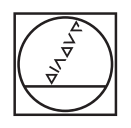

# **HEIDENHAIN**

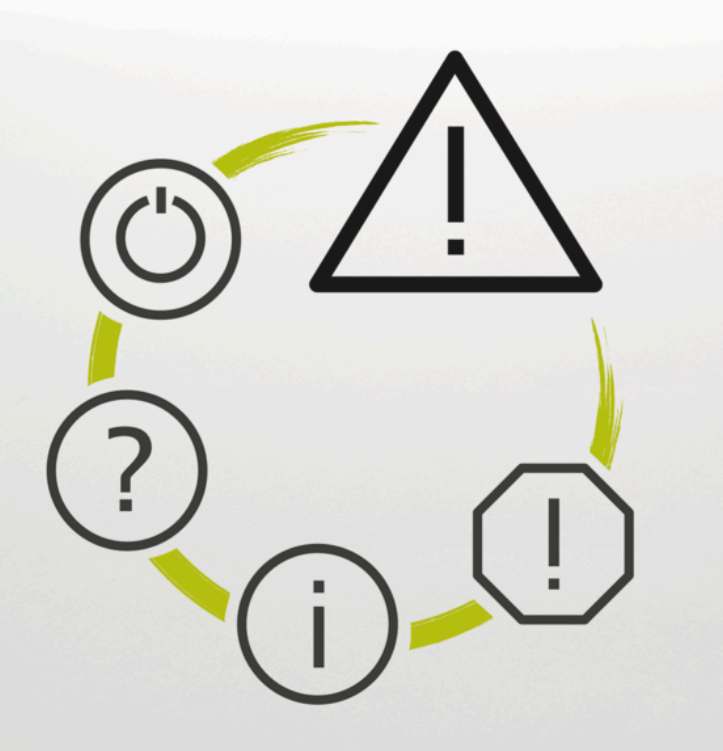

## **Virhelista**

**TNC7 TNC7 basic TNC 640 TNC 620 TNC 320 TNC 128 CNC PILOT 640 MANUALplus 620 NC-ohjelmisto xxxxxx-18**

**Suomi (fi) 10/2023**

## **Virhelista**

#### **Voimassa:**

81762x-18, 34059x-18, 81760x-18, 77185x-18, 77184x-18, 68894x-18, 54843x-18

#### **Versio:**

10/2023

Copyright © 2023 DR. JOHANNES HEIDENHAIN GmbH. Kaikki oikeudet pidätetään.

### **Kaikkien NC-virheilmoitusten luettelo**

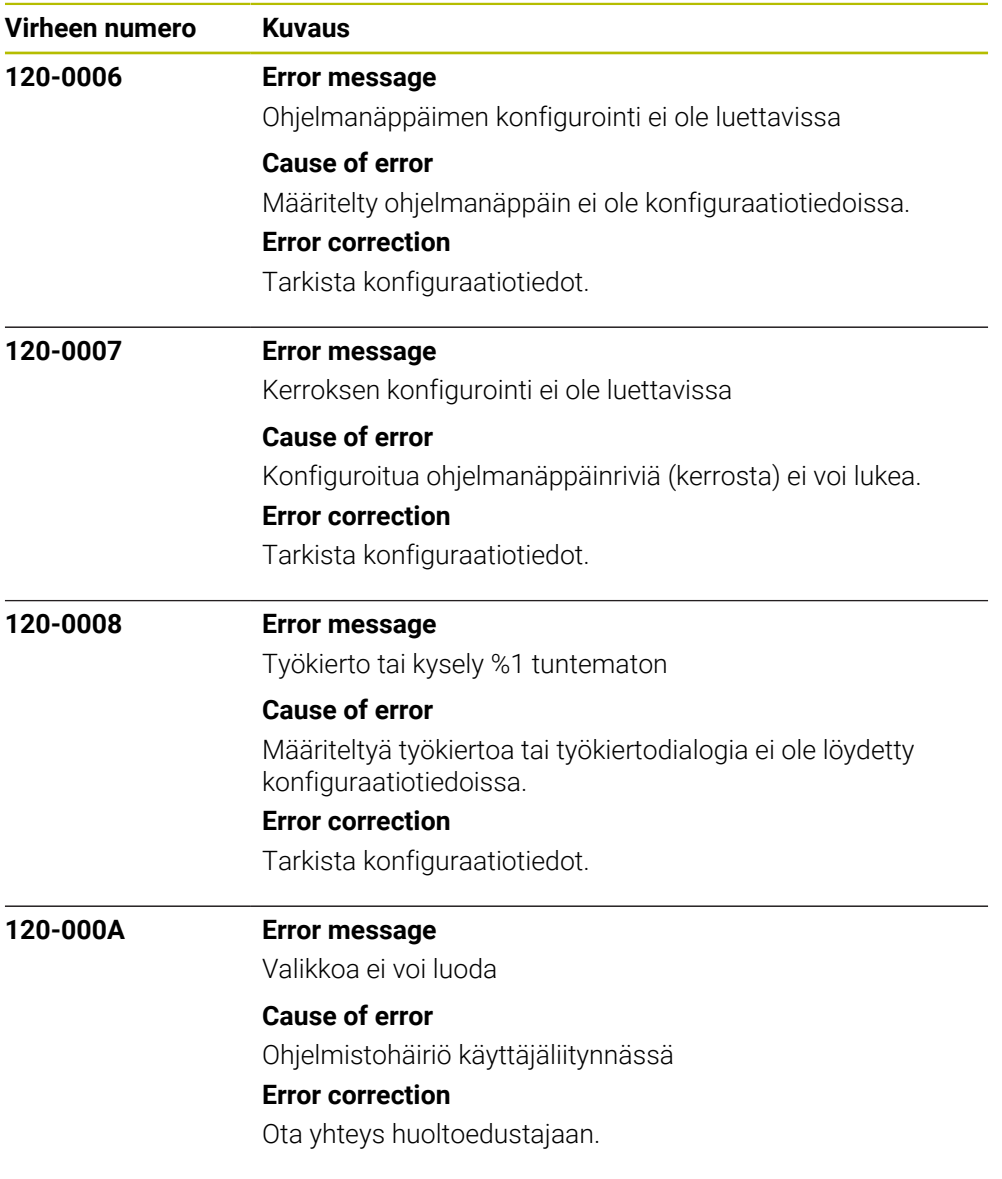

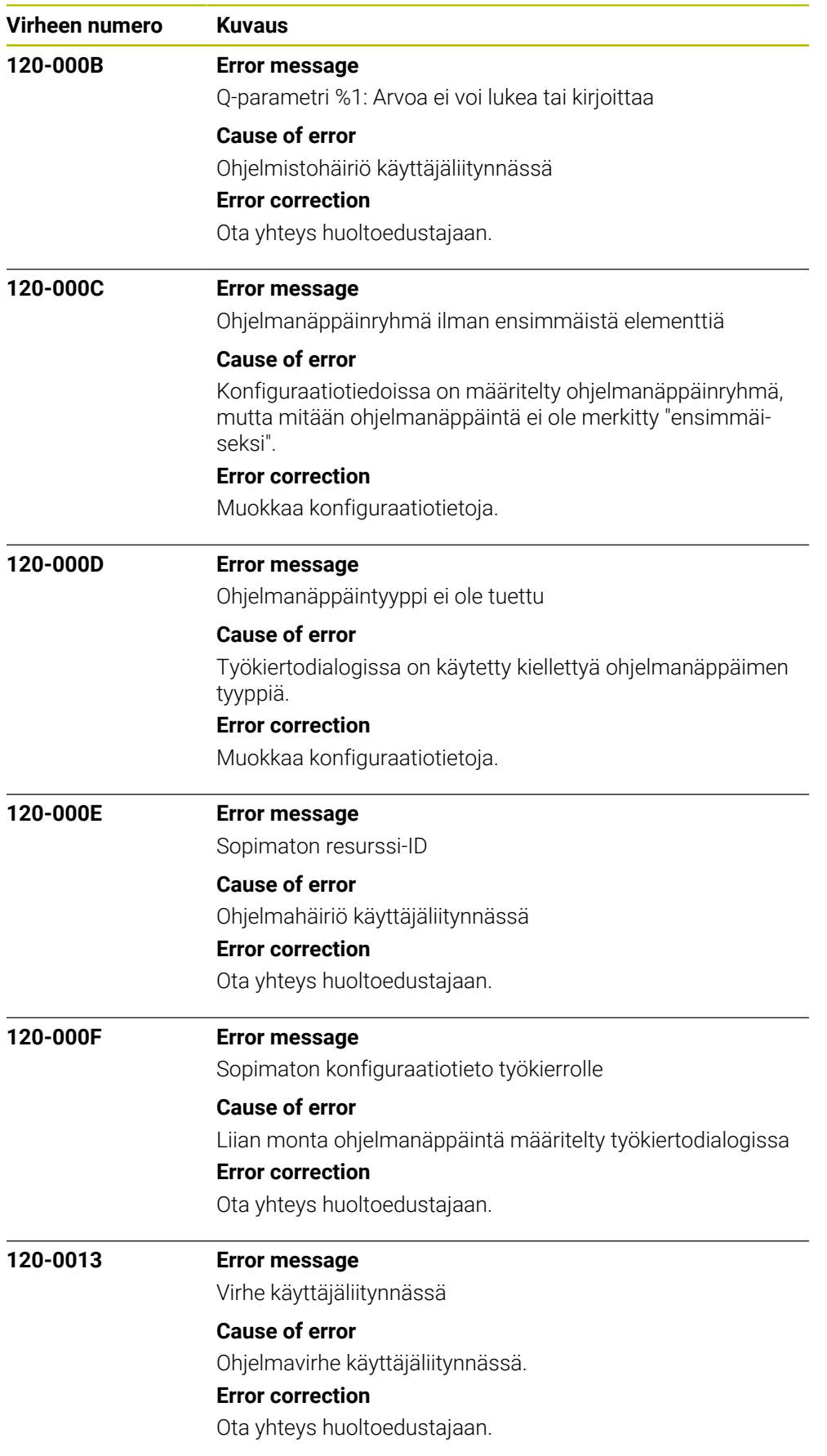

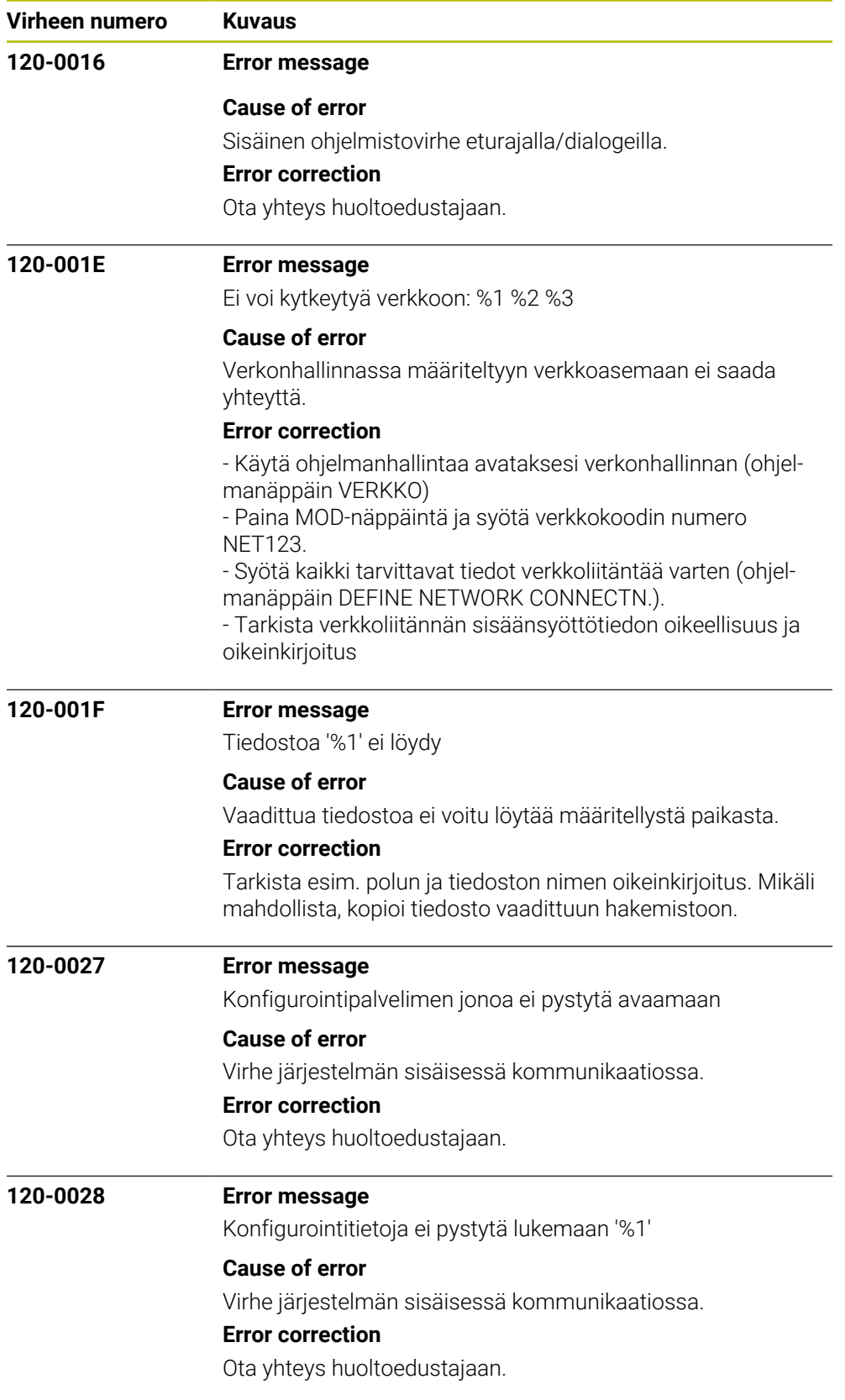

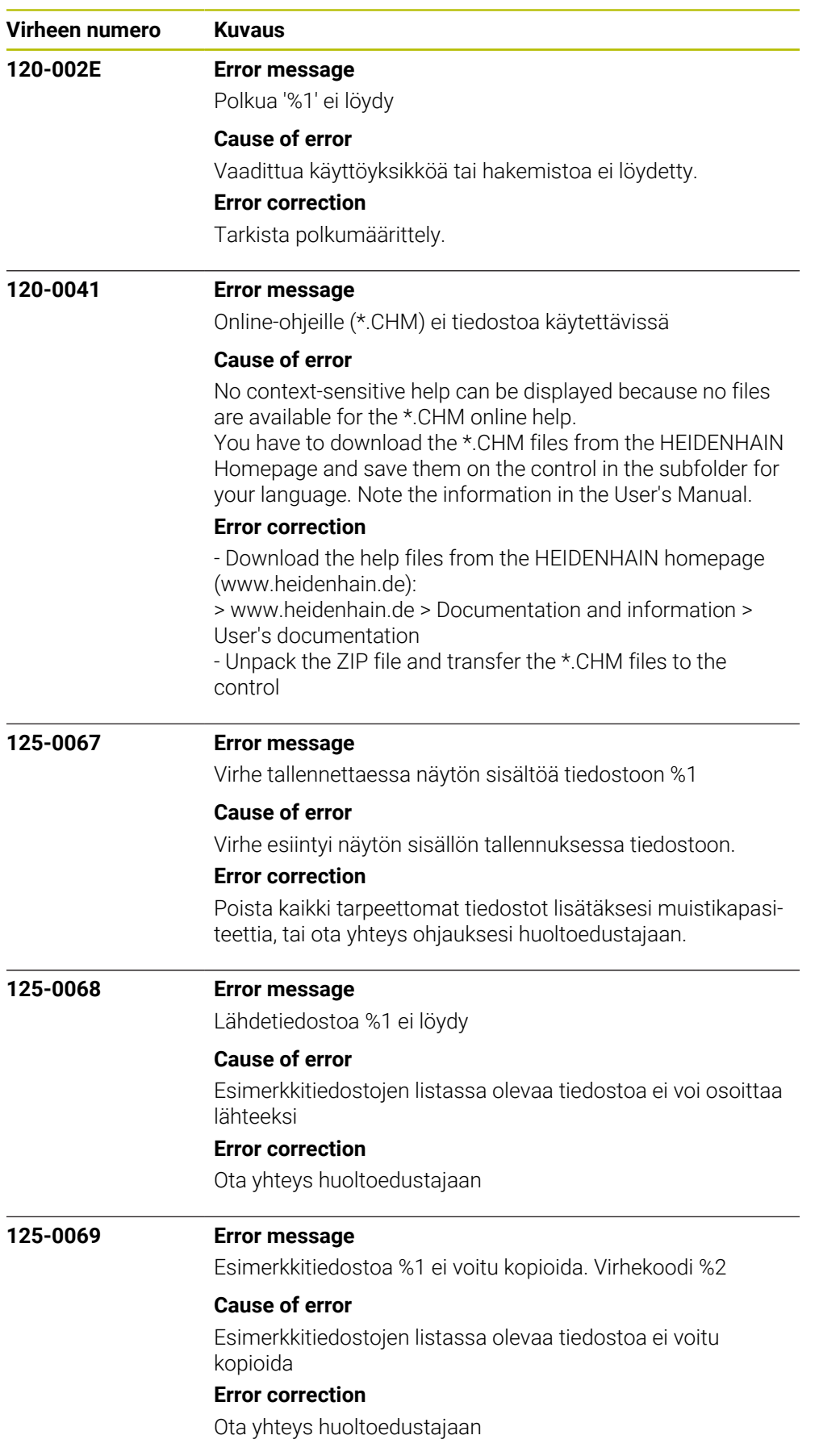

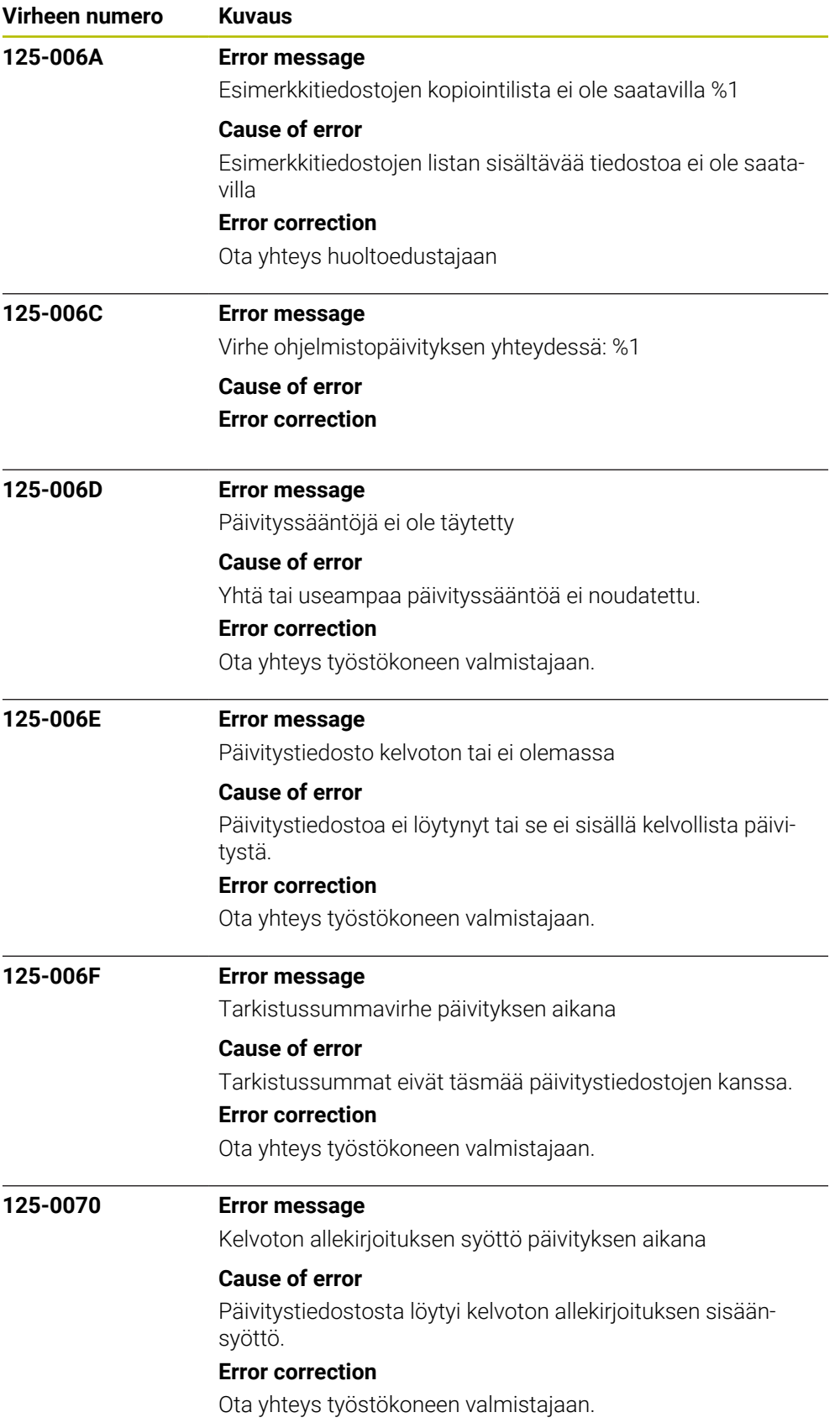

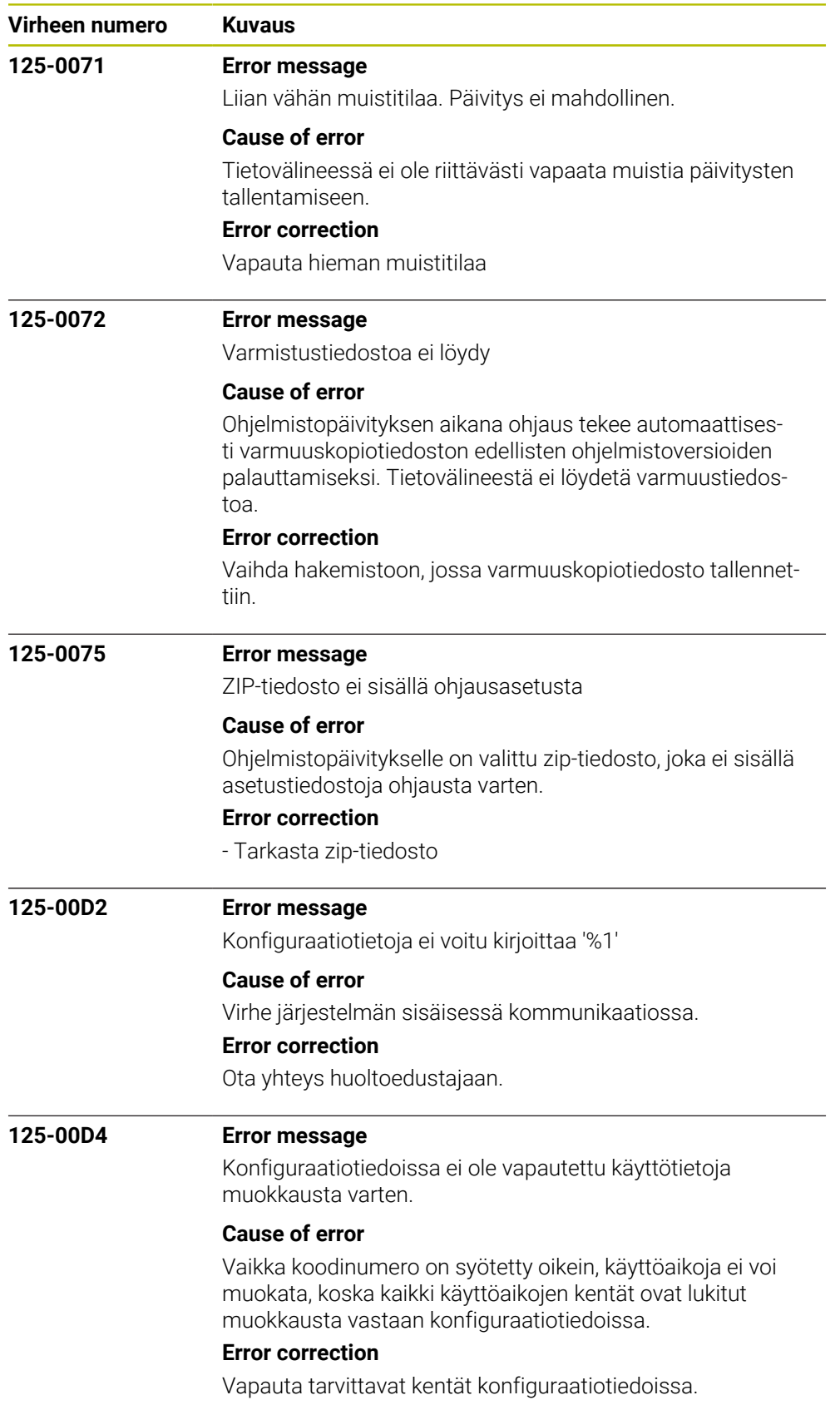

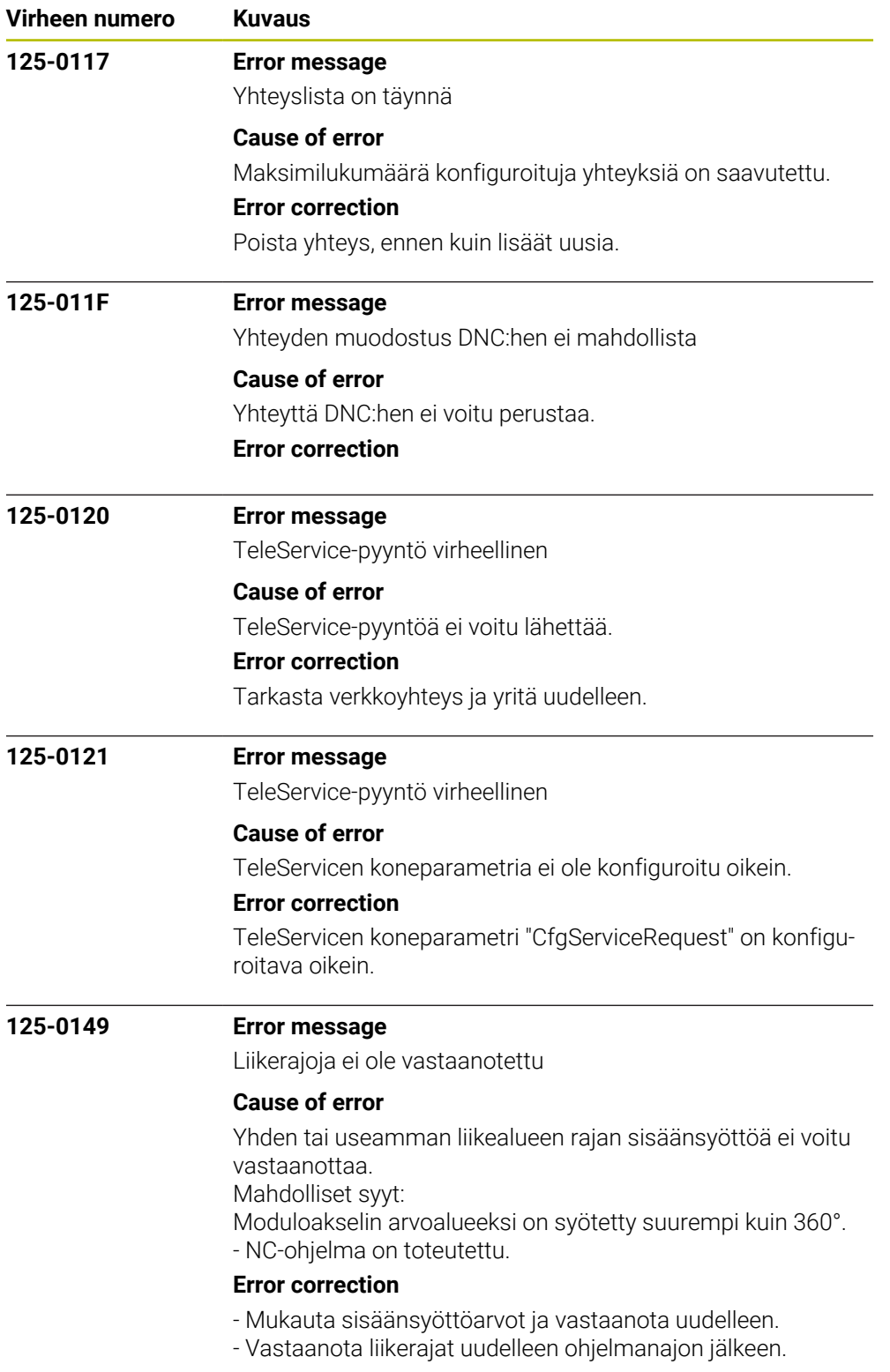

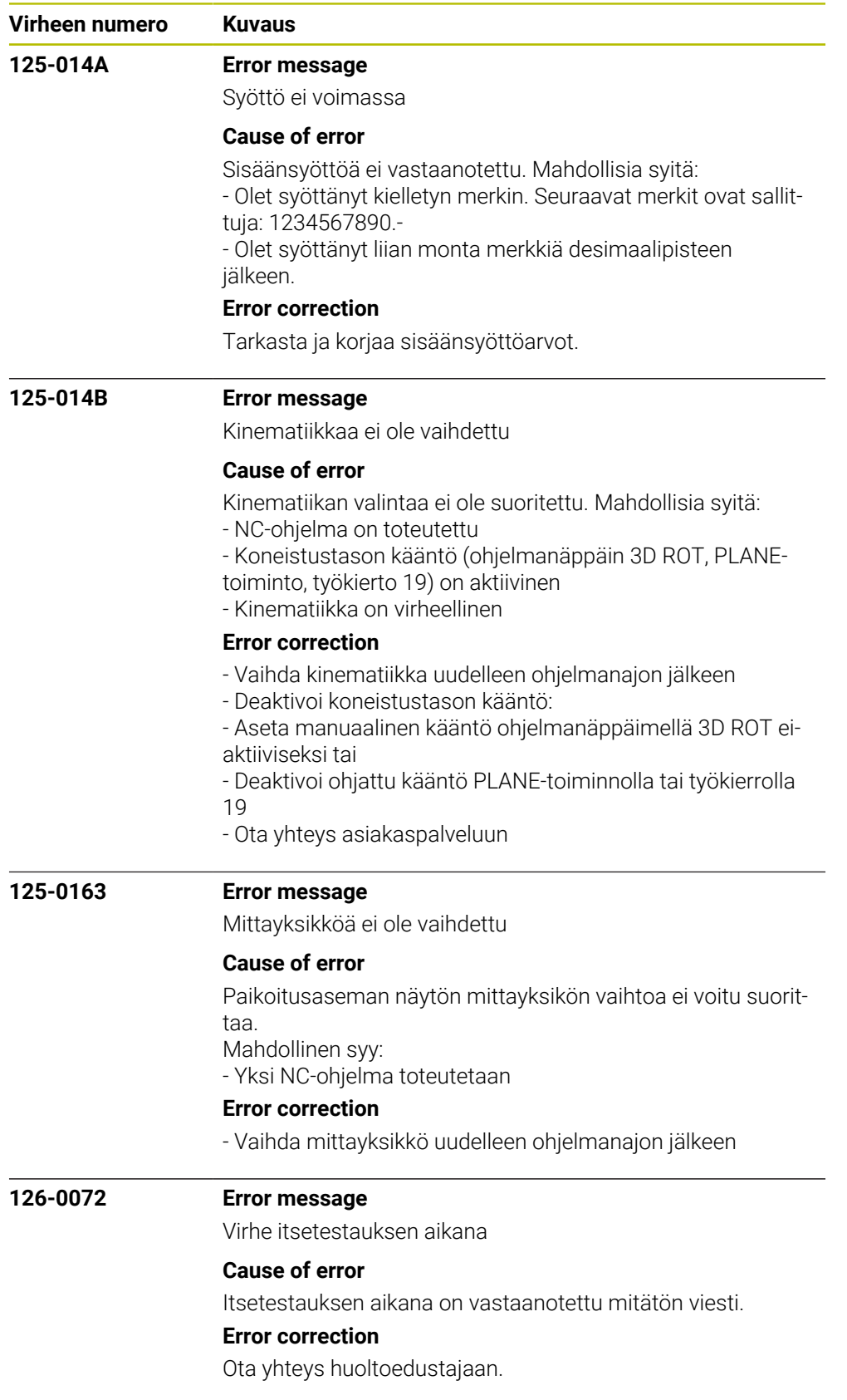

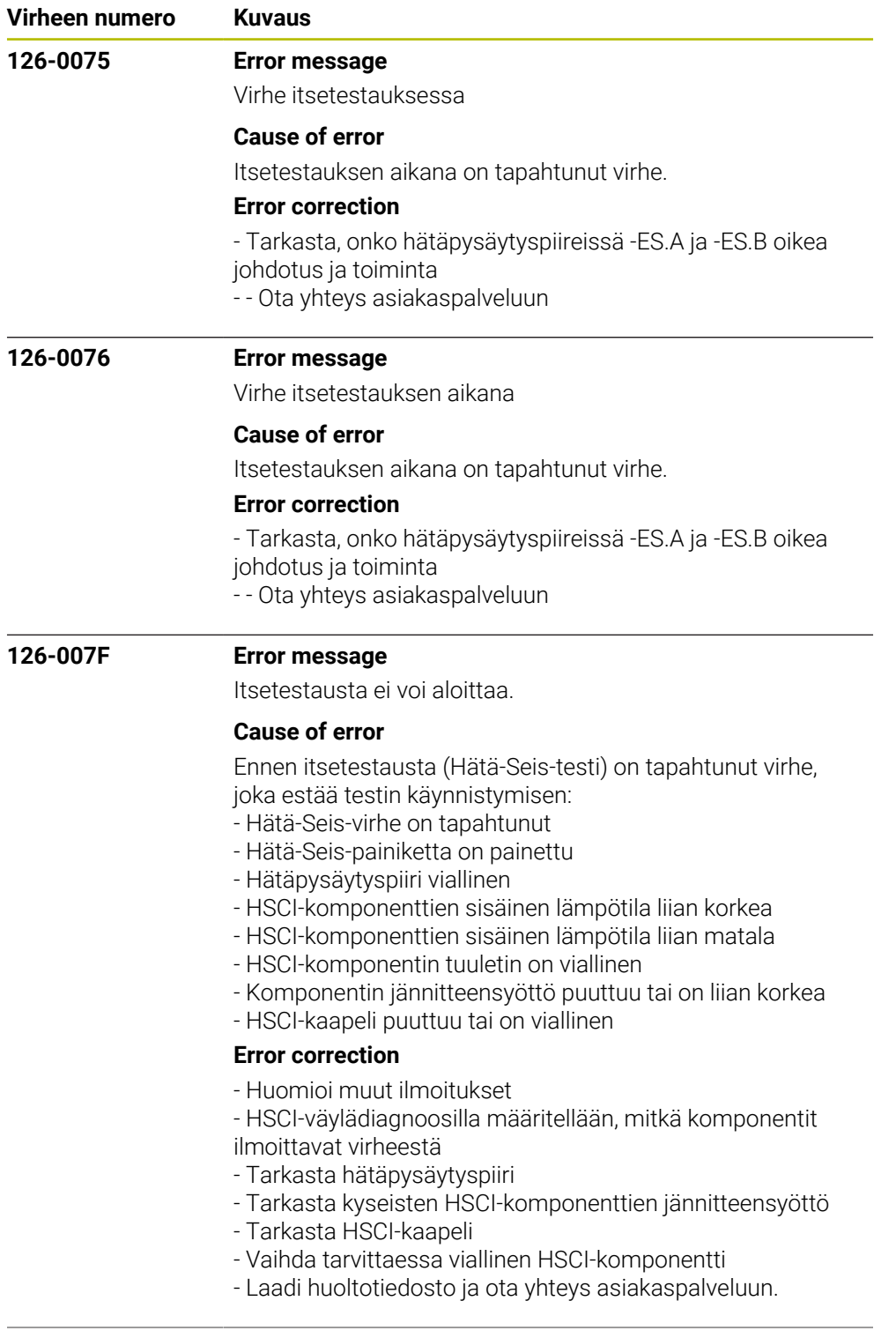

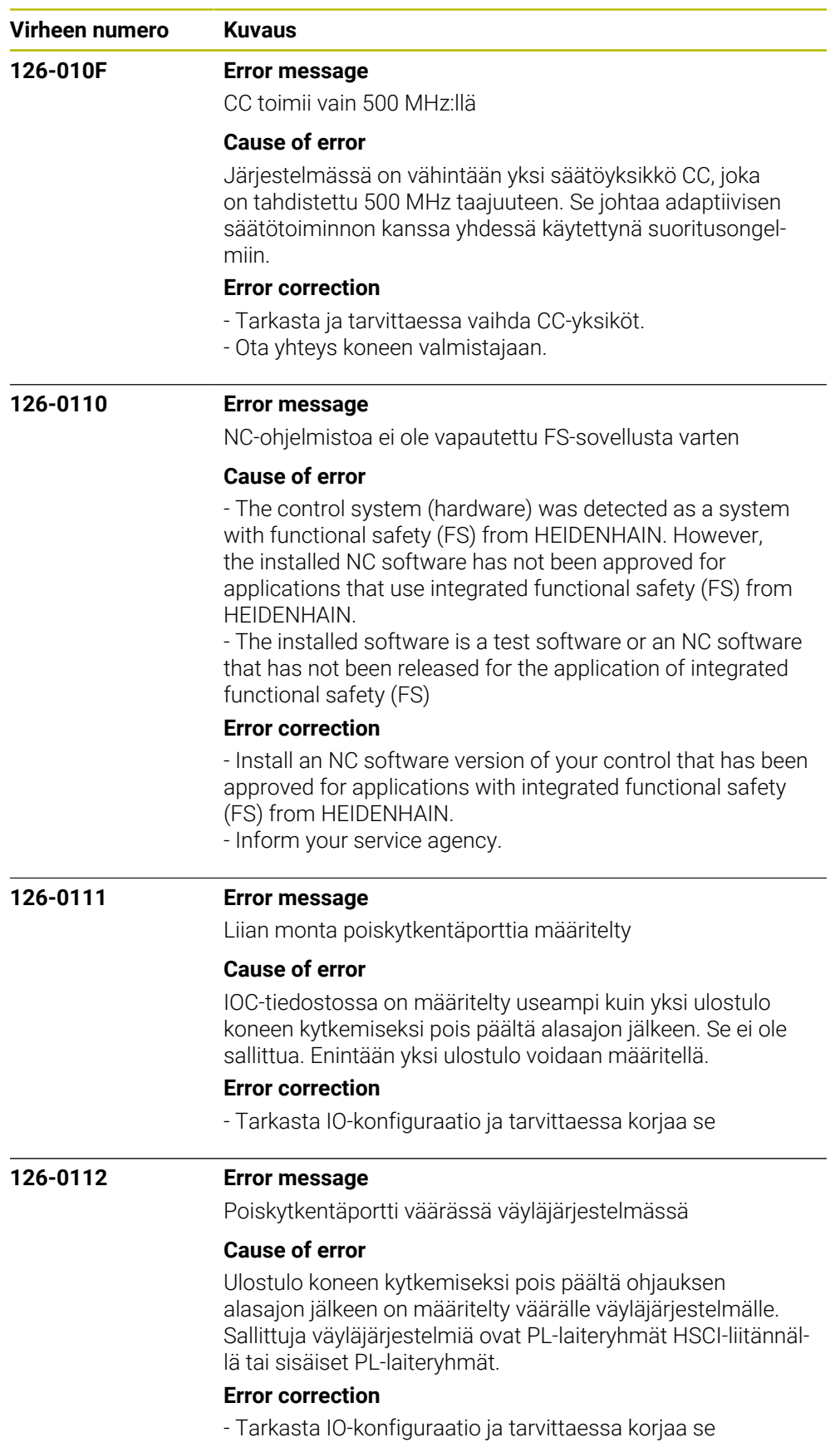

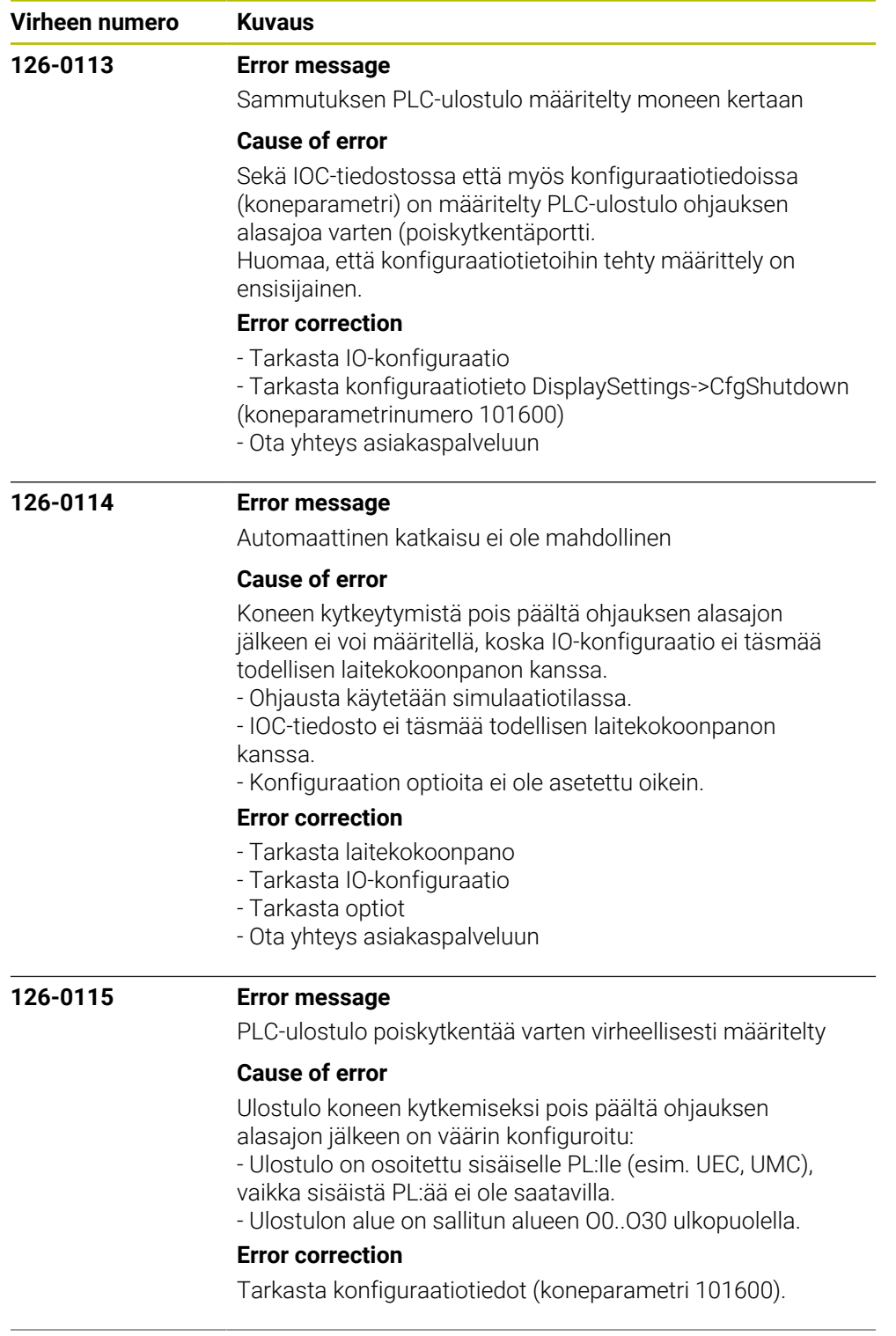

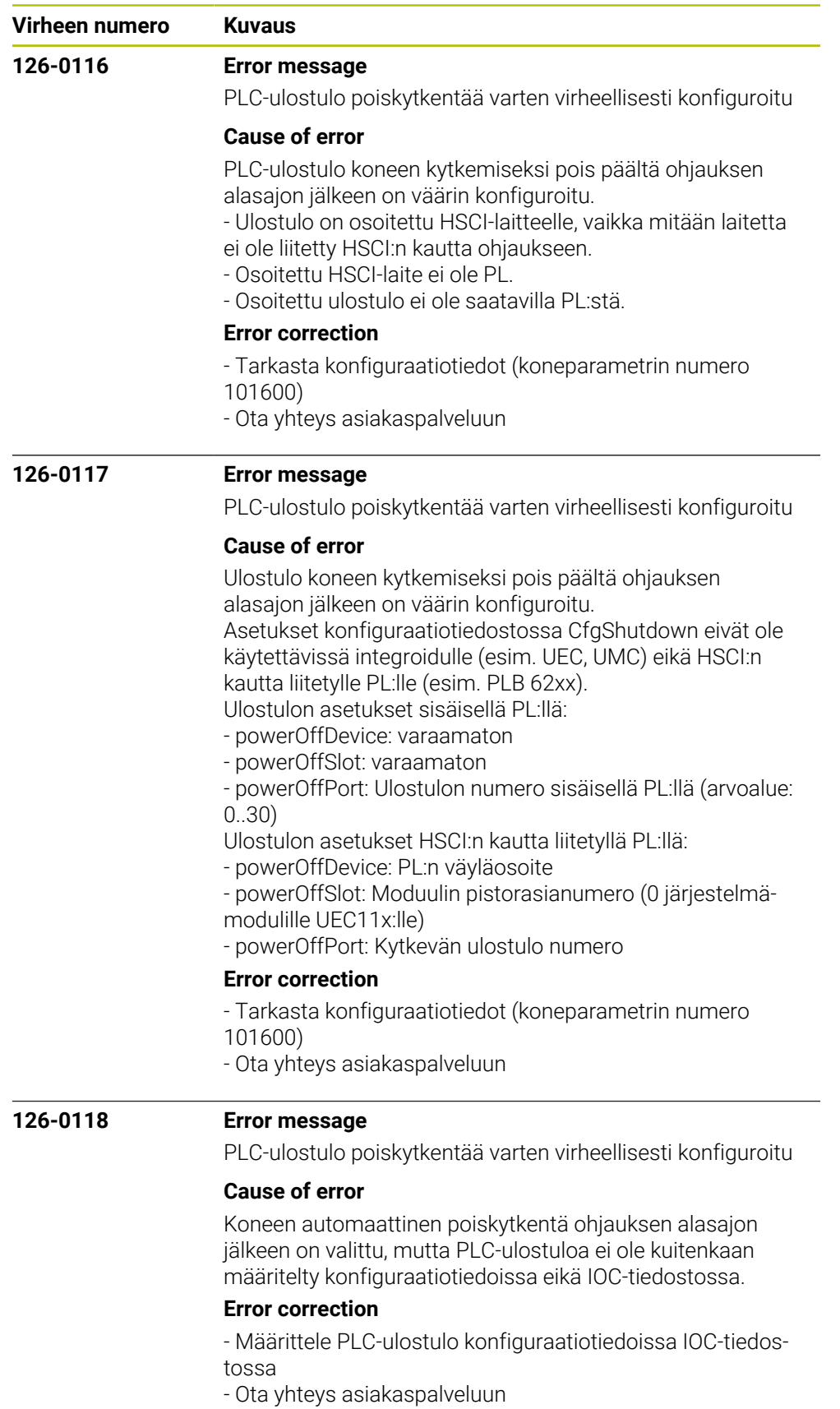

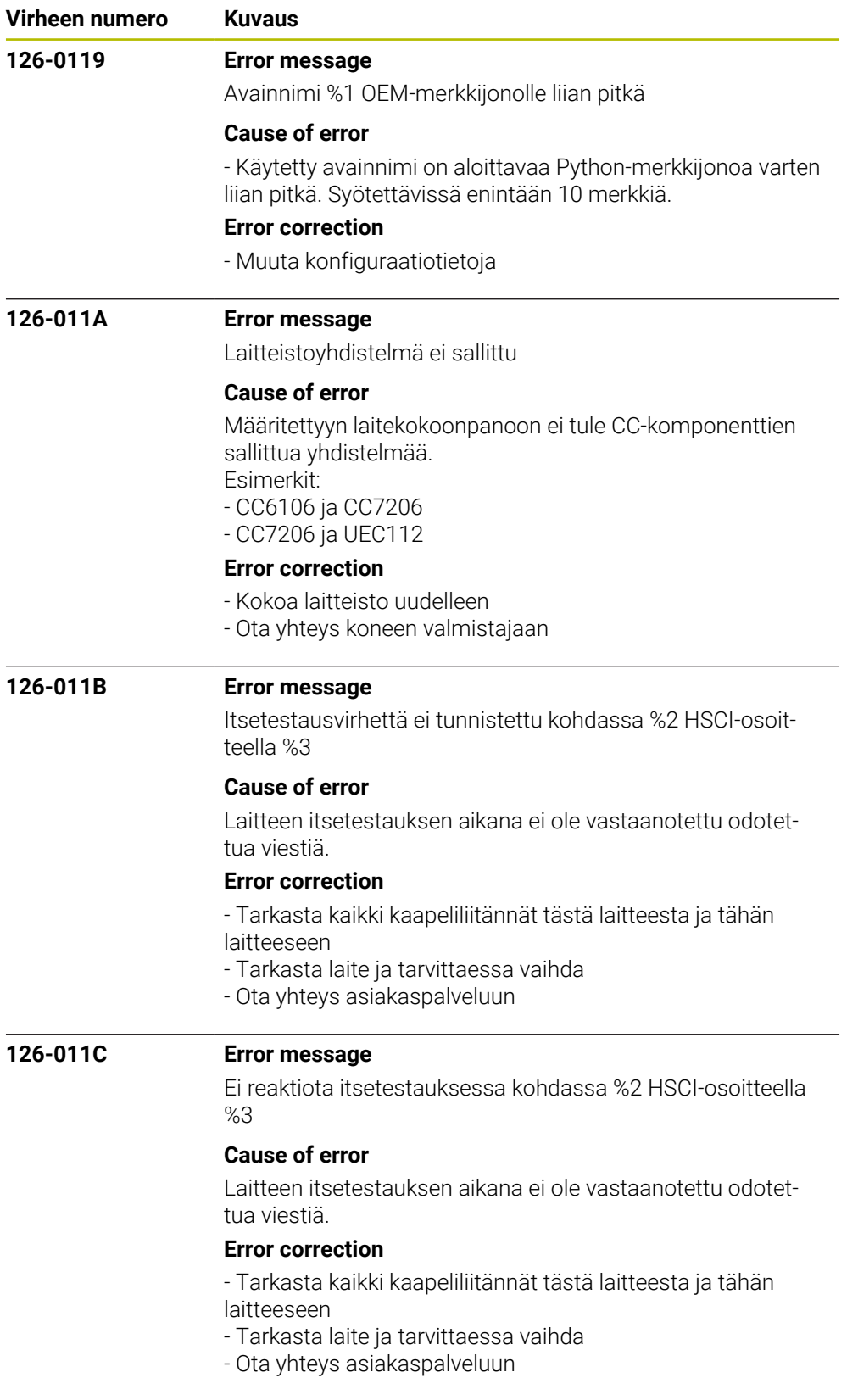

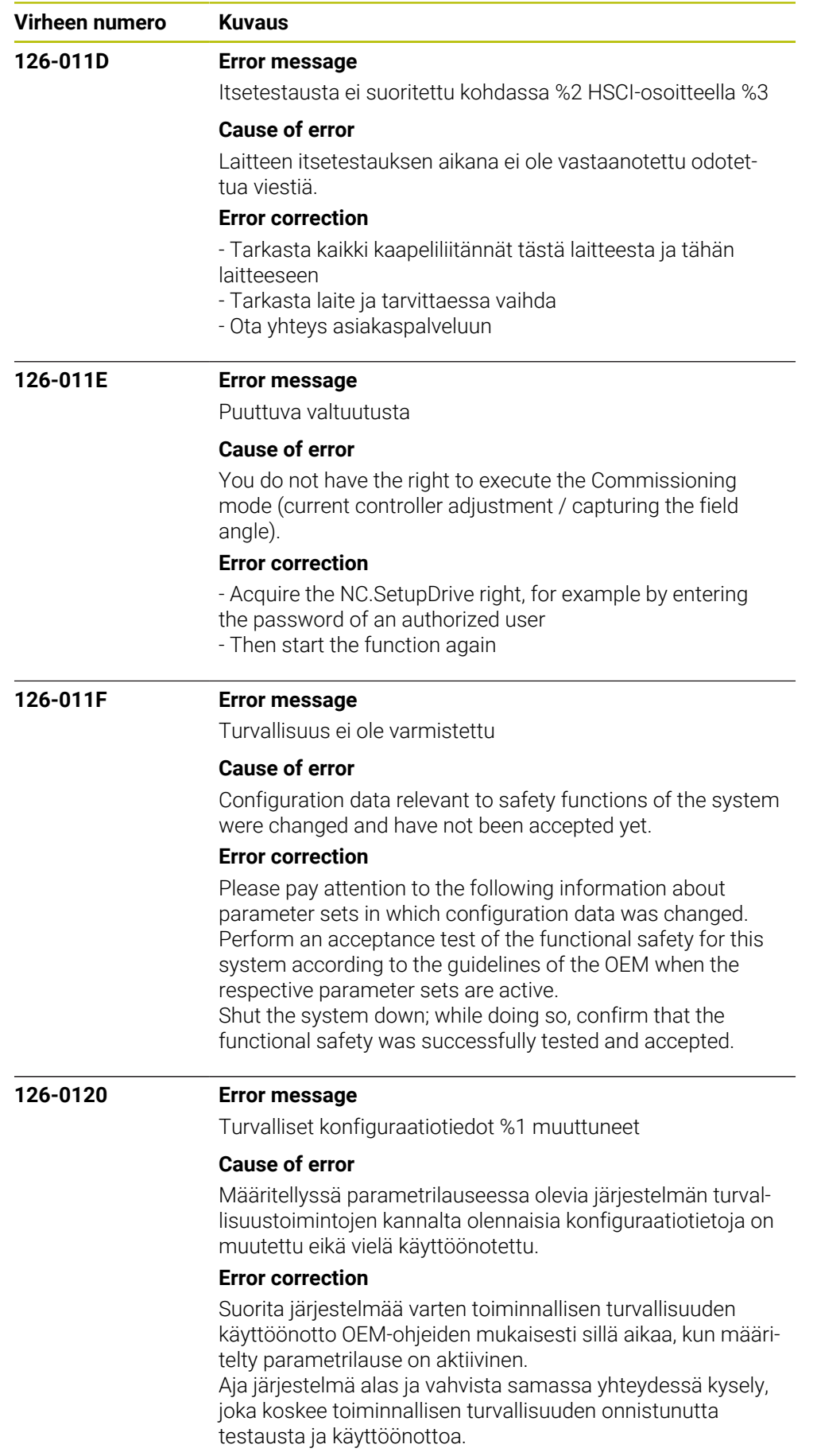

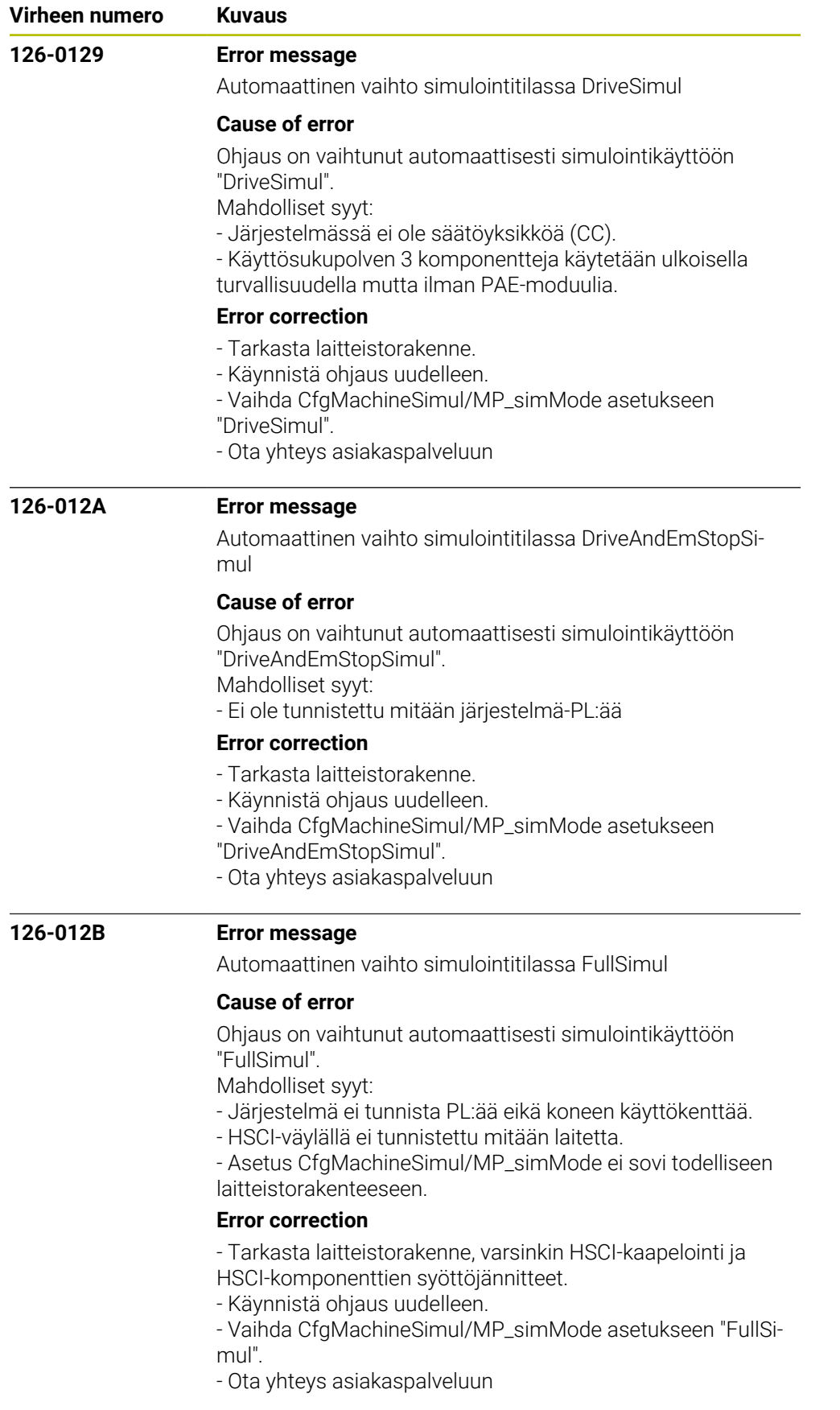

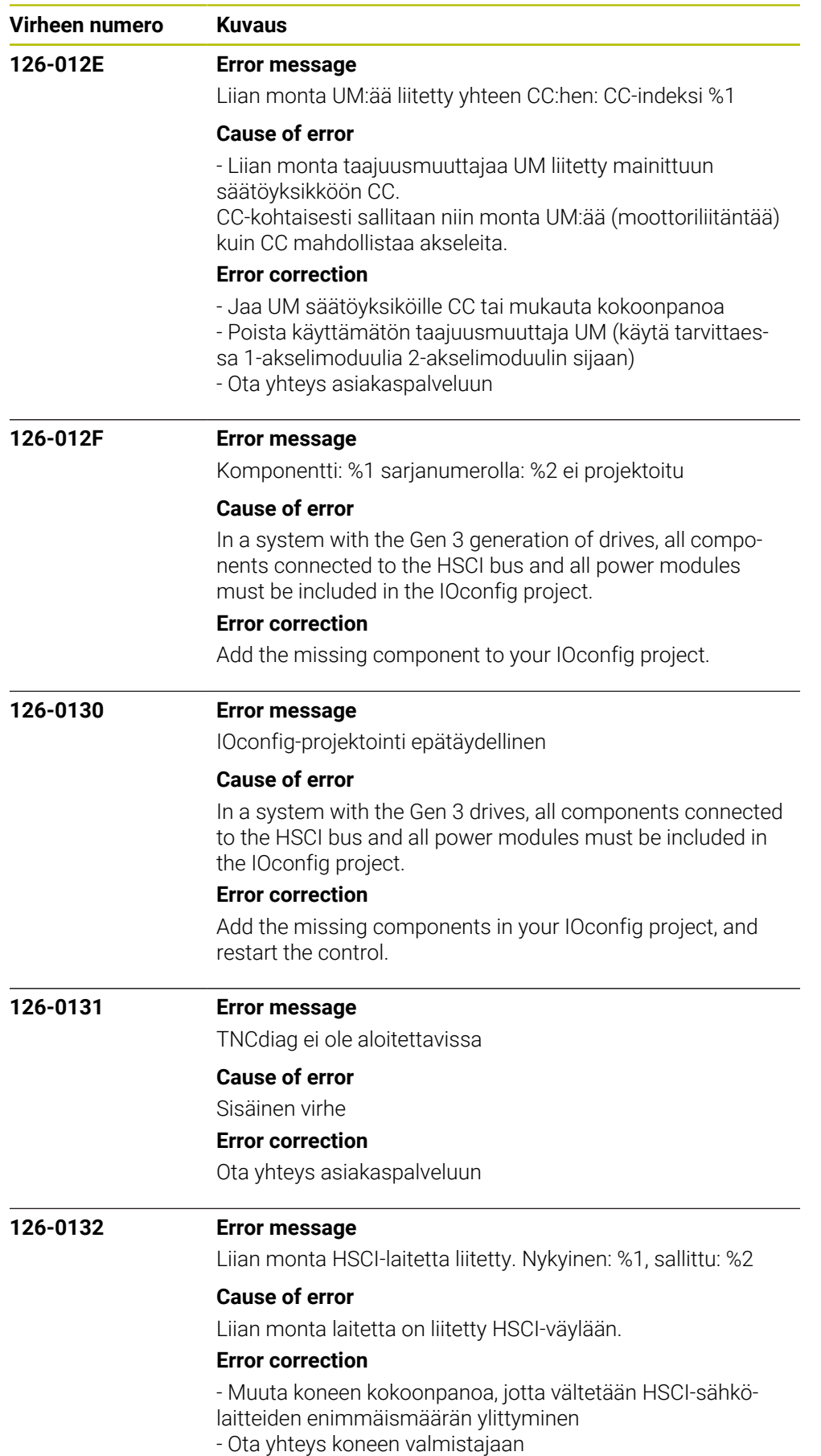

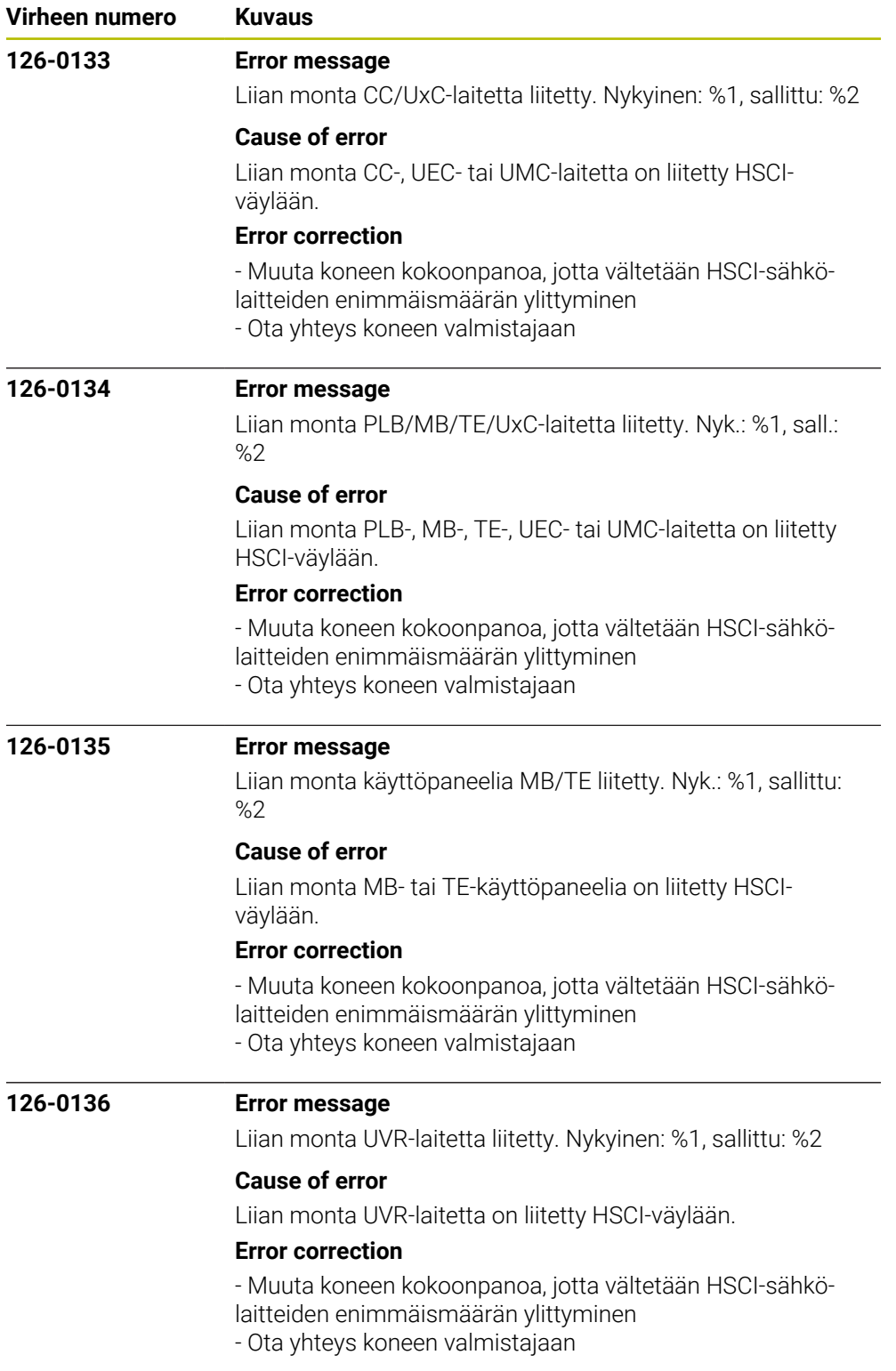

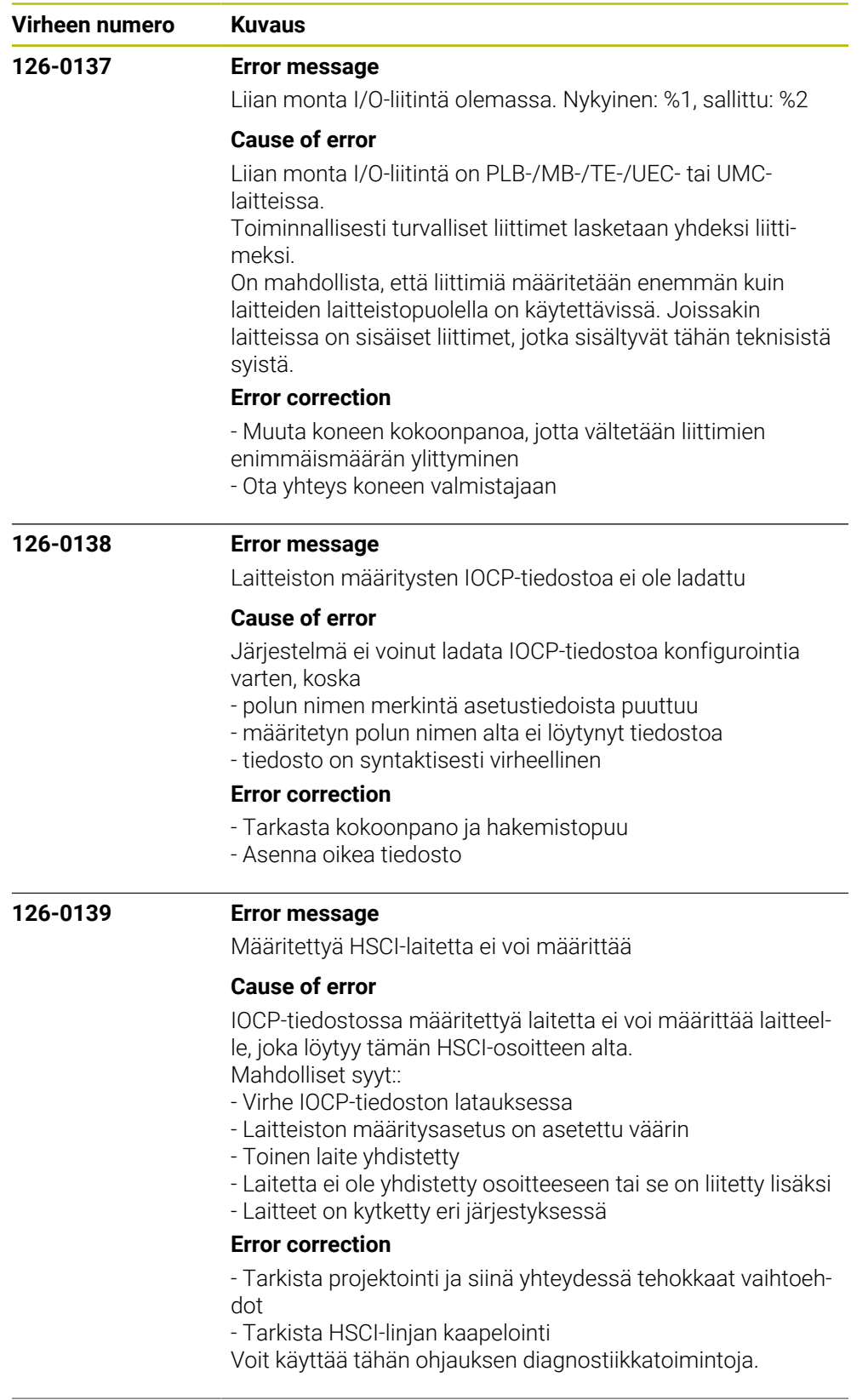

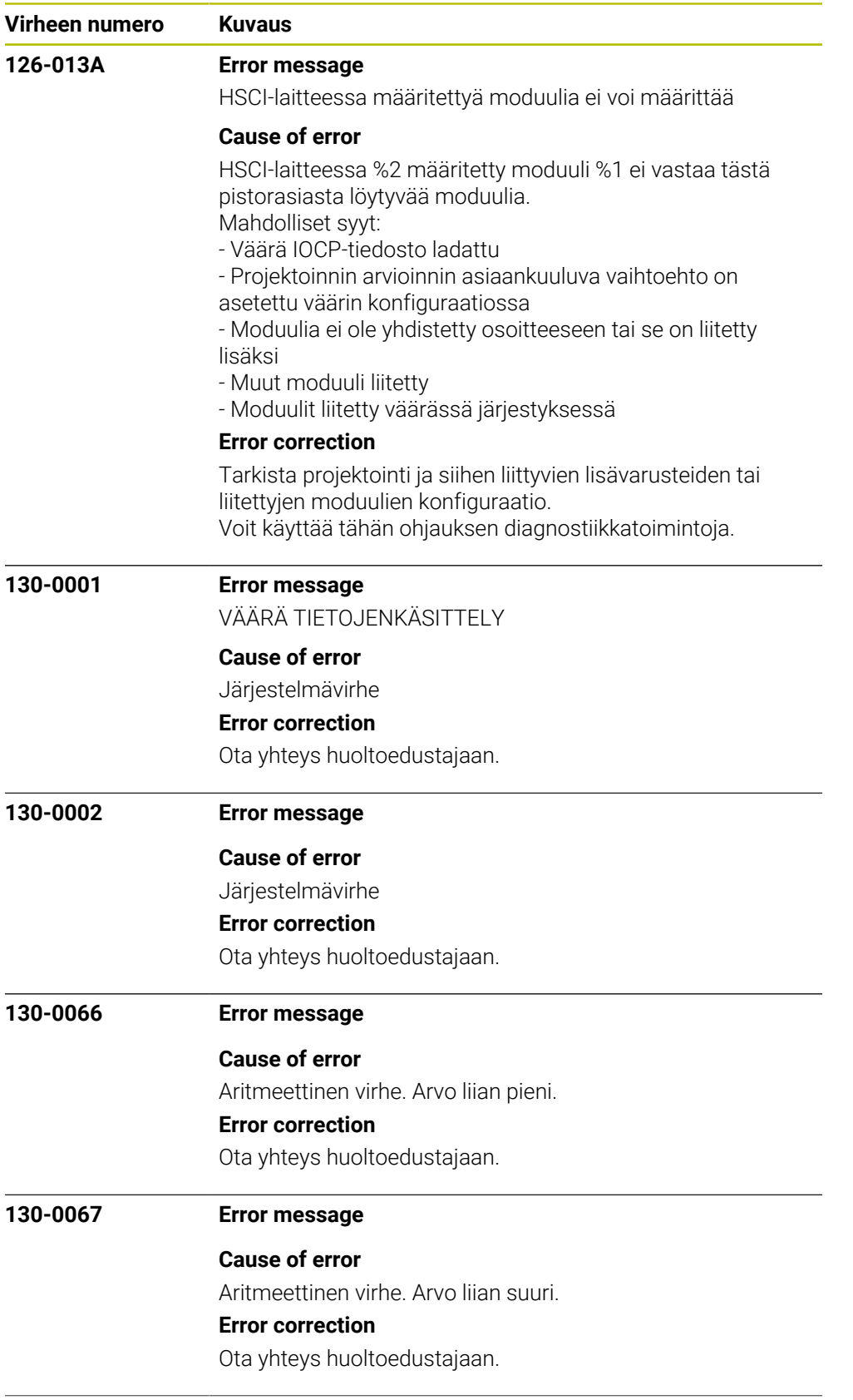

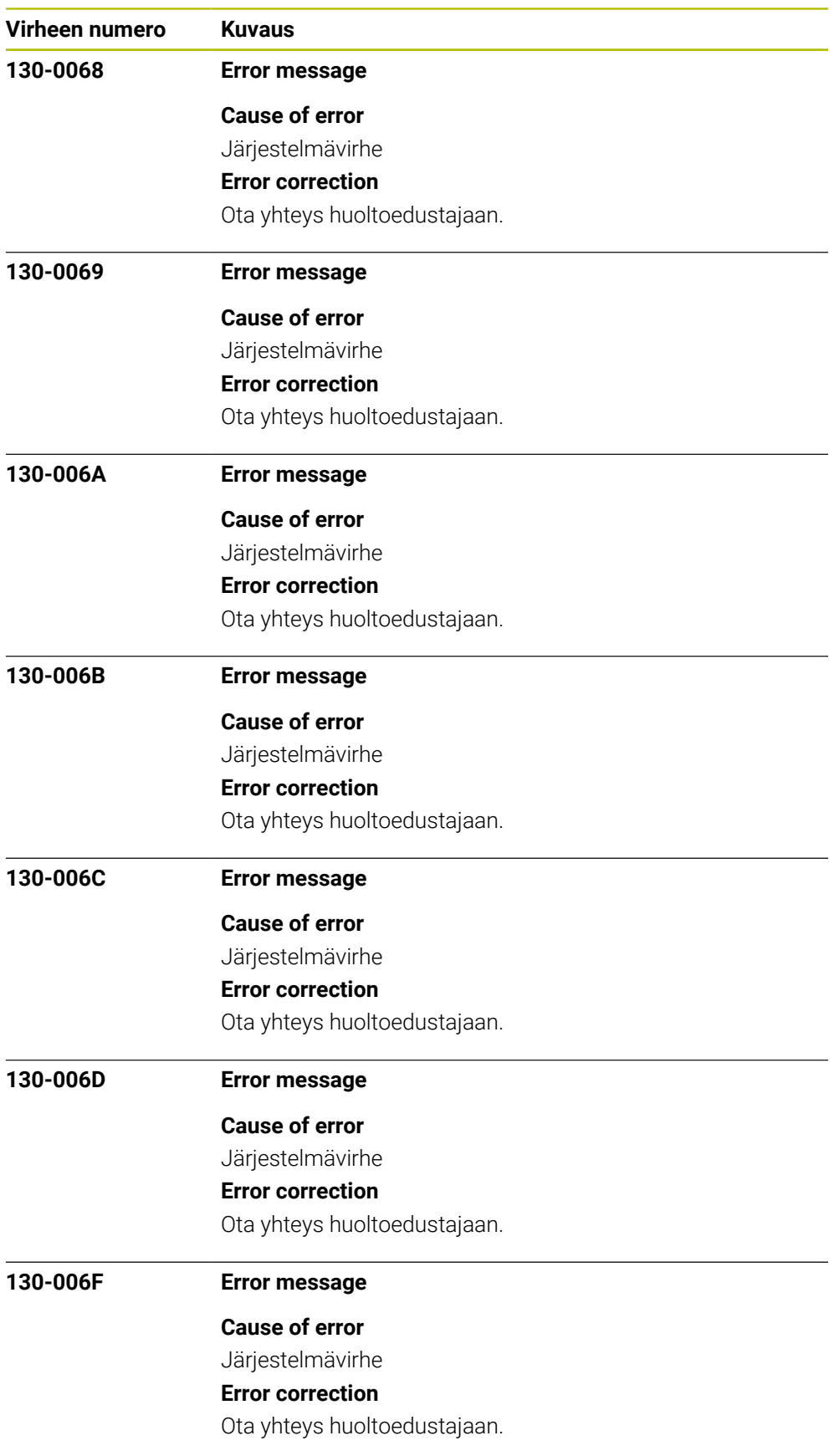

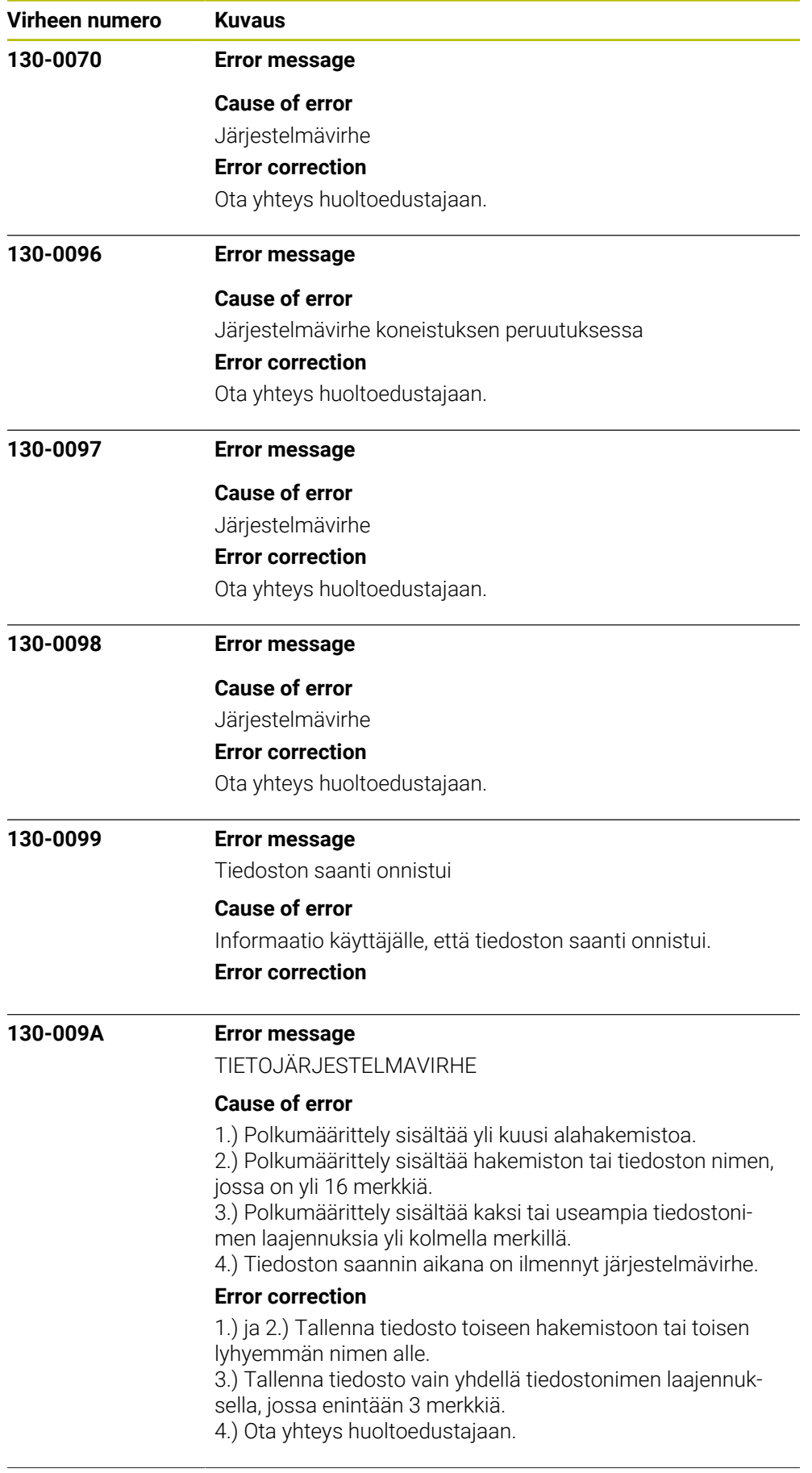

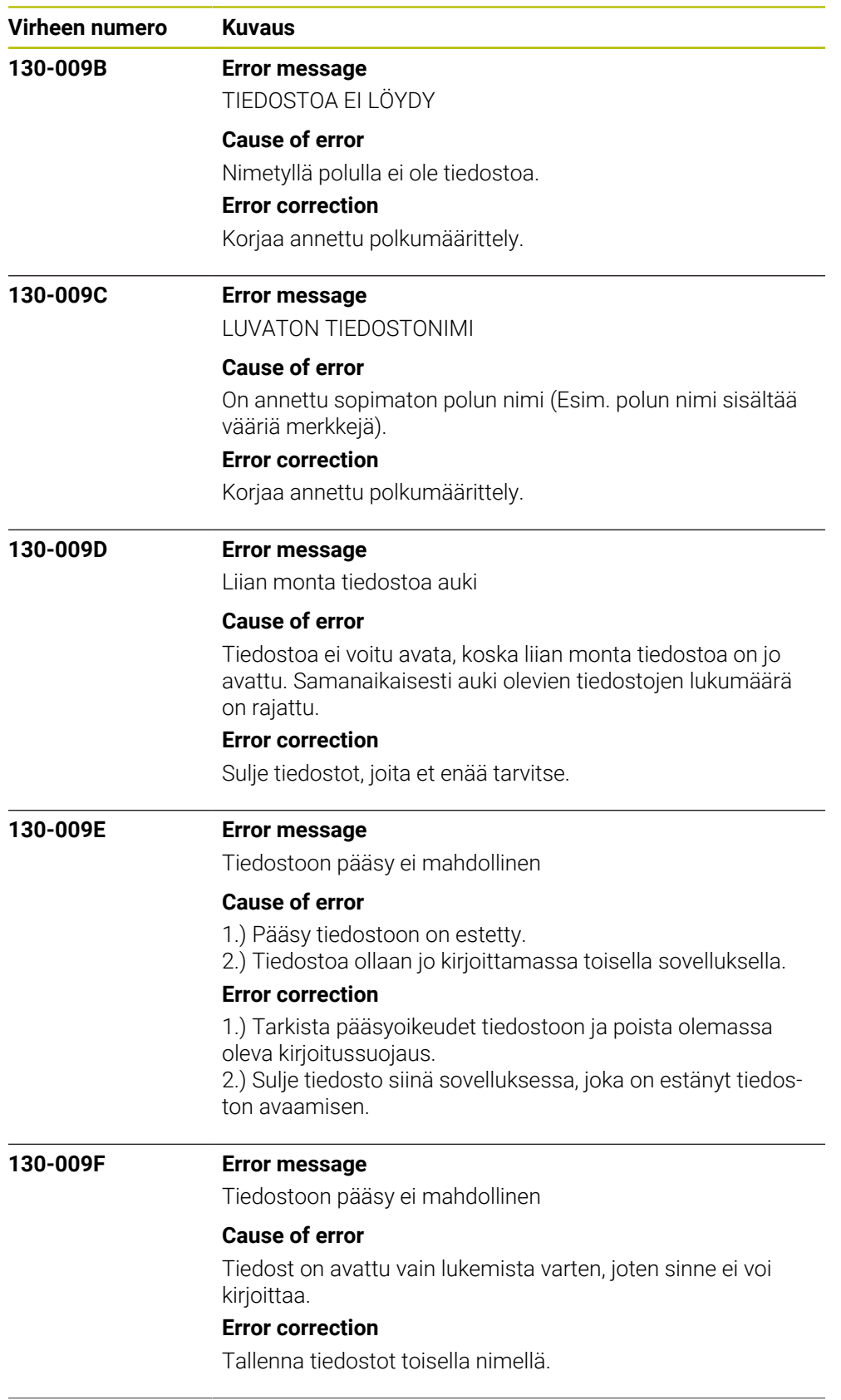

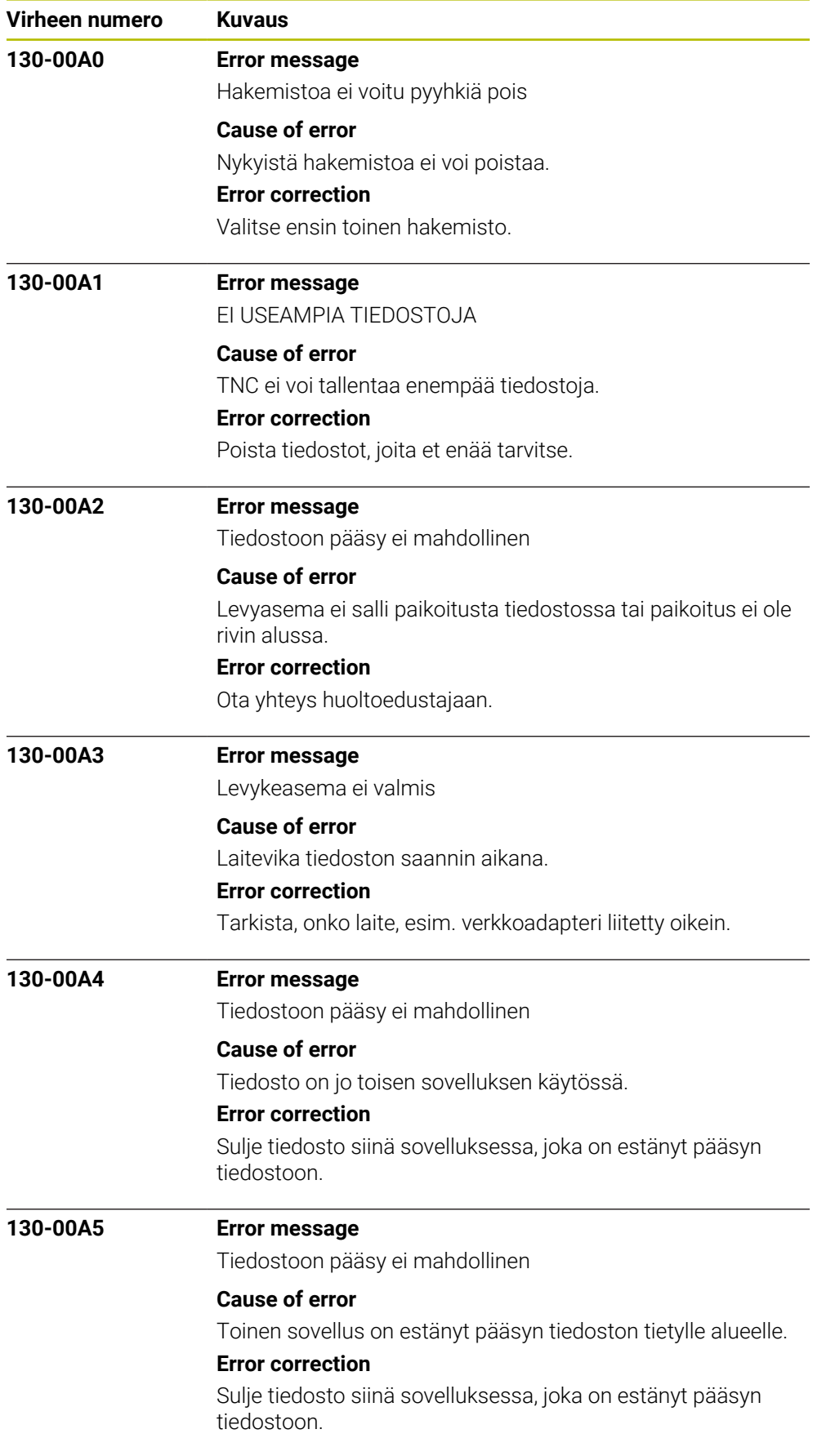

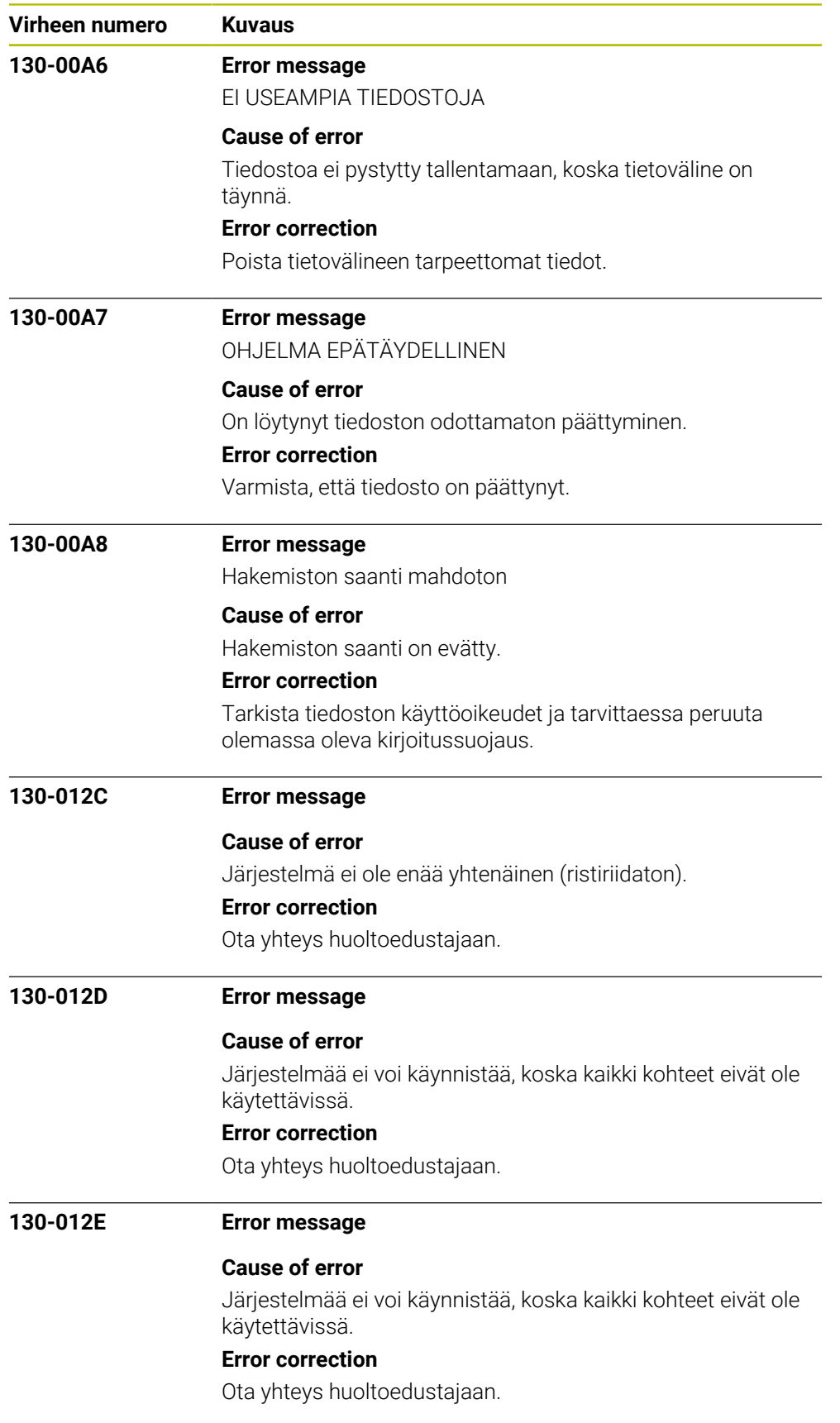

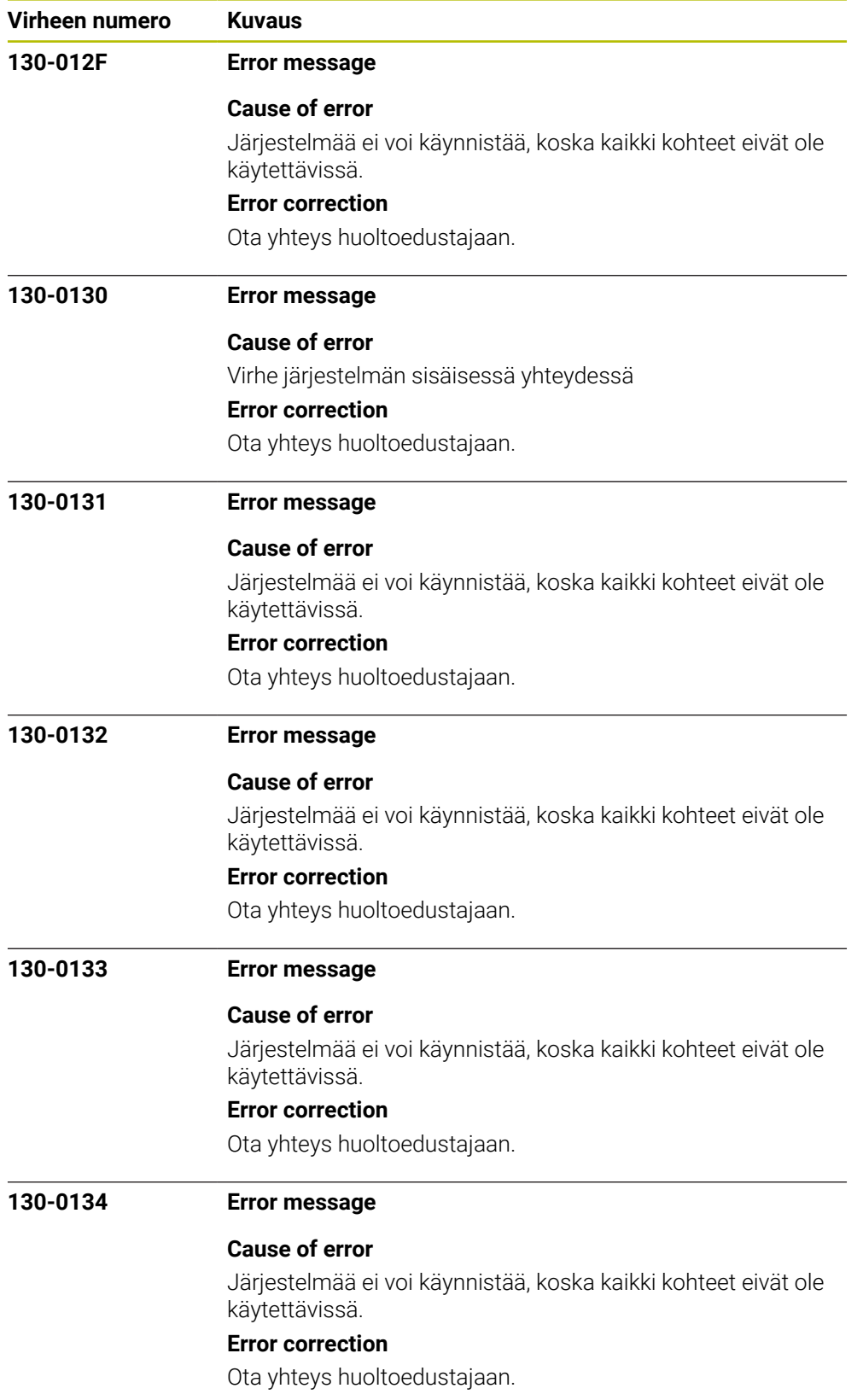

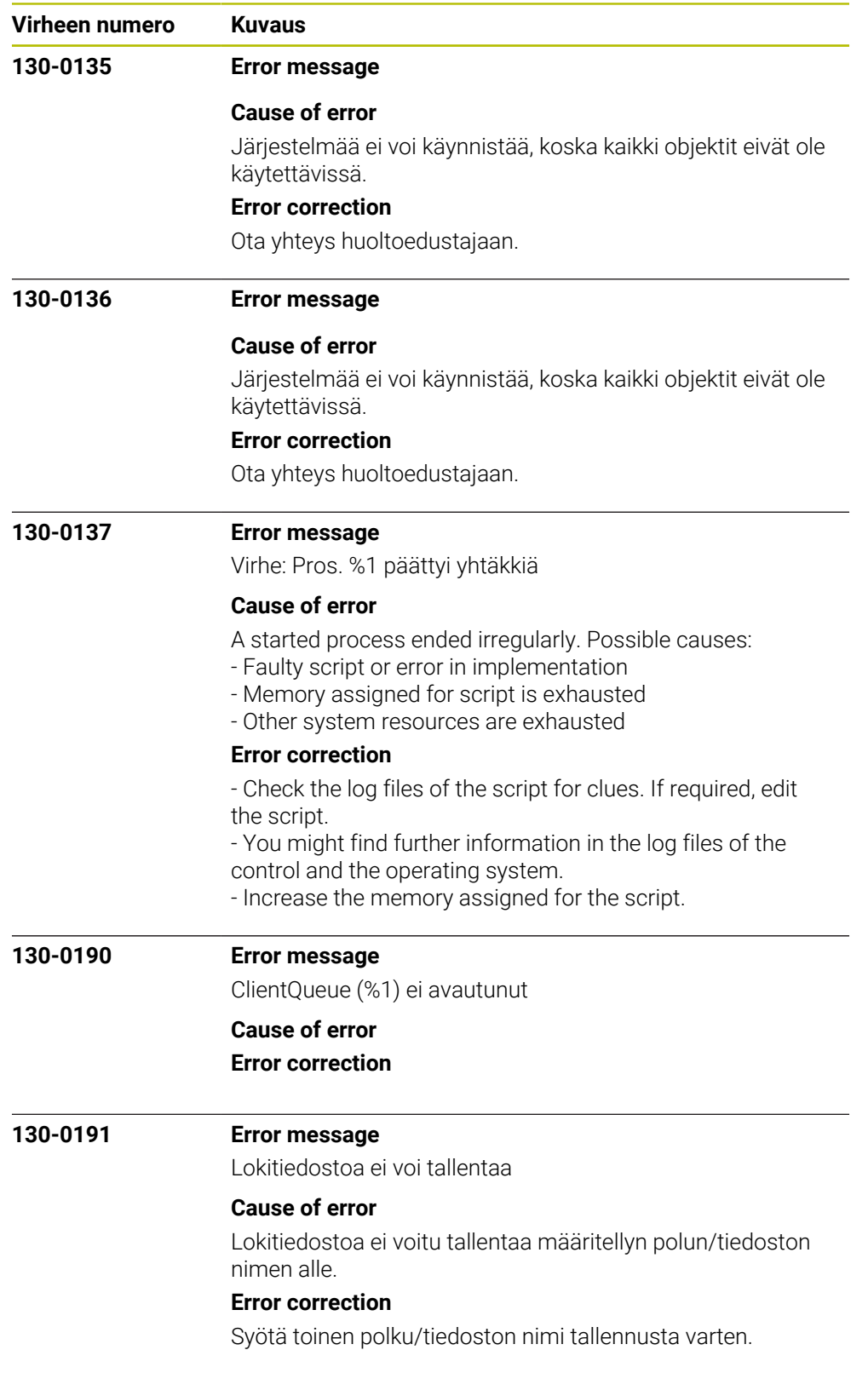

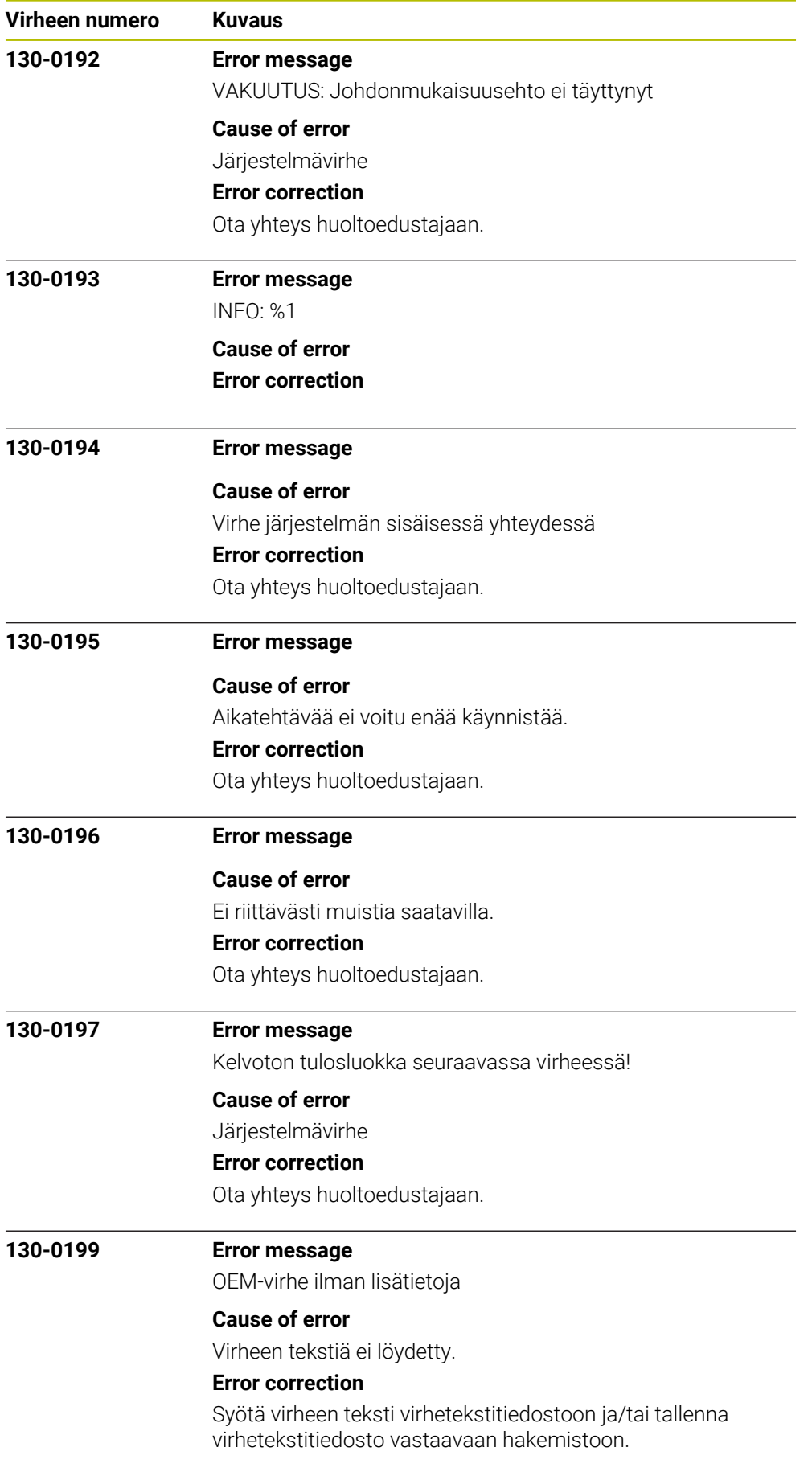

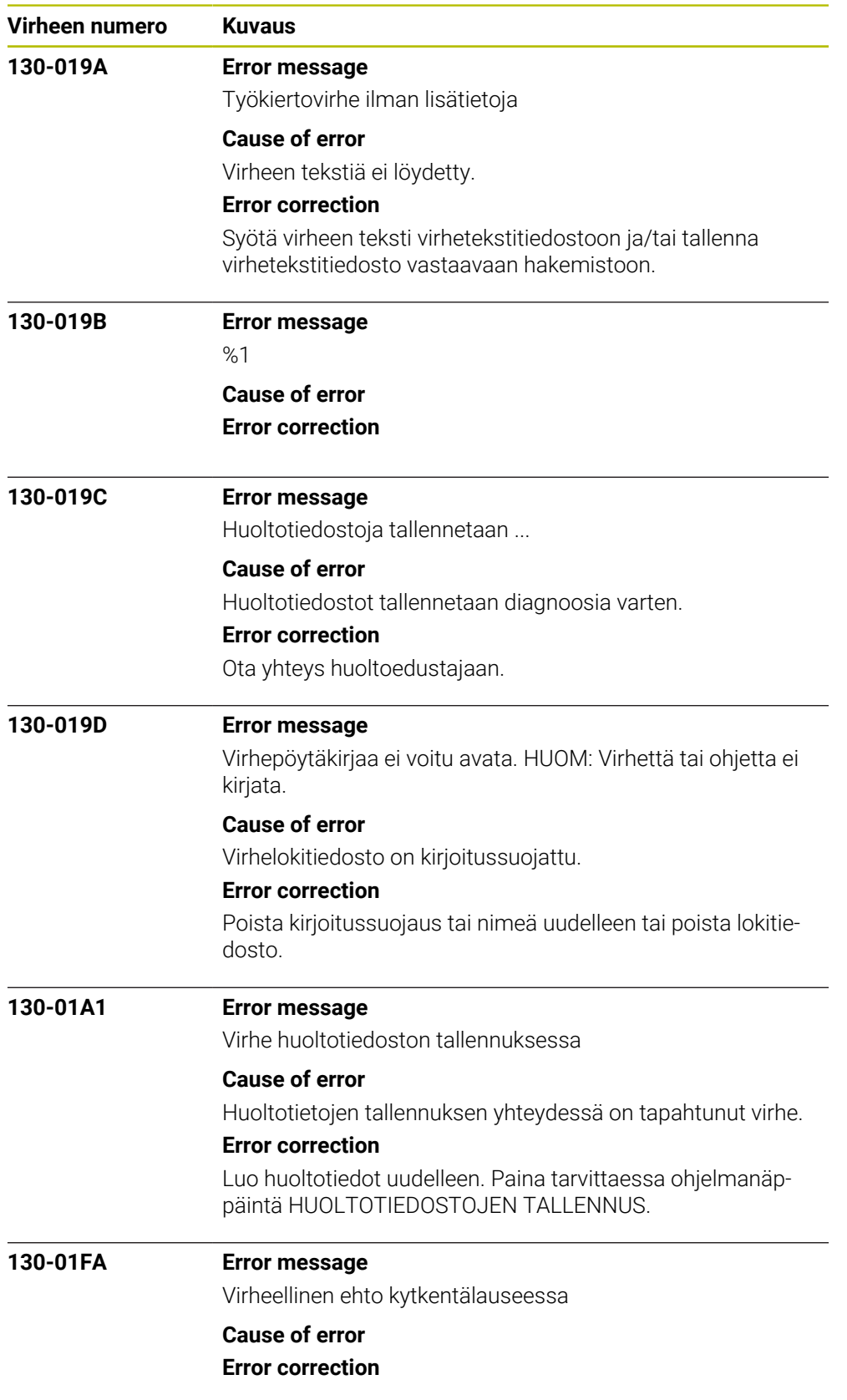

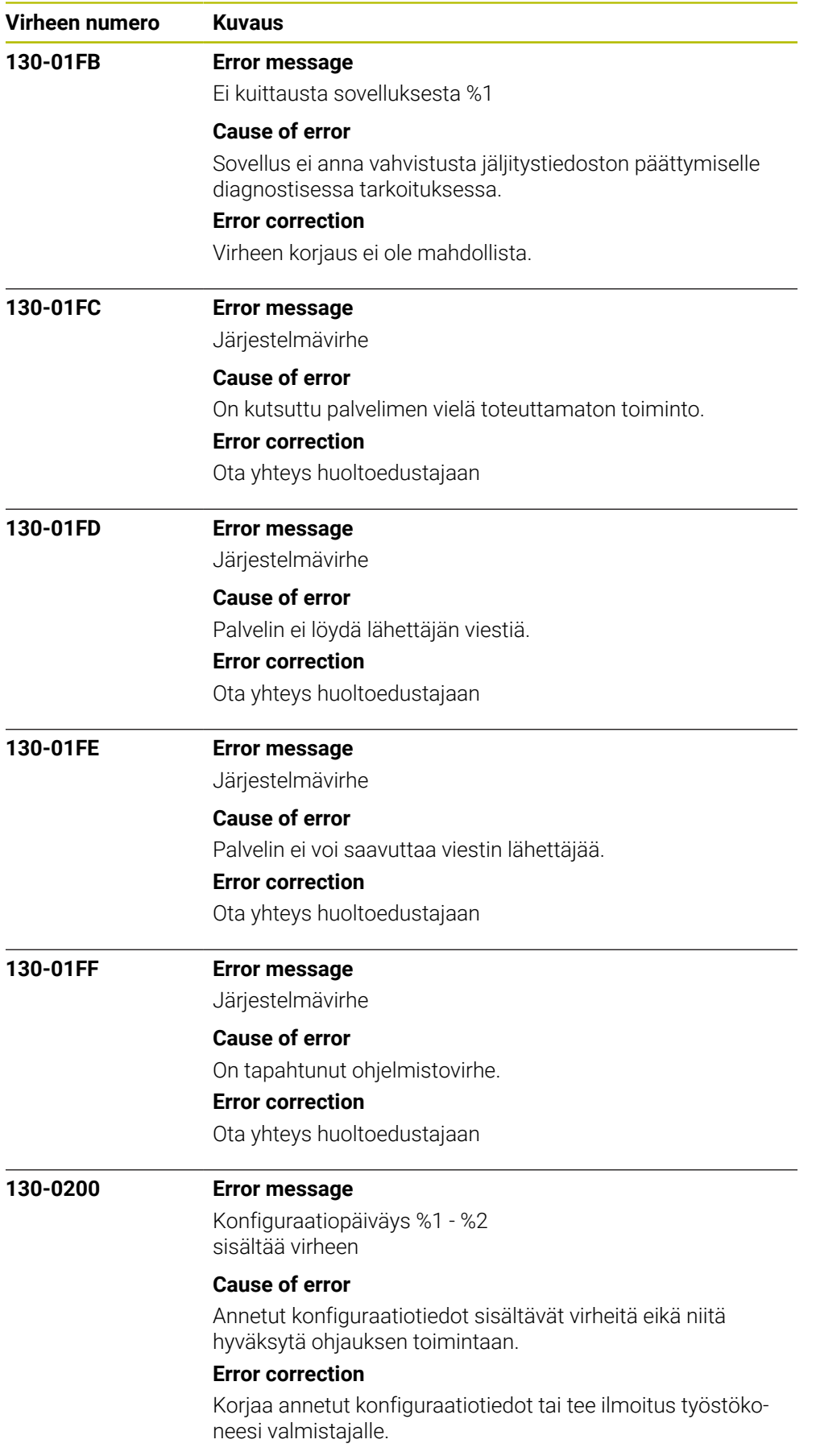

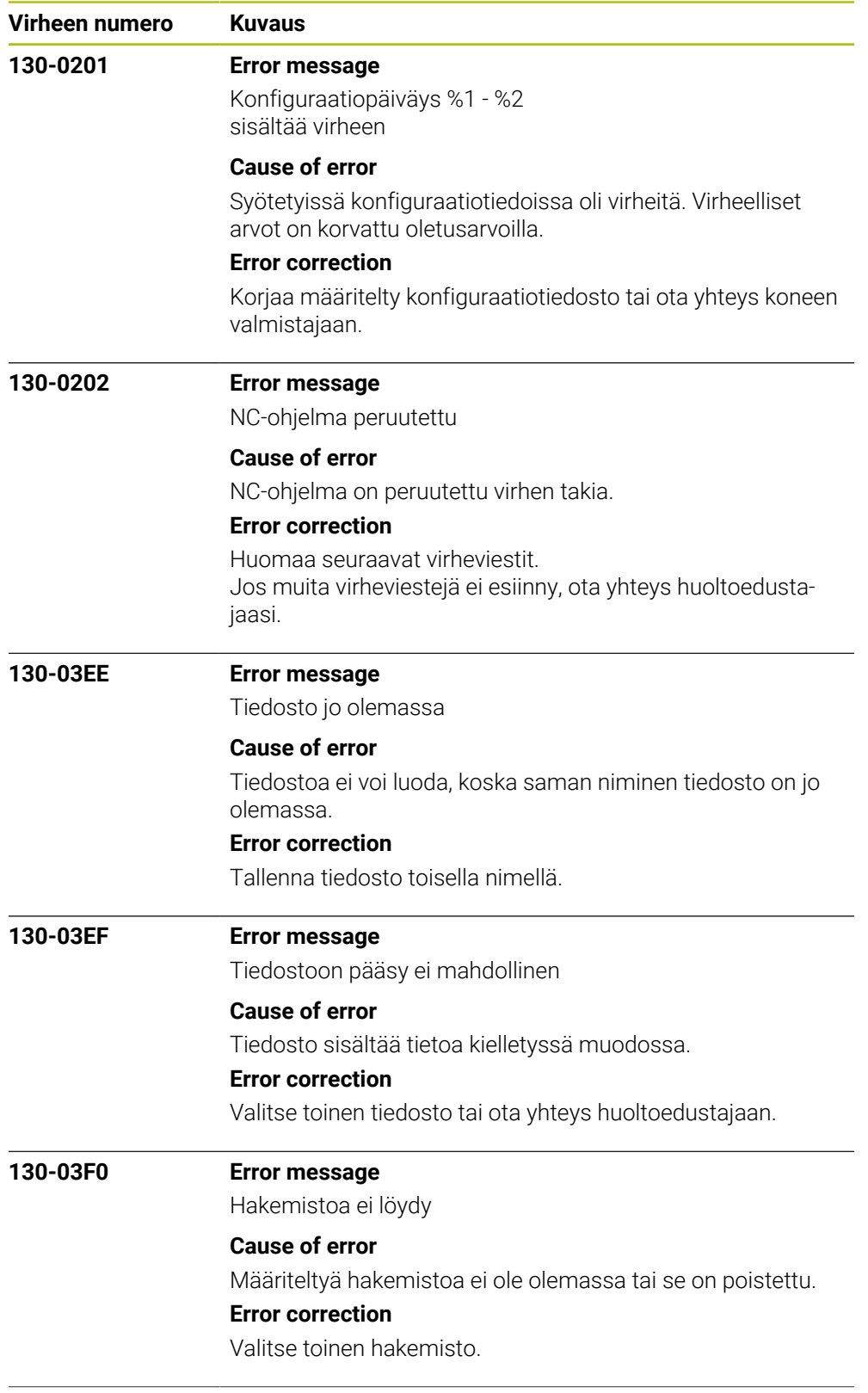

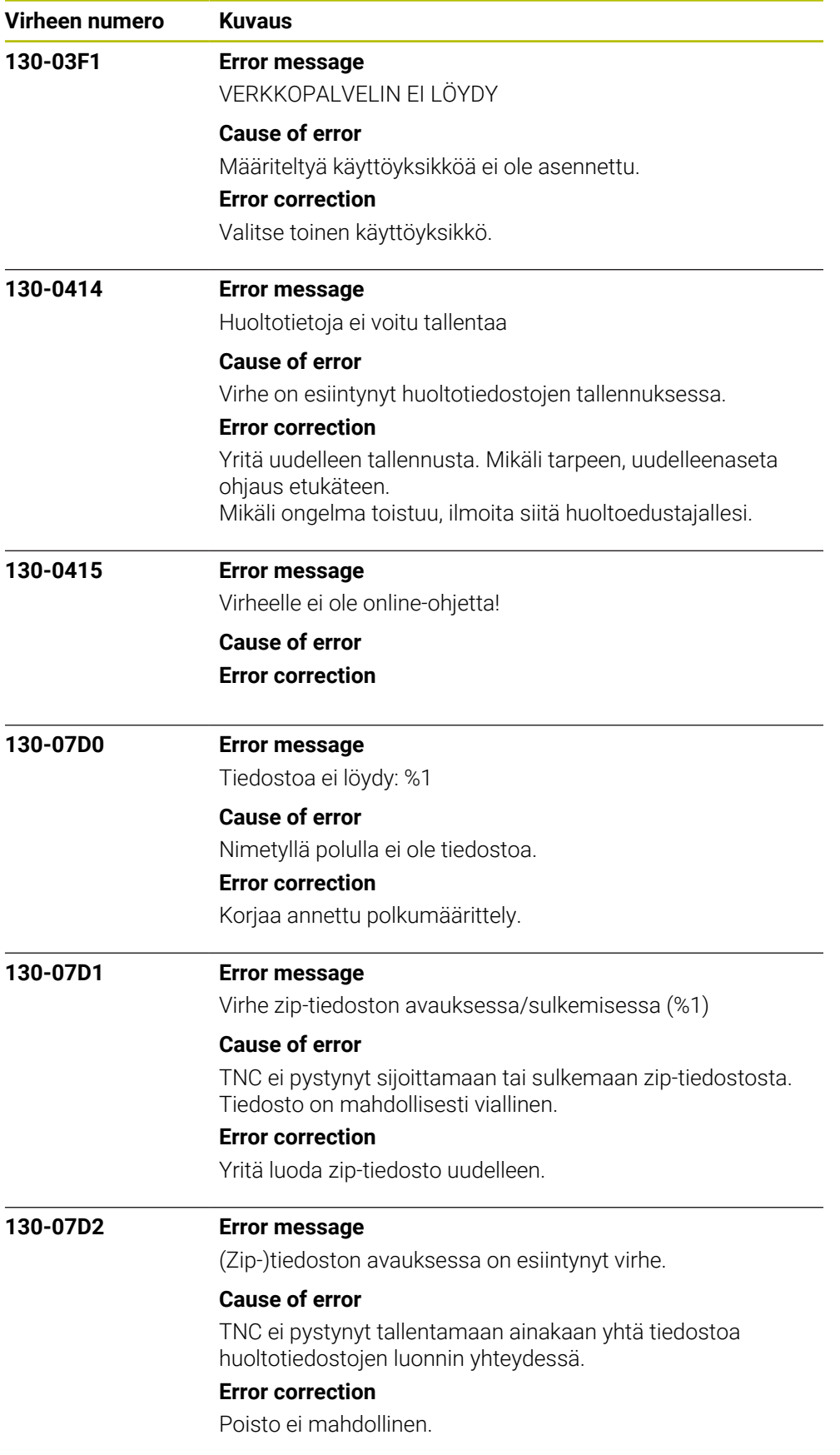

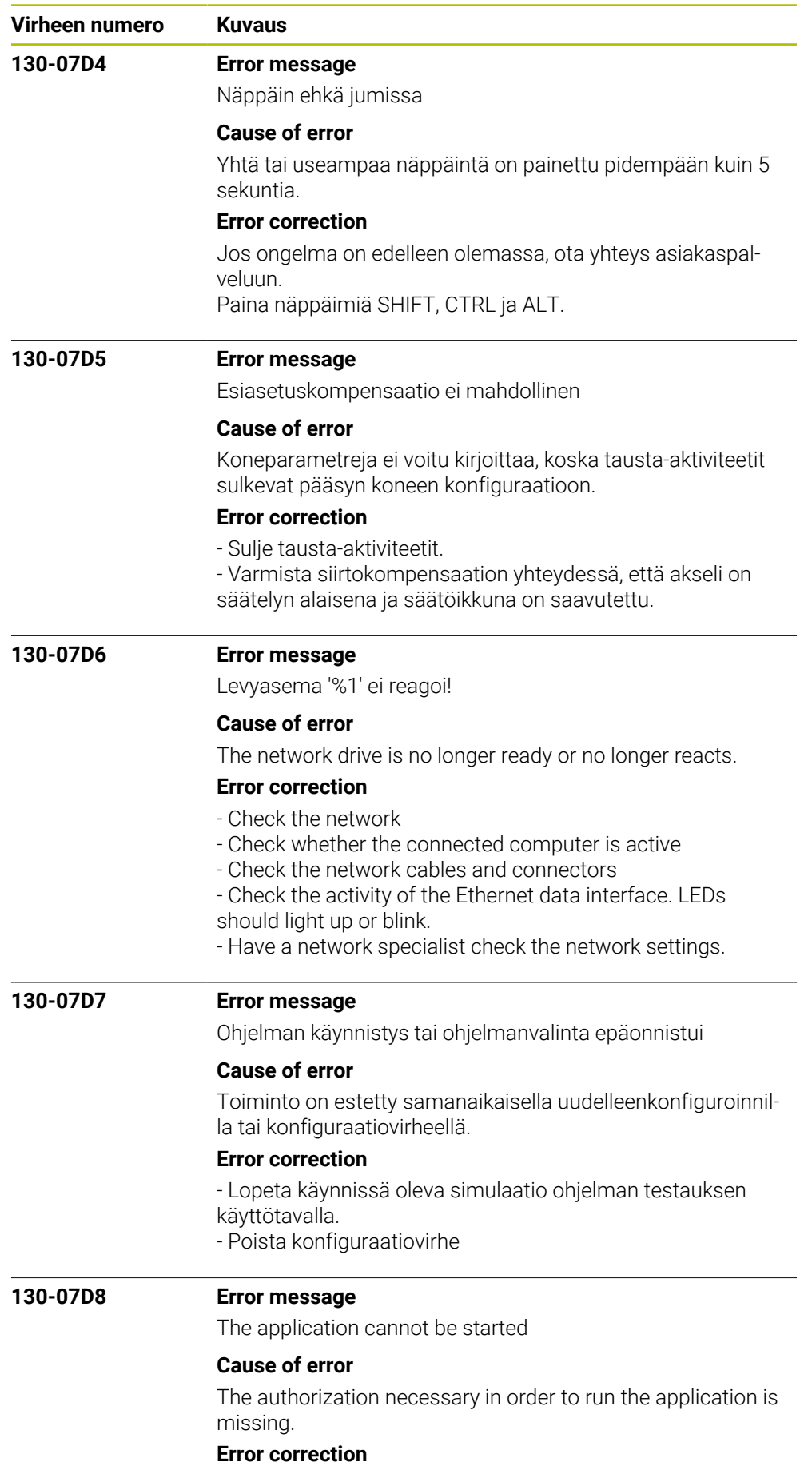

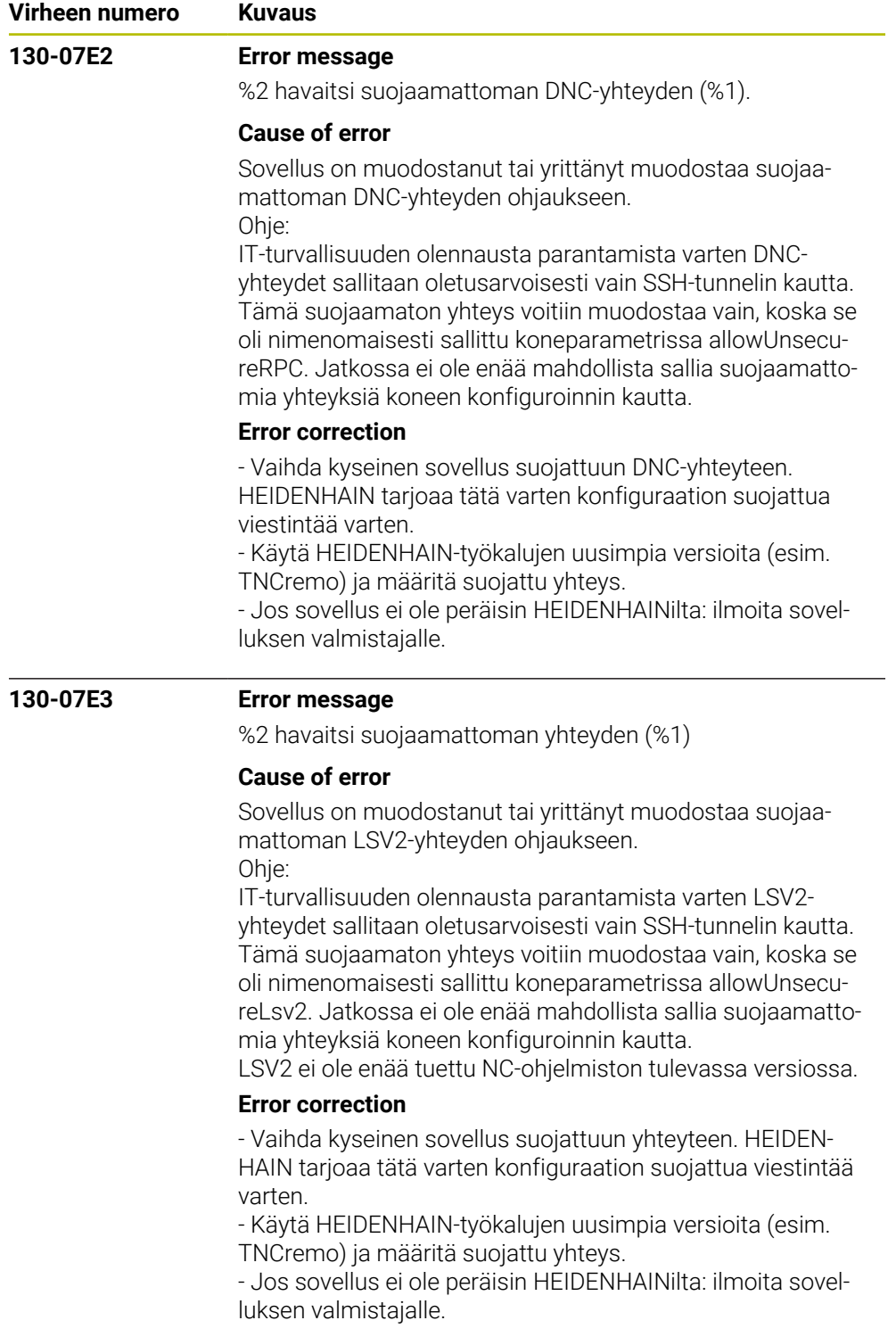

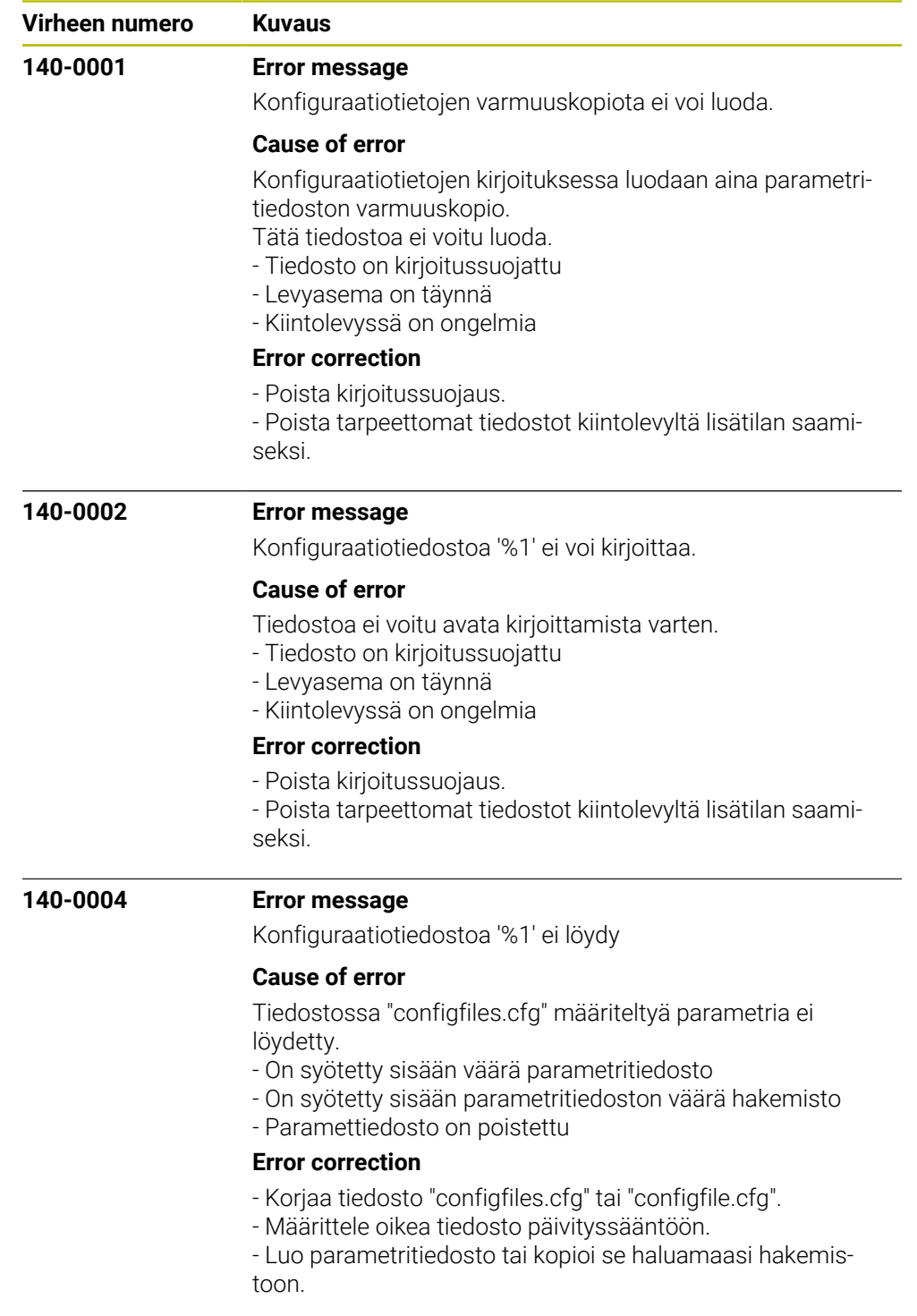

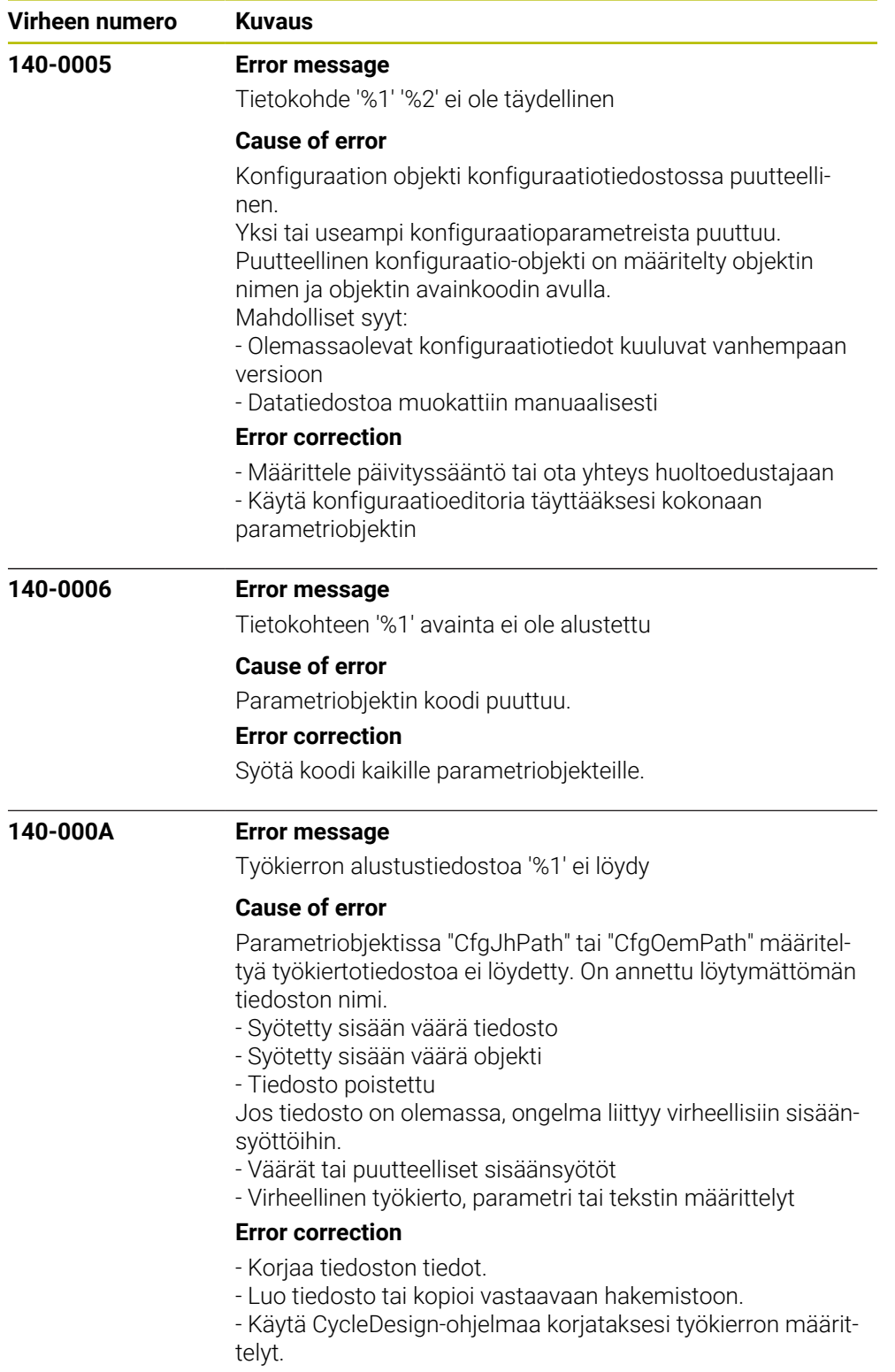
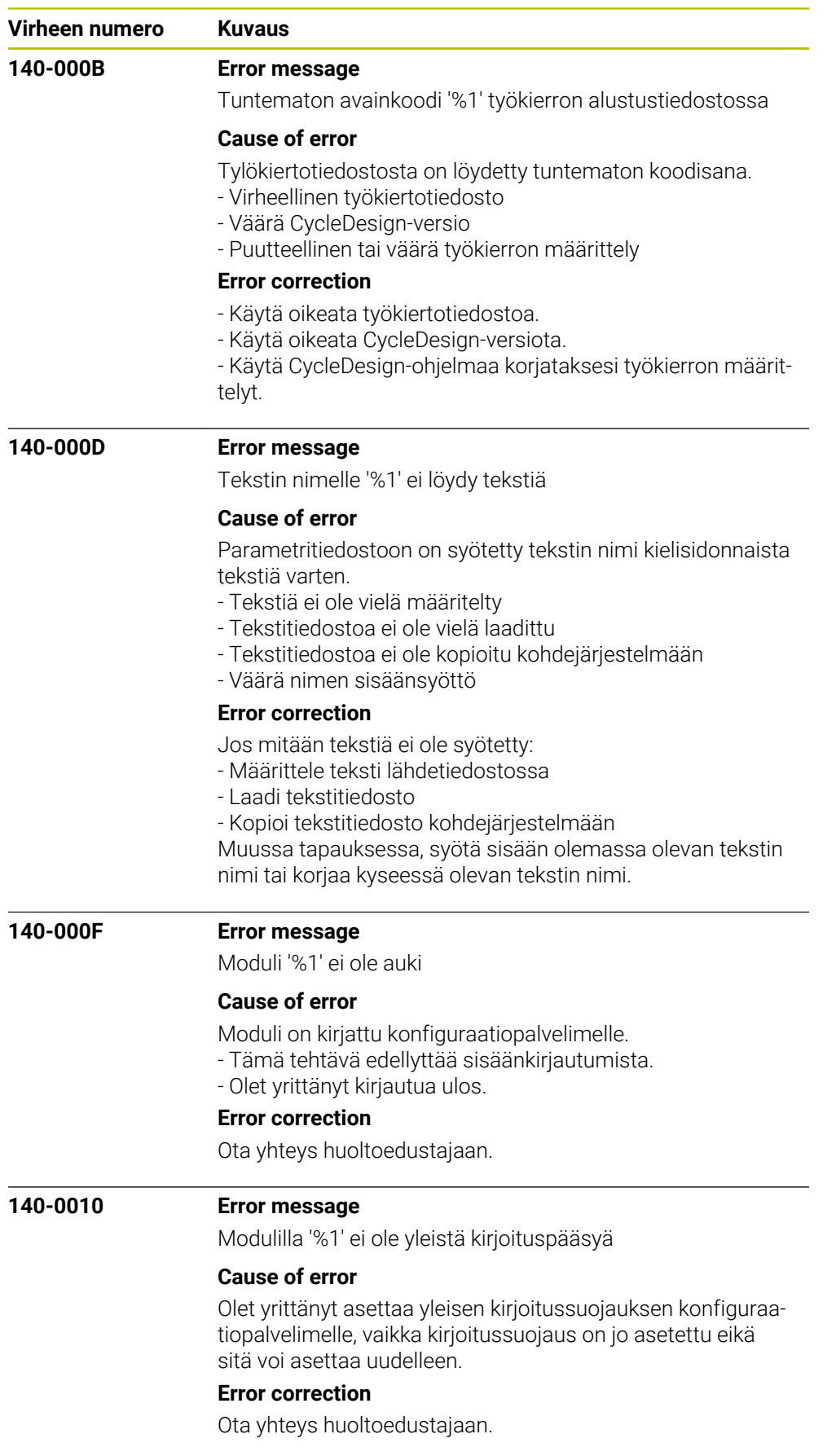

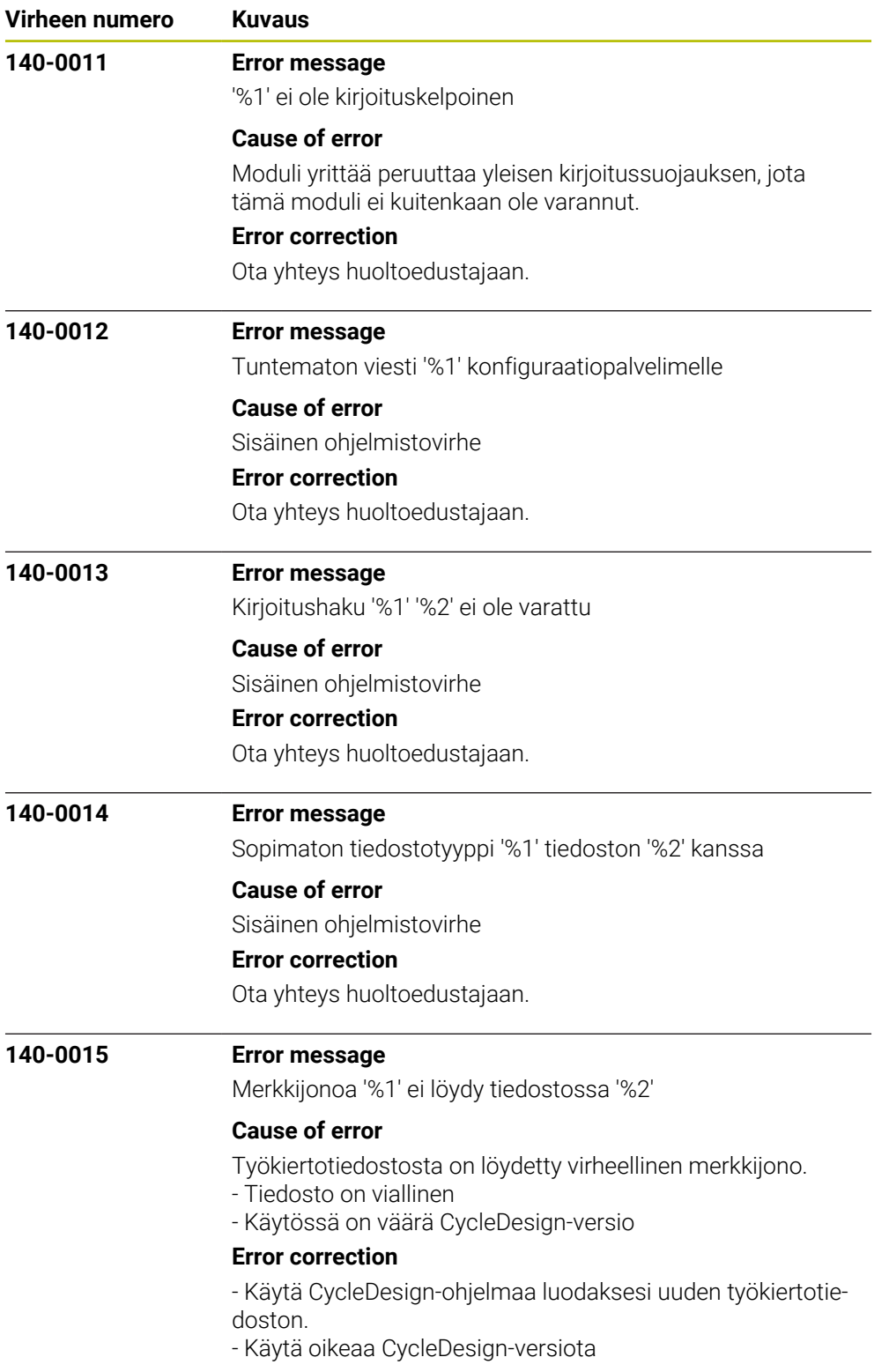

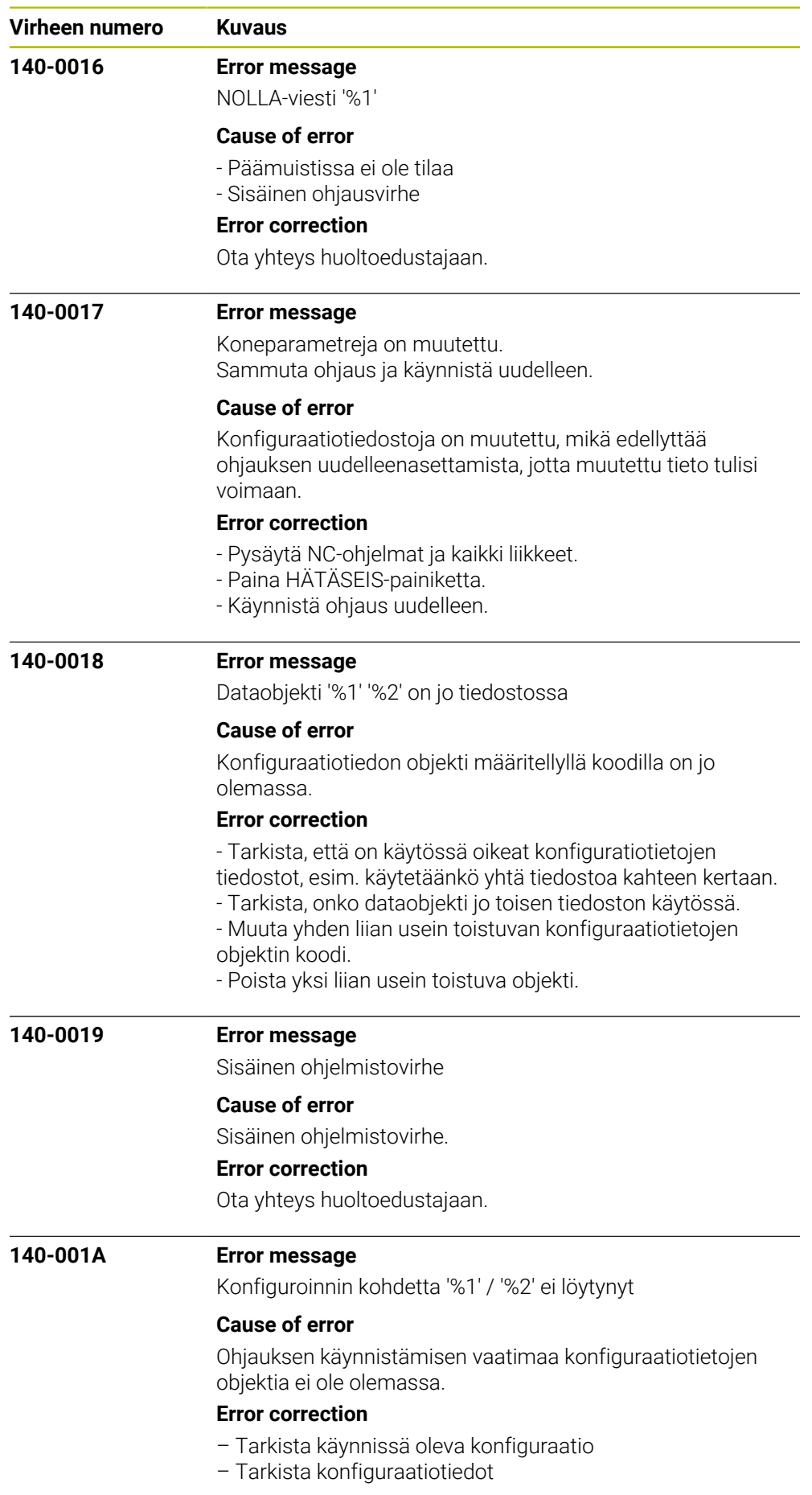

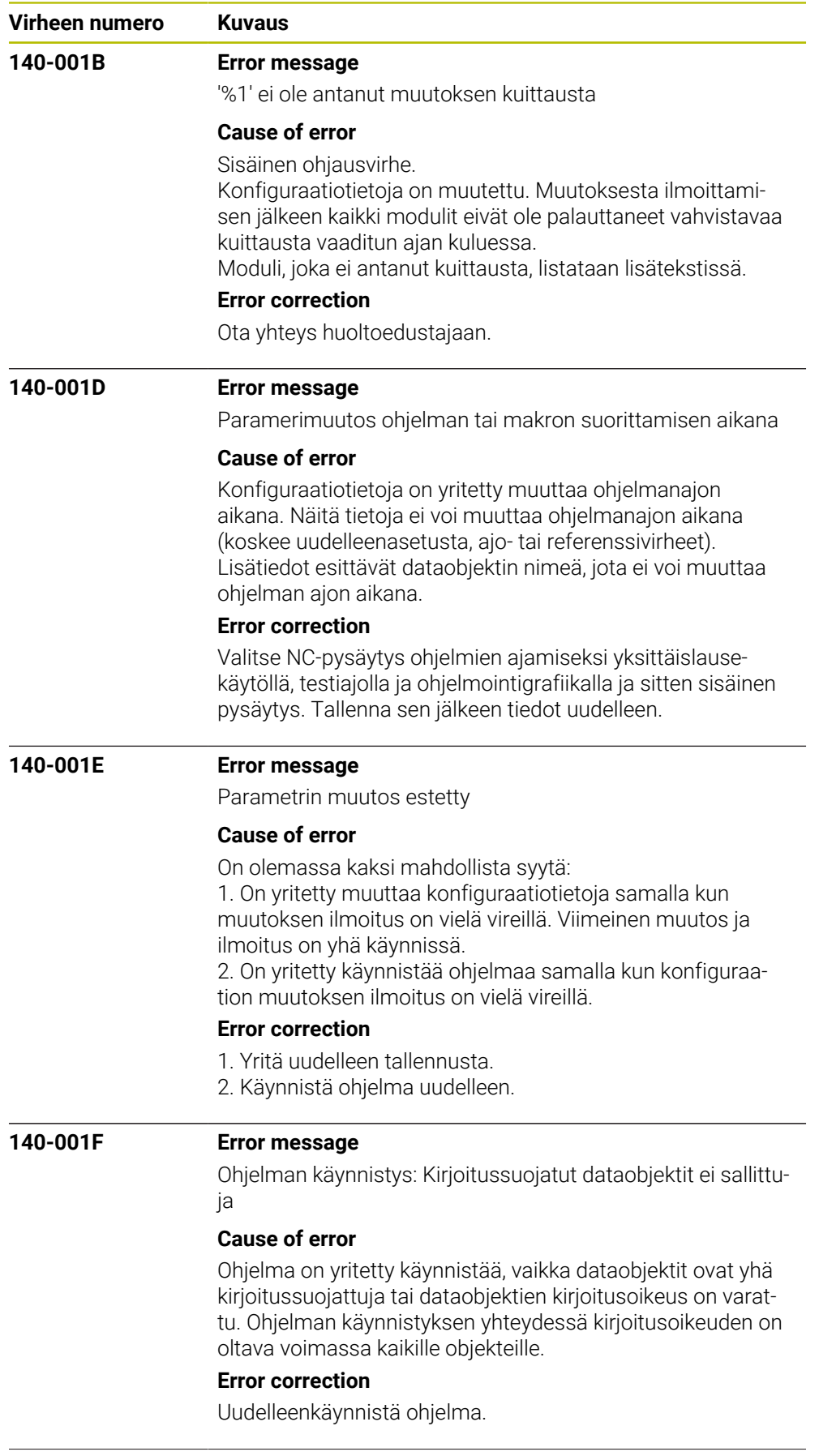

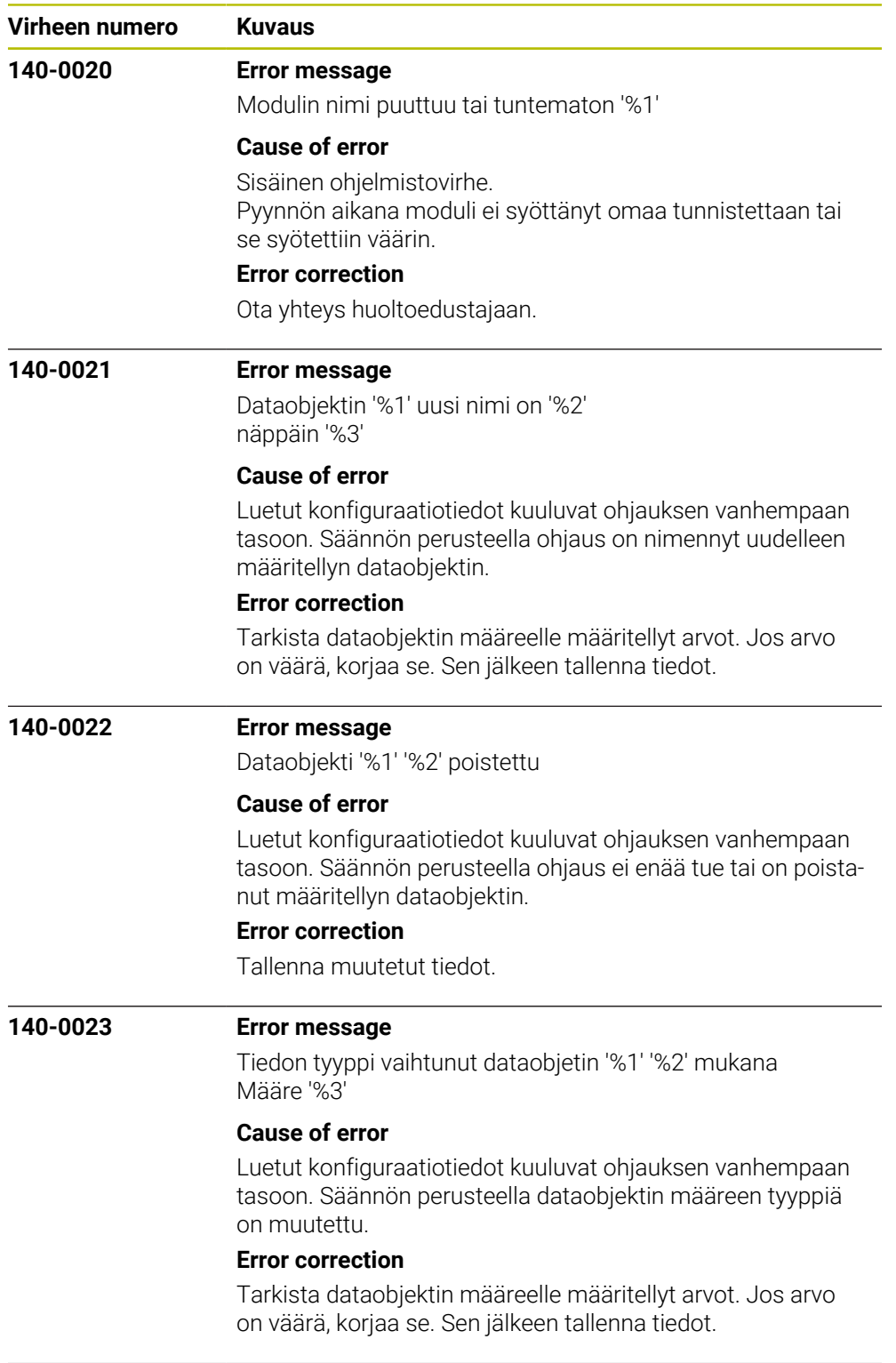

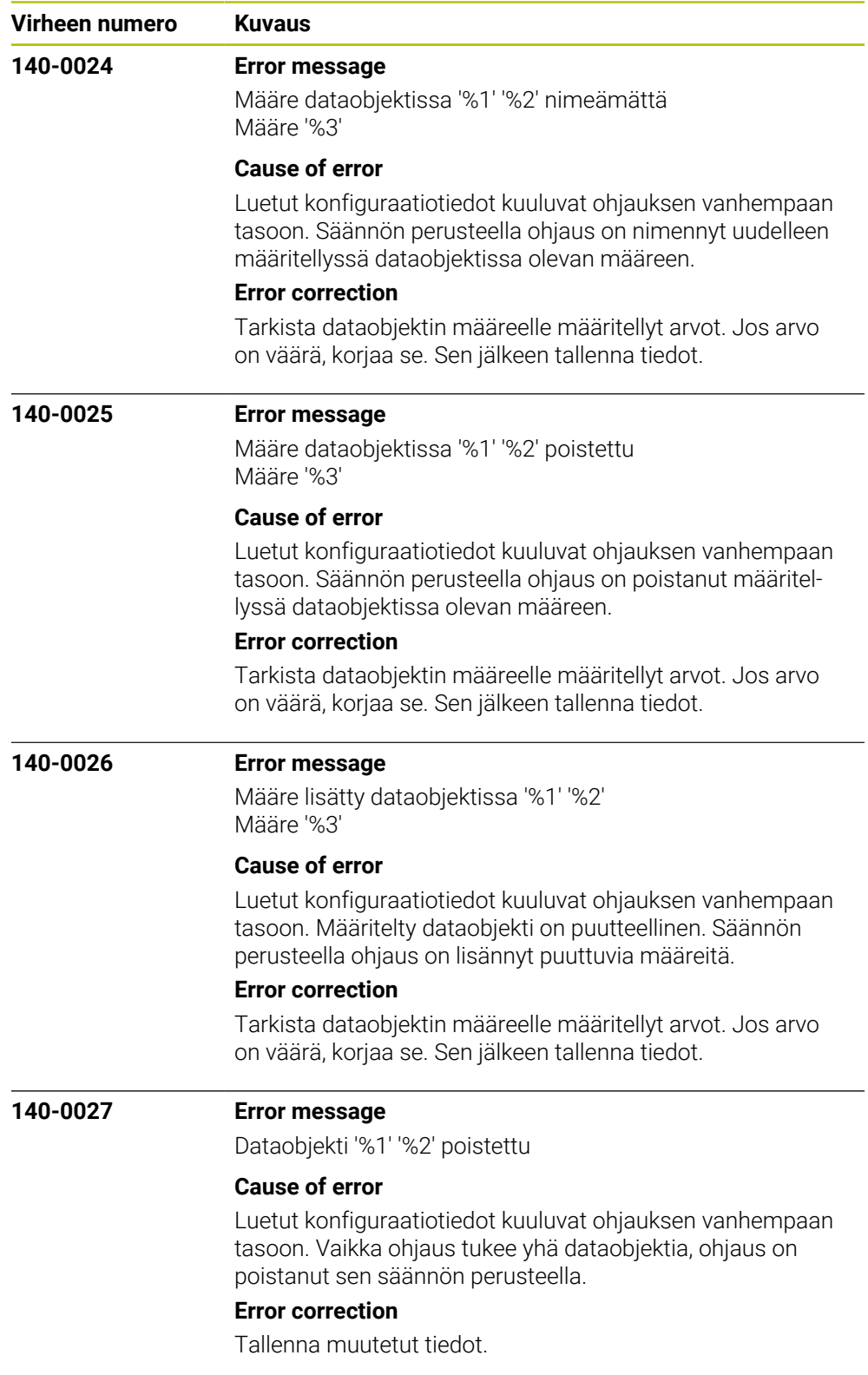

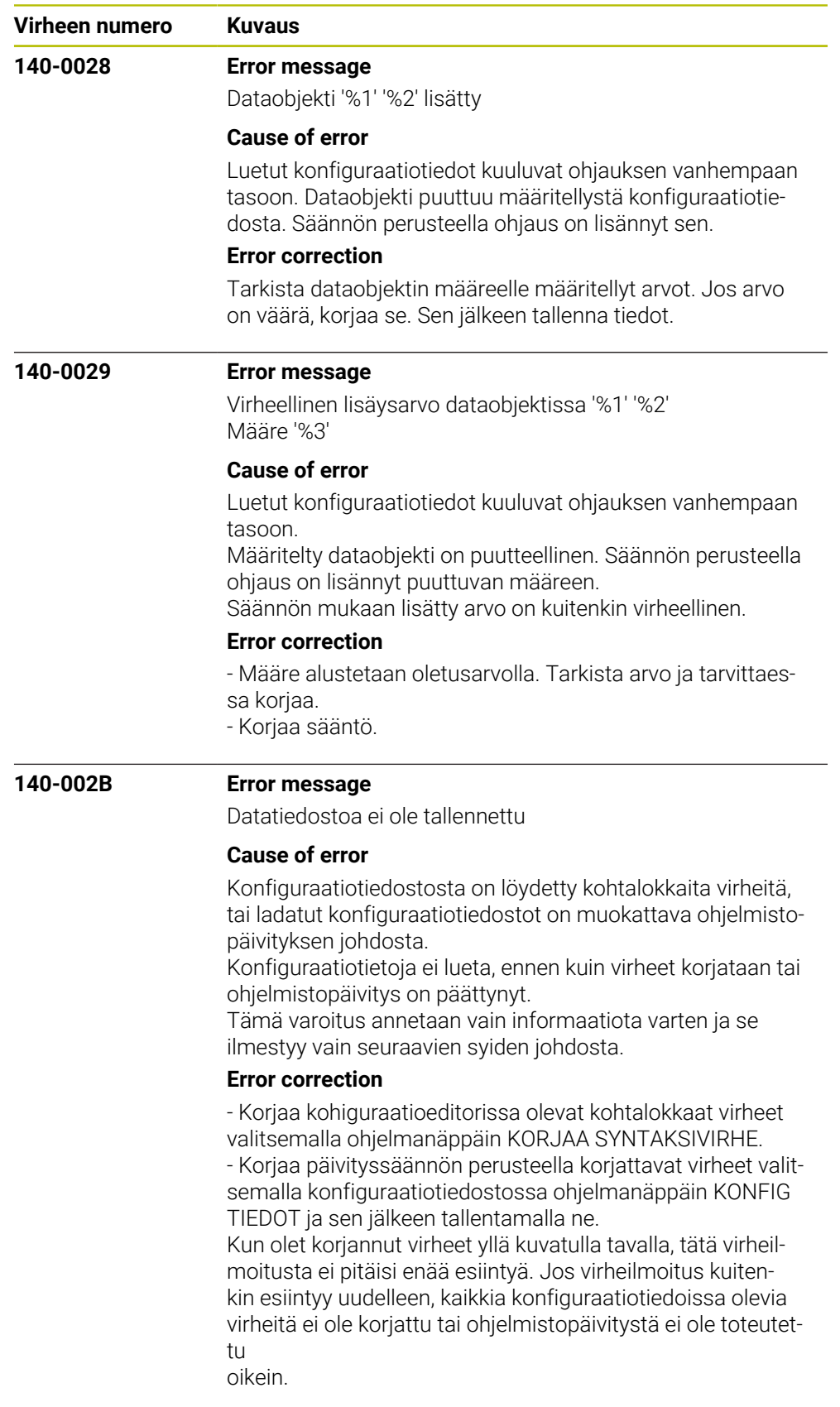

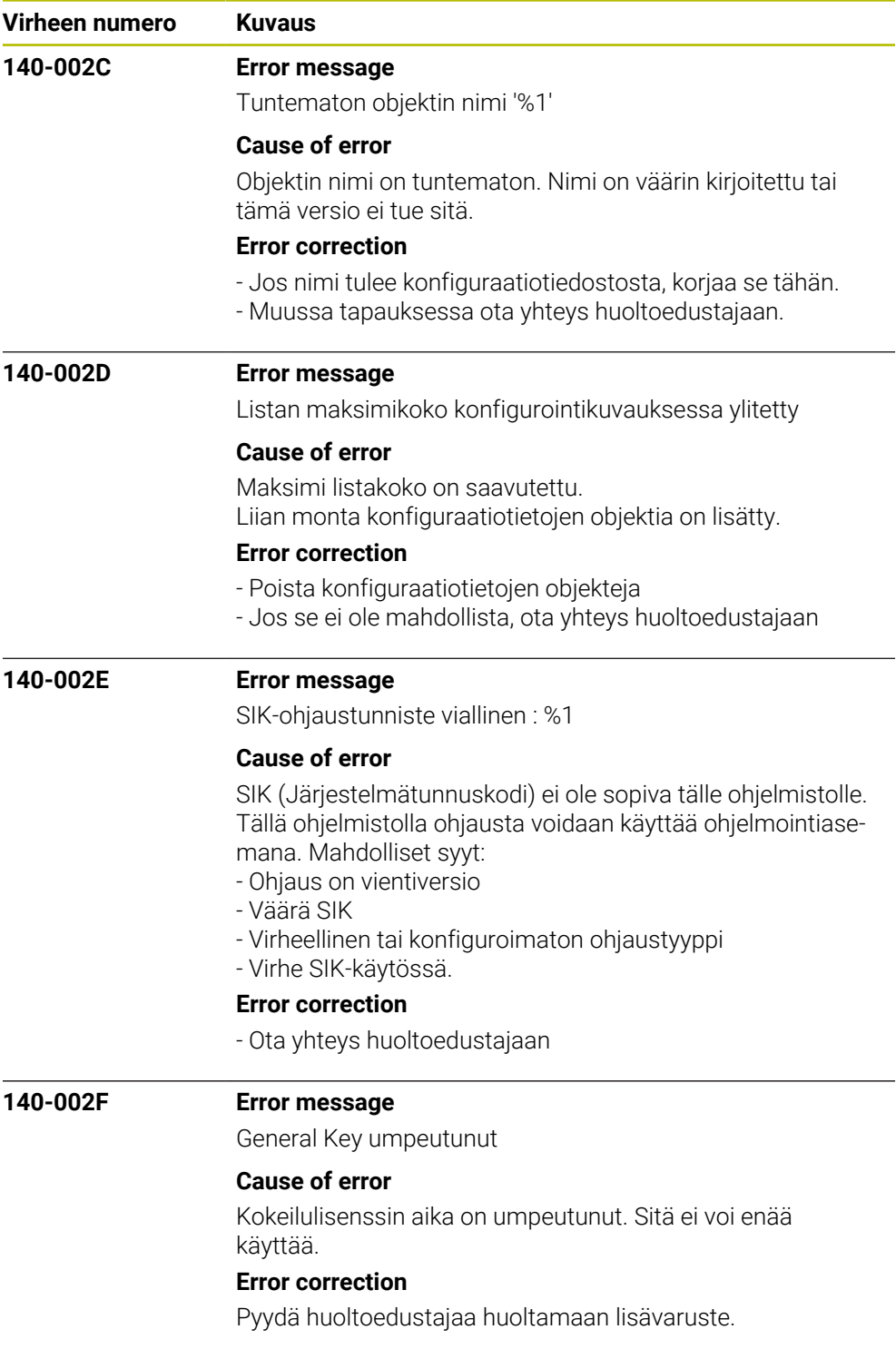

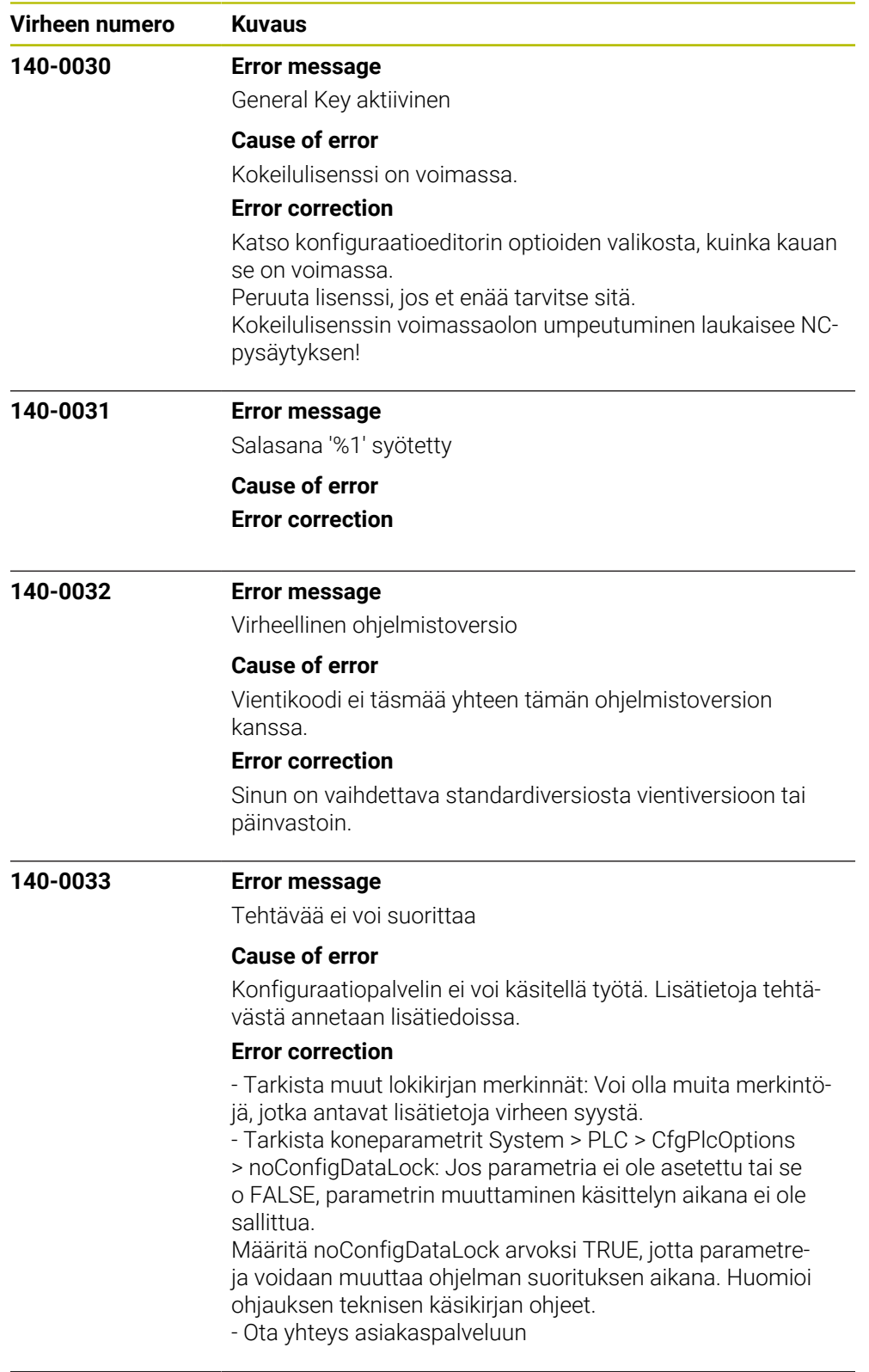

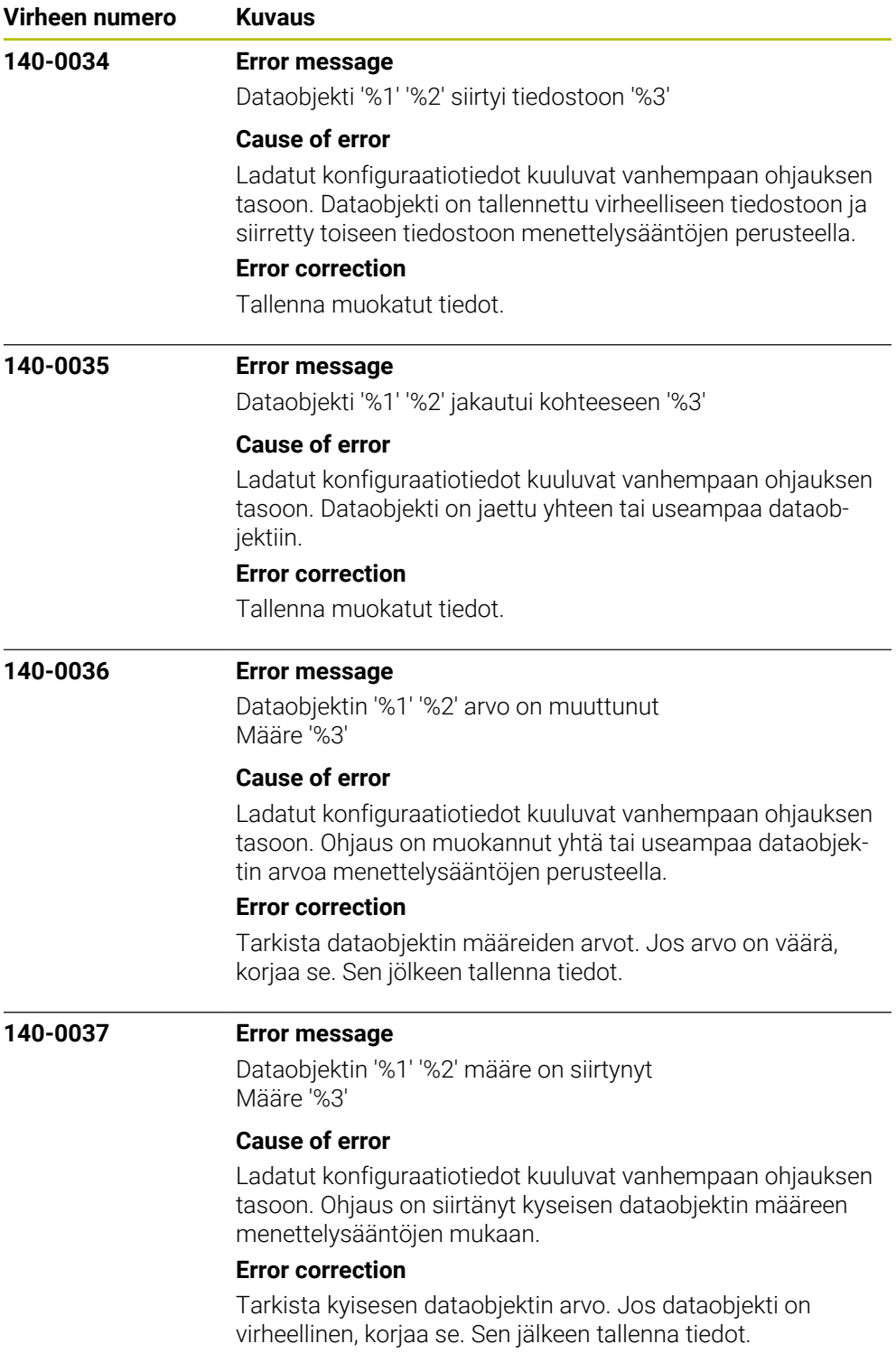

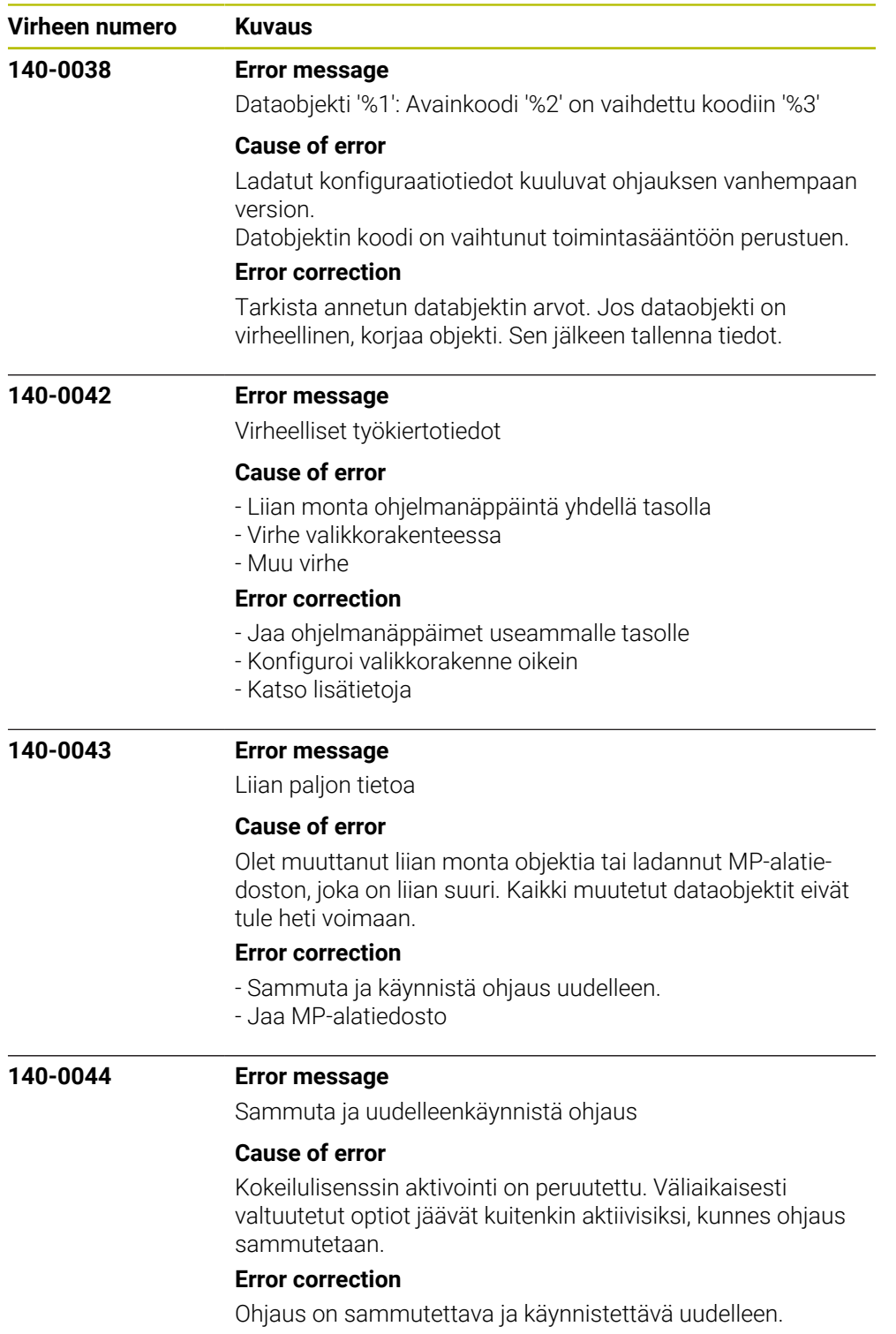

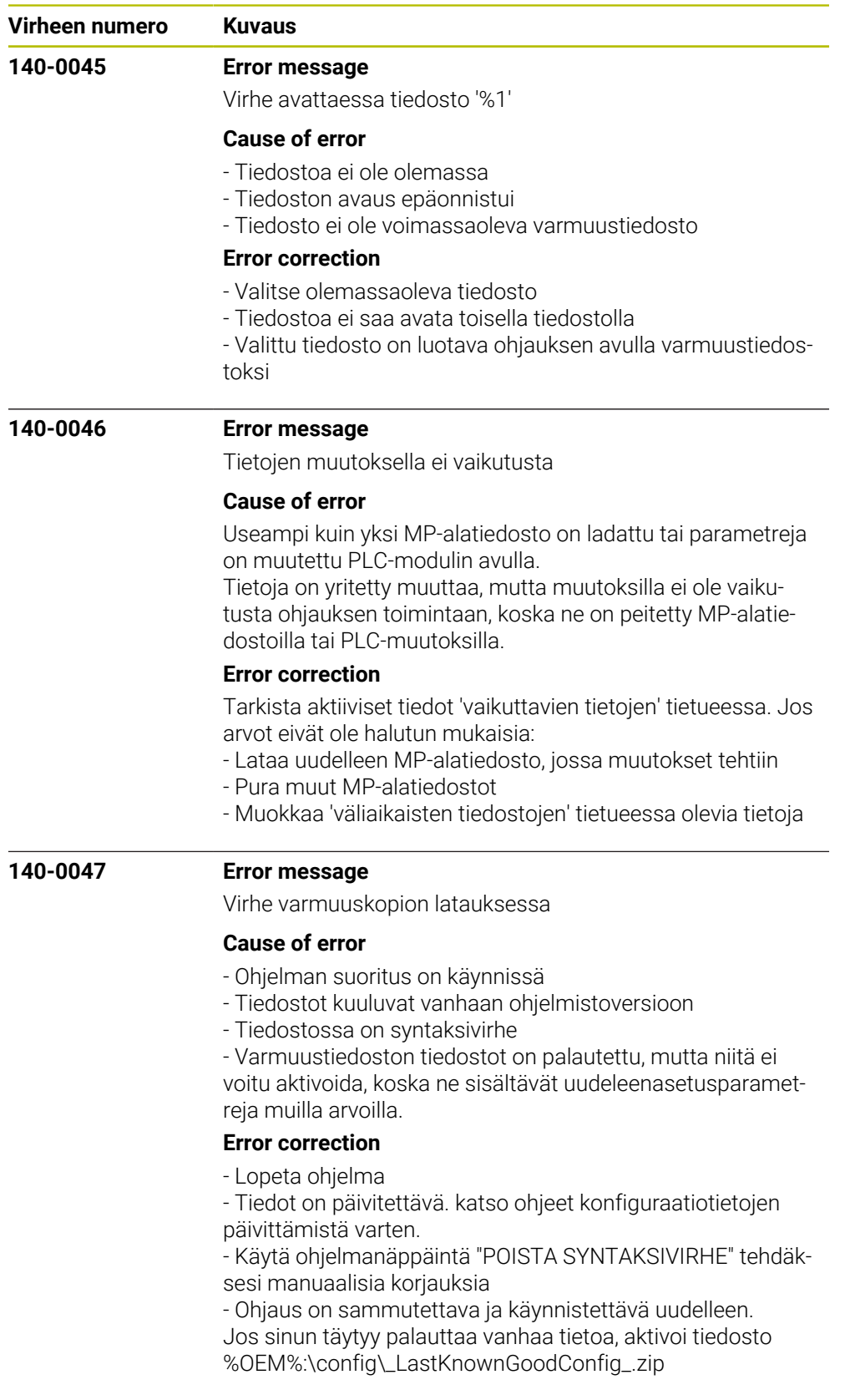

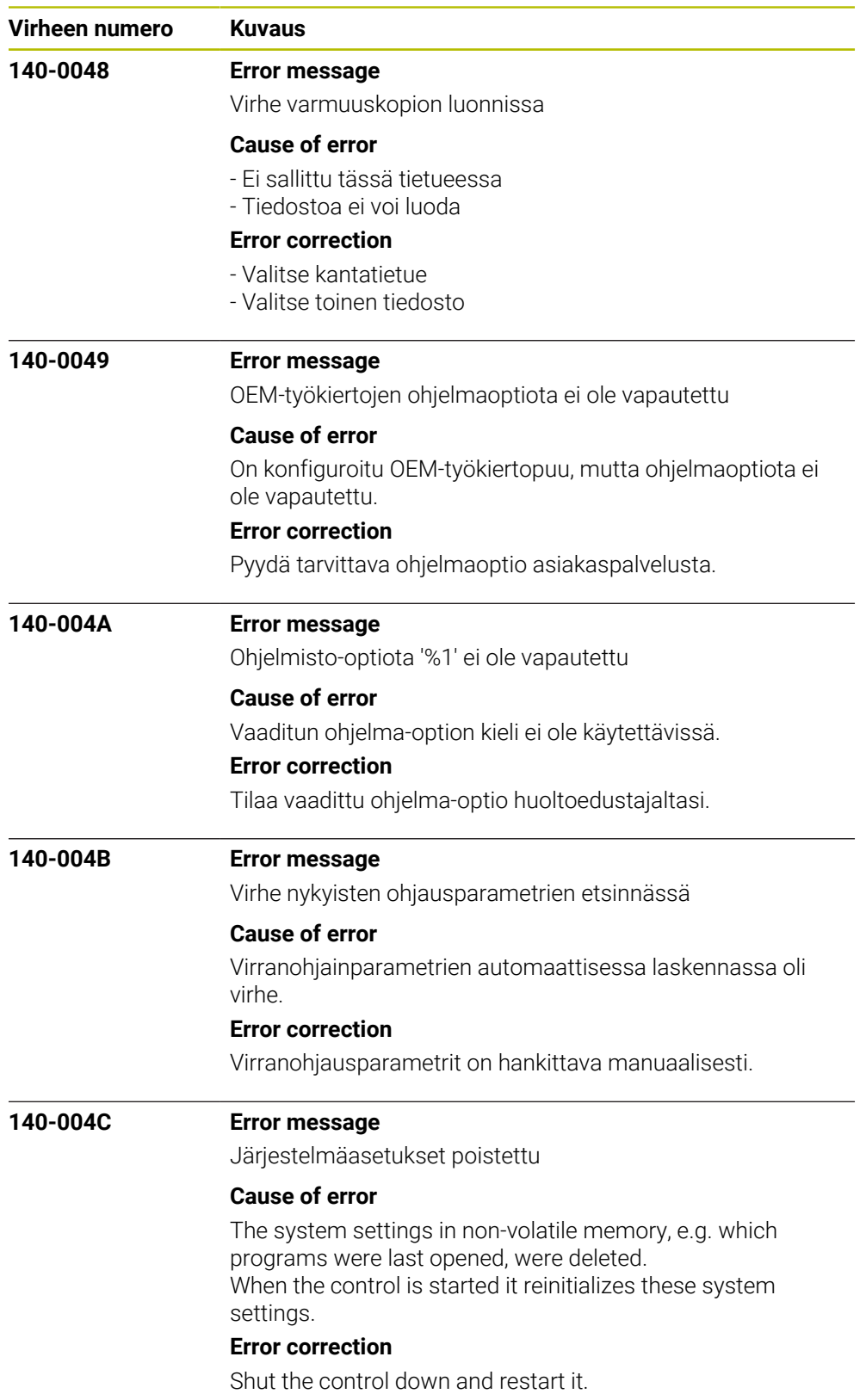

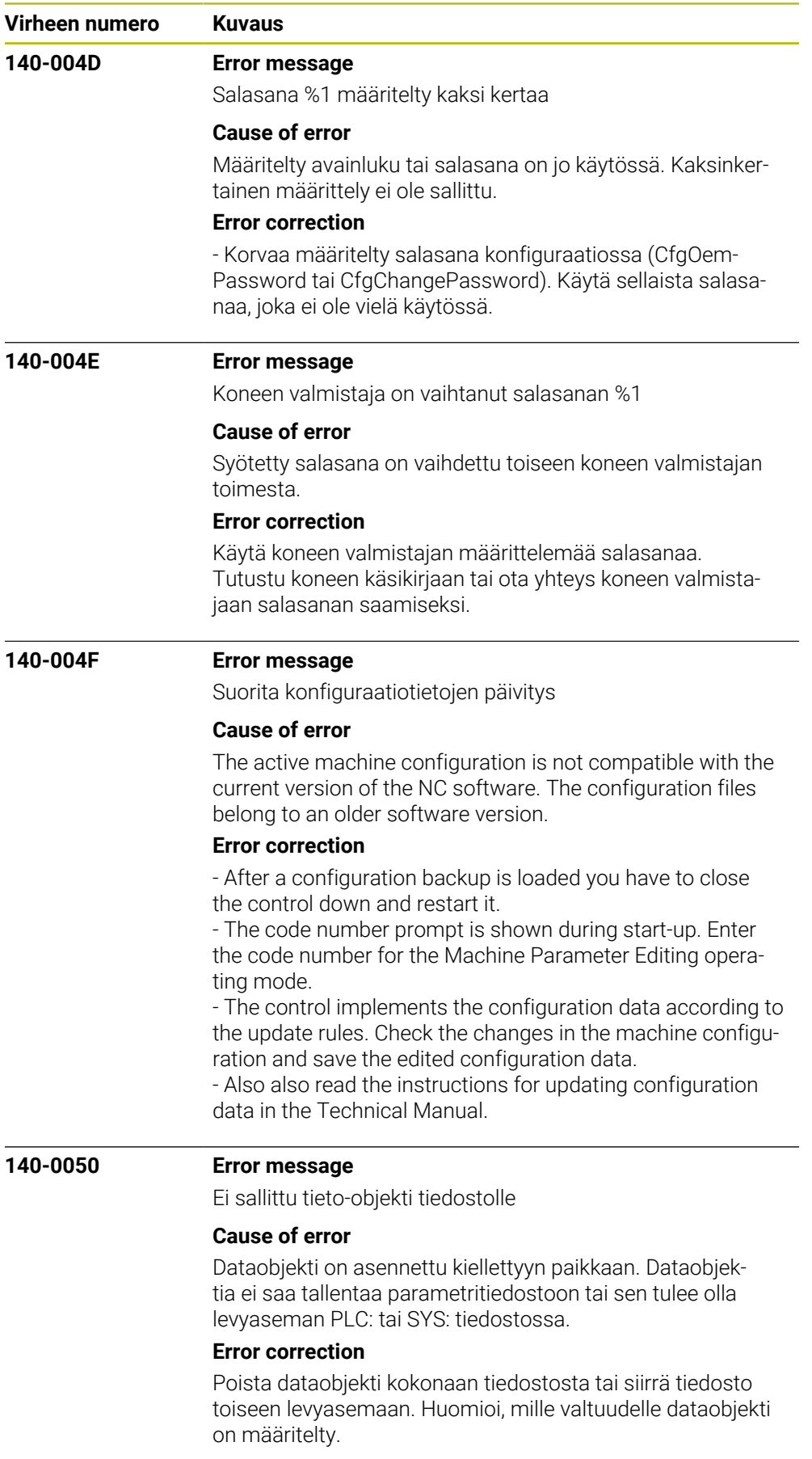

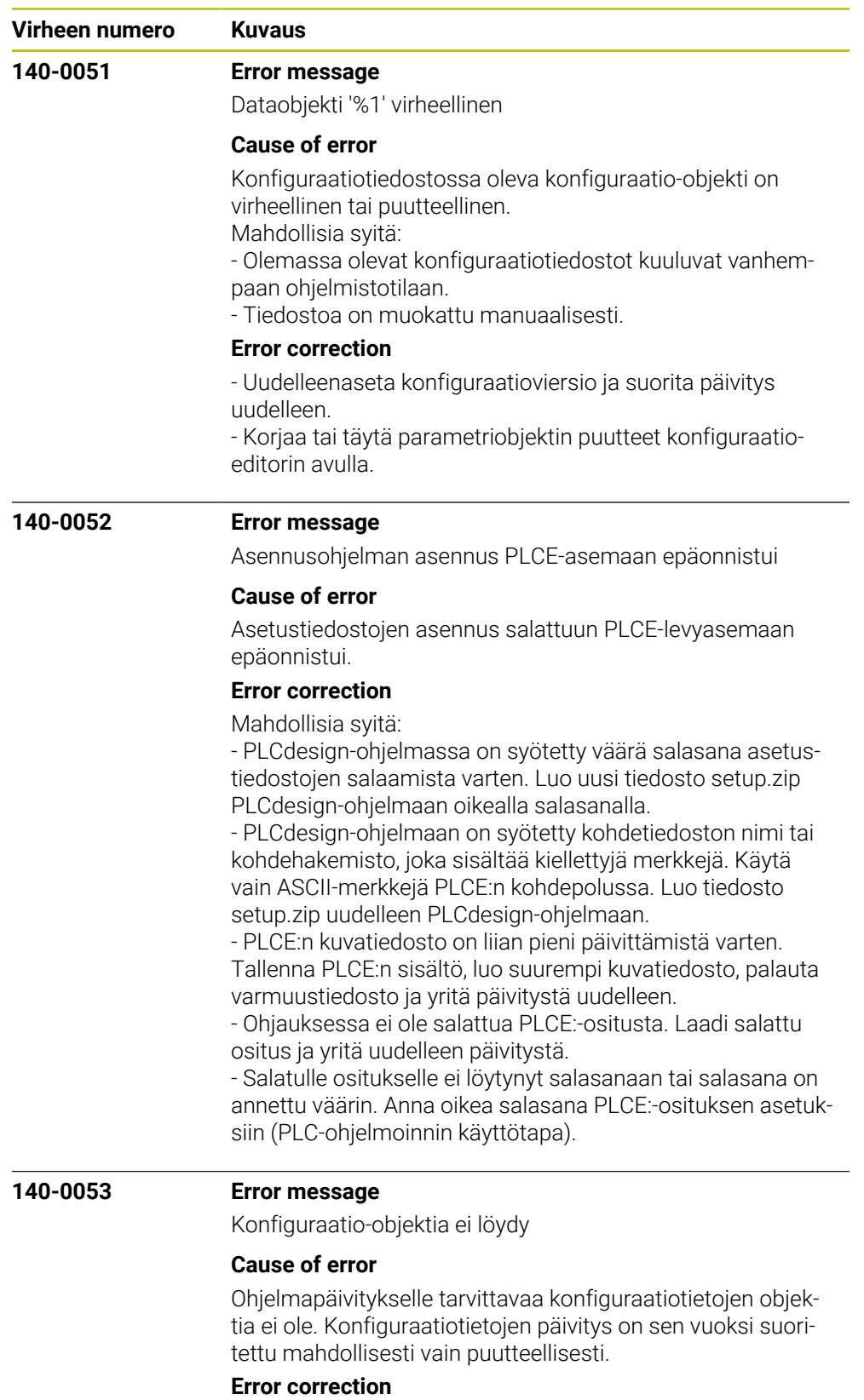

Tarkasta koneen konfiguraatio ja tarvittaessa korjaa se.

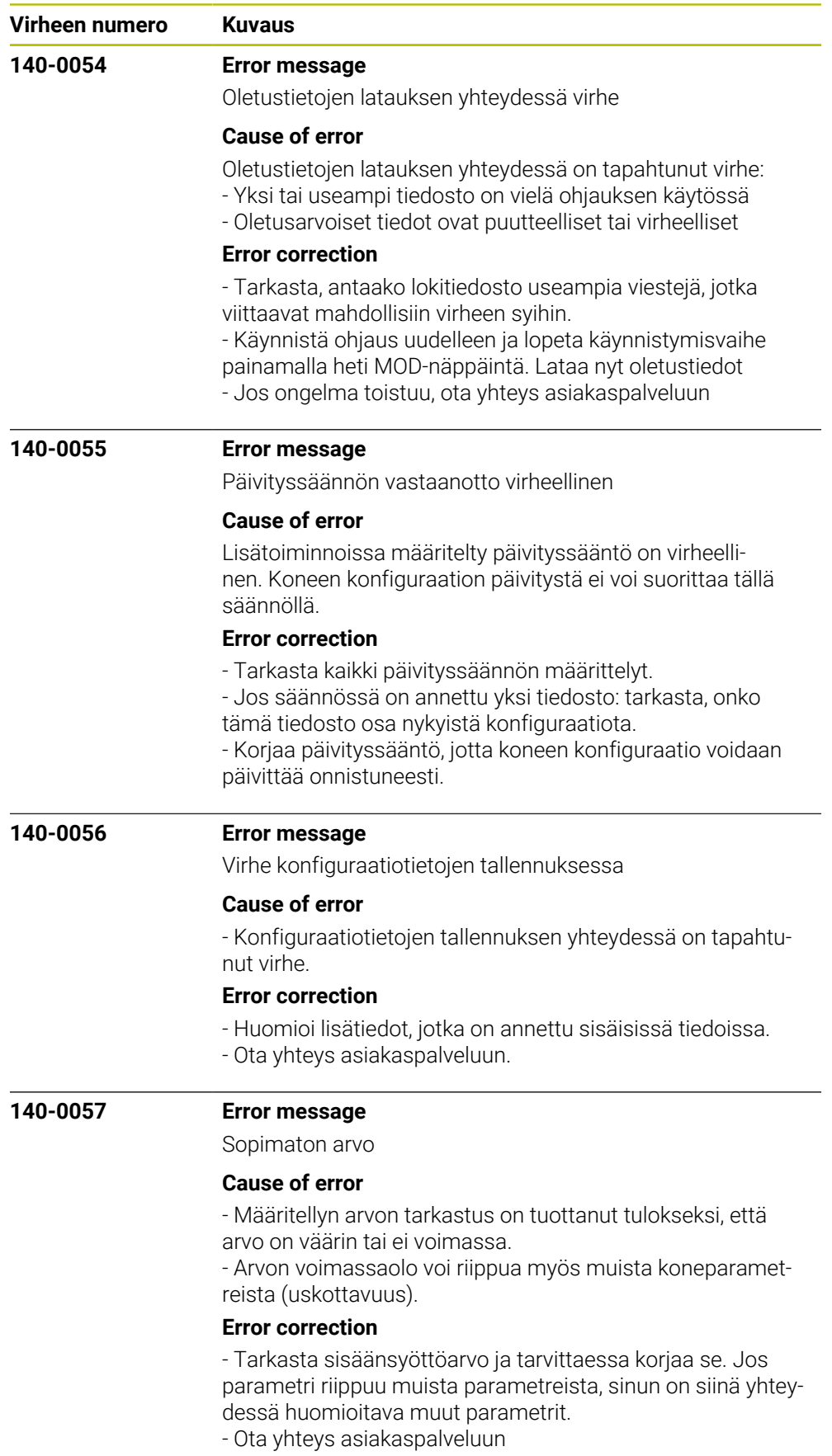

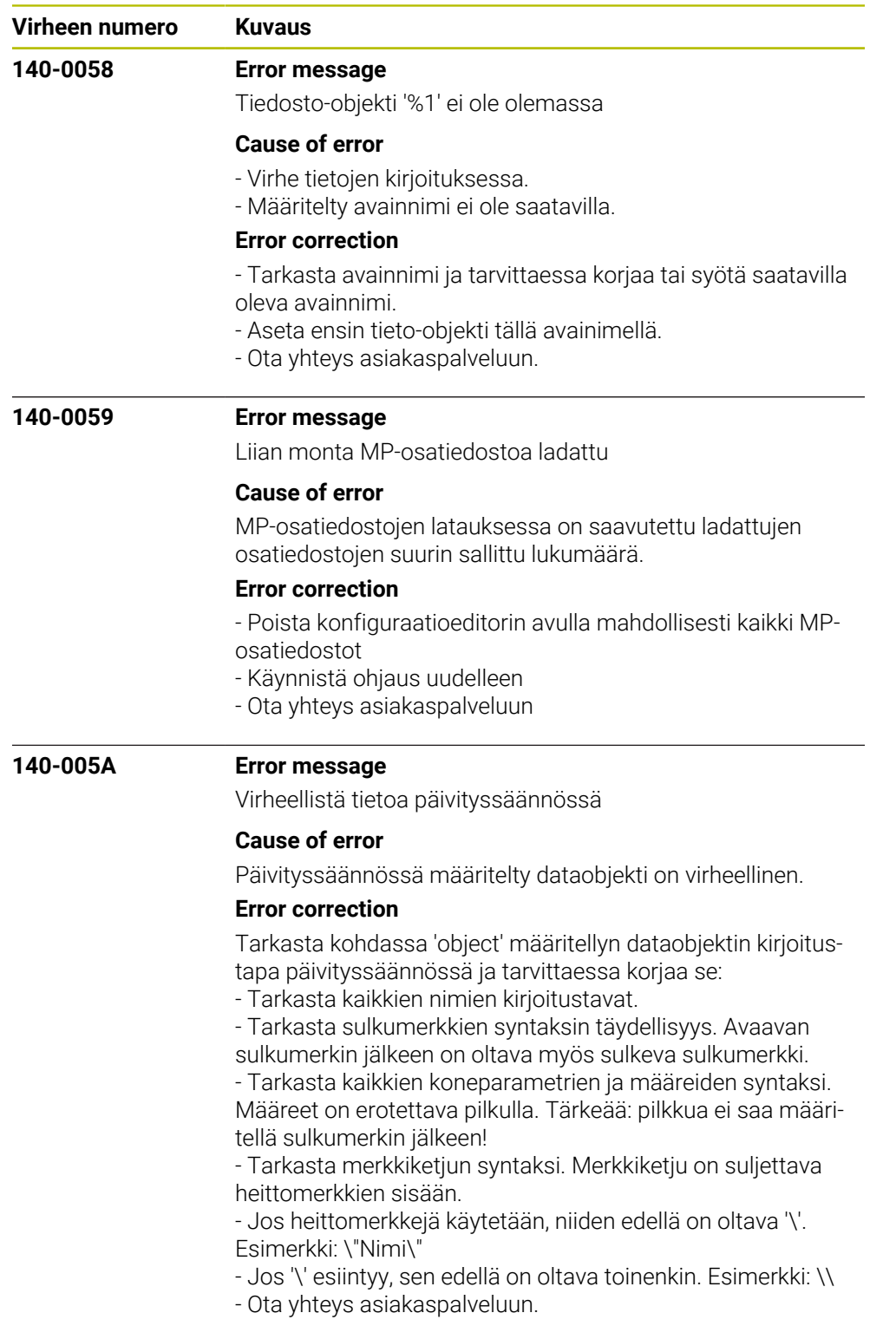

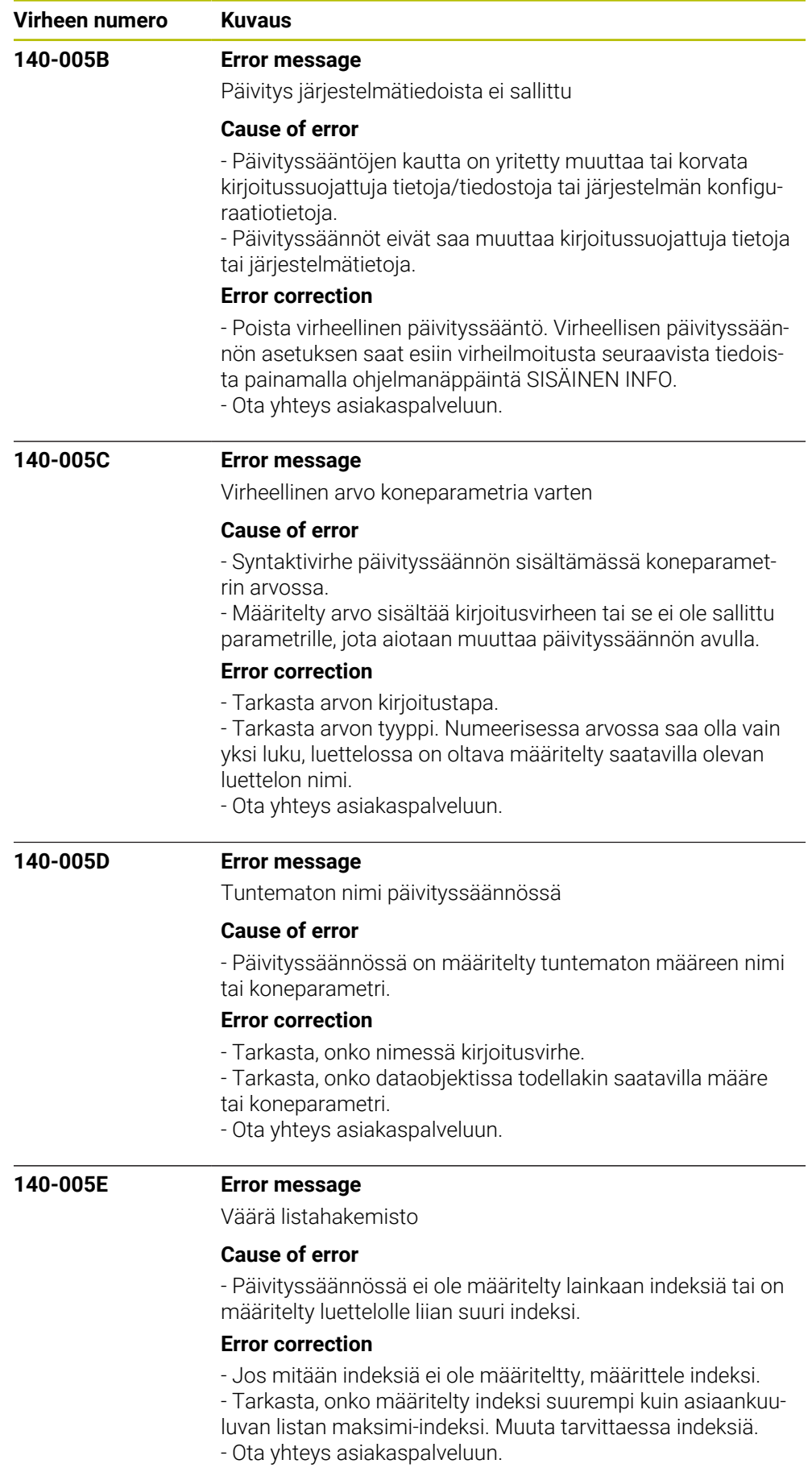

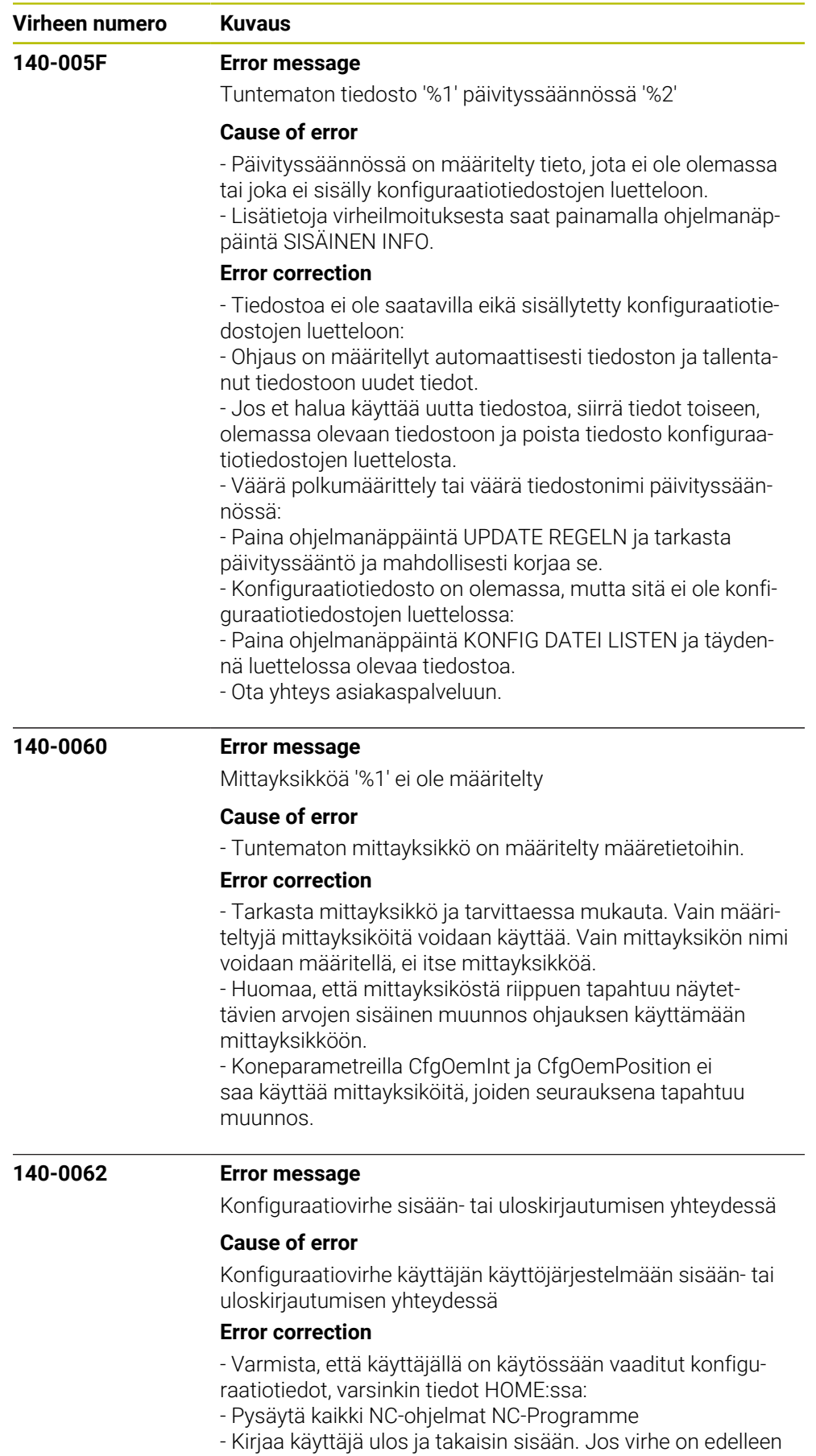

ajankohtainen, ota yhteys asiakaspalveluun.

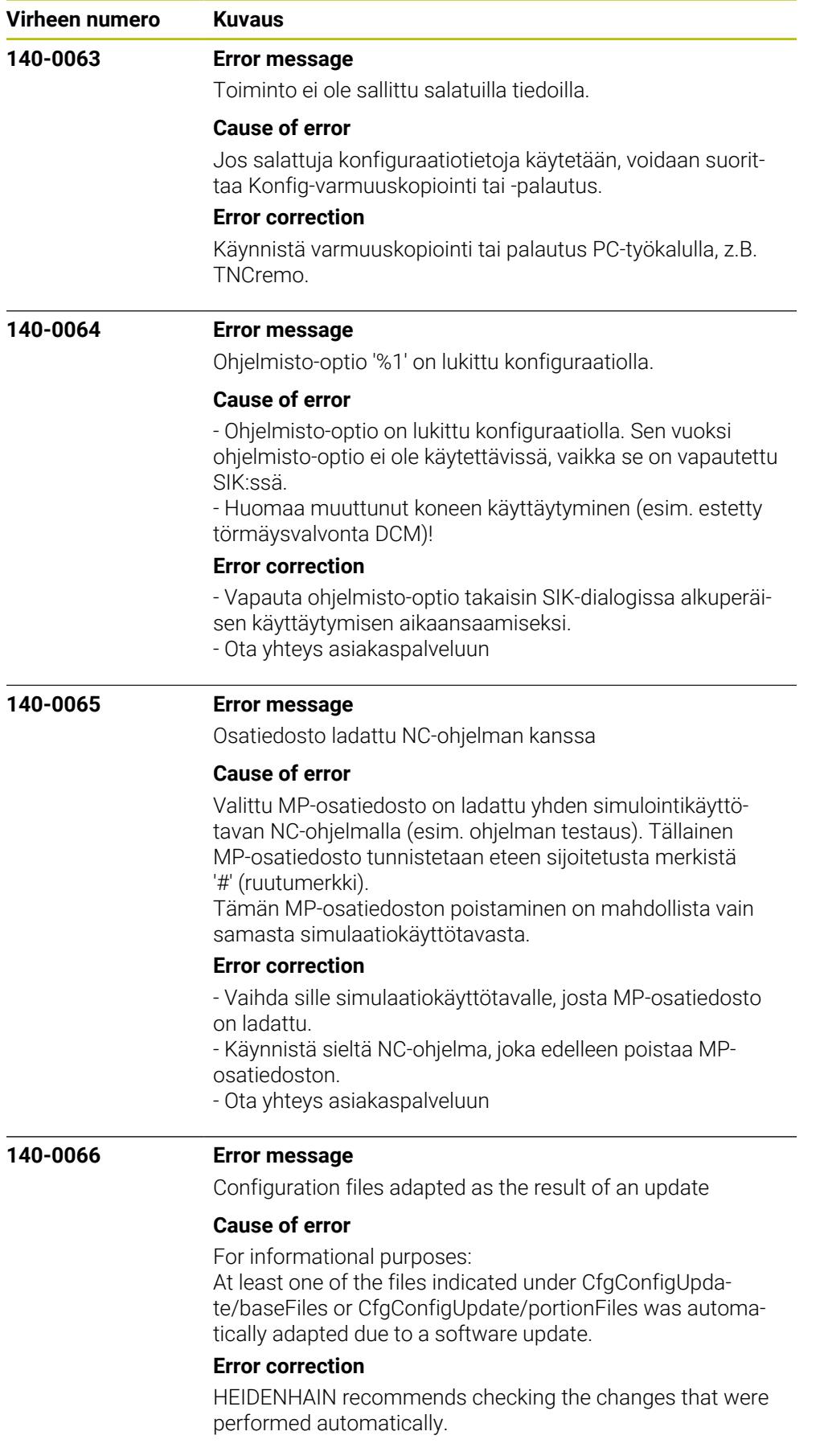

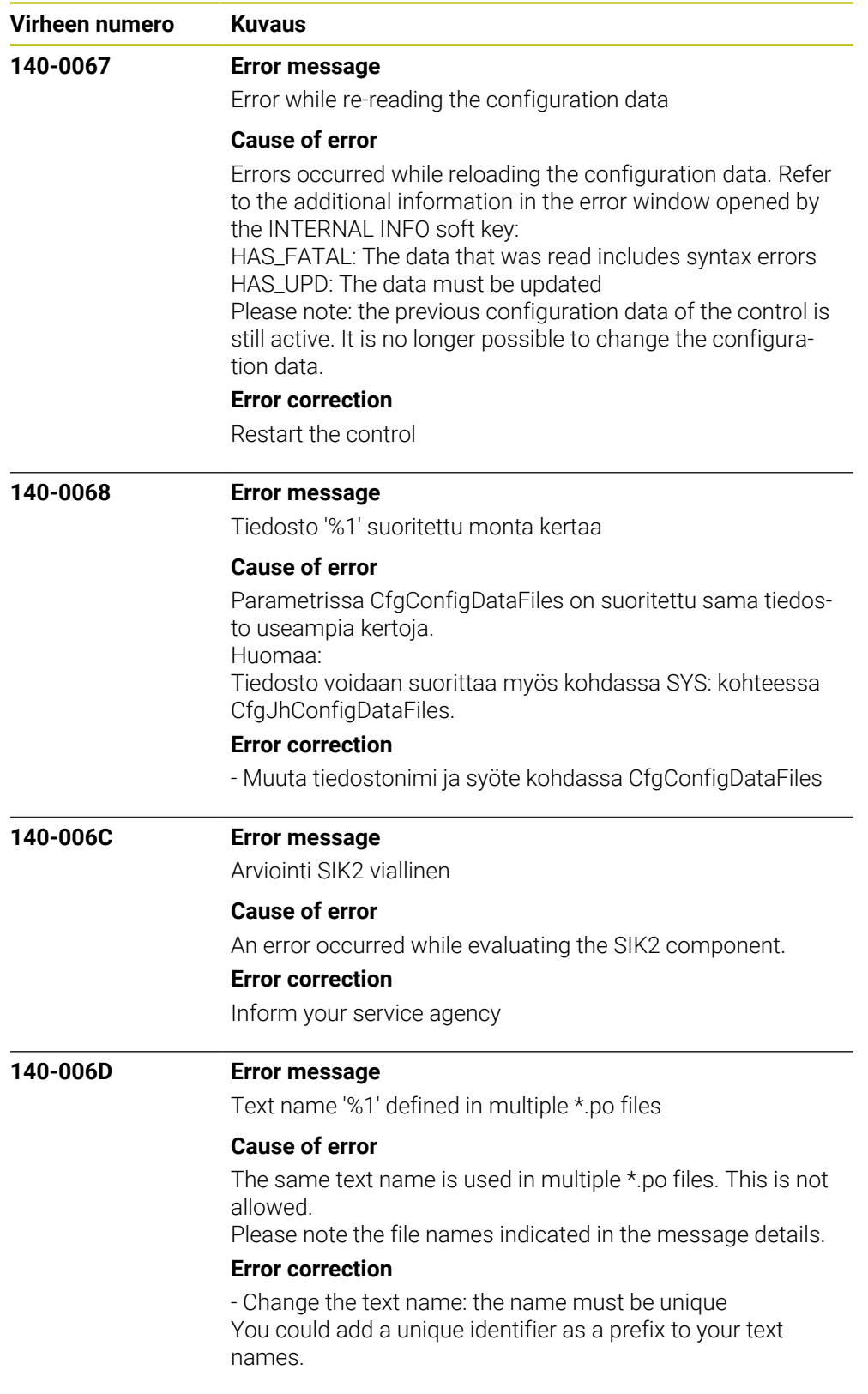

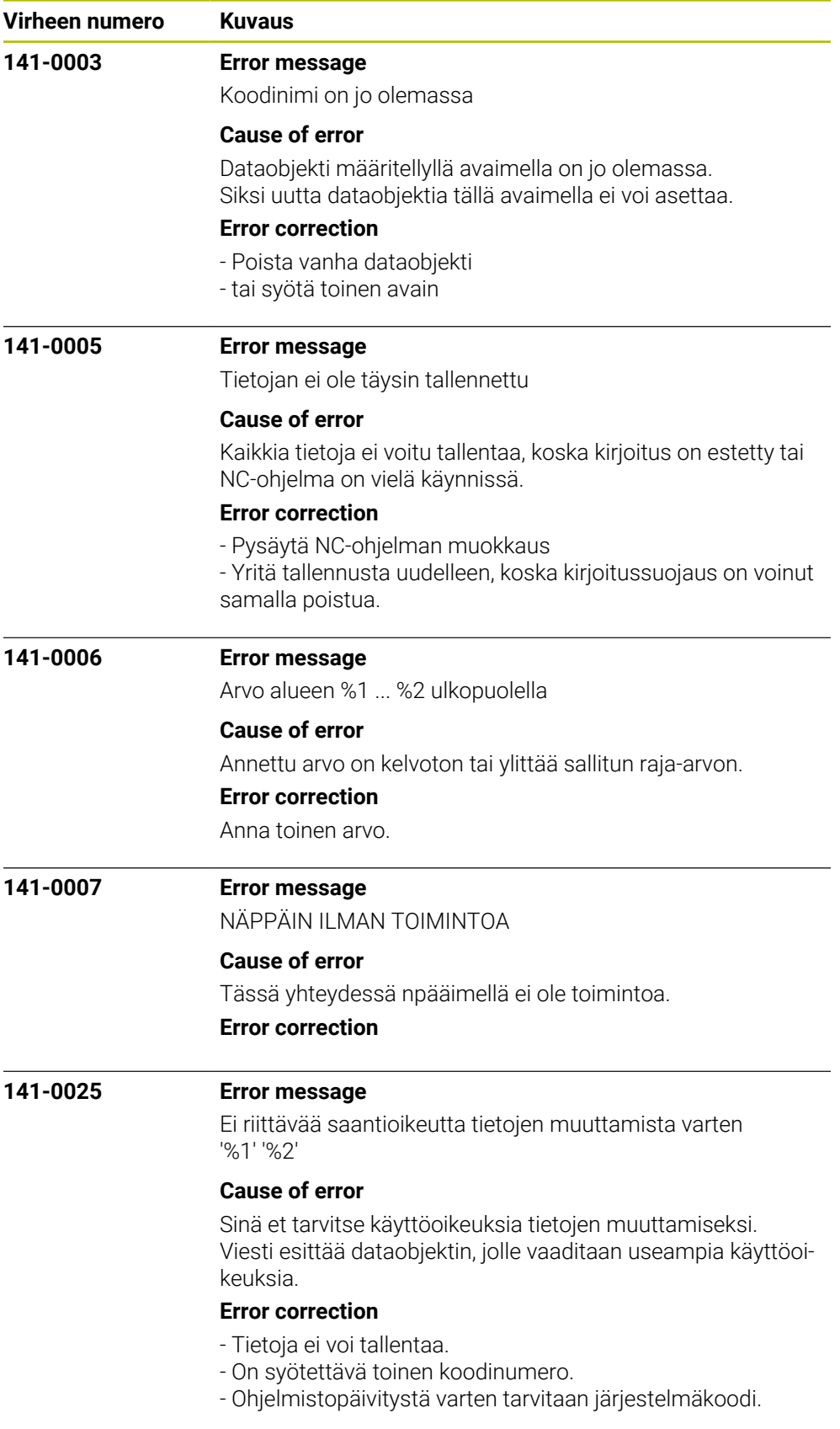

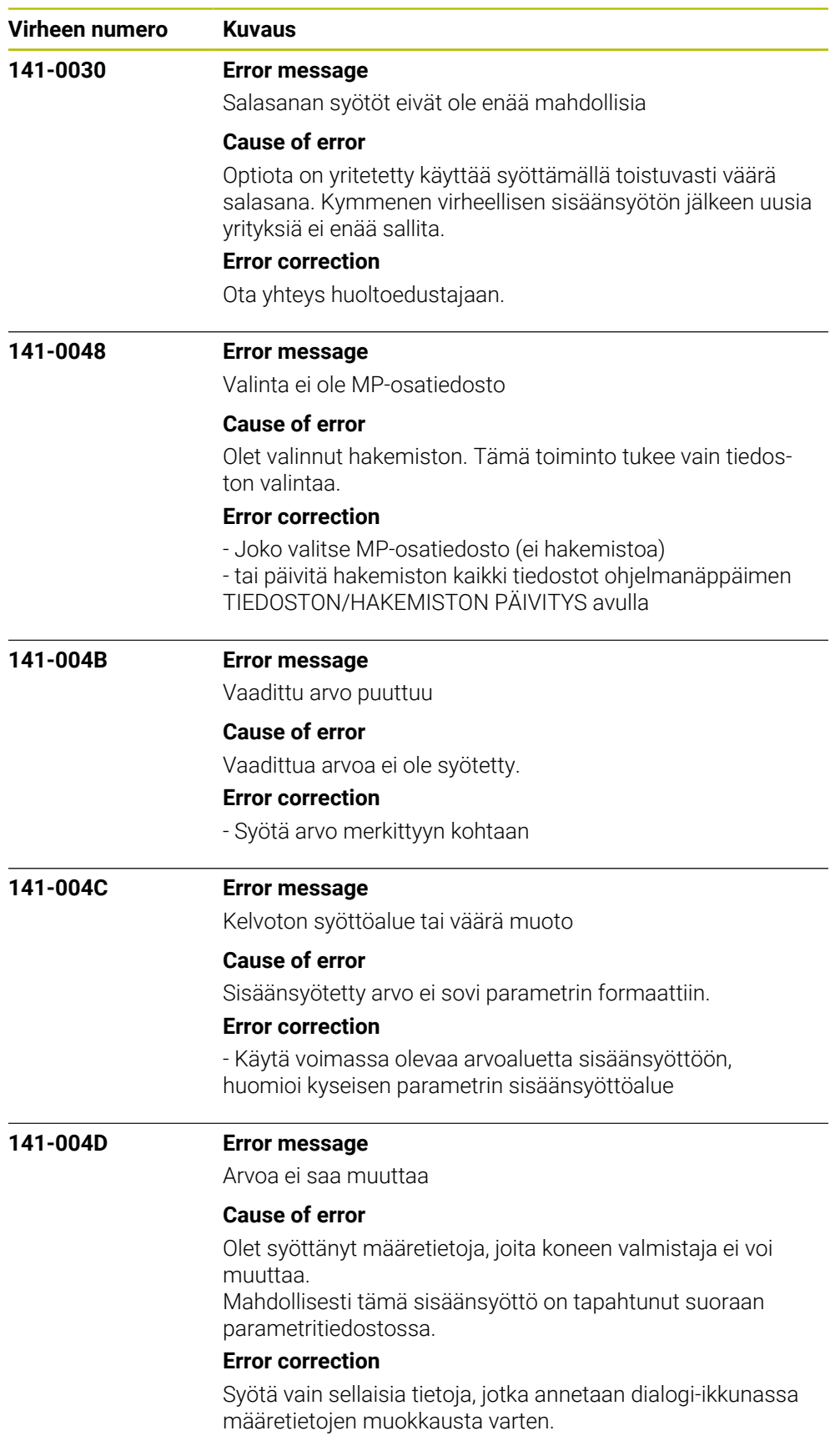

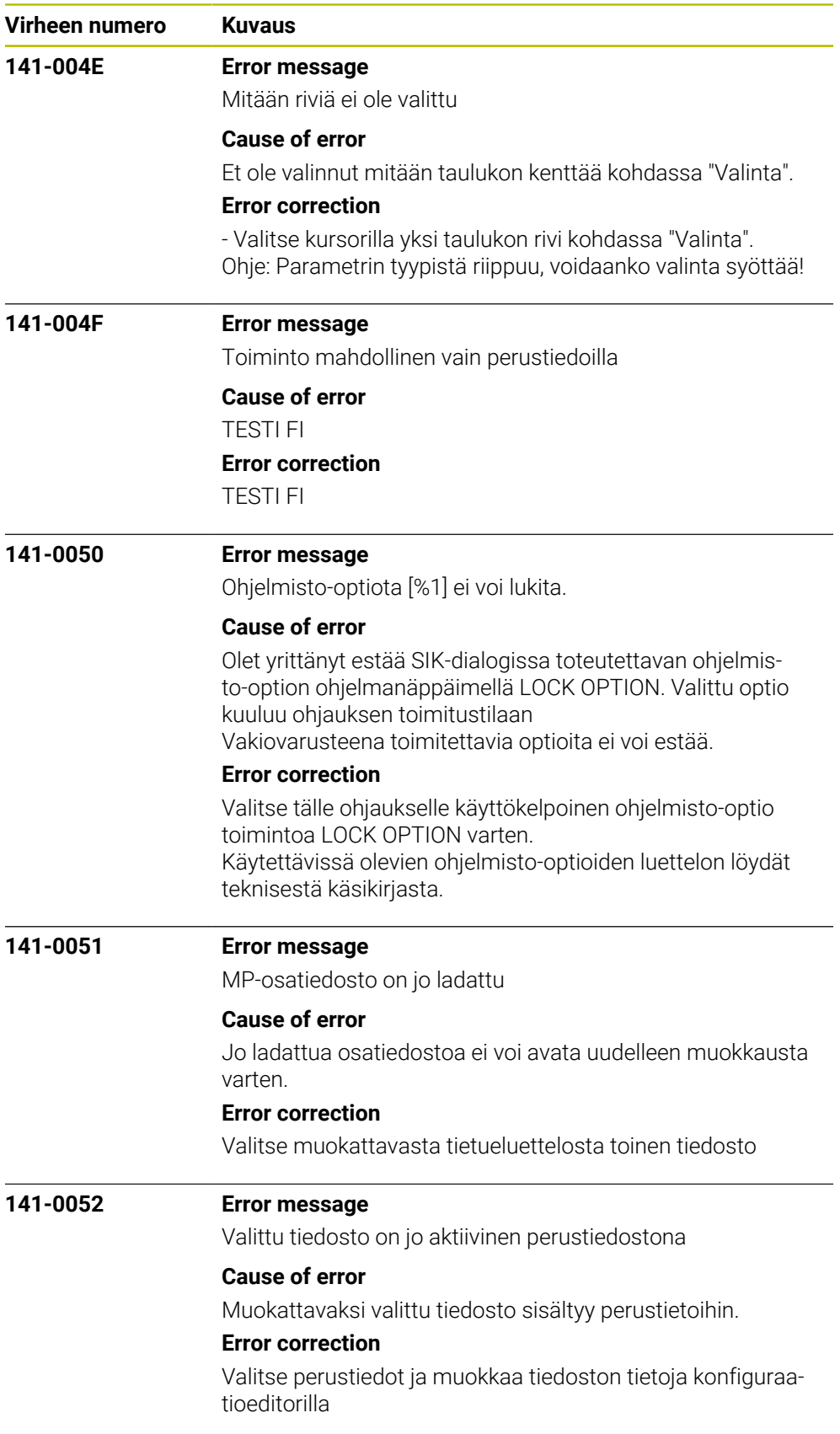

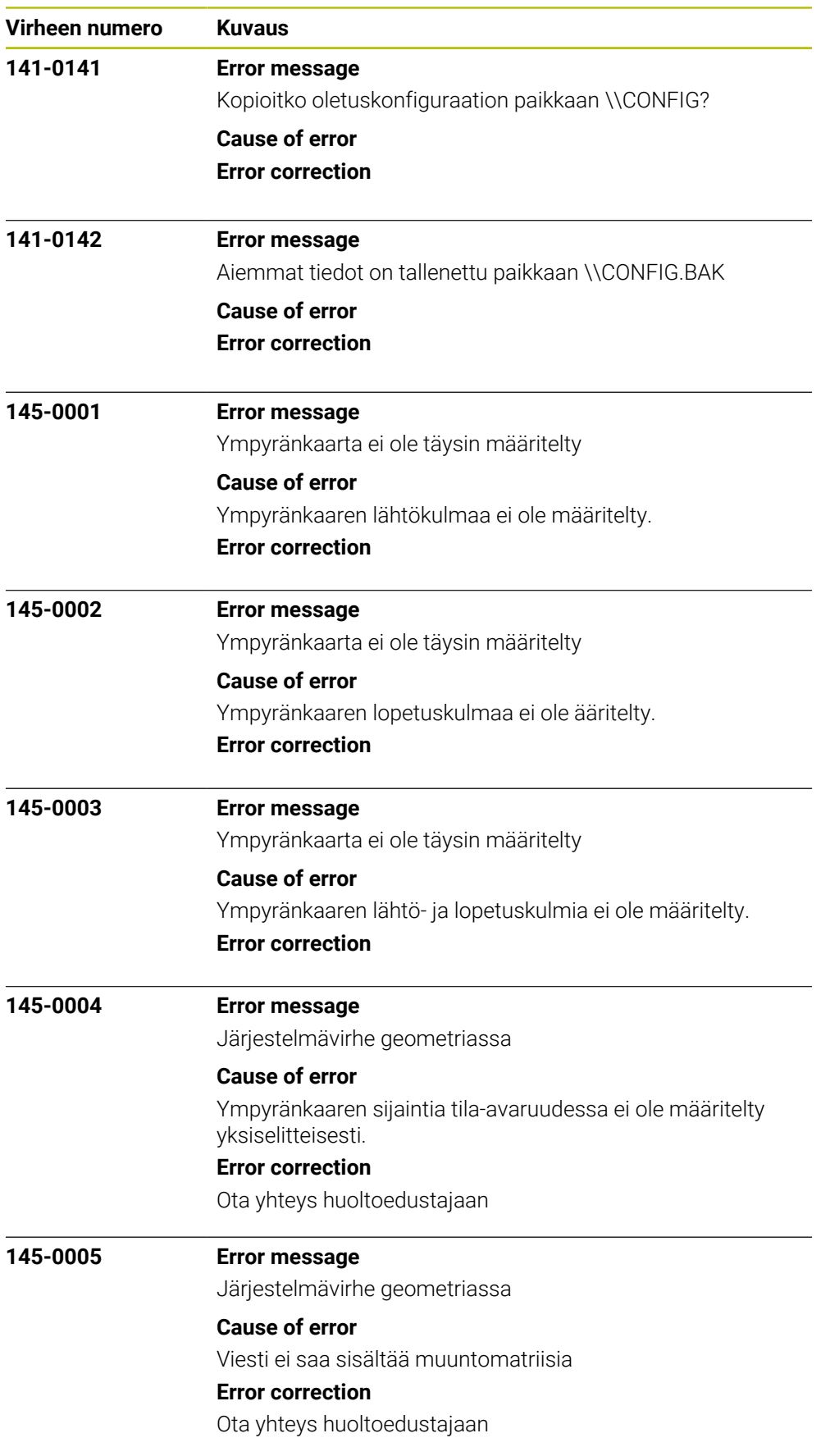

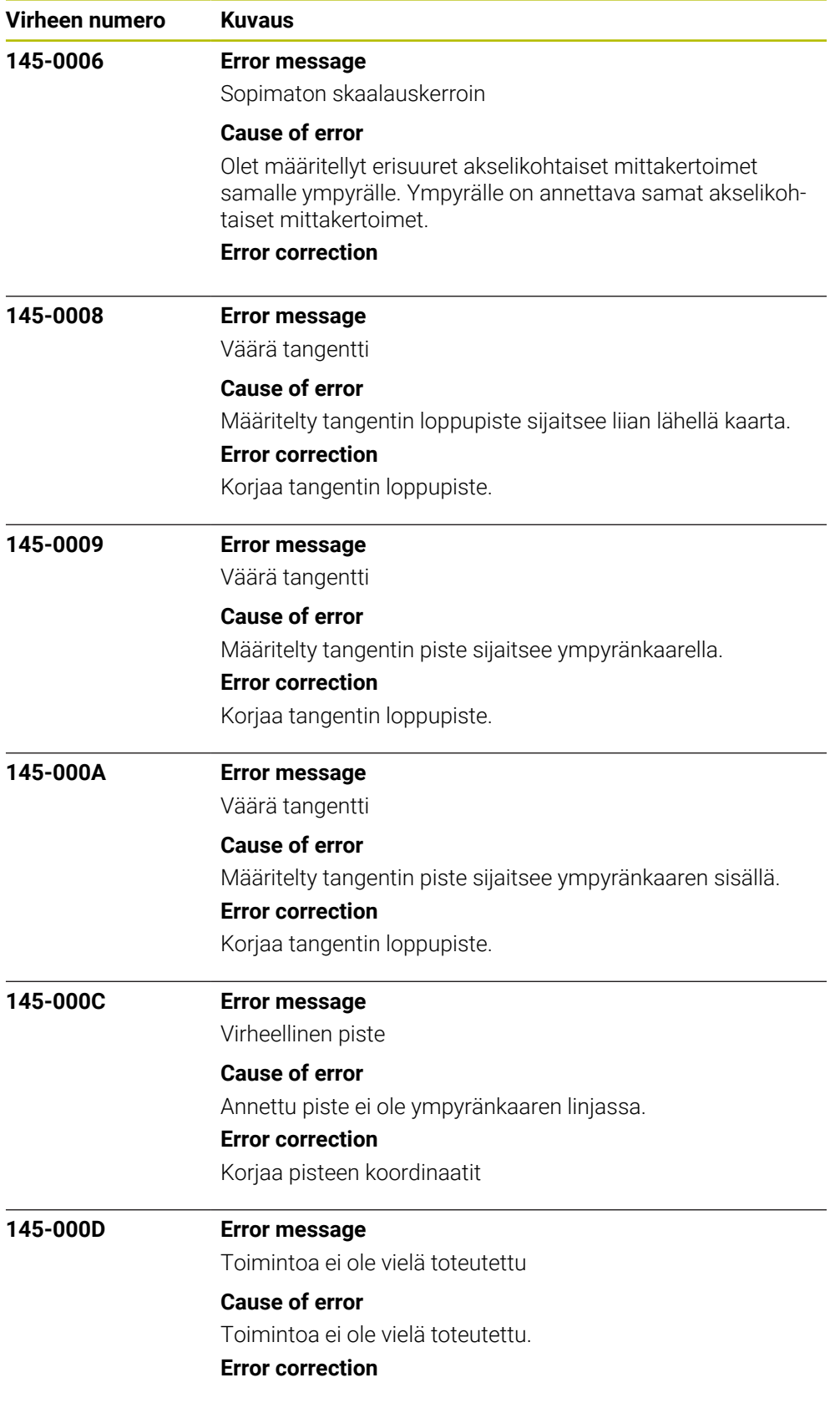

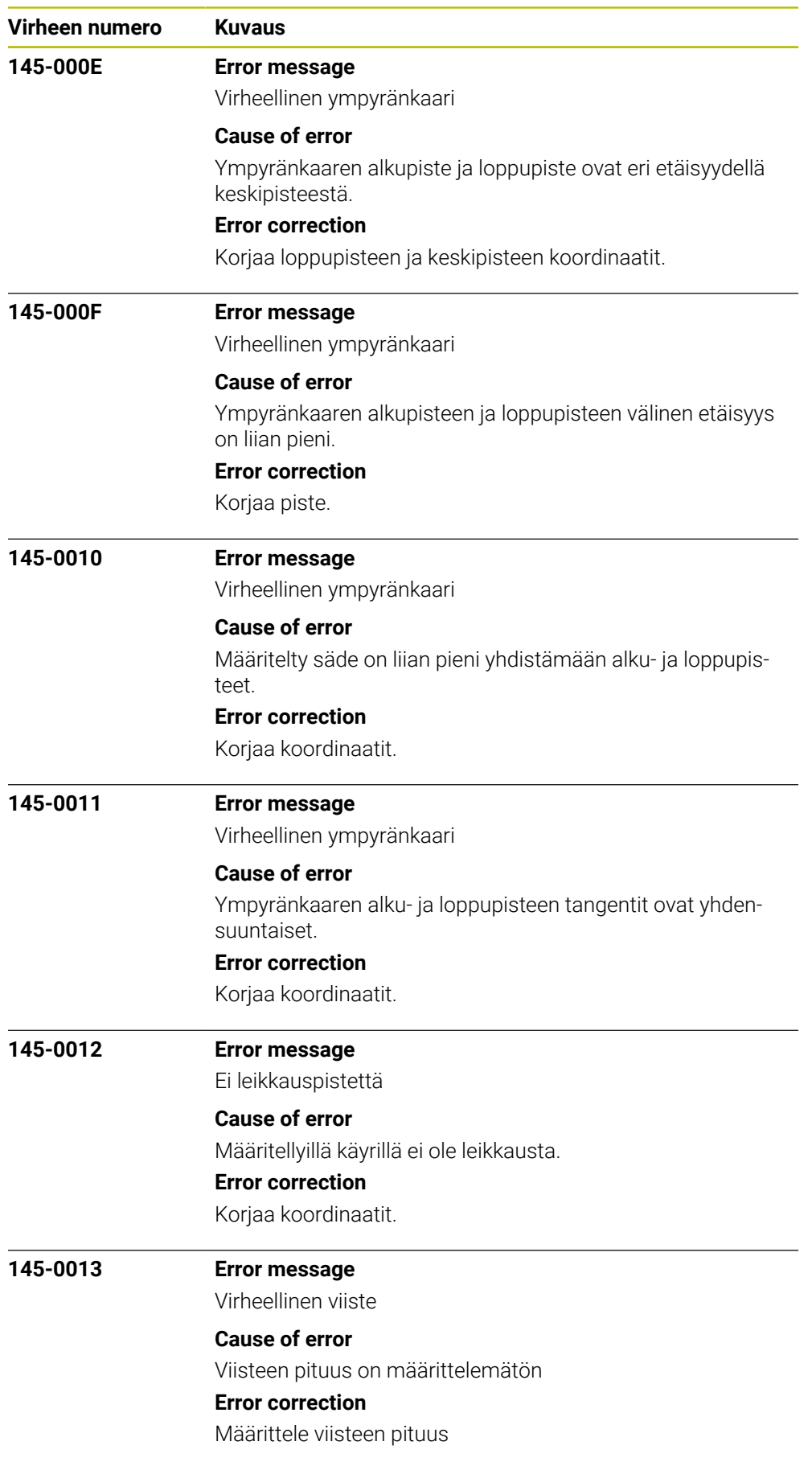

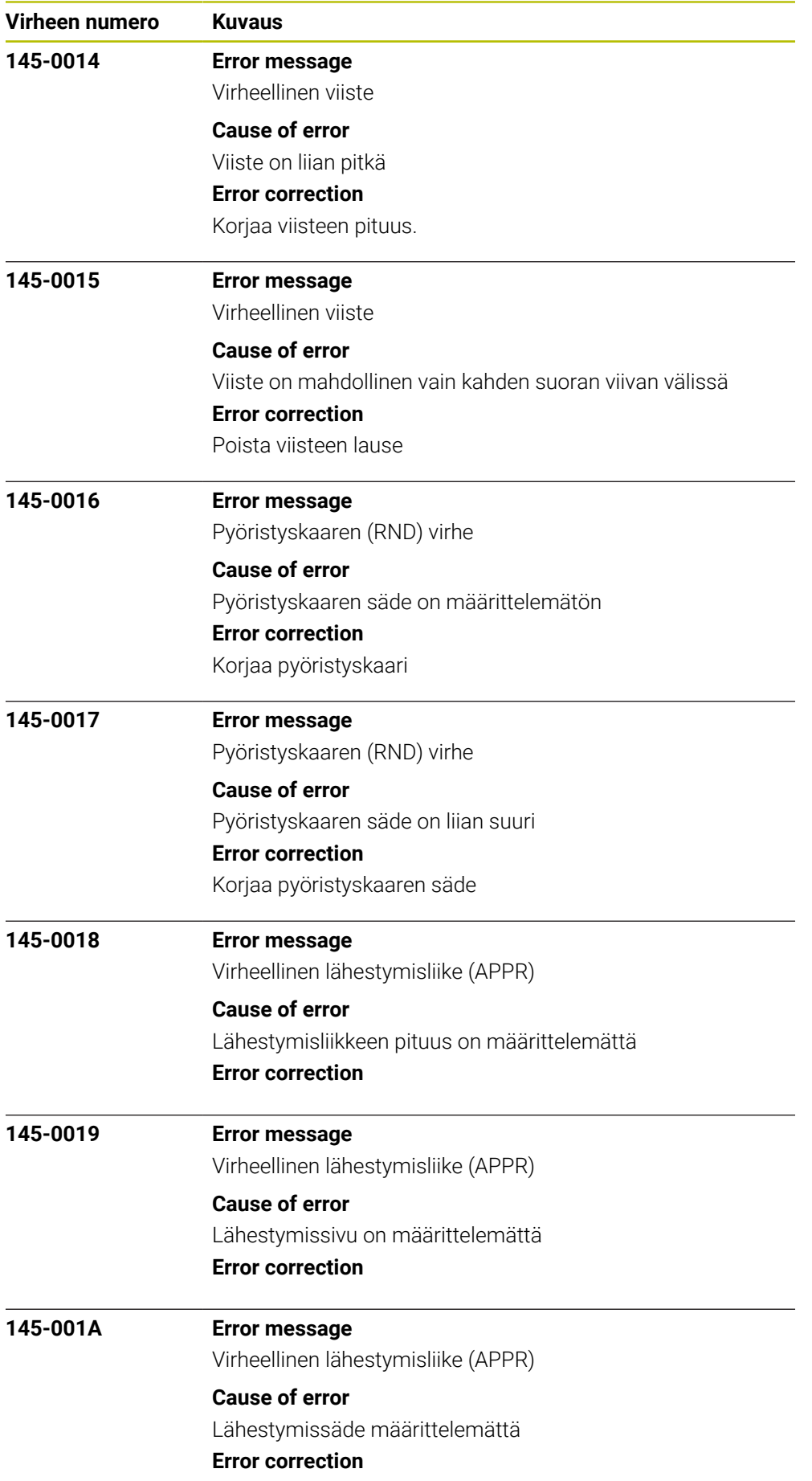

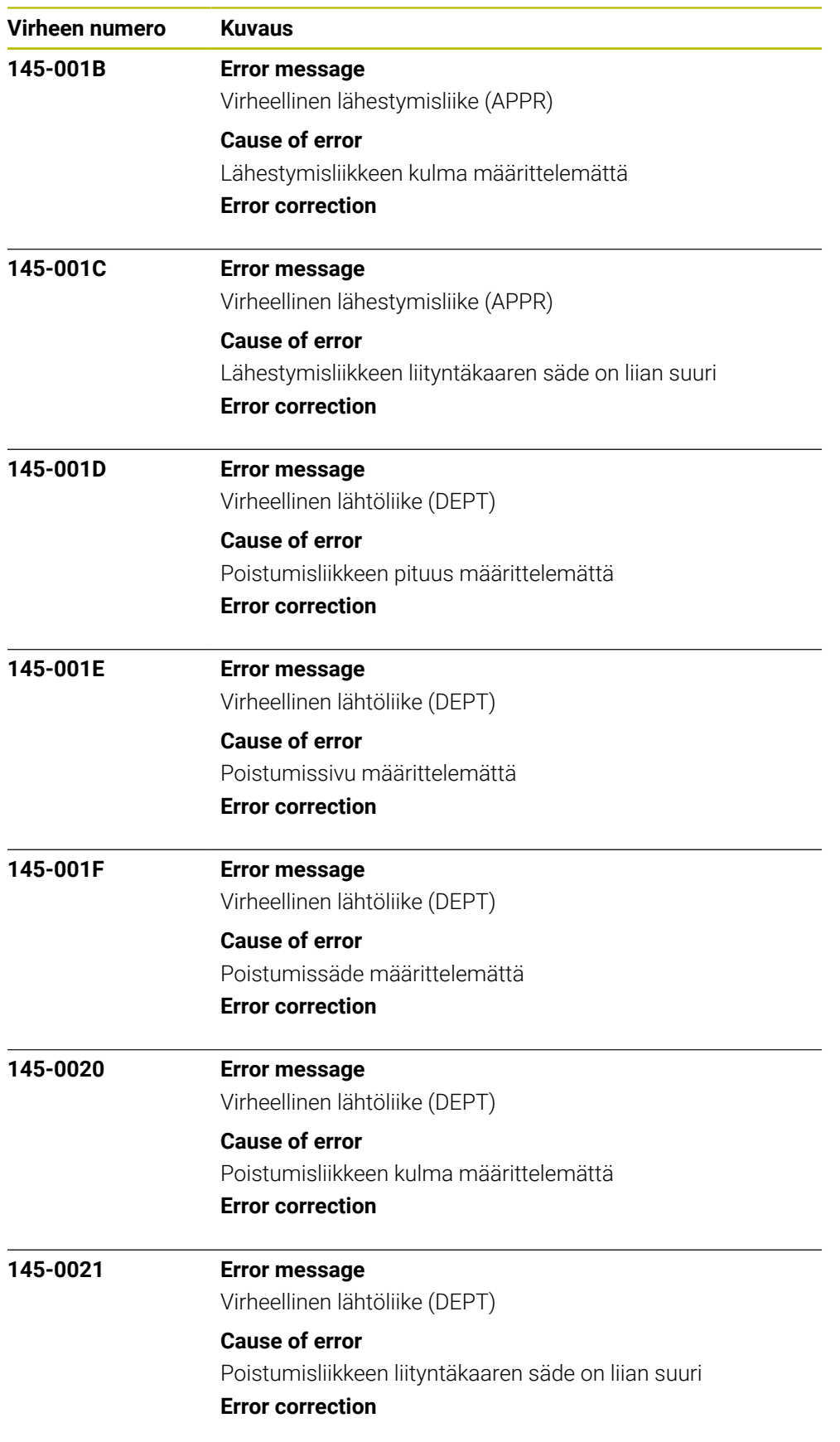

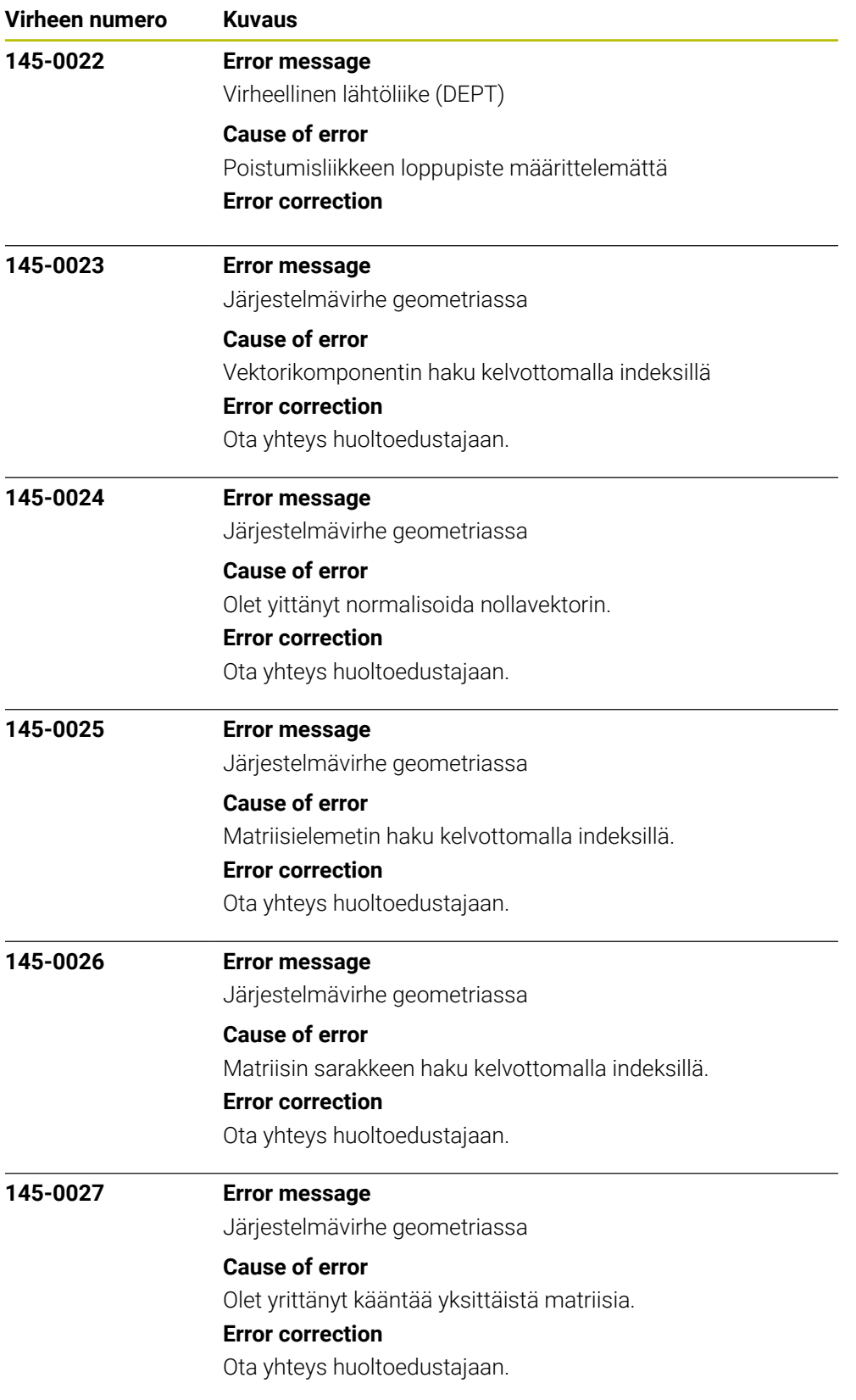

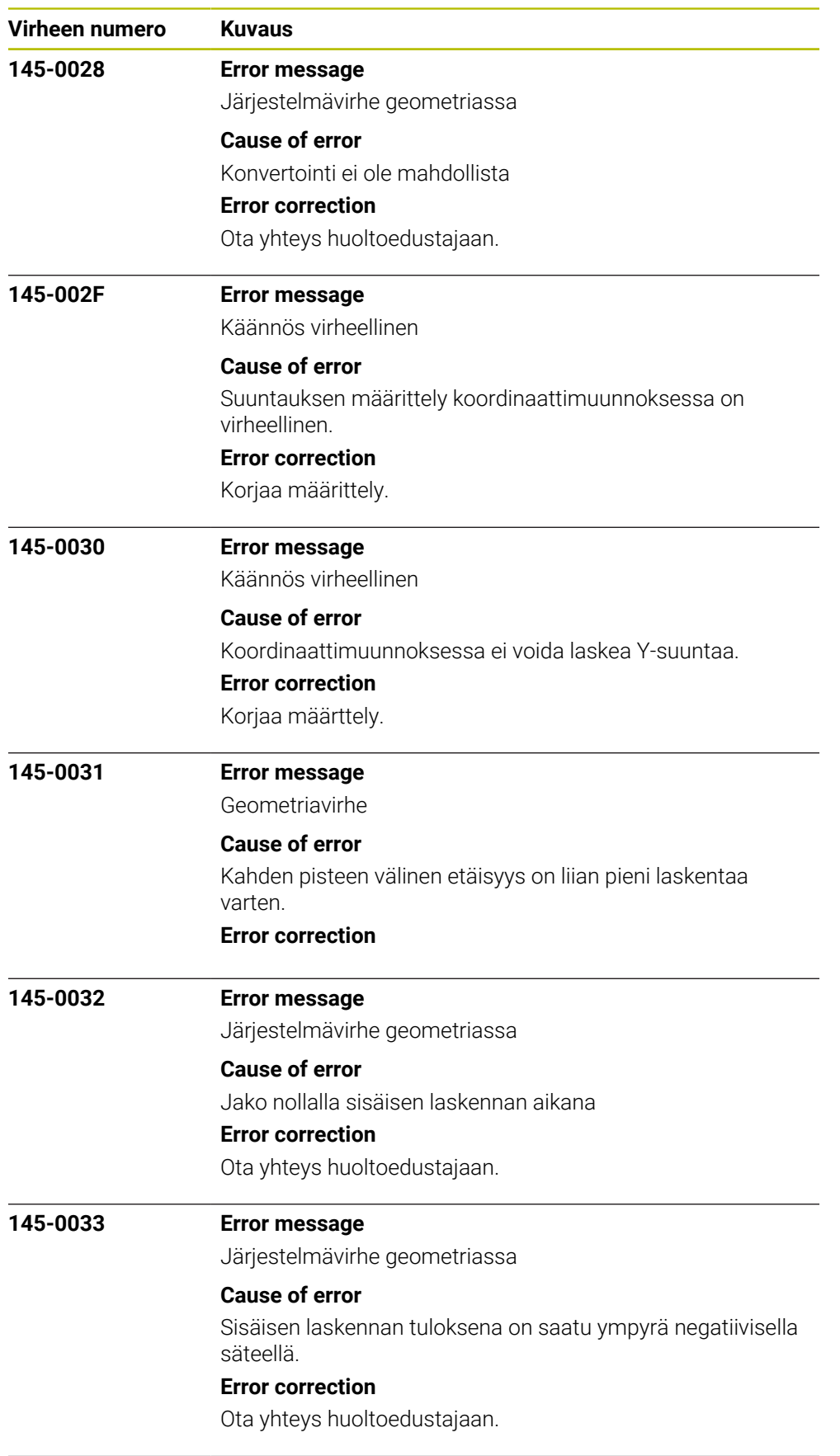

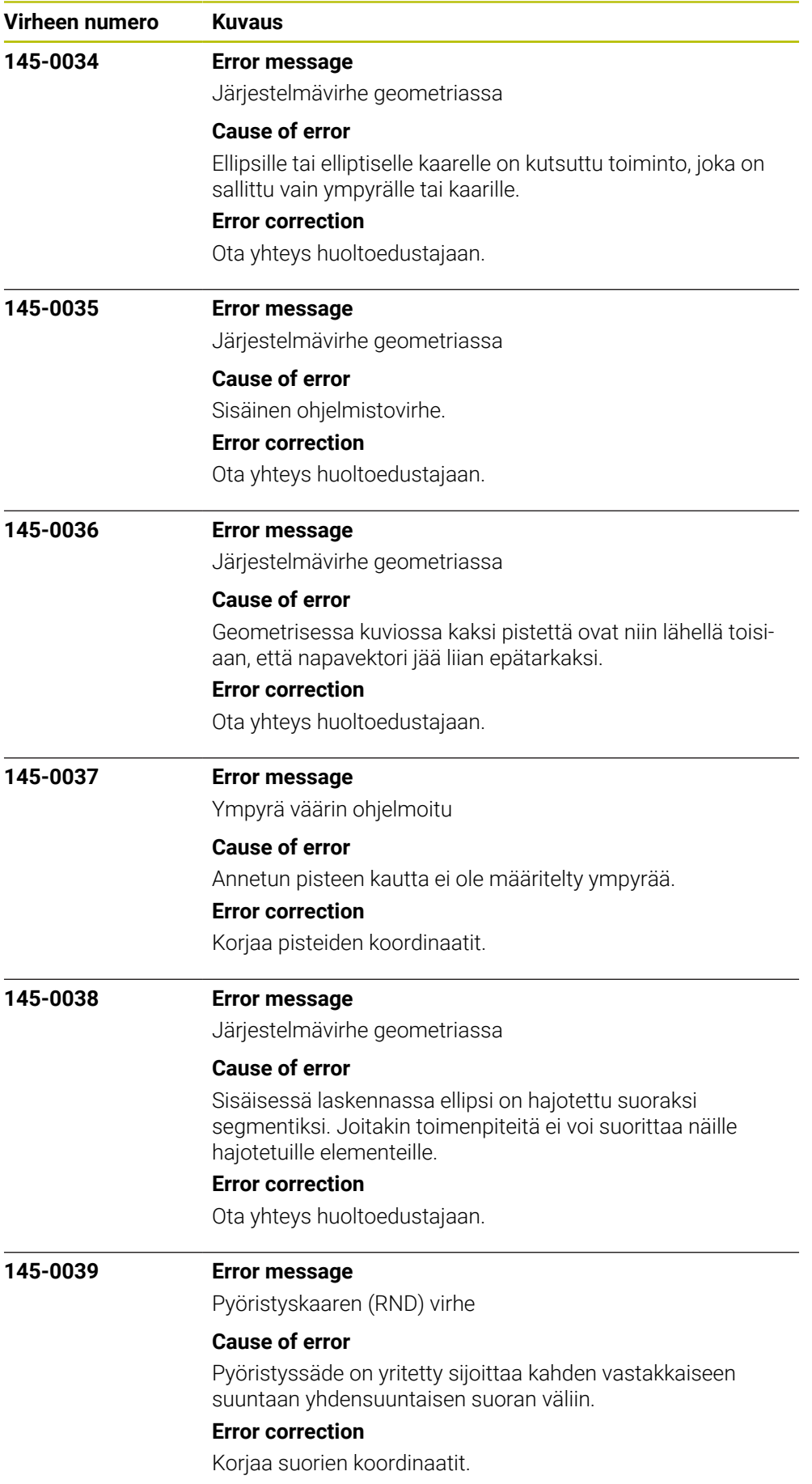

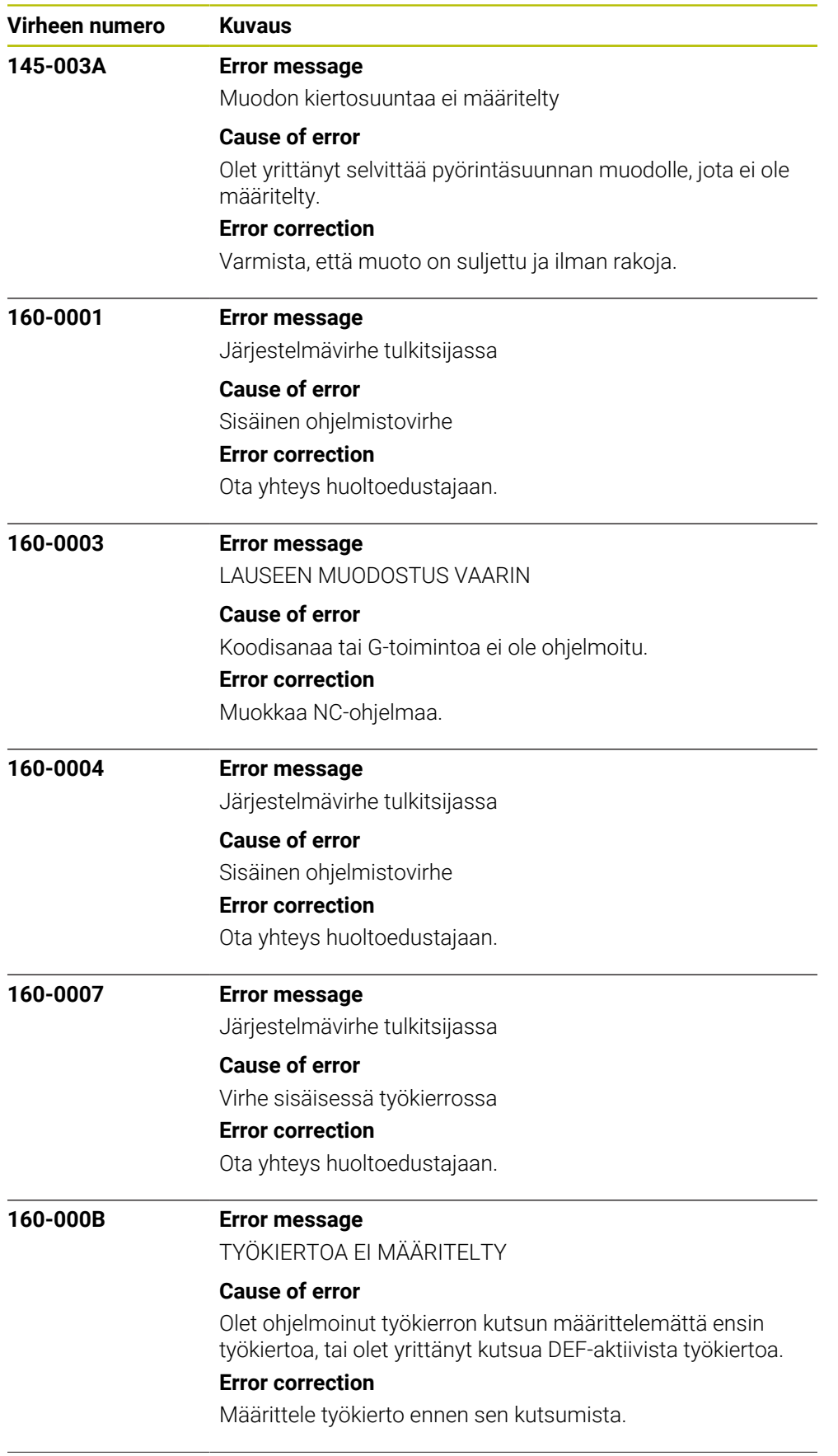

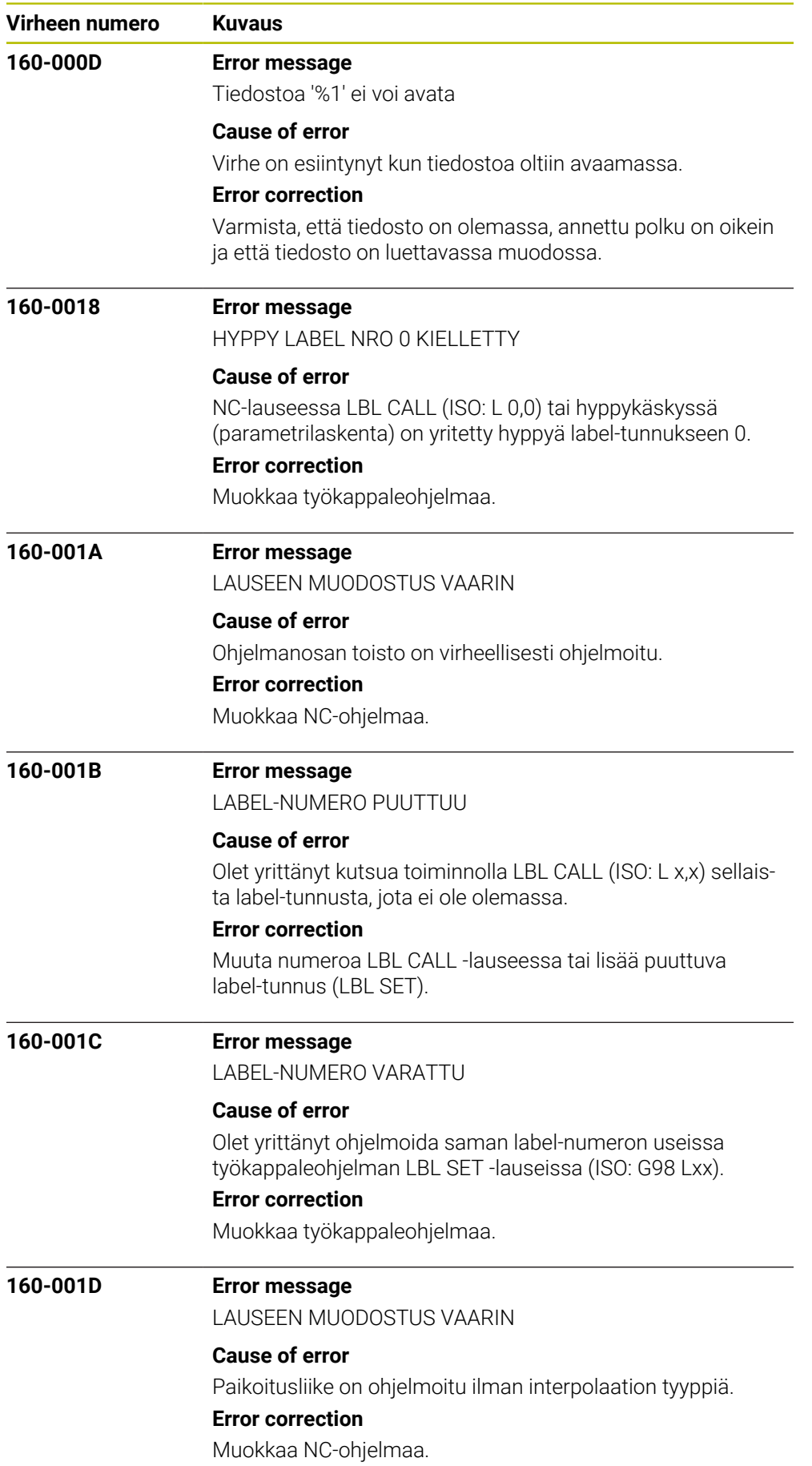

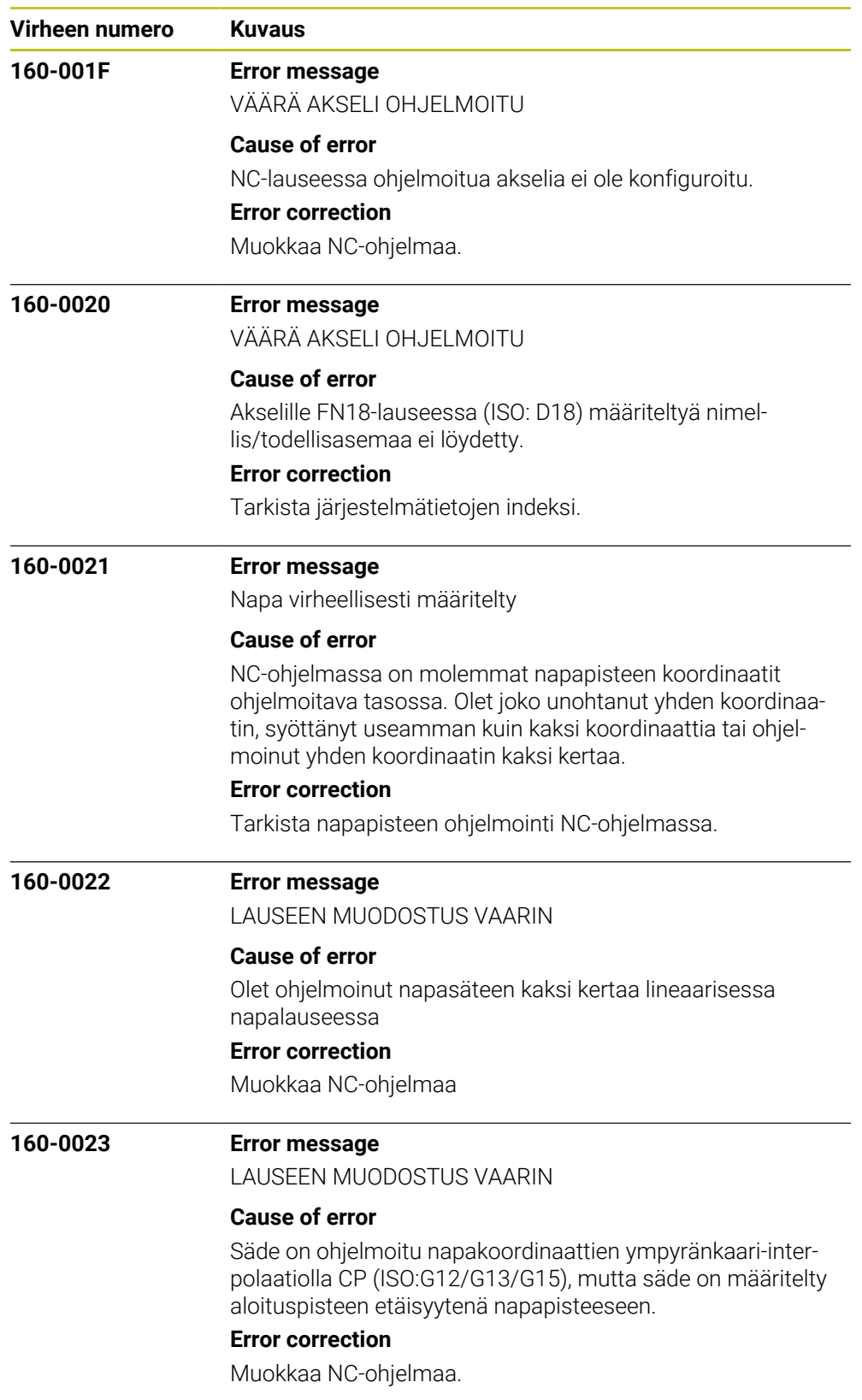

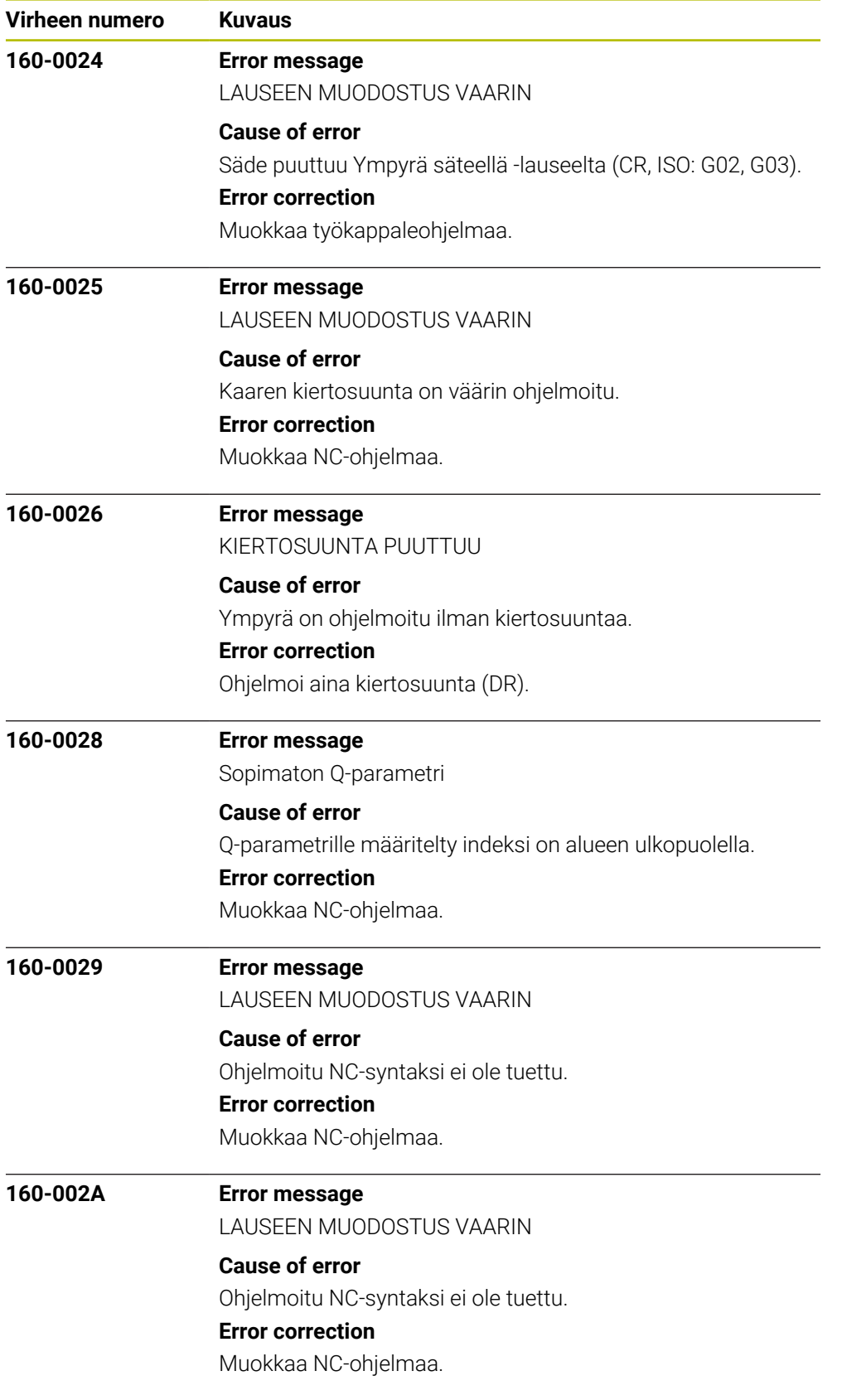
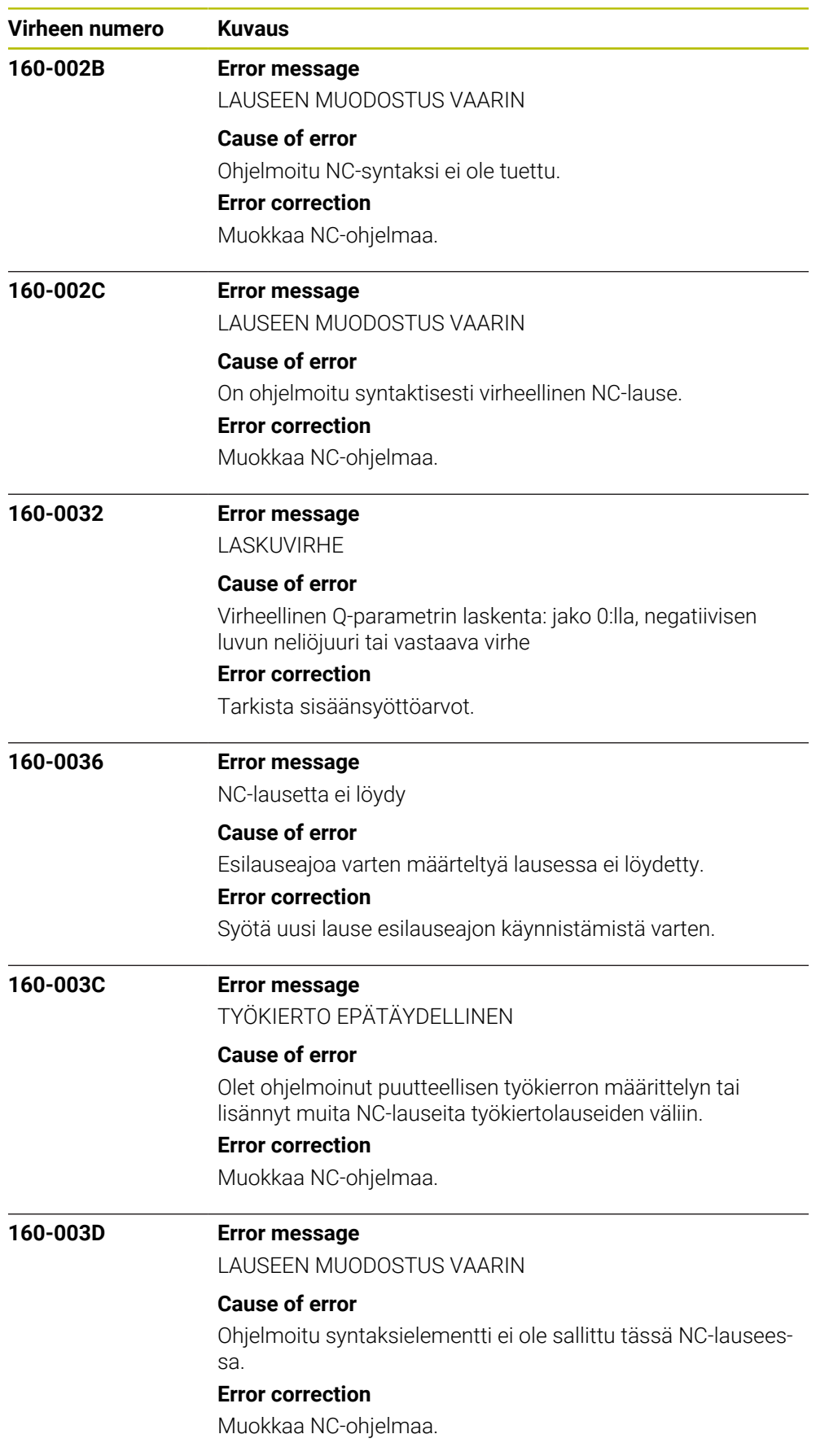

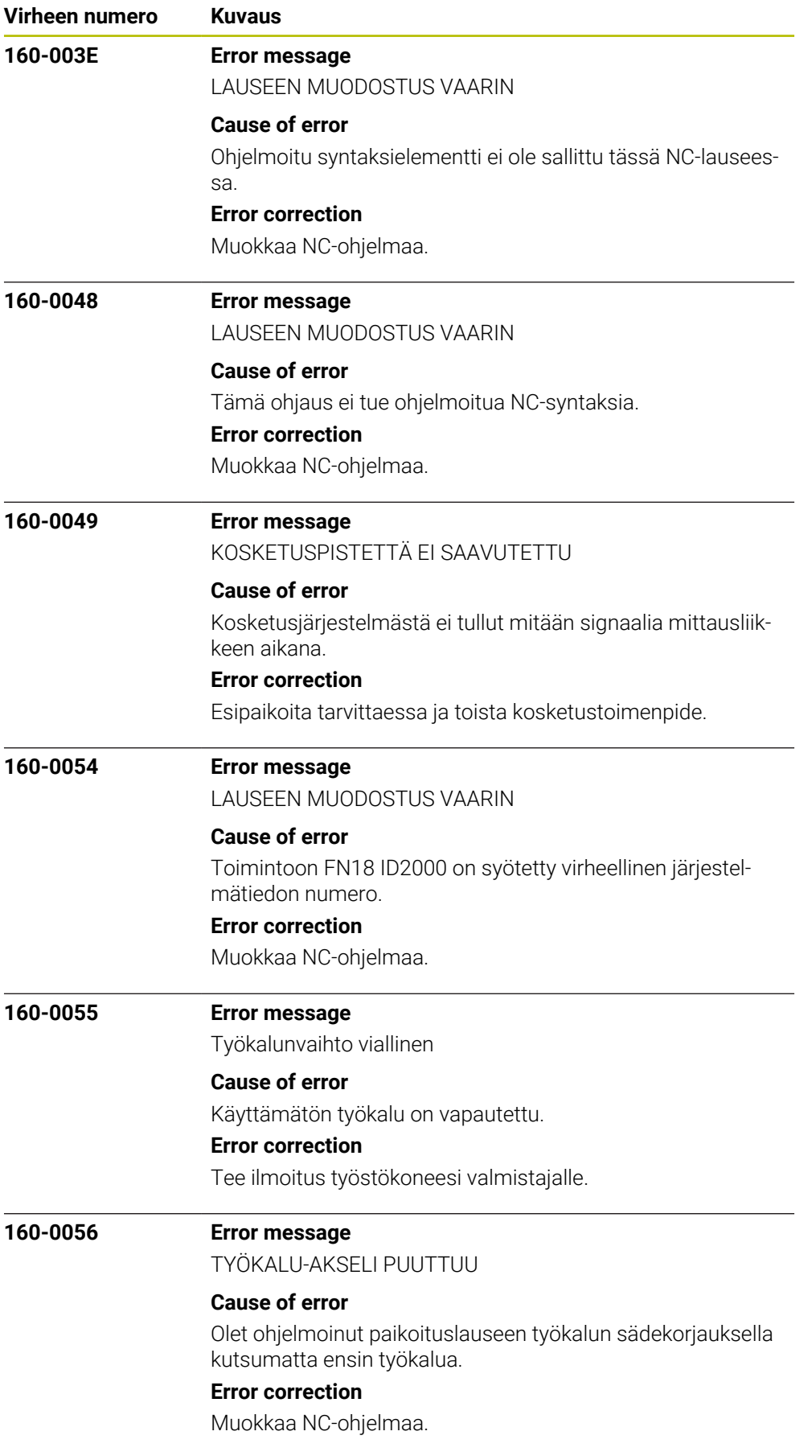

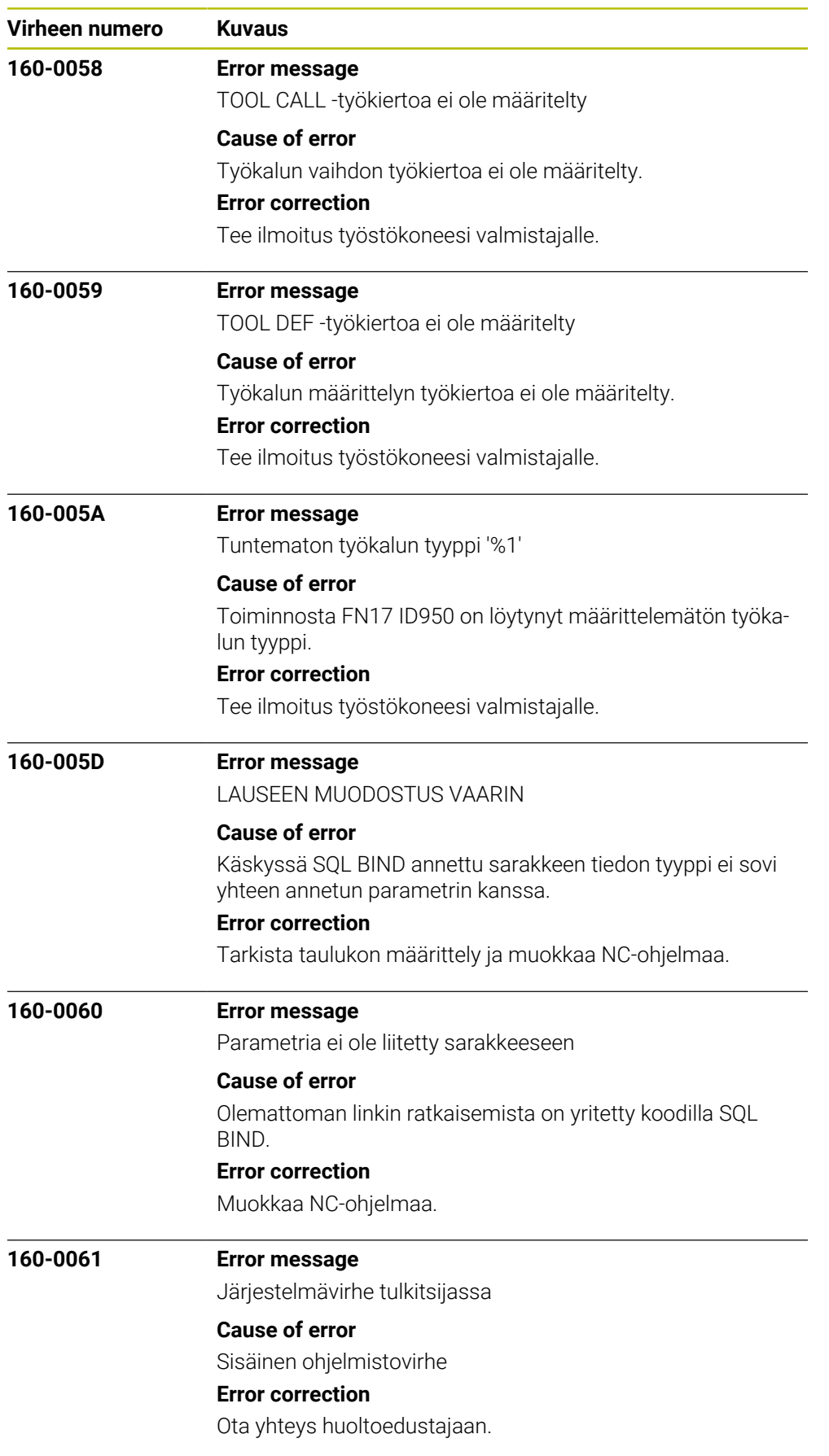

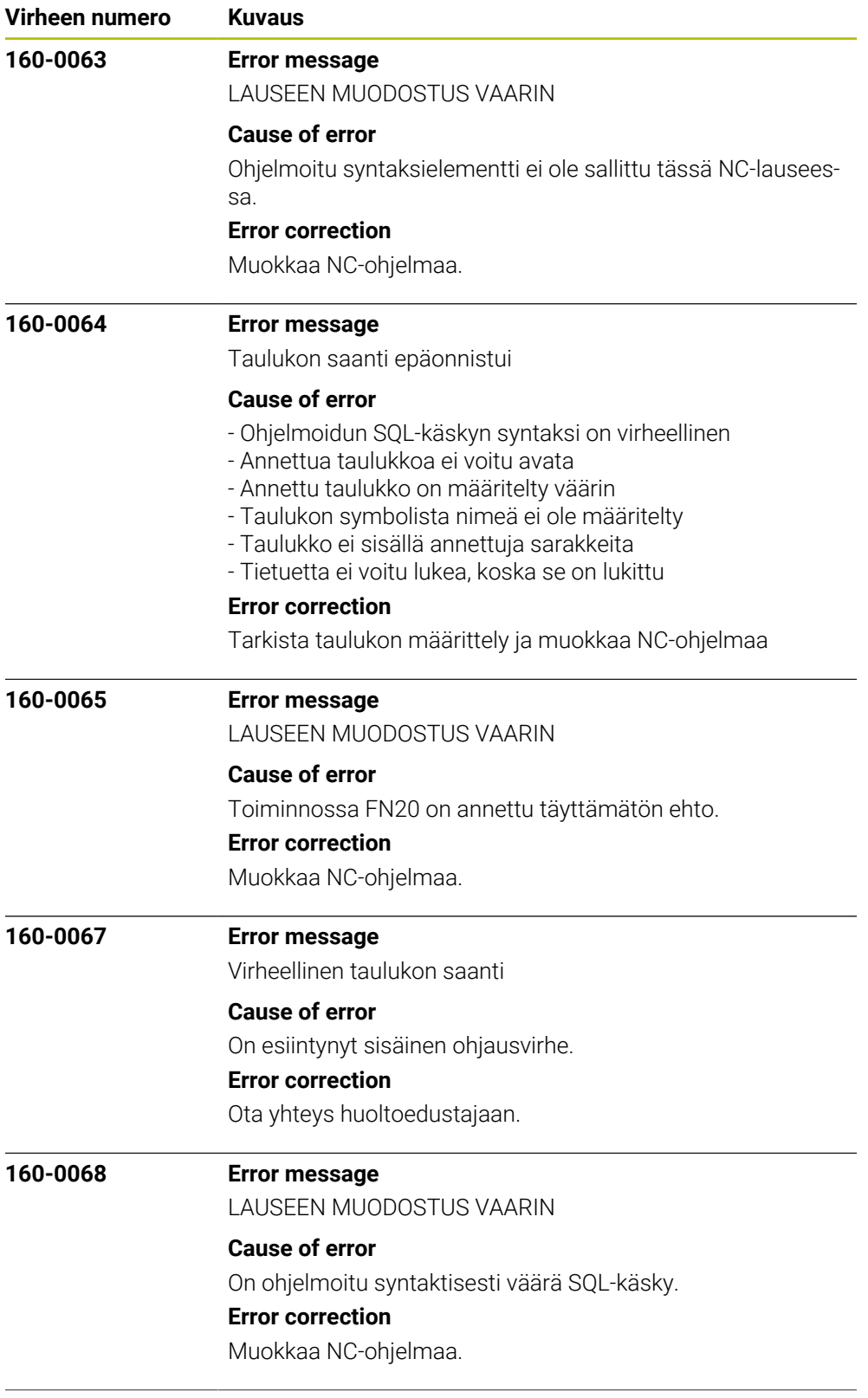

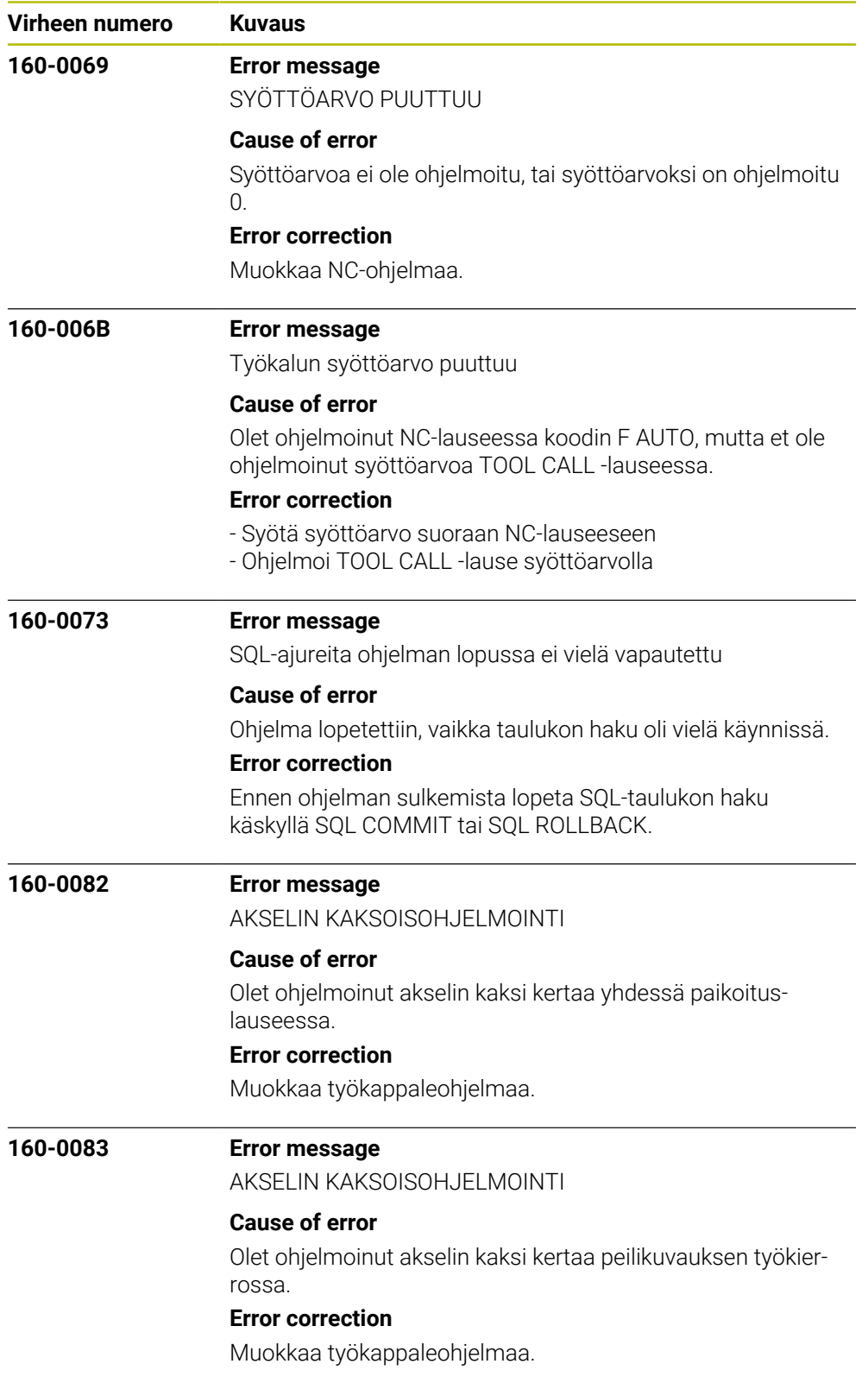

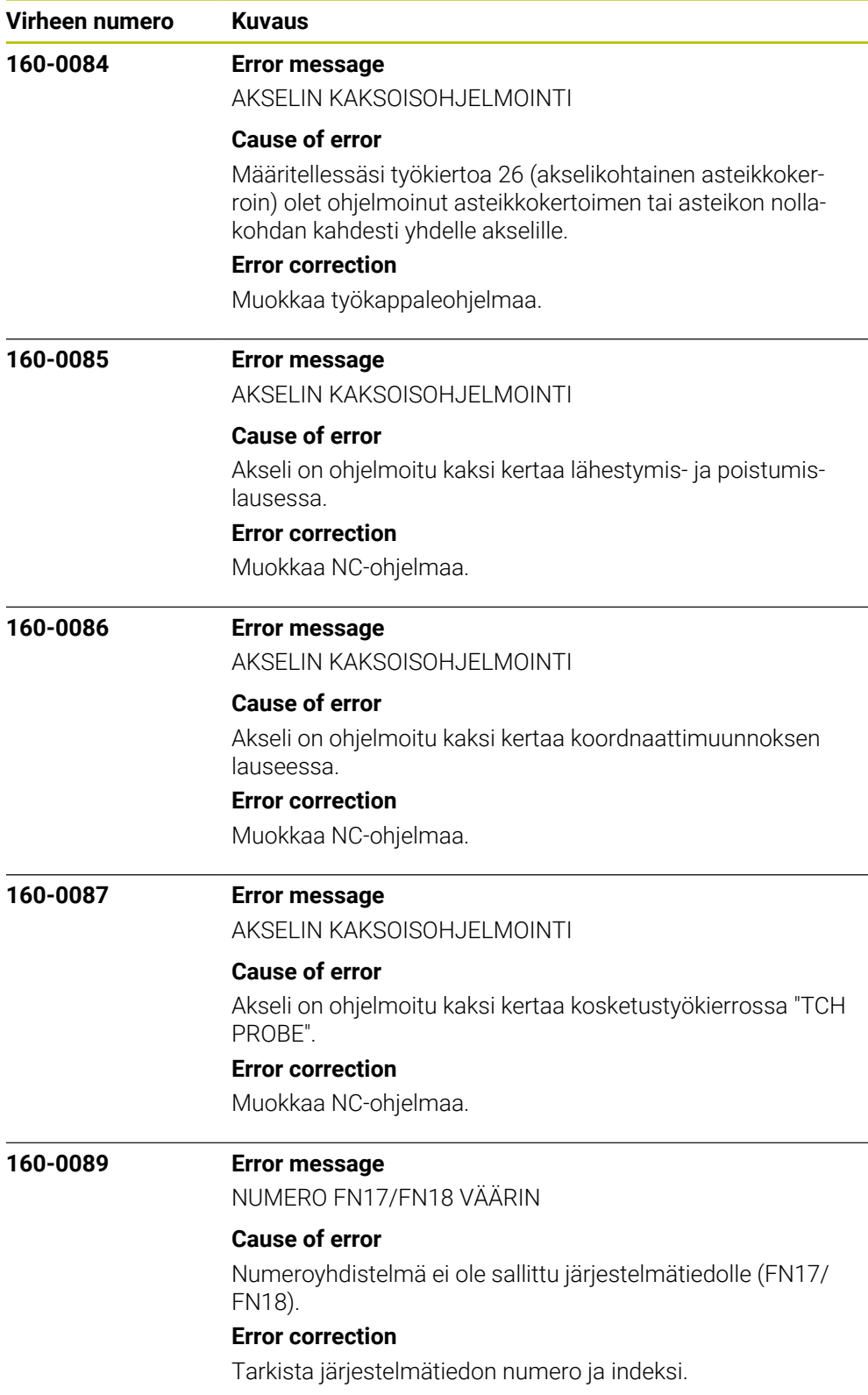

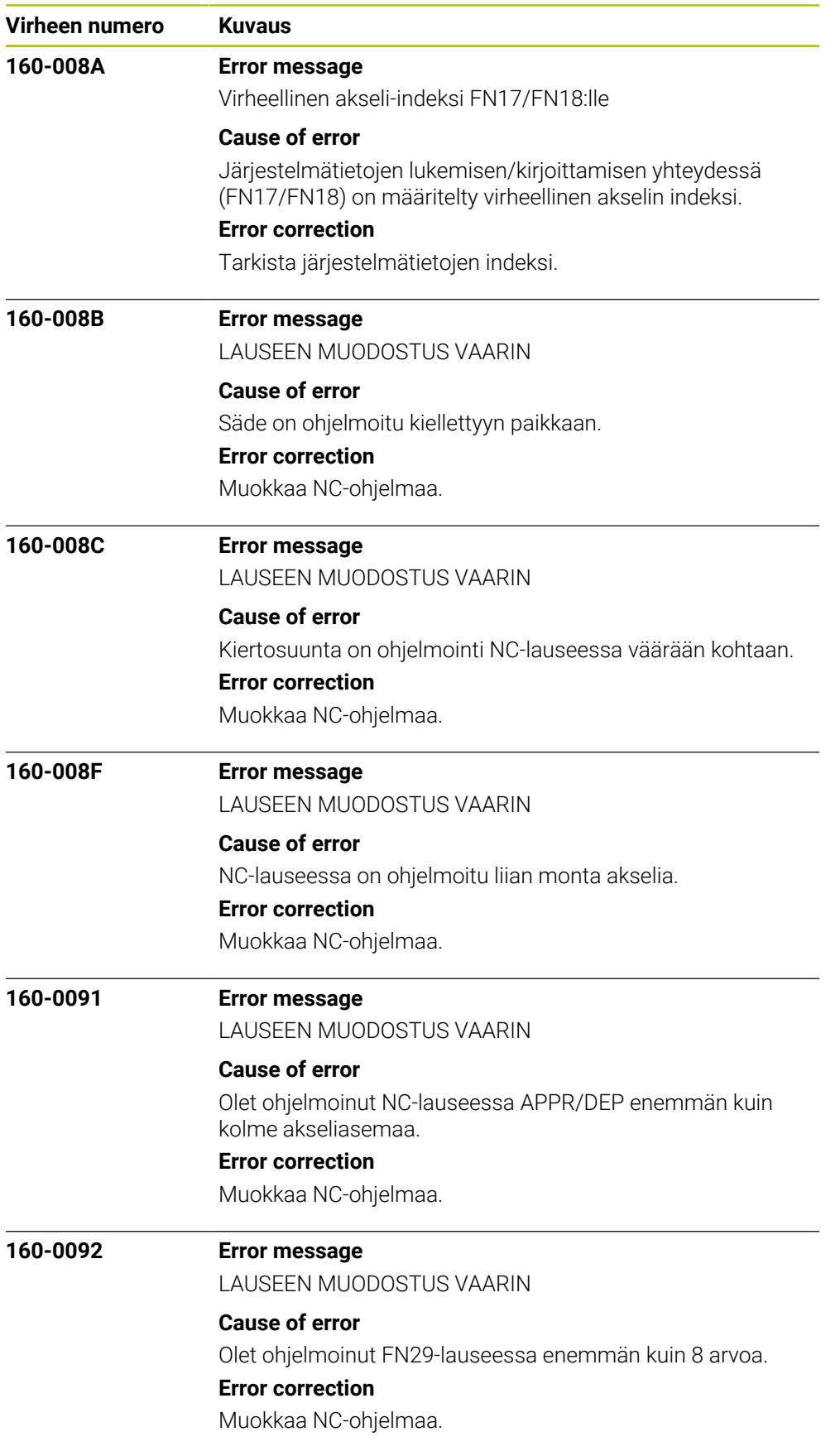

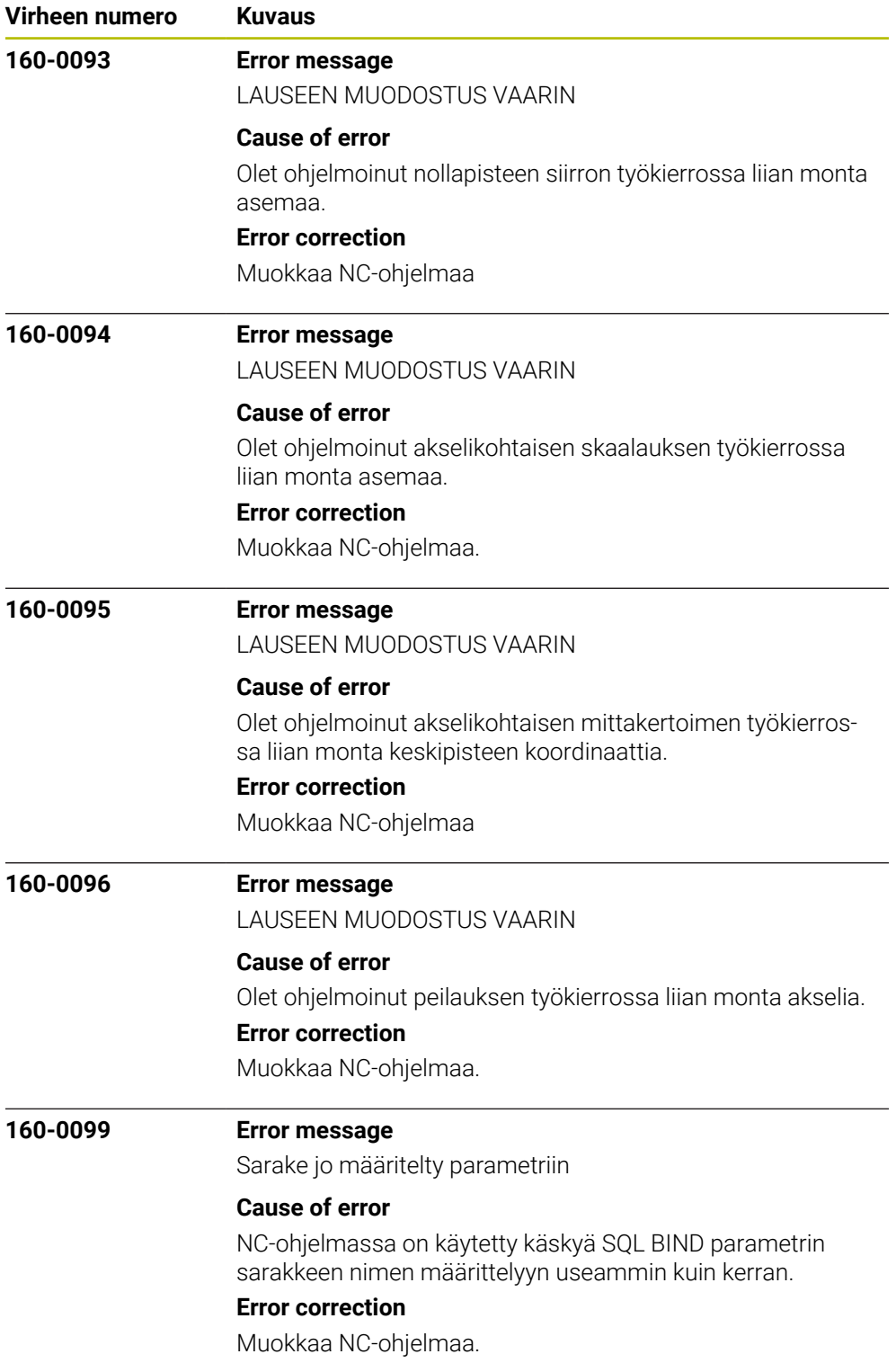

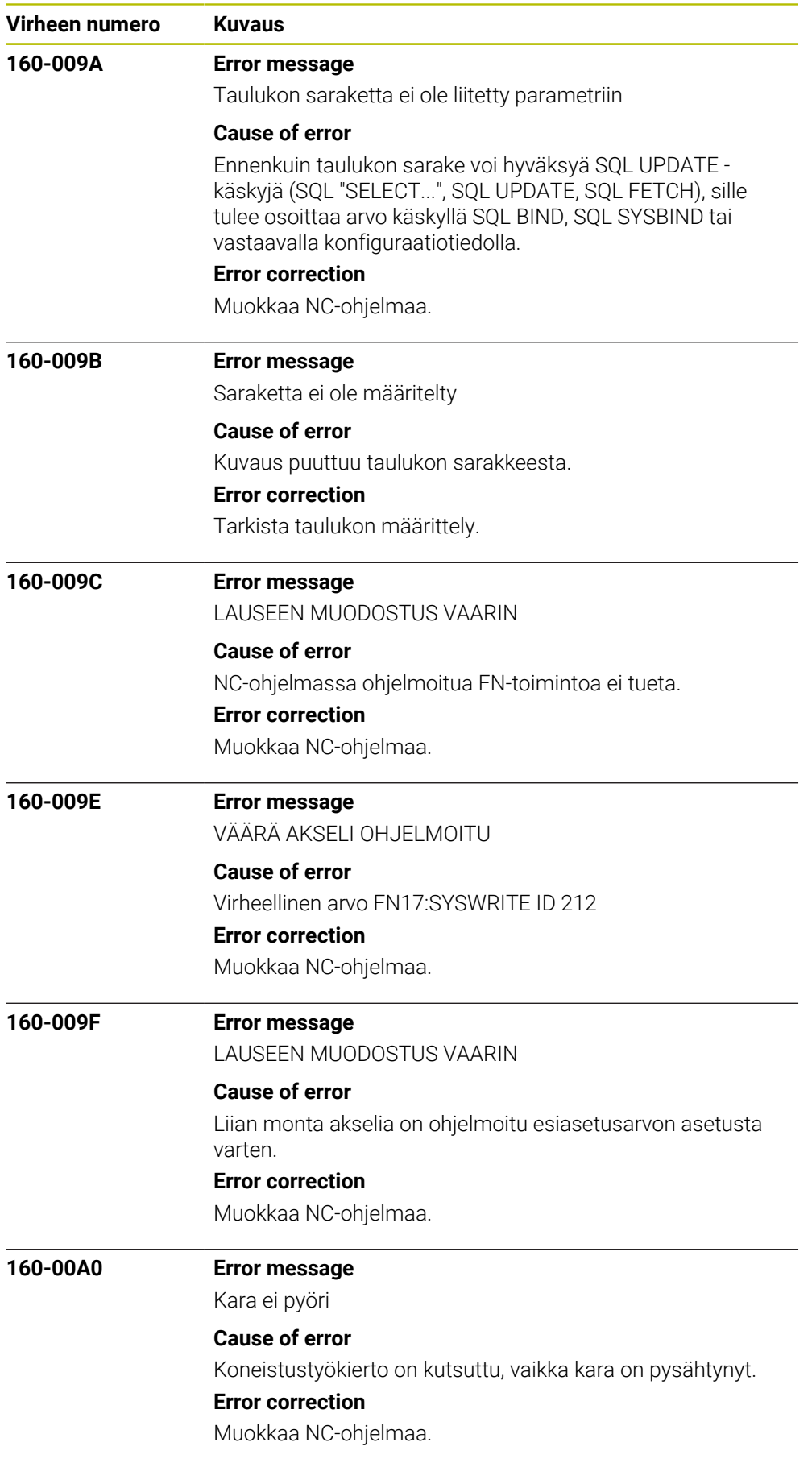

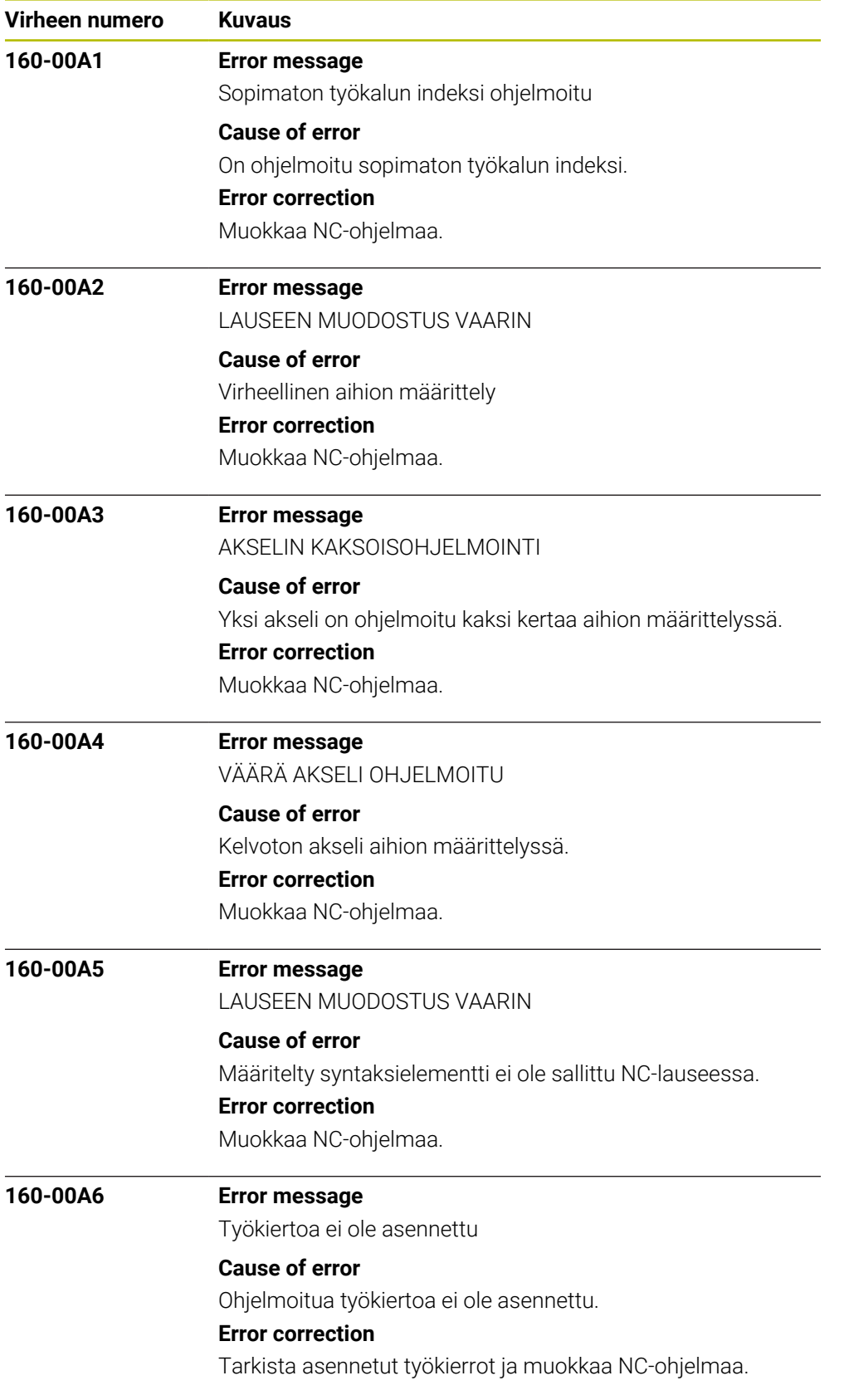

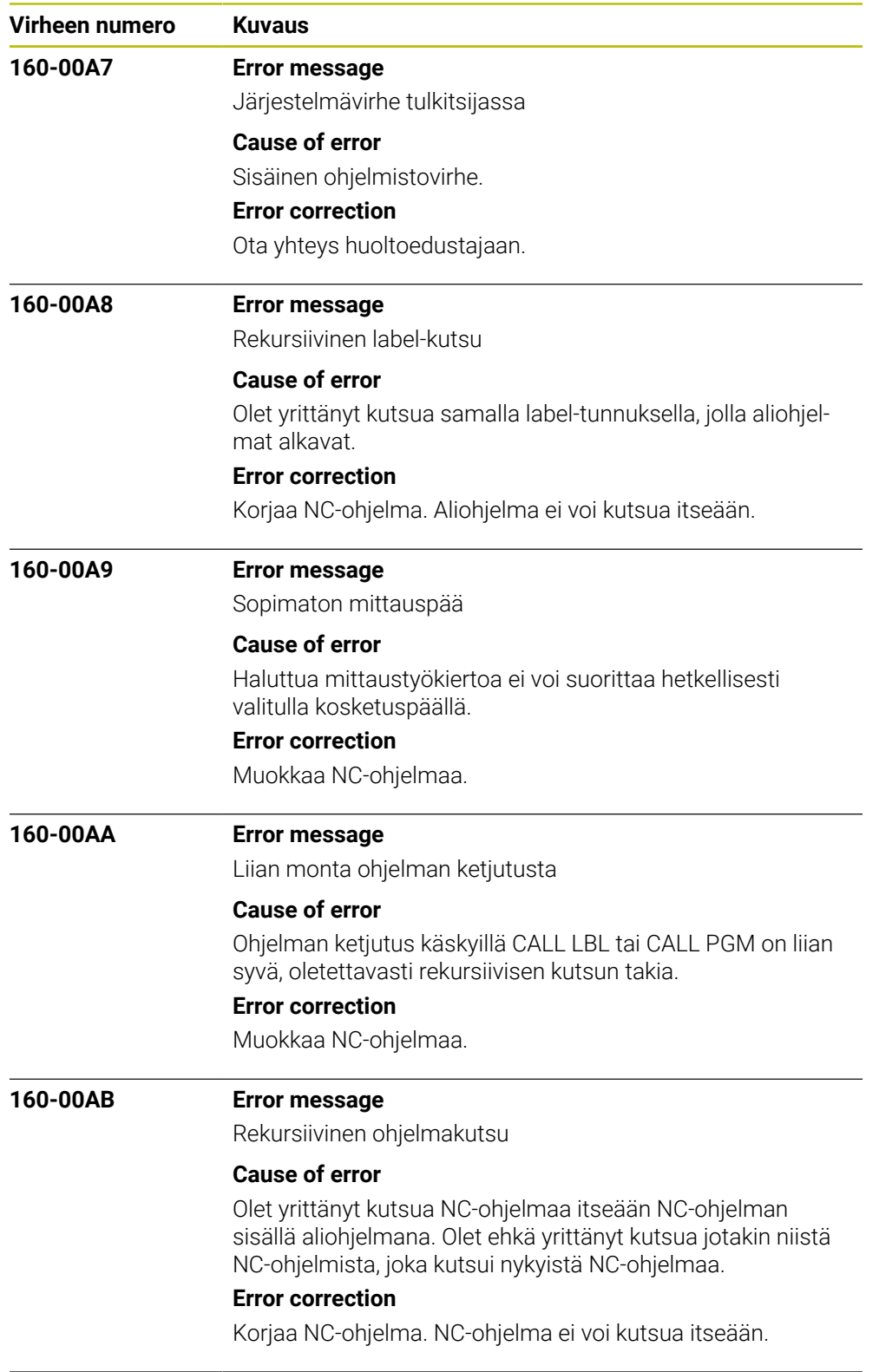

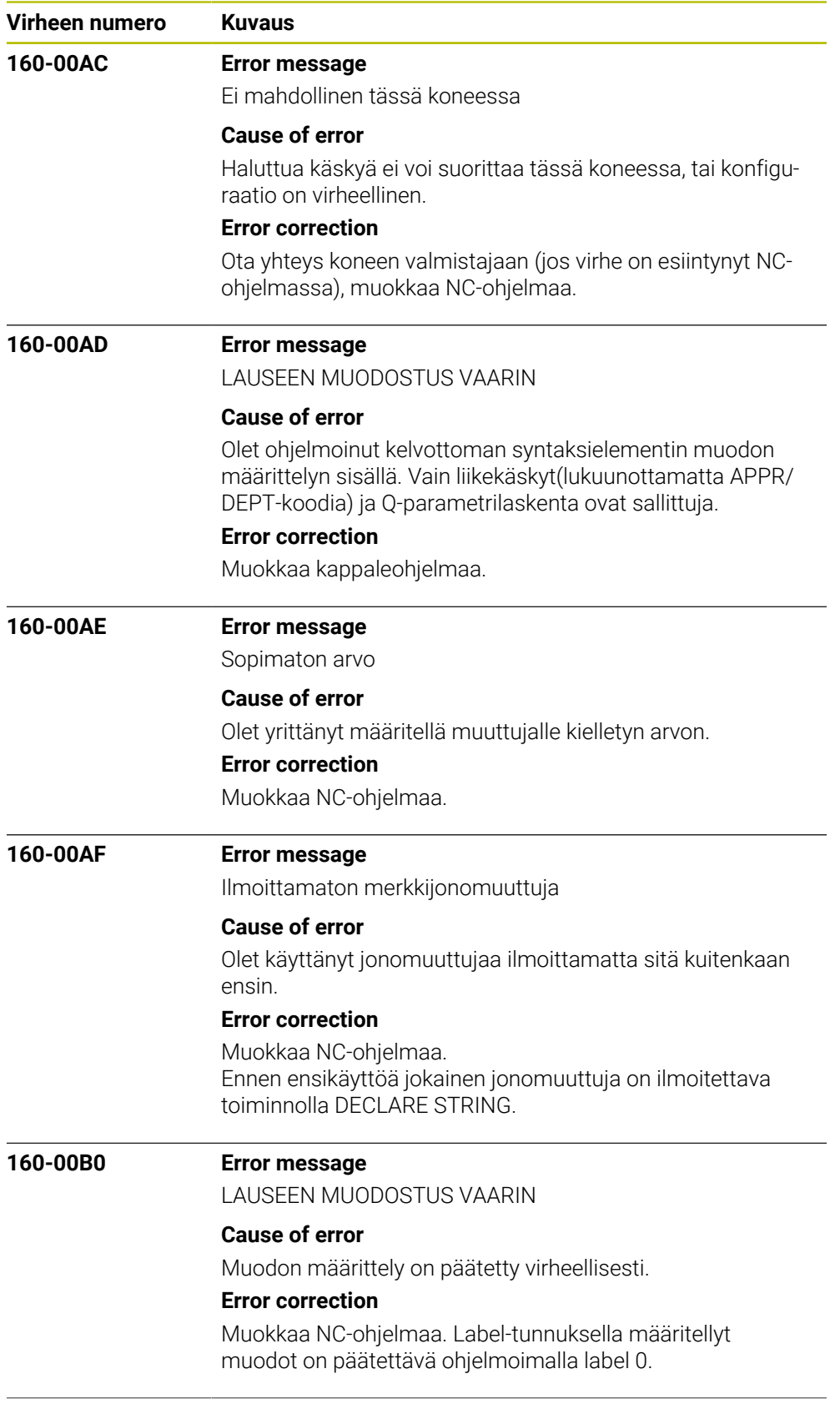

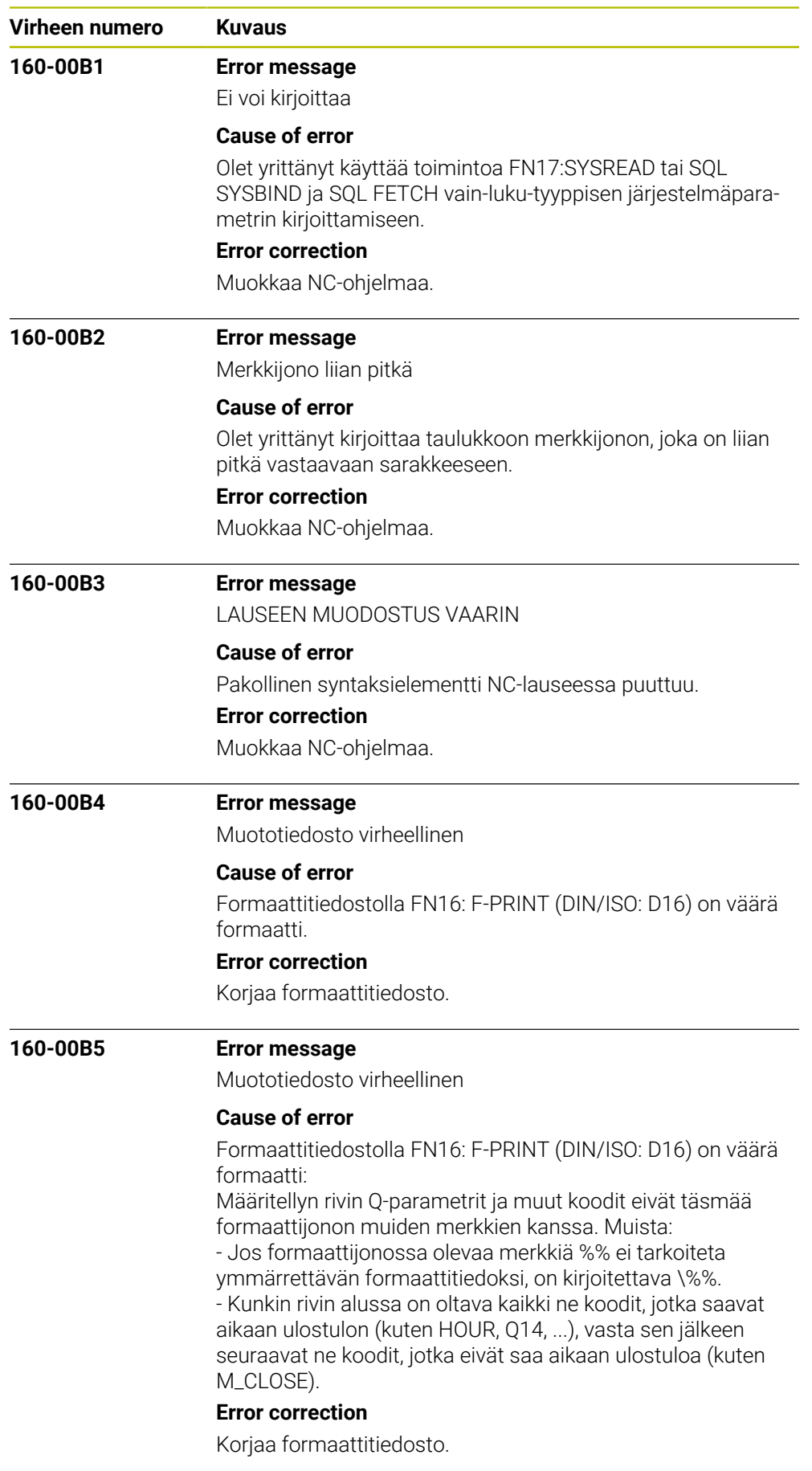

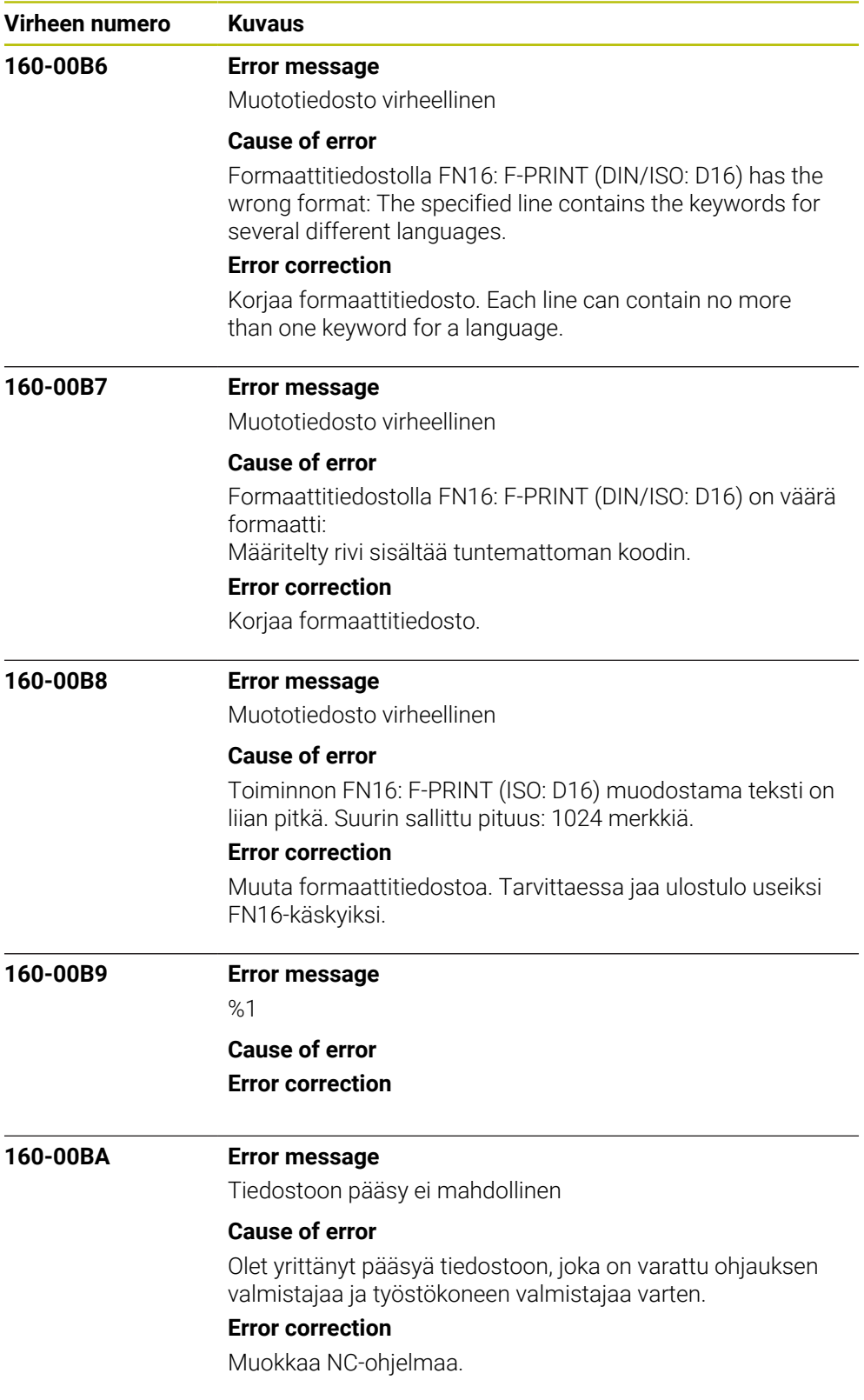

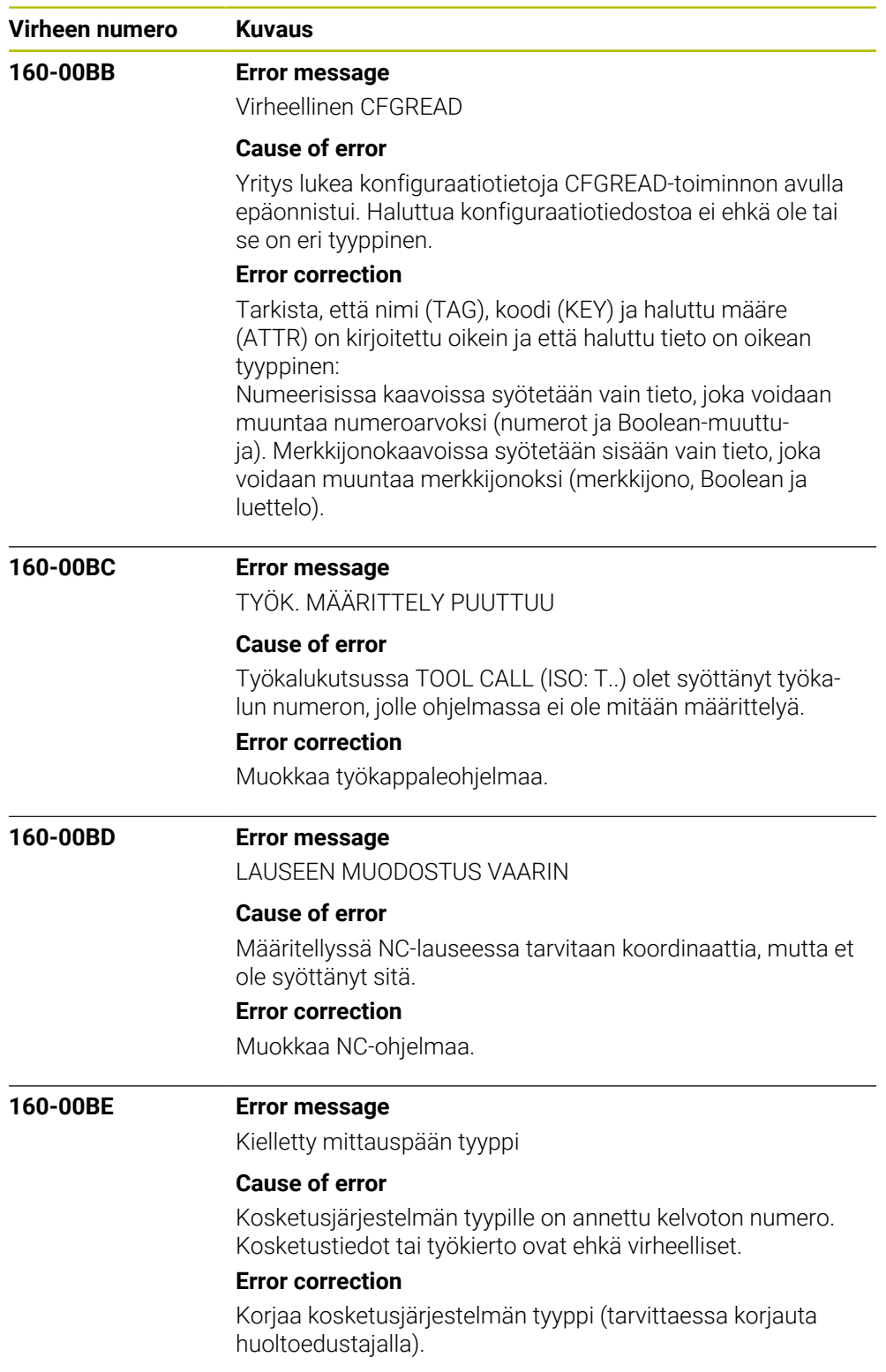

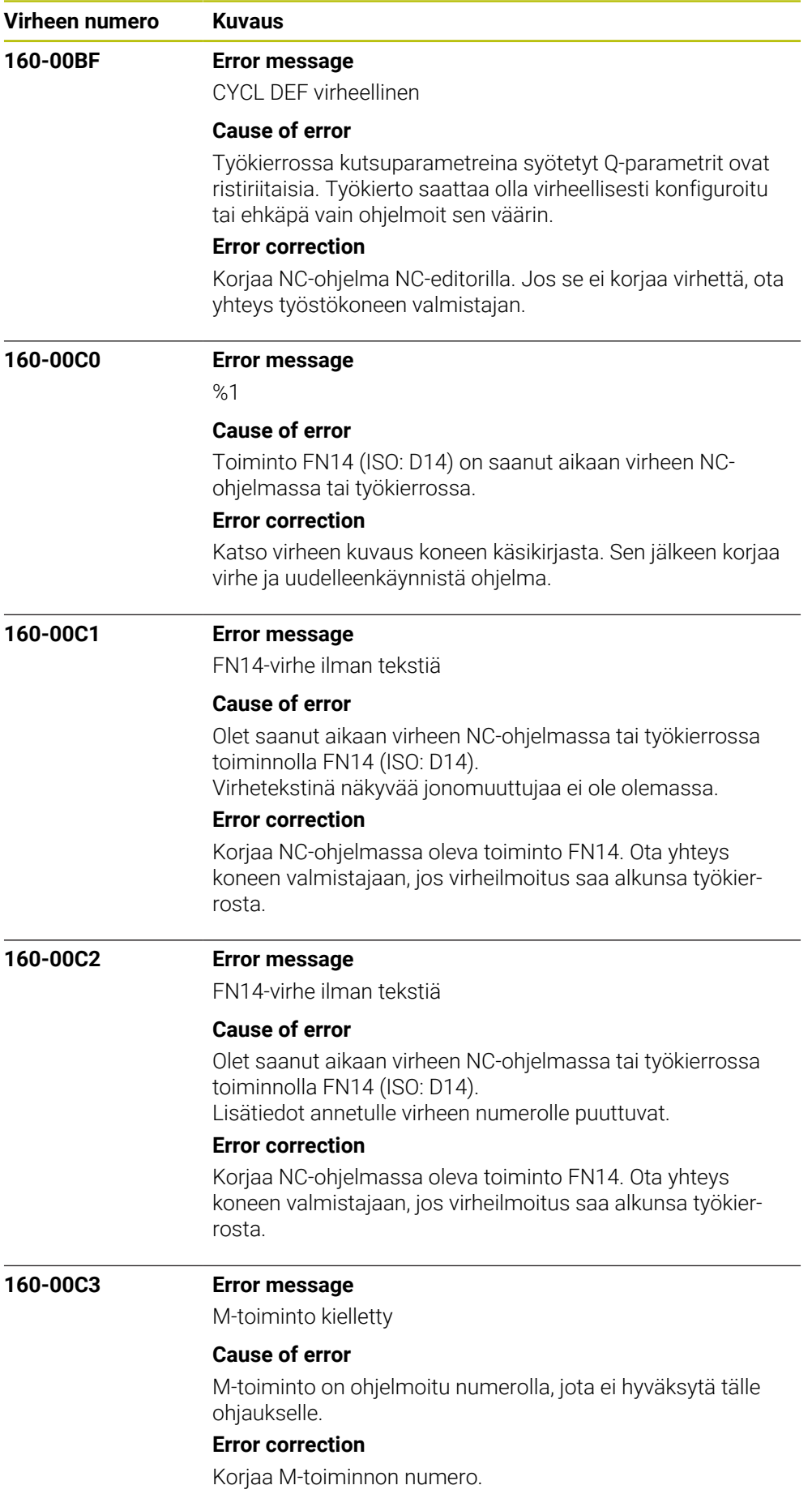

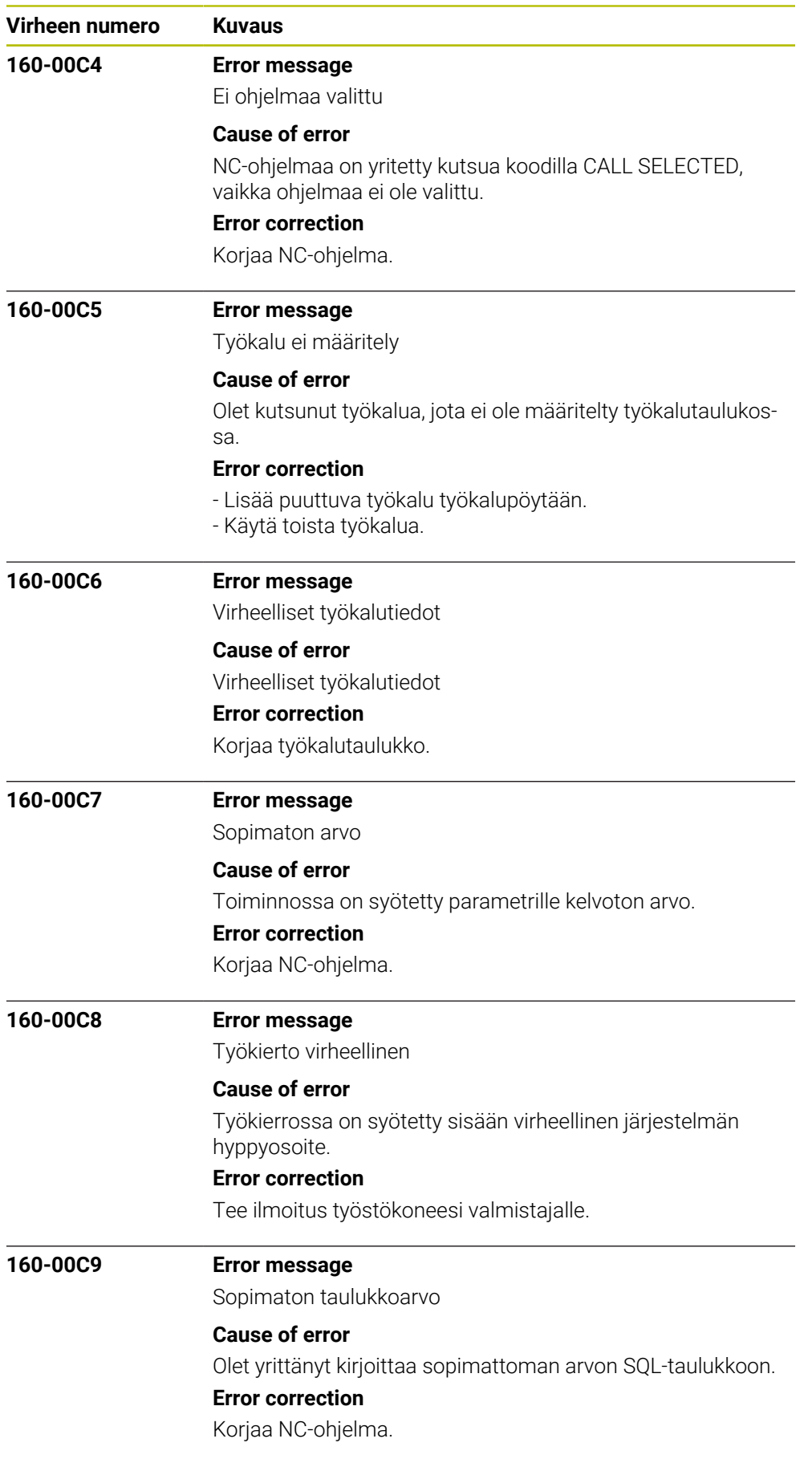

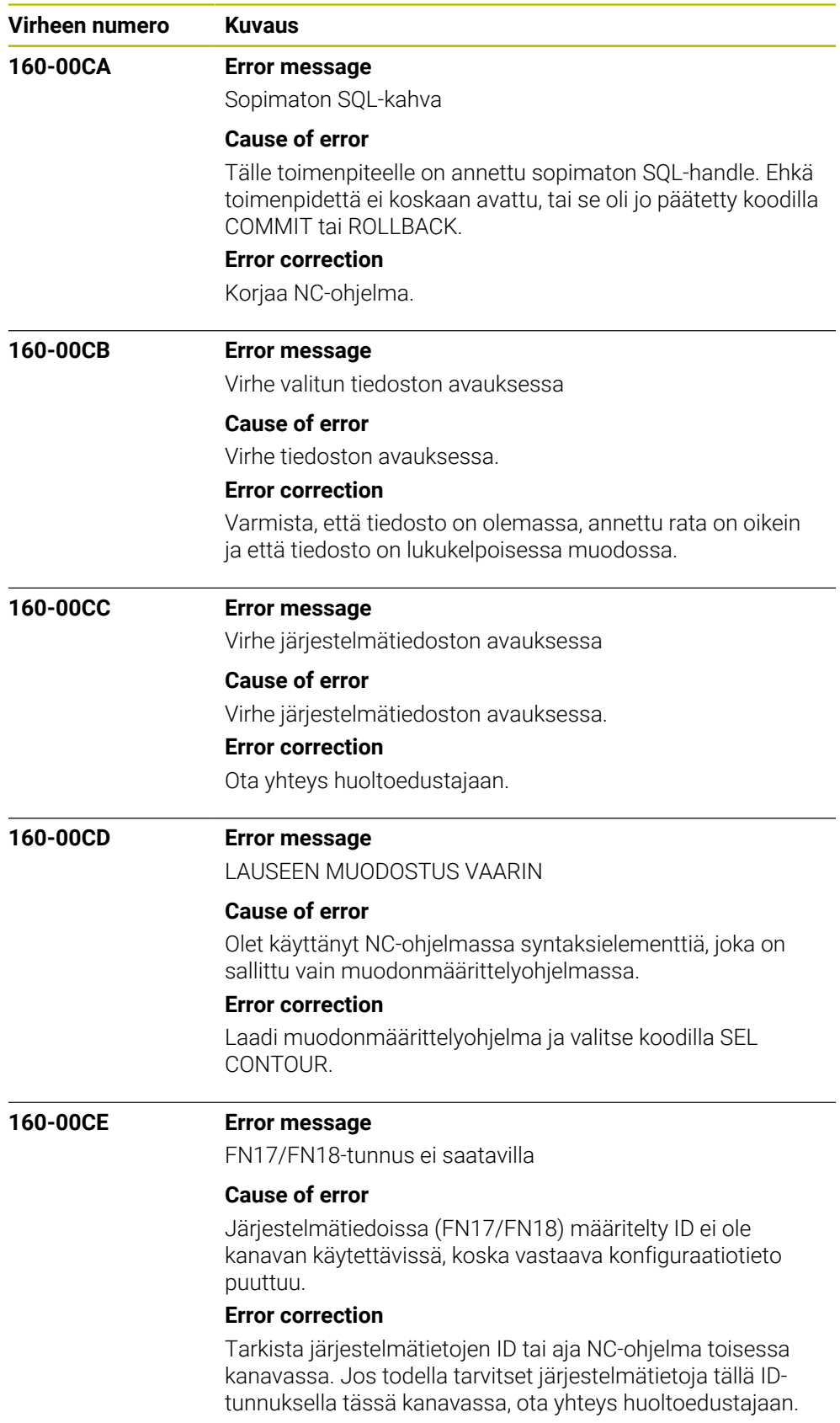

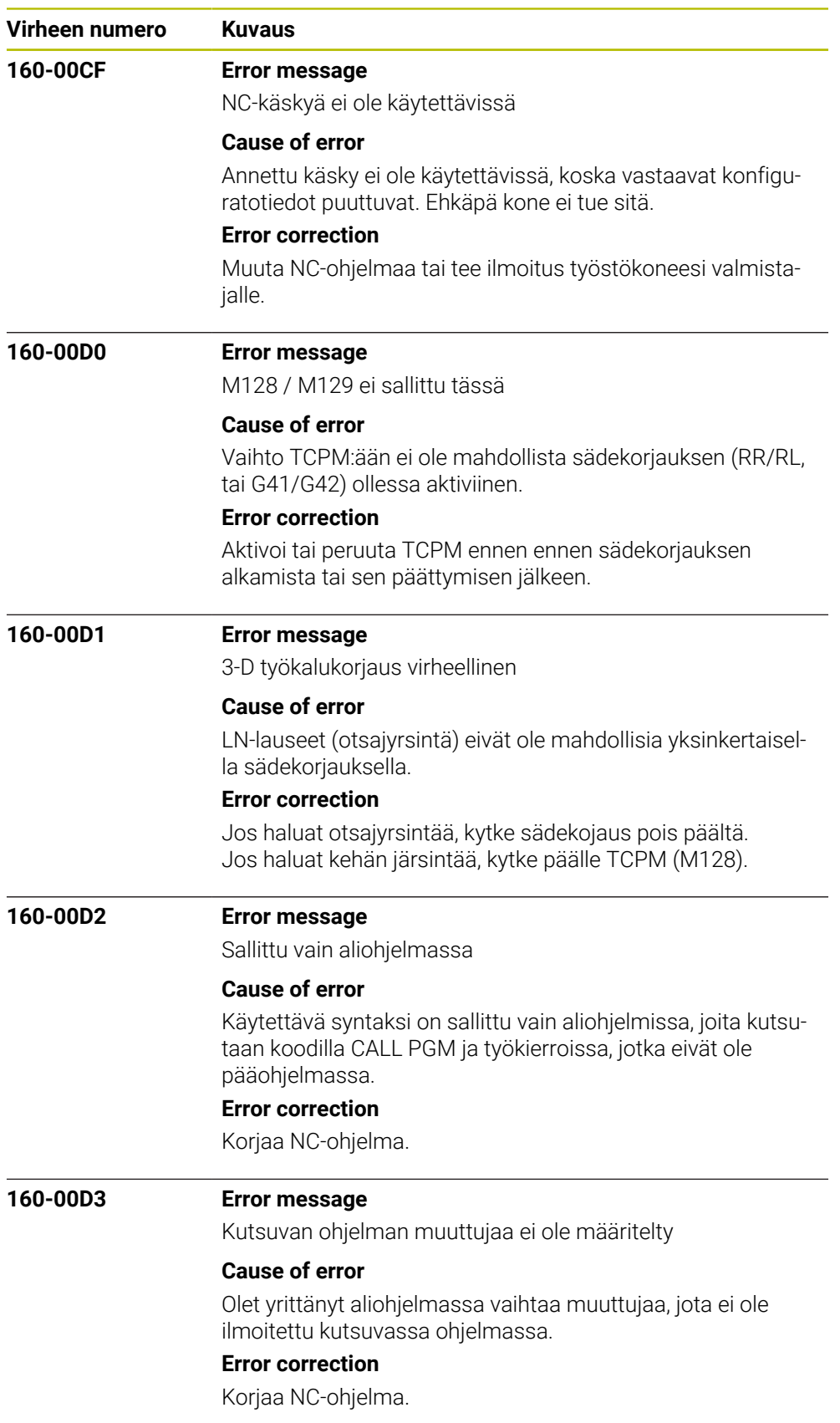

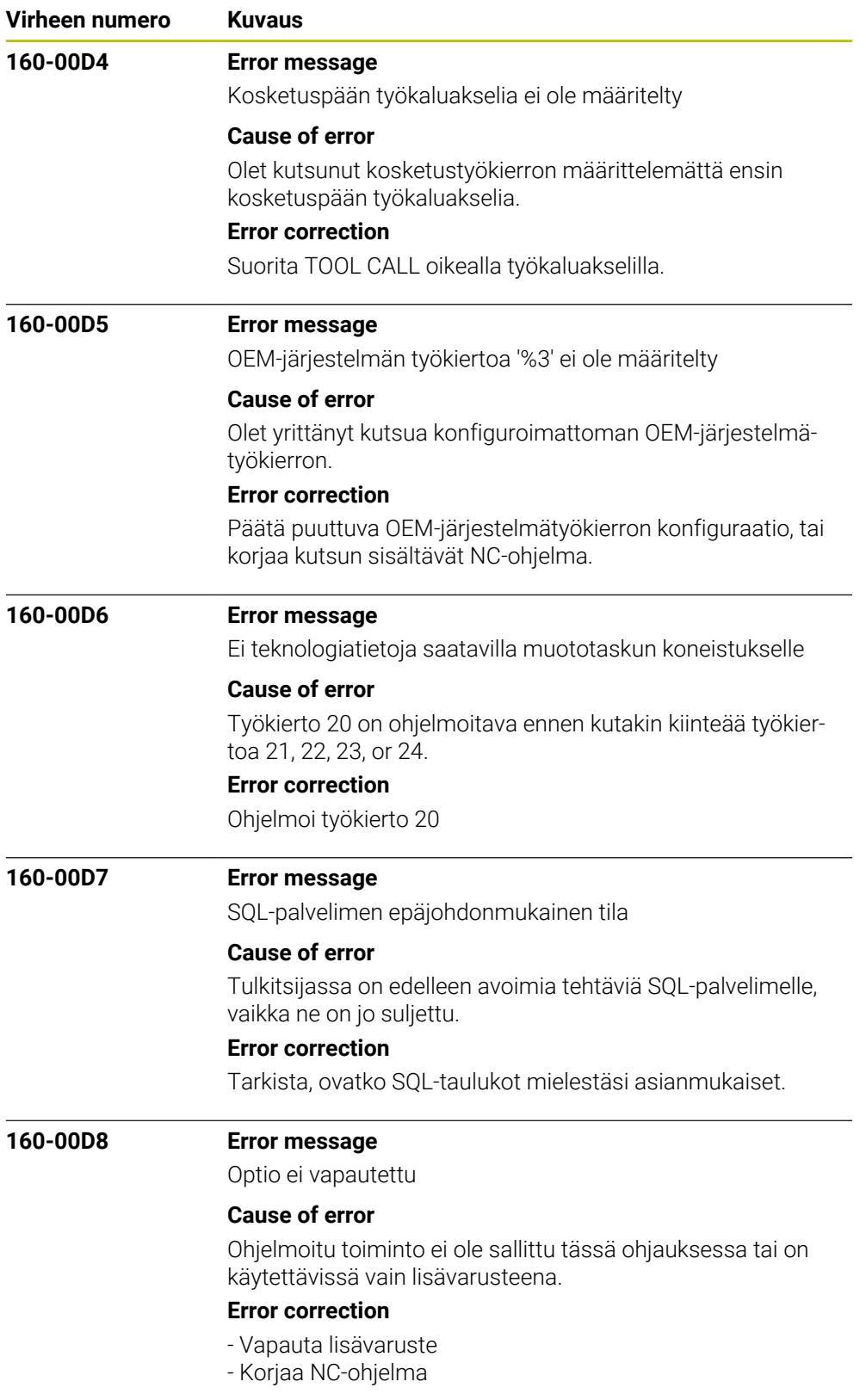

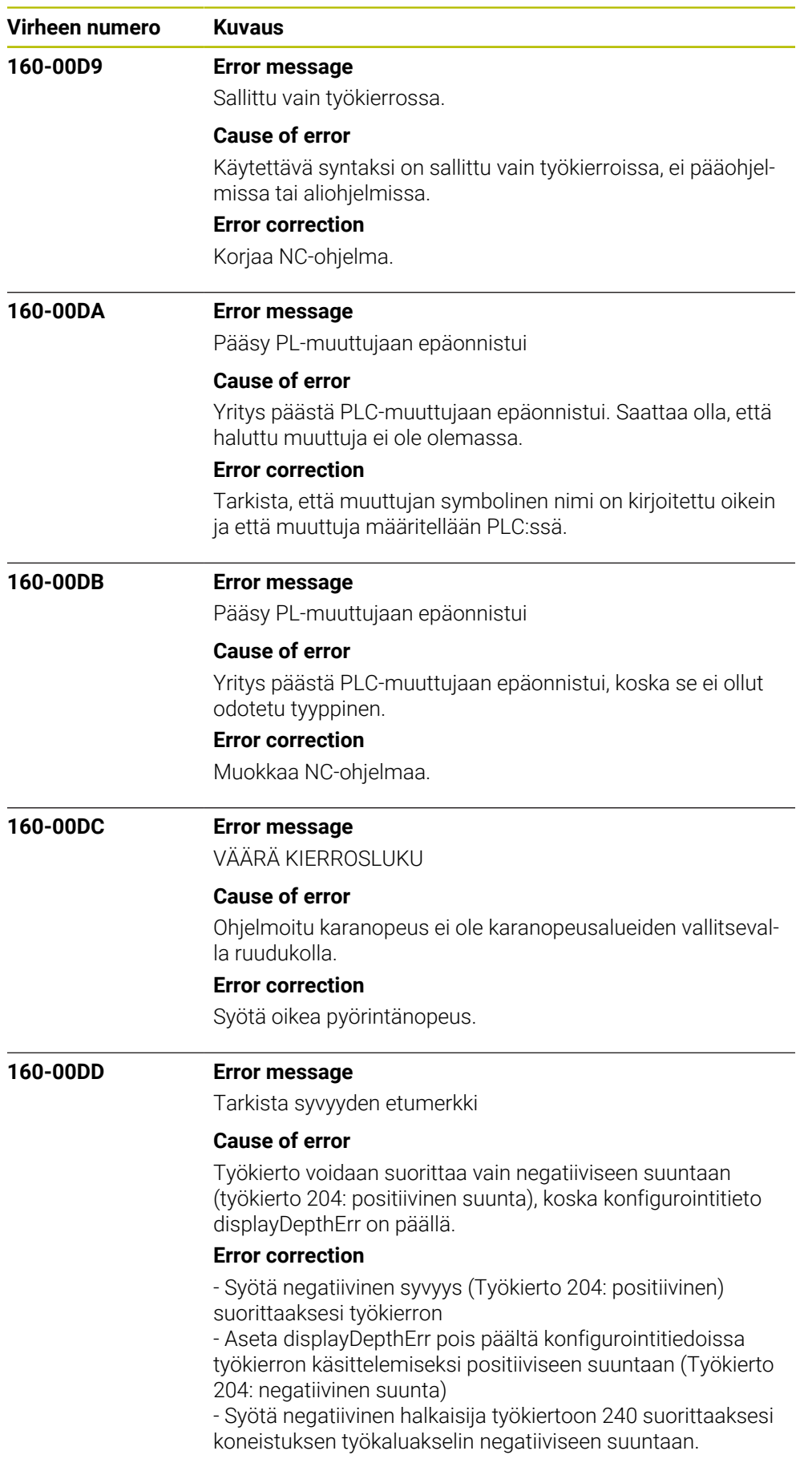

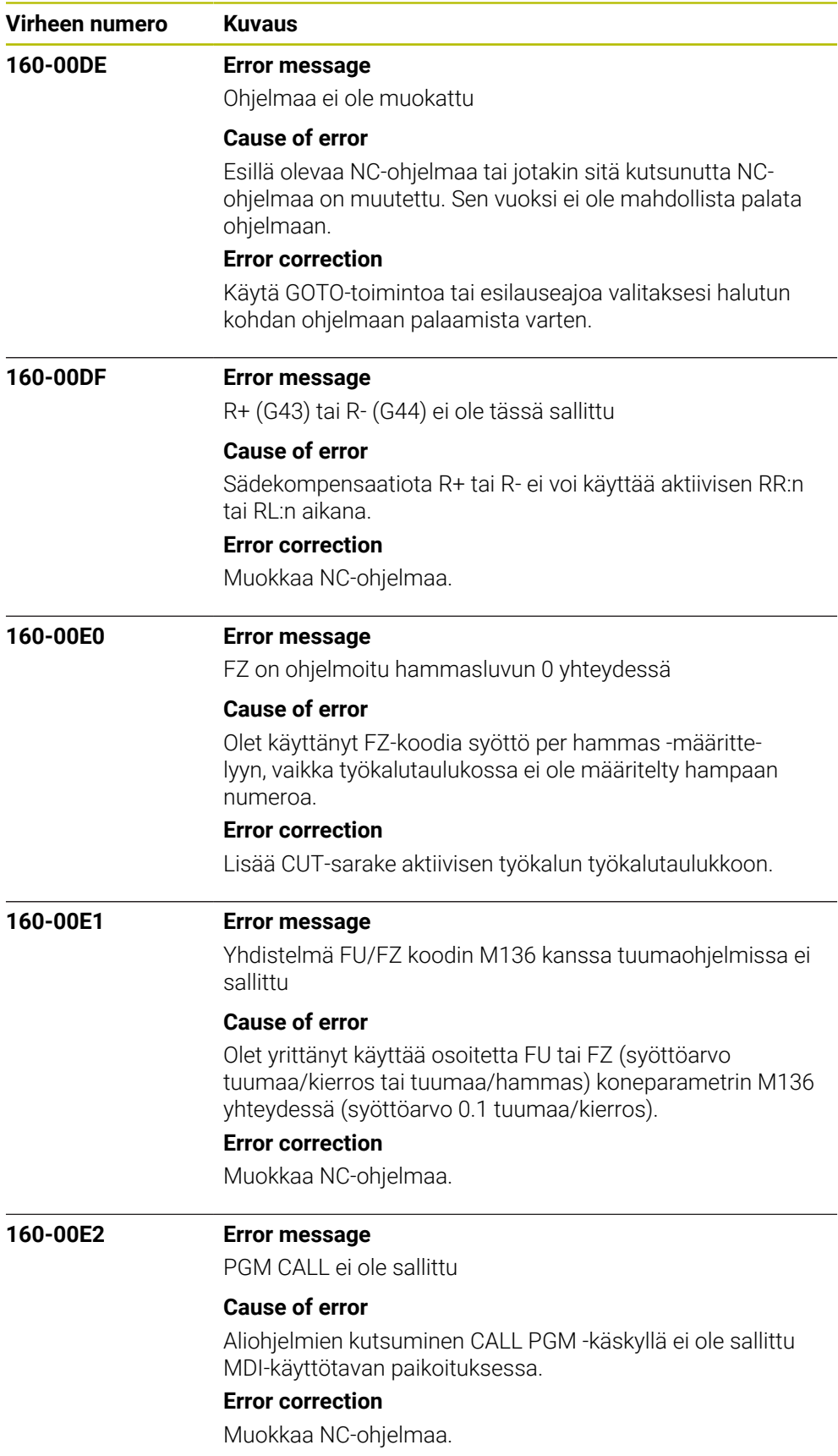

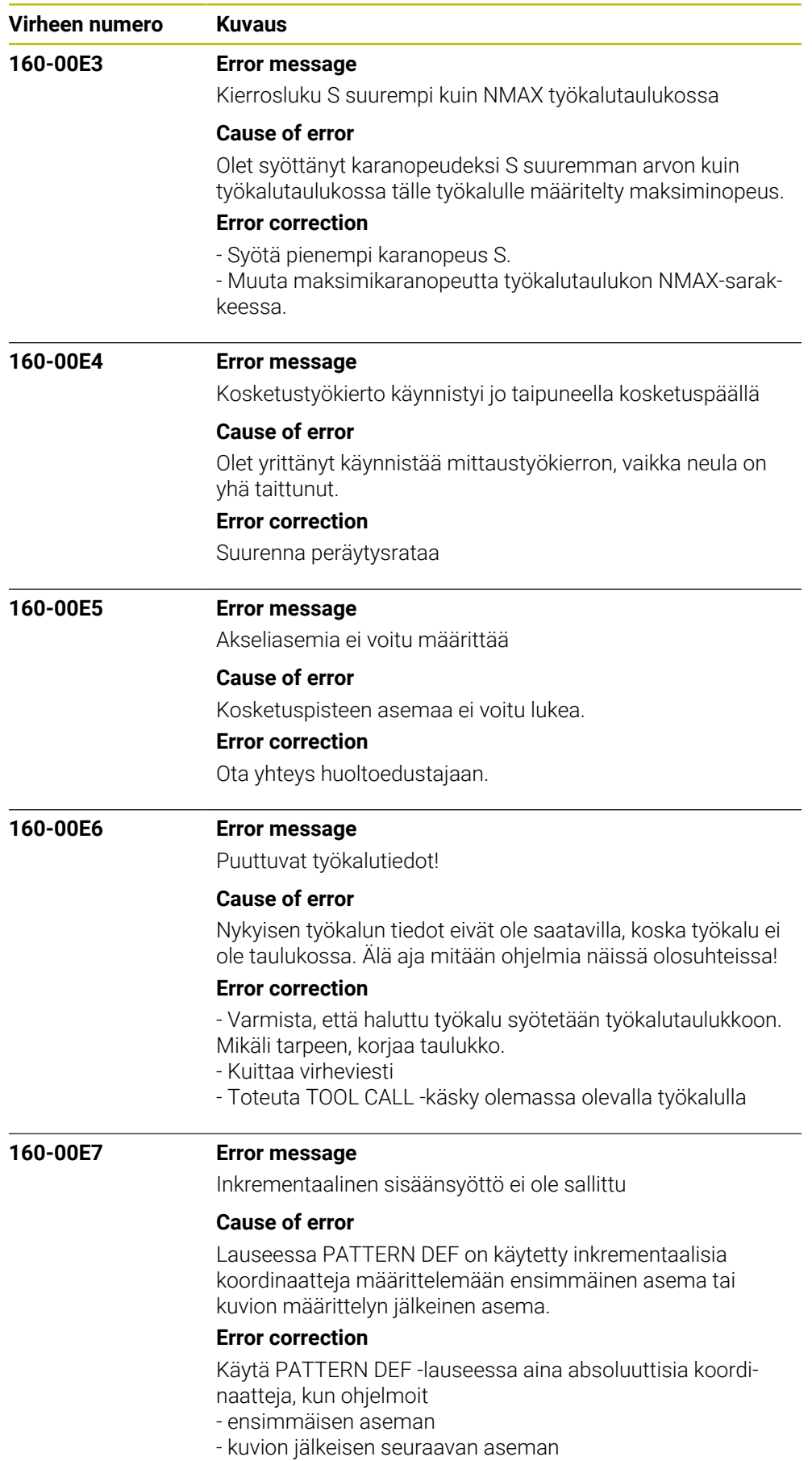

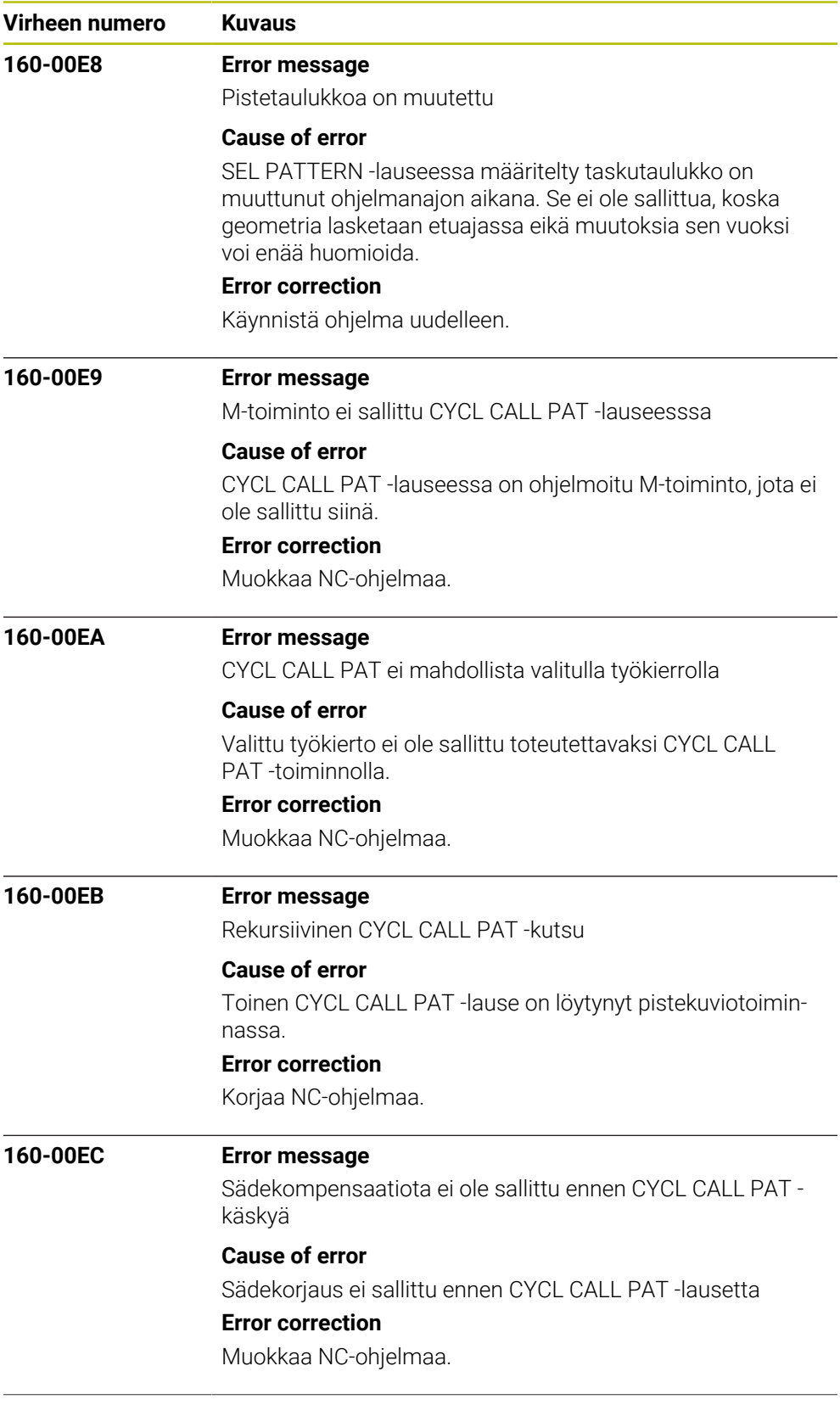

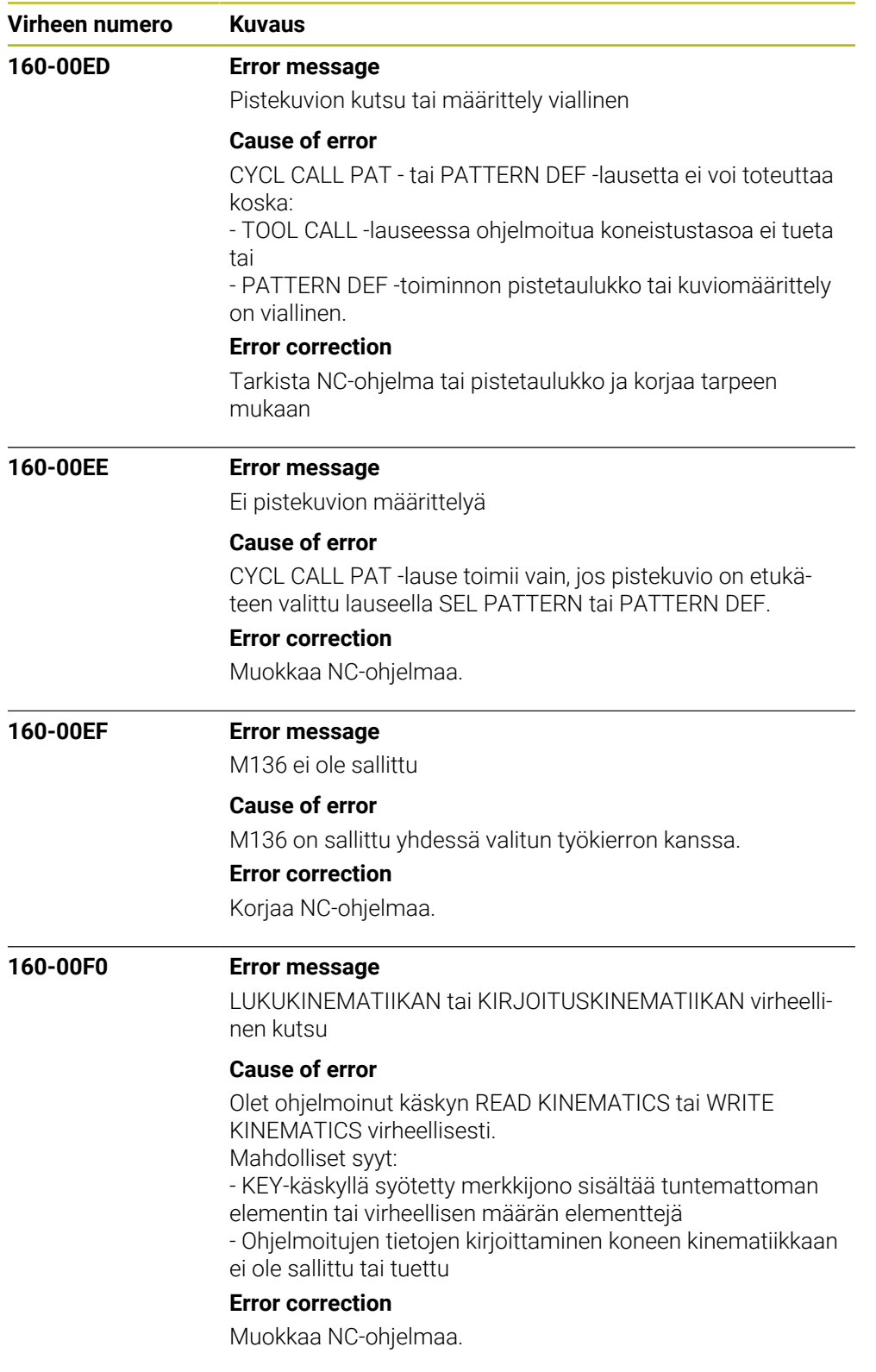

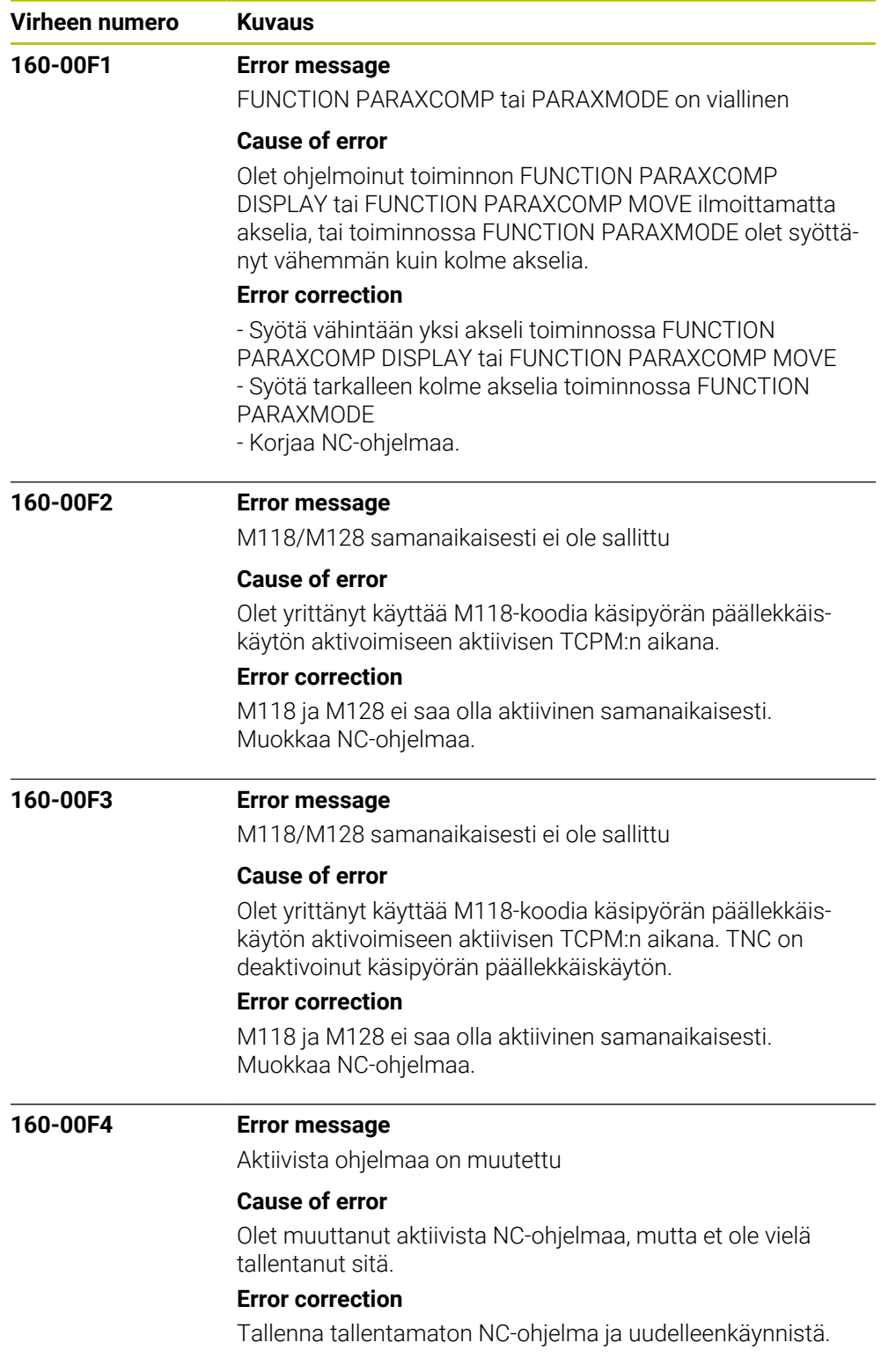

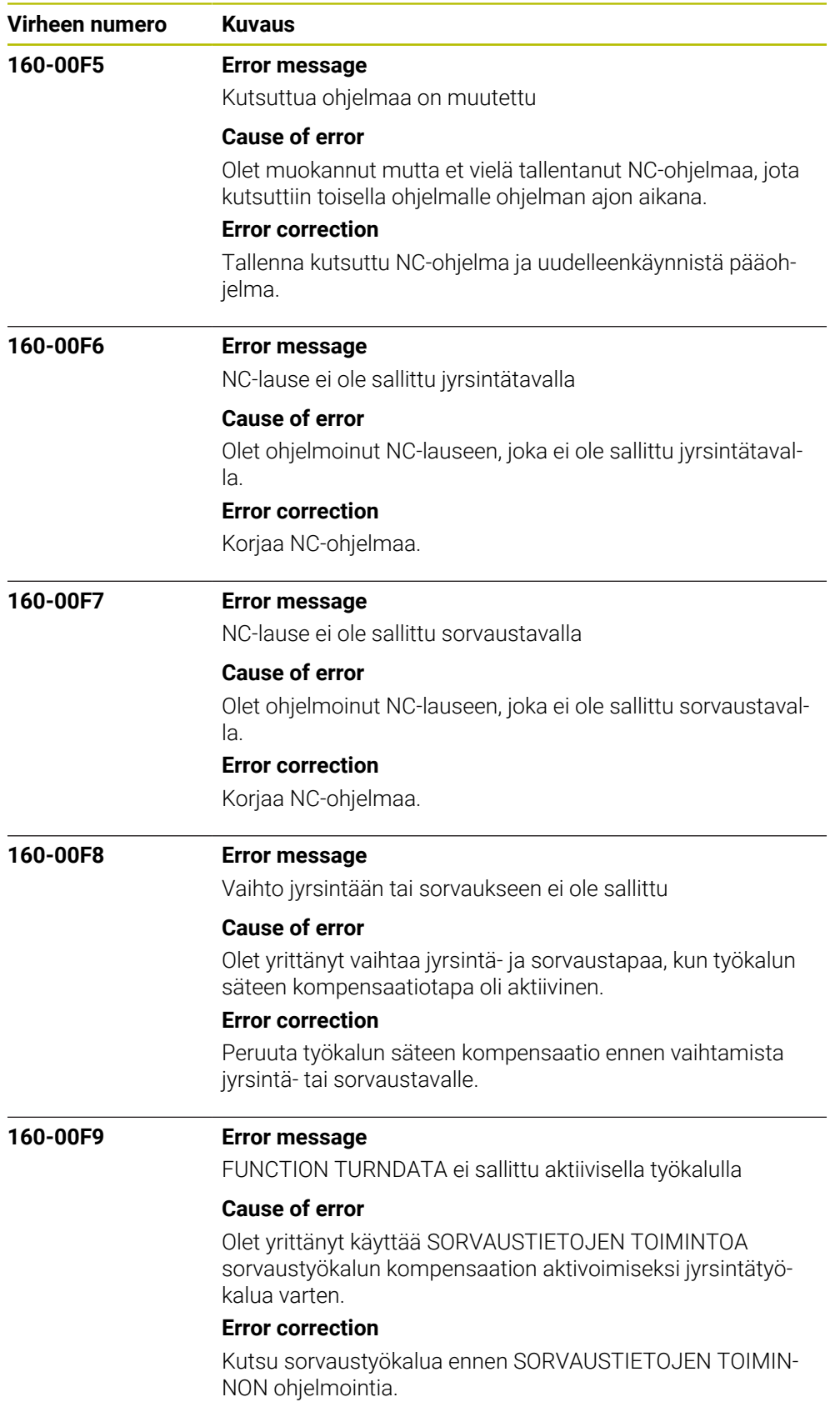

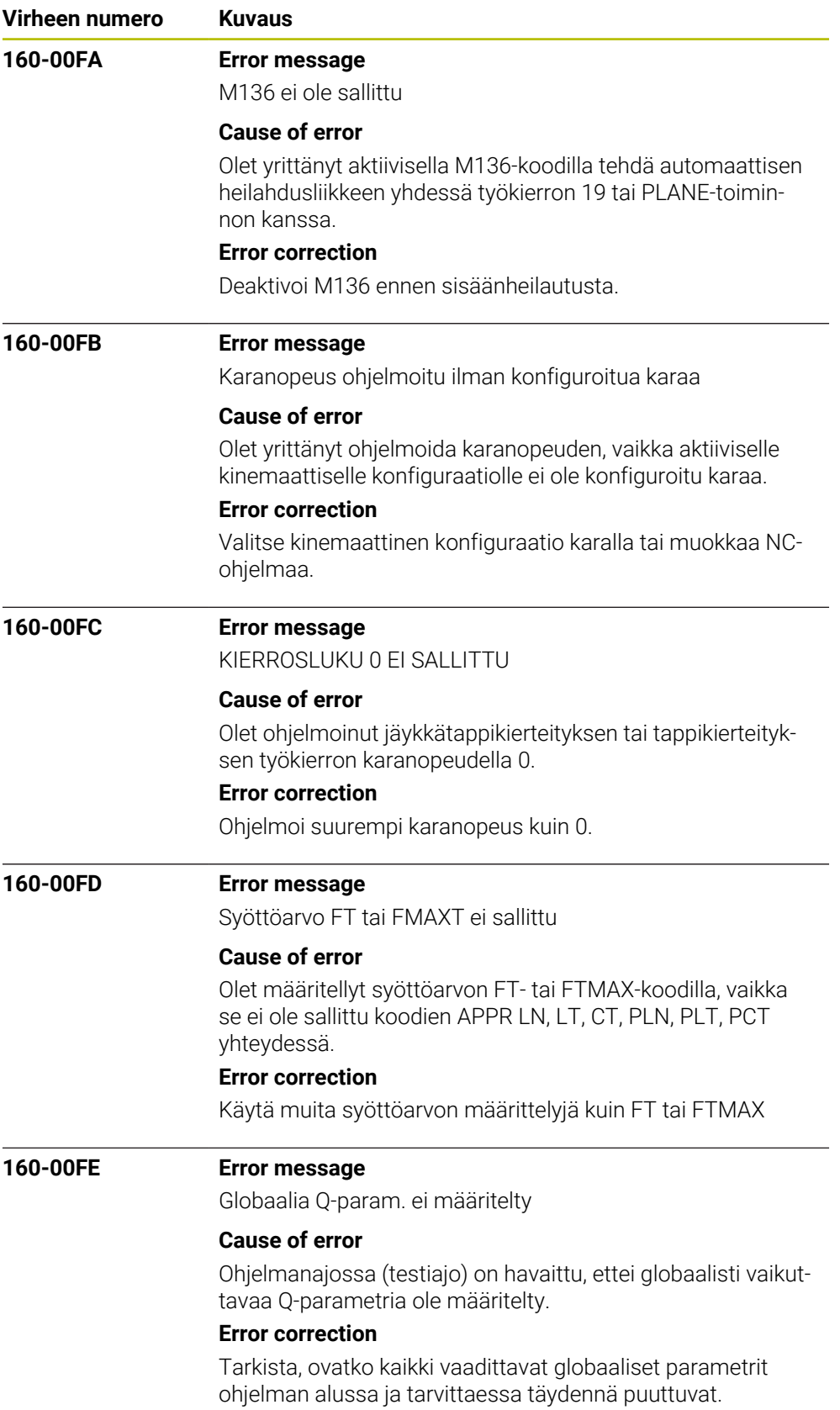

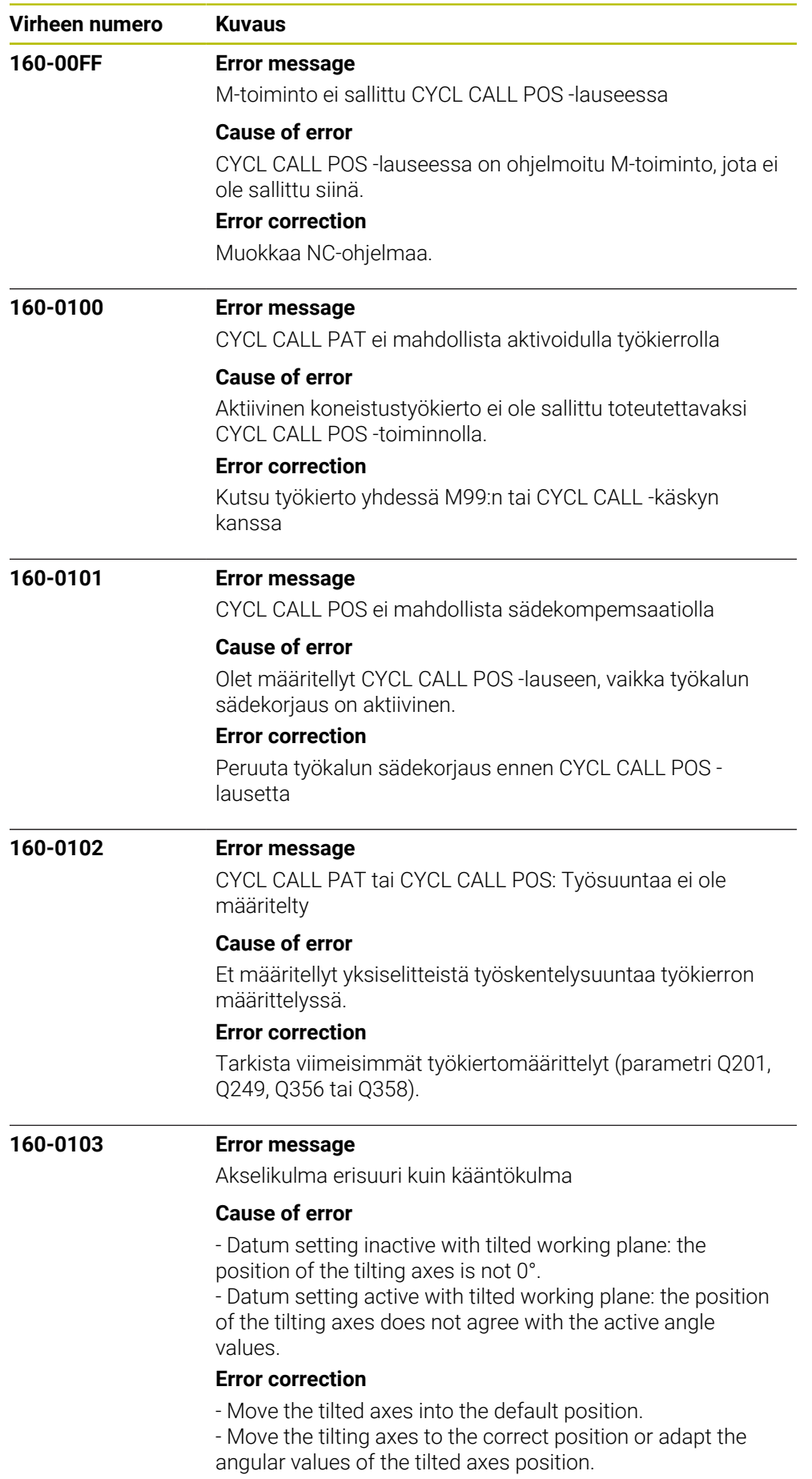

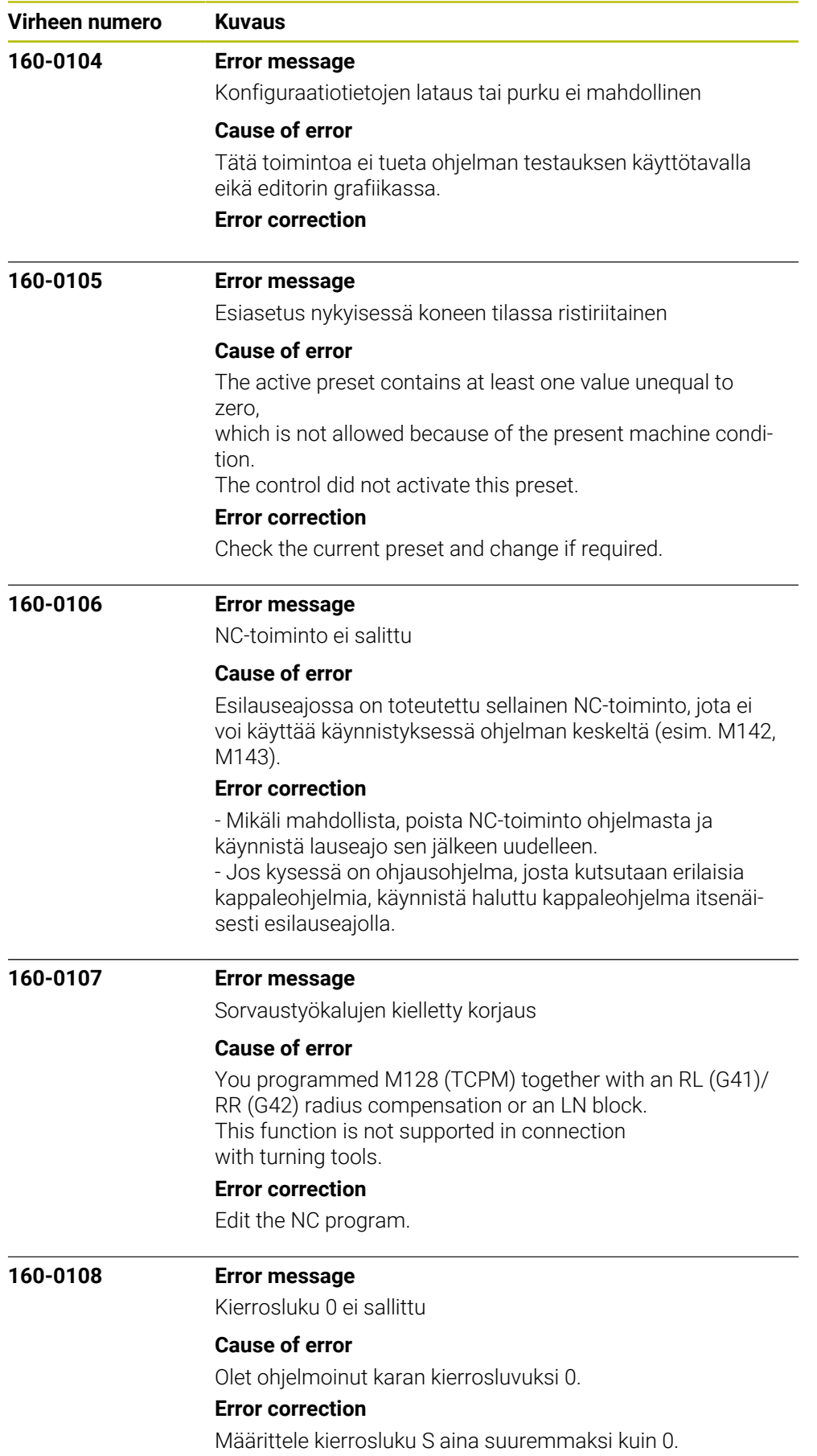

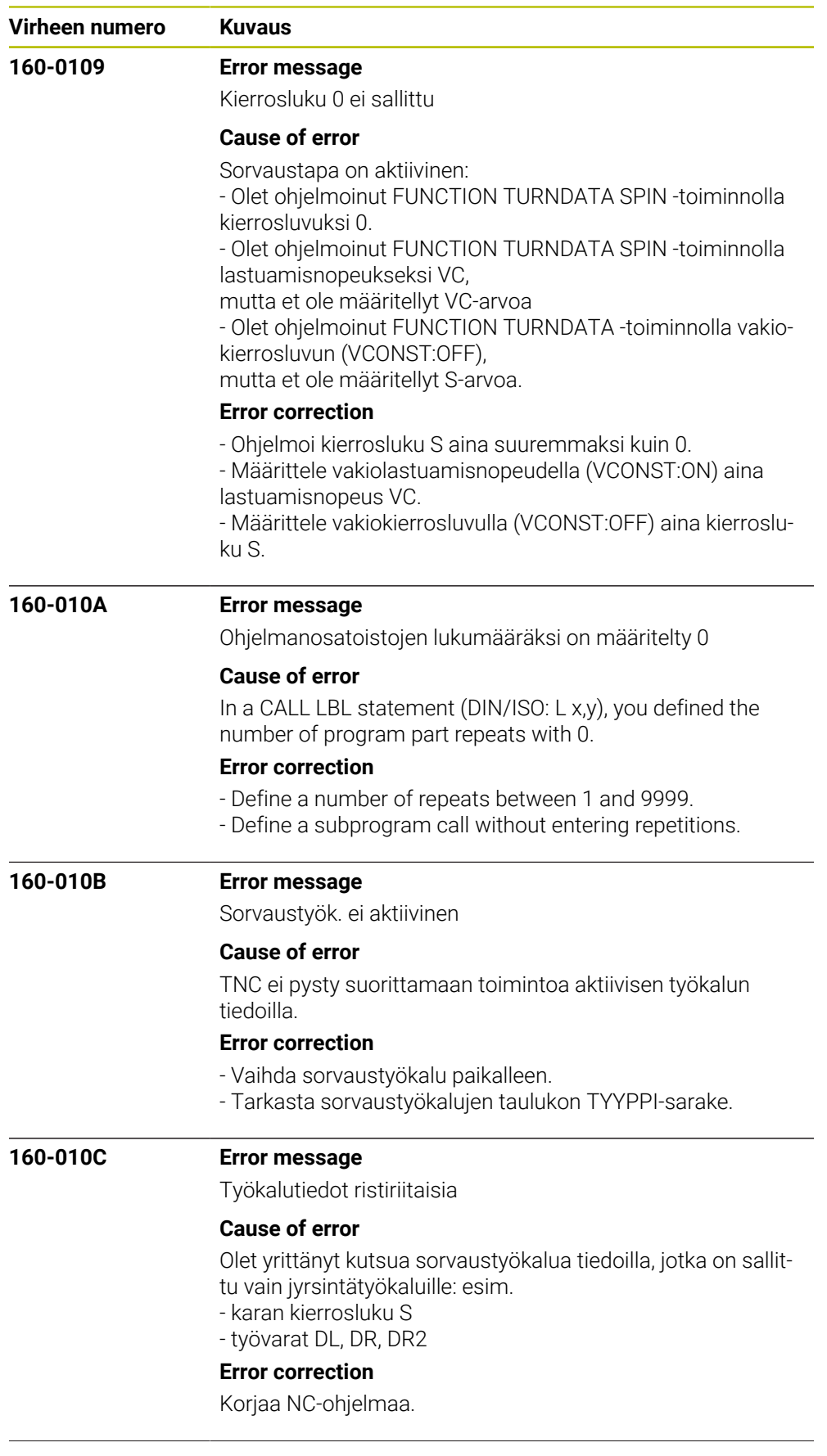

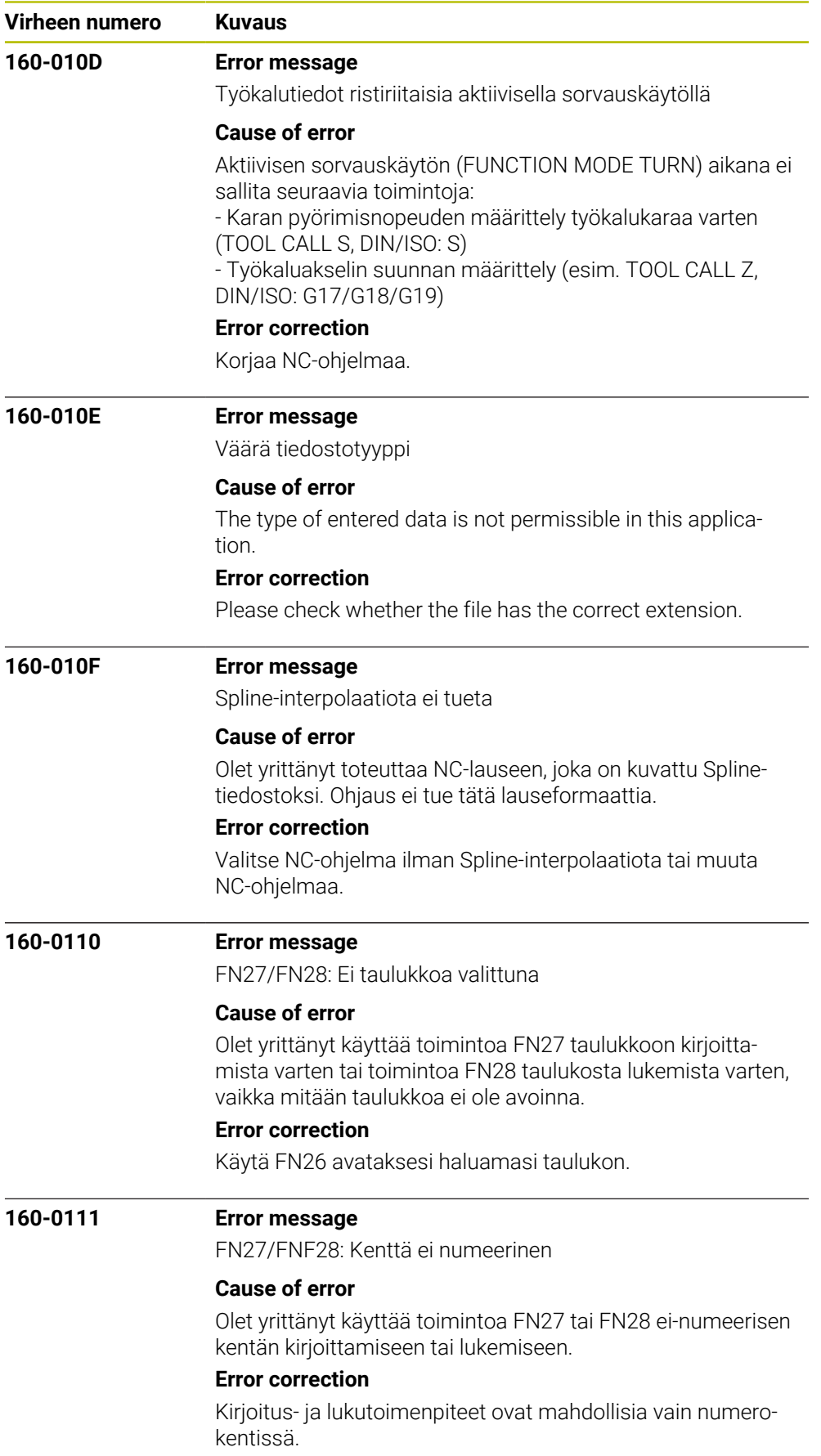

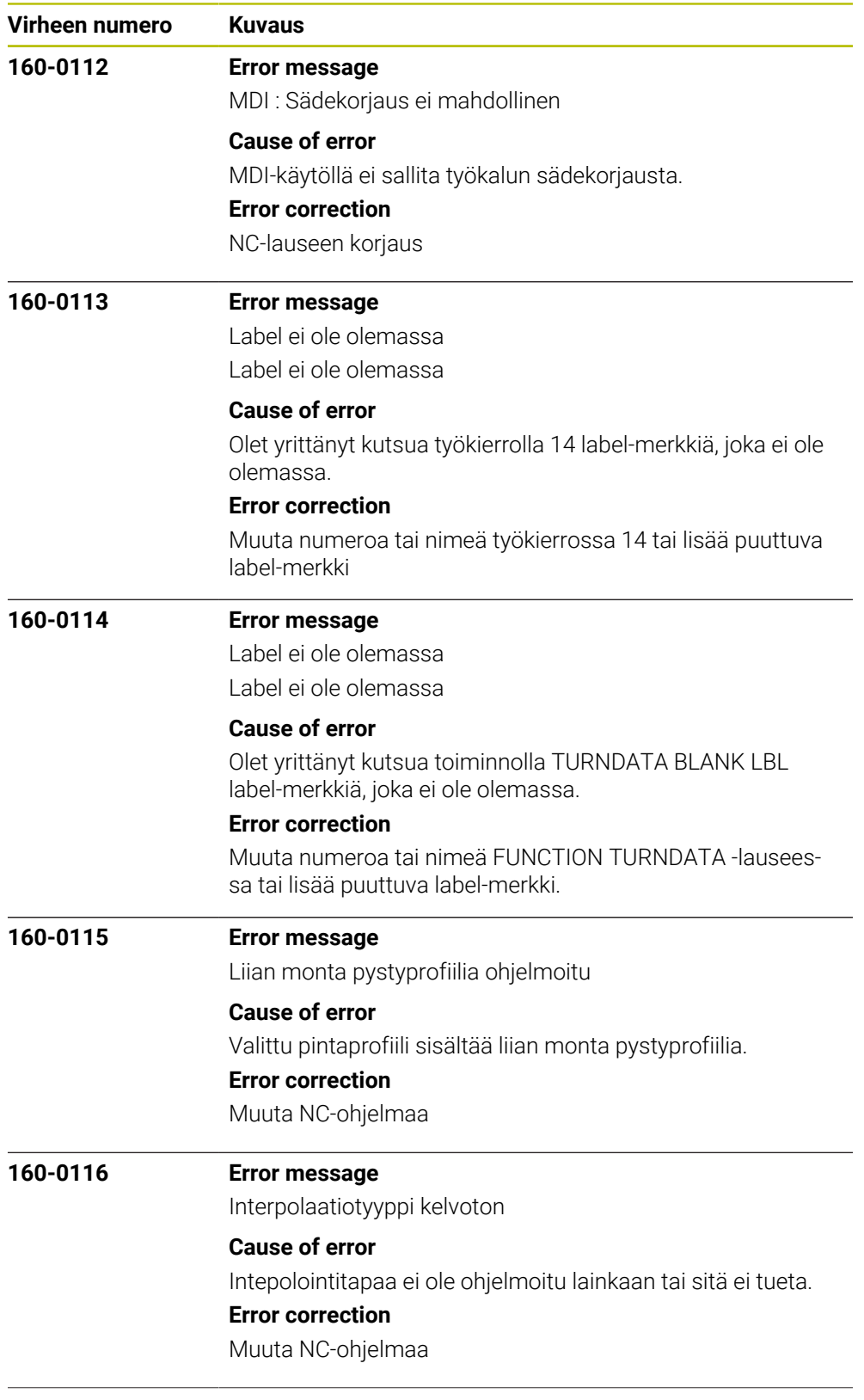

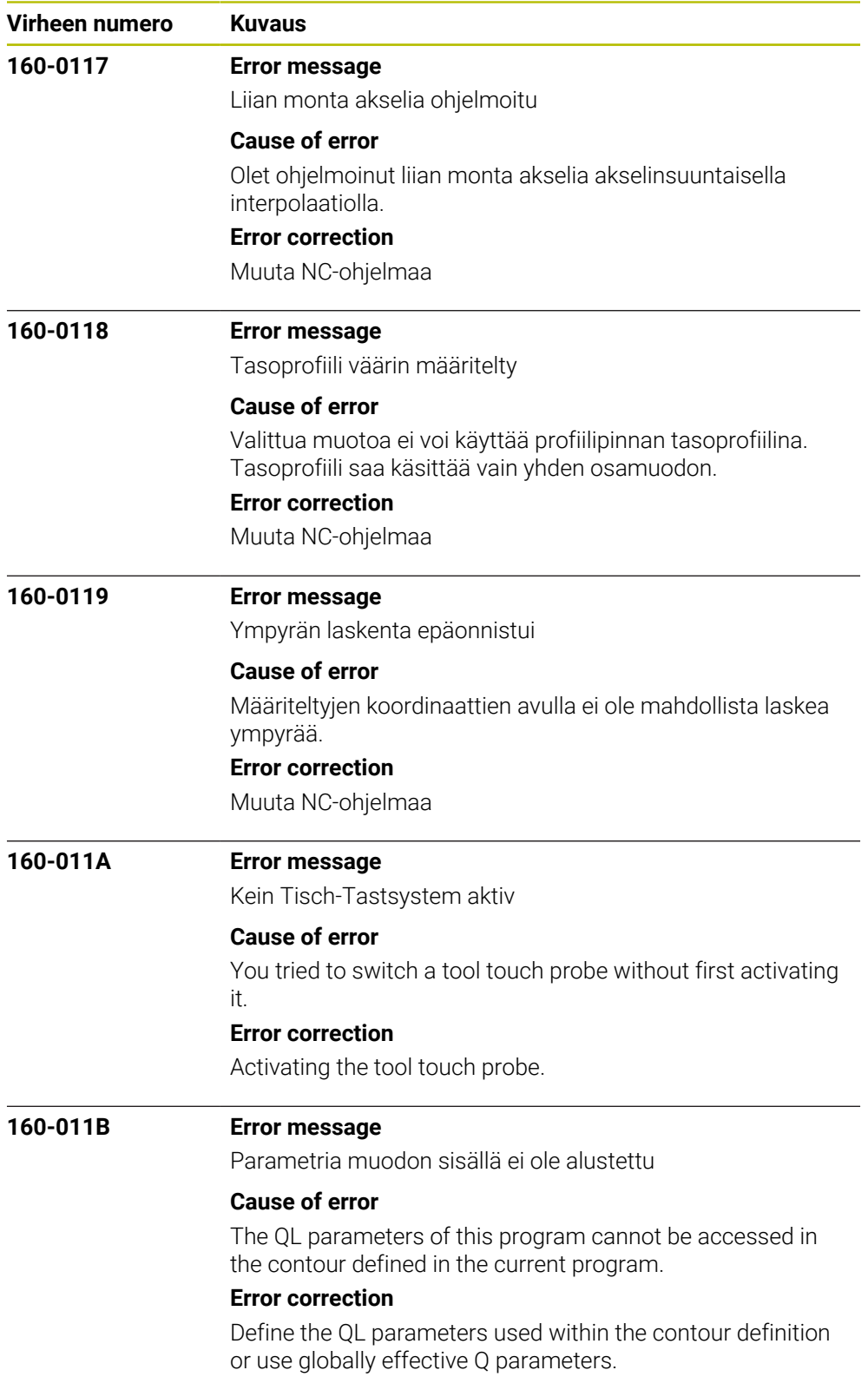

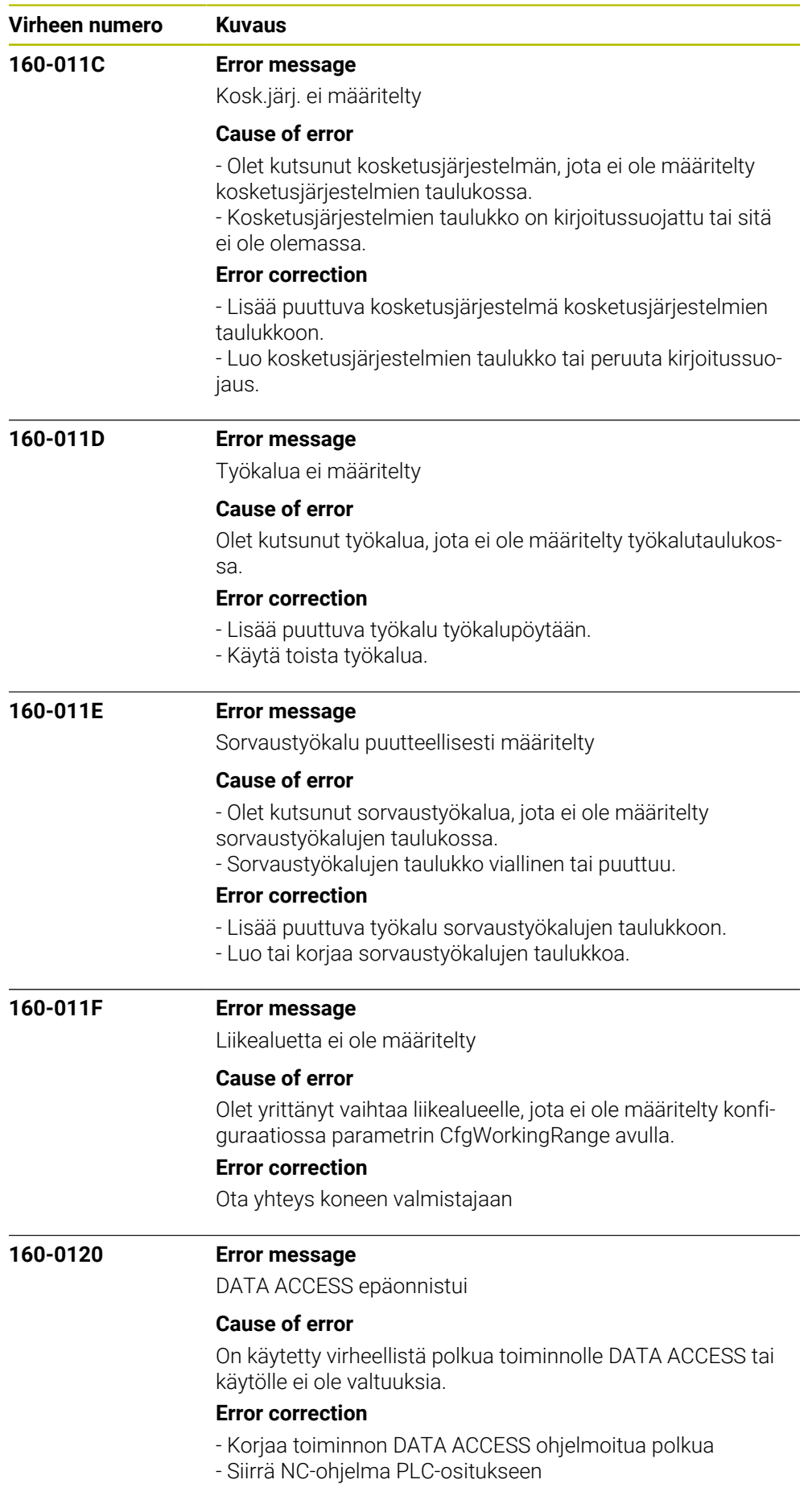

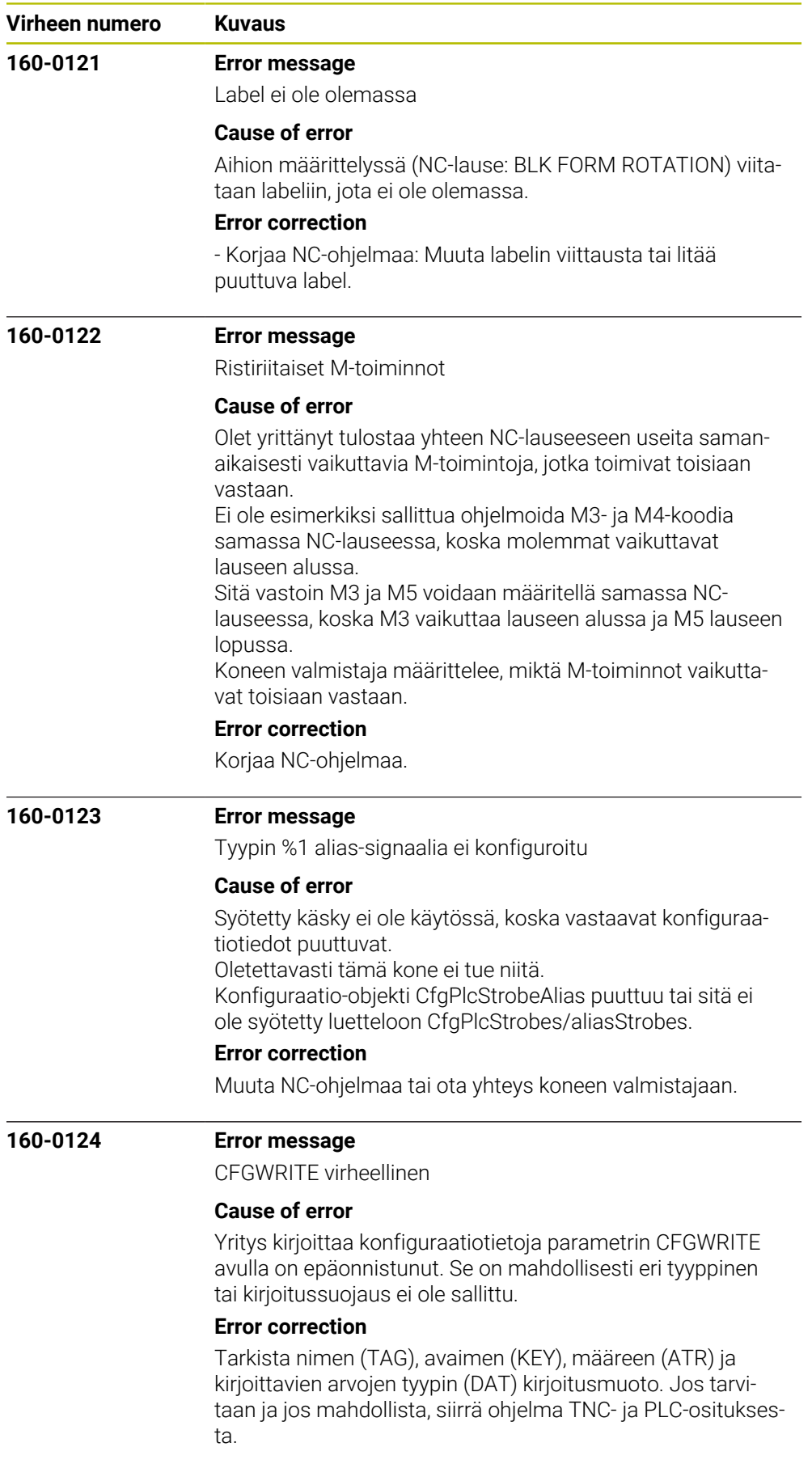
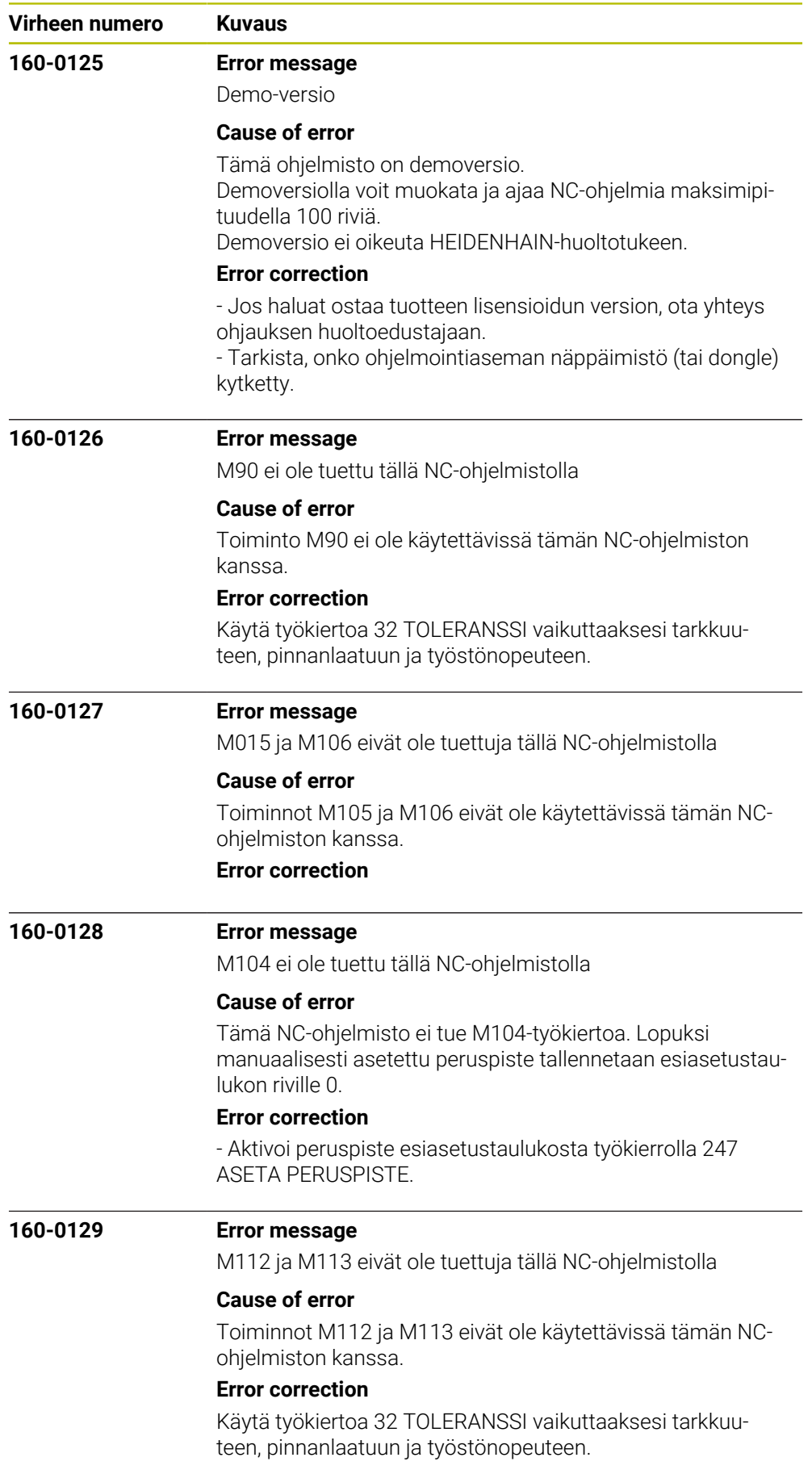

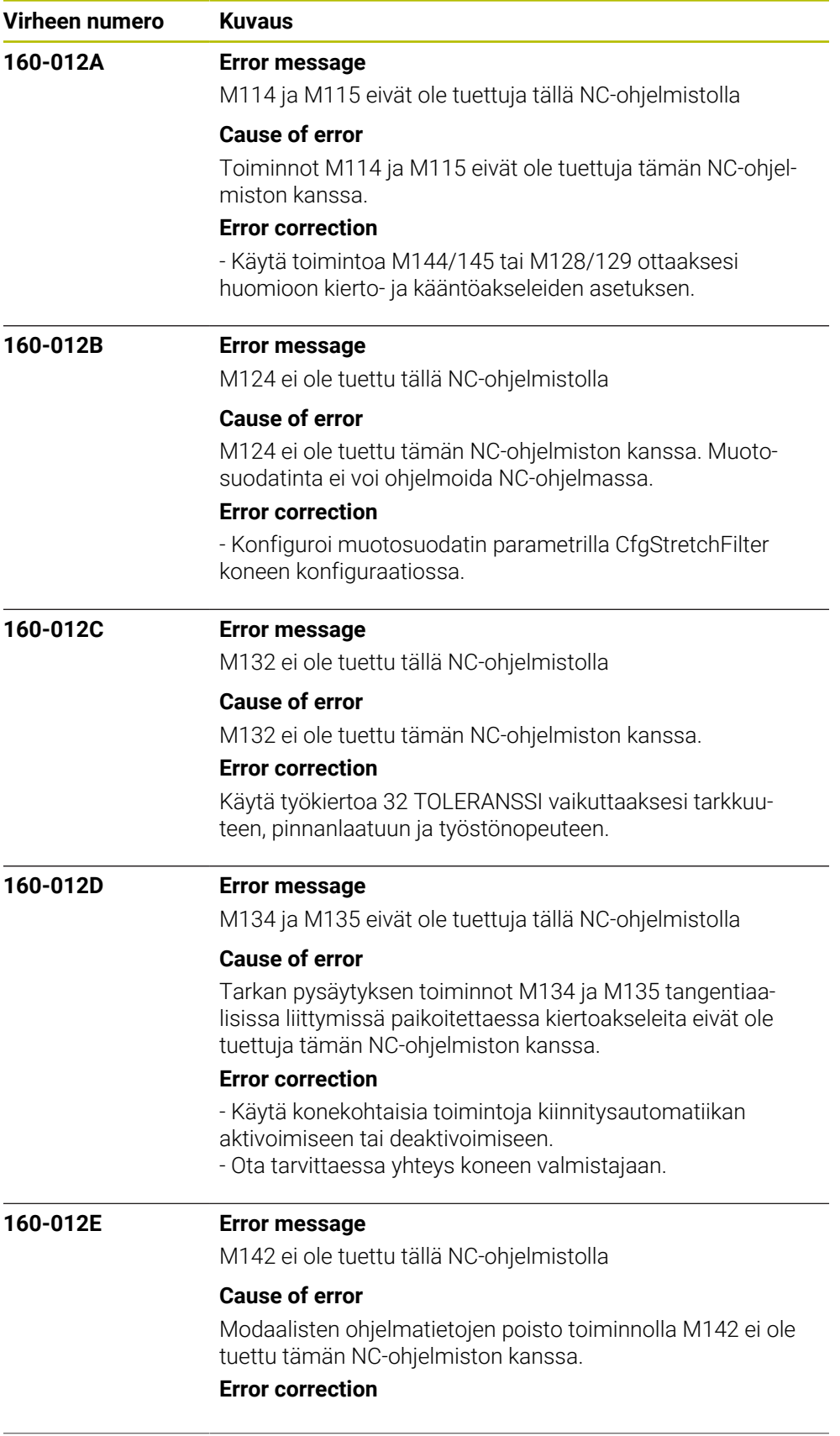

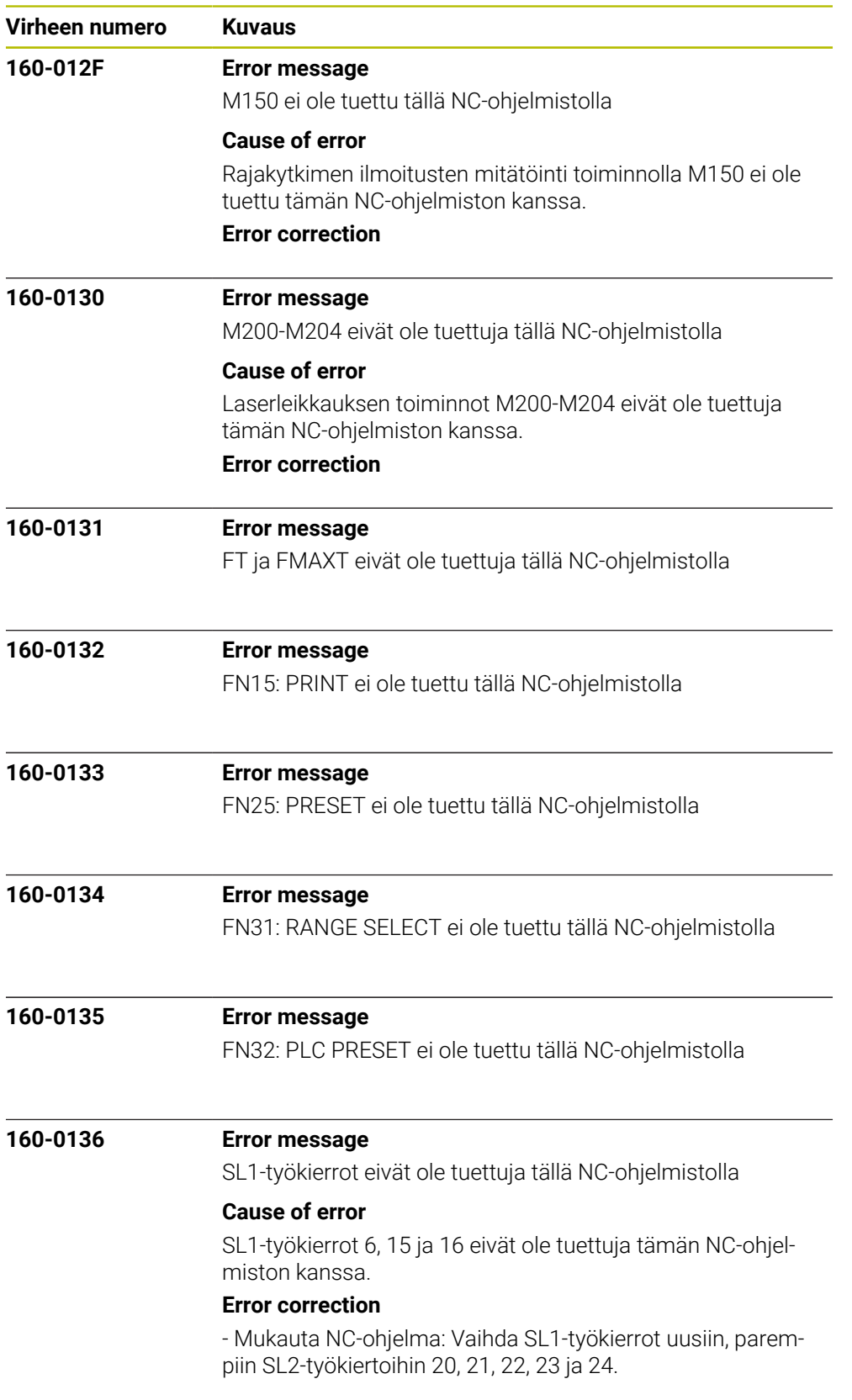

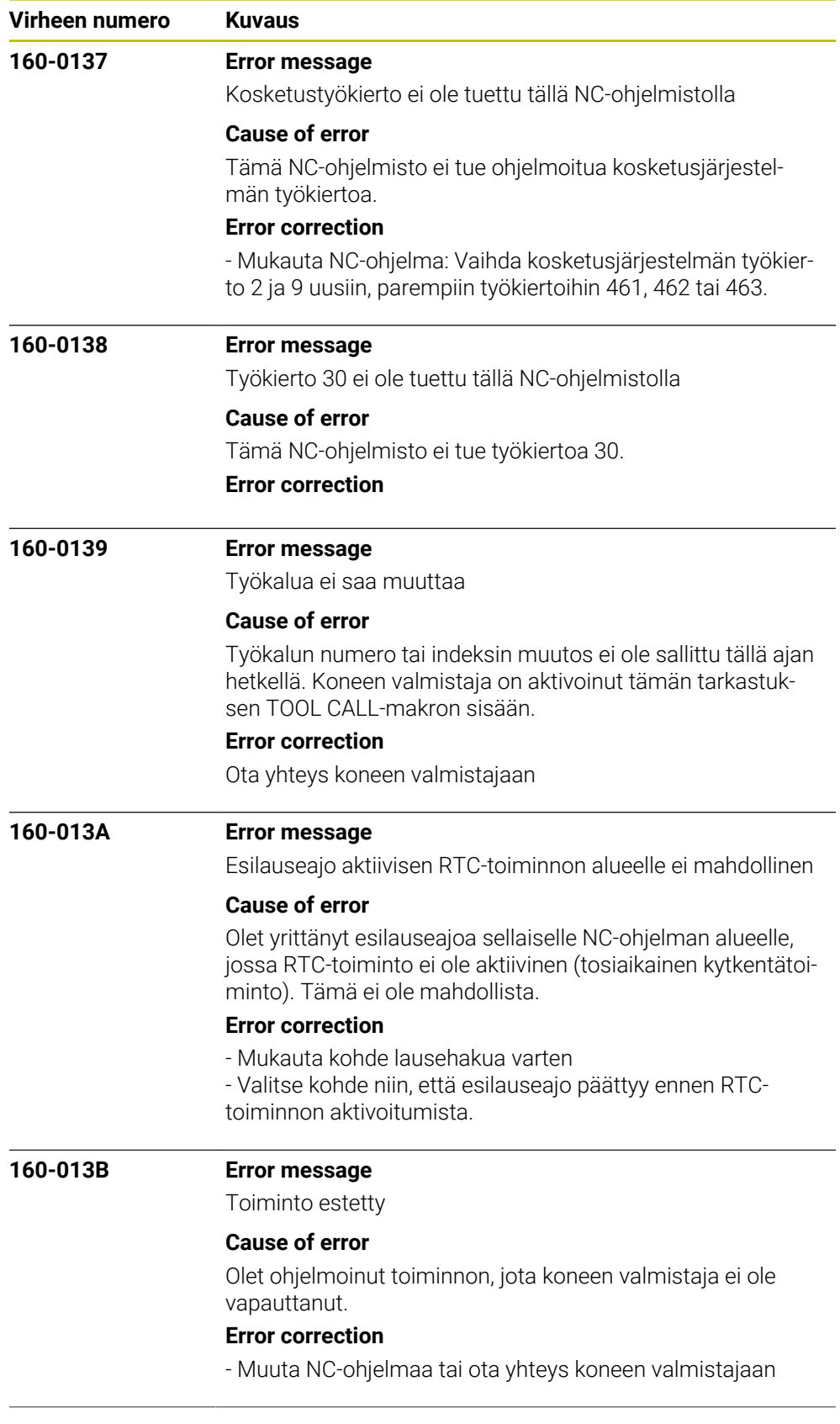

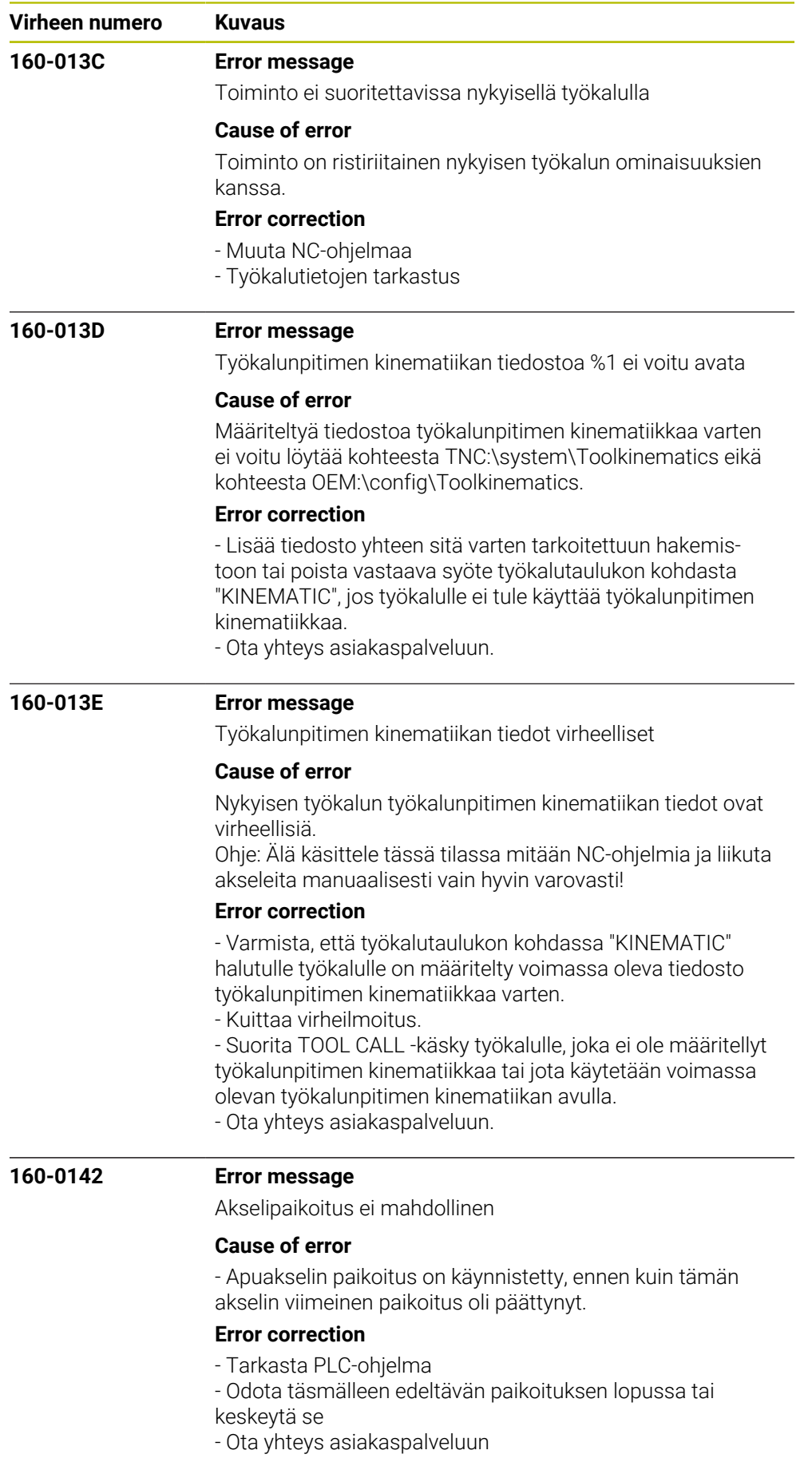

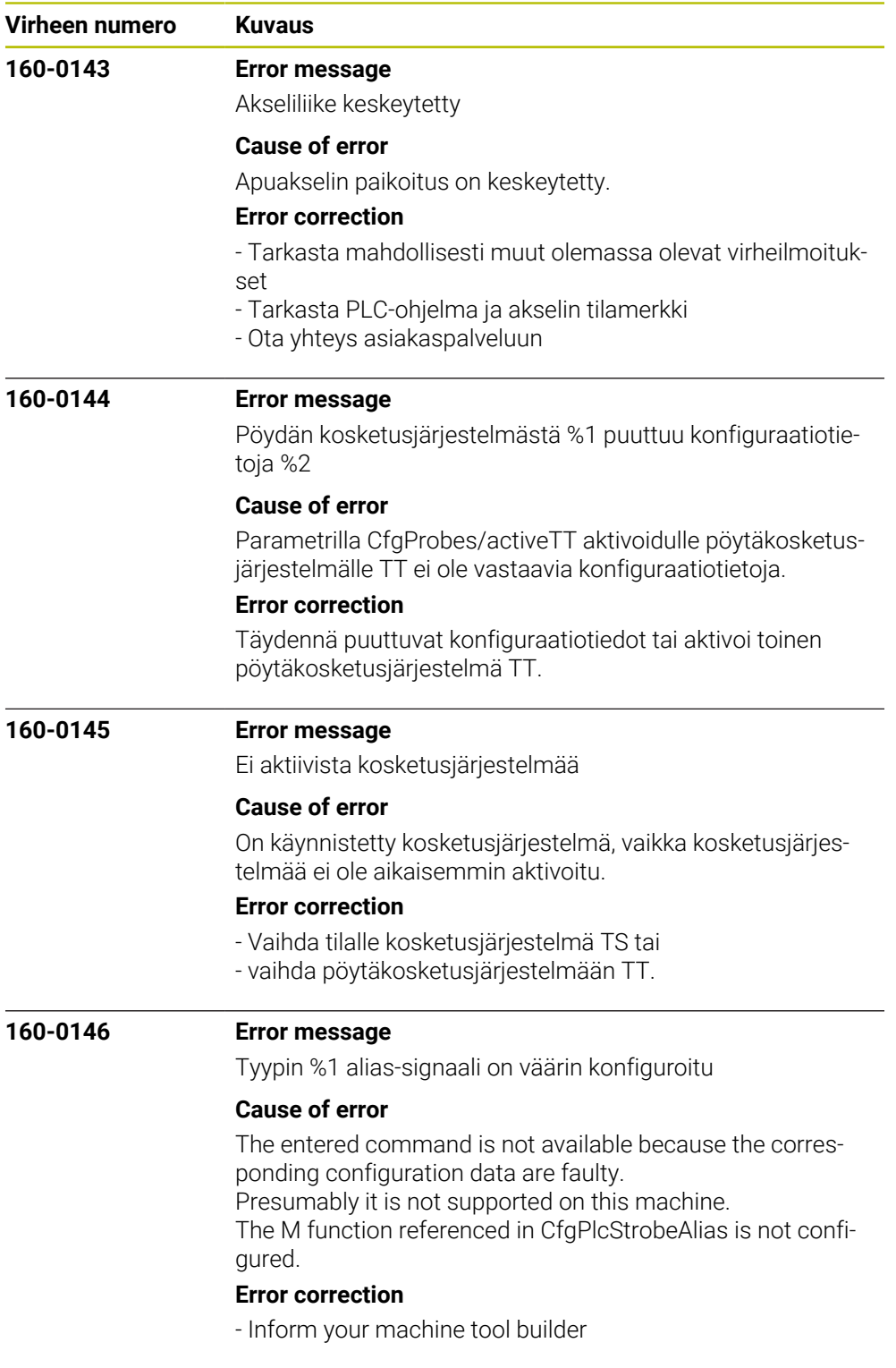

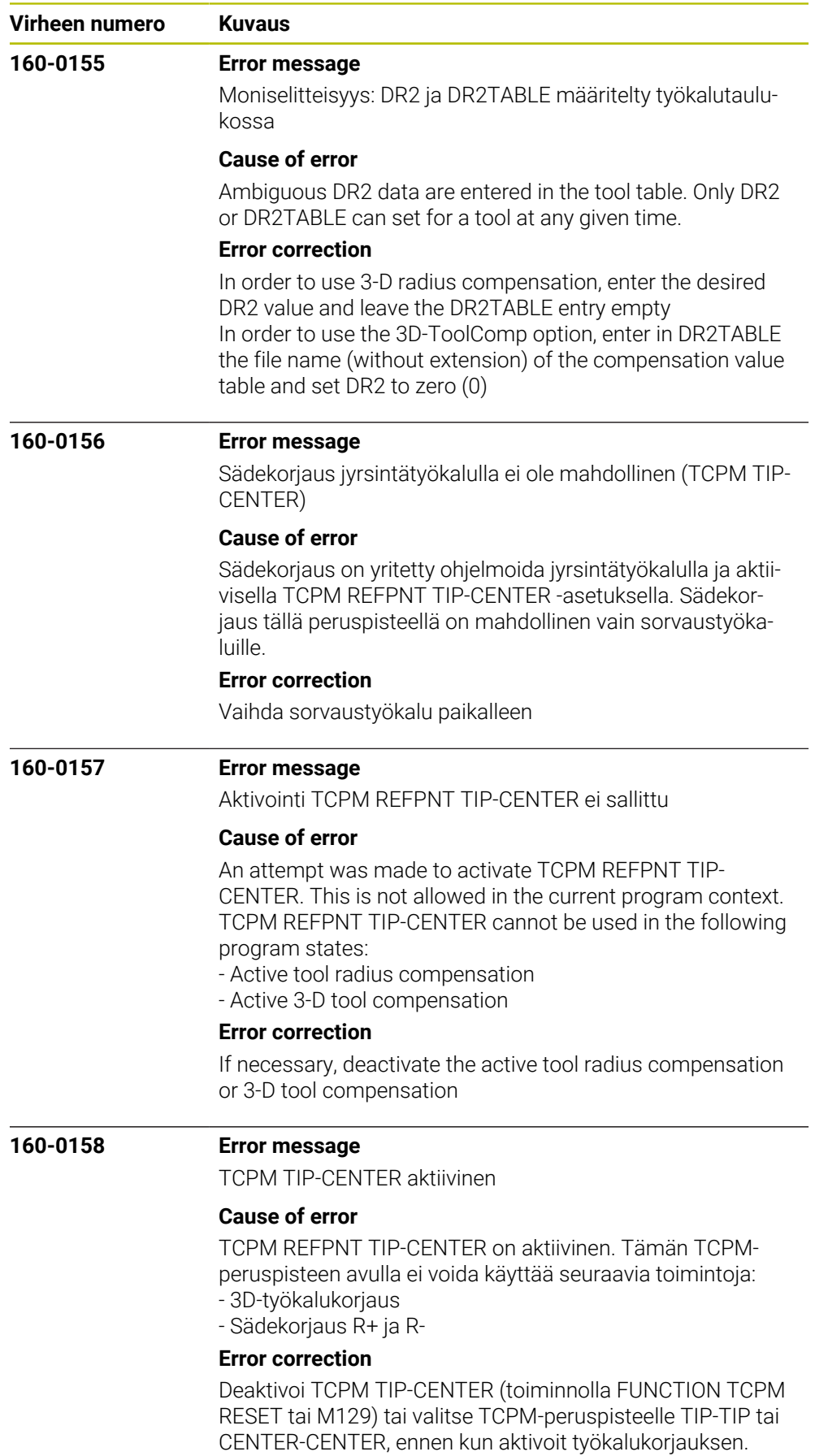

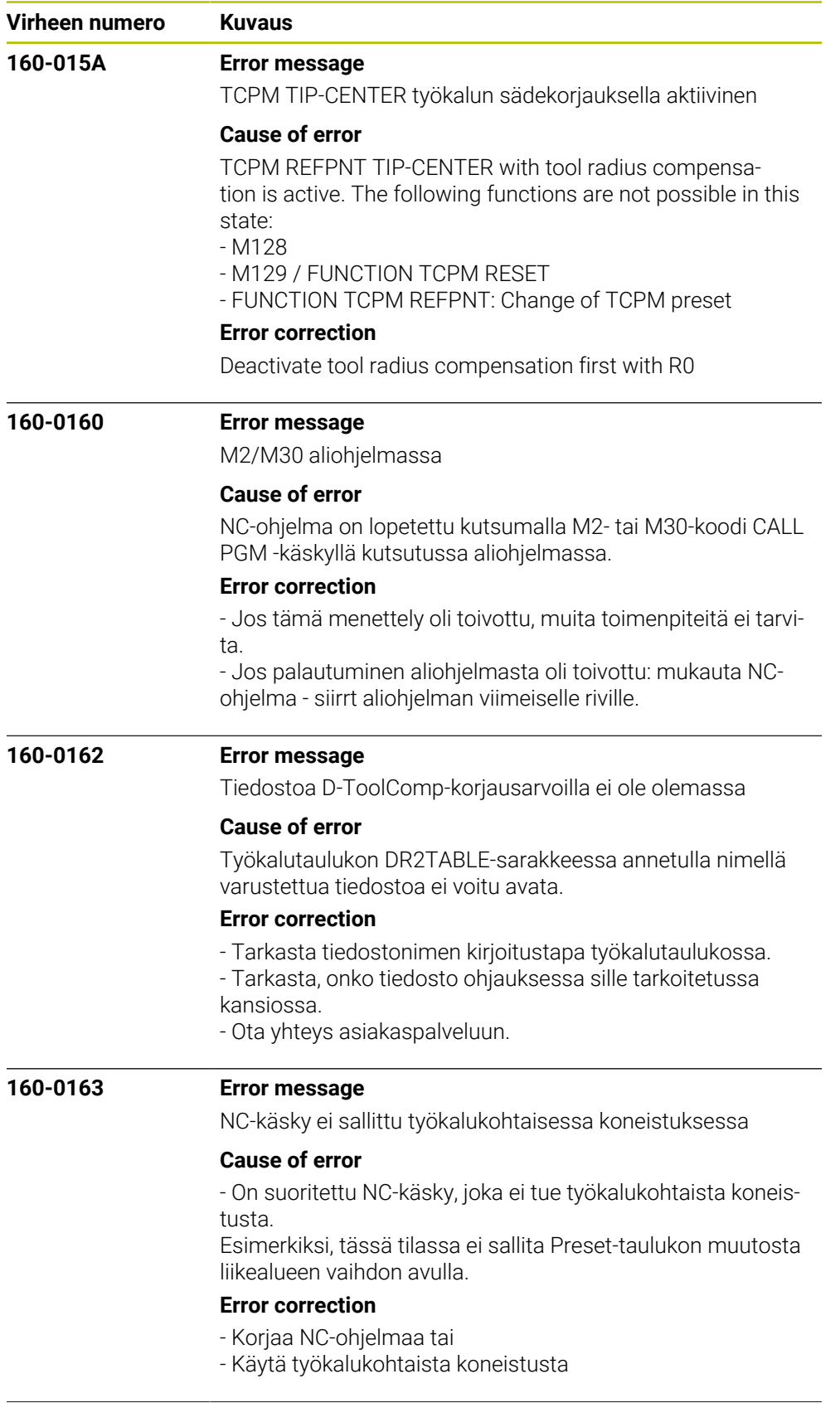

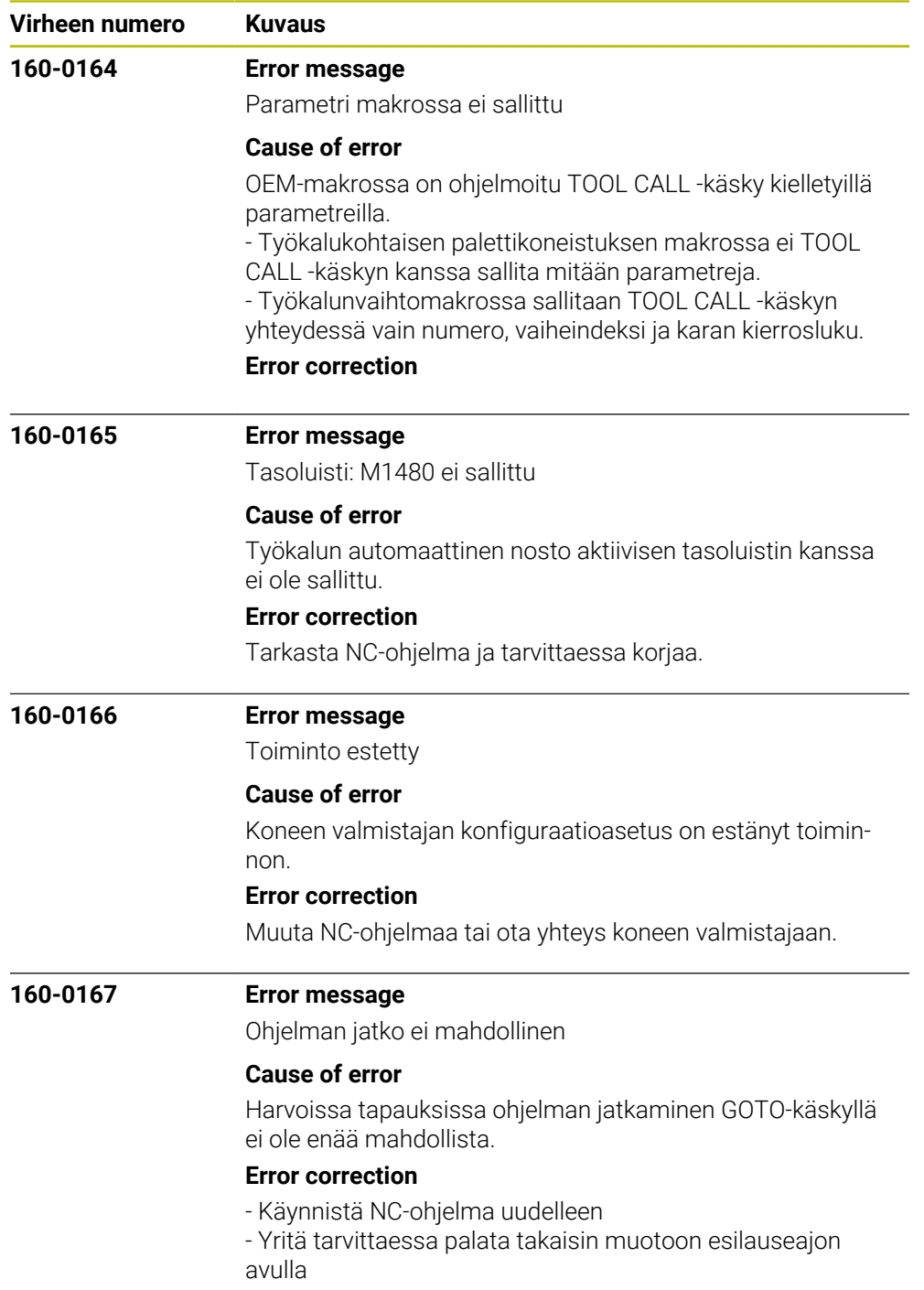

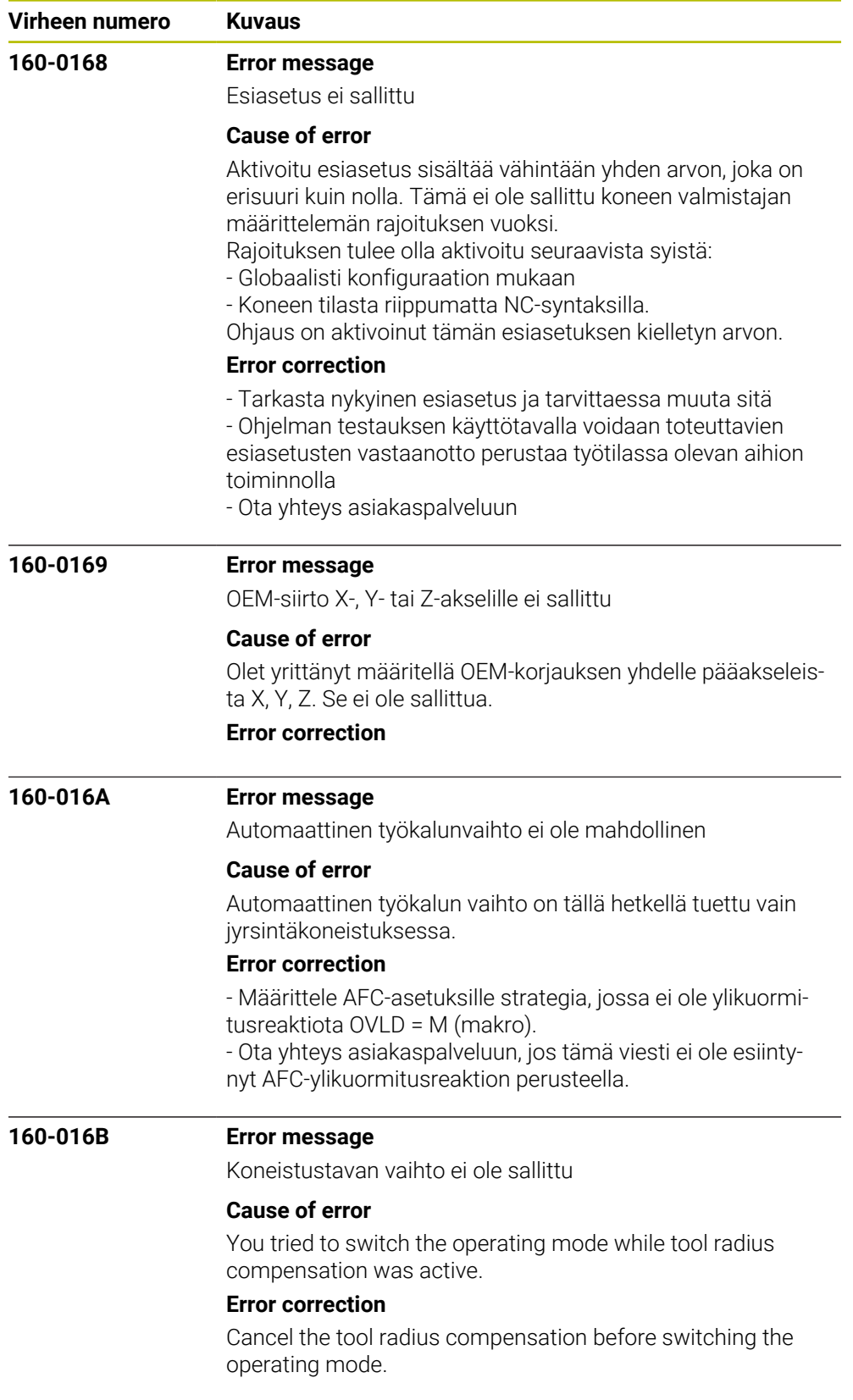

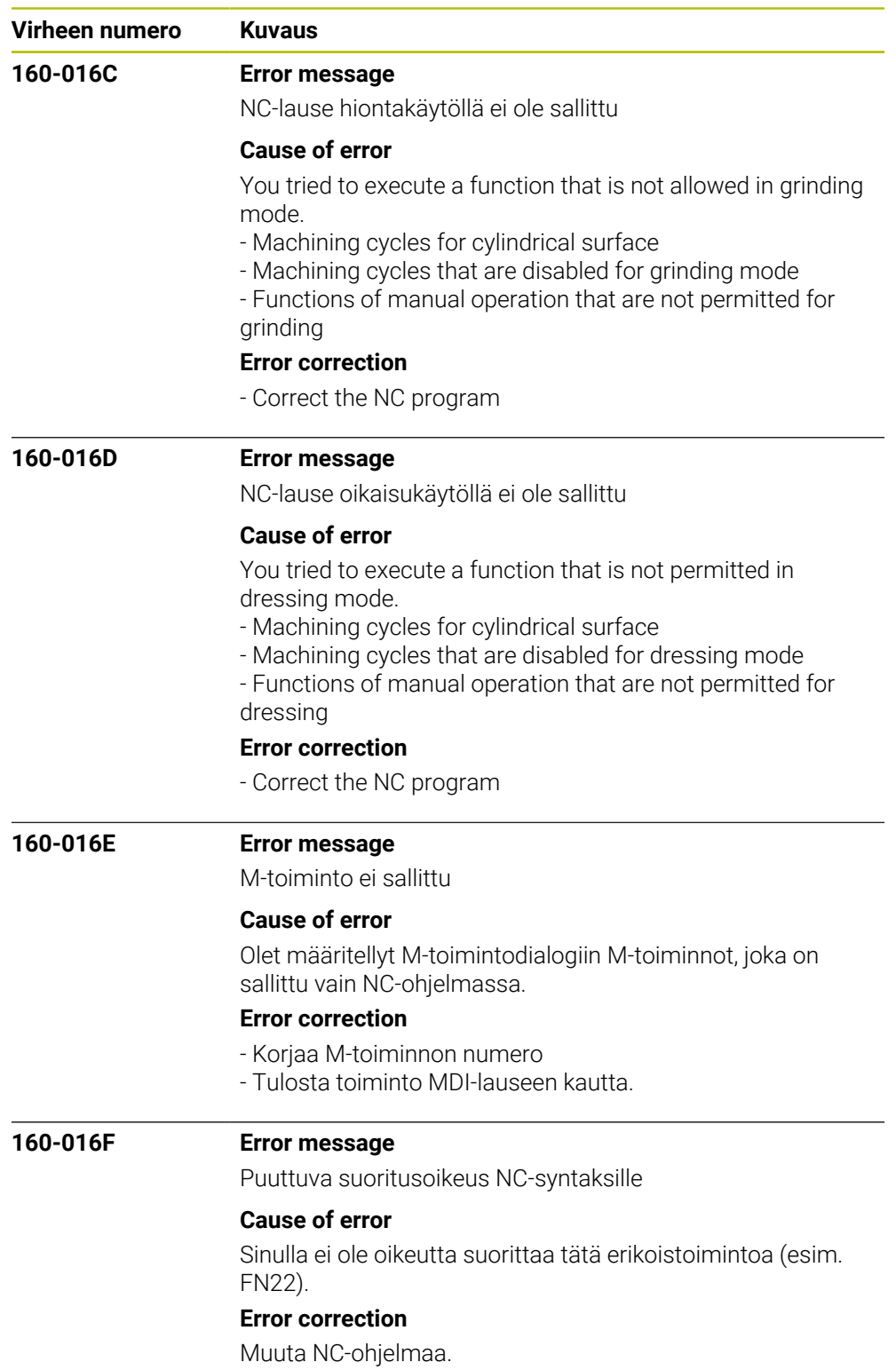

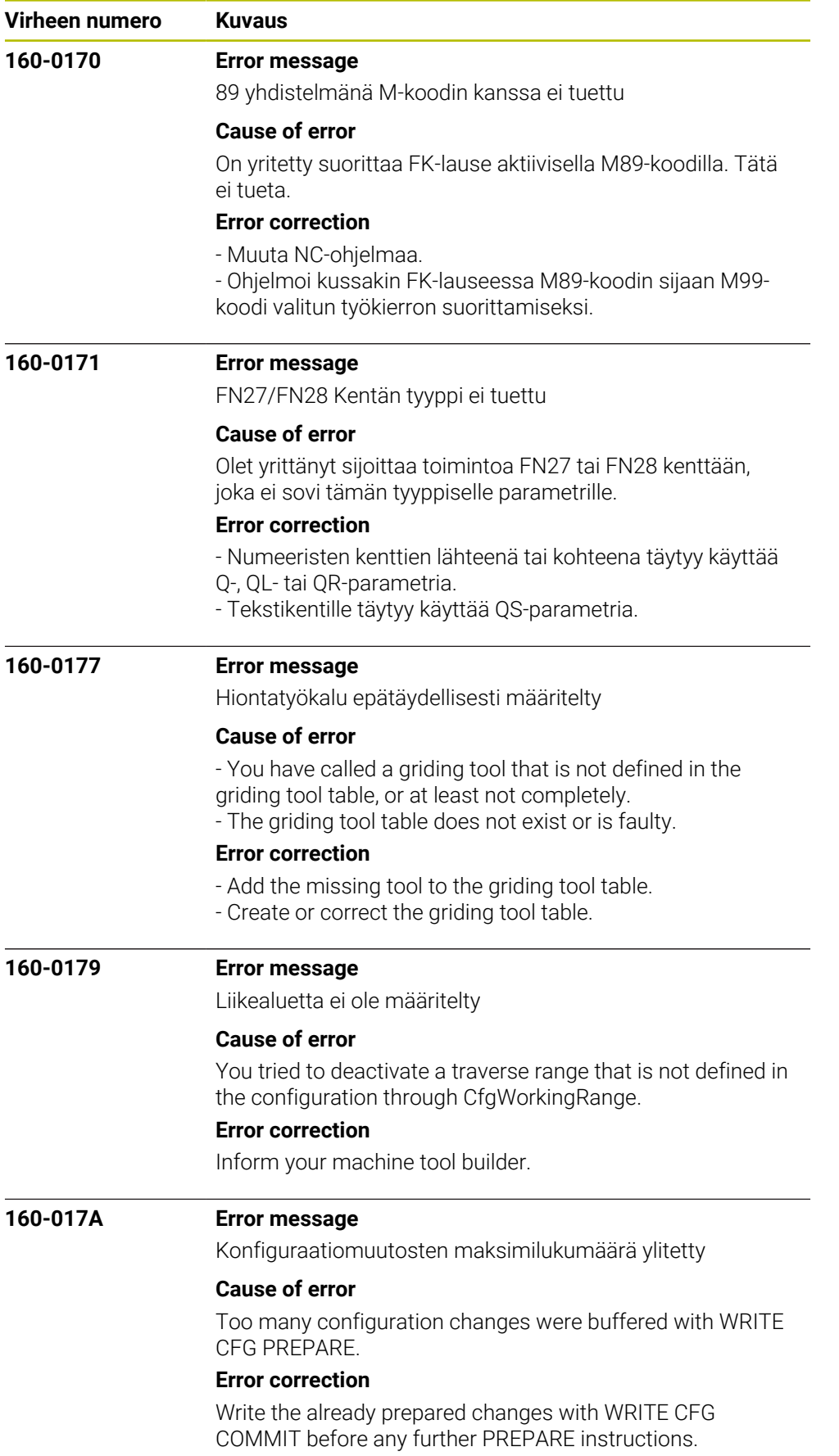

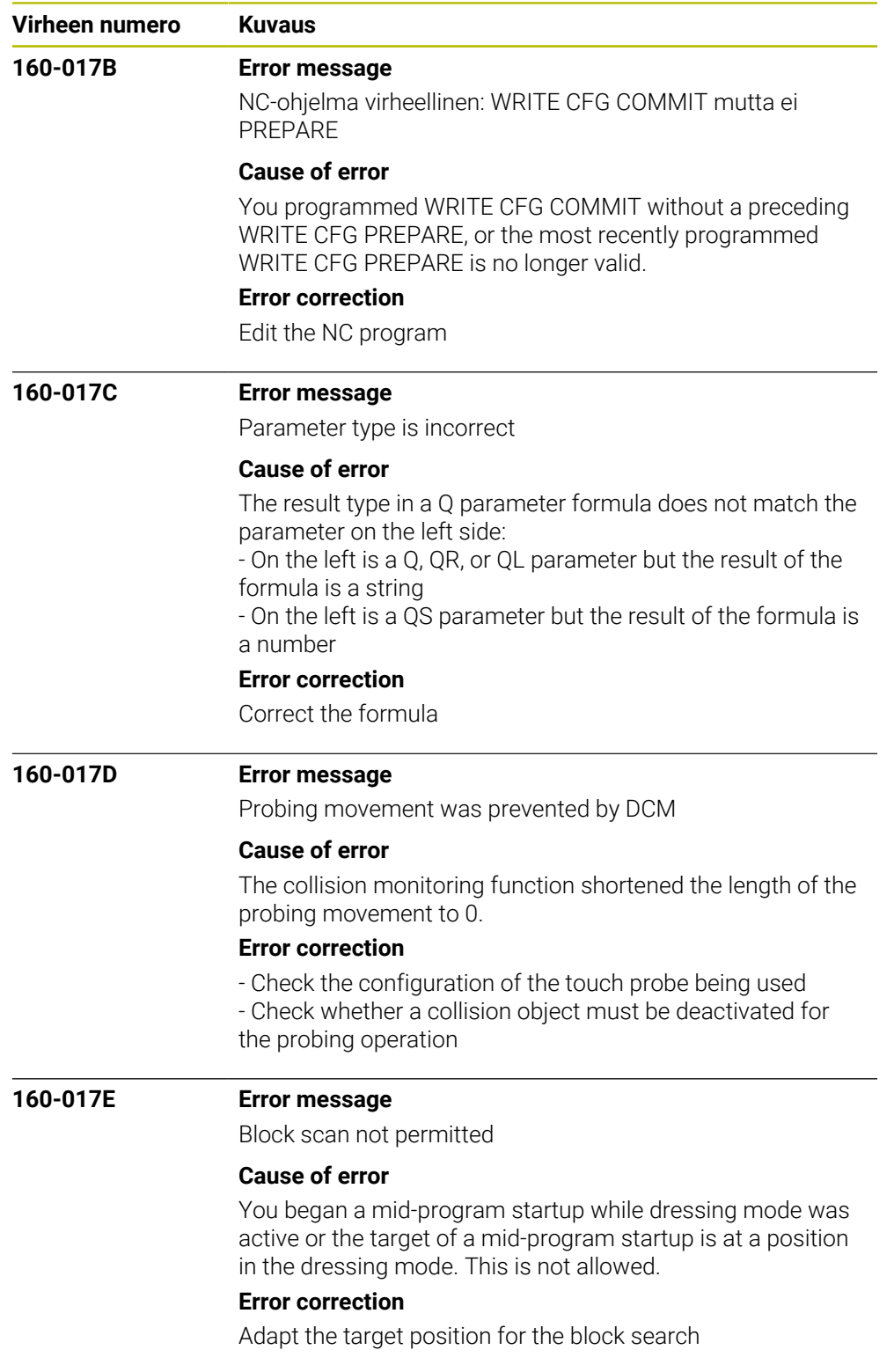

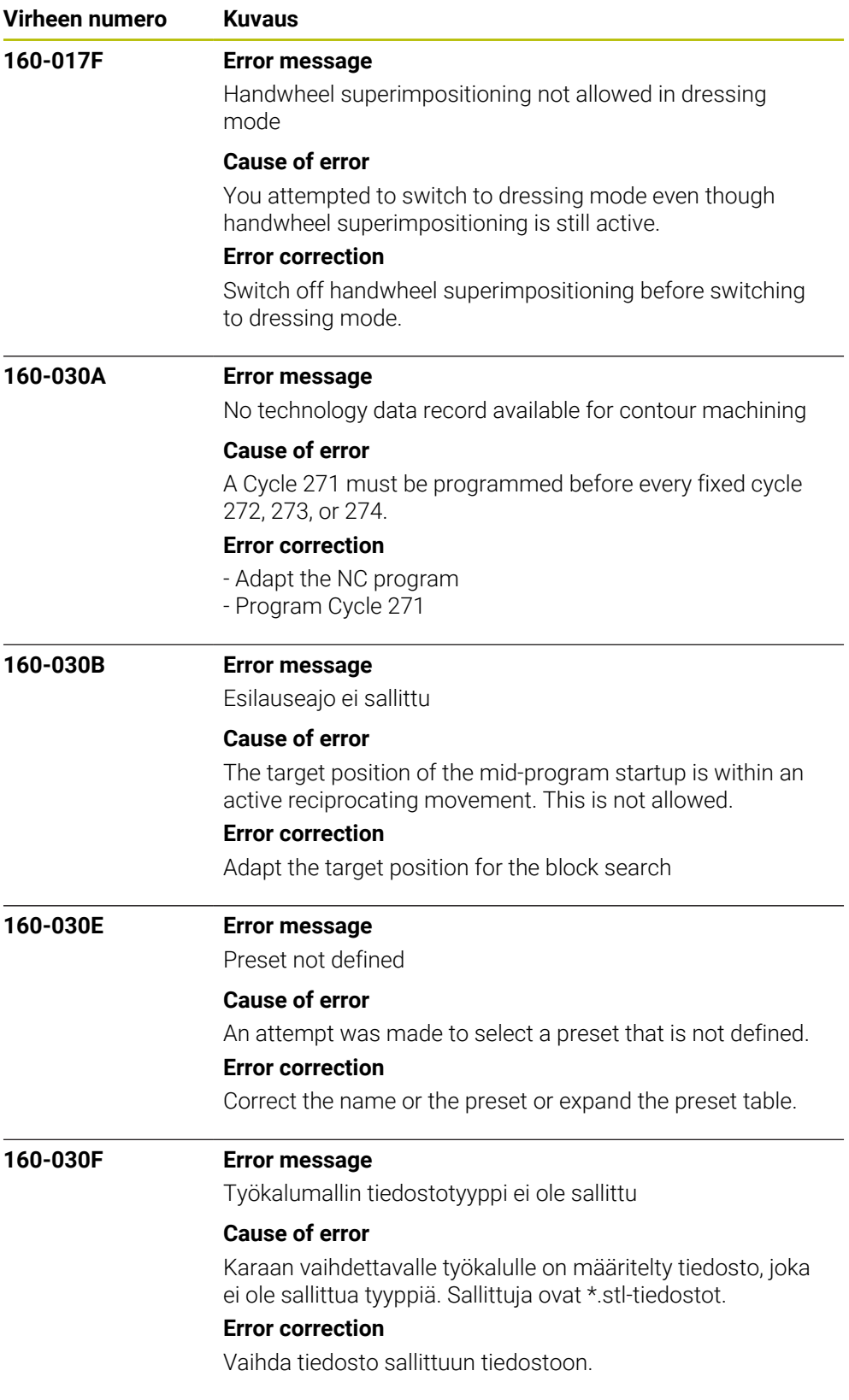

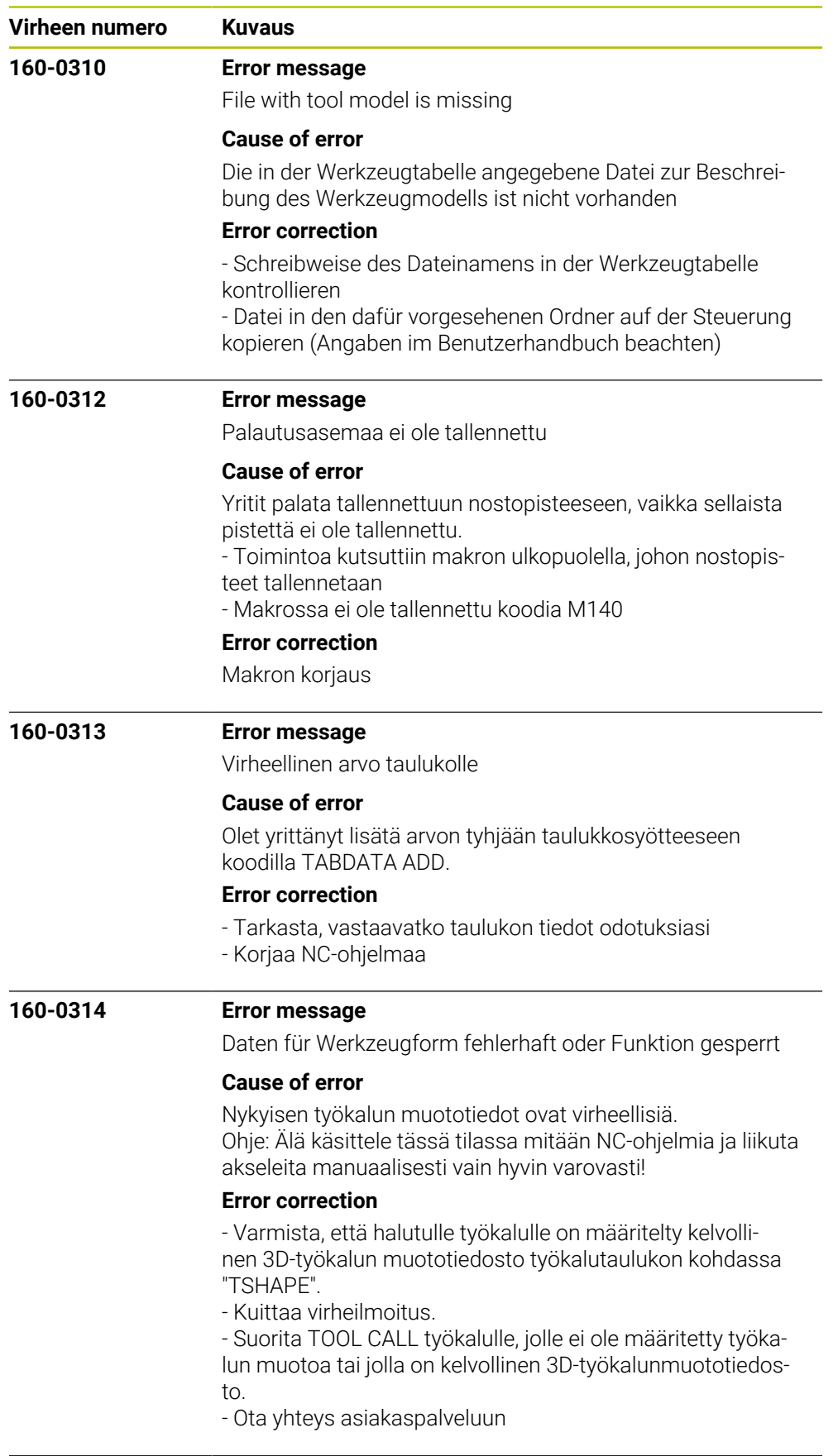

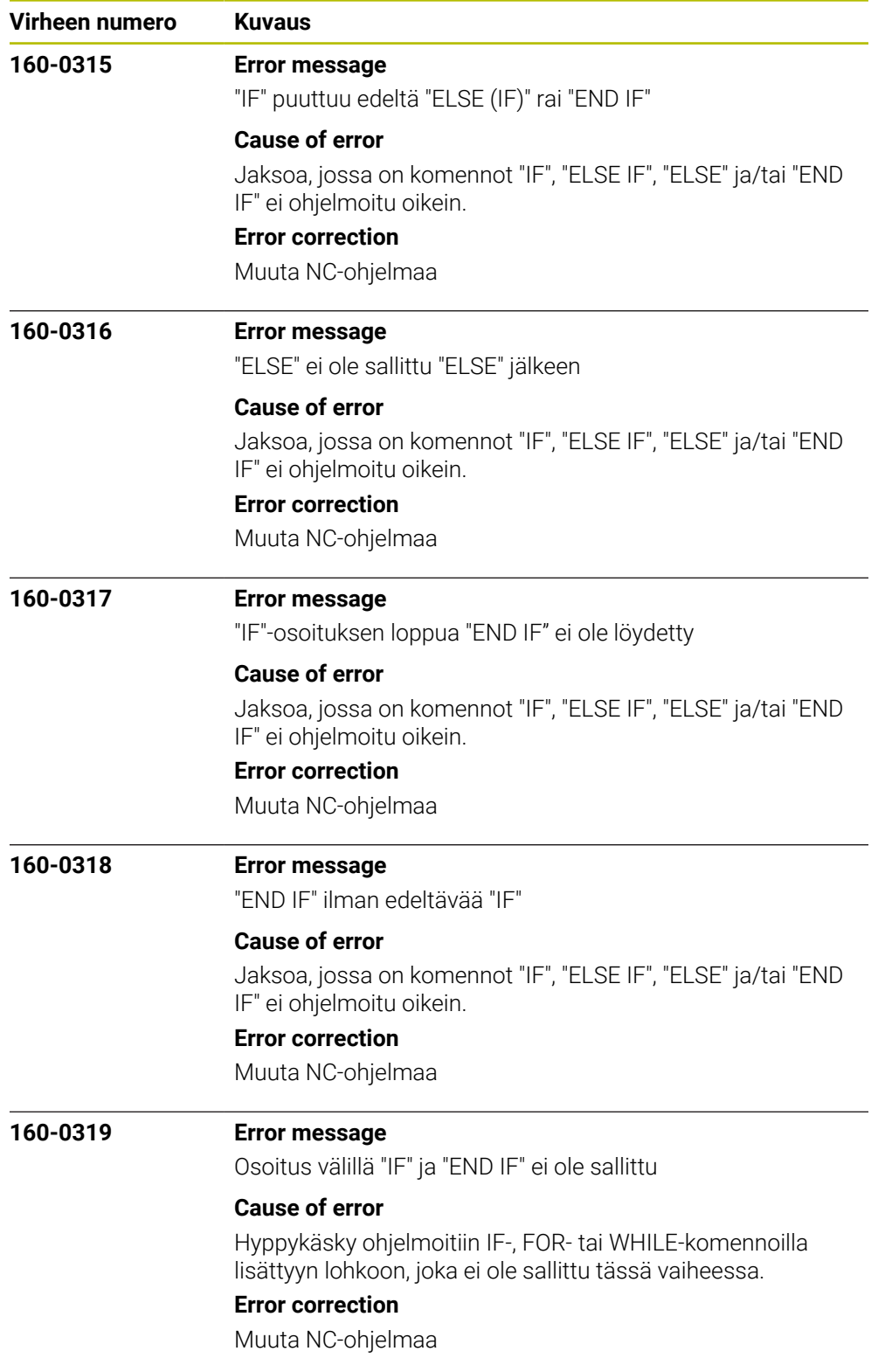

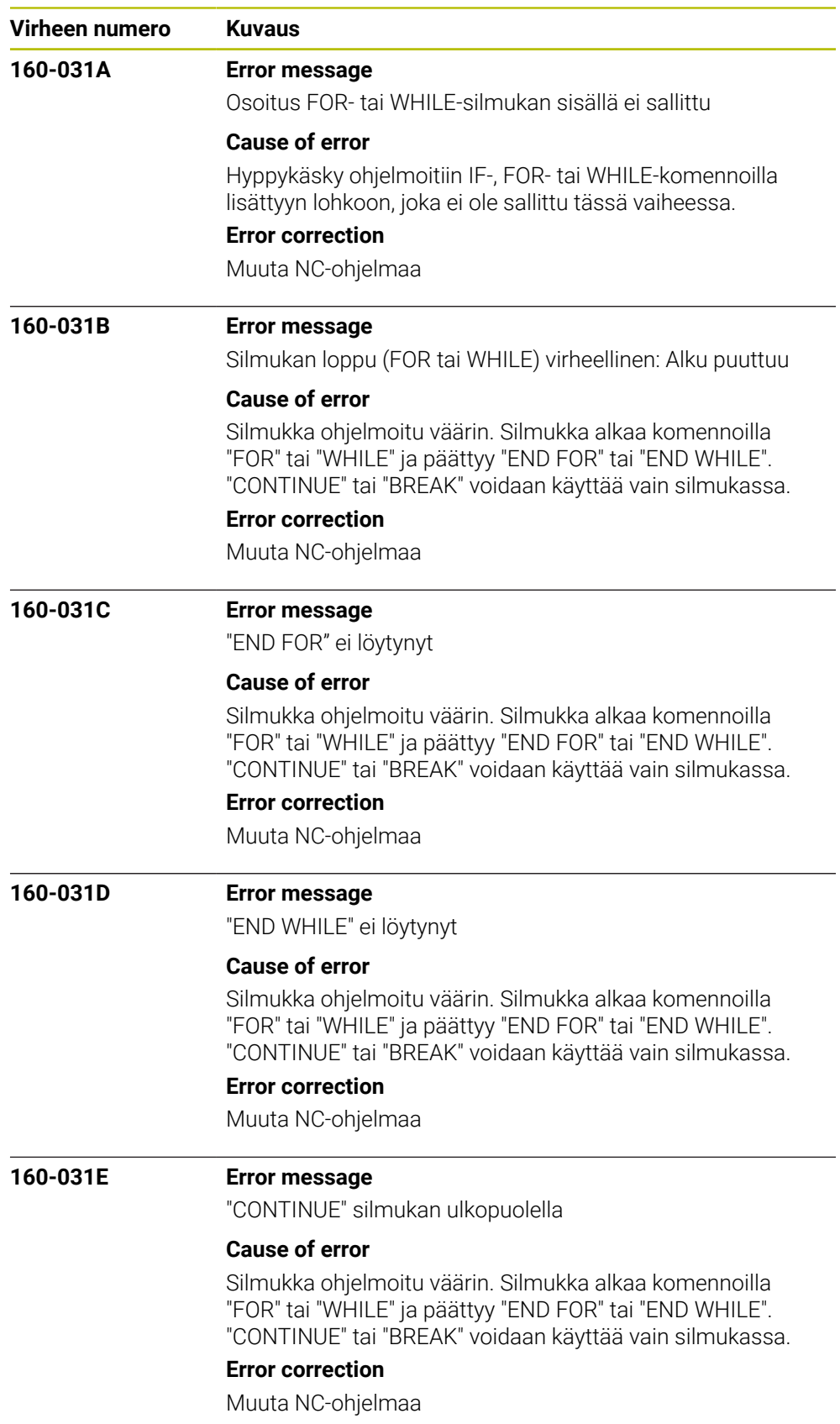

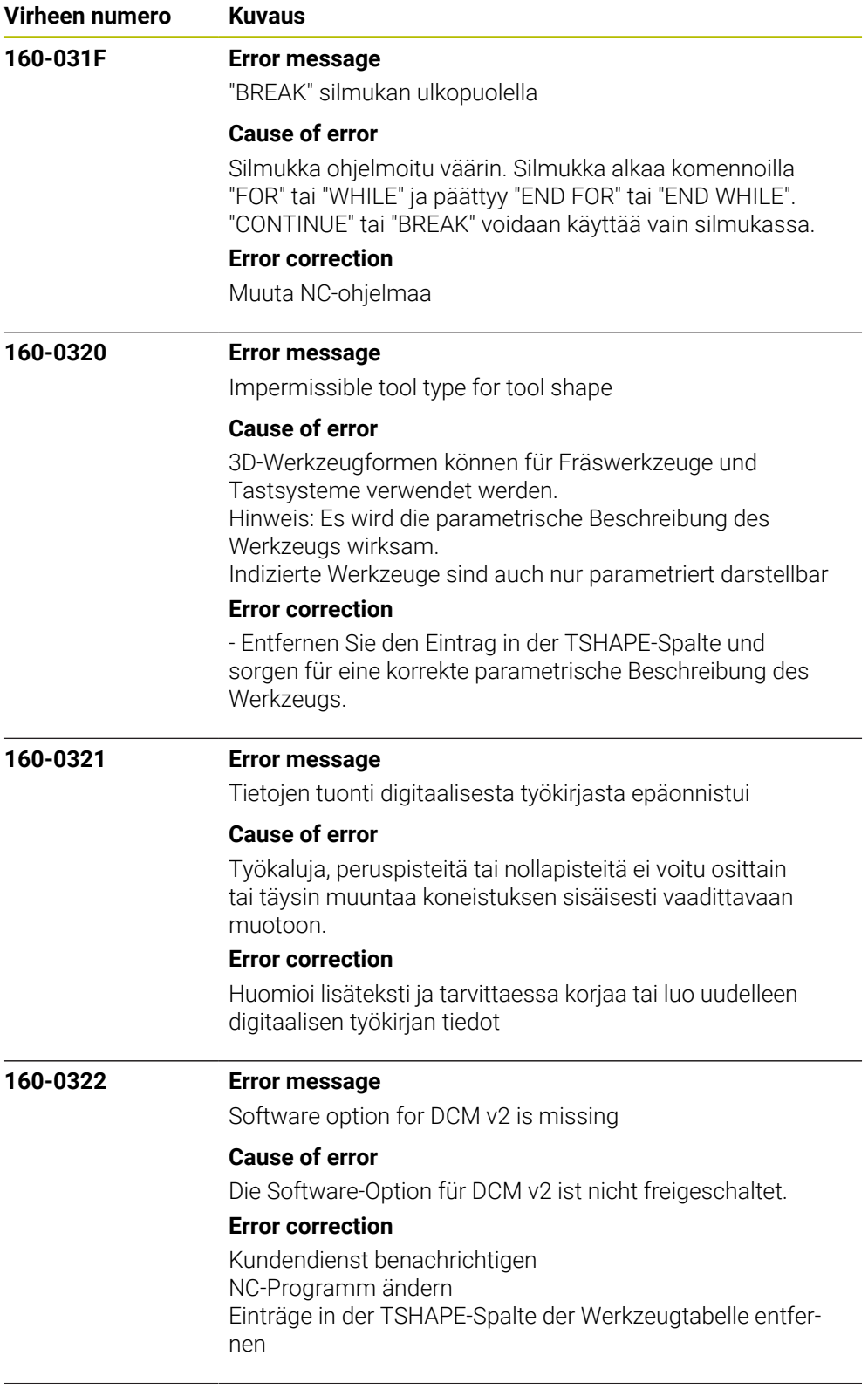

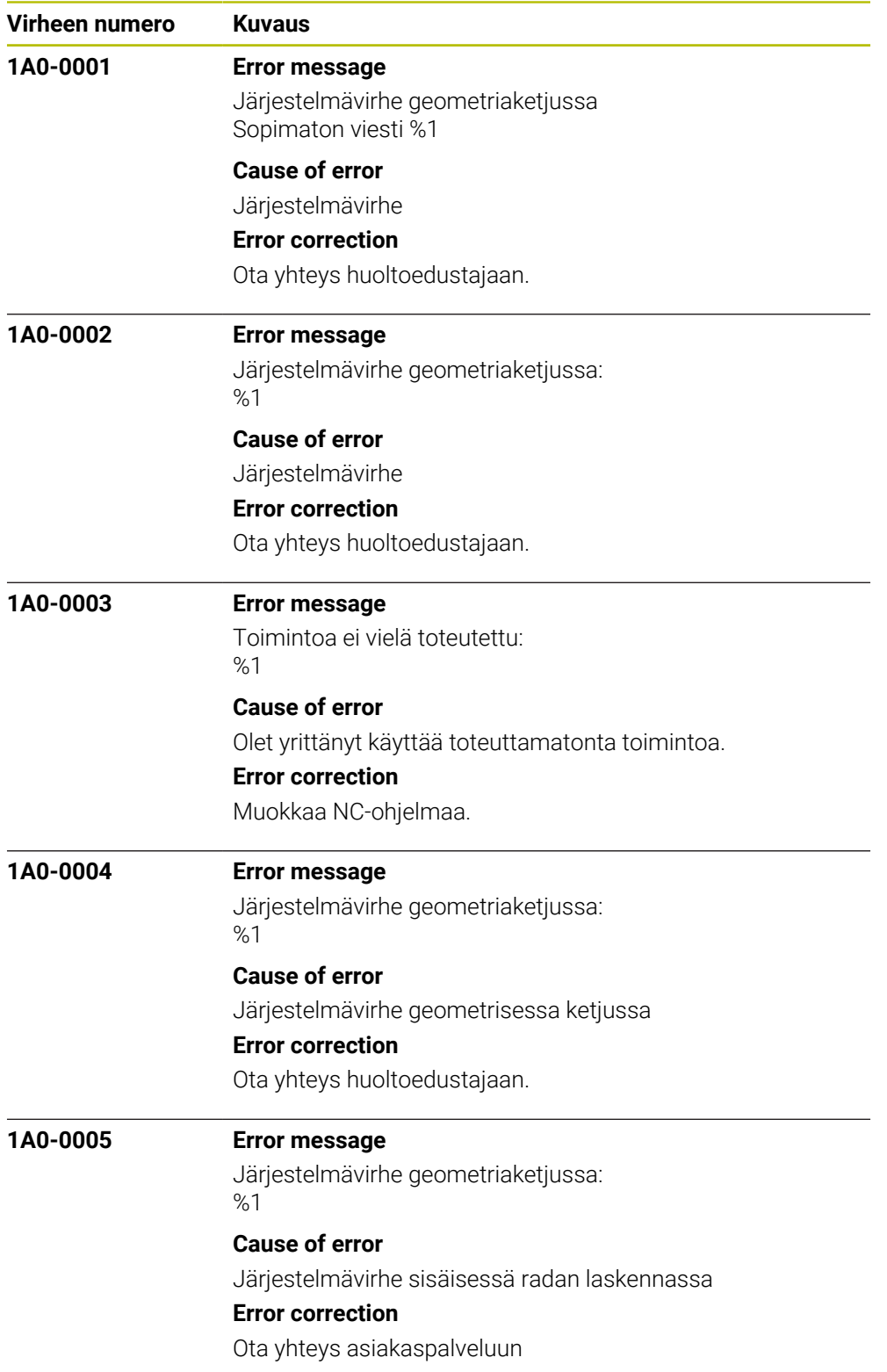

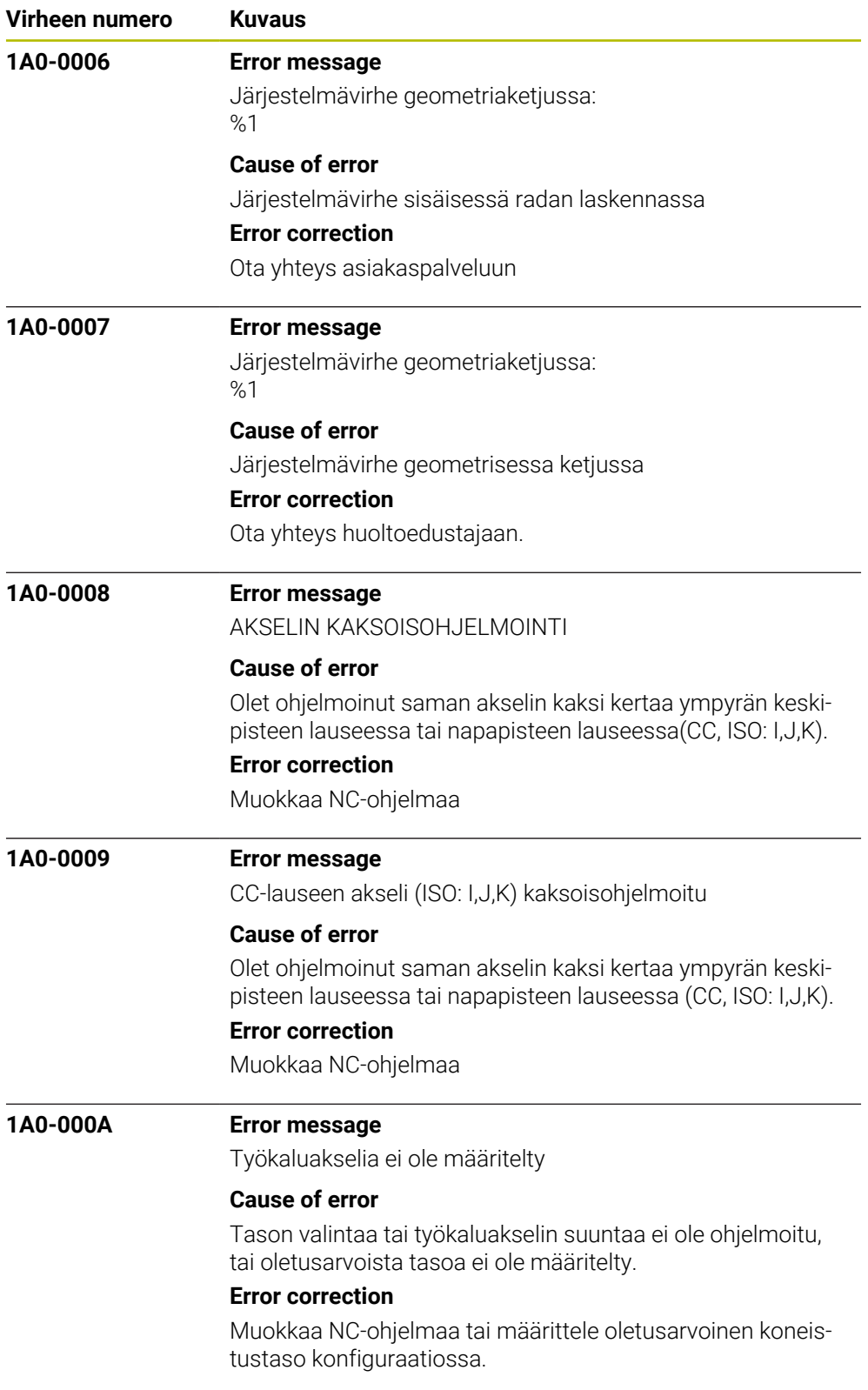

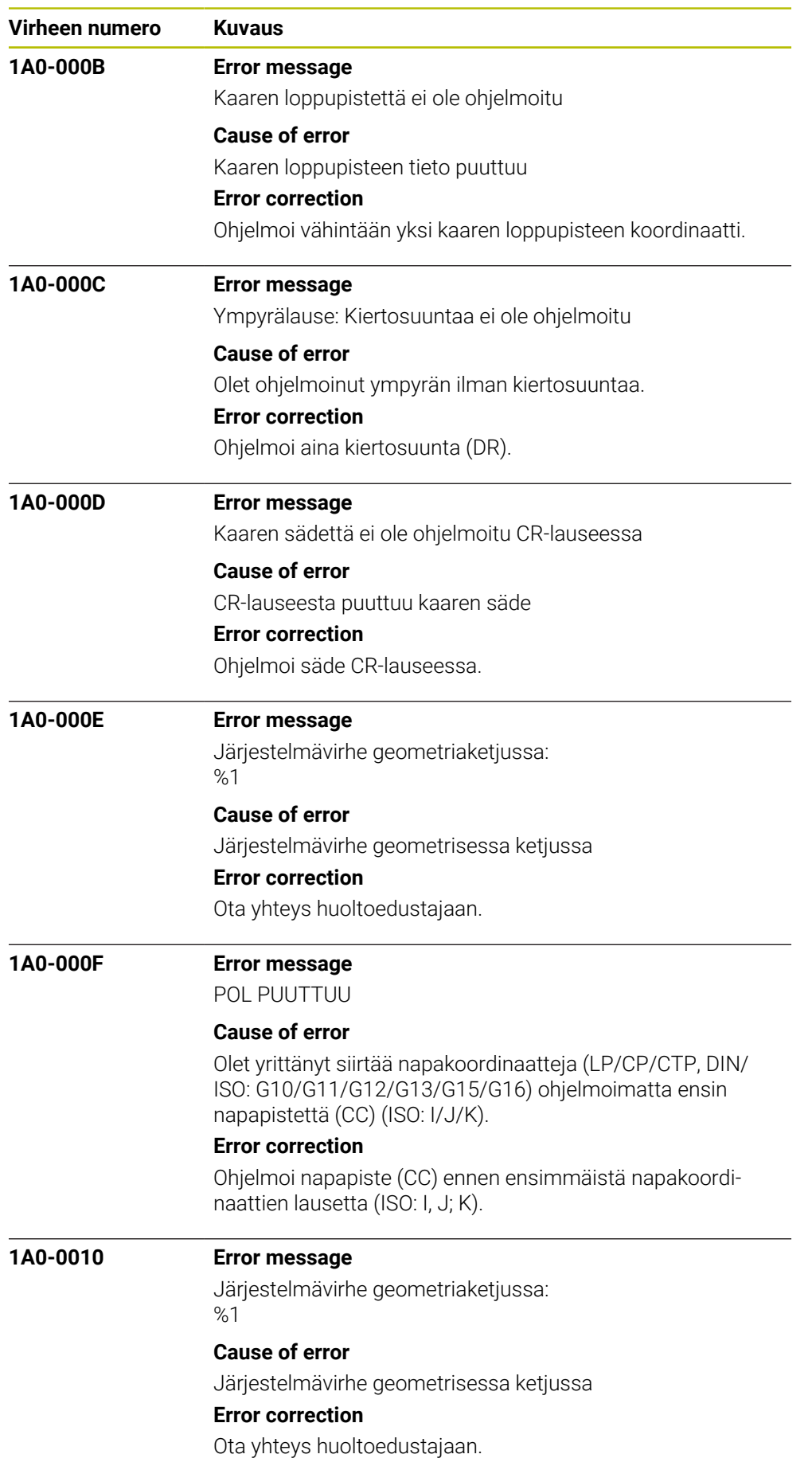

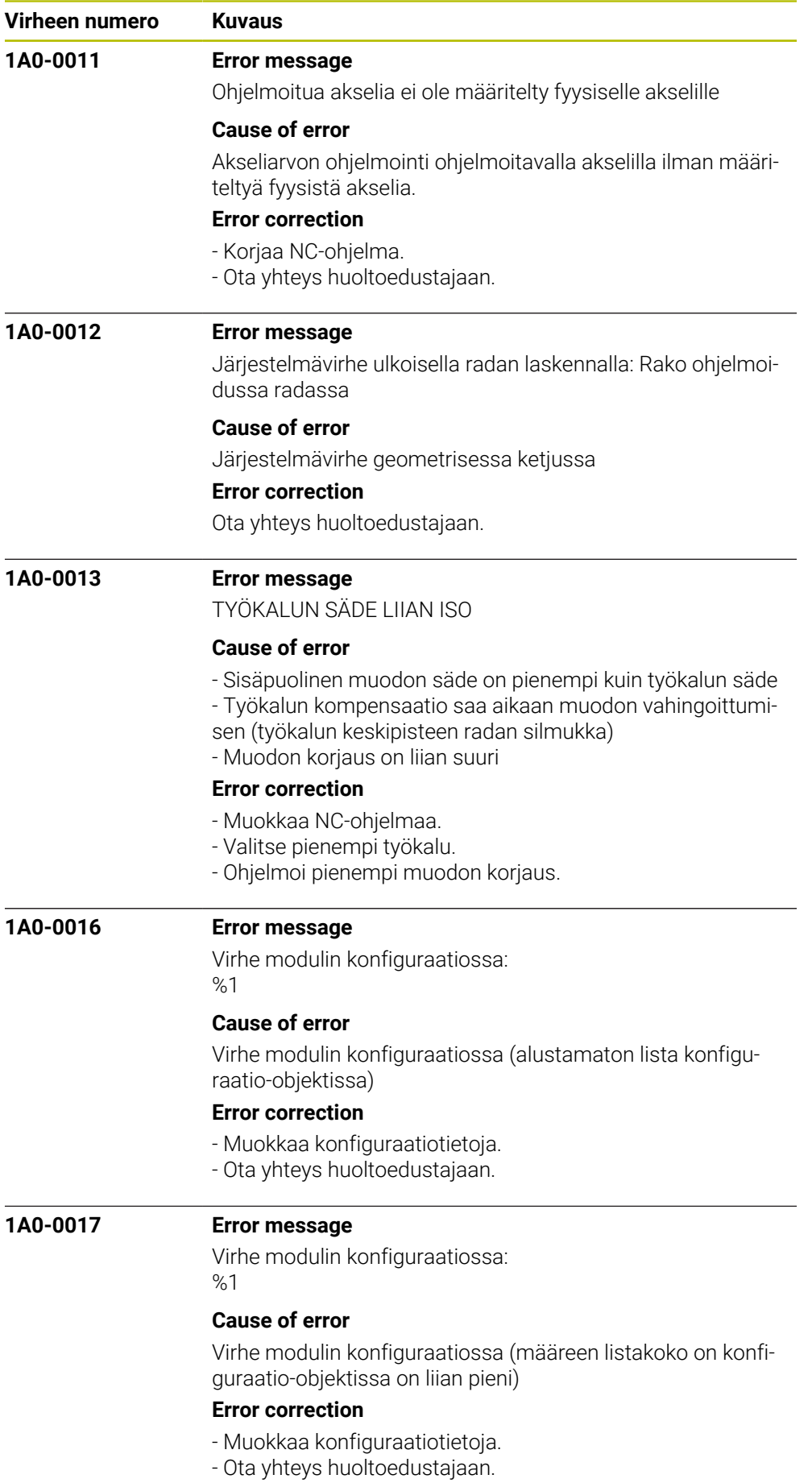

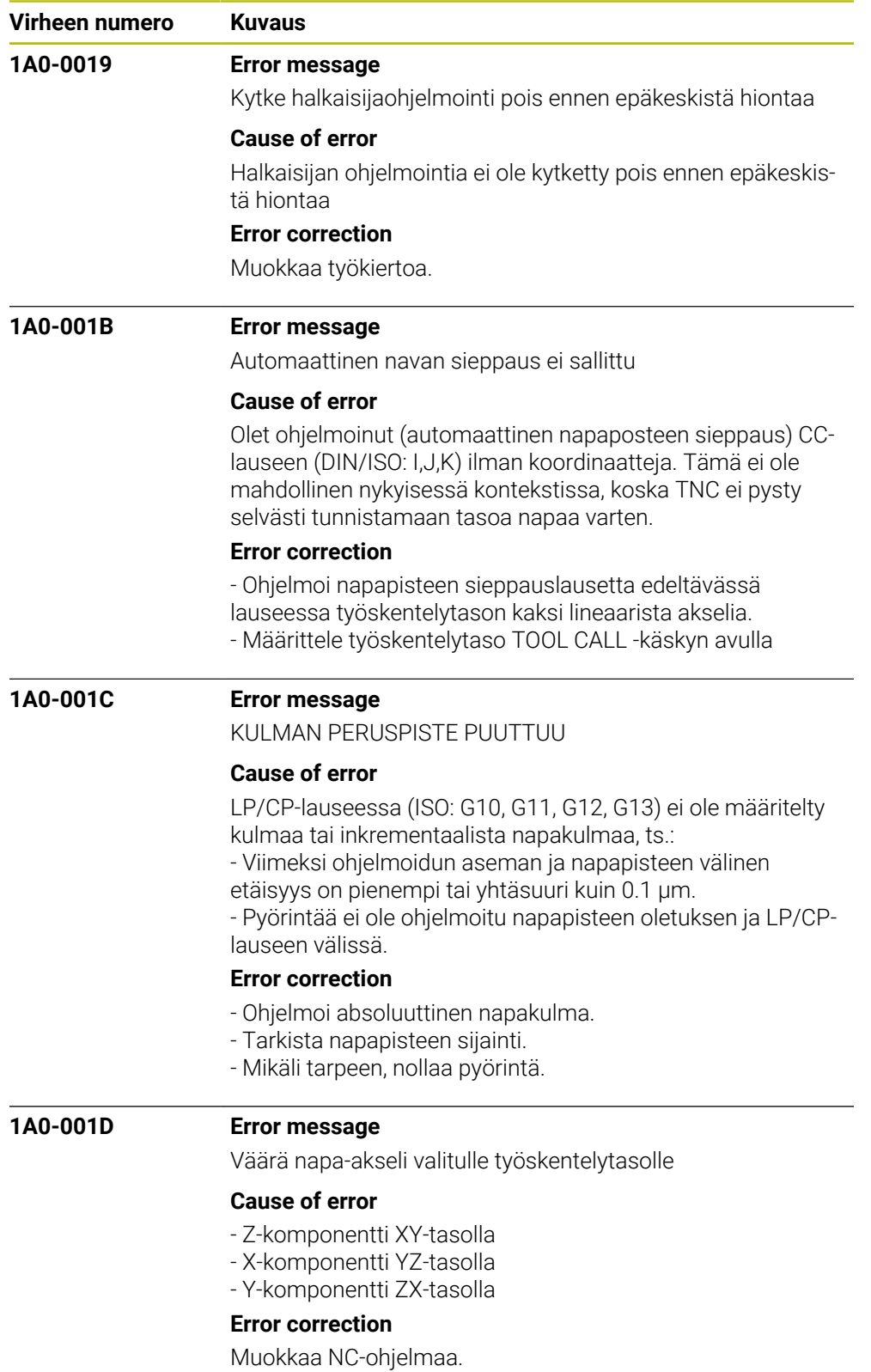

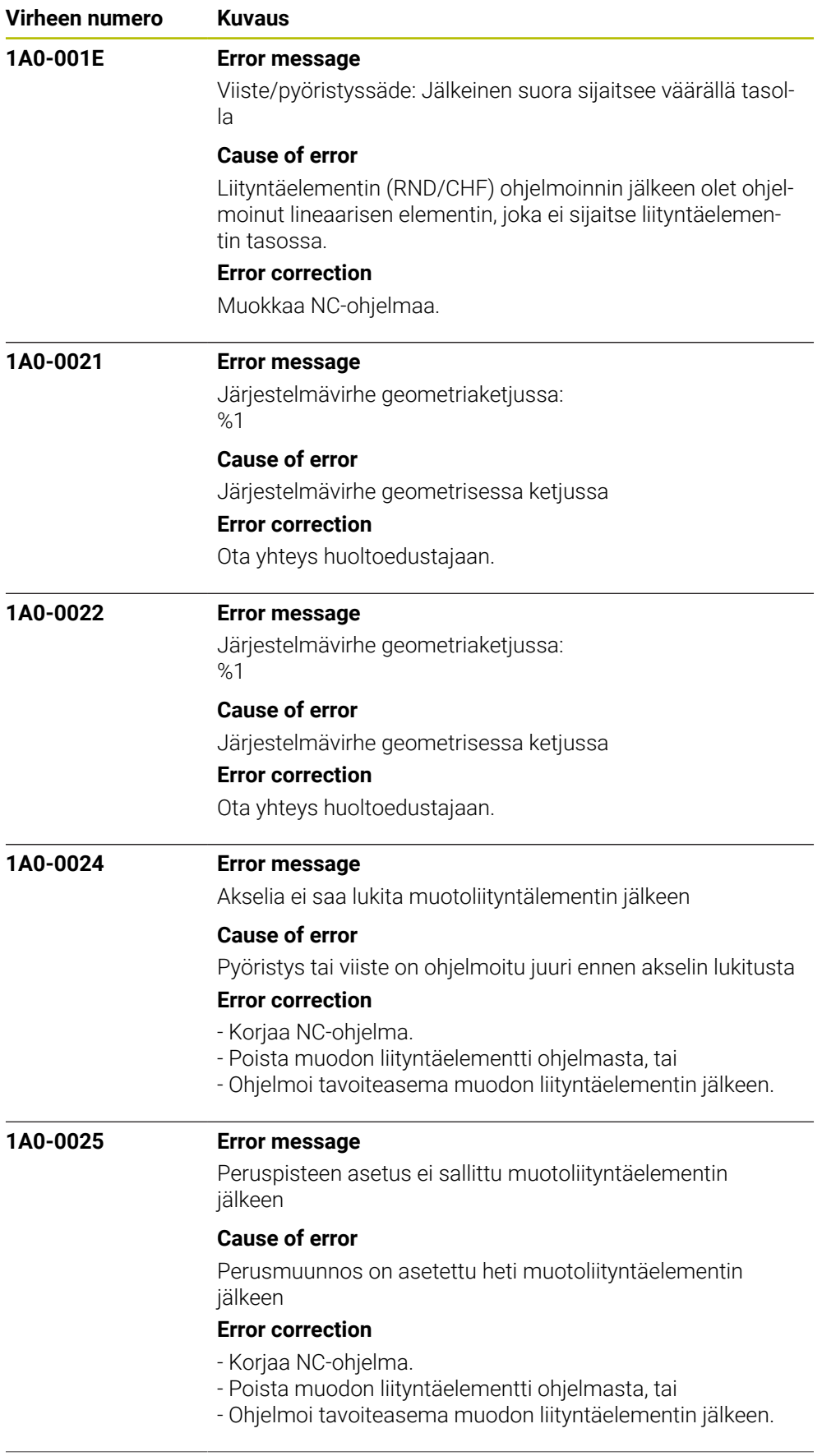

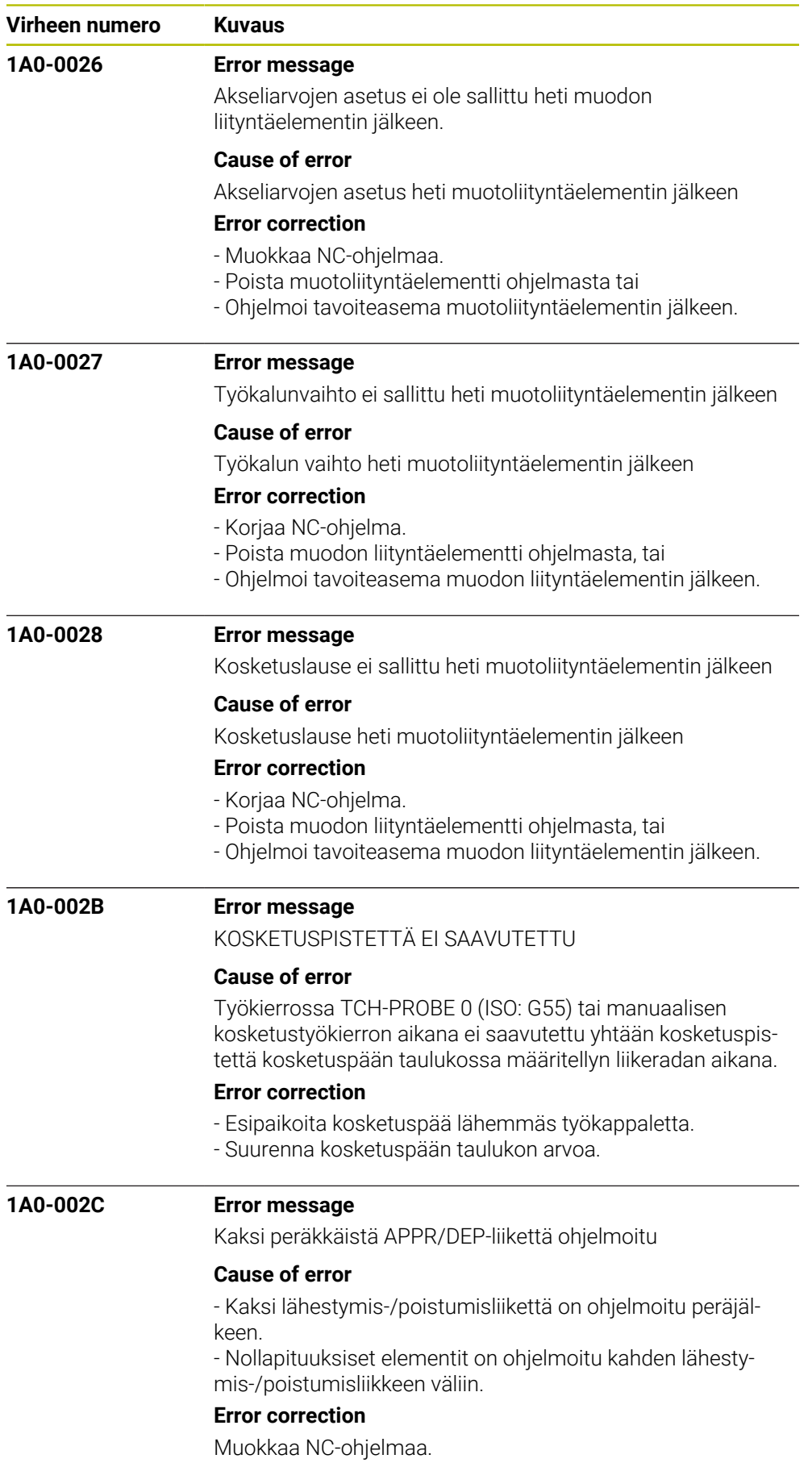

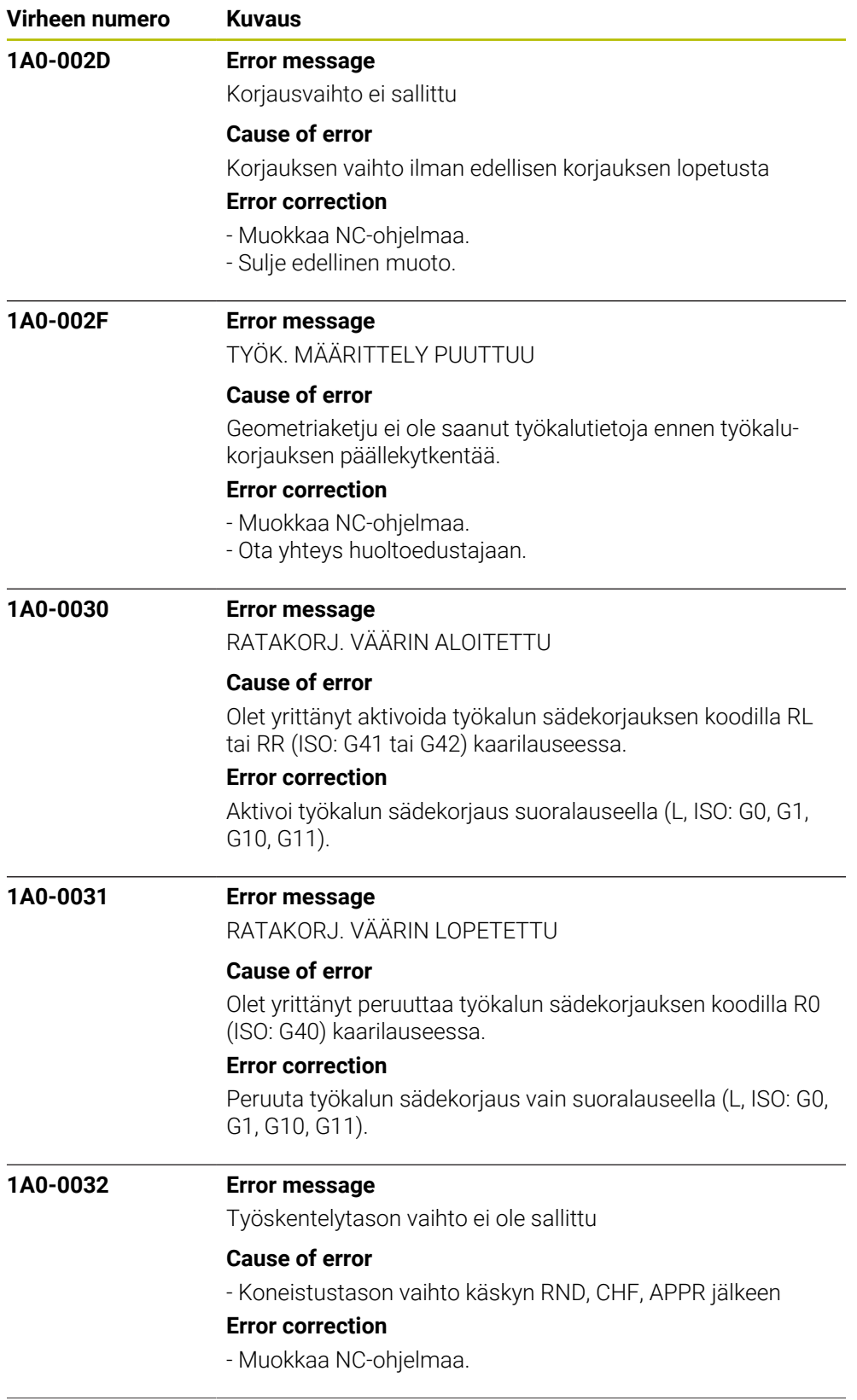

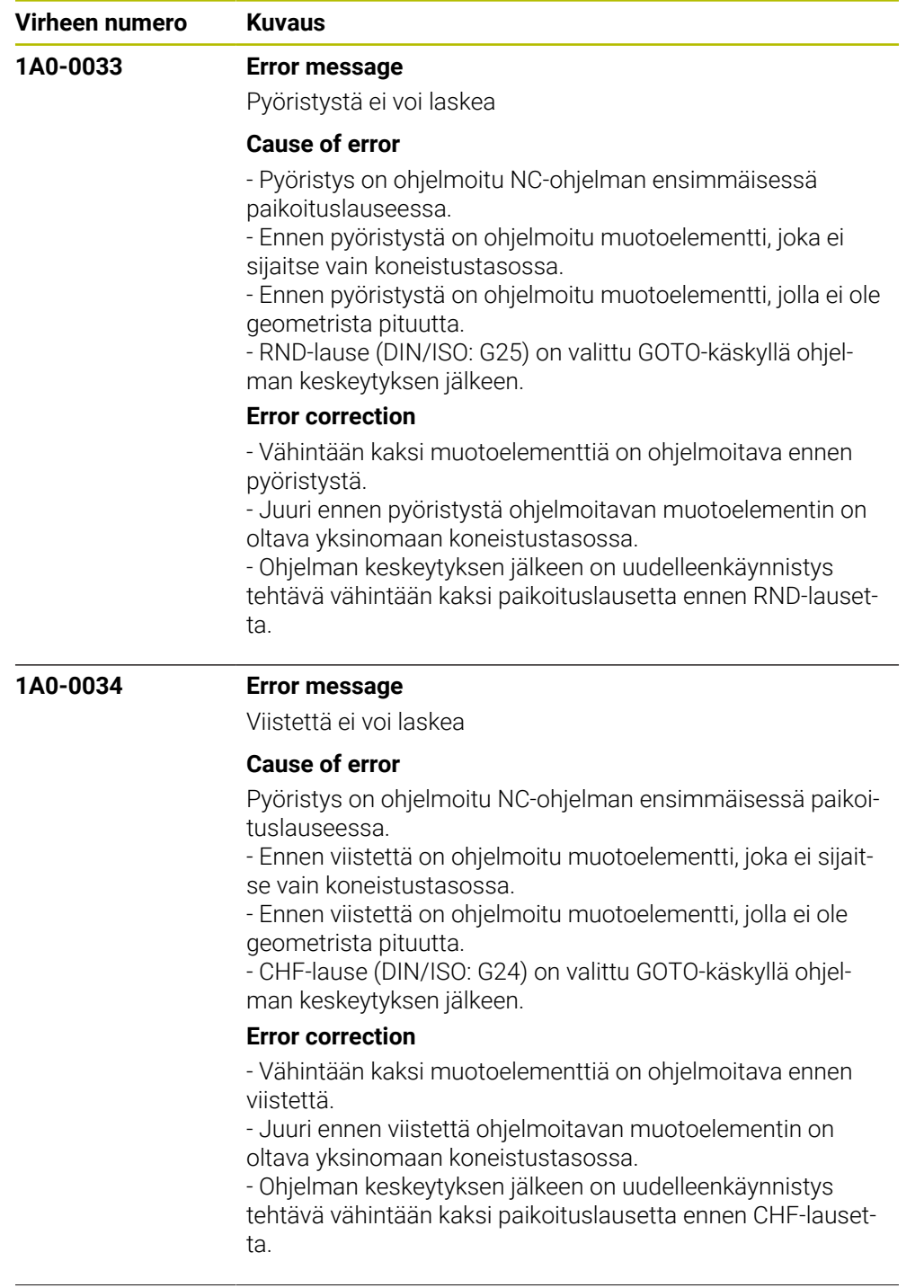

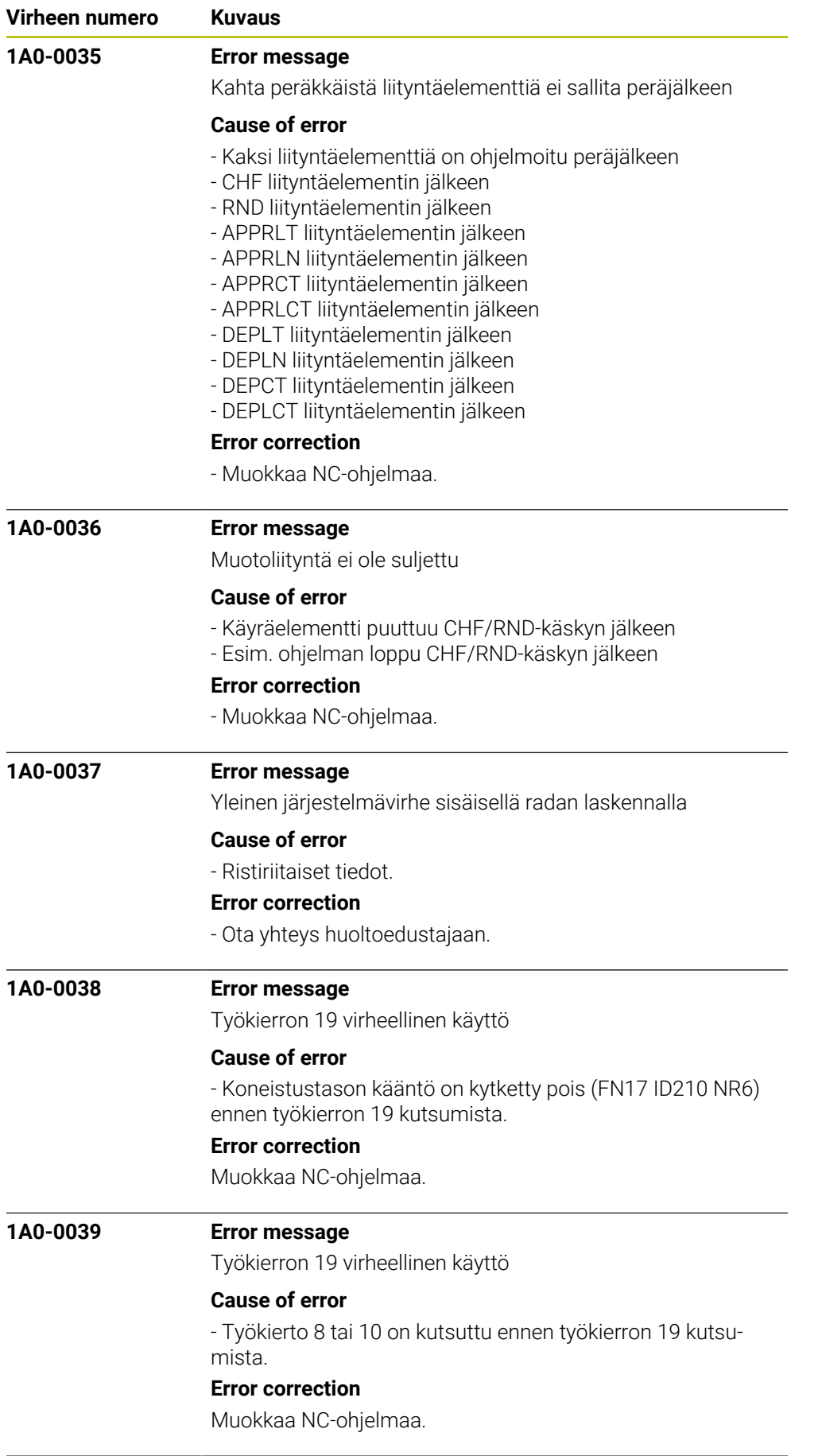

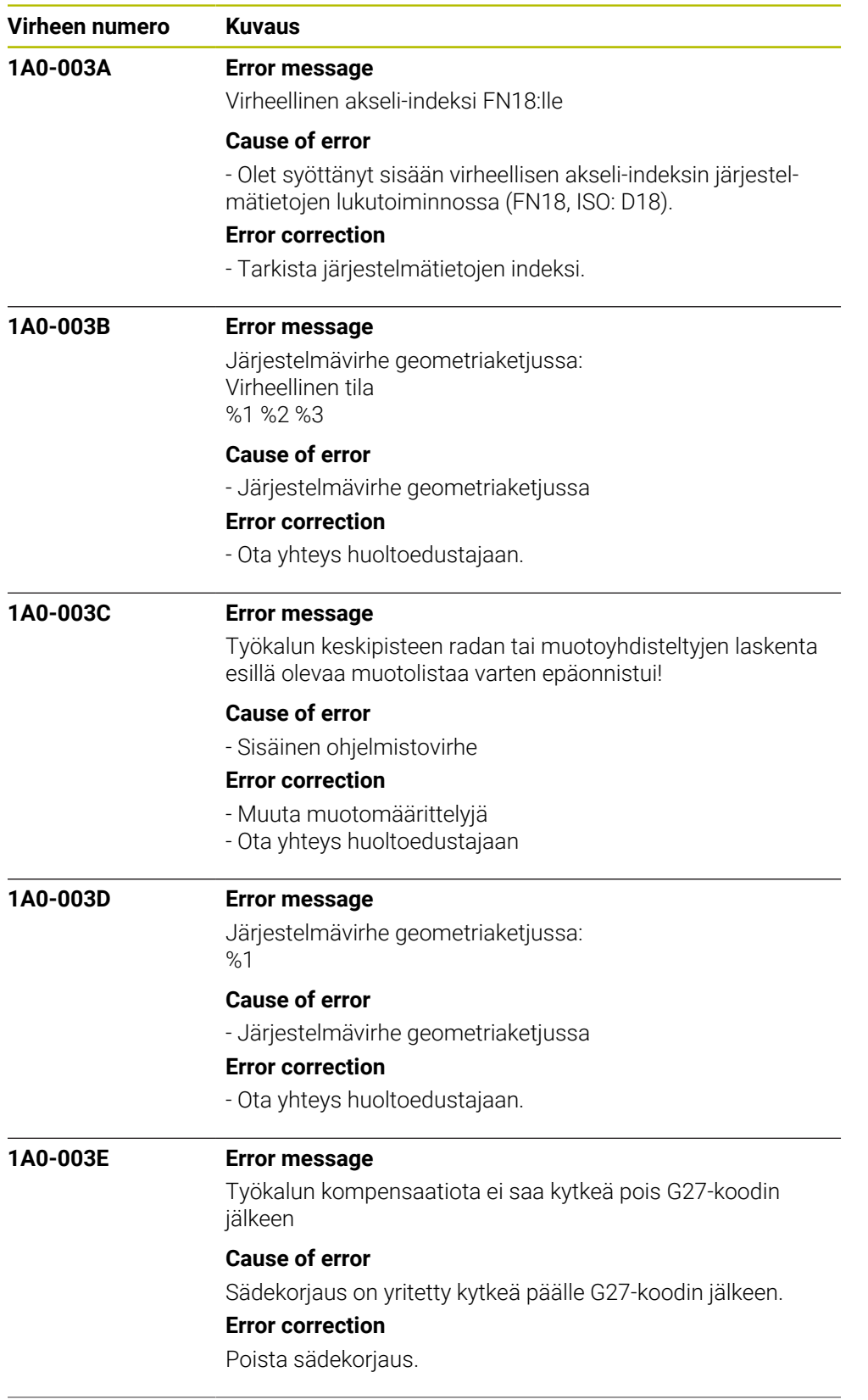

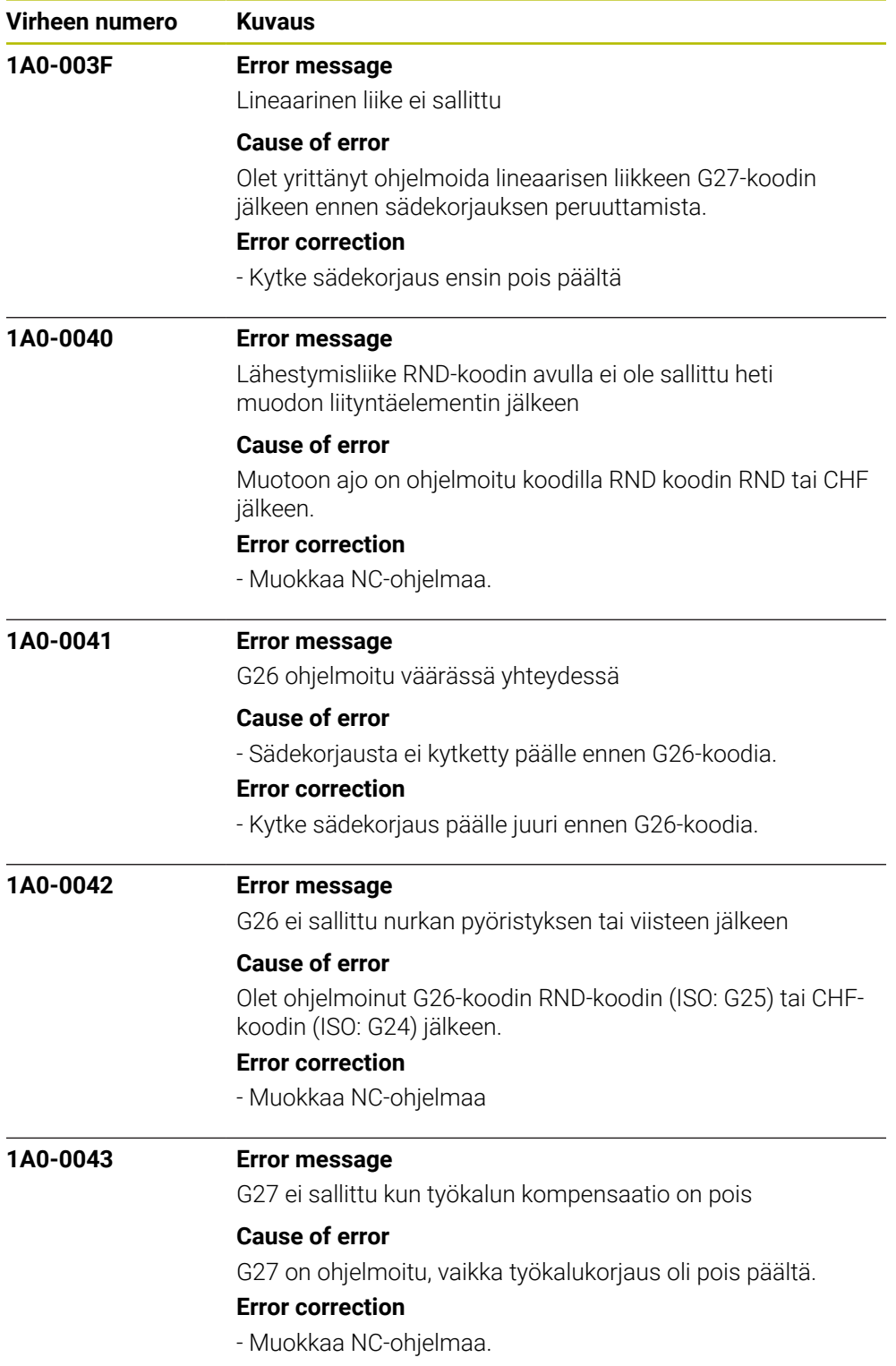

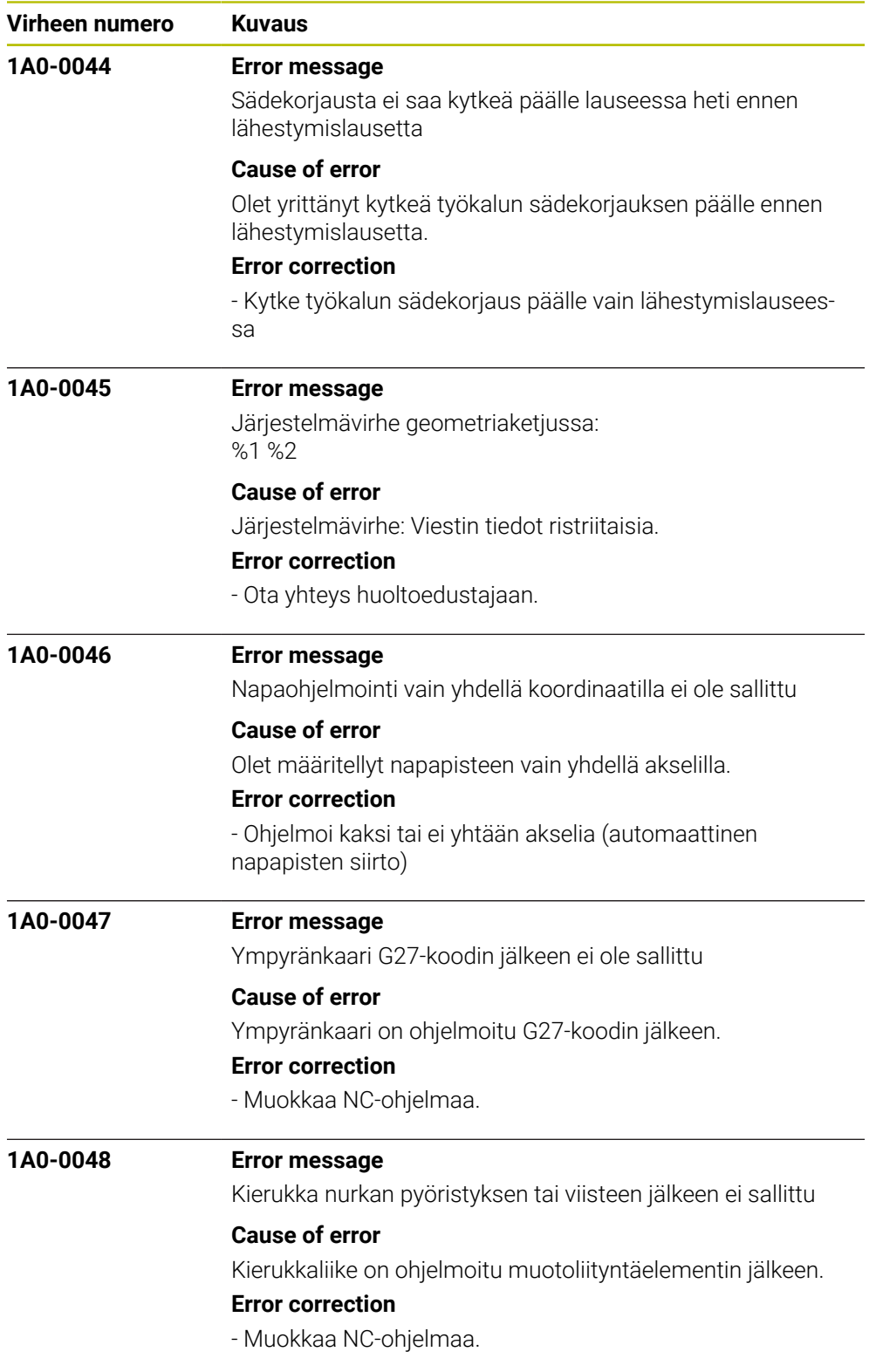

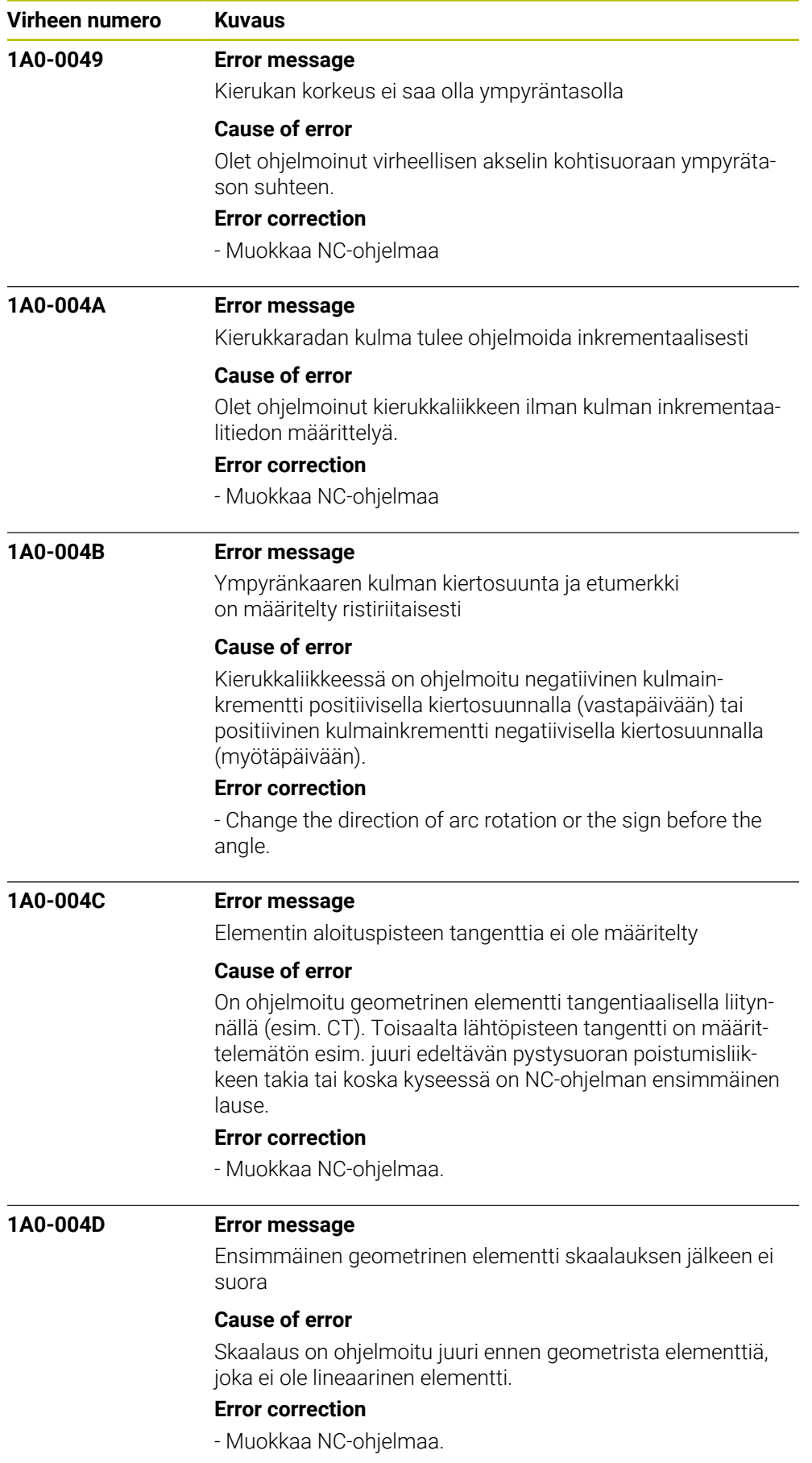

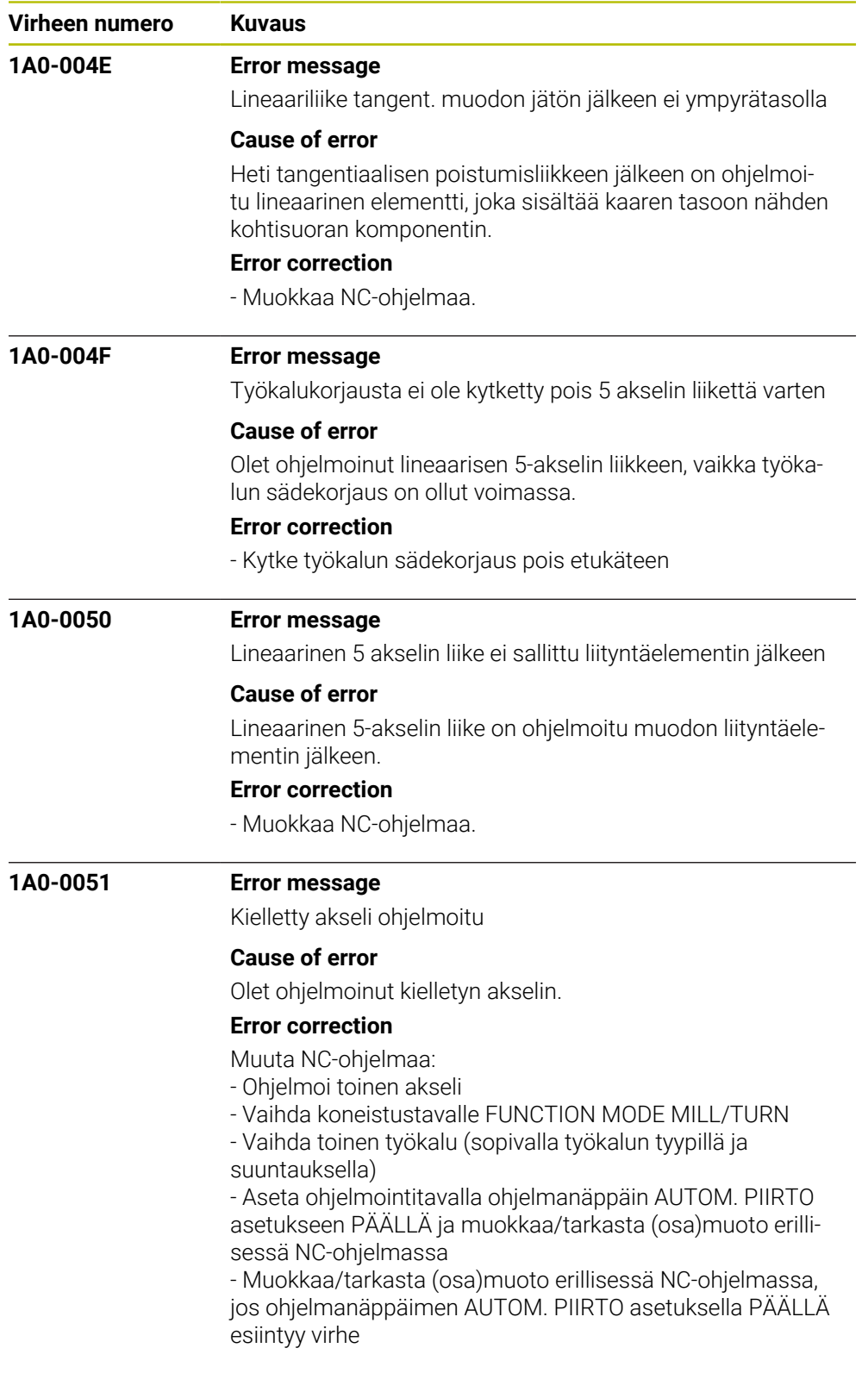

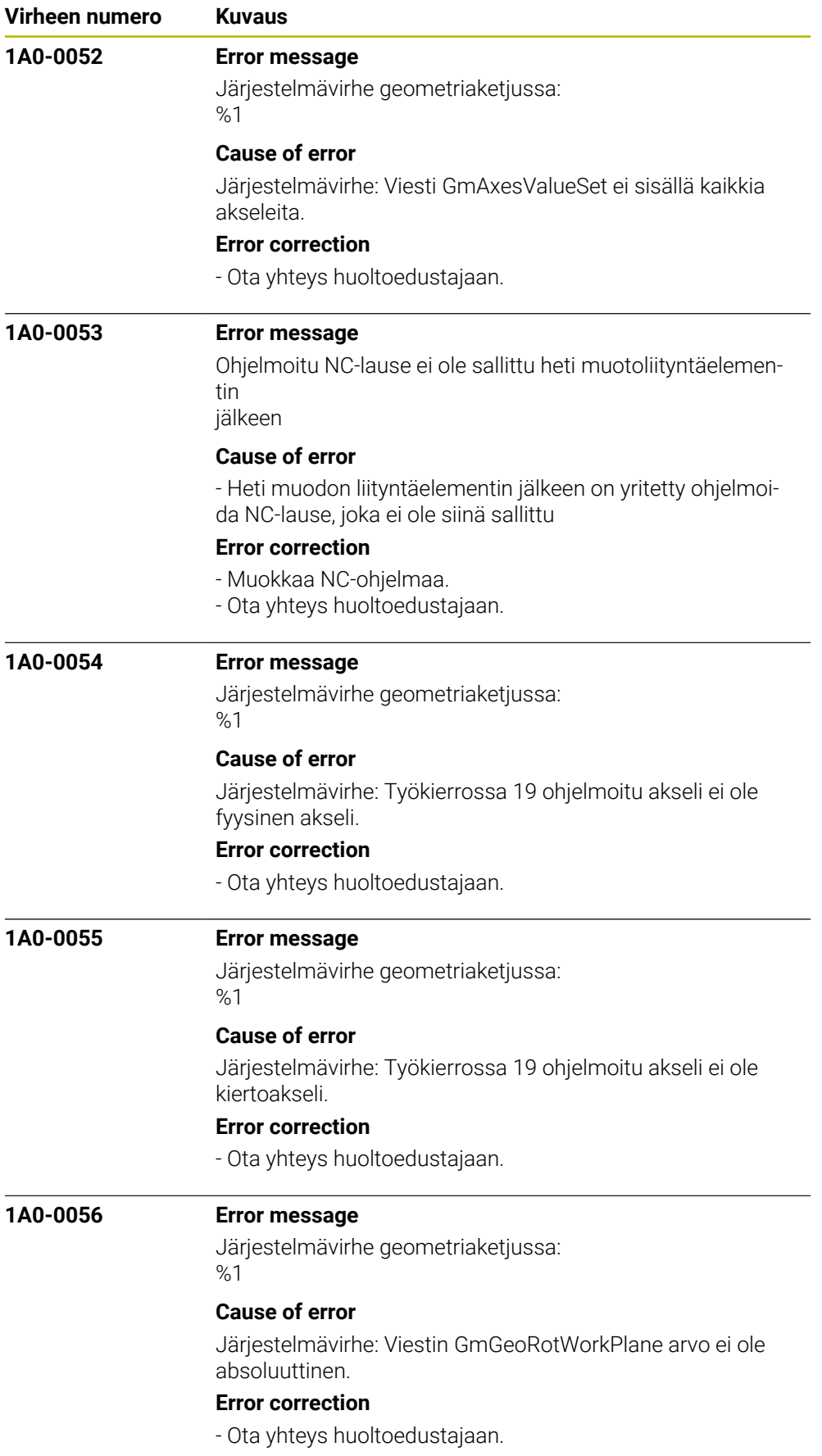

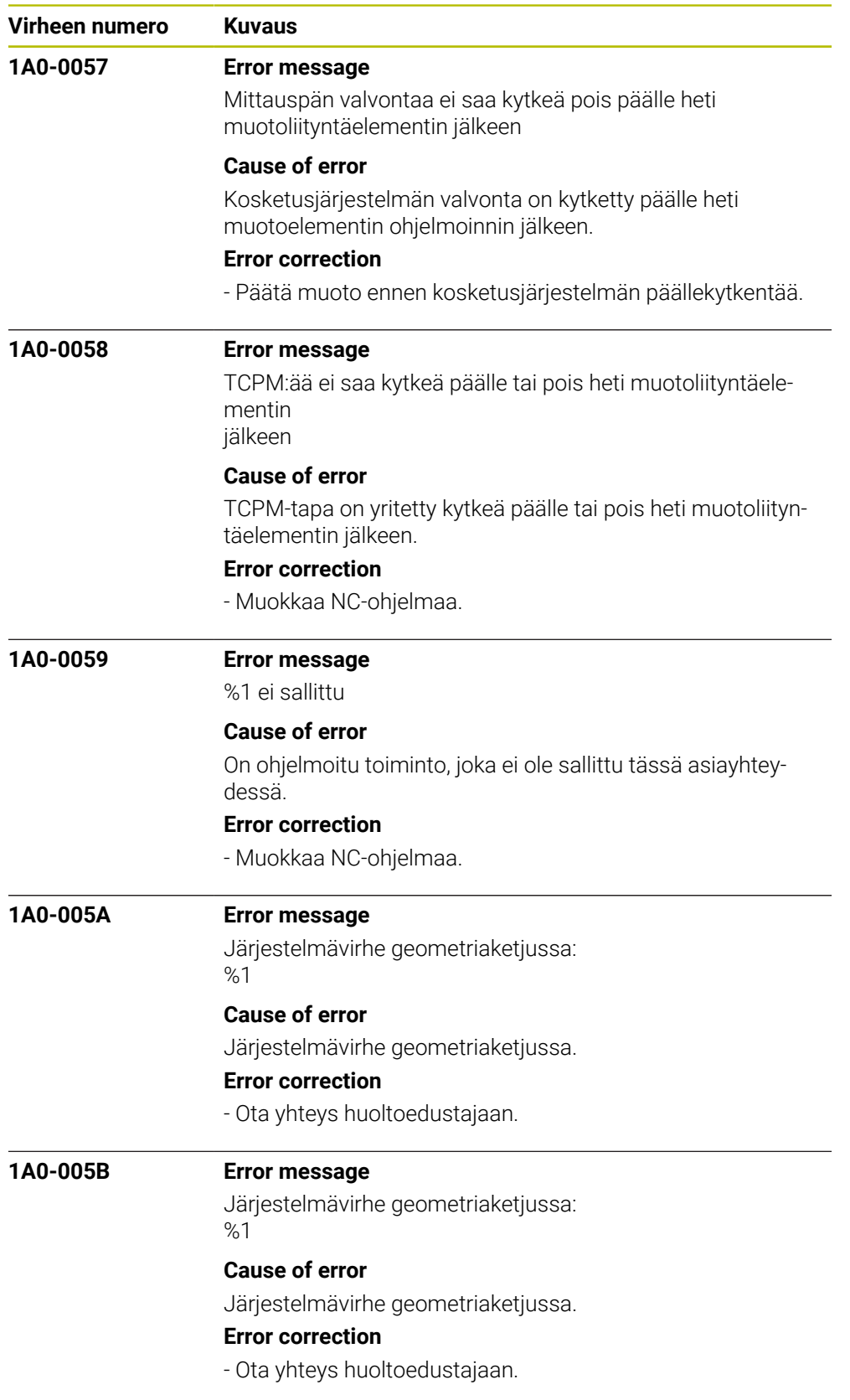

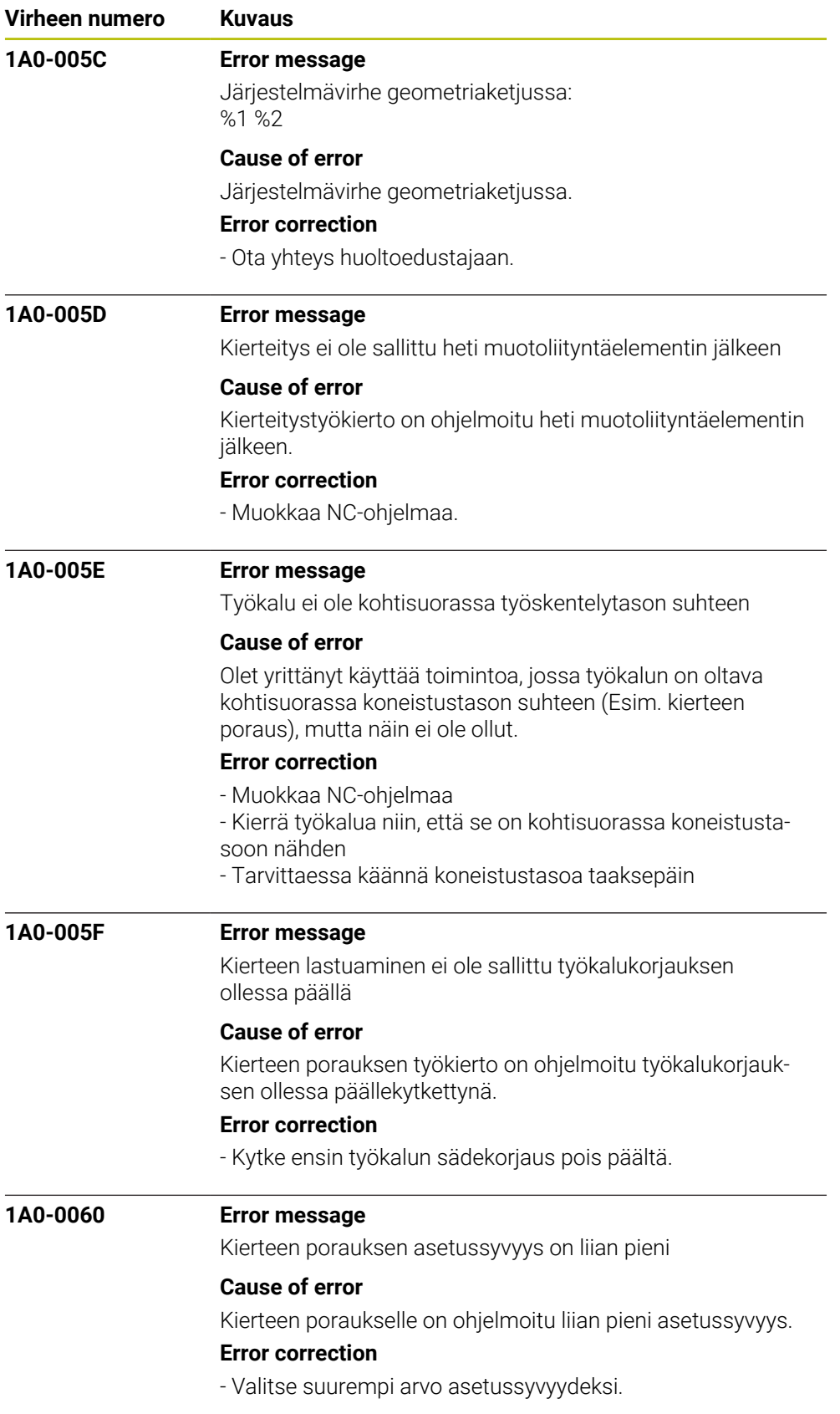
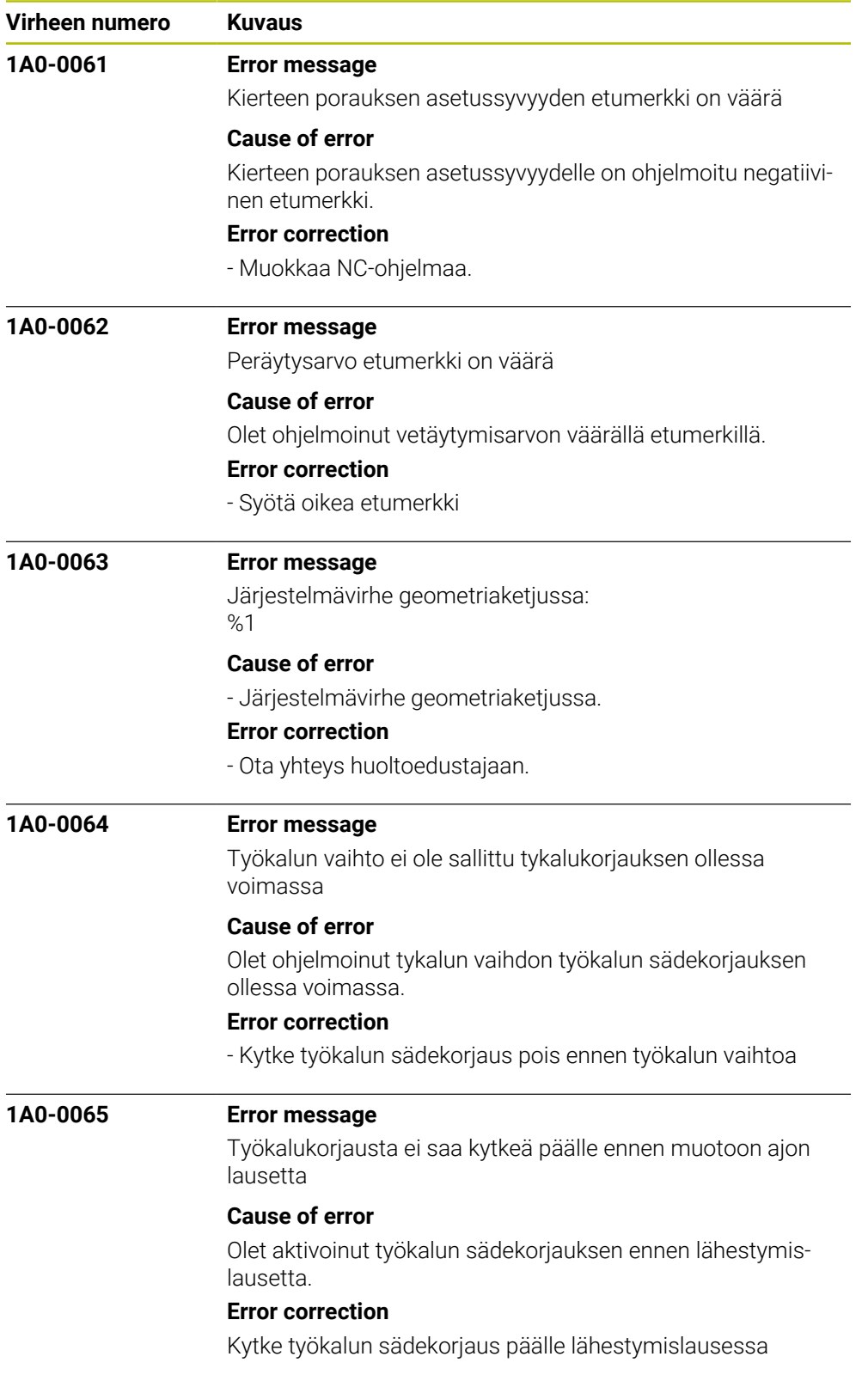

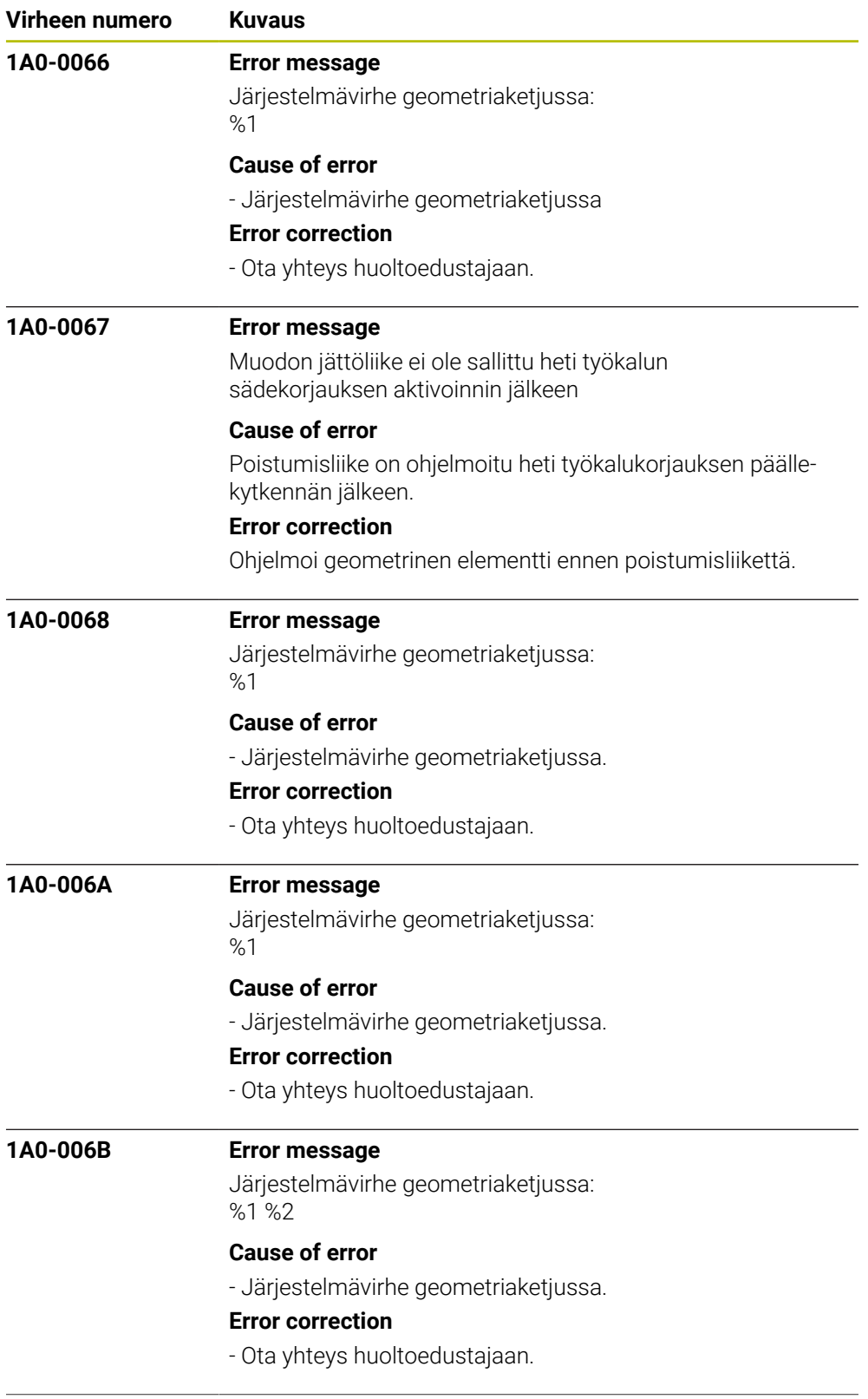

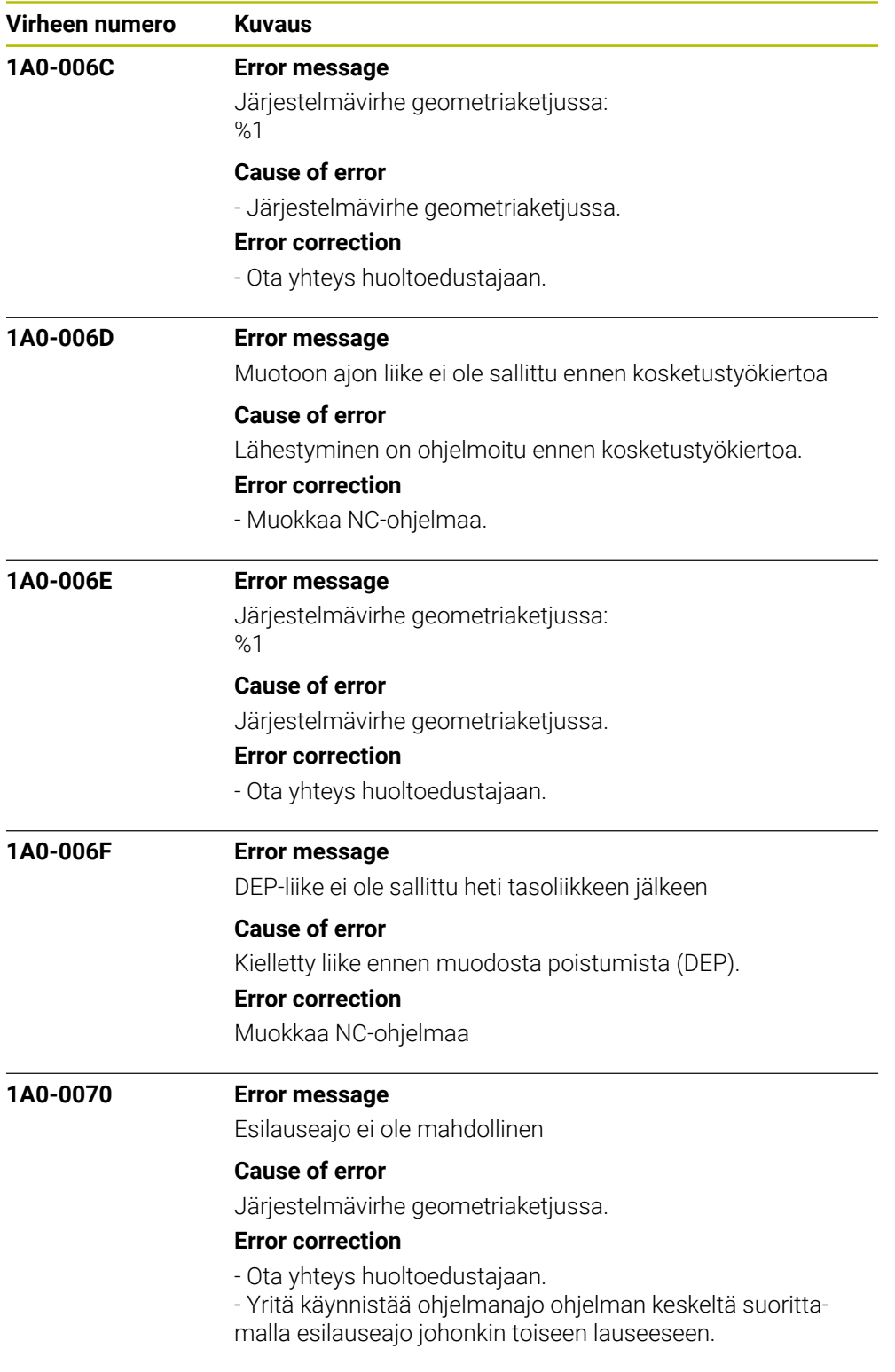

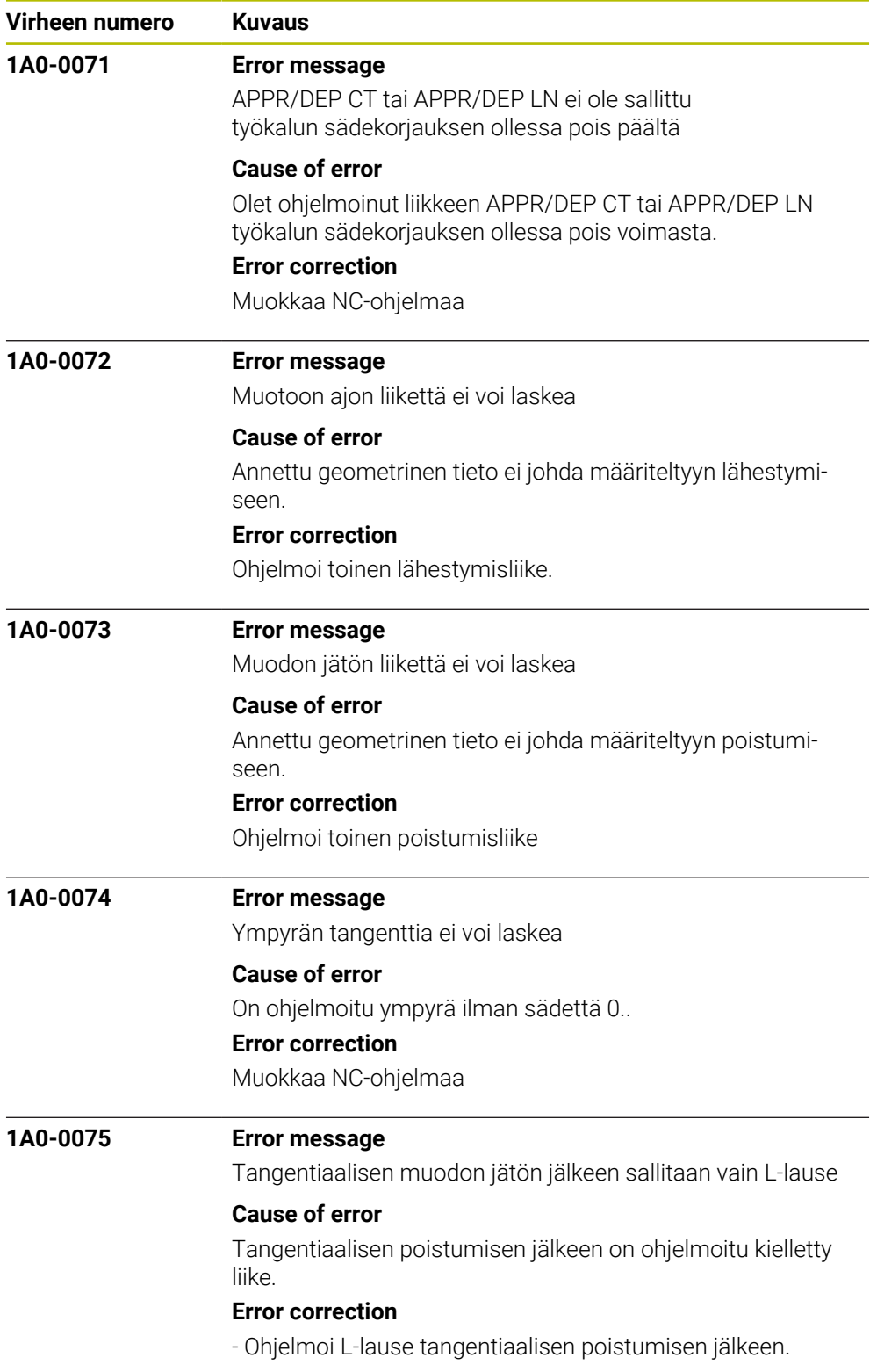

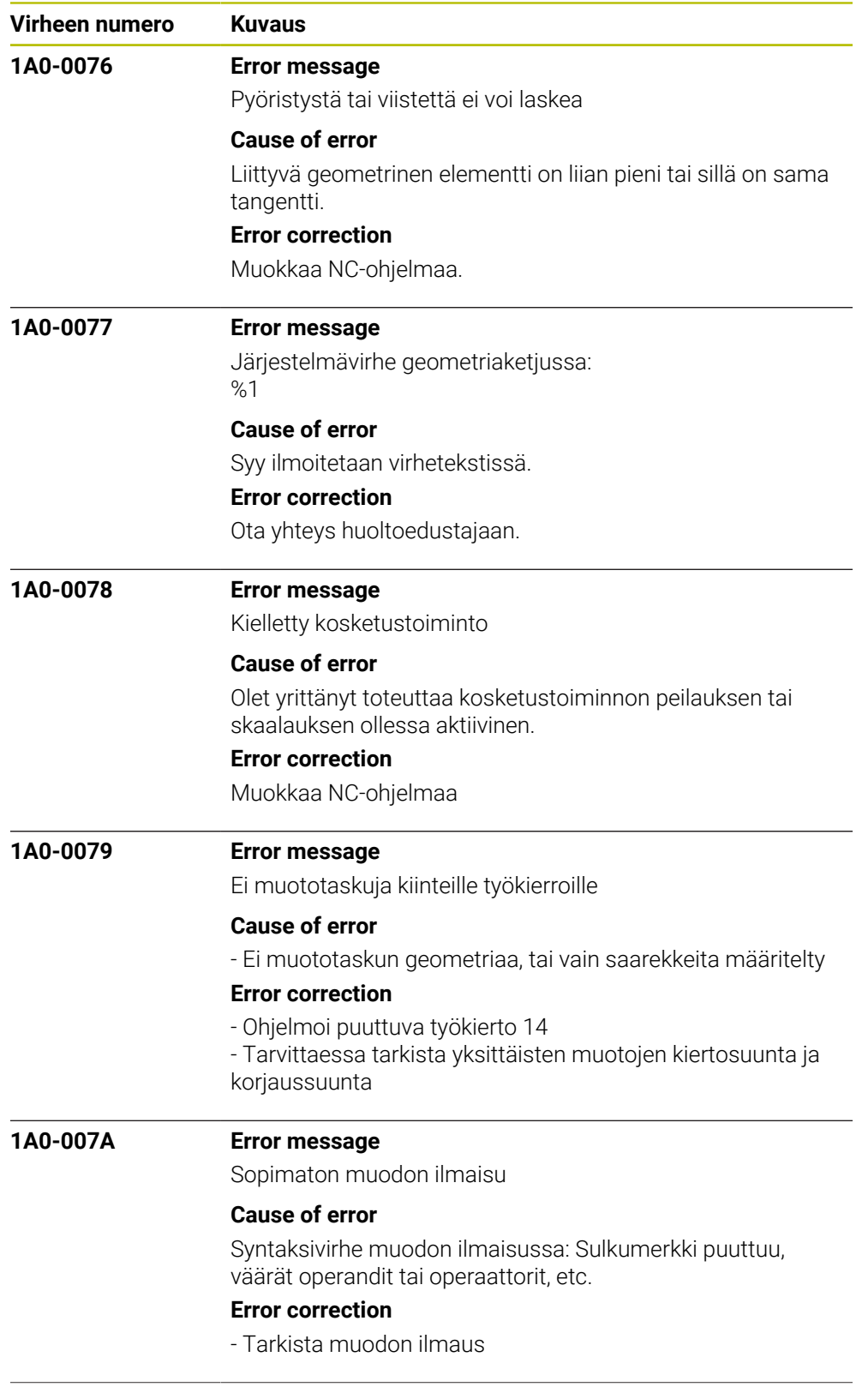

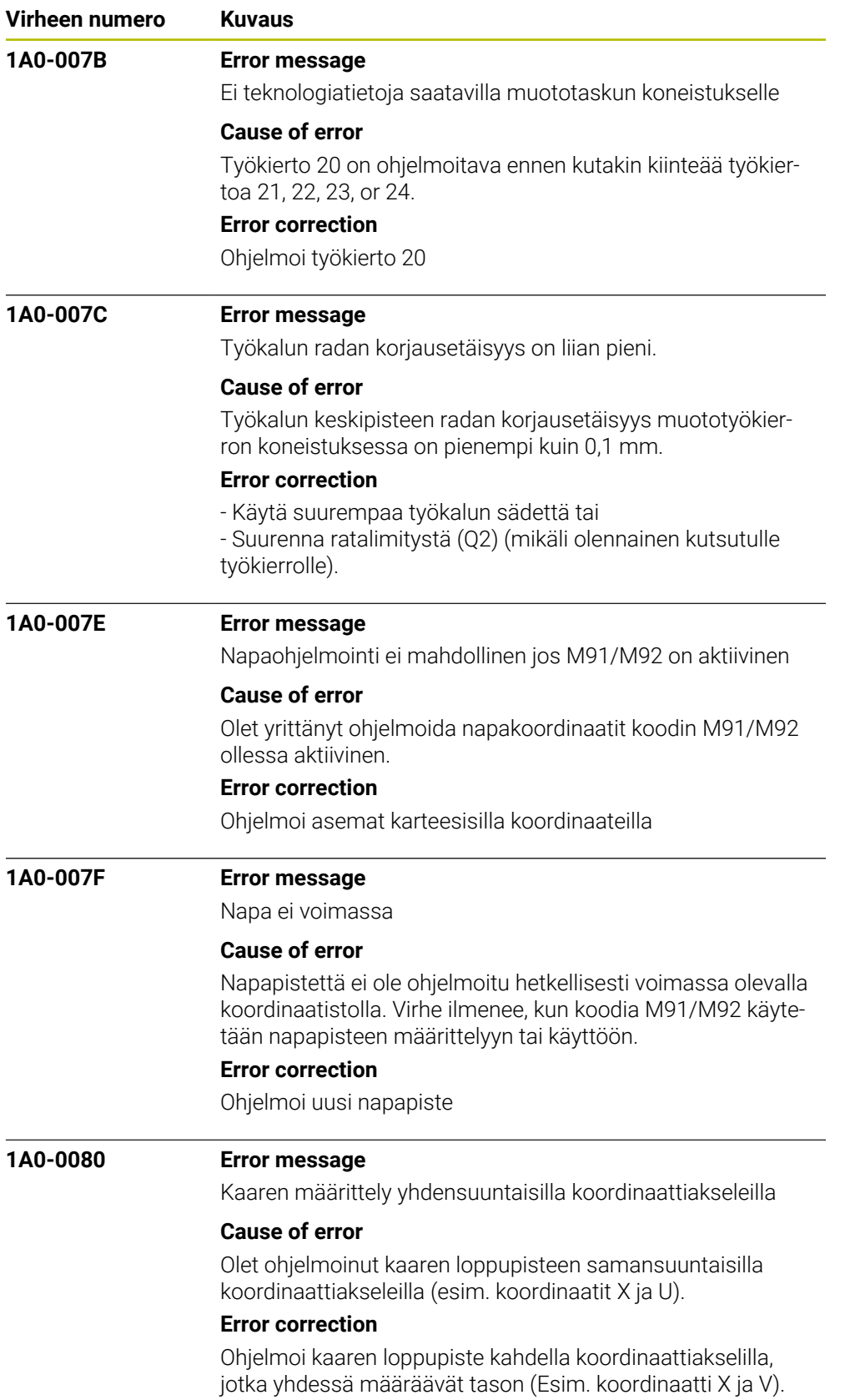

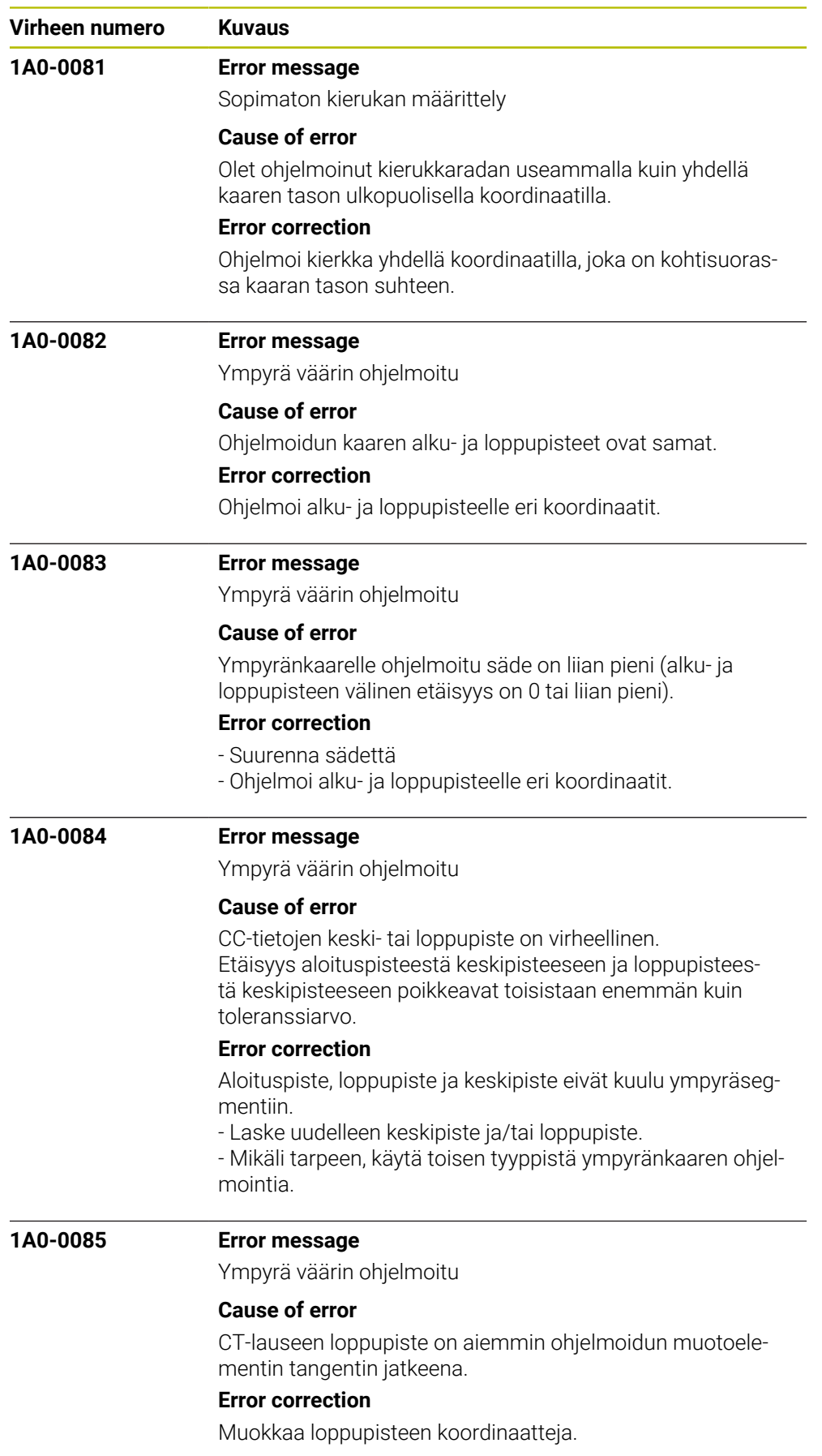

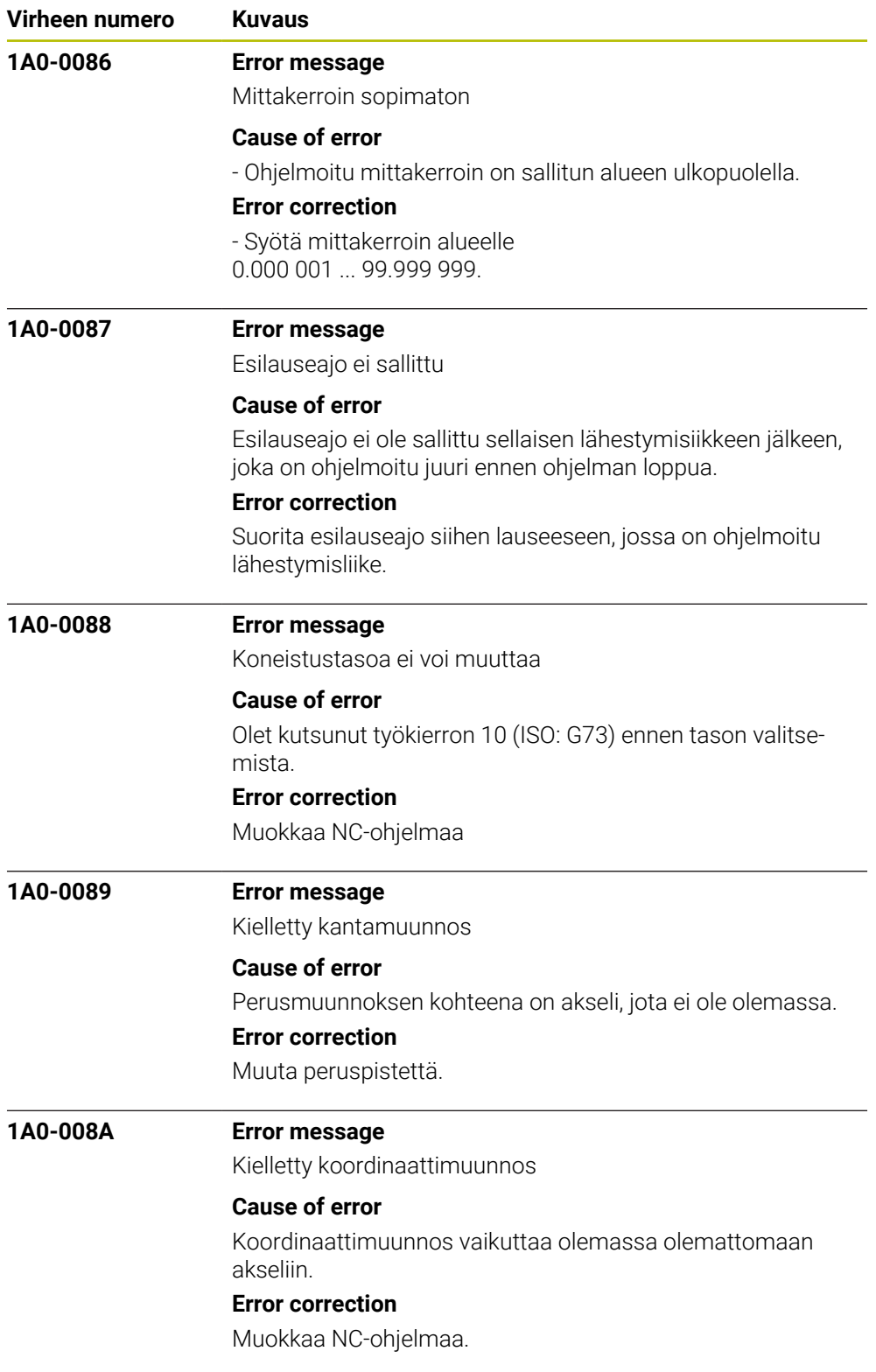

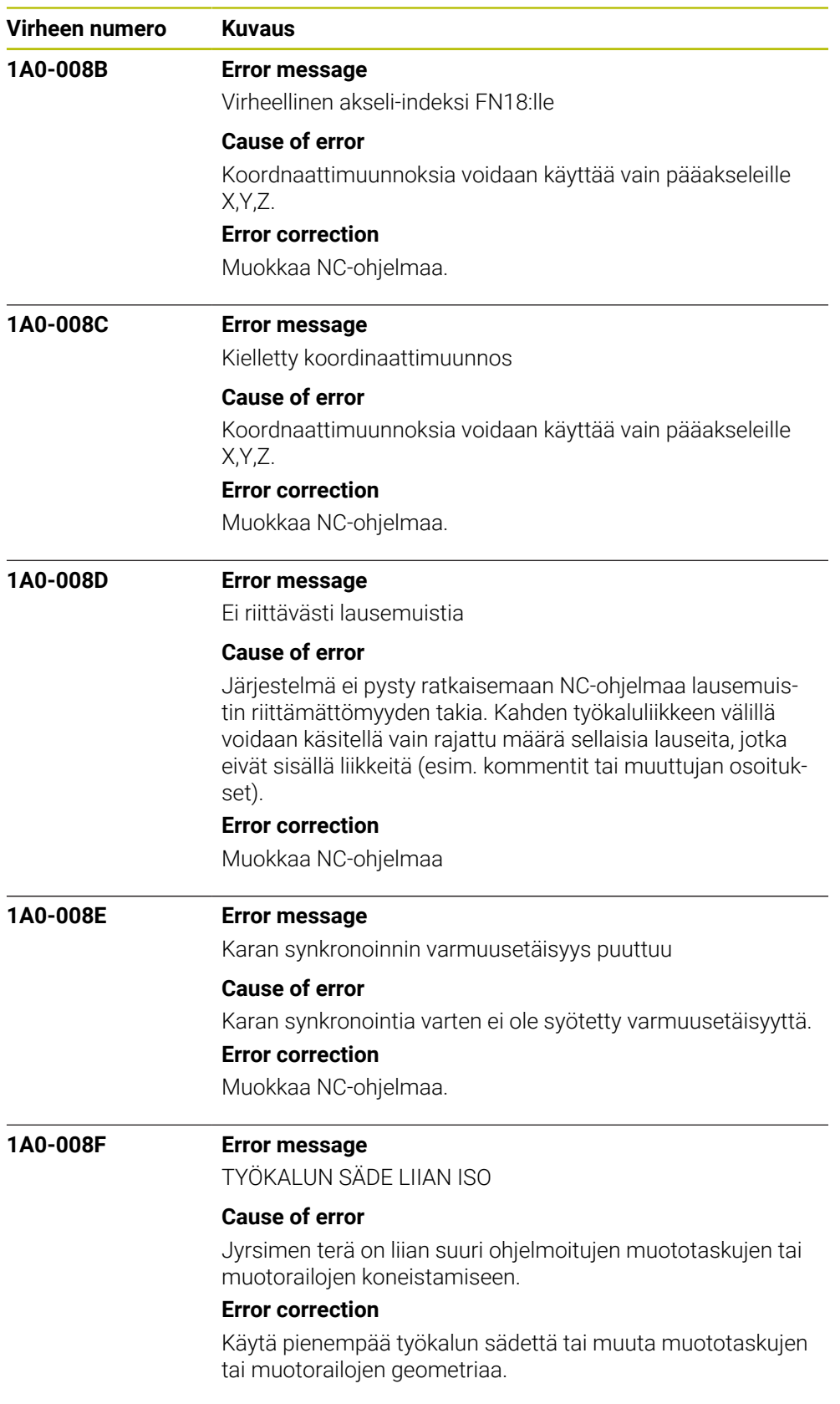

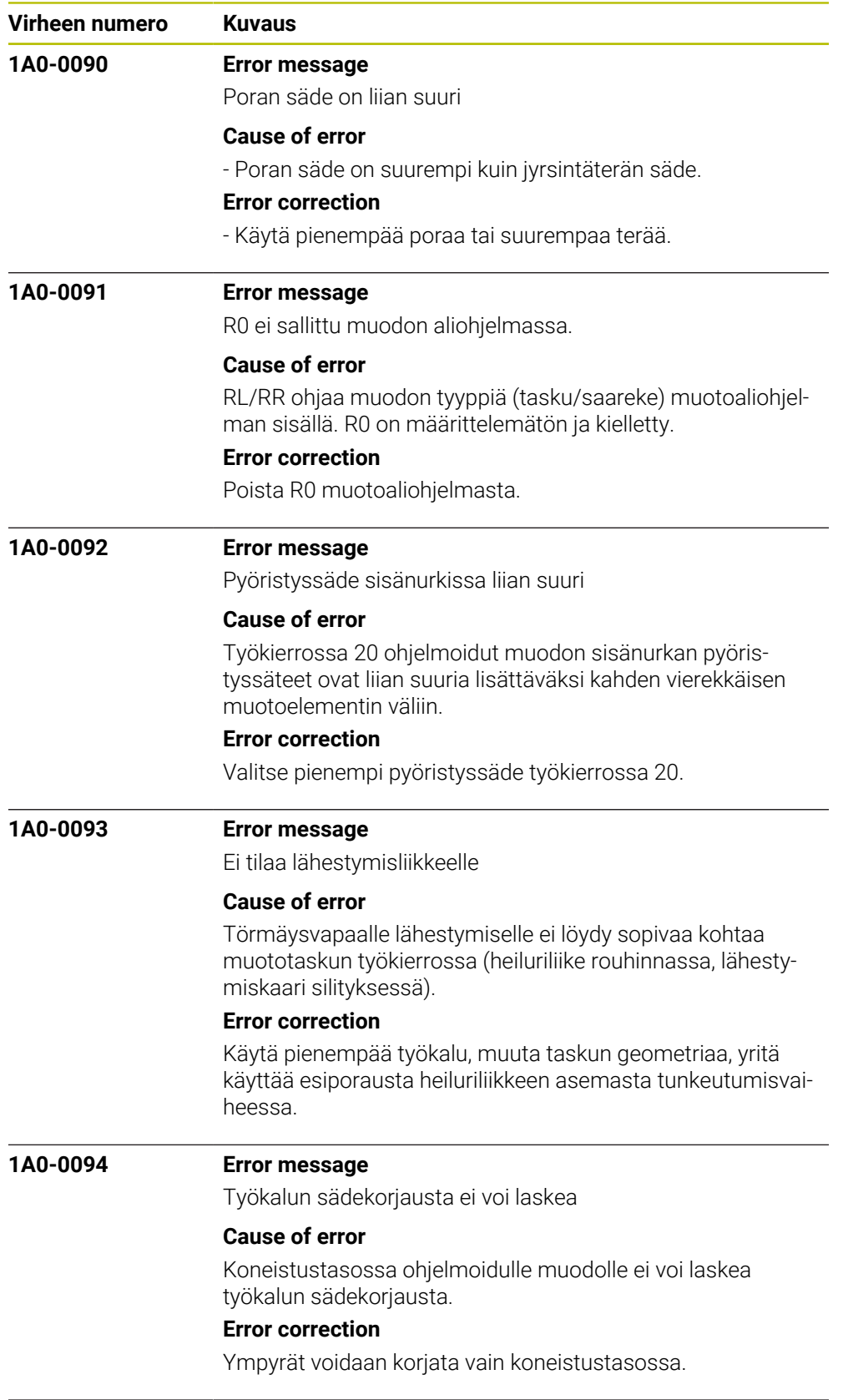

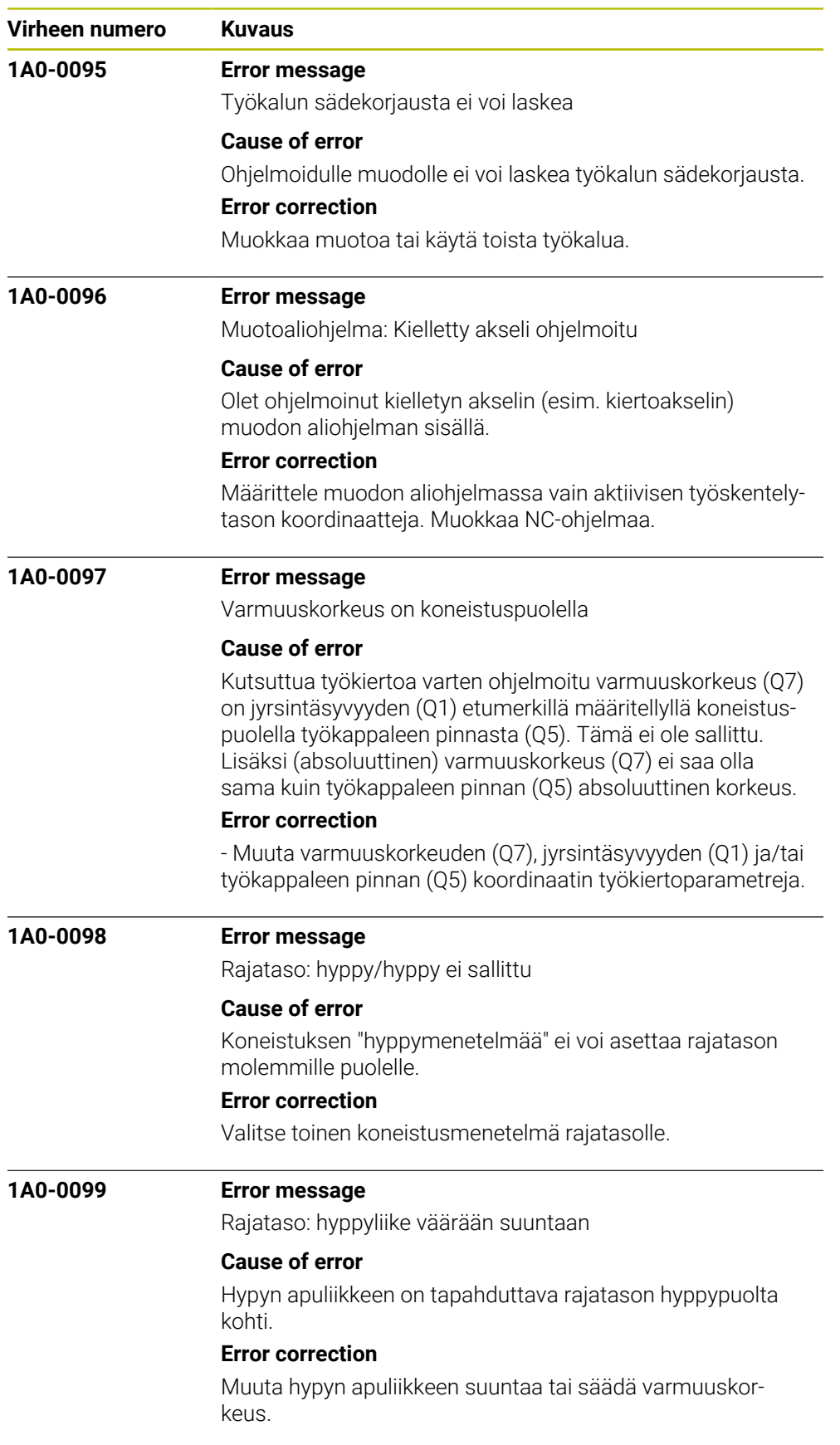

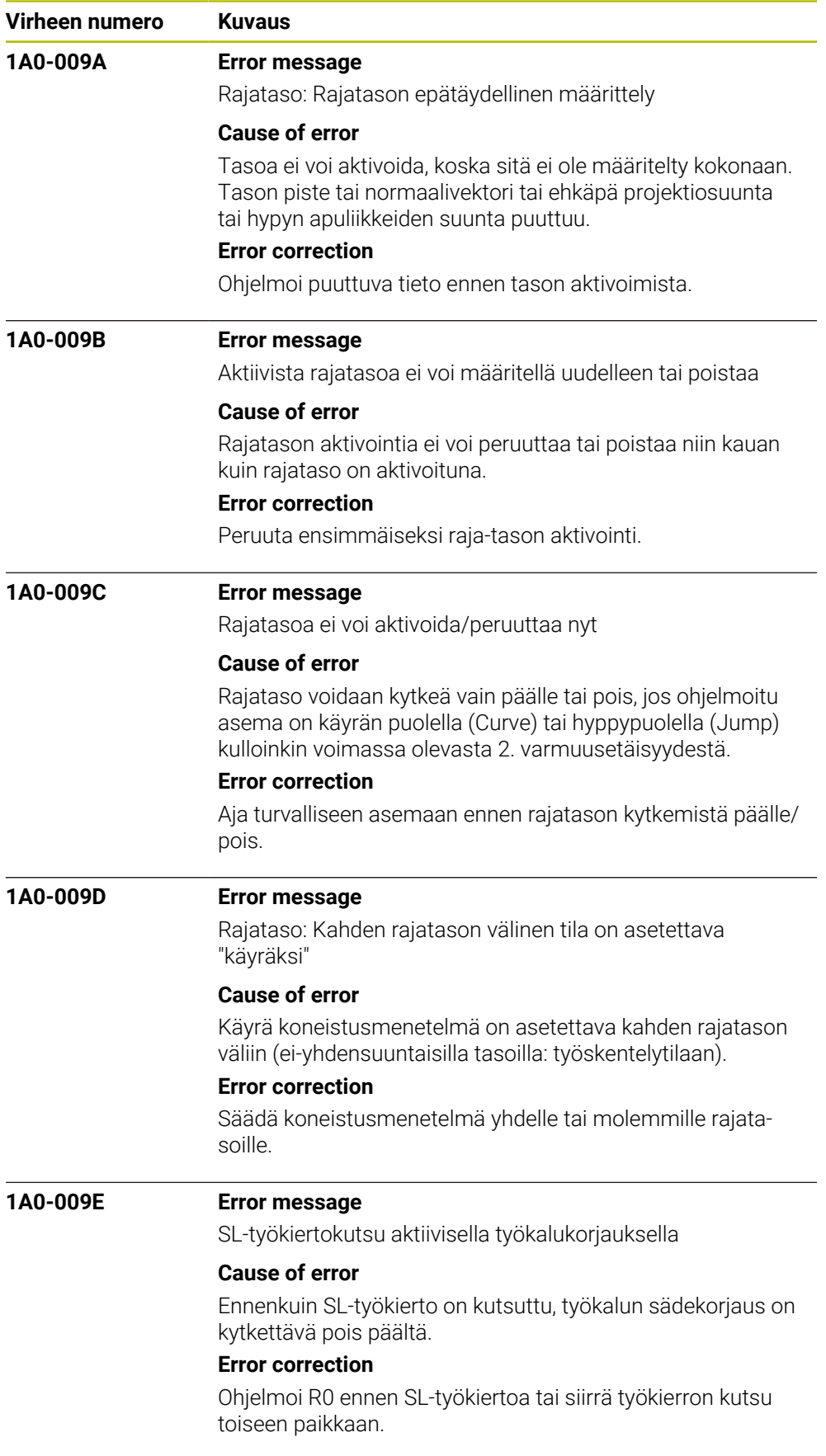

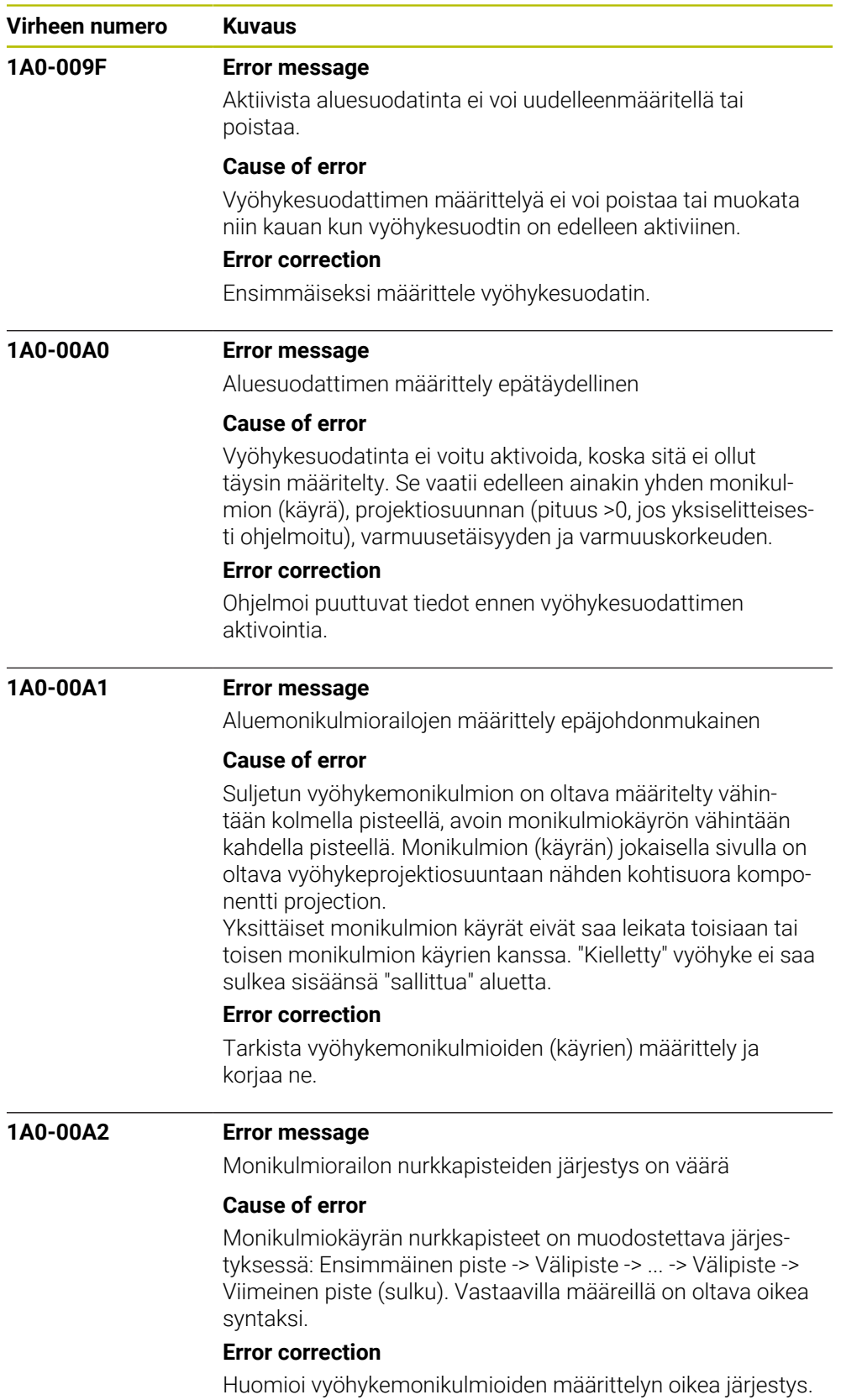

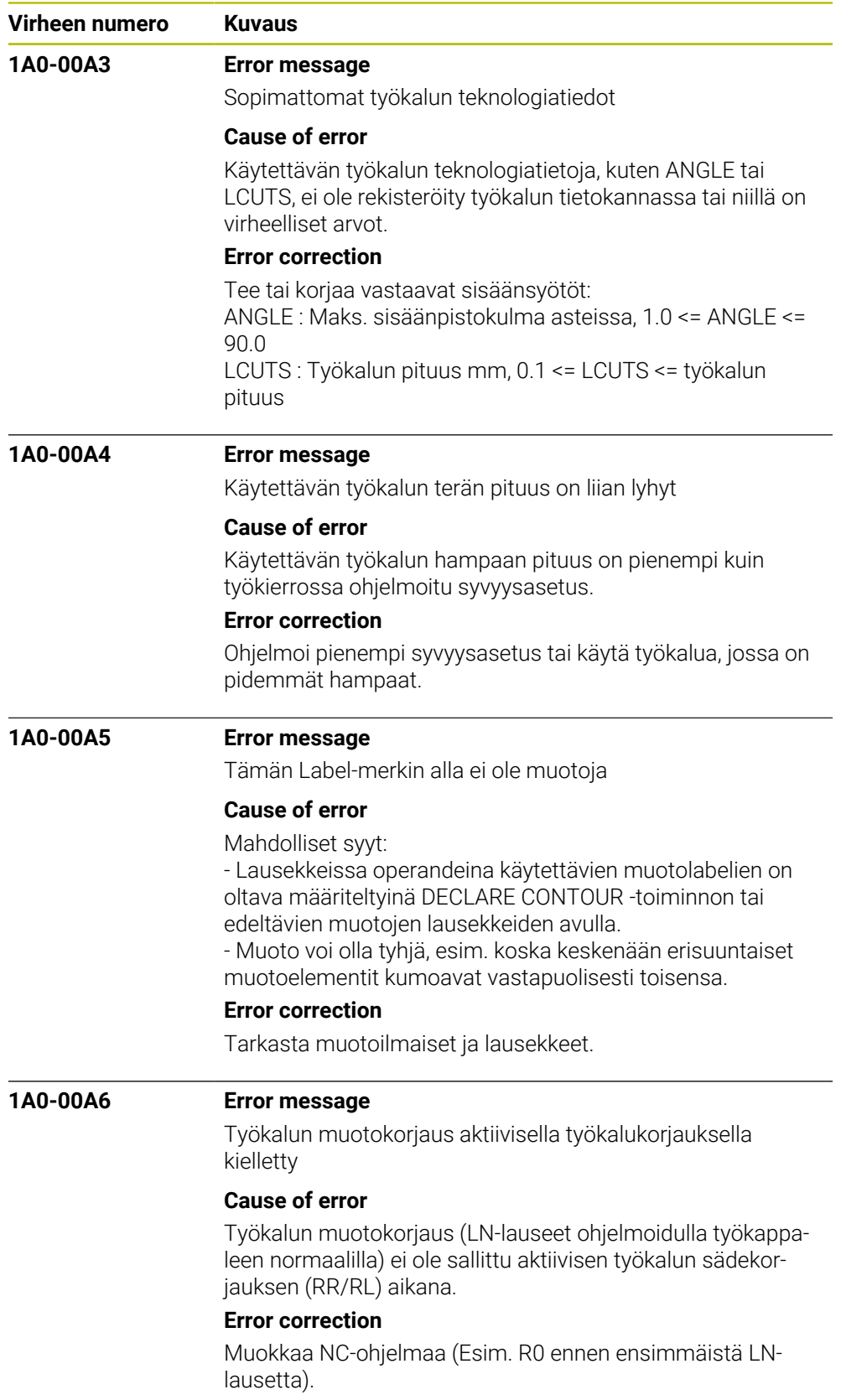

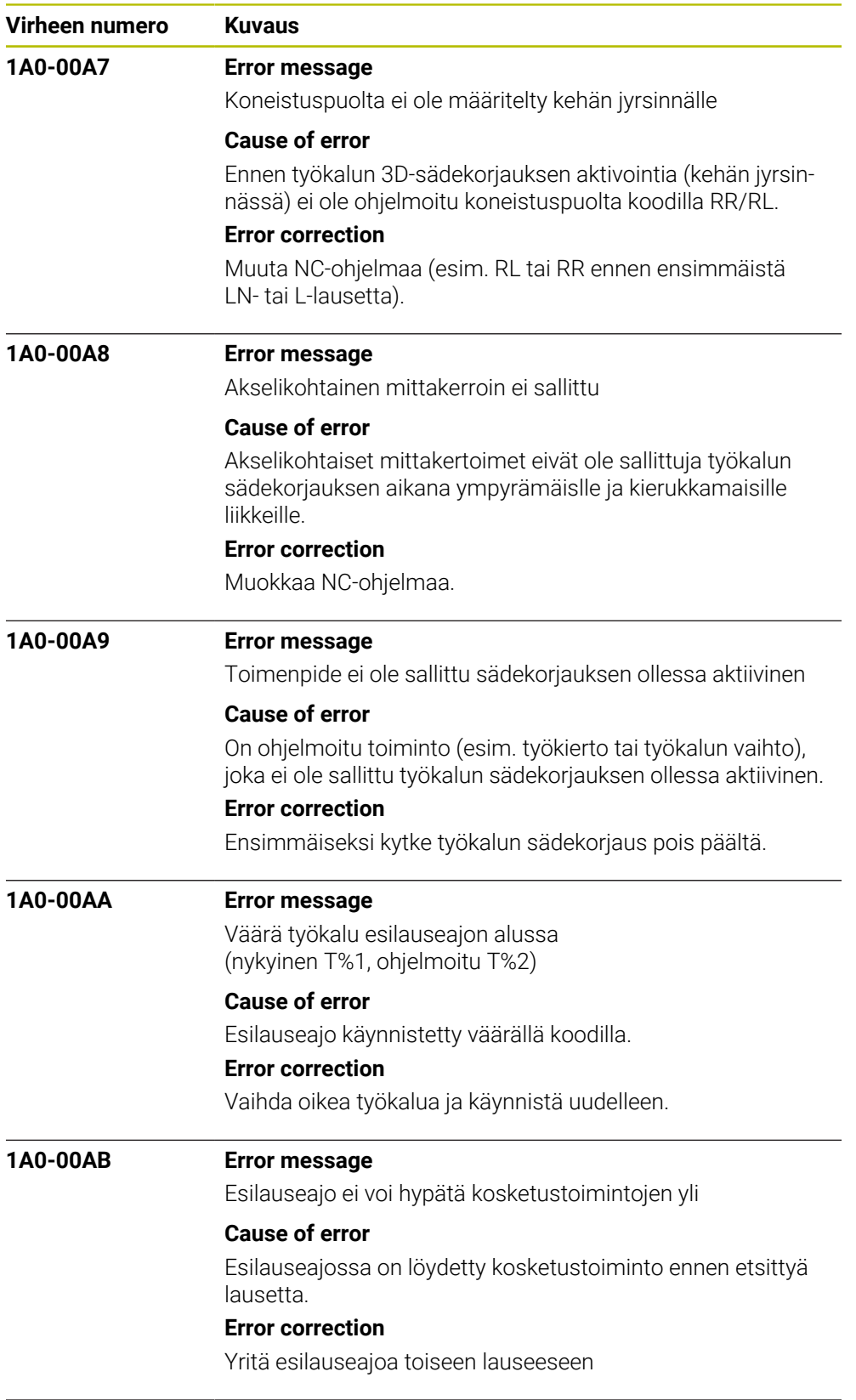

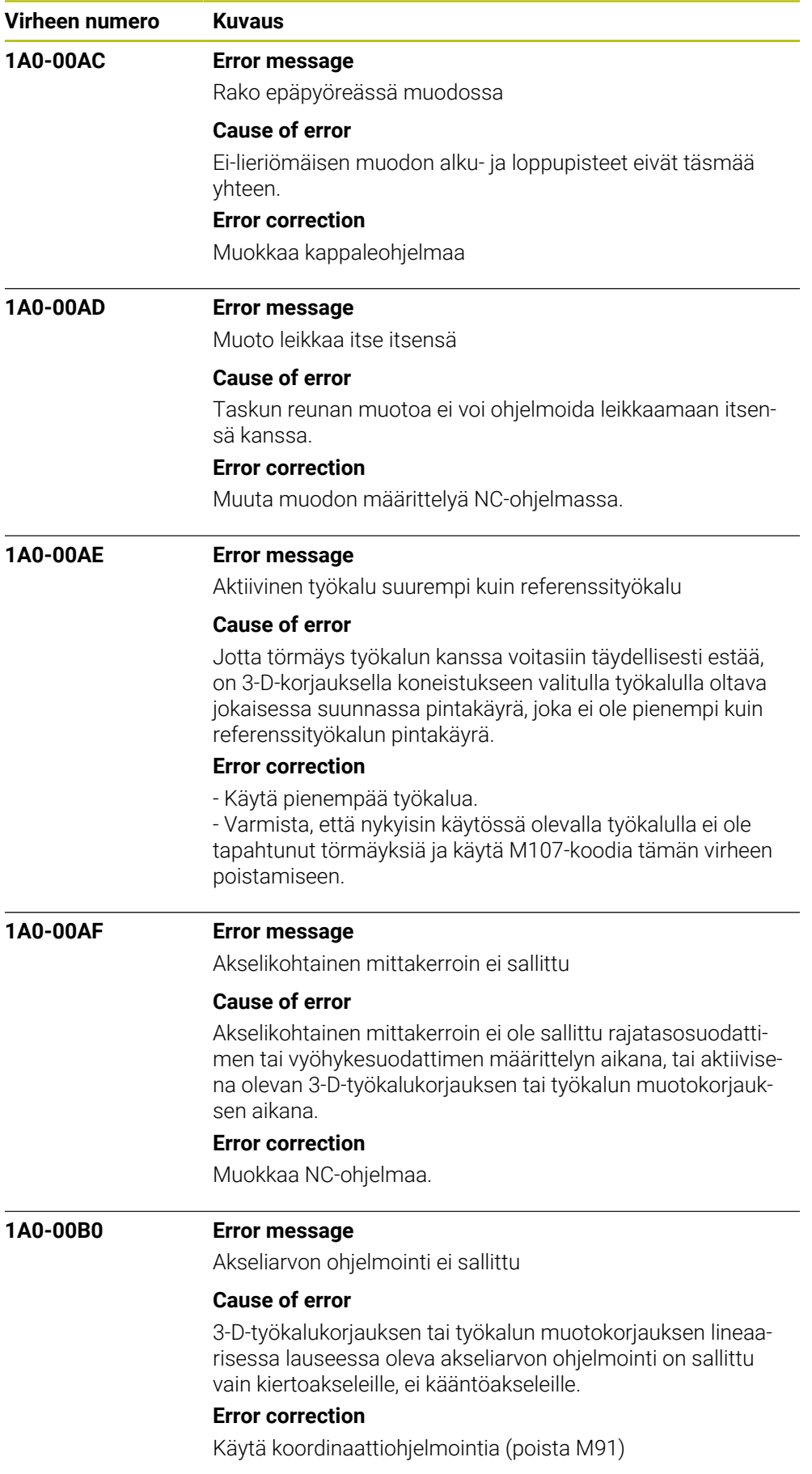

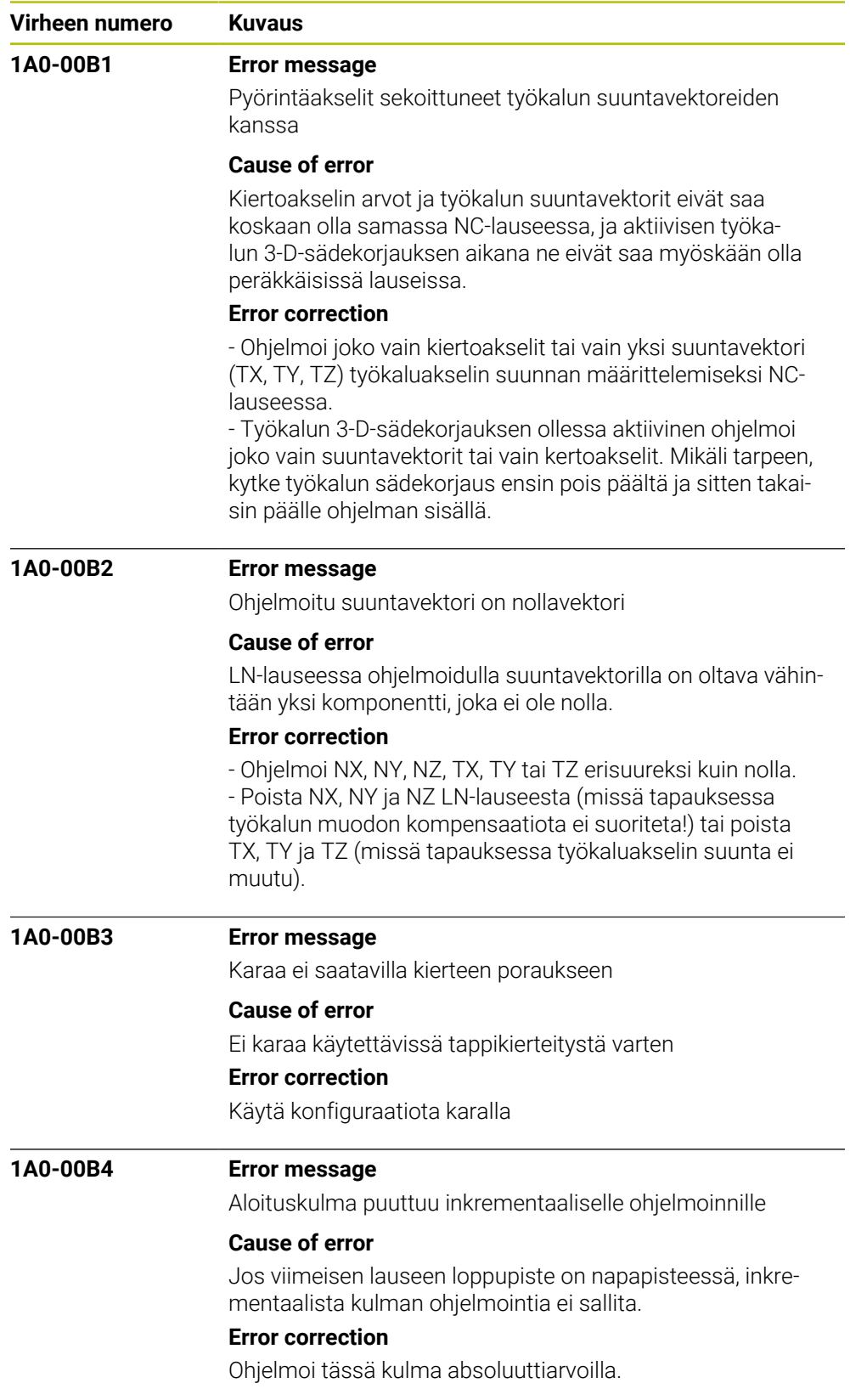

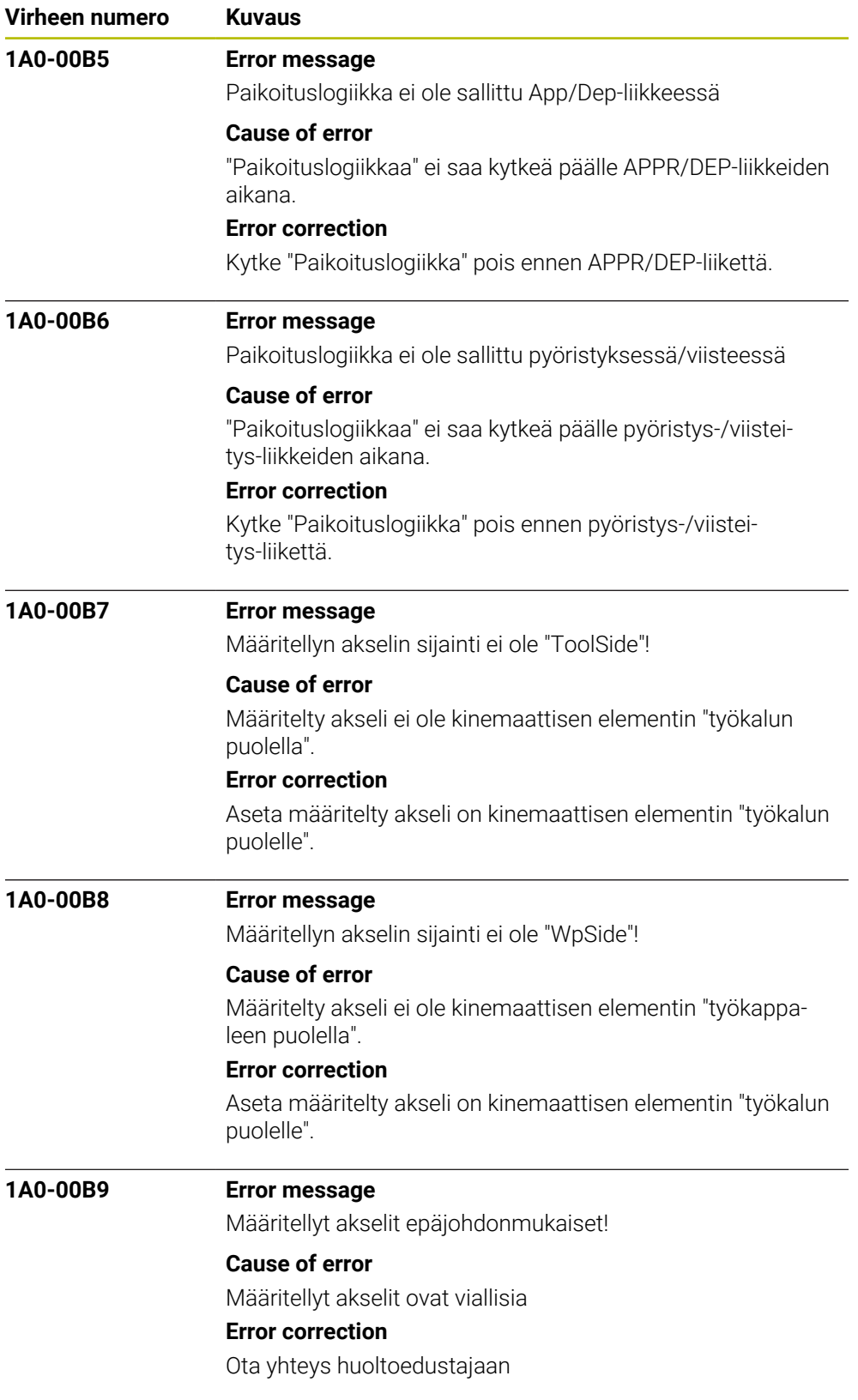

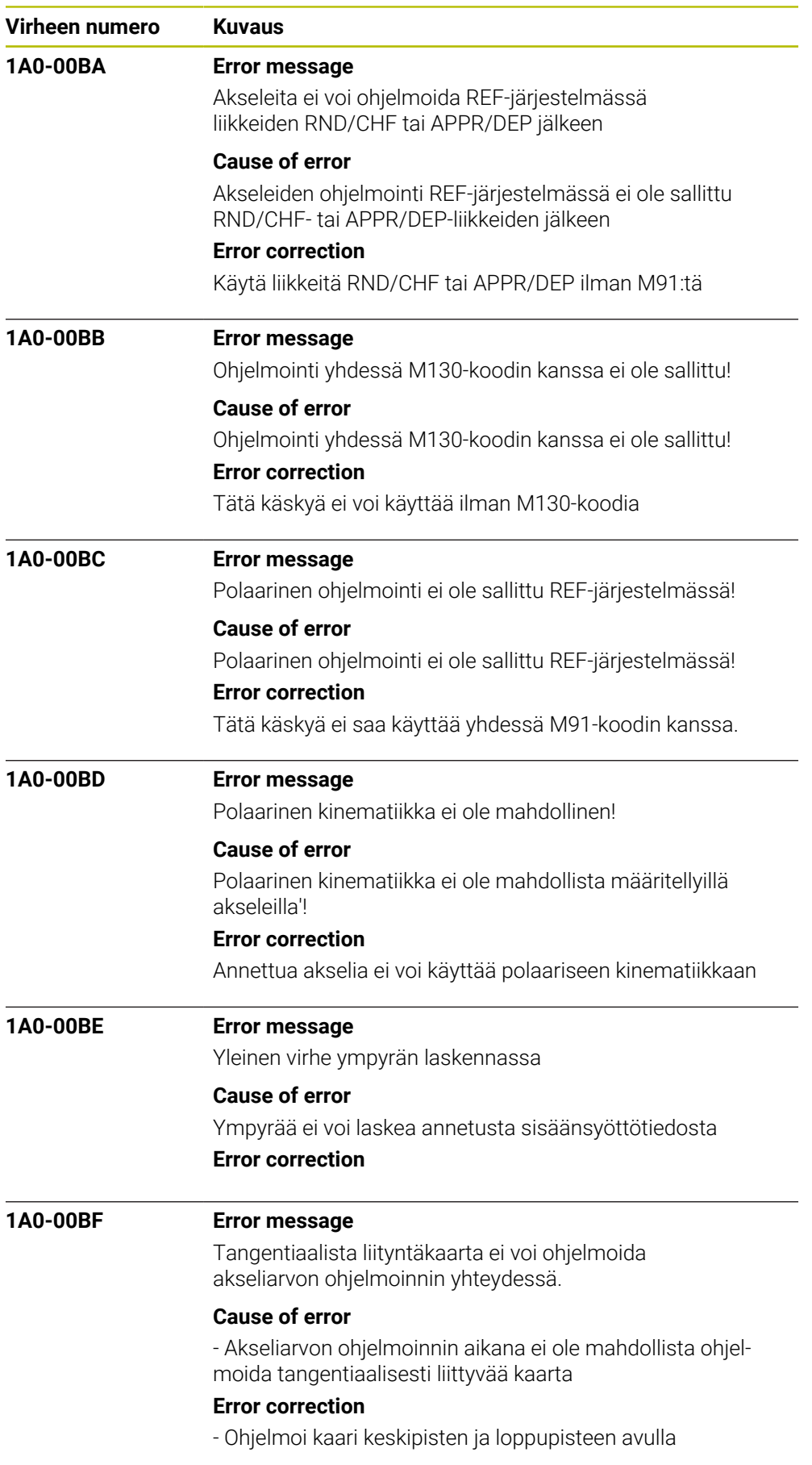

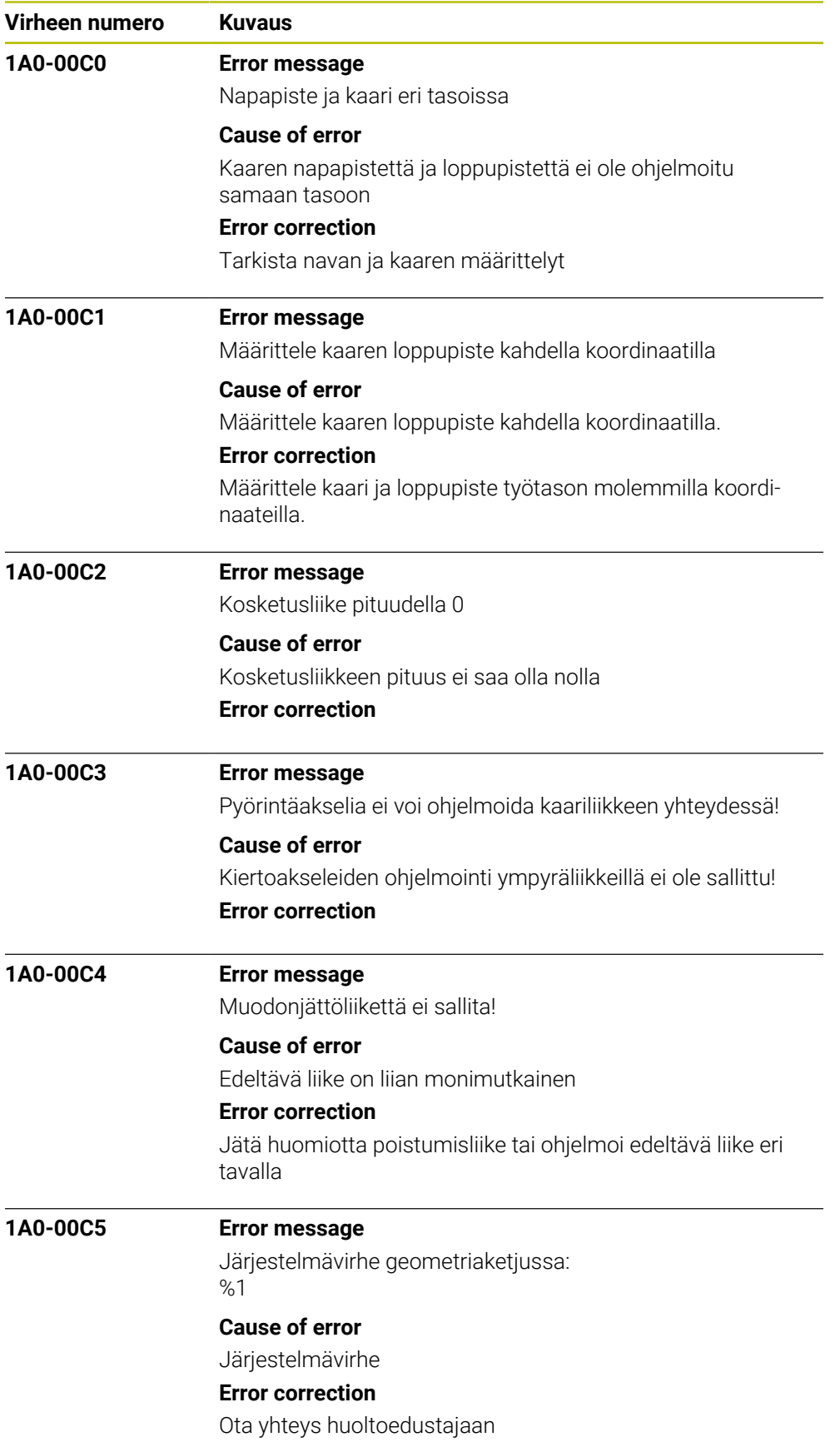

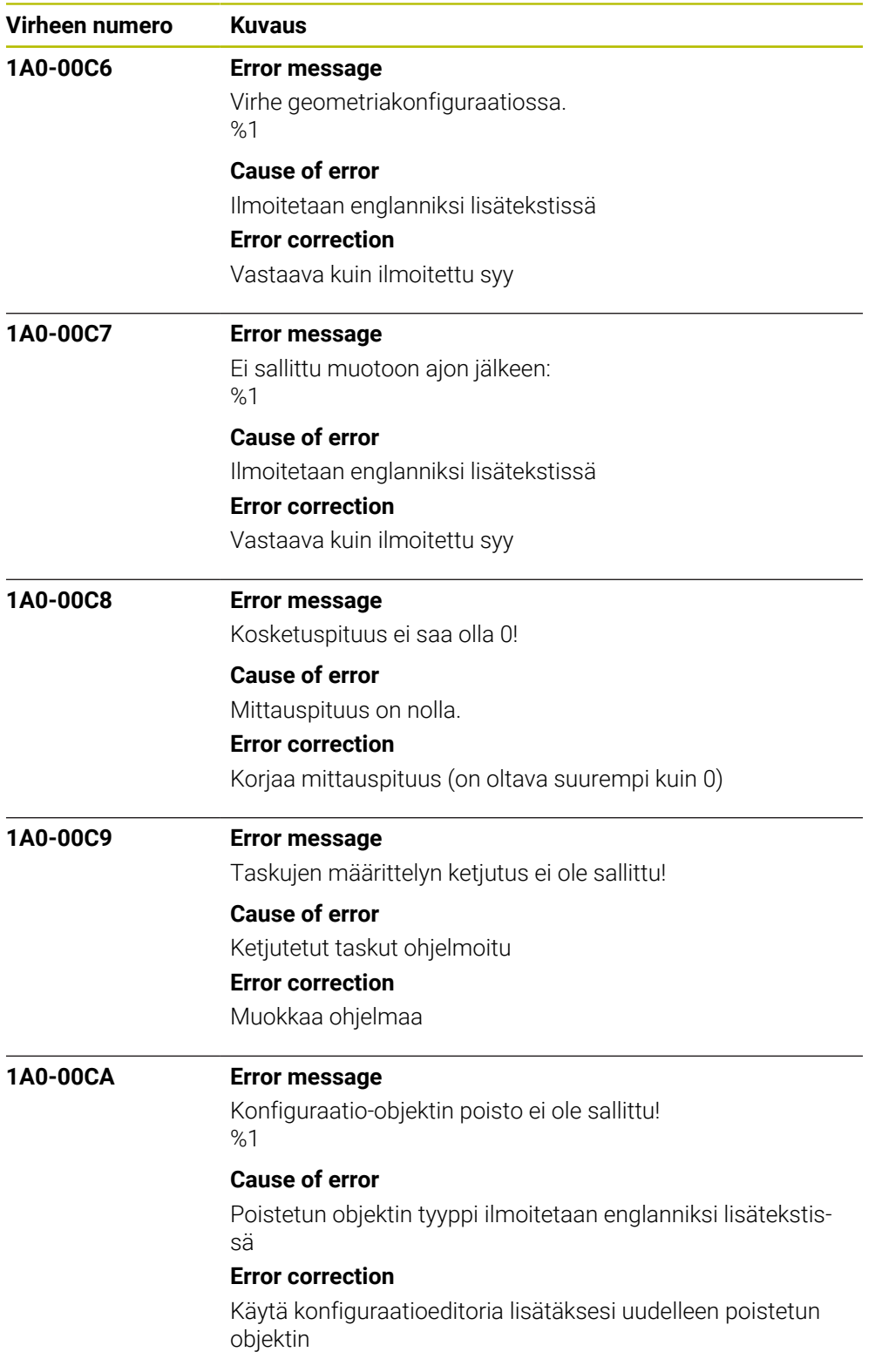

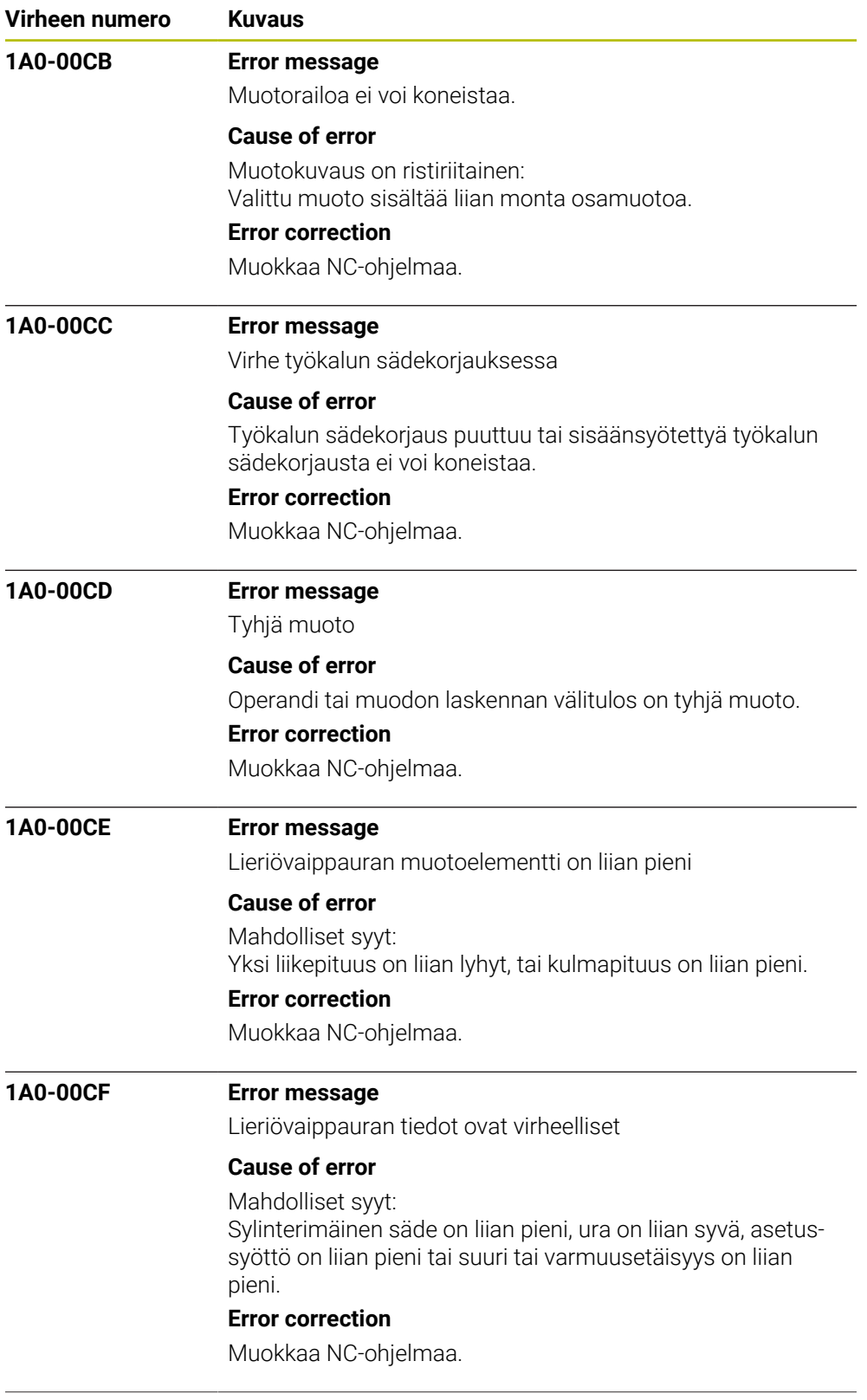

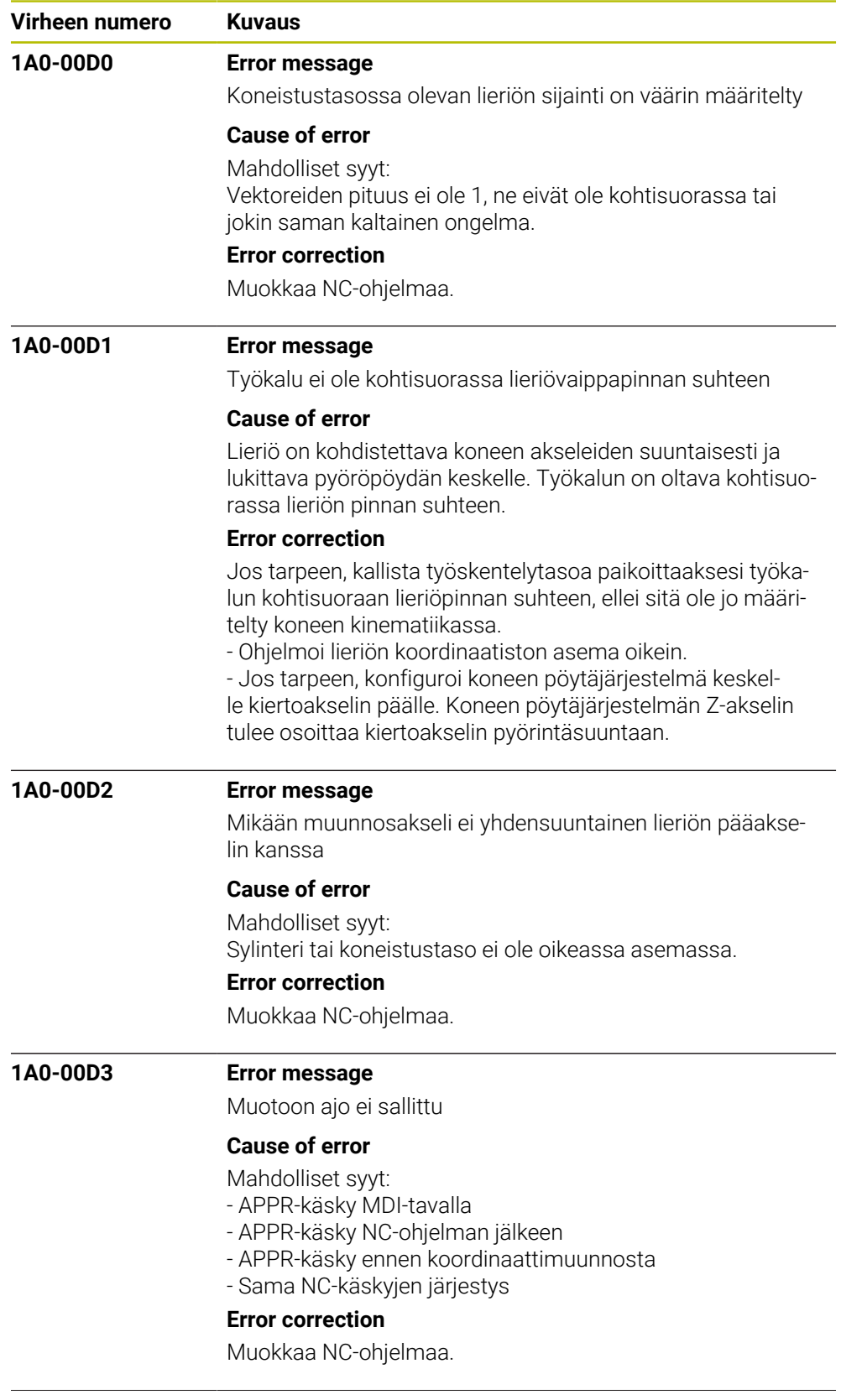

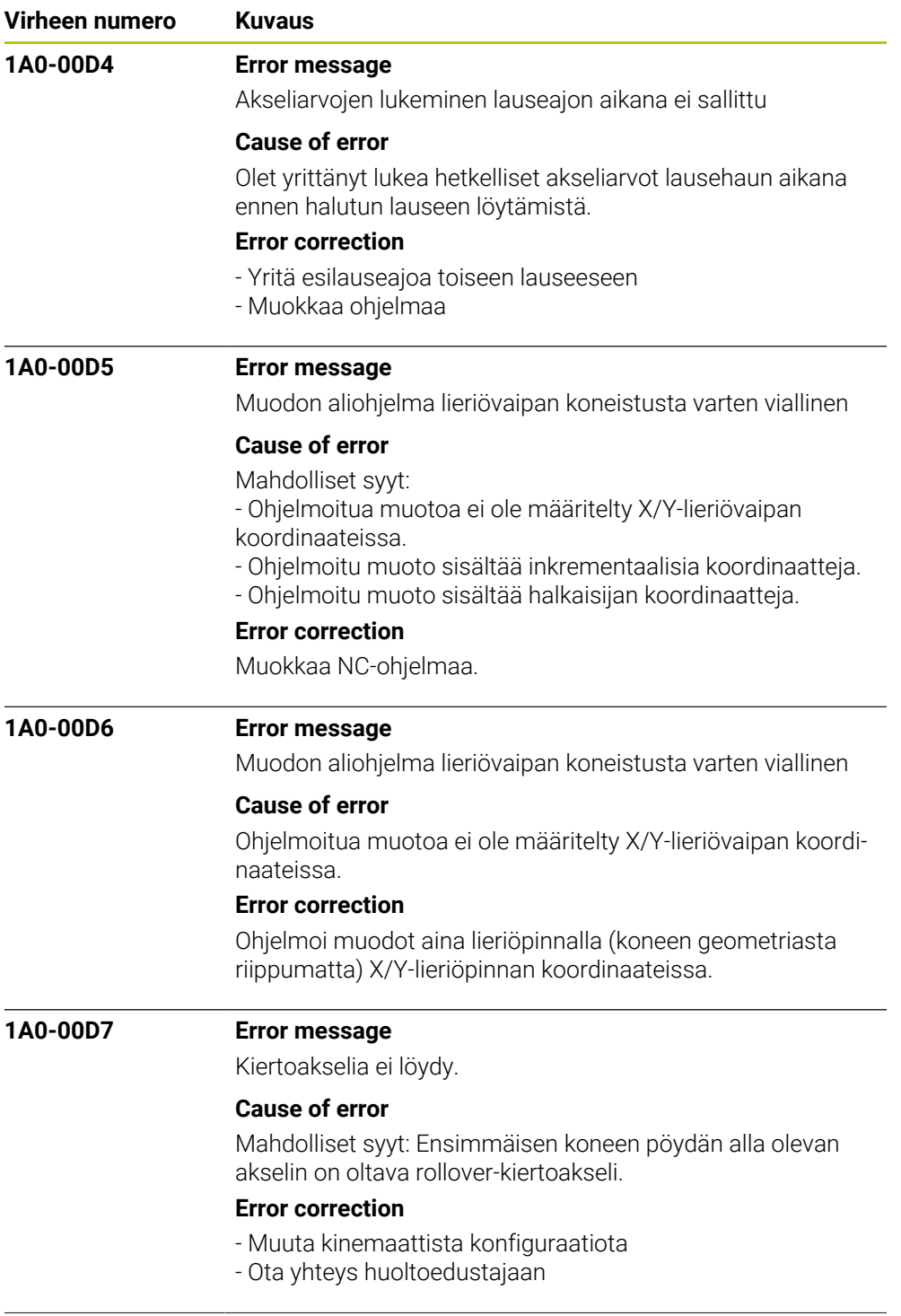

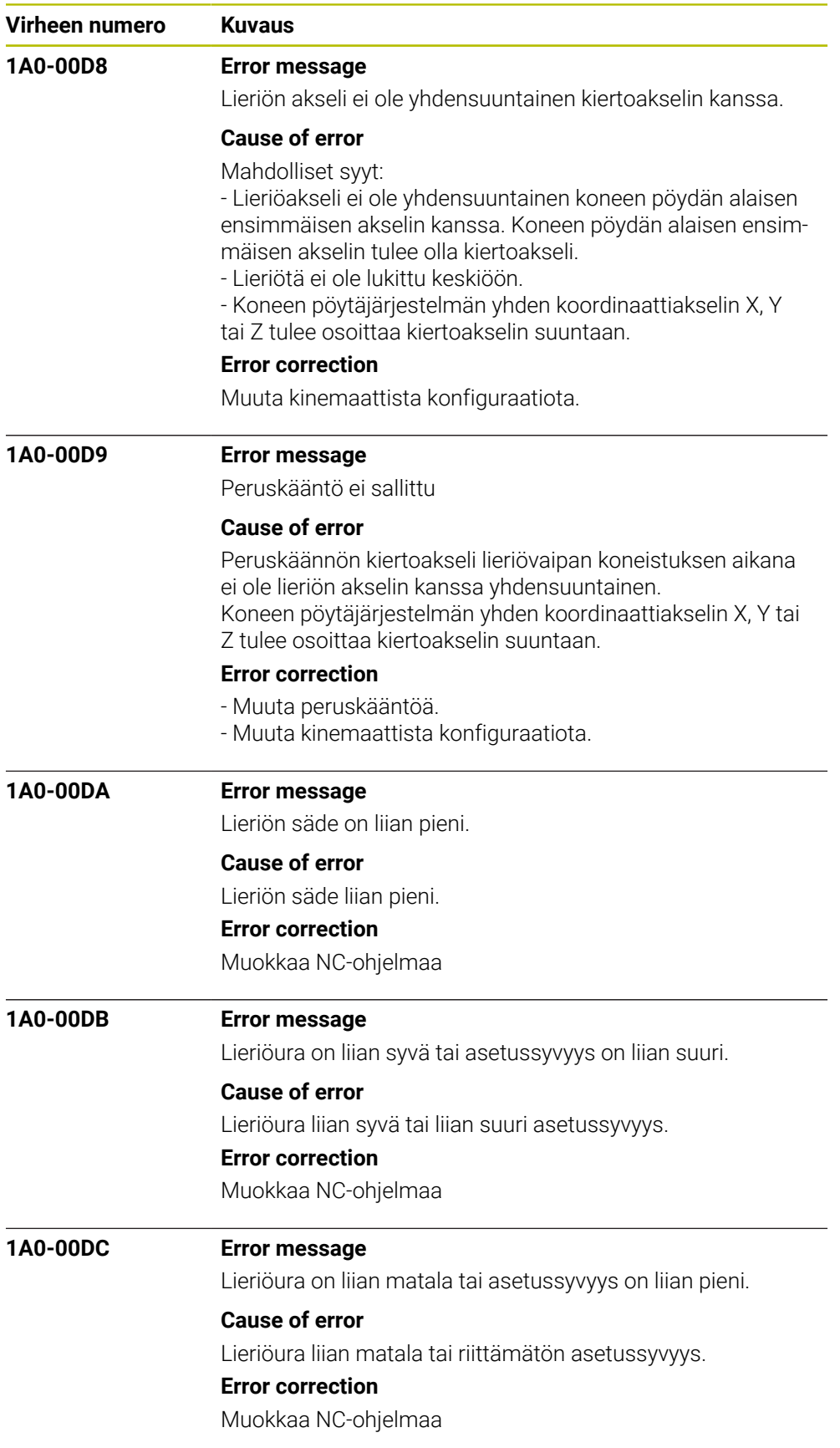

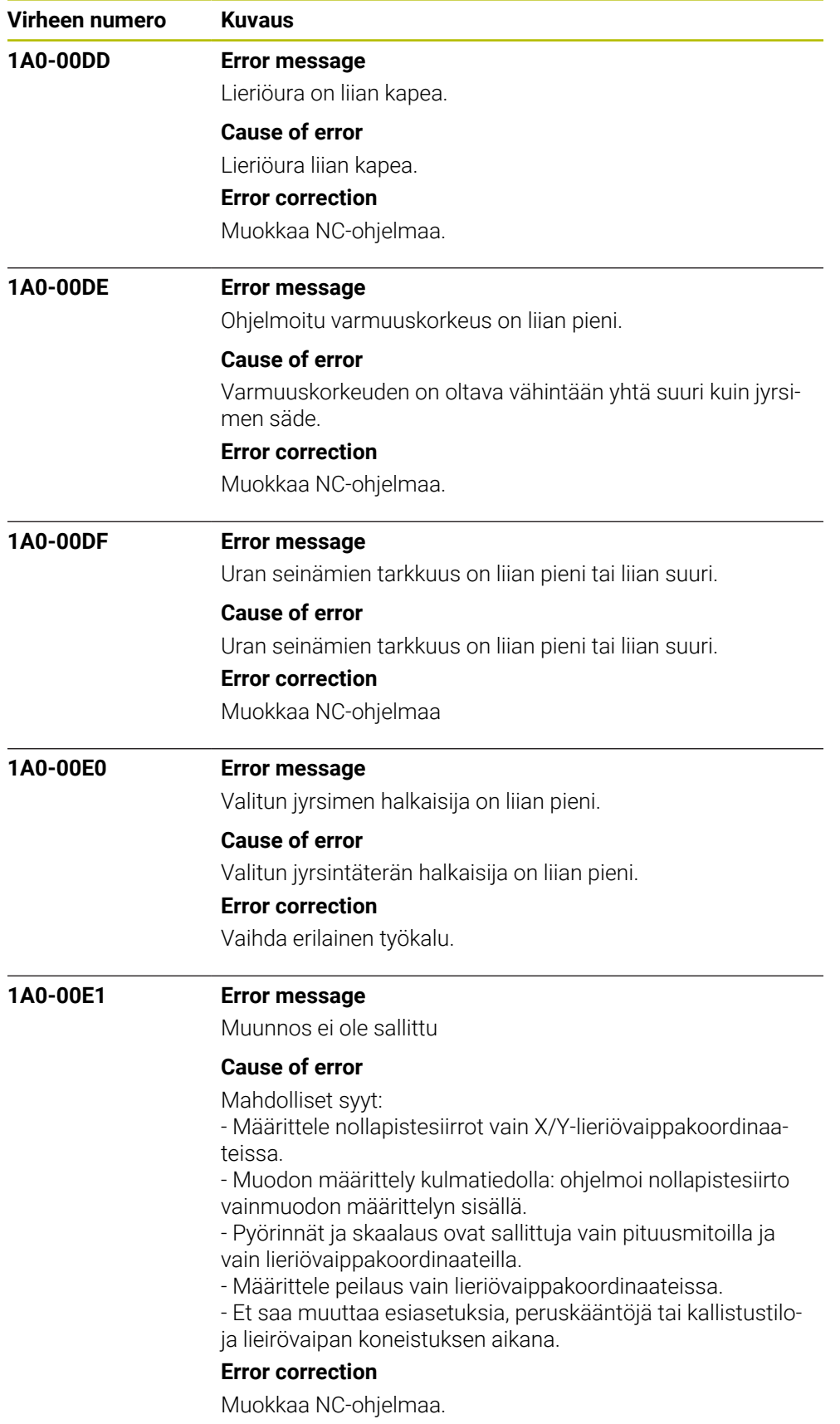

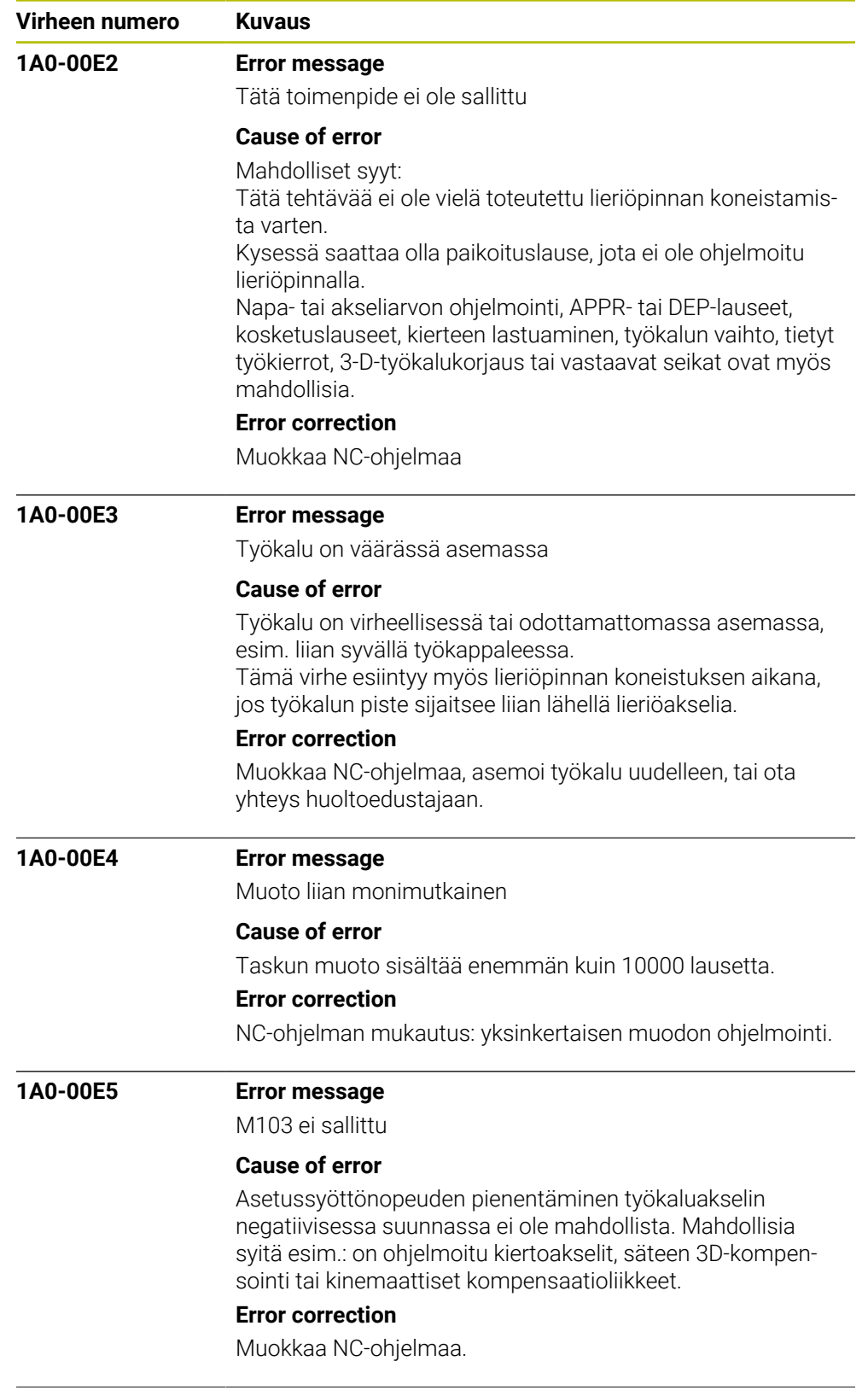

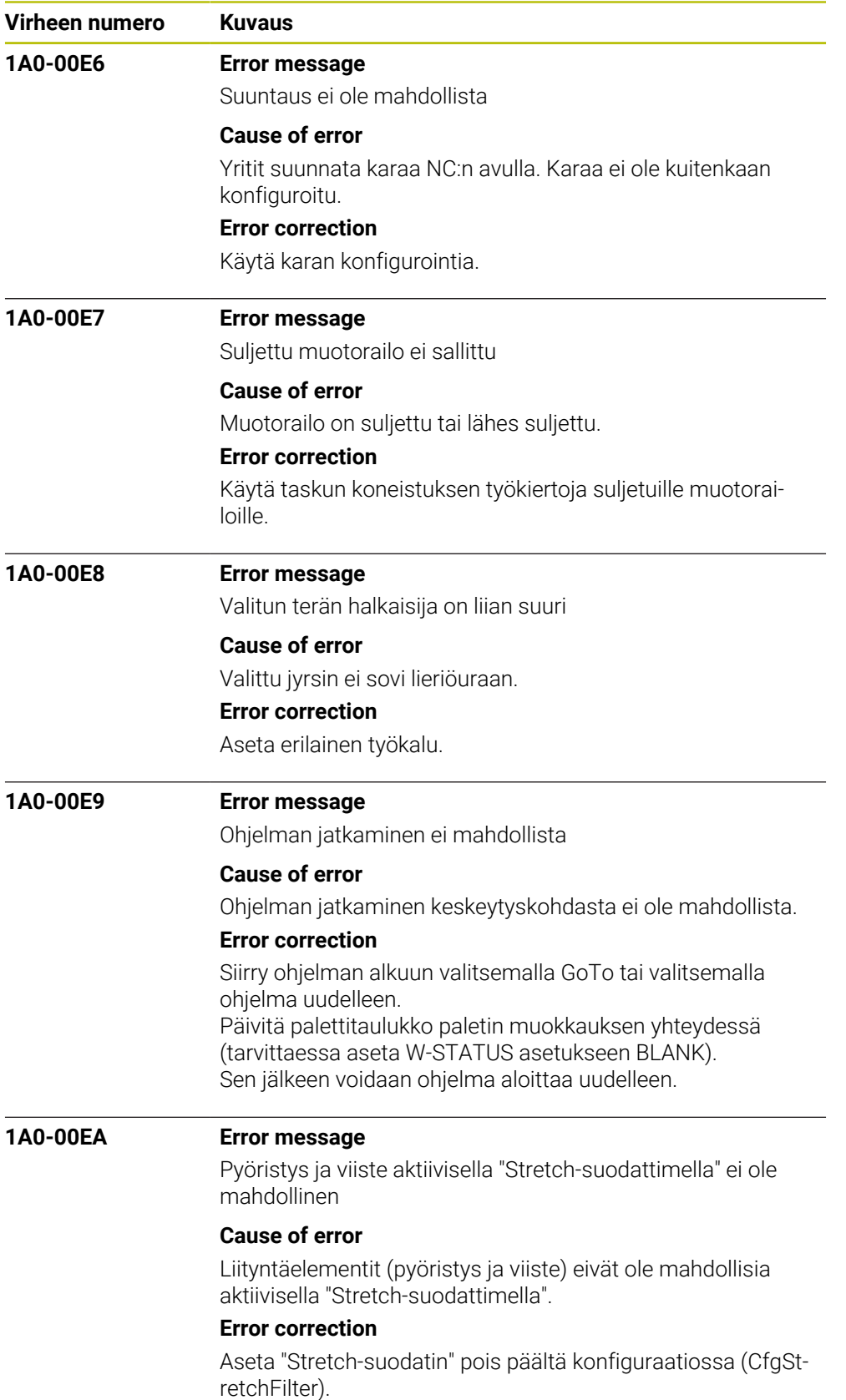

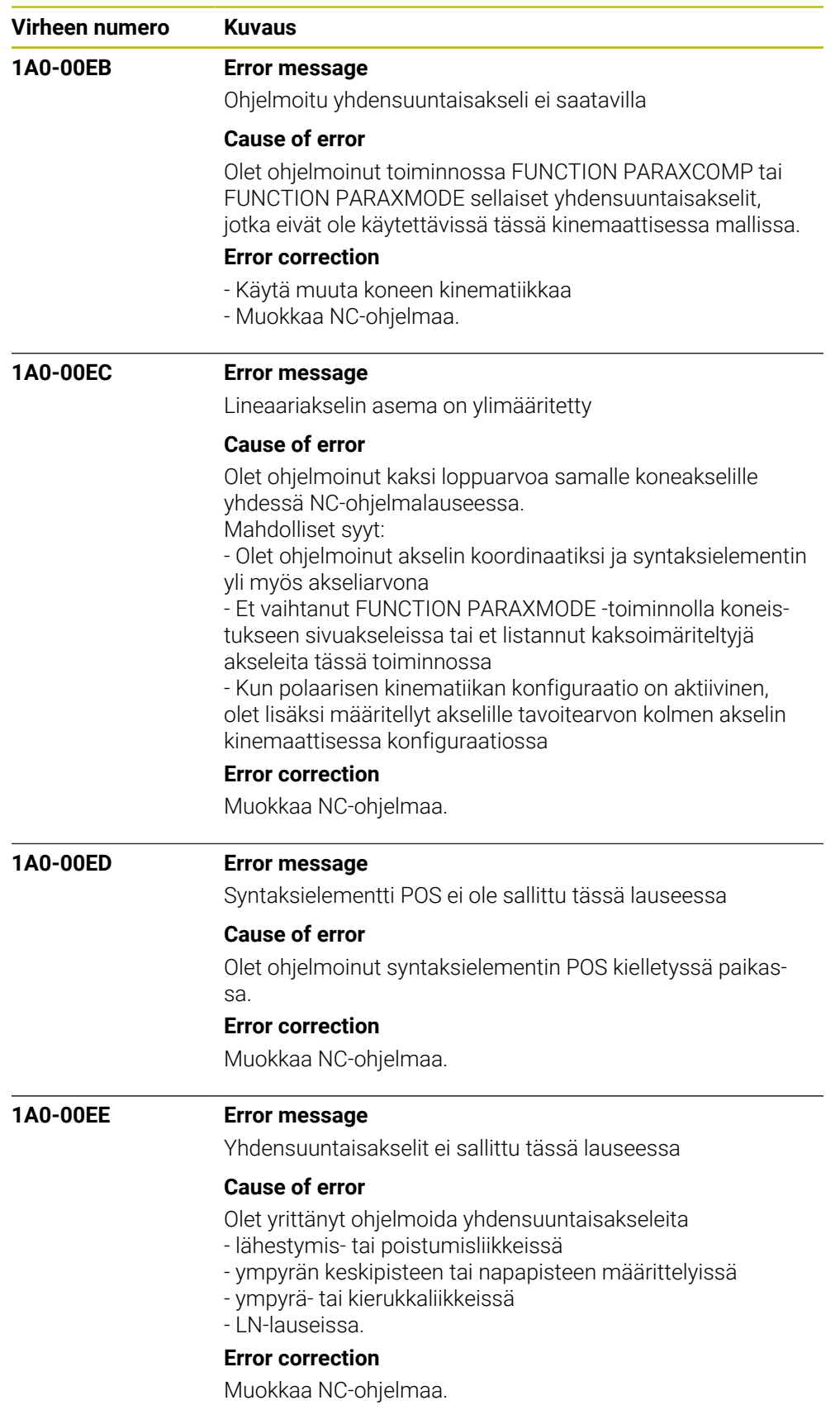

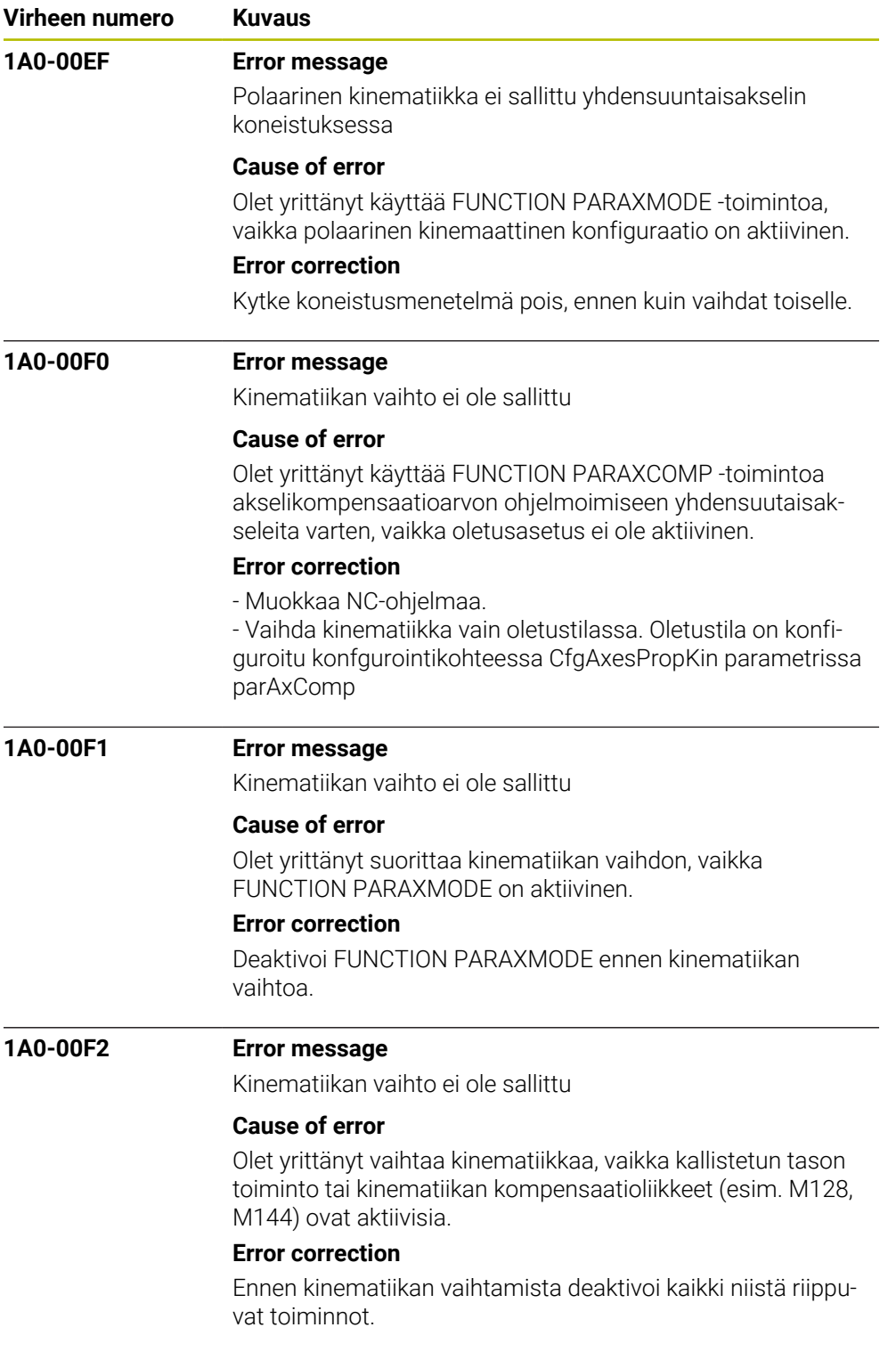

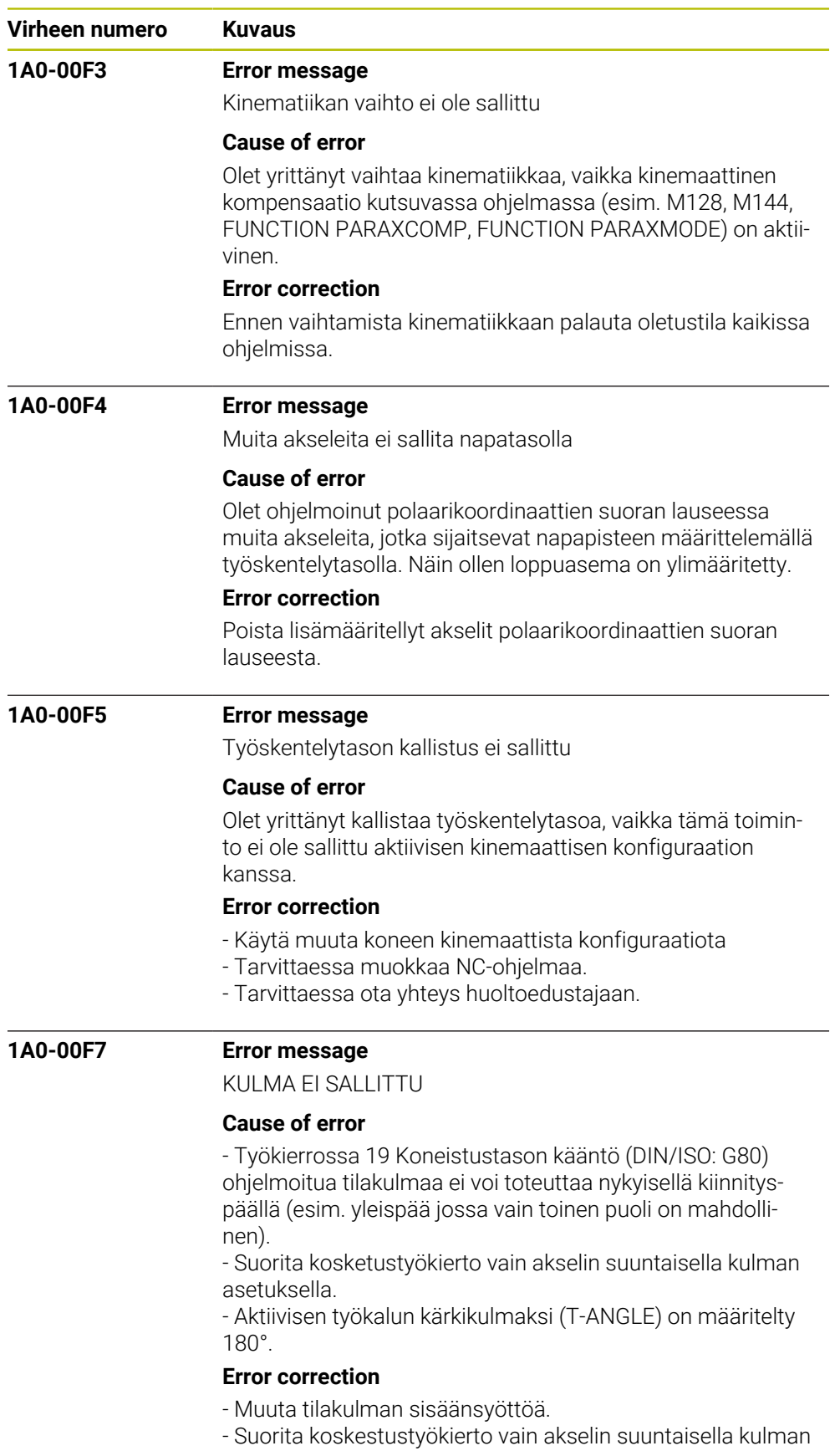

- asetuksella.
- Käytä kulman arvoa suurempi kuin 0 tai pienmpi kuin 180°.

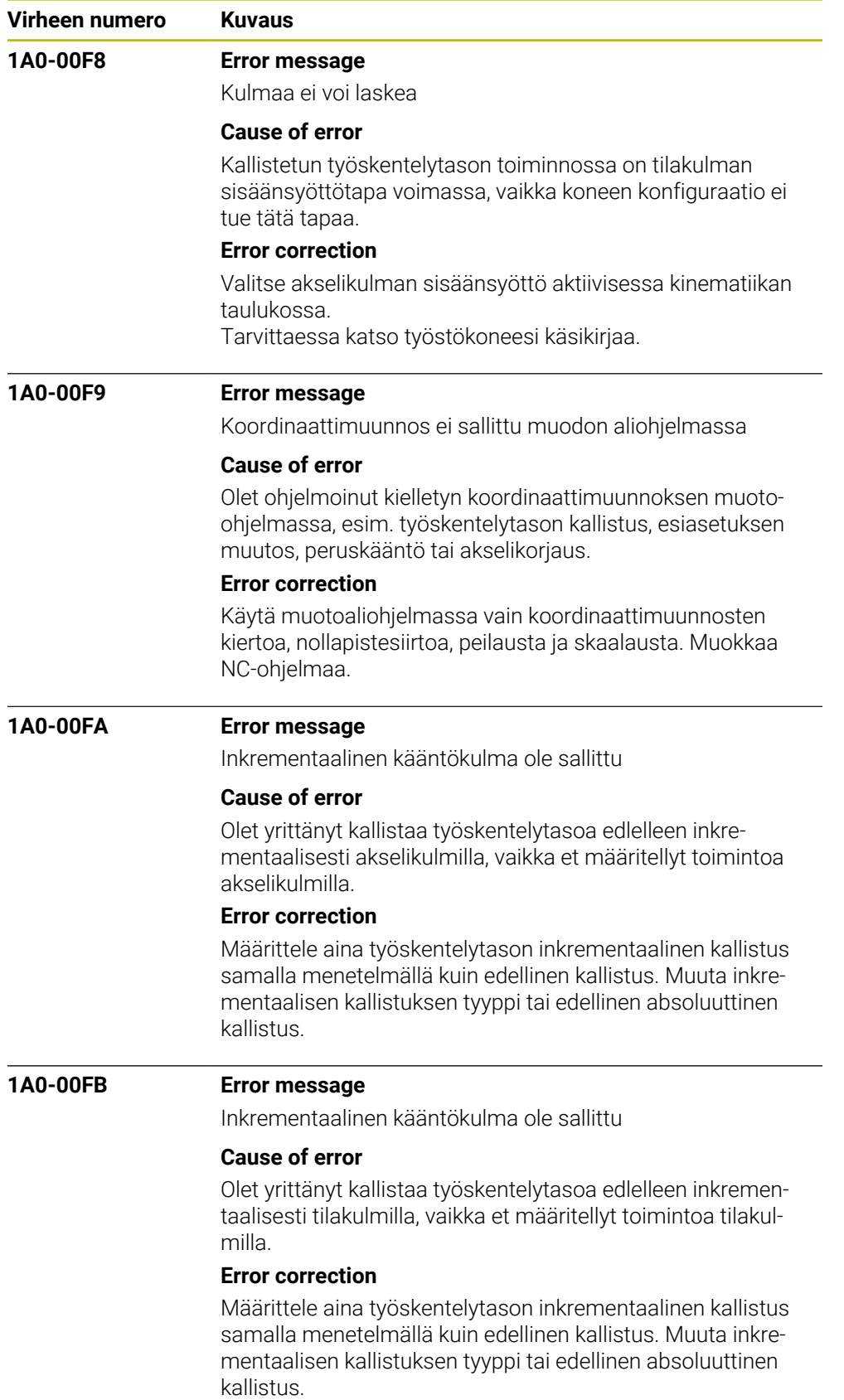

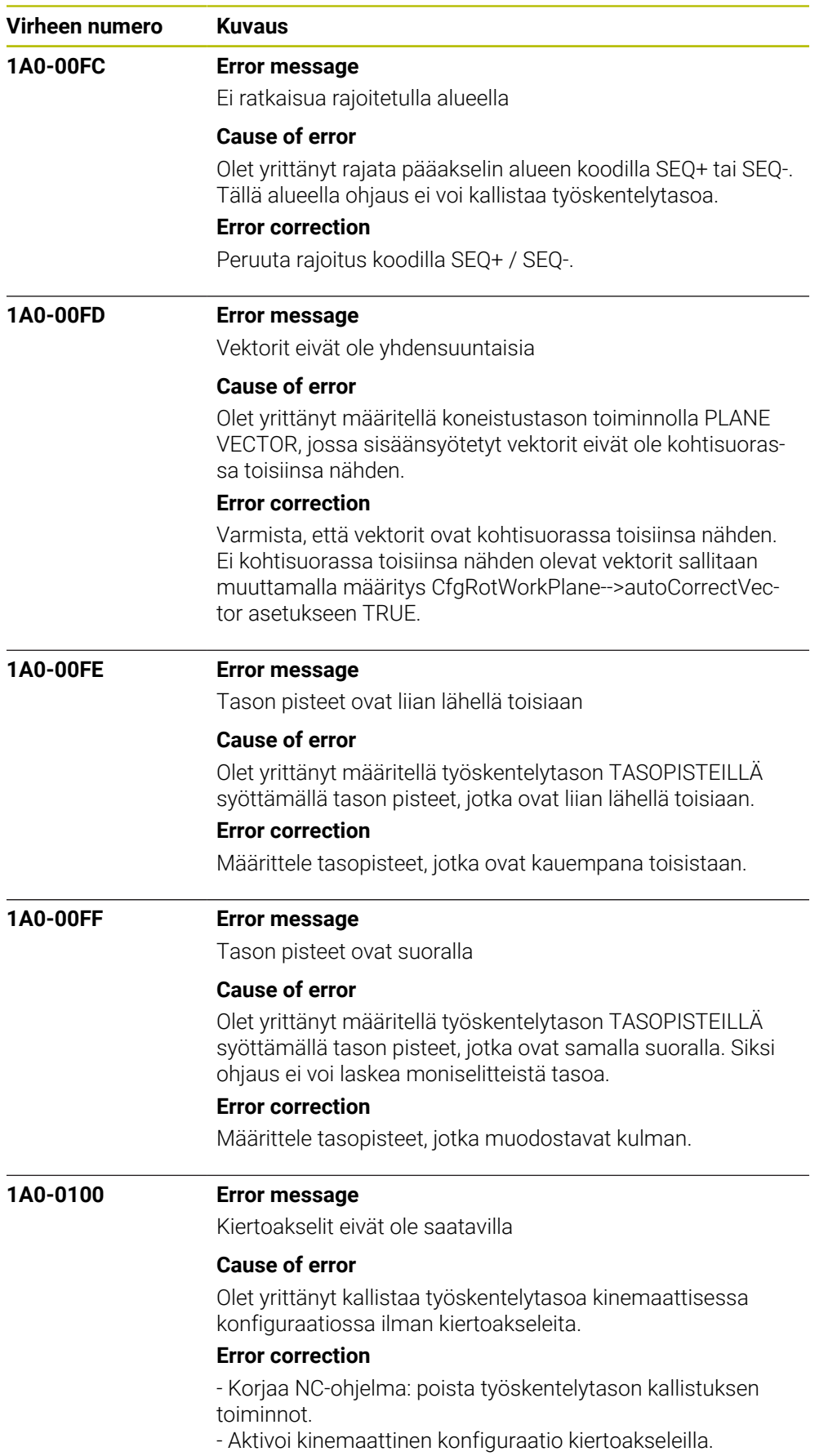

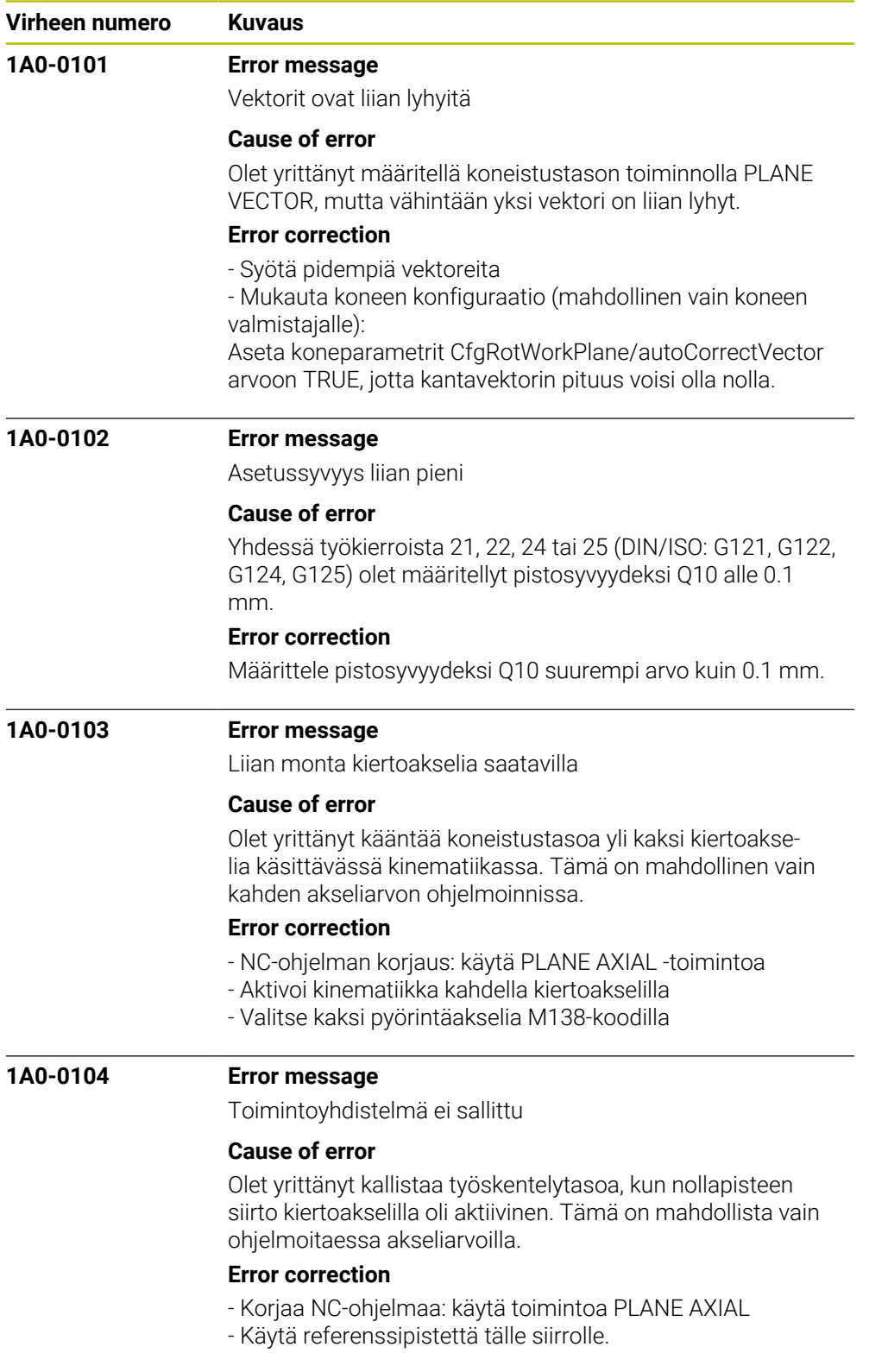

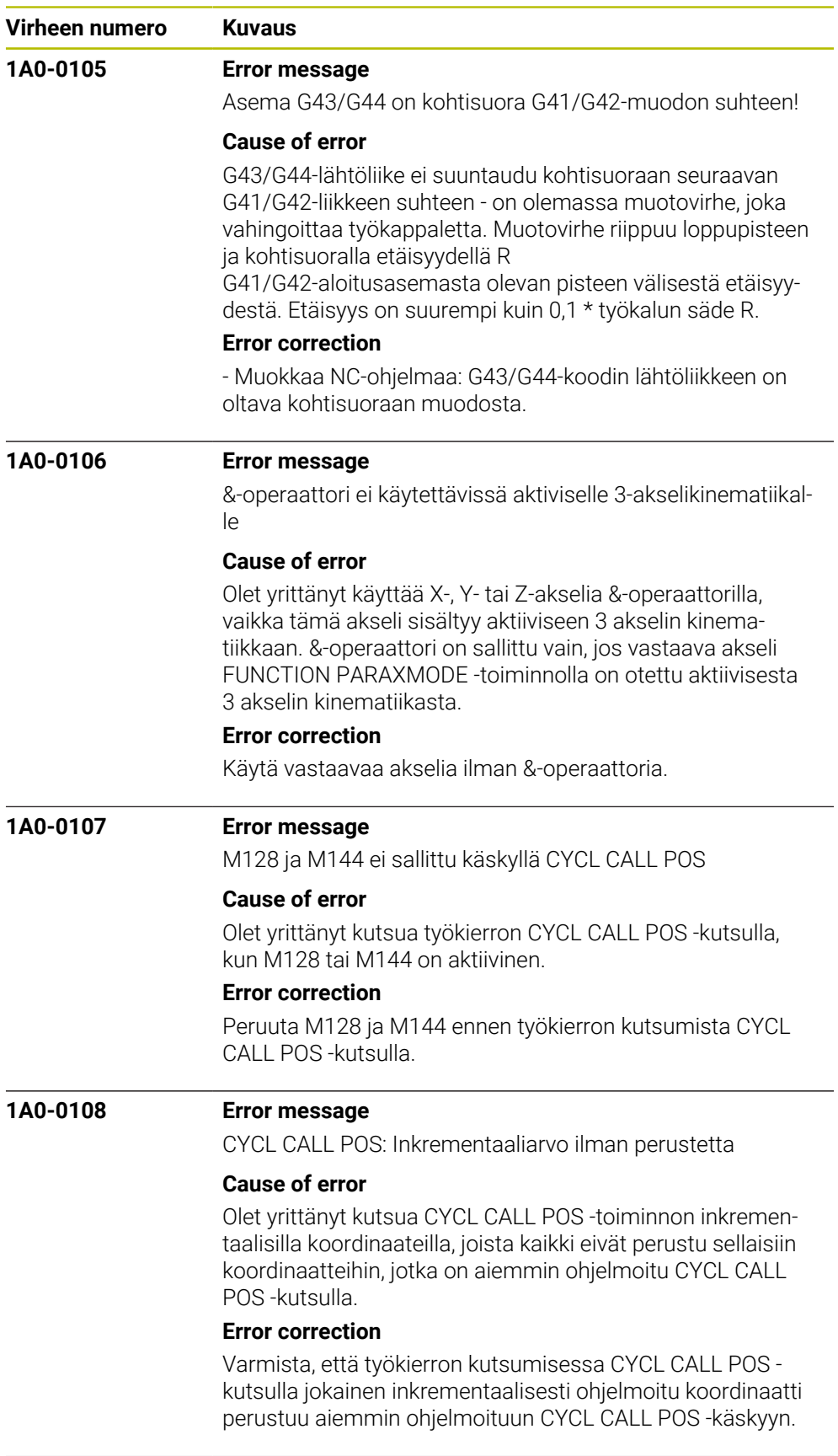

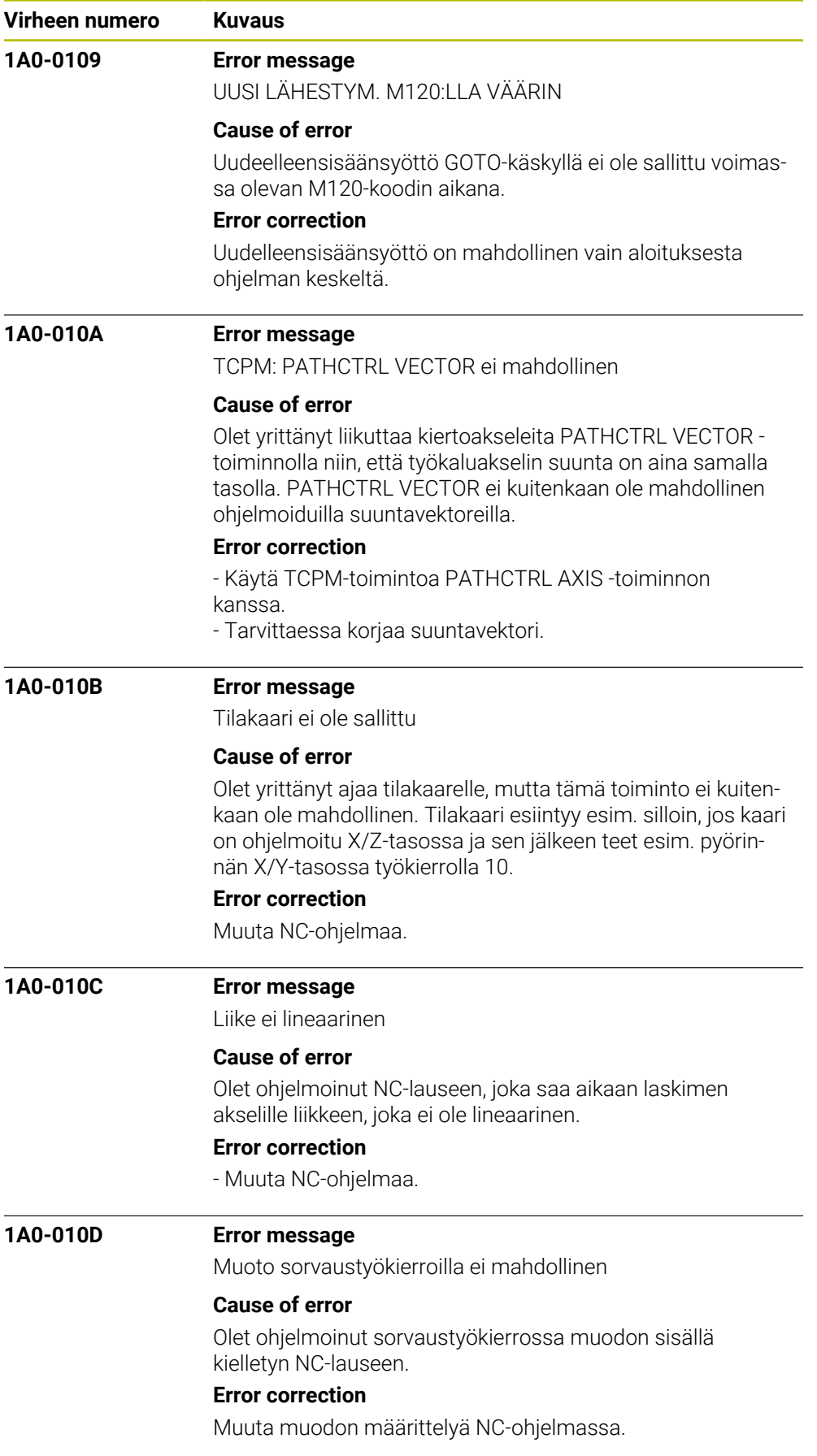
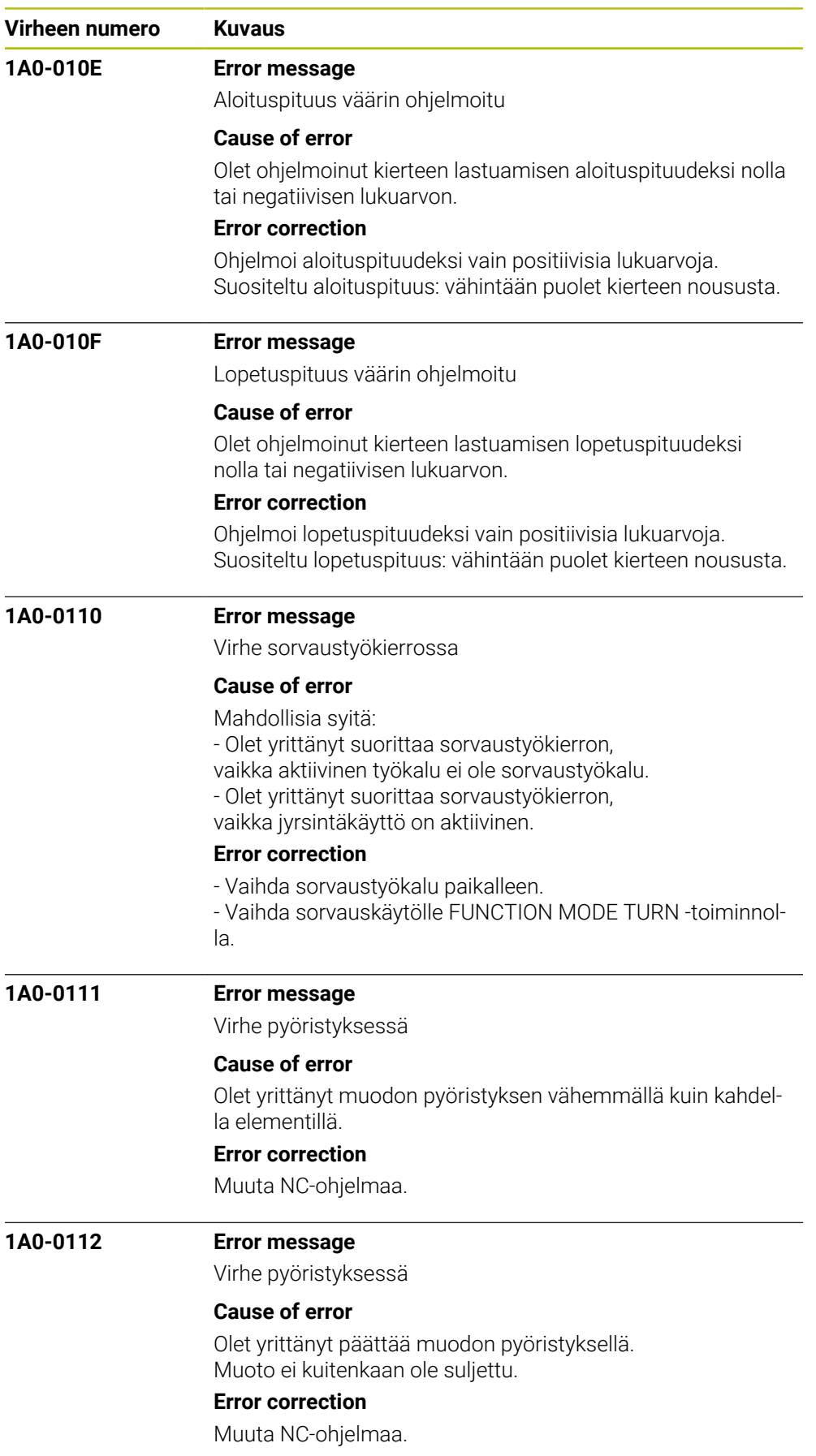

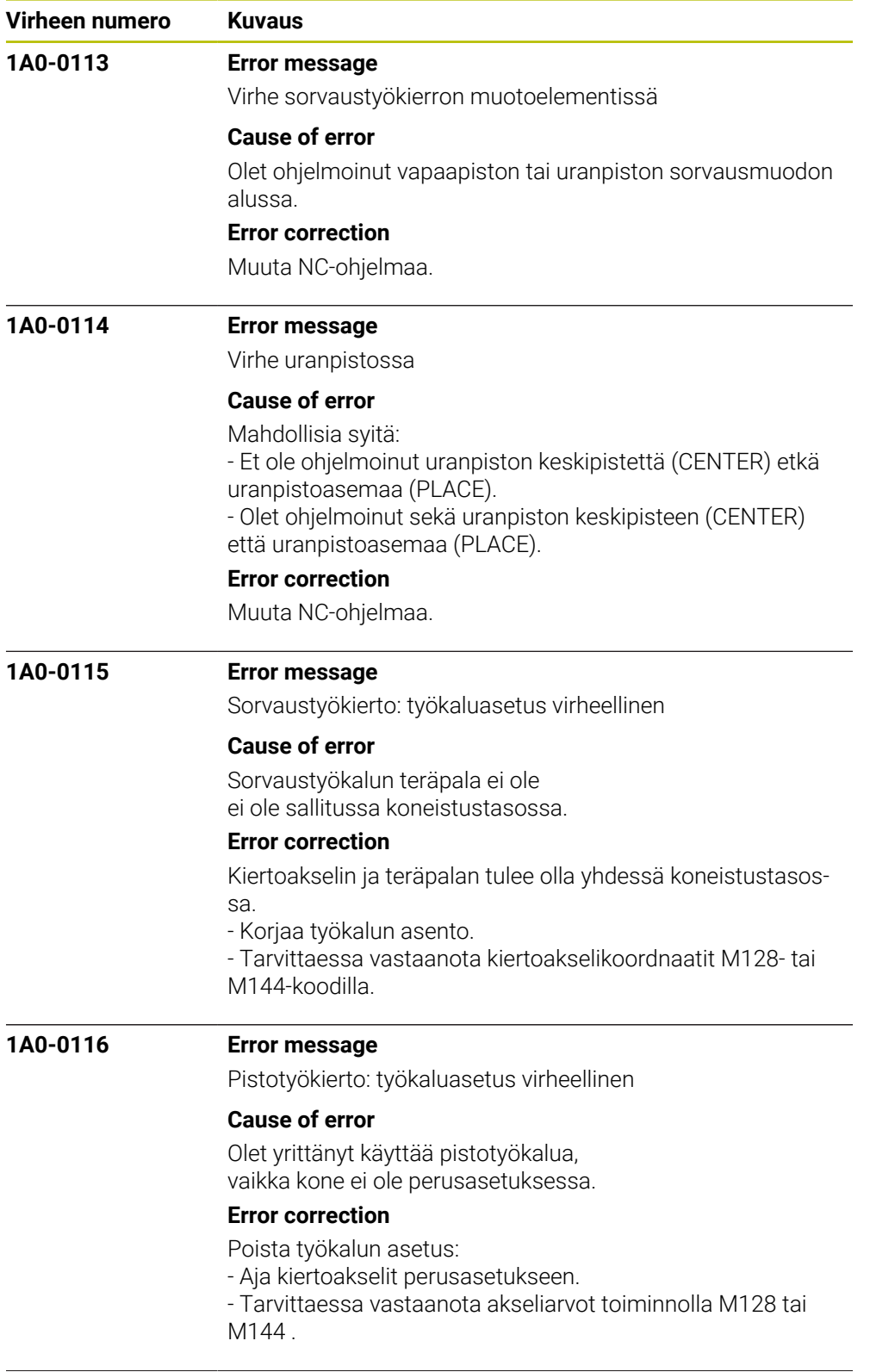

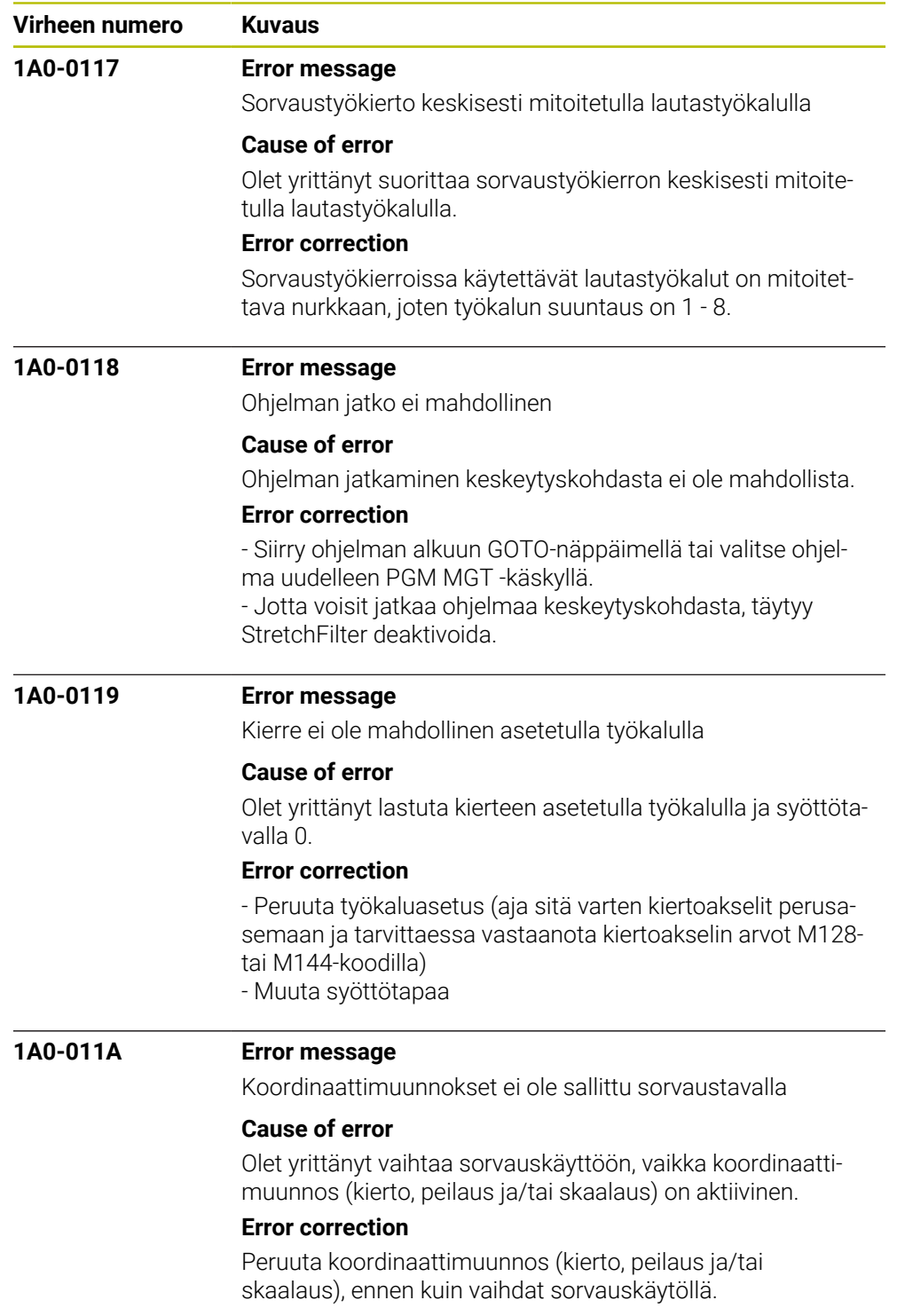

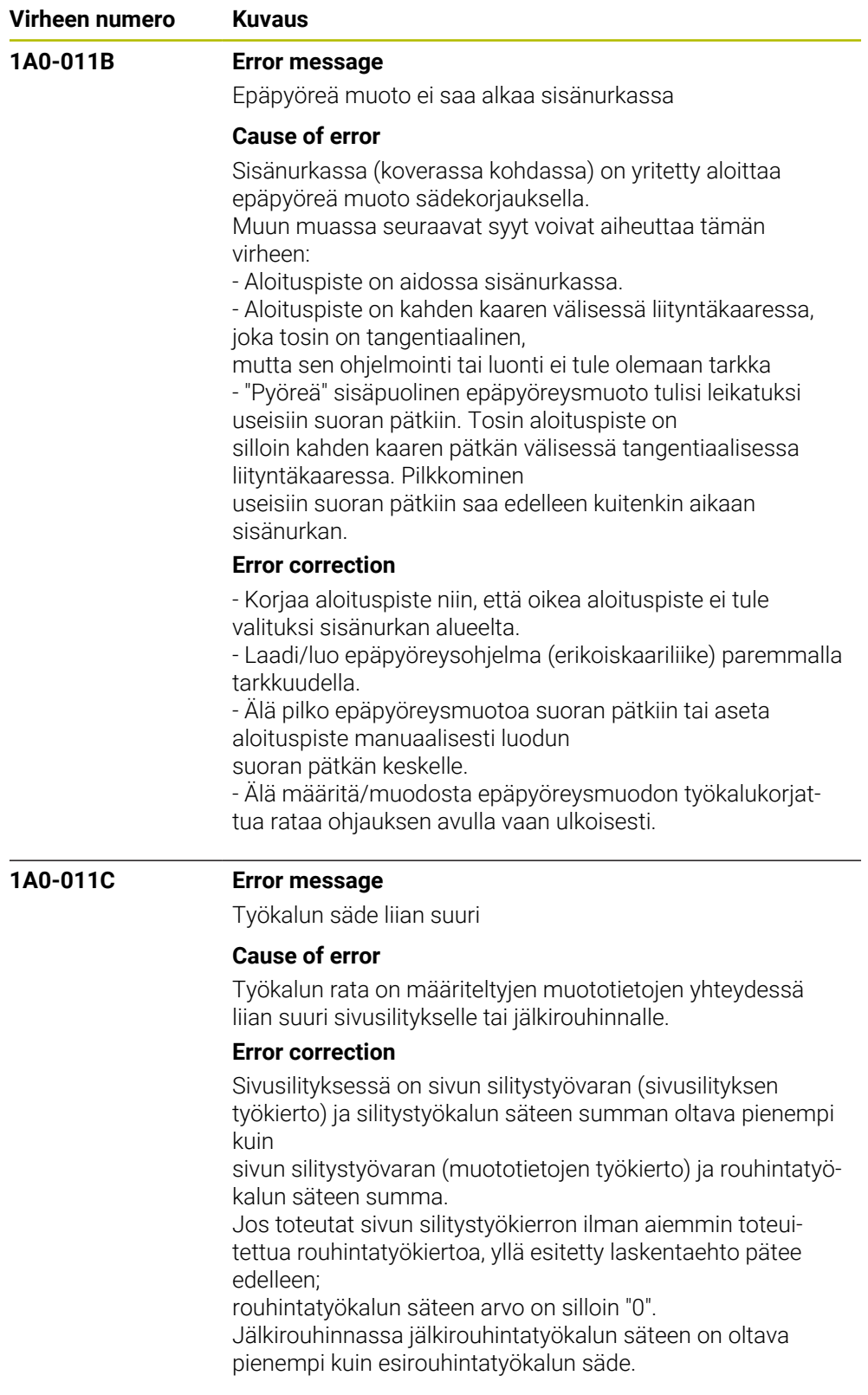

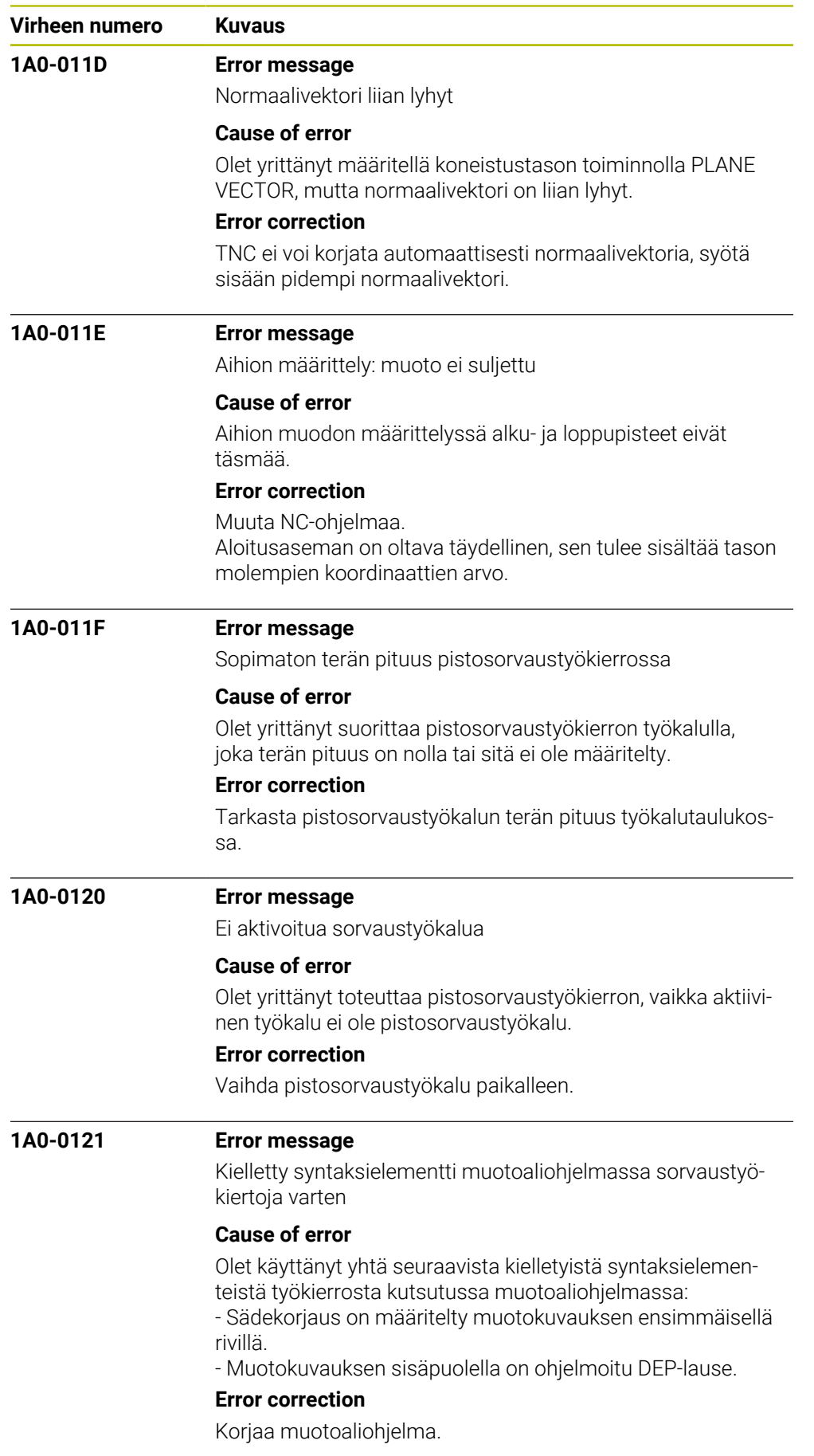

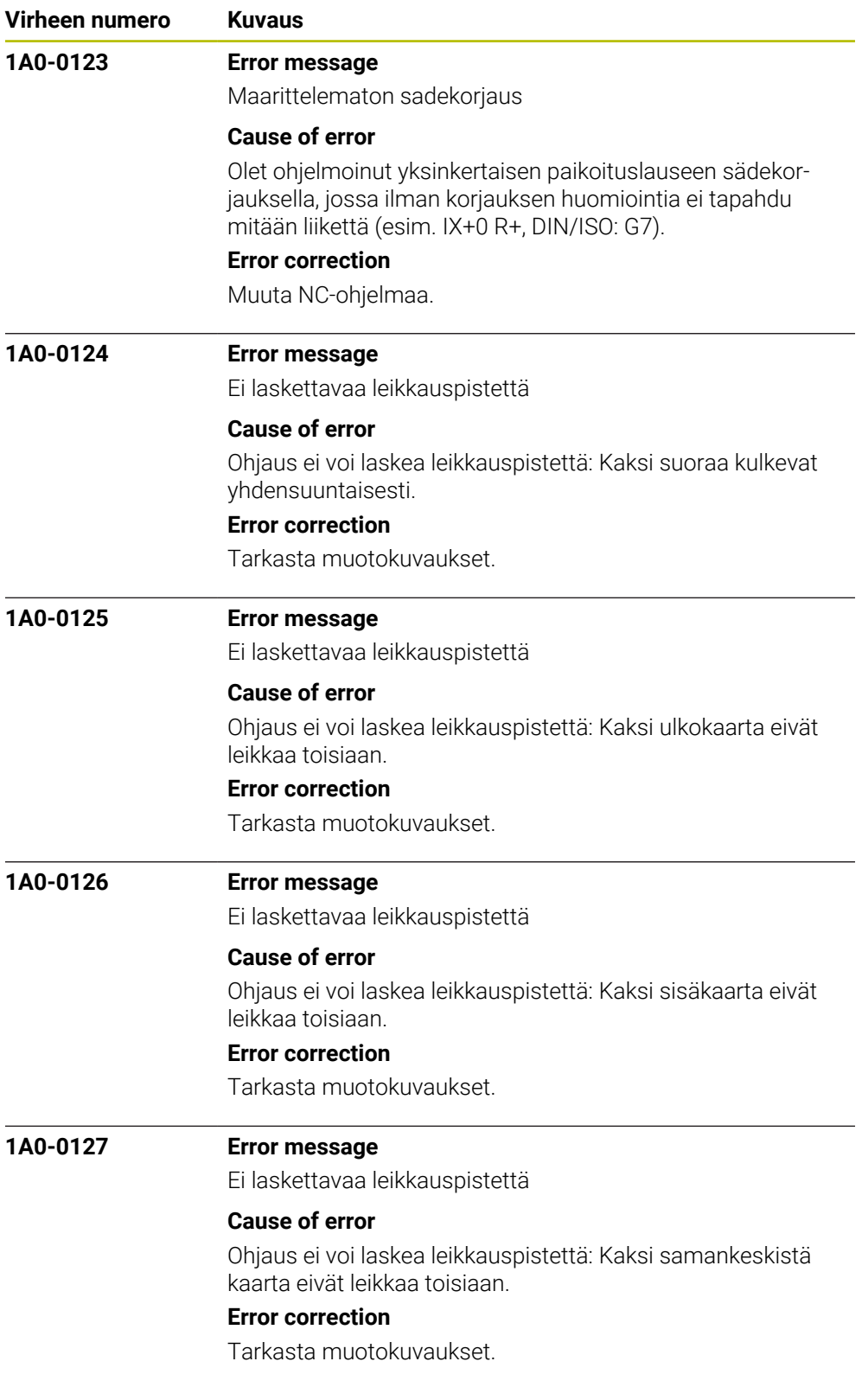

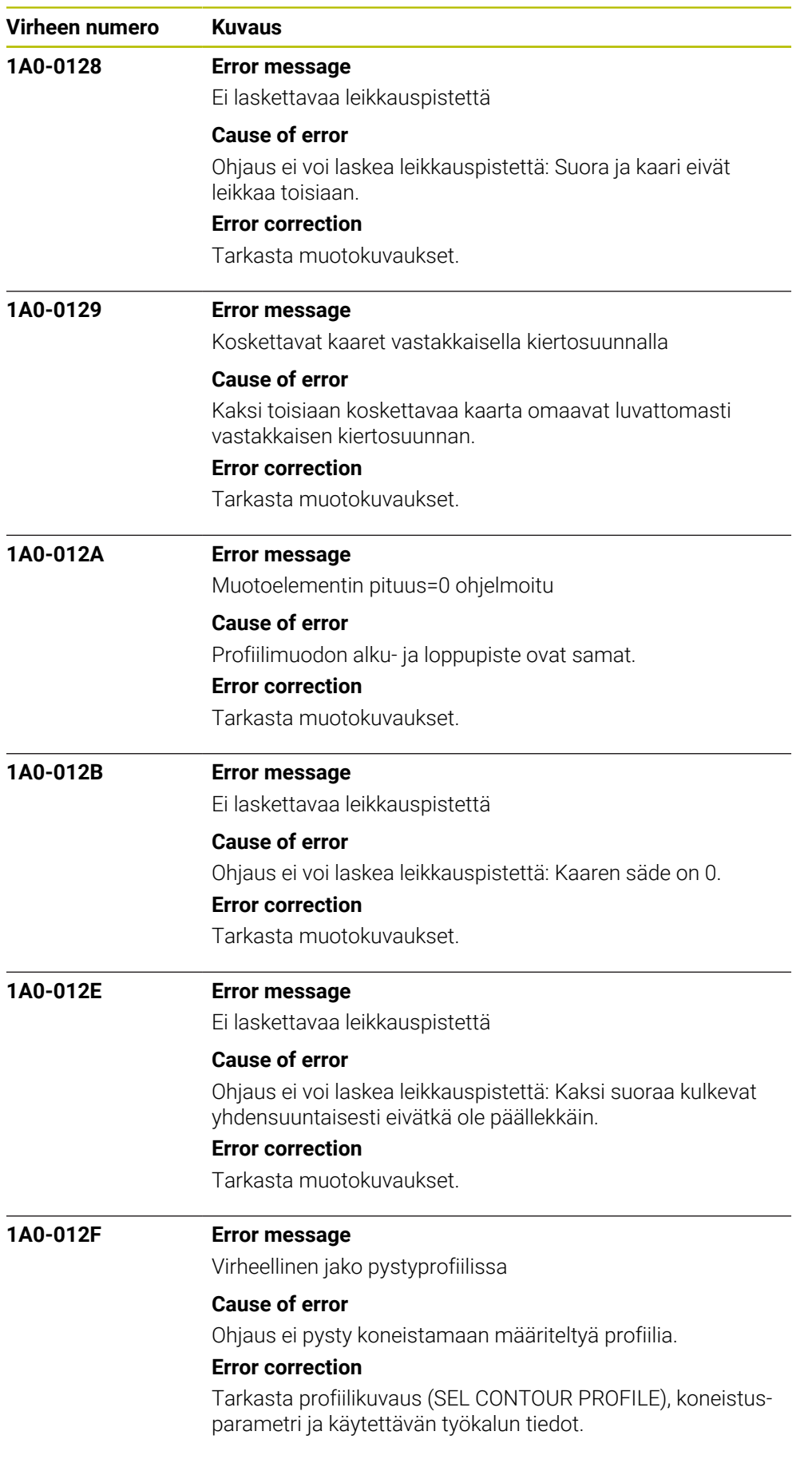

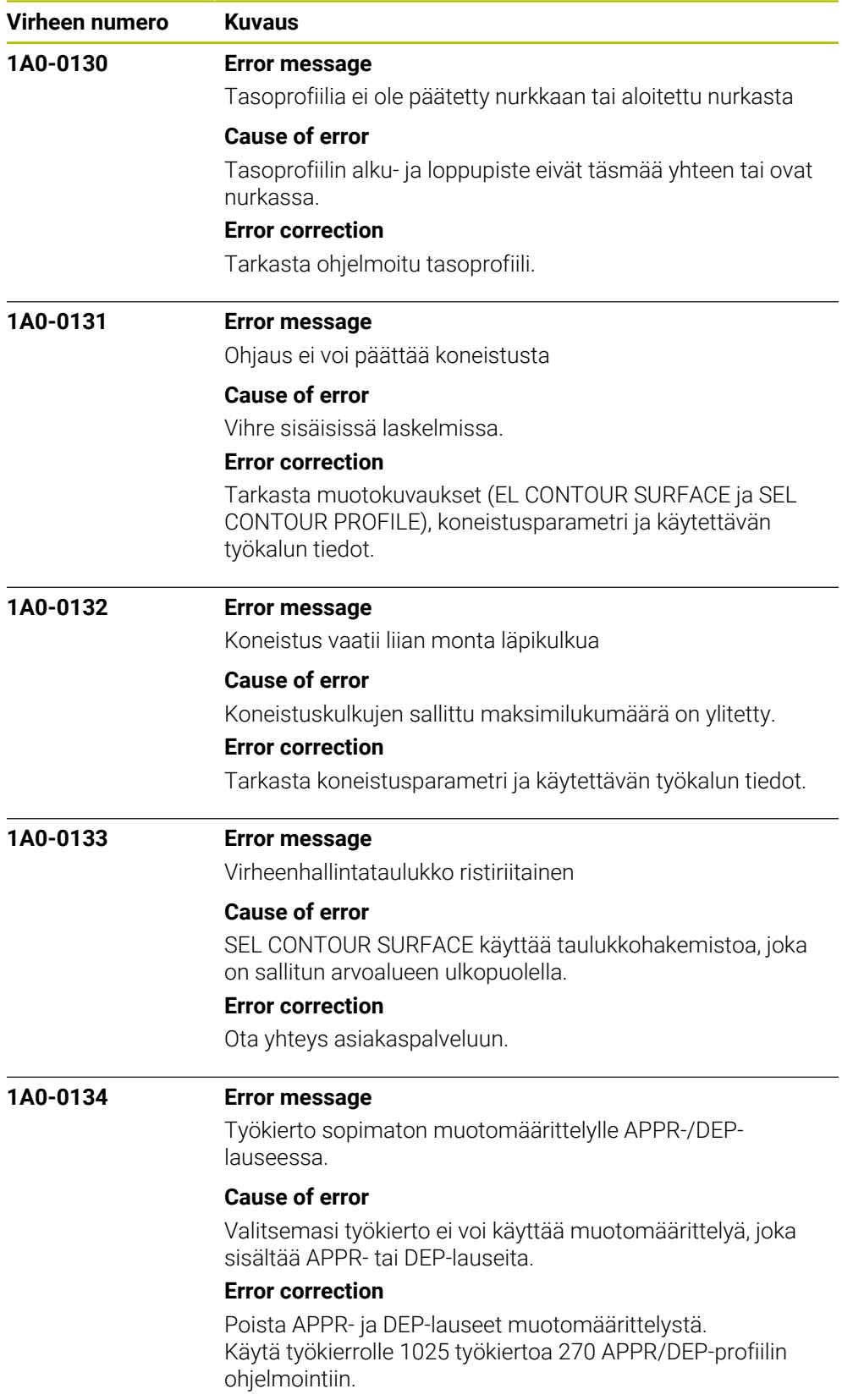

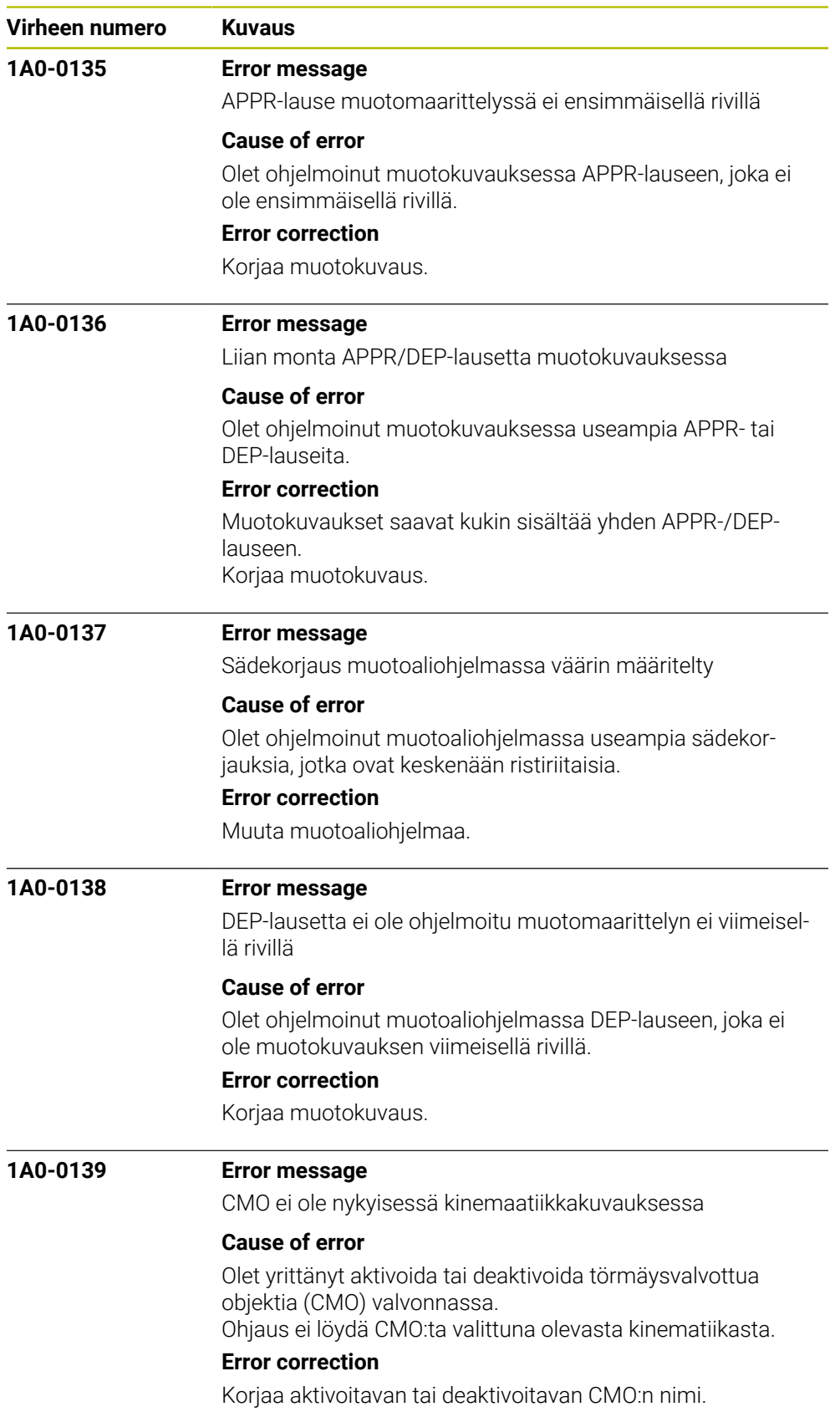

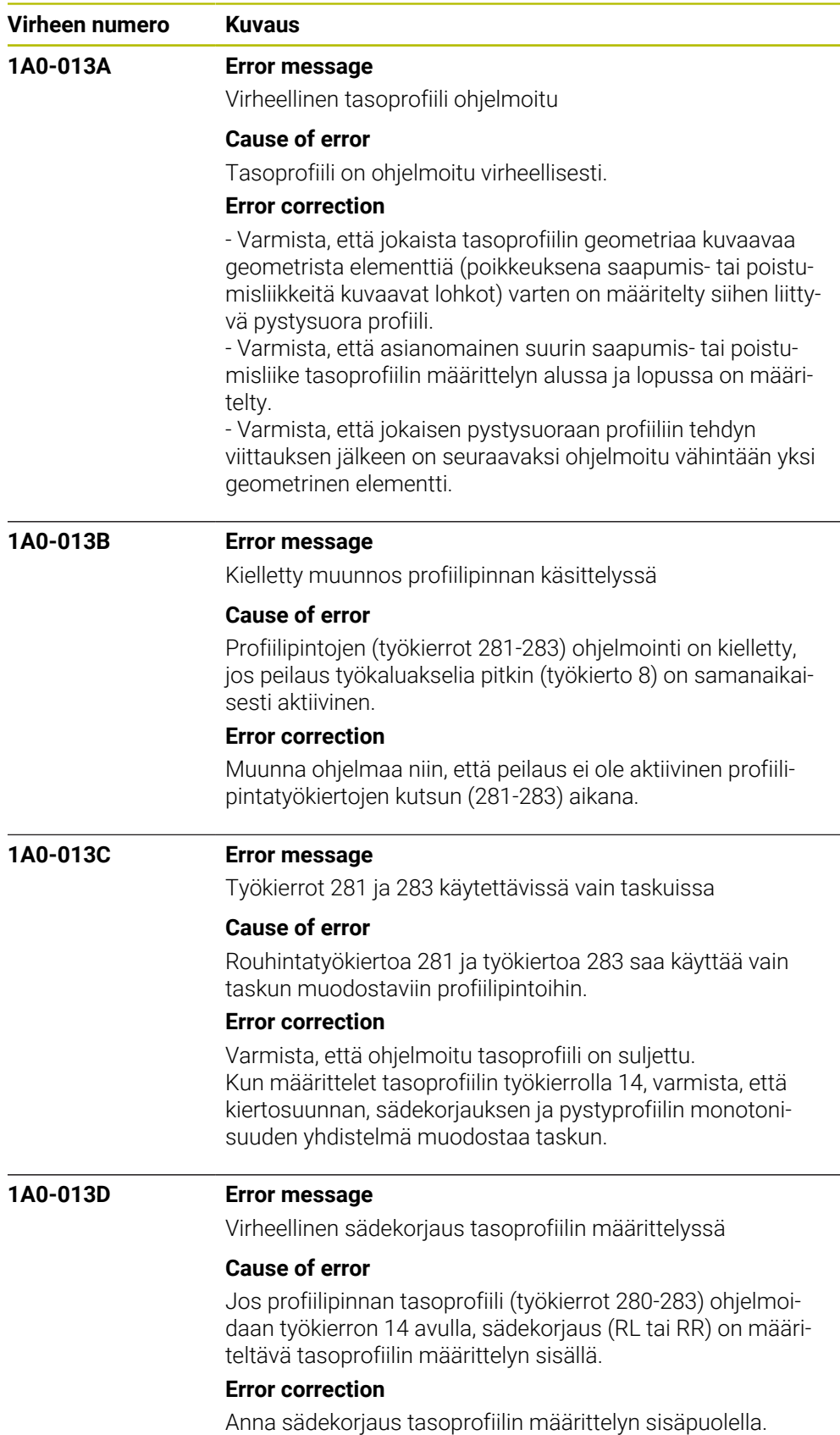

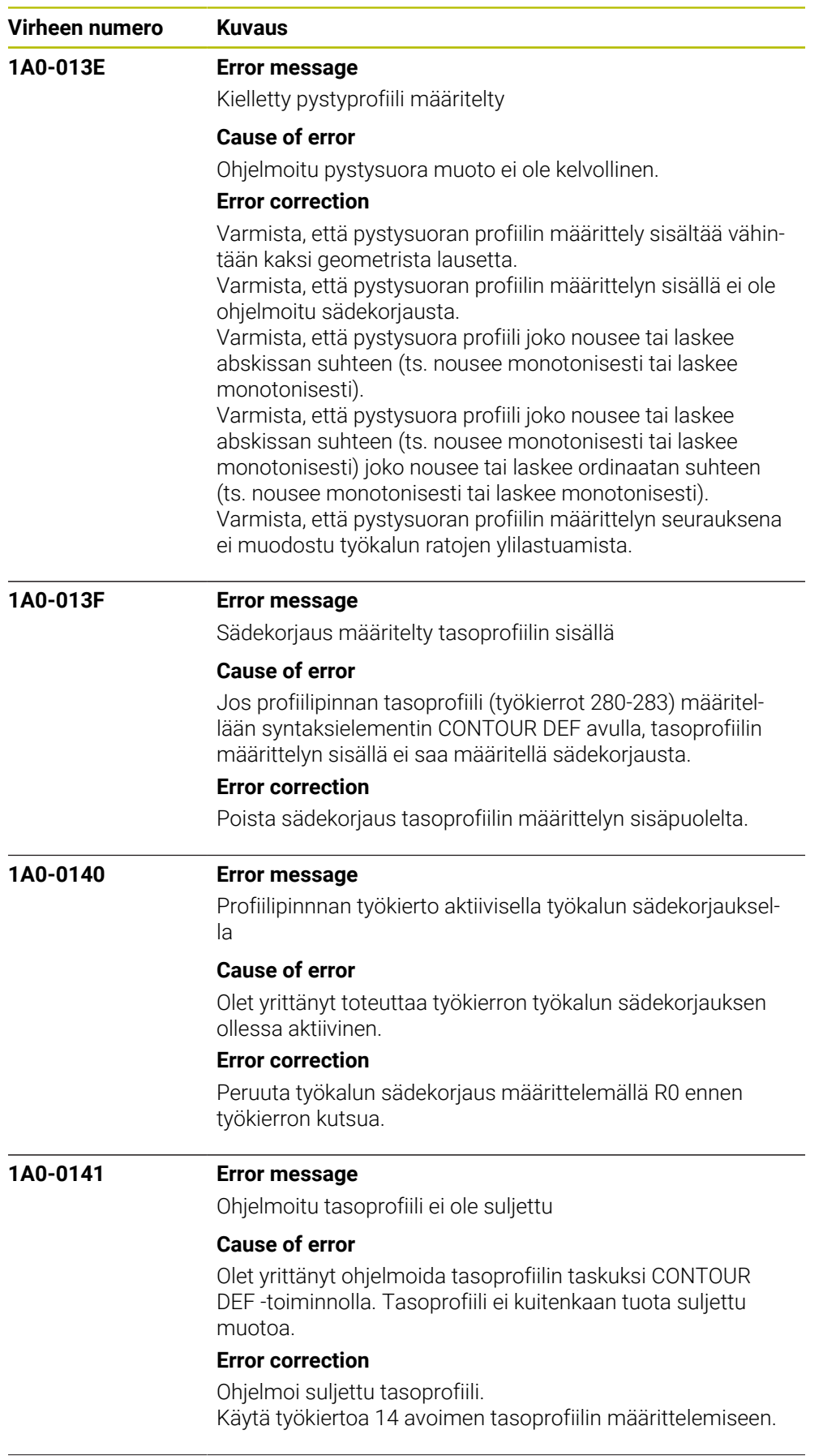

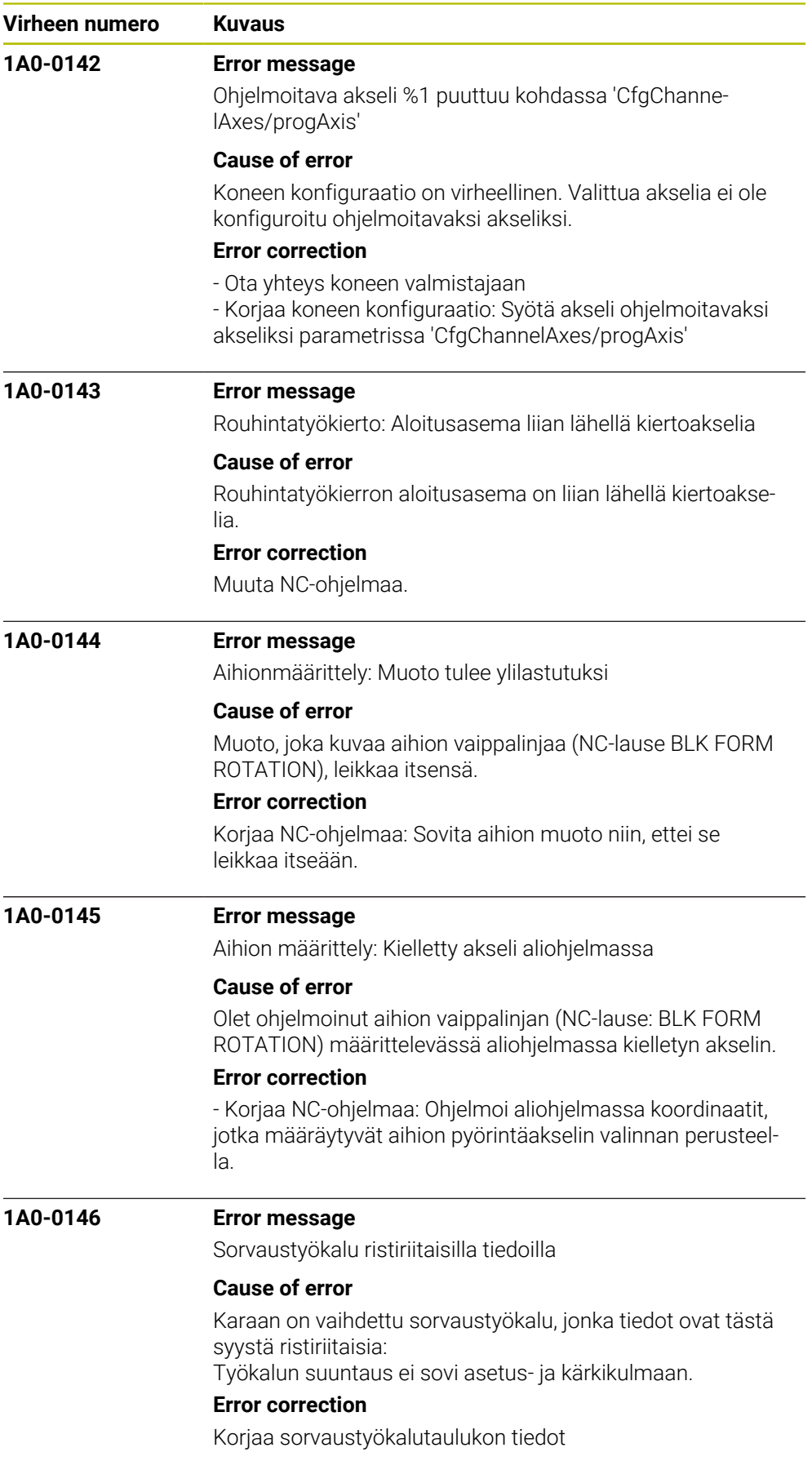

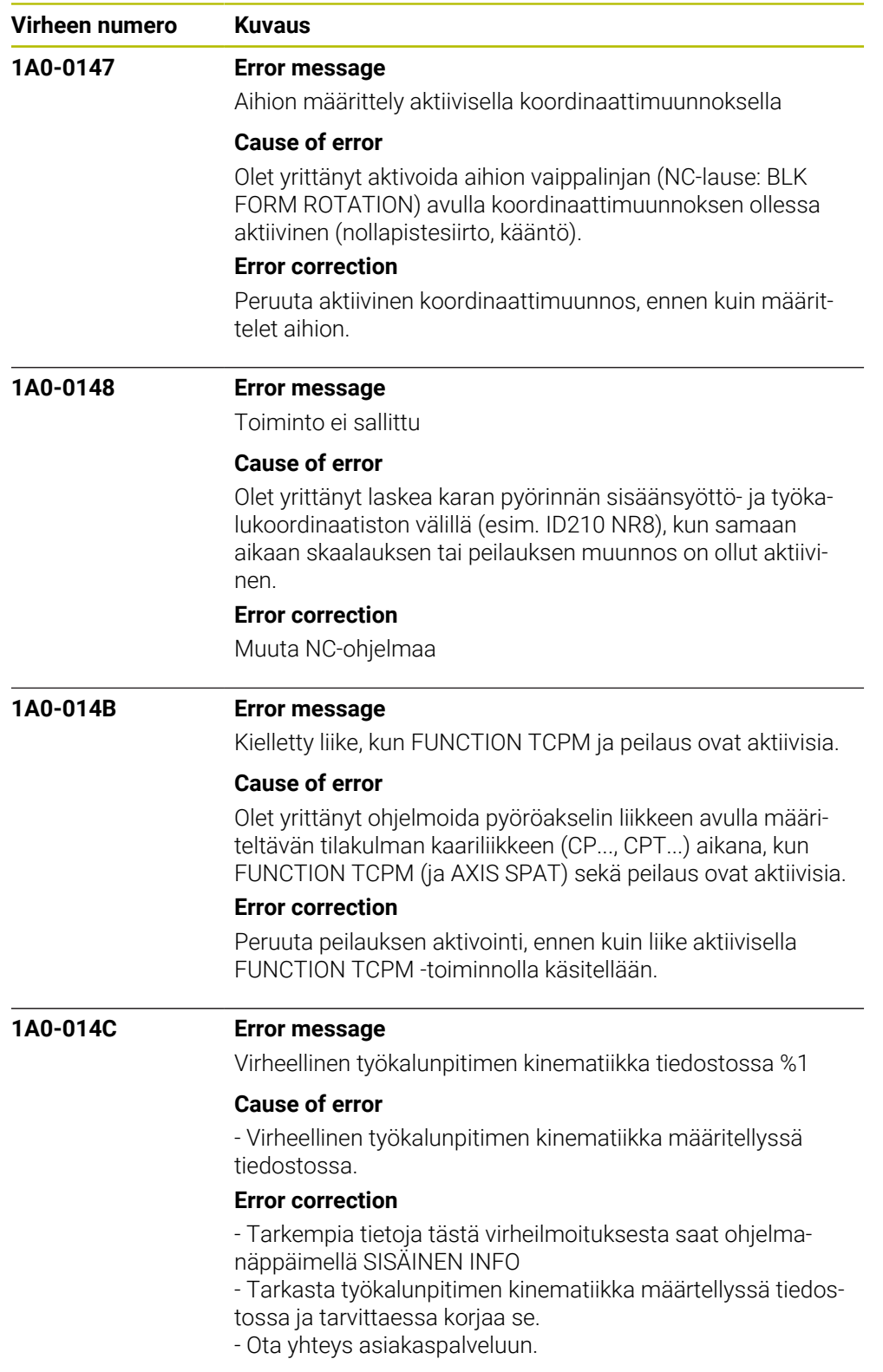

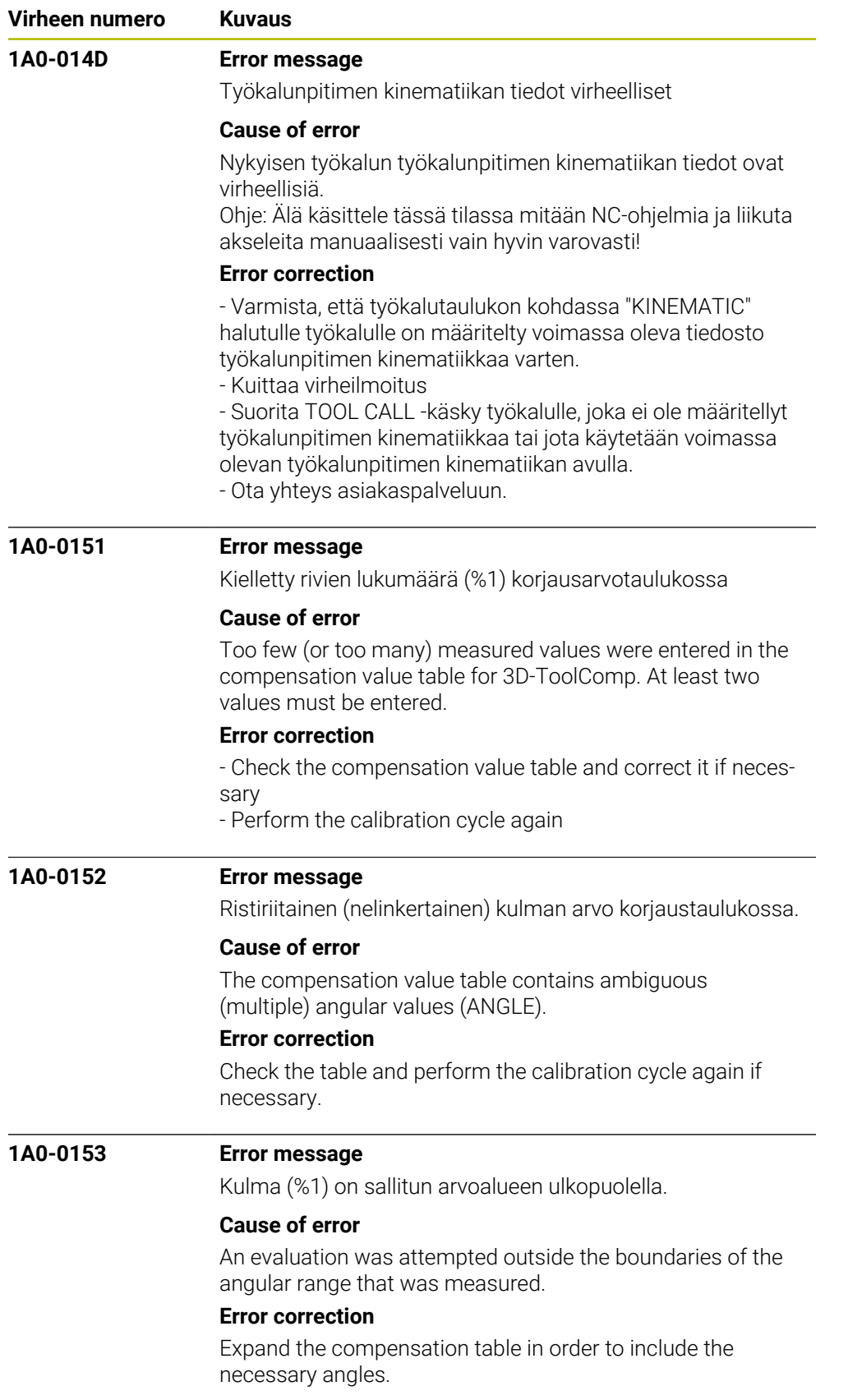

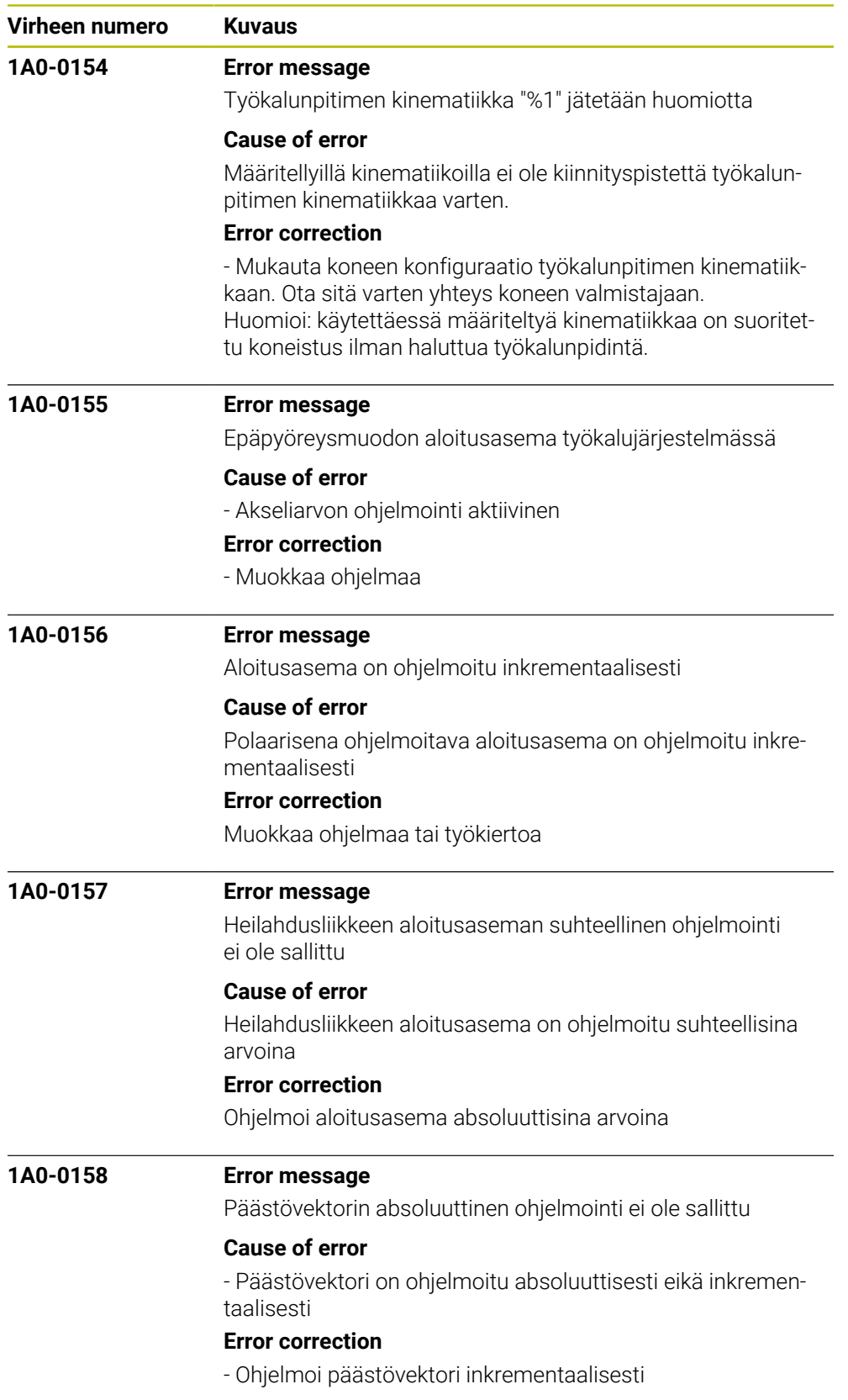

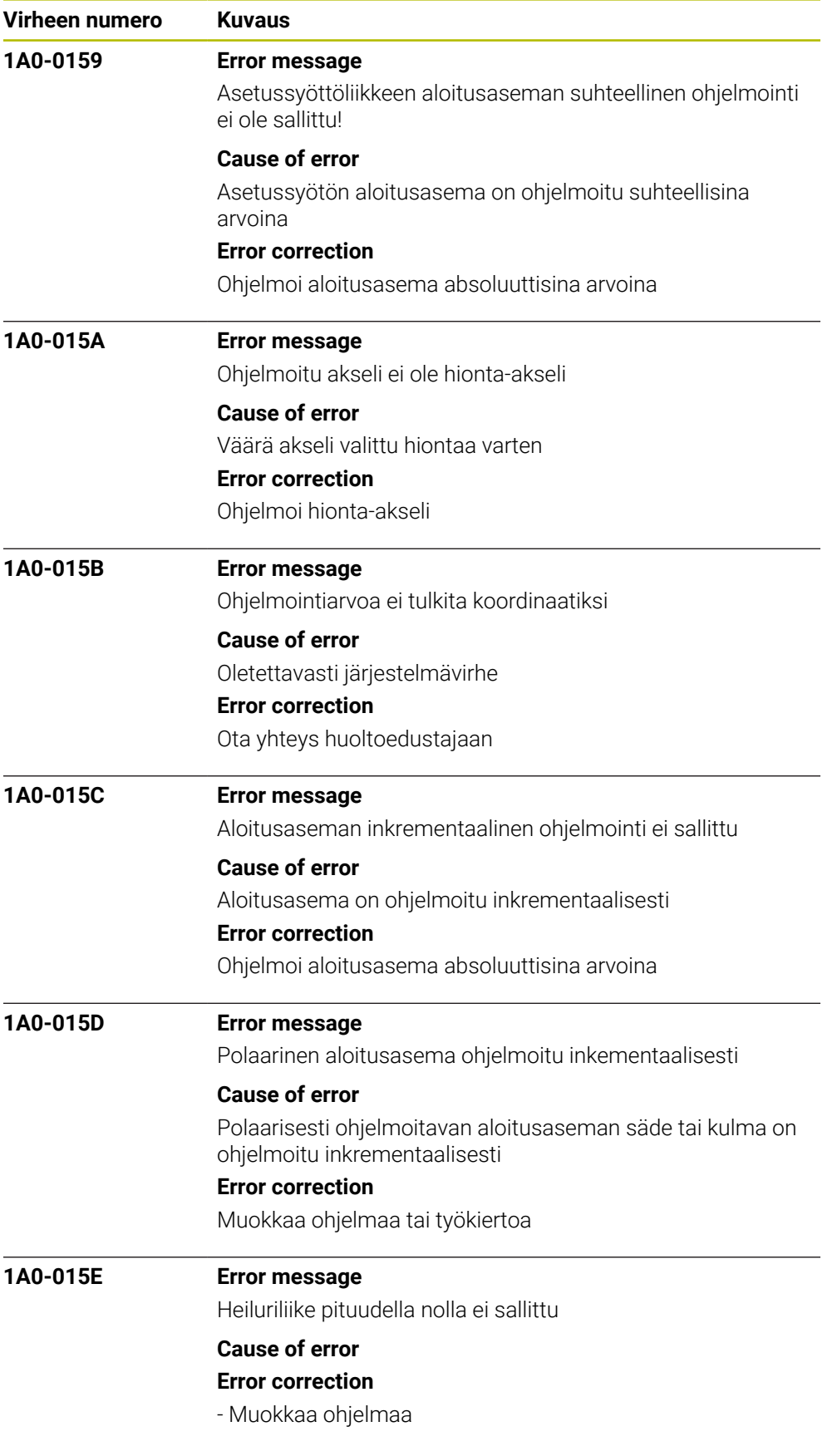

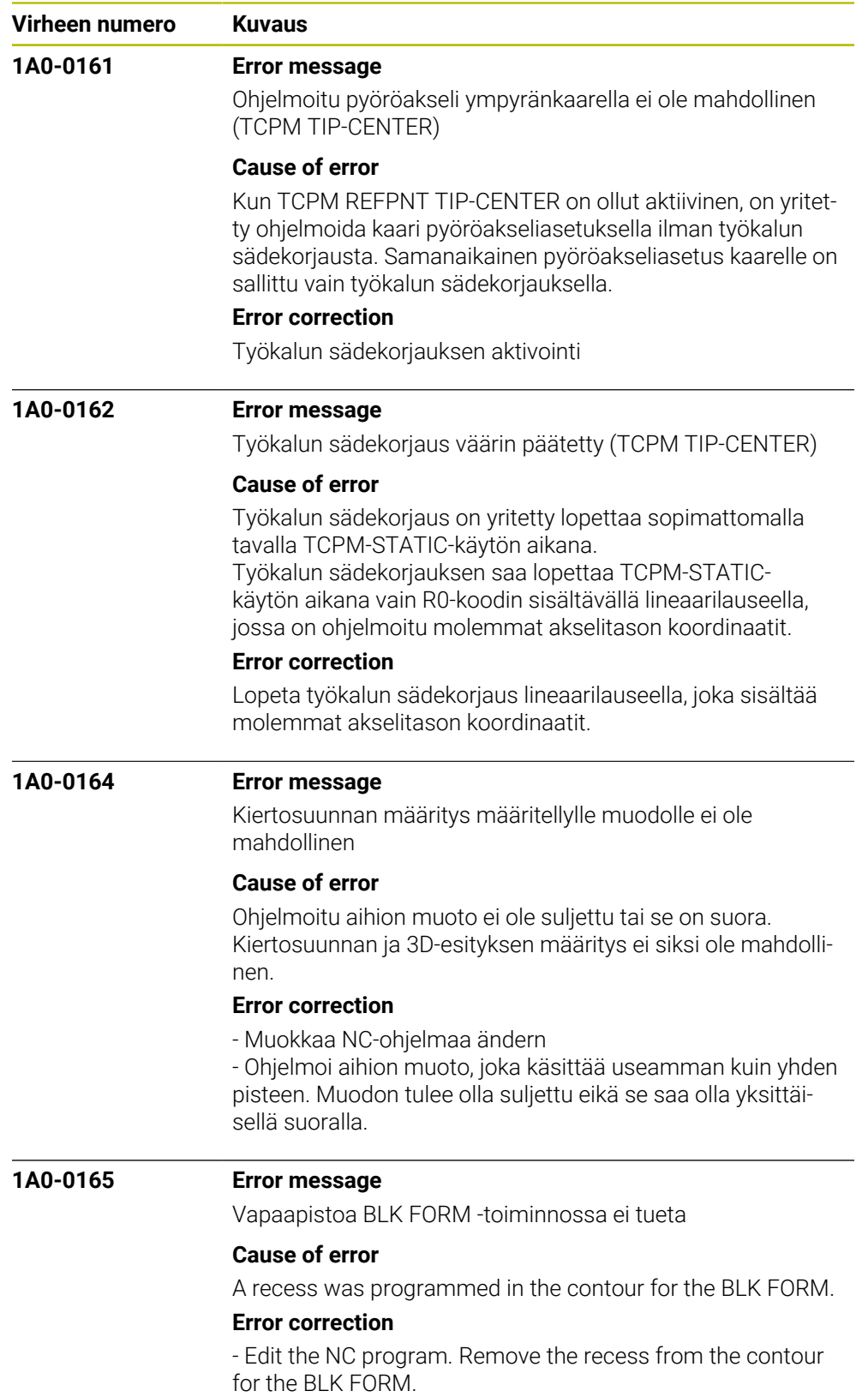

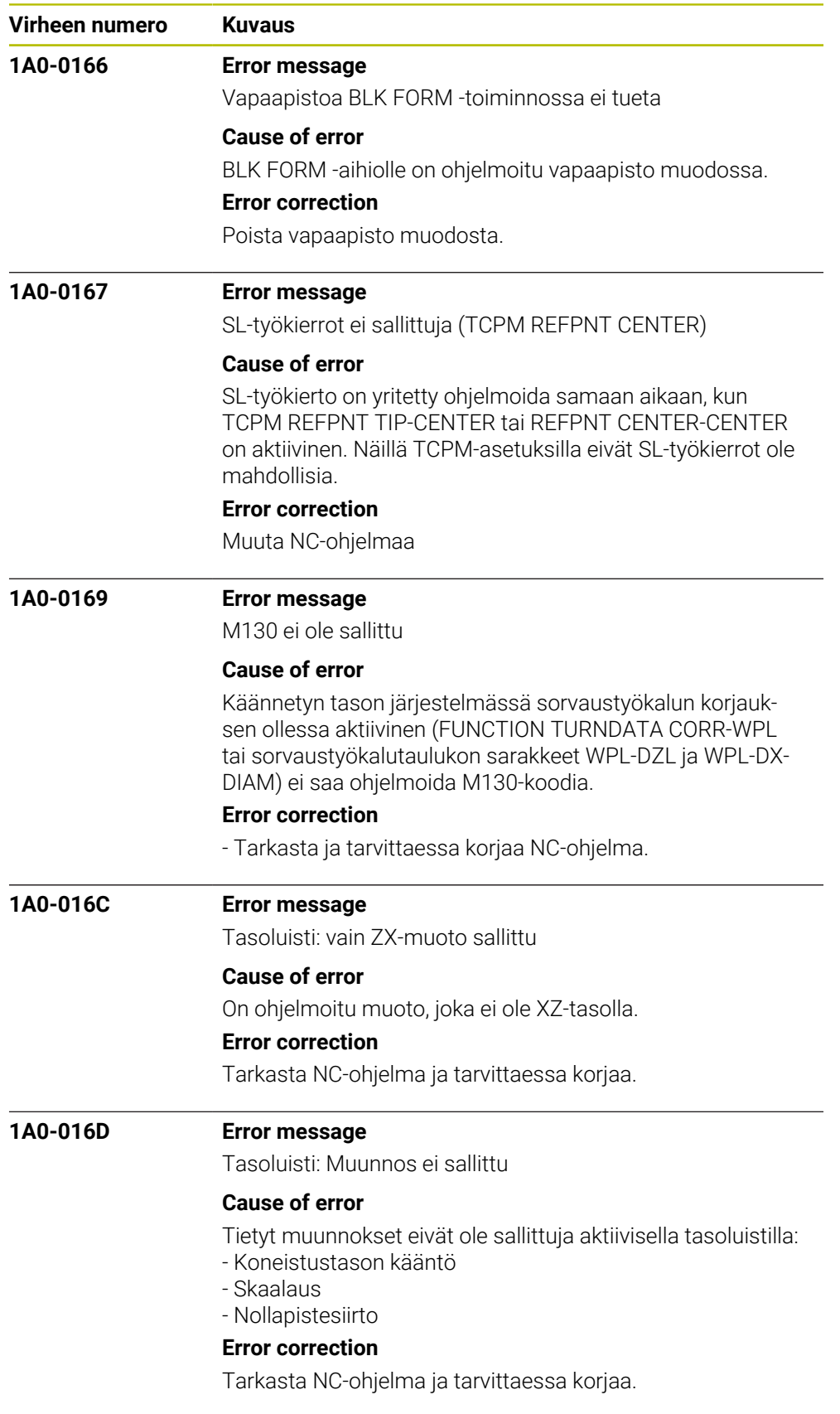

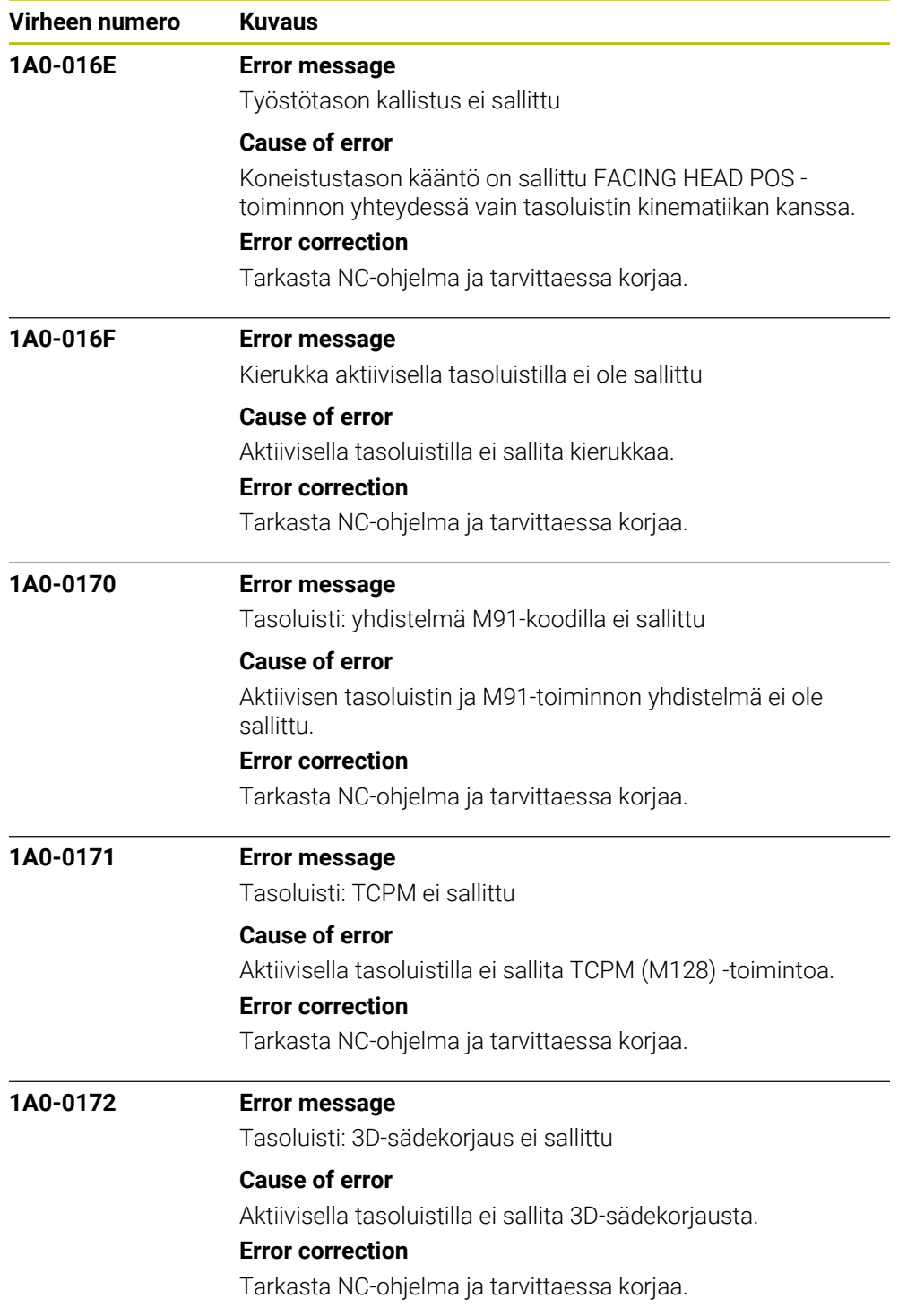

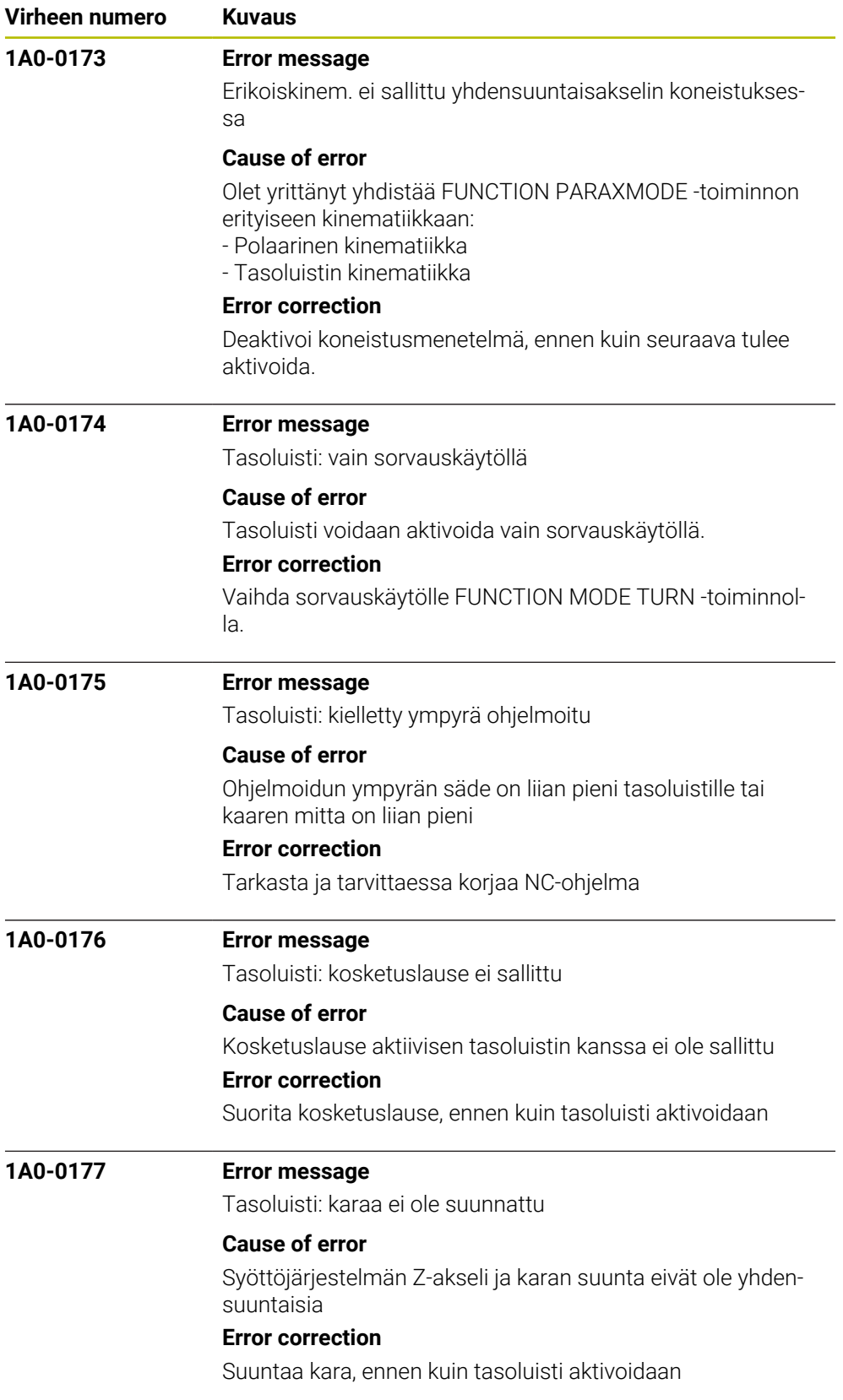

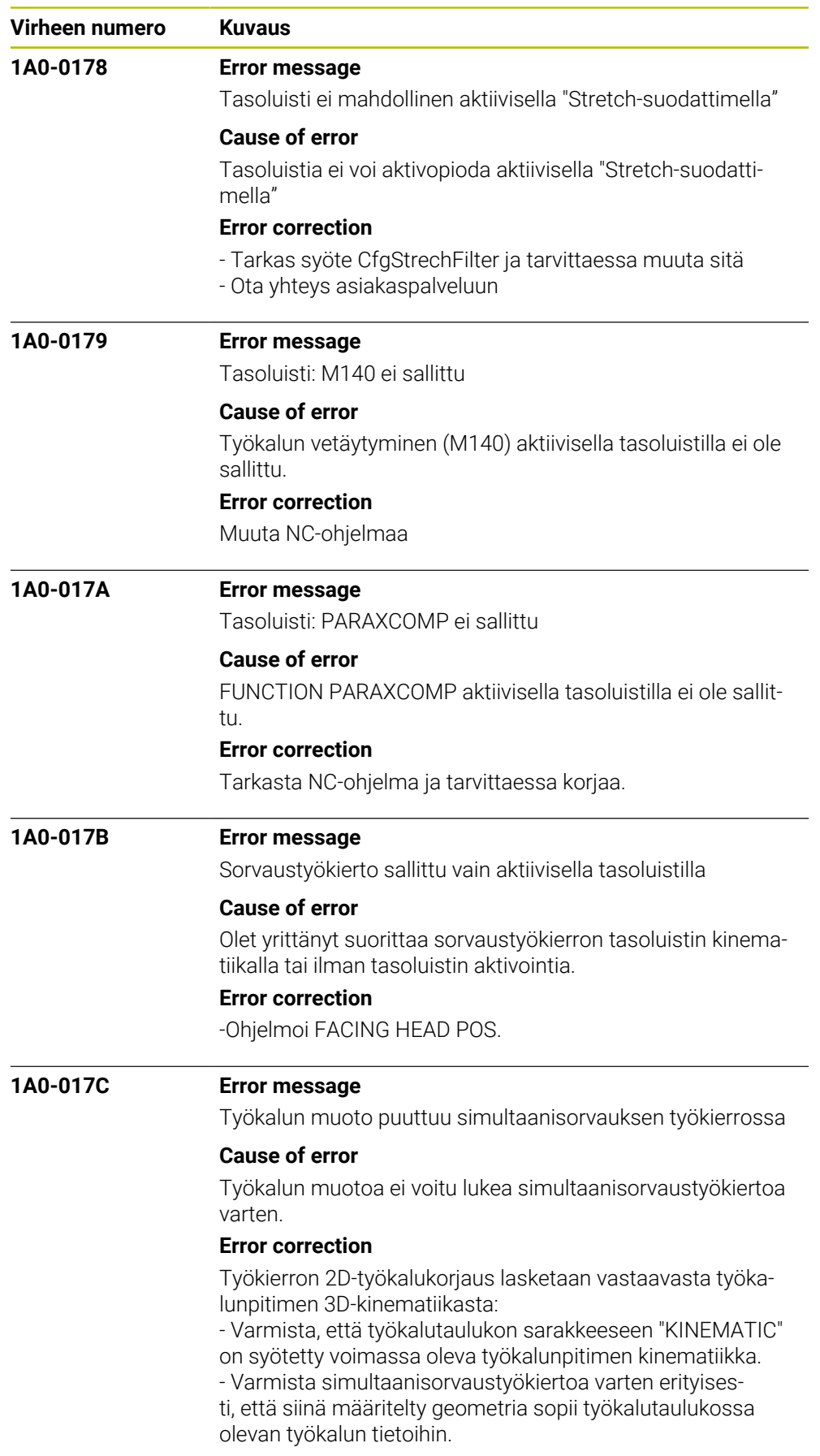

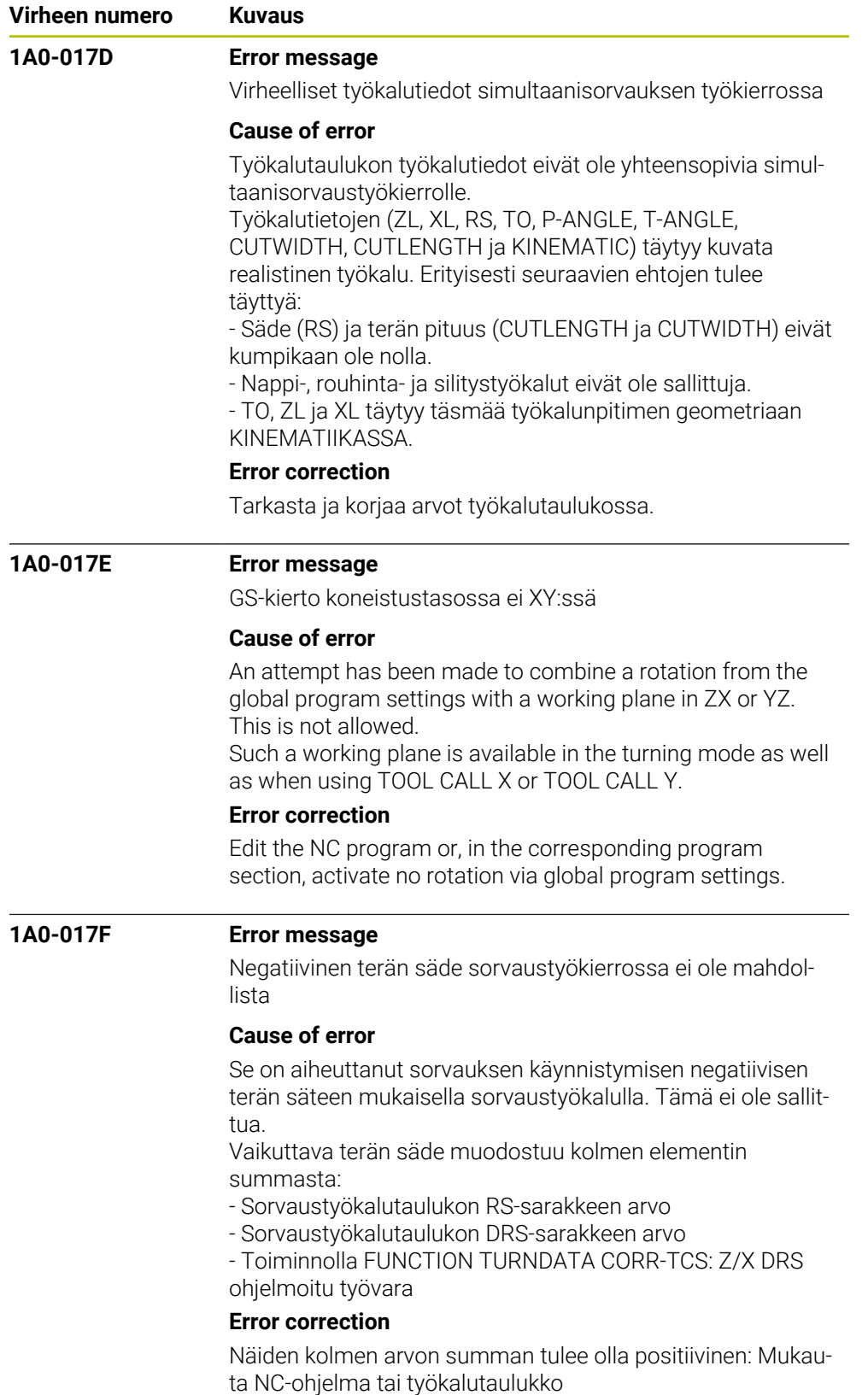

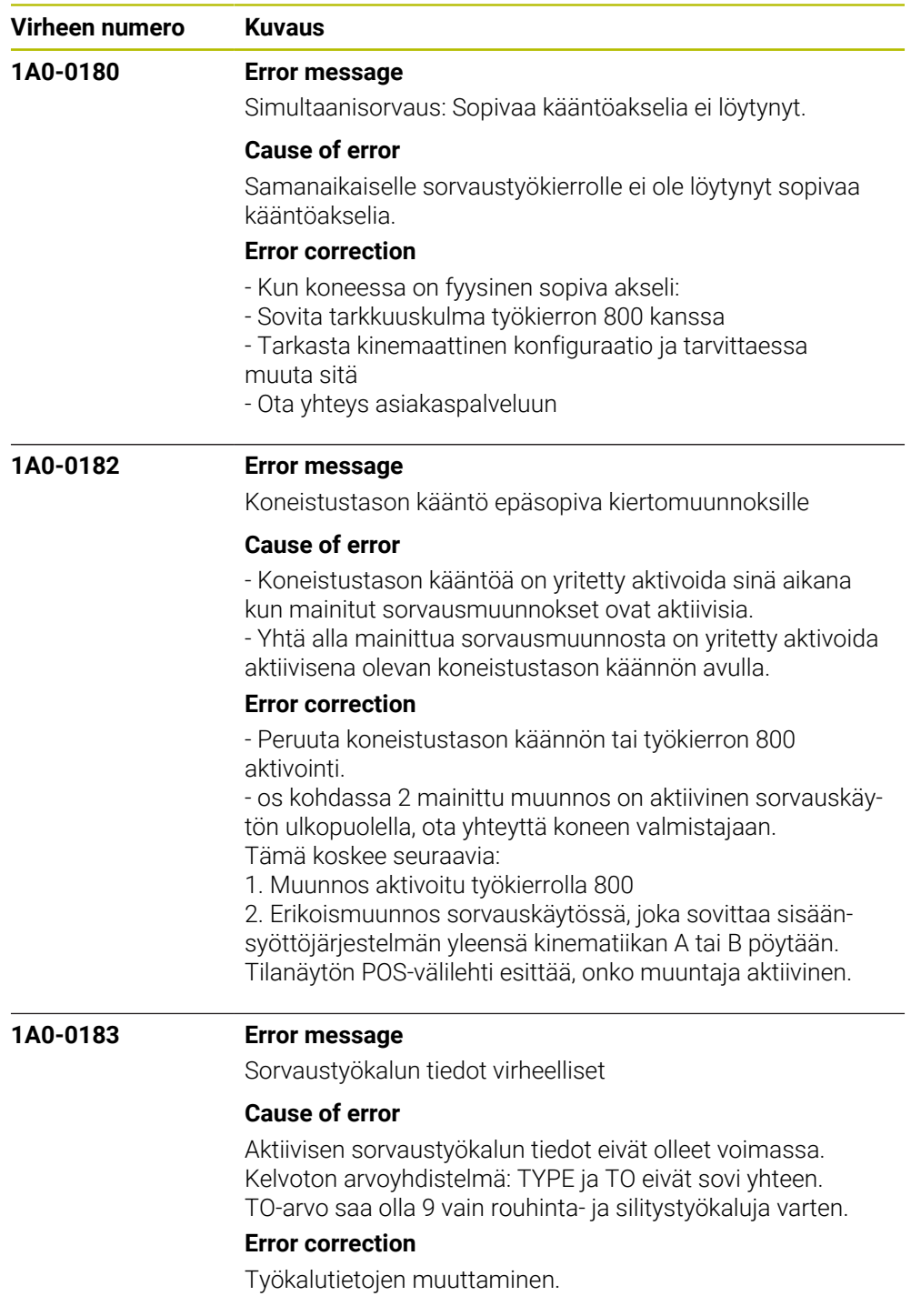

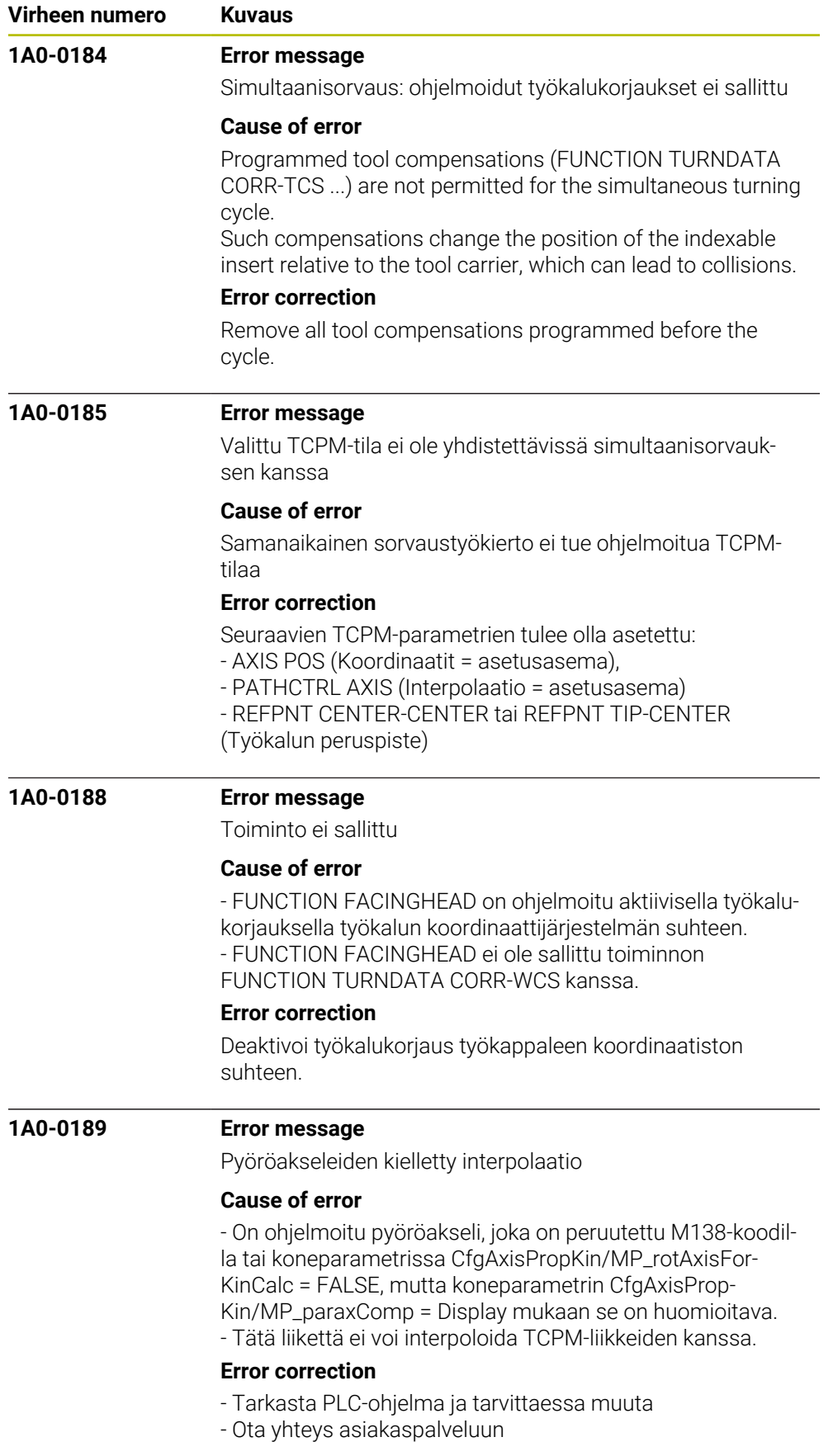

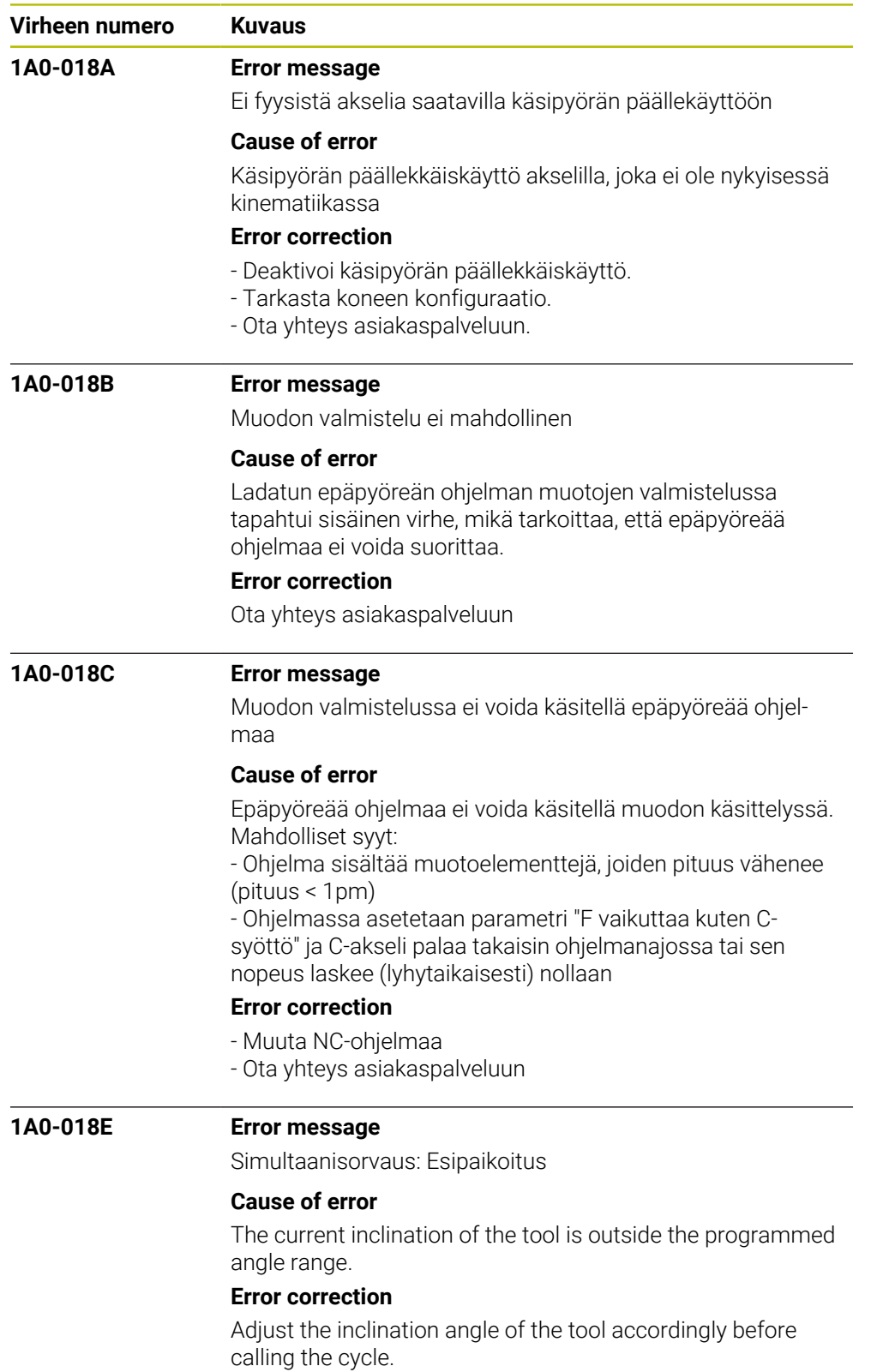

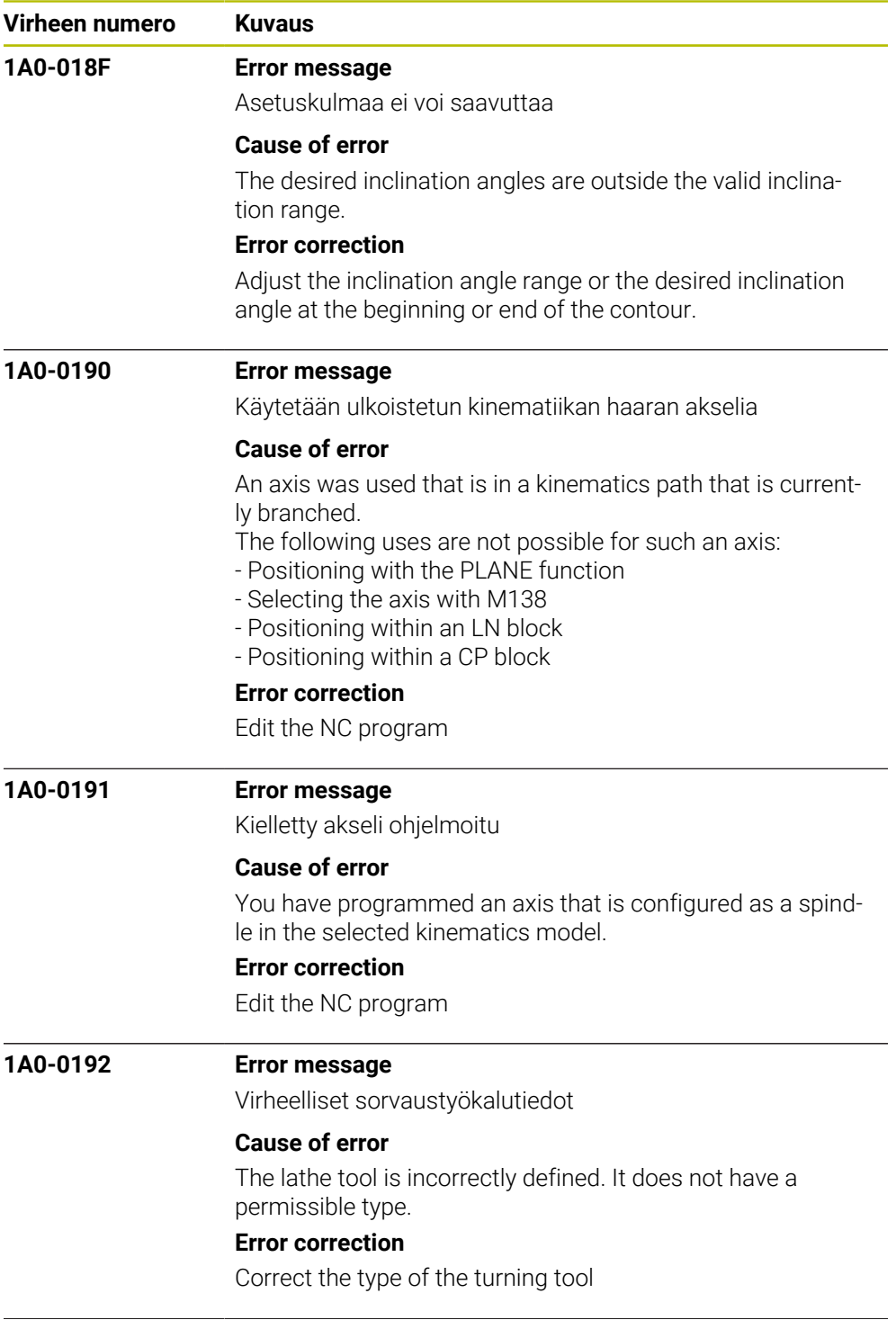

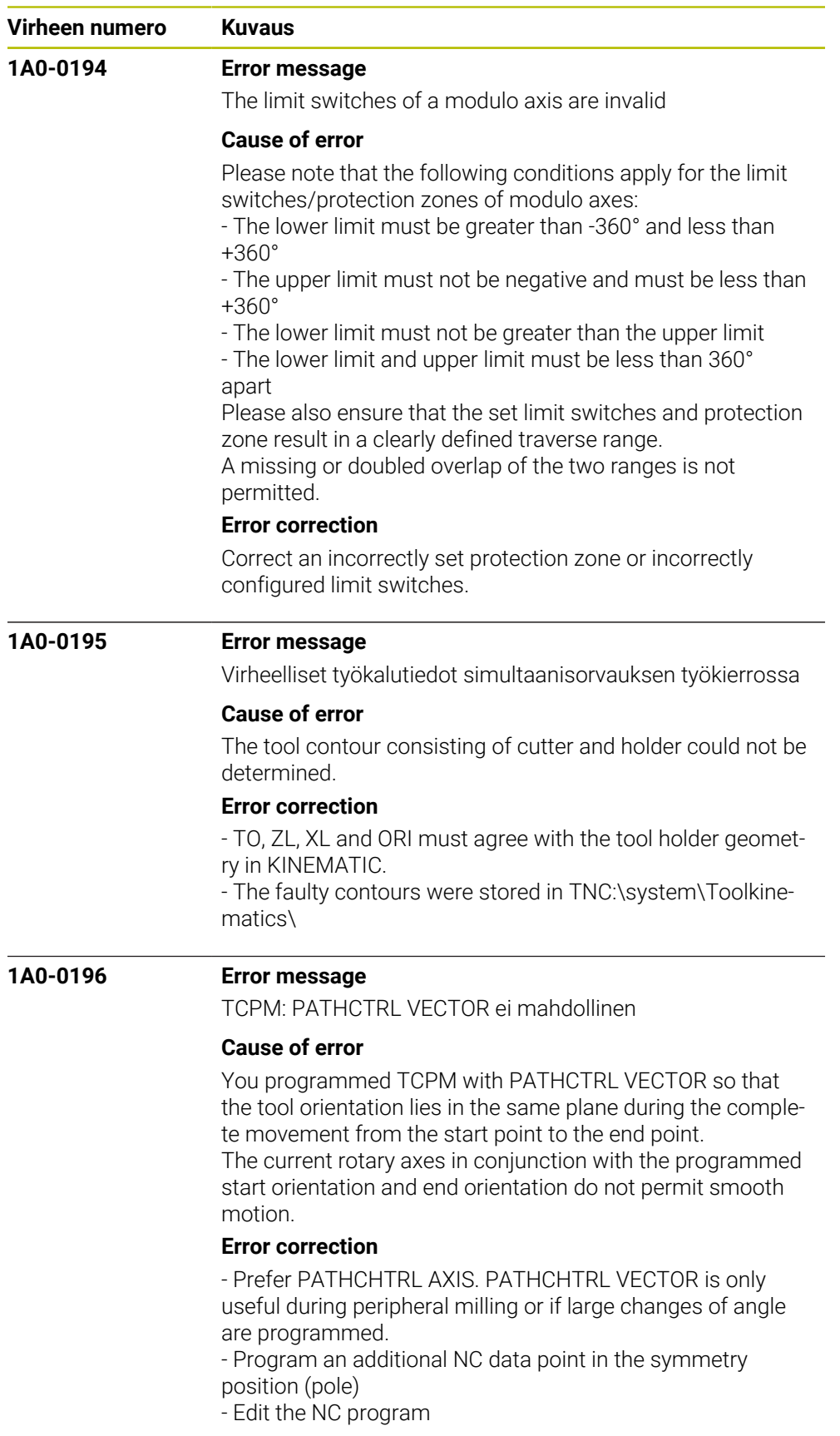

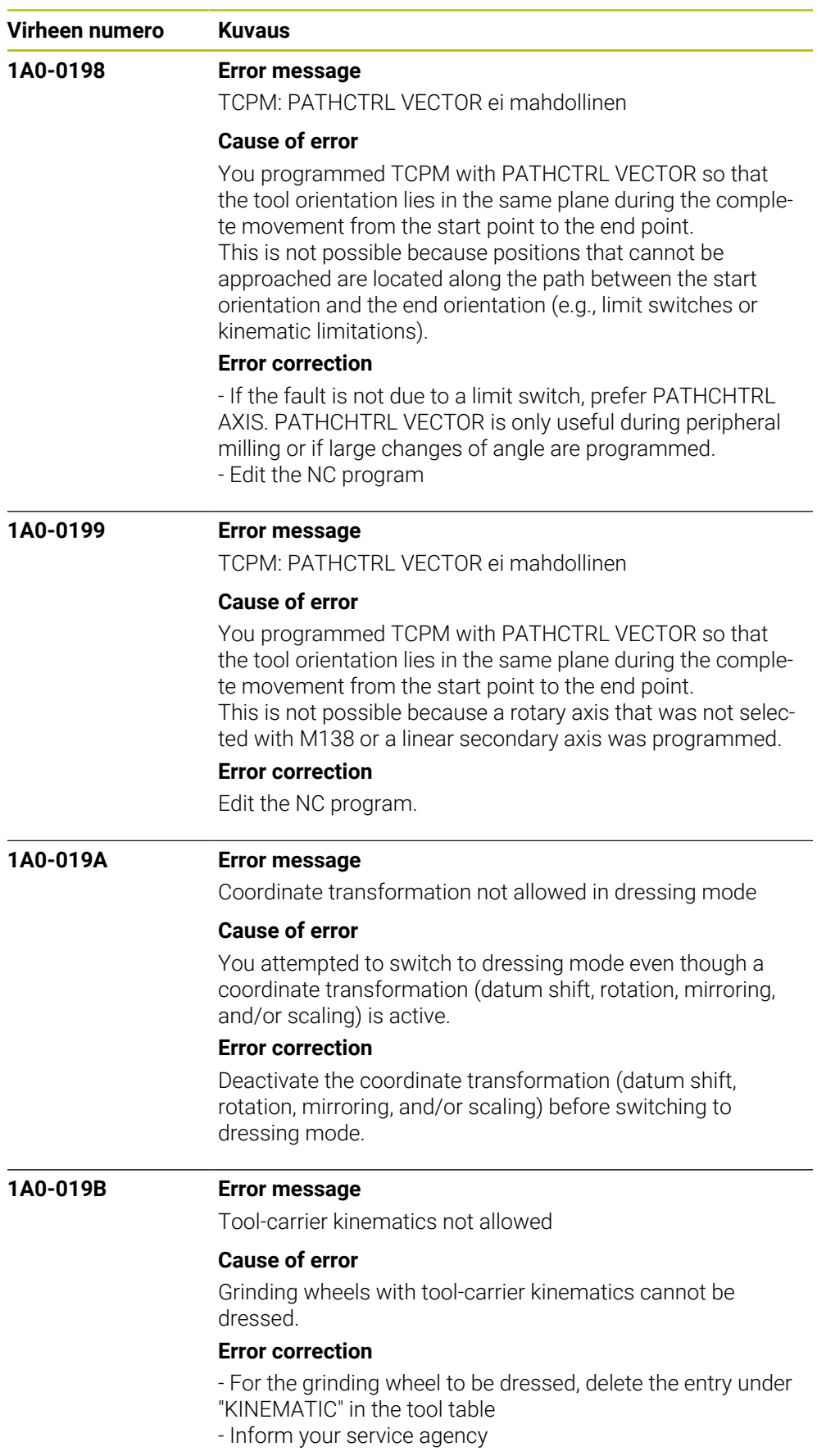

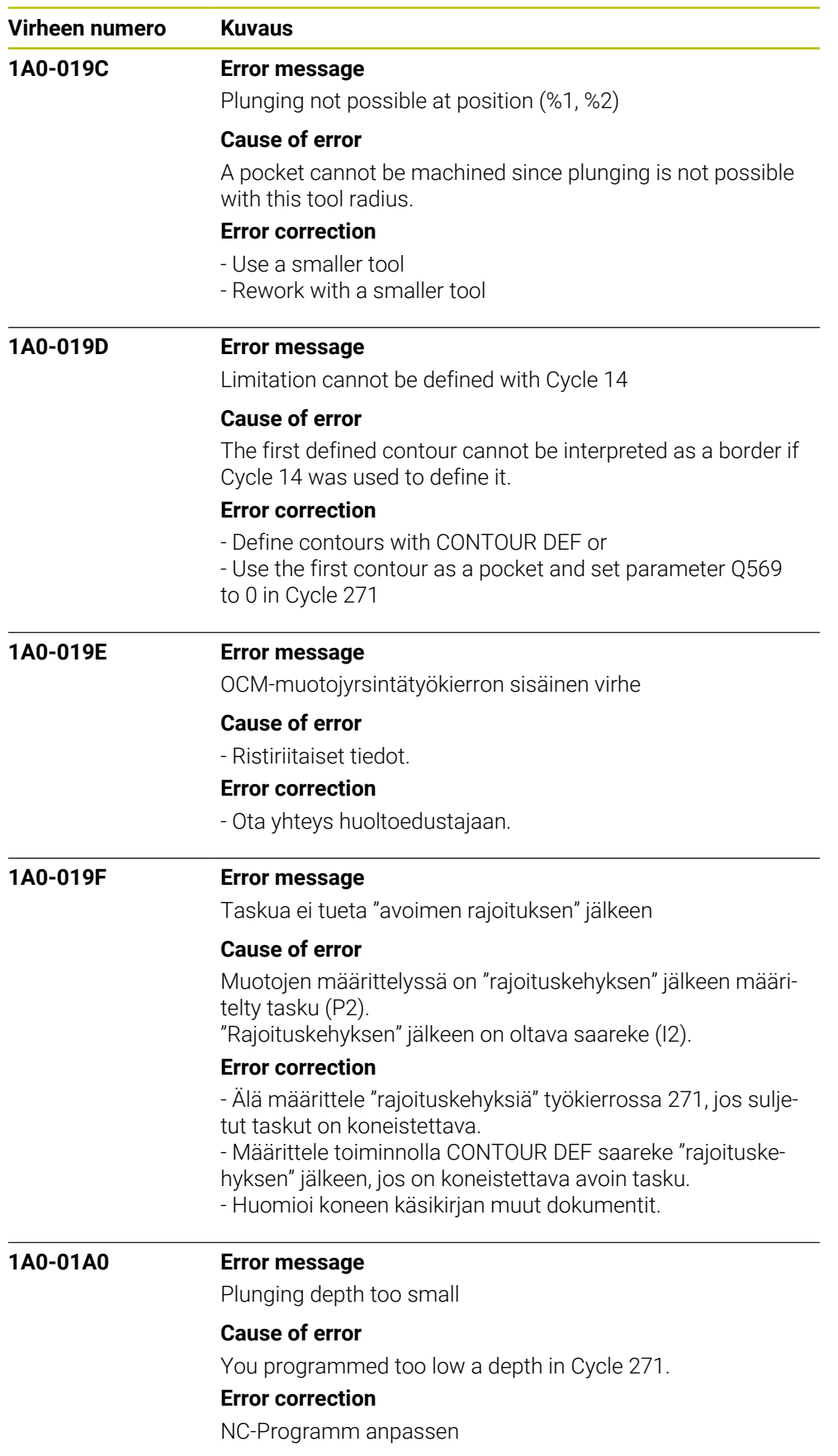

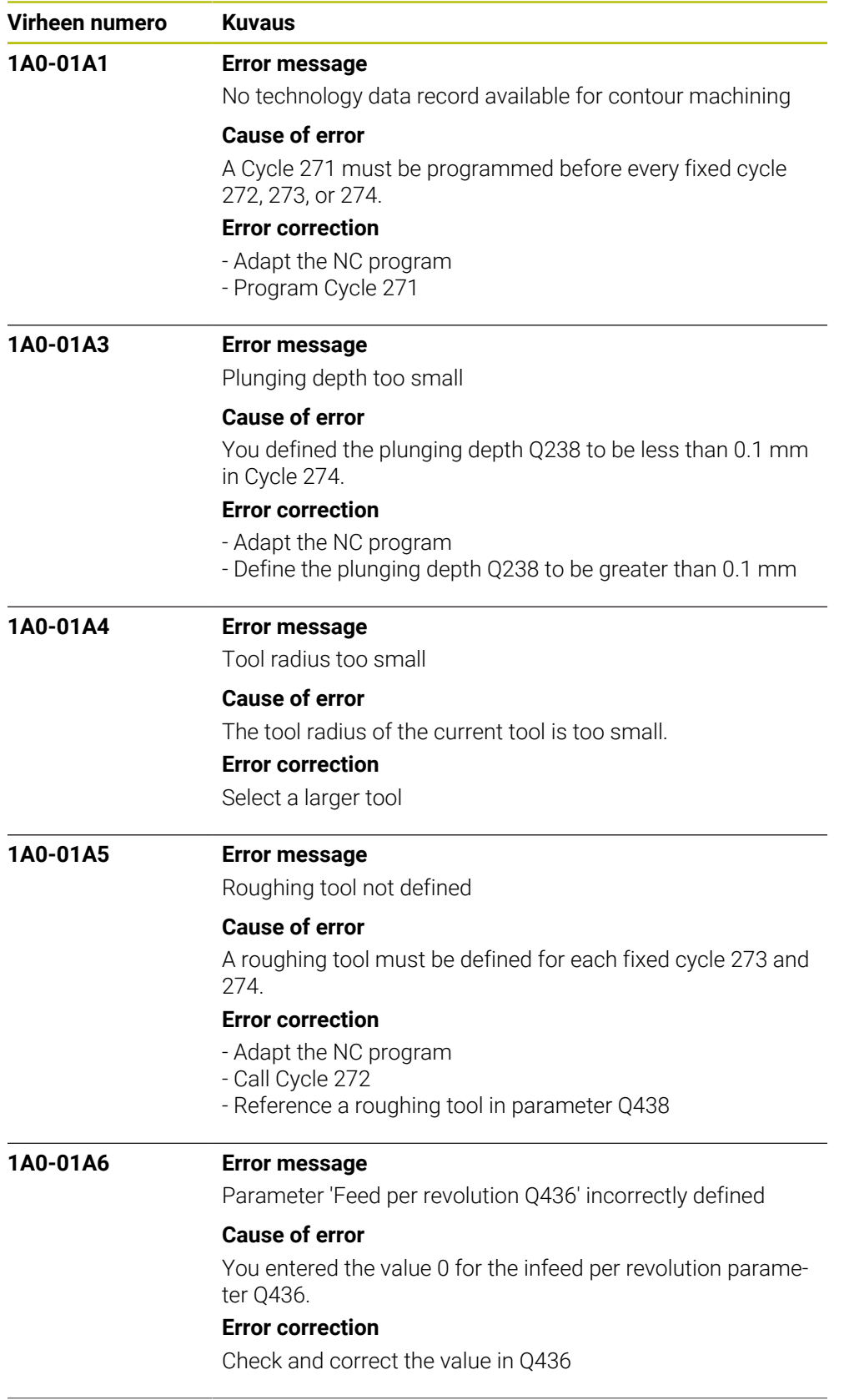

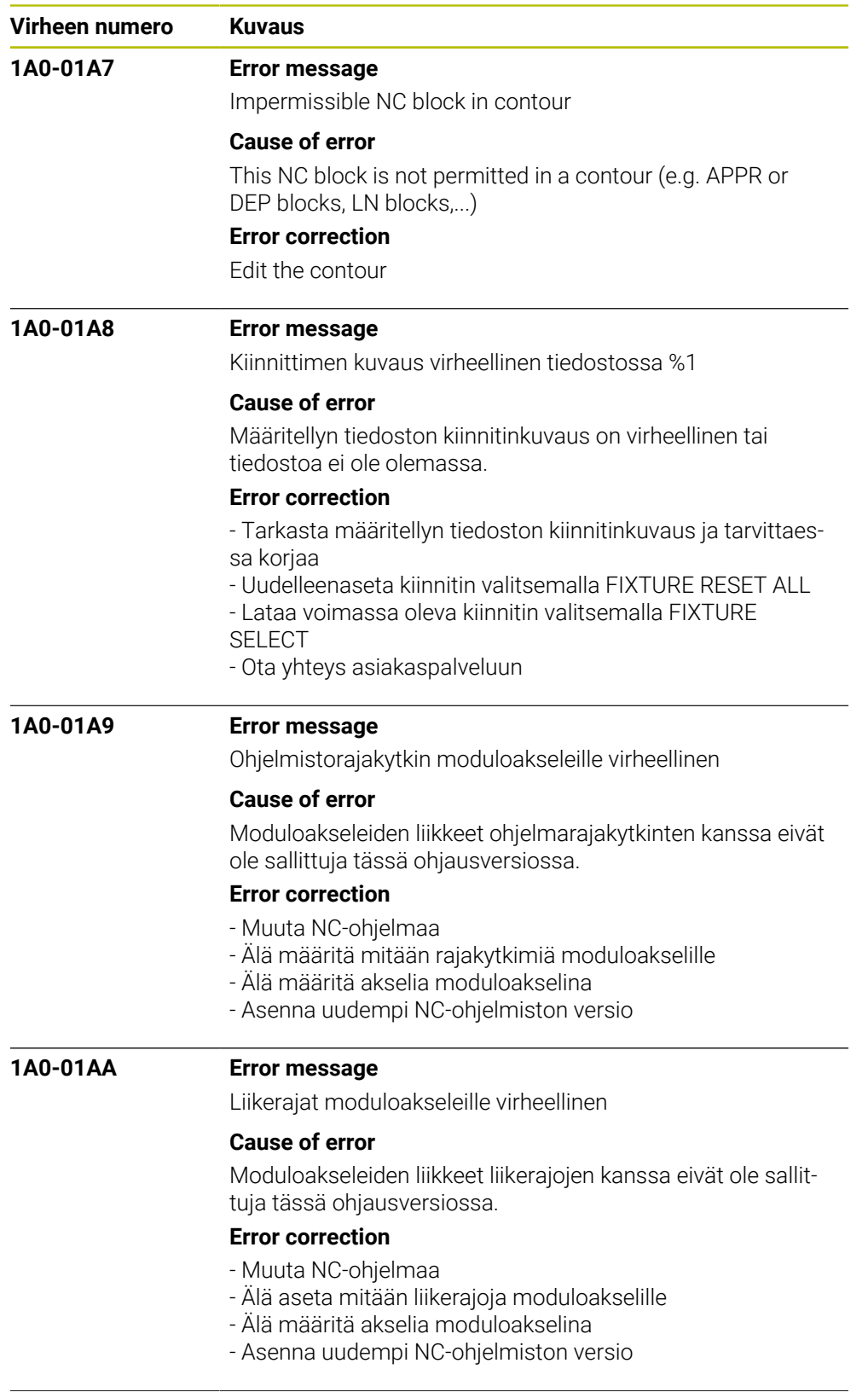

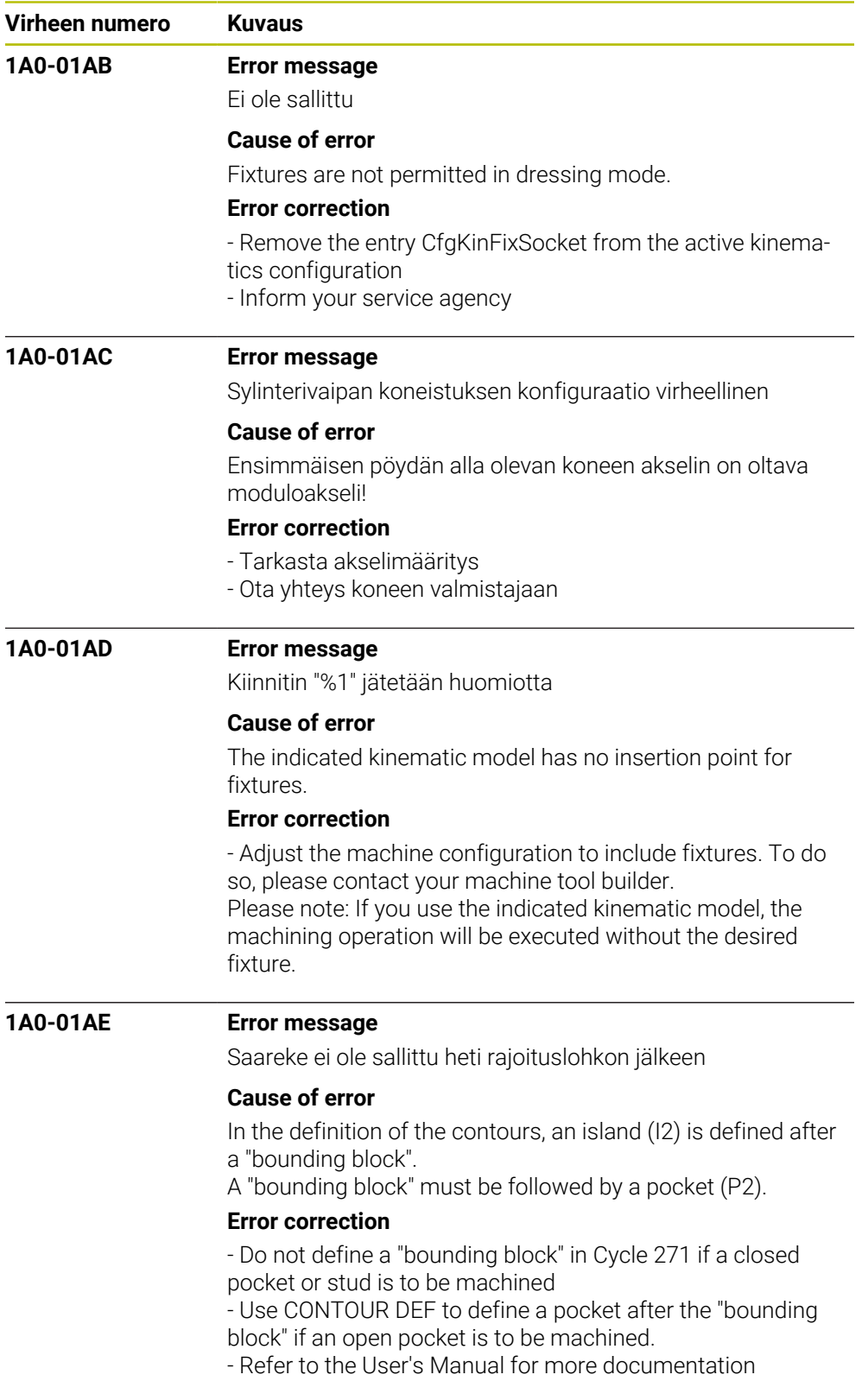

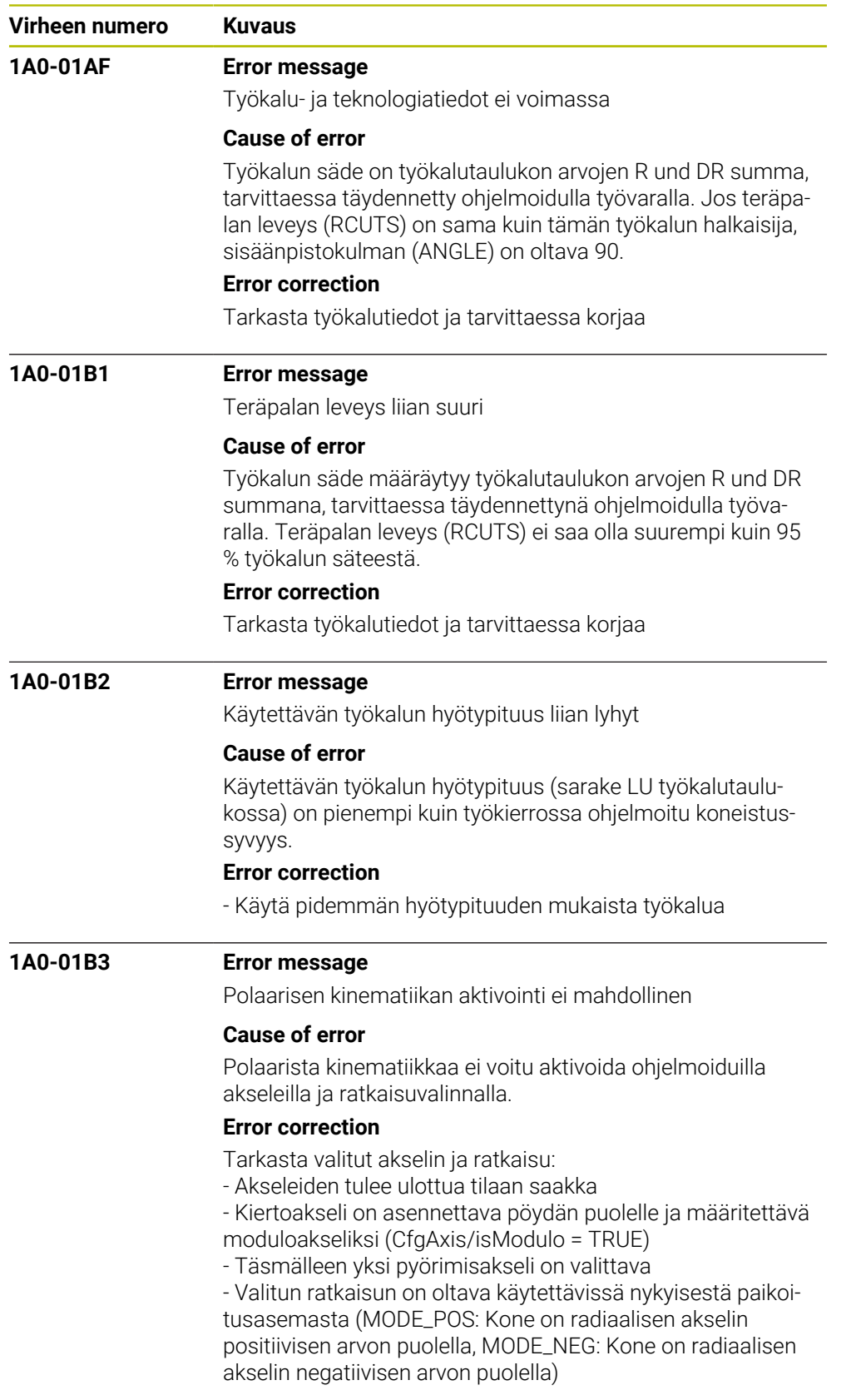

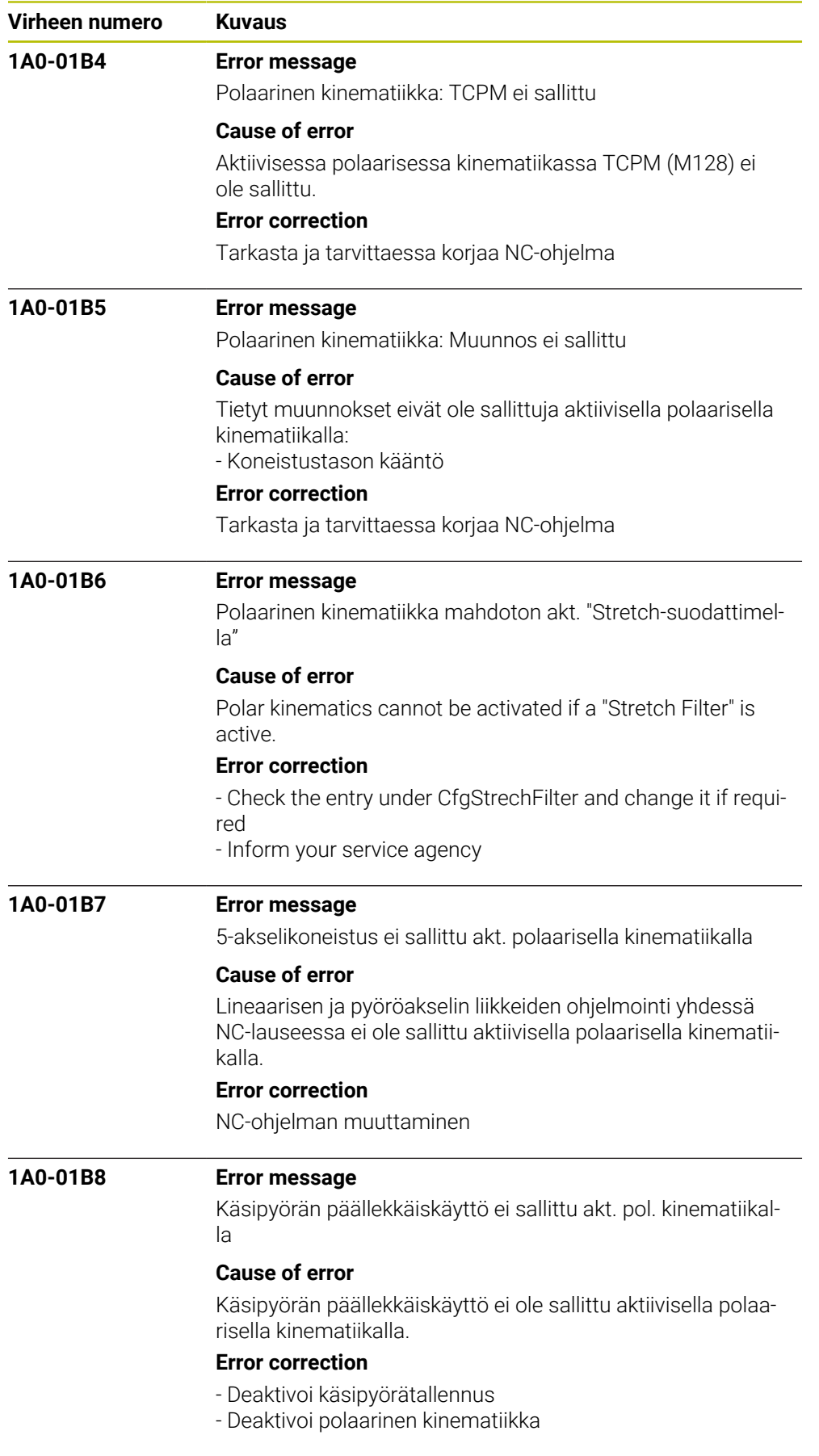

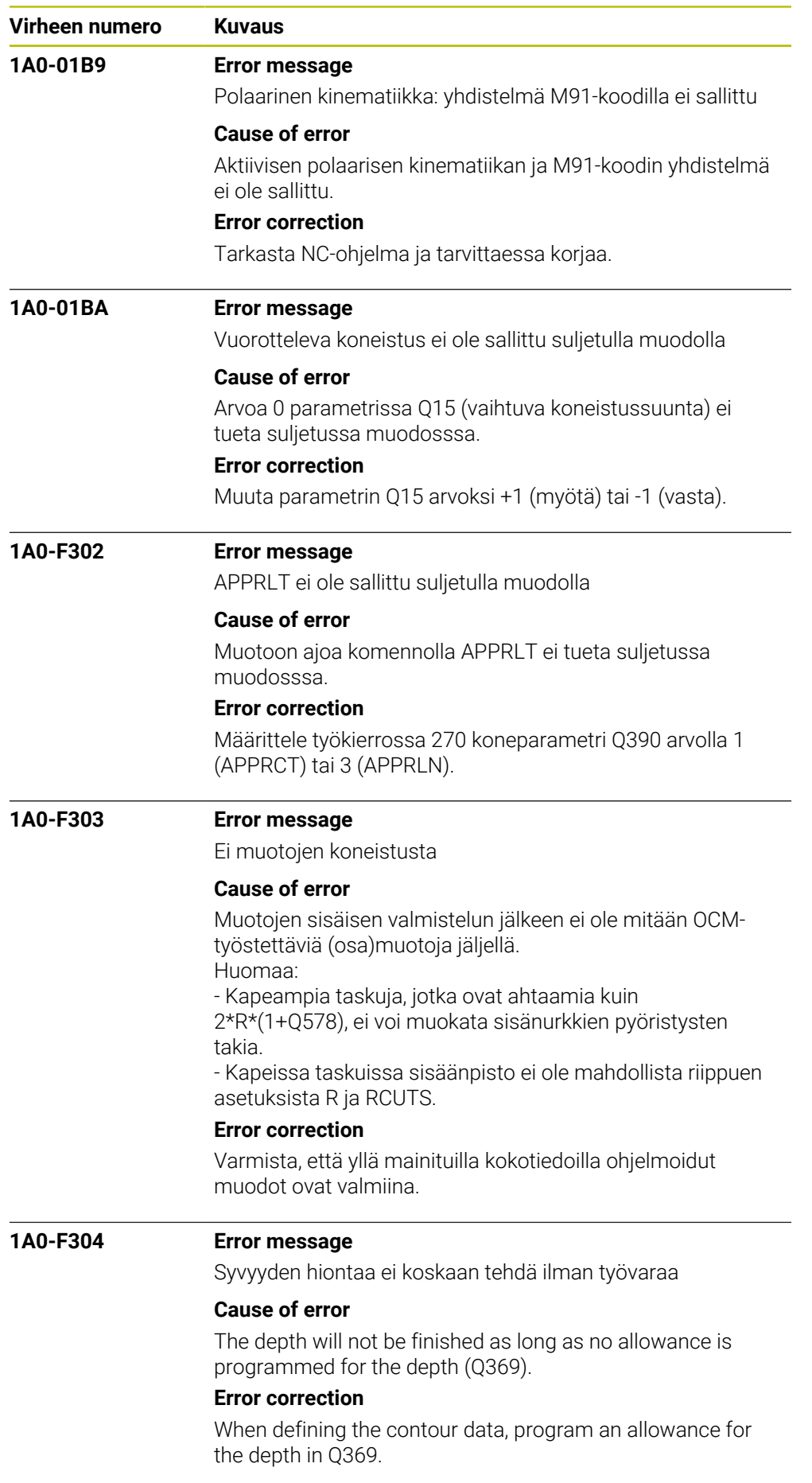

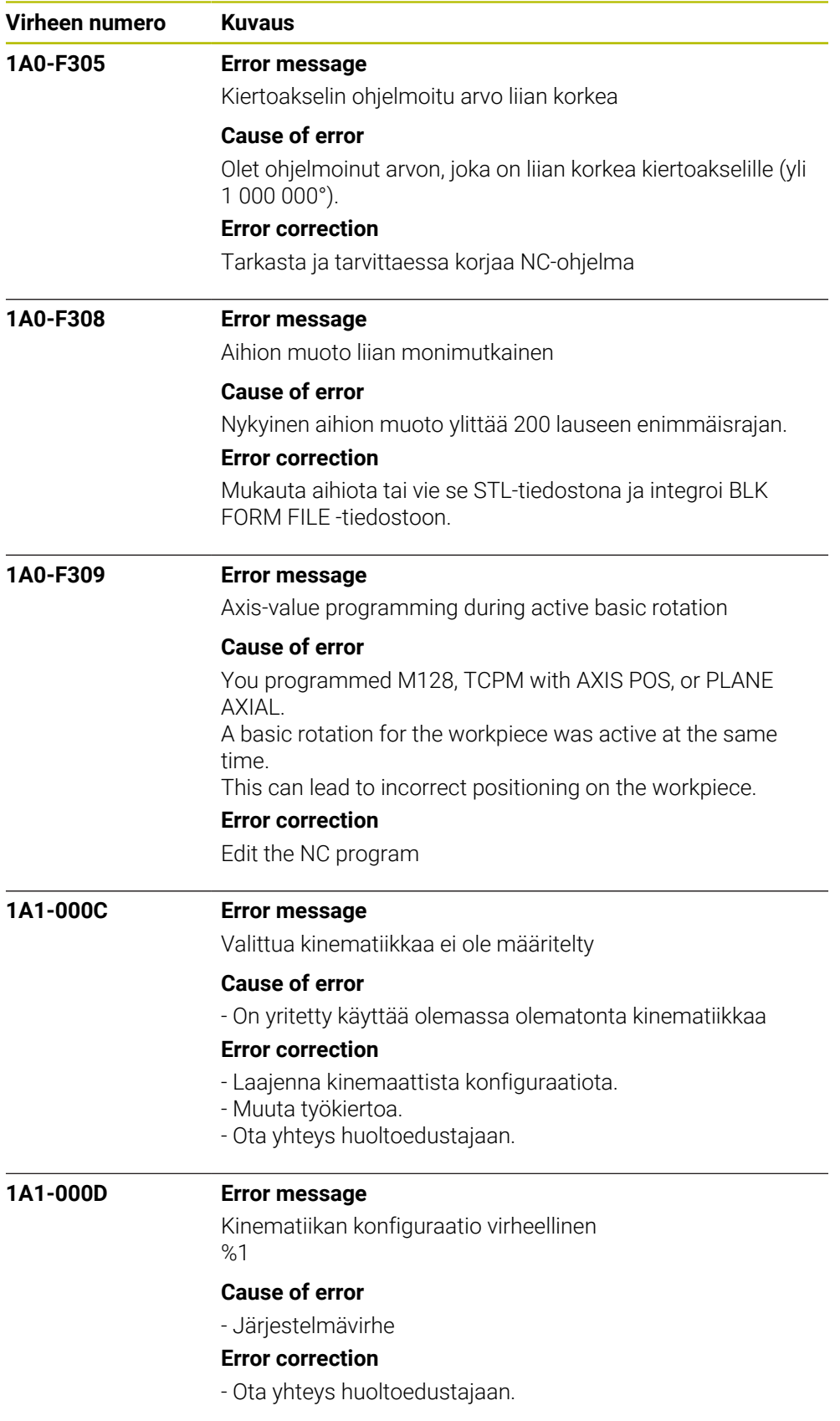
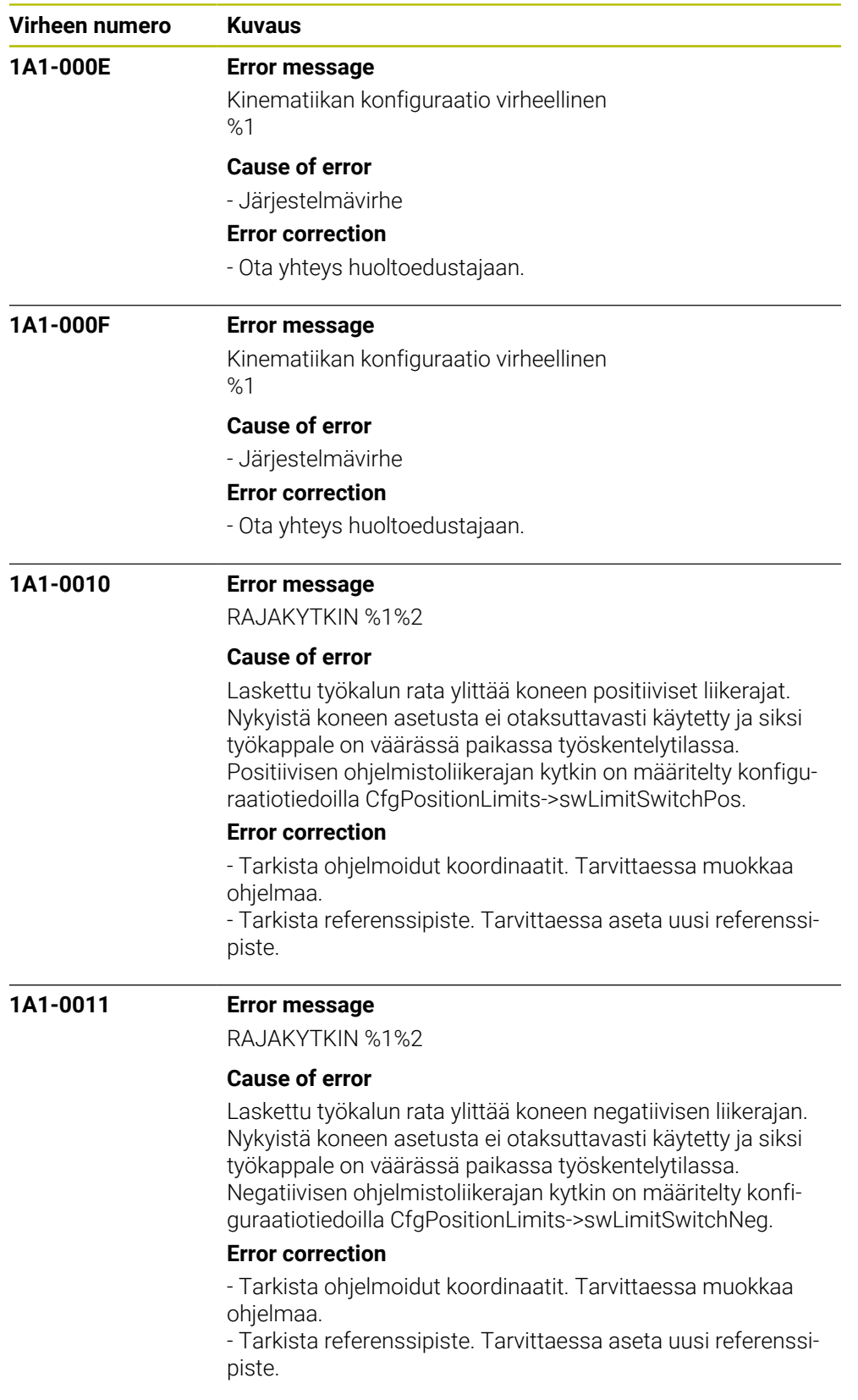

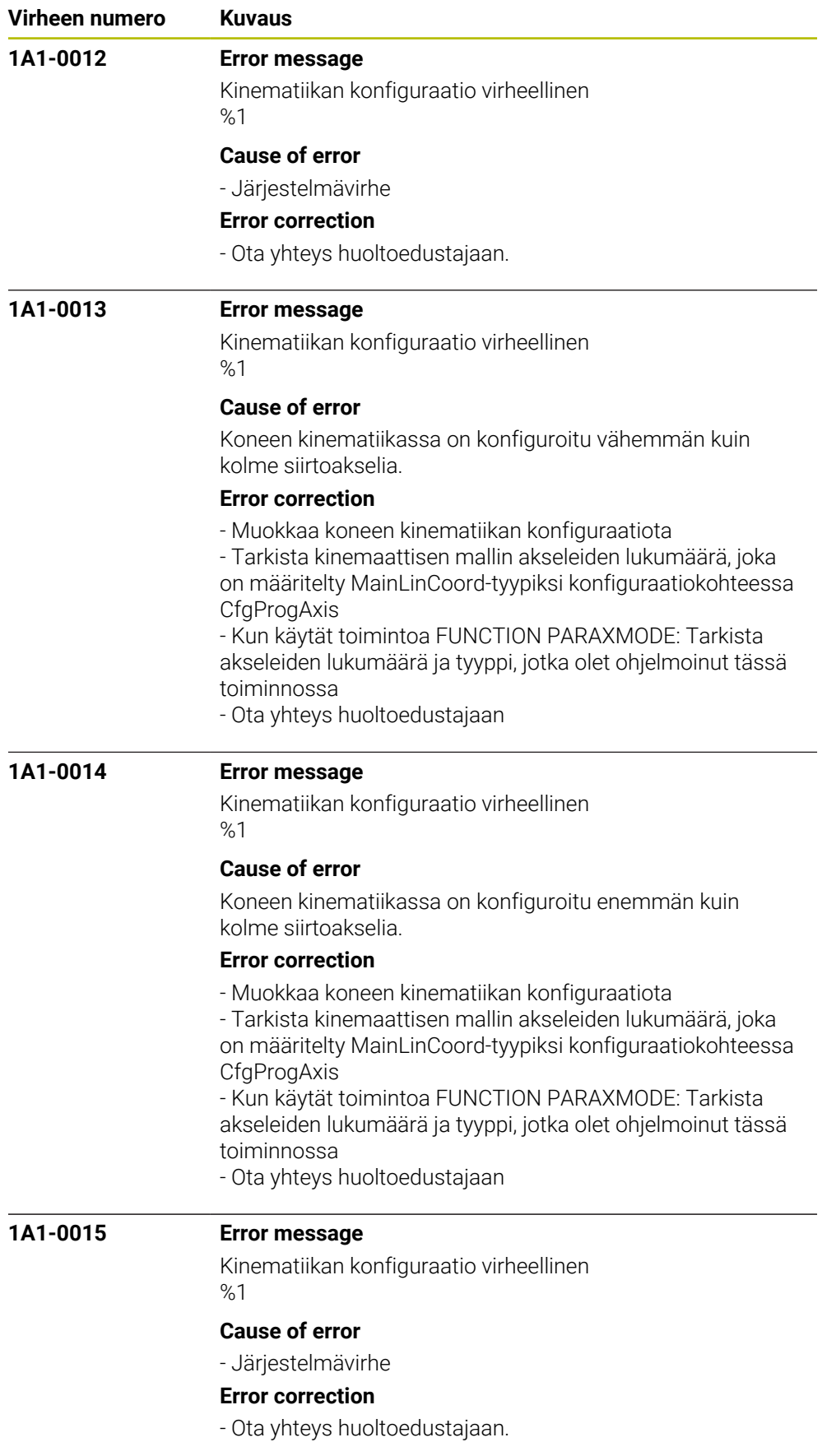

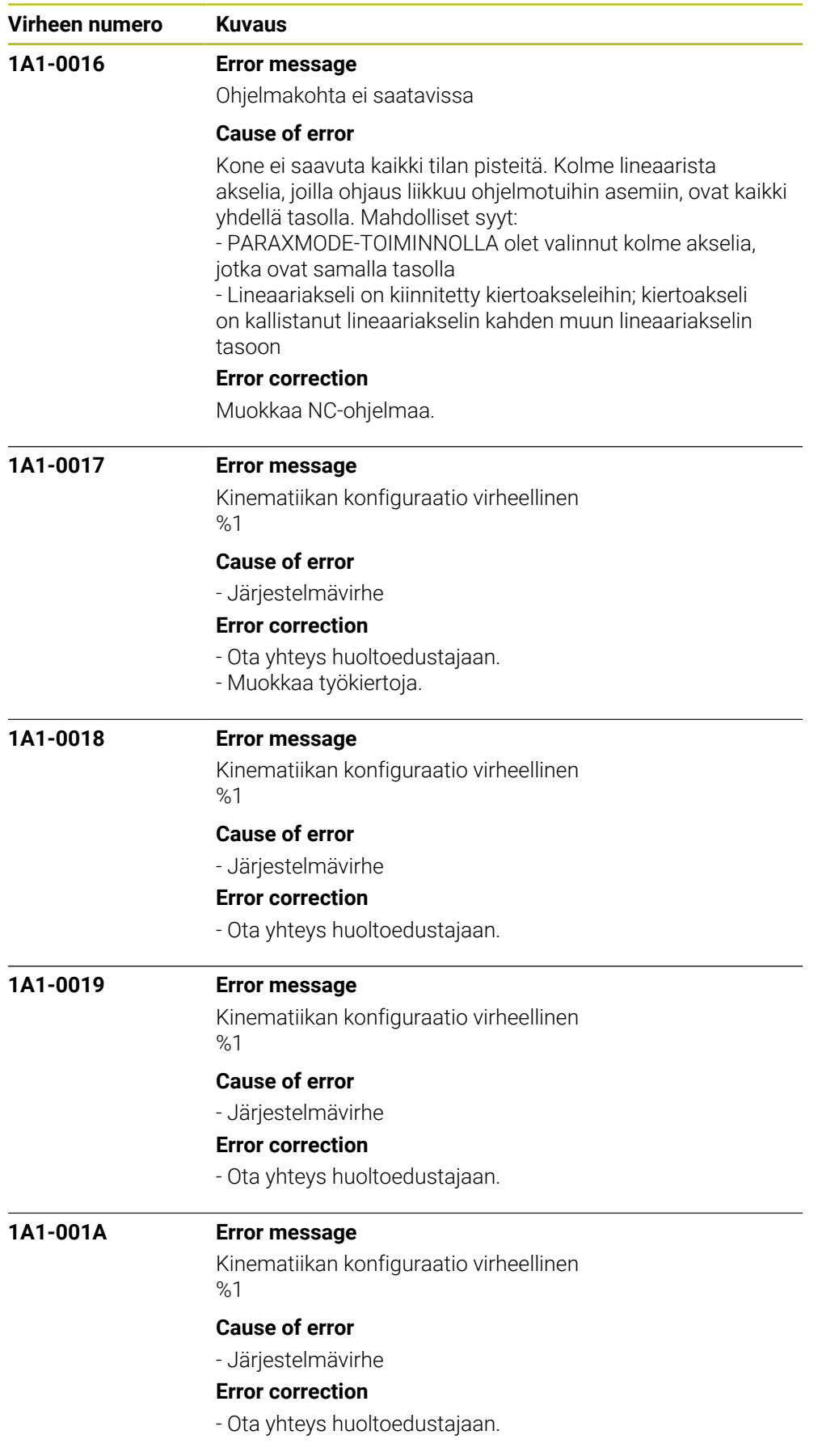

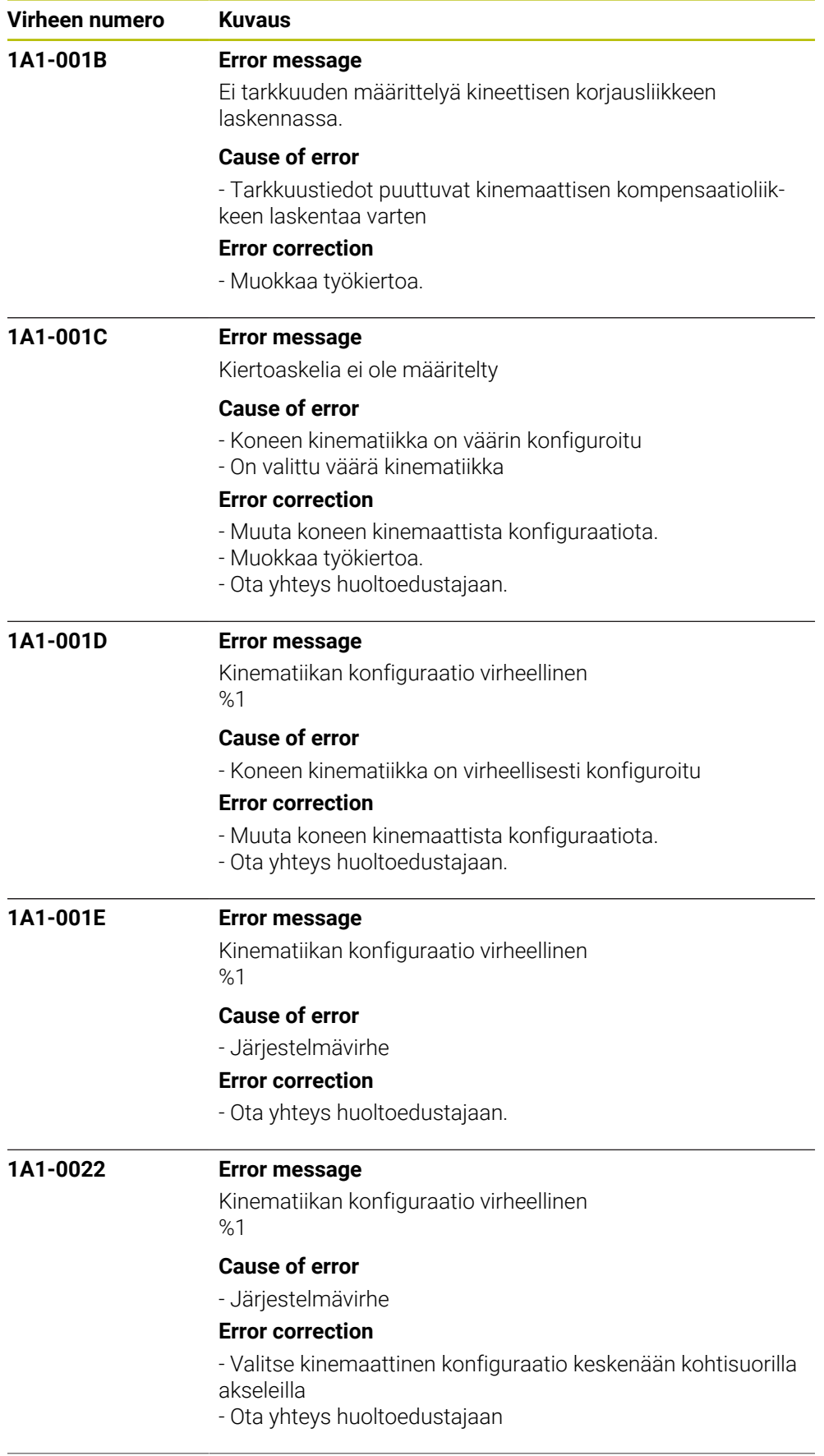

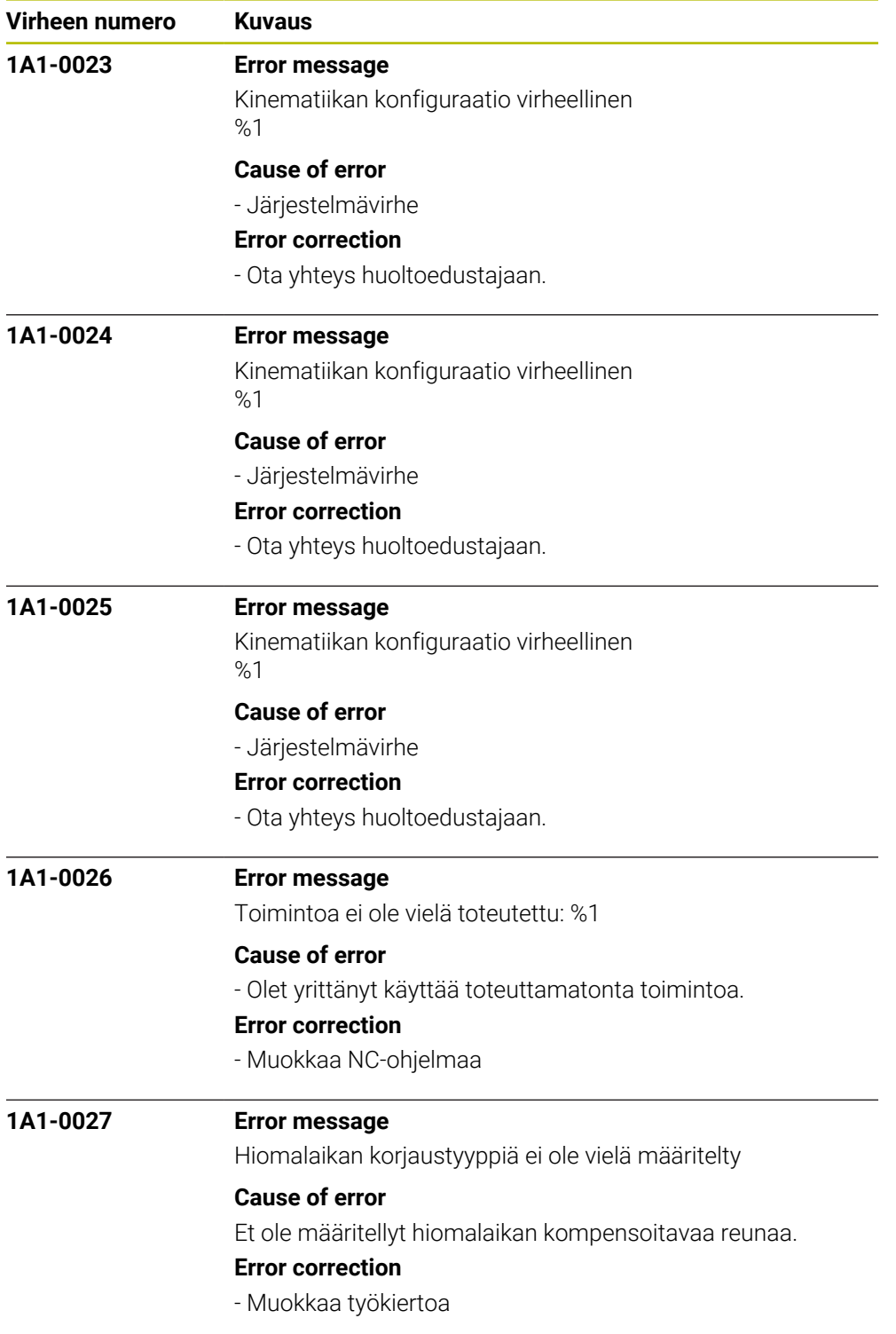

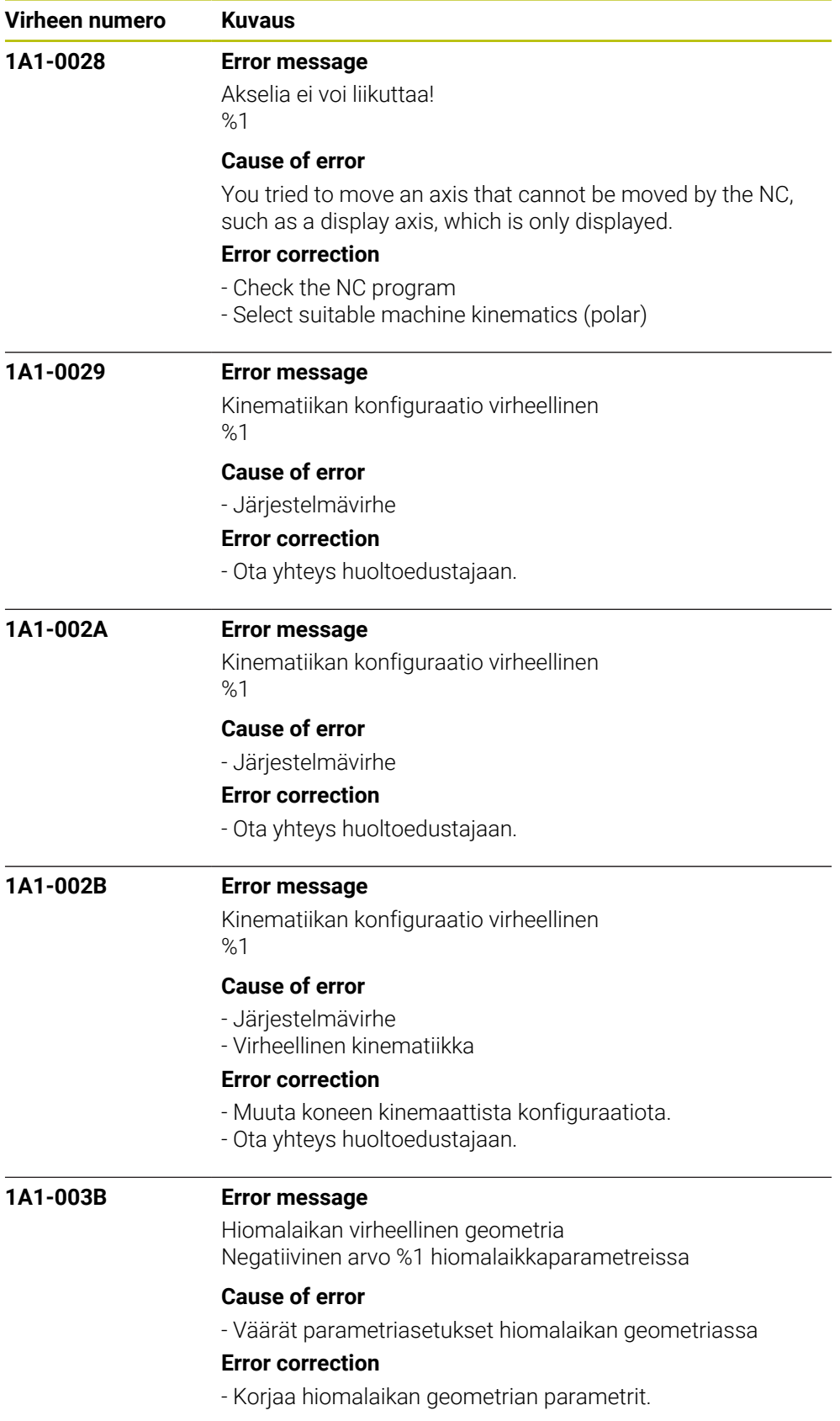

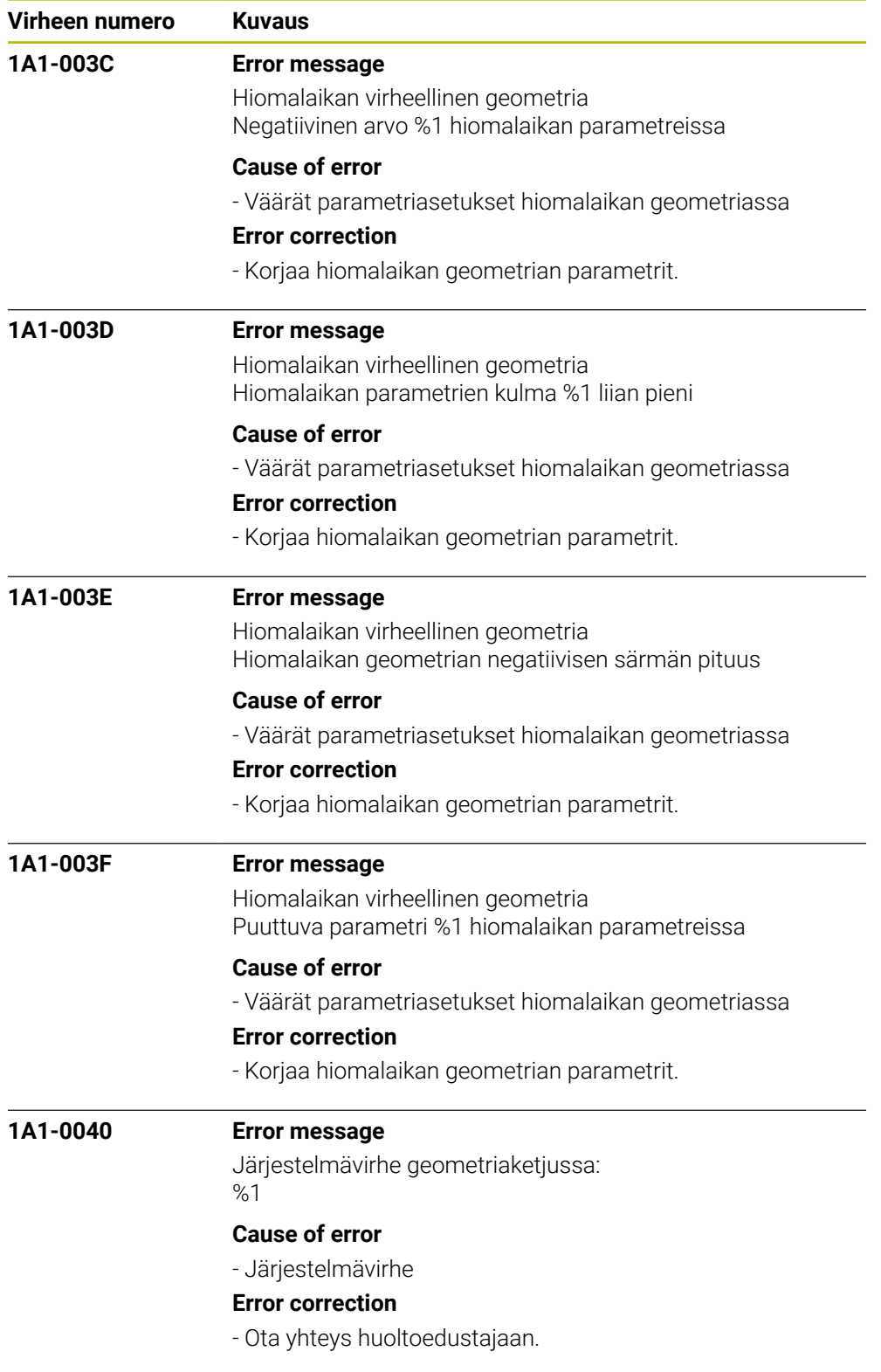

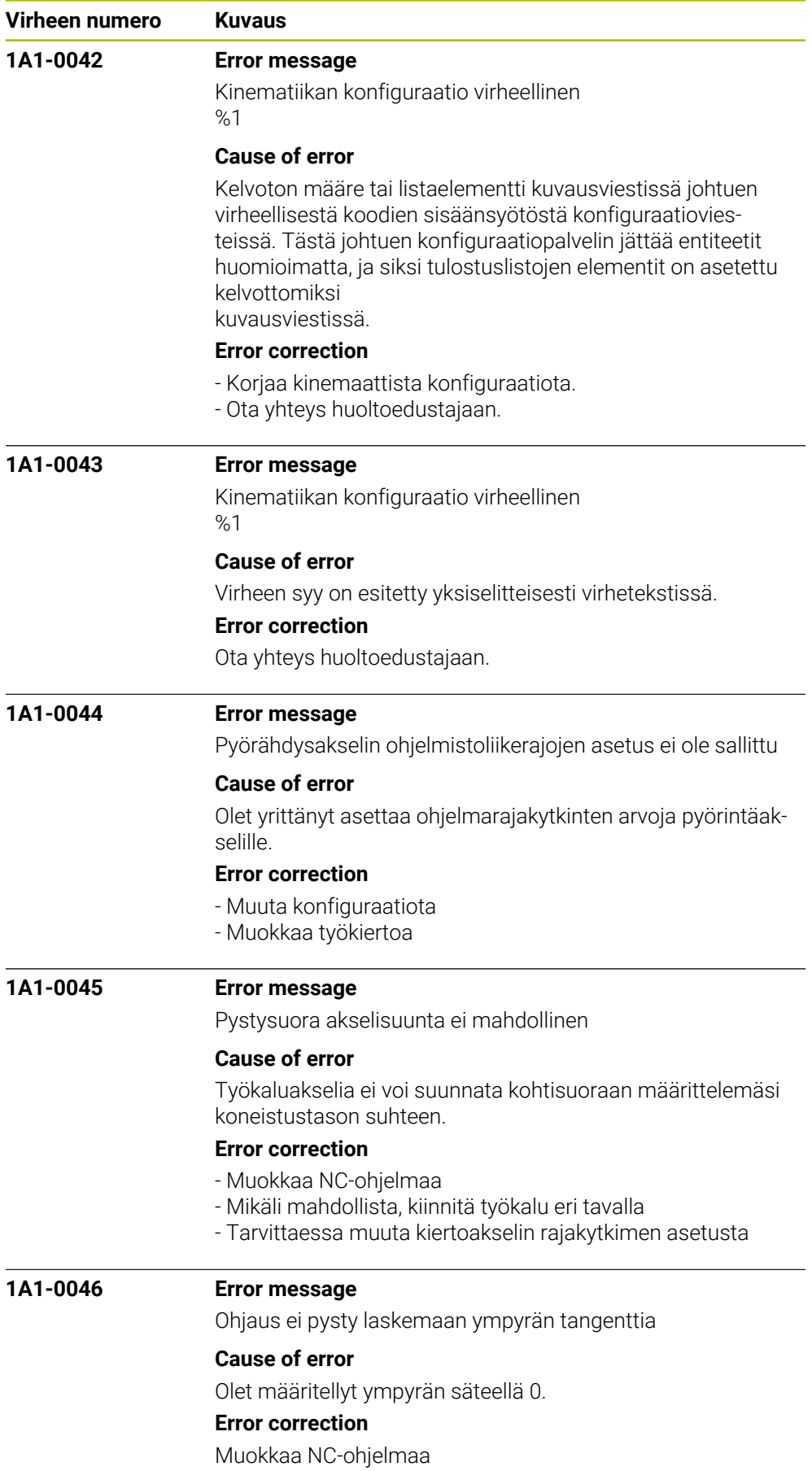

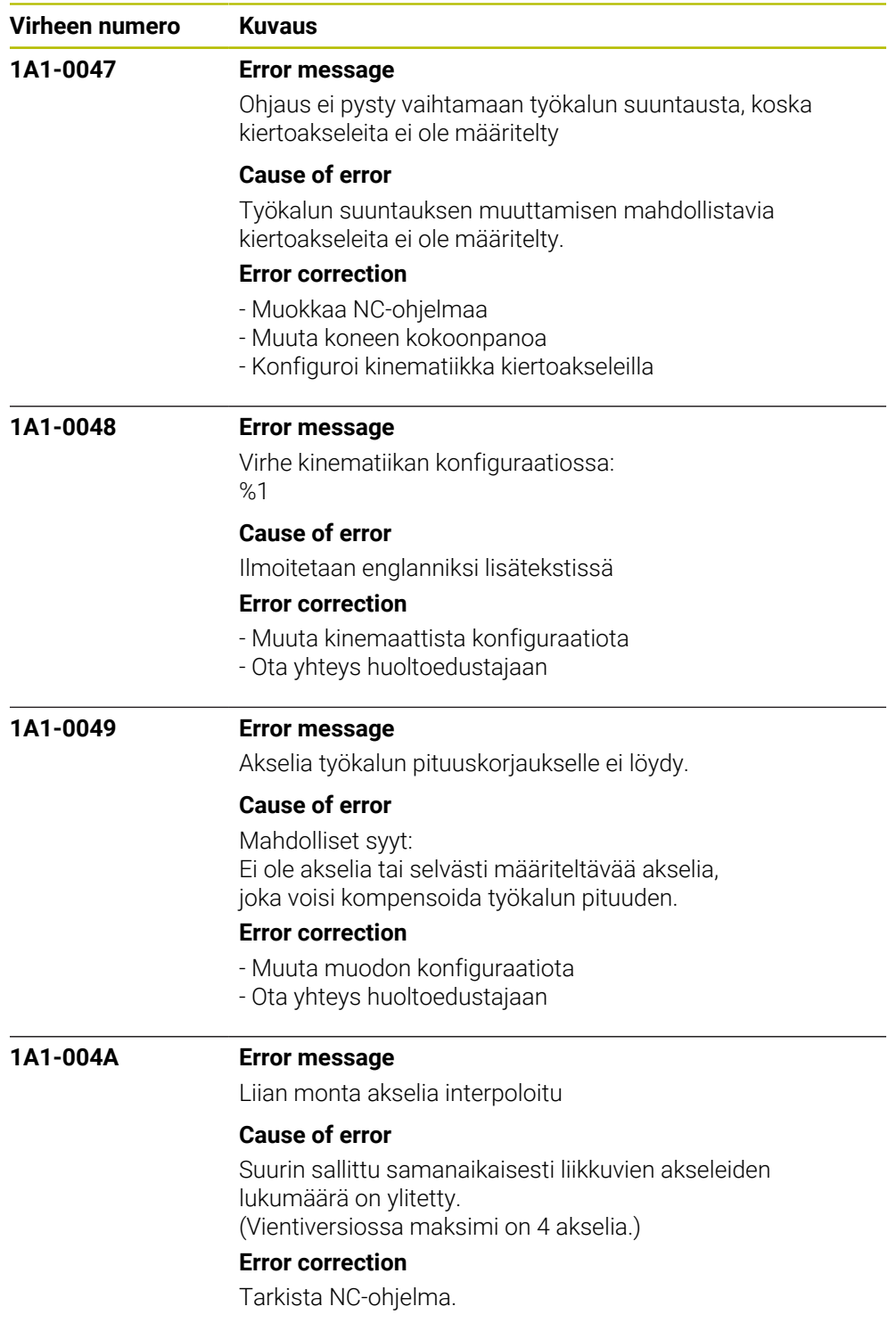

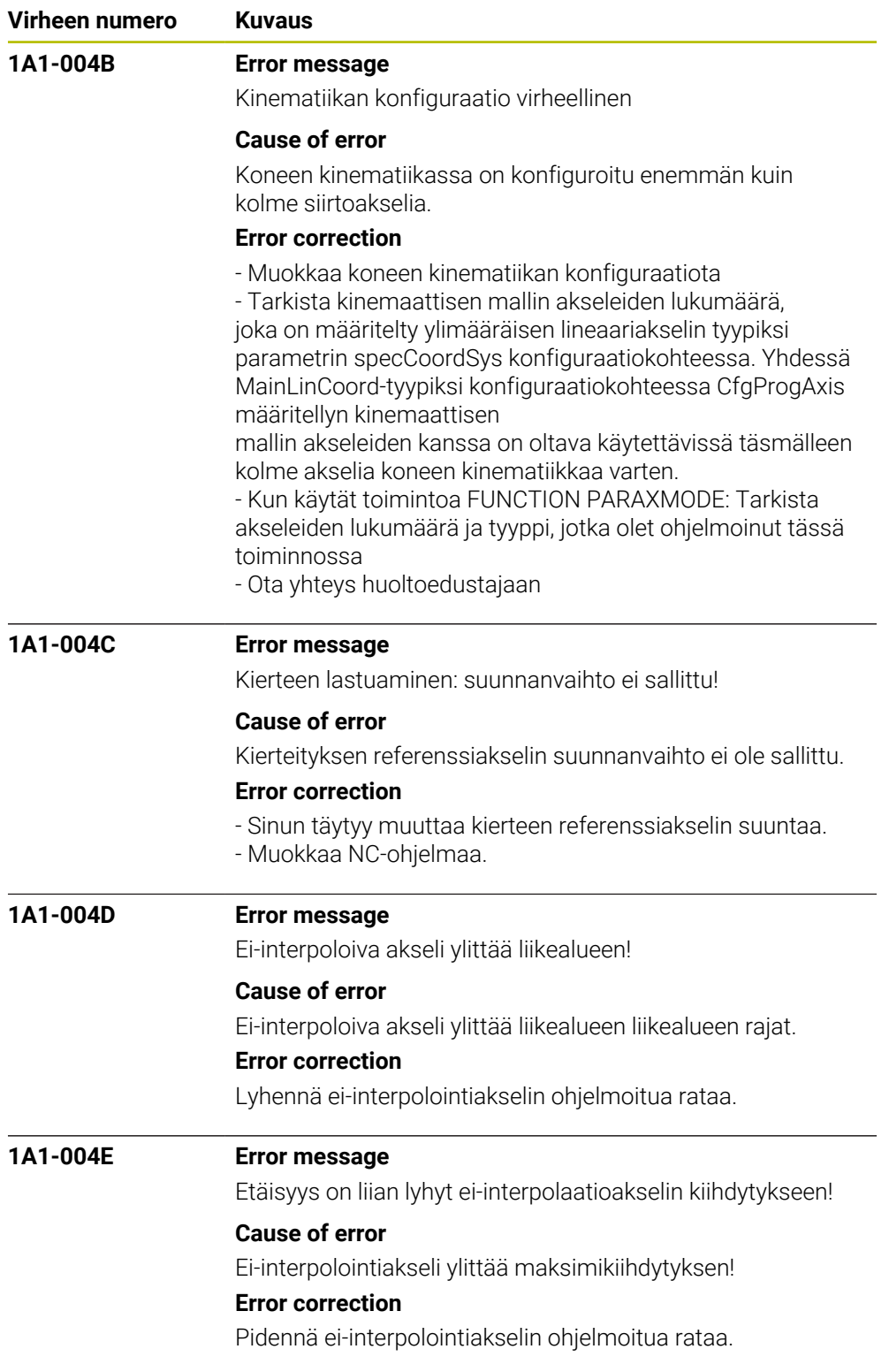

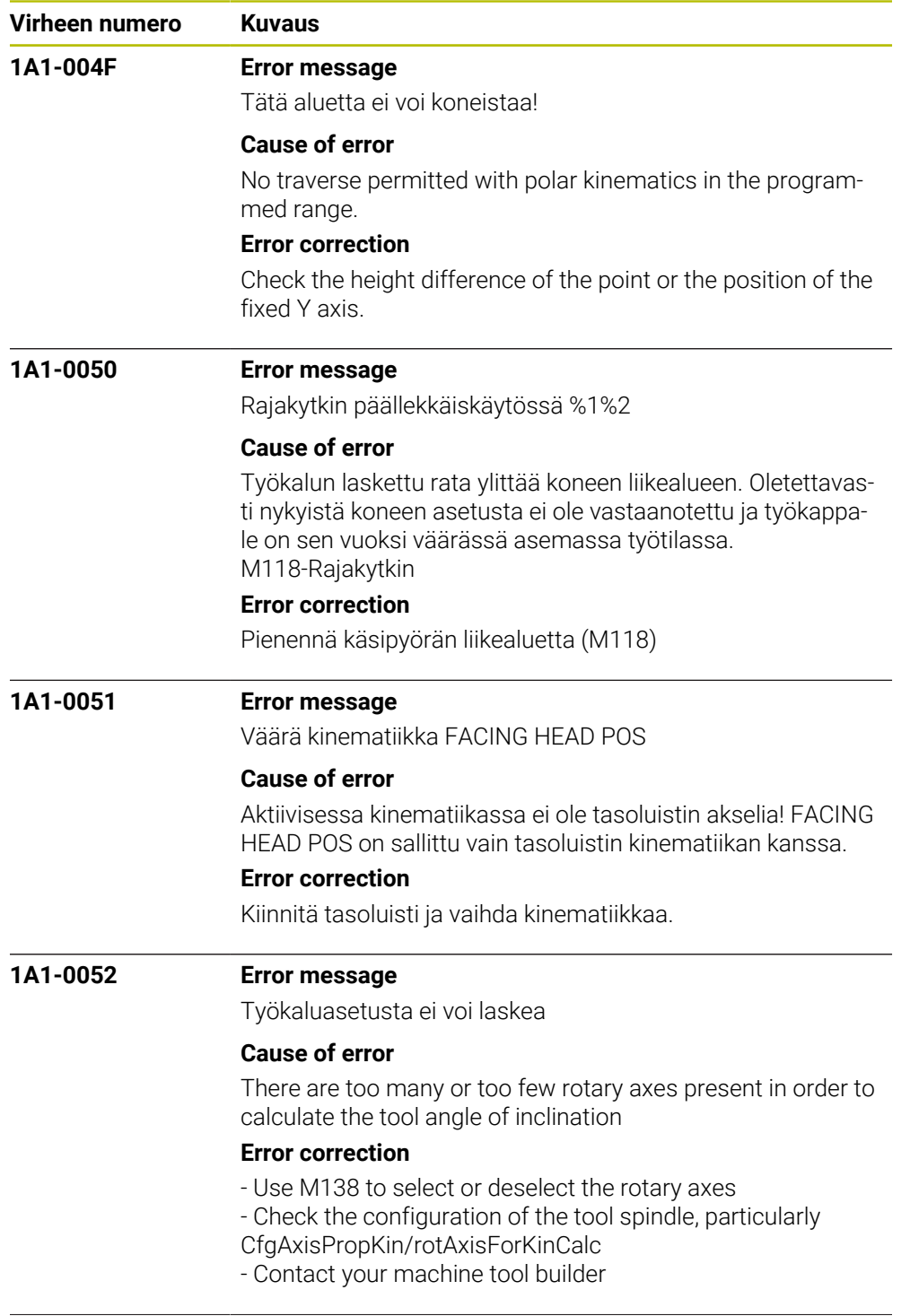

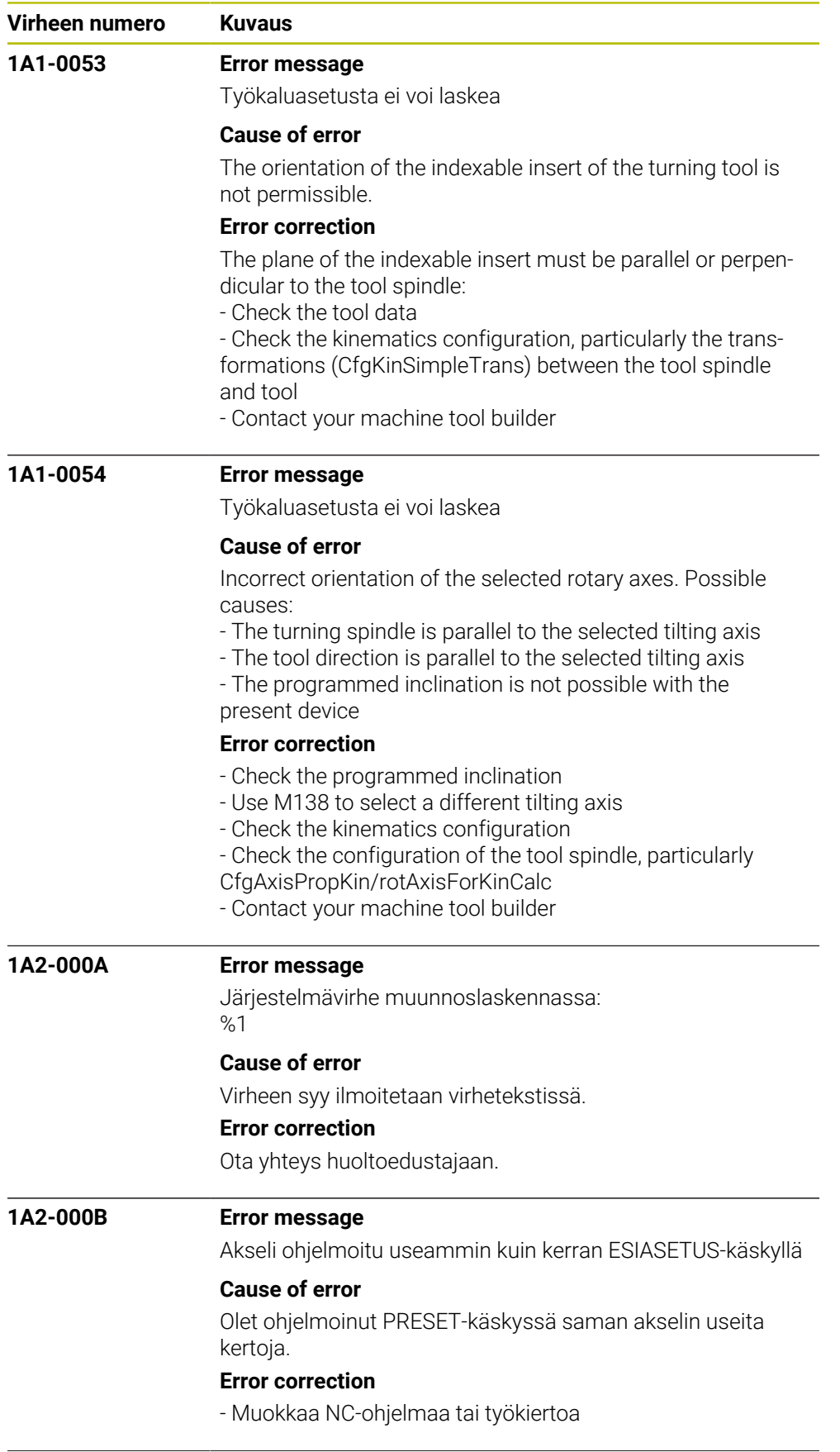

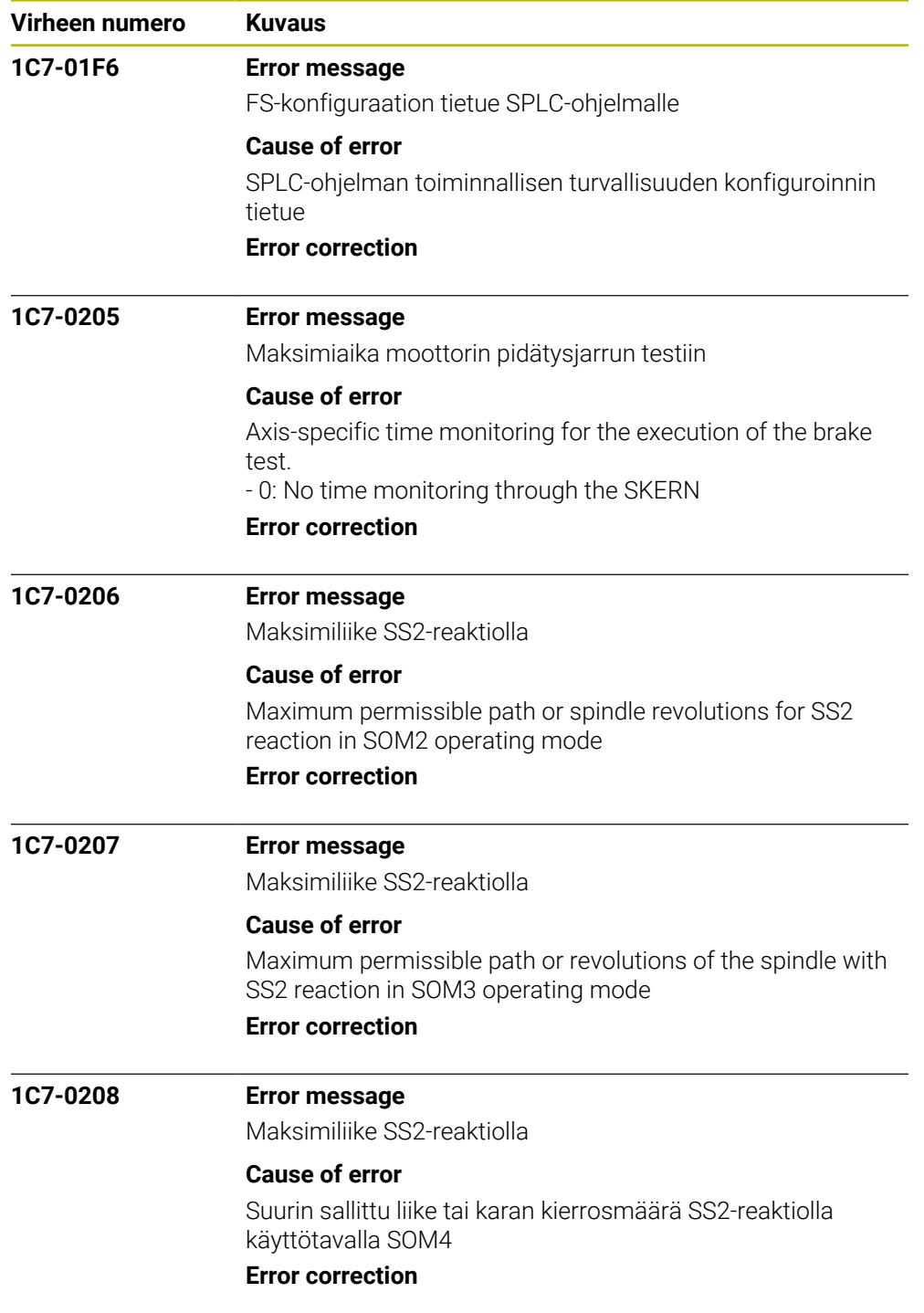

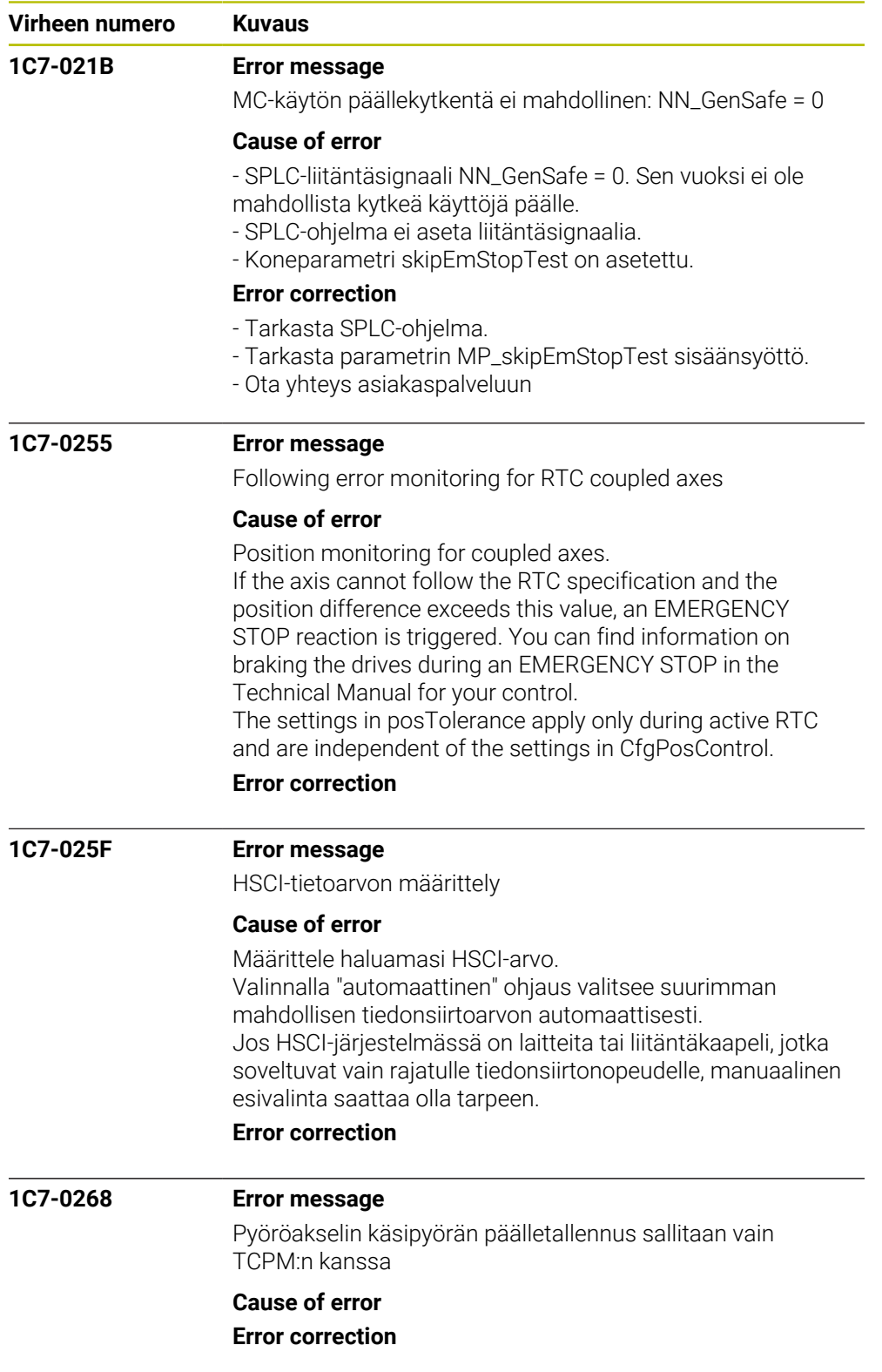

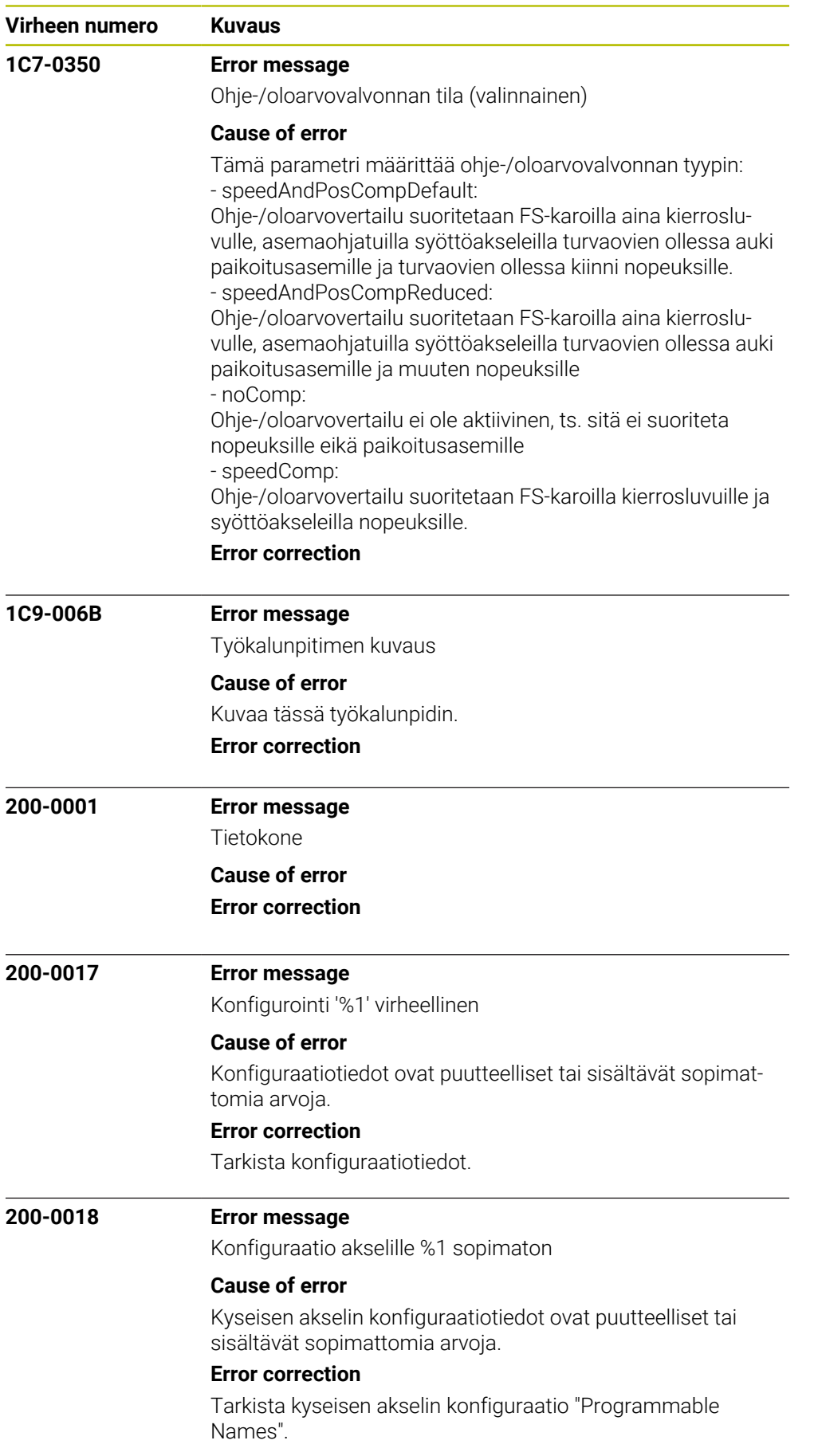

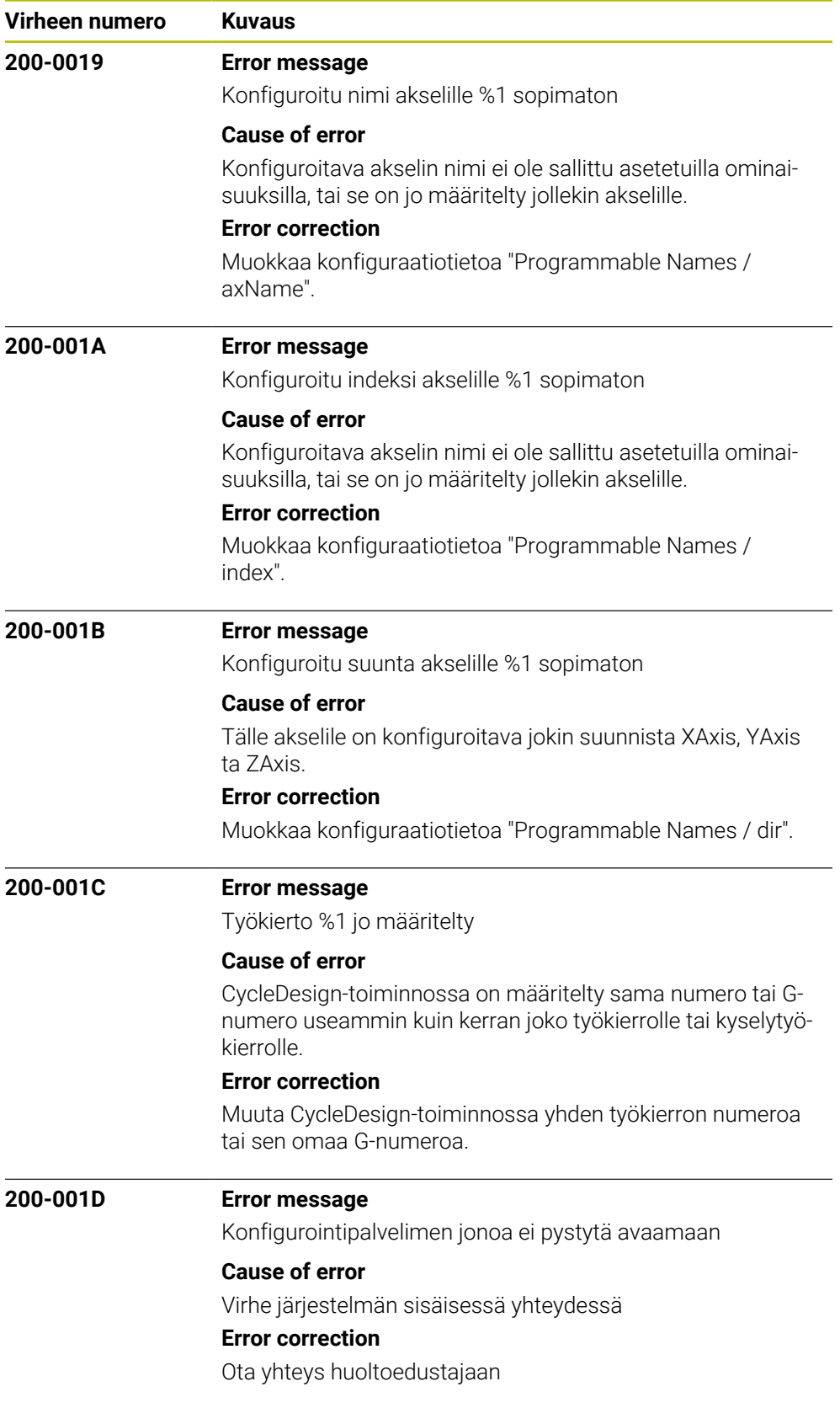

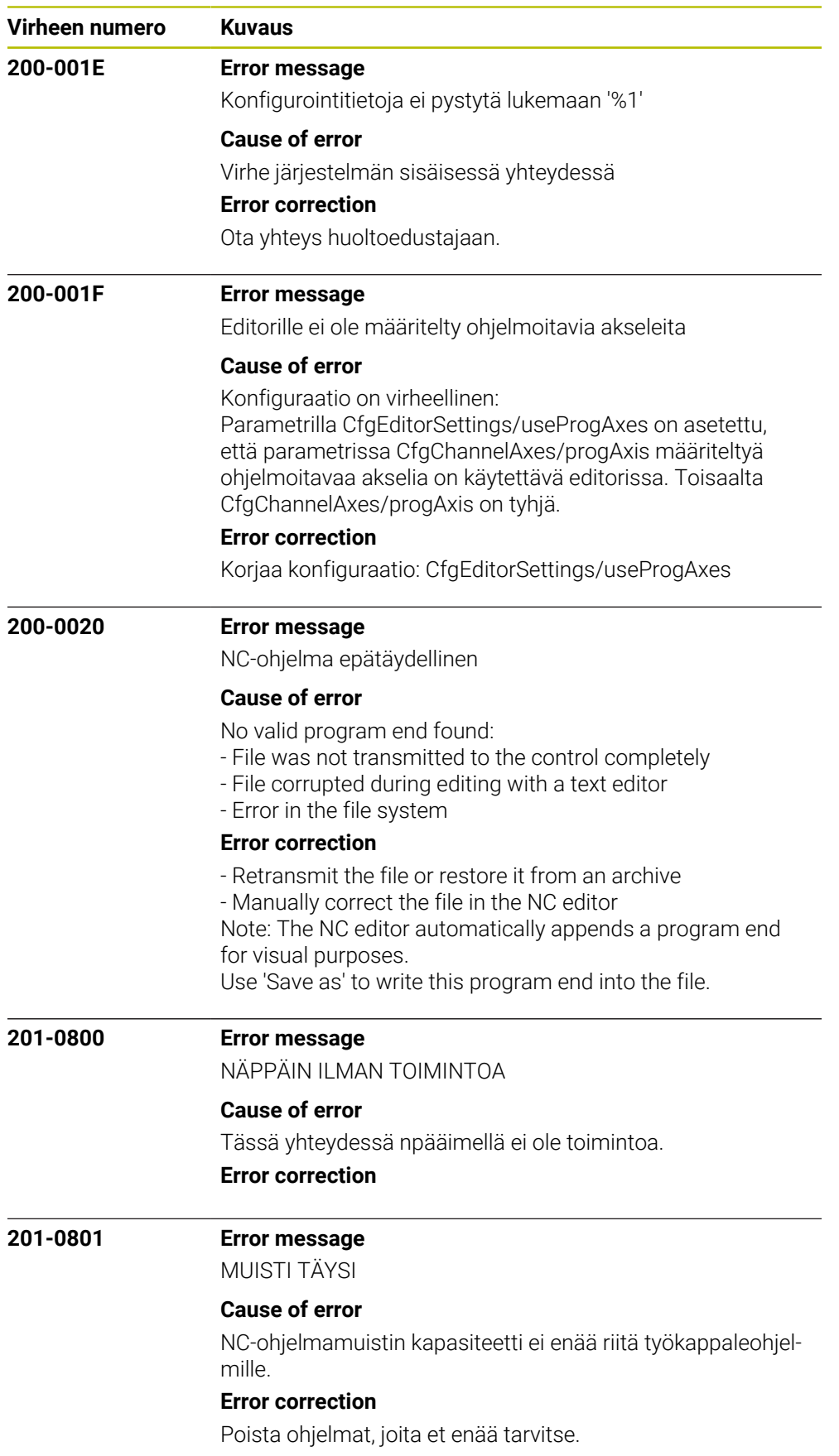

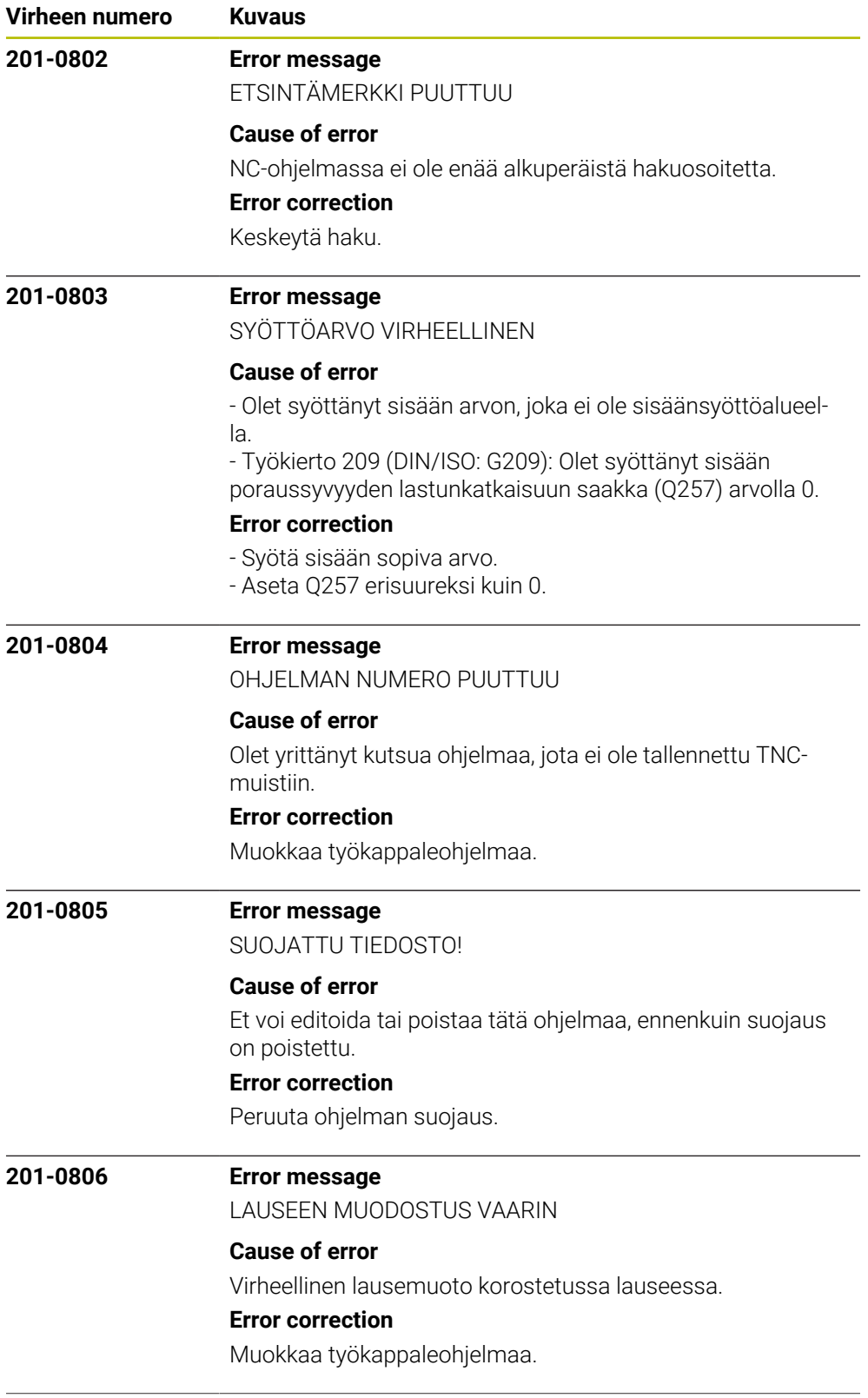

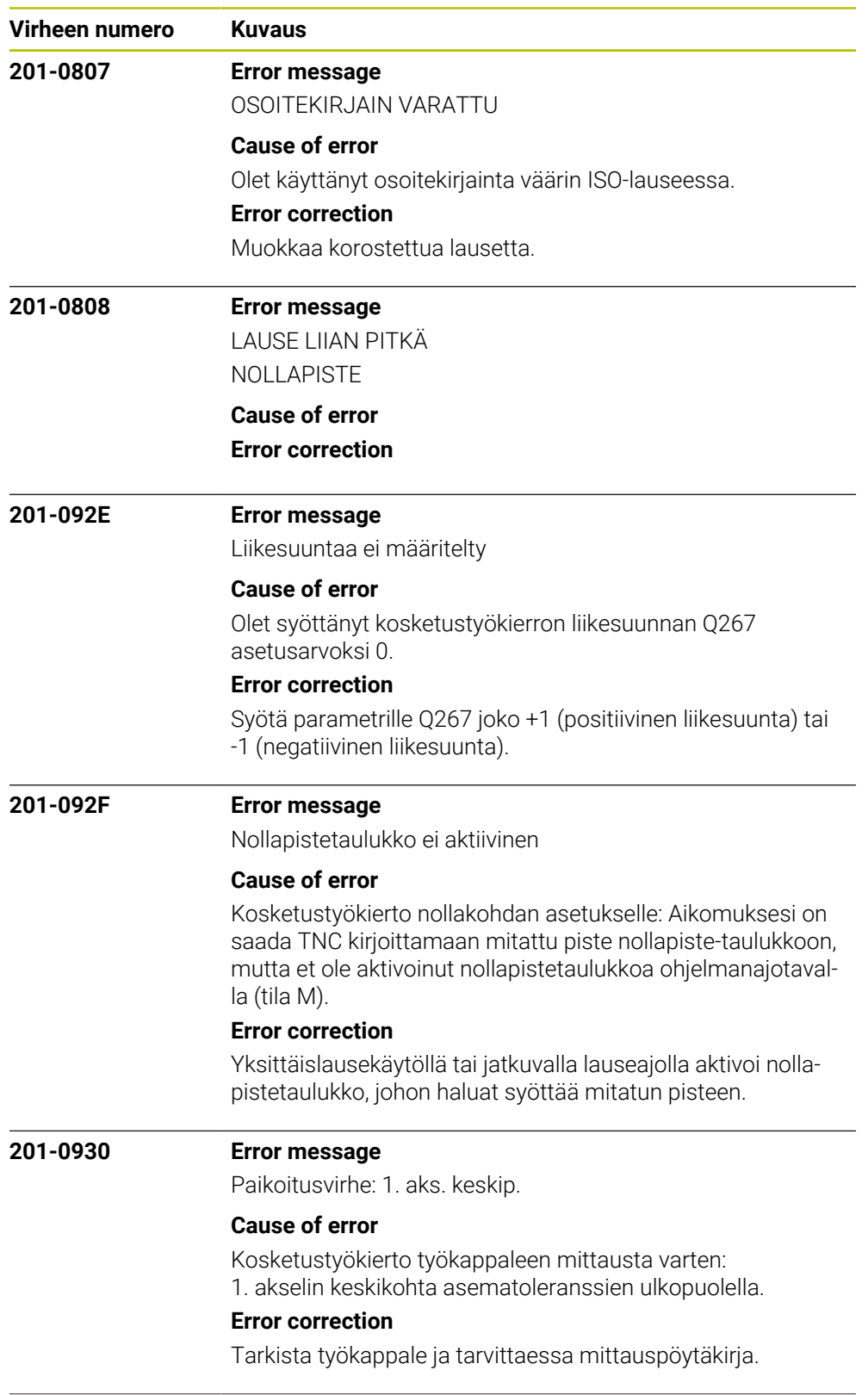

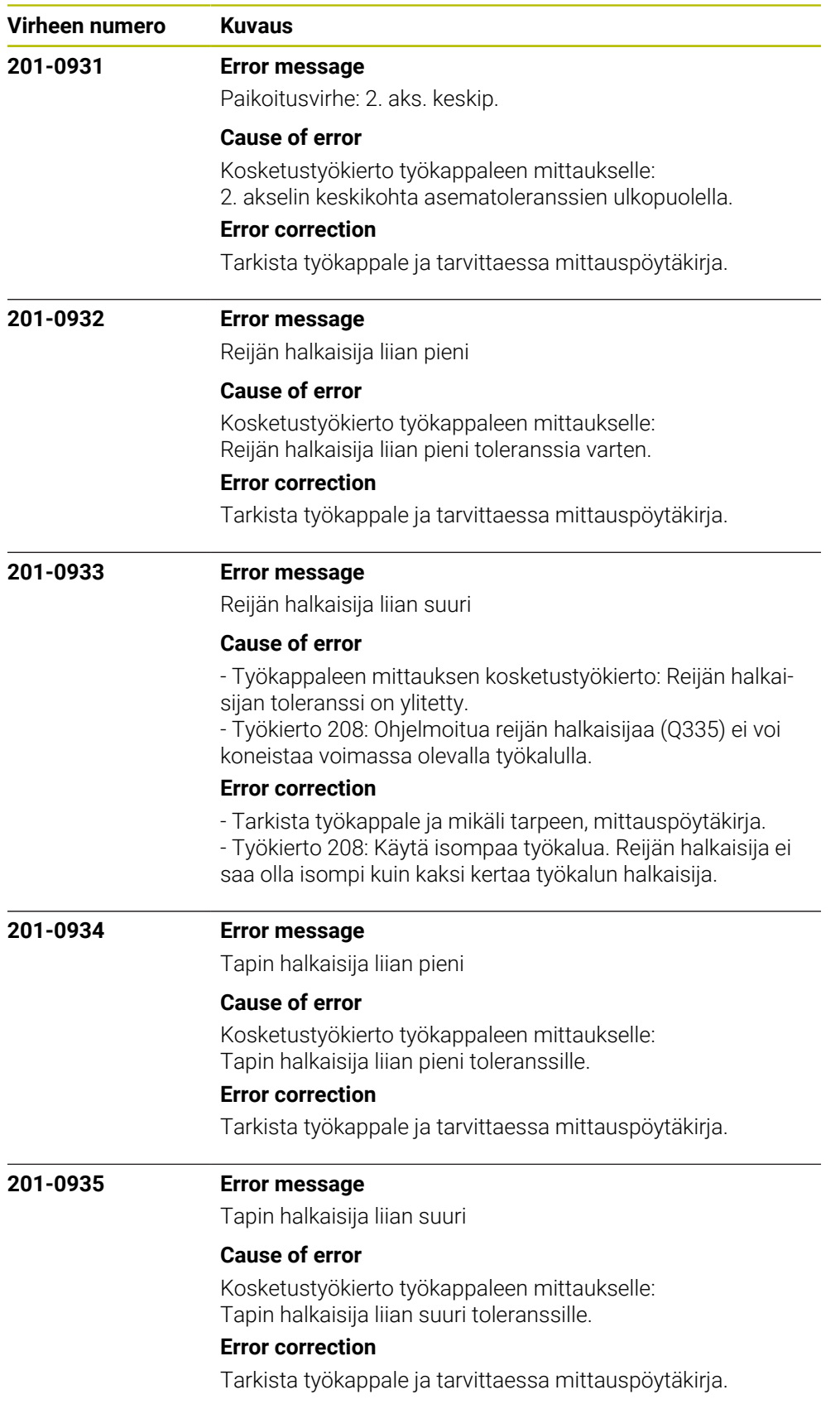

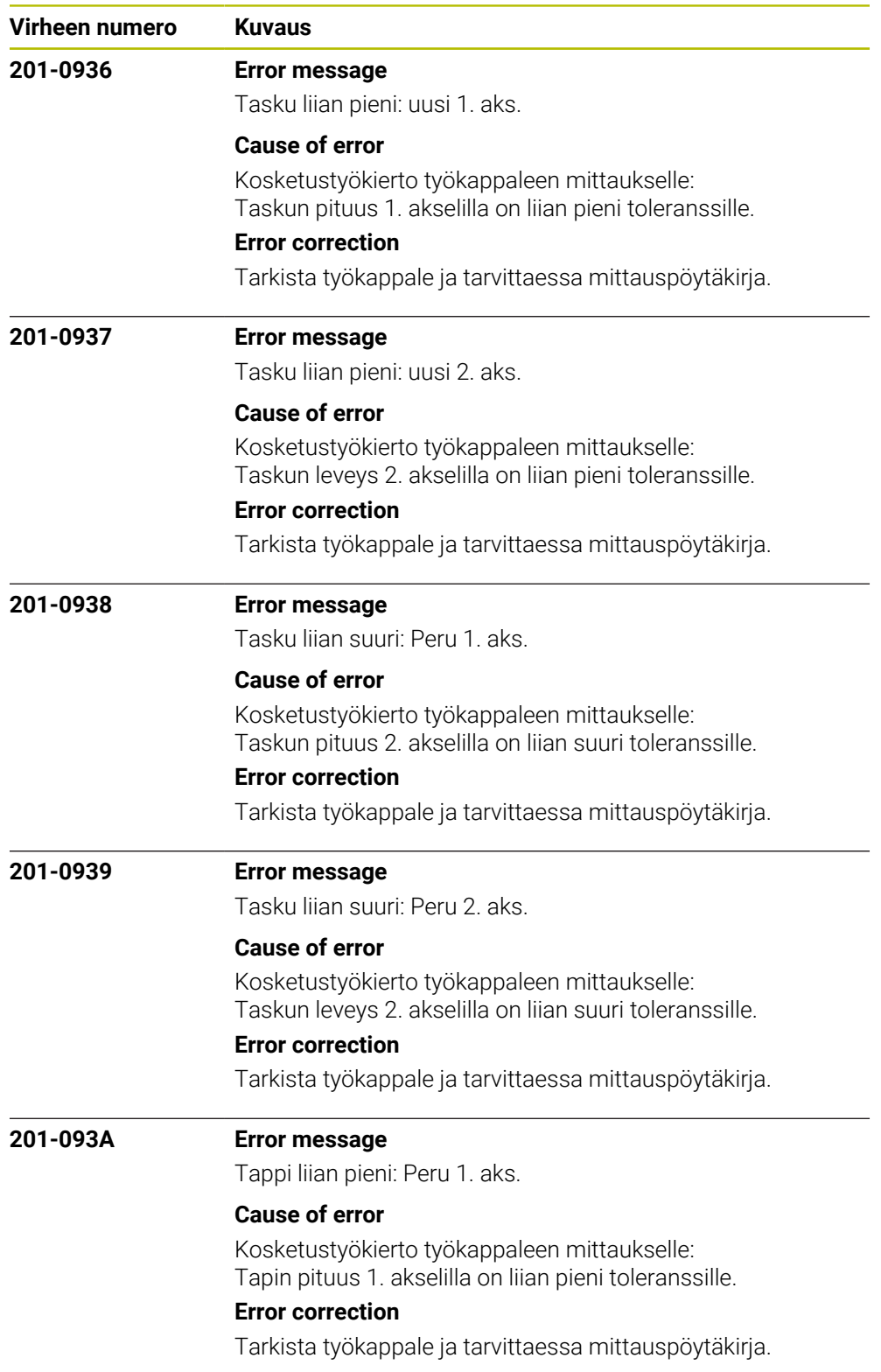

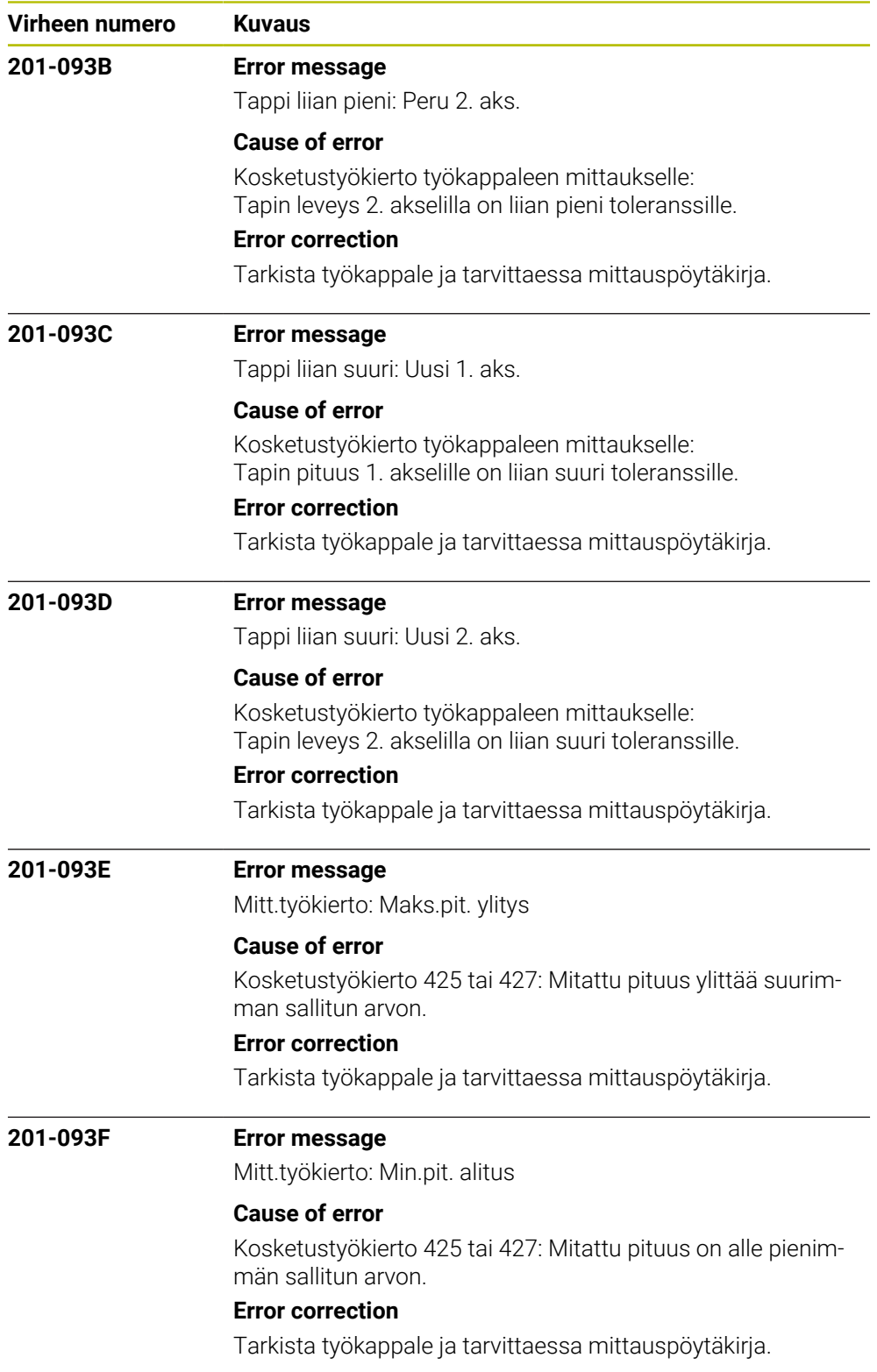

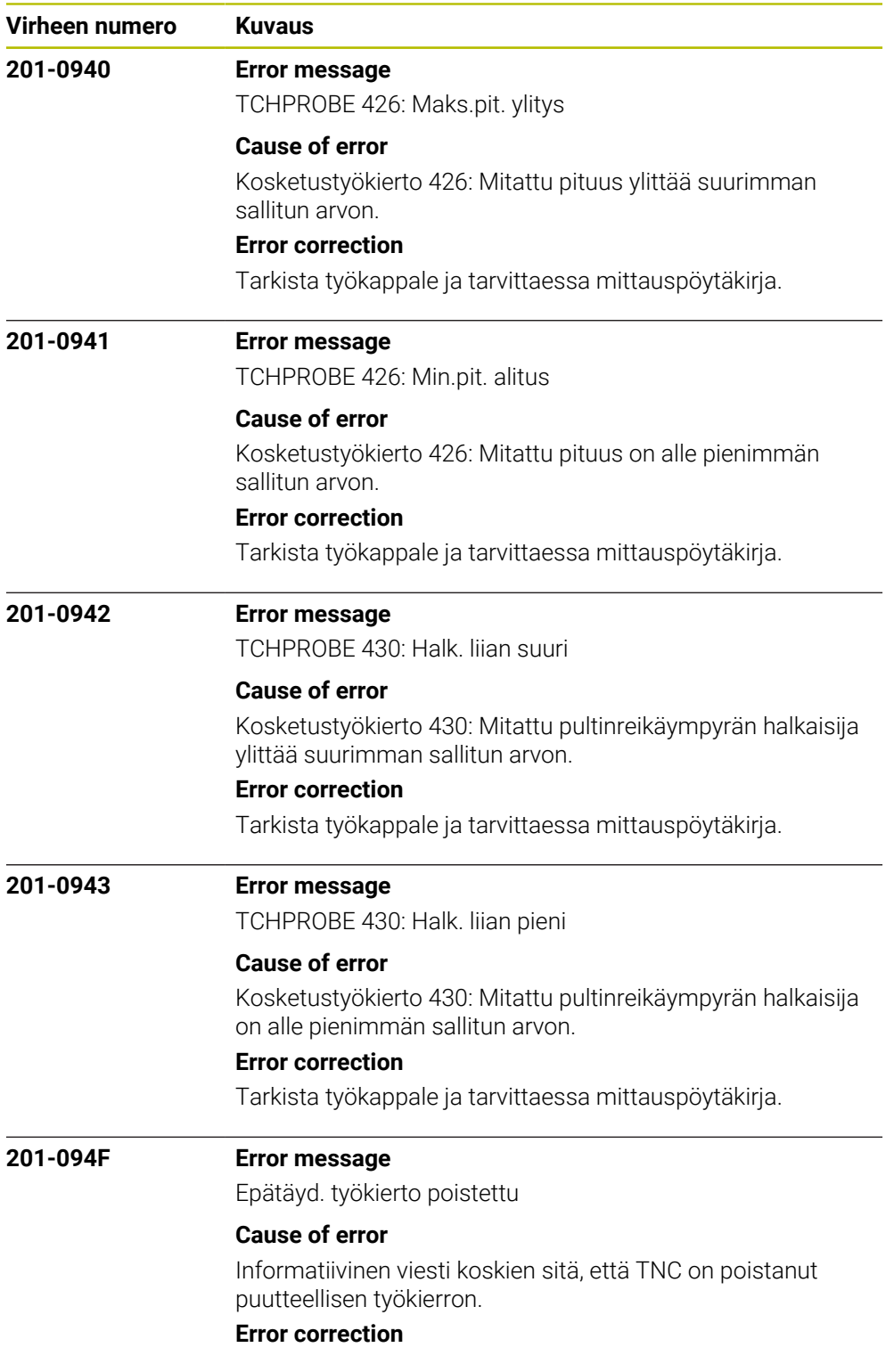

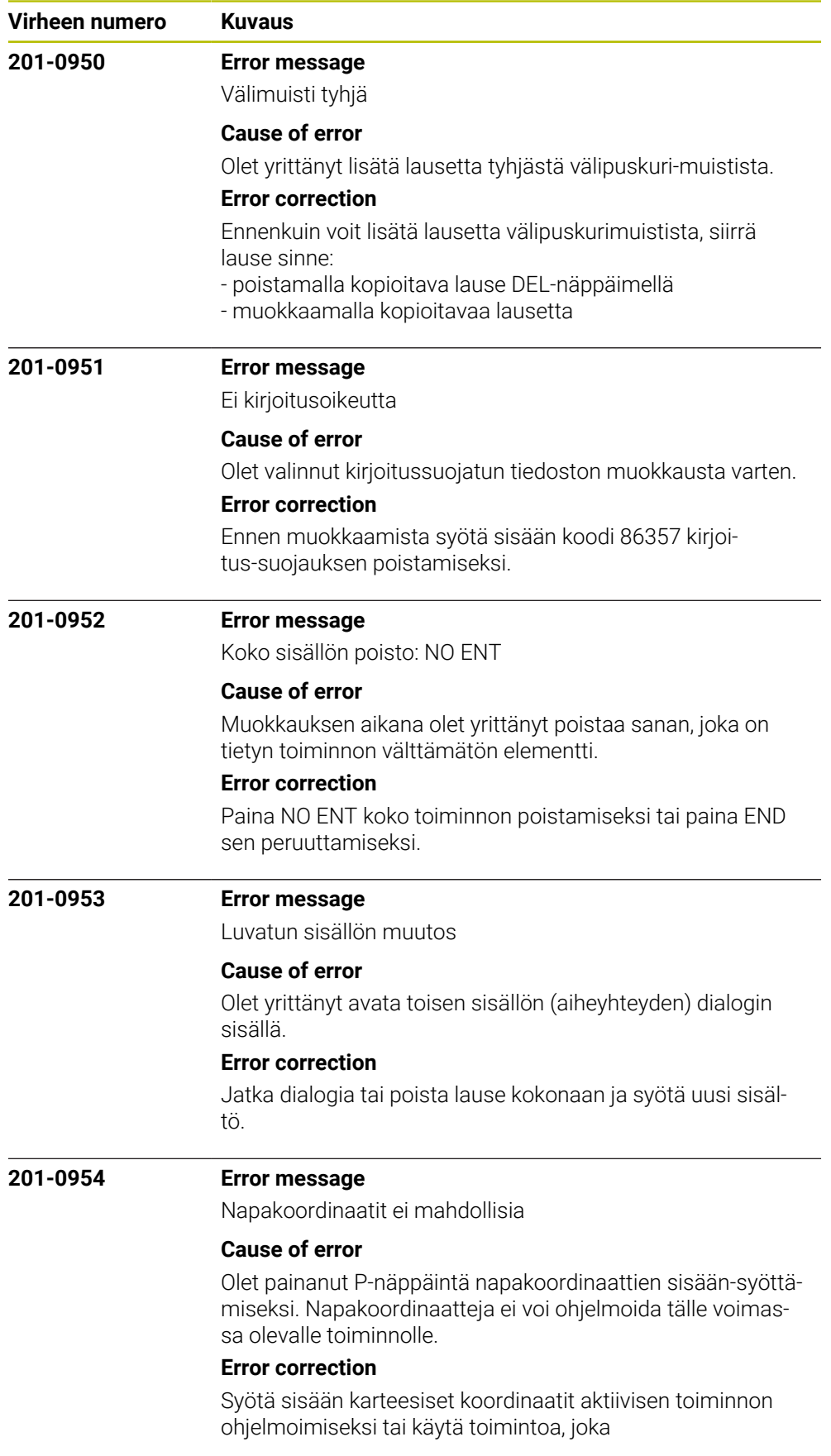

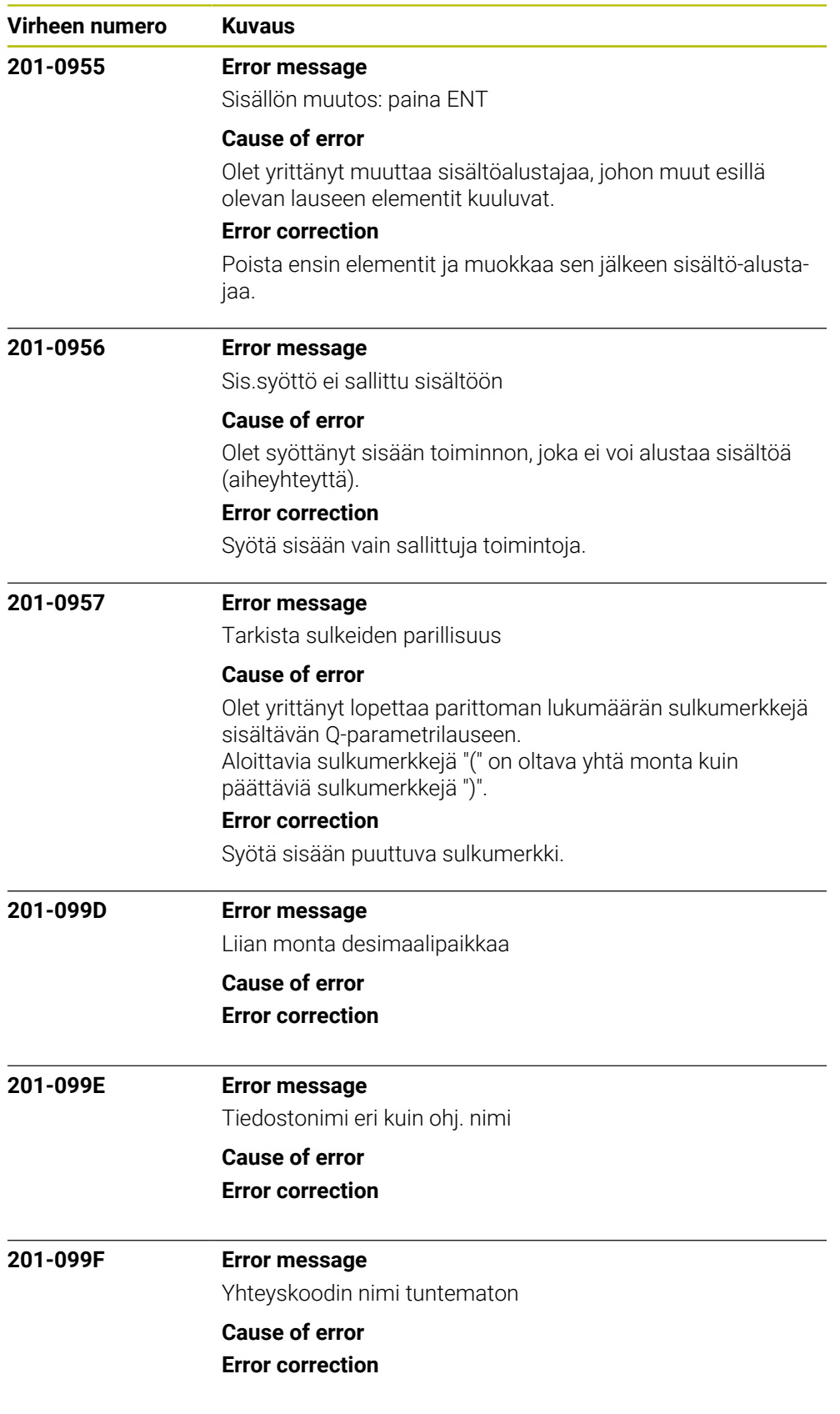

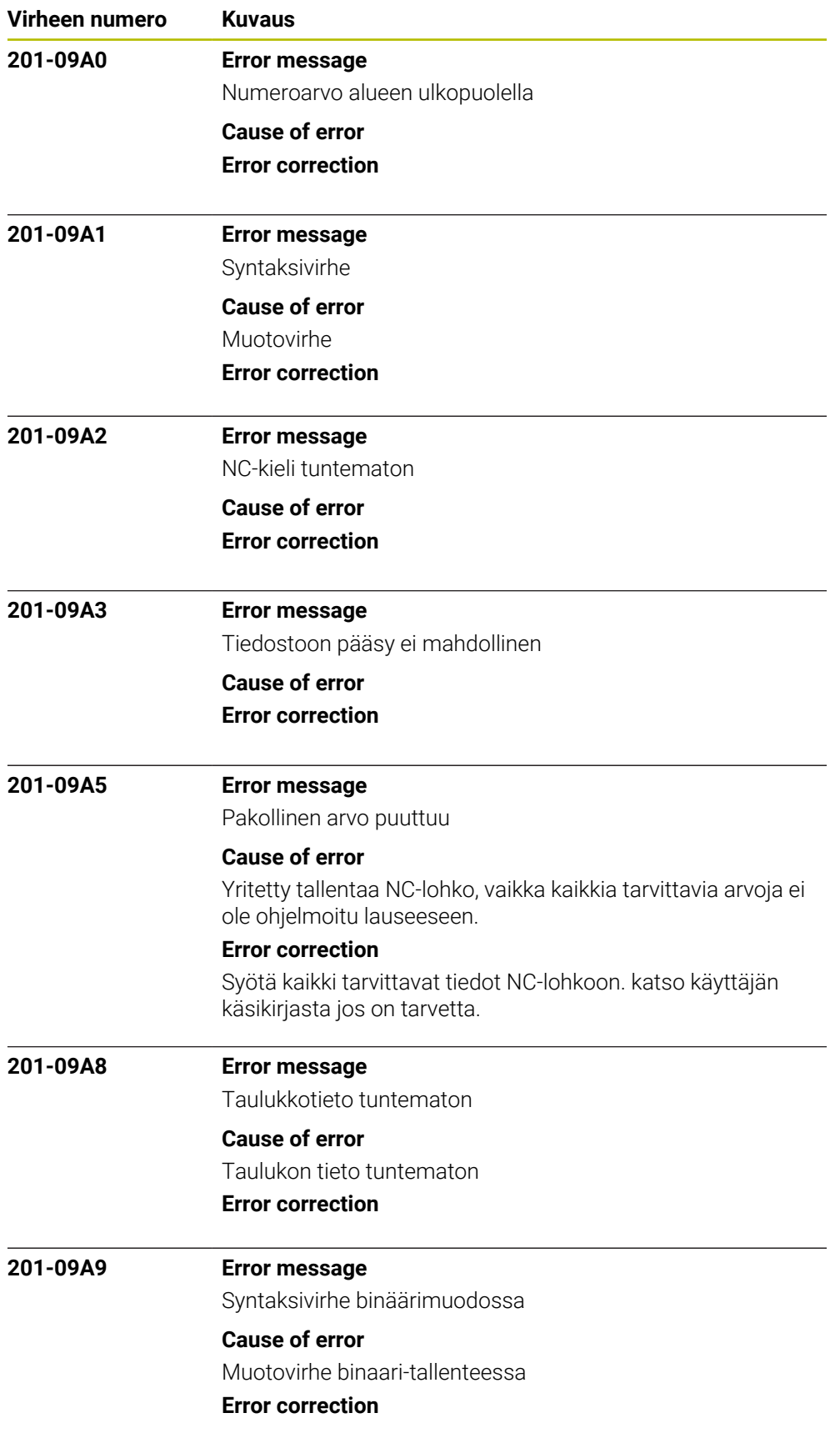

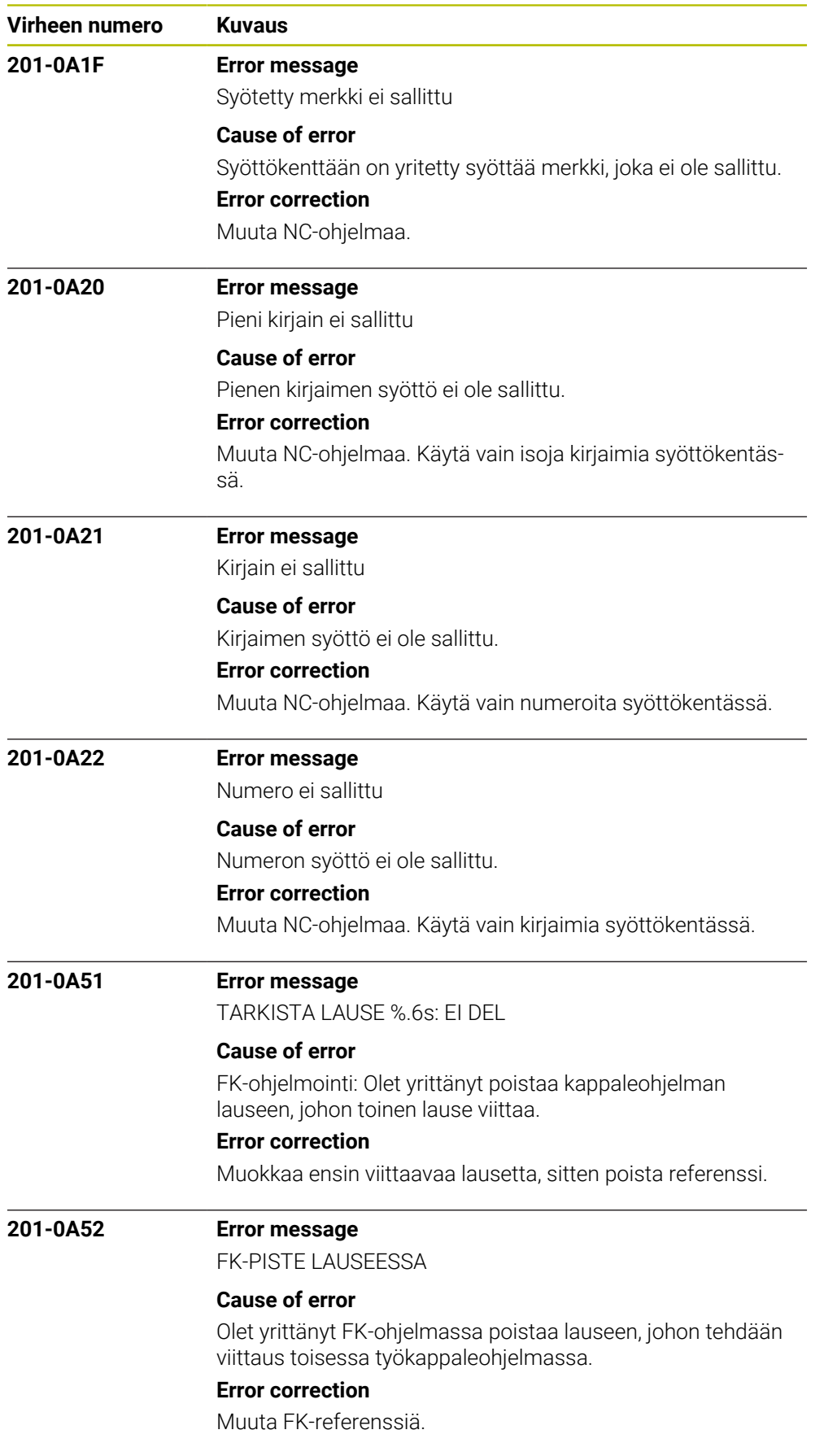

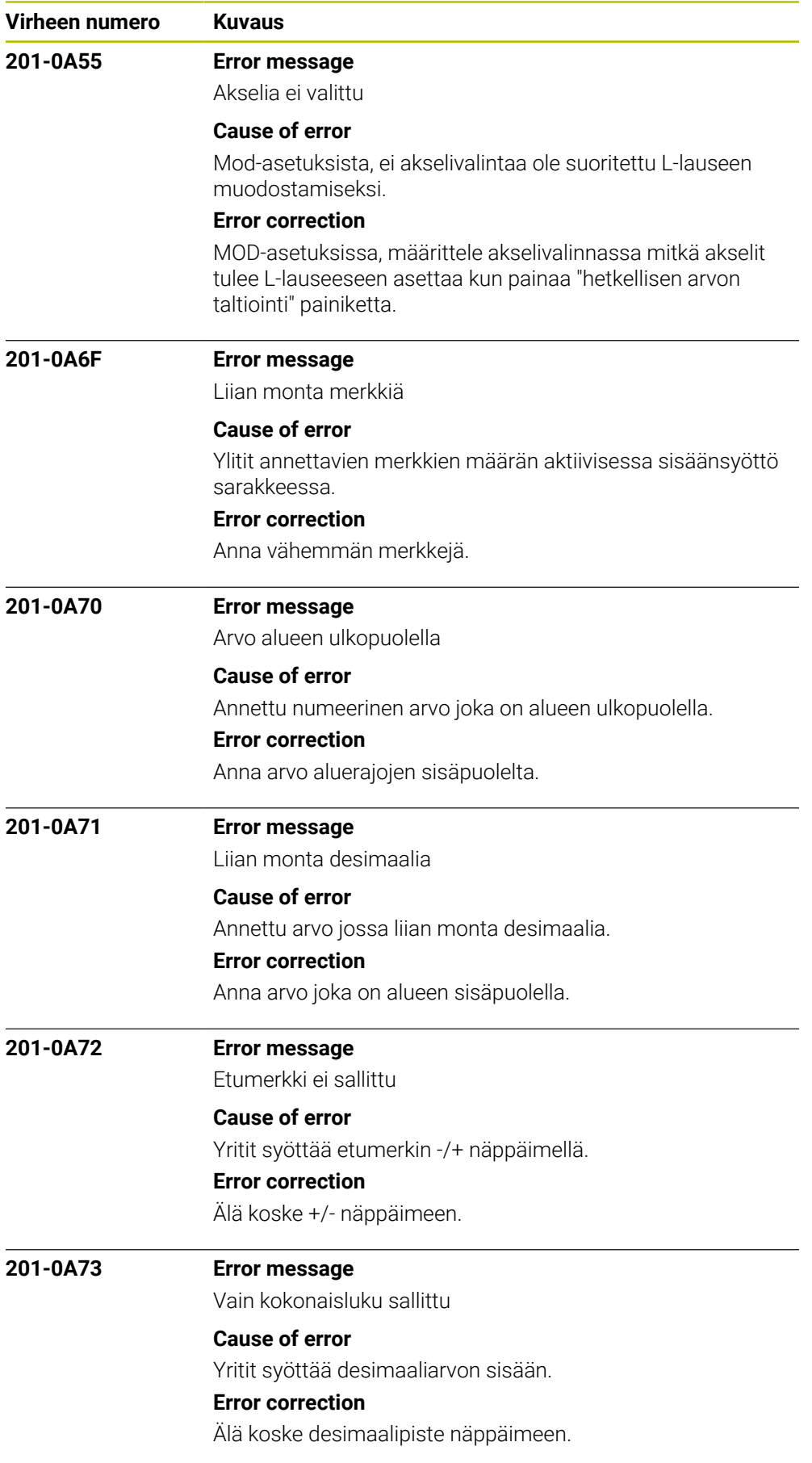

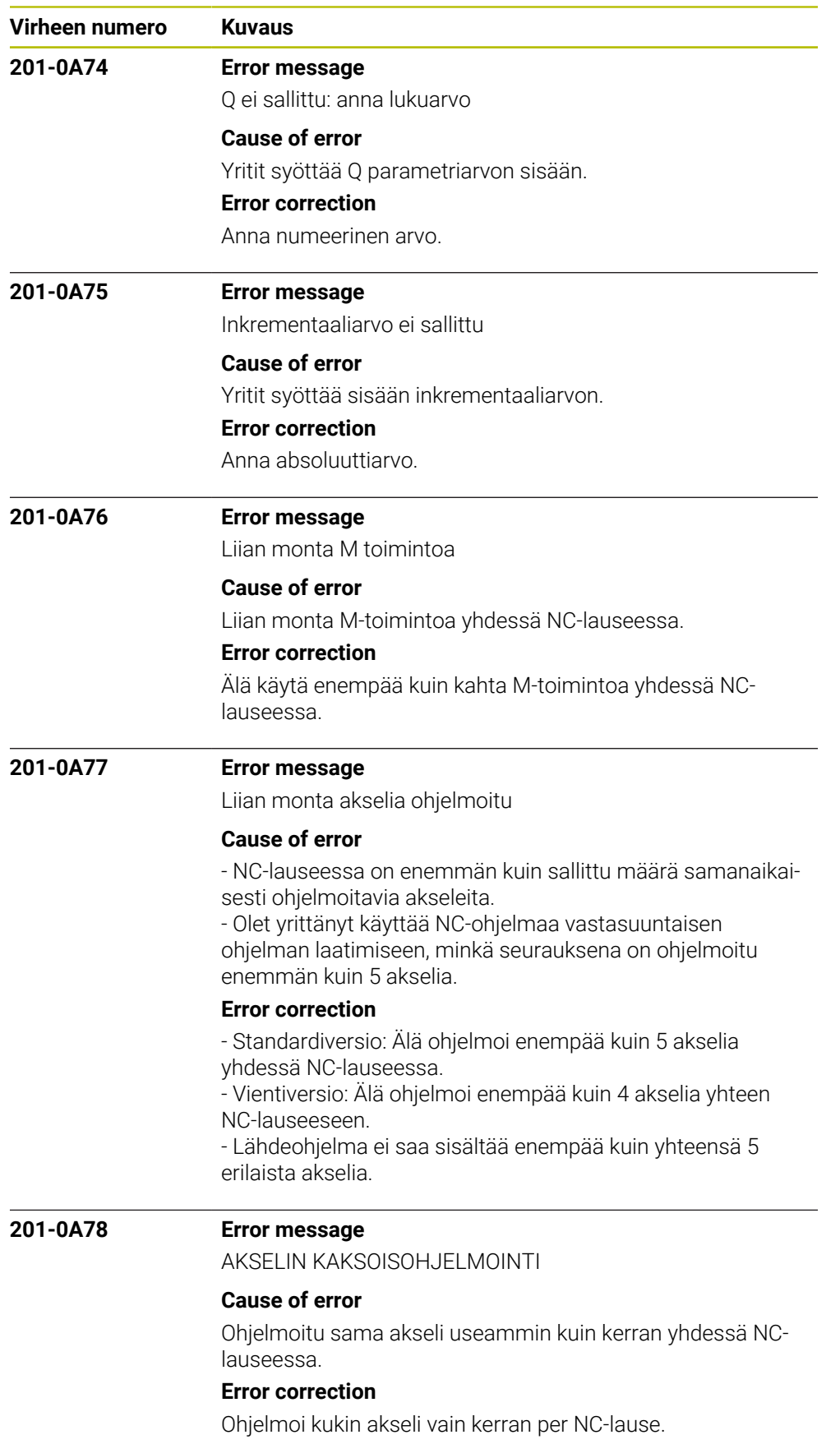

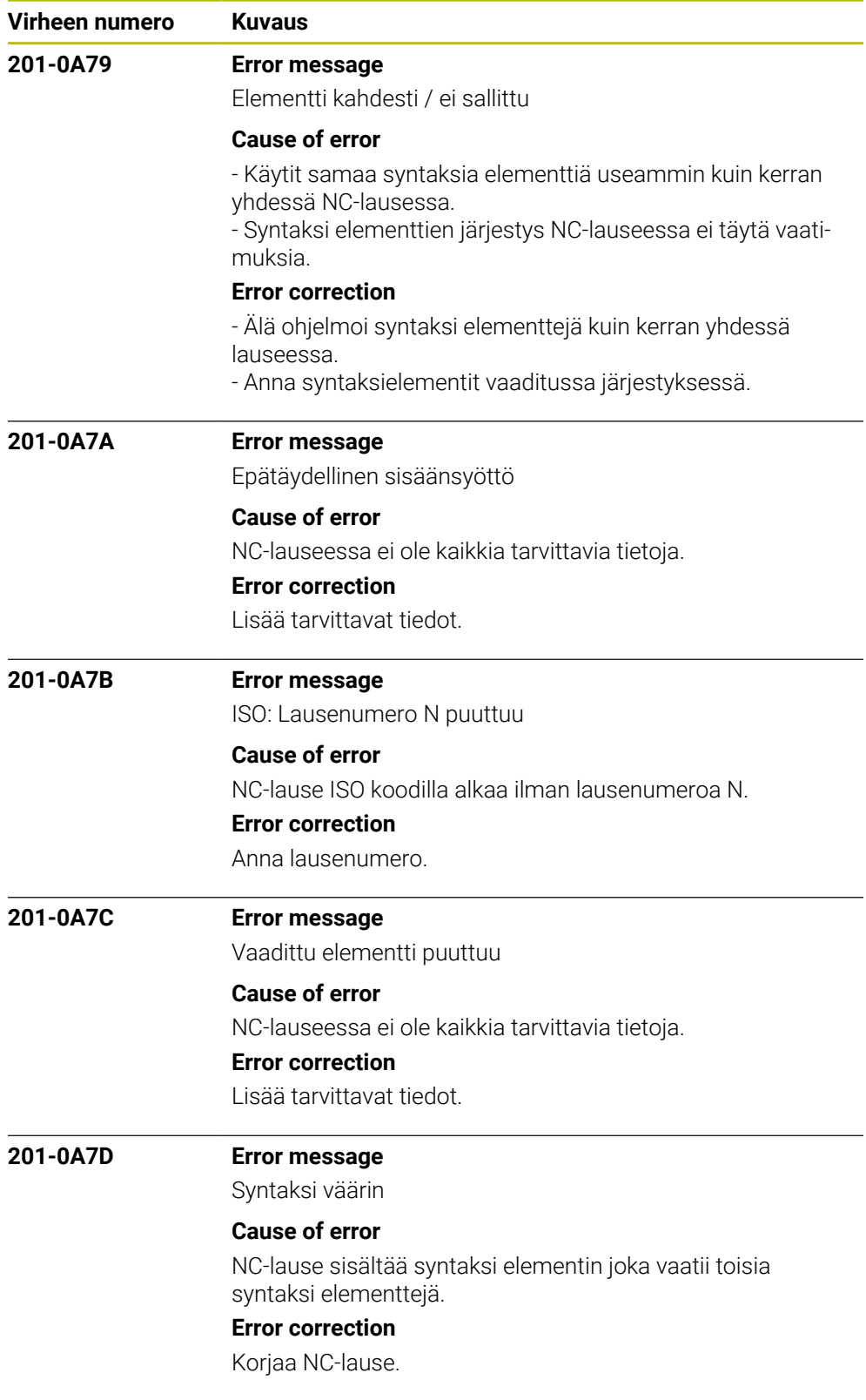

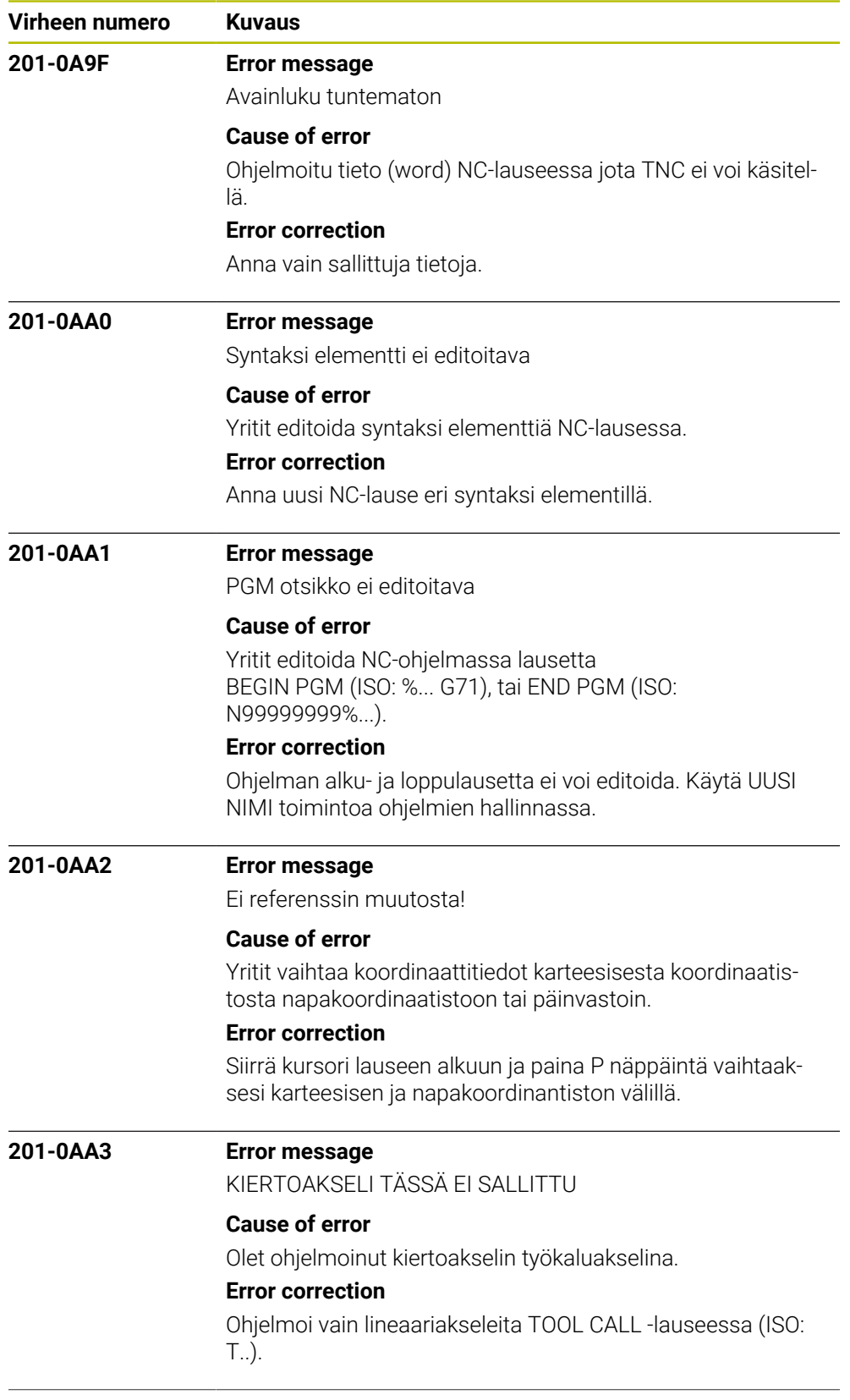

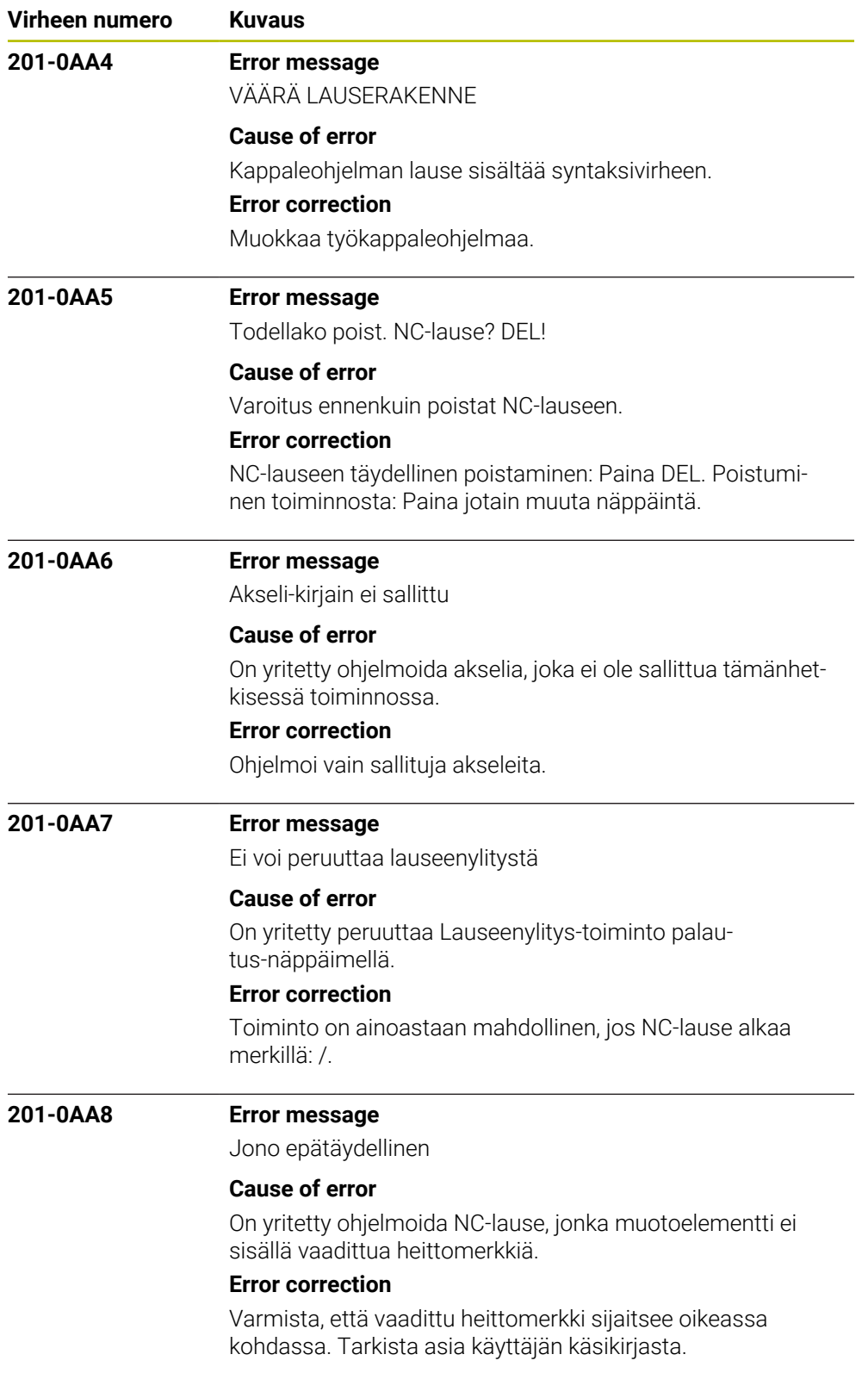

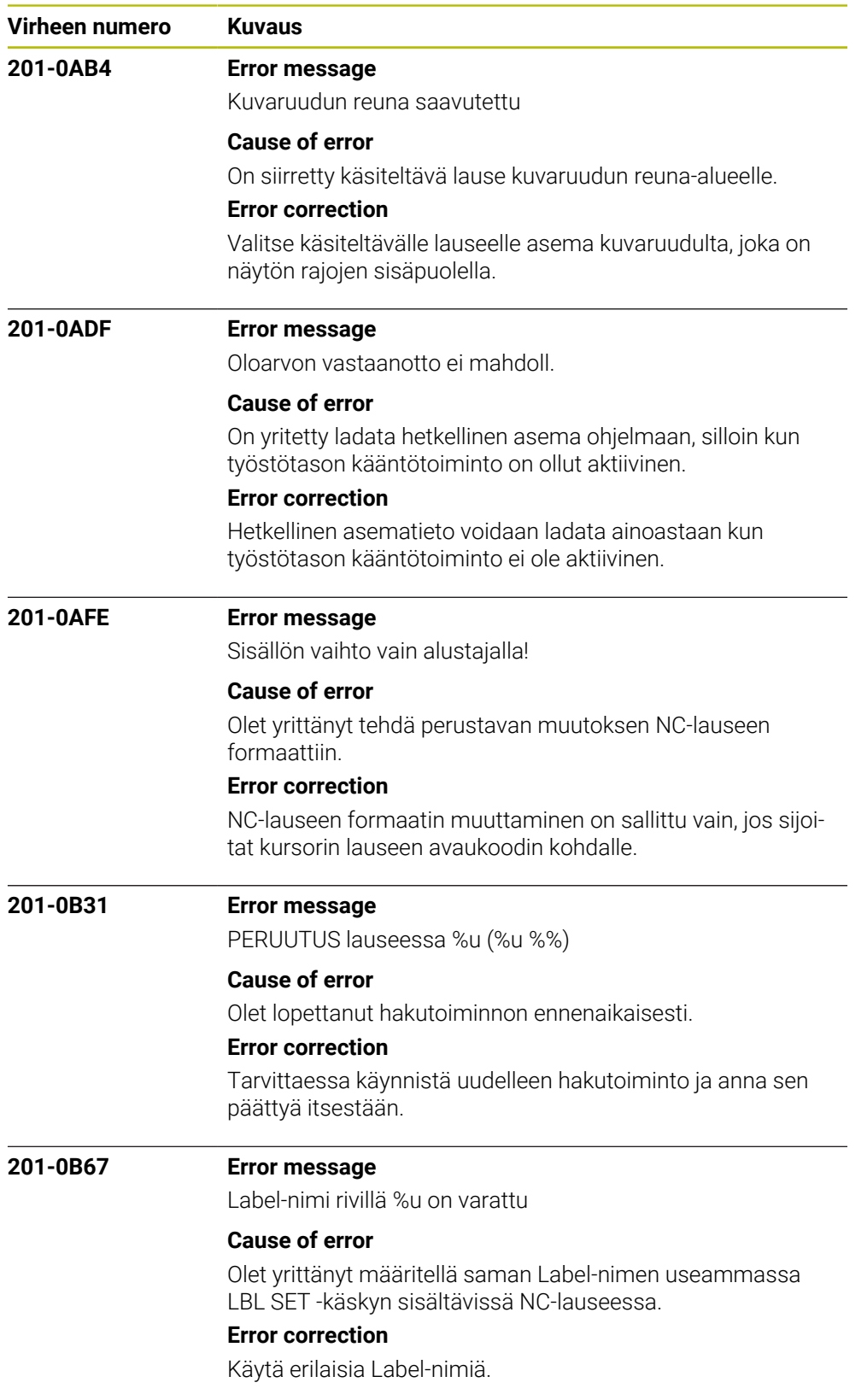

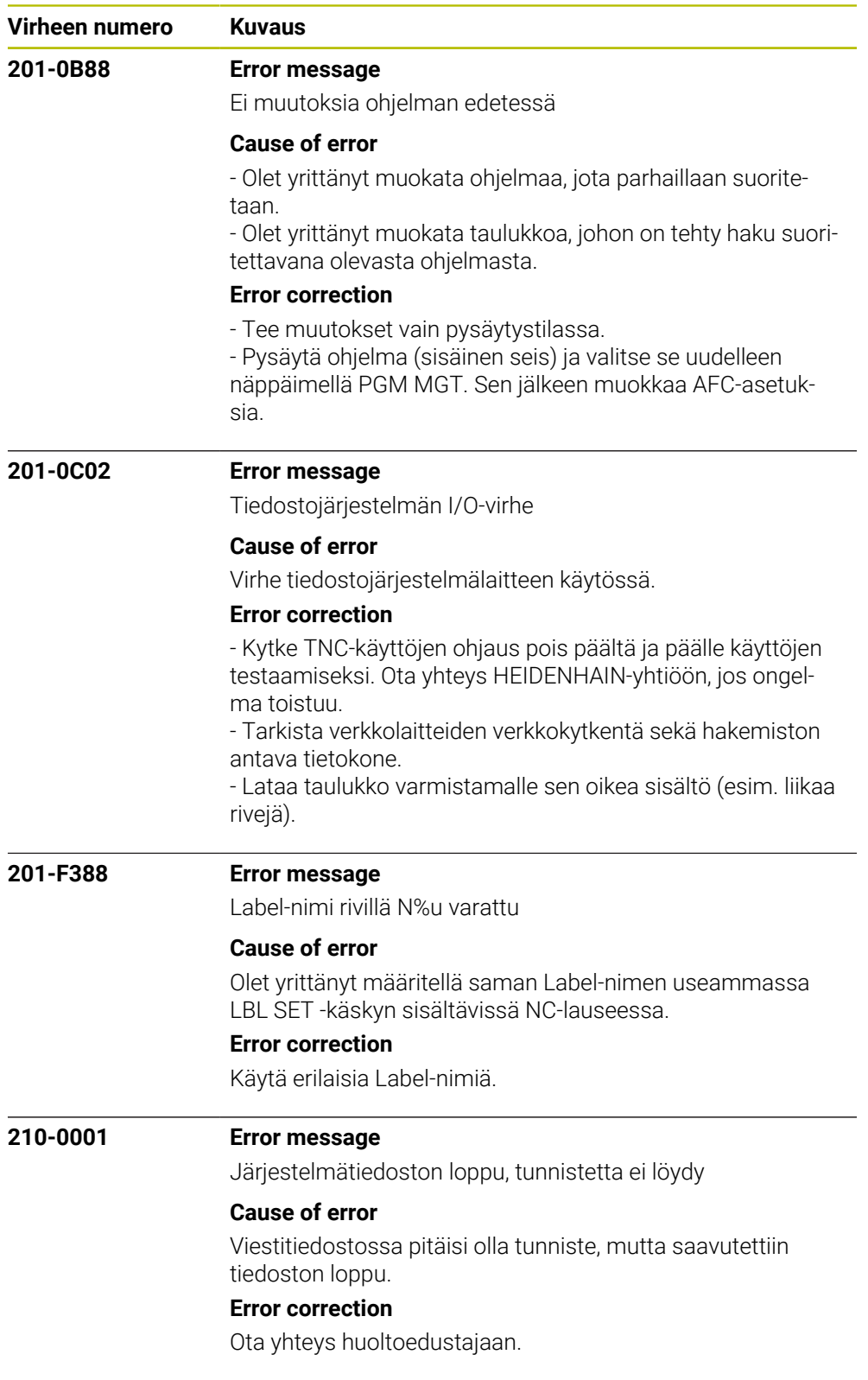

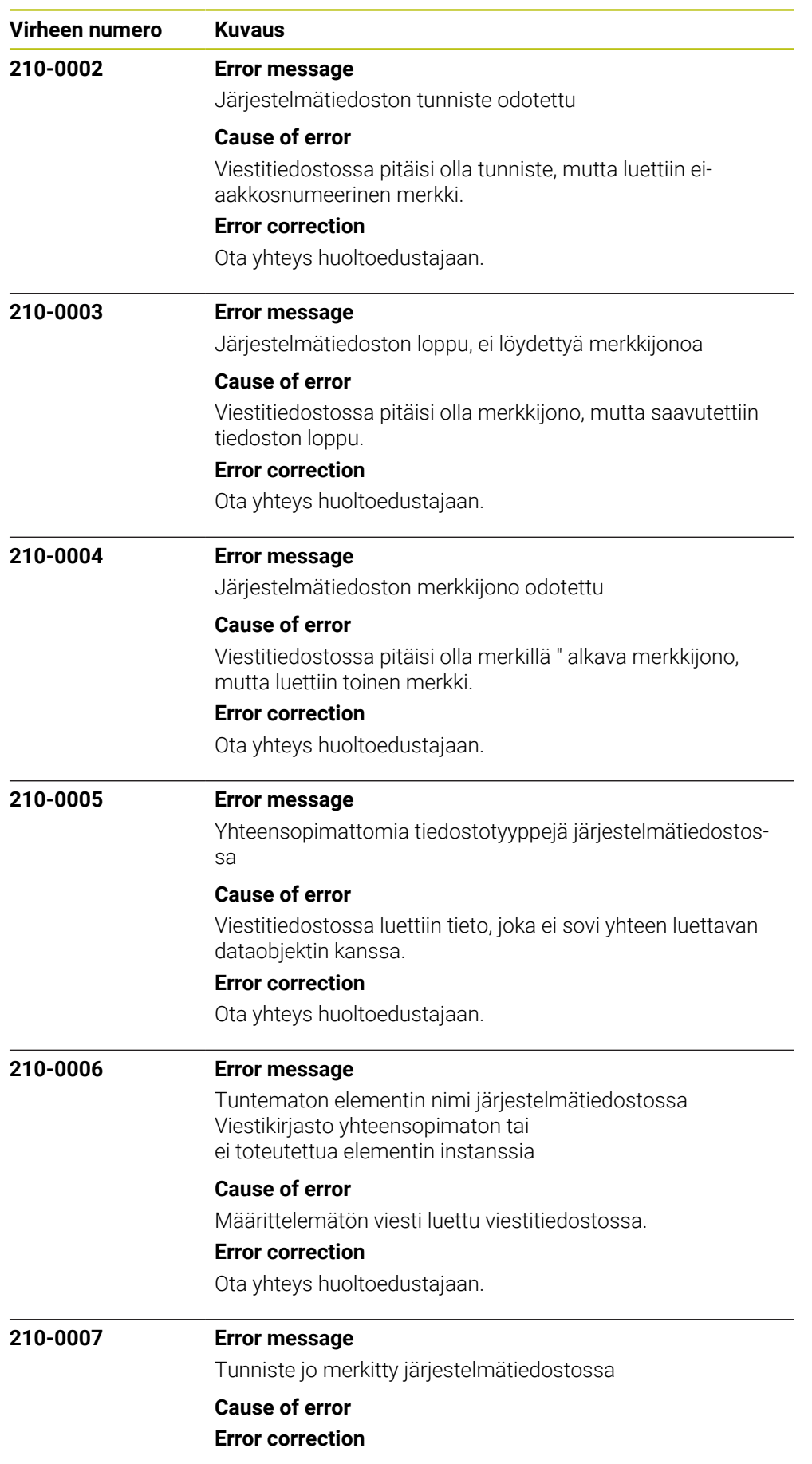

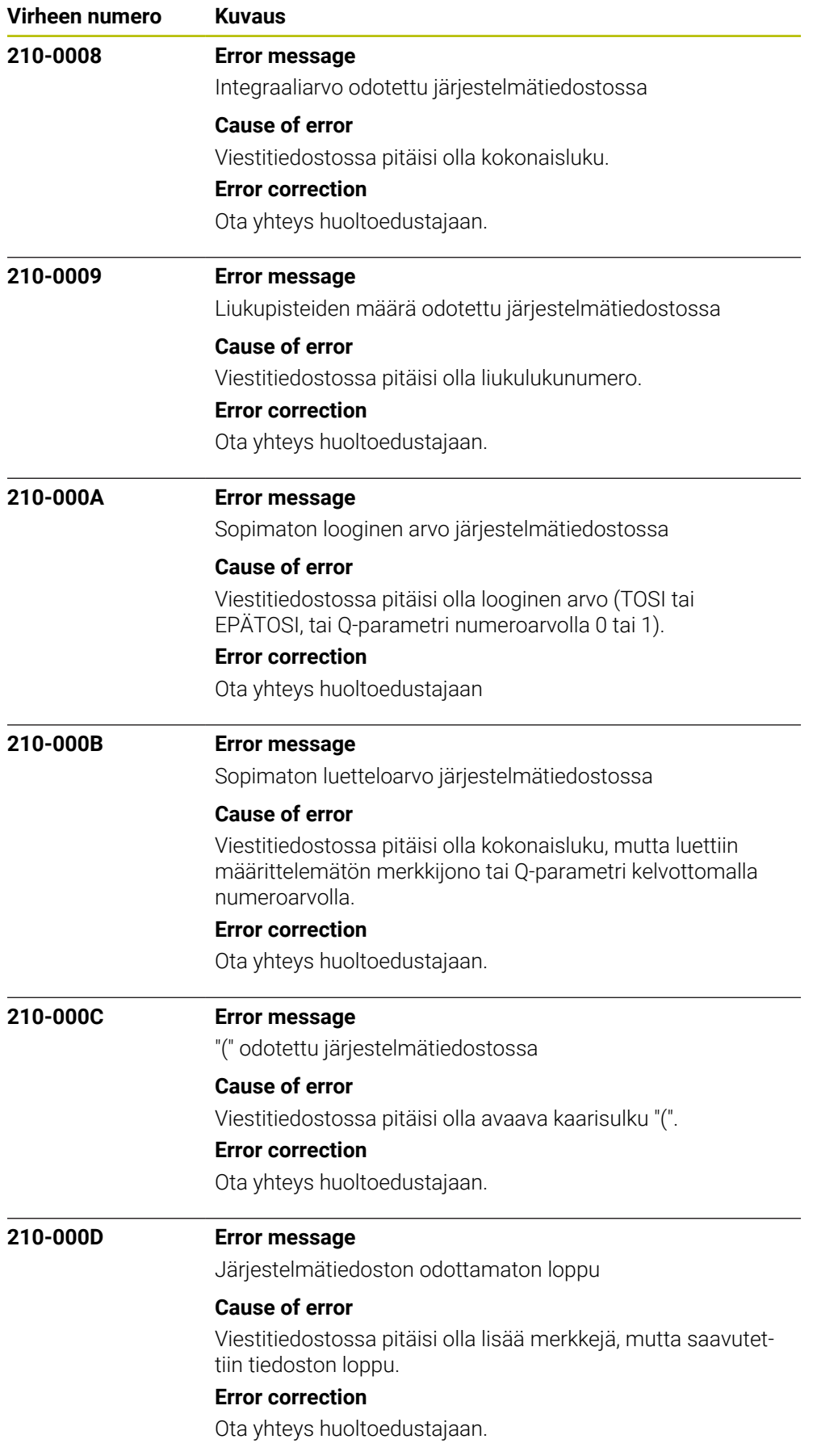
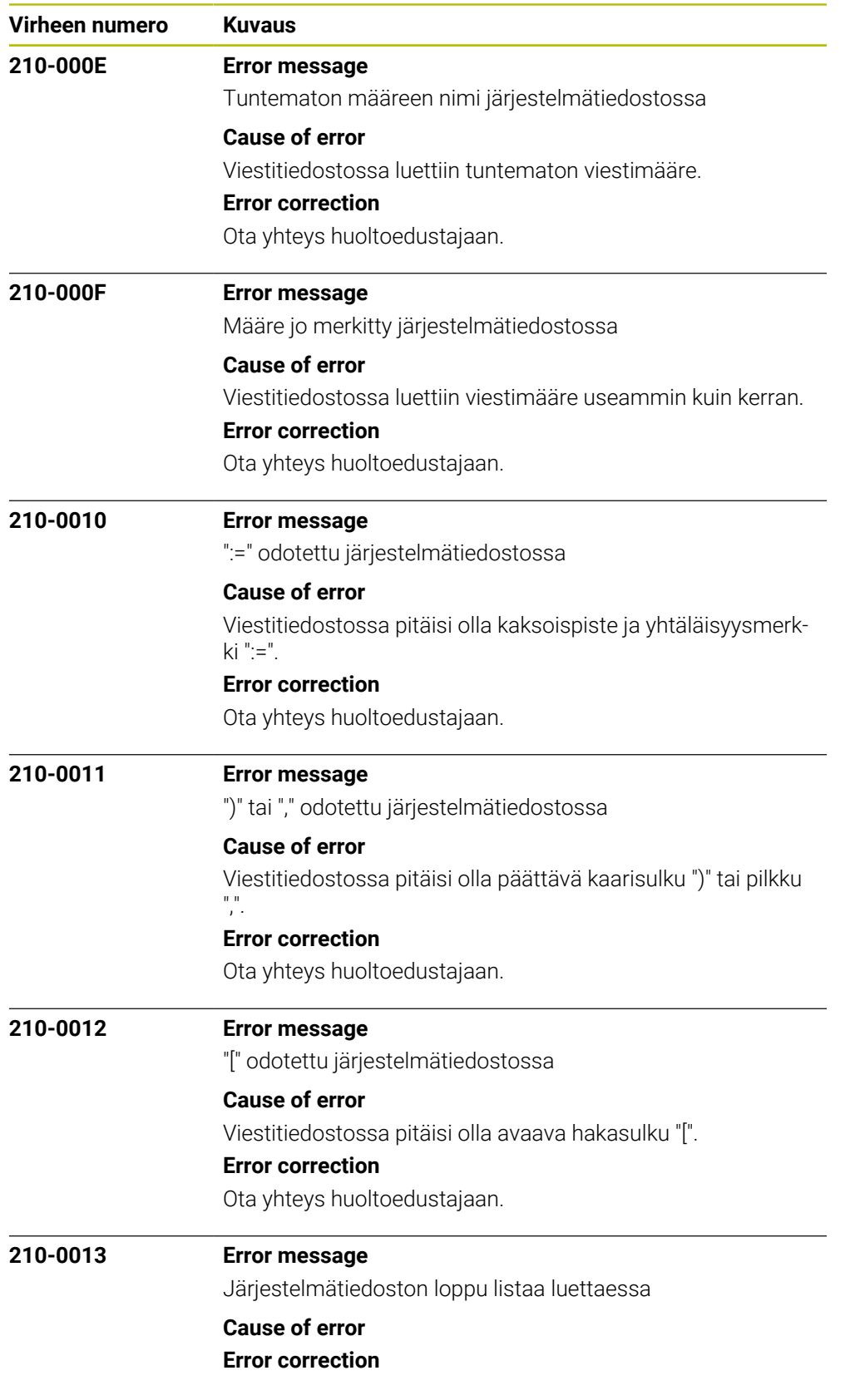

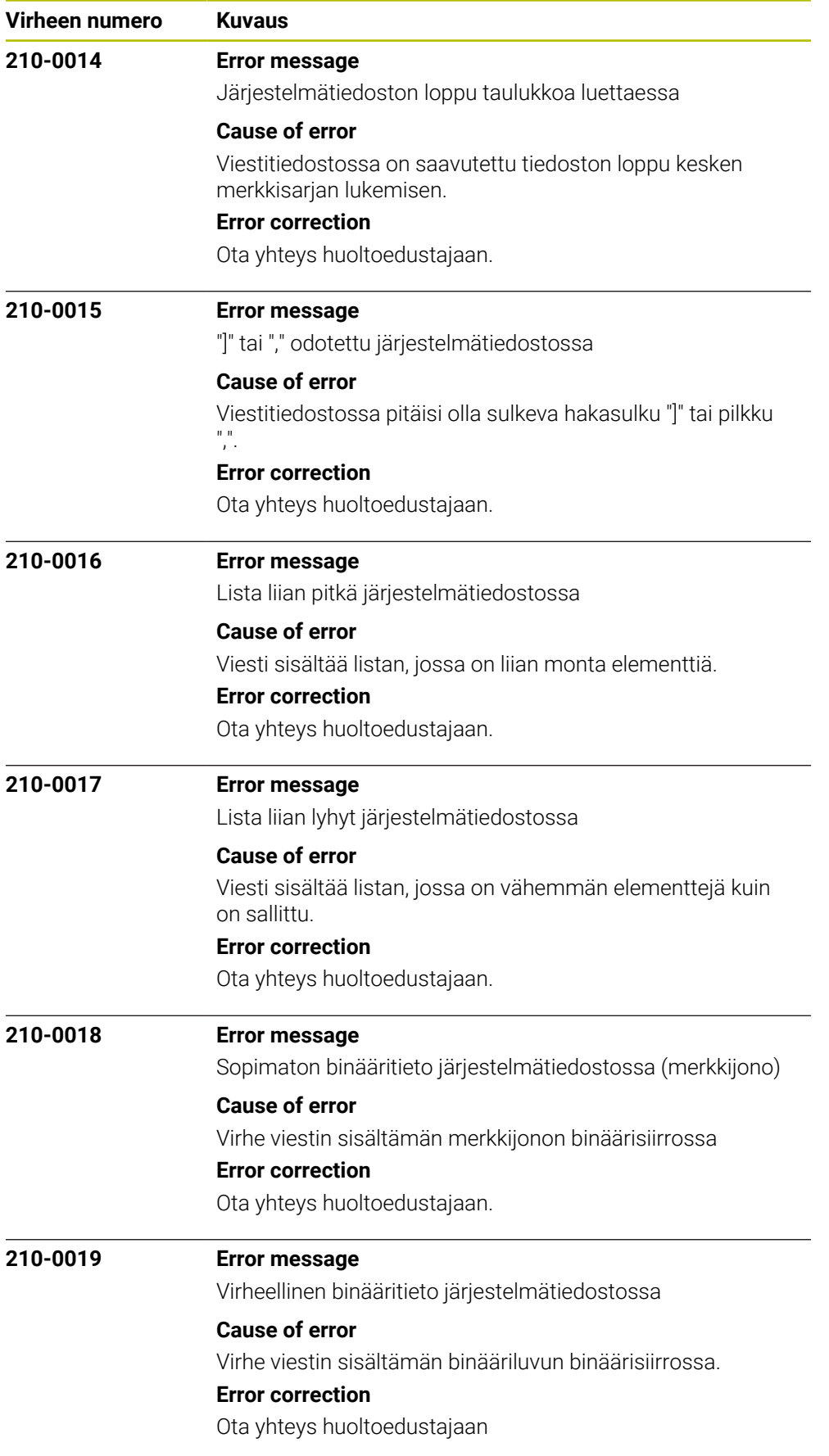

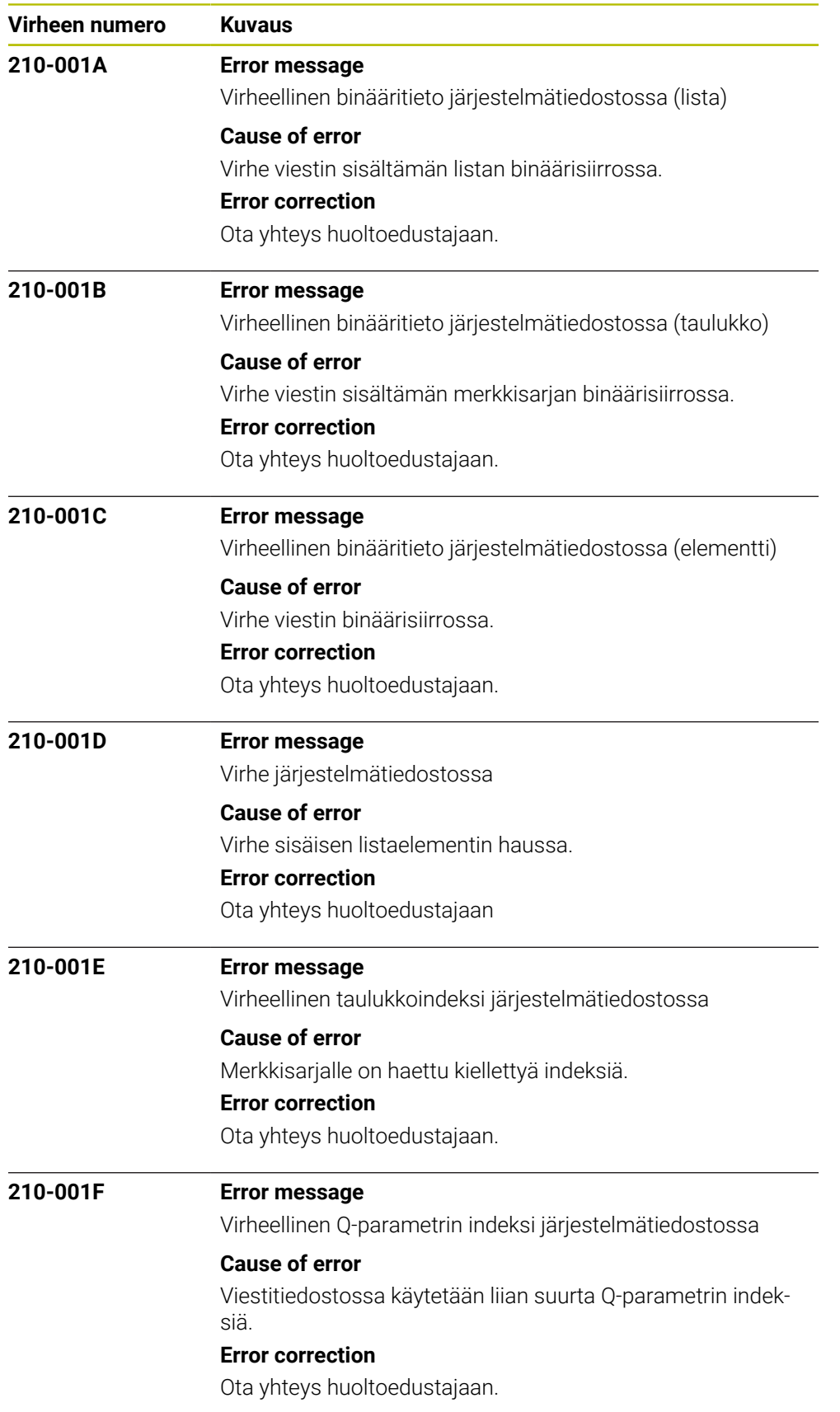

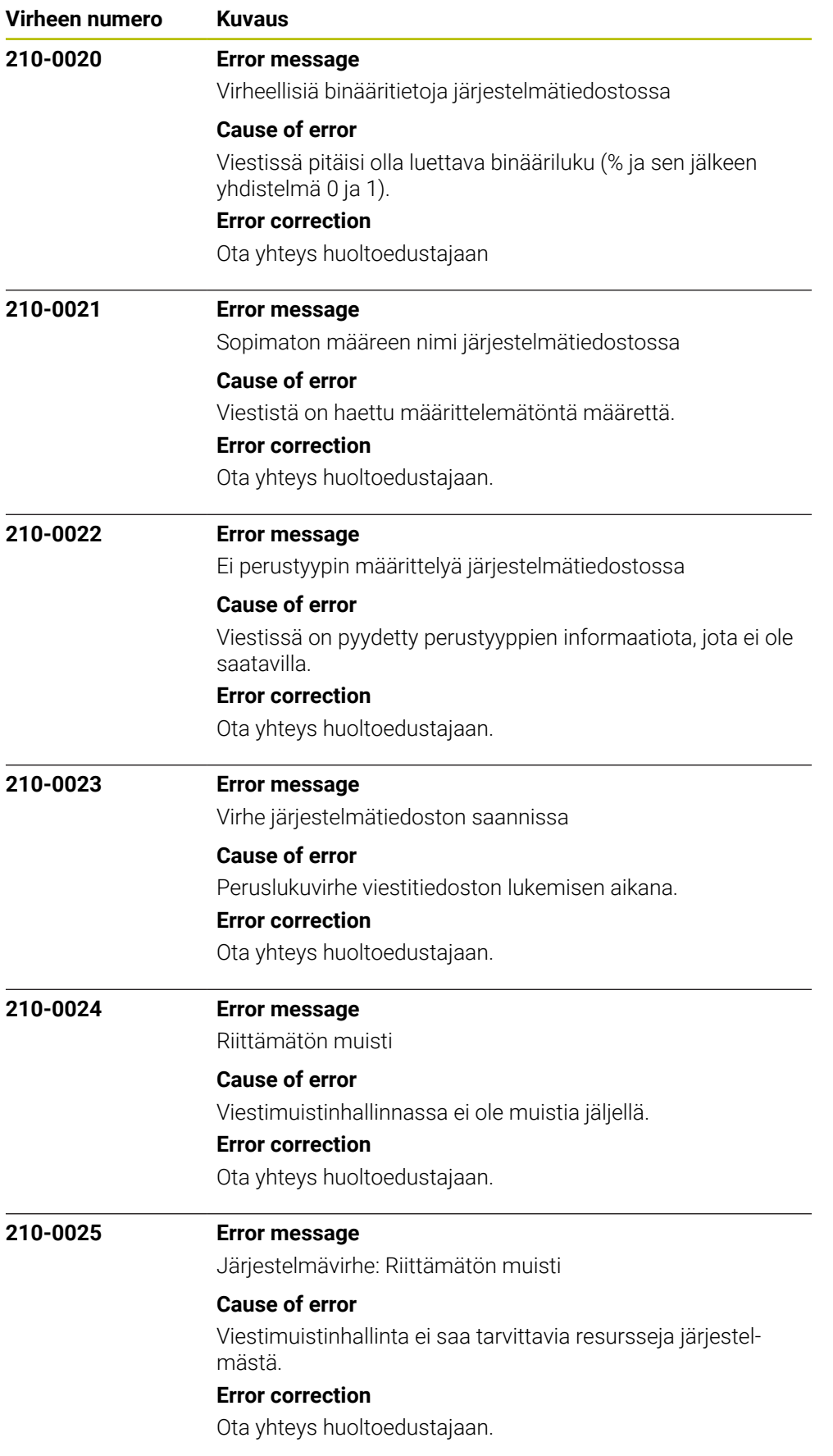

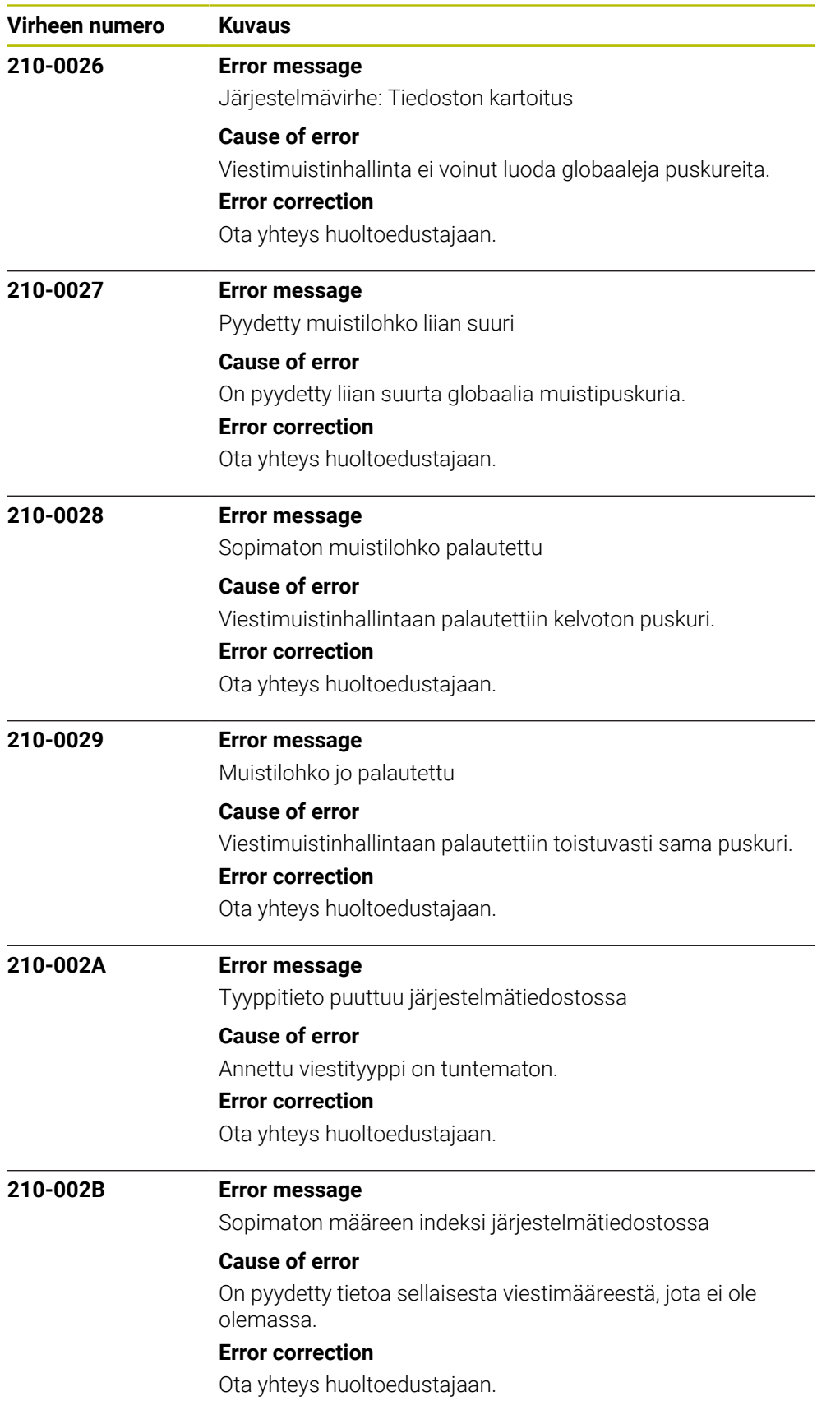

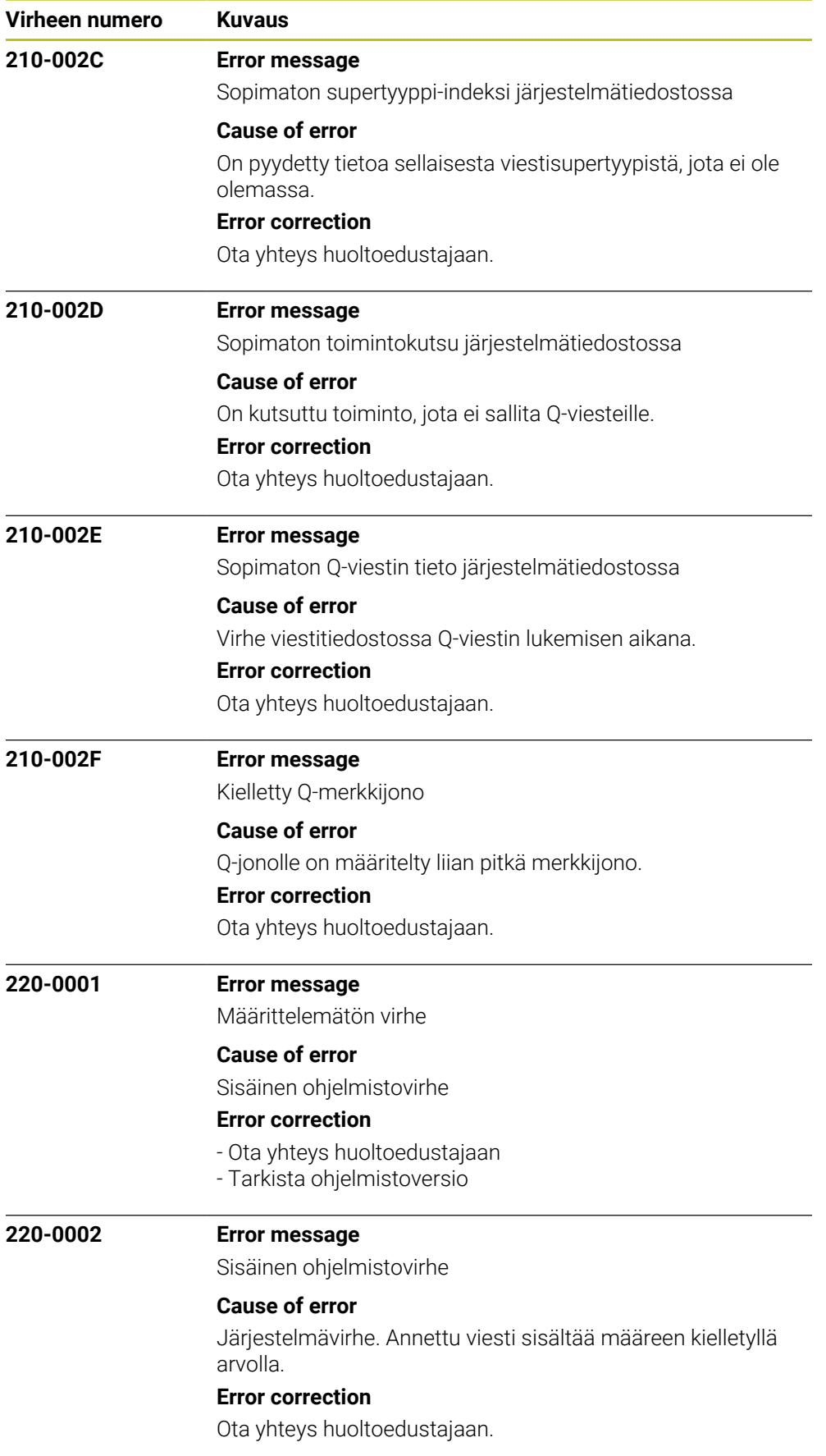

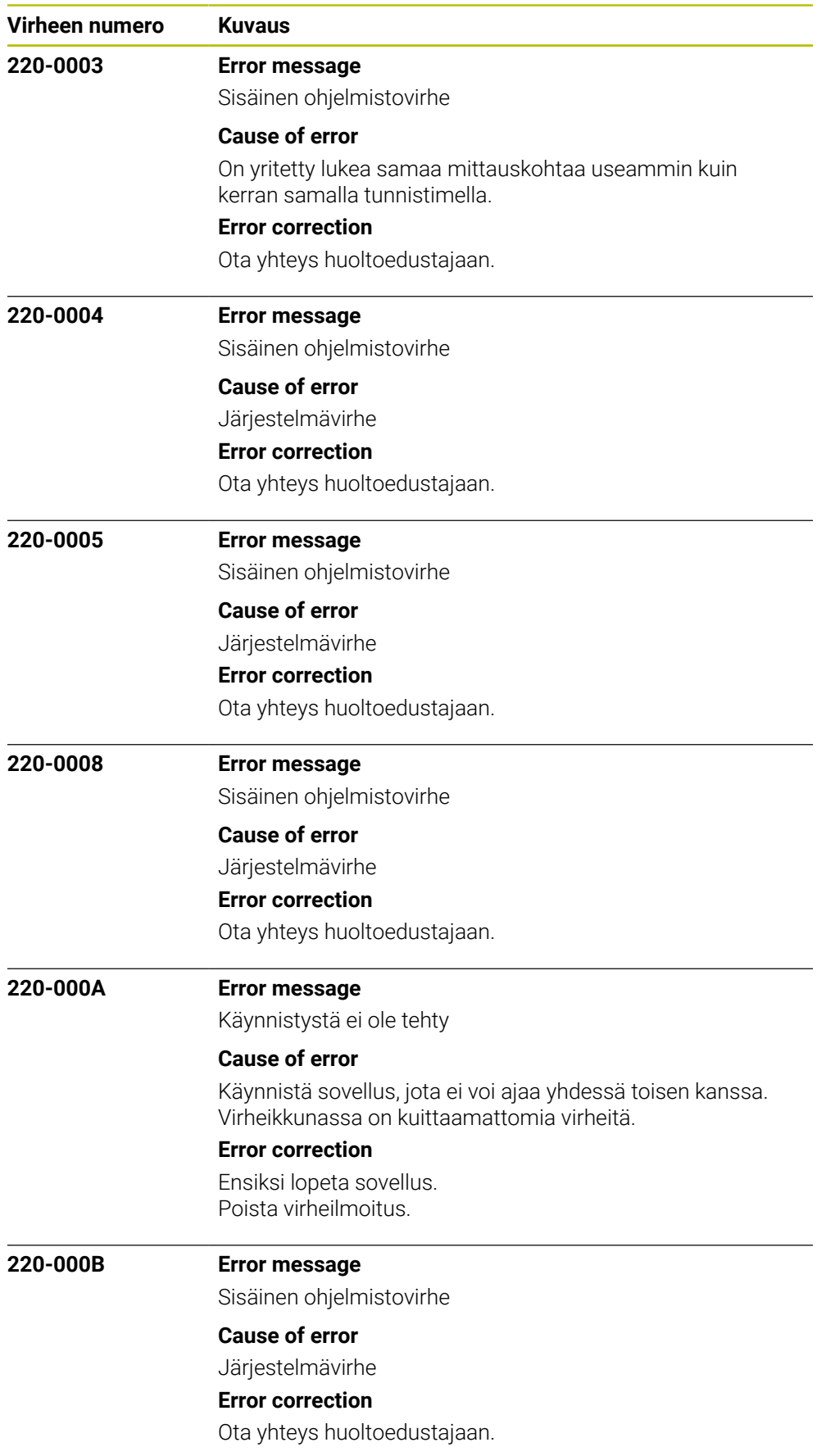

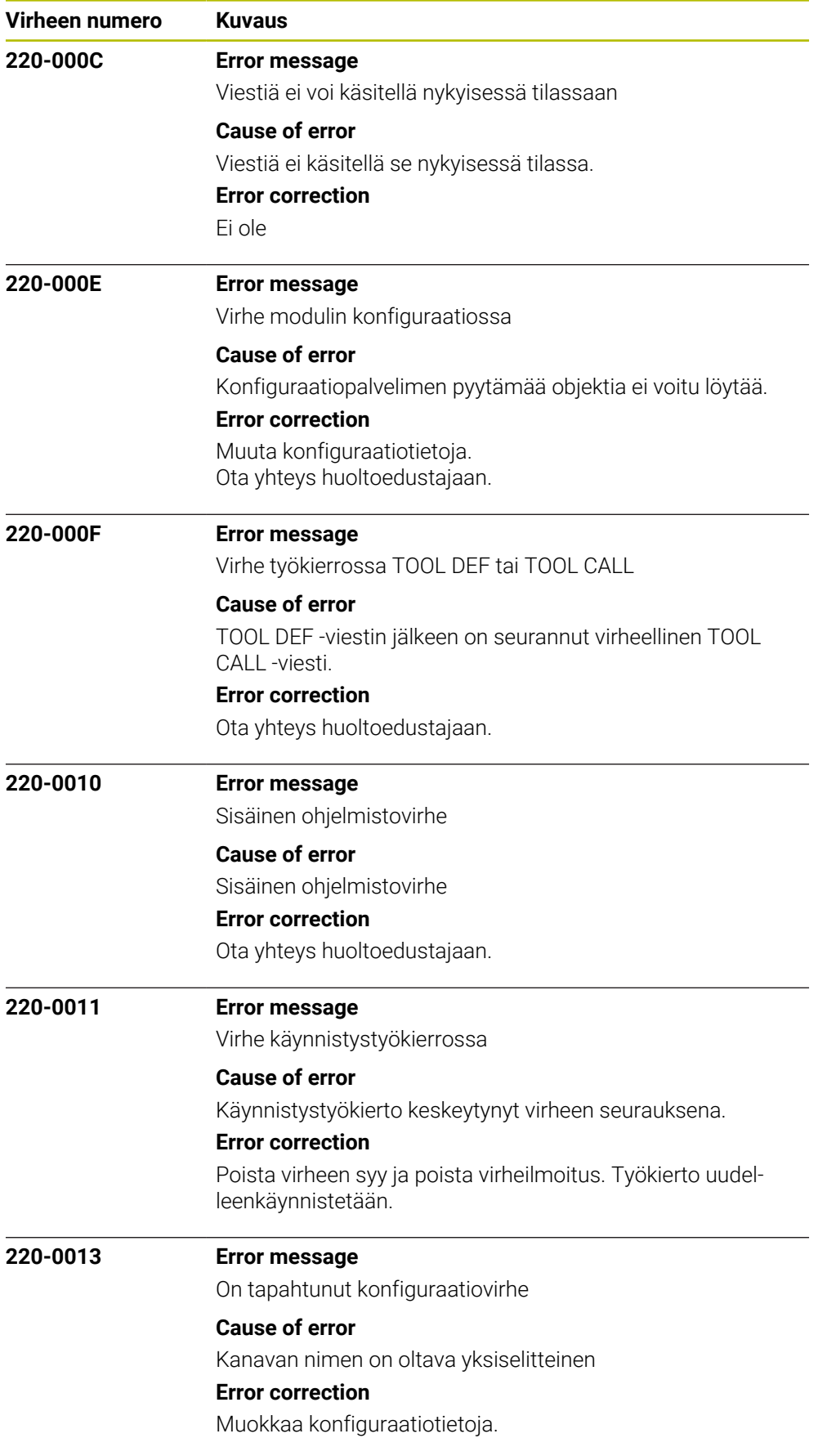

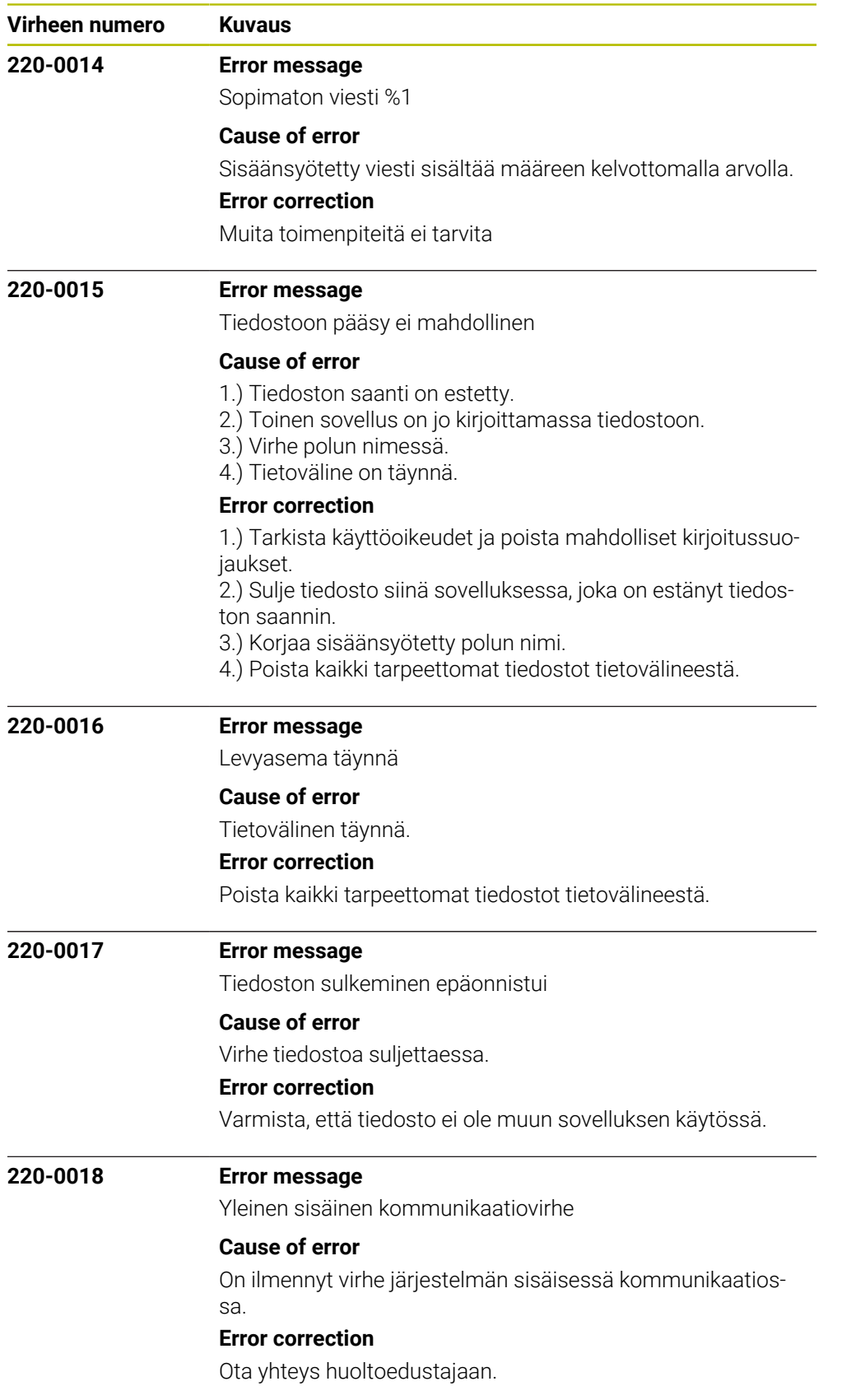

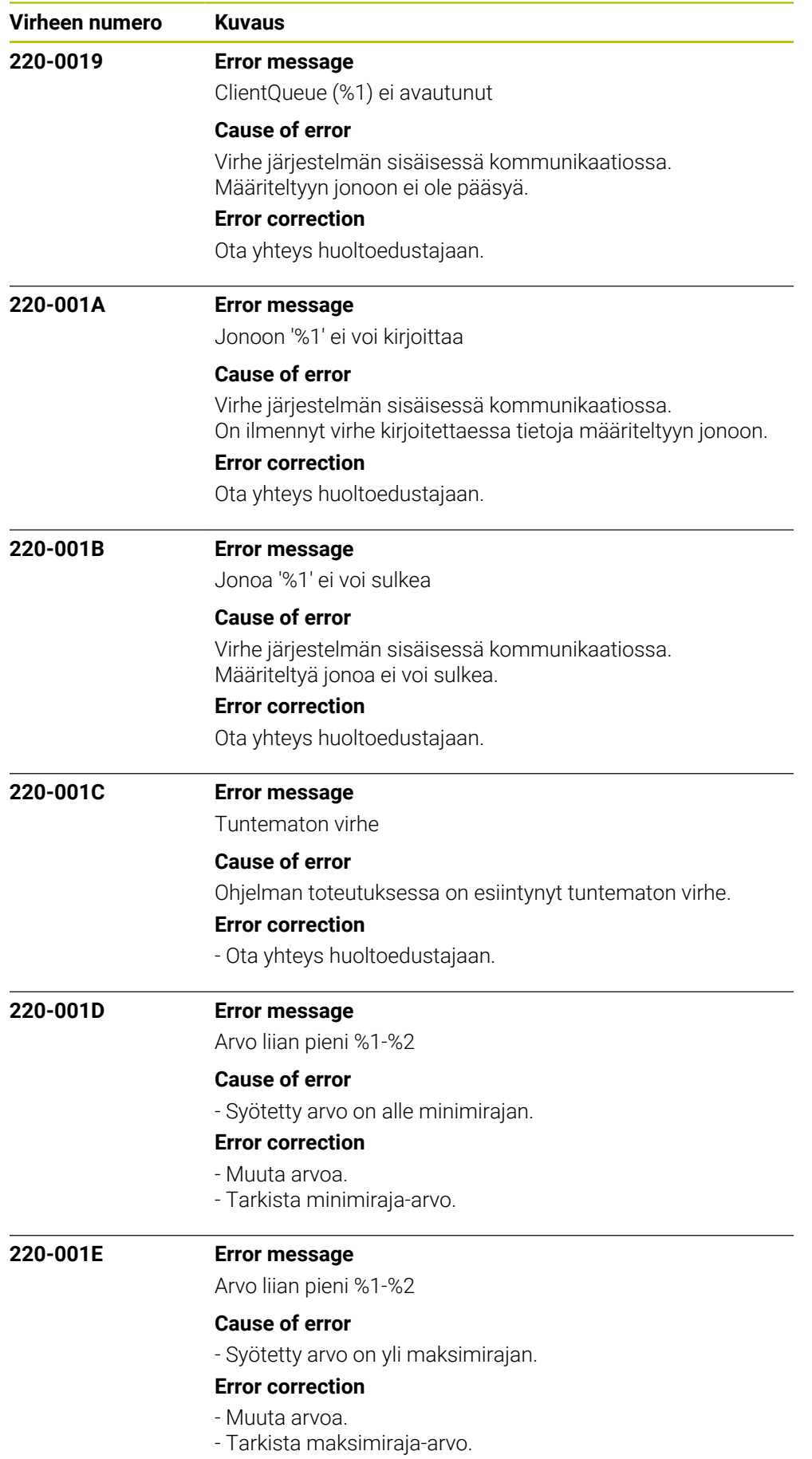

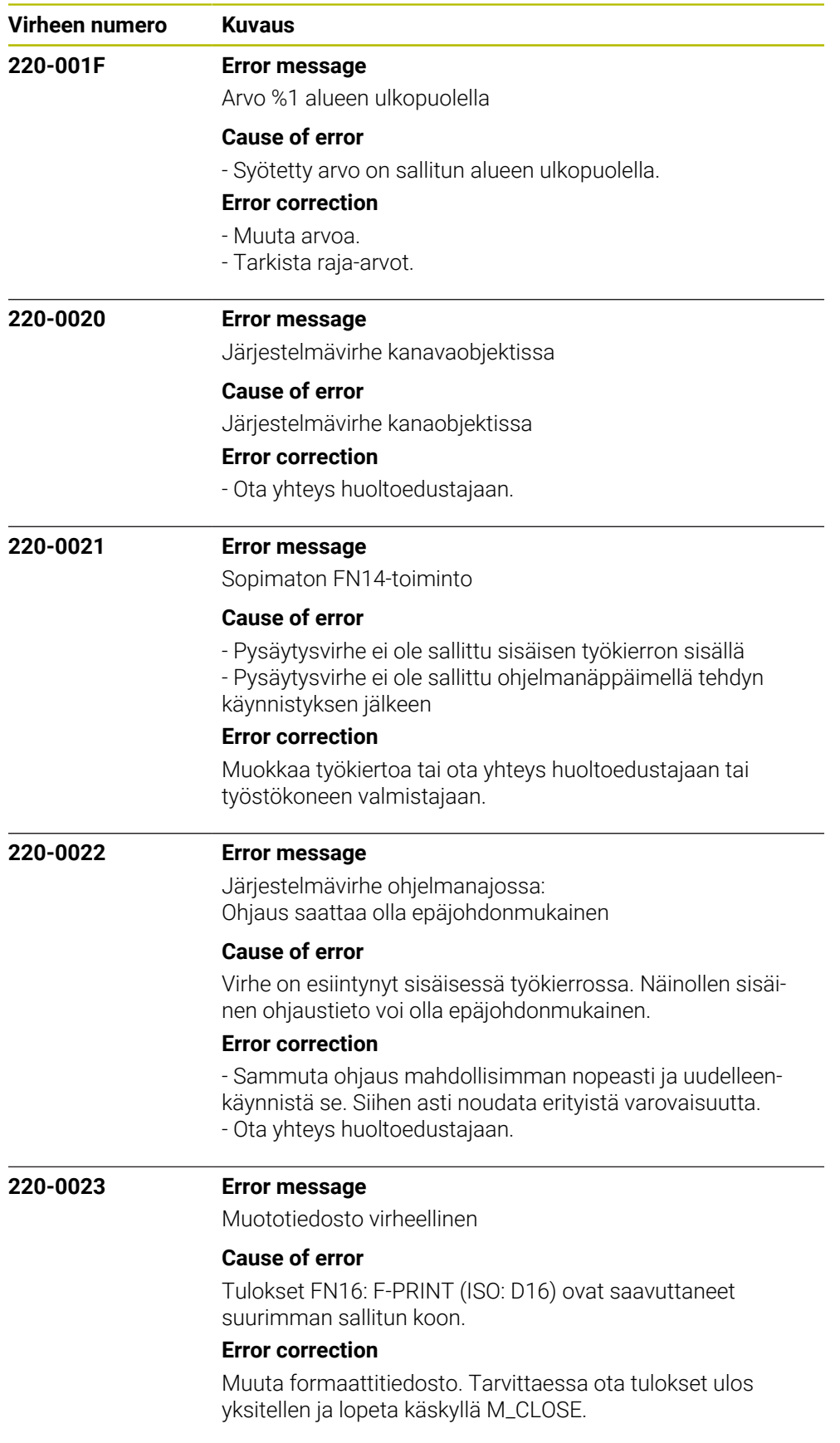

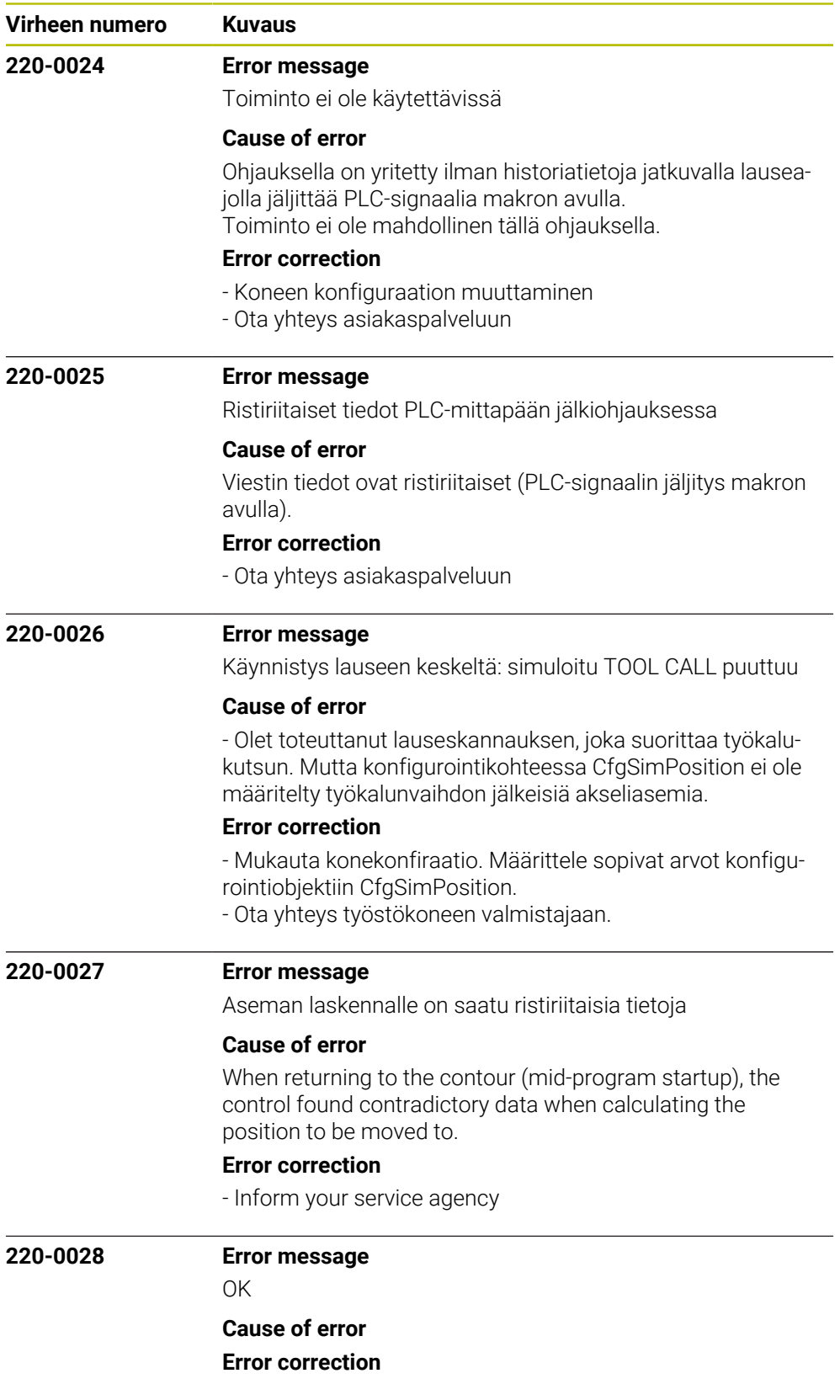

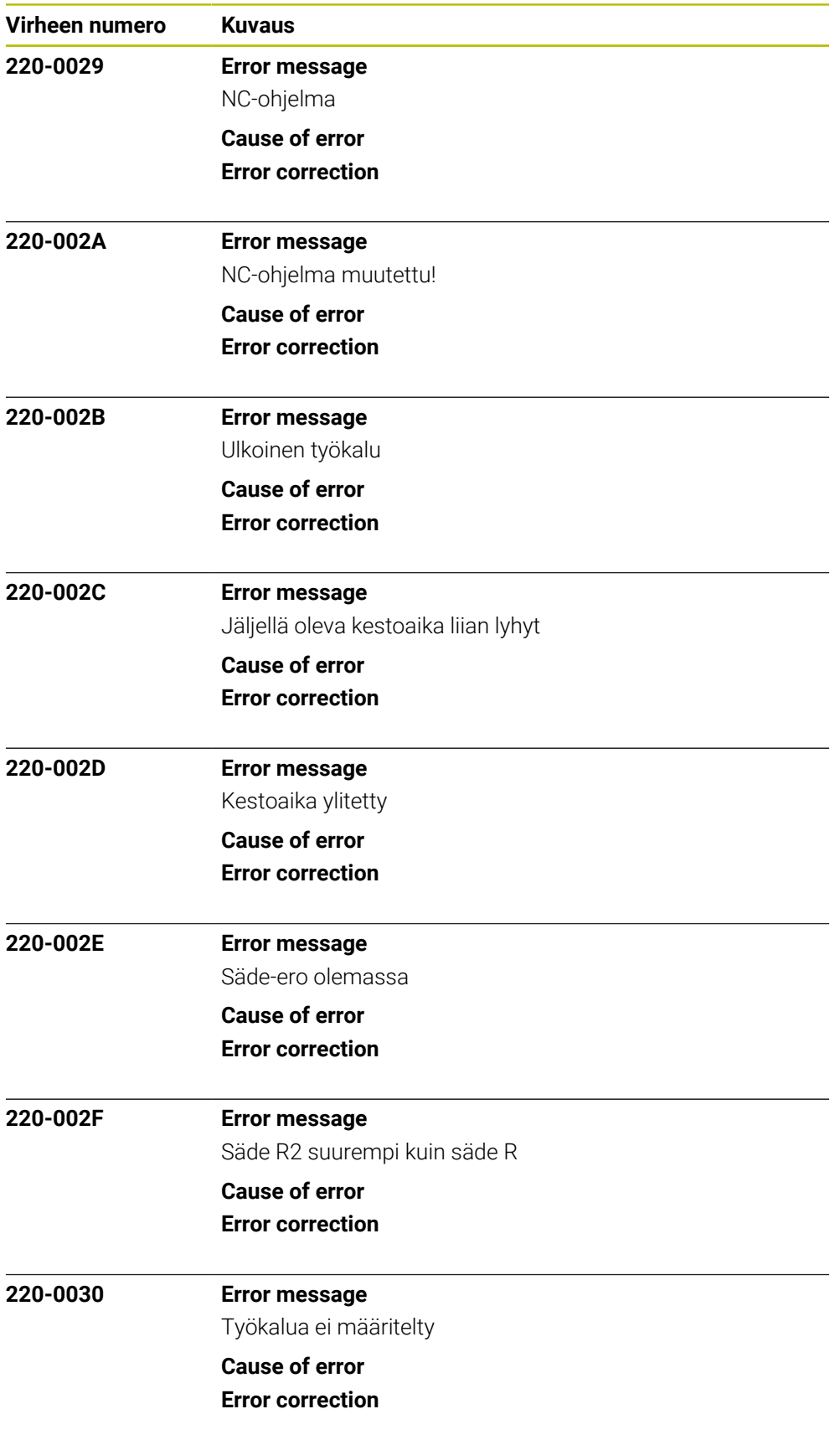

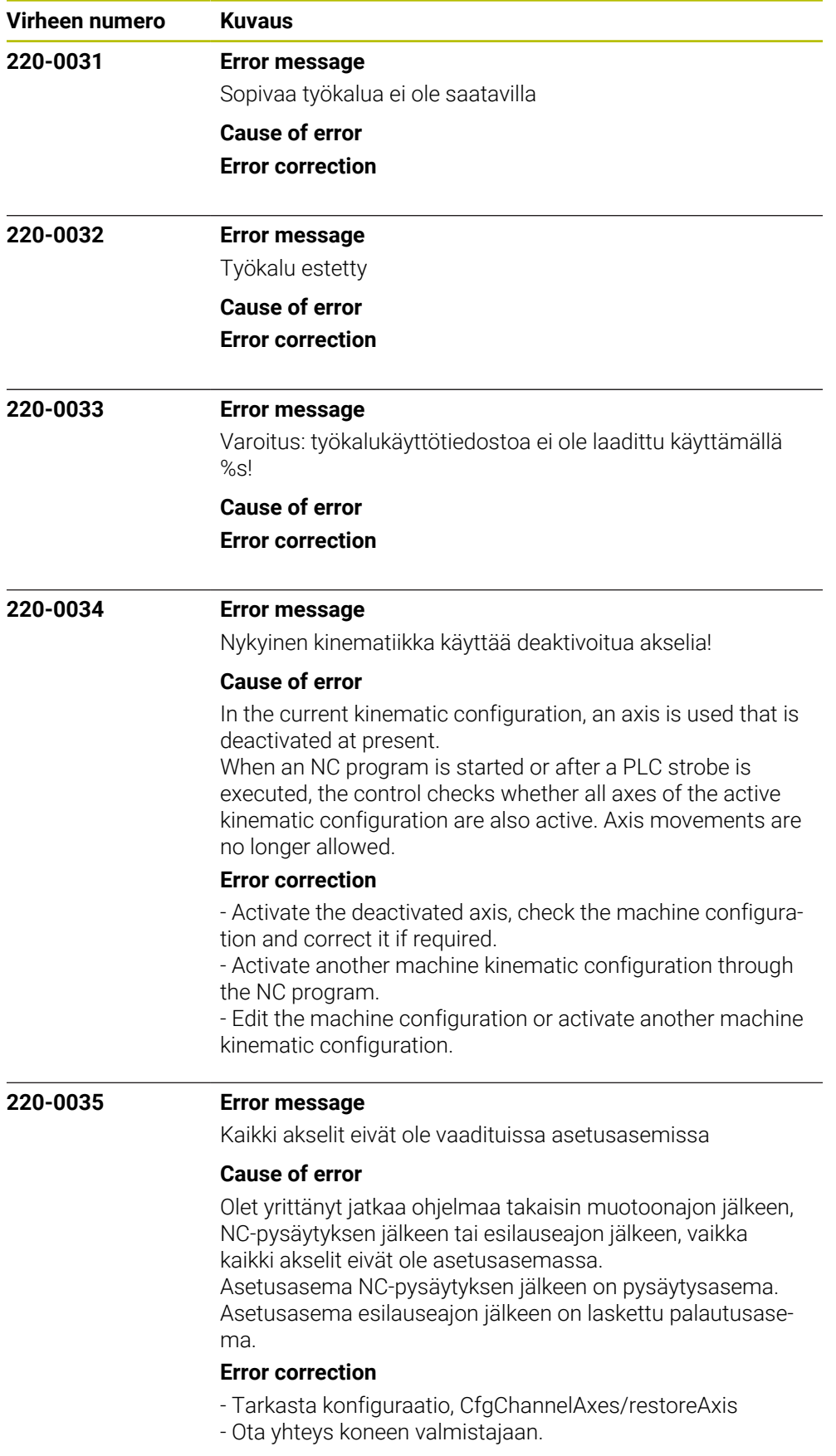

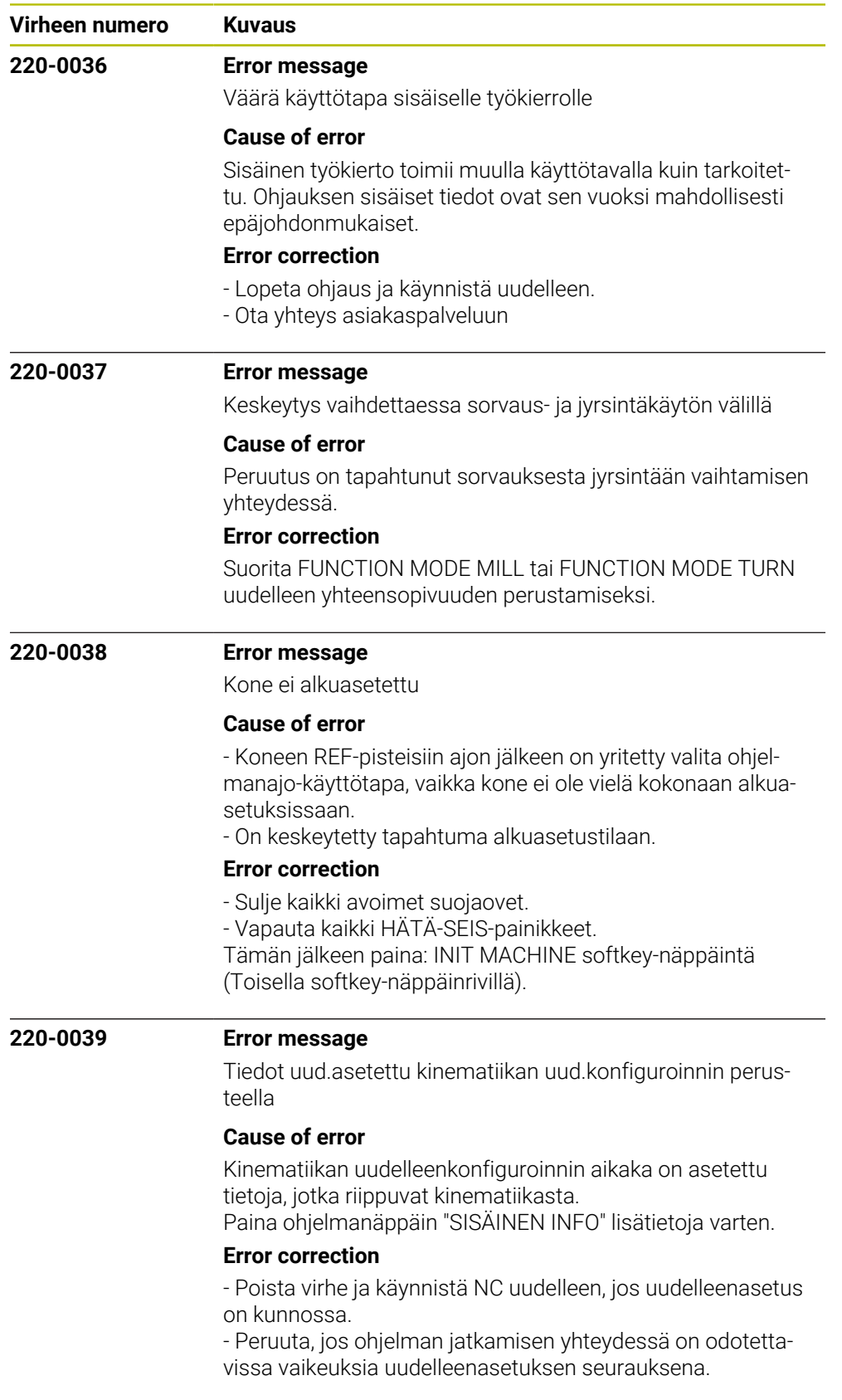

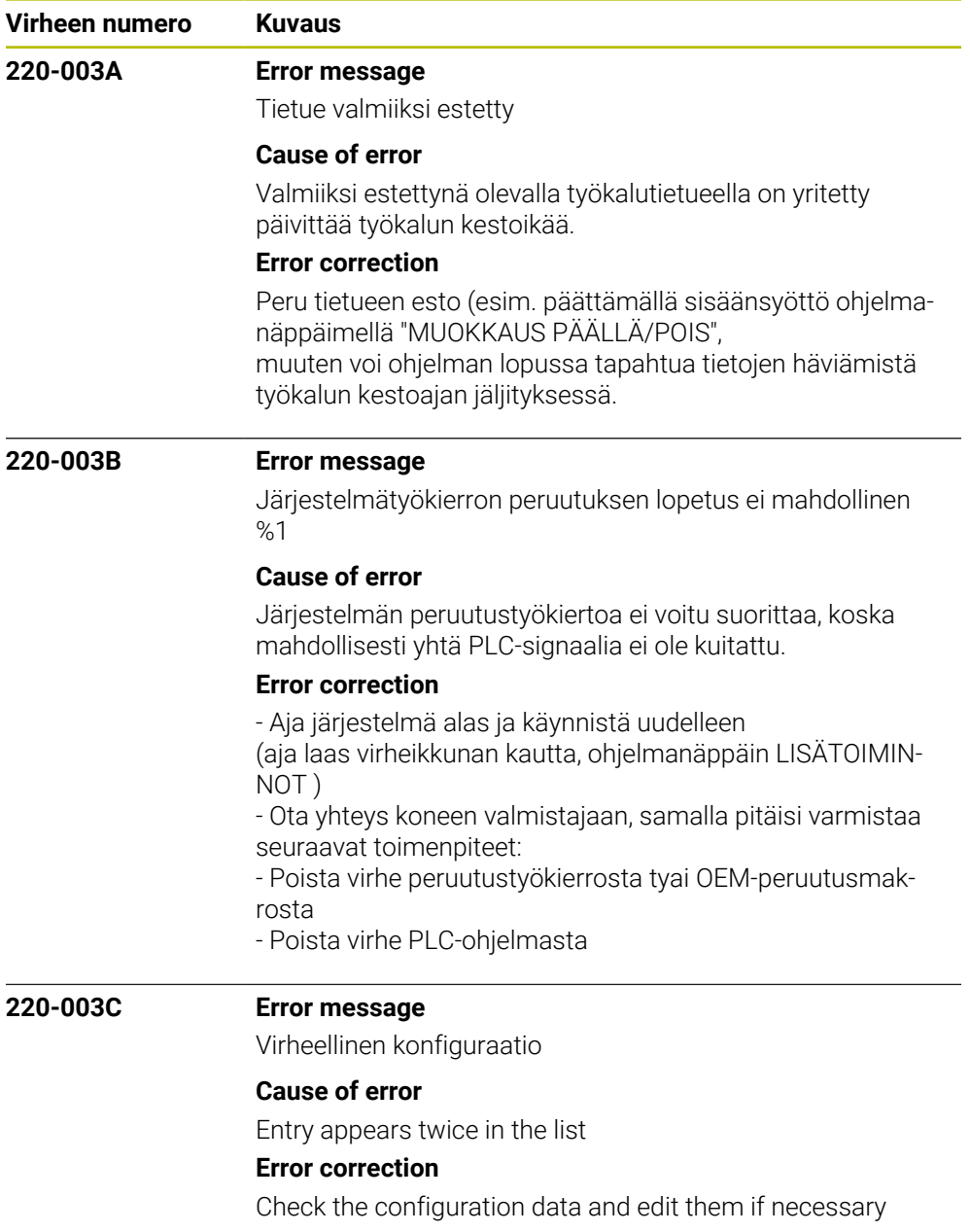

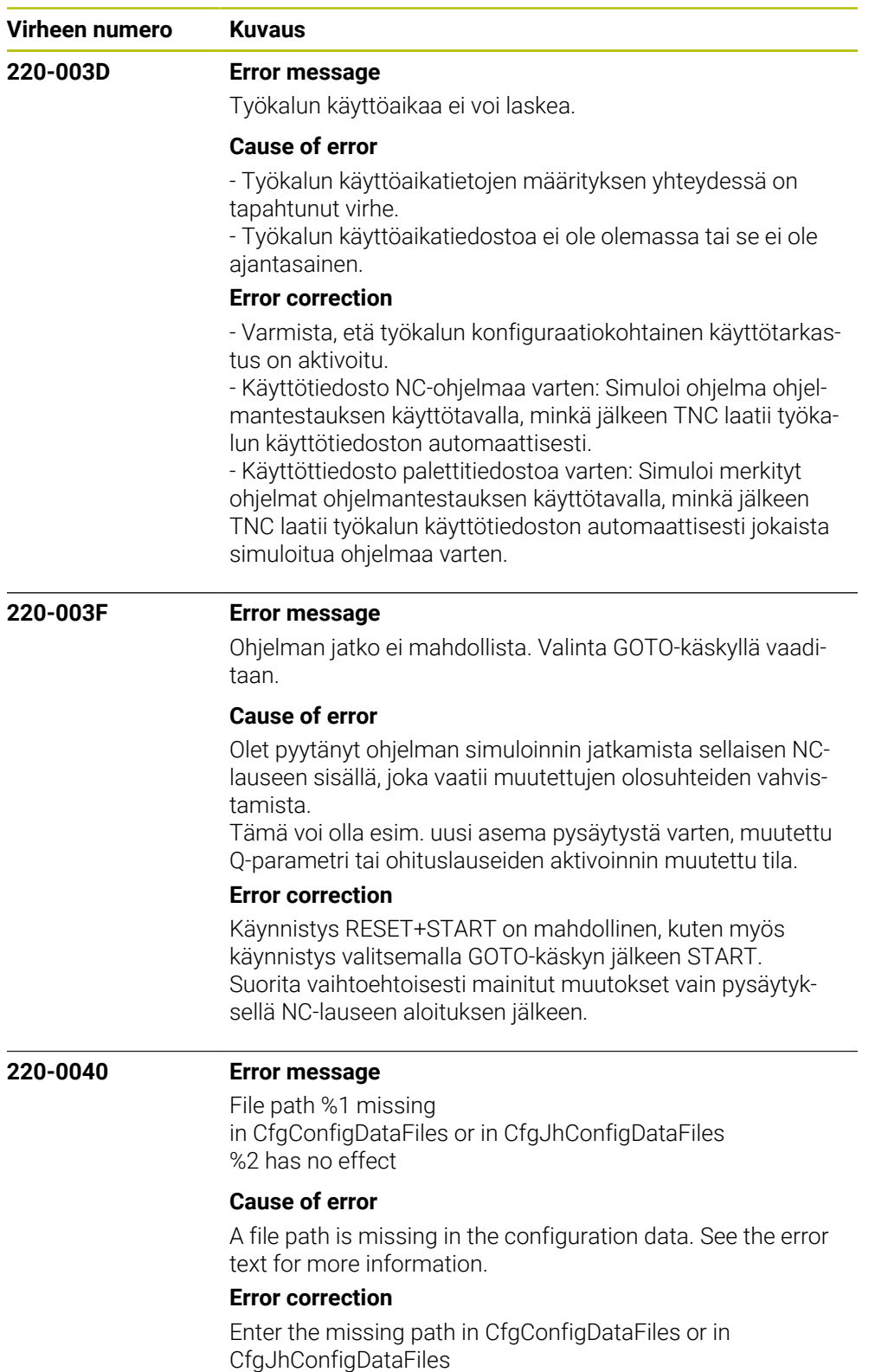

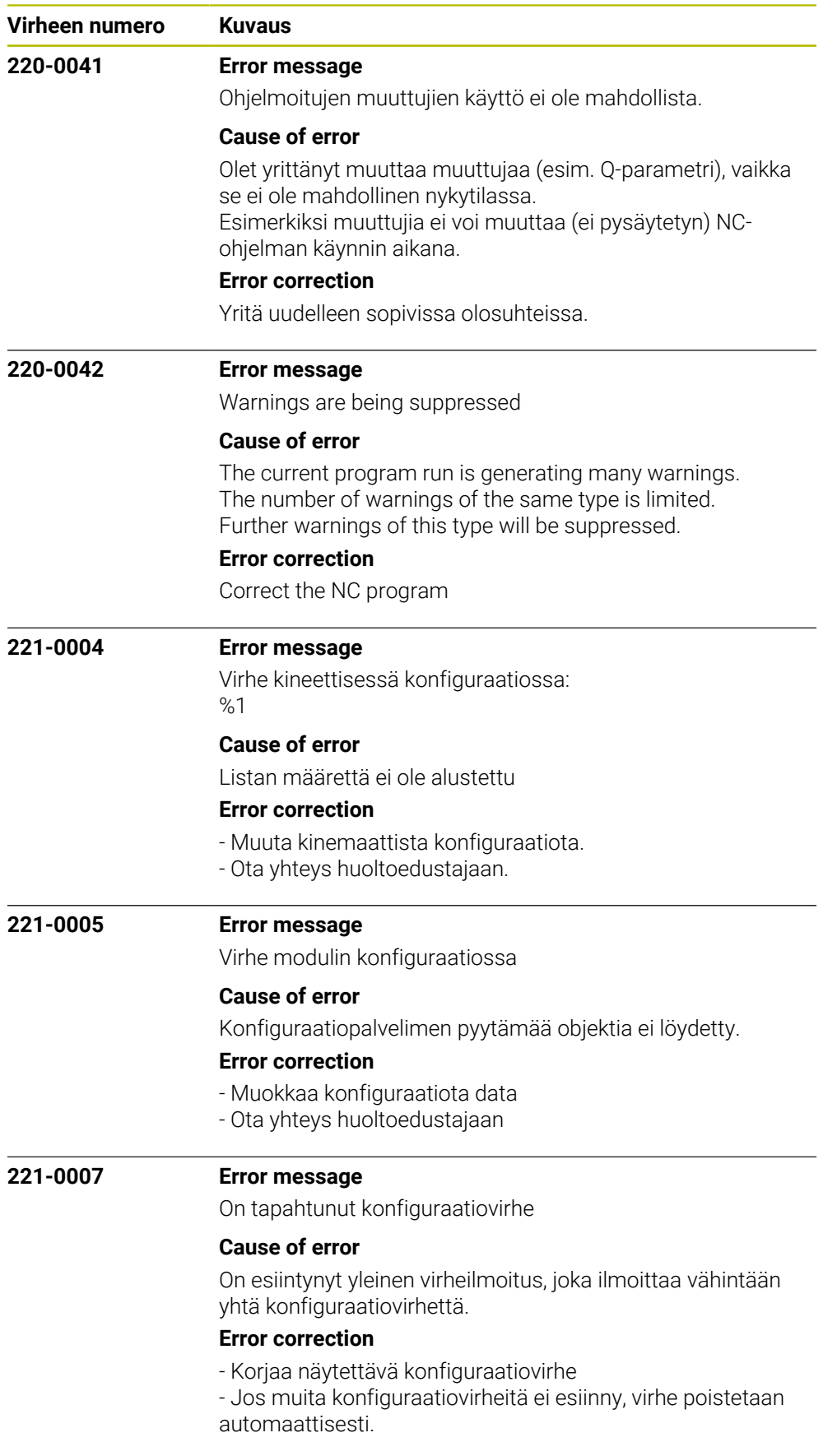

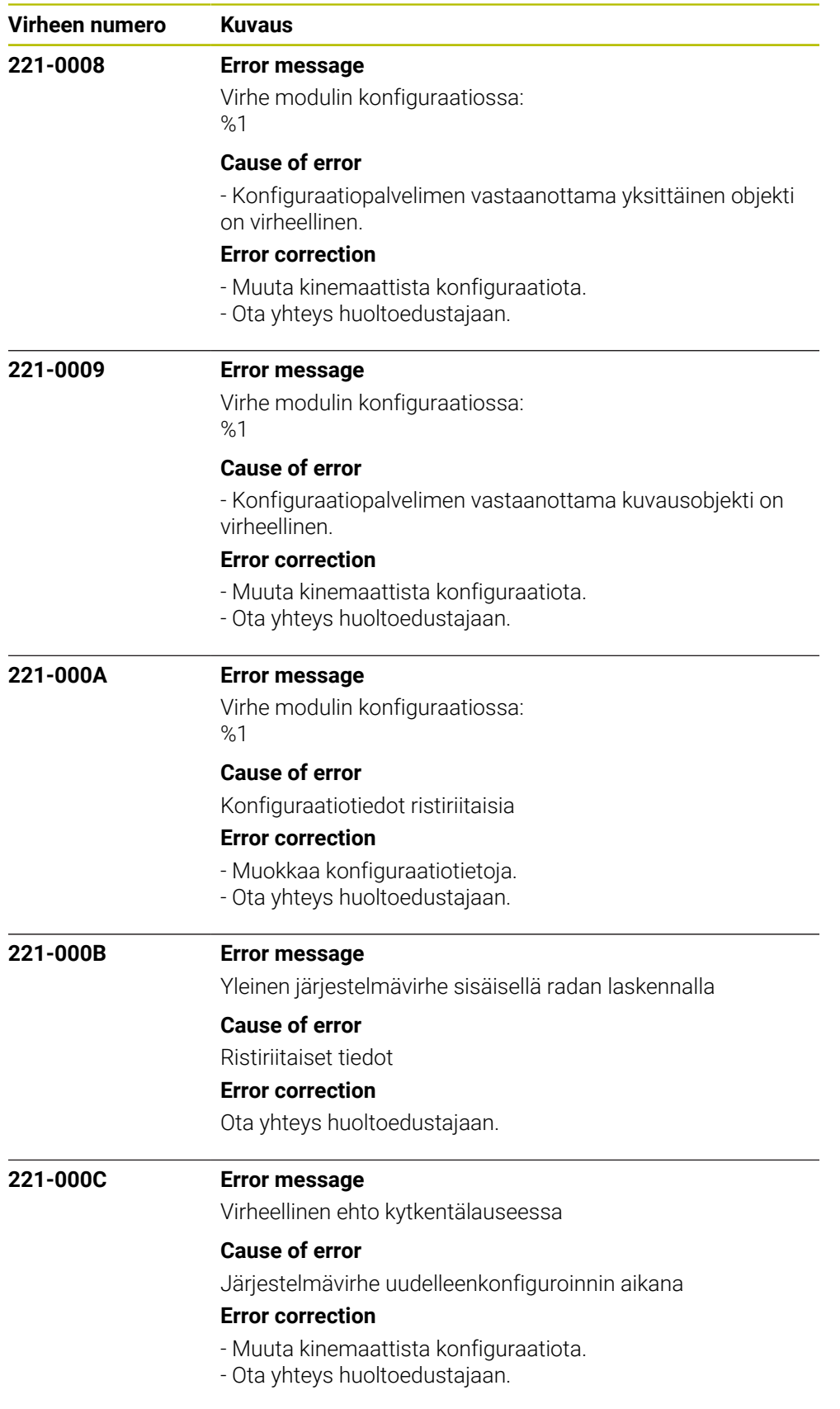

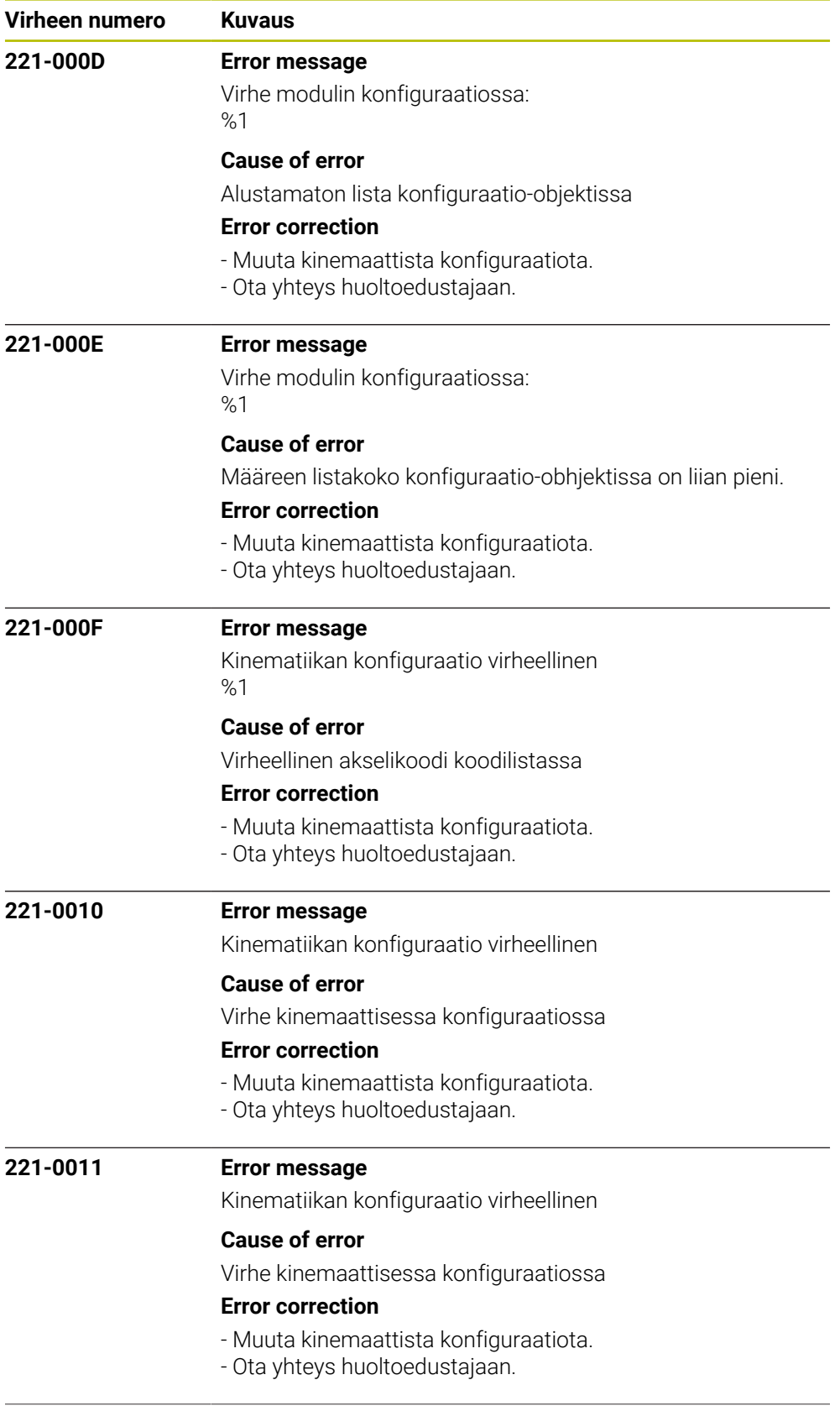

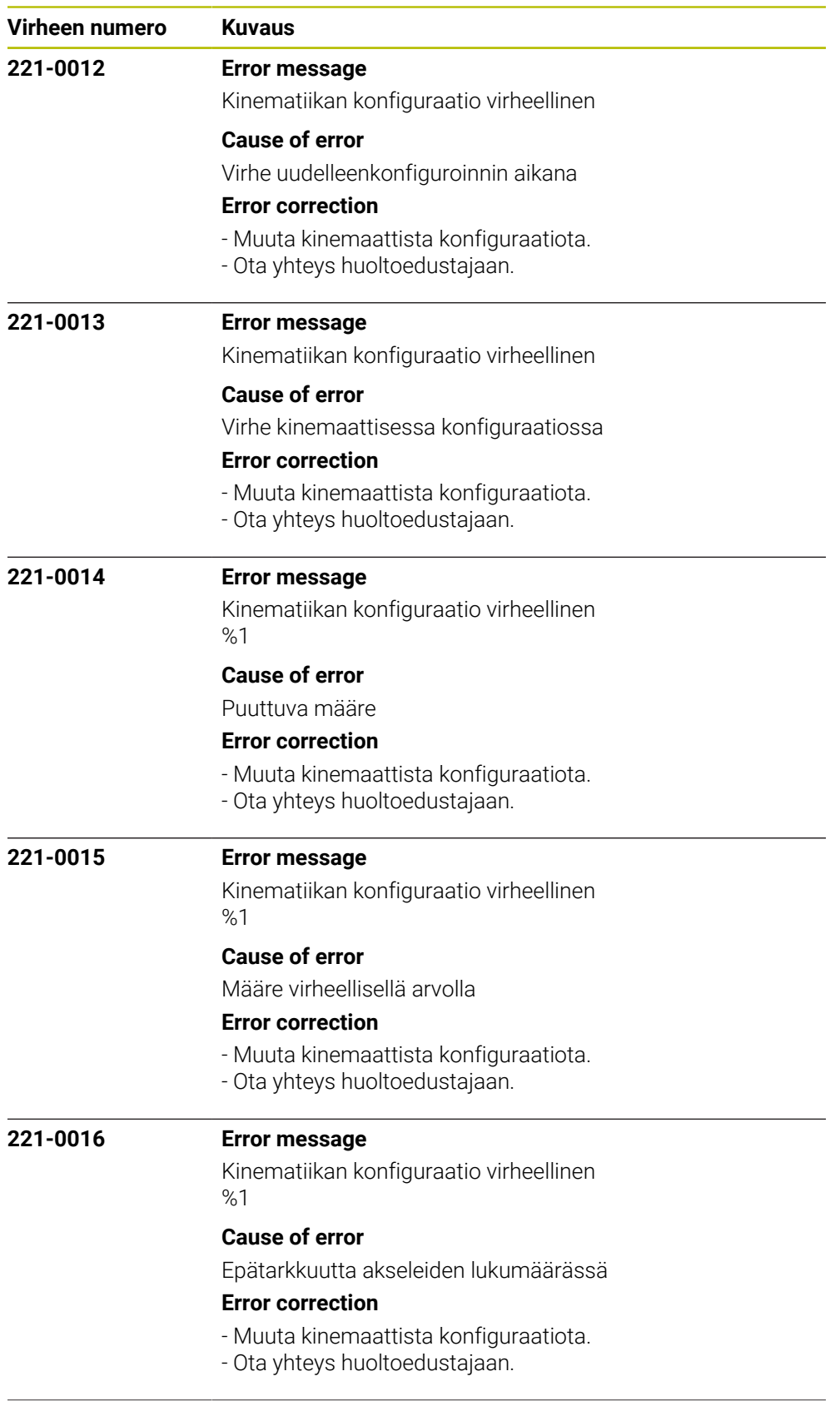

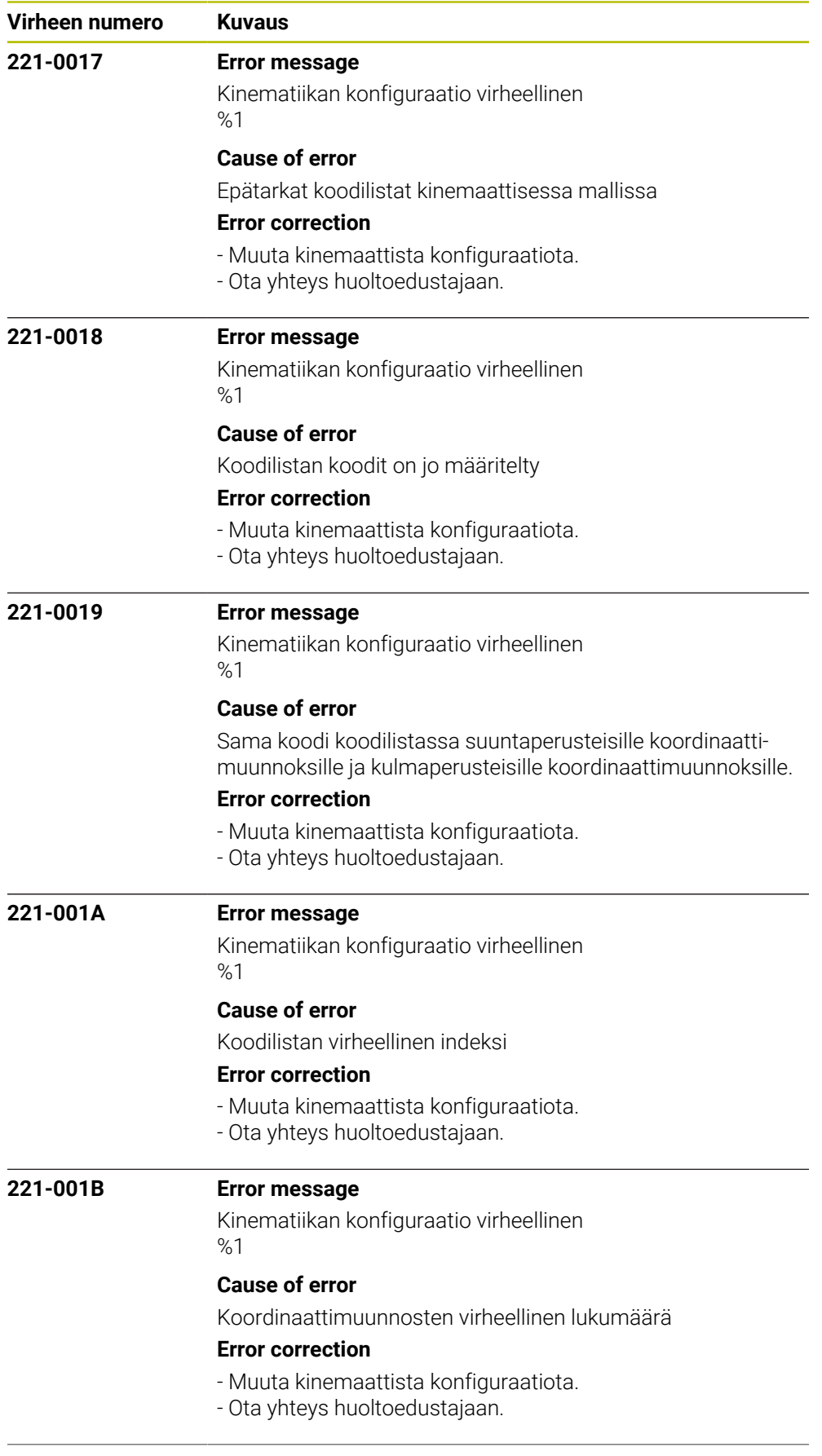

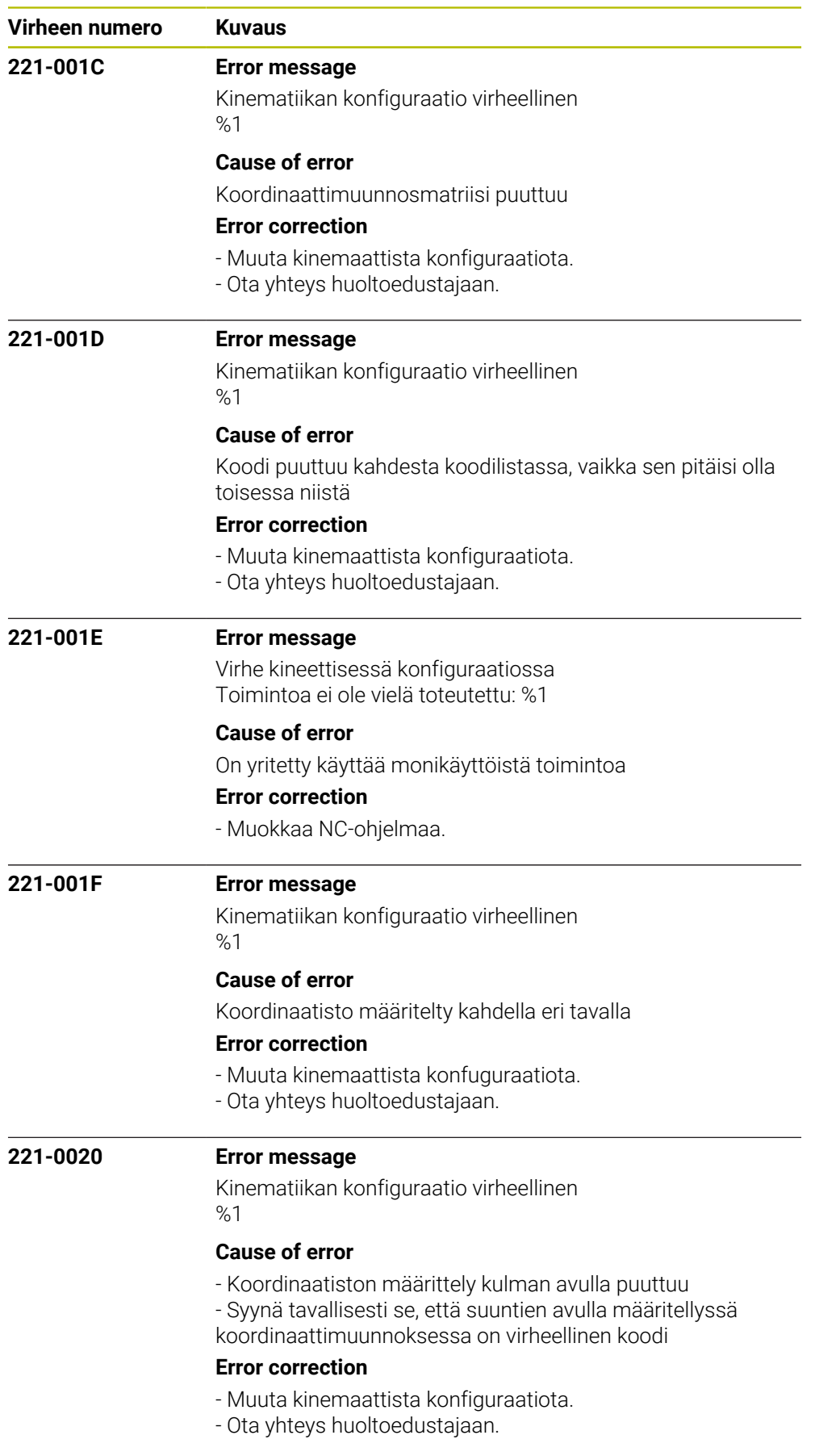

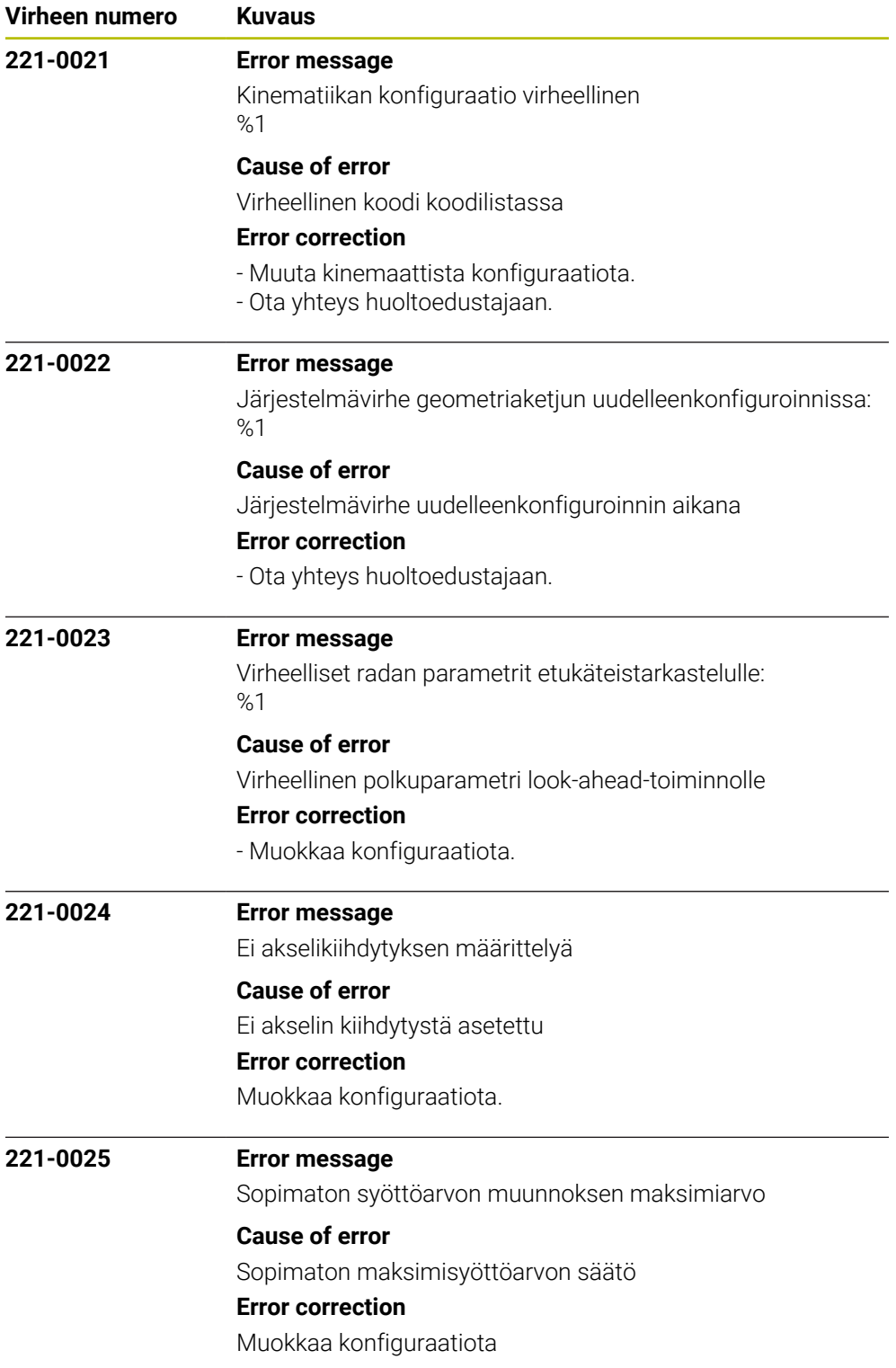

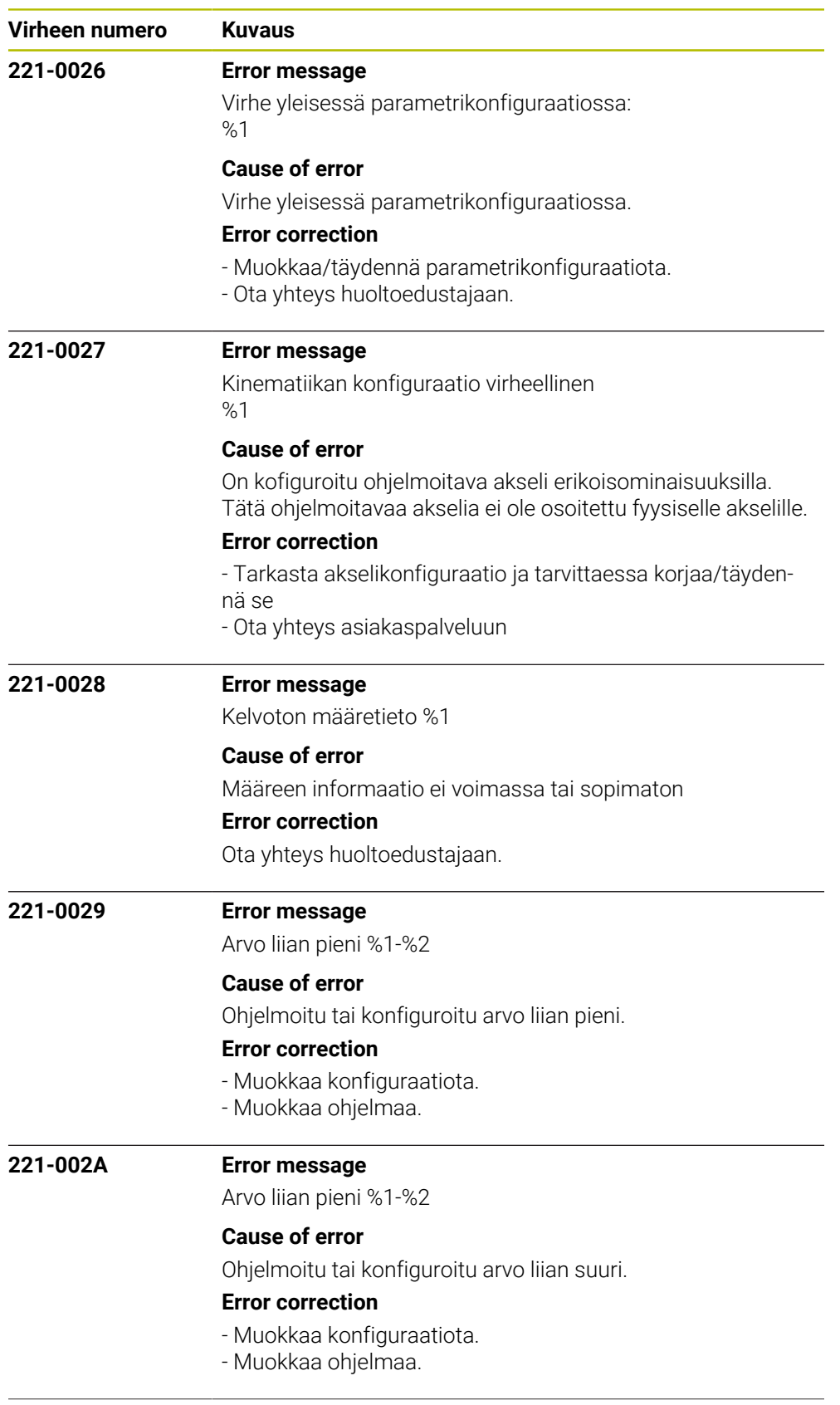

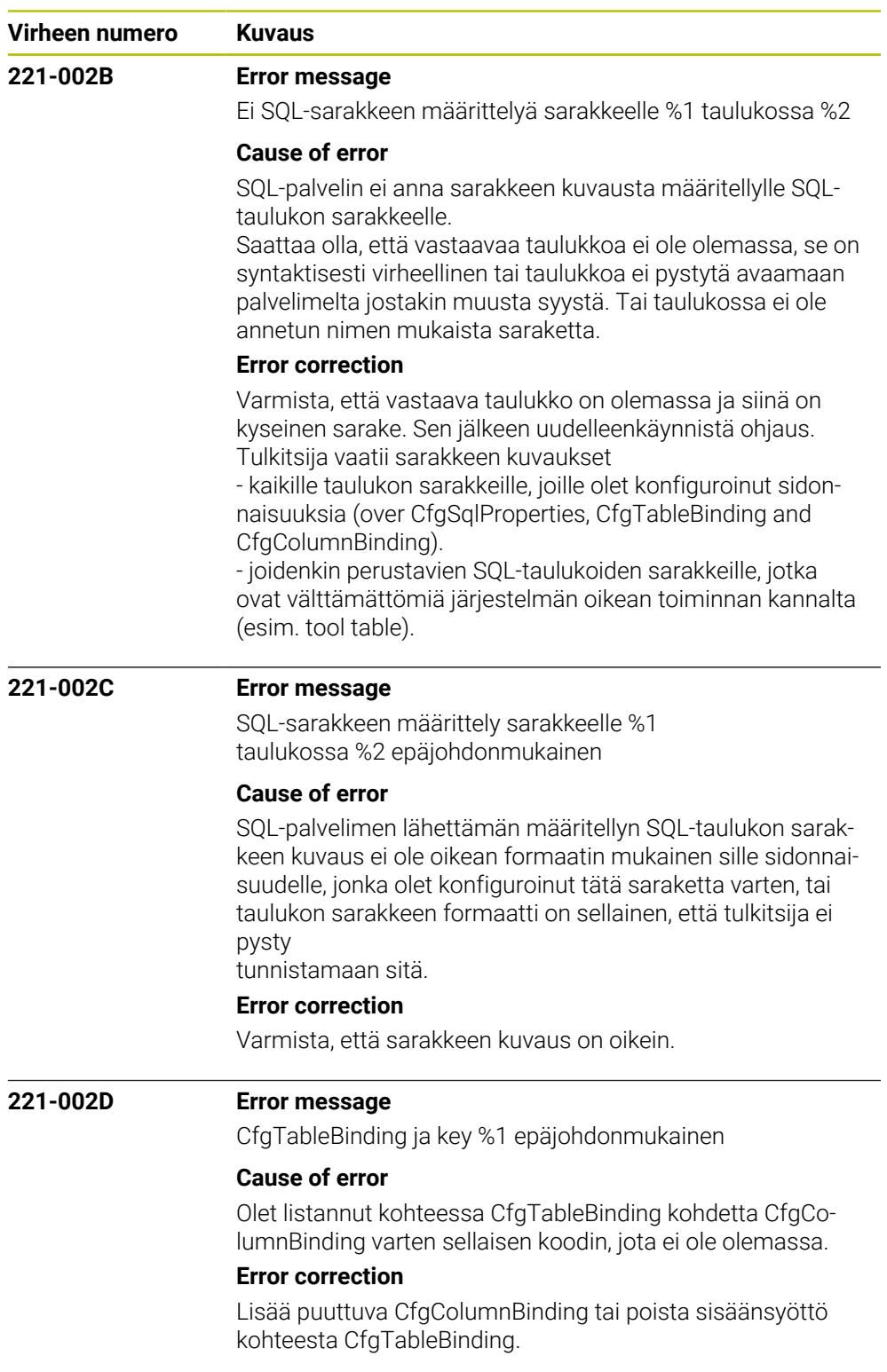

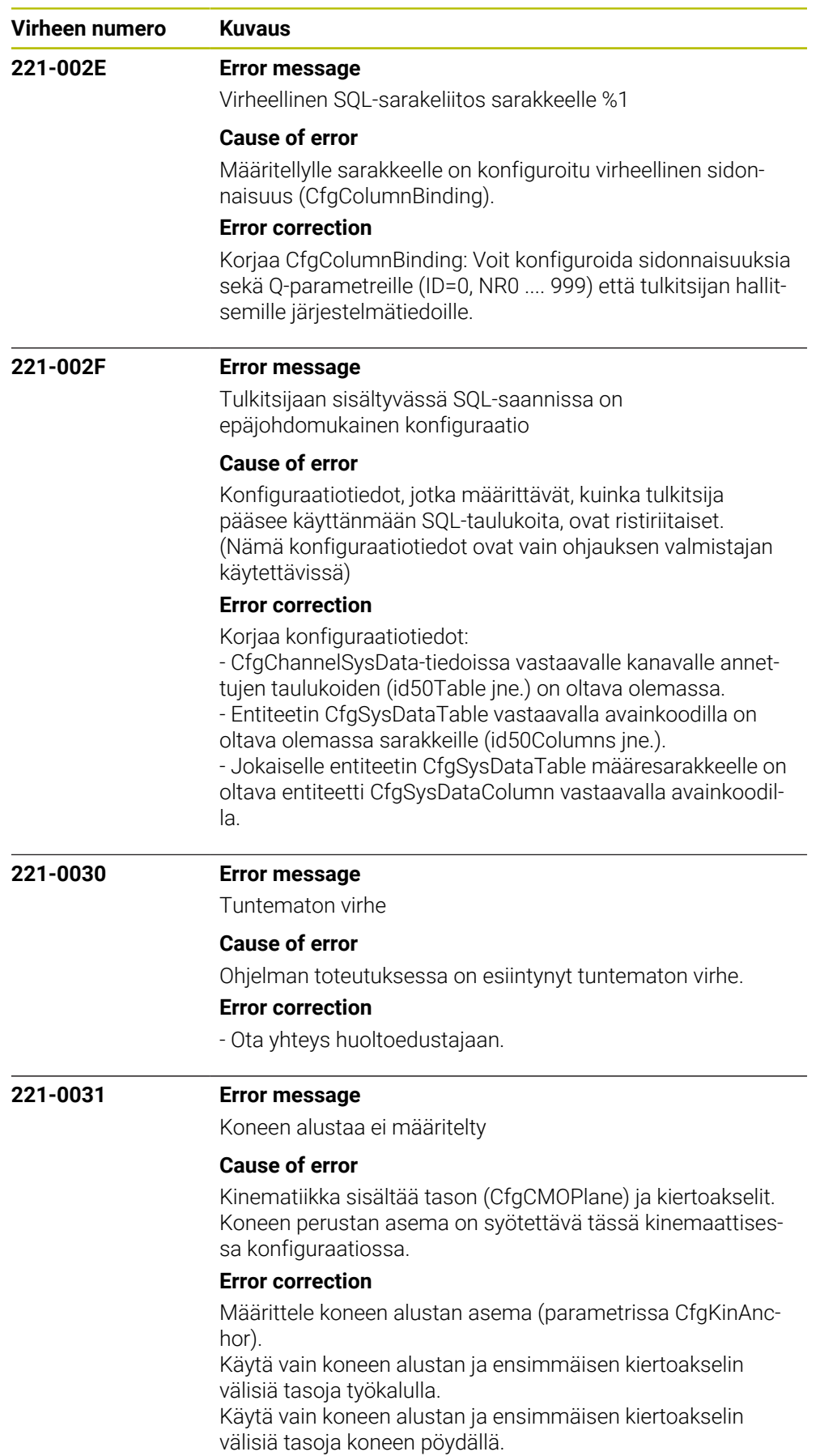

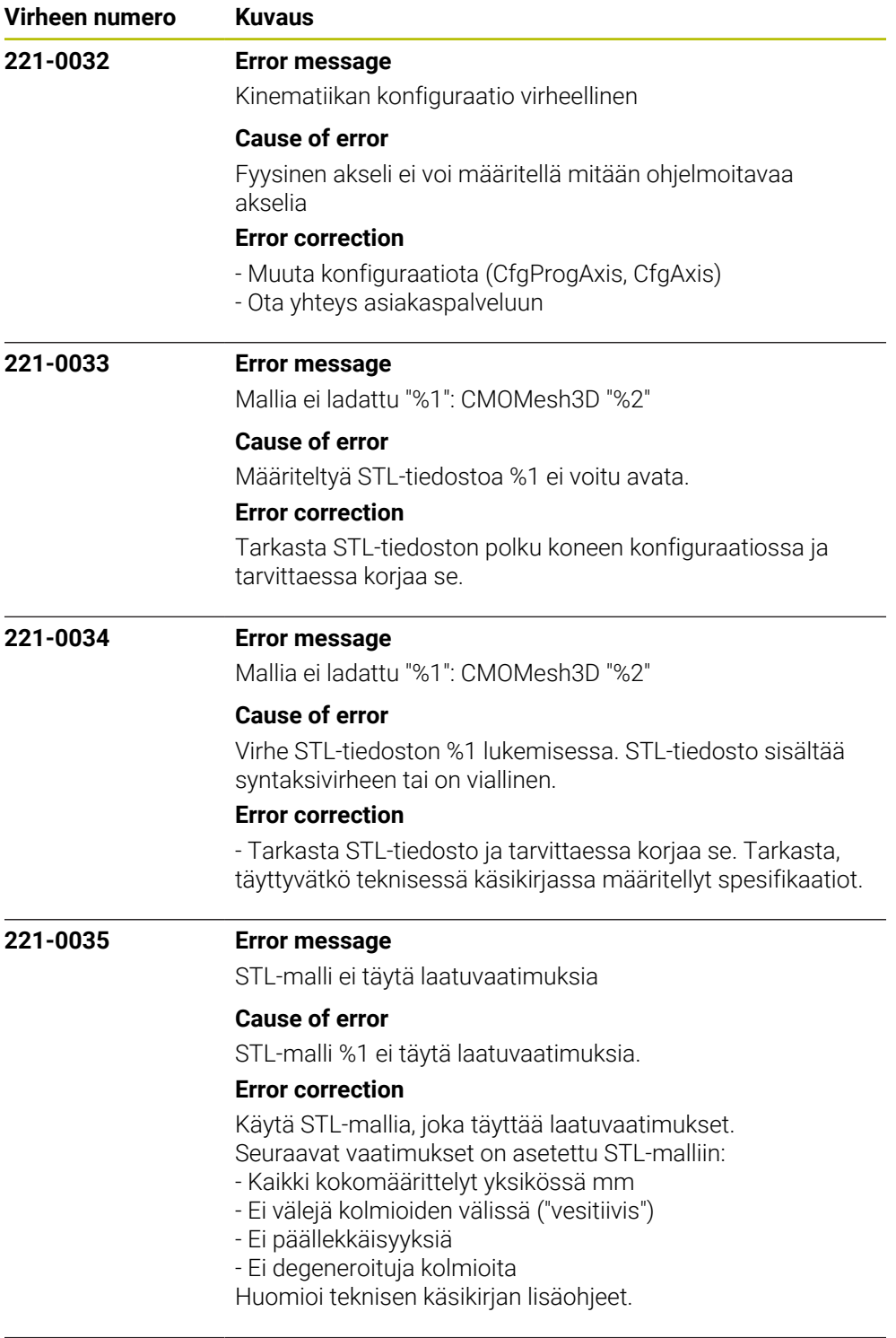

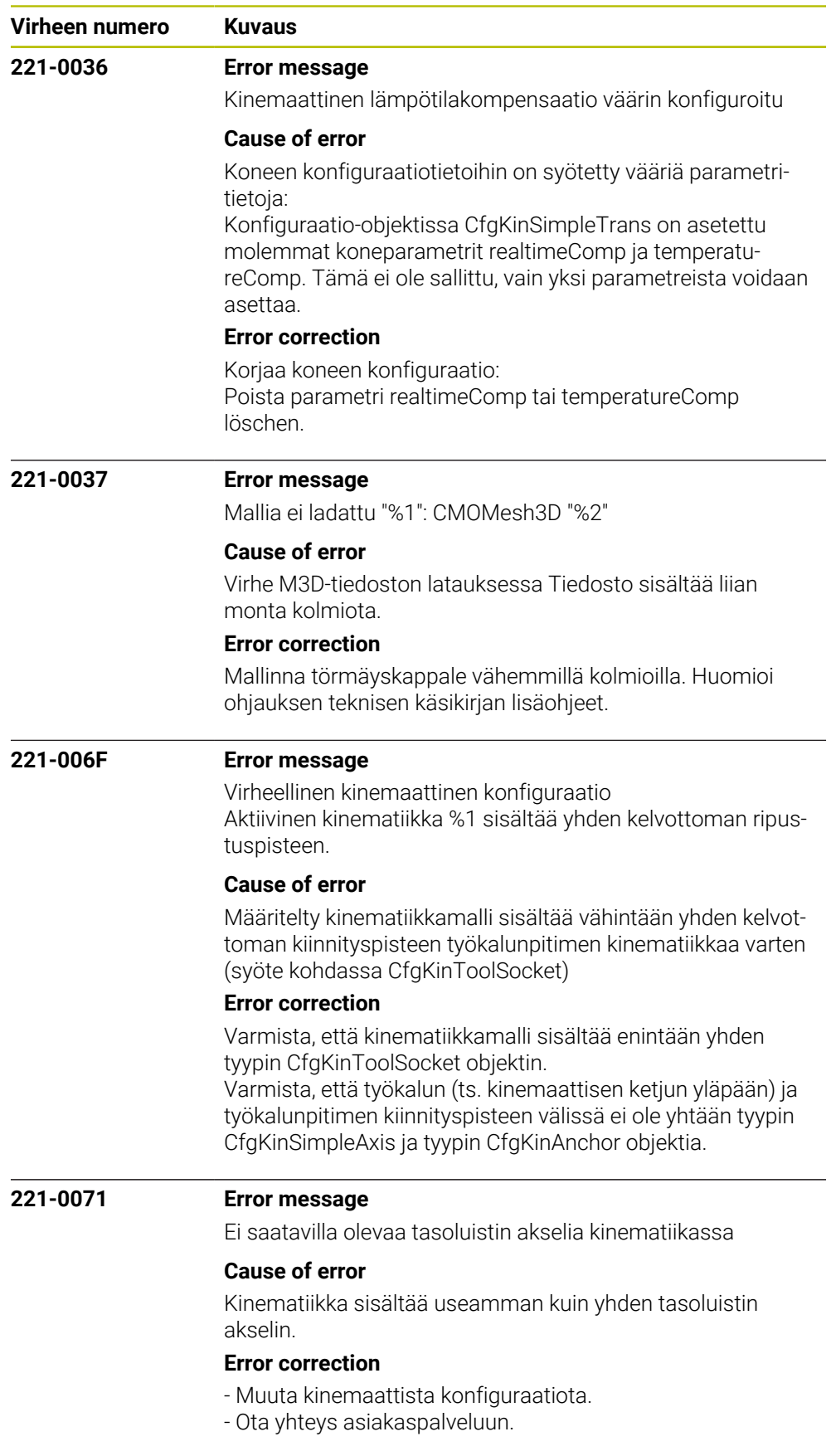

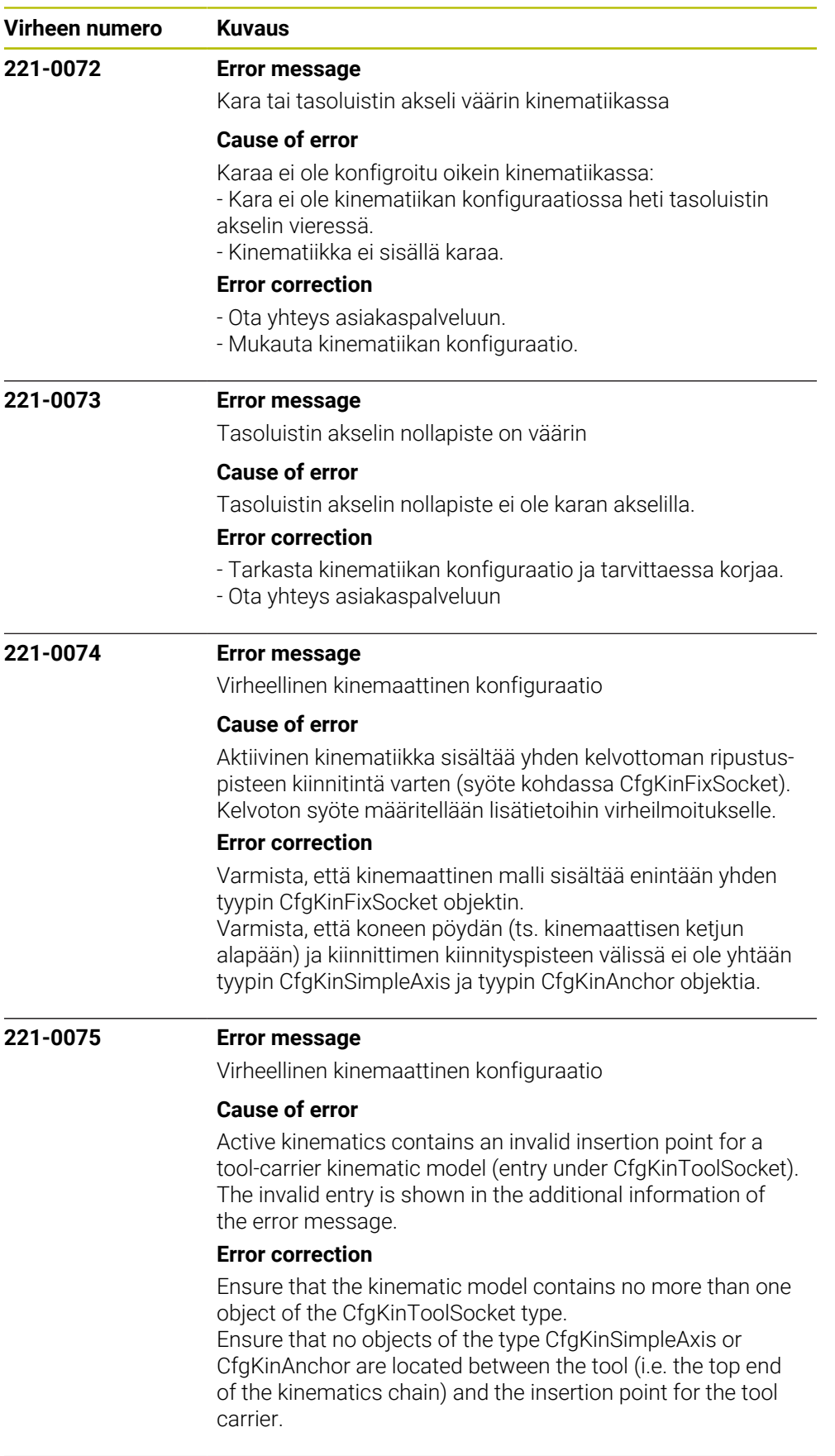

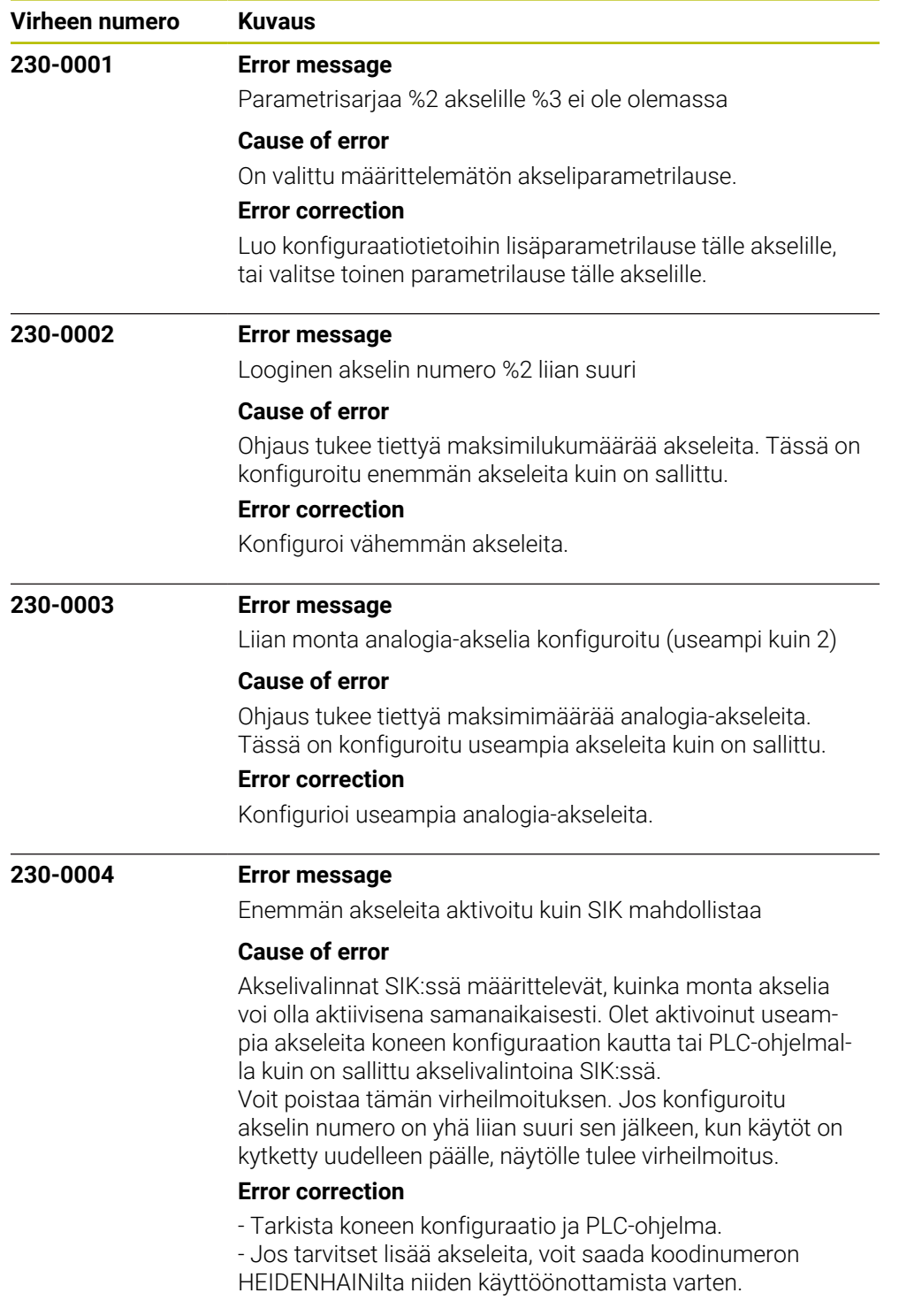

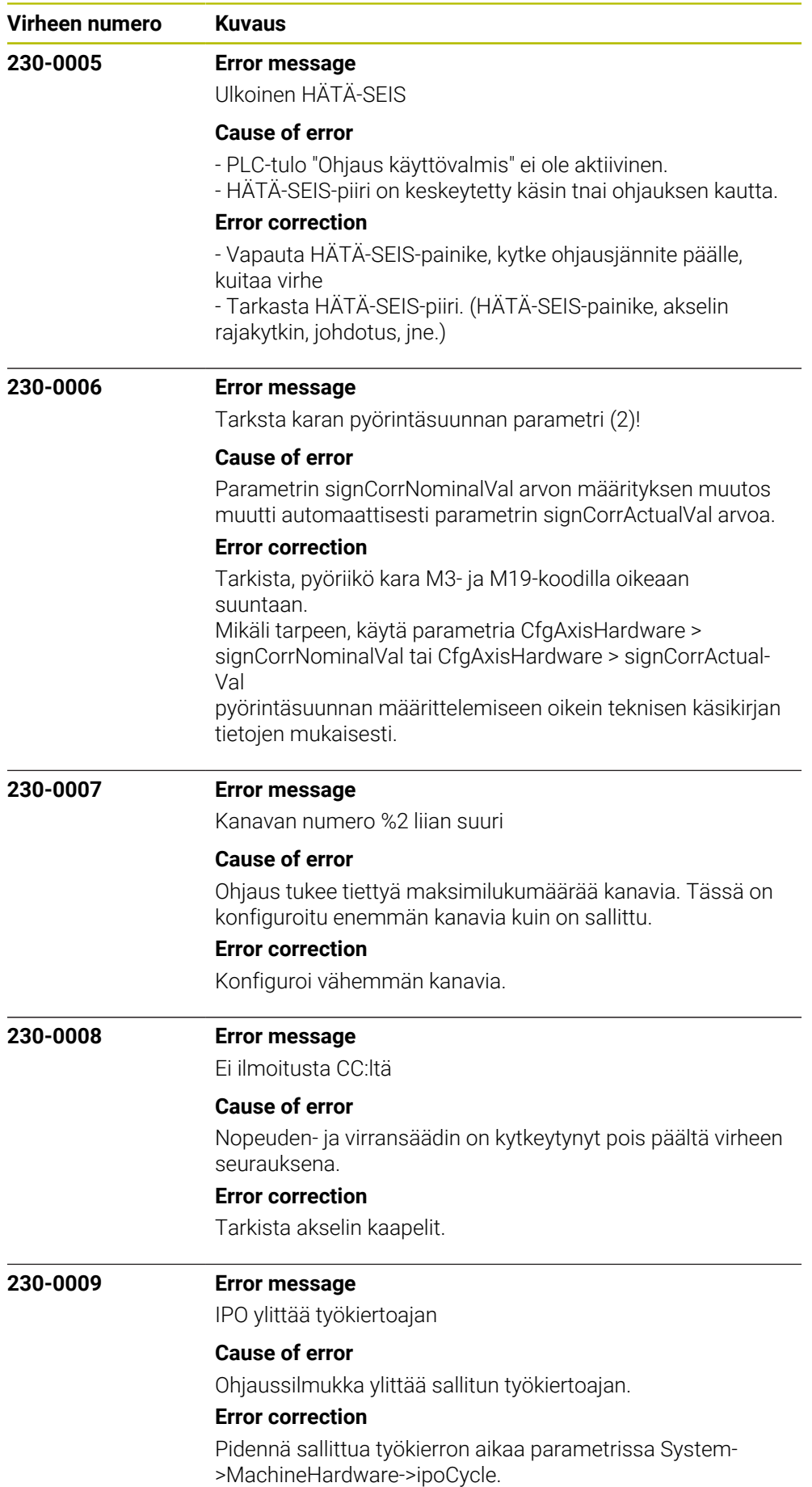

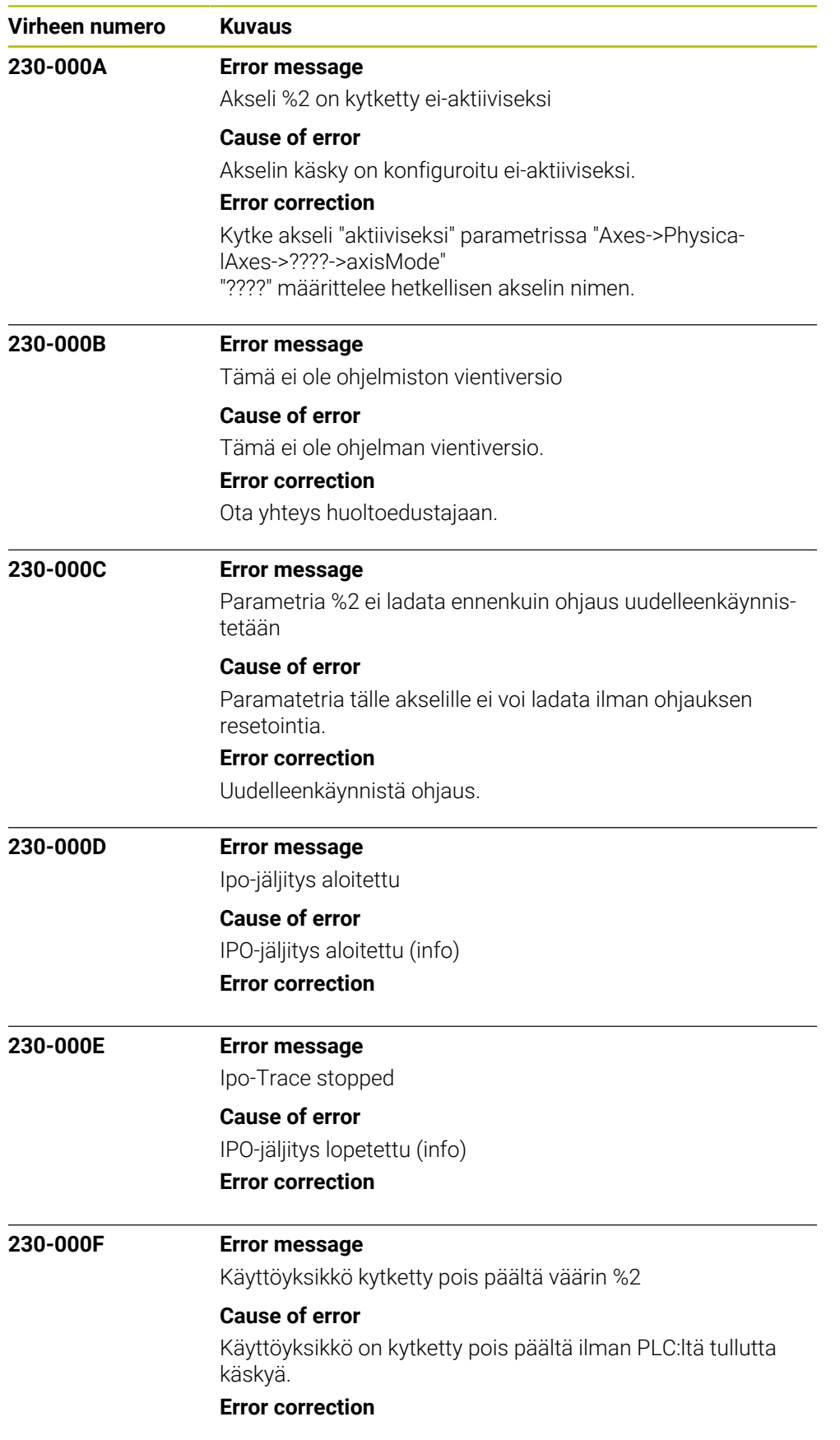

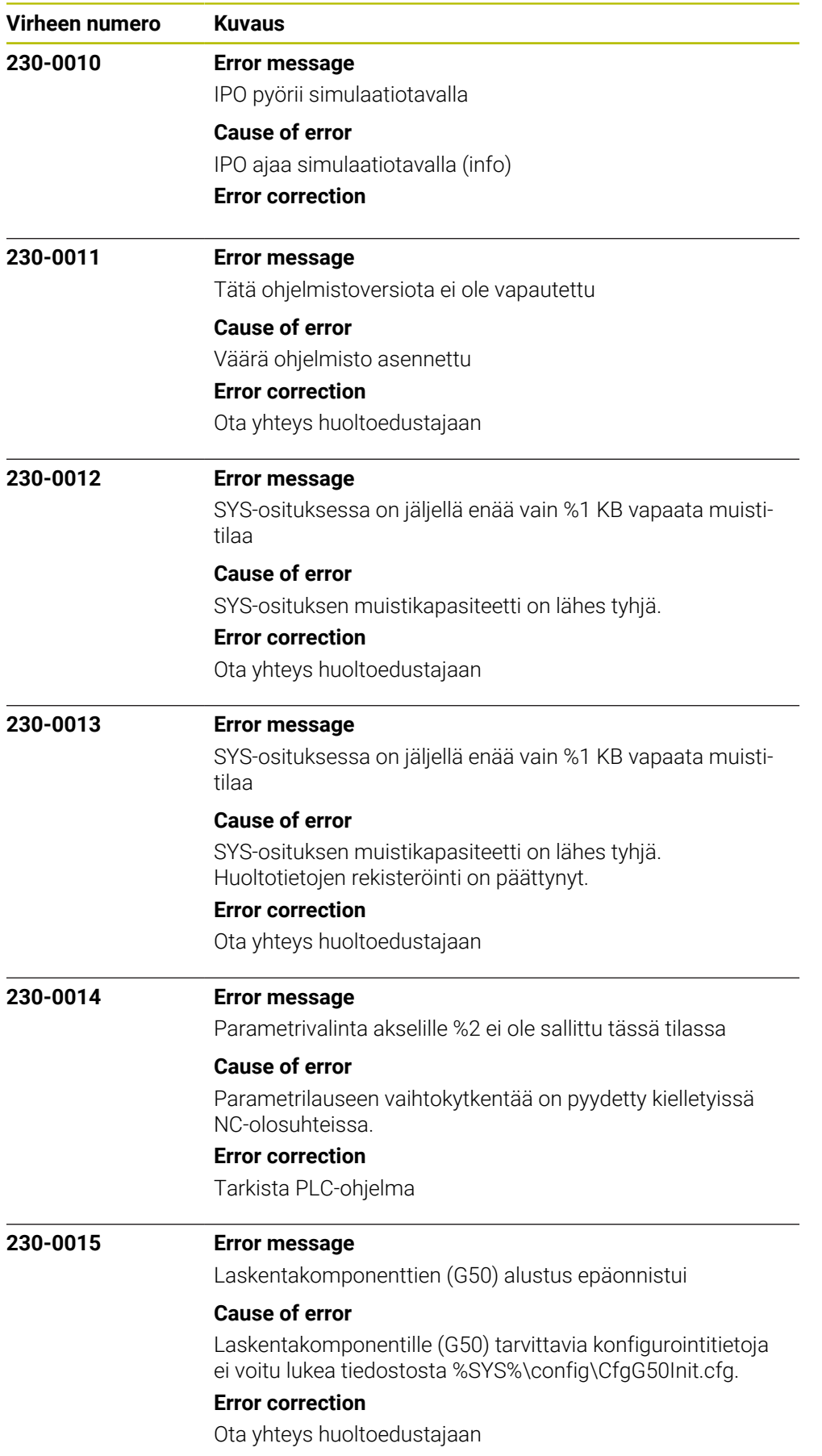

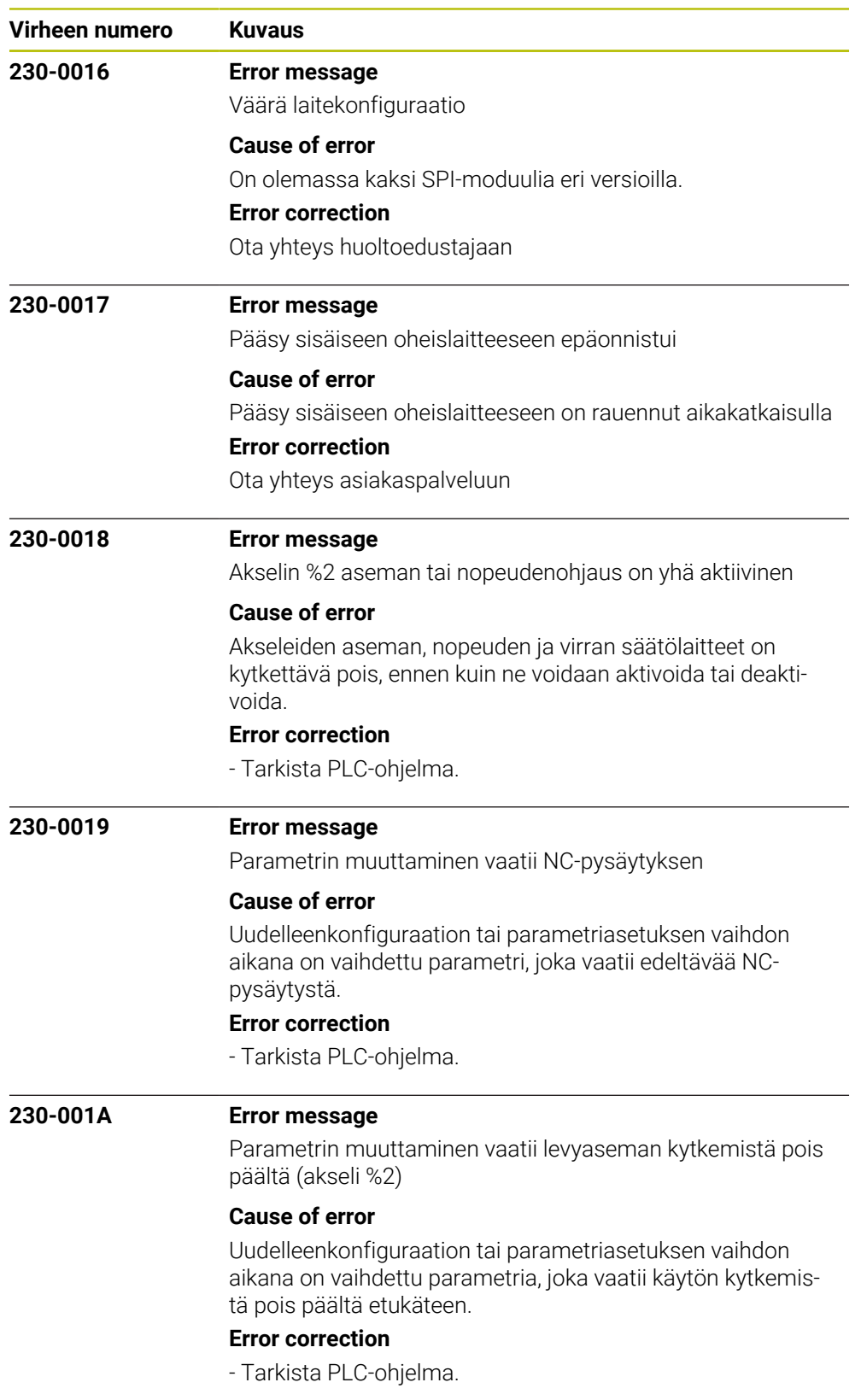

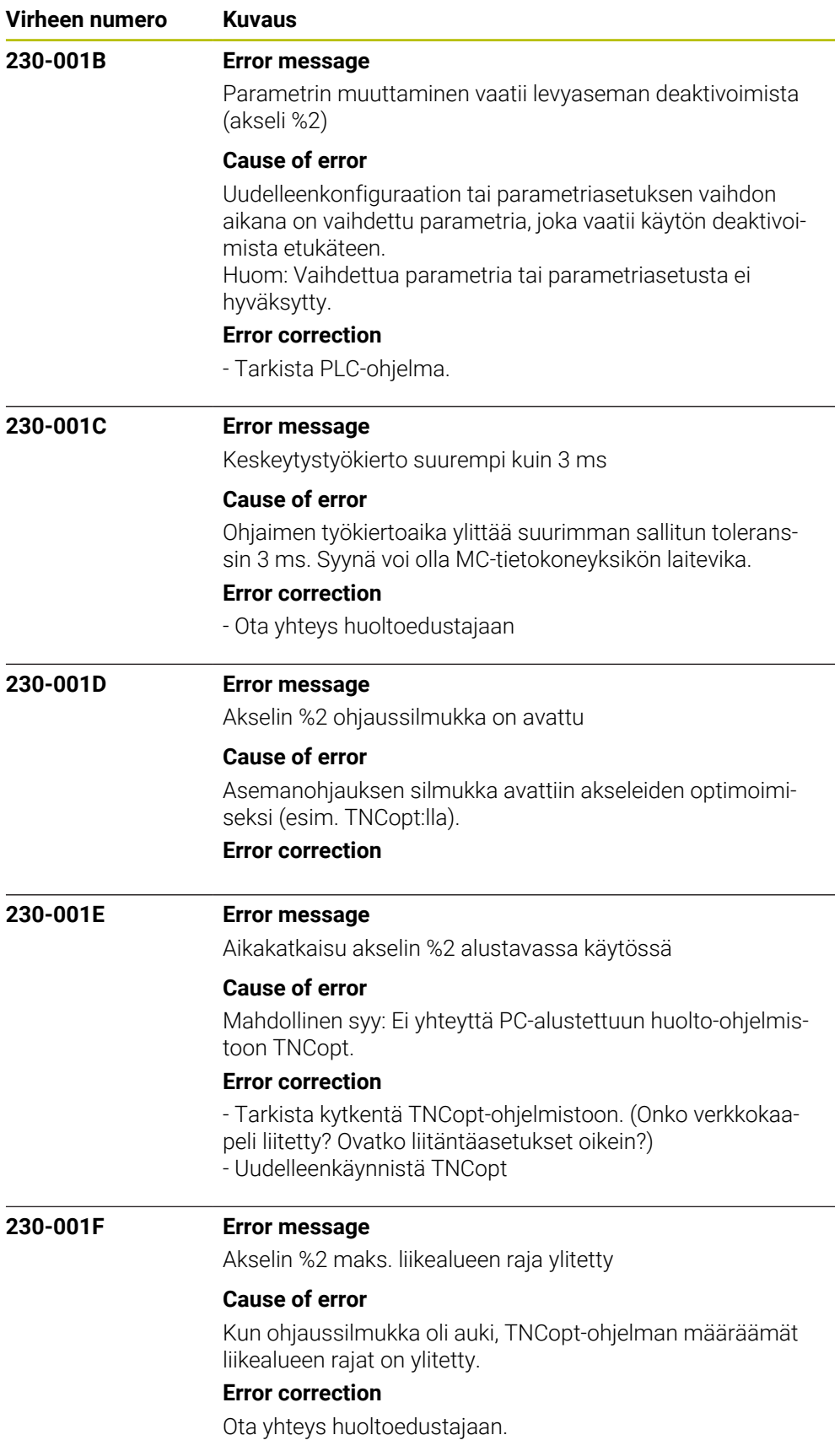
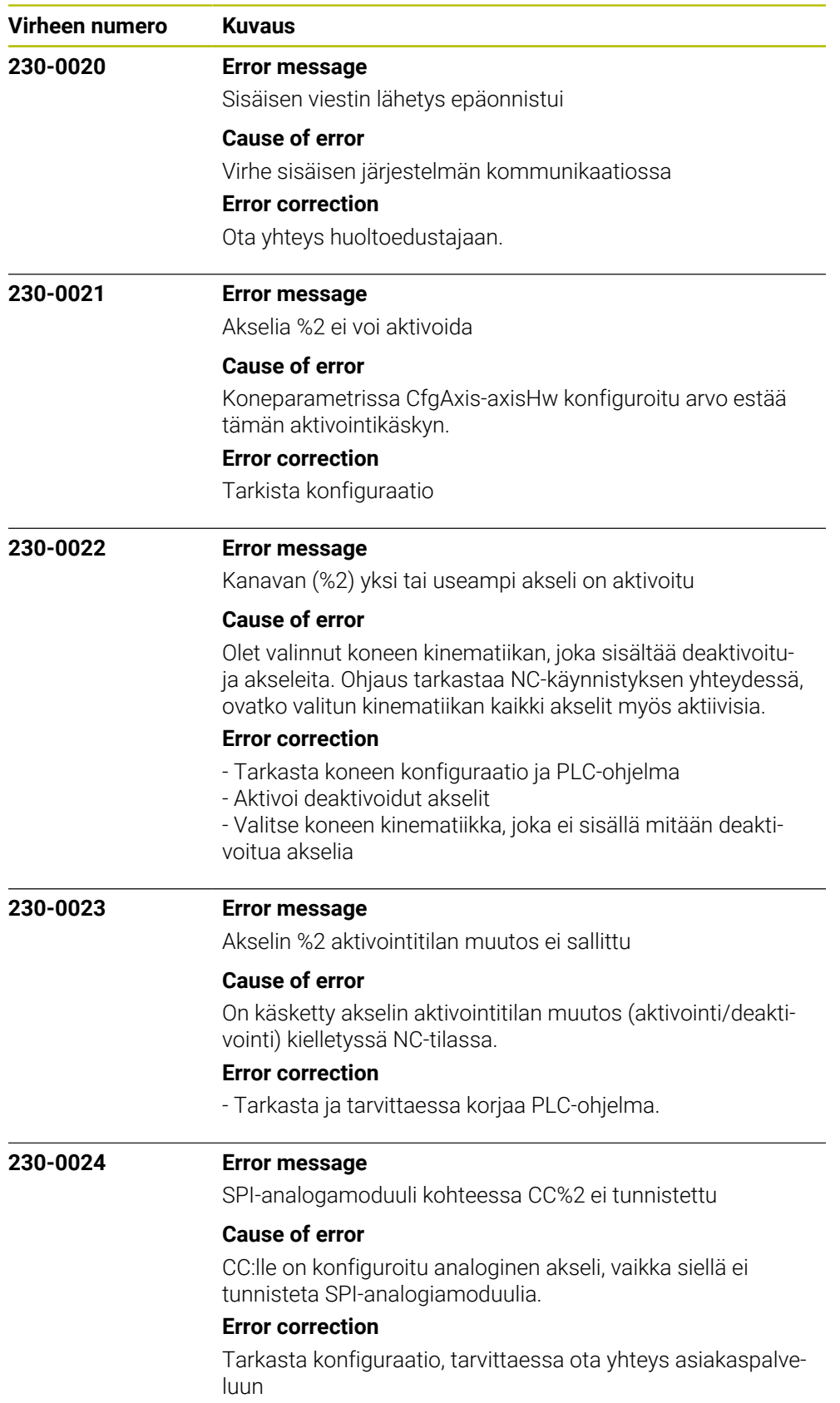

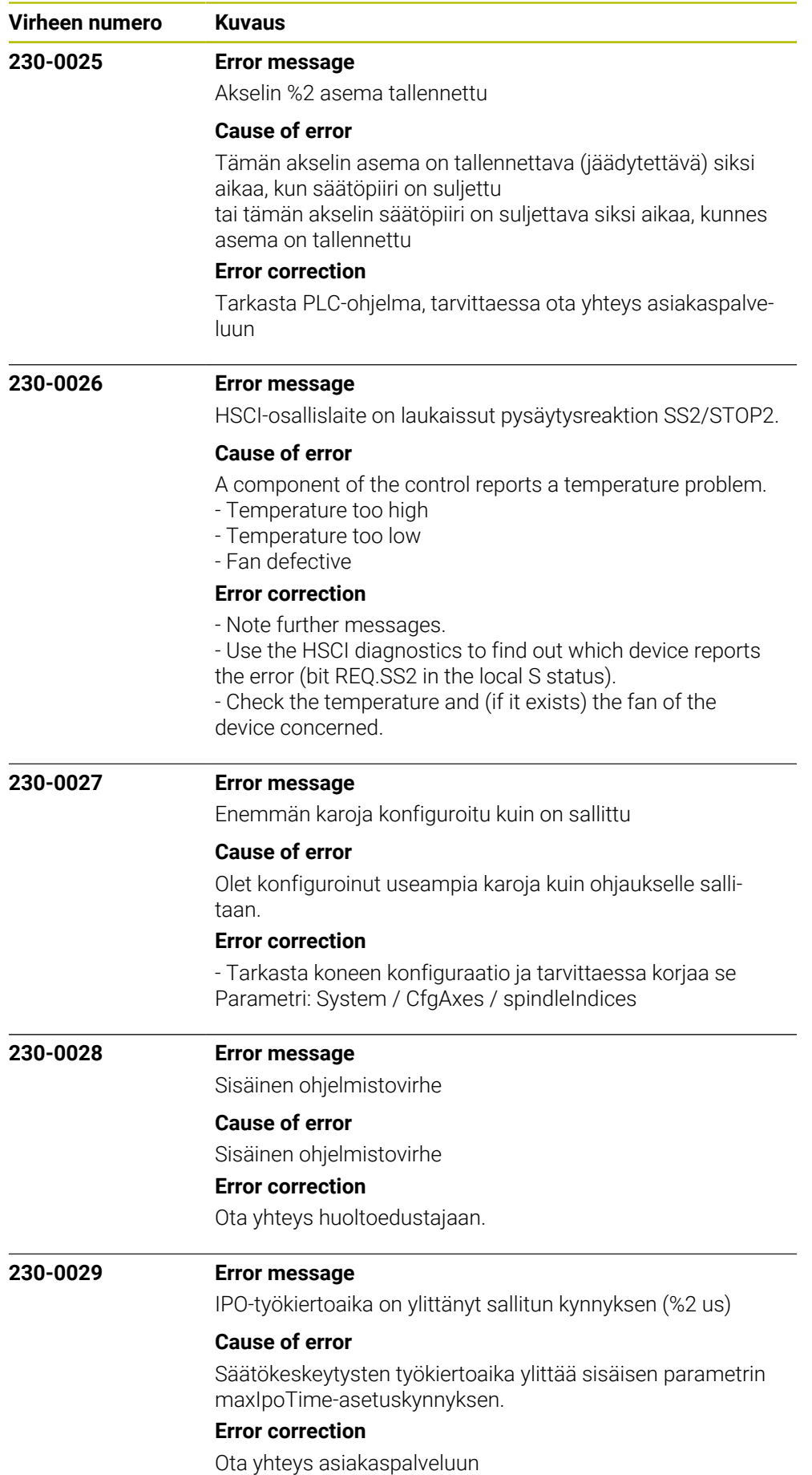

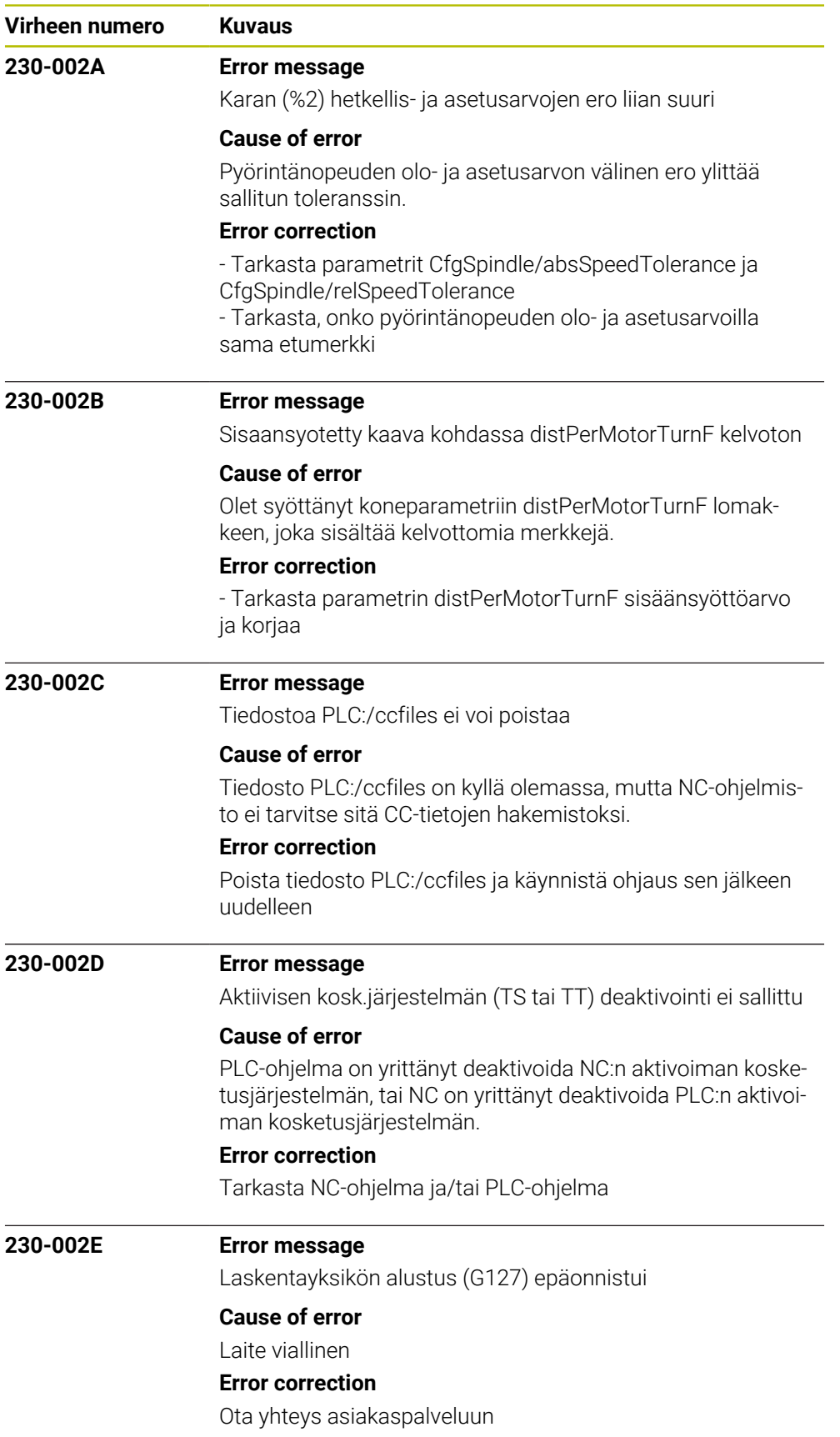

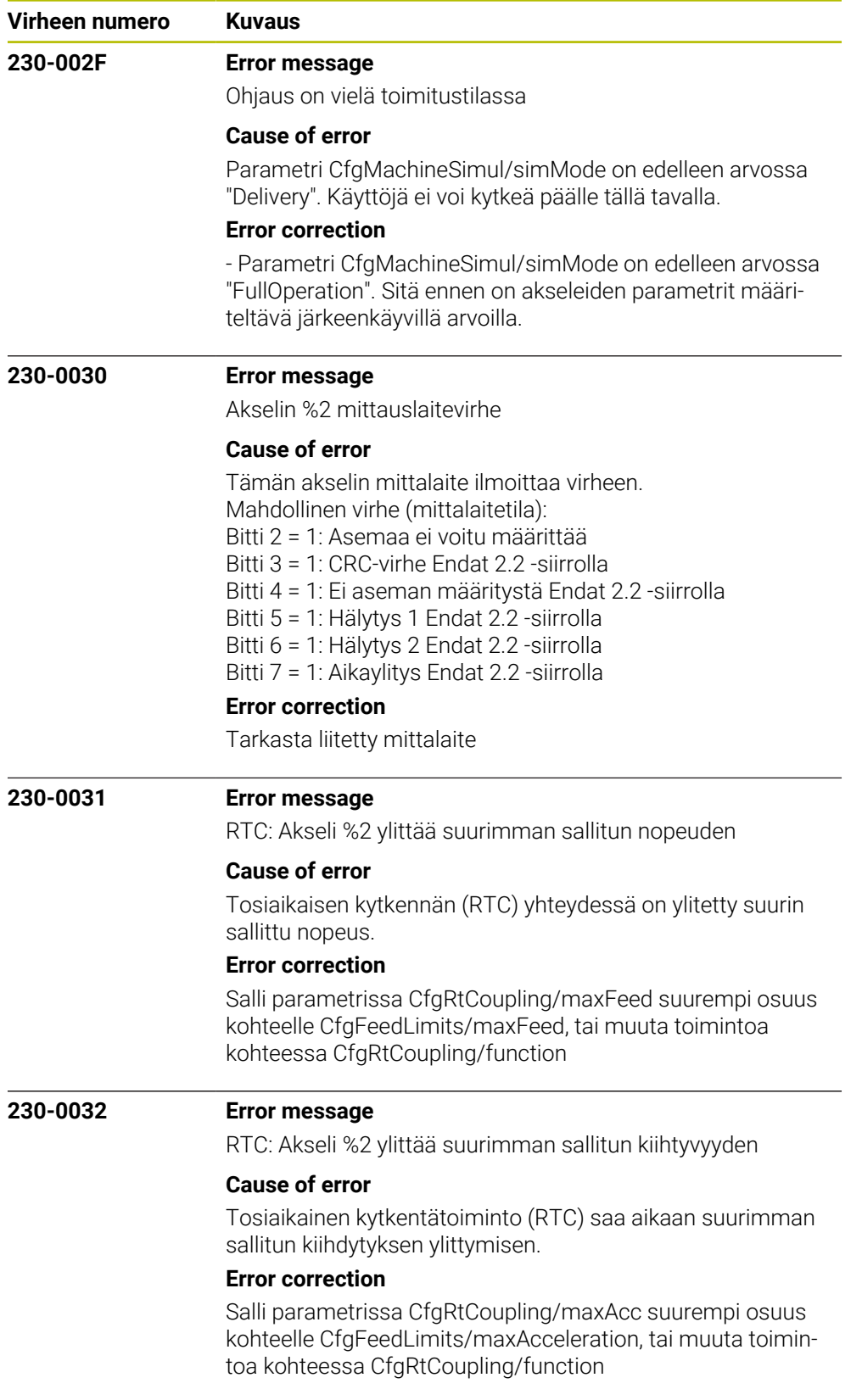

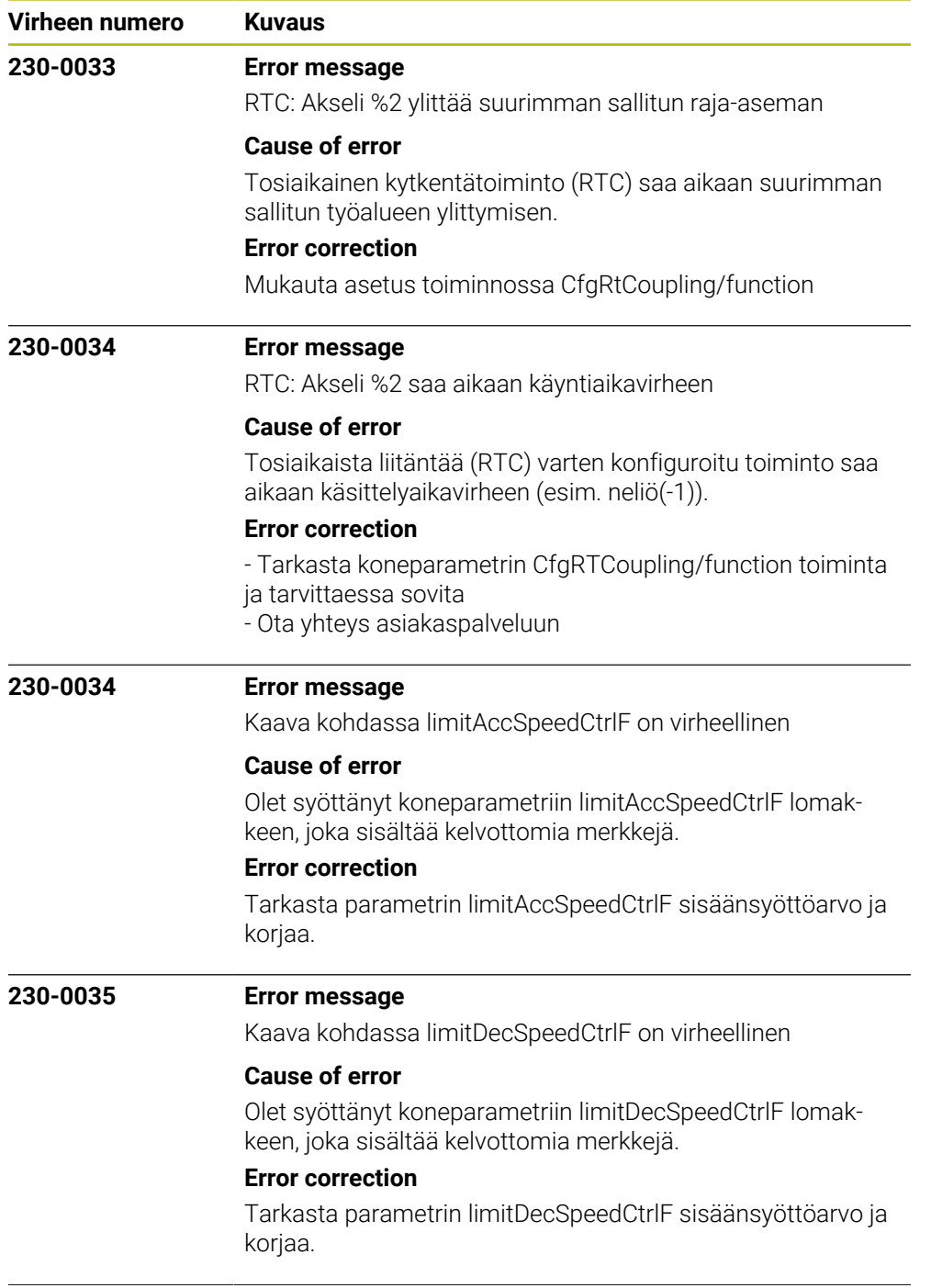

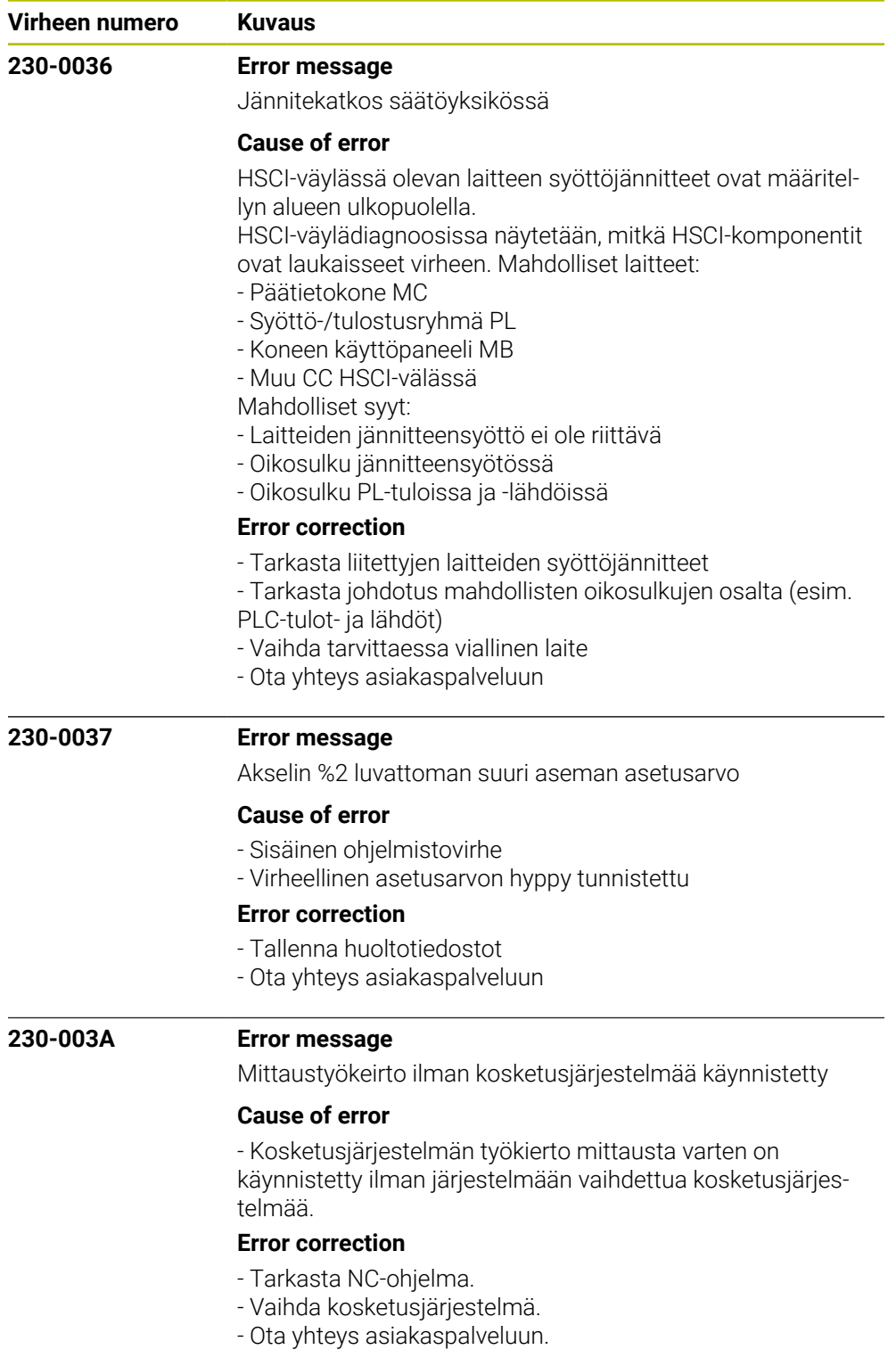

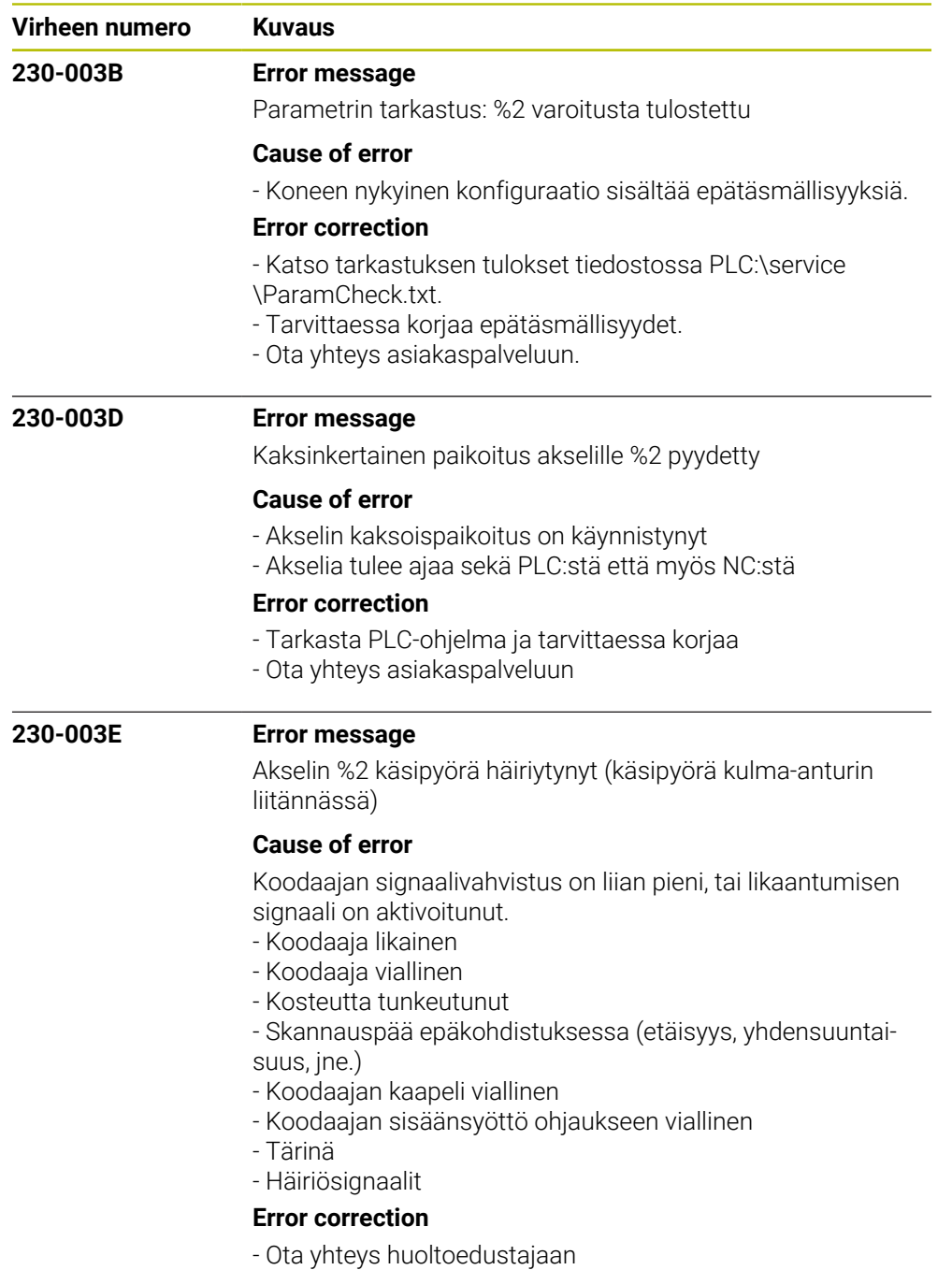

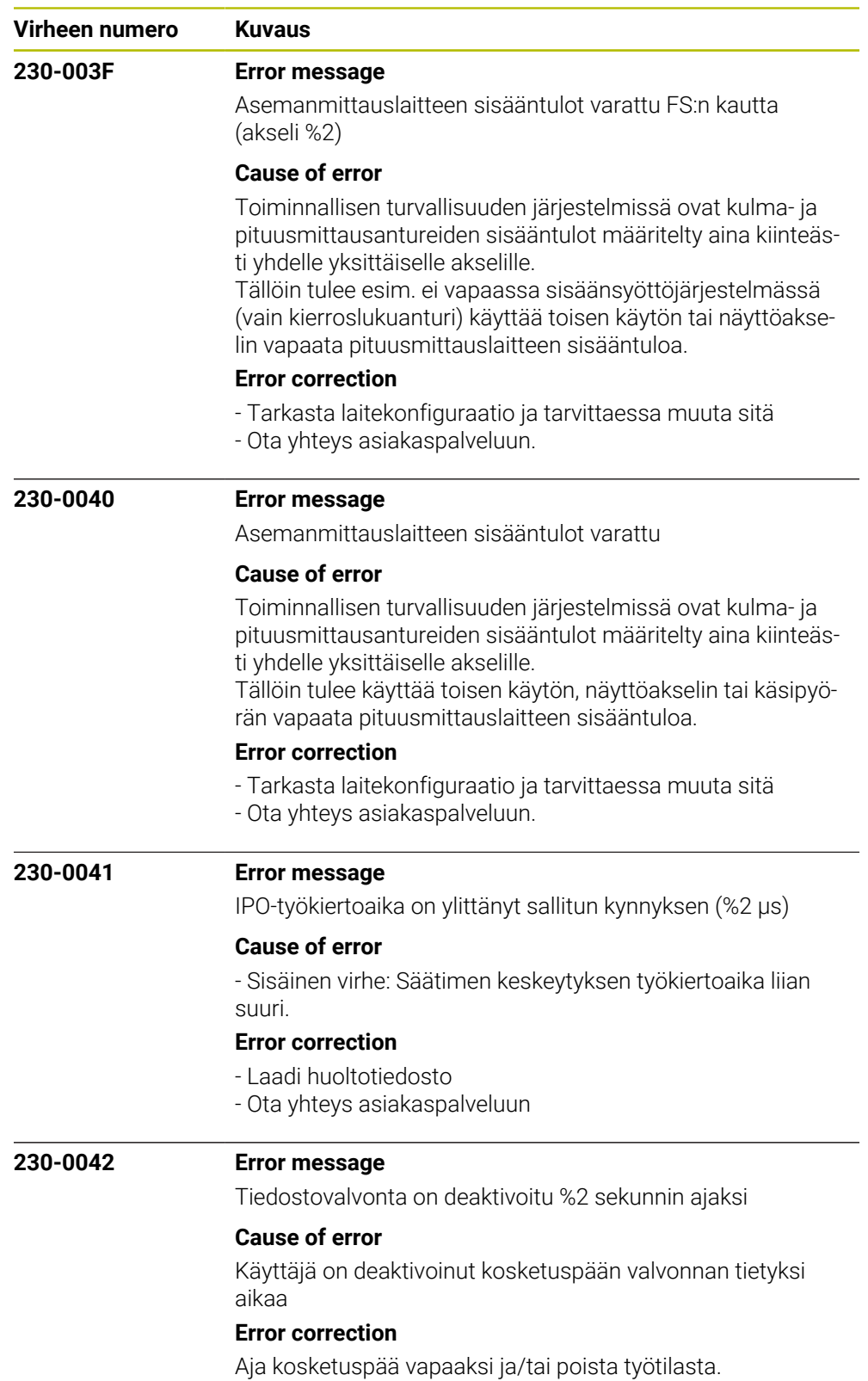

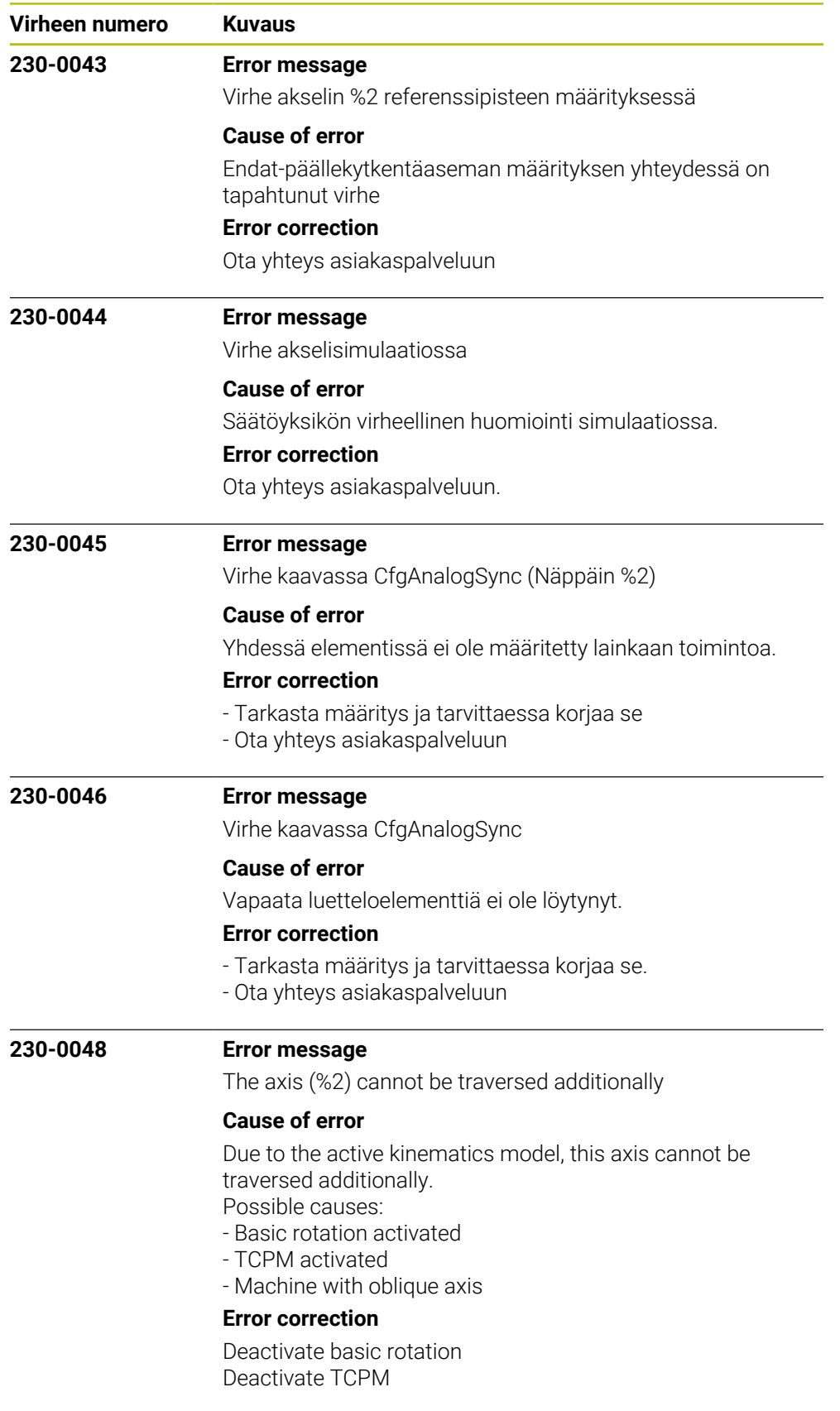

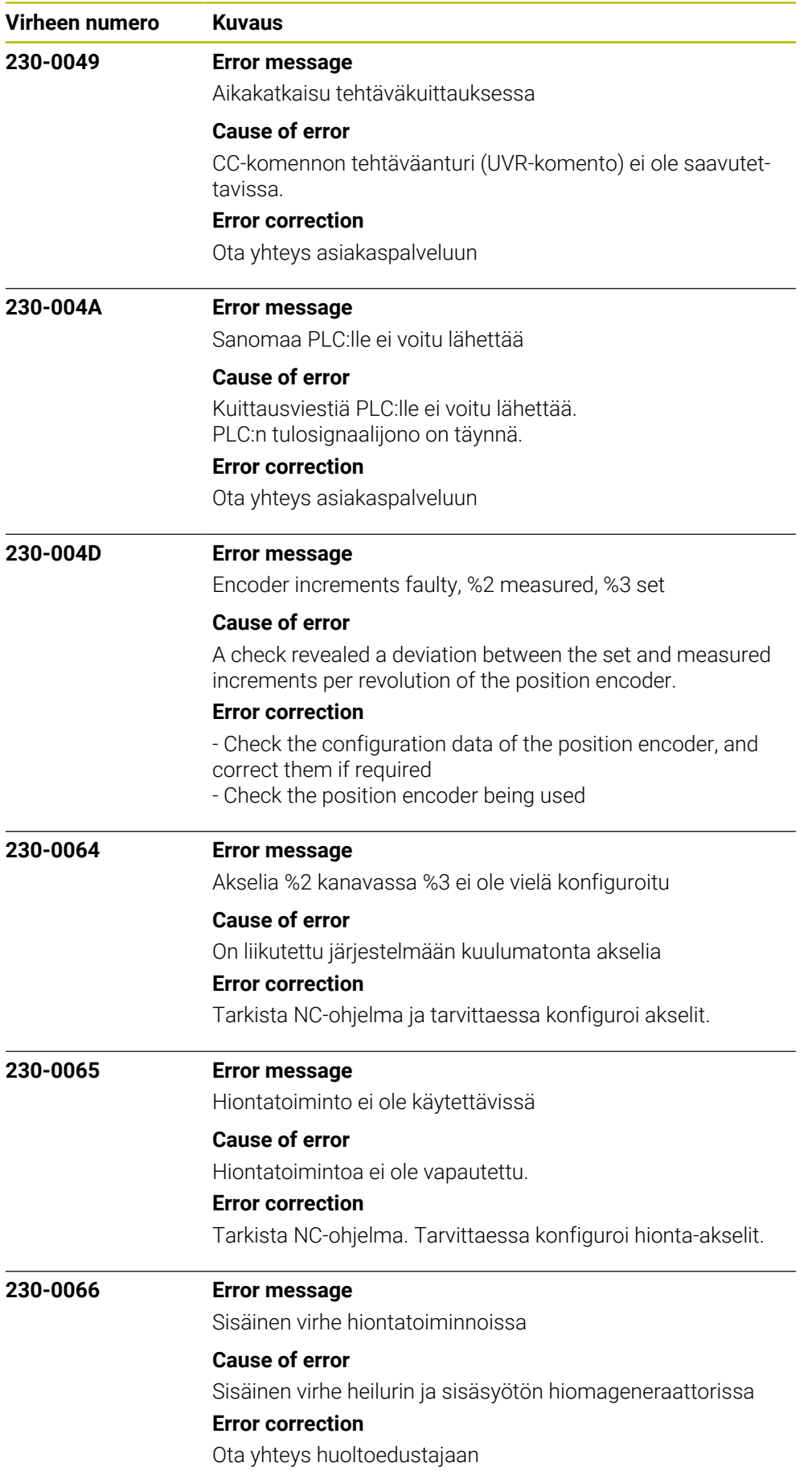

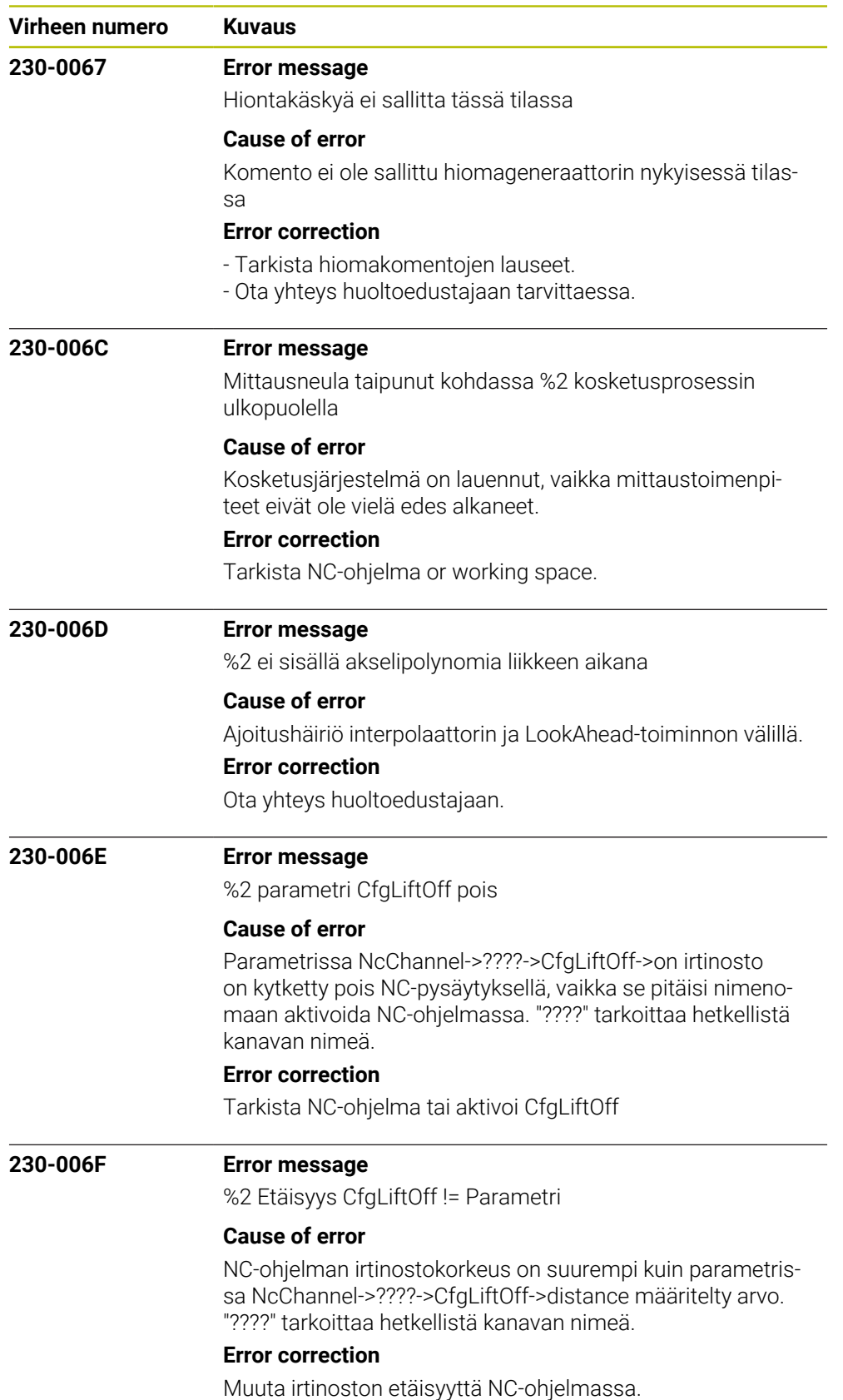

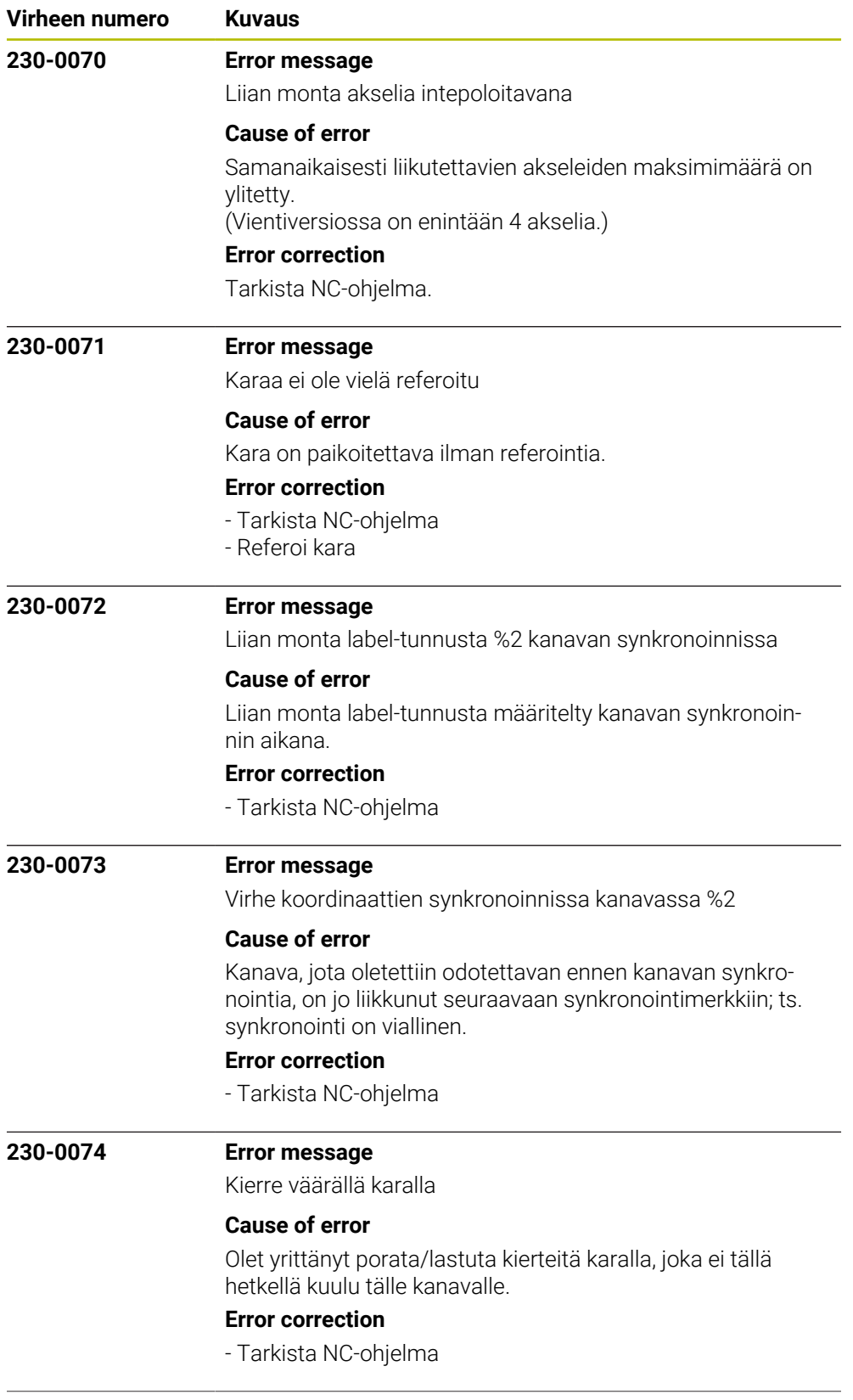

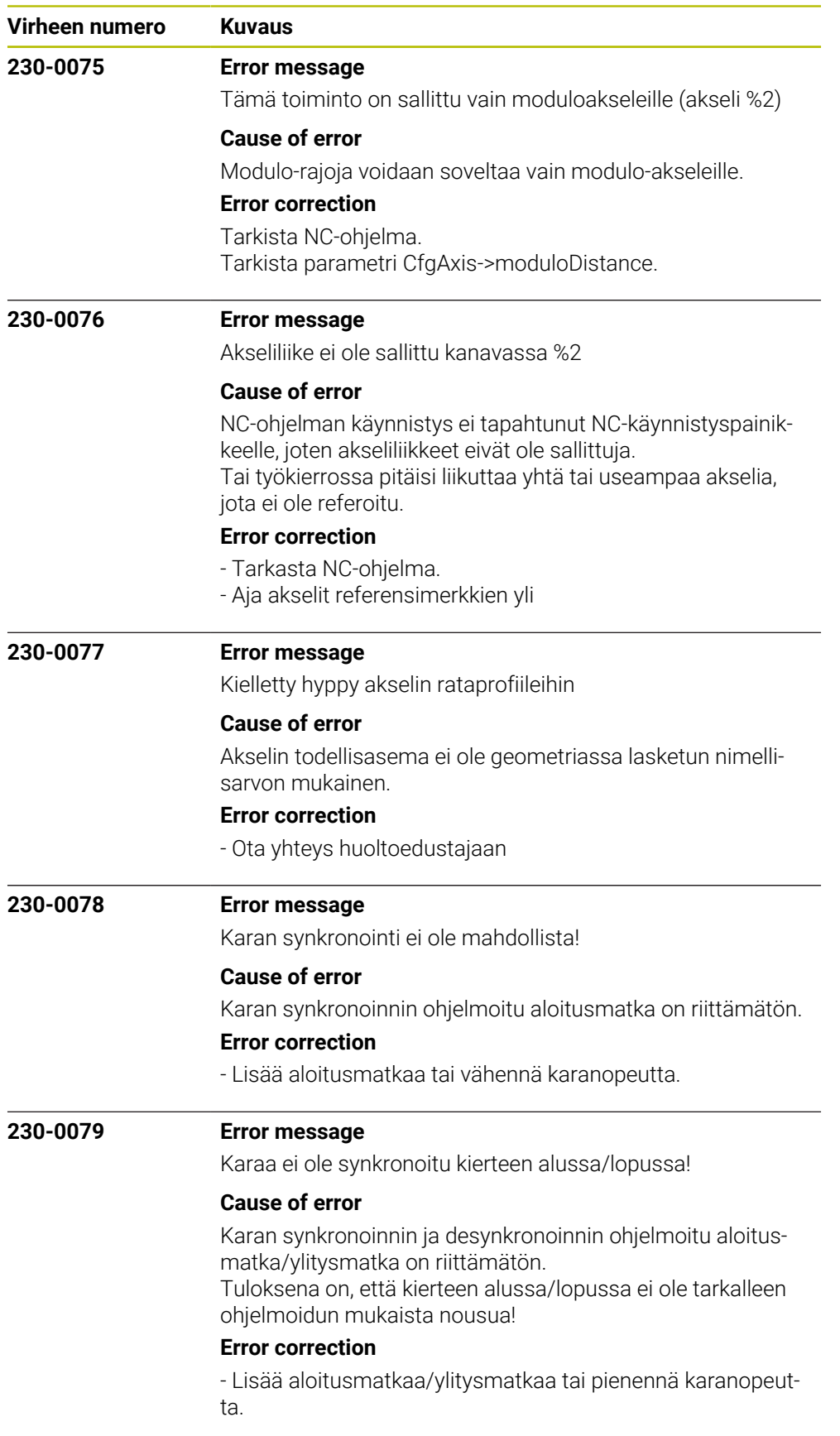

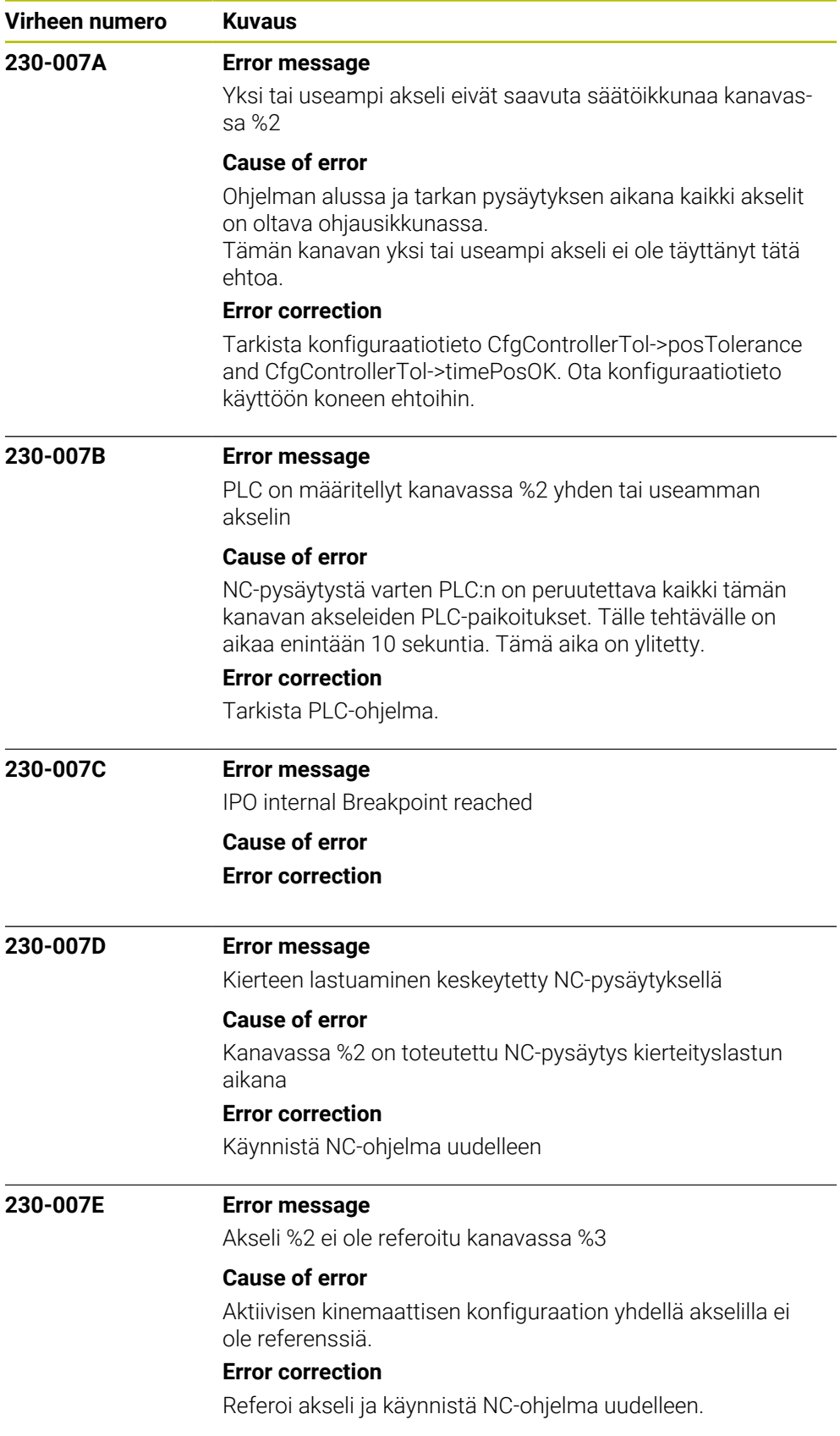

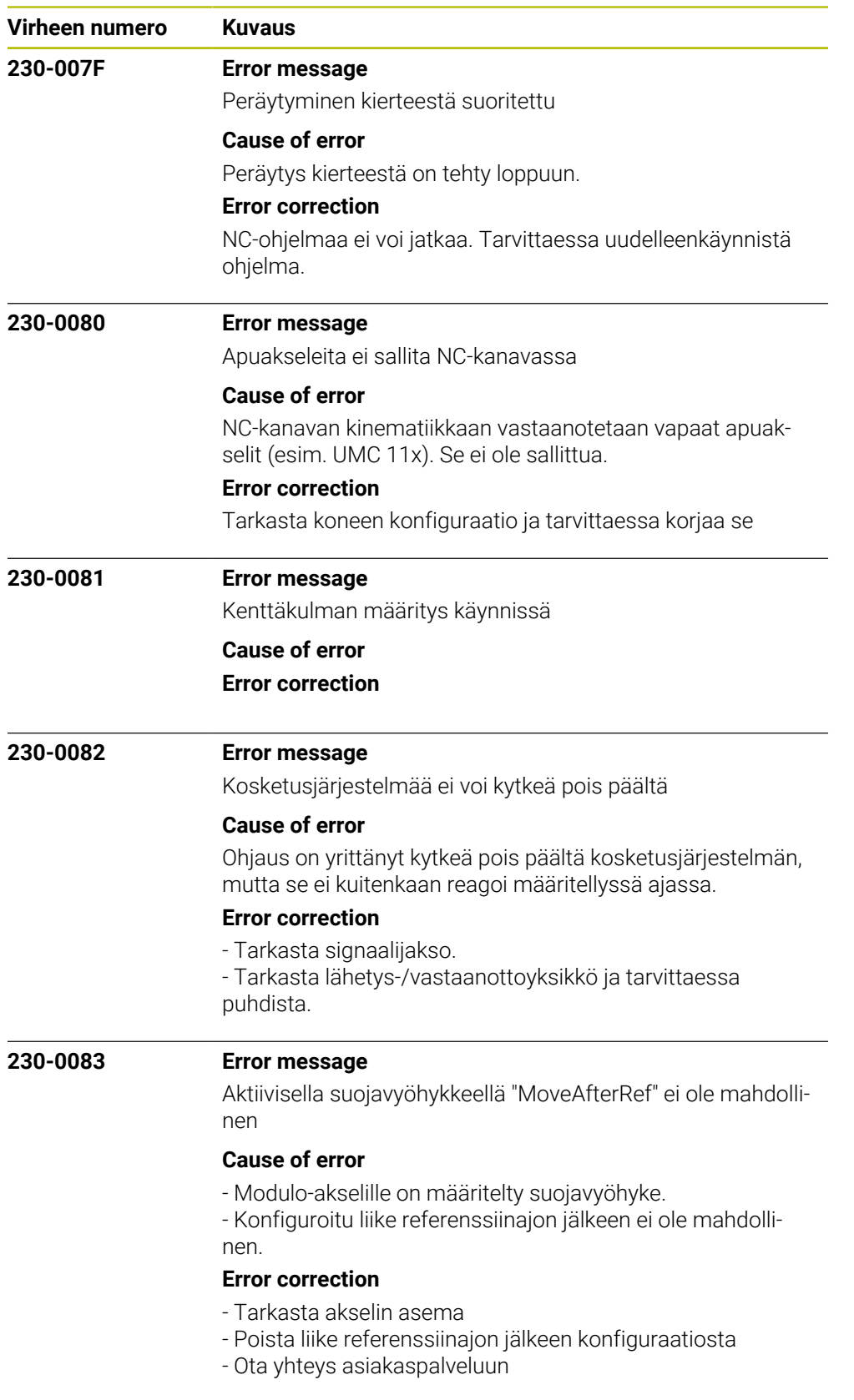

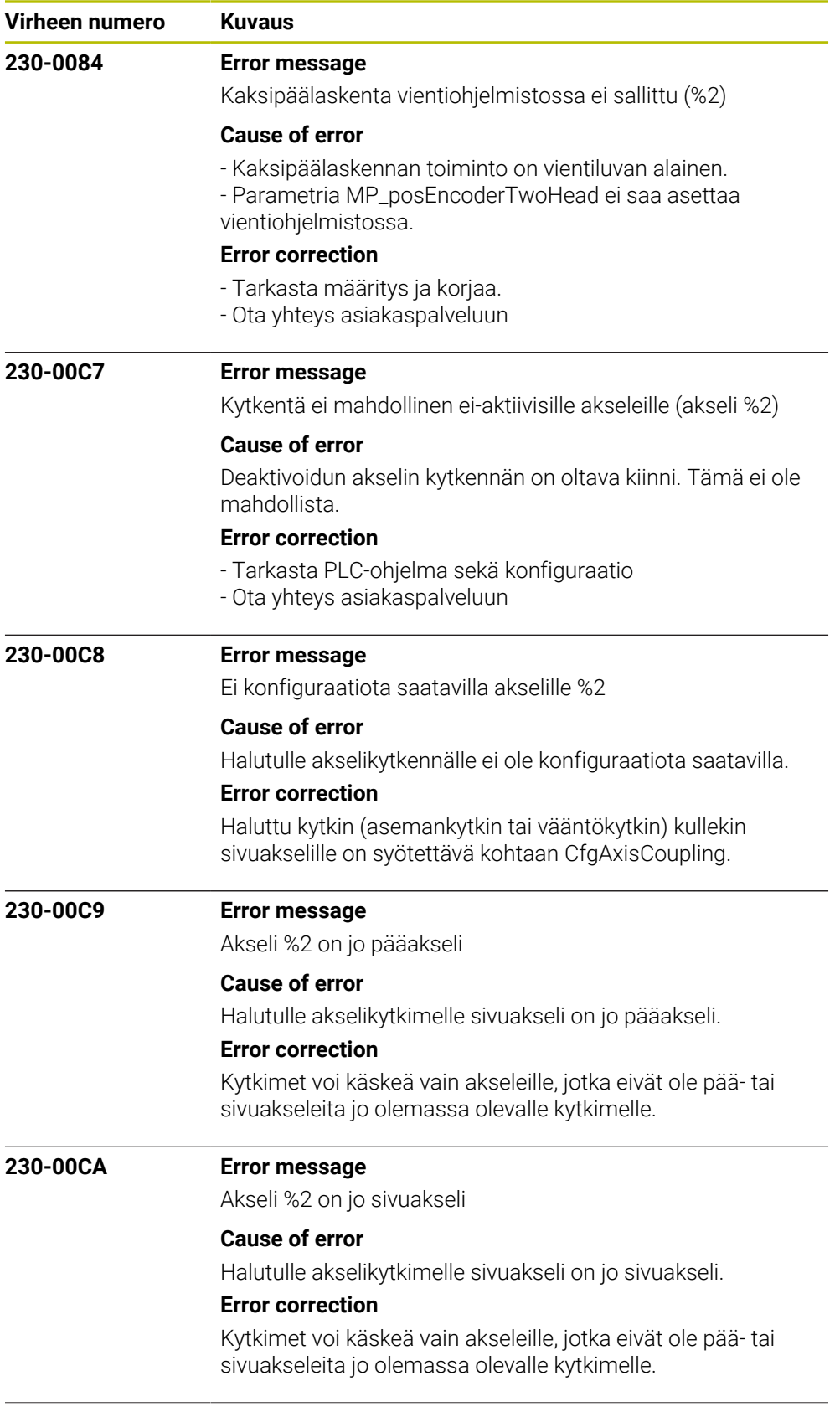

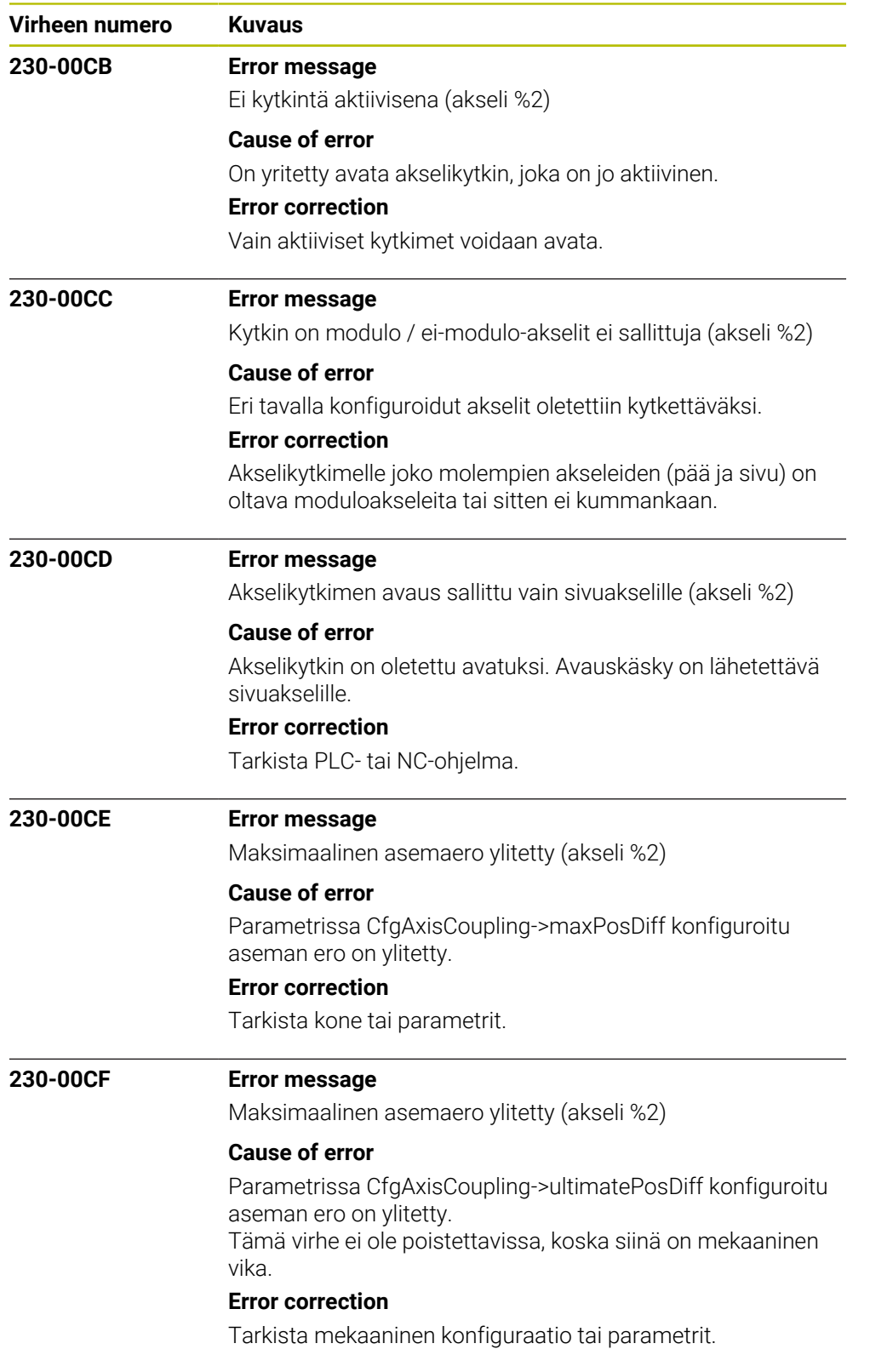

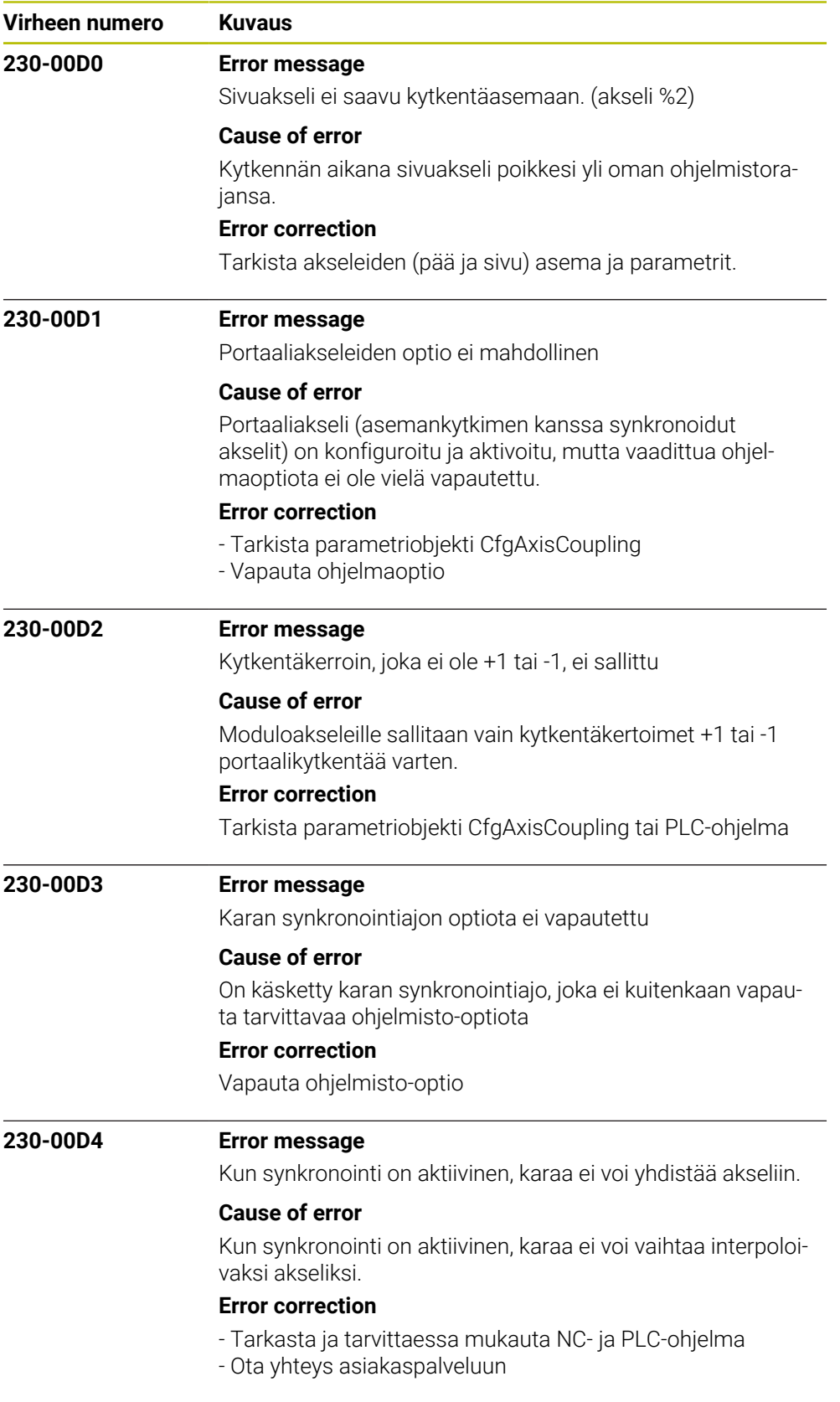

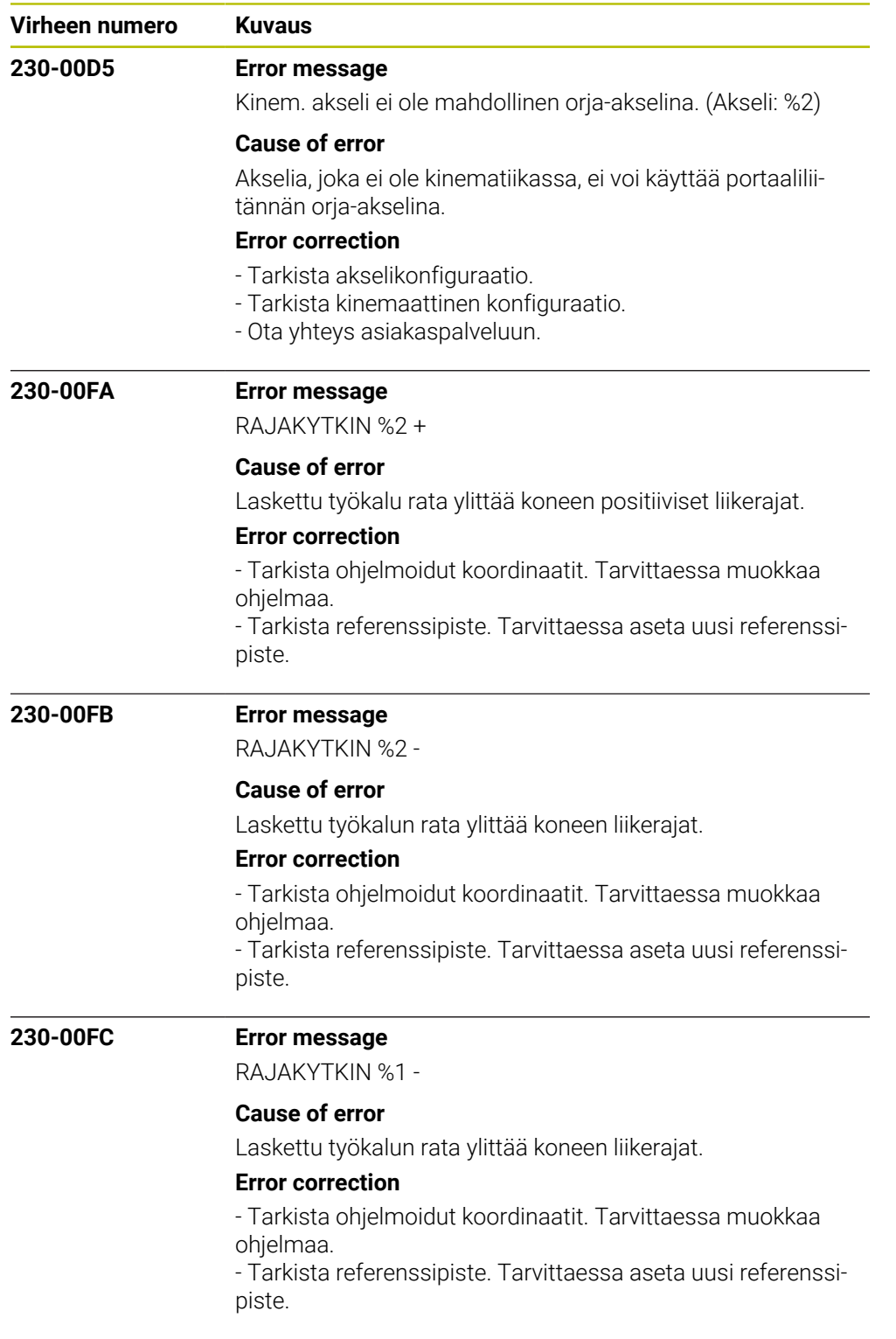

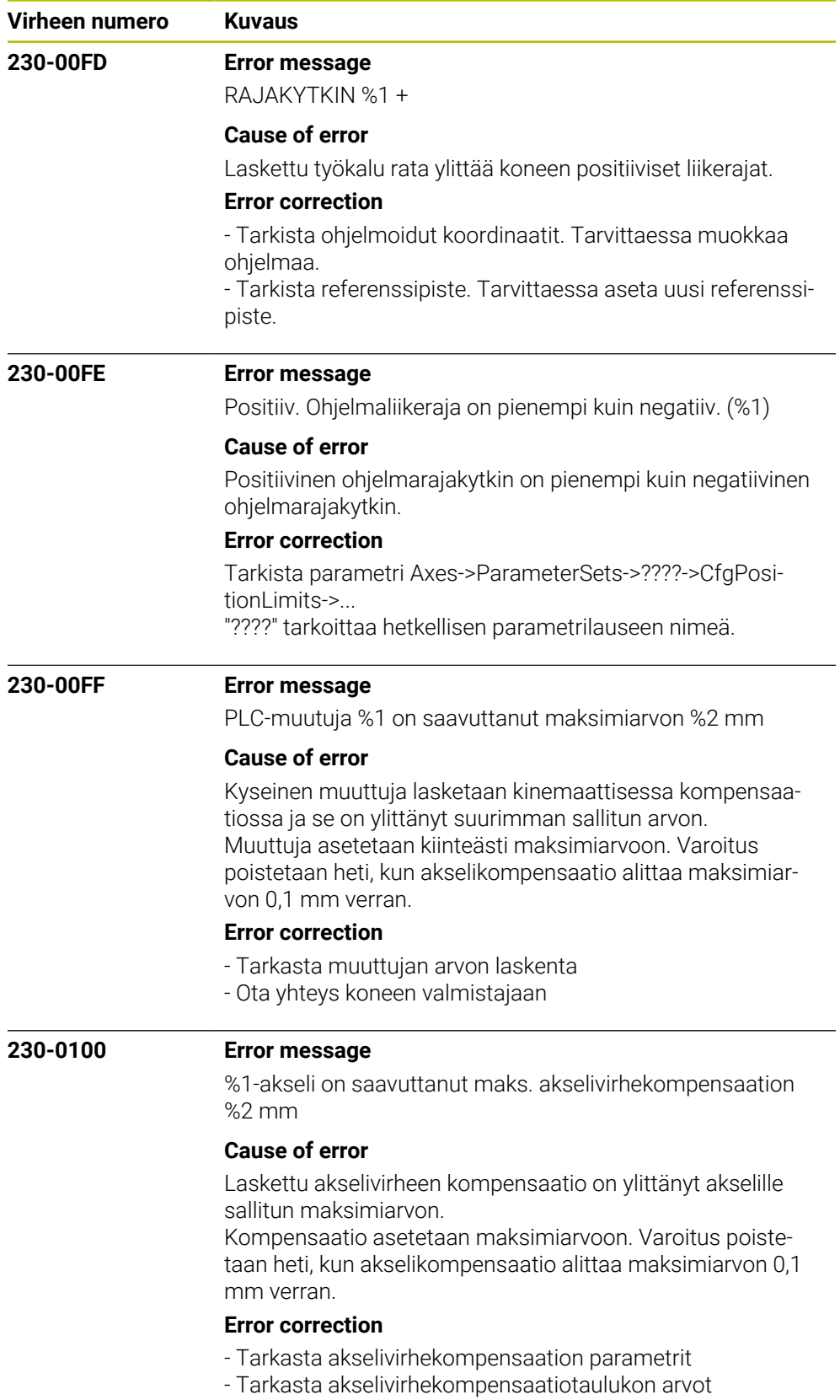

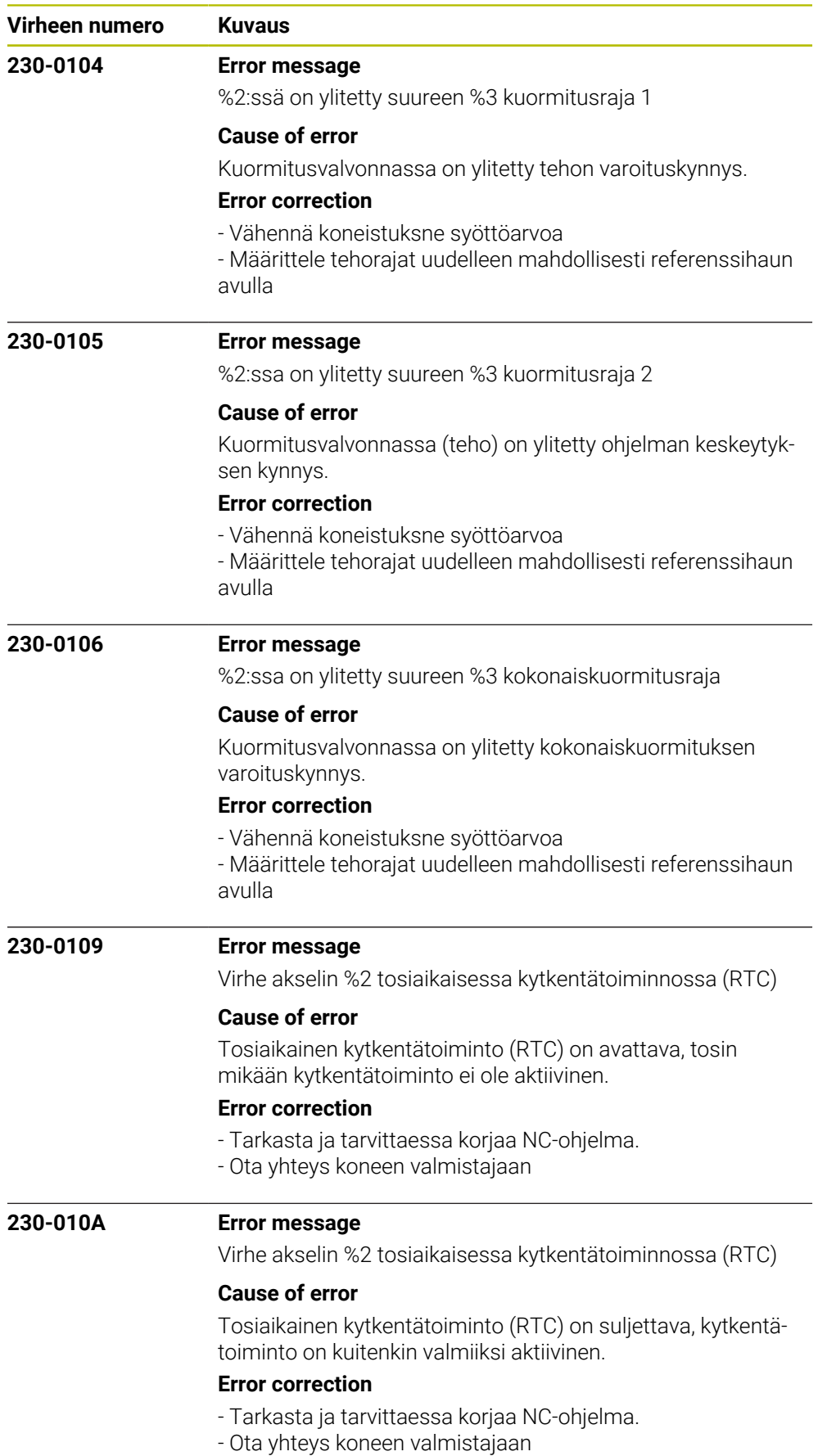

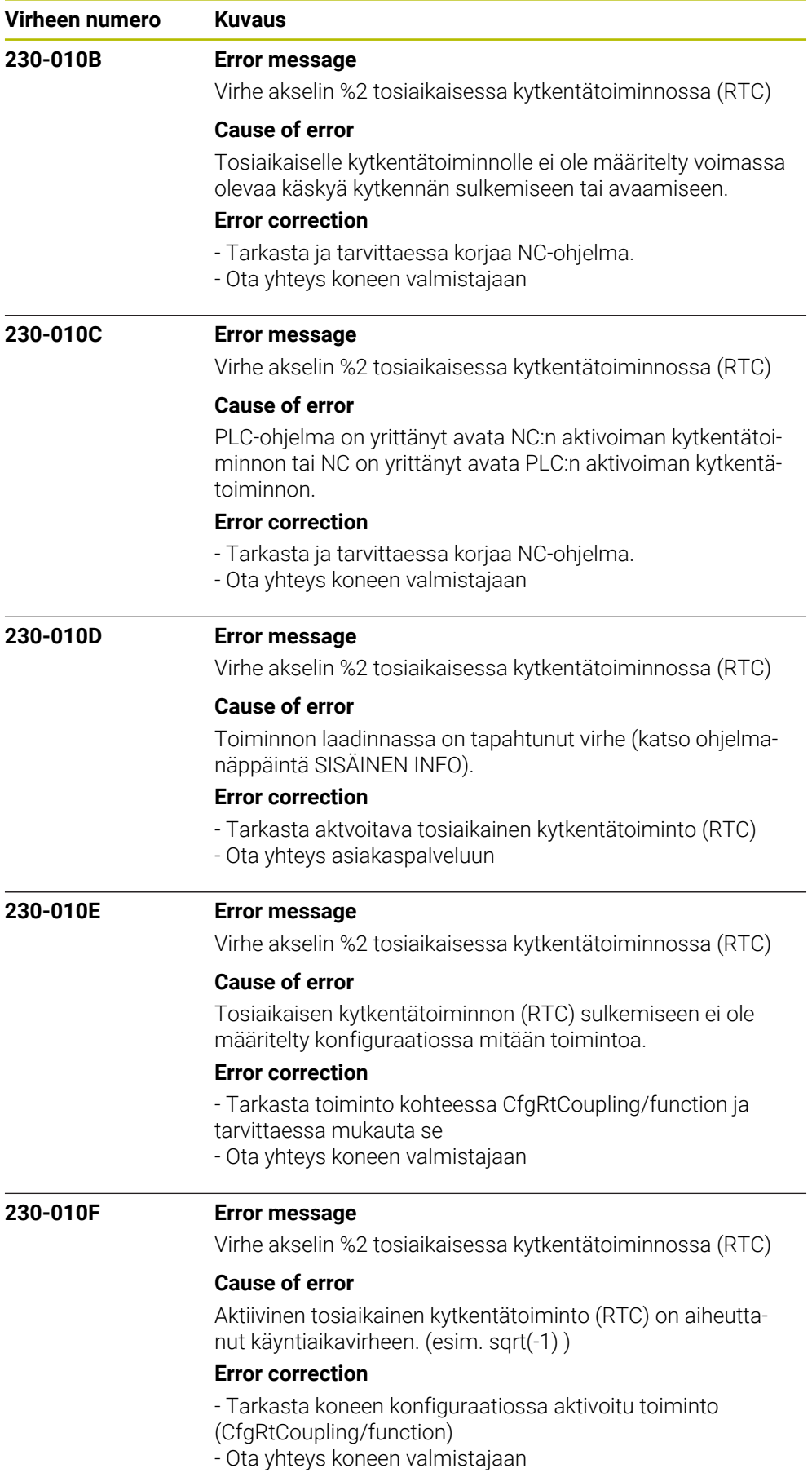

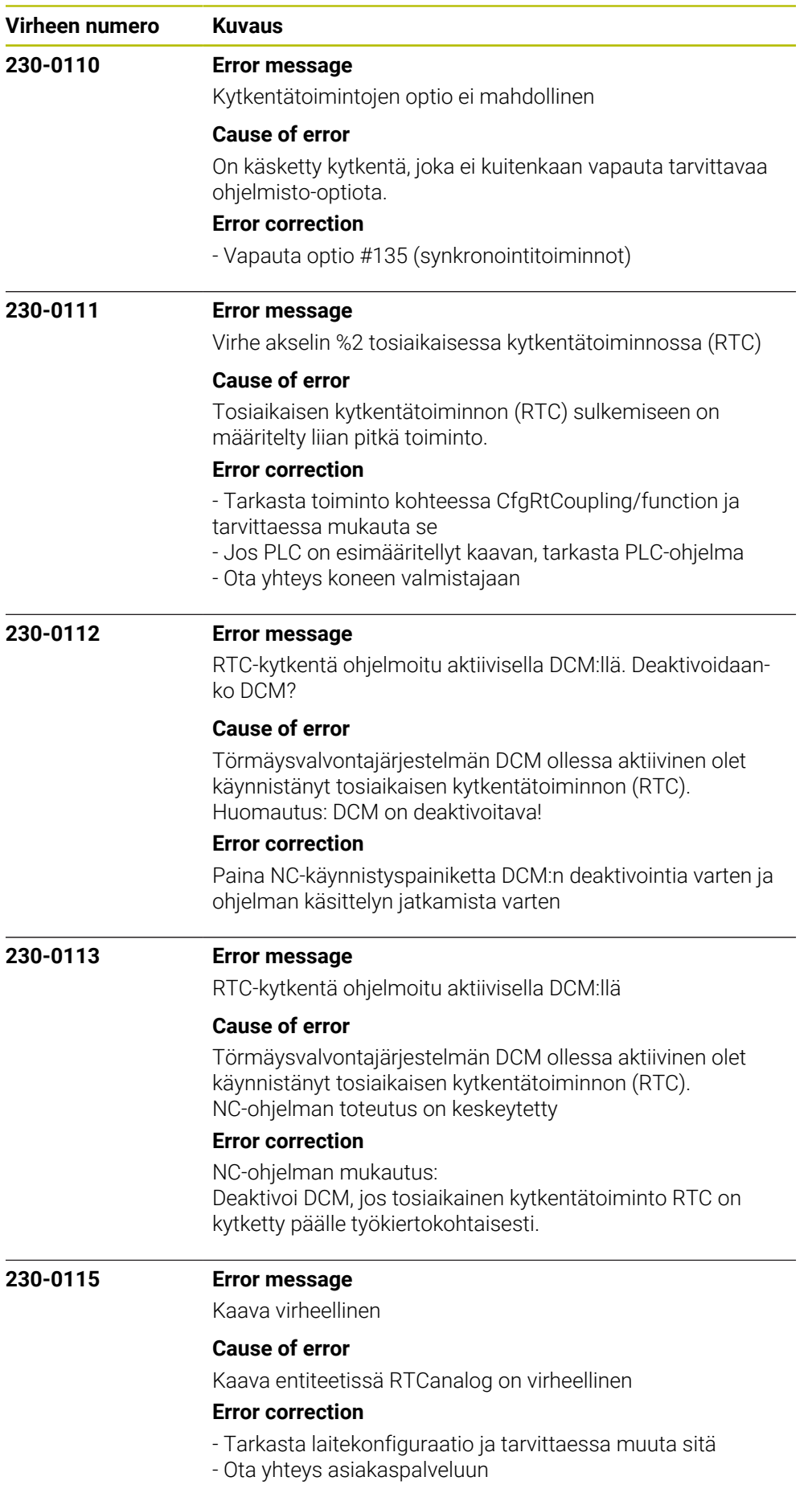

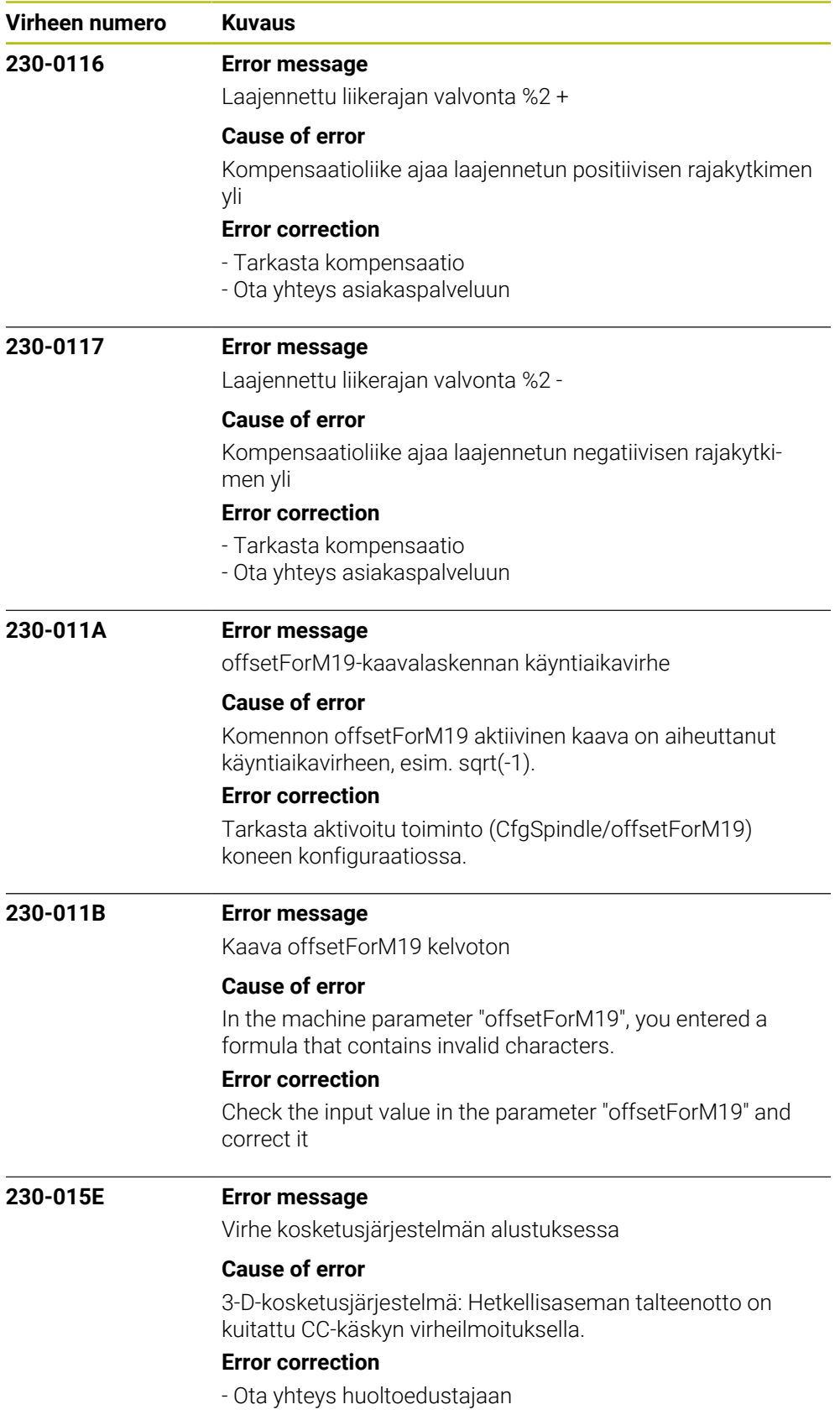

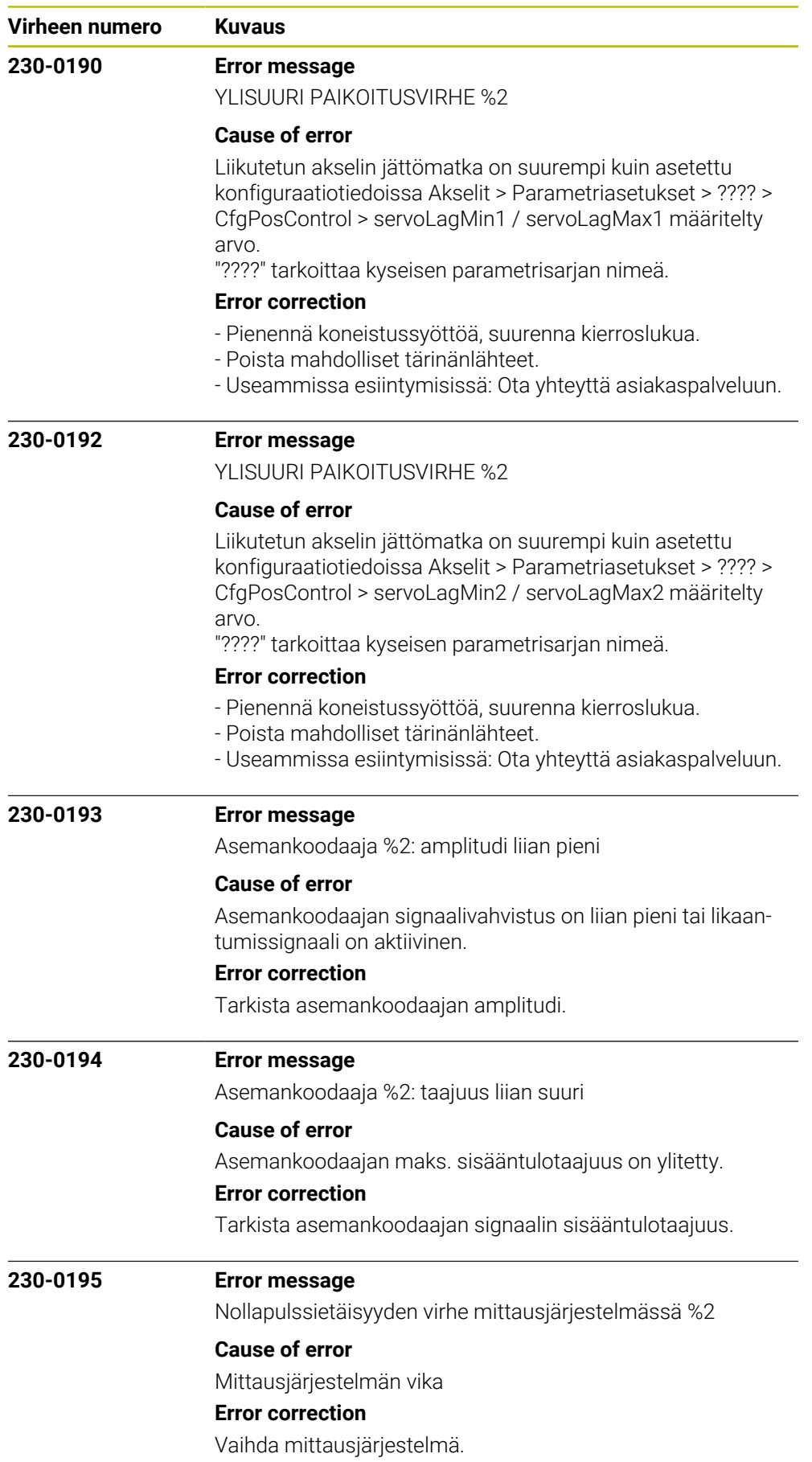

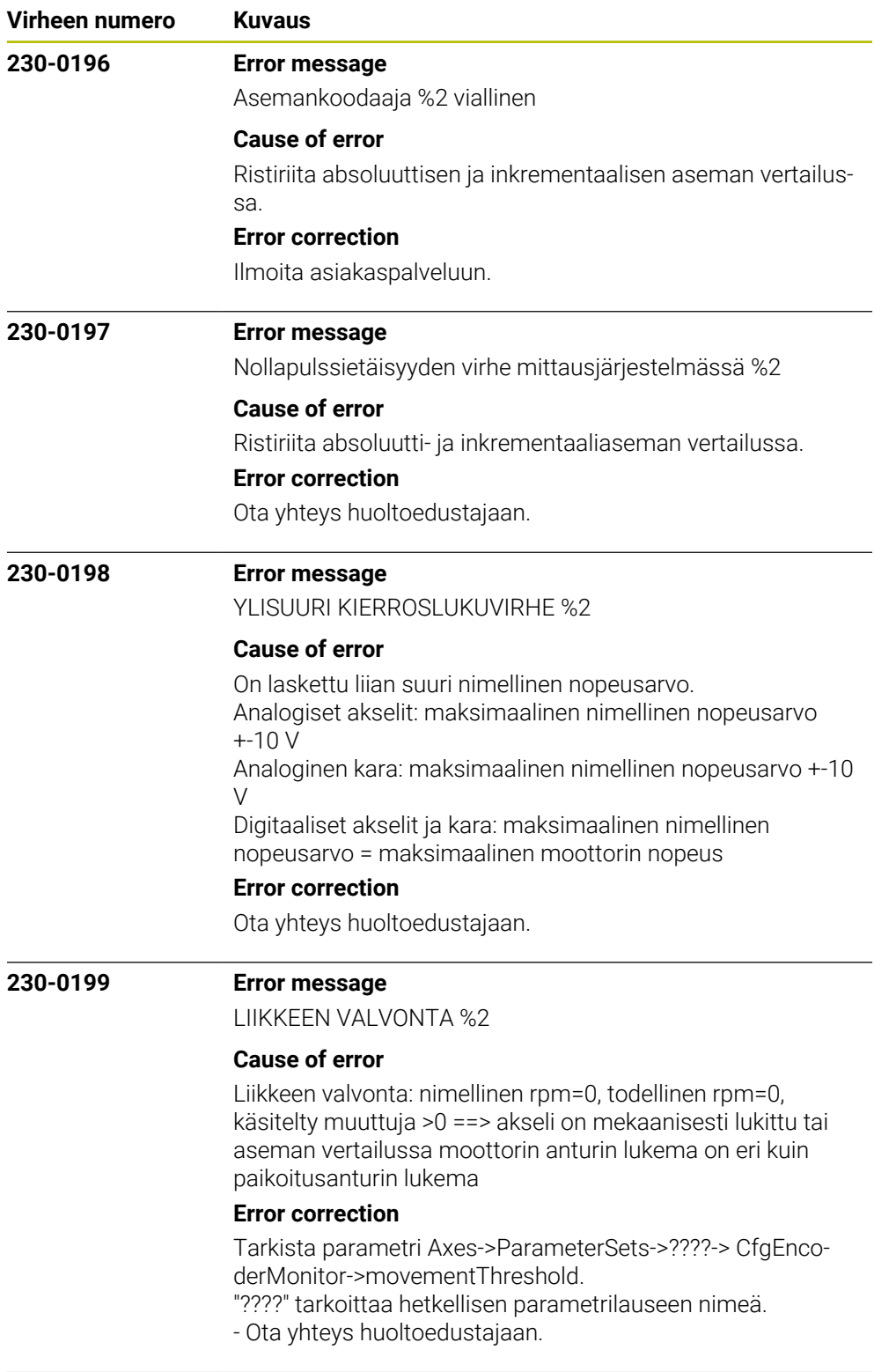

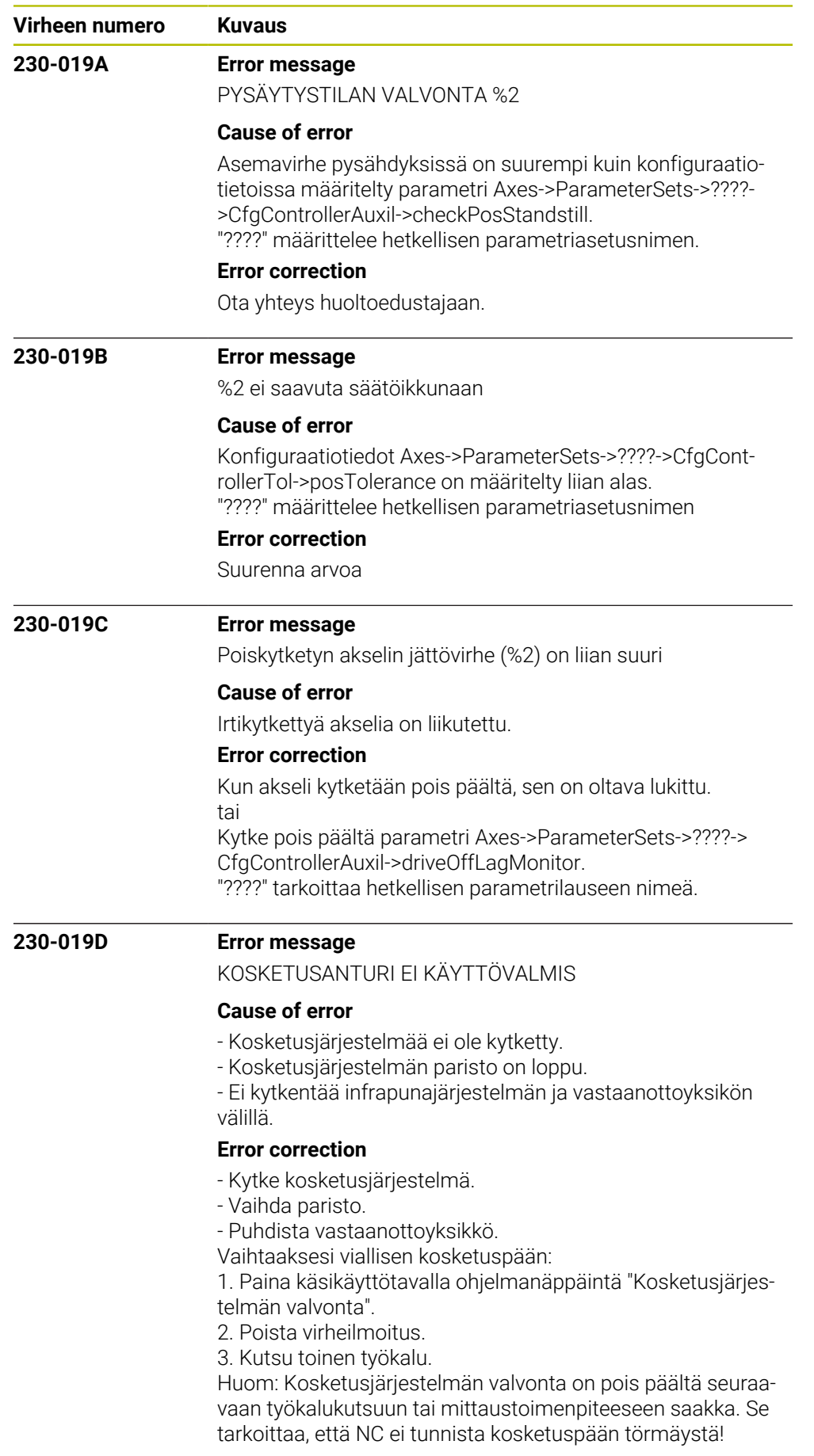

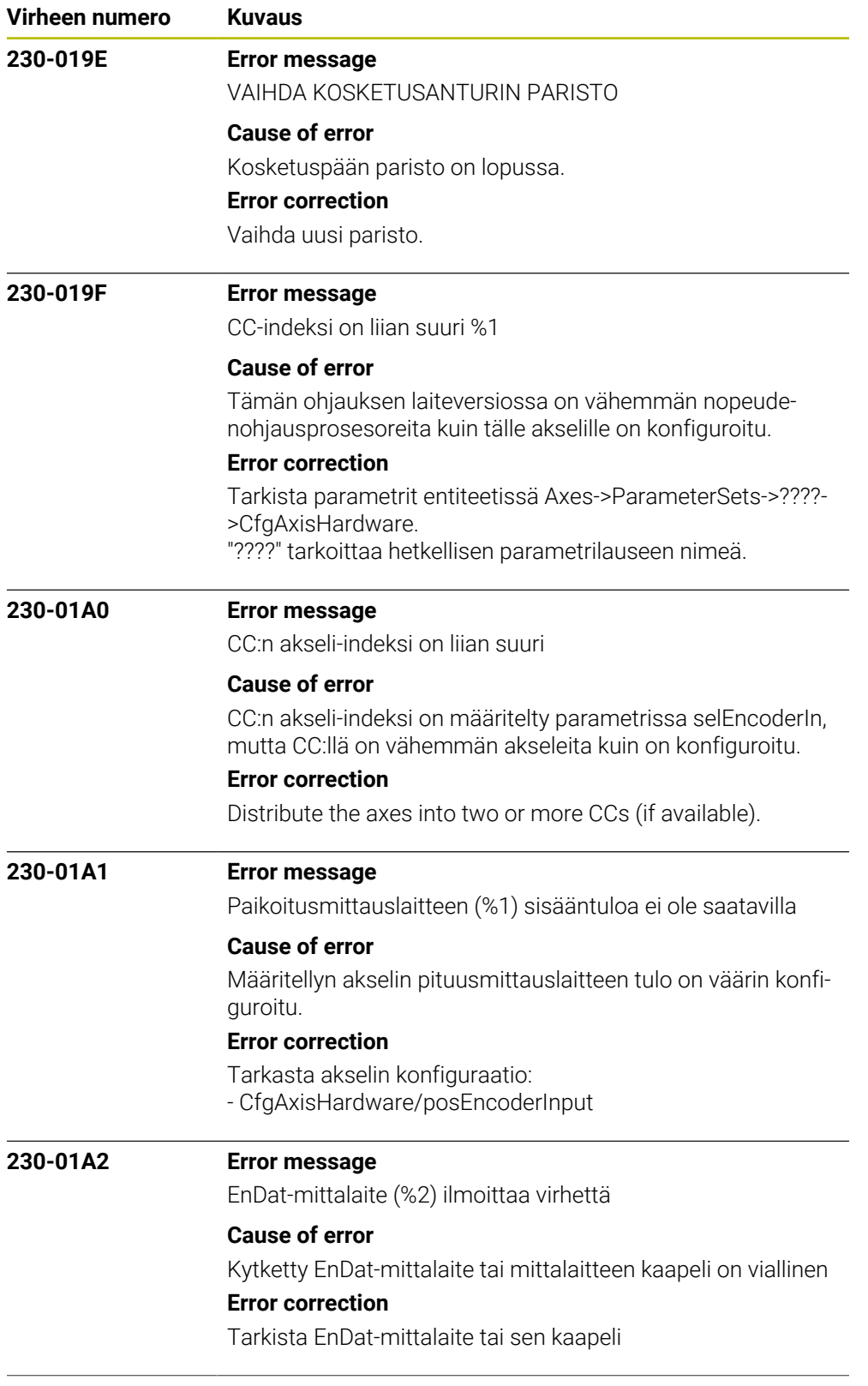

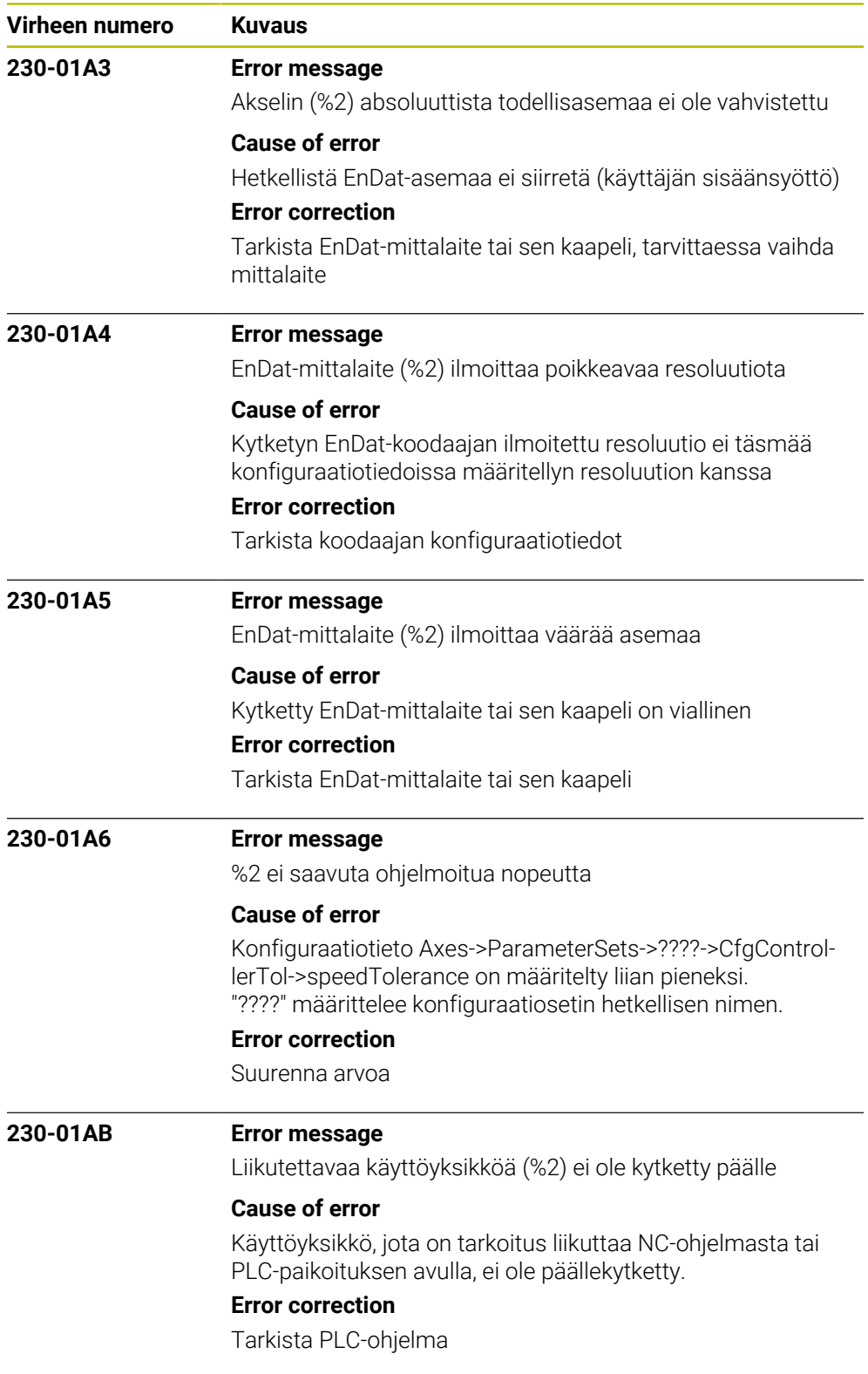

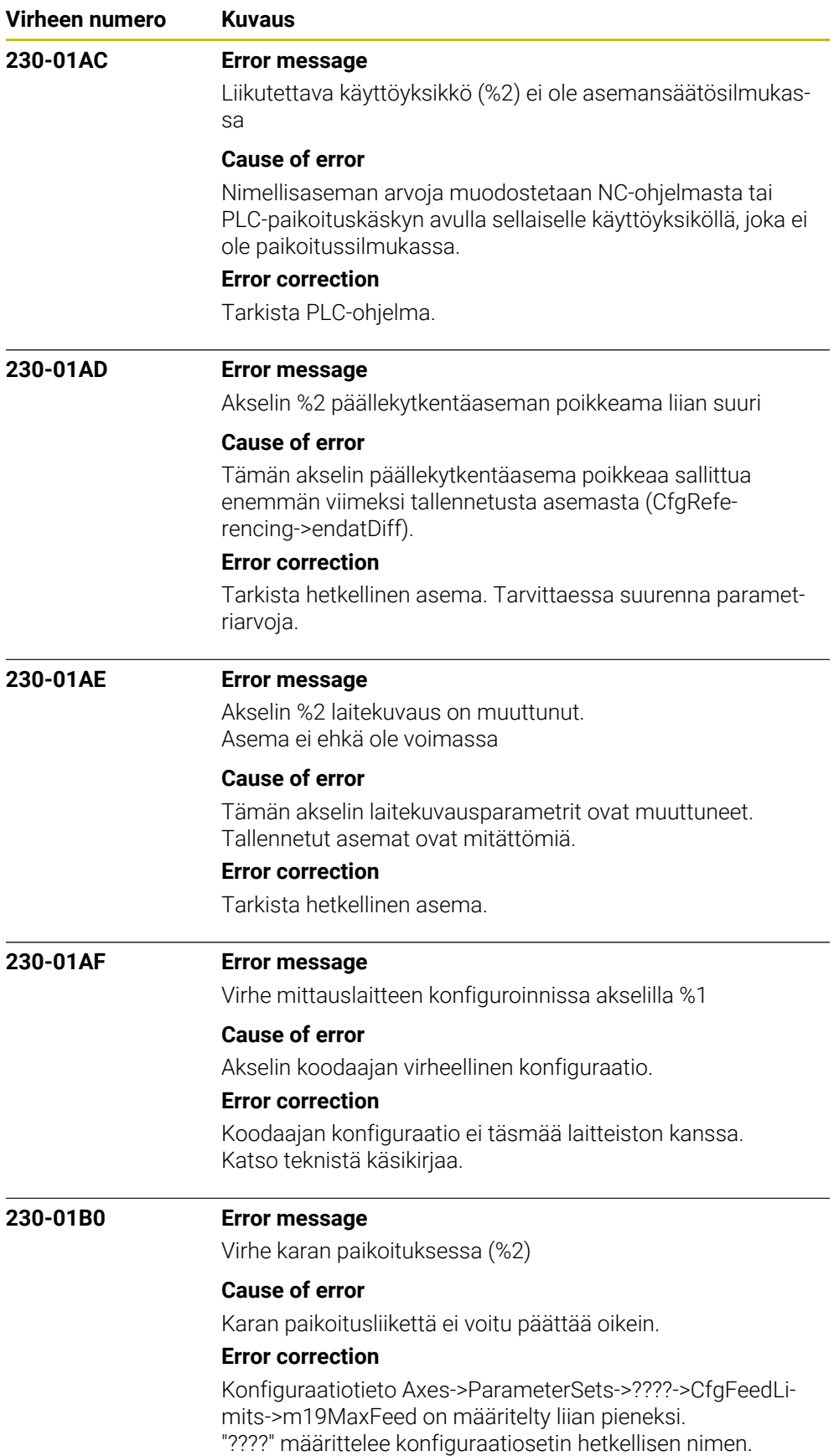

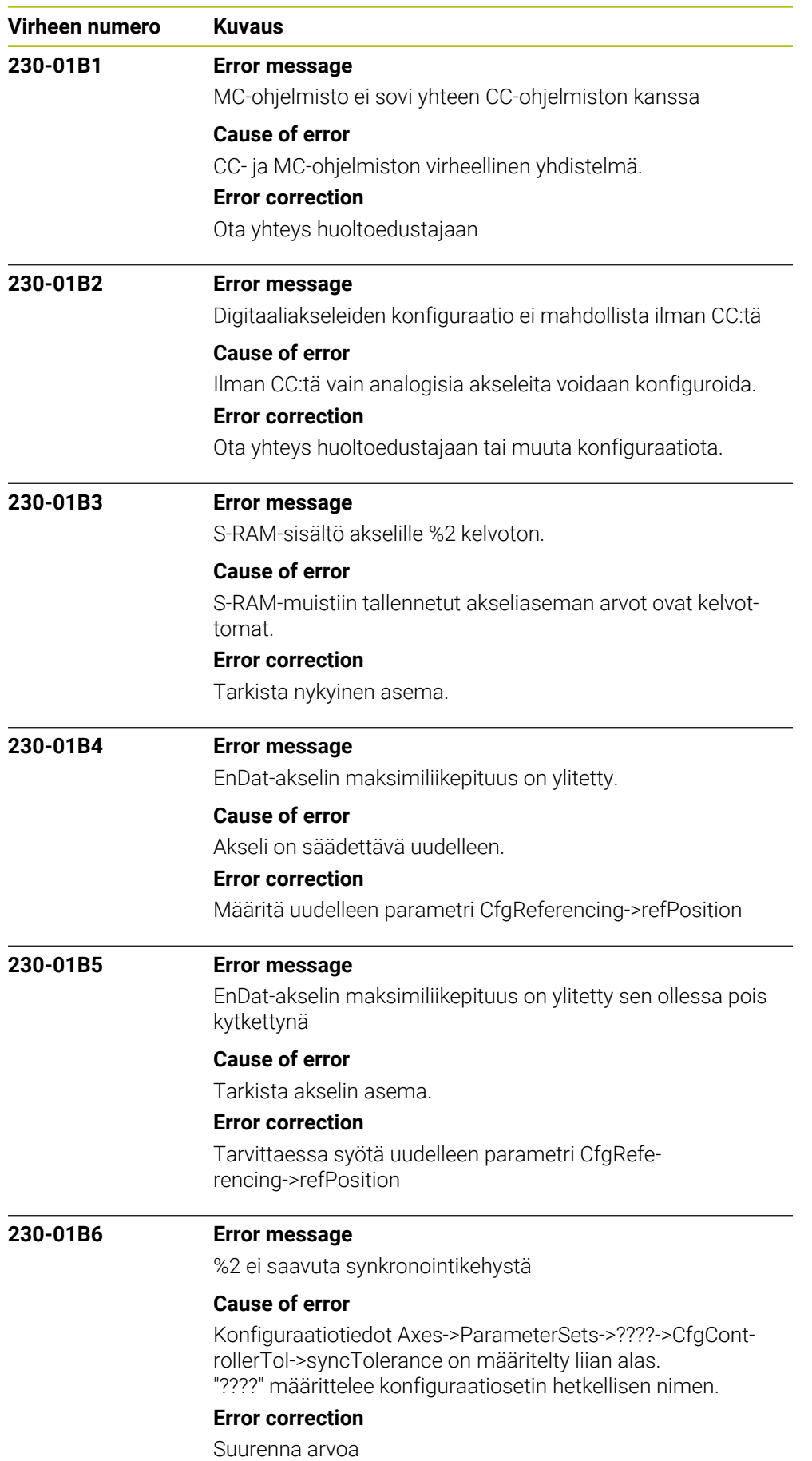

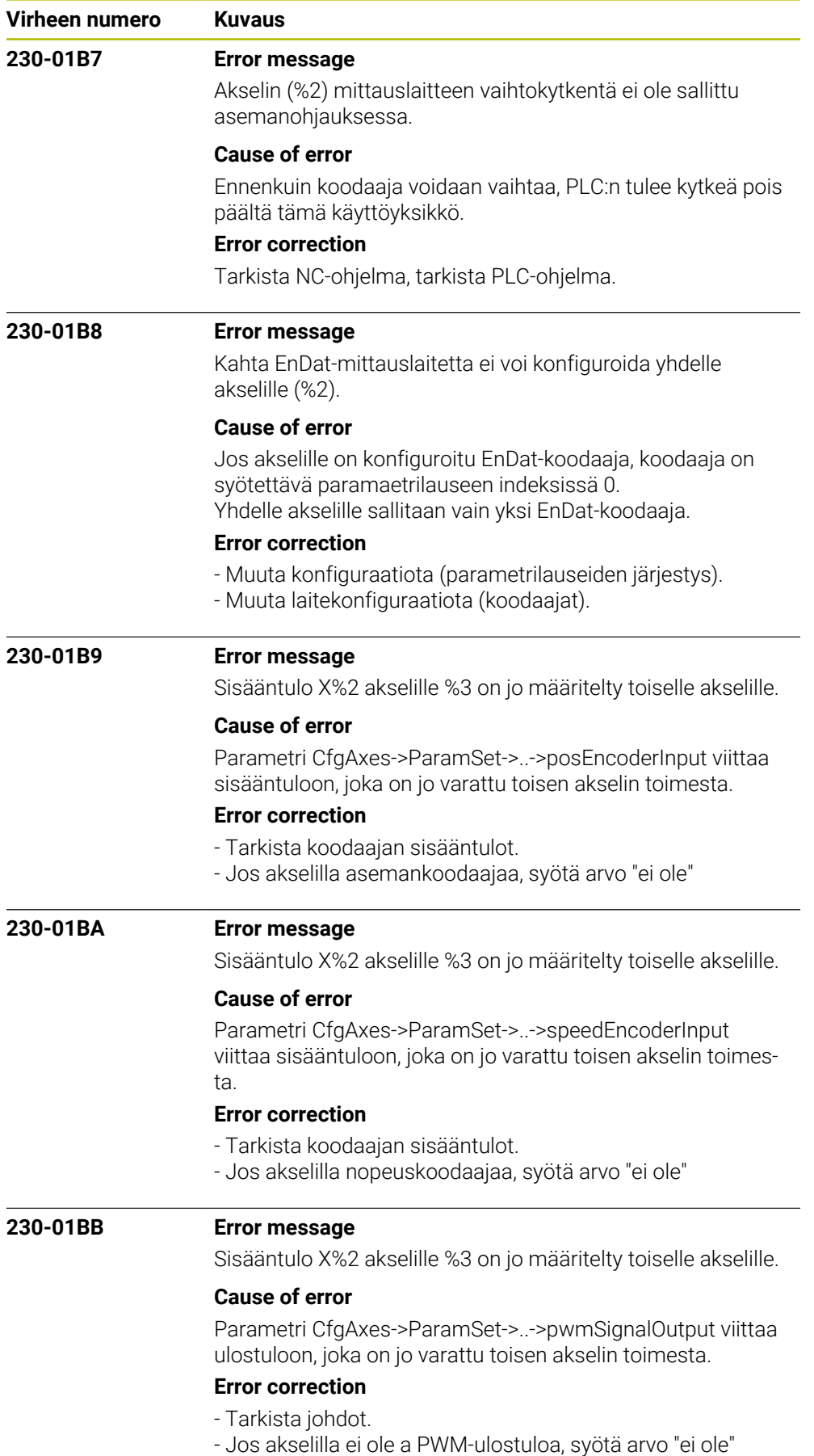

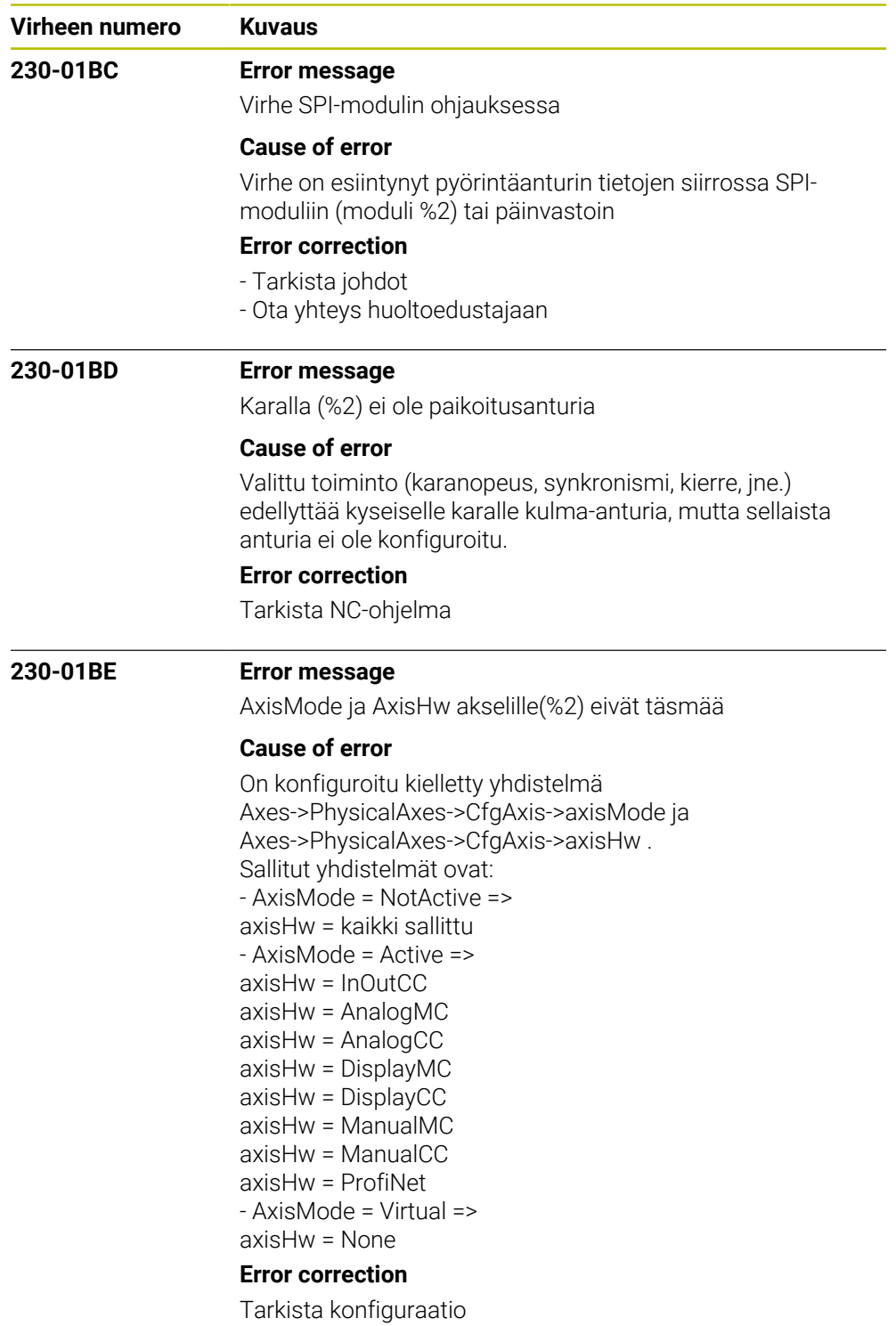

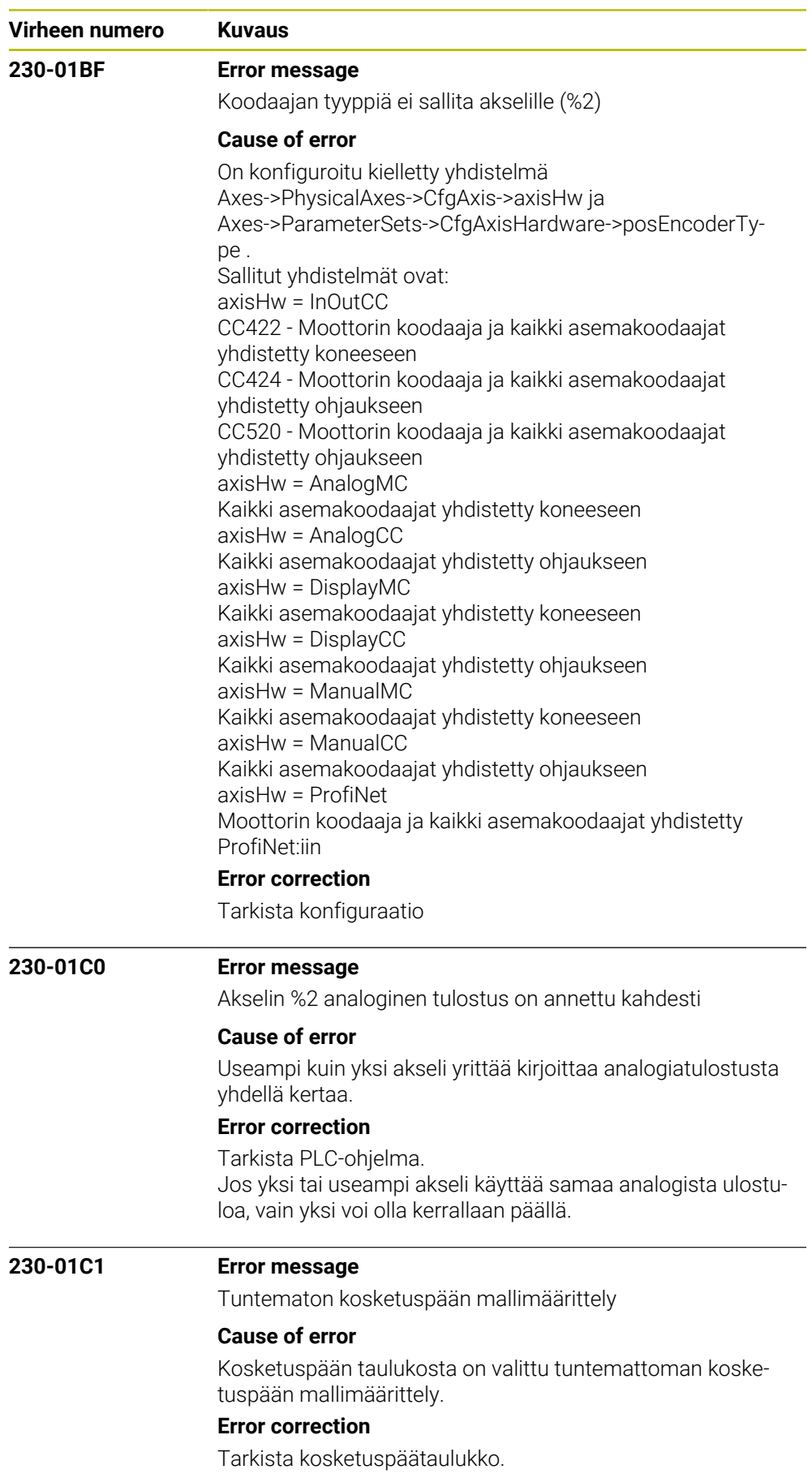

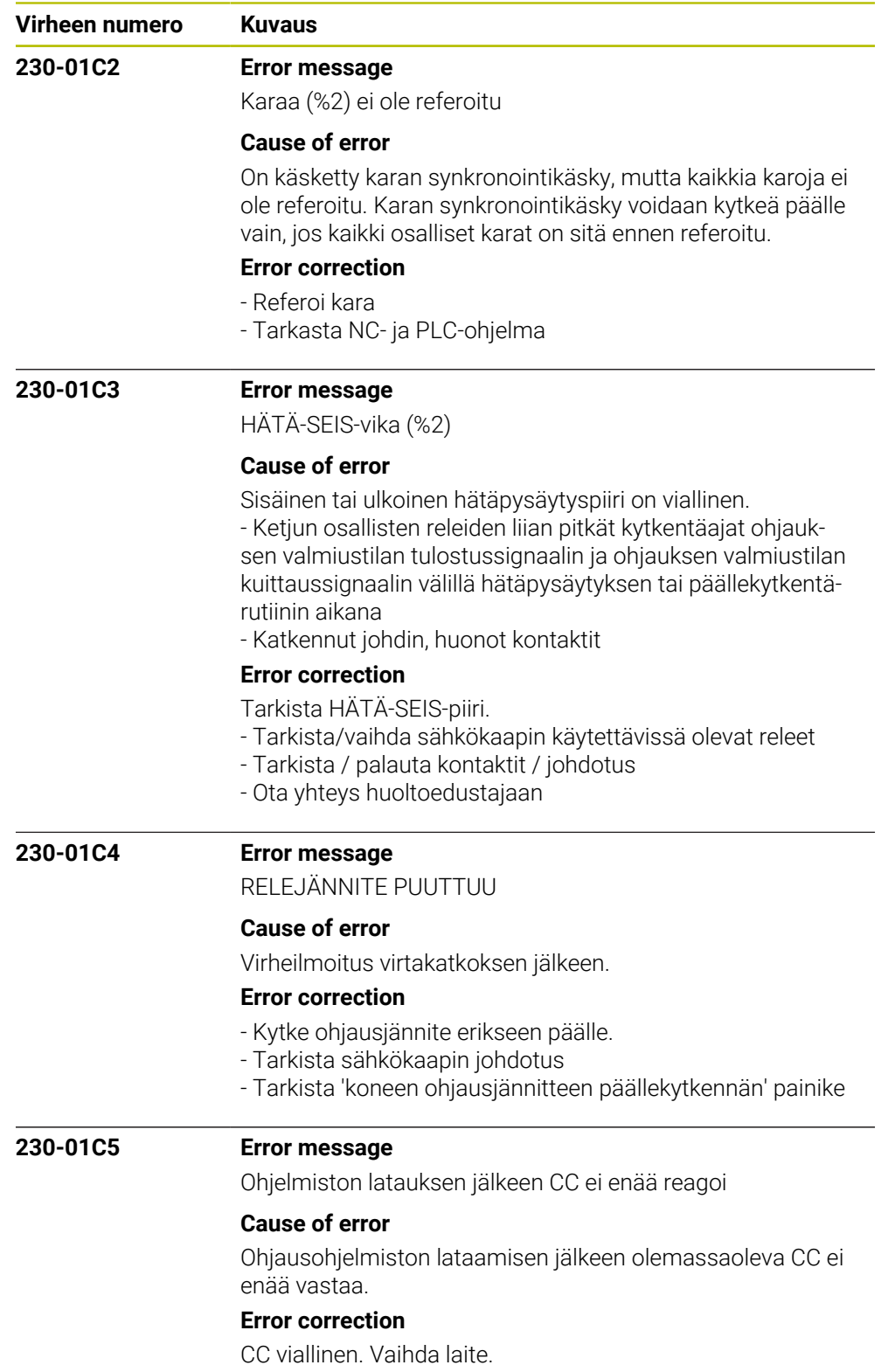

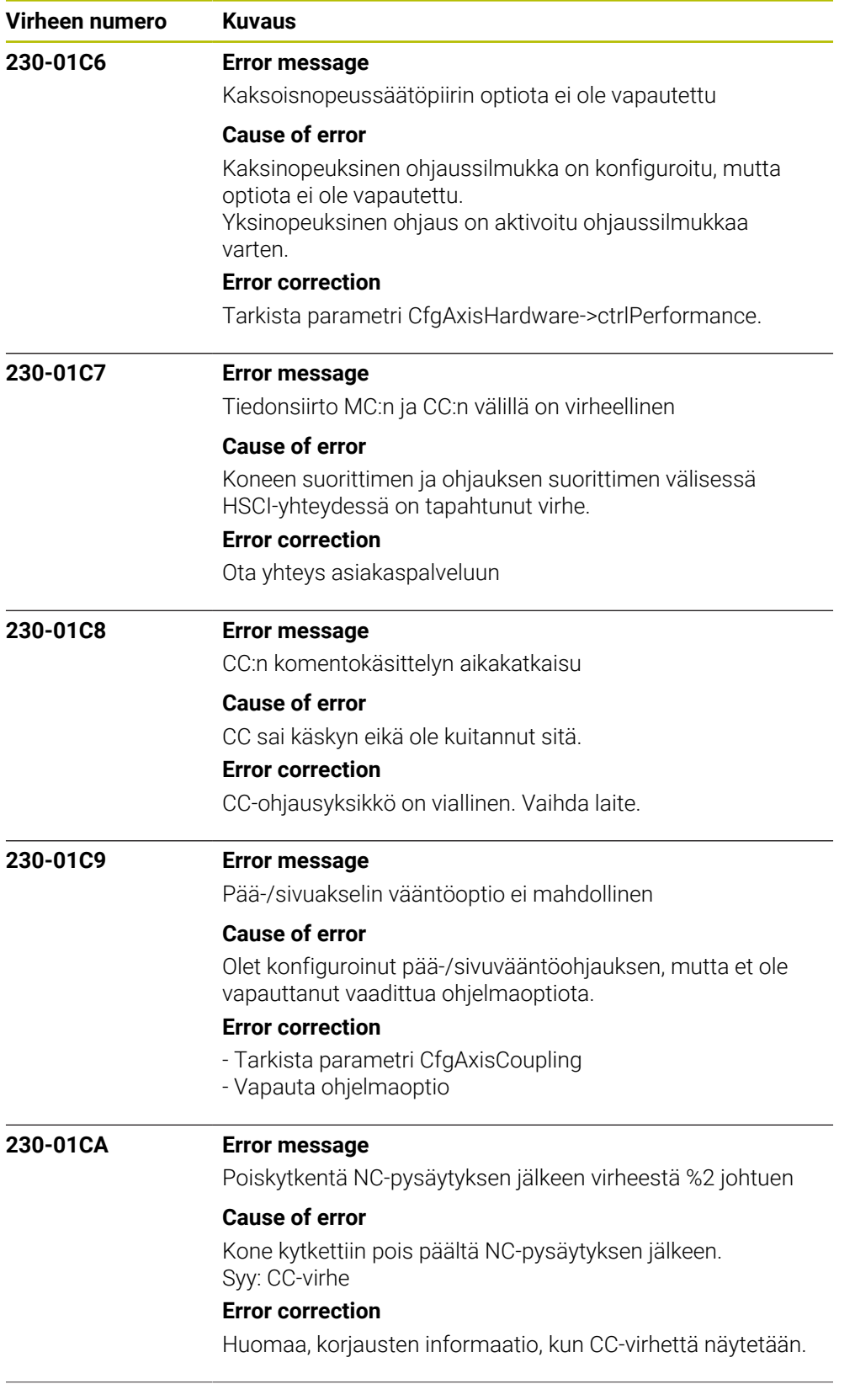
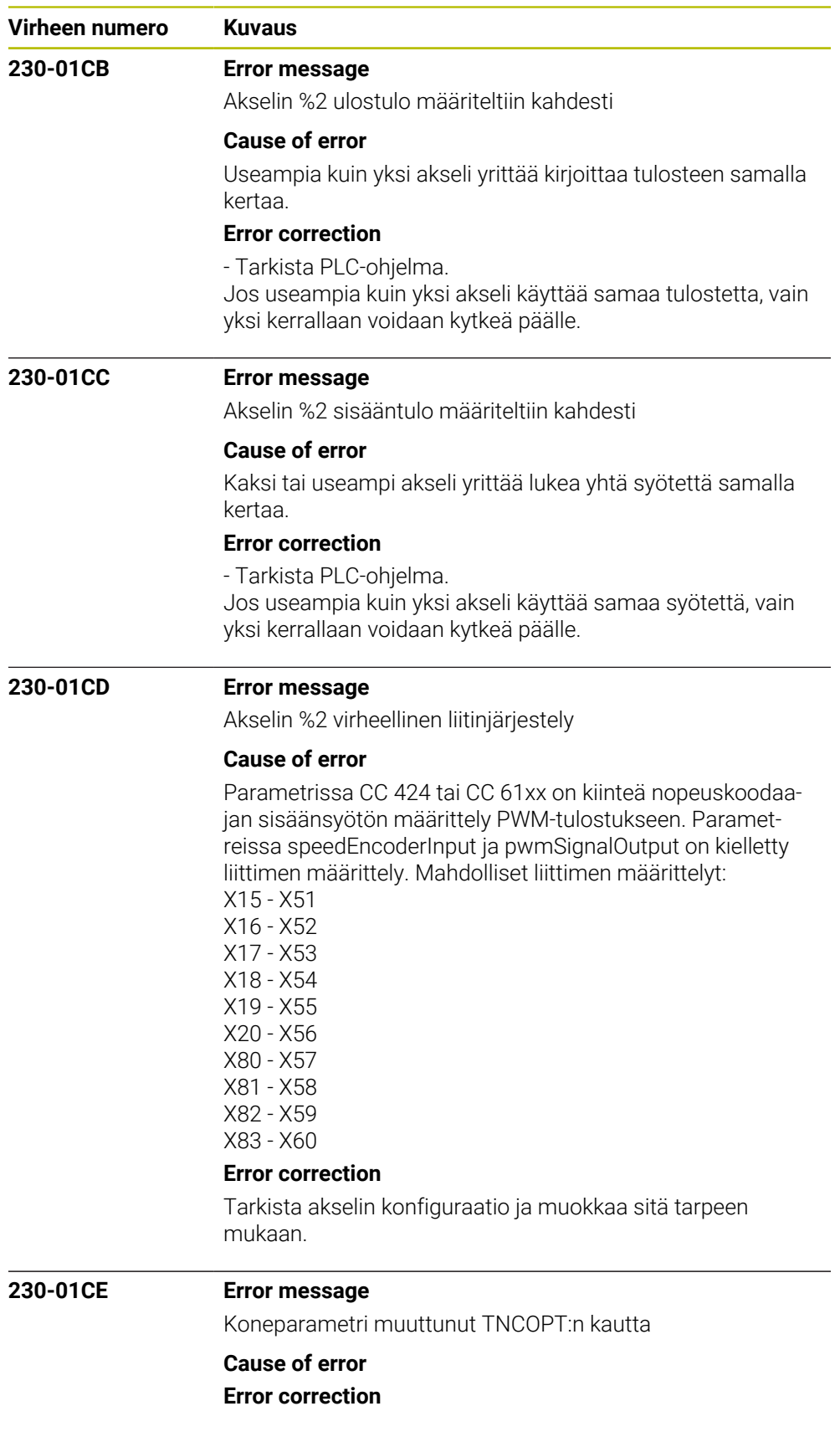

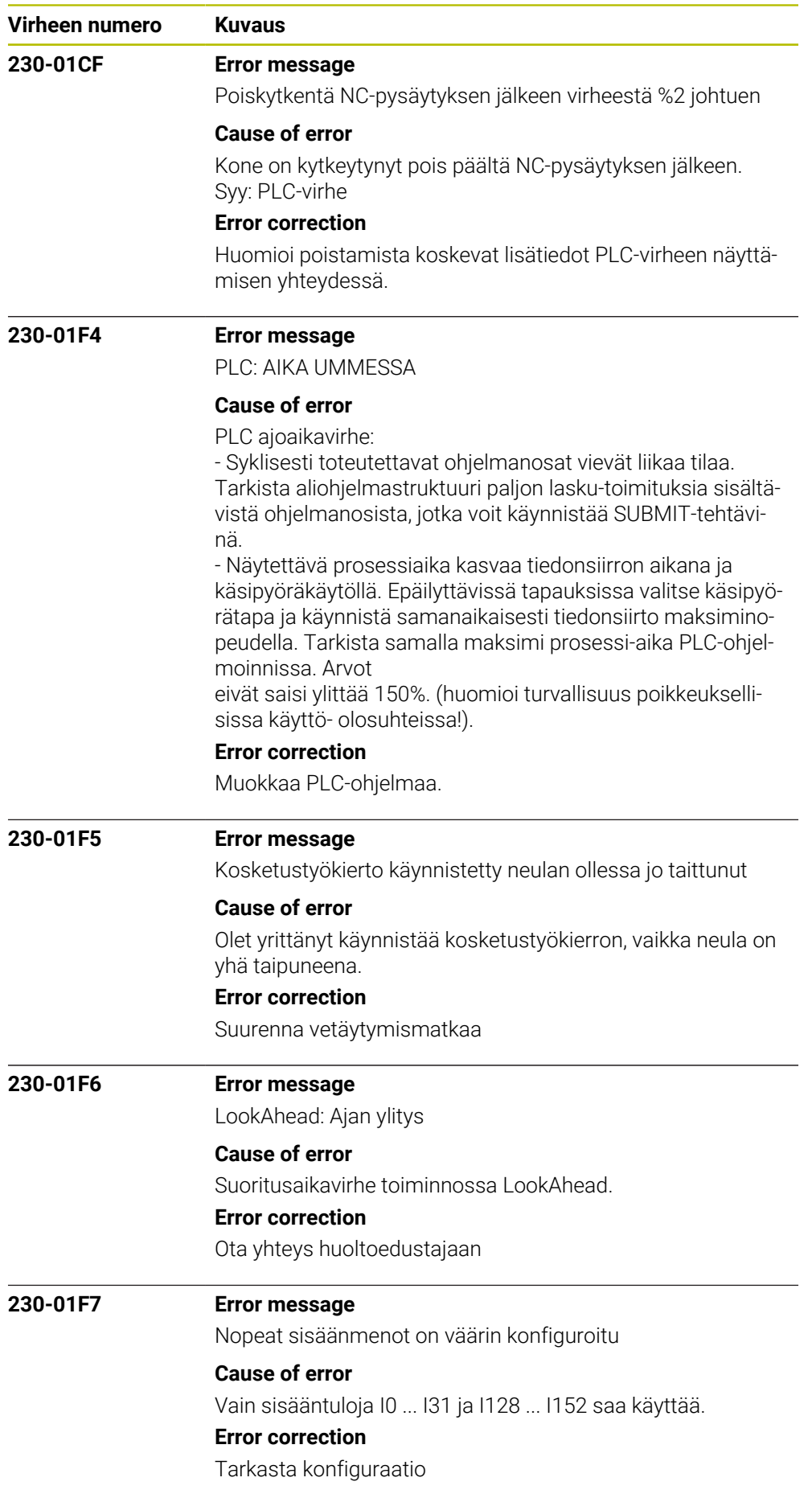

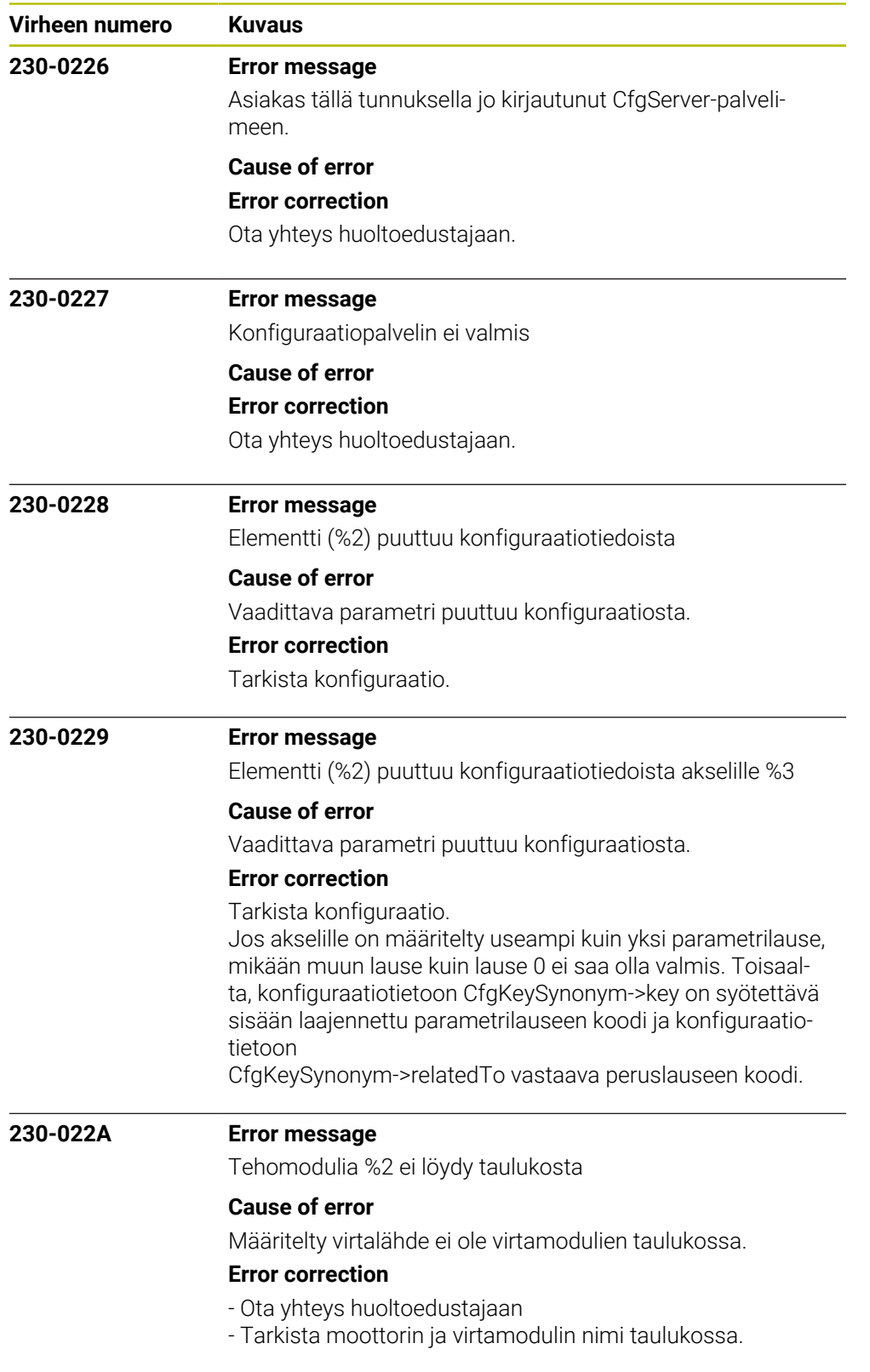

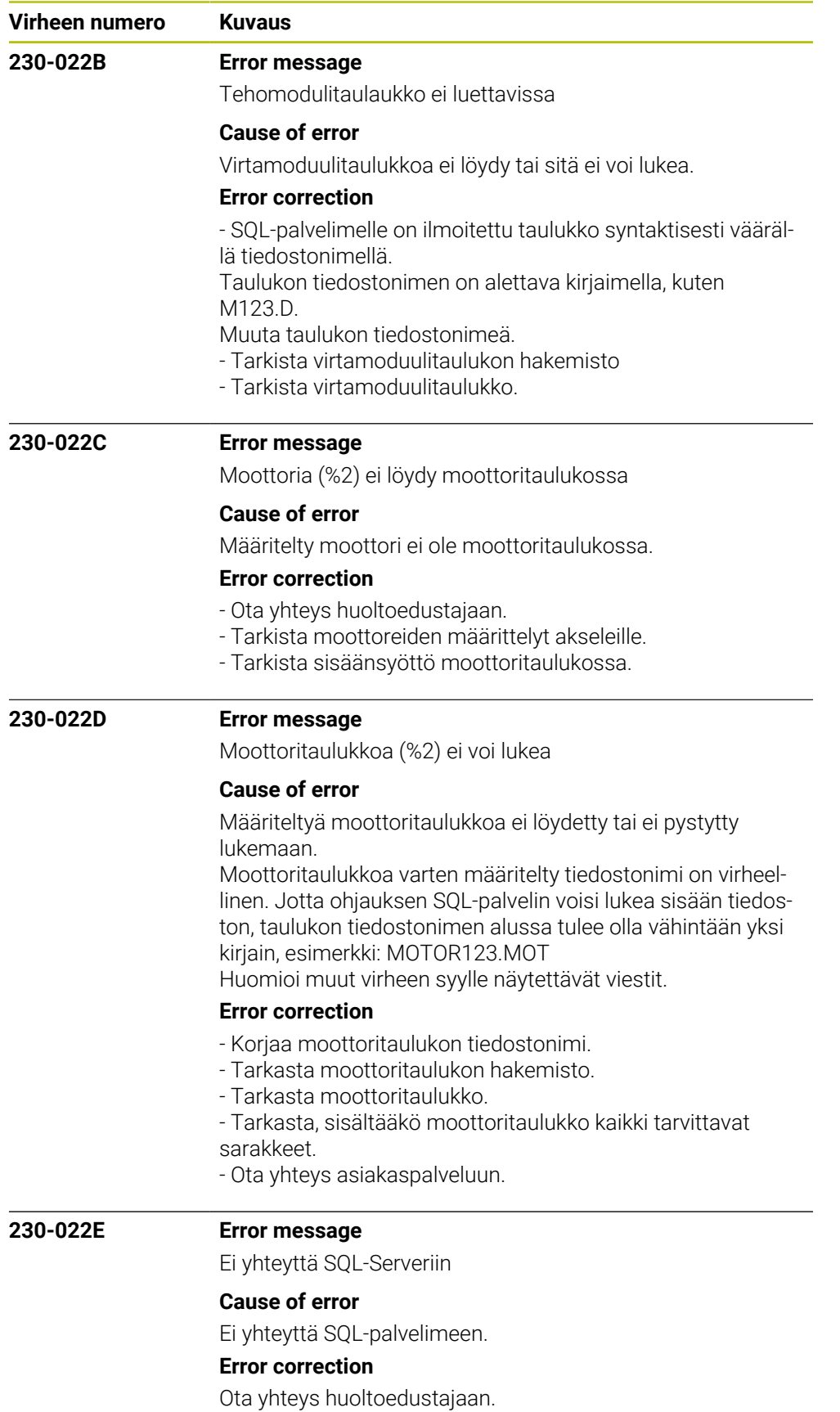

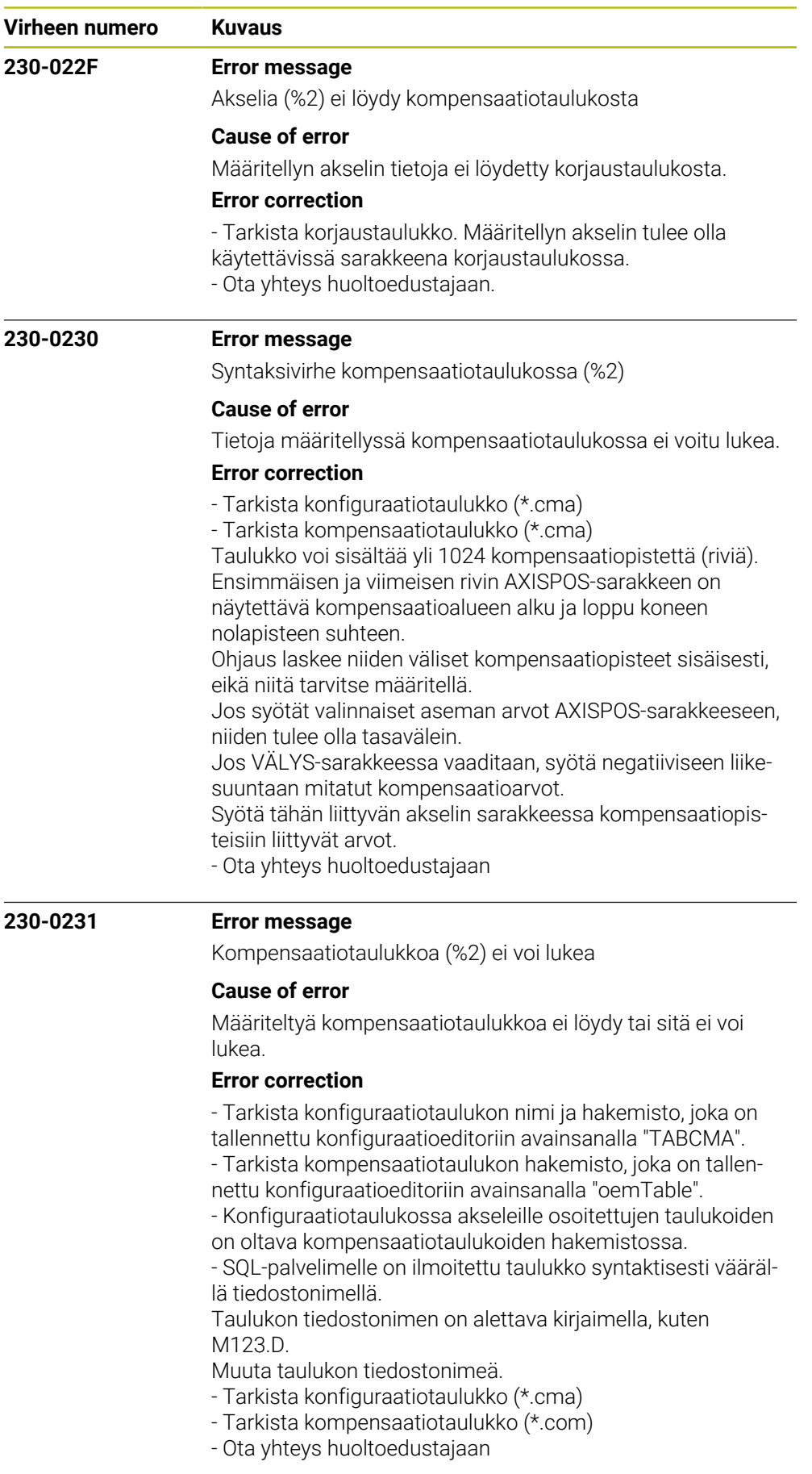

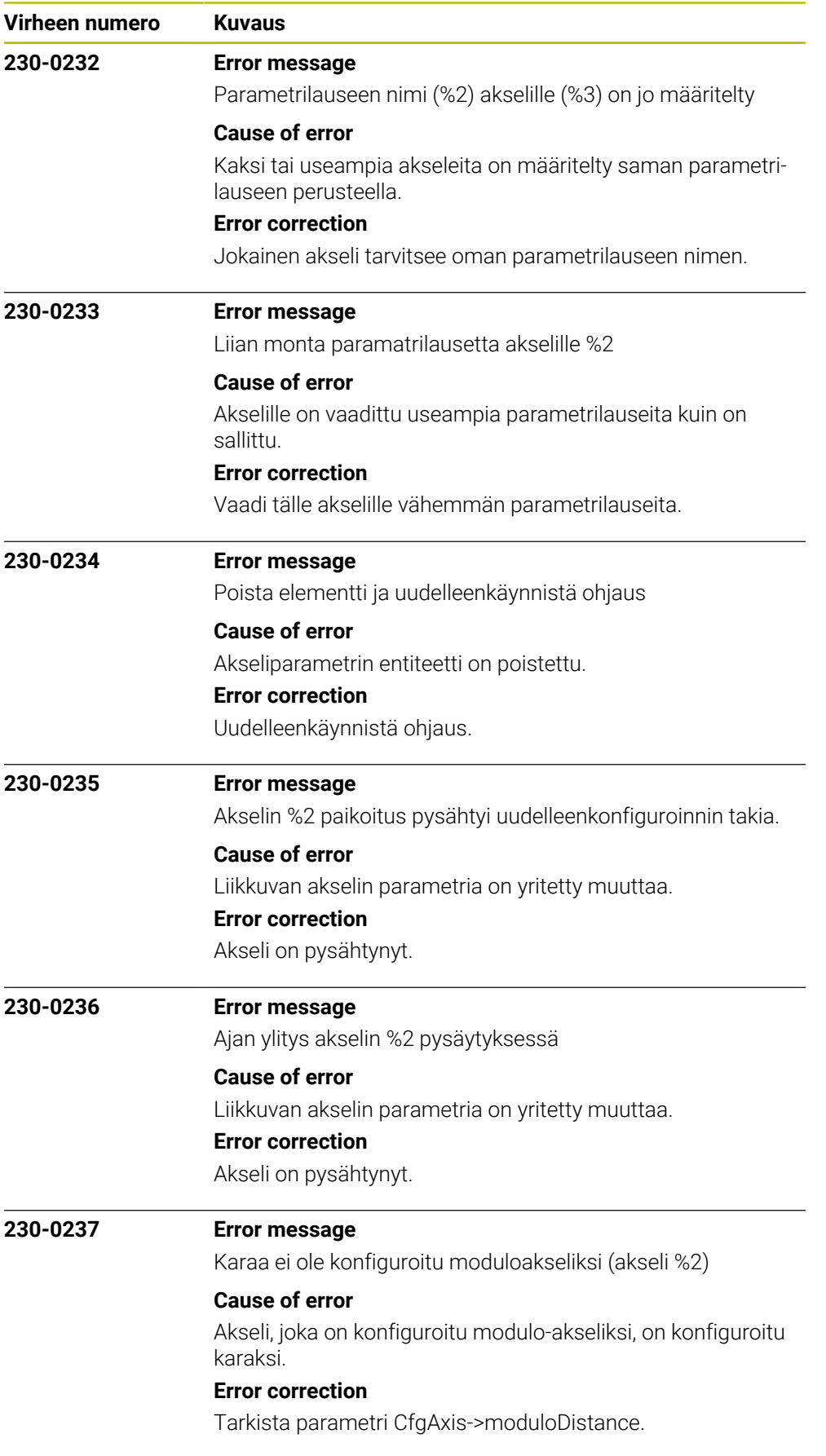

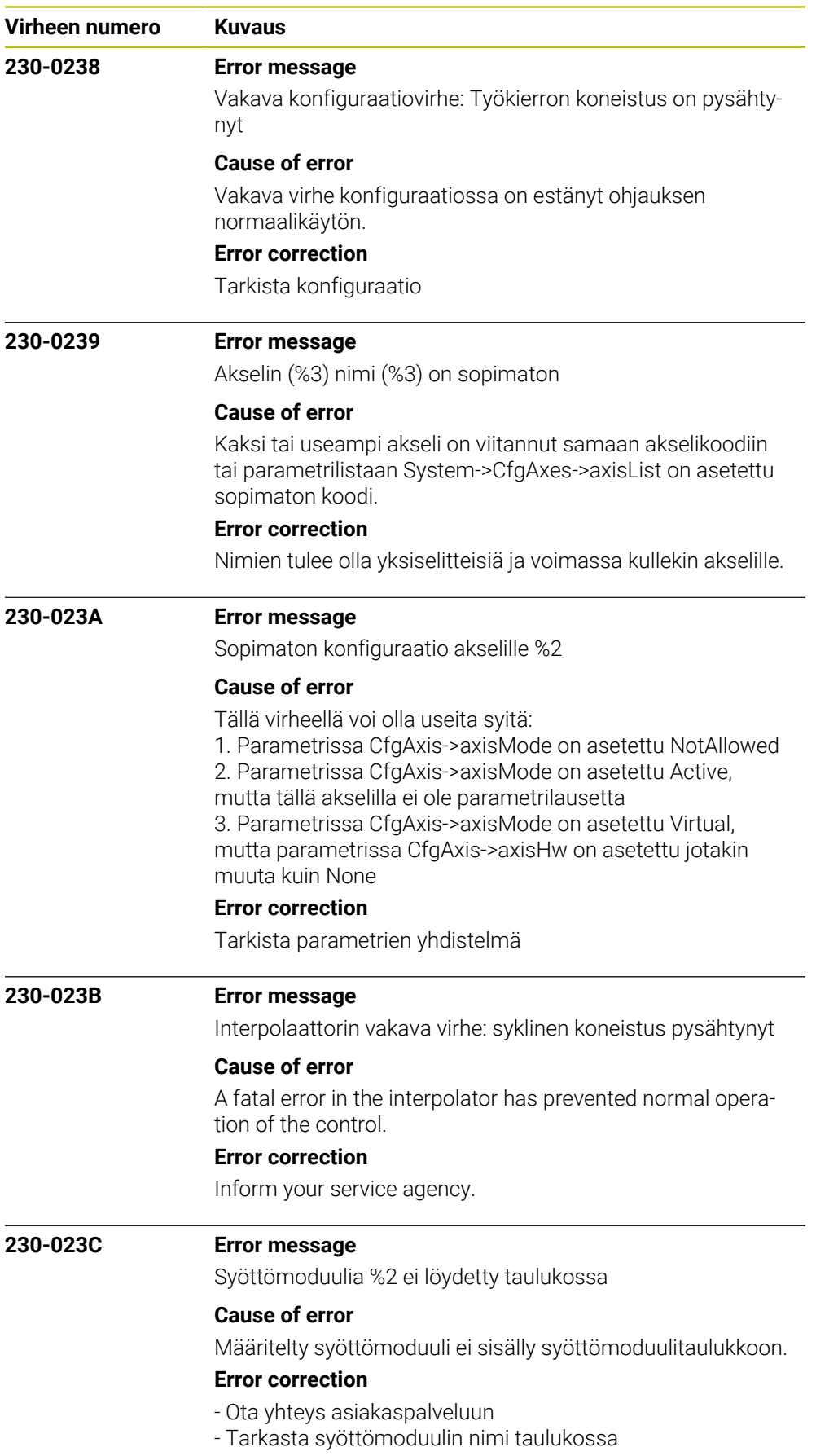

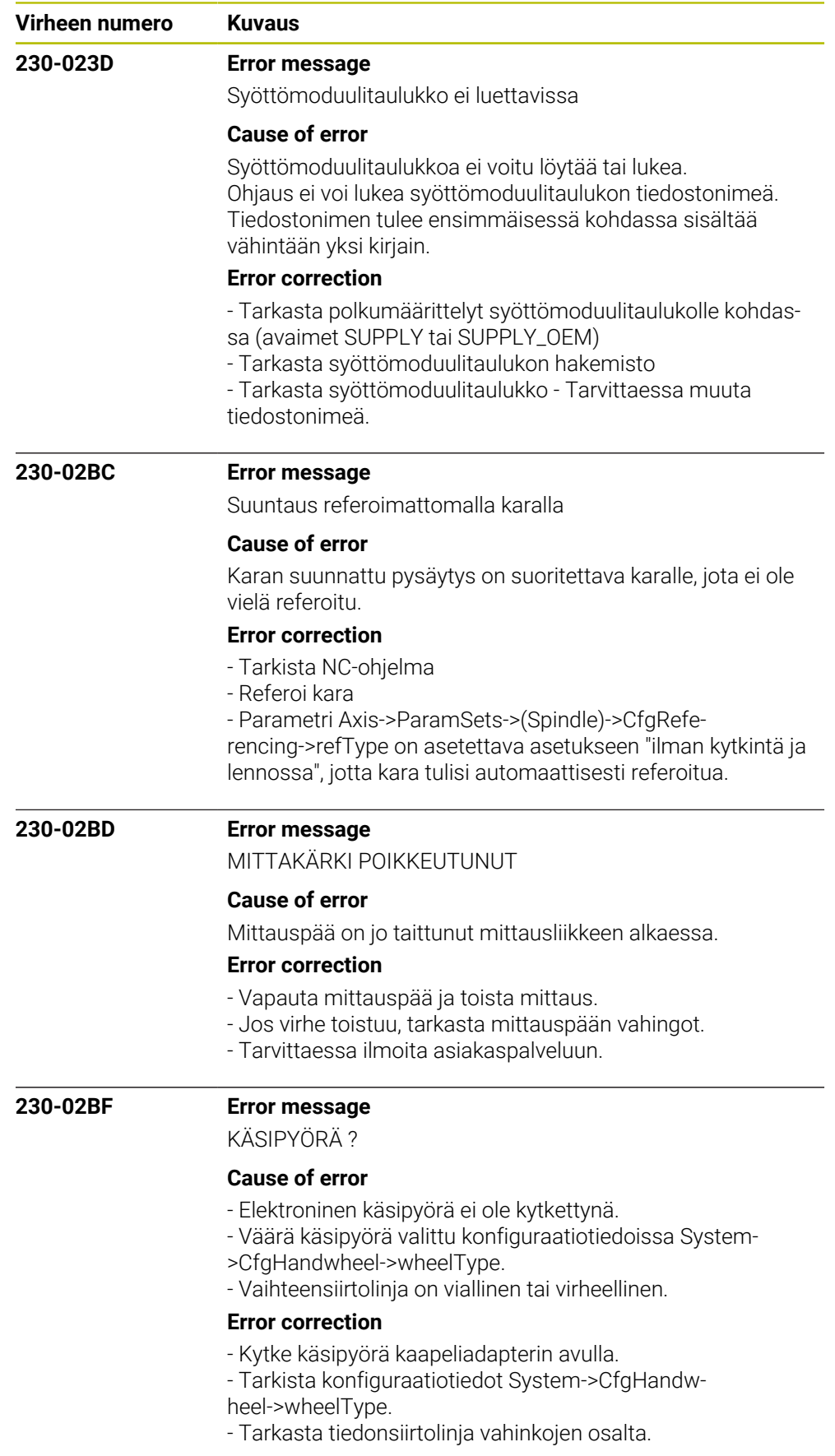

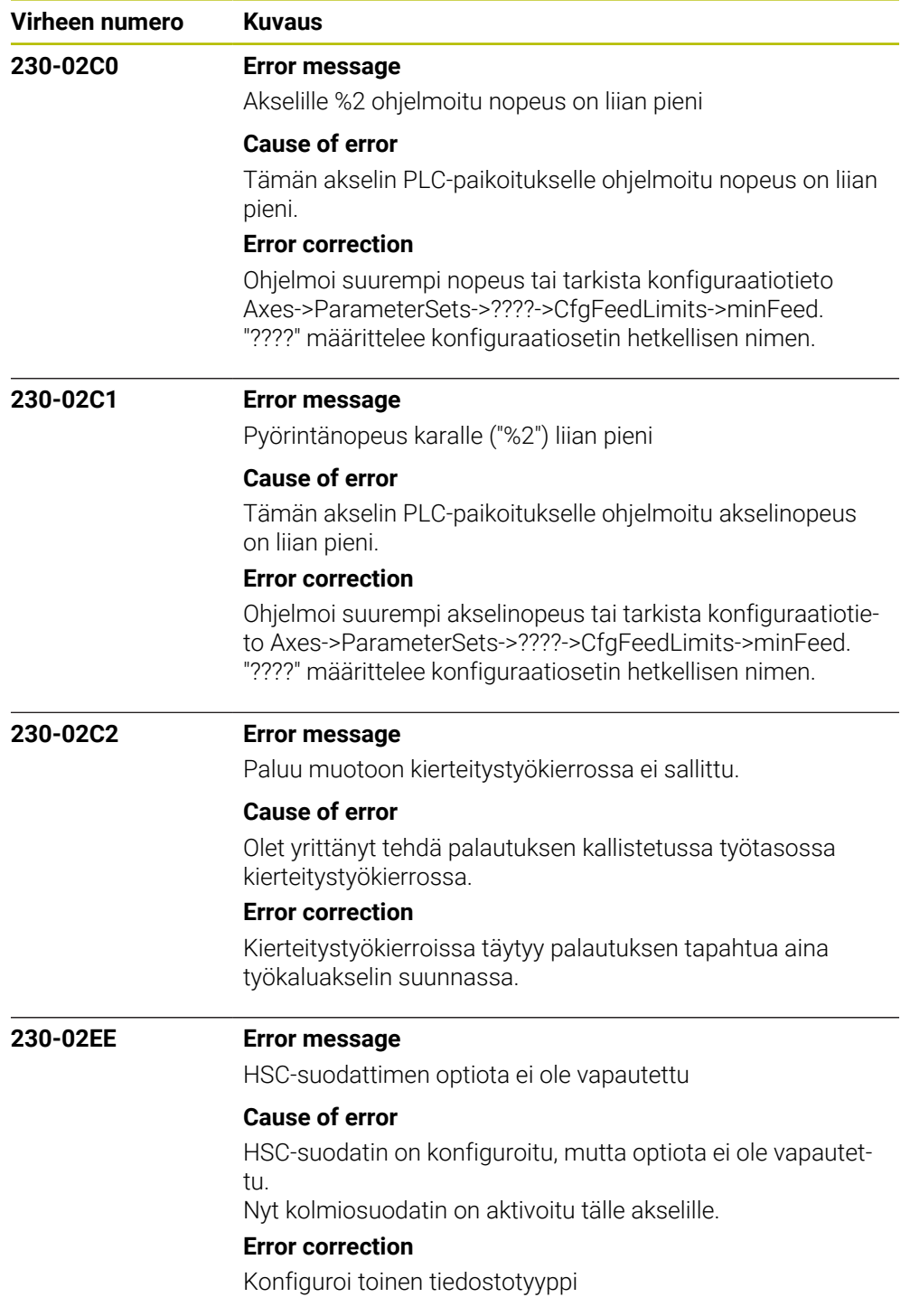

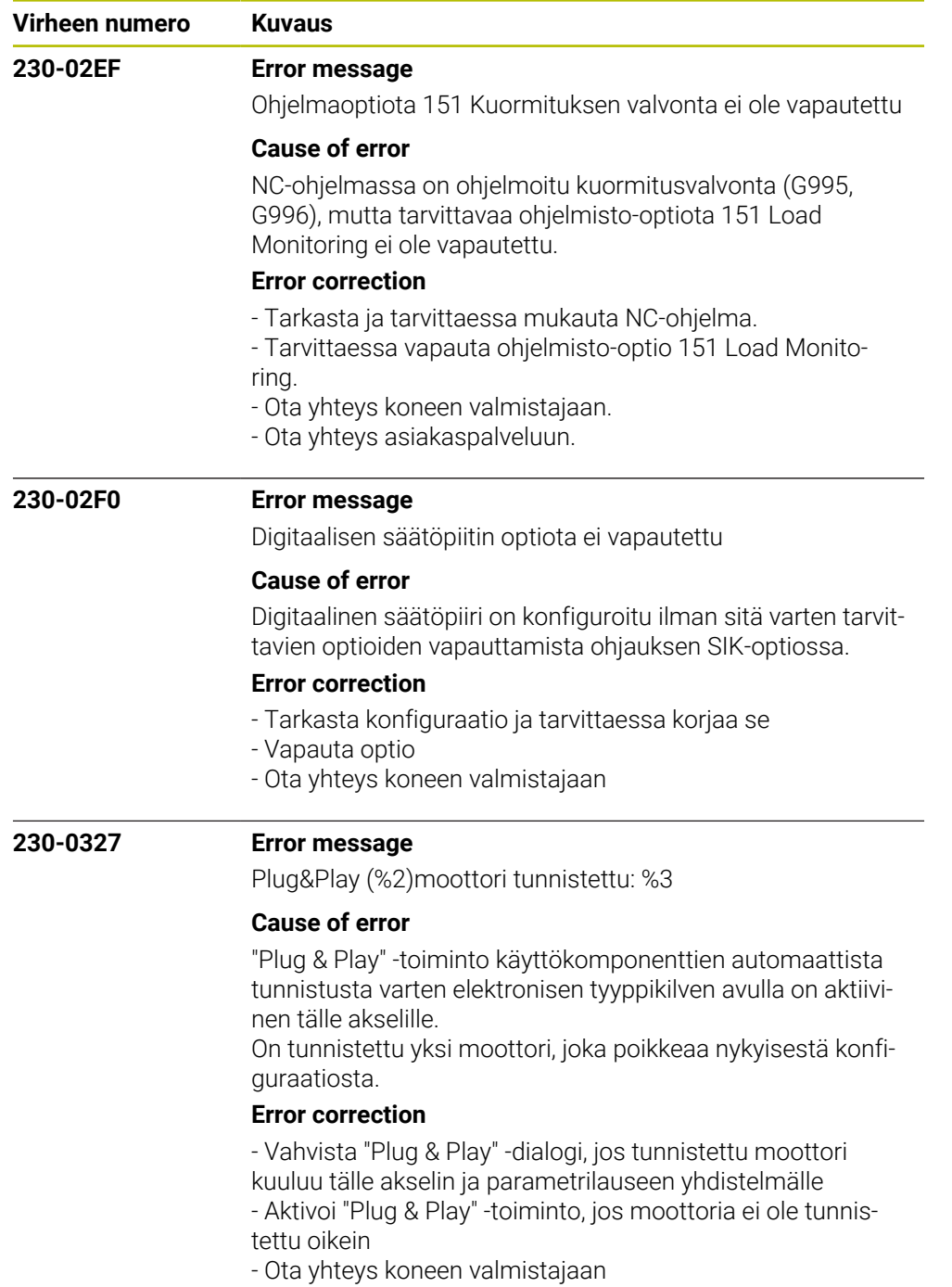

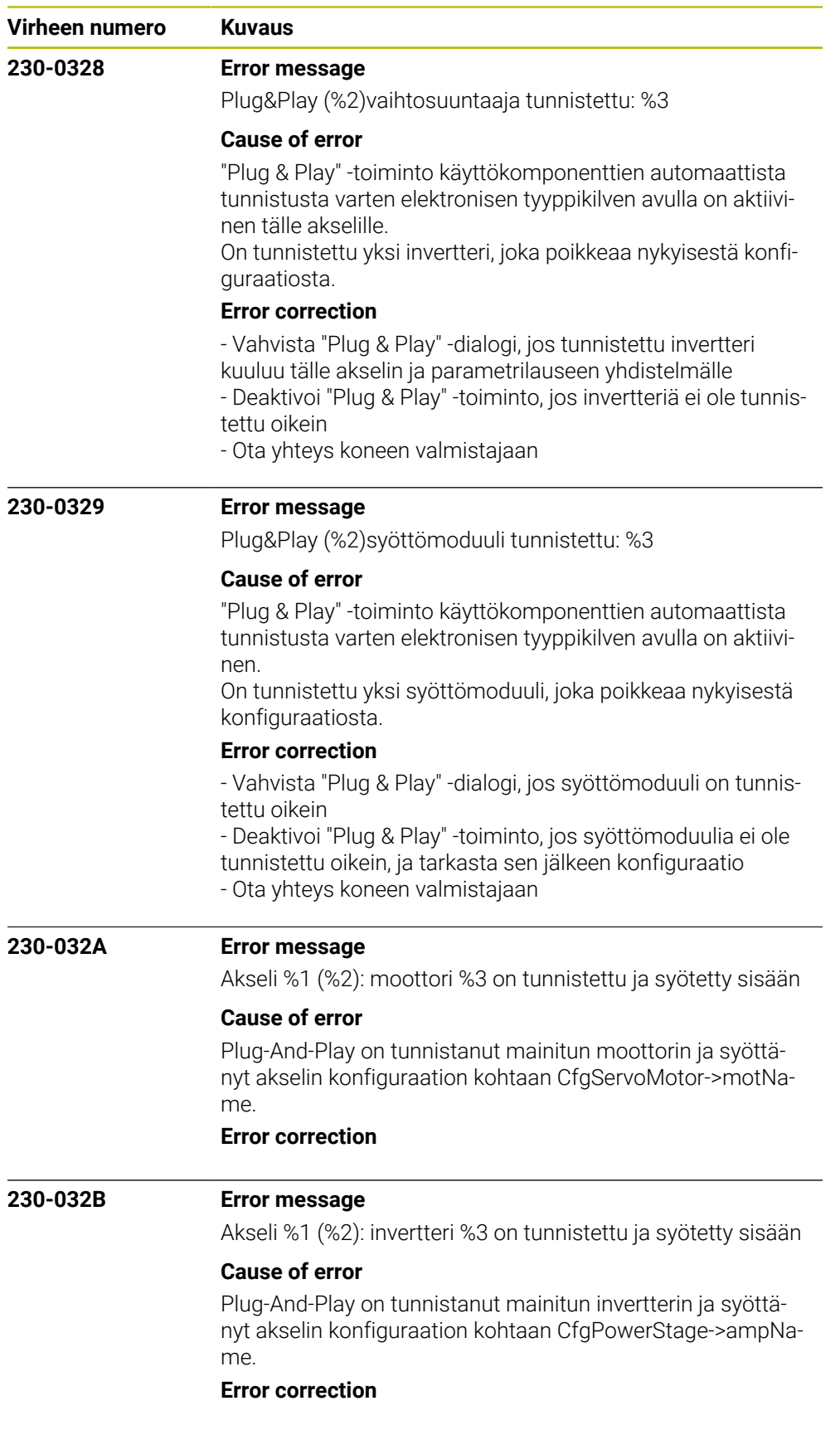

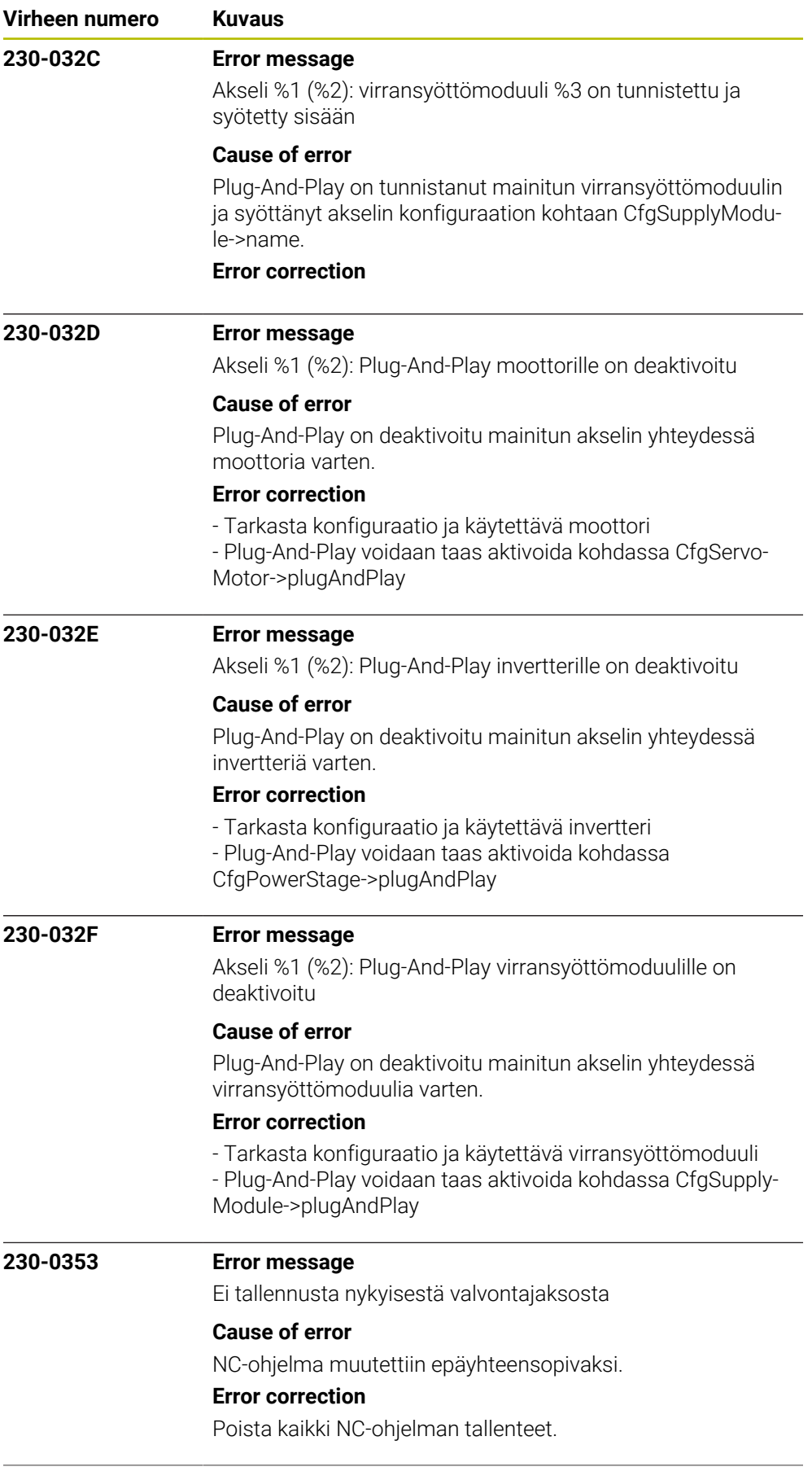

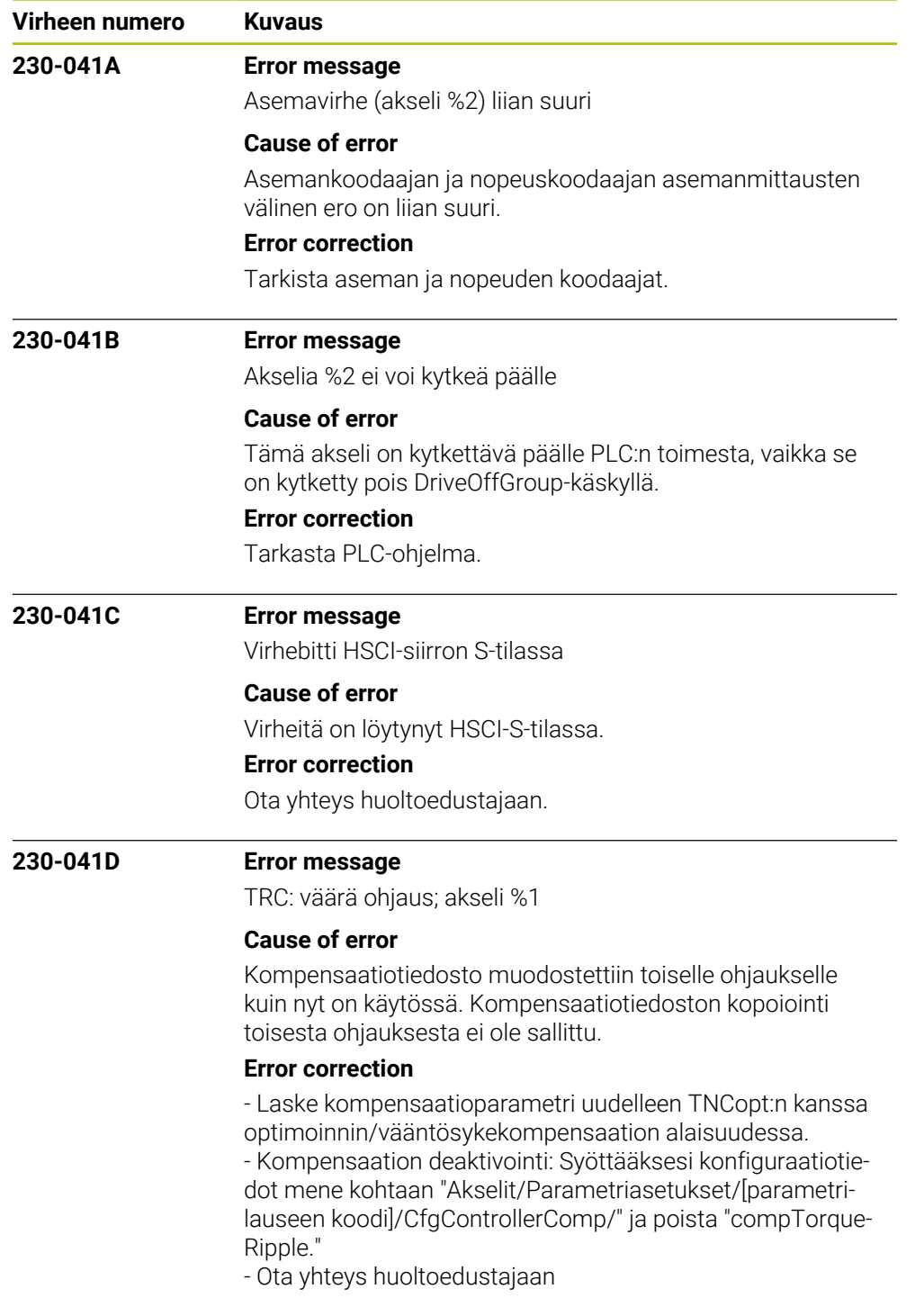

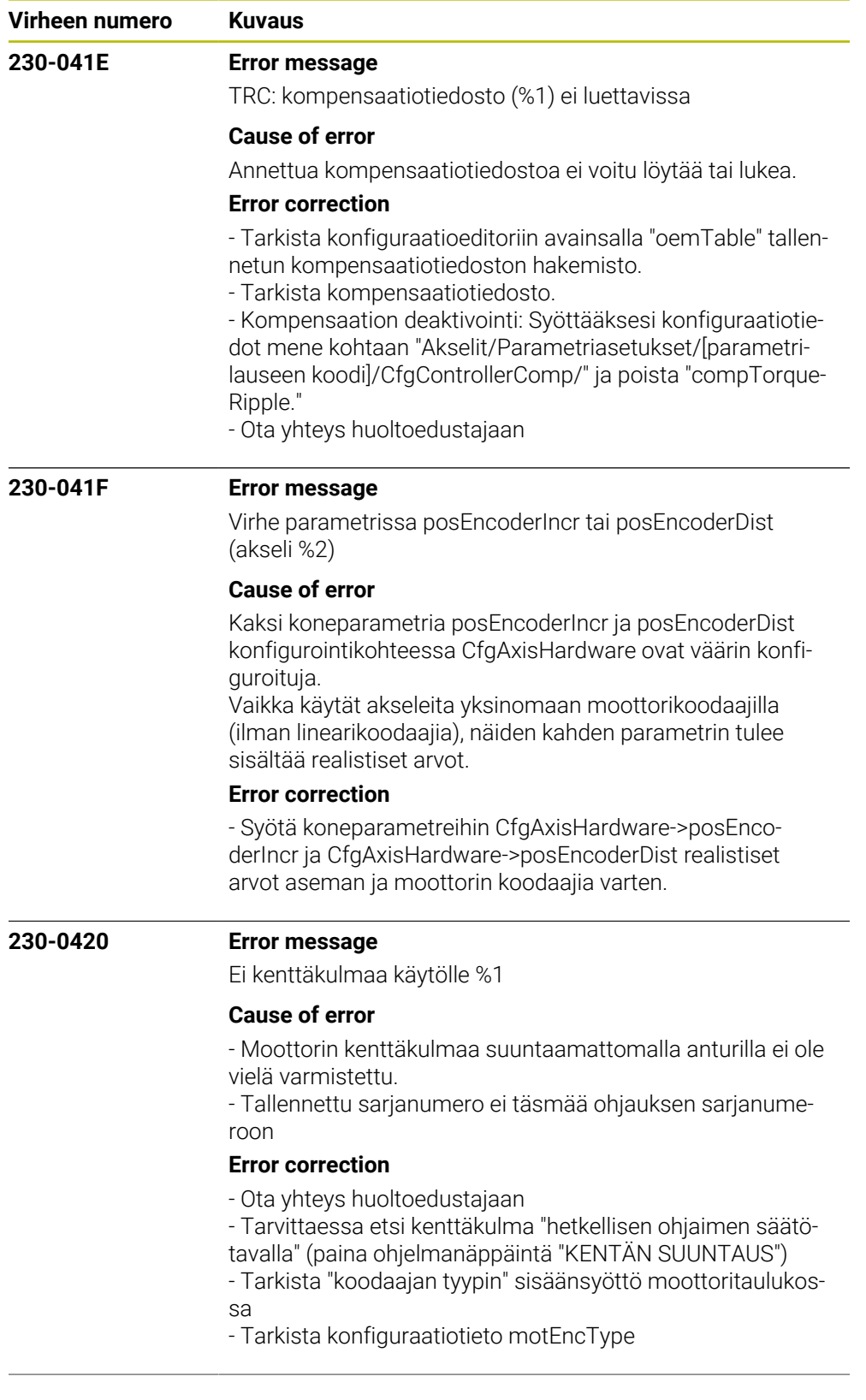

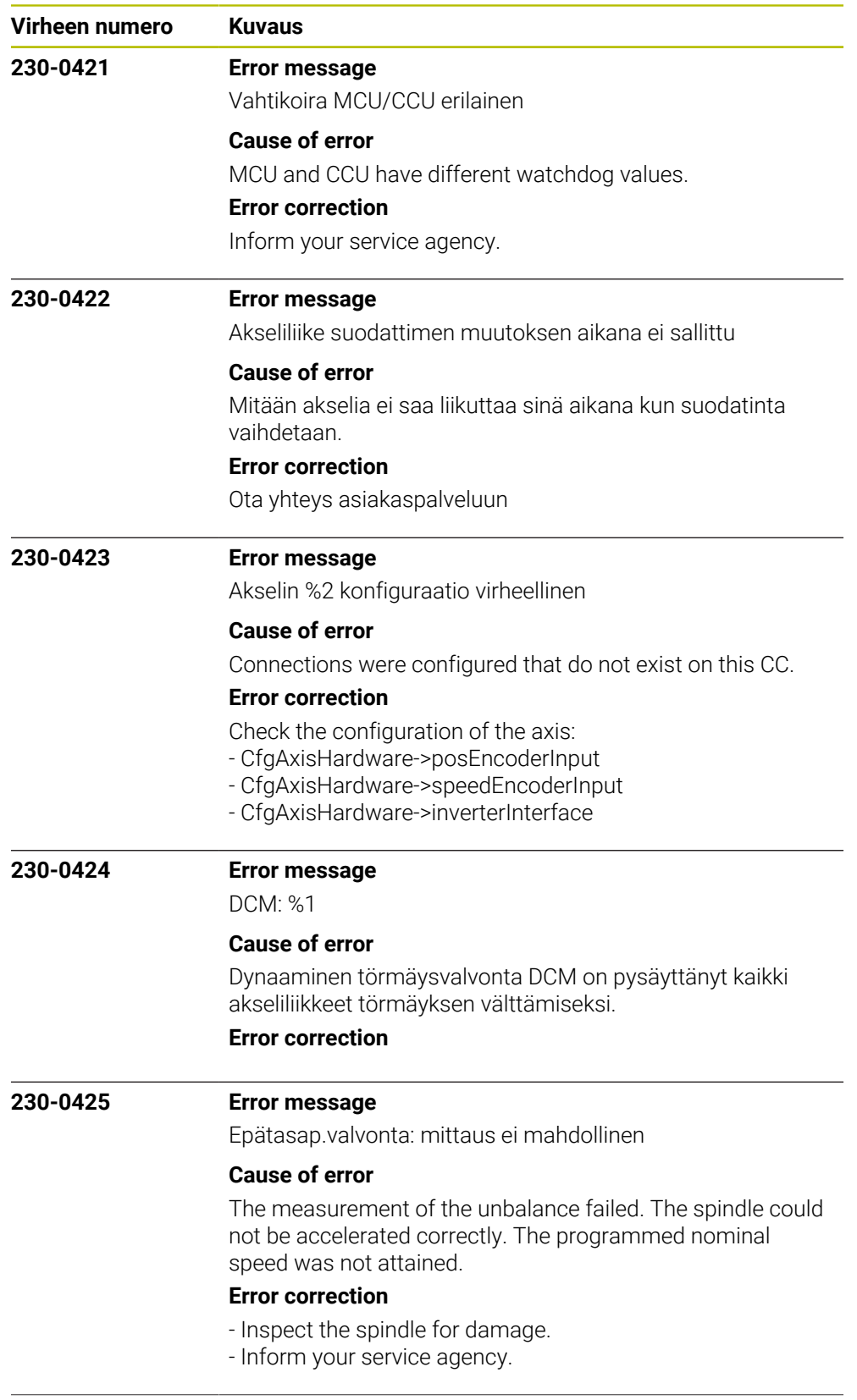

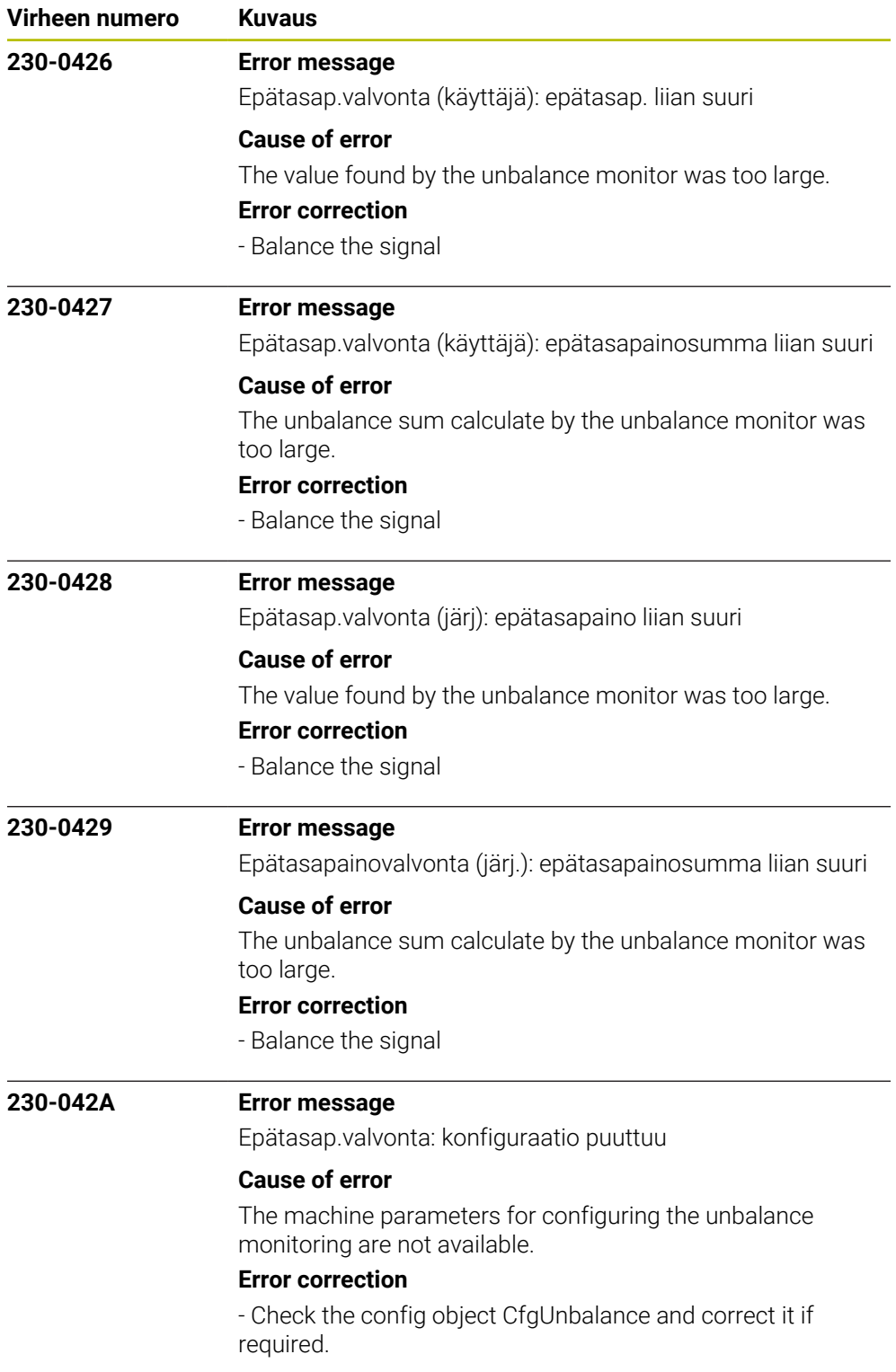

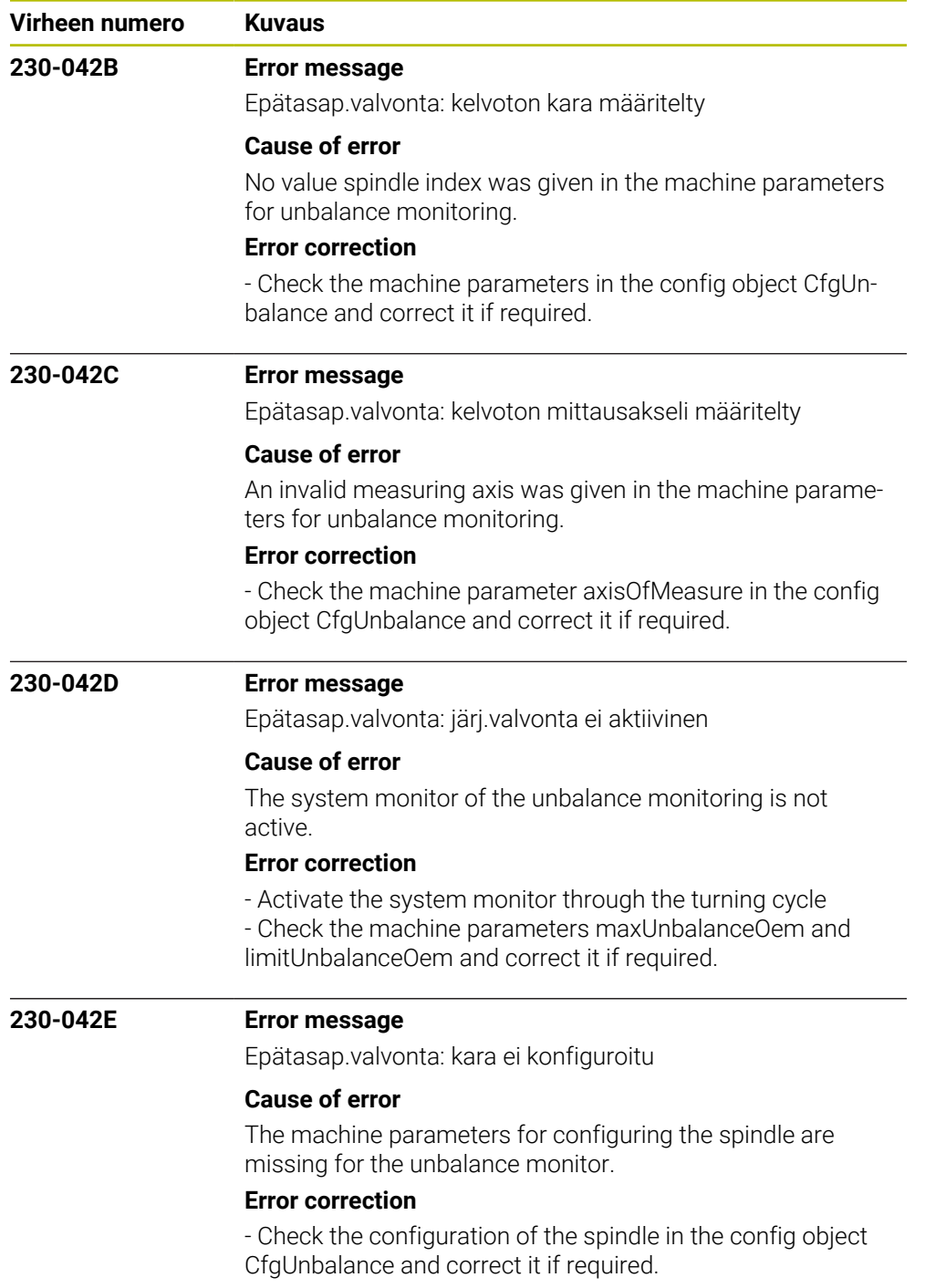

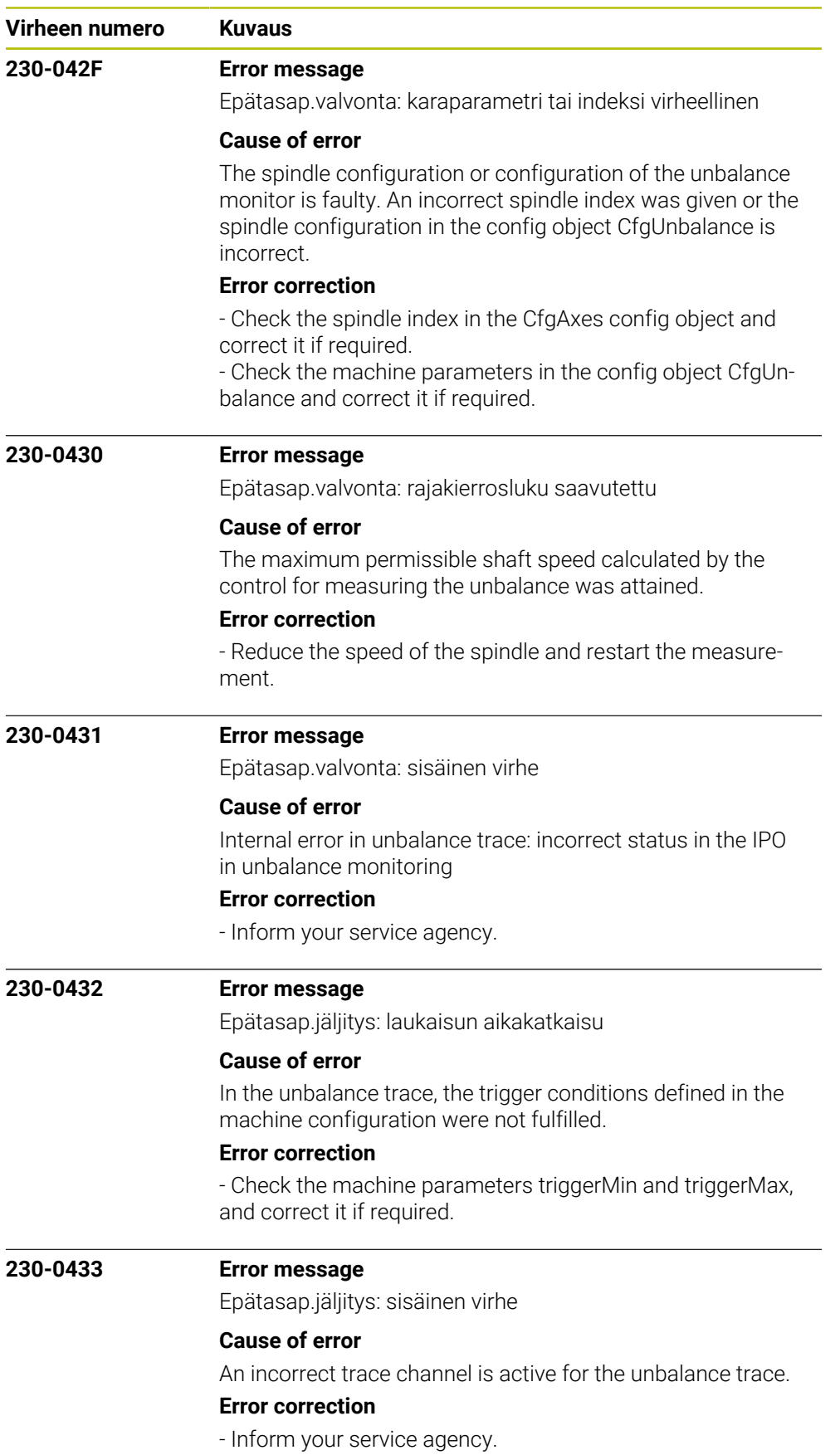

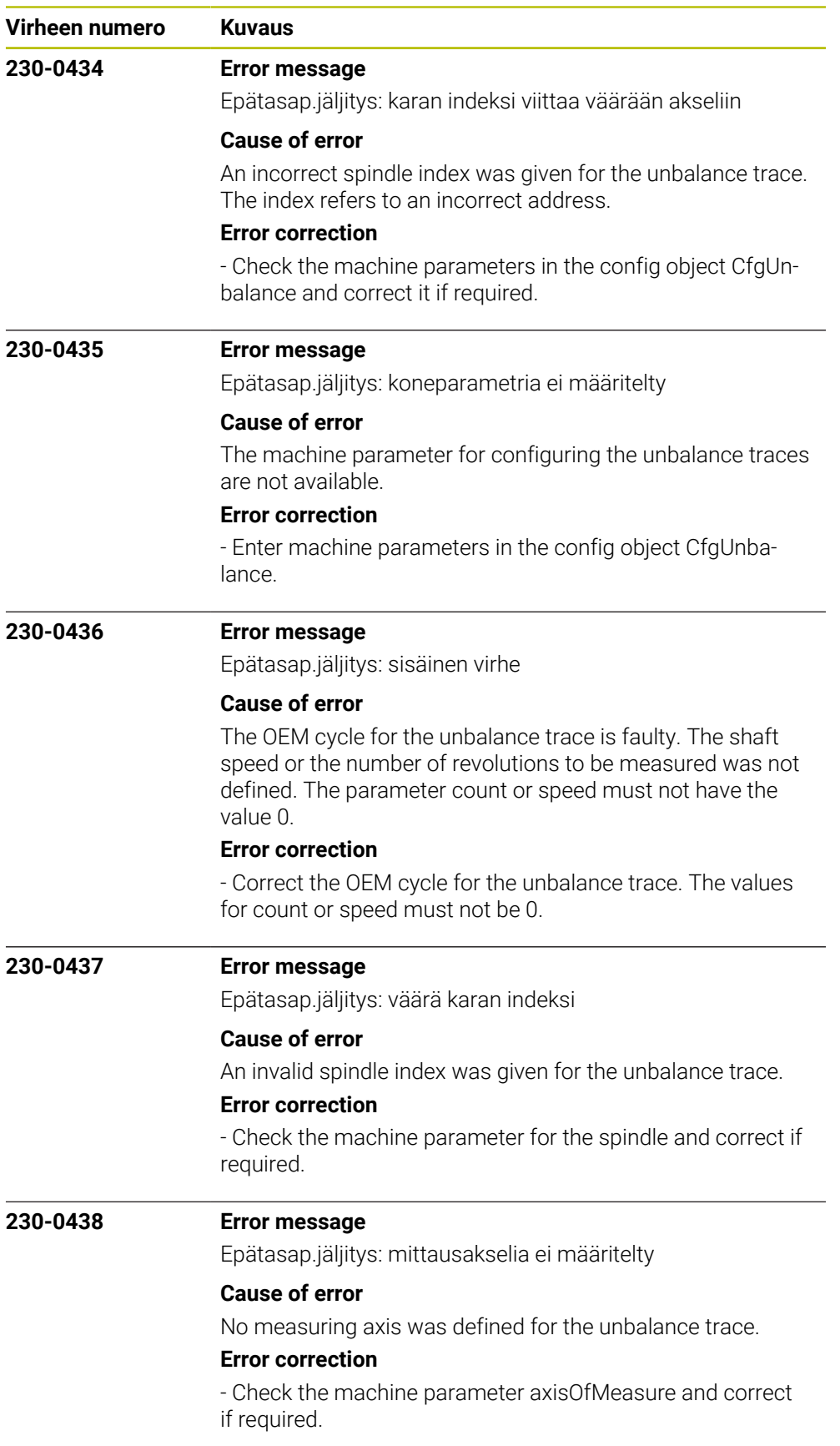

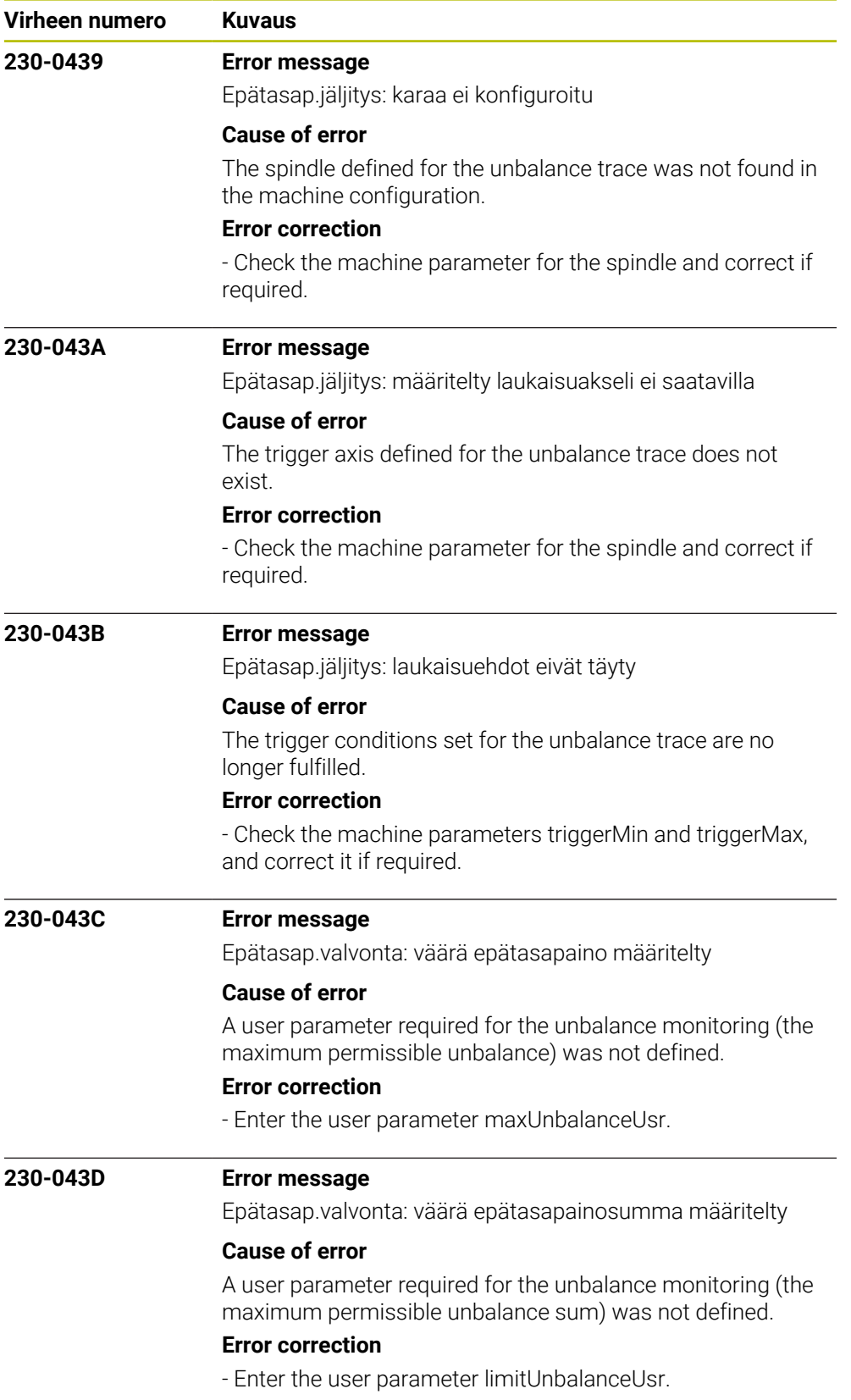

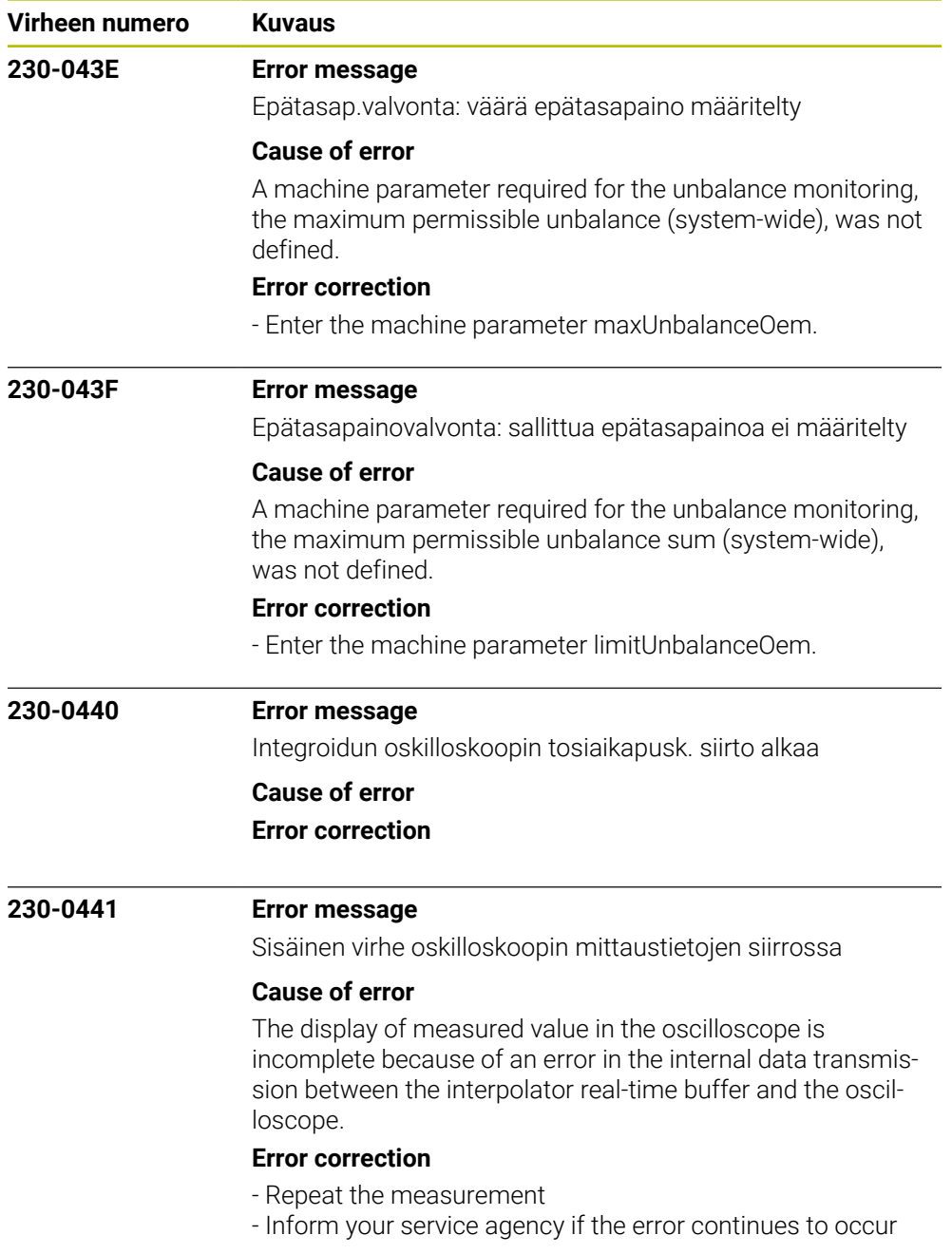

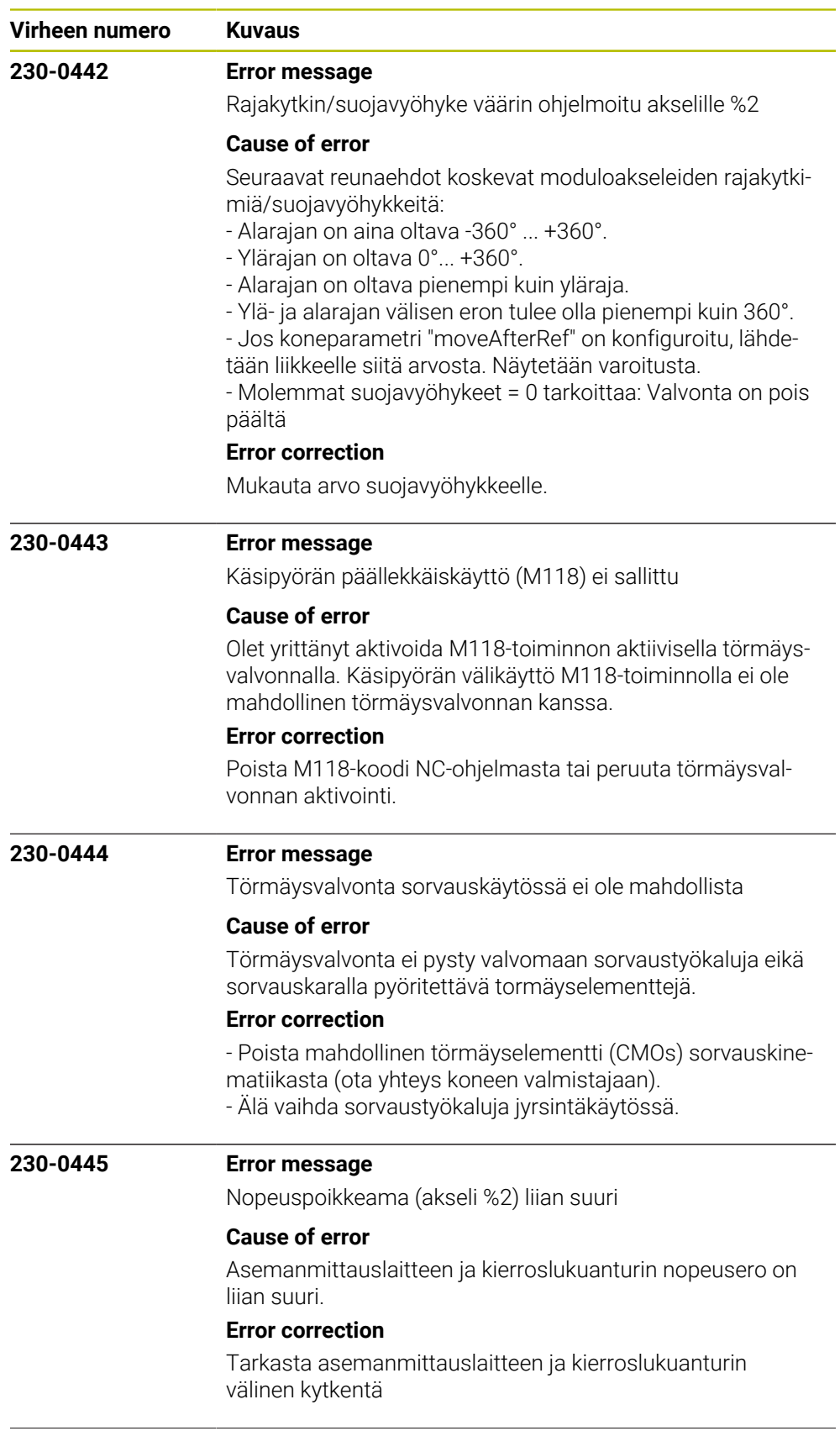

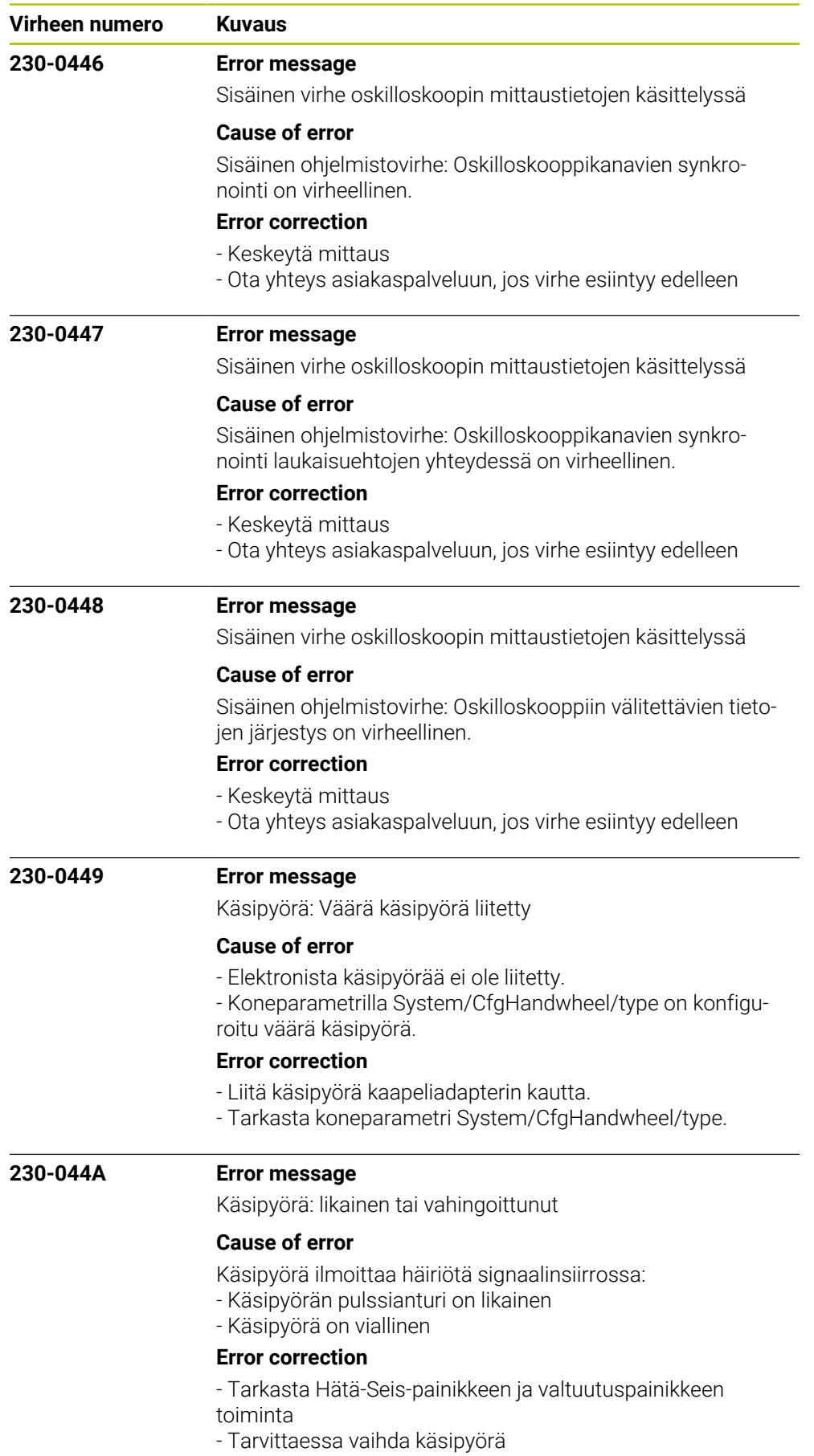

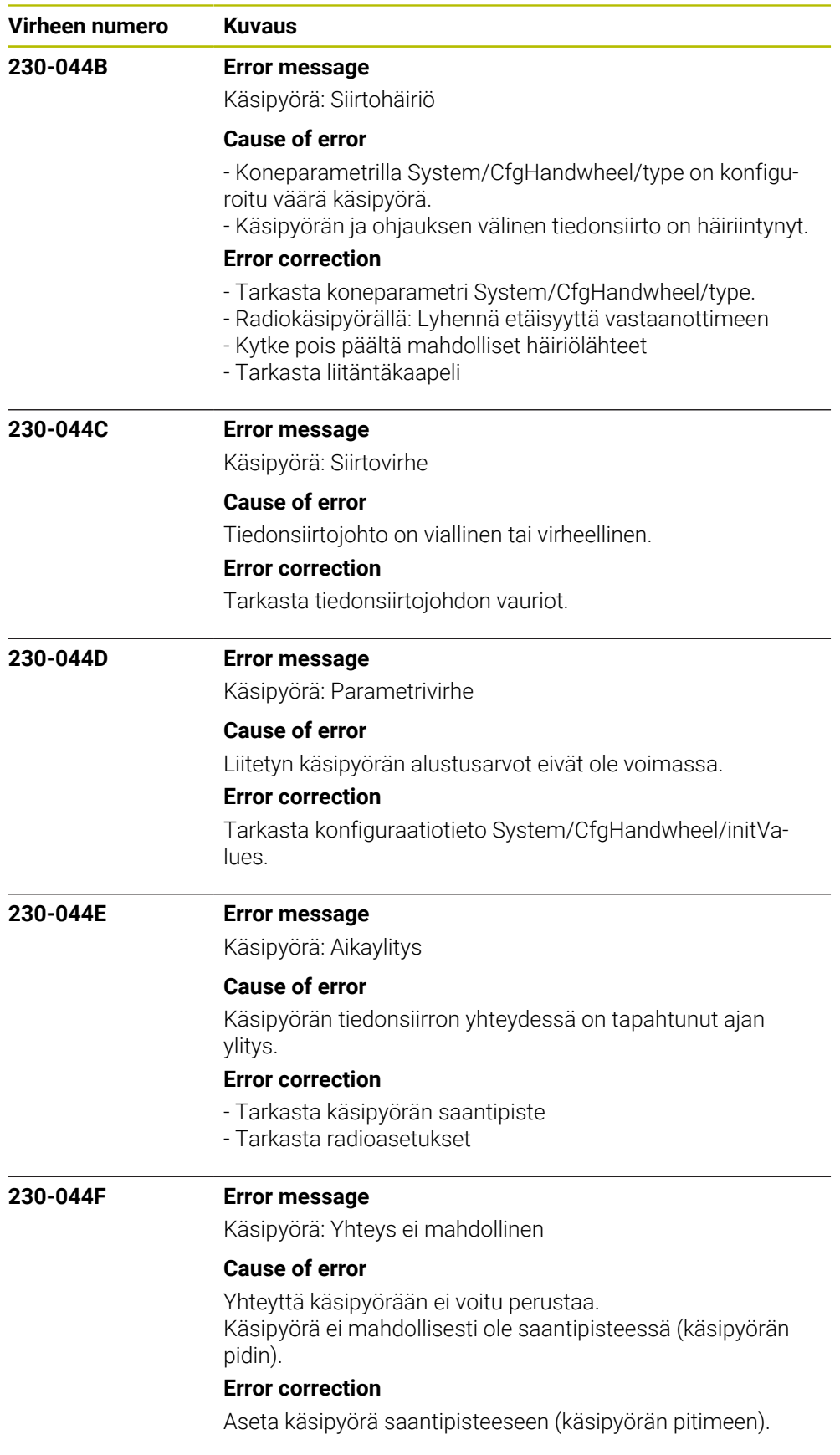

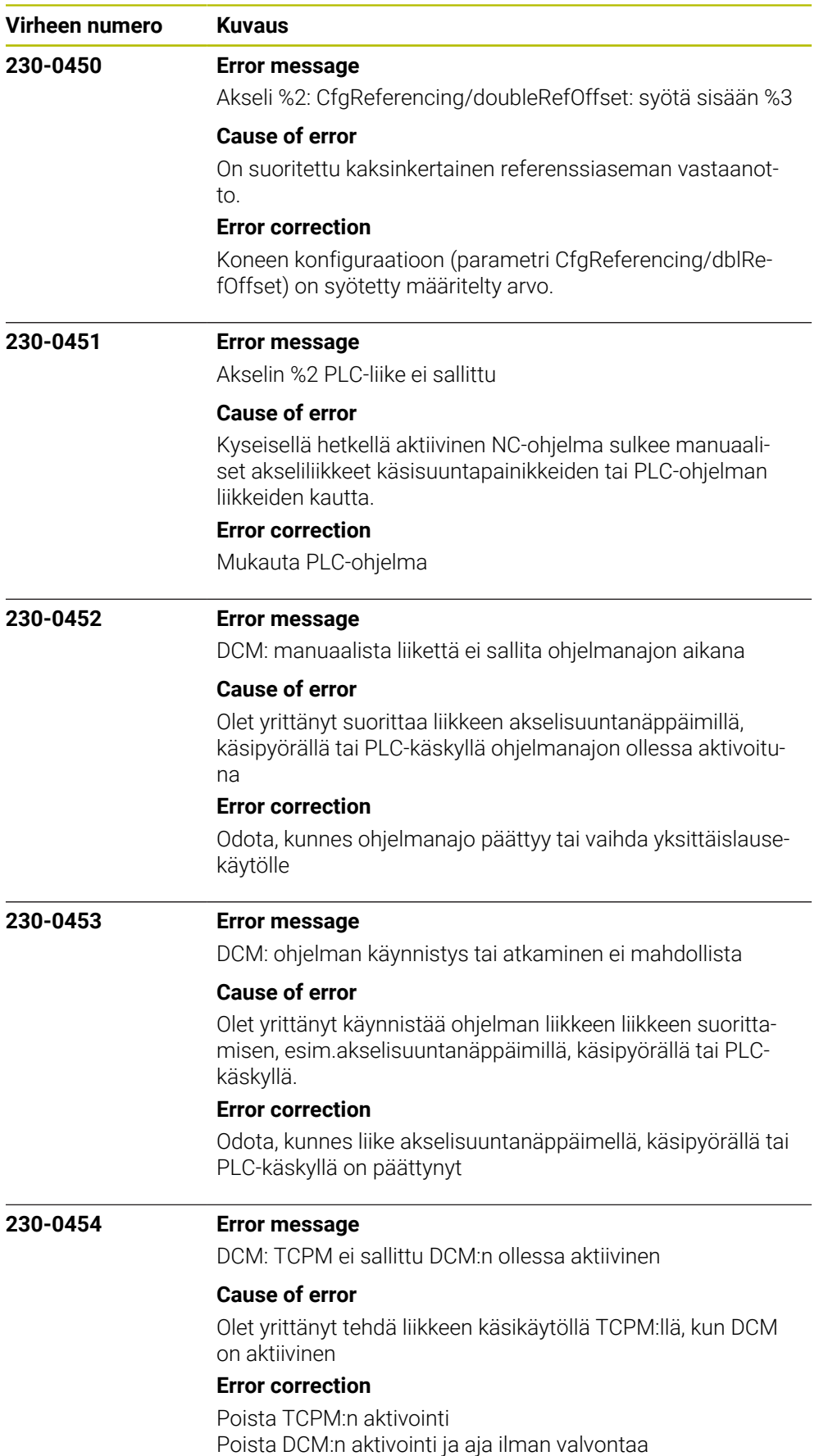

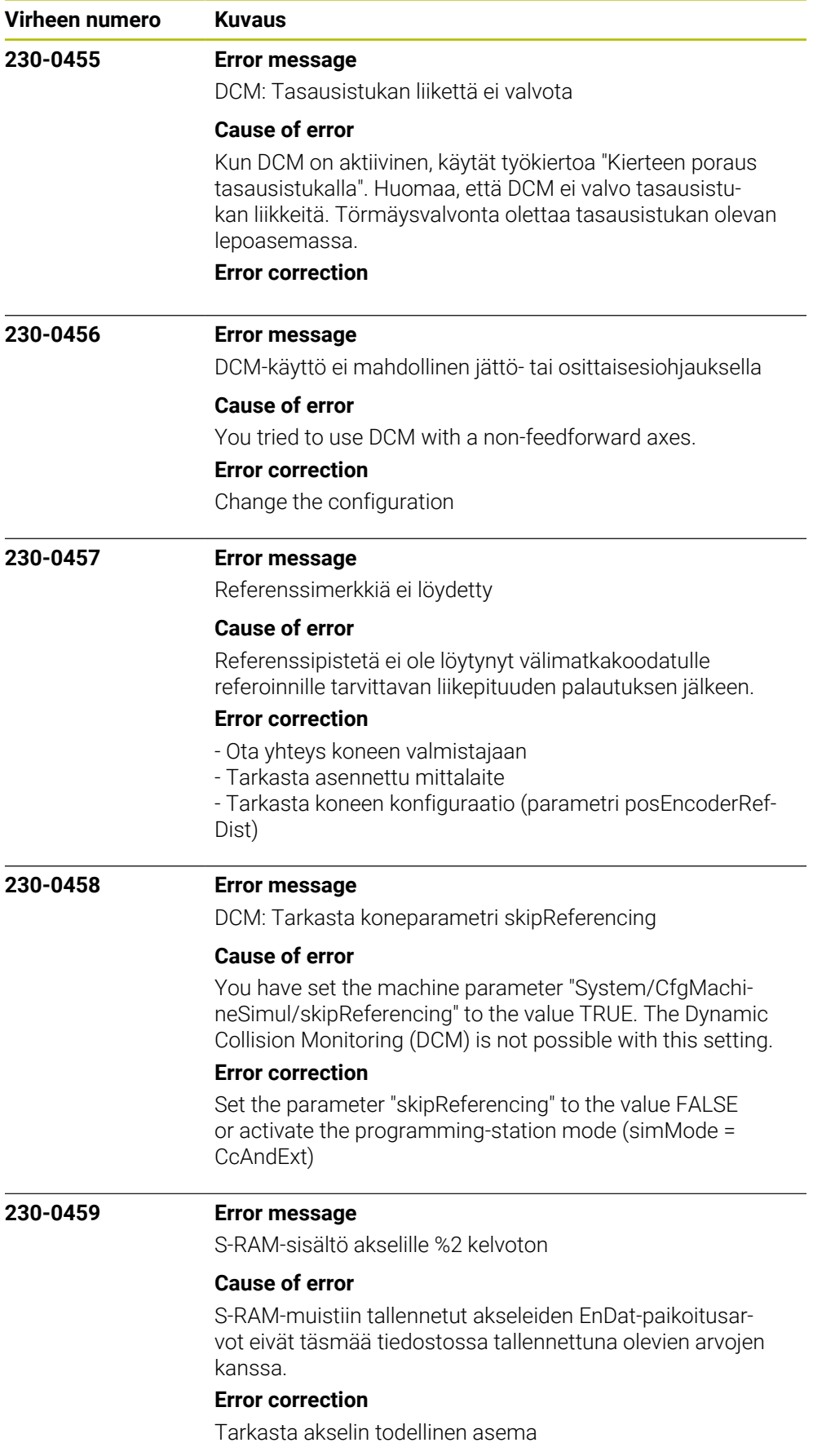

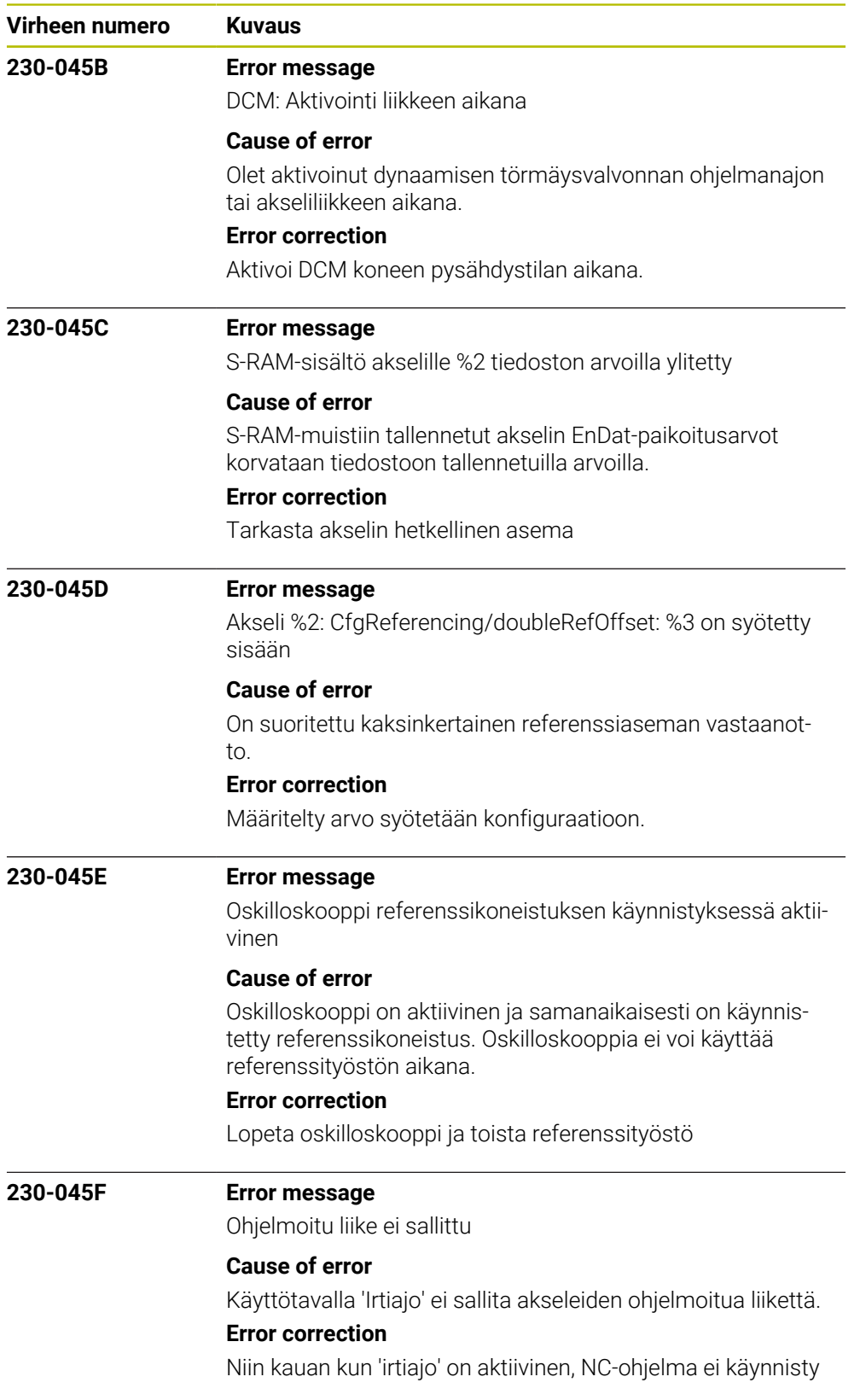

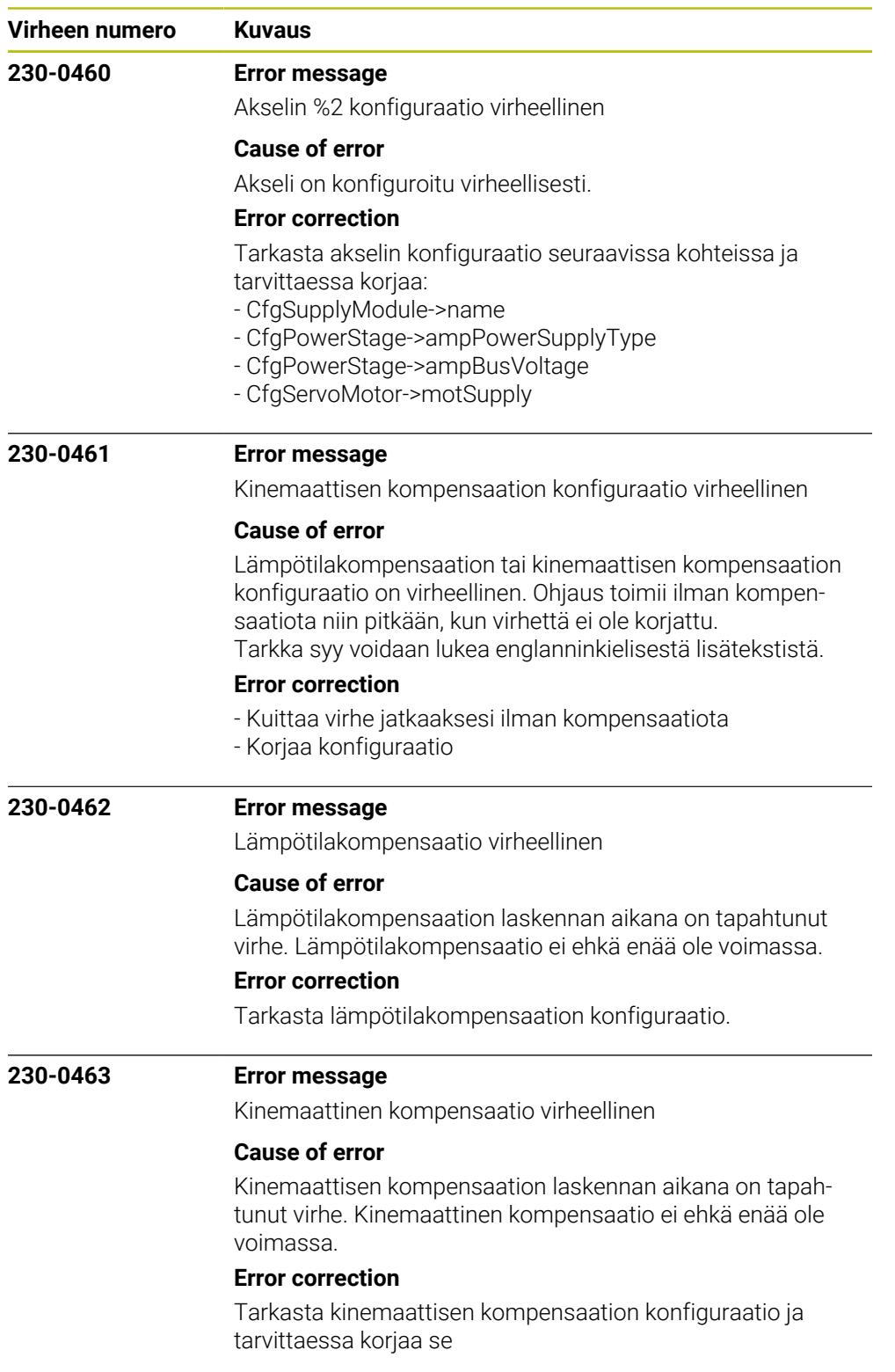

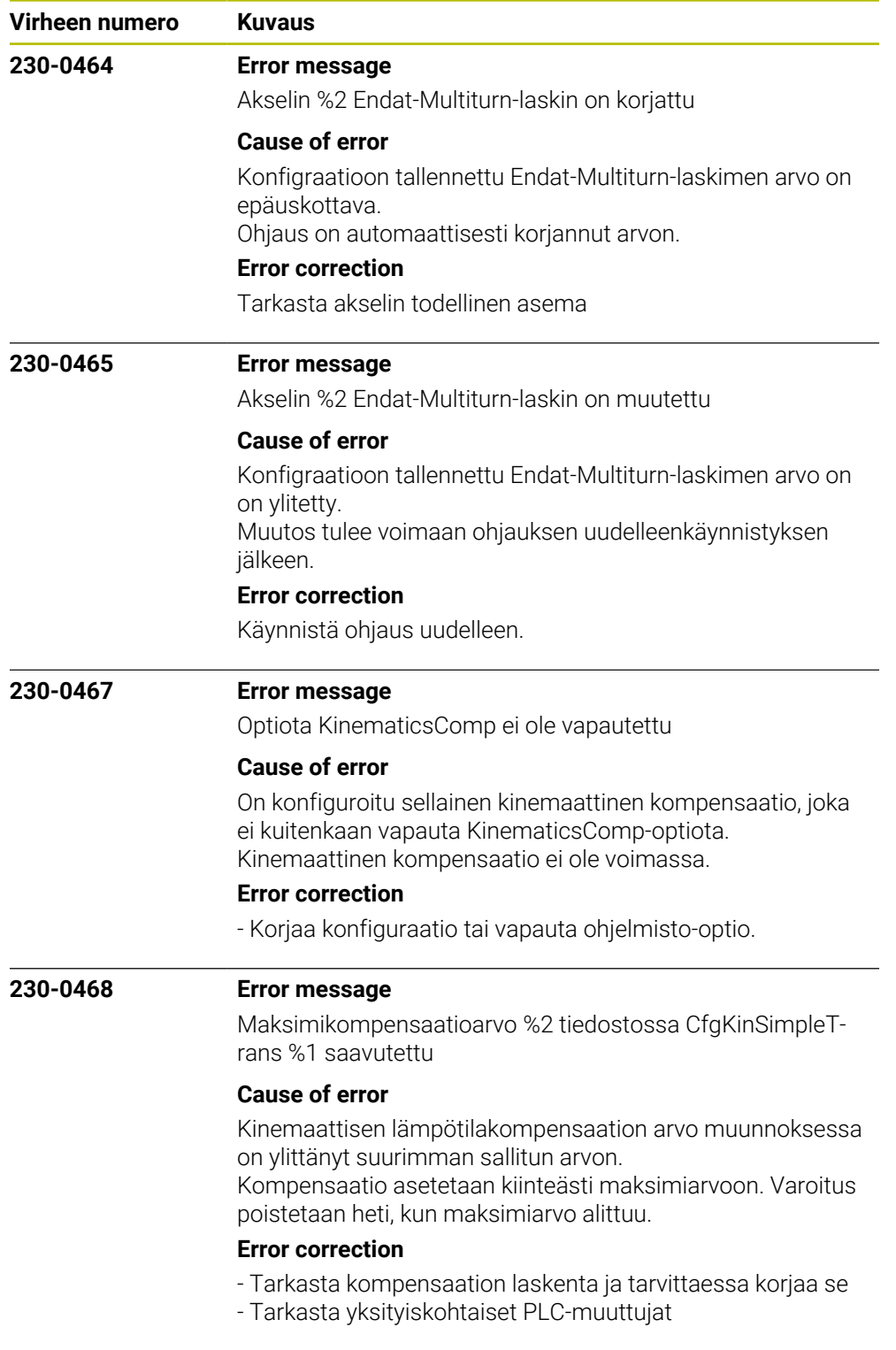

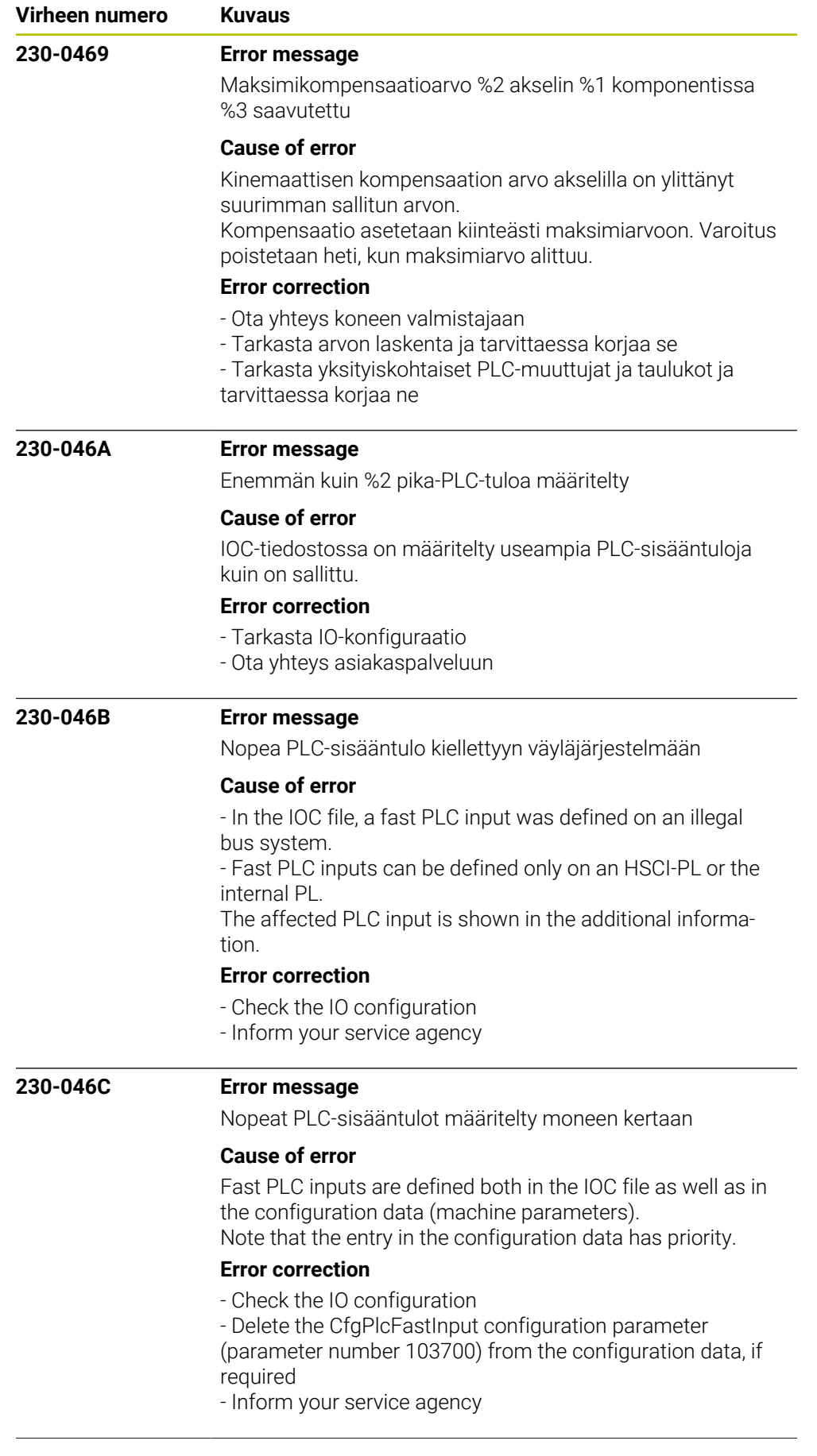

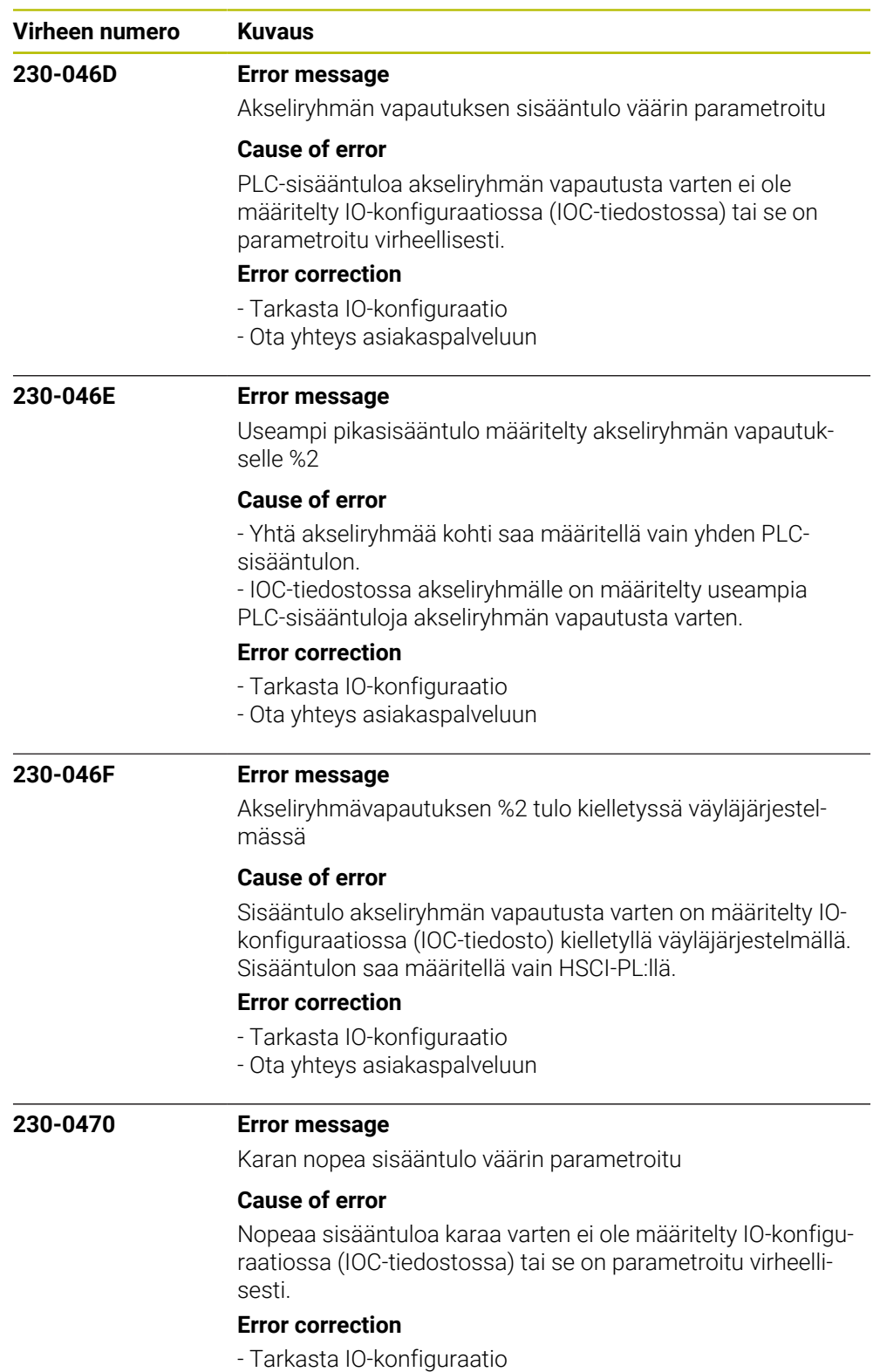

- Ota yhteys asiakaspalveluun

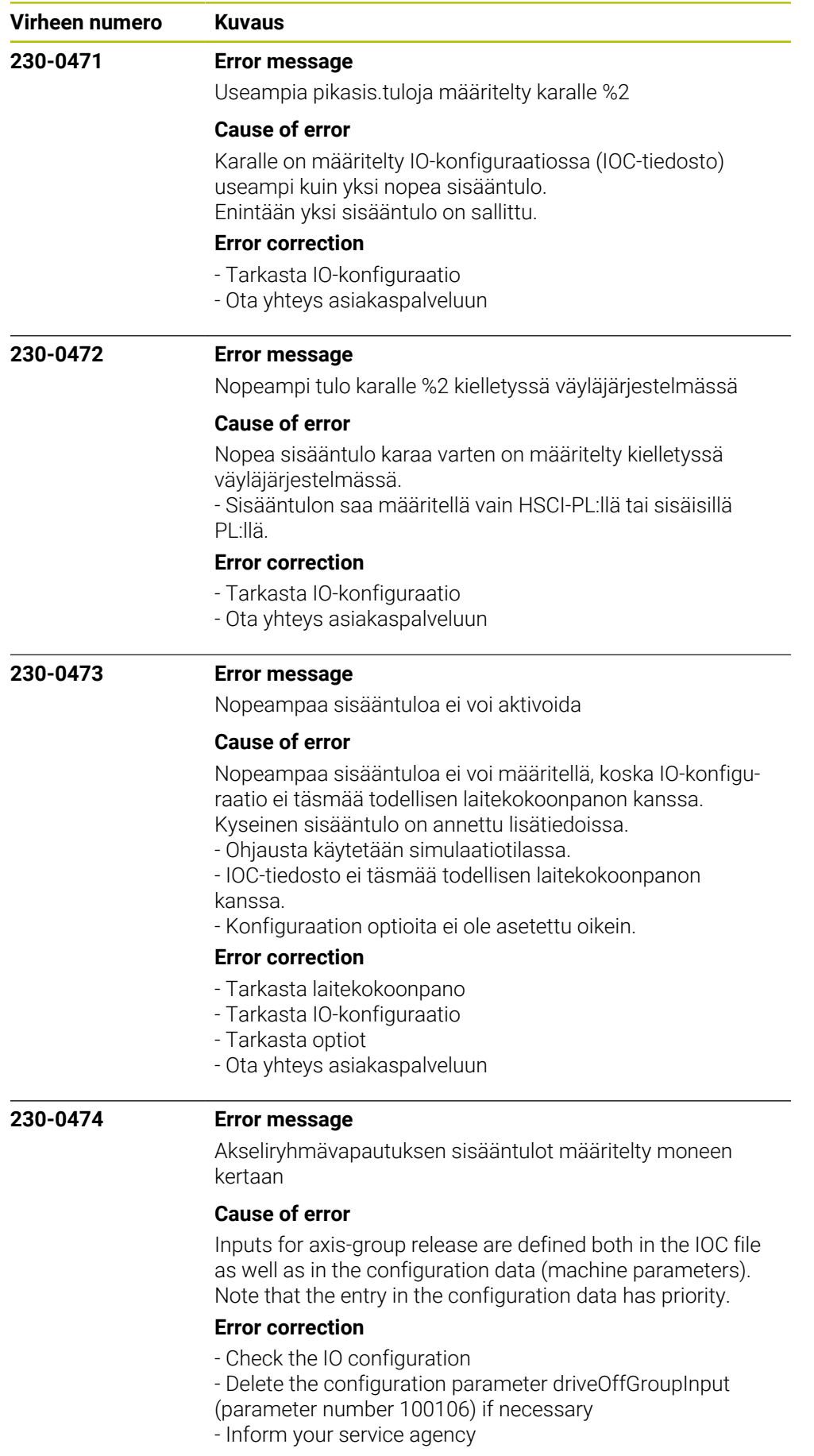

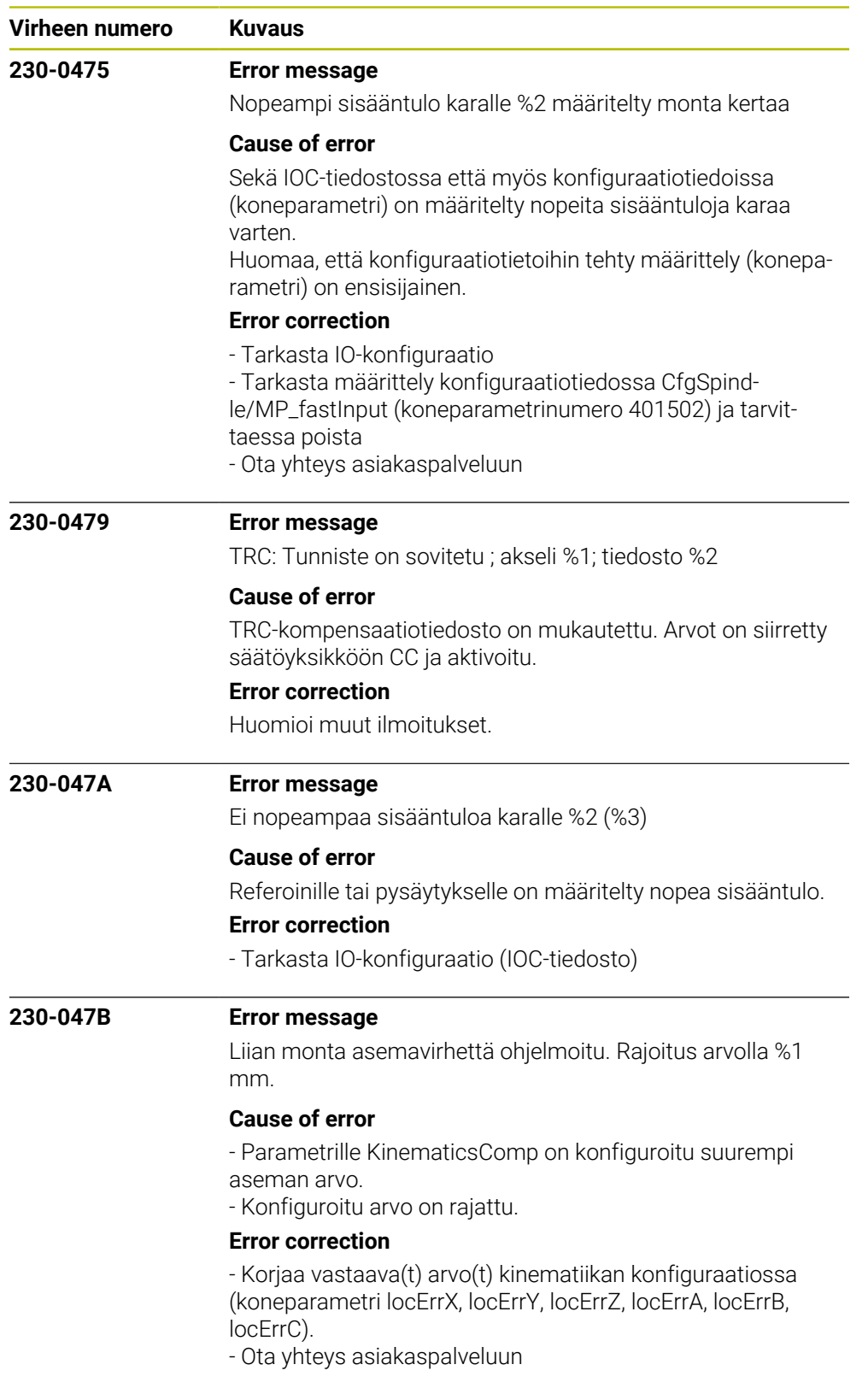

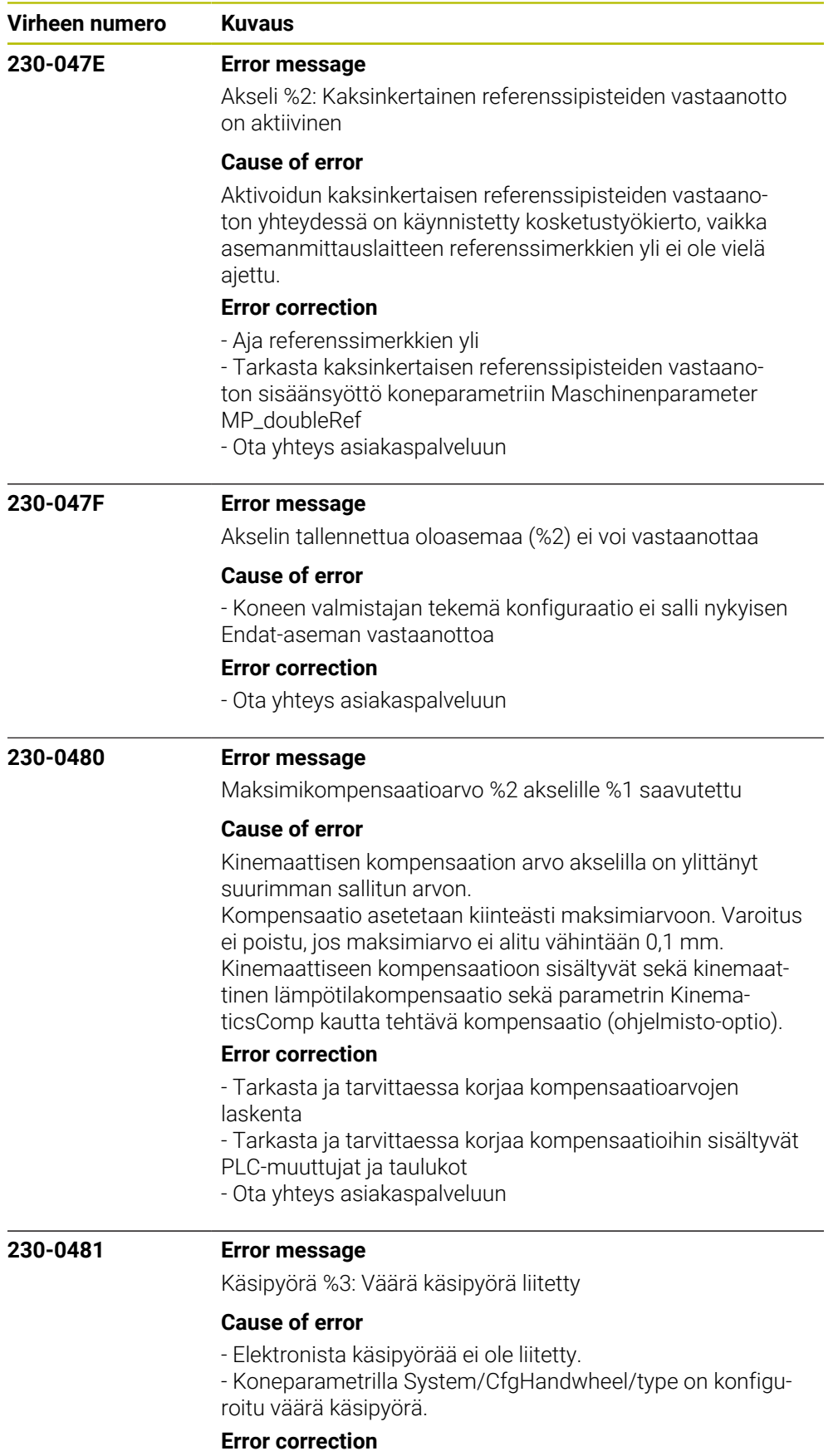

- Liitä käsipyörä kaapeliadapterin kautta.
- Tarkasta koneparametri System/CfgHandwheel/type.

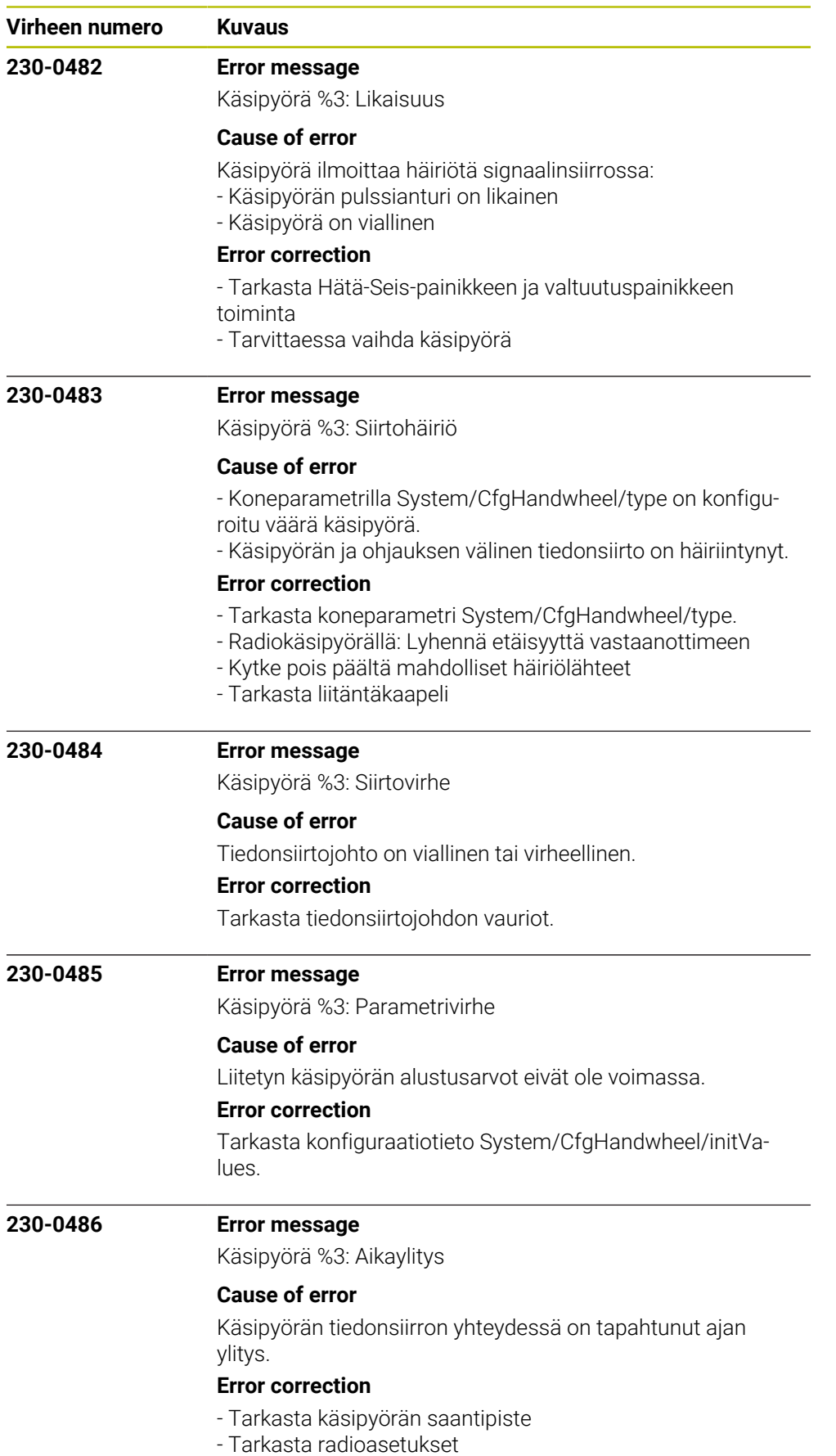

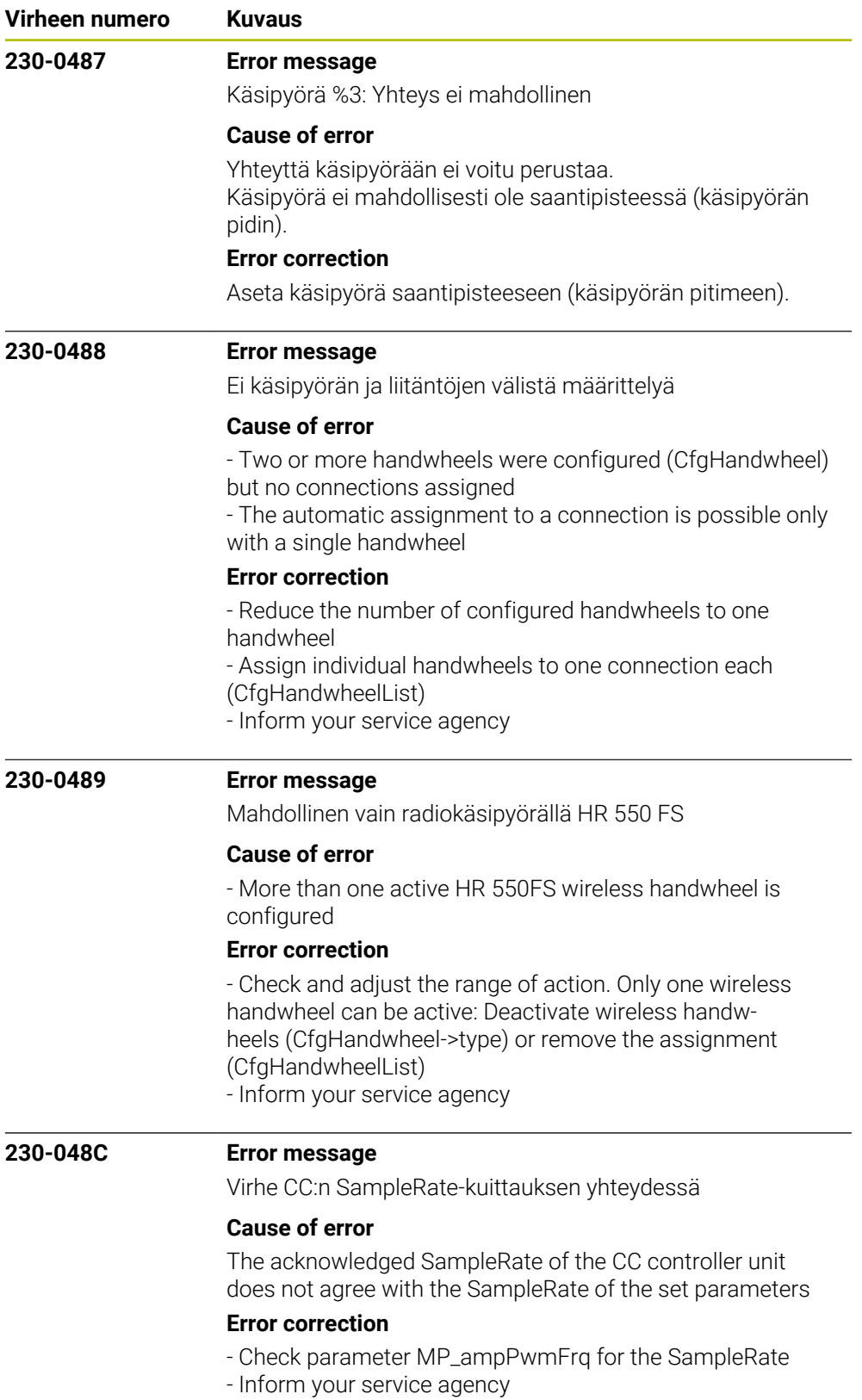
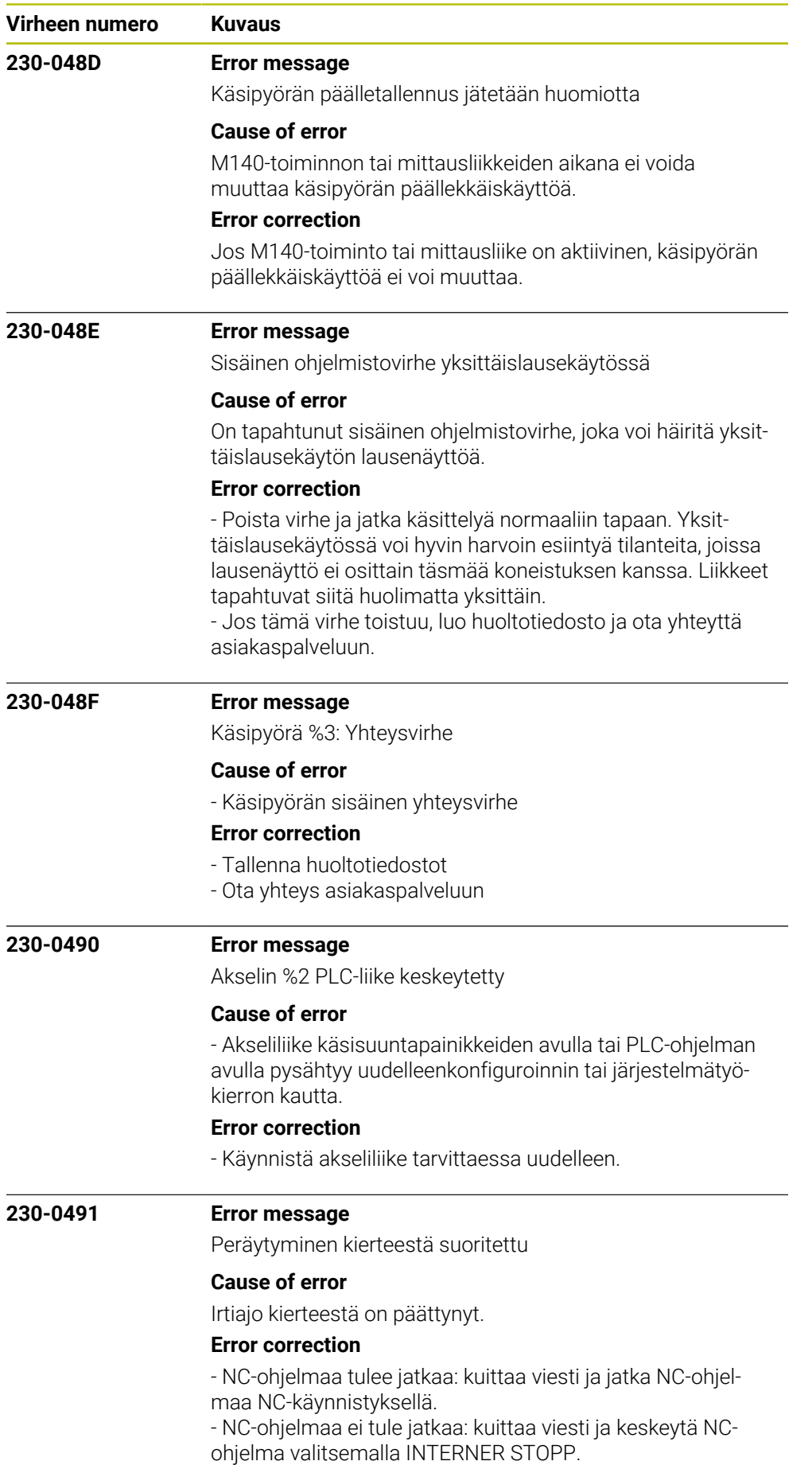

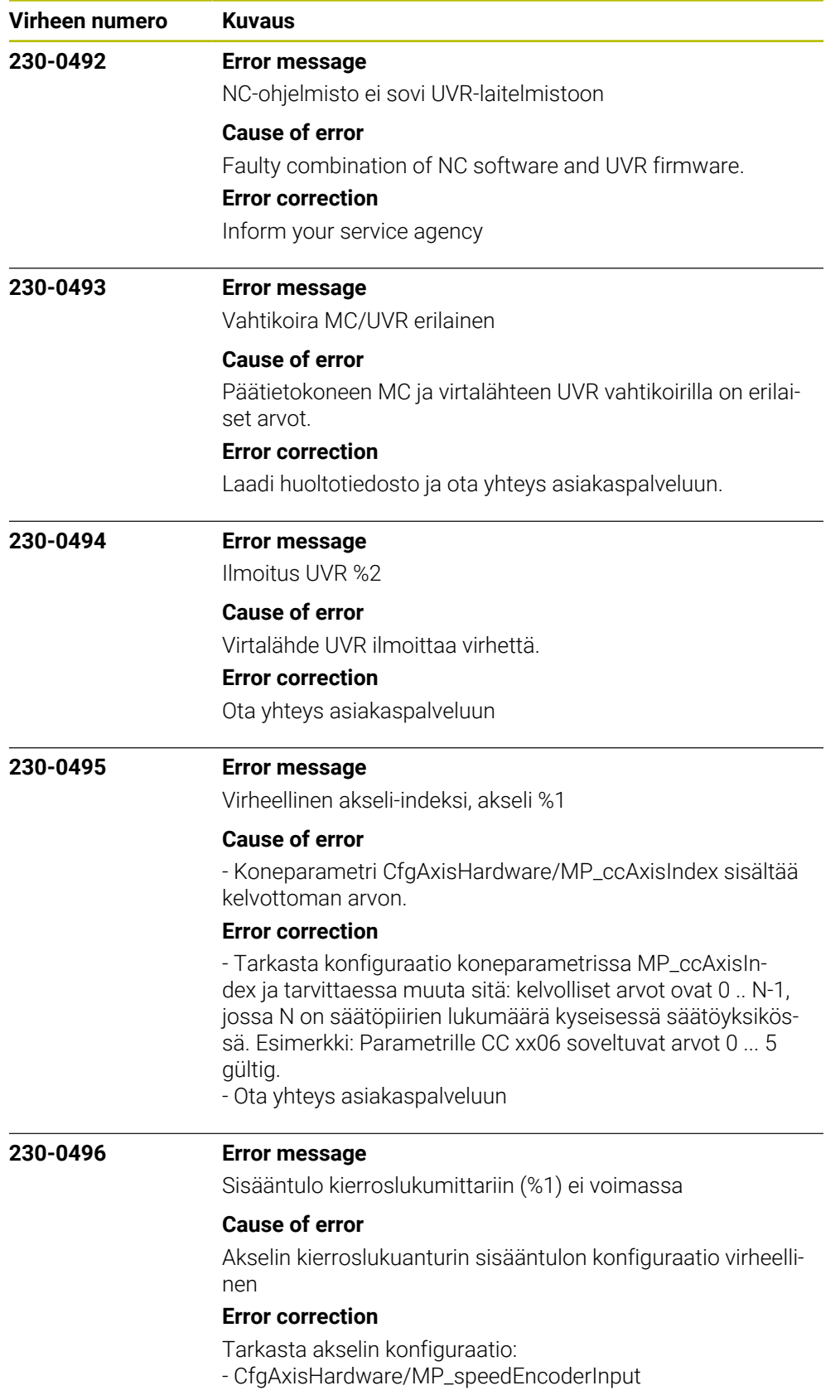

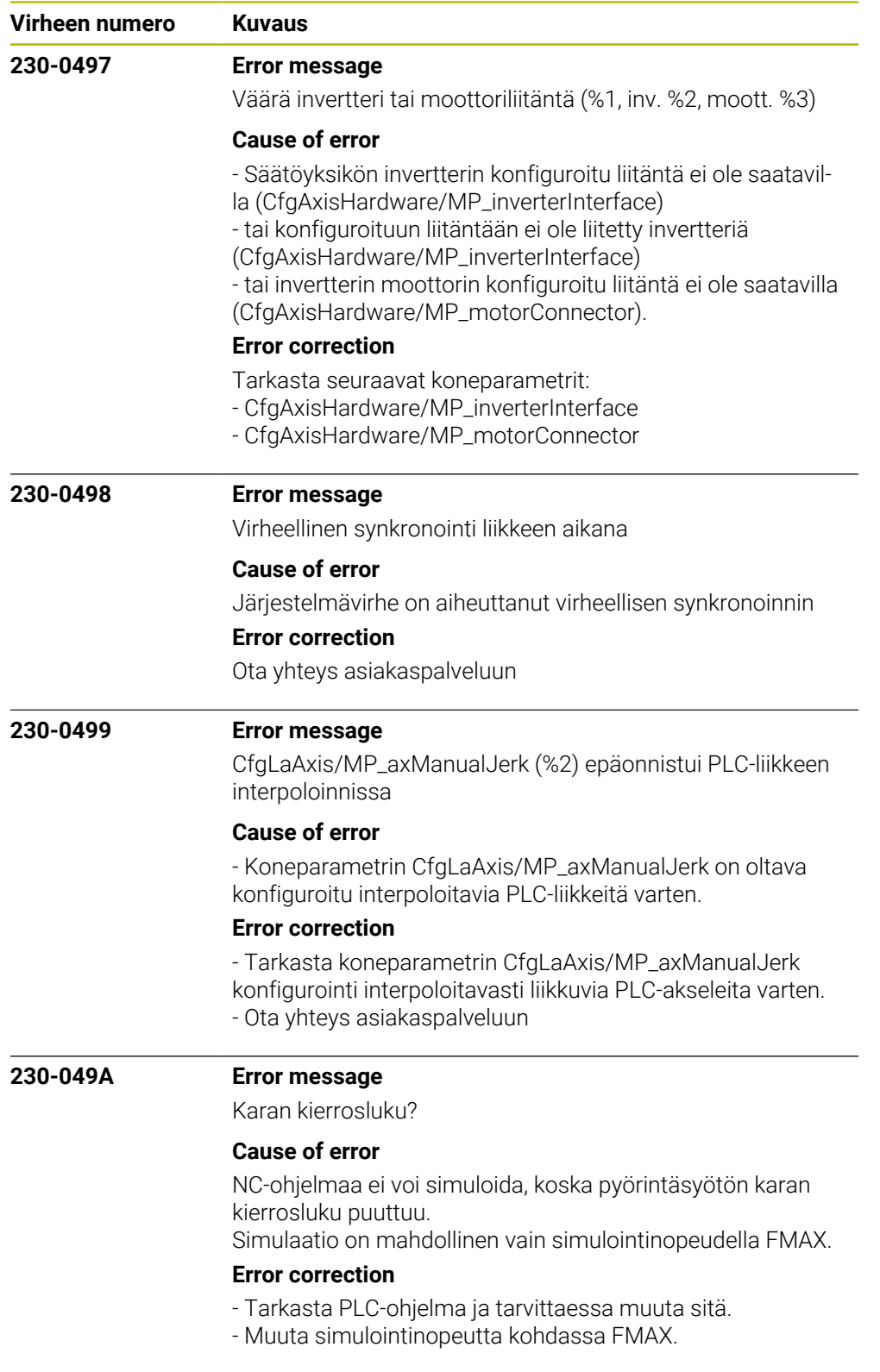

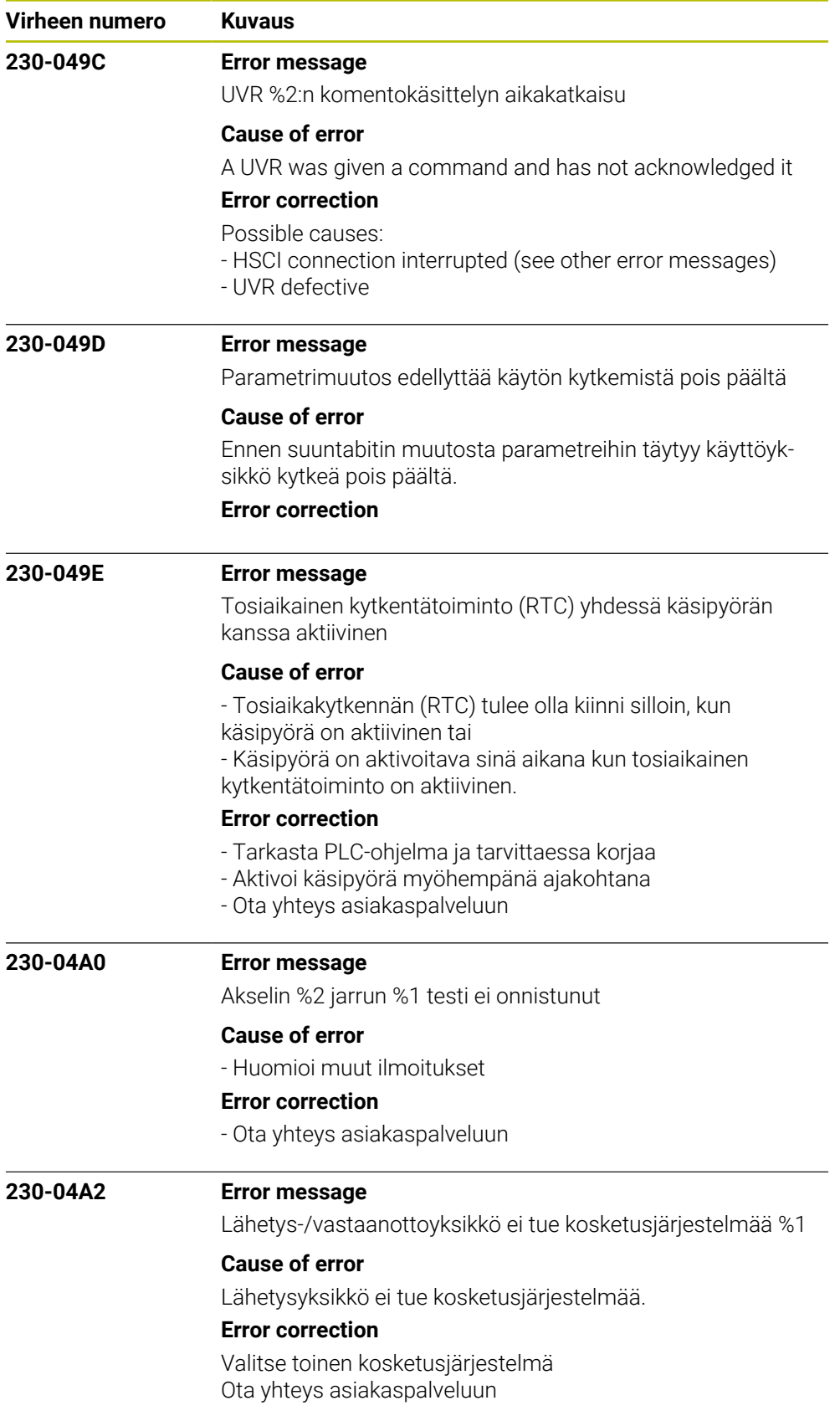

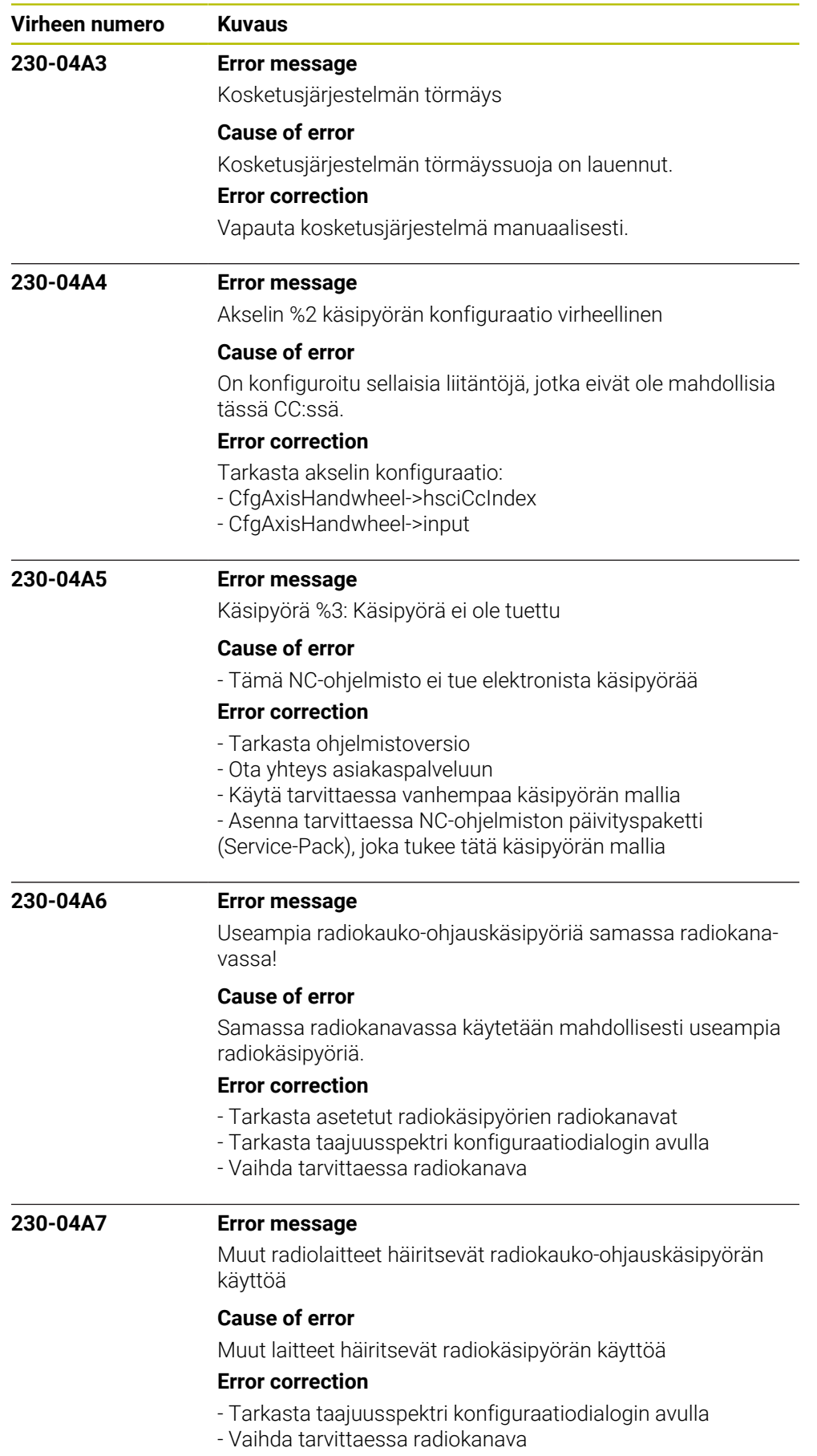

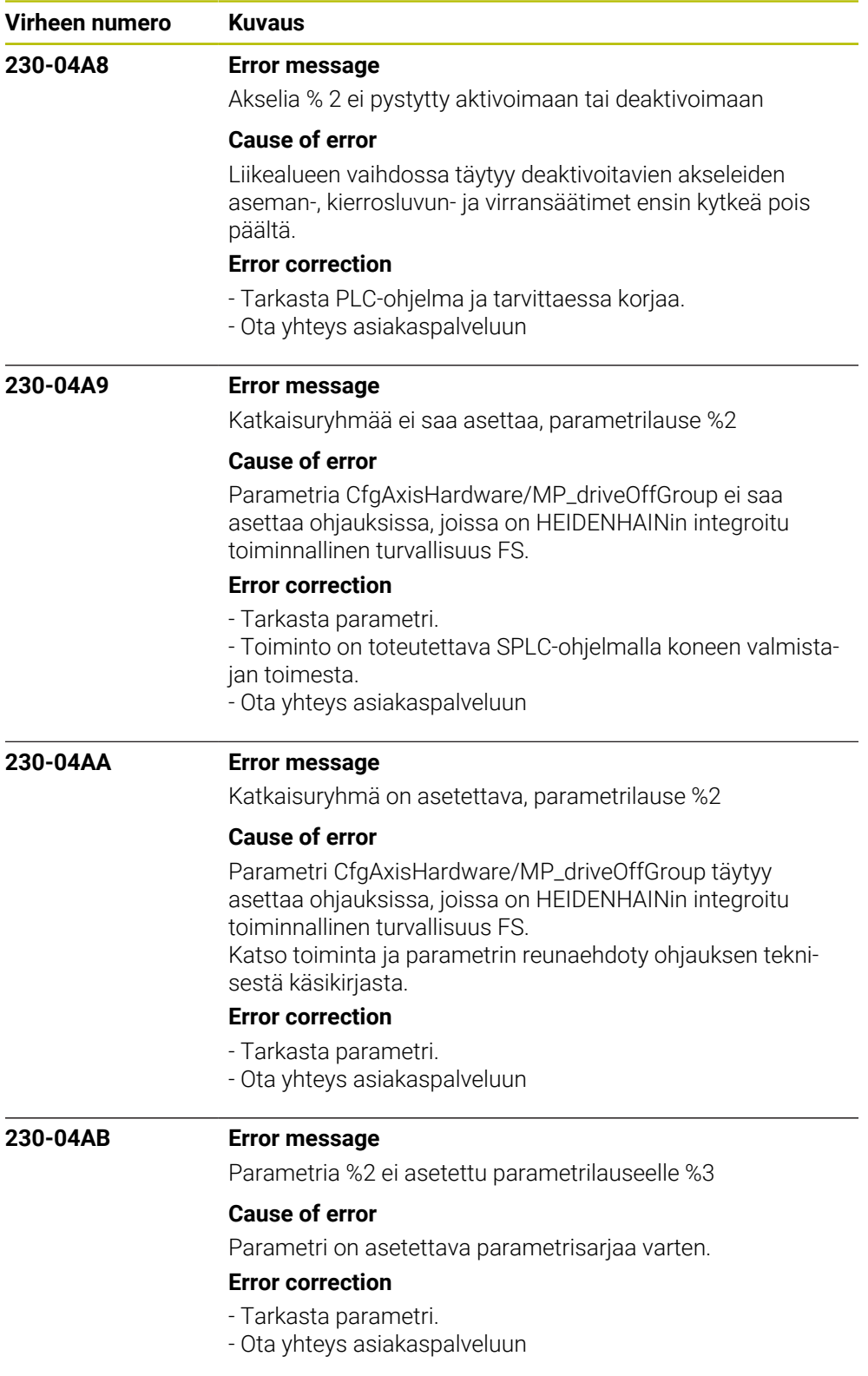

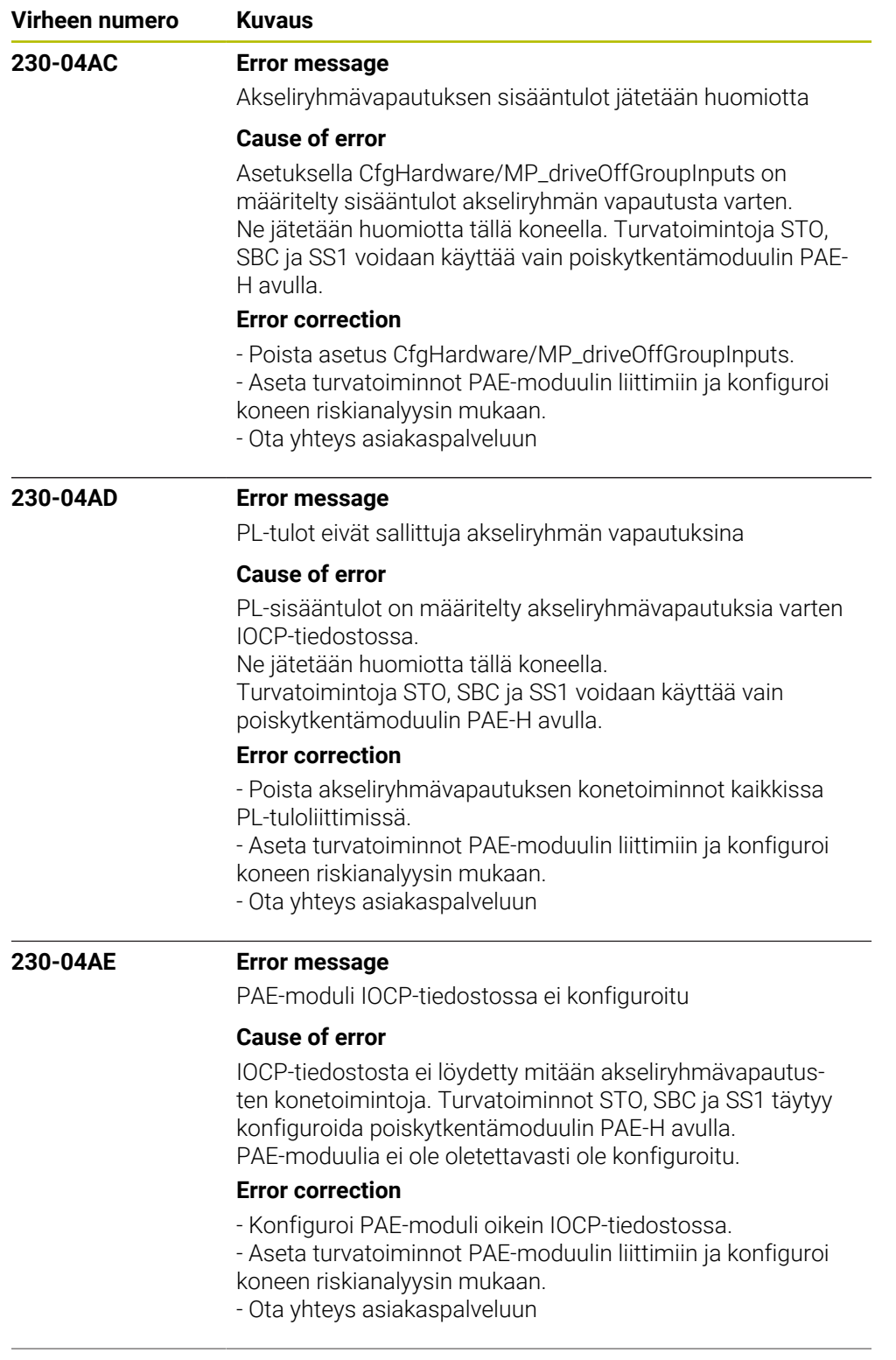

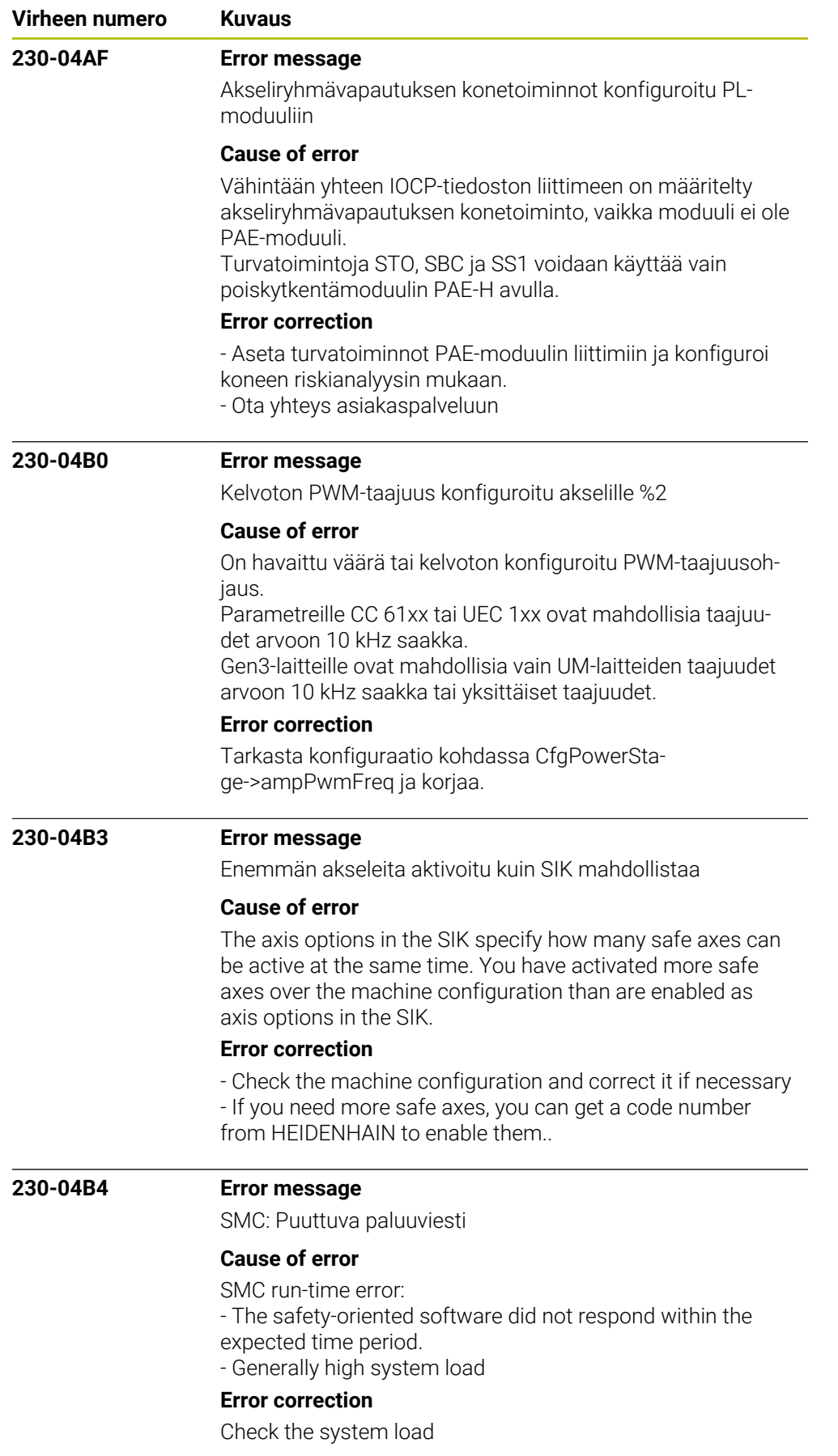

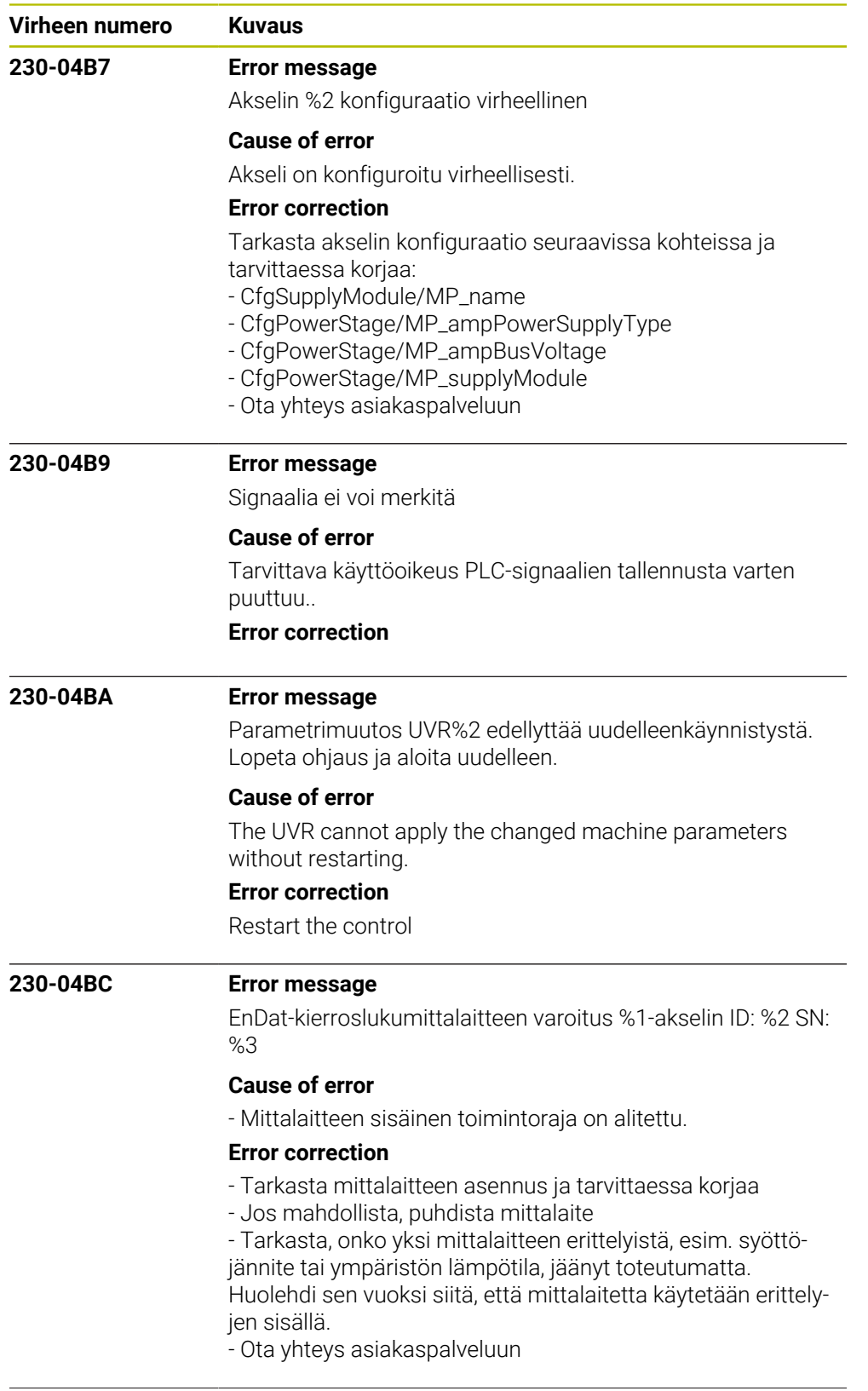

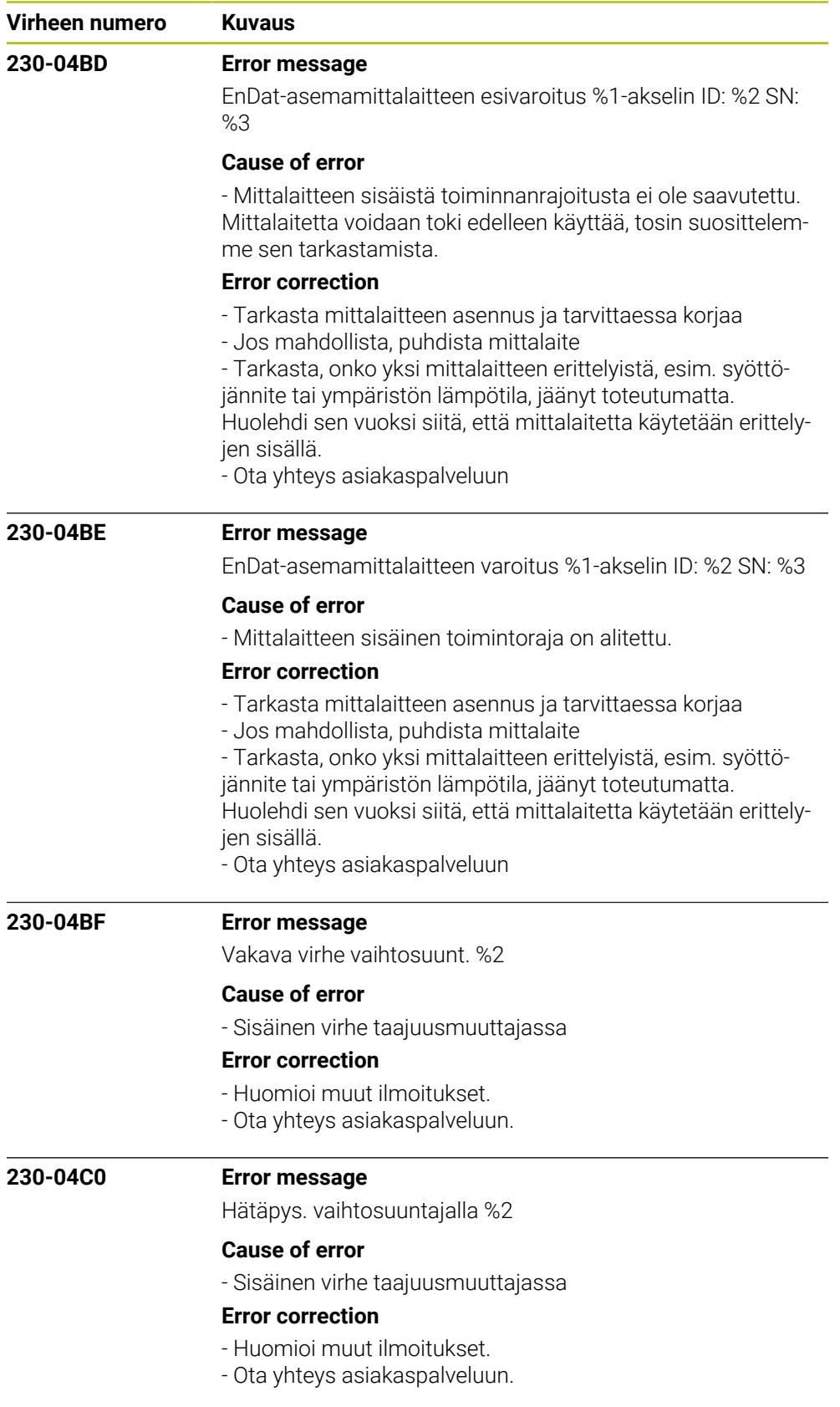

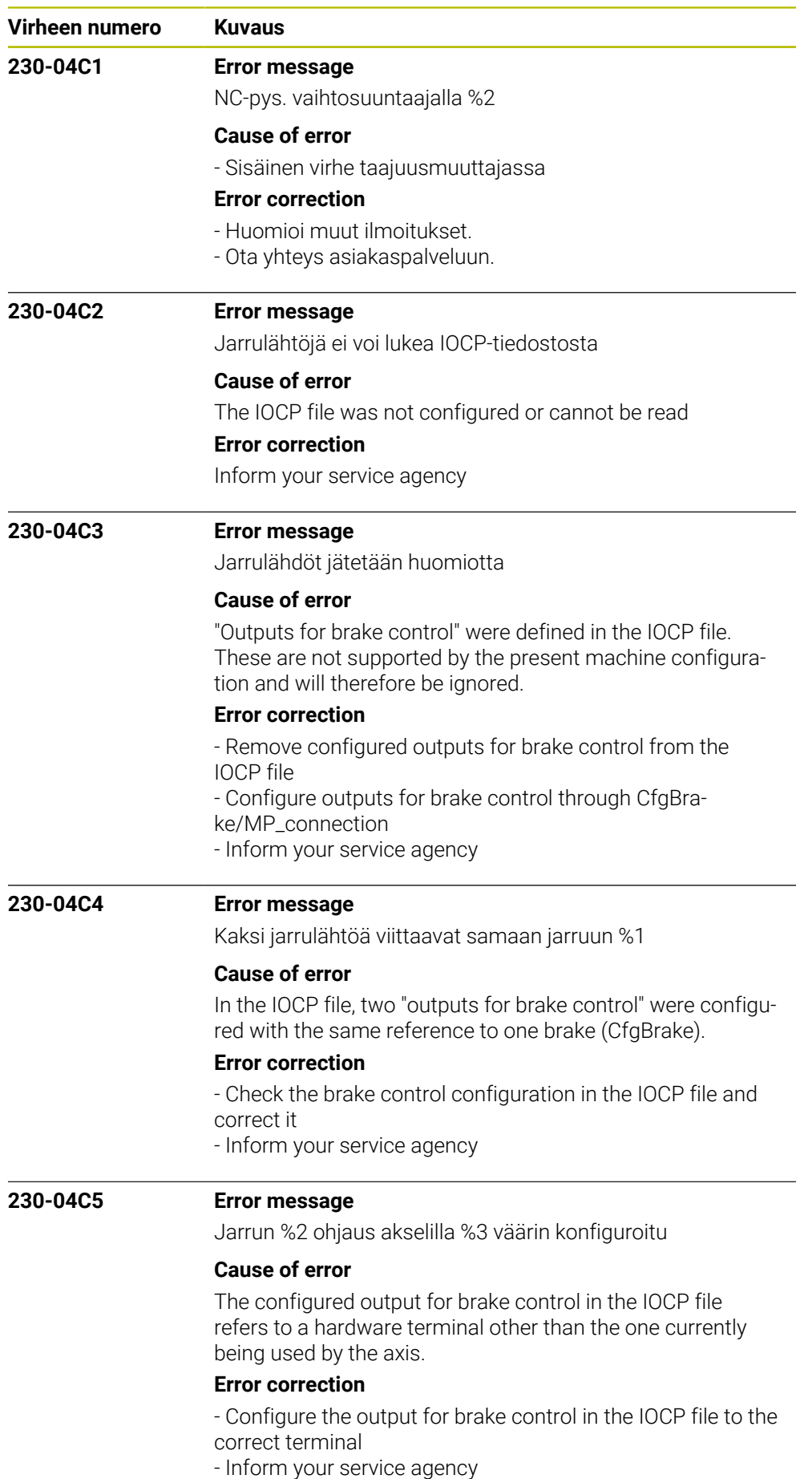

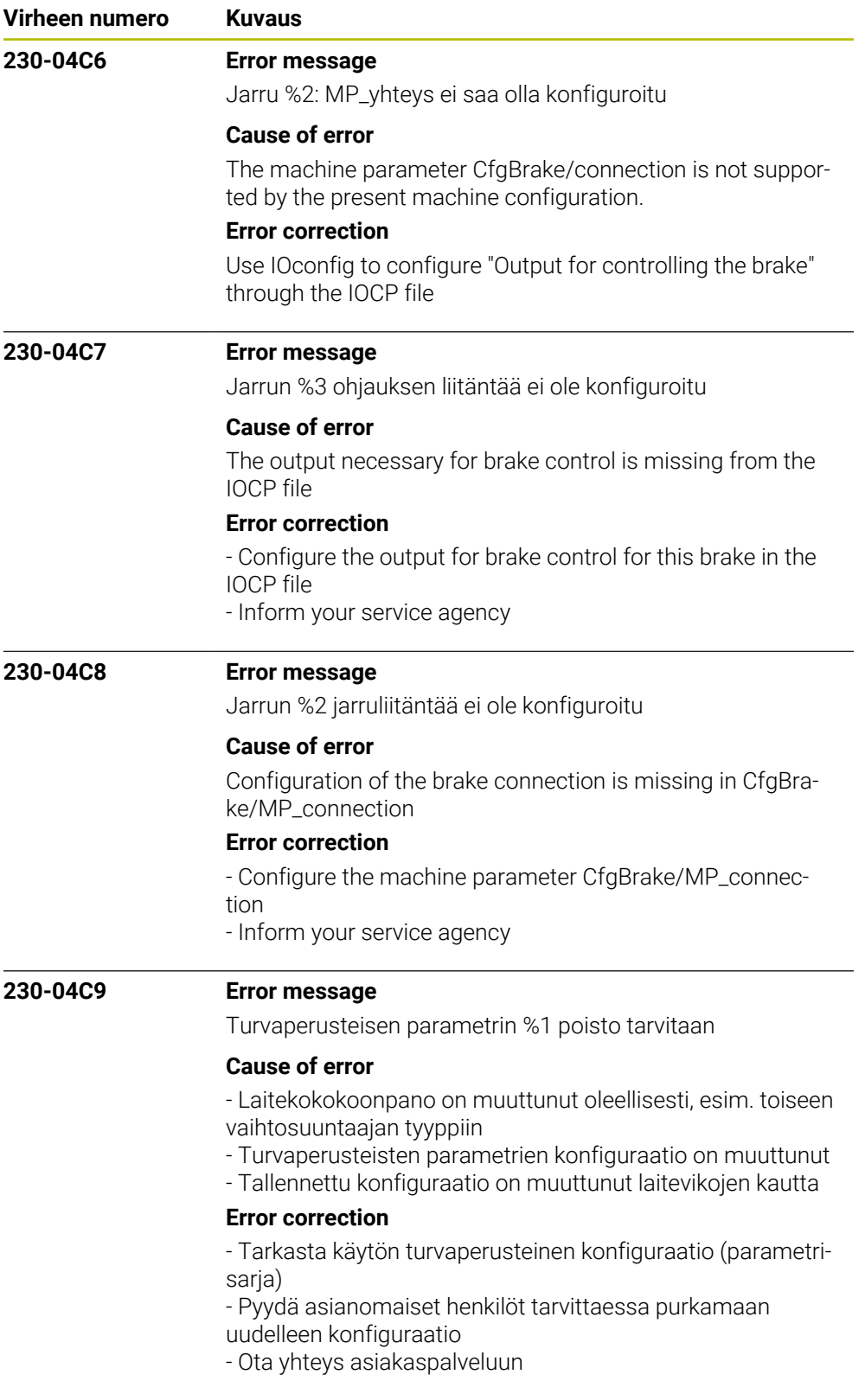

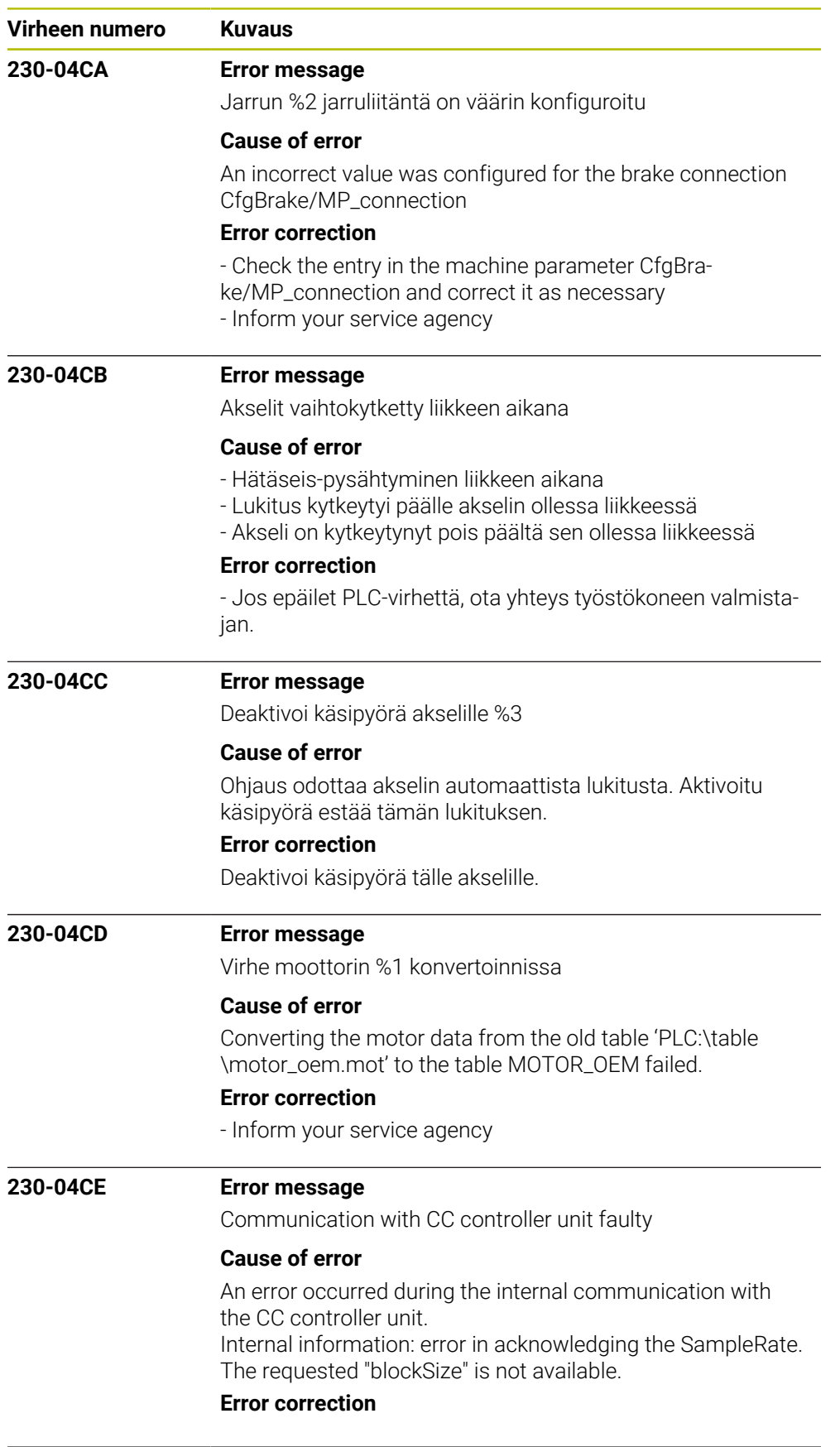

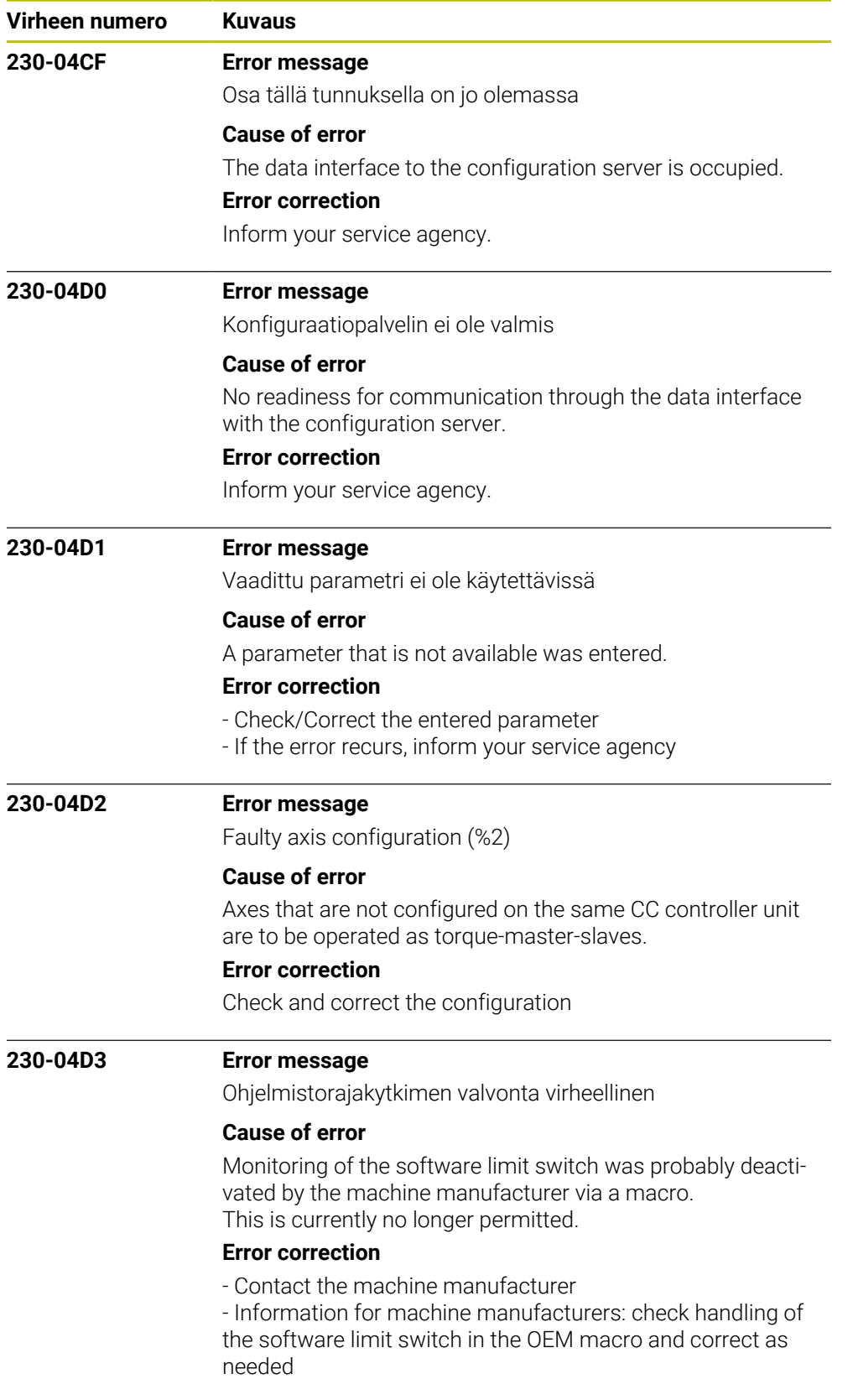

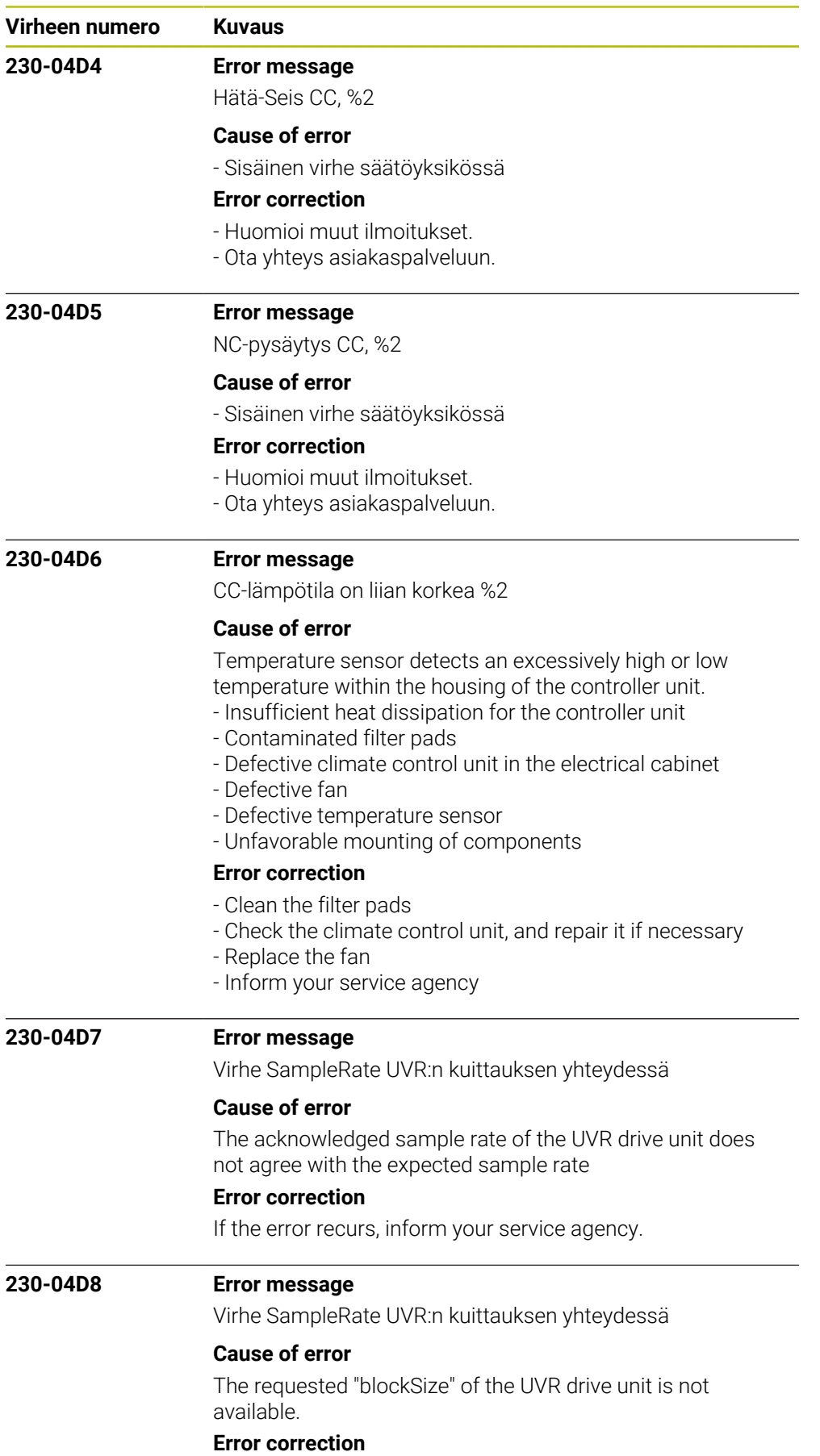

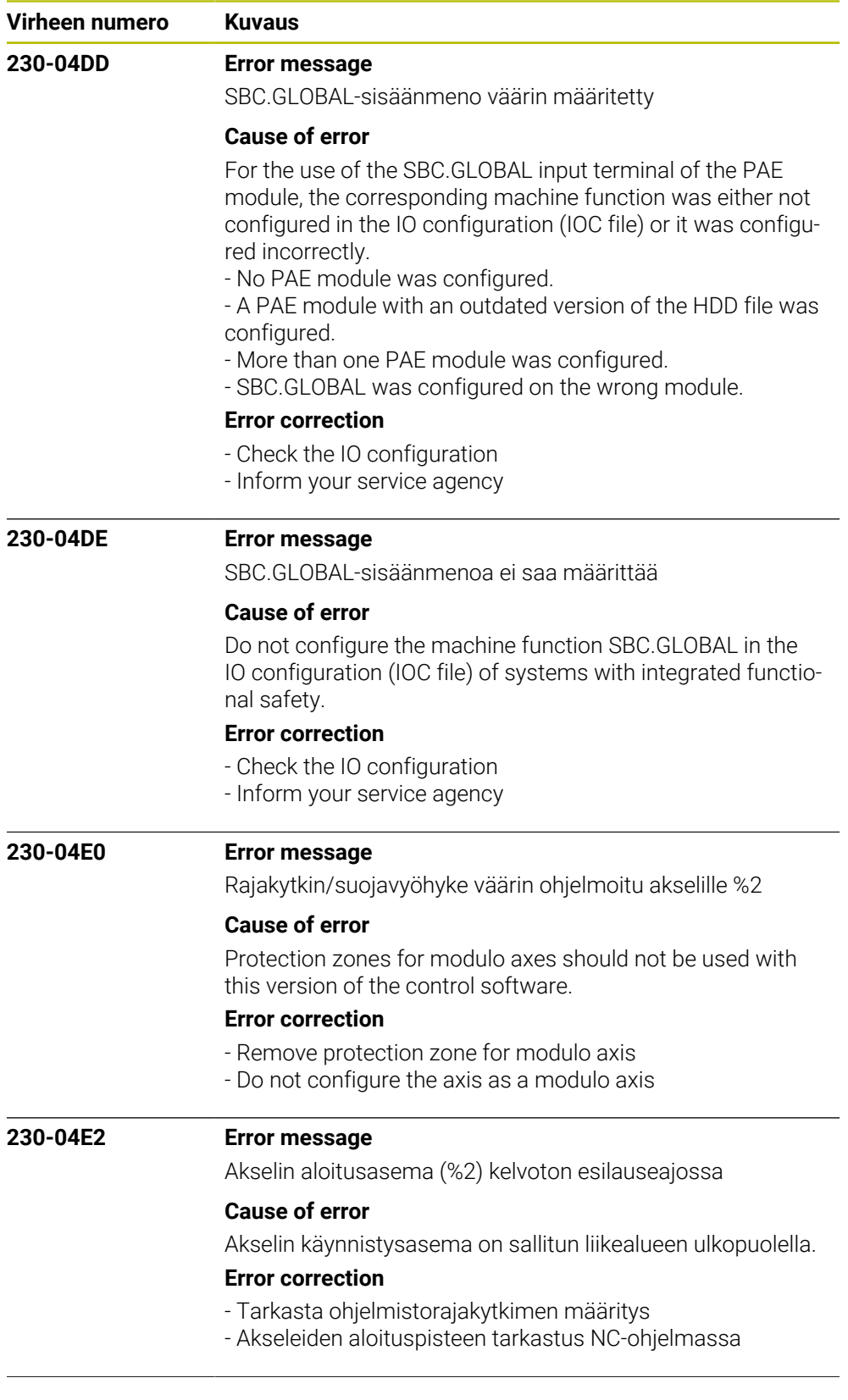

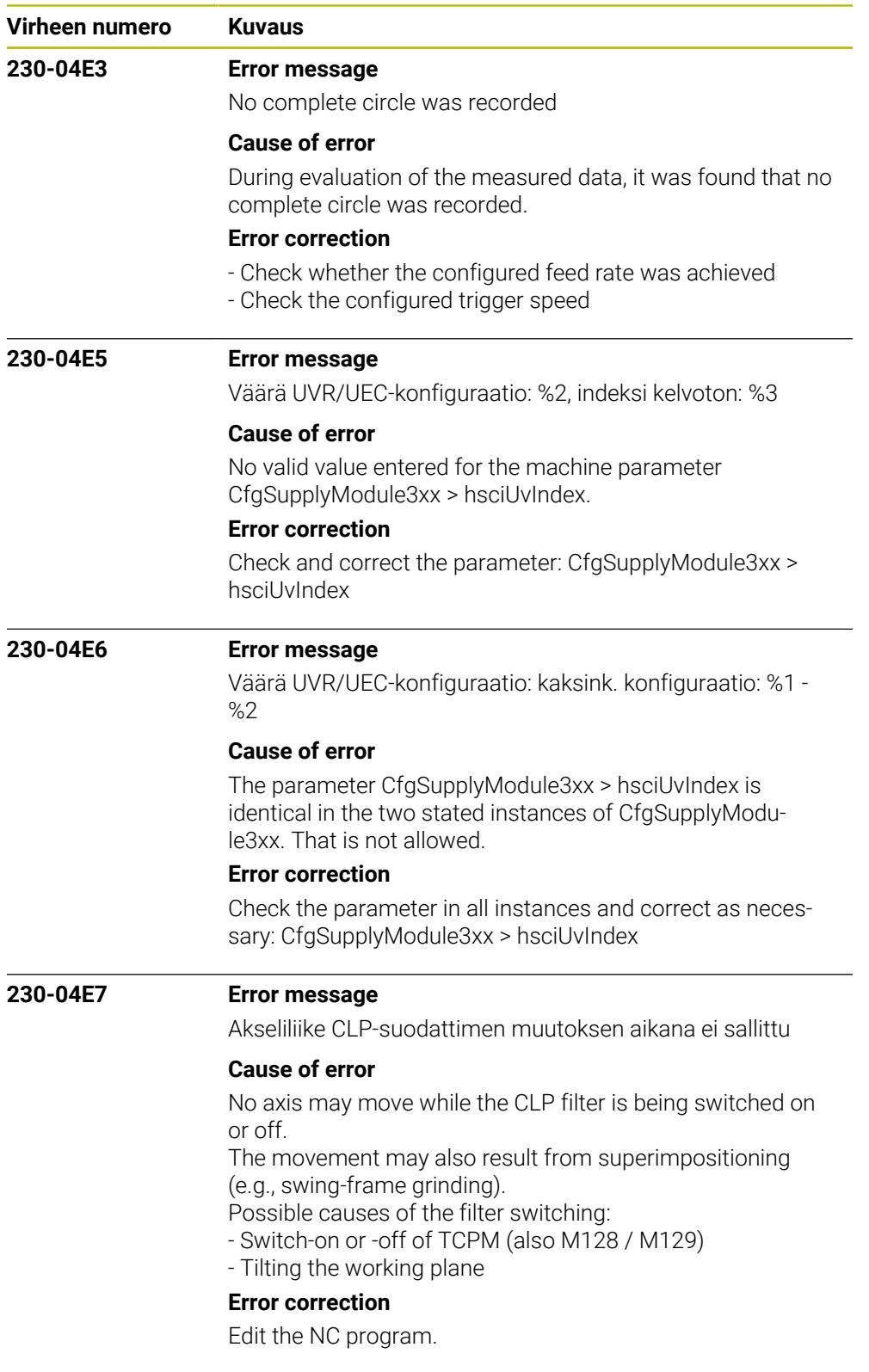

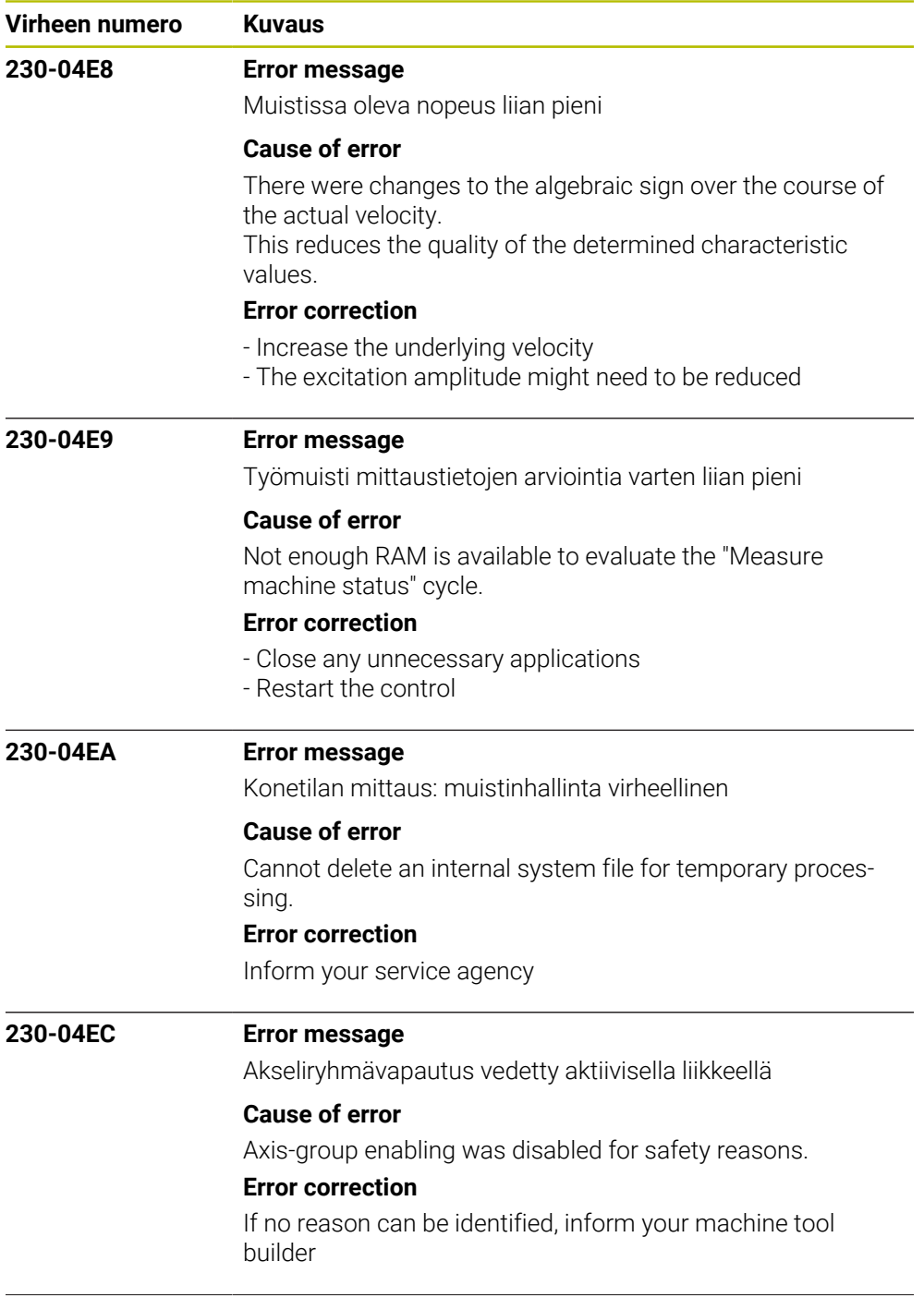

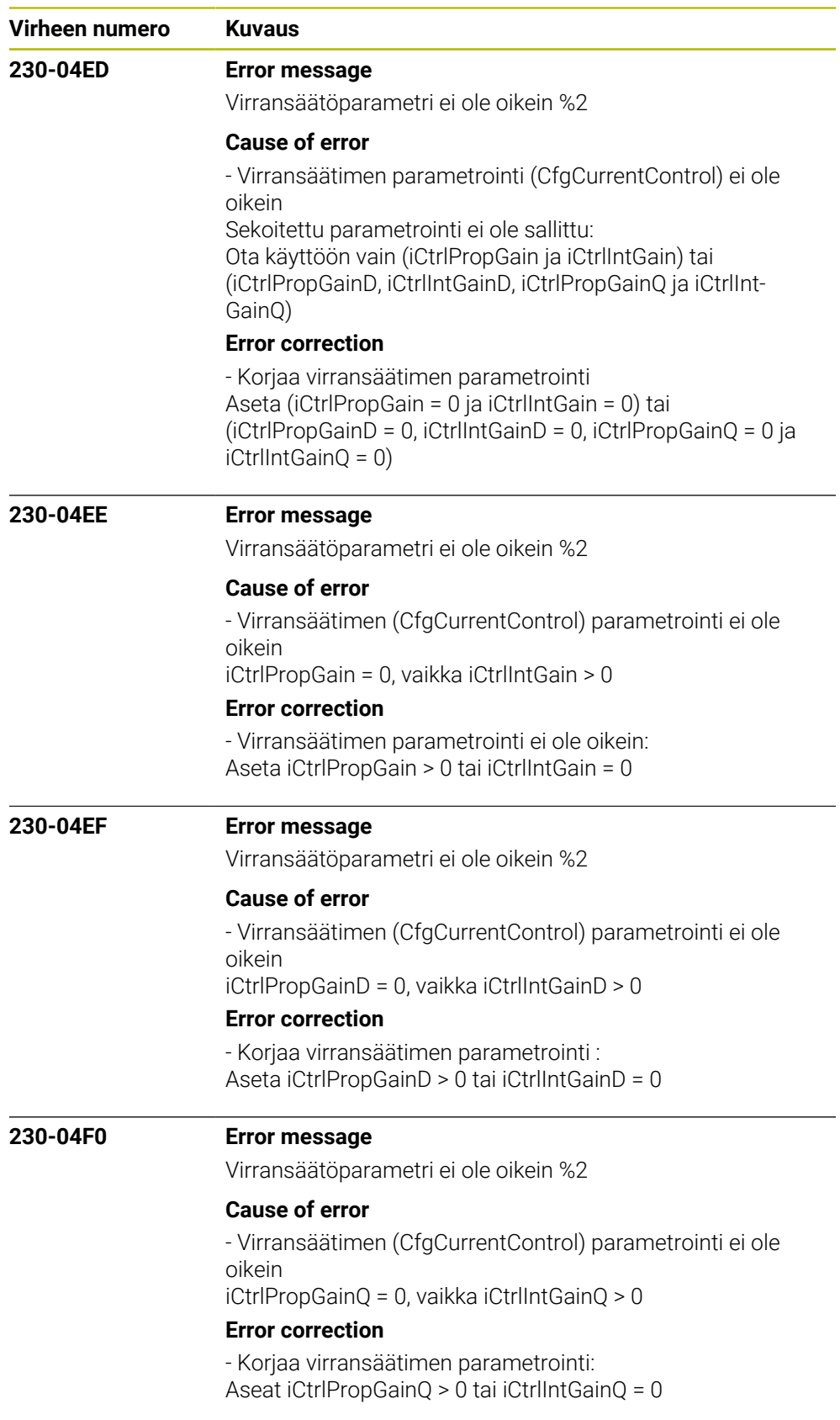

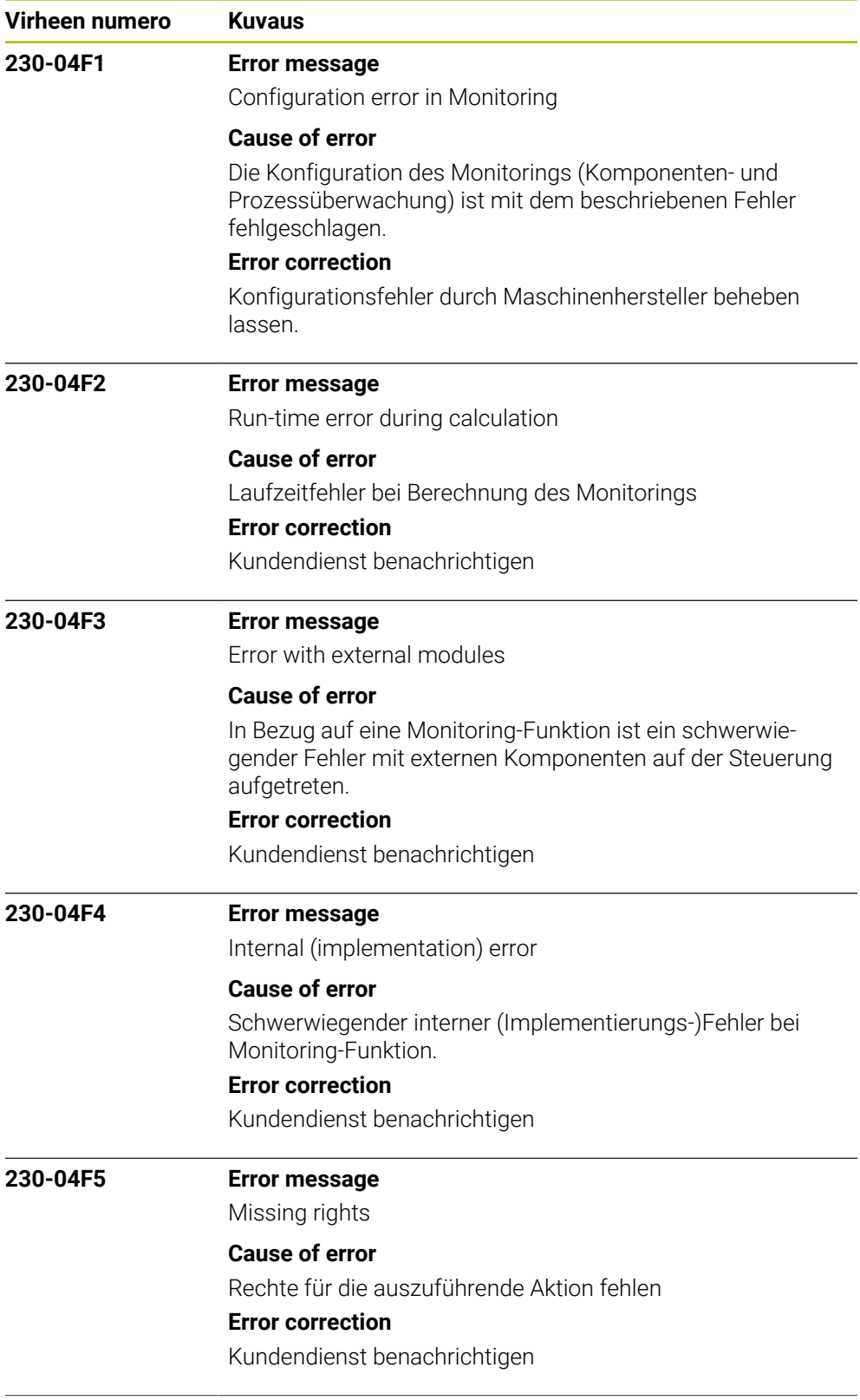

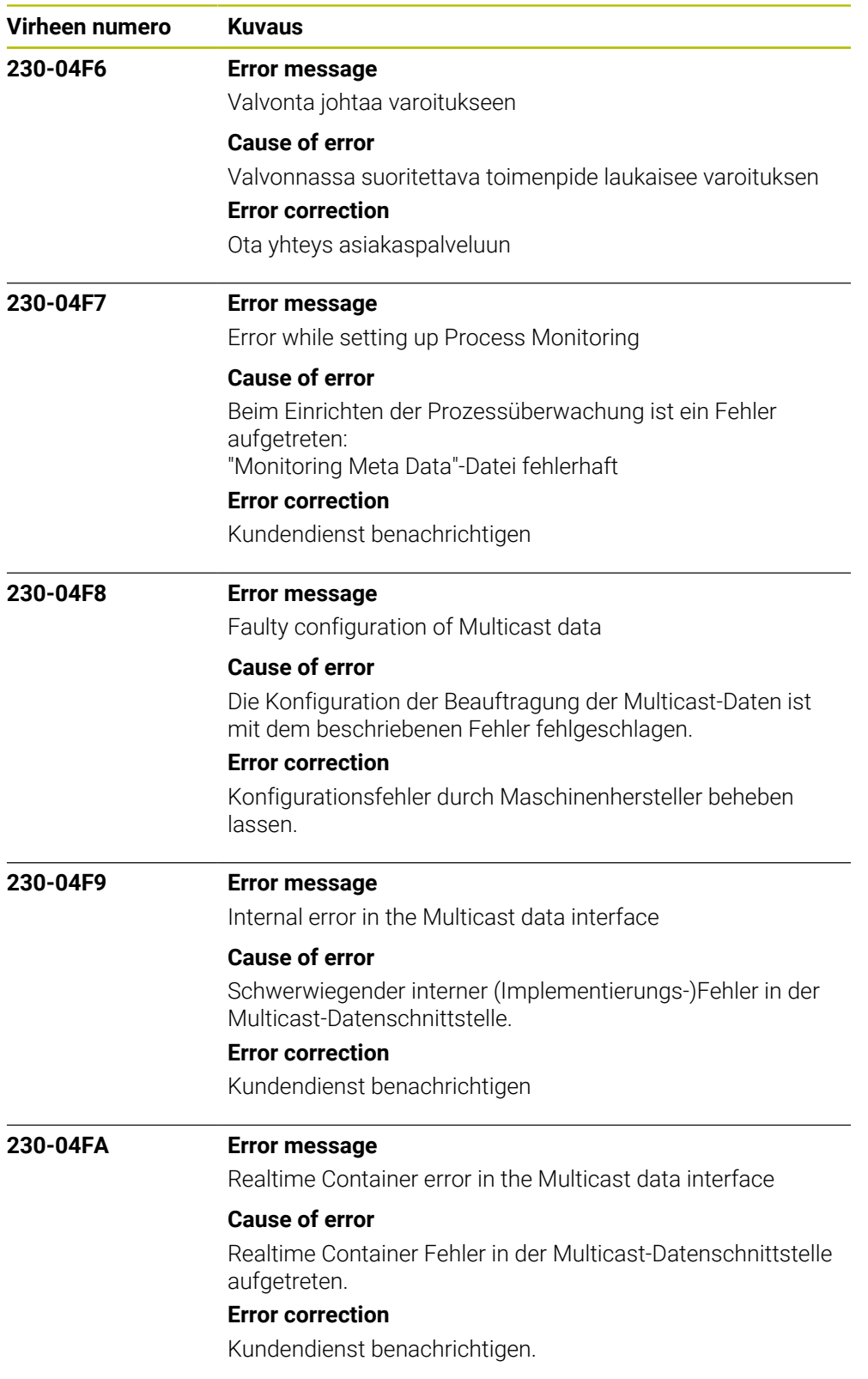

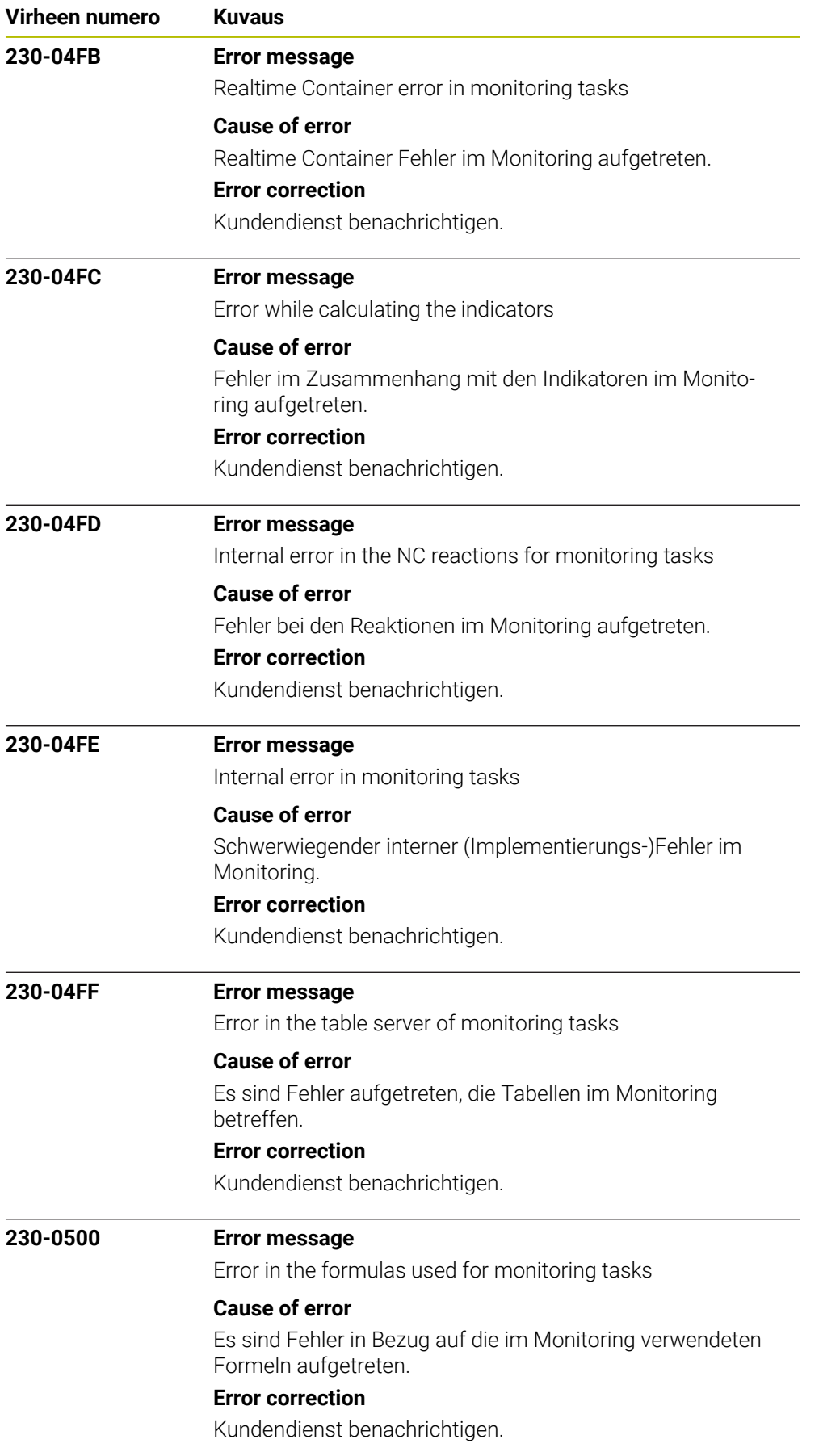

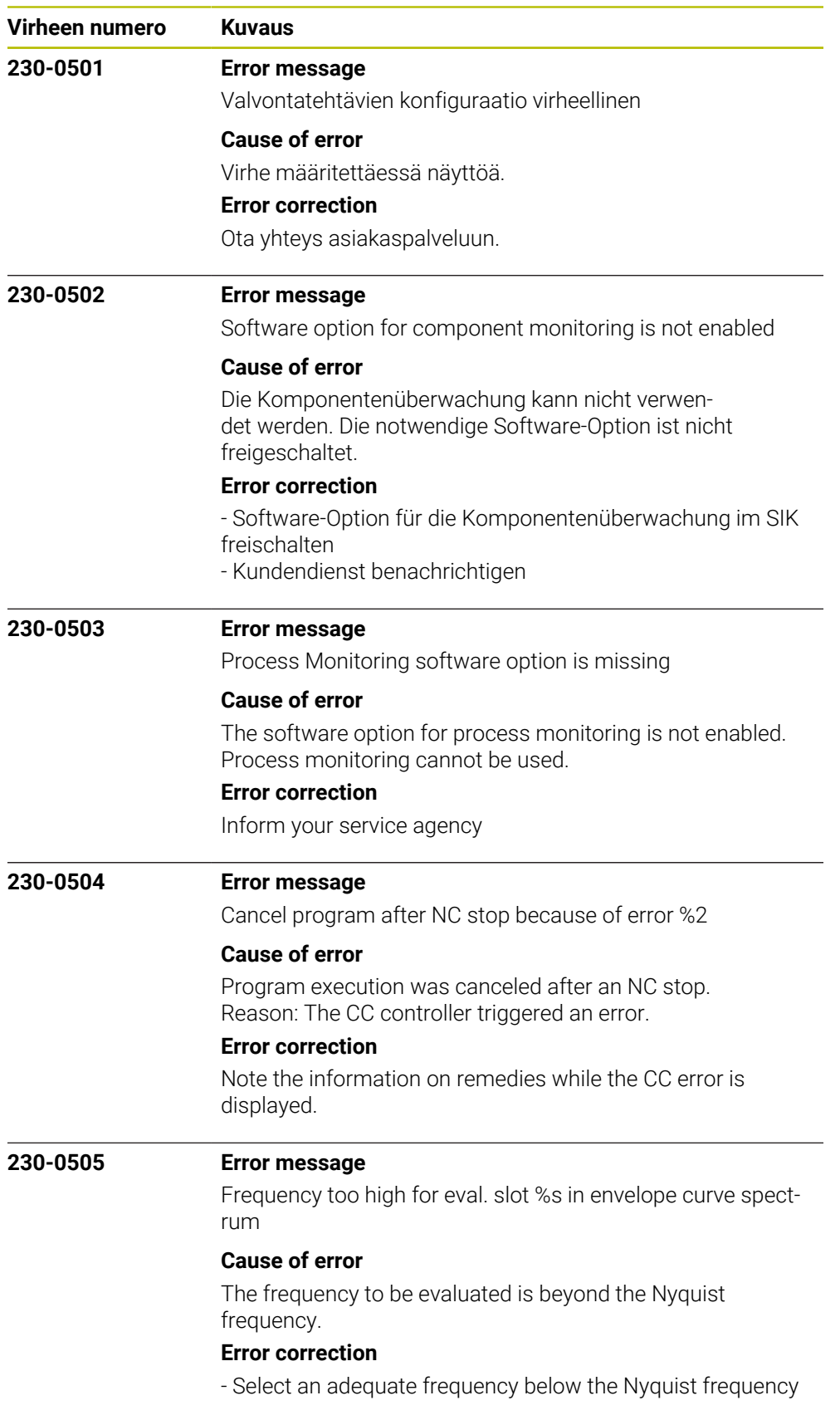

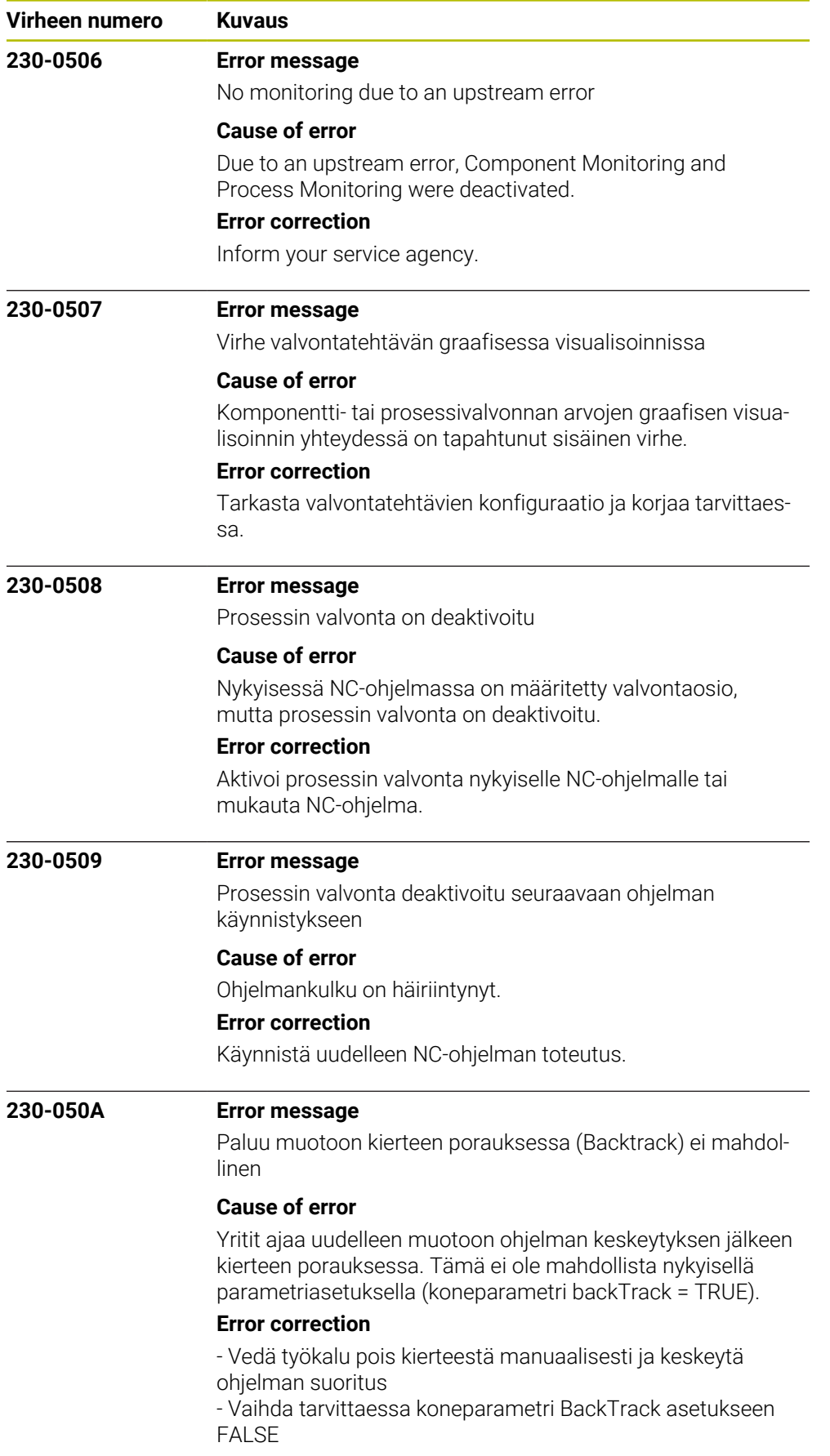

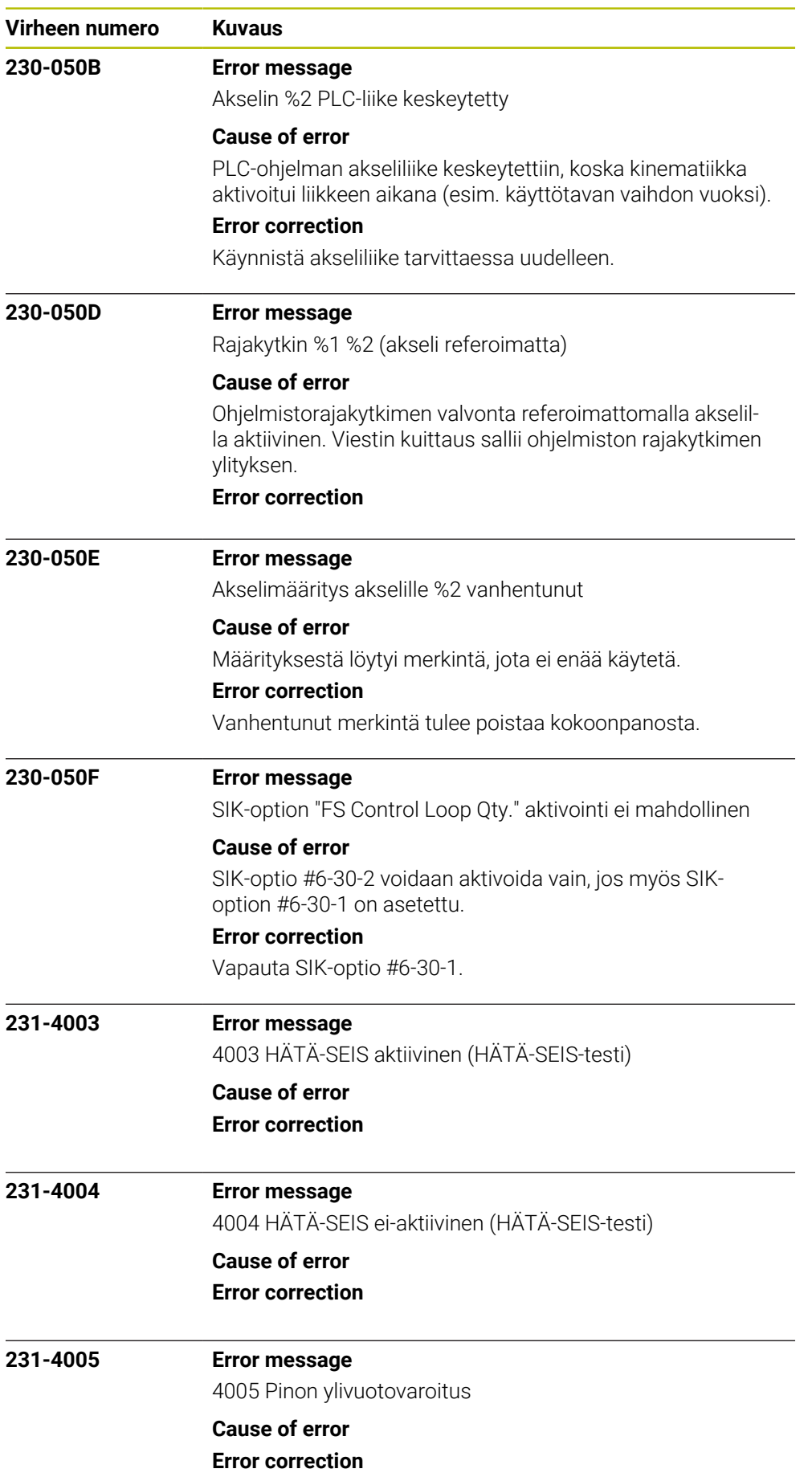

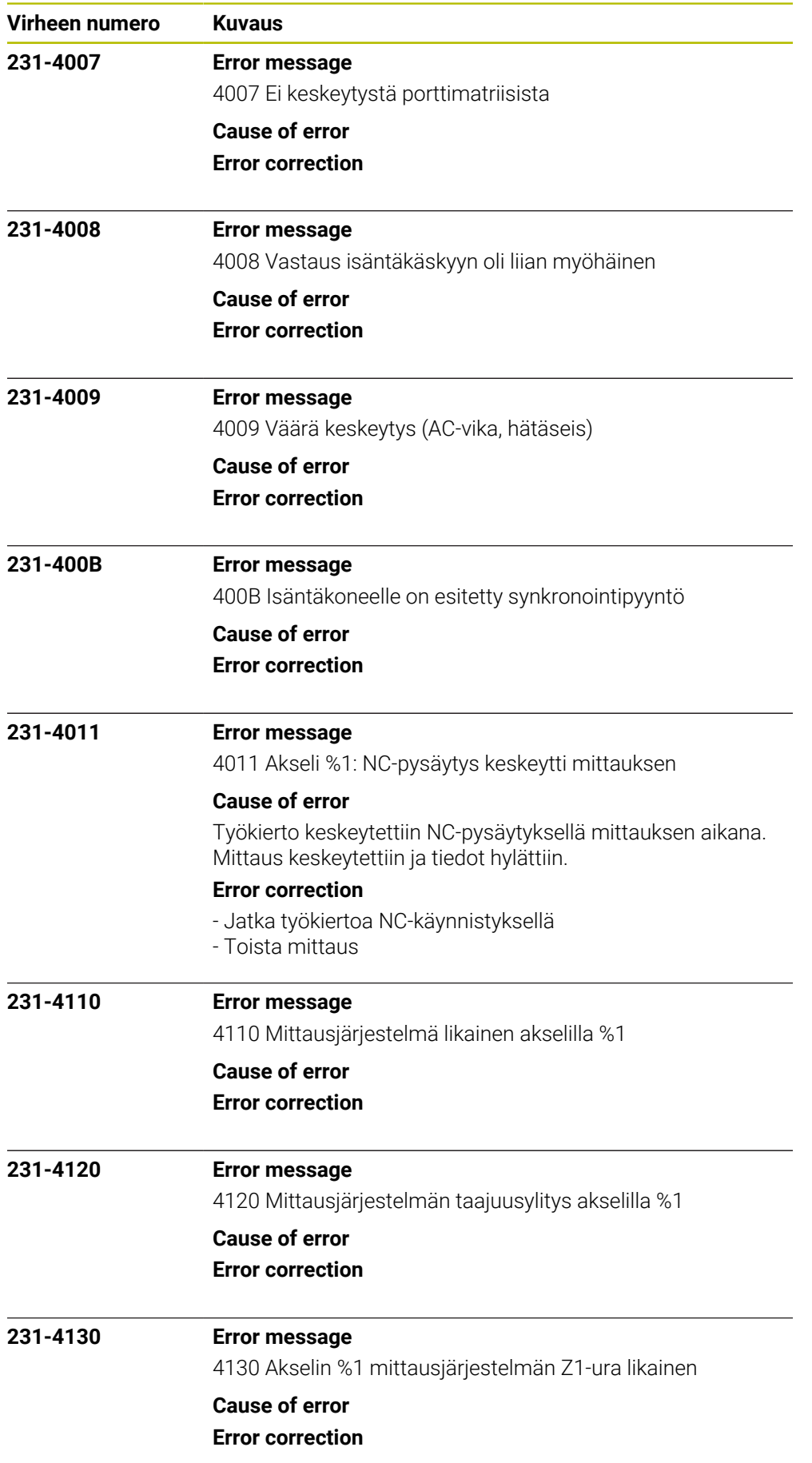

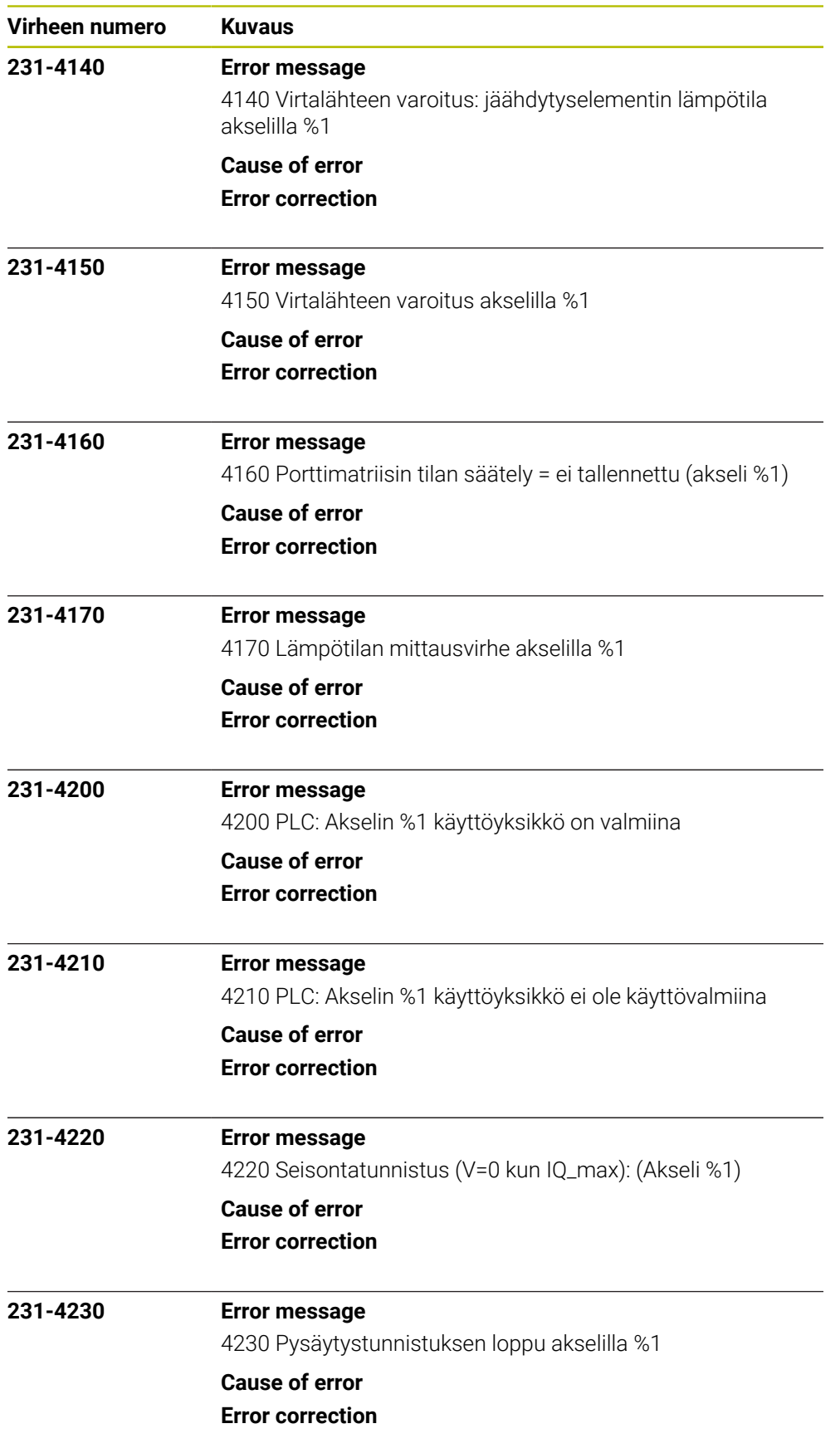

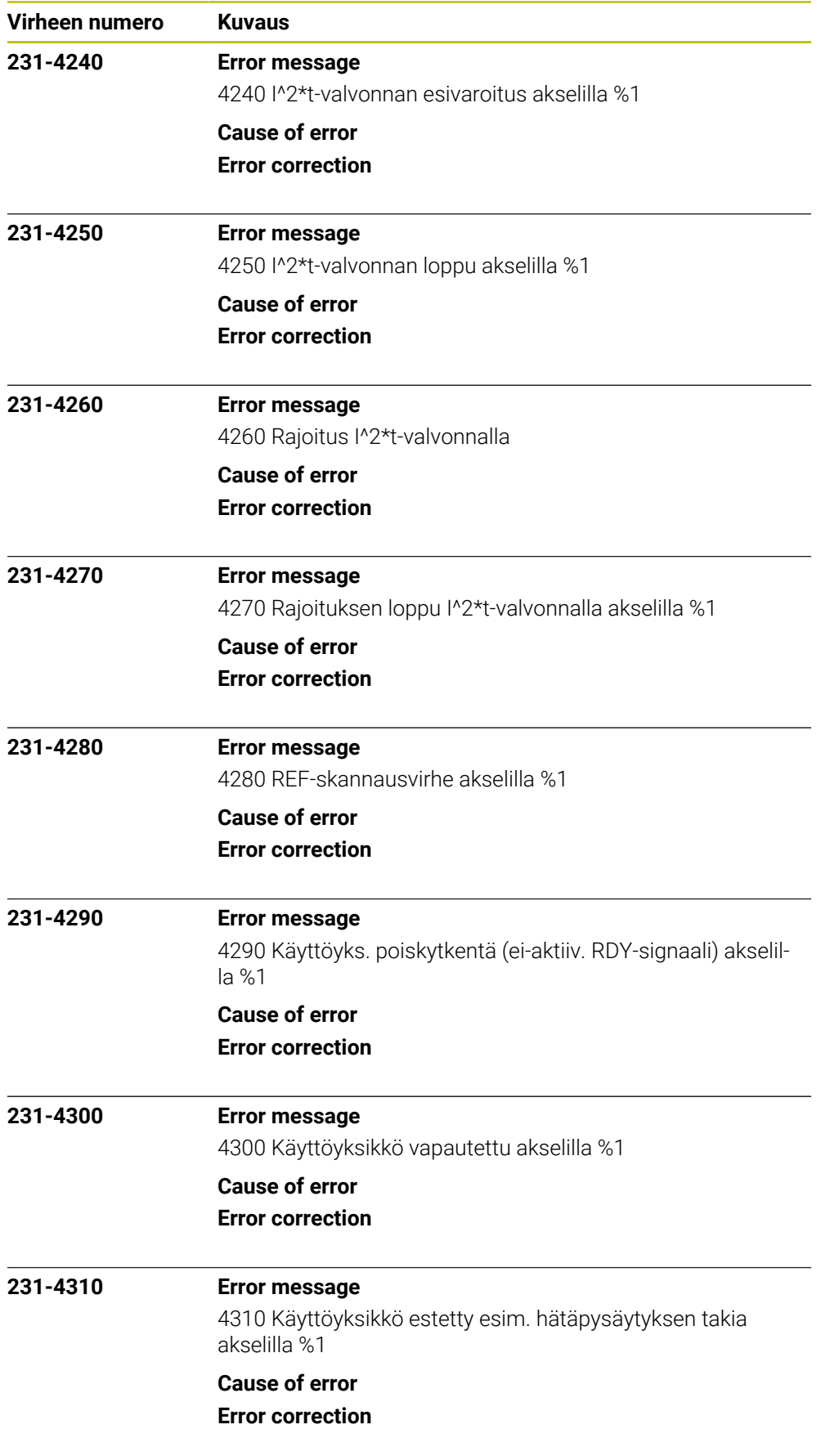

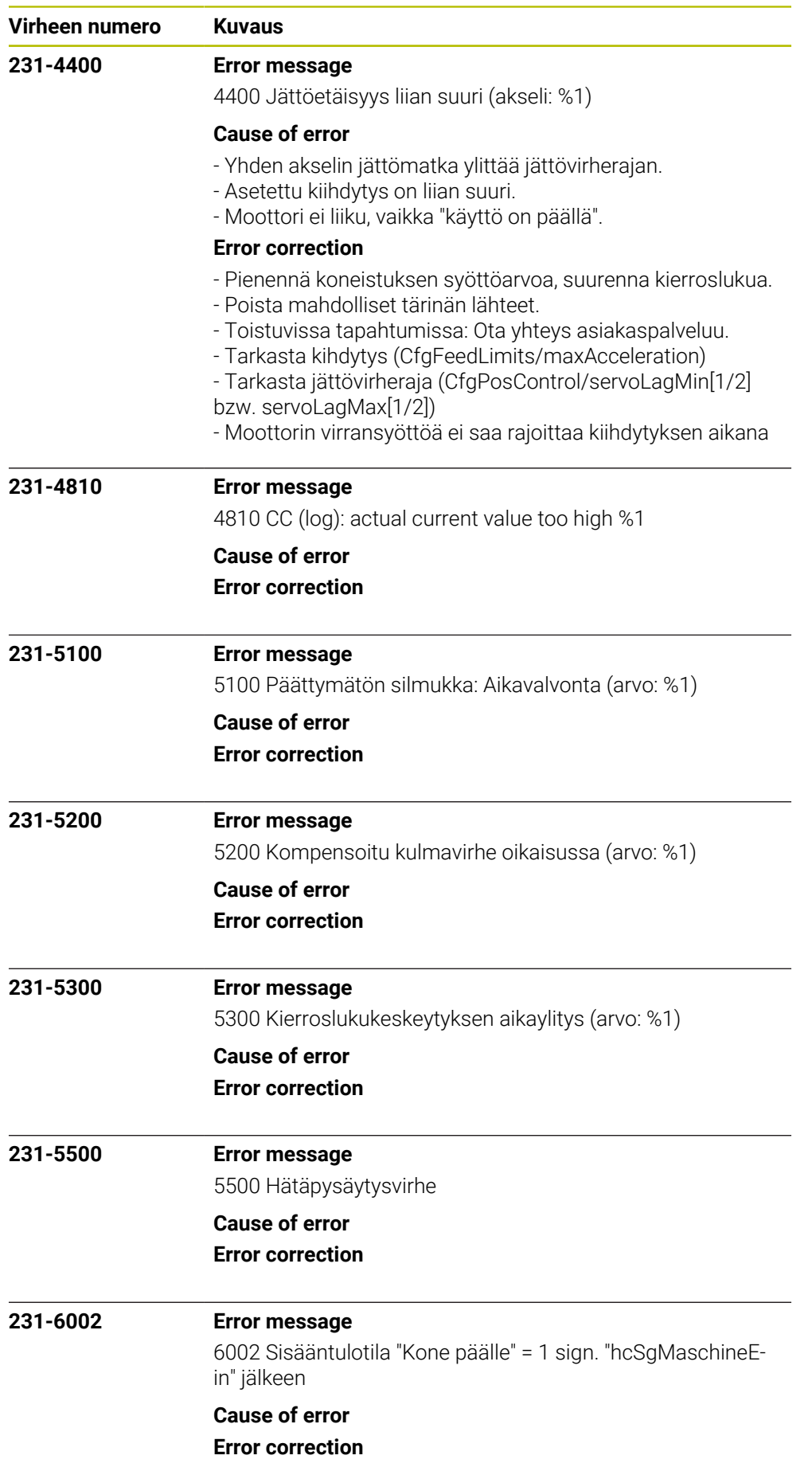

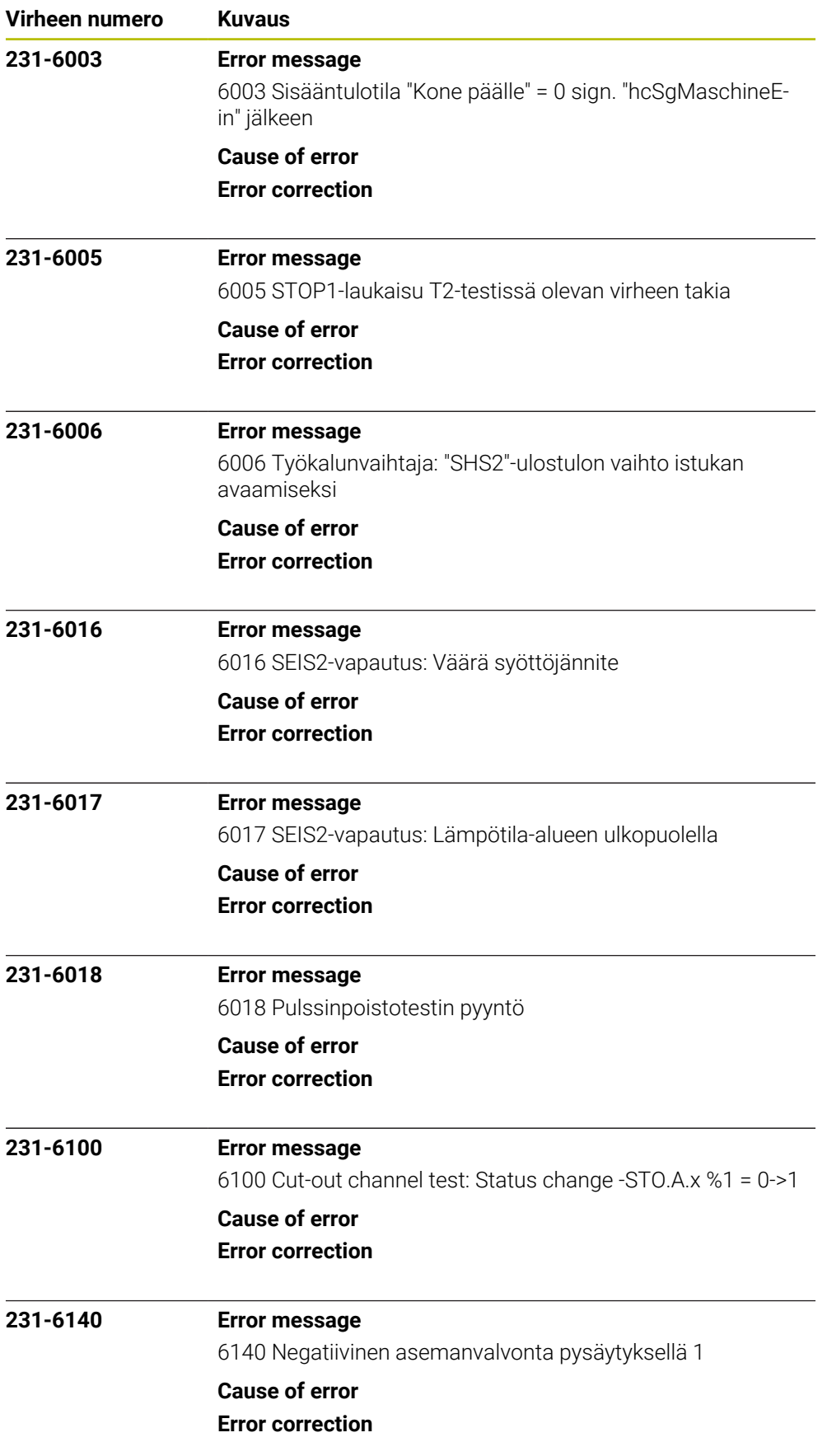

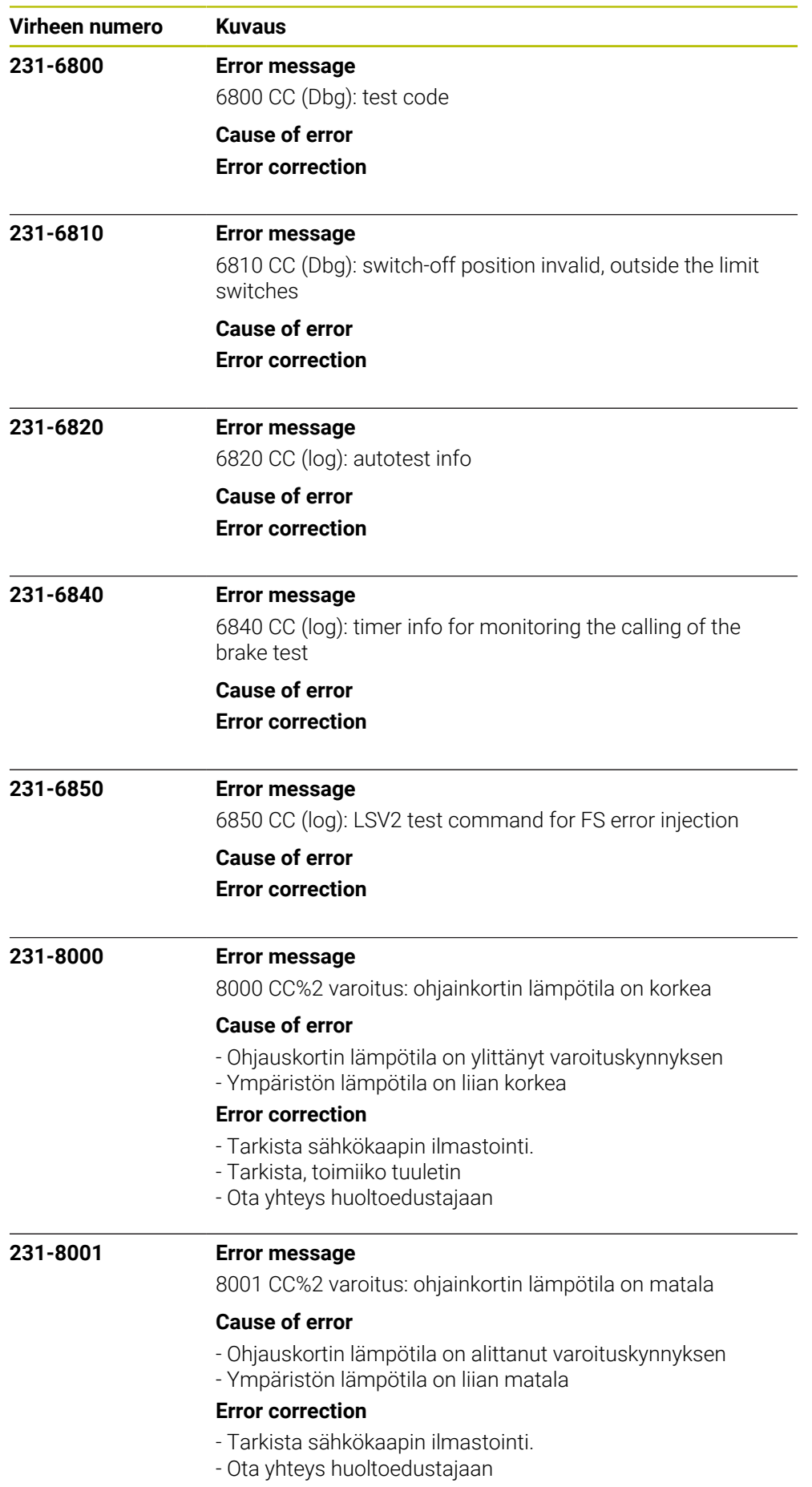

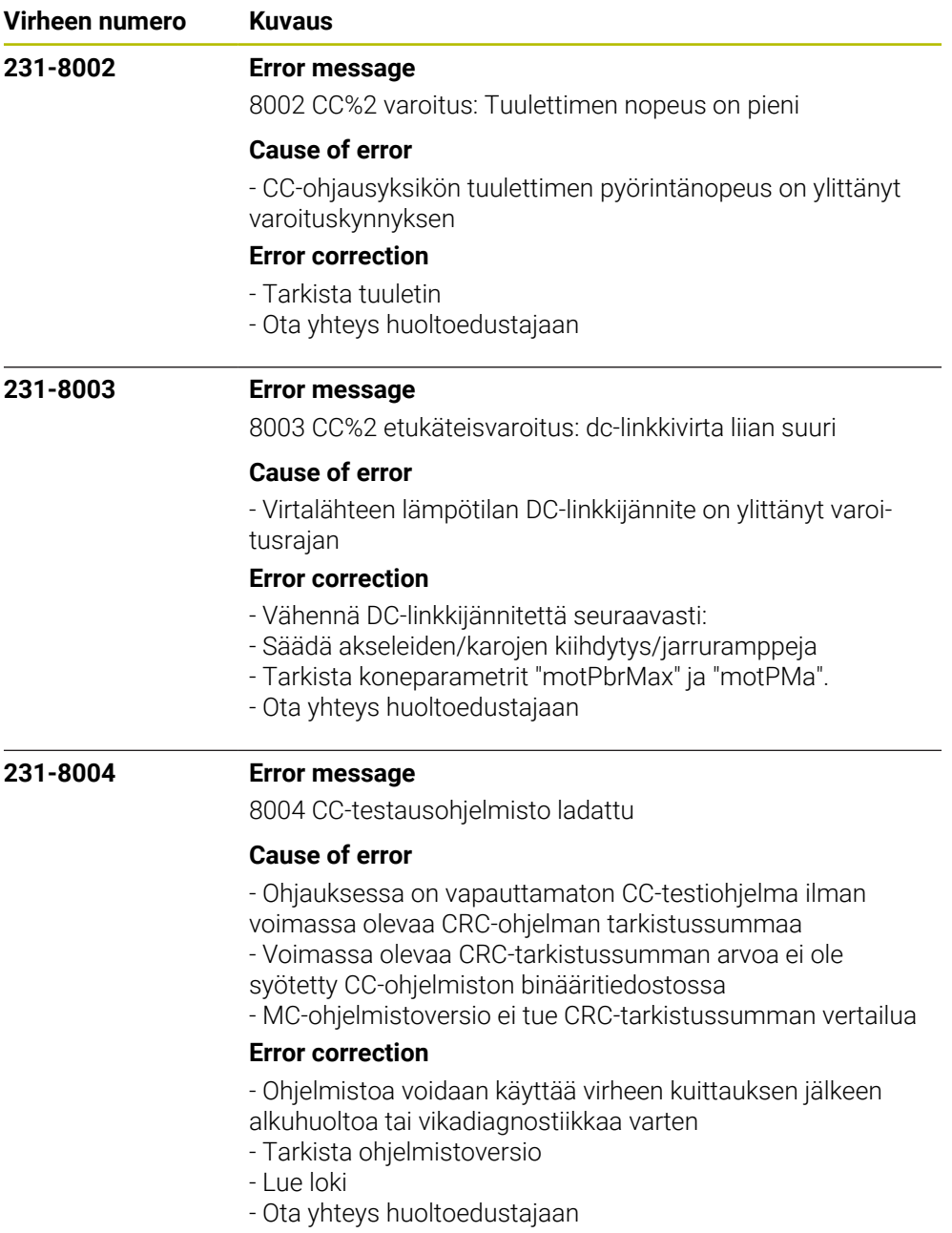

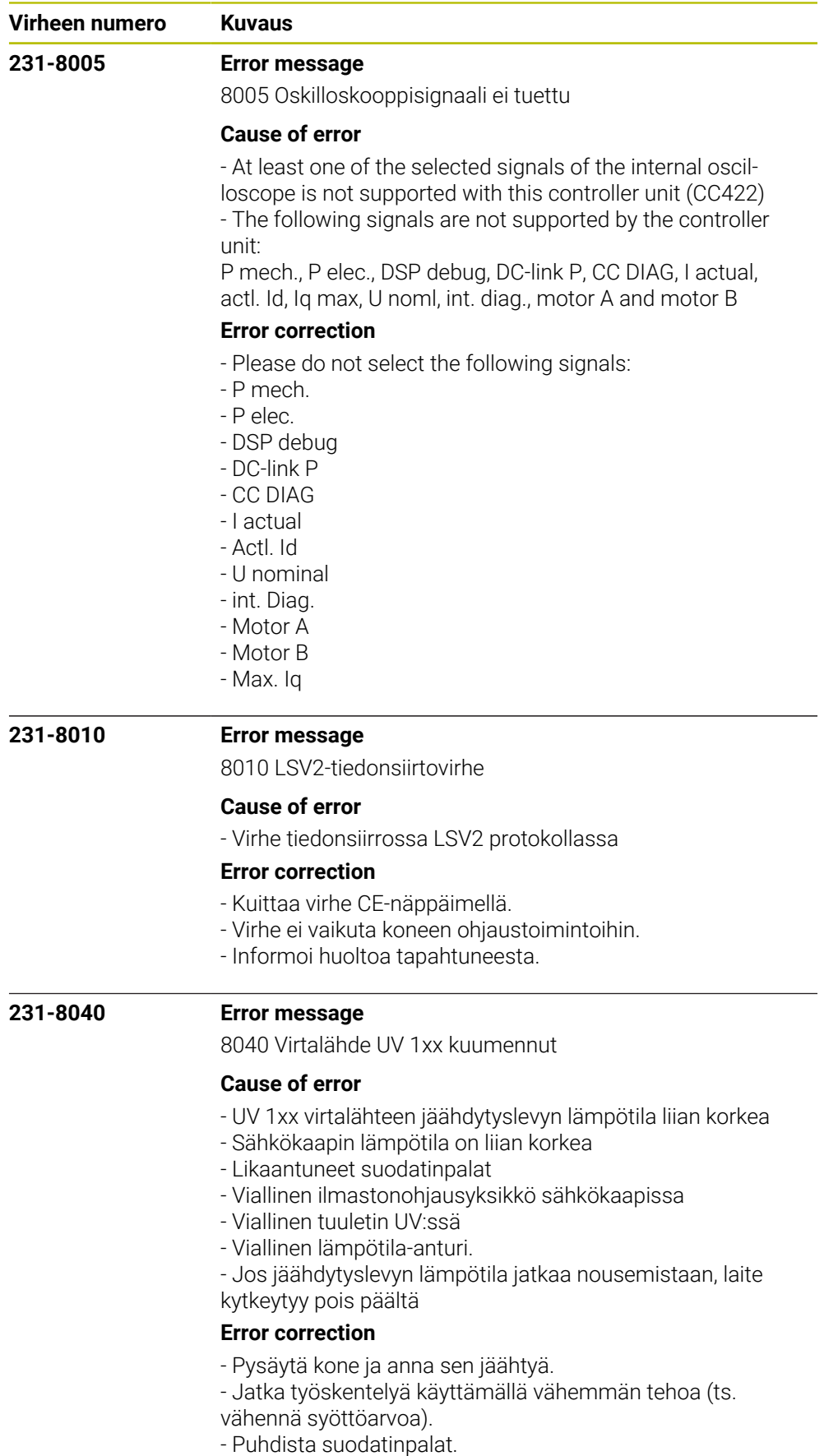

- Tarkista ilmastonohjausyksikkö sähkökaapissa

- Ota yhteys huoltoedustajaan

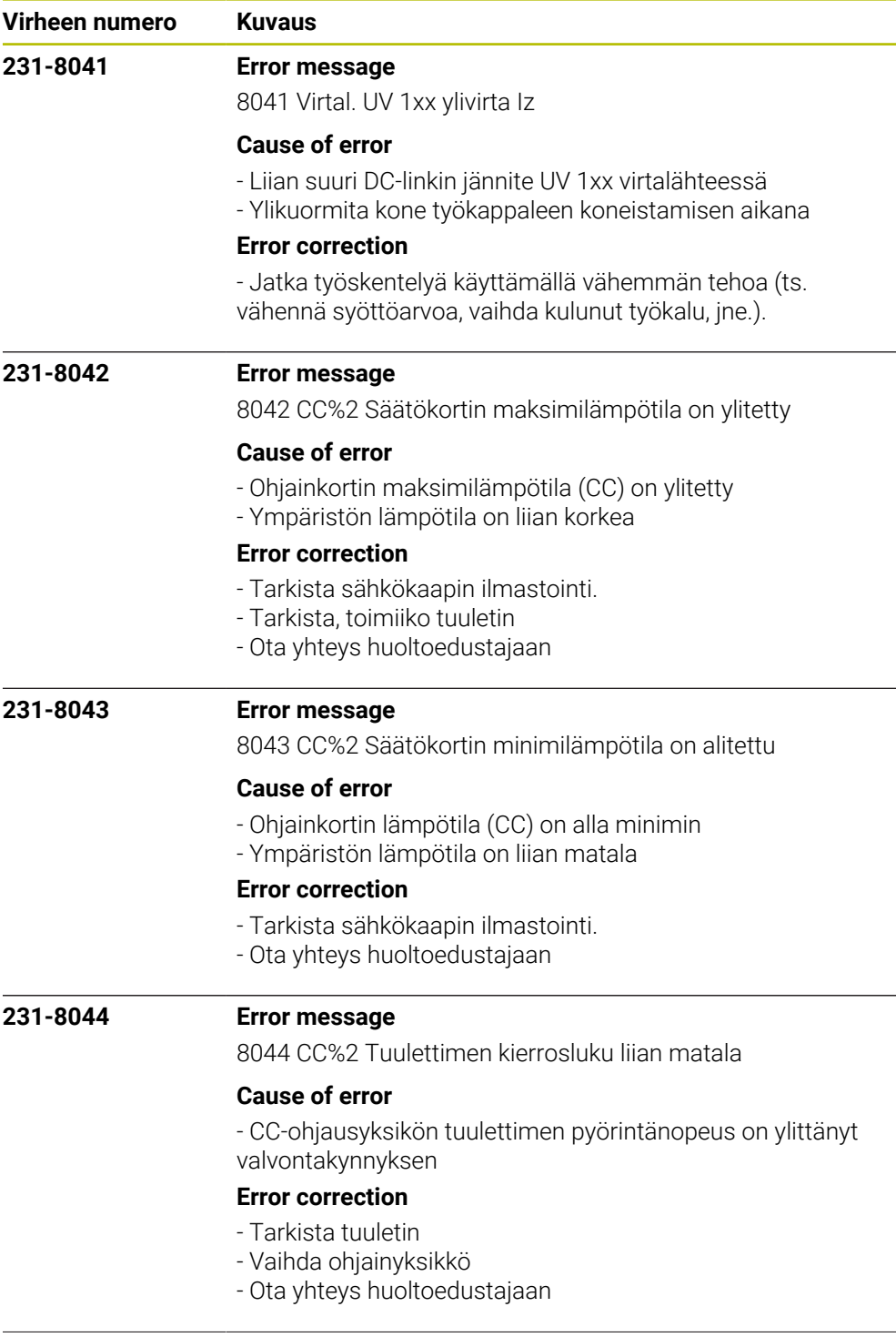

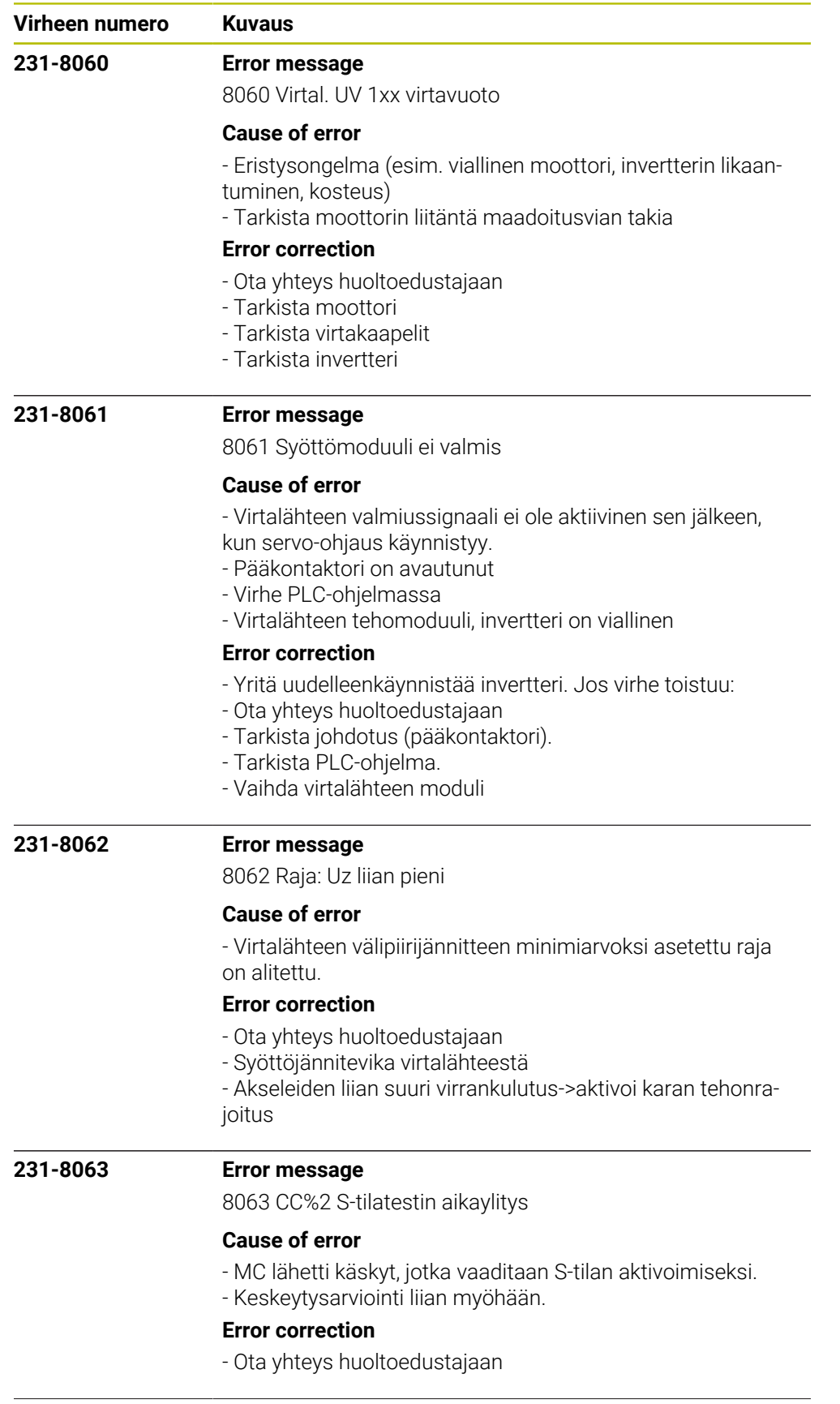

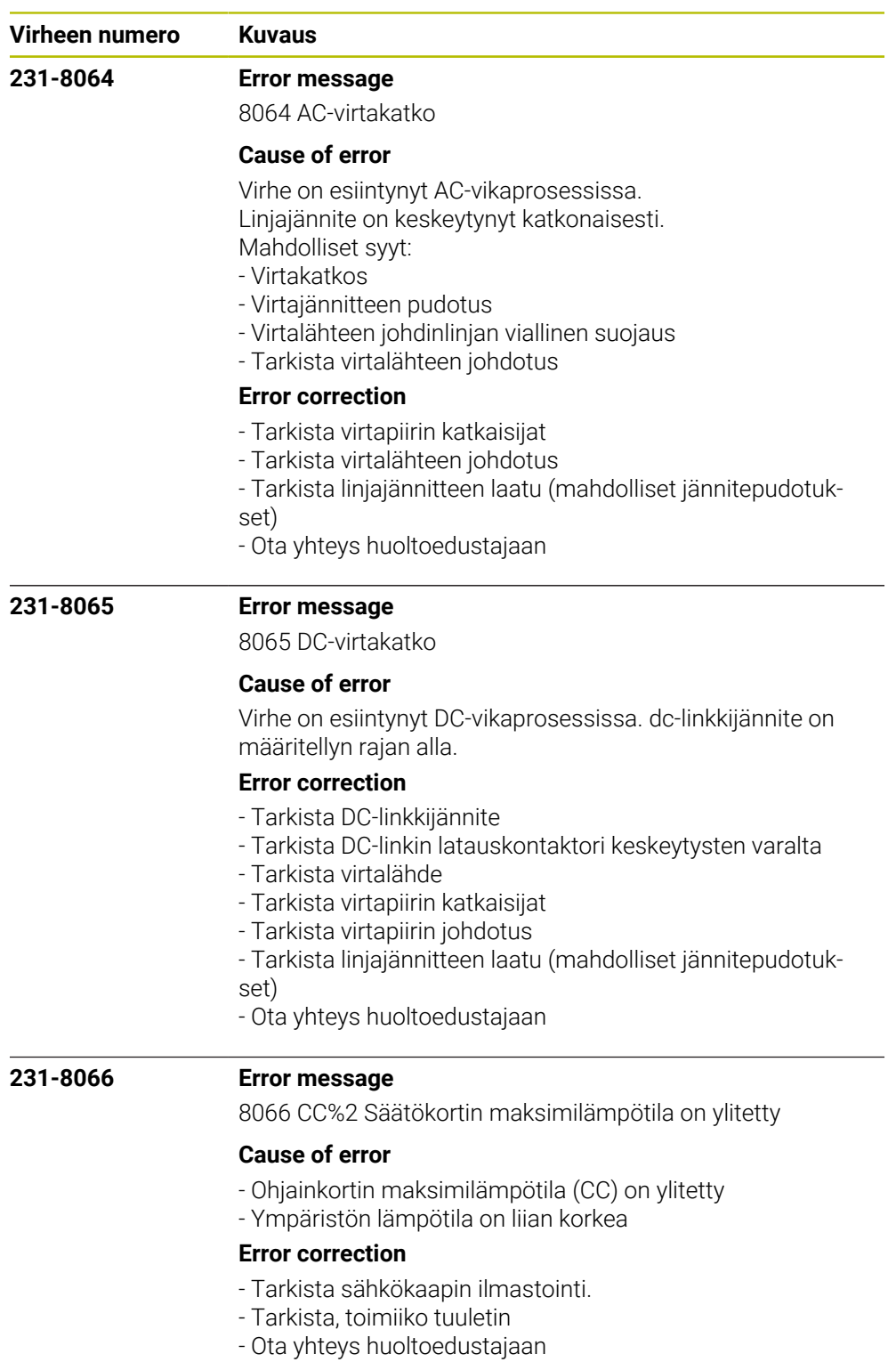
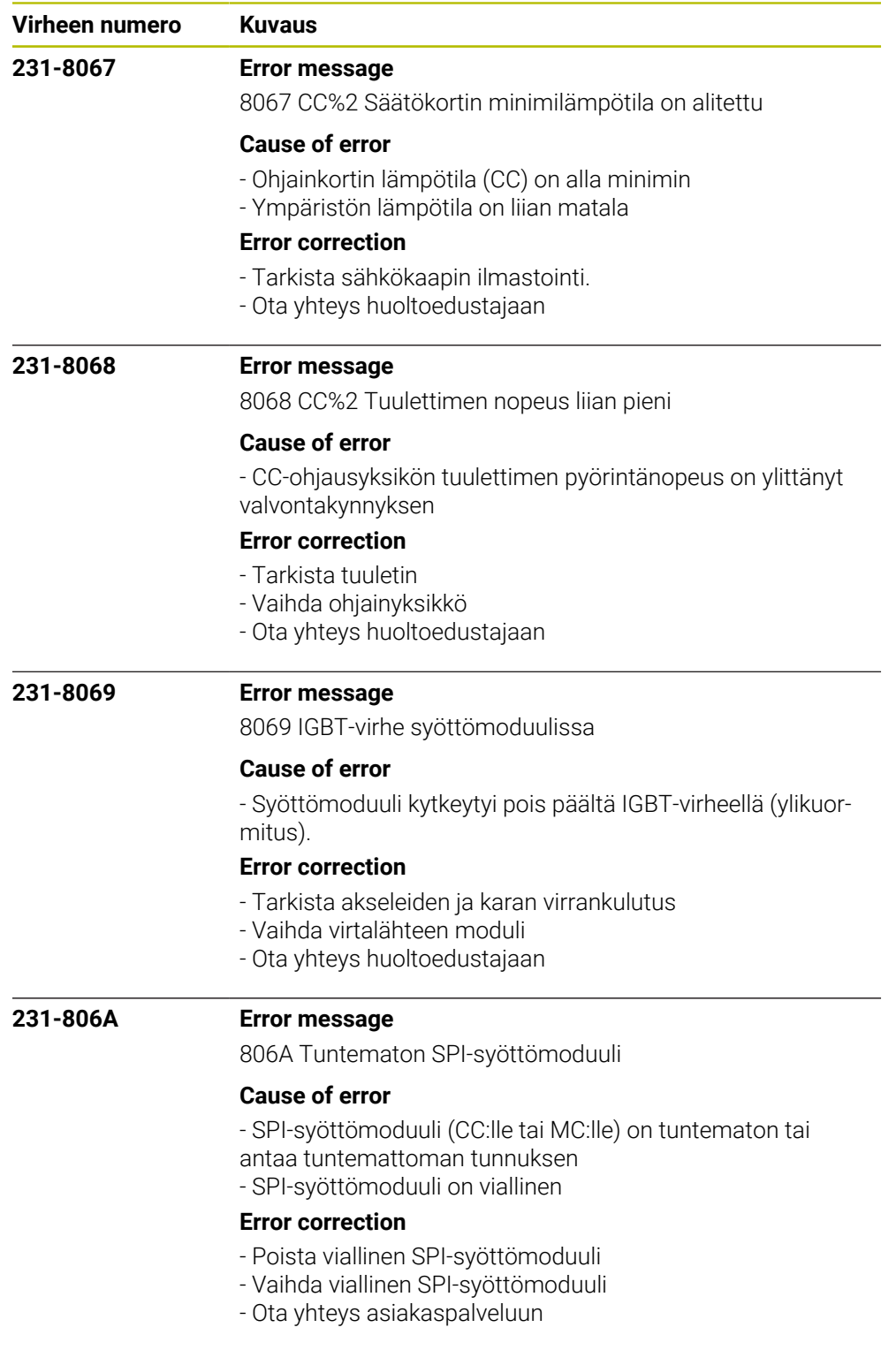

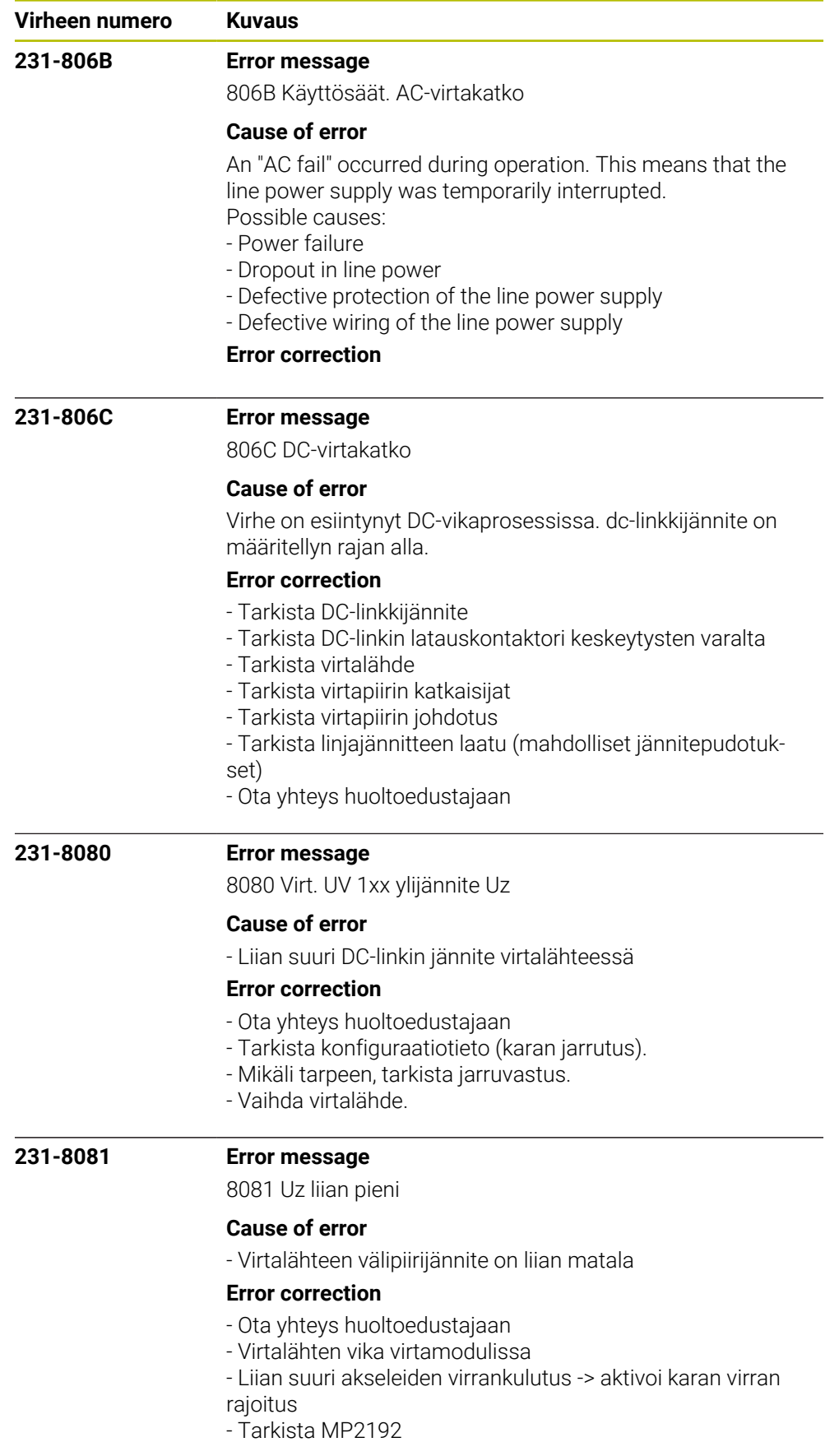

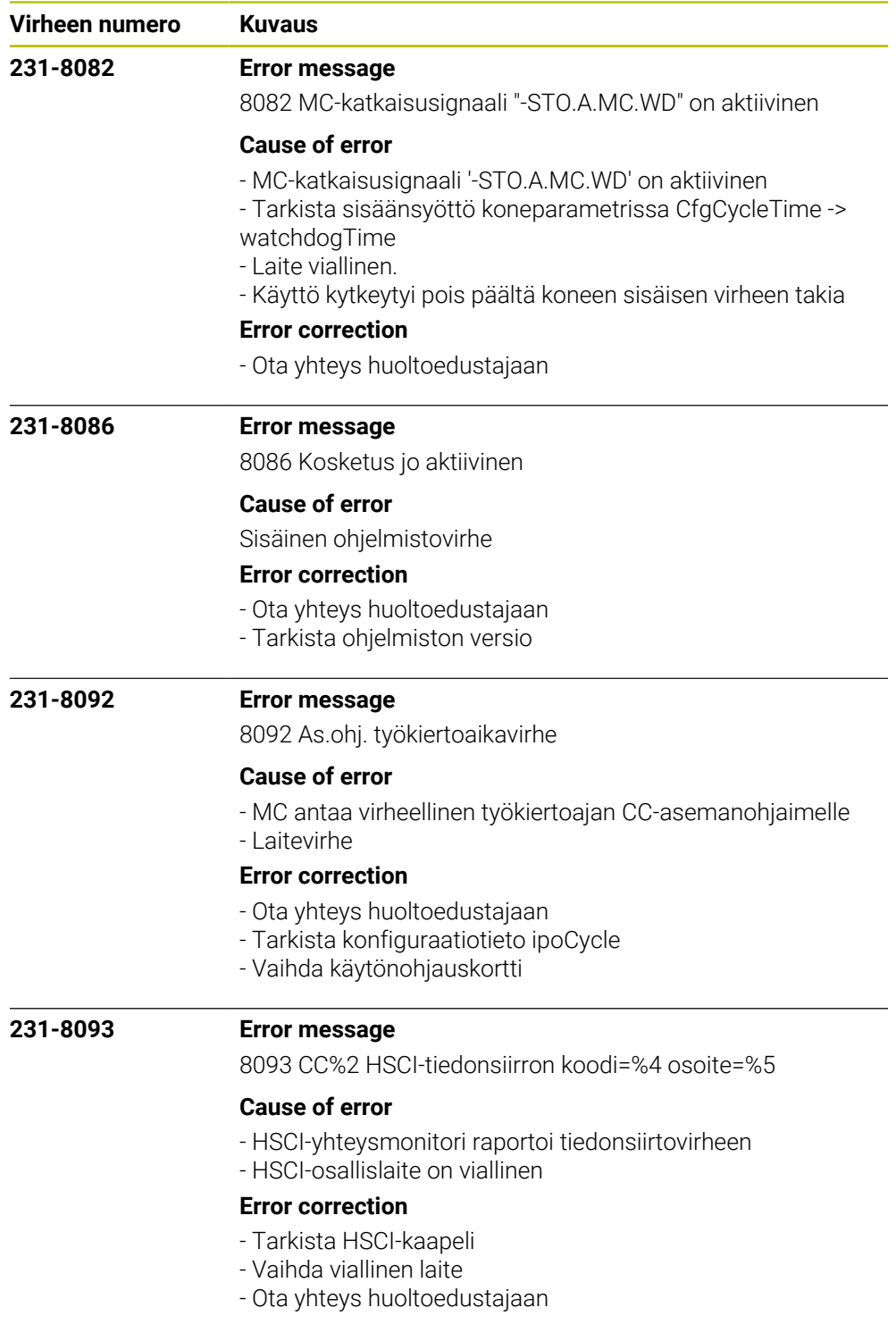

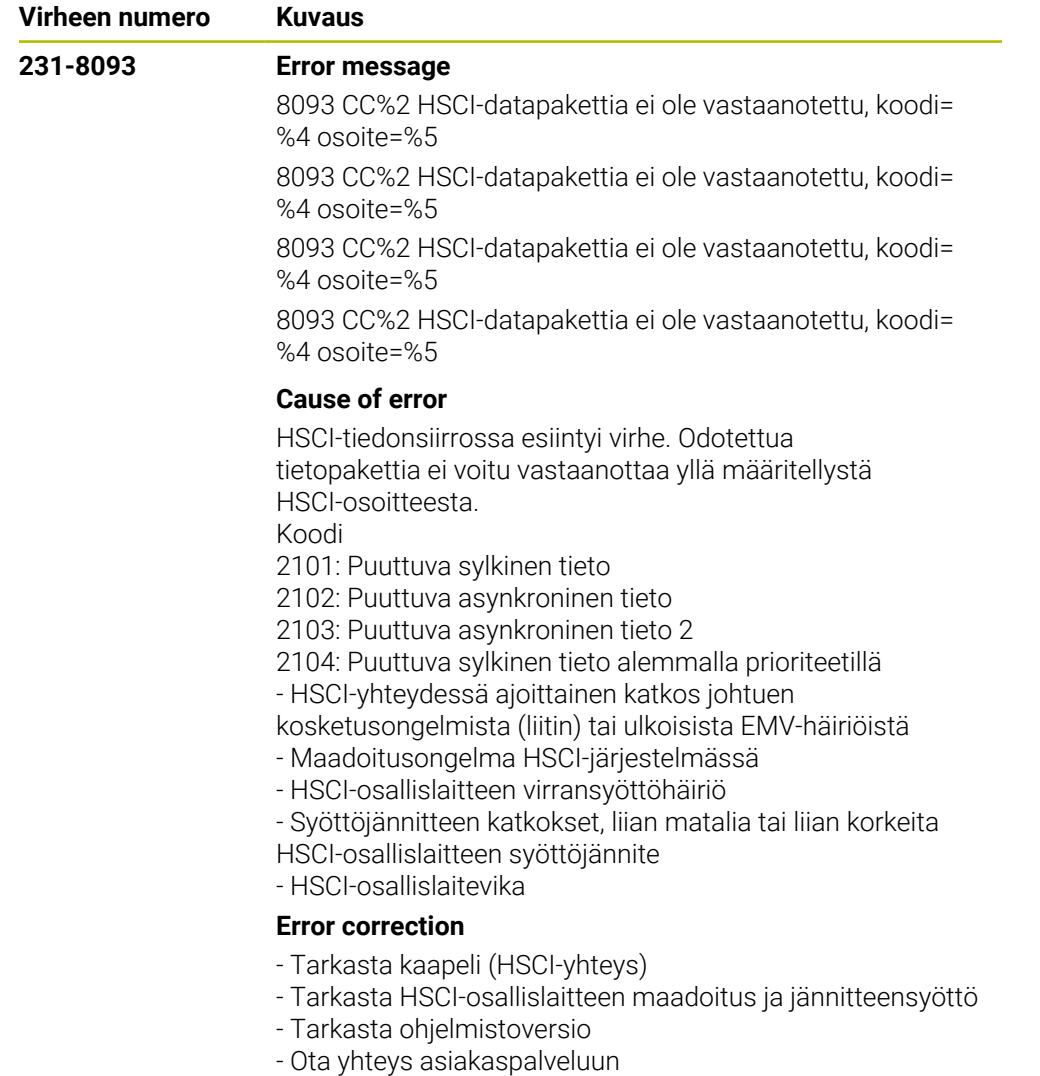

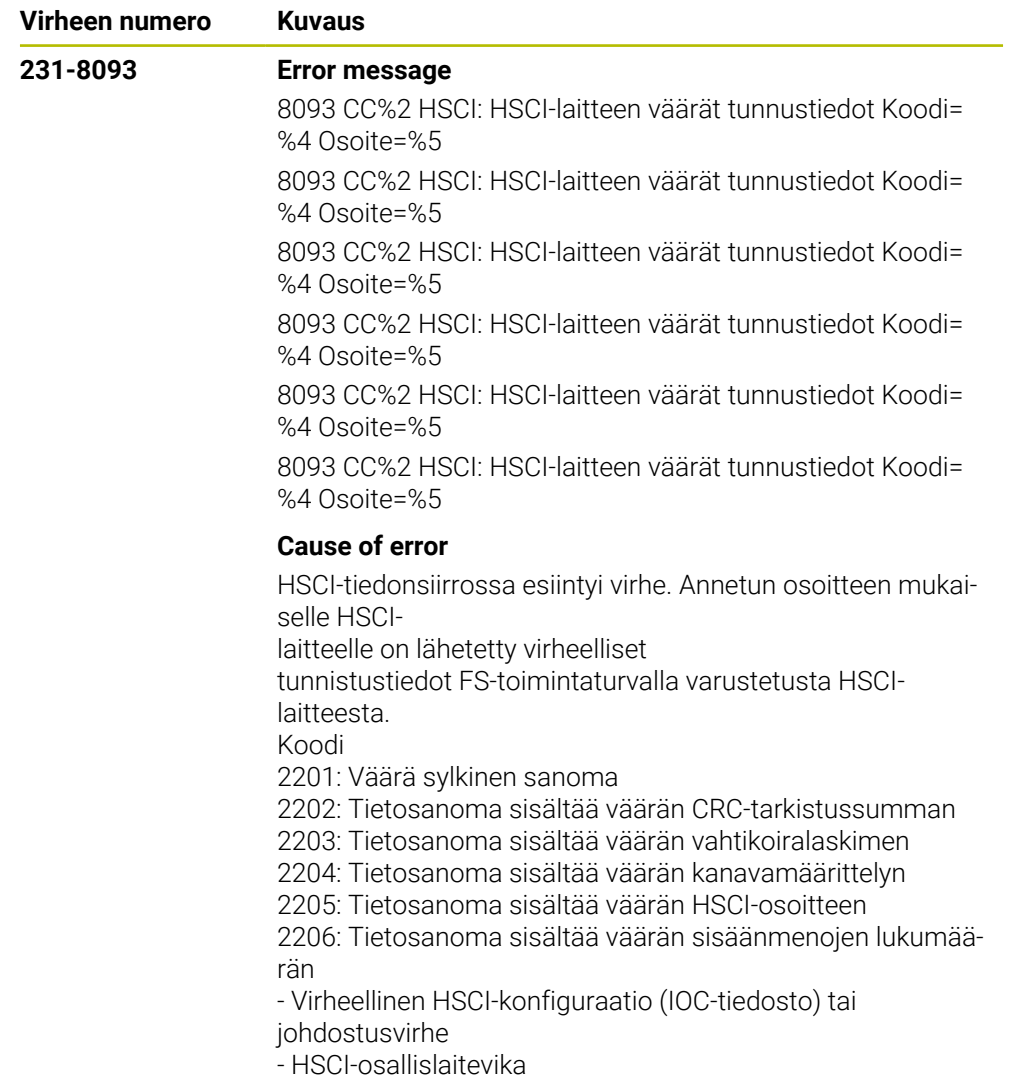

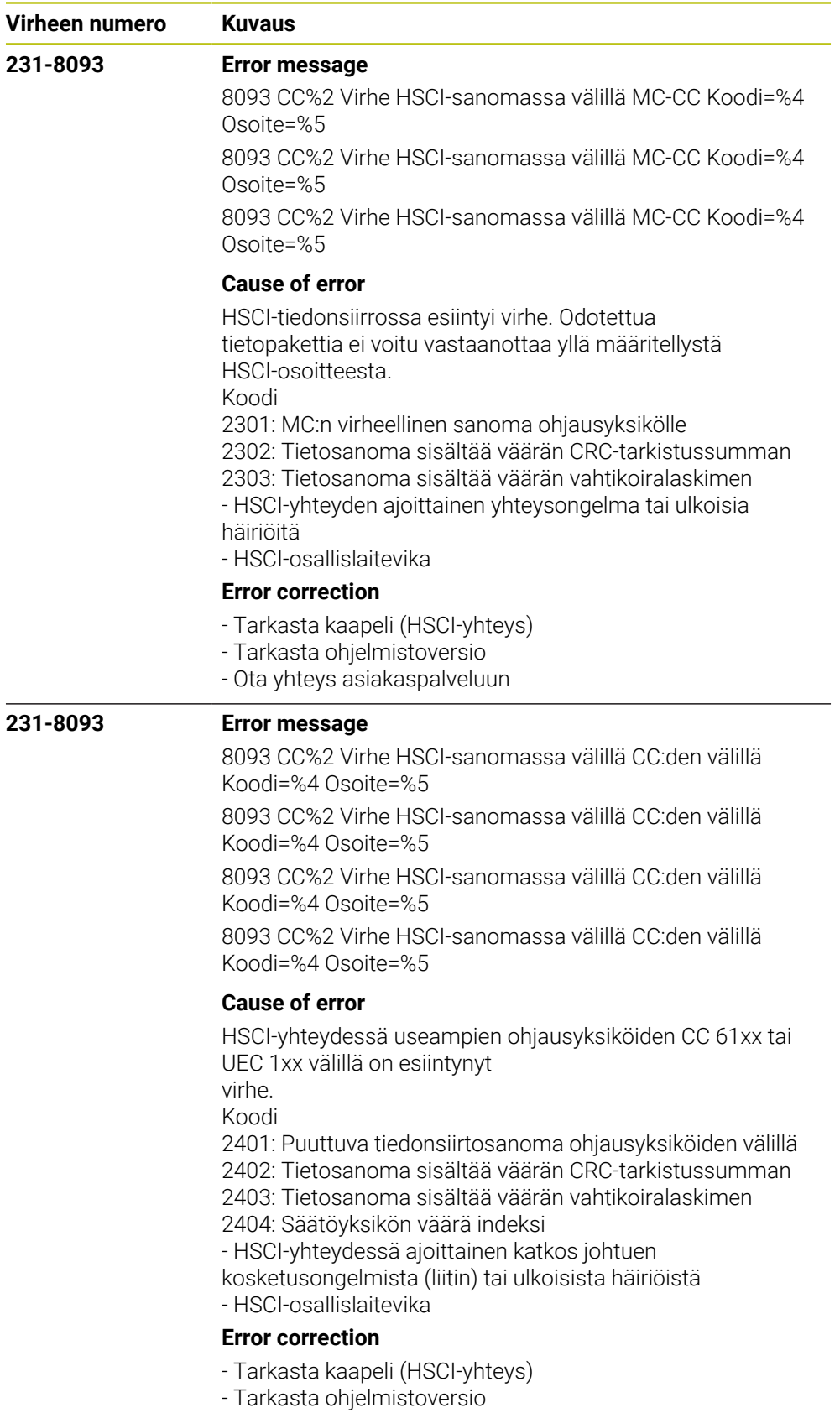

- Ota yhteys asiakaspalveluun

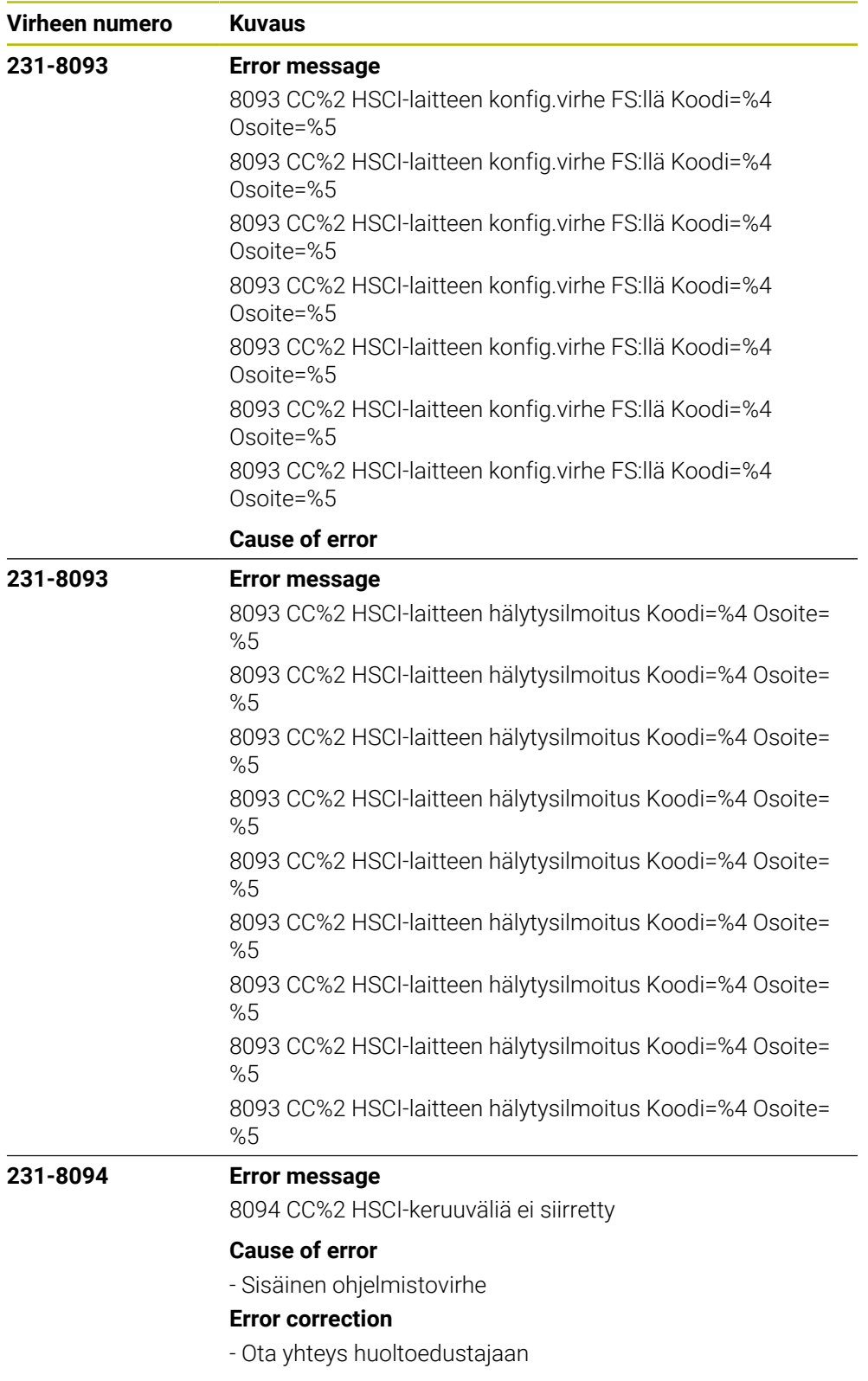

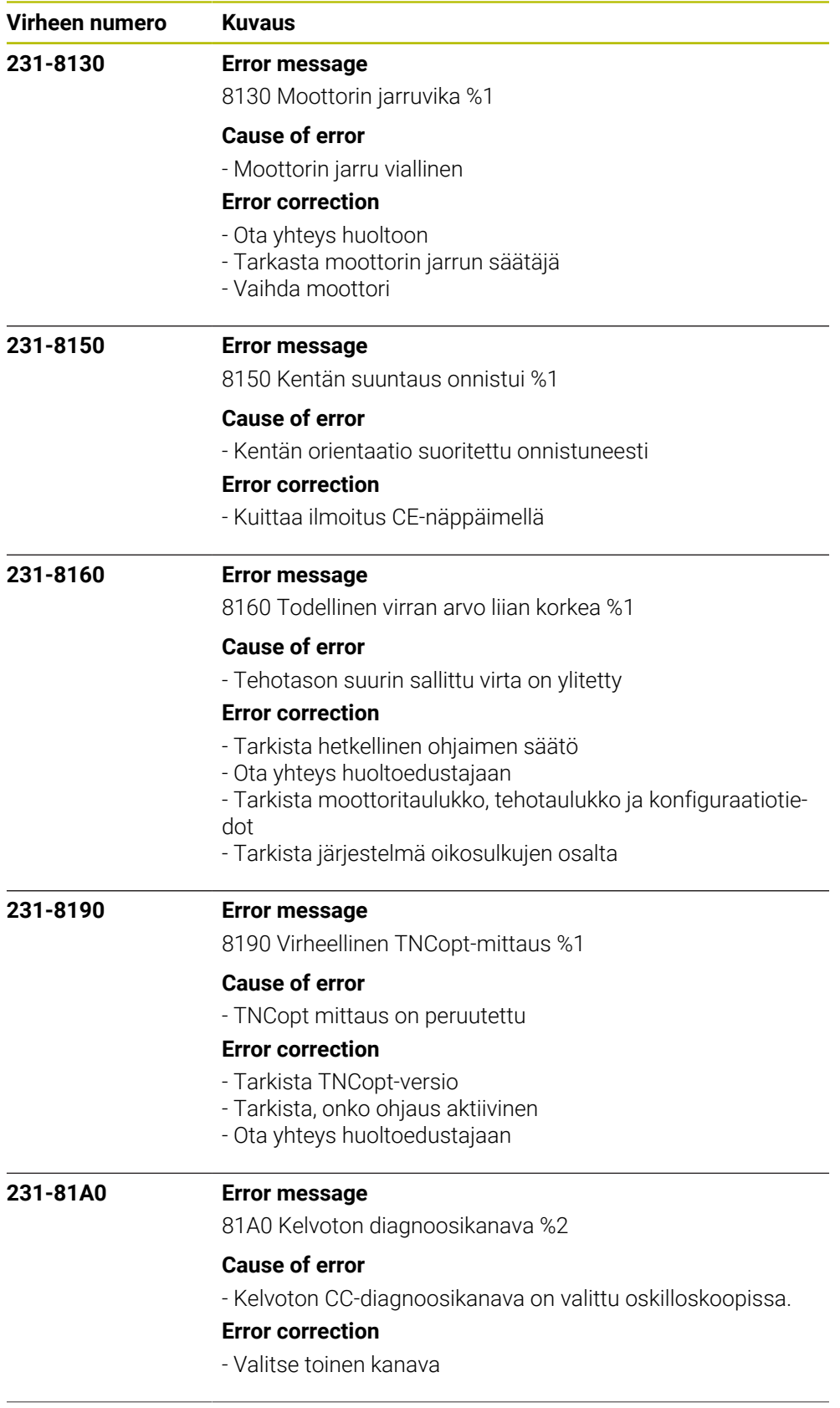

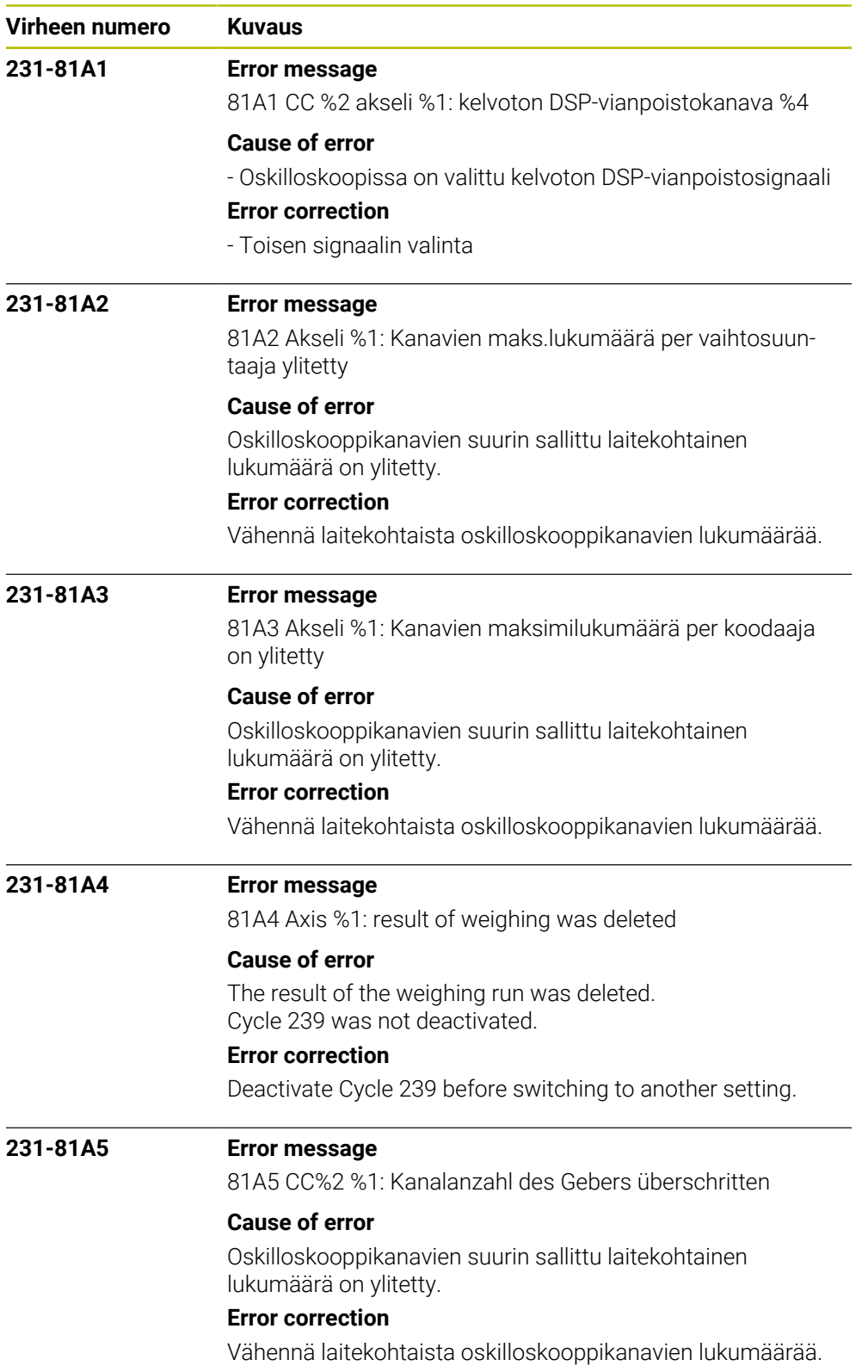

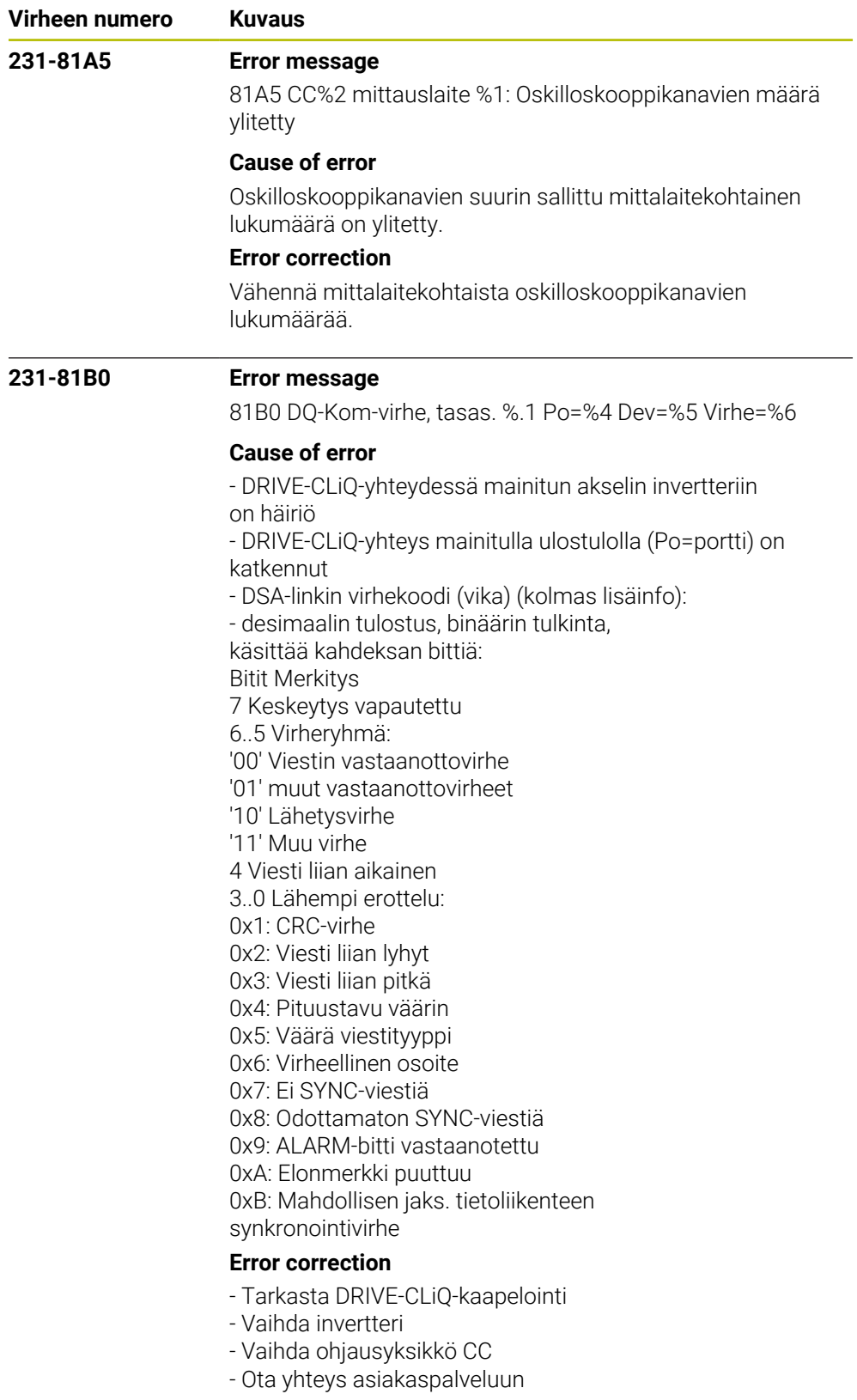

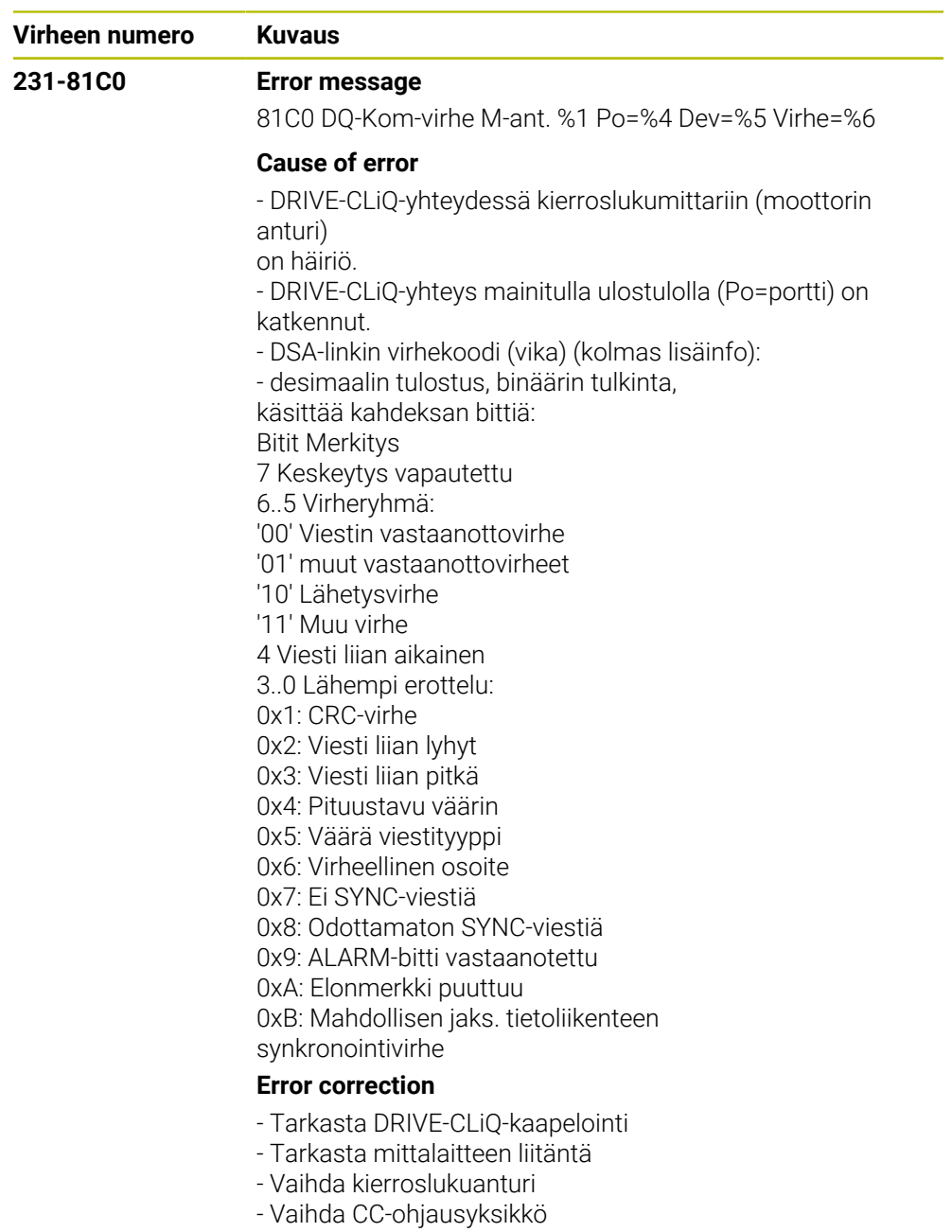

- Ota yhteys asiakaspalveluun

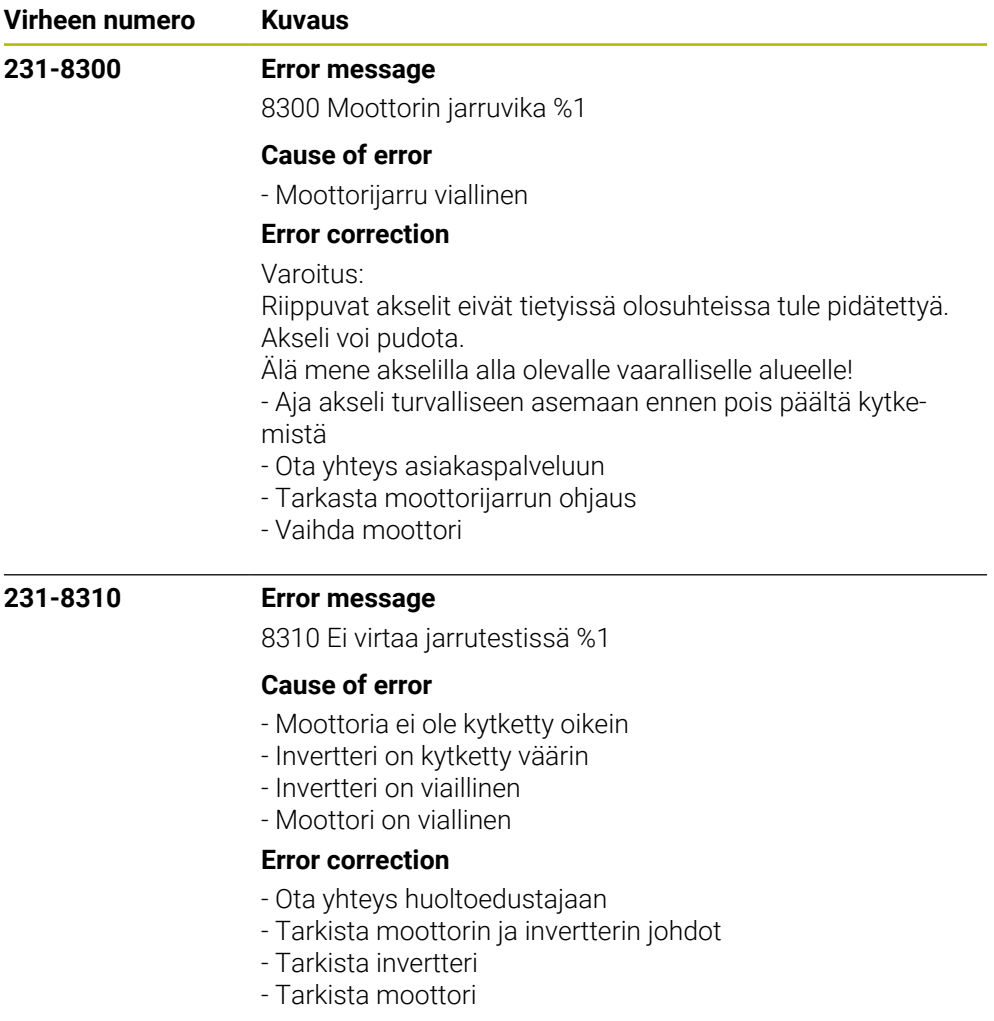

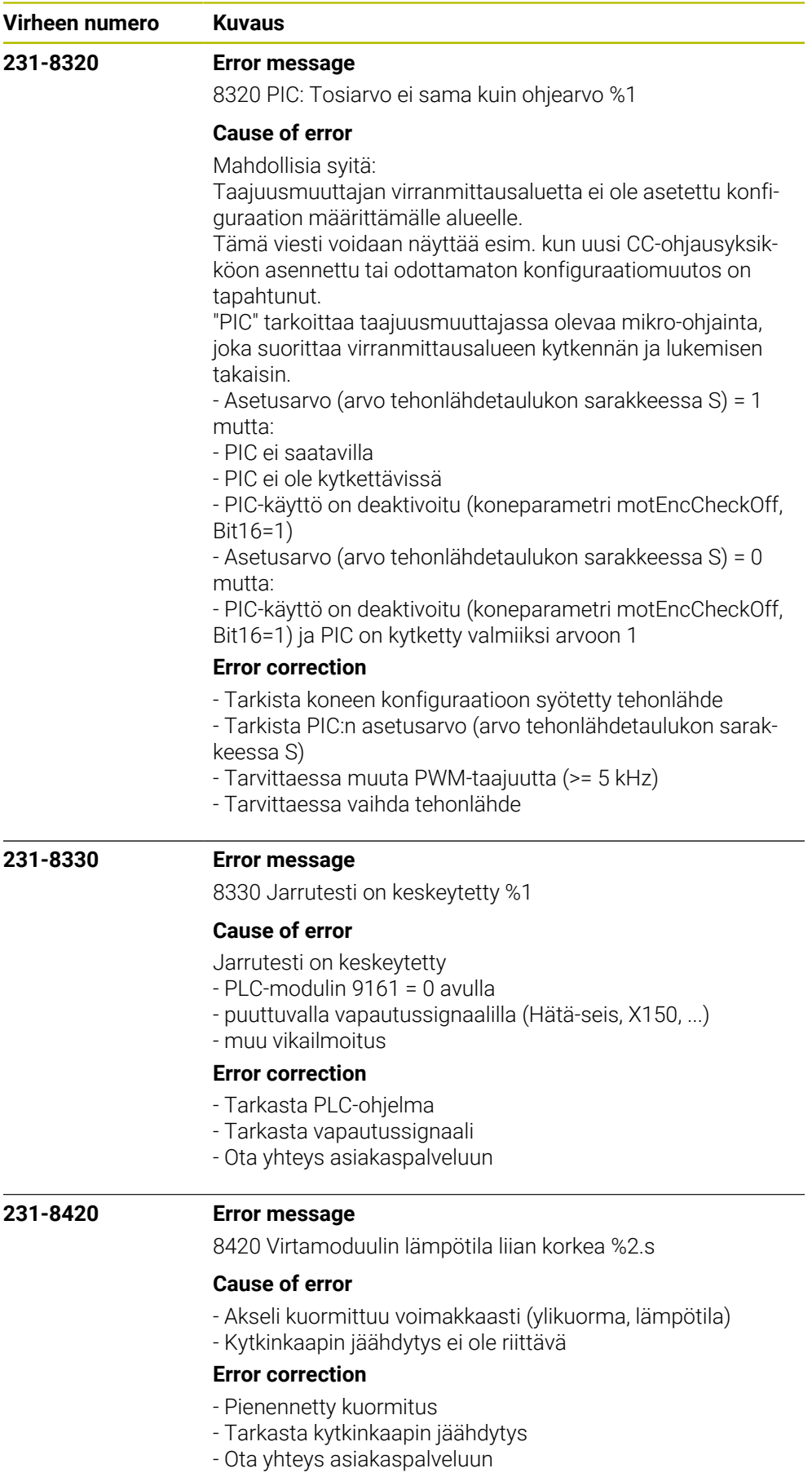

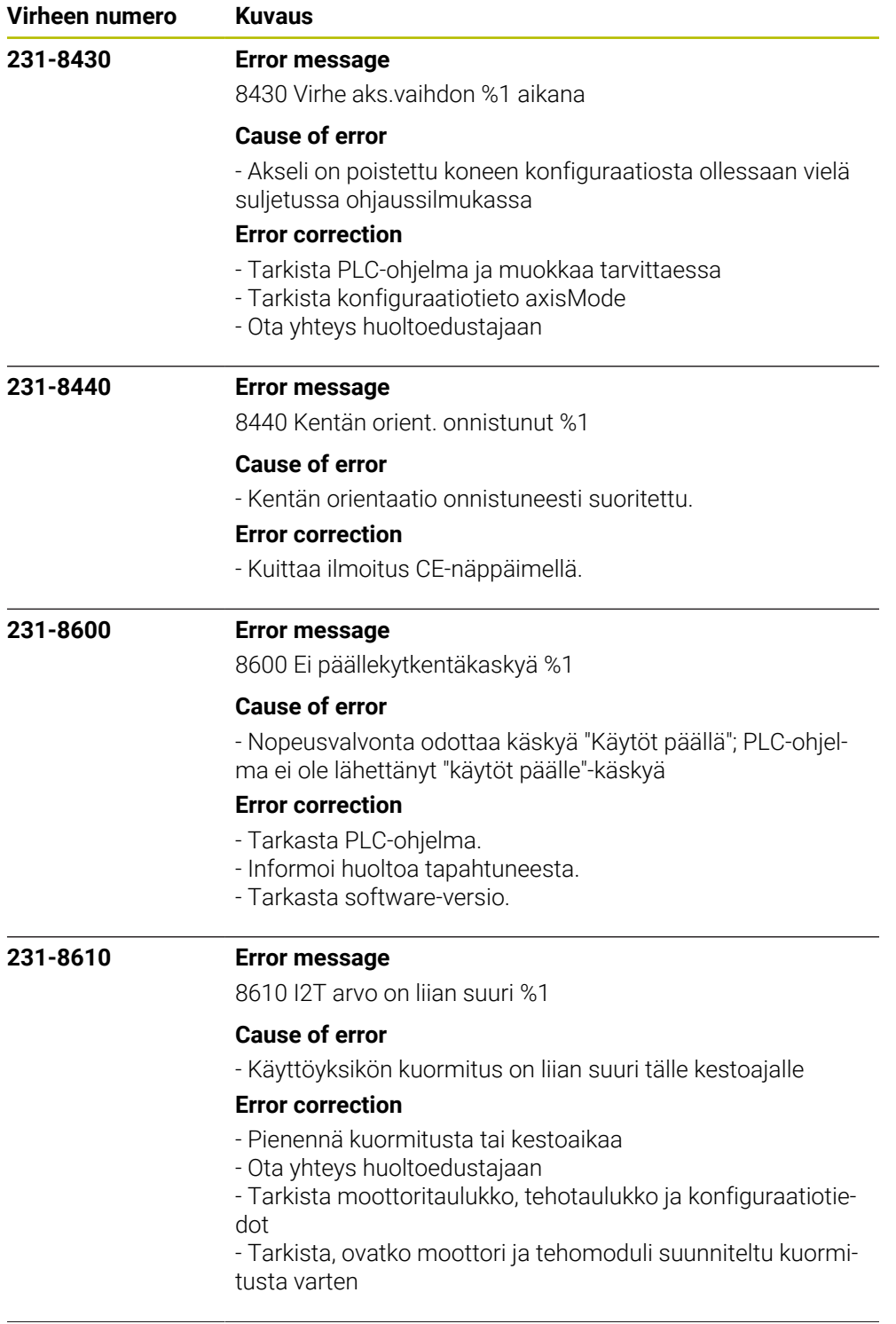

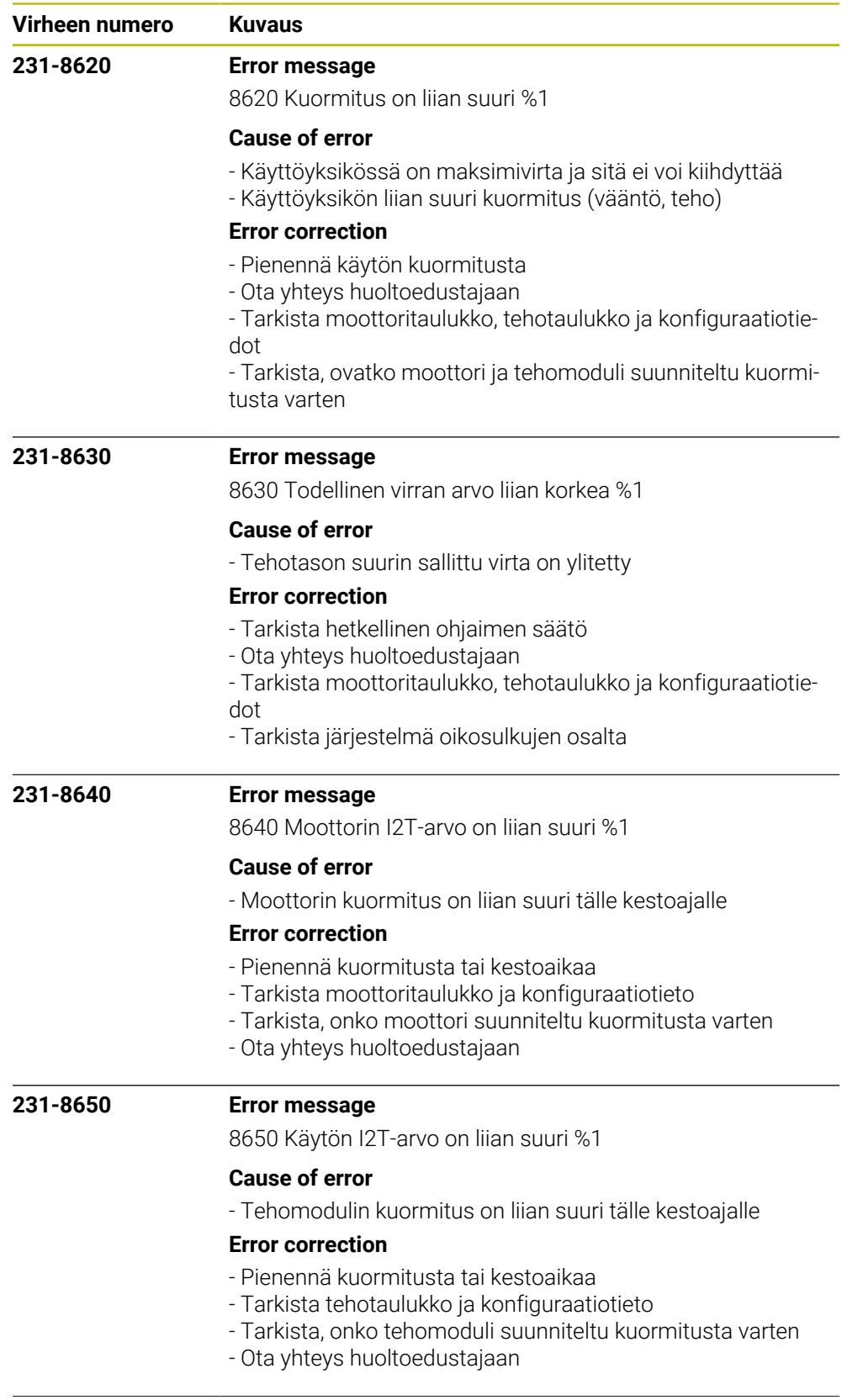

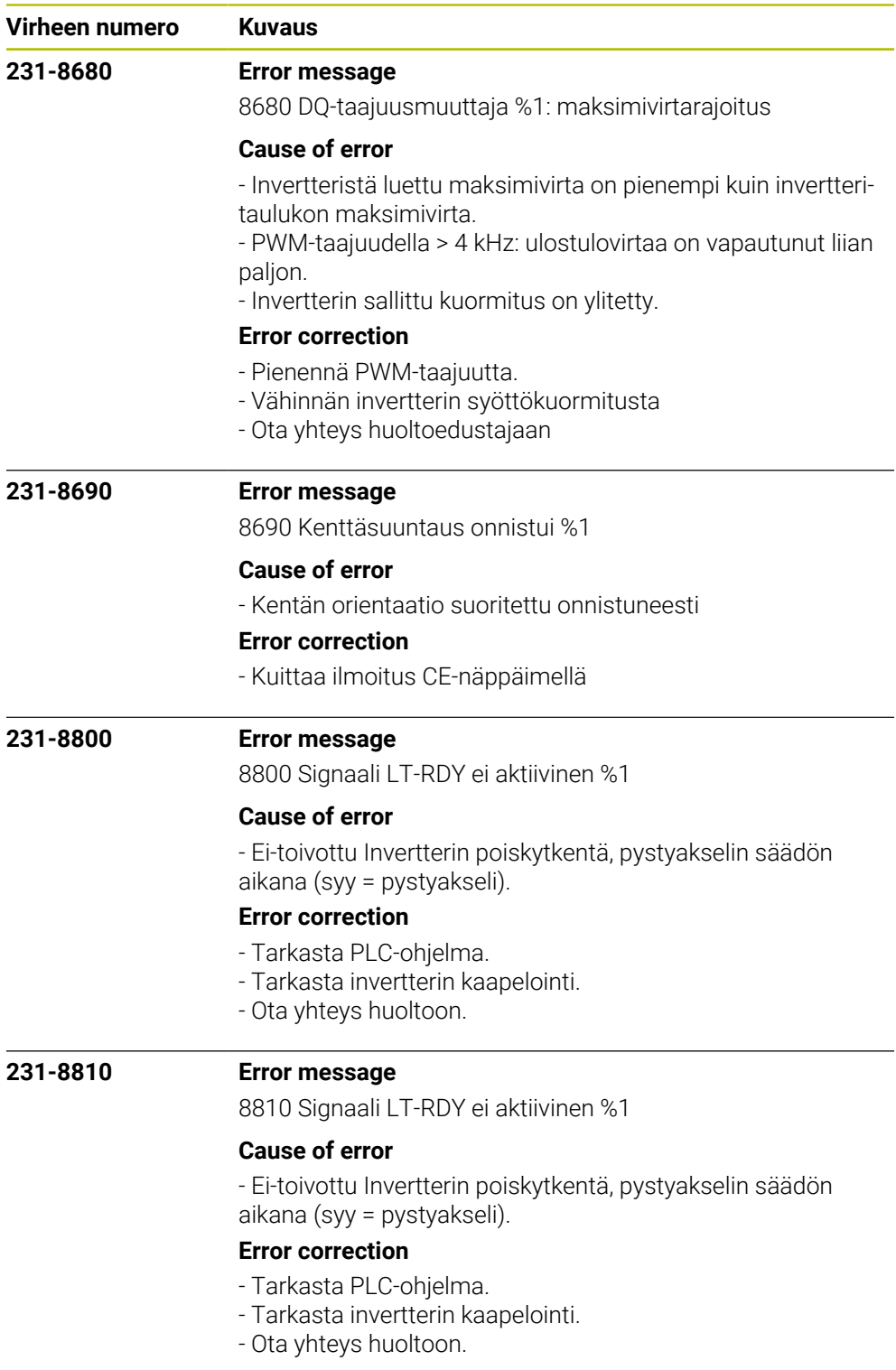

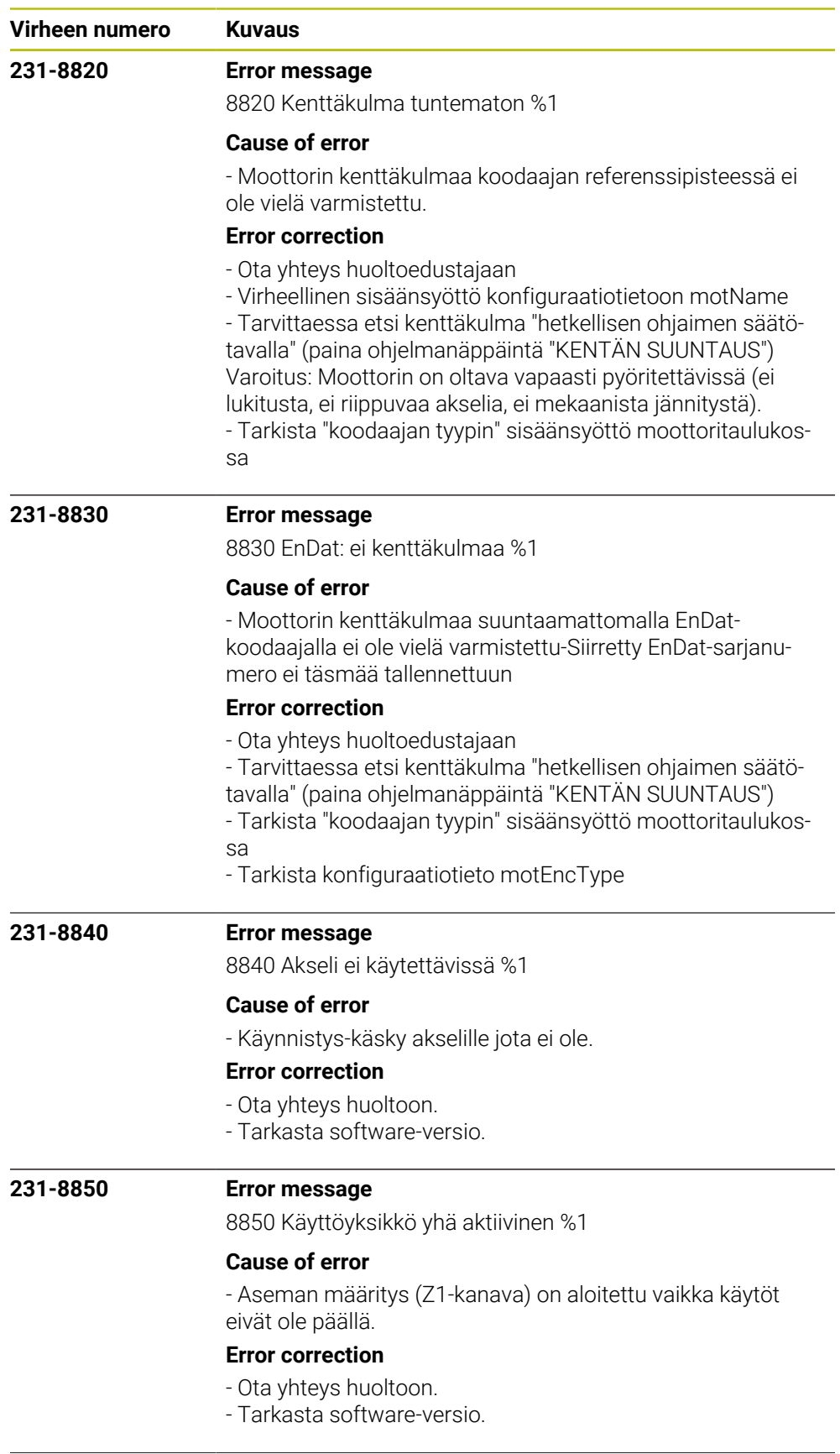

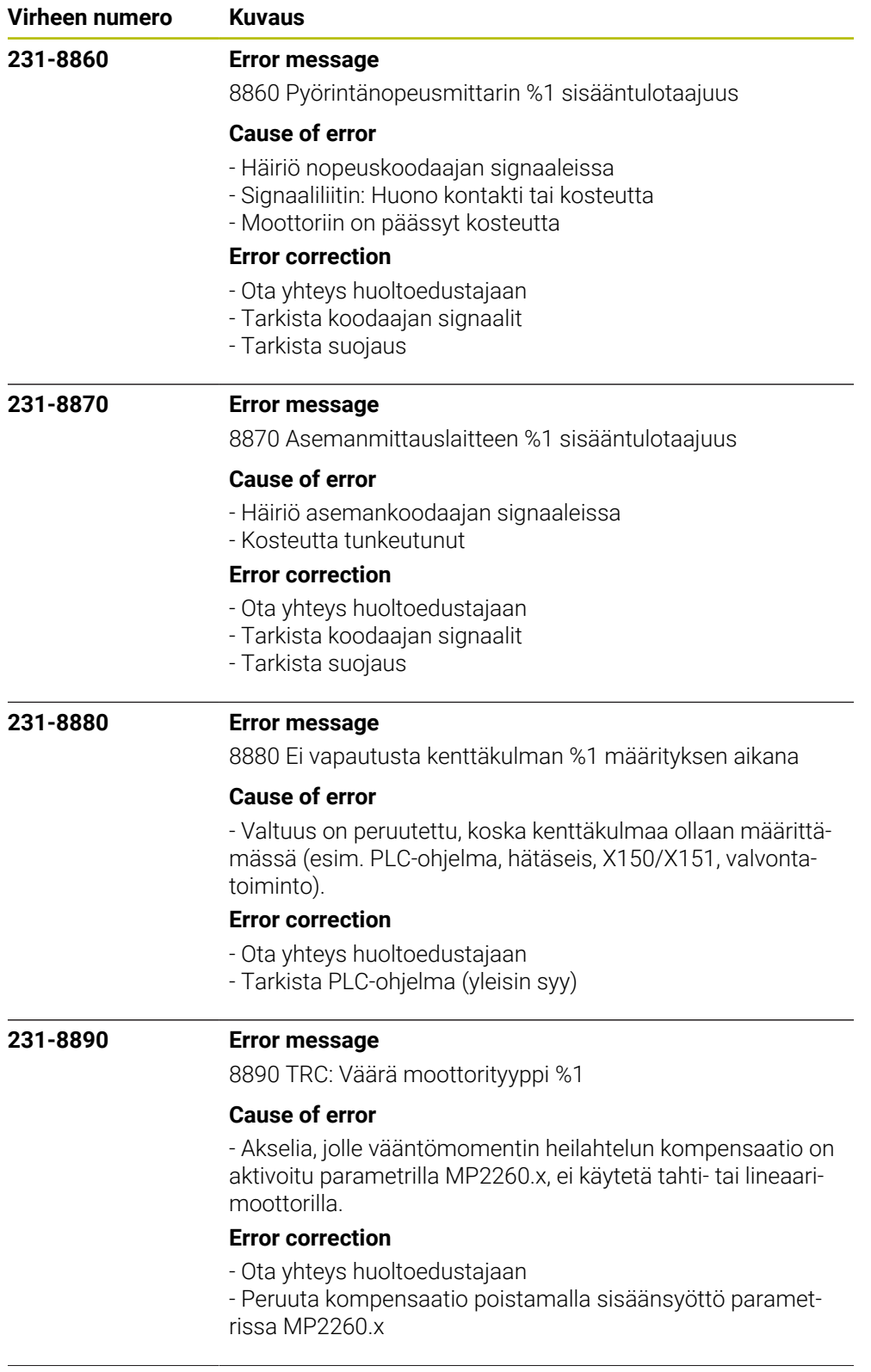

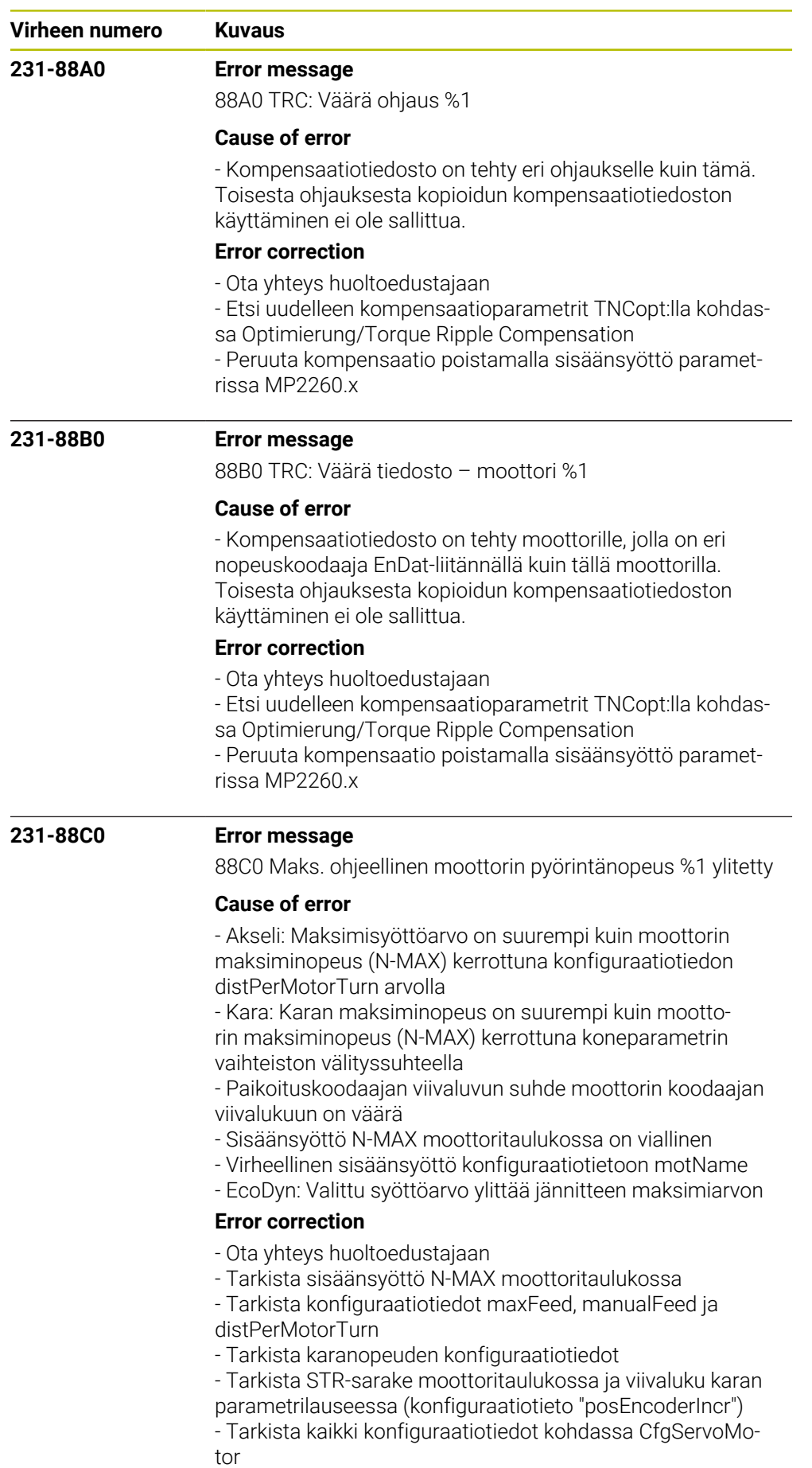

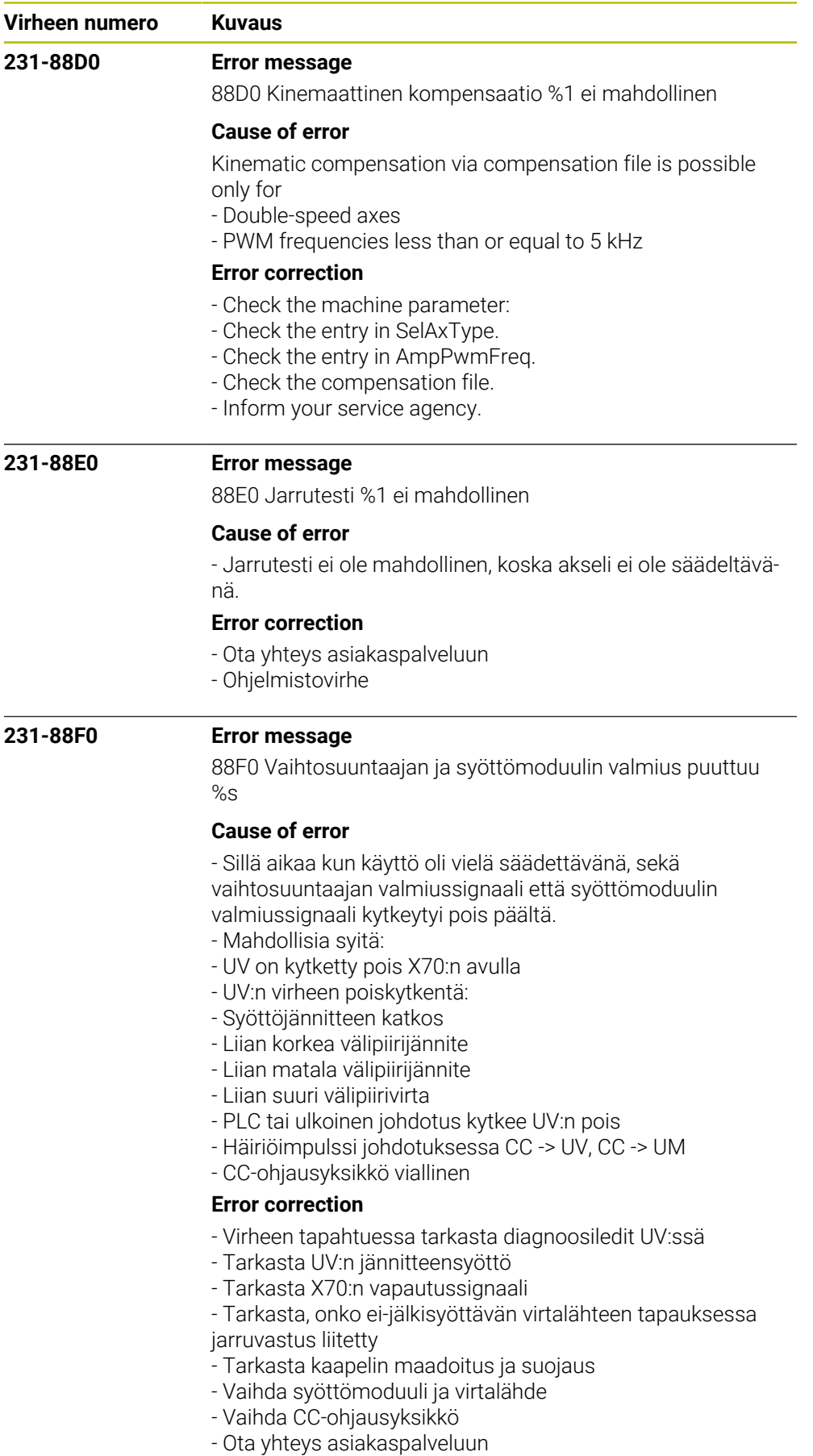

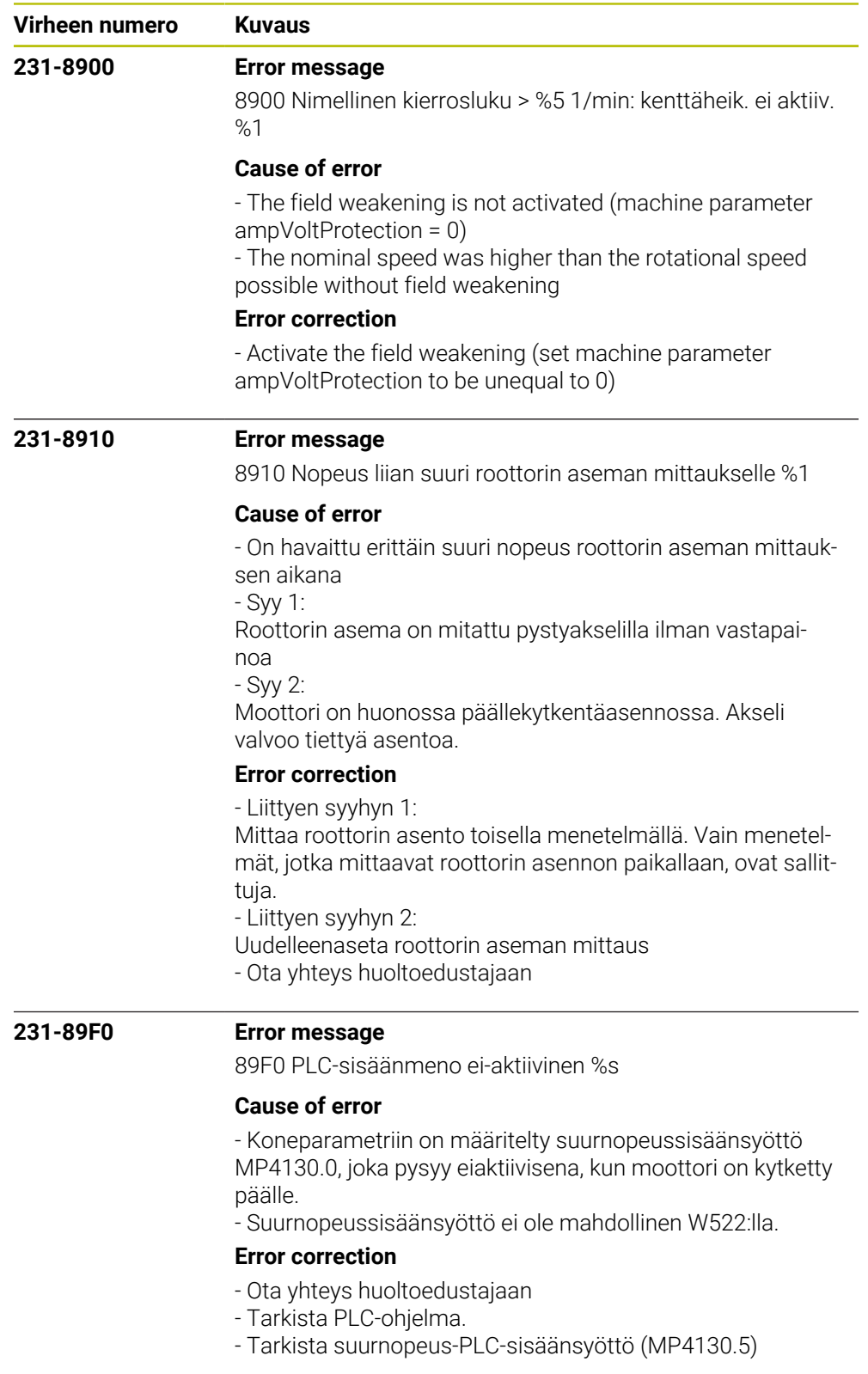

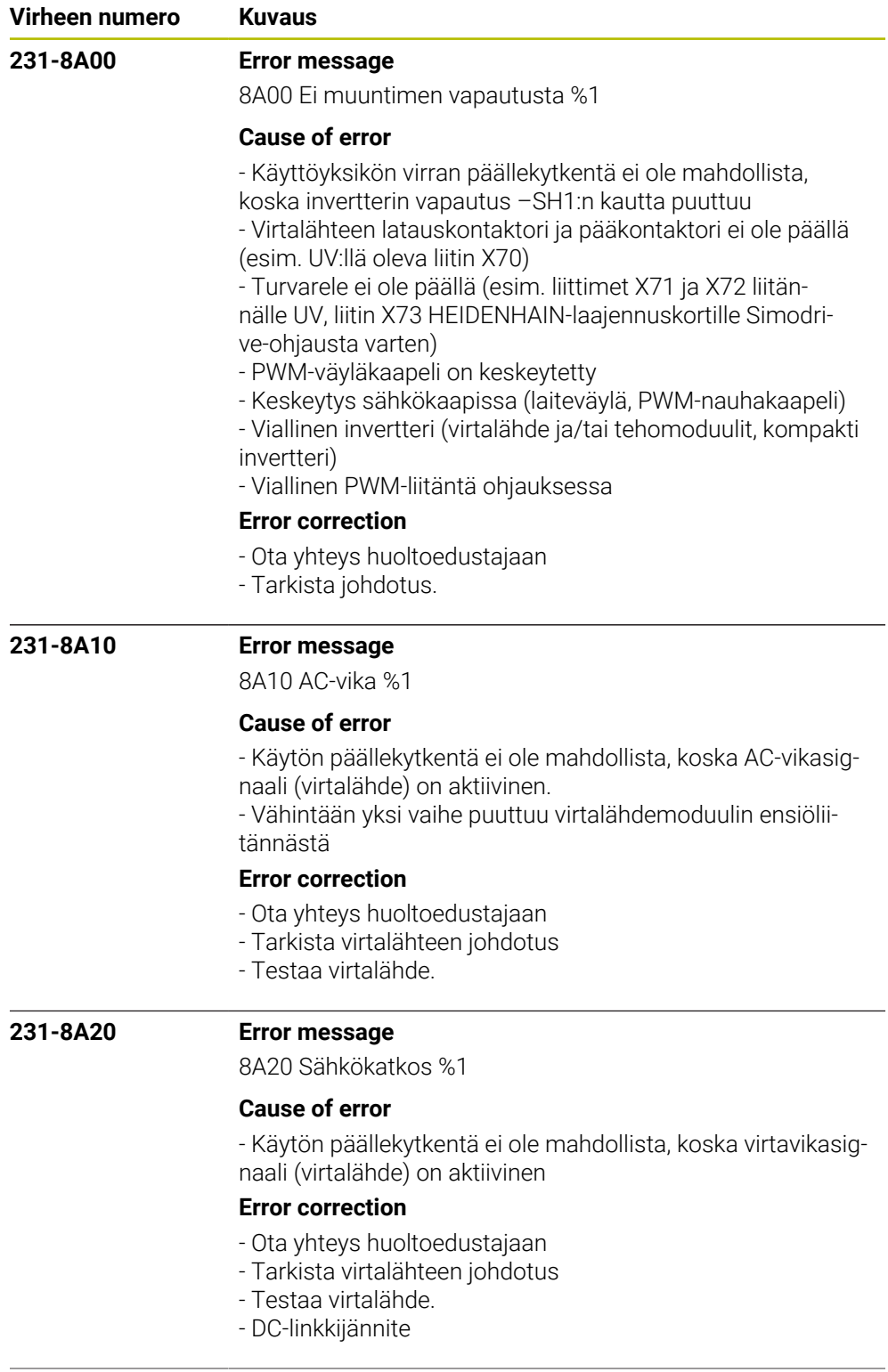

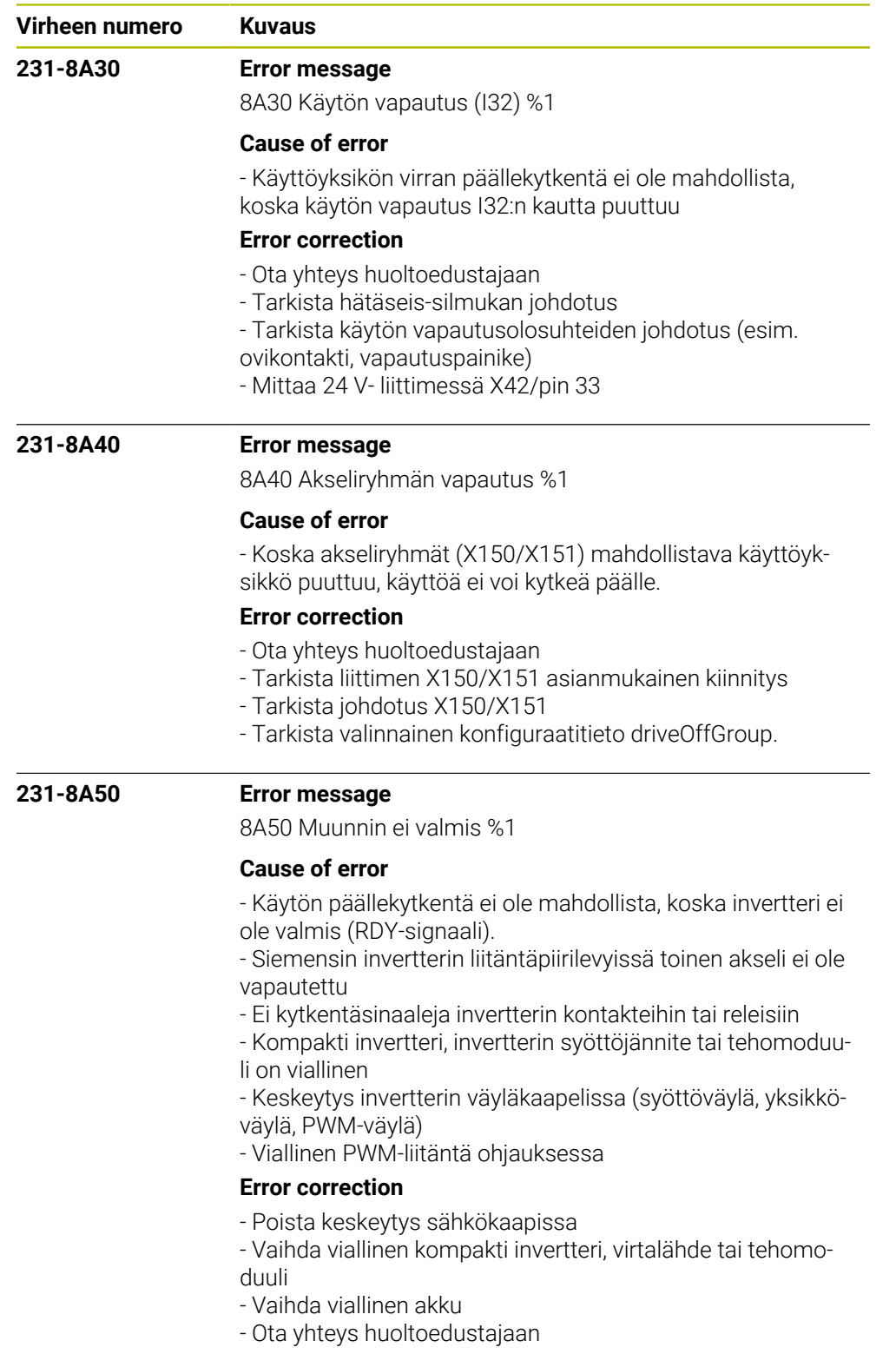

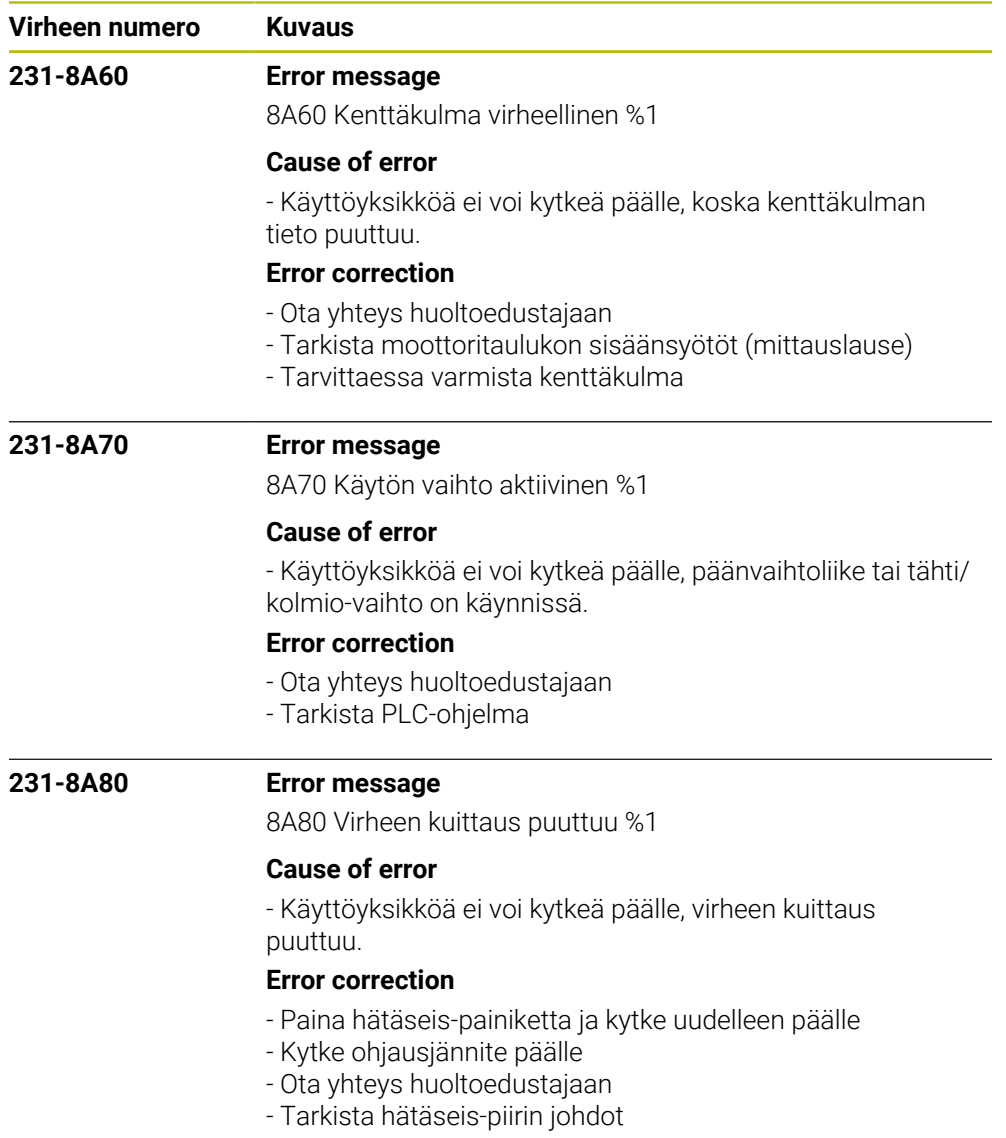

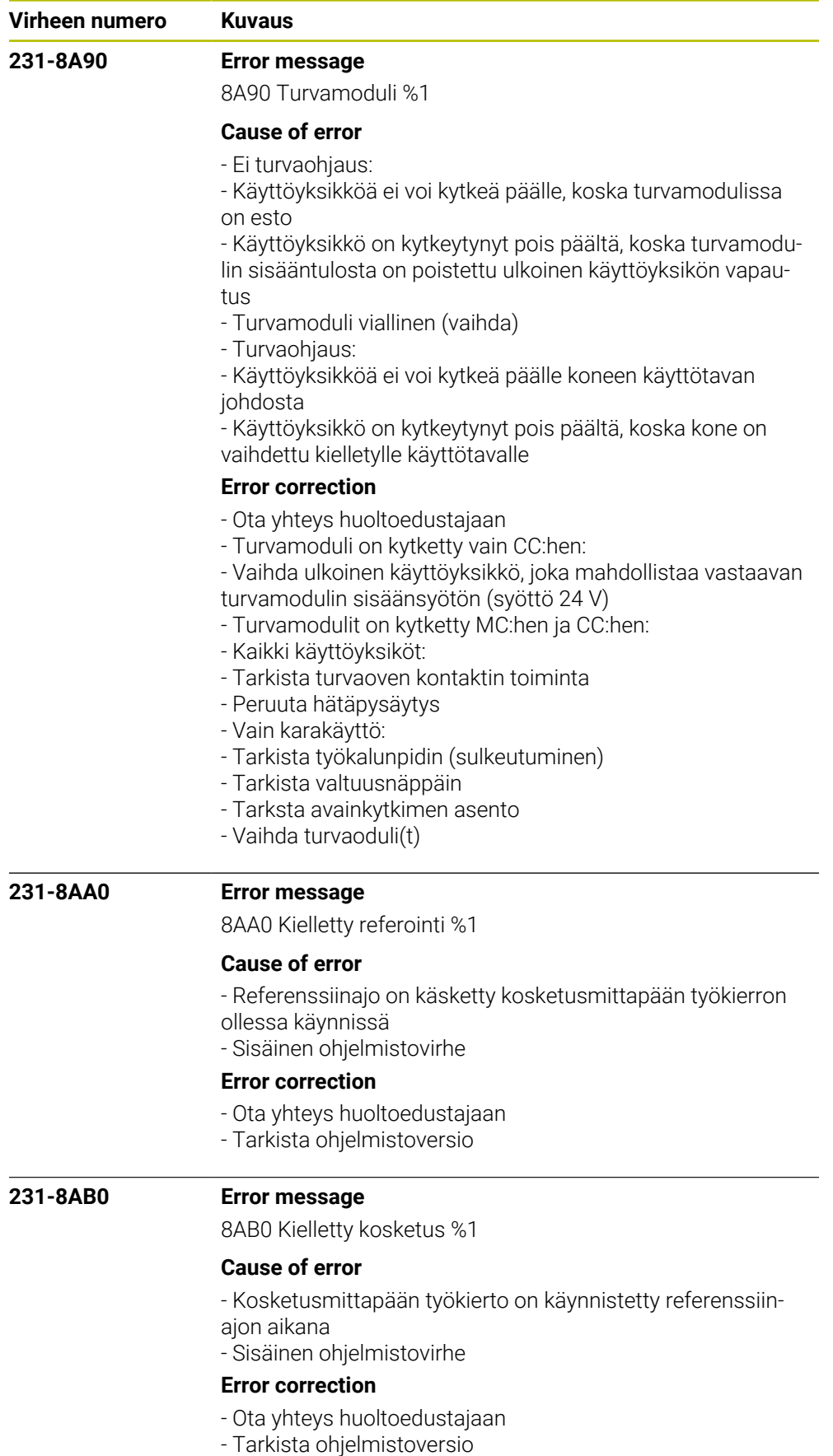

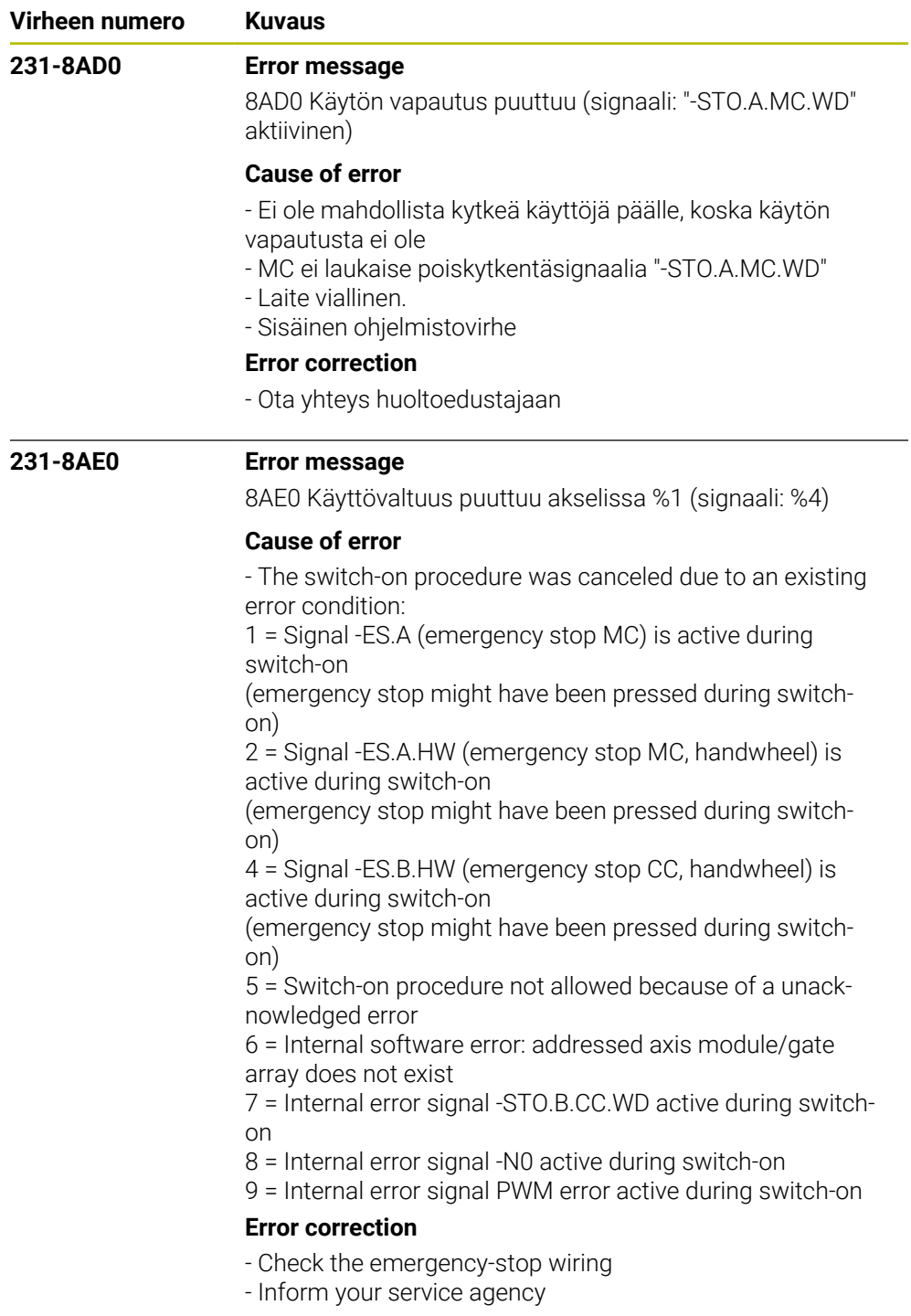

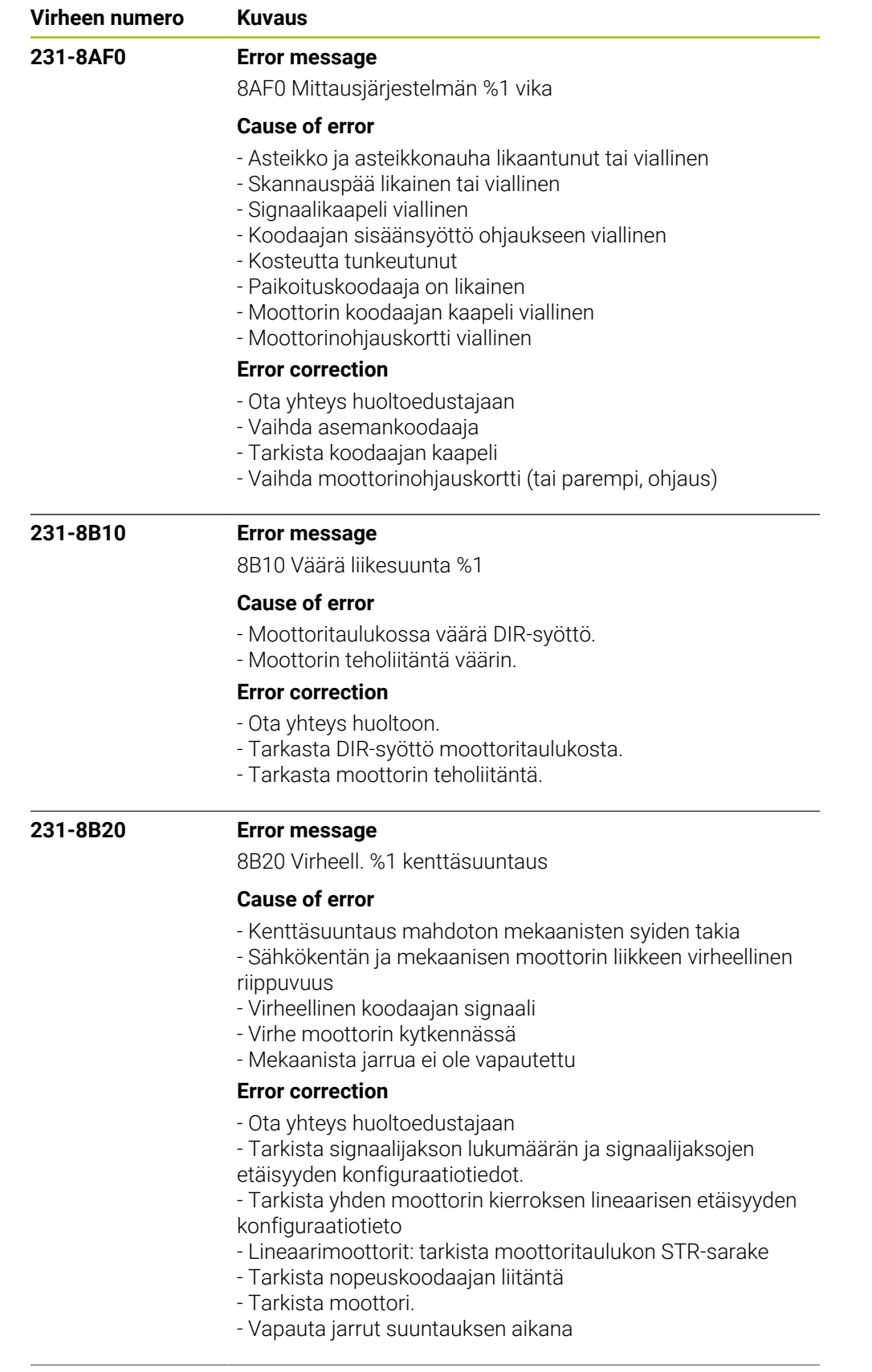

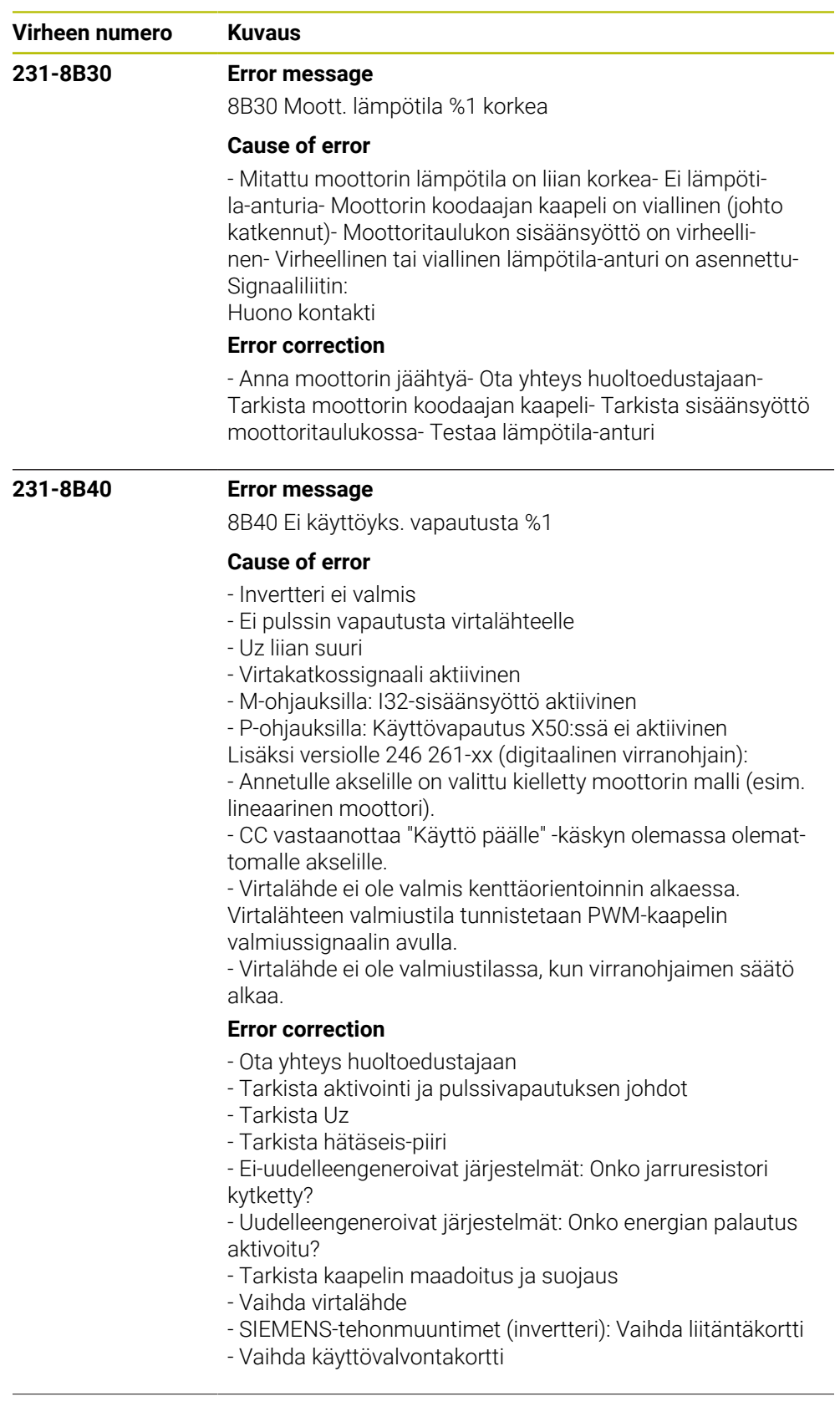

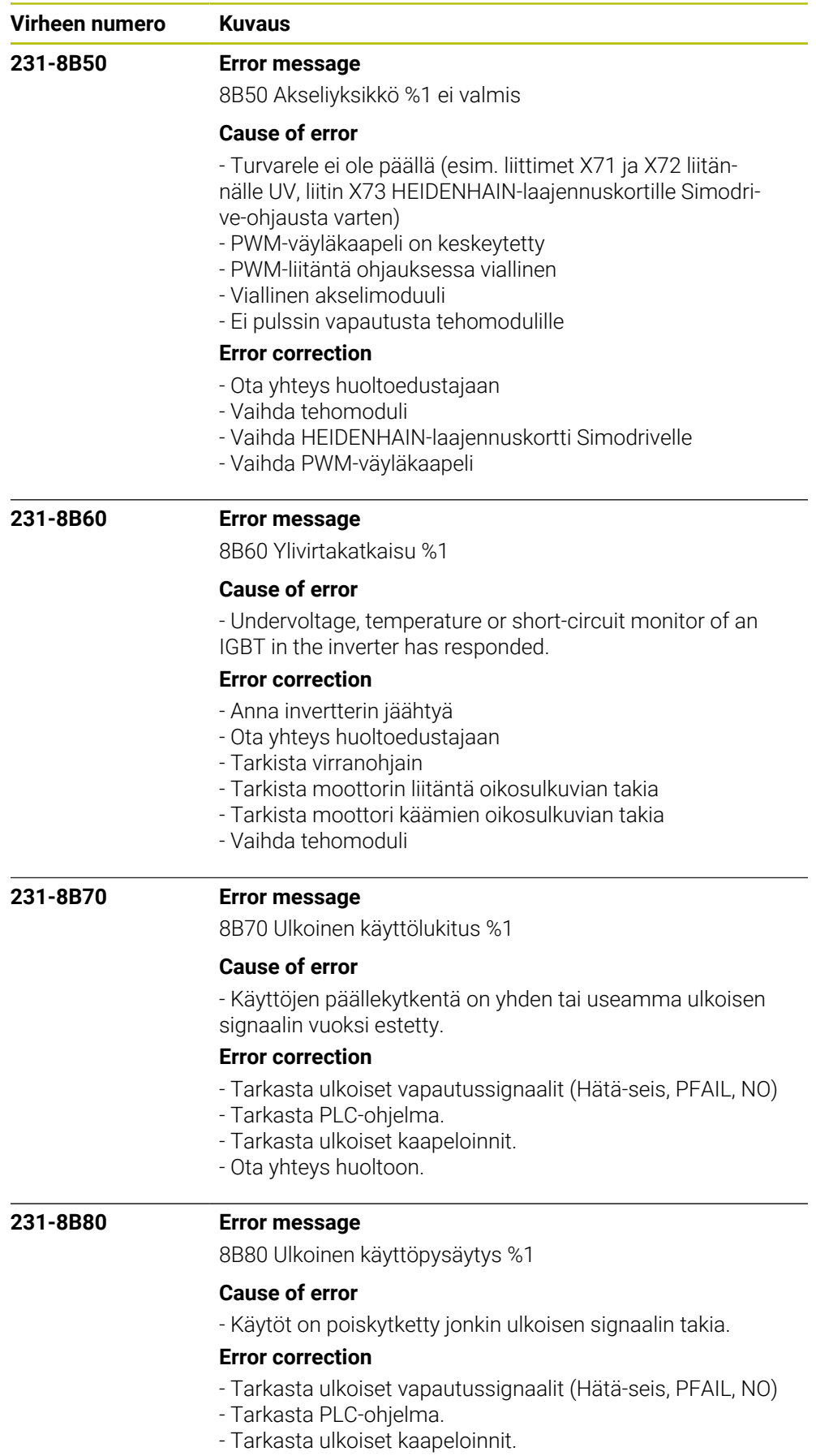

- Ota yhteys huoltoon.

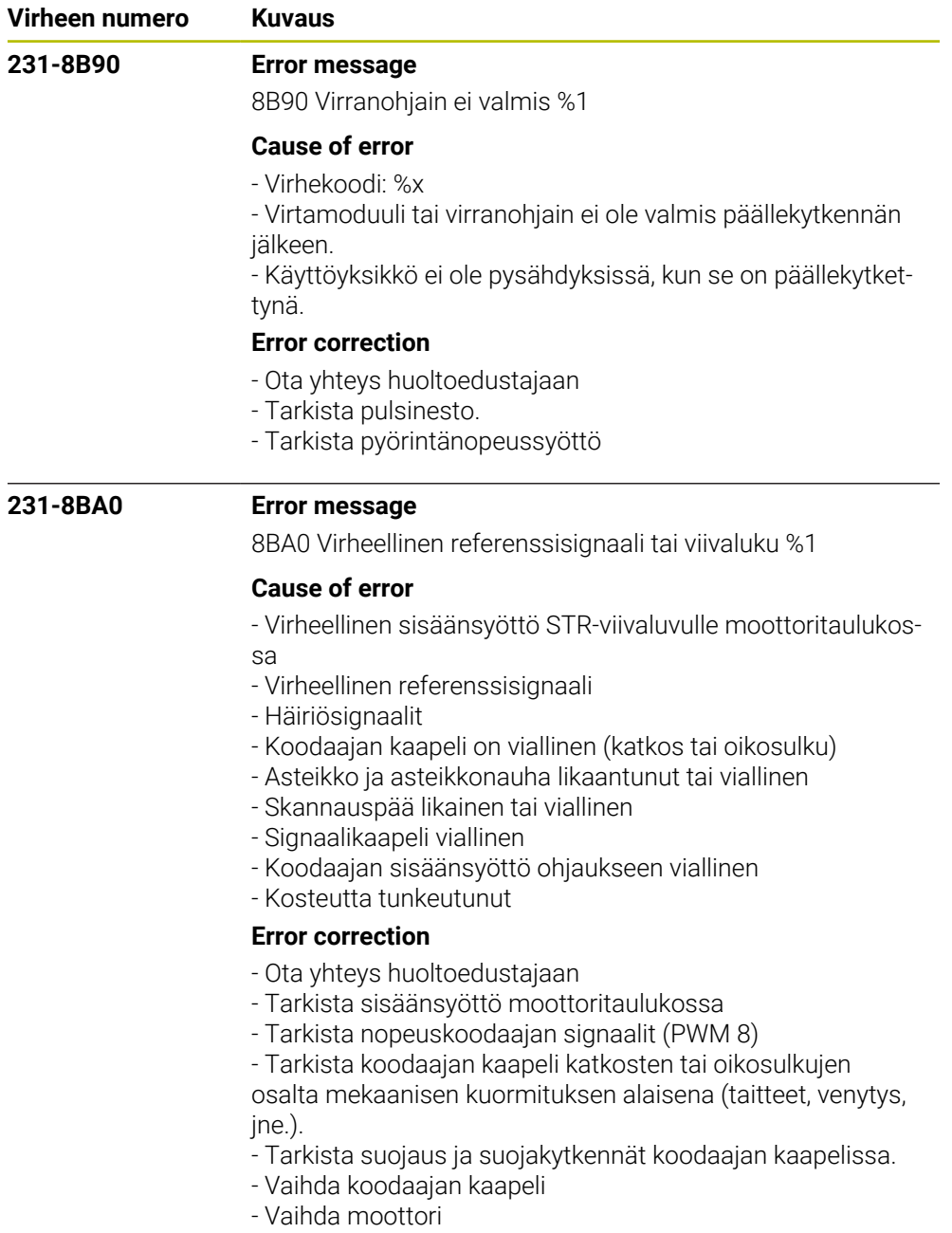

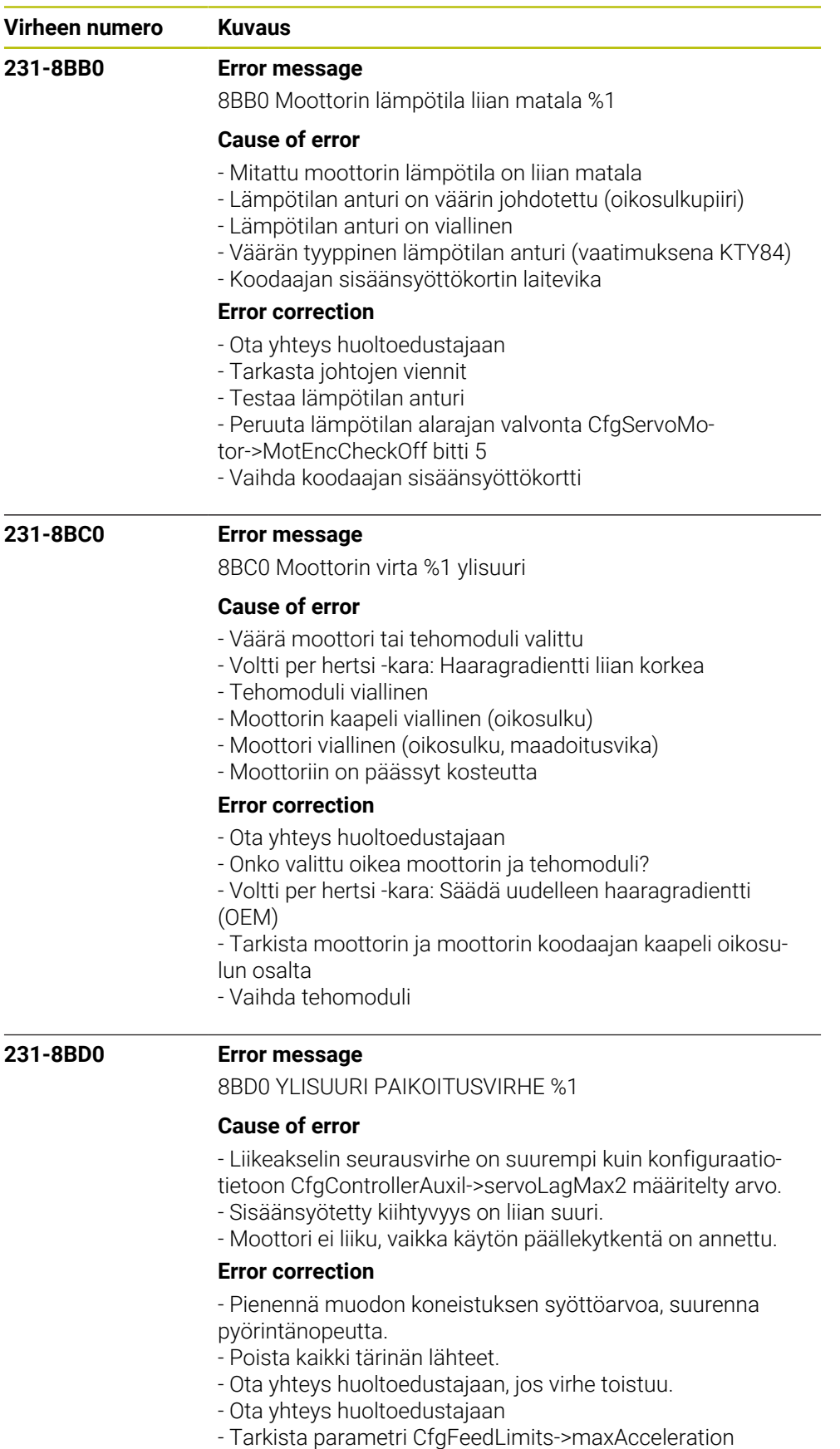

- Moottorin virtaa ei saa rajoittaa kiihdytyksen aikana

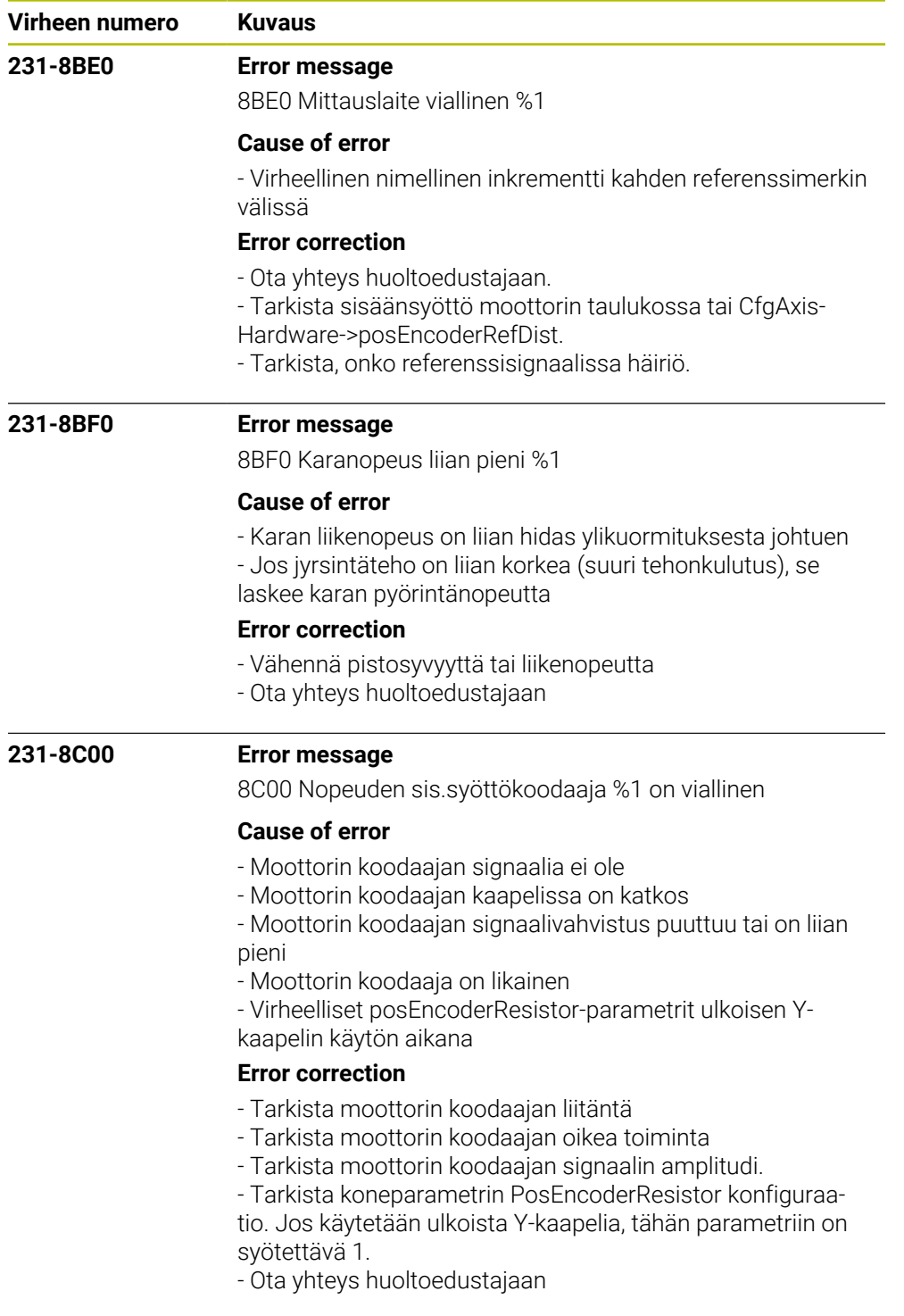

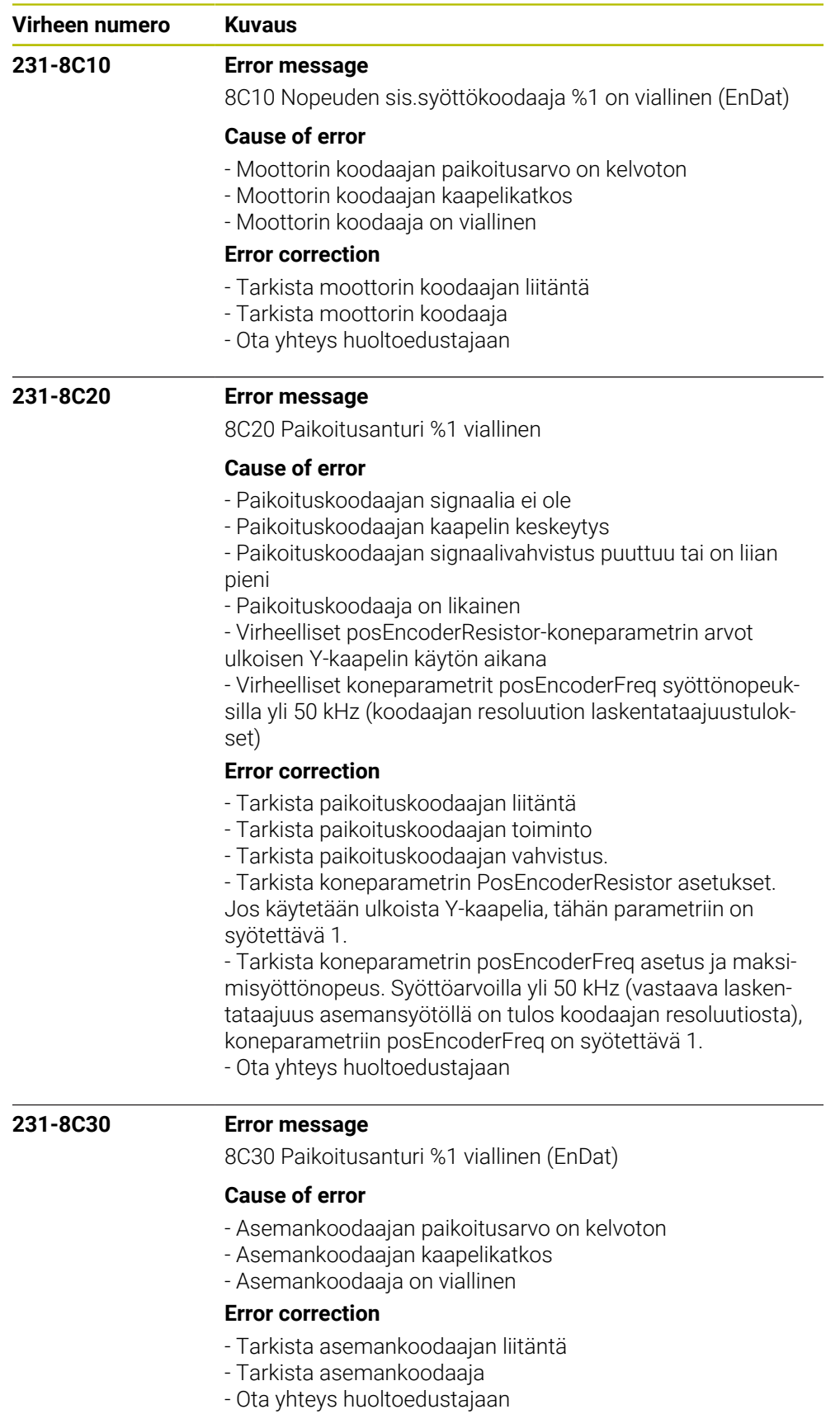

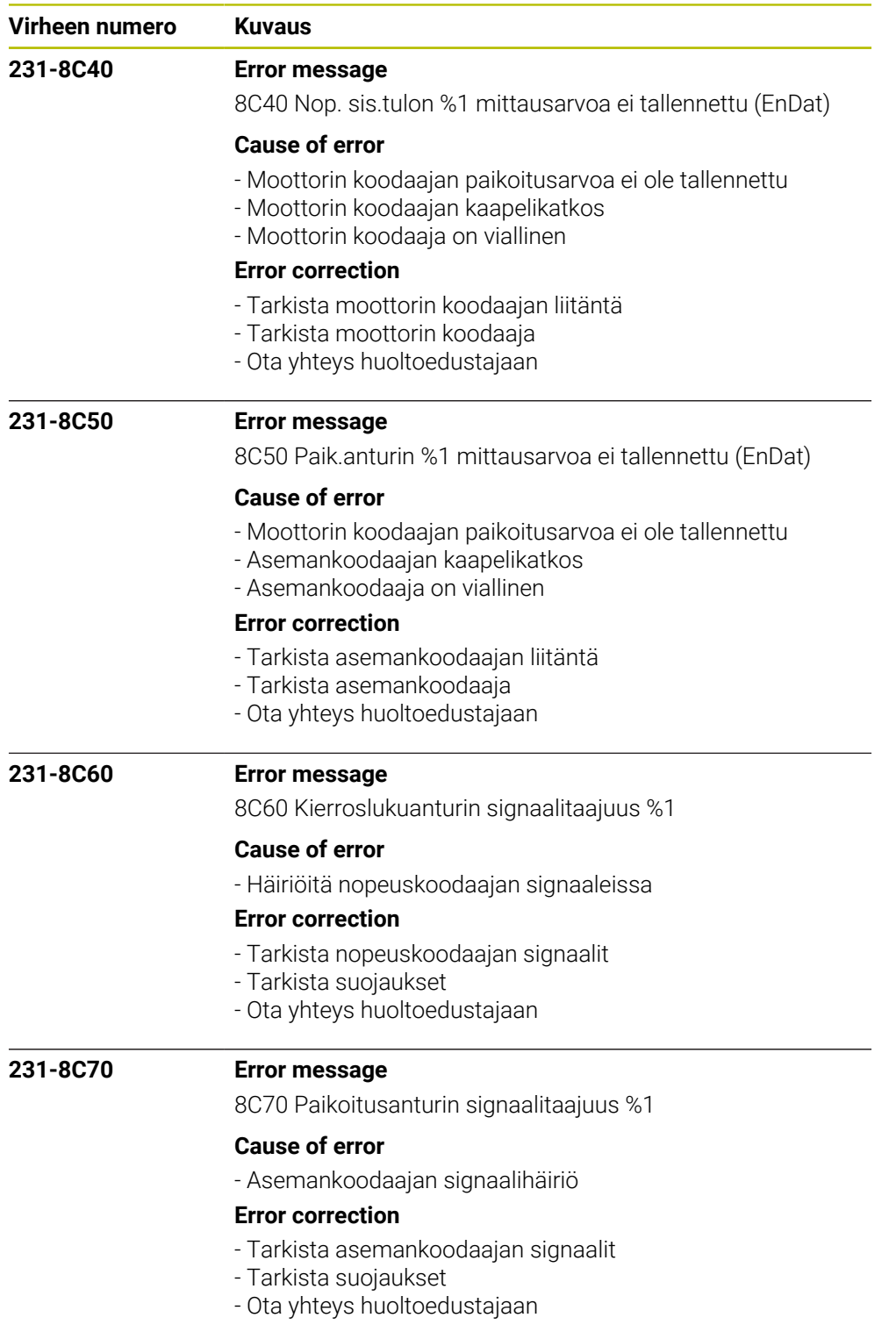

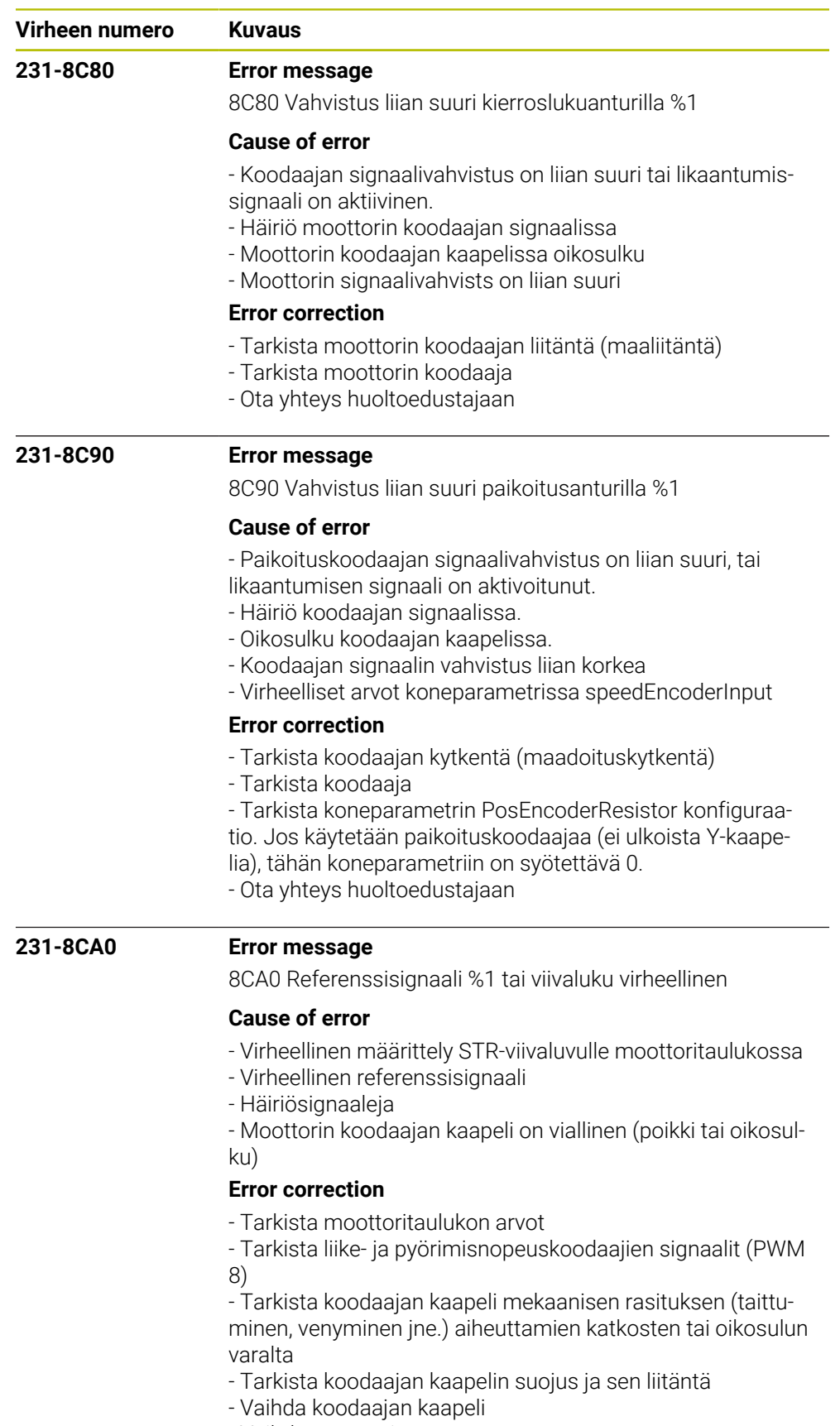

- Vaihda moottori
- Ota yhteys huoltoedustajaan

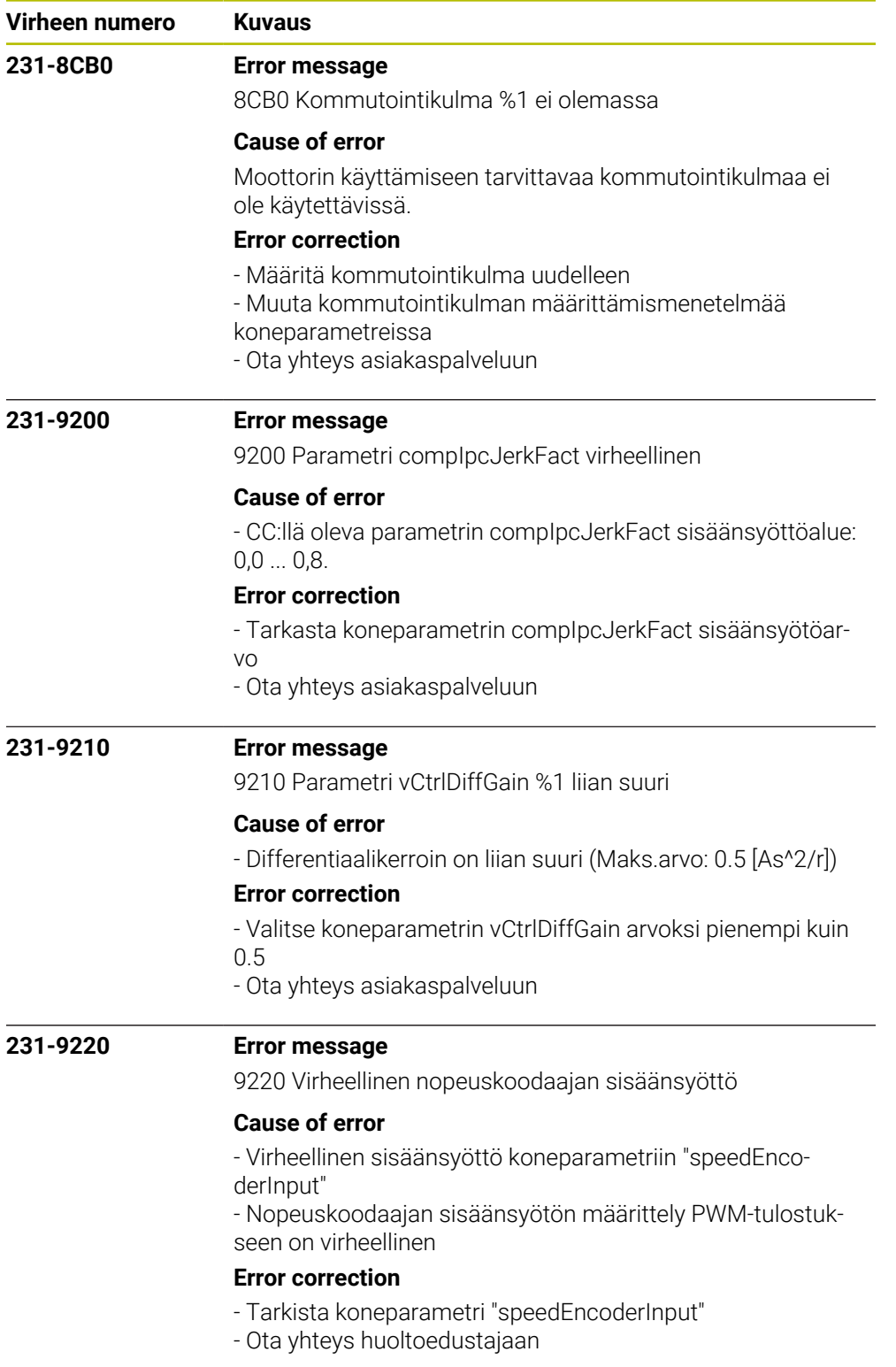
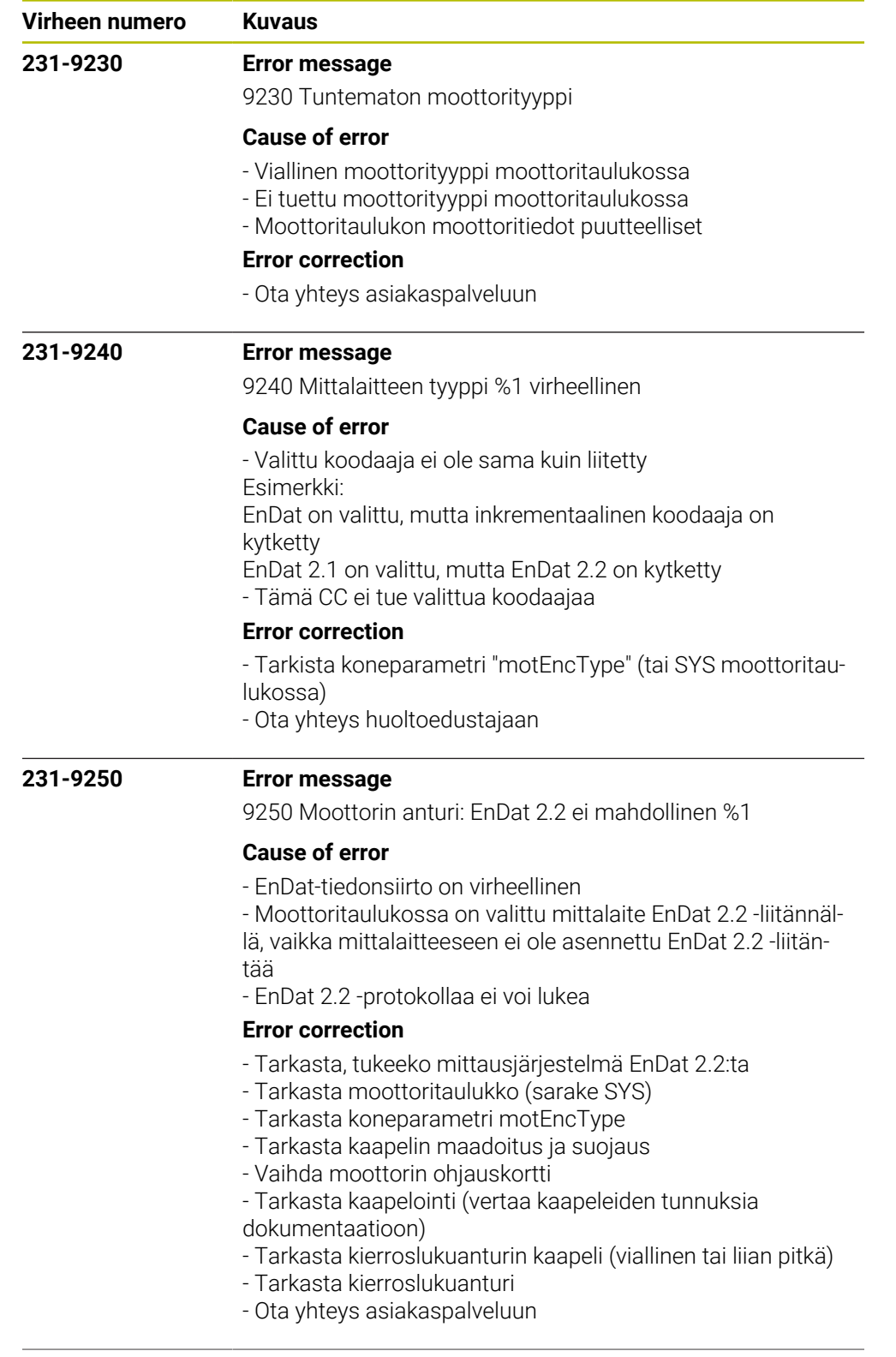

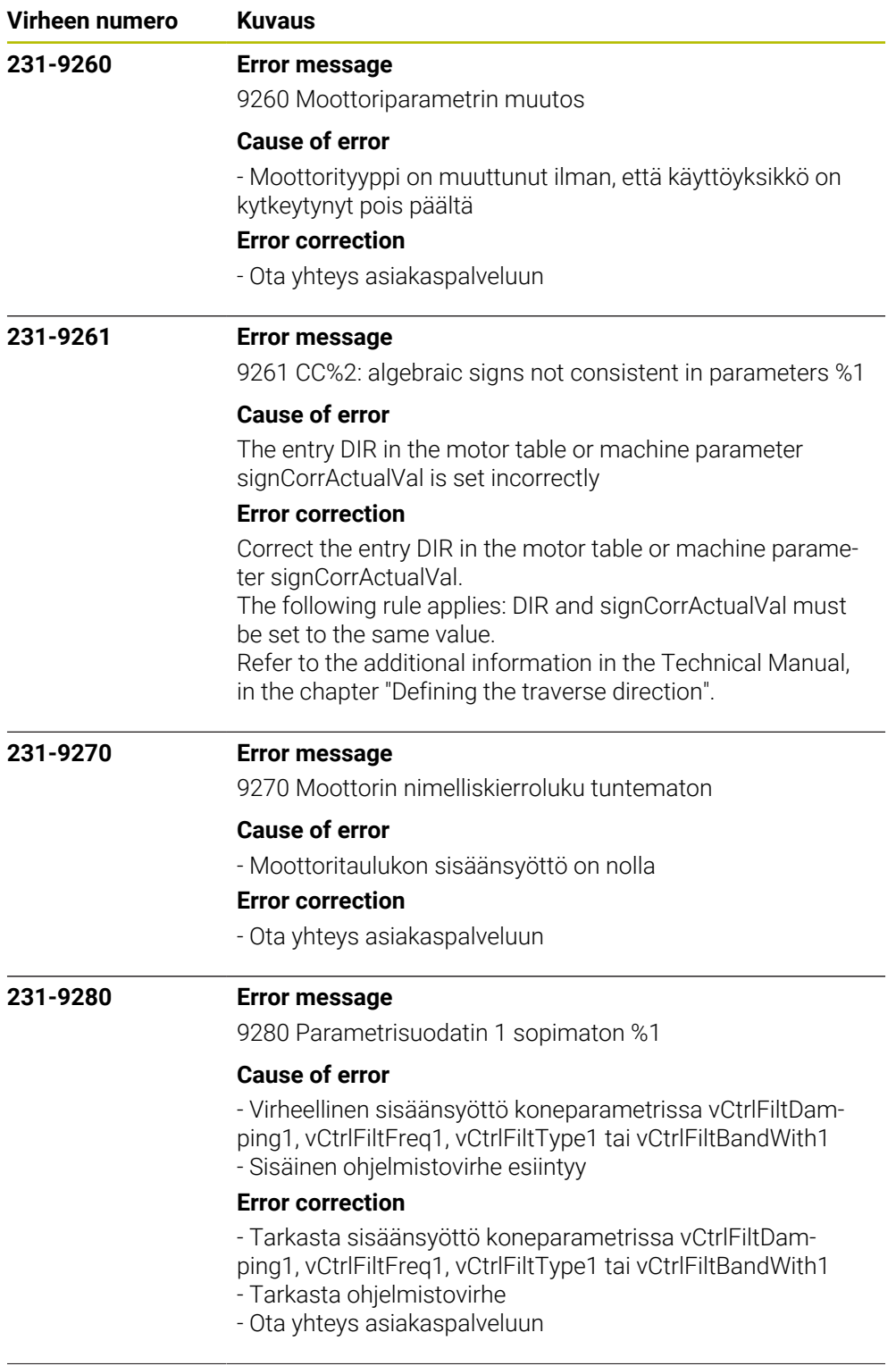

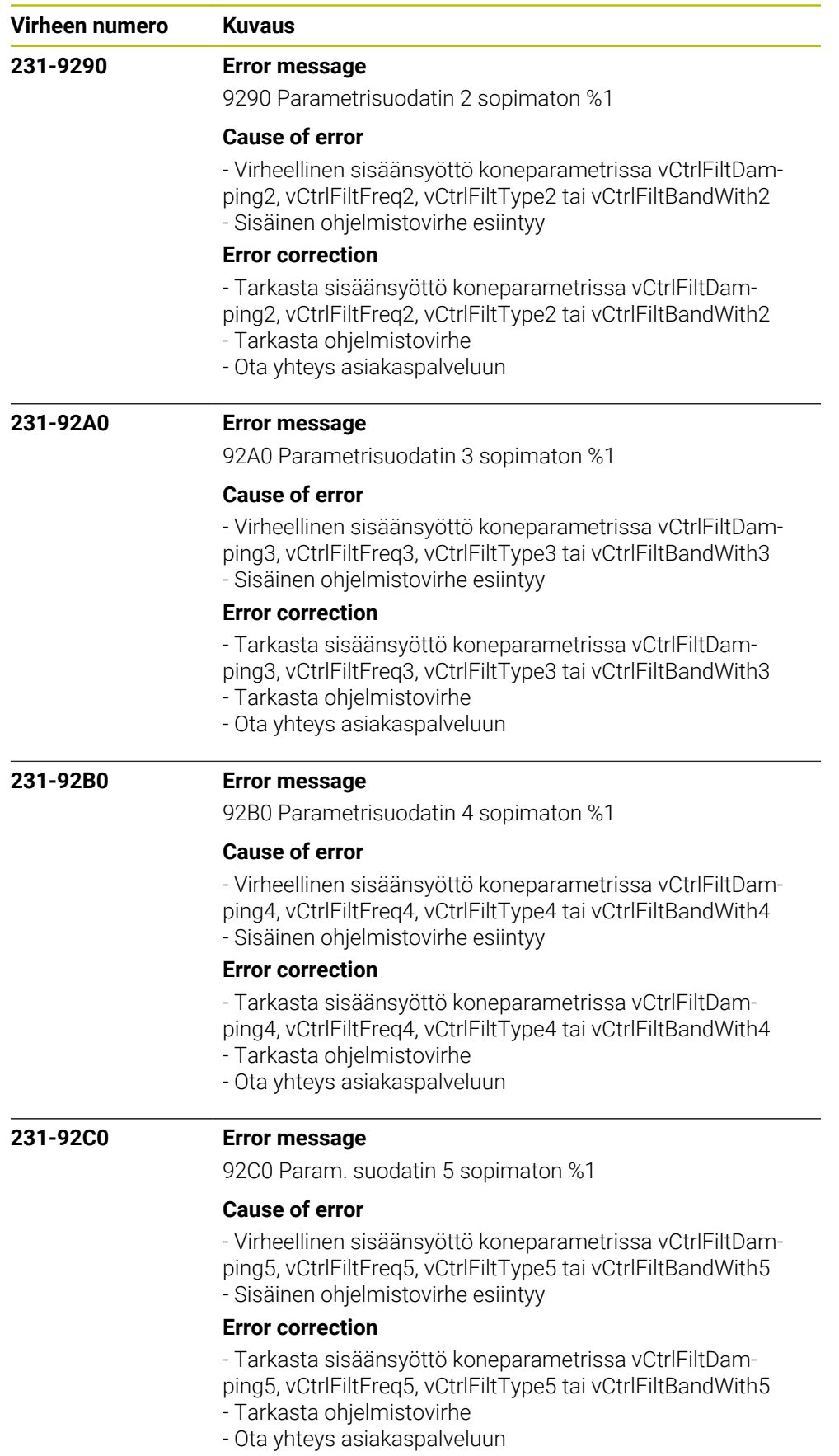

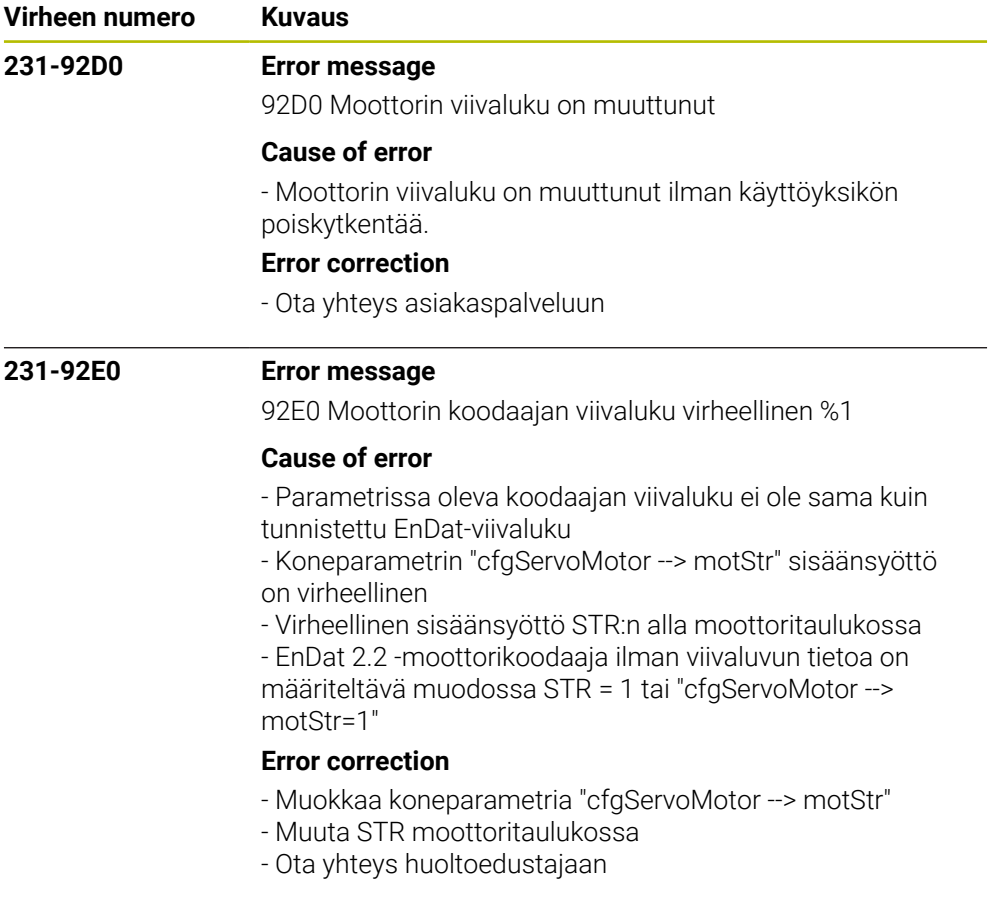

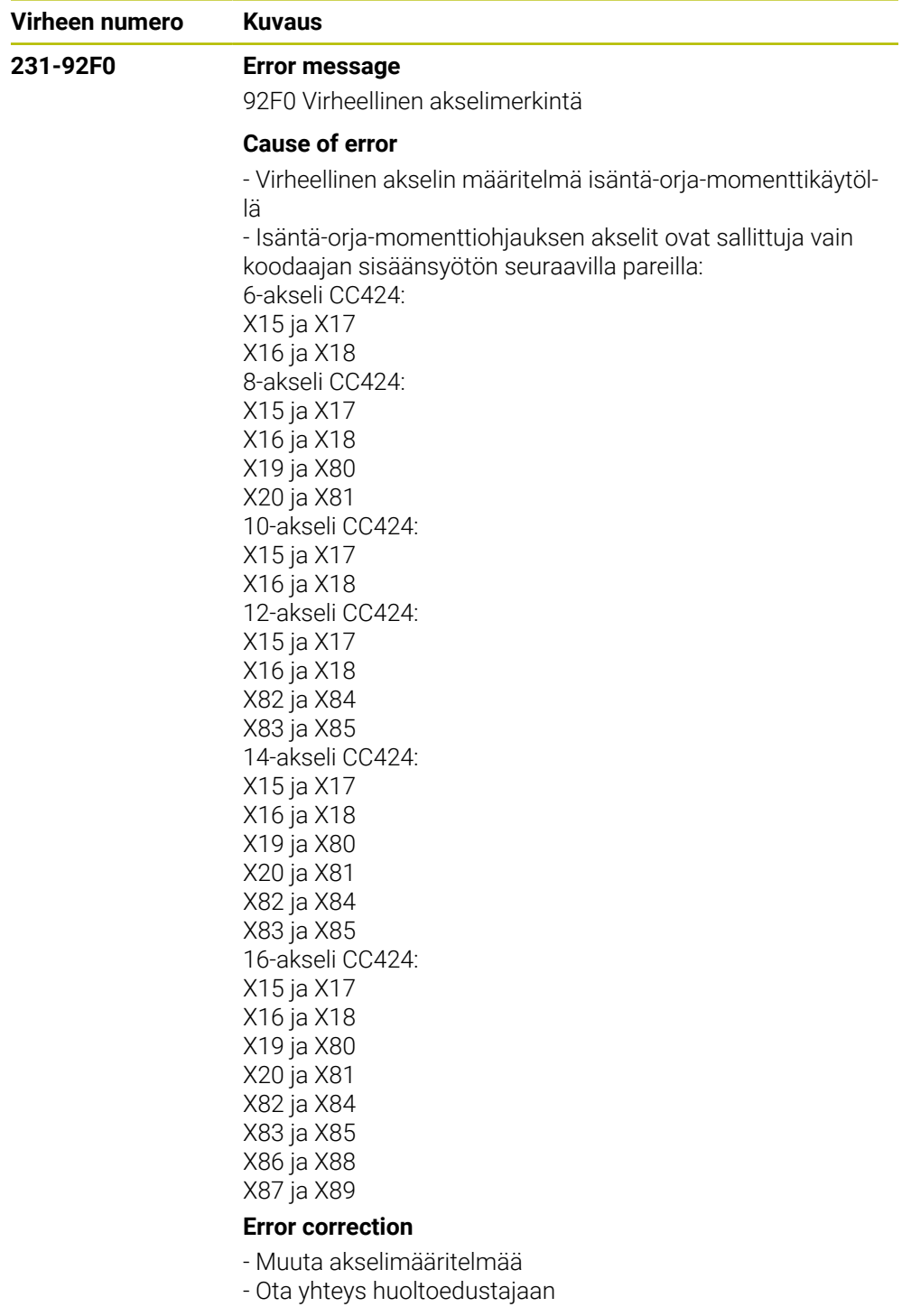

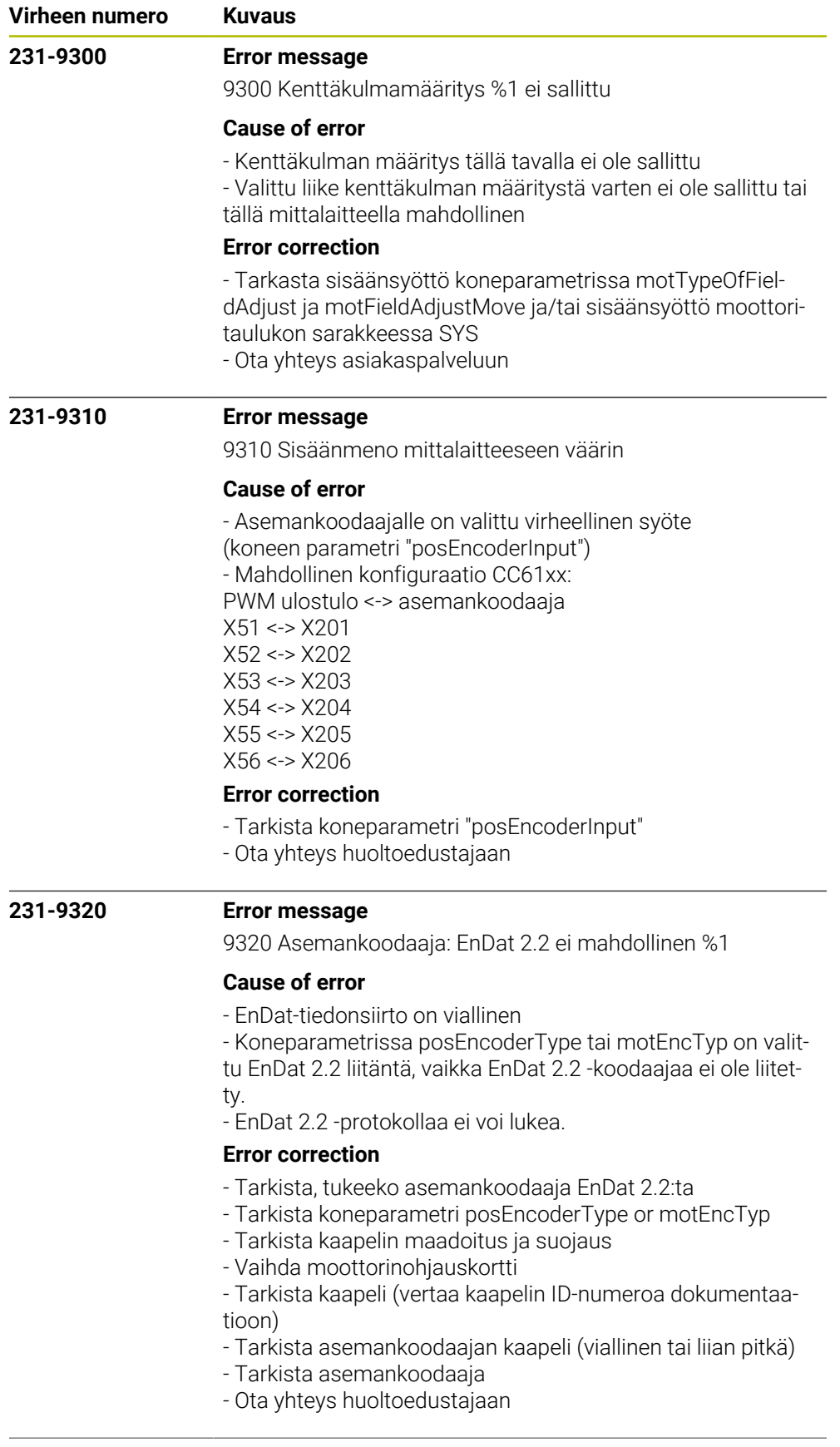

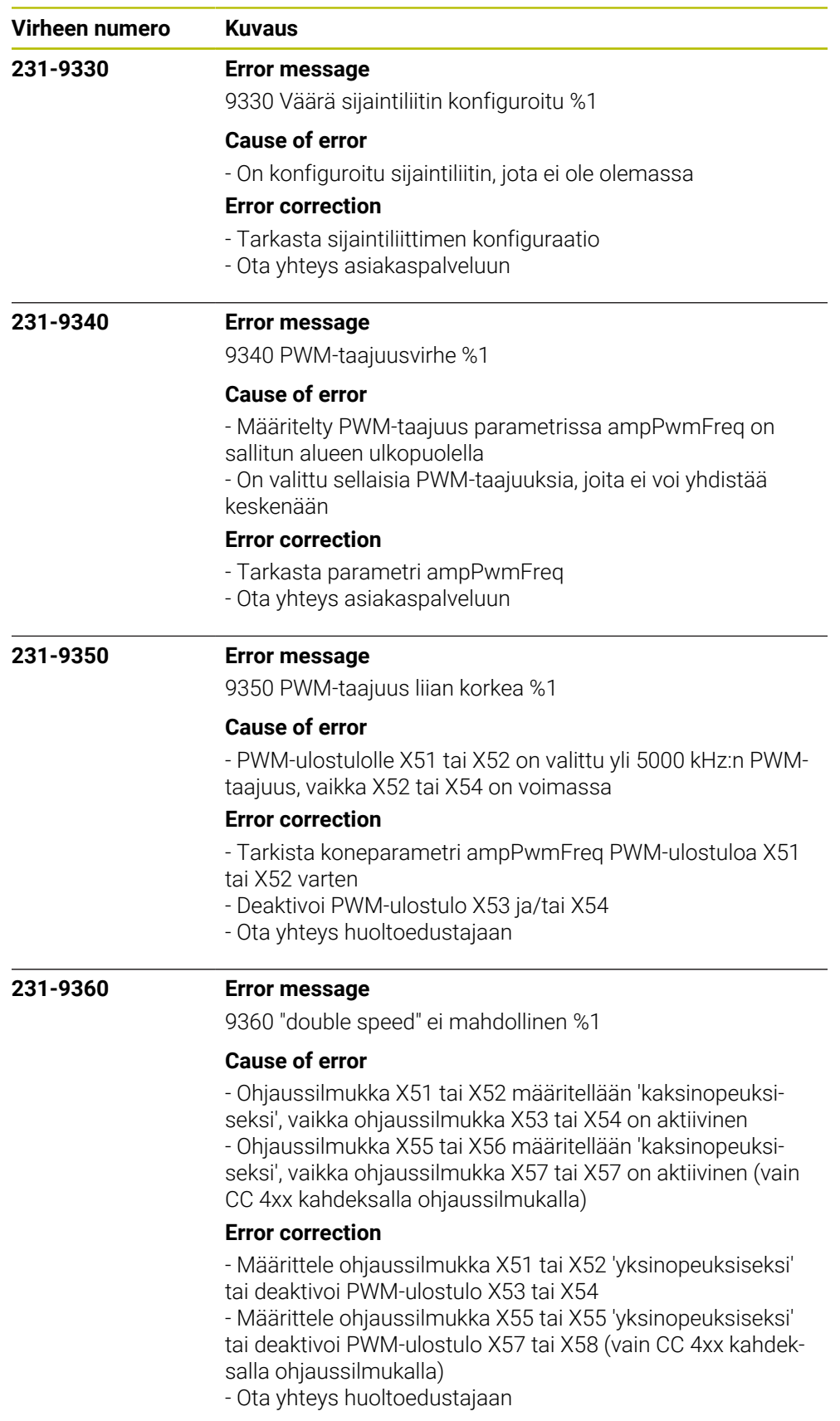

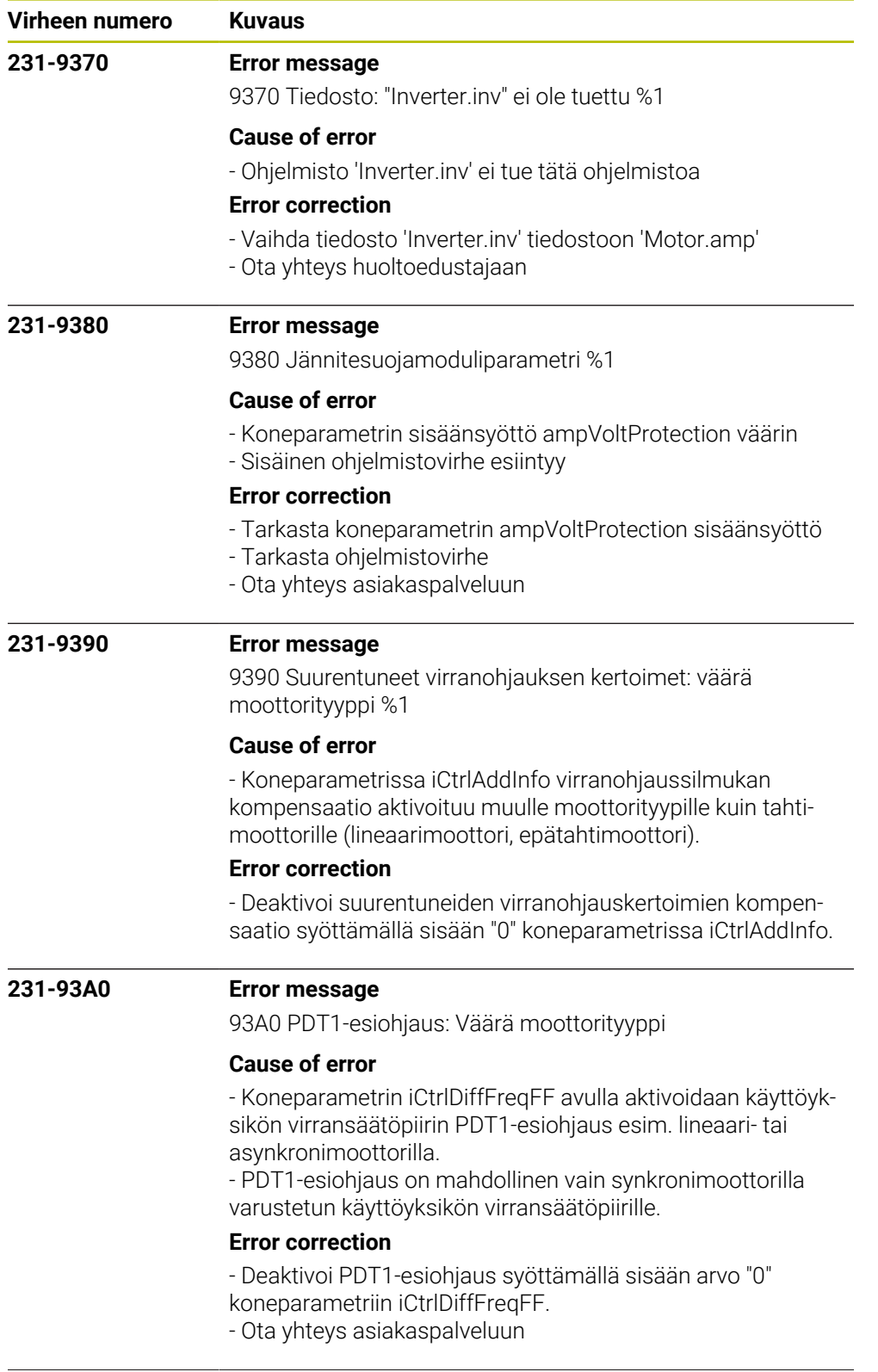

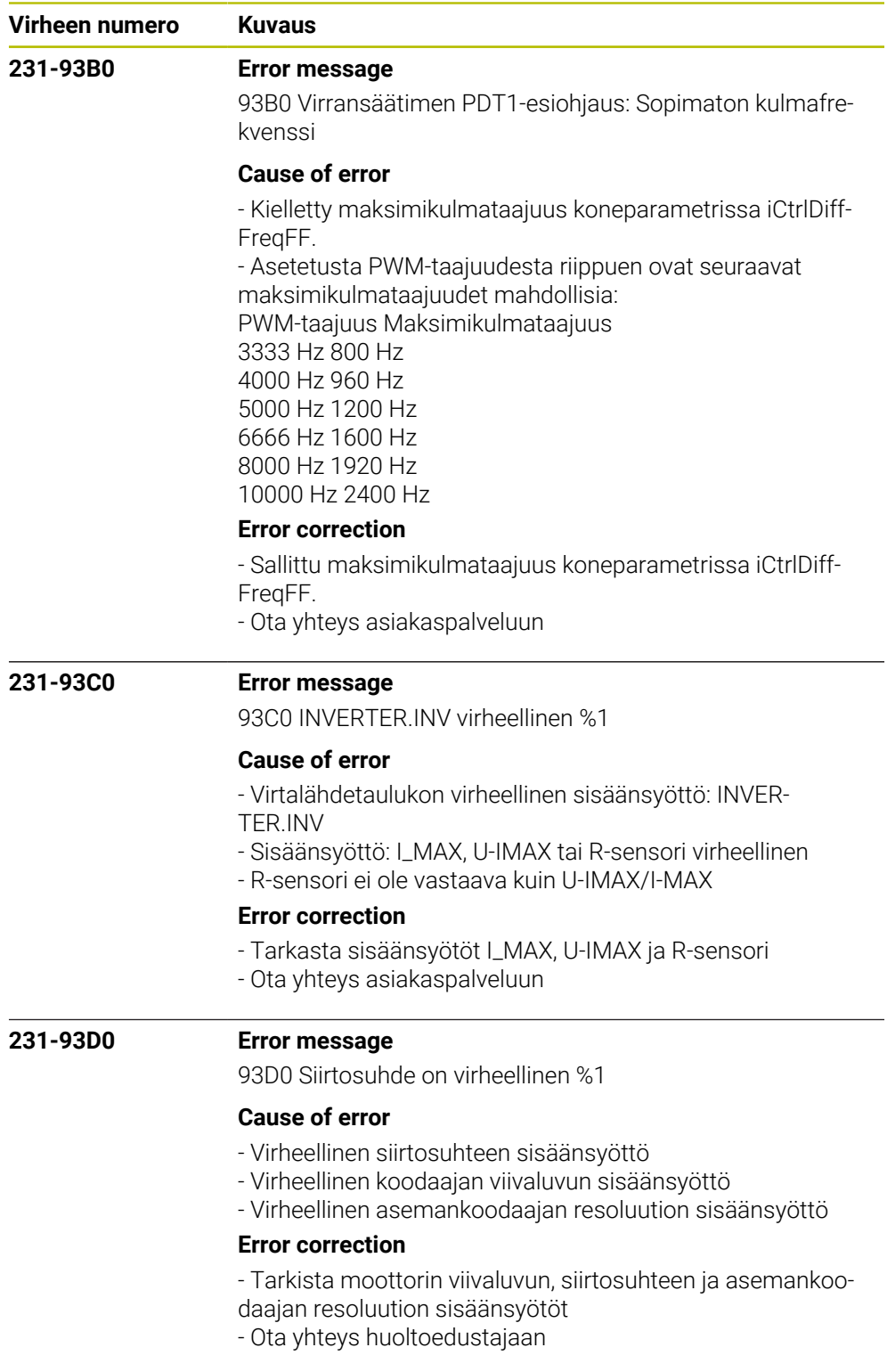

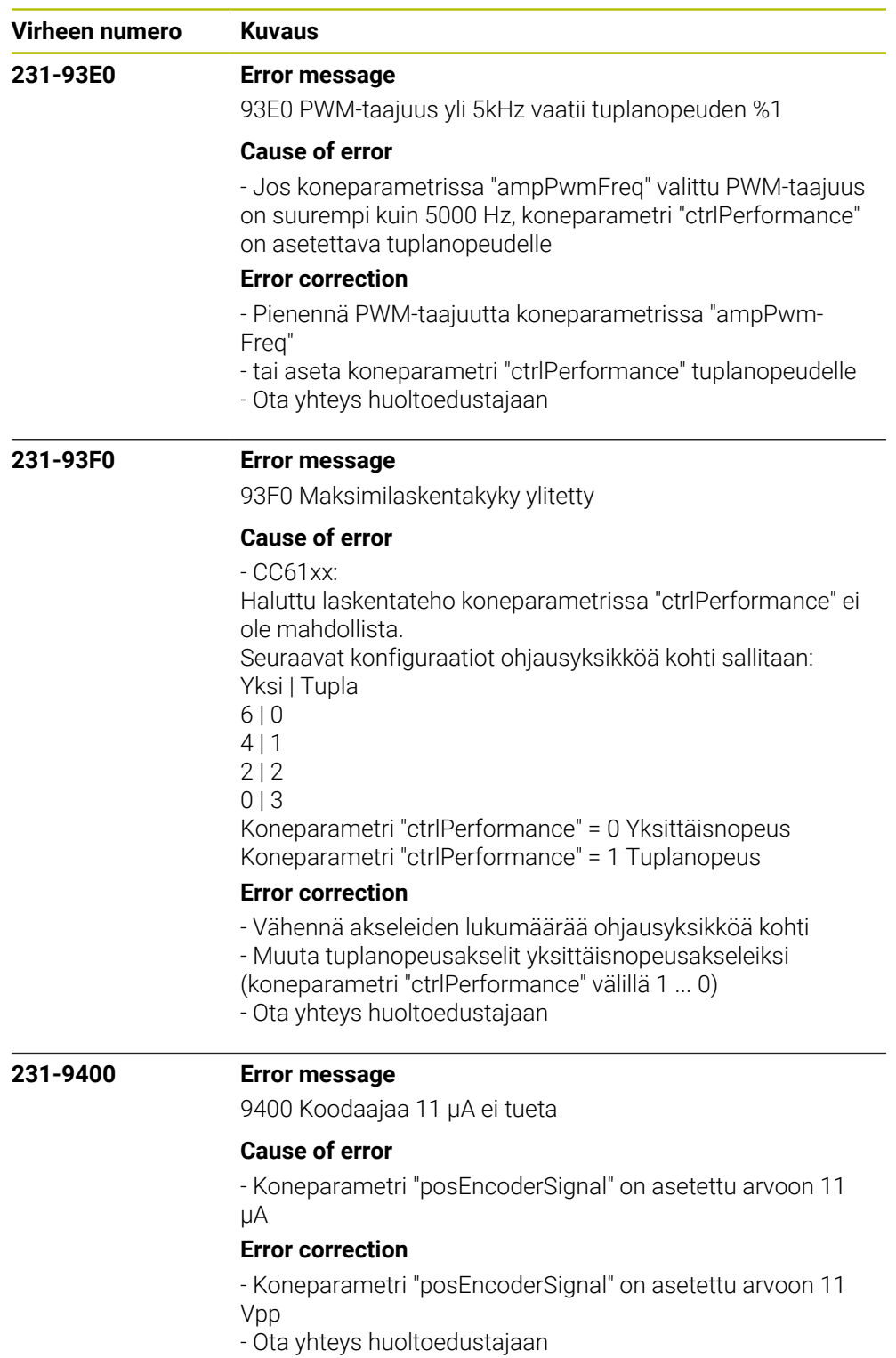

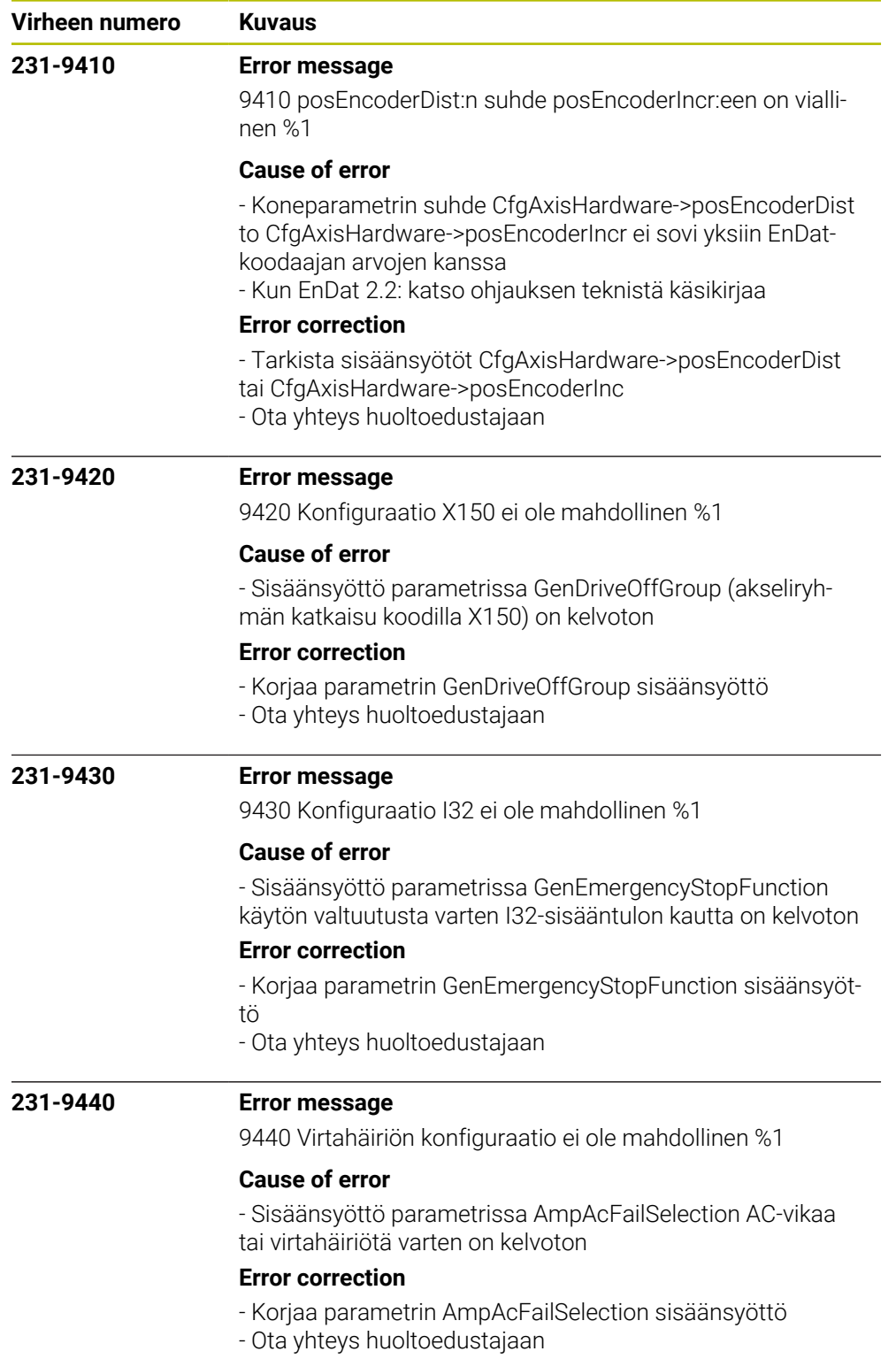

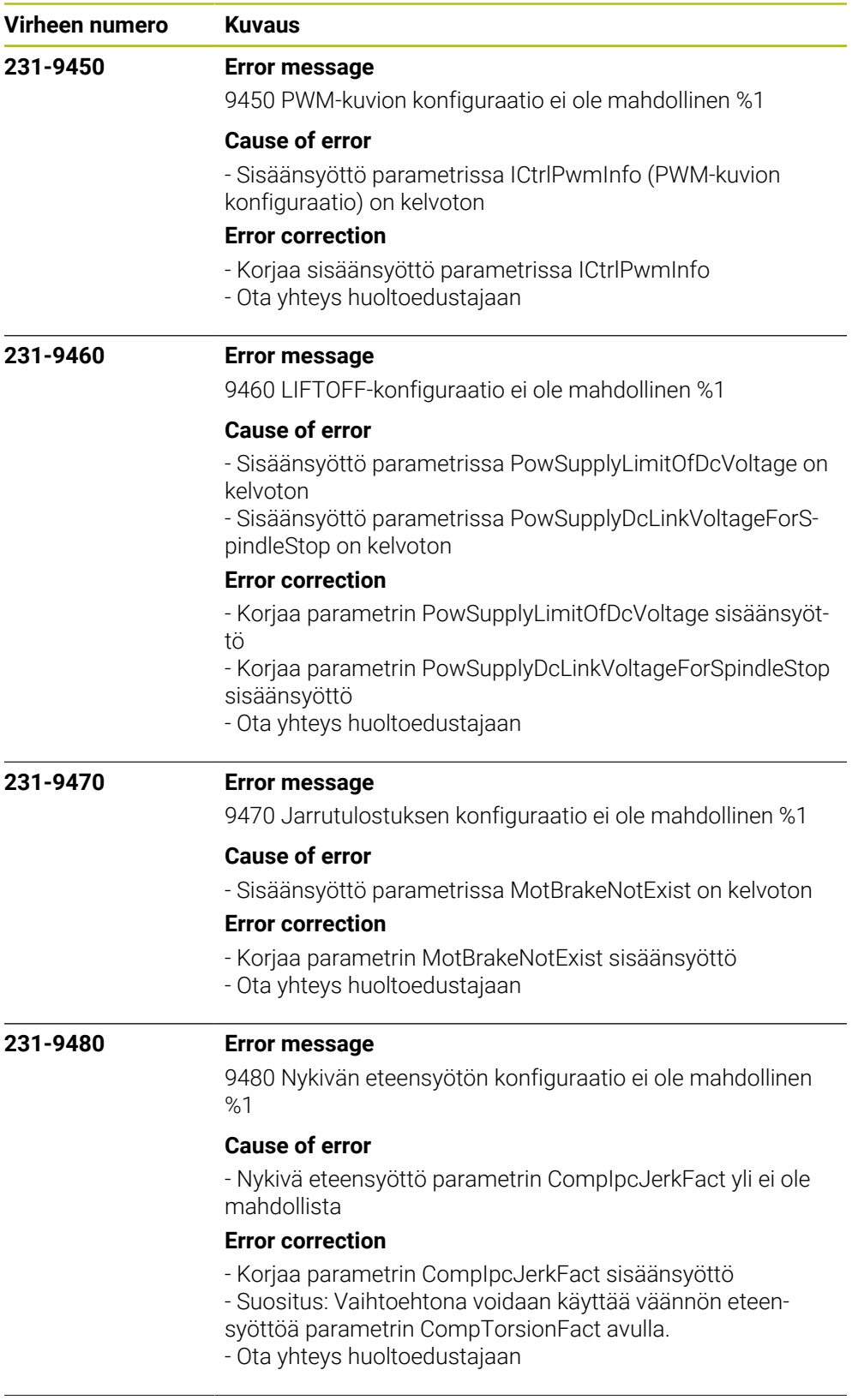

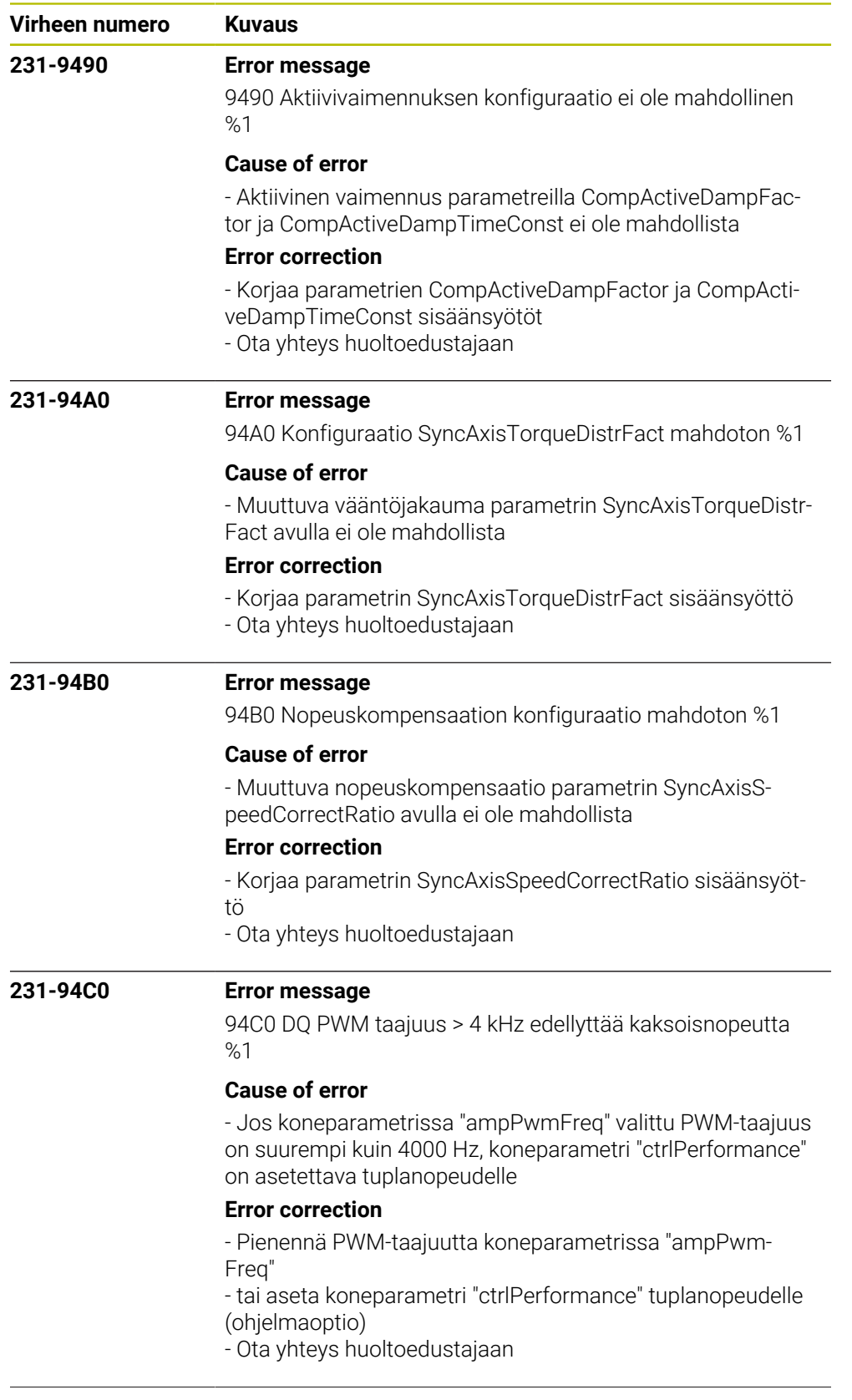

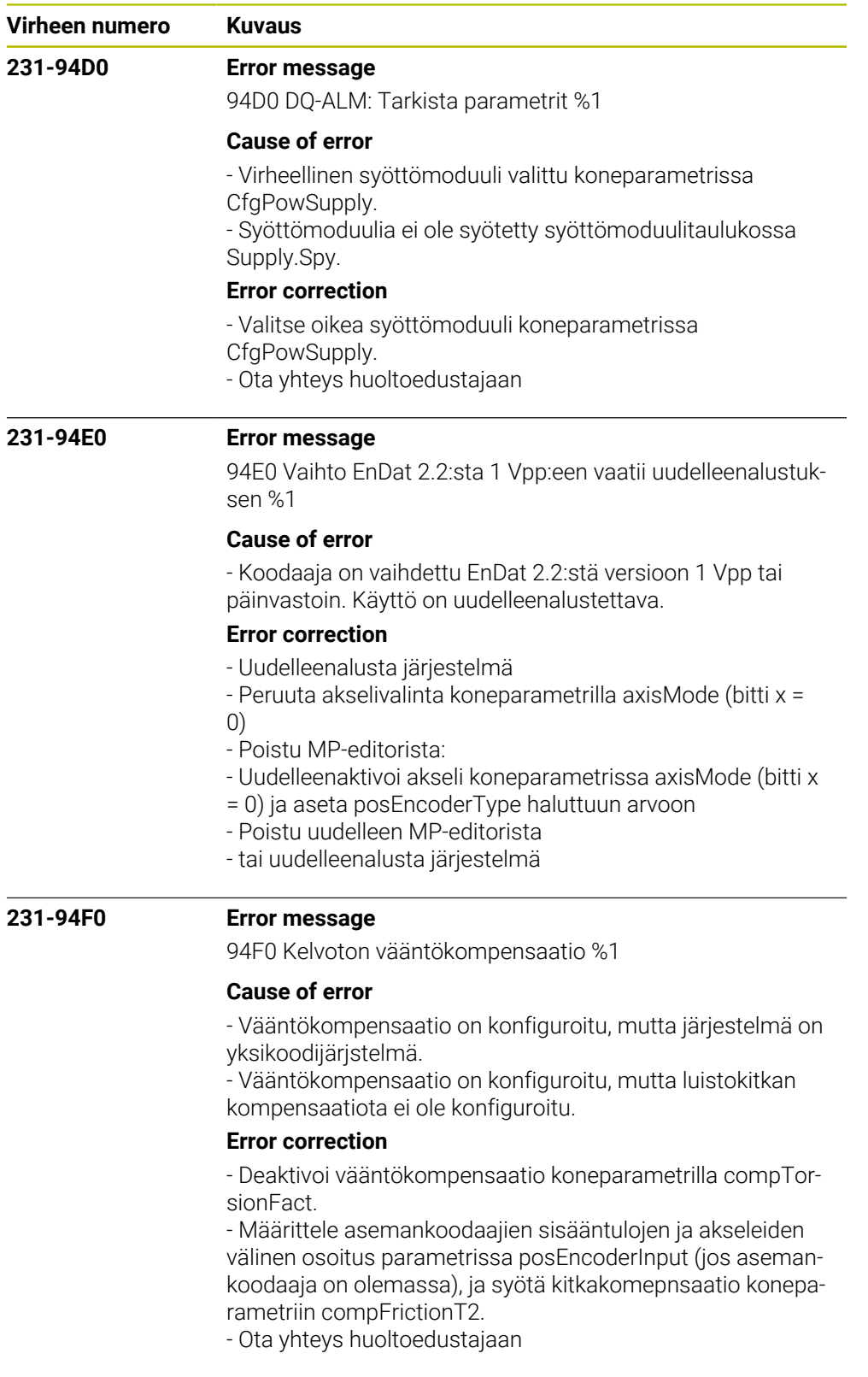

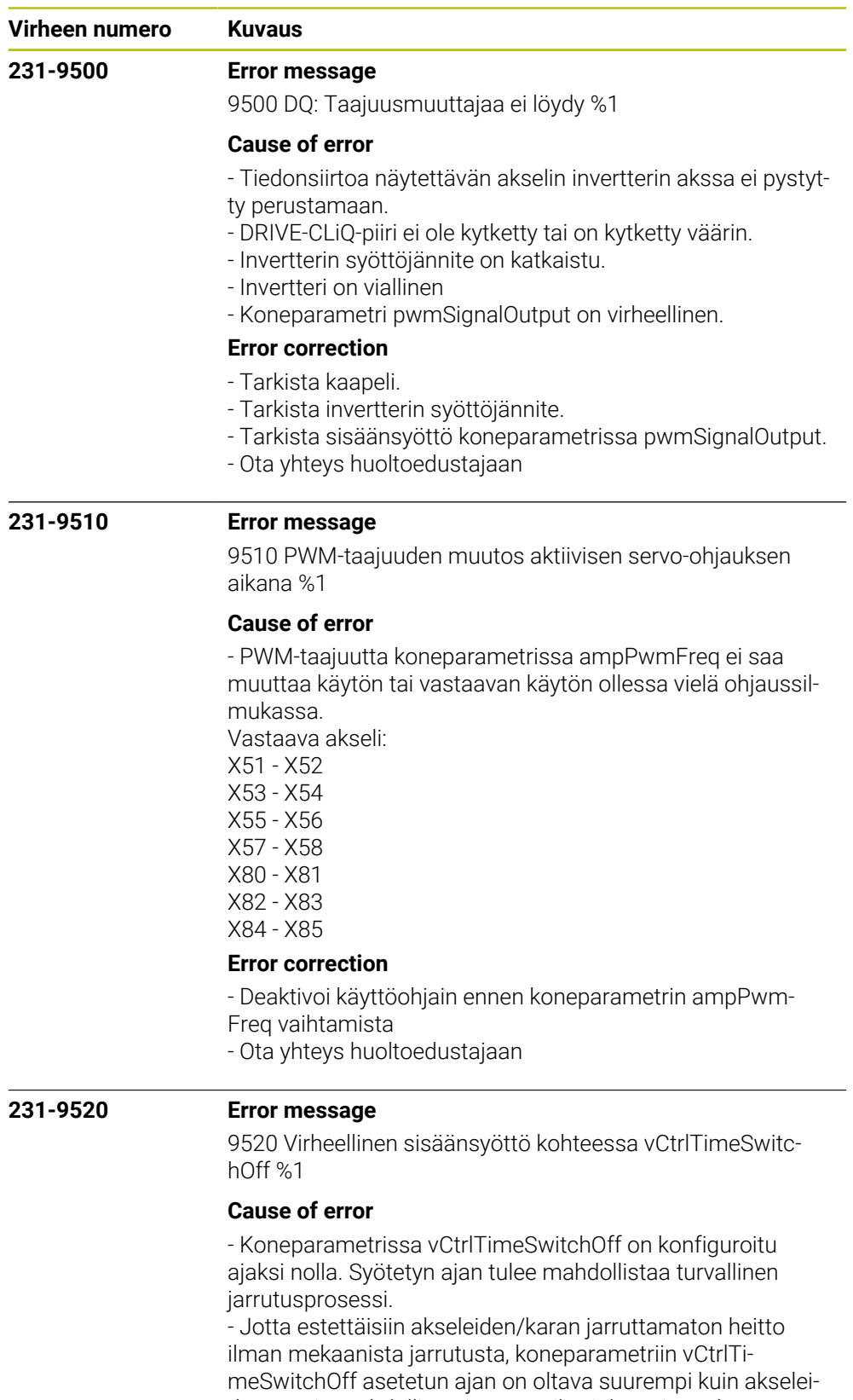

den suurin mahdollinen jarrutusaika, joka voi tapahtua sähköjarrutuksessa.

## **Error correction**

- Syötä sopiva arvo koneparametriin vCtrlTimeSwitchOff

- Ota yhteys huoltoedustajaan

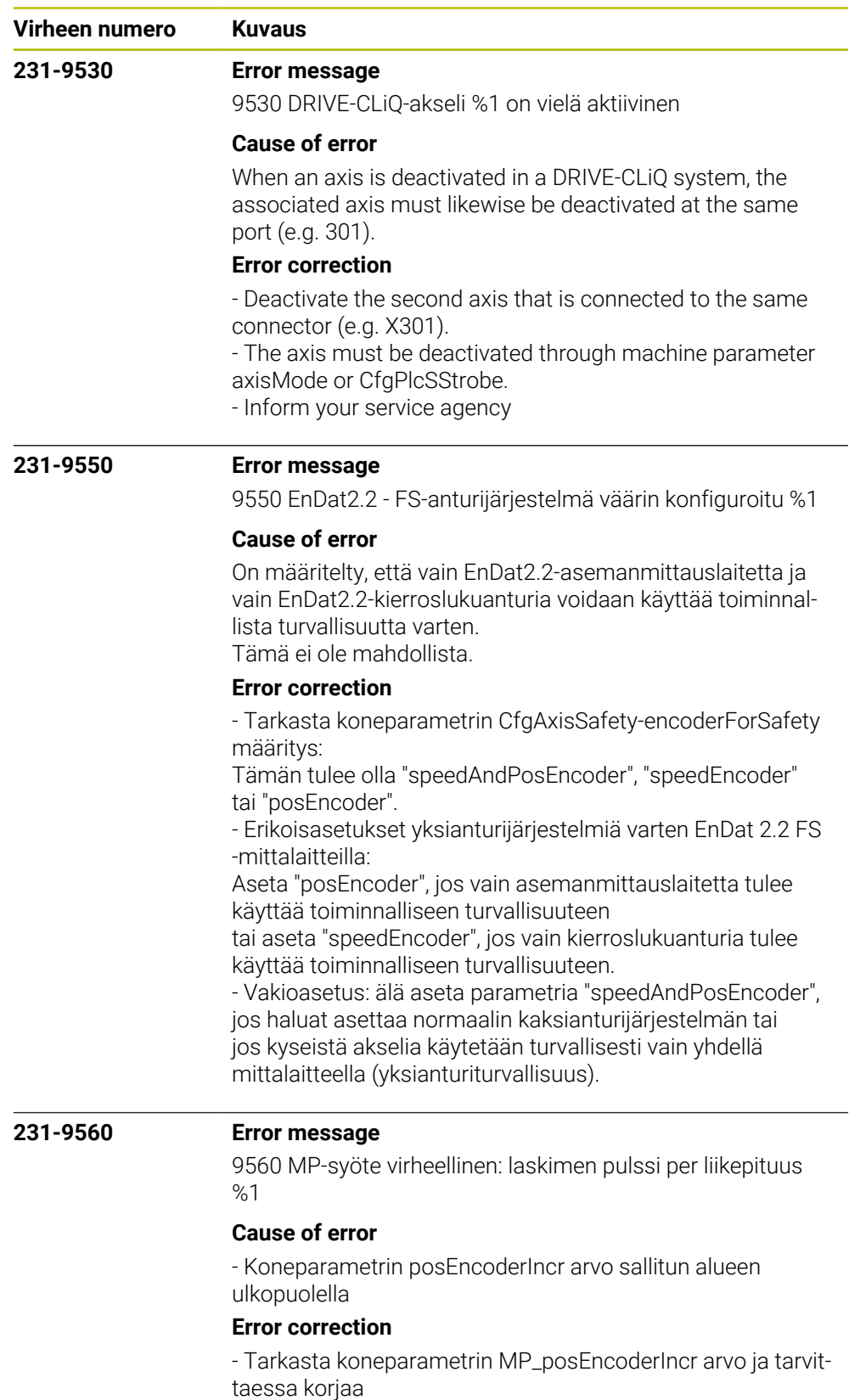

- Ota yhteys asiakaspalveluun

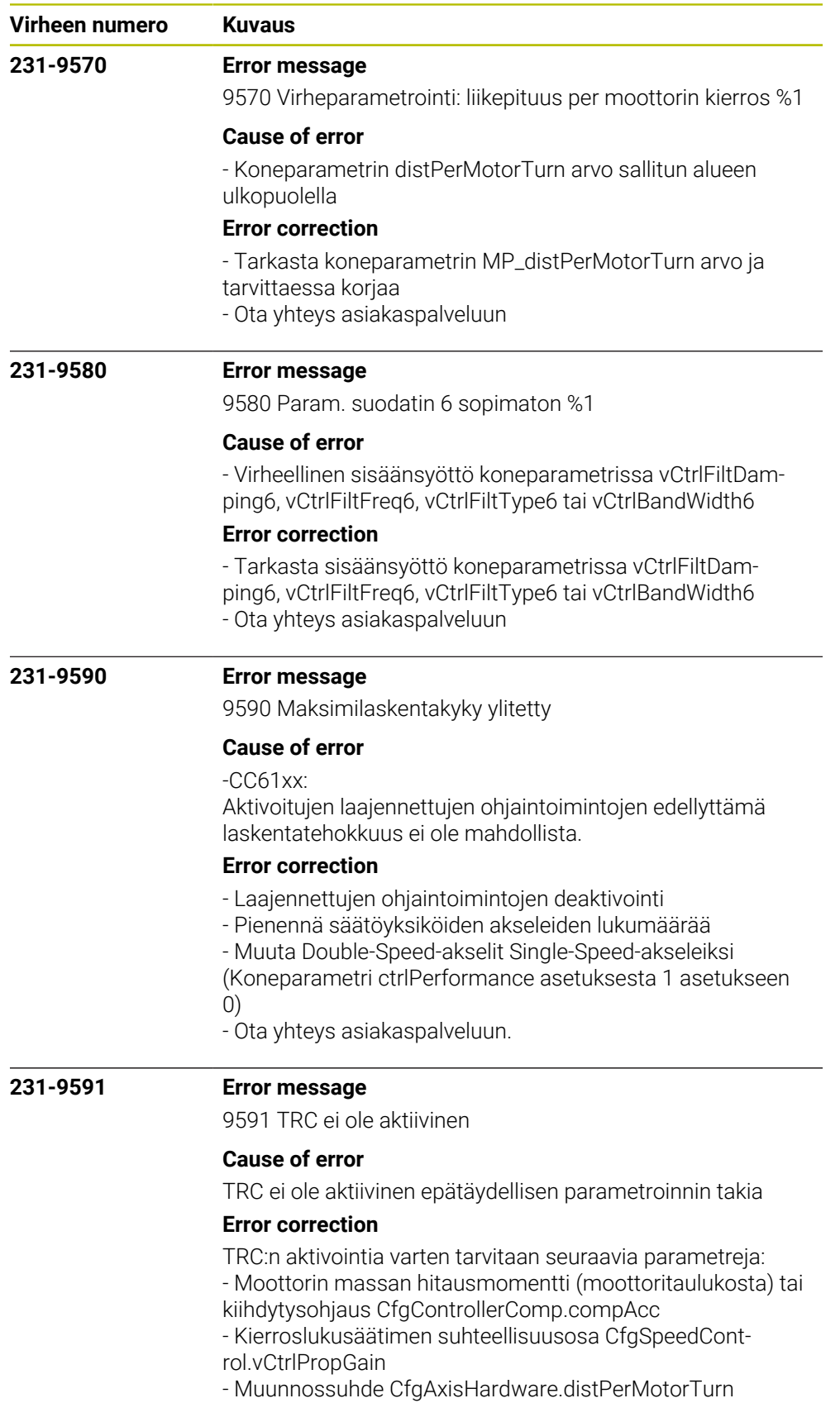

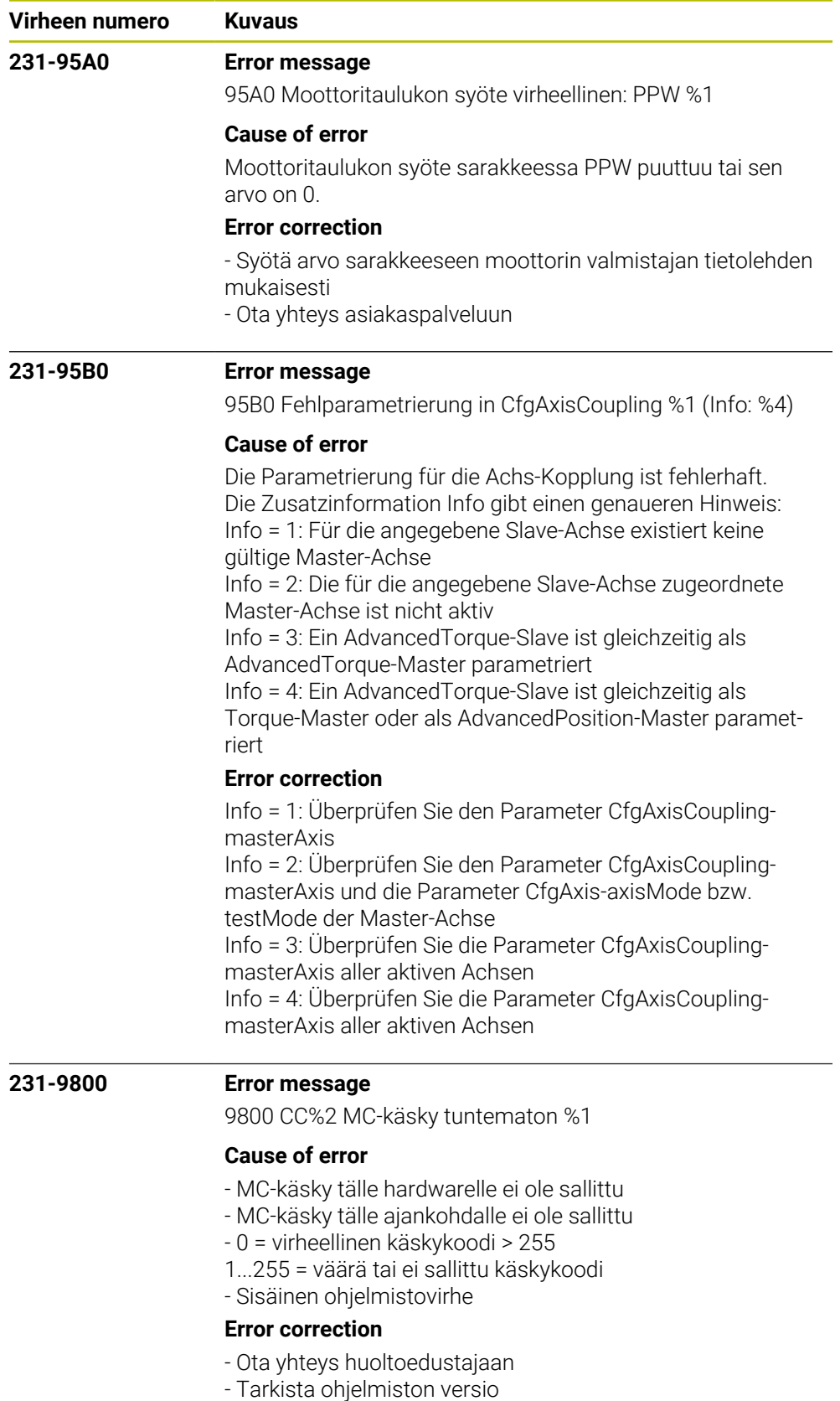

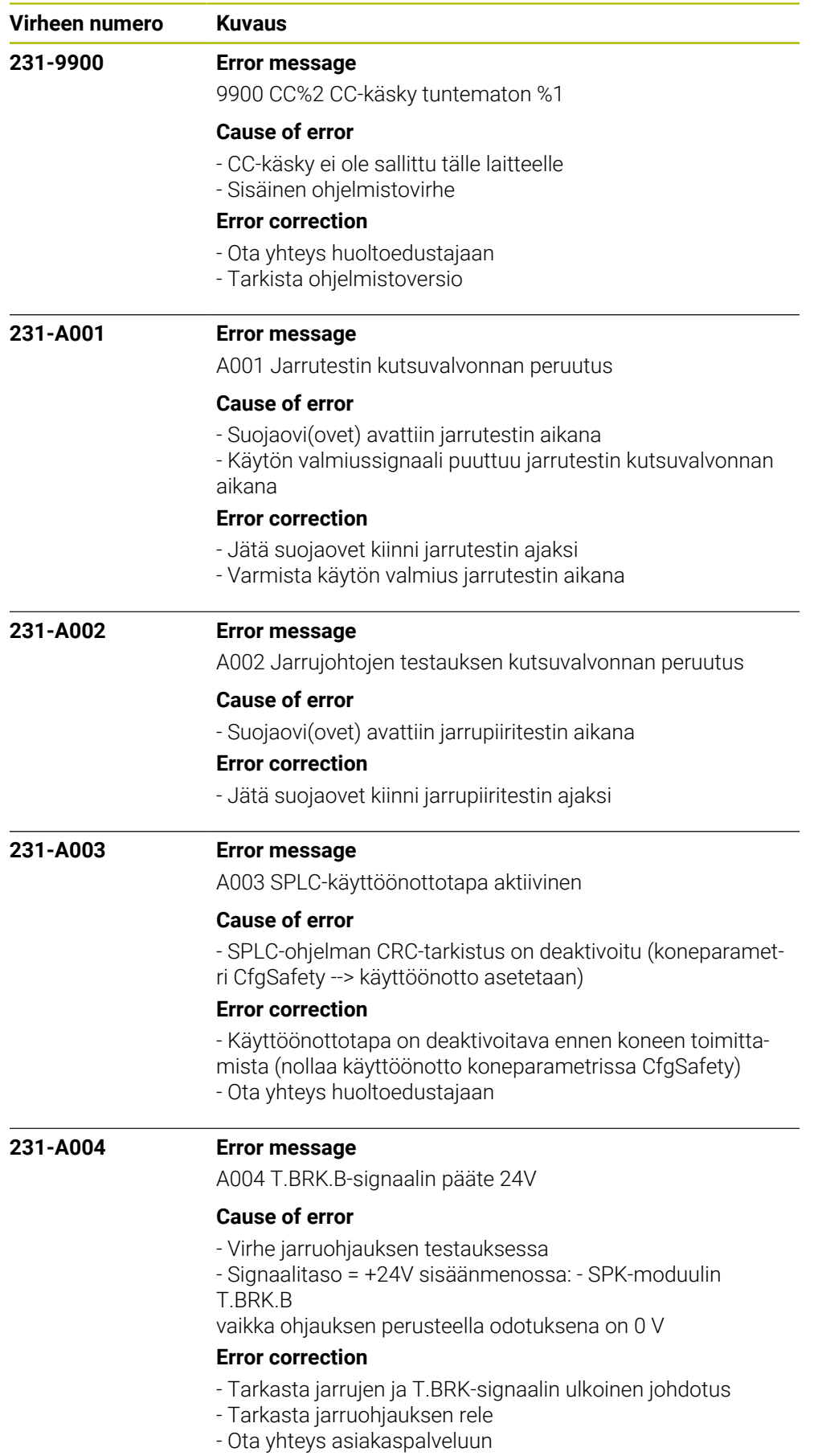

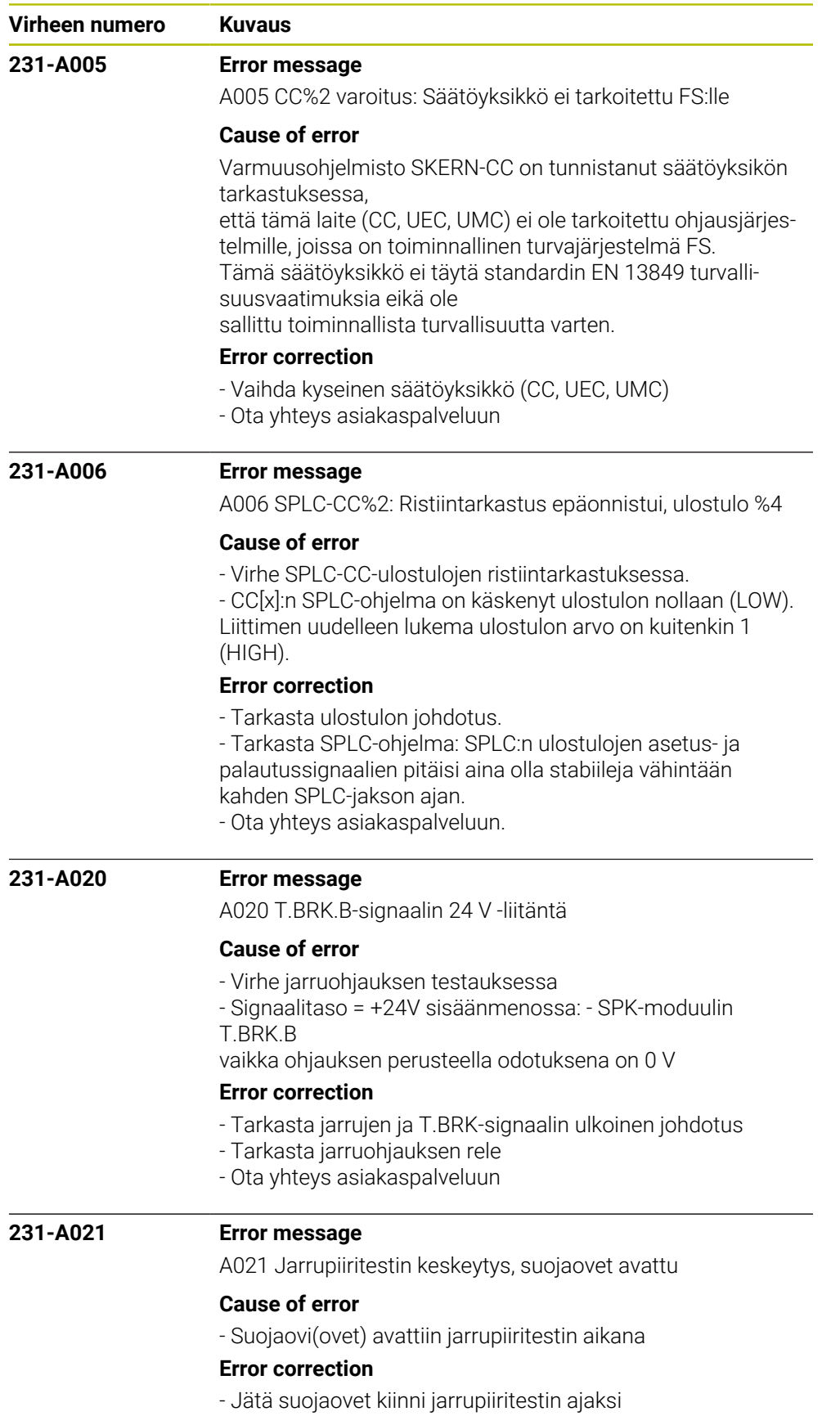

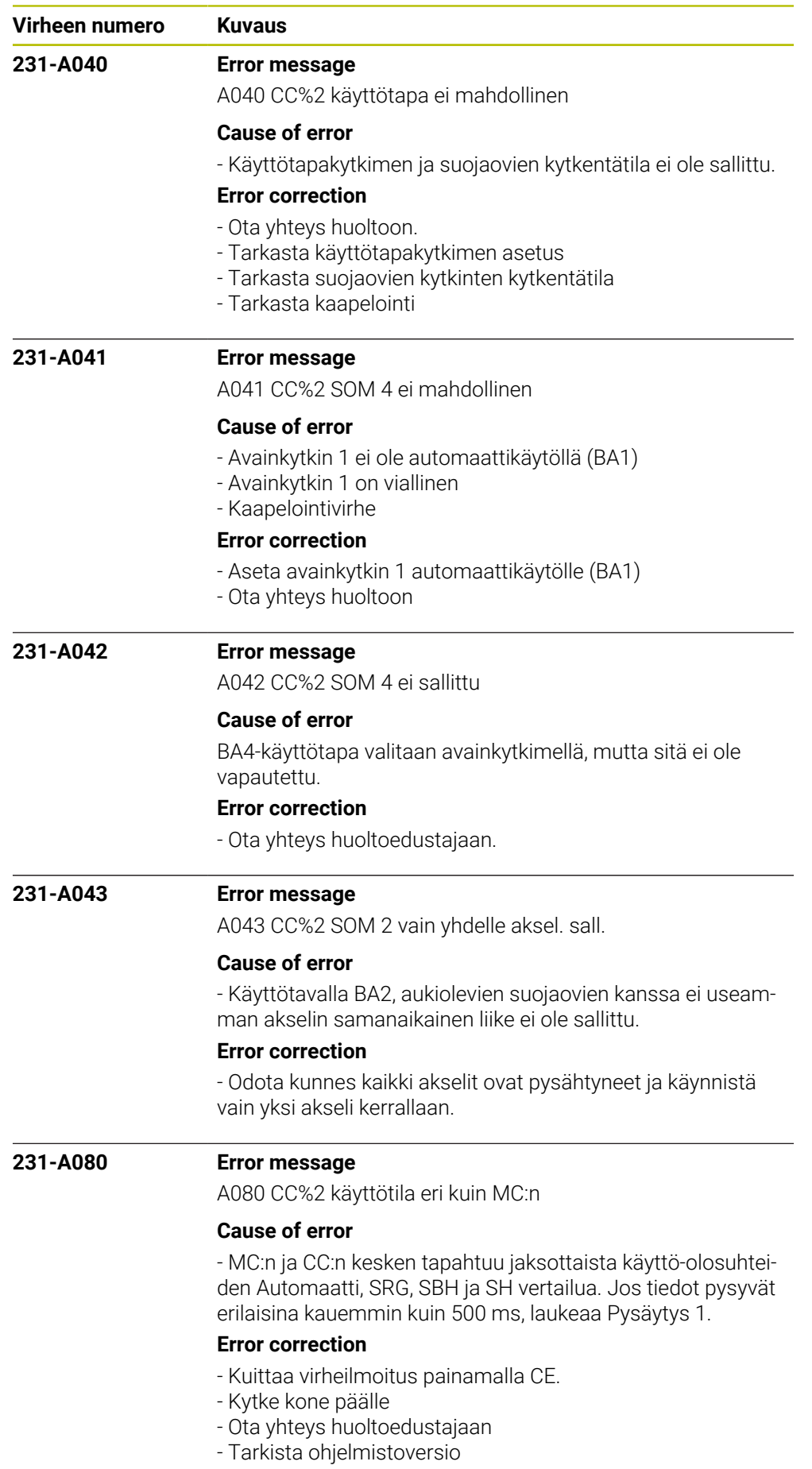

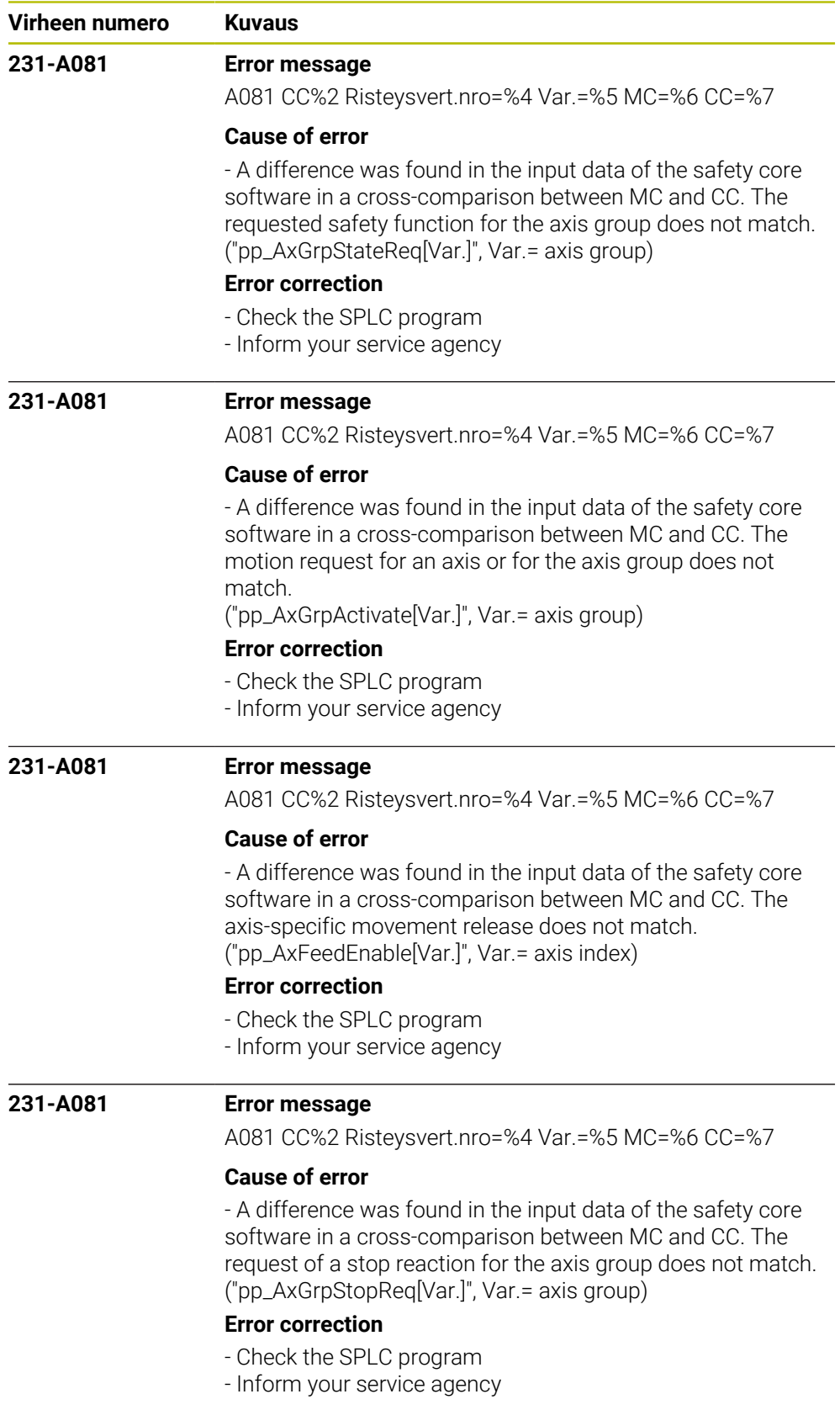

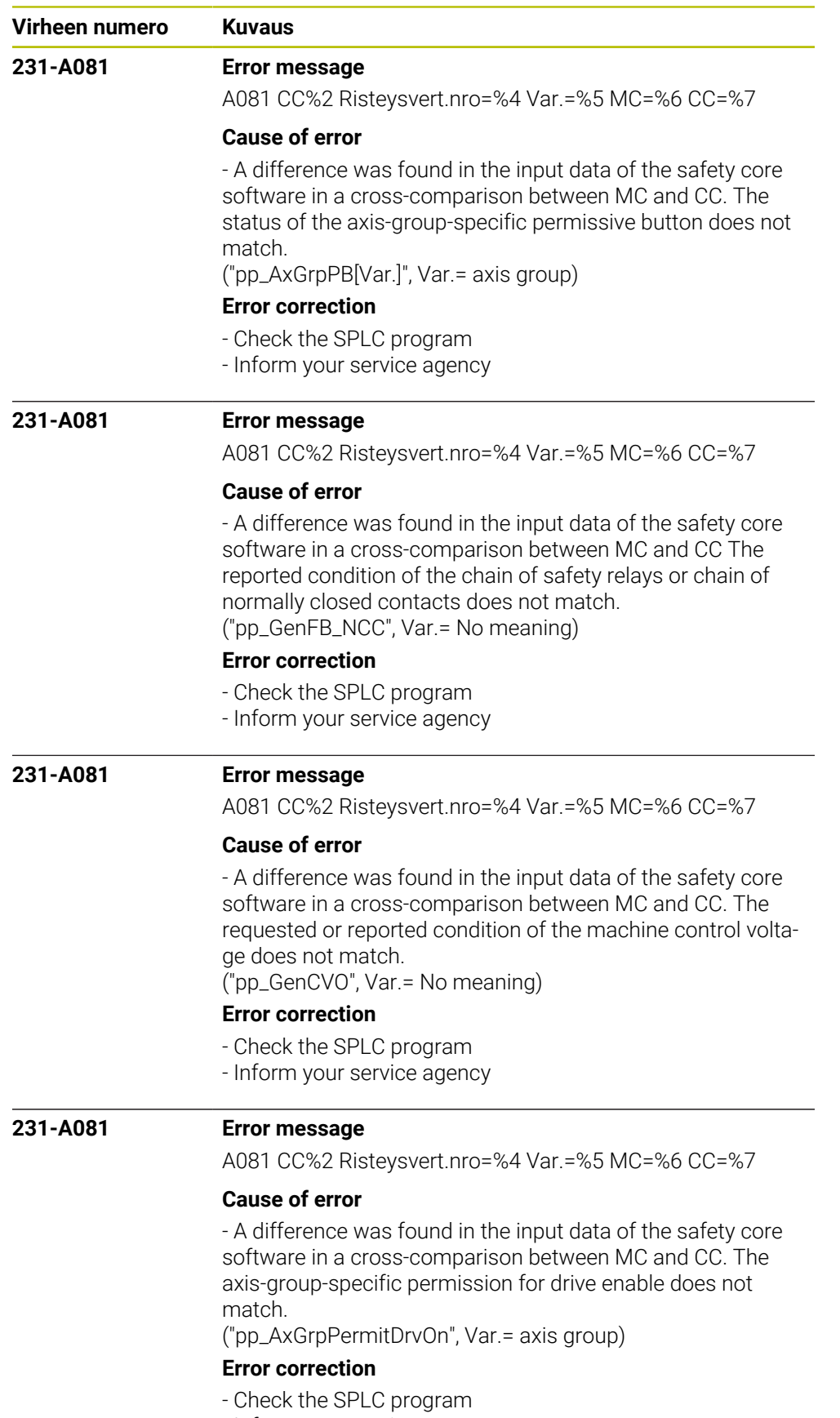

- Inform your service agency

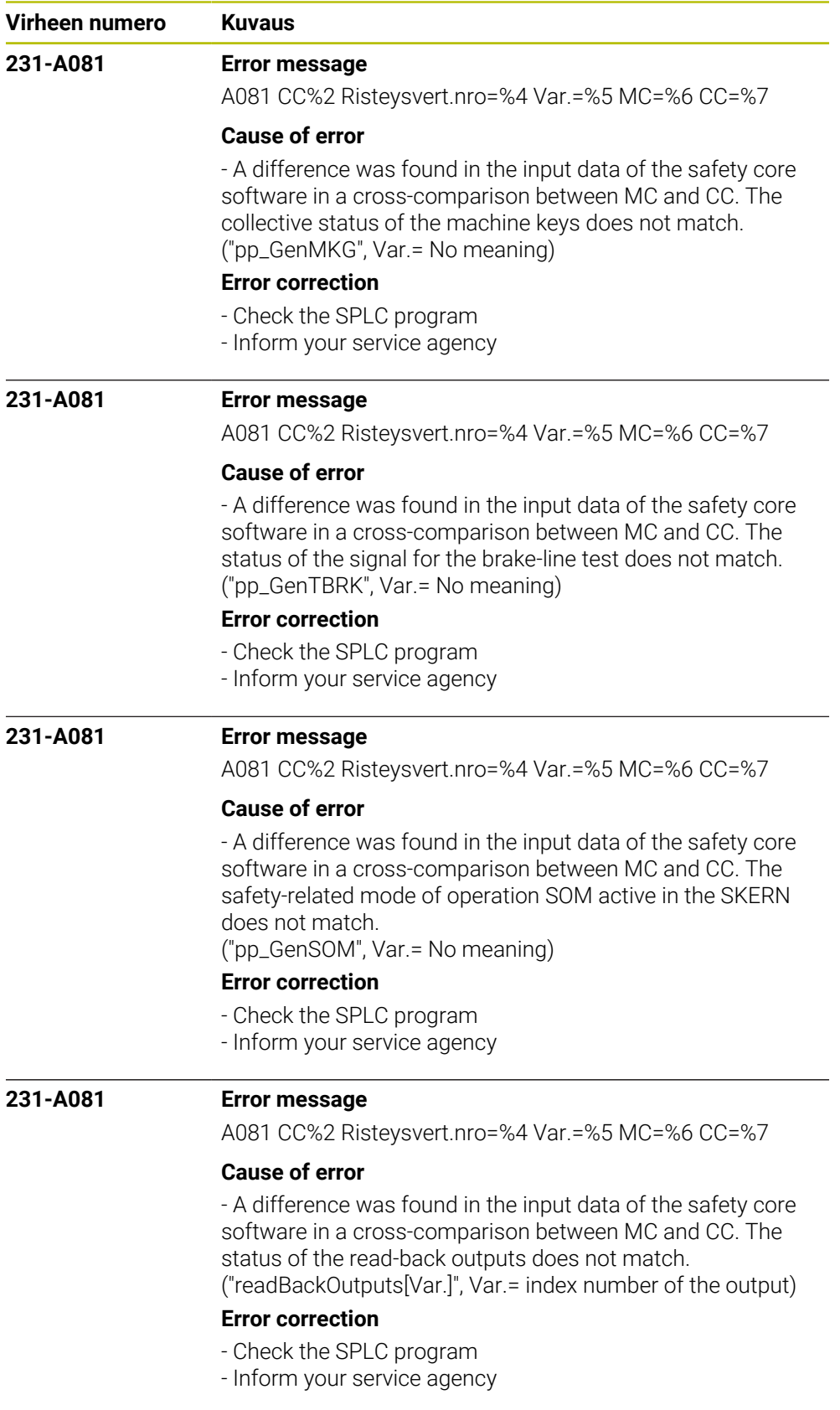

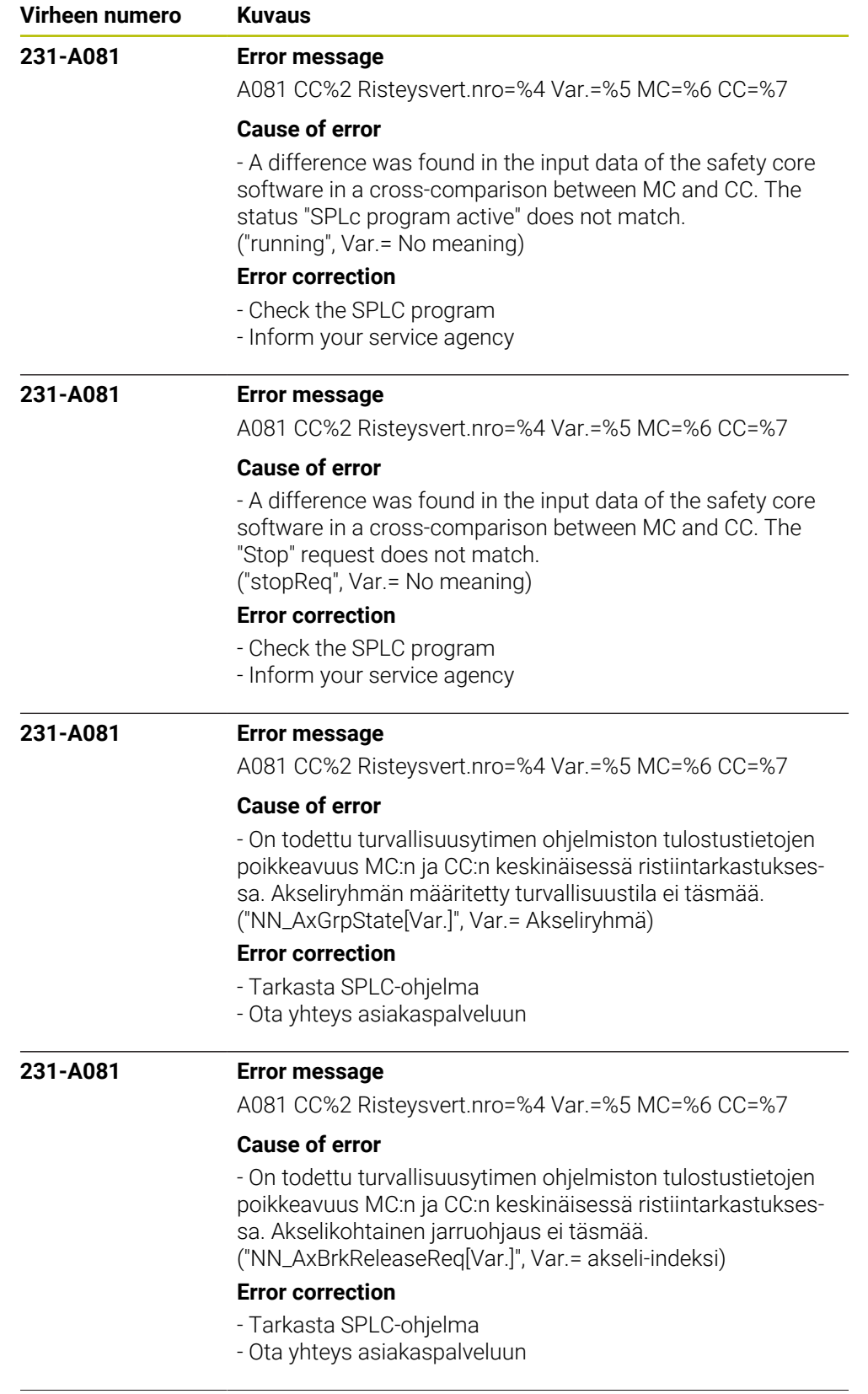

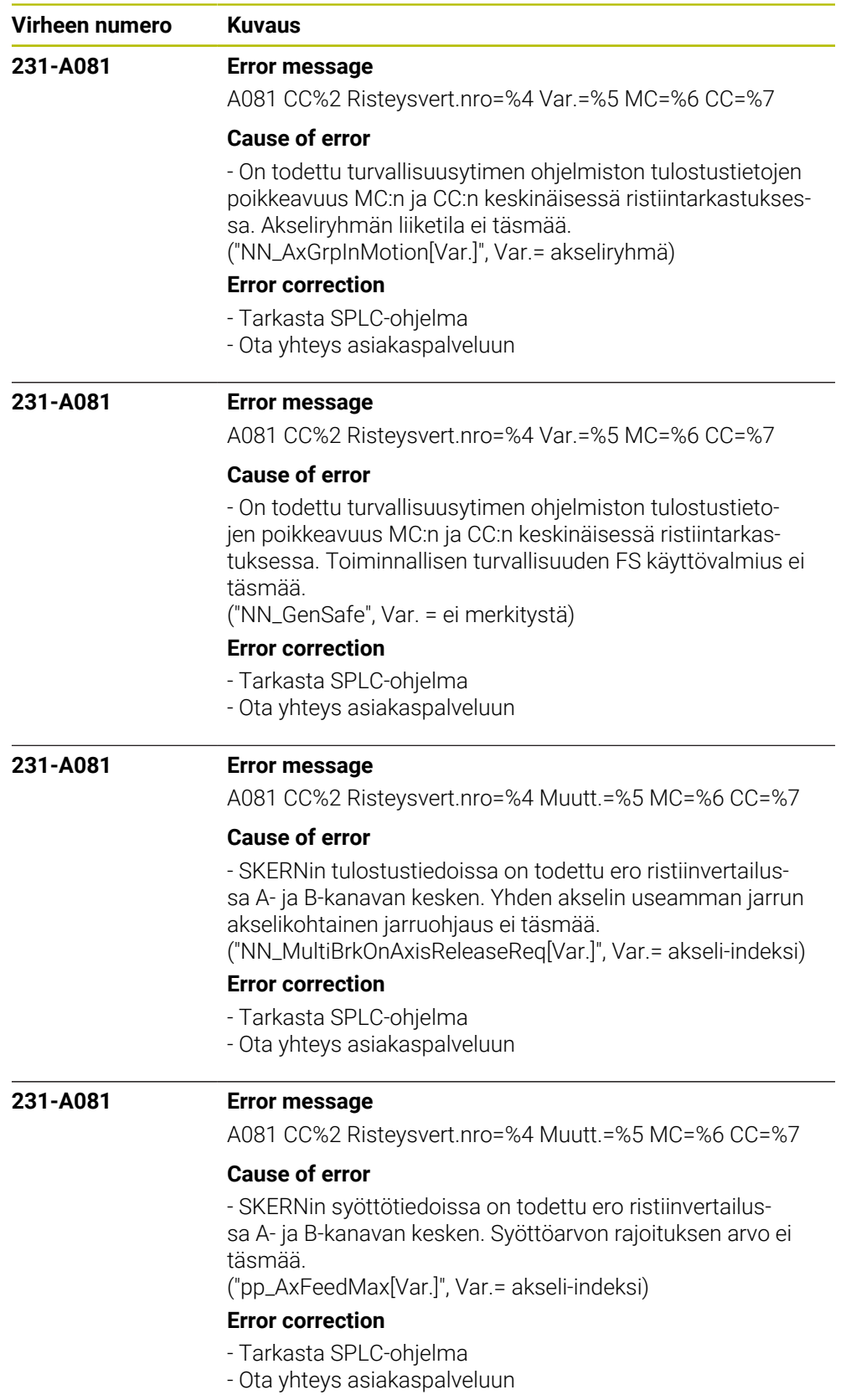

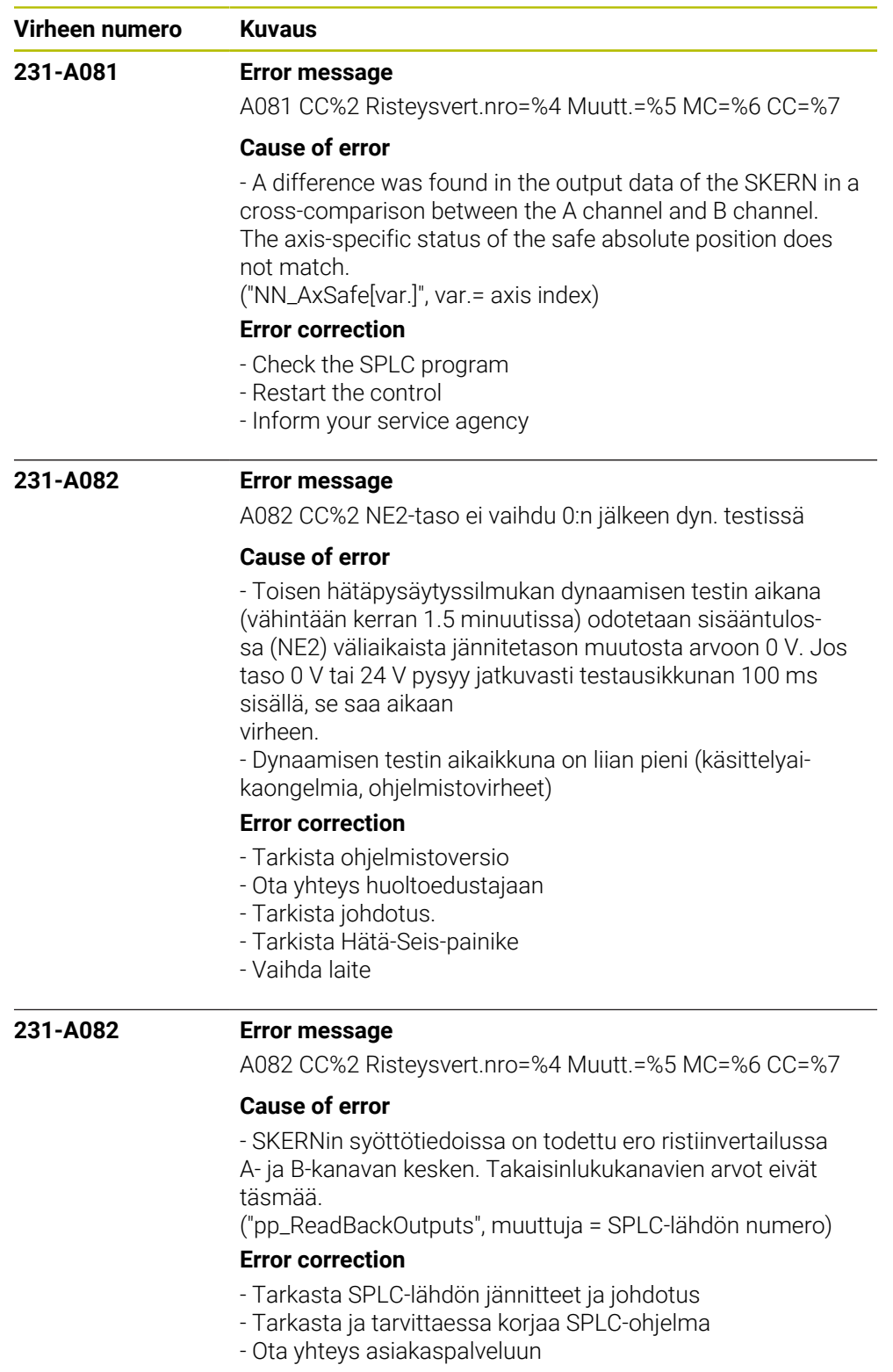

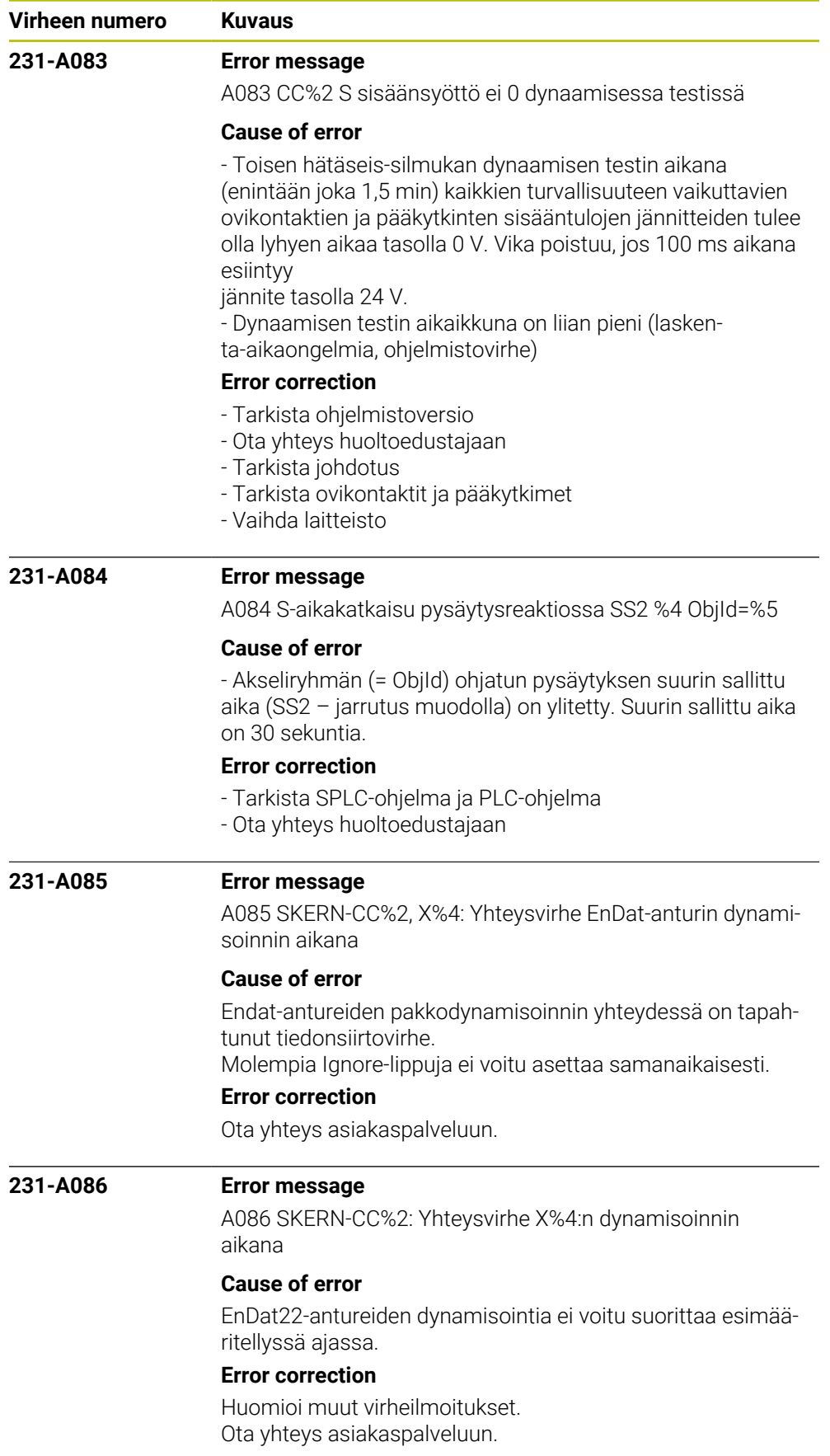

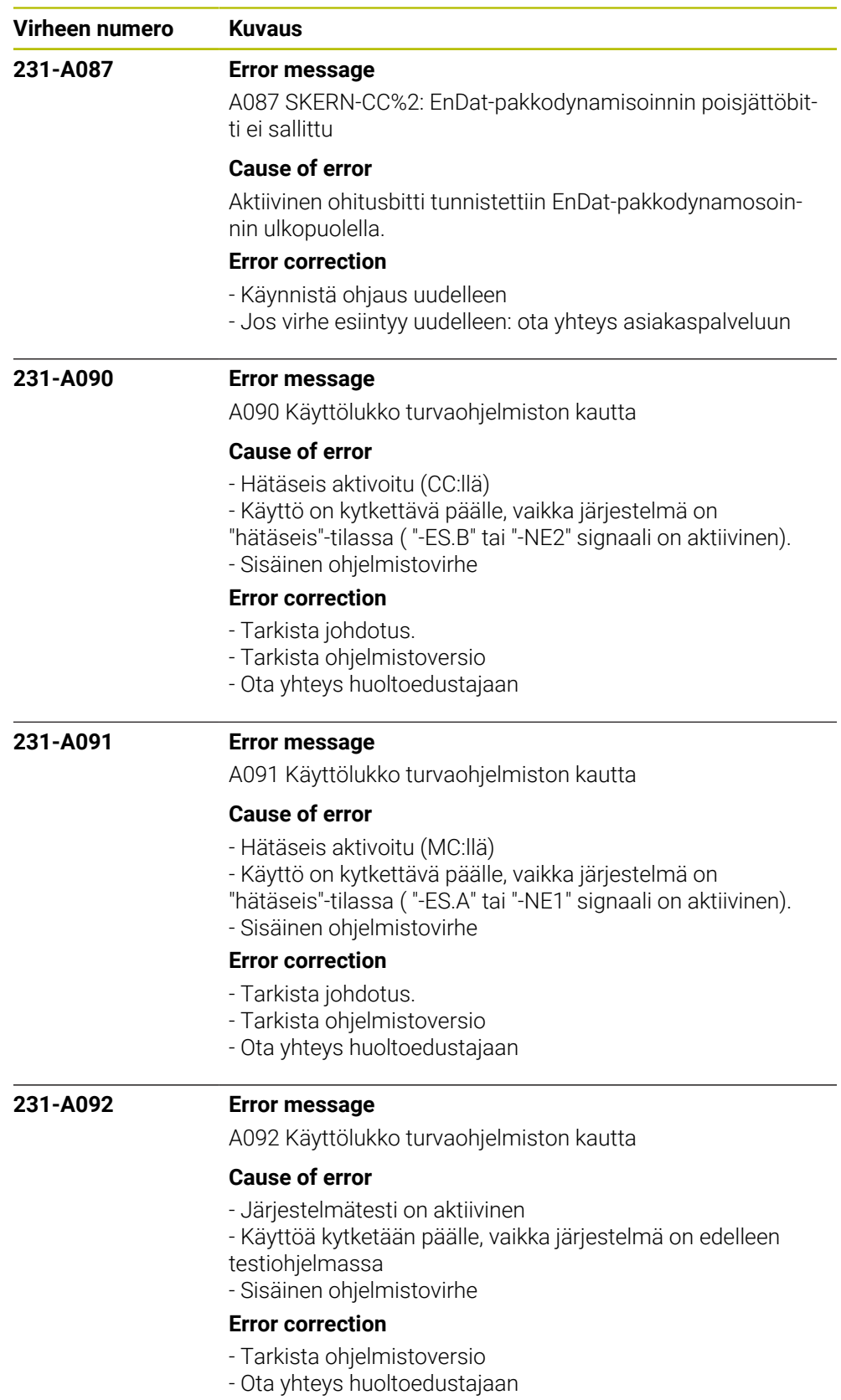

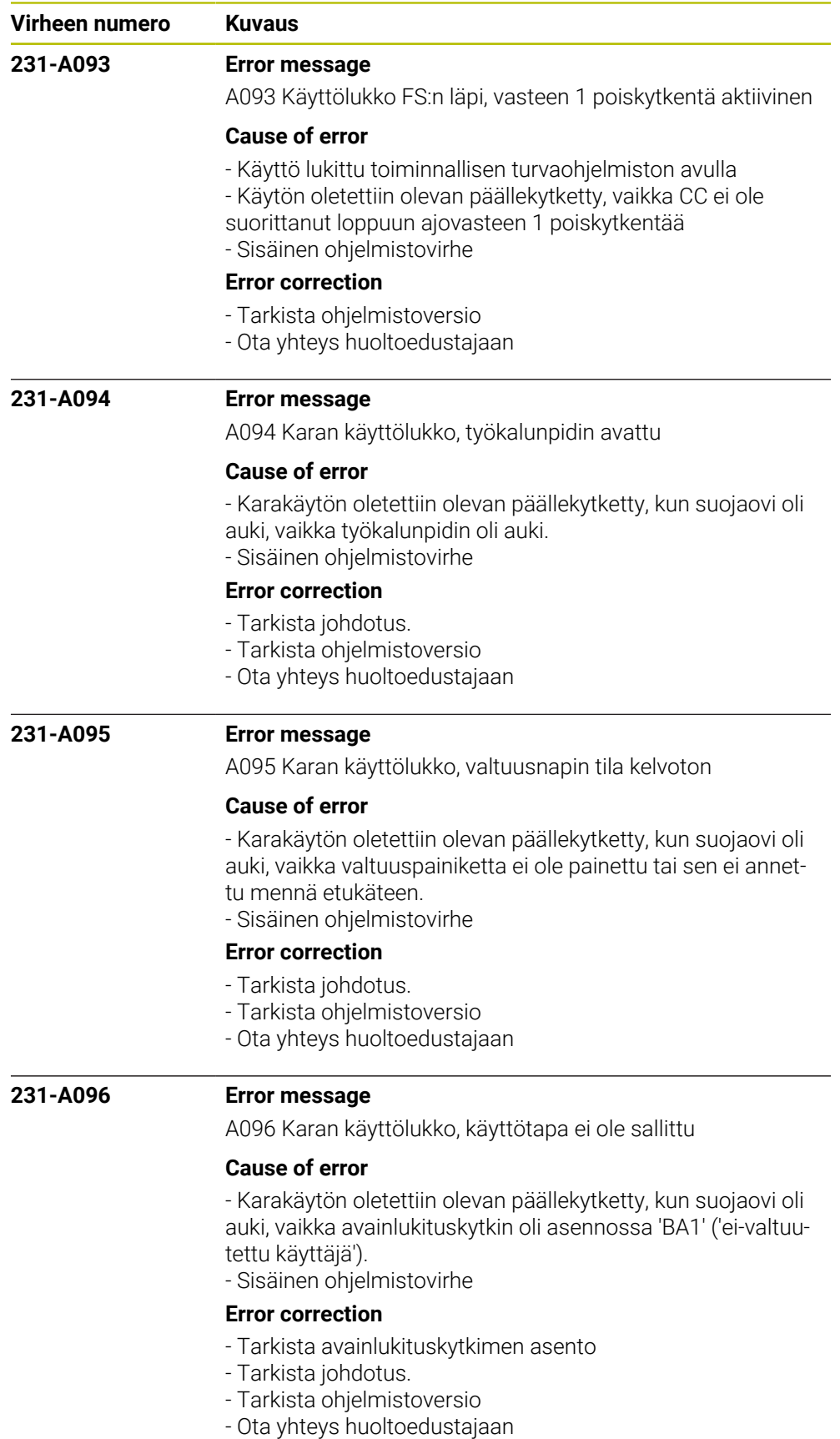

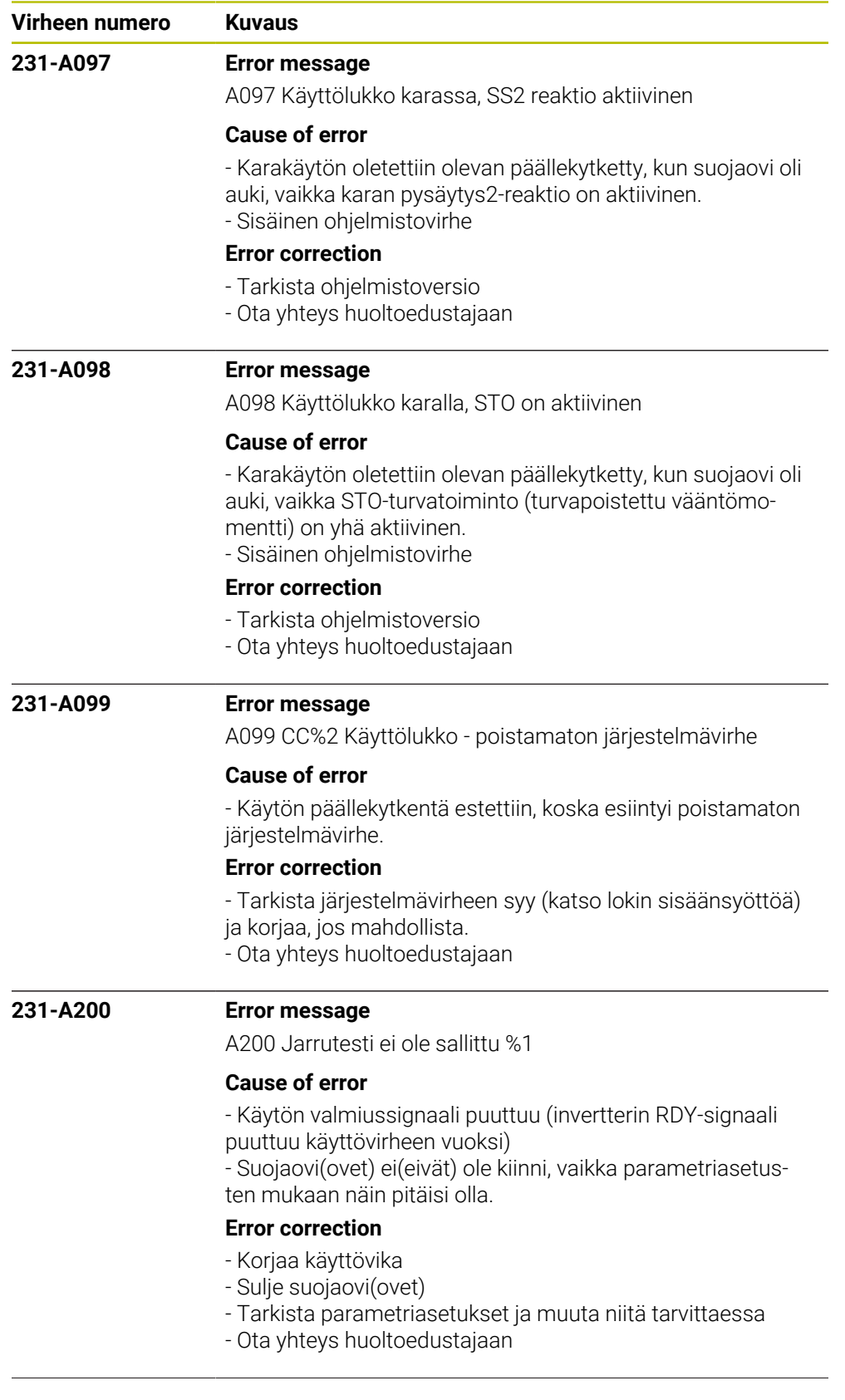

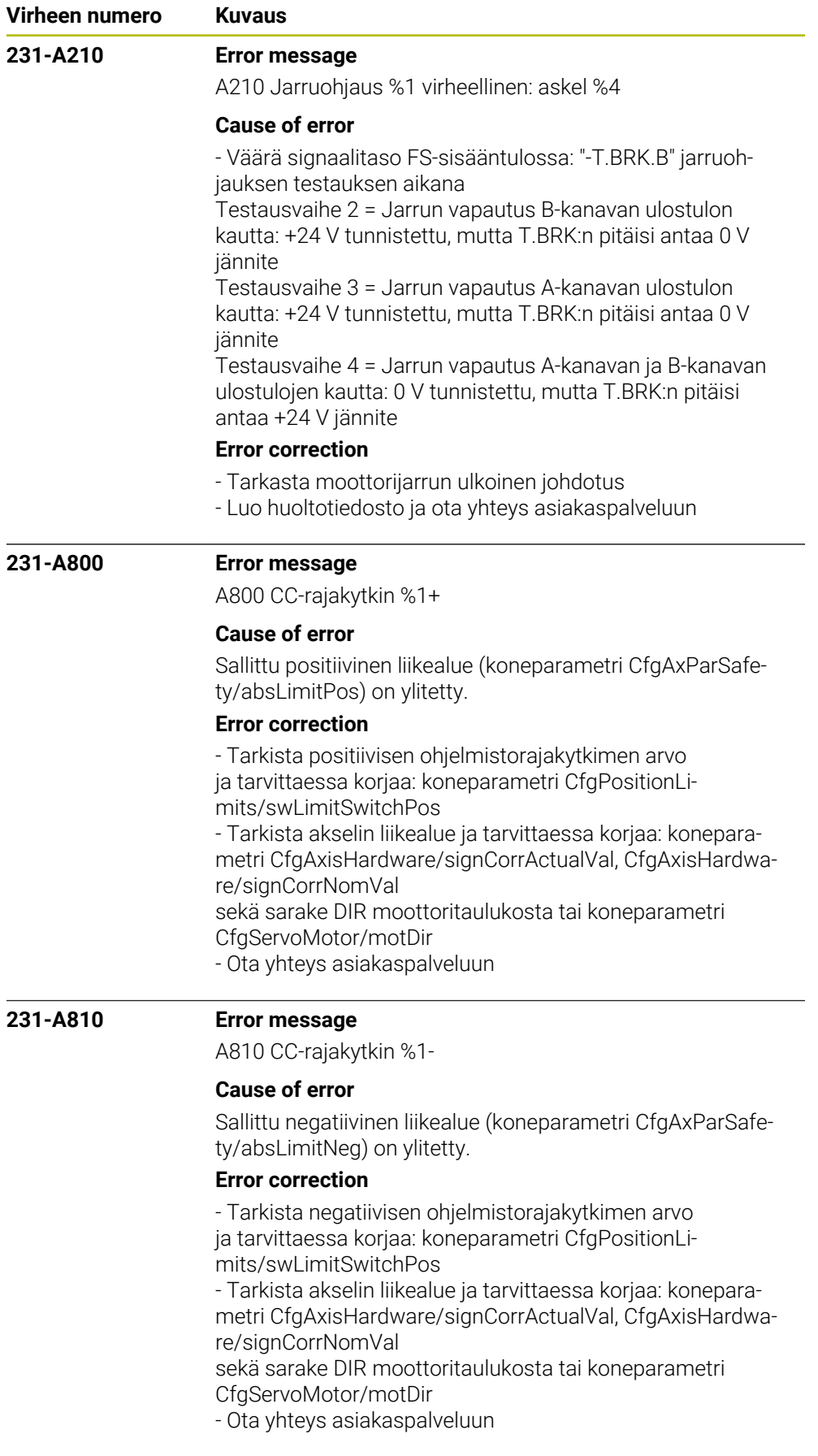

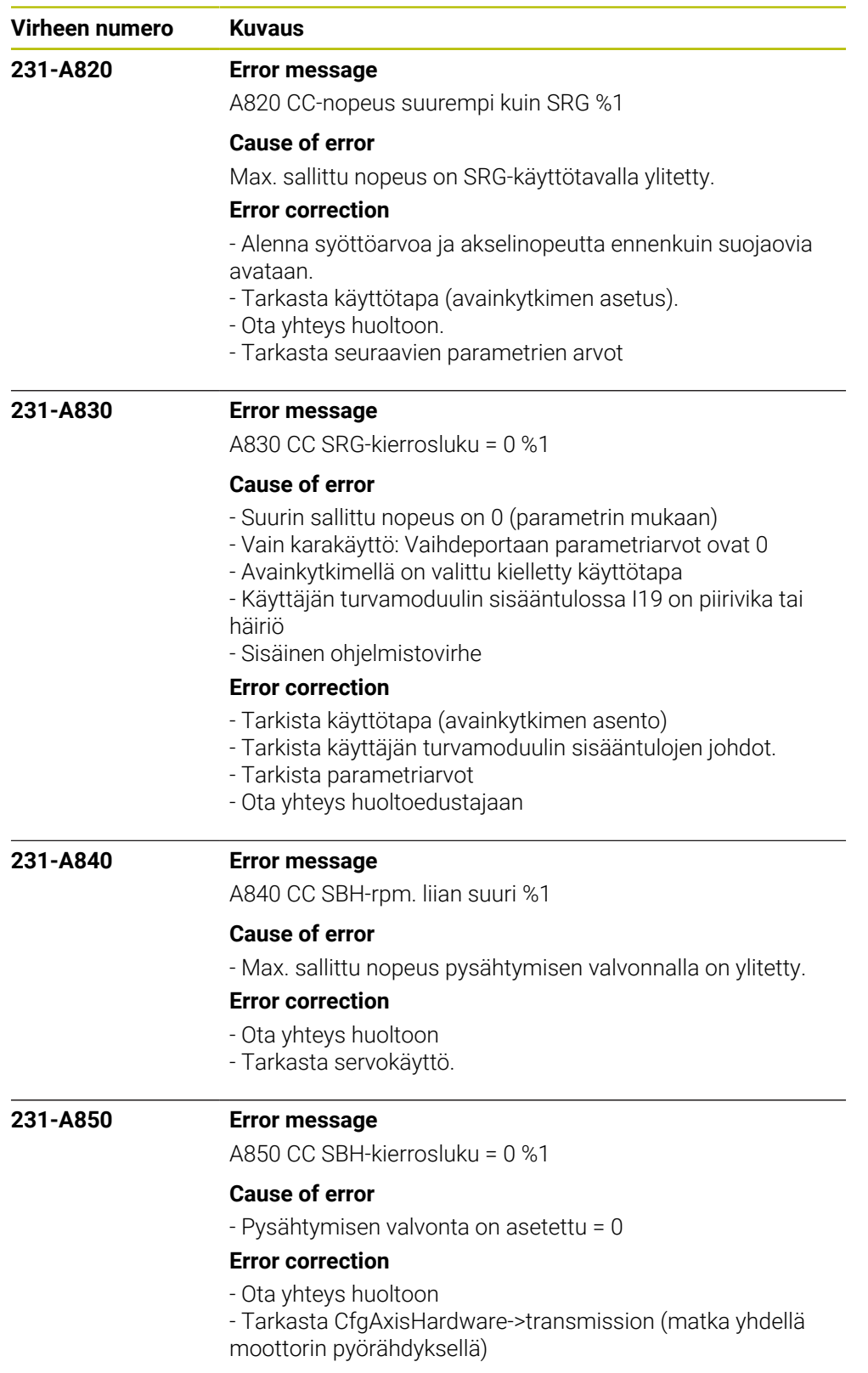

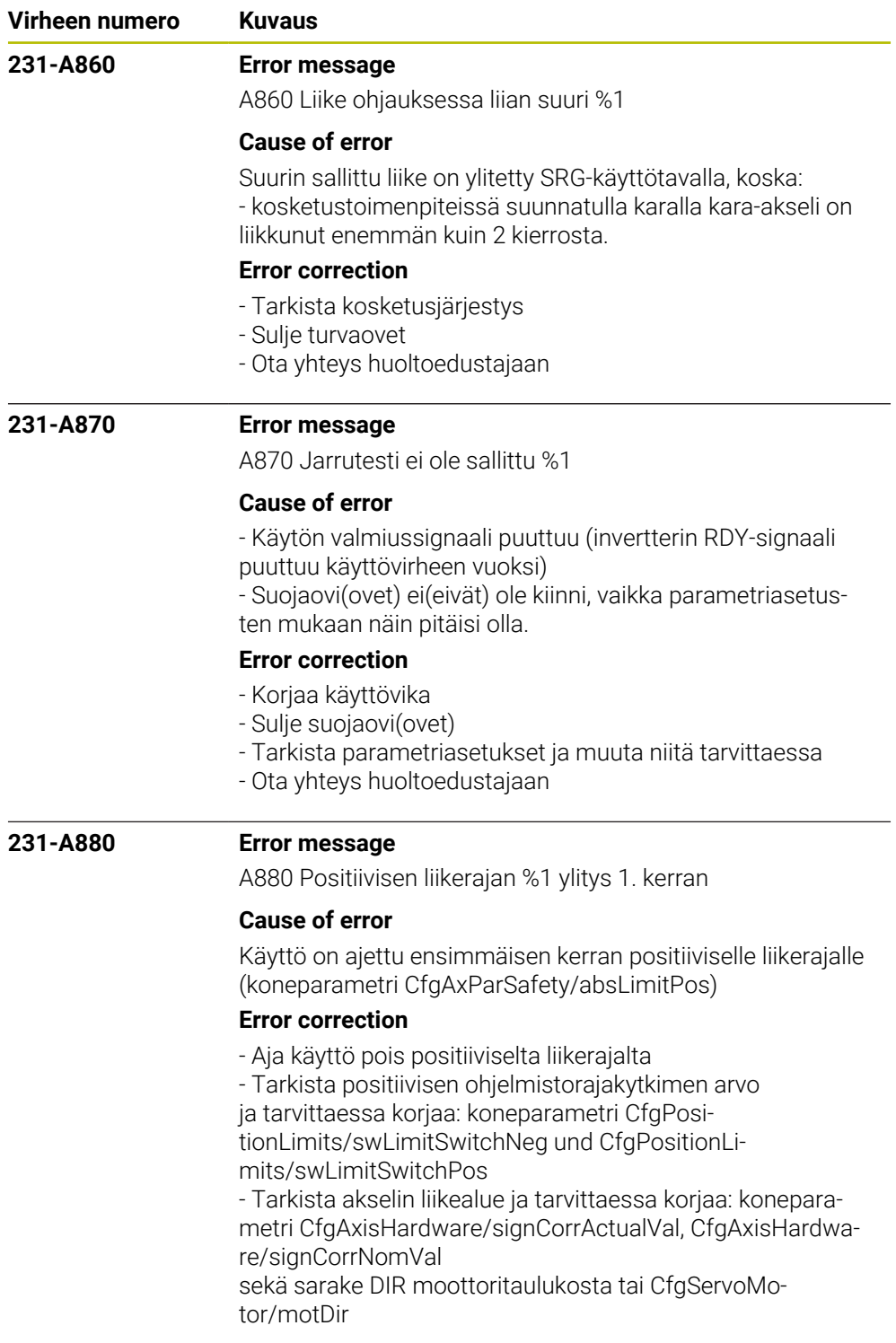

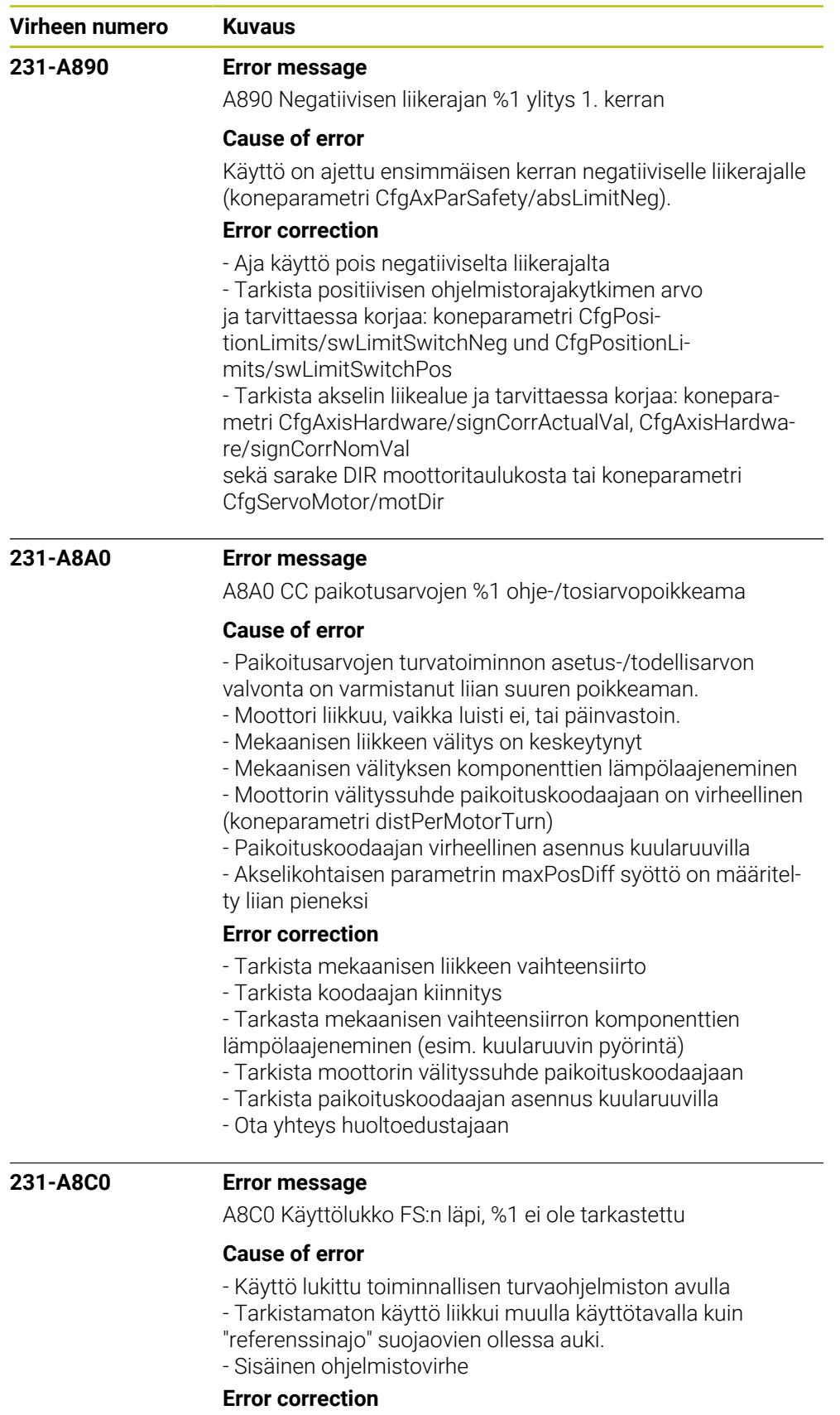

- Tarkista ohjelmistoversio
- Ota yhteys huoltoedustajaan

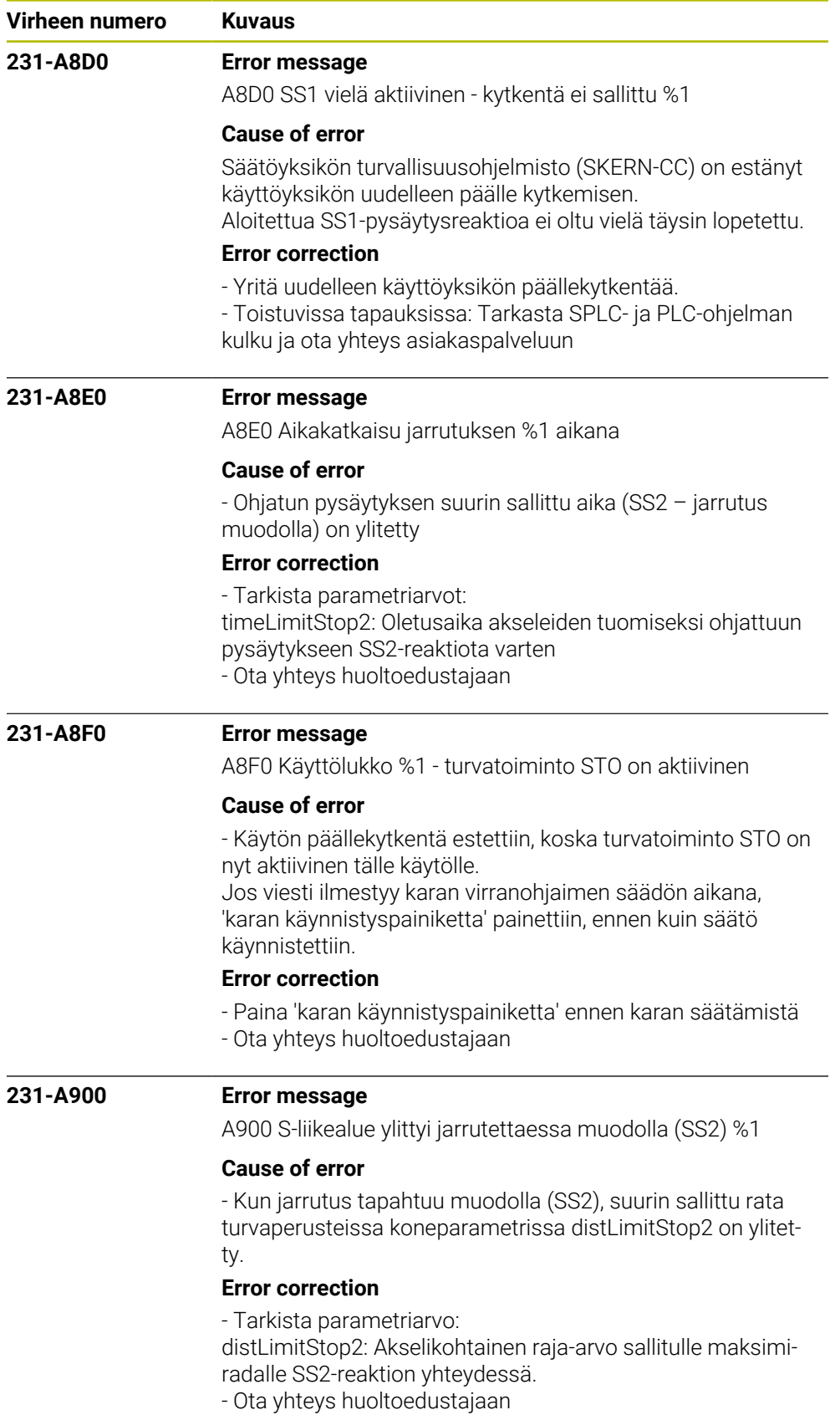
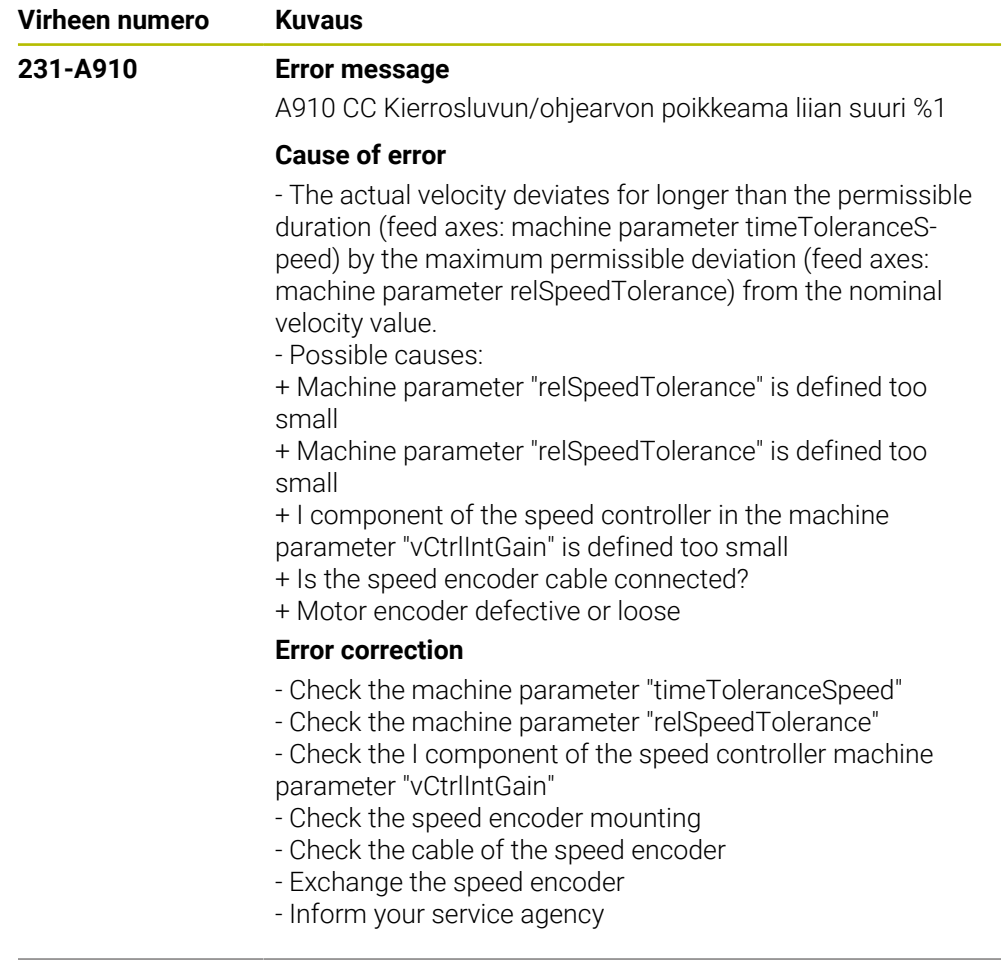

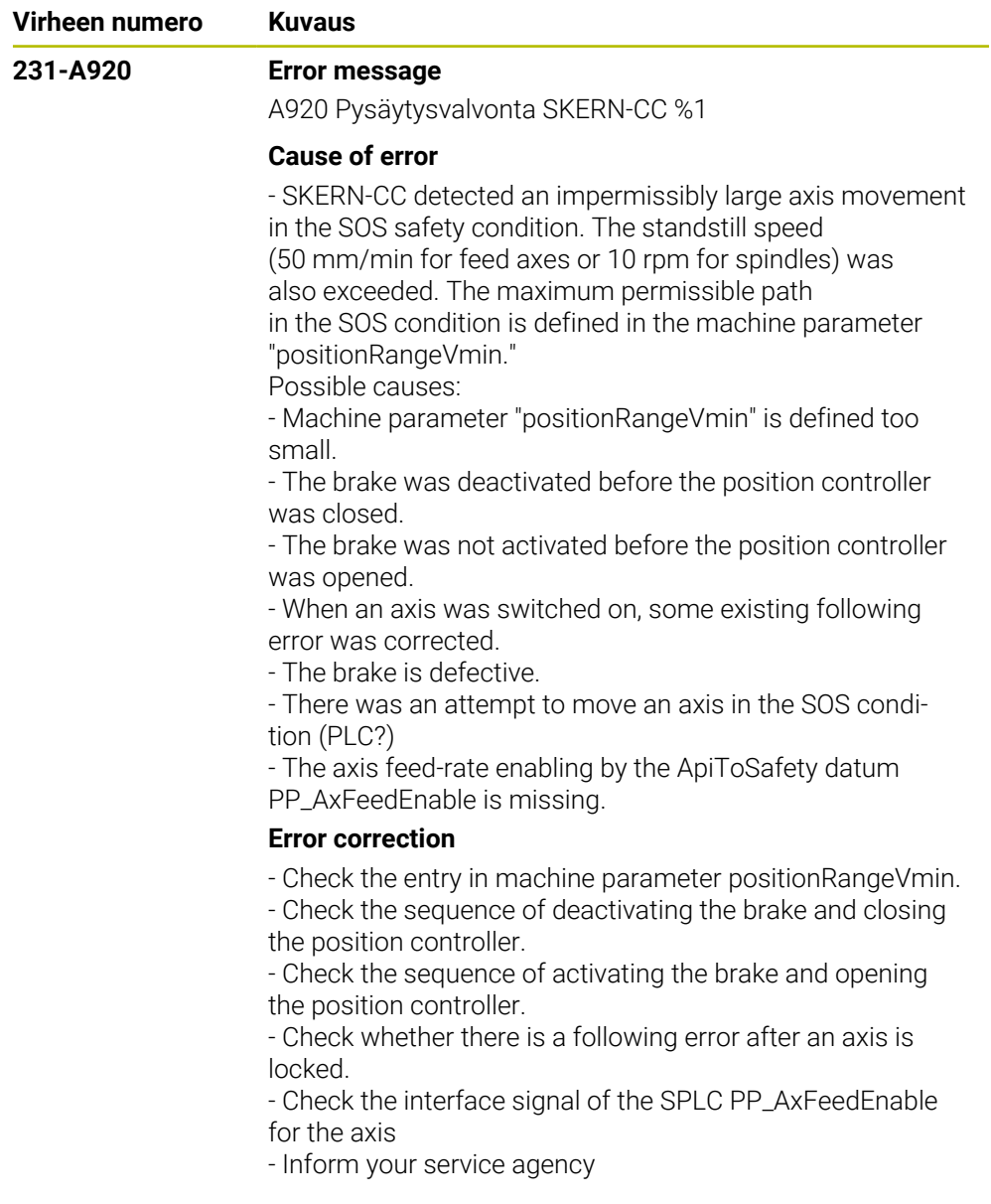

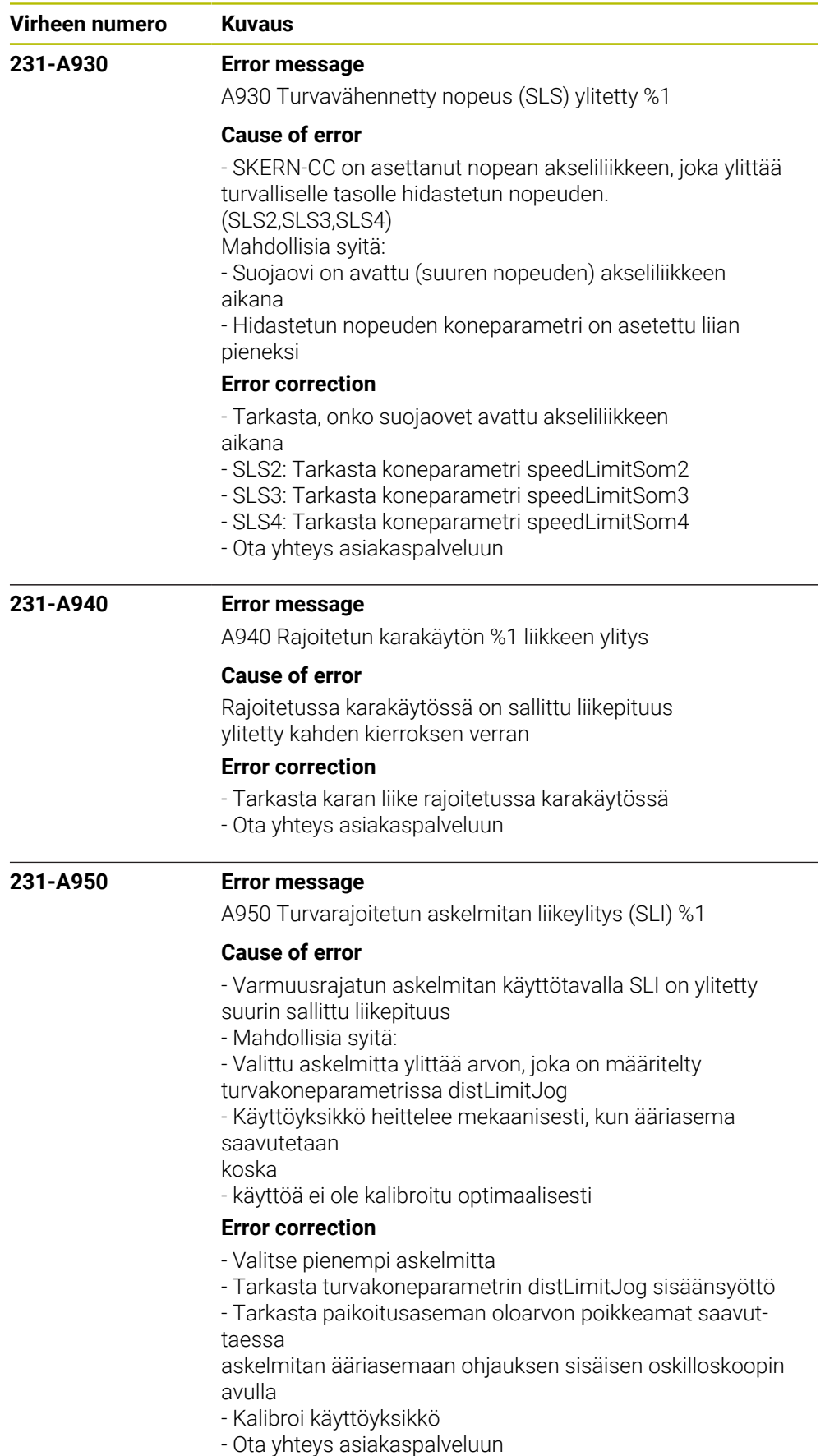

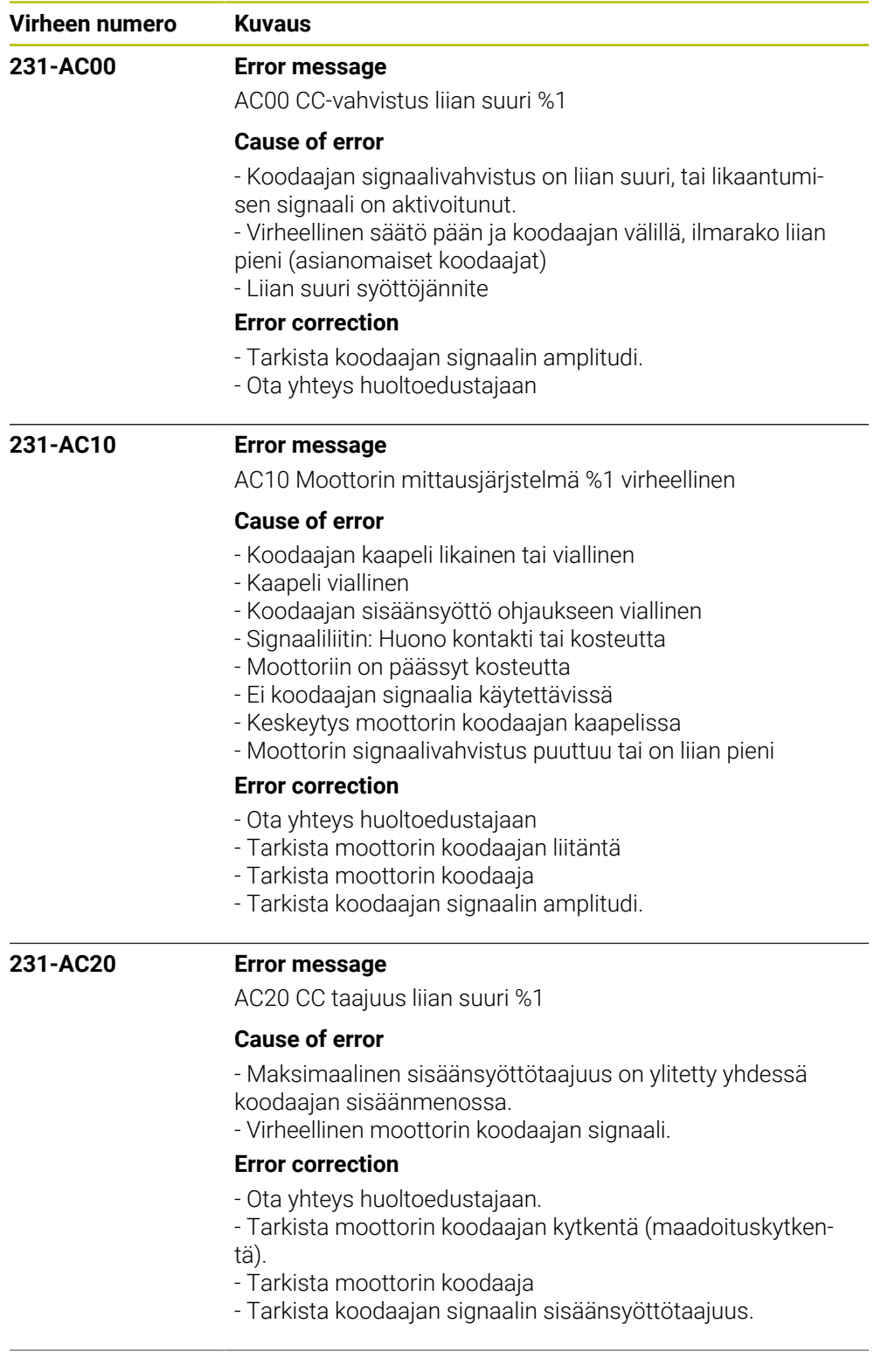

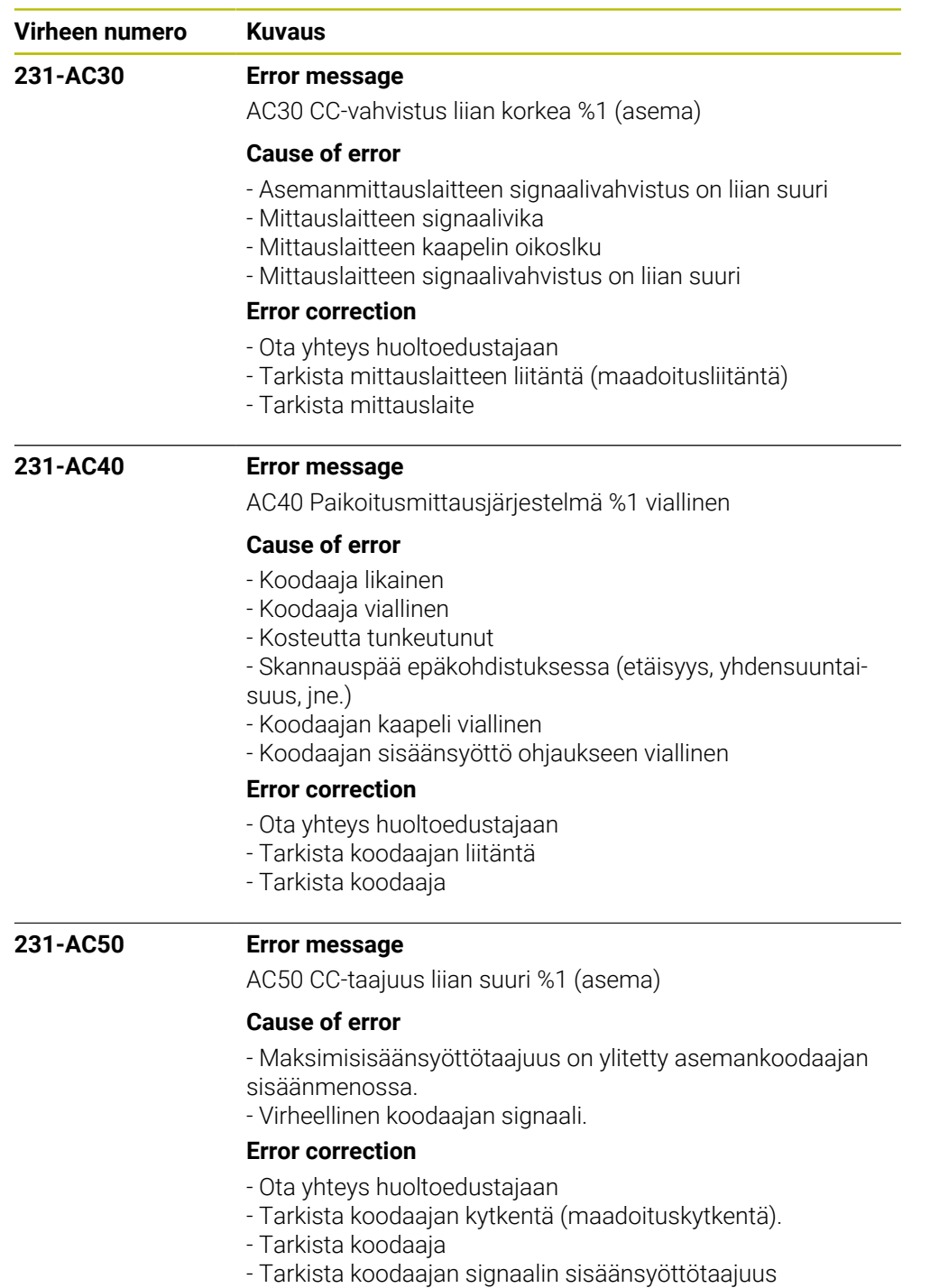

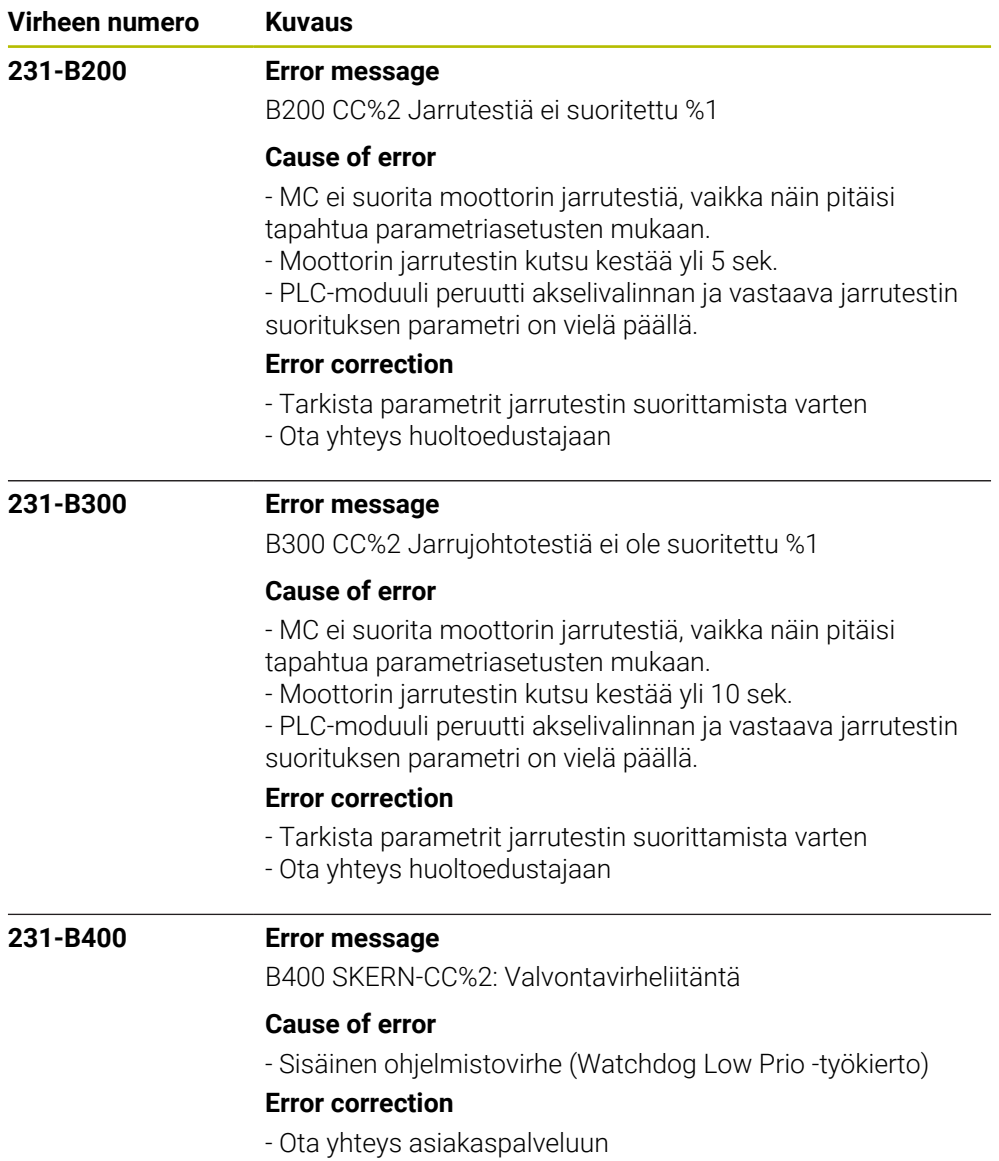

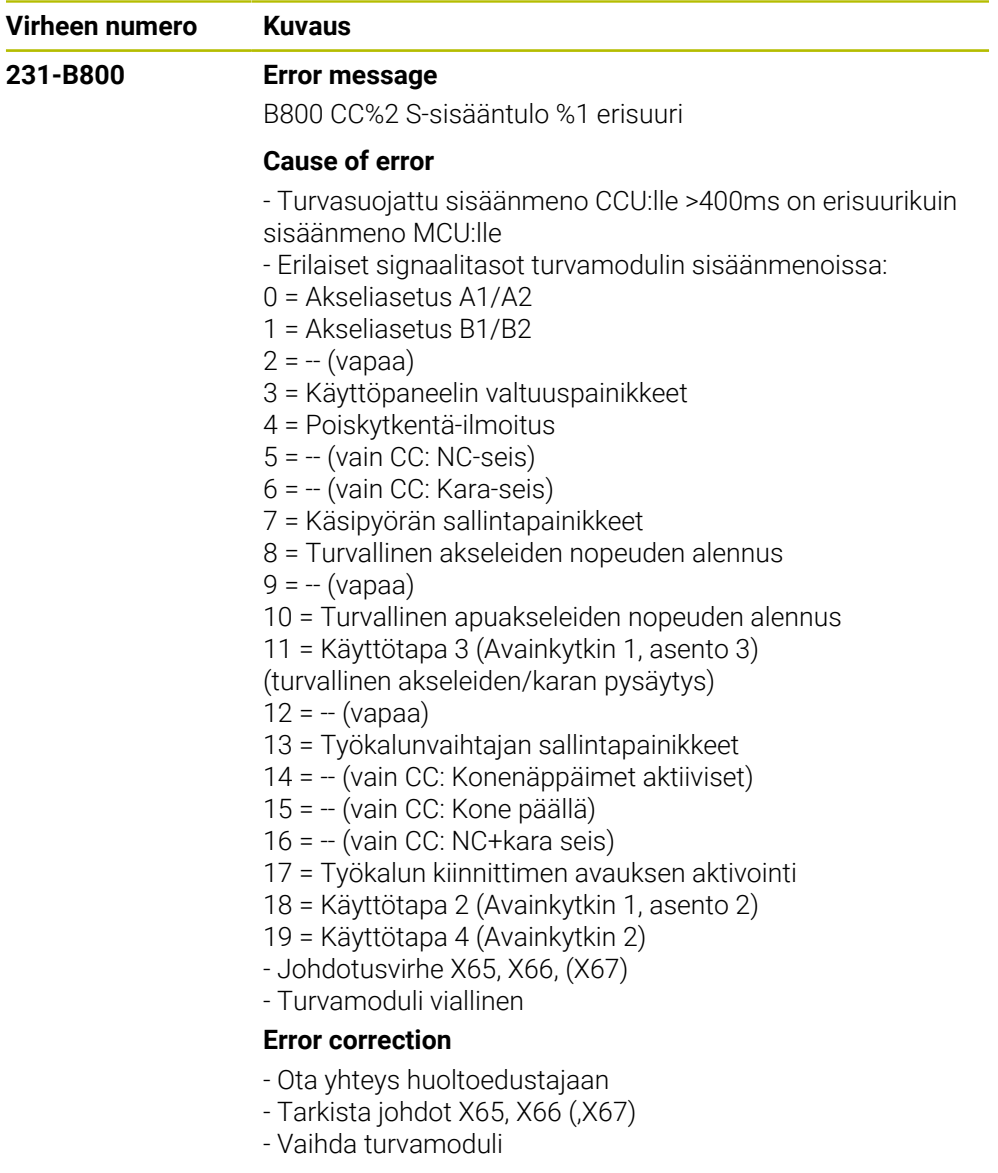

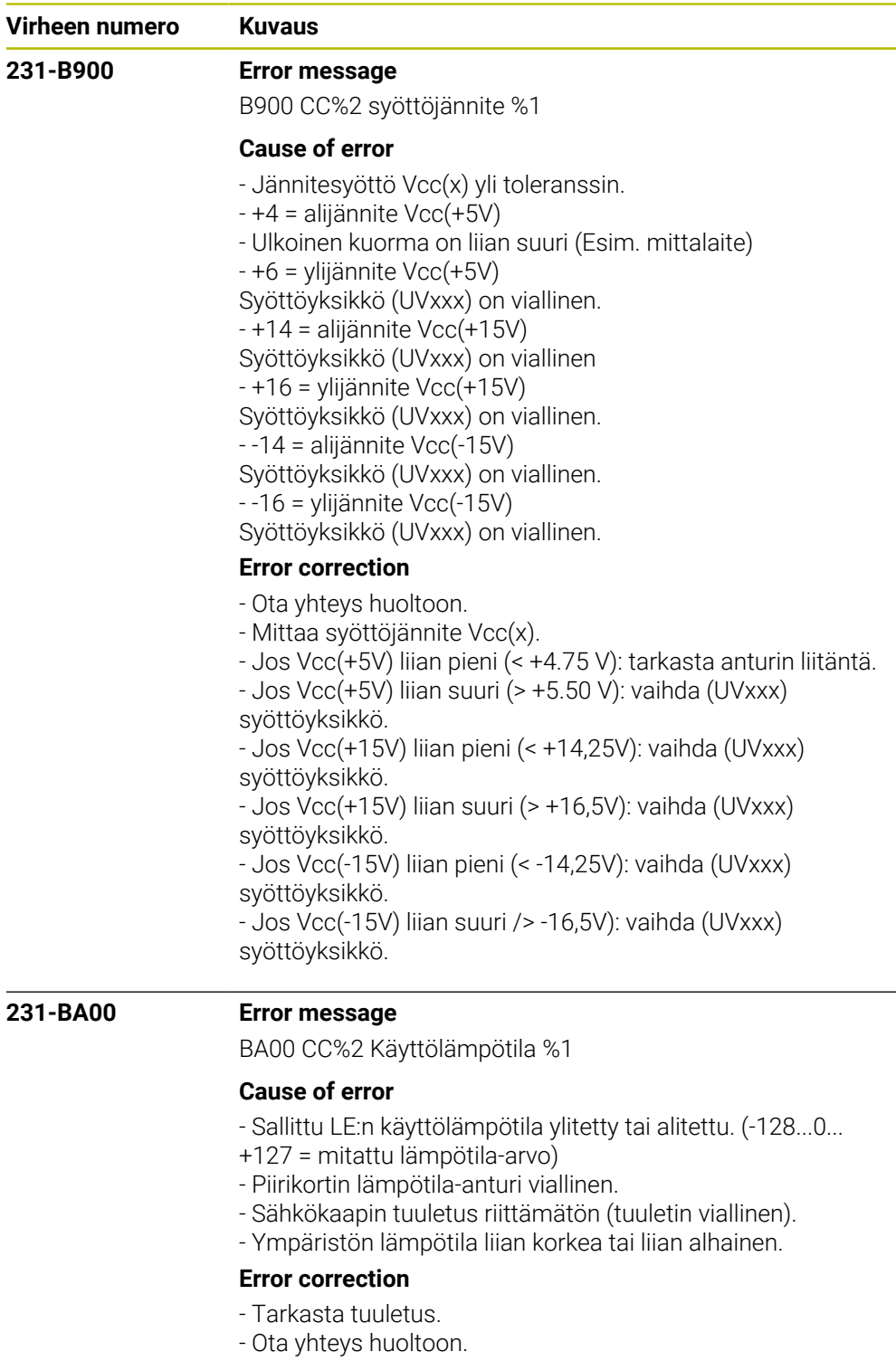

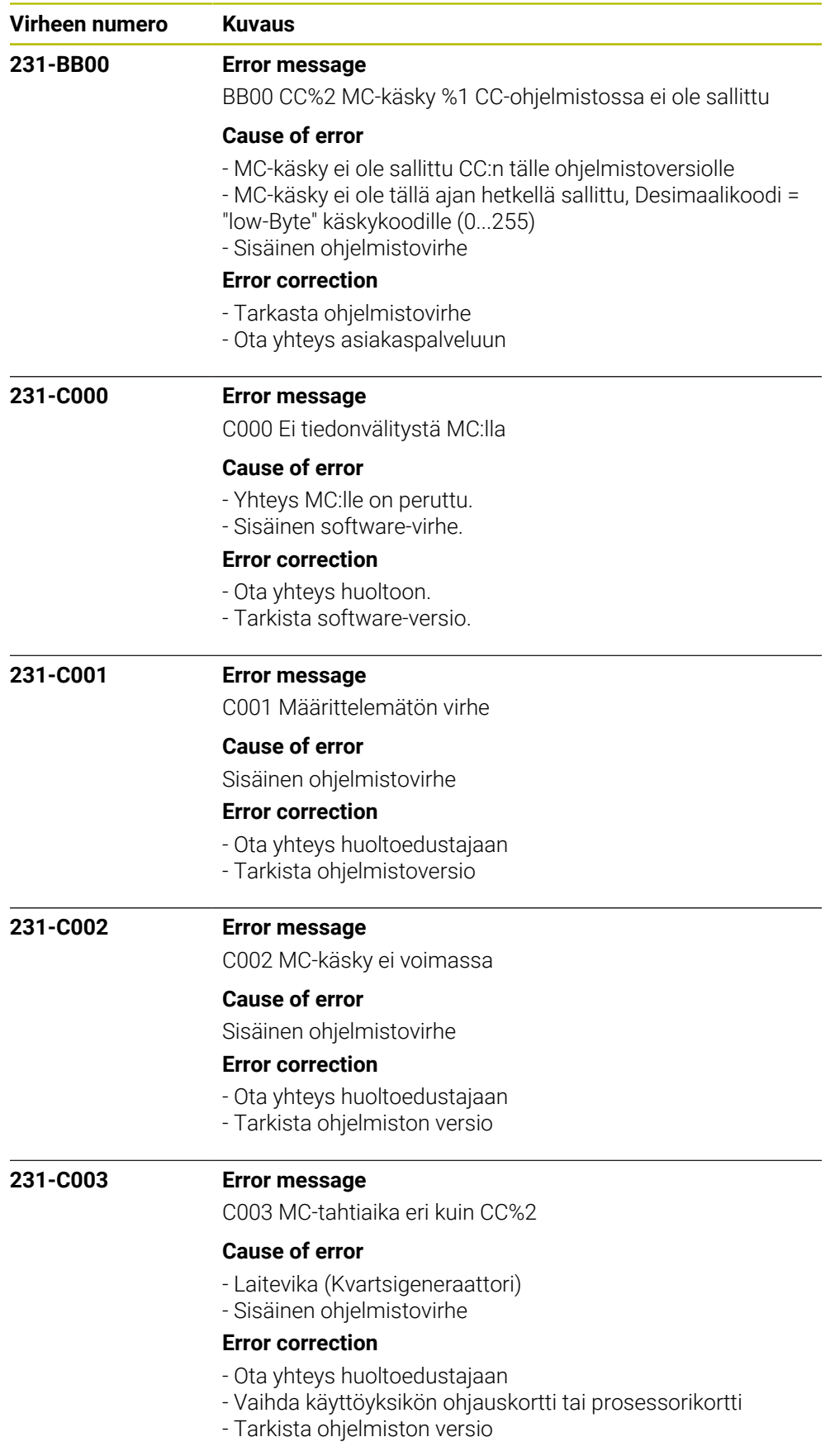

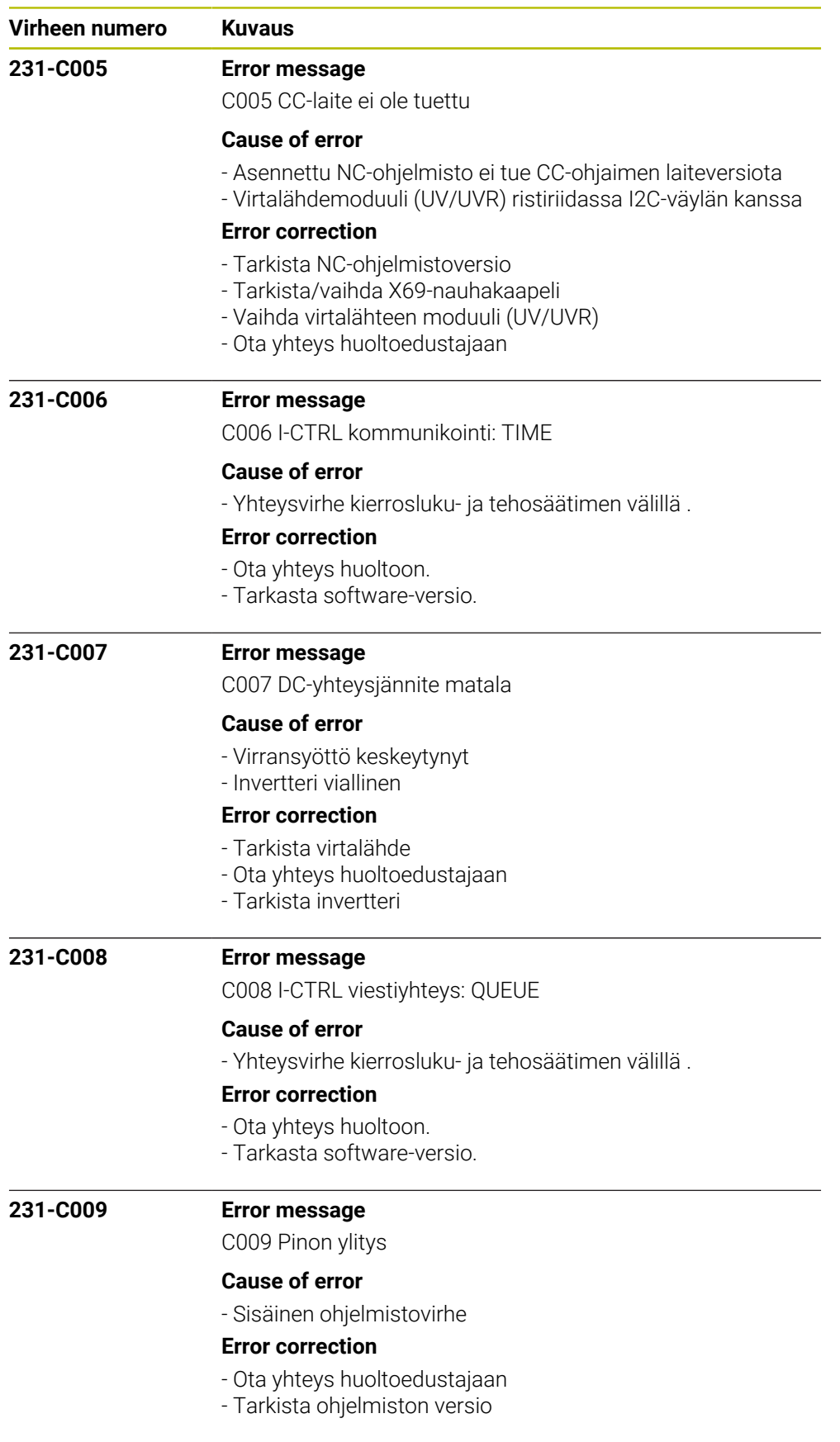

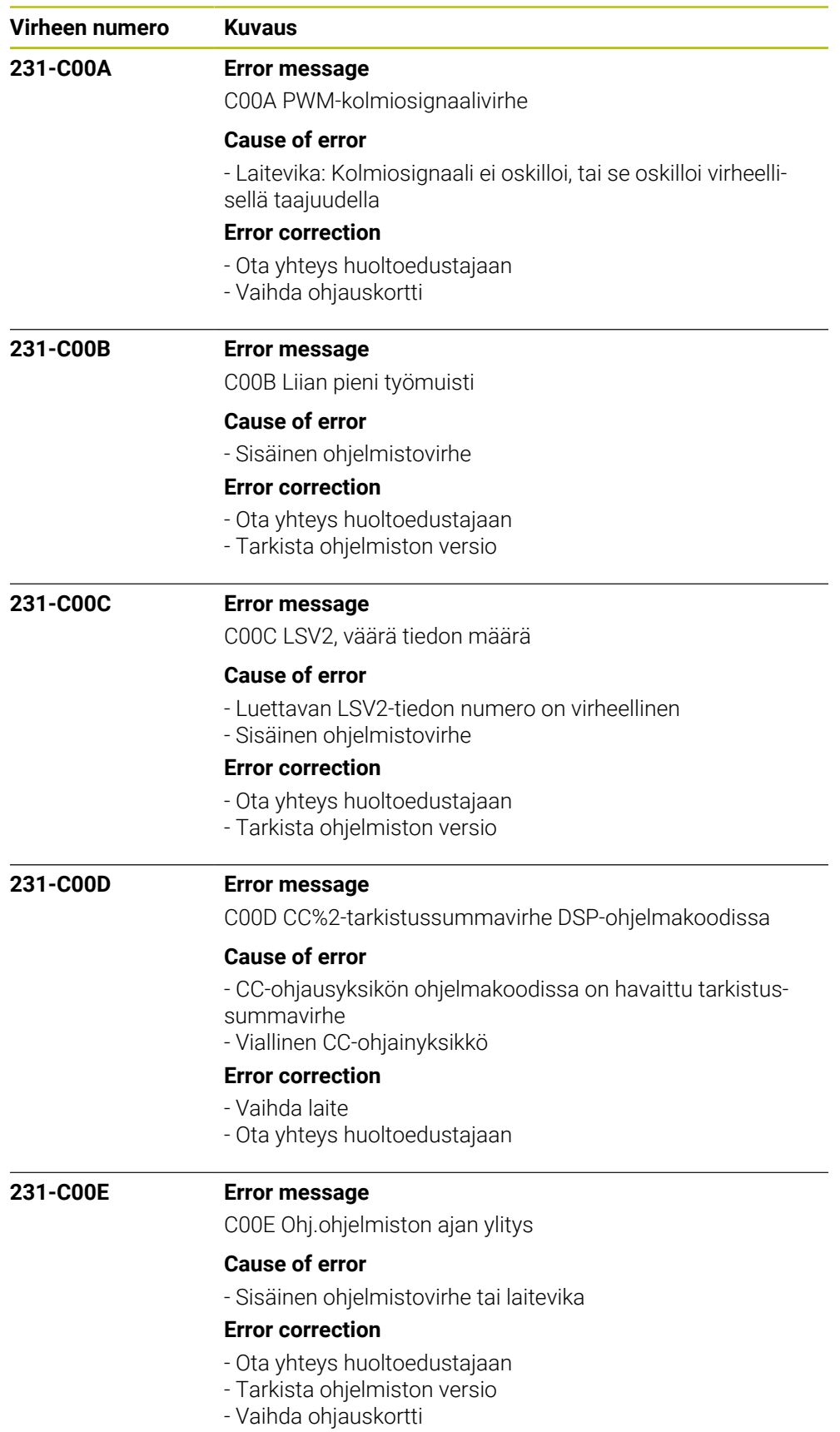

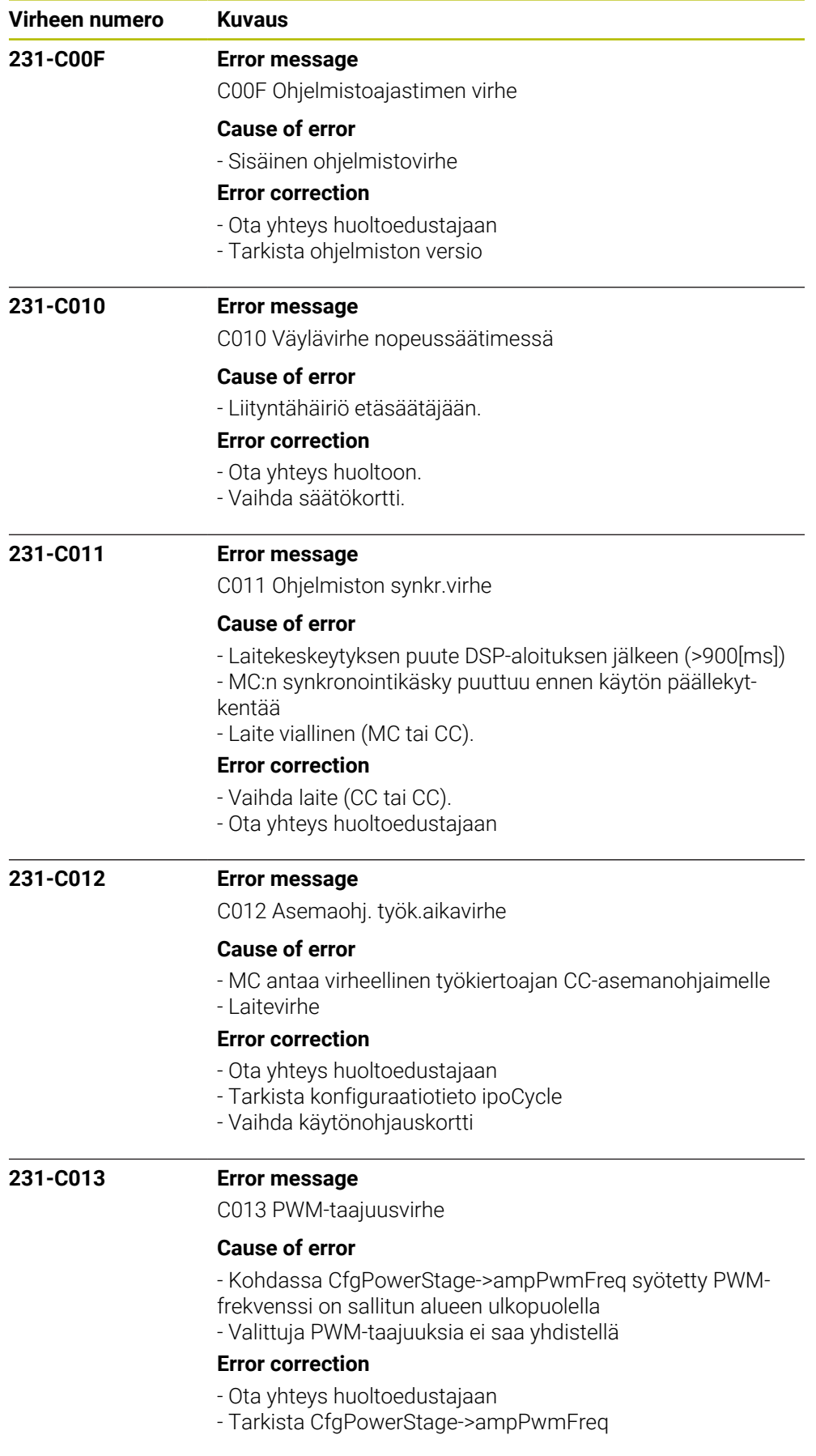

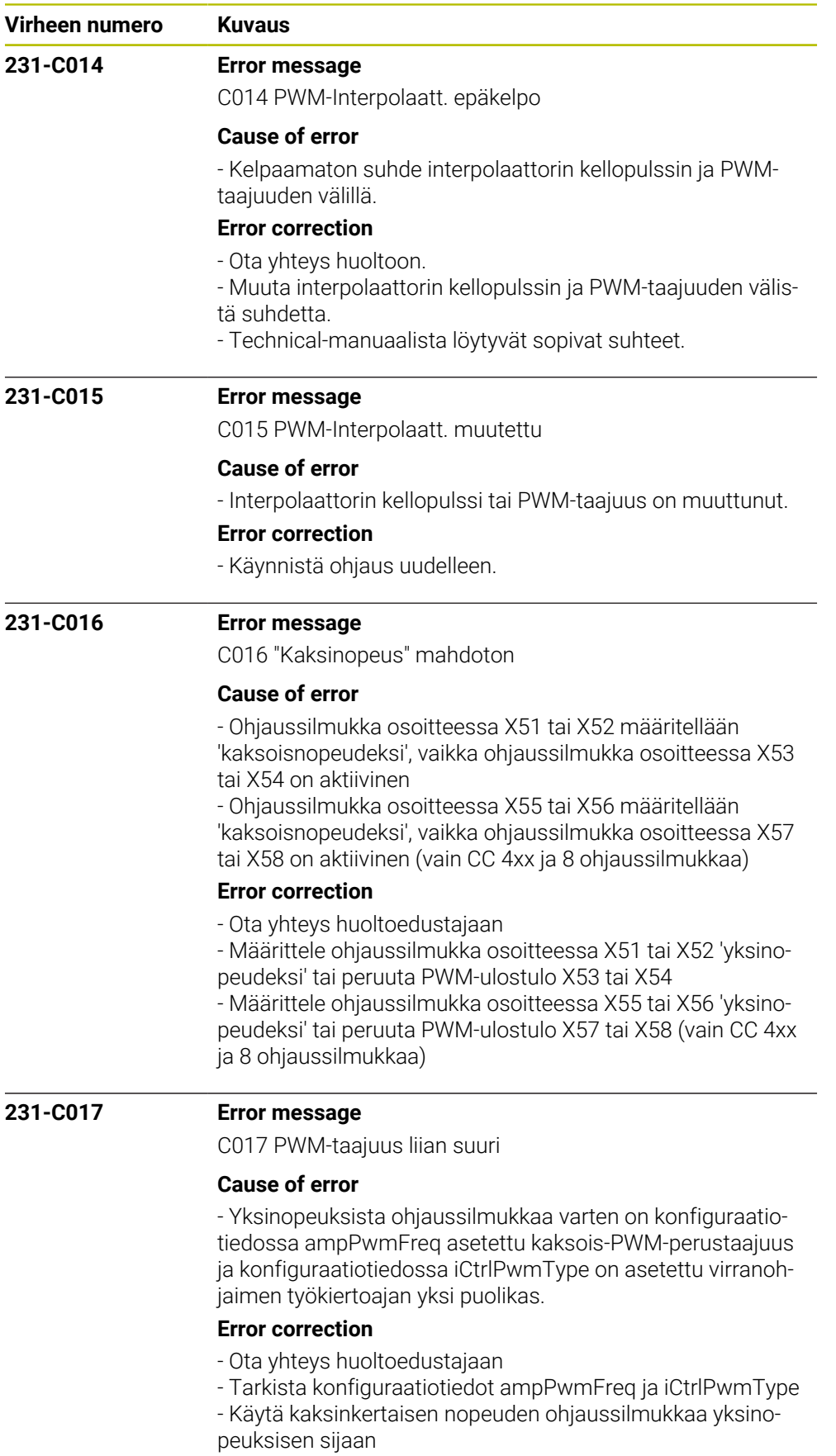

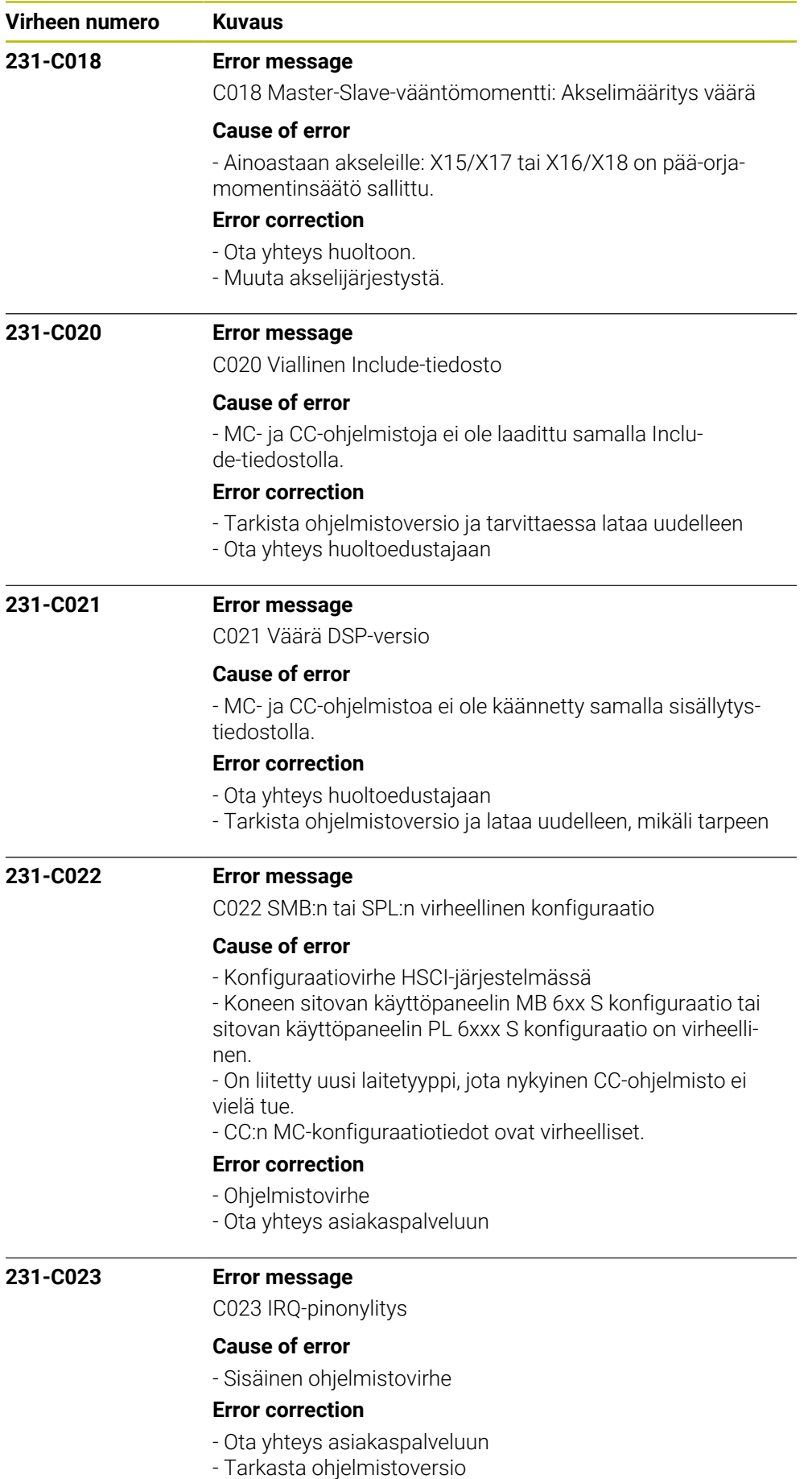

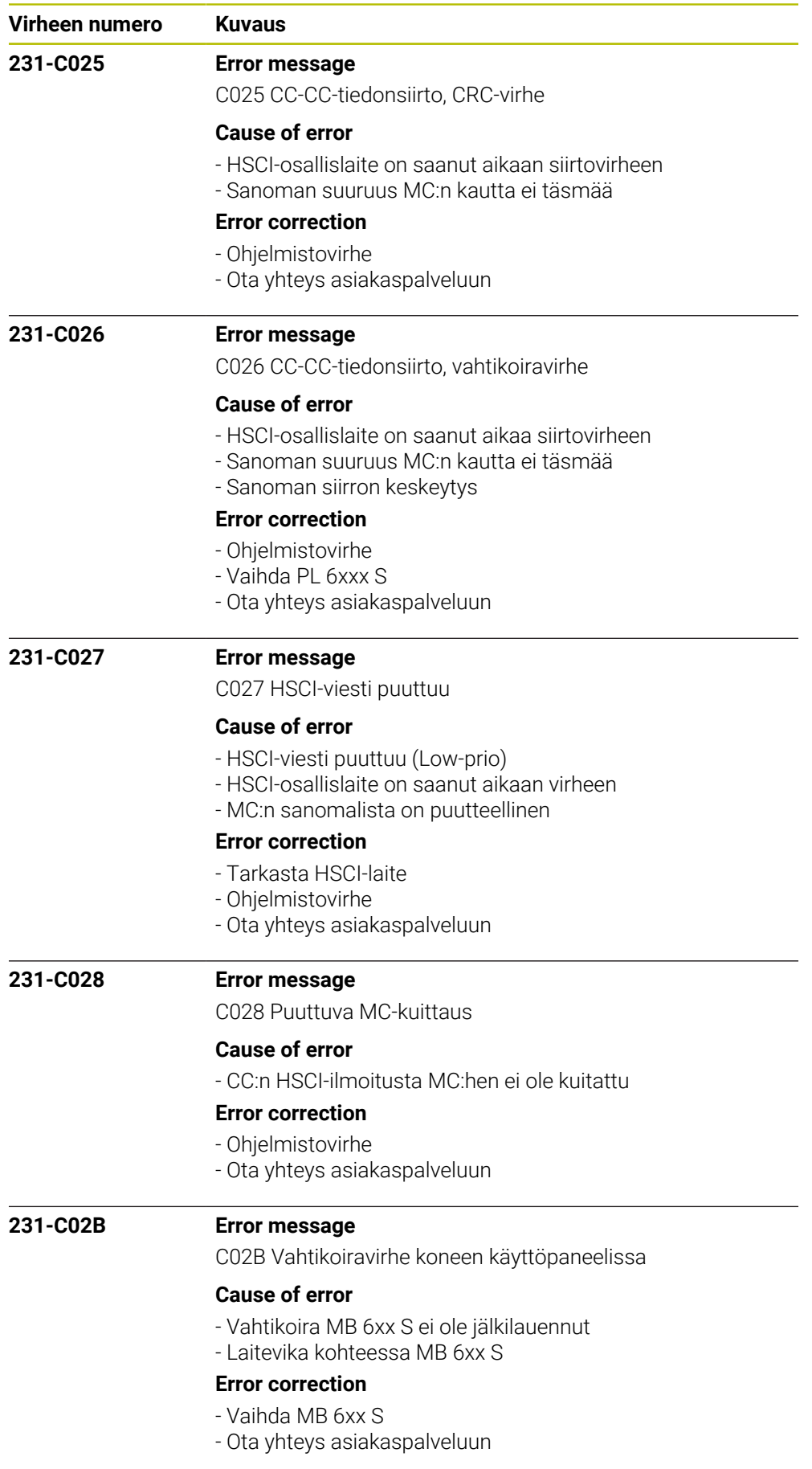

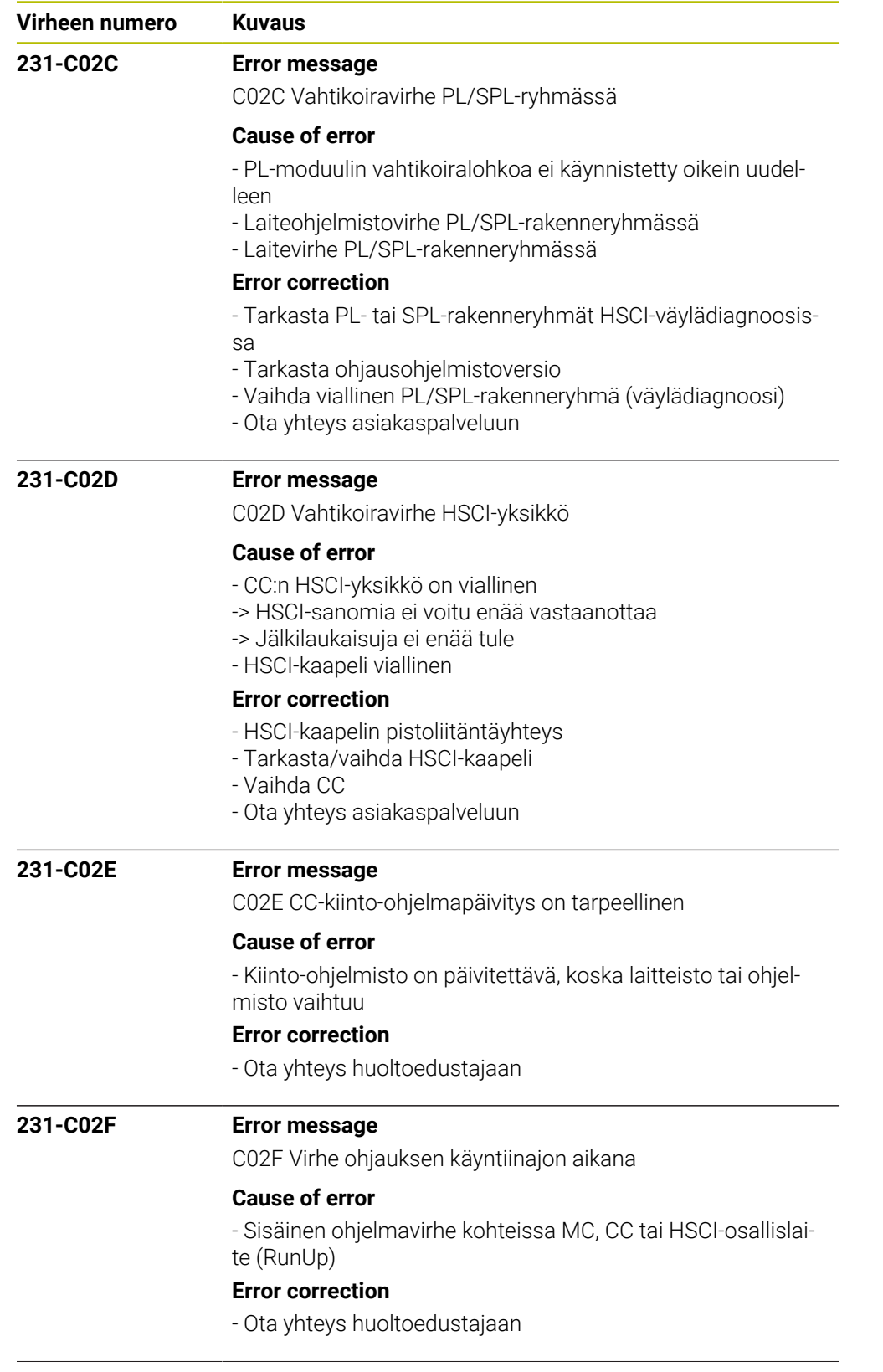

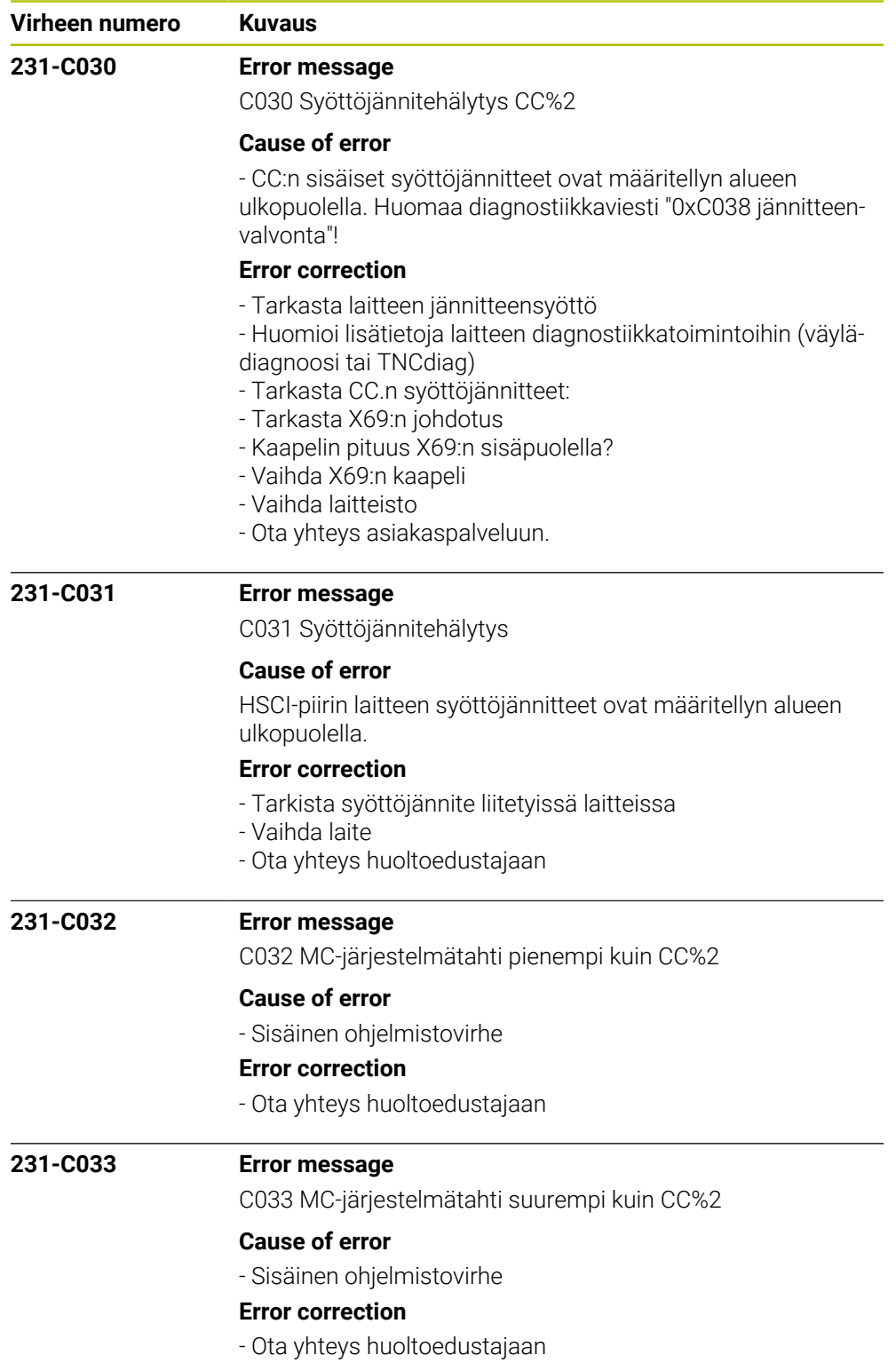

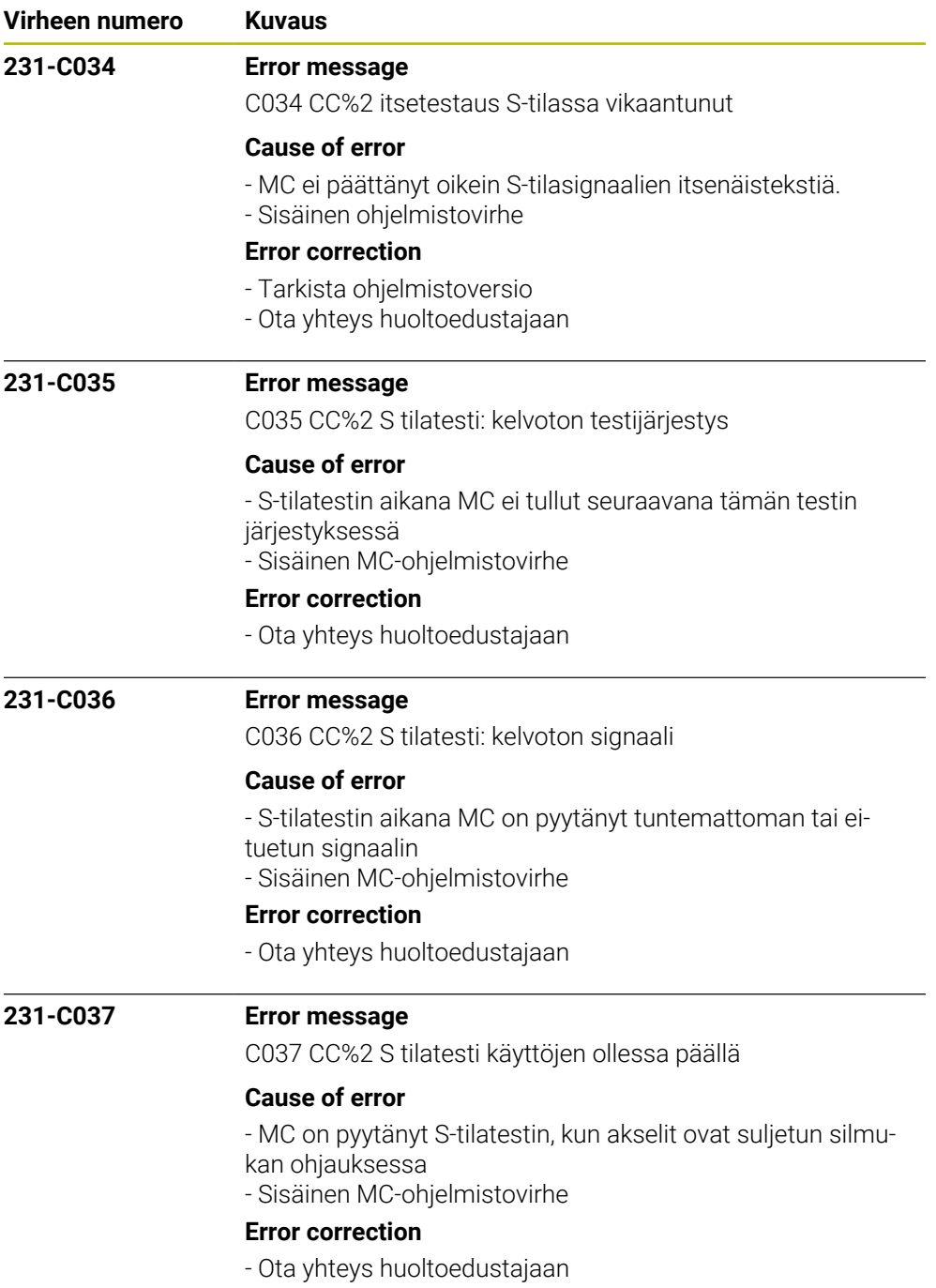

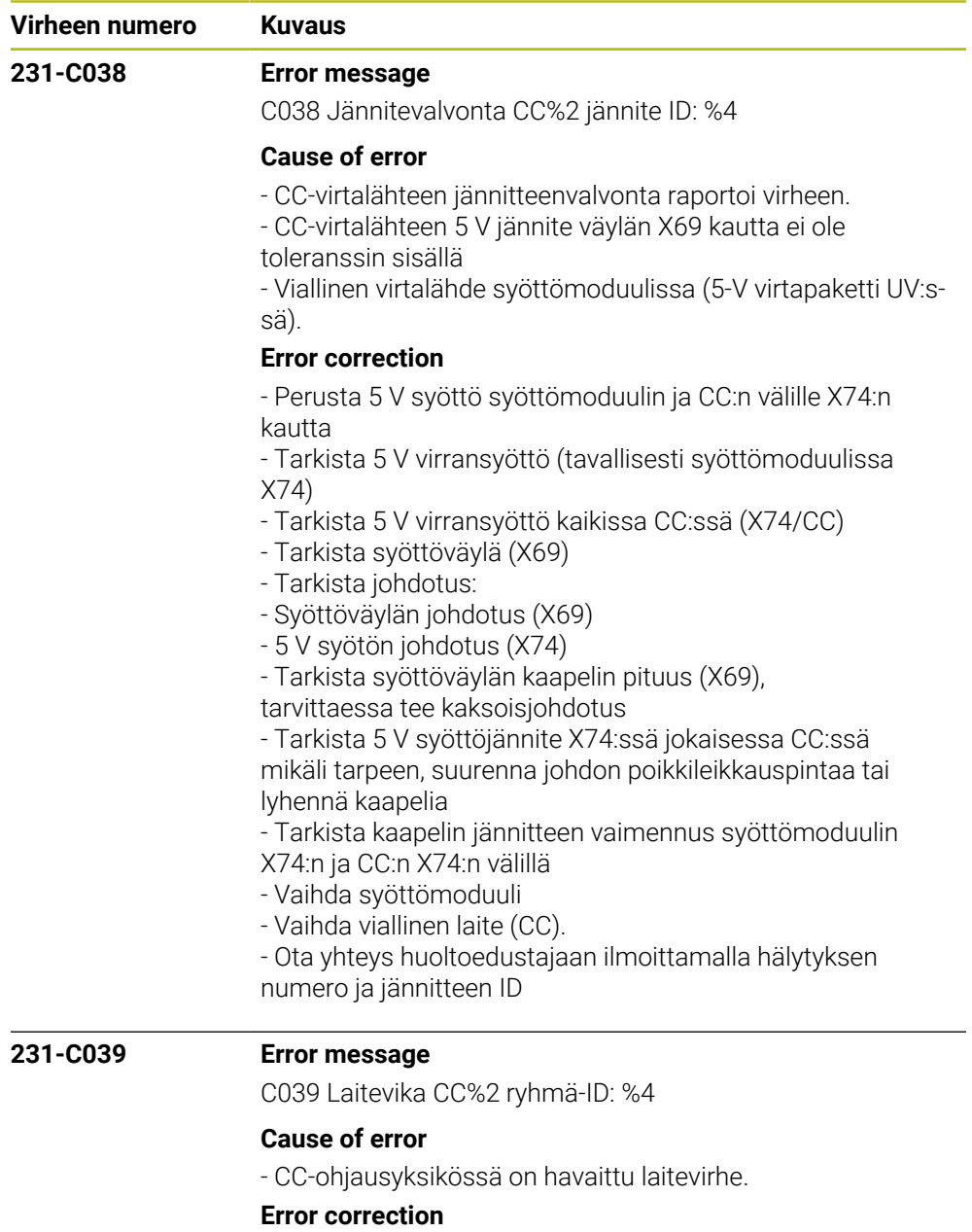

- Vaihda viallinen laite/CC
- Lue loki
- Ota yhteys huoltoedustajaan

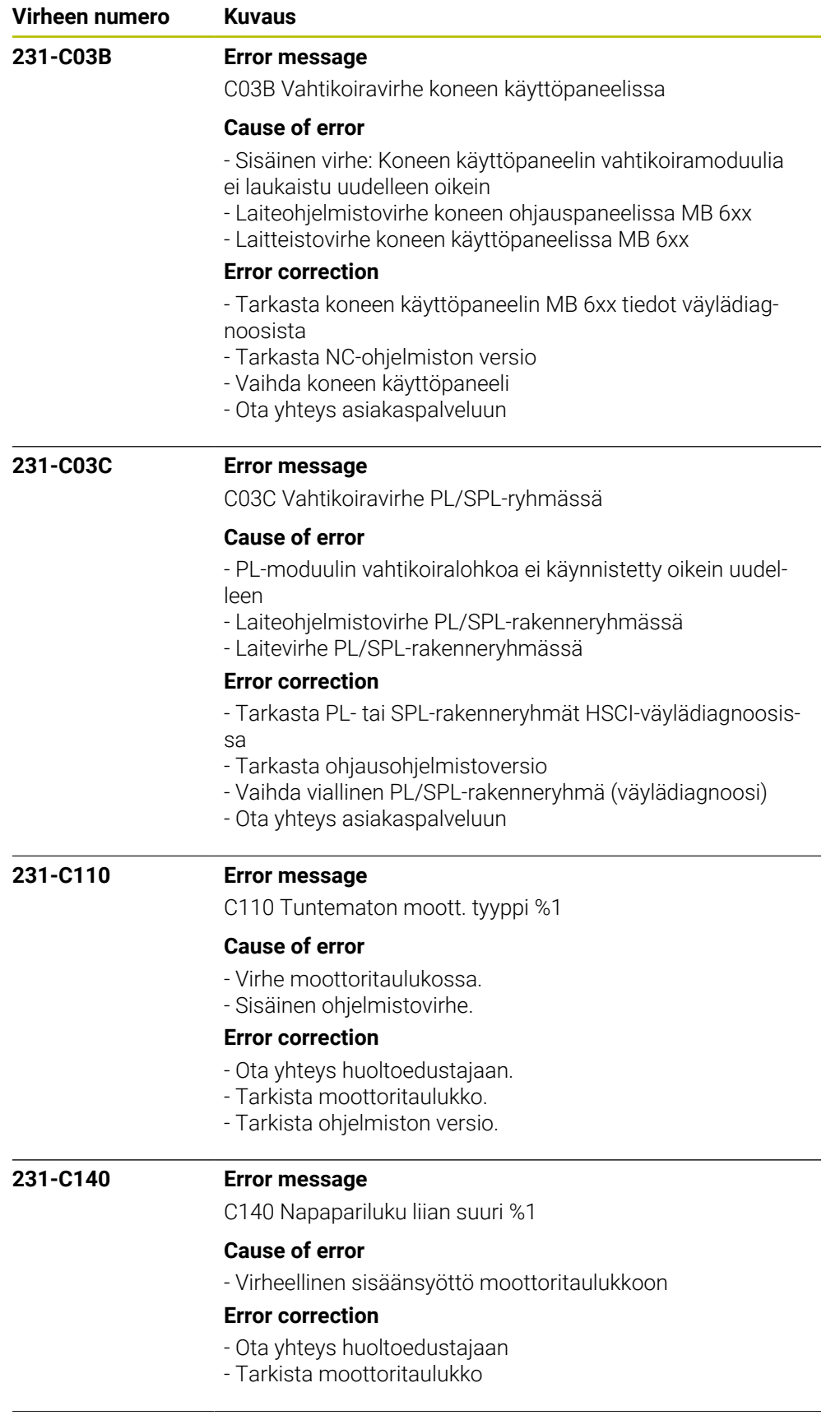

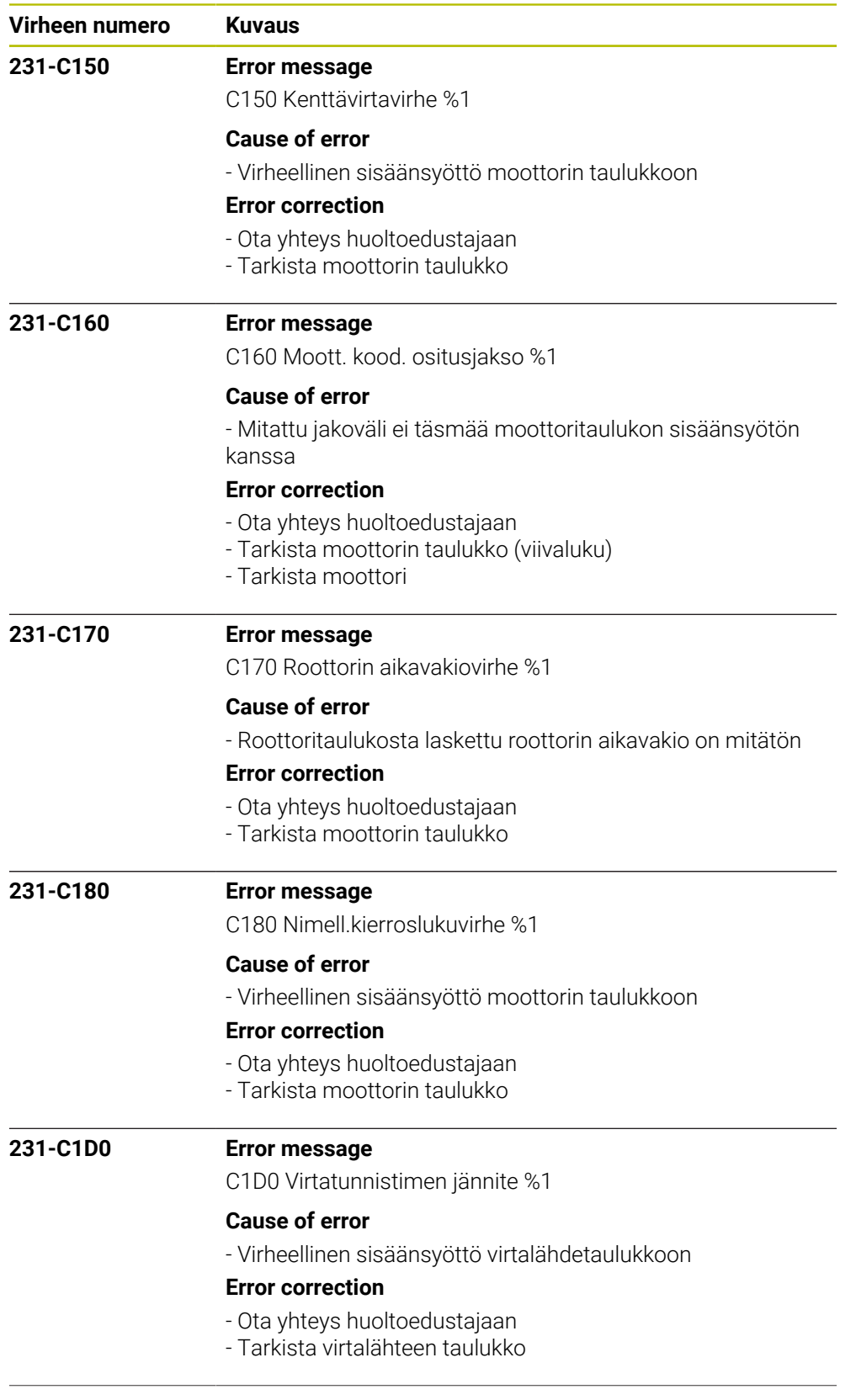

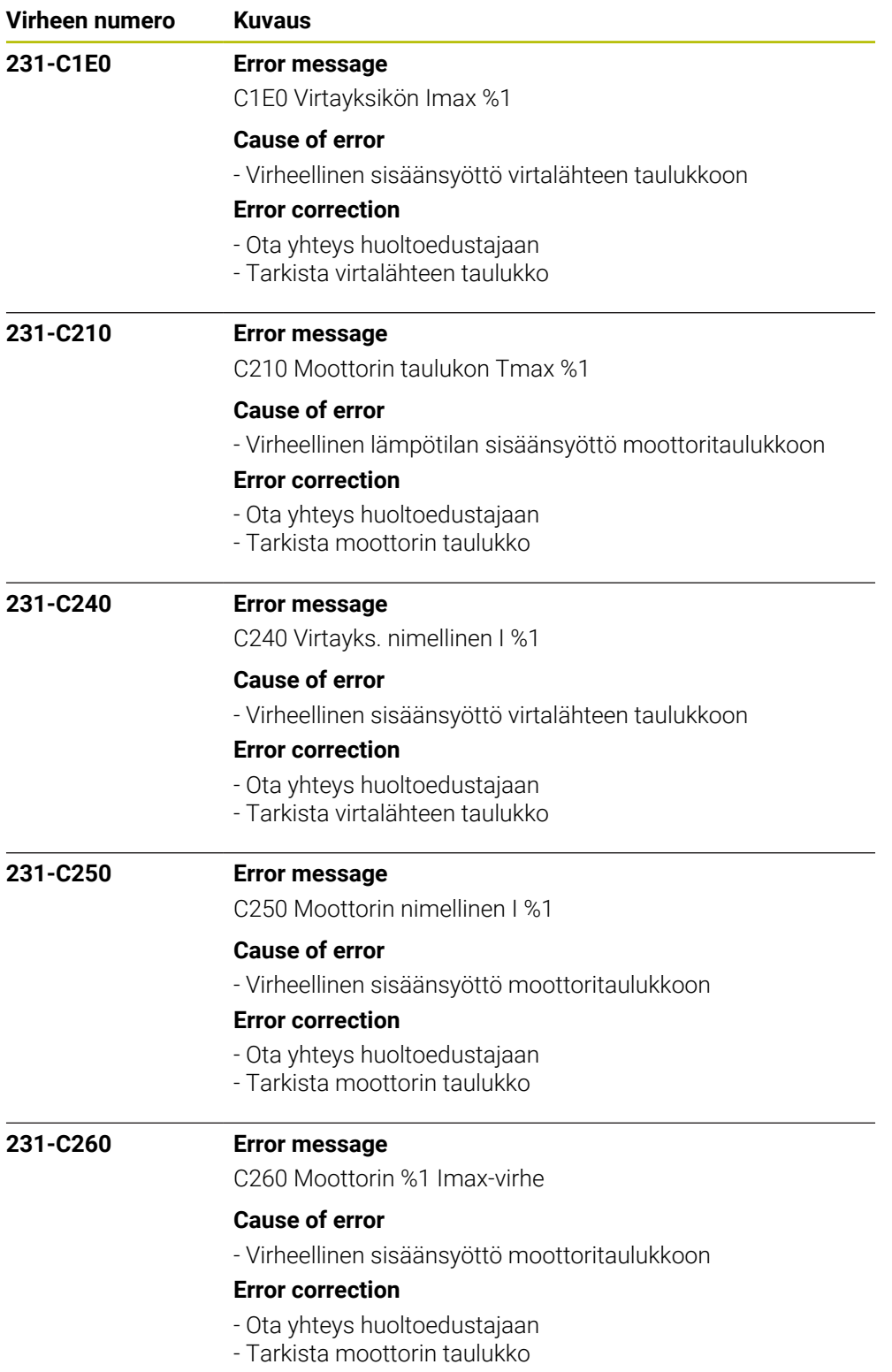

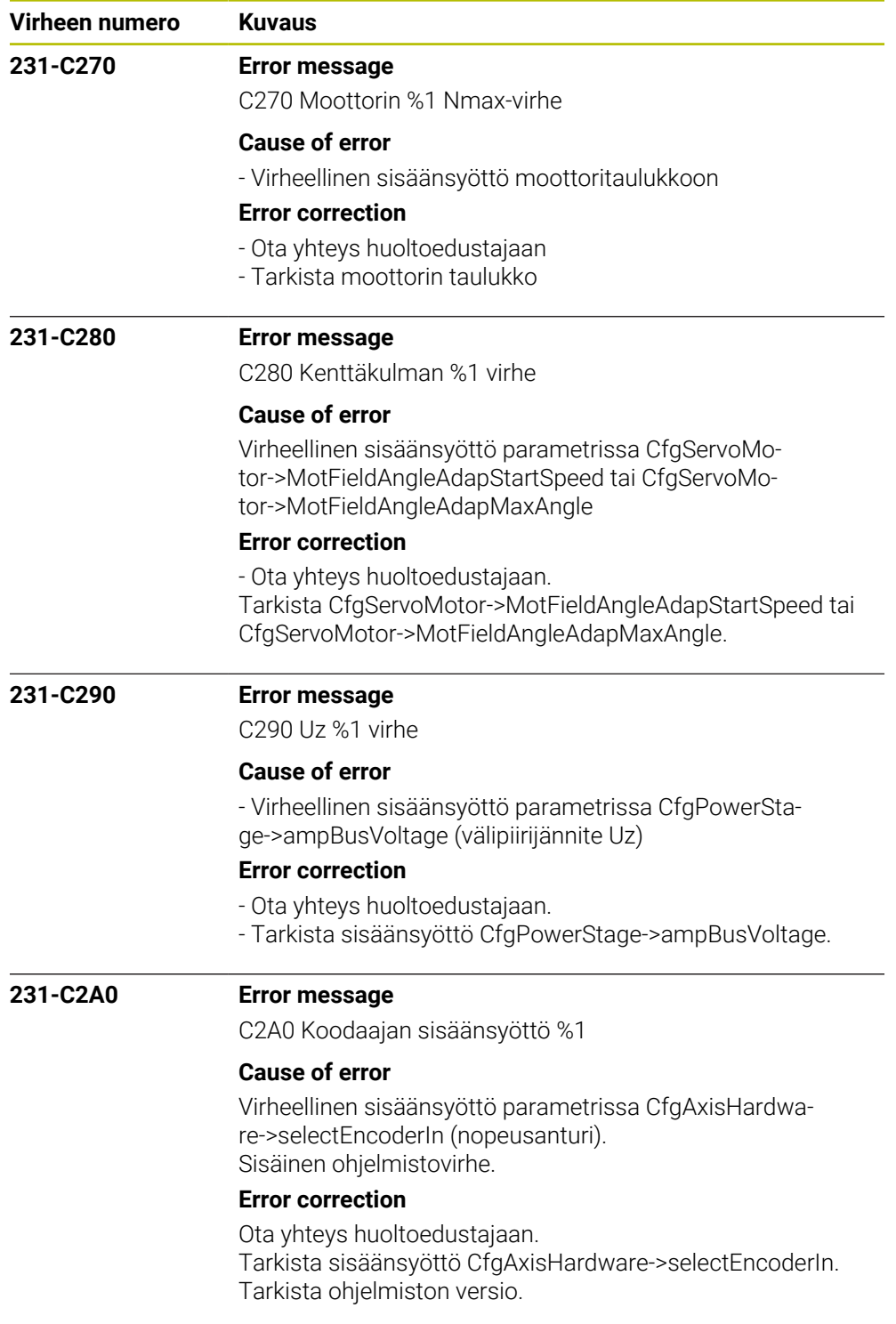

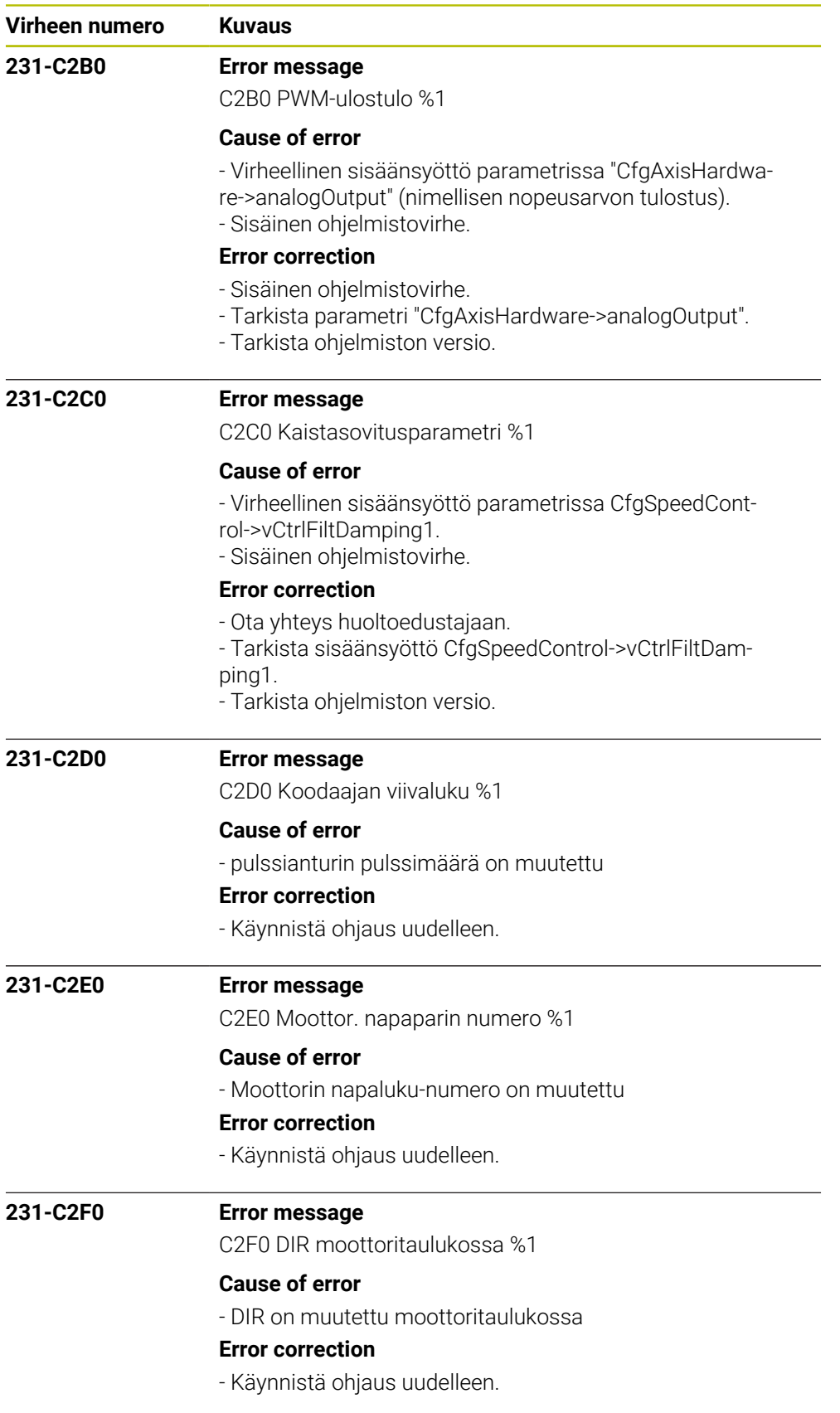

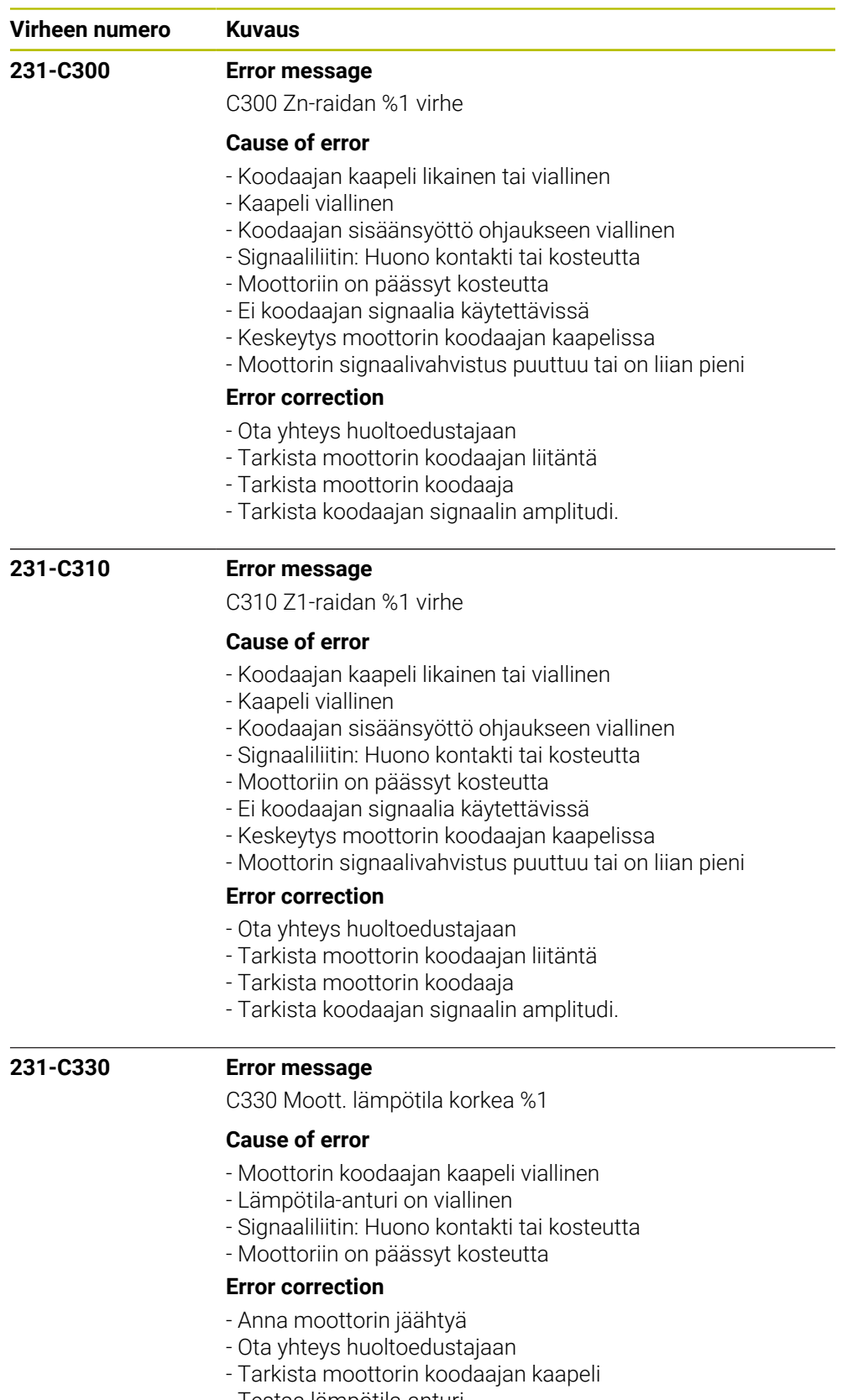

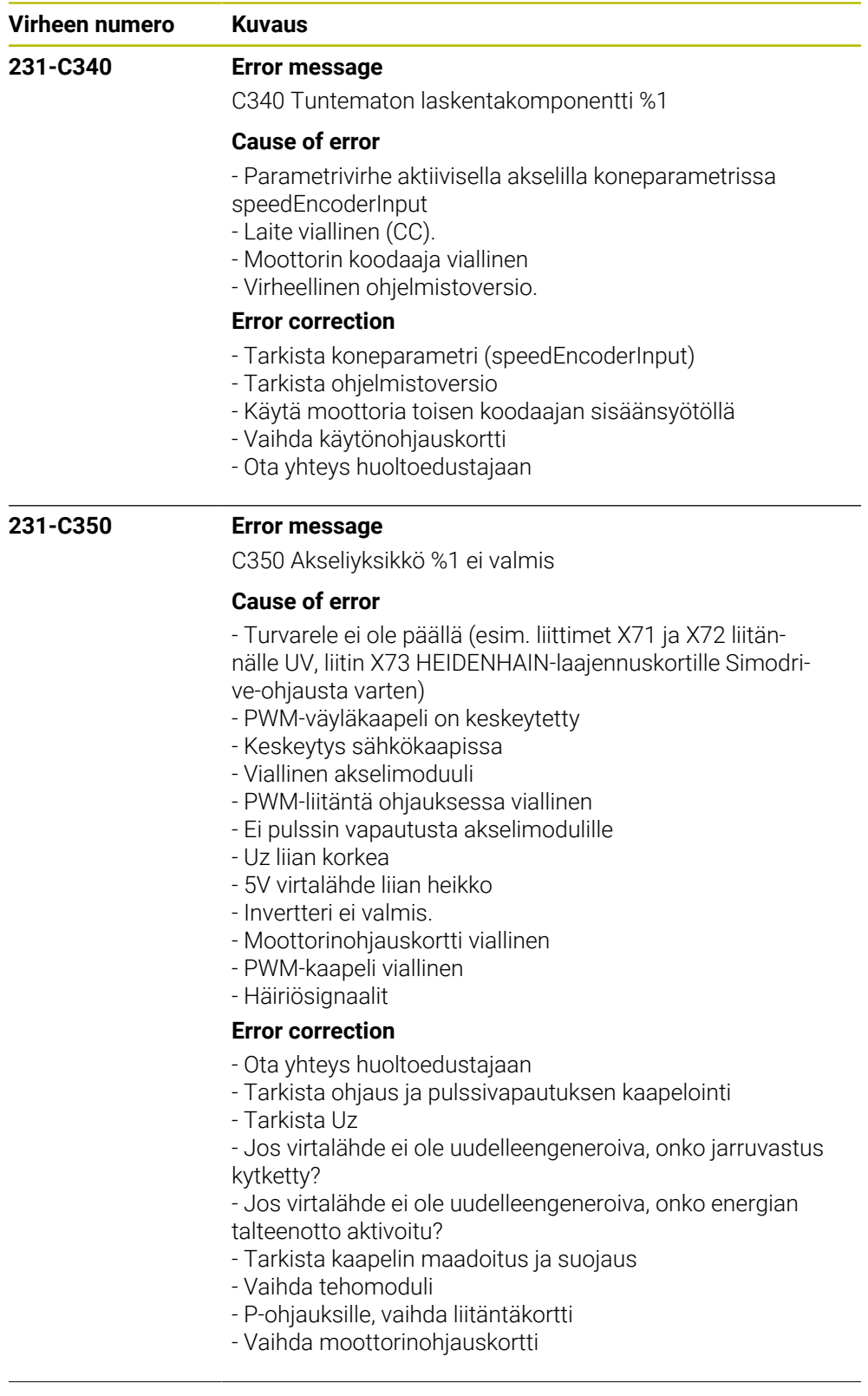

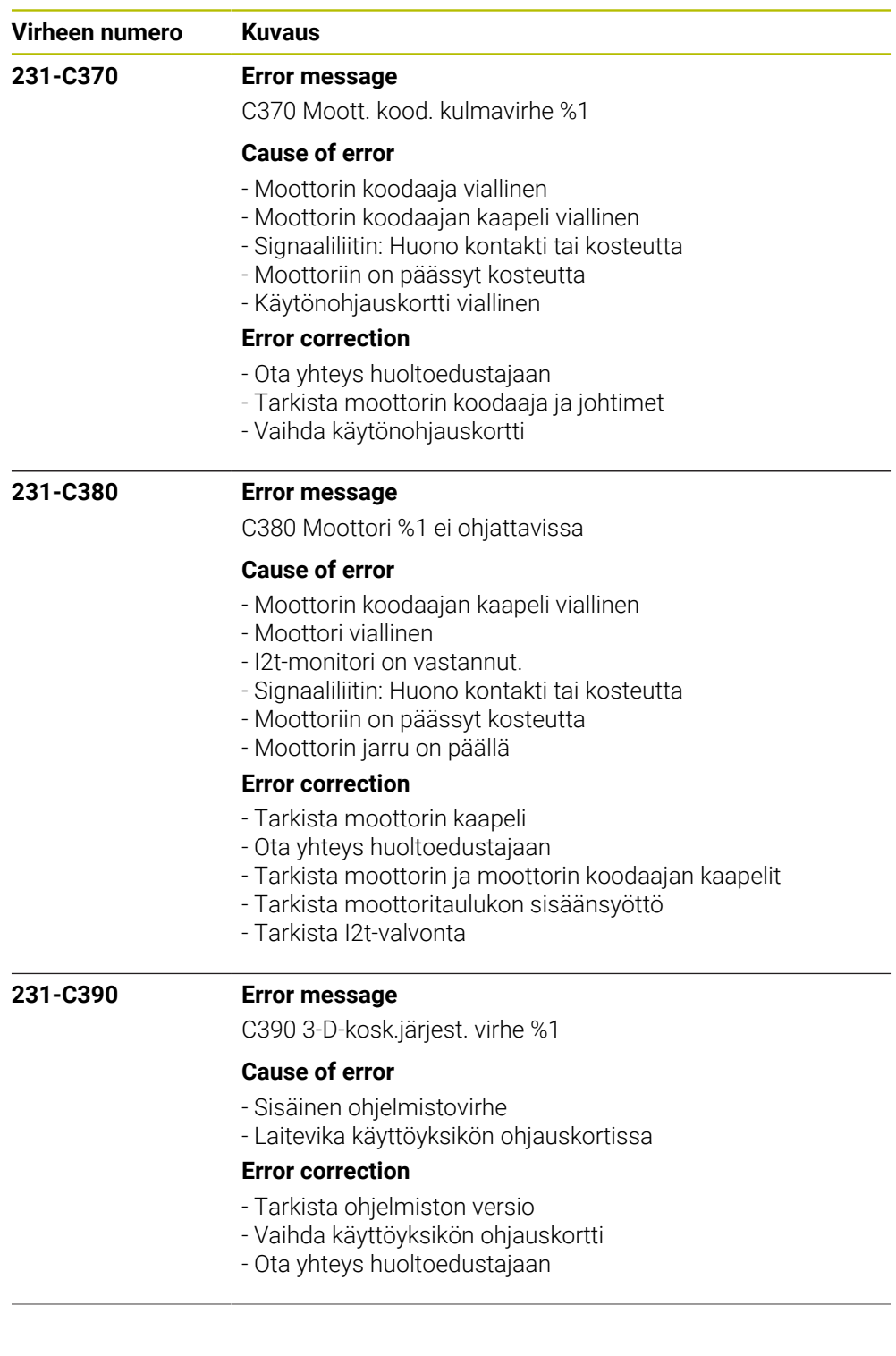

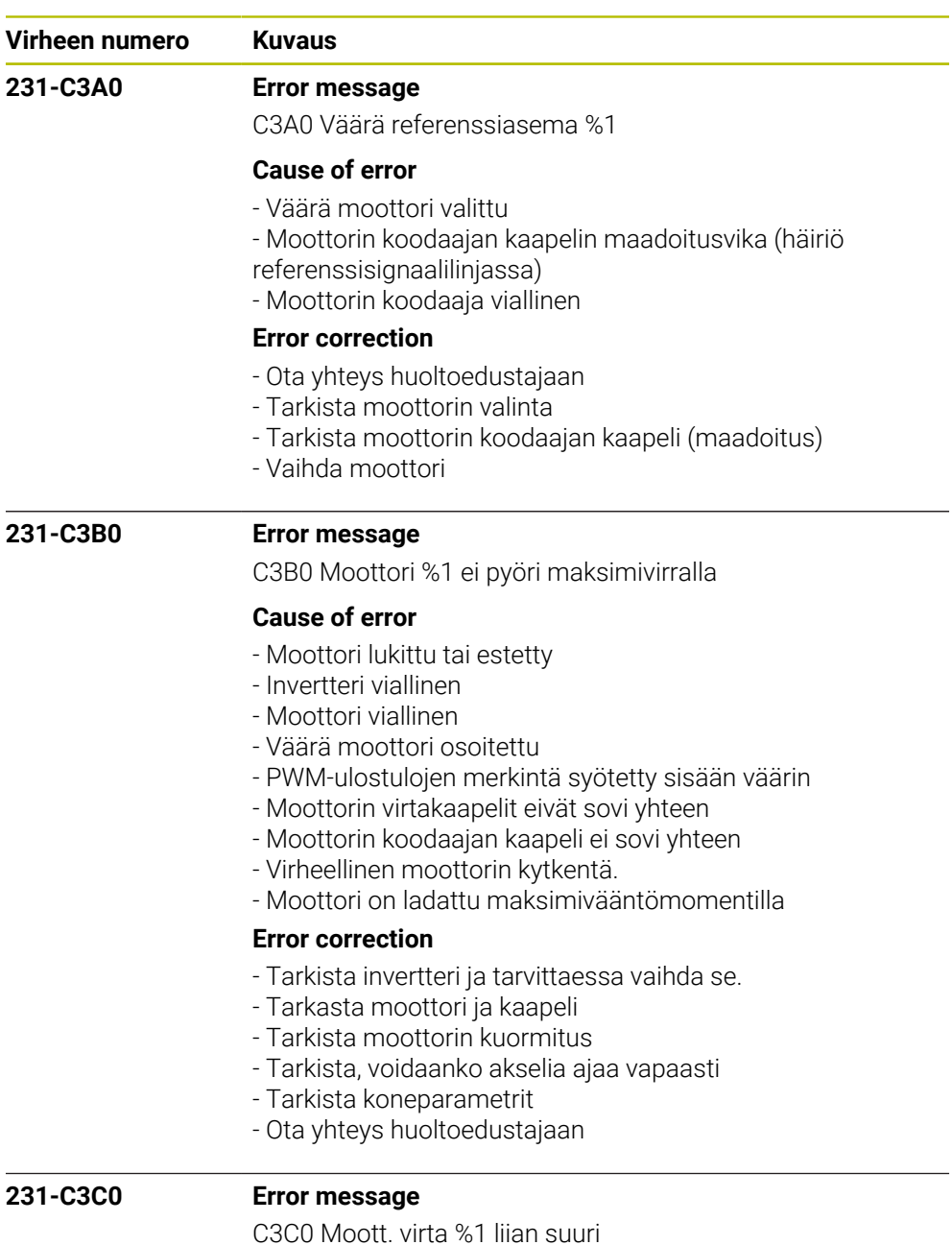

## **Cause of error**

- Virheelliset virranohjaimen parametrit
- Virheelliset parametrit moottoritaulukossa
- Tehomoduli viallinen
- Moottorin kaapeli viallinen
- Moottori viallinen
- Moottoriin on päässyt kosteutta
- Moottorinohjauskortti viallinen

## **Error correction**

- Ota yhteys huoltoedustajaan
- Onko valittu oikea moottorin ja tehomoduli?
- Tarkista virranohjauksen säätö
- Tarkista moottorin ja moottorin koodaajan kaapeli oikosu-
- lun osalta
- Vaihda tehomoduli tai käytönohjauskortti

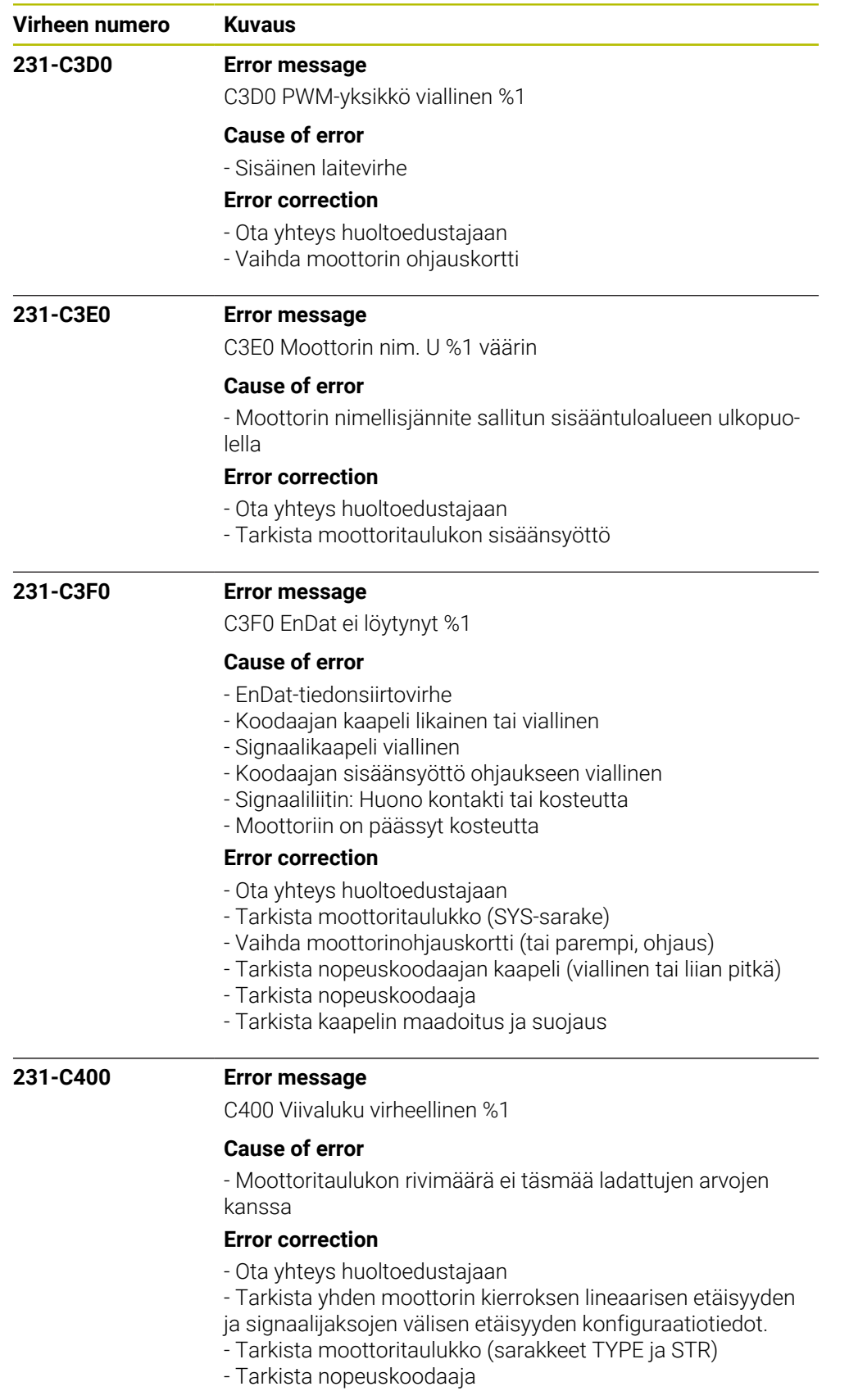

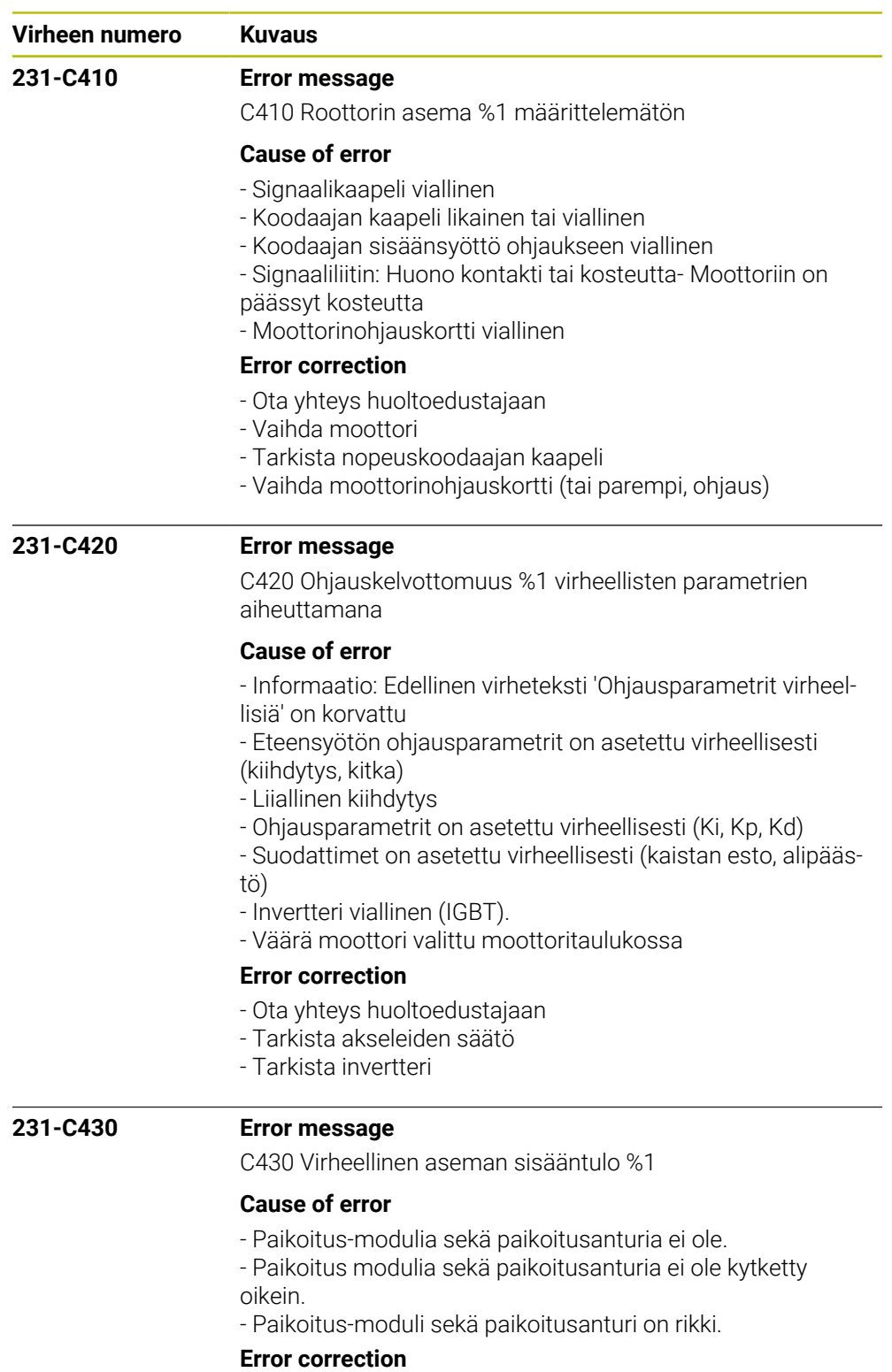

- Ota yhteys huoltoon.
- Asenna paikoitus-moduli sekä paikoitusanturi.
- Tarkasta paikoitus-modulin sekä paikoitusanturin kytkentä.
- Vaihda paikoitus-moduli sekä paikoitusanturi.

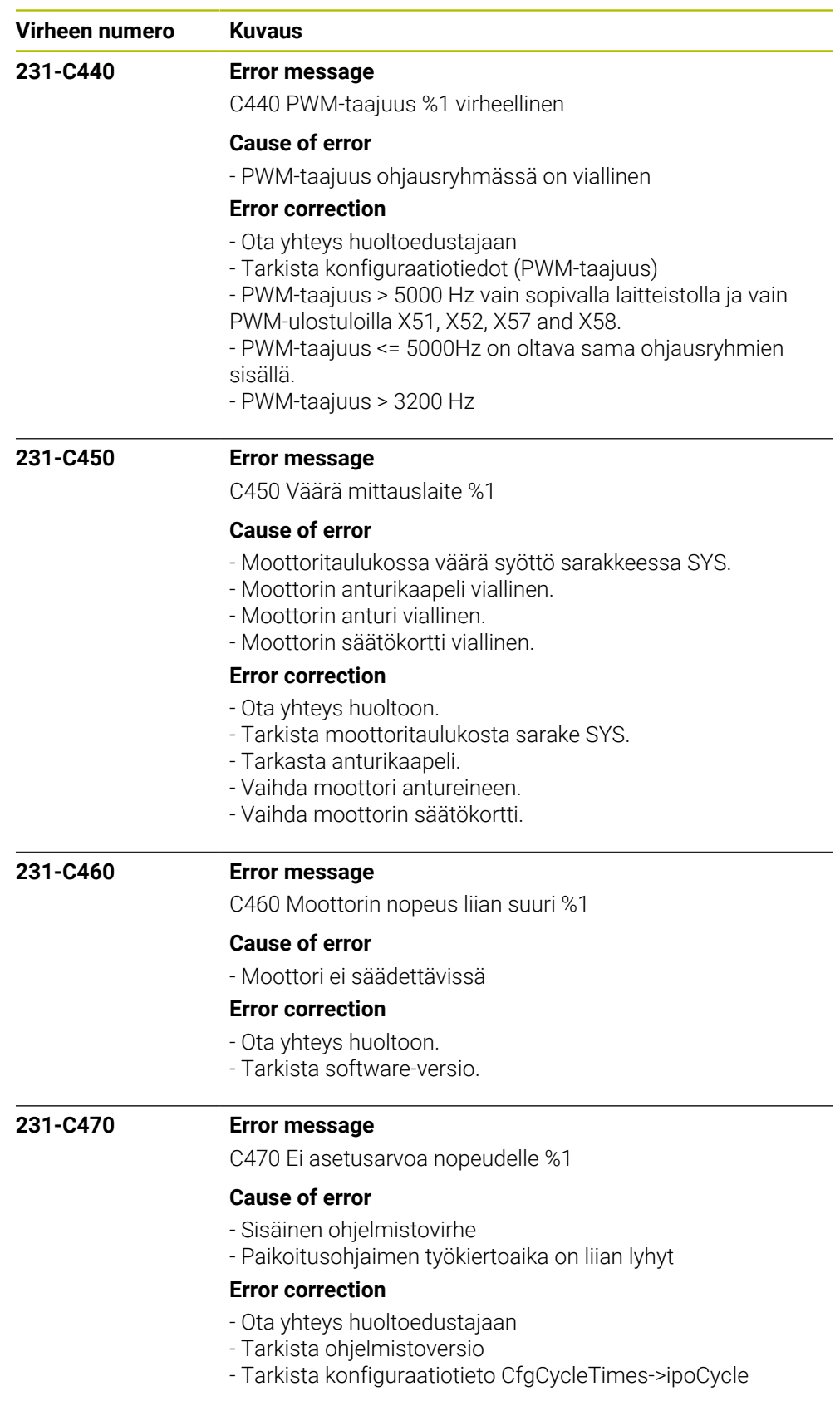

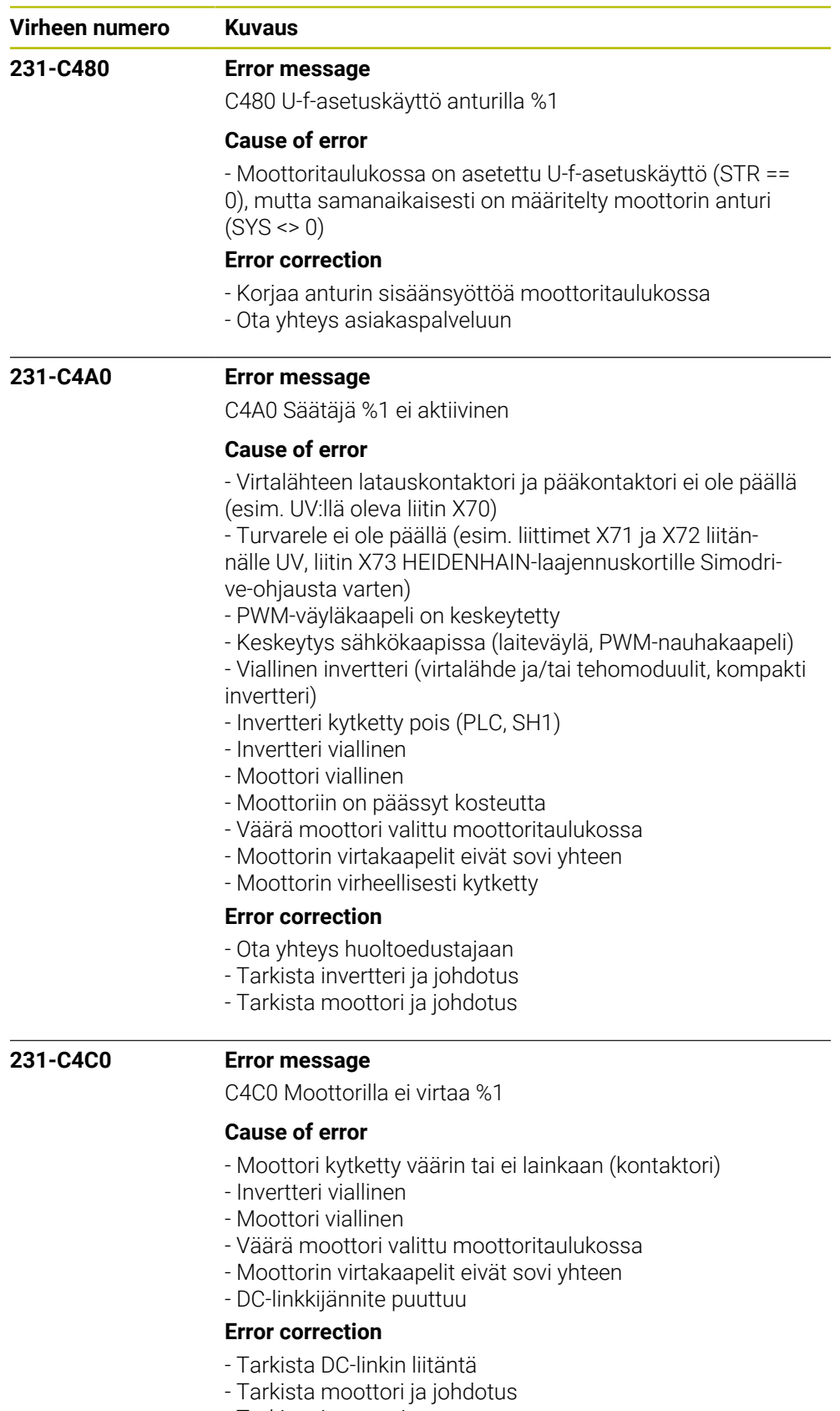

- Tarkista invertteri
- Ota yhteys huoltoedustajaan

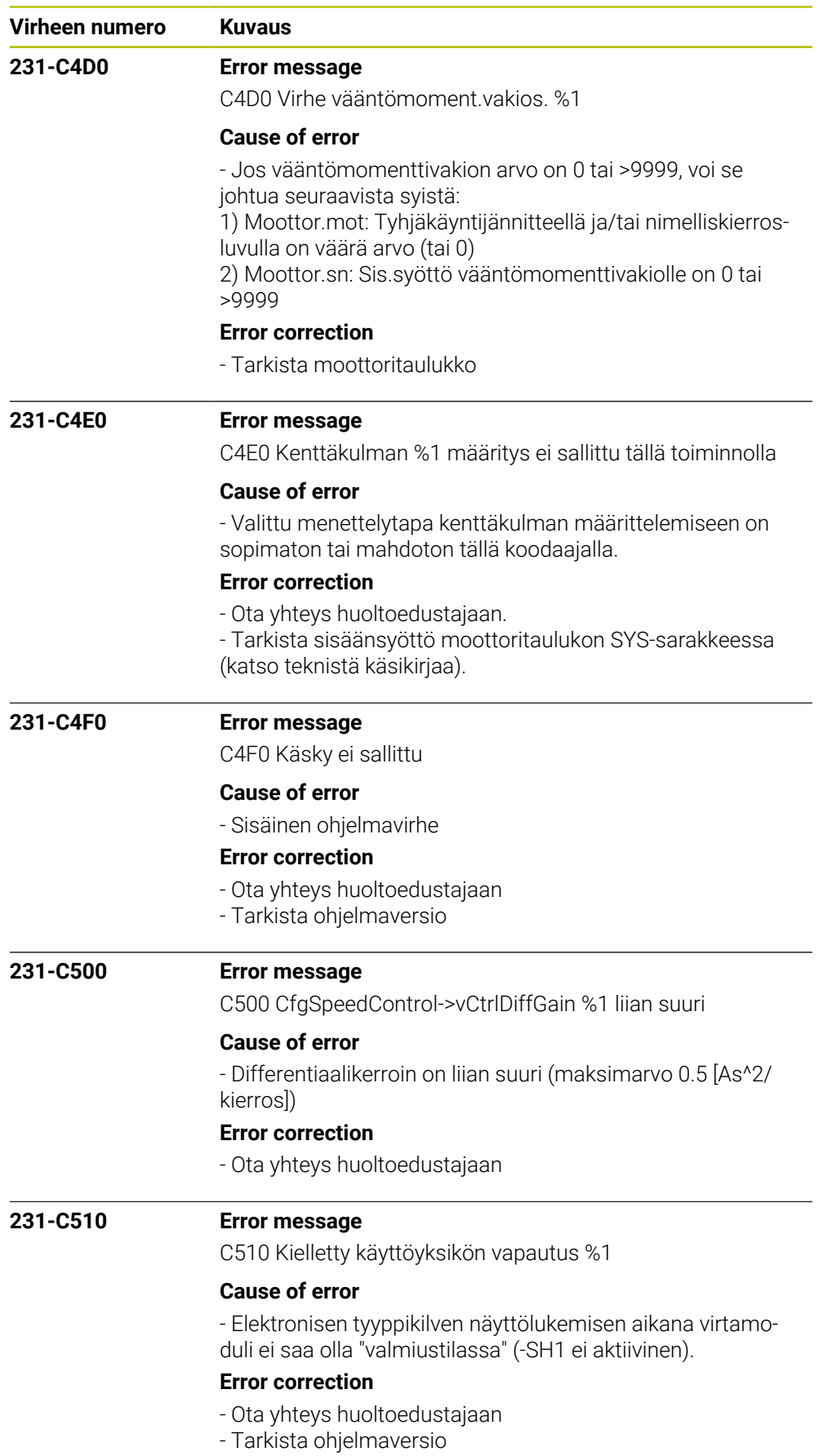

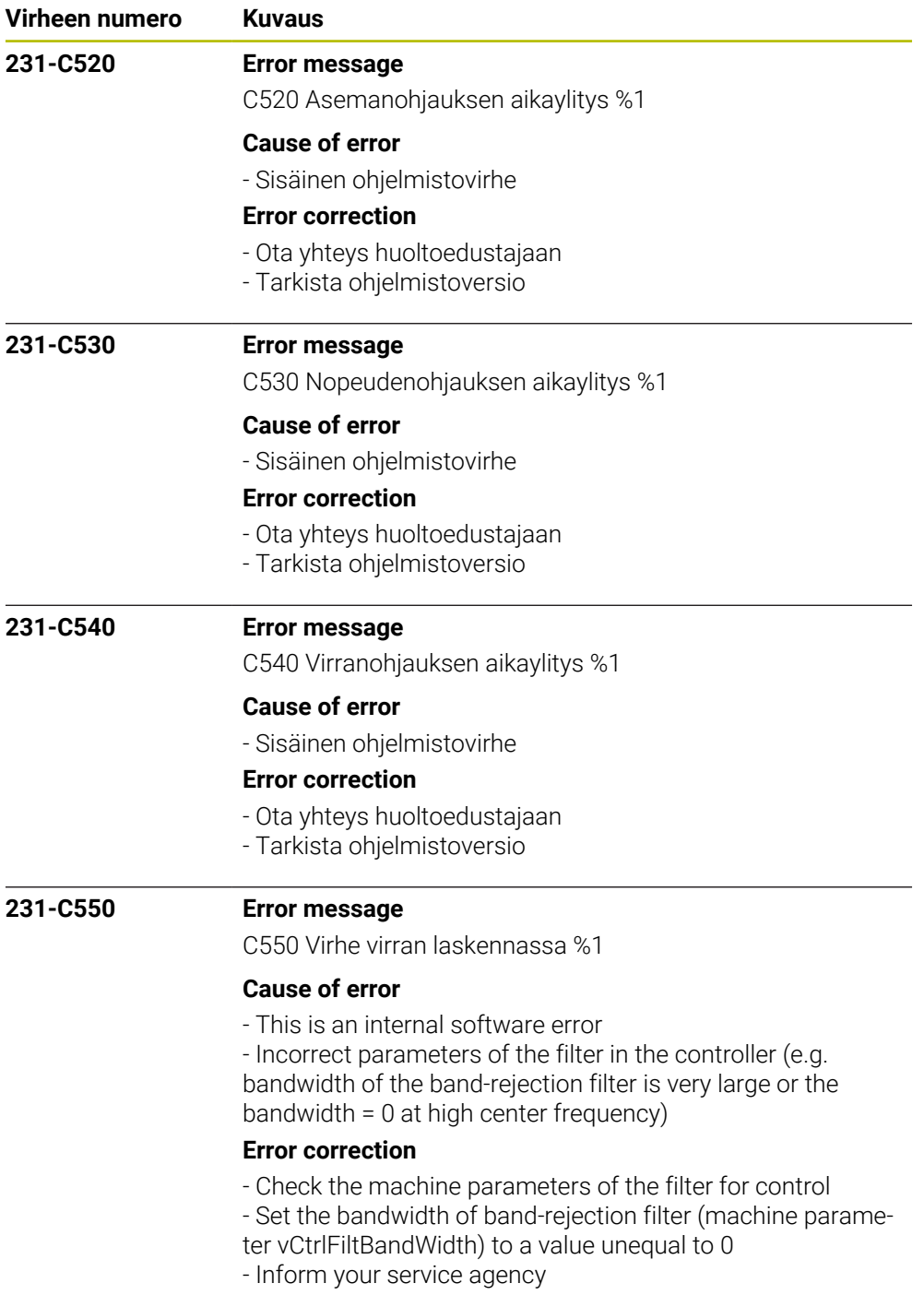

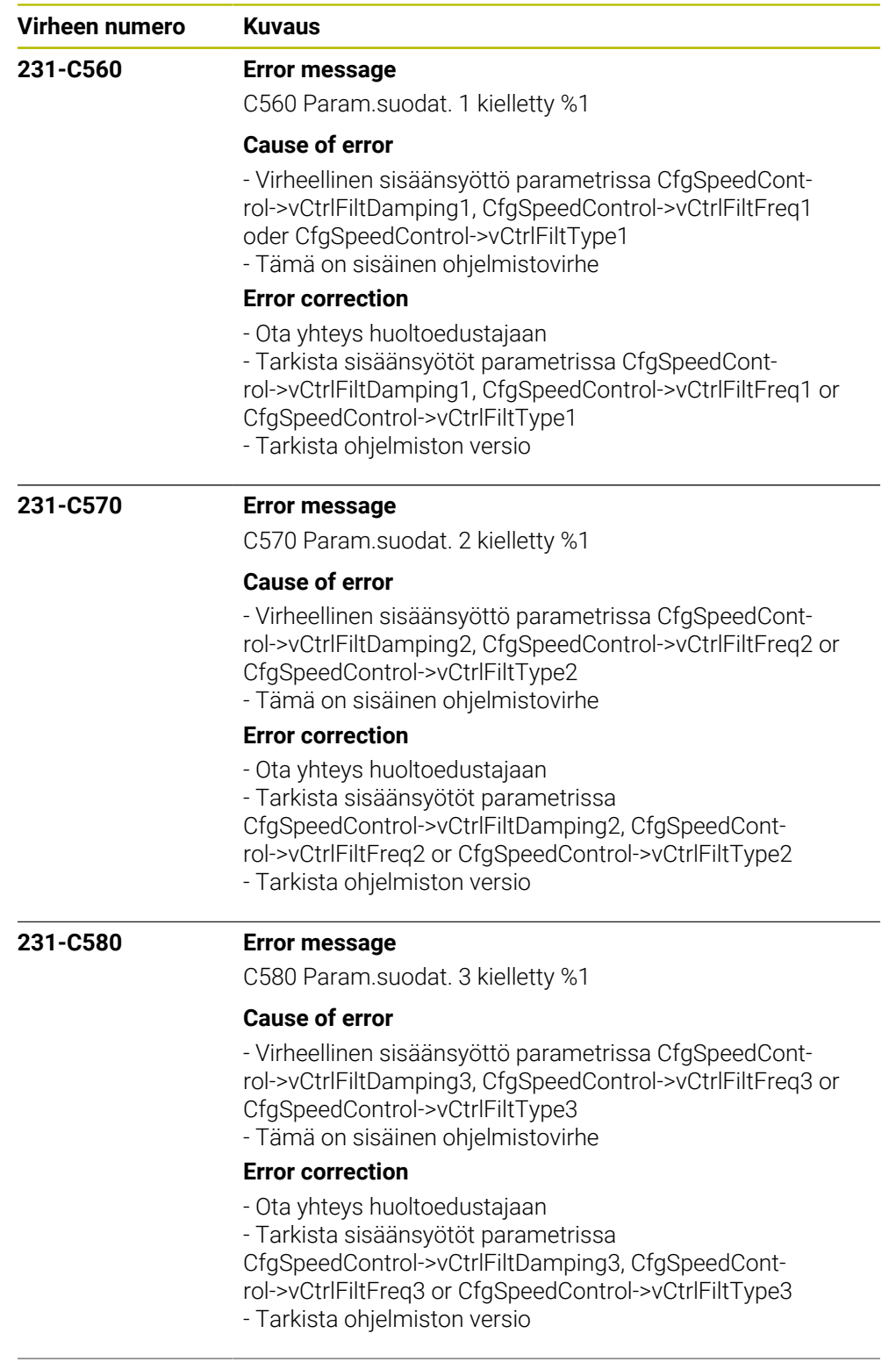

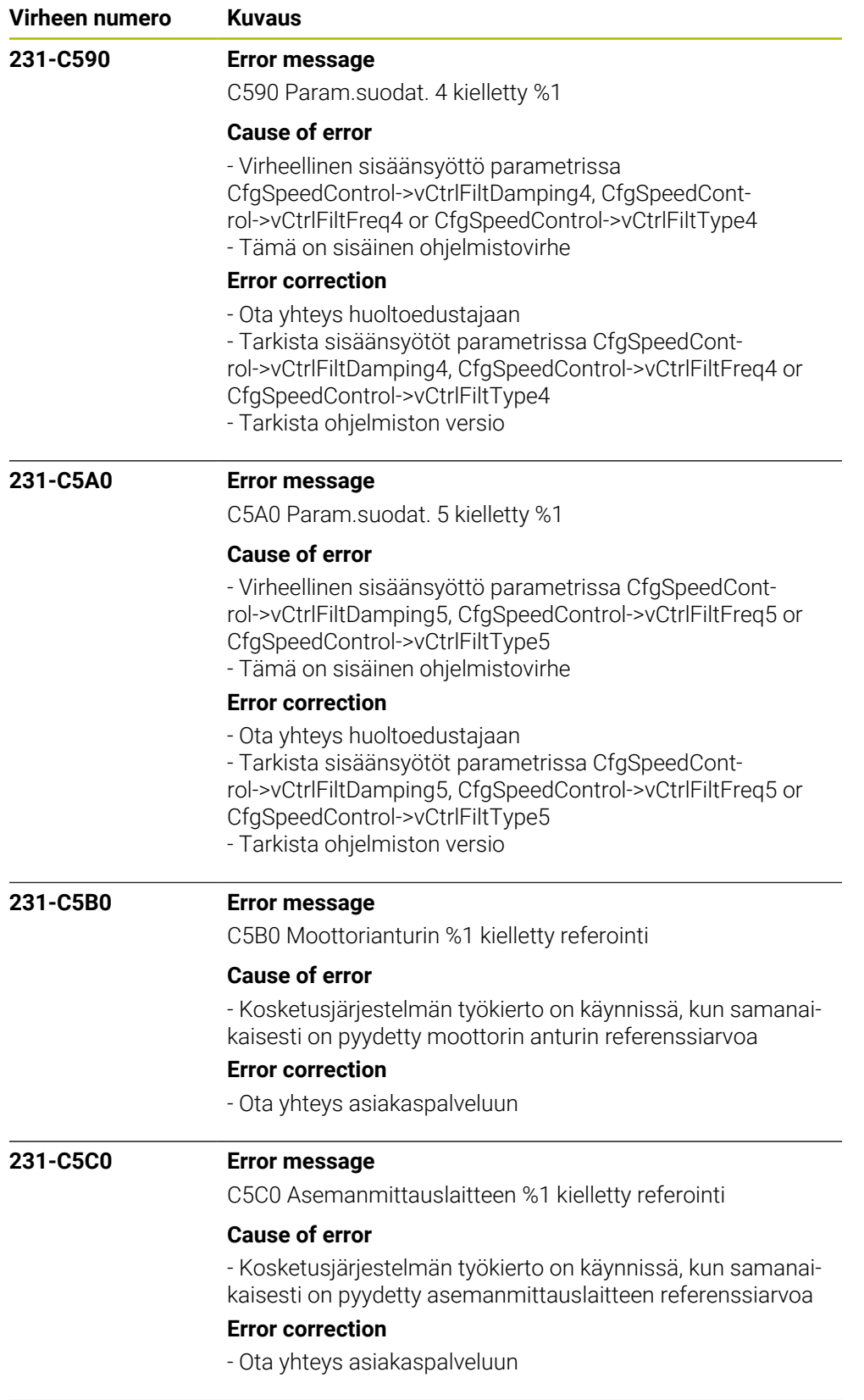
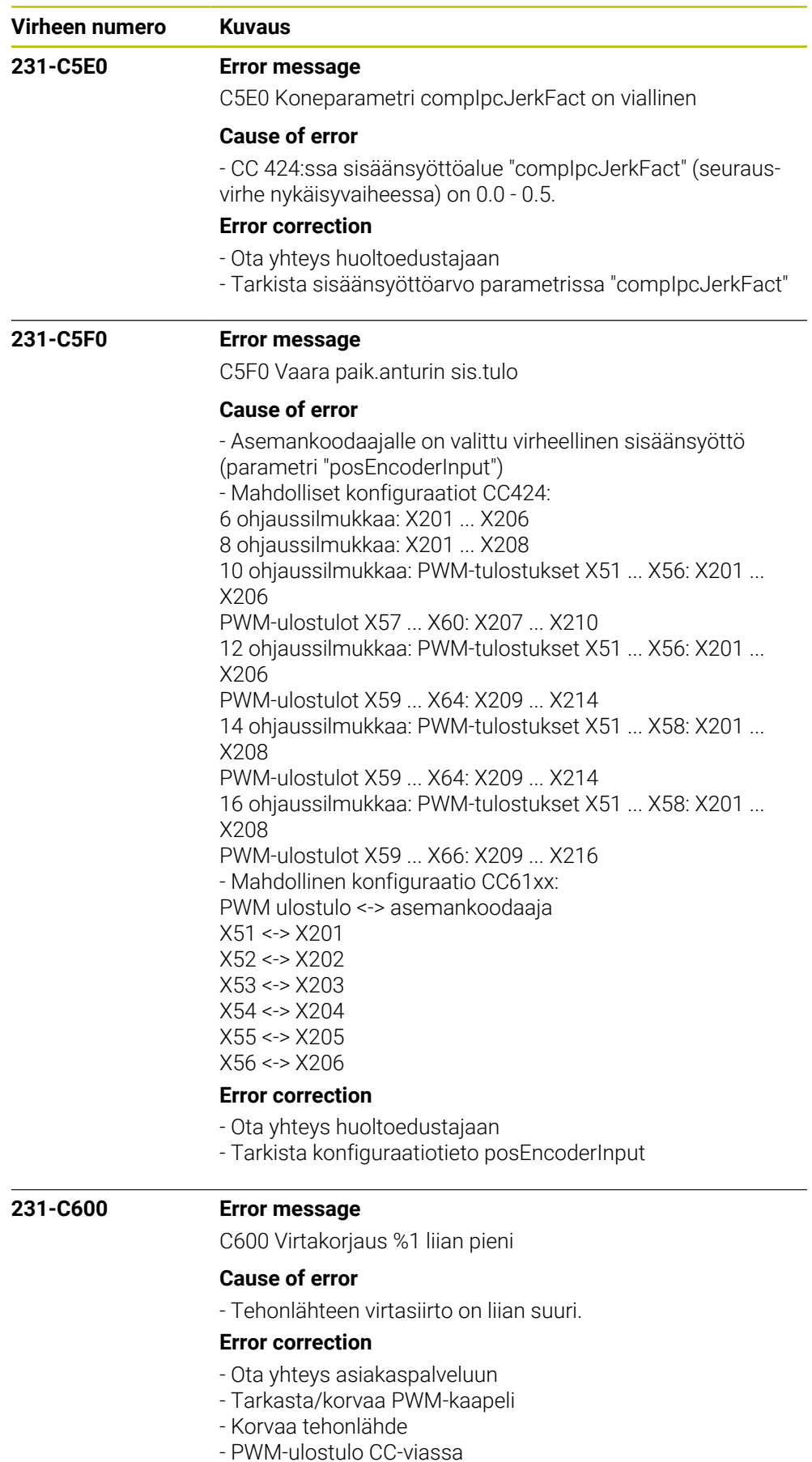

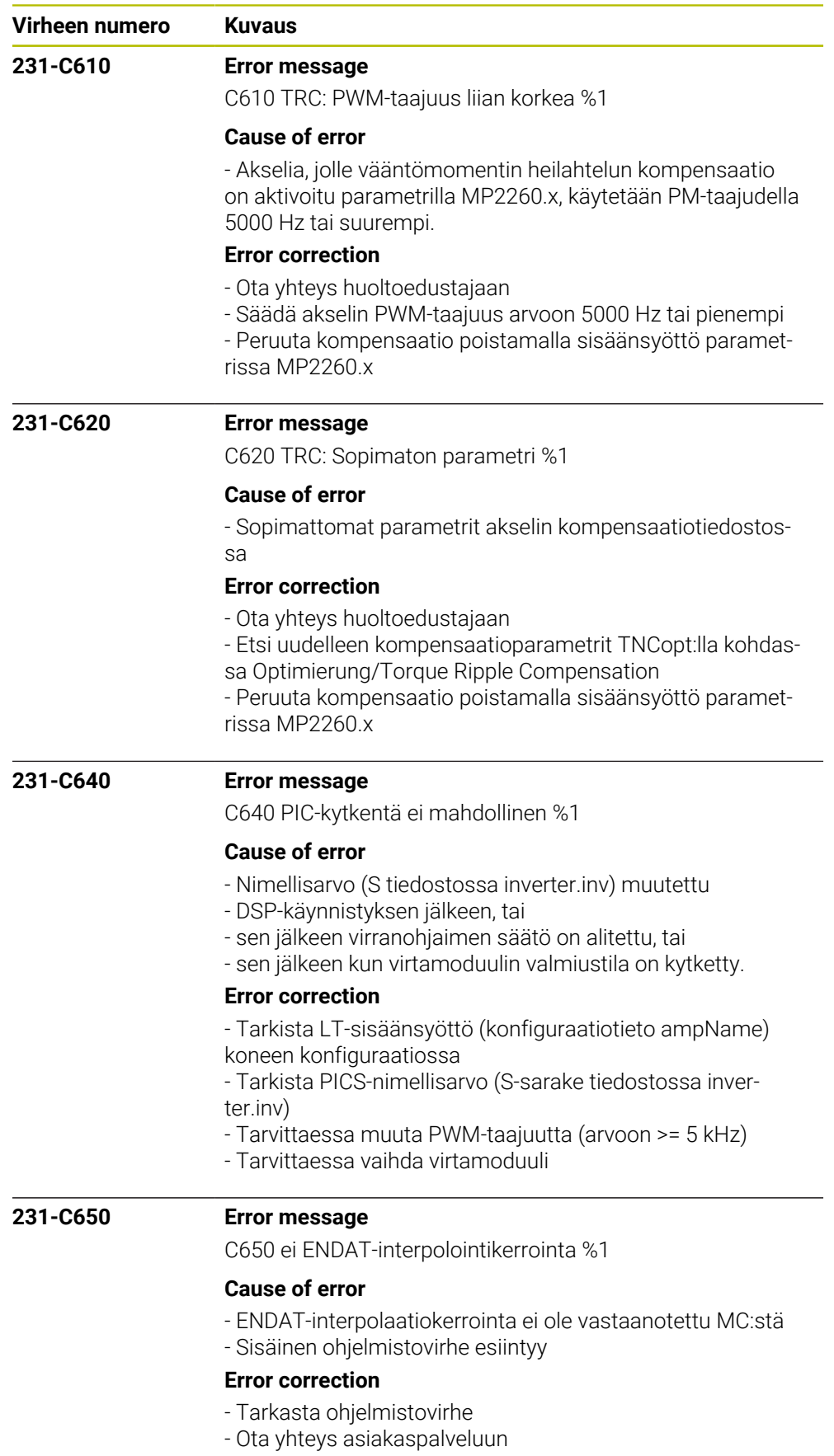

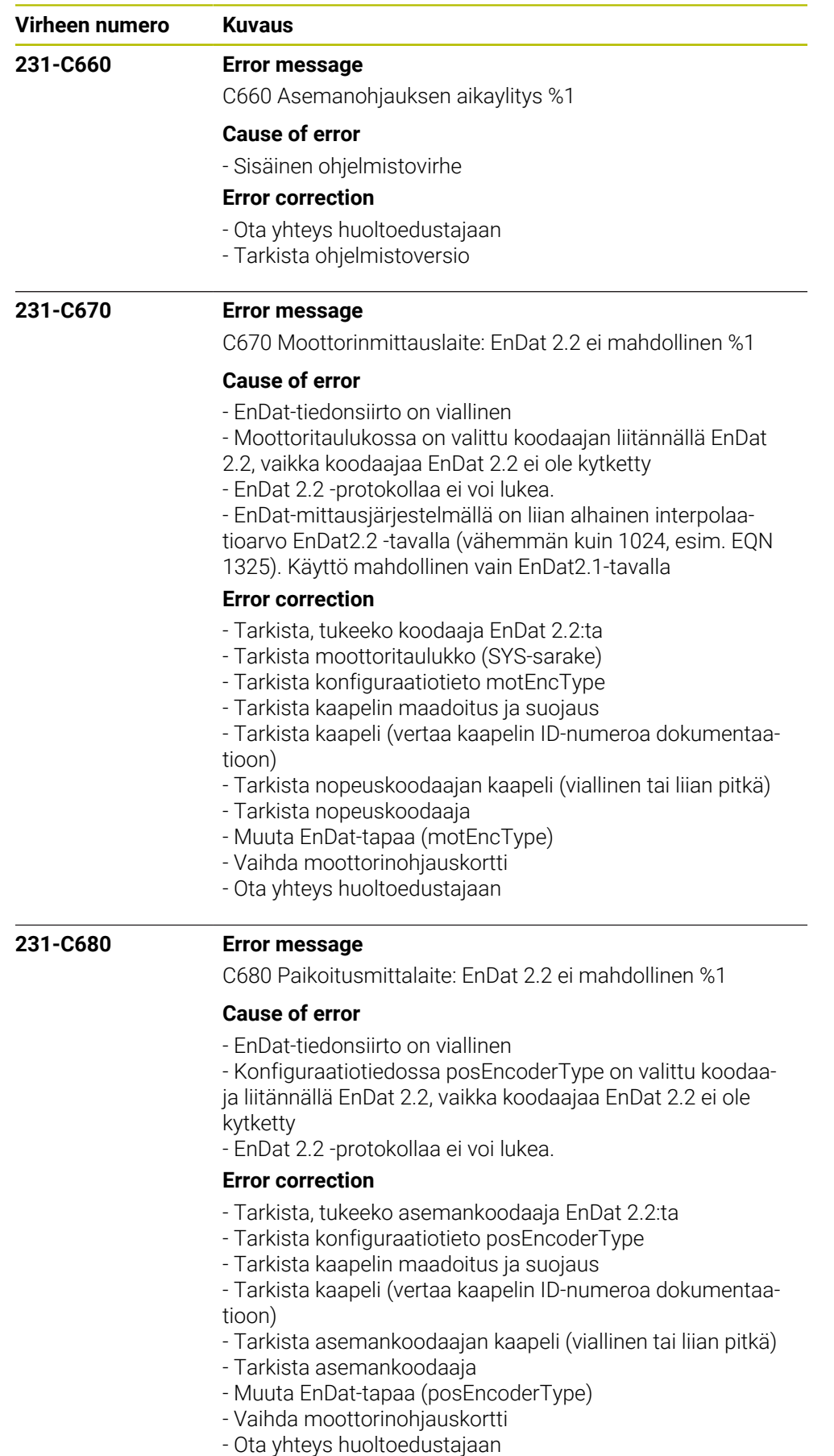

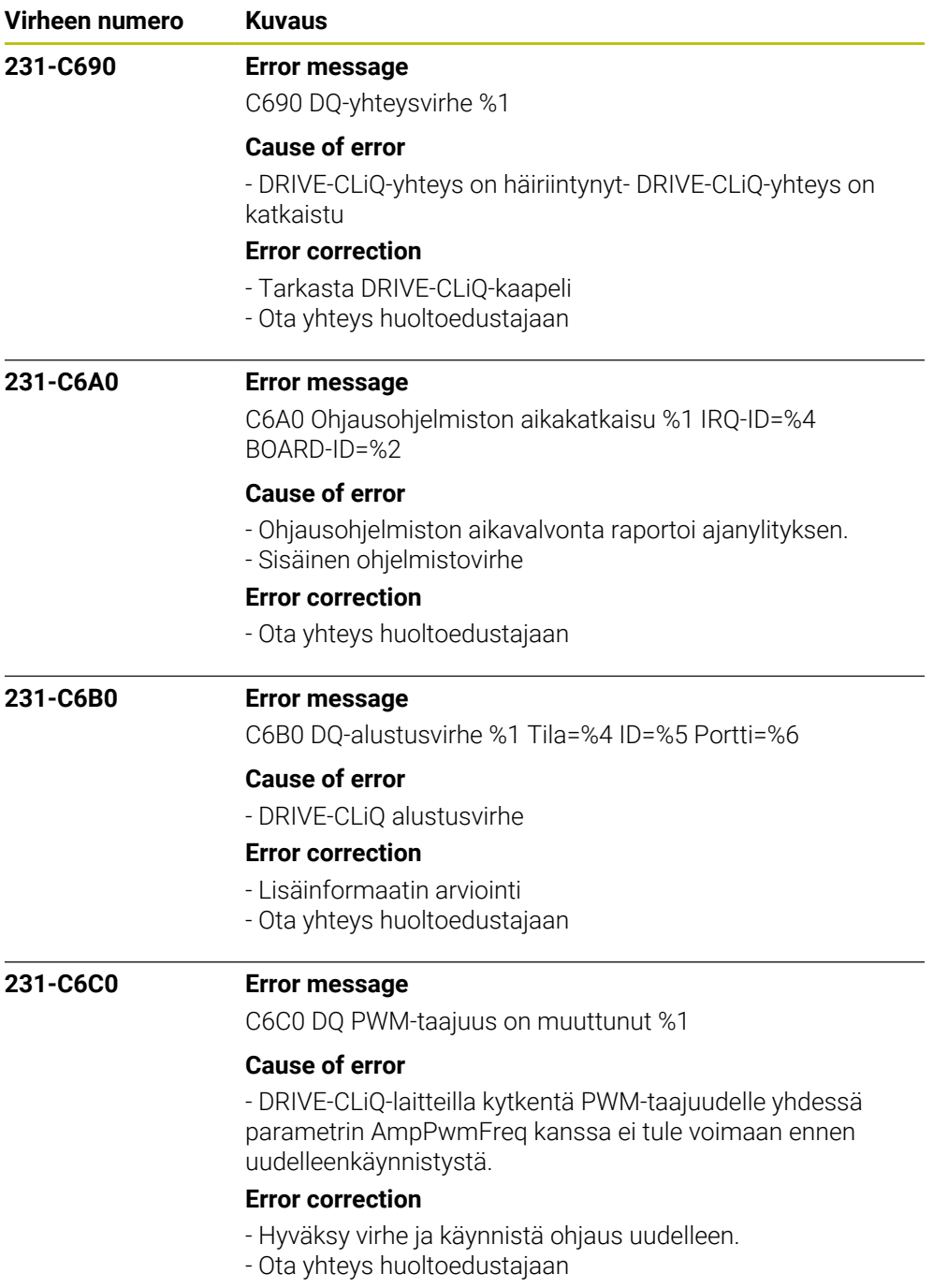

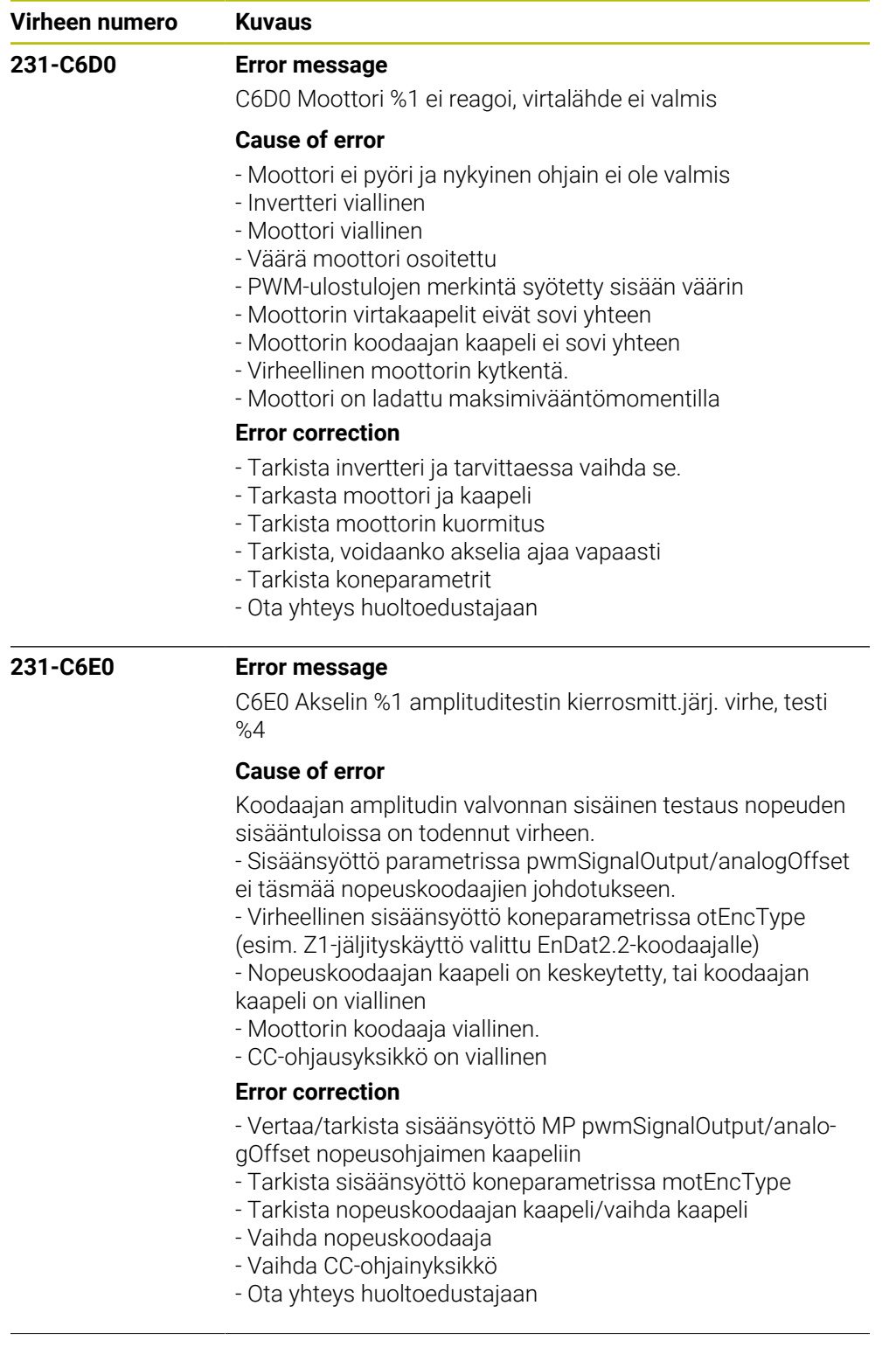

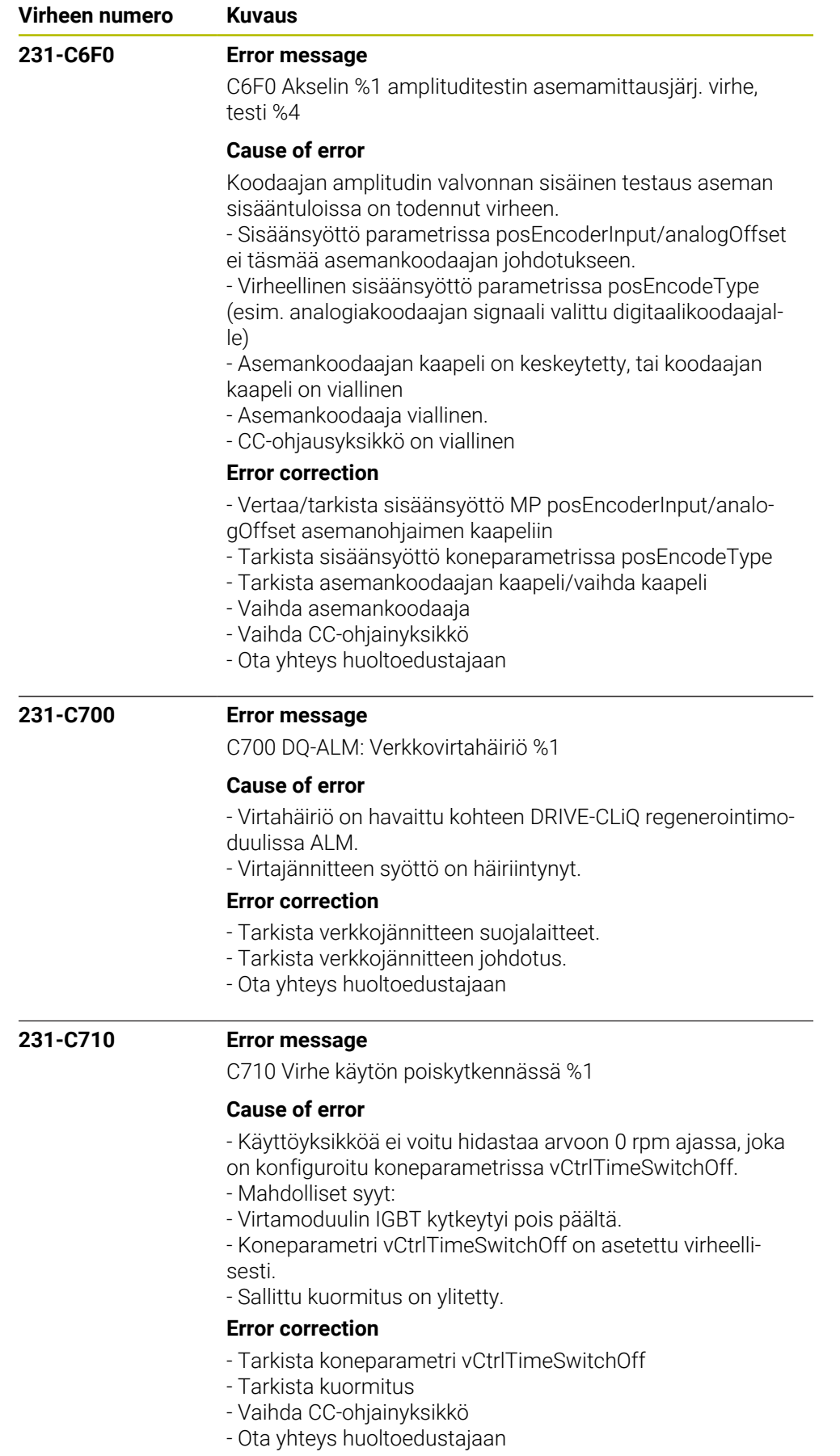

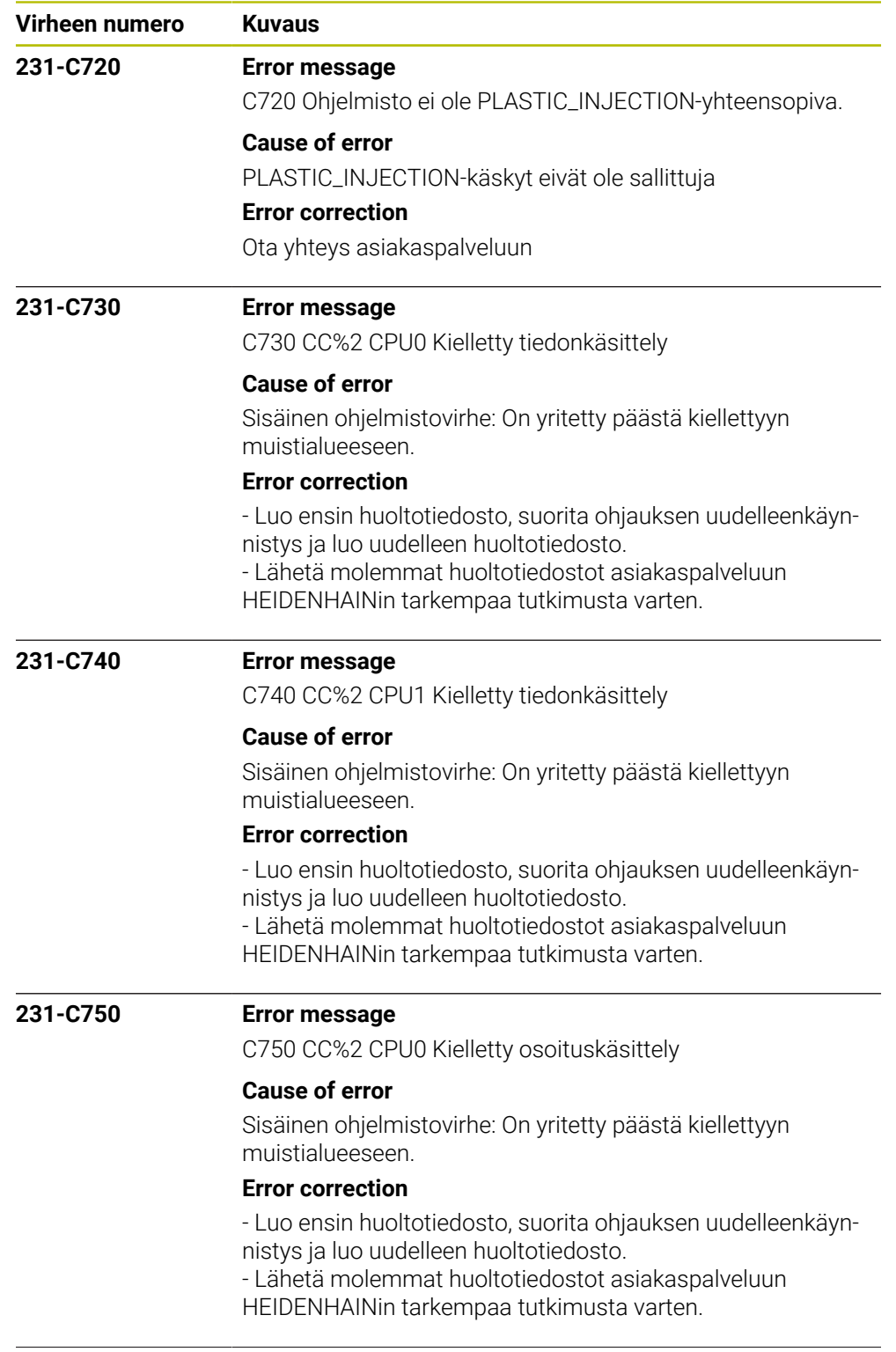

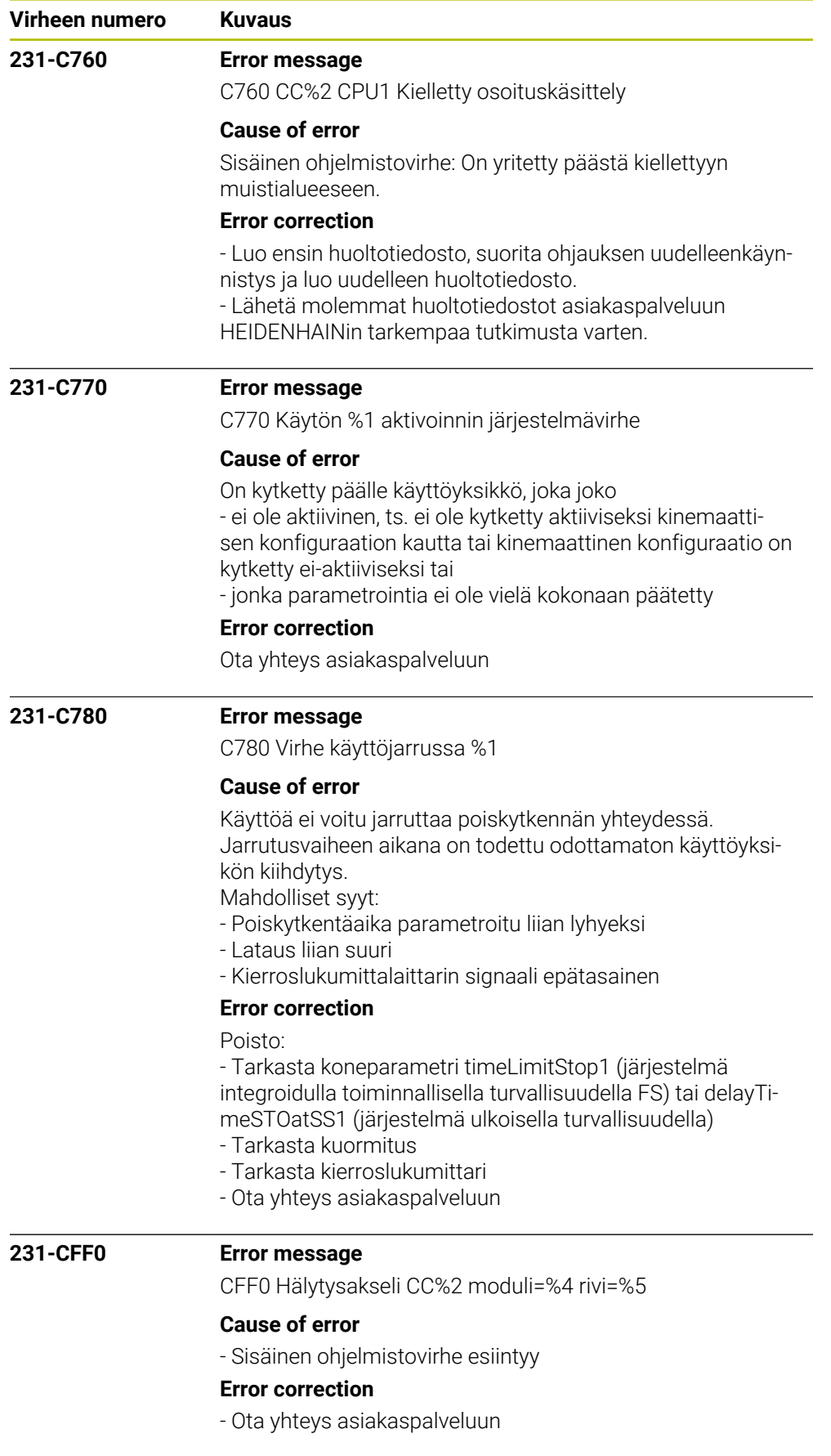

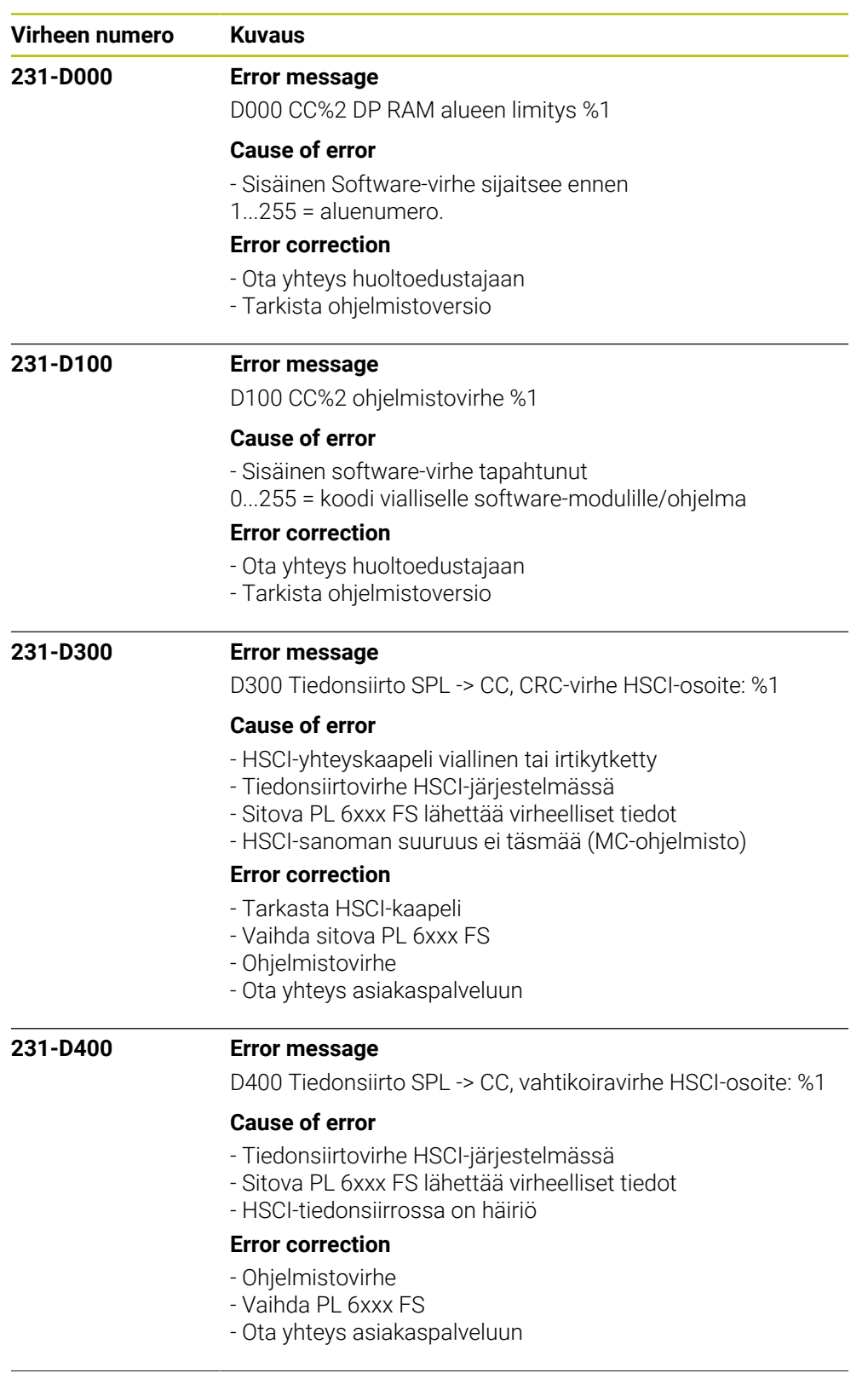

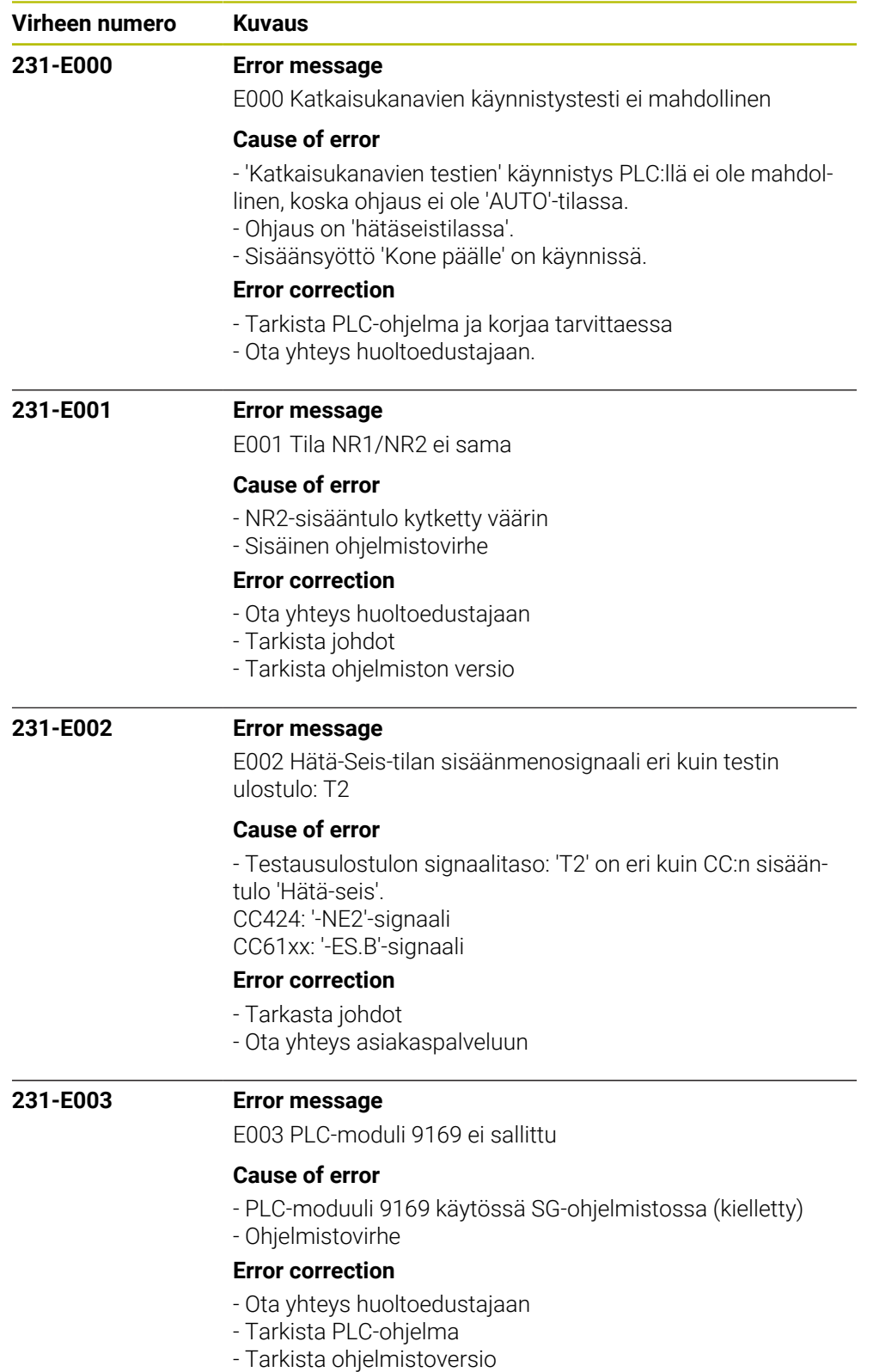

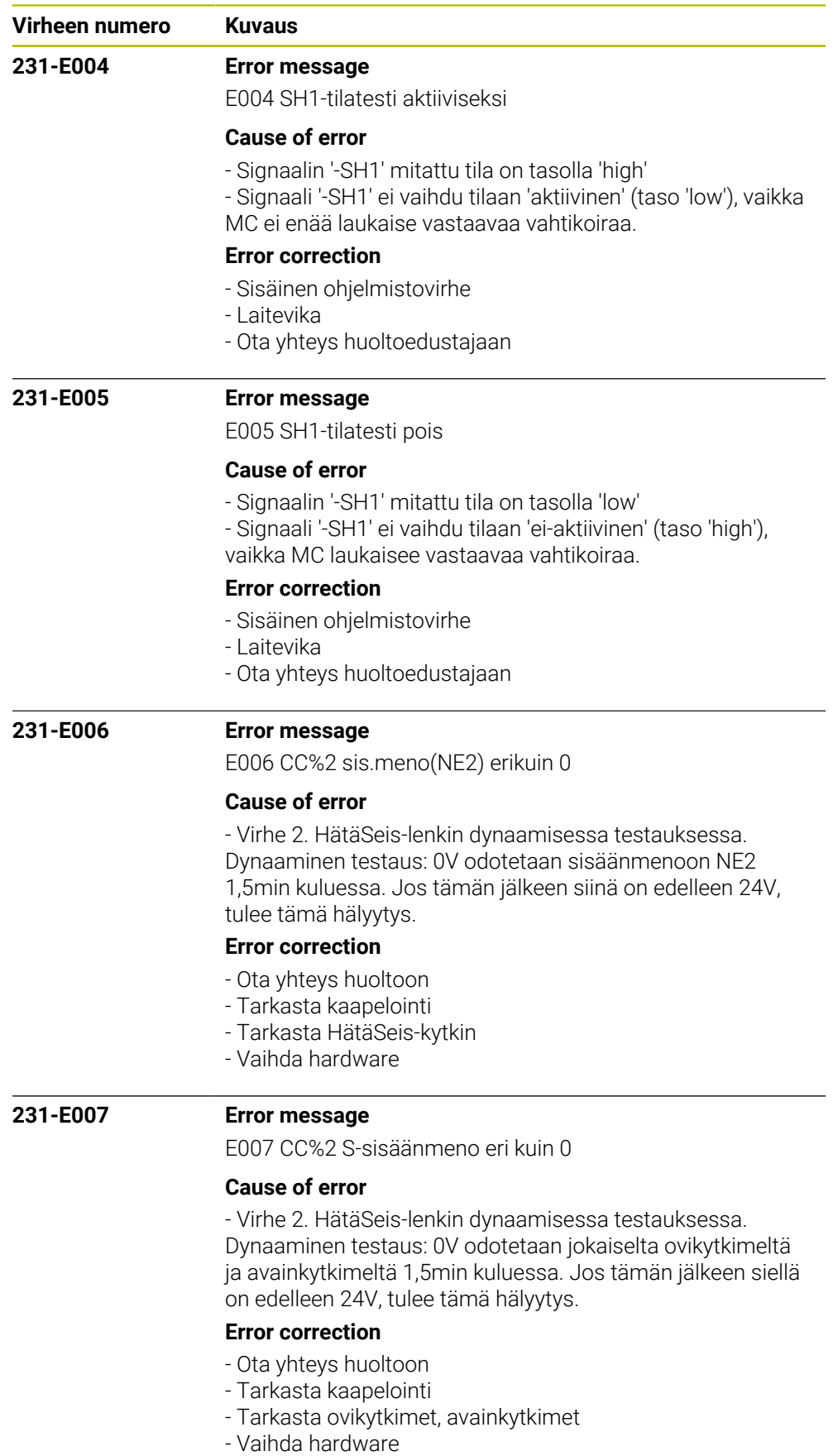

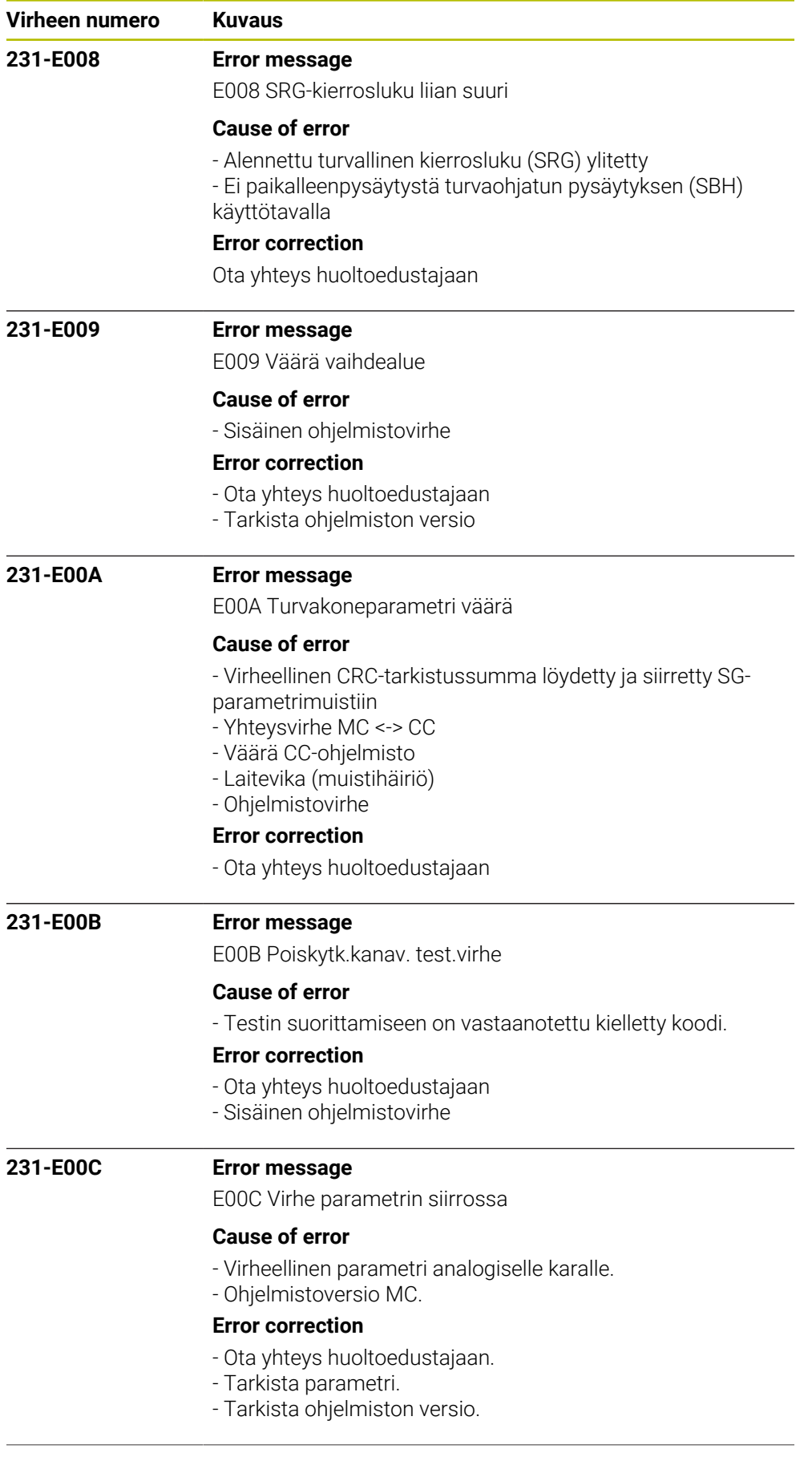

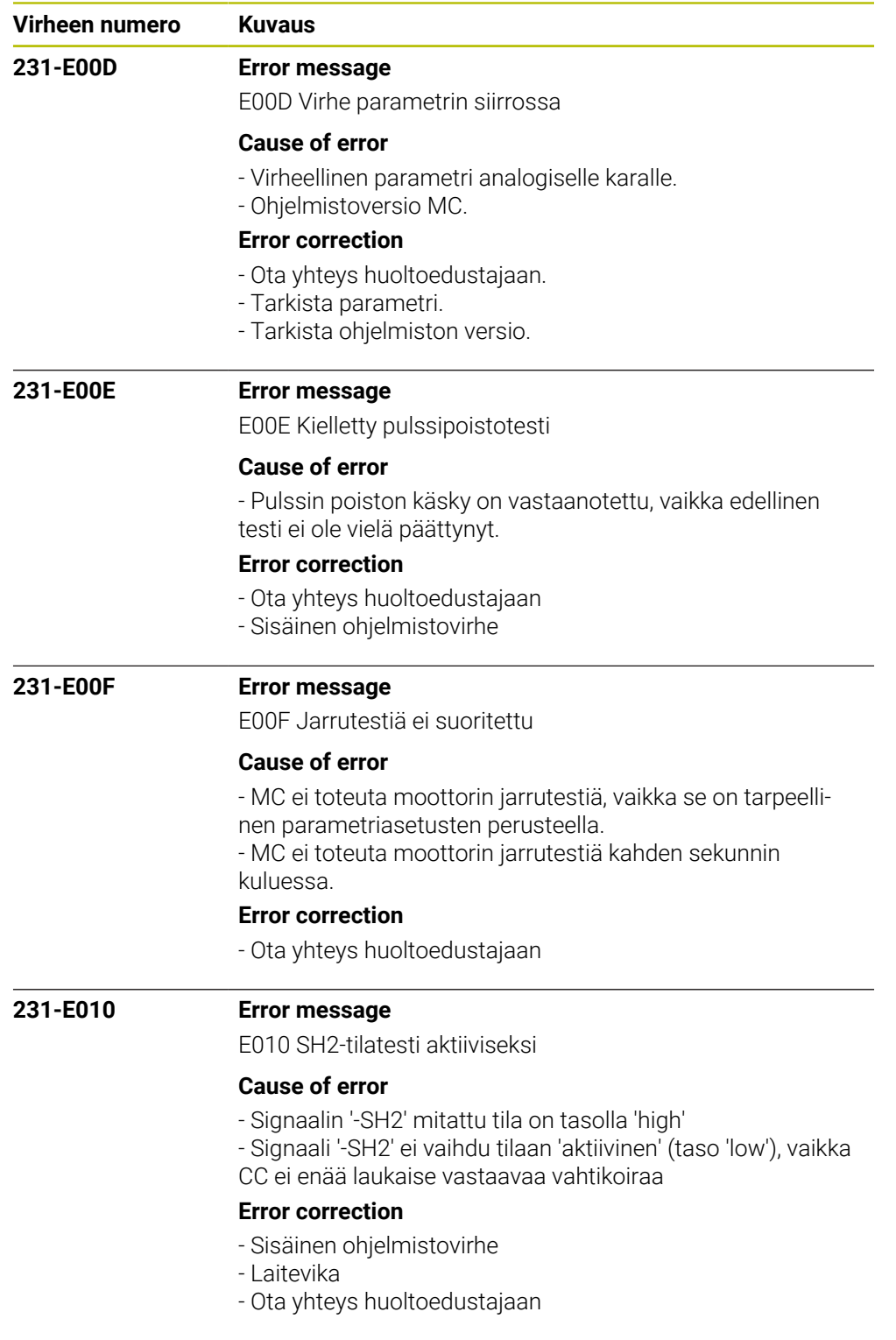

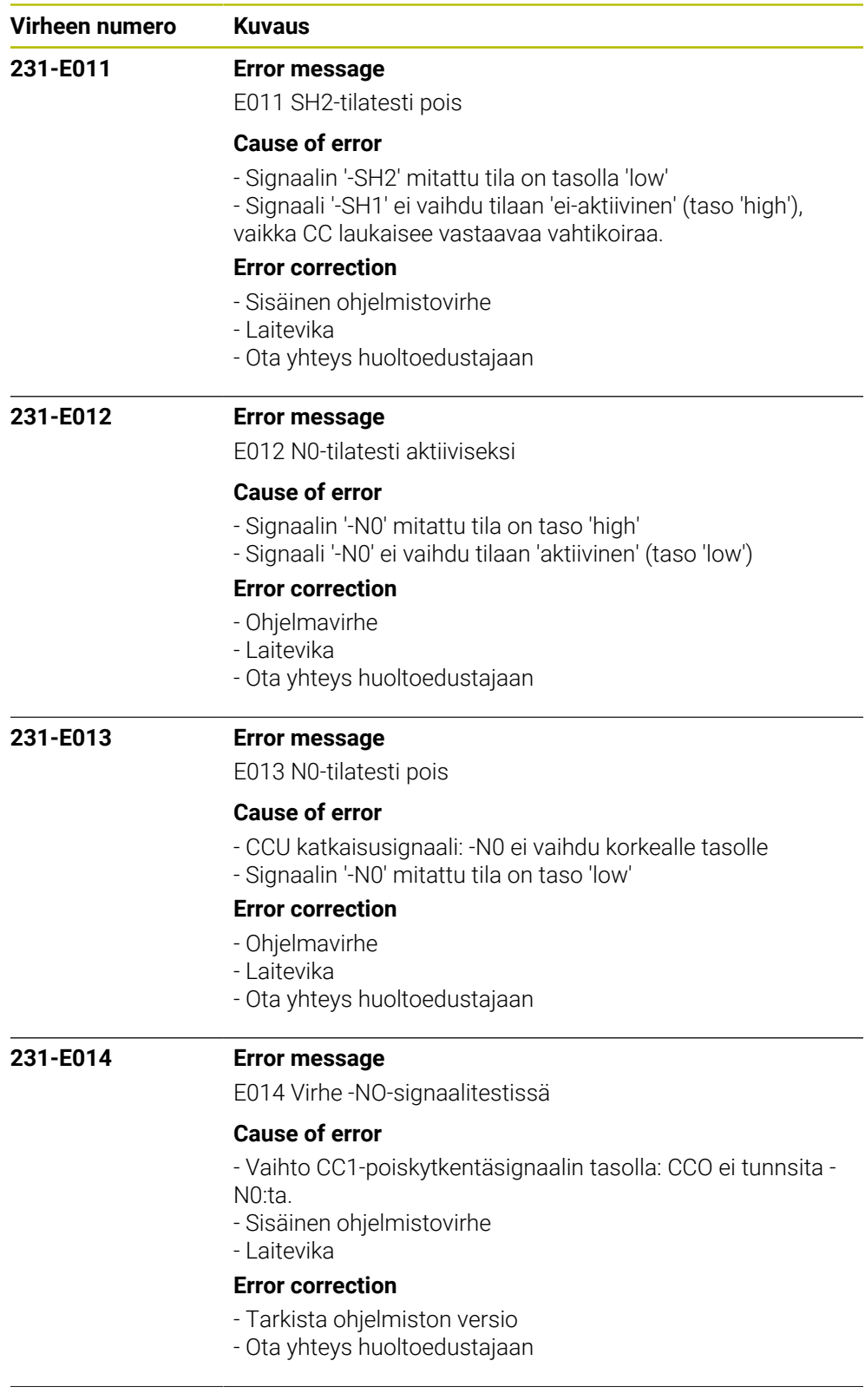

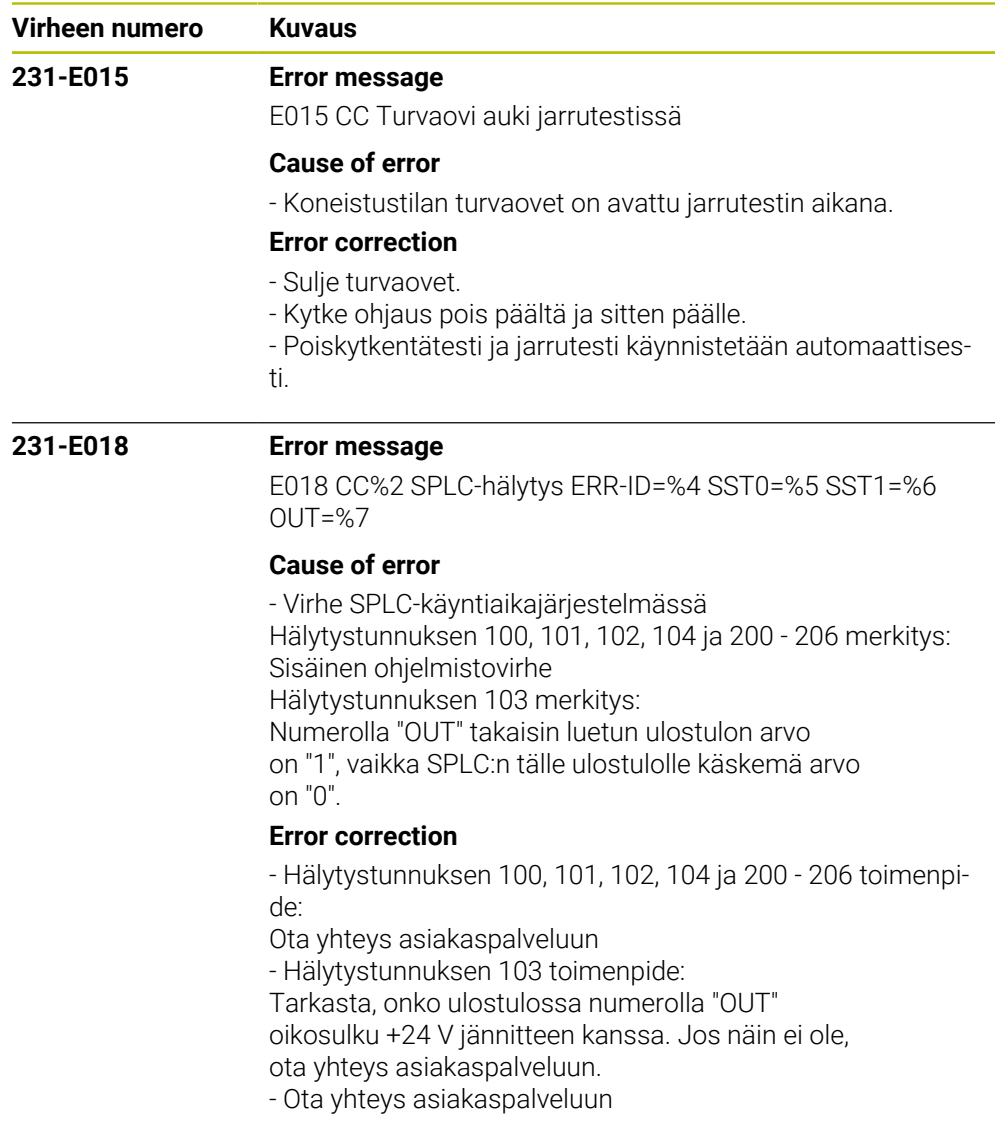

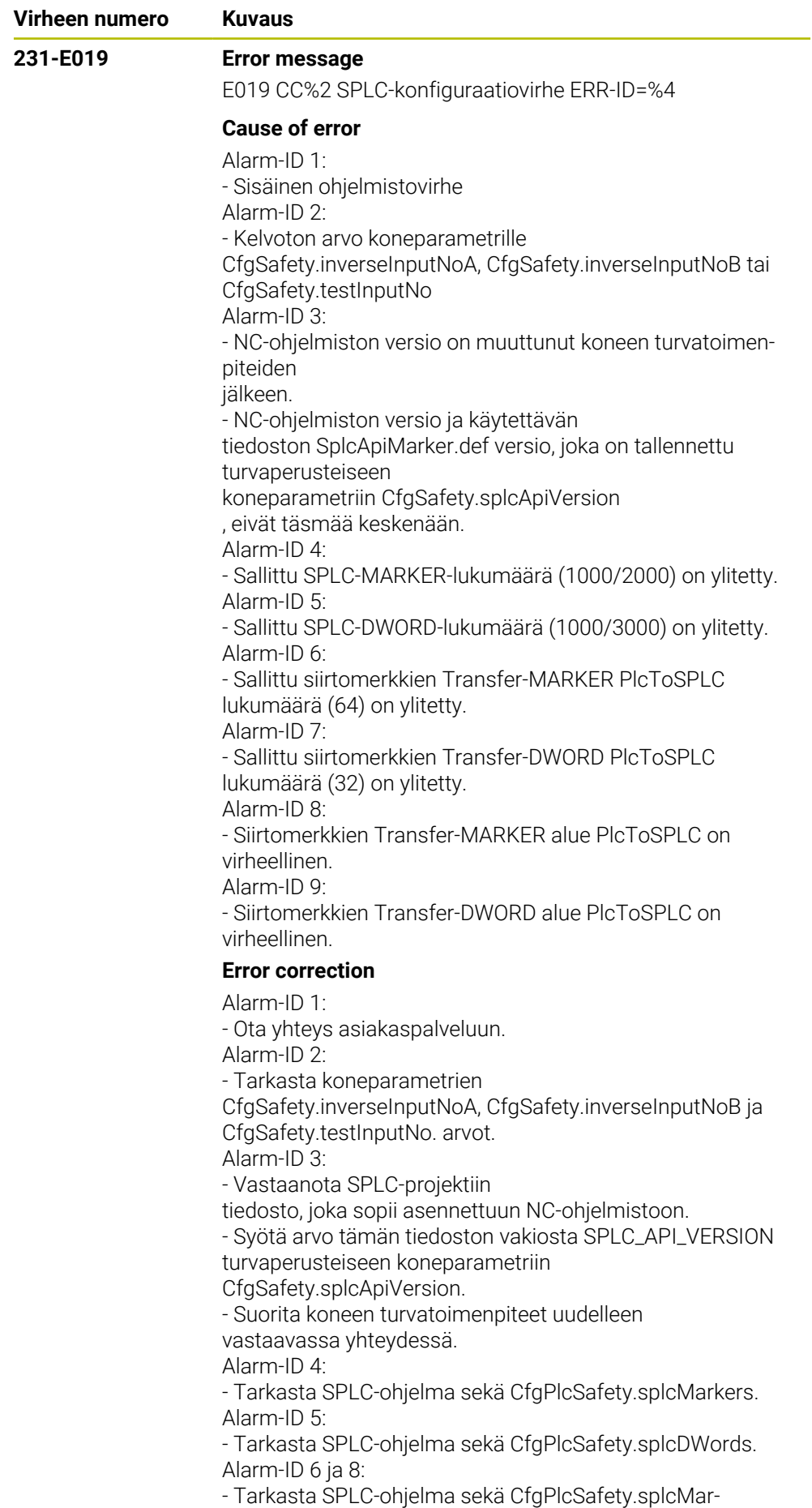

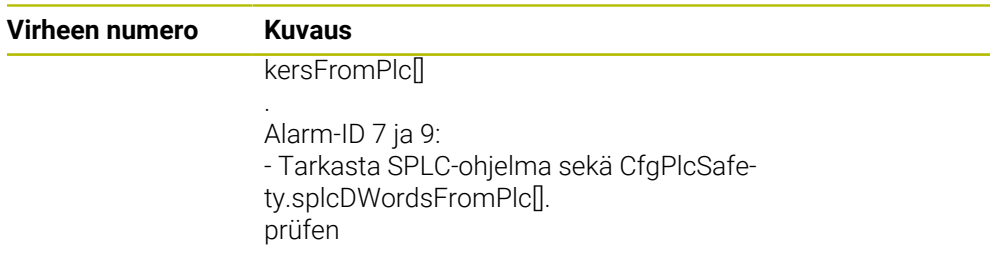

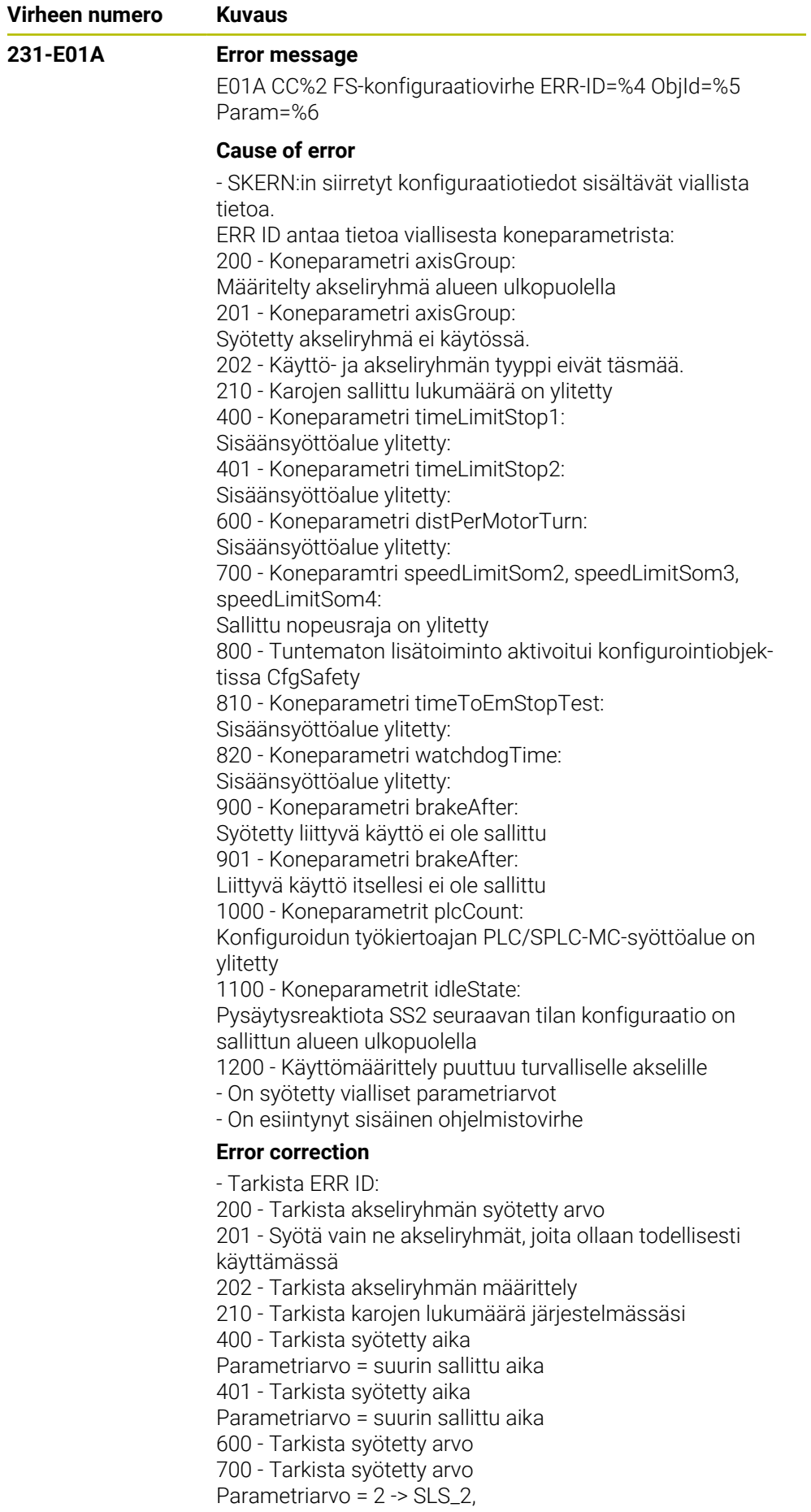

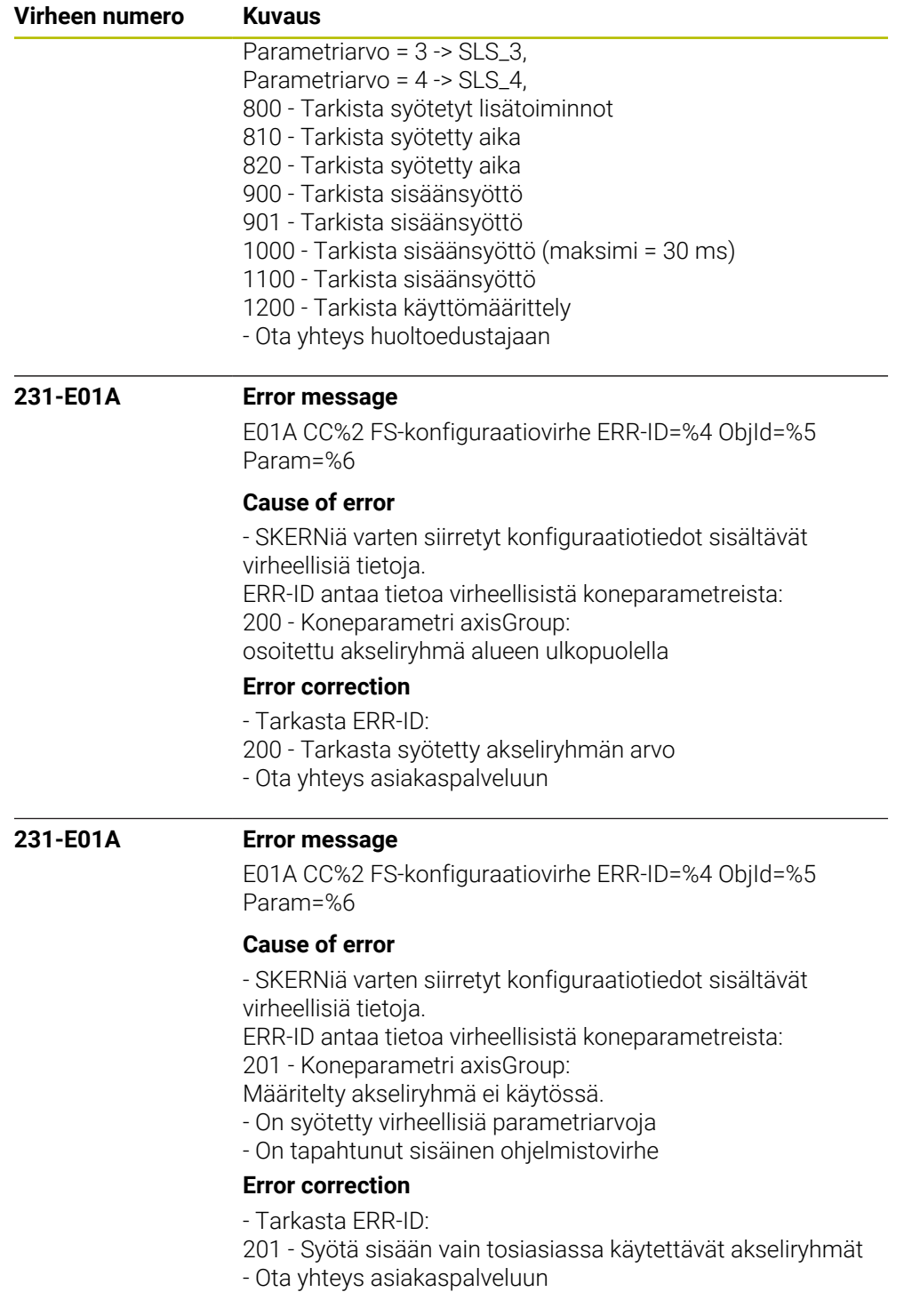

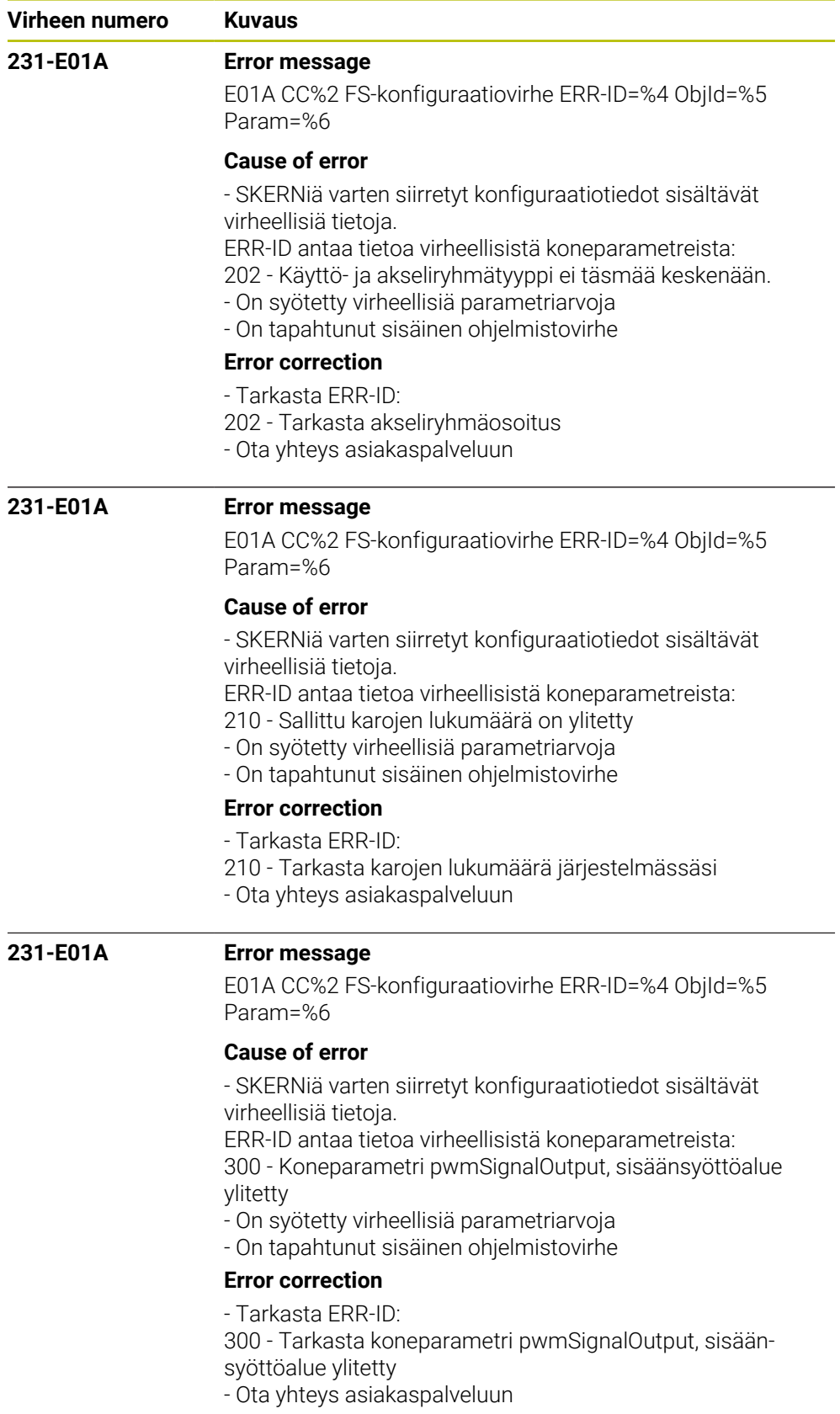

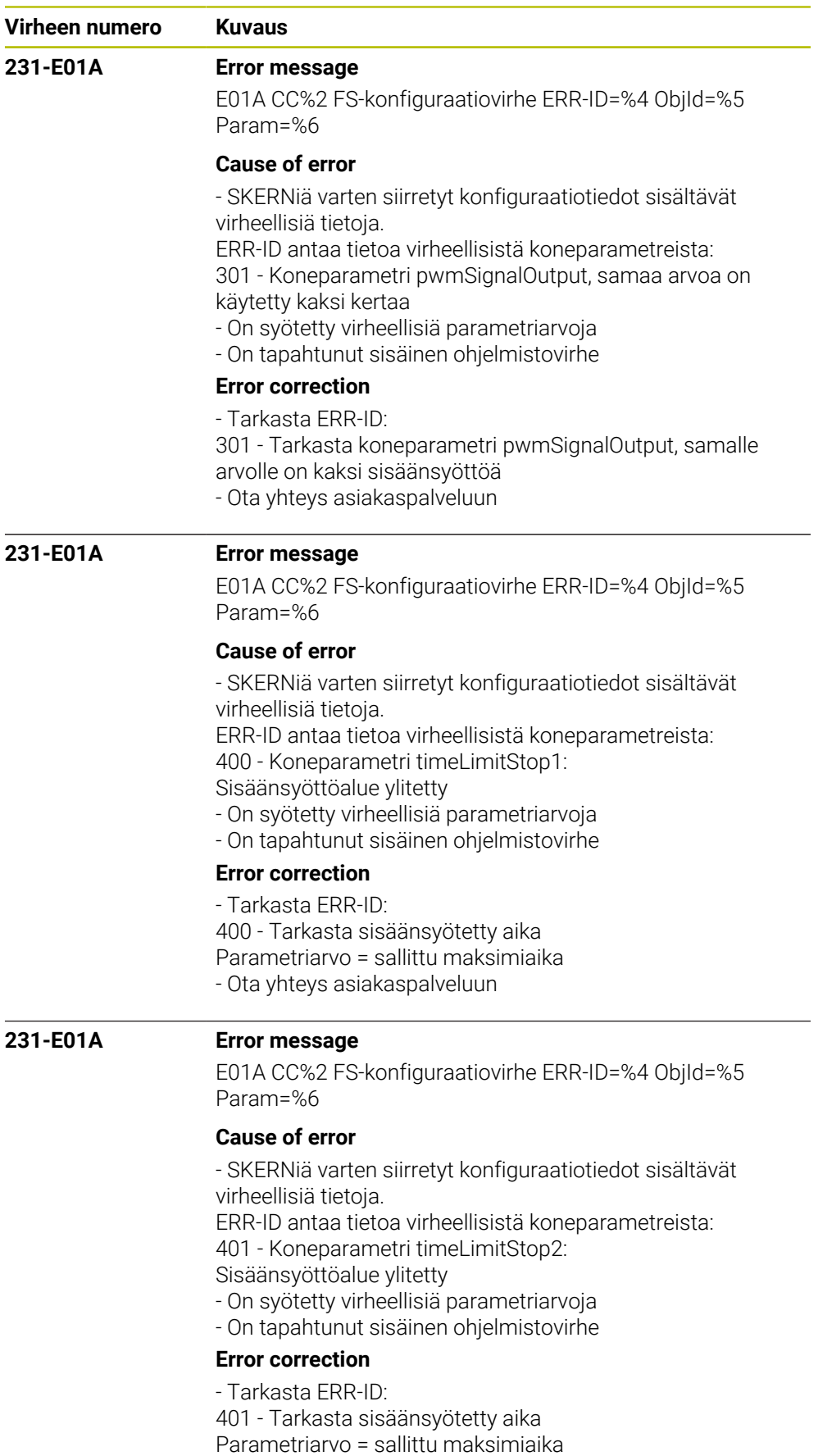

- 
- Ota yhteys asiakaspalveluun

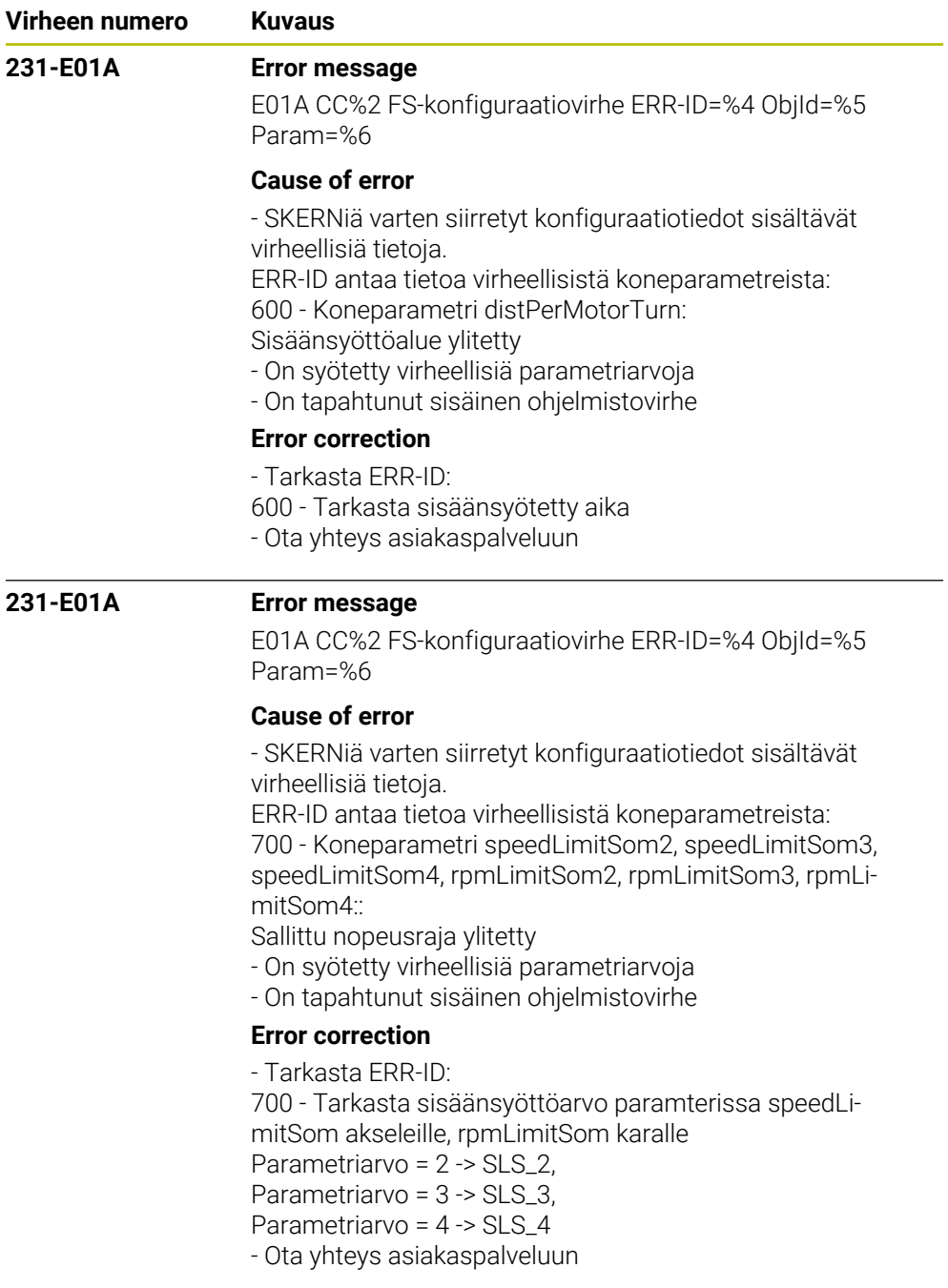

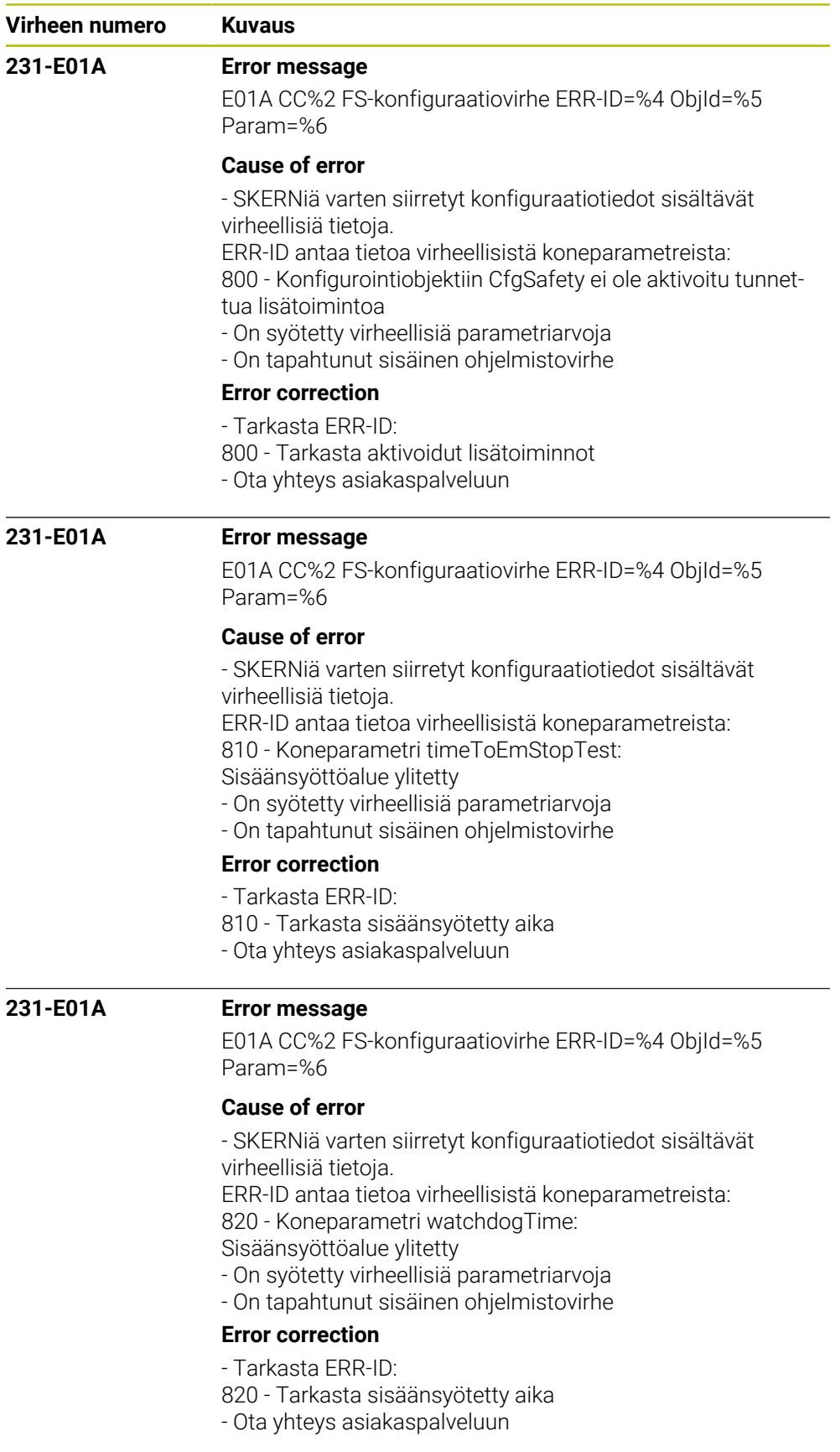

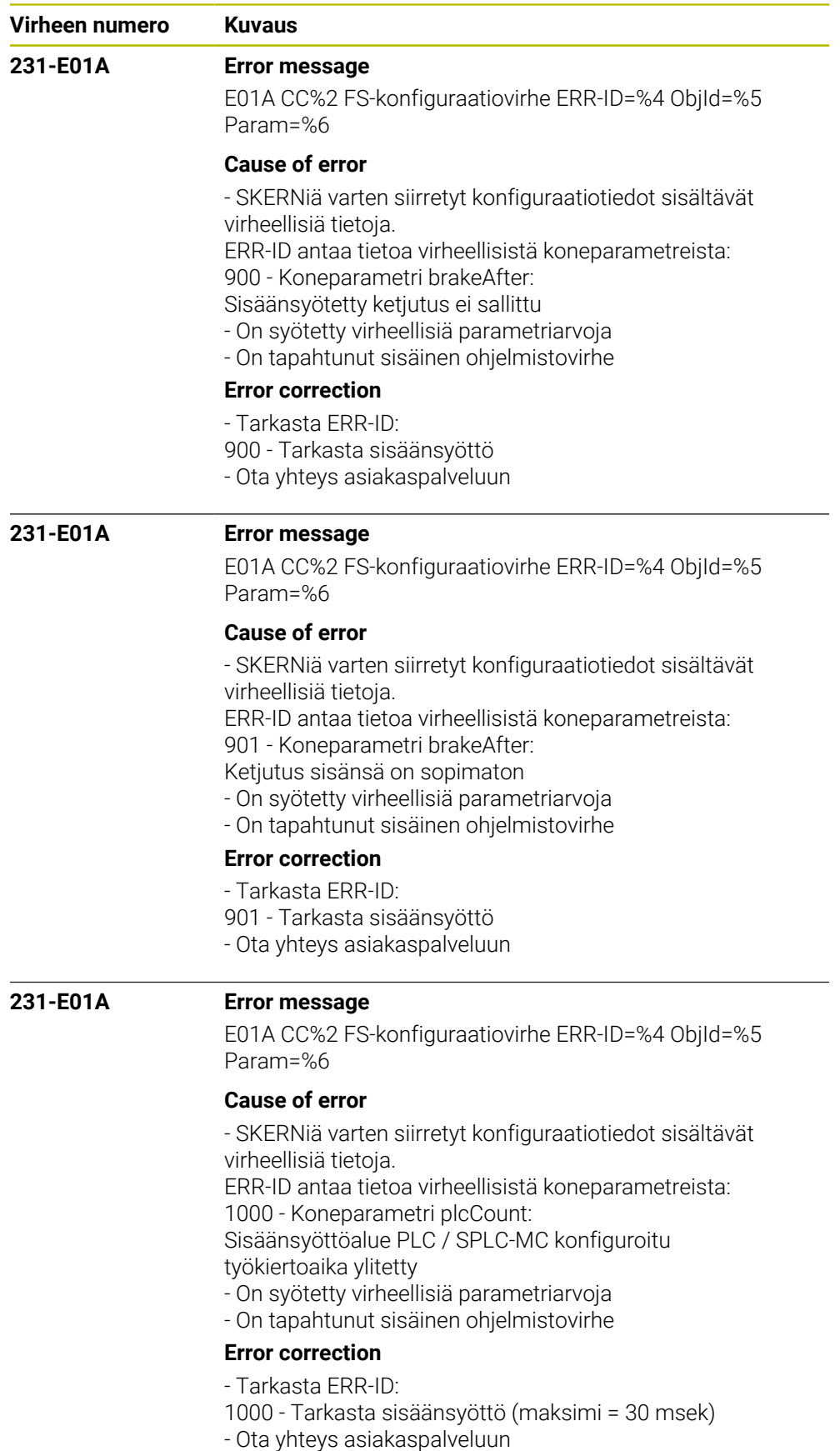

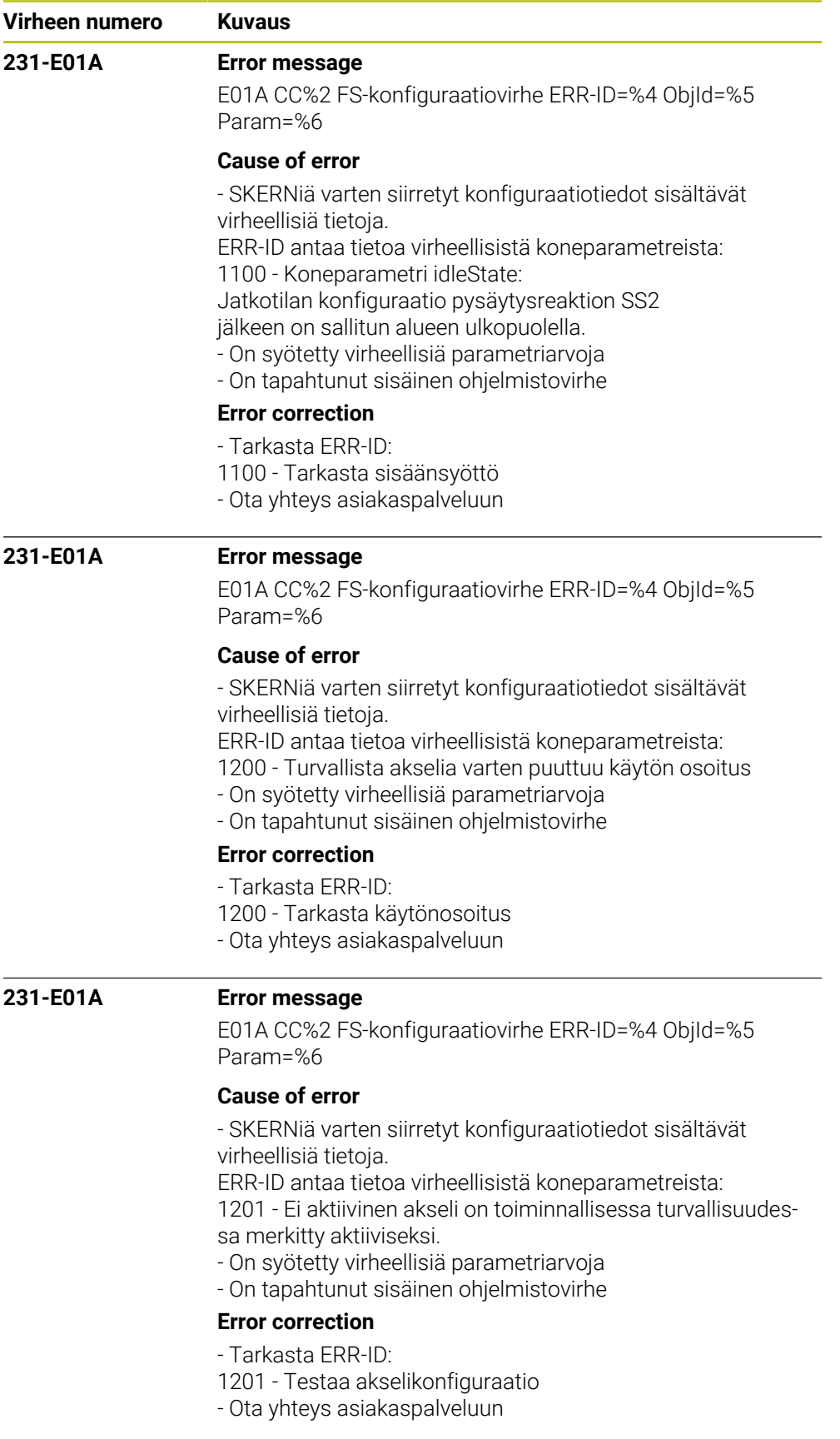

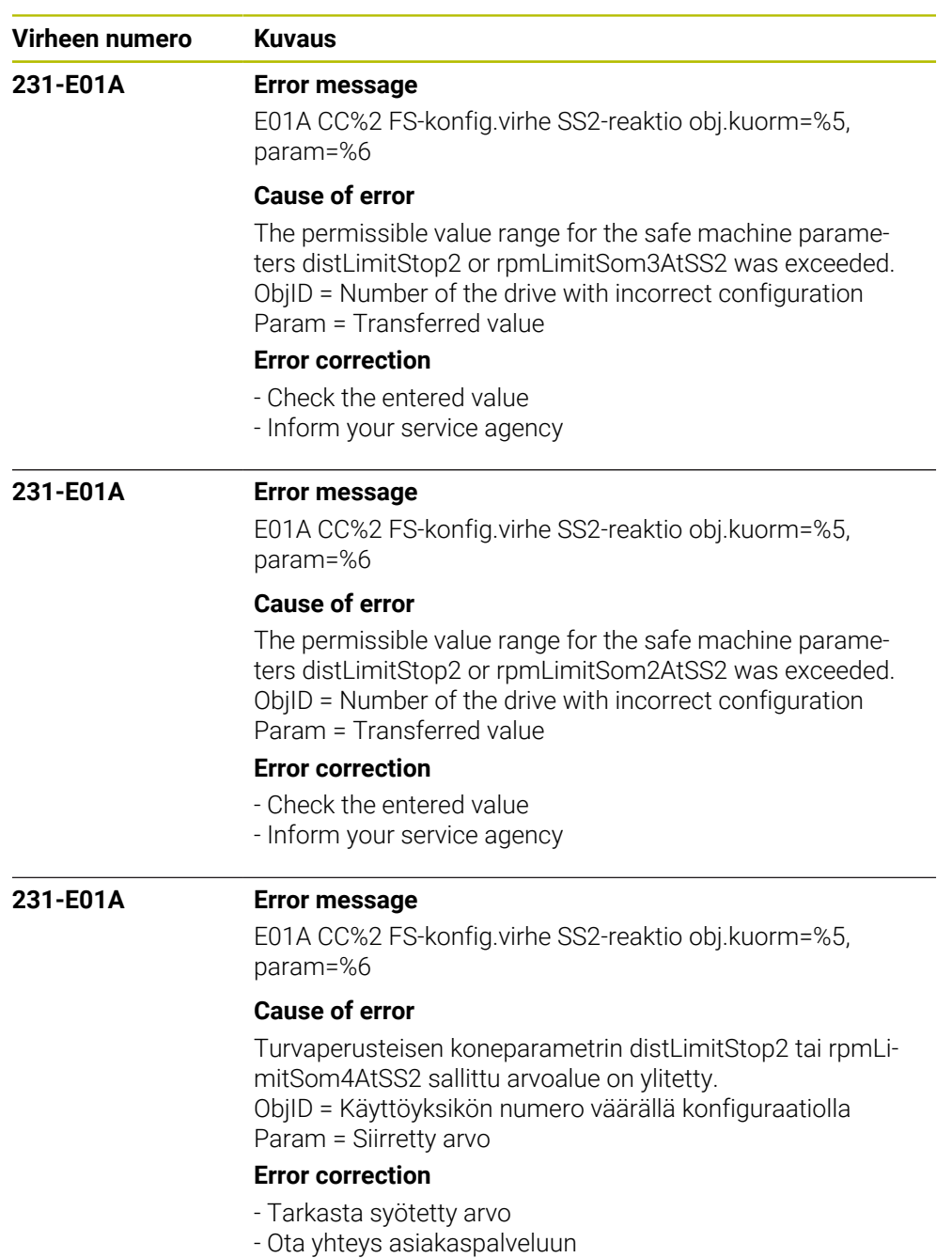

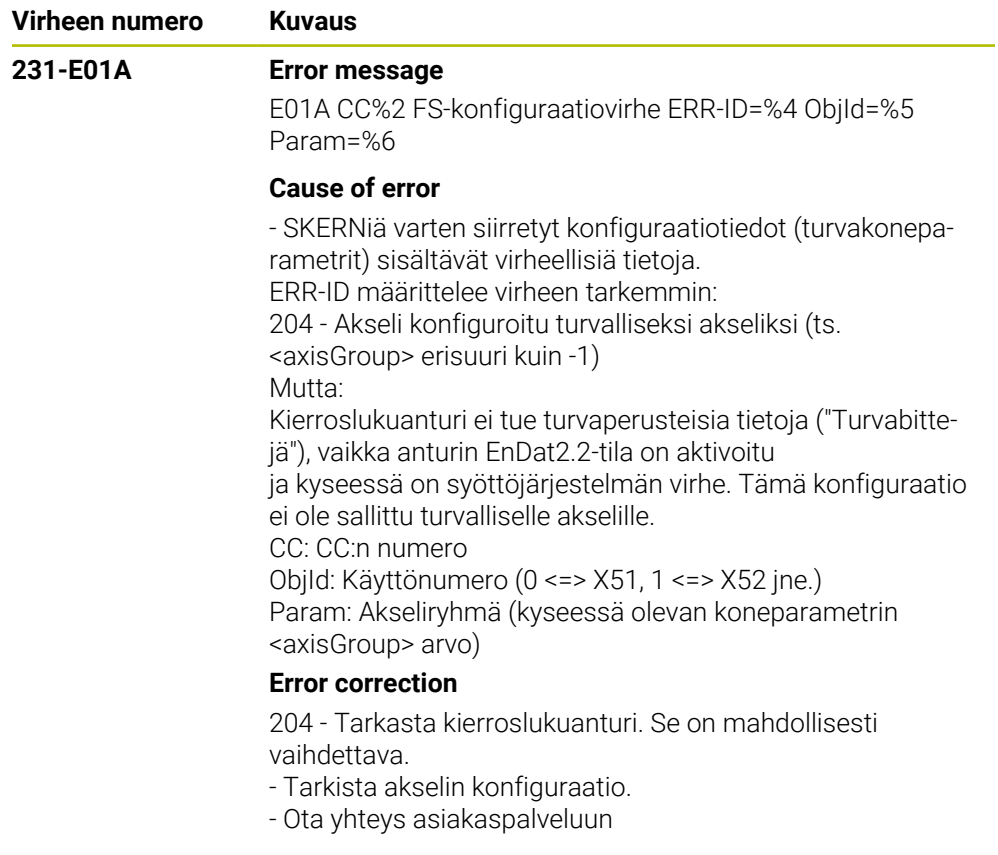

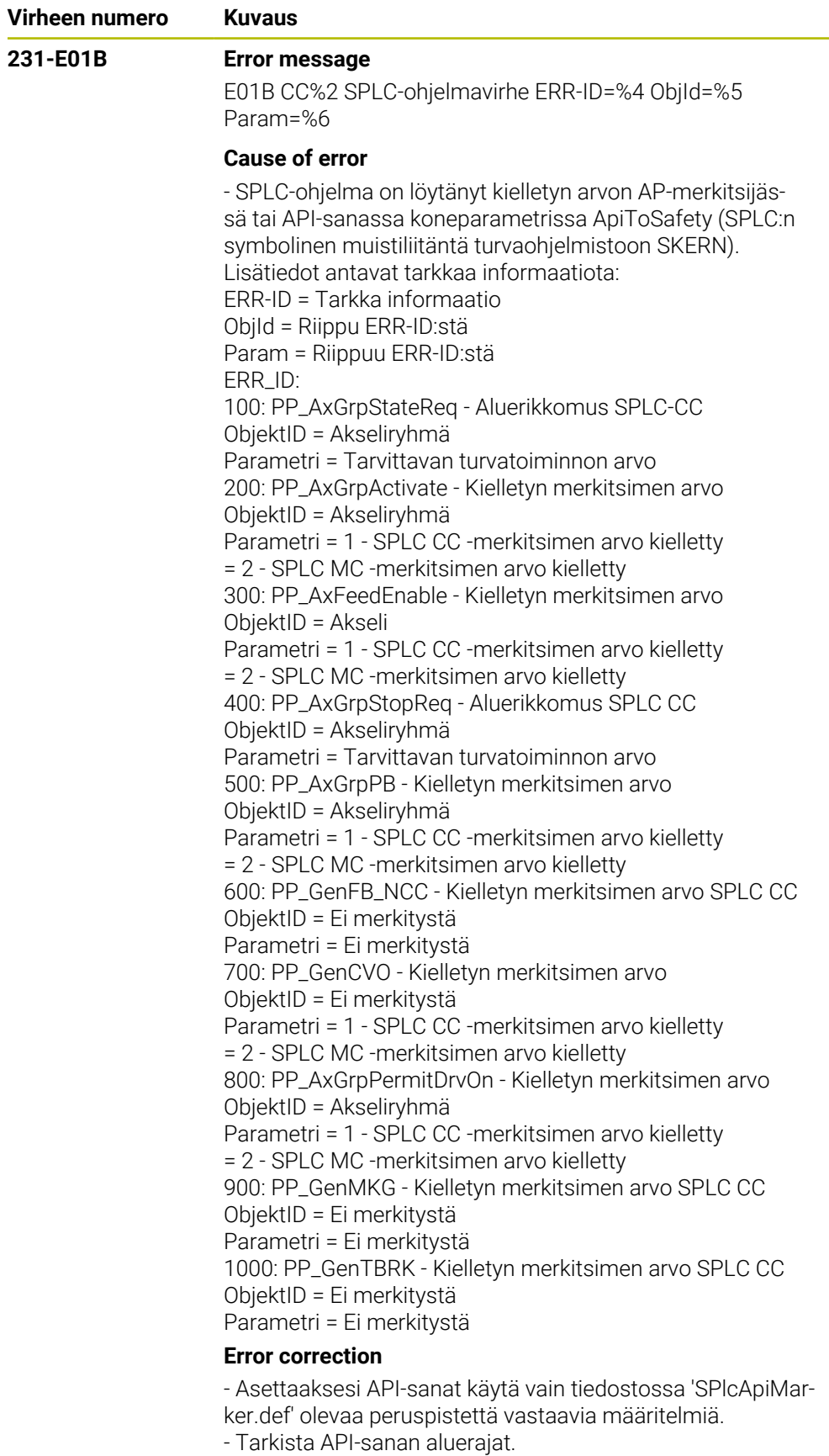

- Tarkista API-merkitsimeen määritellyt arvot.
- Ota yhteys huoltoedustajaan

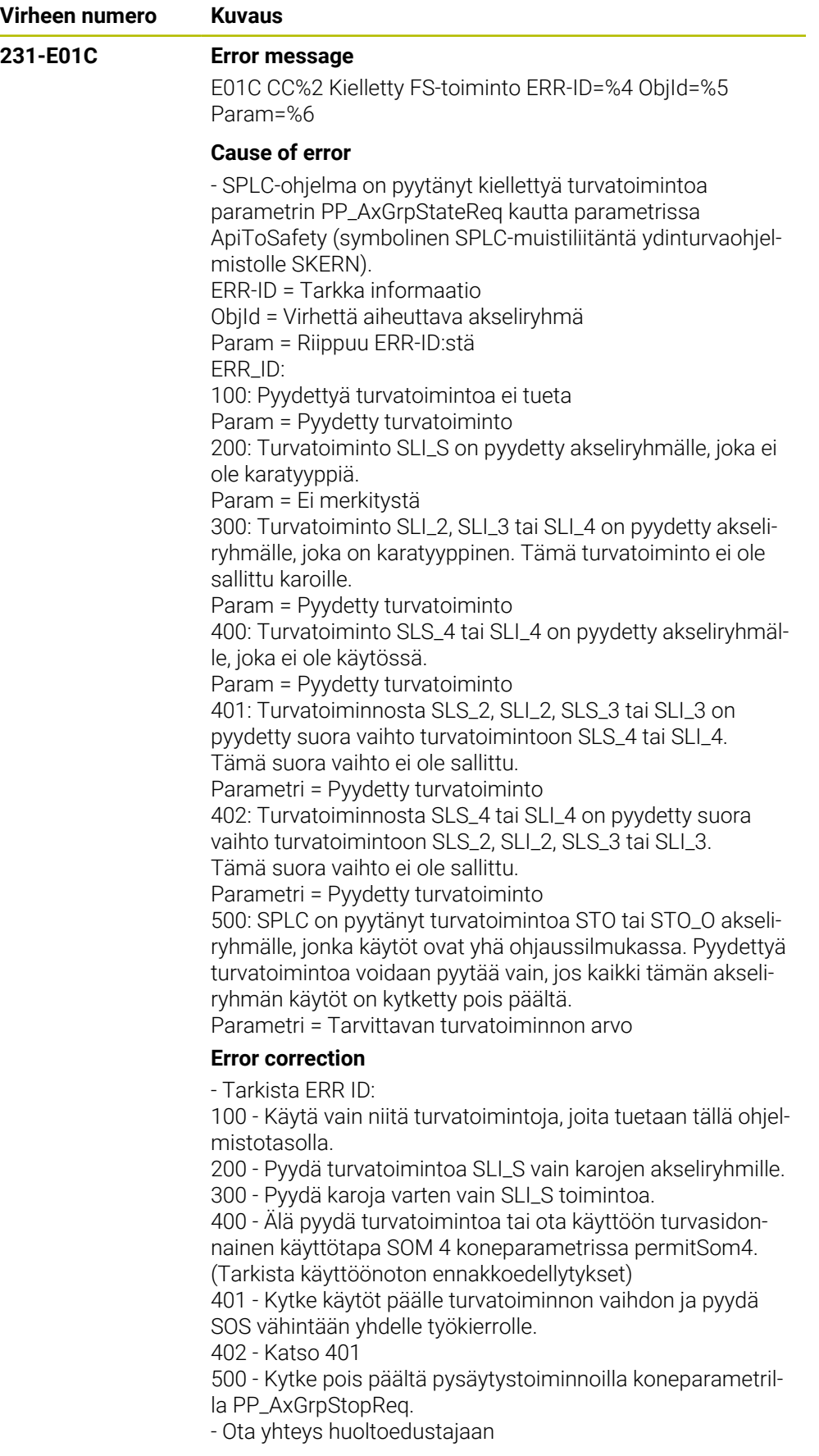

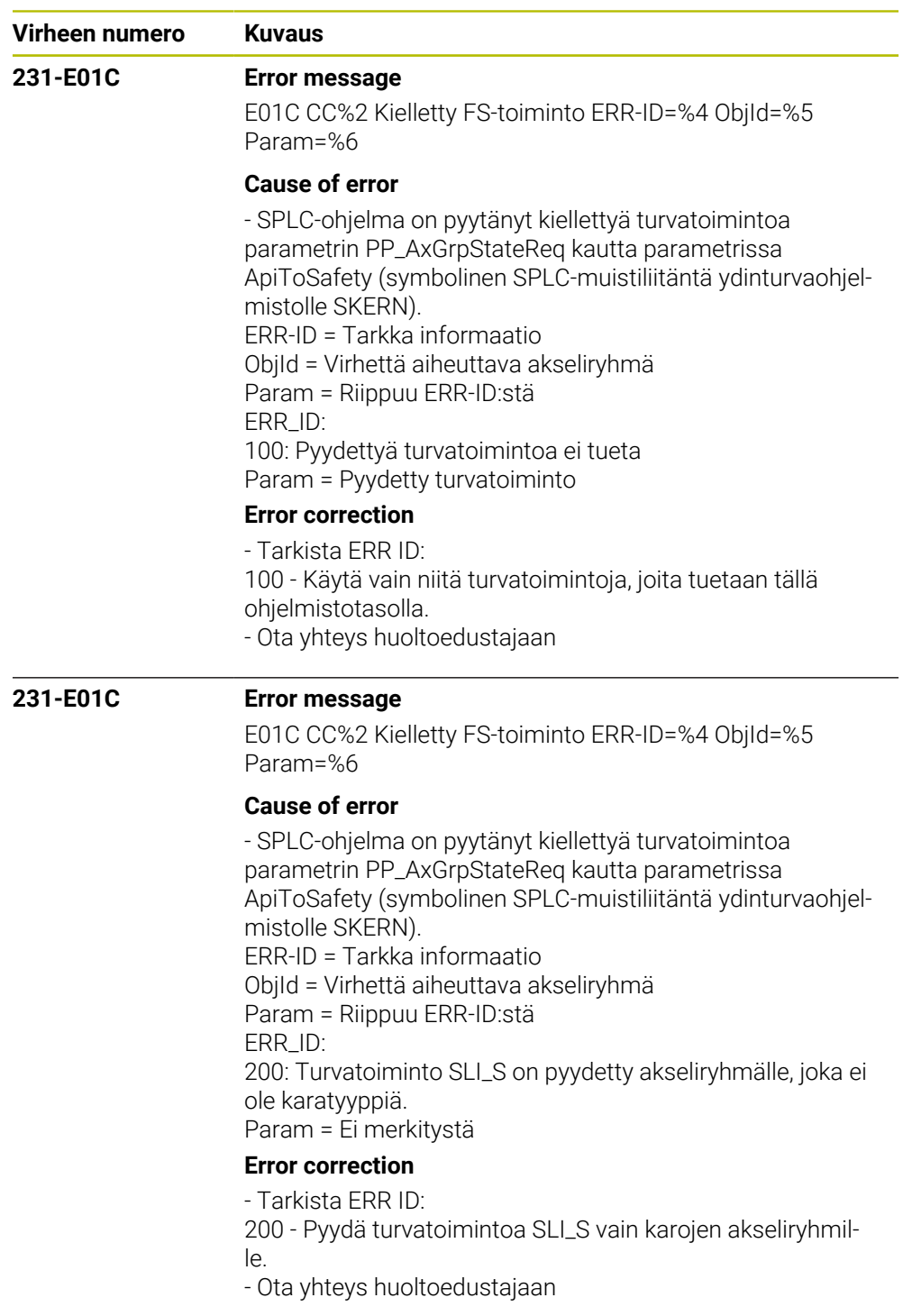

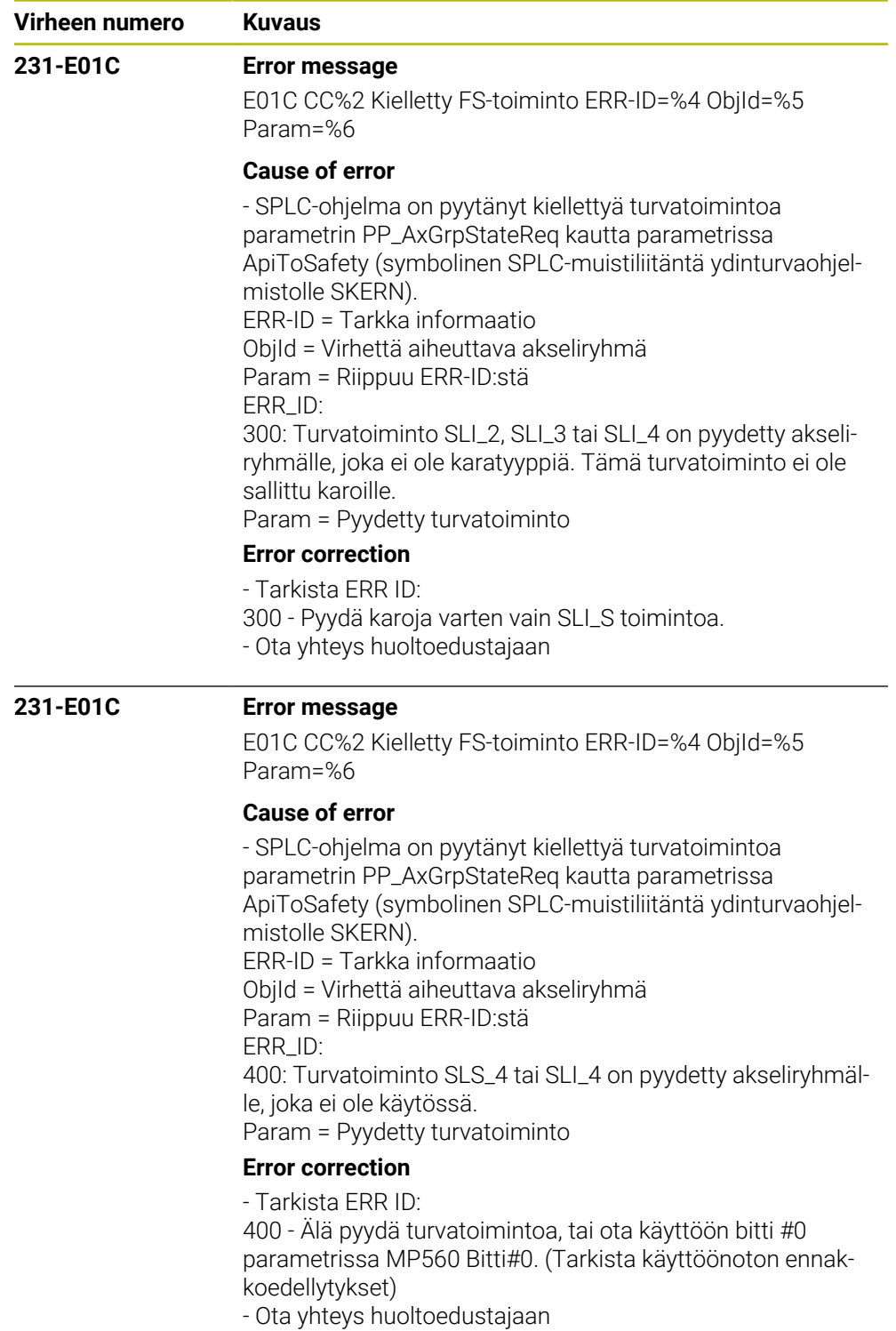

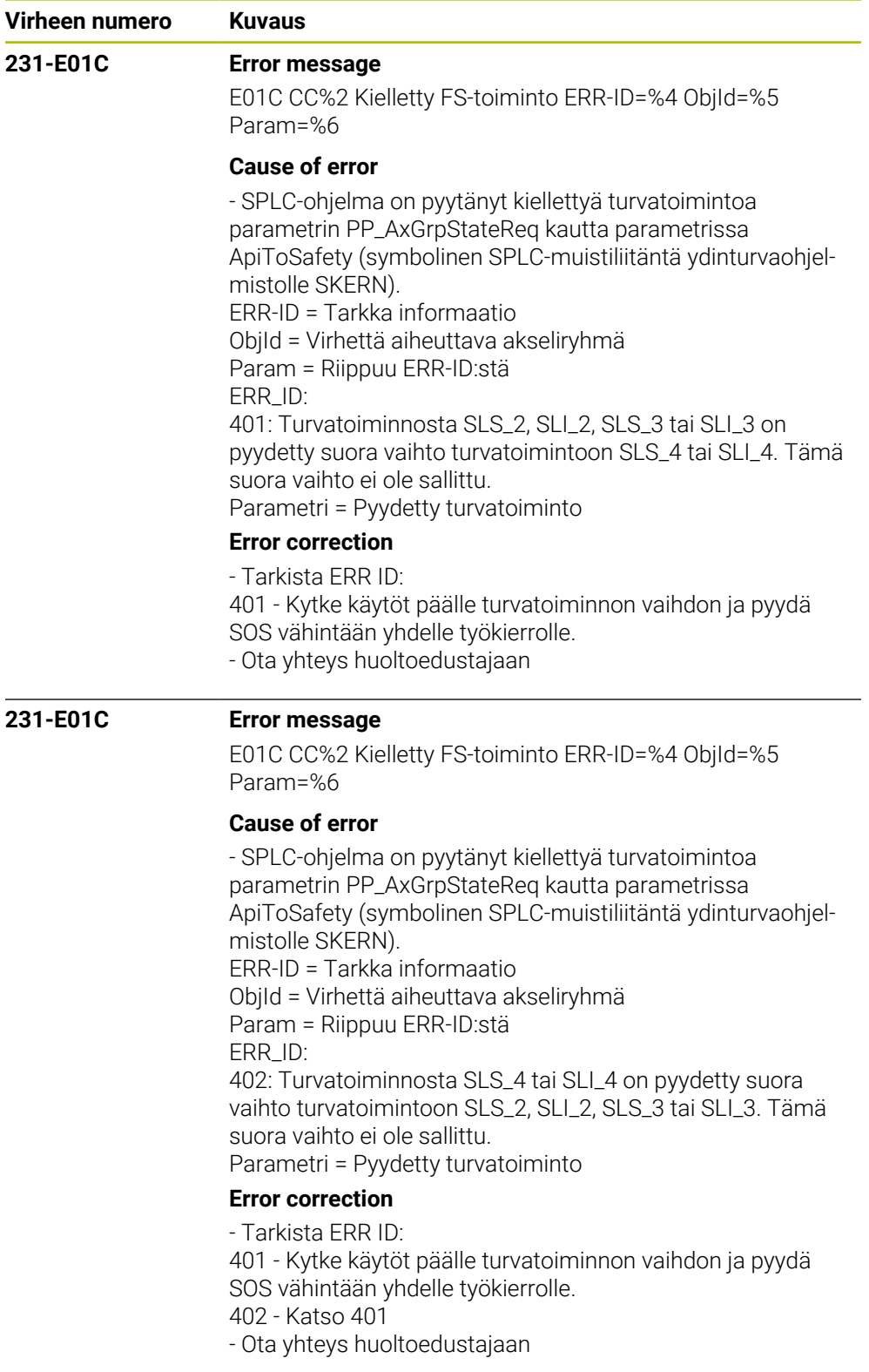

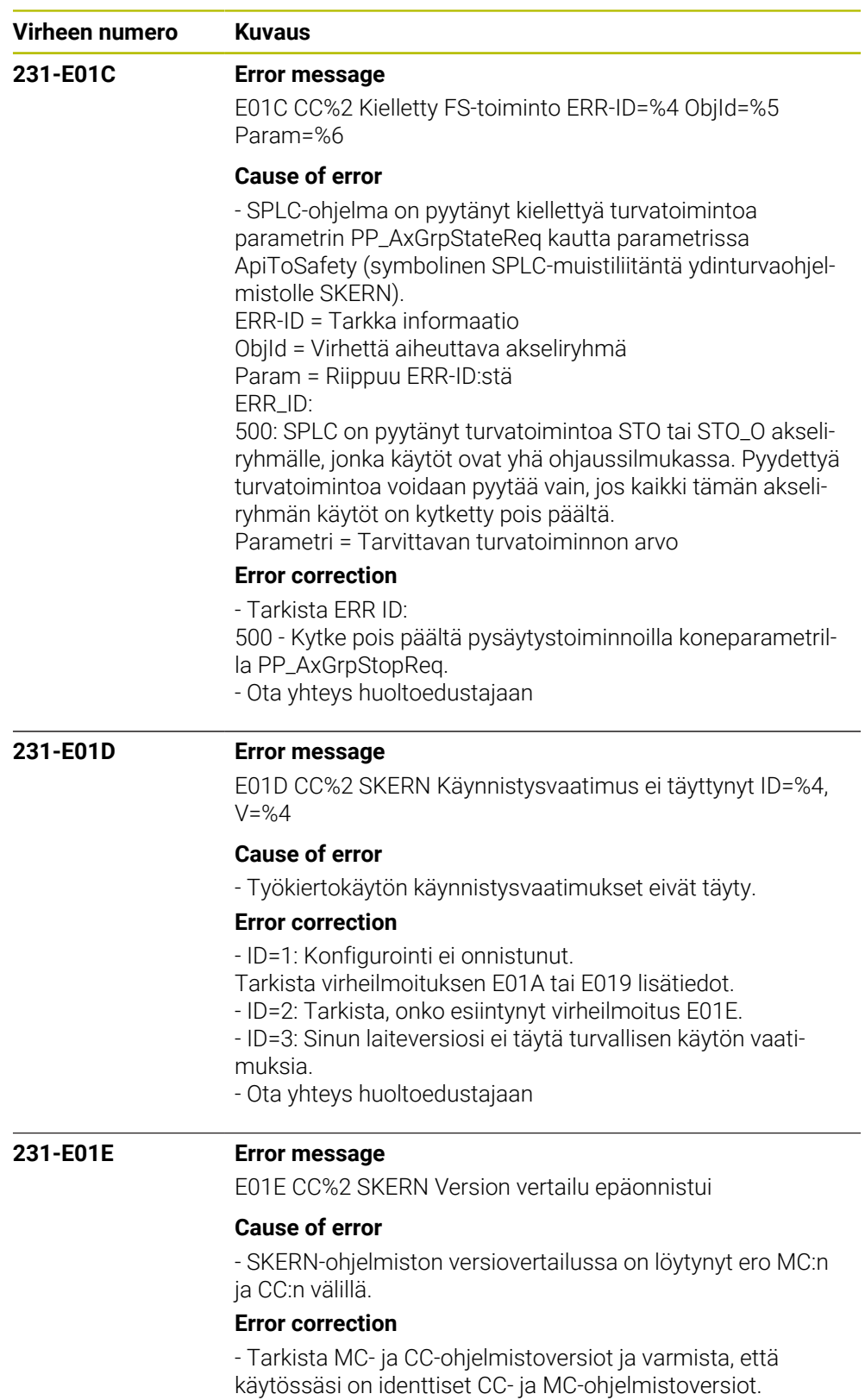

- Ota yhteys huoltoedustajaan

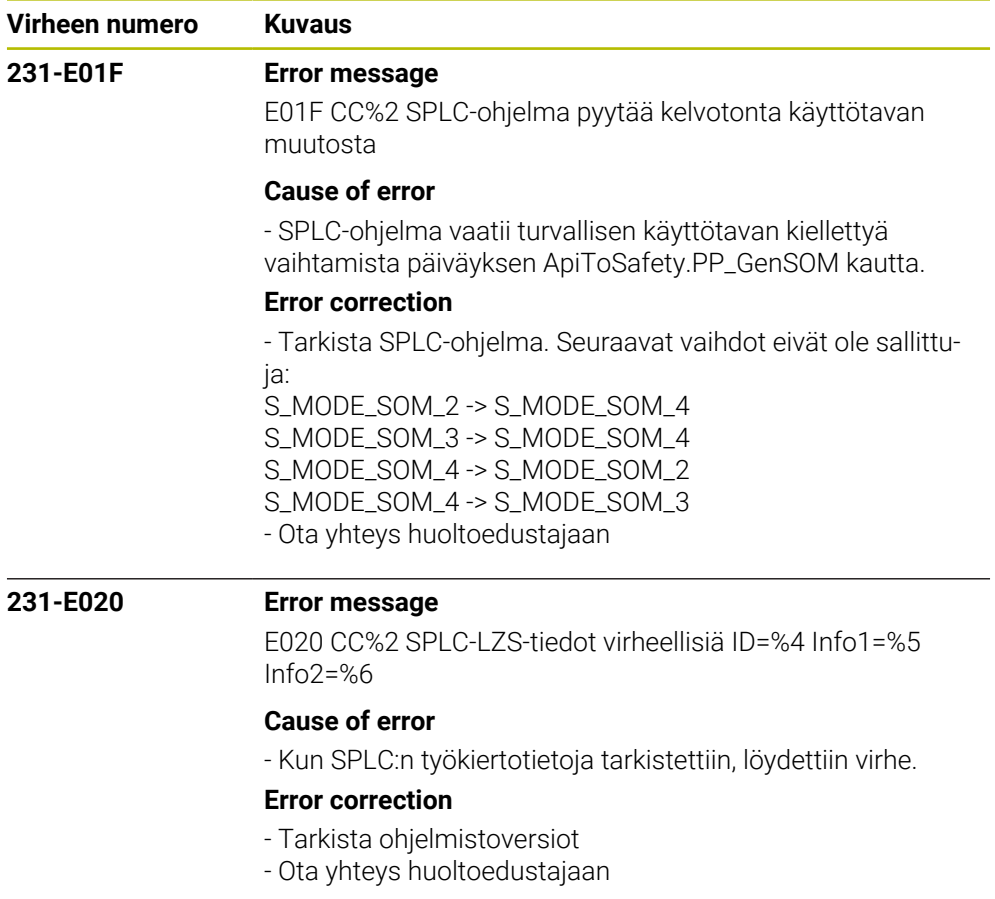

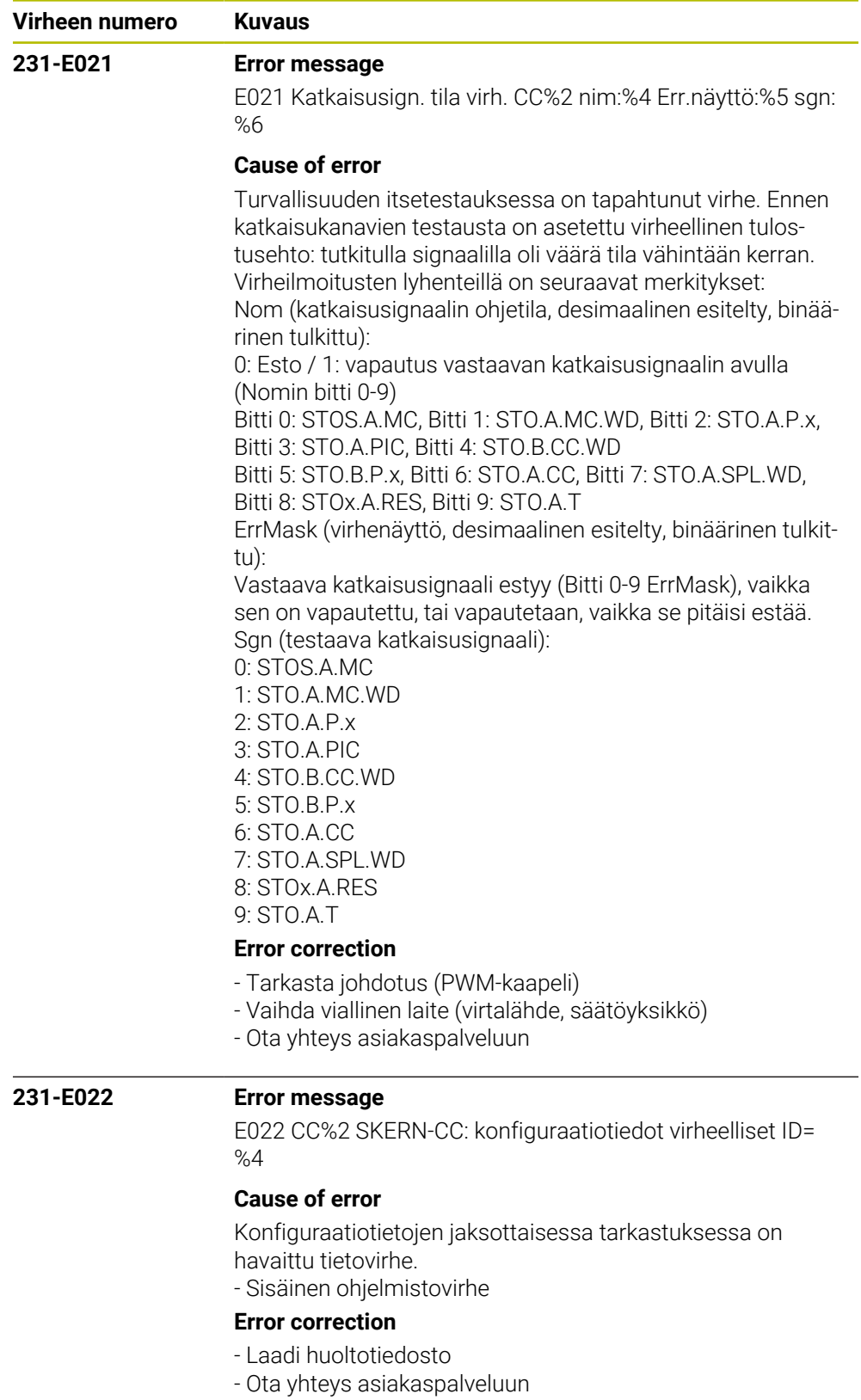

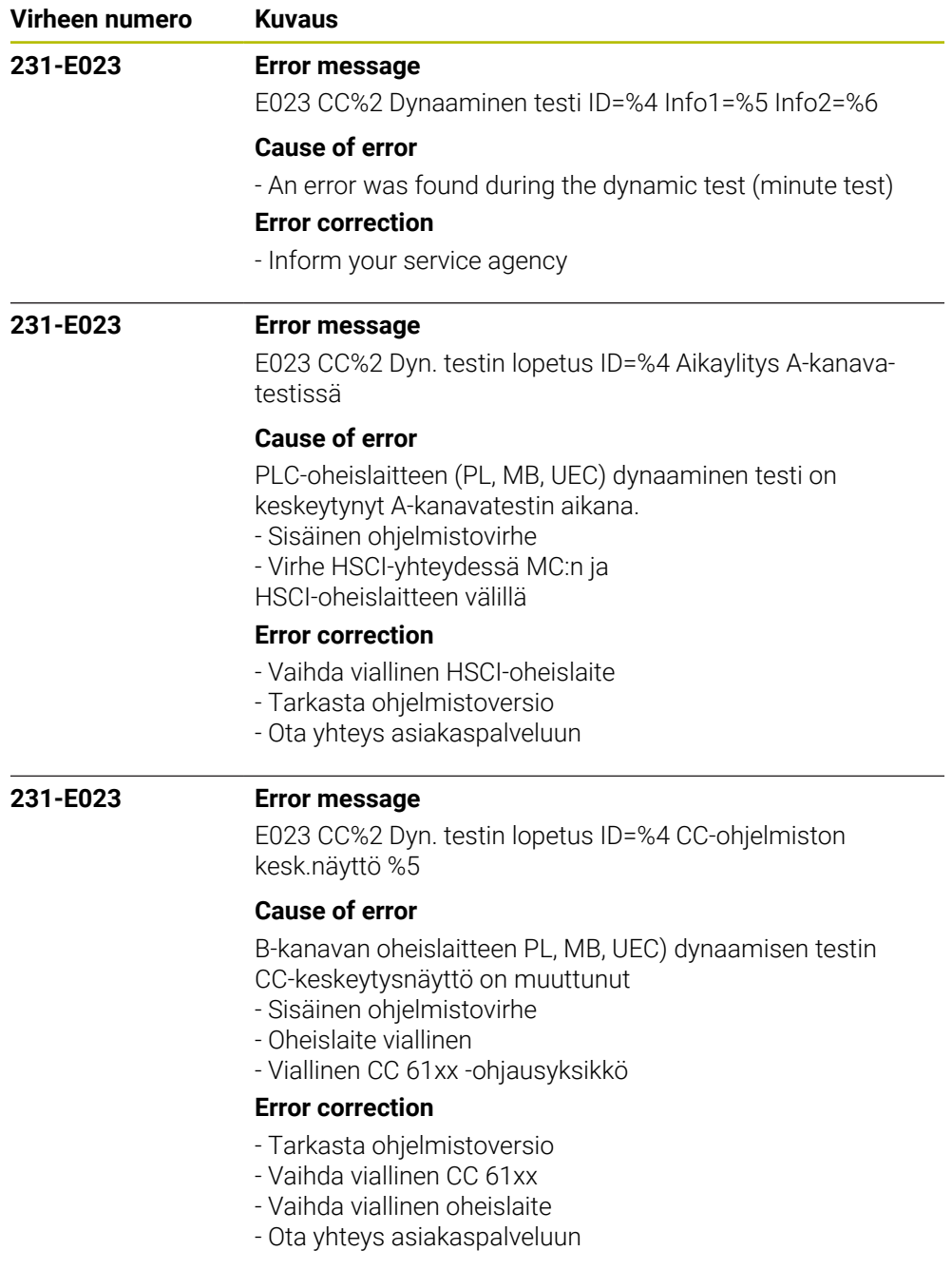
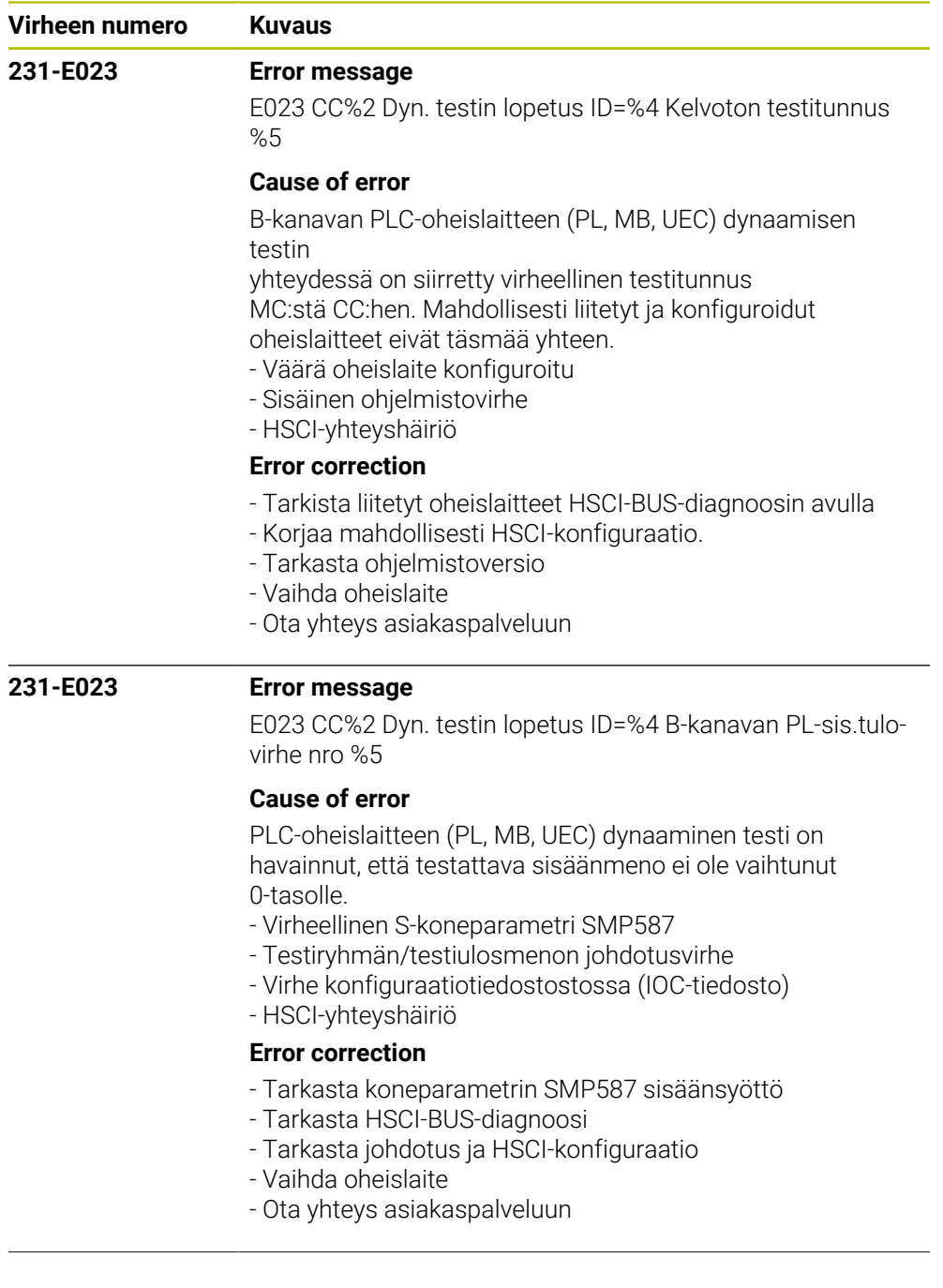

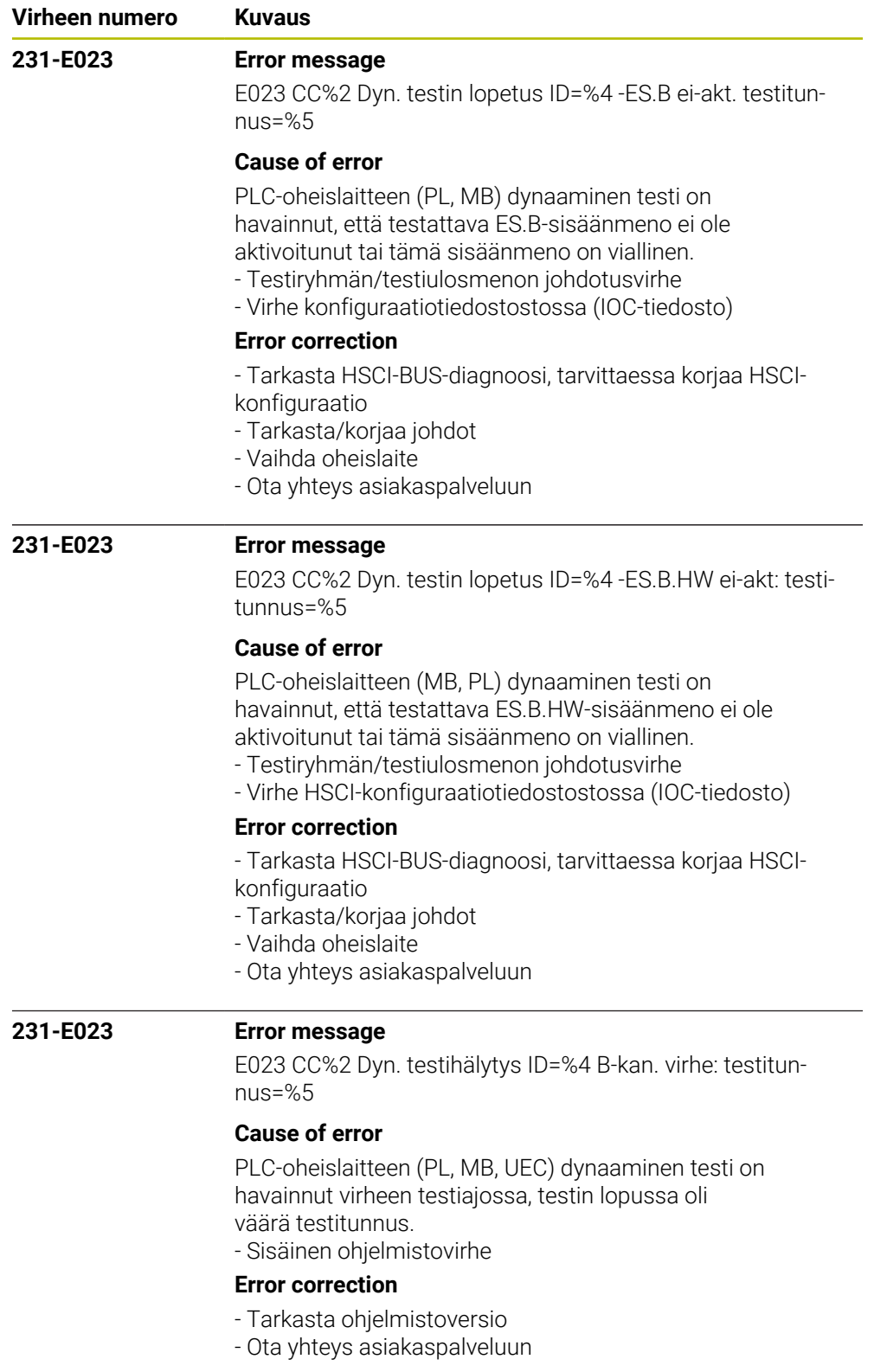

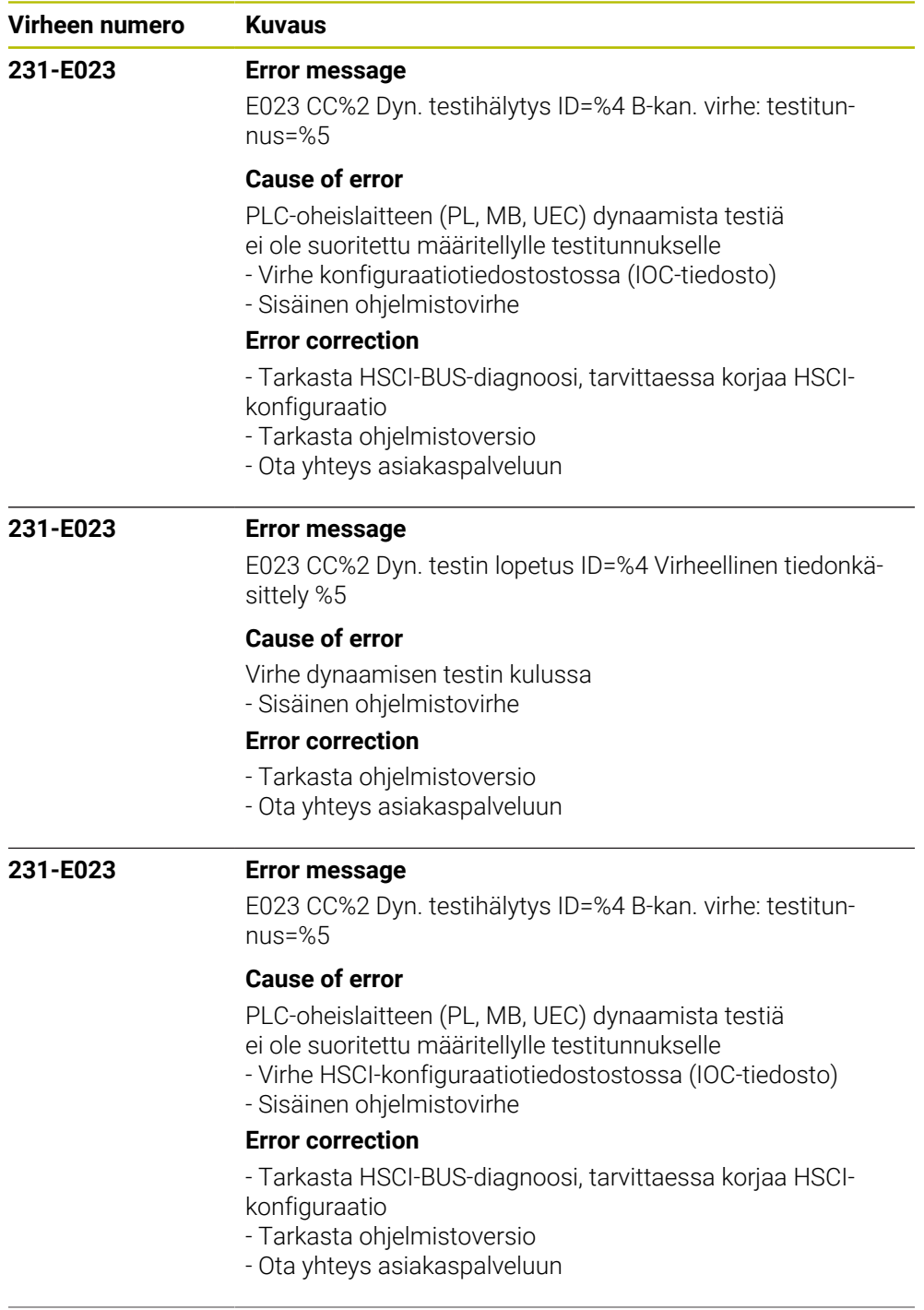

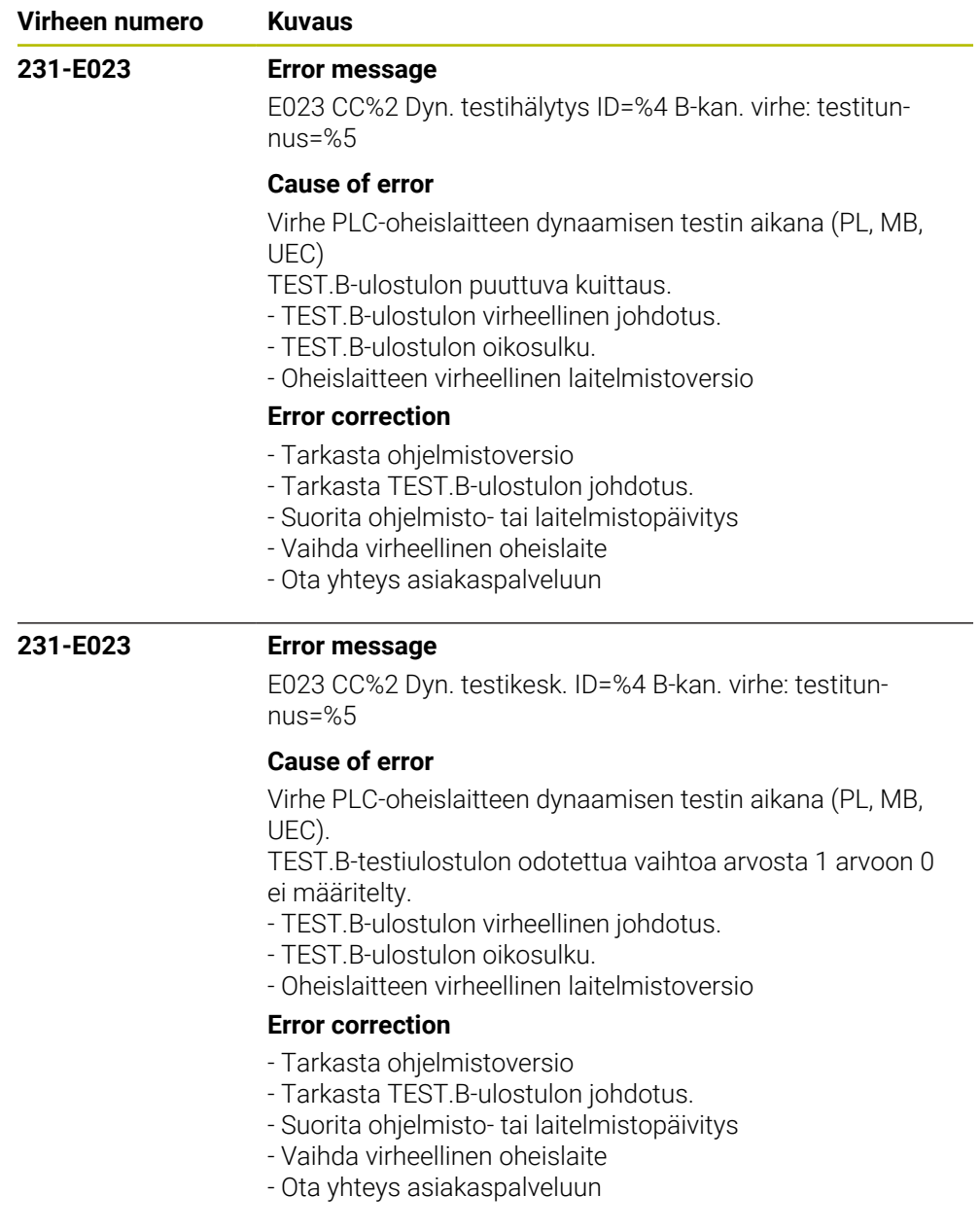

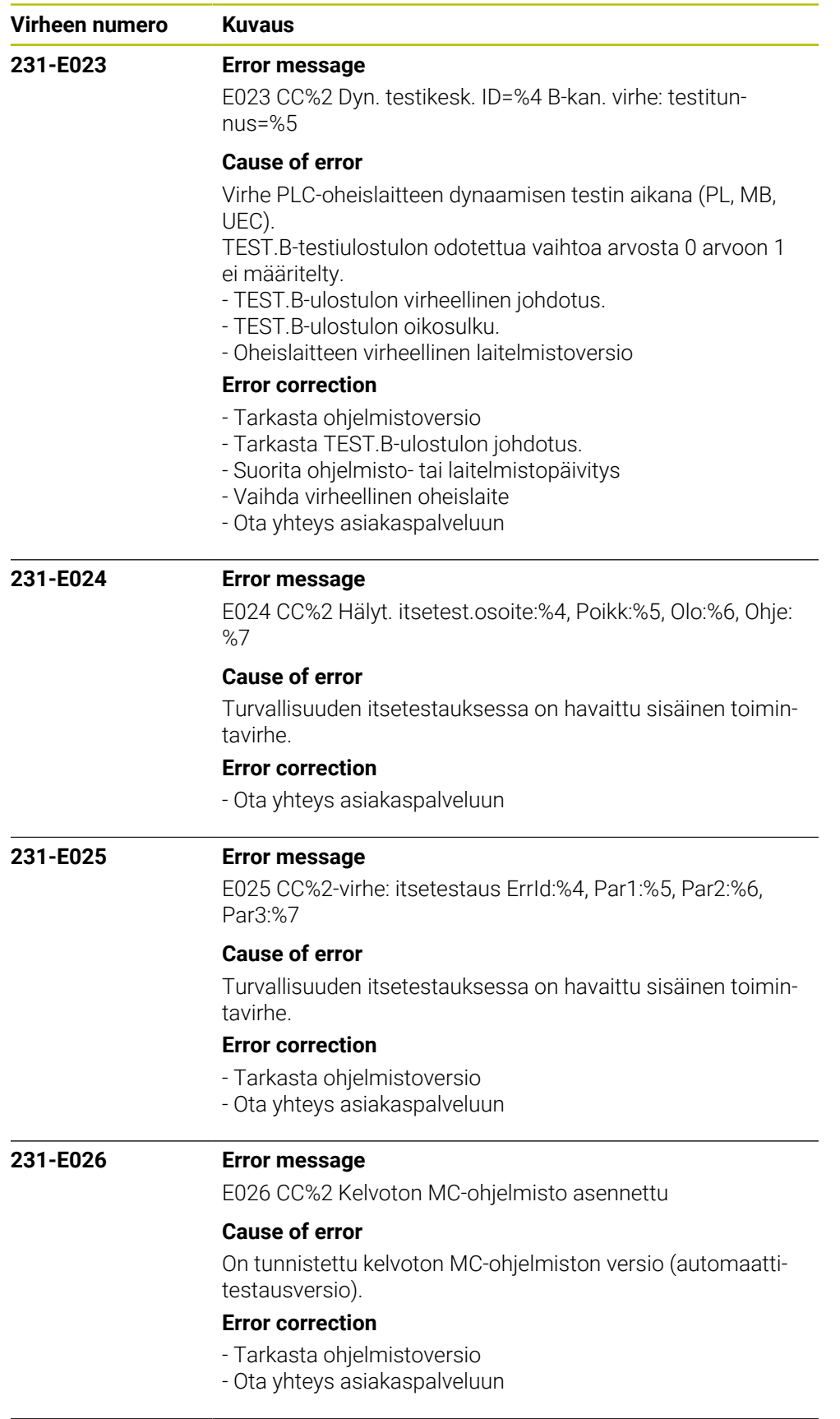

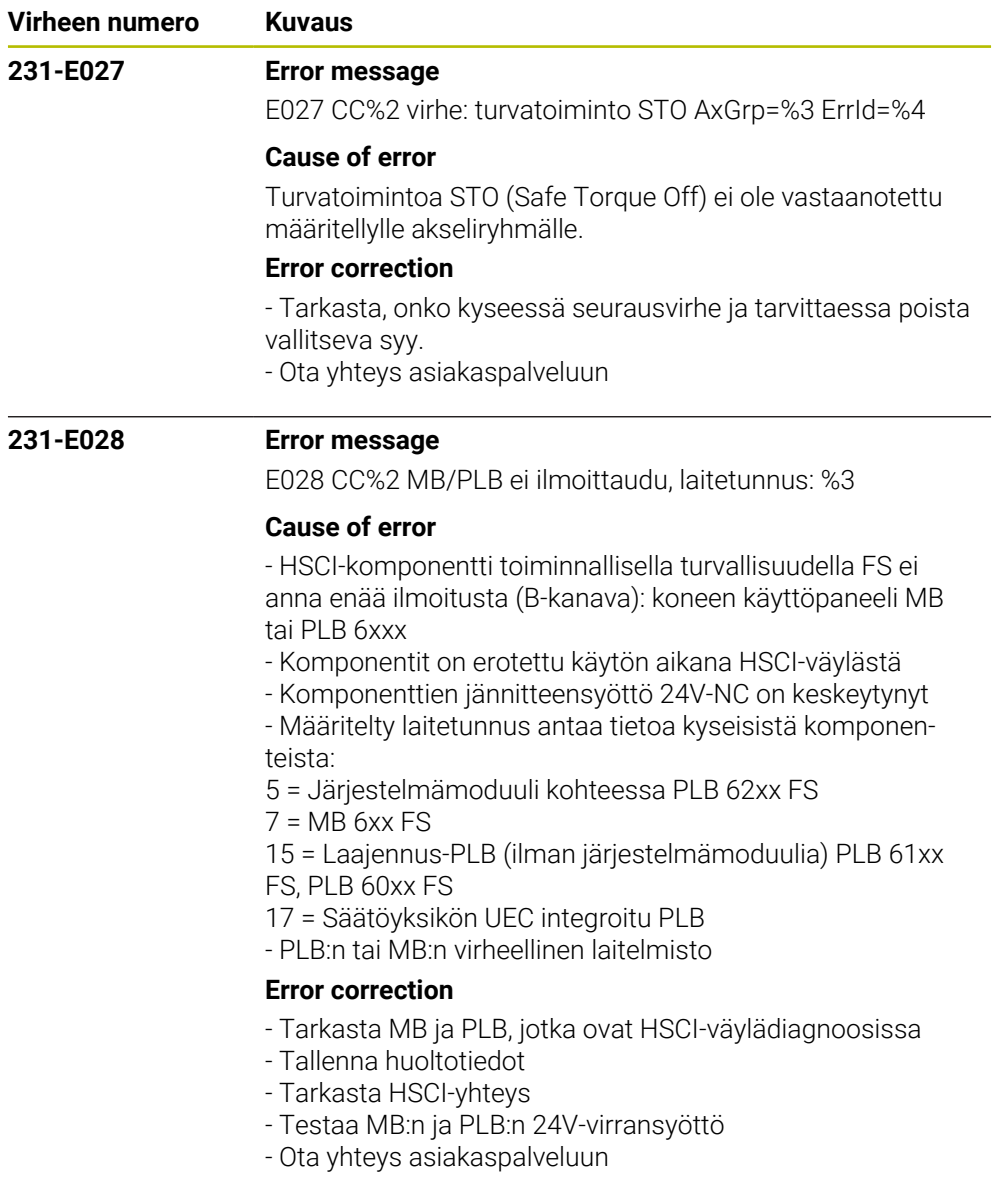

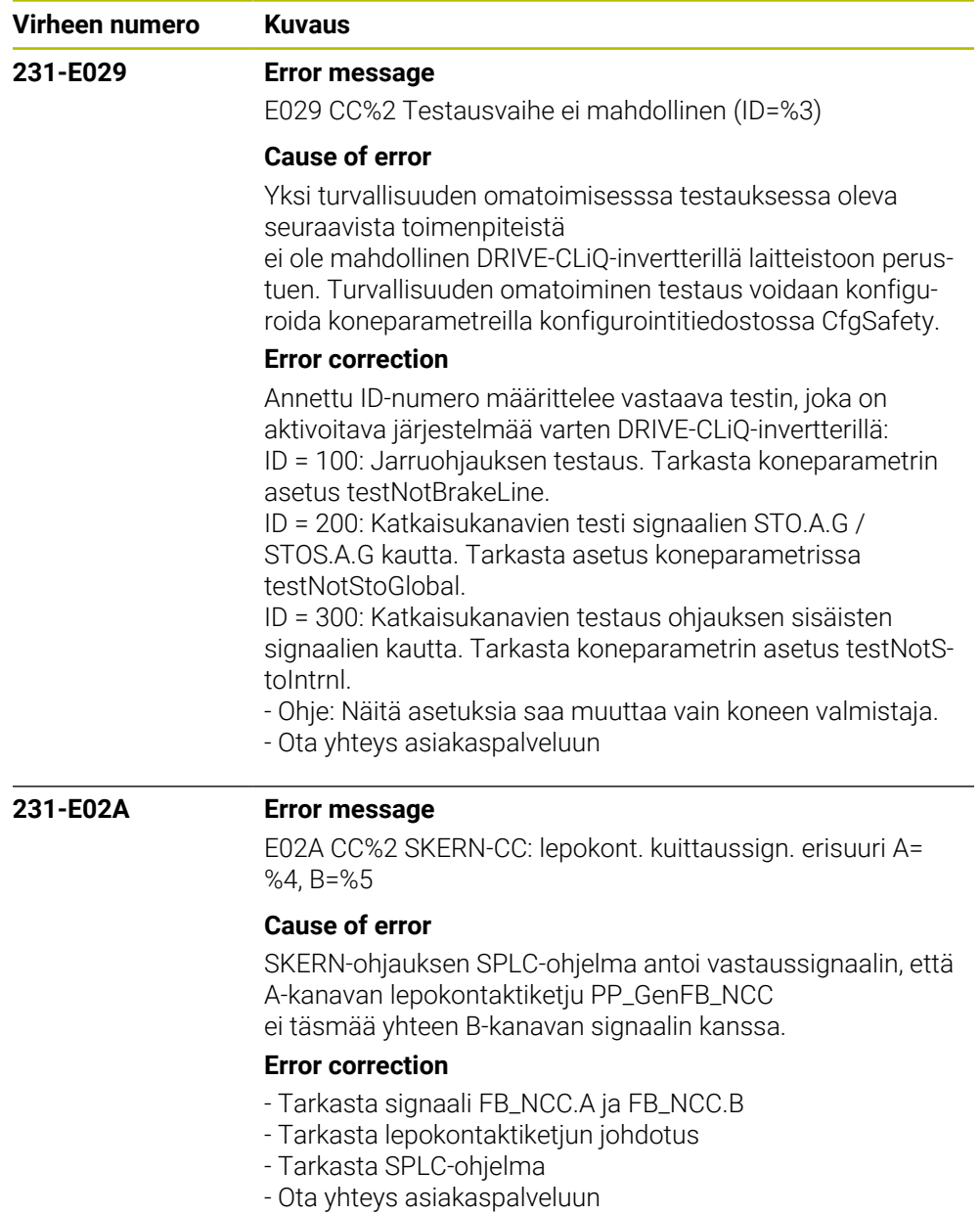

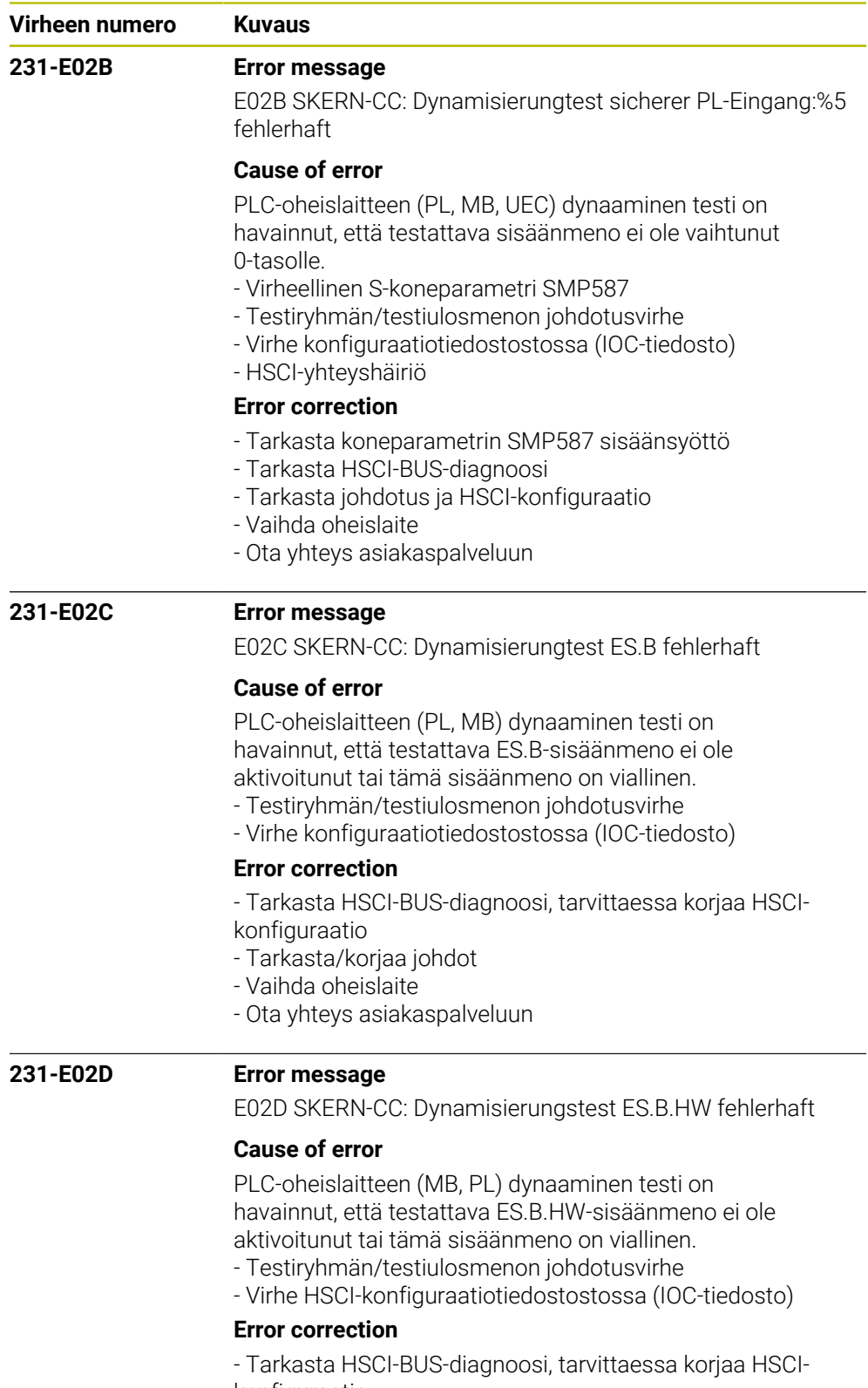

- konfiguraatio
- Tarkasta/korjaa johdot
- Vaihda oheislaite
- Ota yhteys asiakaspalveluun

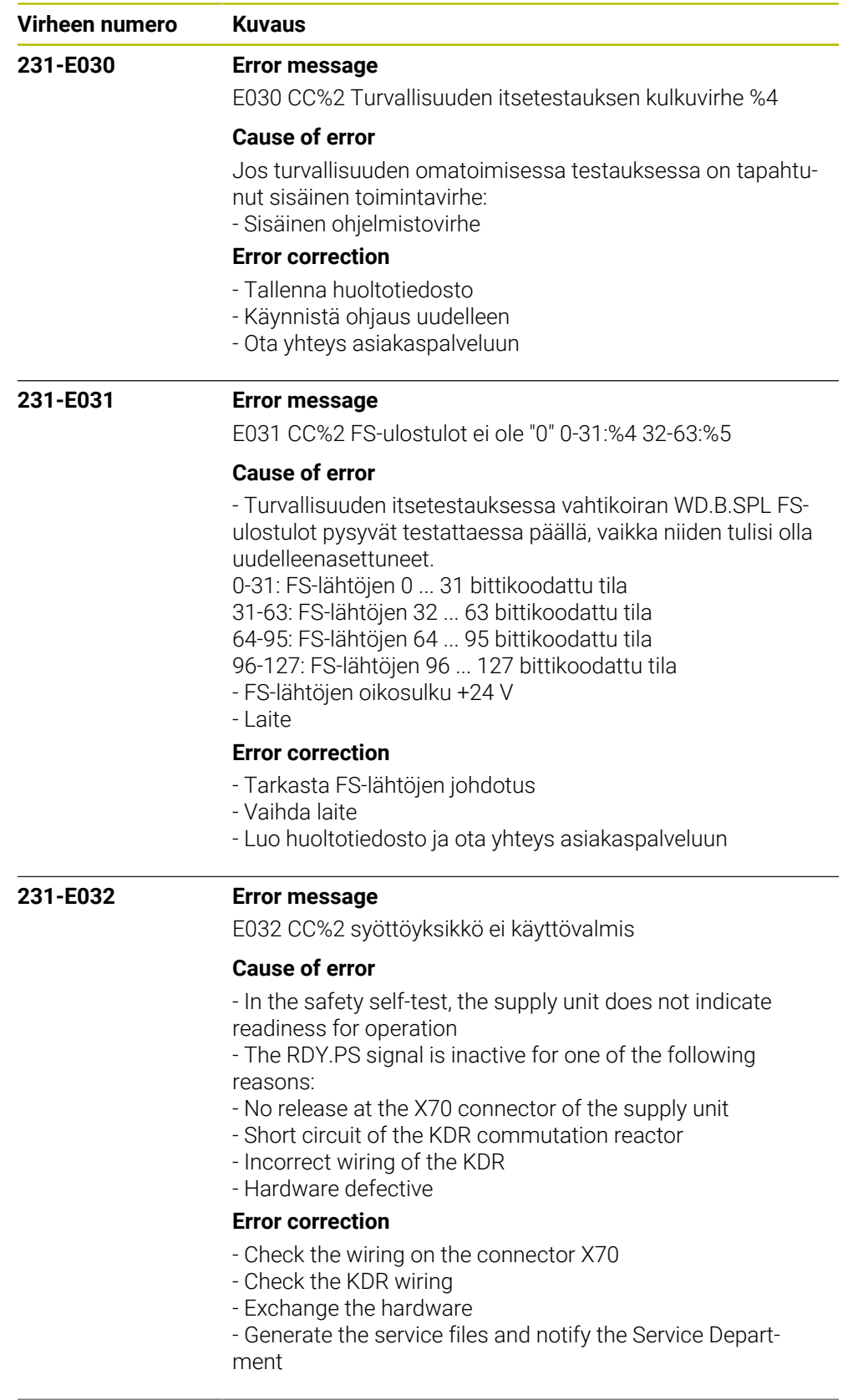

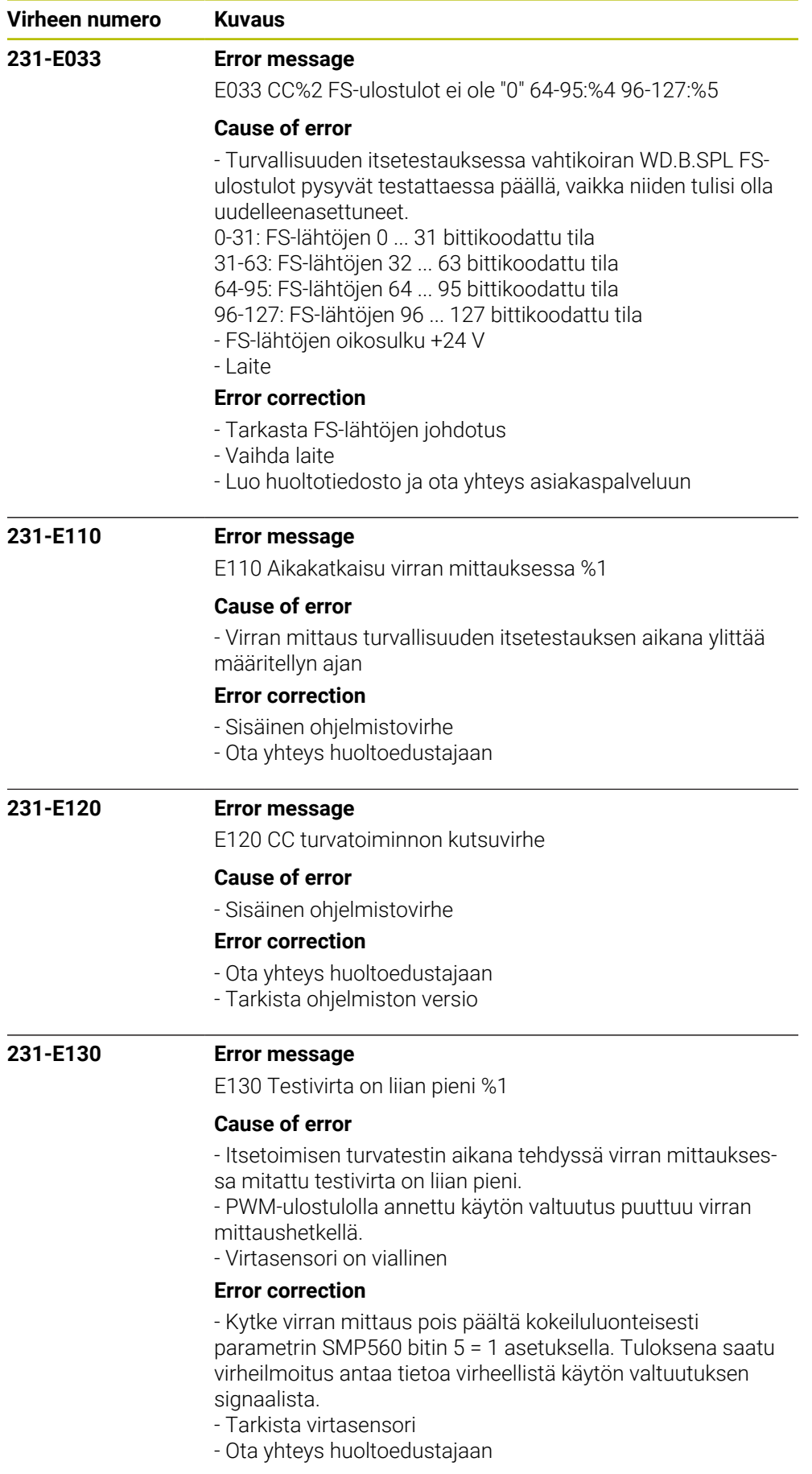

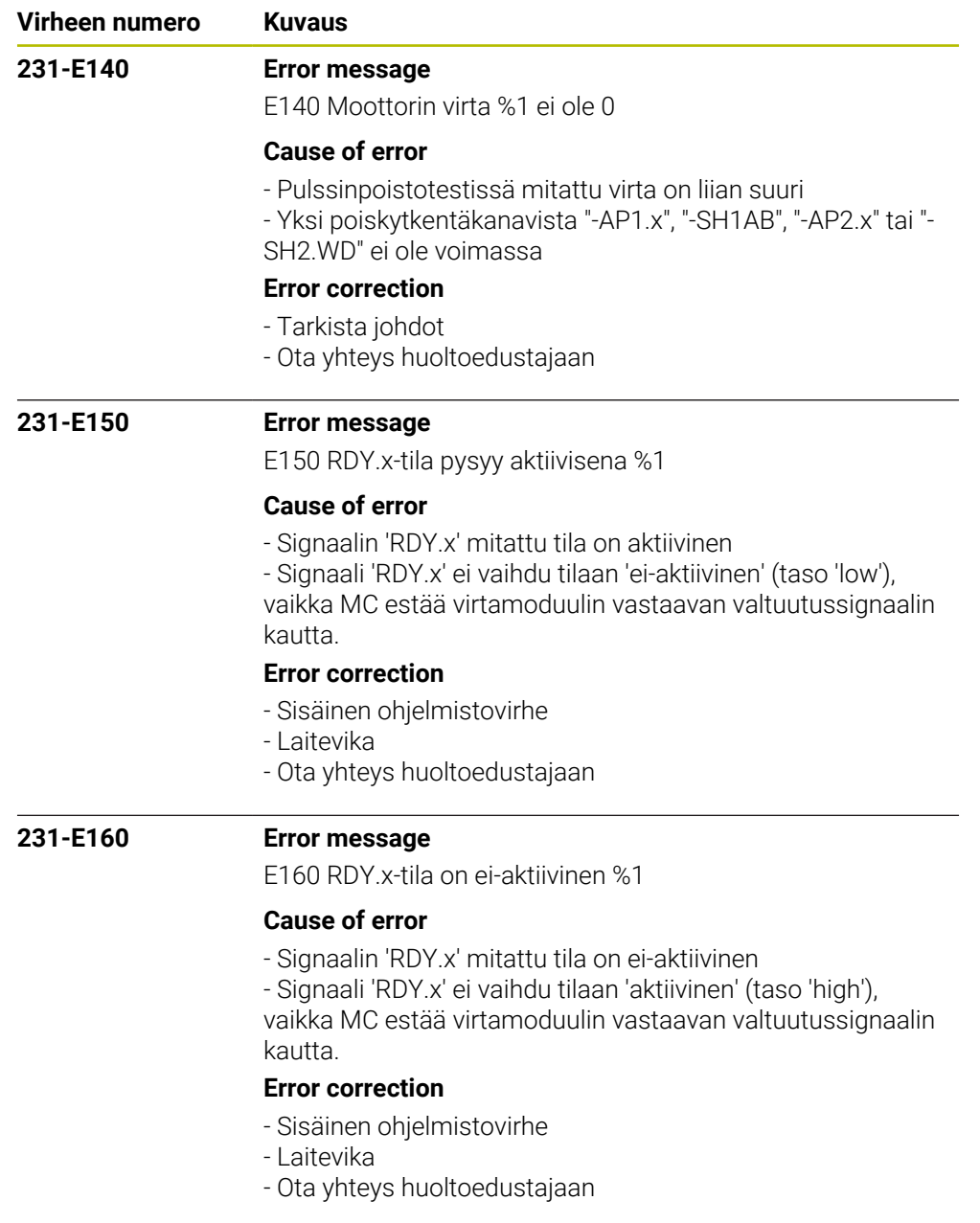

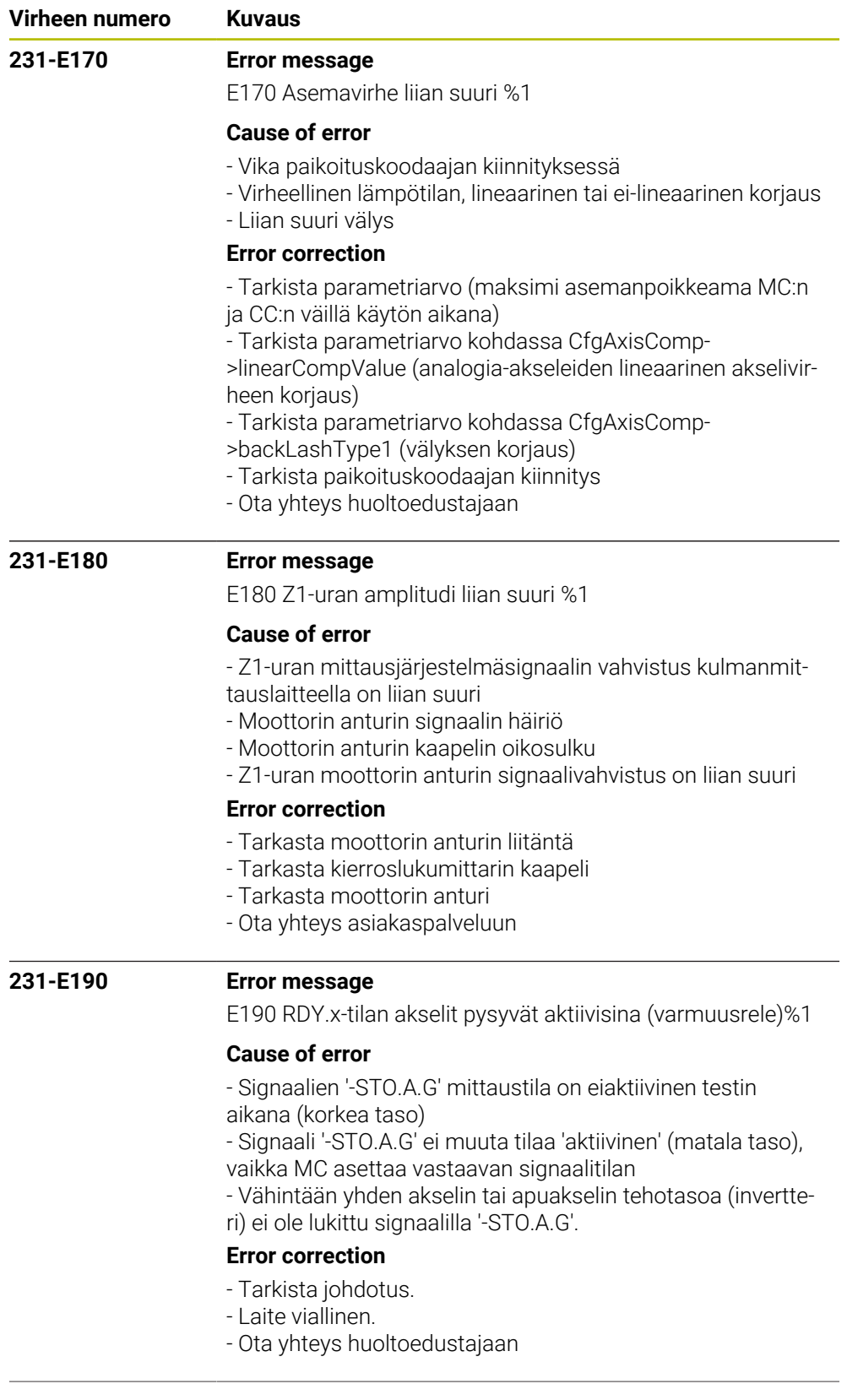

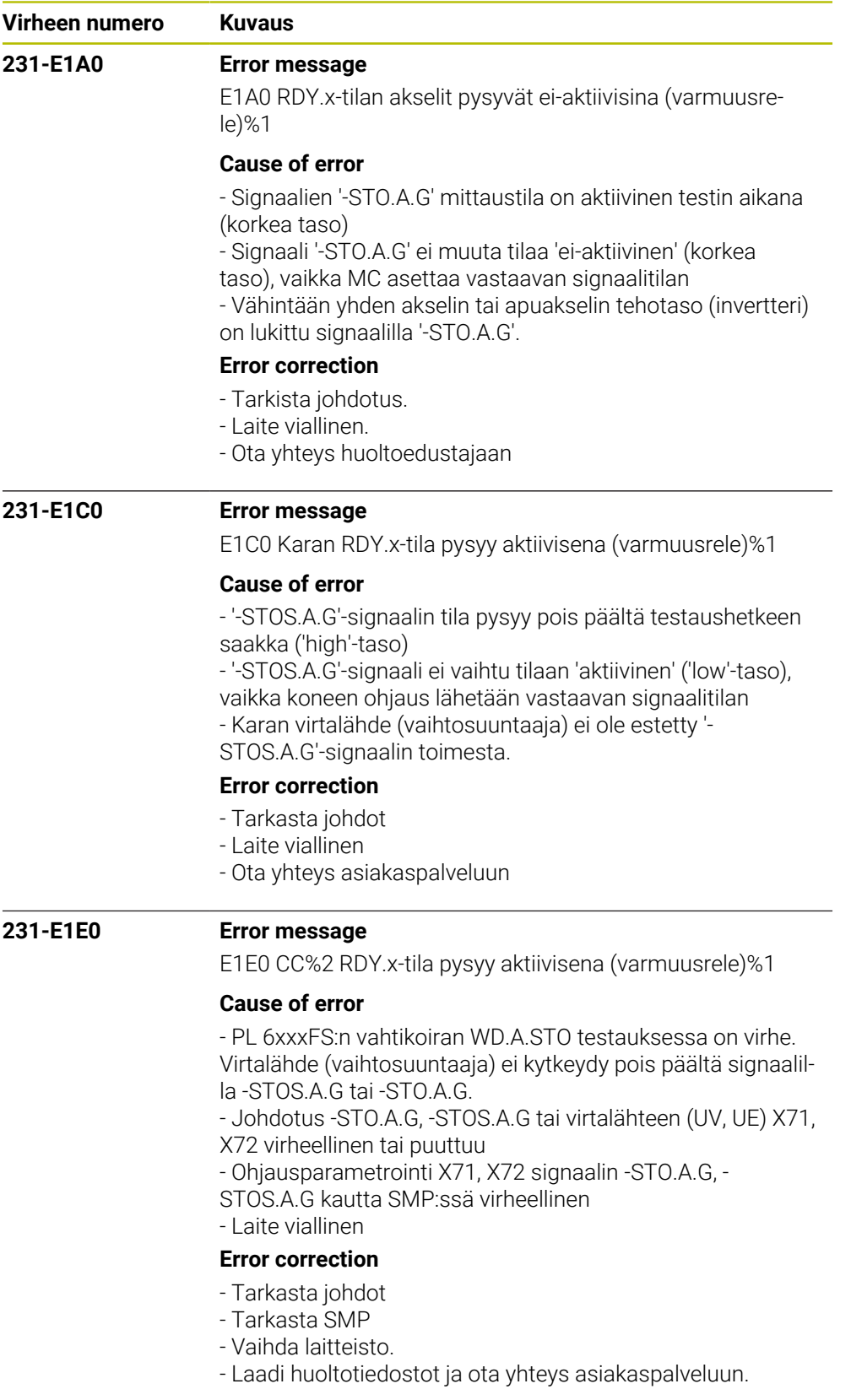

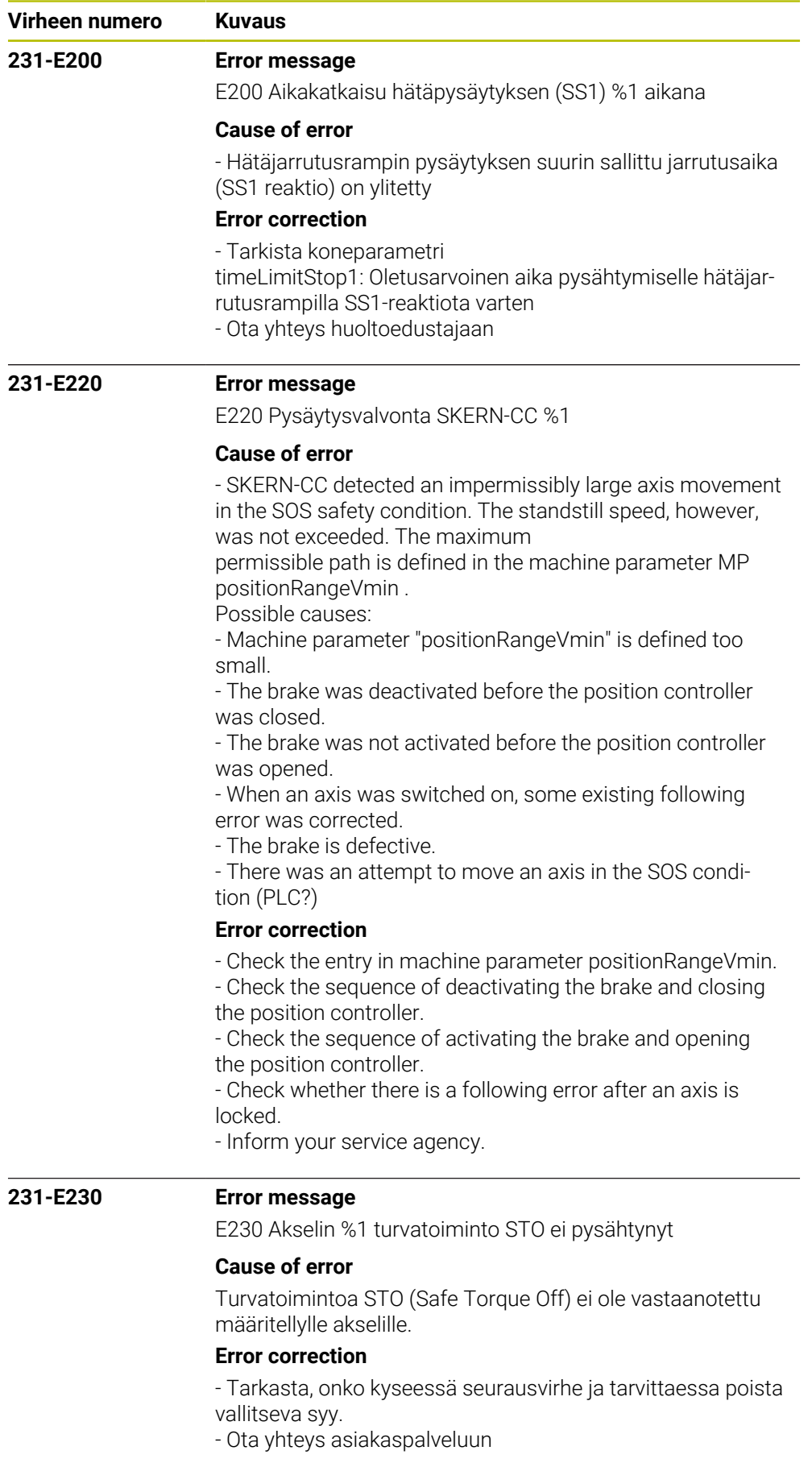

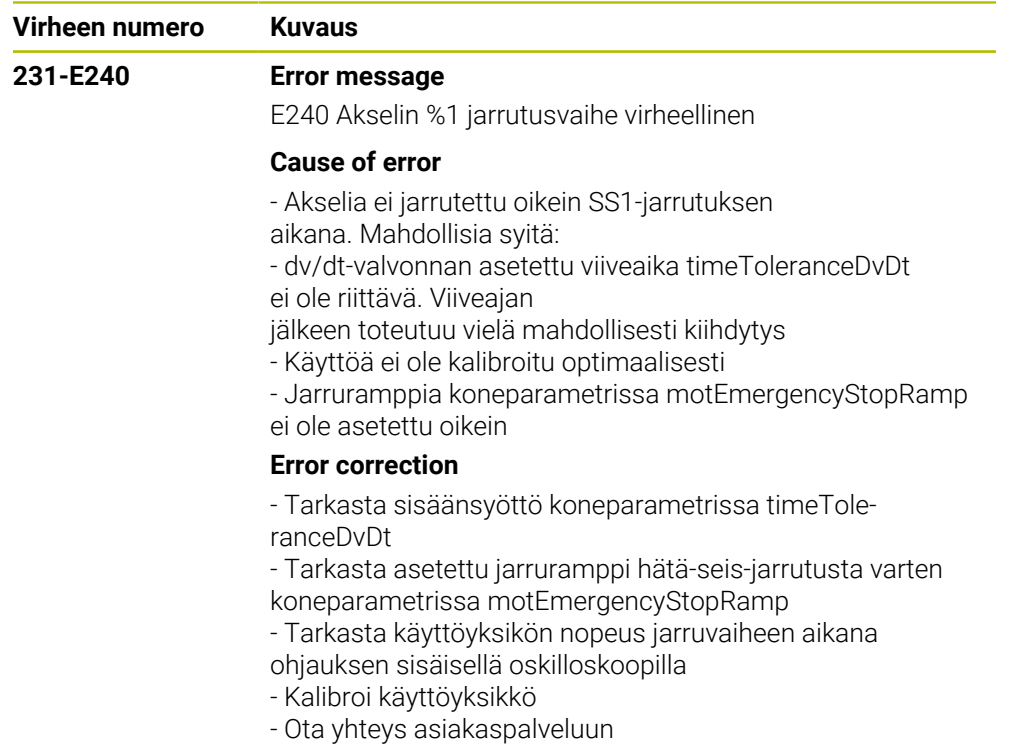

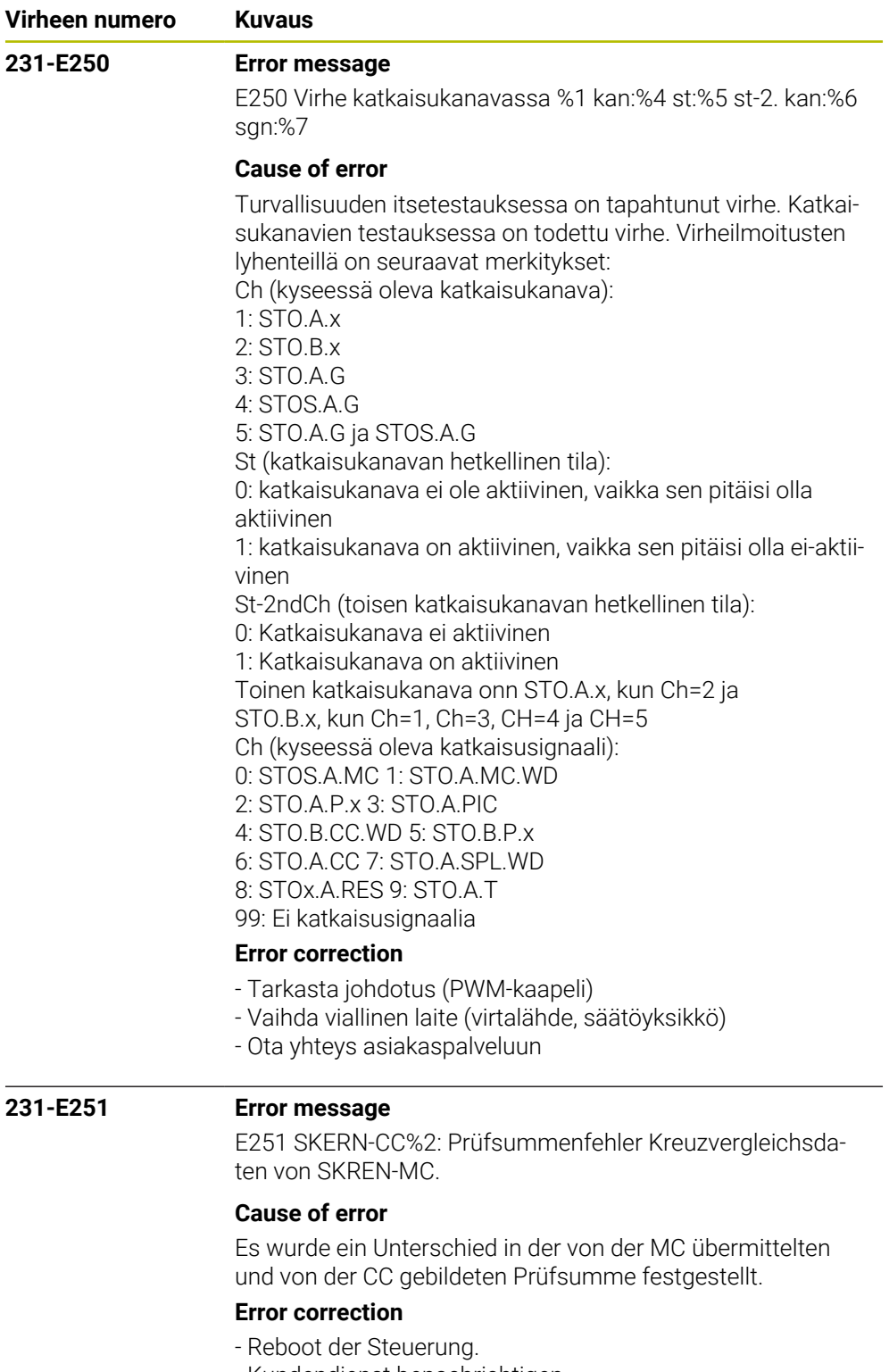

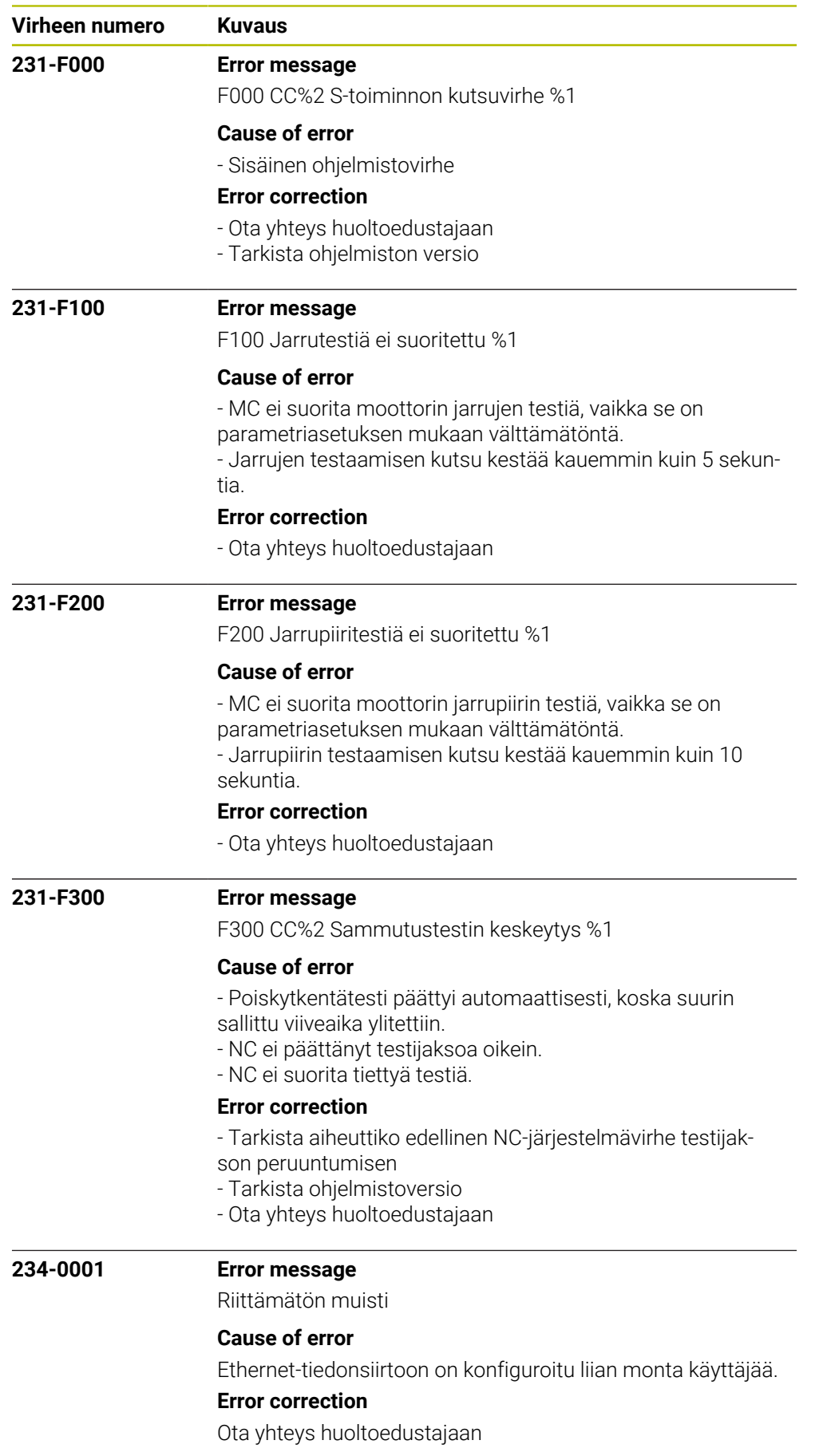

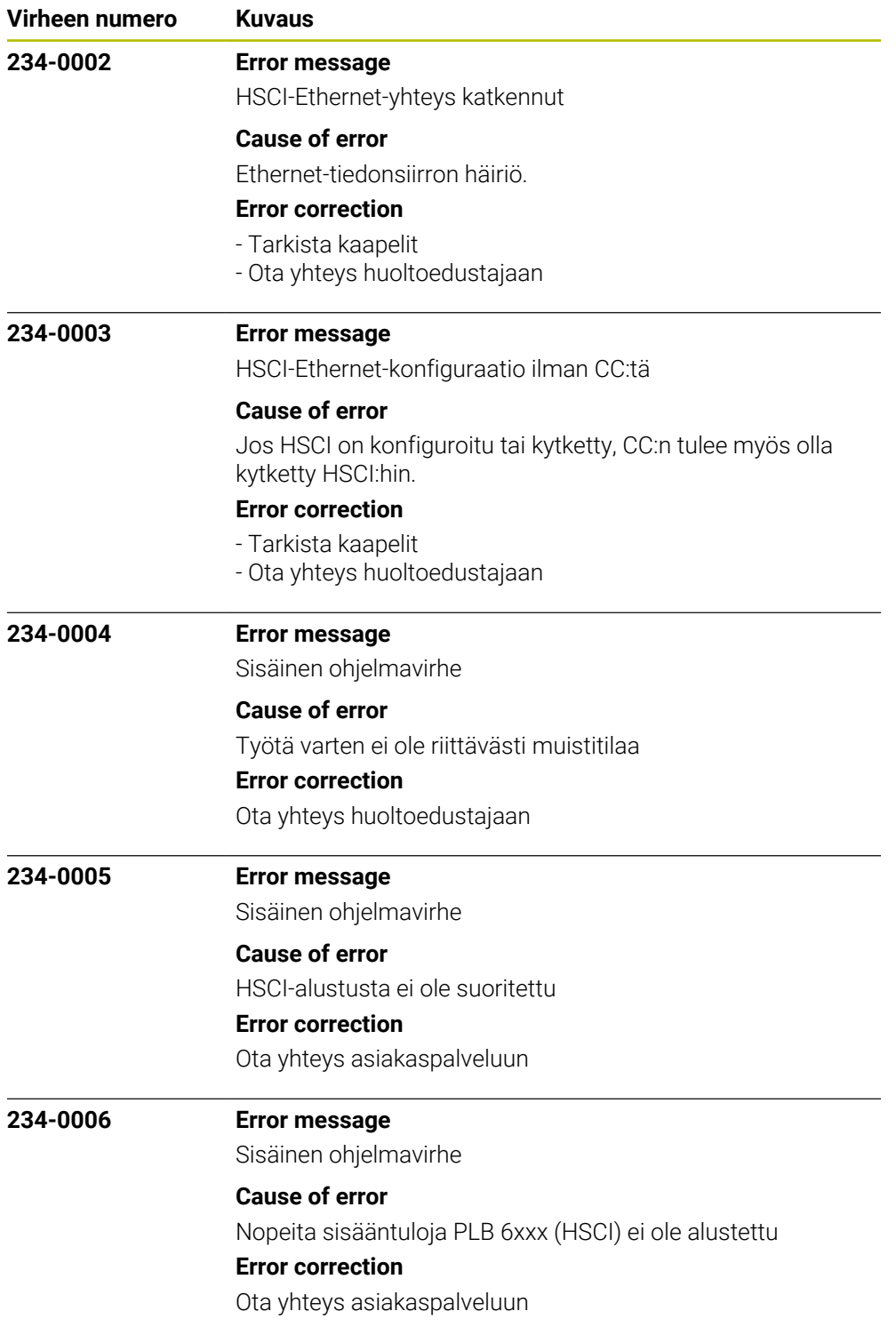

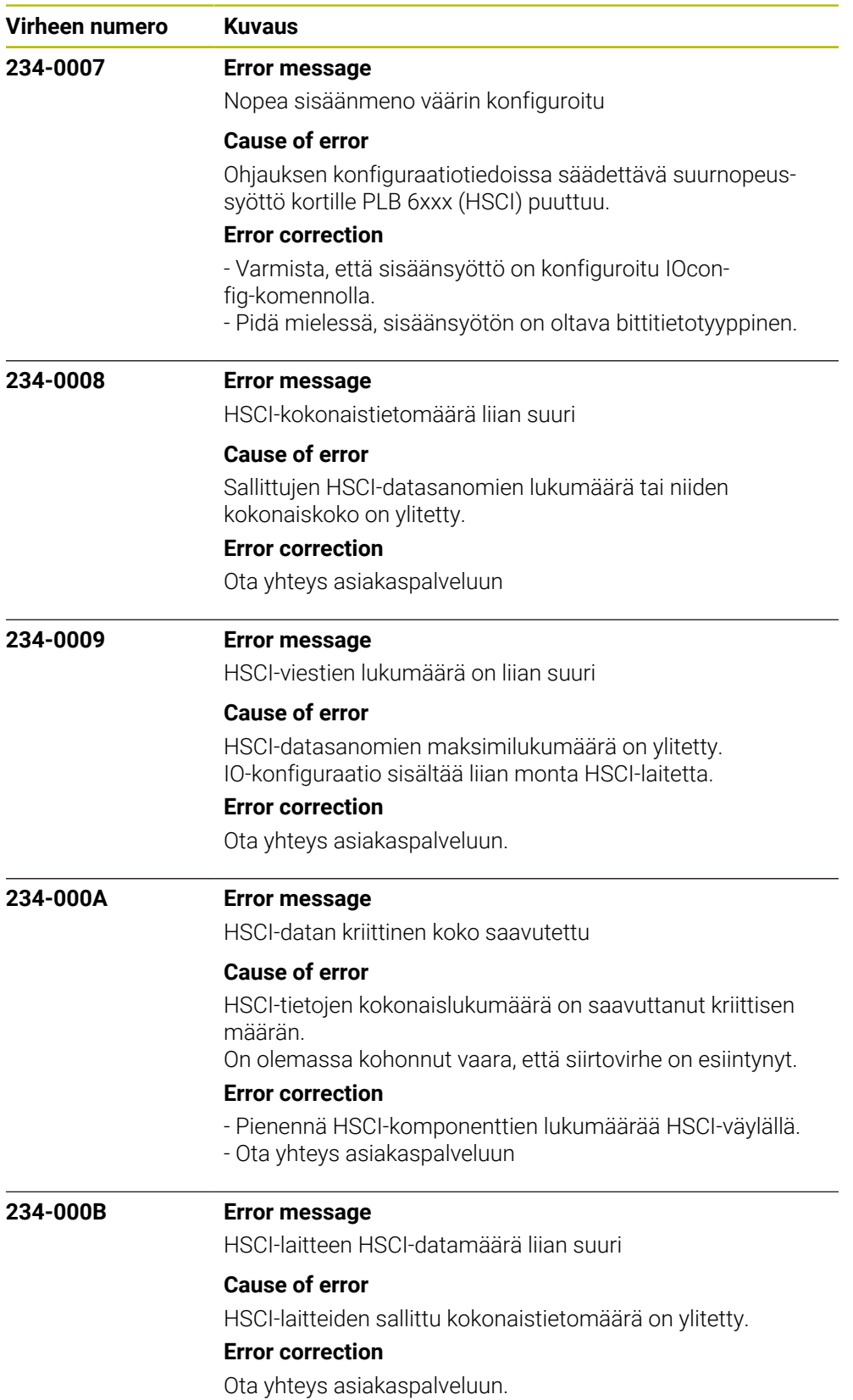

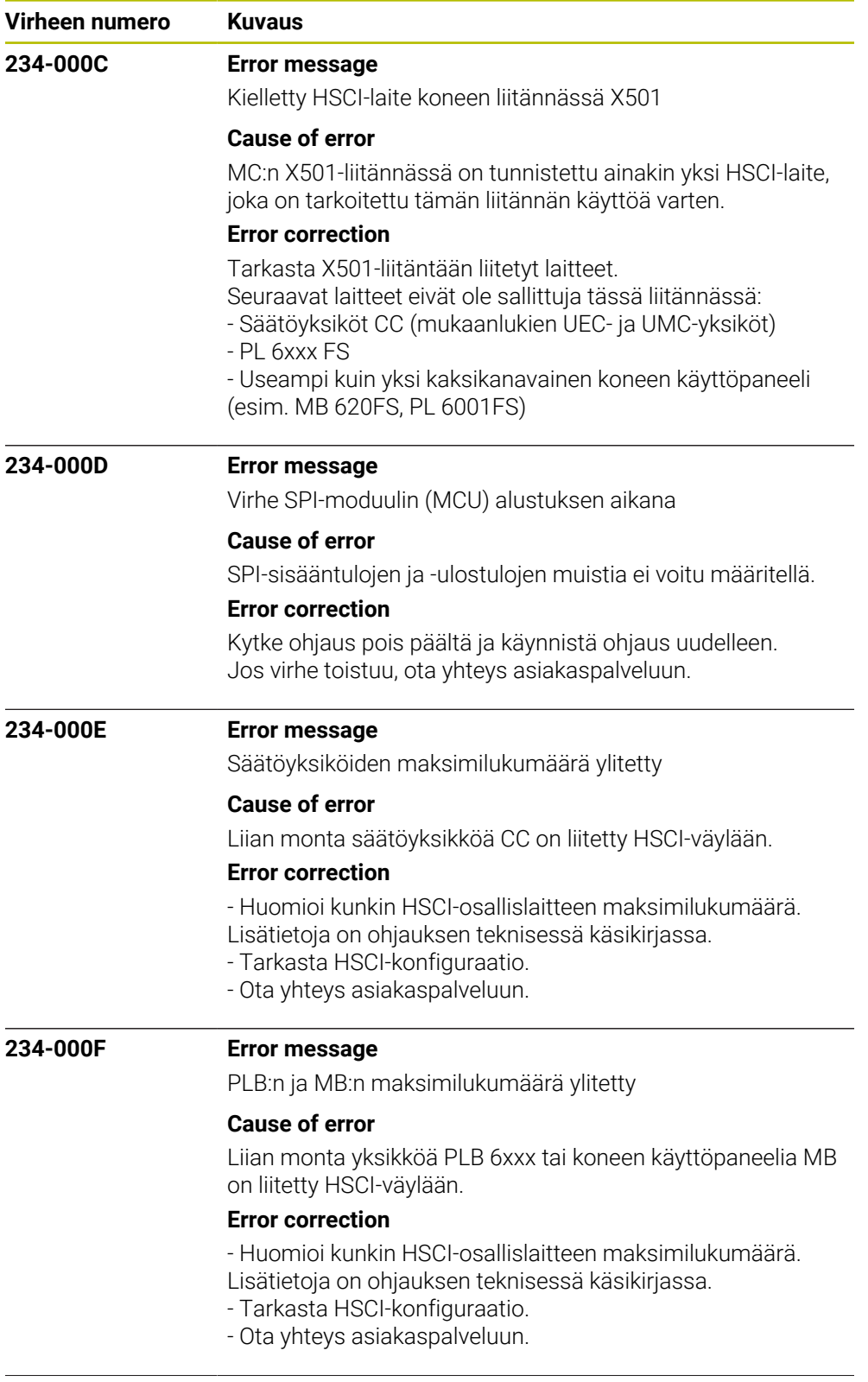

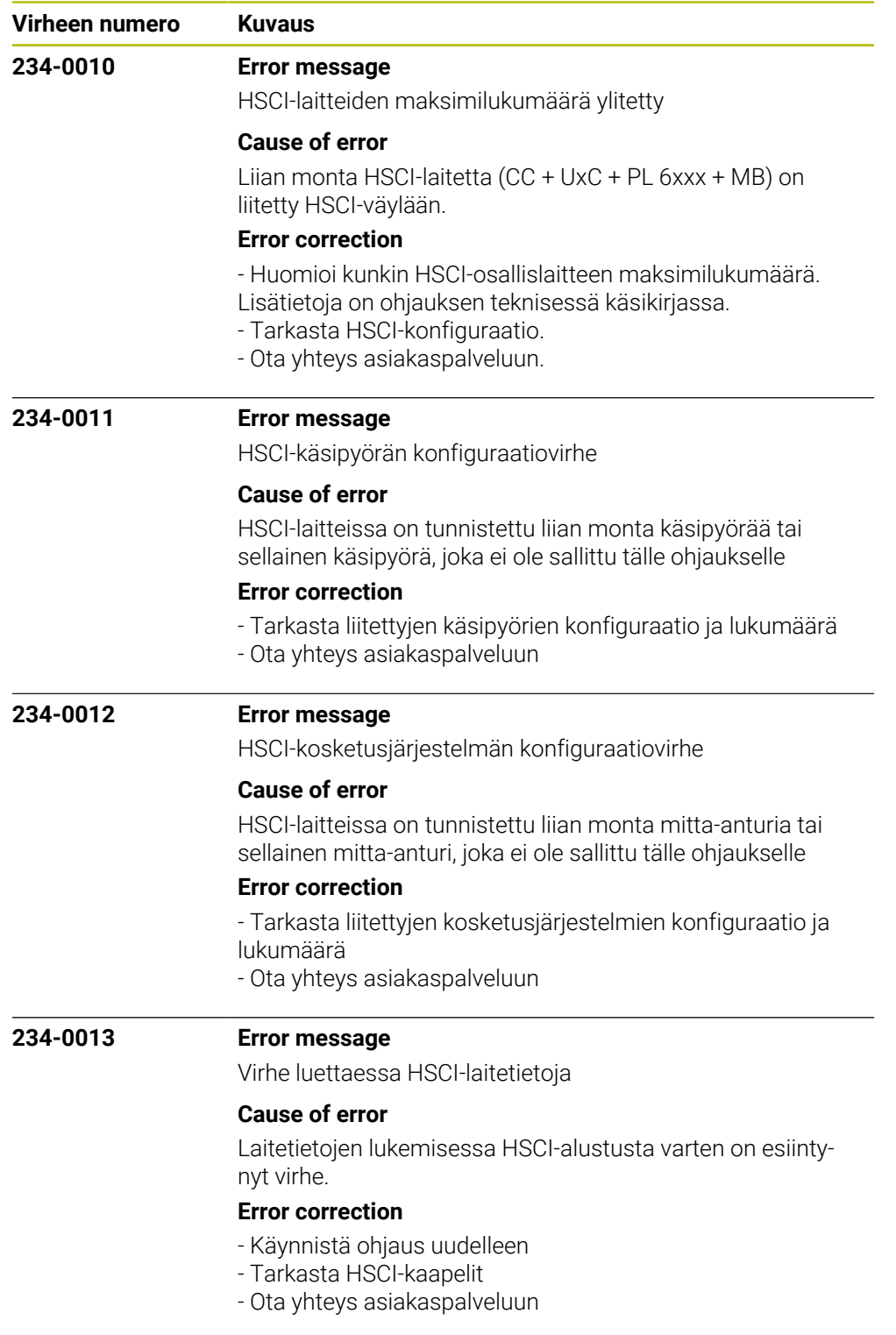

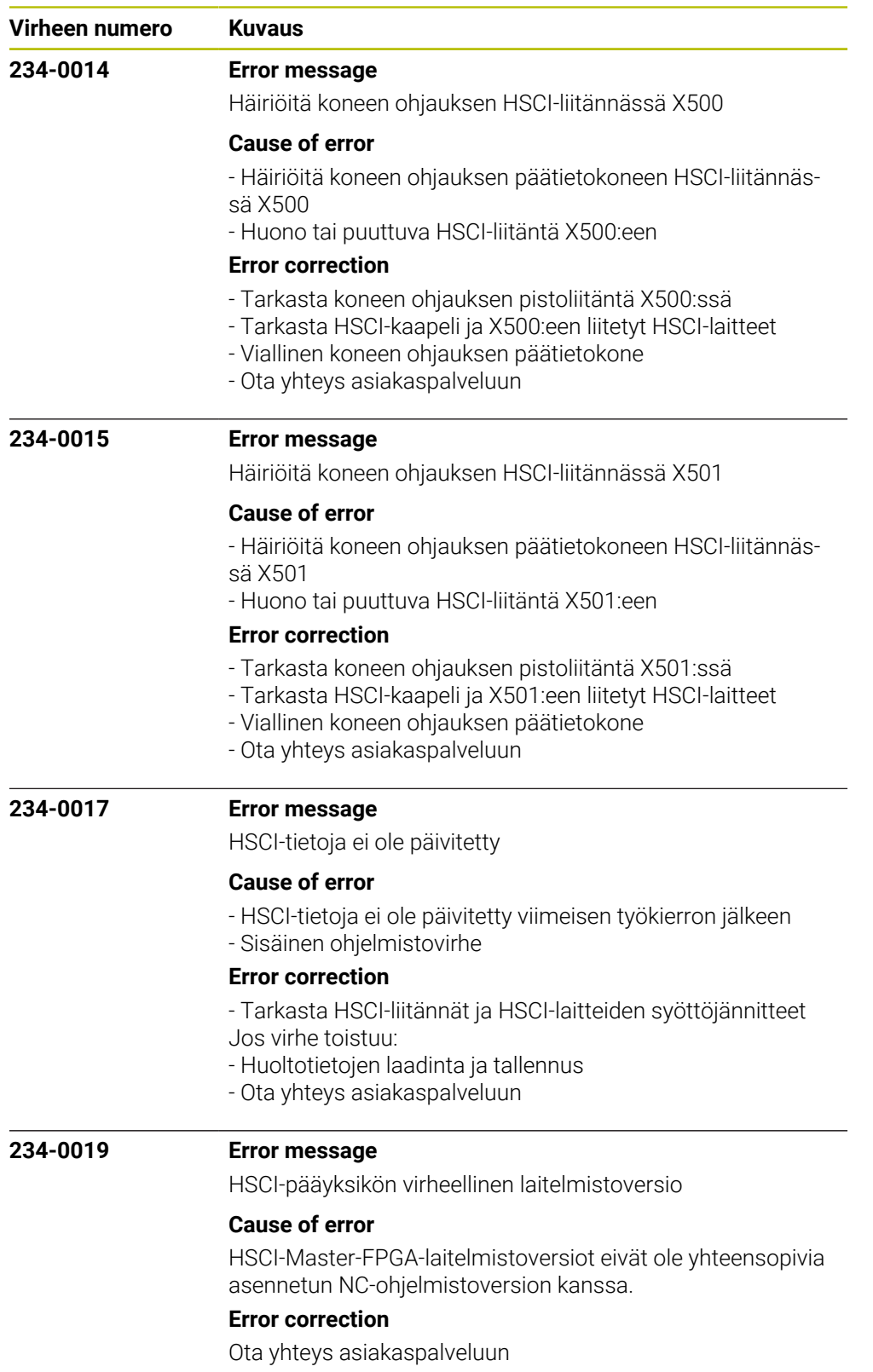

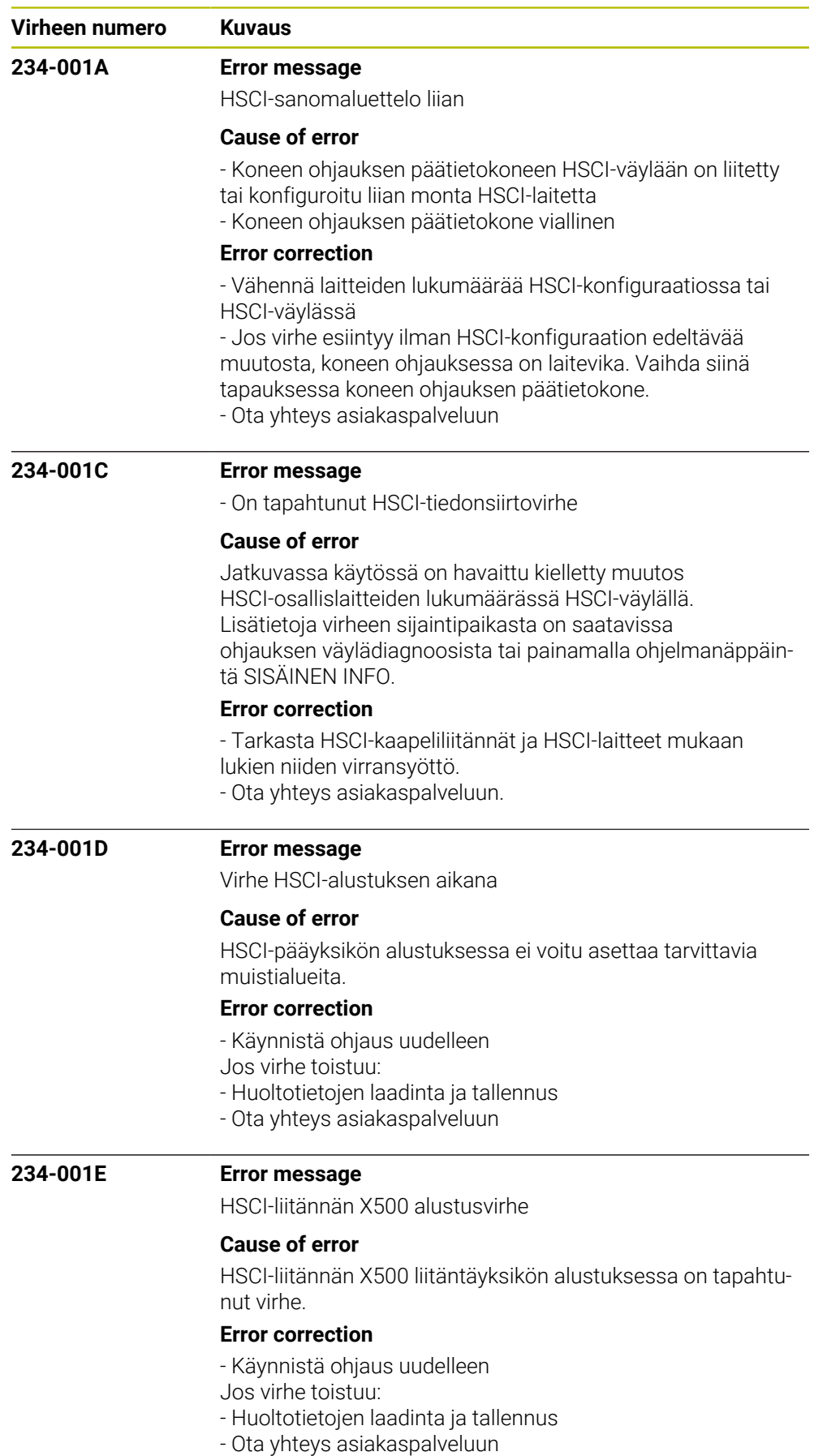

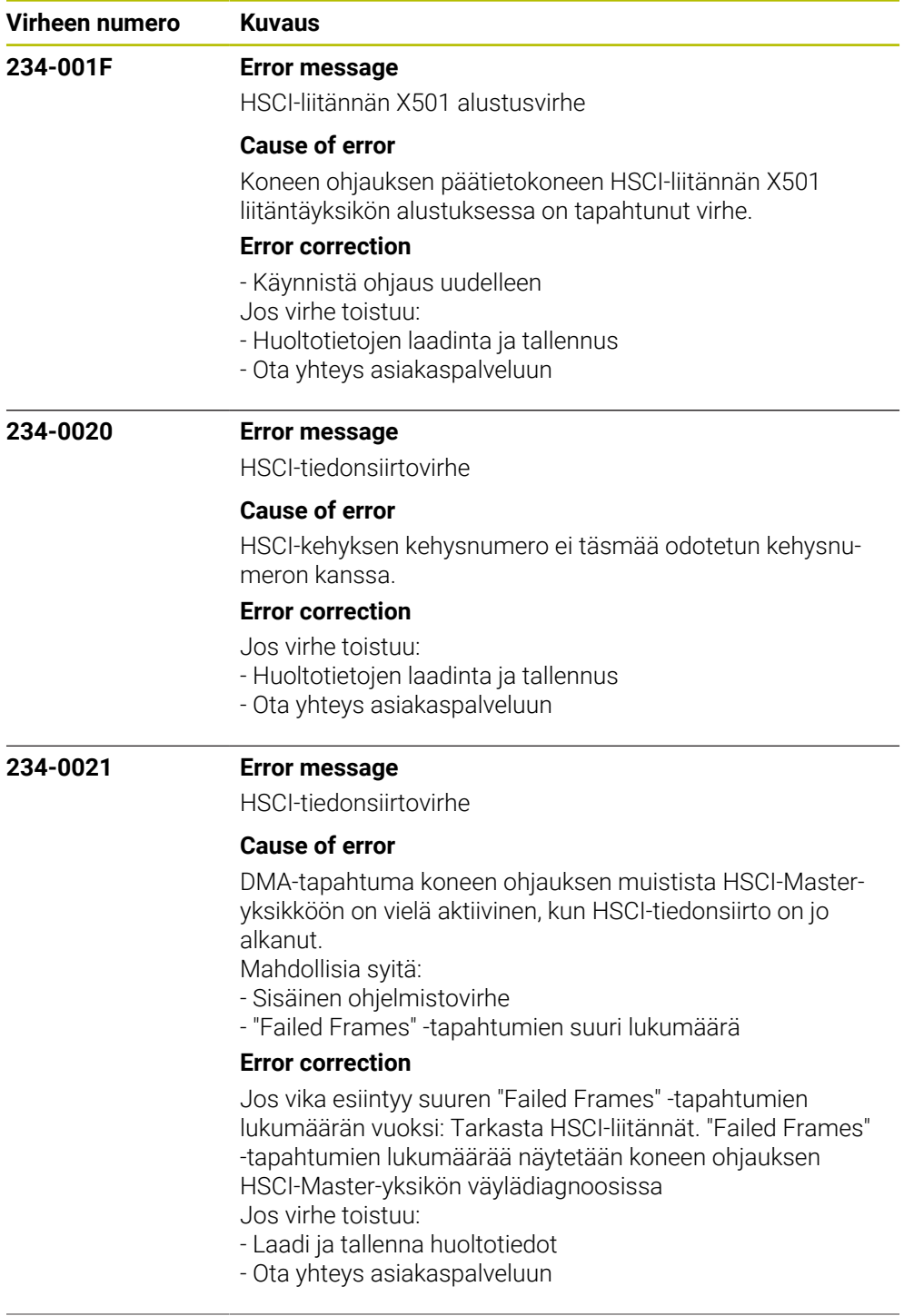

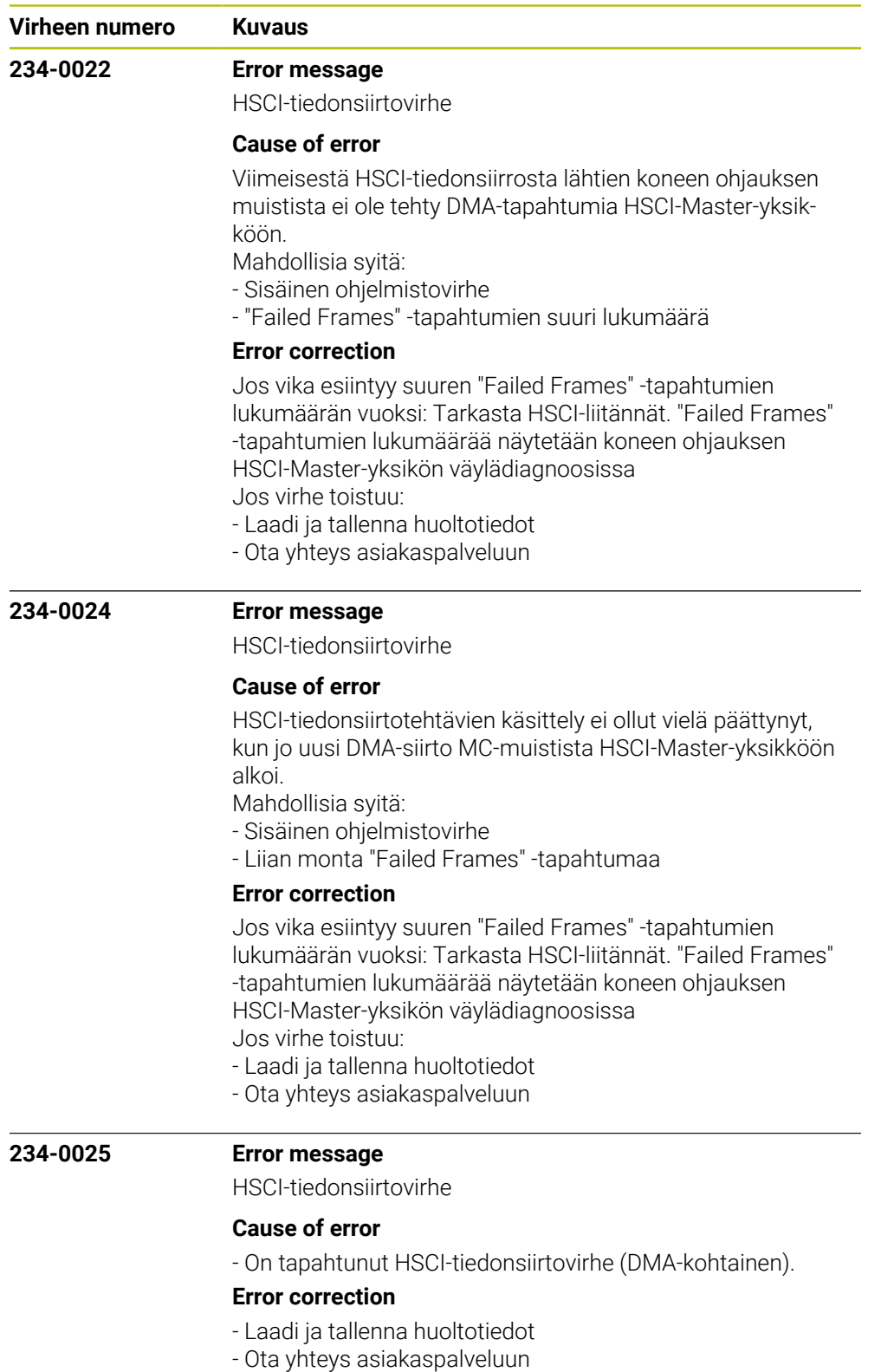

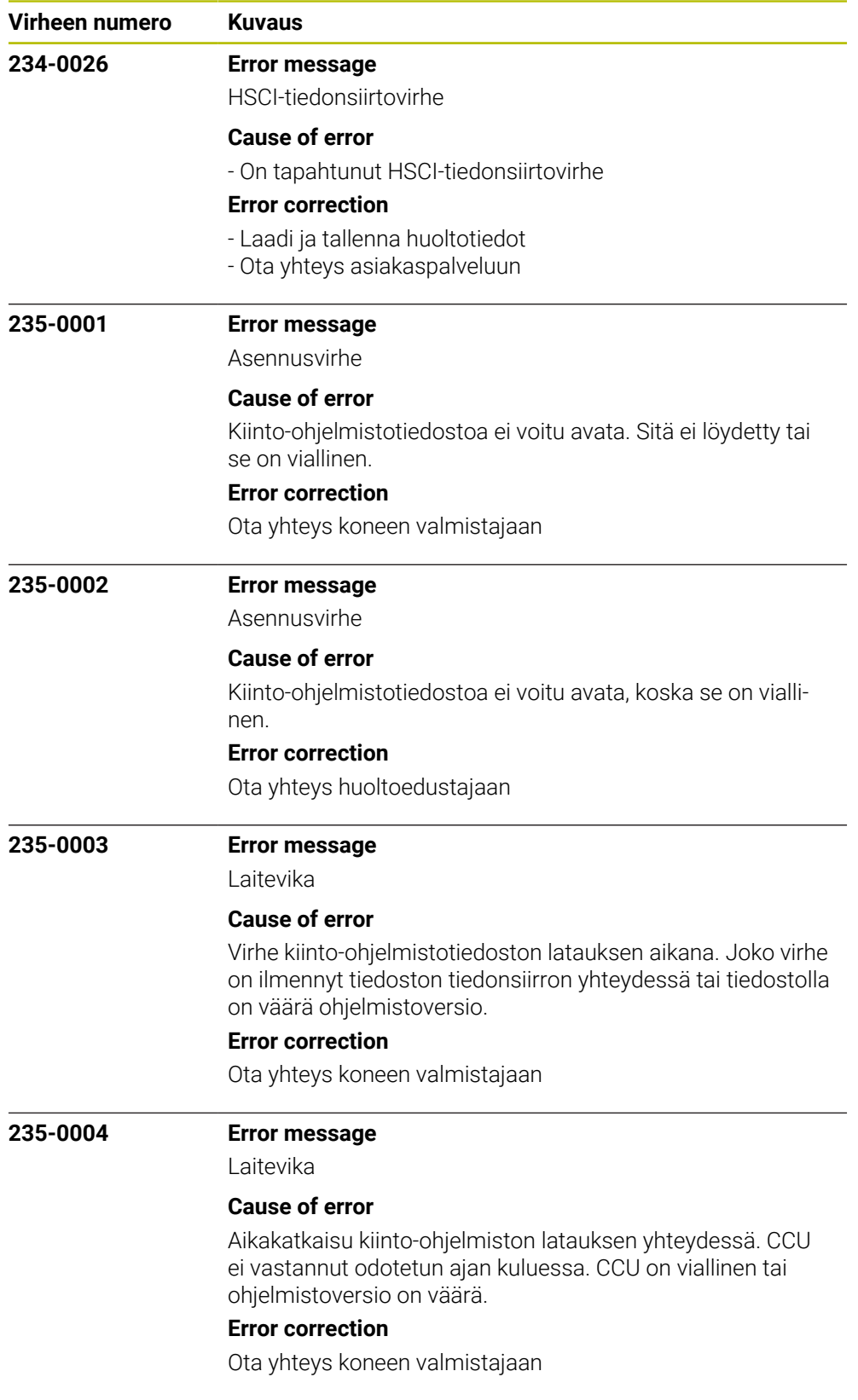

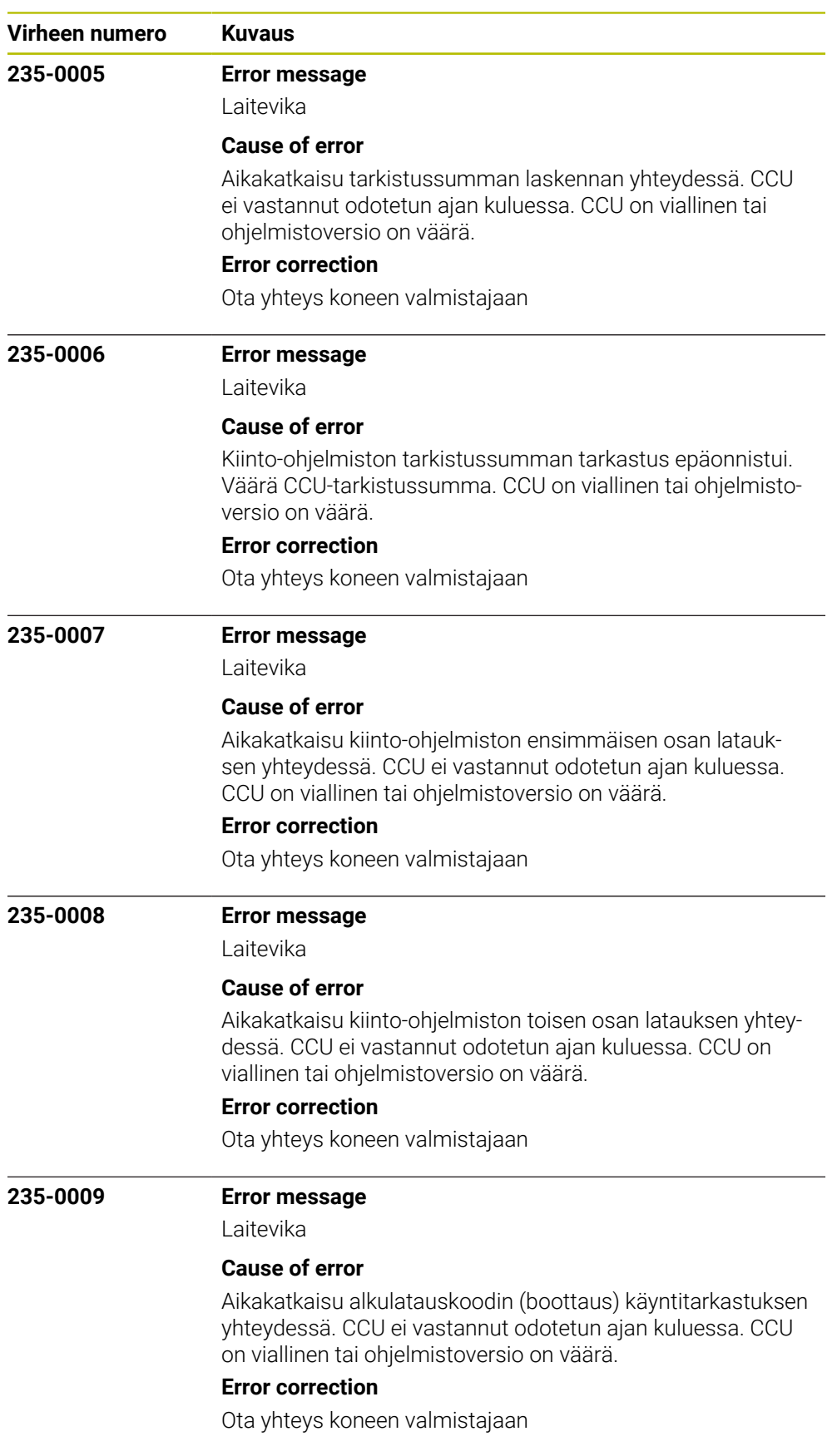

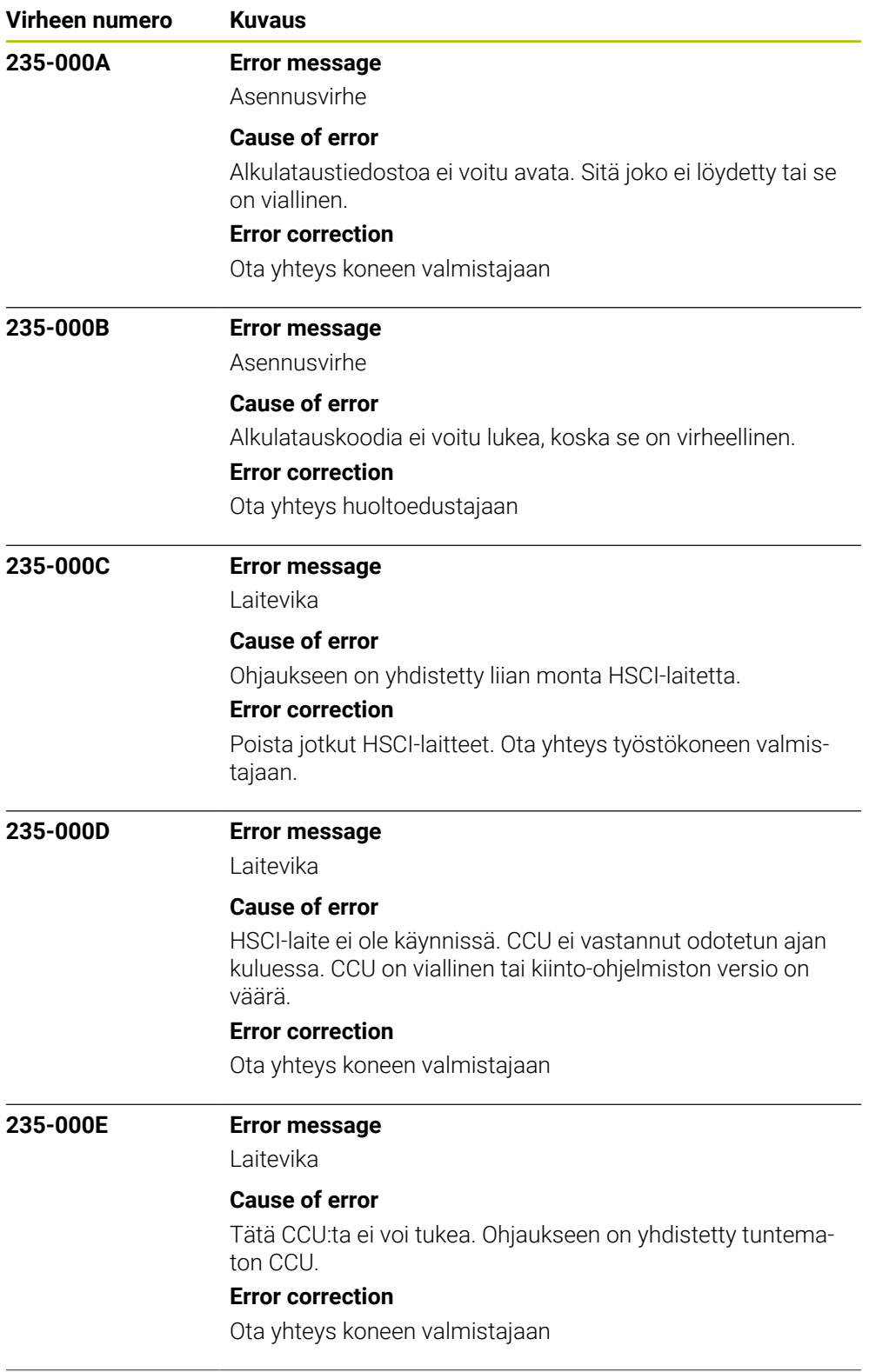

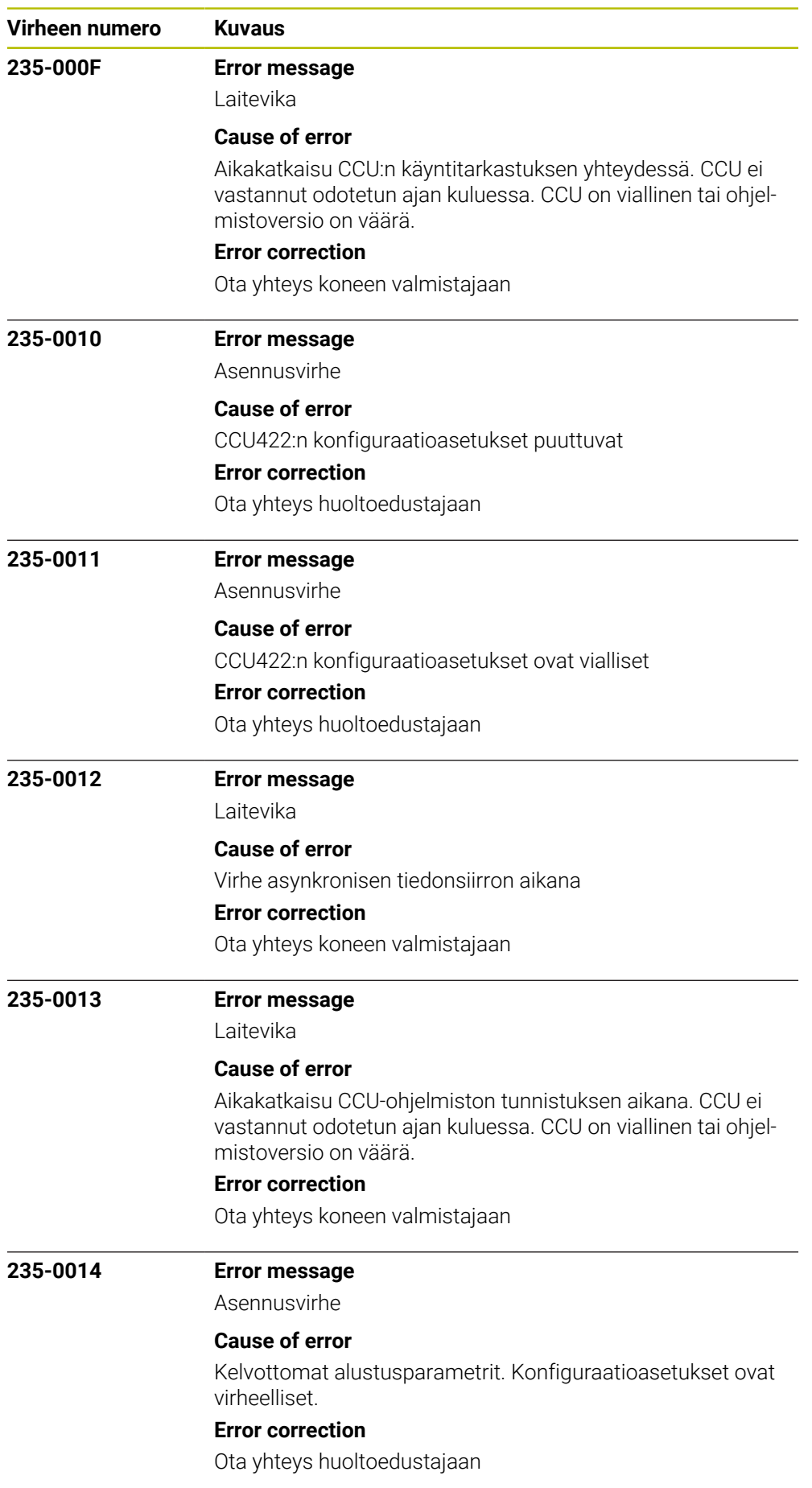

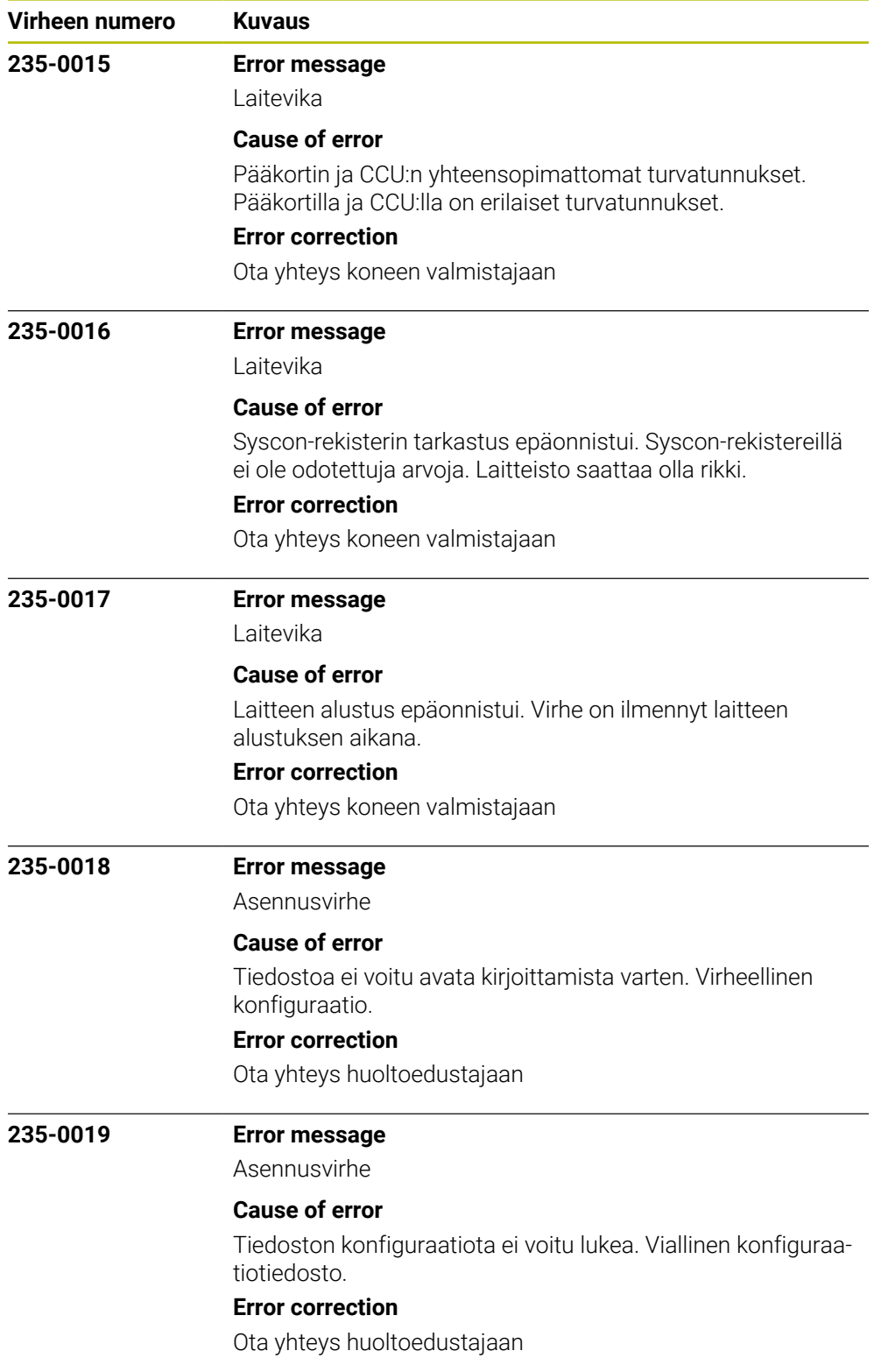

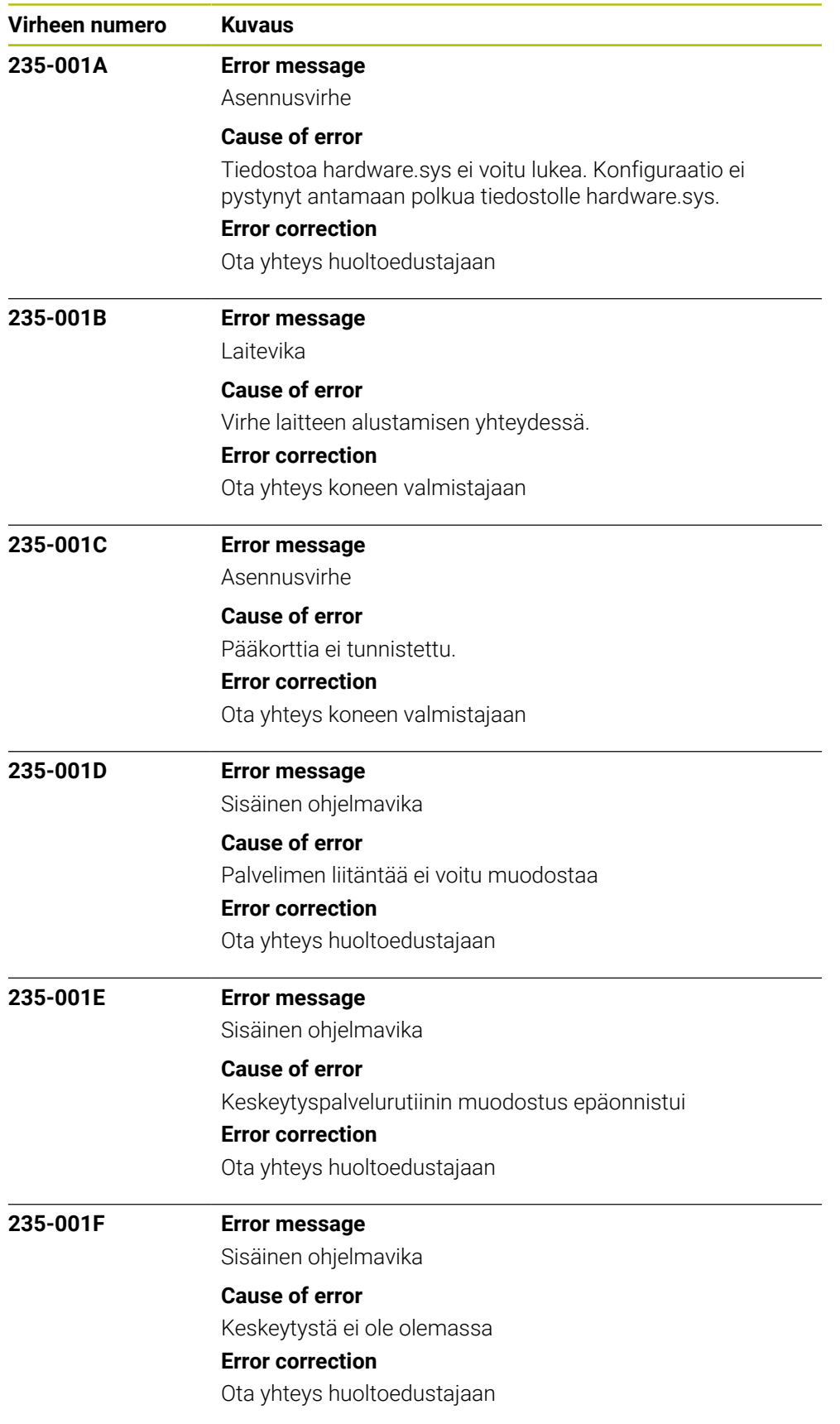

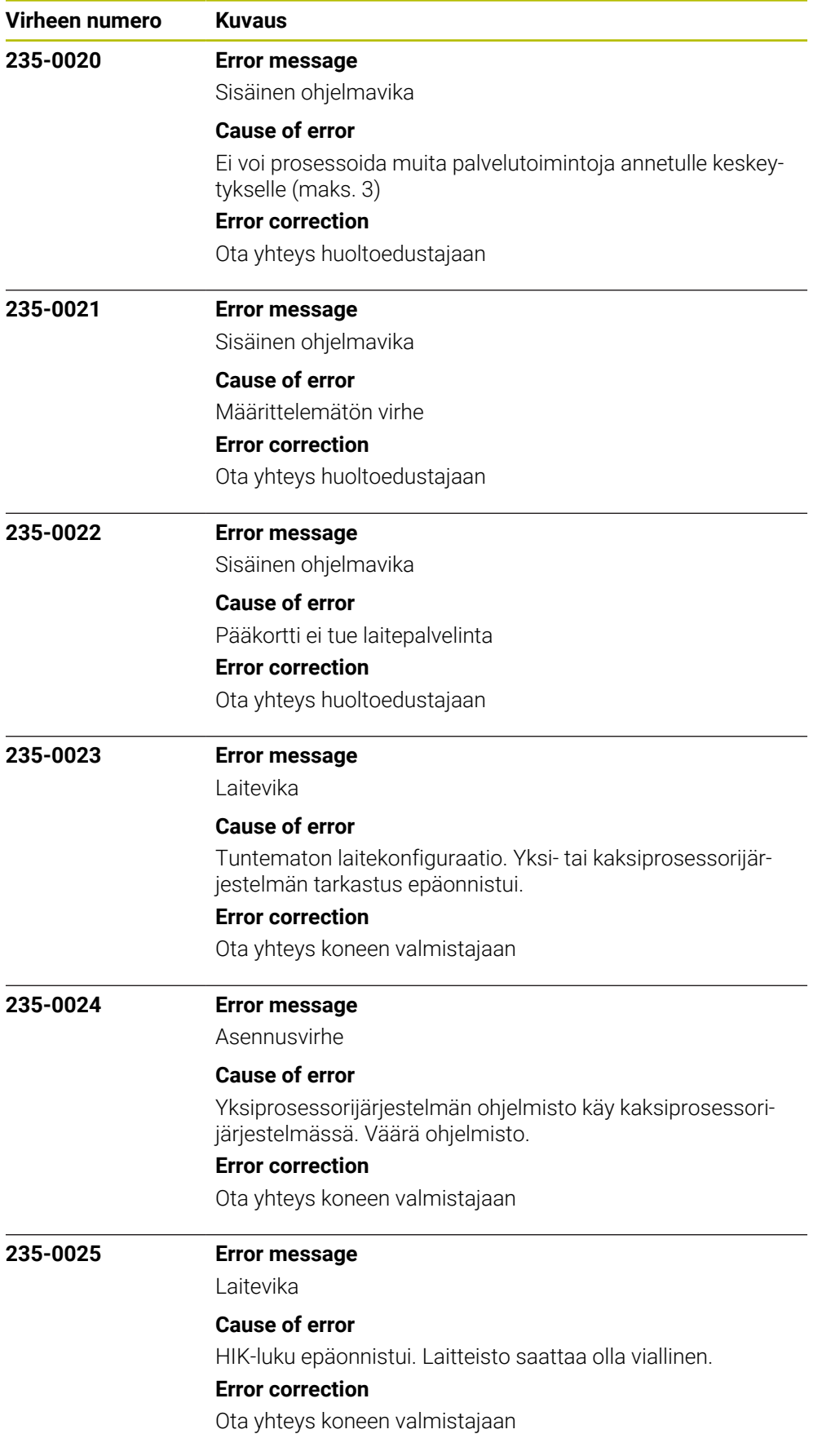

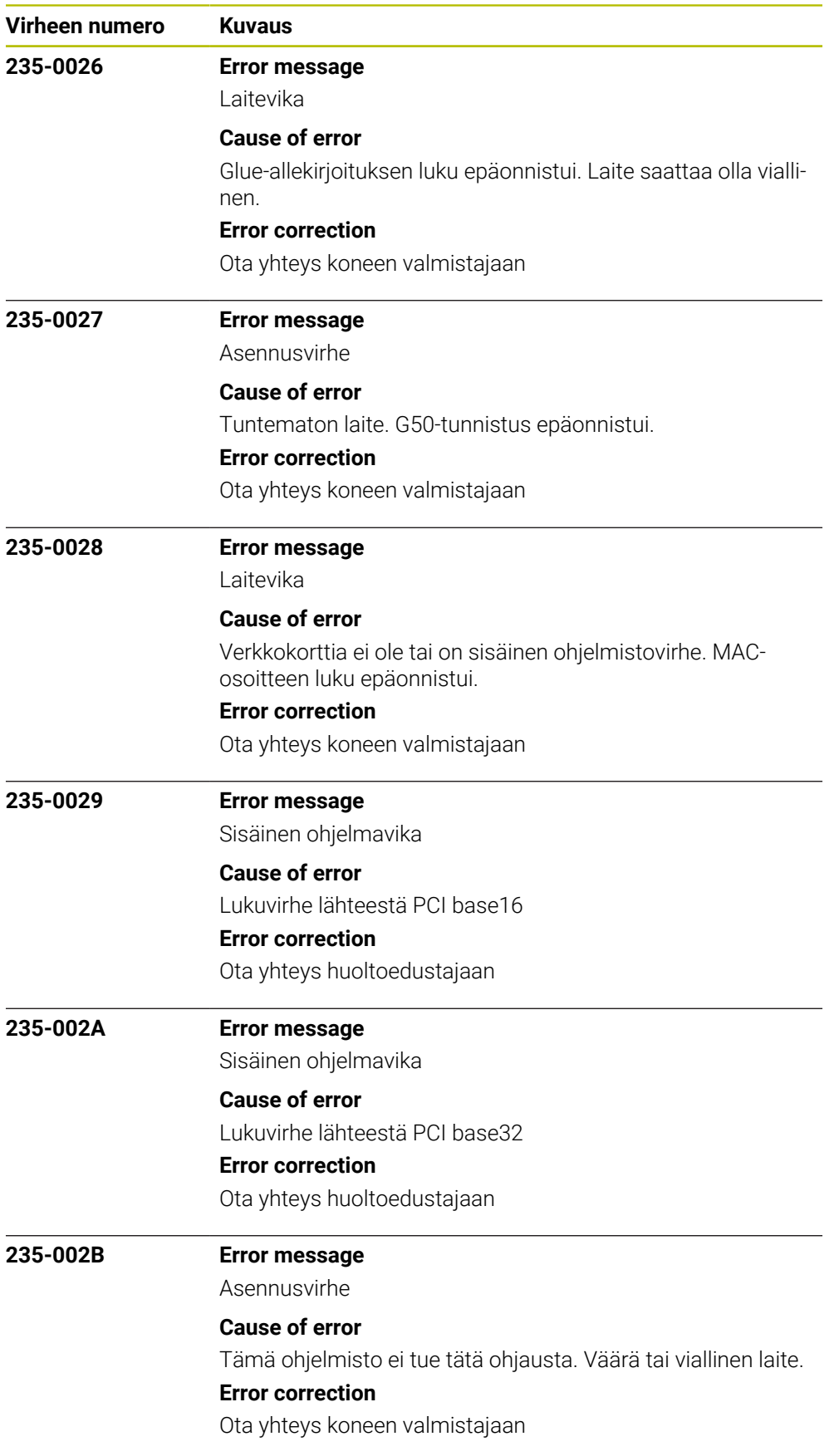

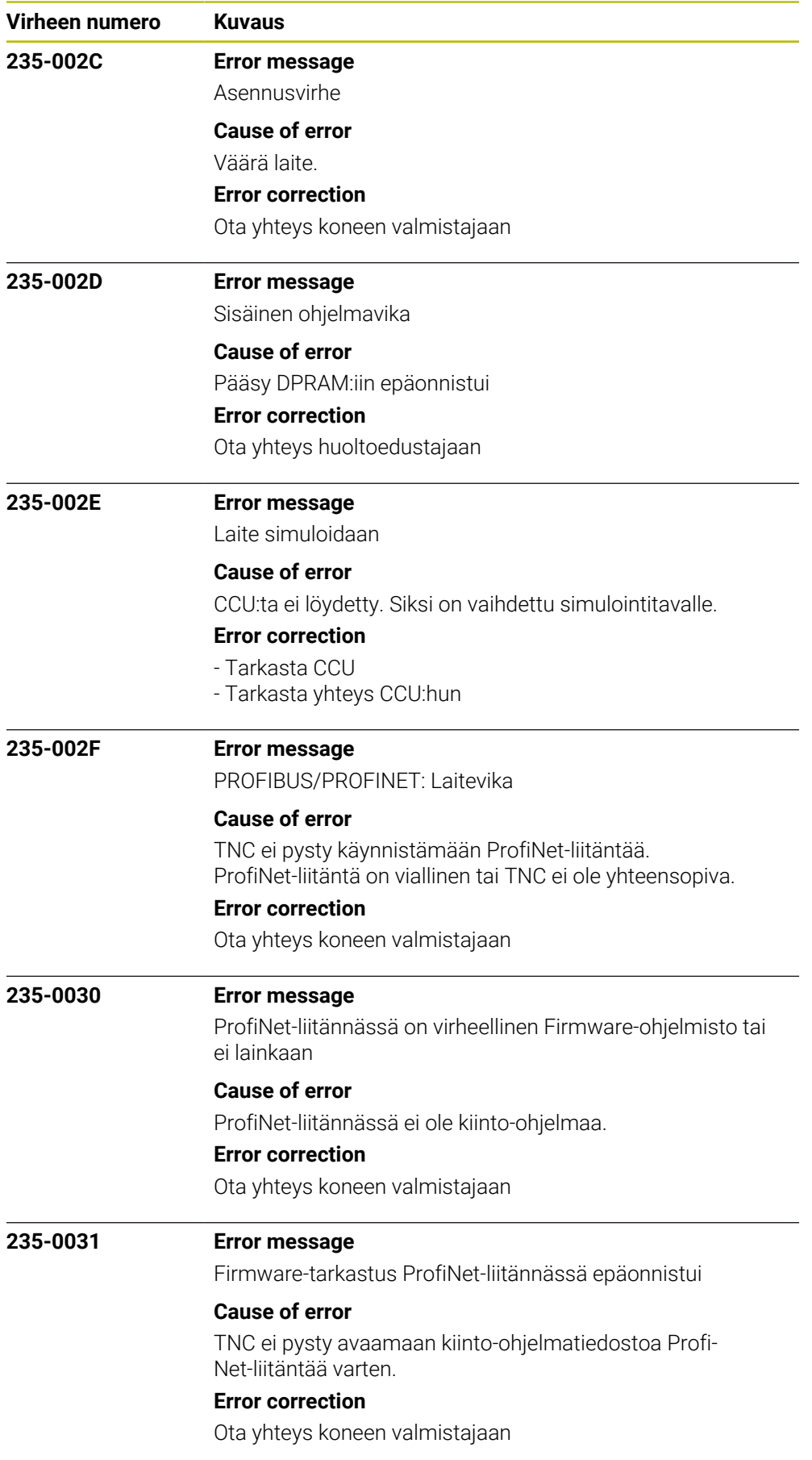

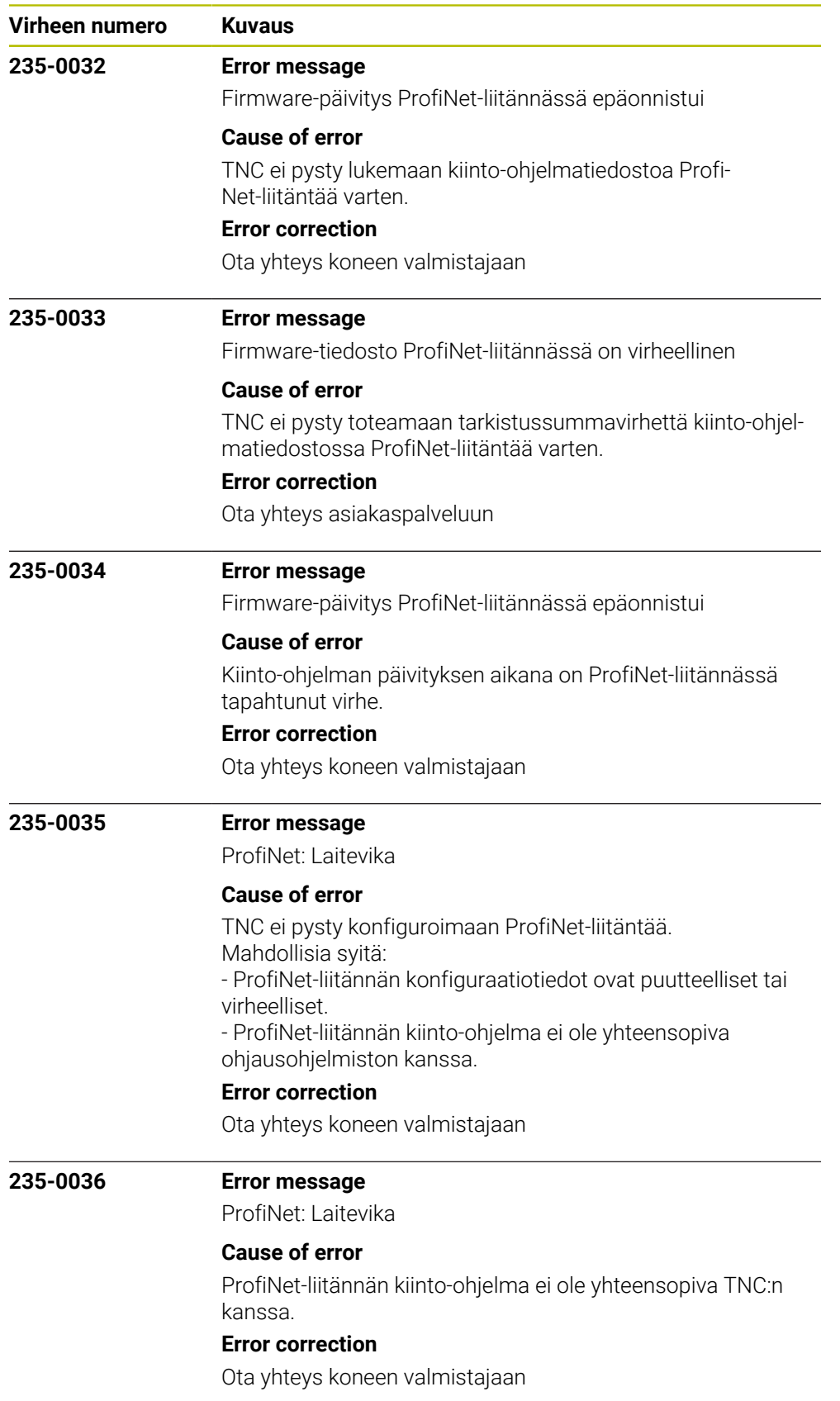

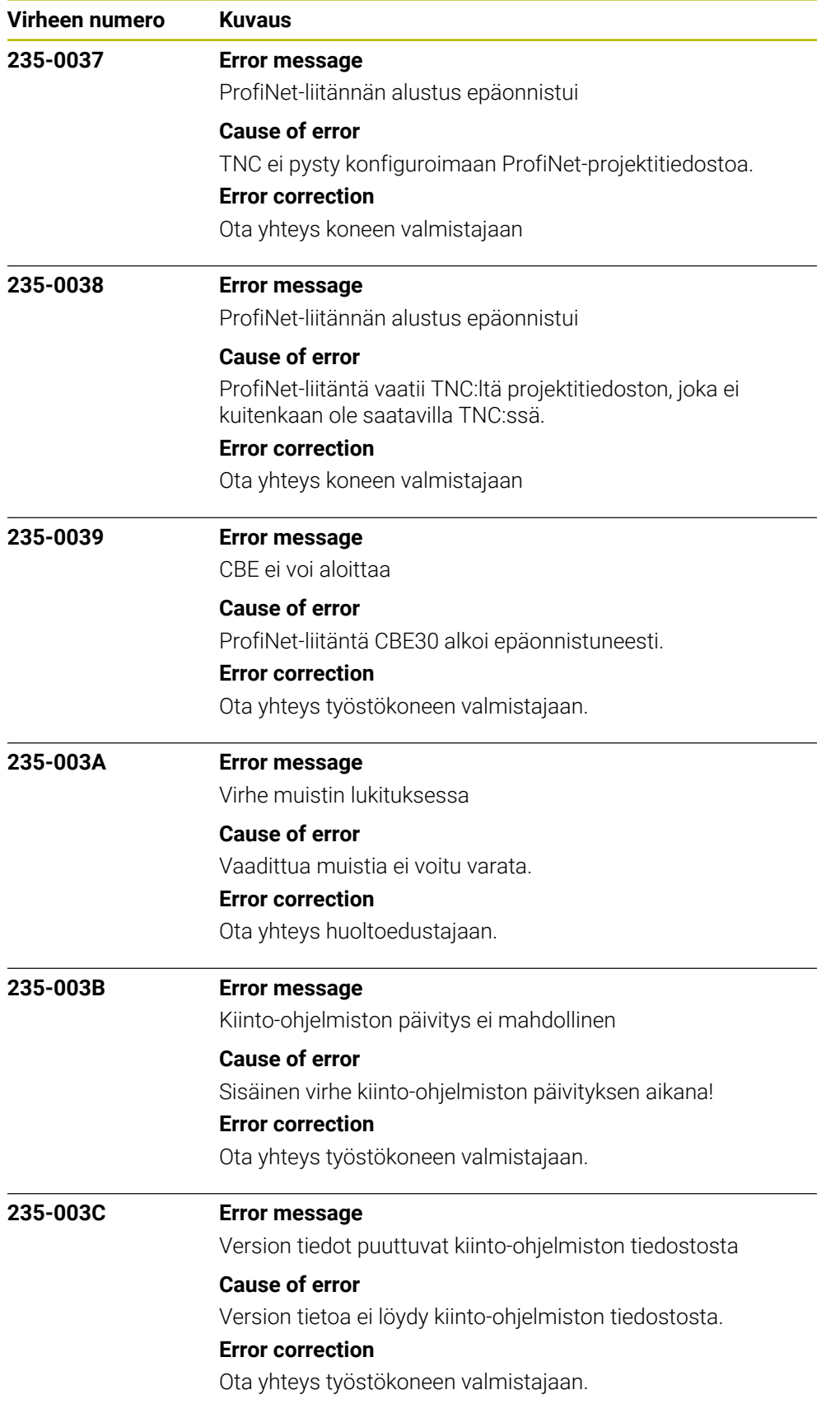
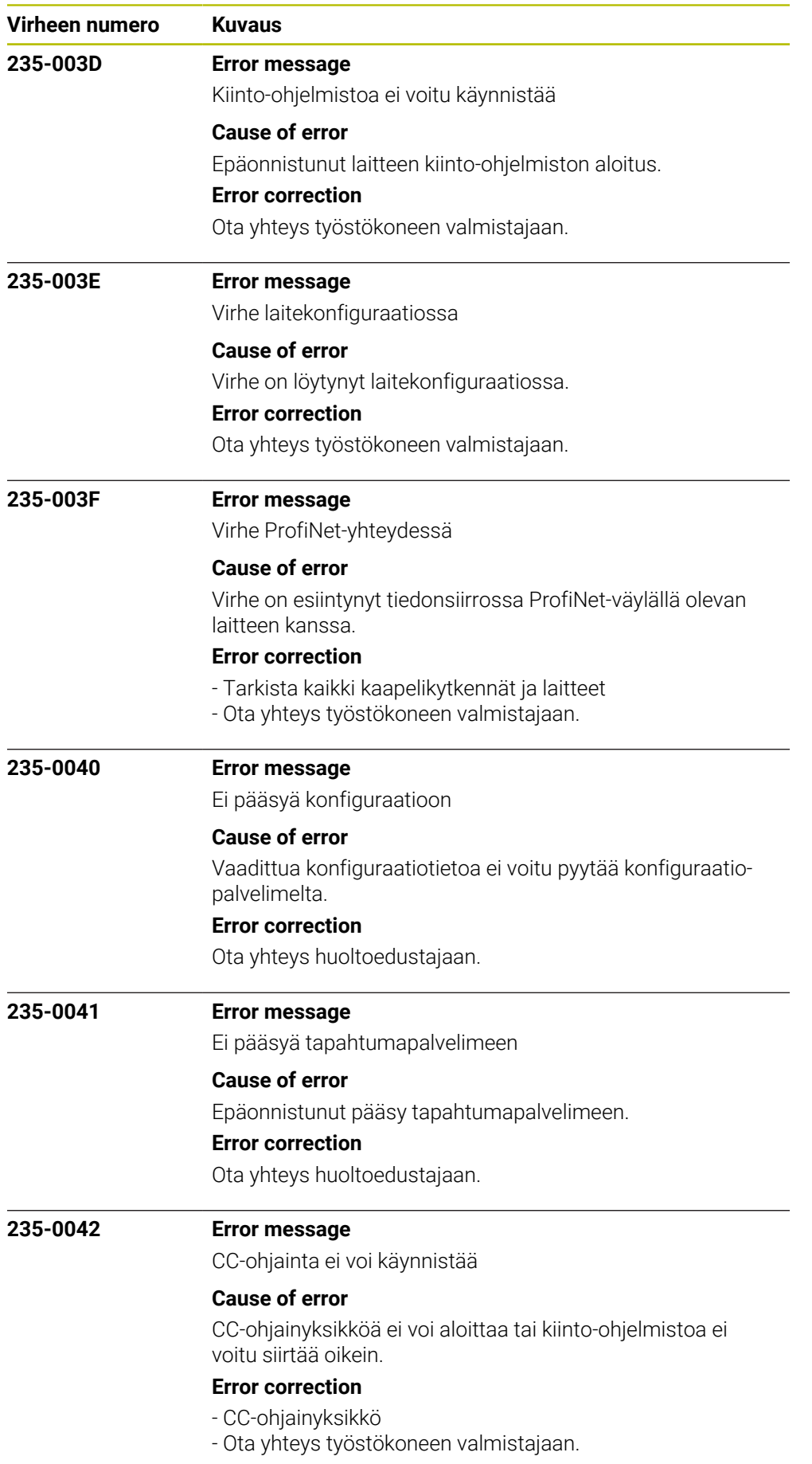

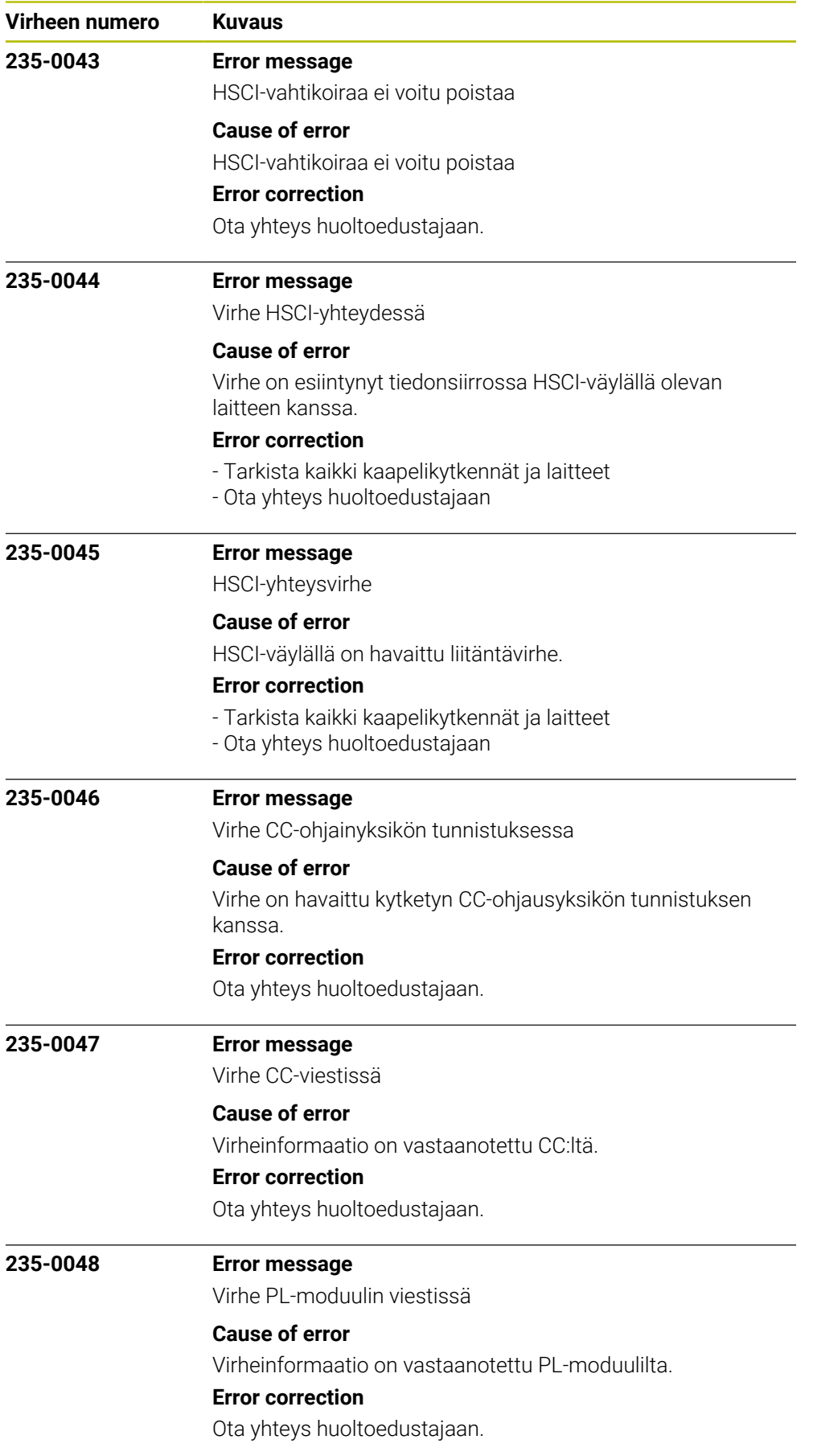

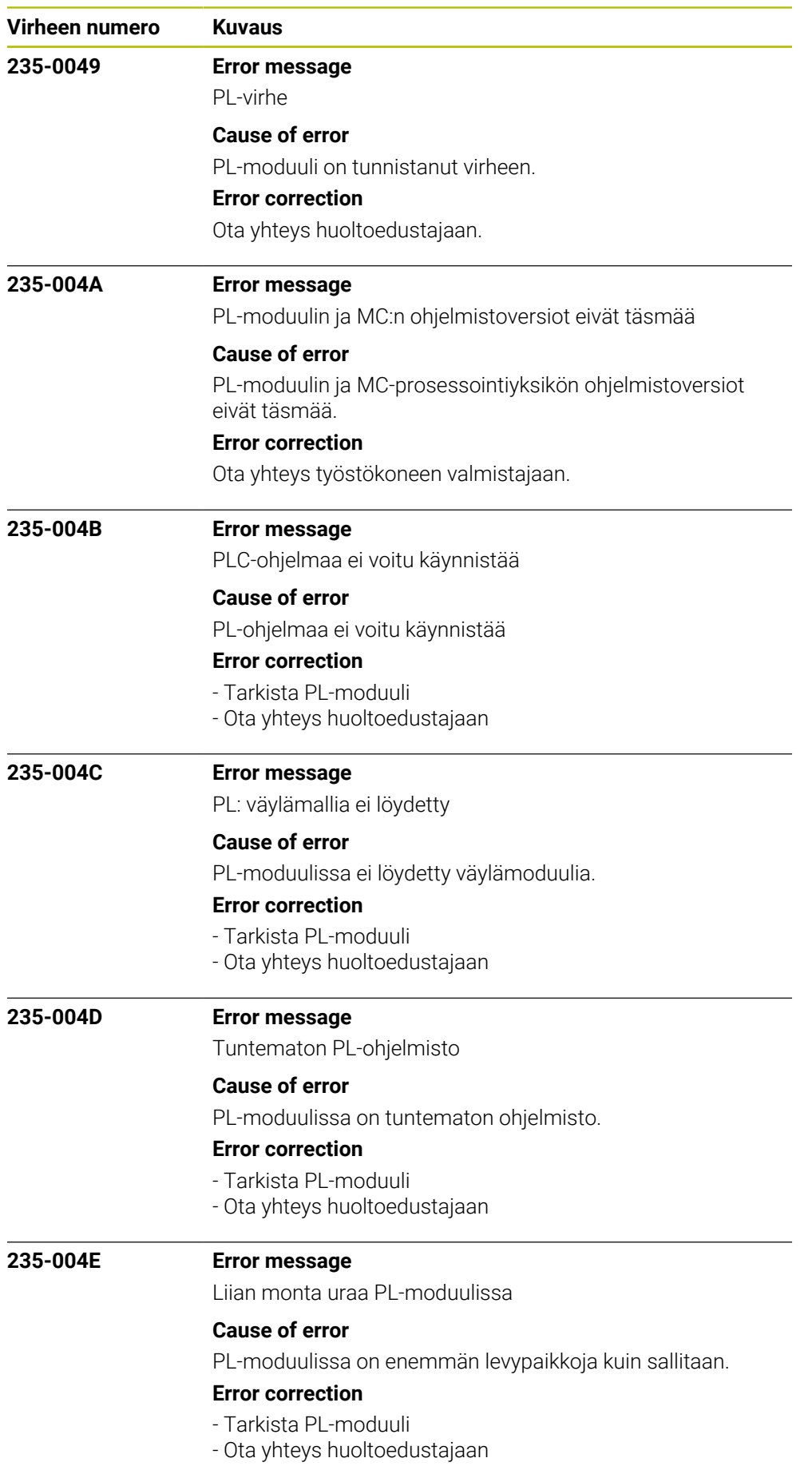

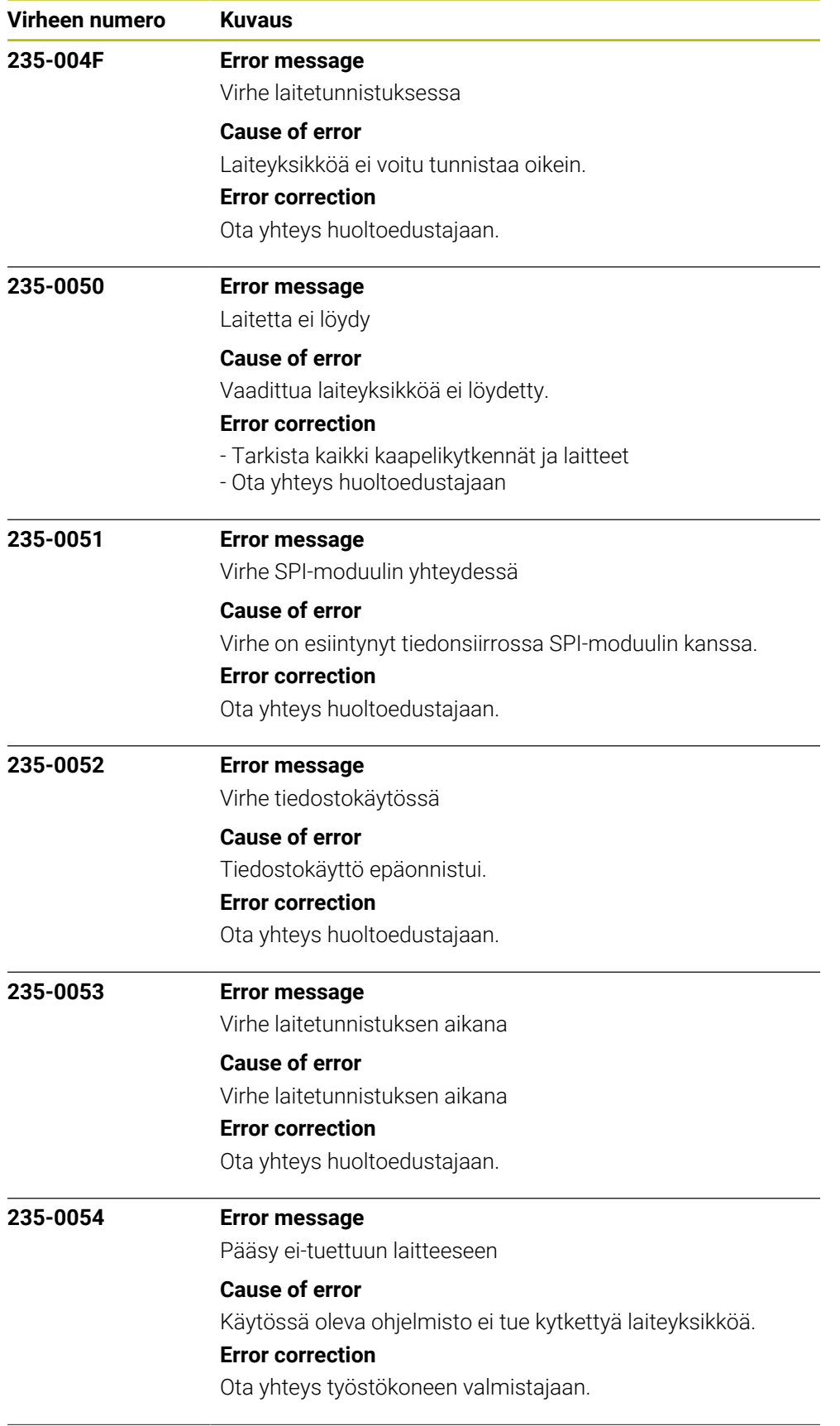

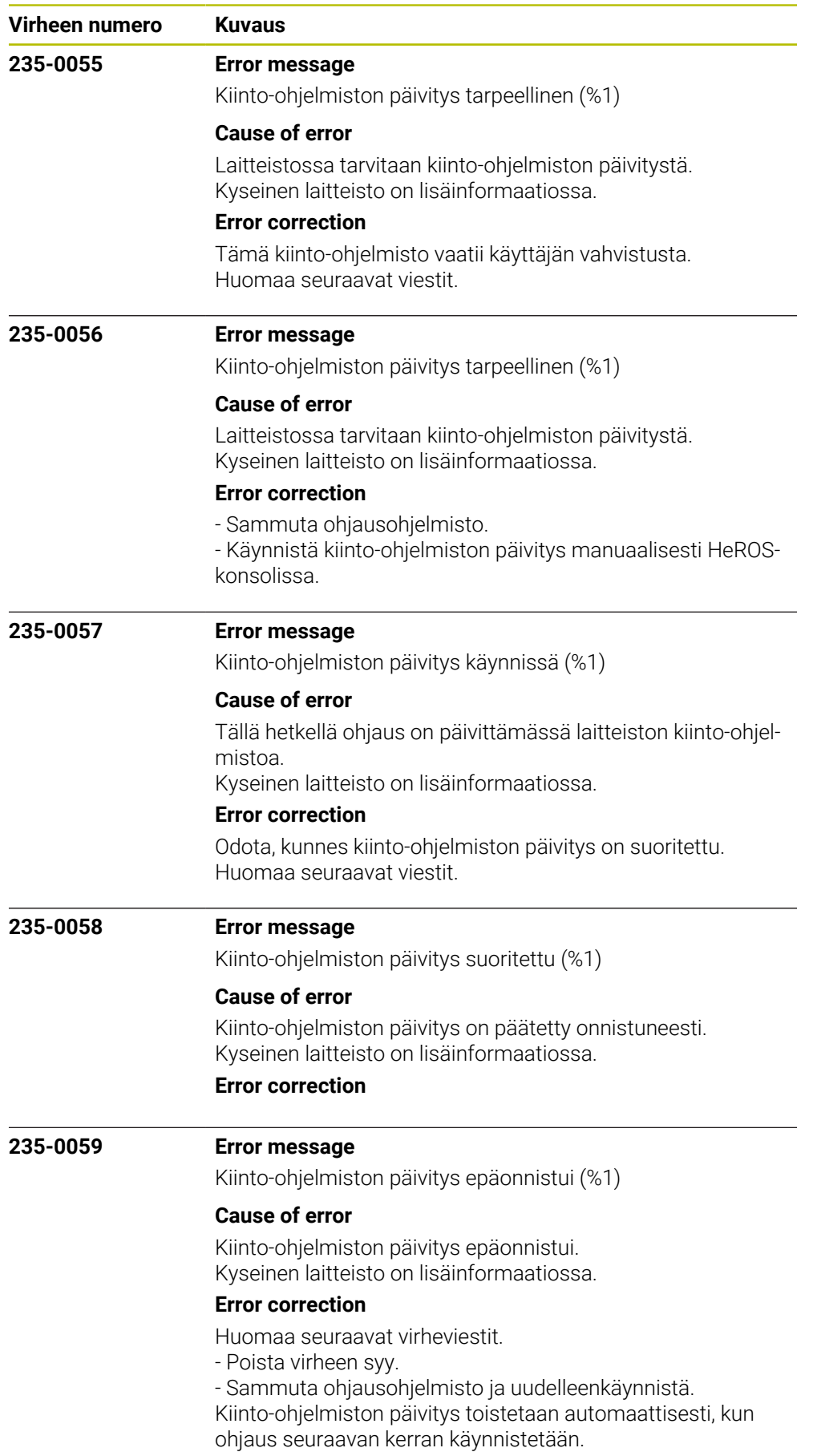

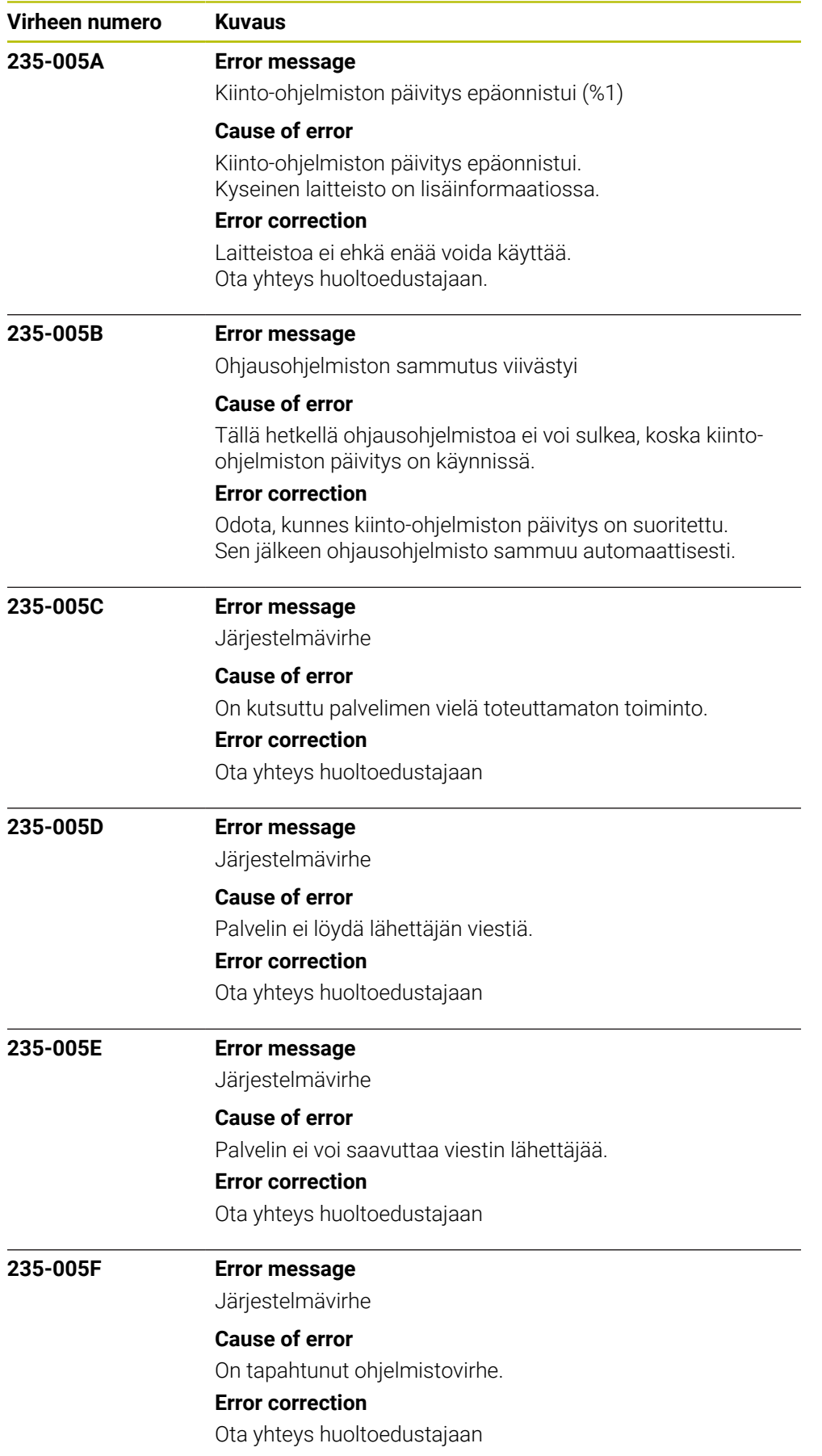

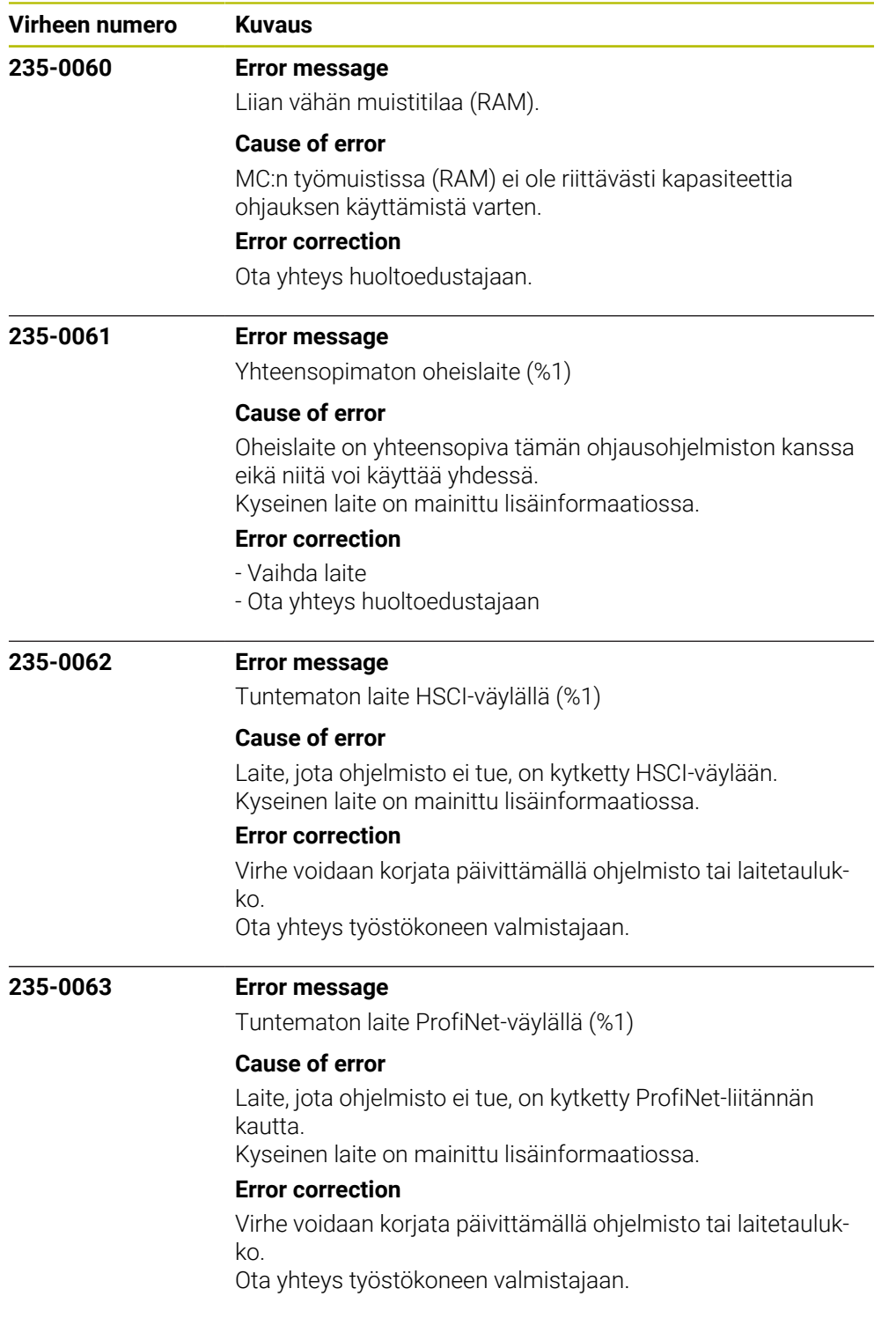

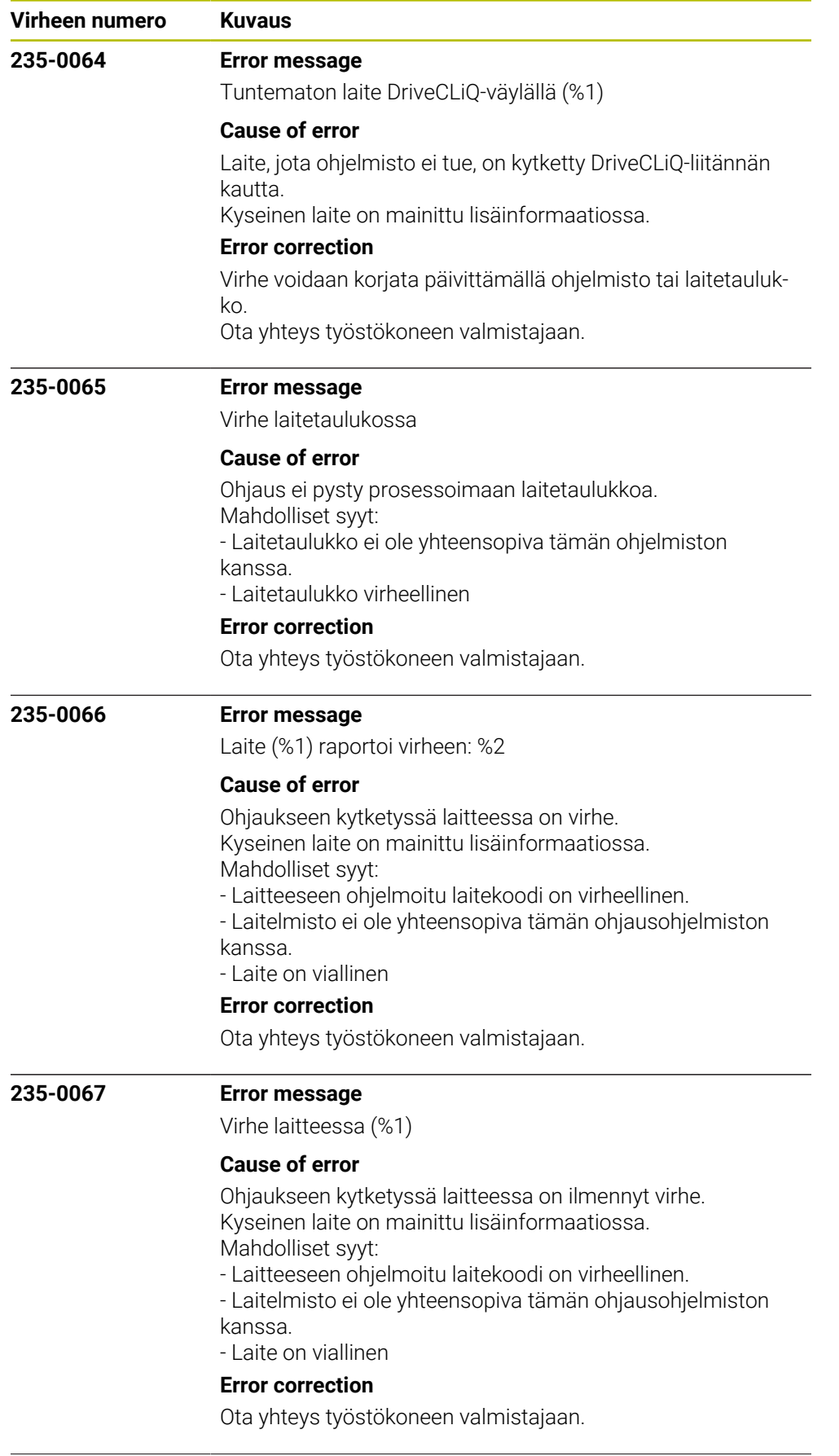

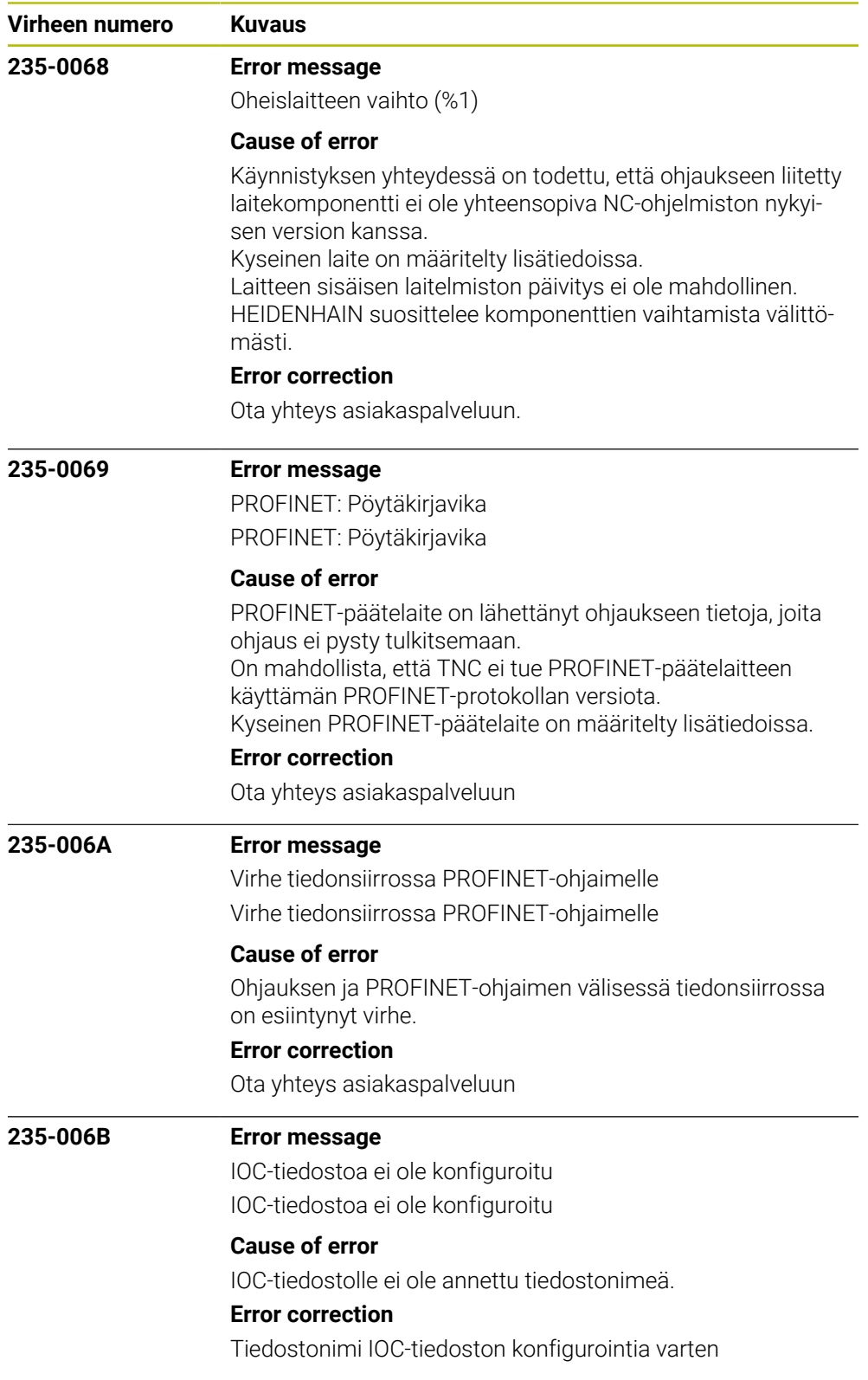

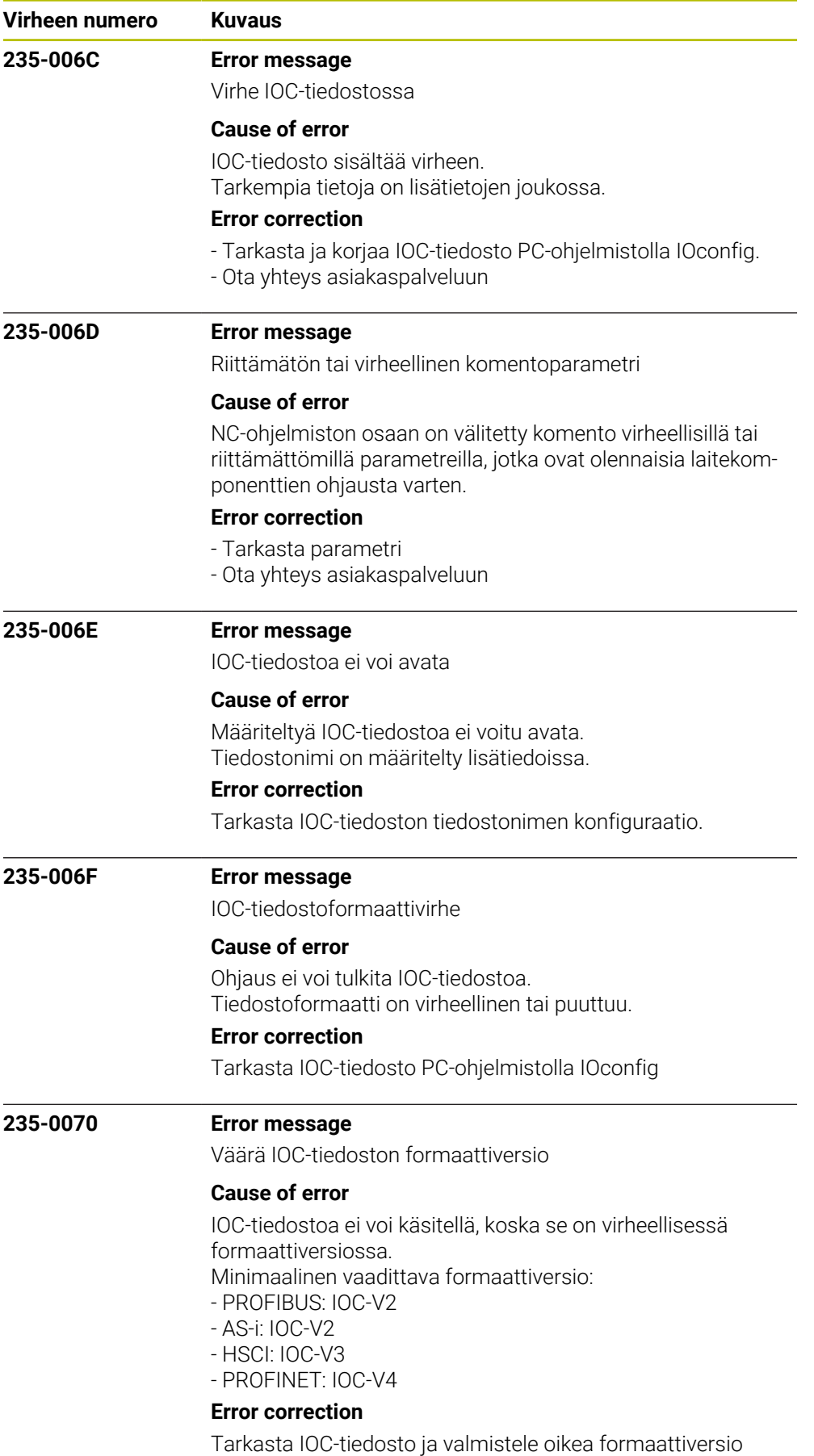

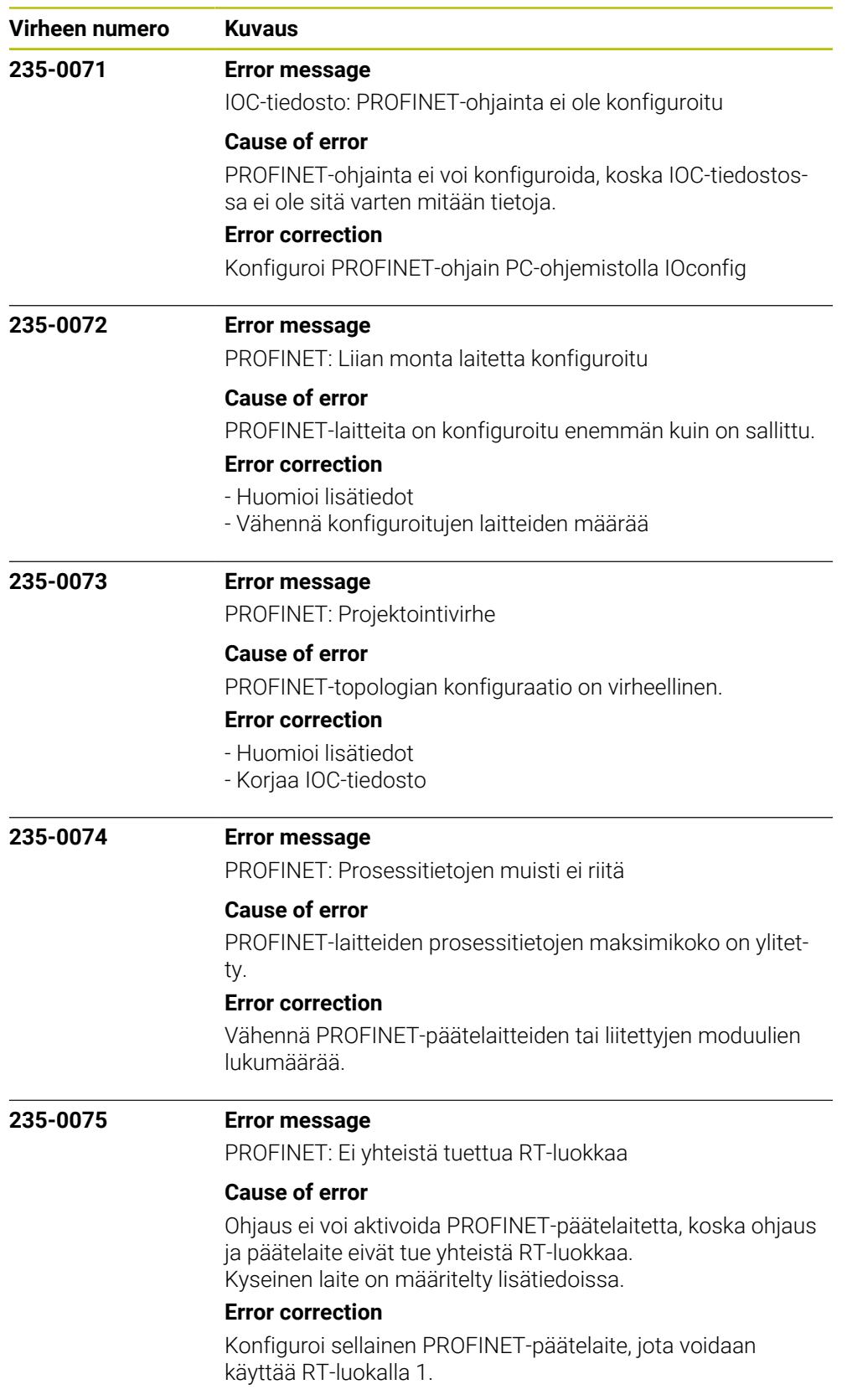

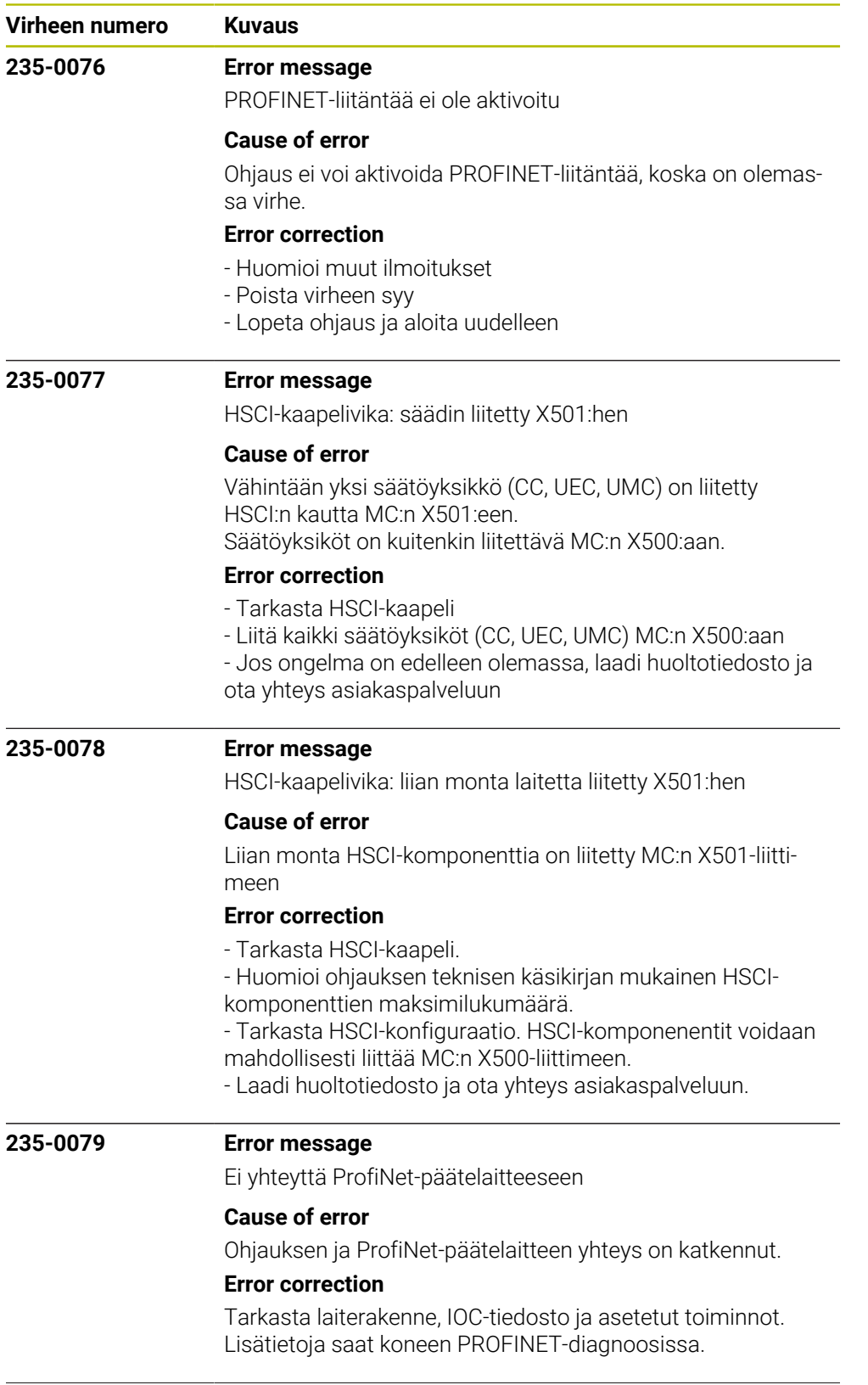

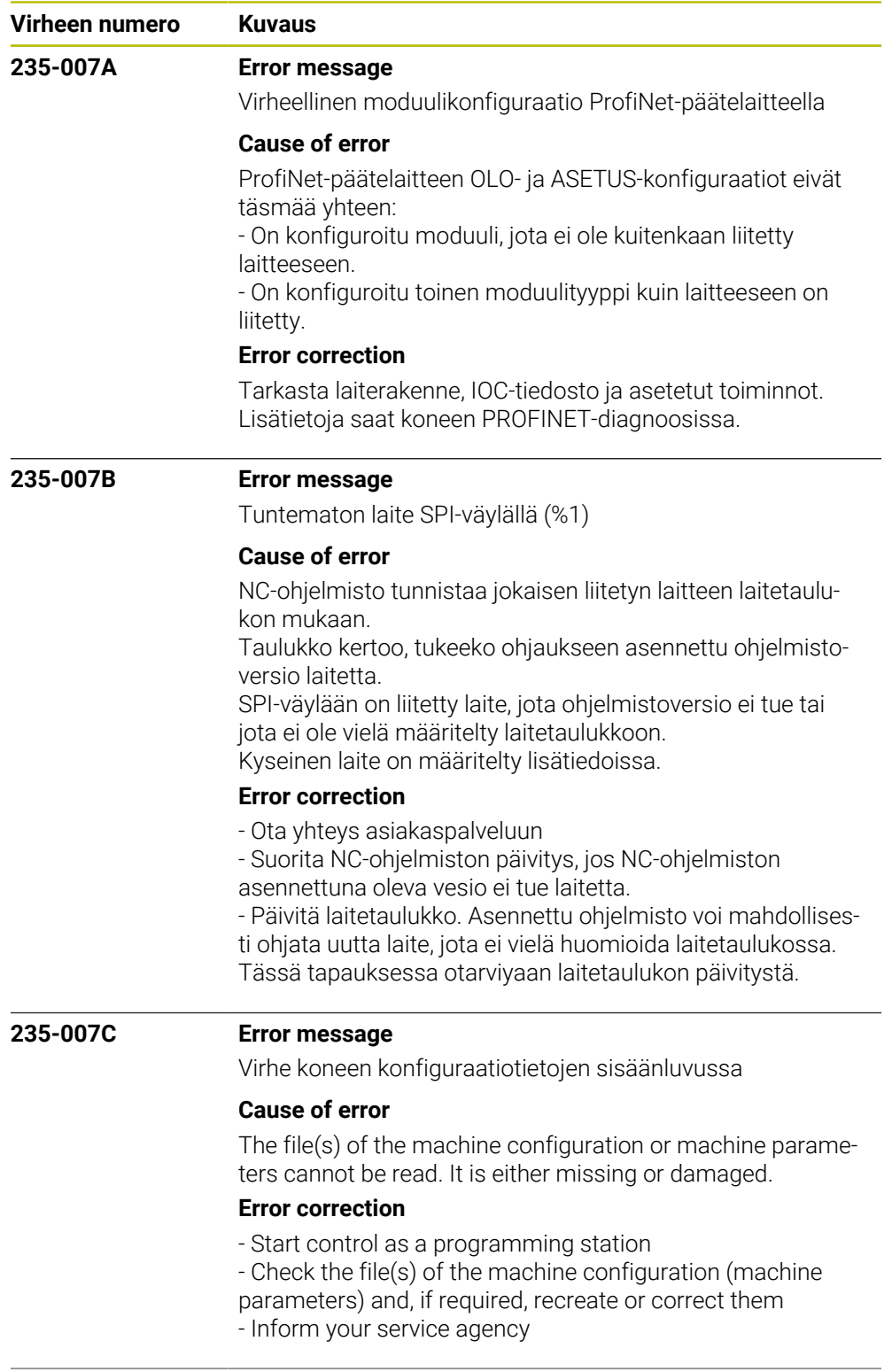

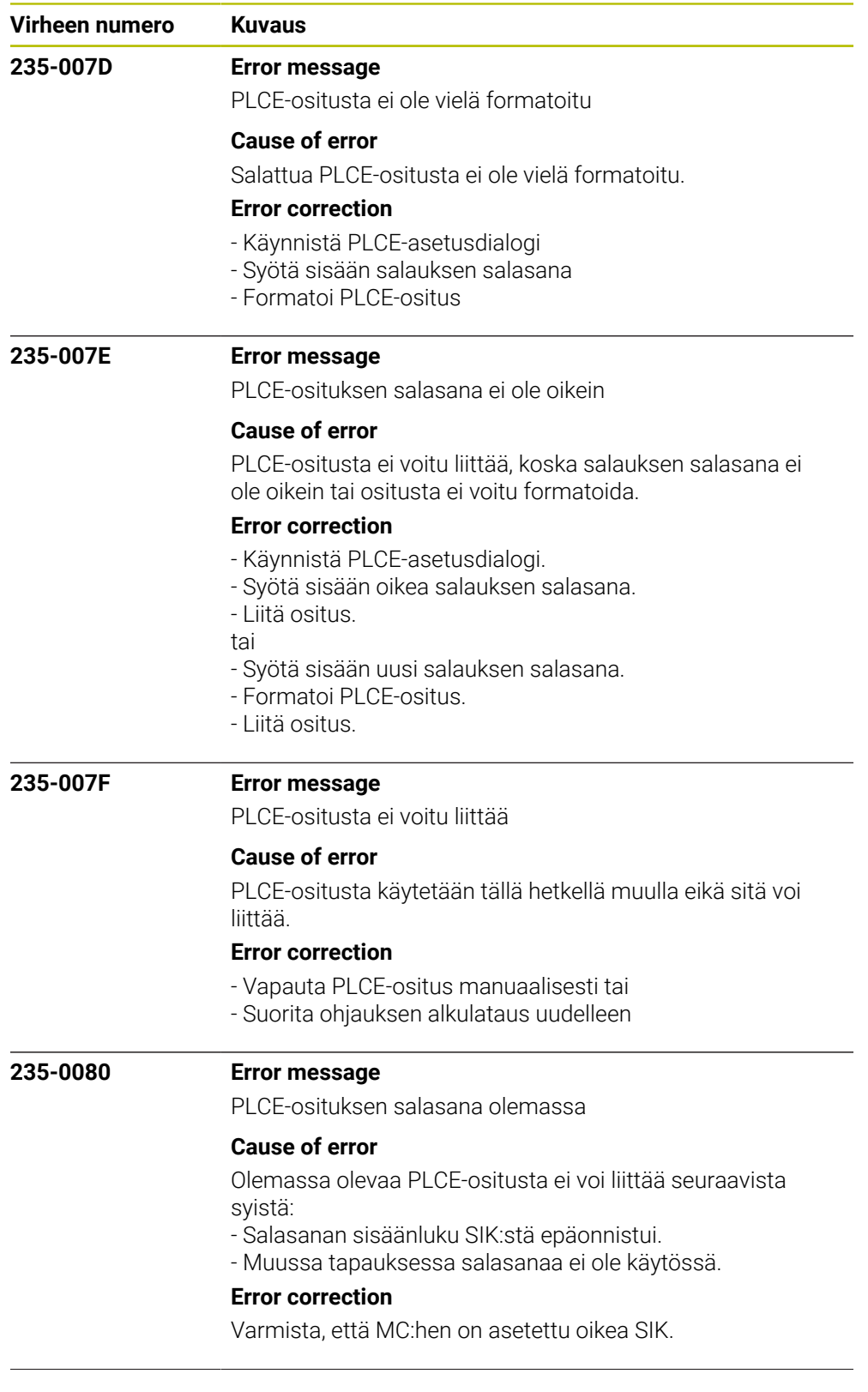

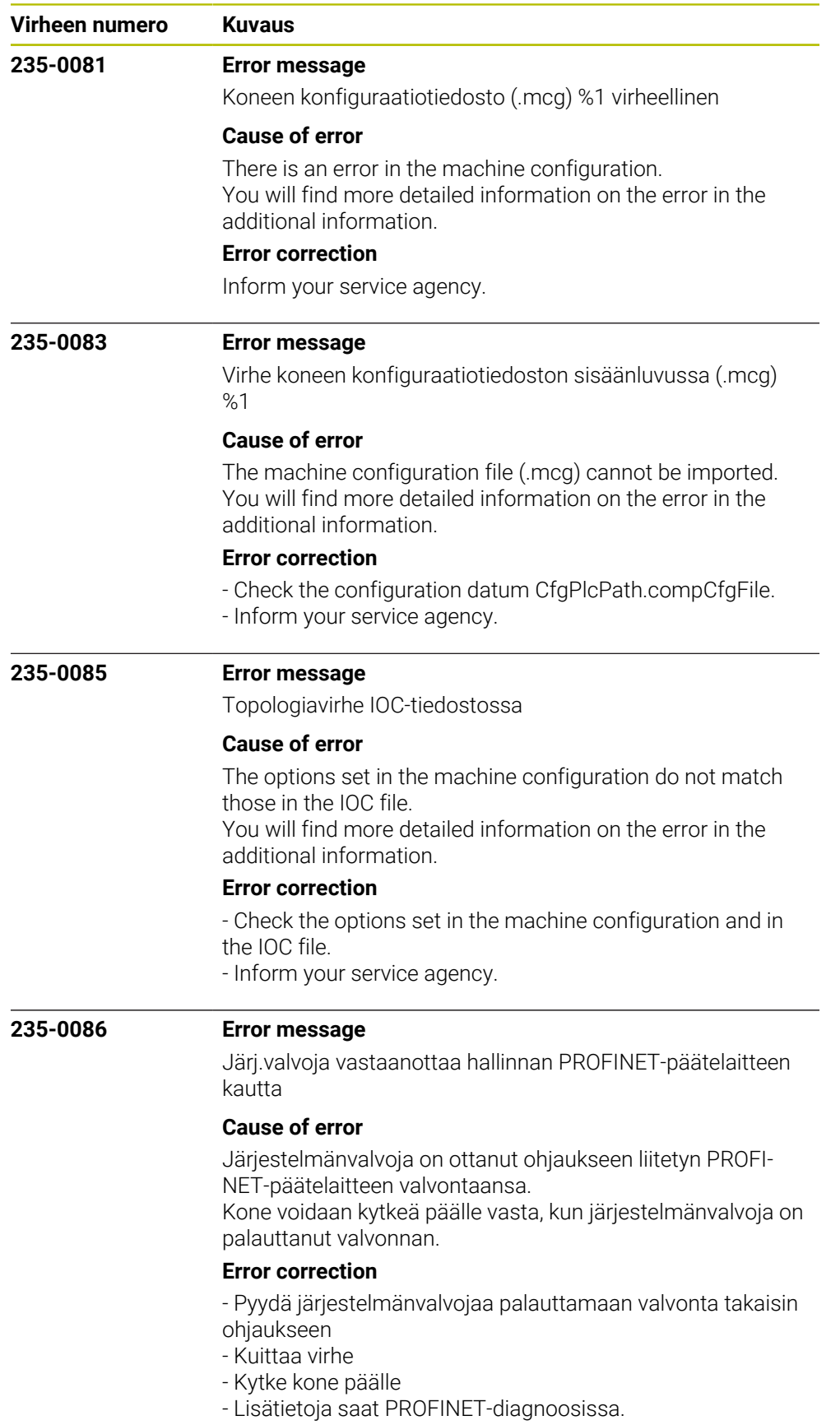

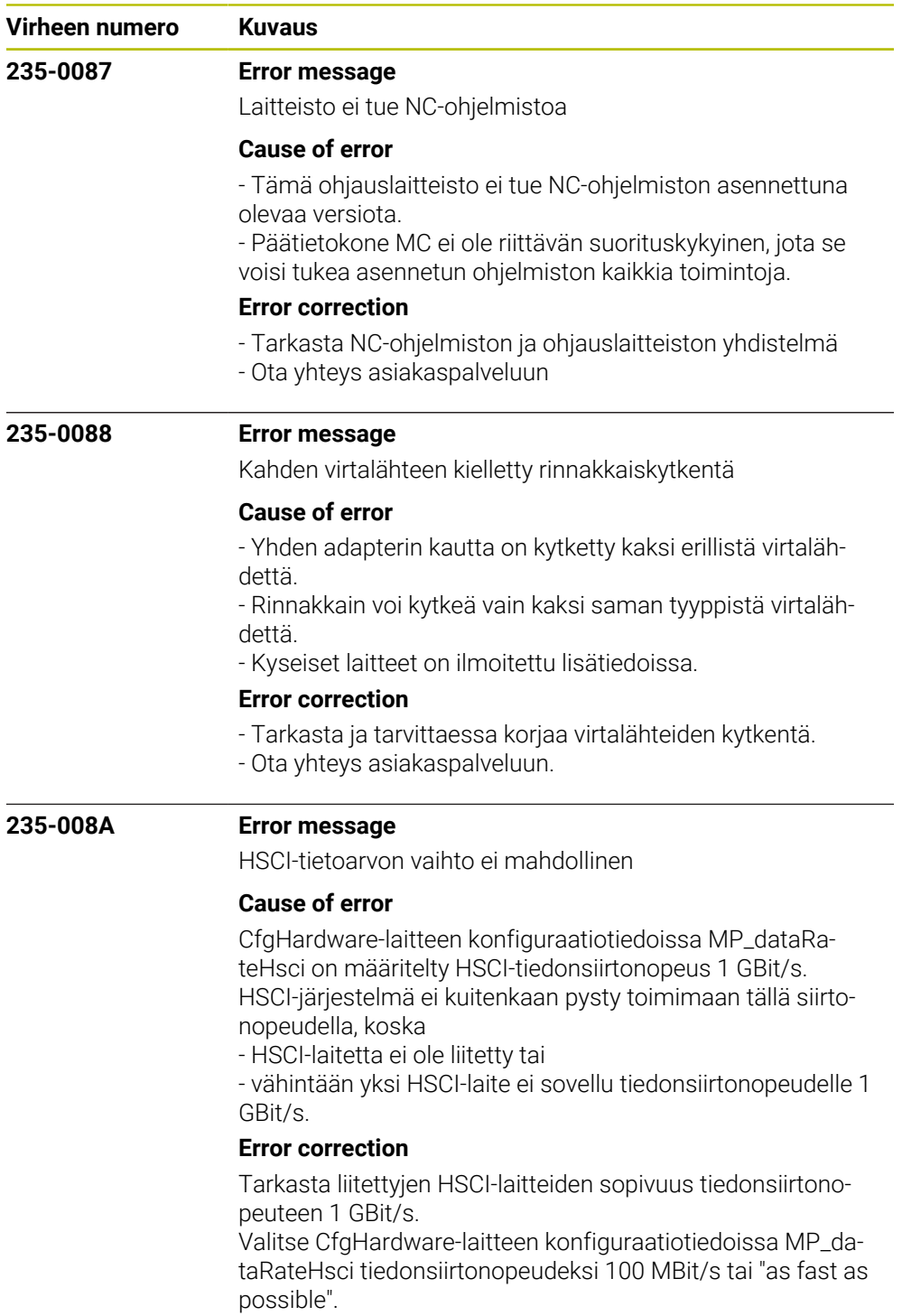

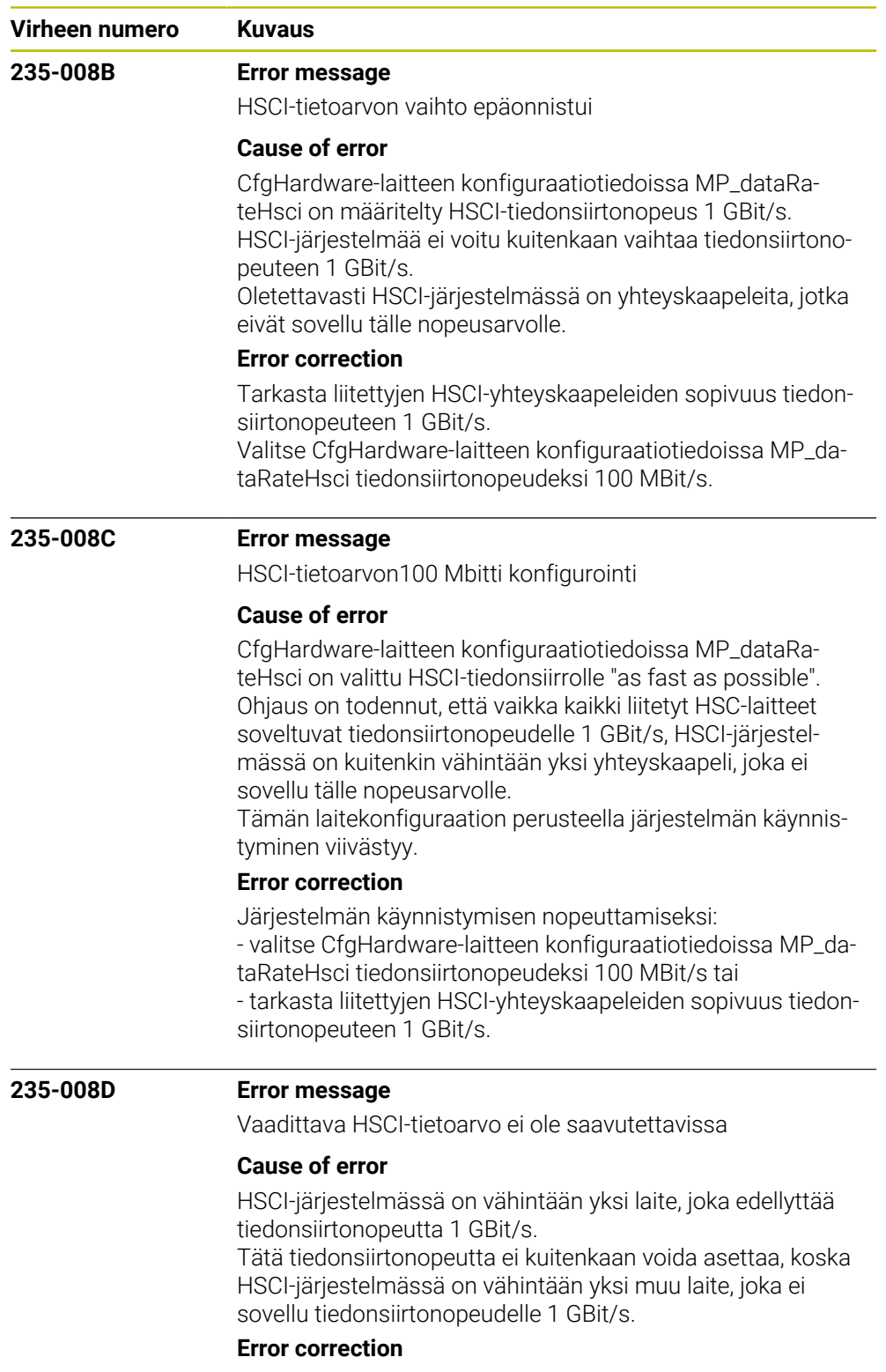

Tarkasta kaikkien HSCI-laitteiden sopivuus tiedonsiirtonopeudelle 1 GBit/s.

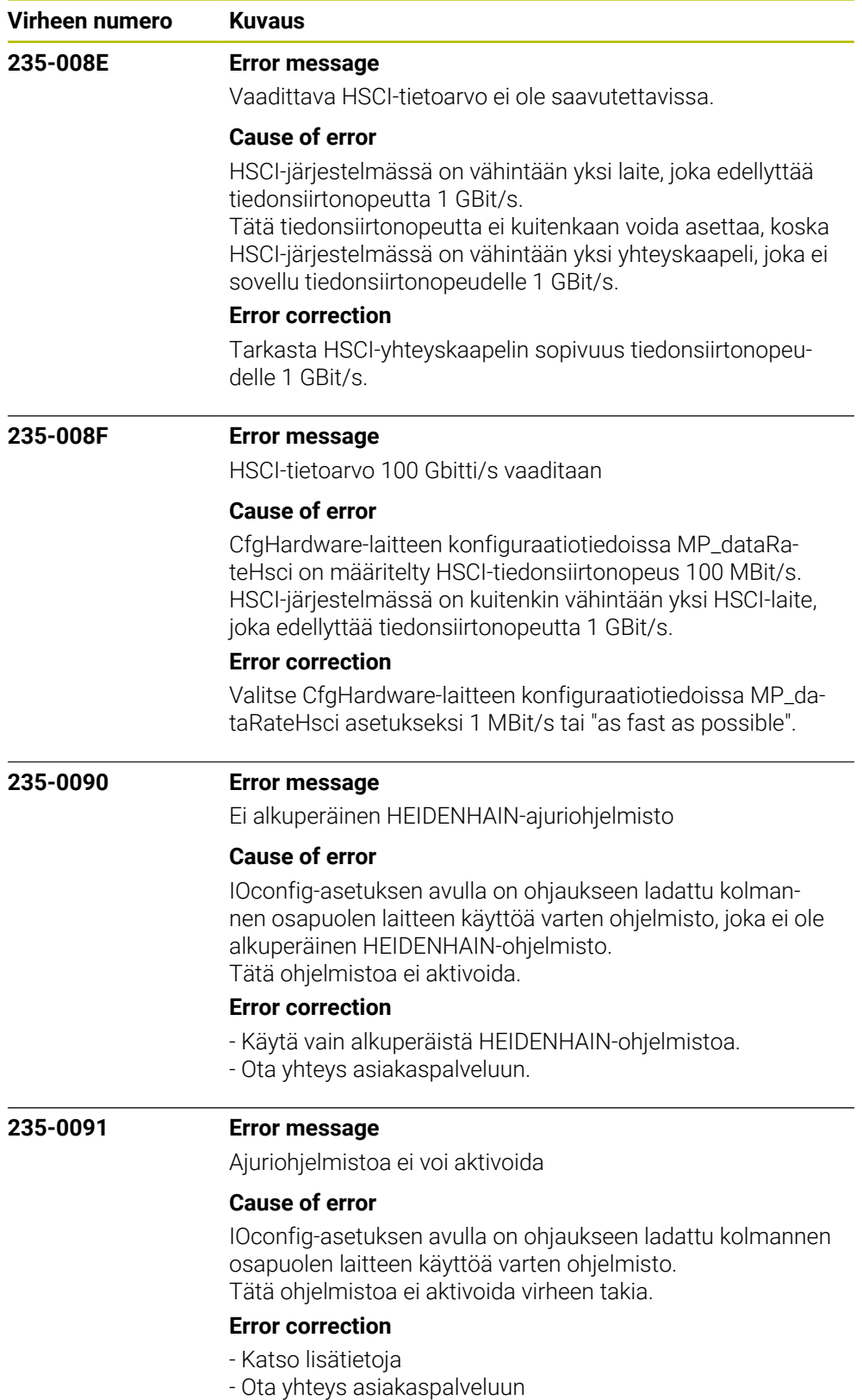

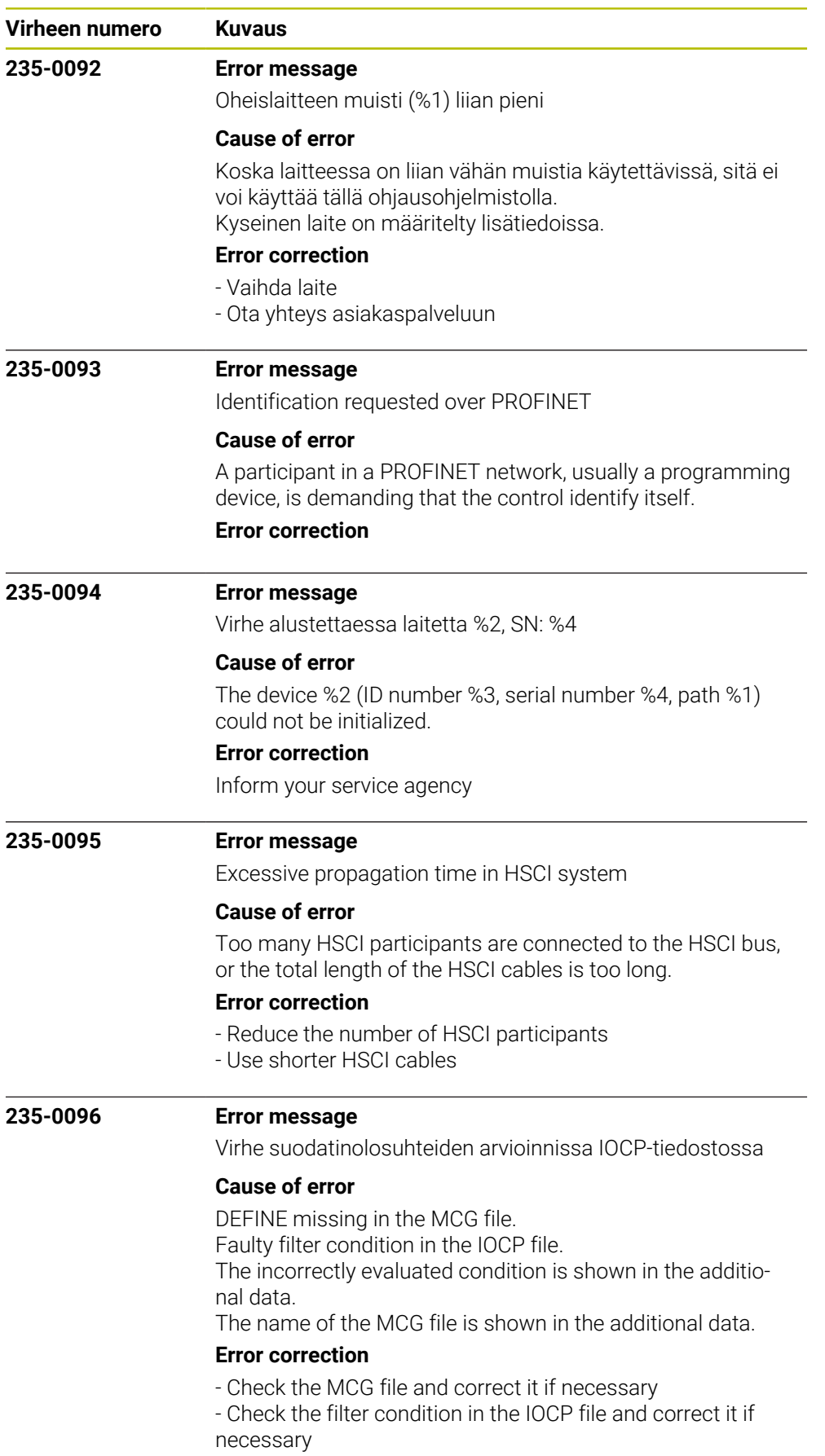

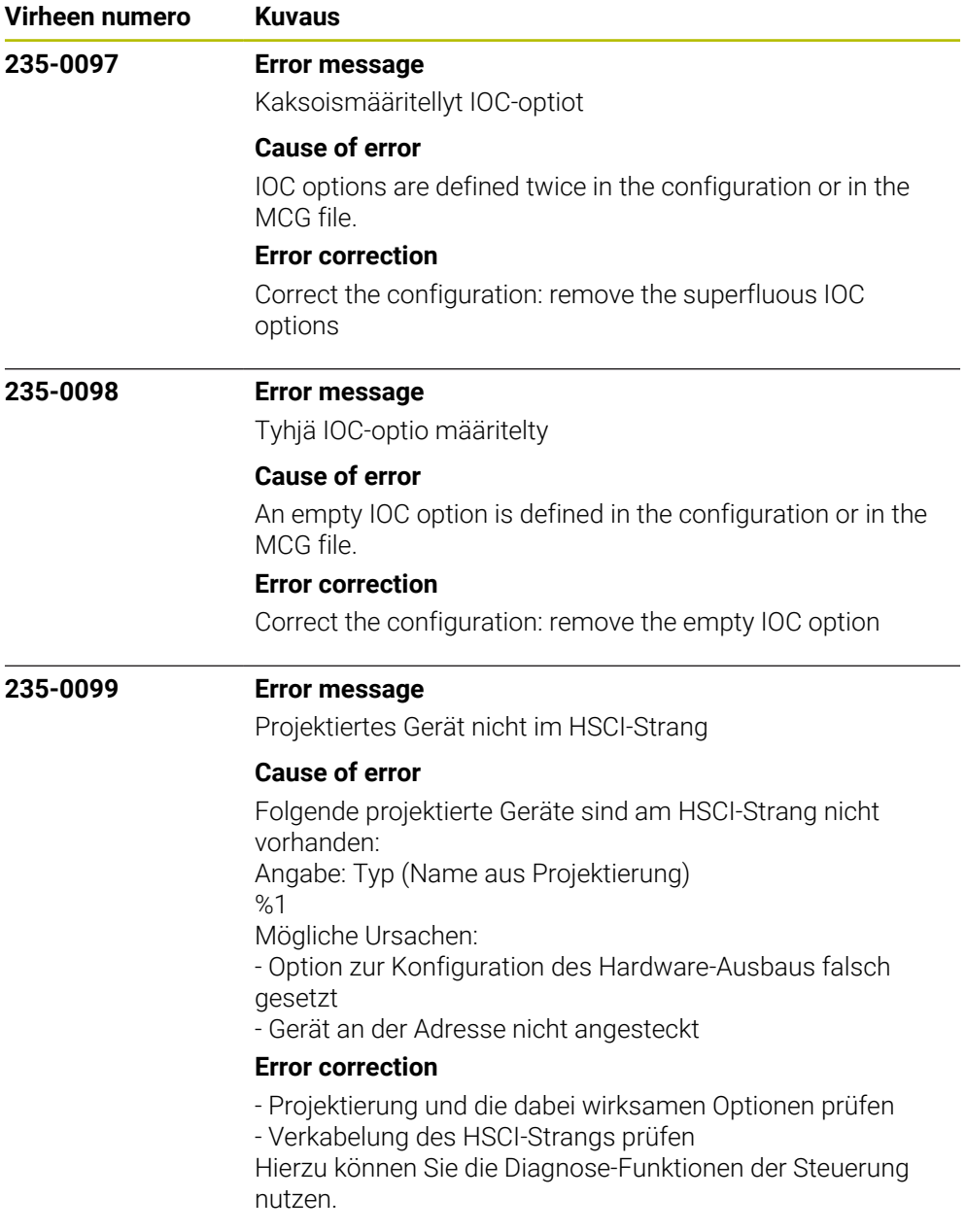

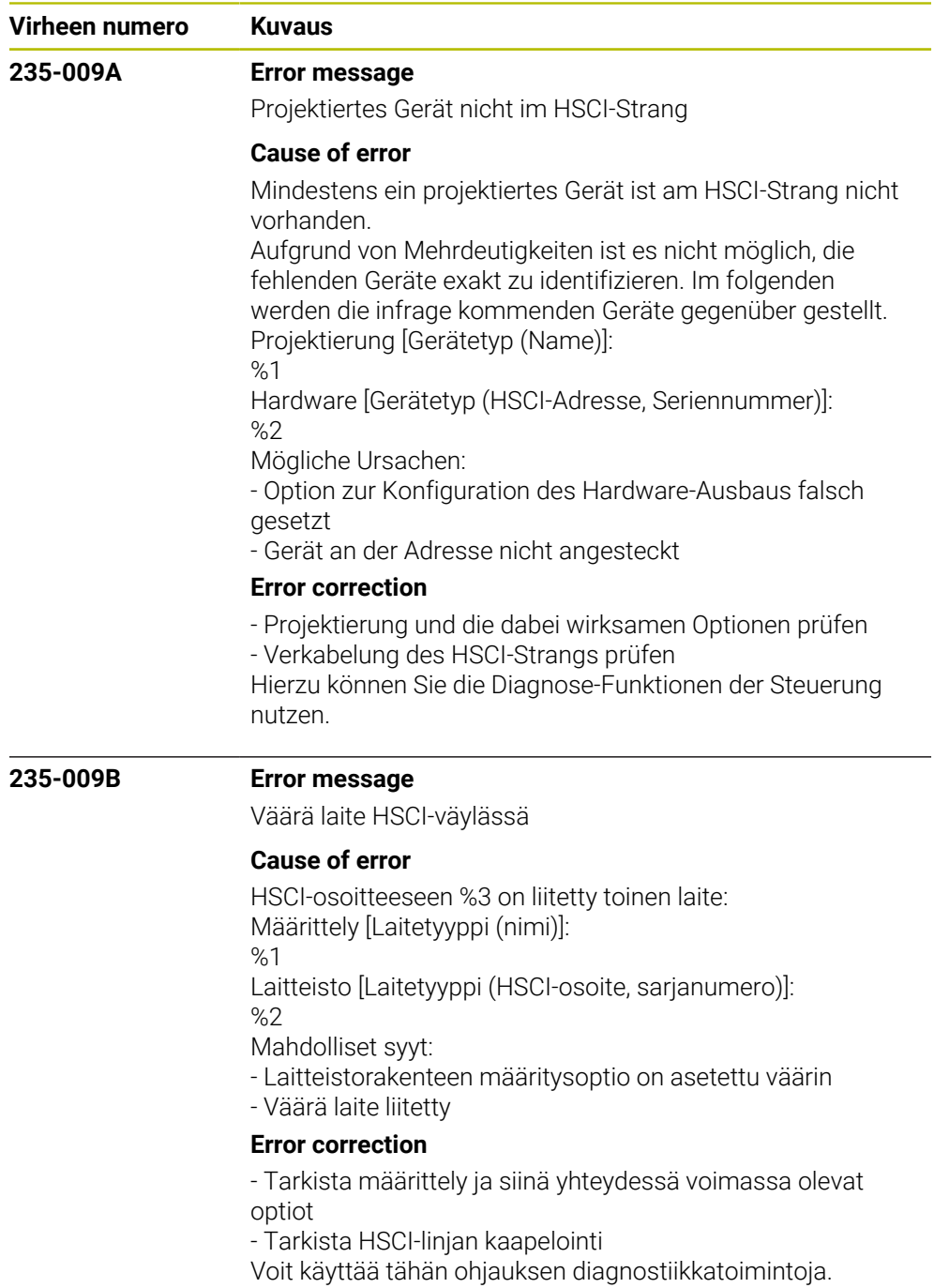

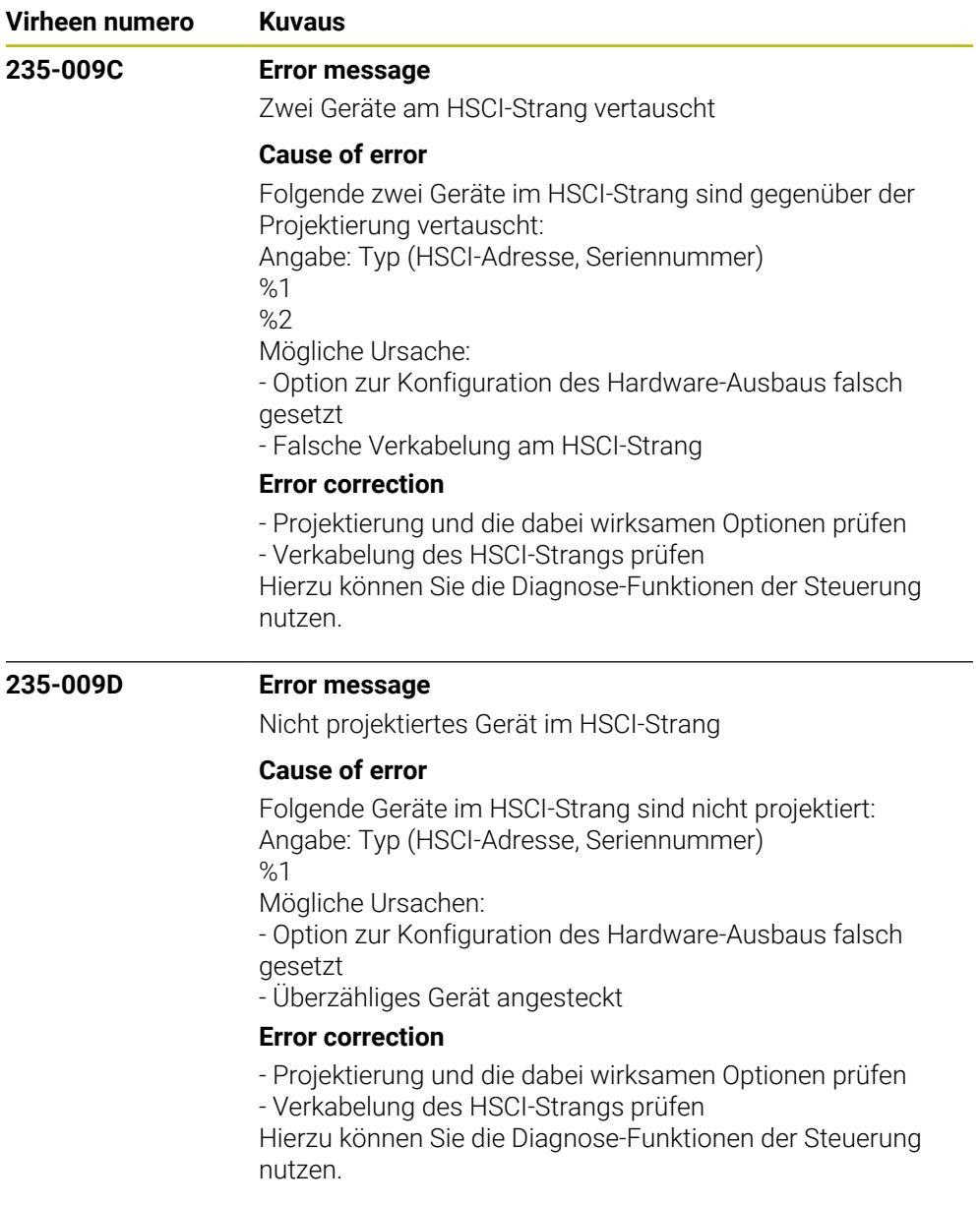

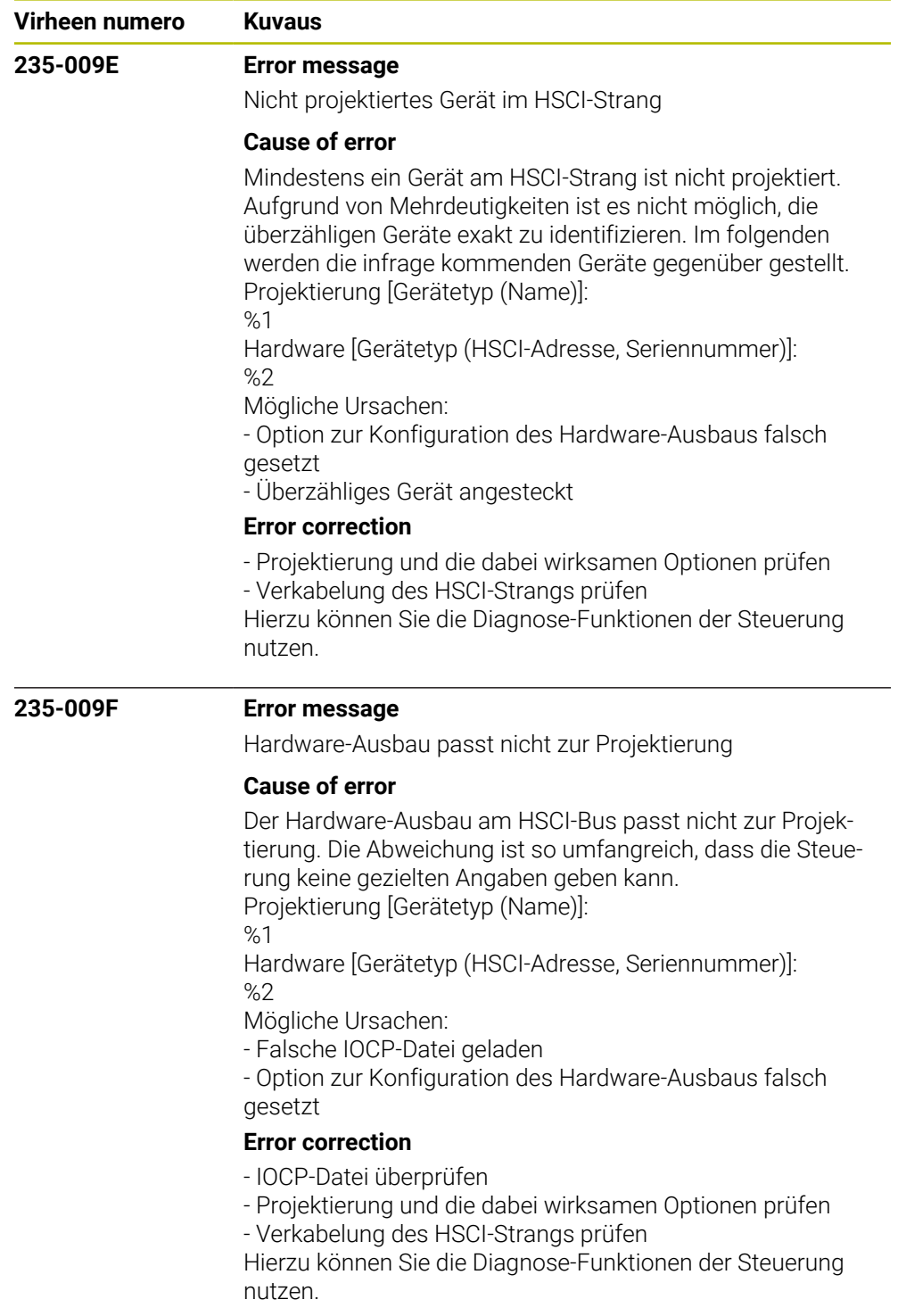

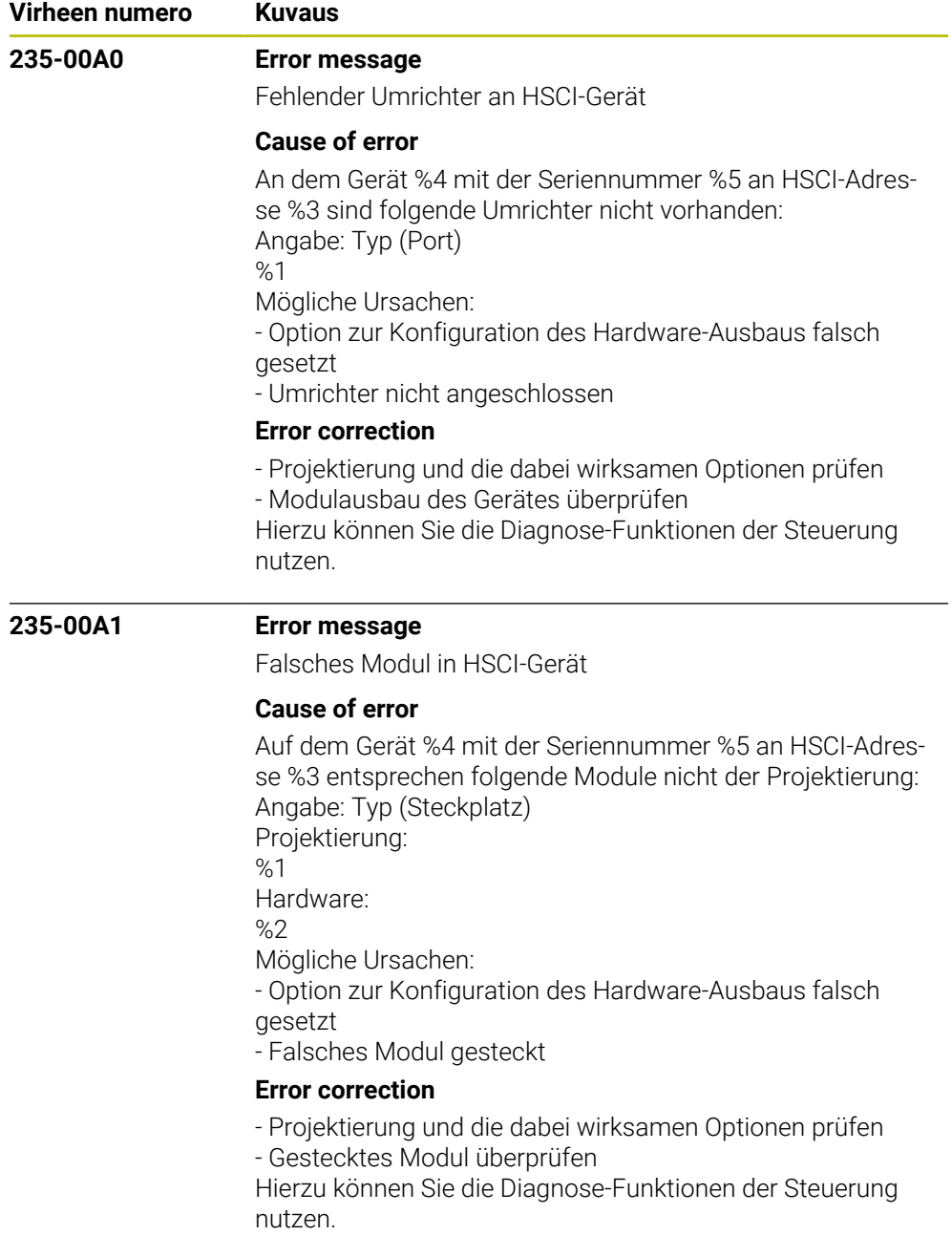

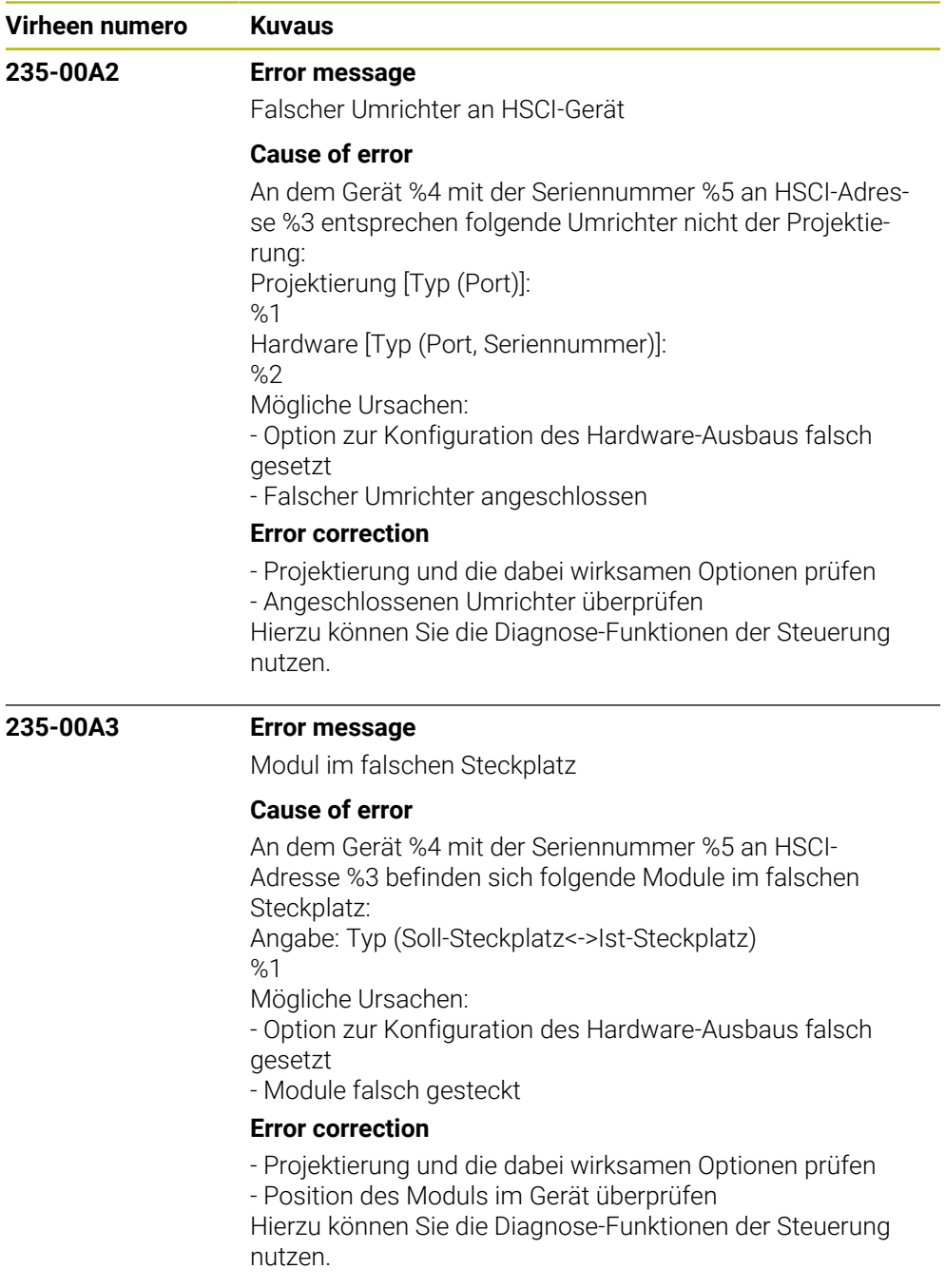

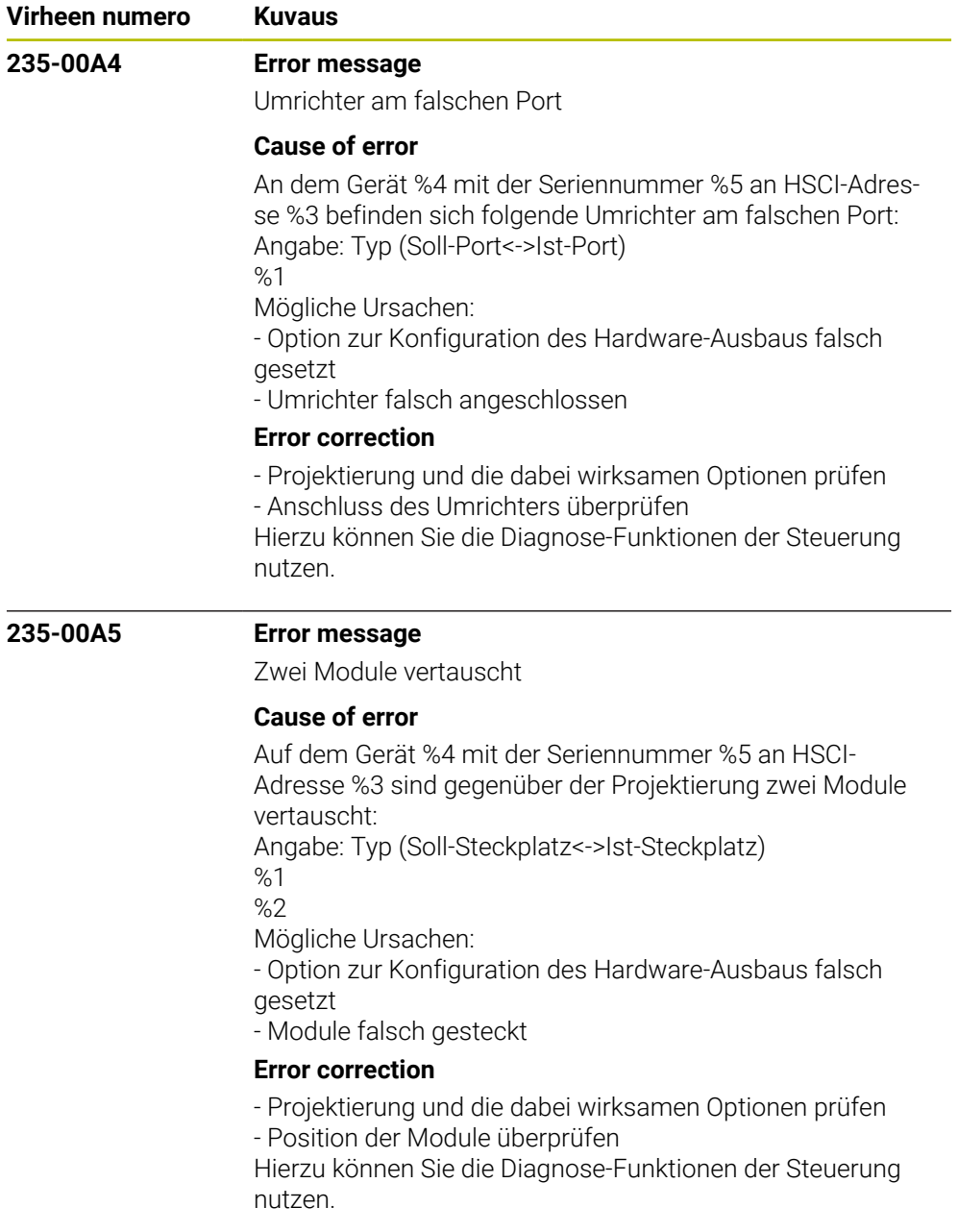

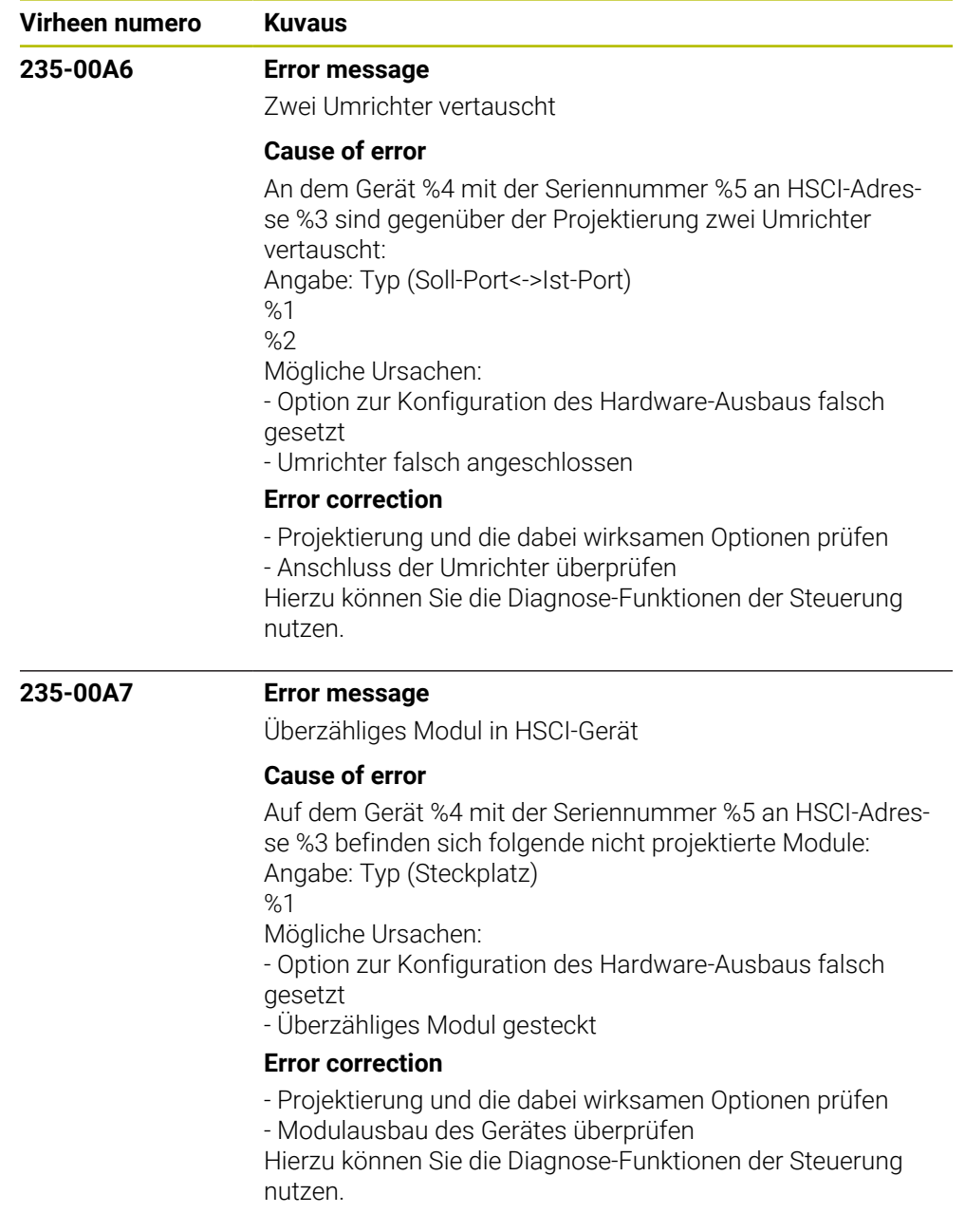

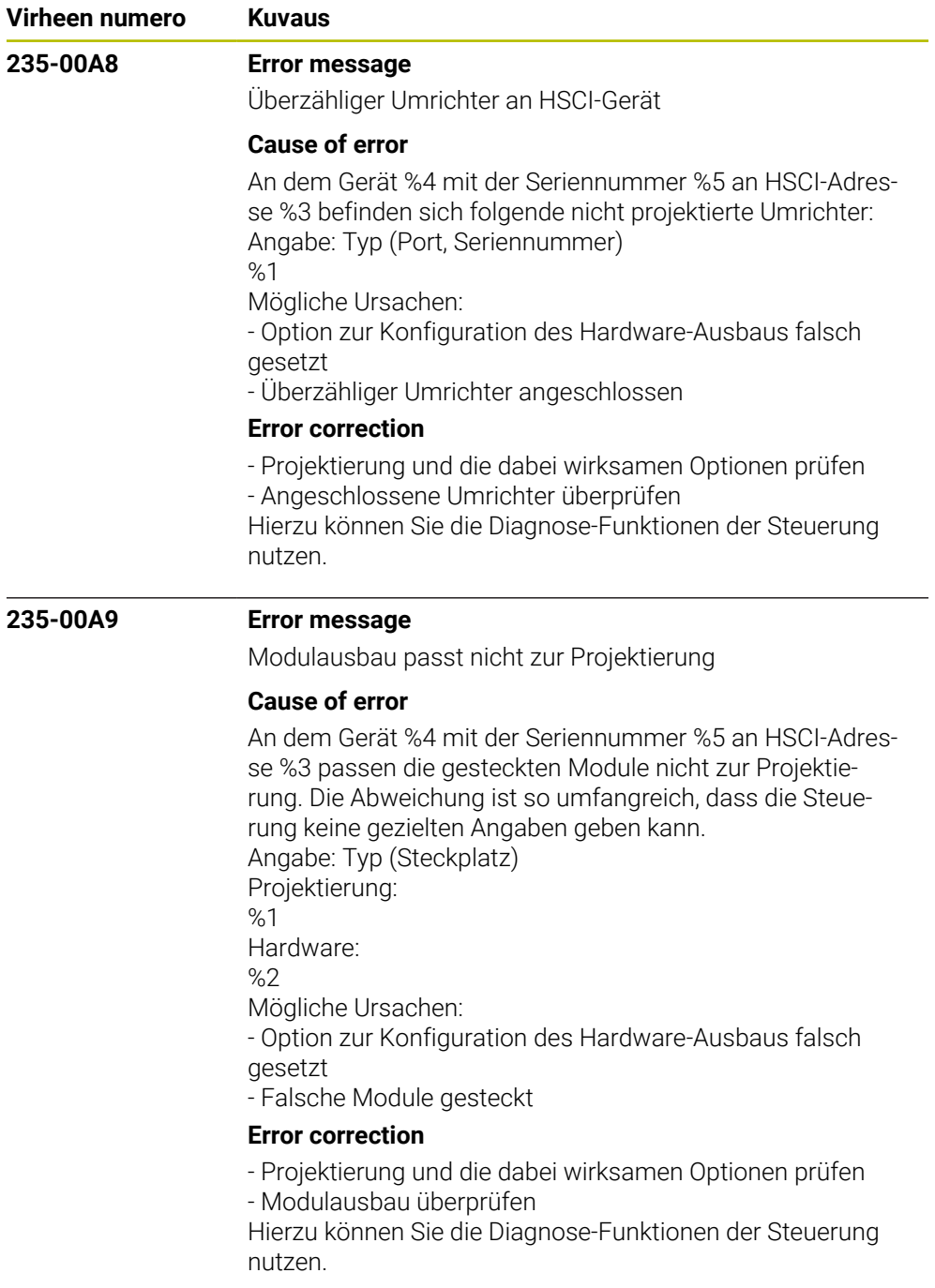

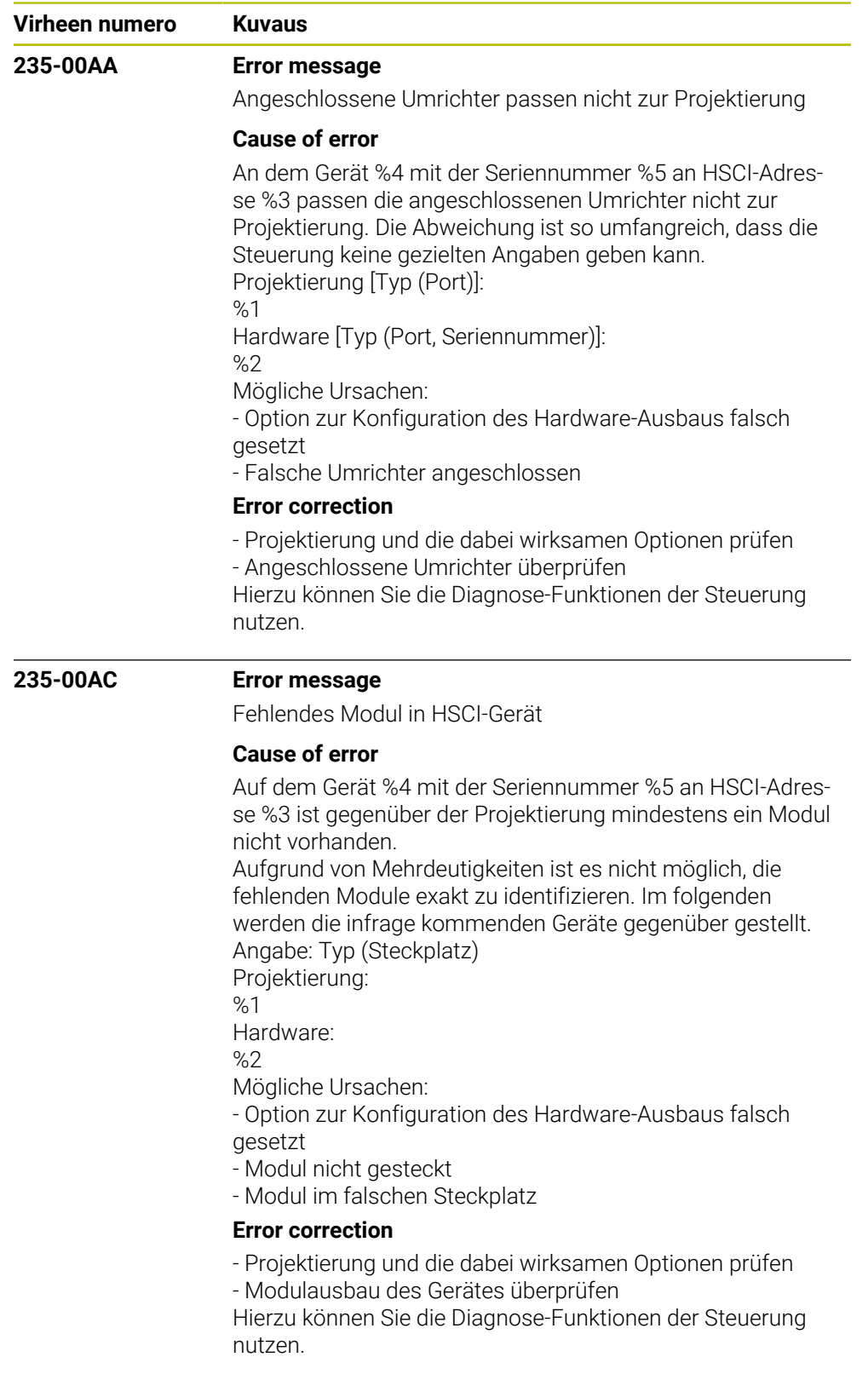

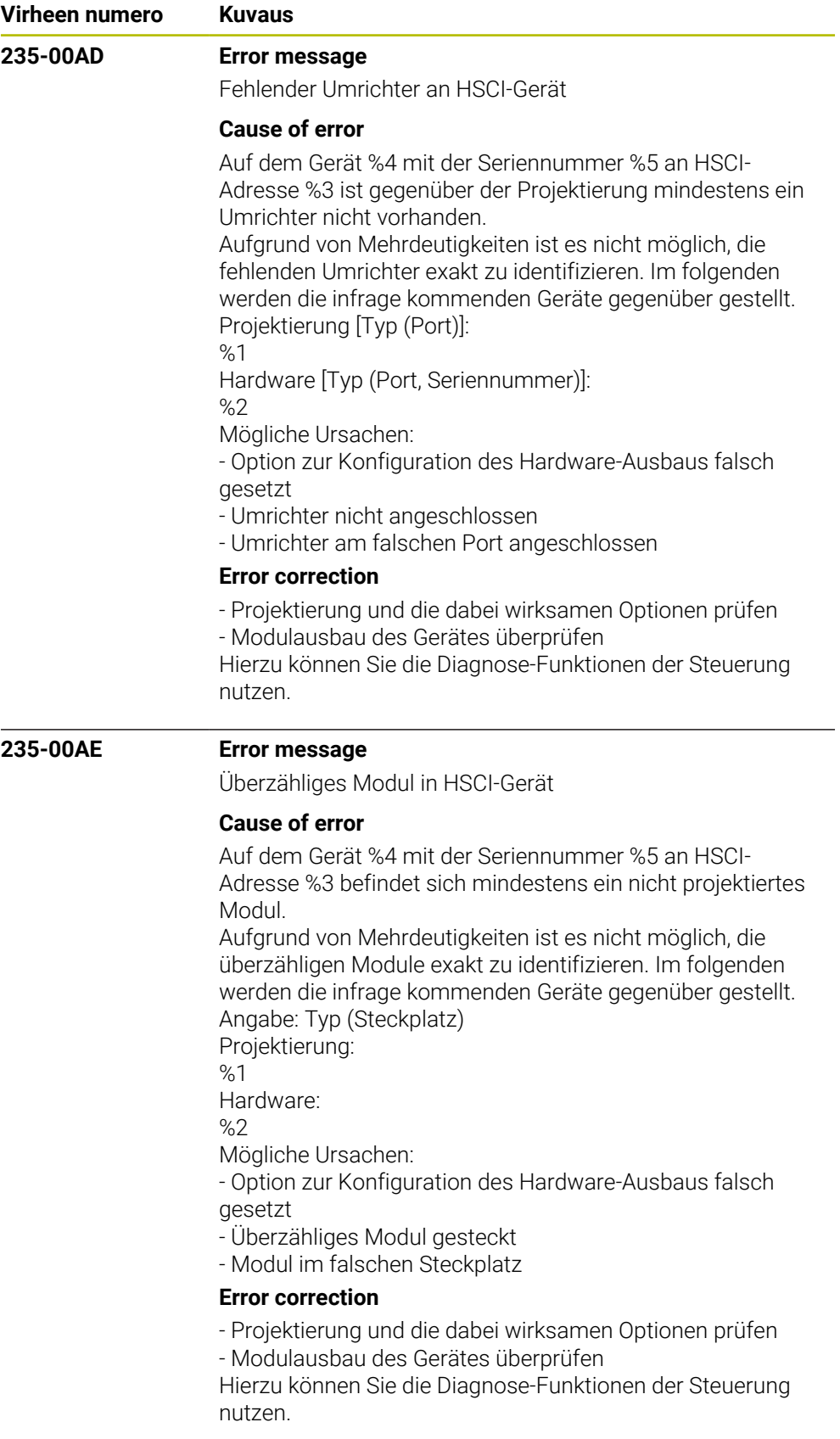

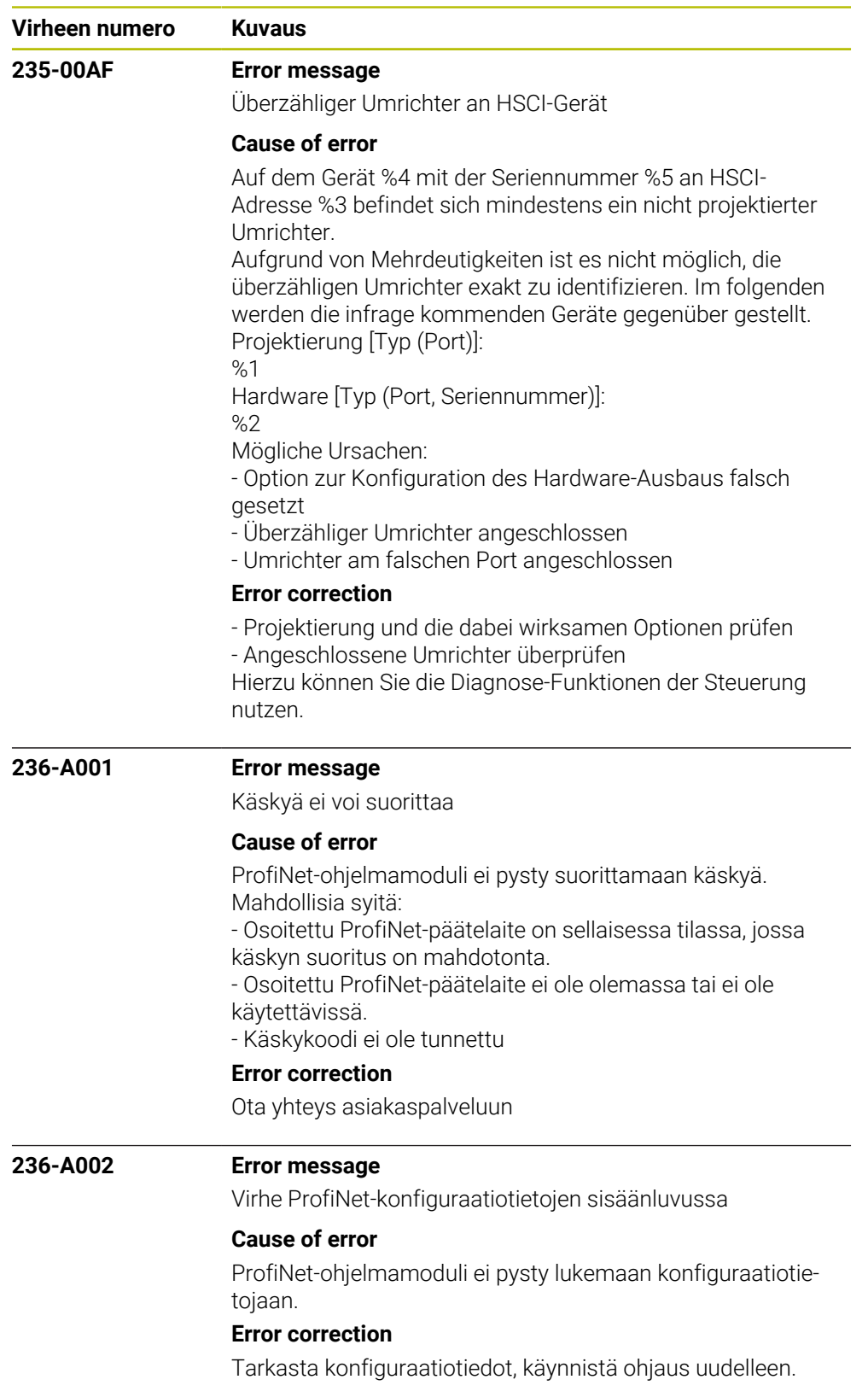

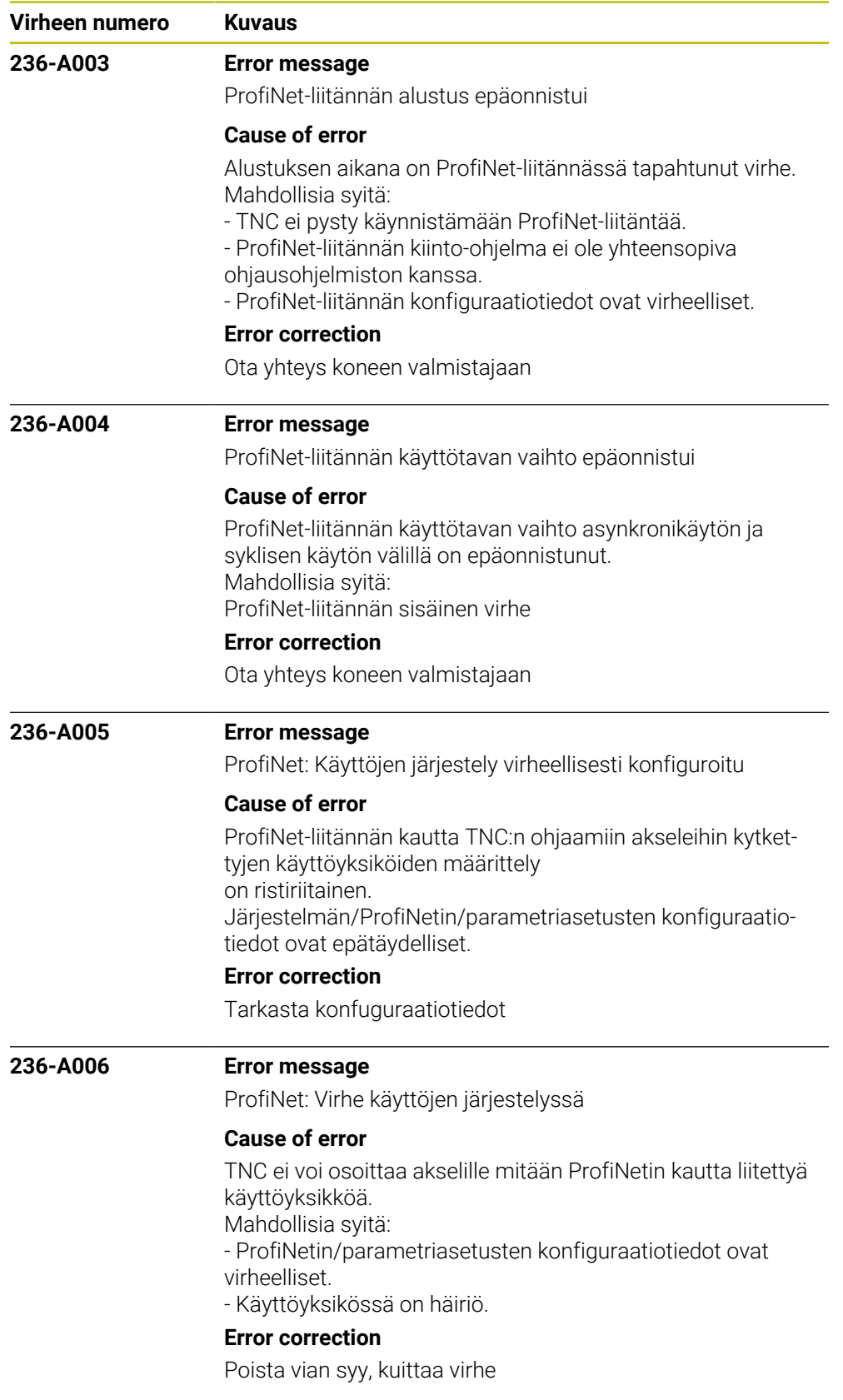

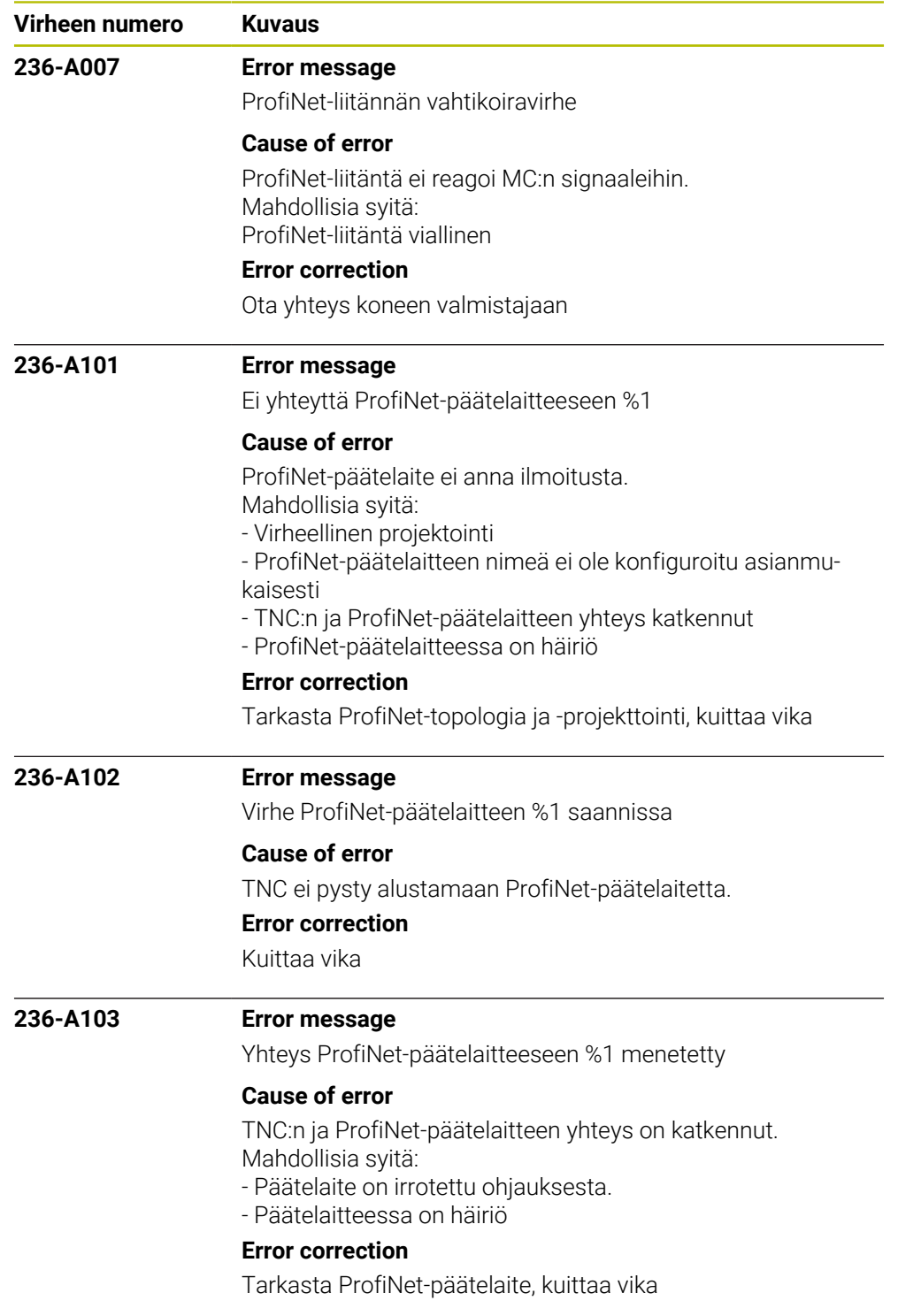

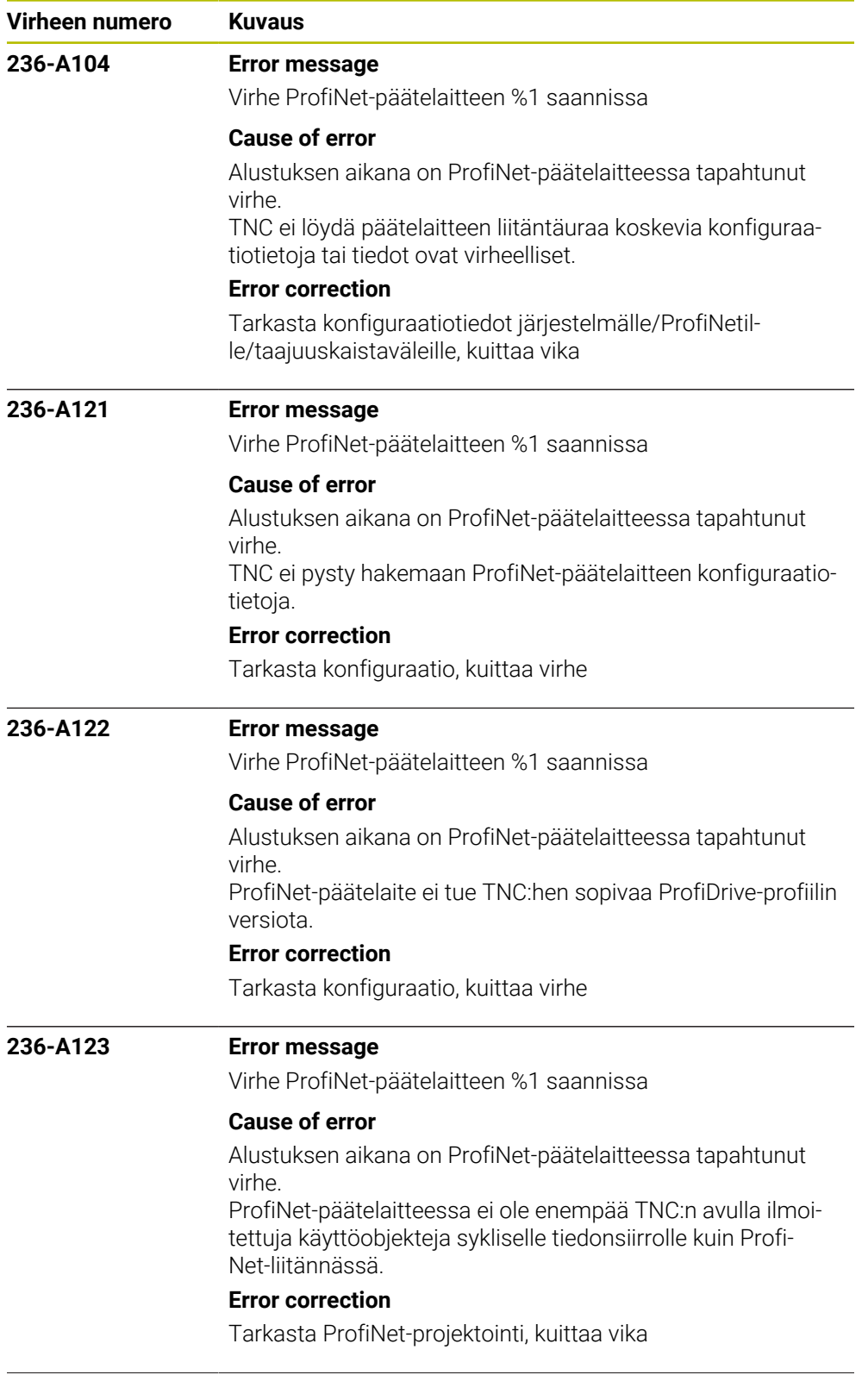

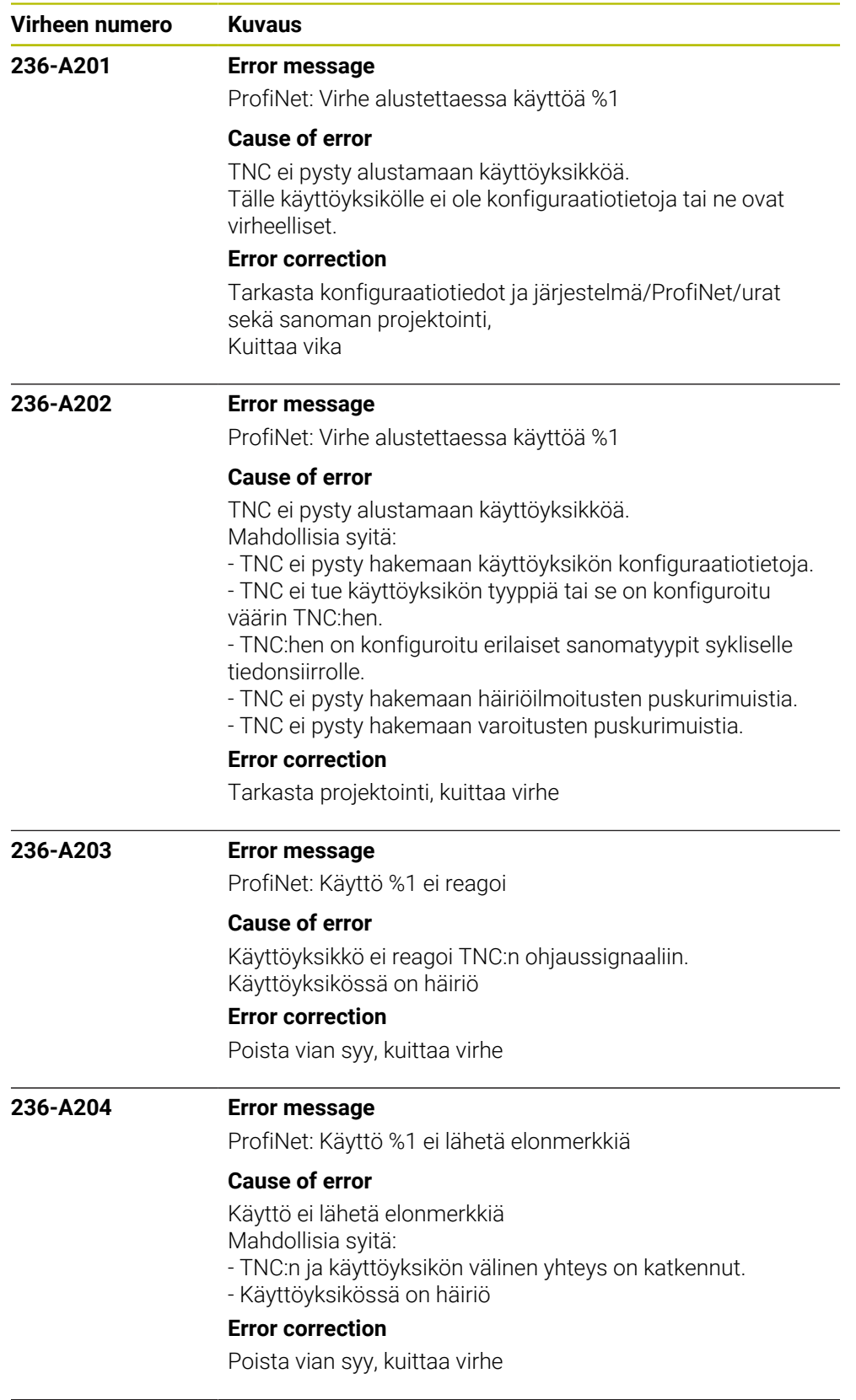

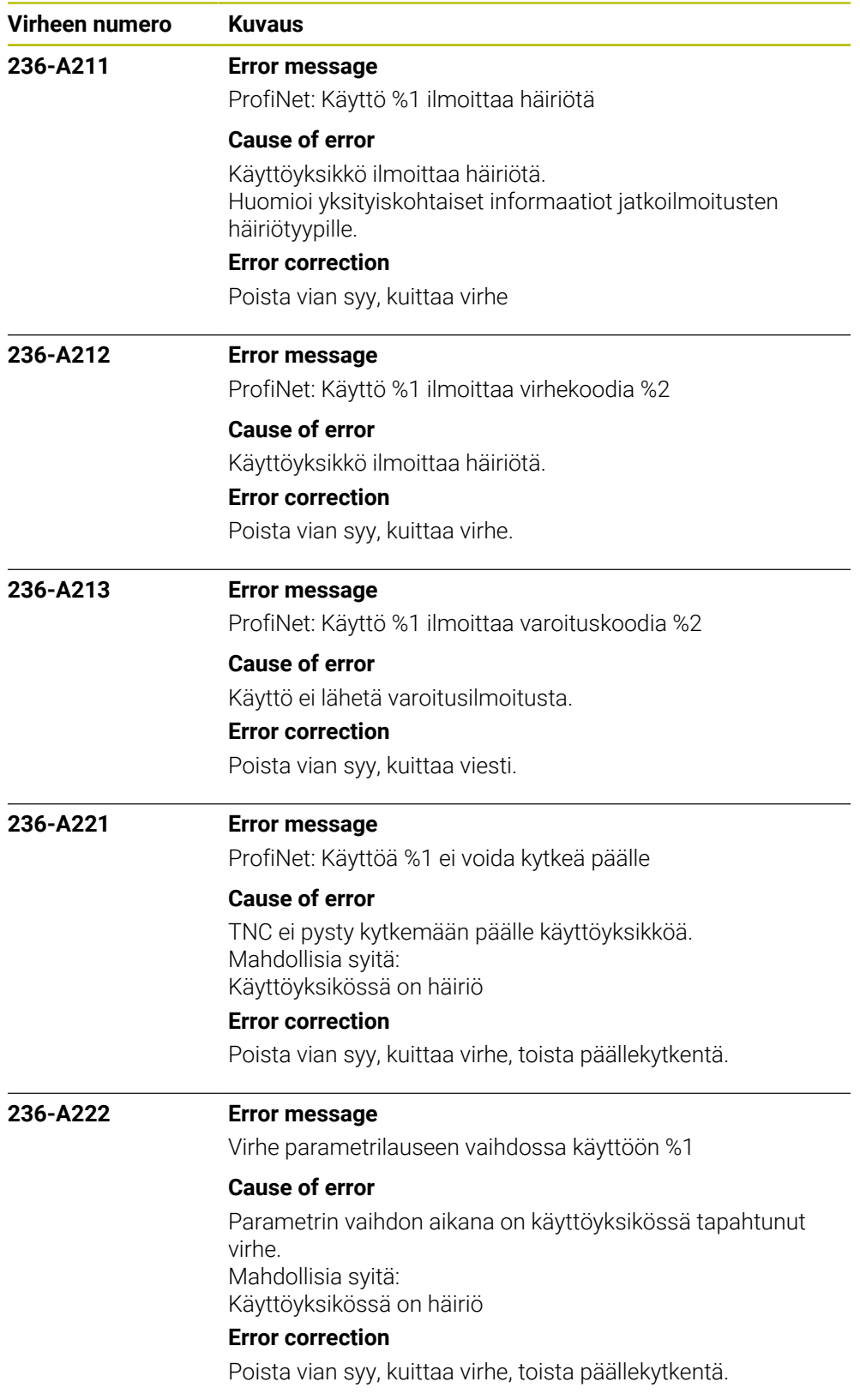
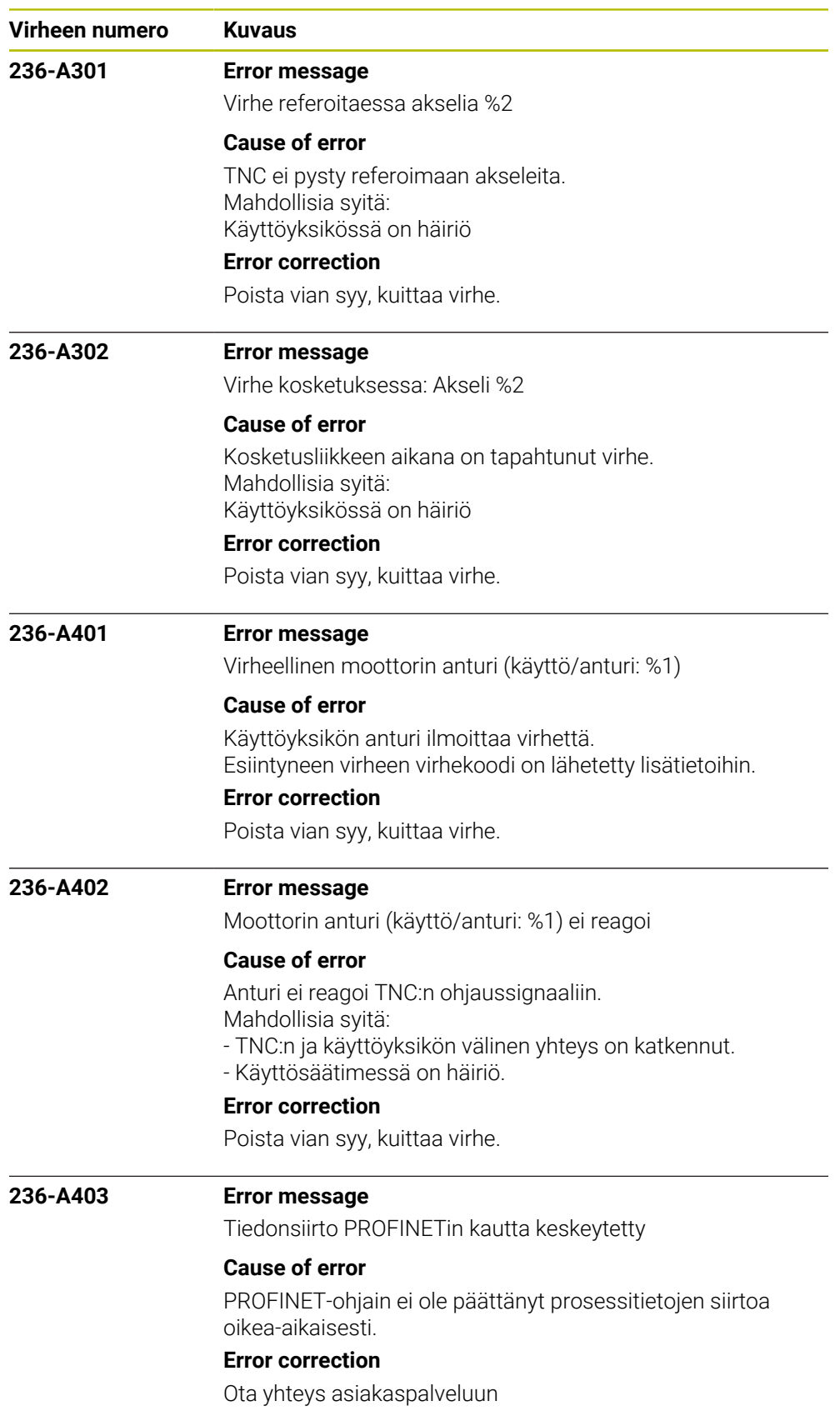

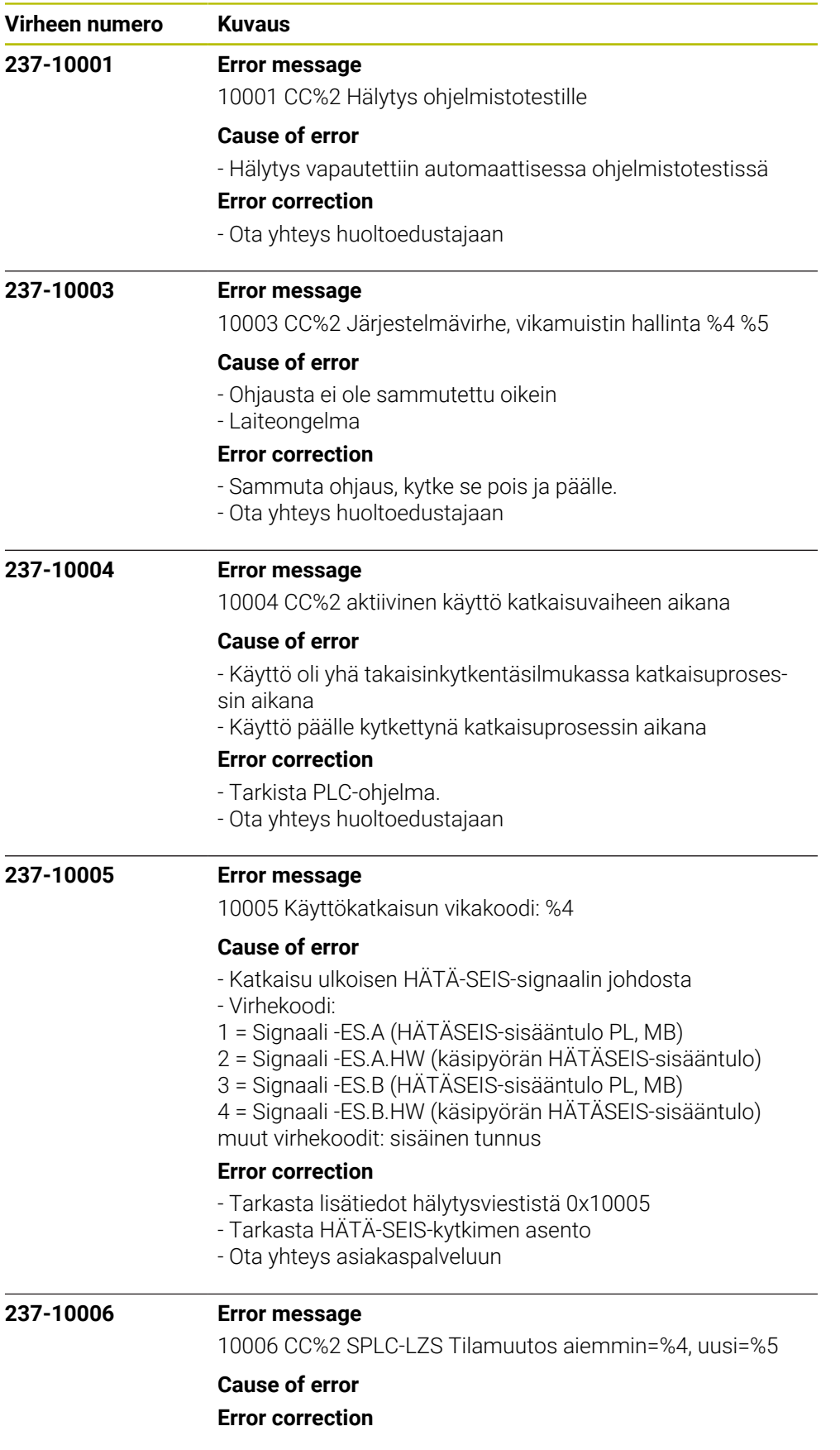

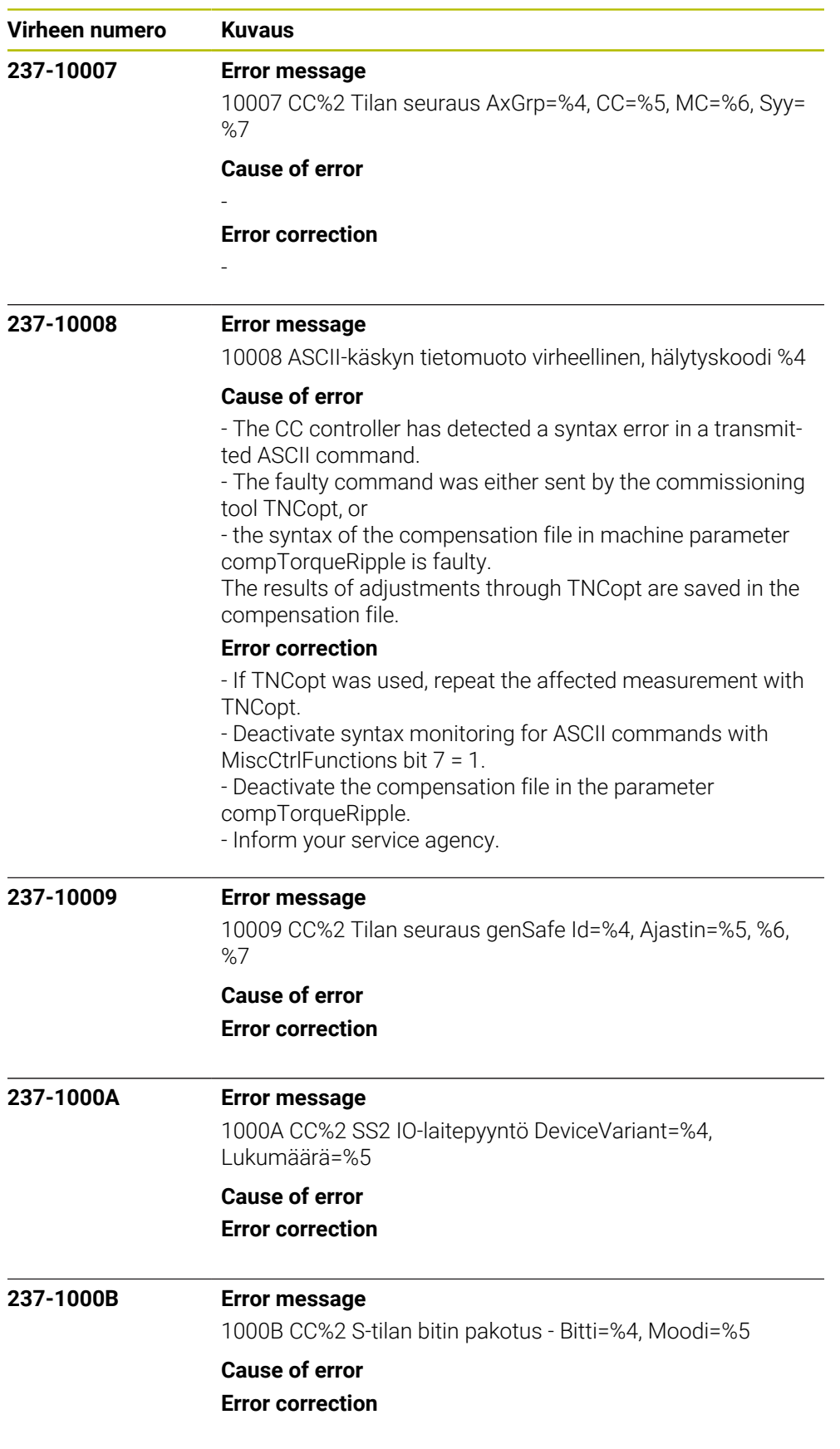

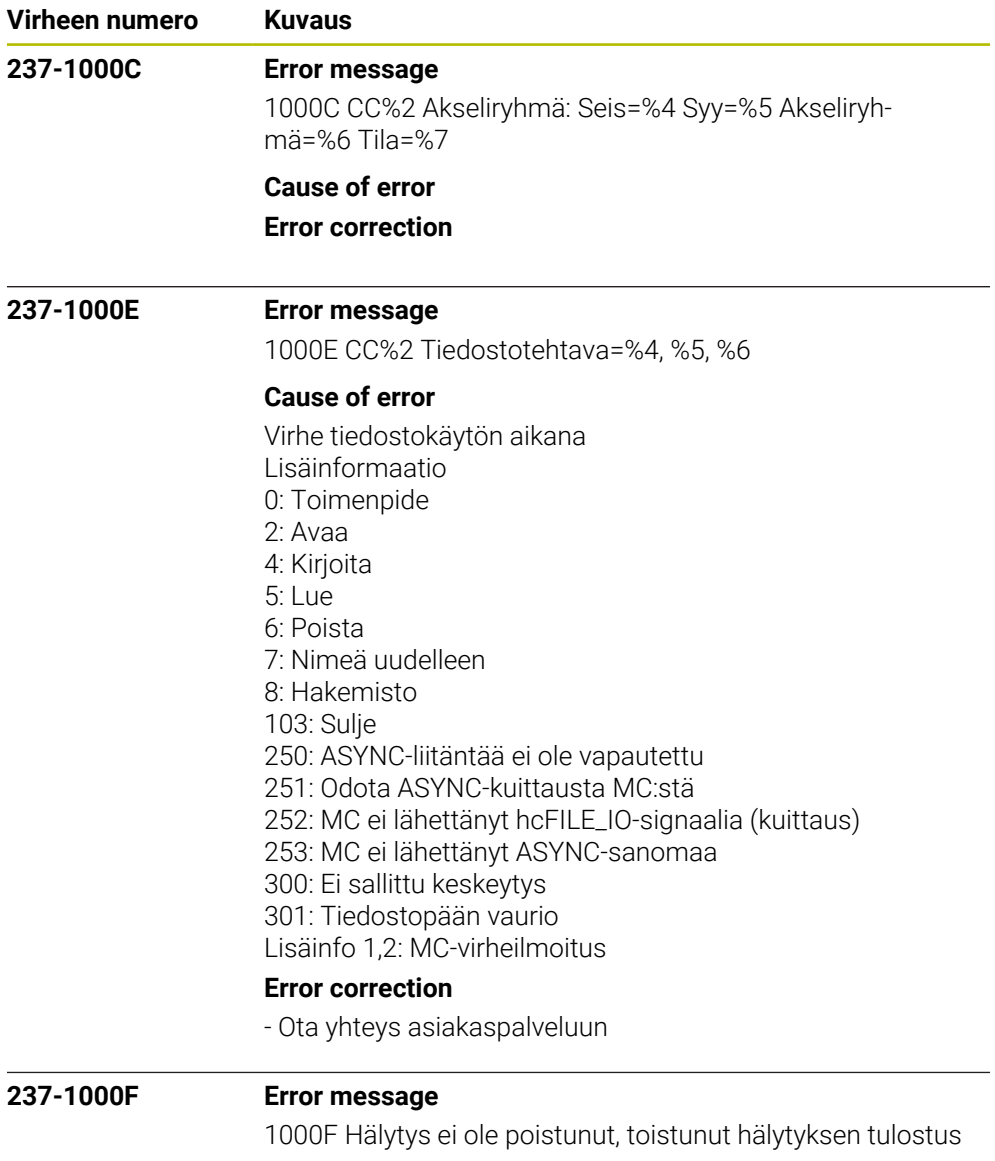

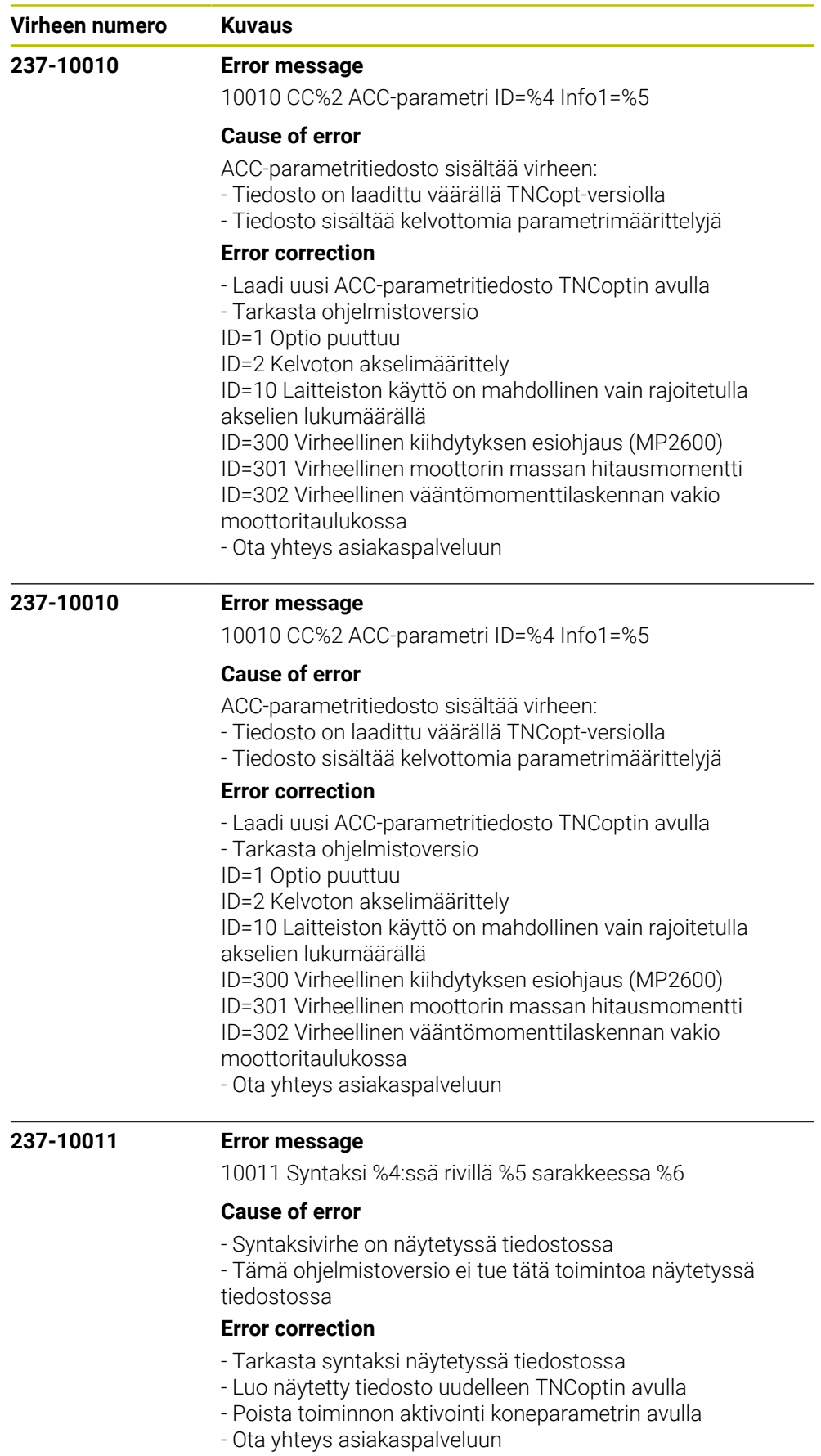

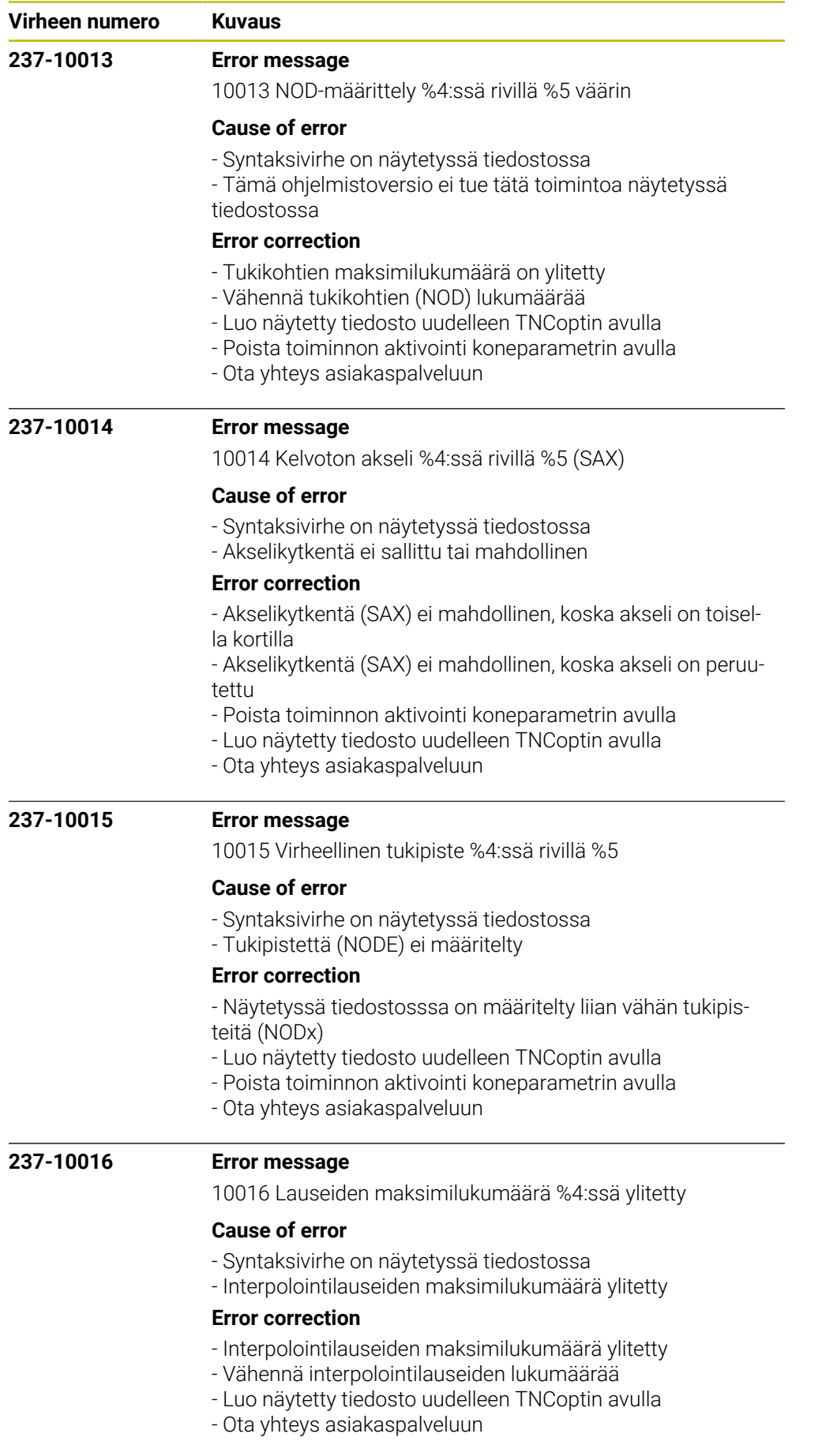

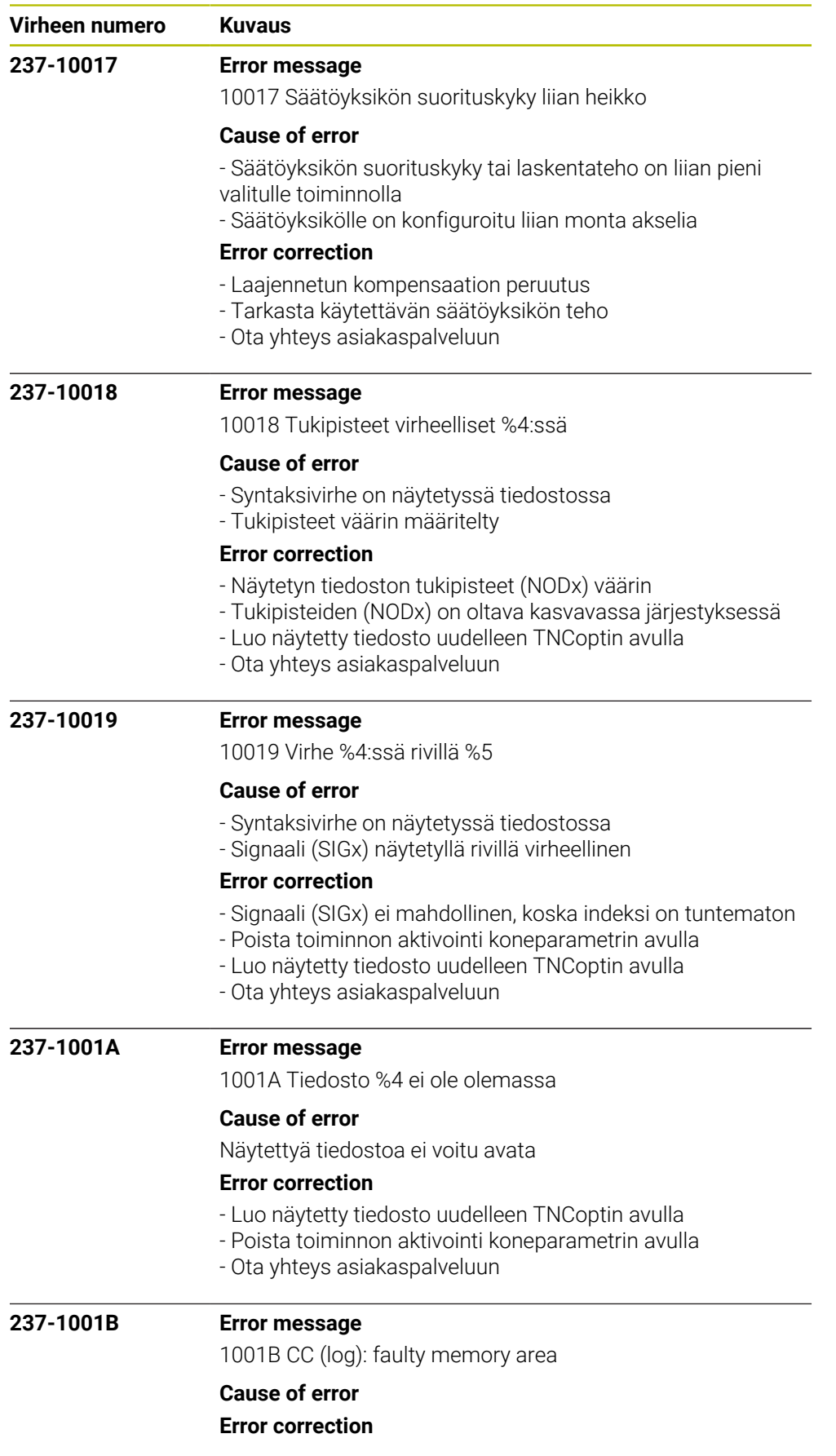

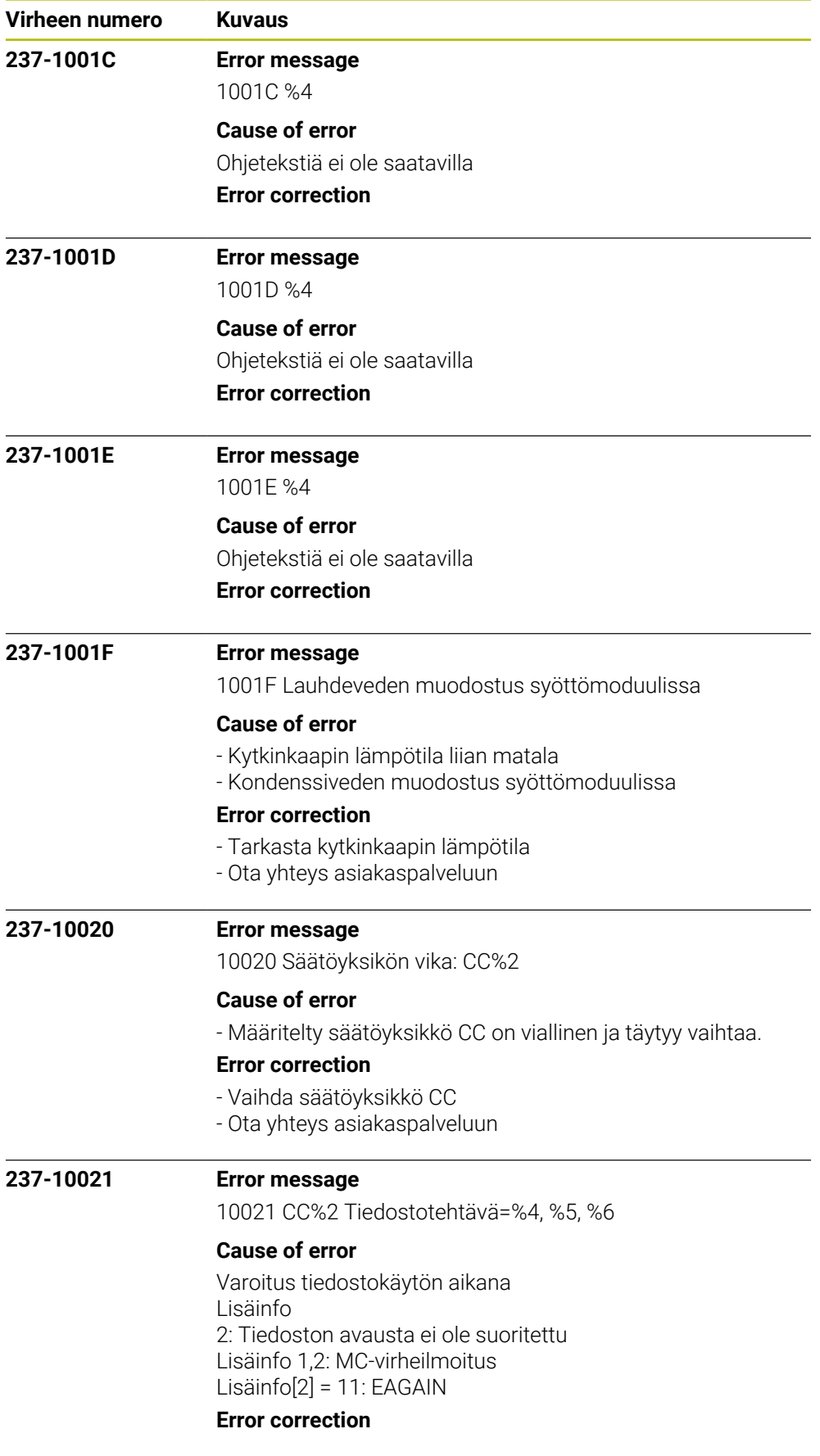

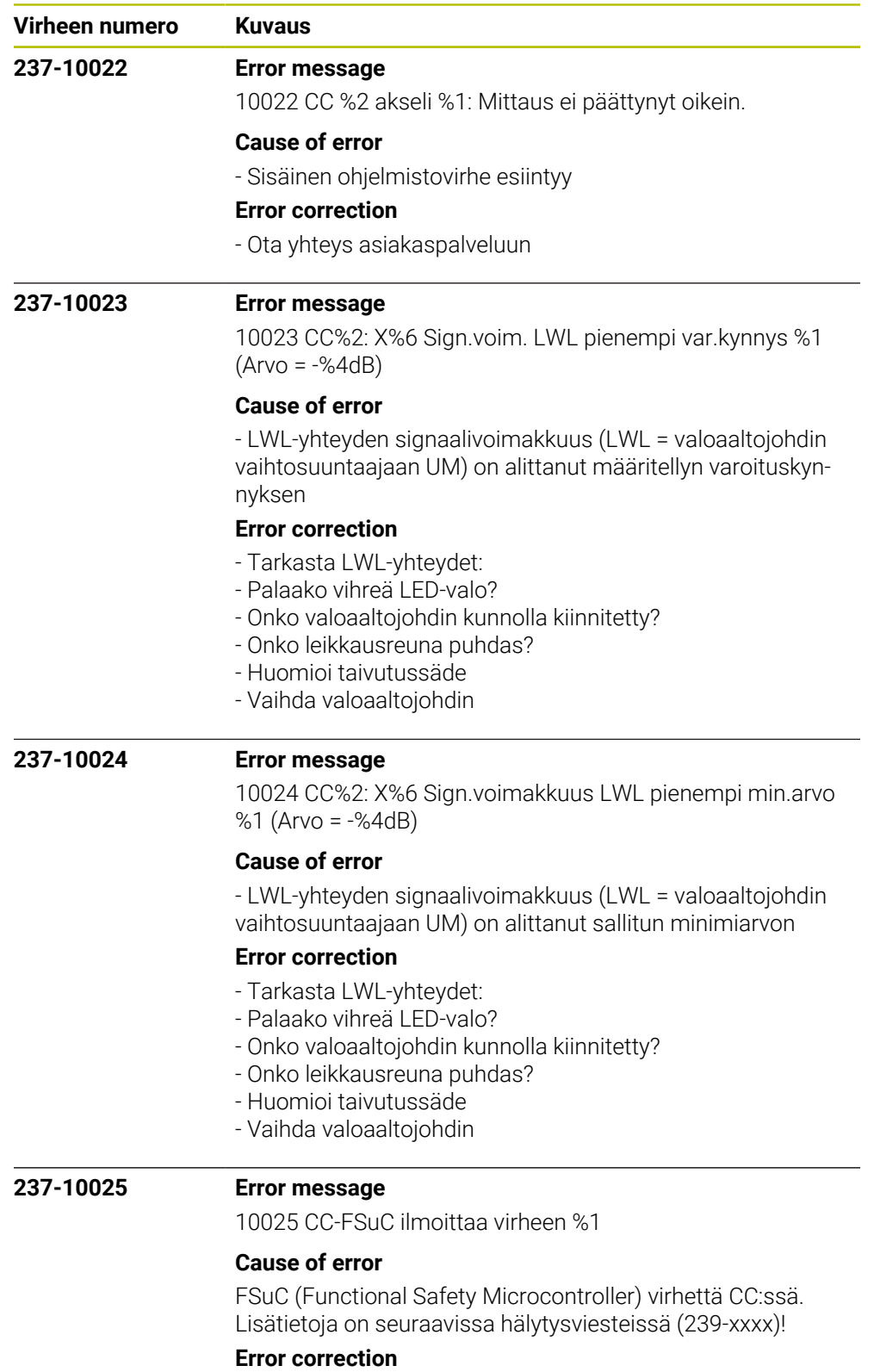

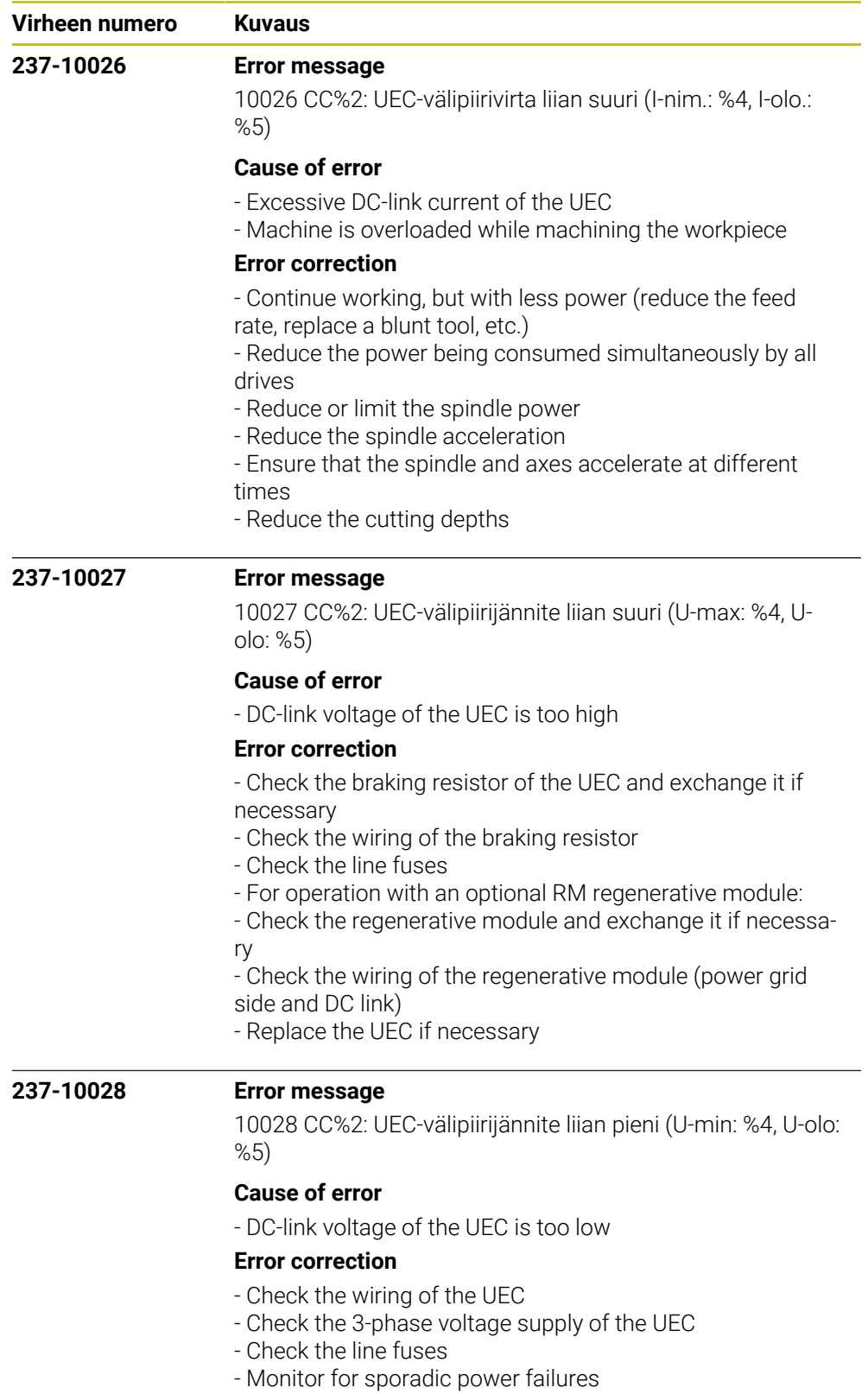

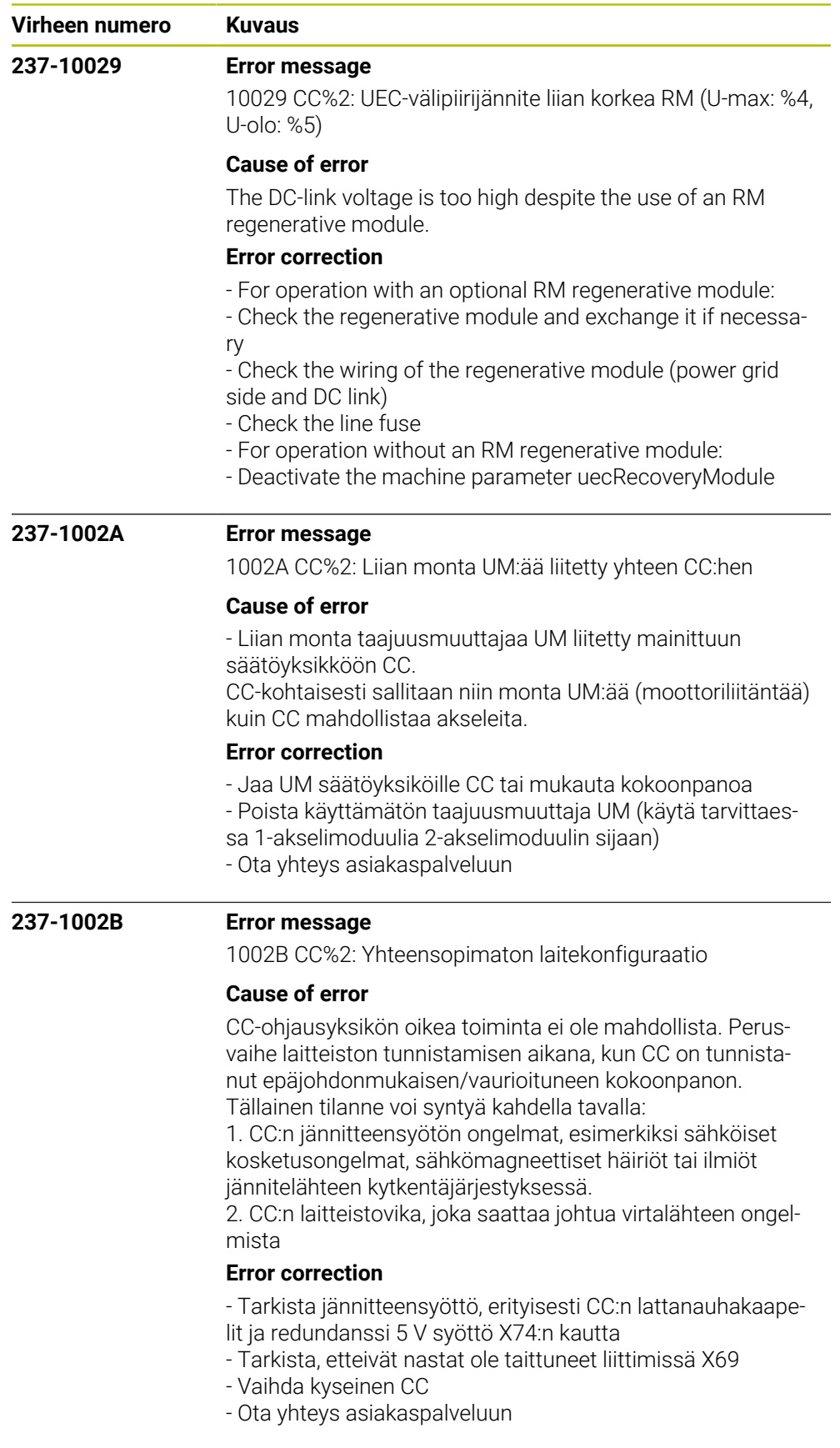

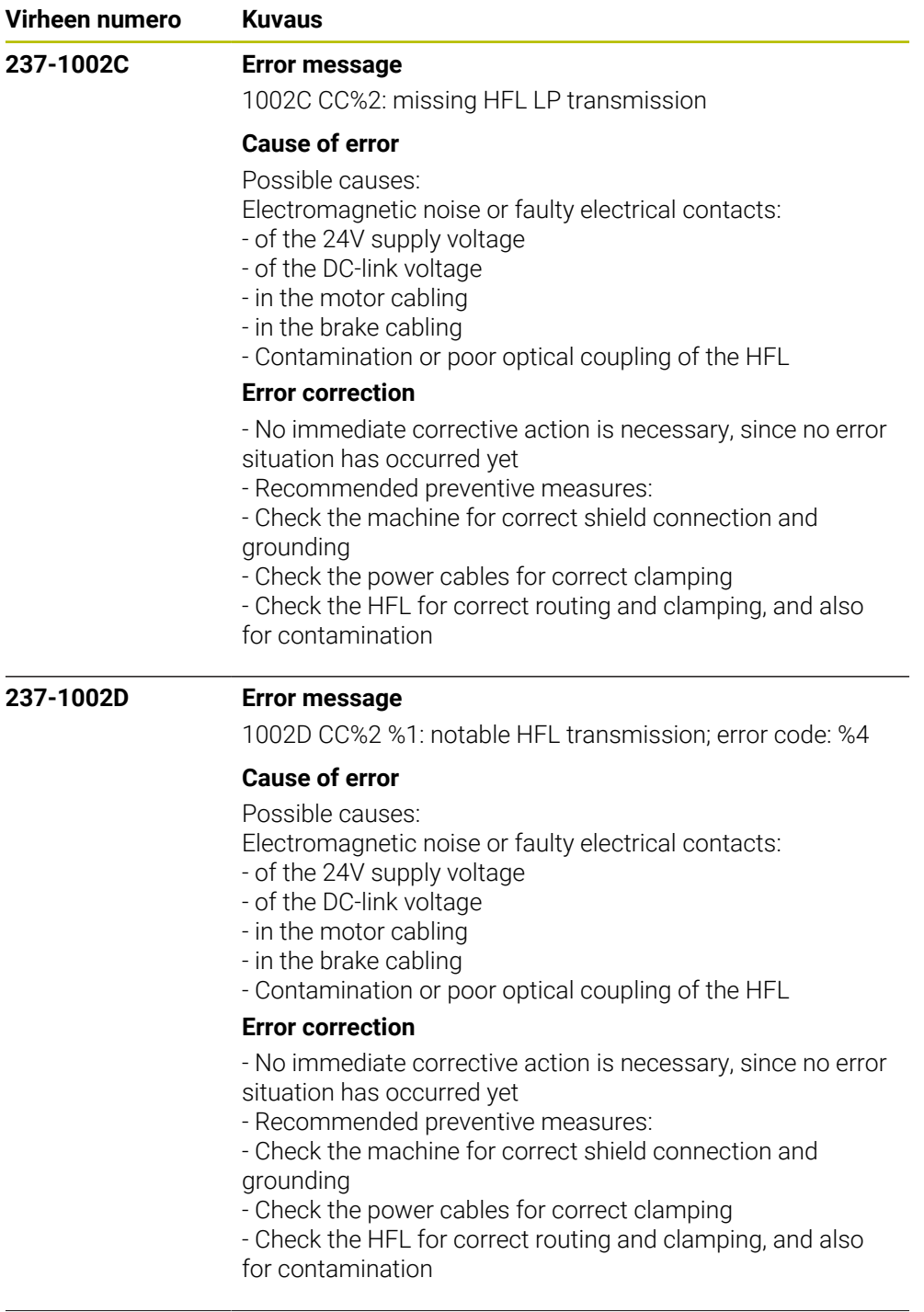

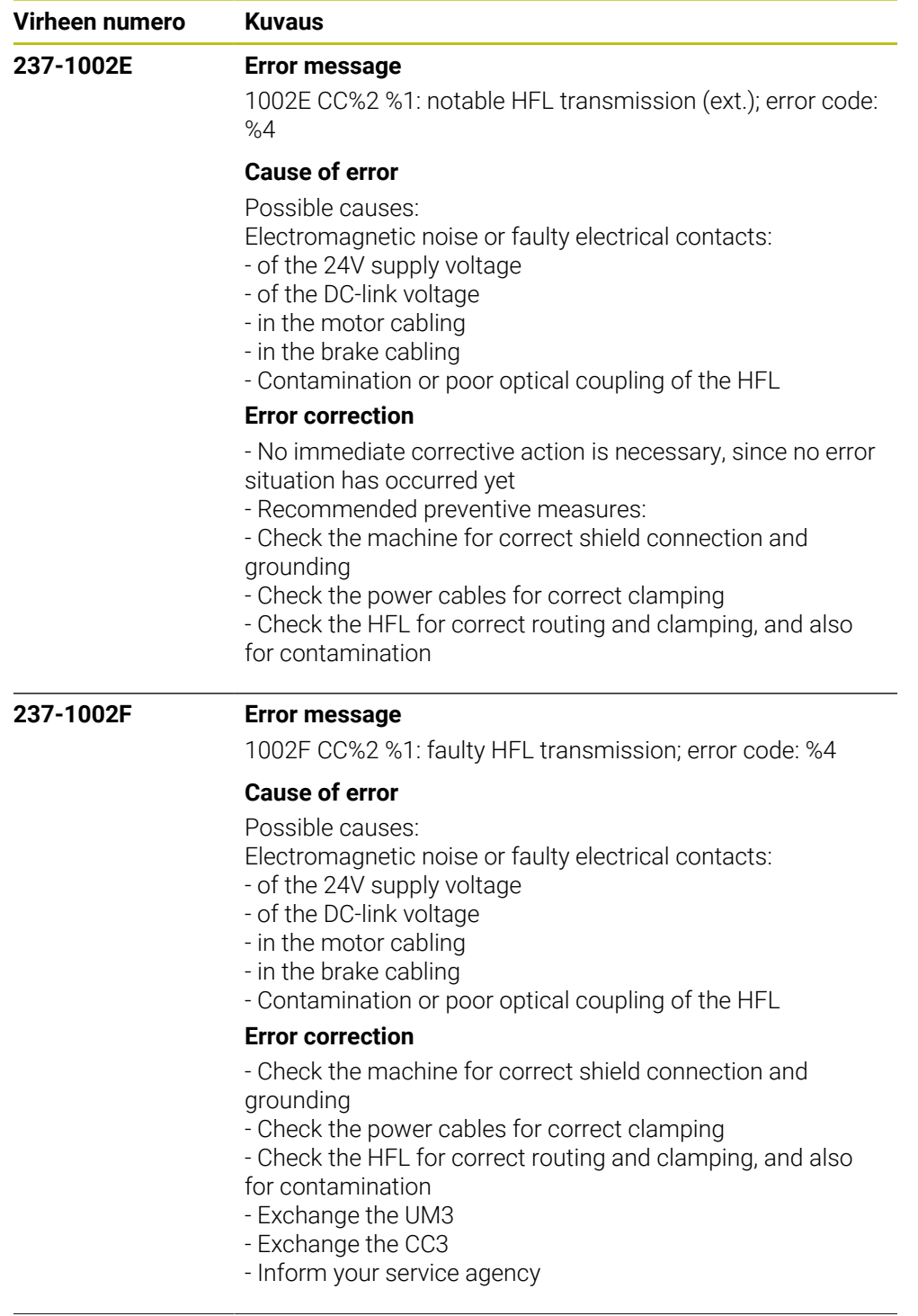

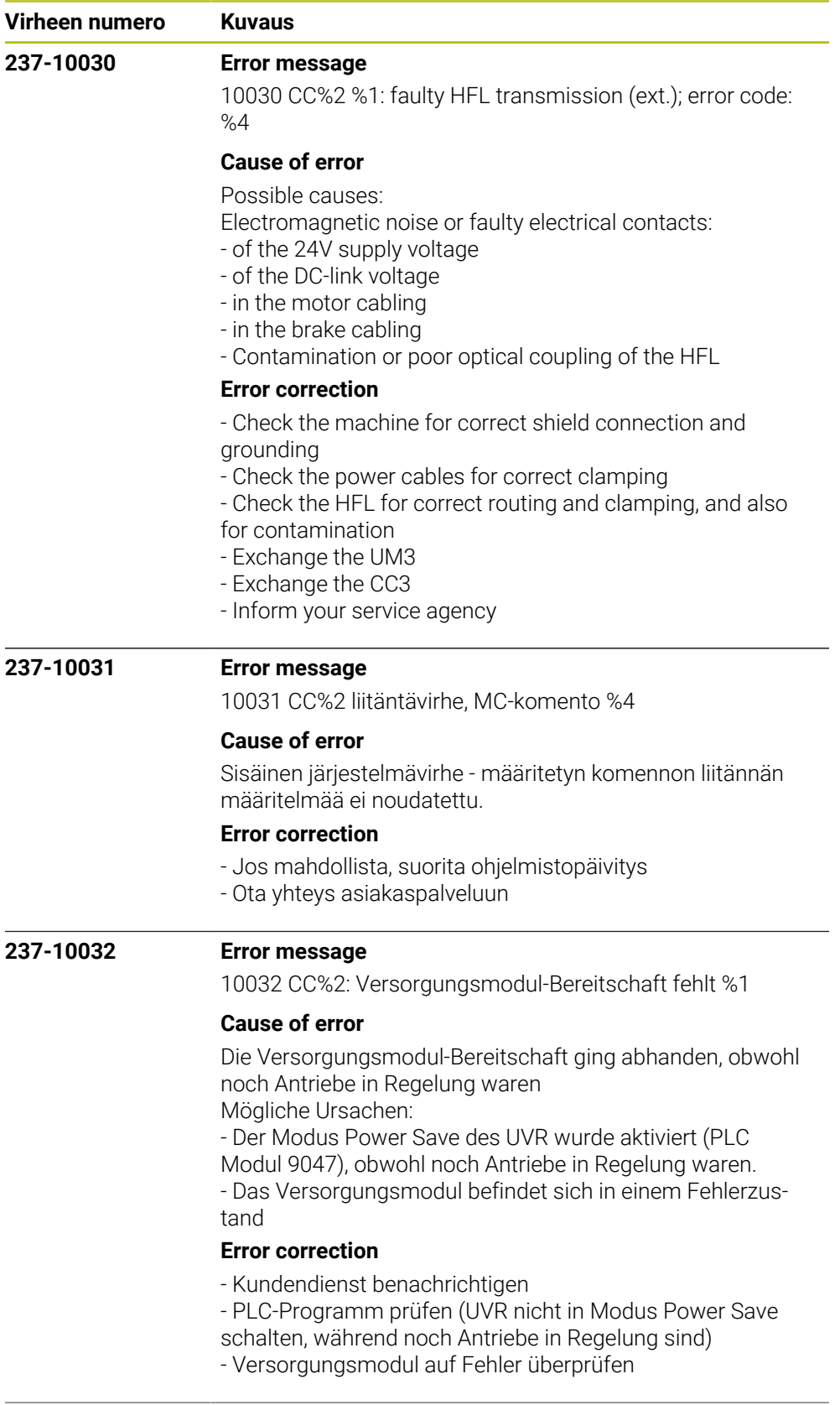

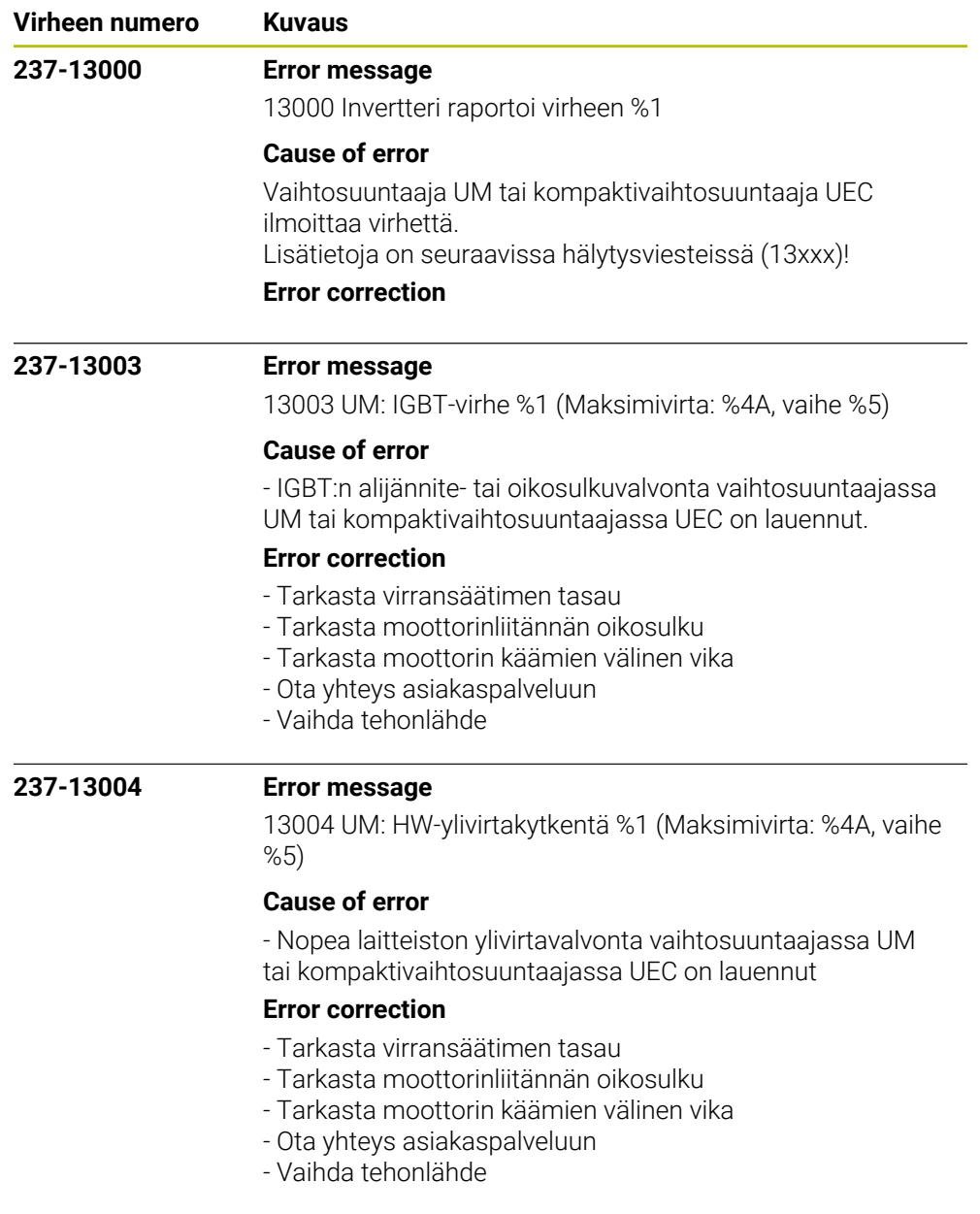

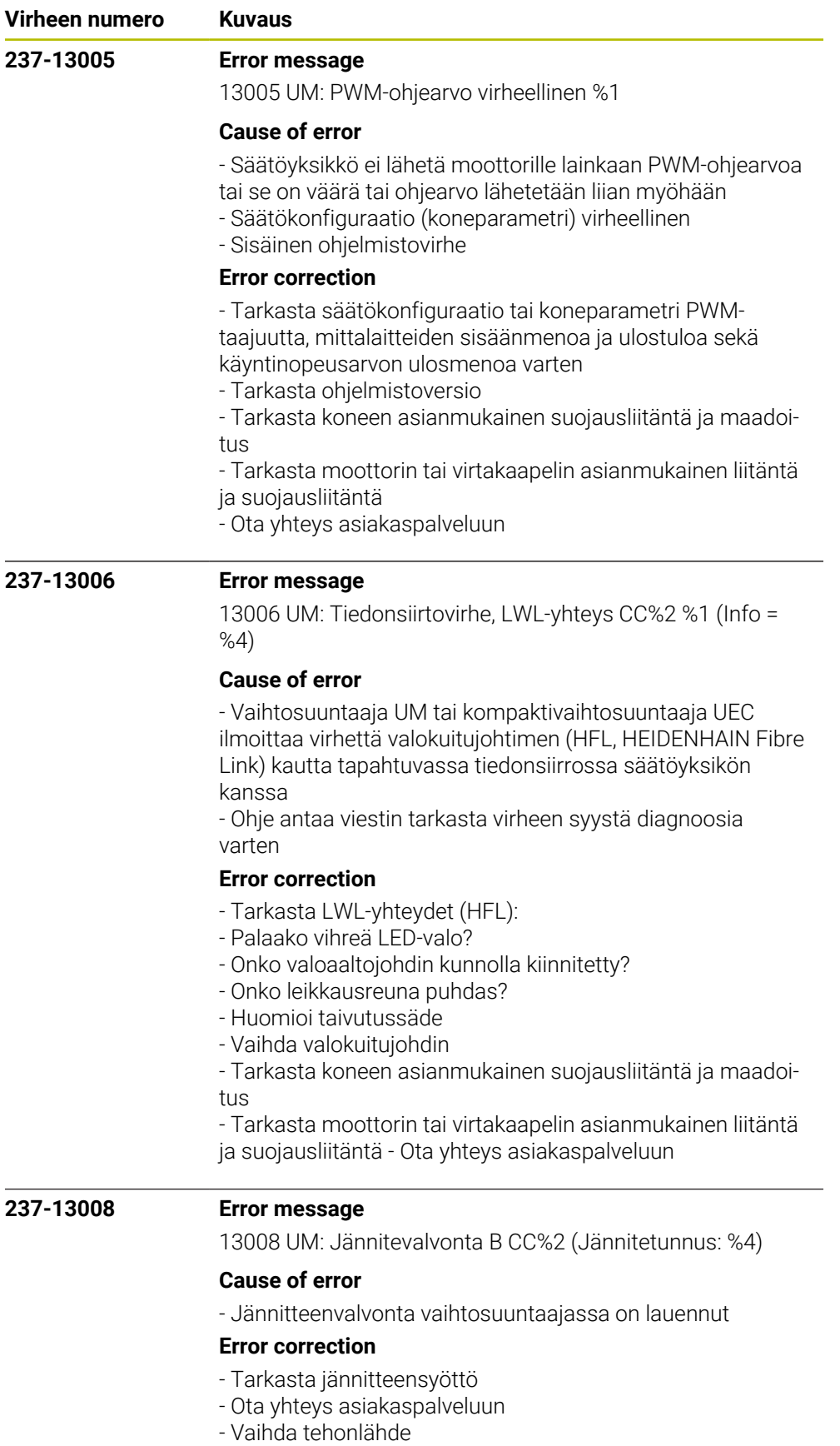

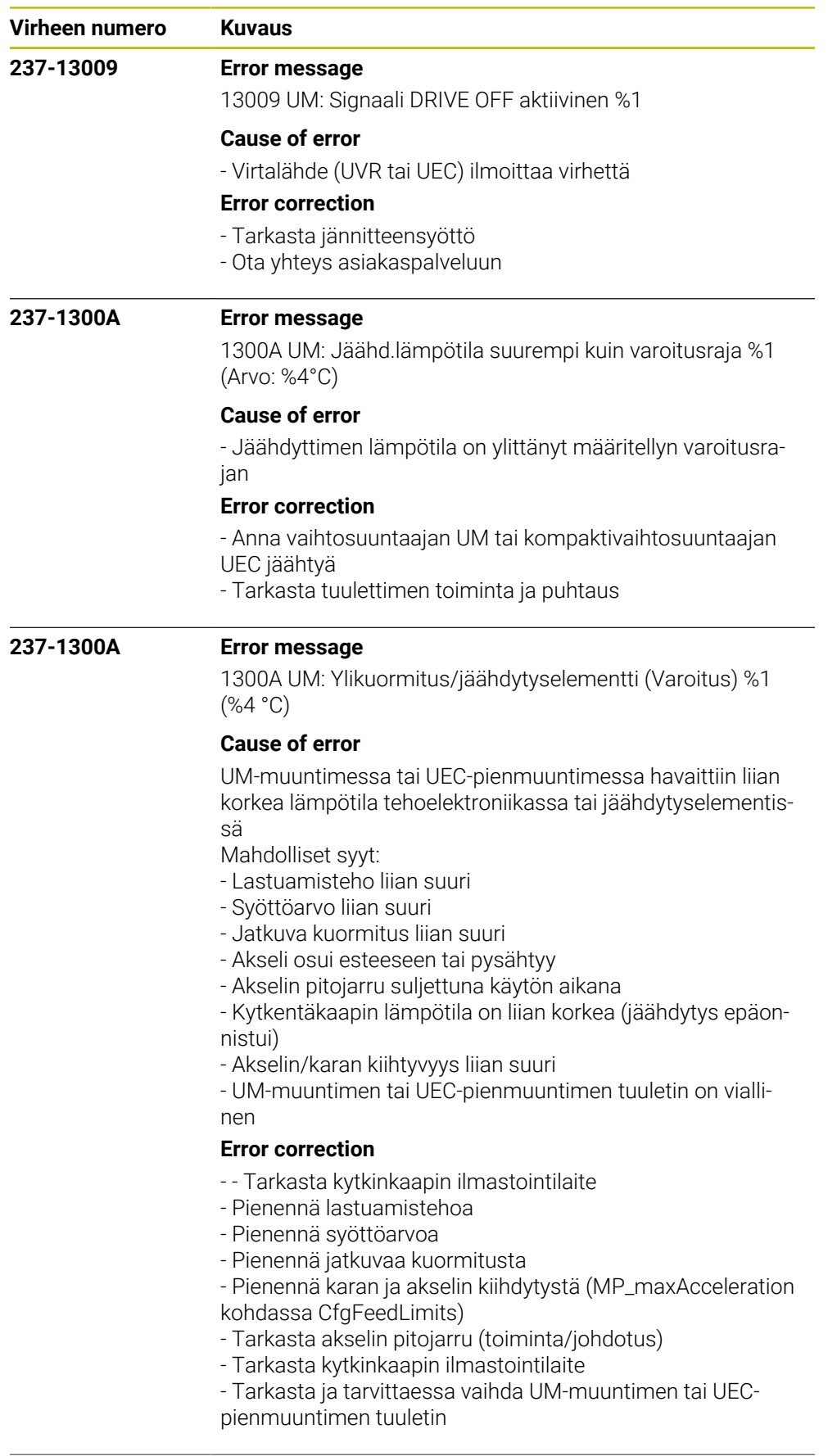

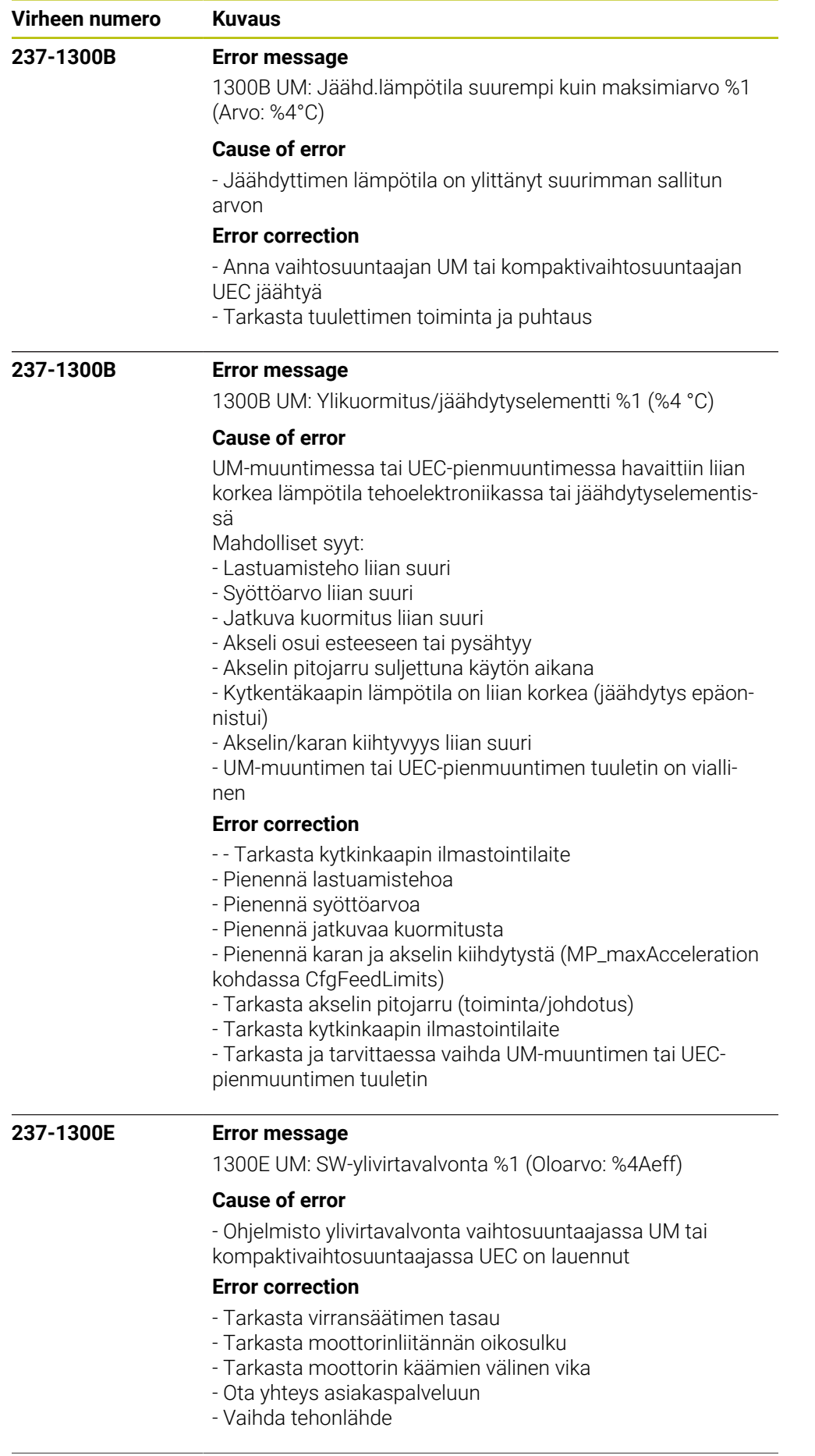

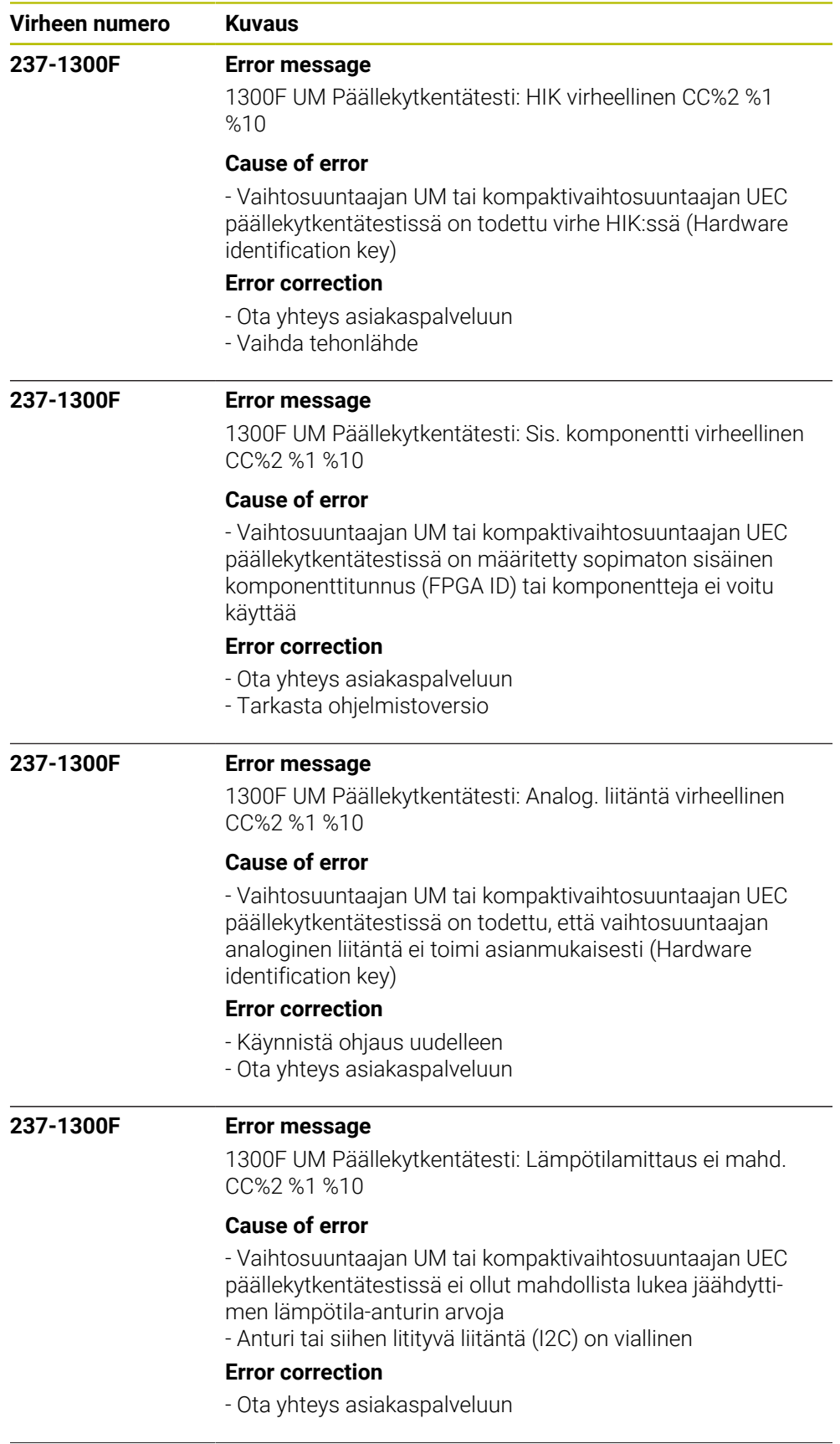

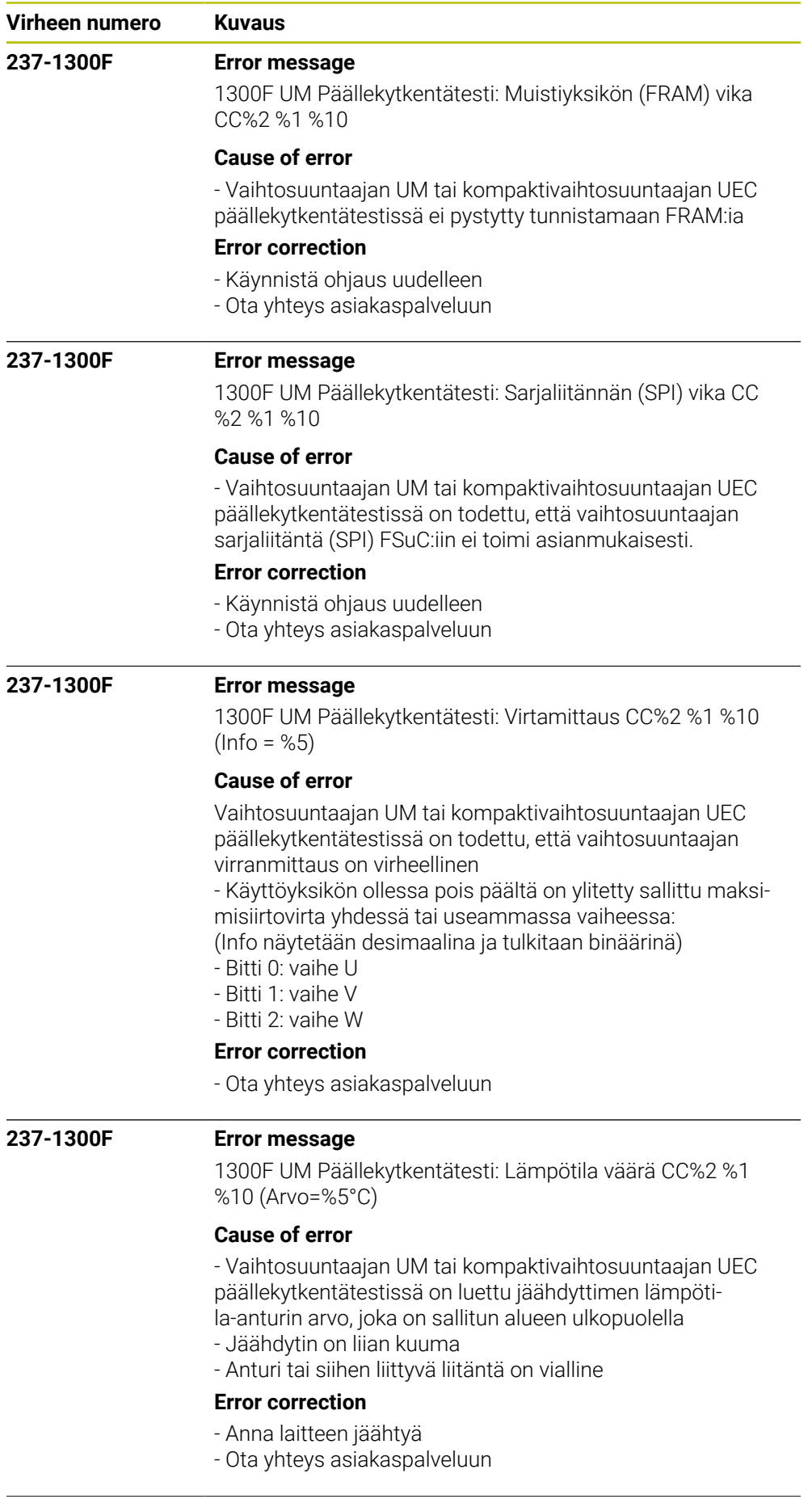

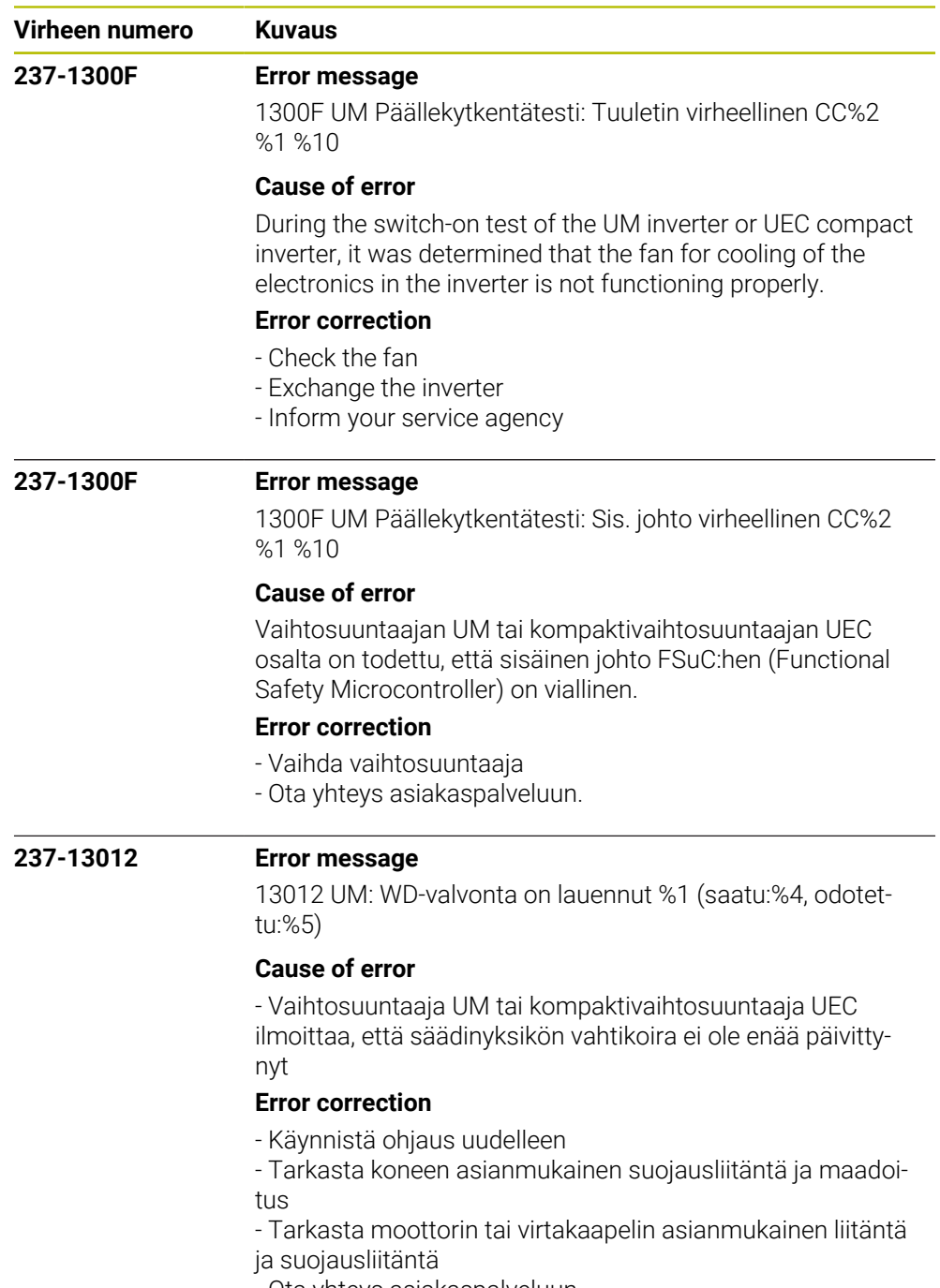

- Ota yhteys asiakaspalveluun

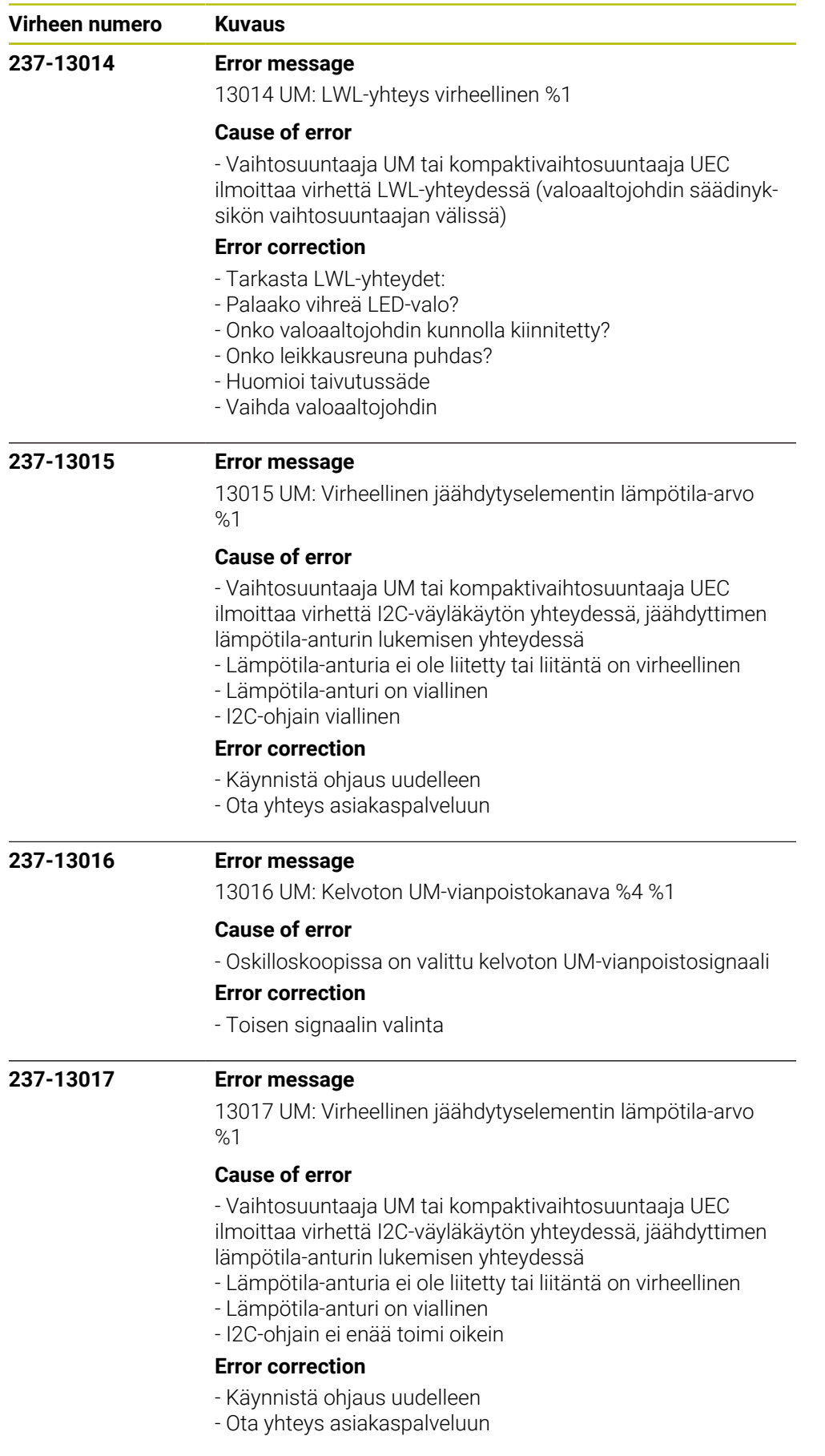

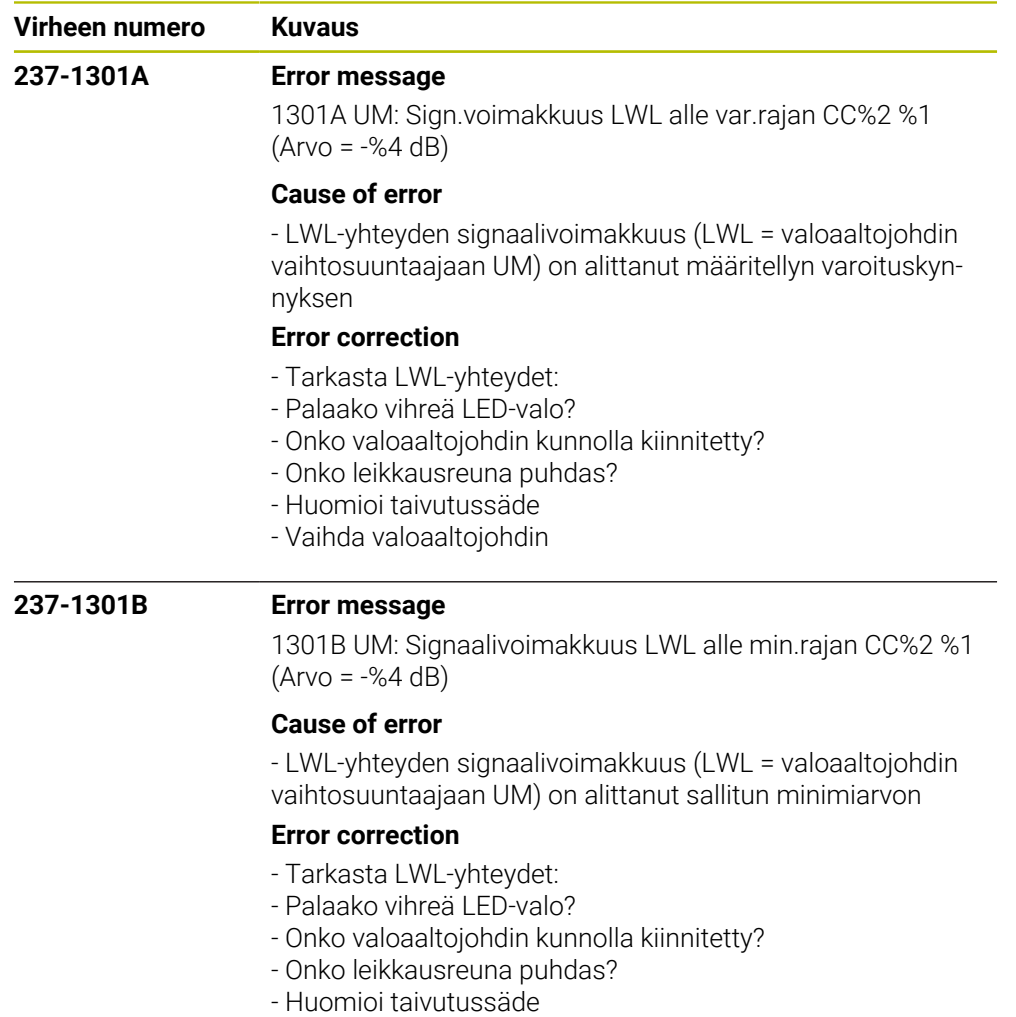

- Vaihda valoaaltojohdin

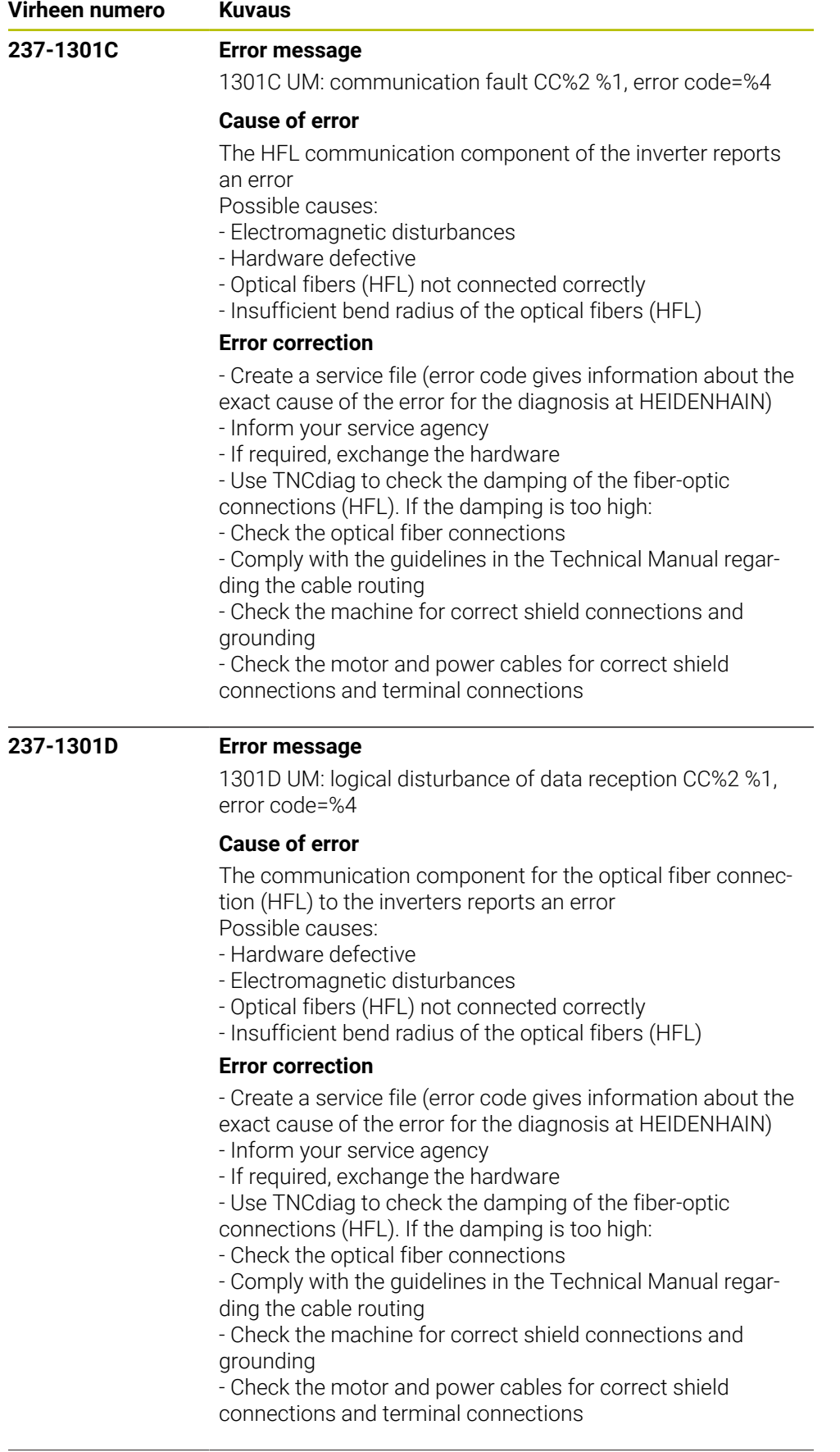

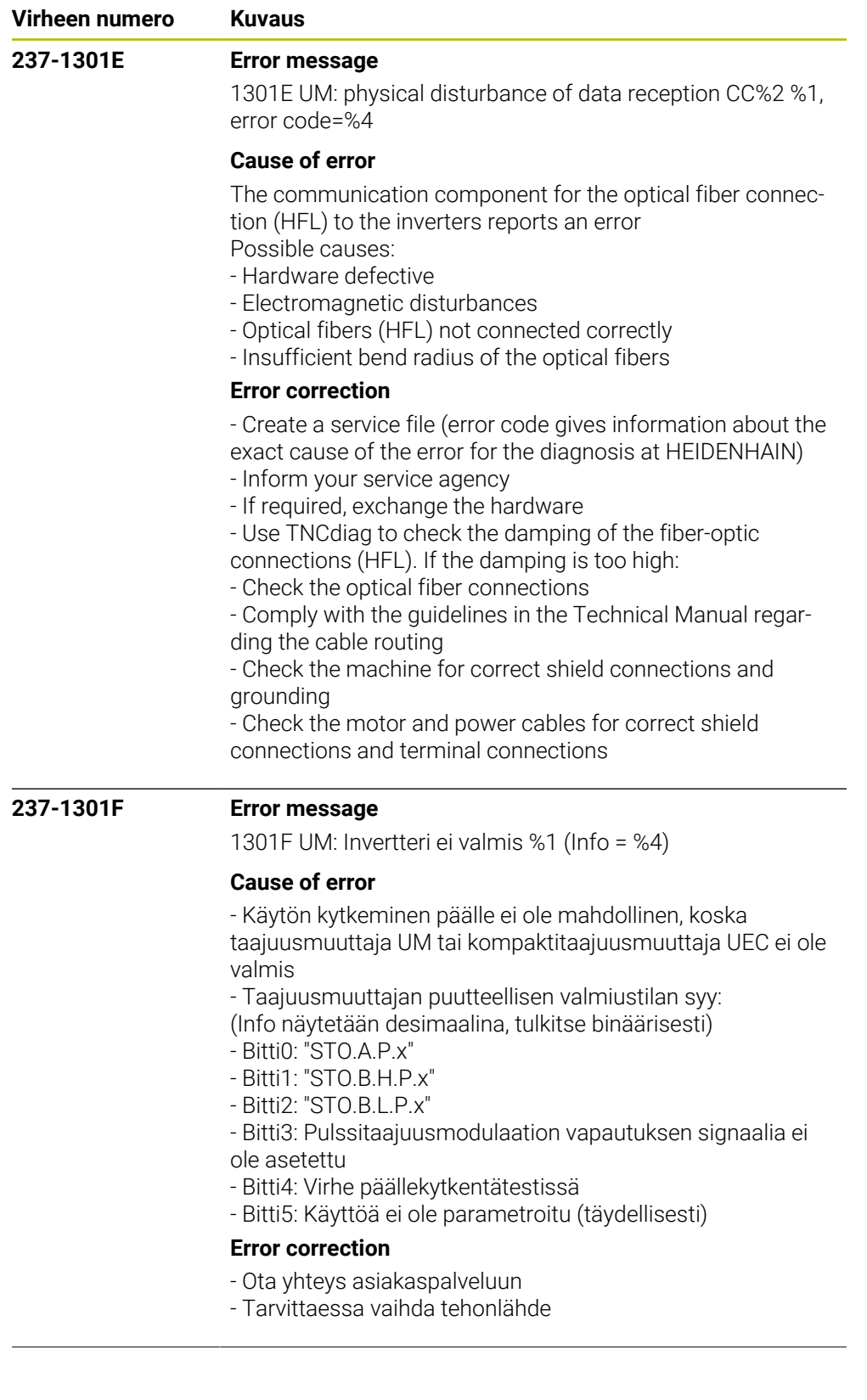

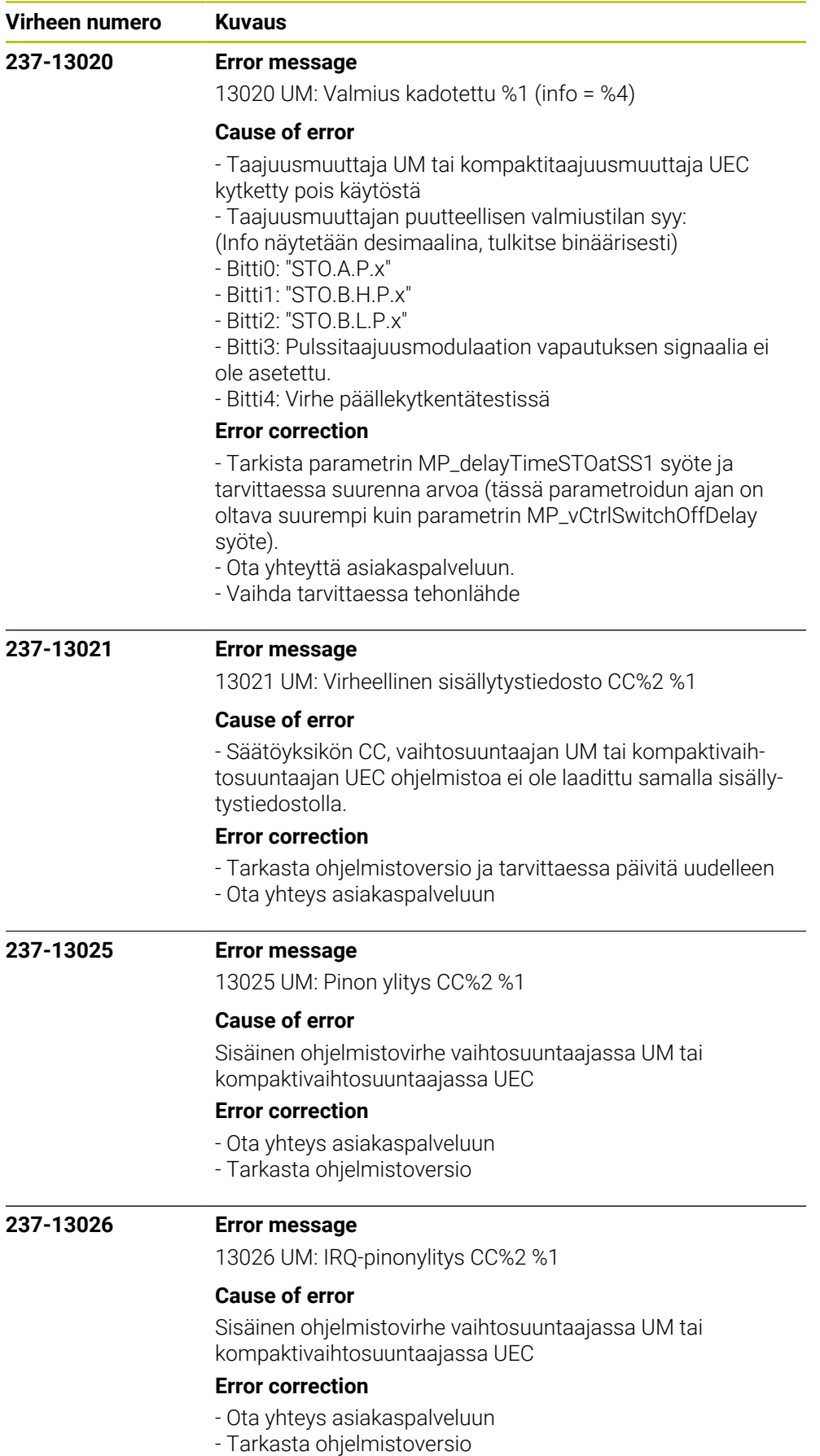

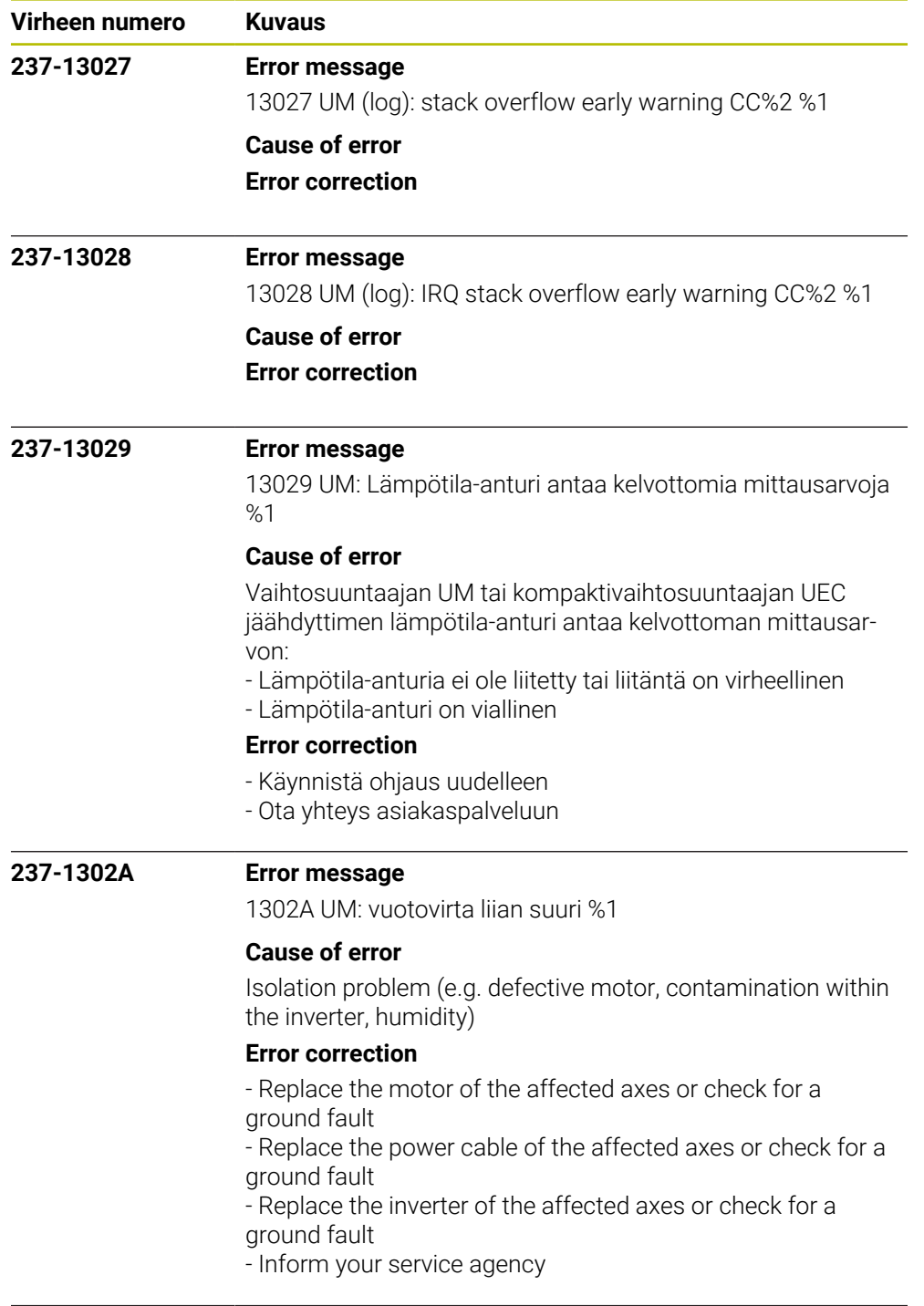

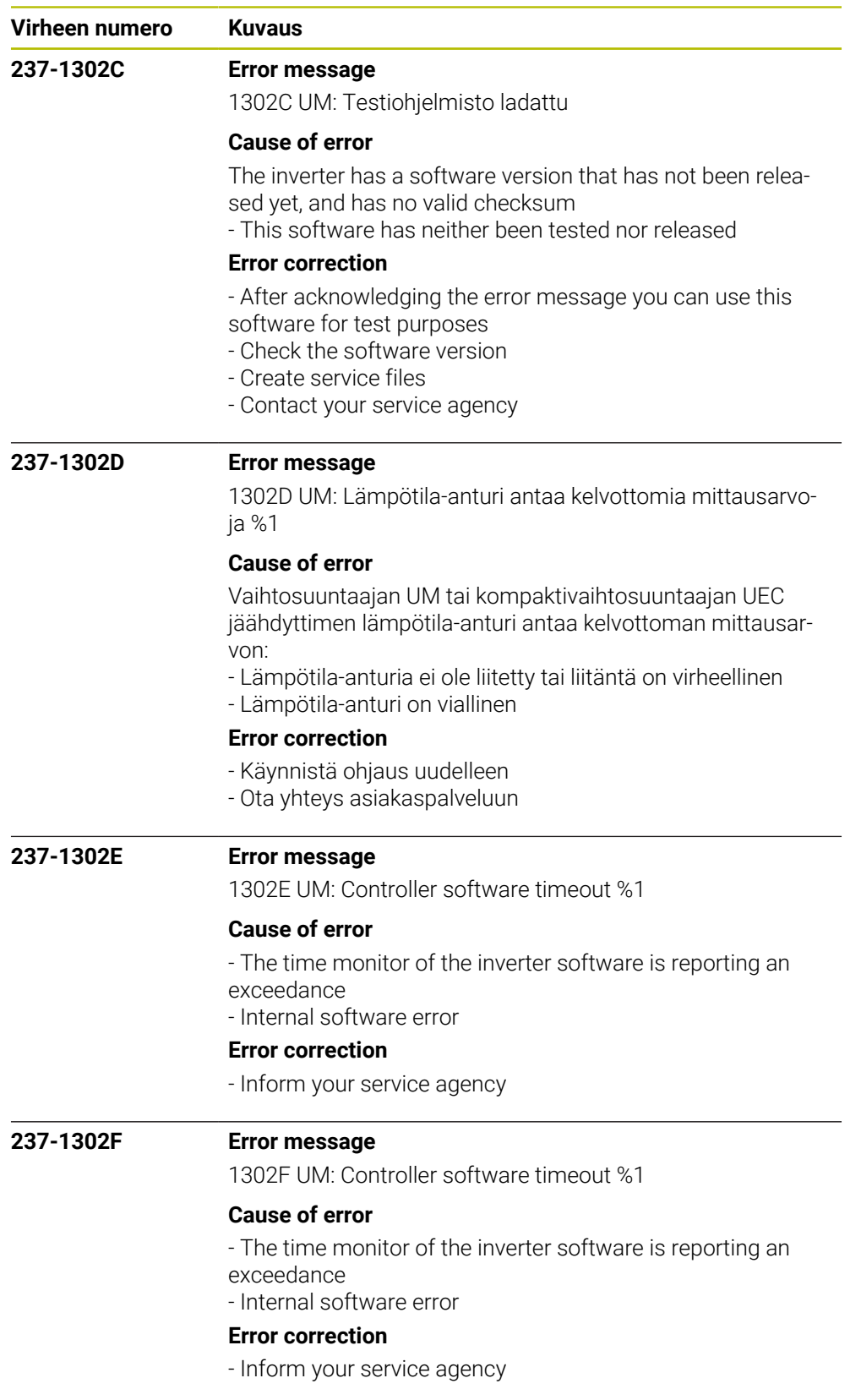

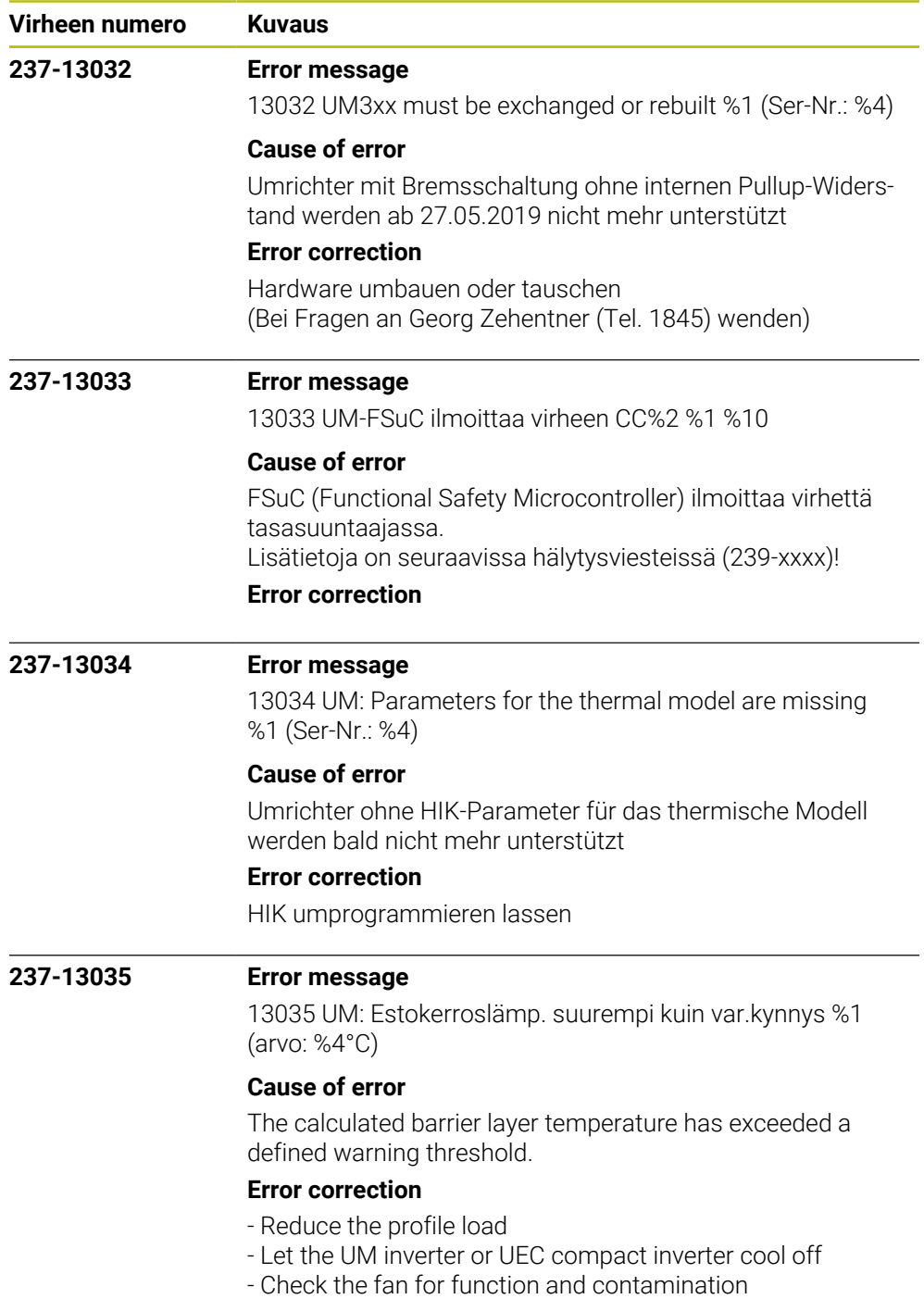

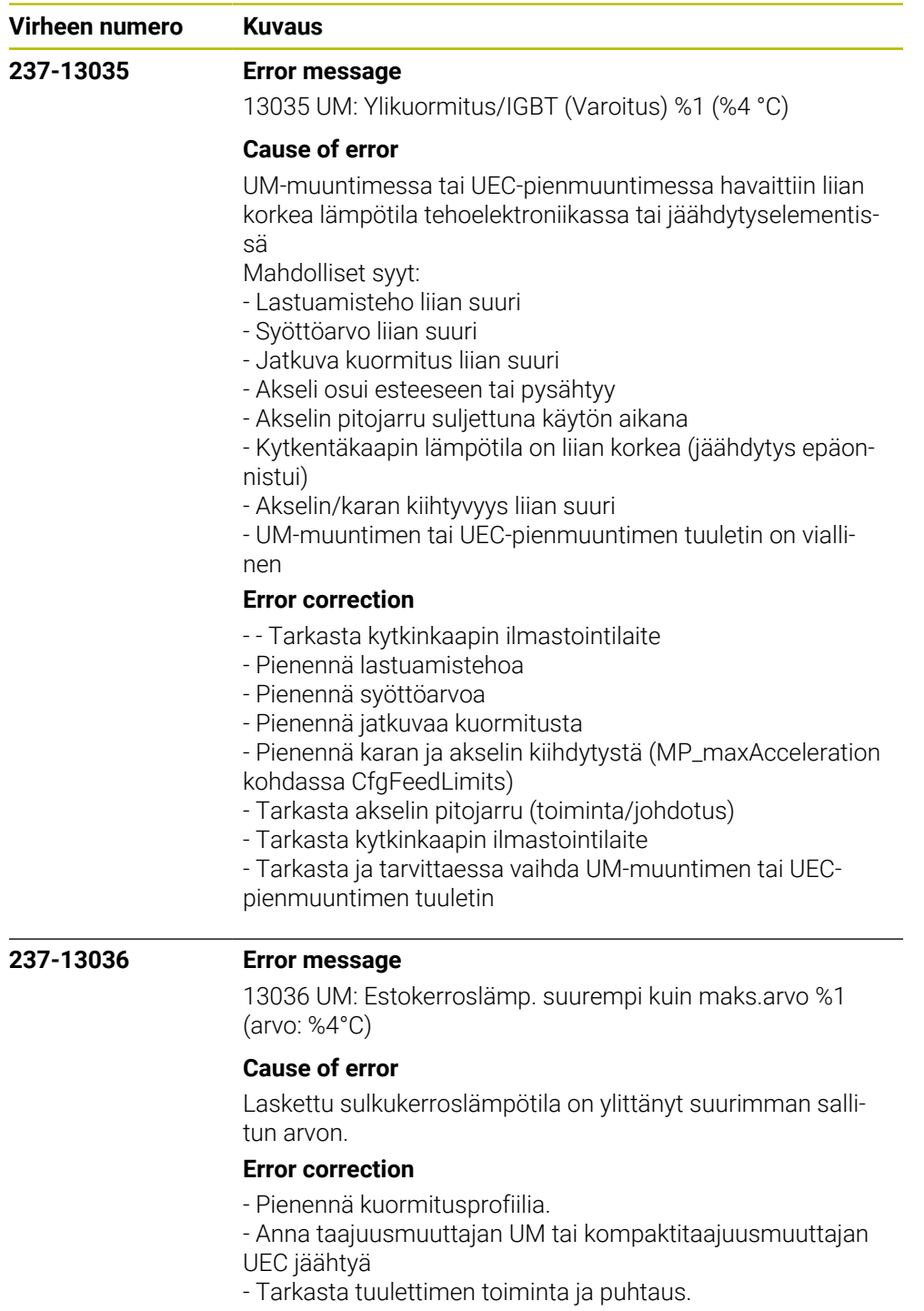

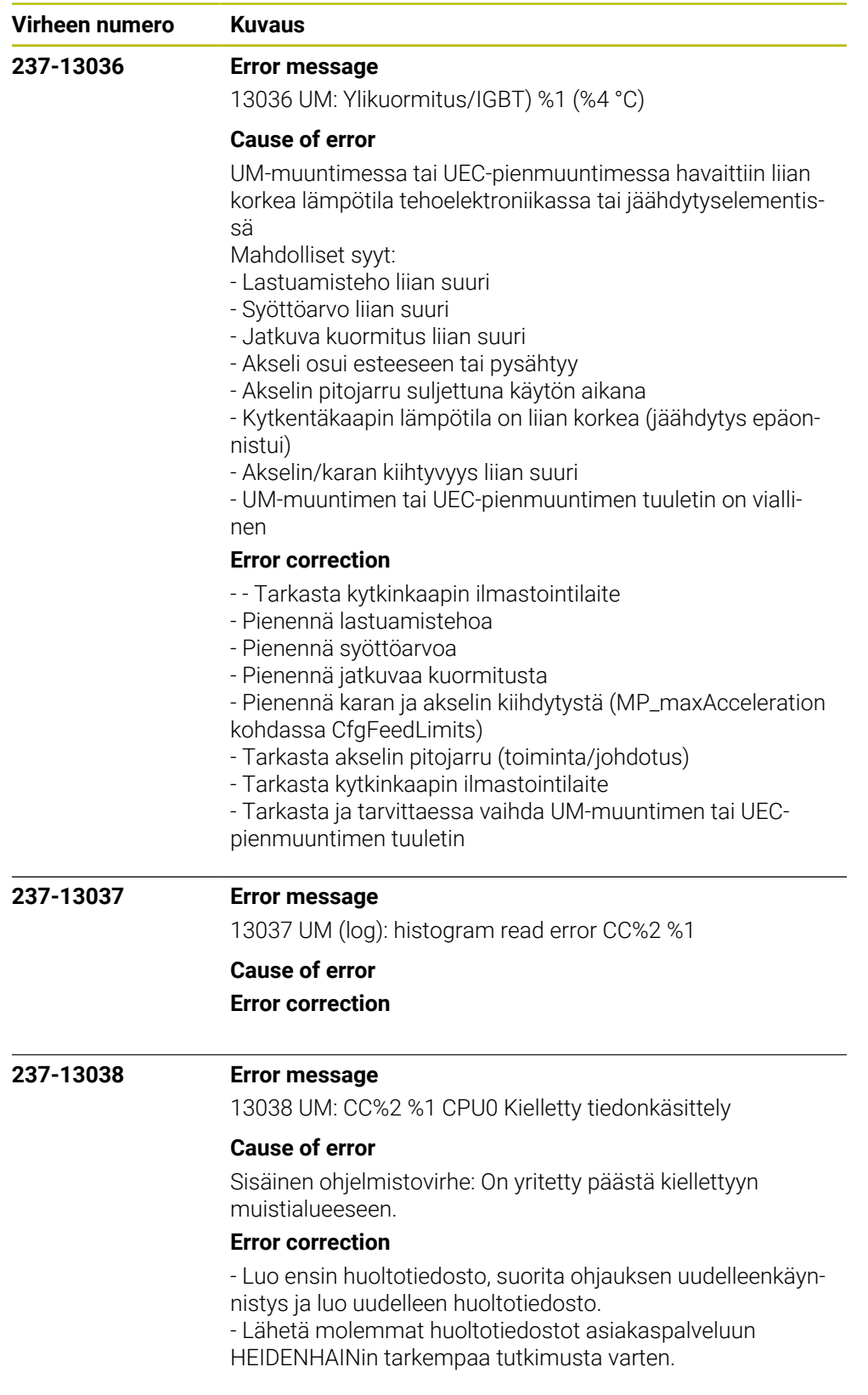

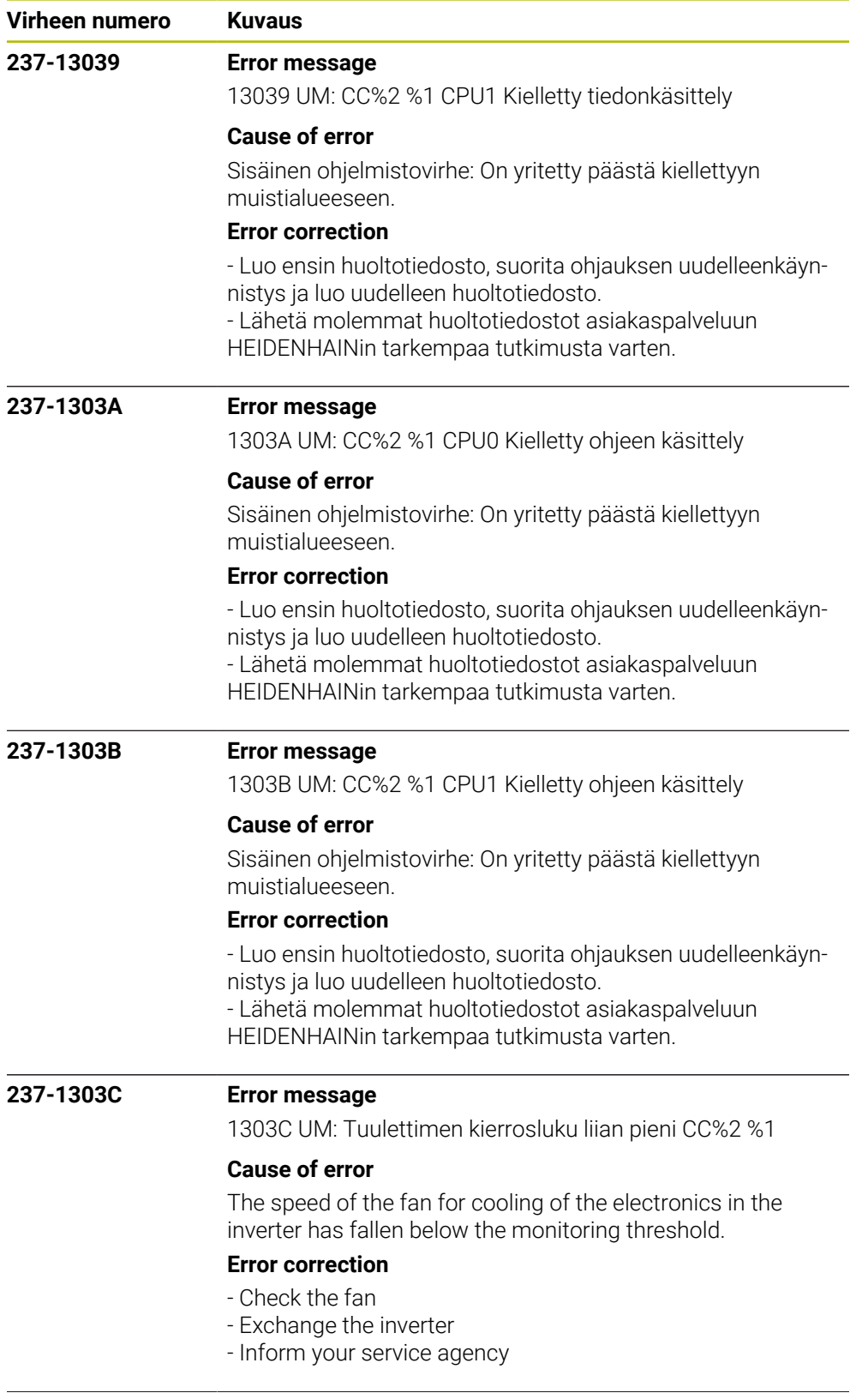

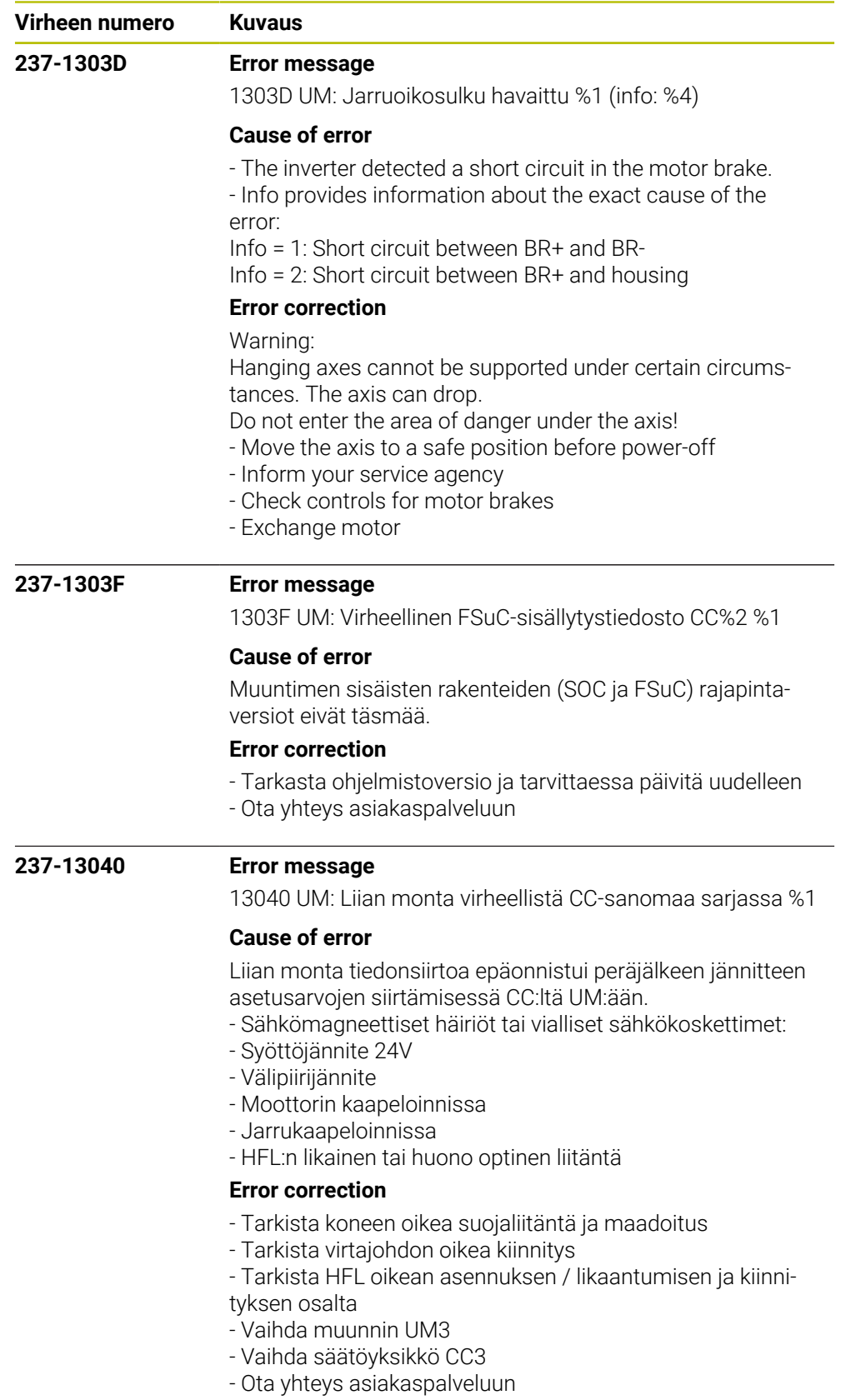

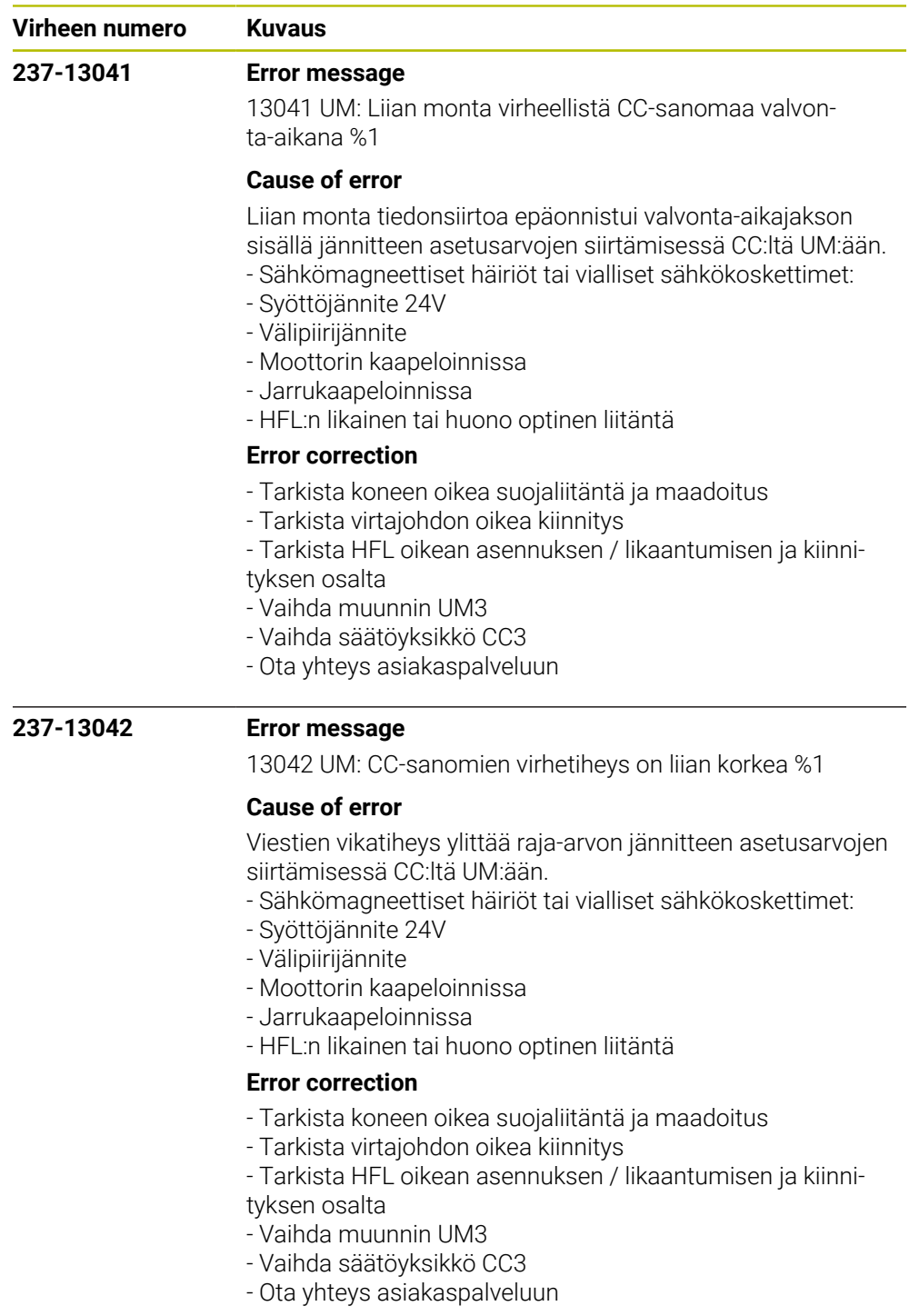

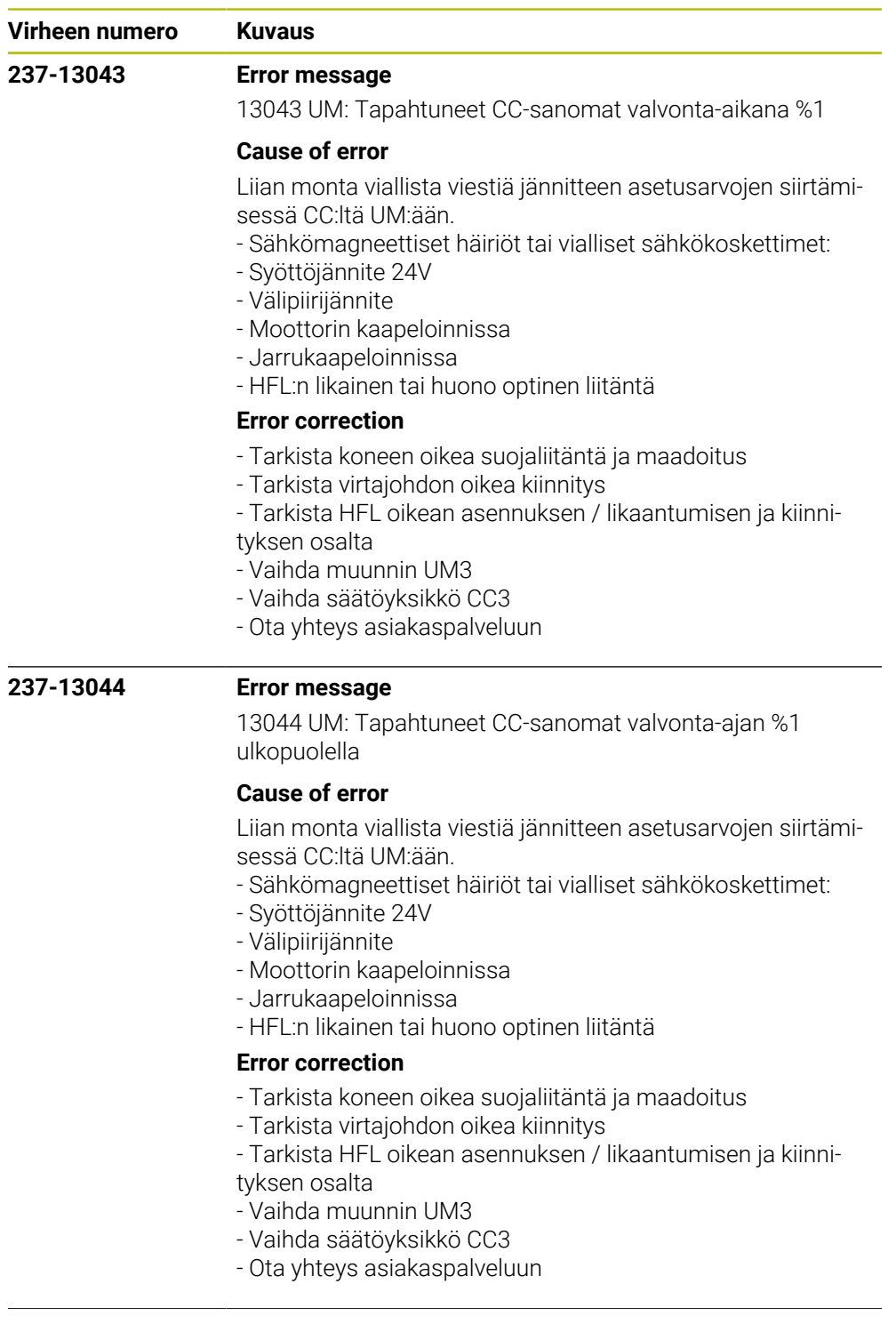

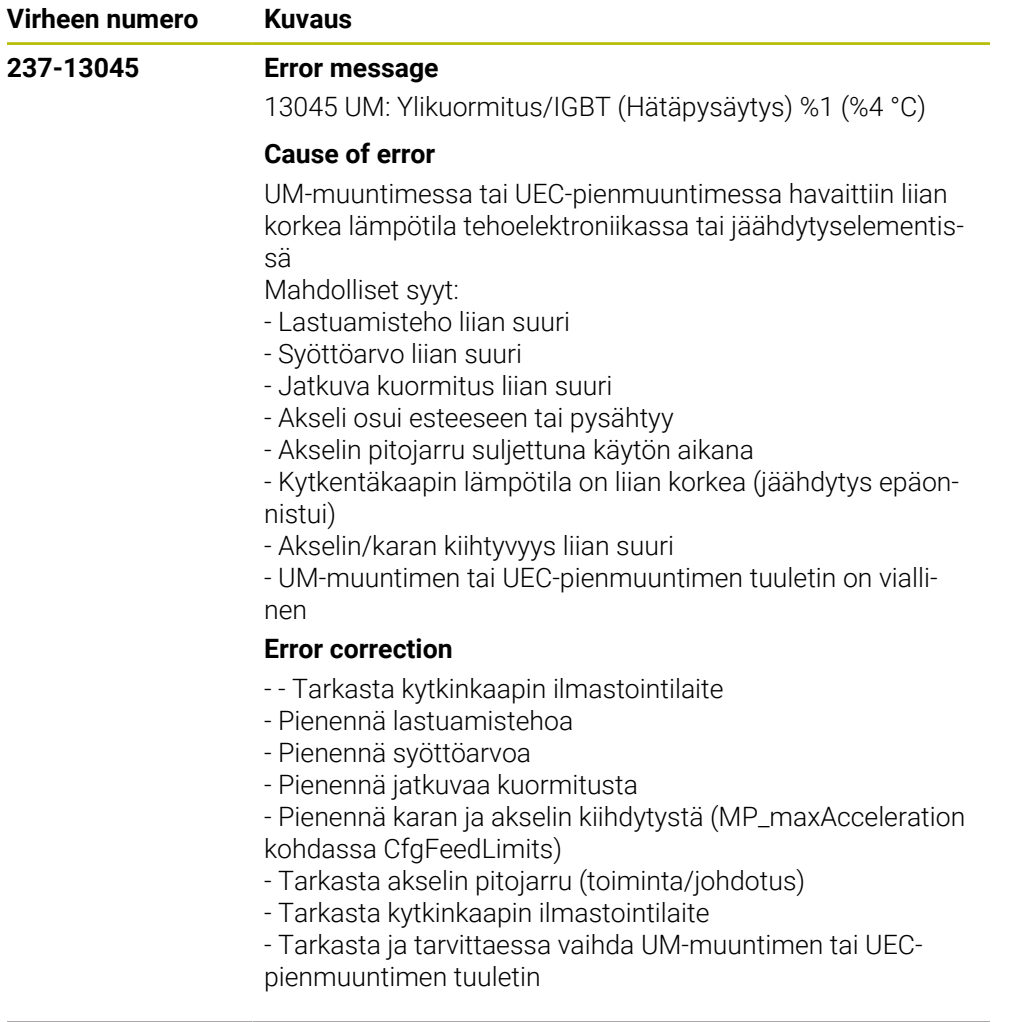
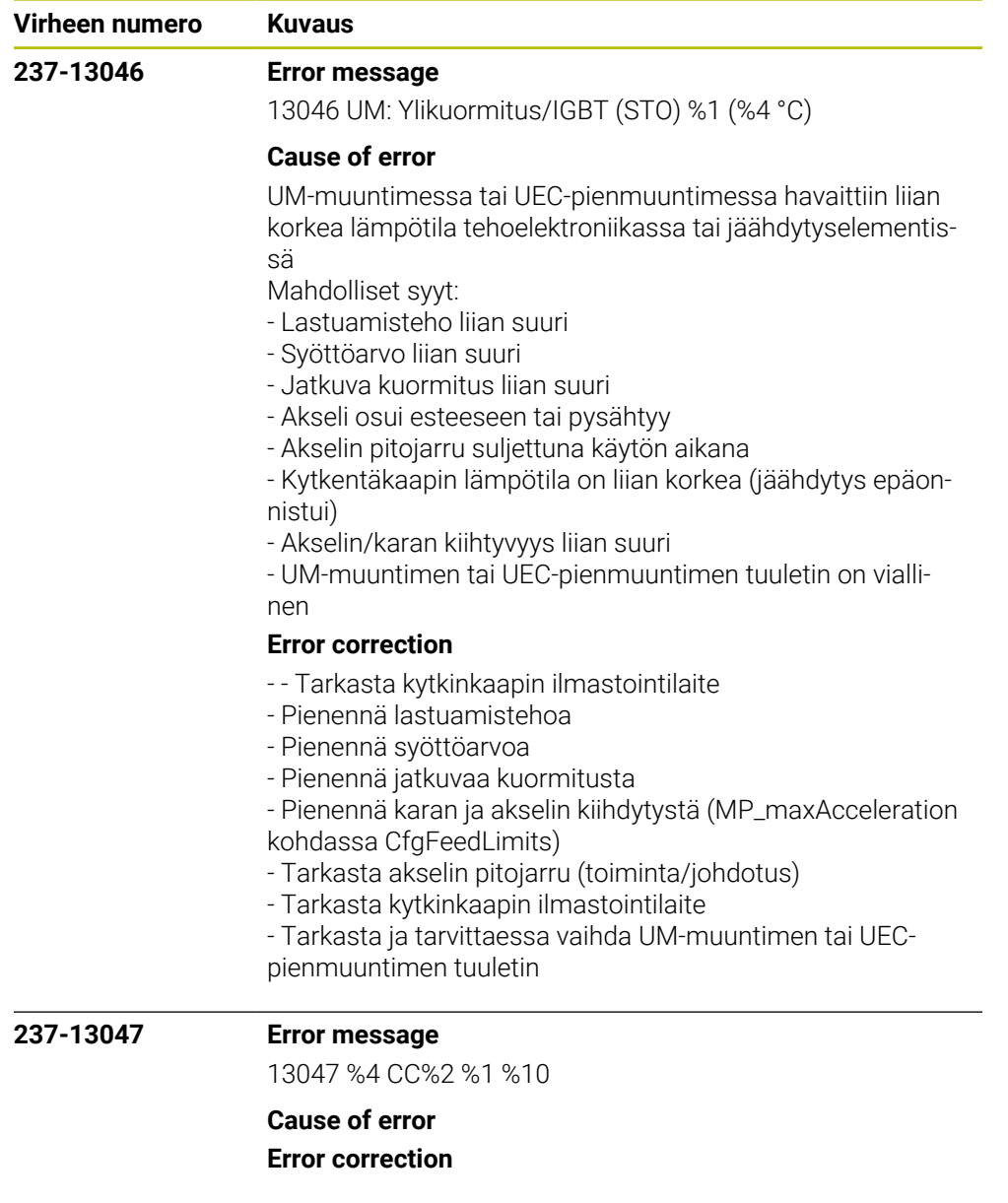

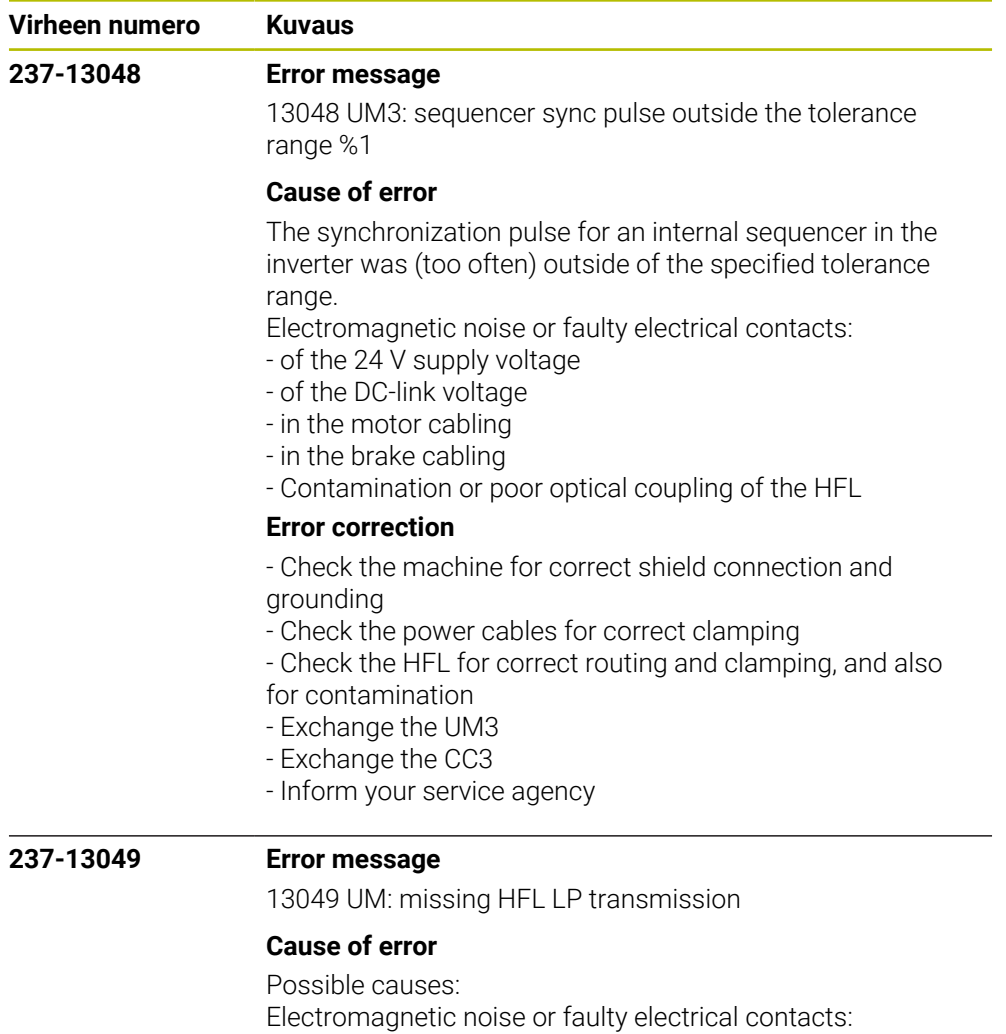

- of the 24V supply voltage
- of the DC-link voltage
- 
- in the motor cabling - in the brake cabling
- Contamination or poor optical coupling of the HFL

## **Error correction**

- No immediate corrective action is necessary, since no error situation has occurred yet

- Recommended preventive measures:
- Check the machine for correct shield connection and
- grounding
- Check the power cables for correct clamping
- Check the HFL for correct routing and clamping, and also for contamination

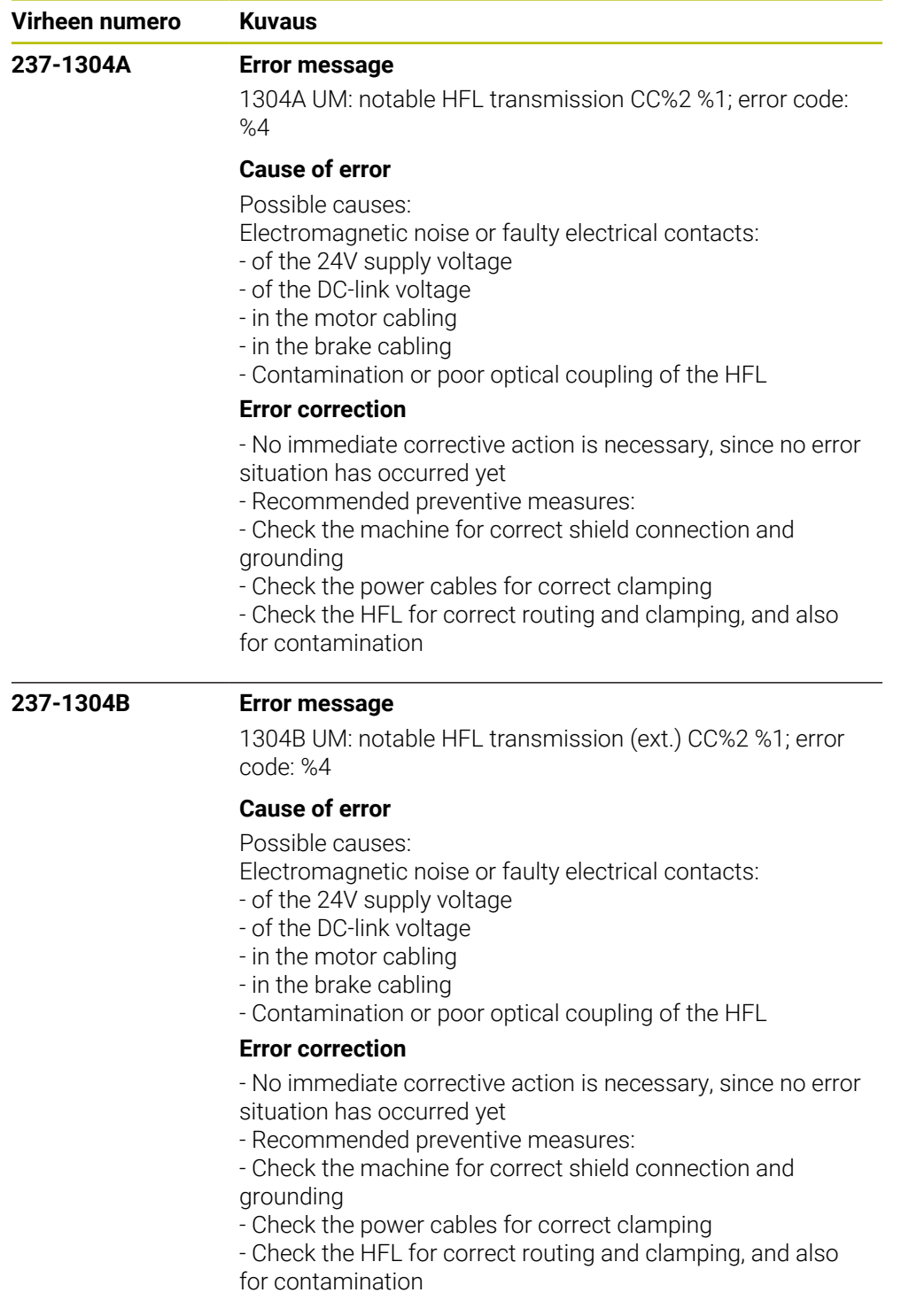

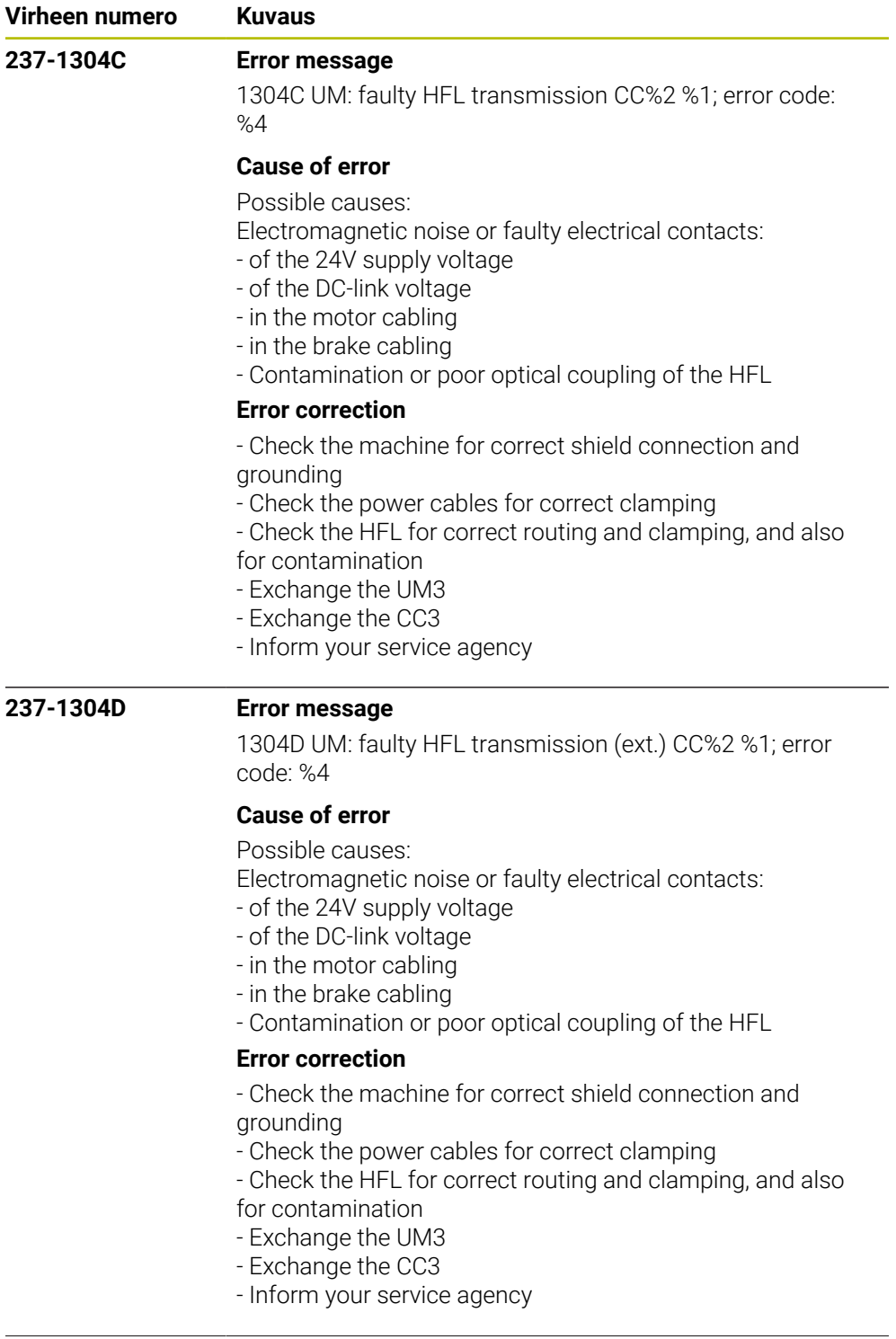

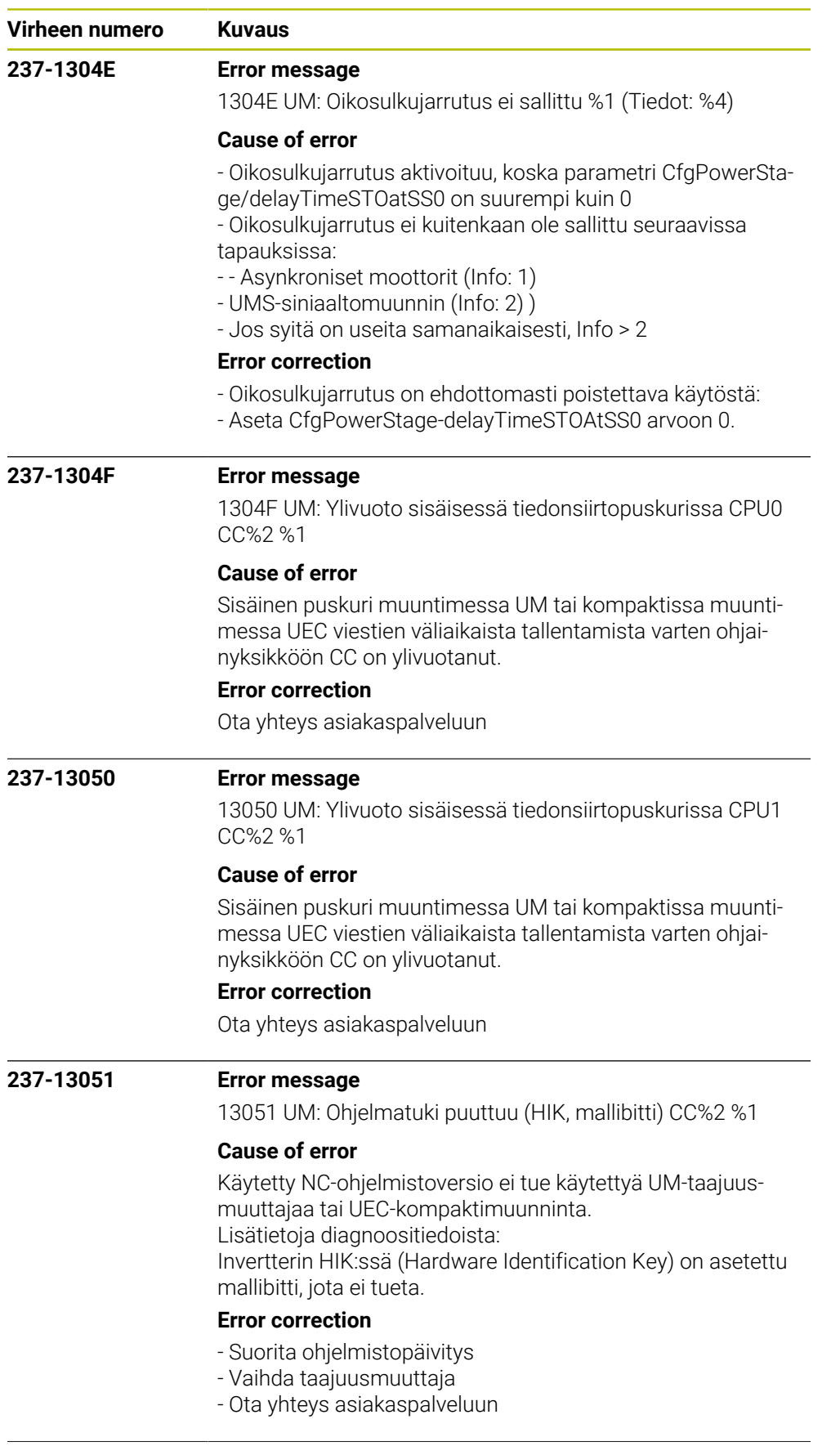

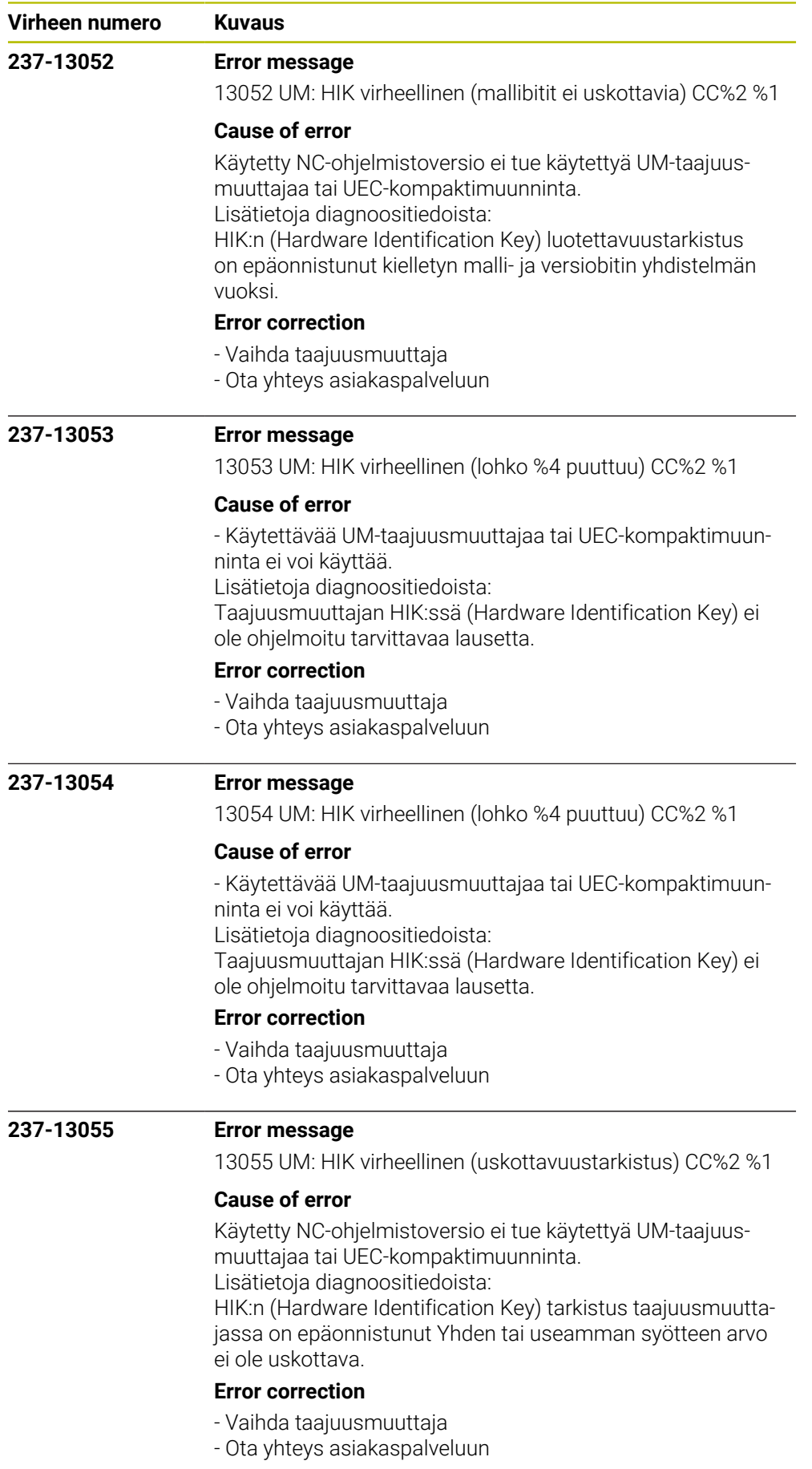

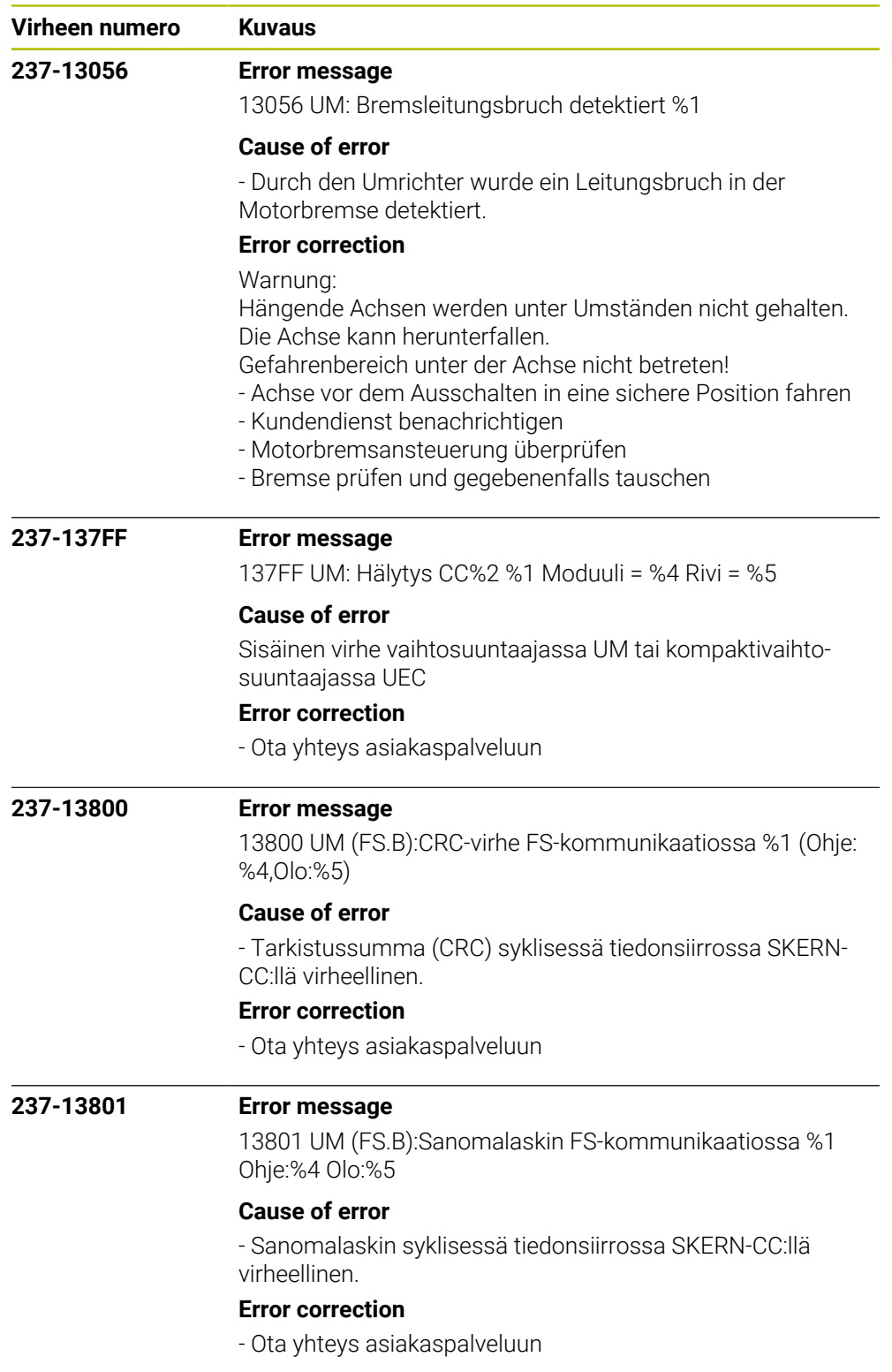

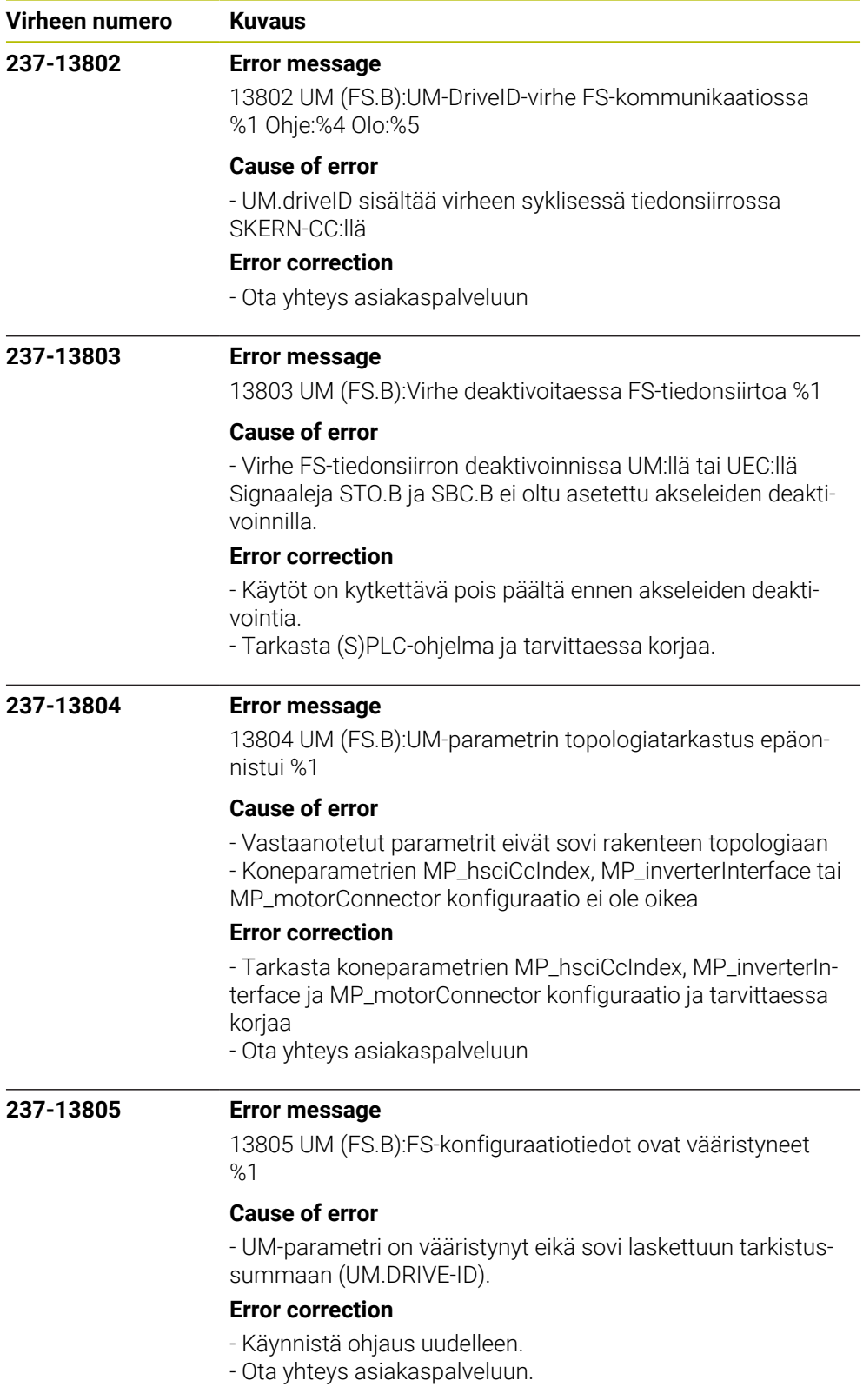

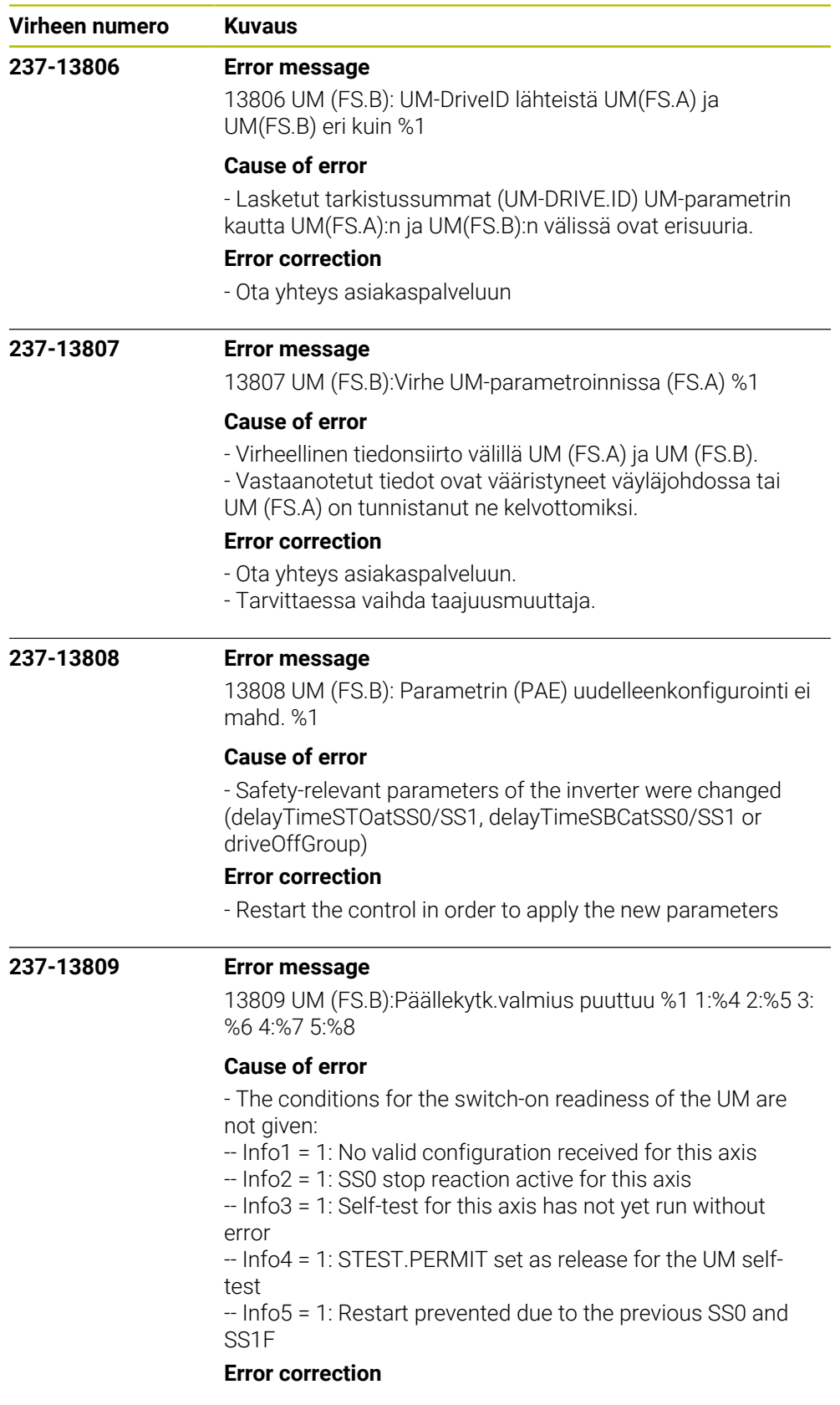

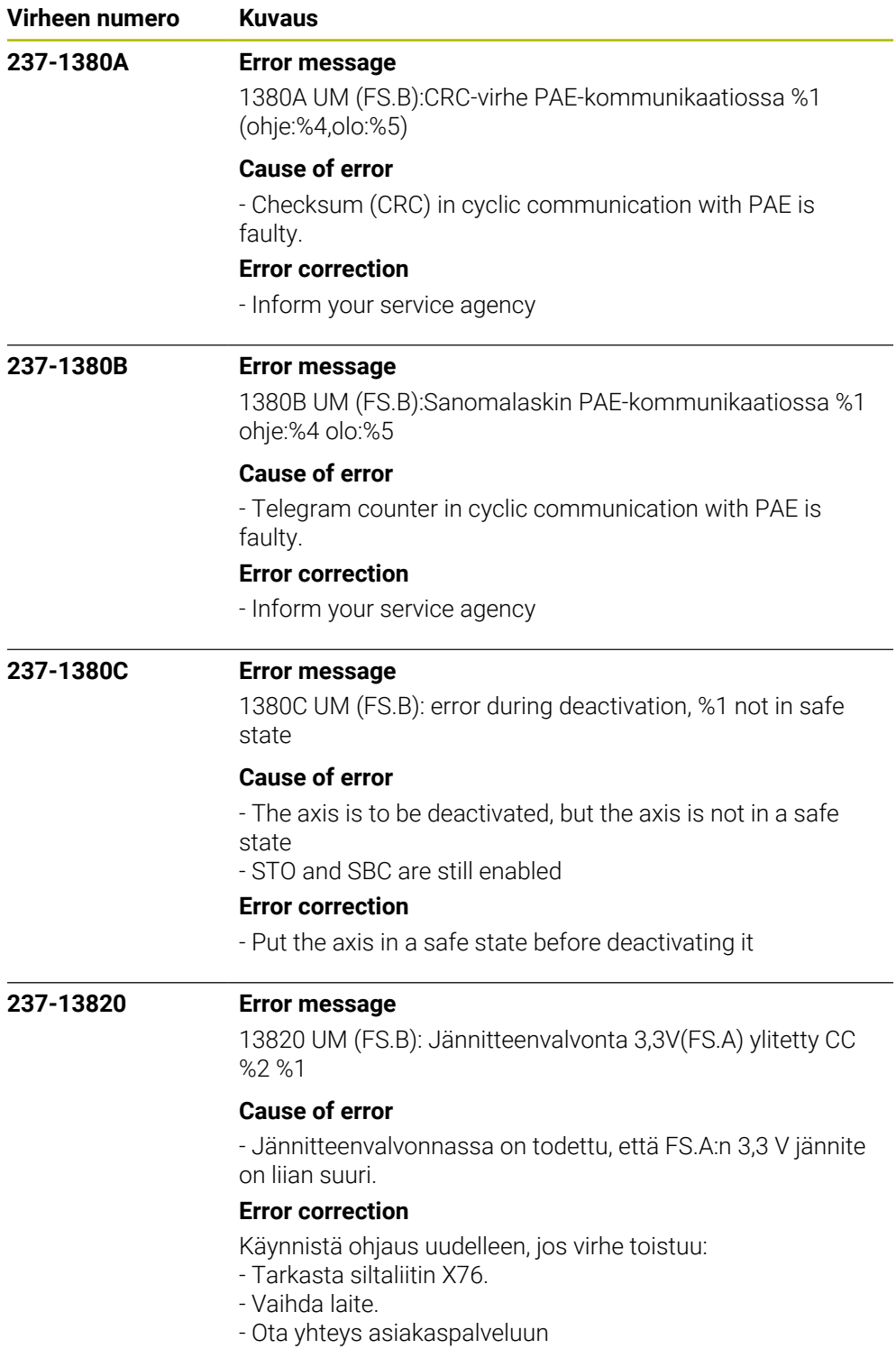

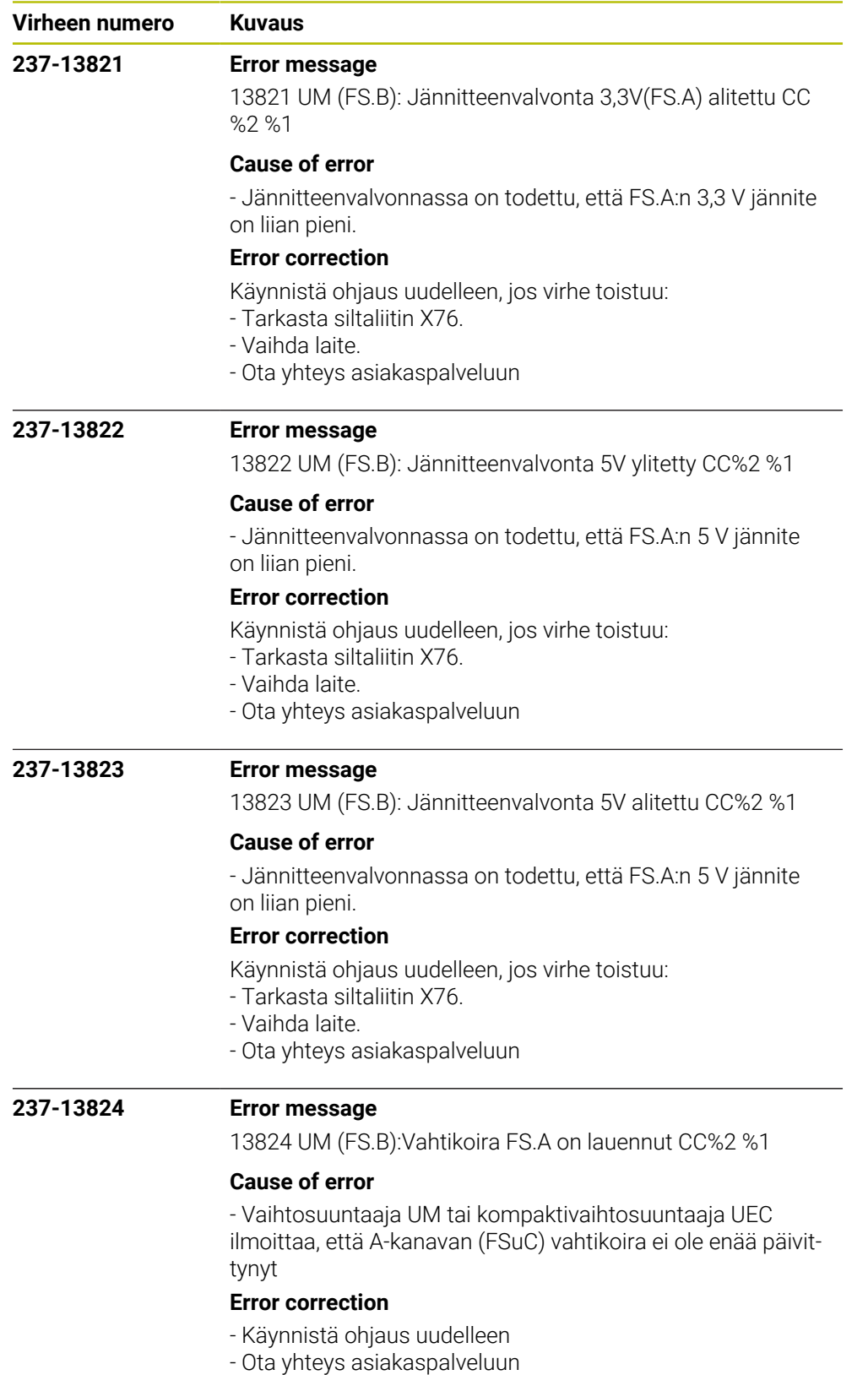

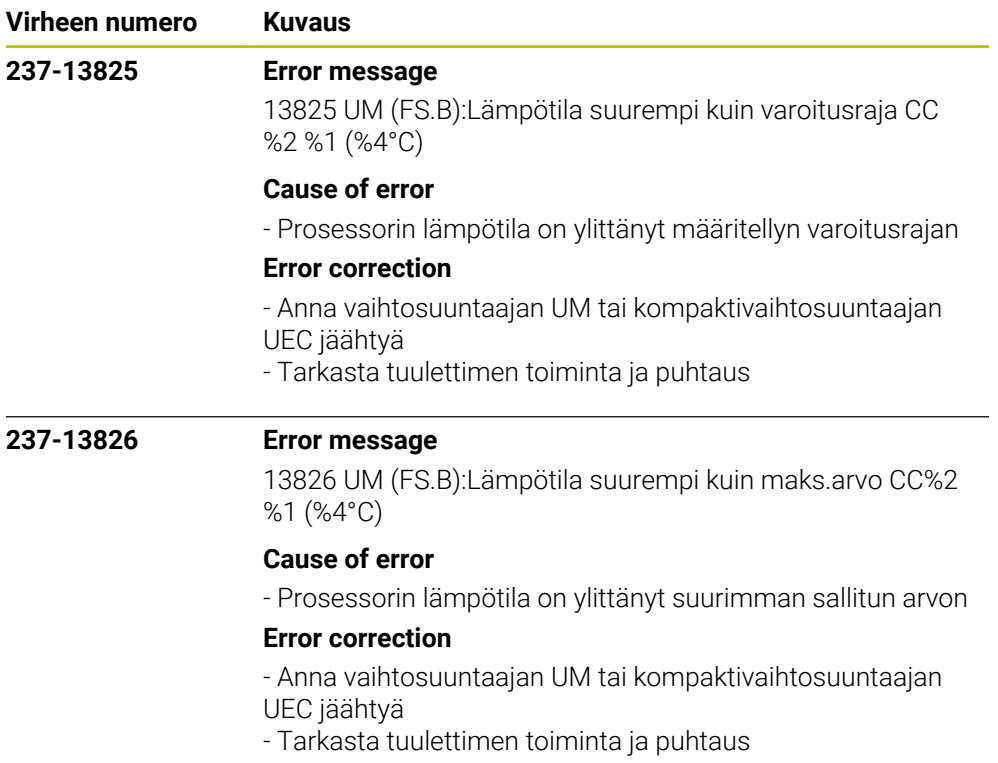

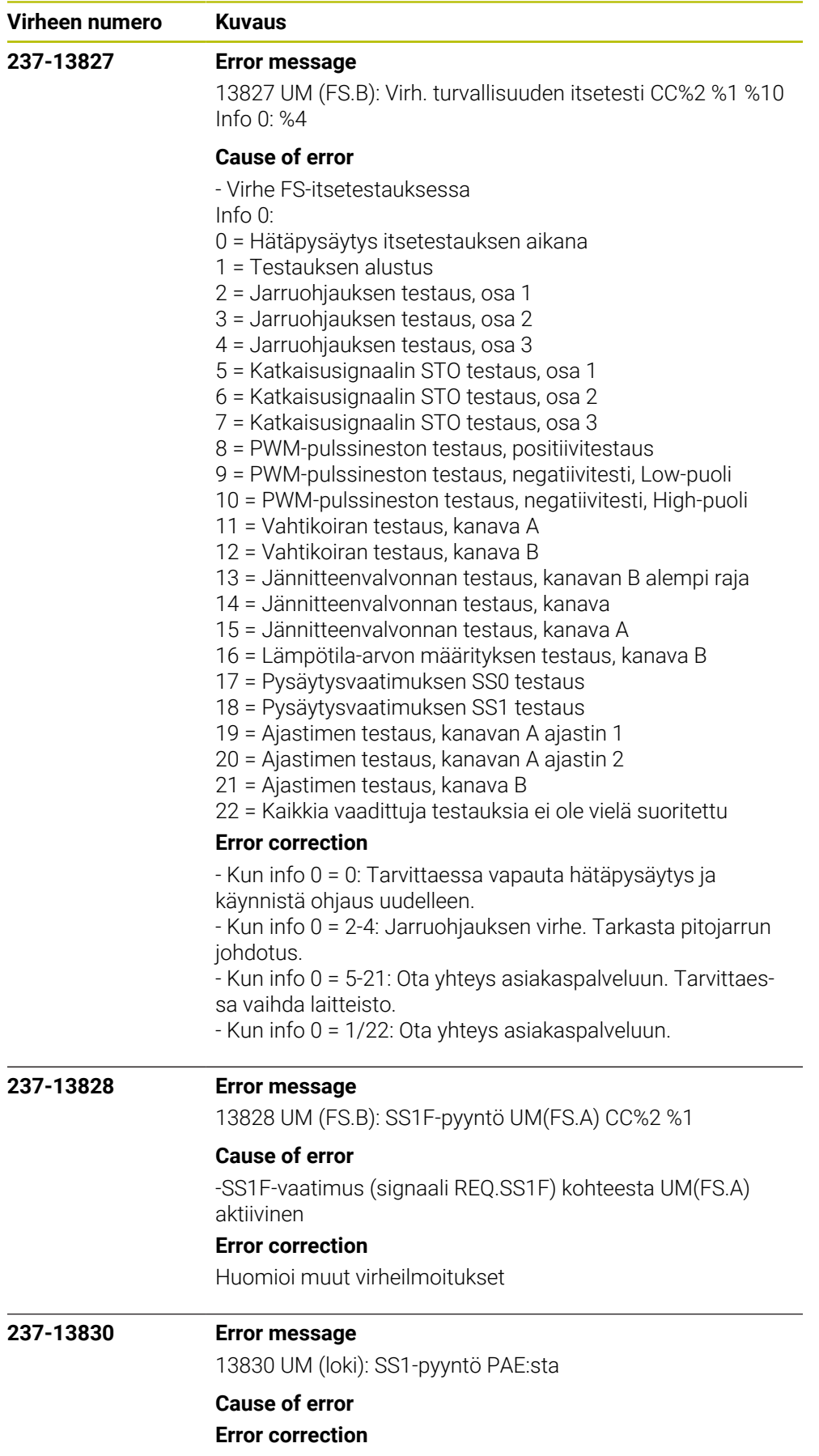

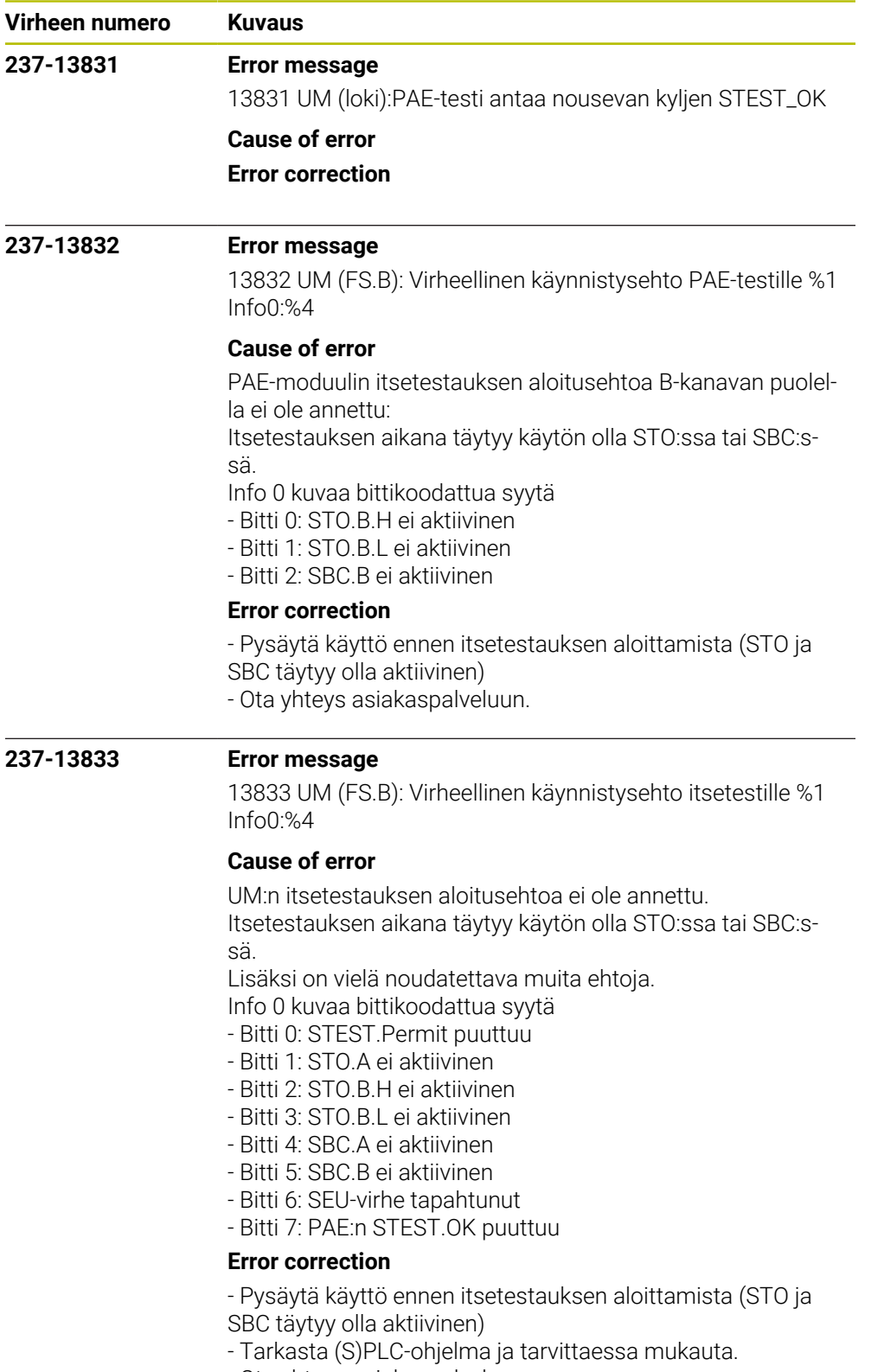

- Ota yhteys asiakaspalveluun.

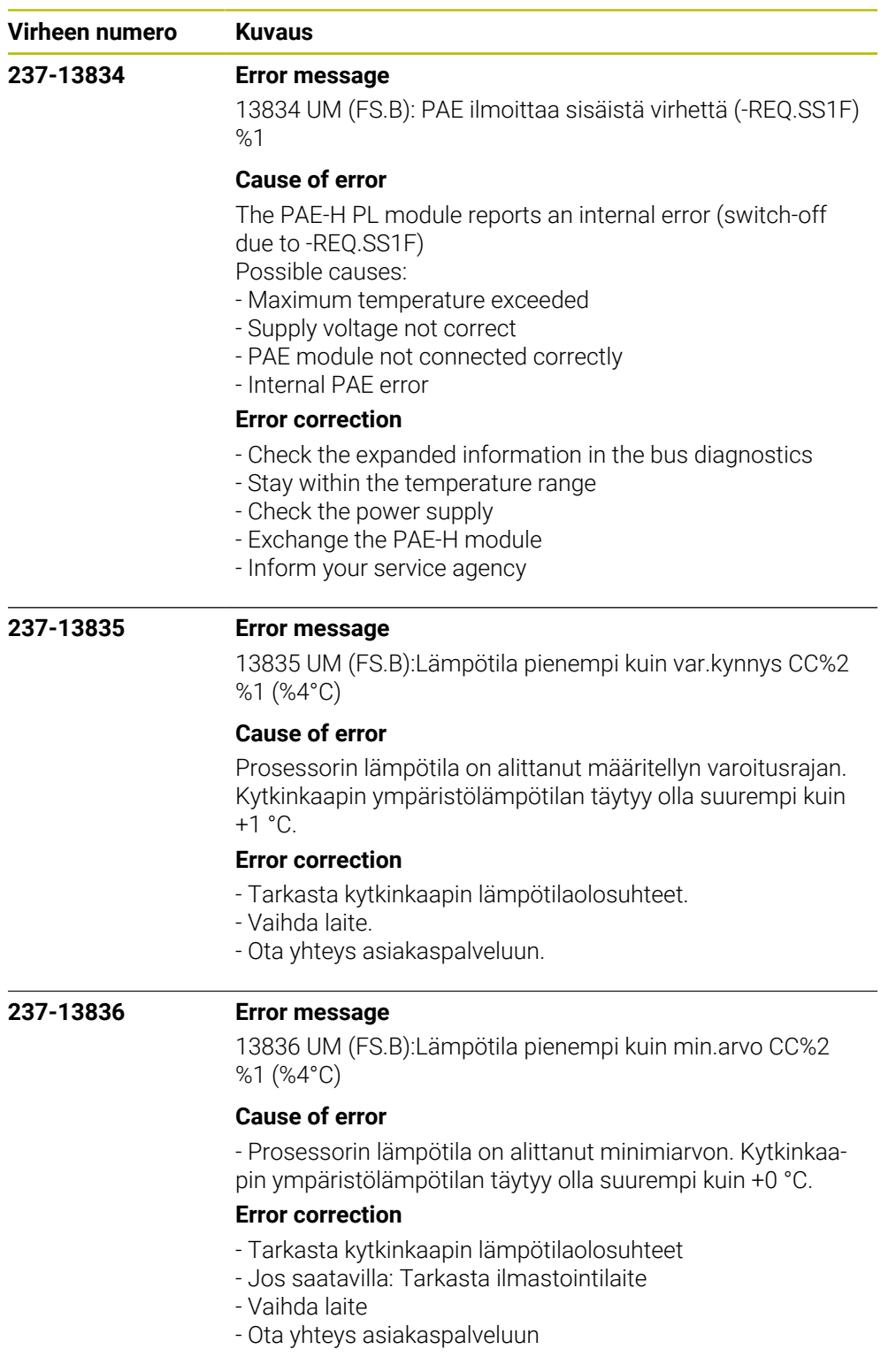

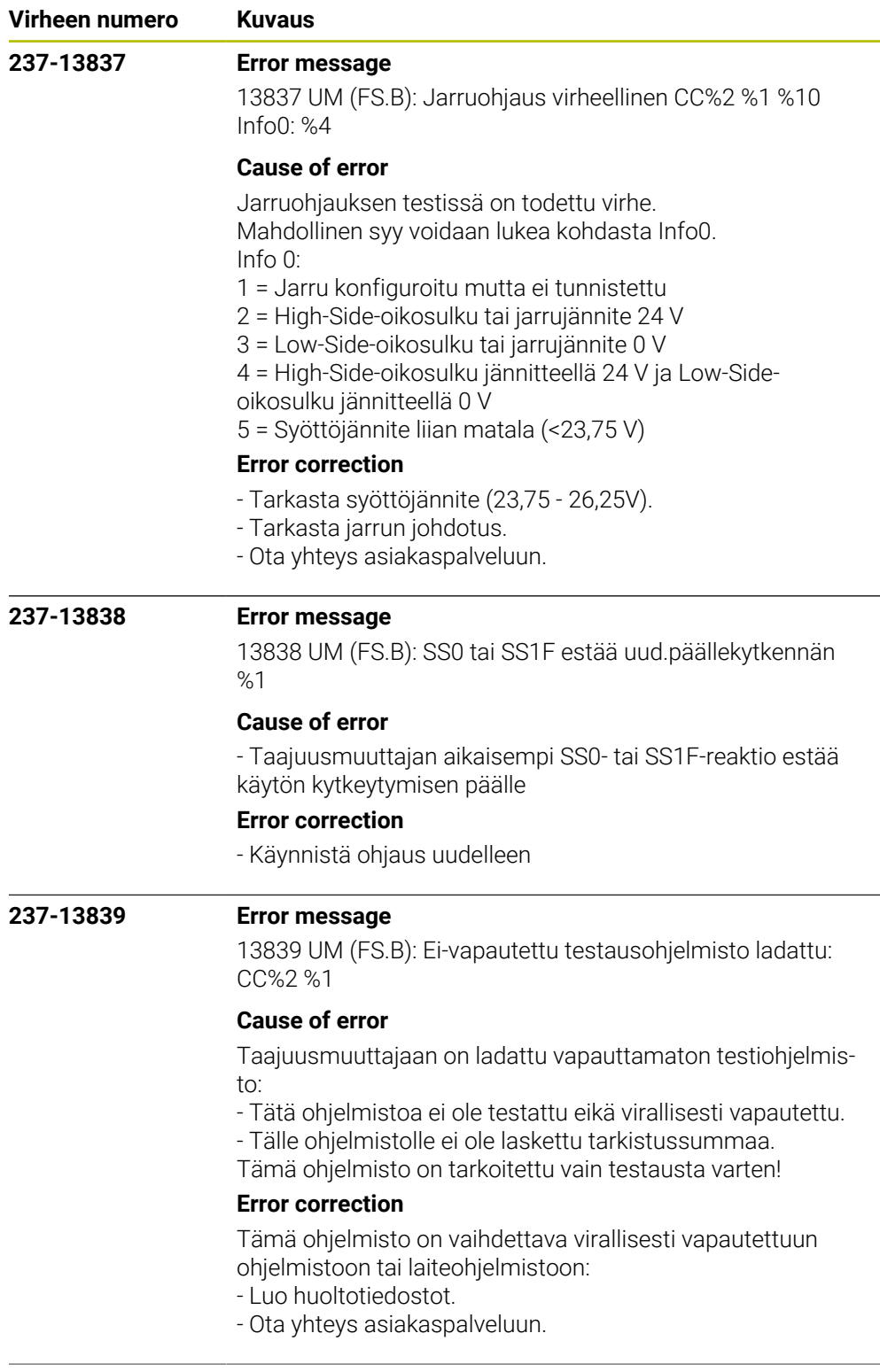

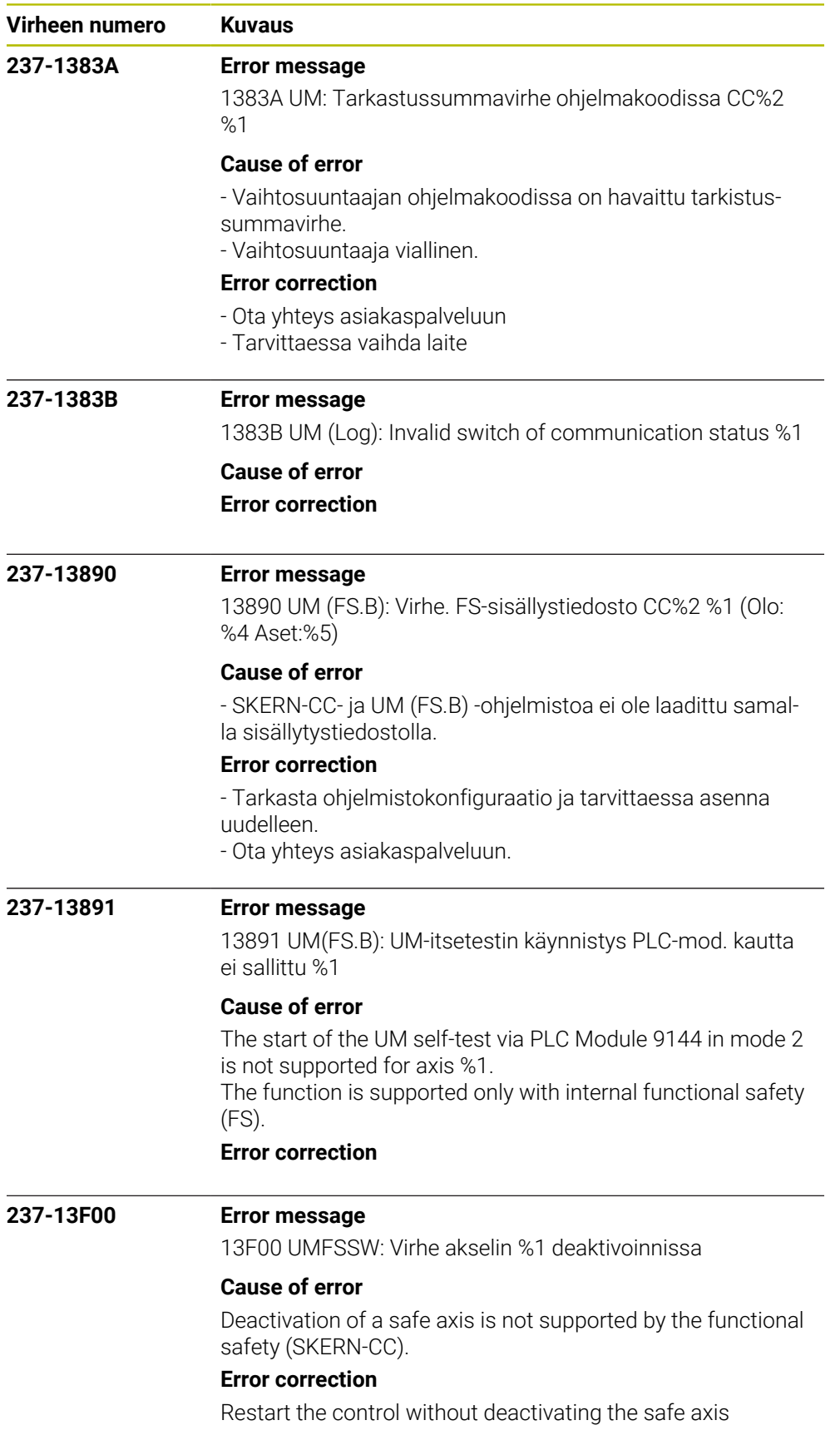

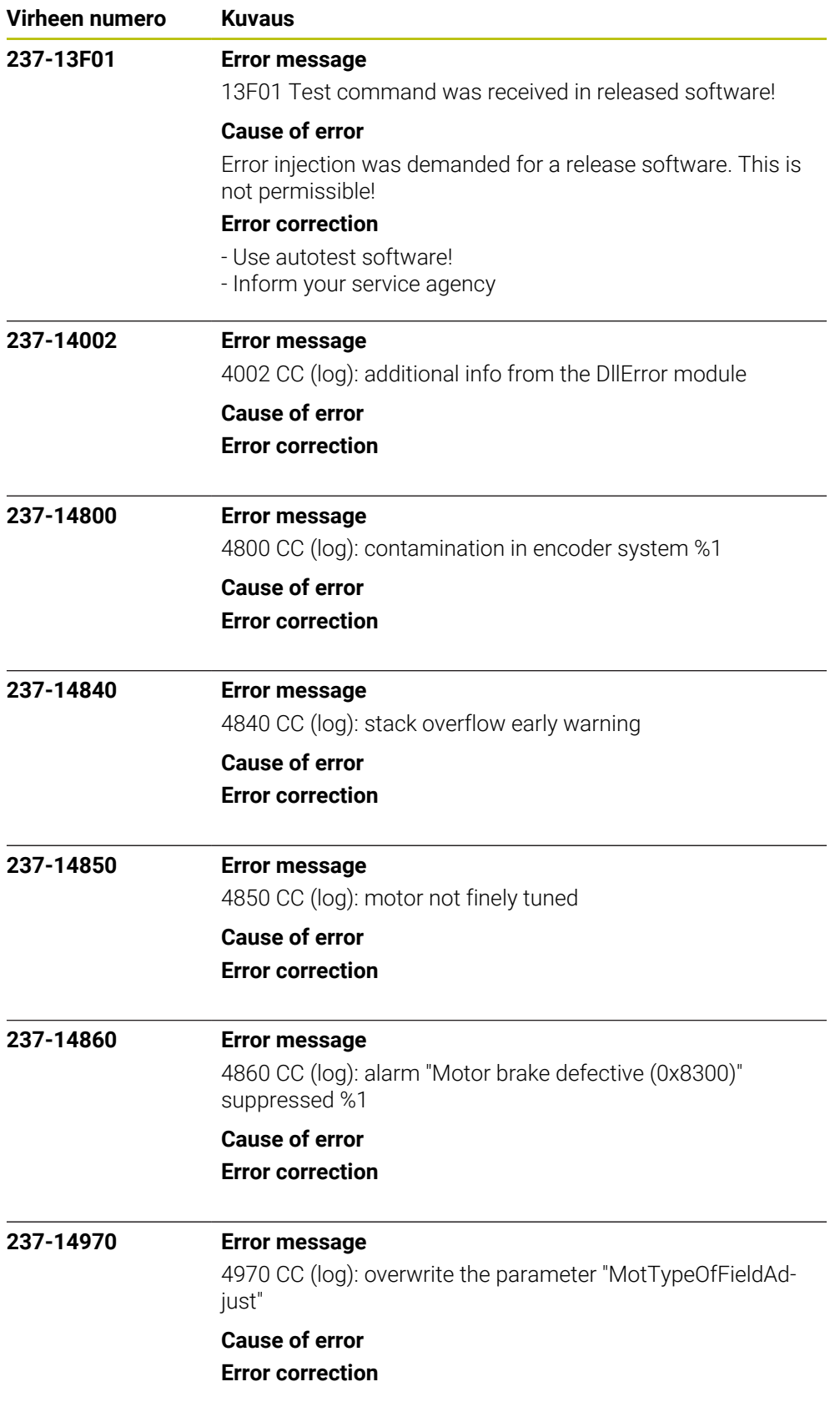

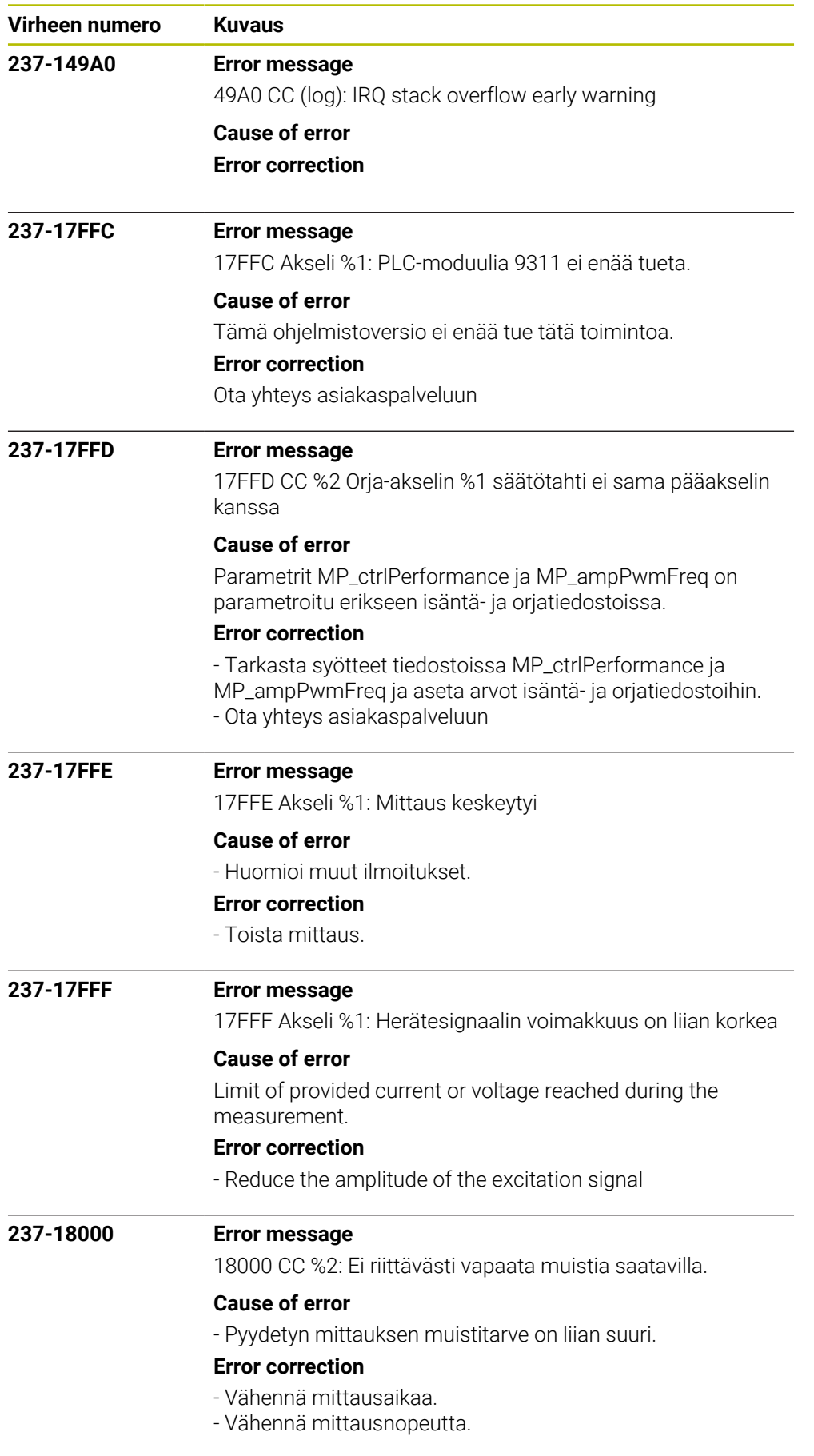

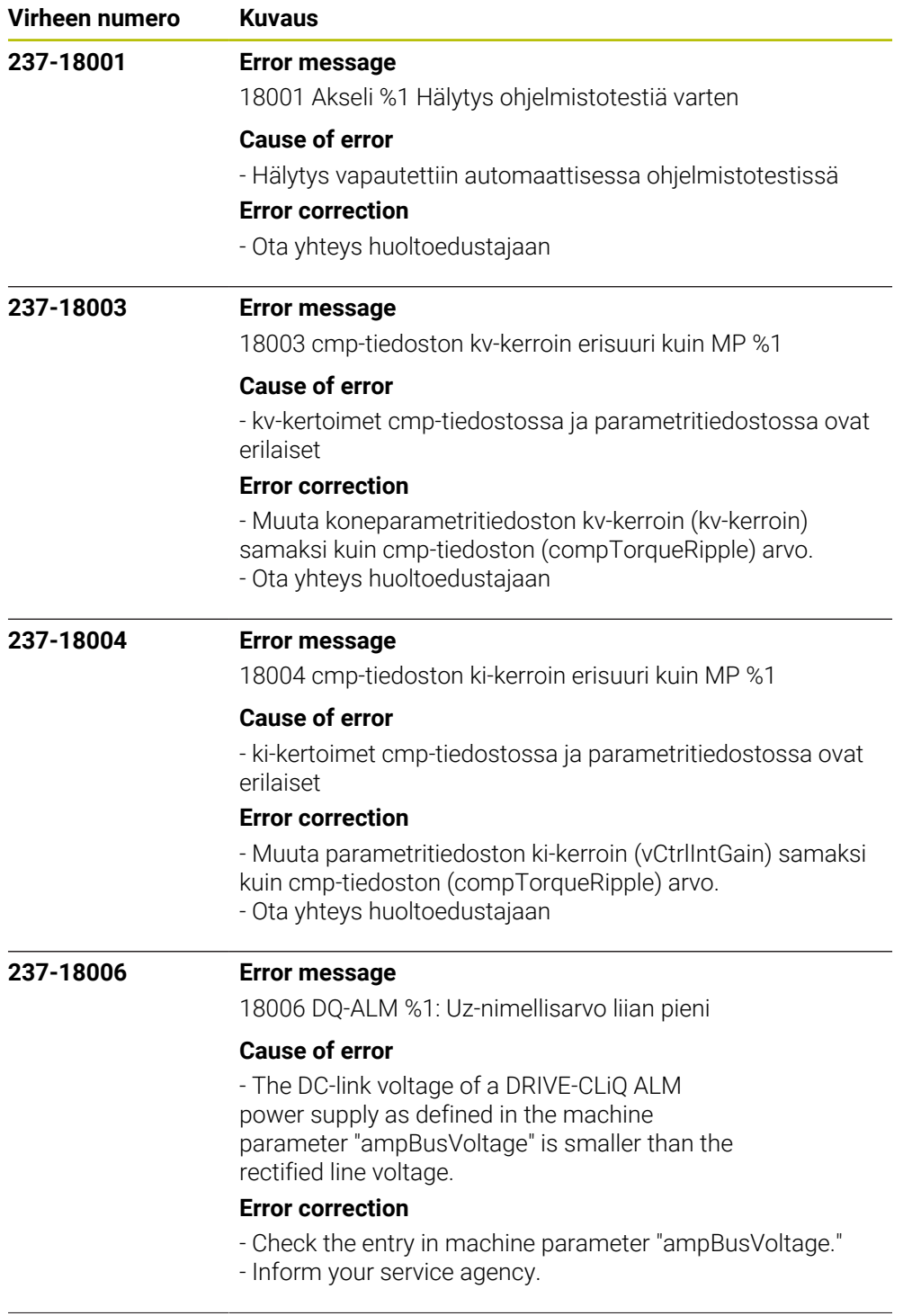

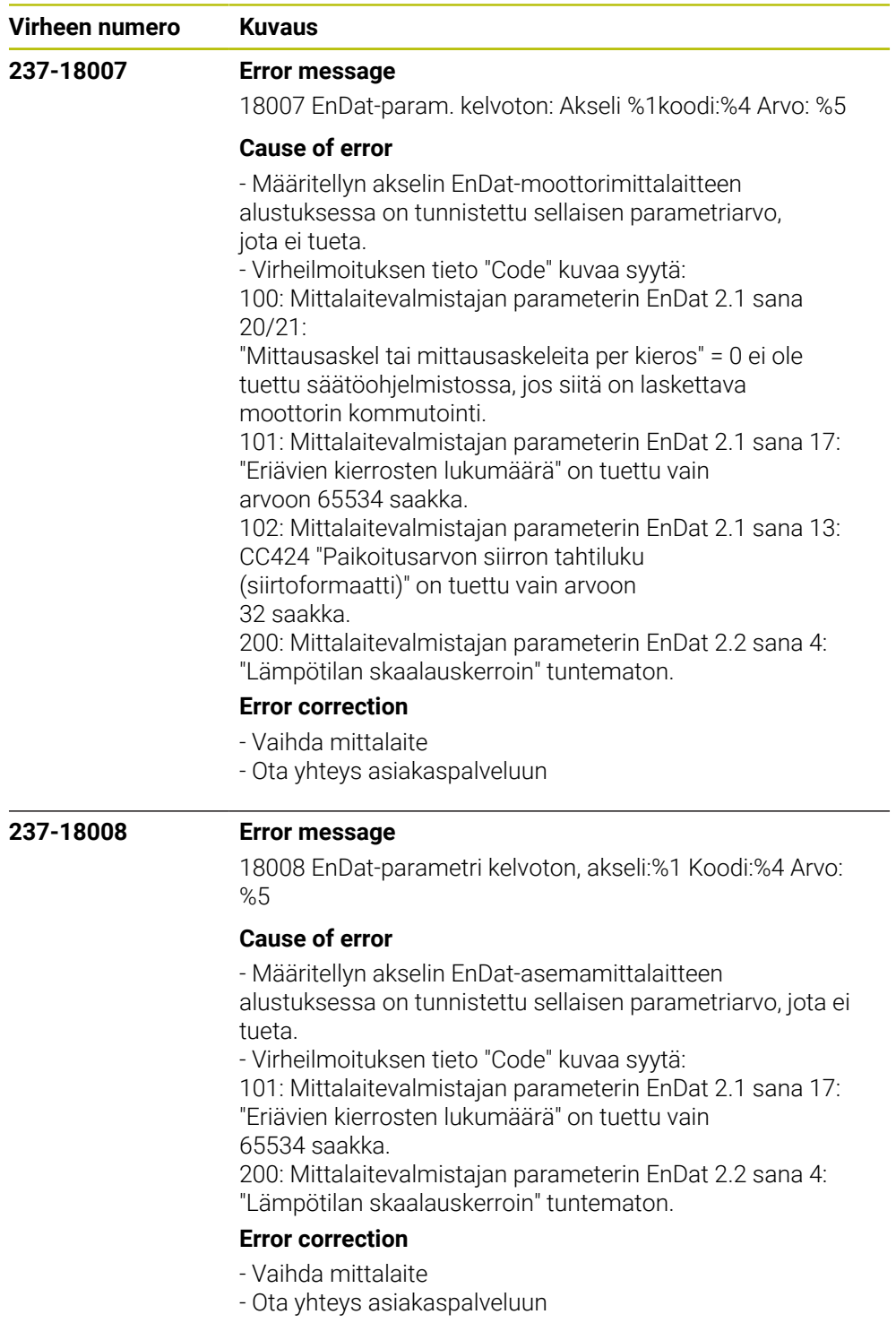

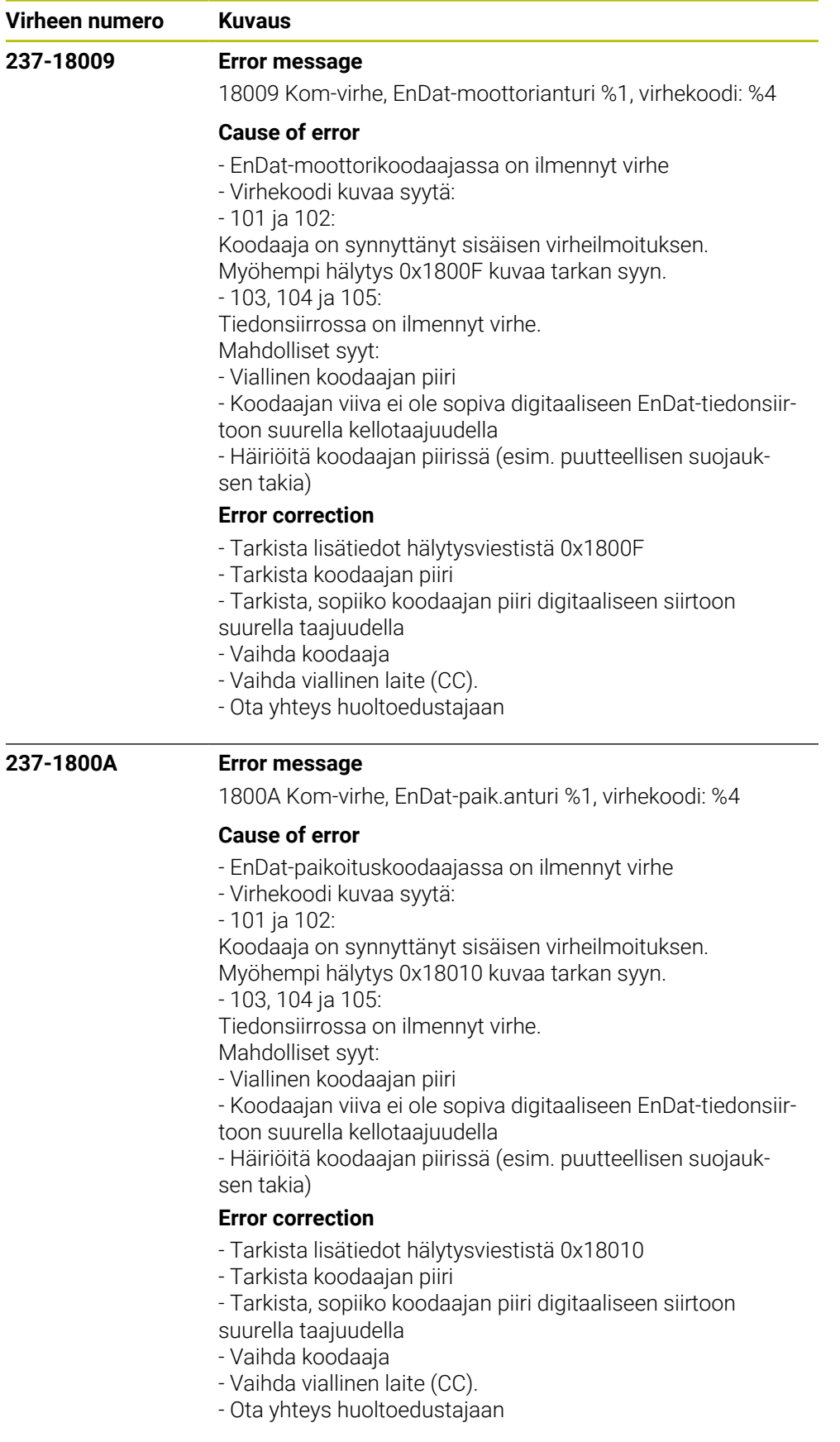

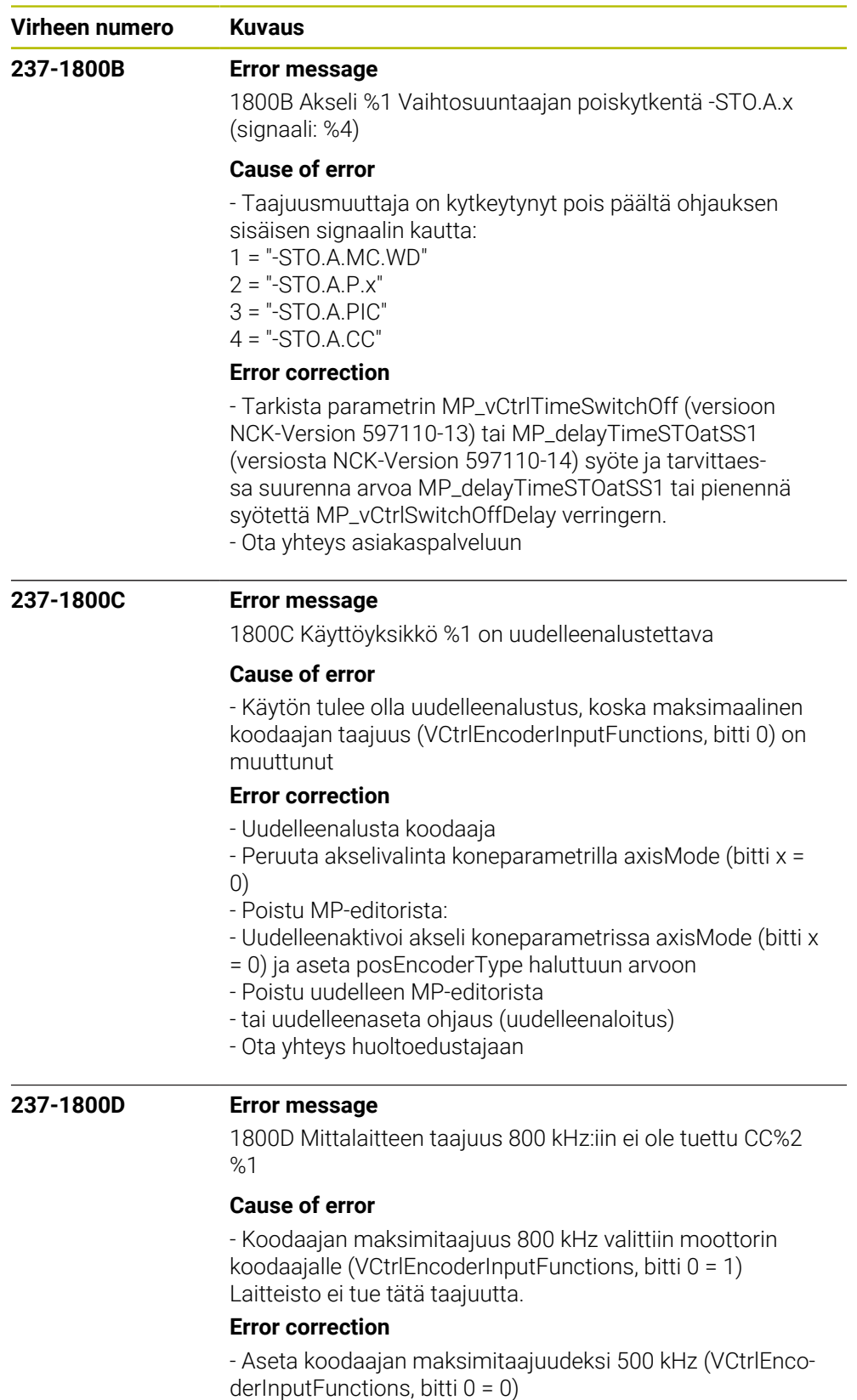

- Ota yhteys huoltoedustajaan

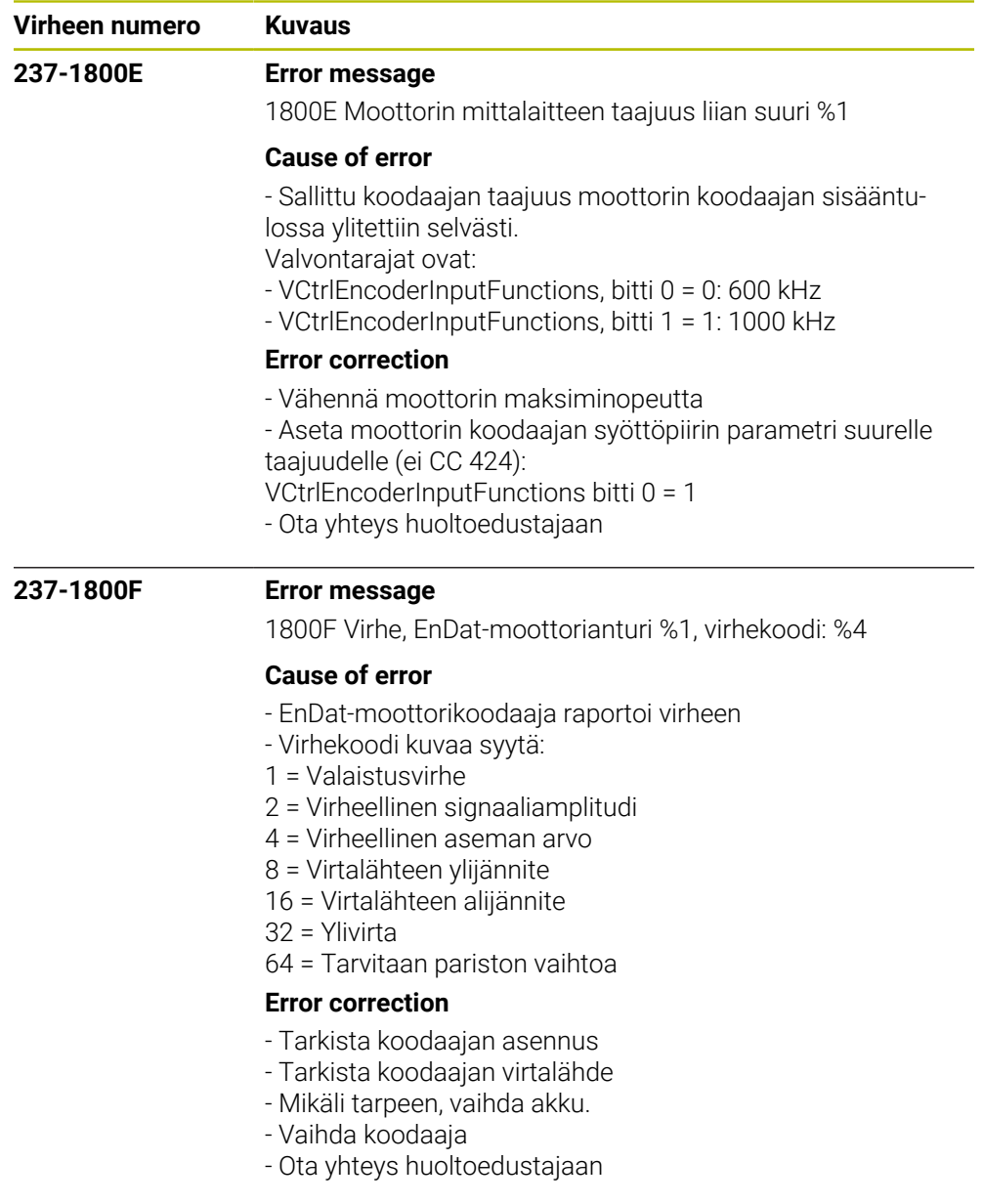

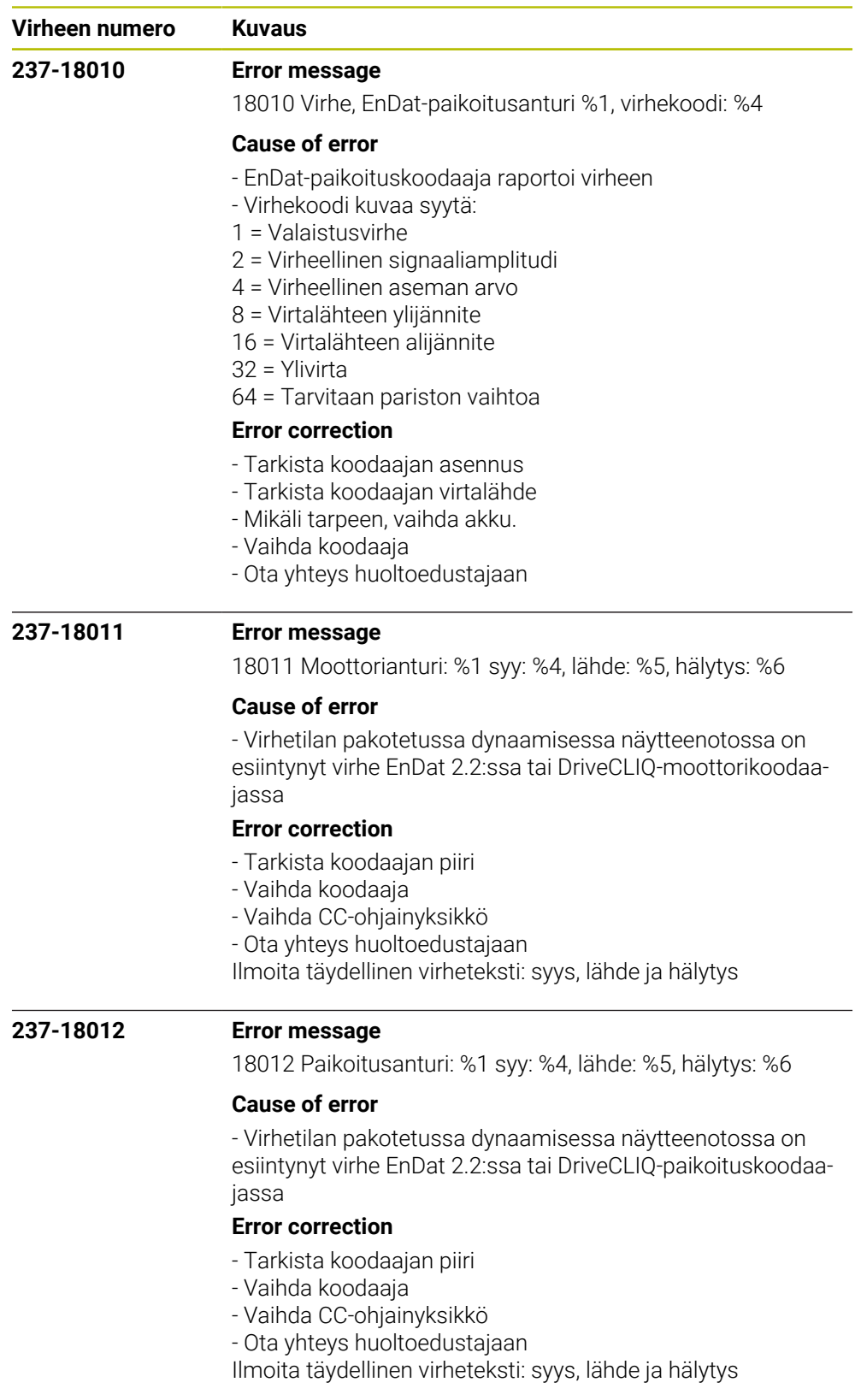

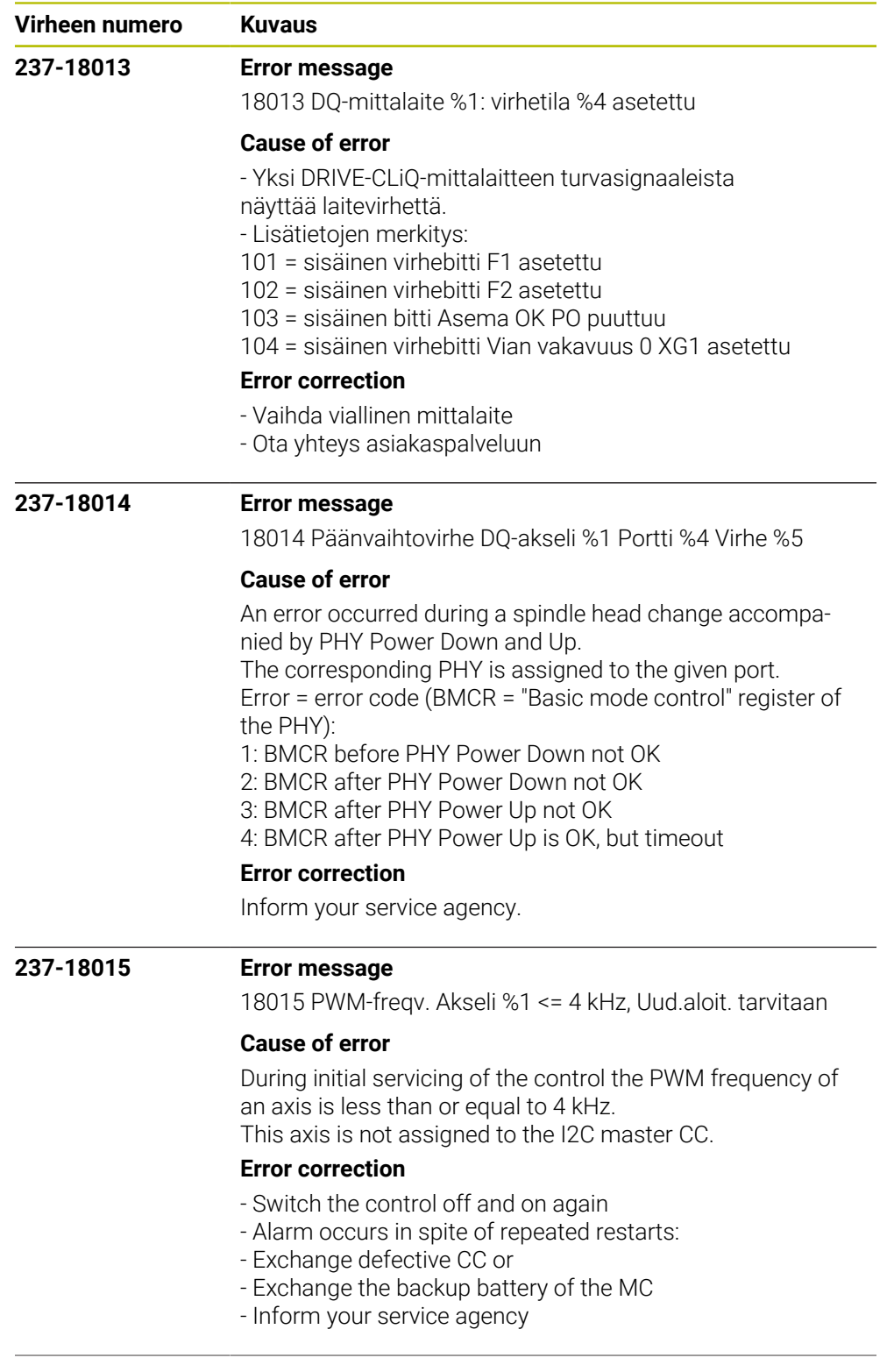

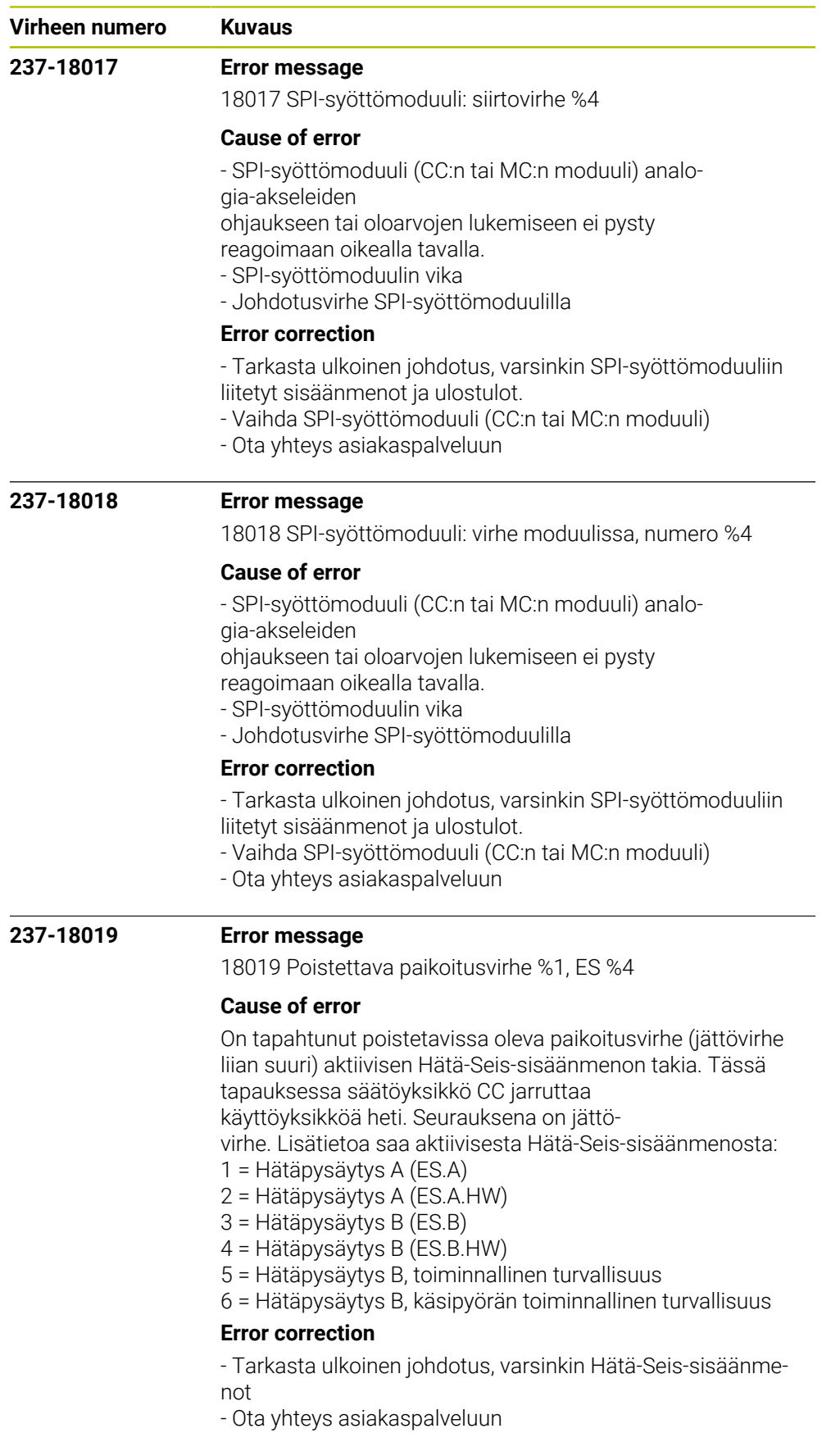

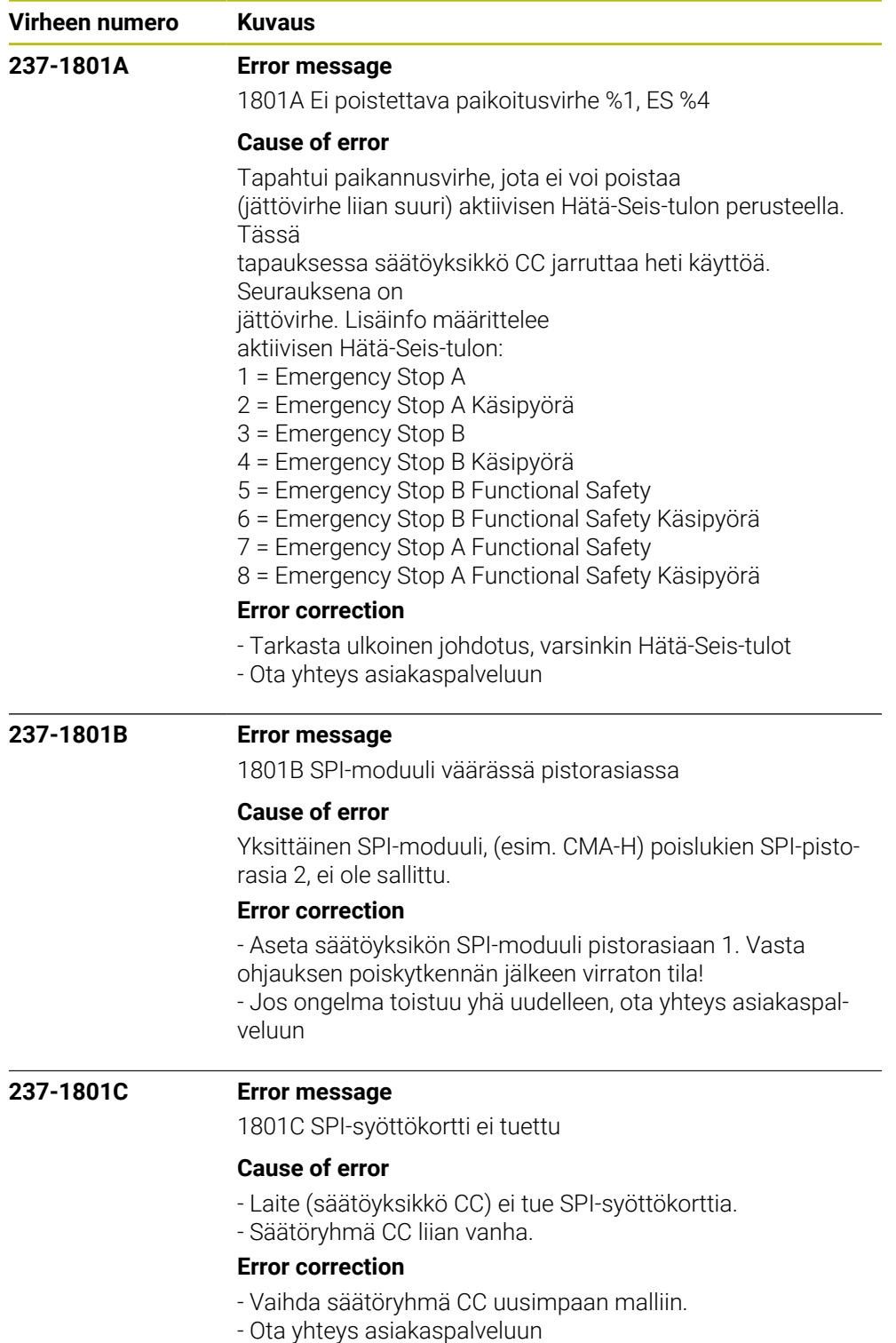

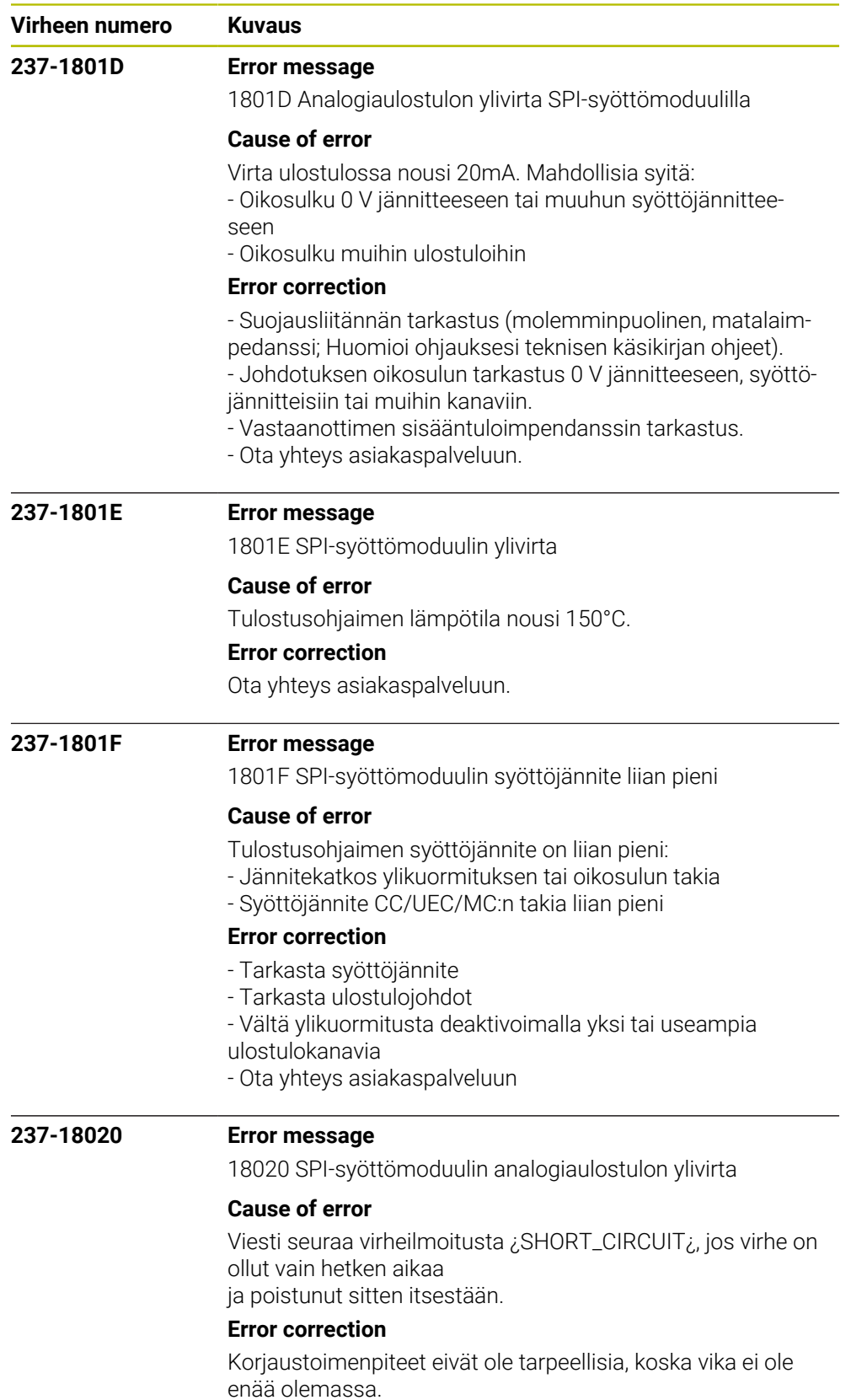

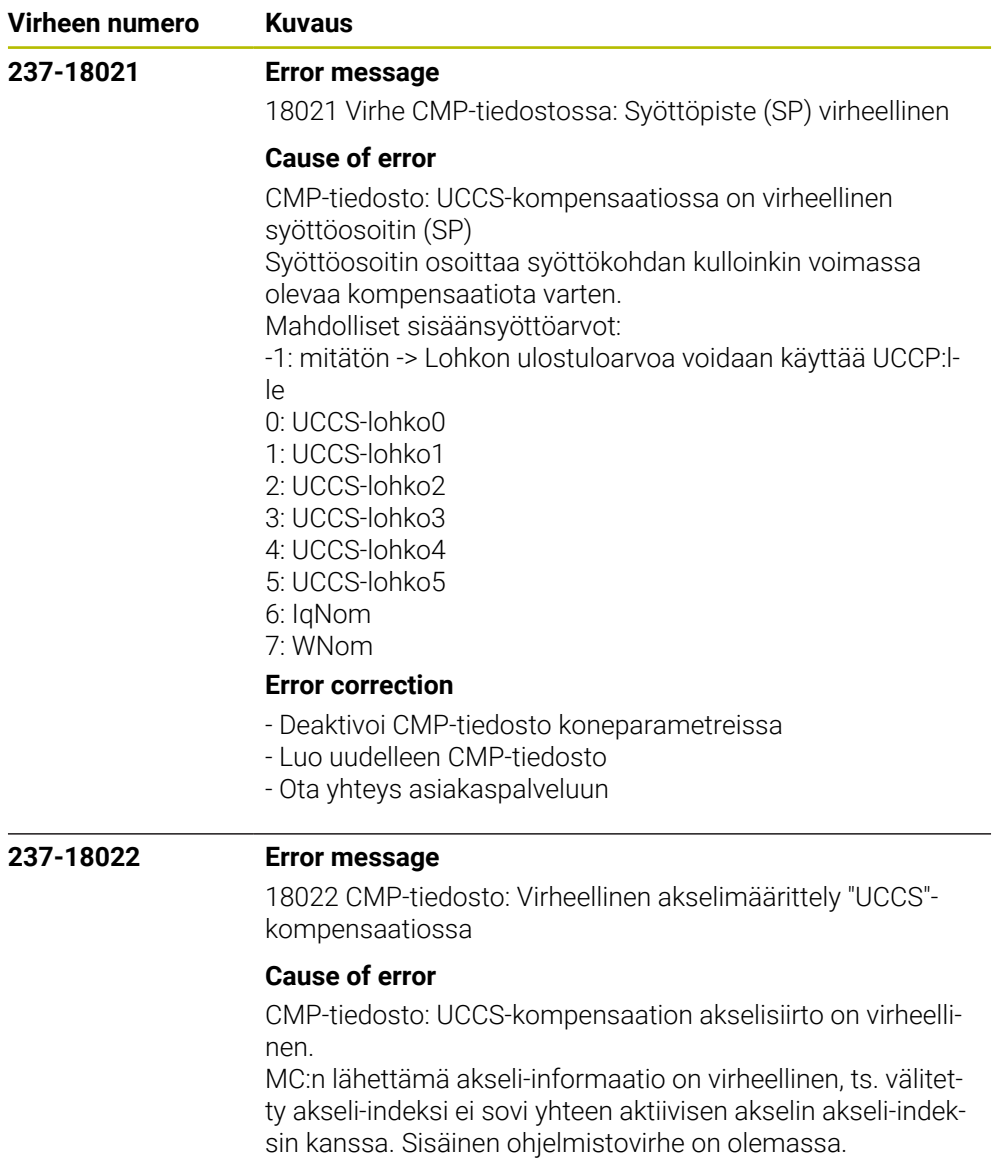

## **Error correction**

- Deaktivoi CMP-tiedosto koneparametreissa
- Luo uudelleen CMP-tiedosto
- Ota yhteys asiakaspalveluun

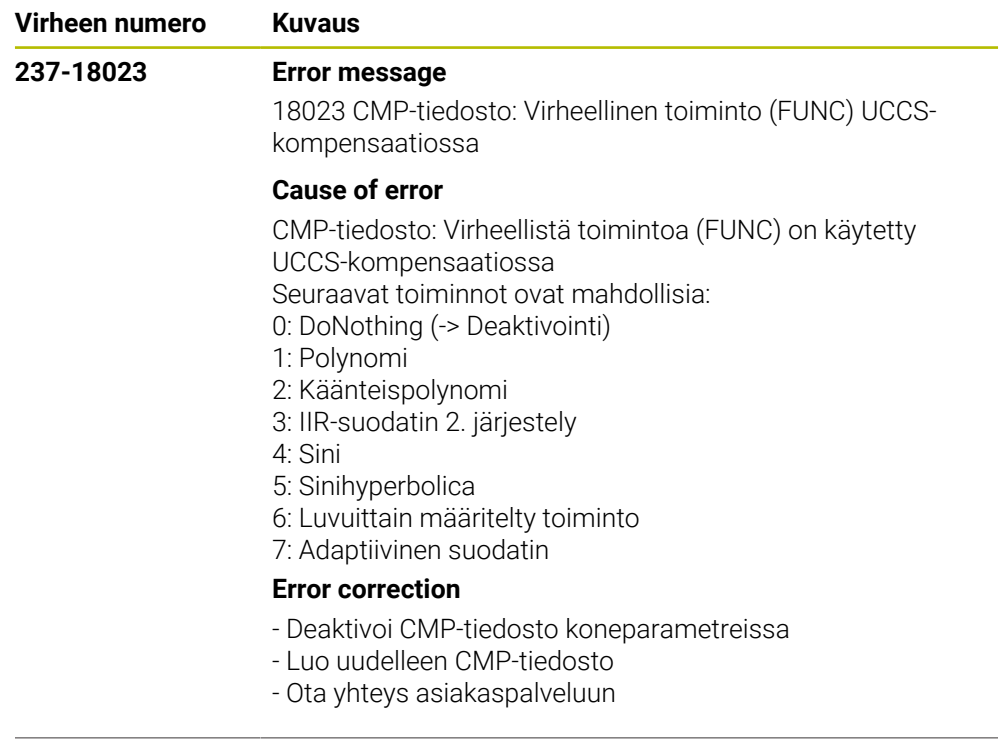

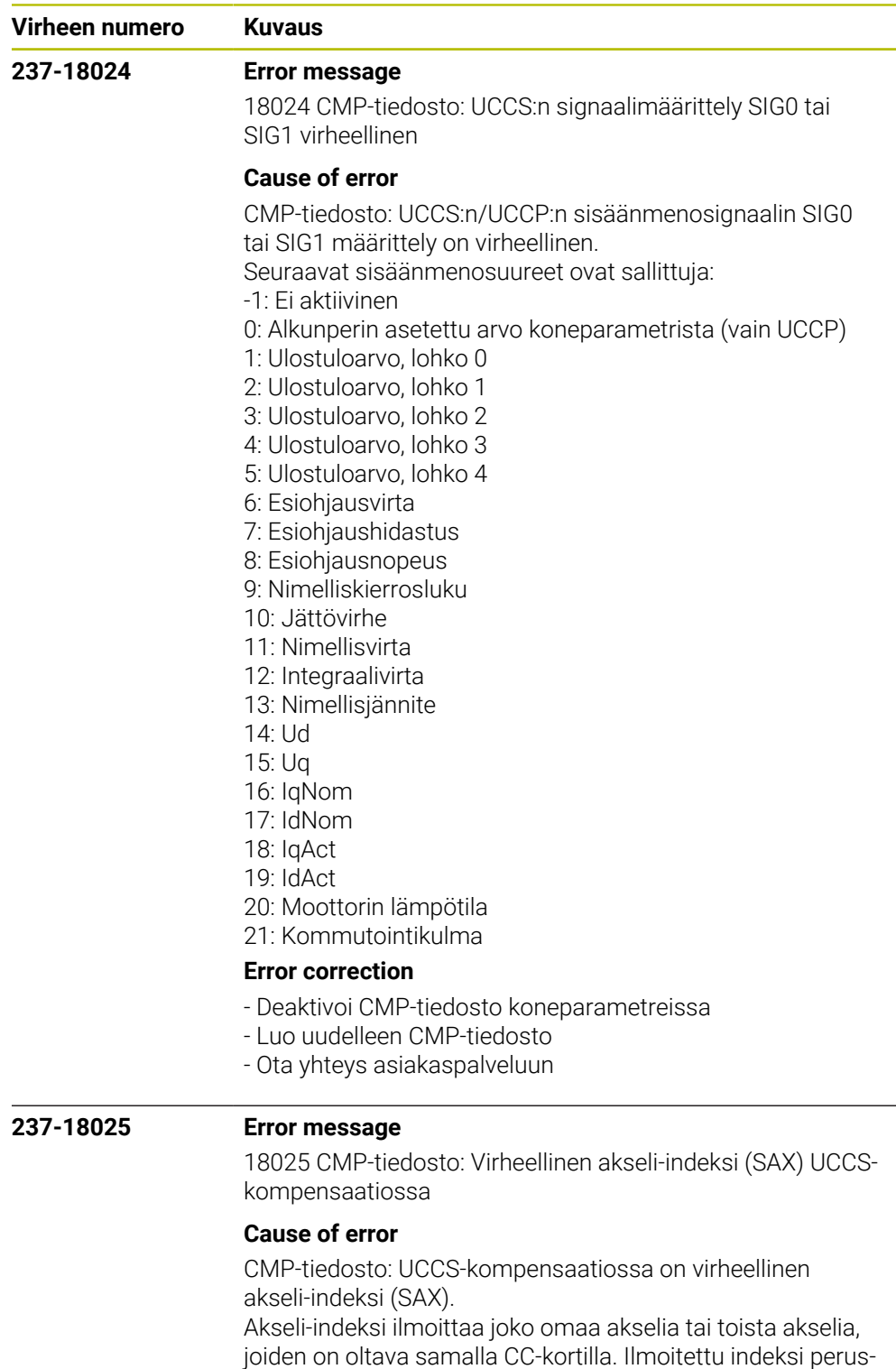

tuu koneparametritiedostojen indeksiin.

## **Error correction**

- Deaktivoi CMP-tiedosto koneparametreissa
- Luo uudelleen CMP-tiedosto
- Ota yhteys asiakaspalveluun

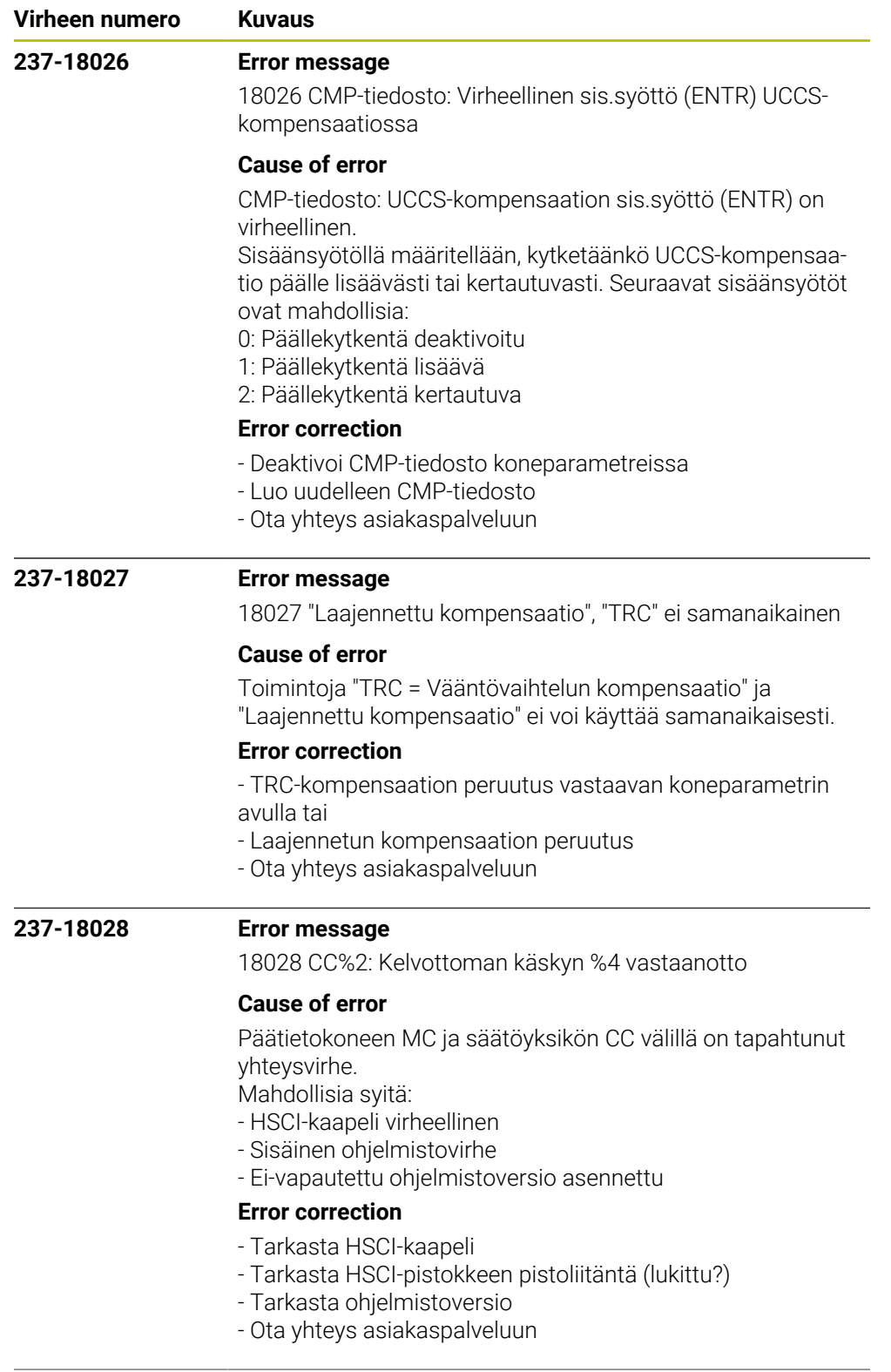

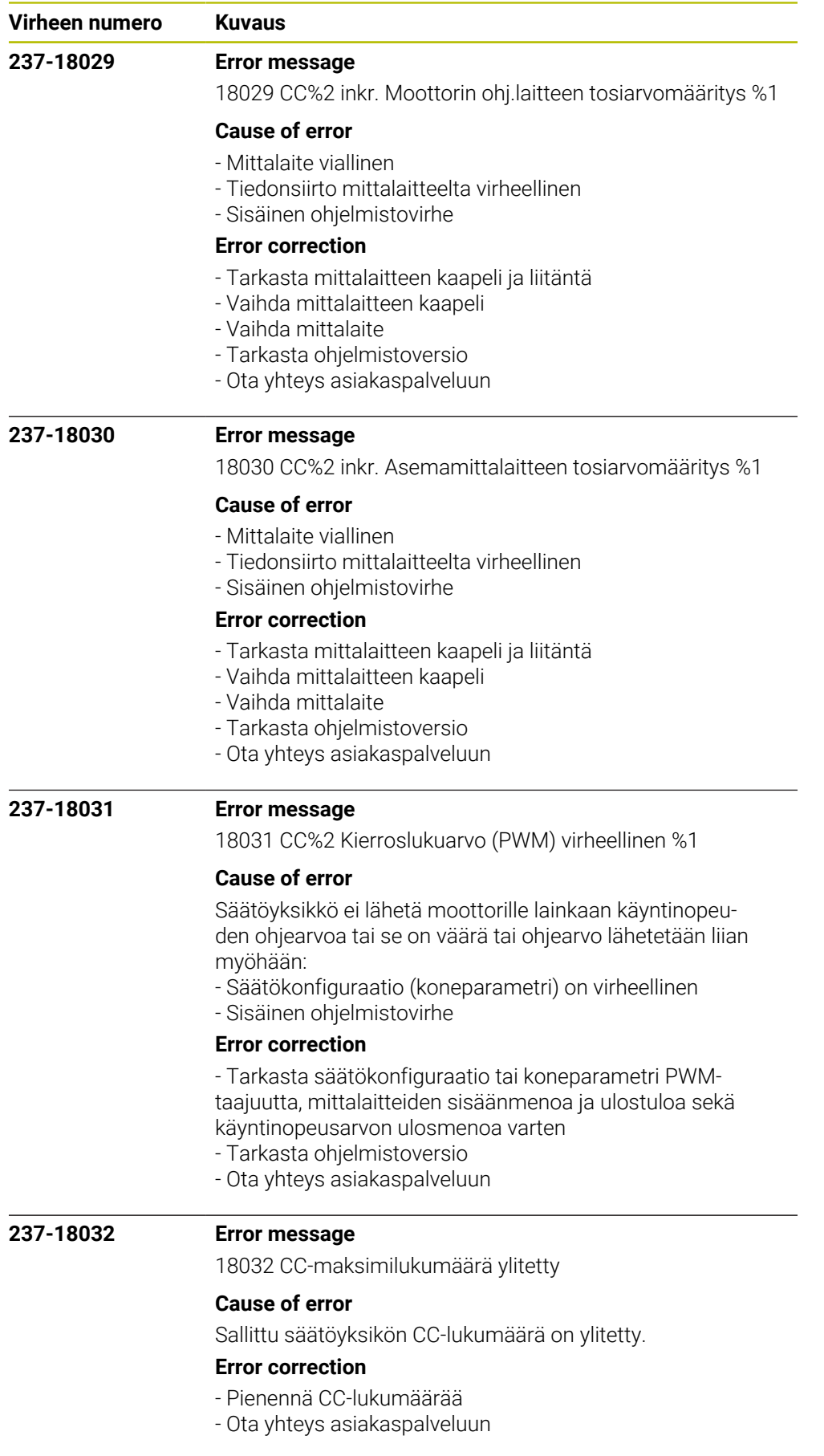

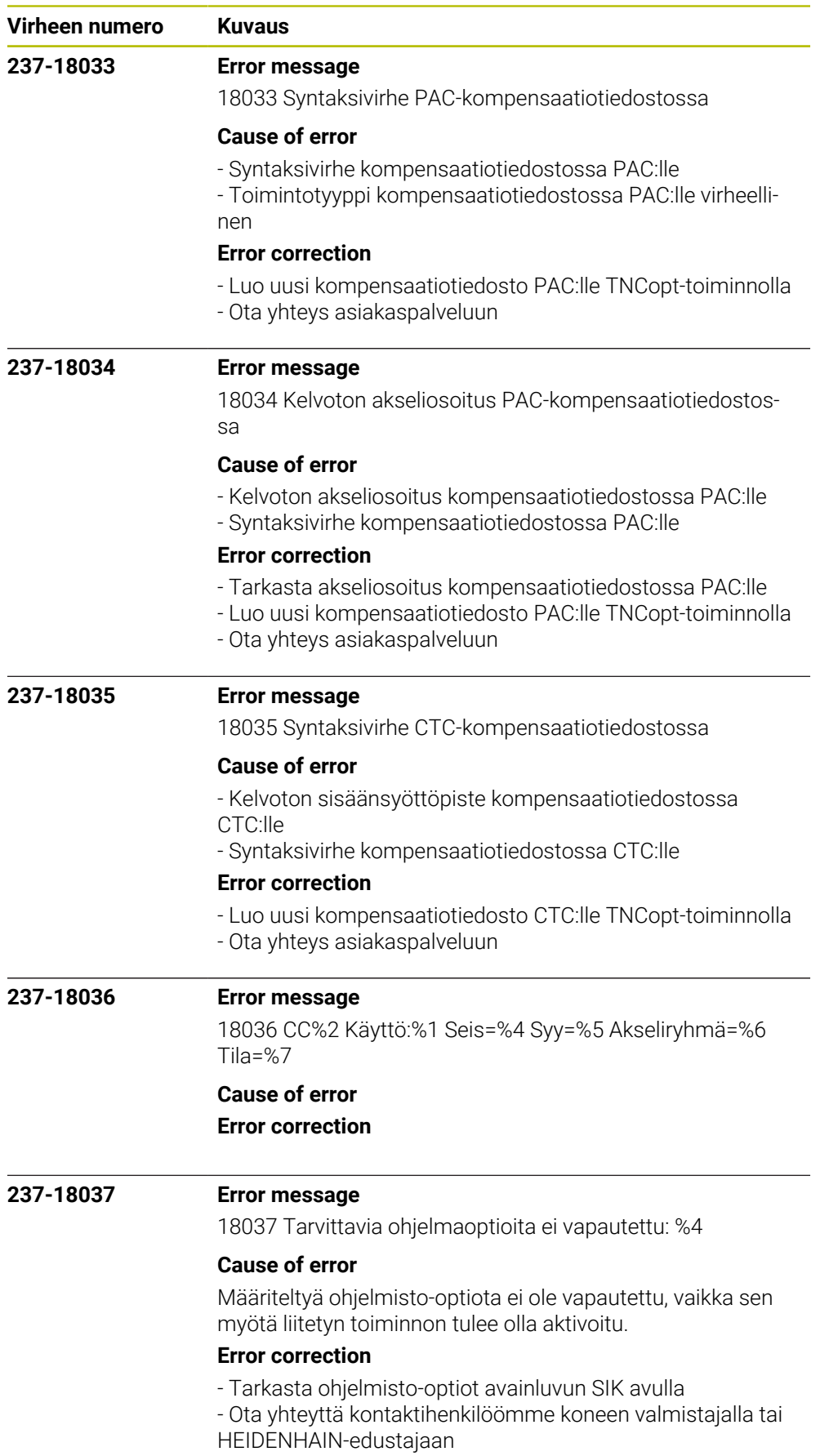

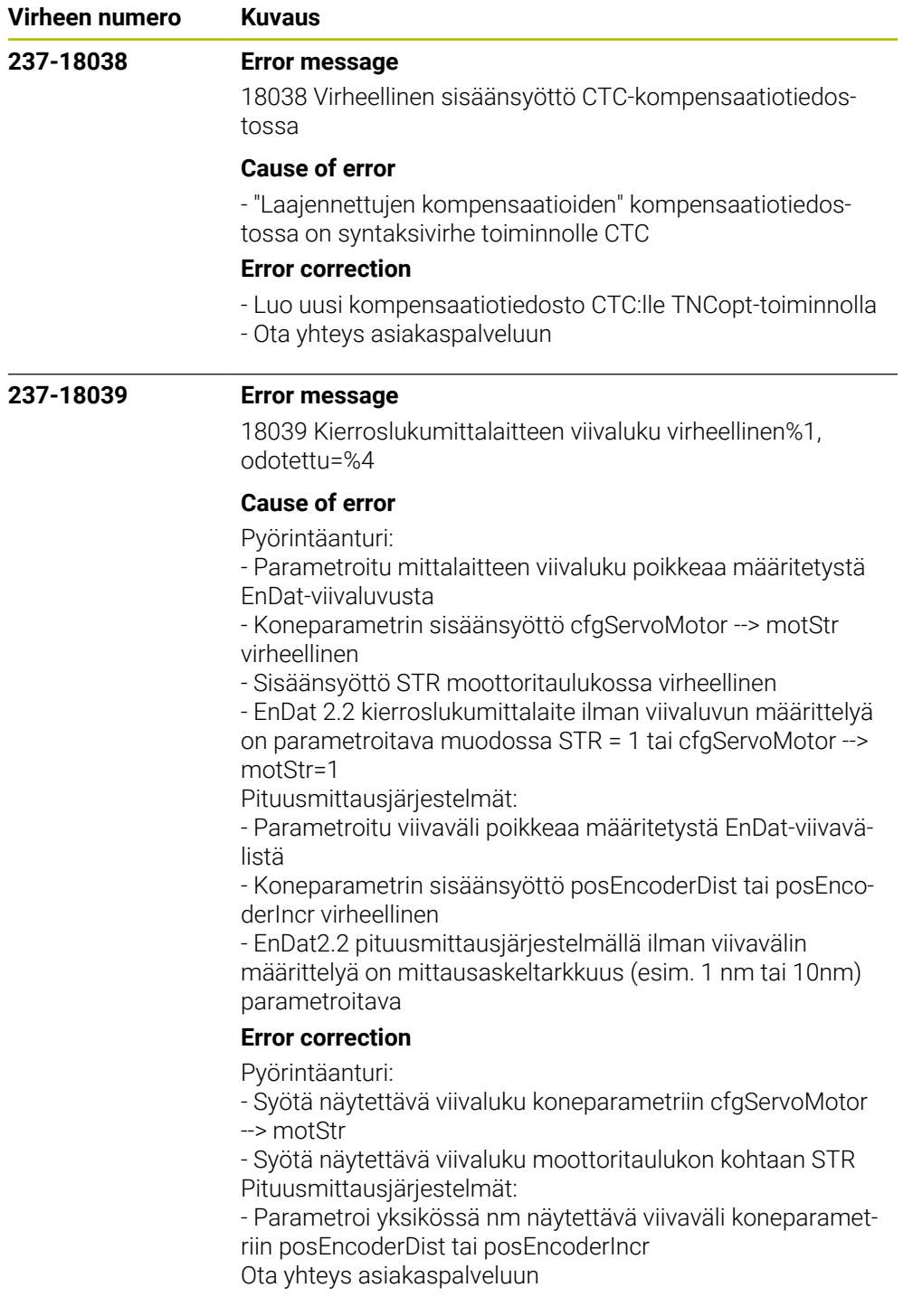
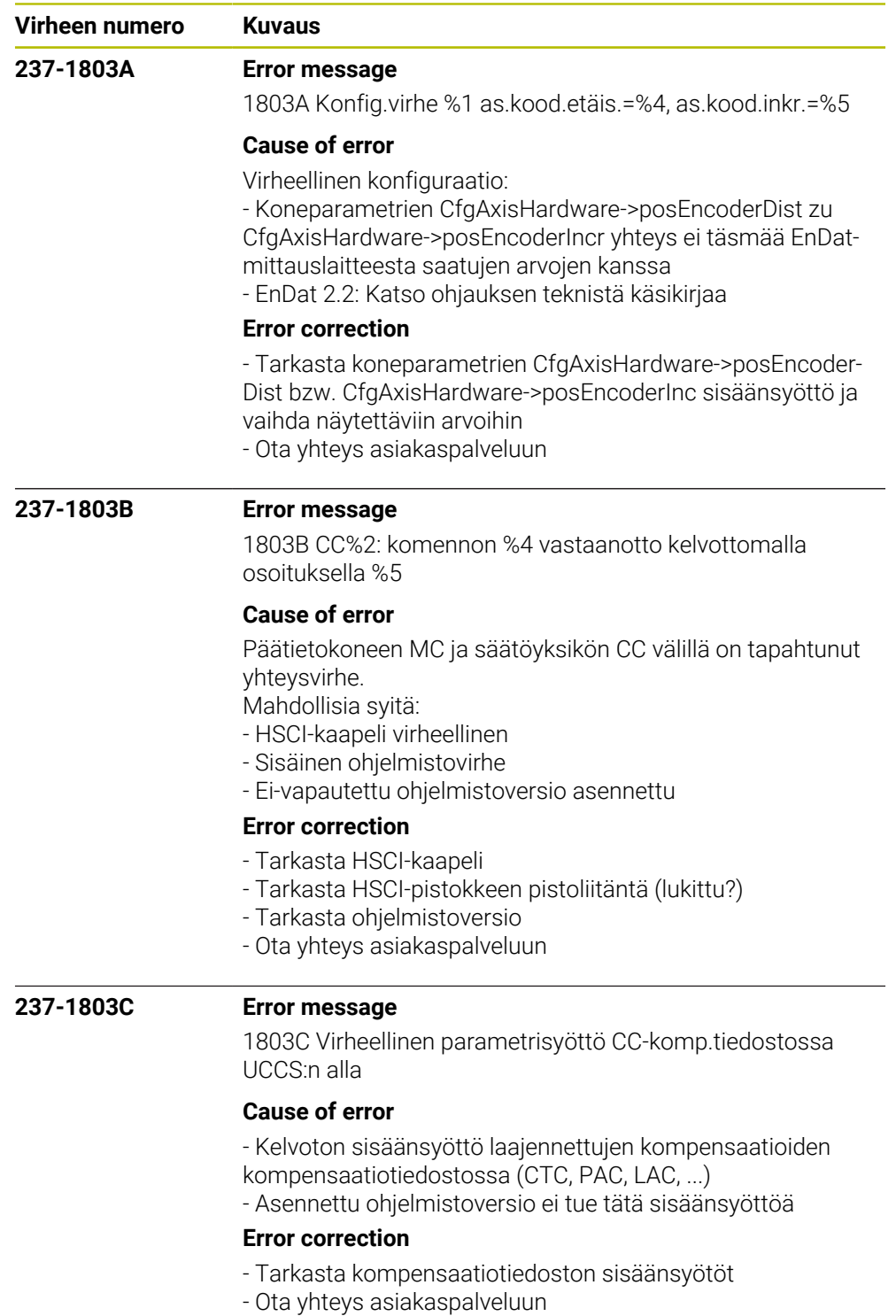

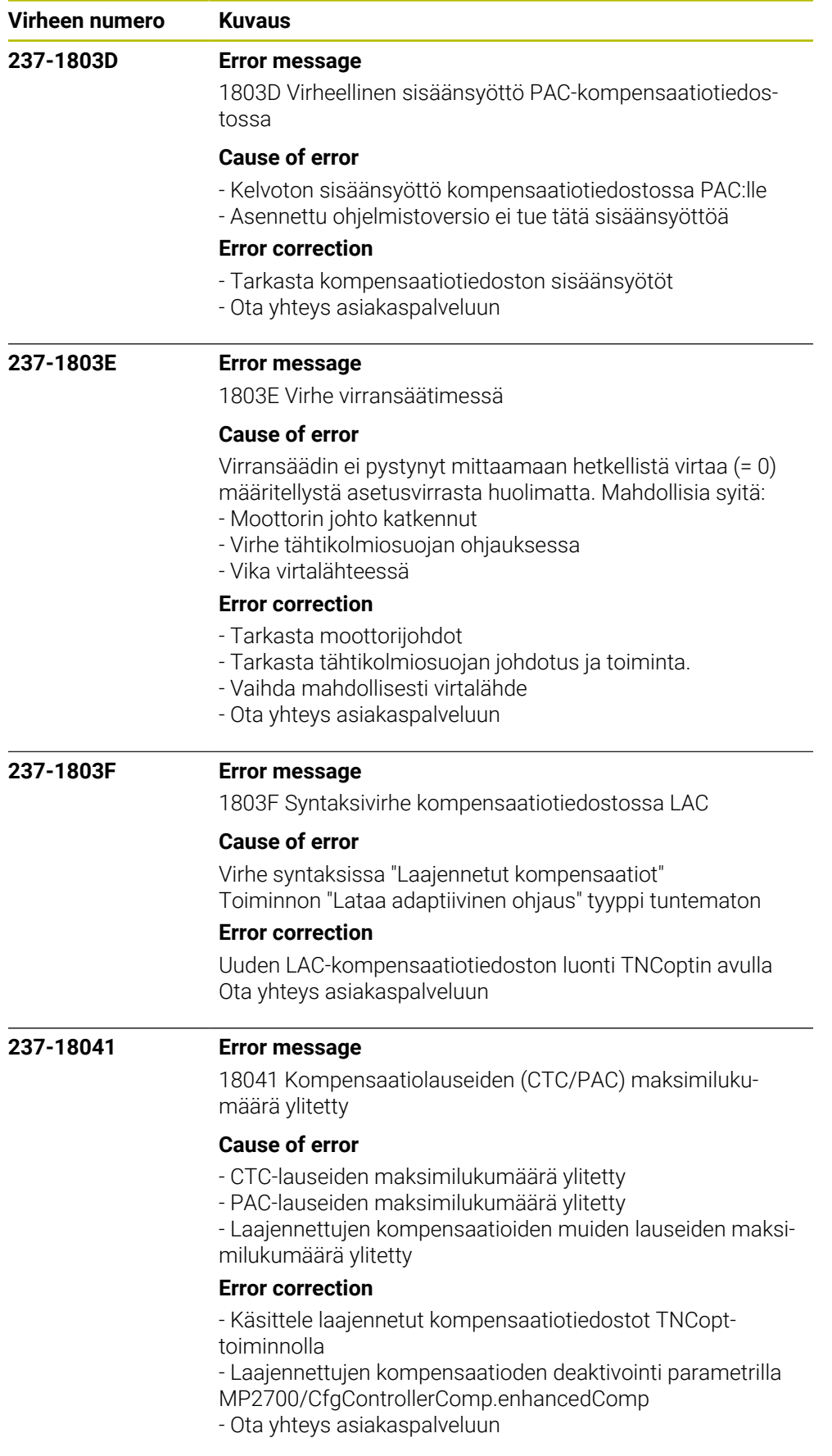

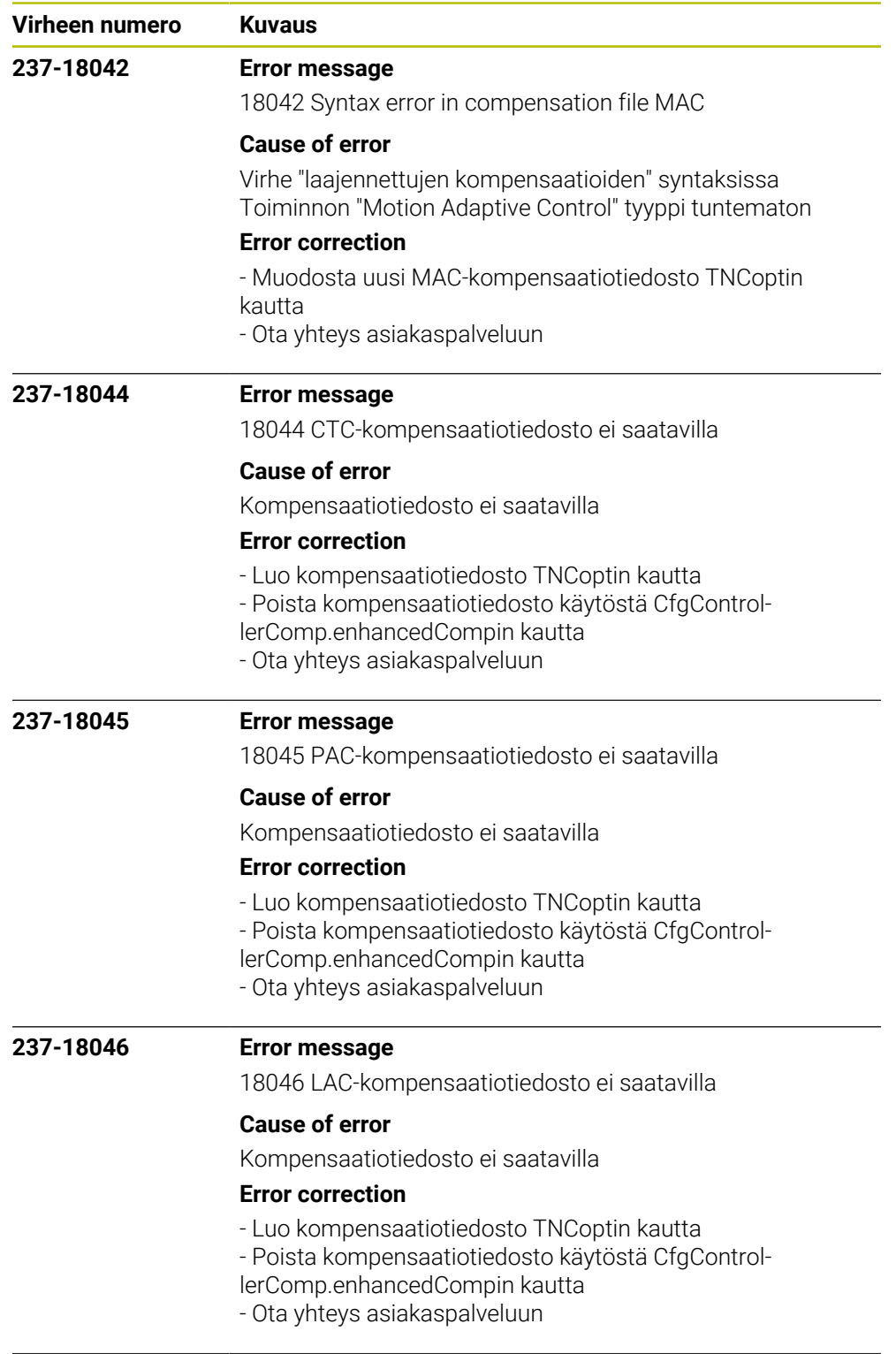

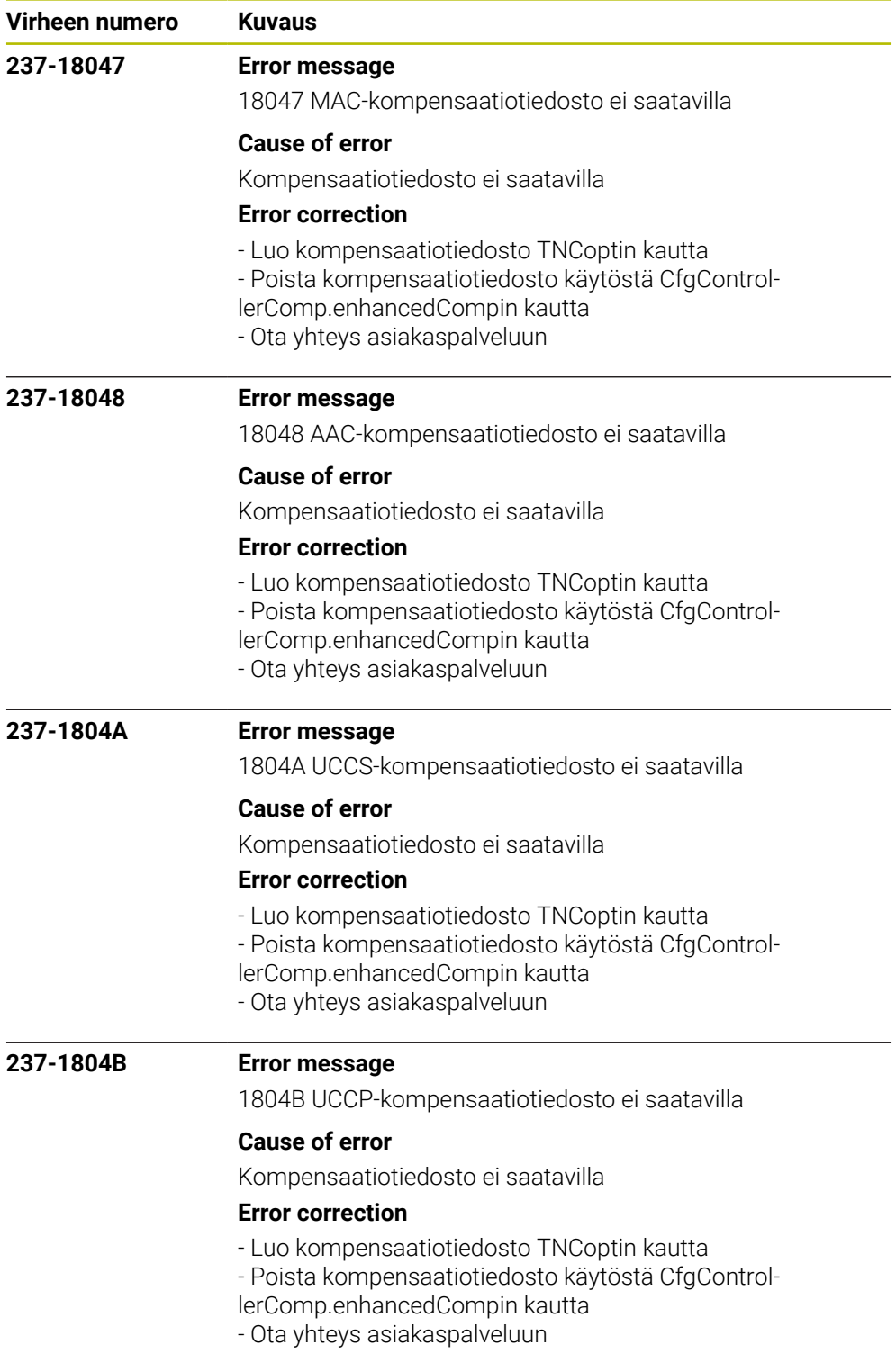

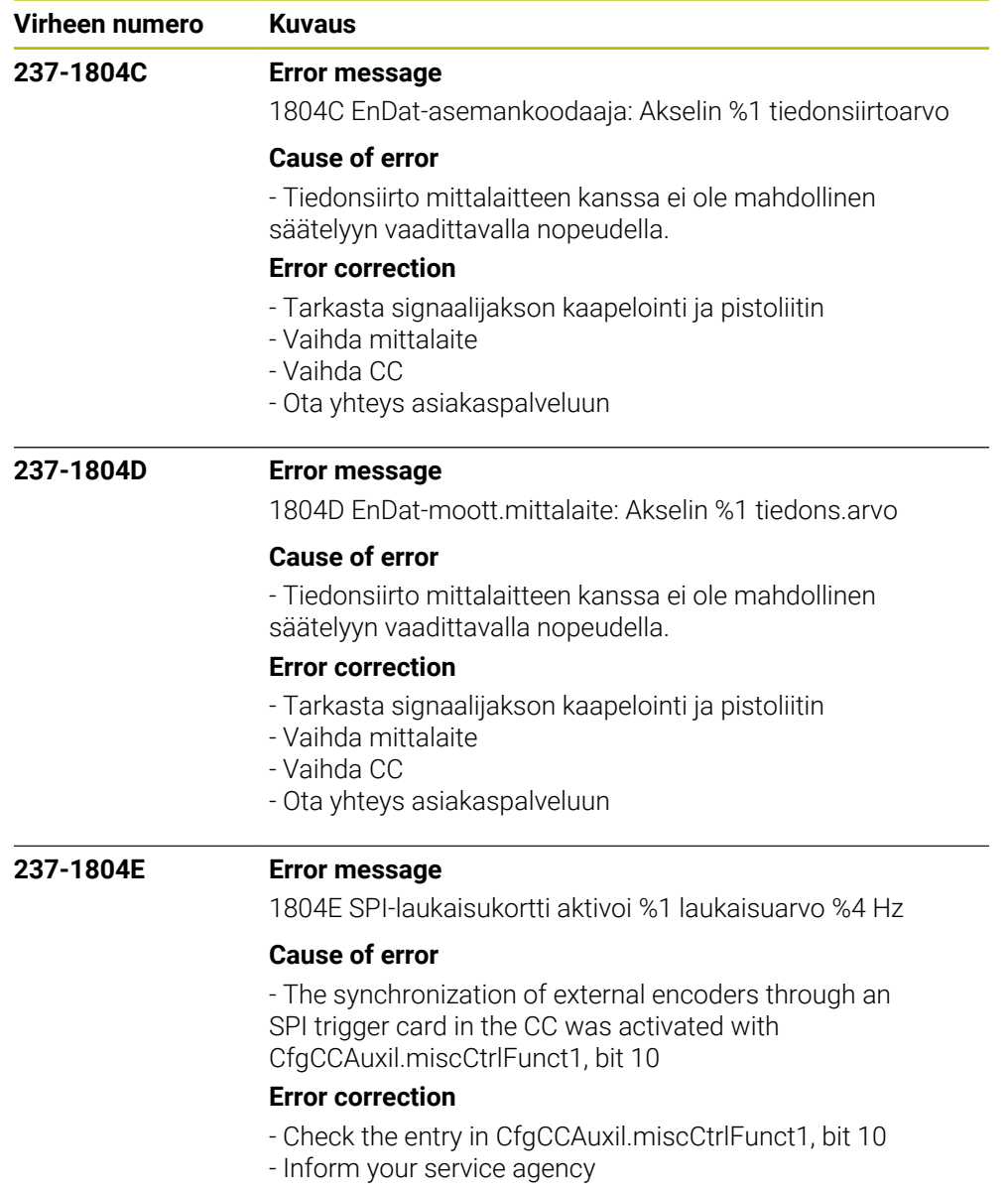

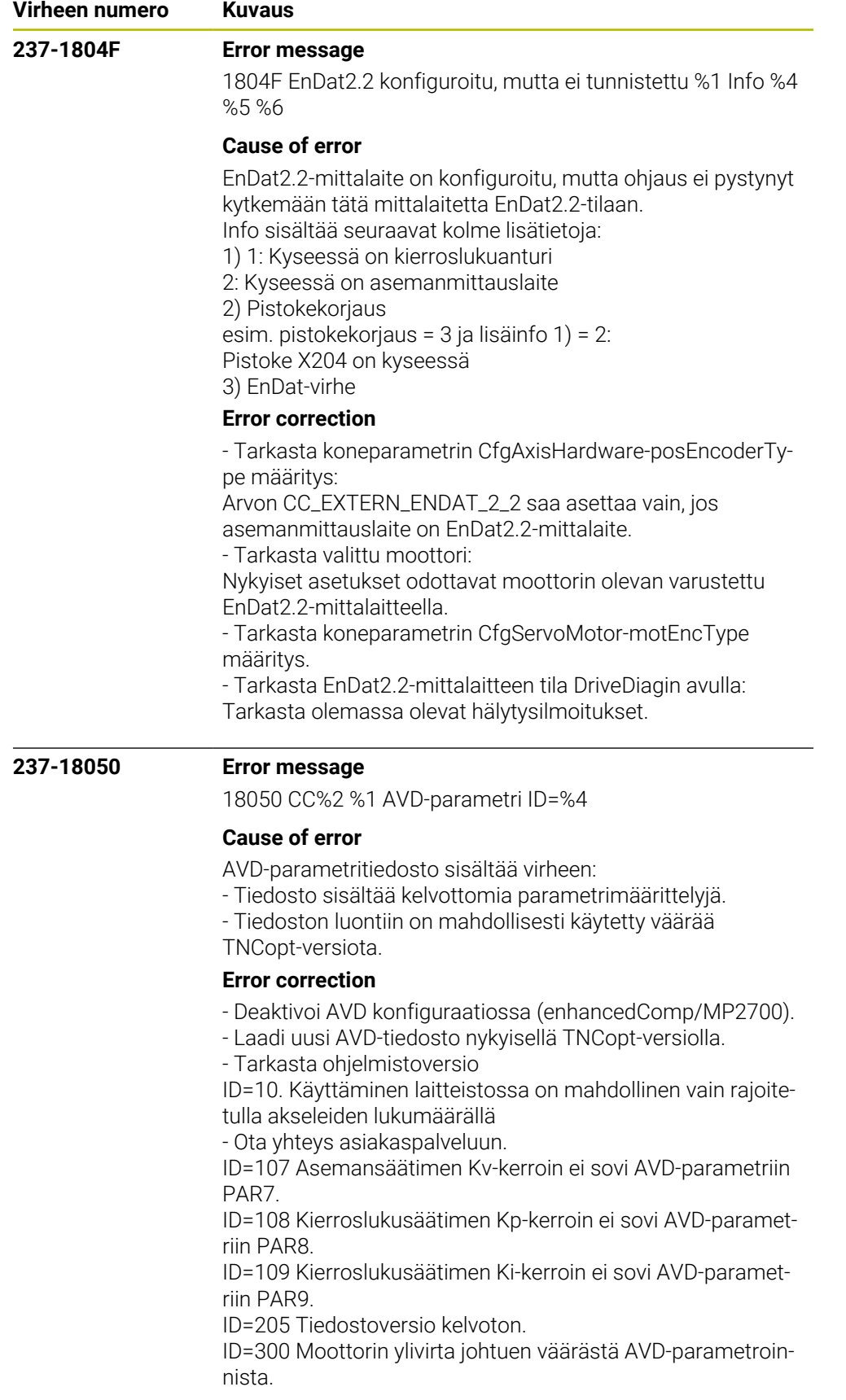

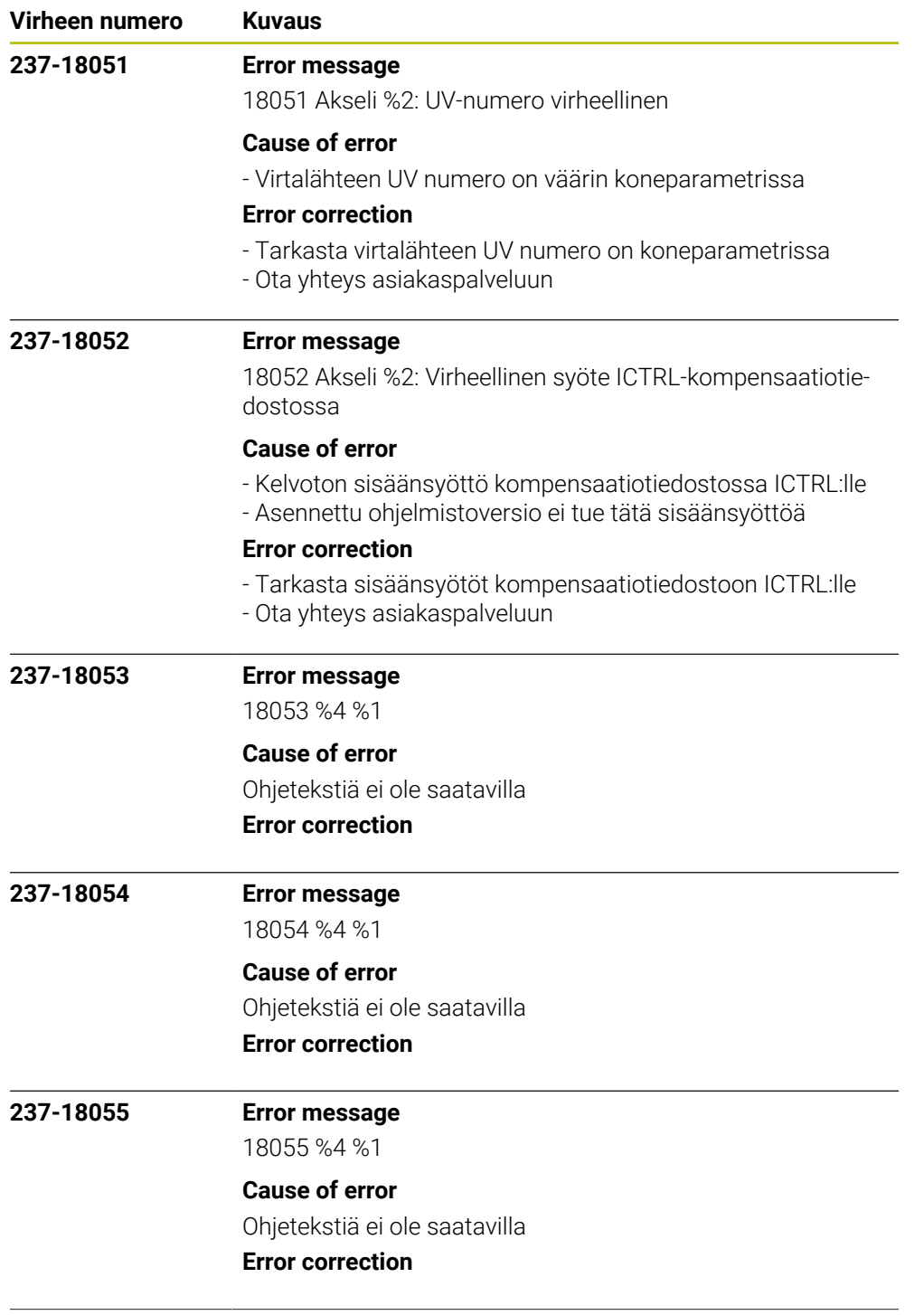

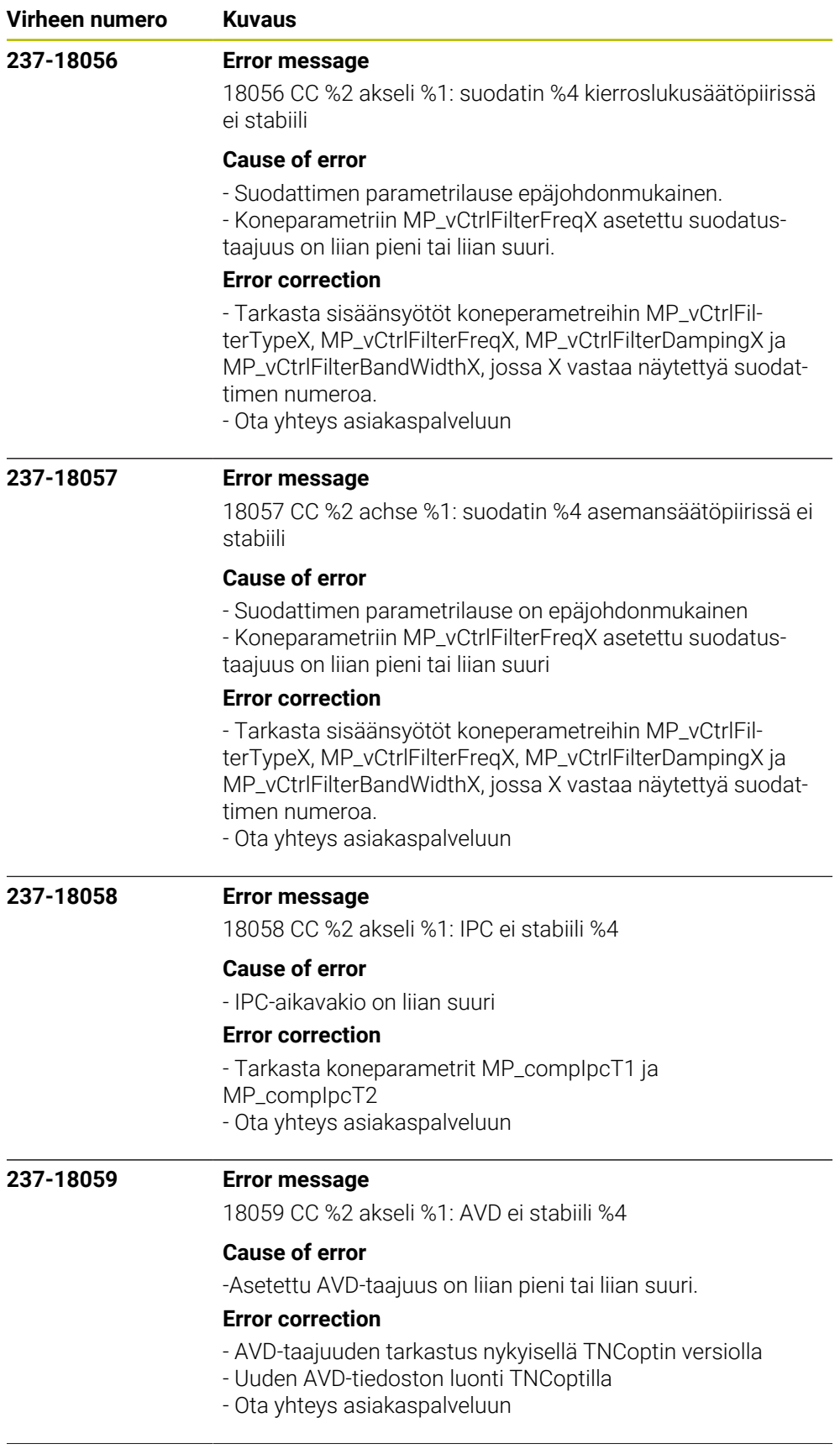

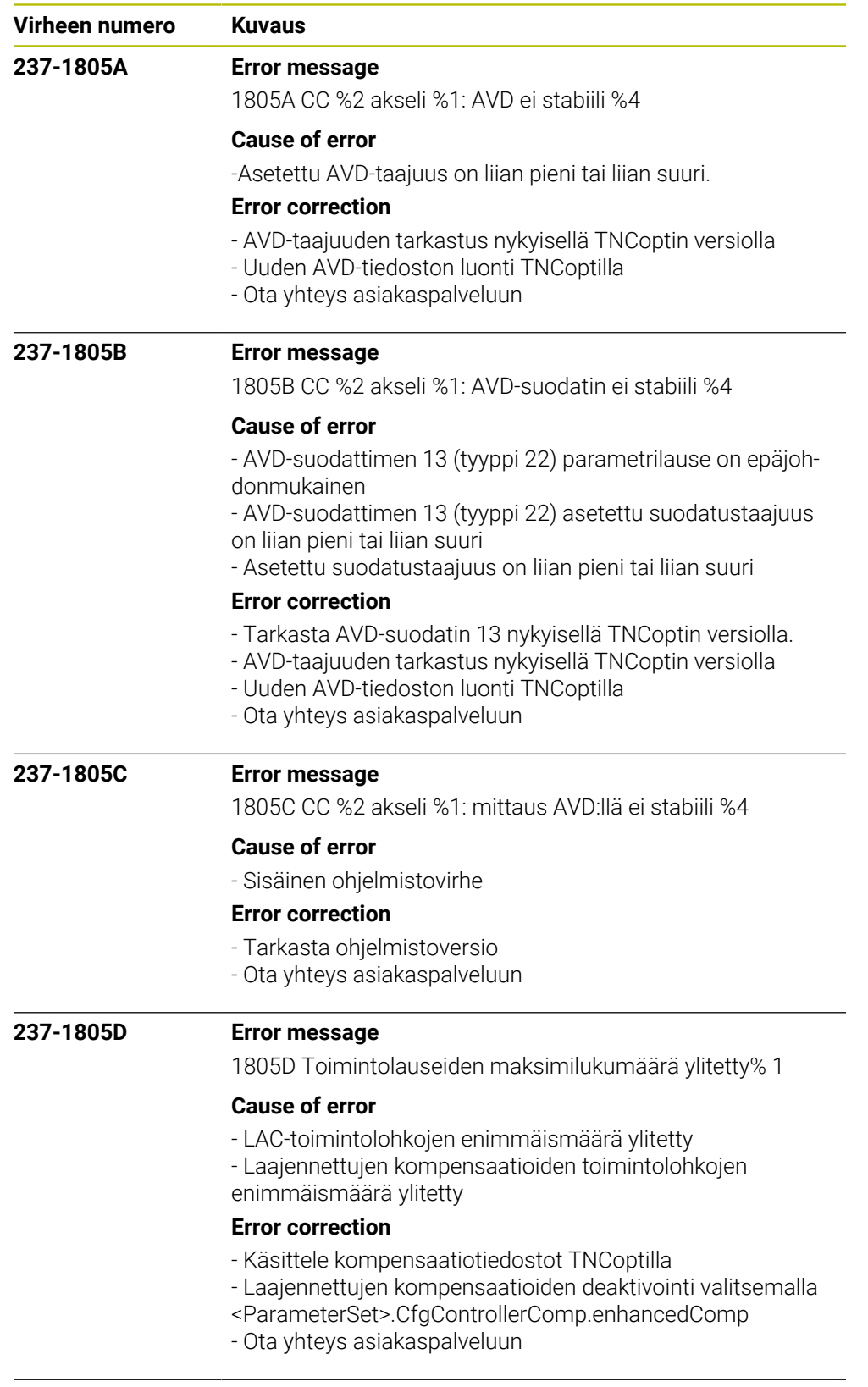

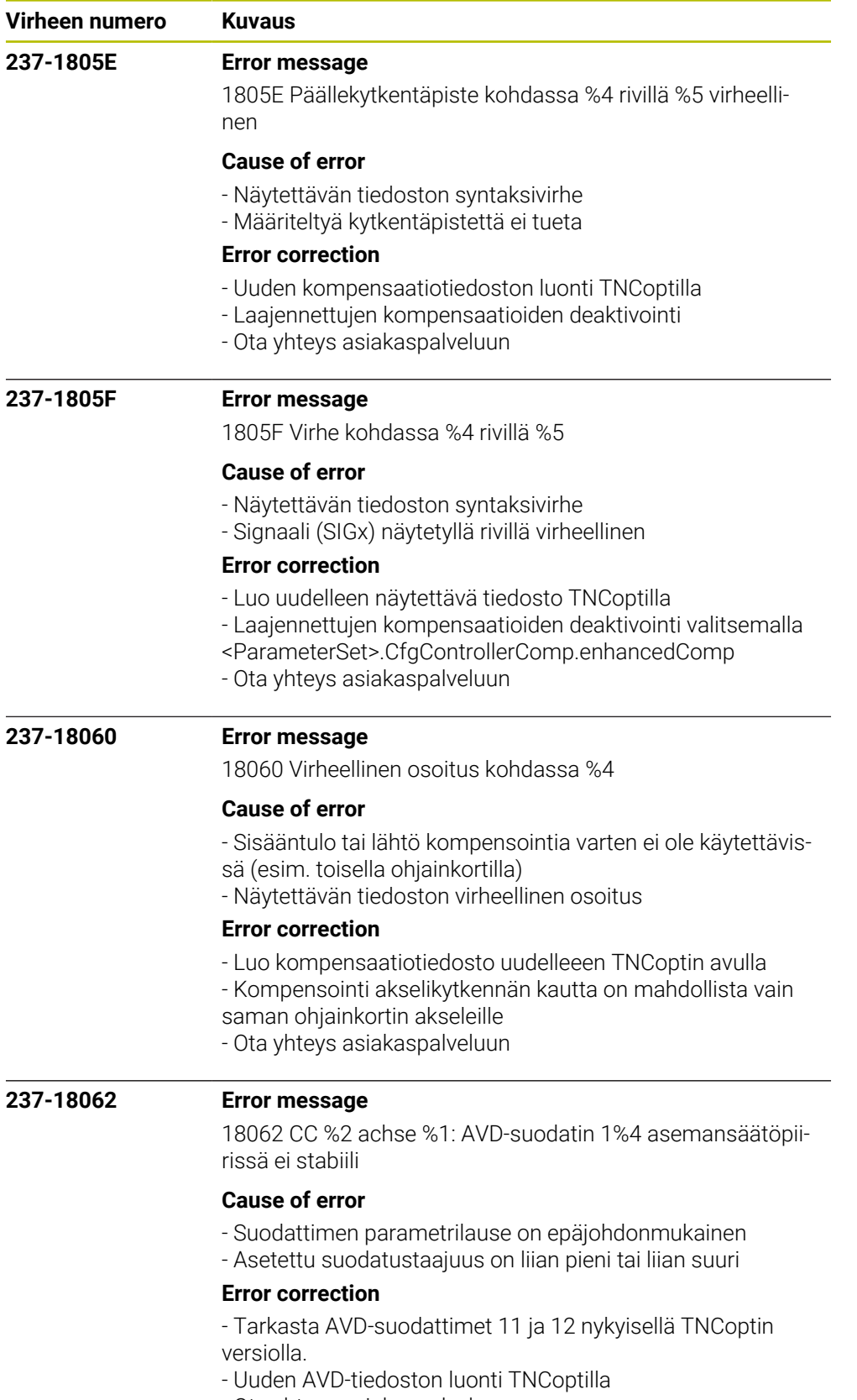

- Ota yhteys asiakaspalveluun

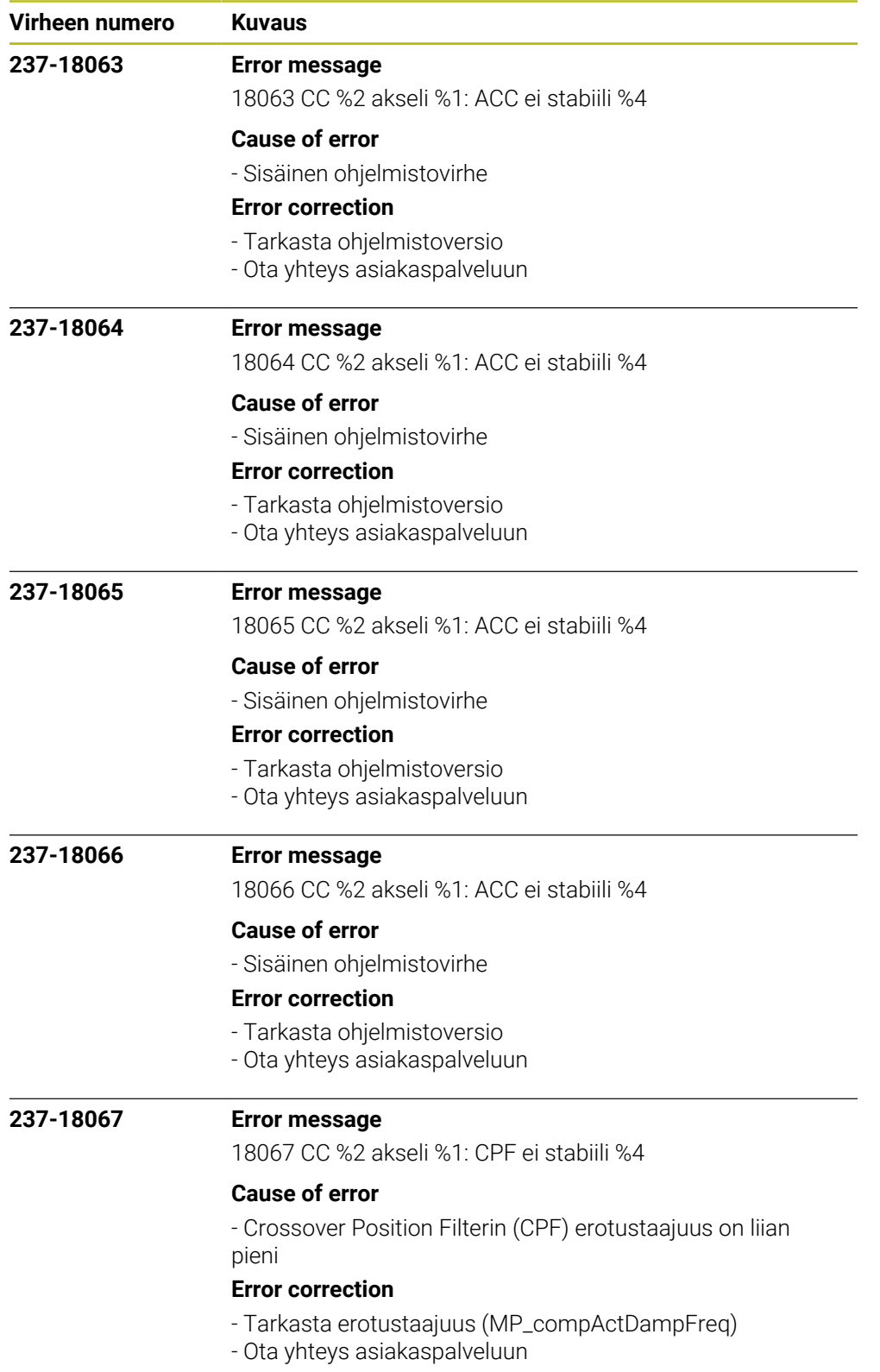

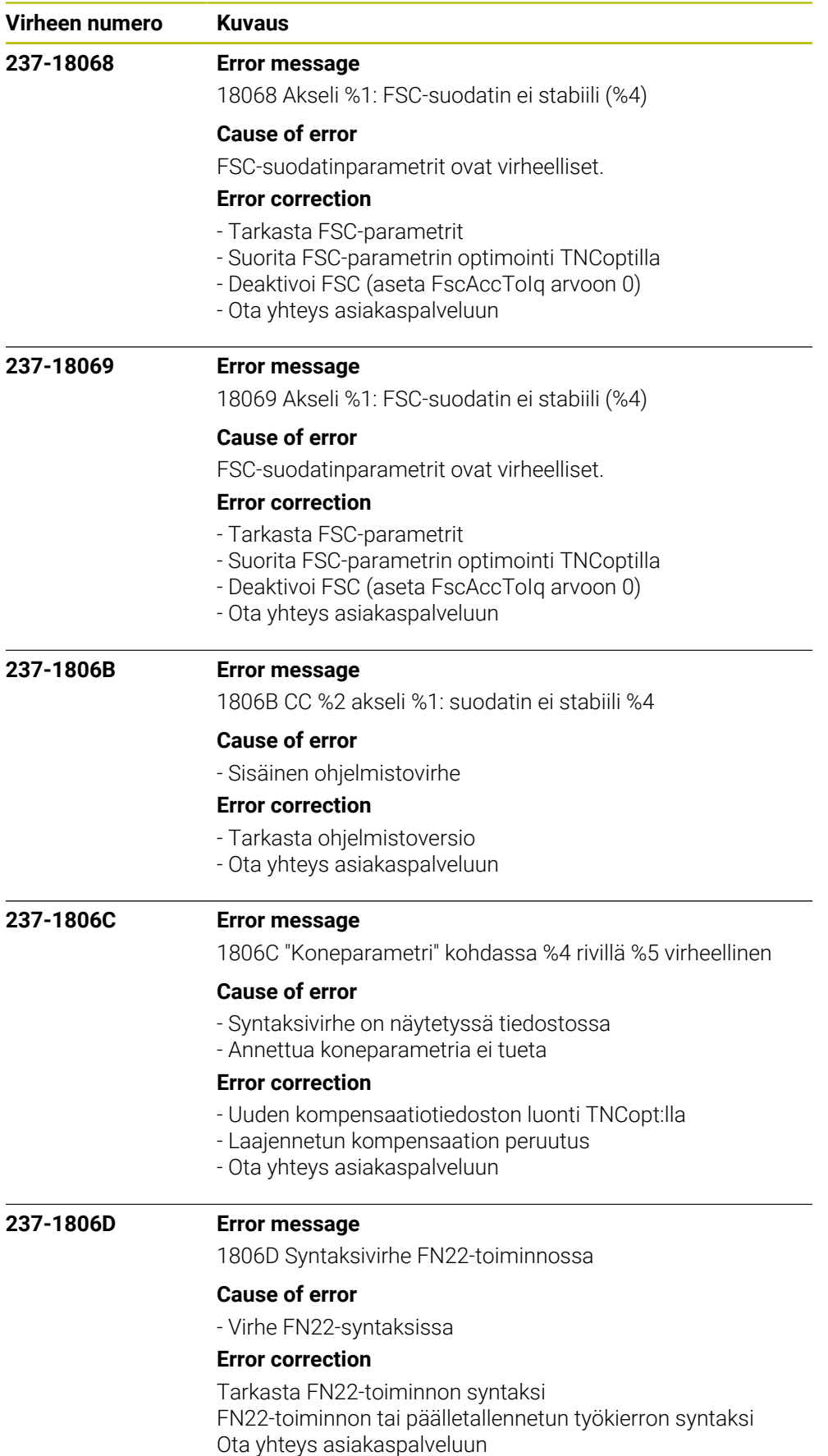

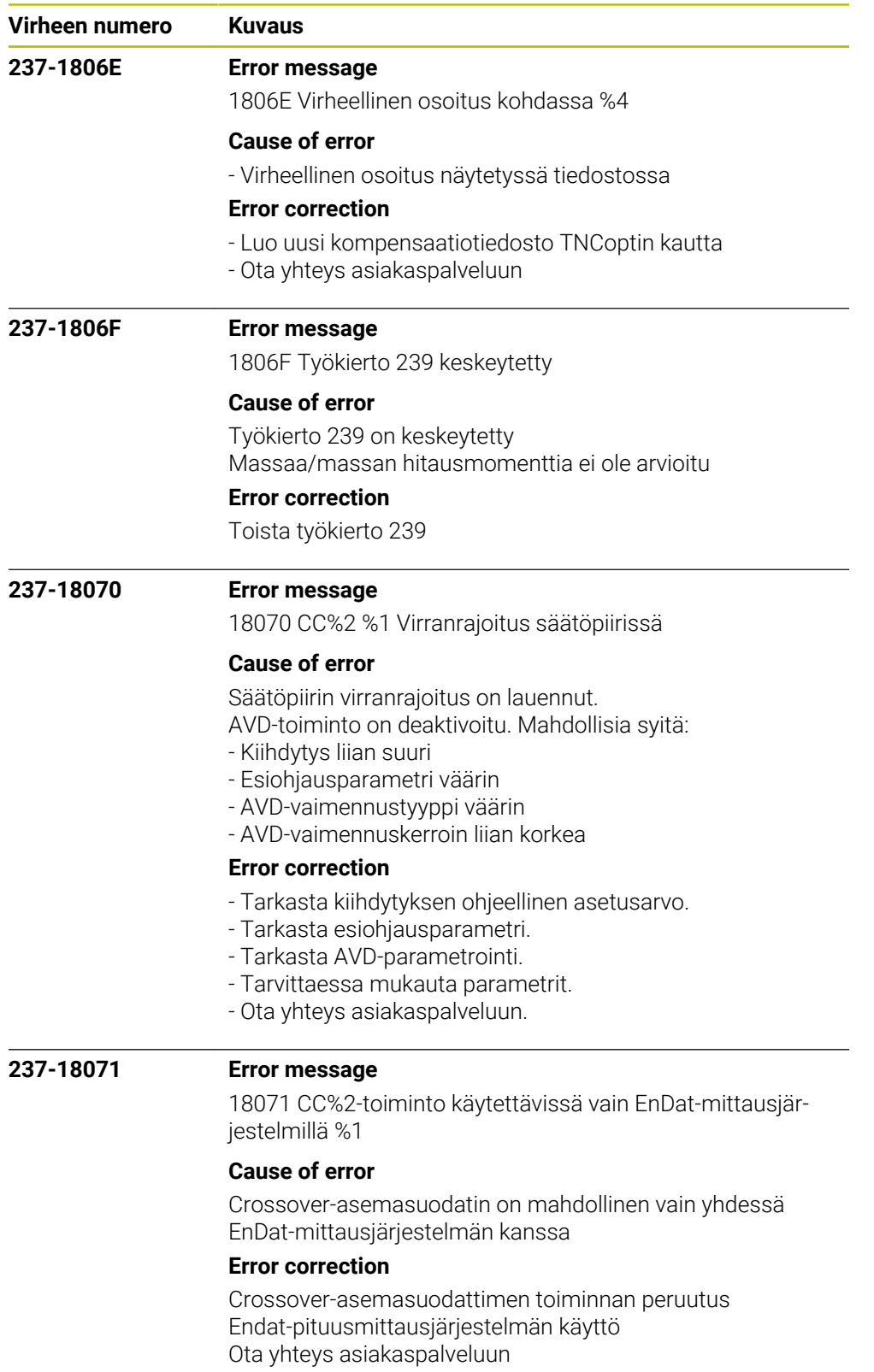

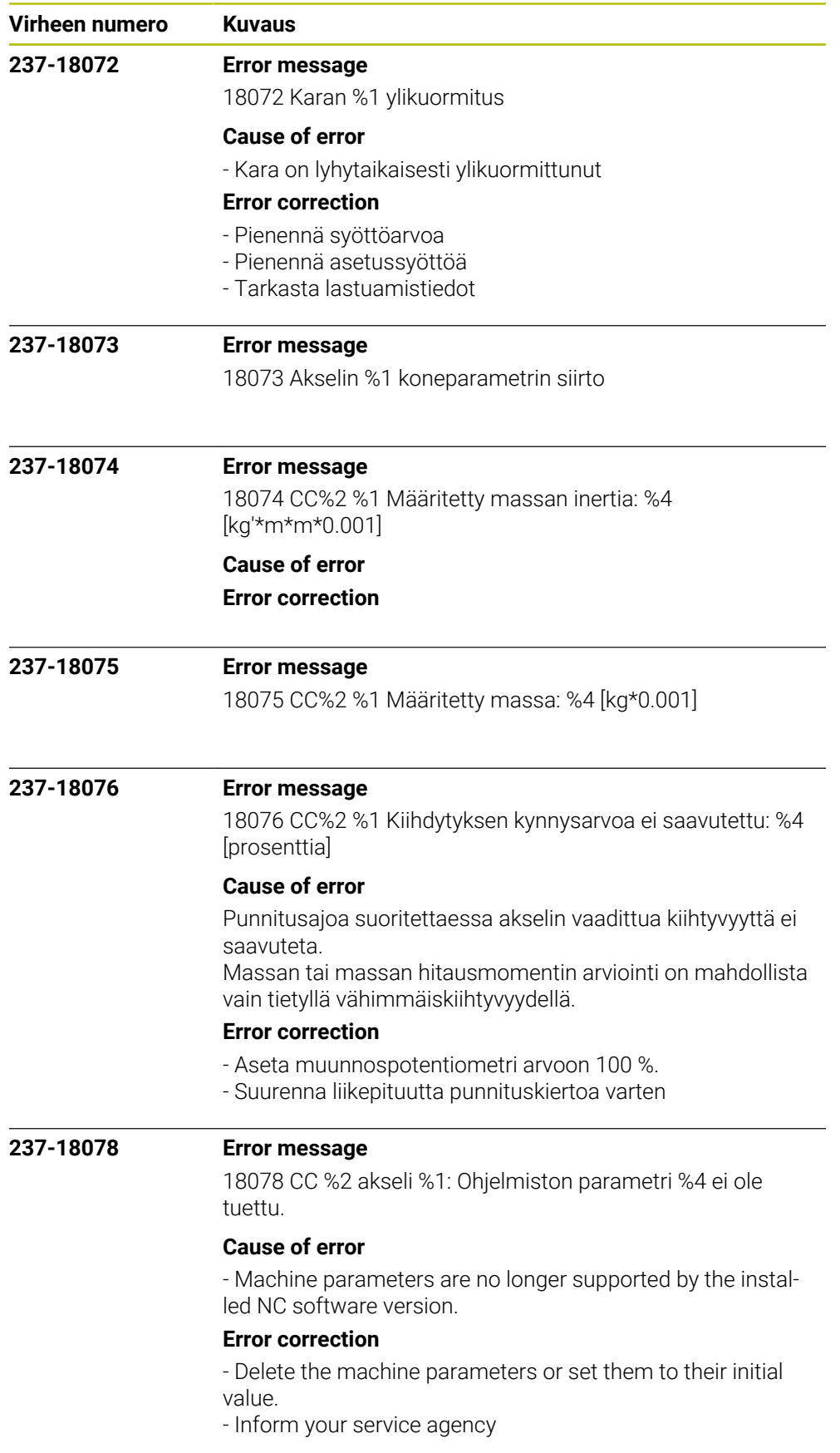

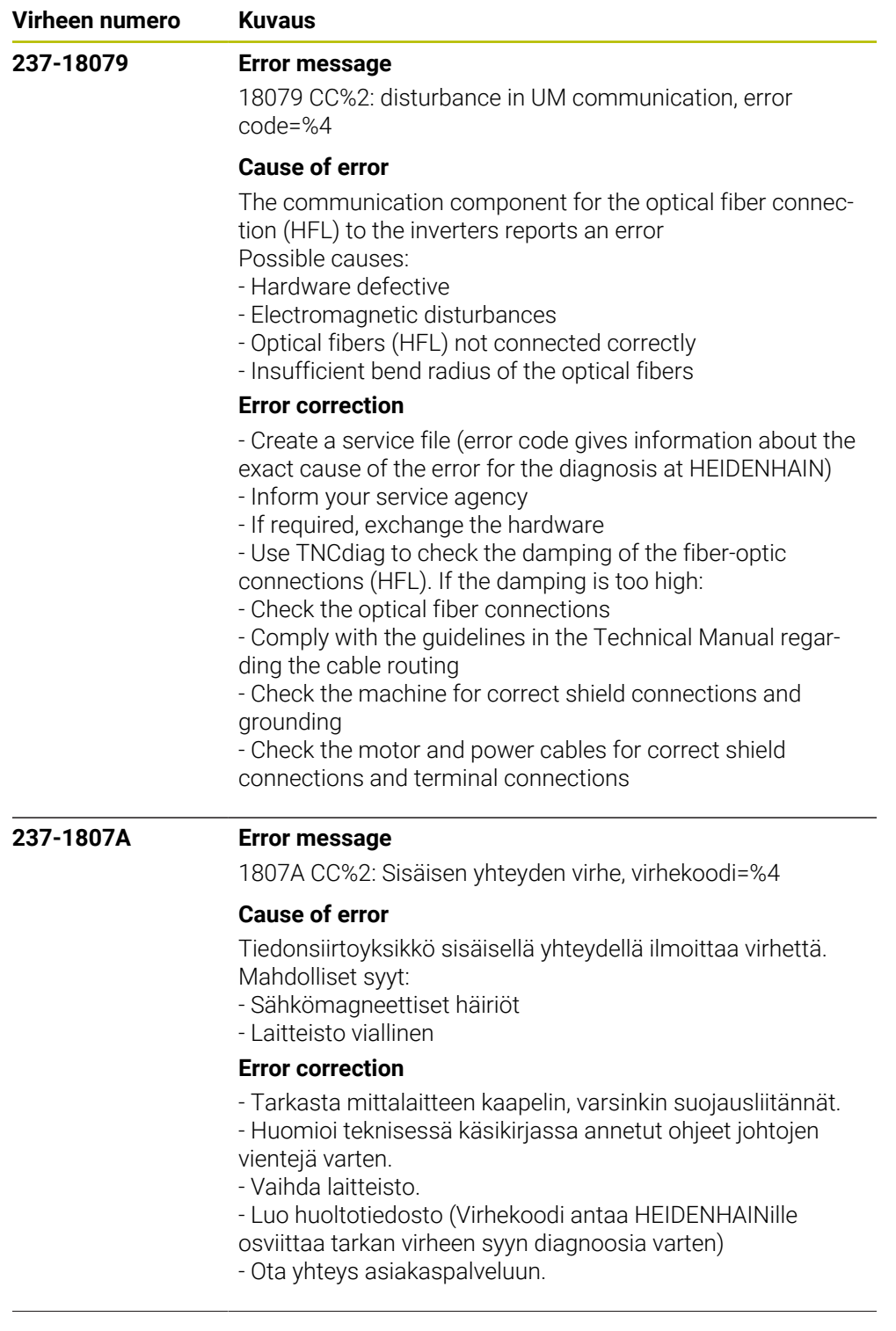

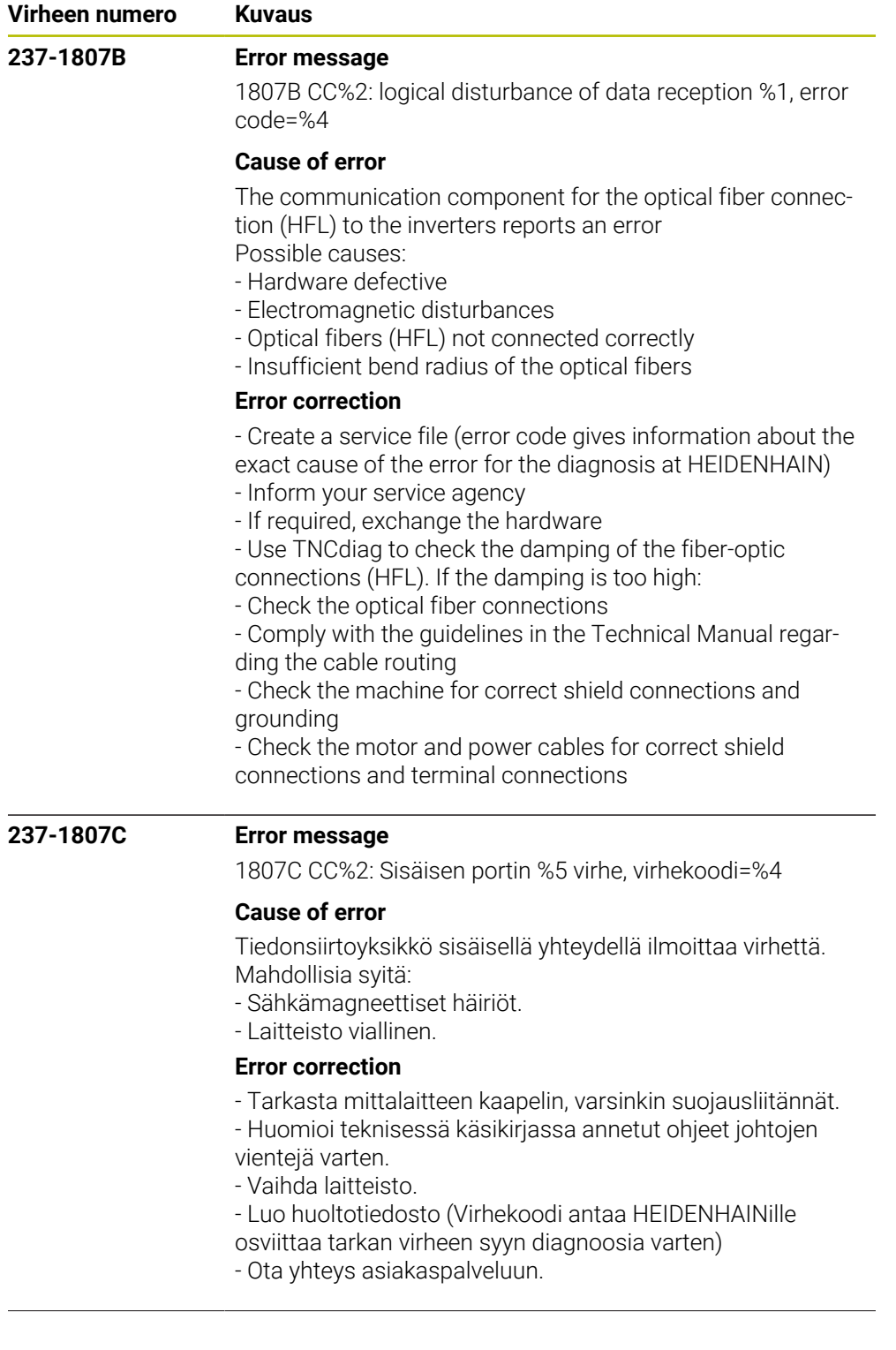

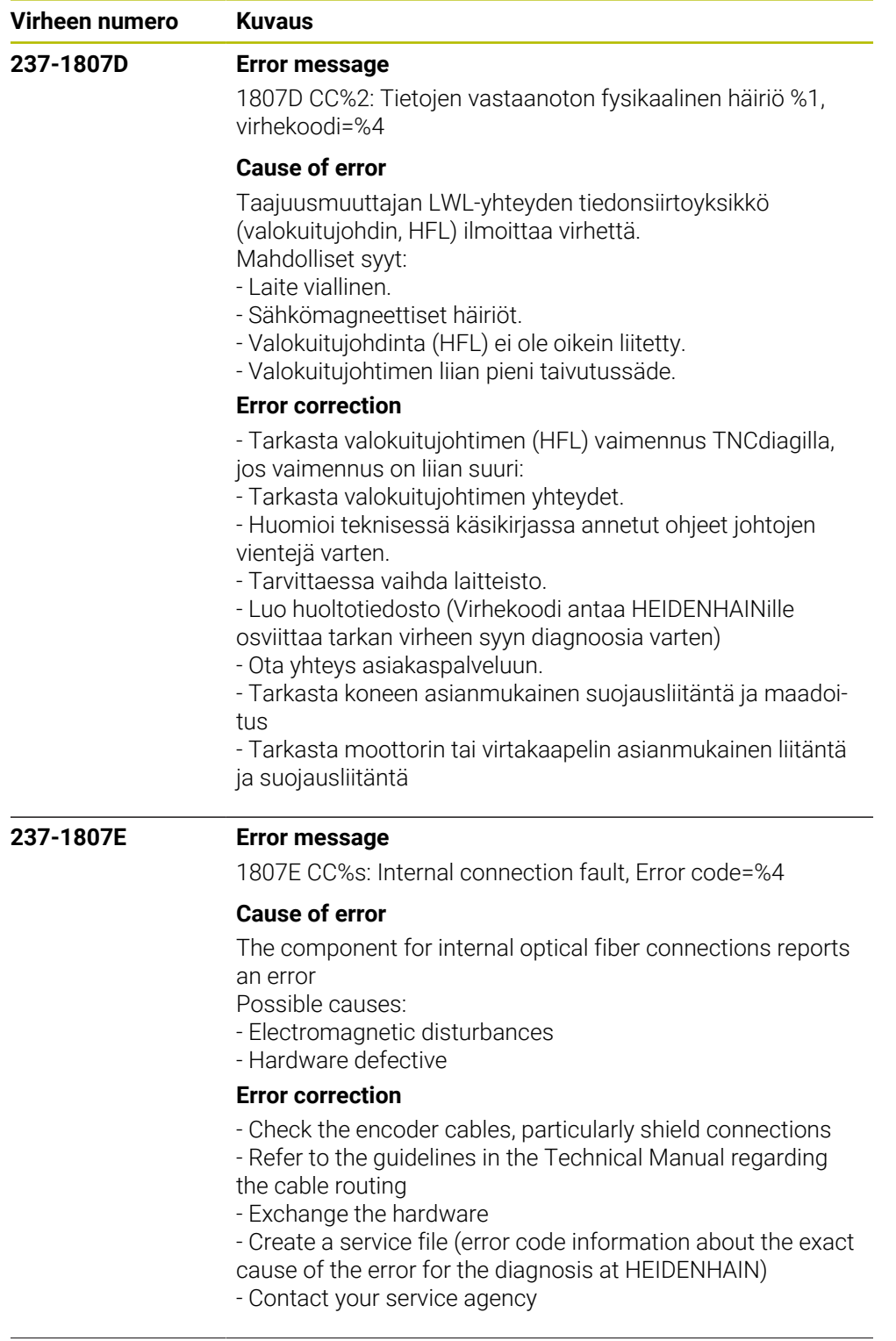

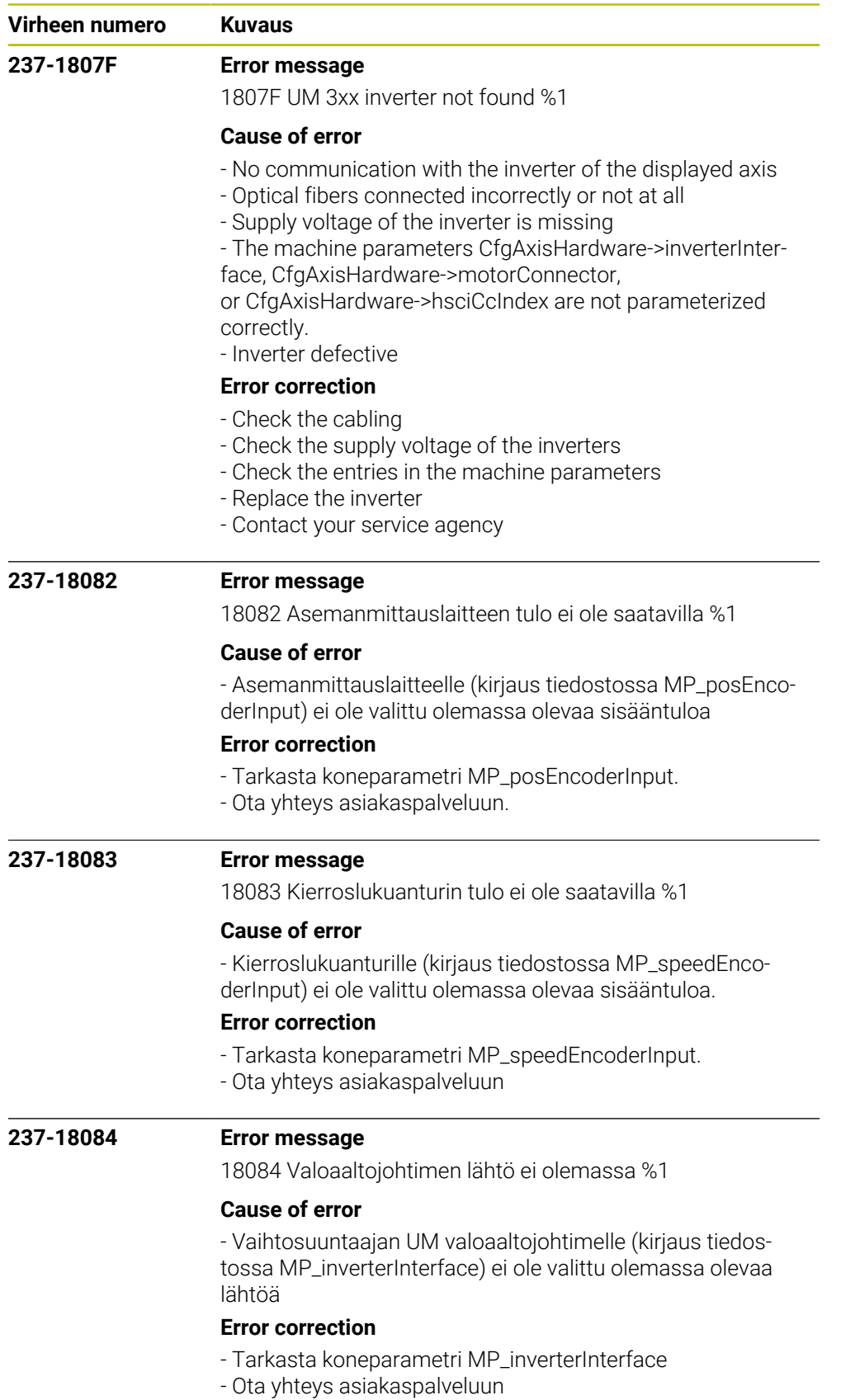

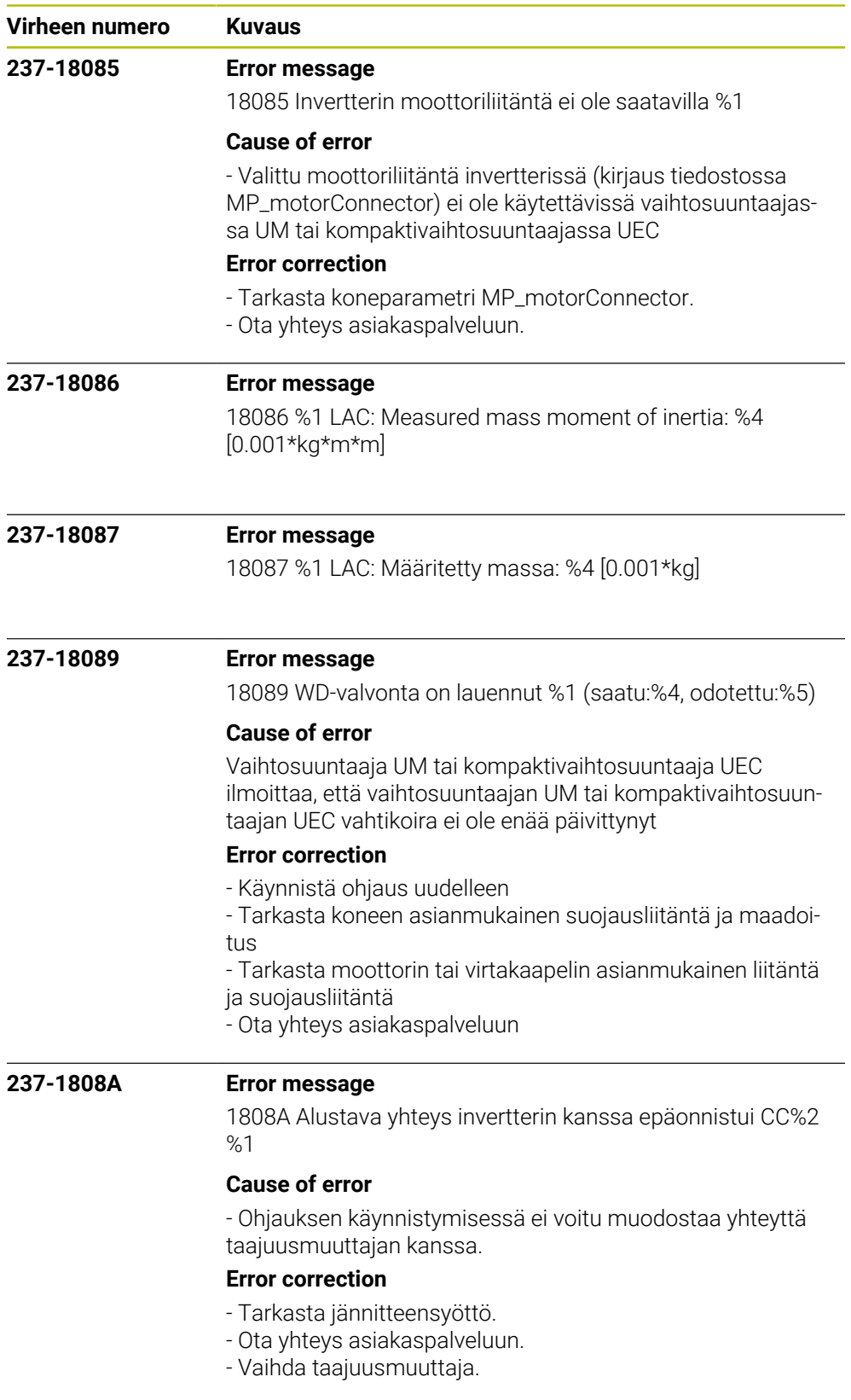

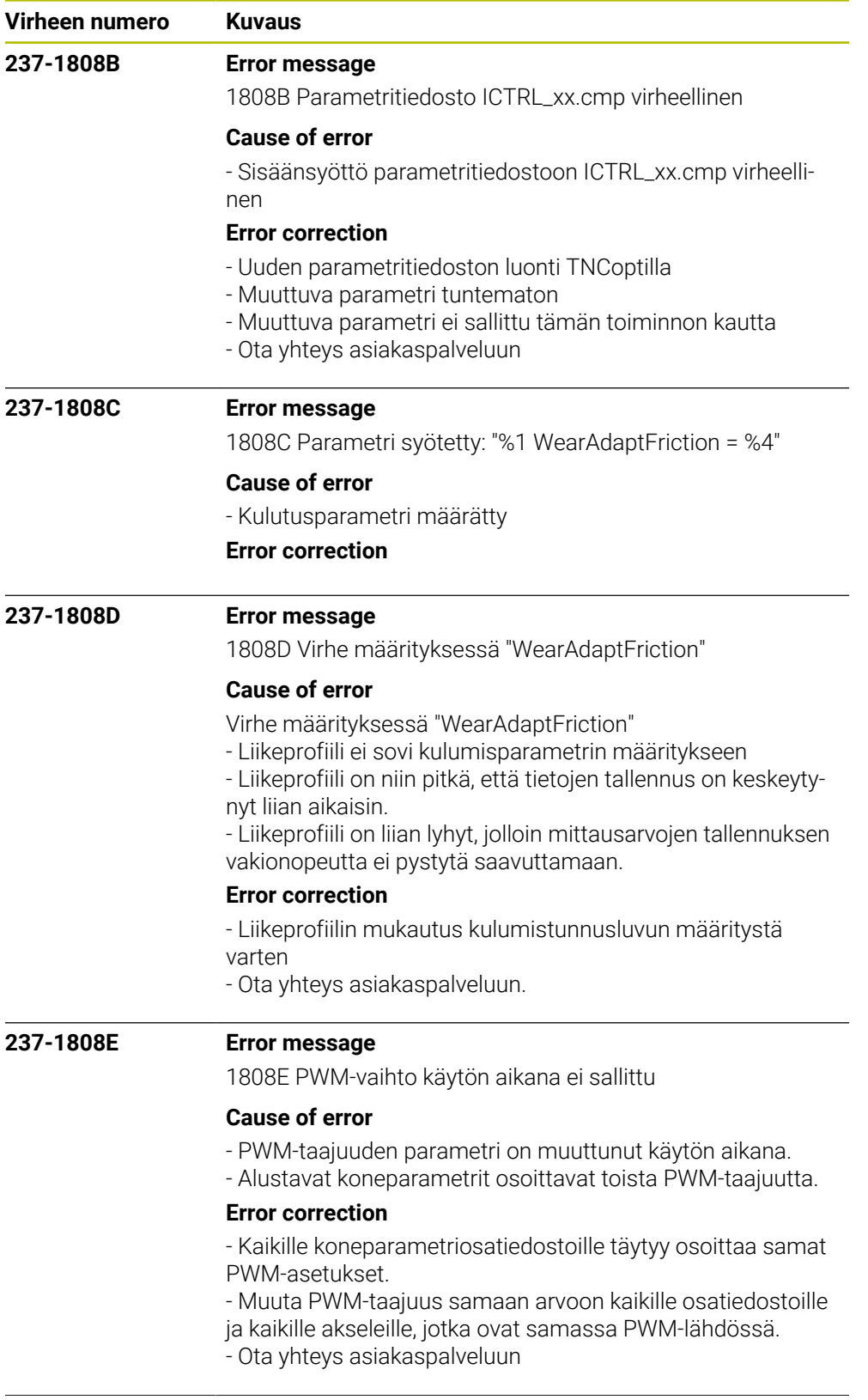

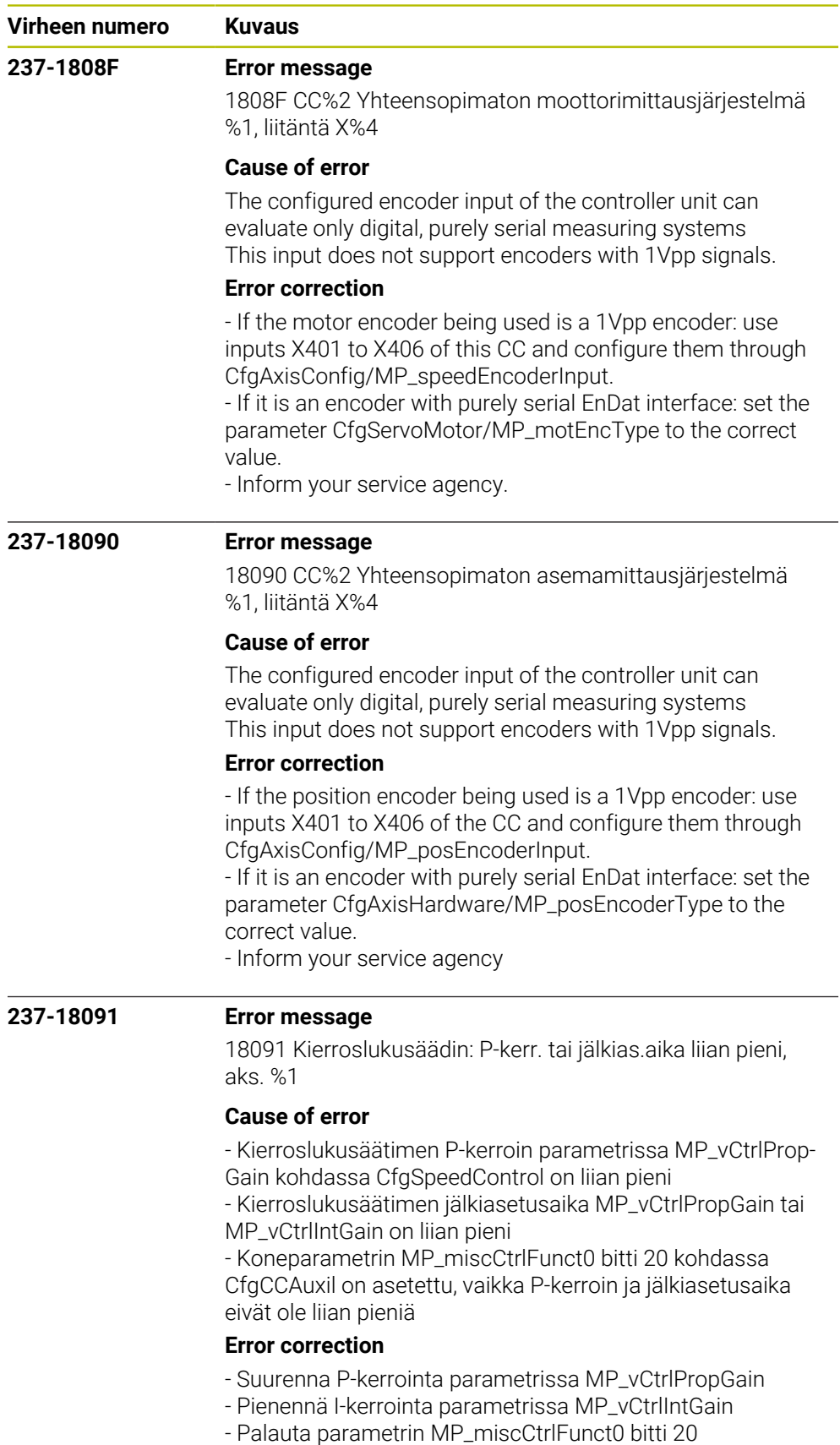

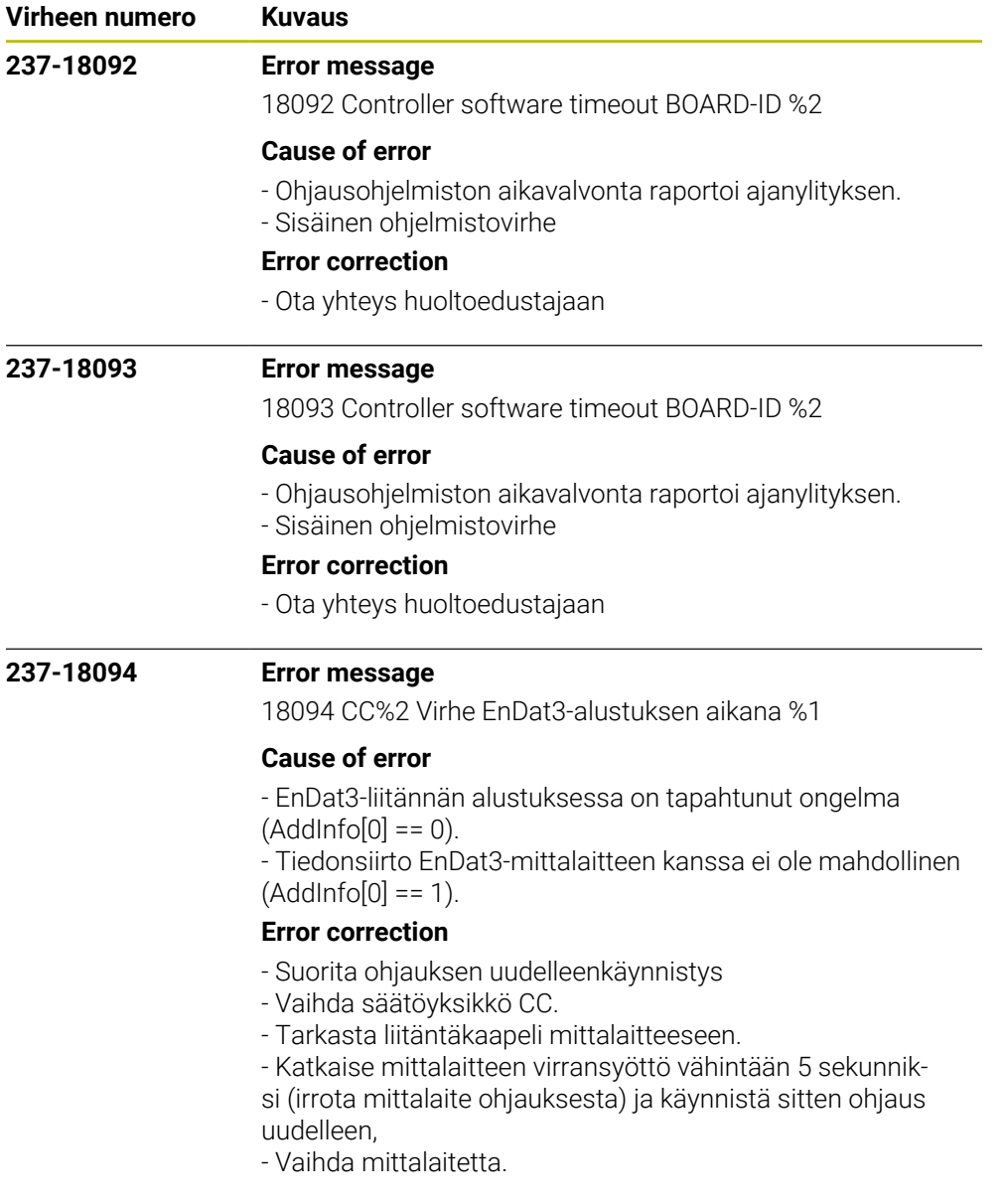

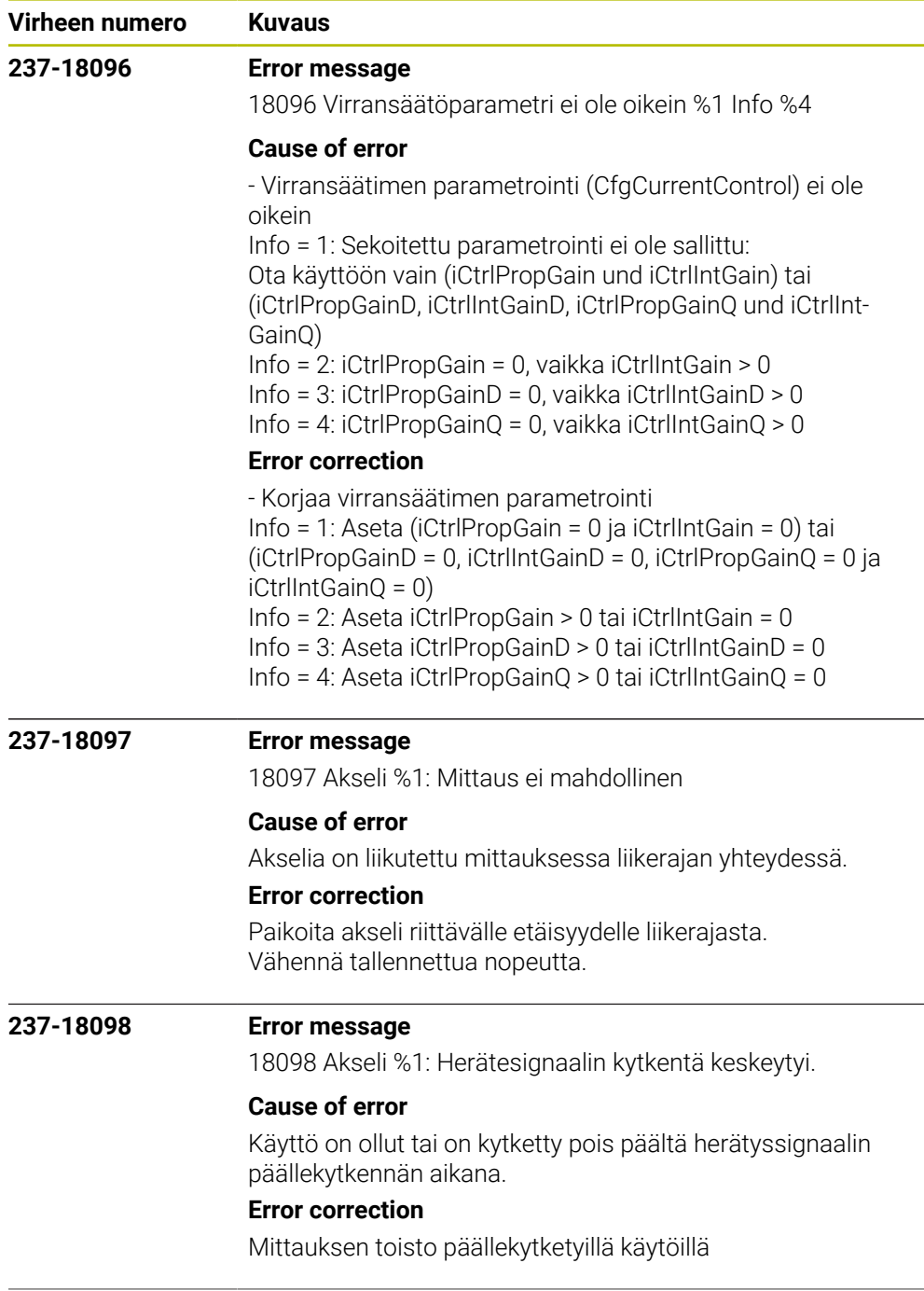

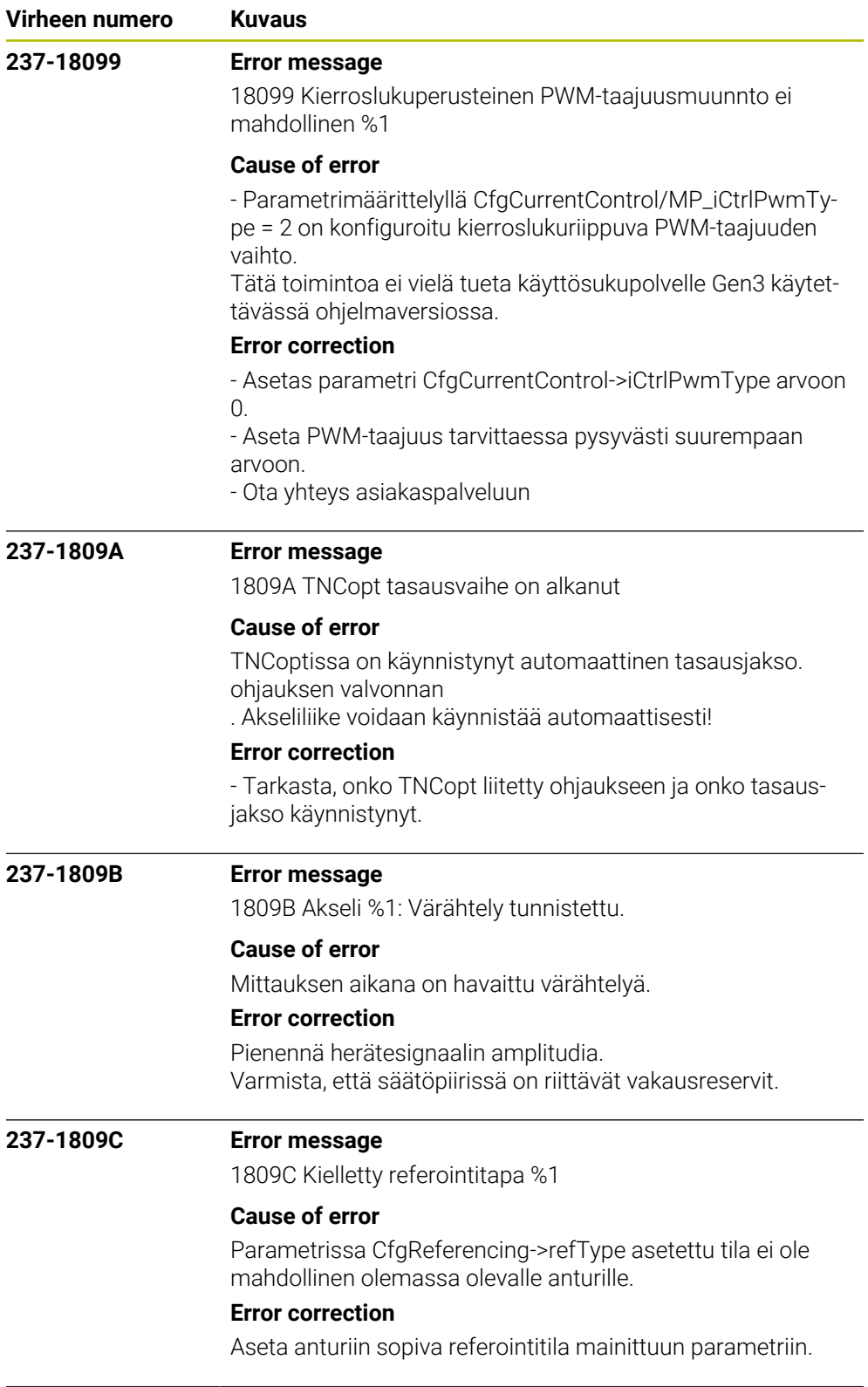

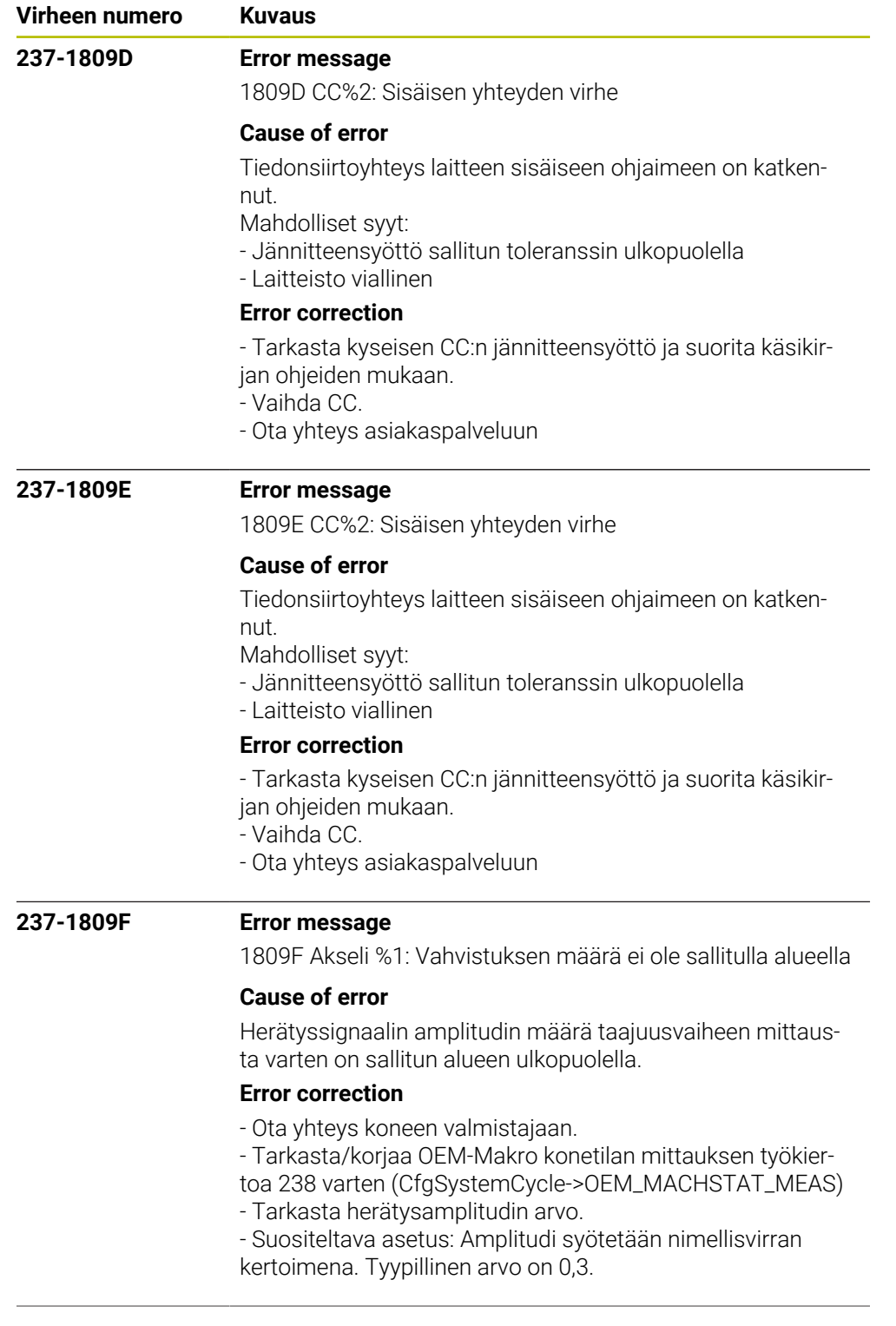

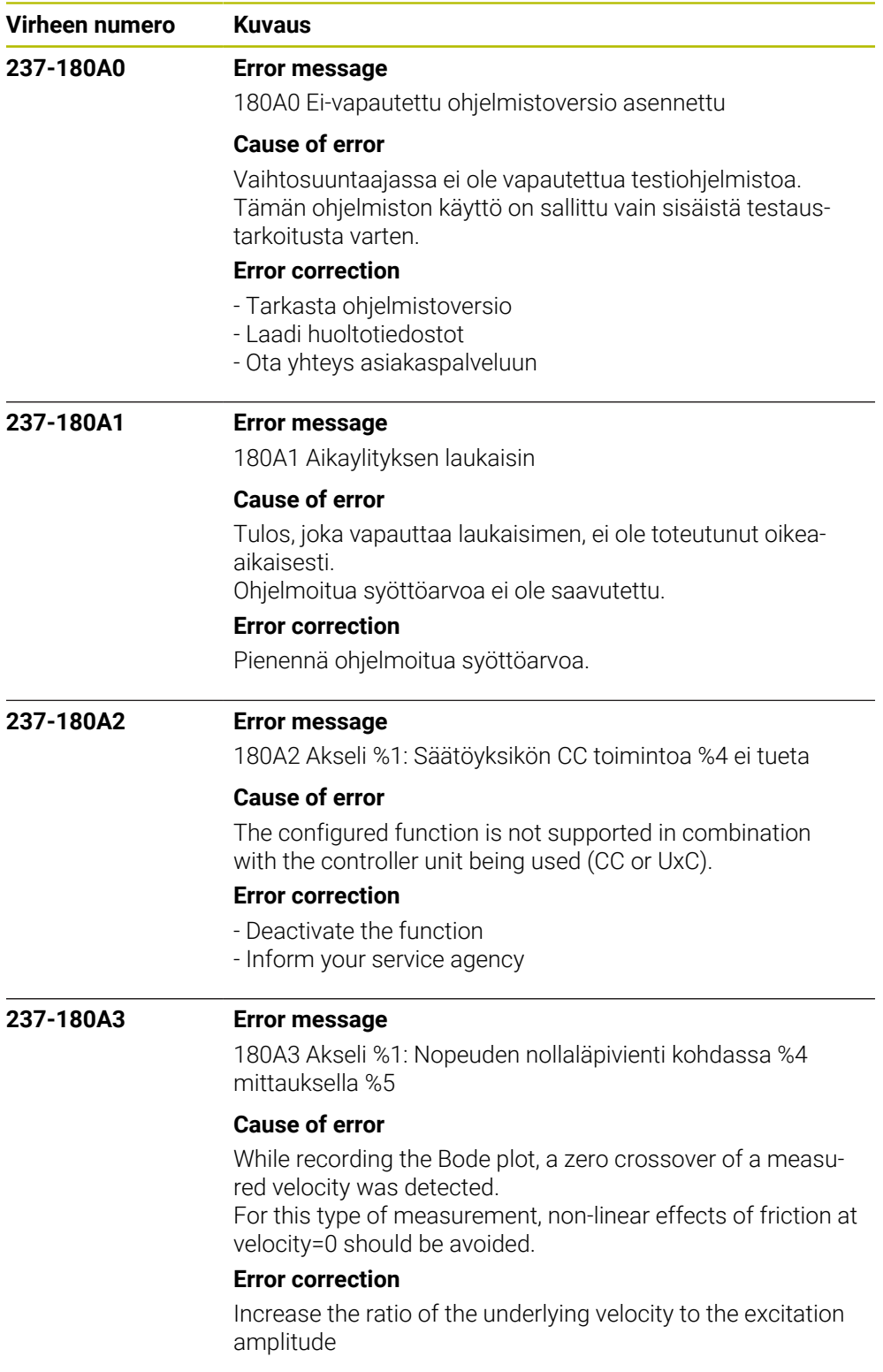

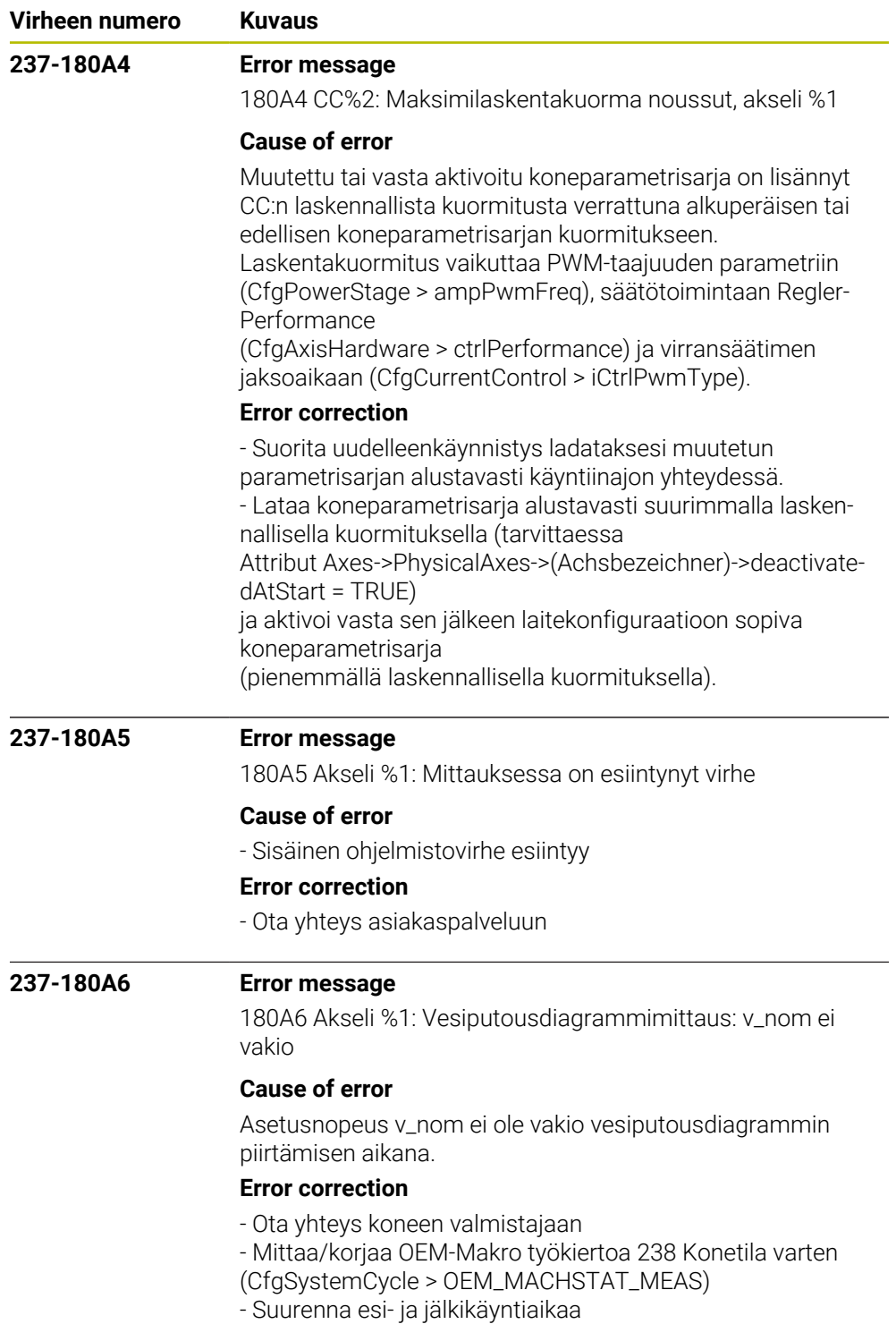

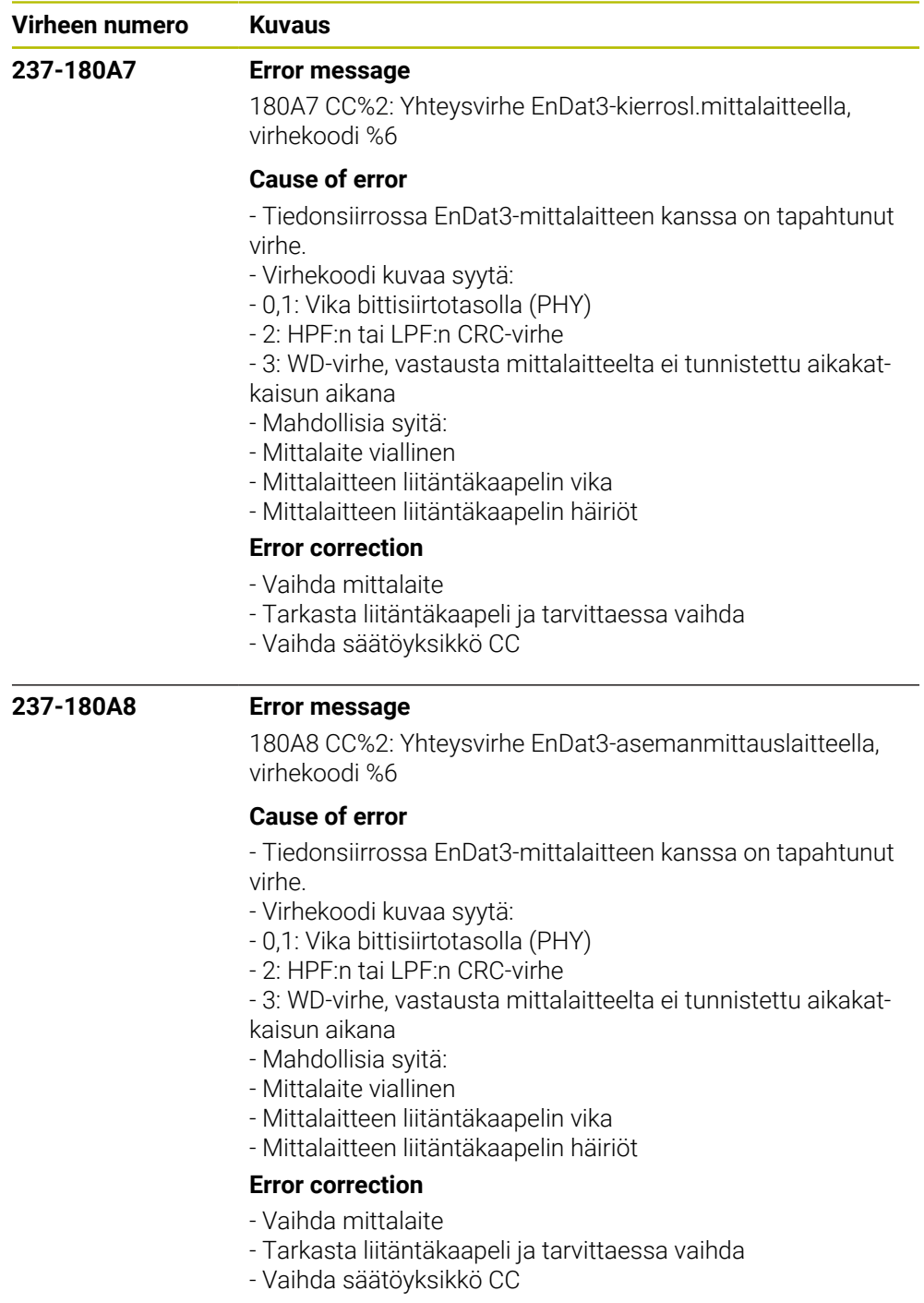

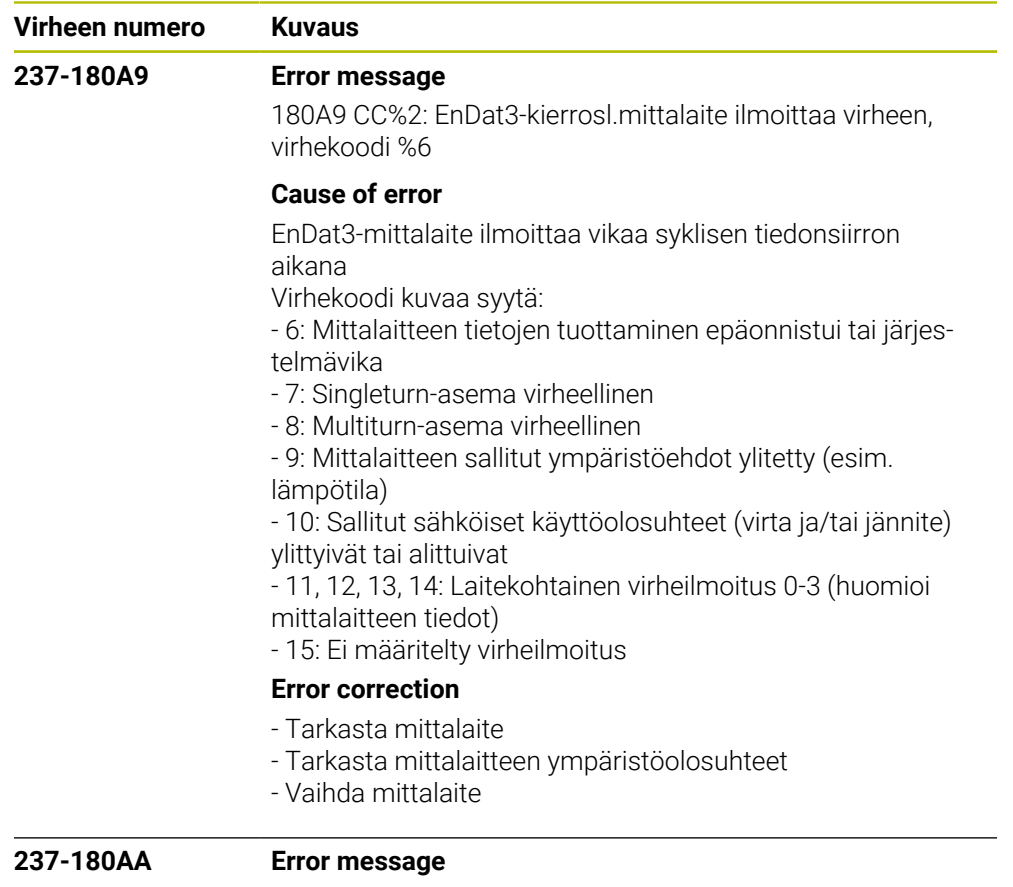

180AA CC %2: EnDat3-asemanmittauslaite ilmoittaa virheen, virhekoodi %6

## **Cause of error**

EnDat3-mittalaite ilmoittaa vikaa syklisen tiedonsiirron aikana

Virhekoodi kuvaa syytä:

- 6: Mittalaitteen tietojen tuottaminen epäonnistui tai järjestelmävika

- 7: Singleturn-asema virheellinen

- 8: Multiturn-asema virheellinen

- 9: Mittalaitteen sallitut ympäristöehdot ylitetty (esim.

lämpötila)

- 10: Sallitut sähköiset käyttöolosuhteet (virta ja/tai jännite) ylittyivät tai alittuivat

- 11, 12, 13, 14: Laitekohtainen virheilmoitus 0-3 (huomioi mittalaitteen tiedot)

- 15: Ei määritelty virheilmoitus

## **Error correction**

- Tarkasta mittalaite
- Tarkasta mittalaitteen ympäristöolosuhteet
- Vaihda mittalaite

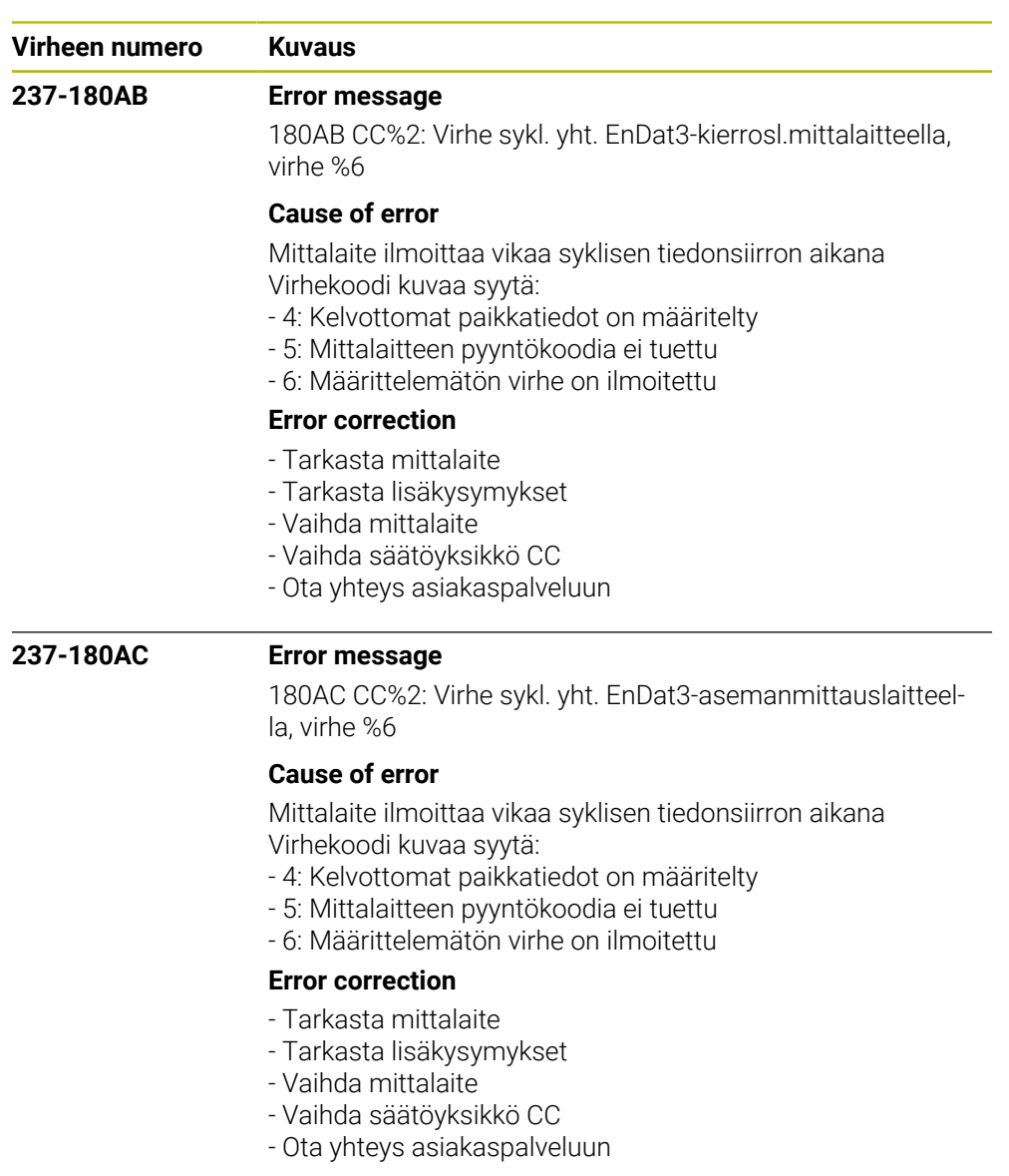

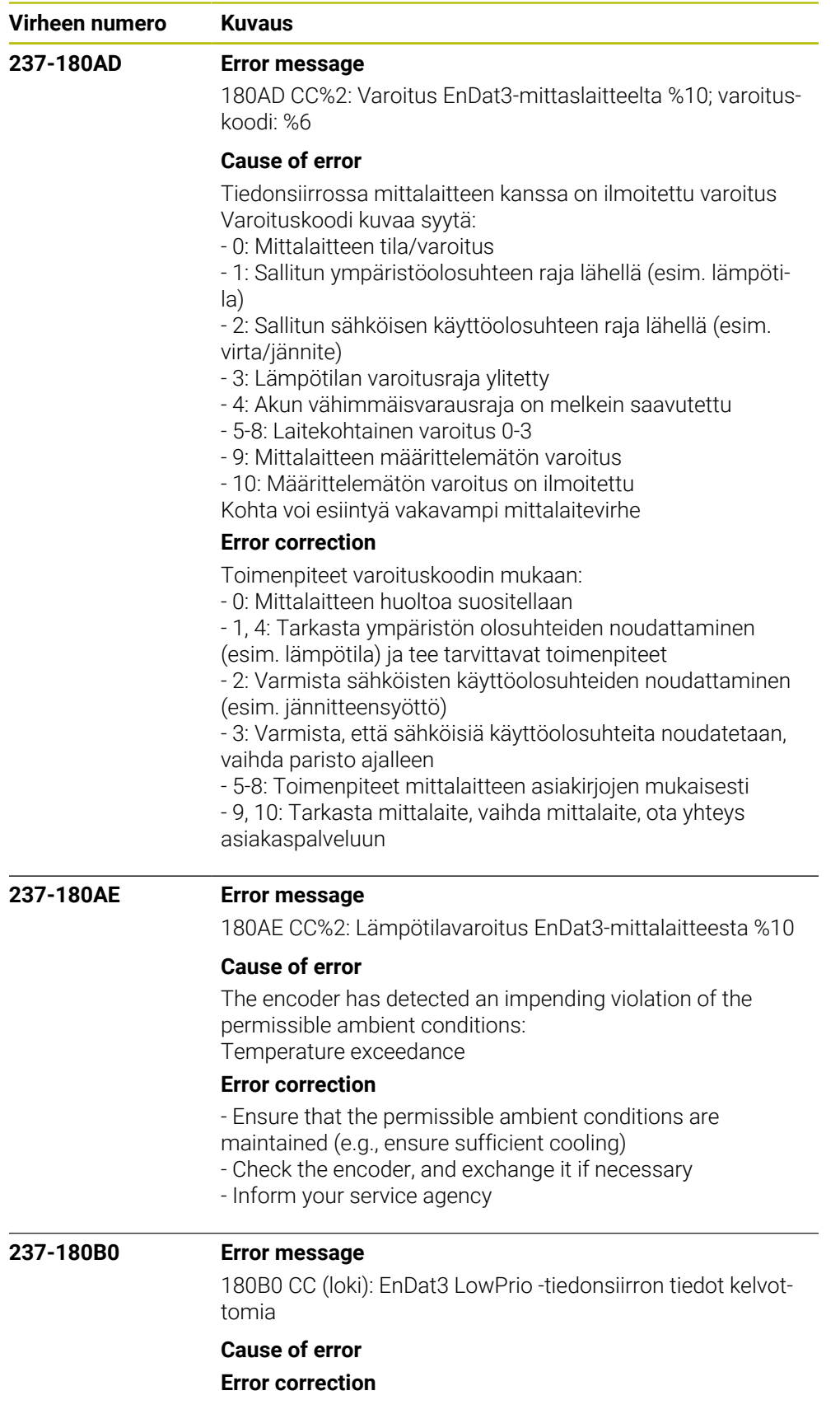

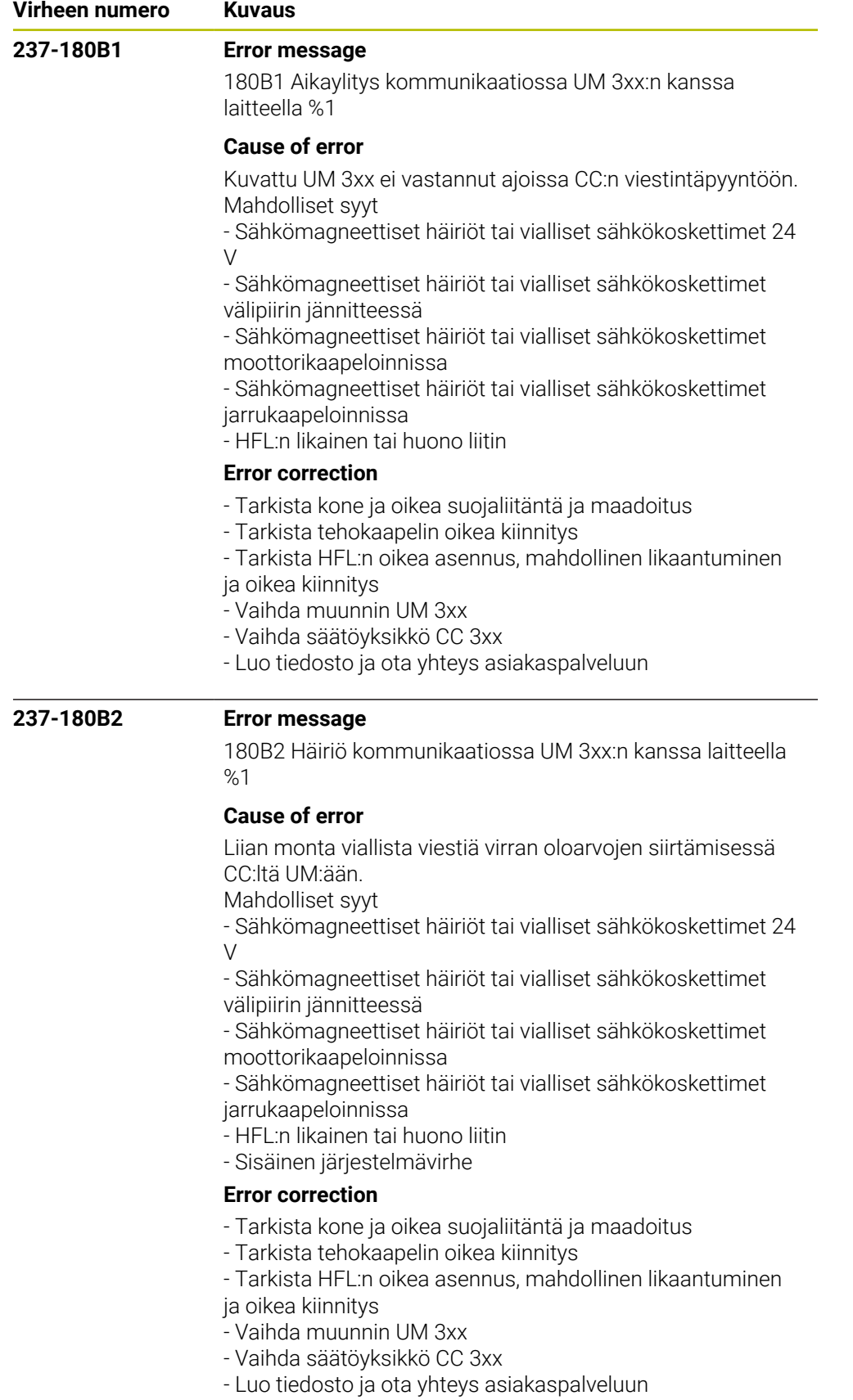

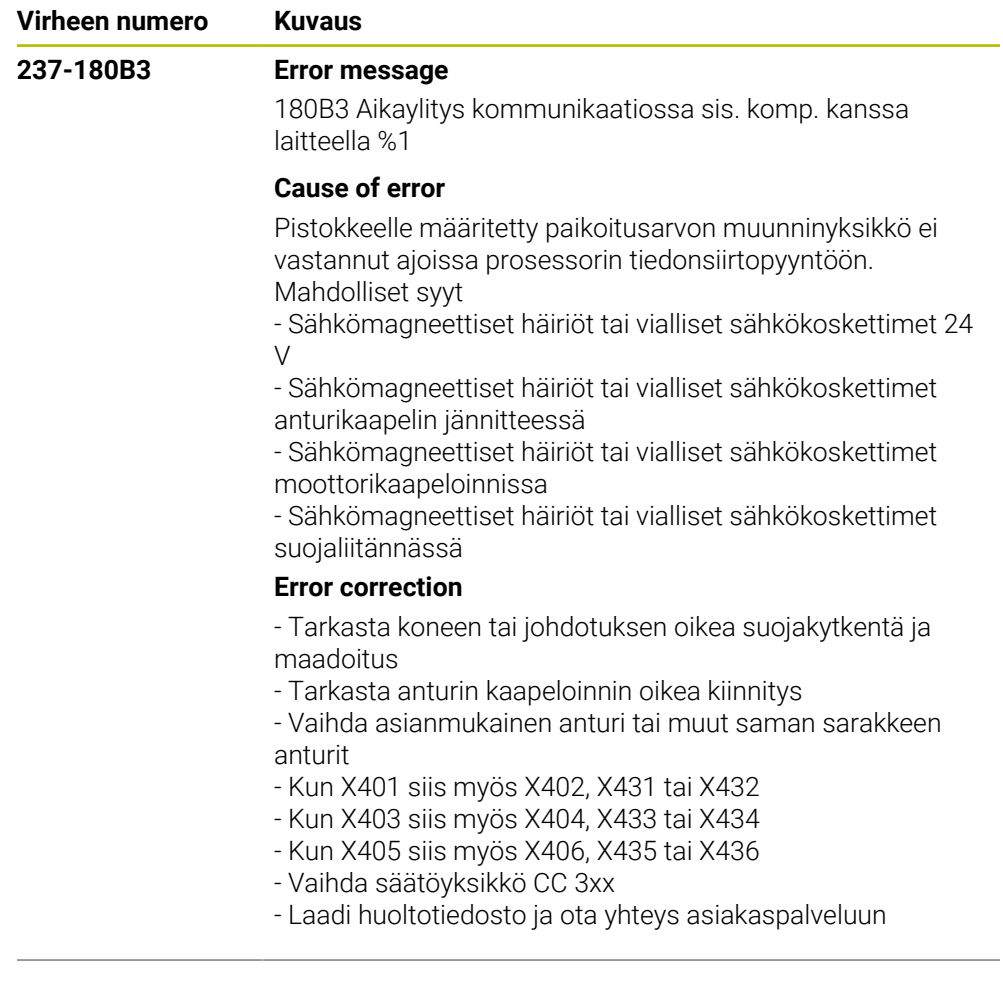

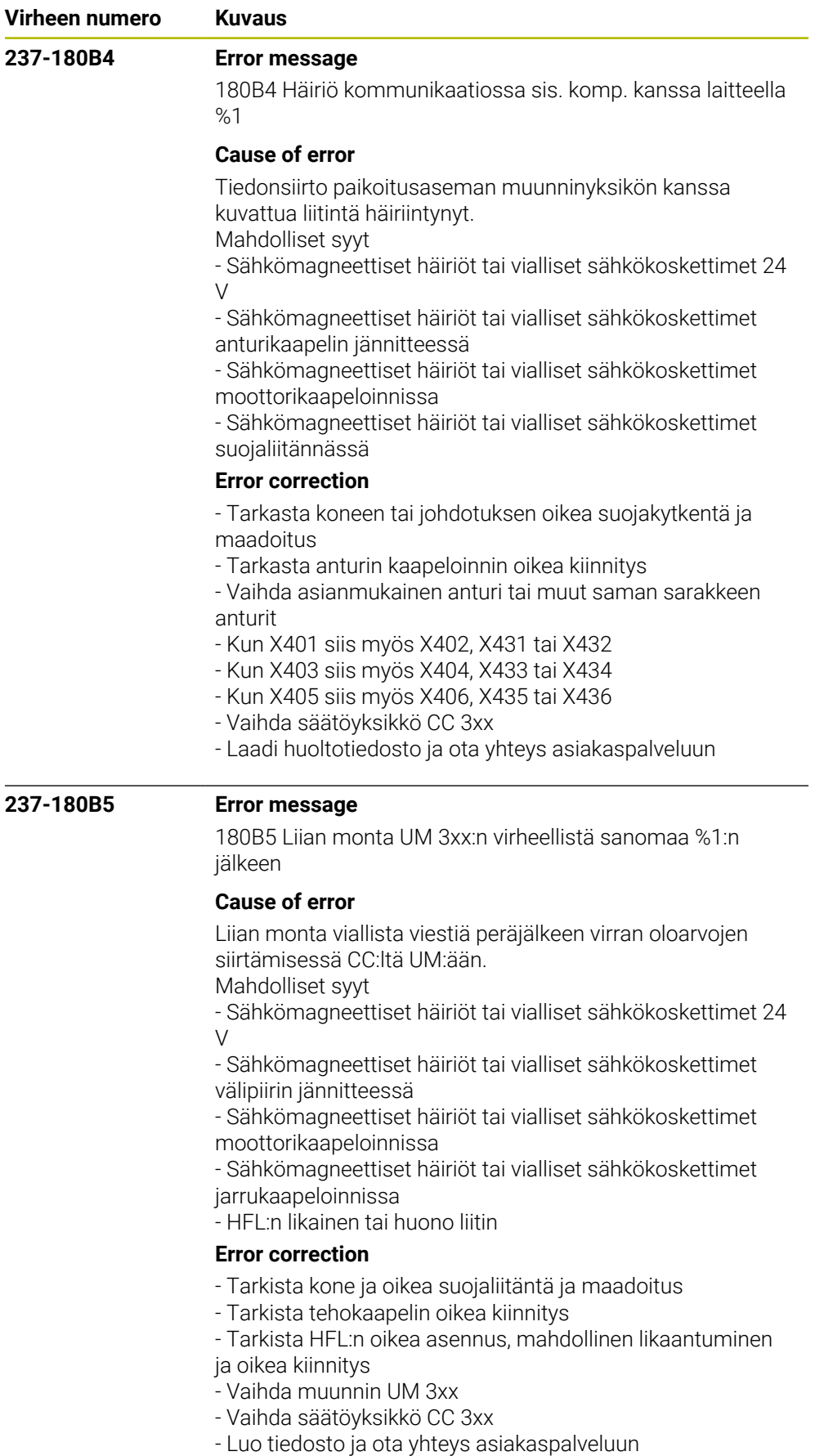

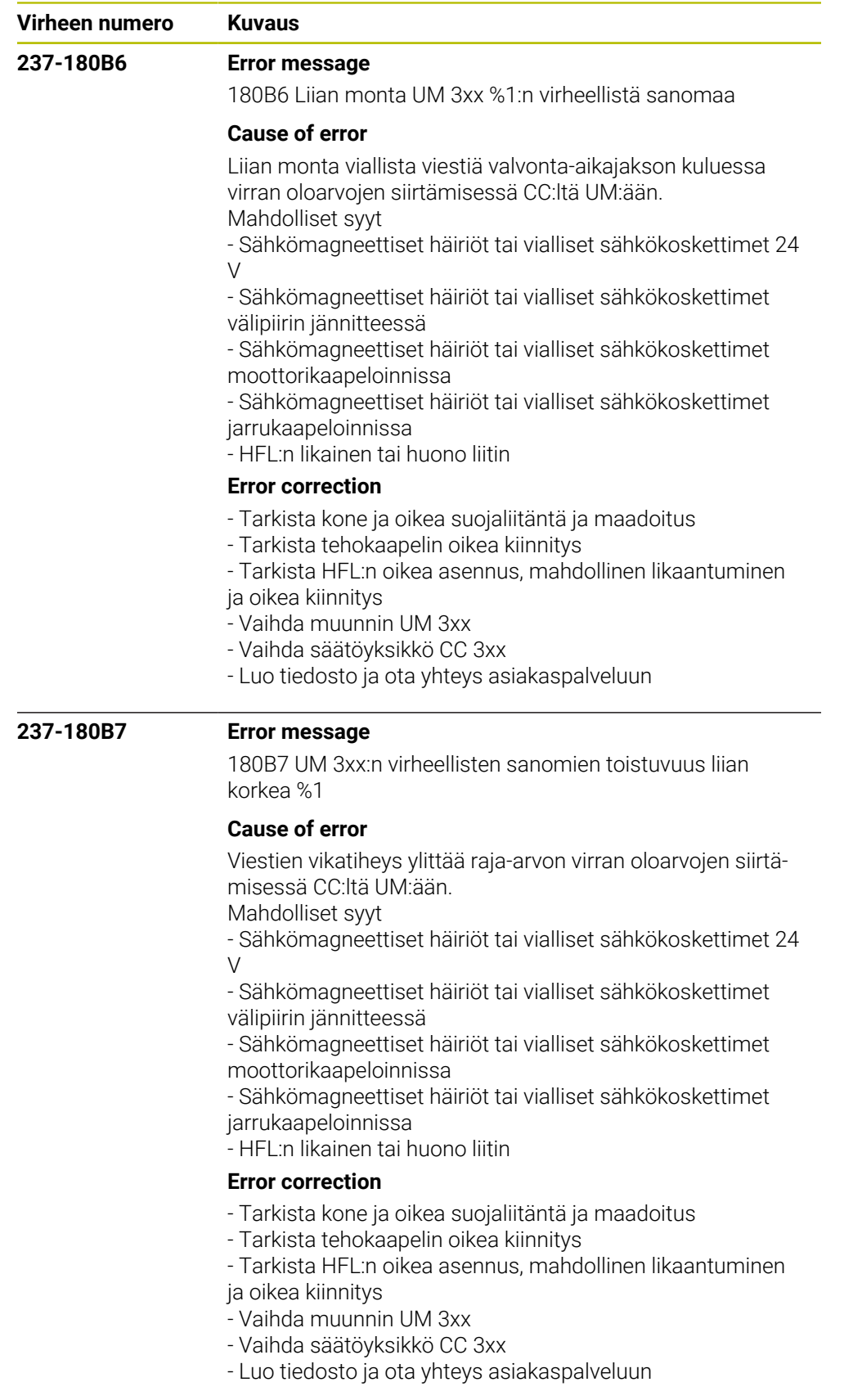

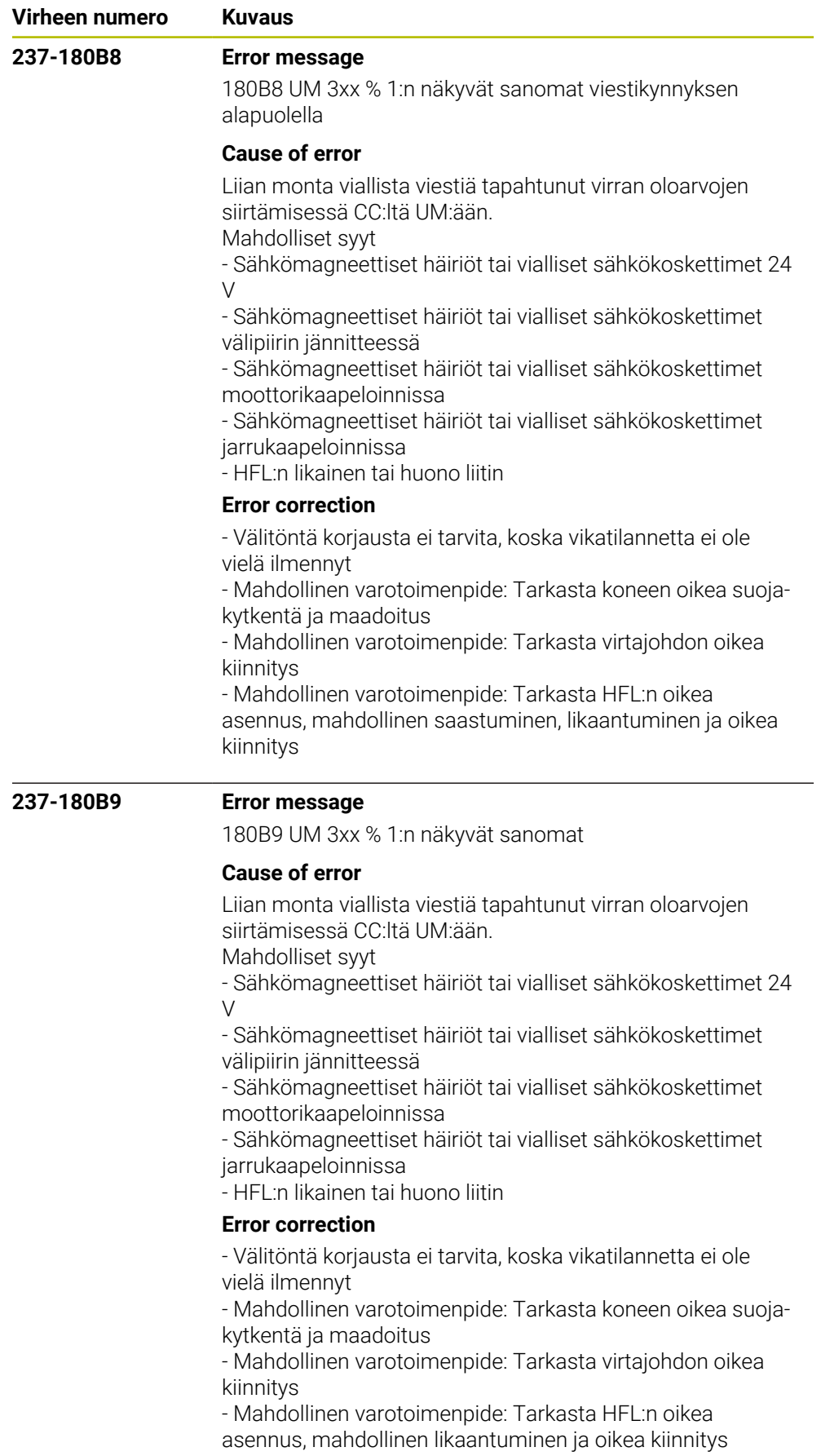
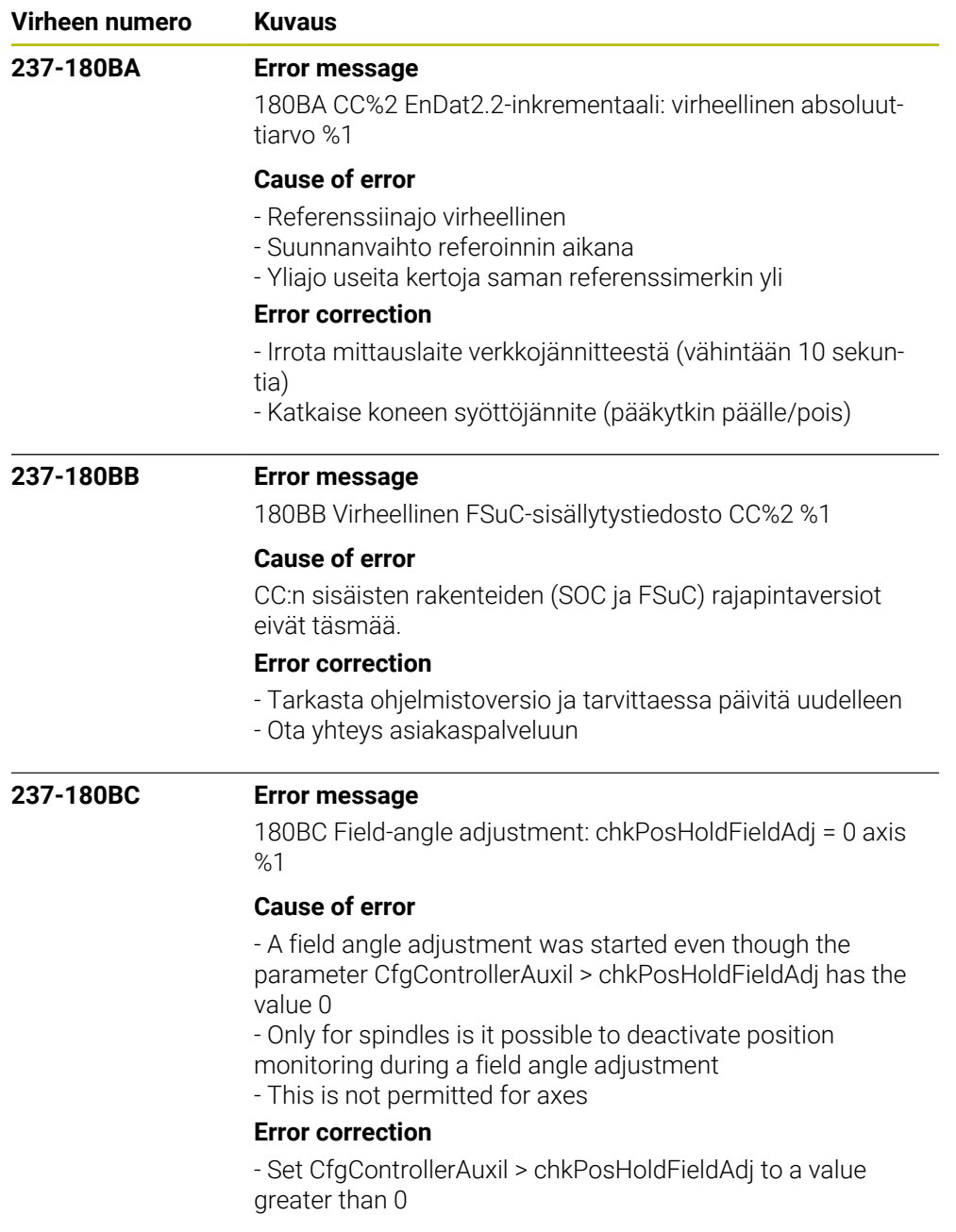

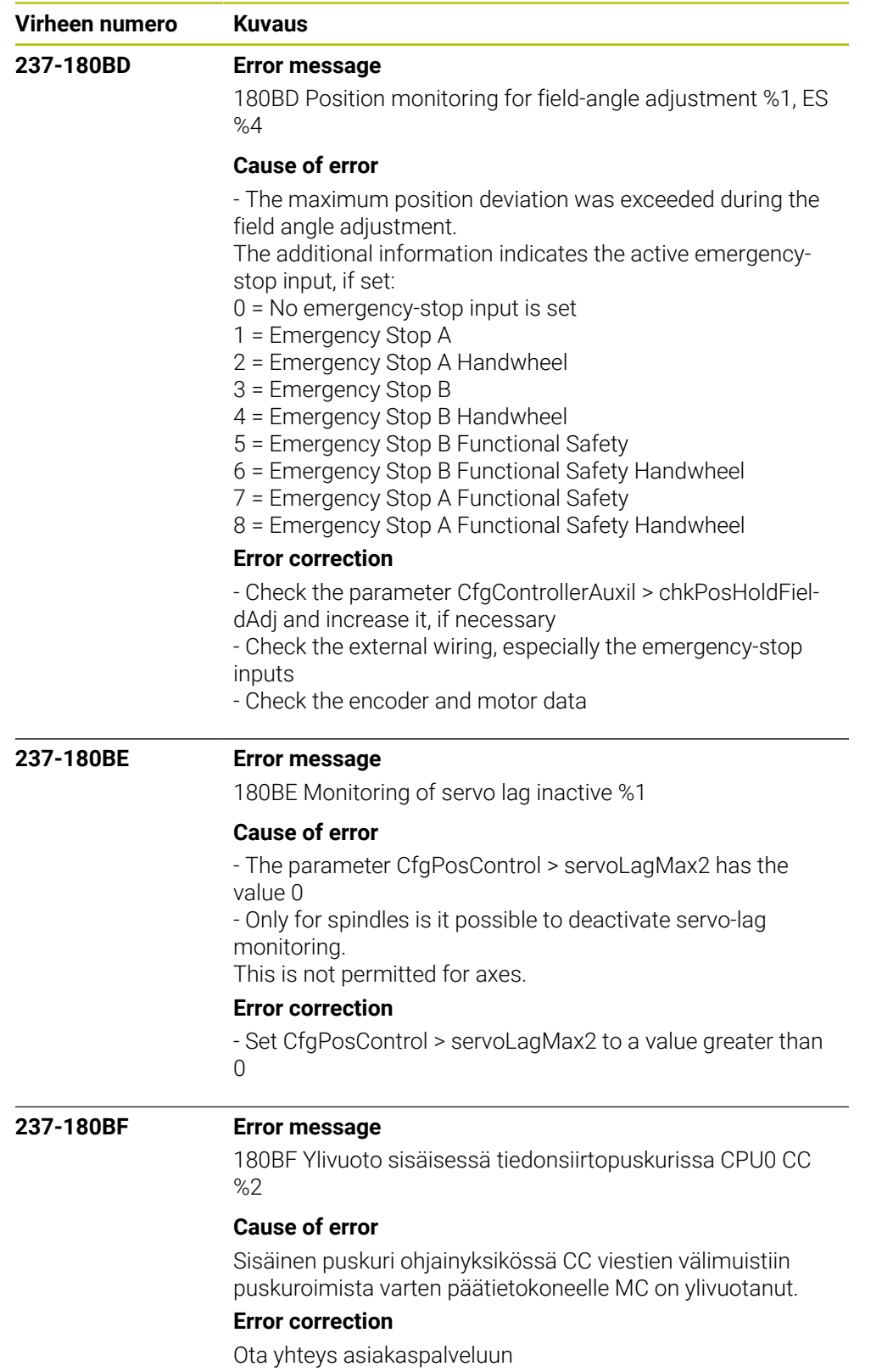

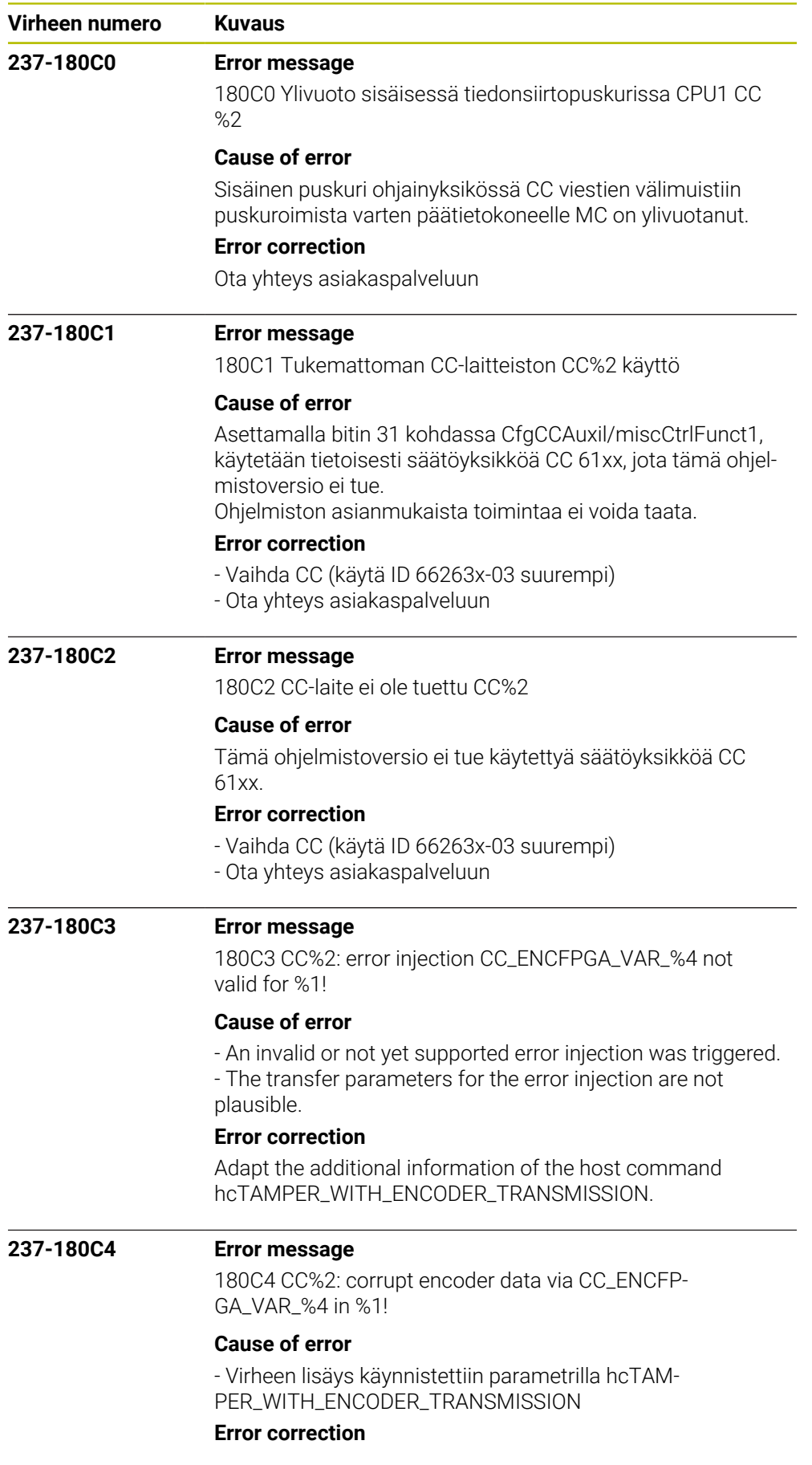

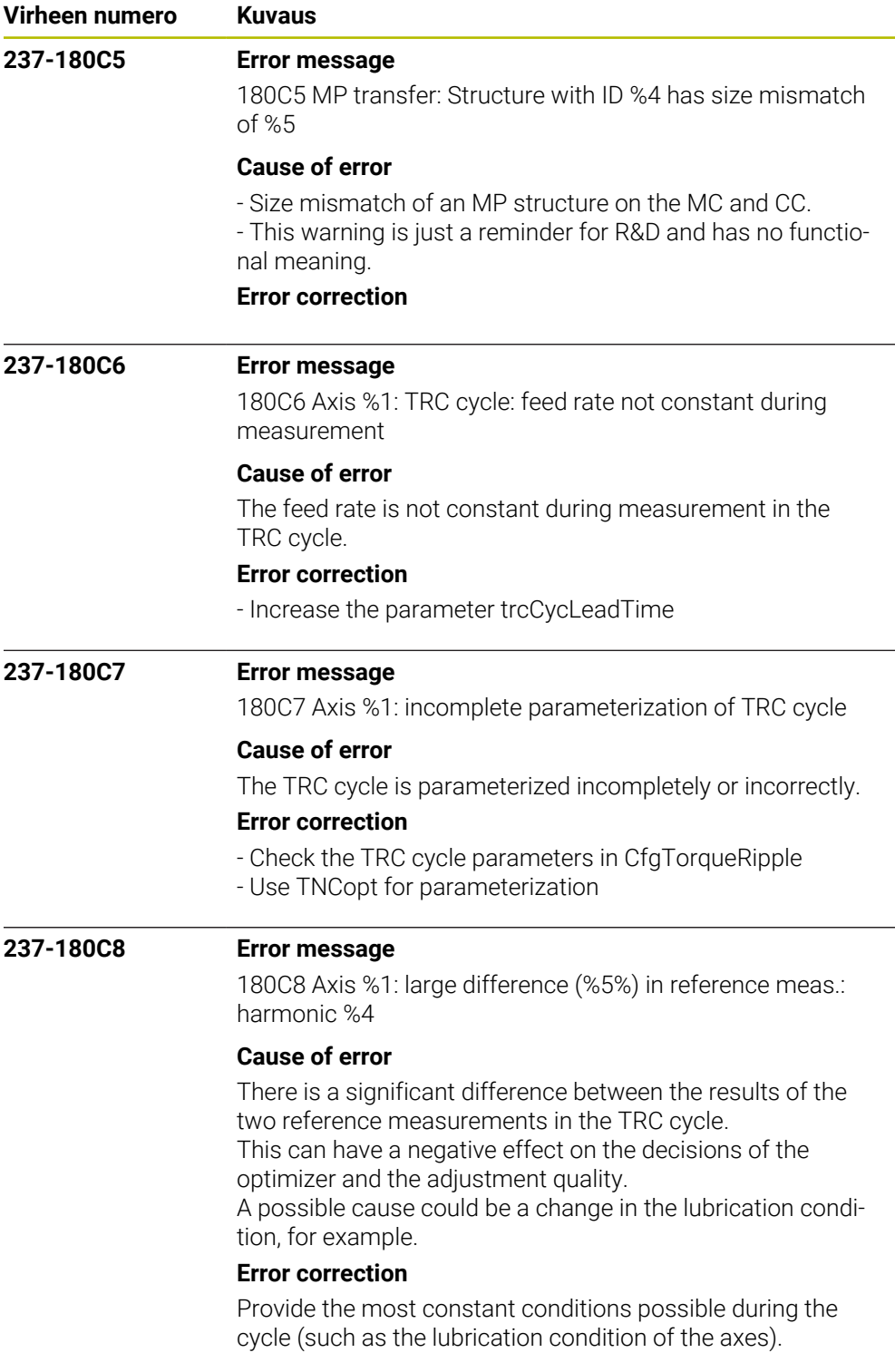

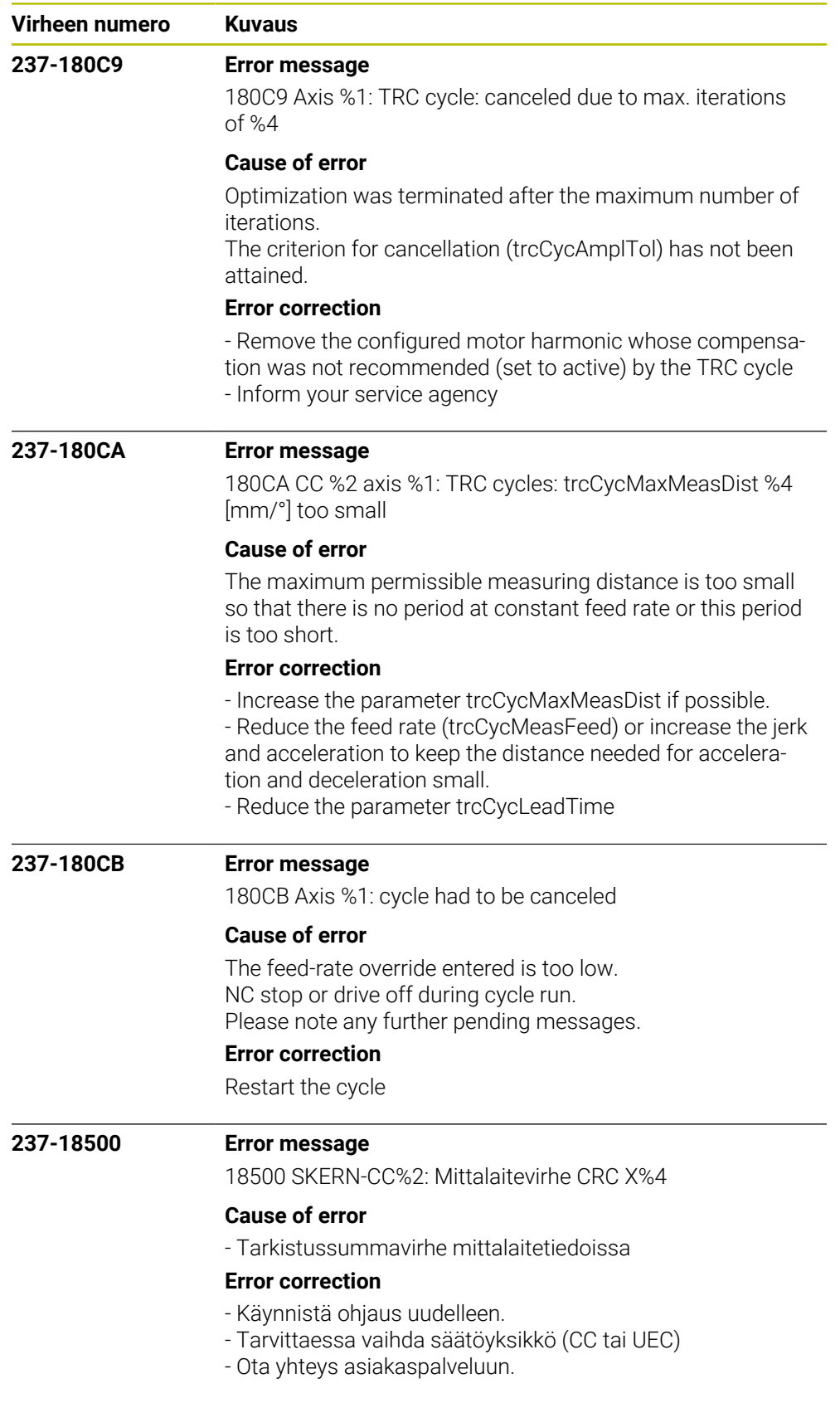

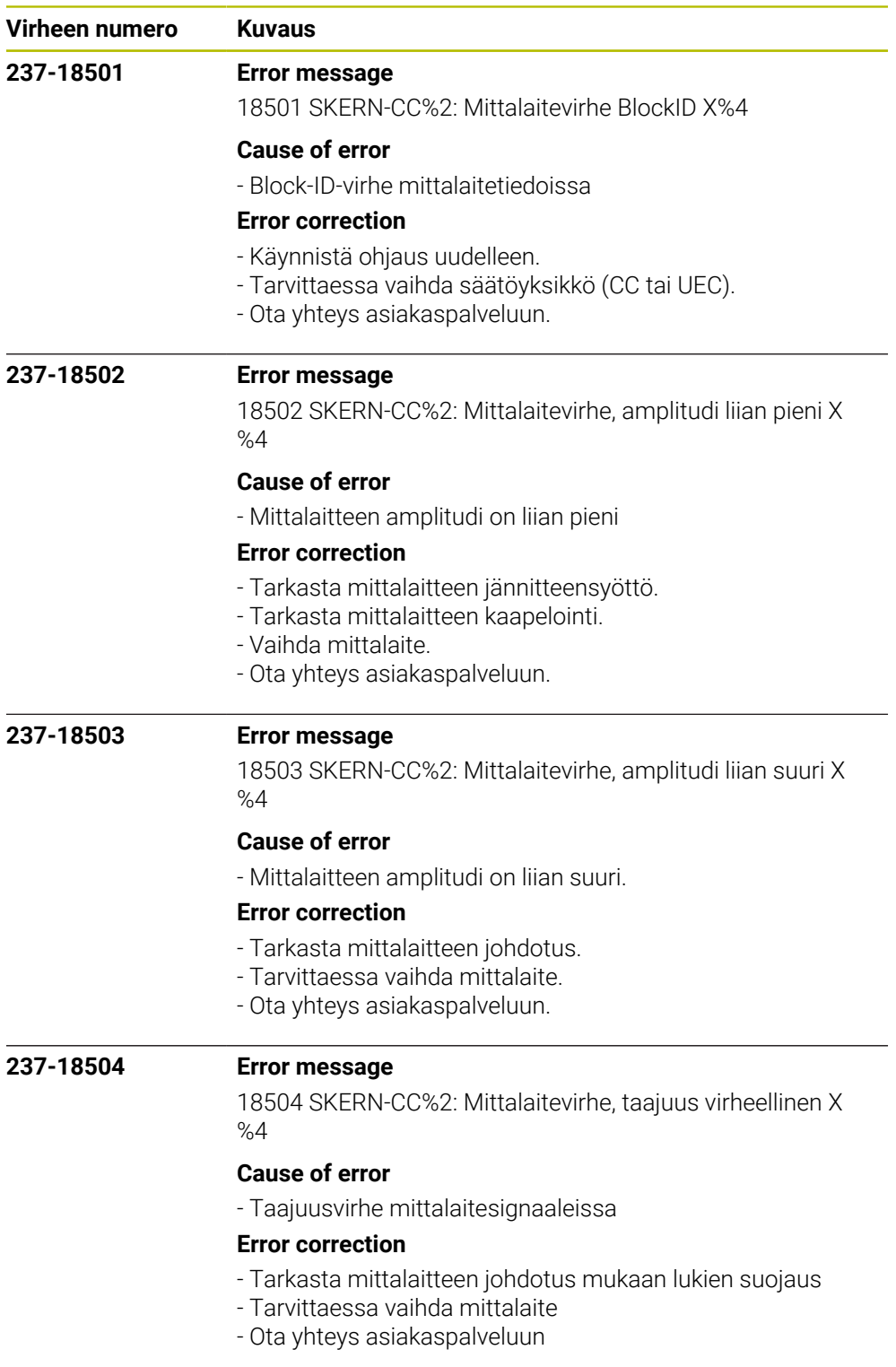

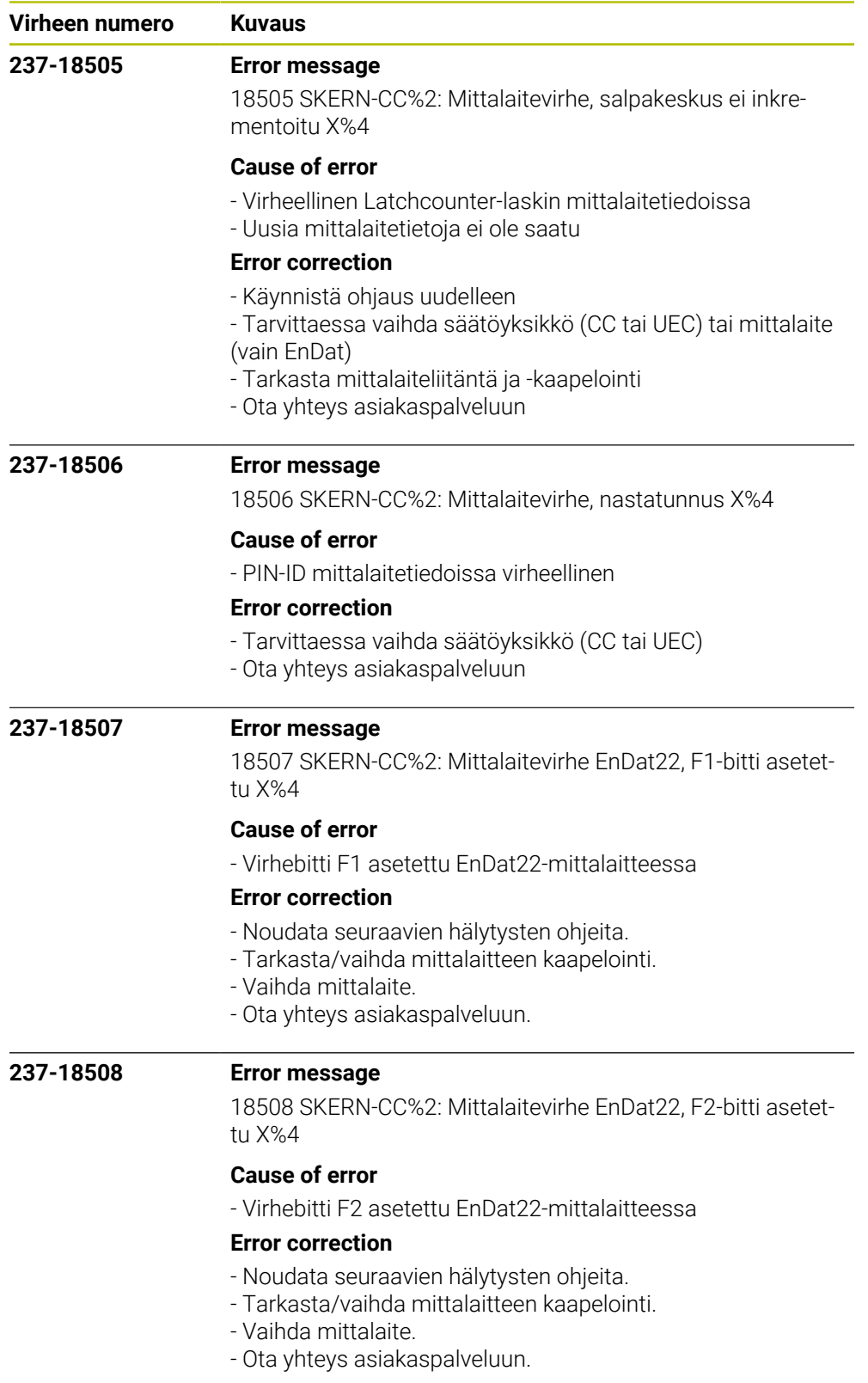

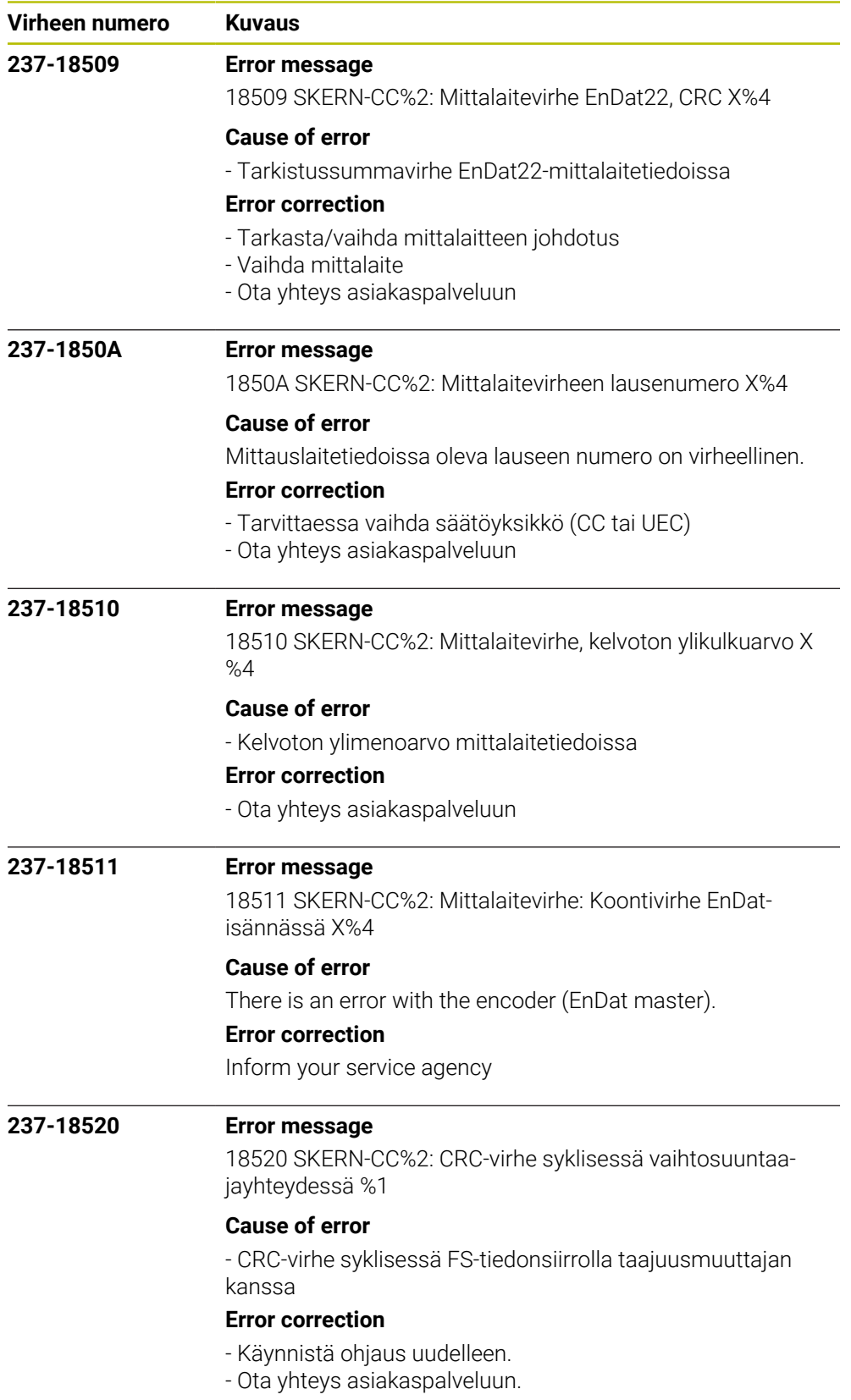

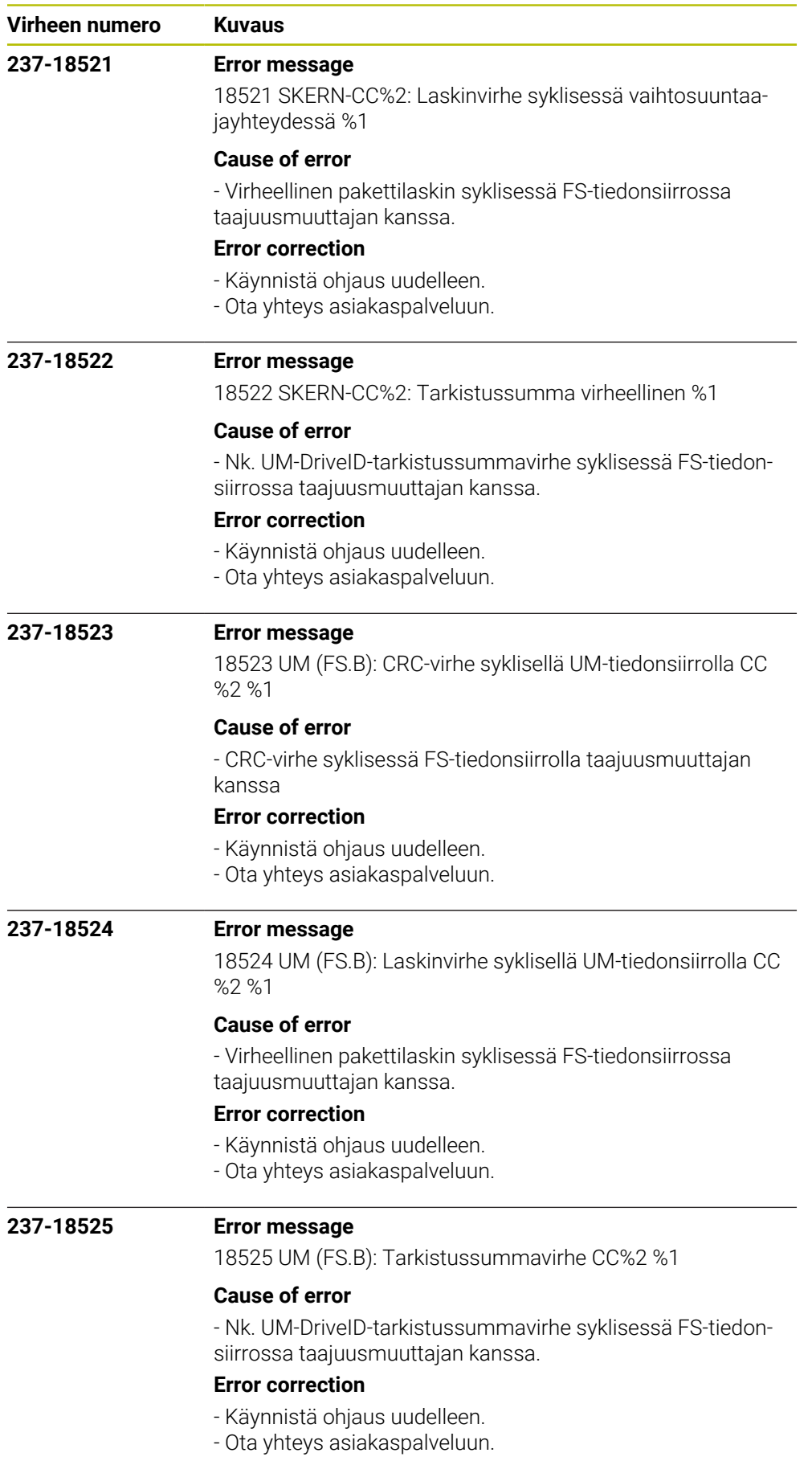

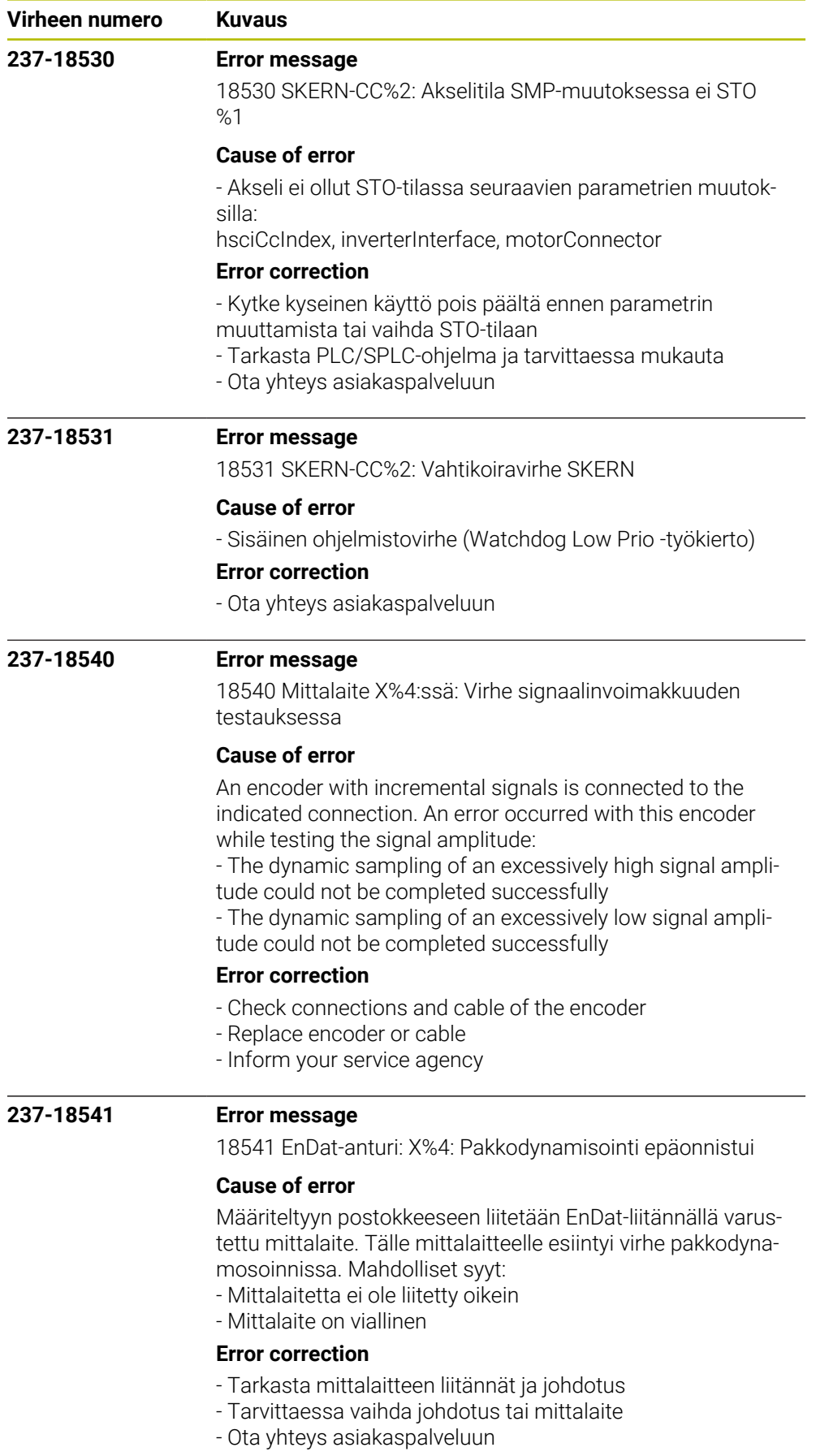

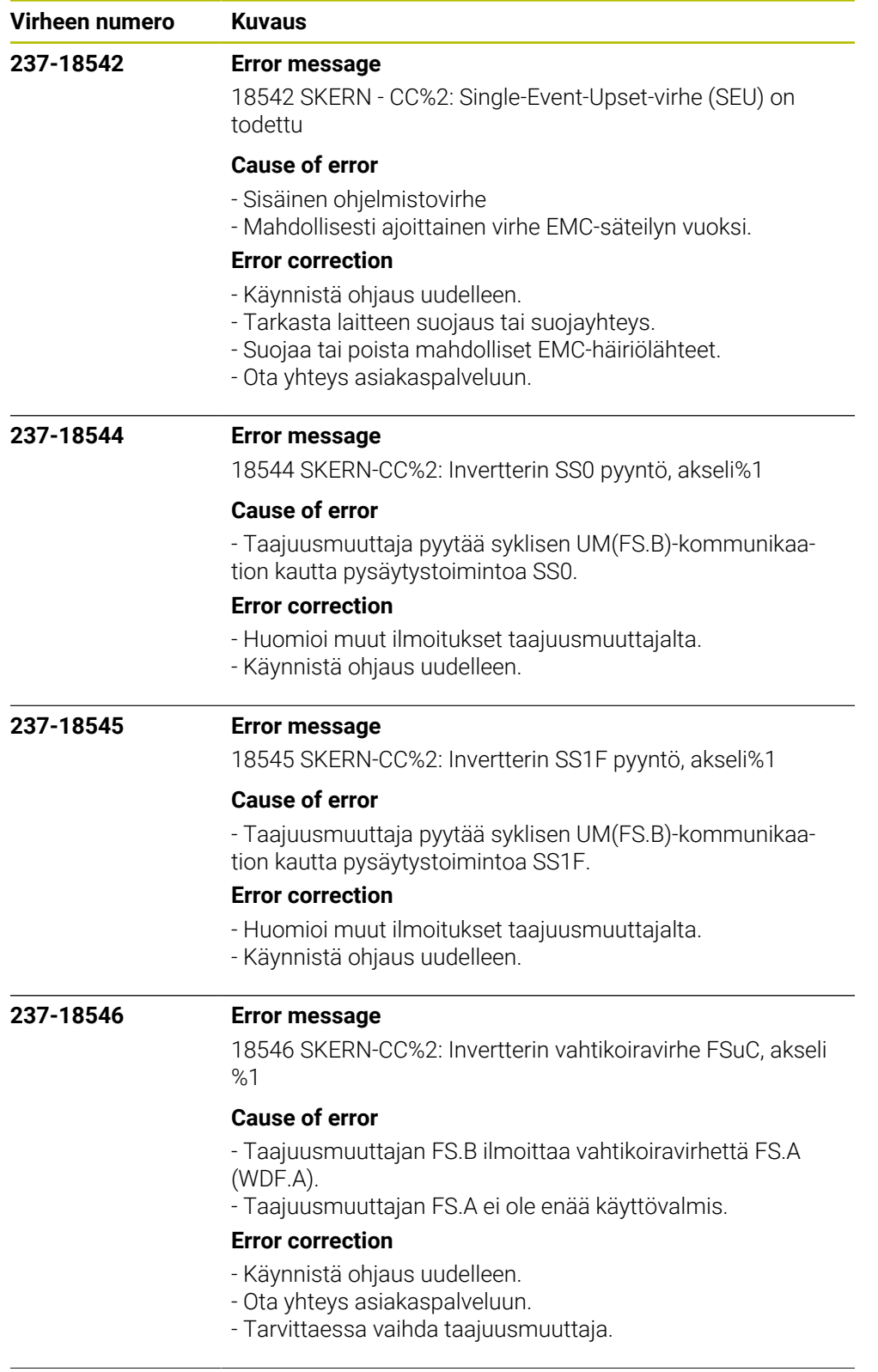

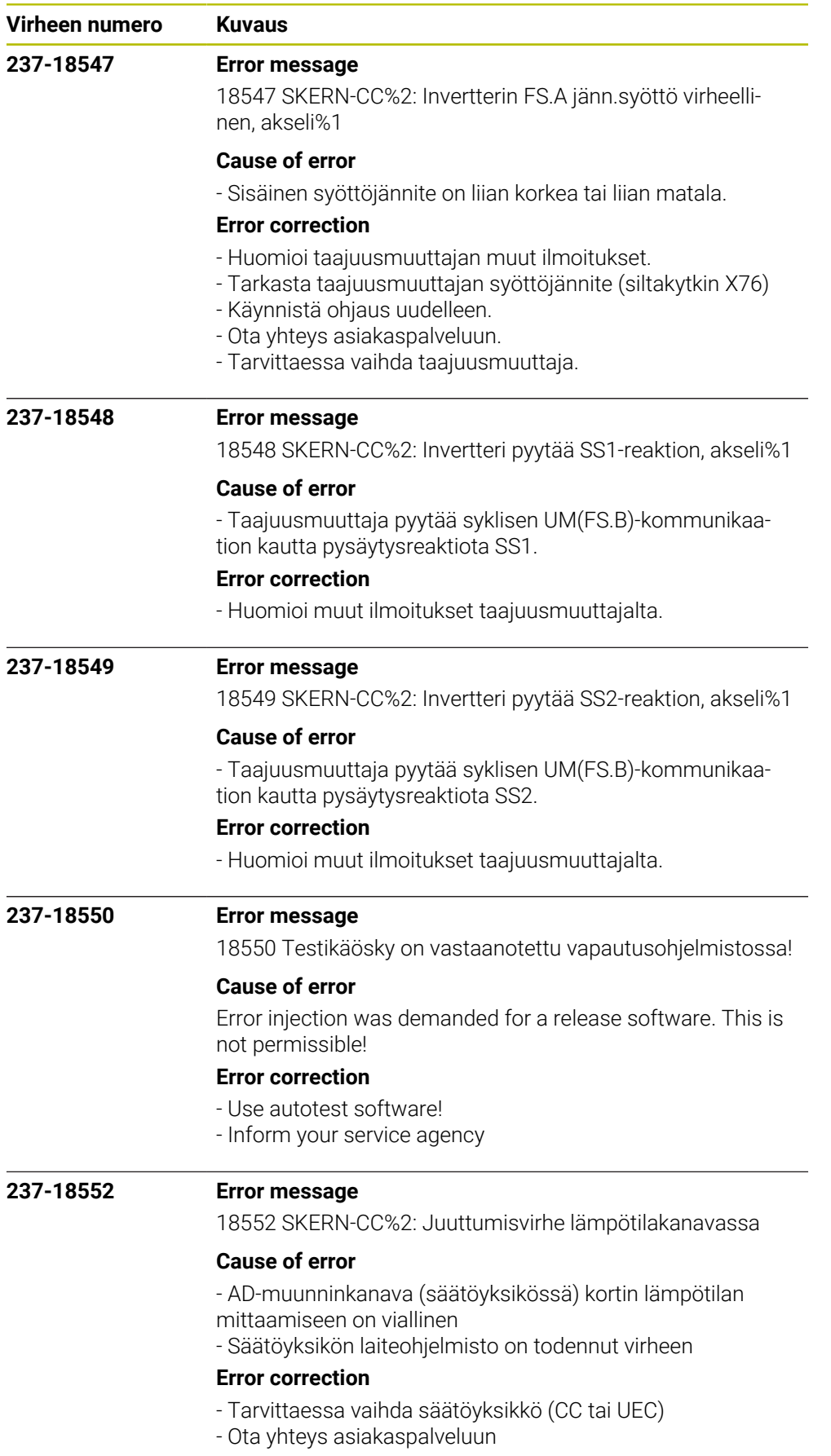

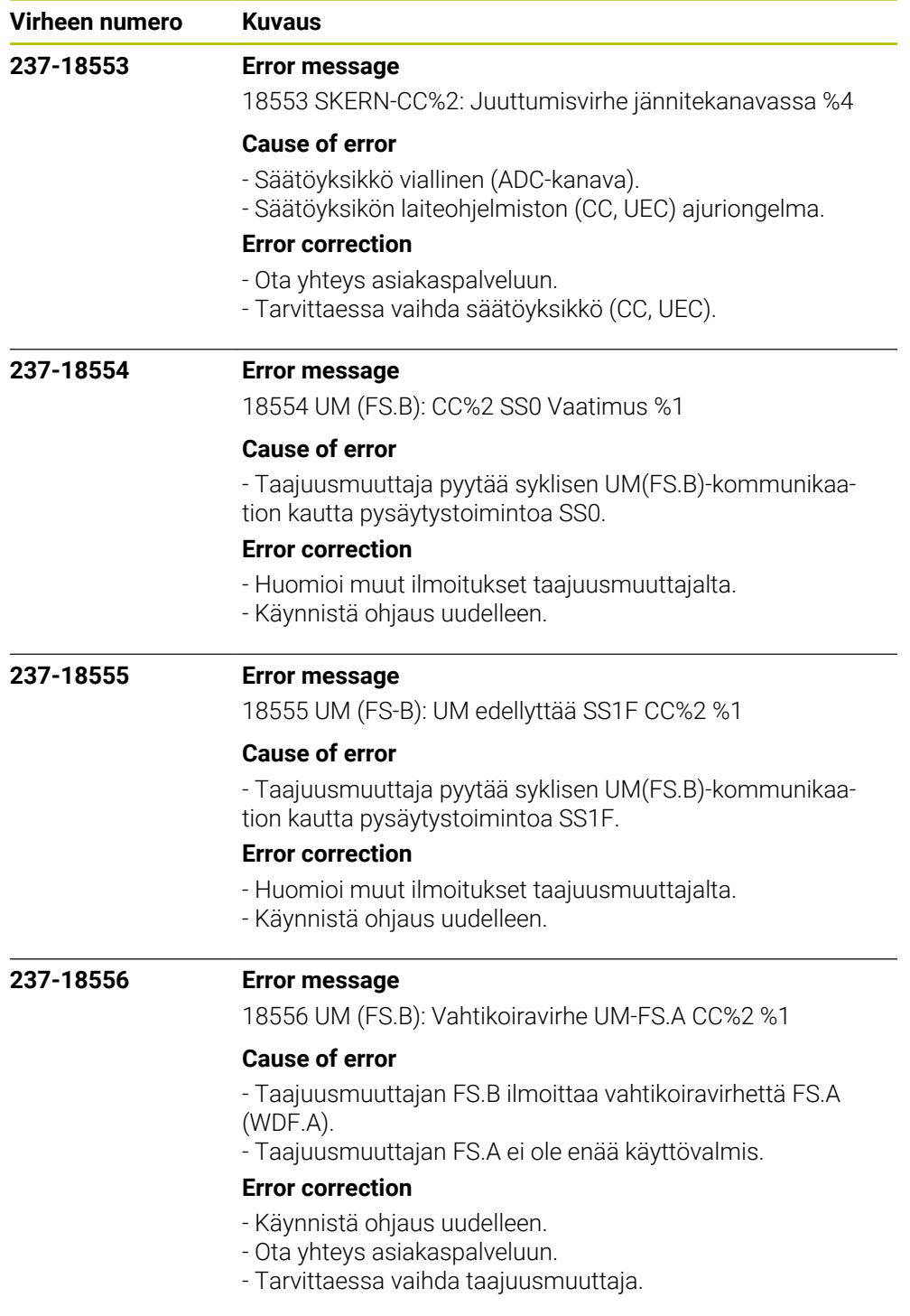

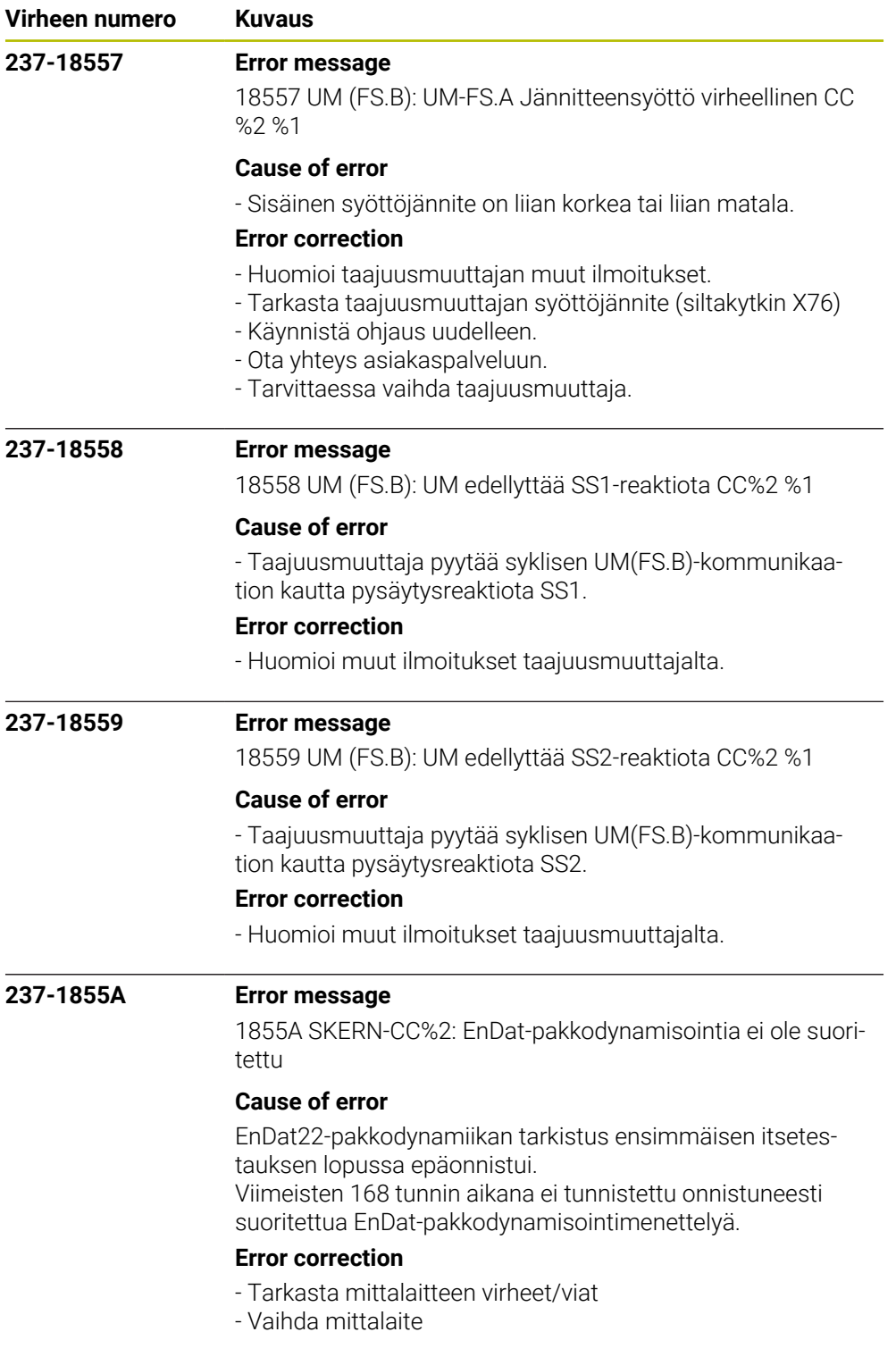

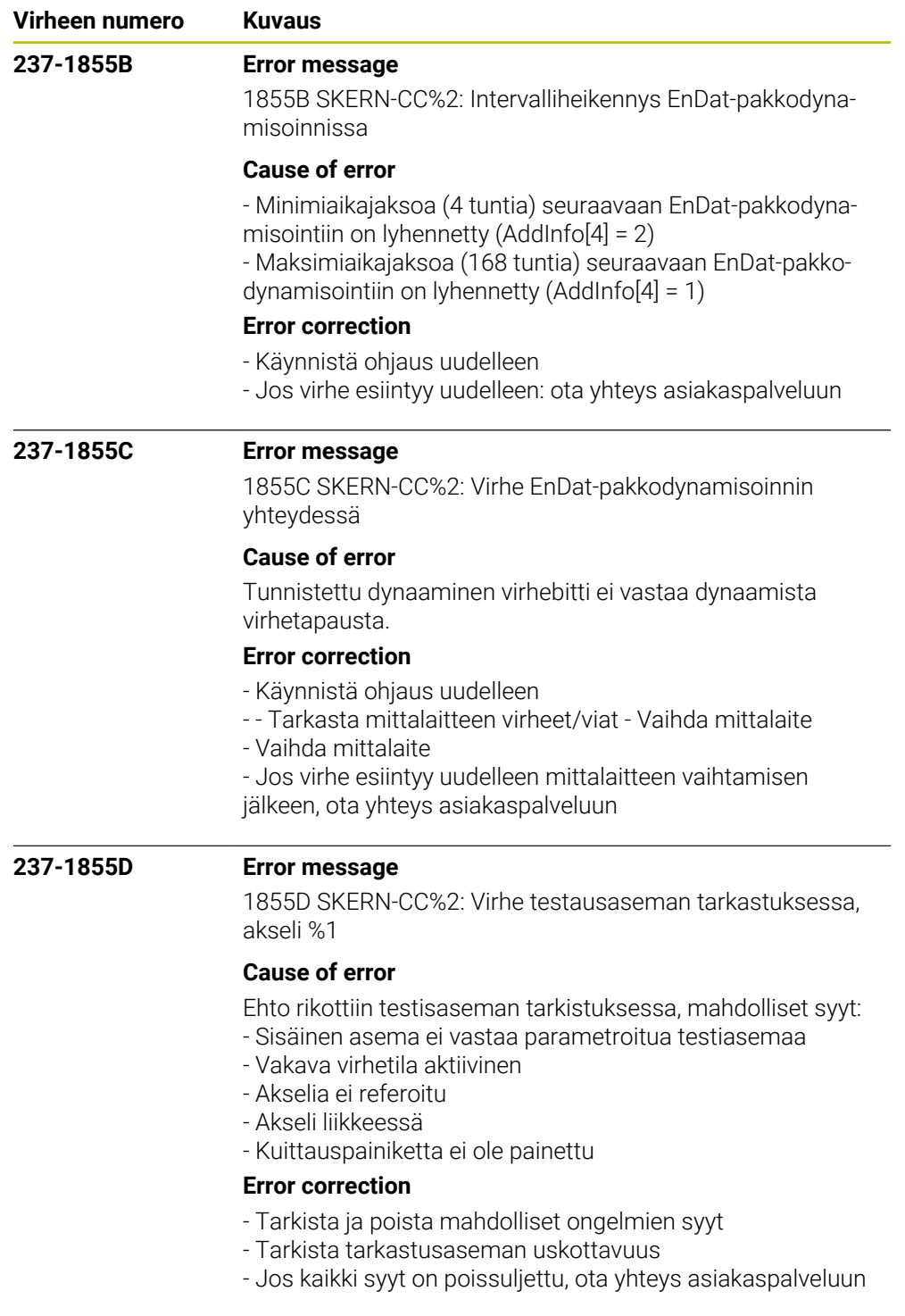

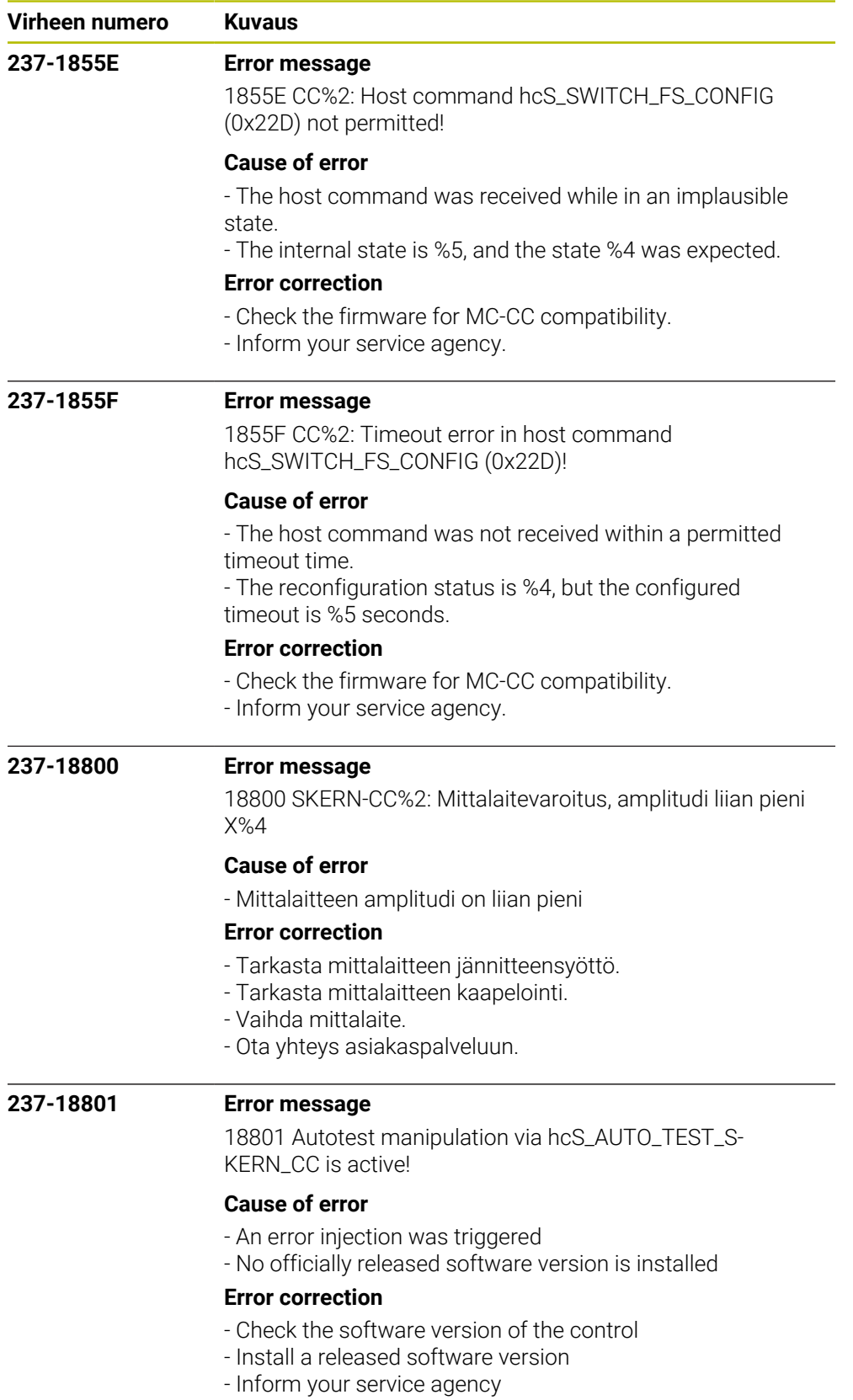

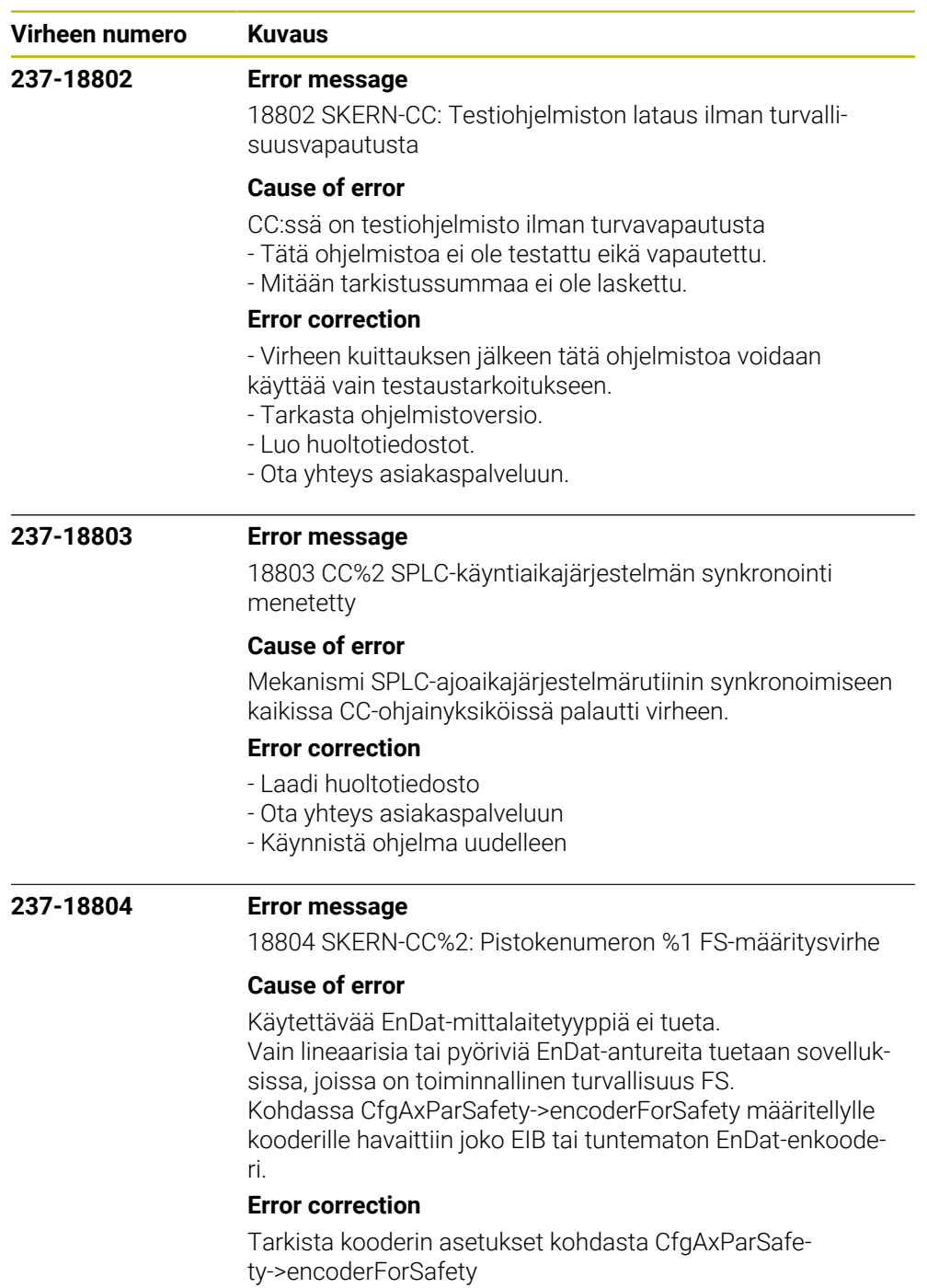

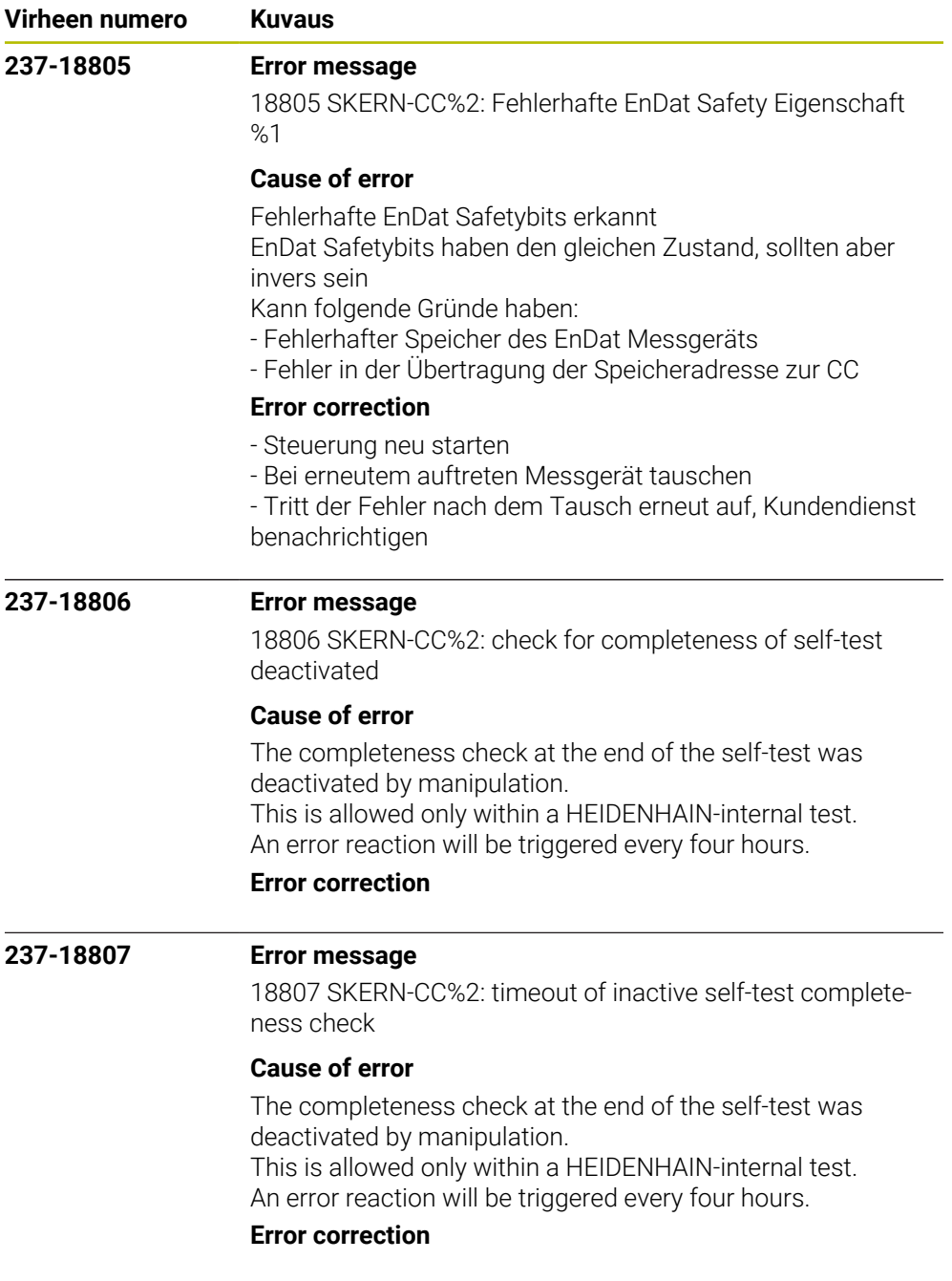

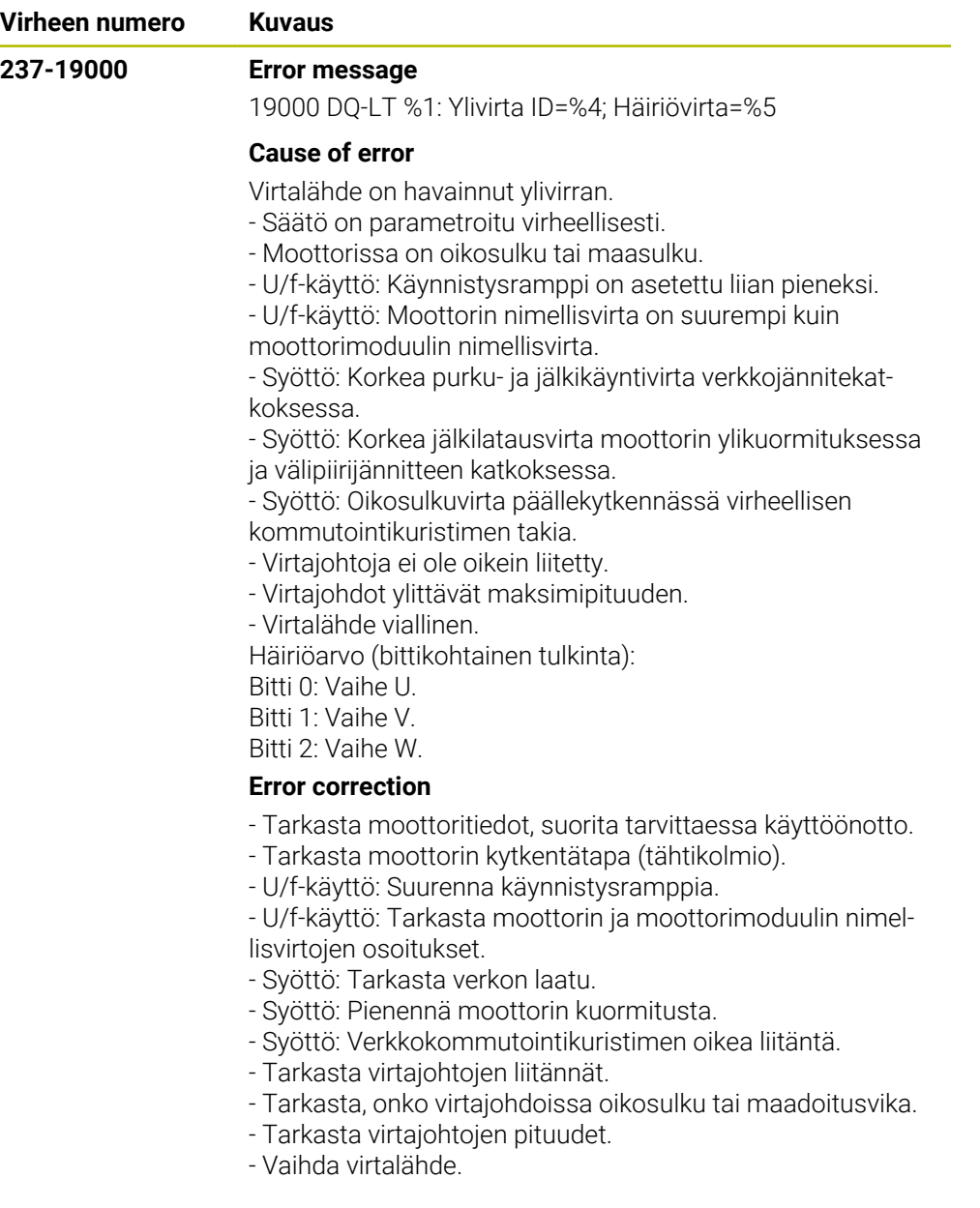

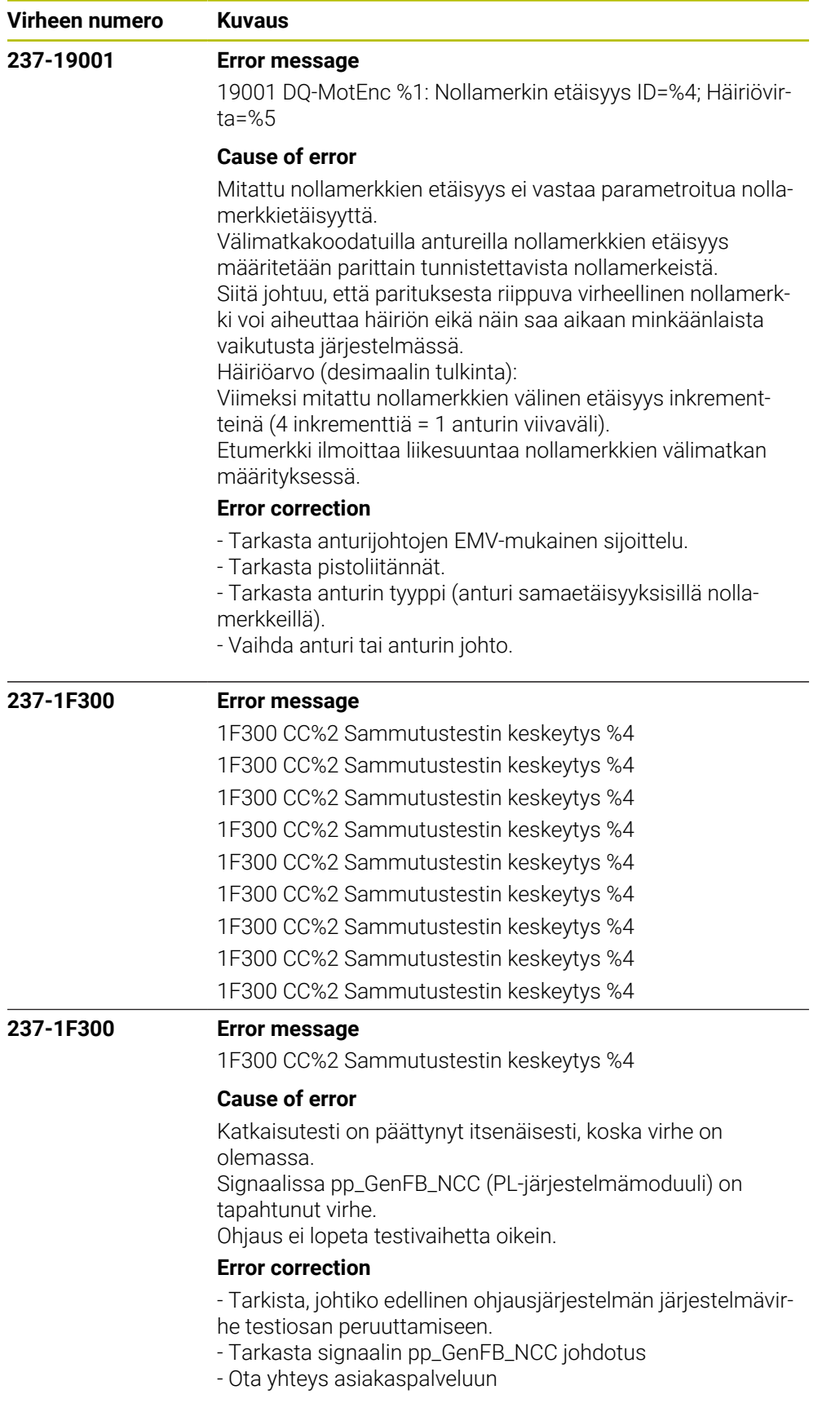

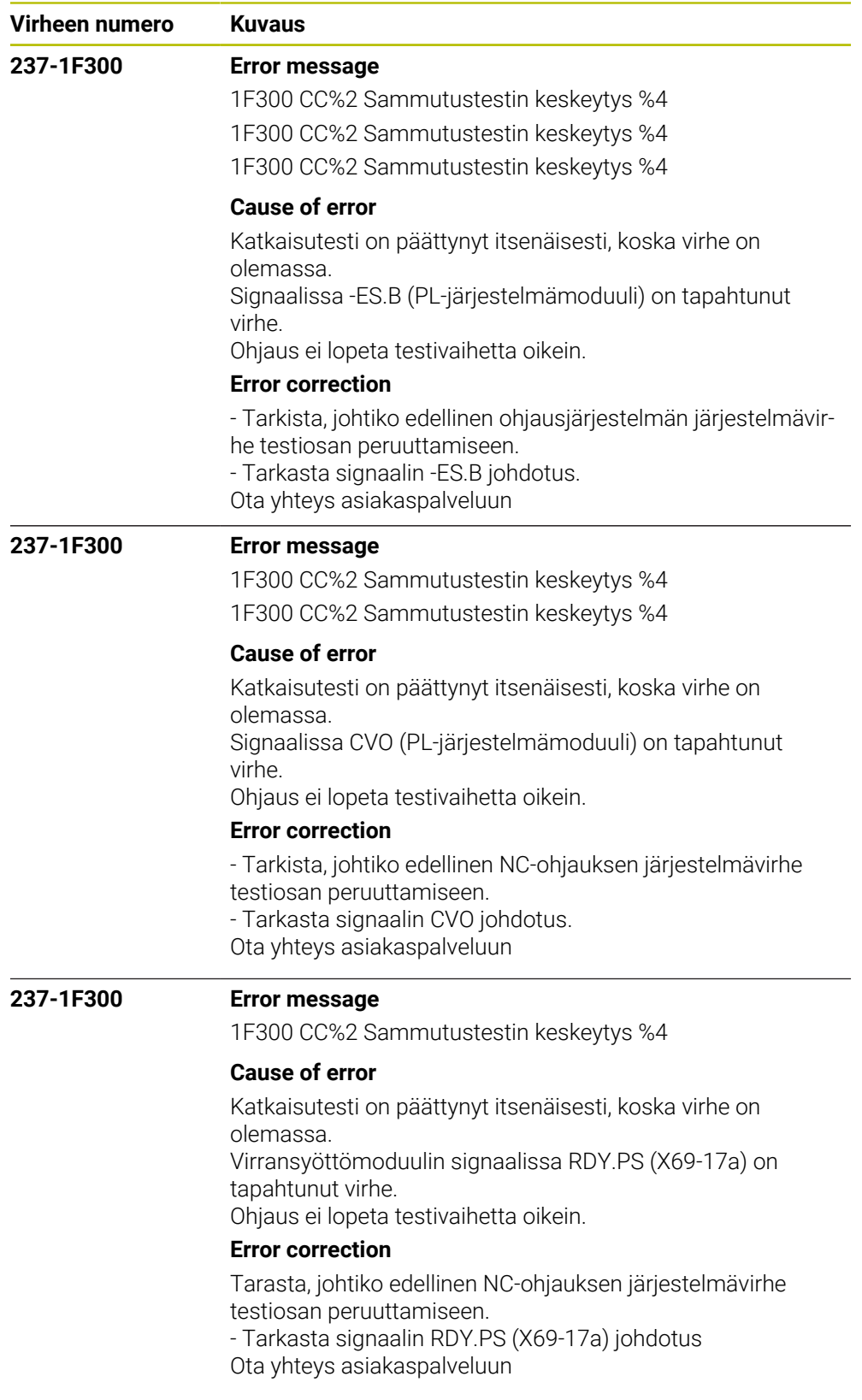

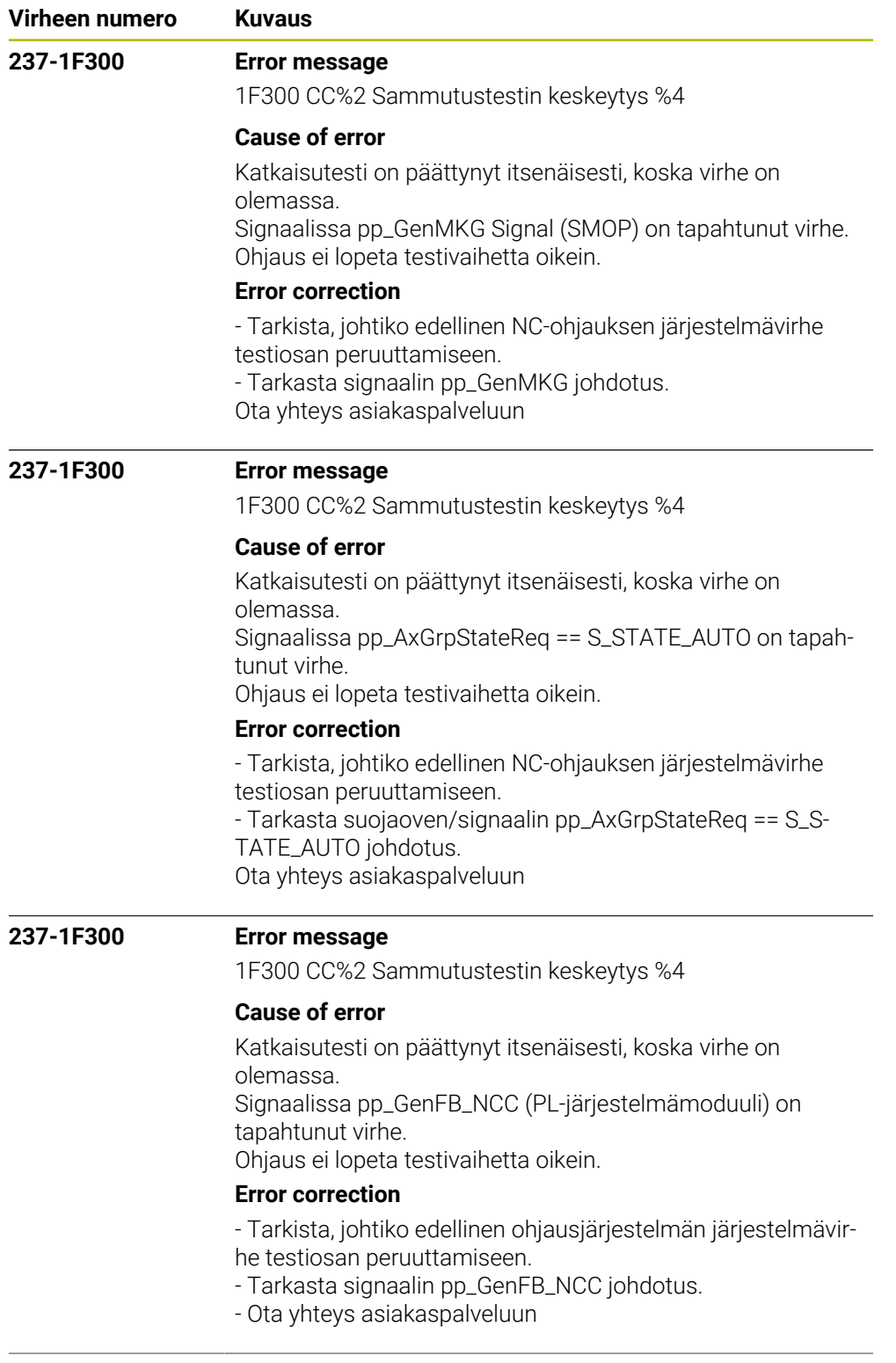

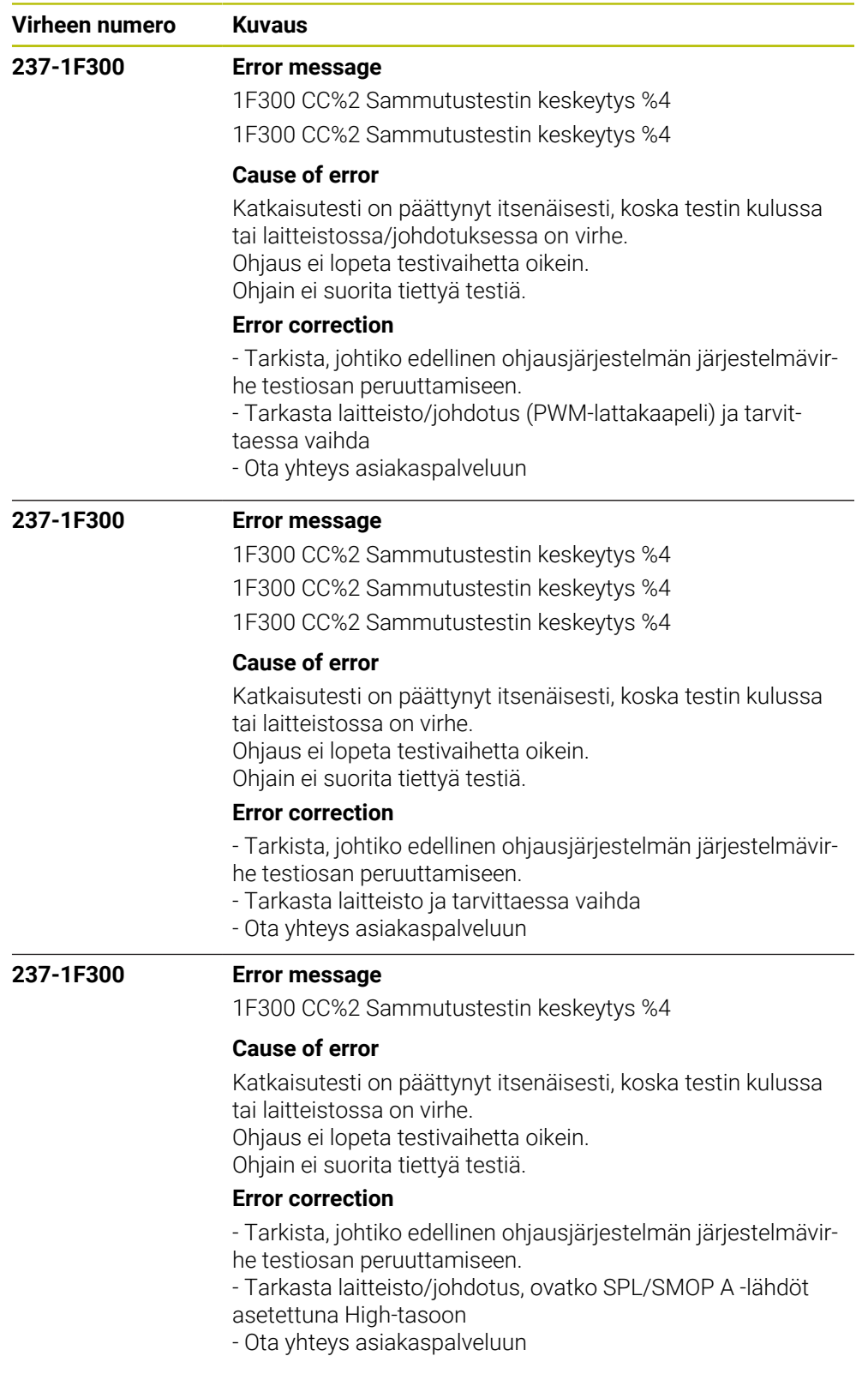

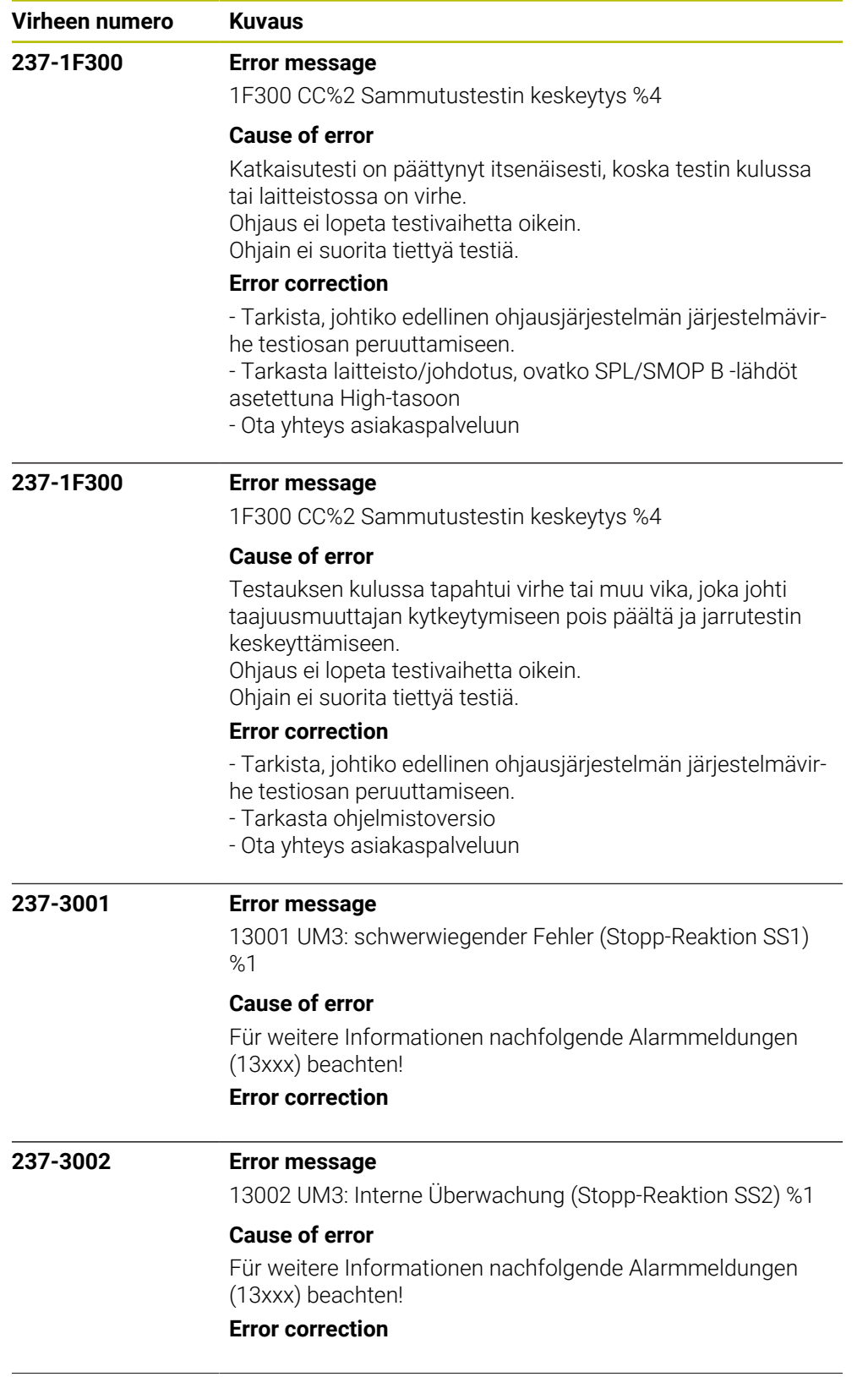

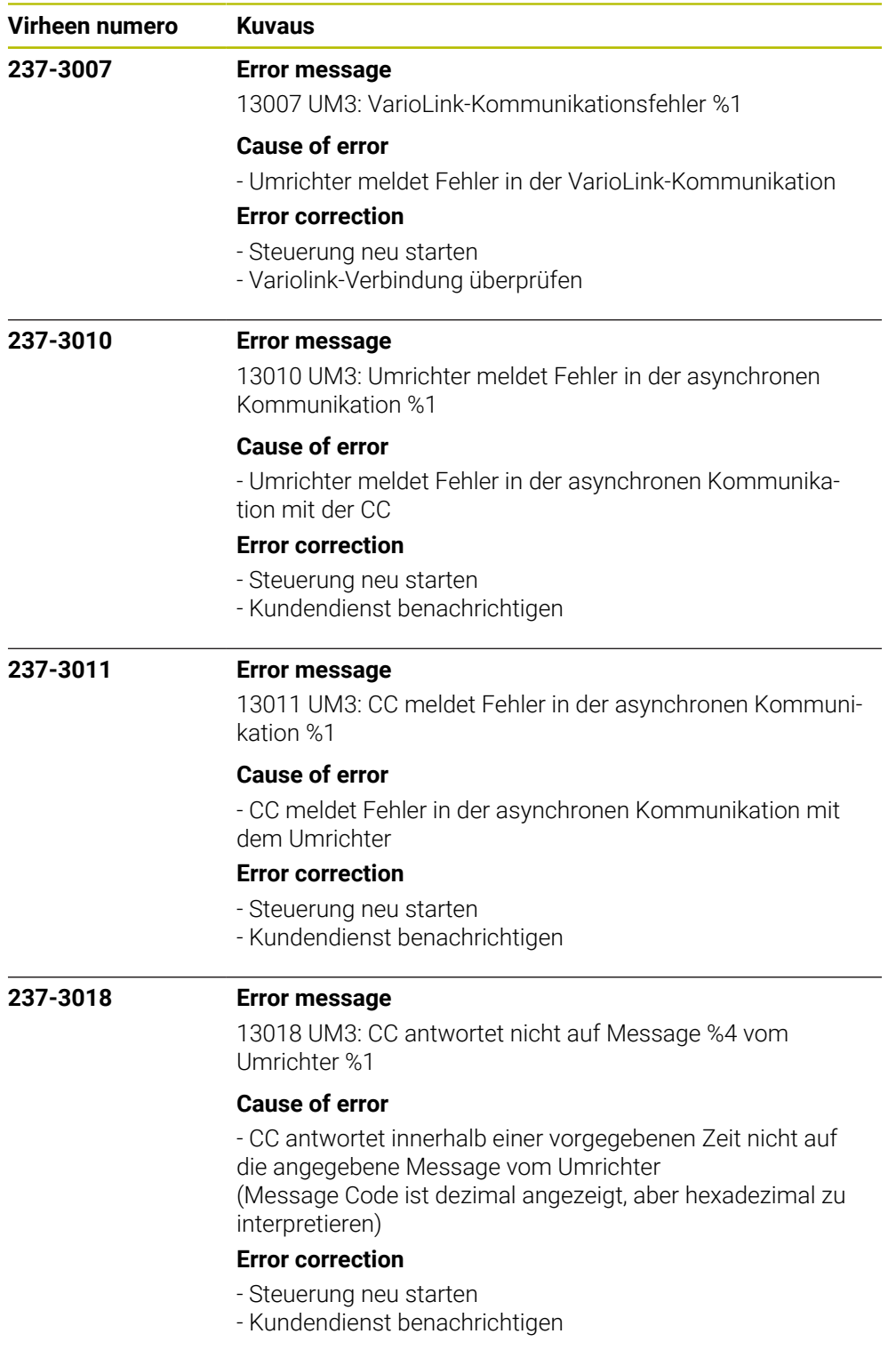

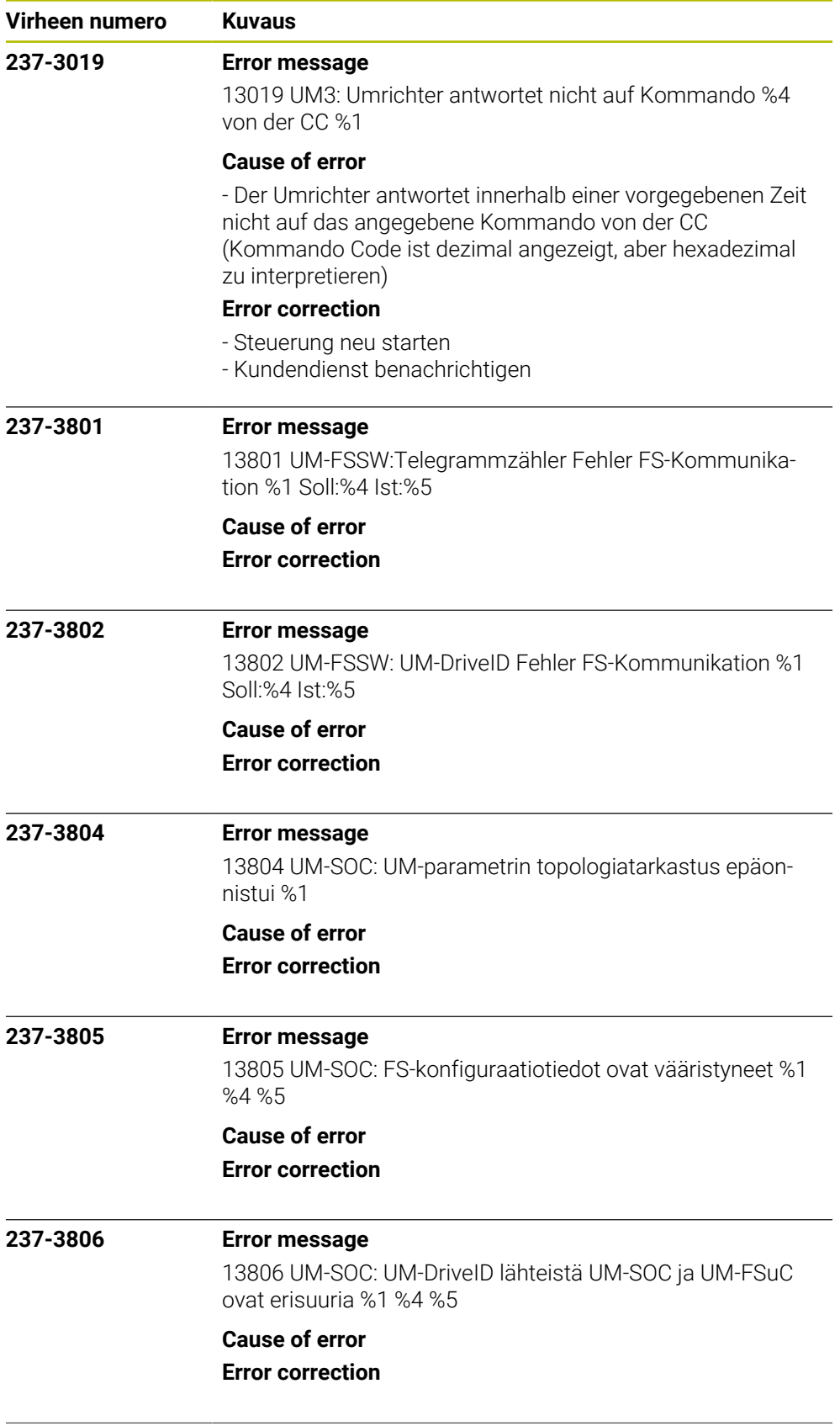

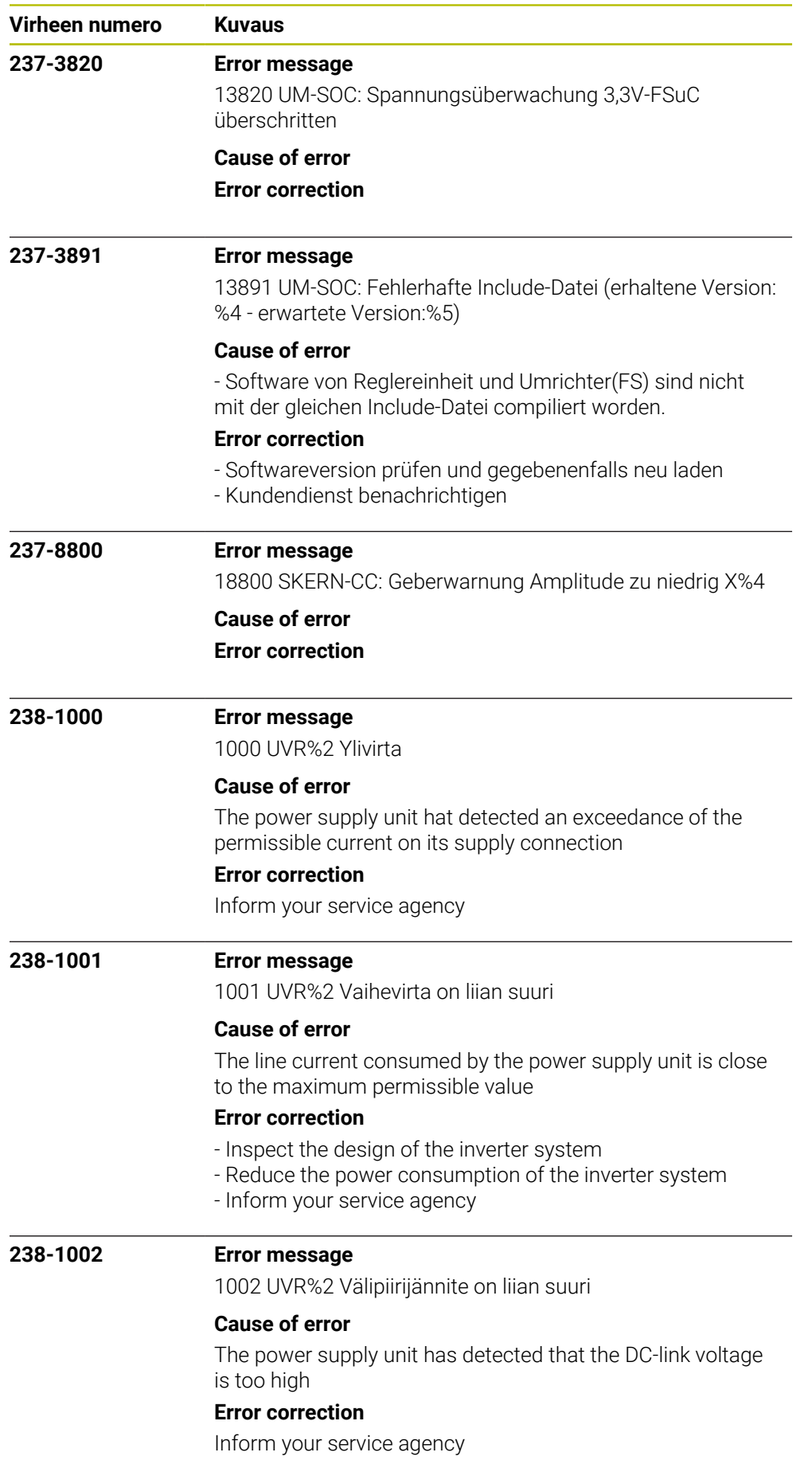

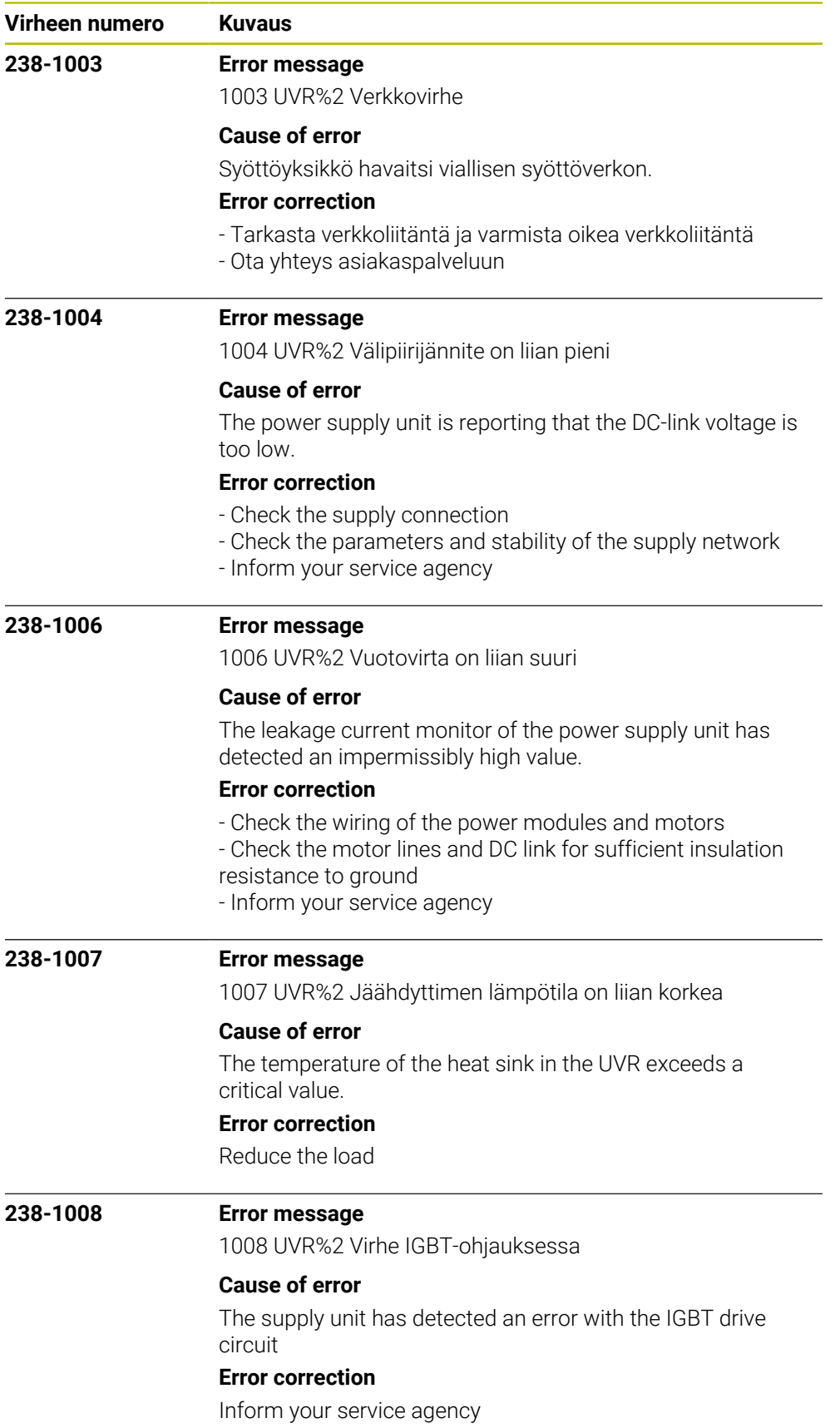

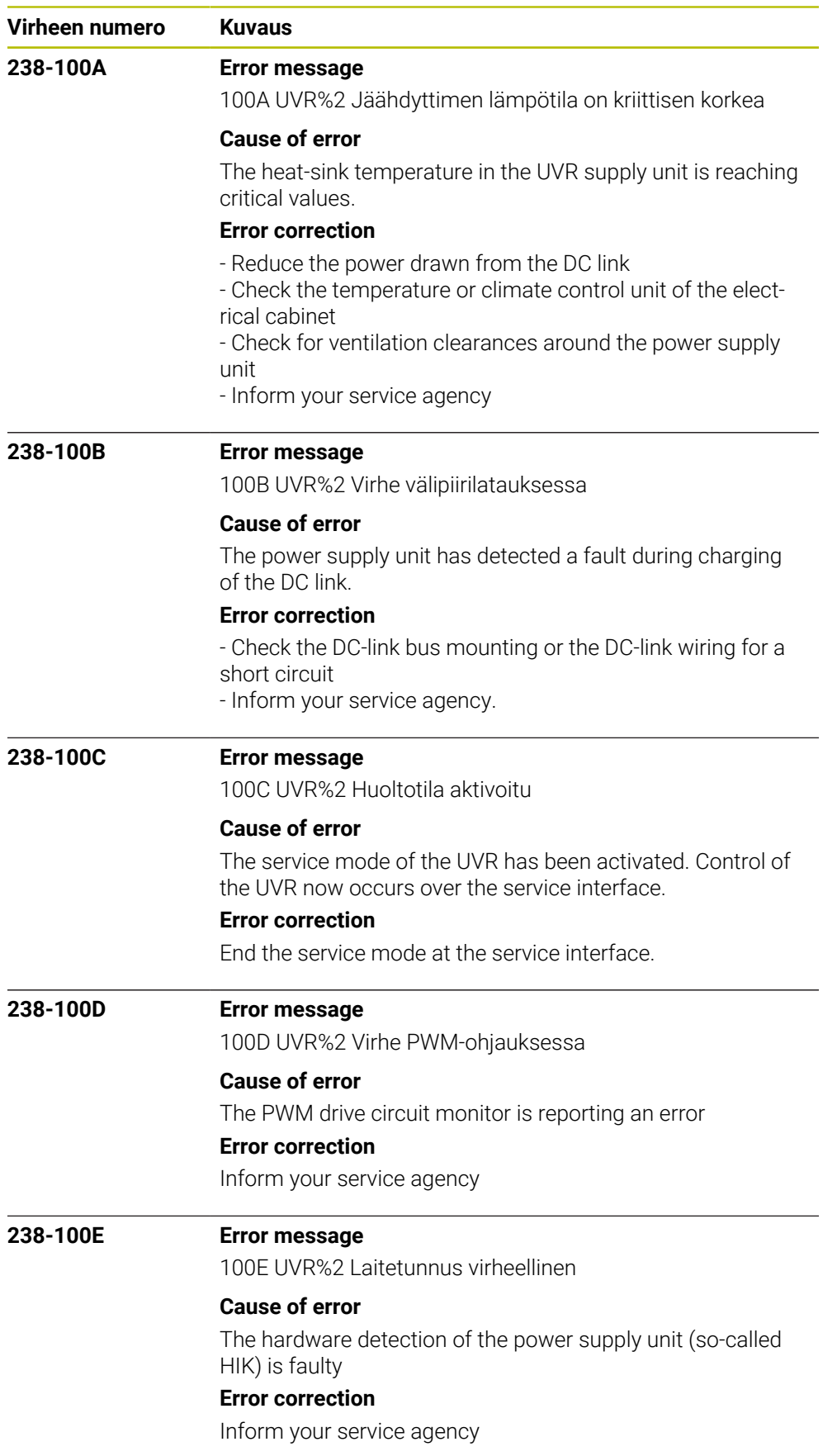

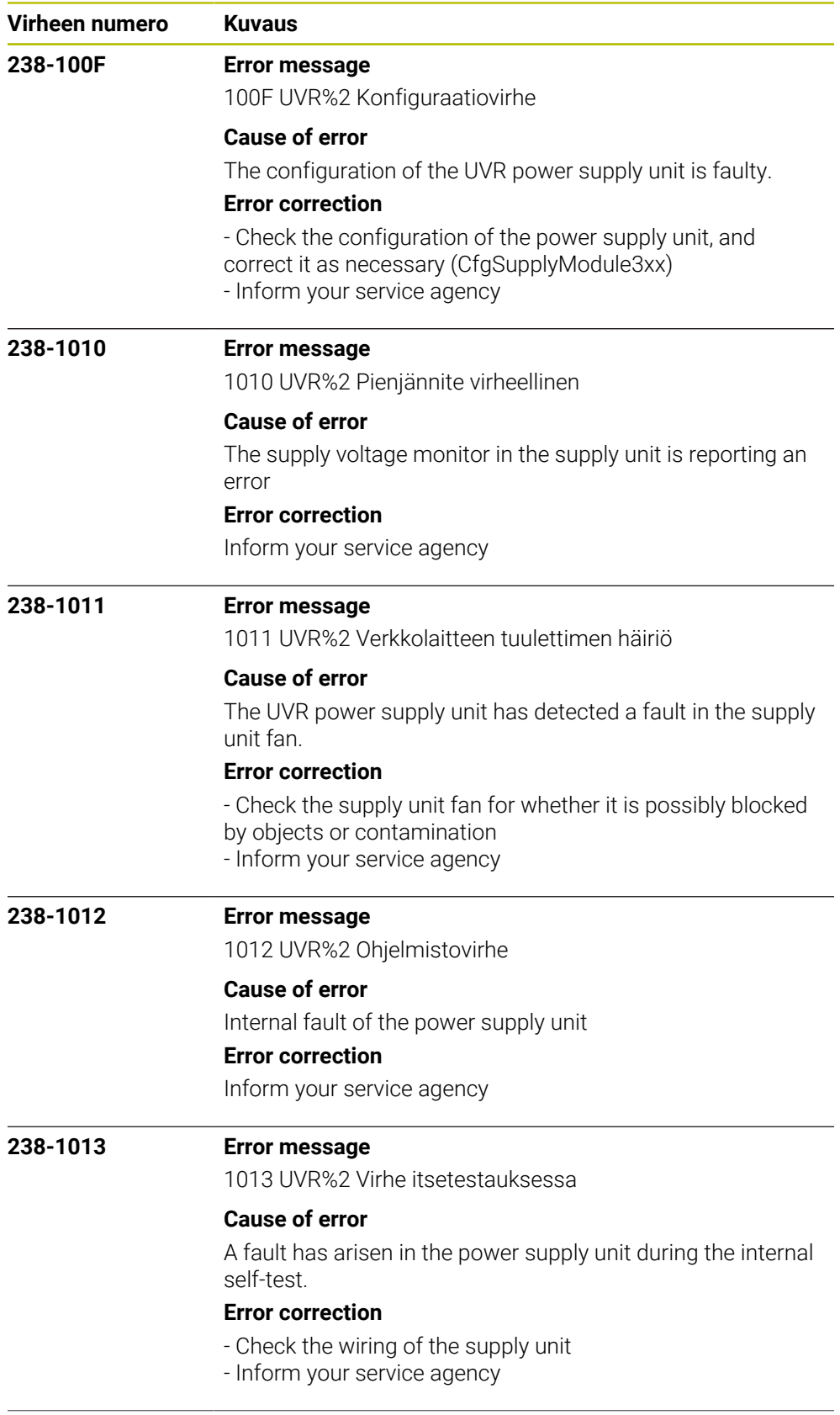

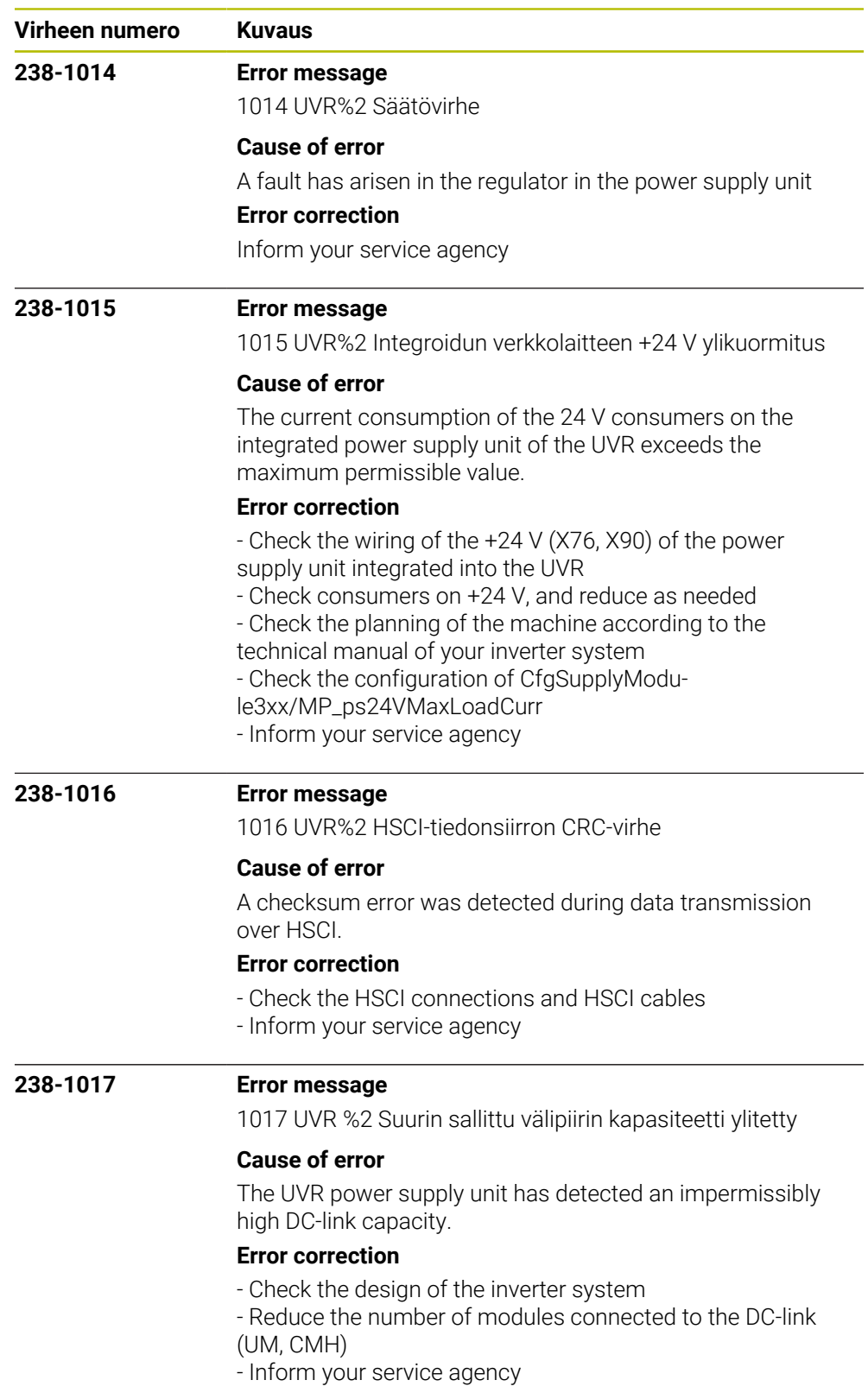

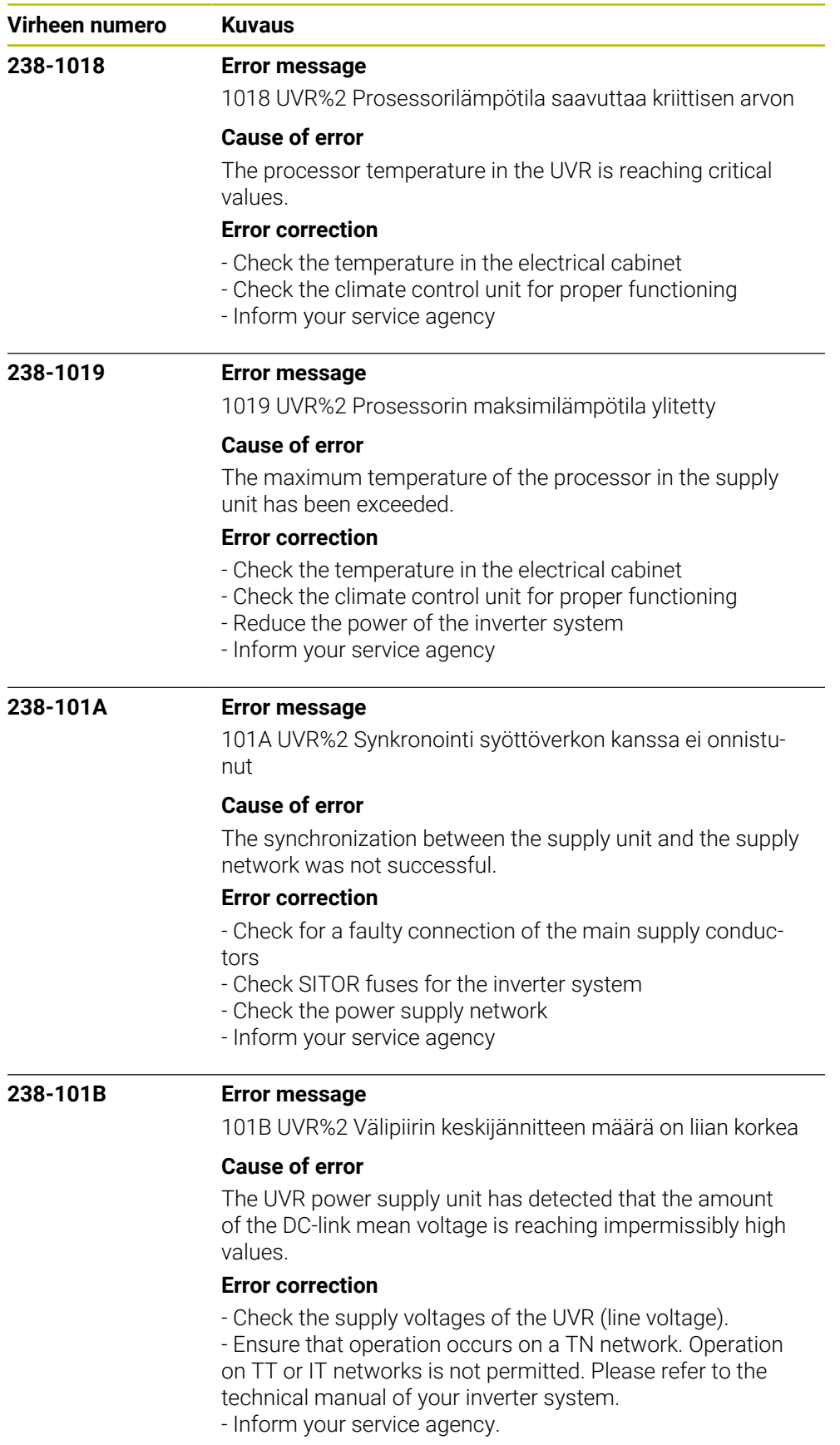

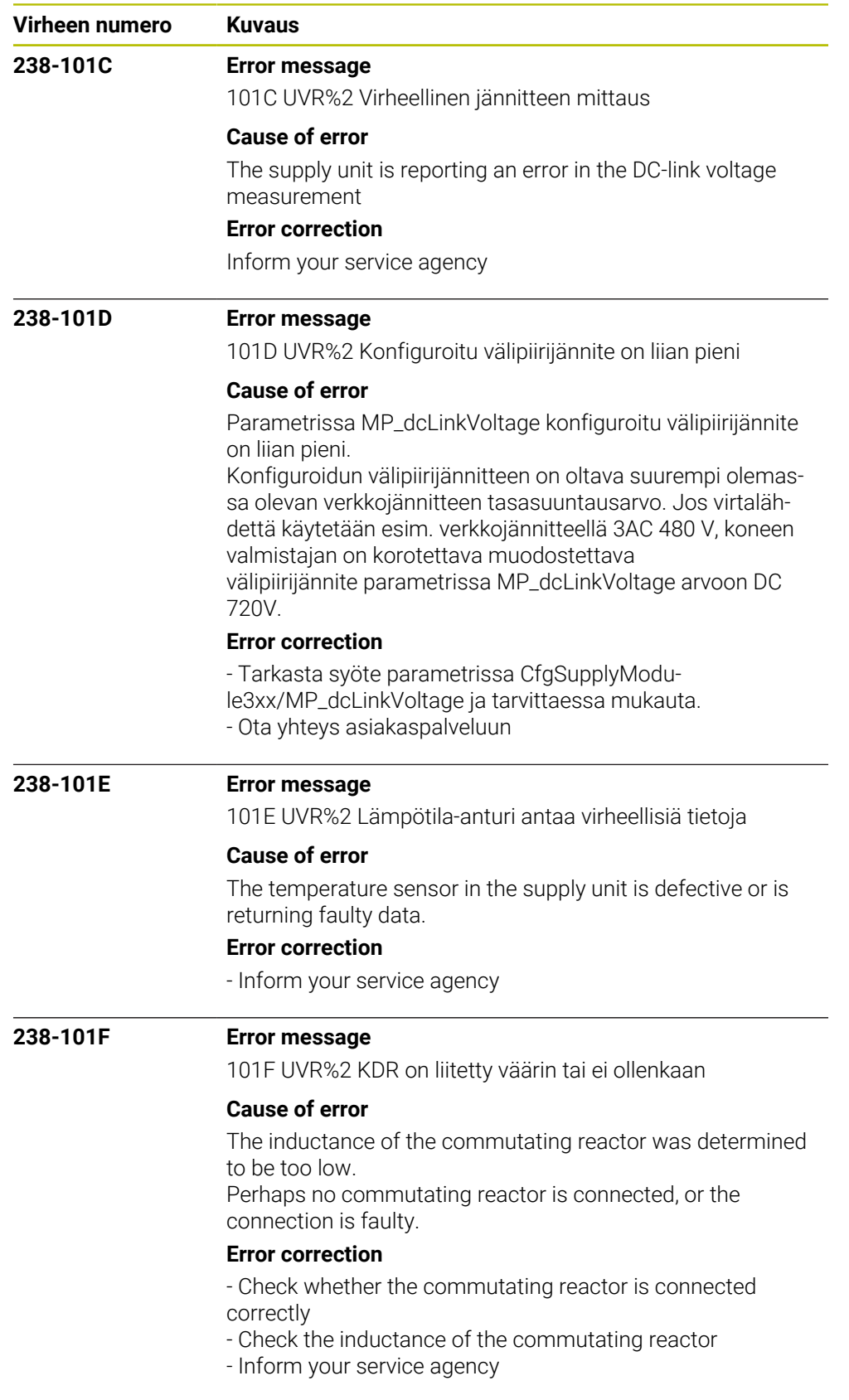

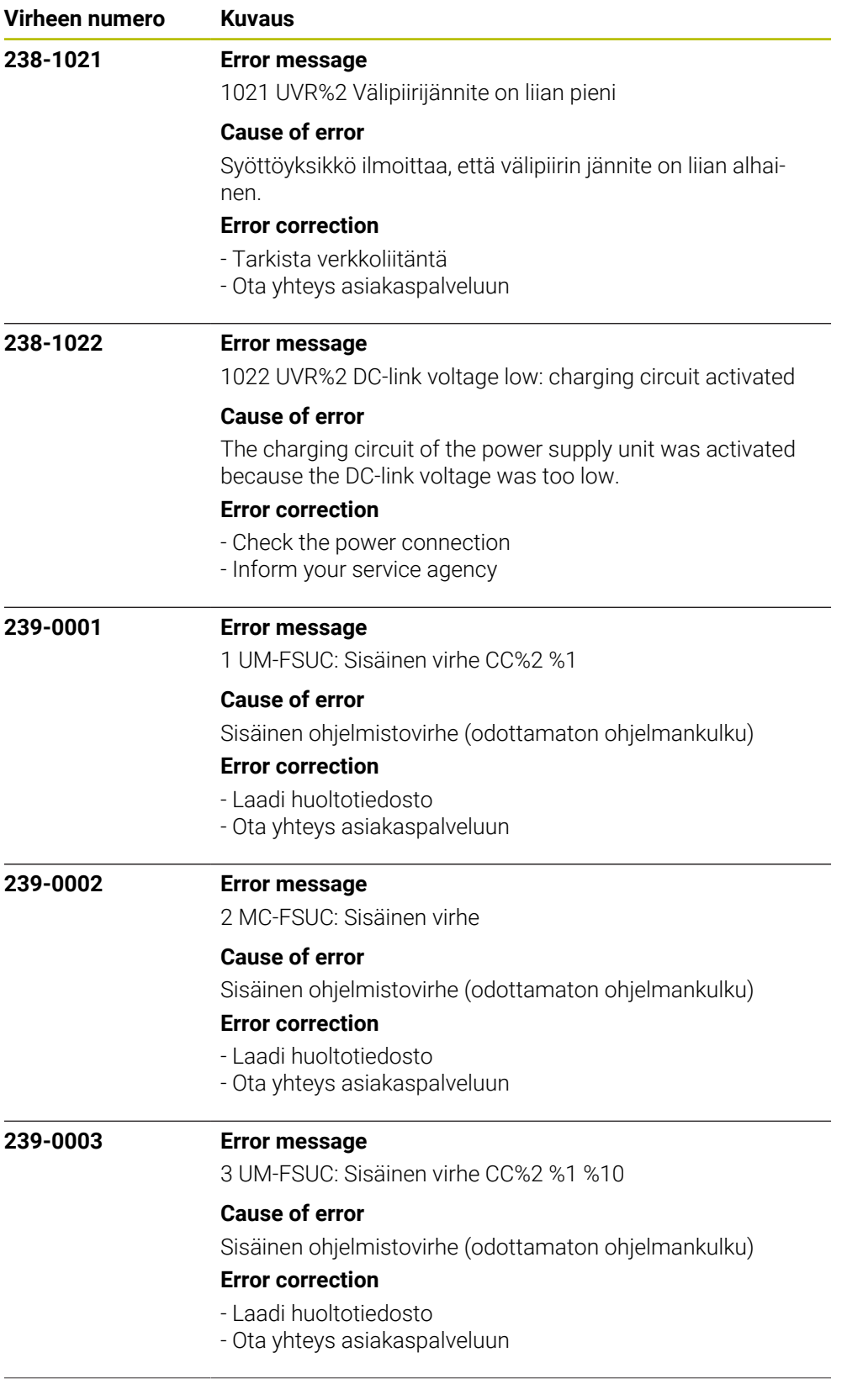

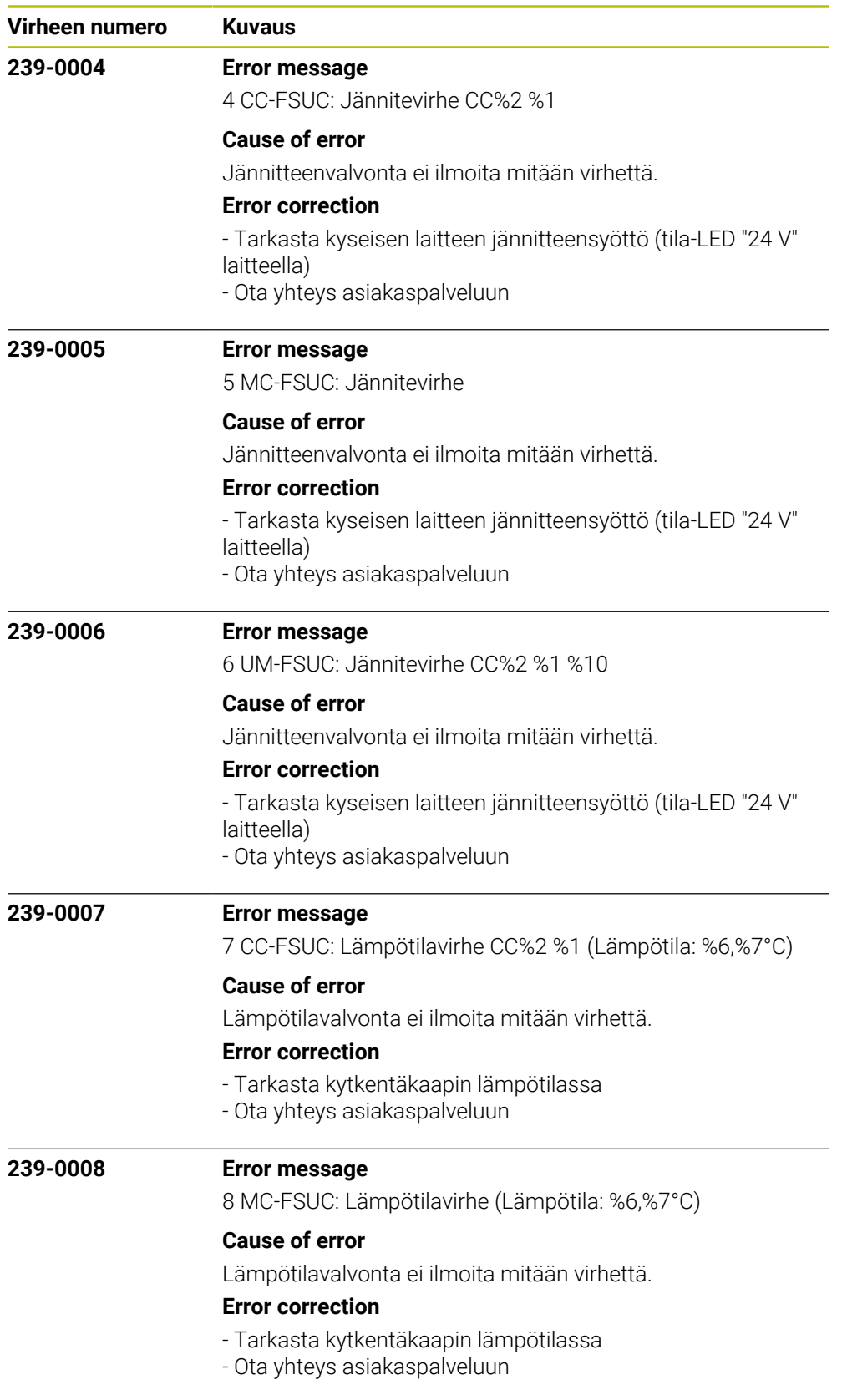

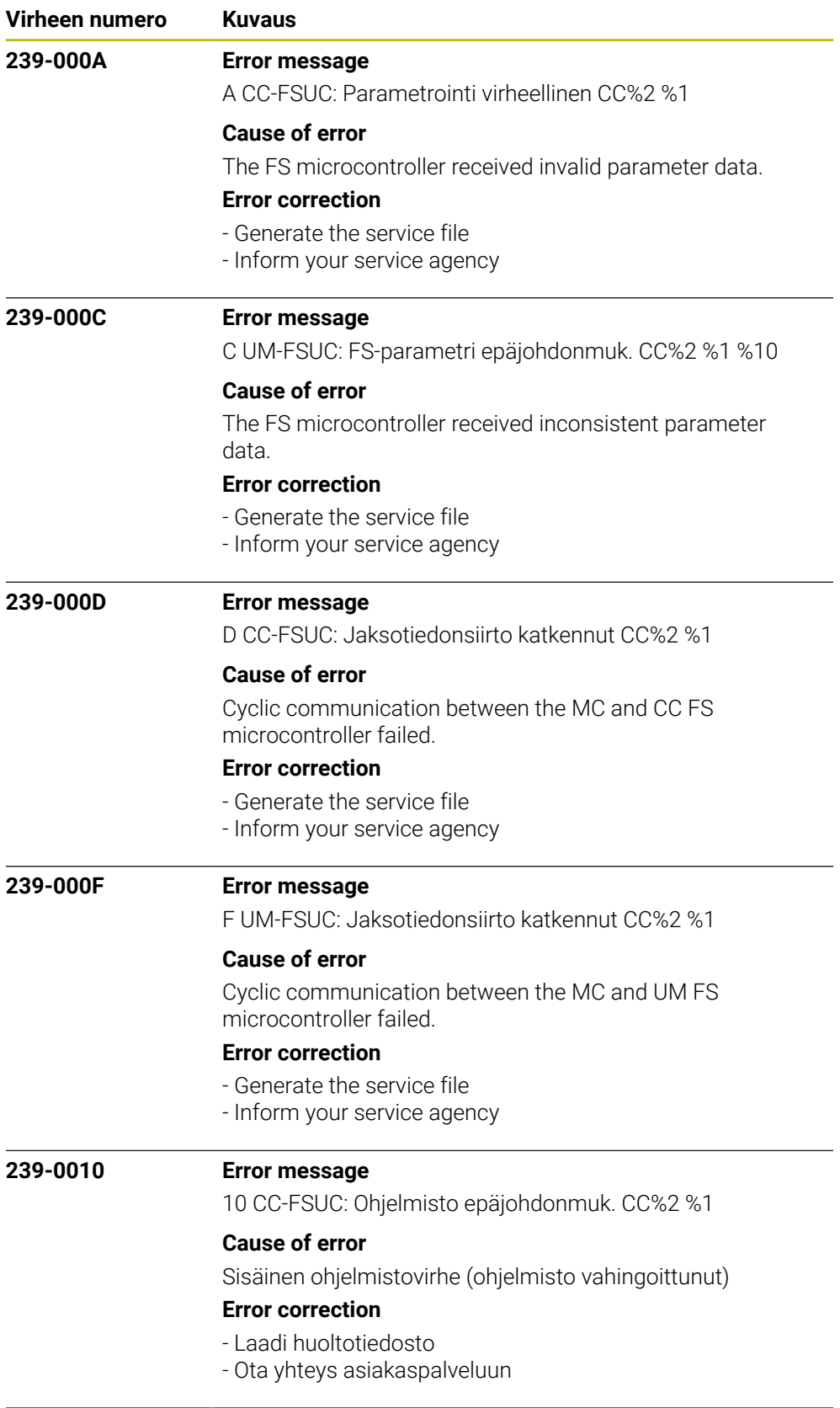
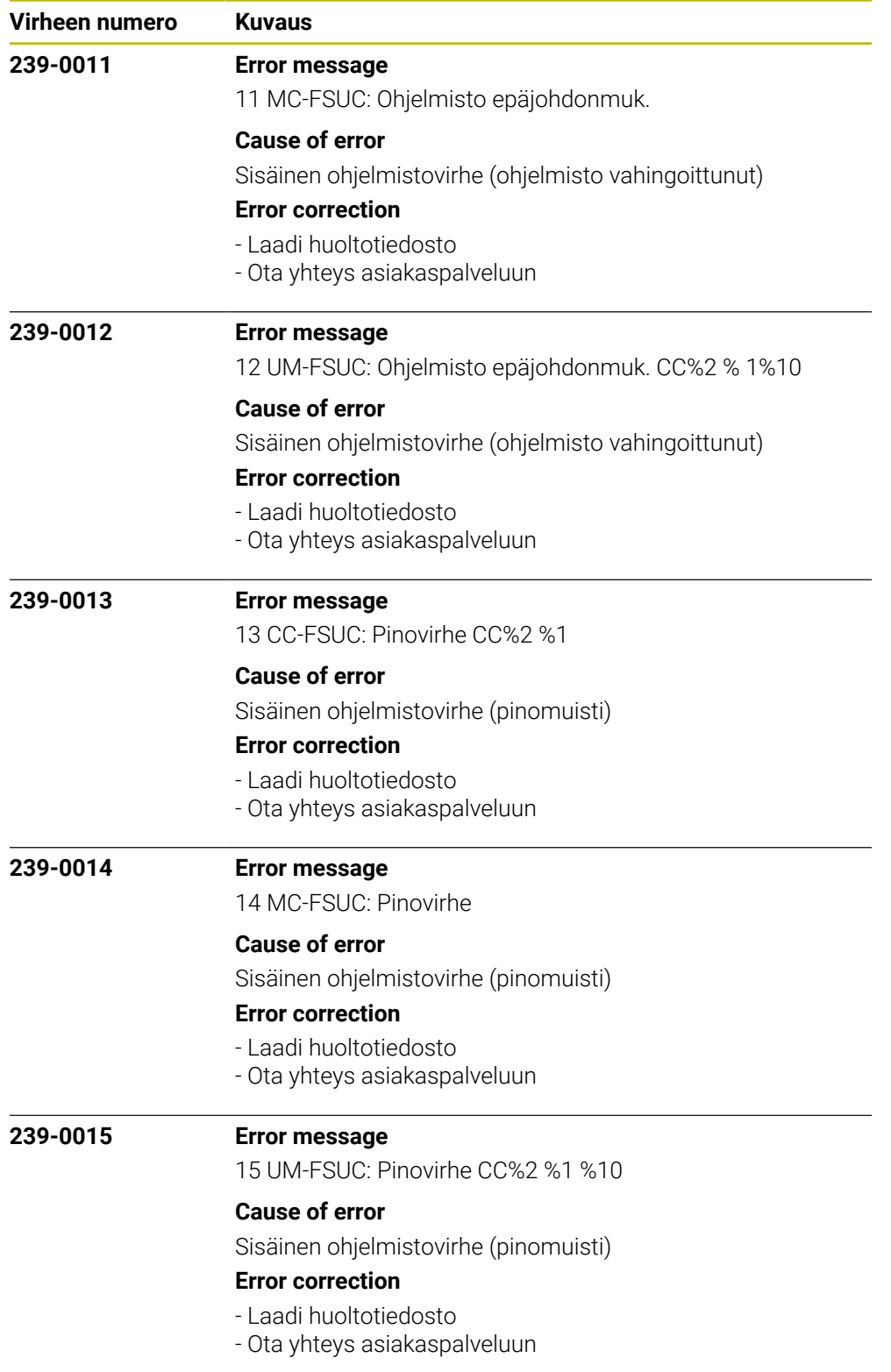

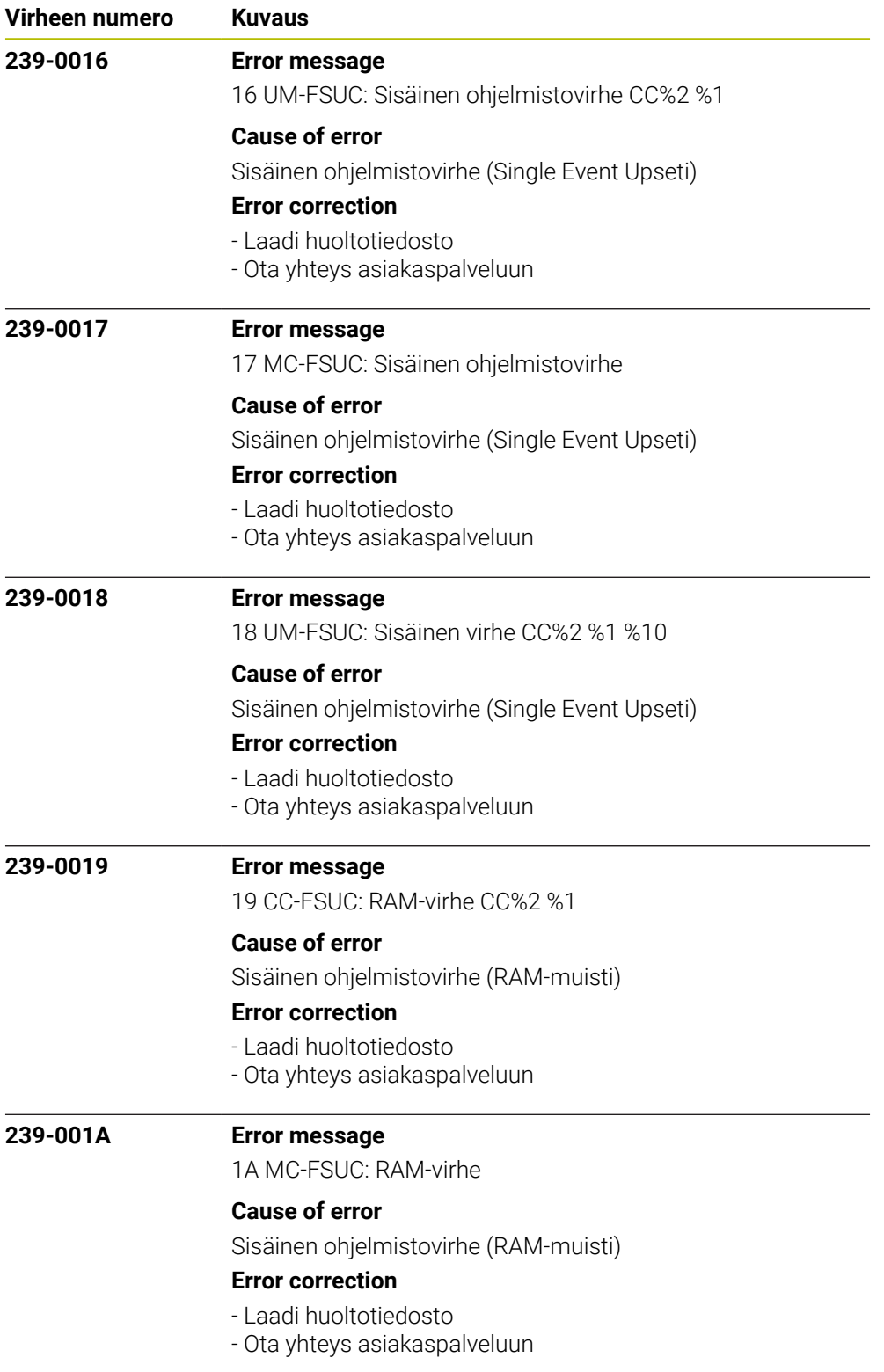

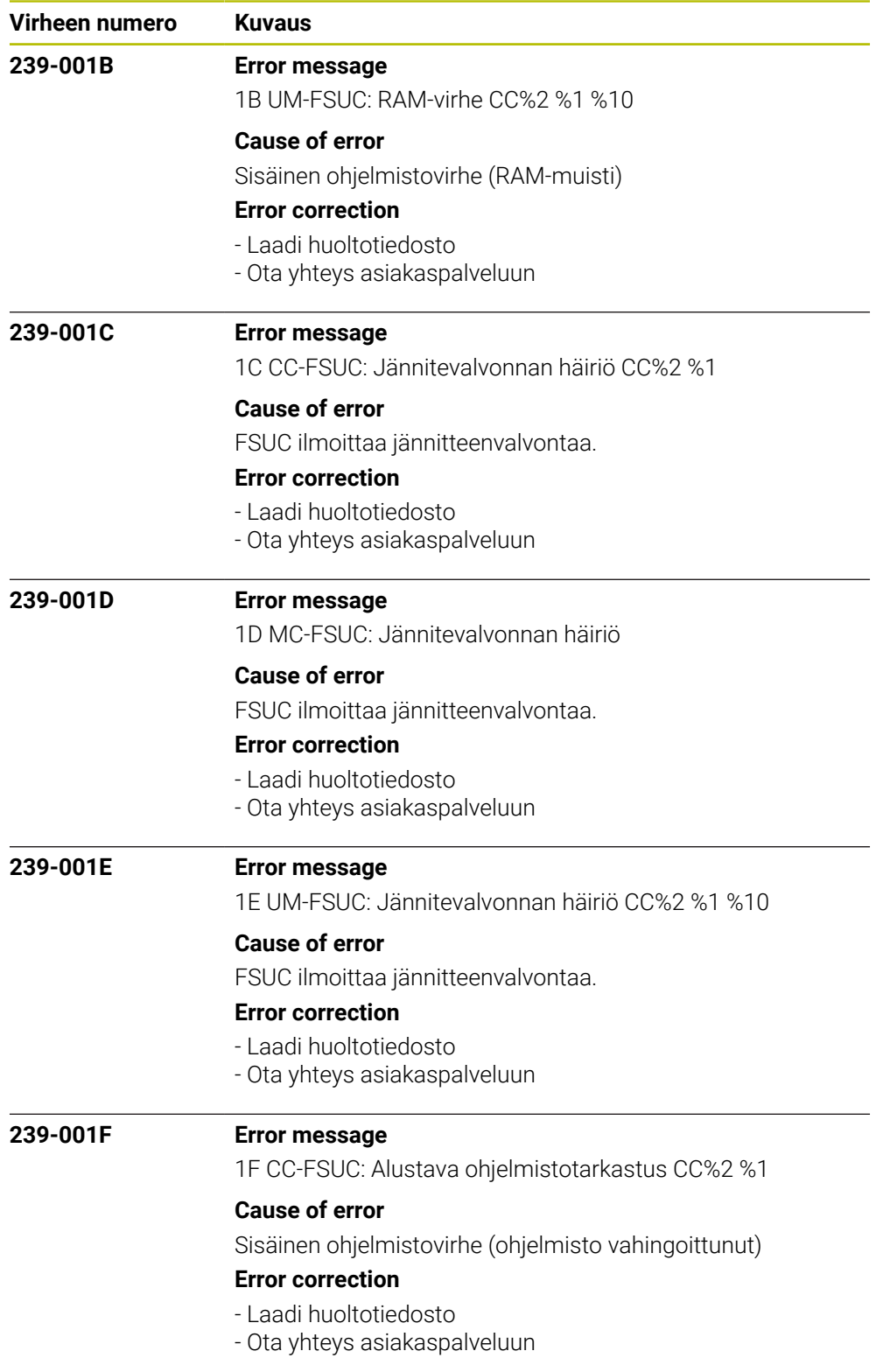

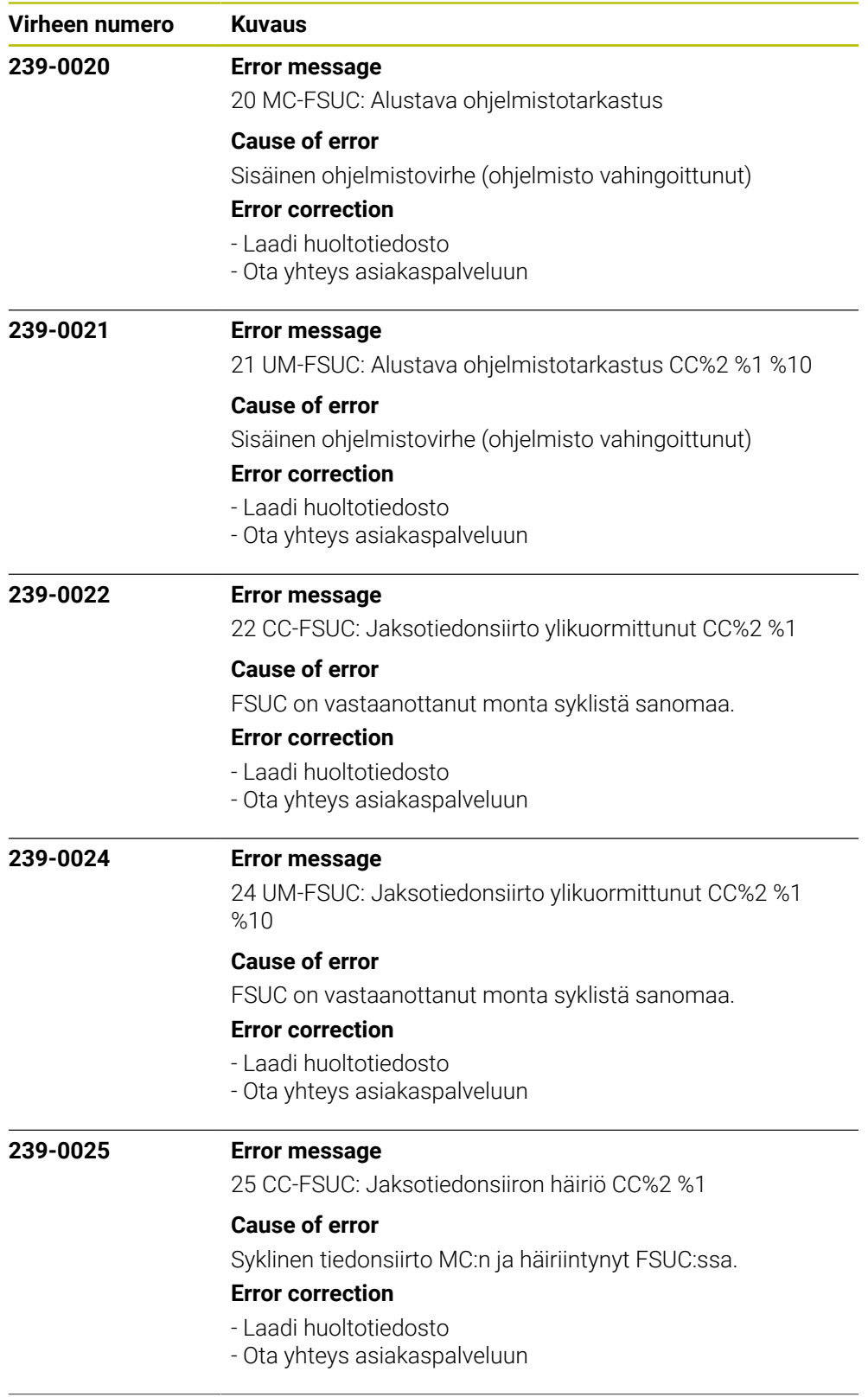

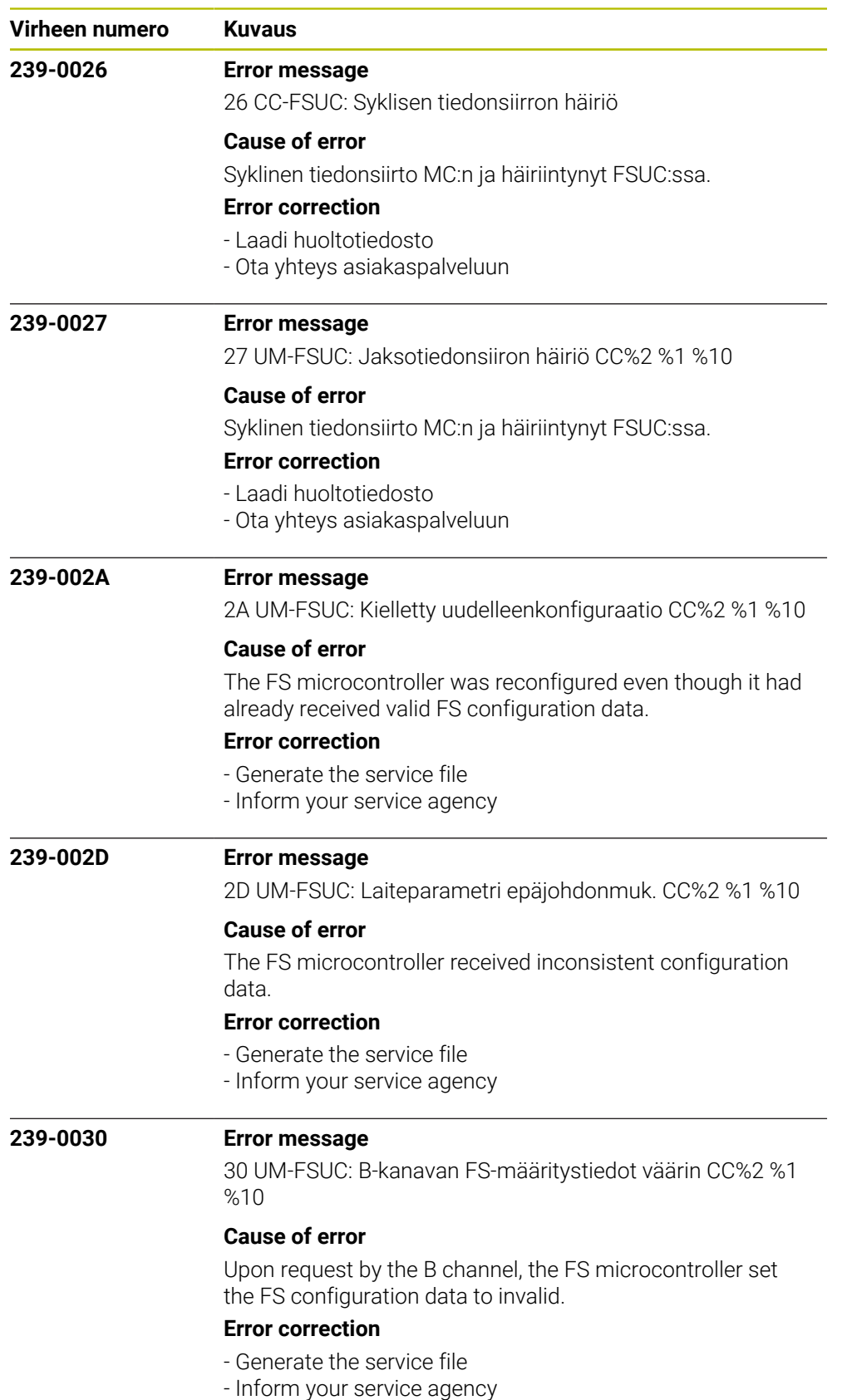

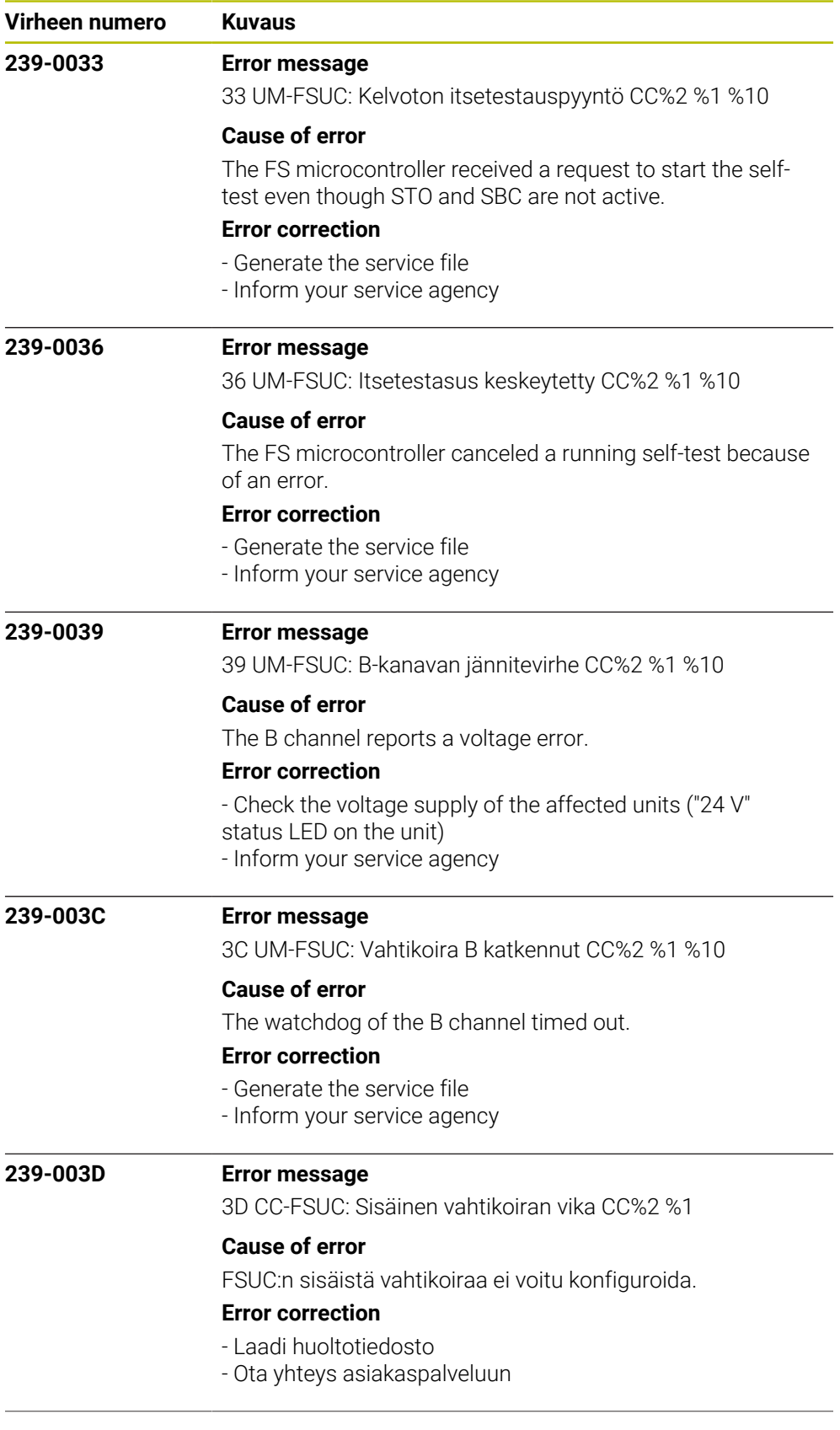

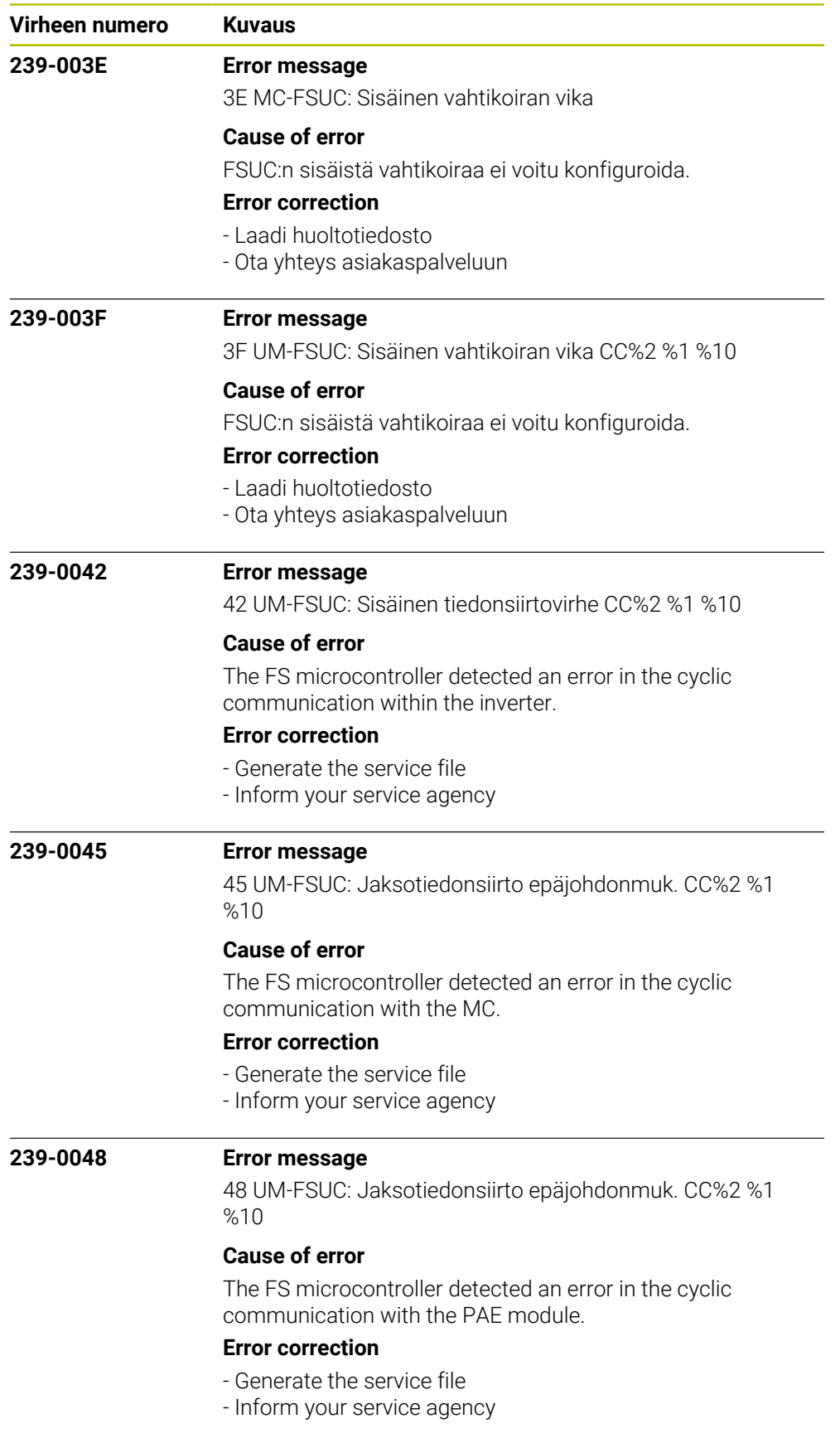

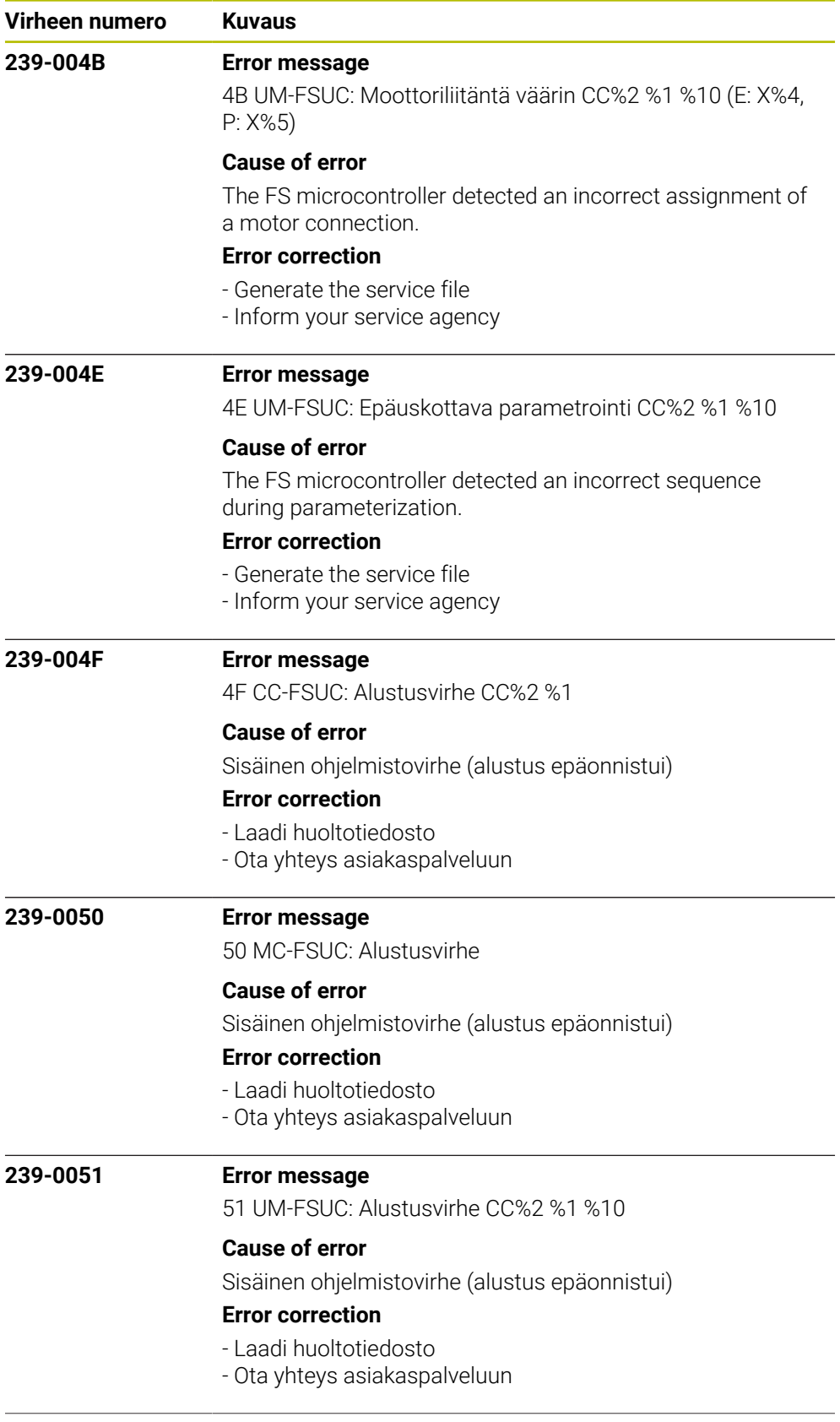

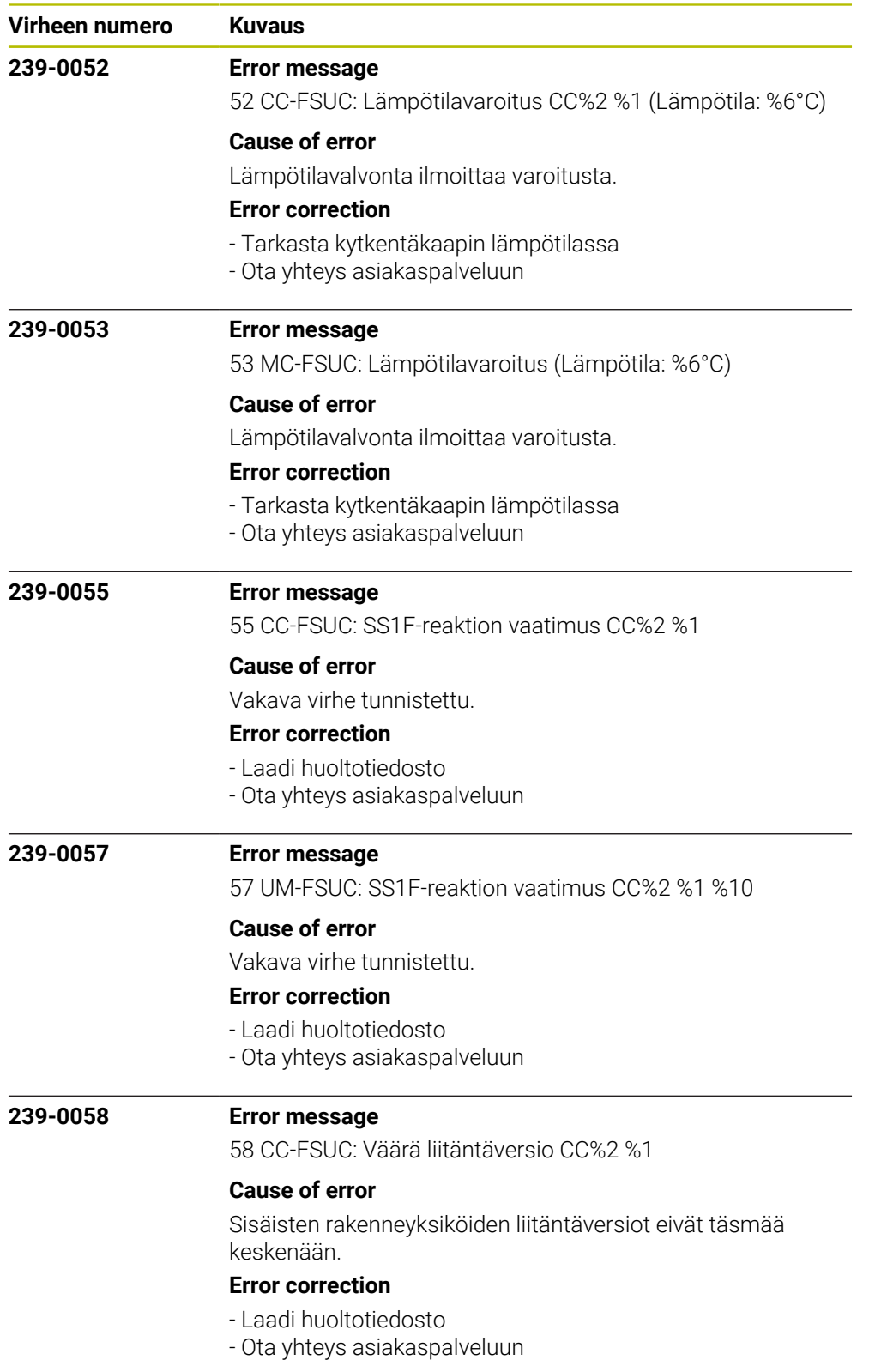

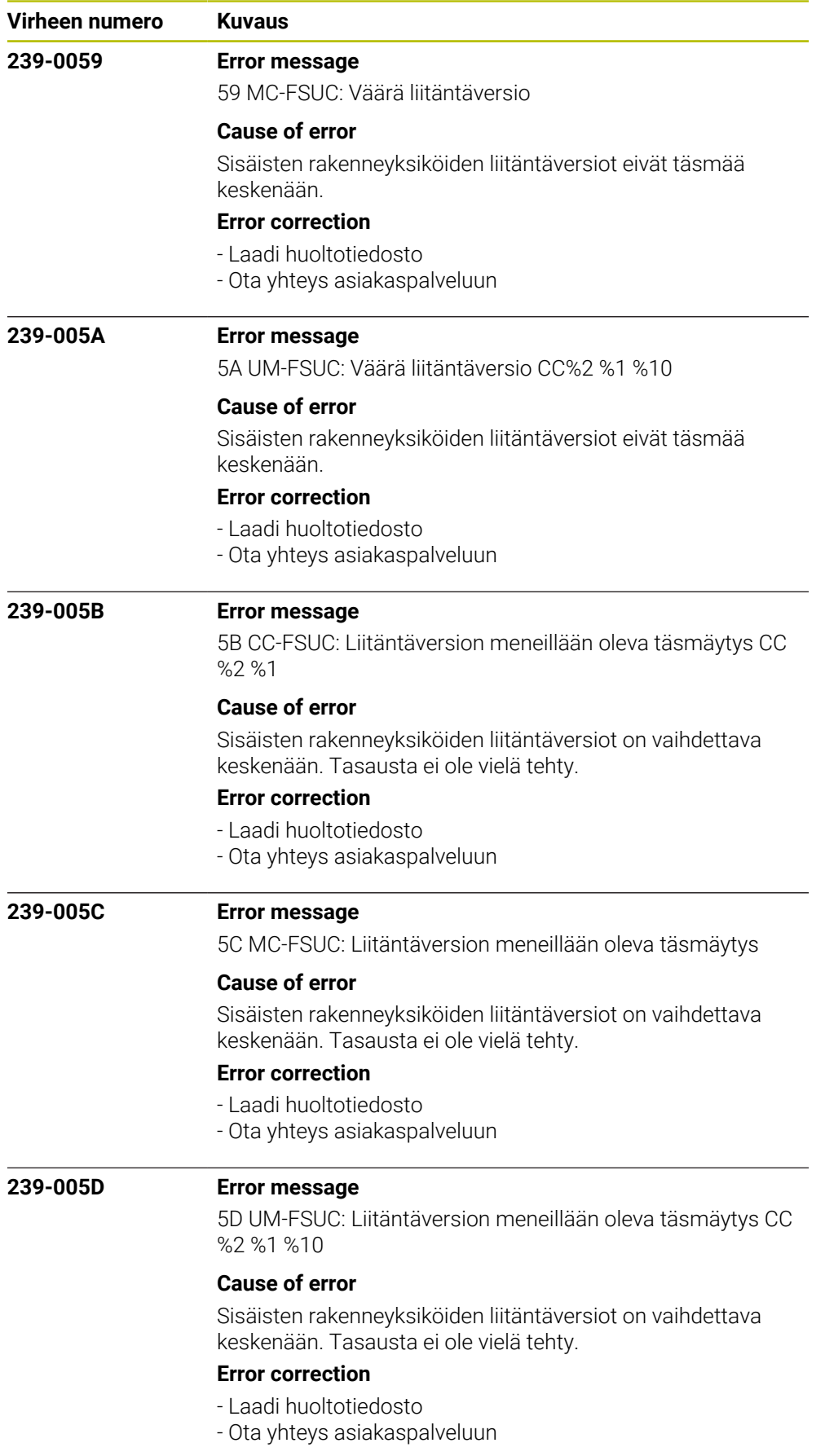

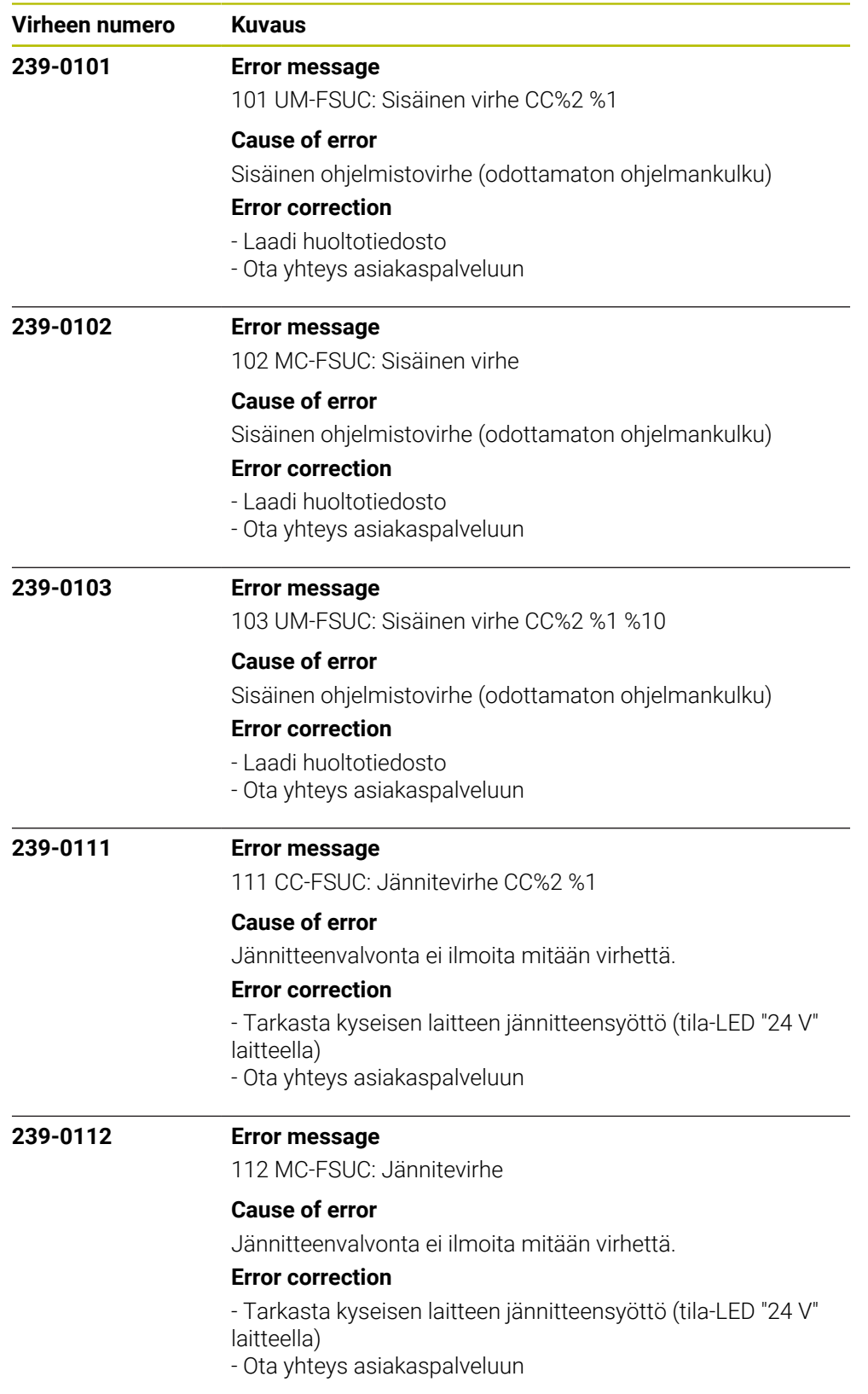

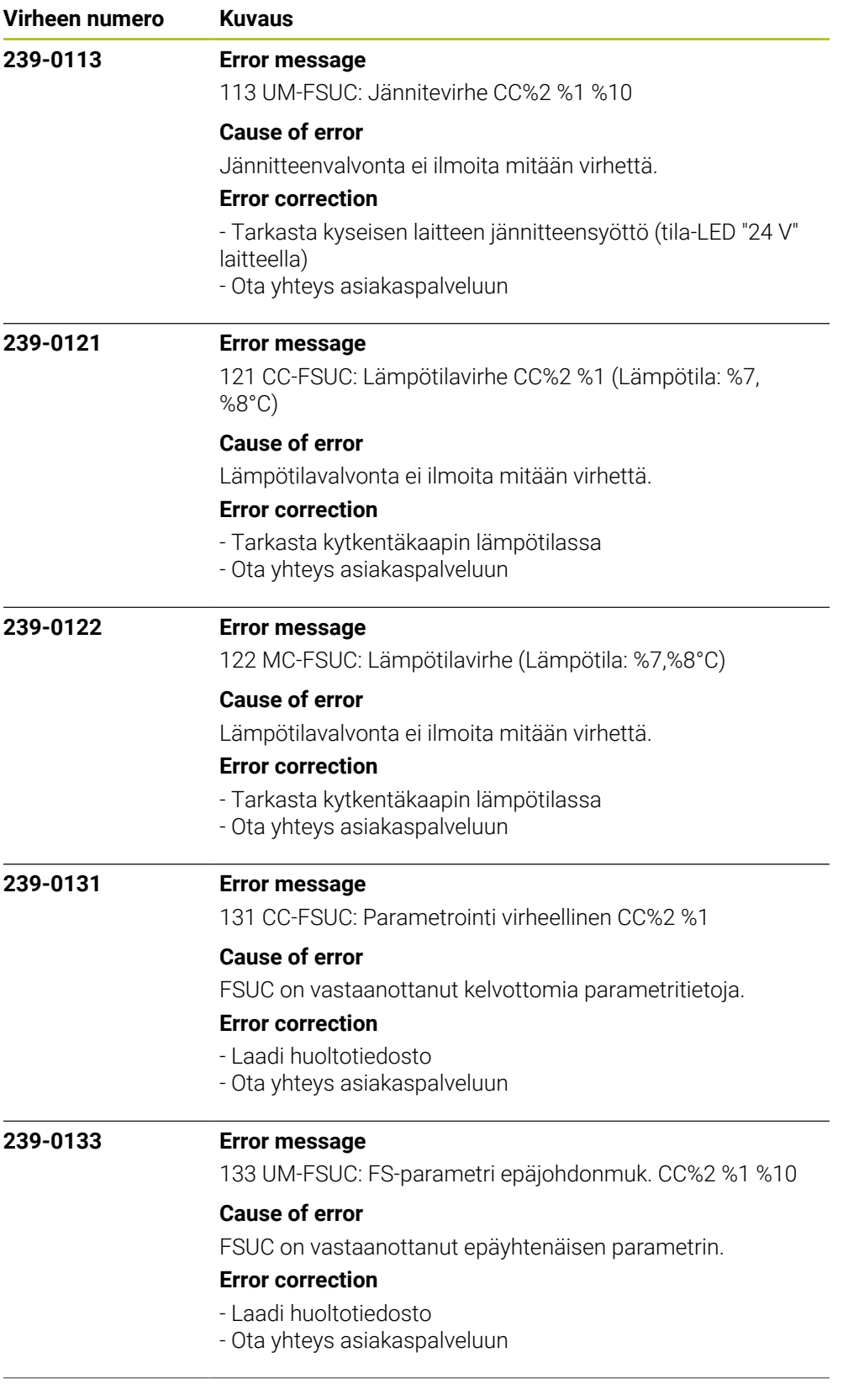

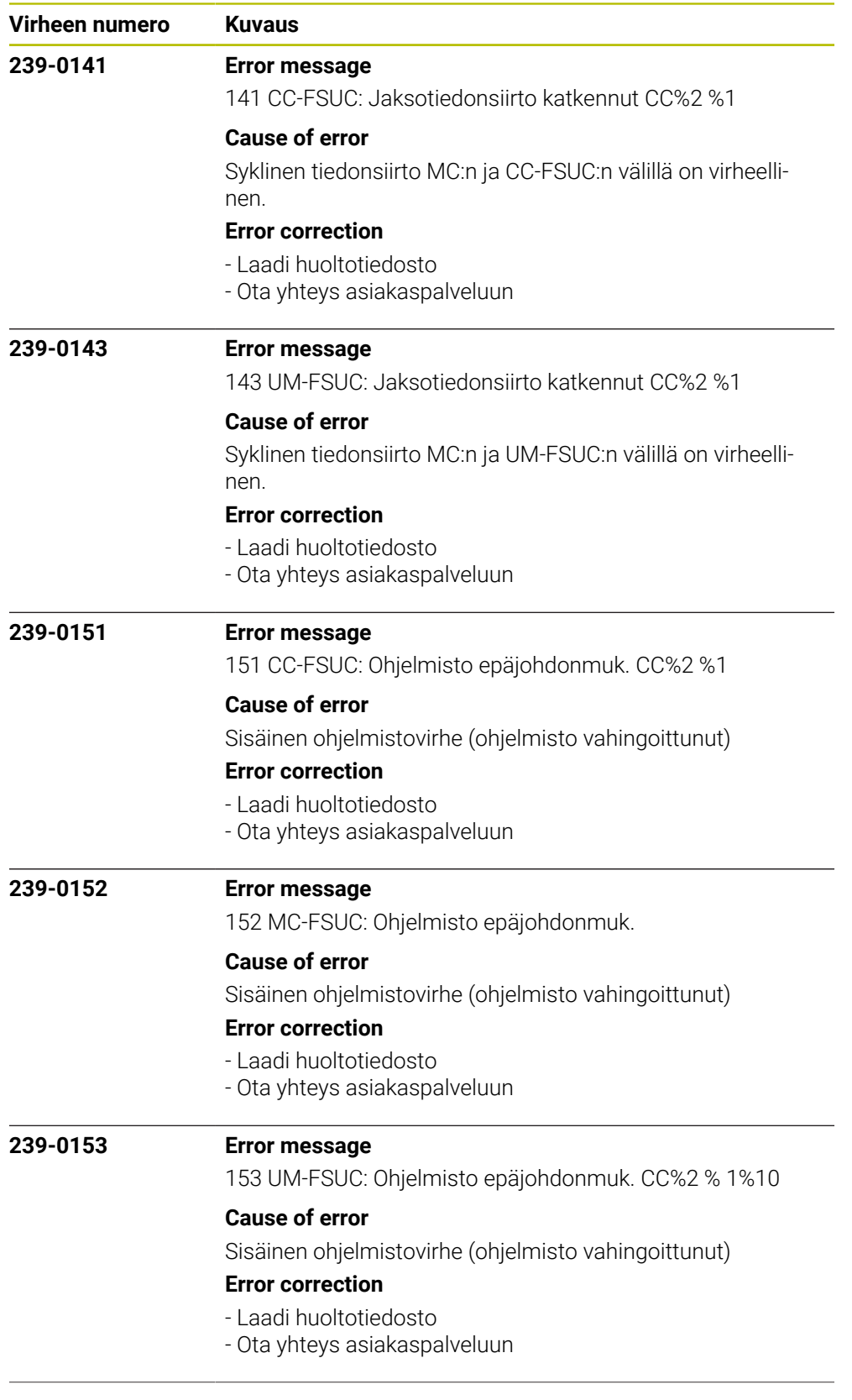

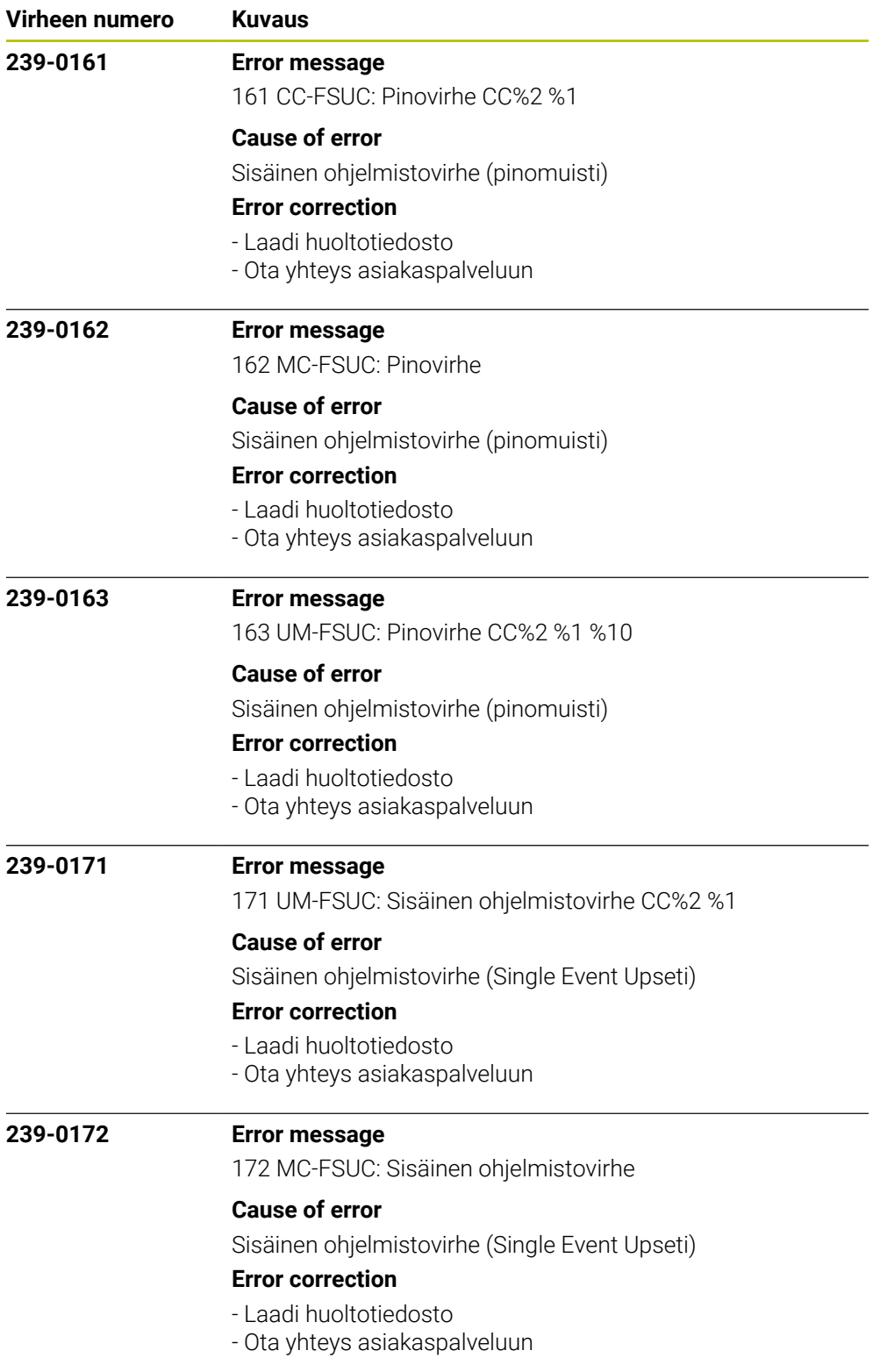

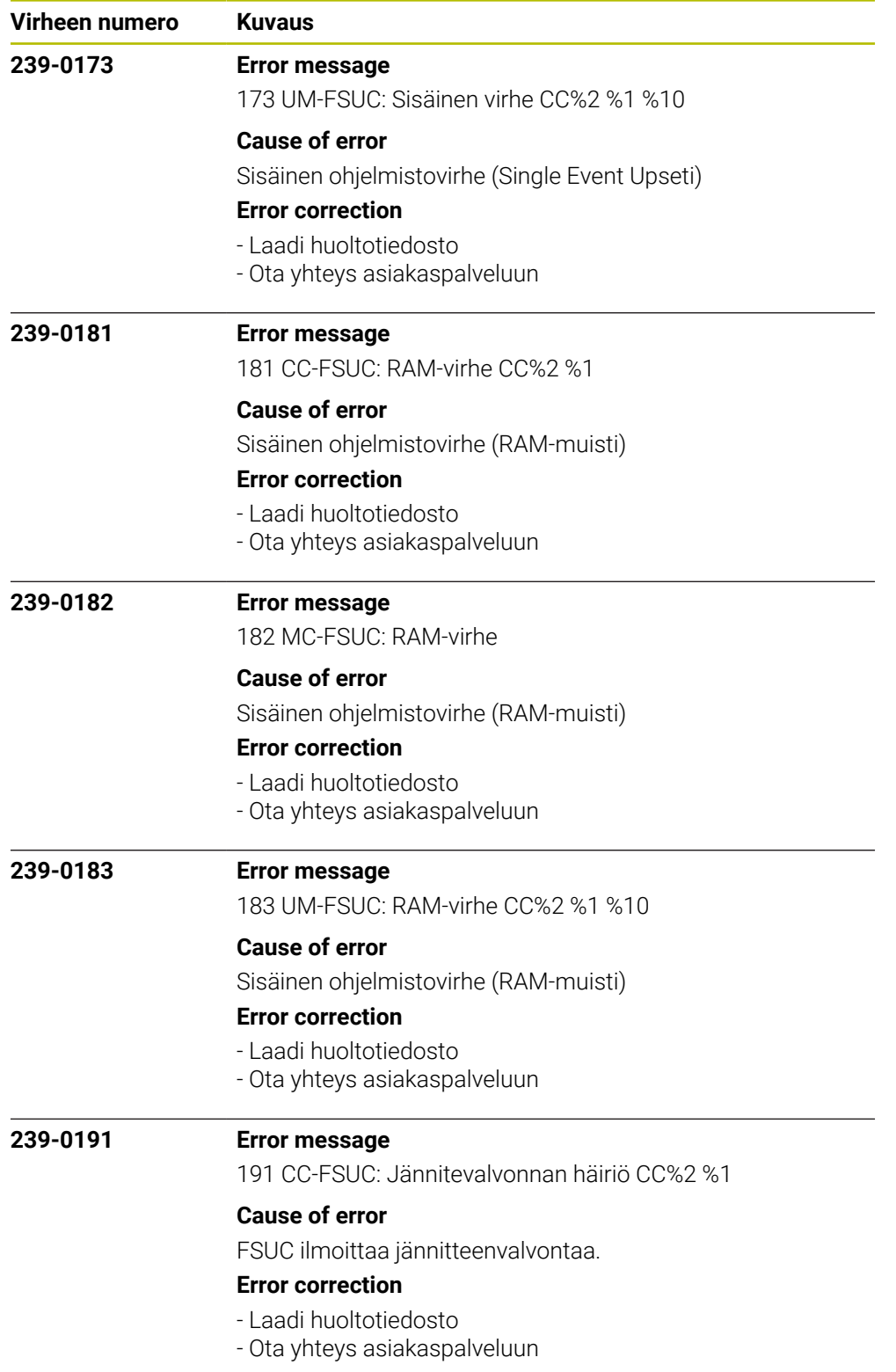

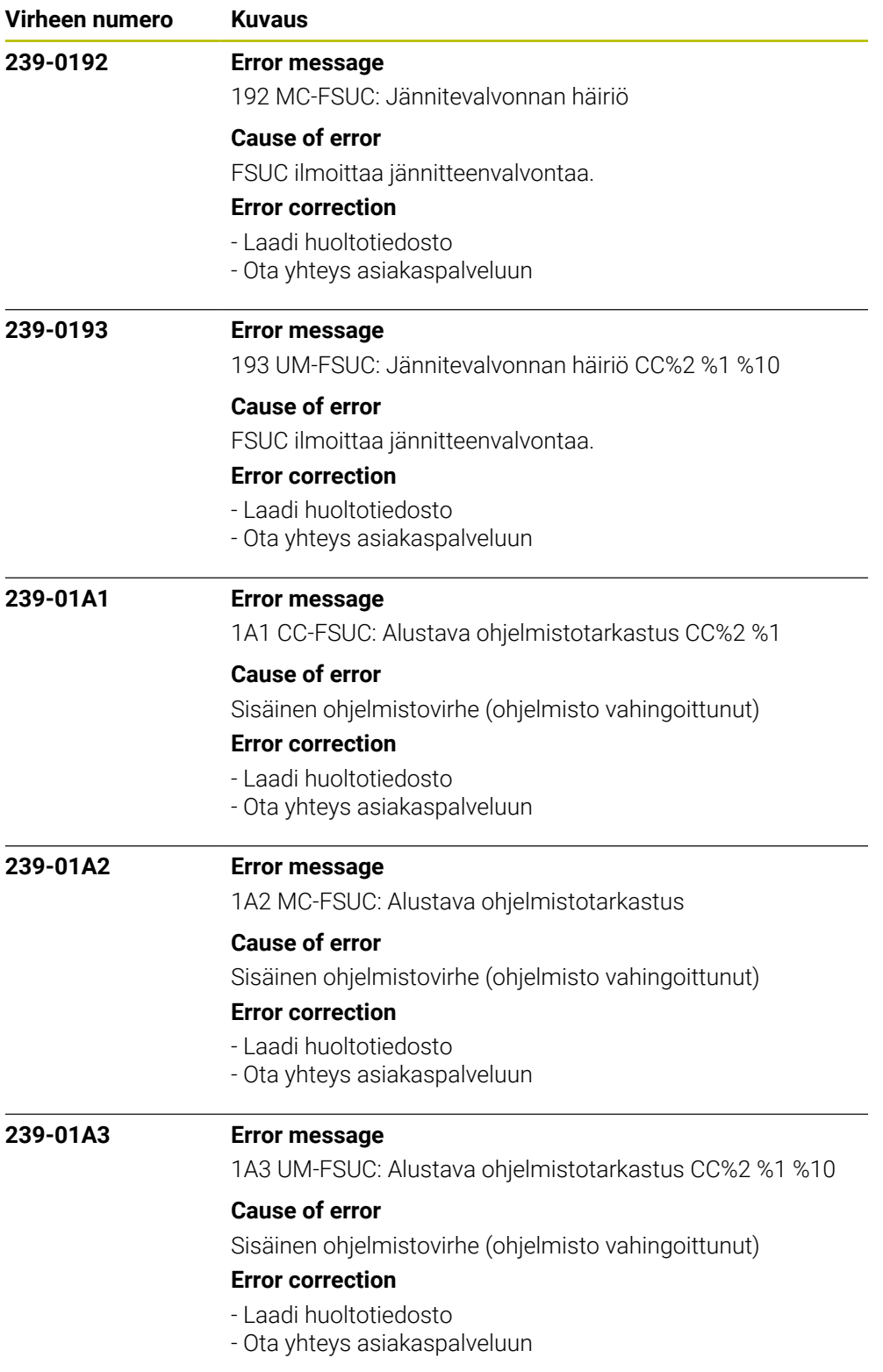

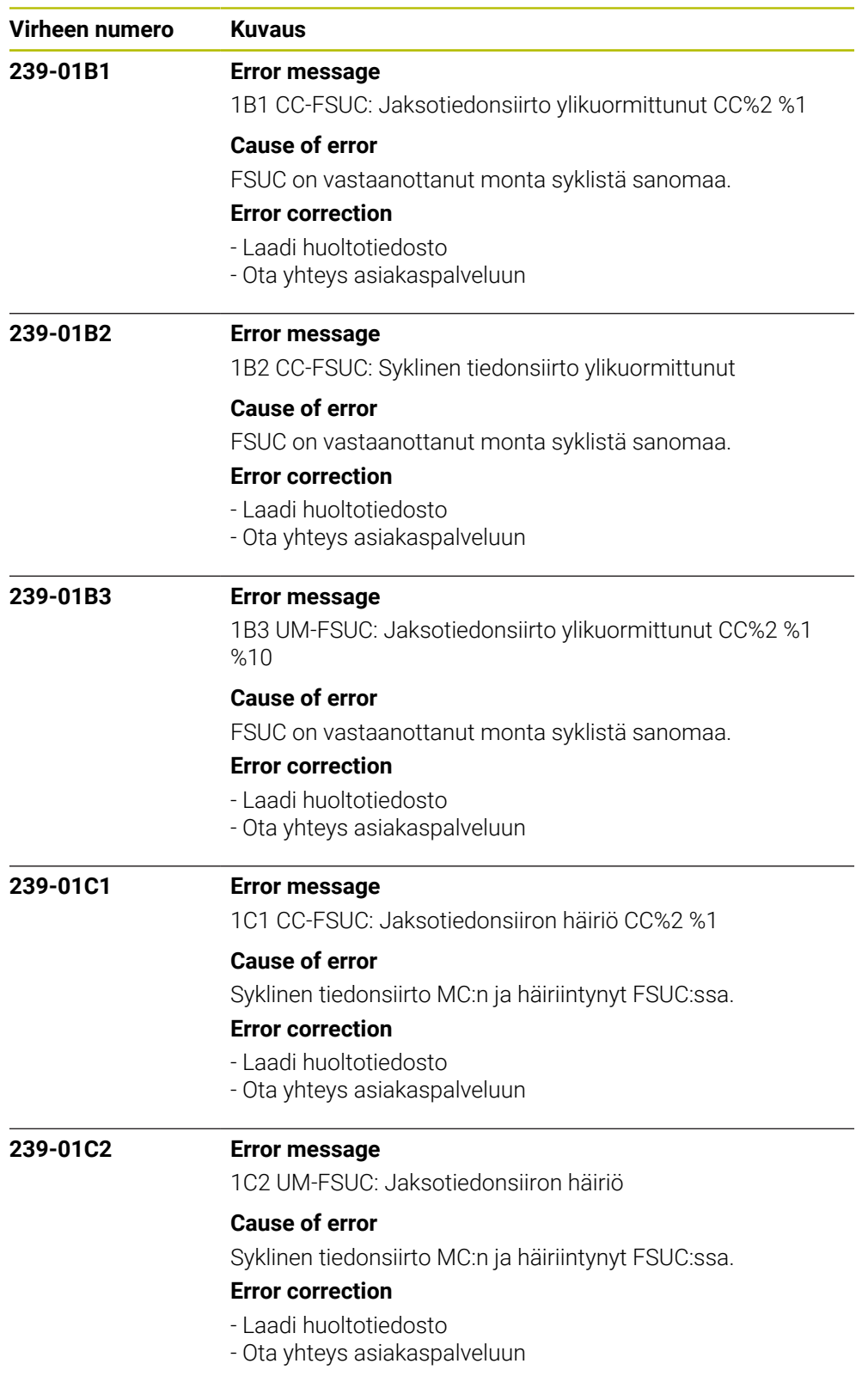

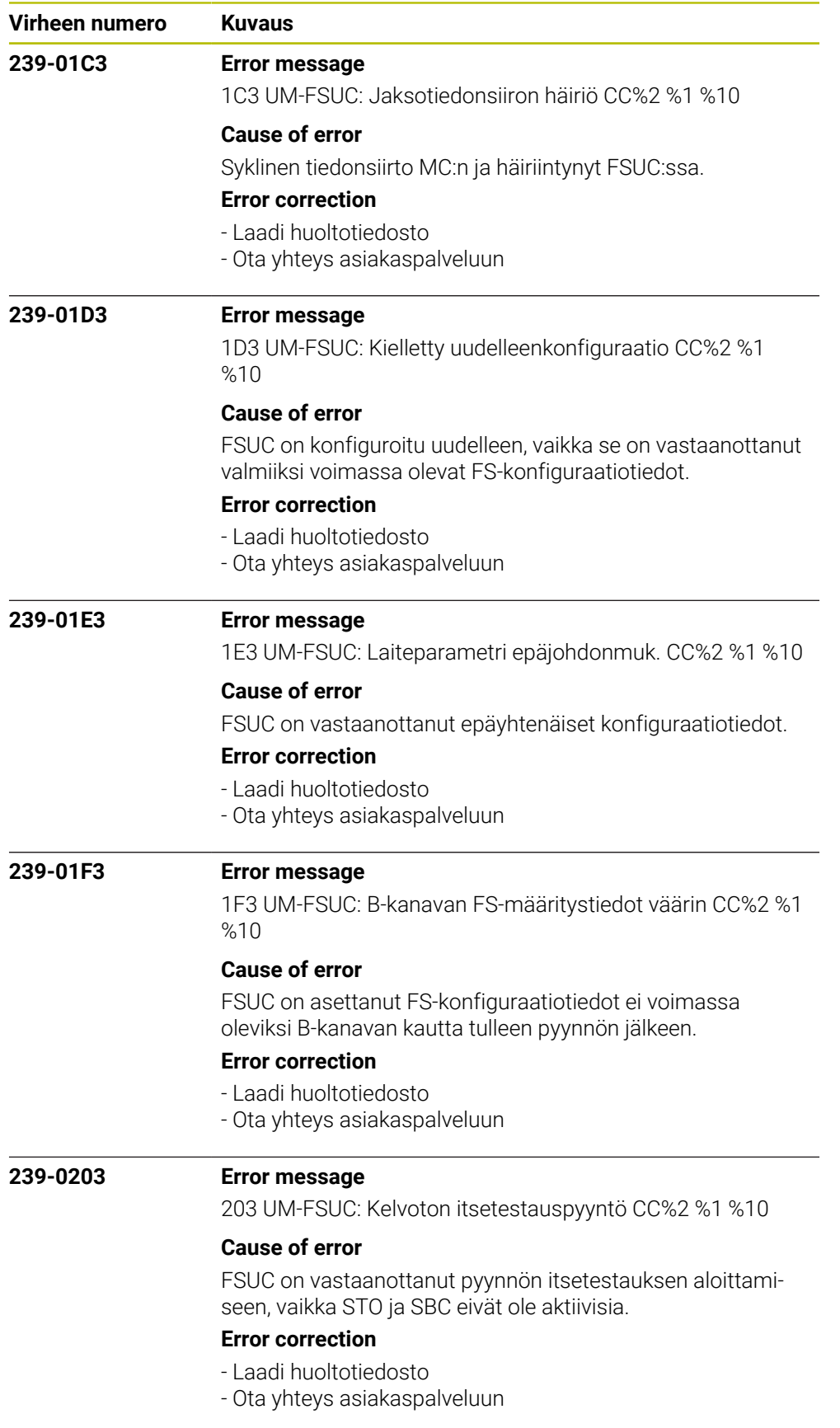

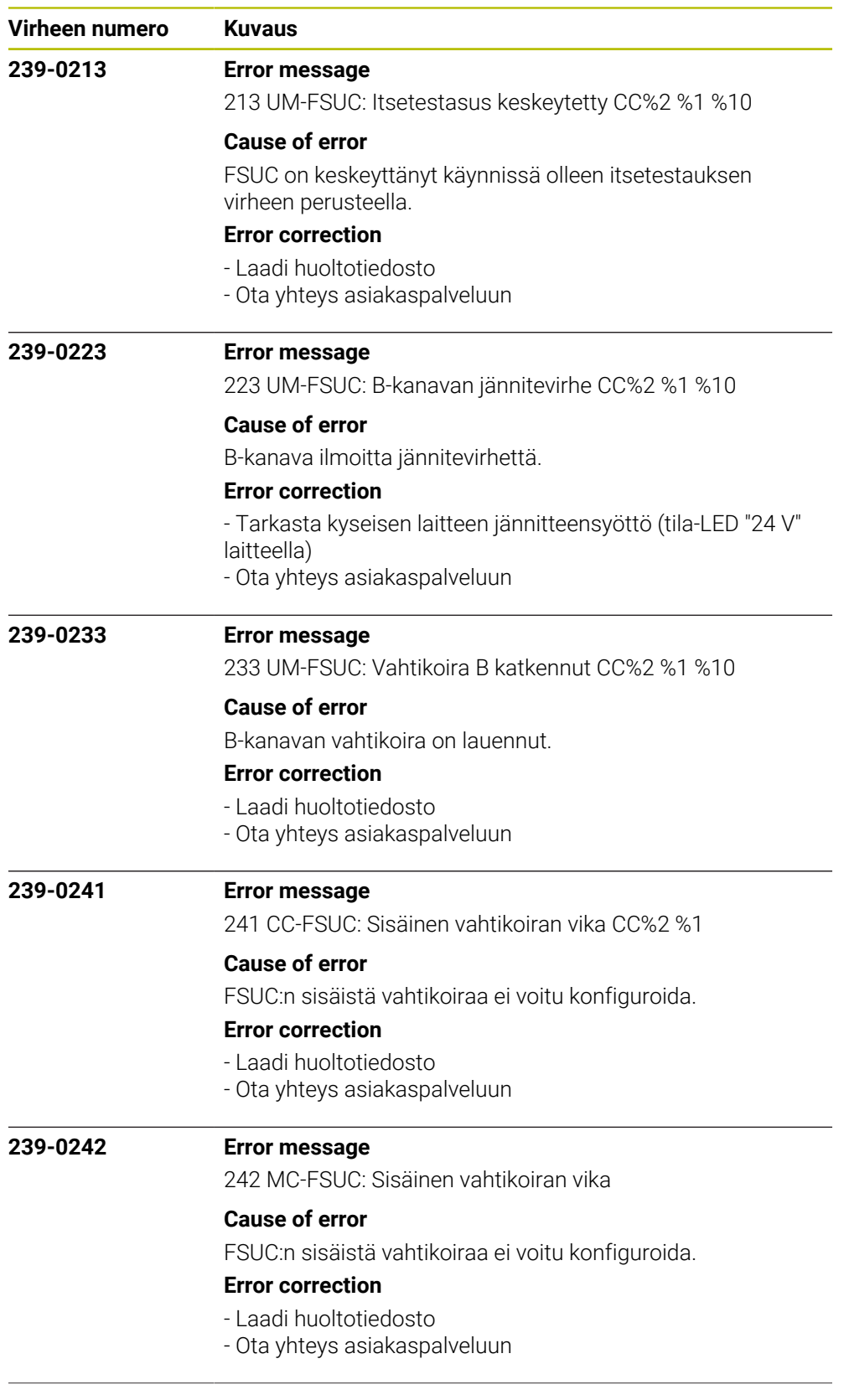

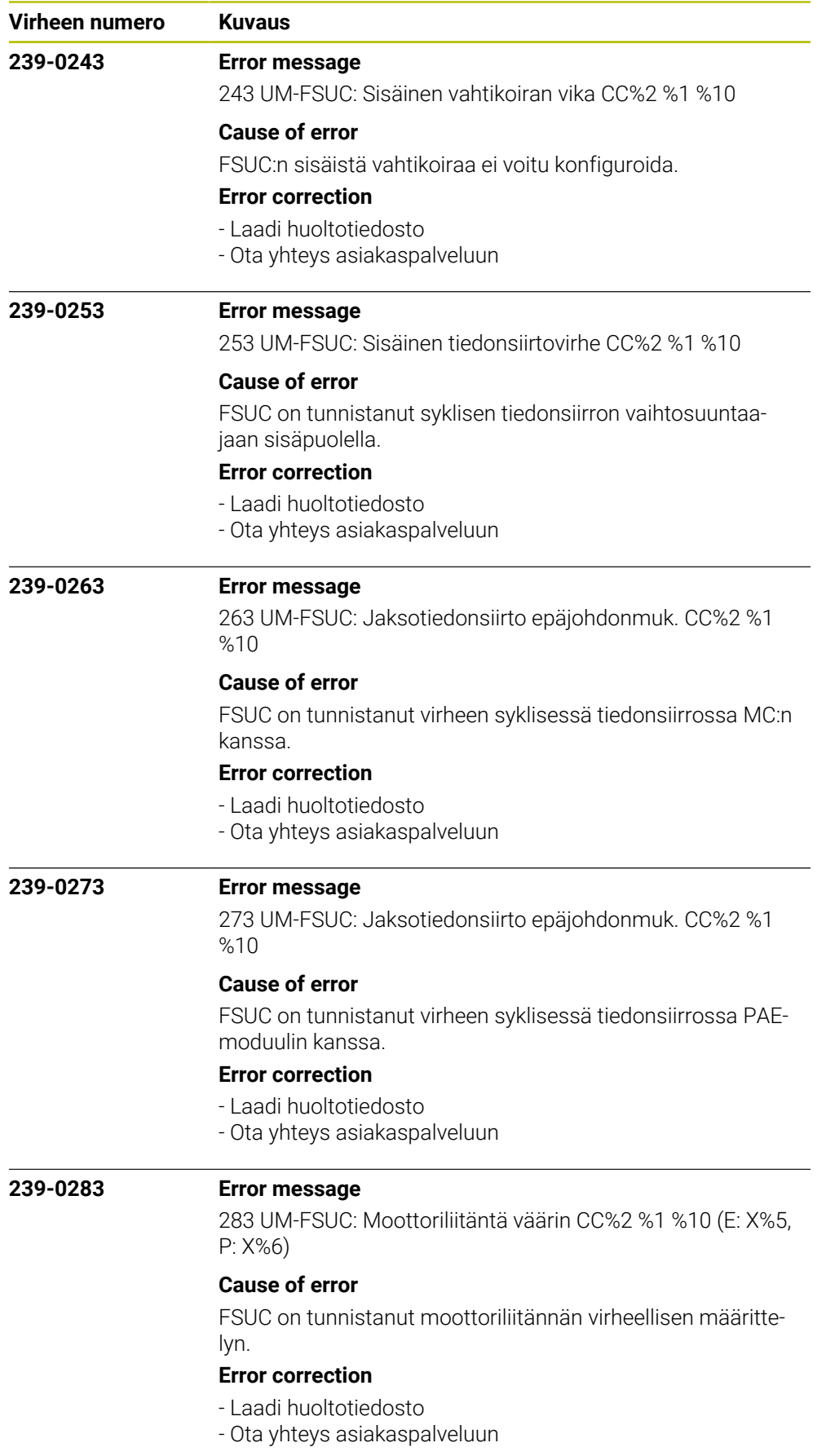

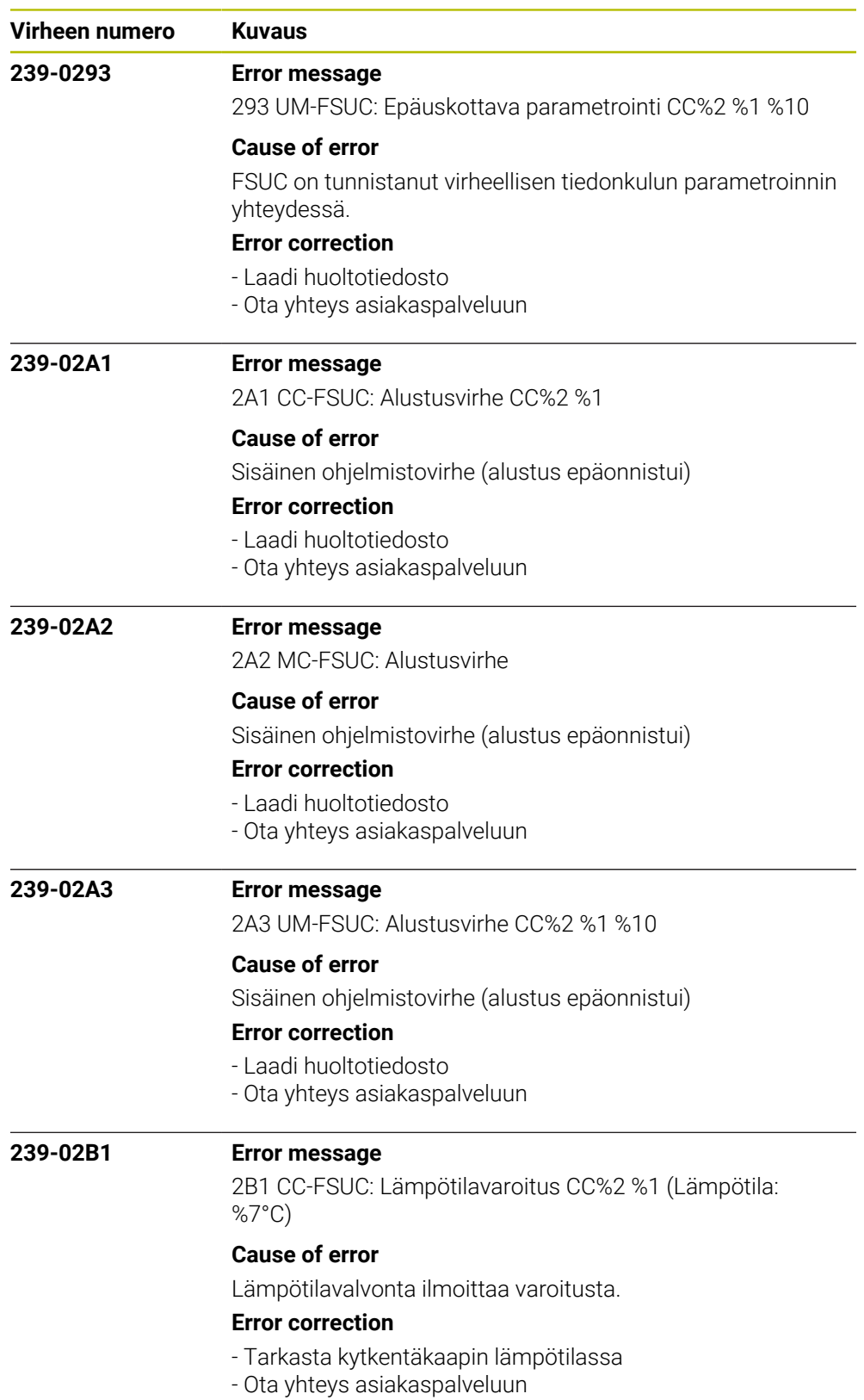

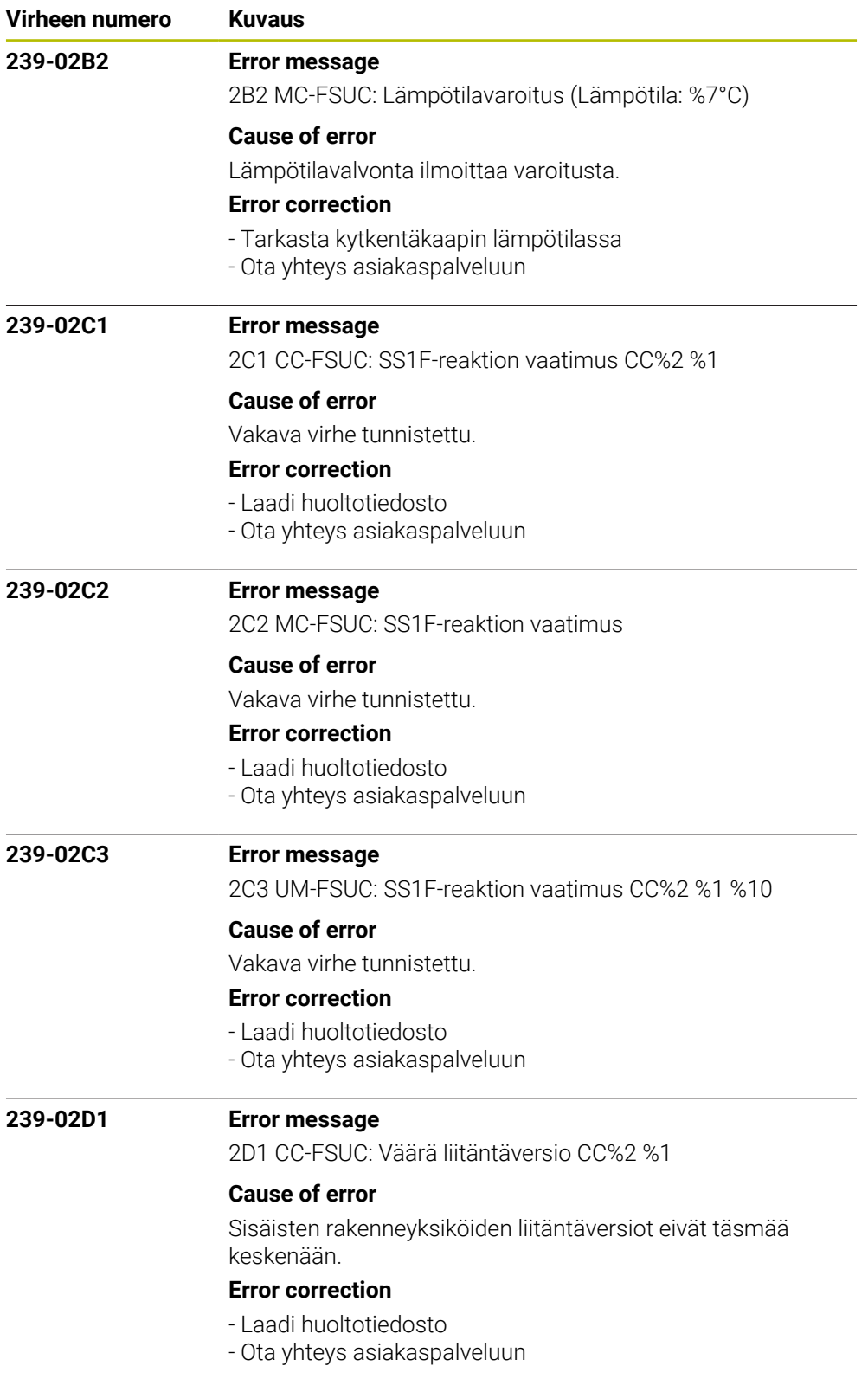

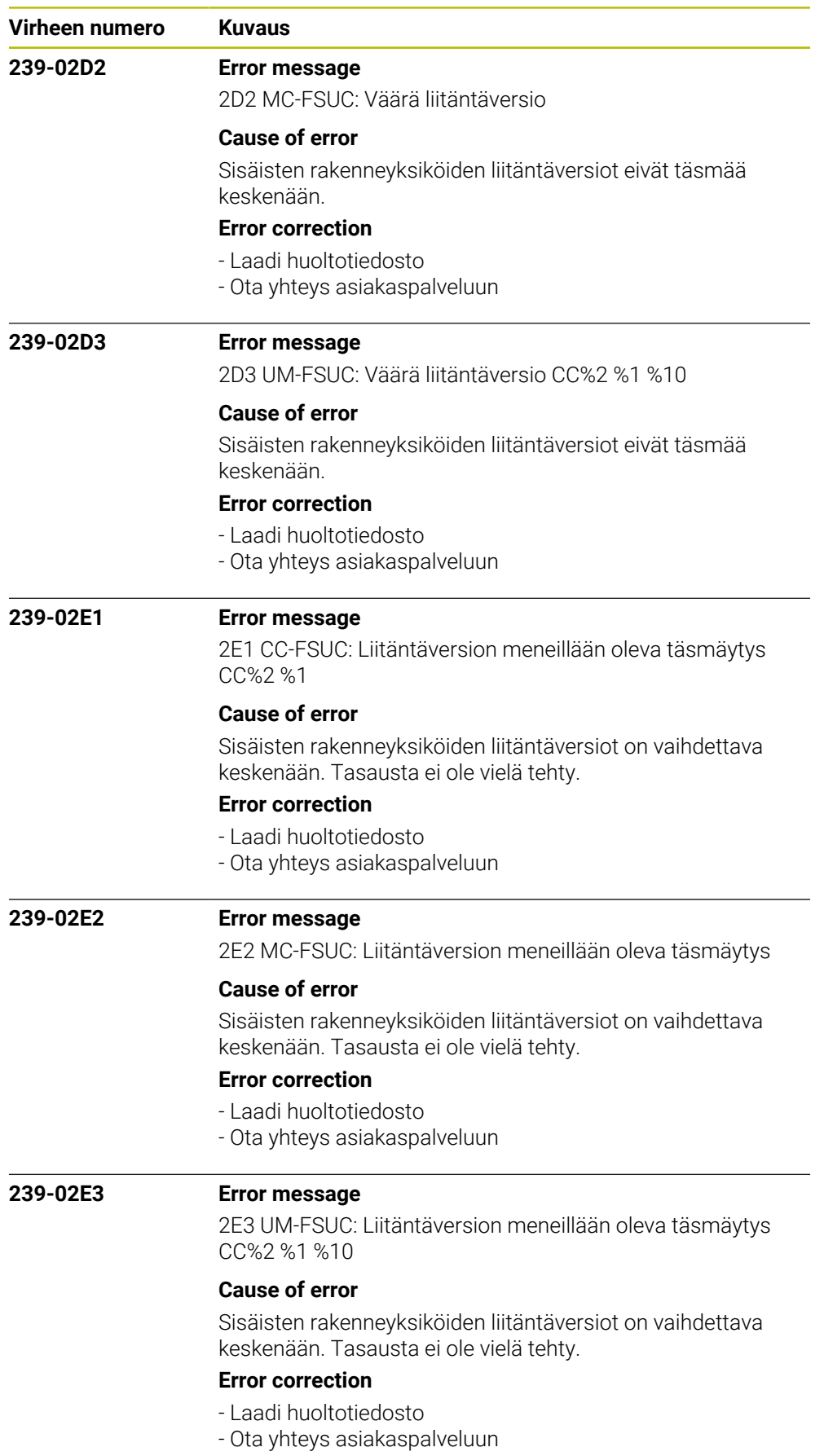

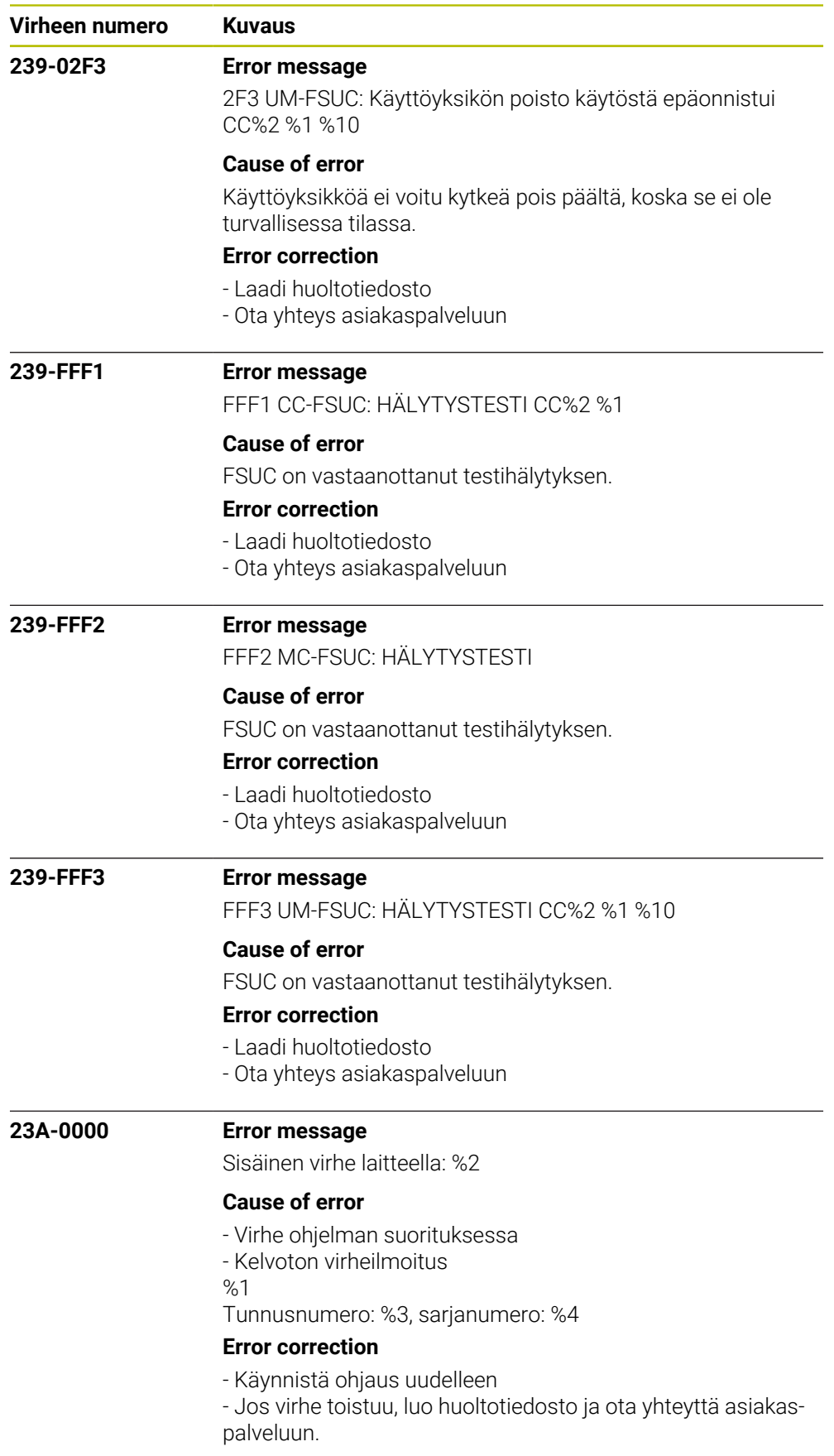

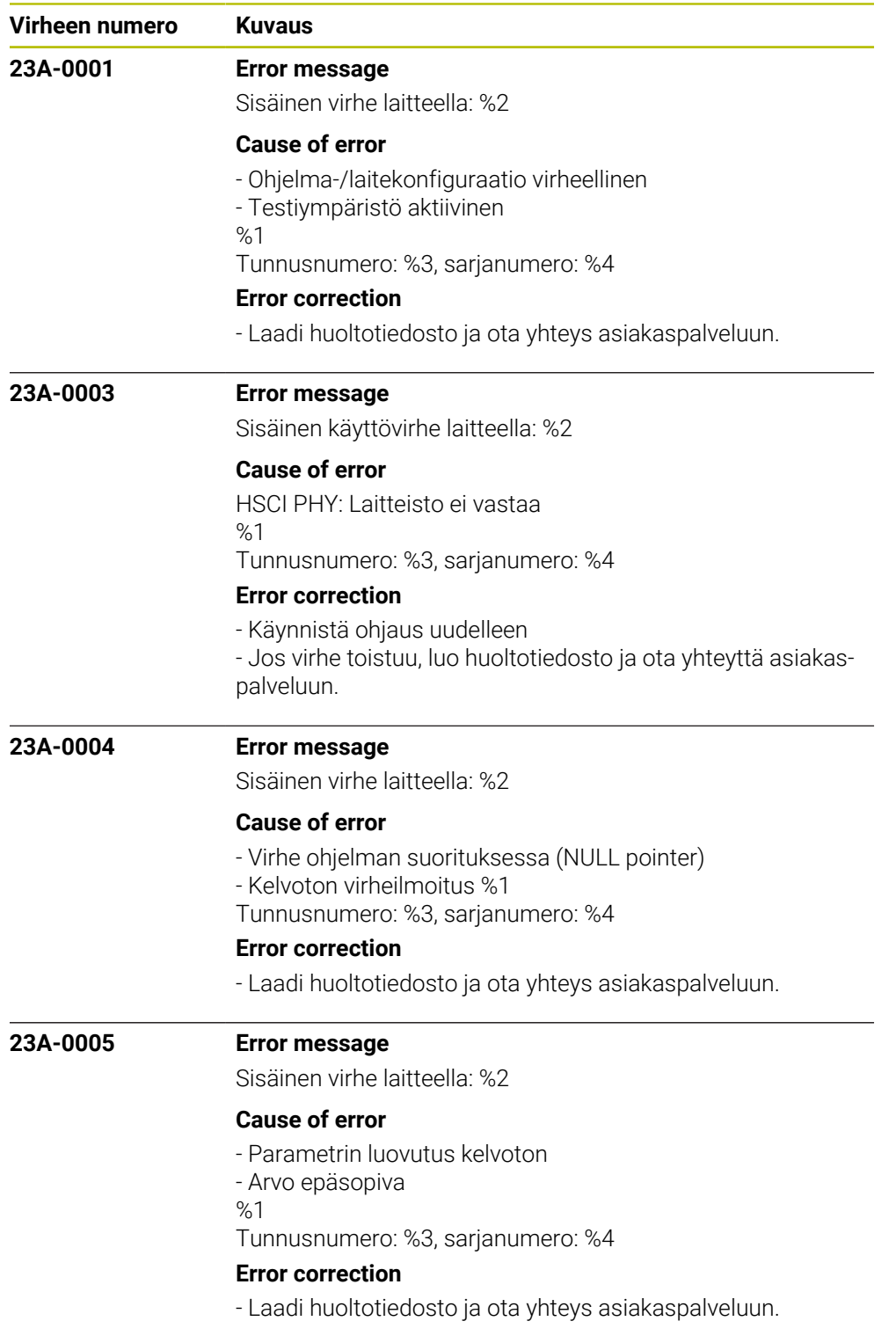

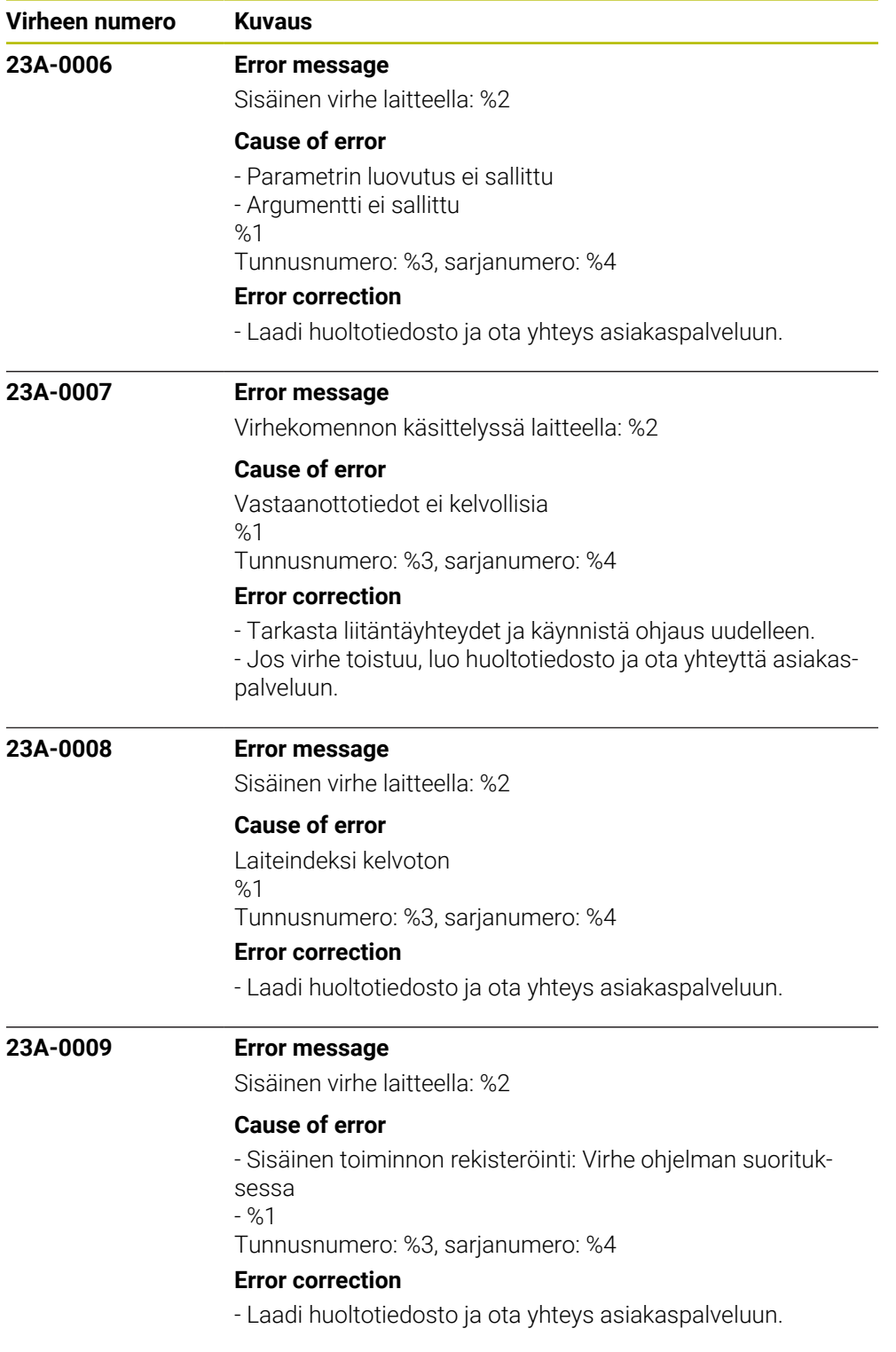

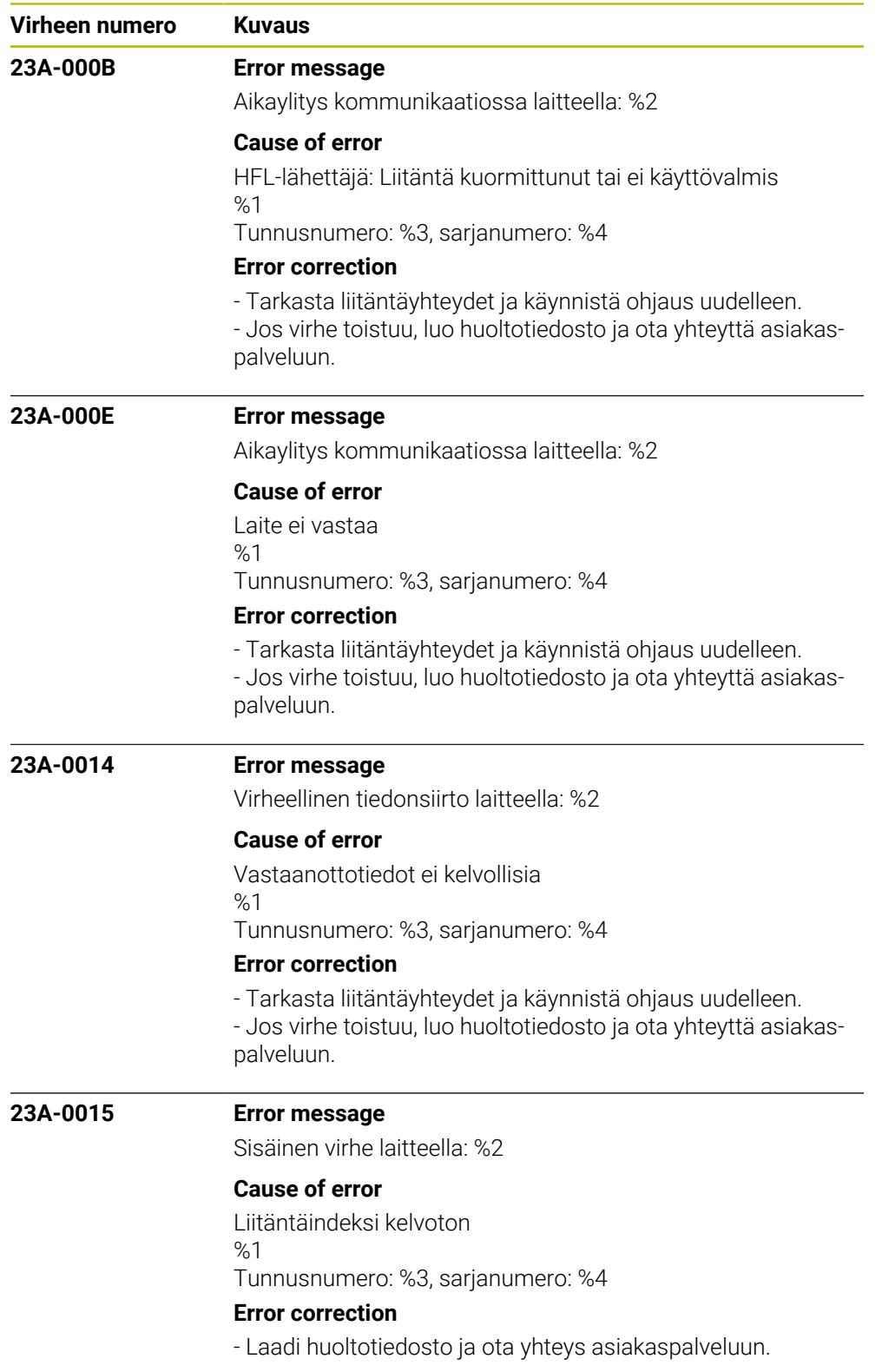

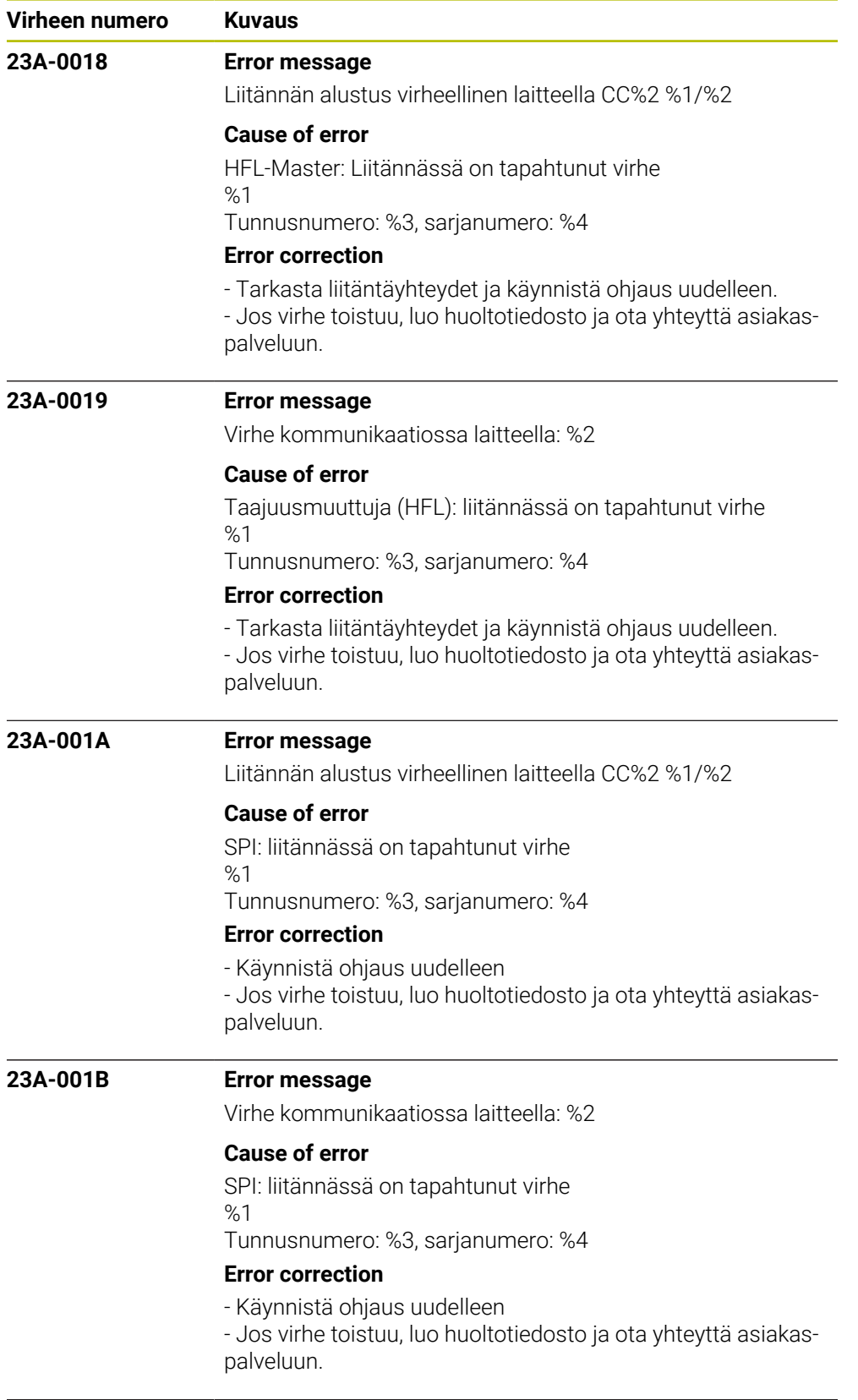

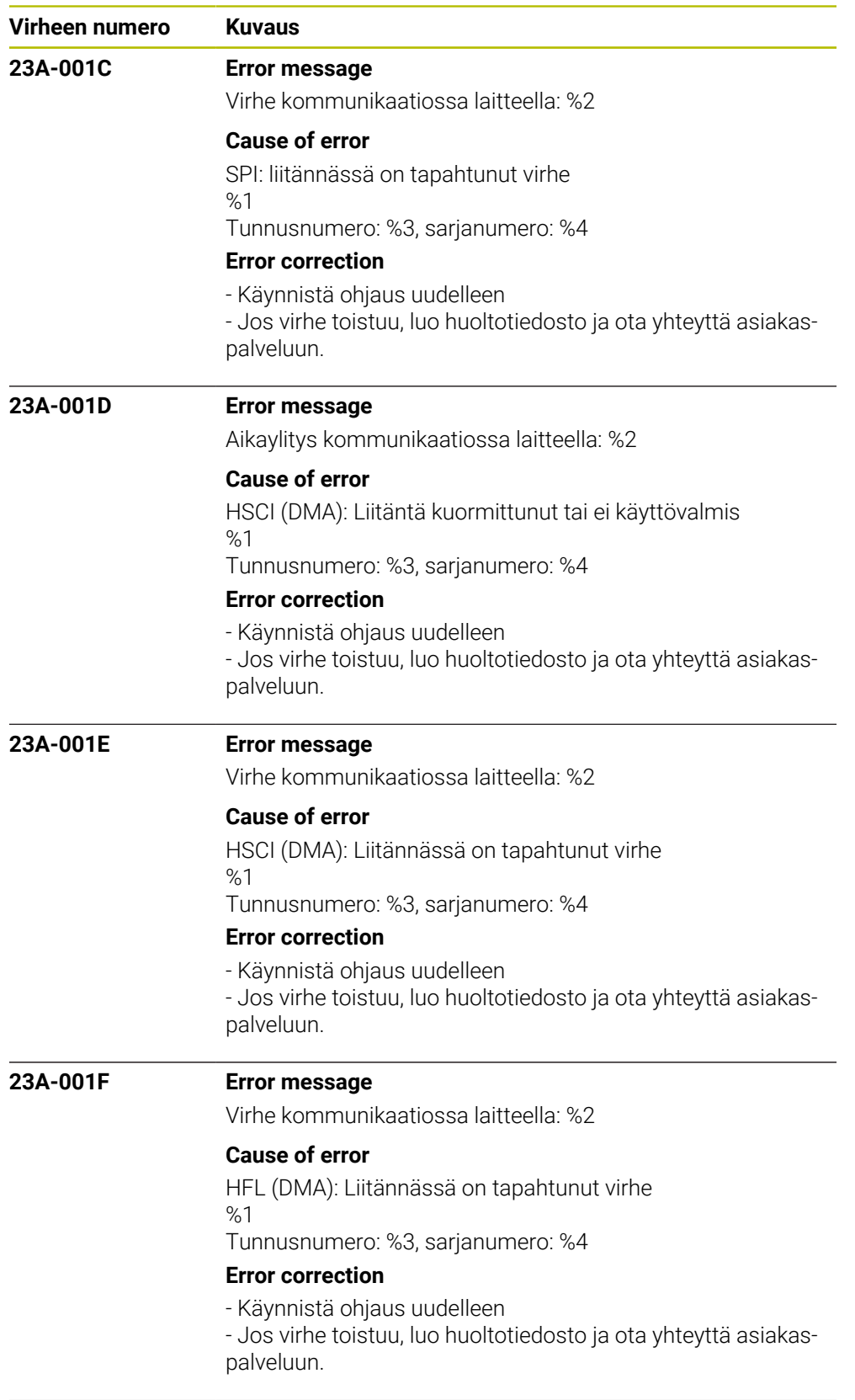

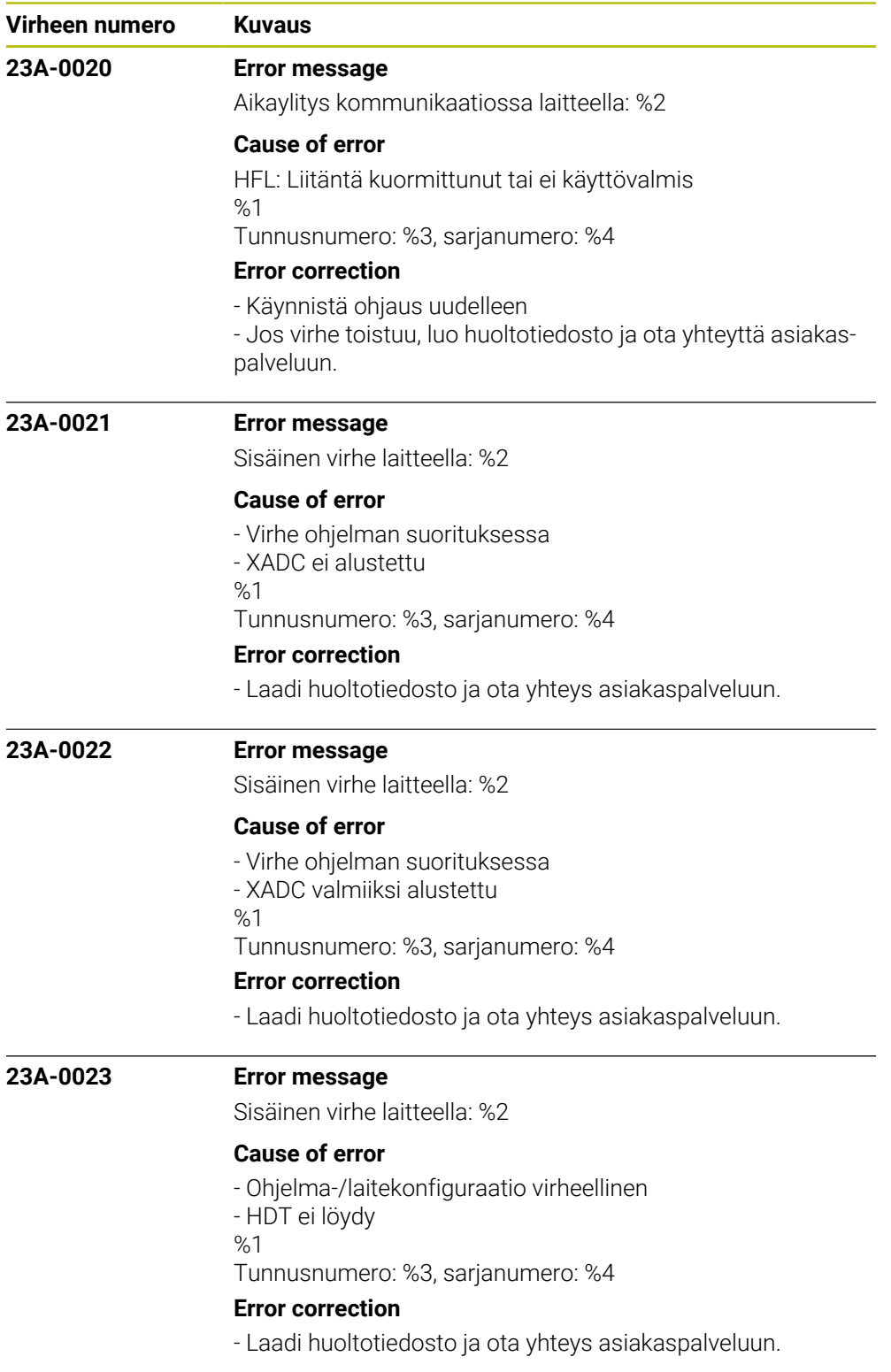

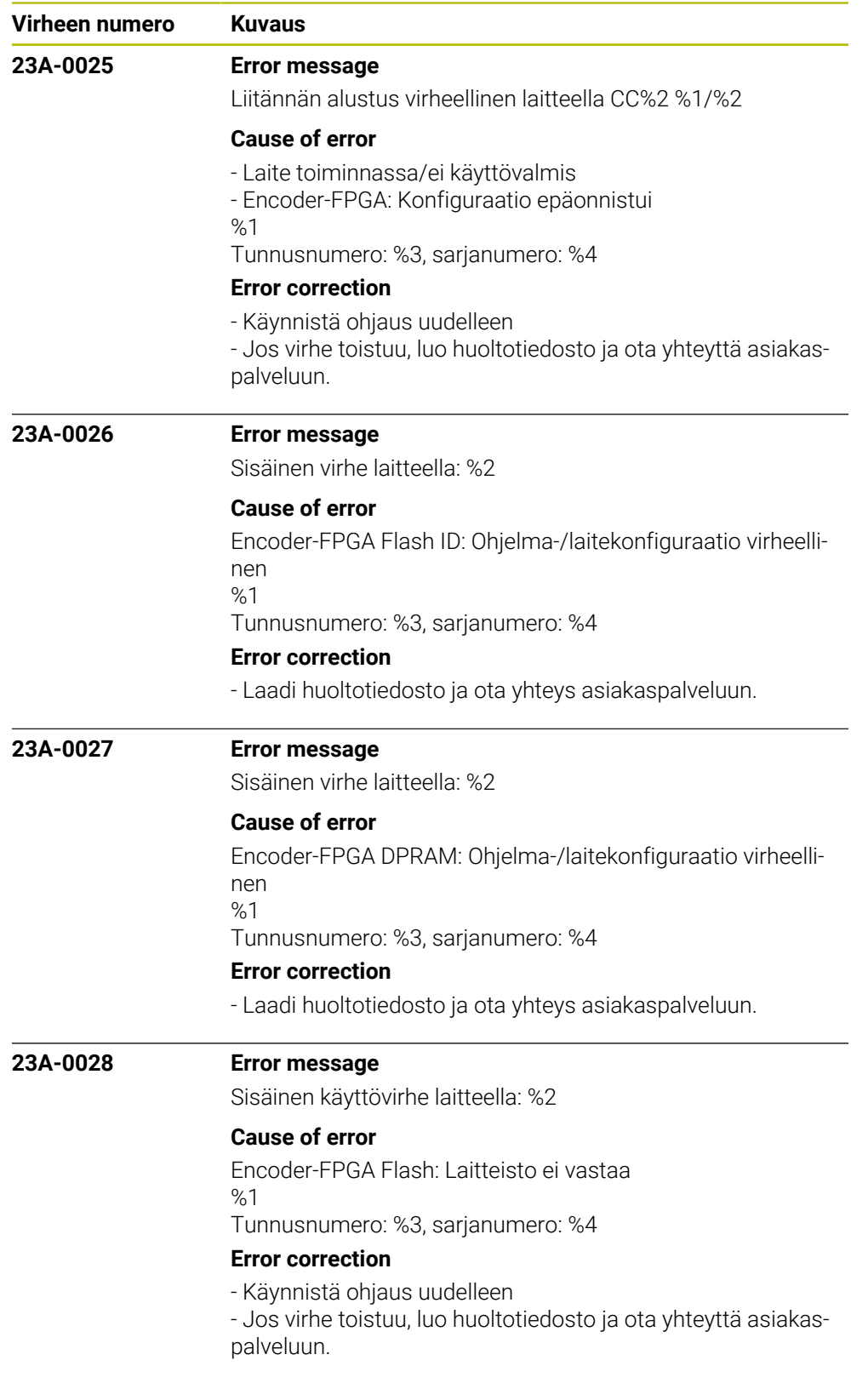

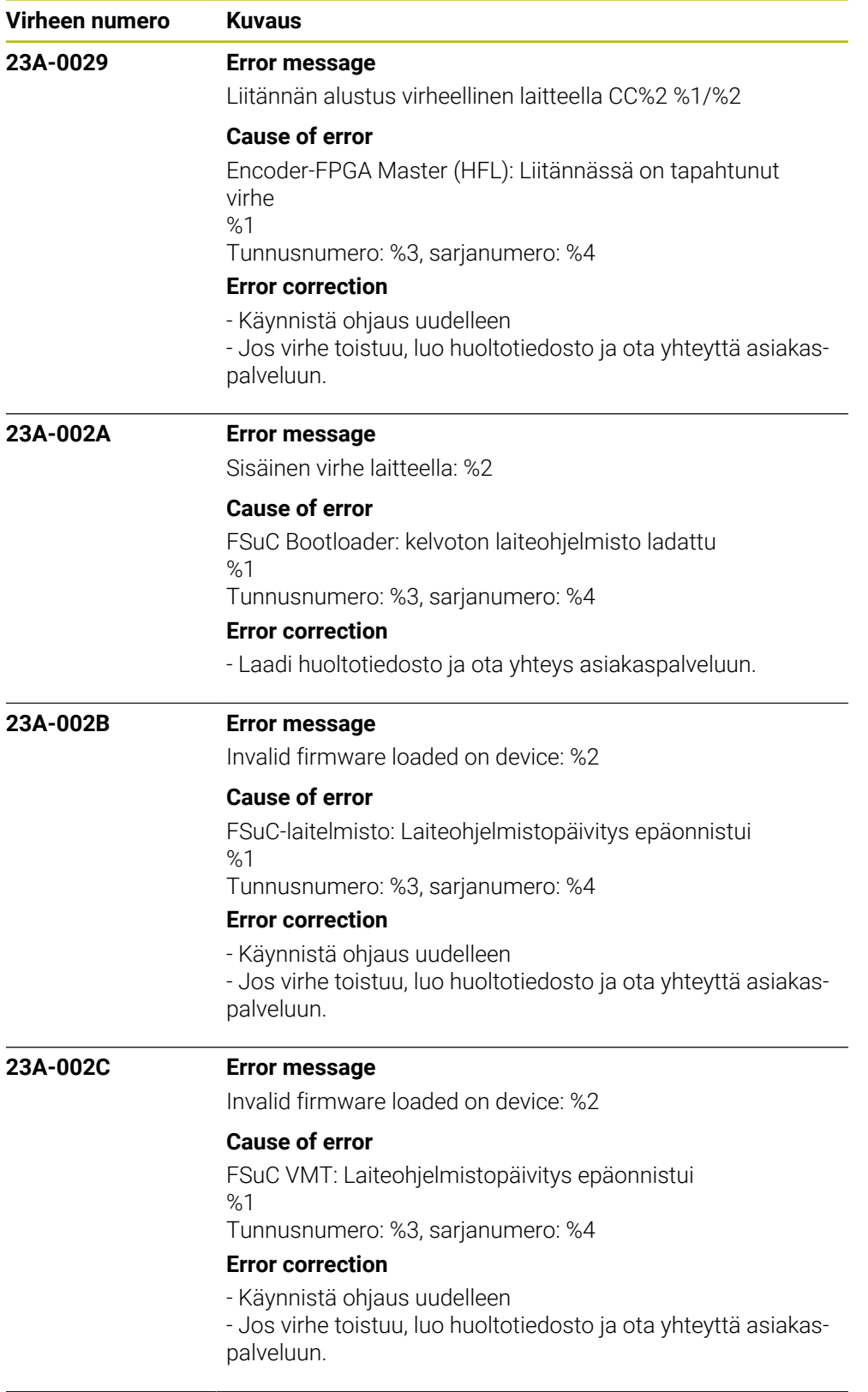

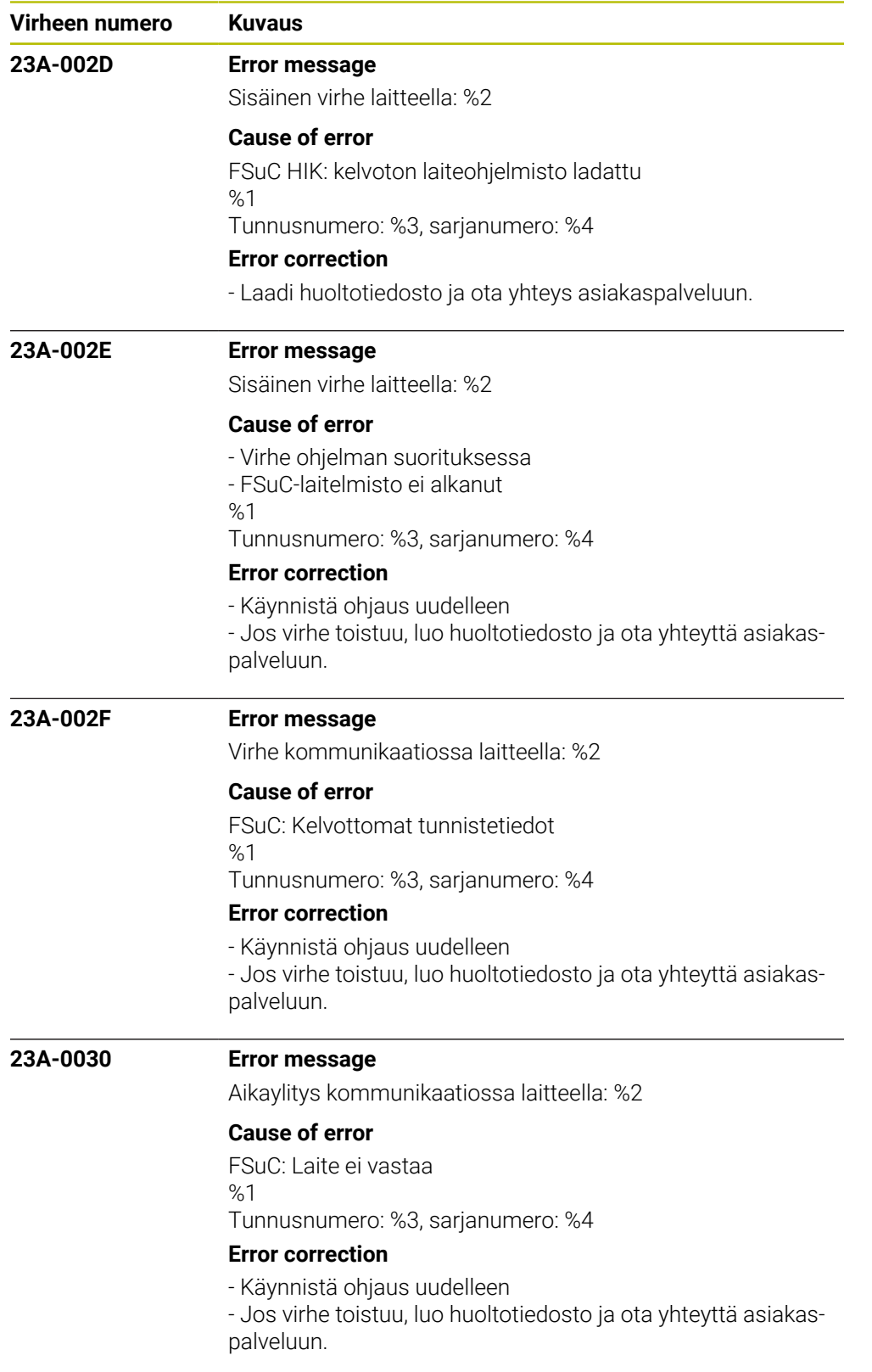

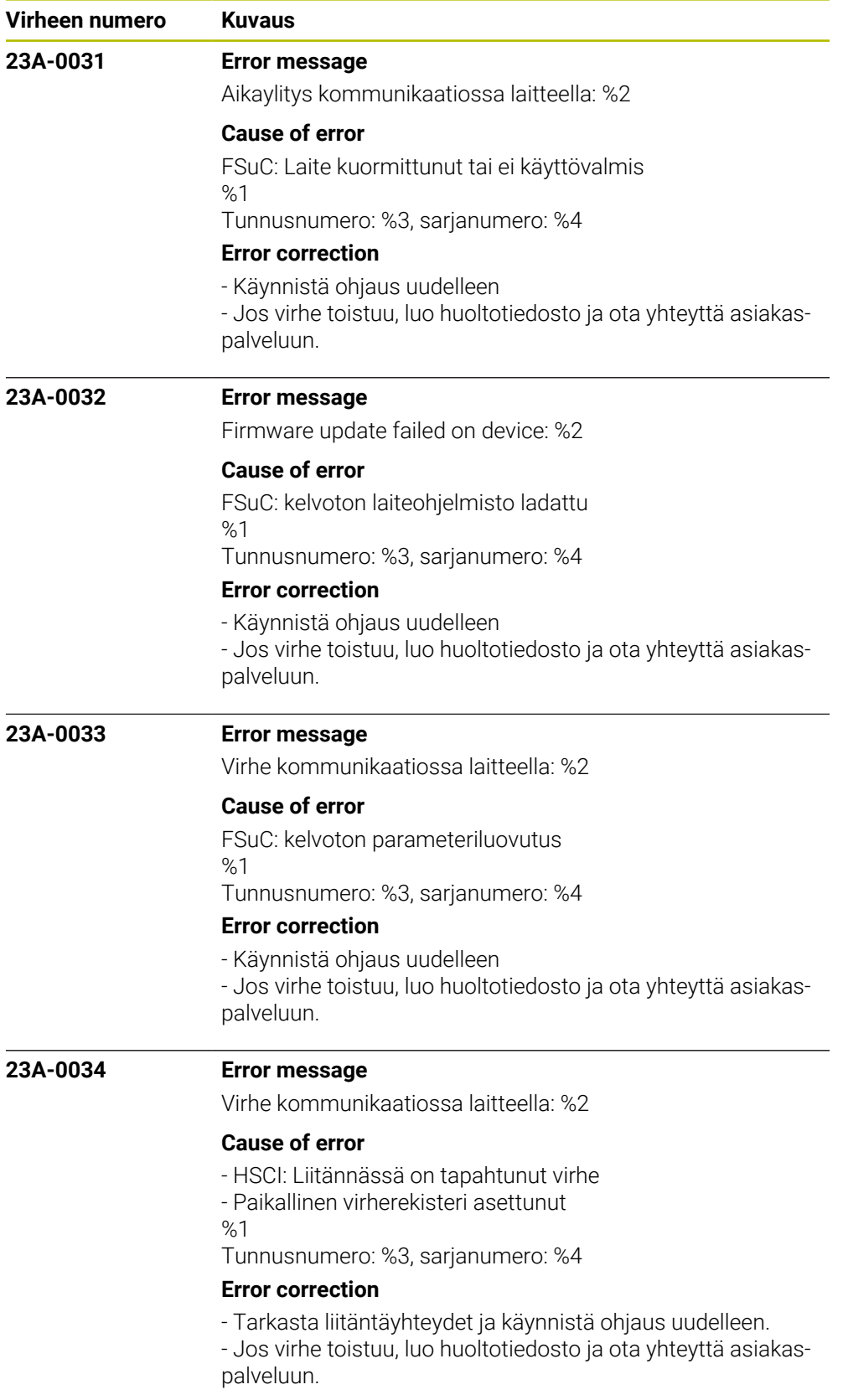

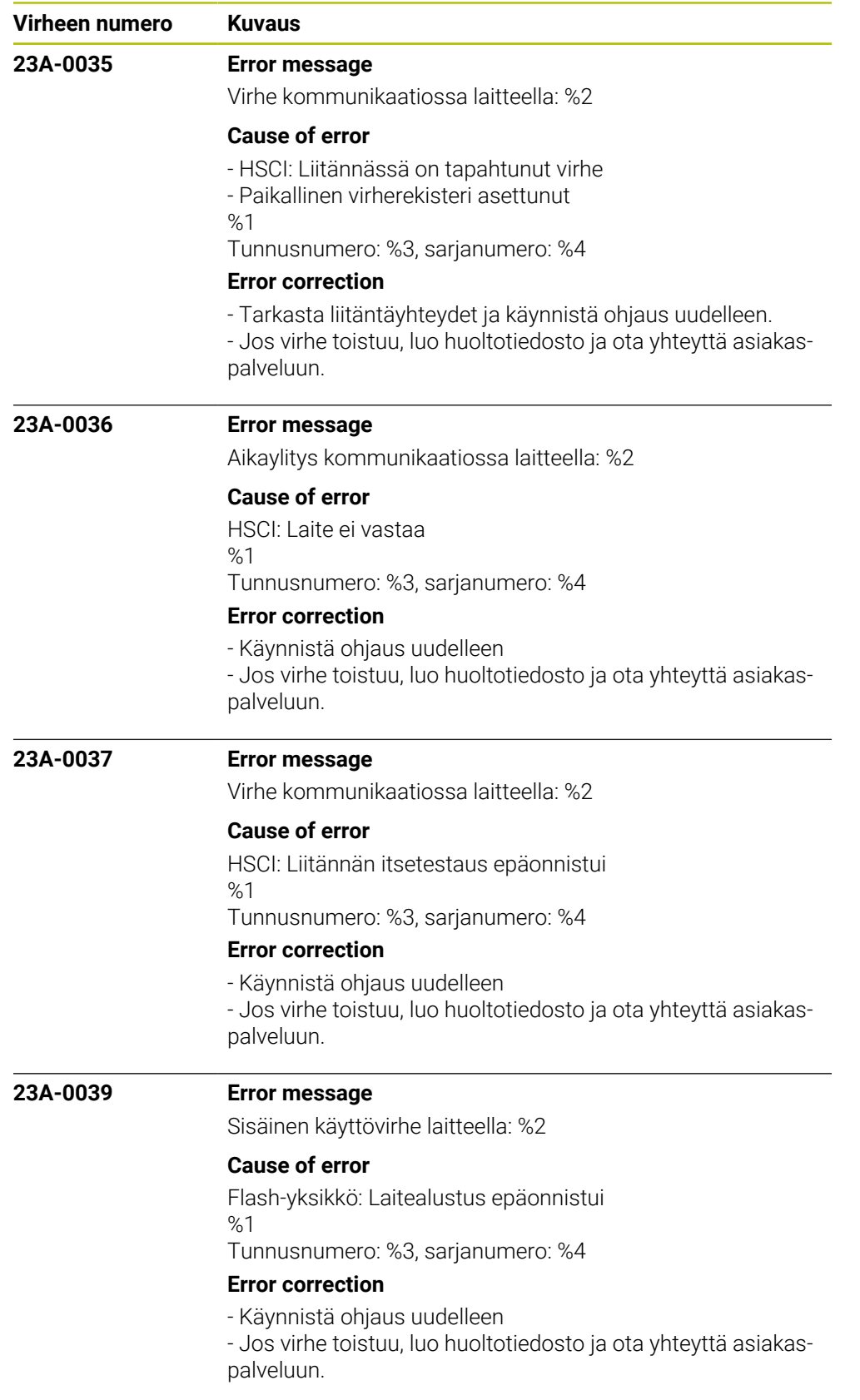

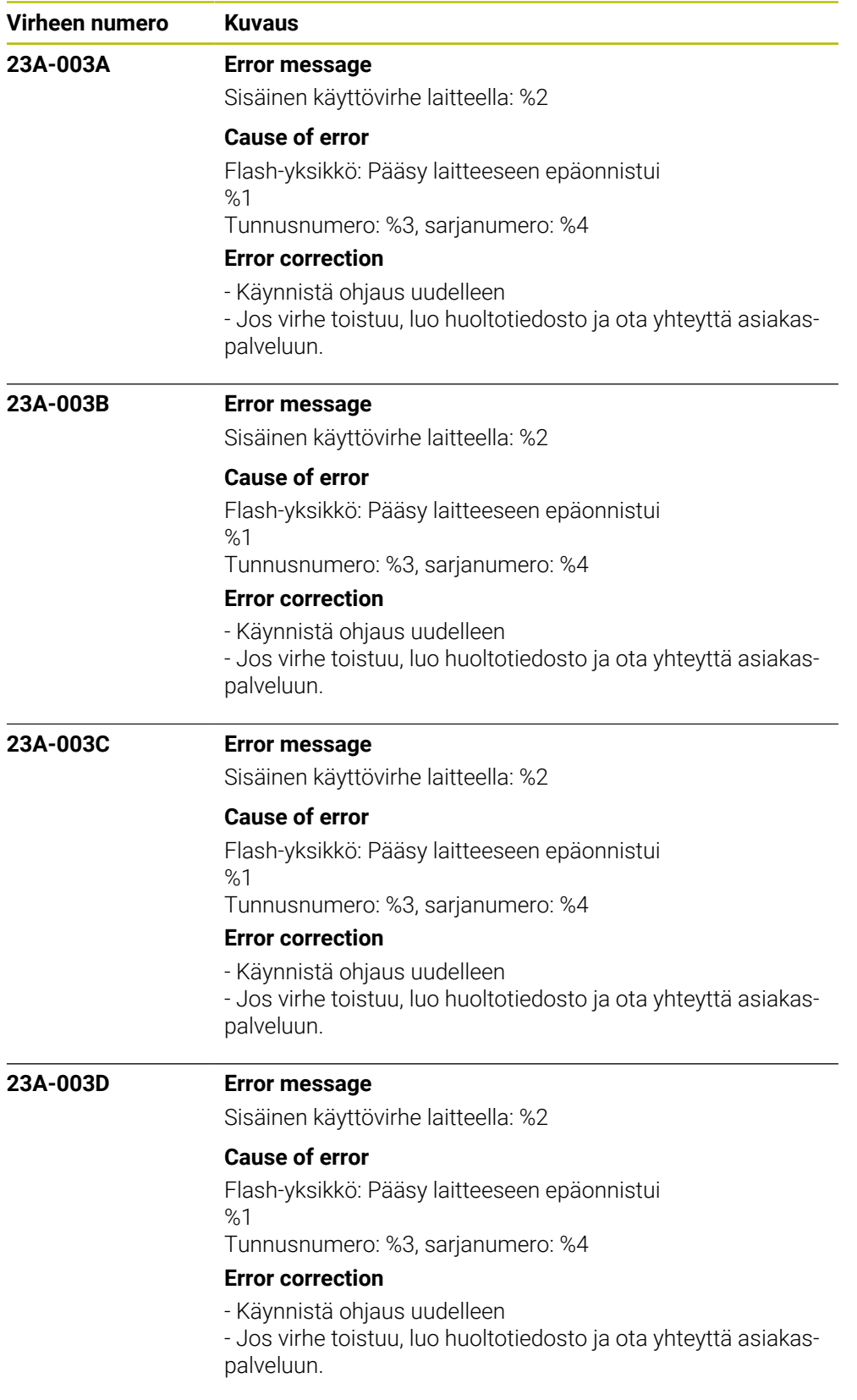
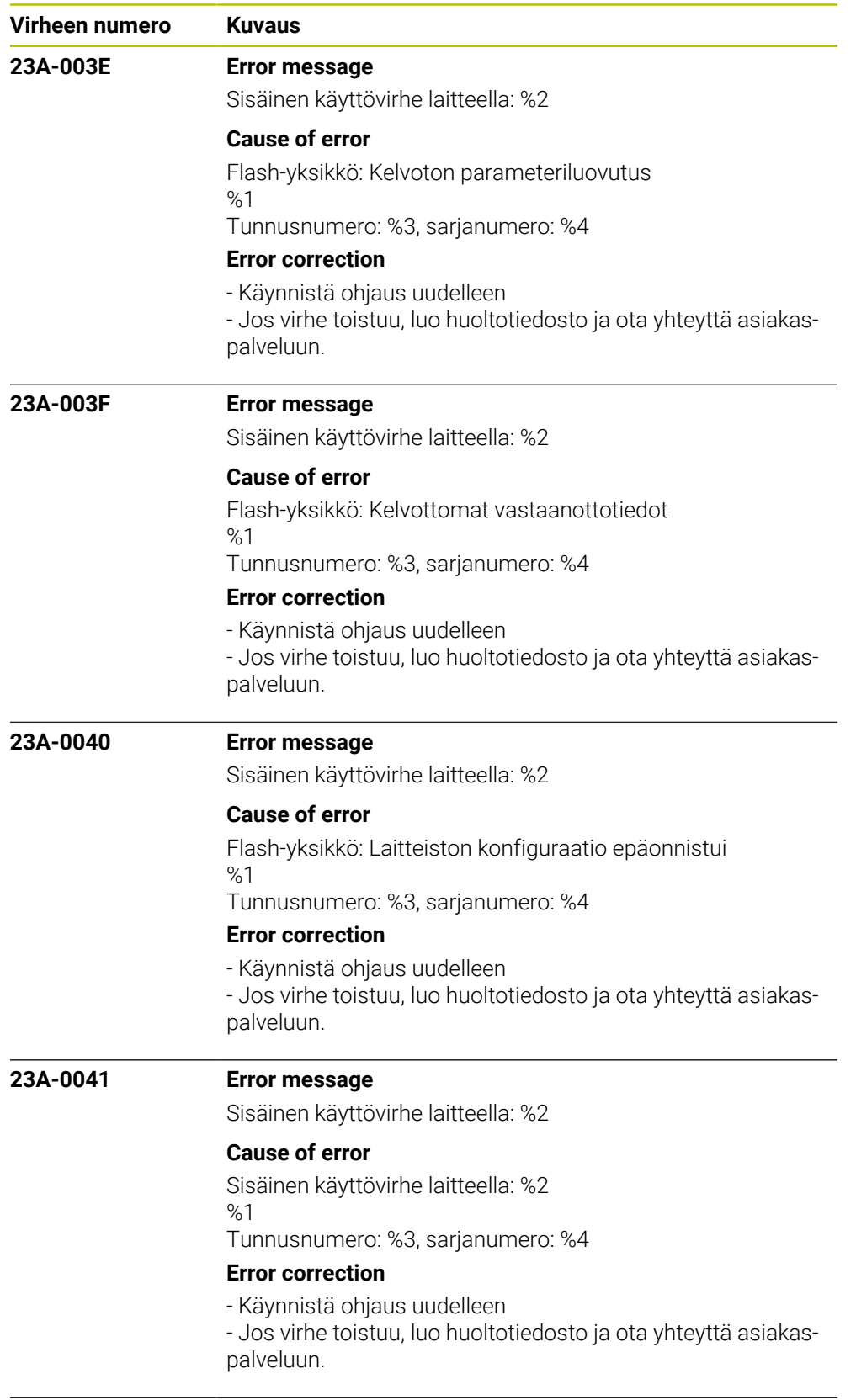

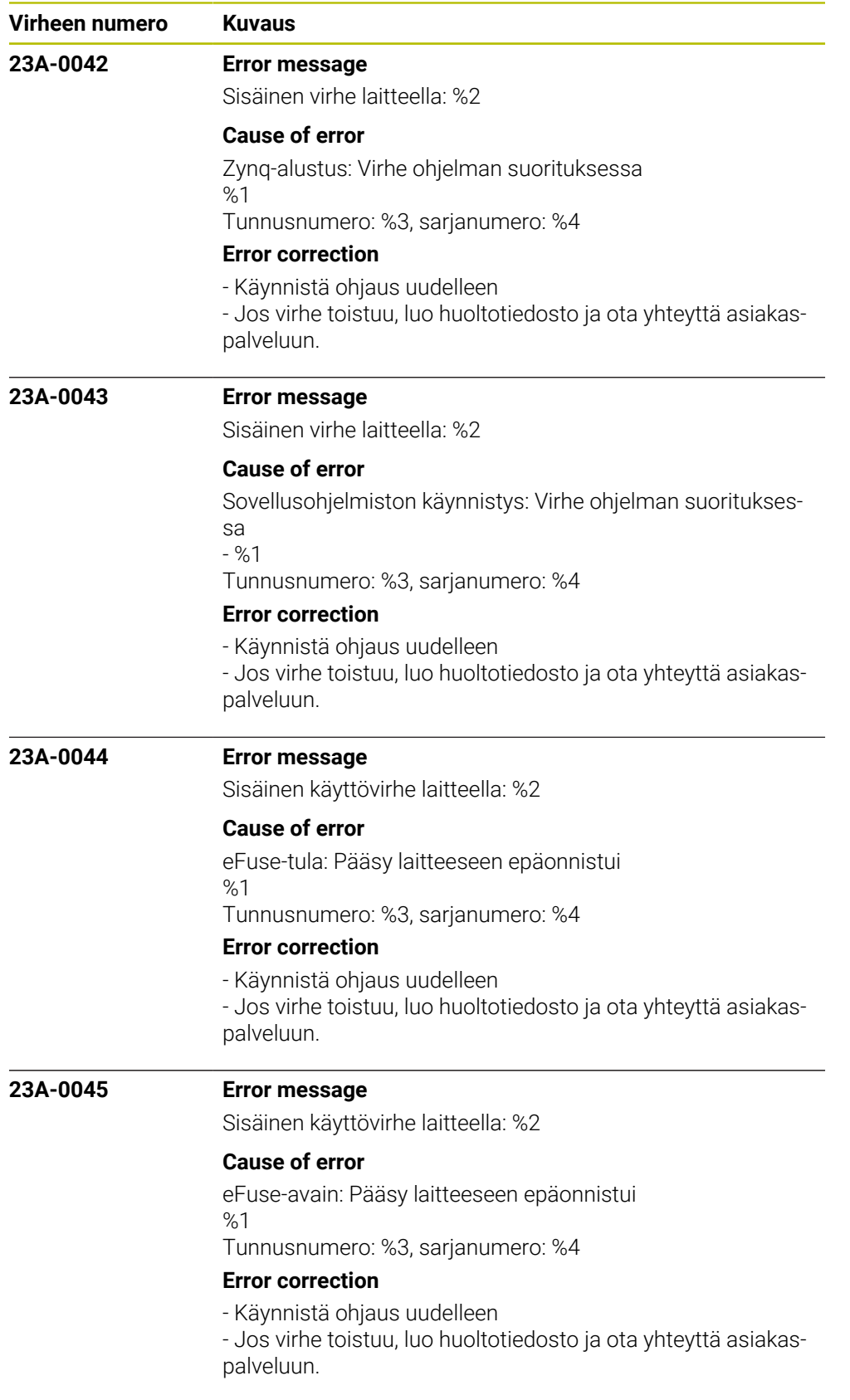

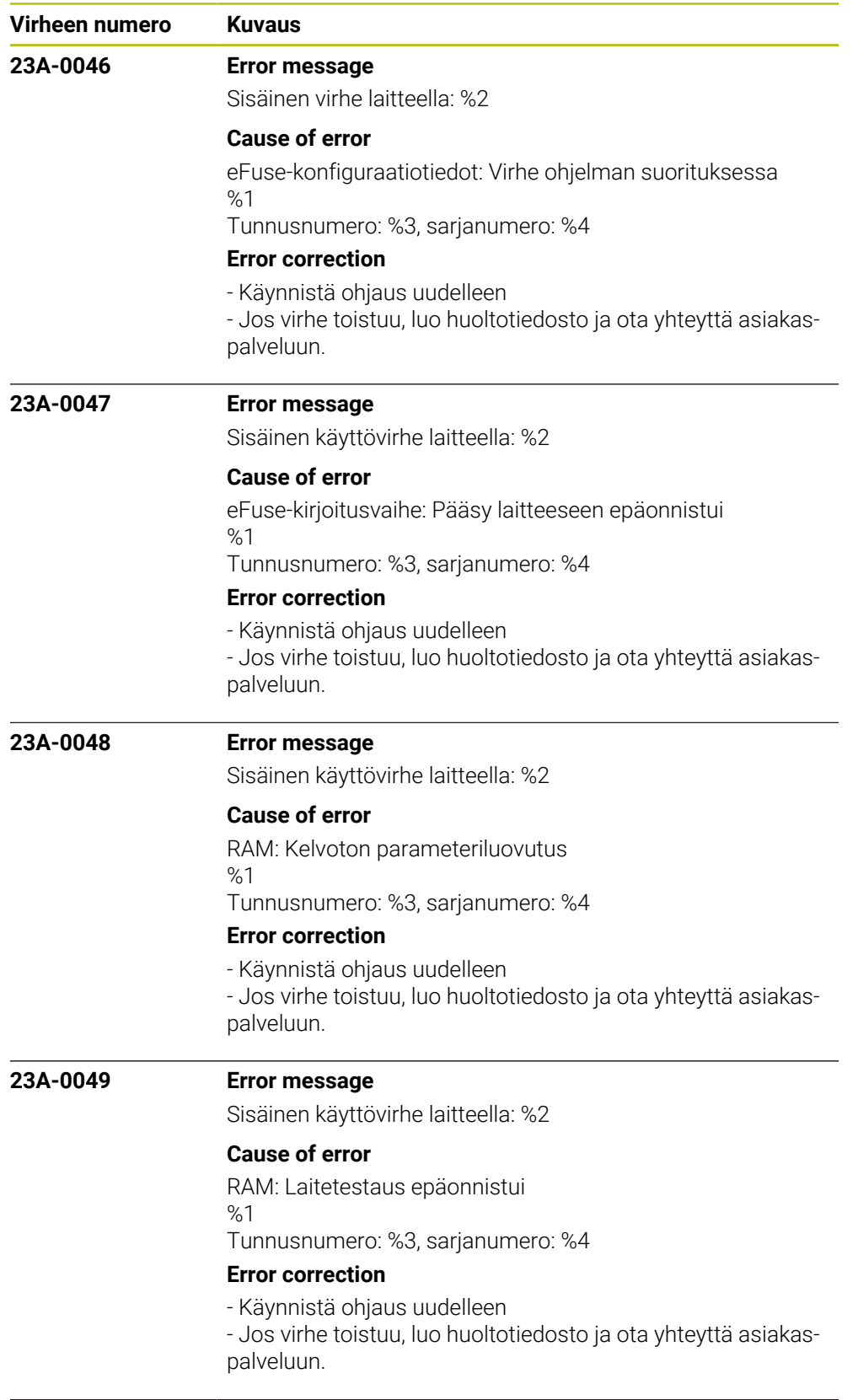

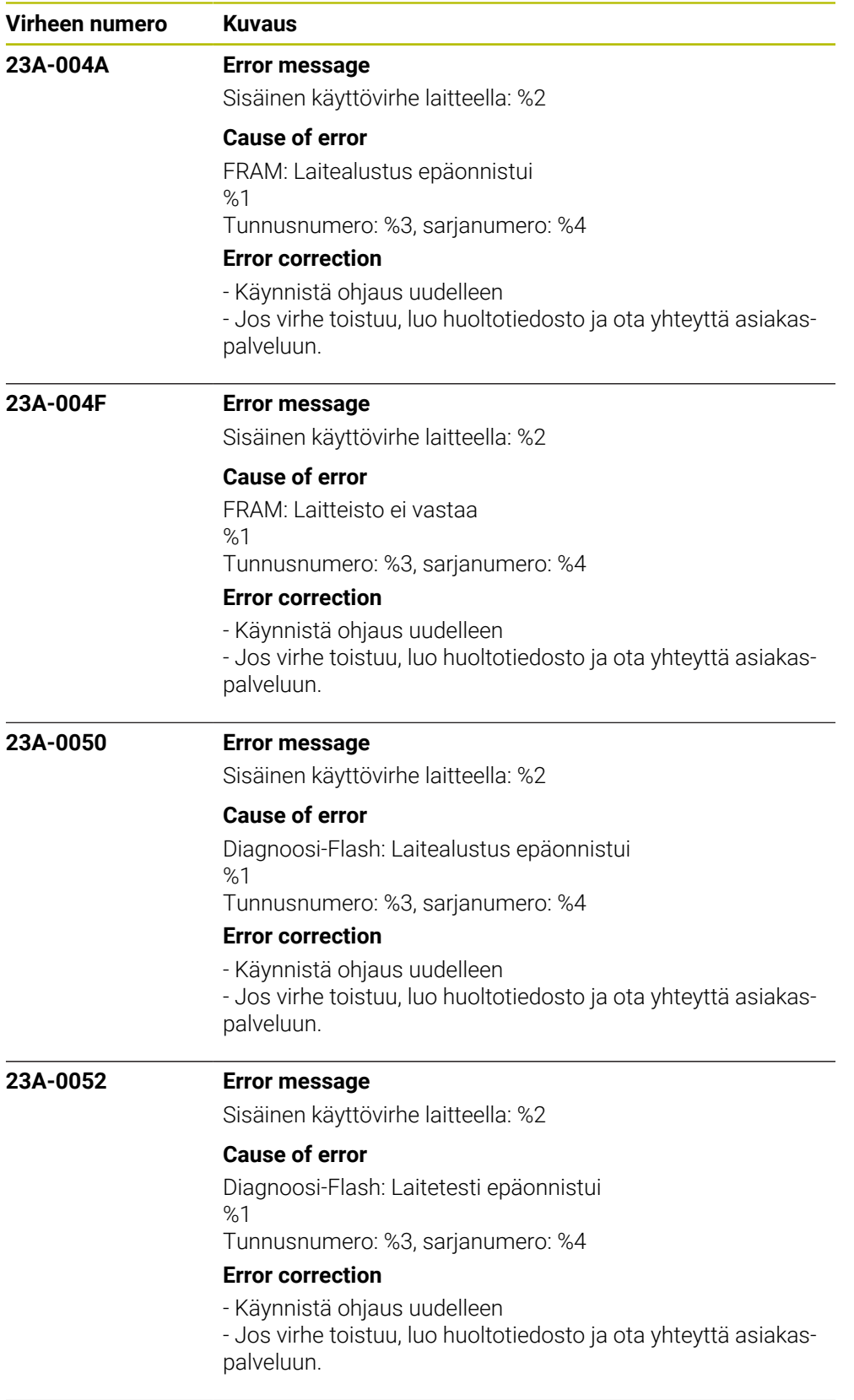

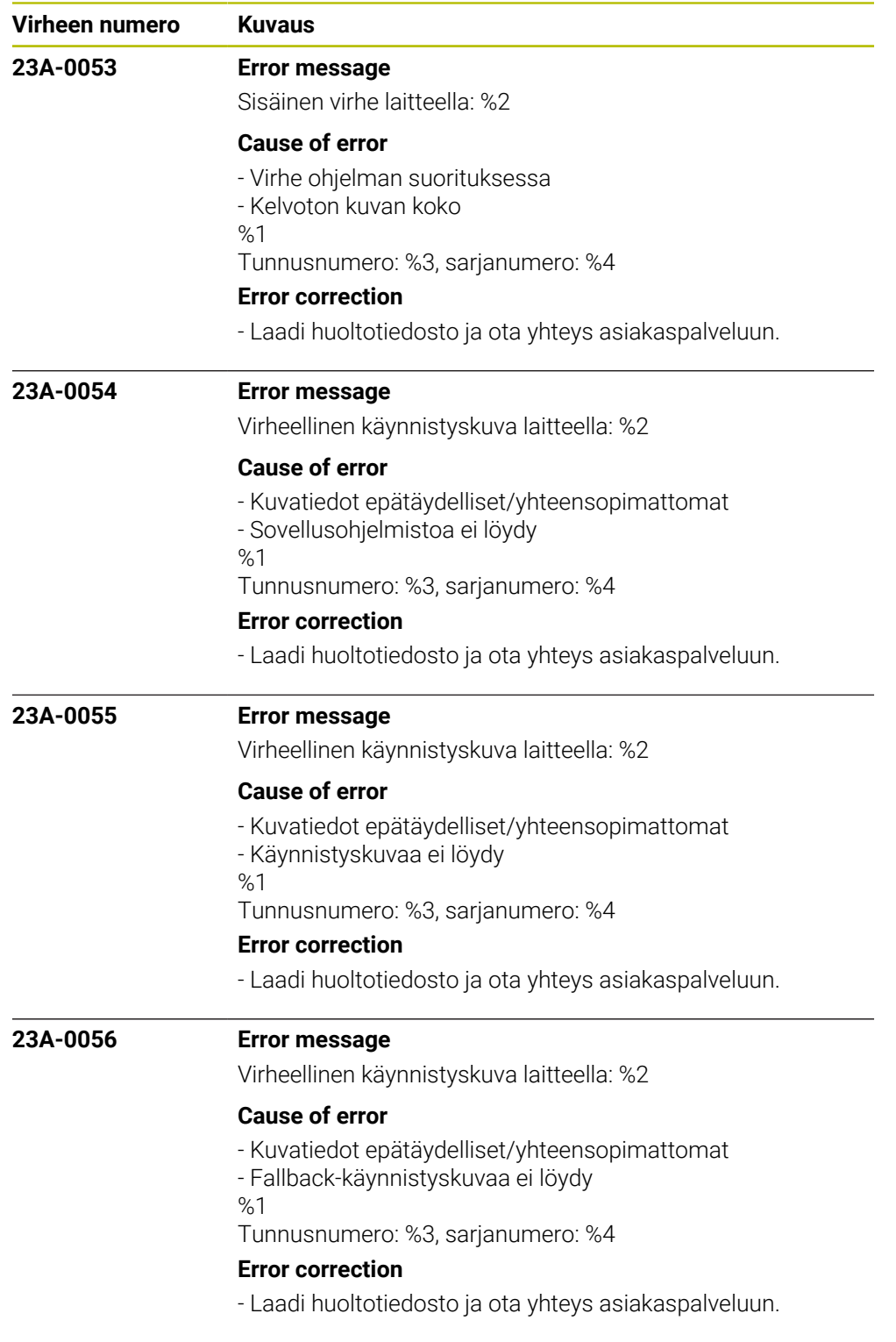

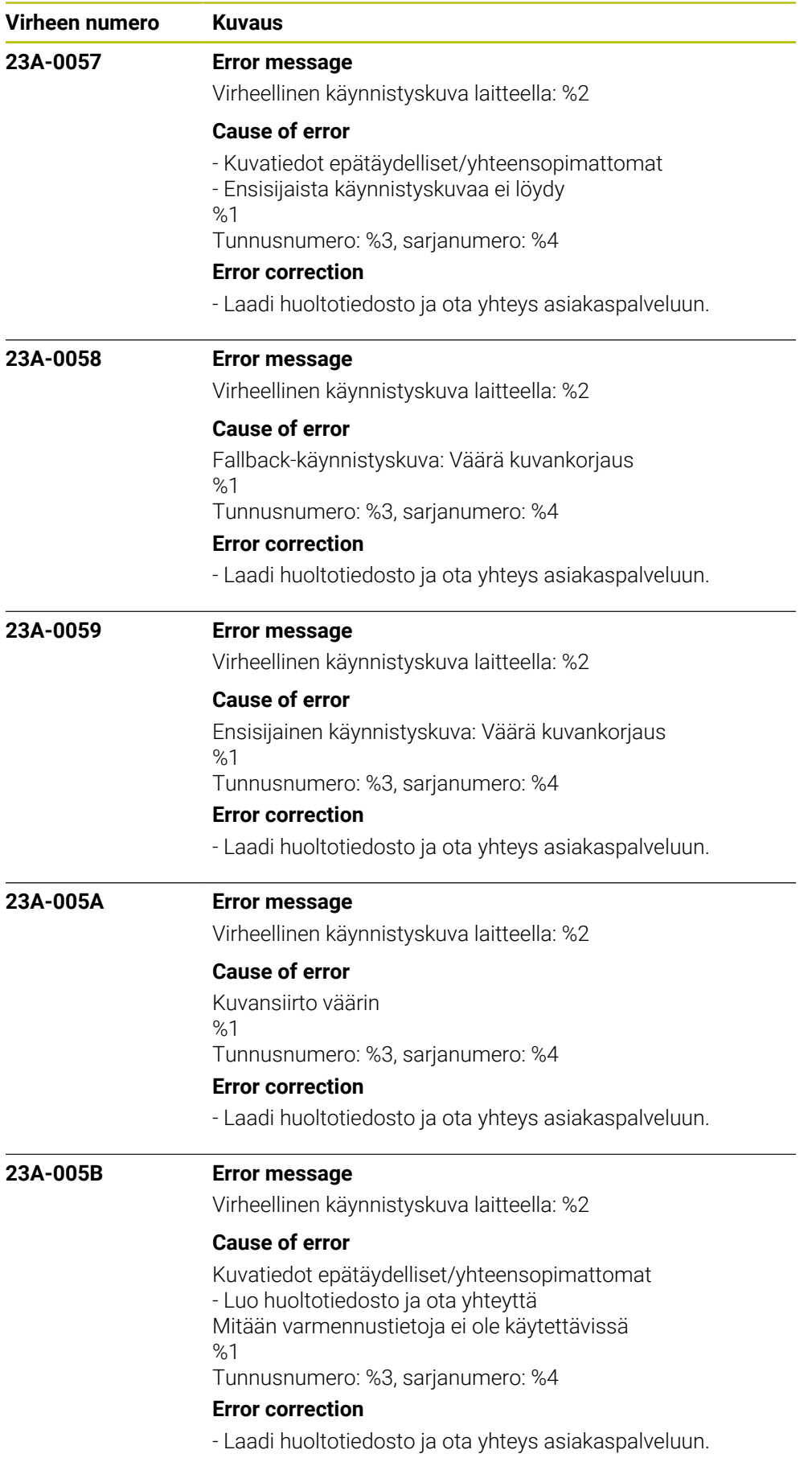

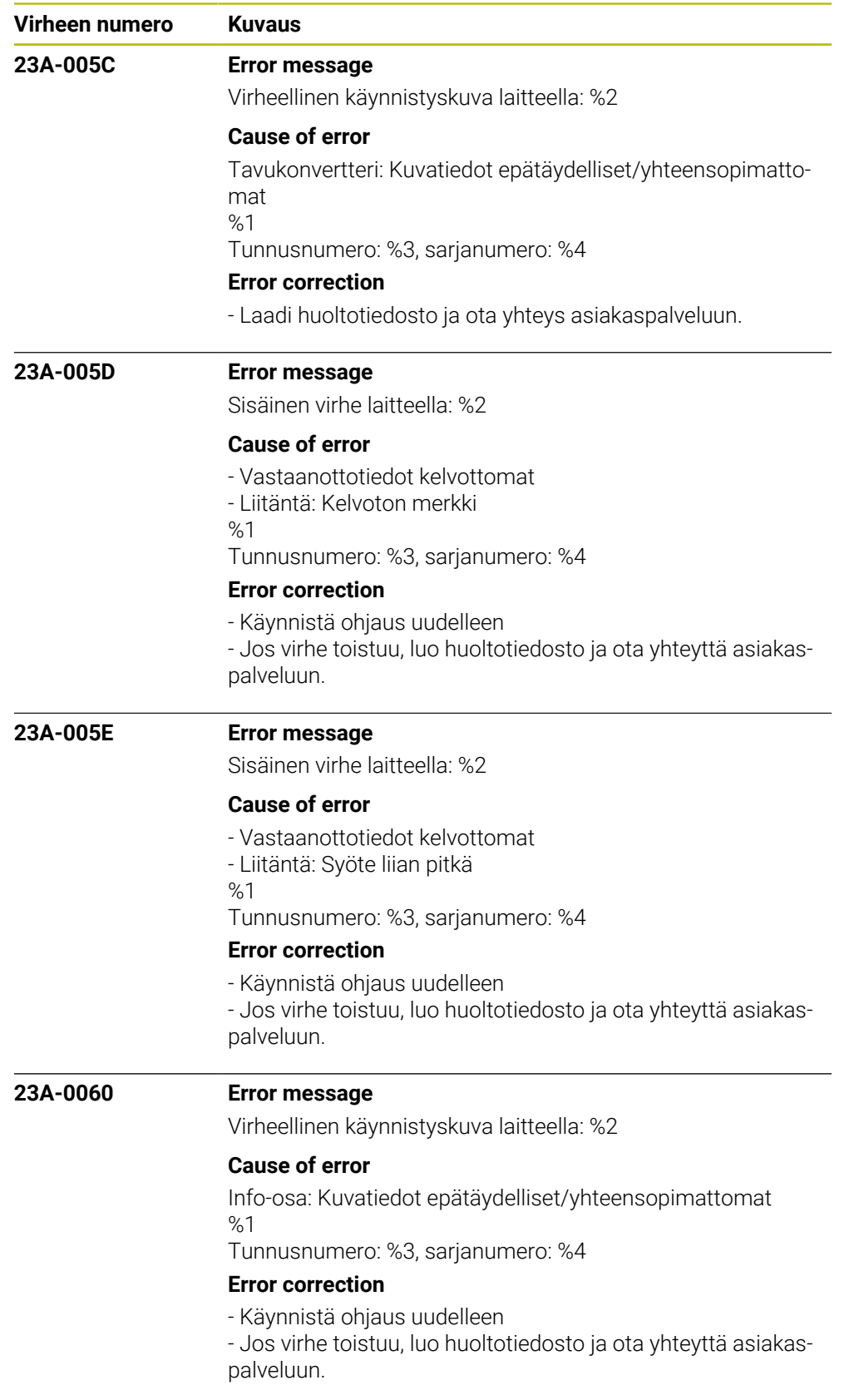

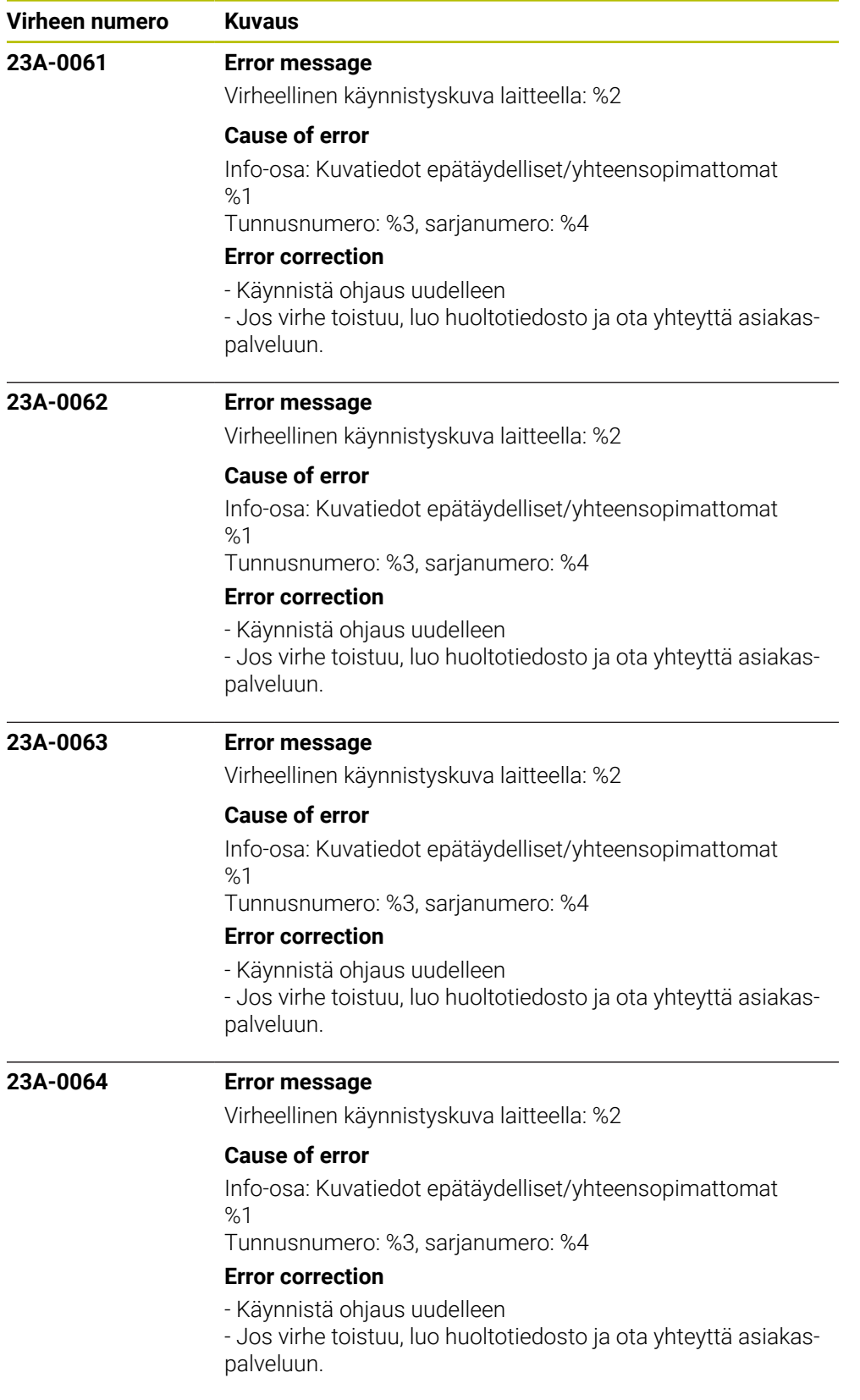

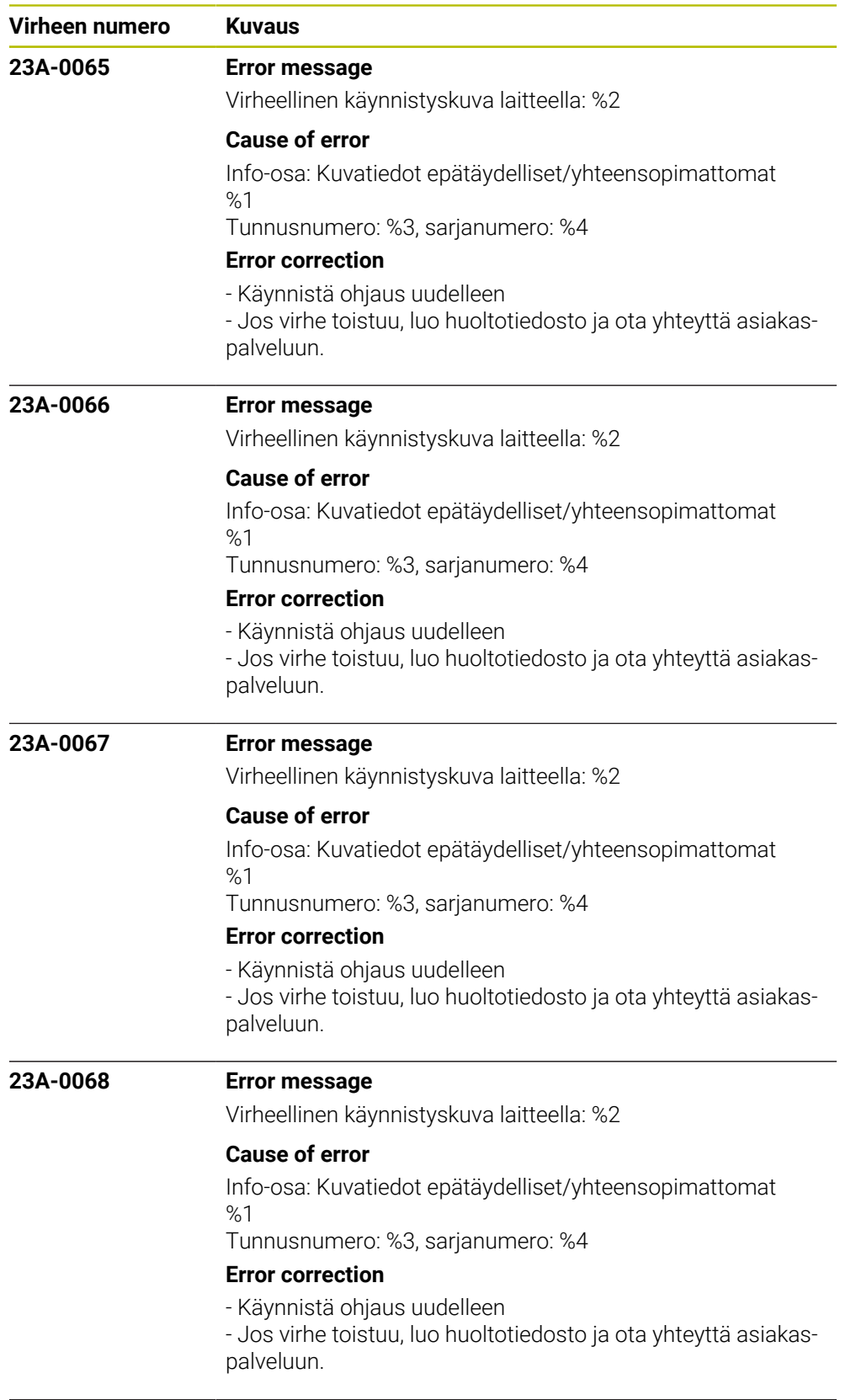

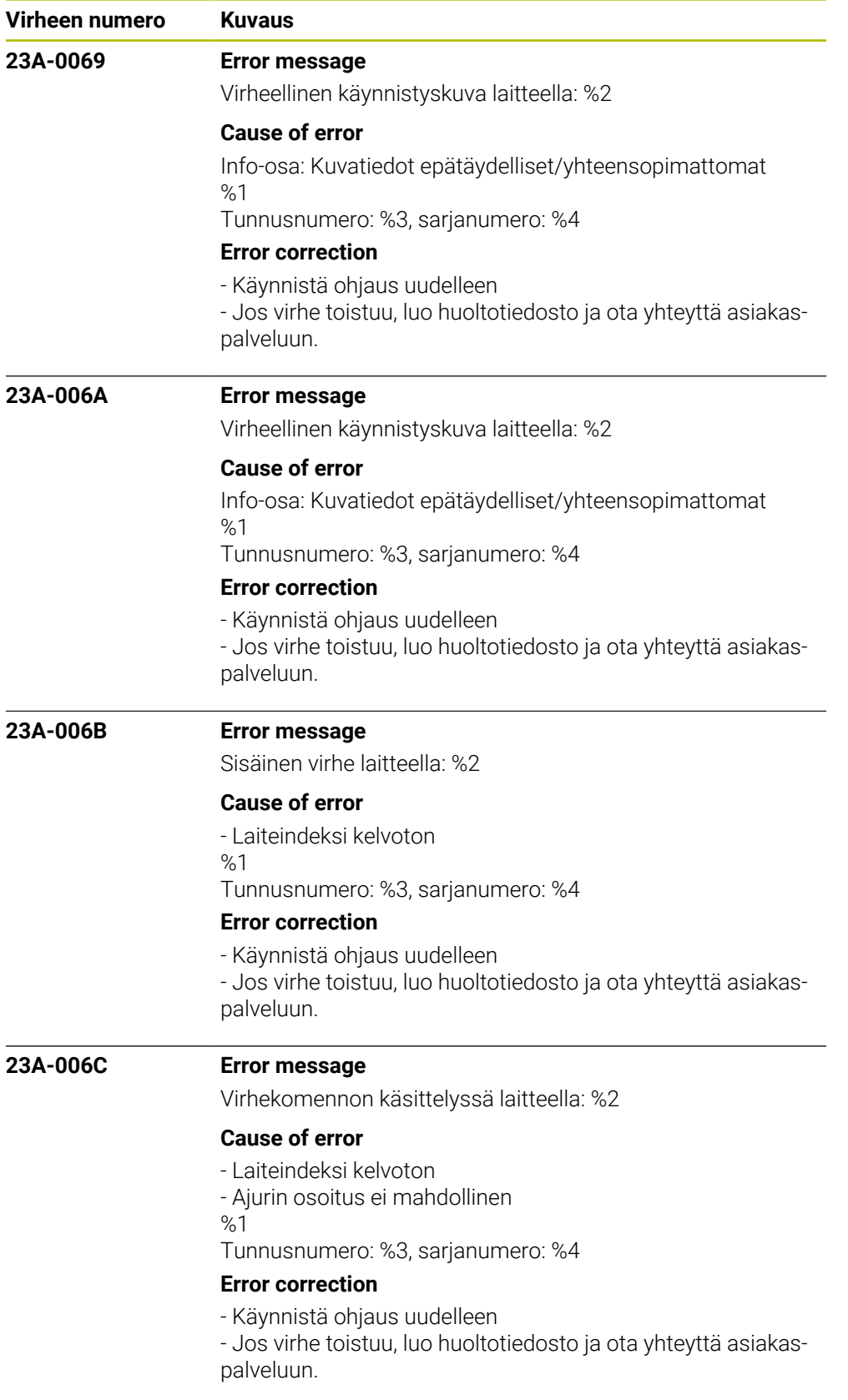

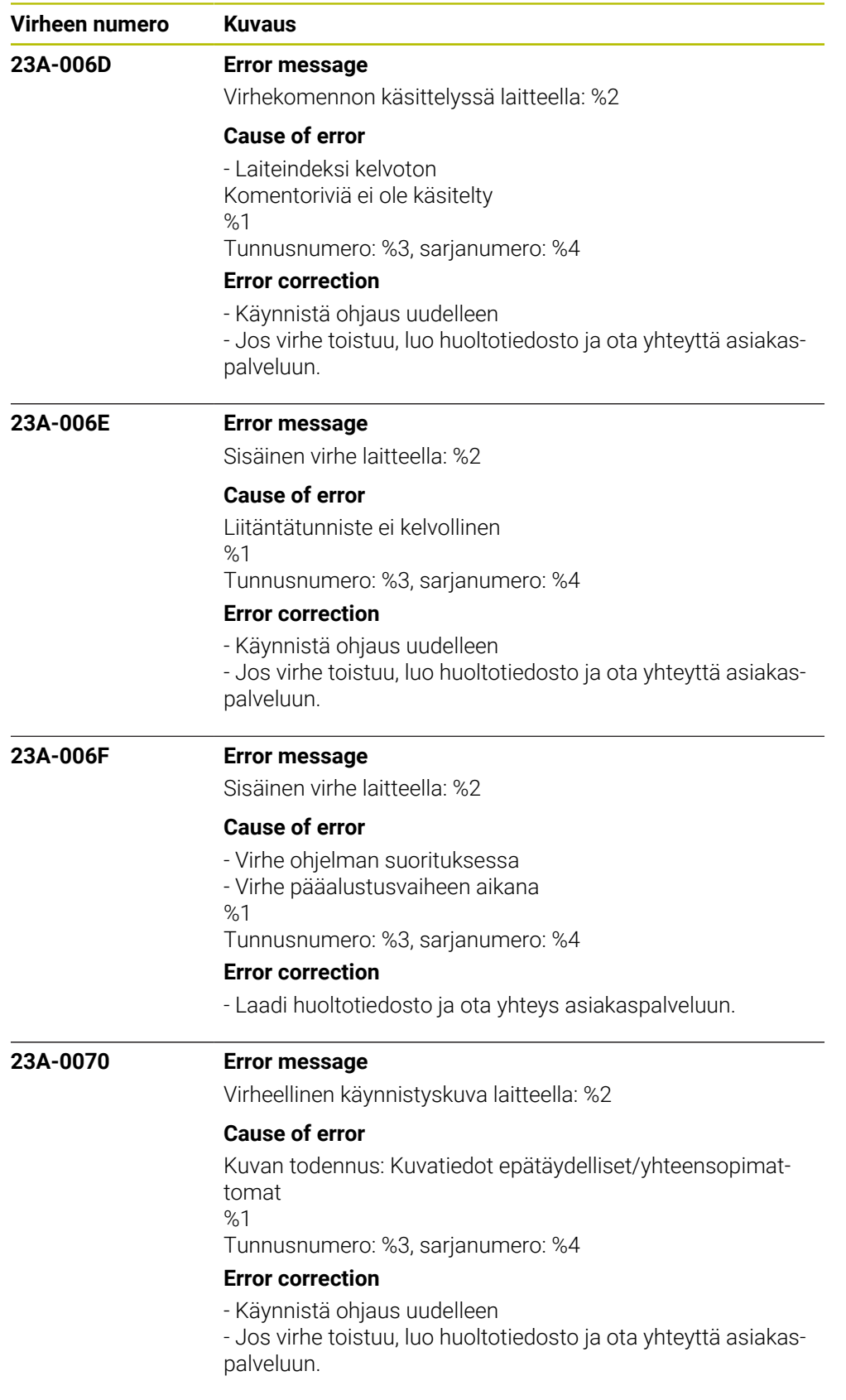

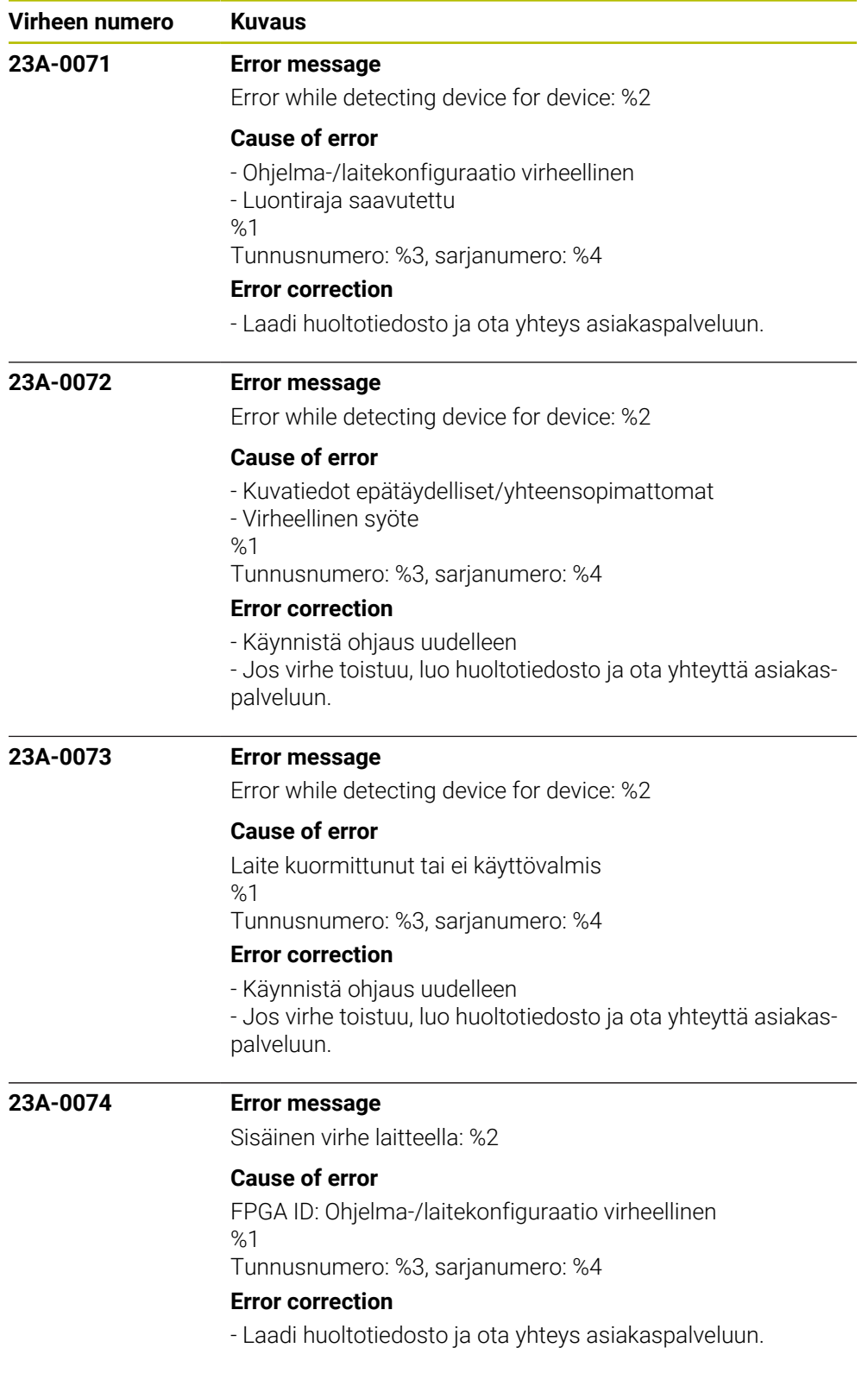

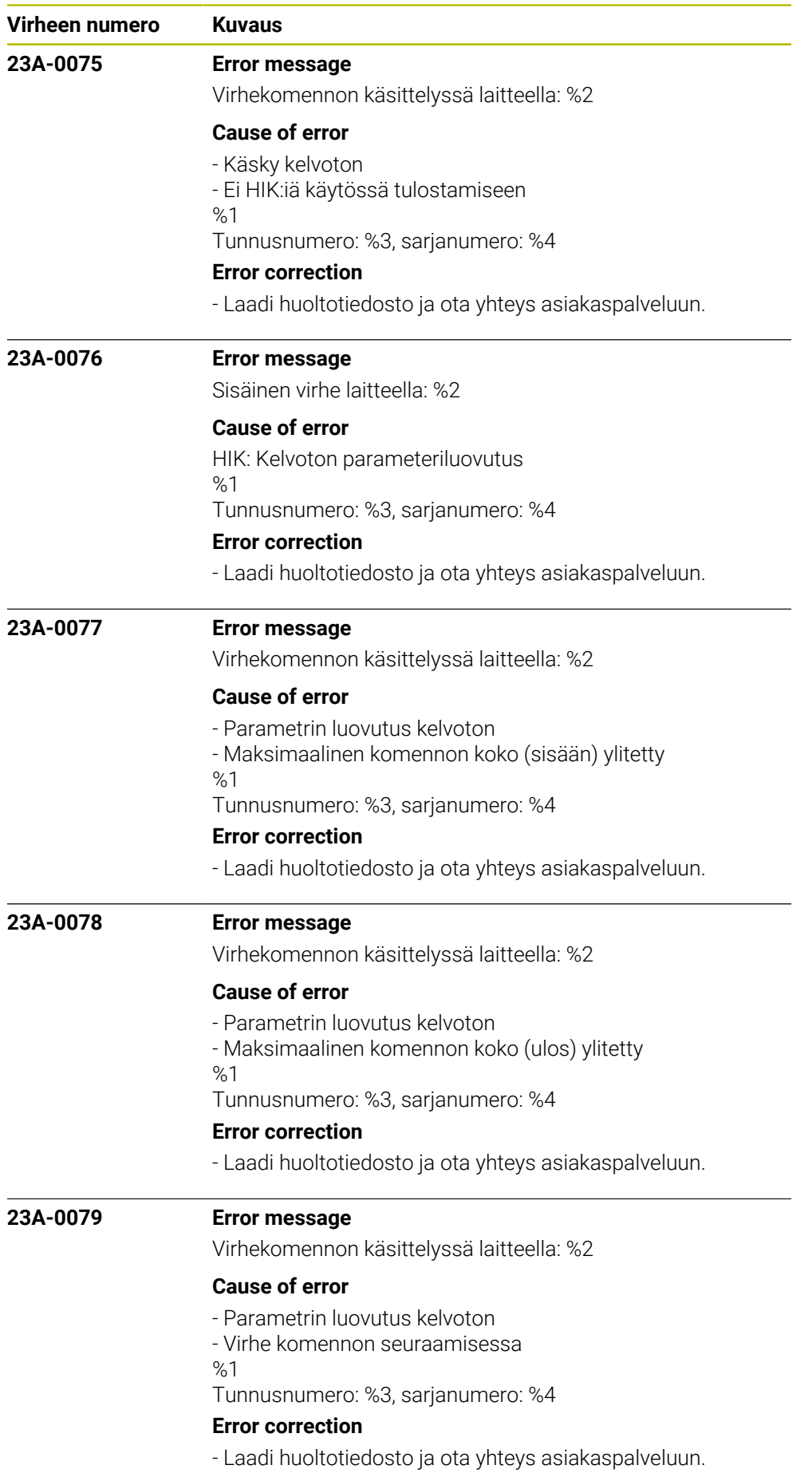

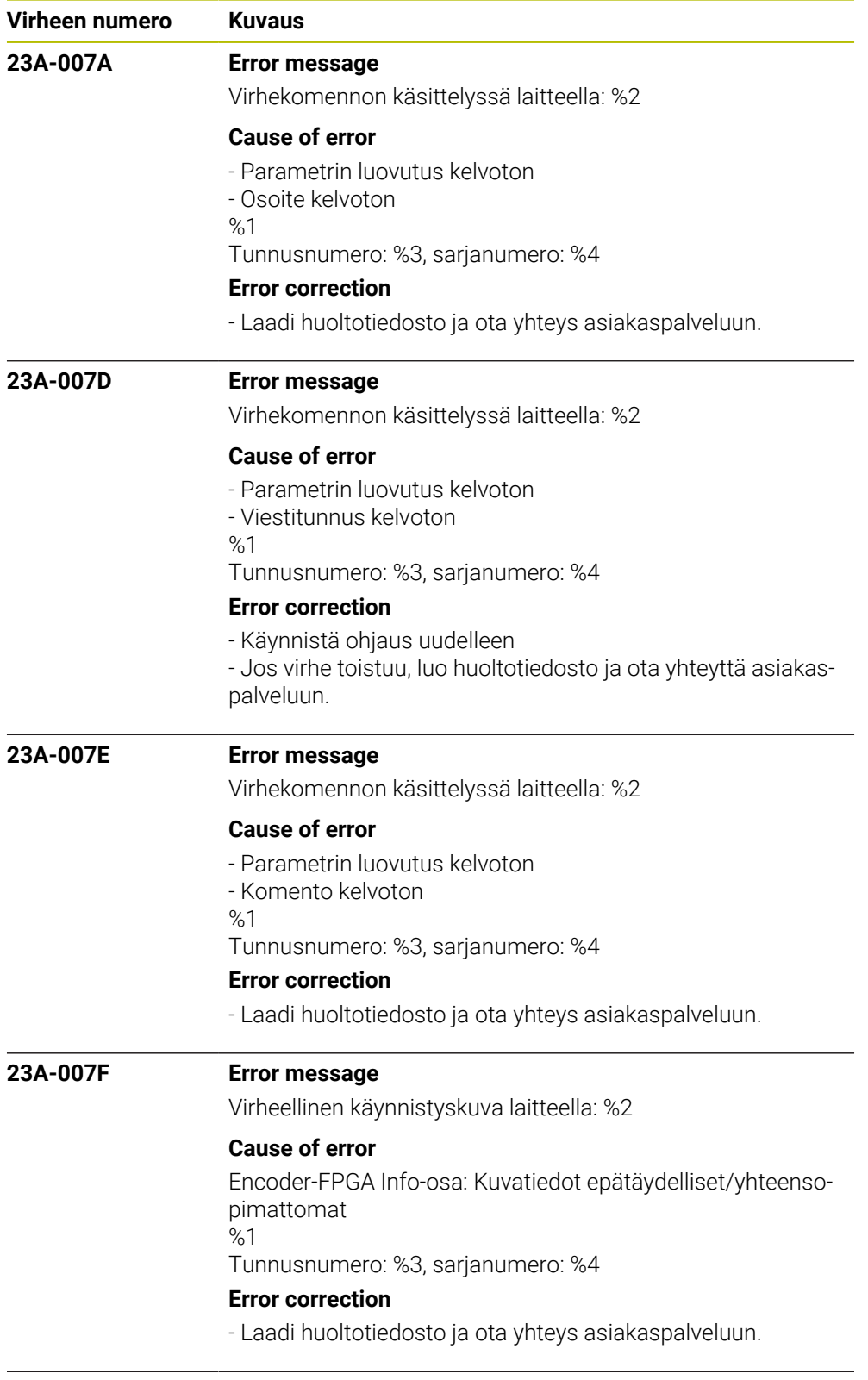

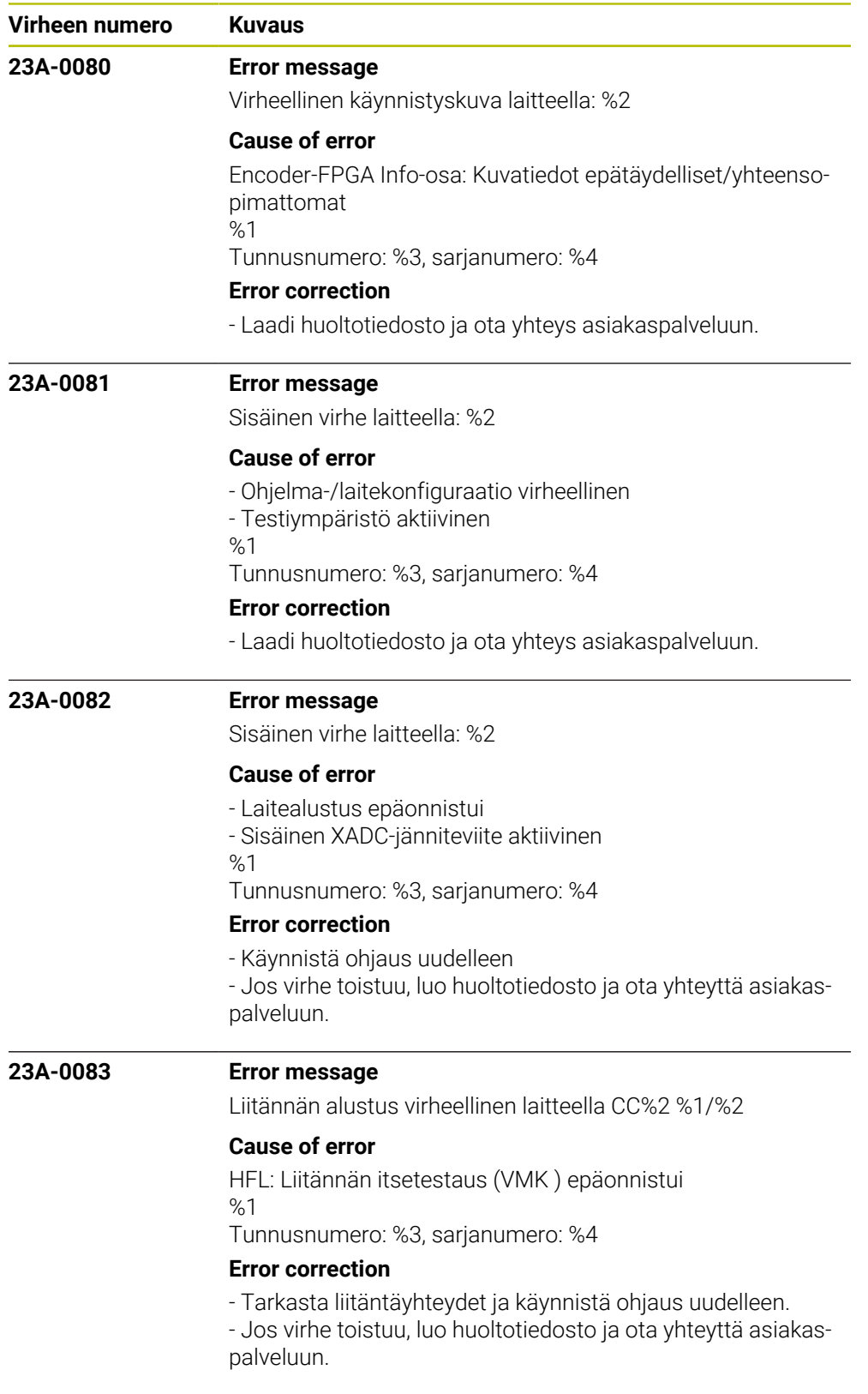

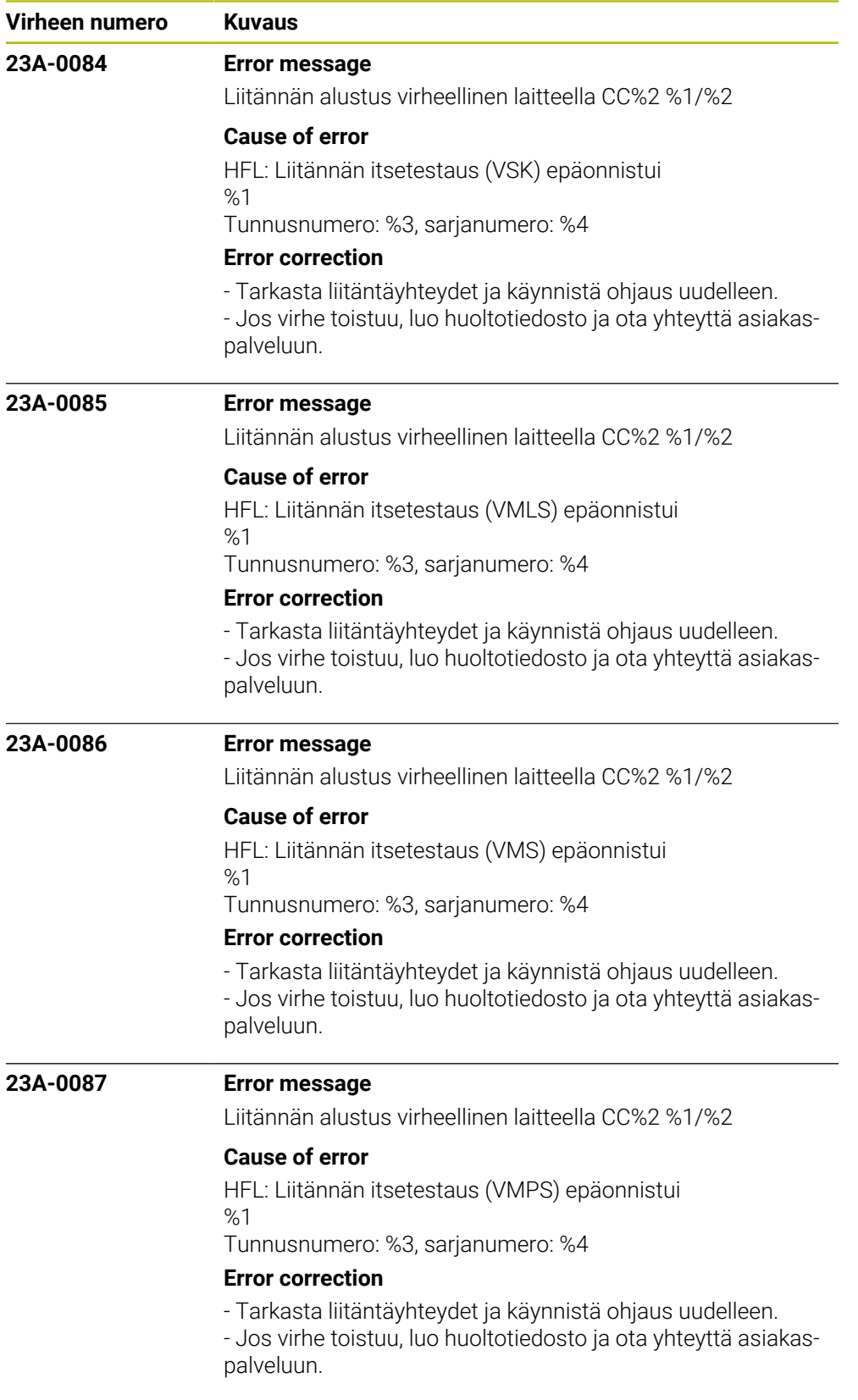

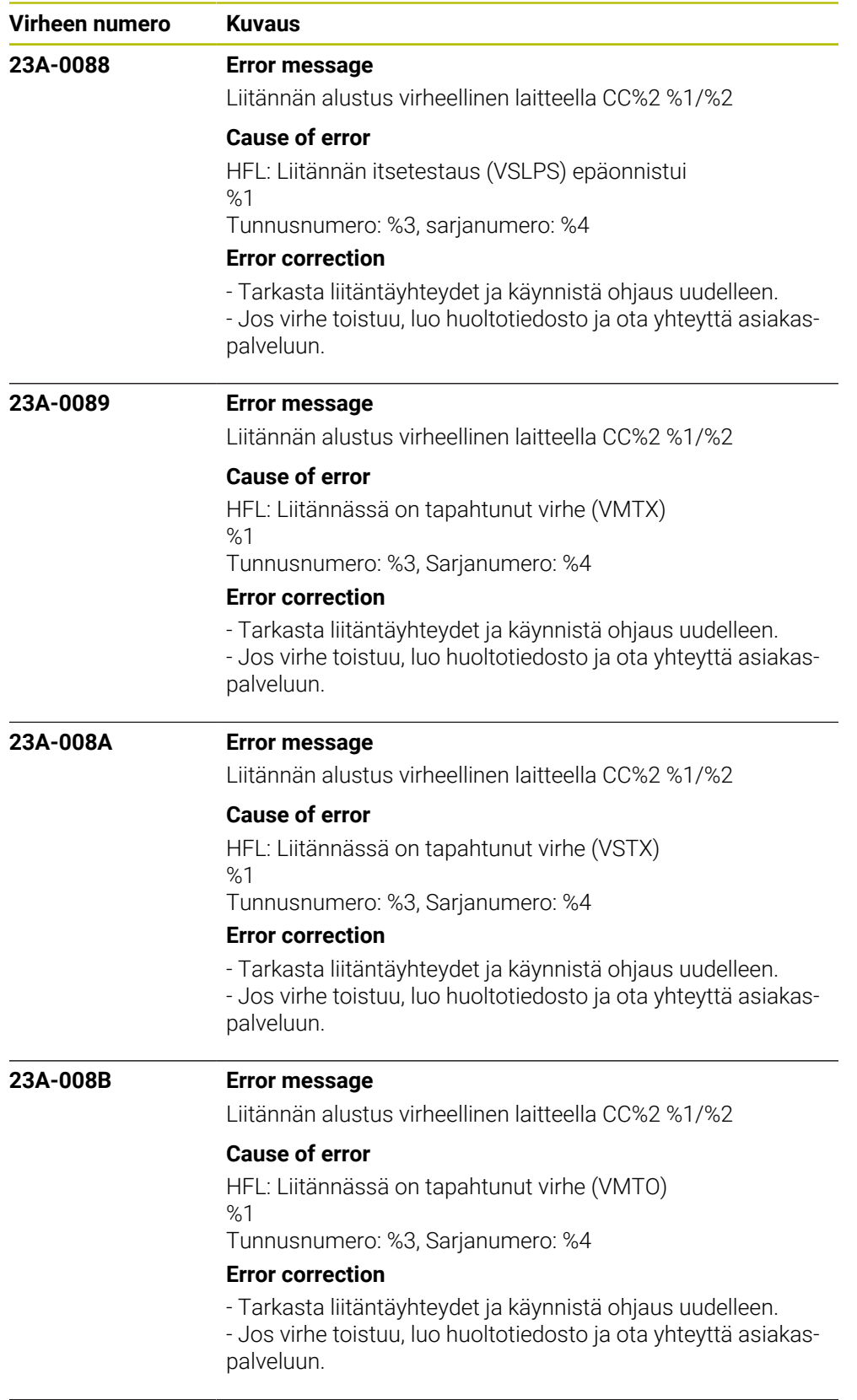

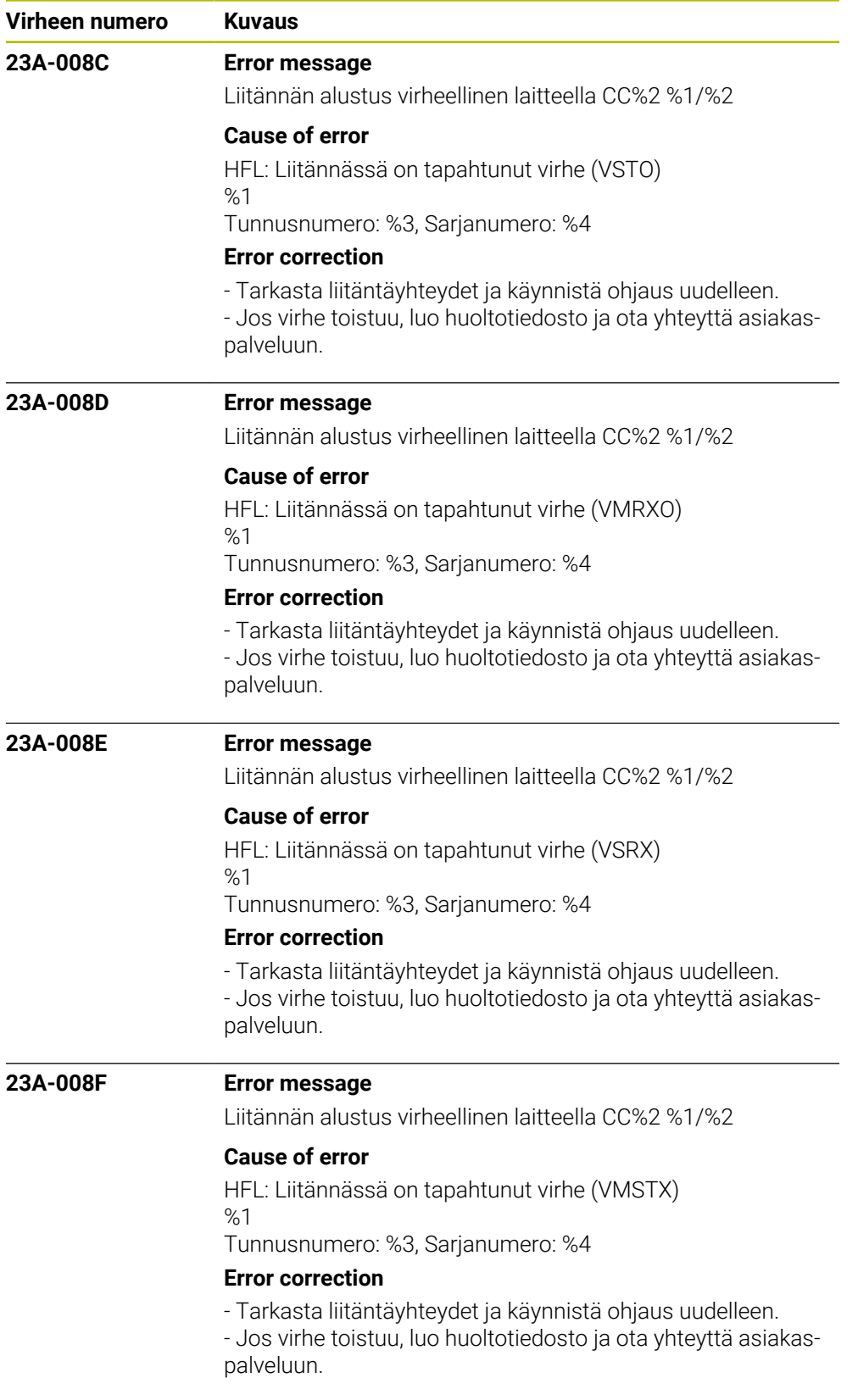

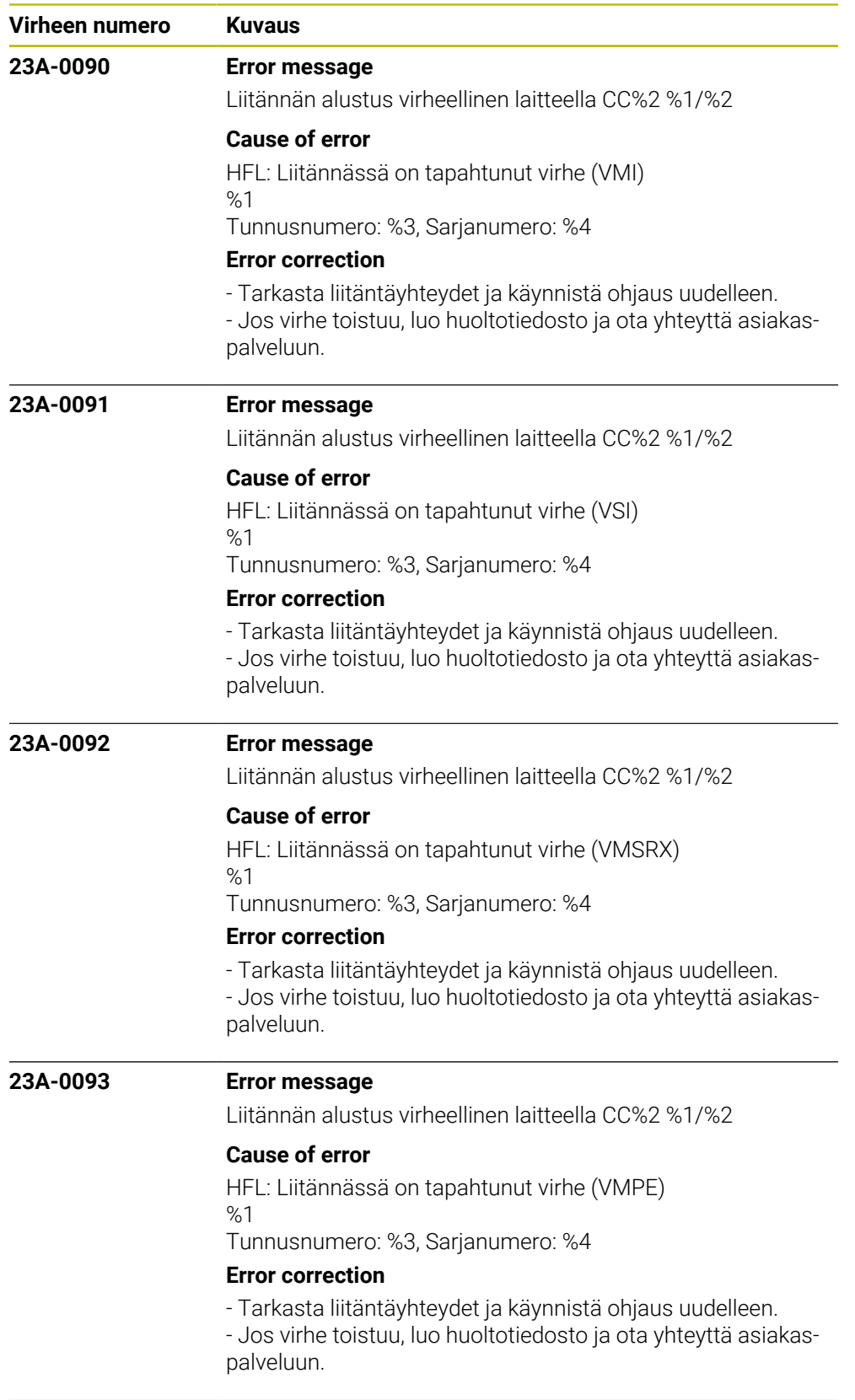

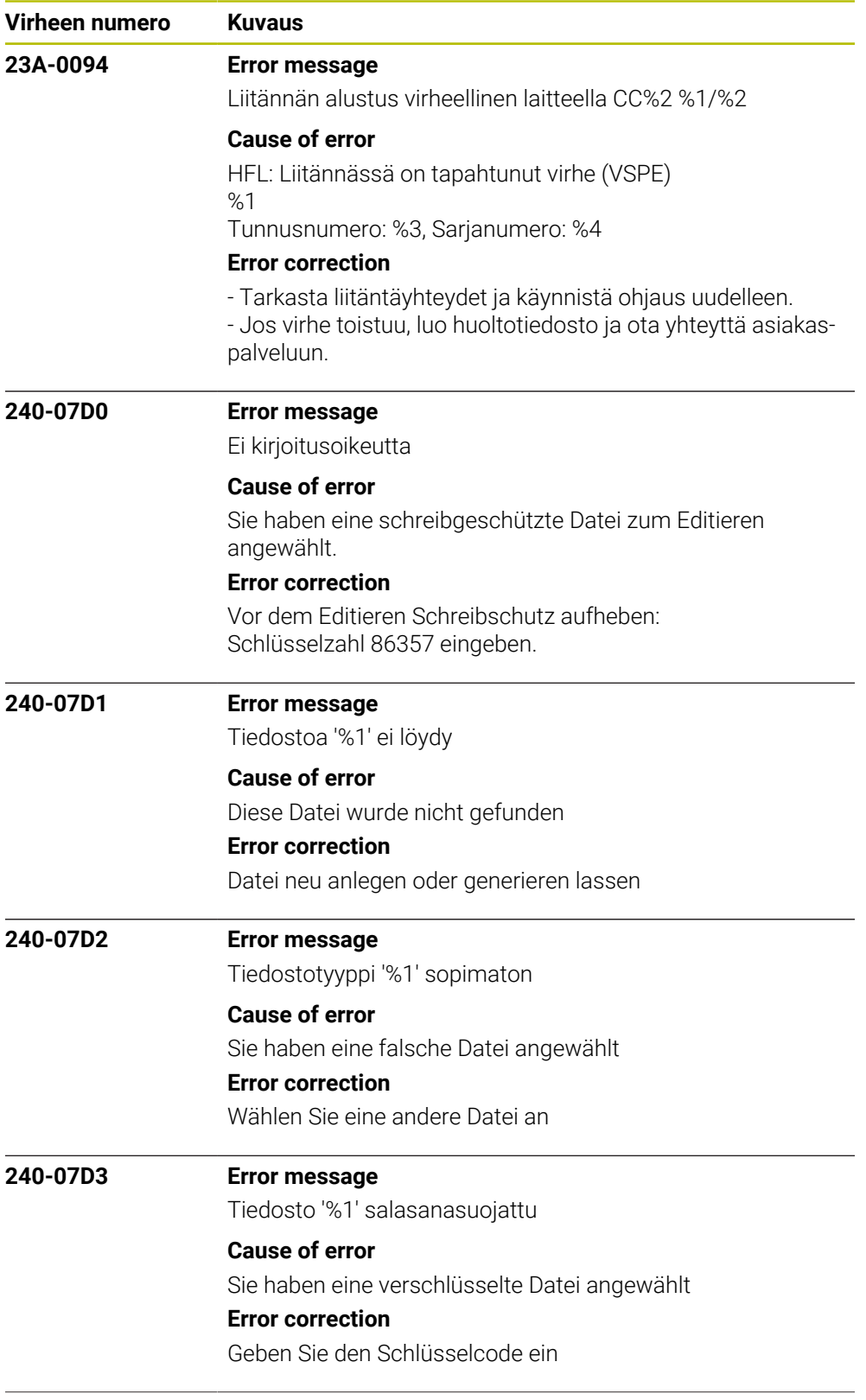

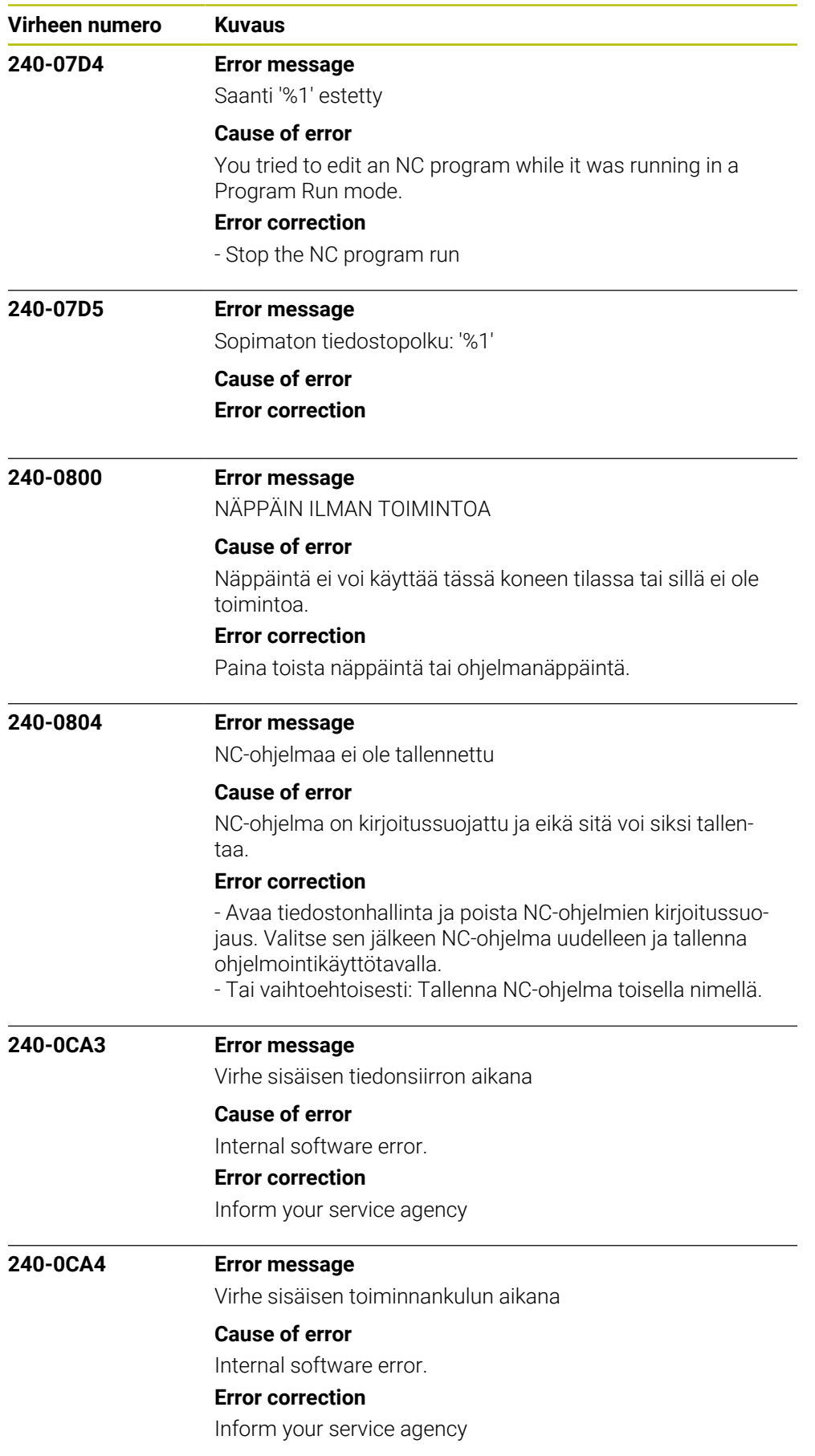

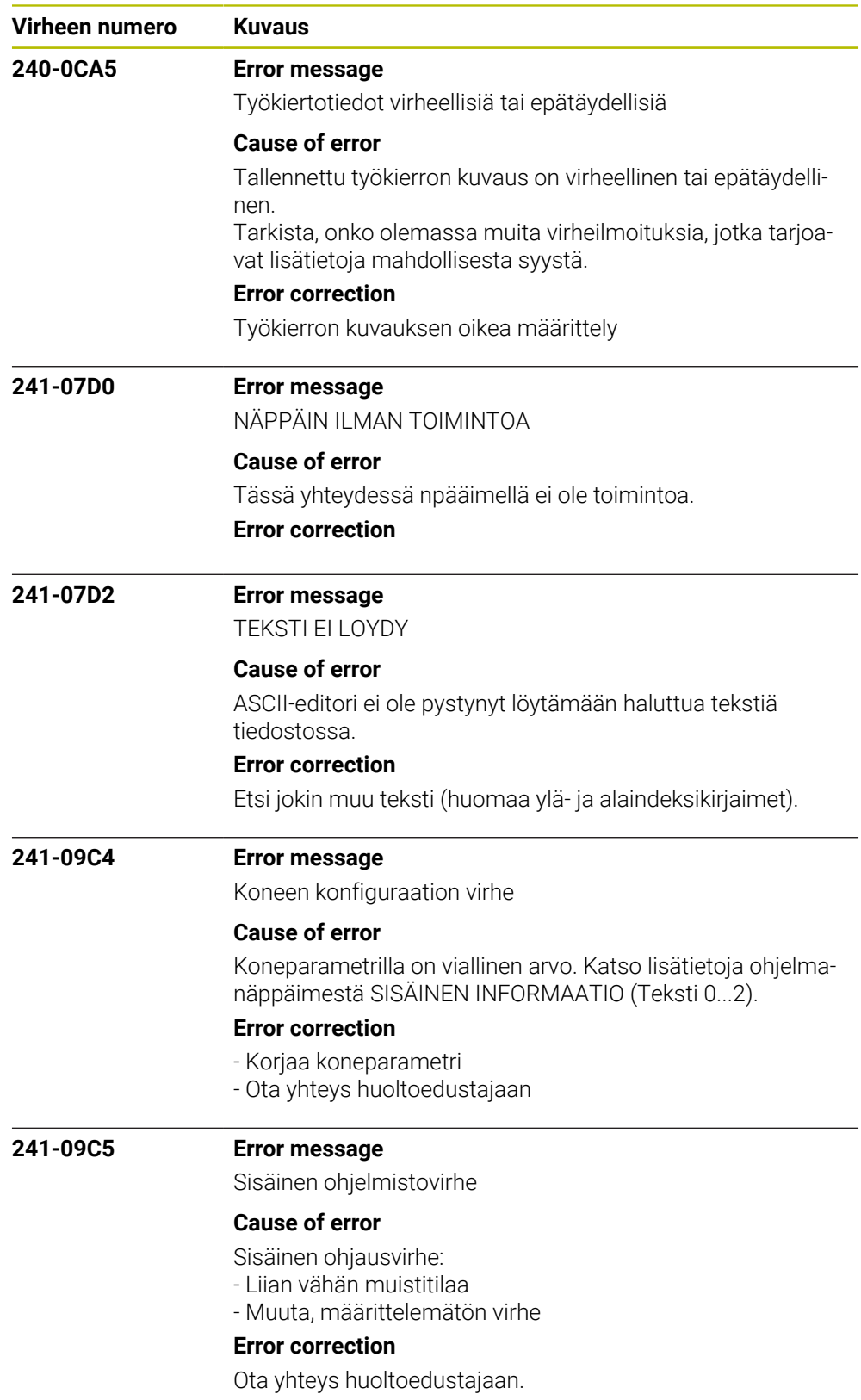

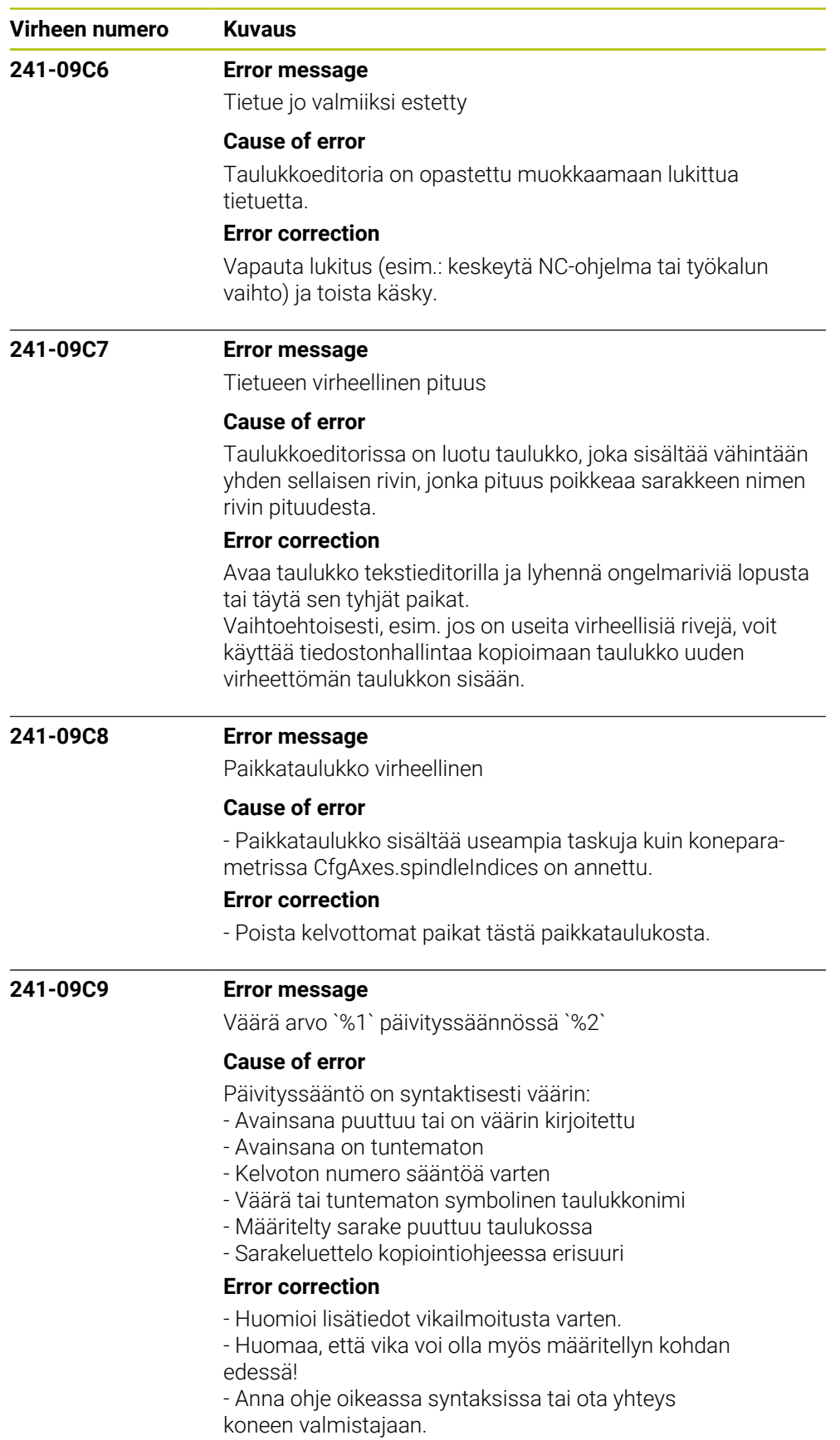

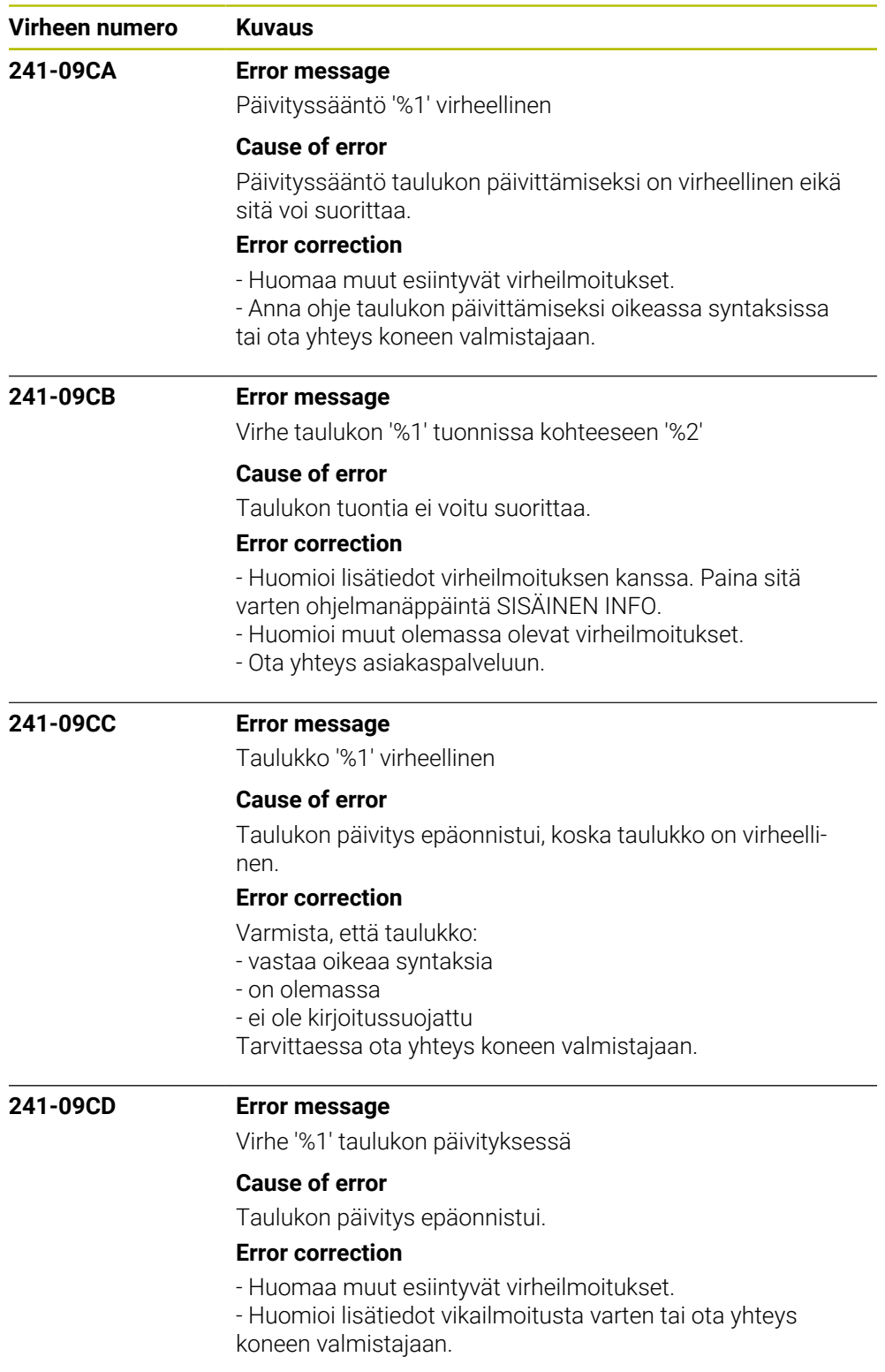

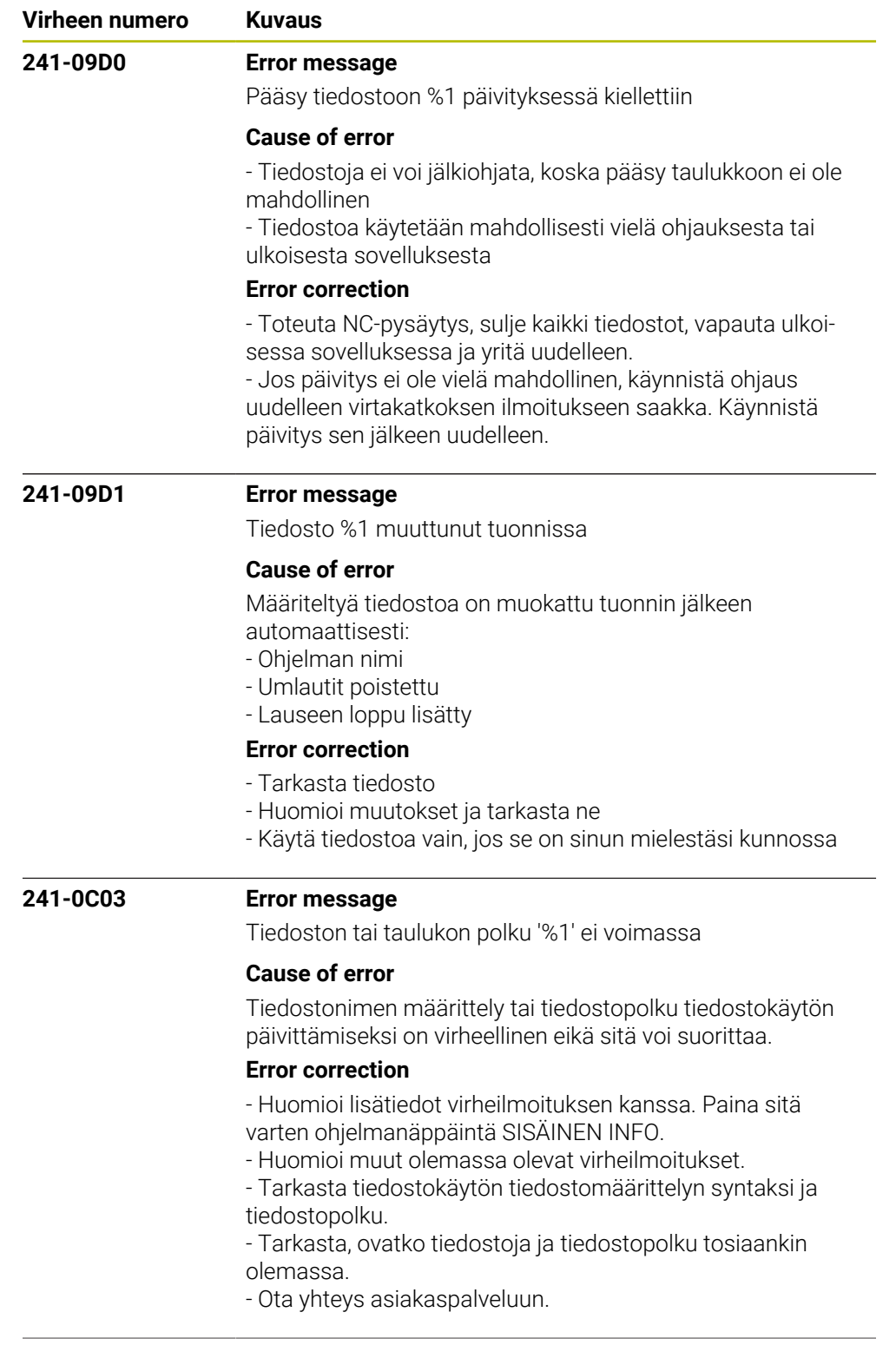

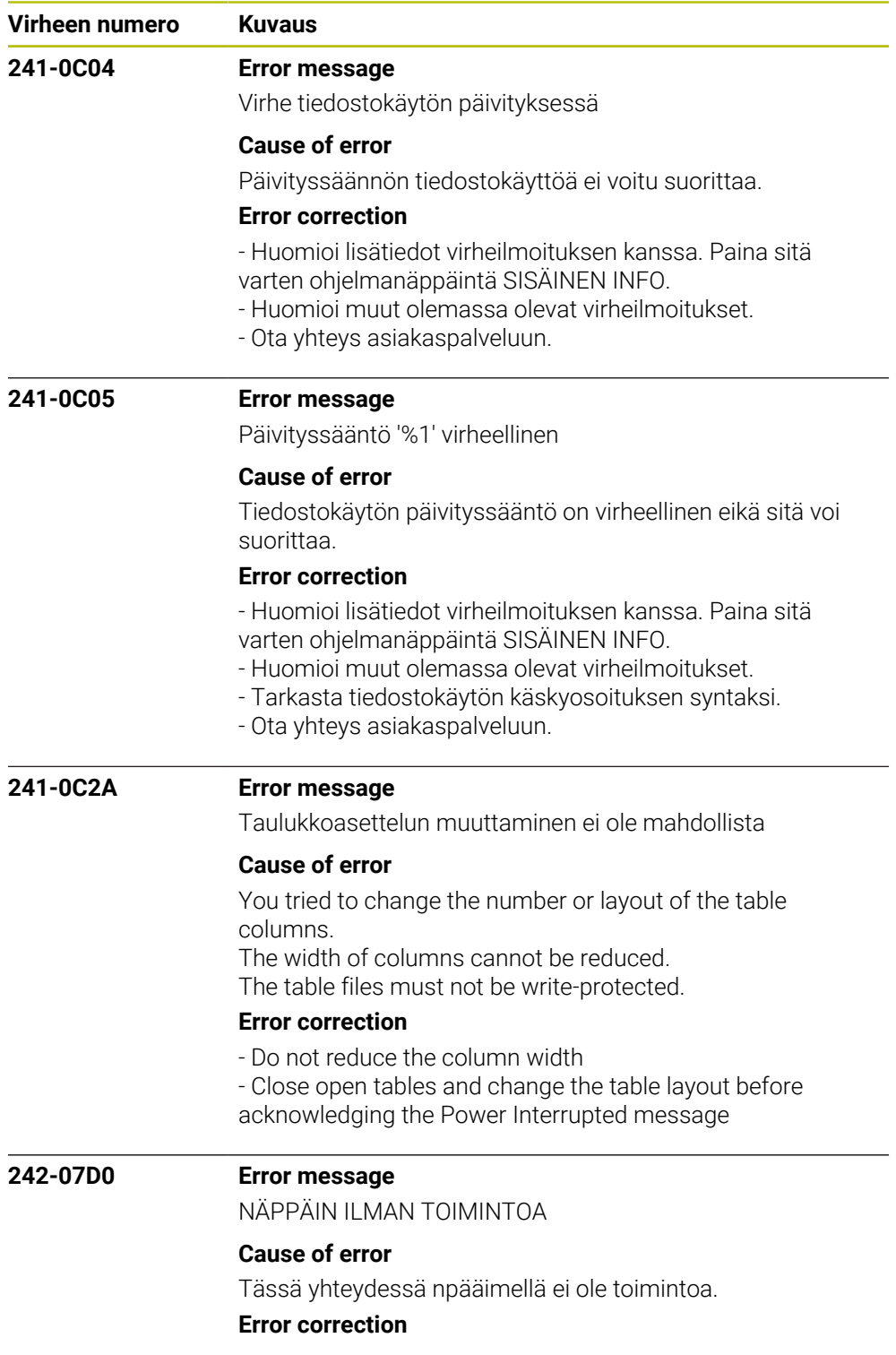

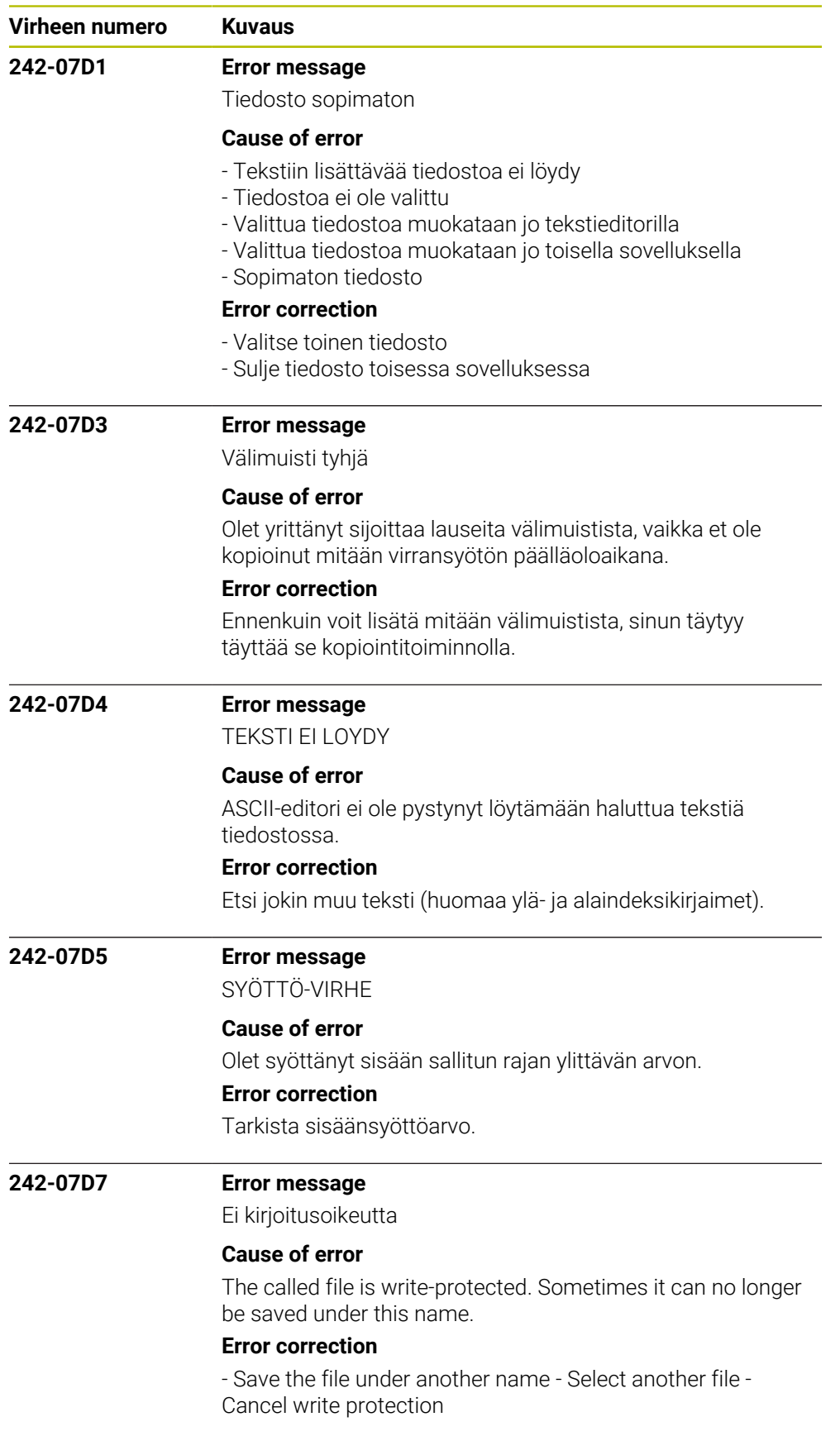

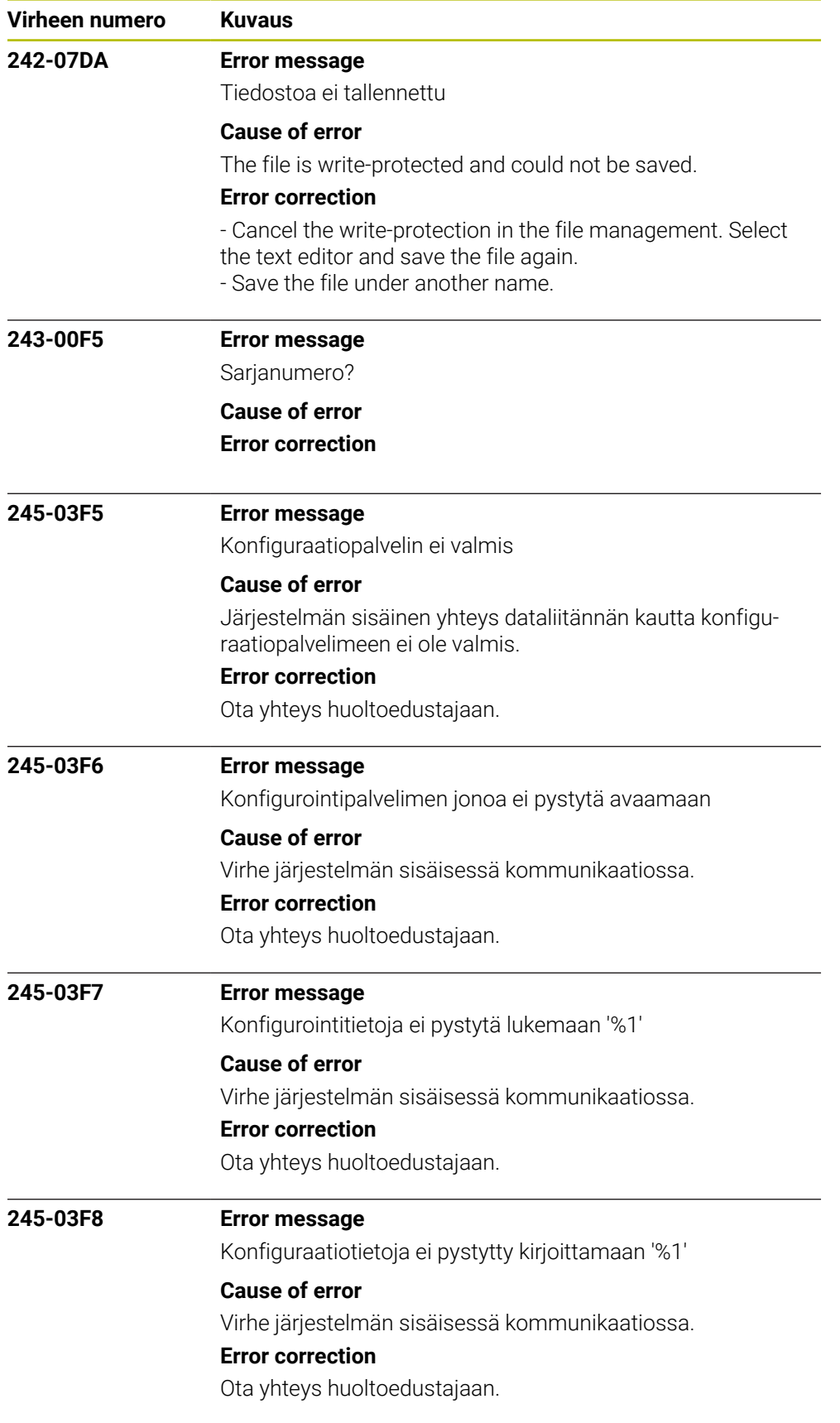

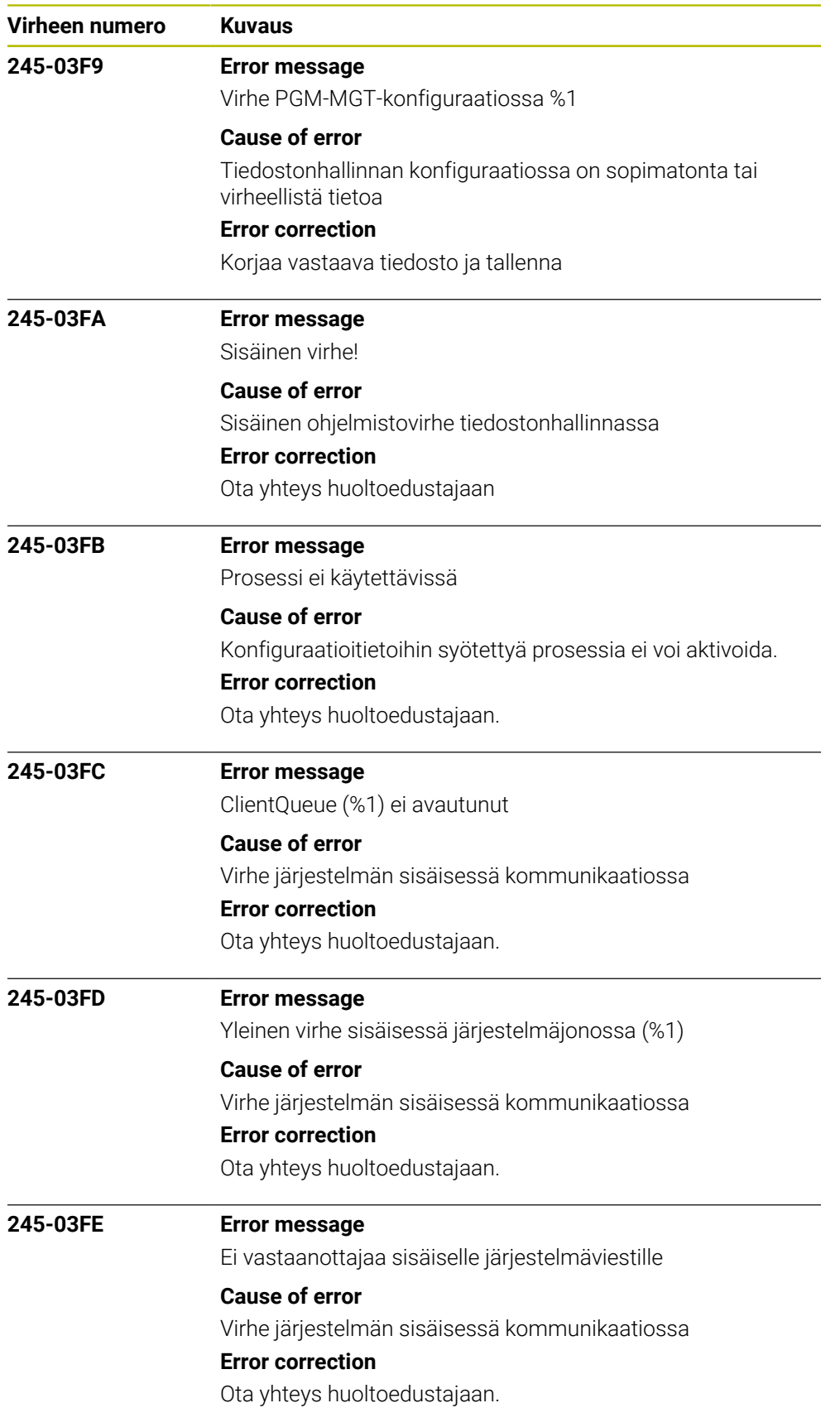

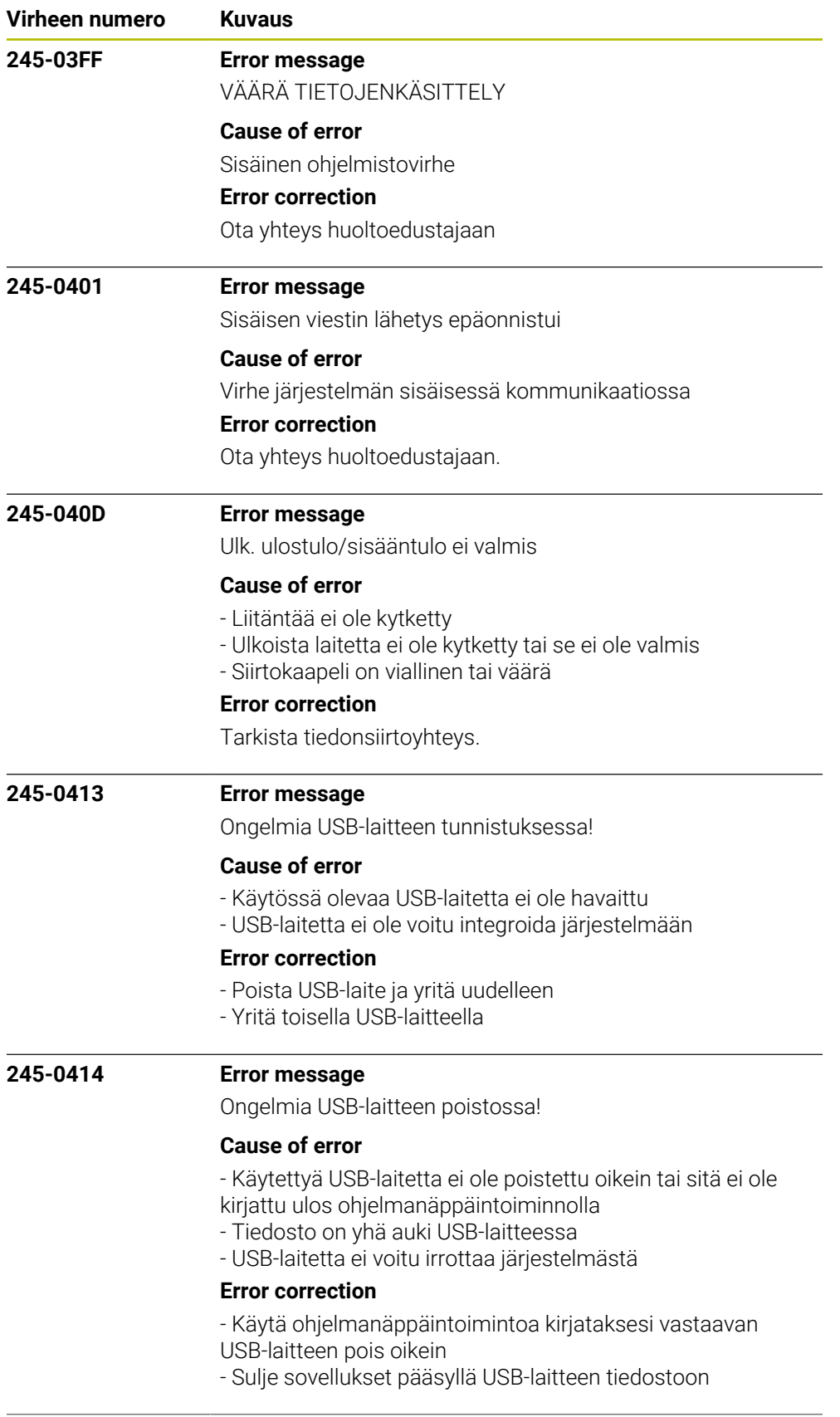

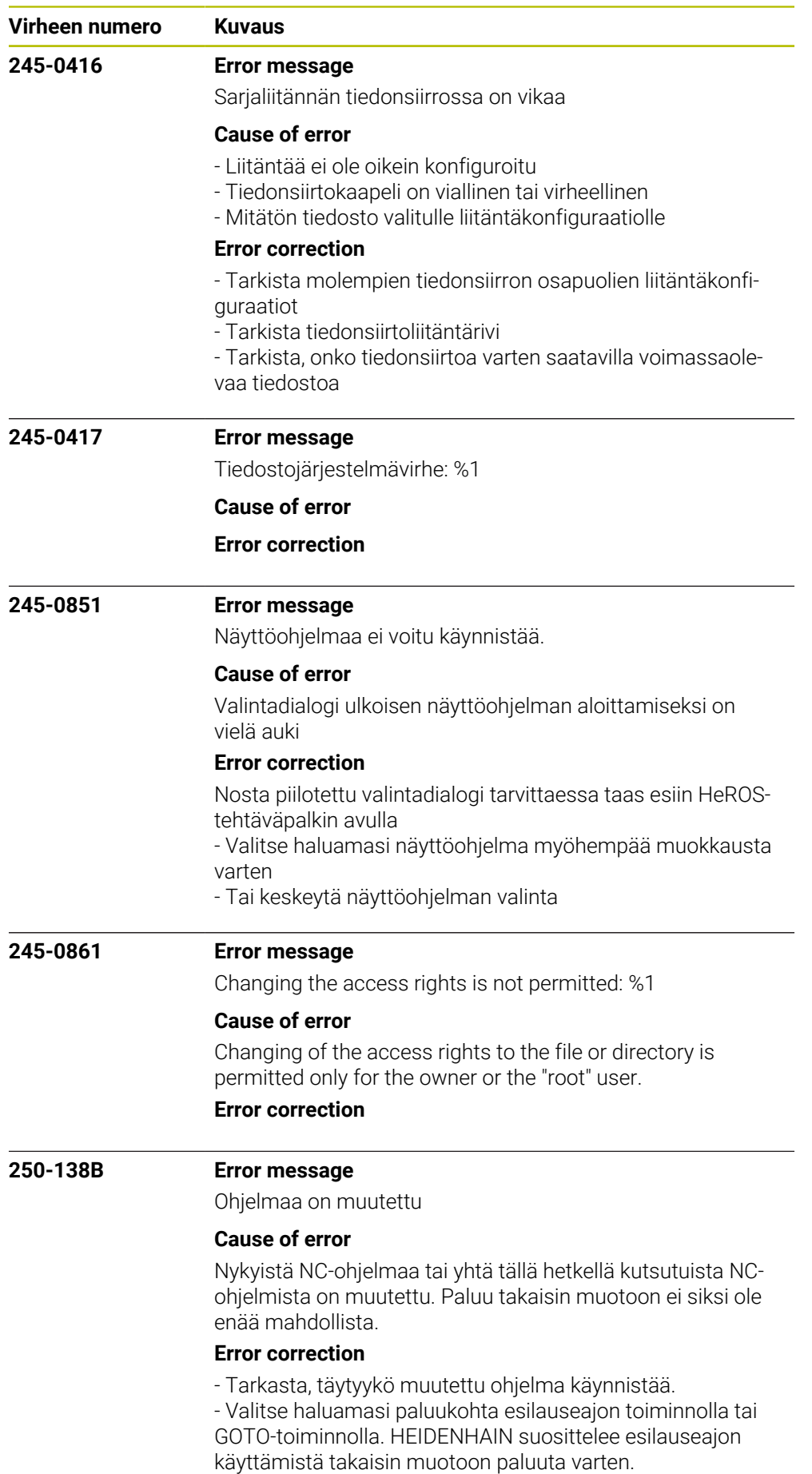

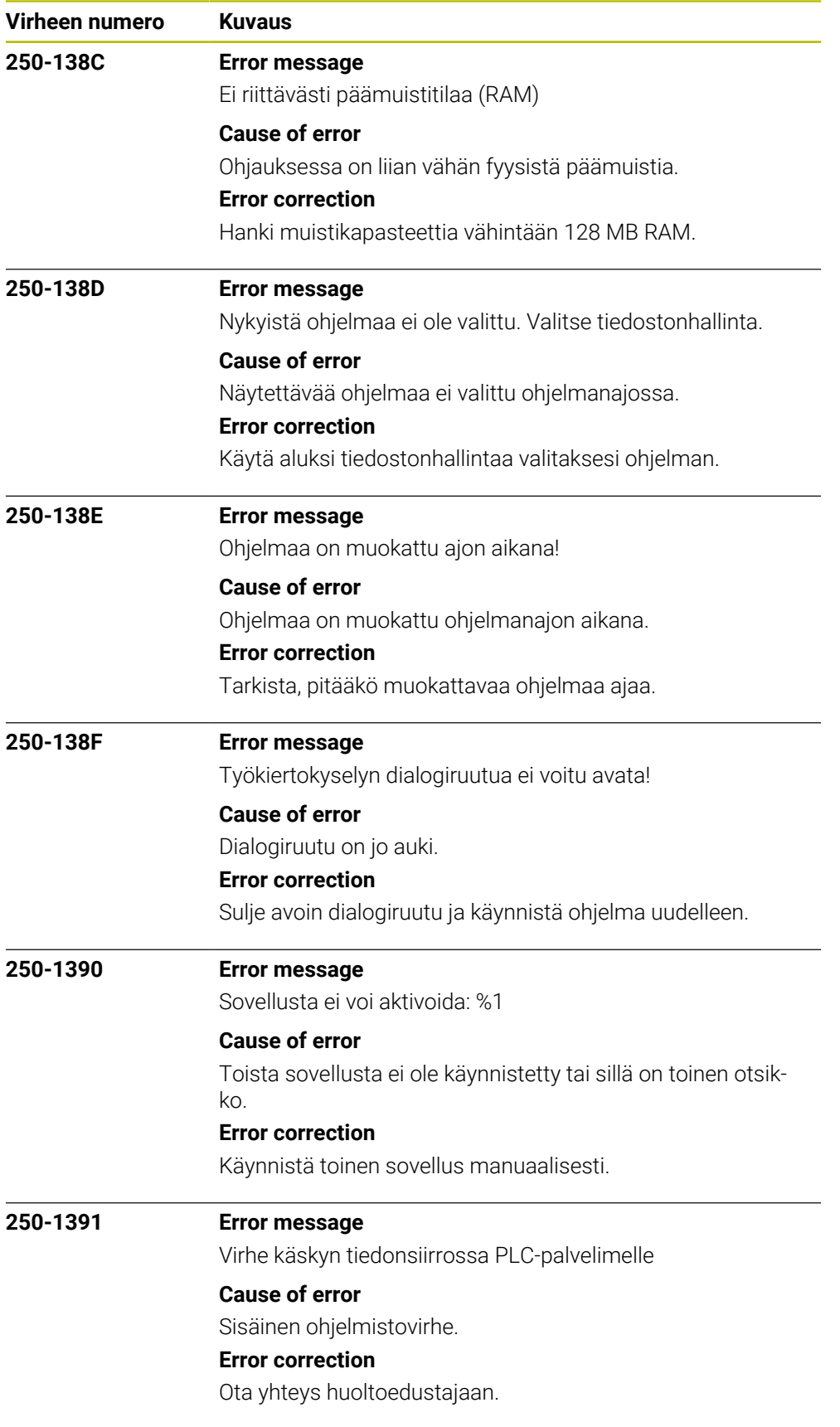

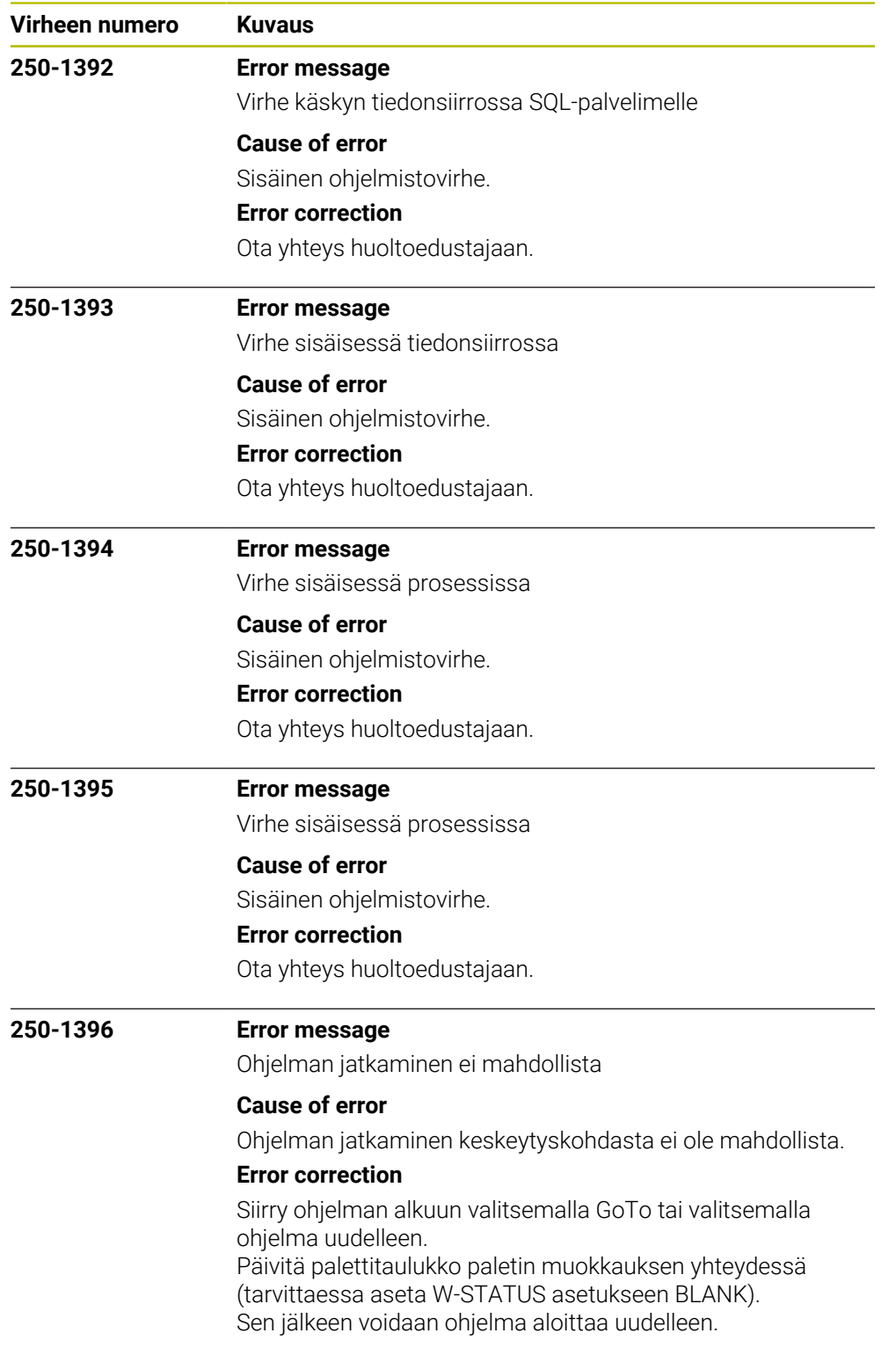

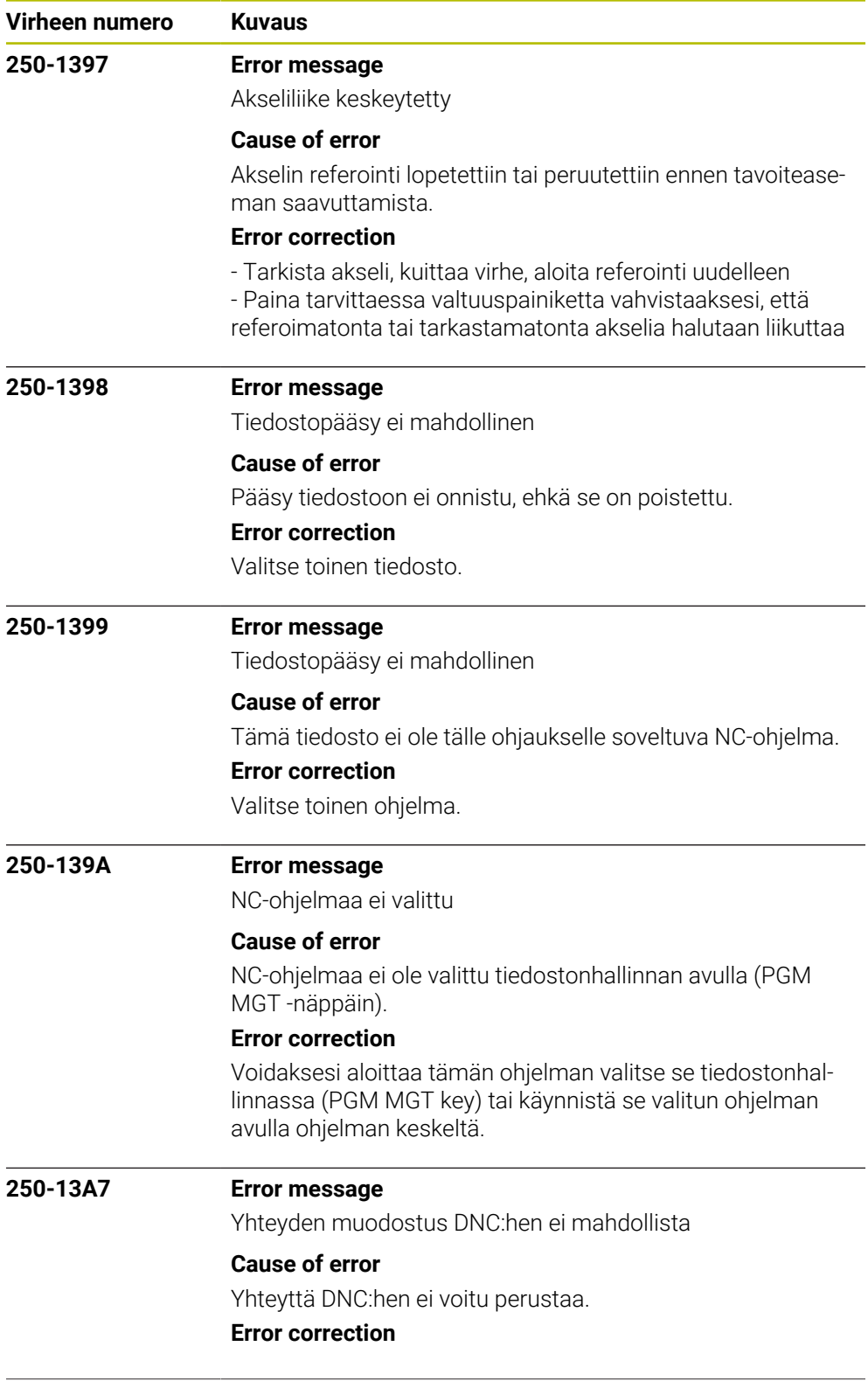

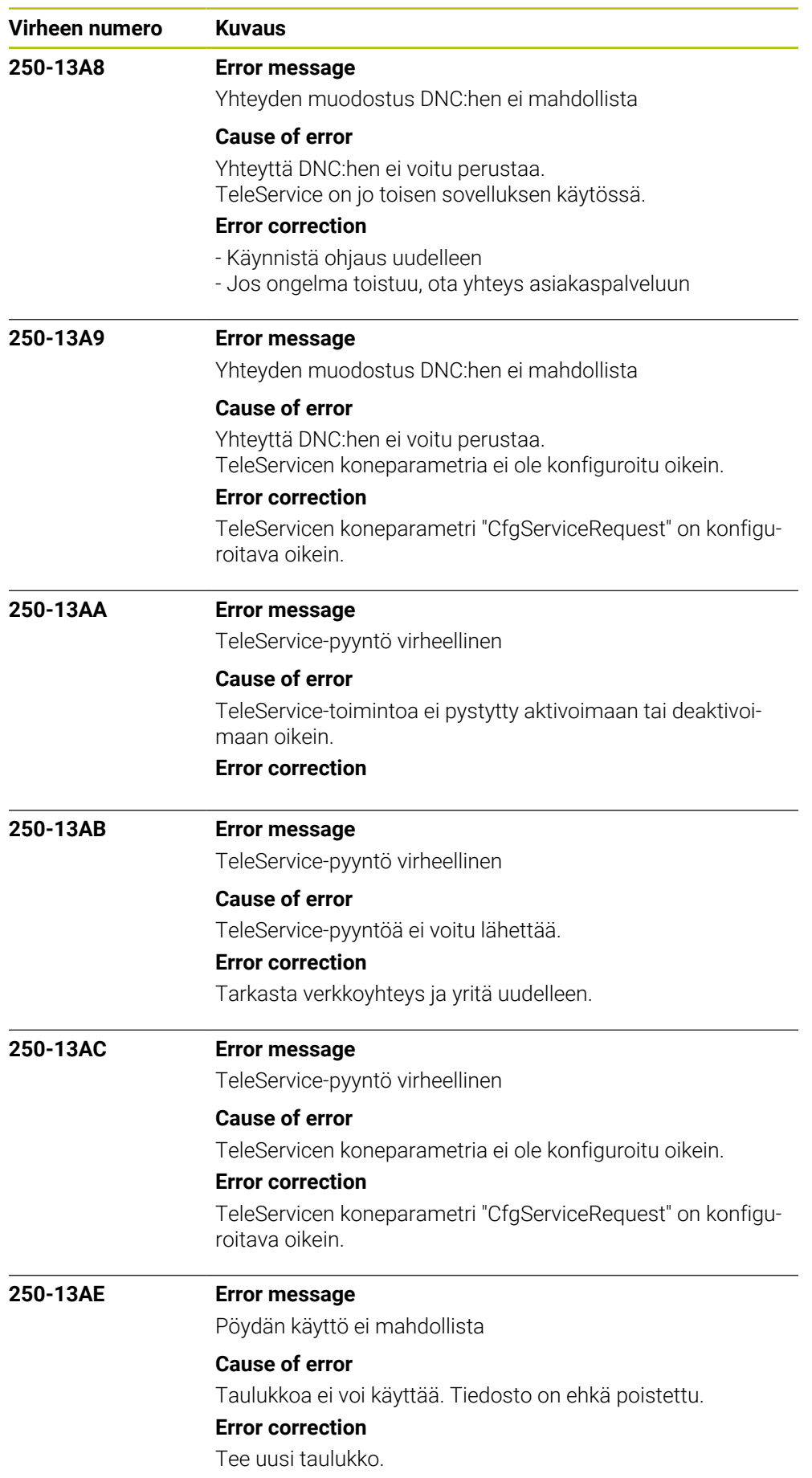

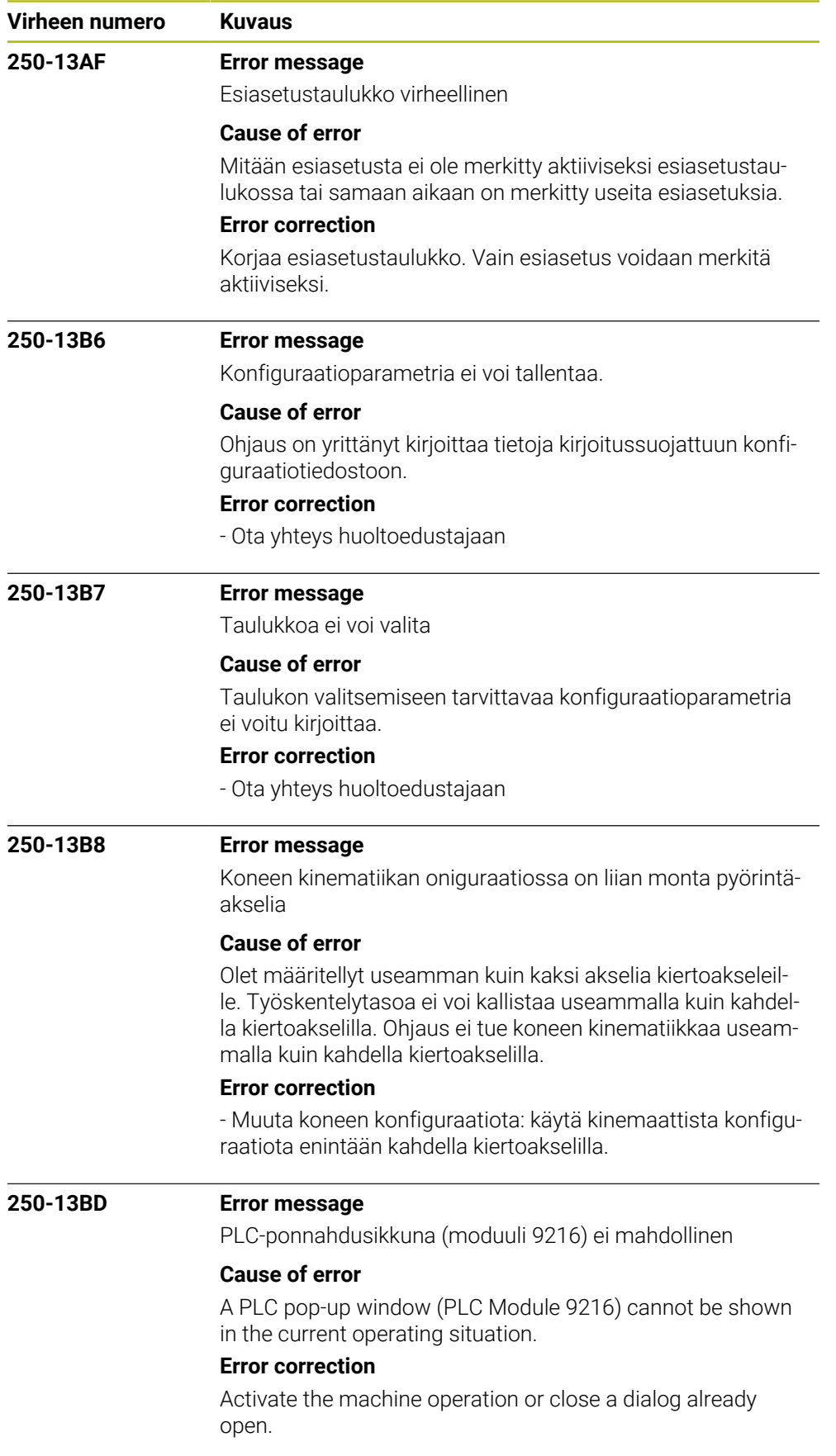
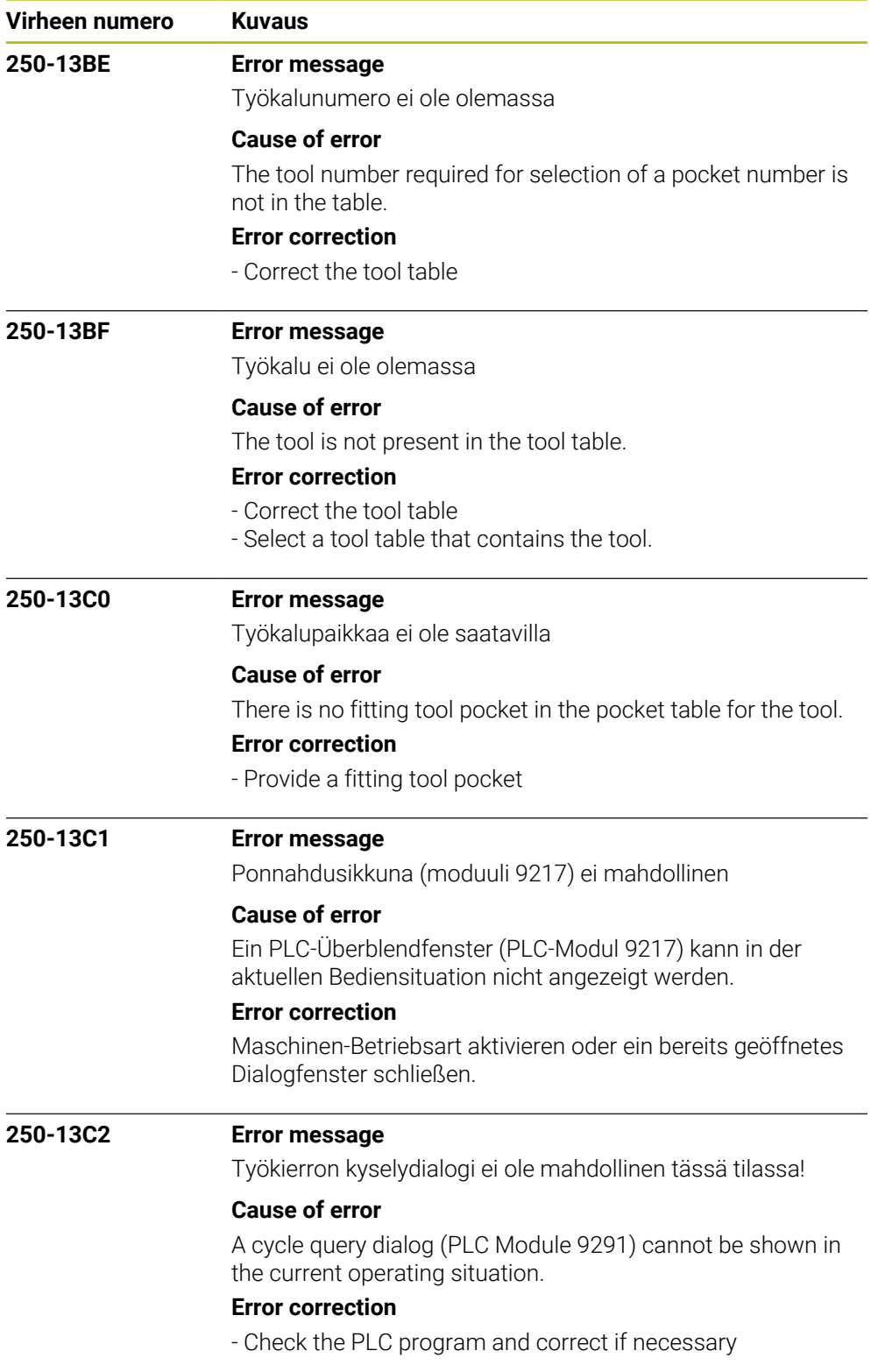

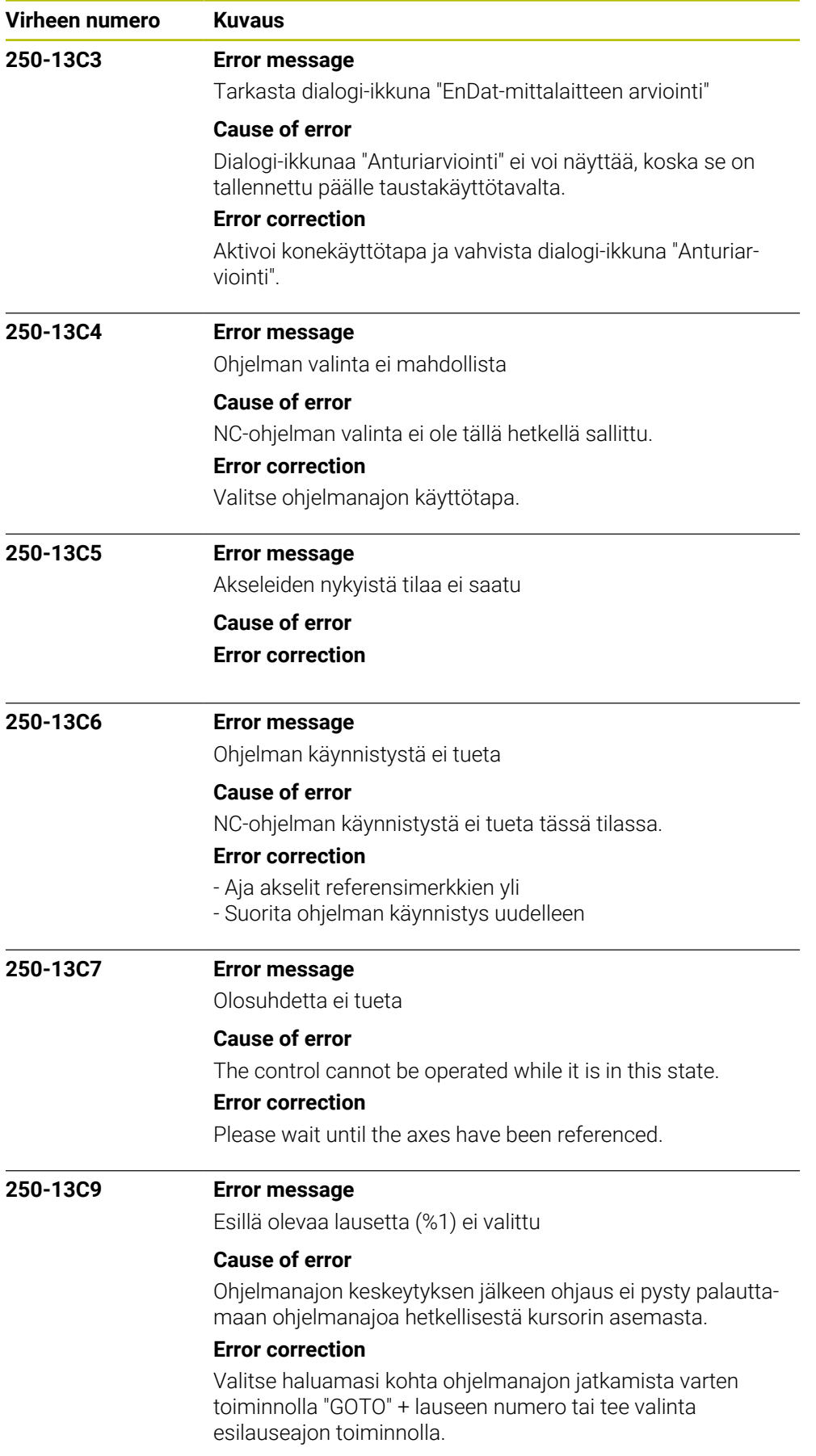

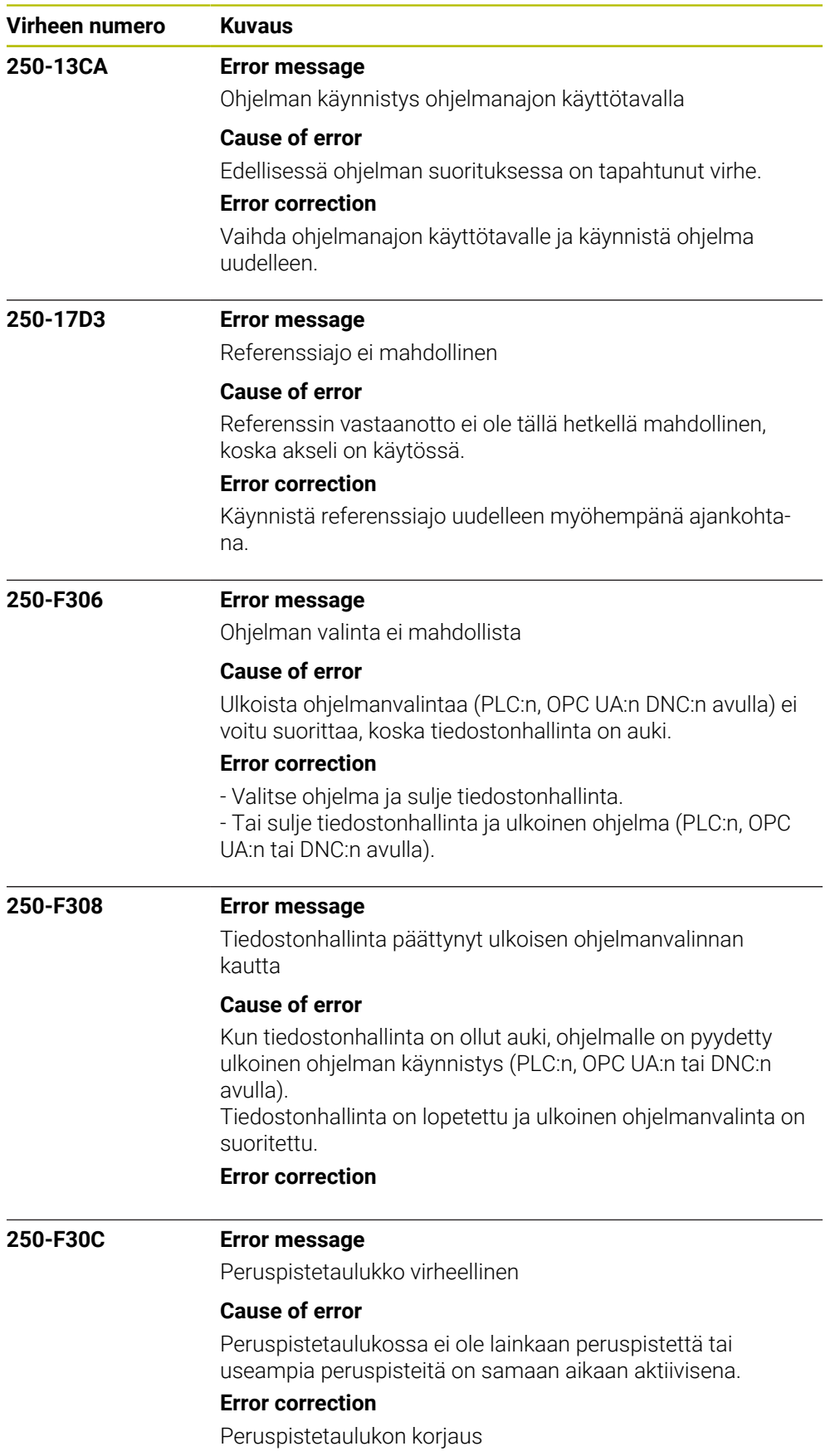

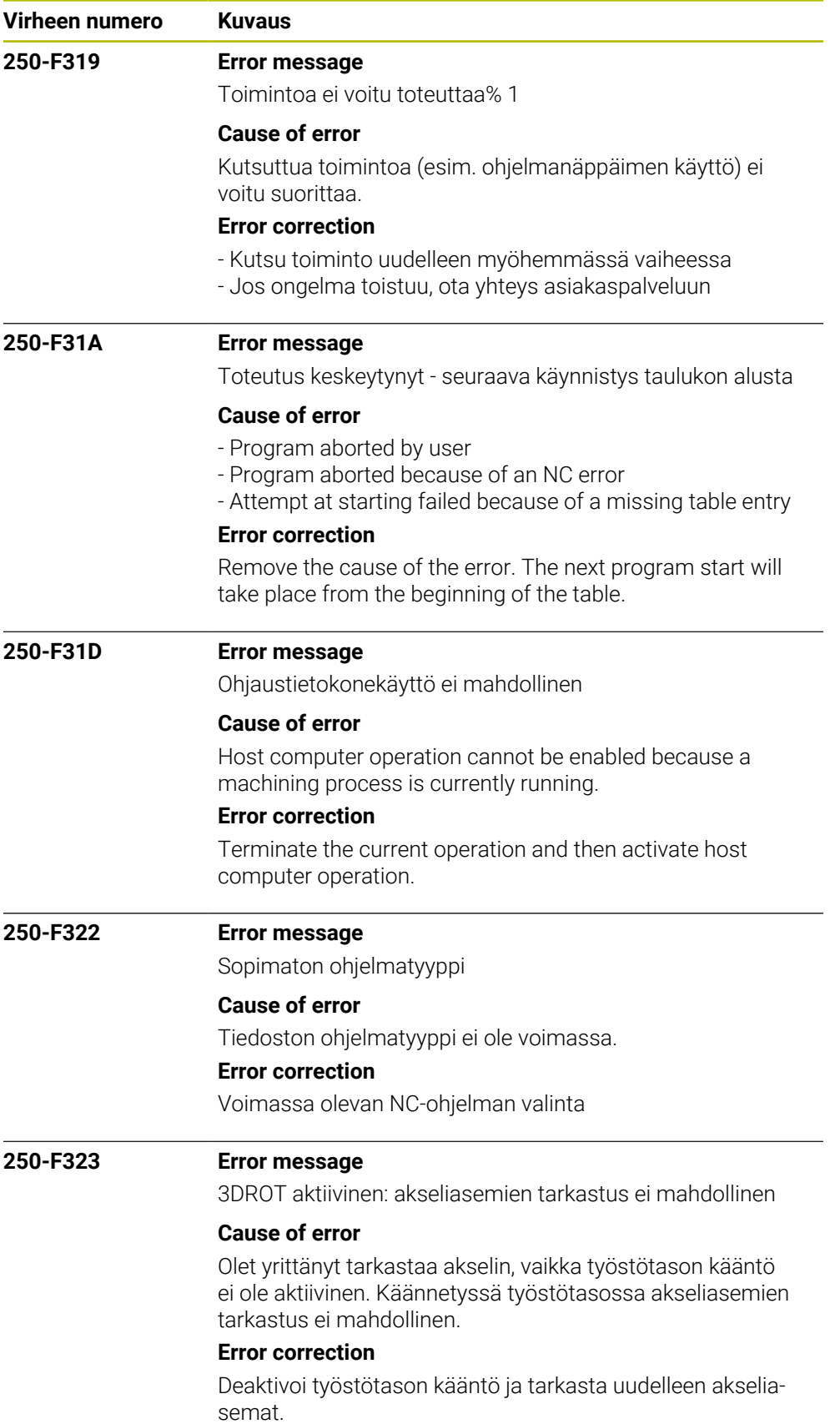

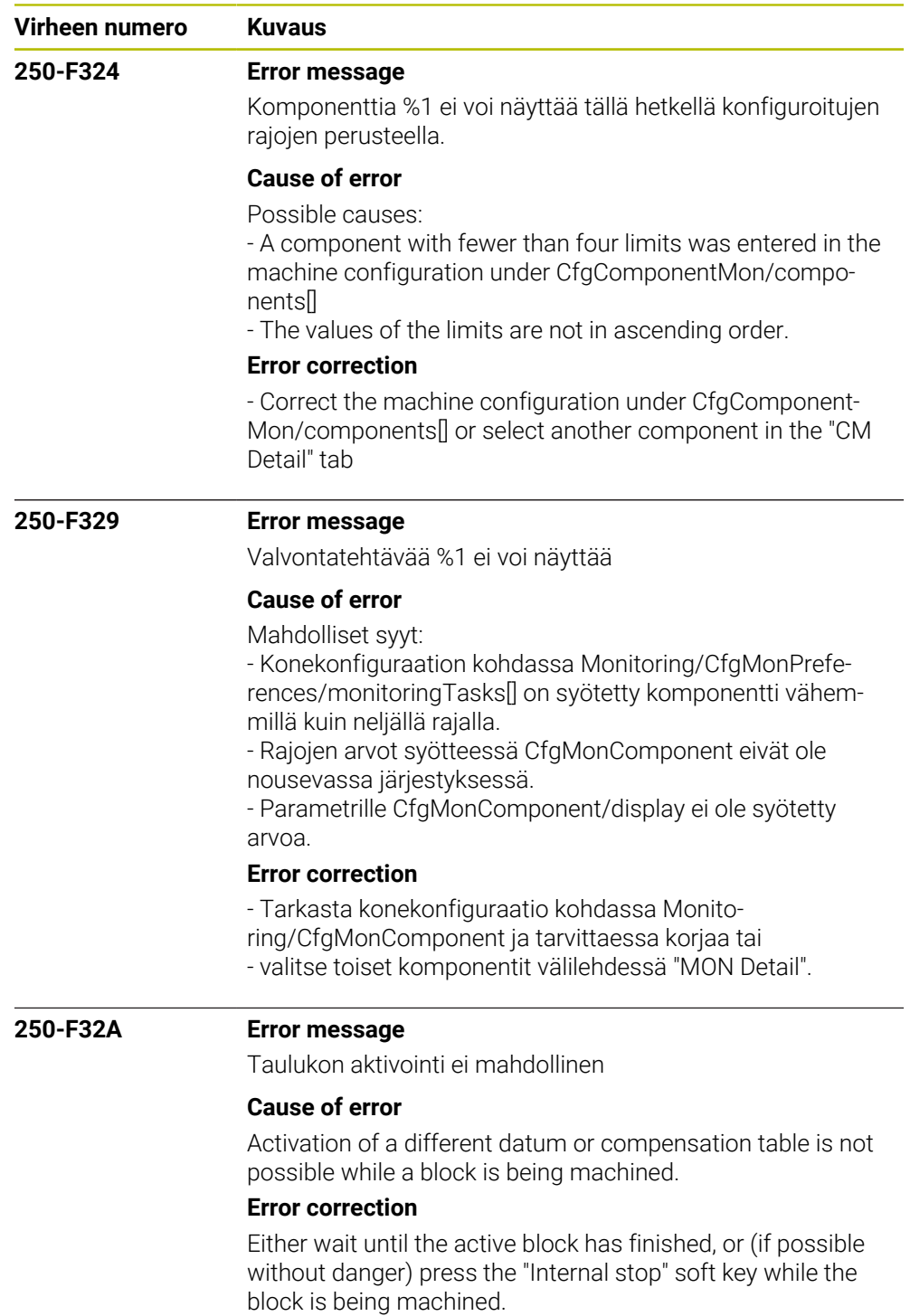

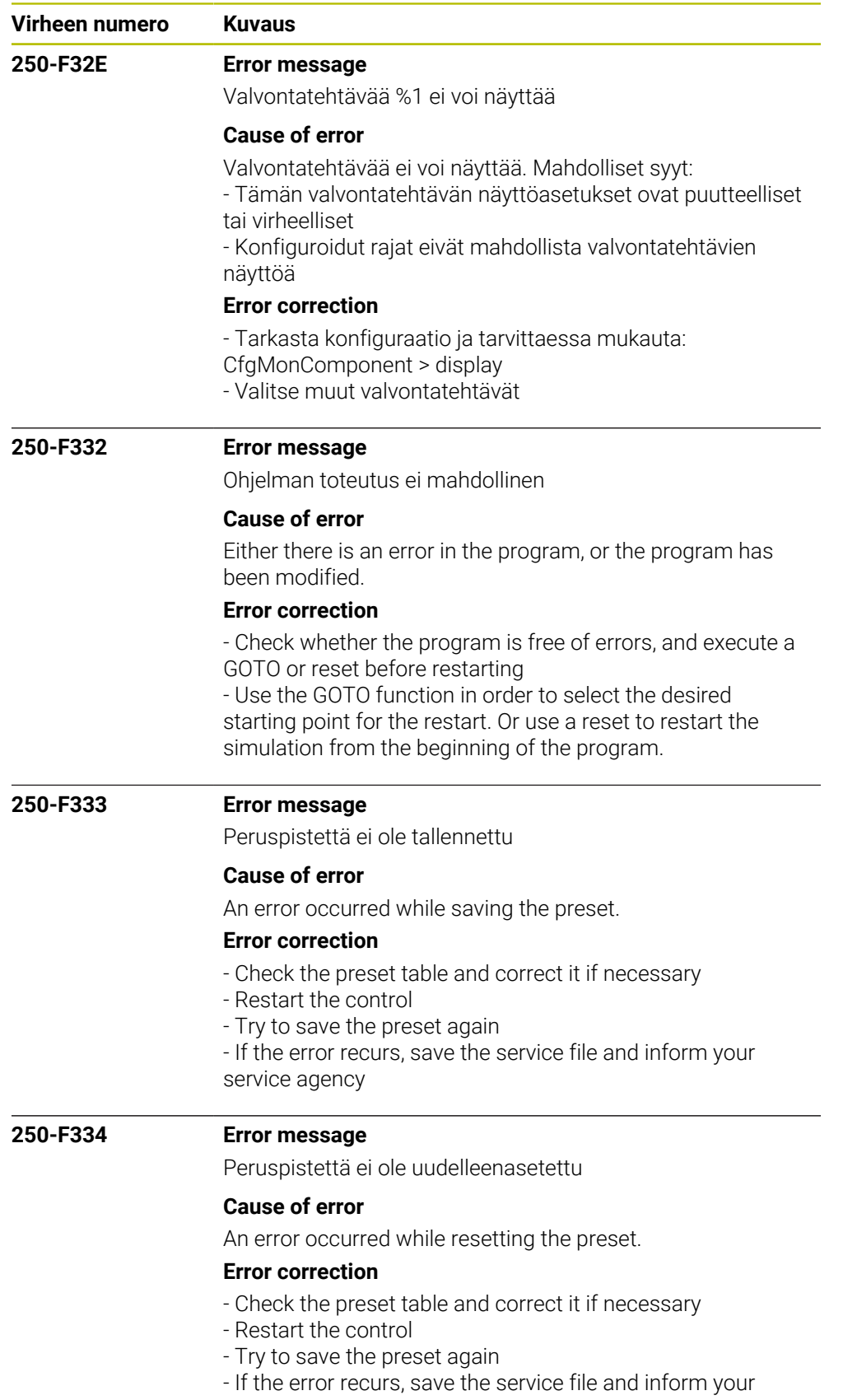

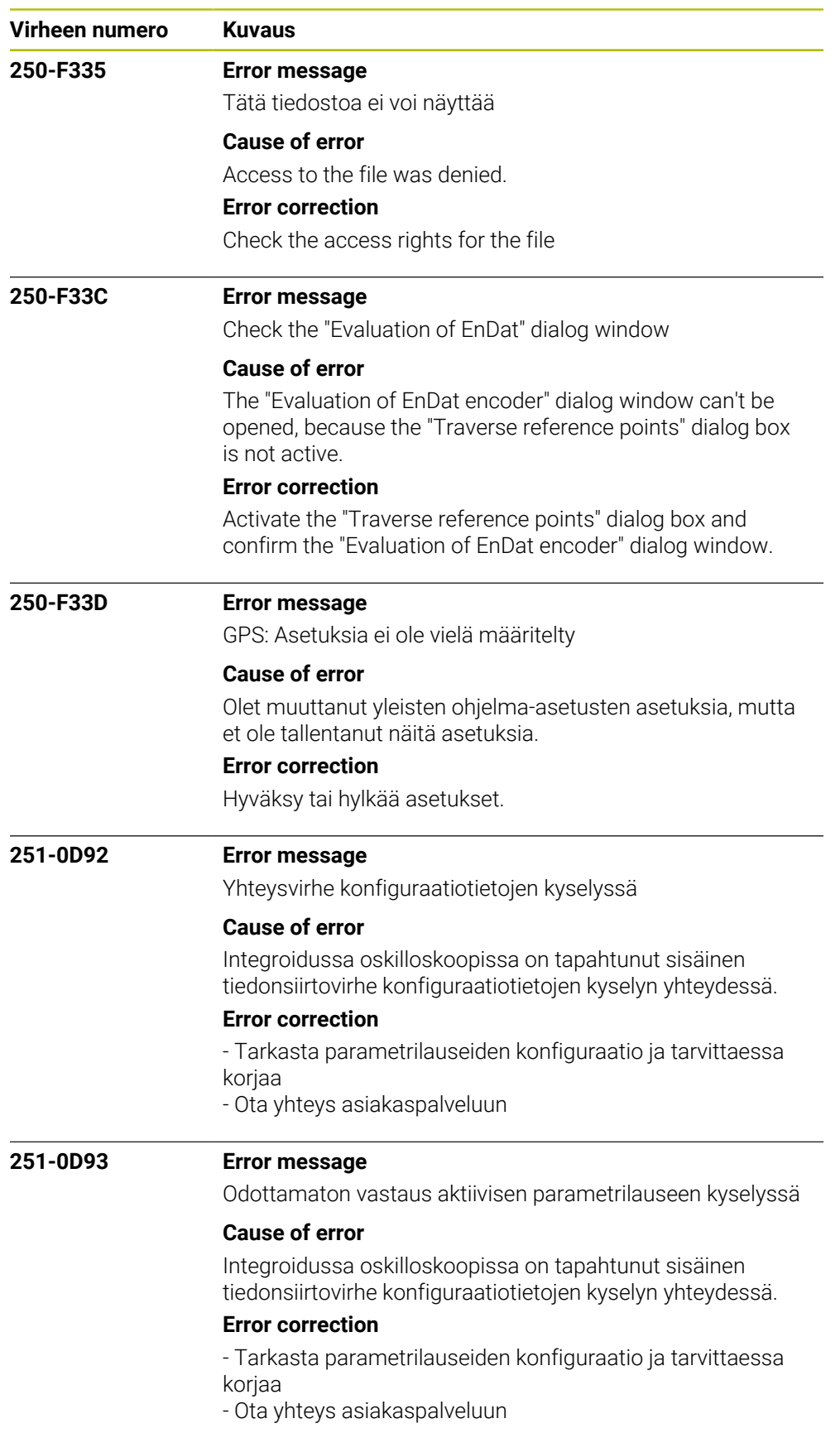

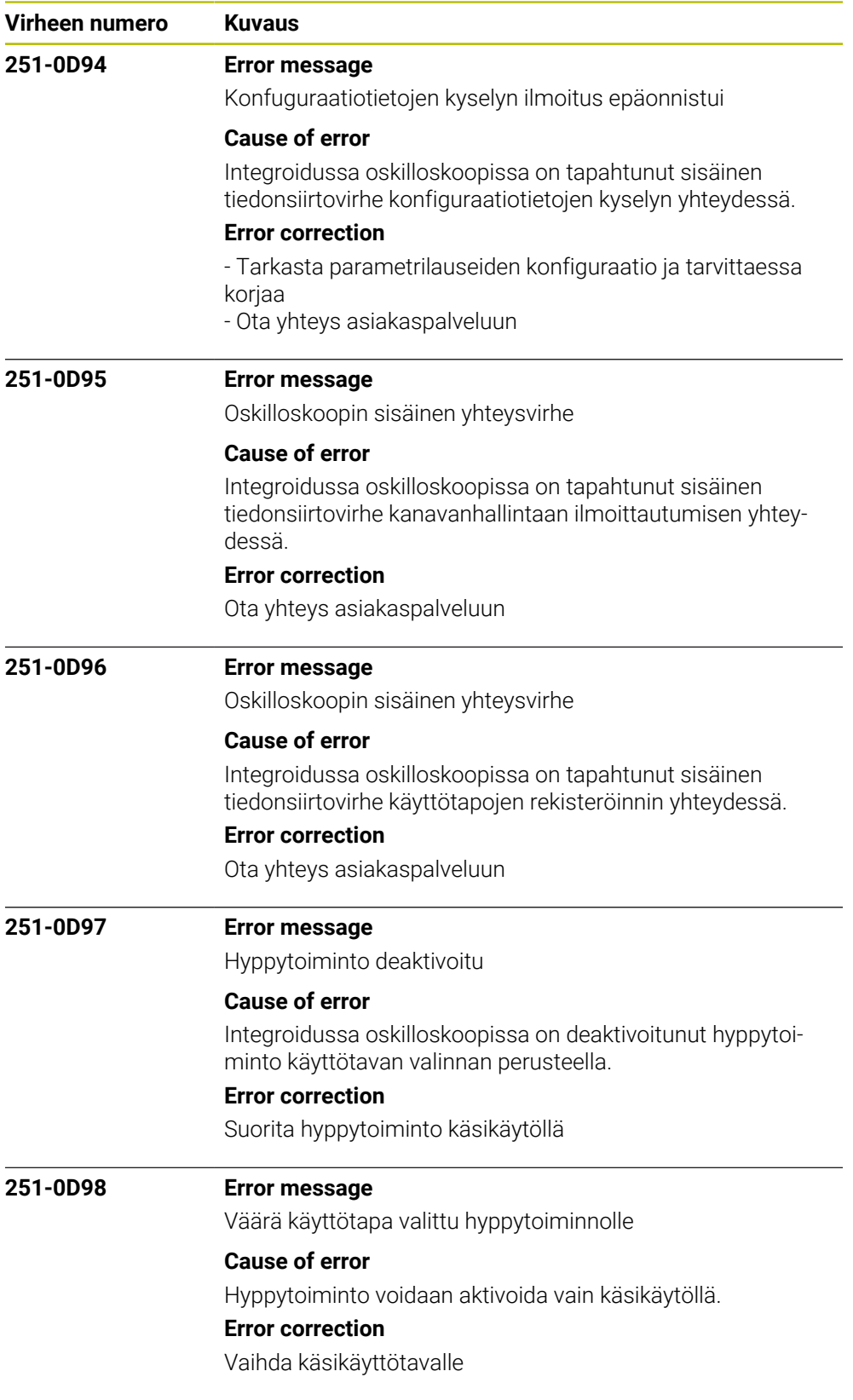

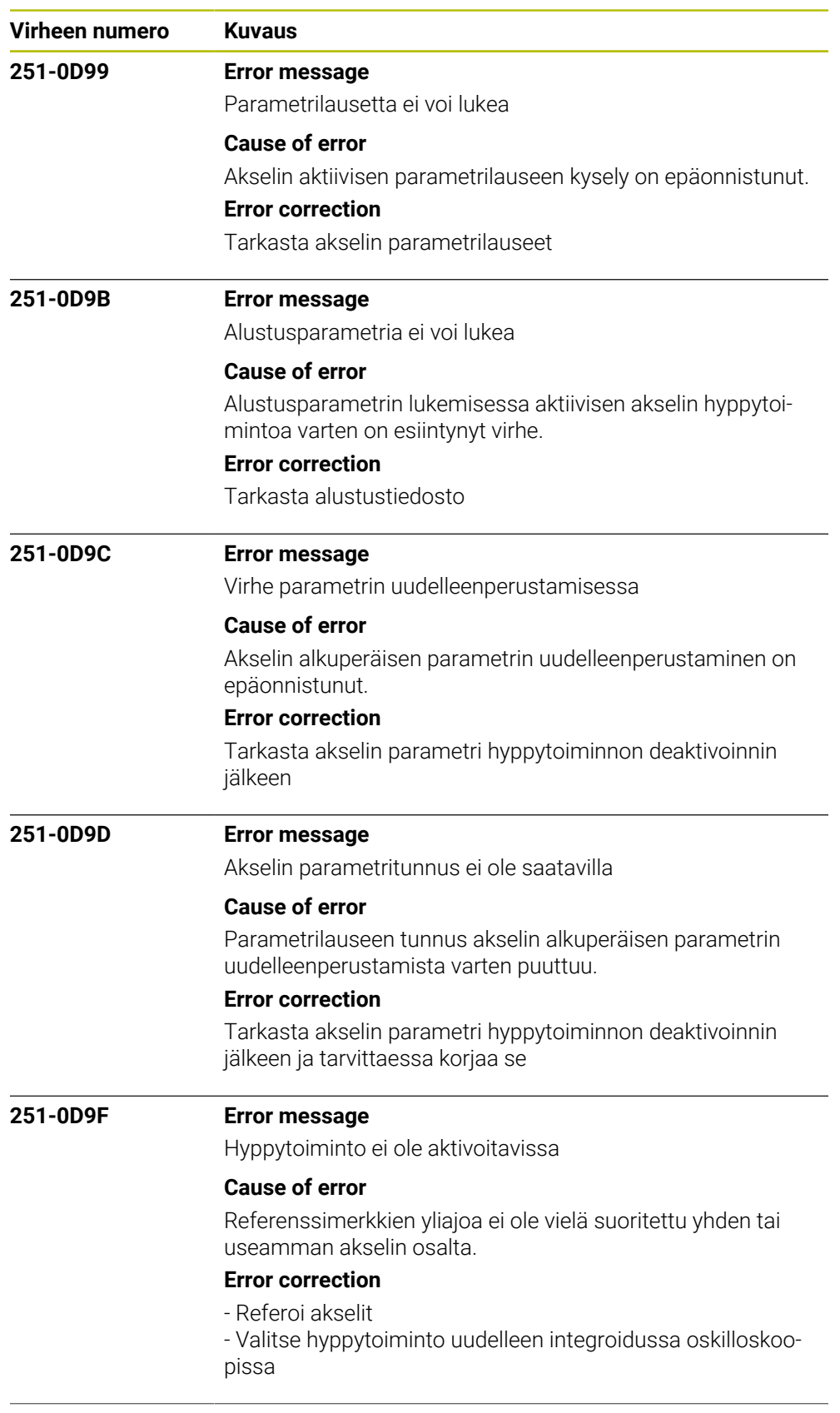

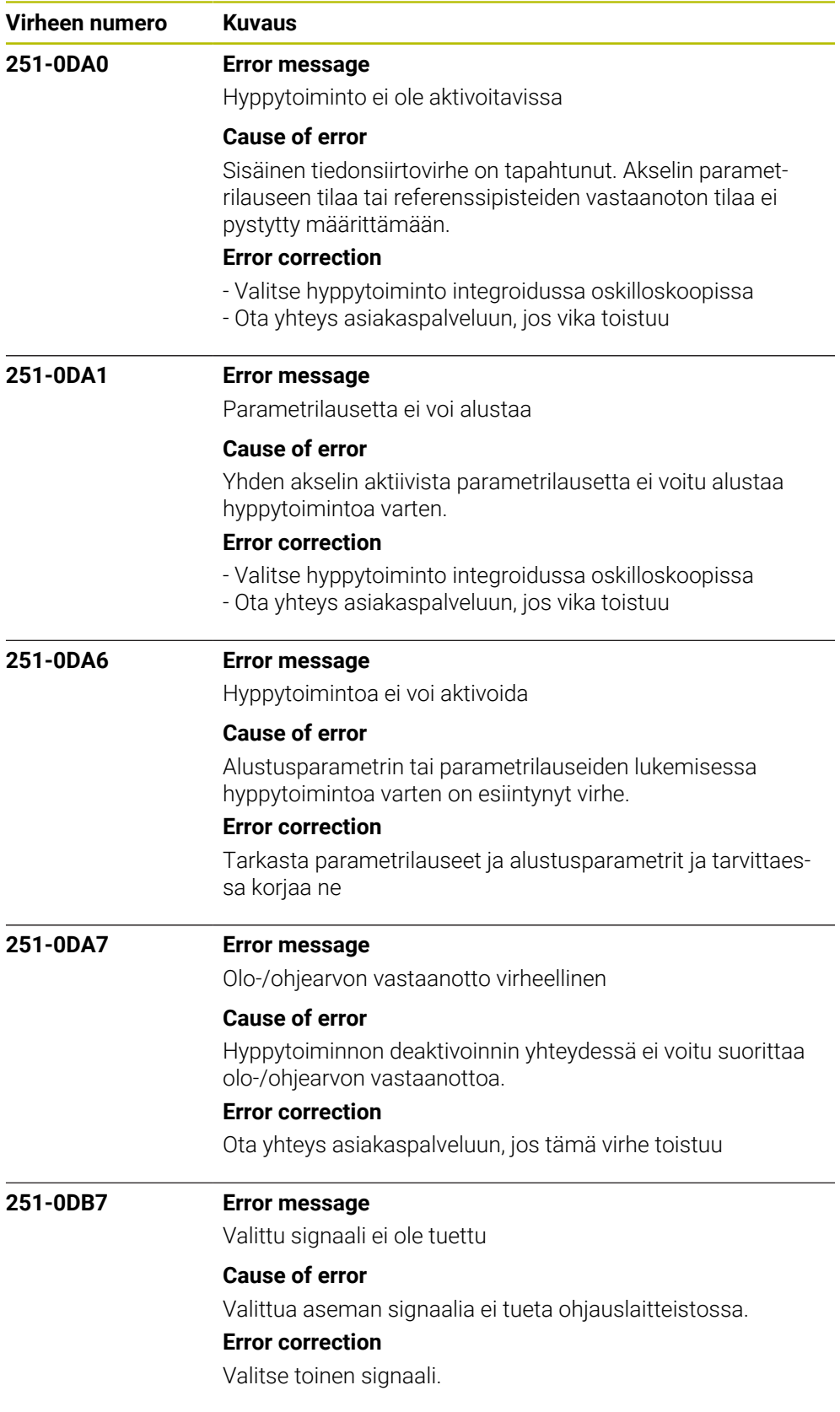

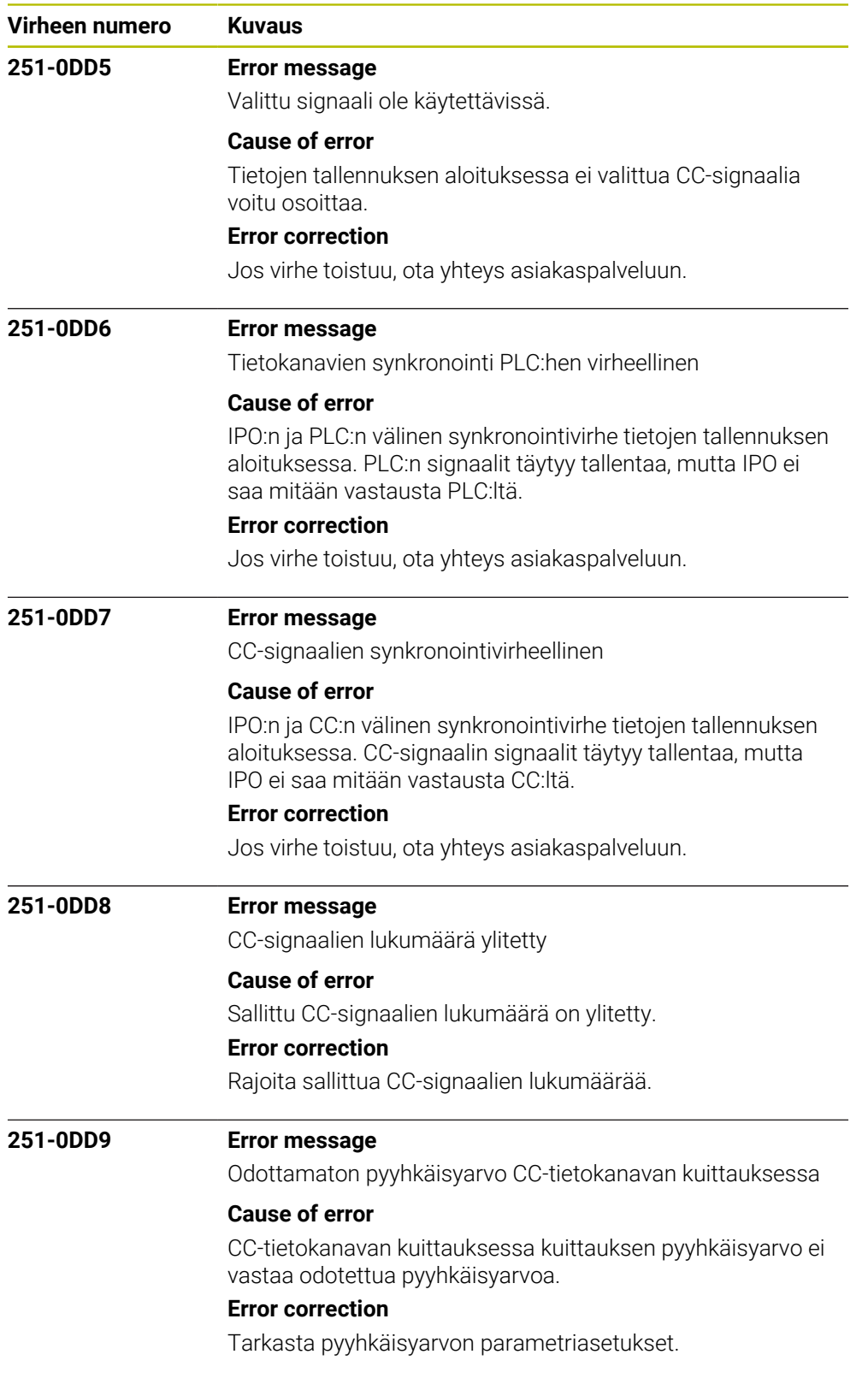

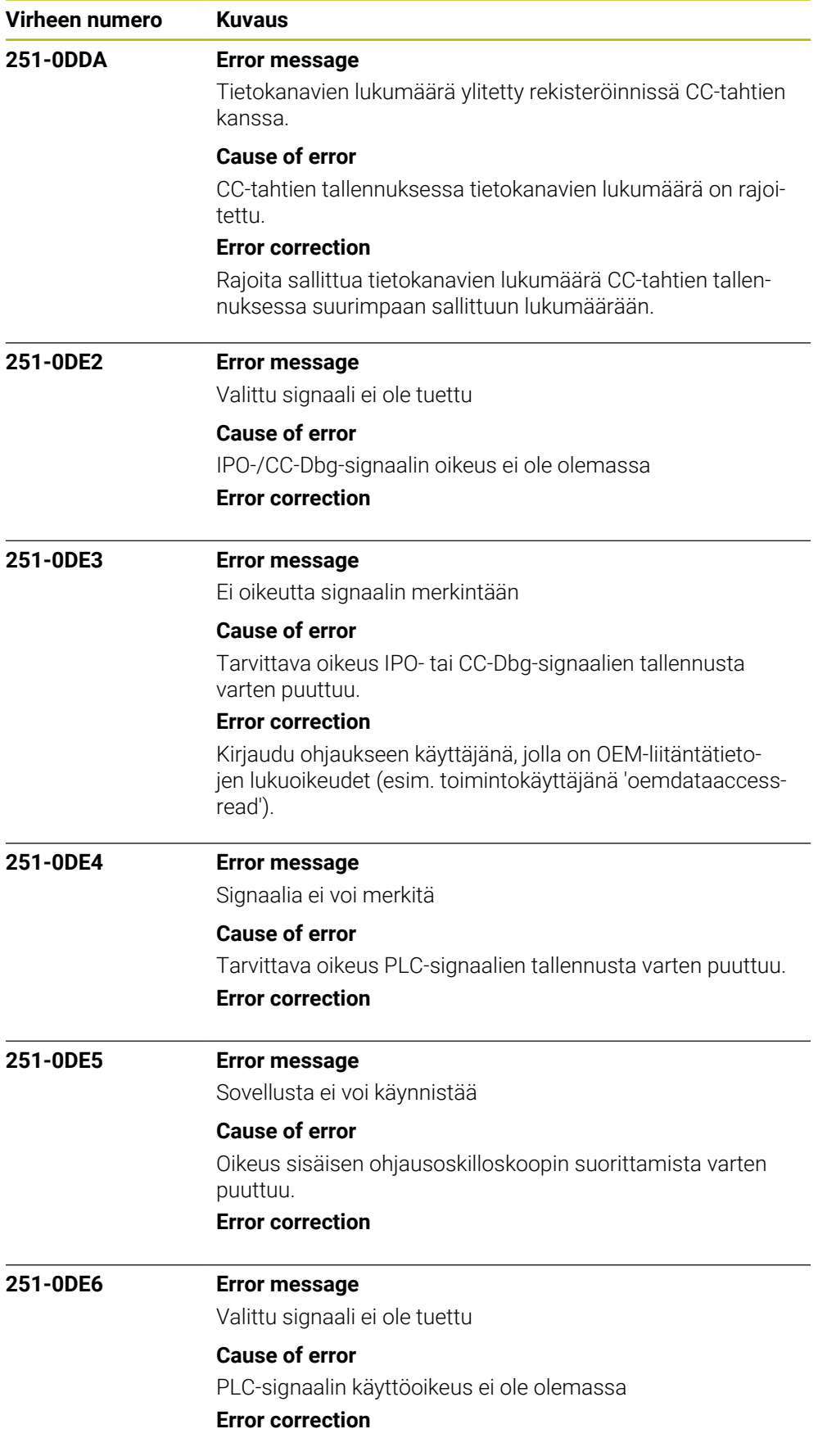

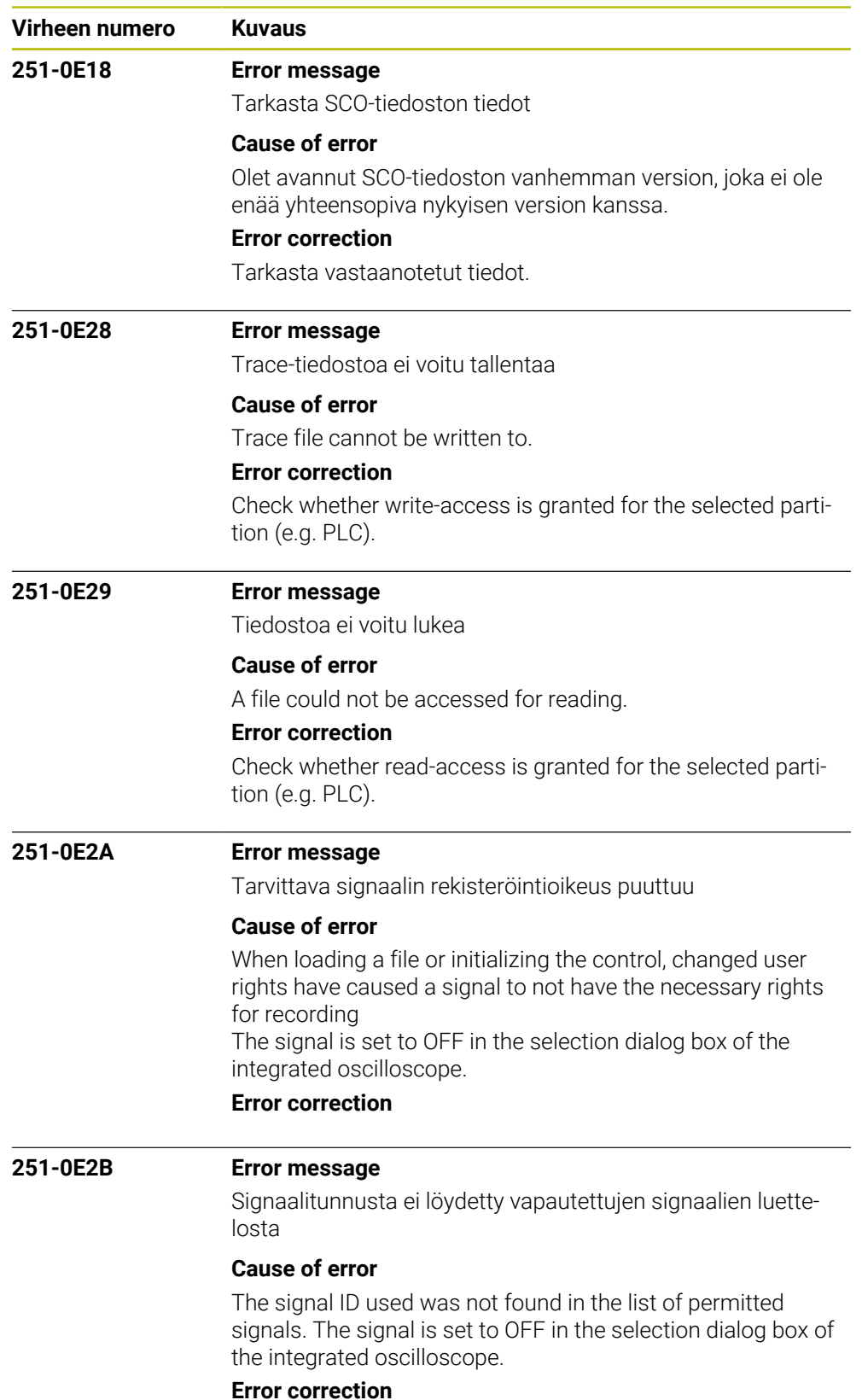

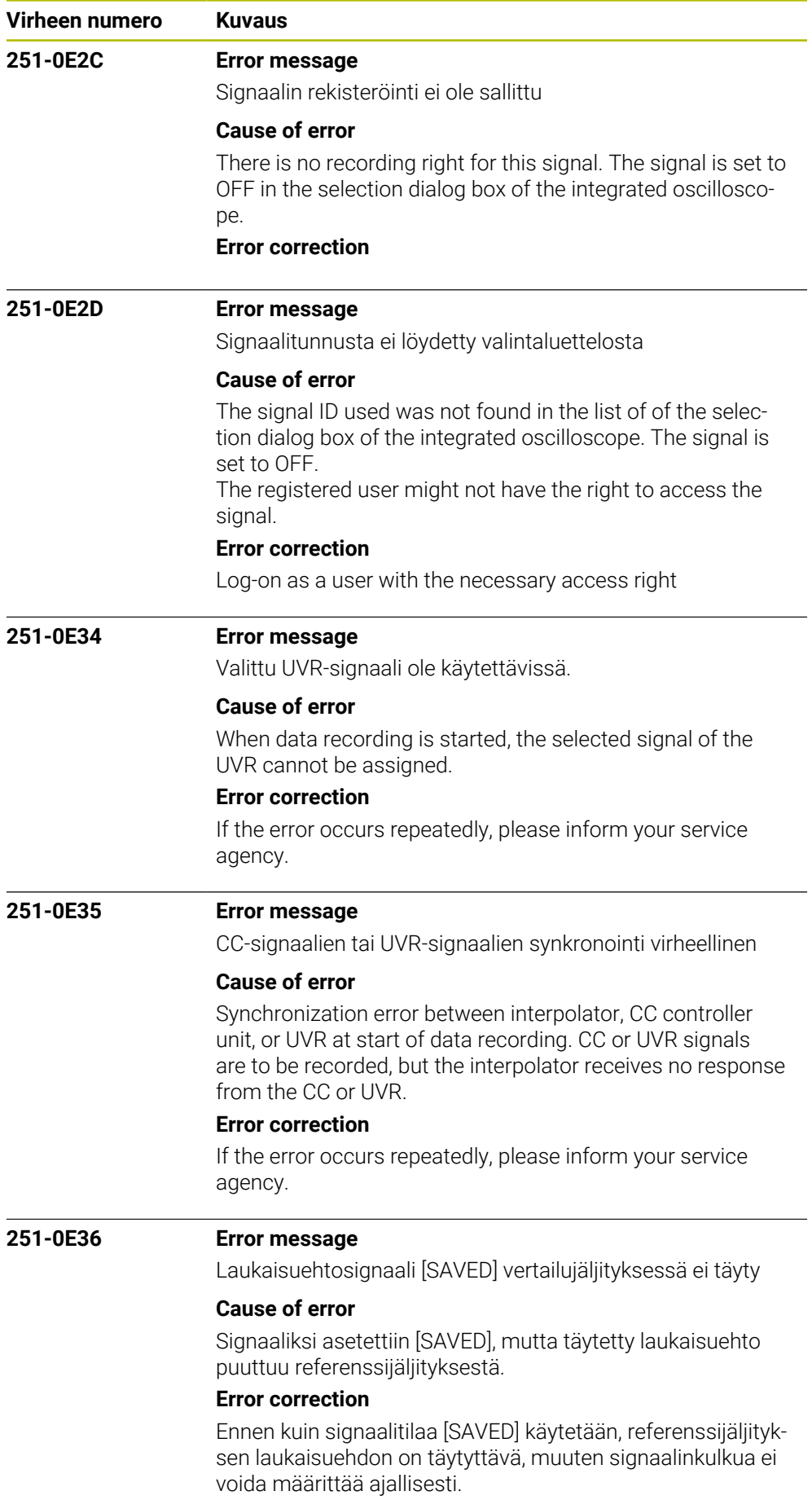

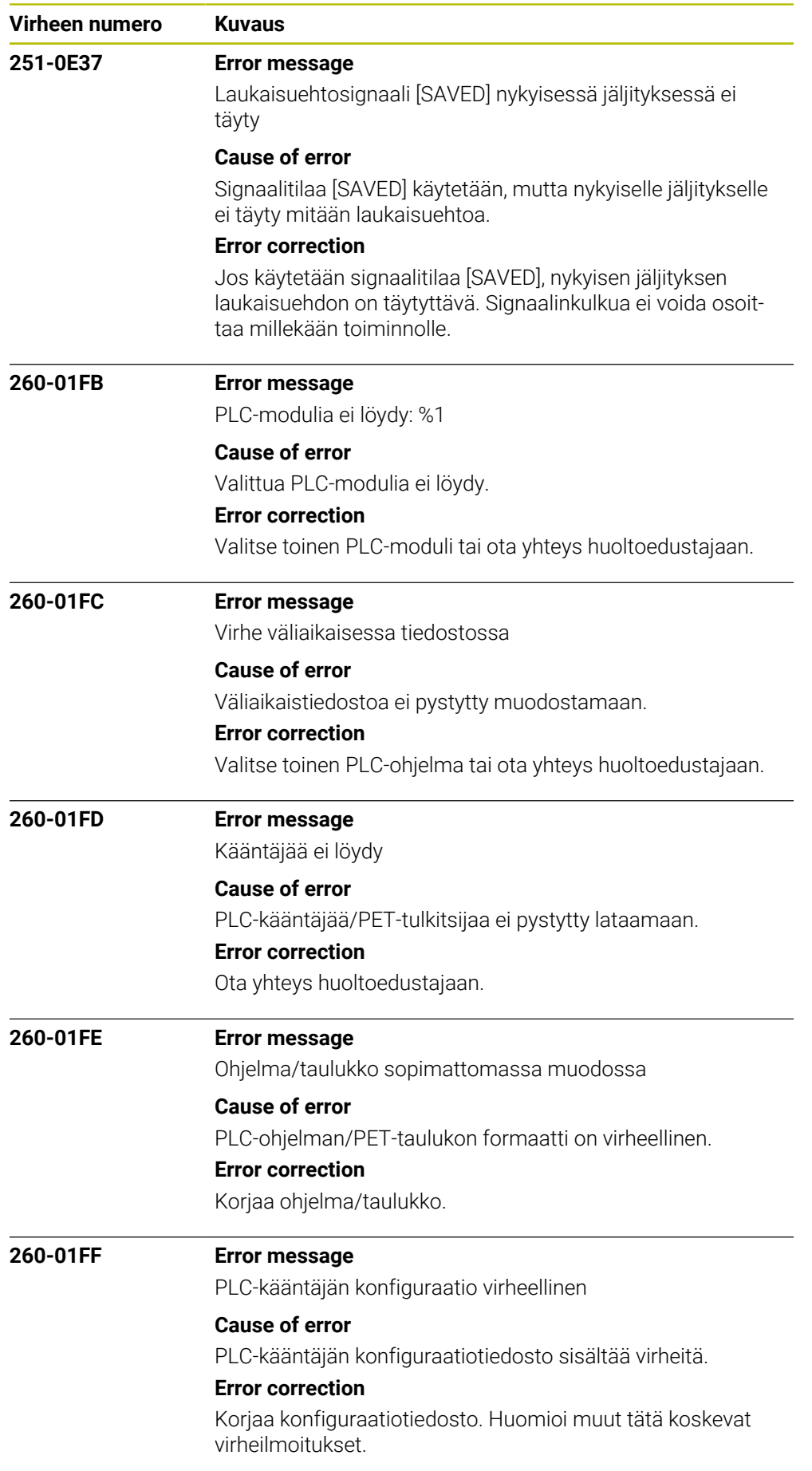

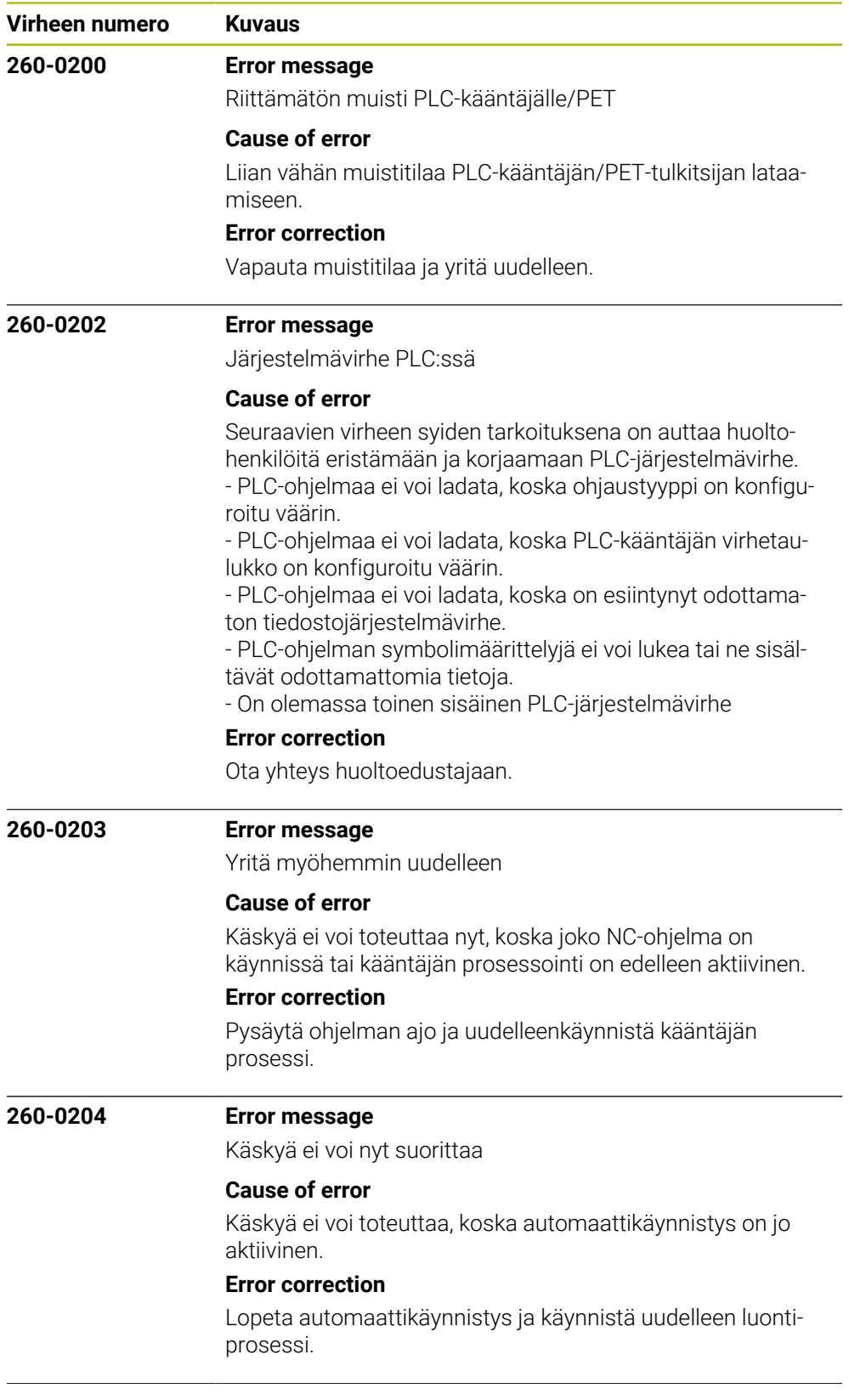

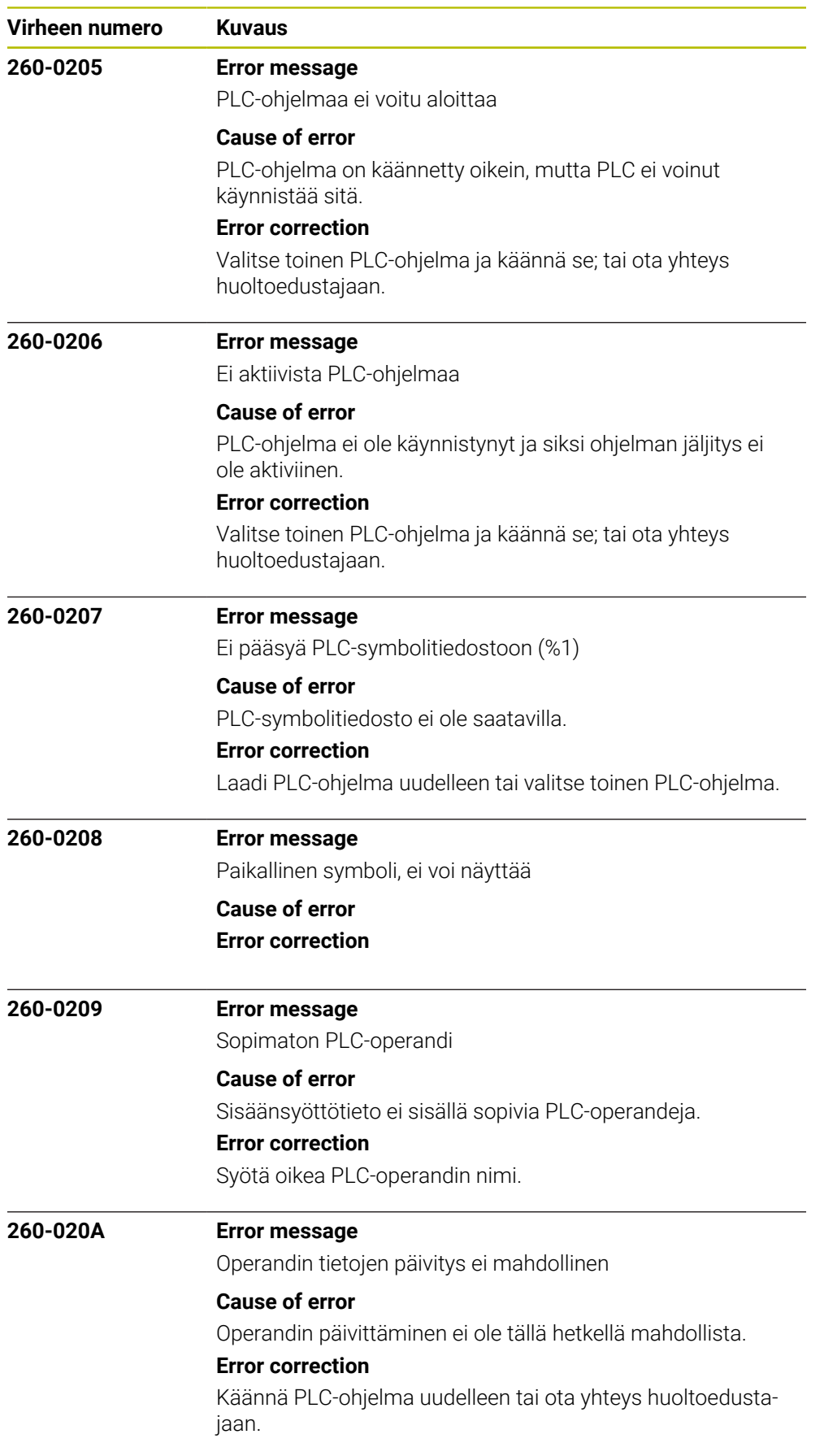

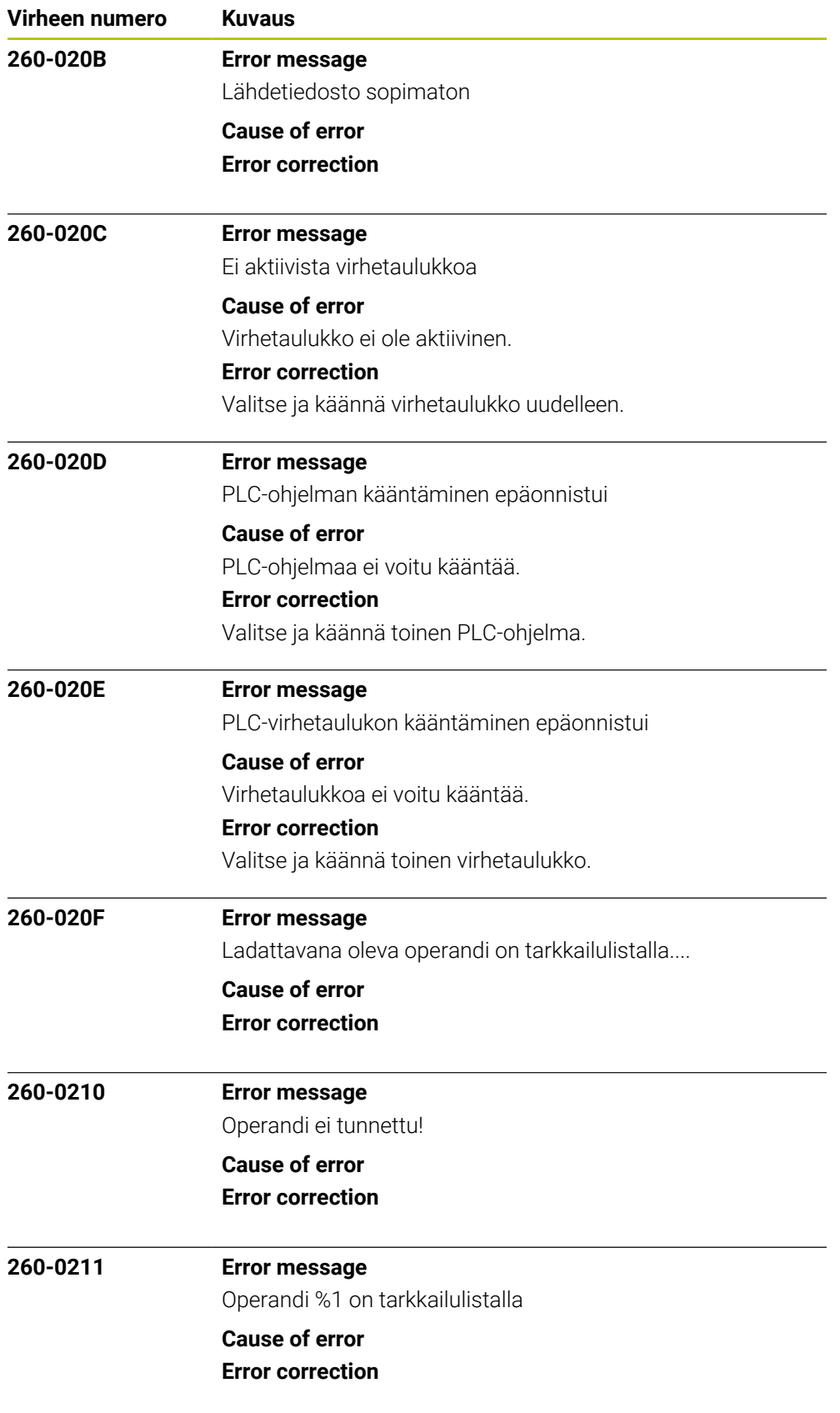

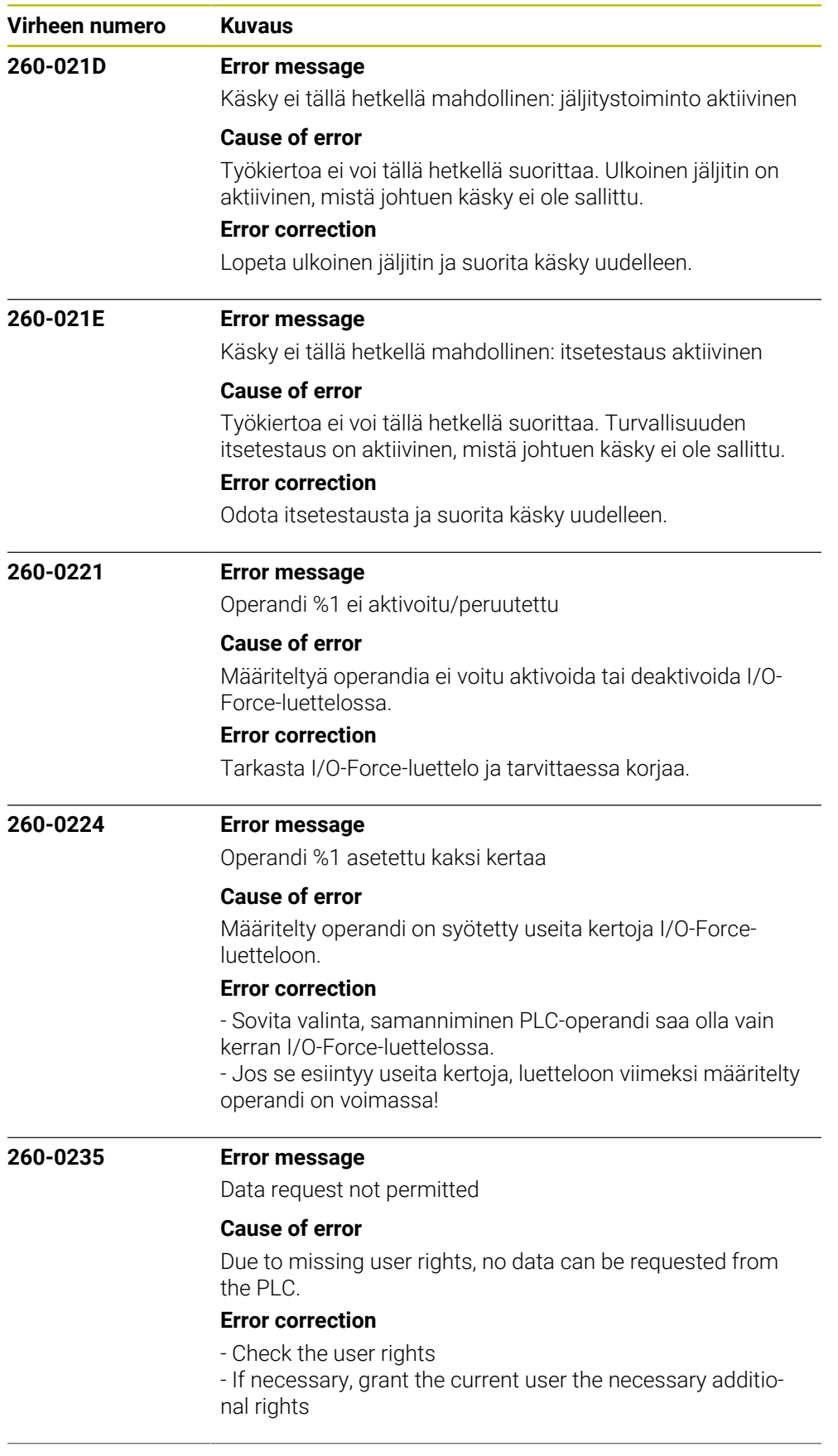

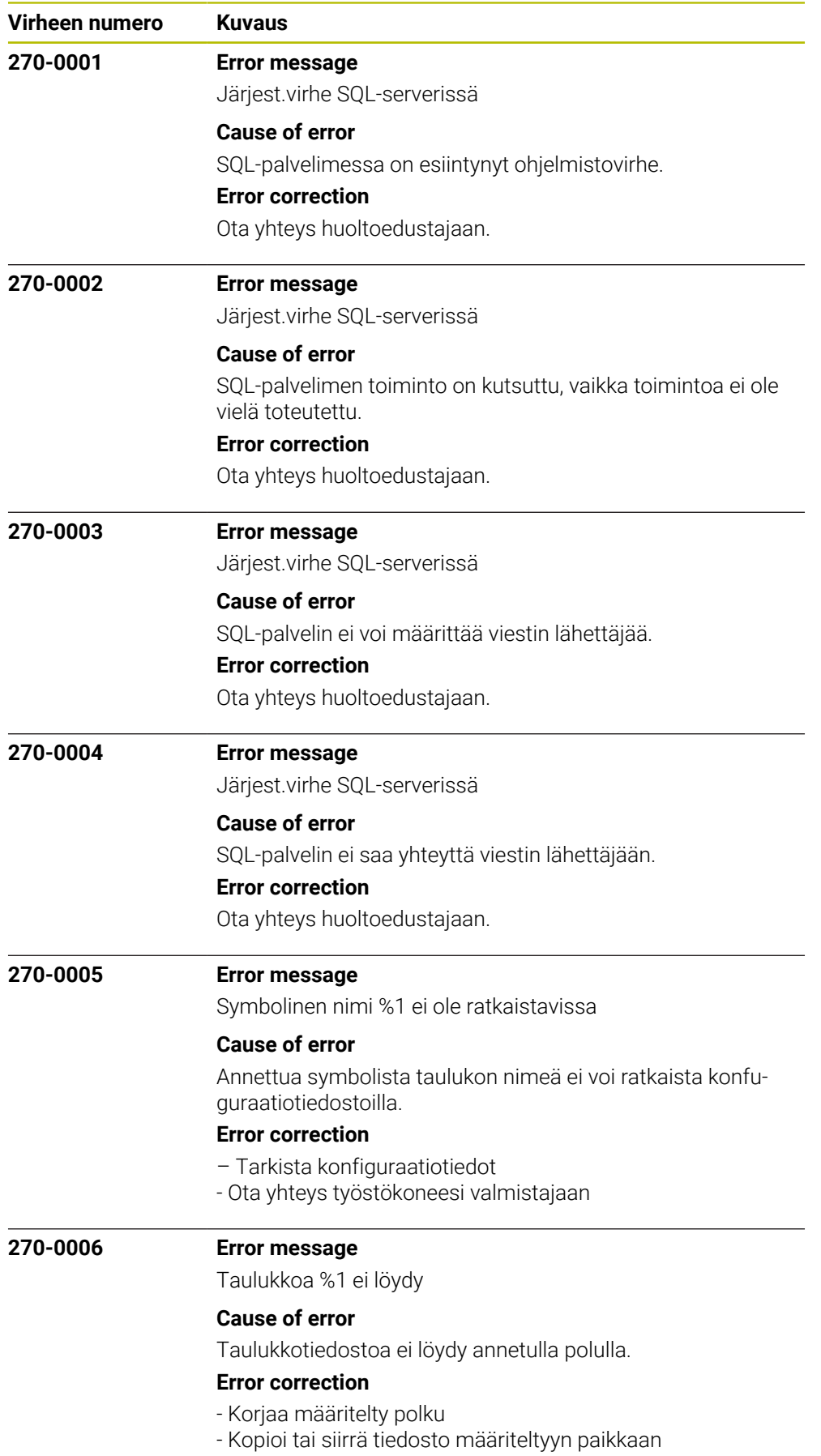

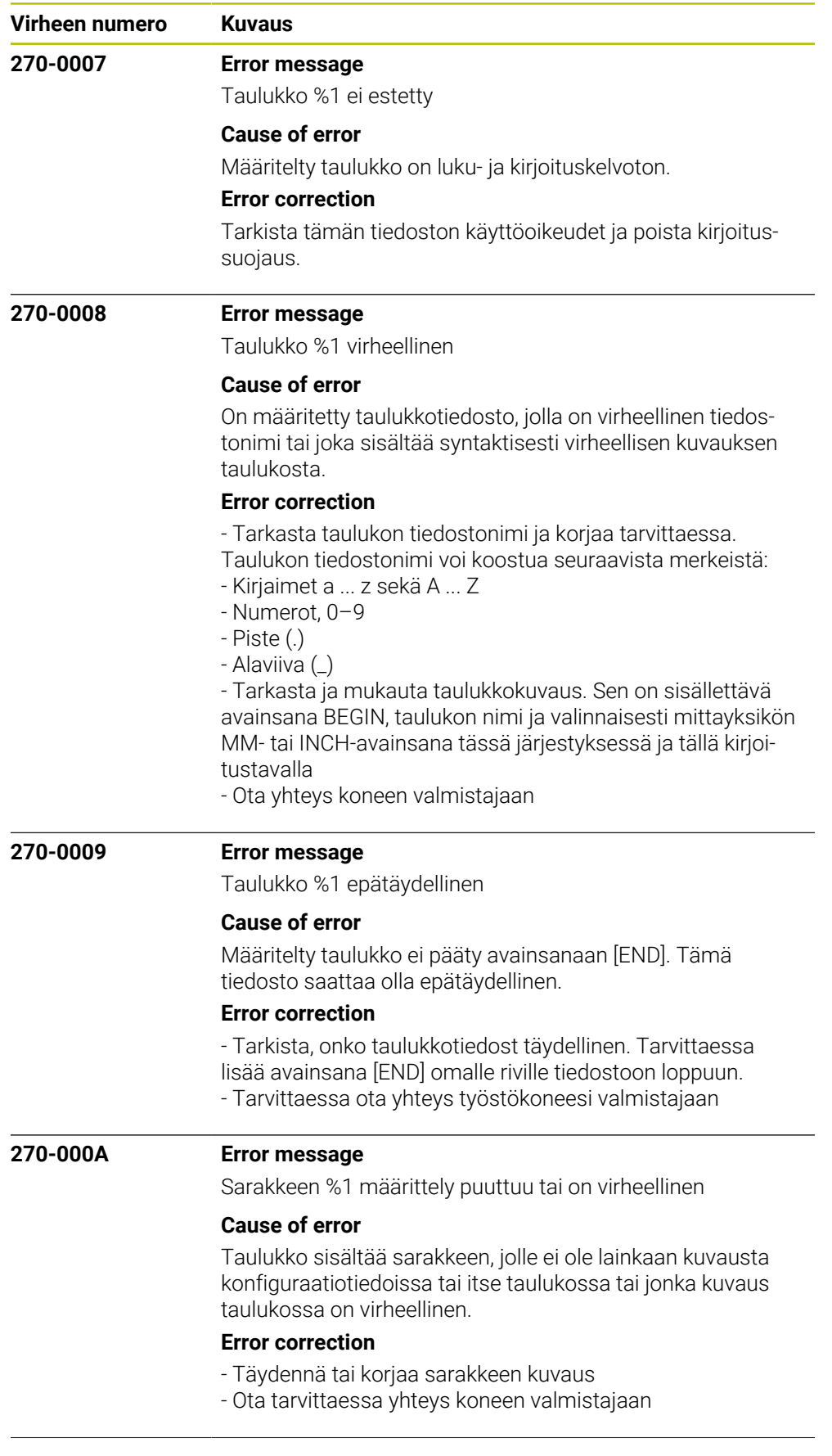

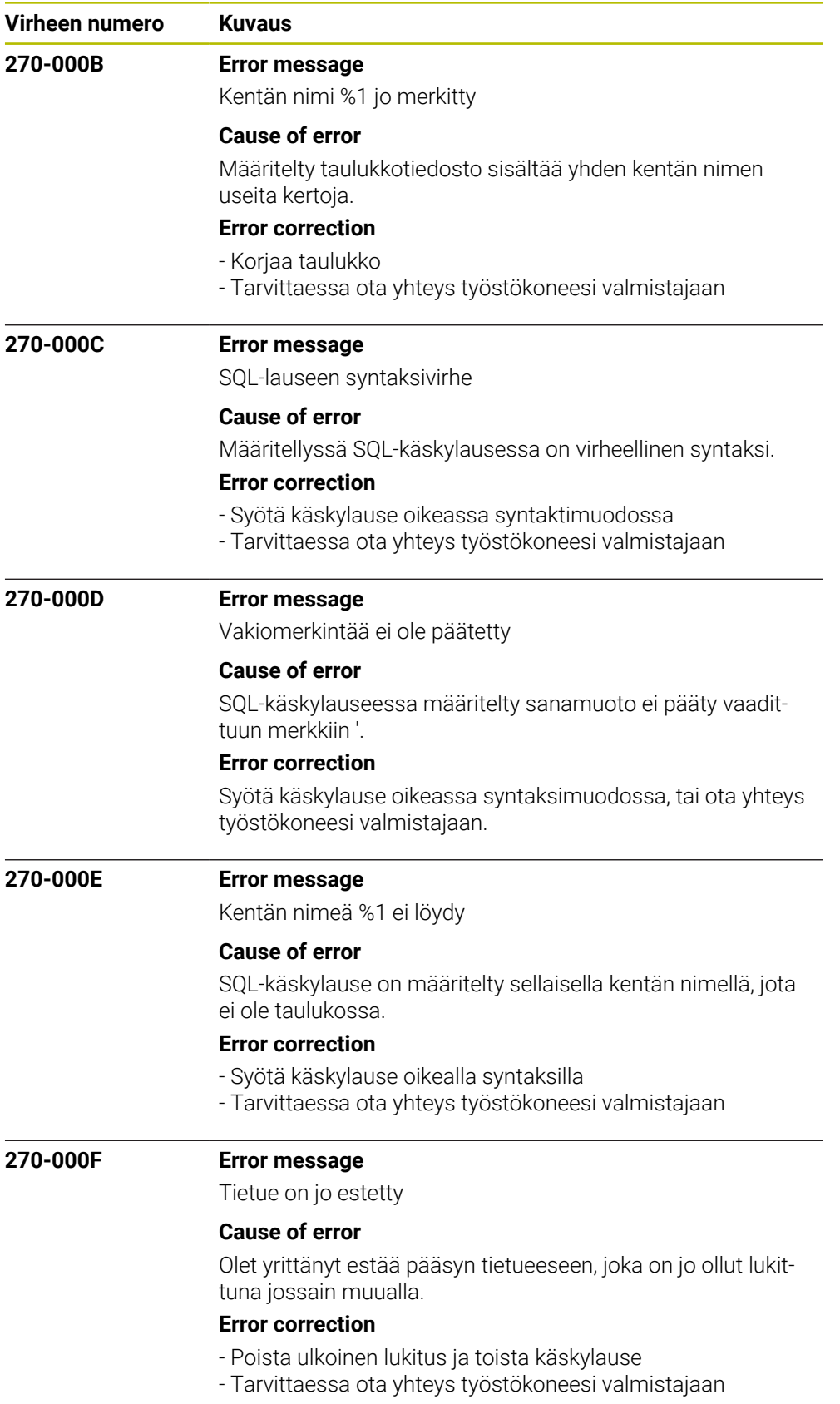

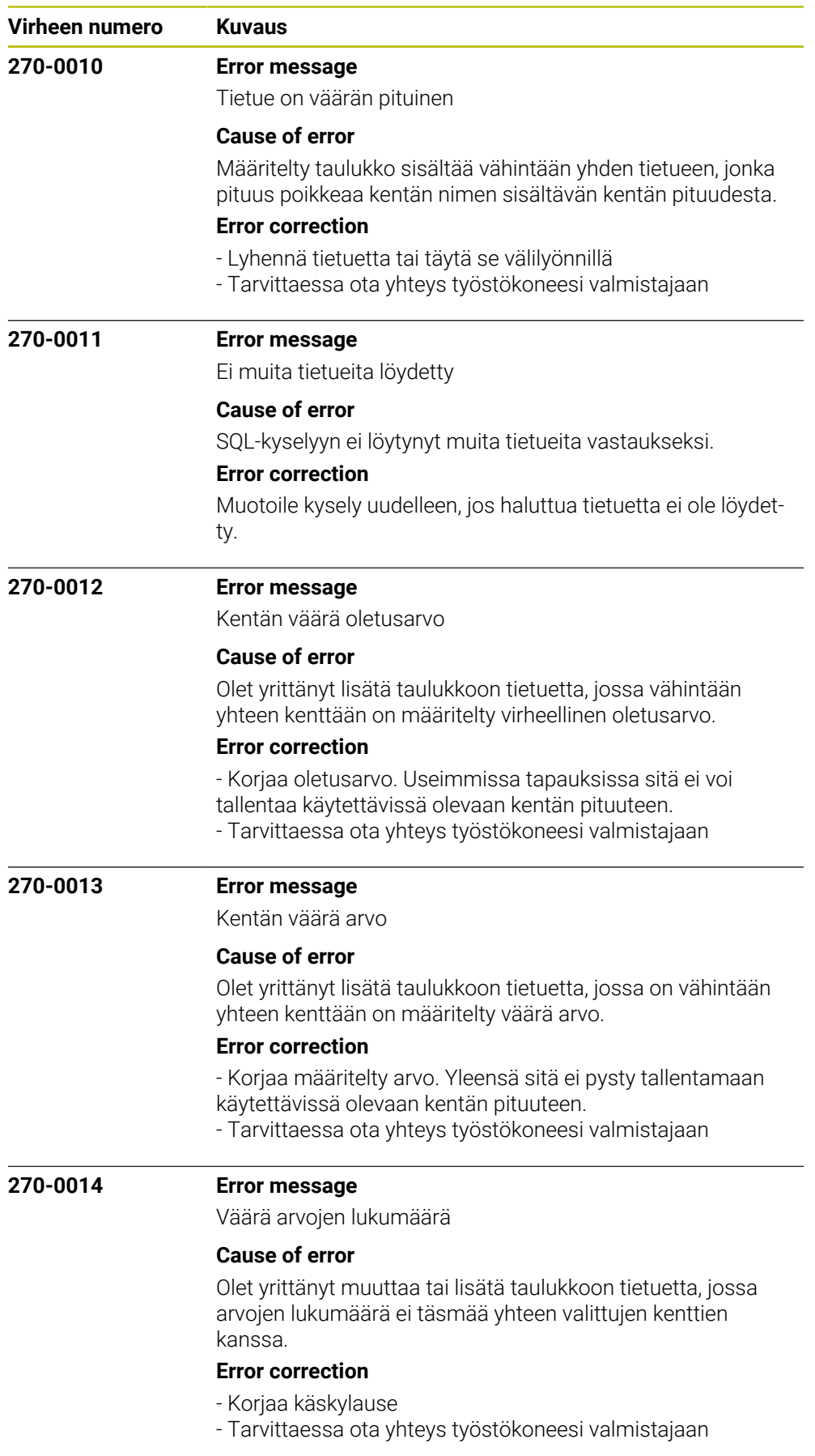

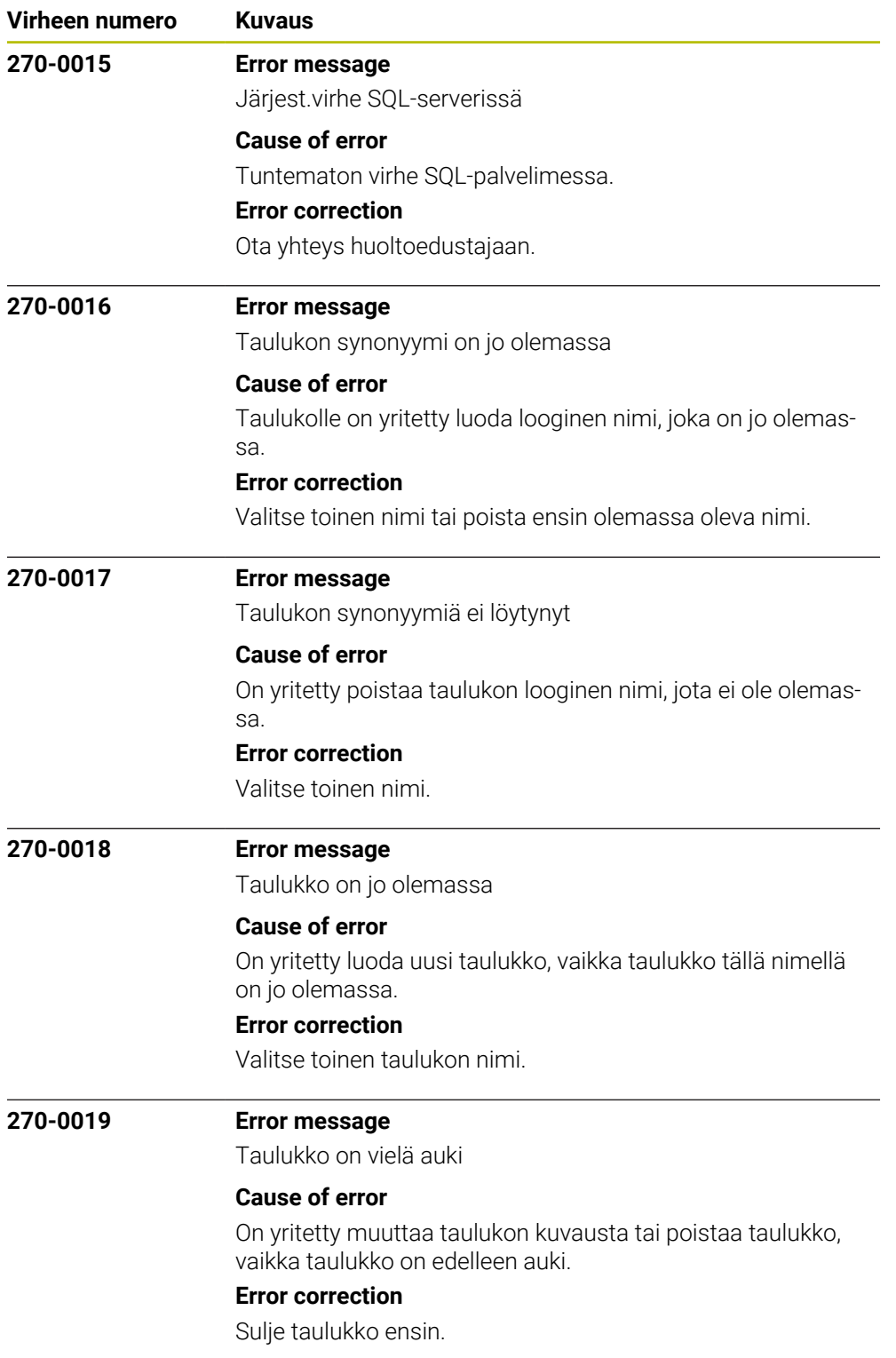

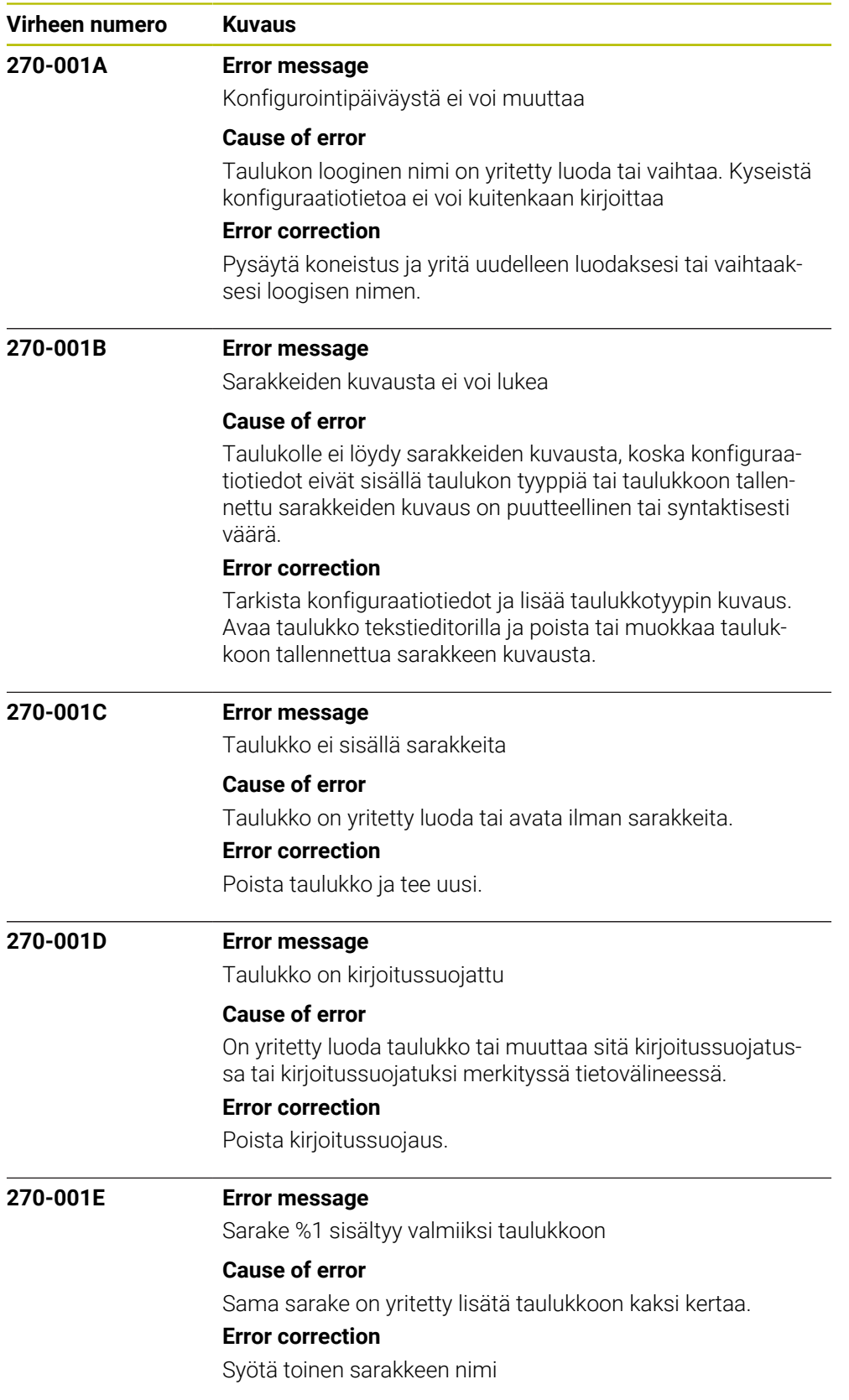

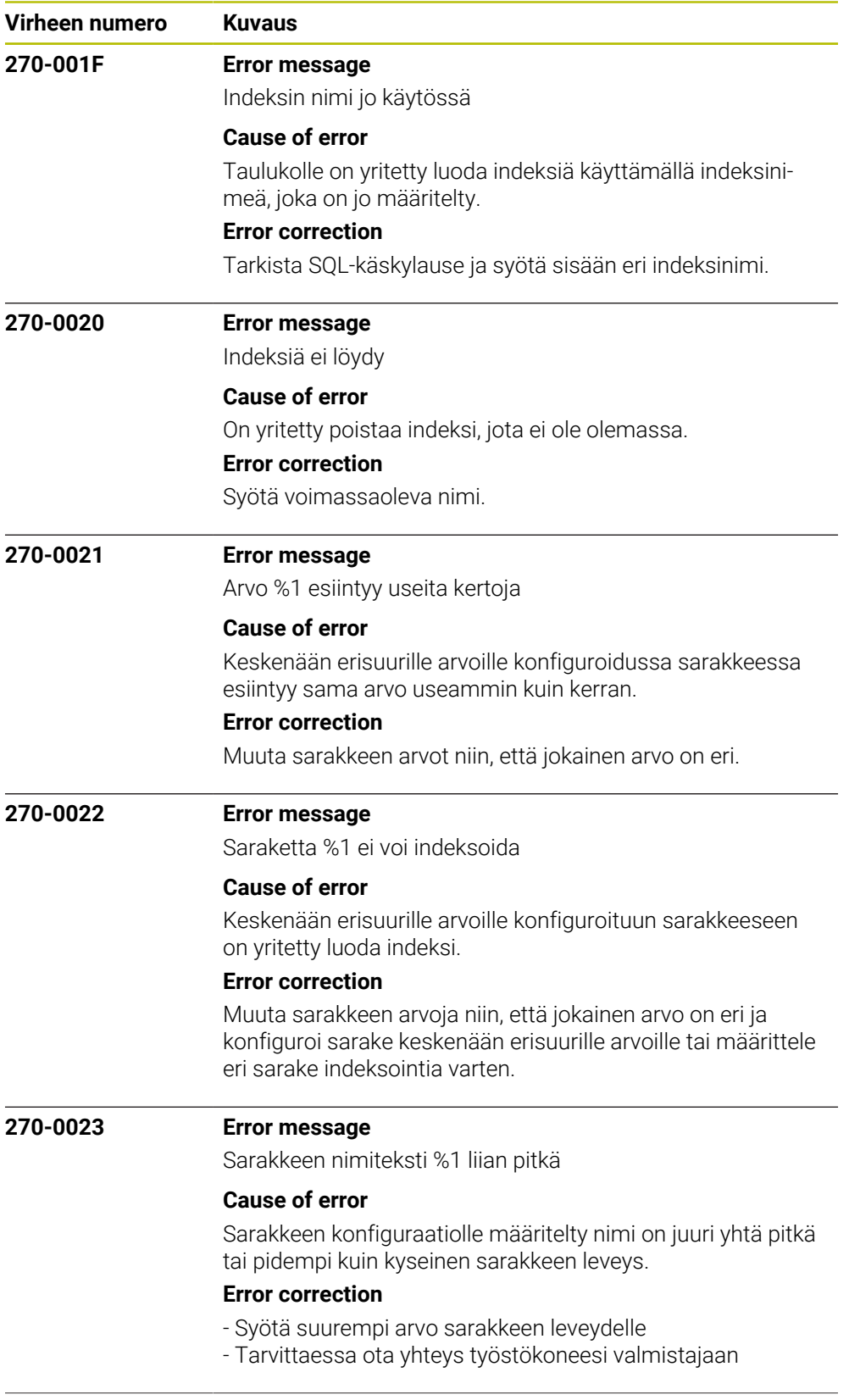

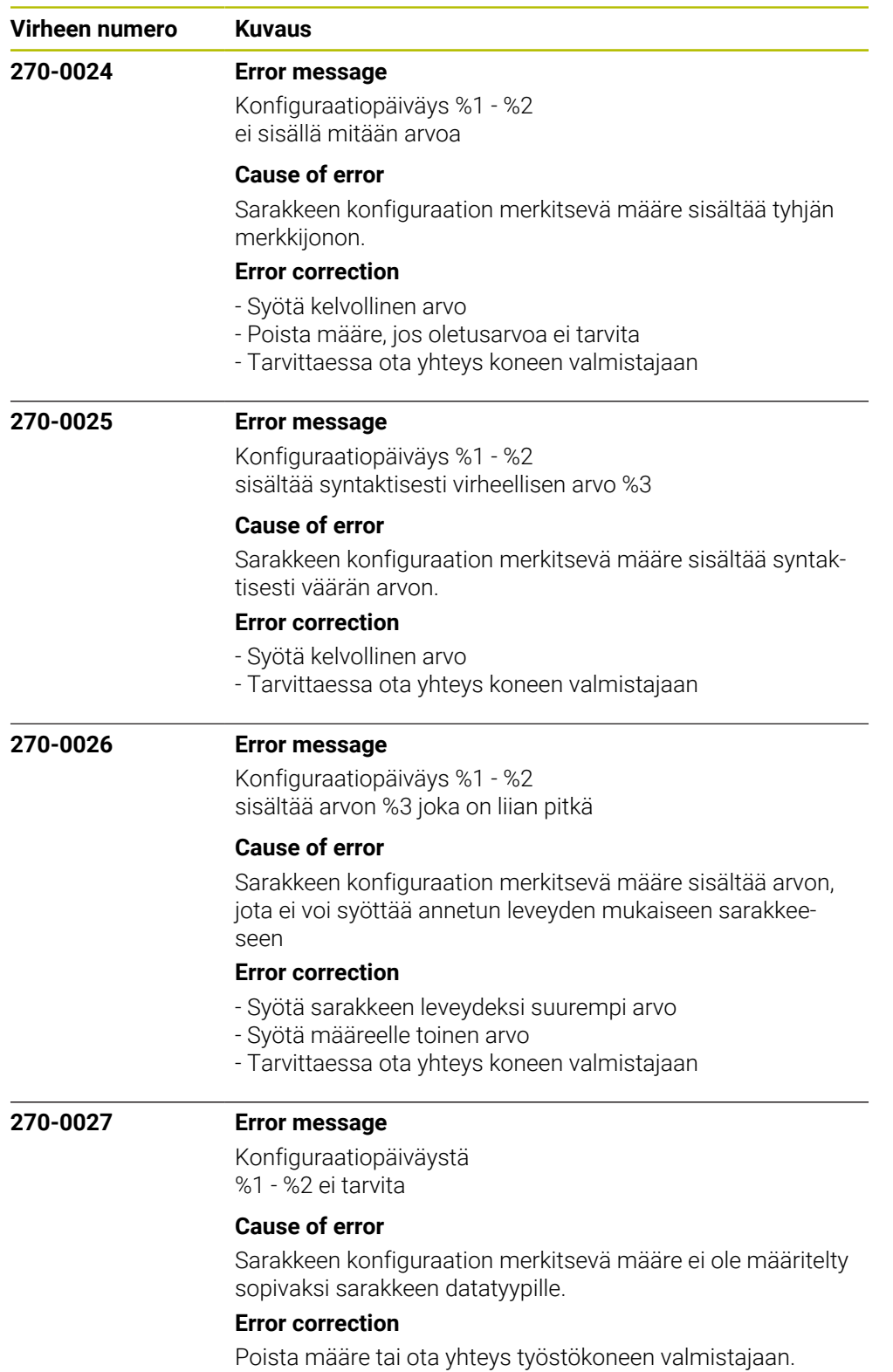

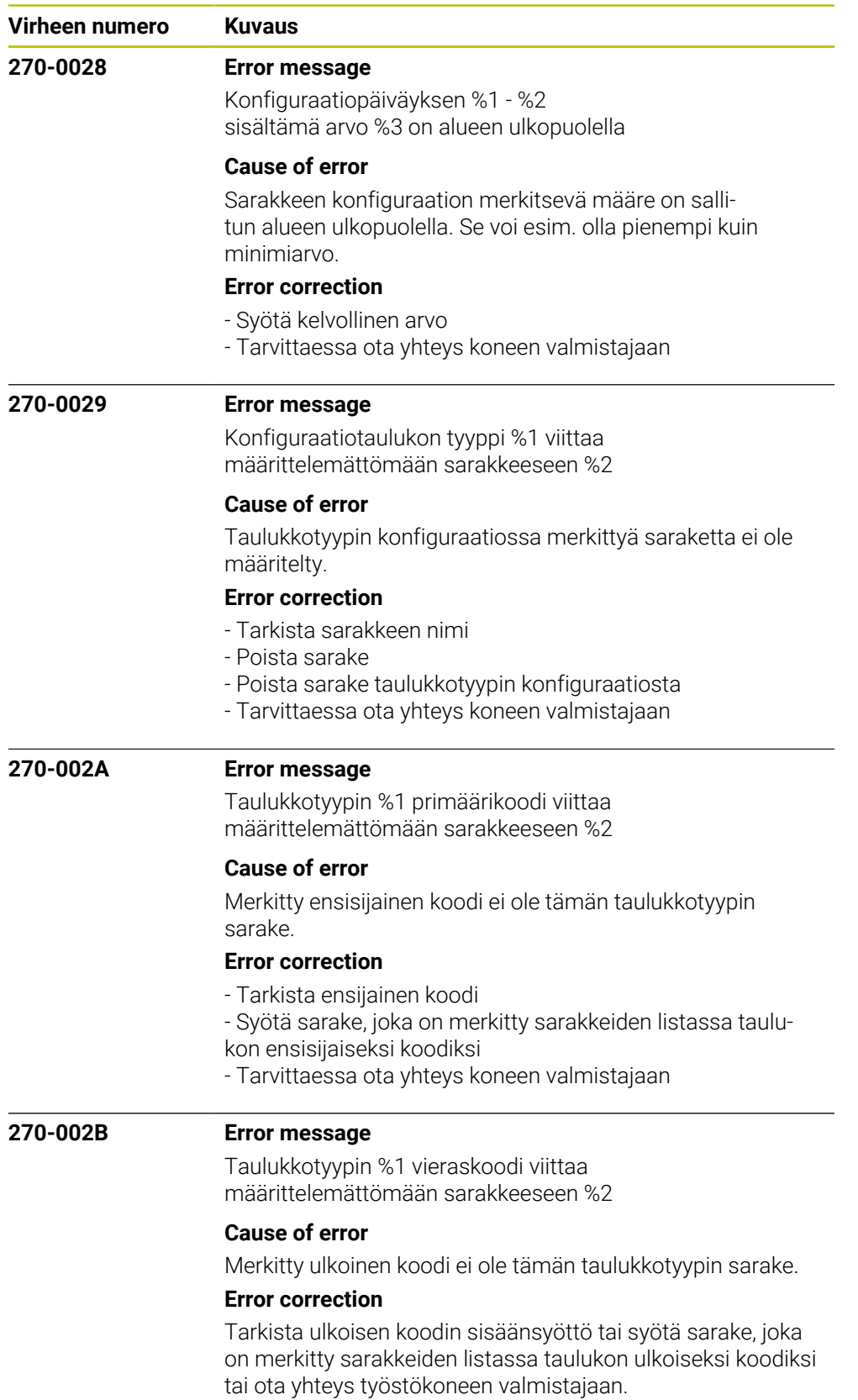

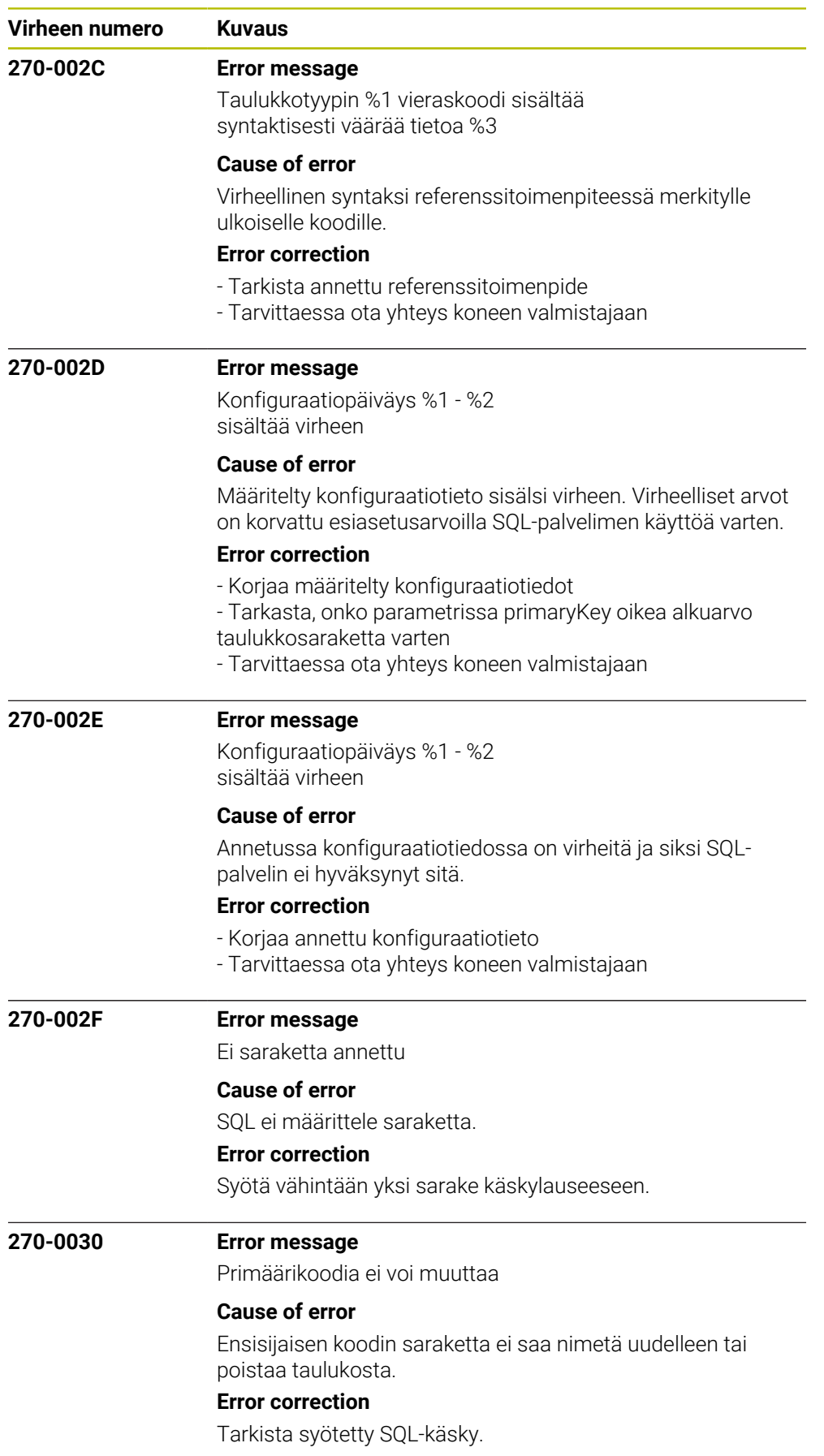

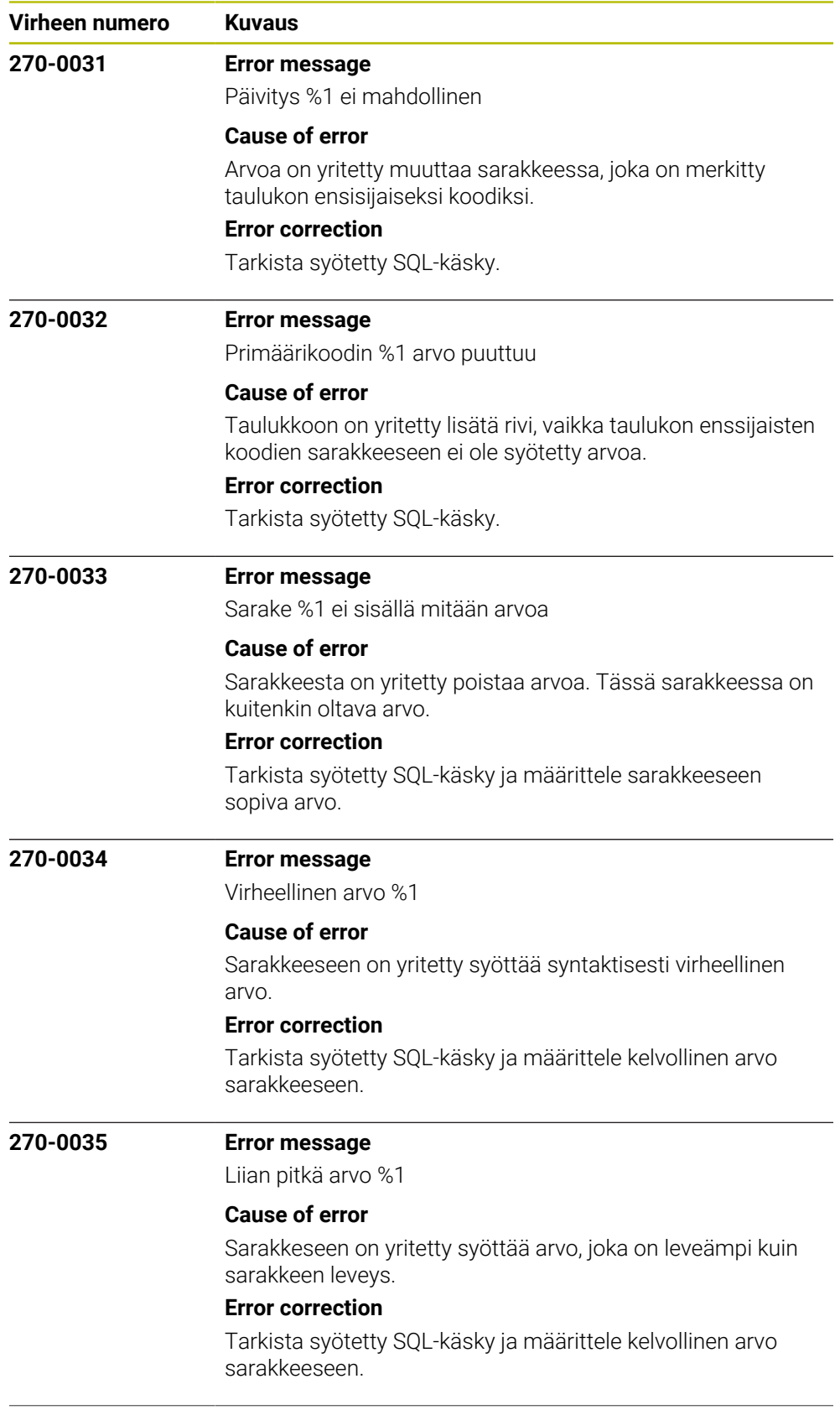

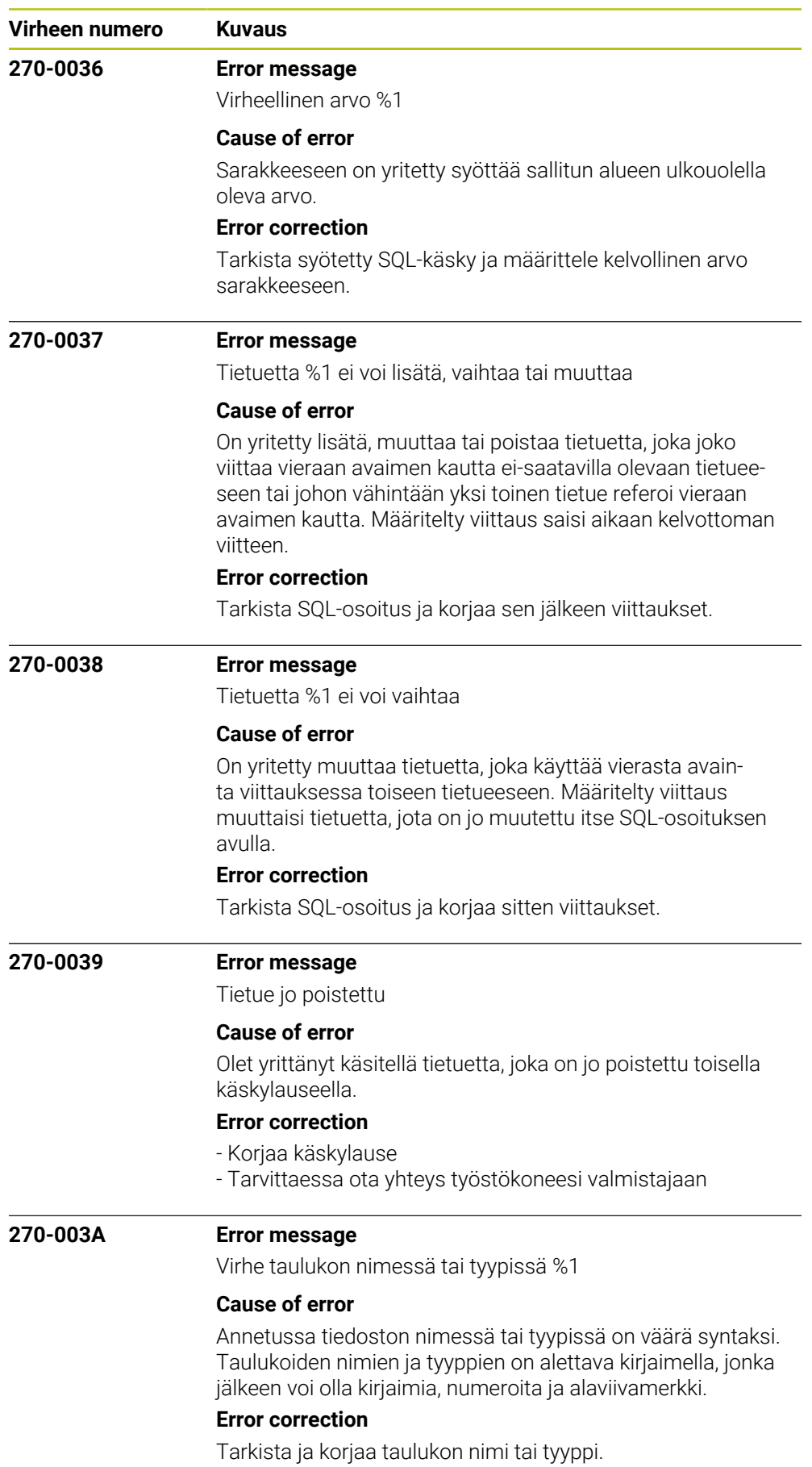

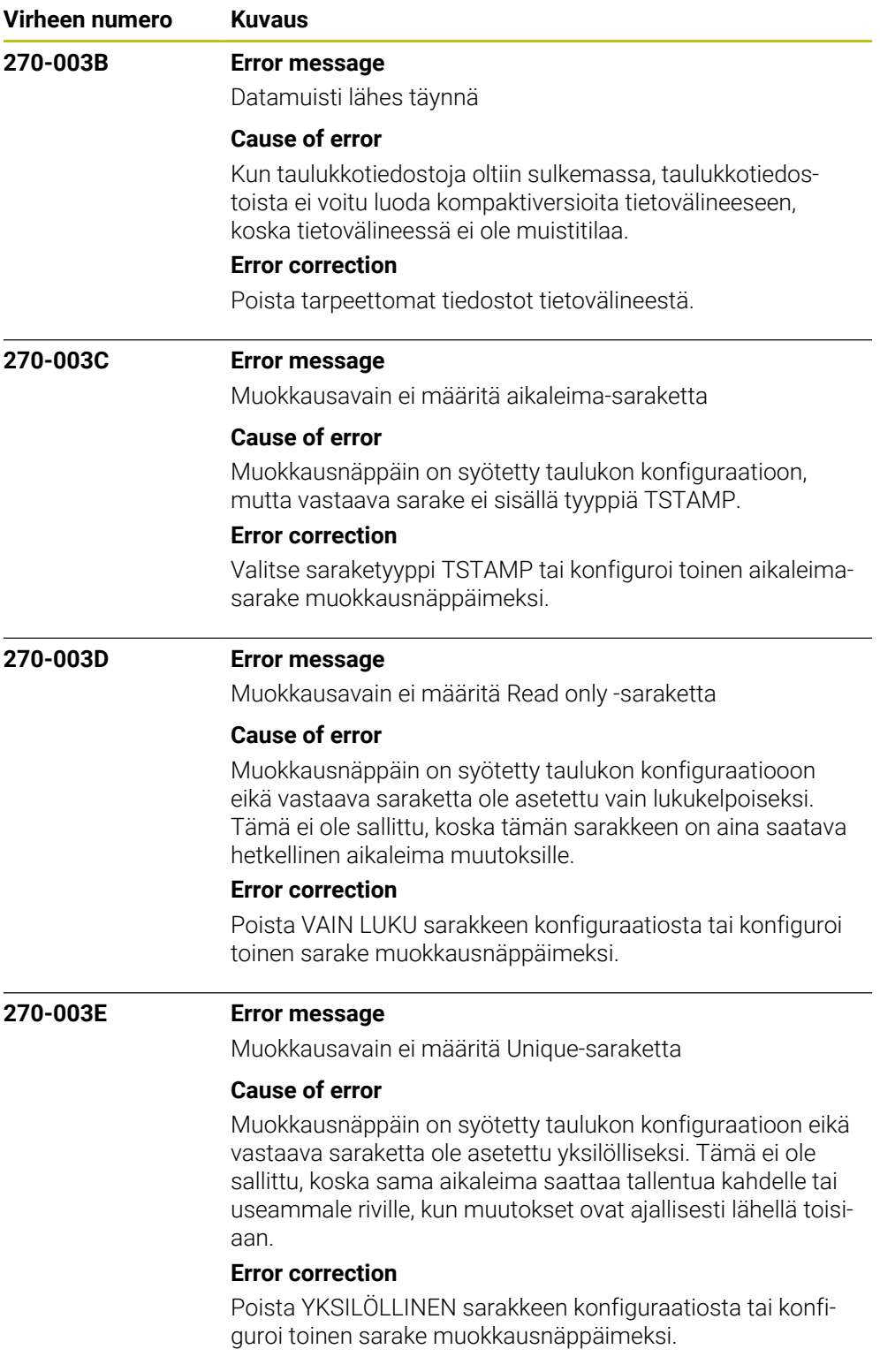

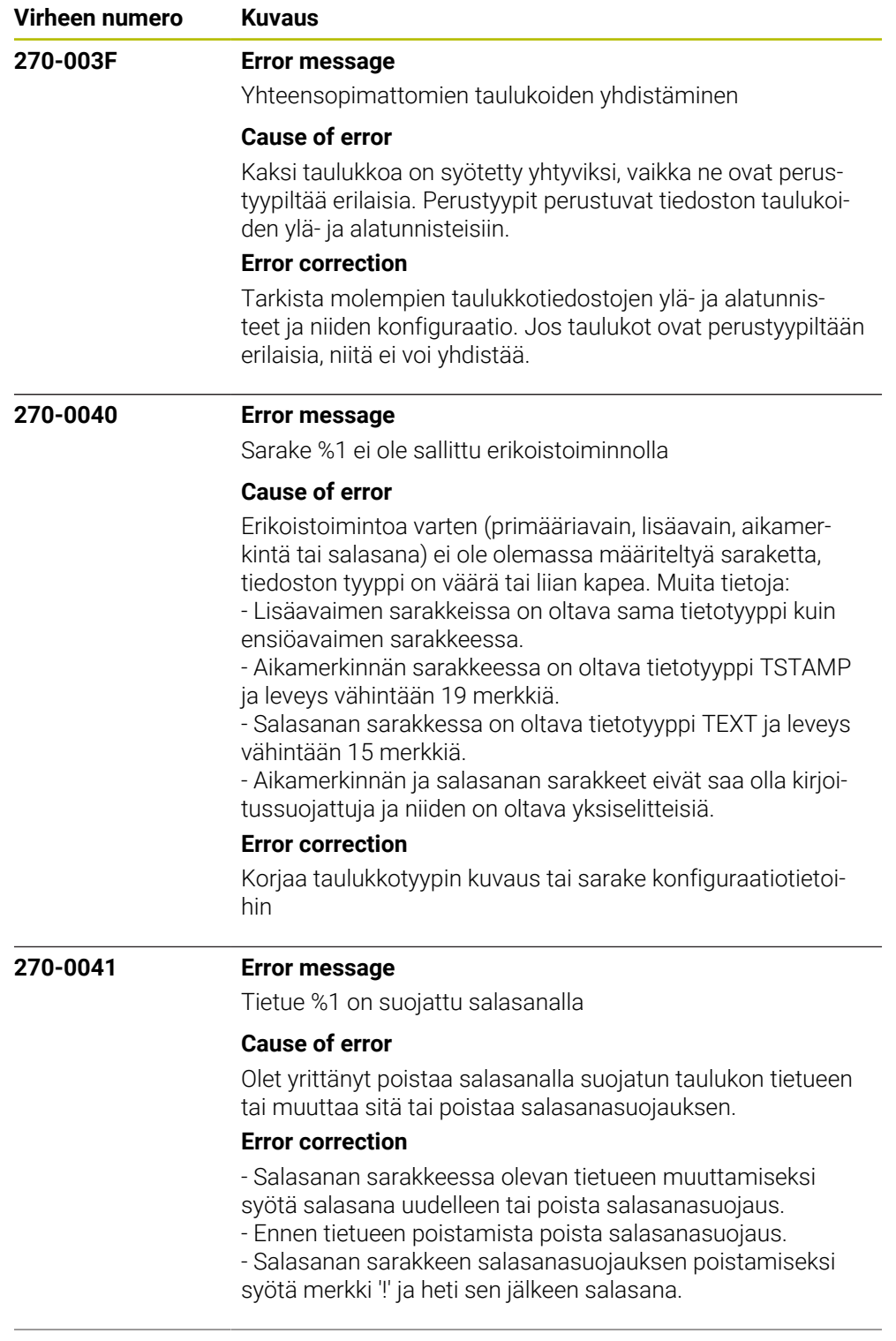

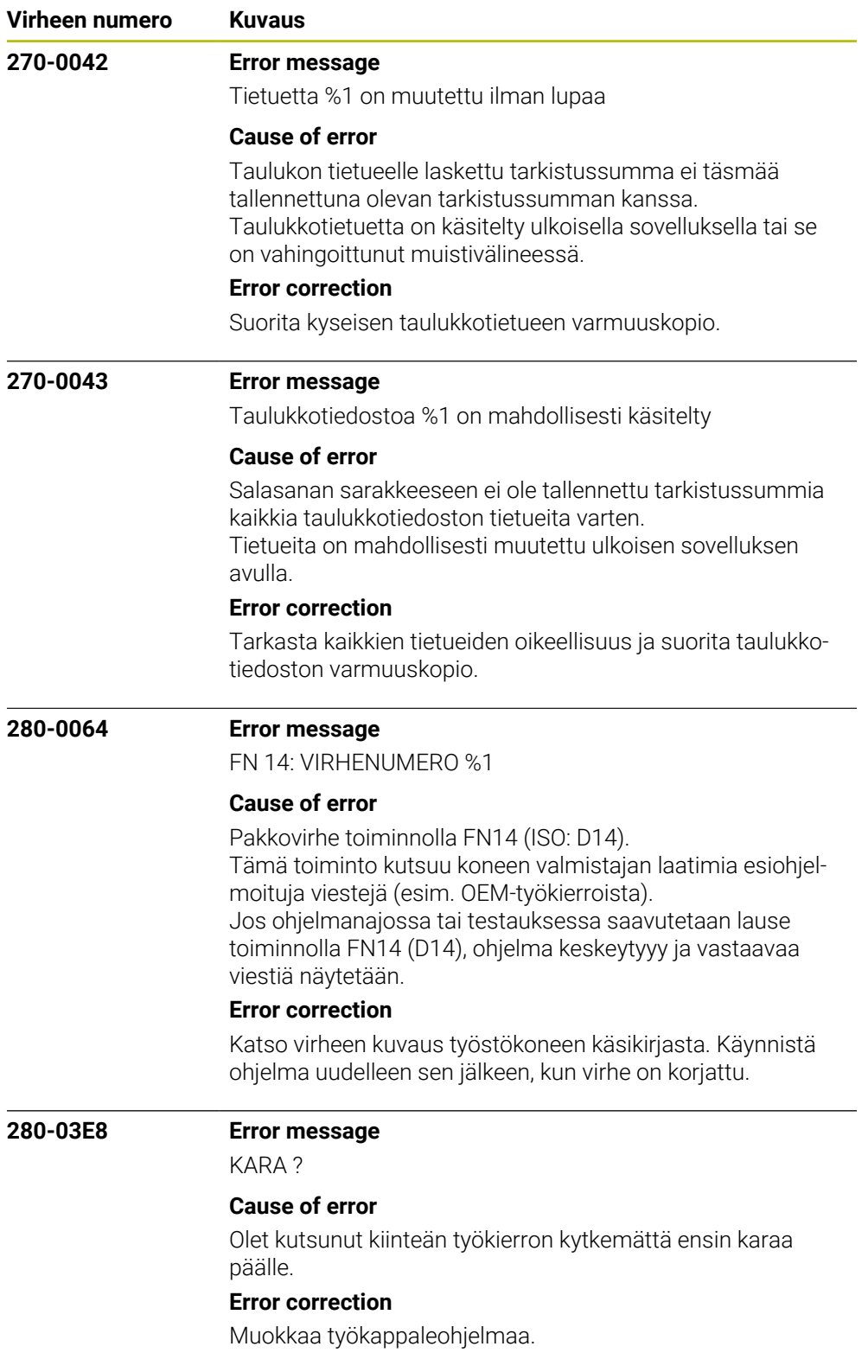

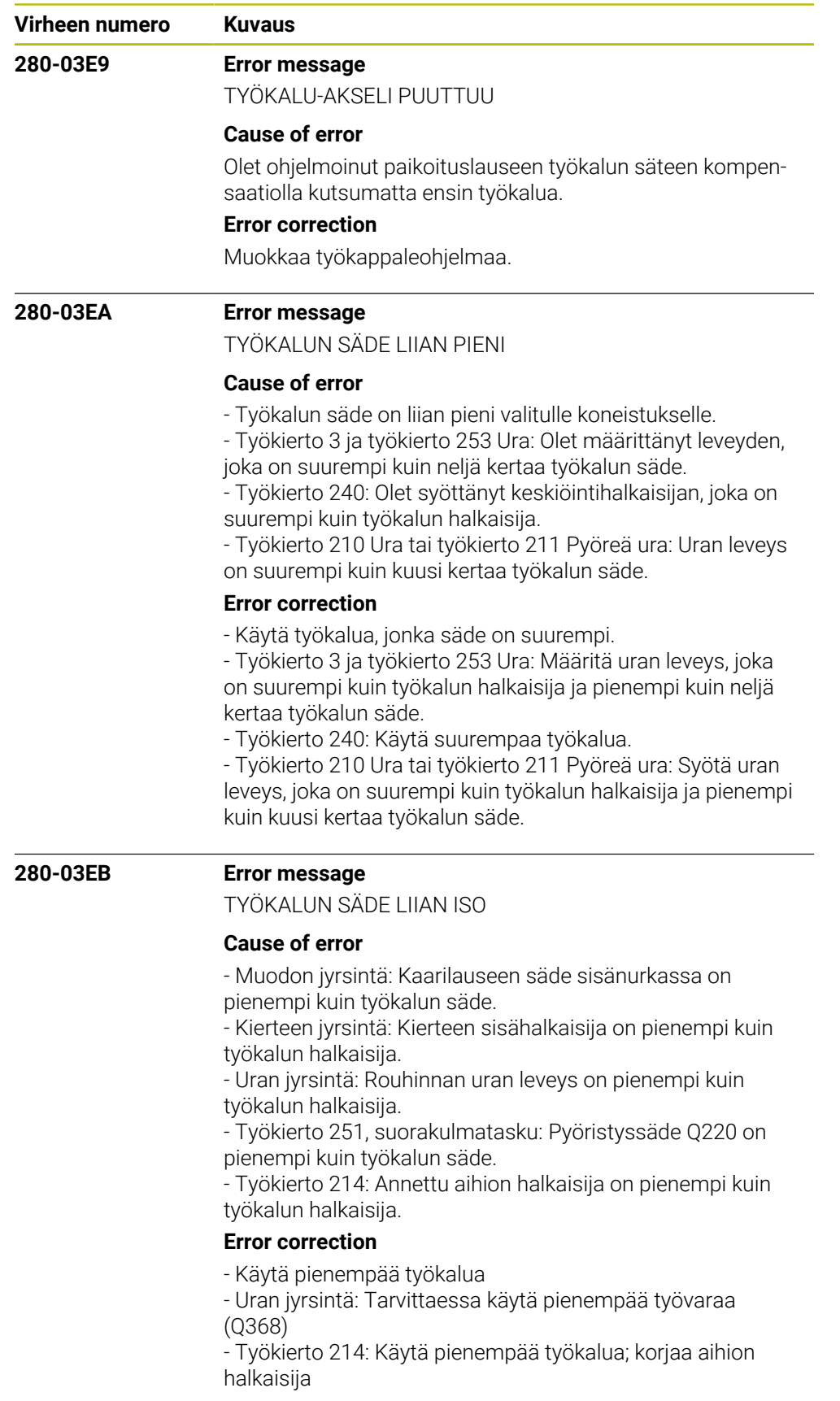

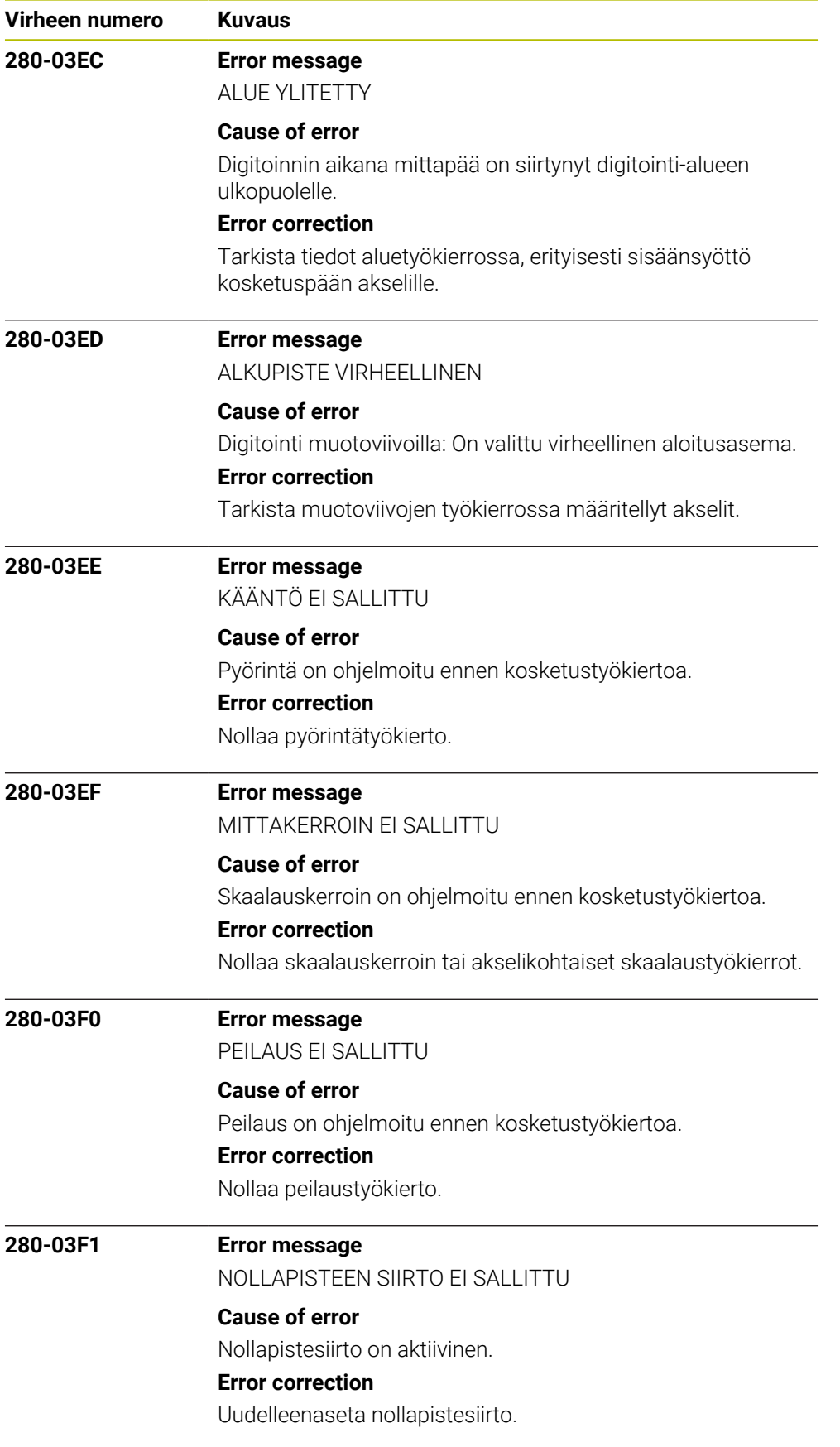
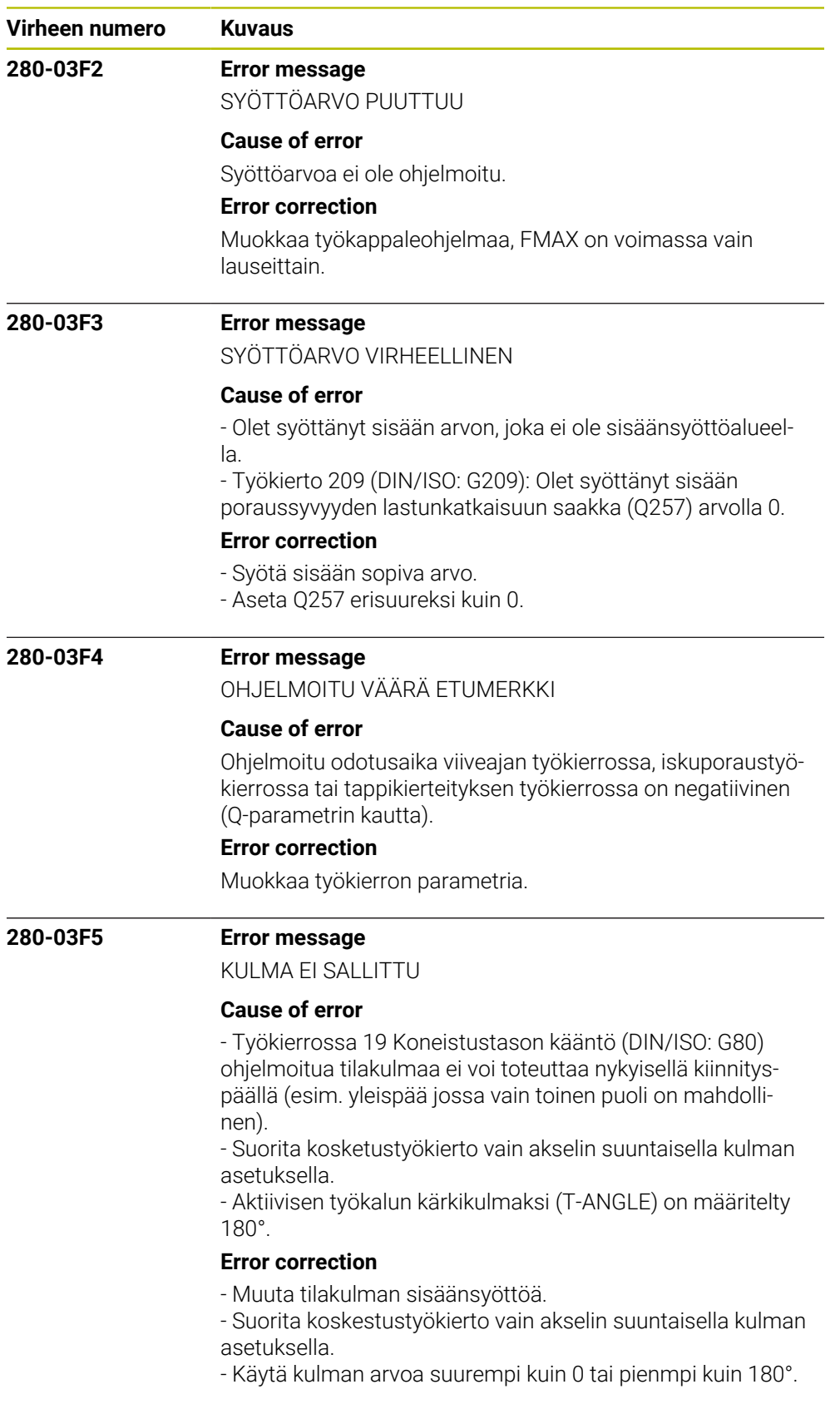

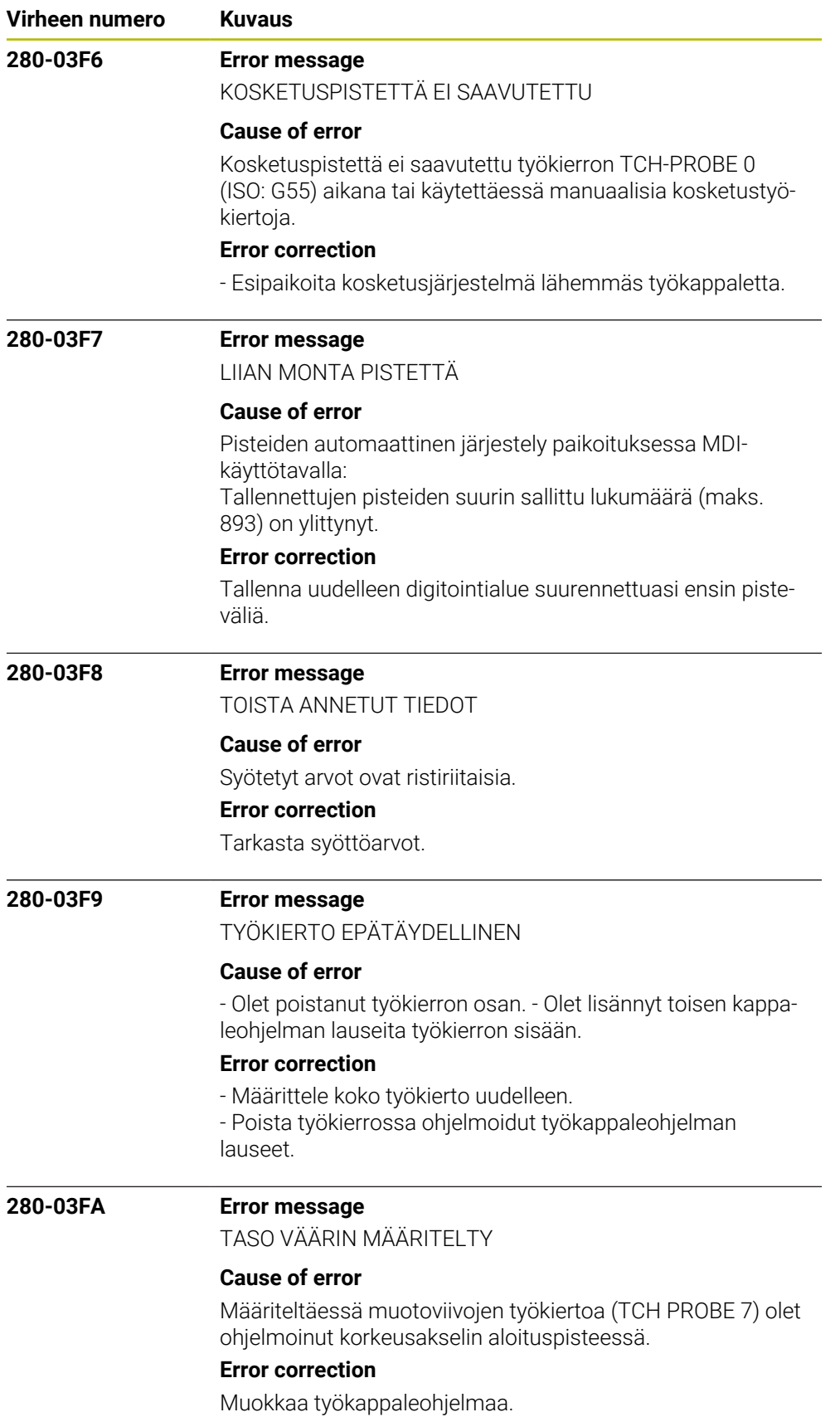

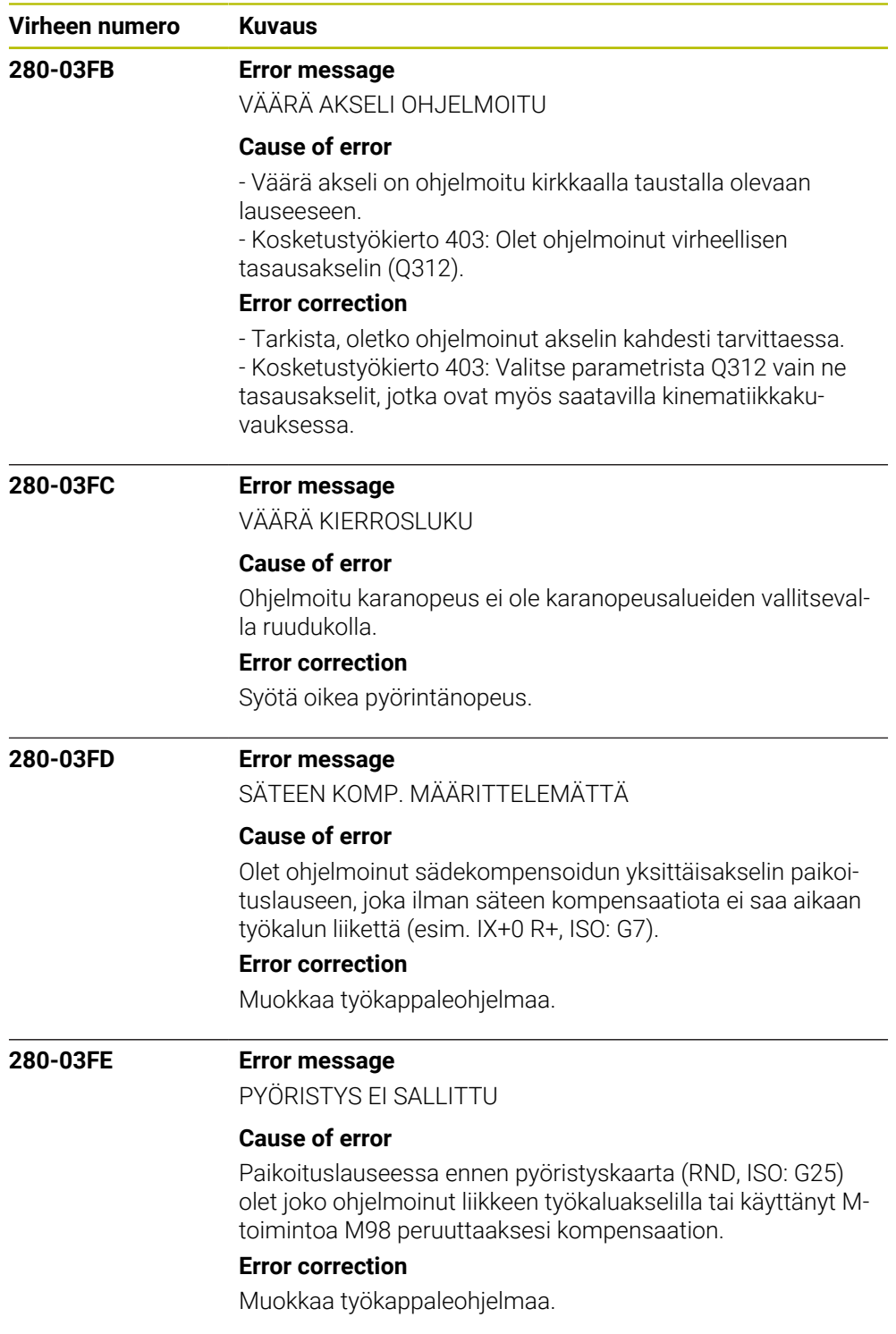

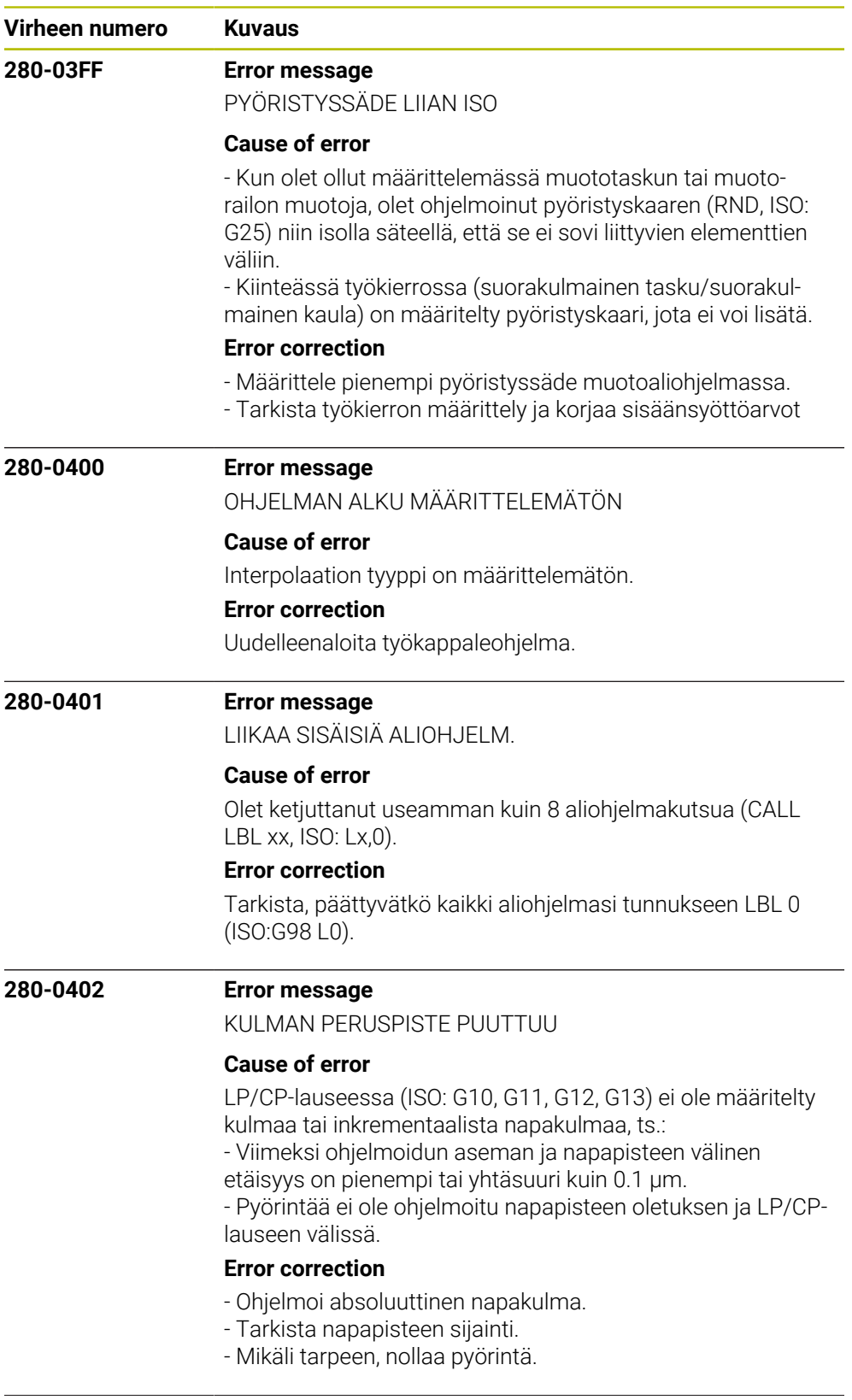

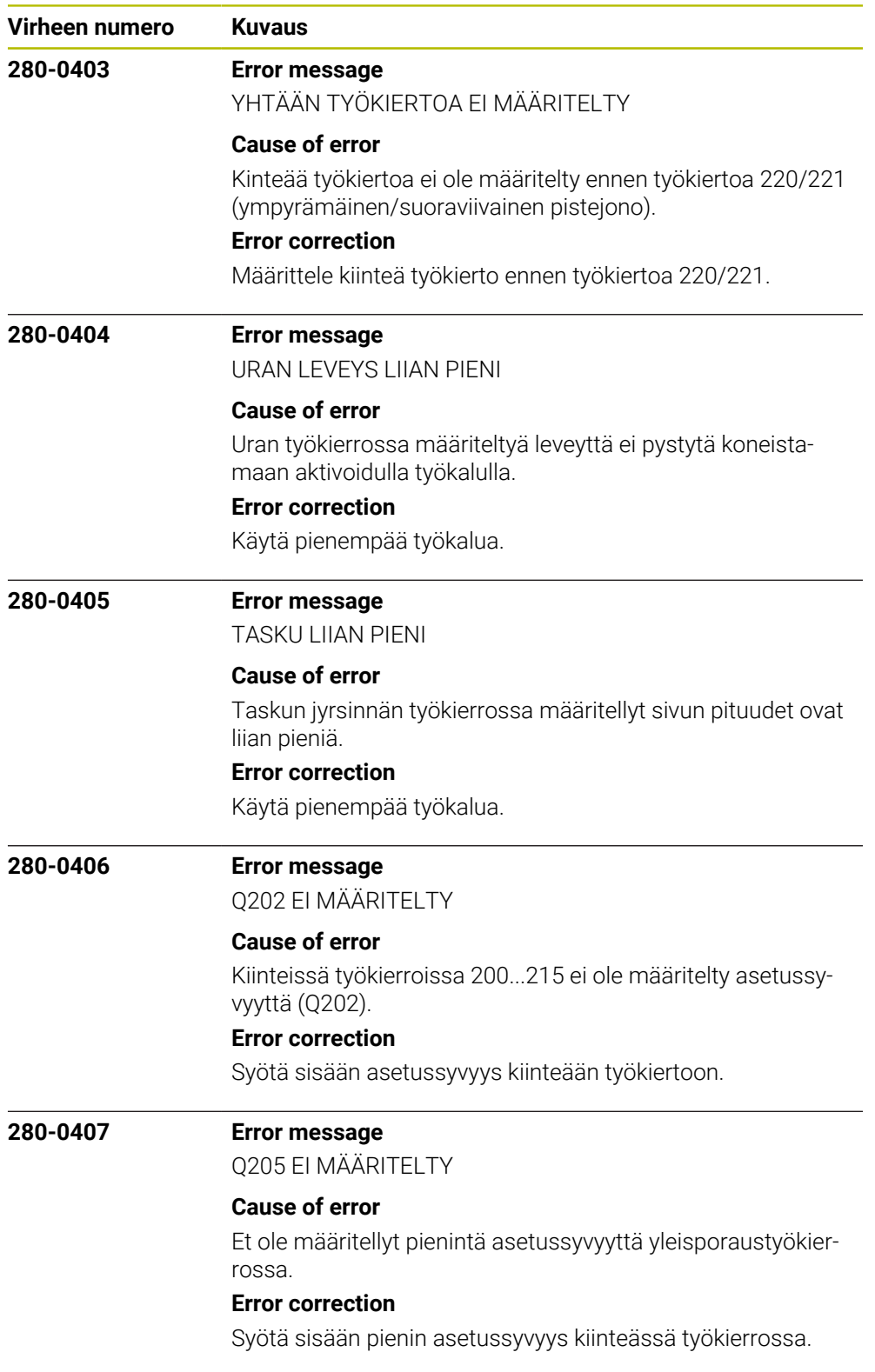

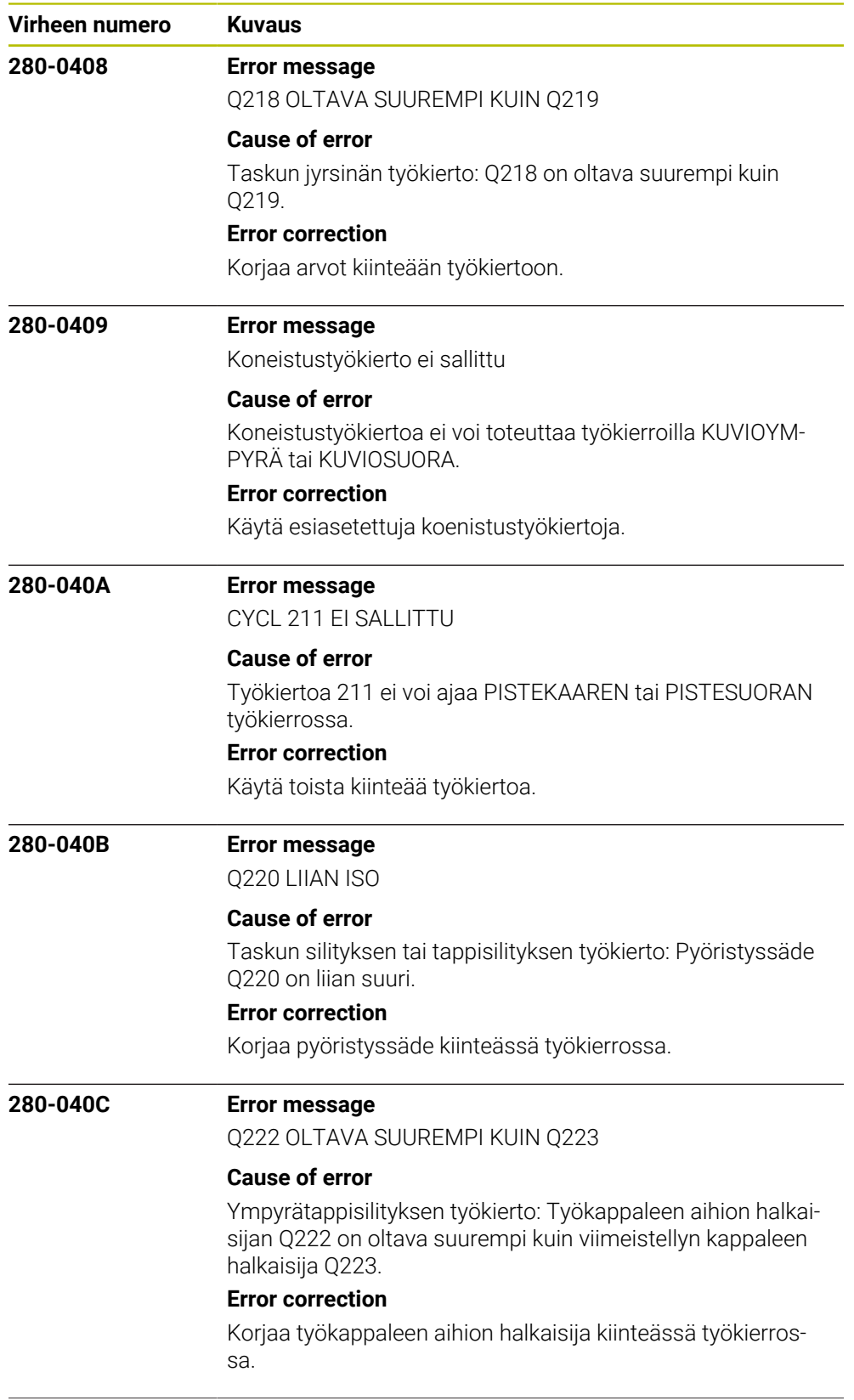

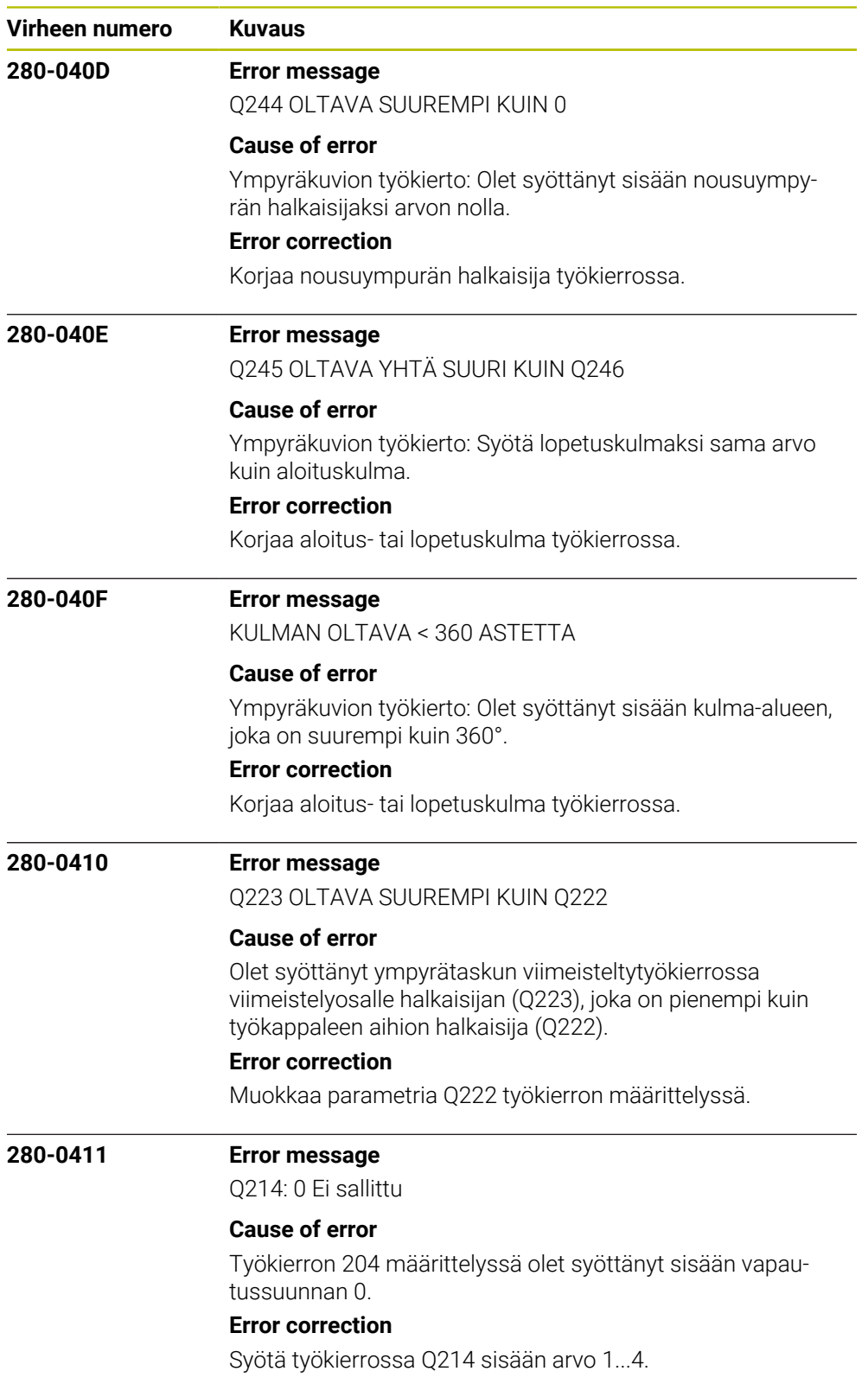

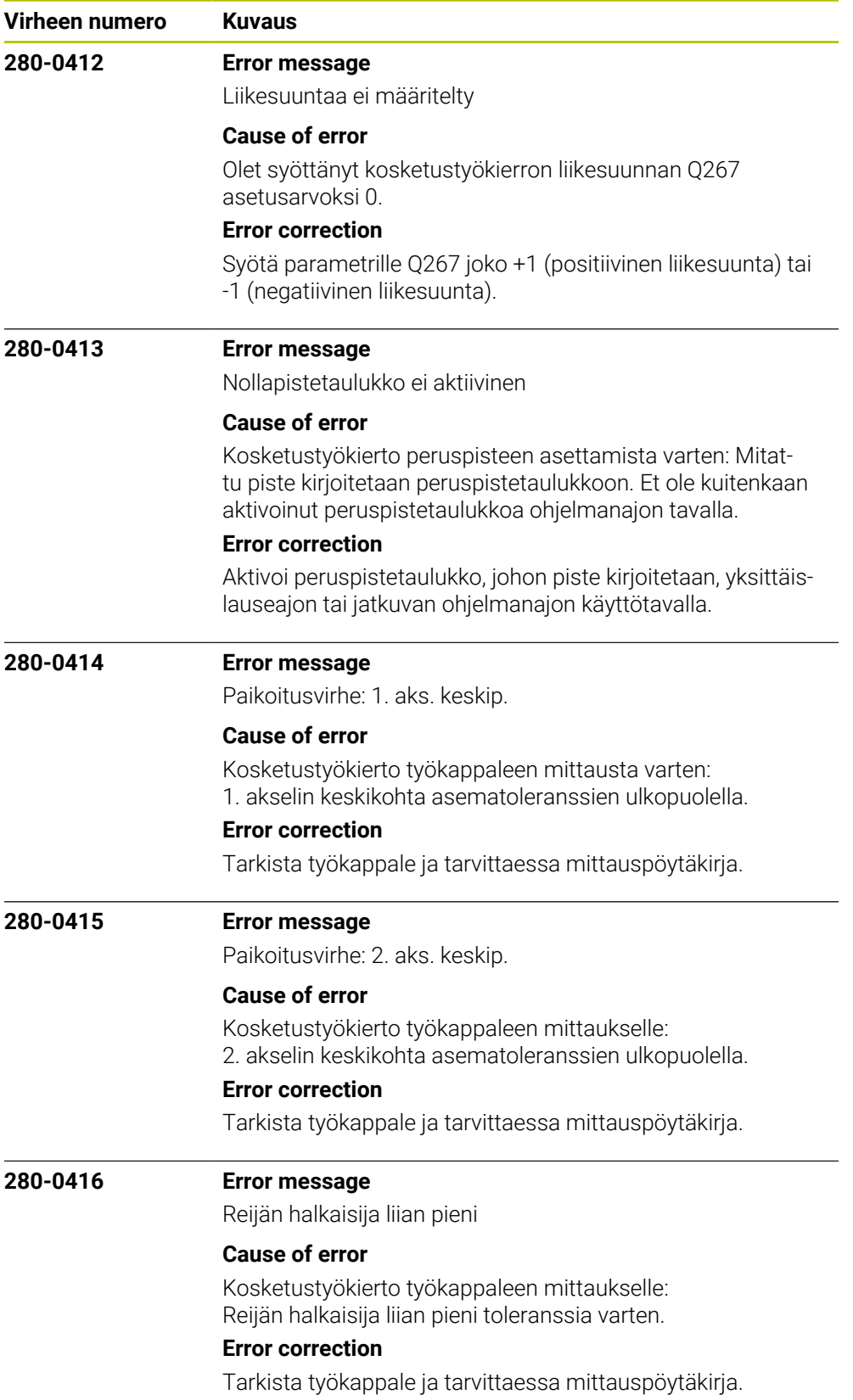

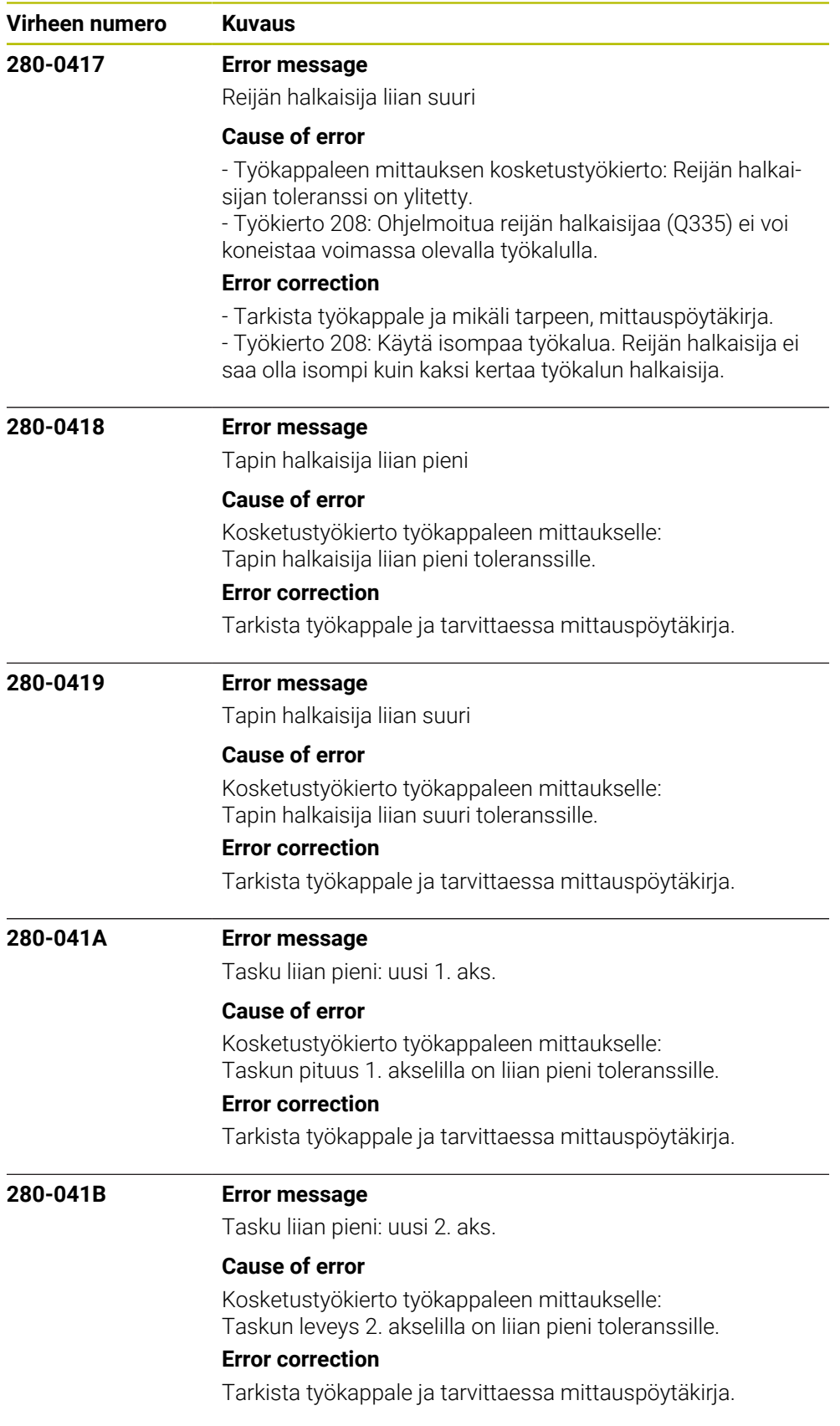

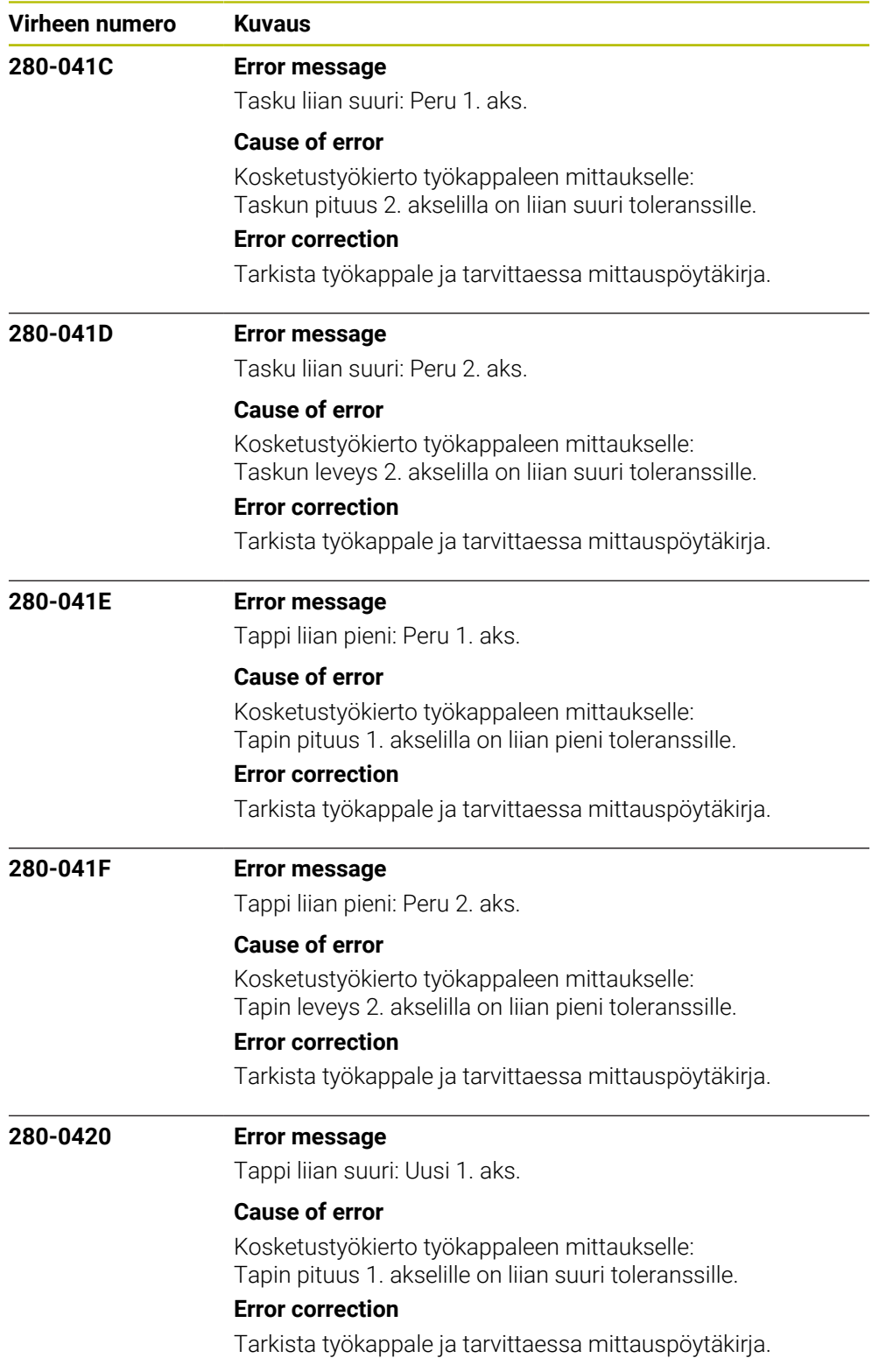

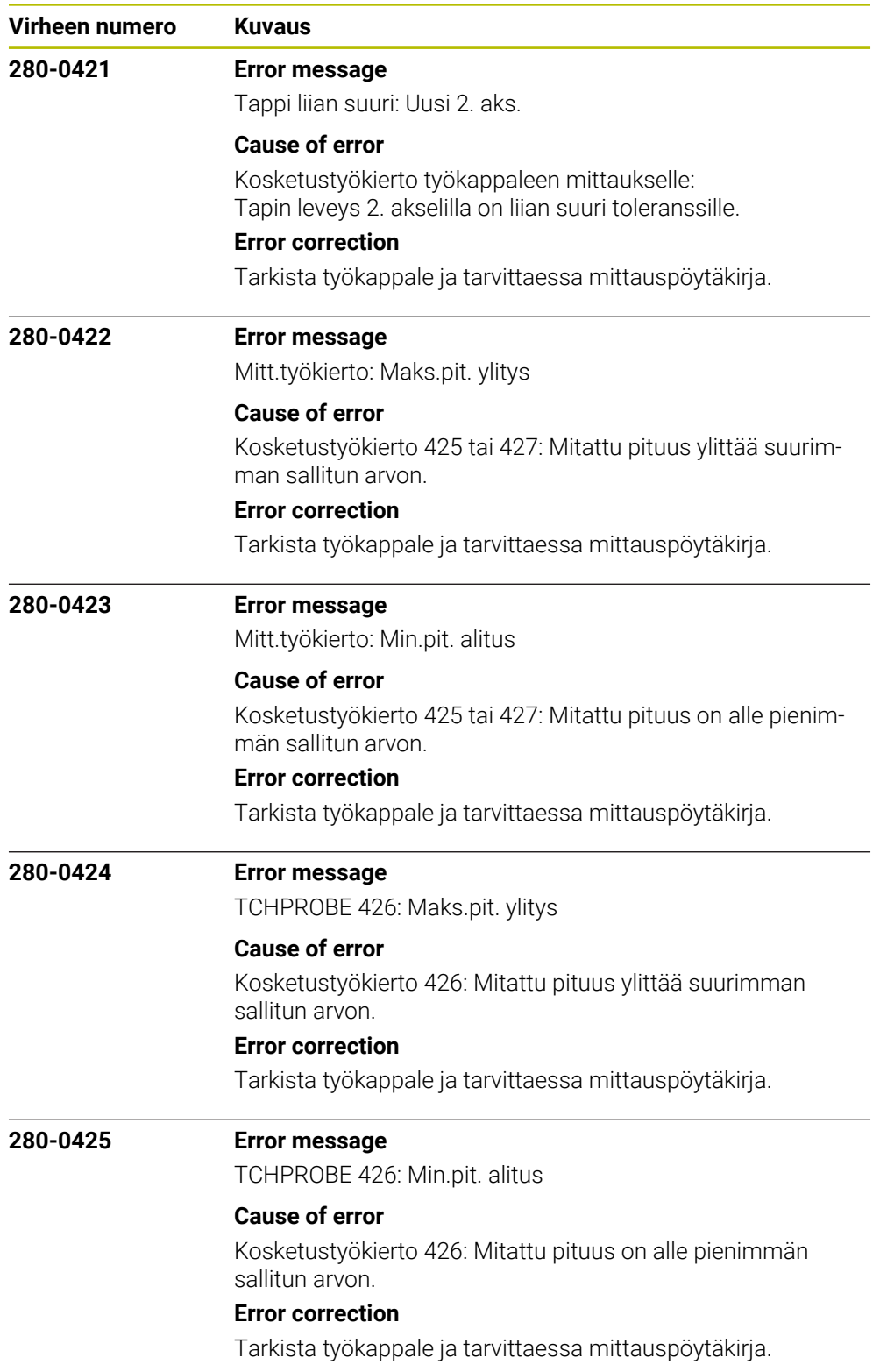

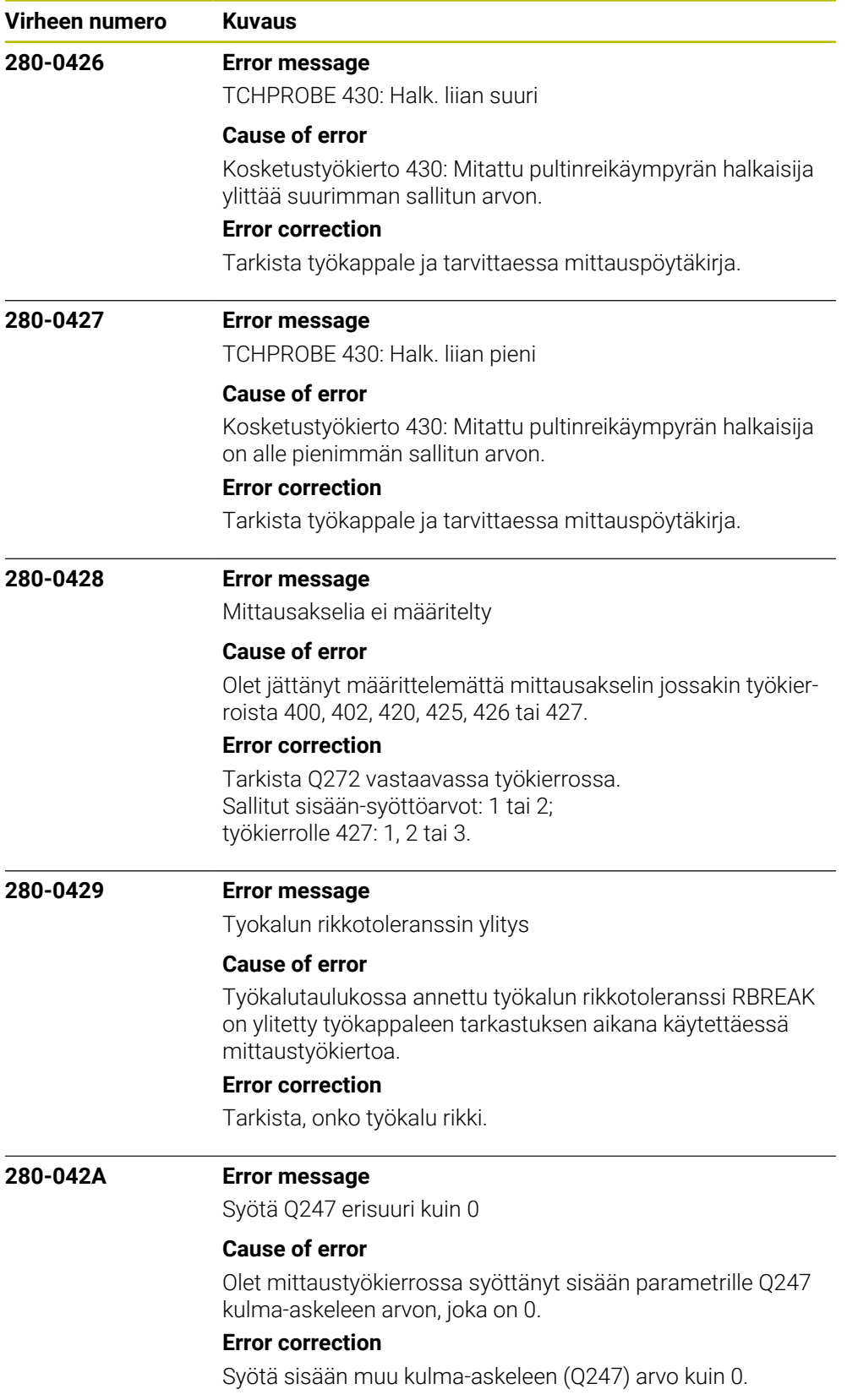

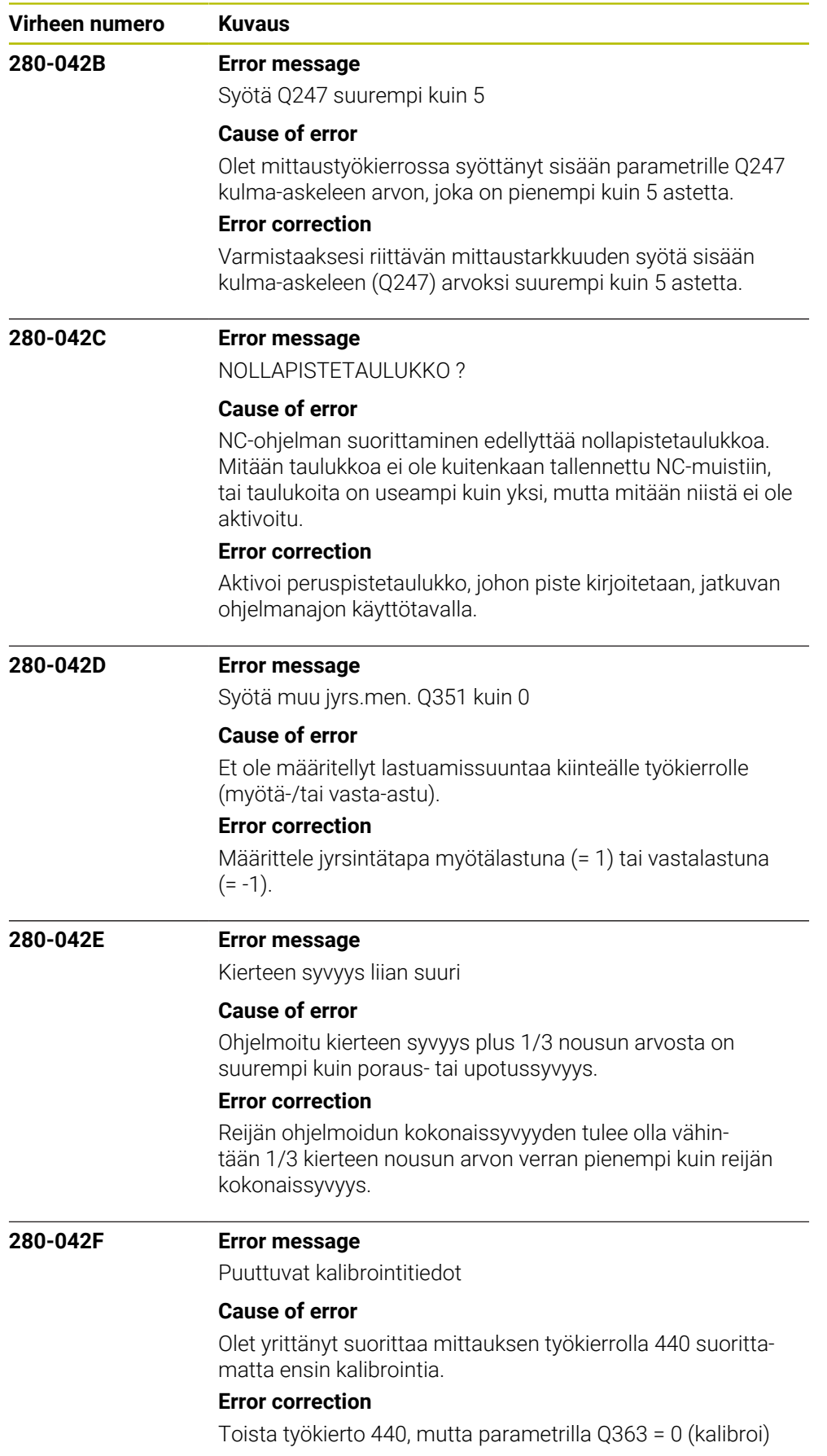

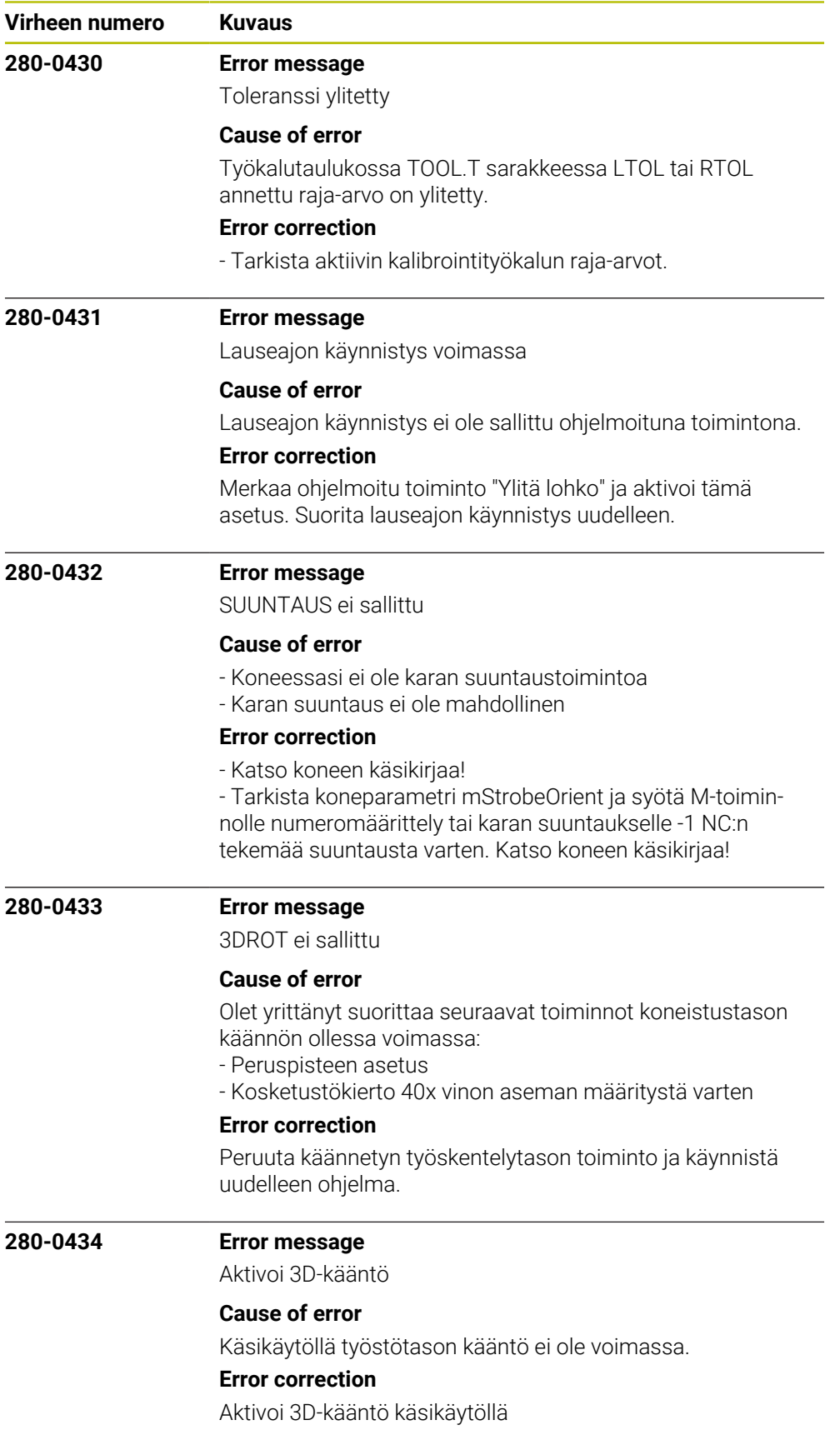

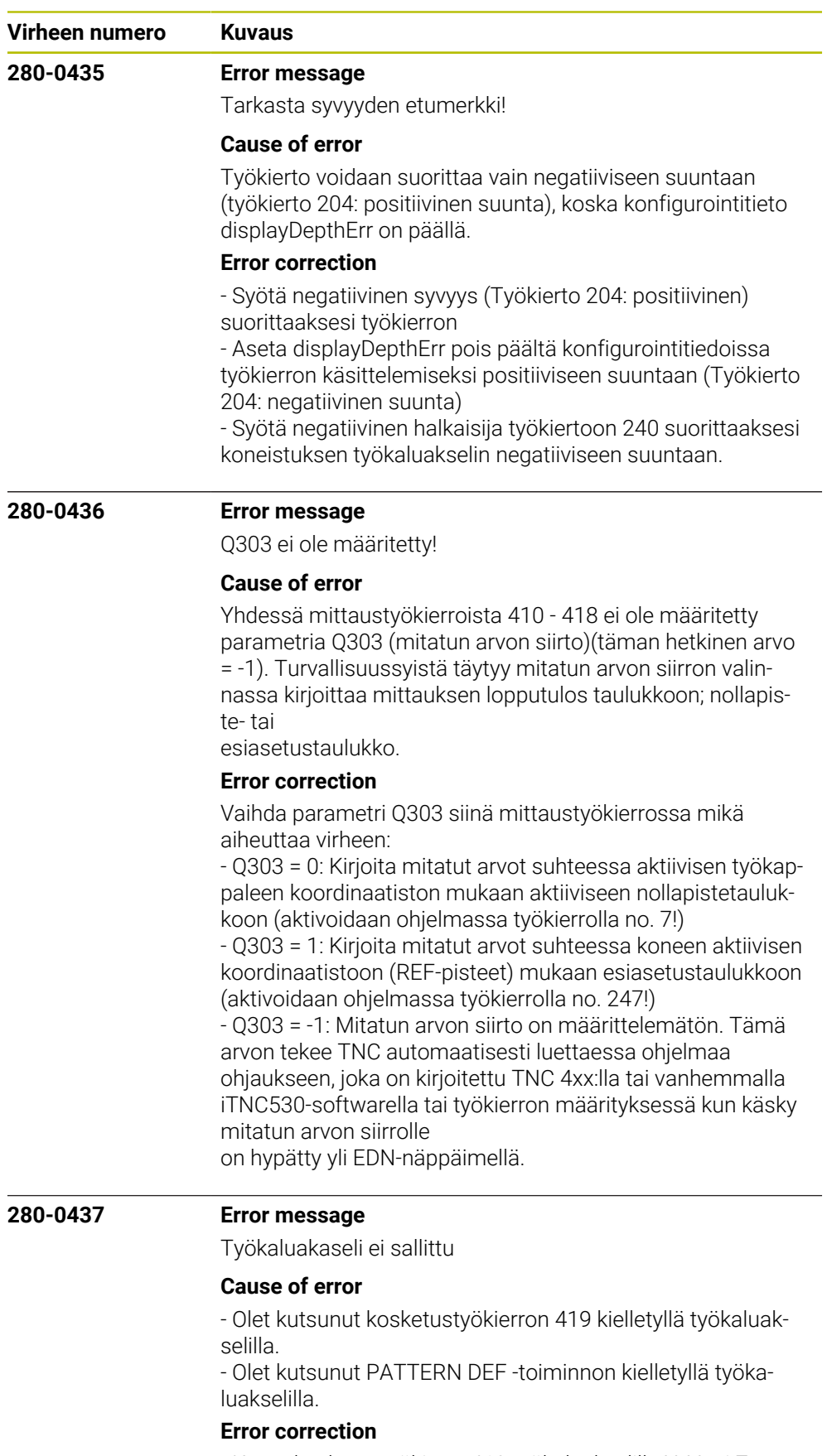

- Kutsu kosketustyökierto 419 työkaluakselilla X, Y tai Z. - Käytä PATTERN DEF -toimintoa vain työkaluakselilla Z (TOOL CALL Z).

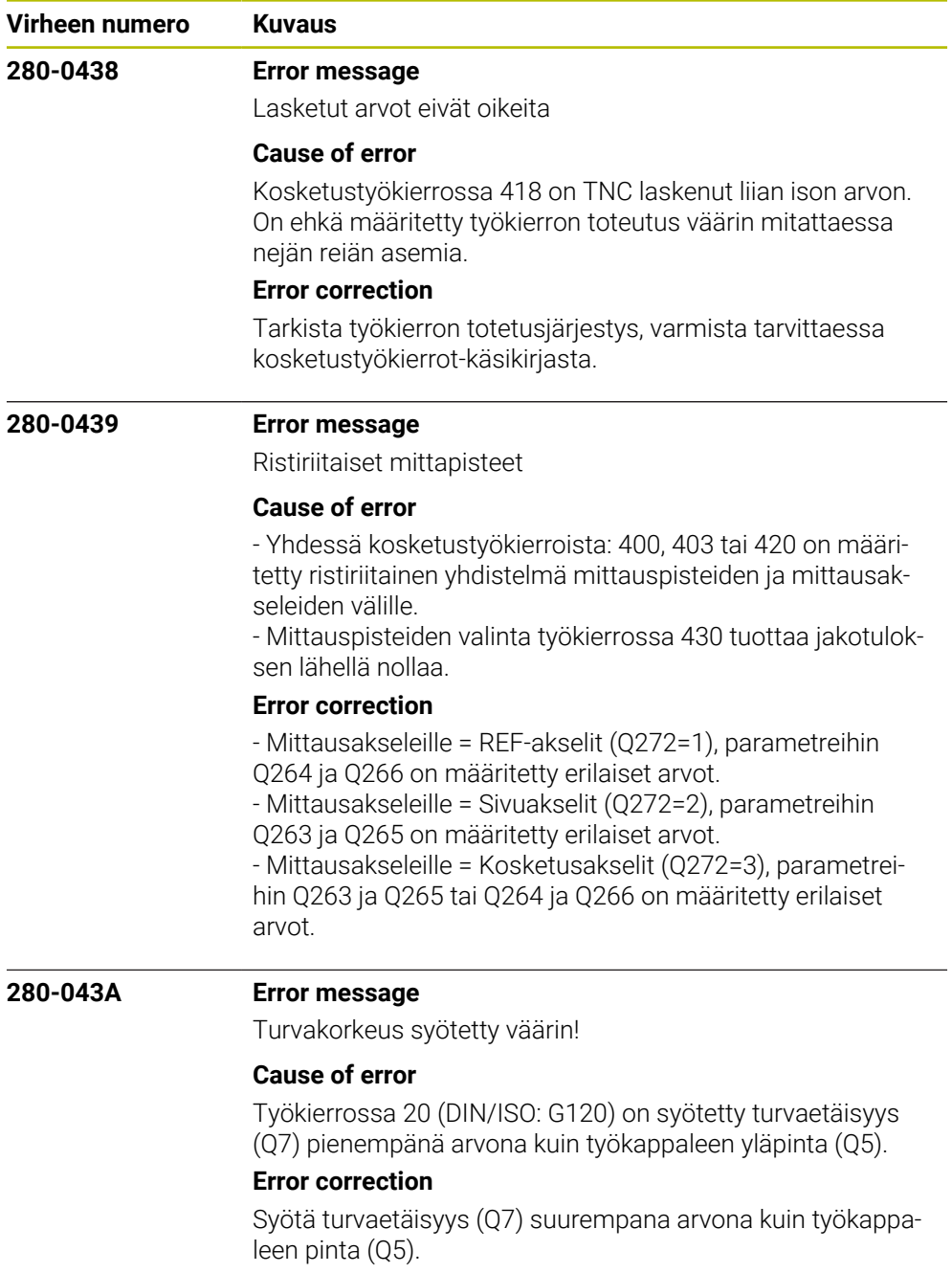

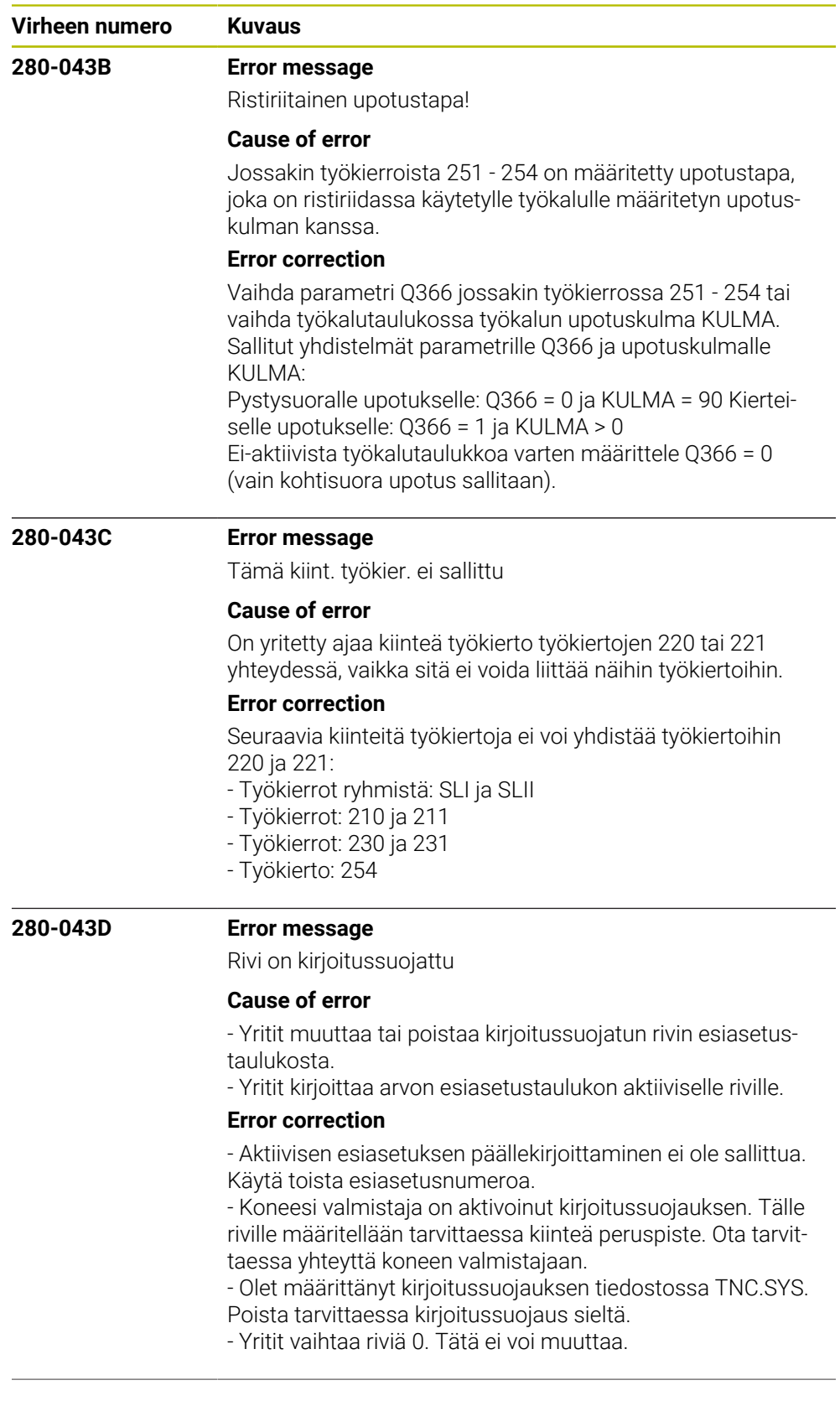

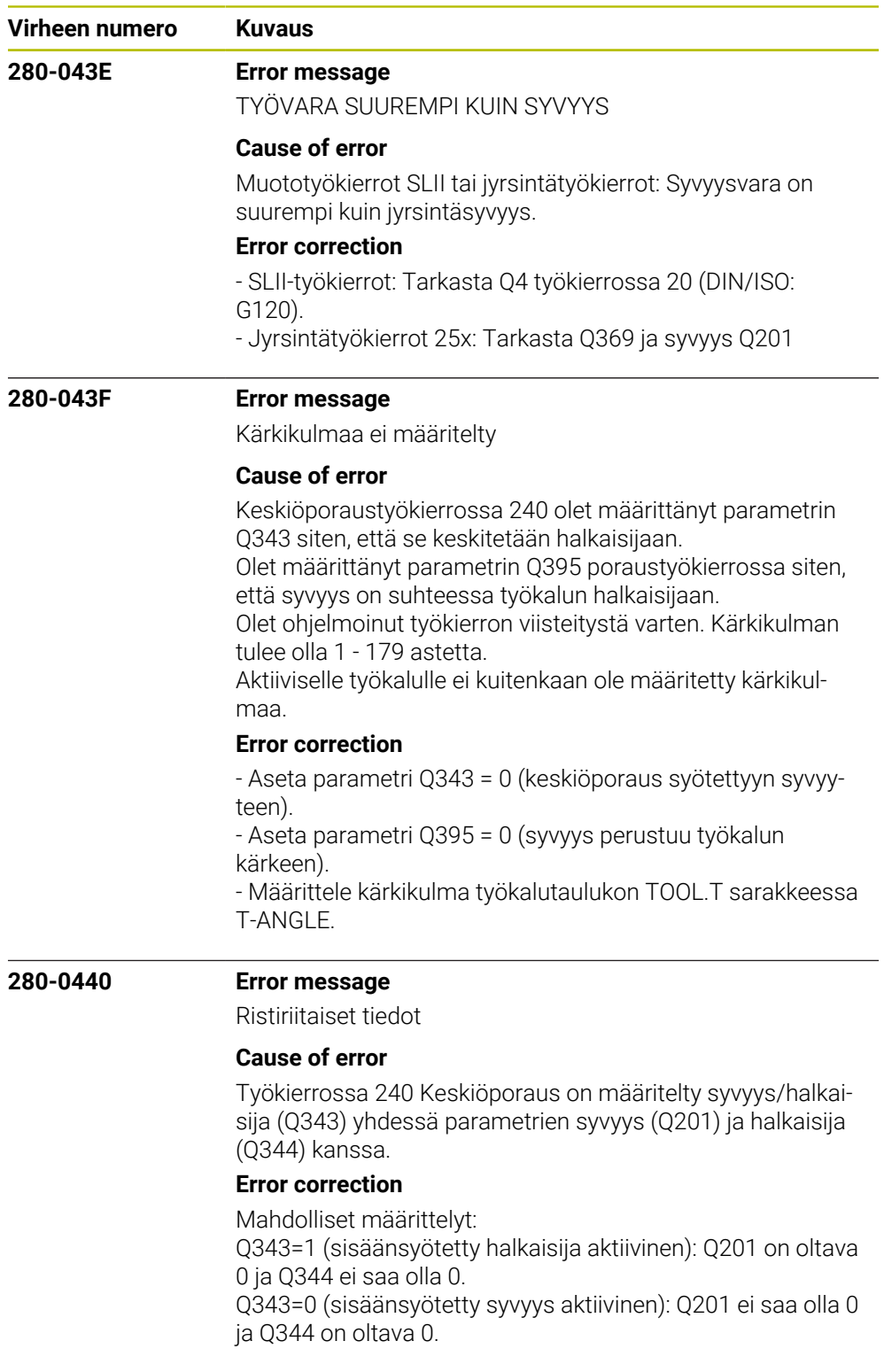

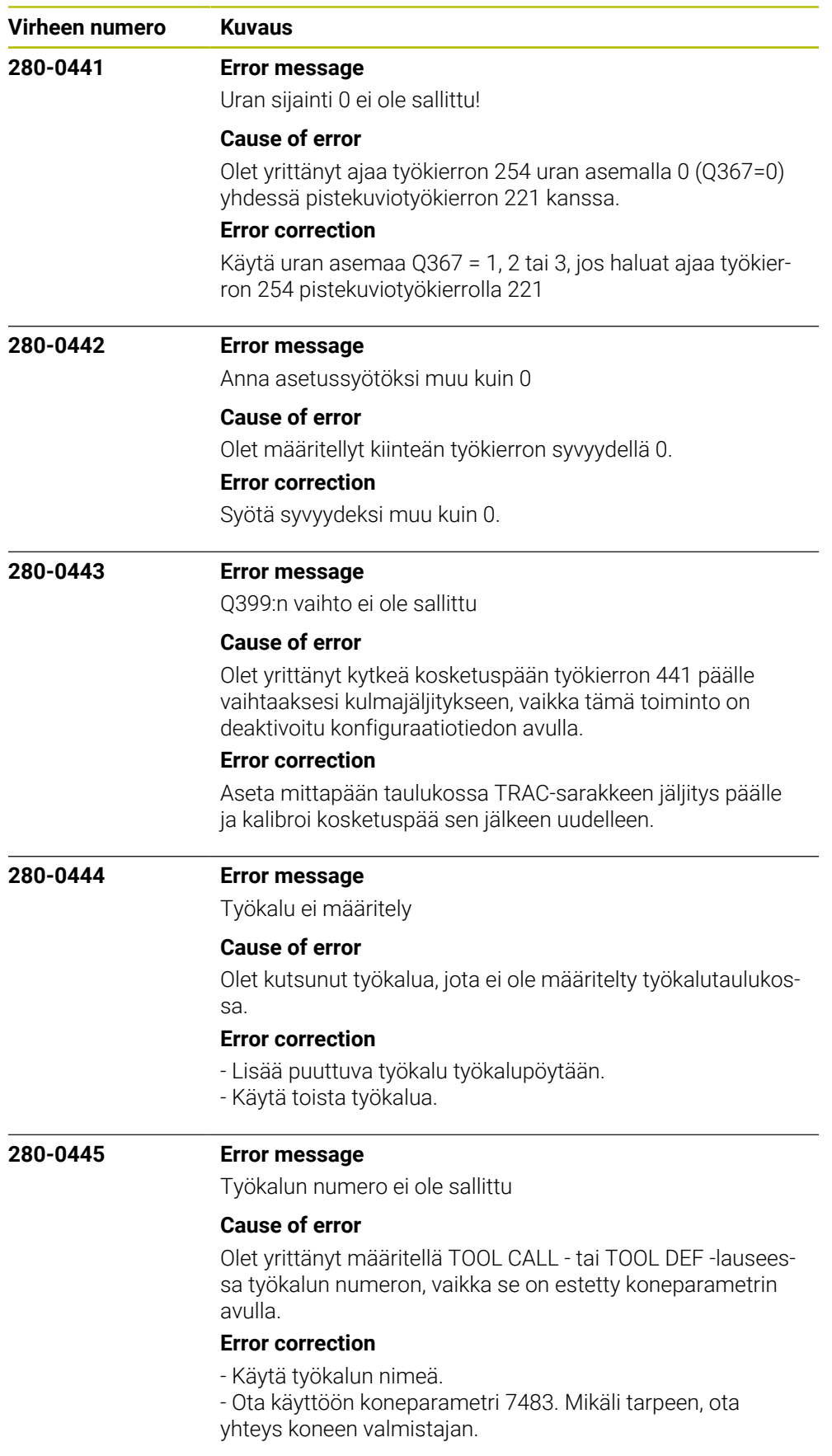

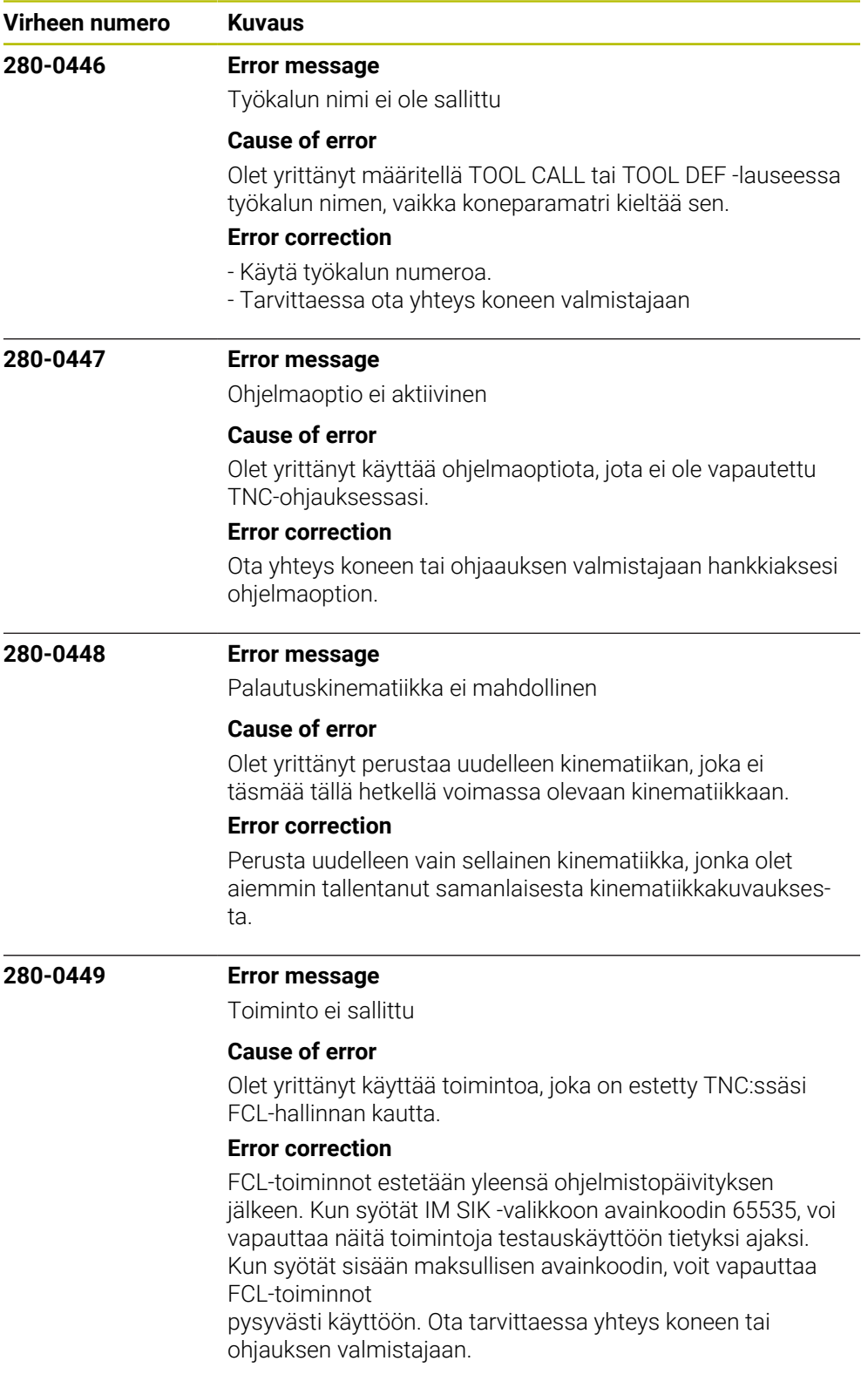

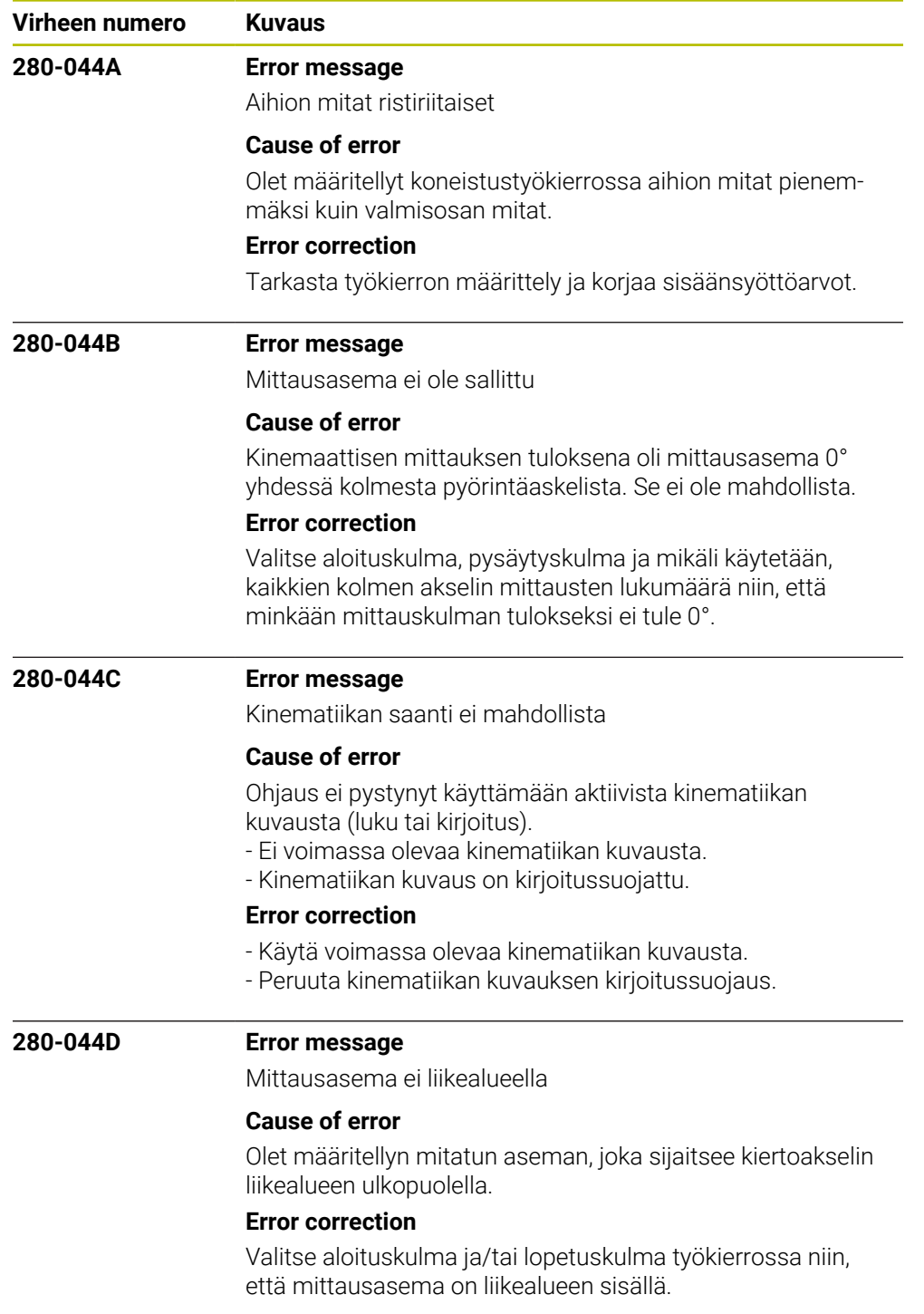

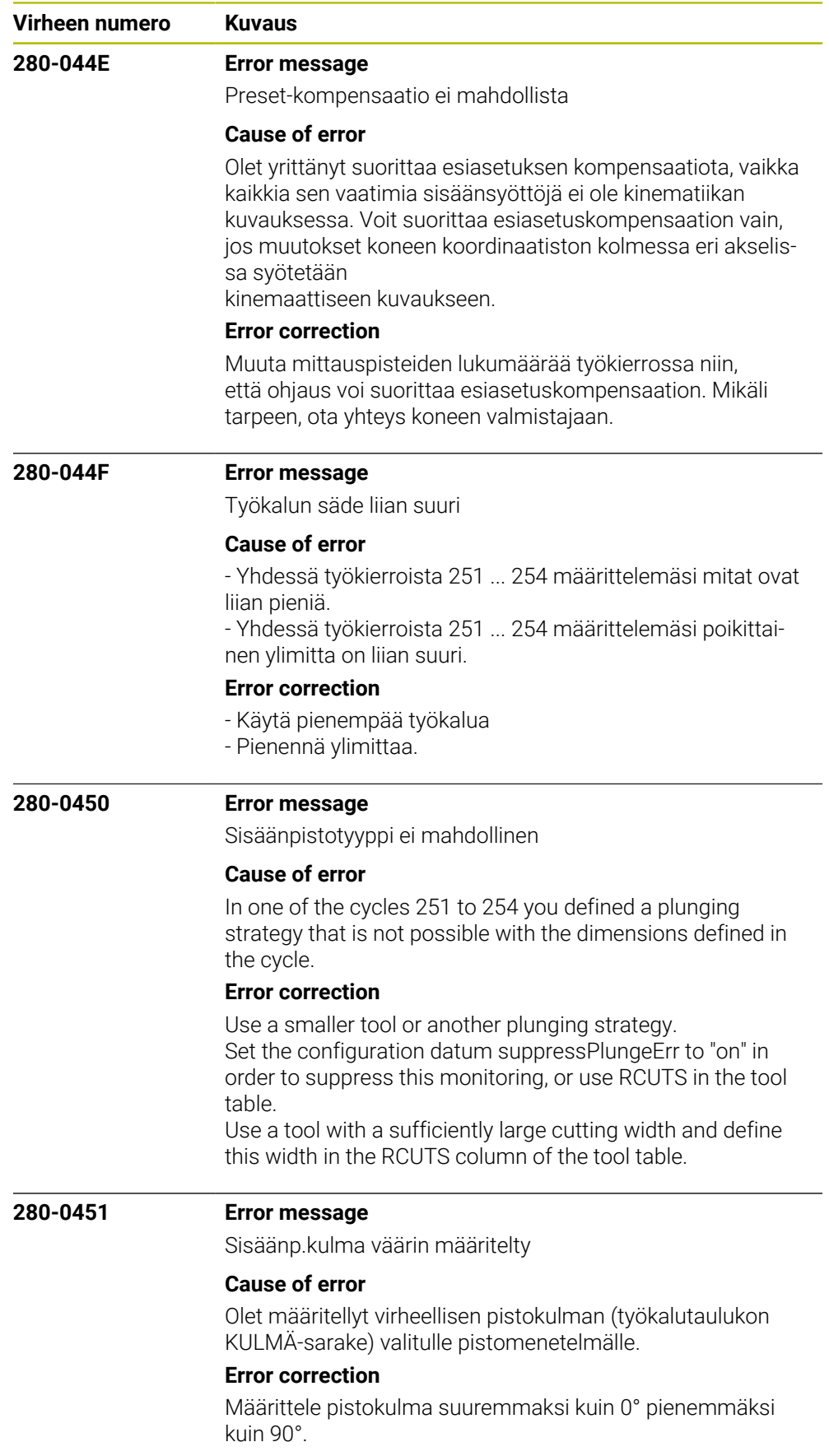

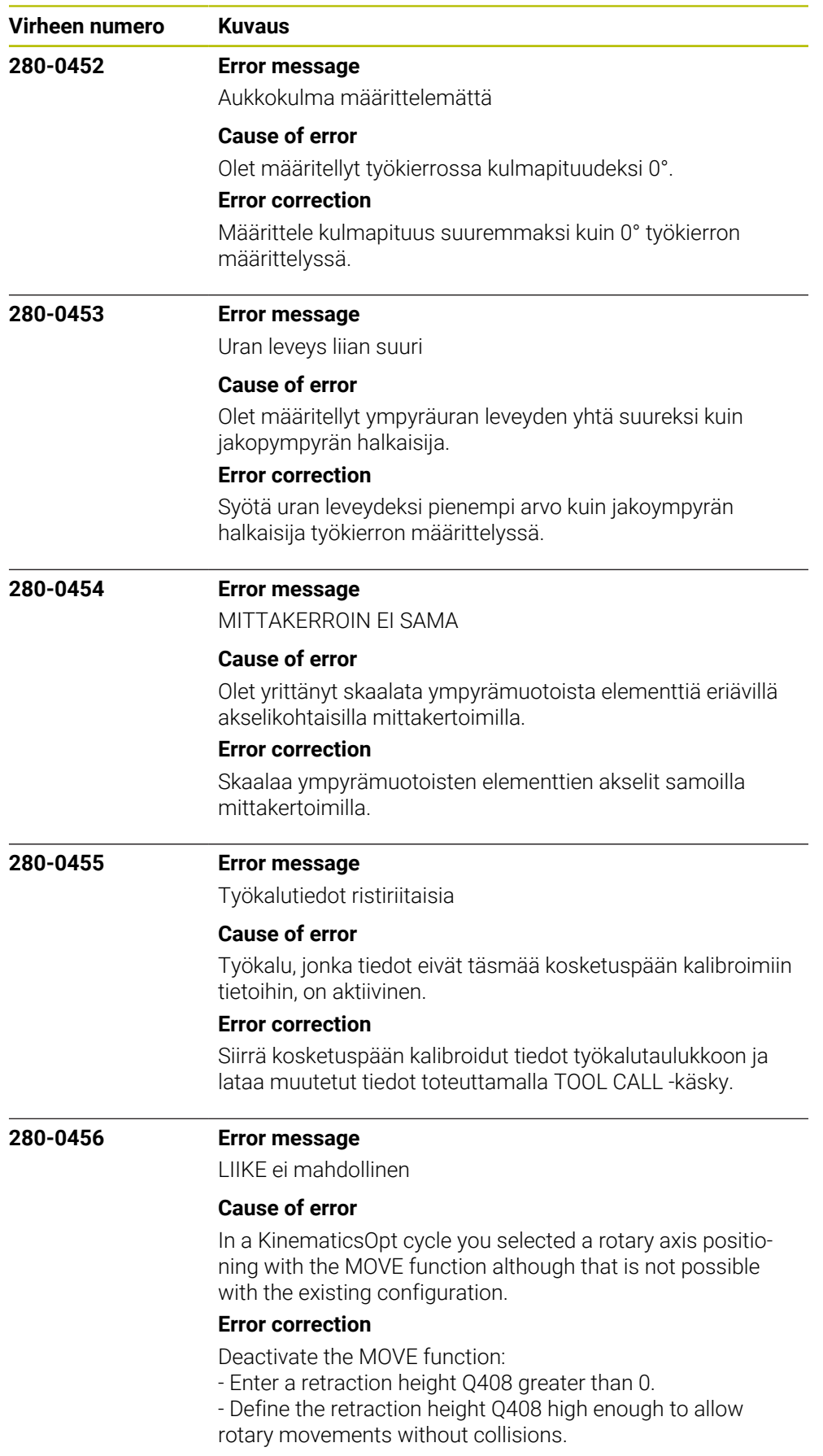

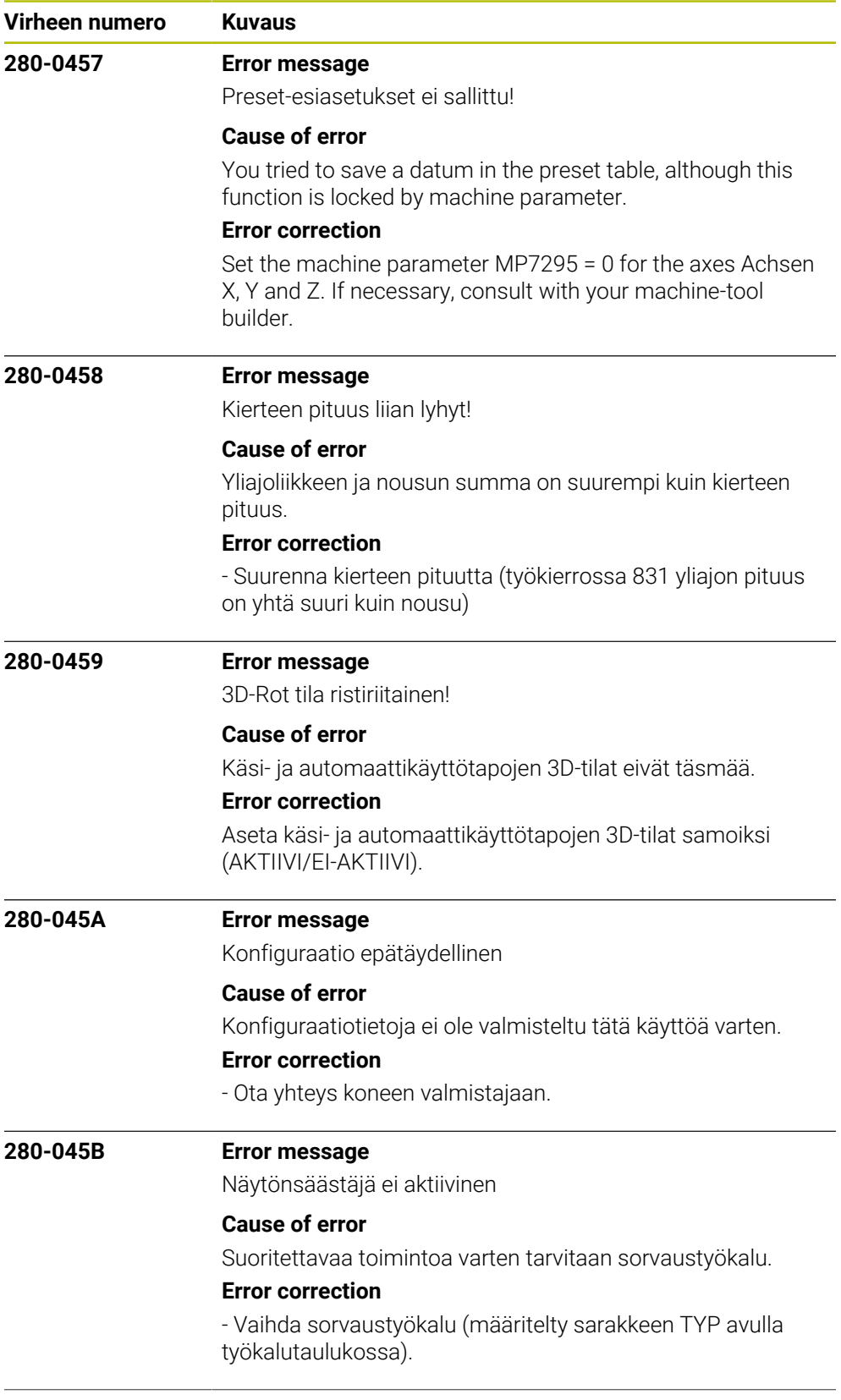

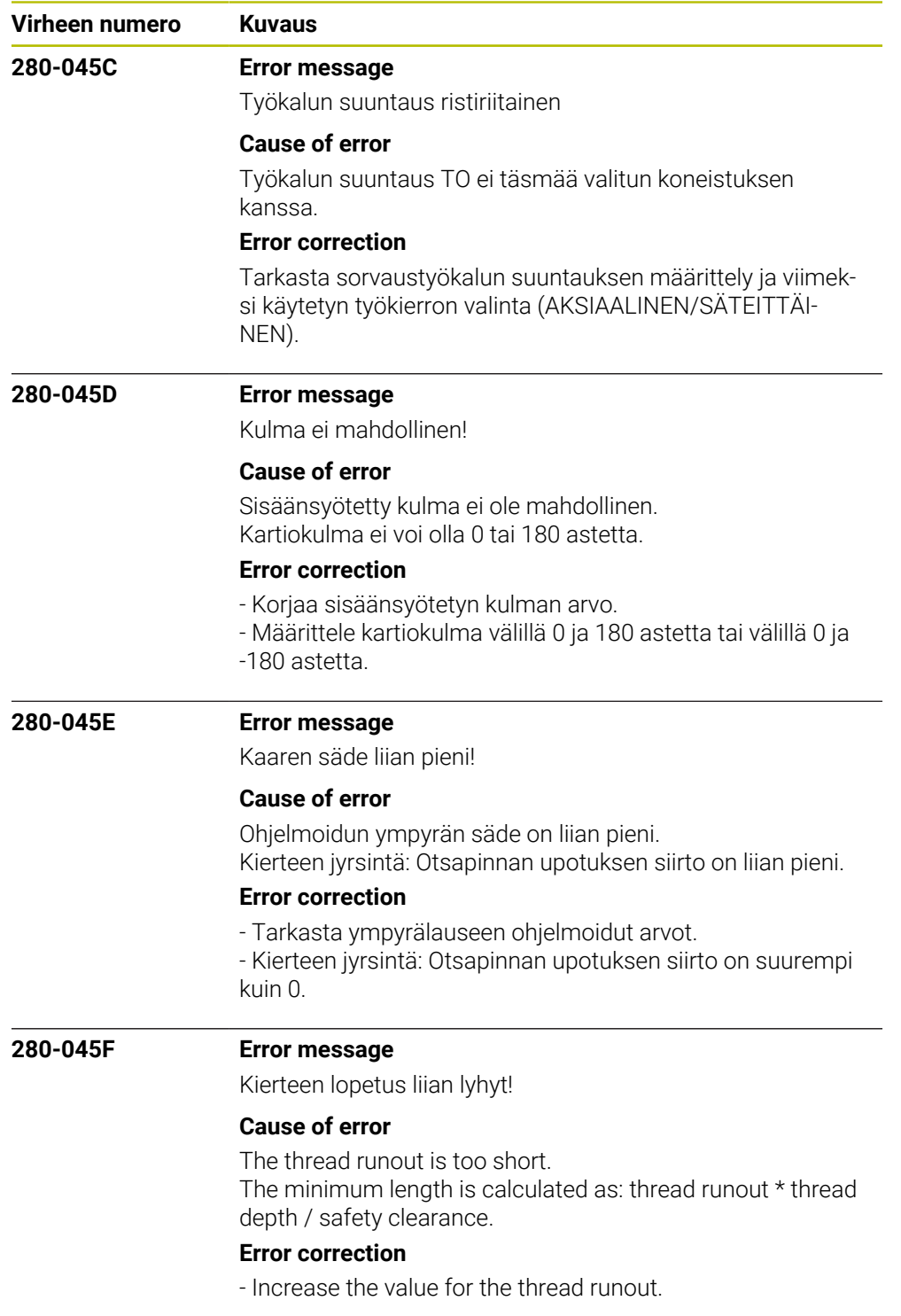

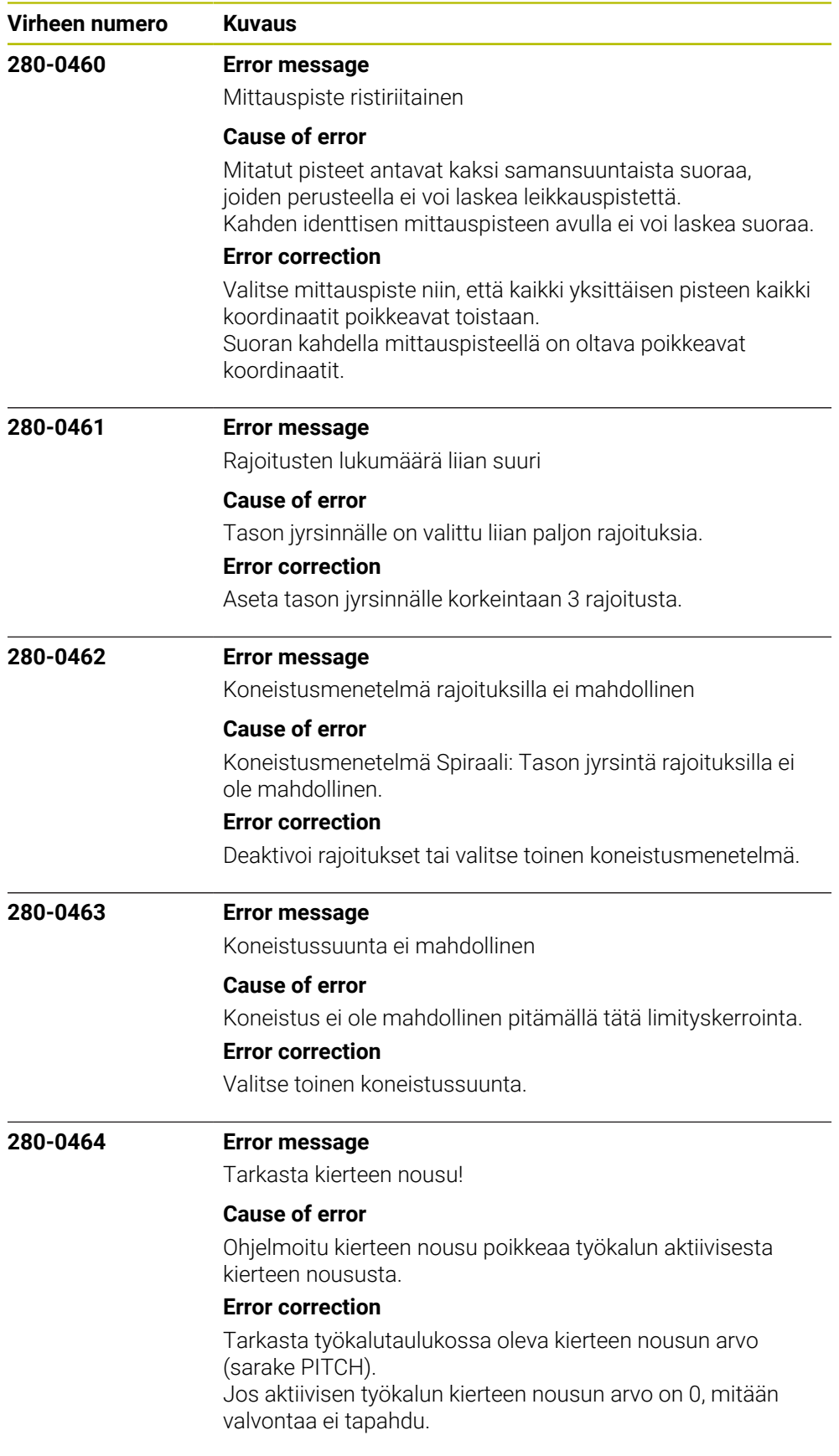

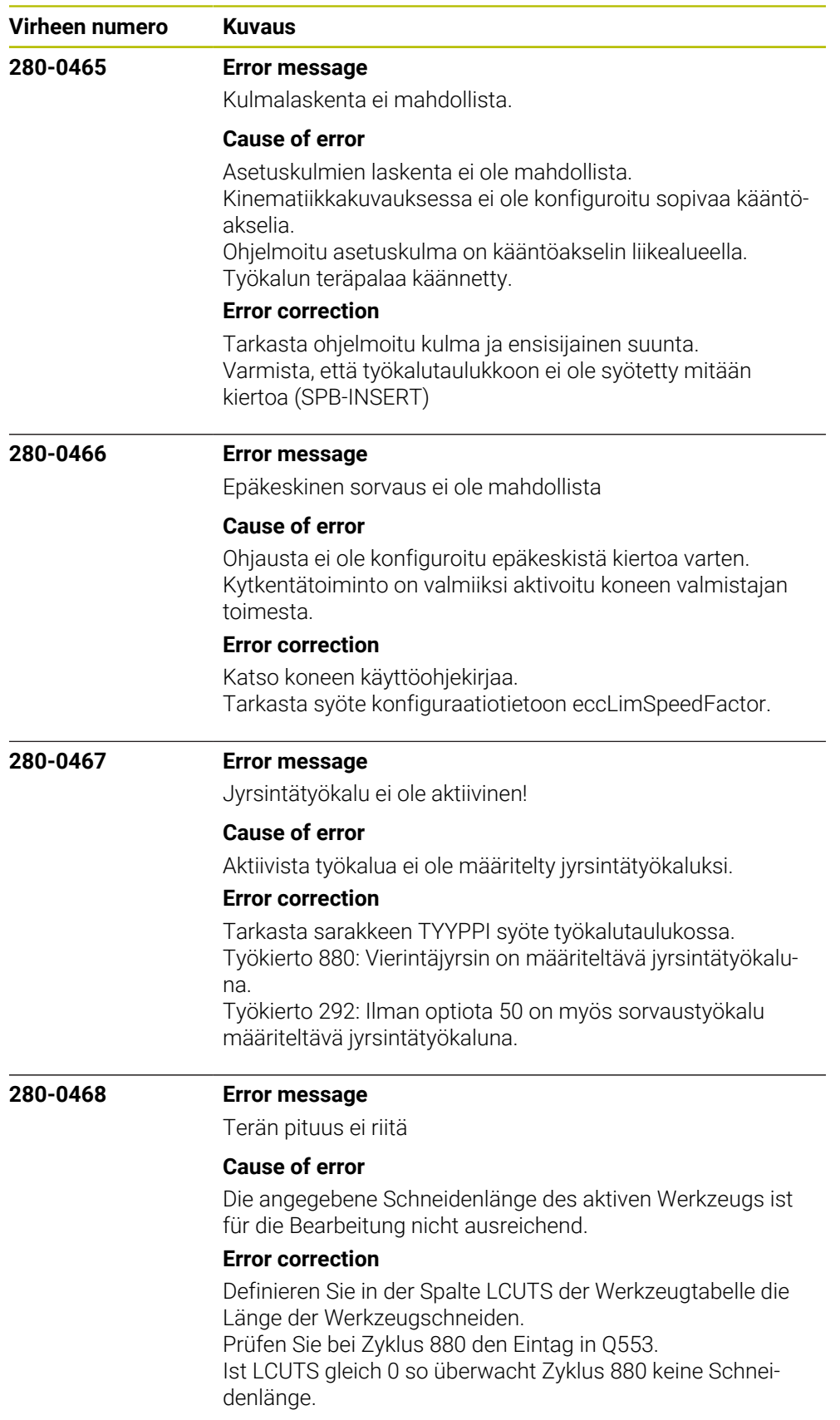

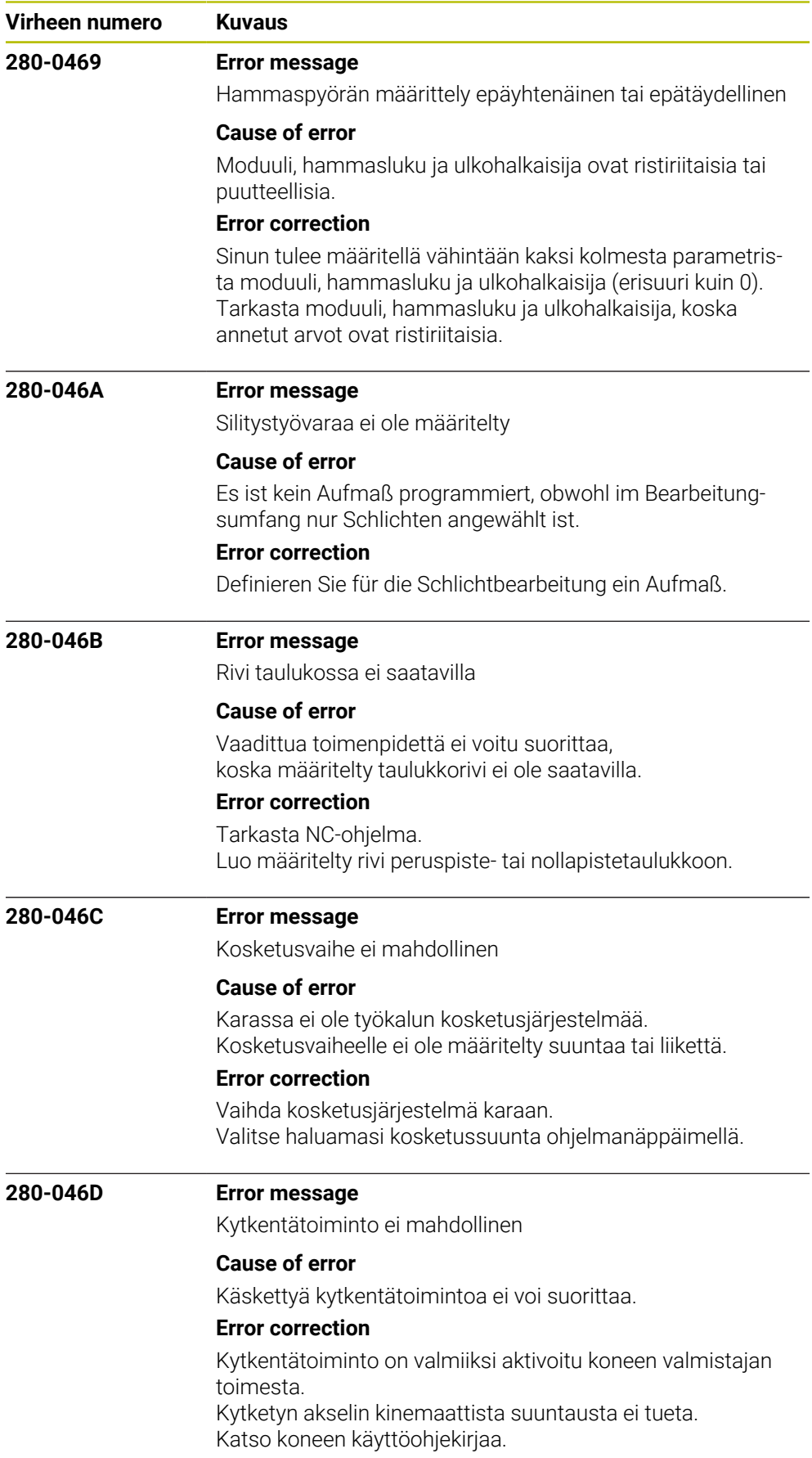

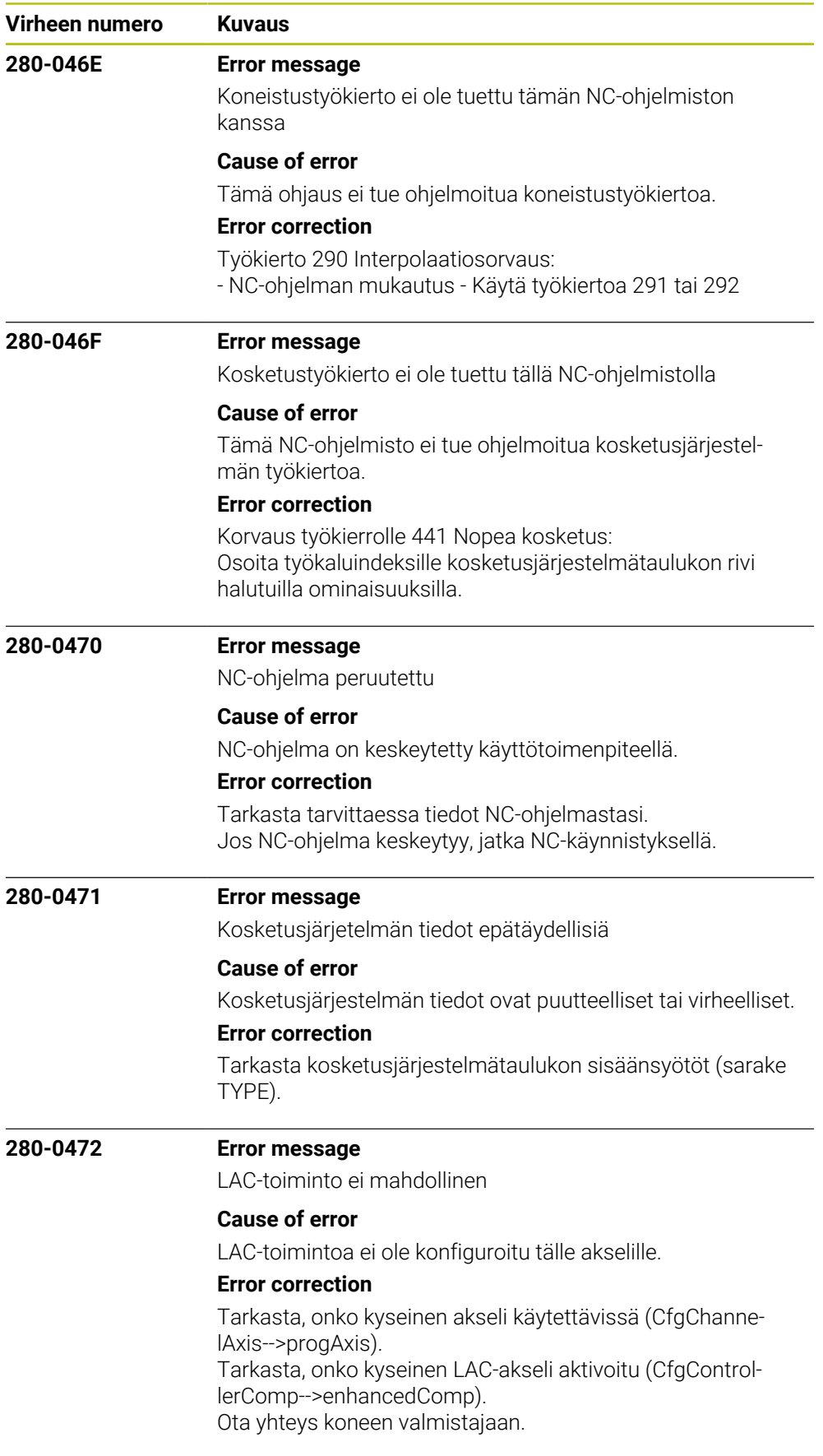

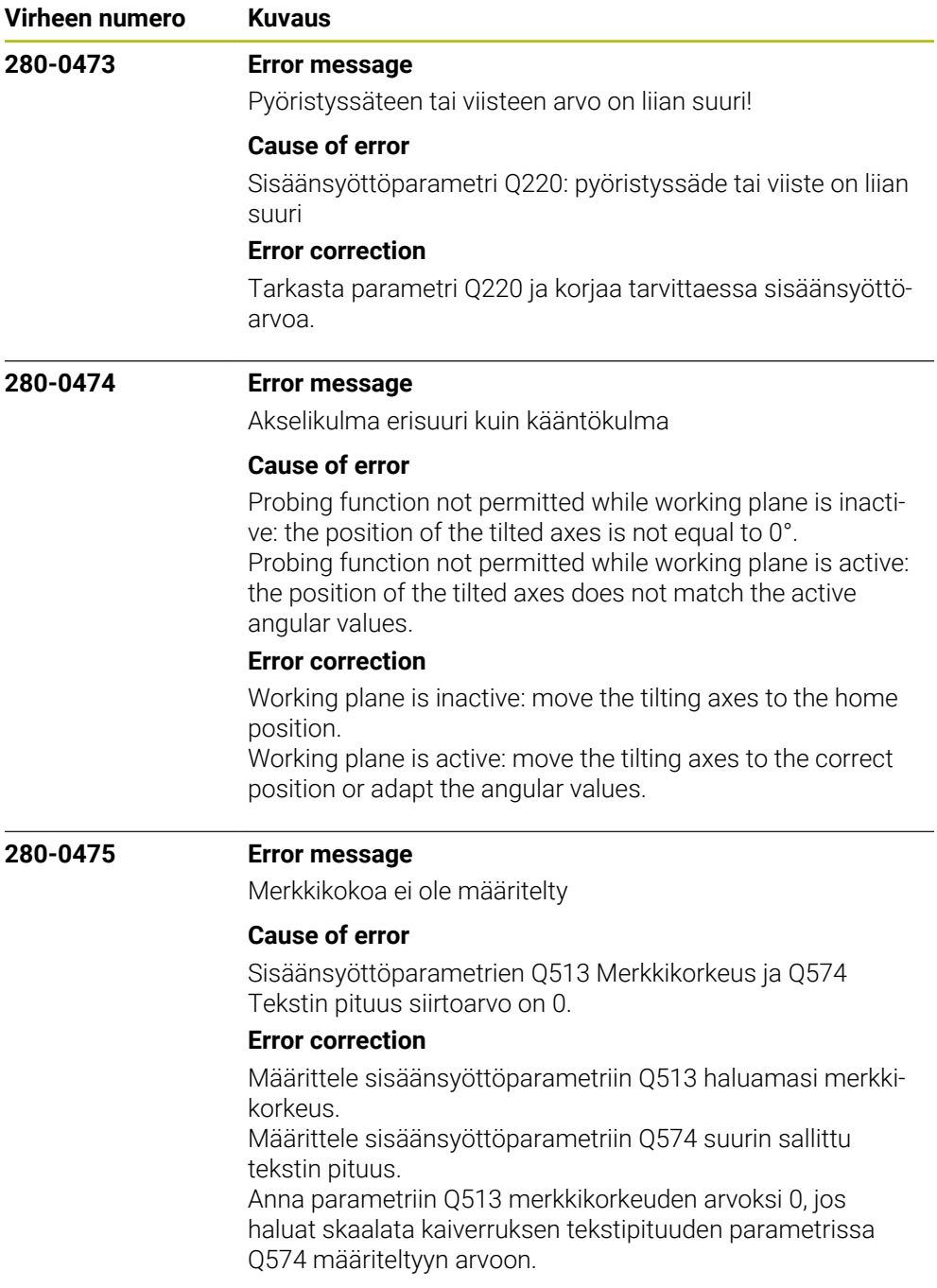

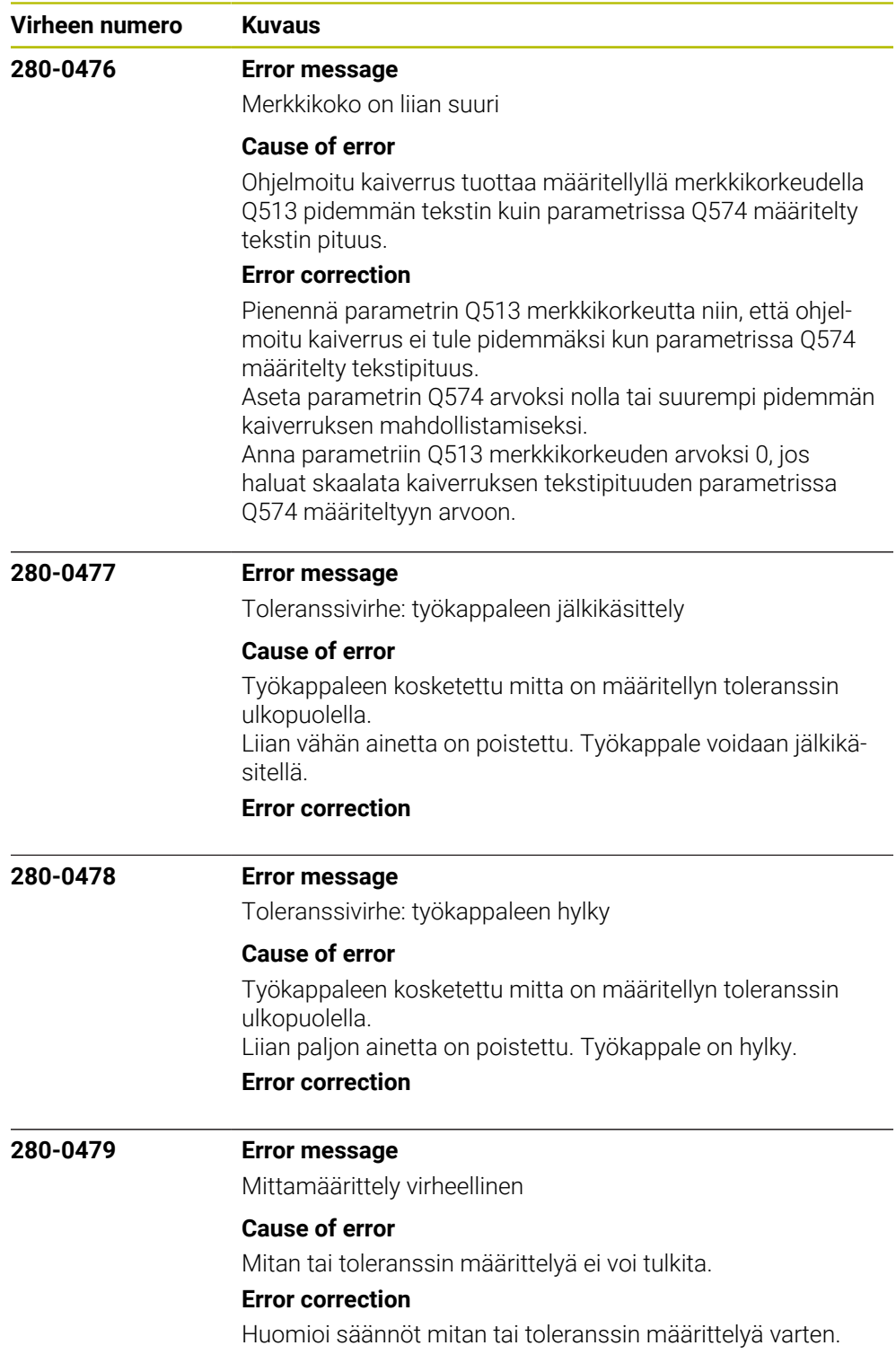

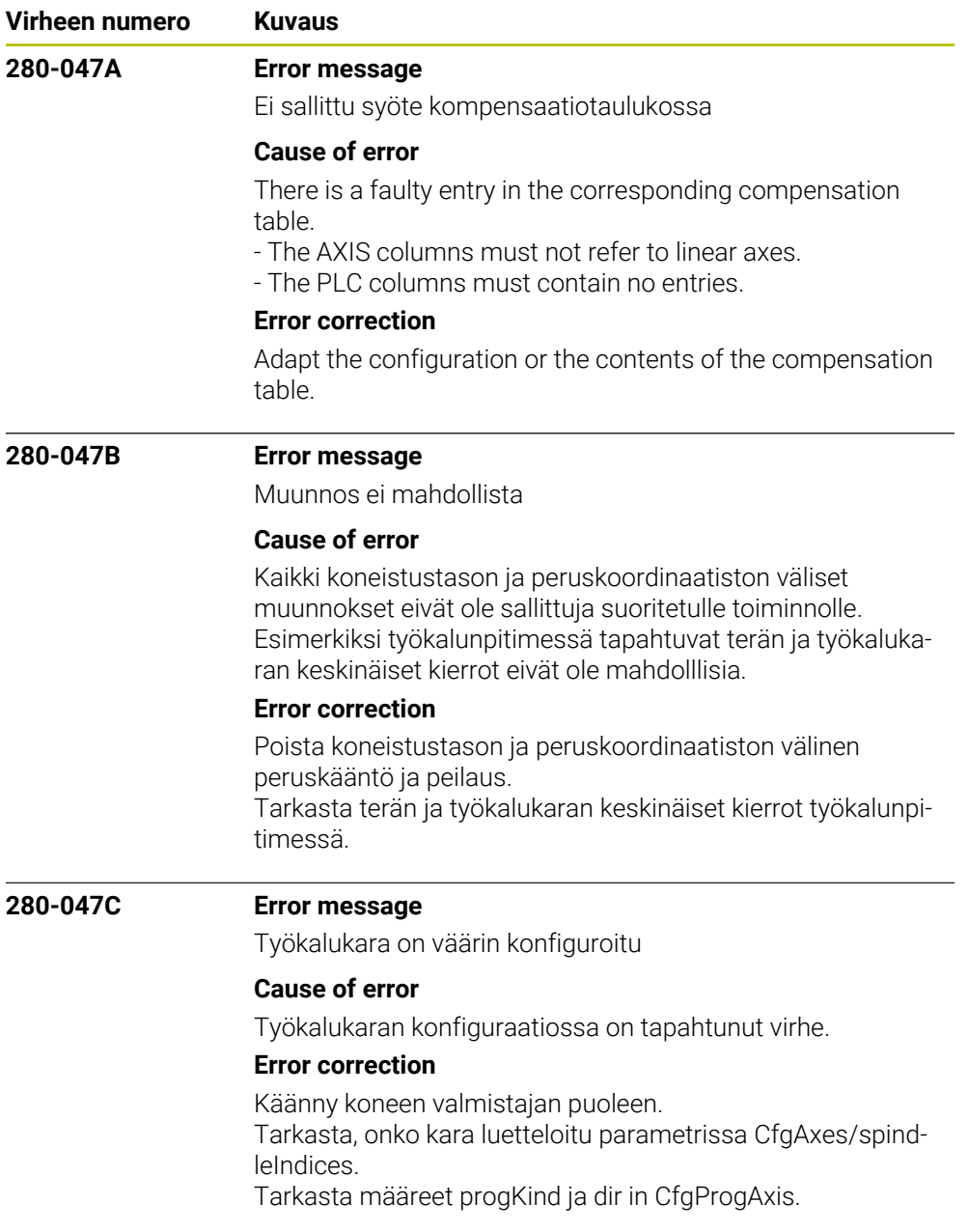

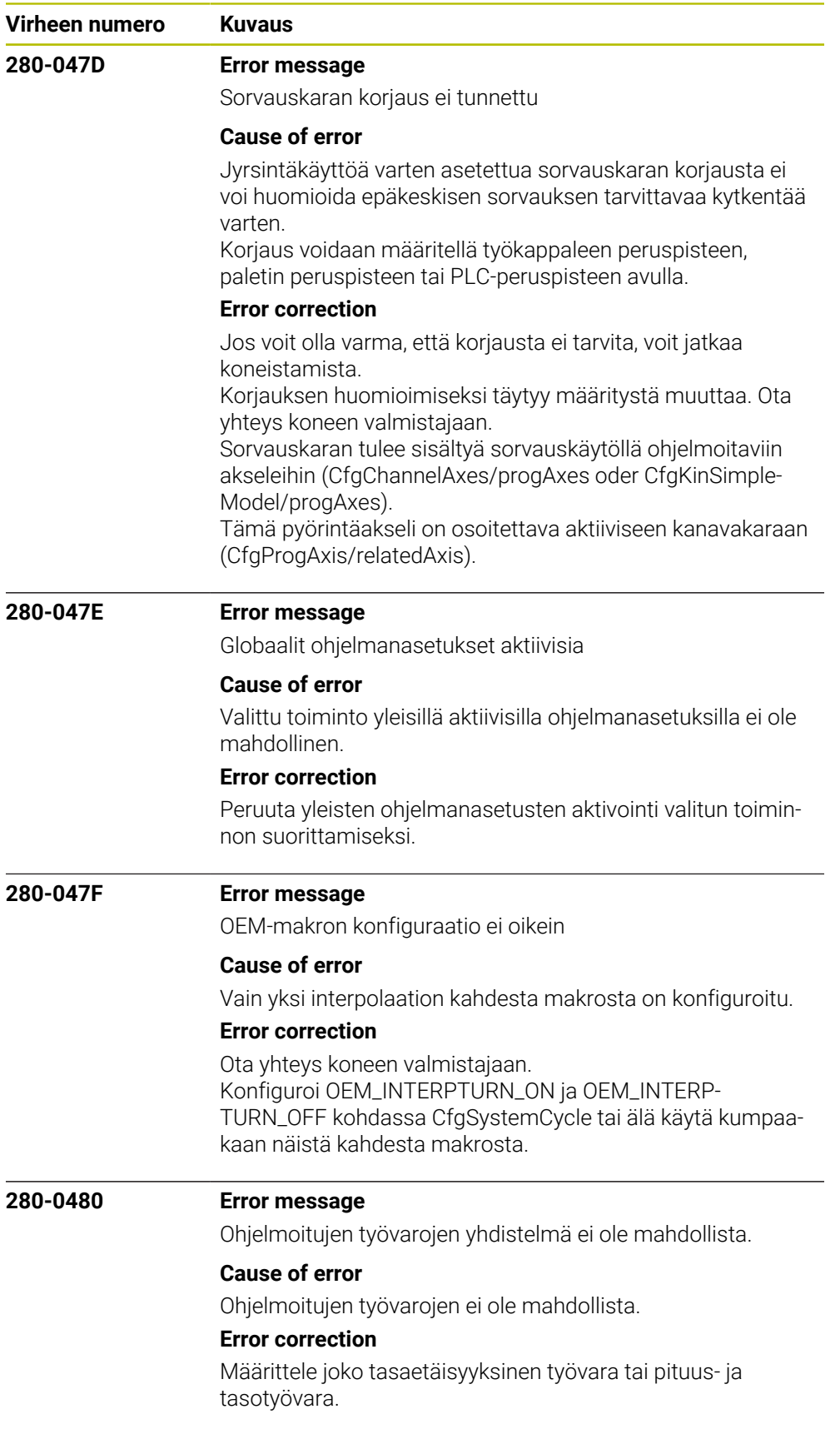

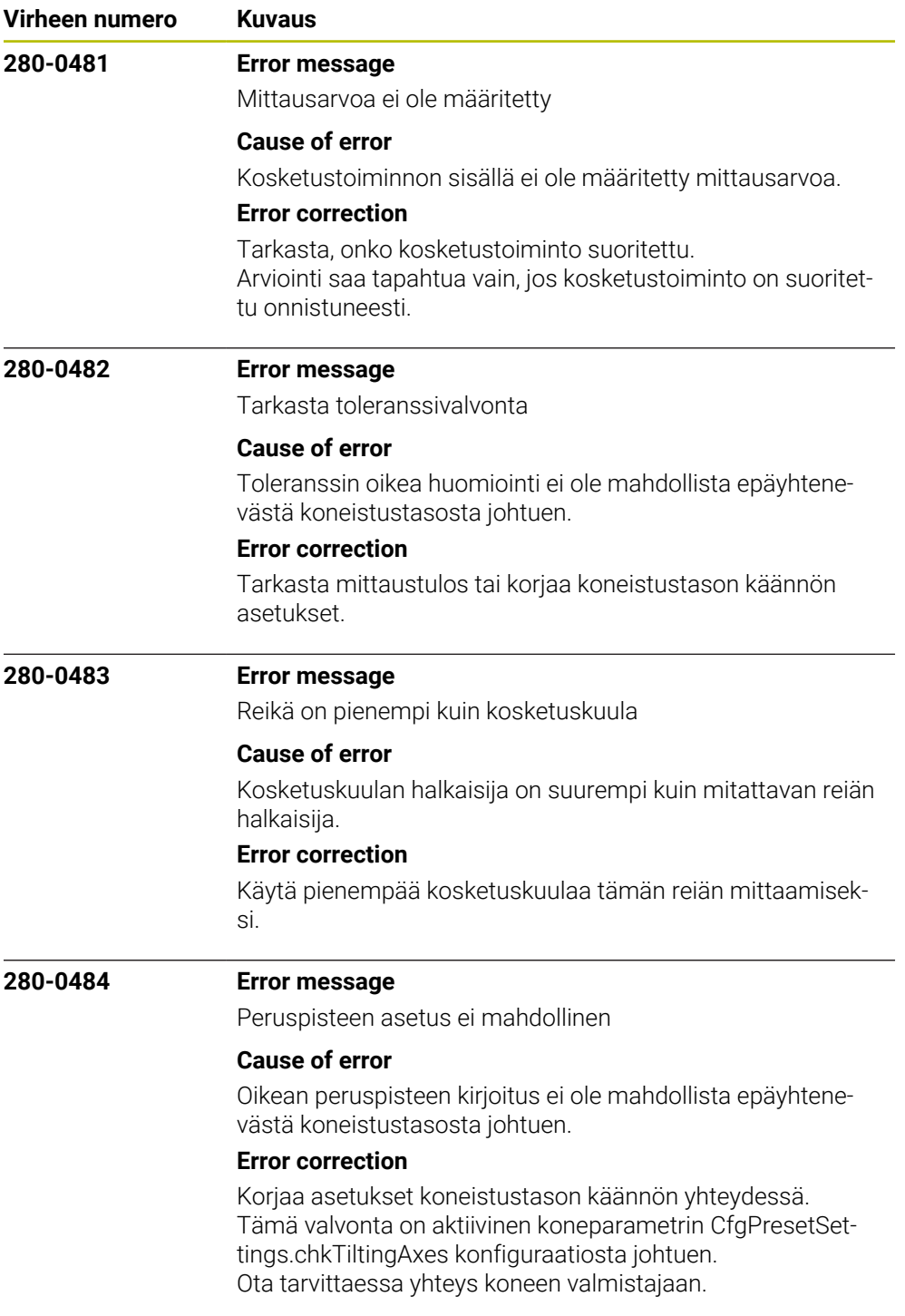

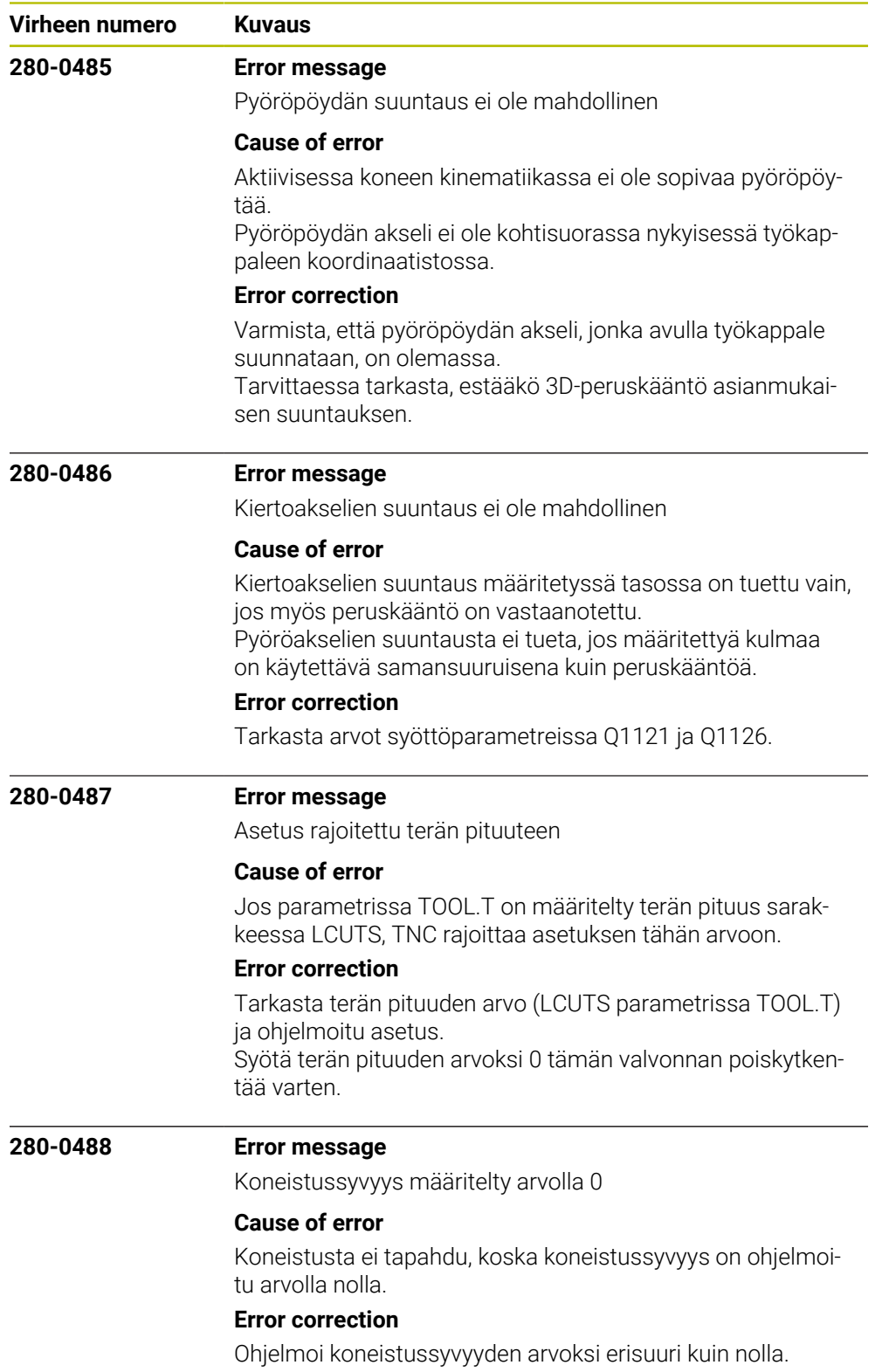

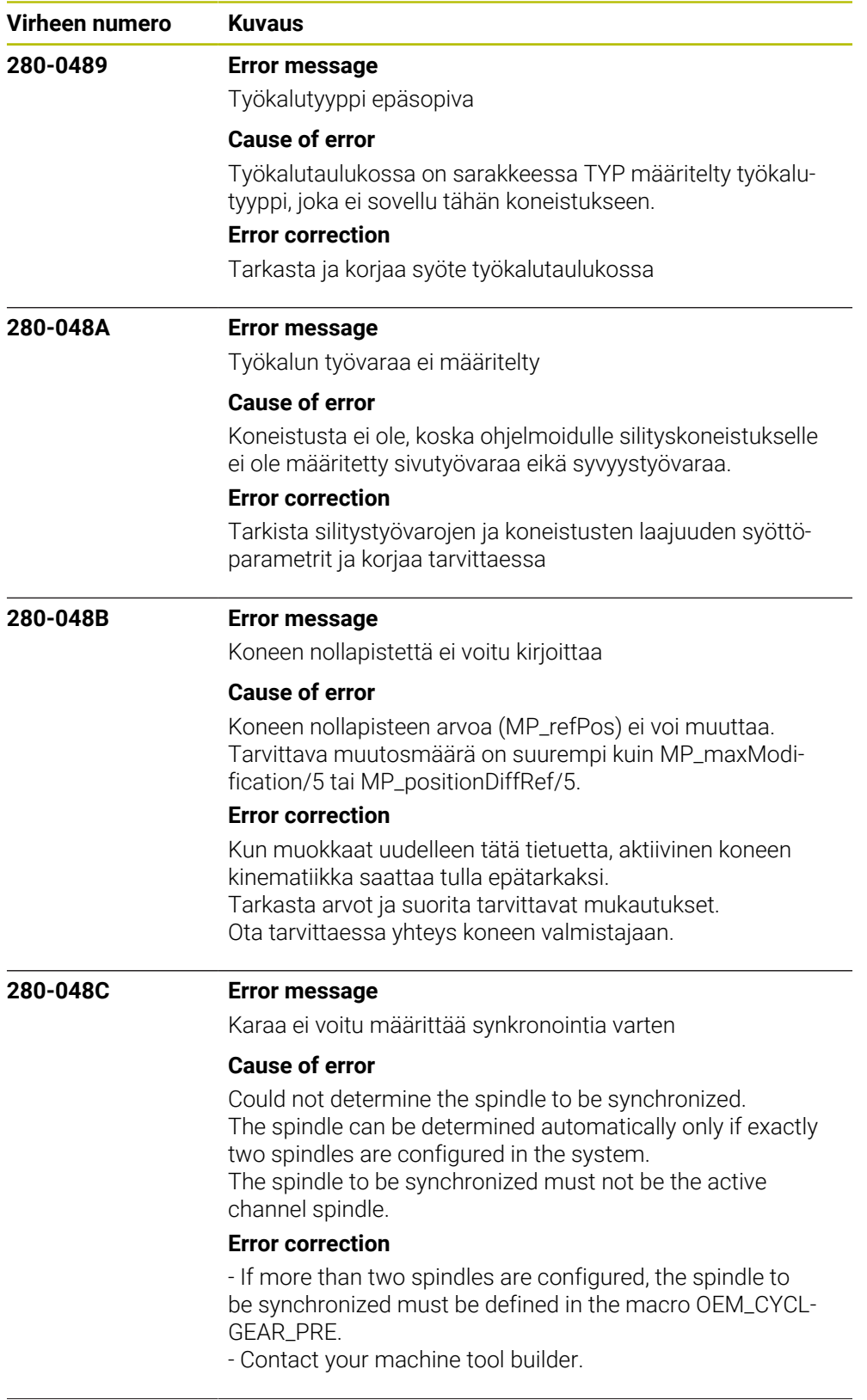
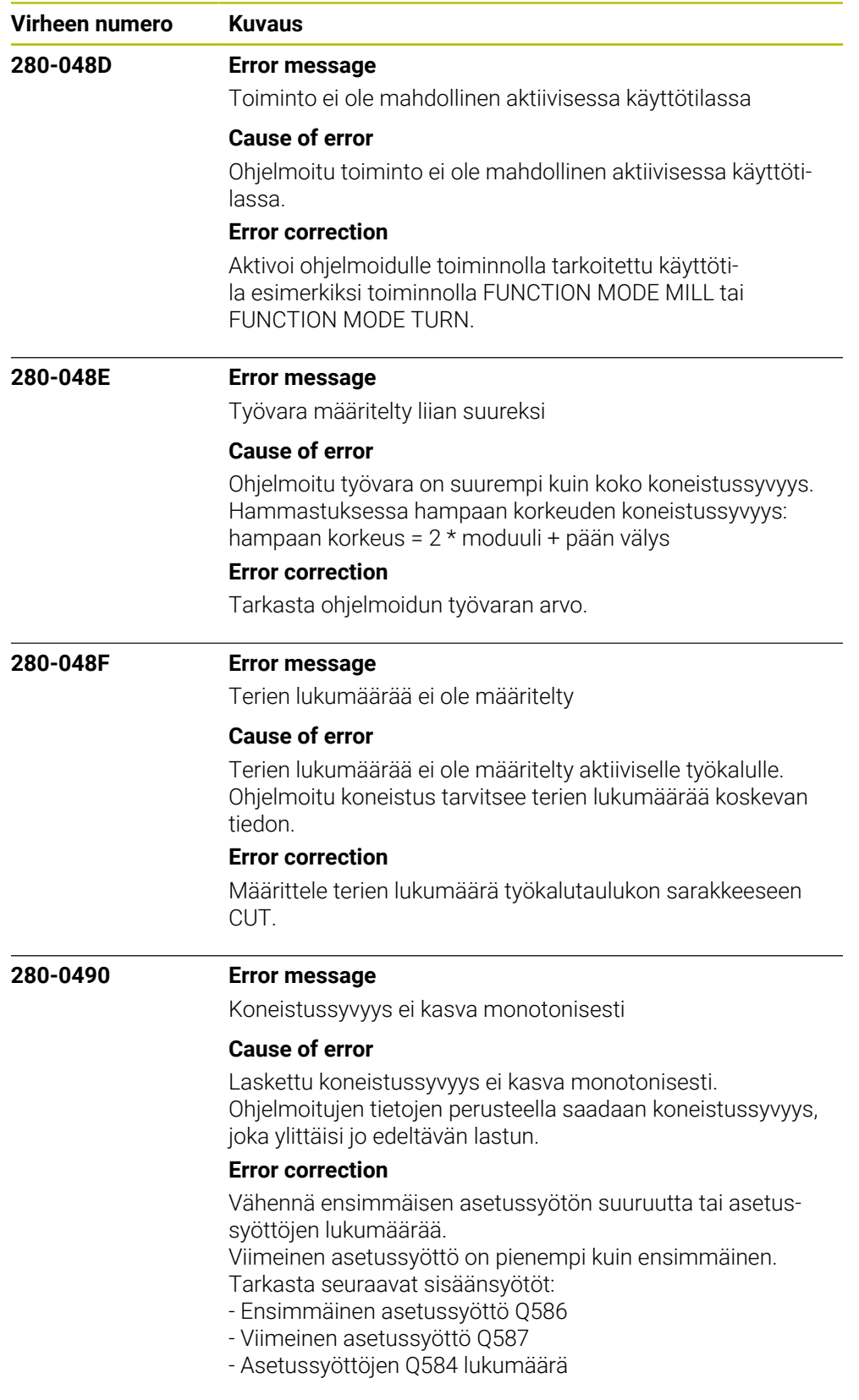

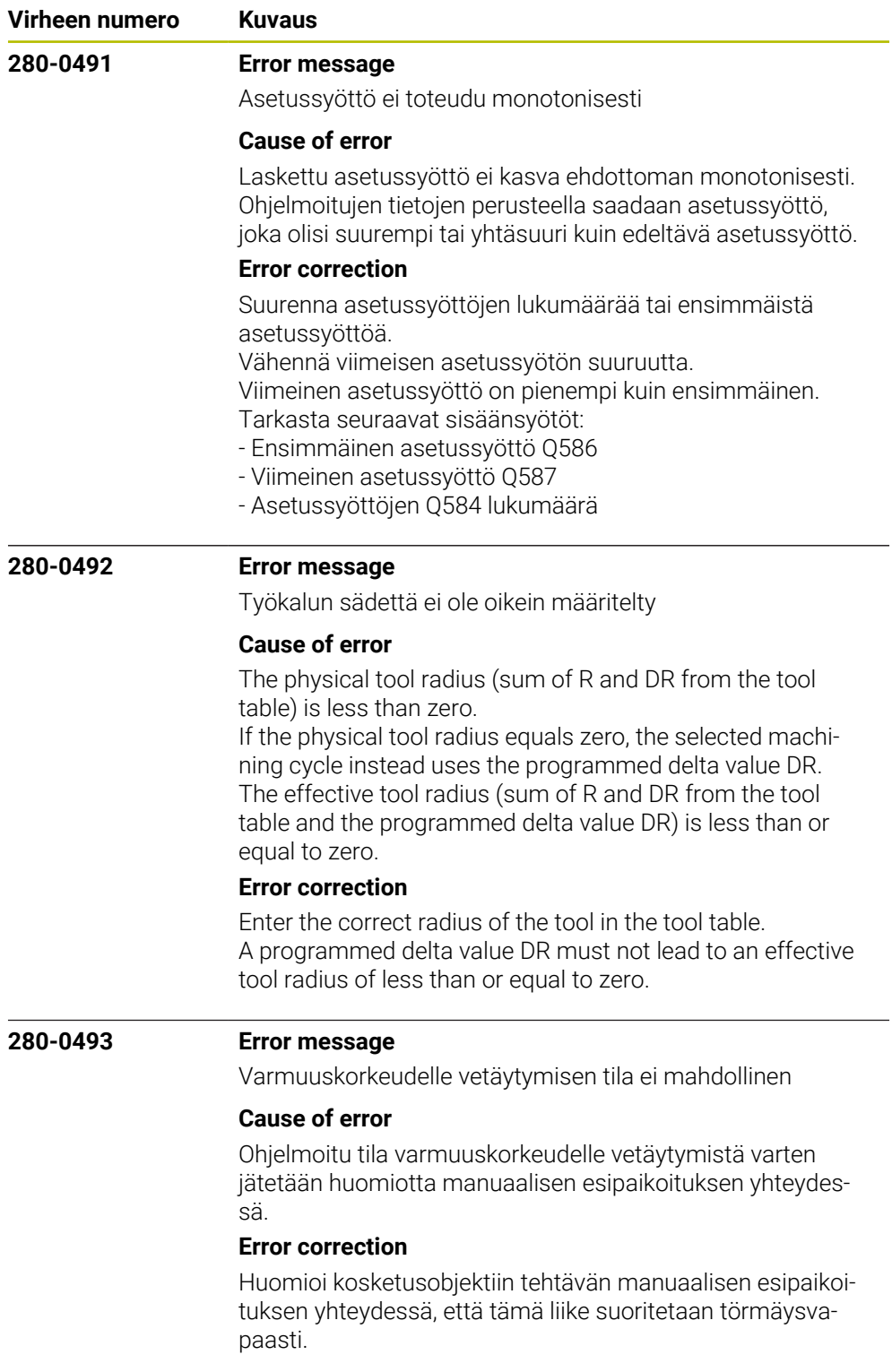

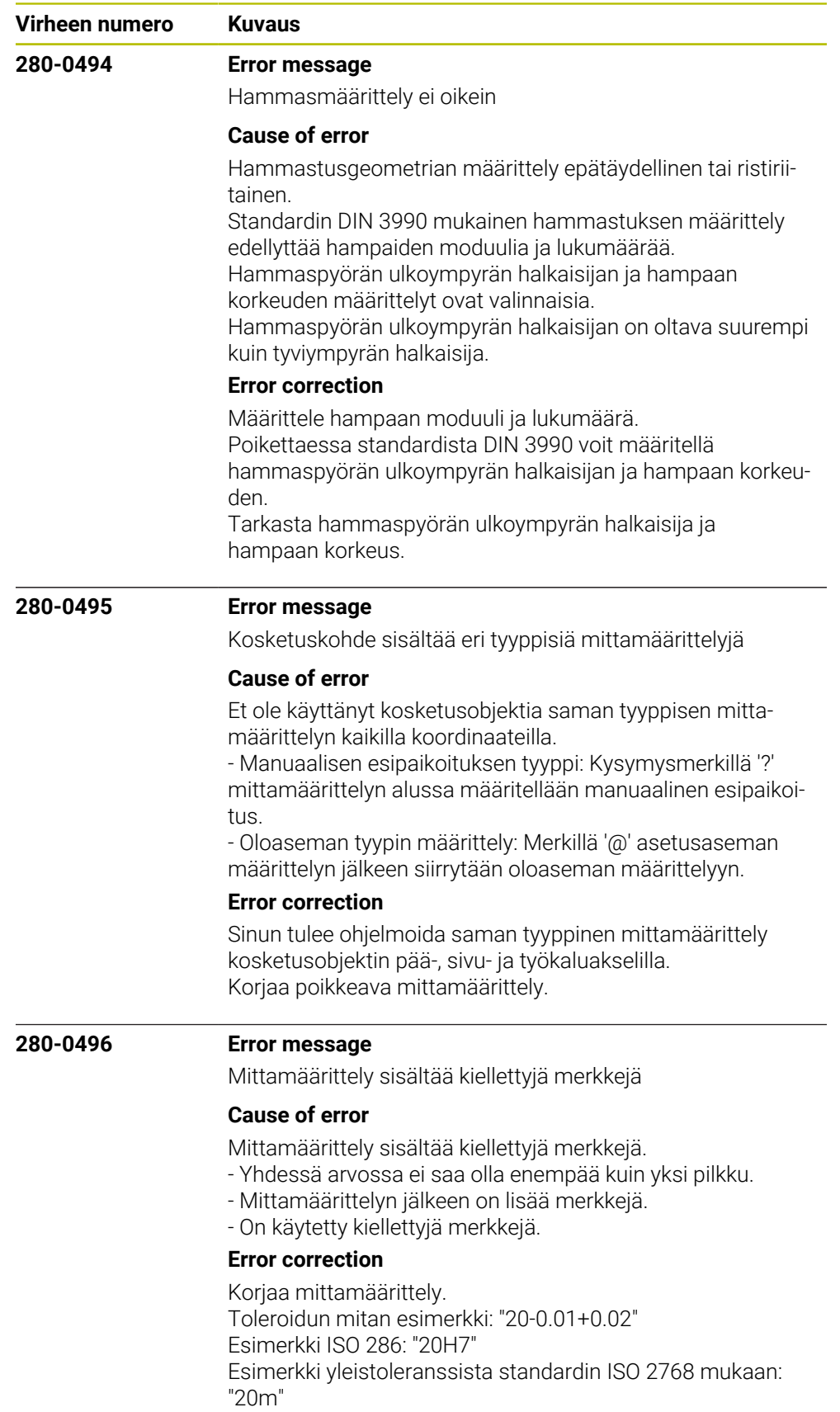

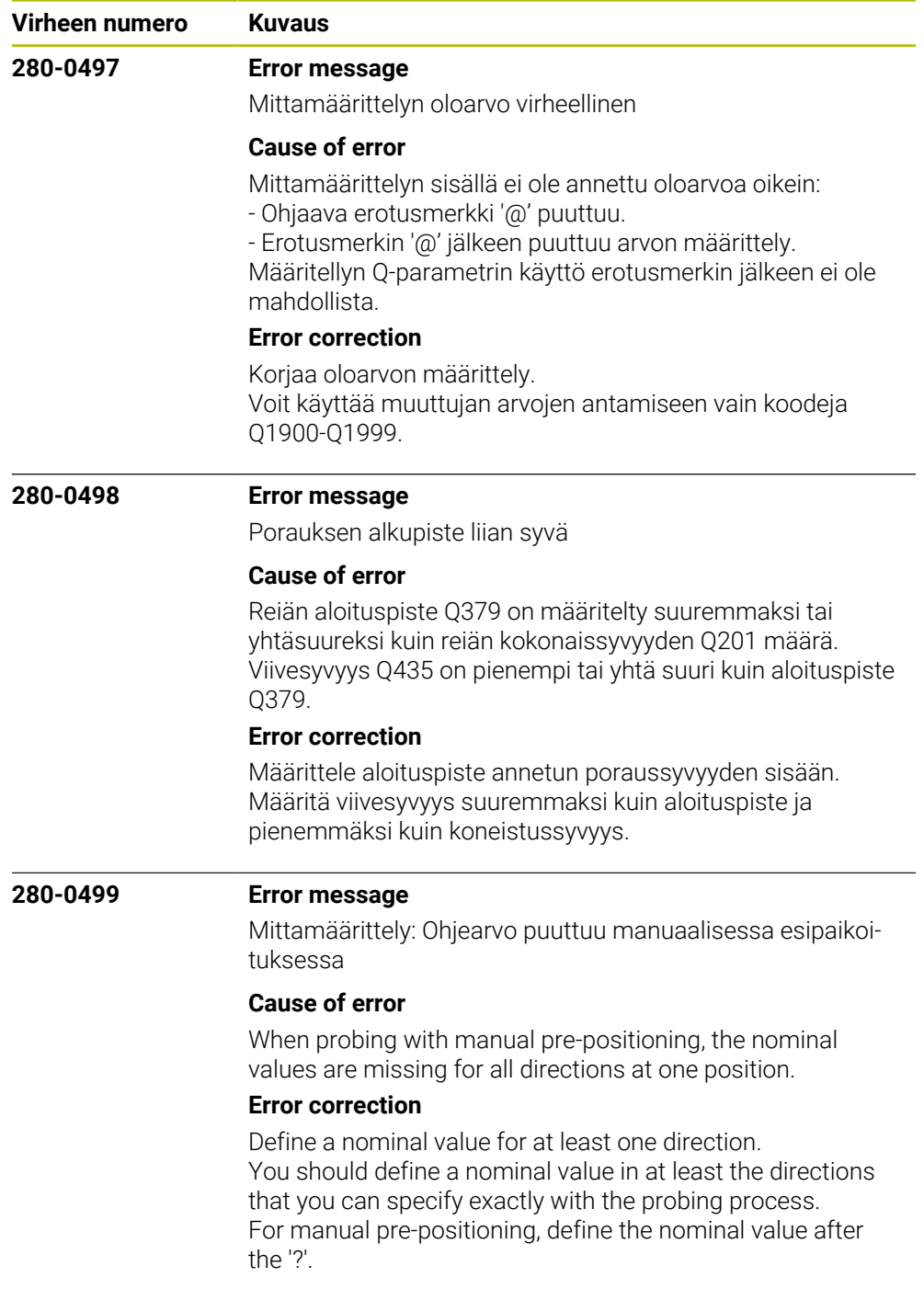

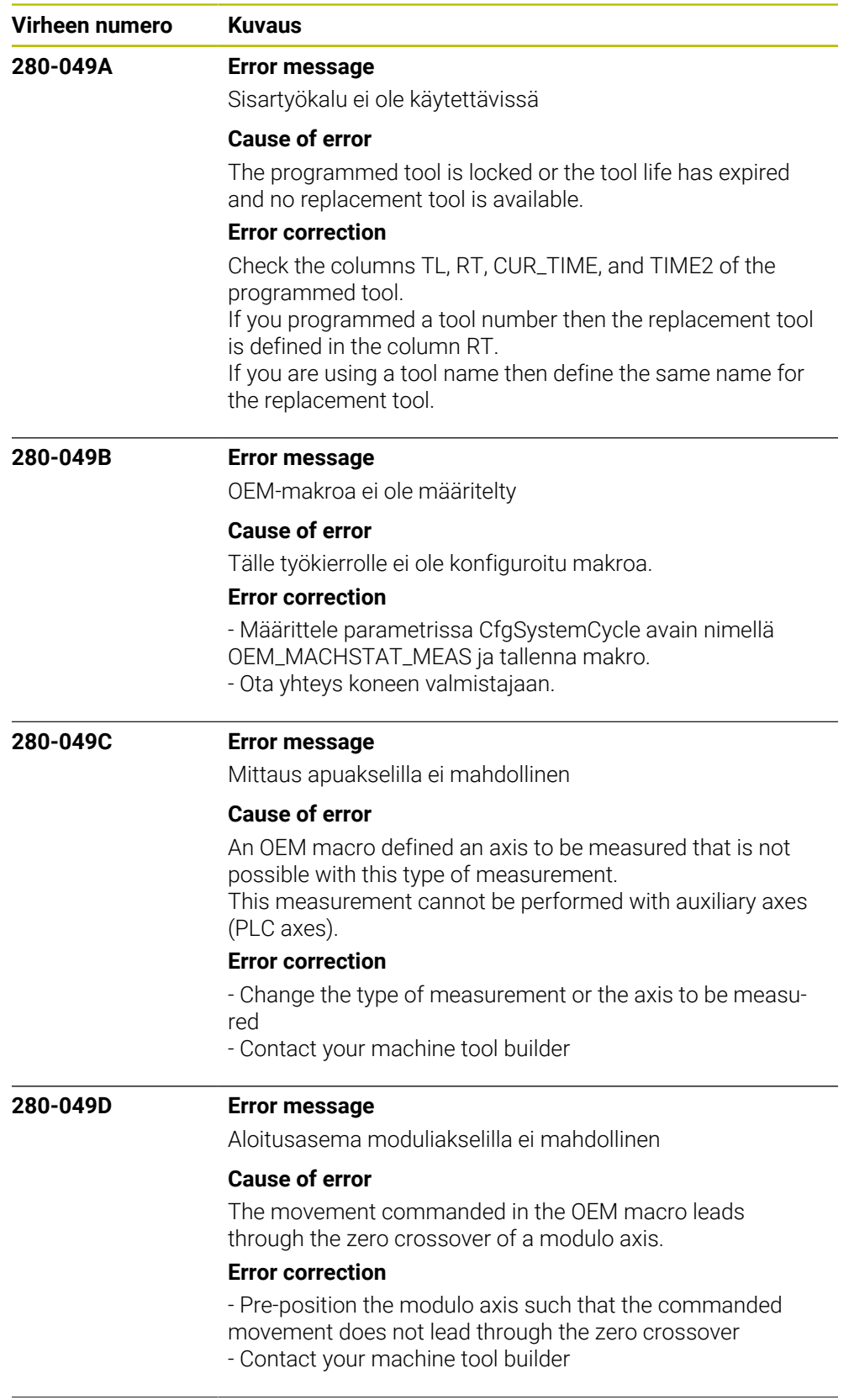

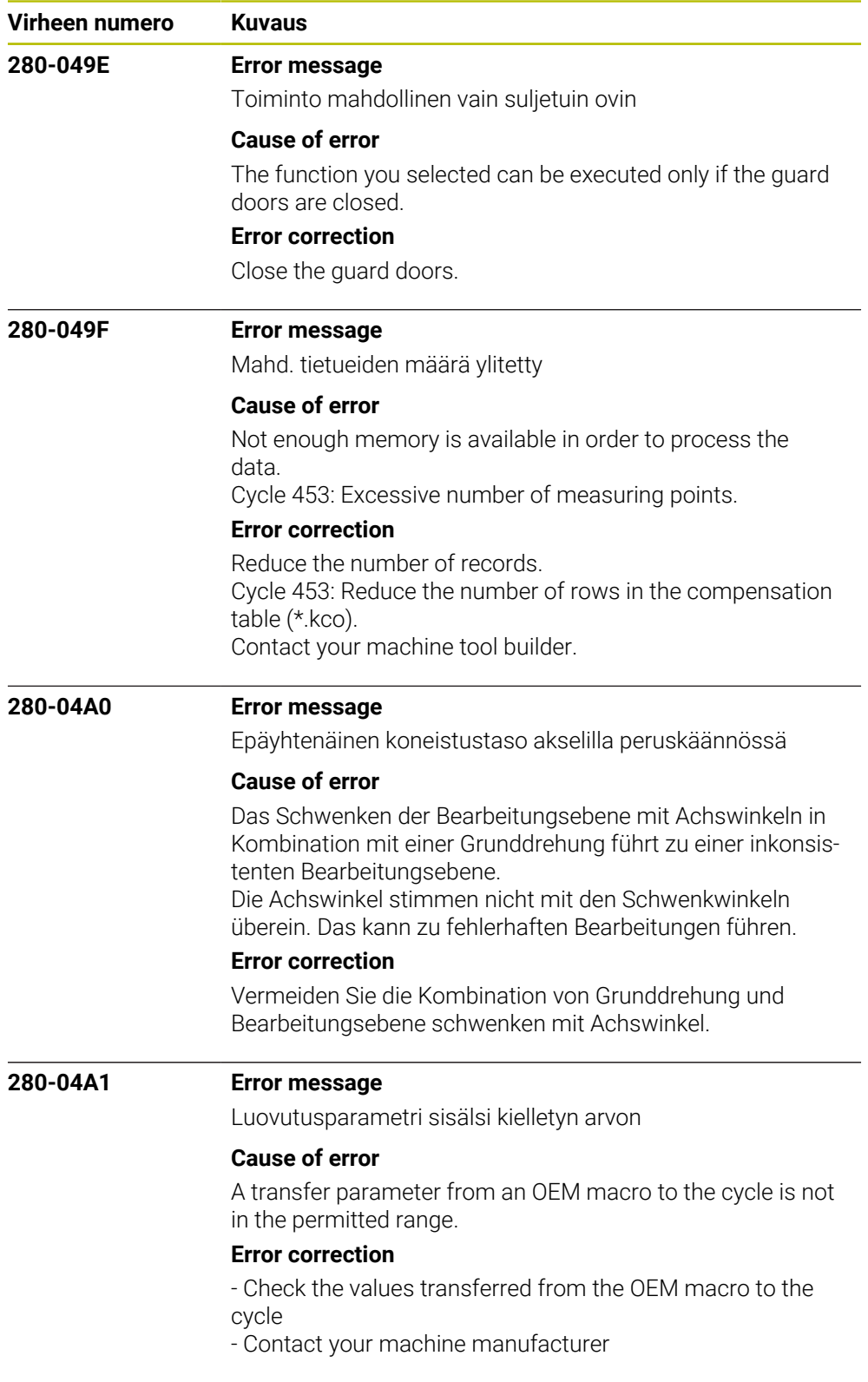

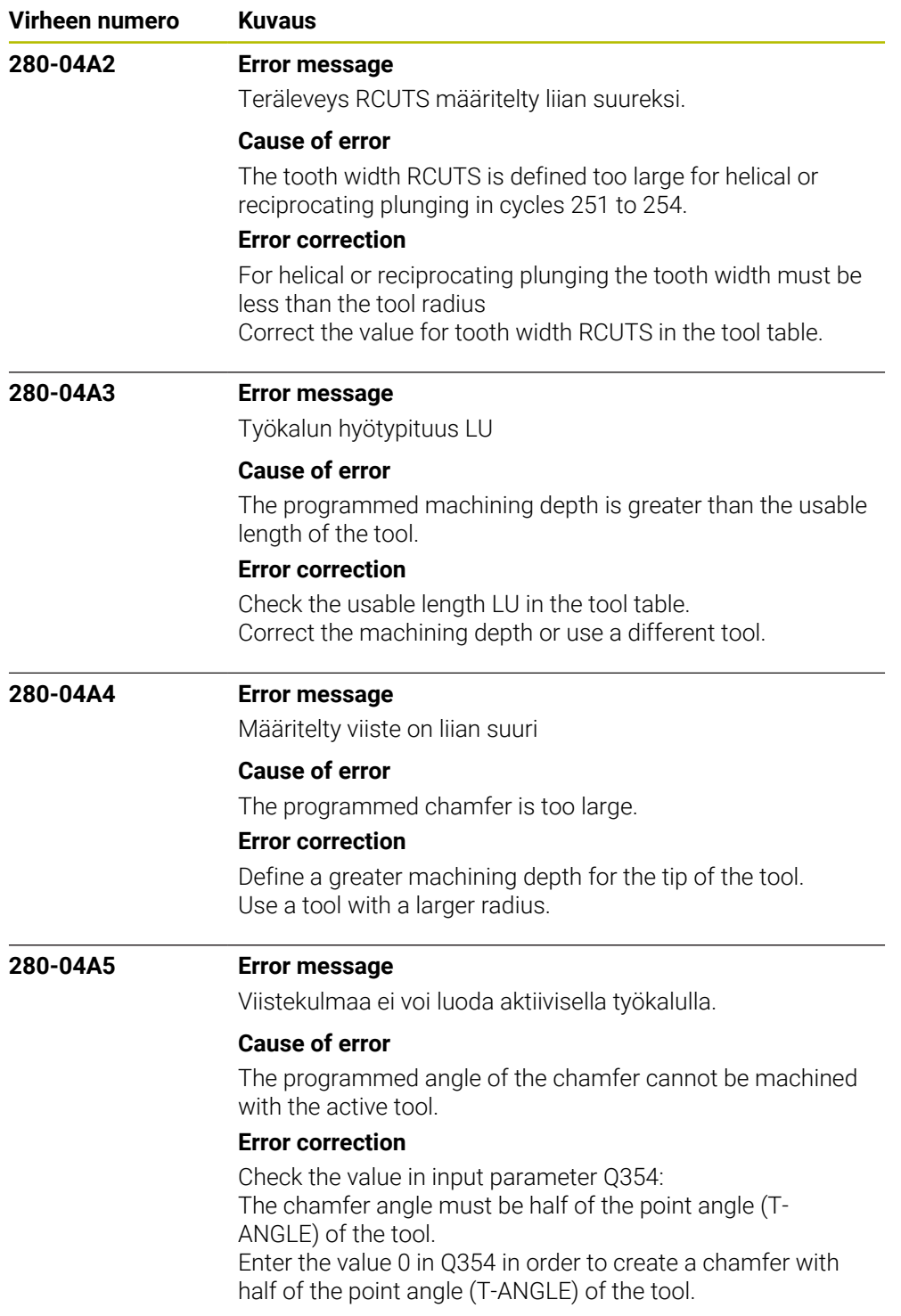

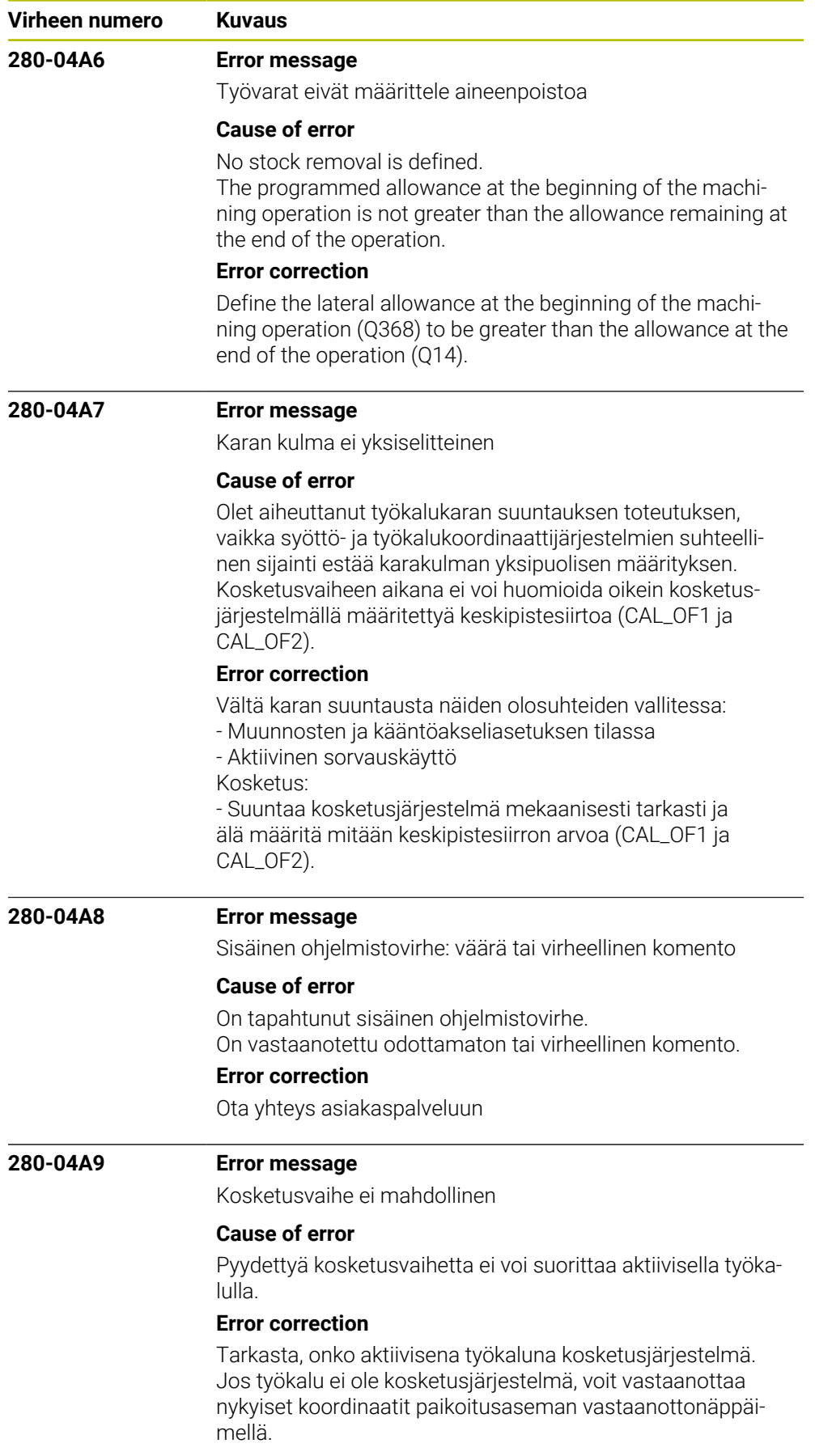

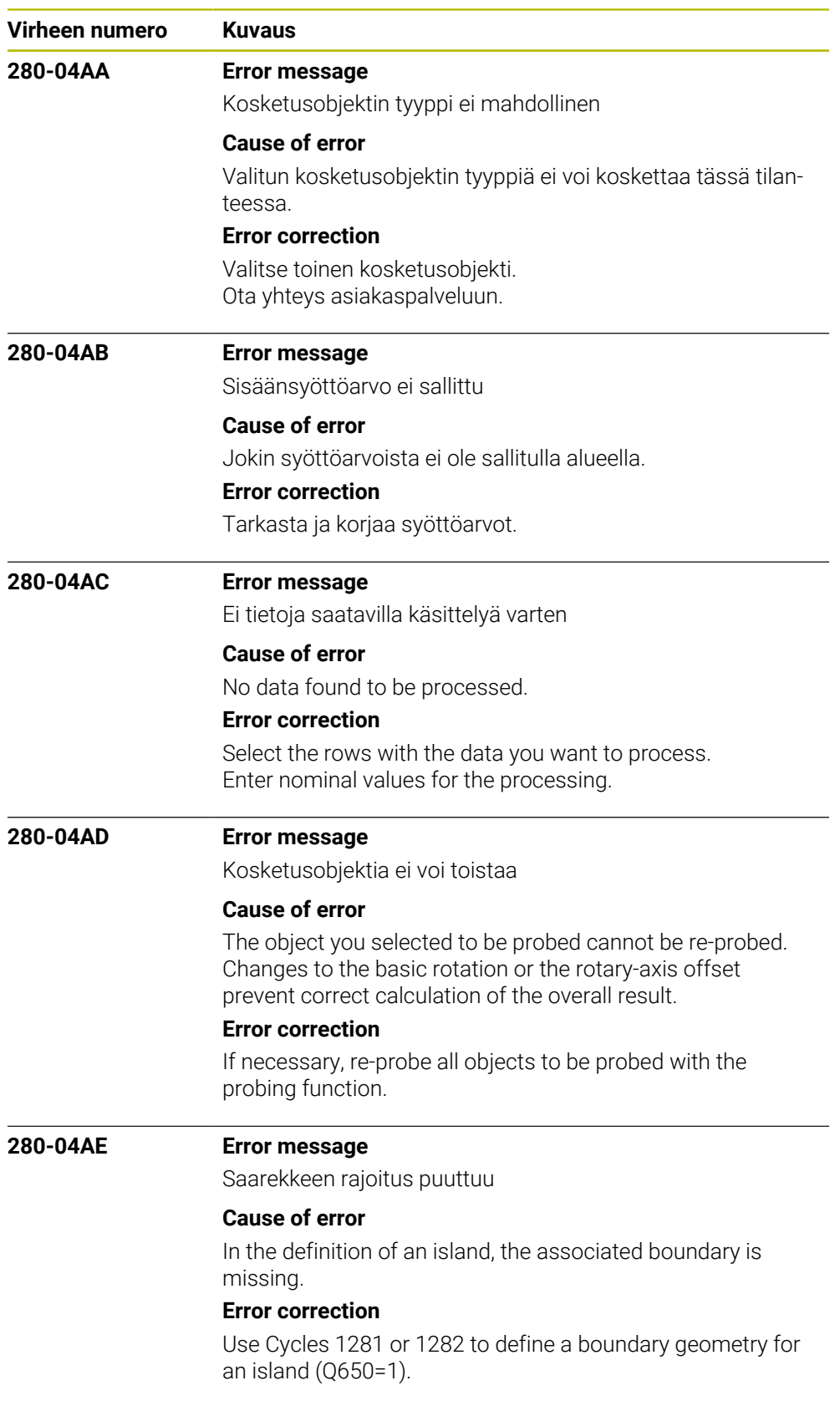

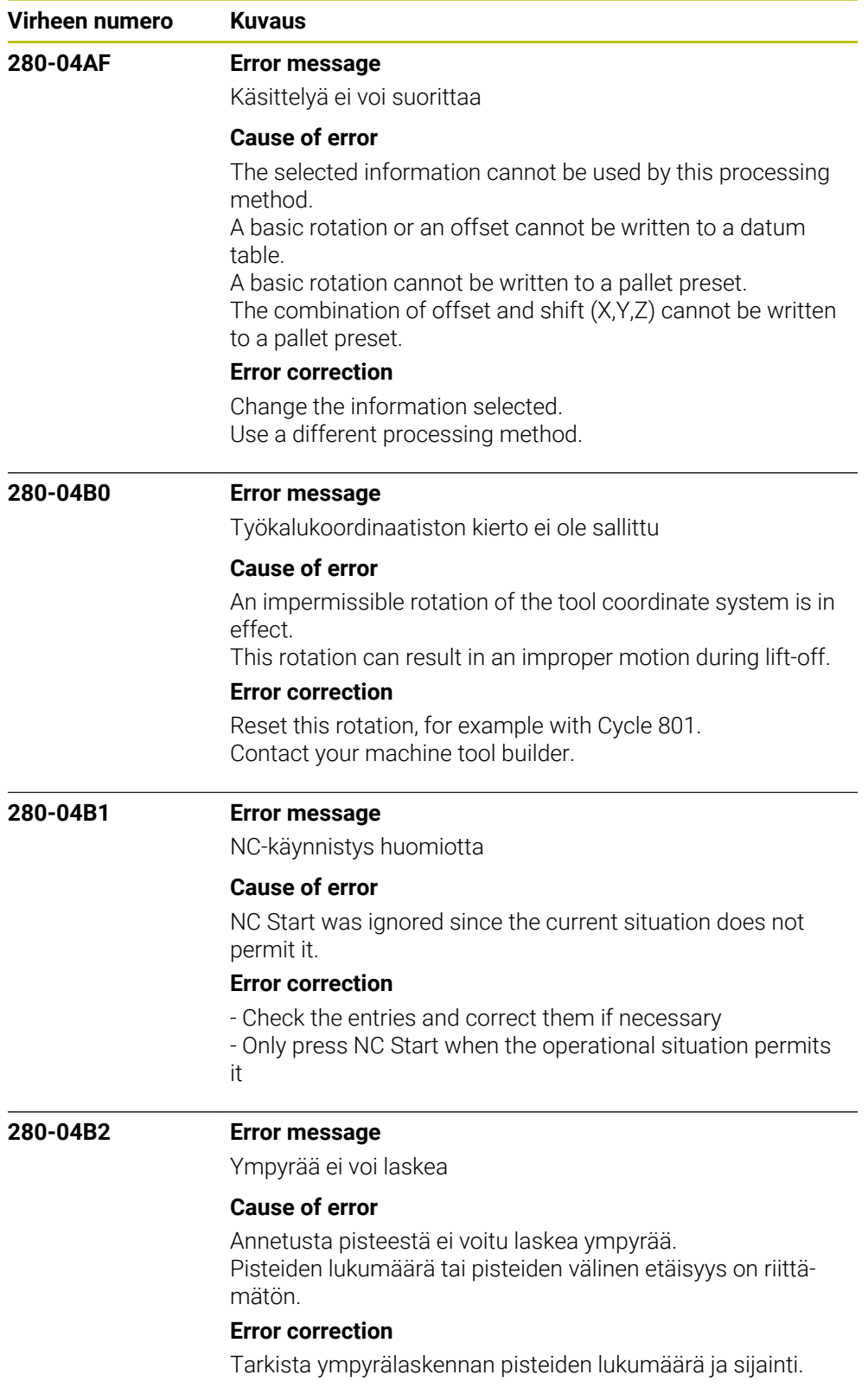

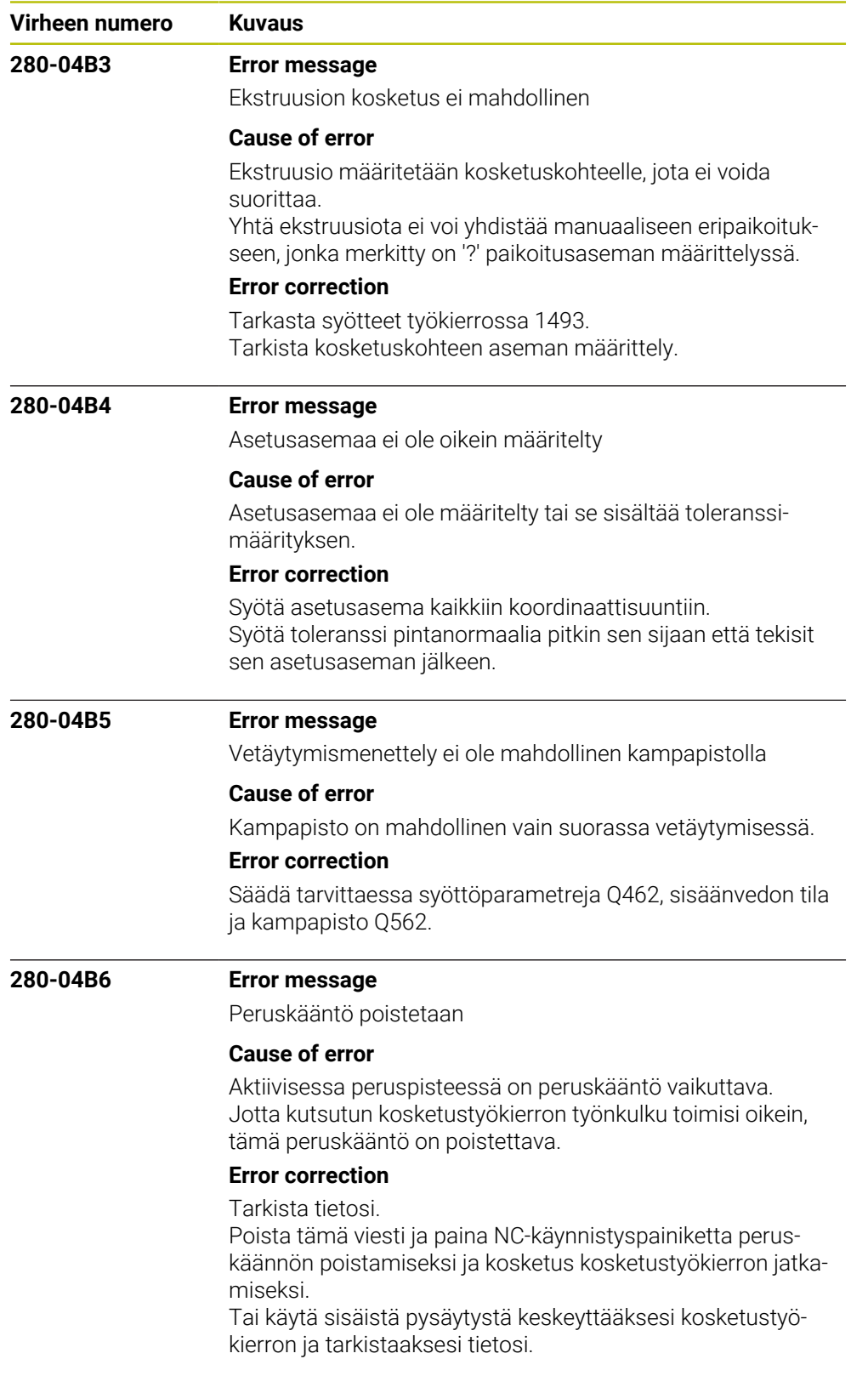

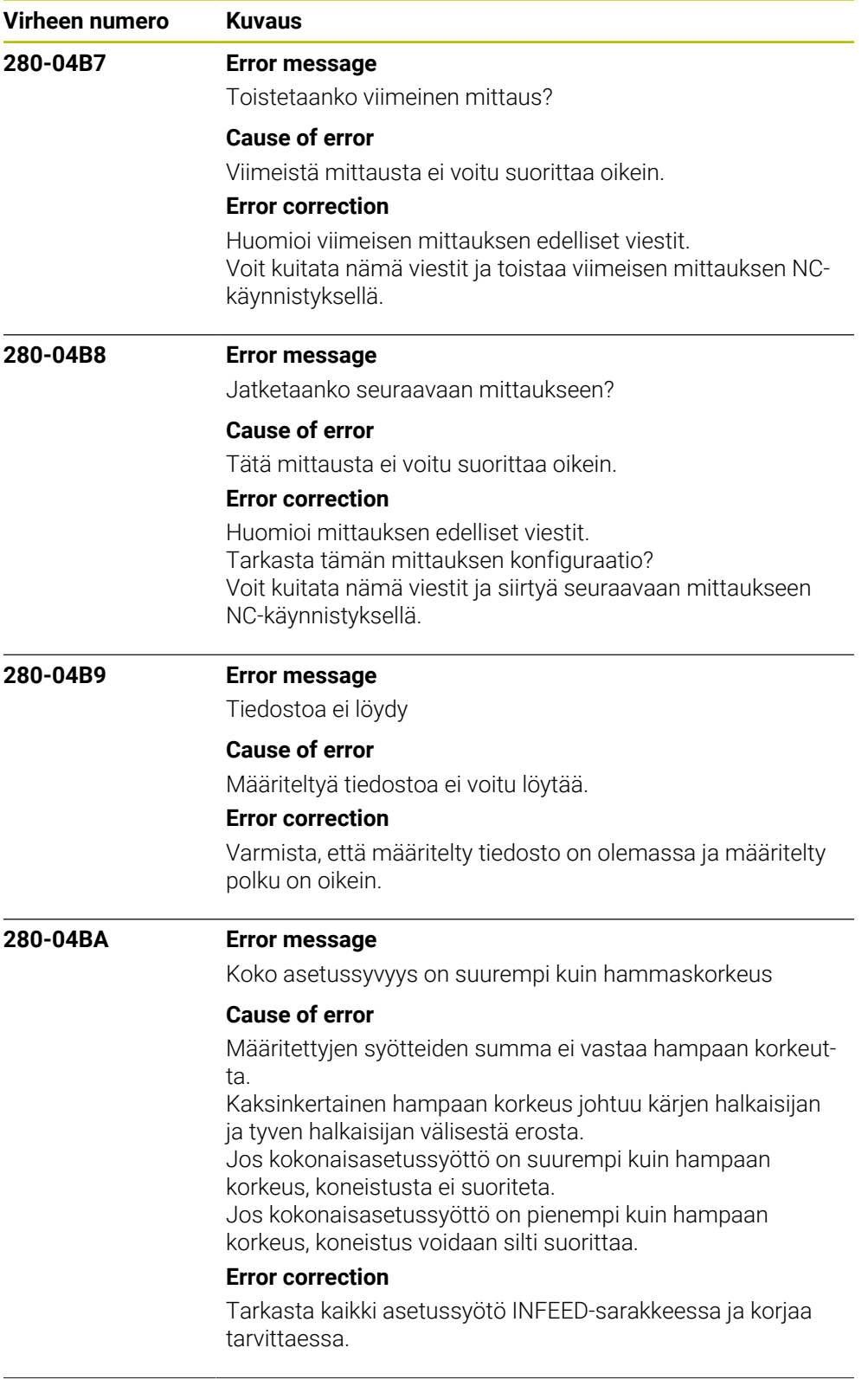

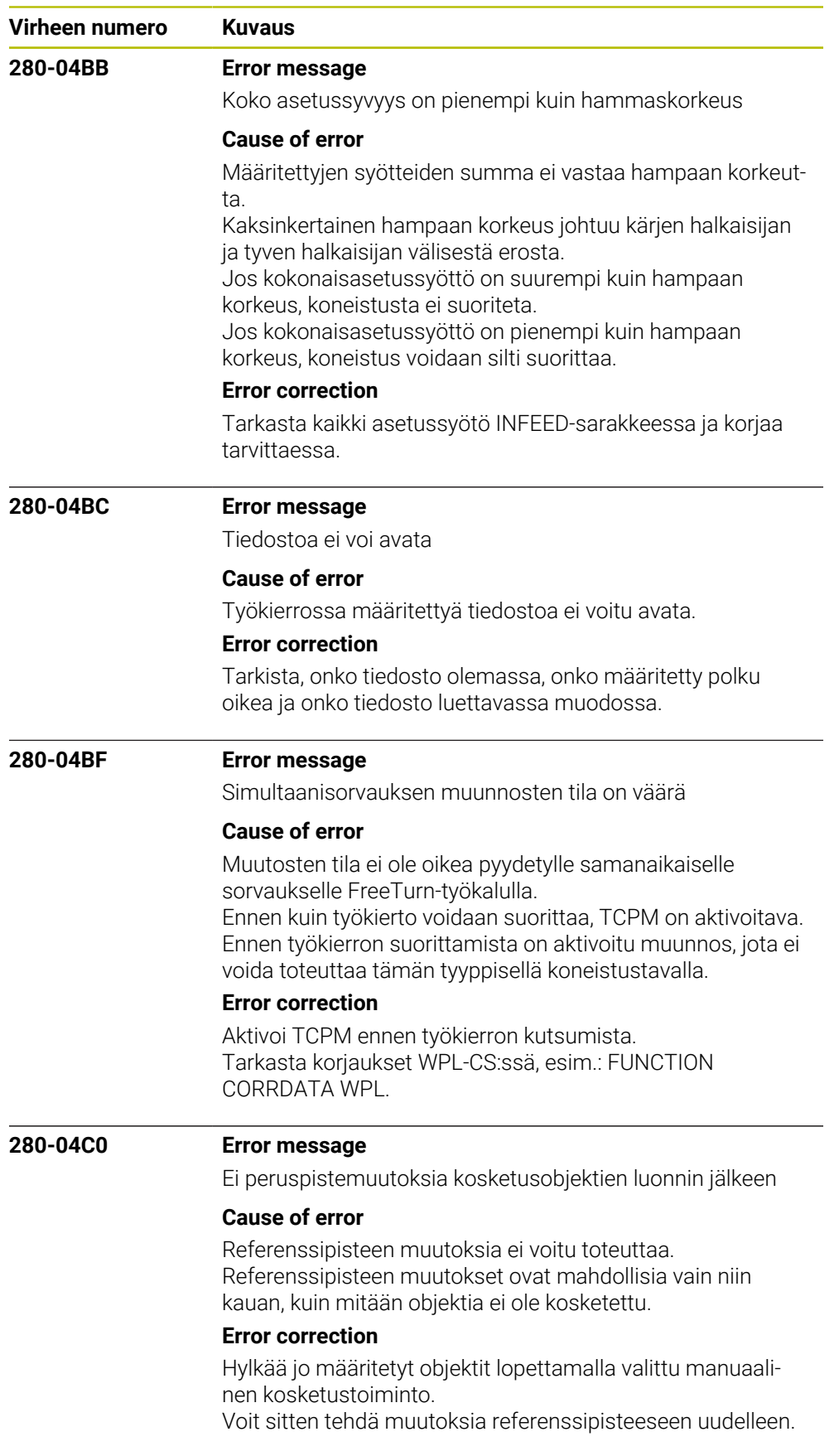

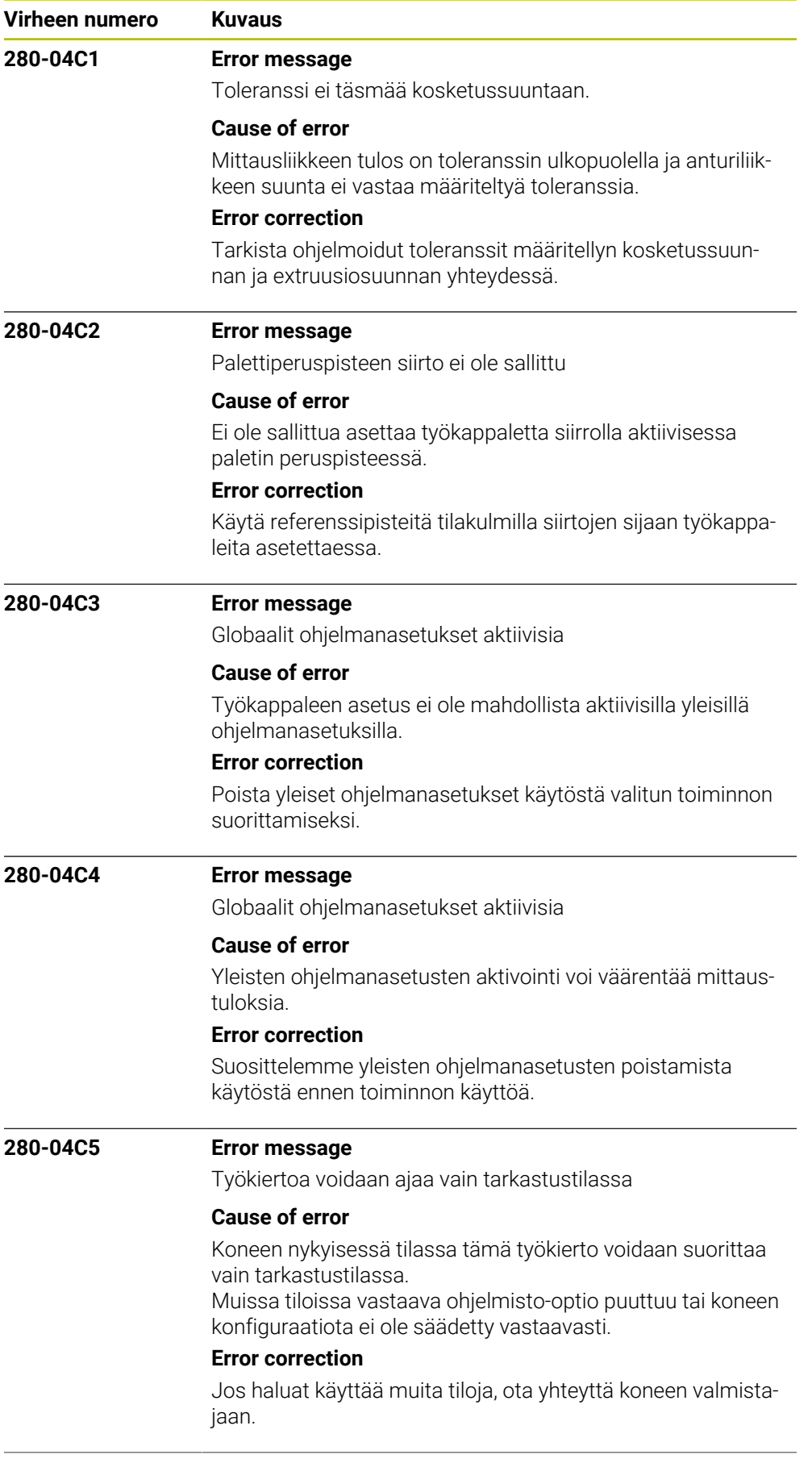

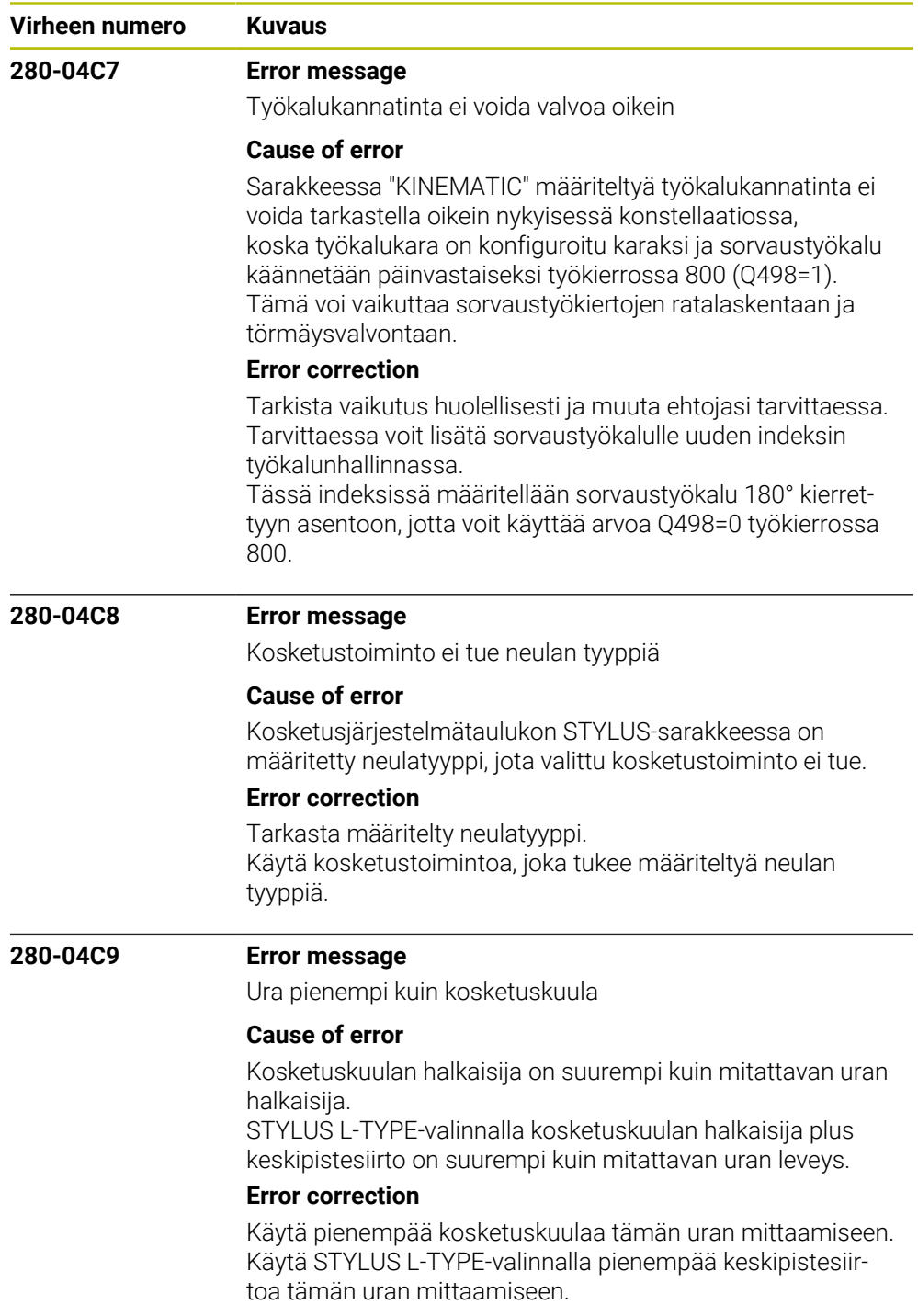

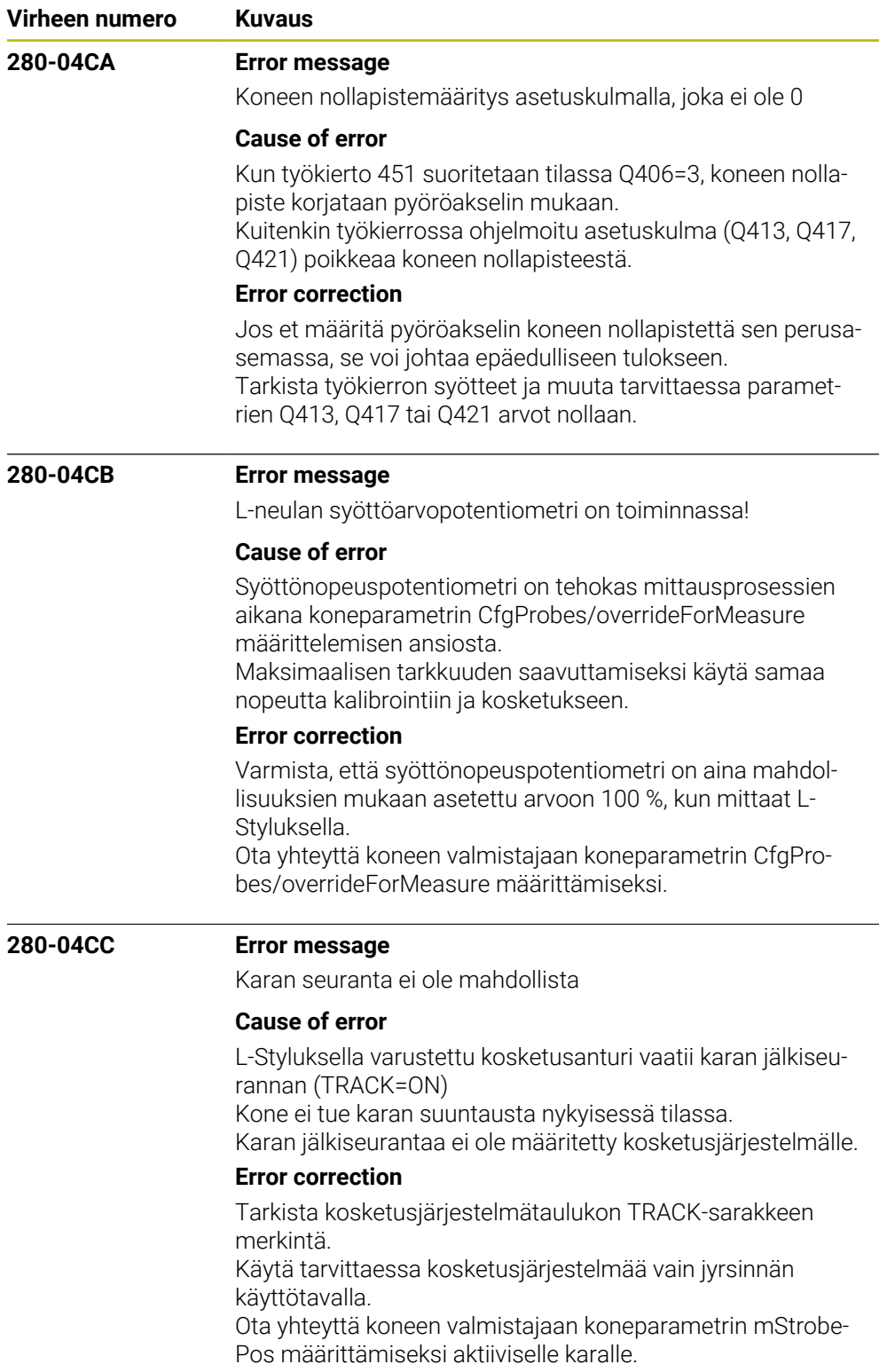

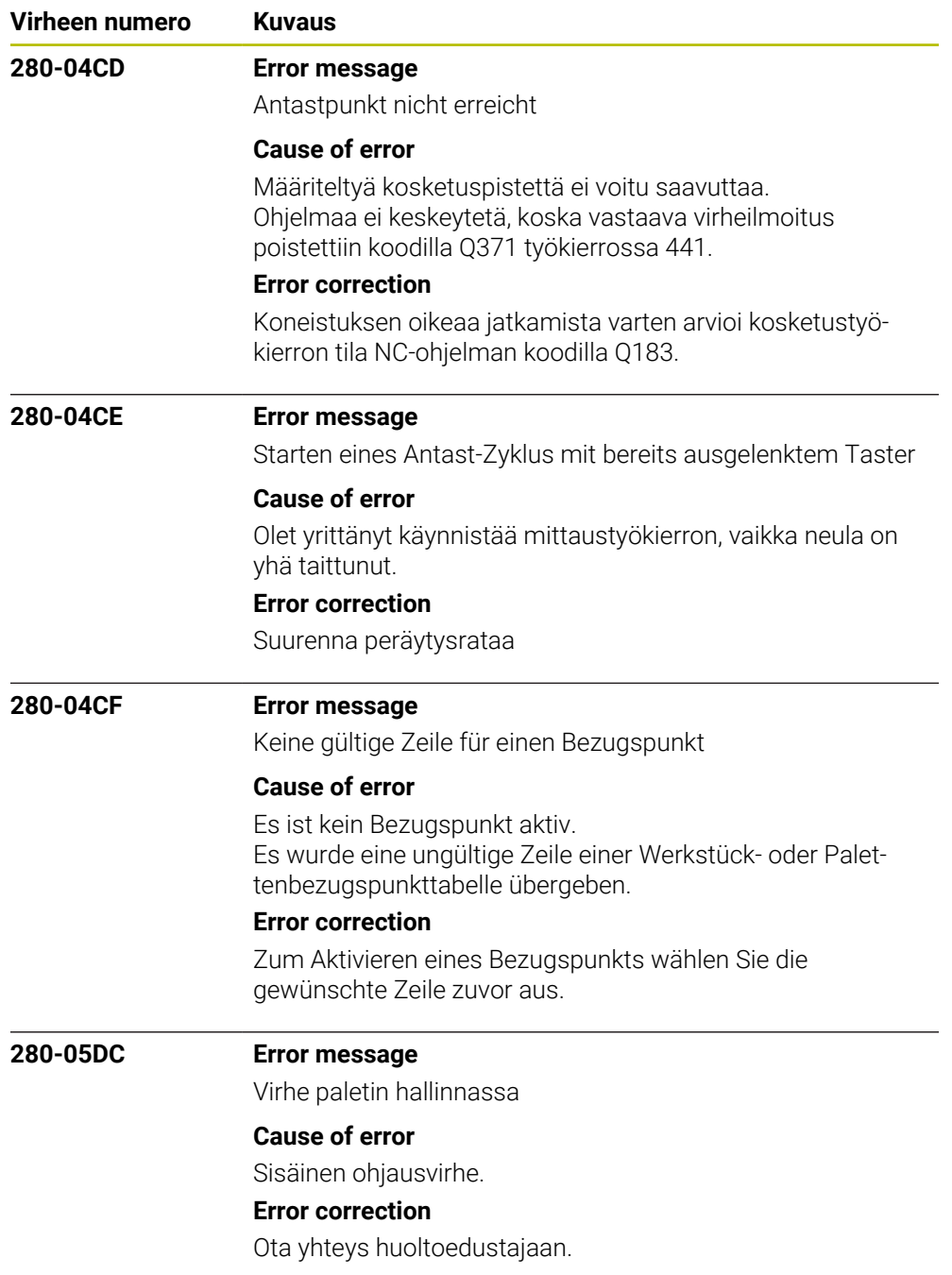

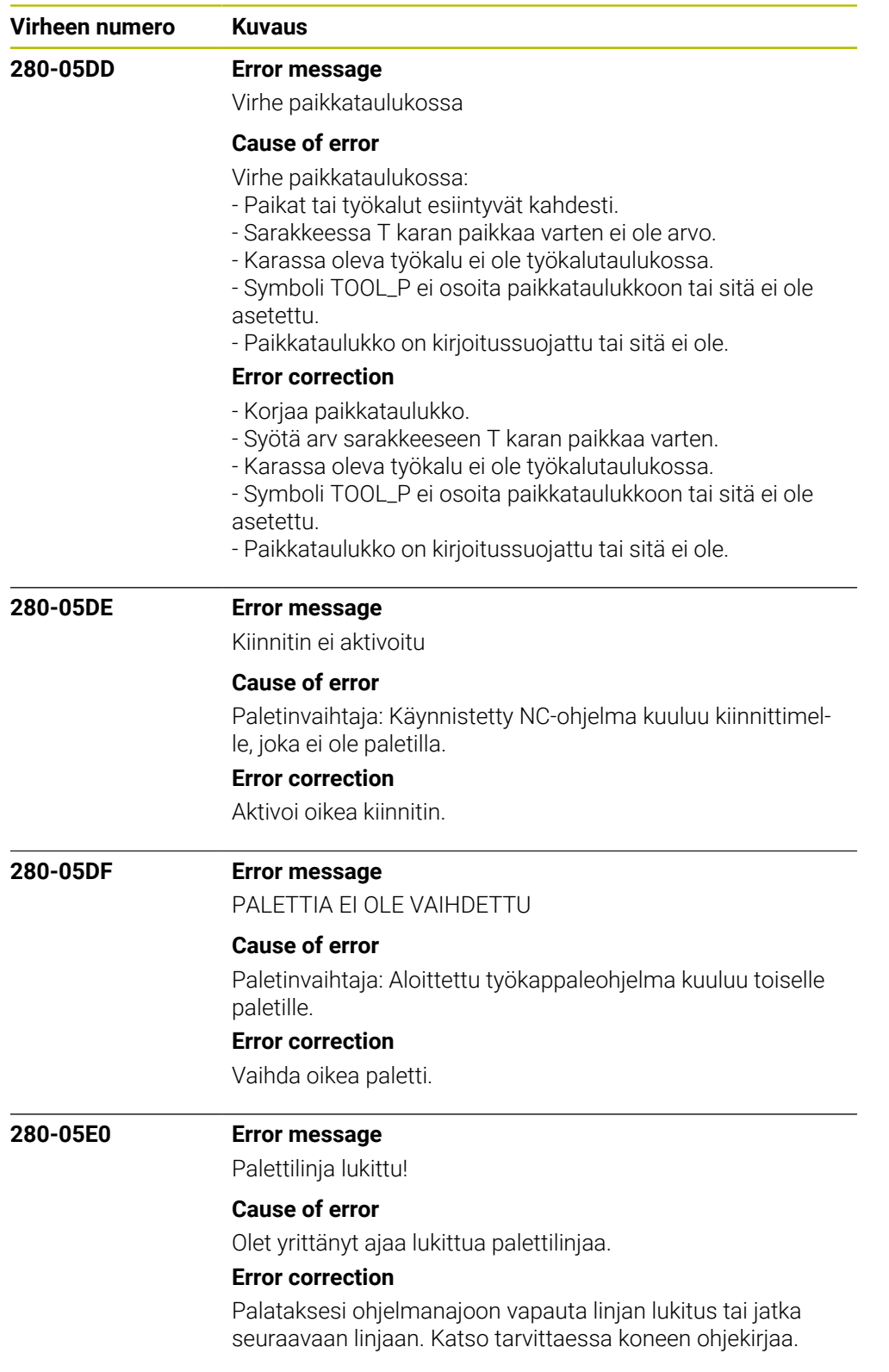

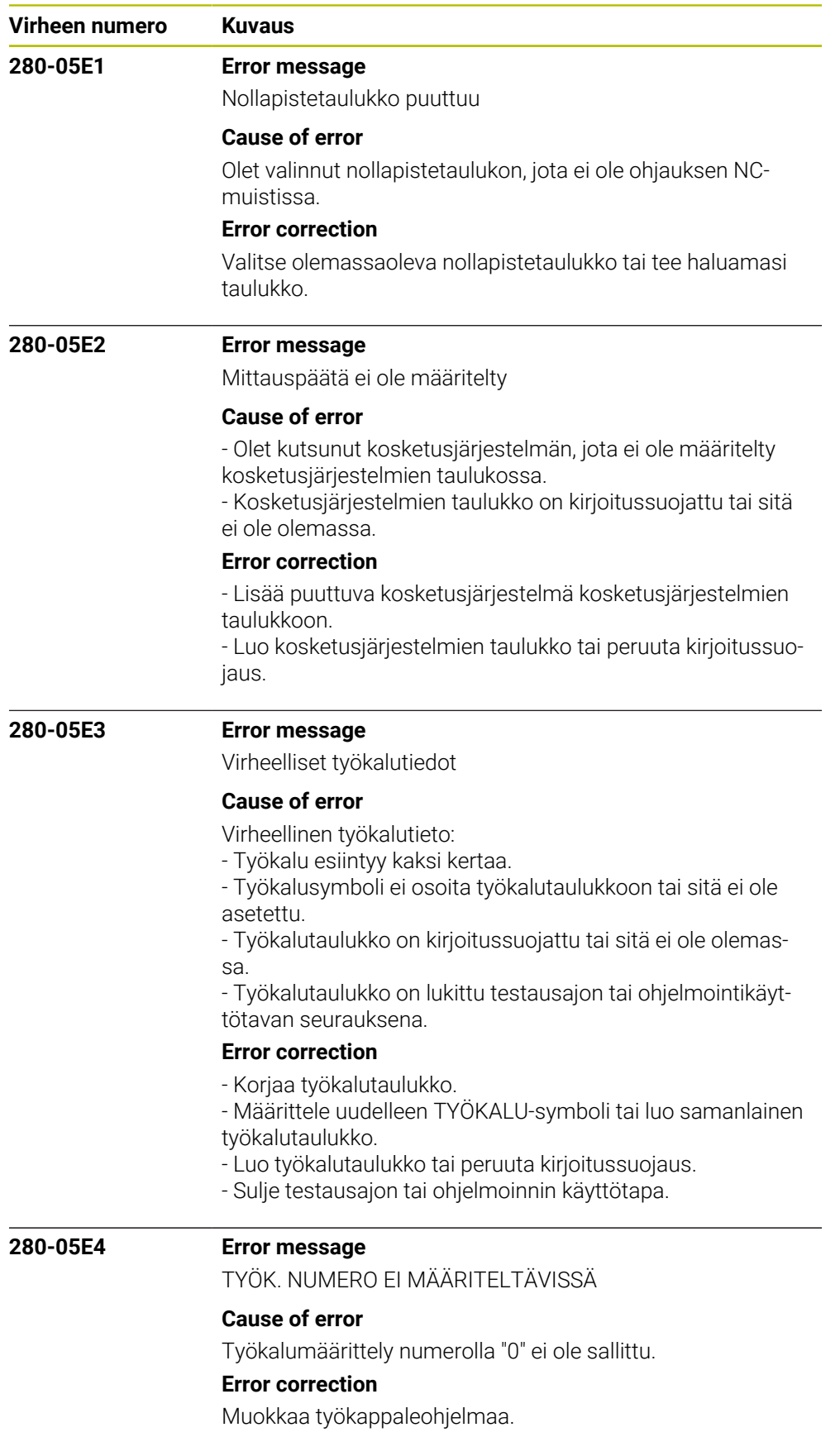

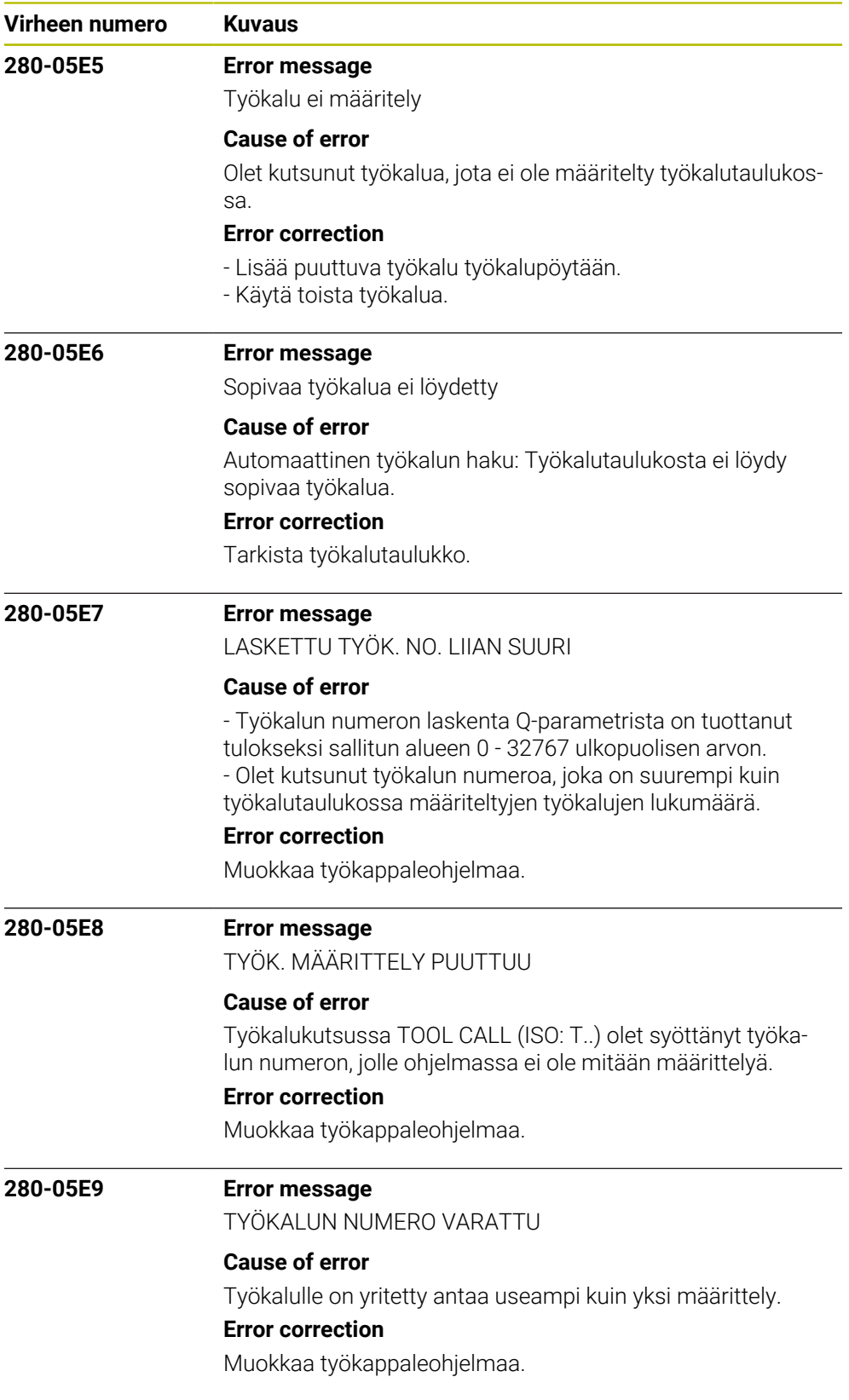

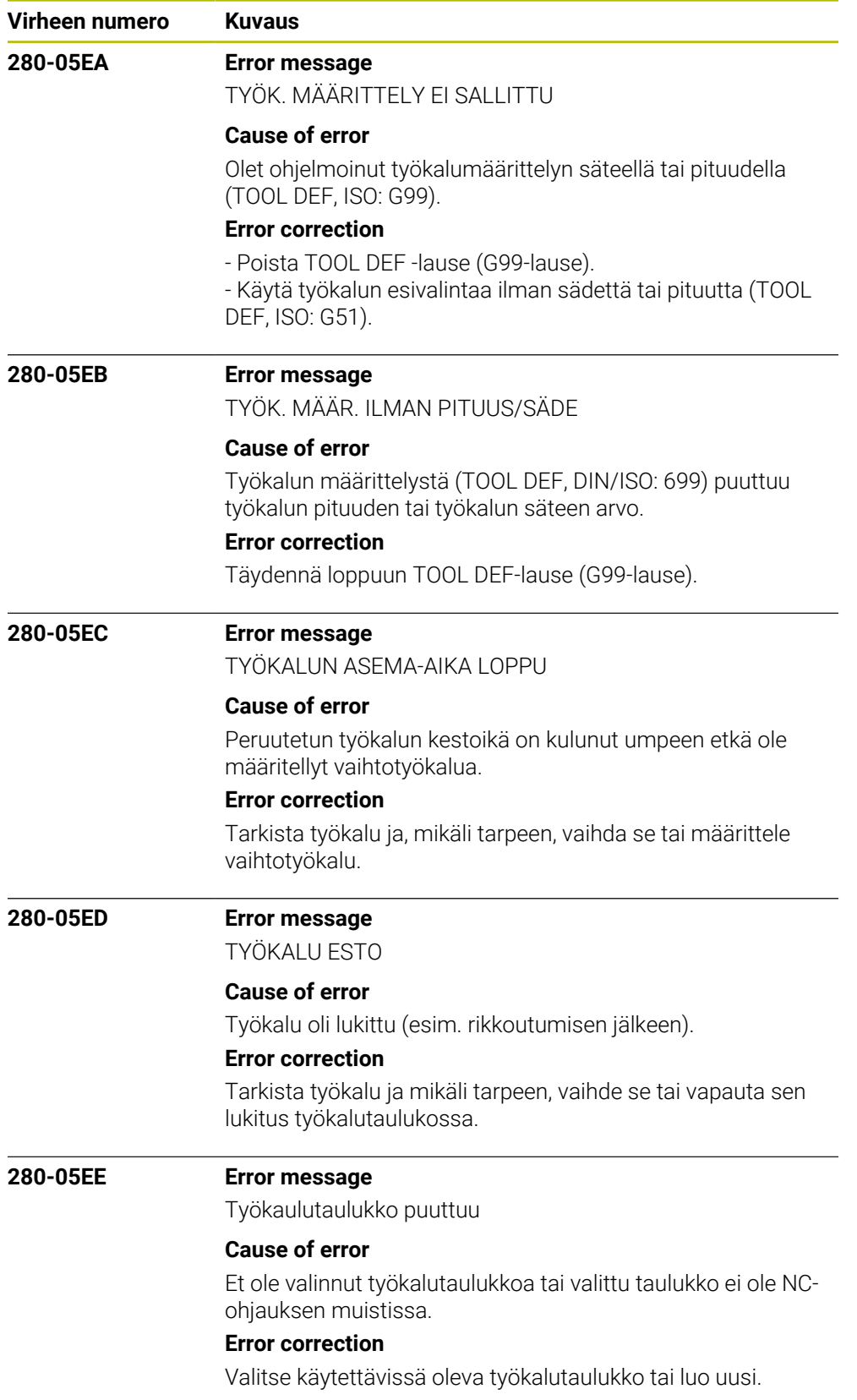

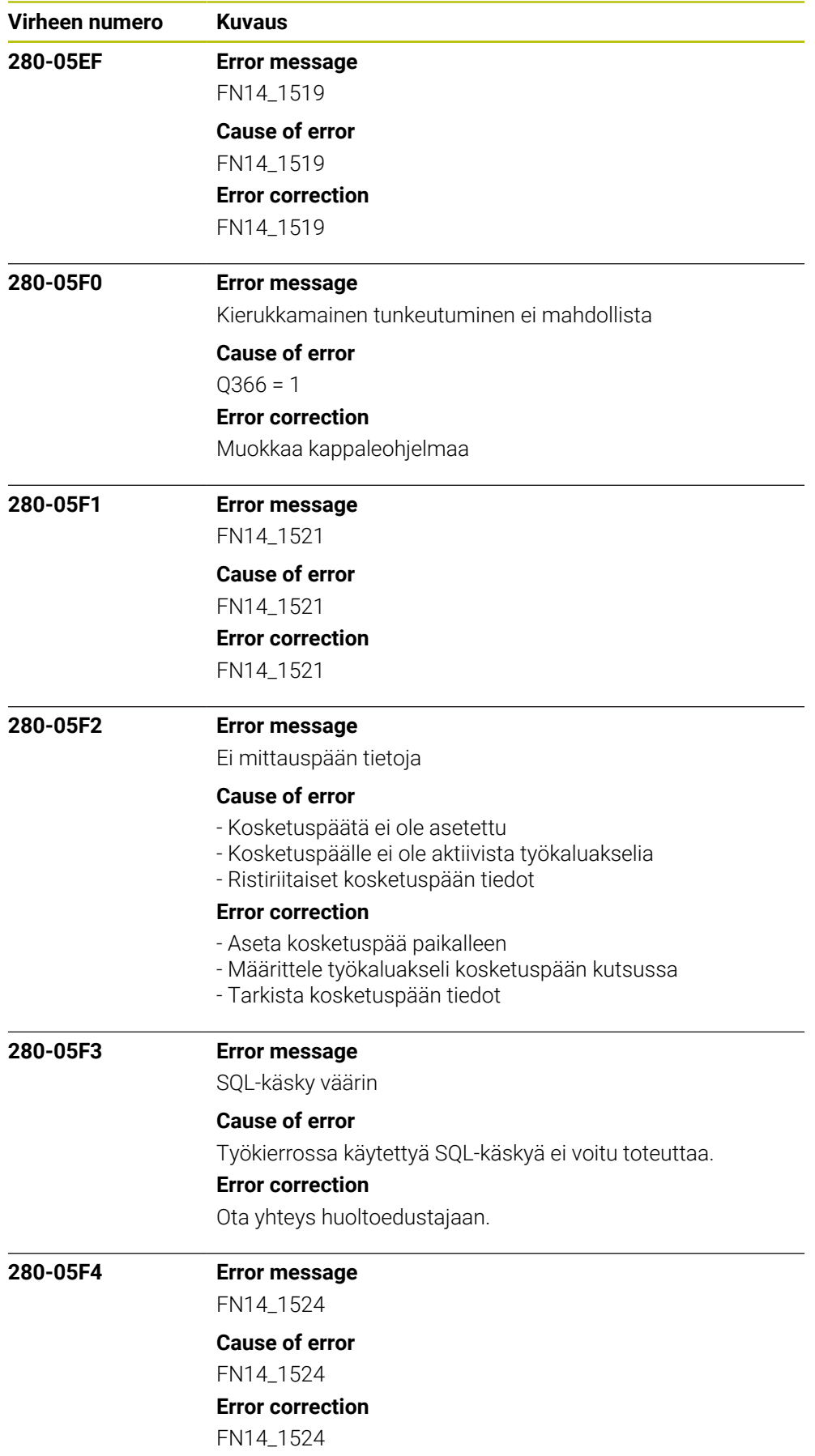

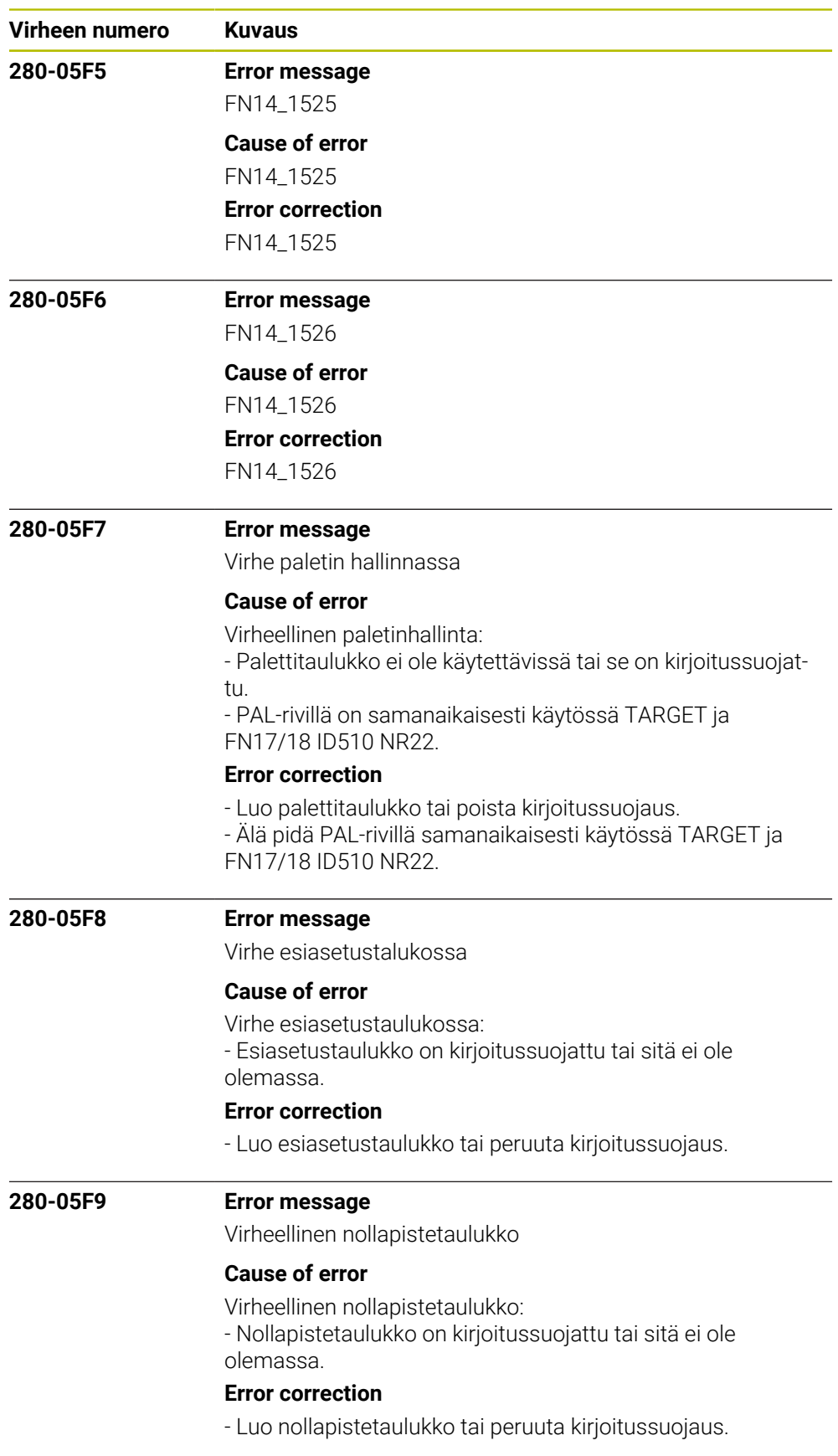

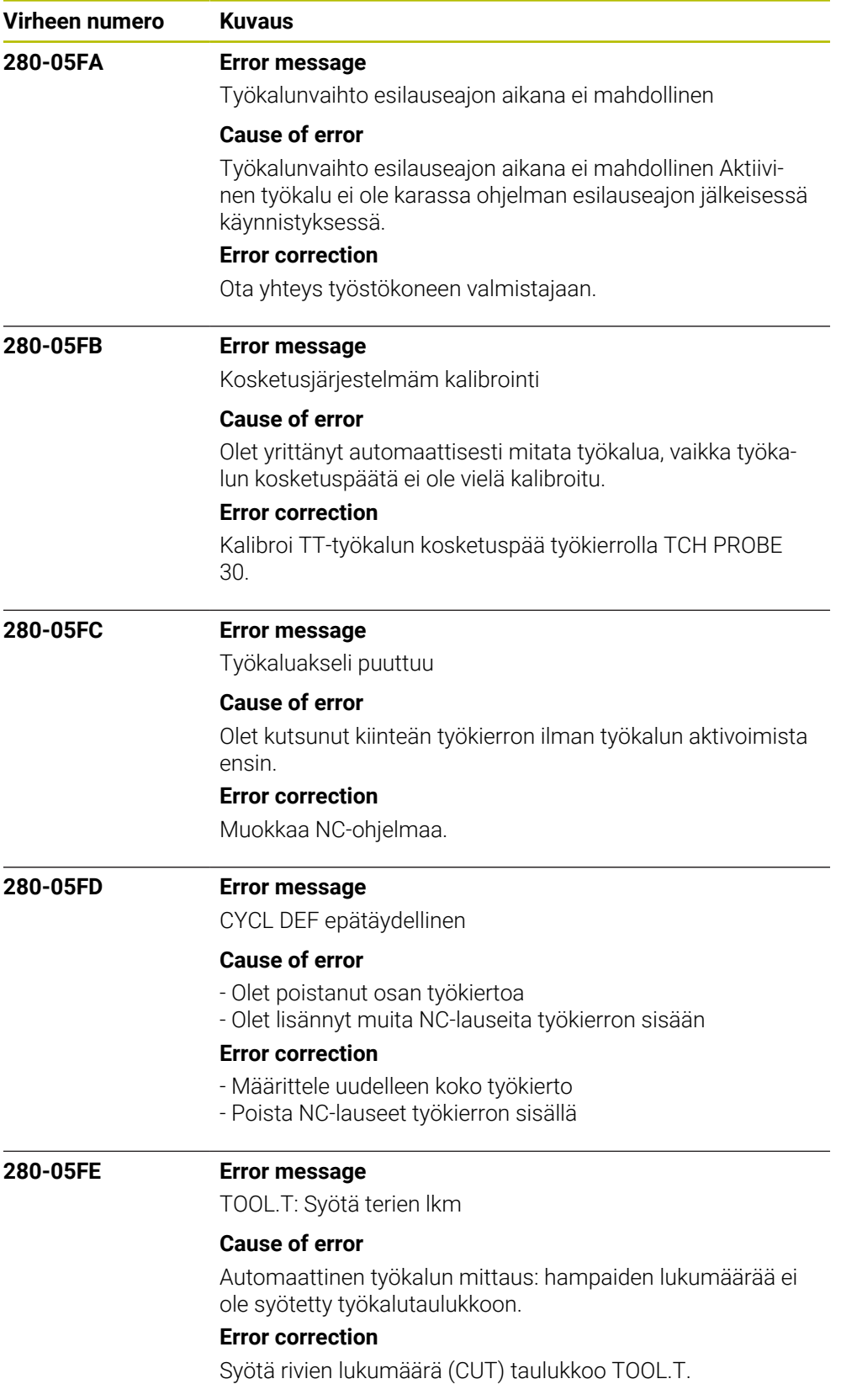

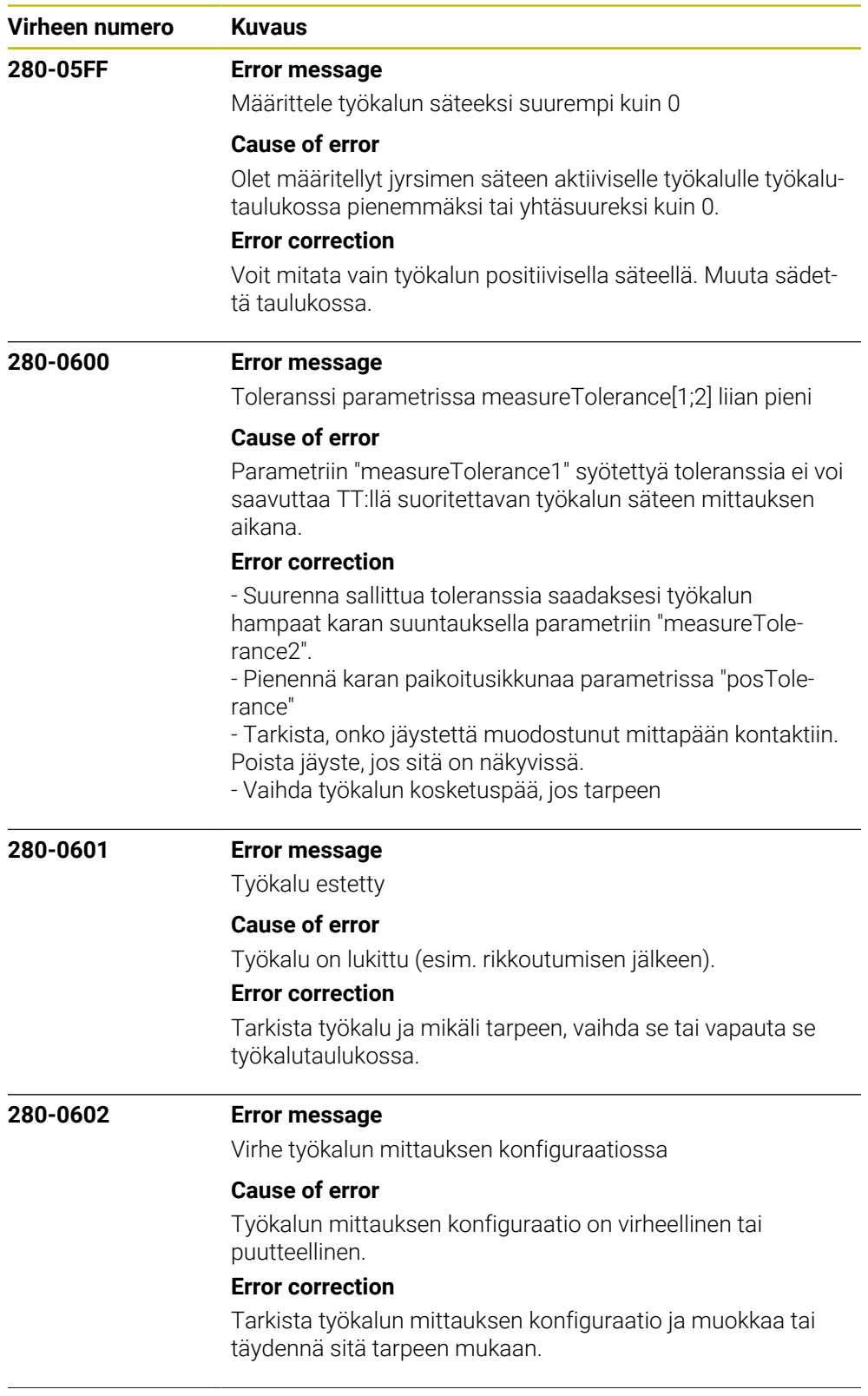

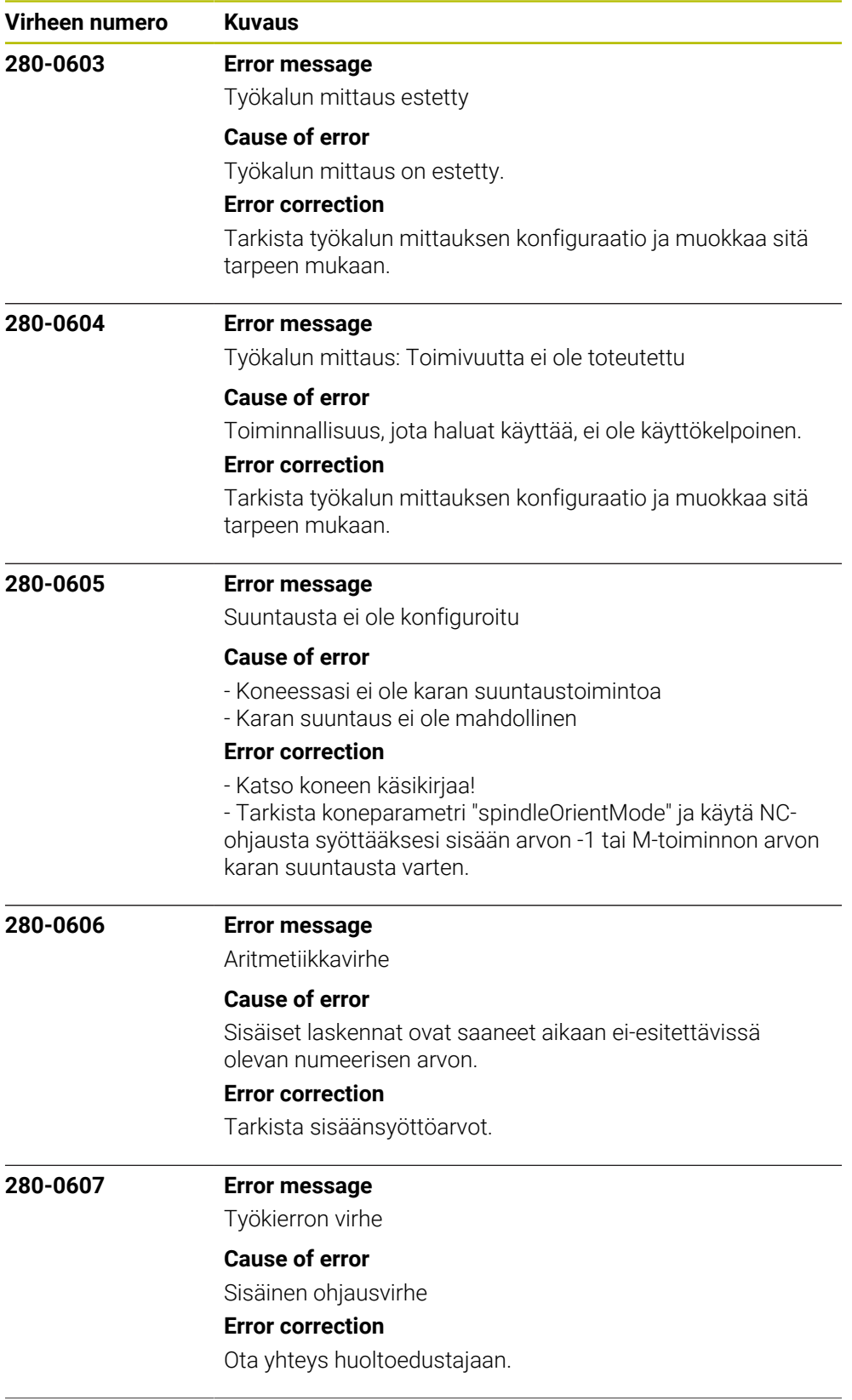

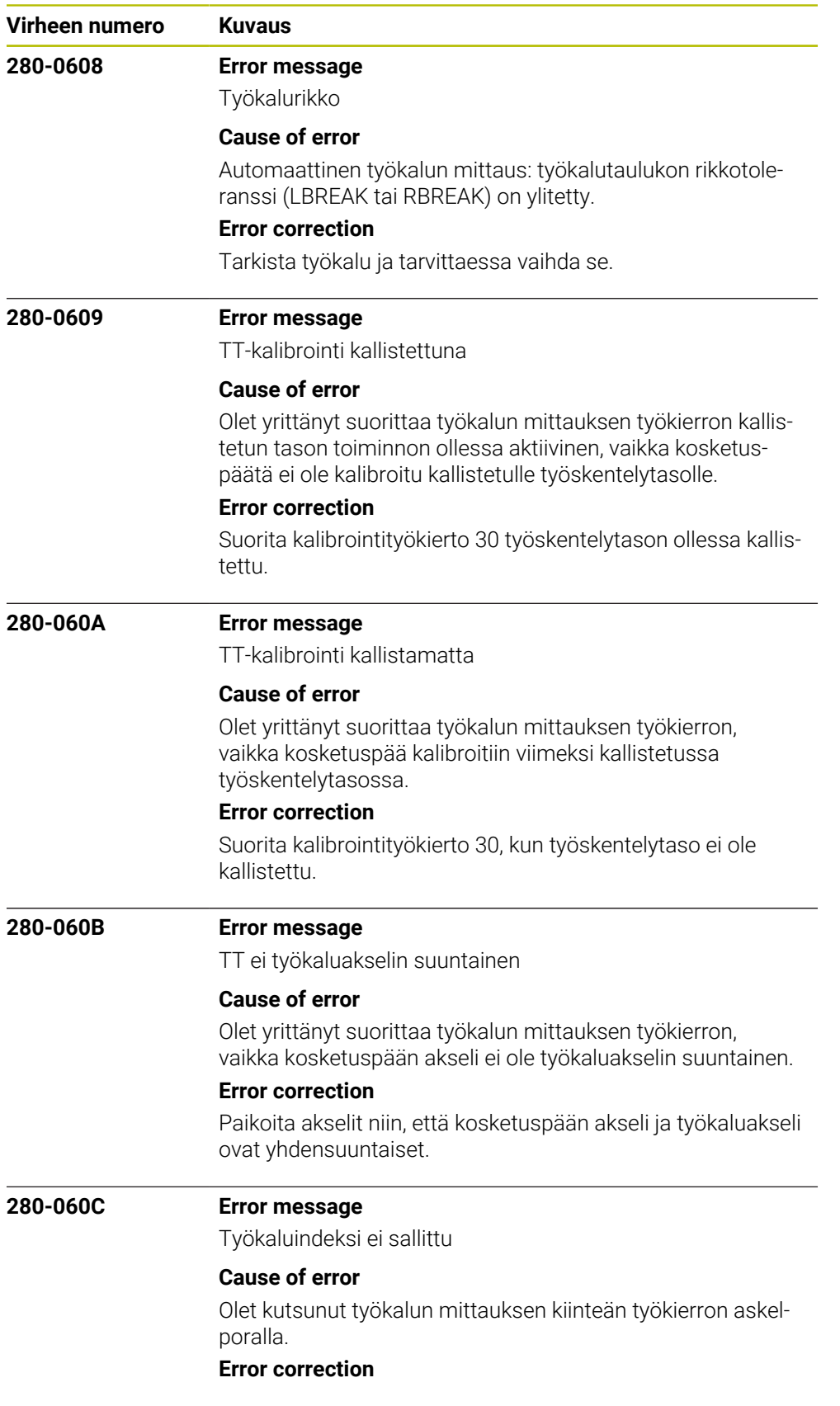

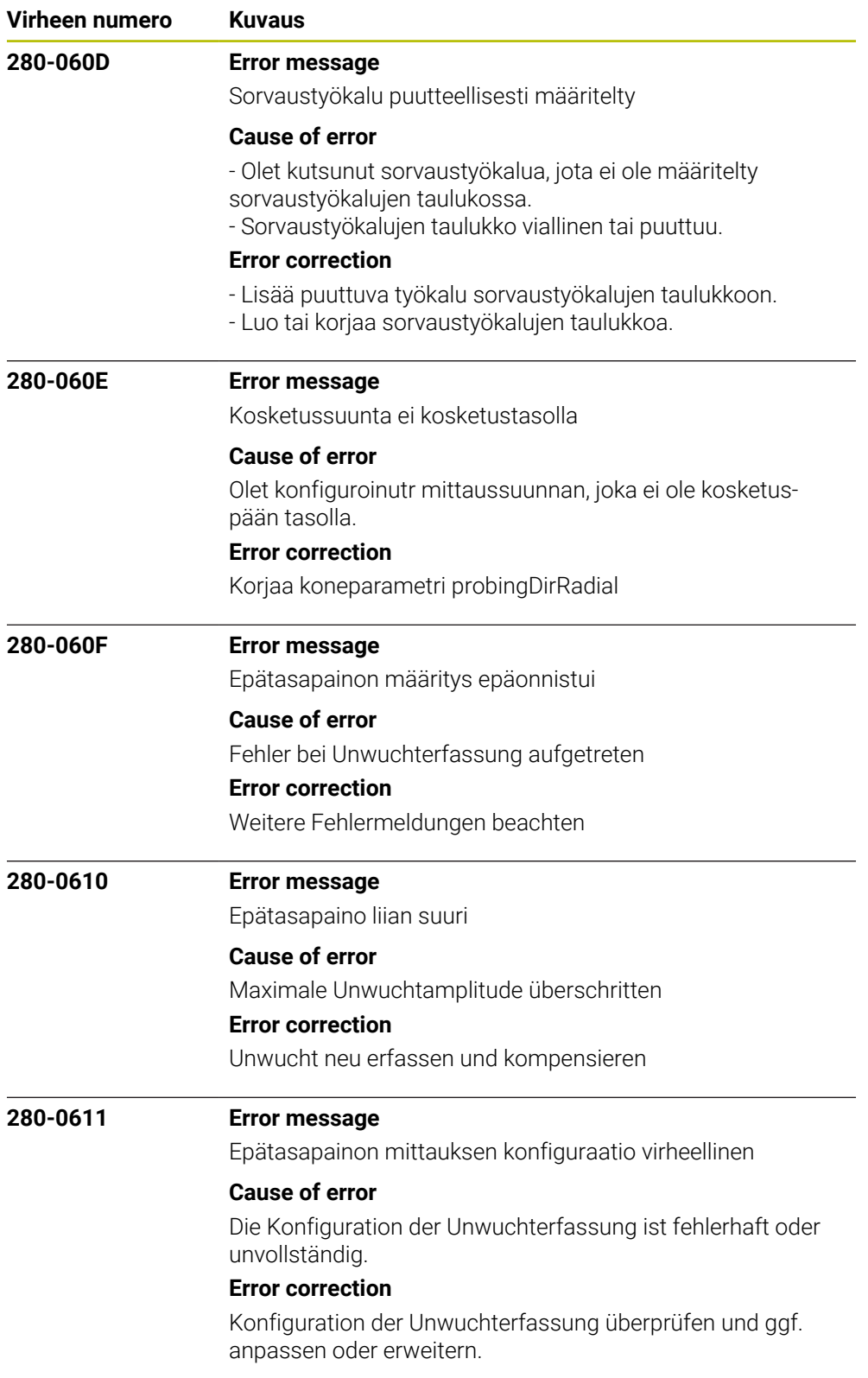

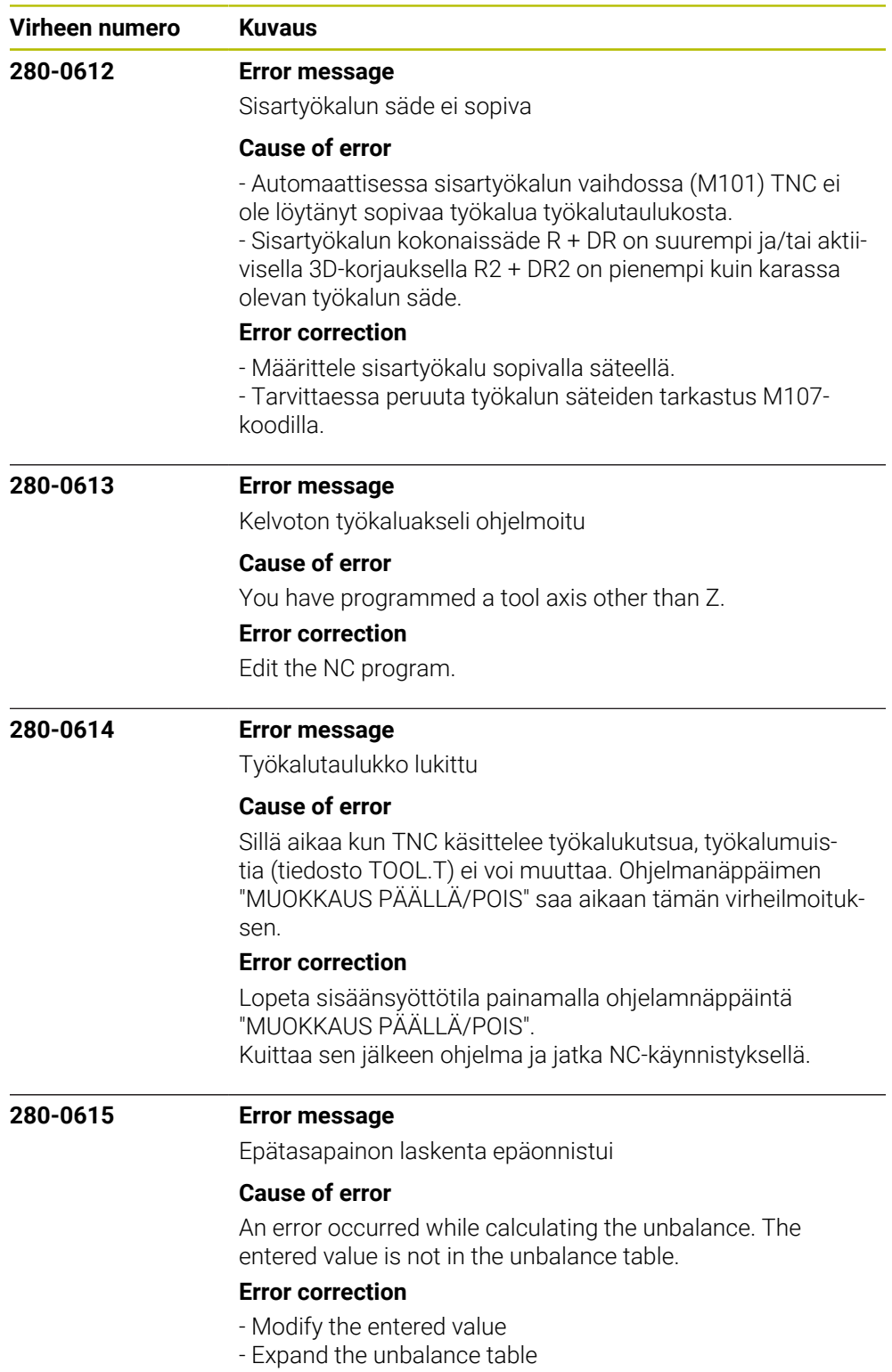

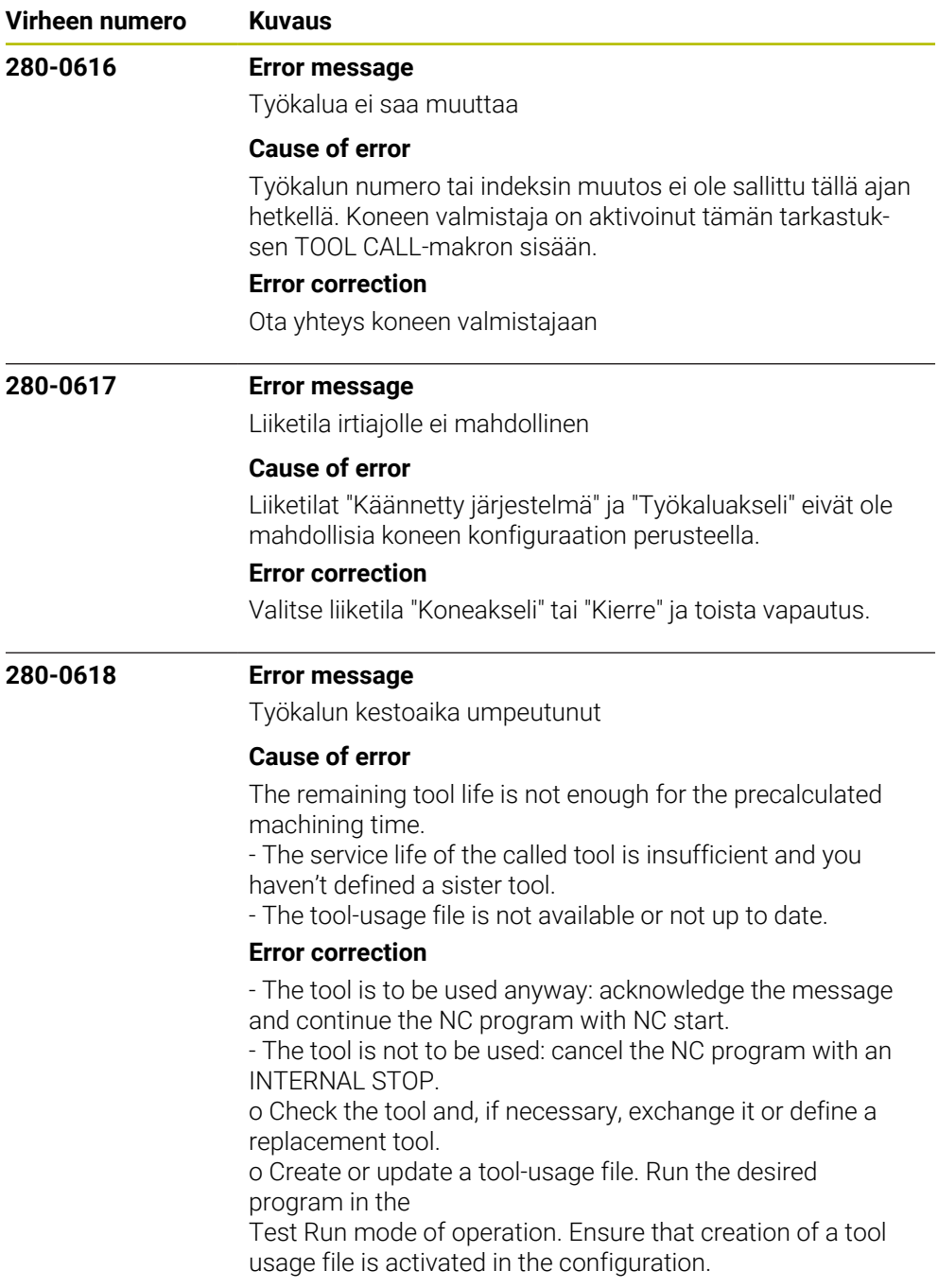

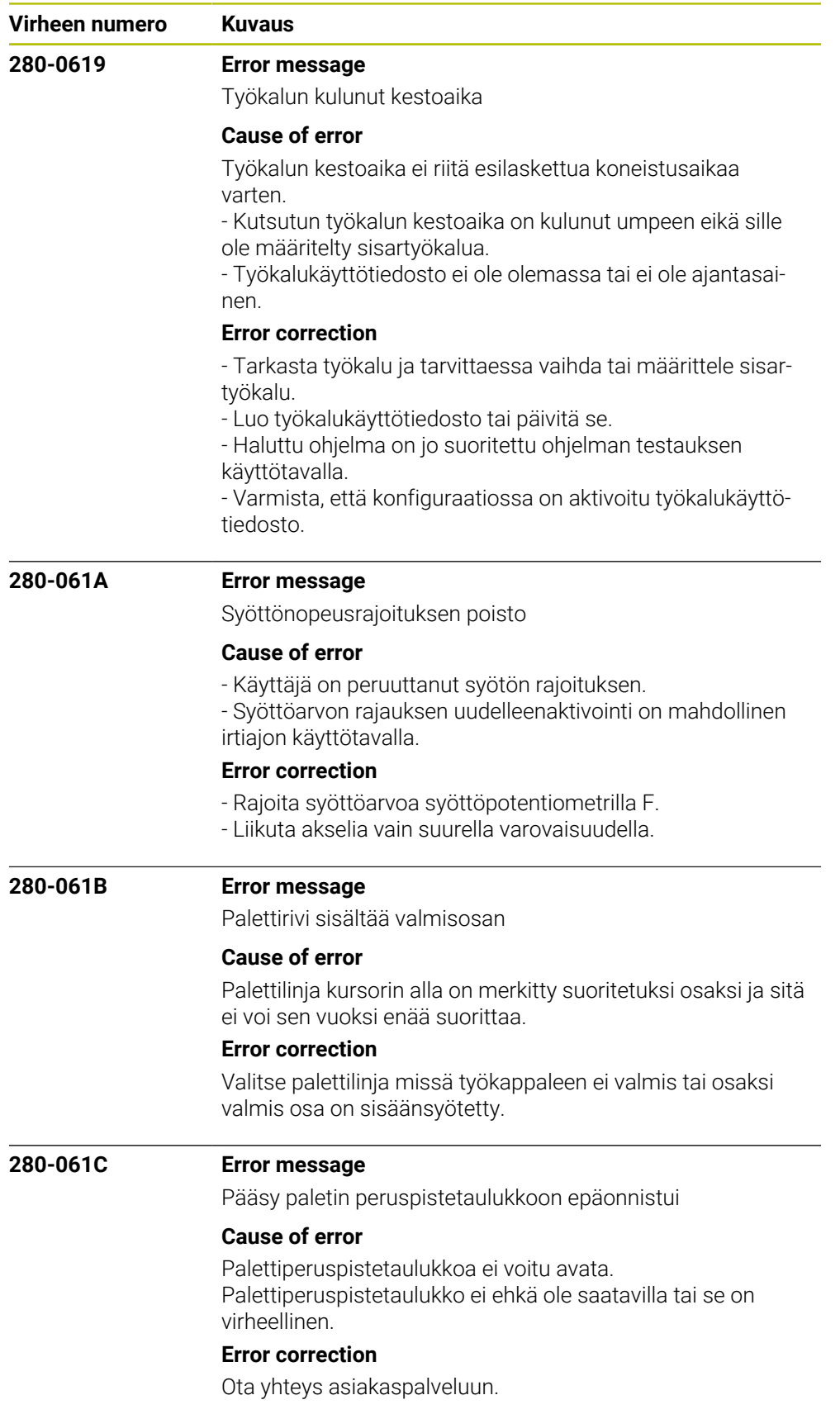

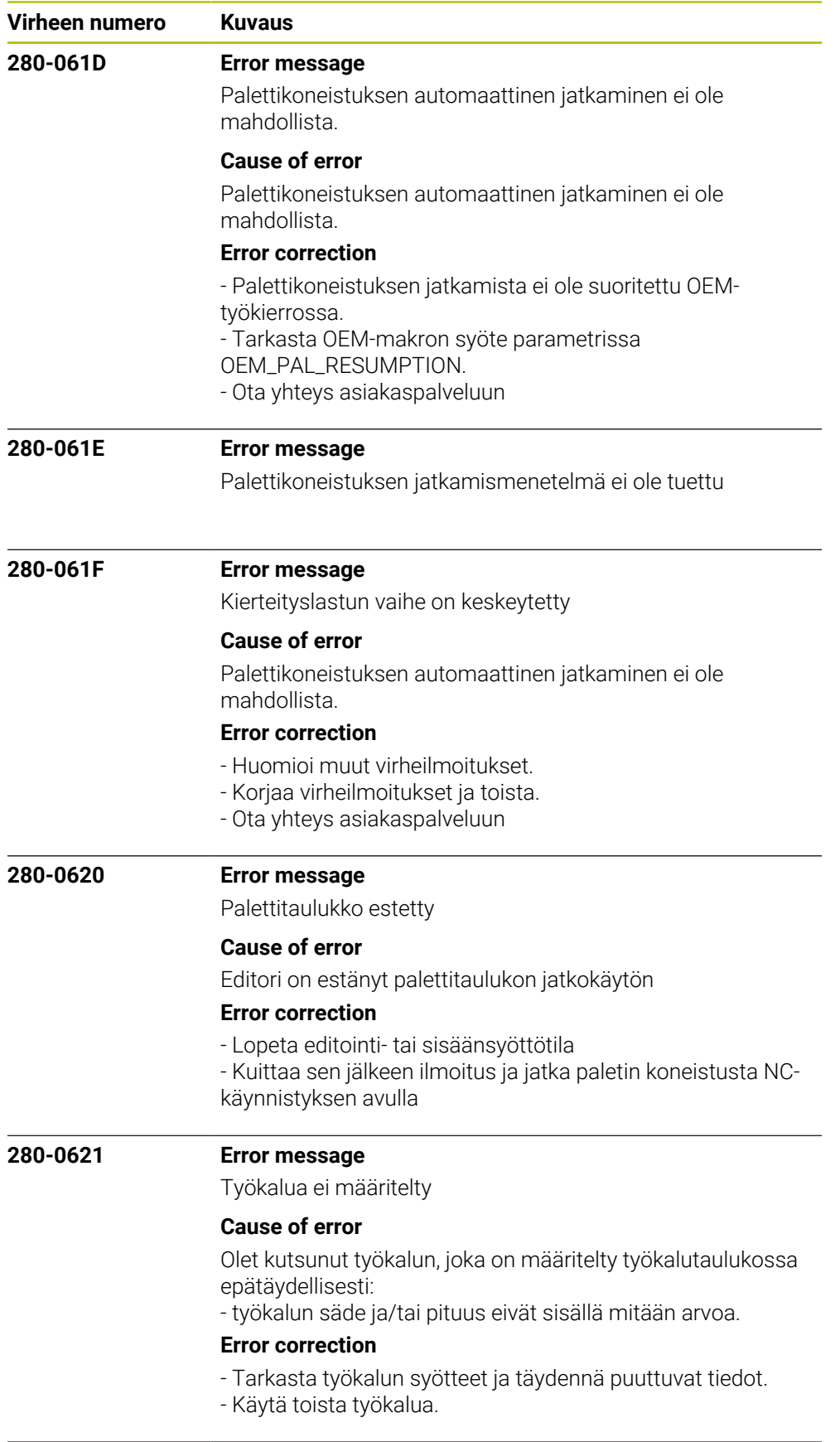

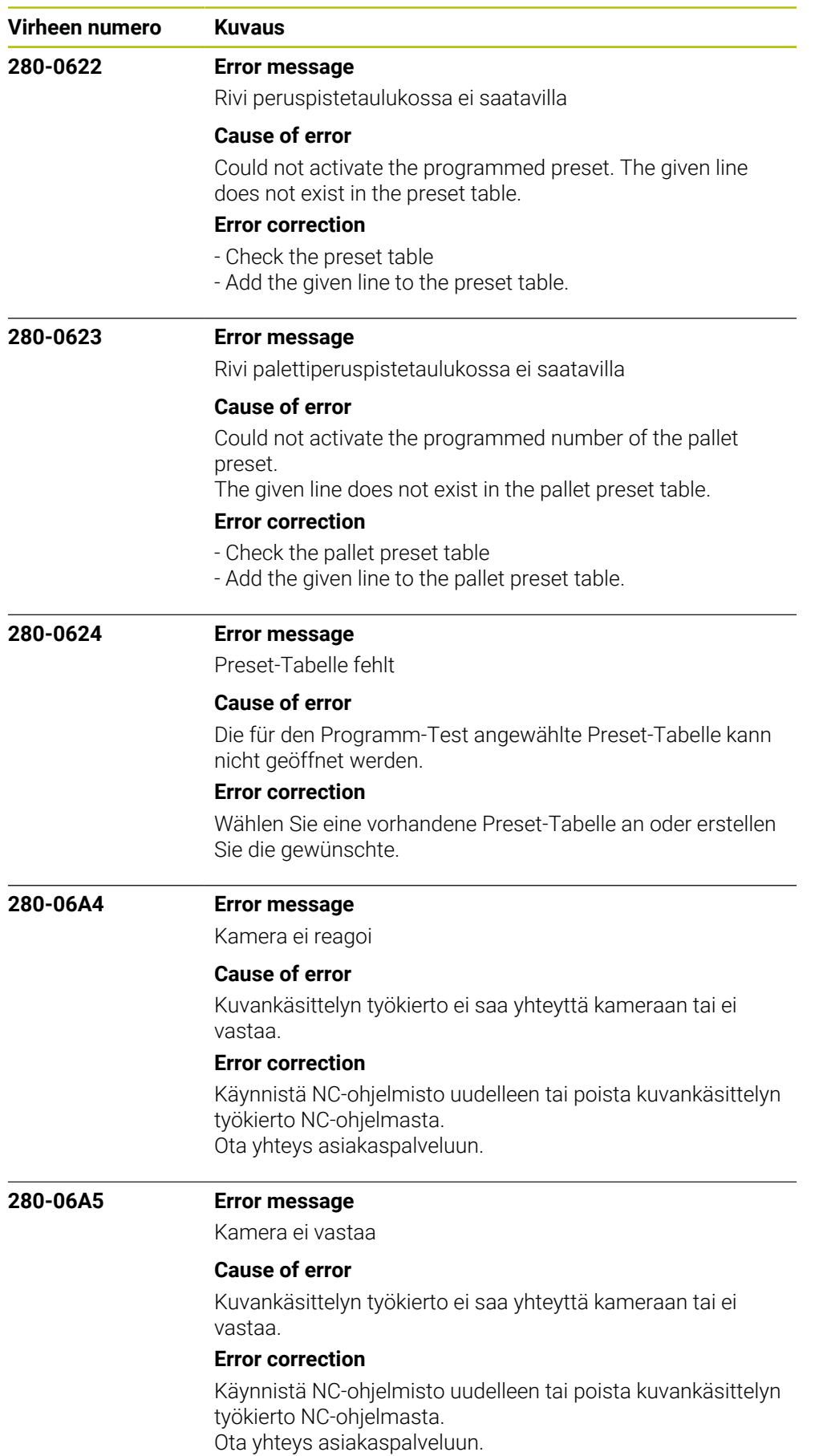

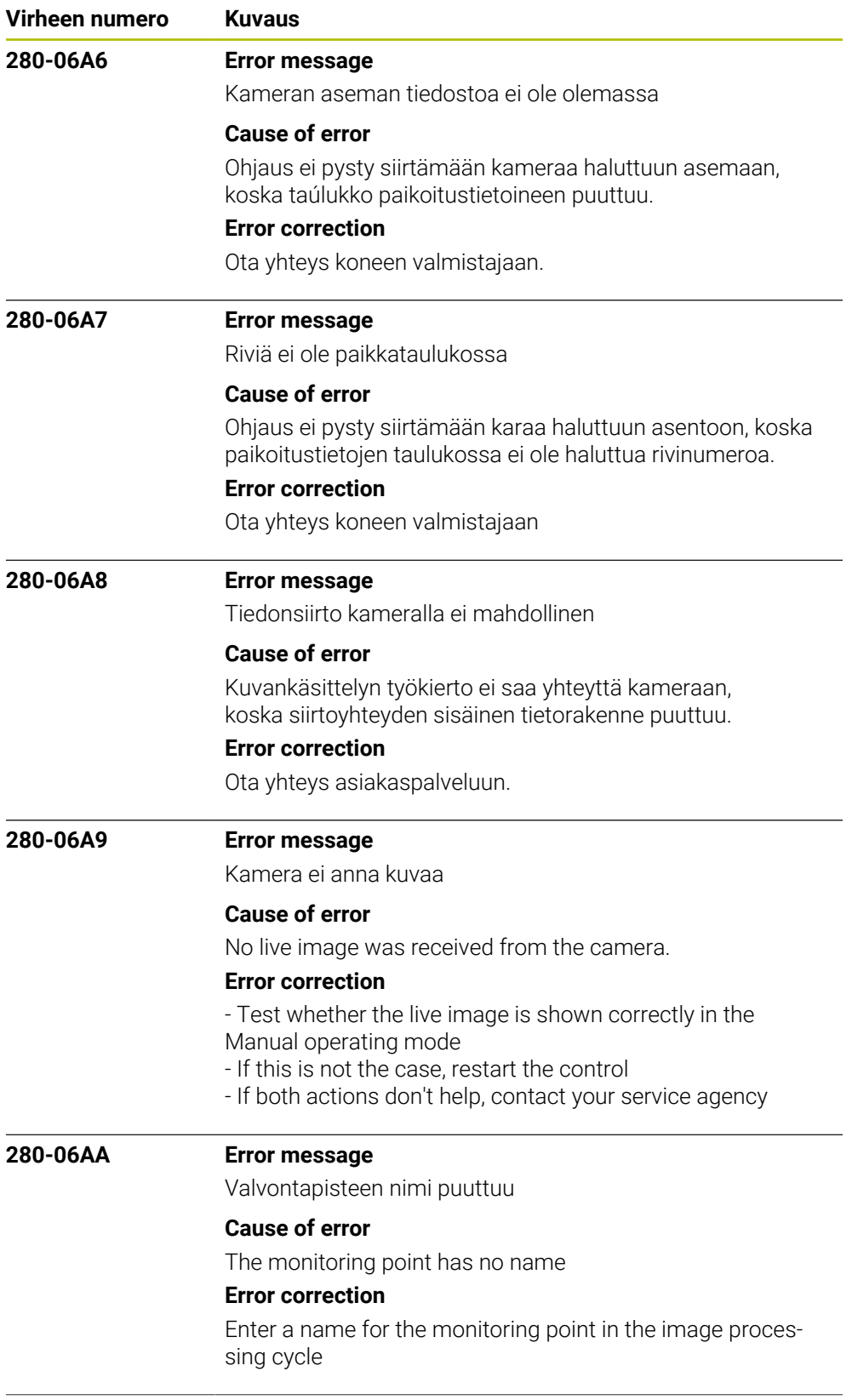

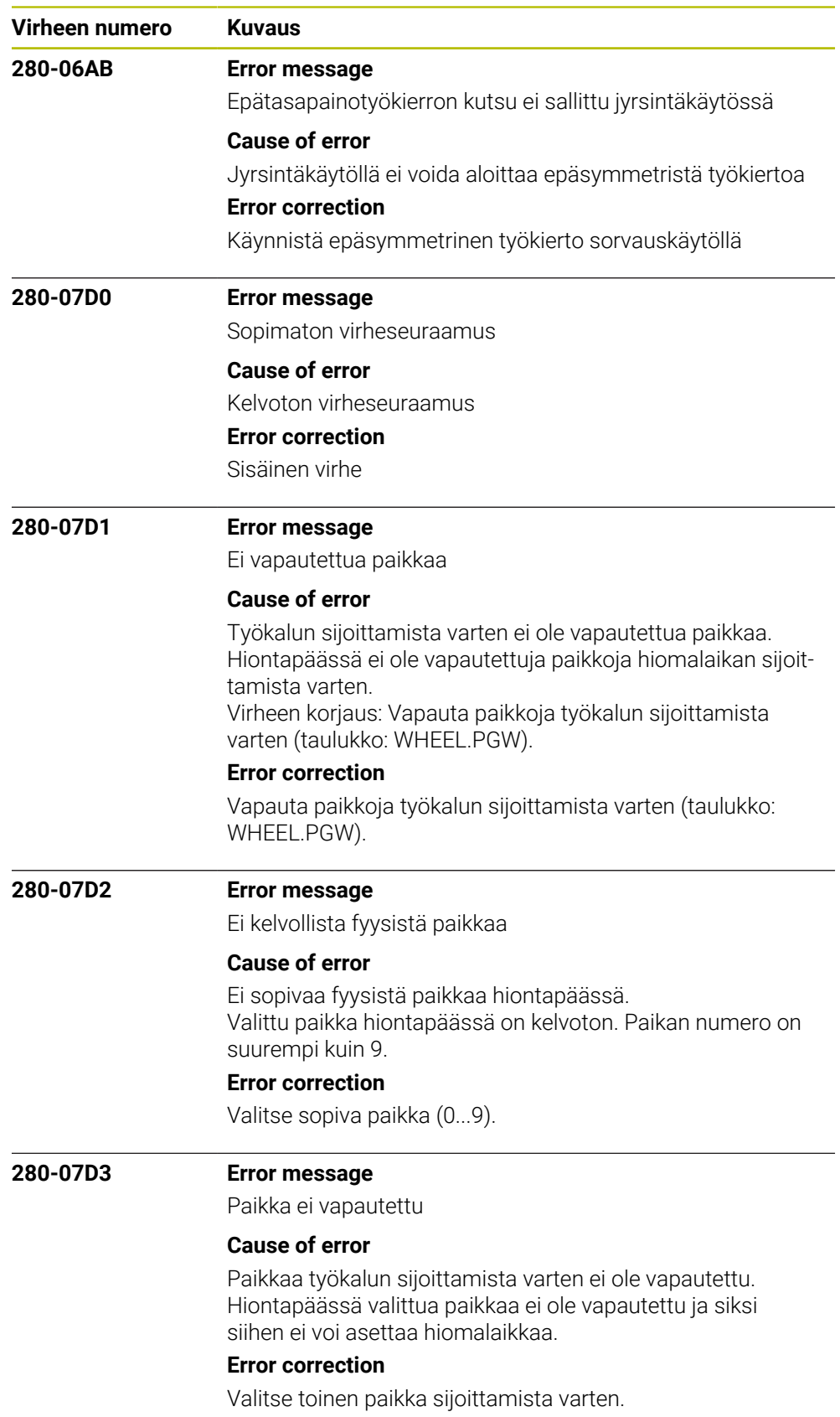

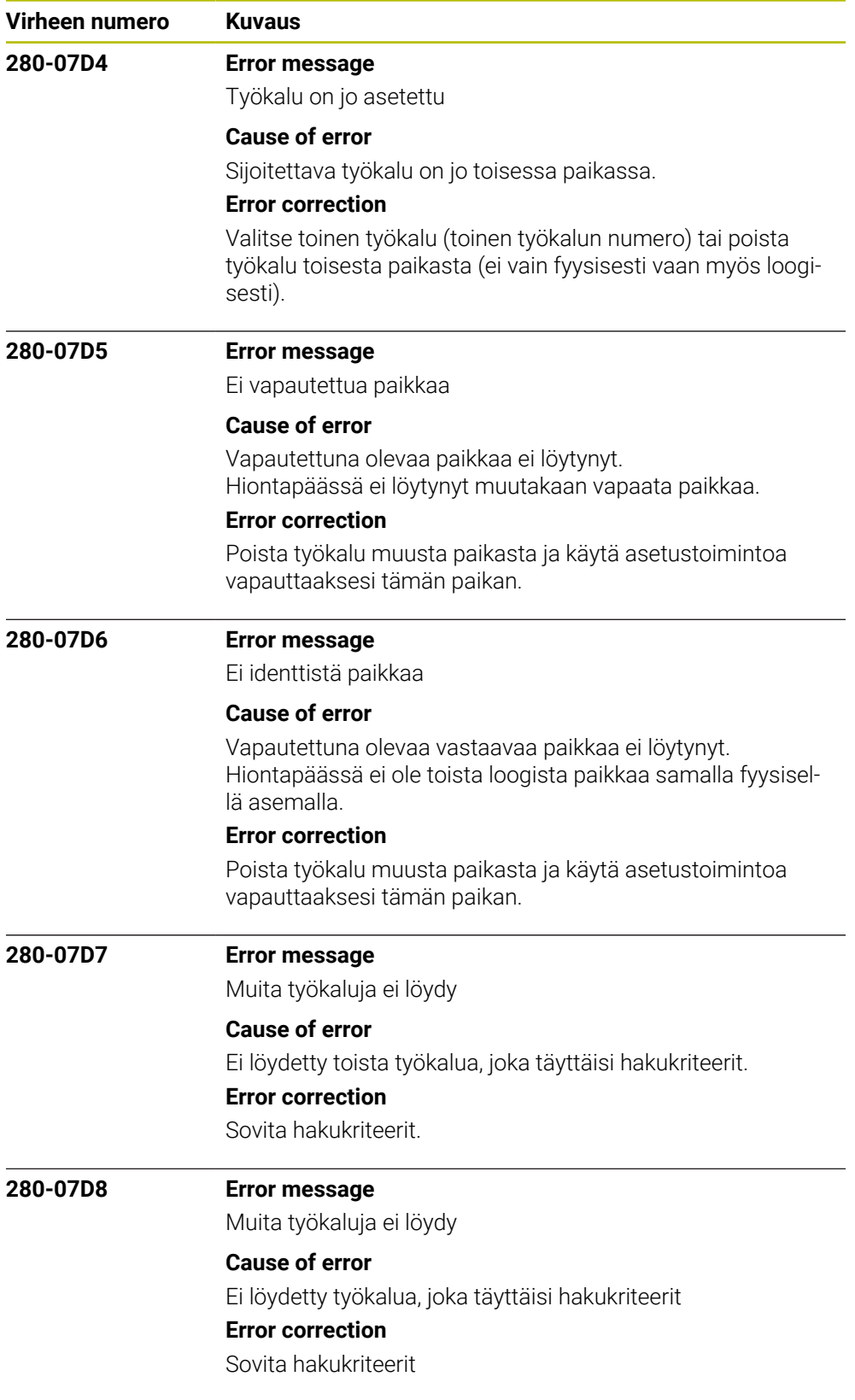
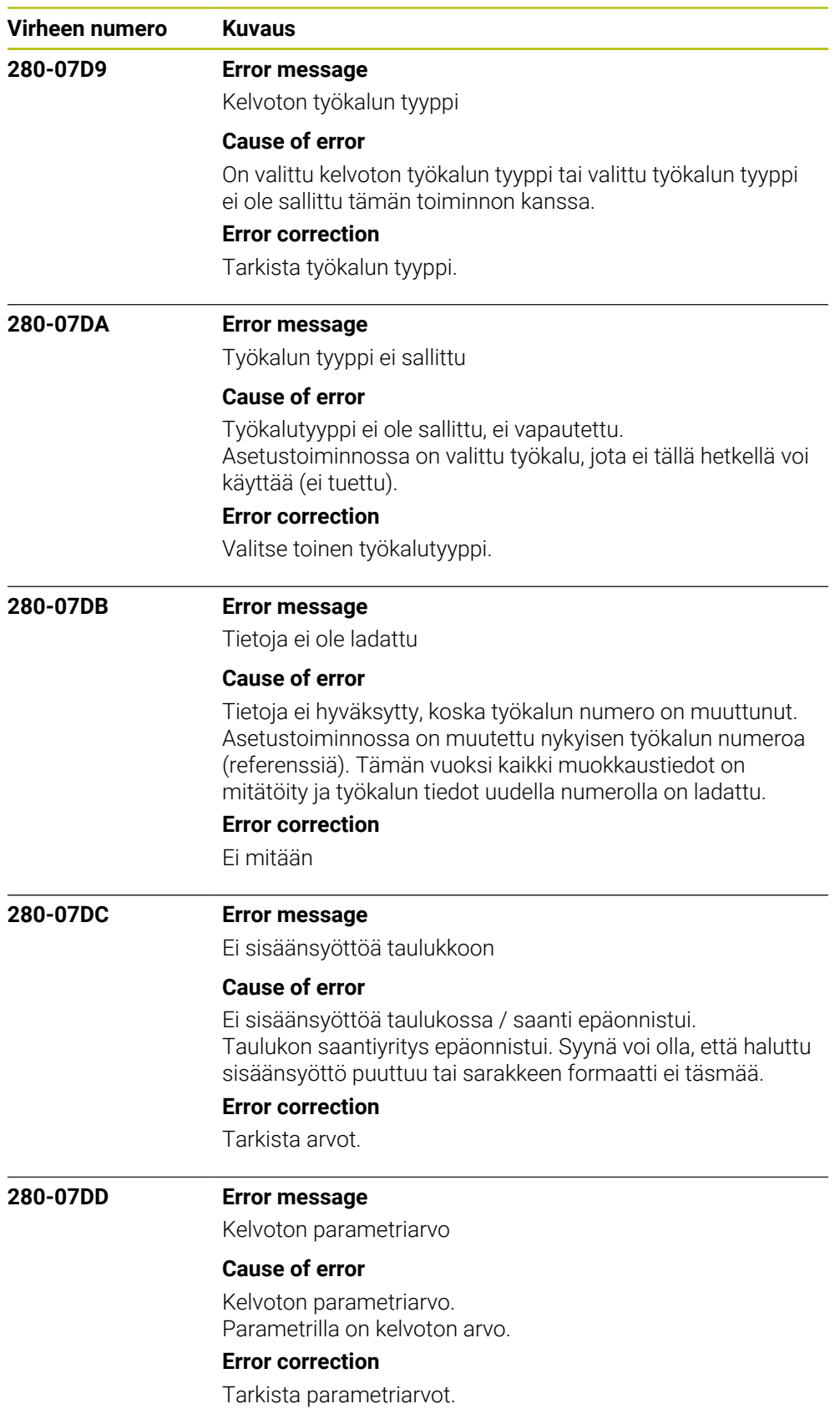

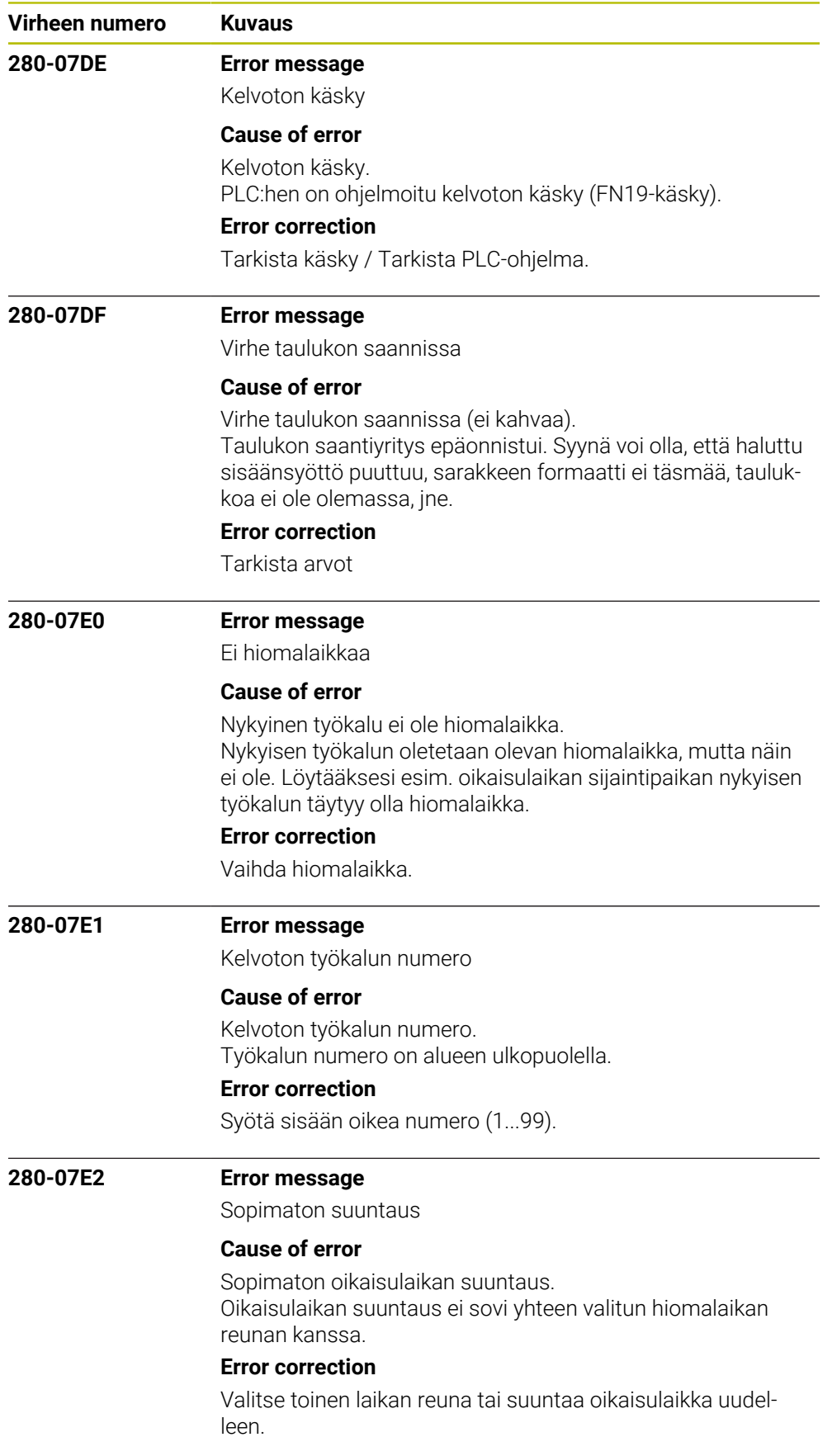

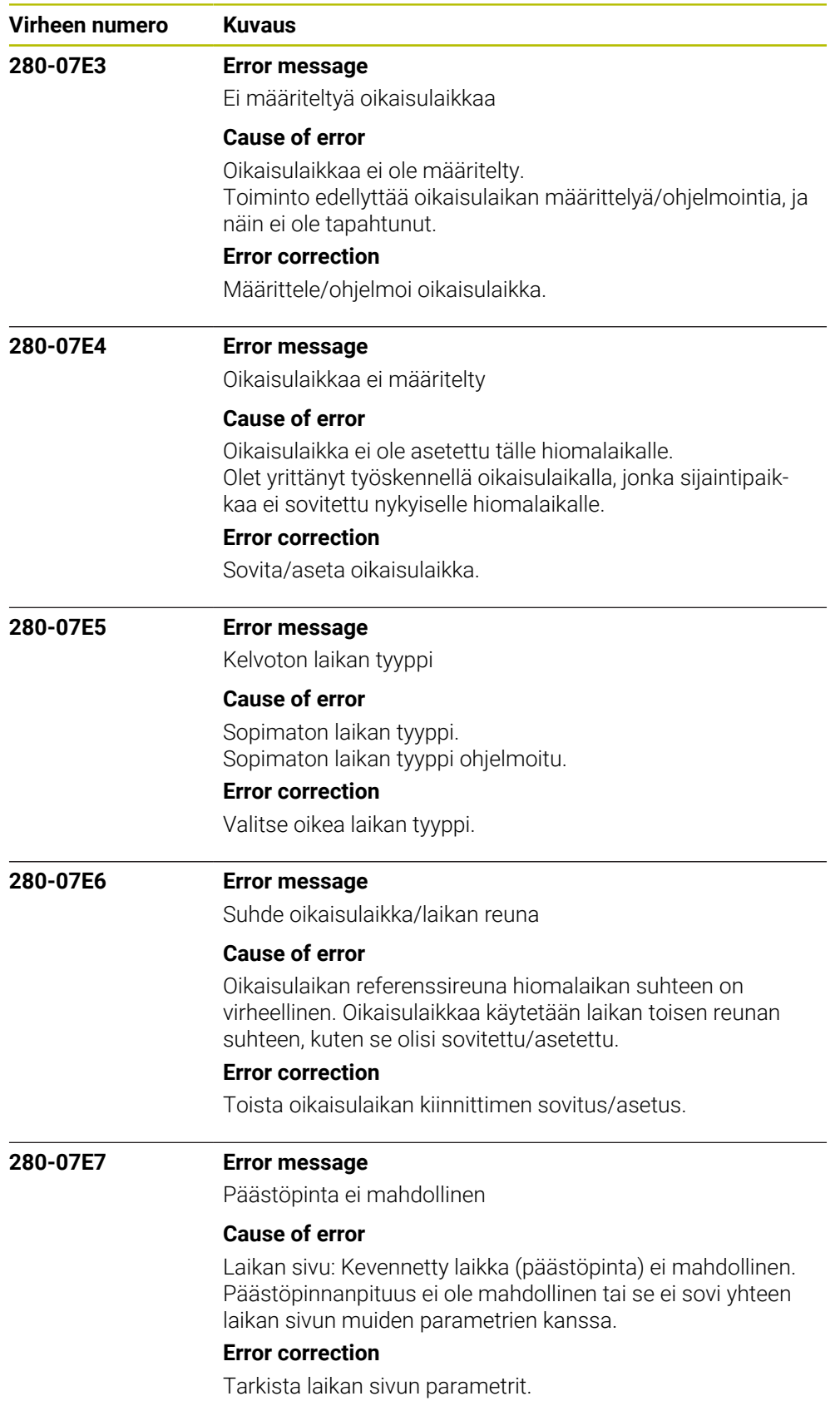

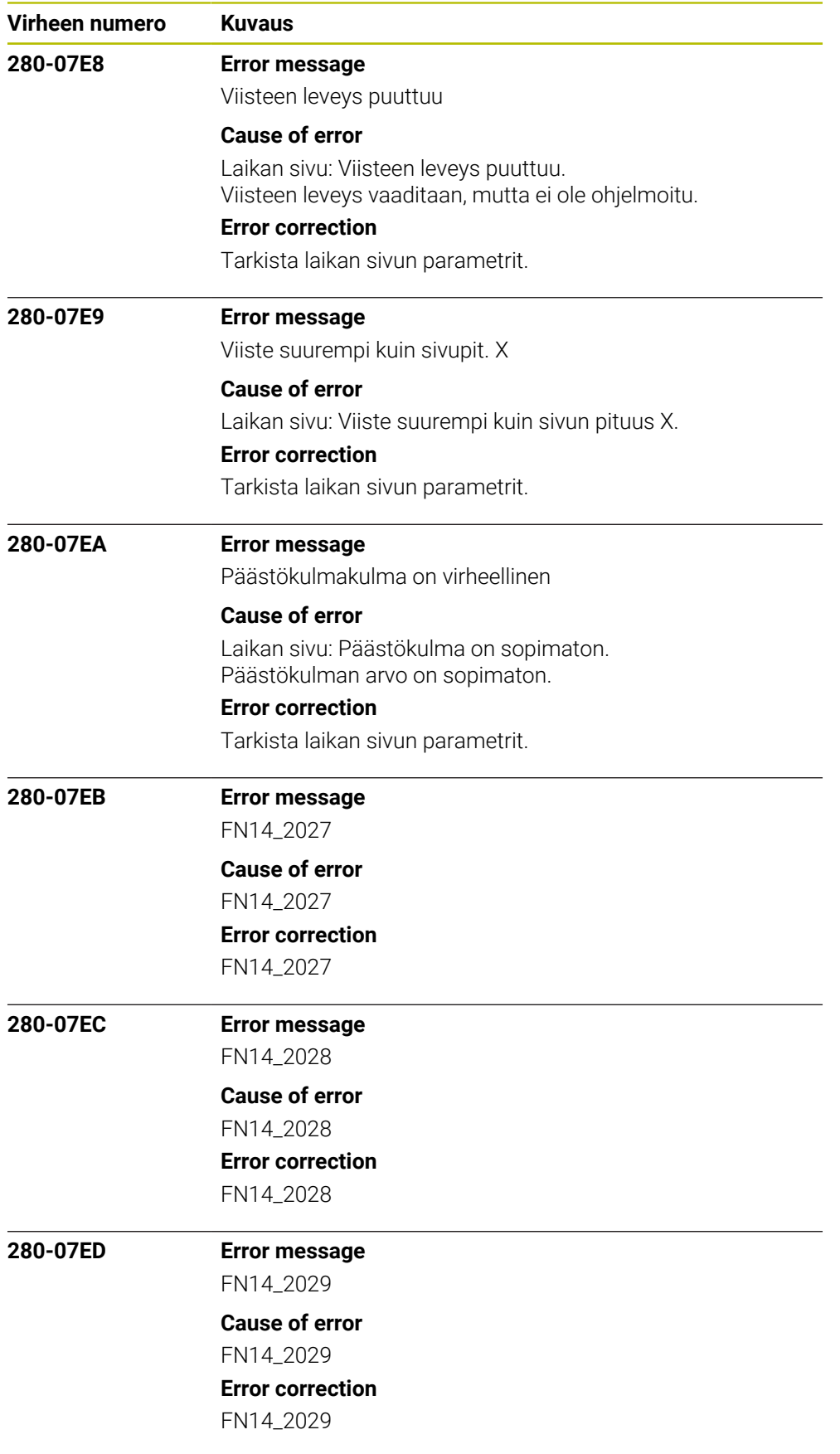

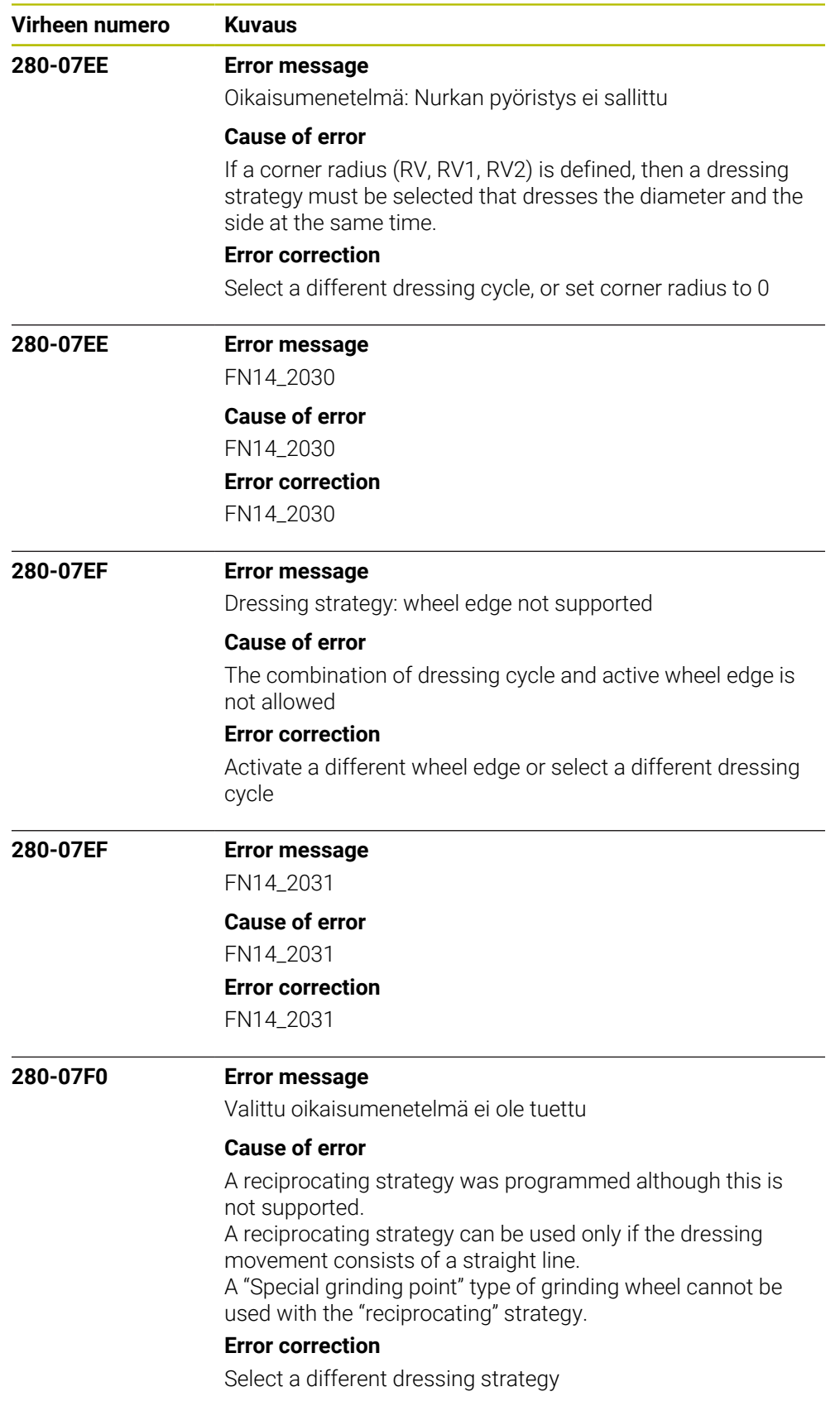

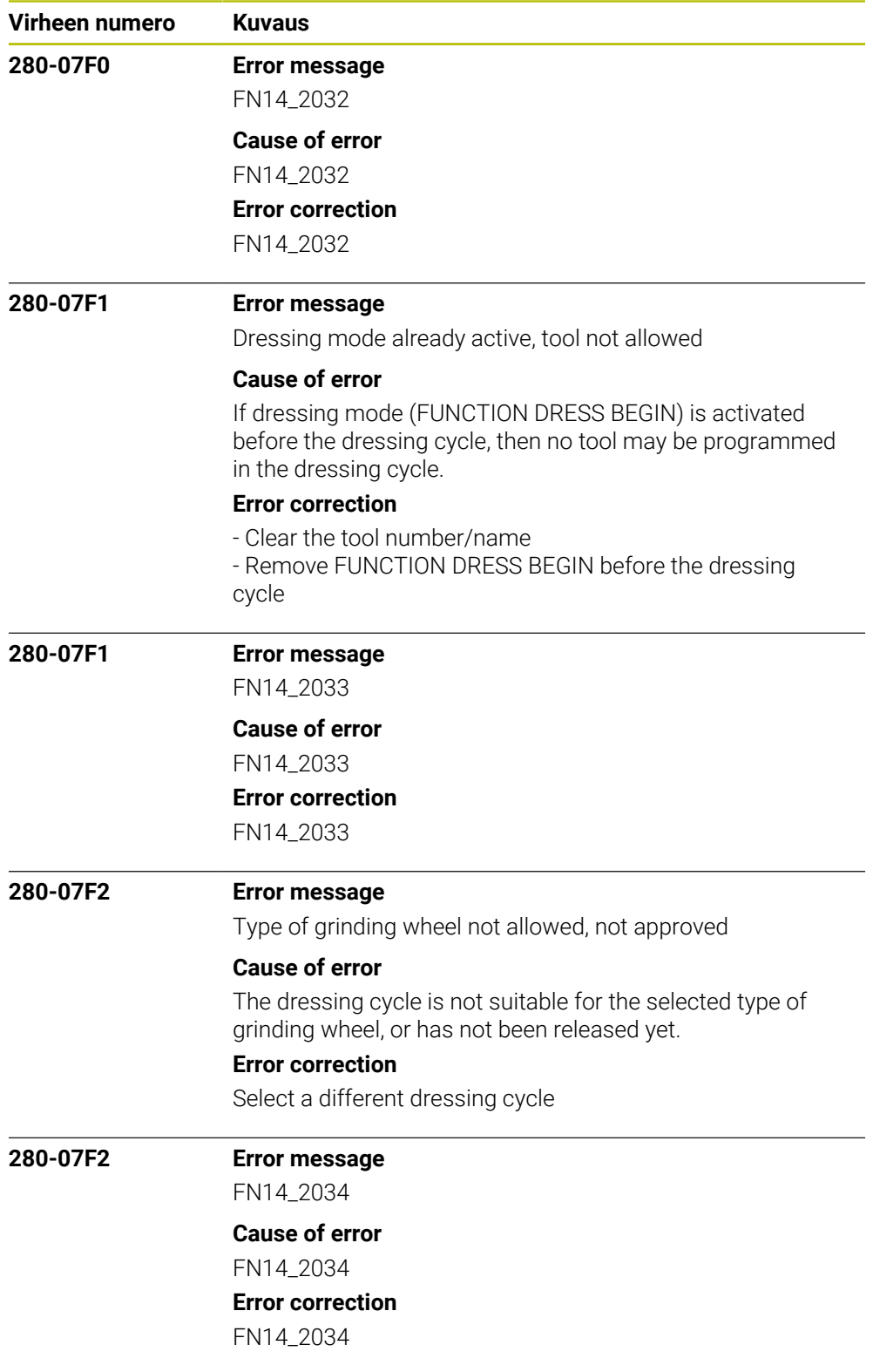

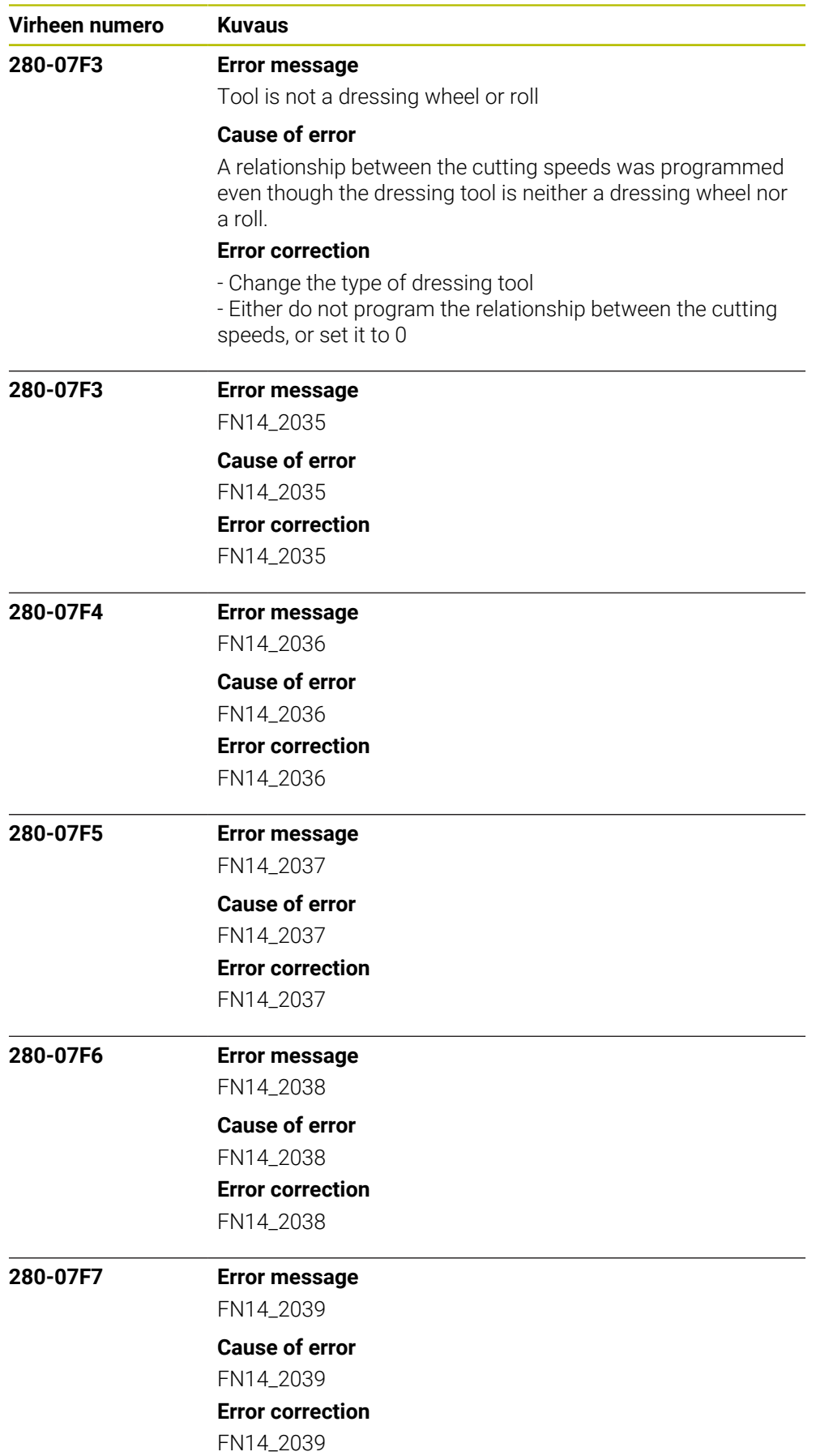

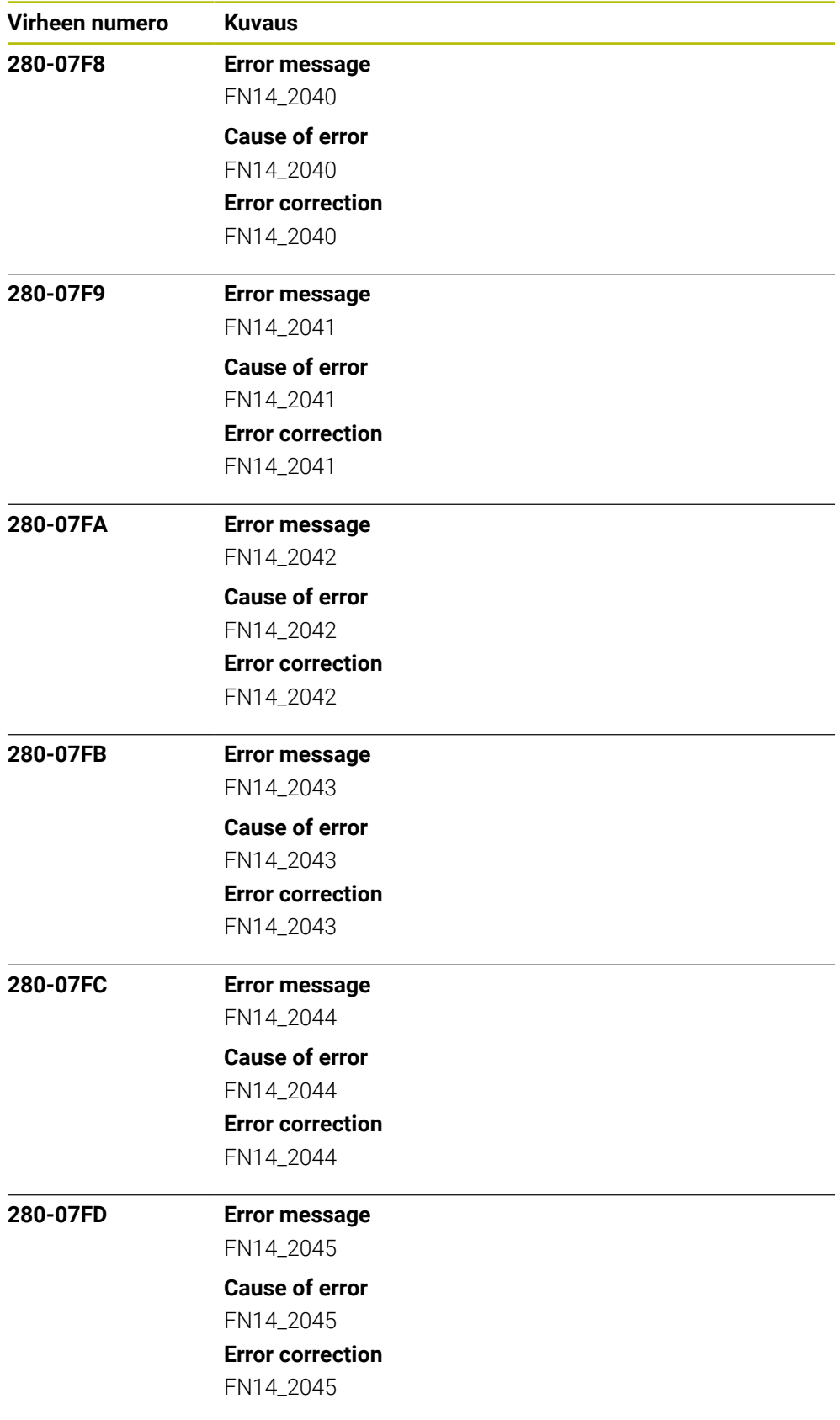

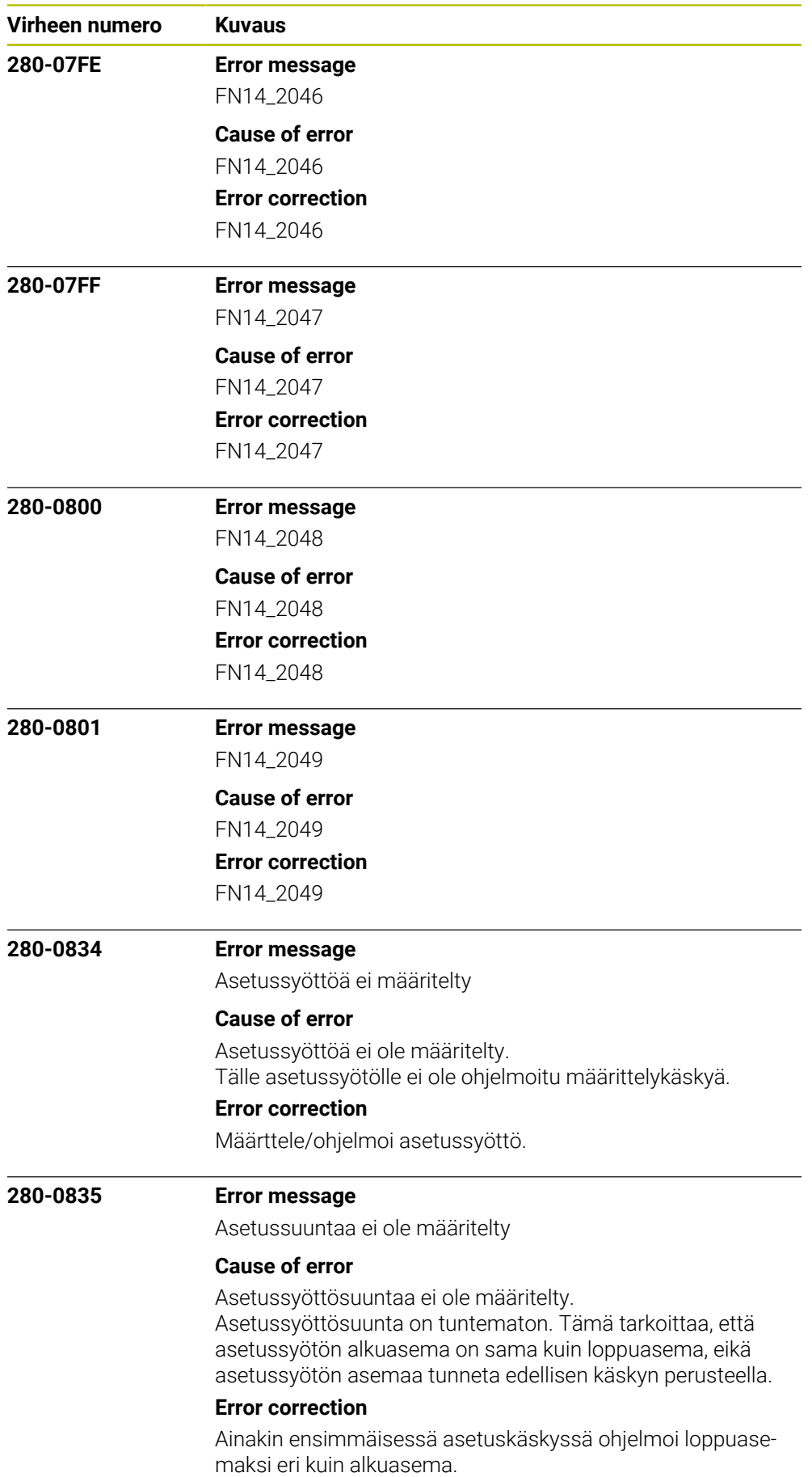

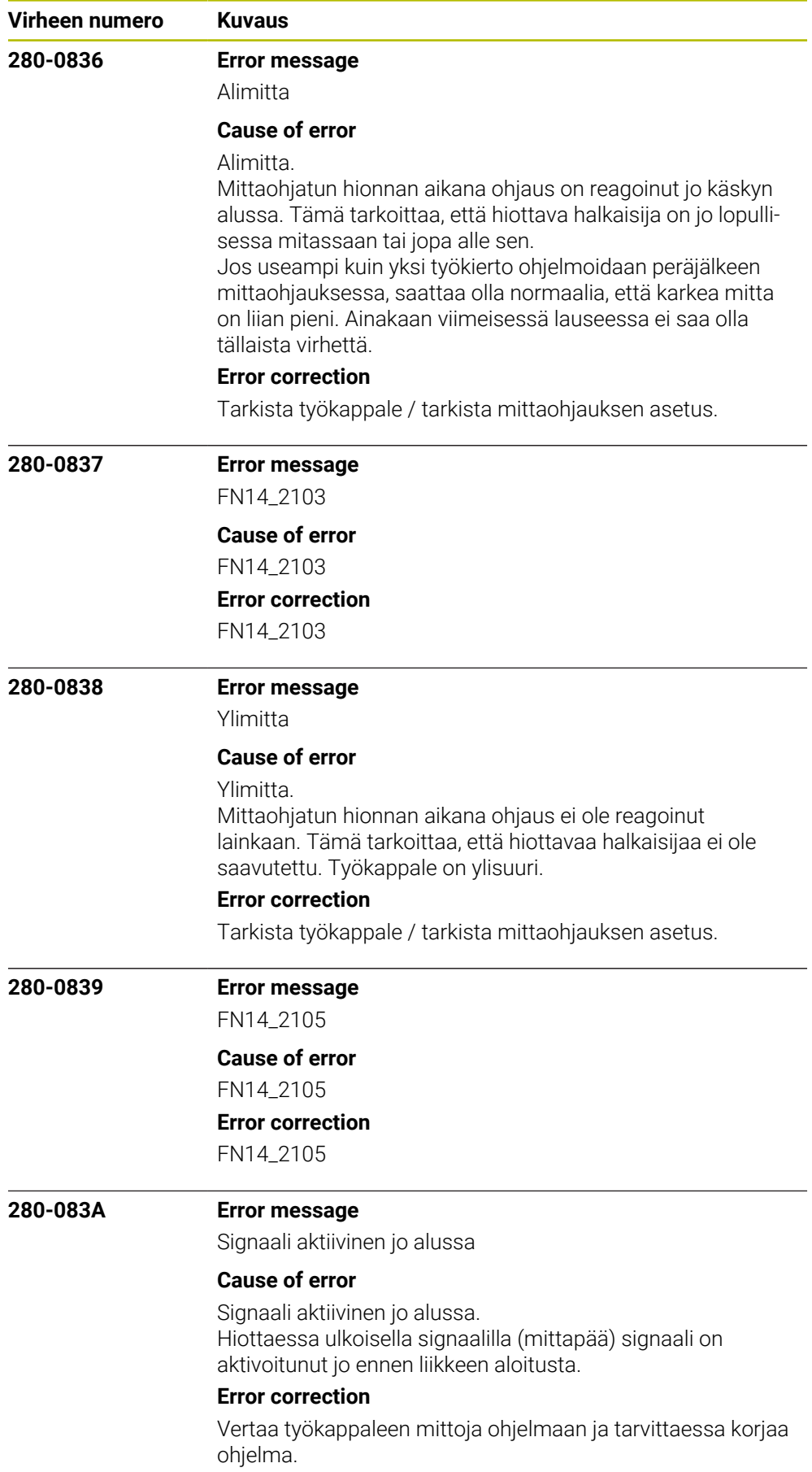

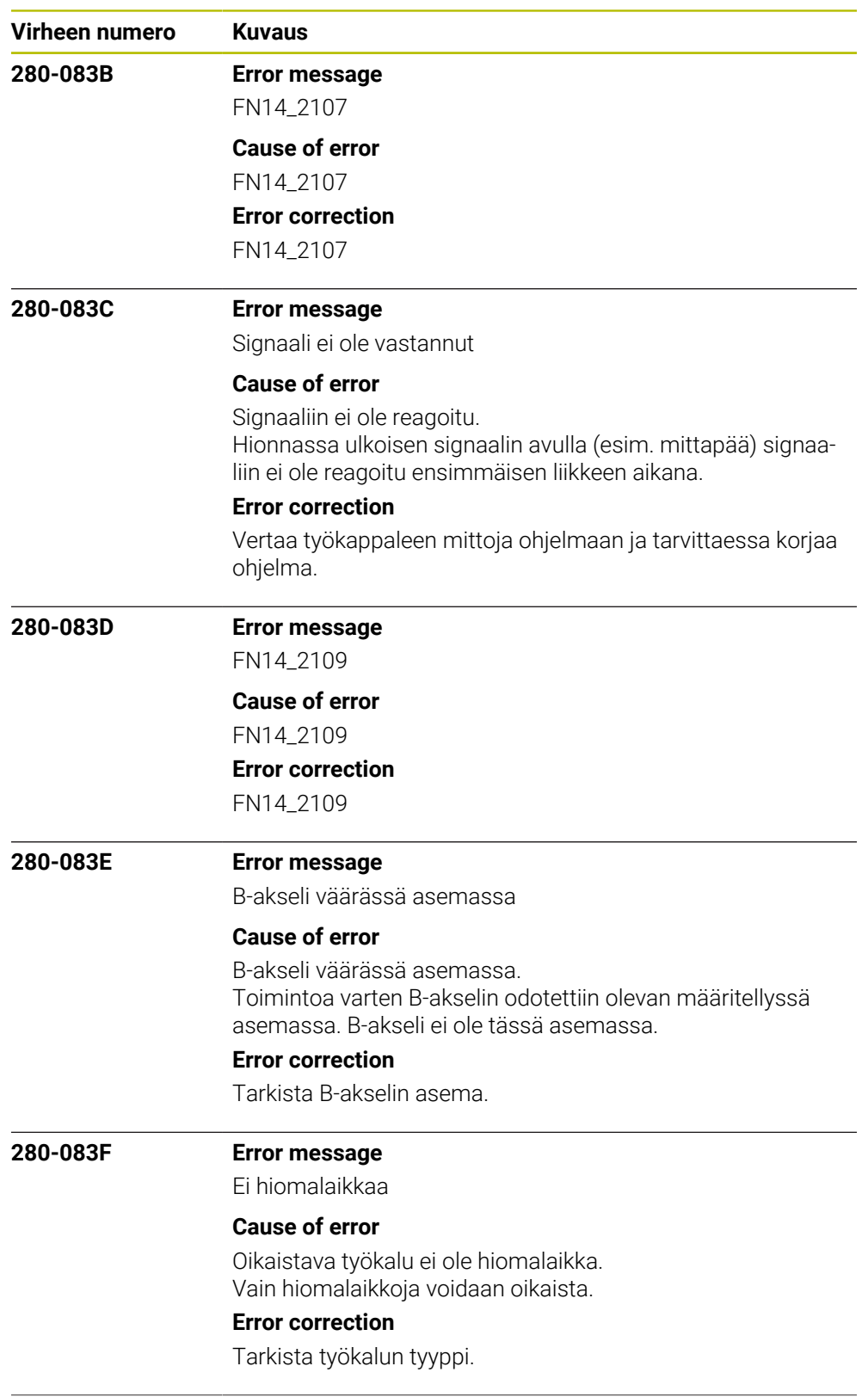

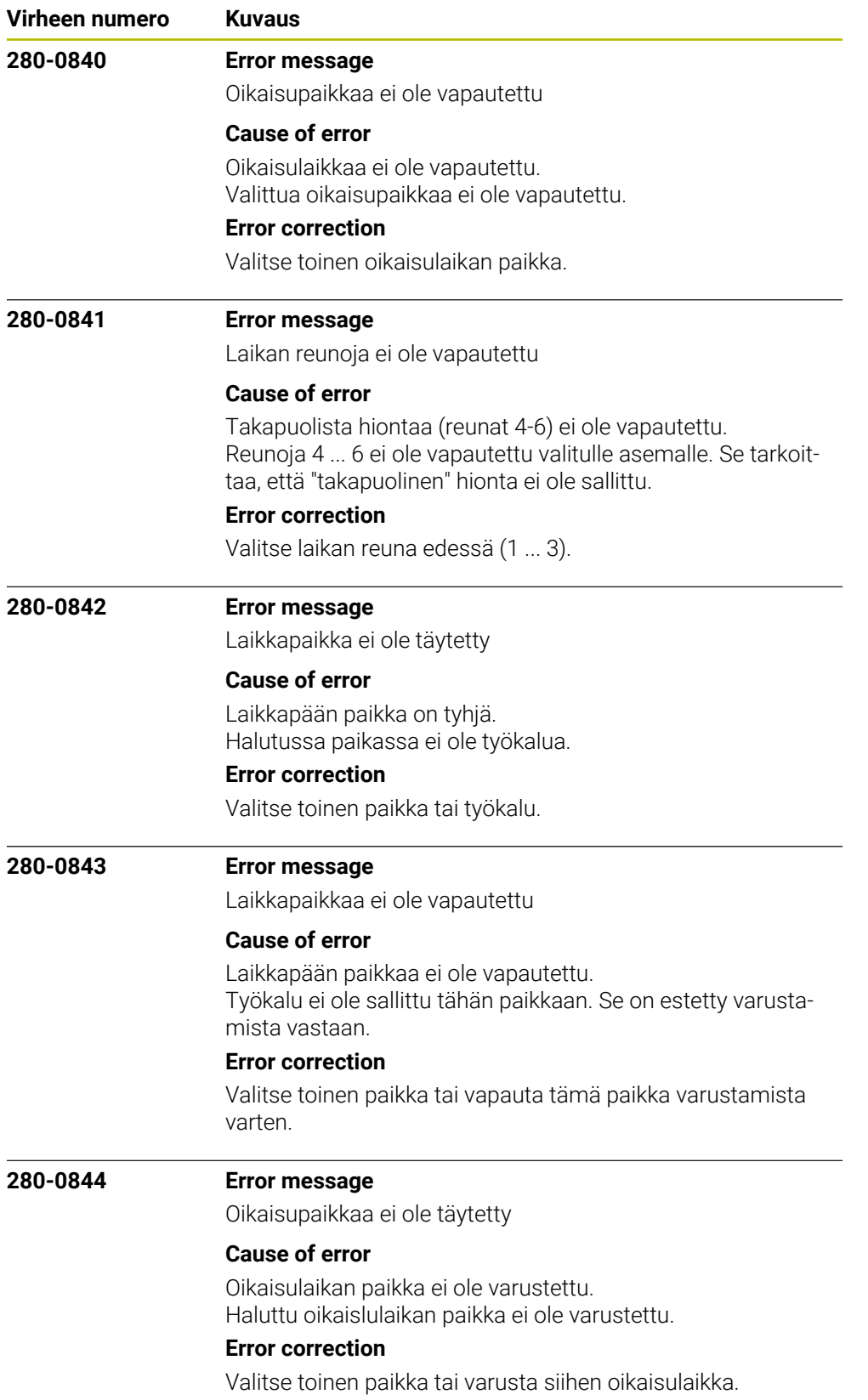

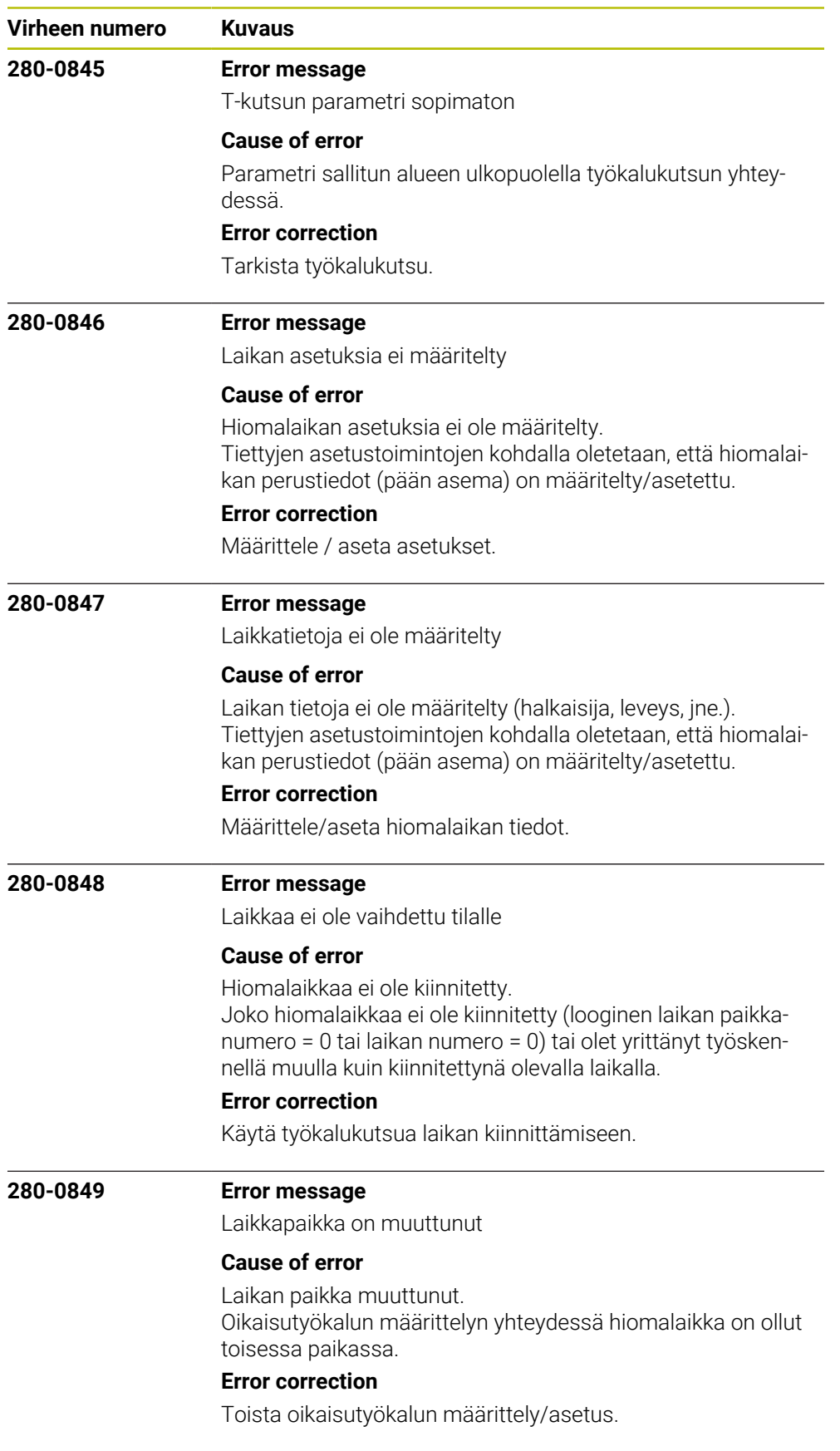

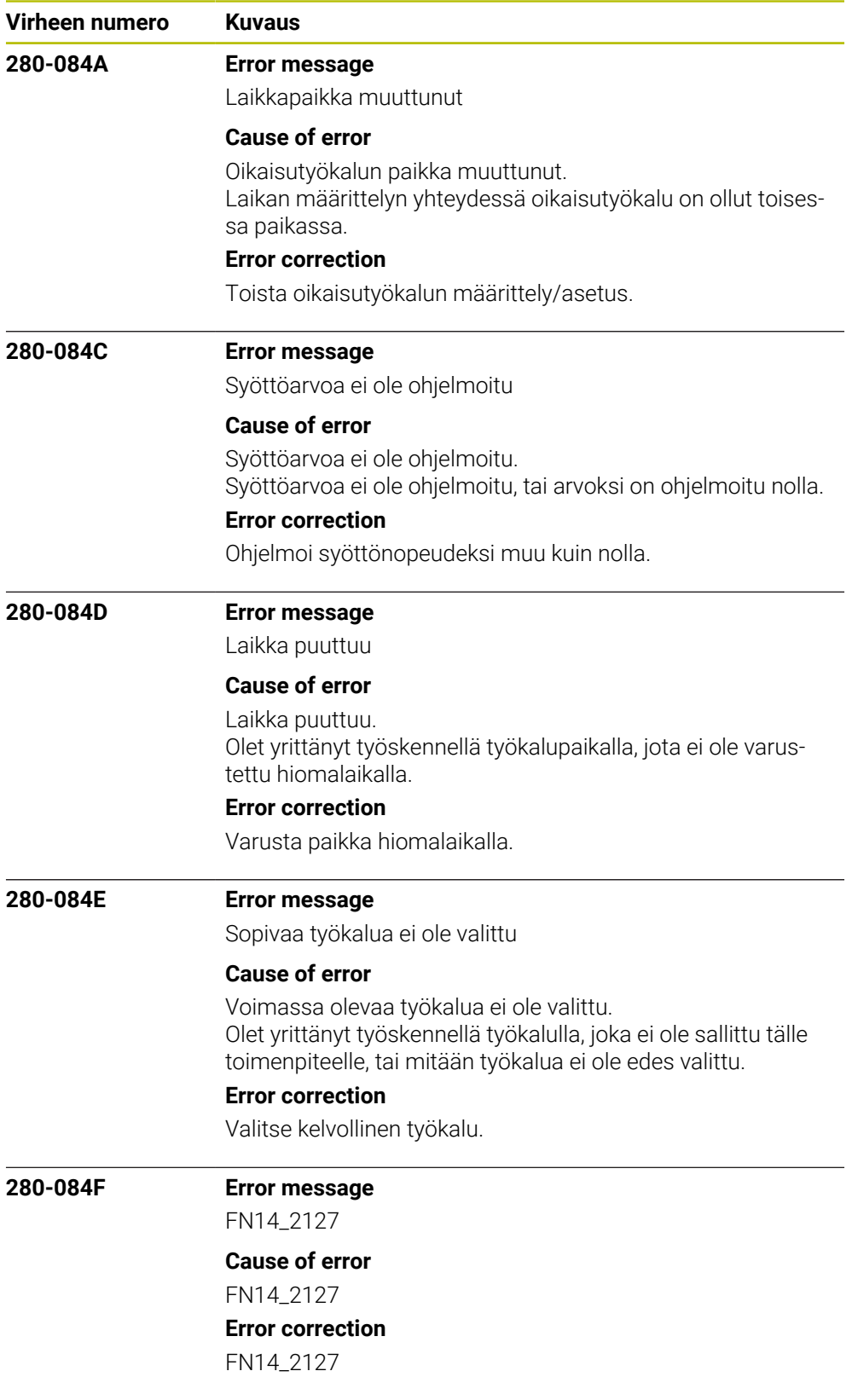

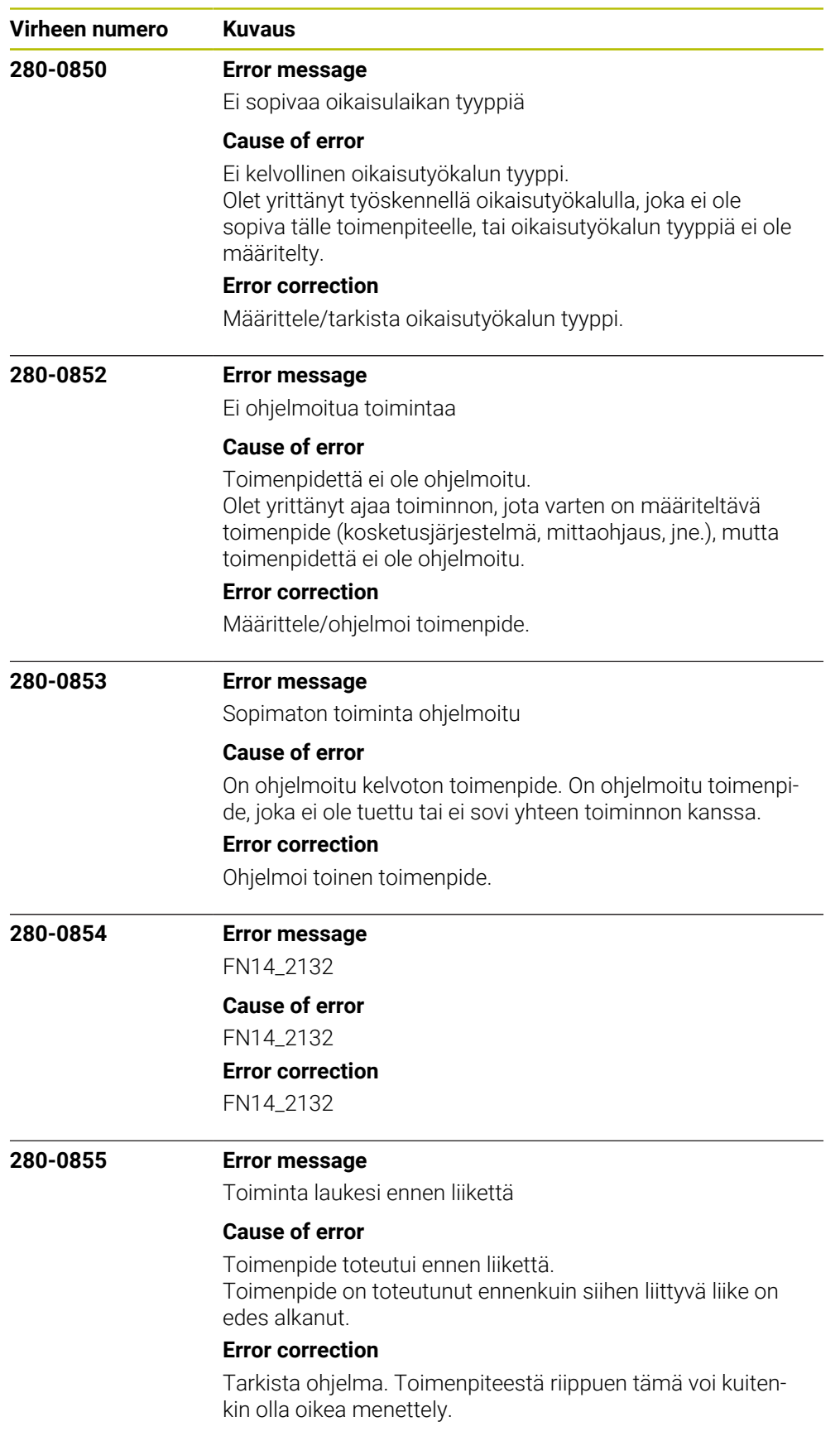

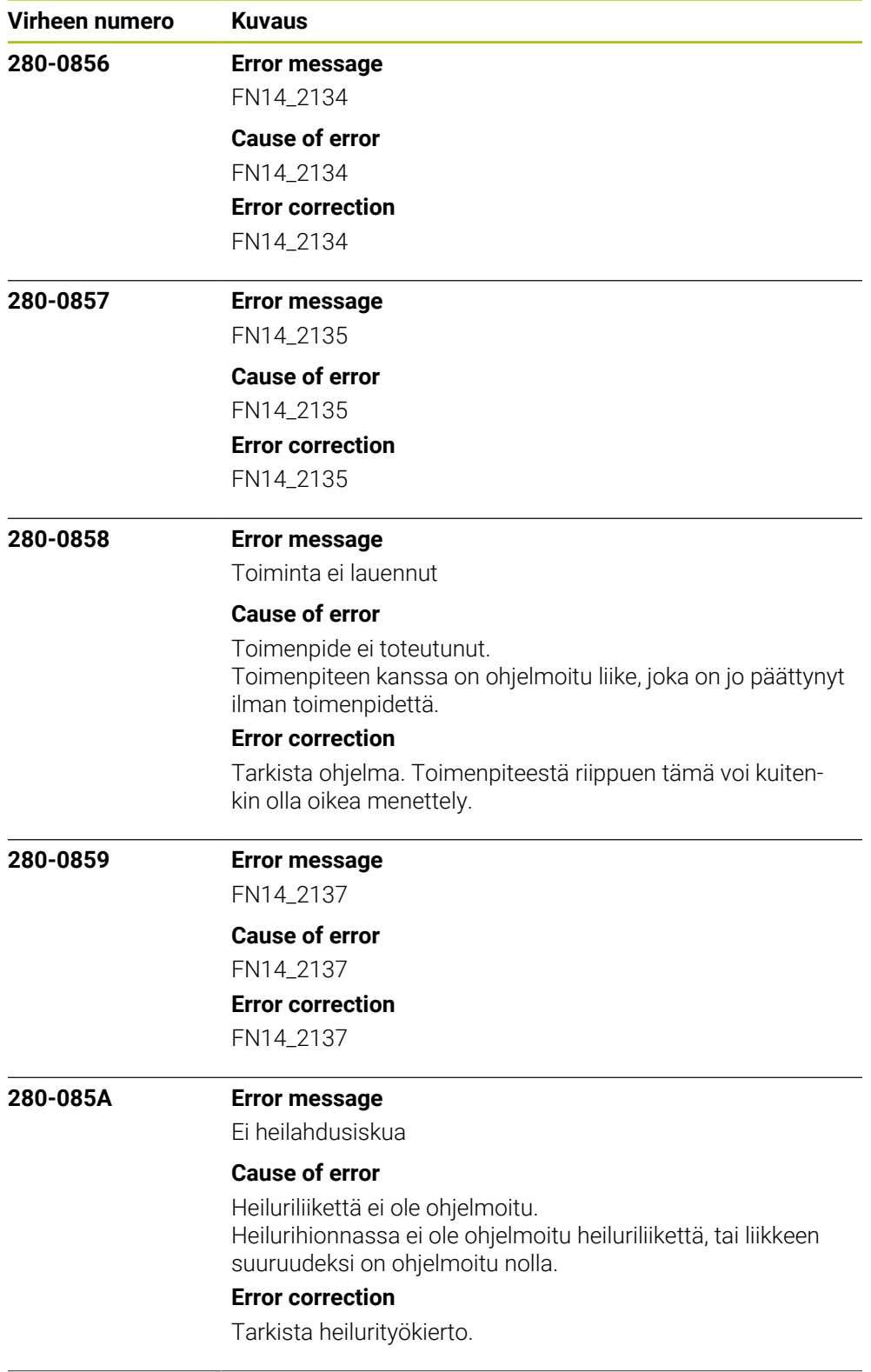

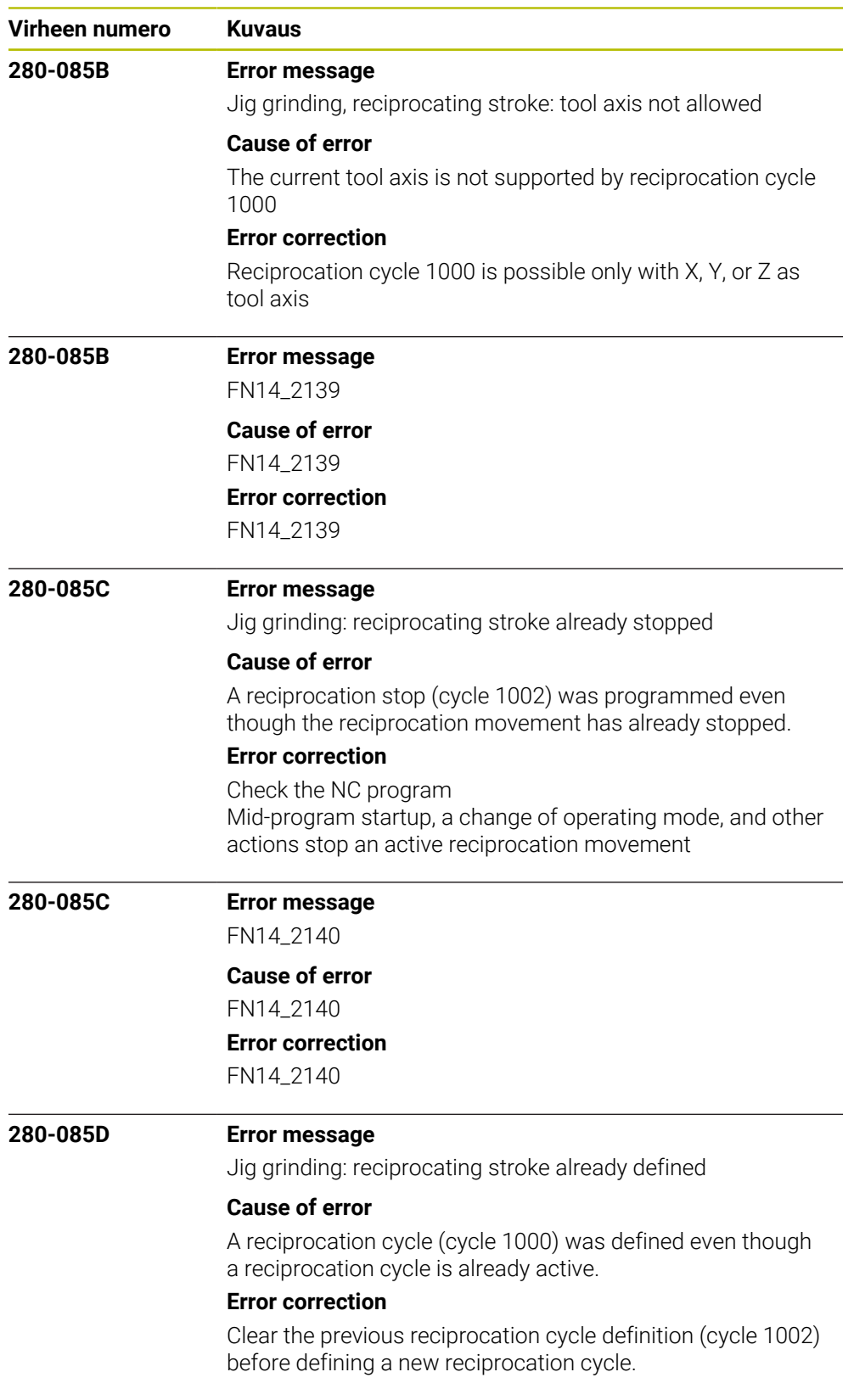

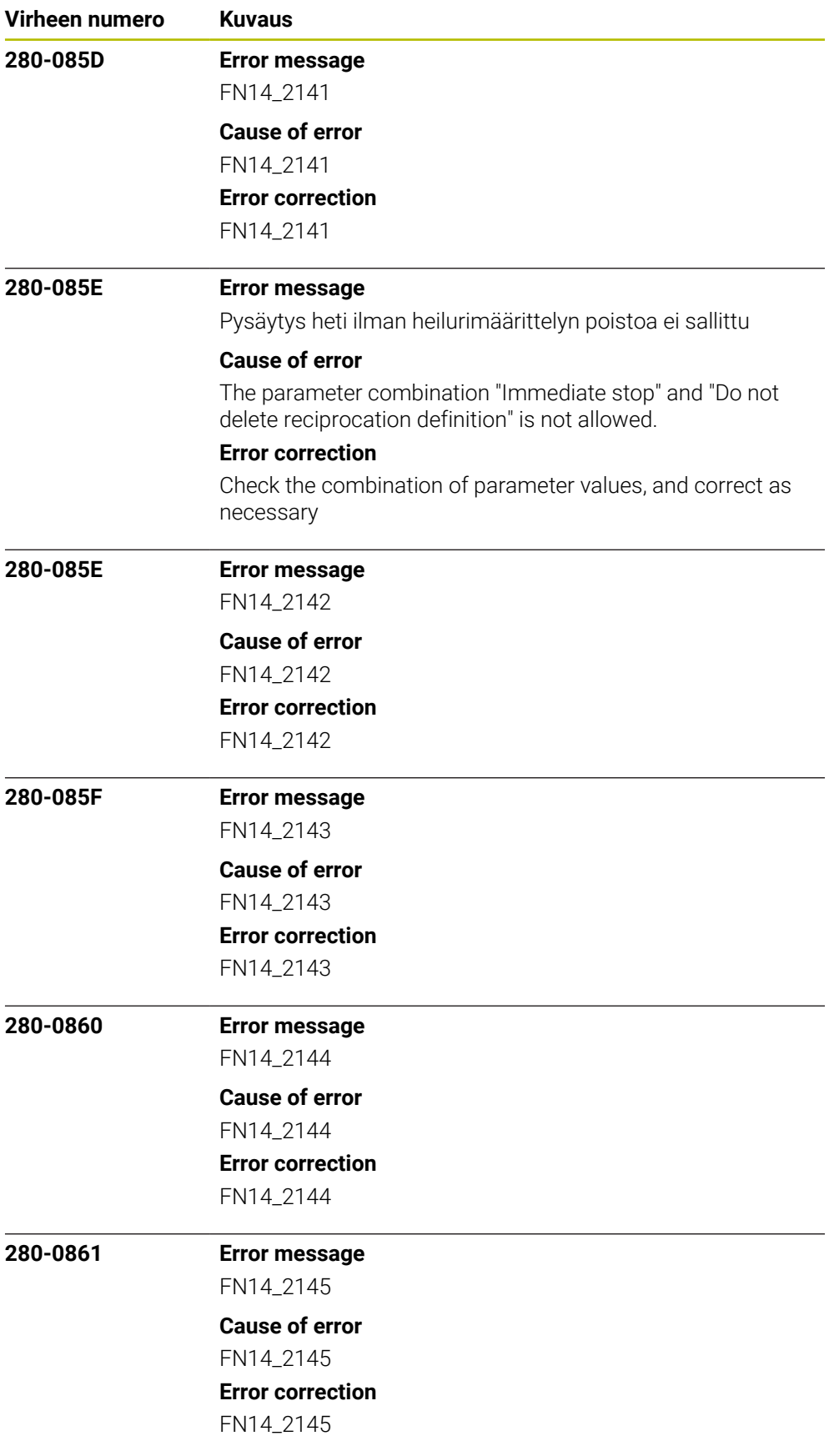

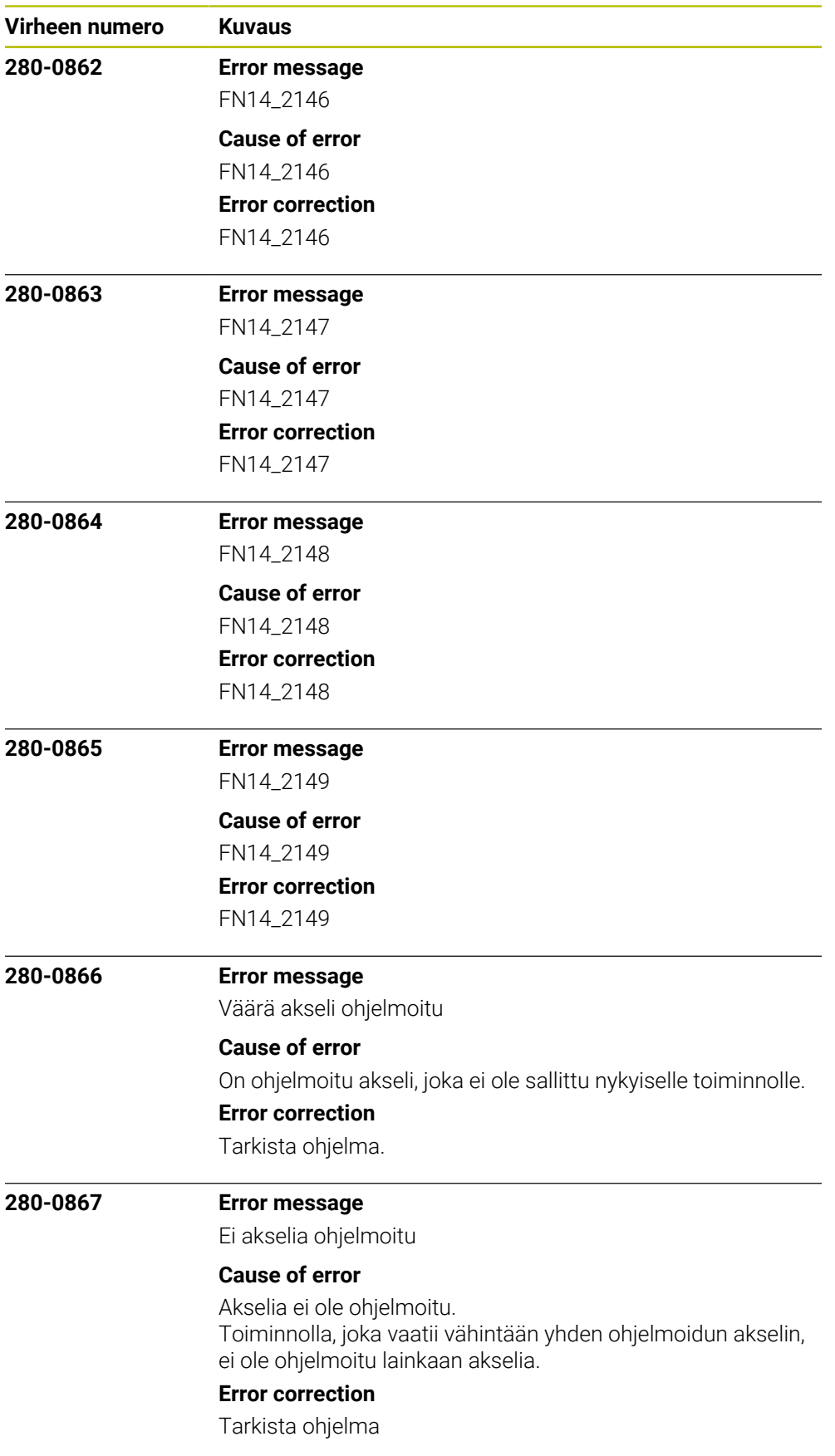

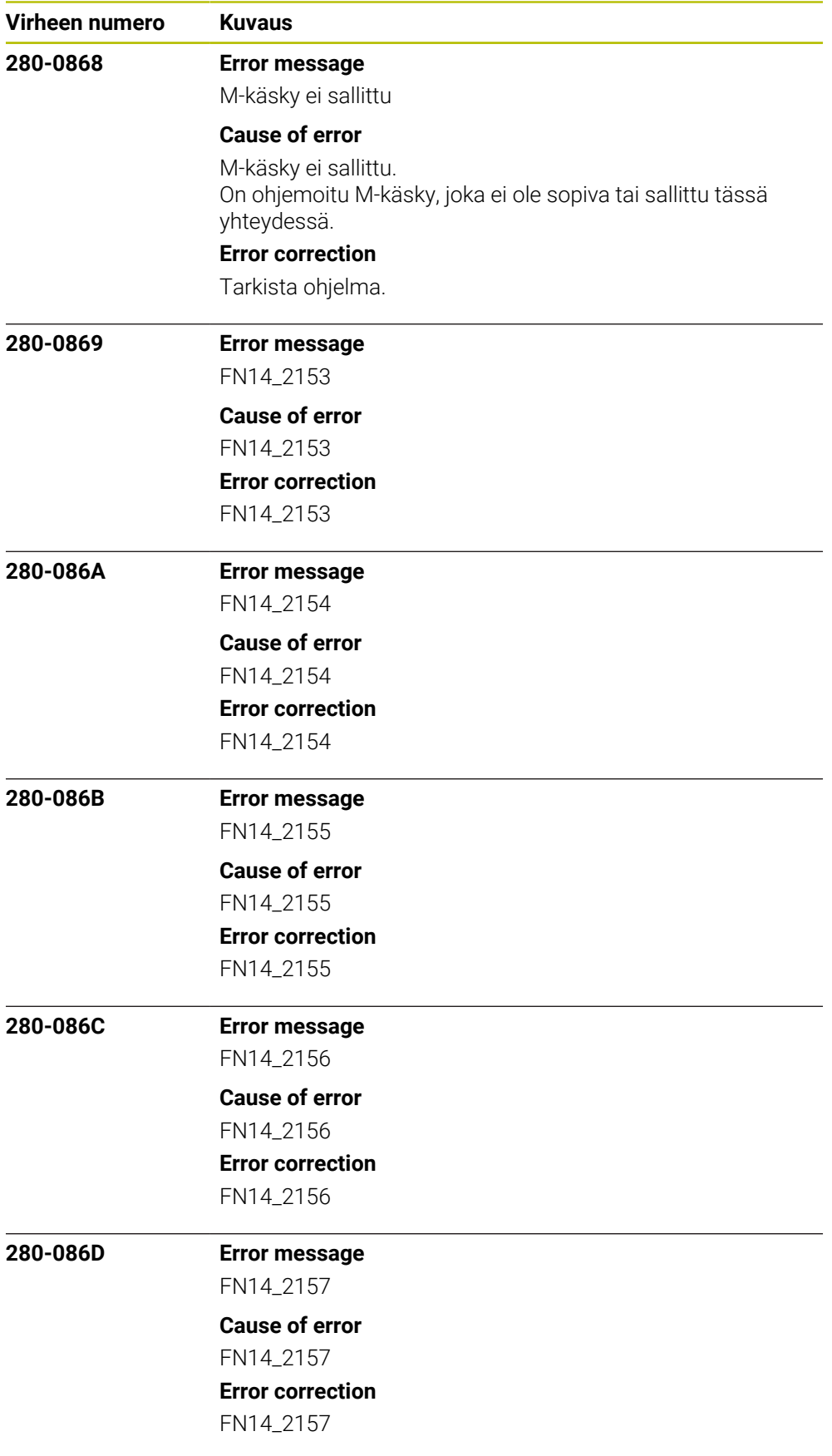

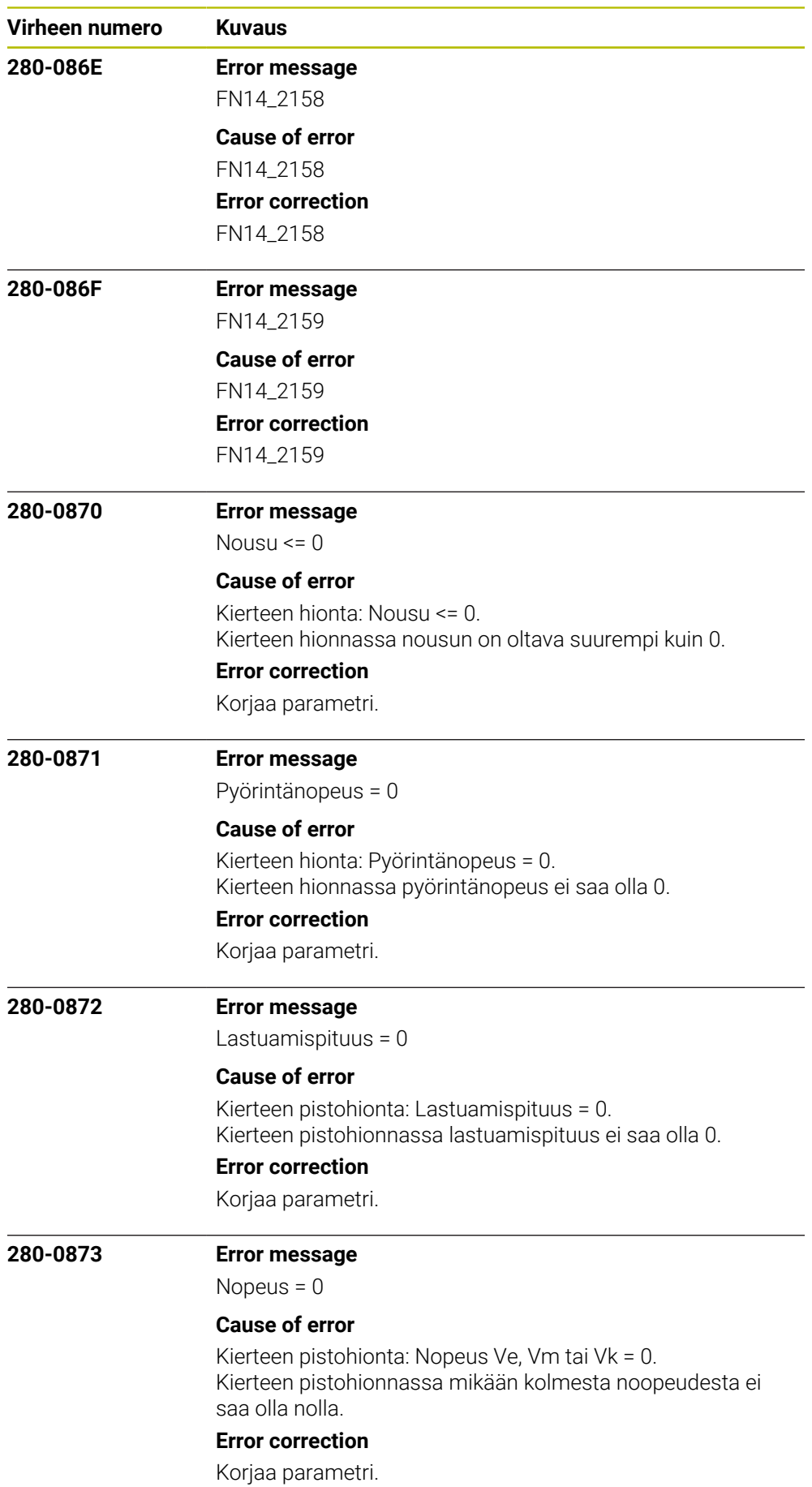

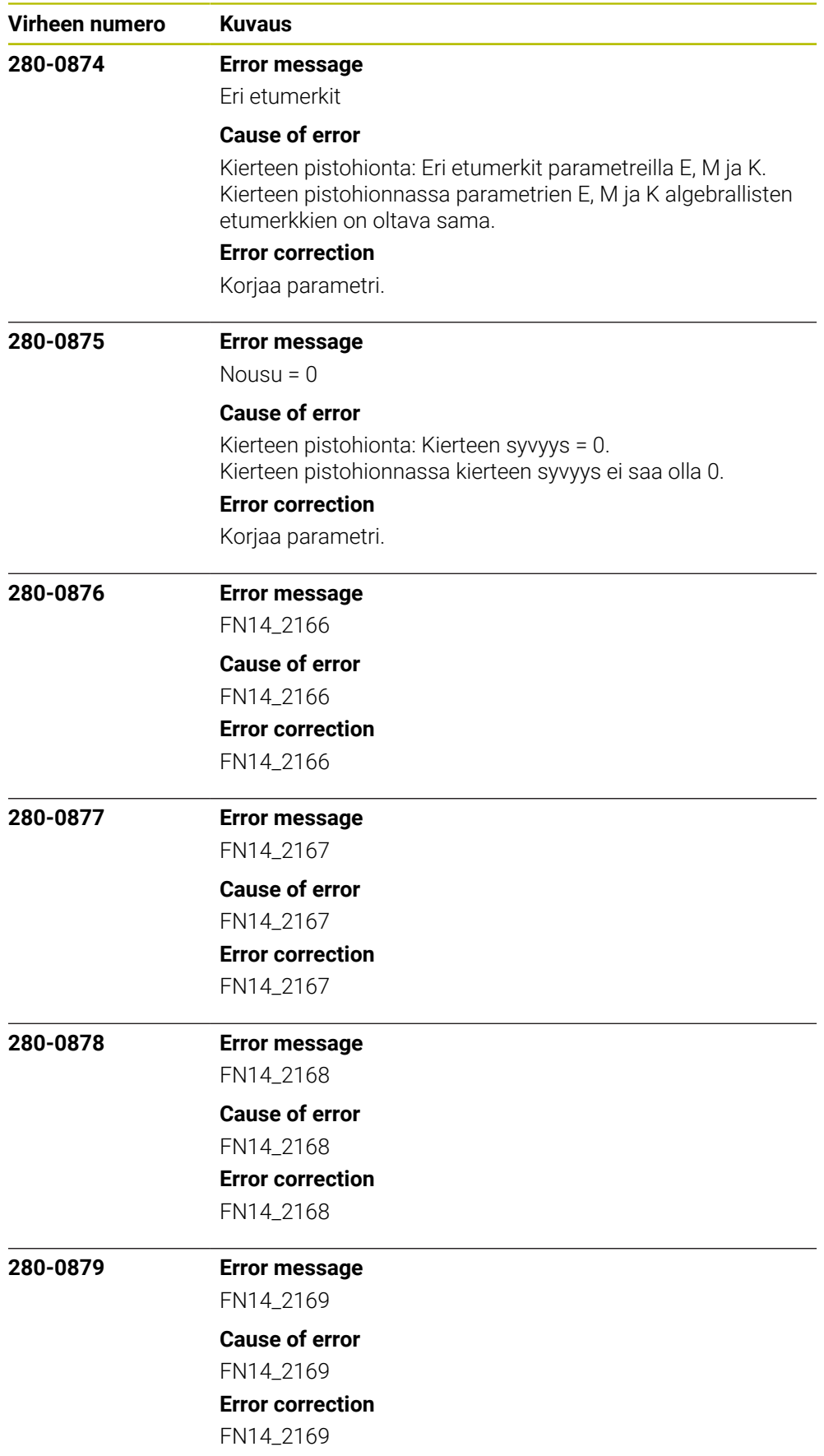

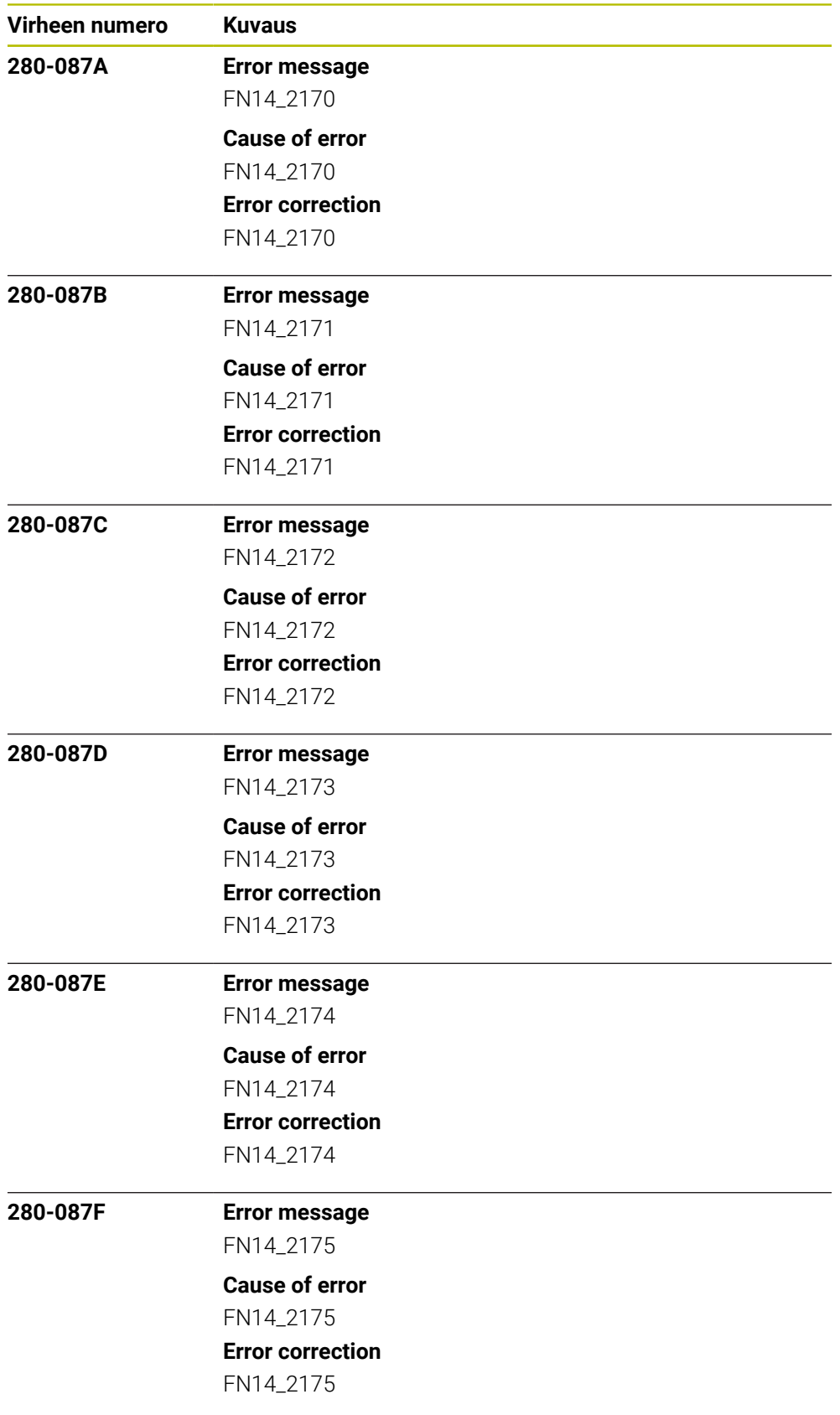

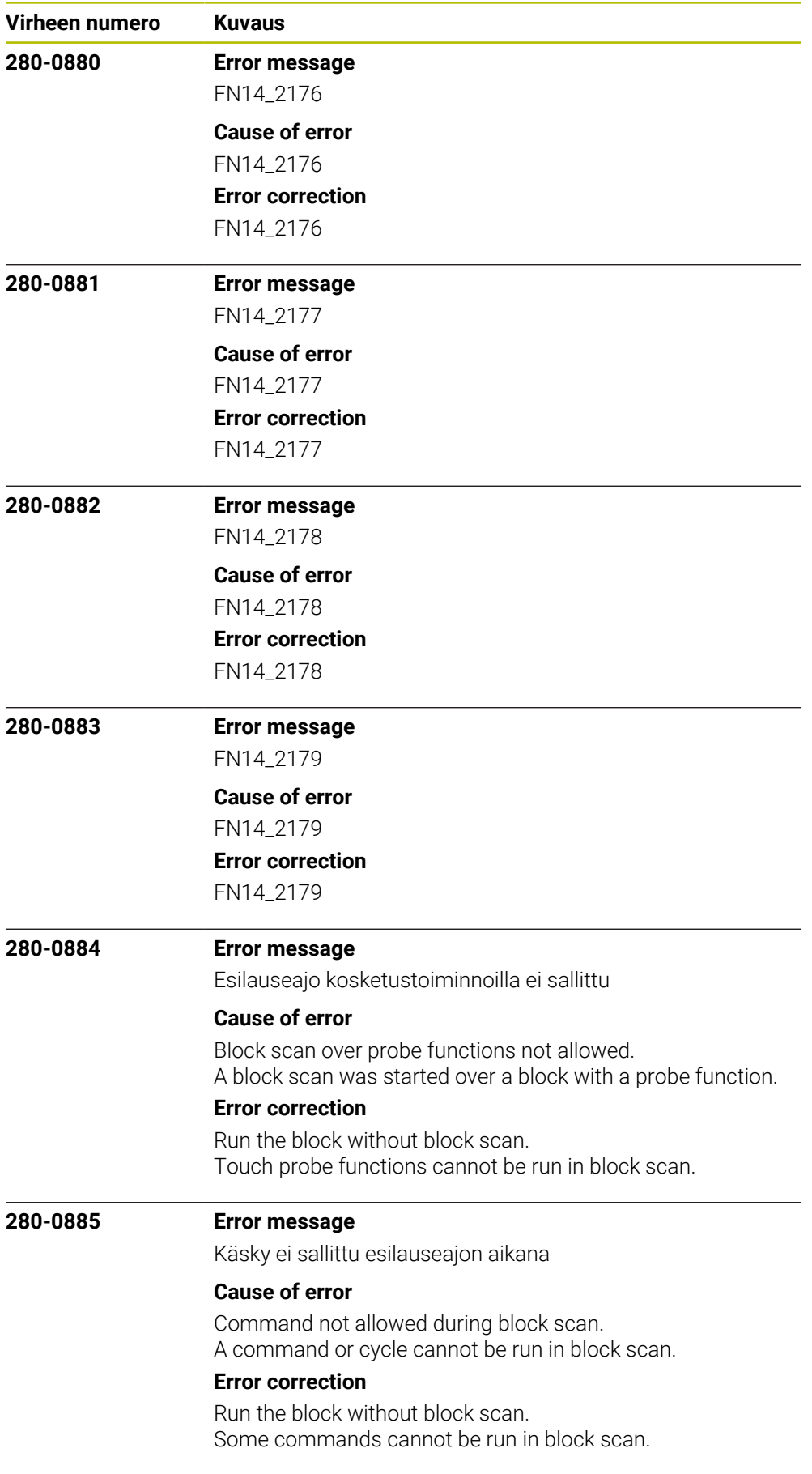

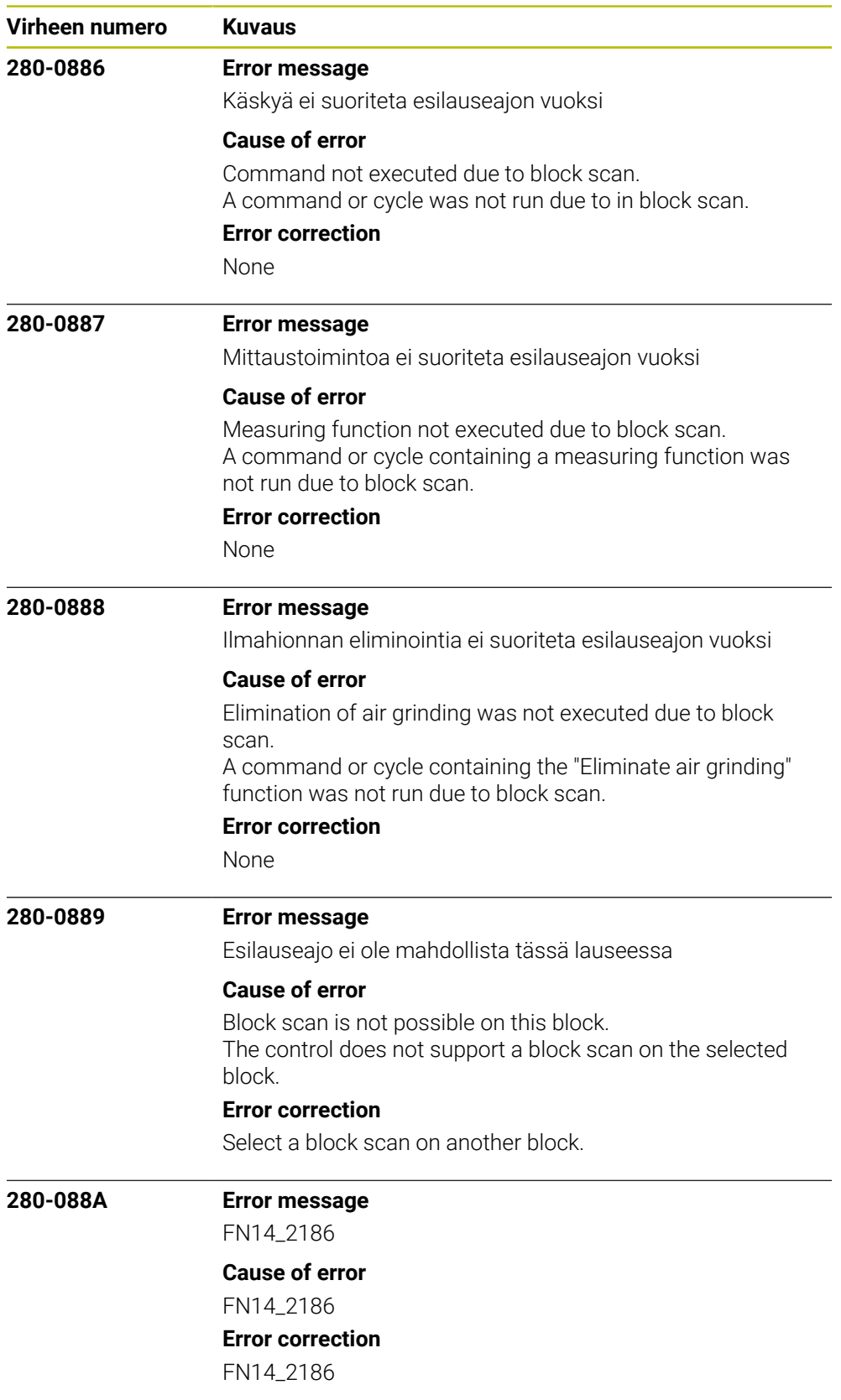

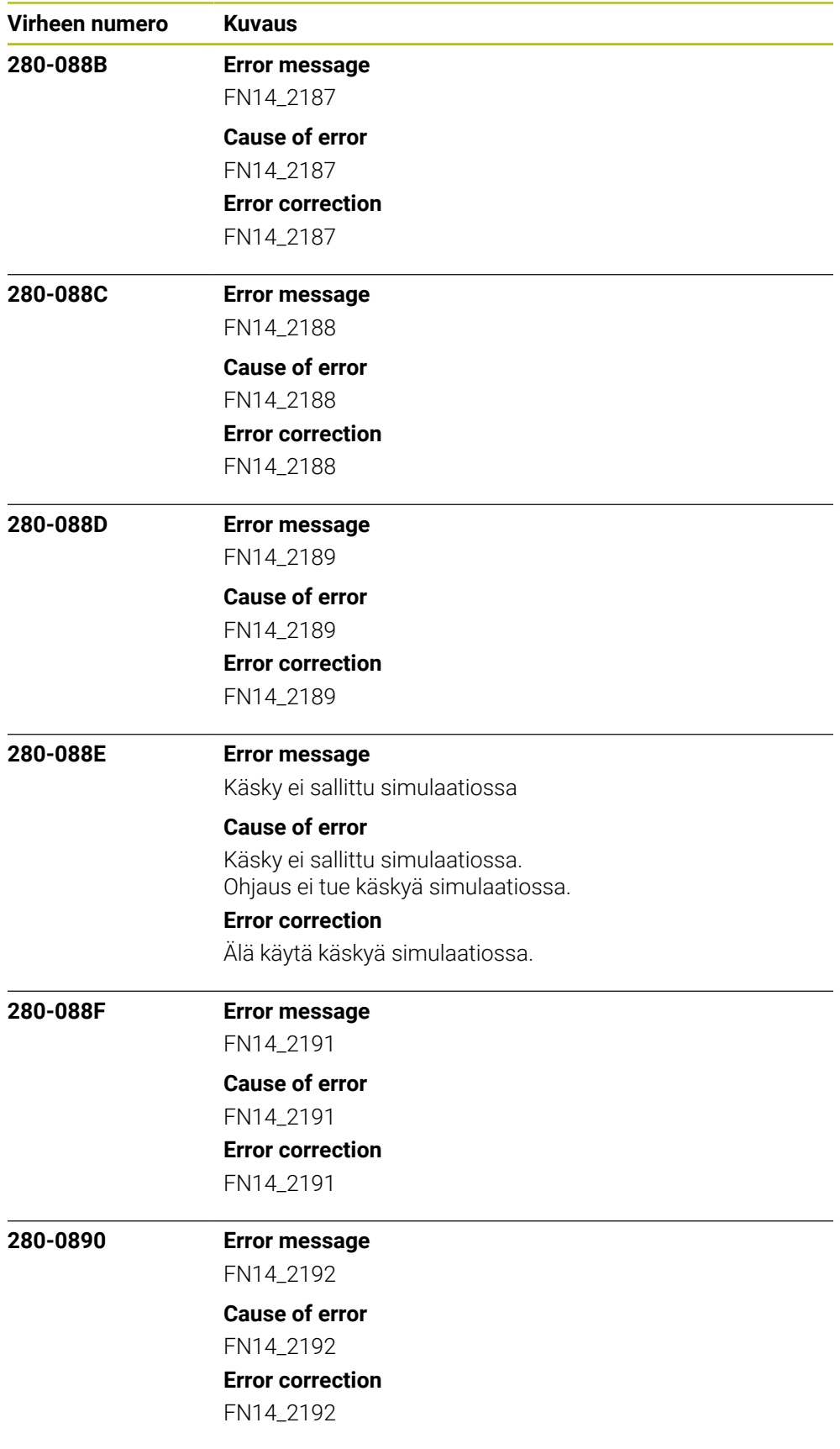

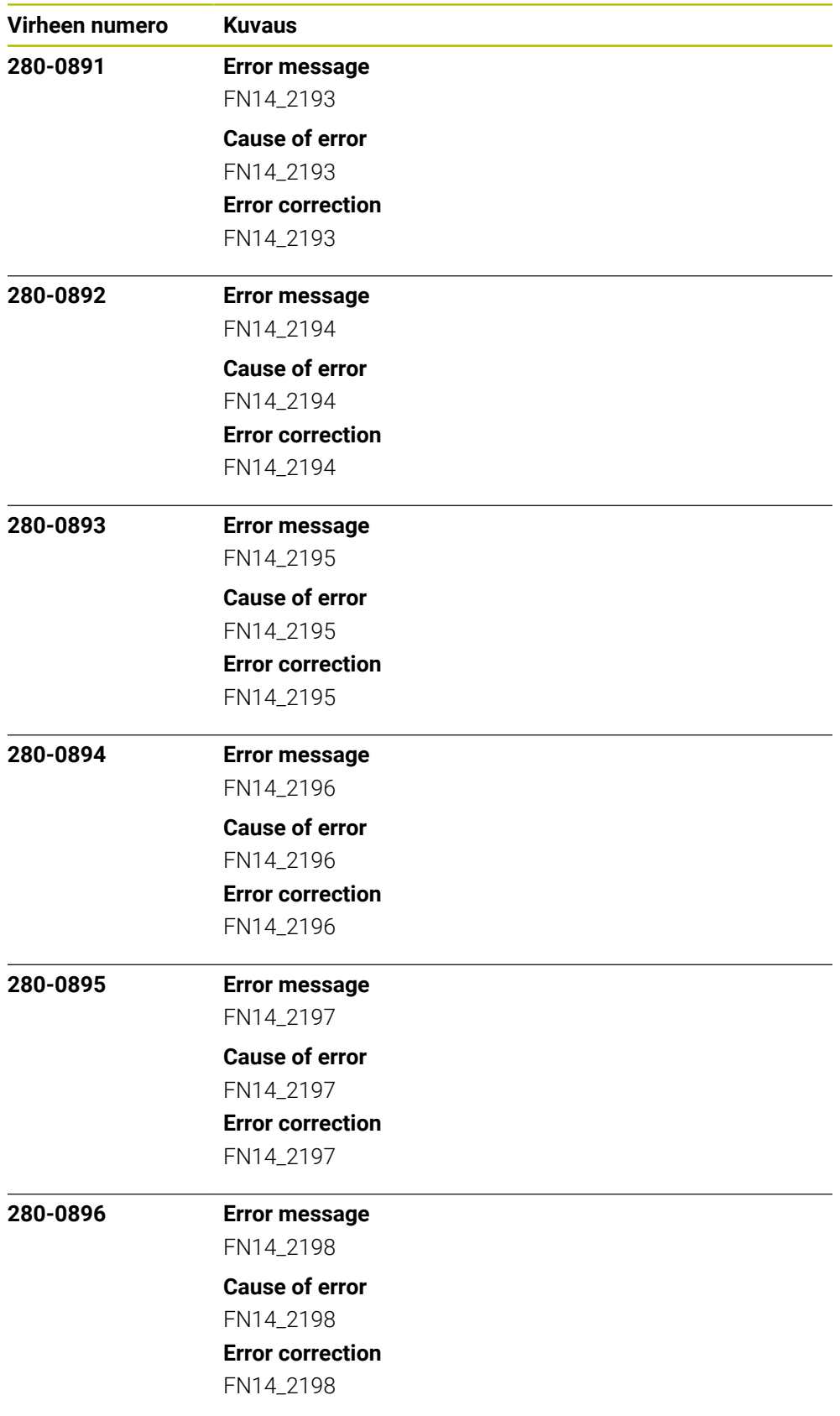

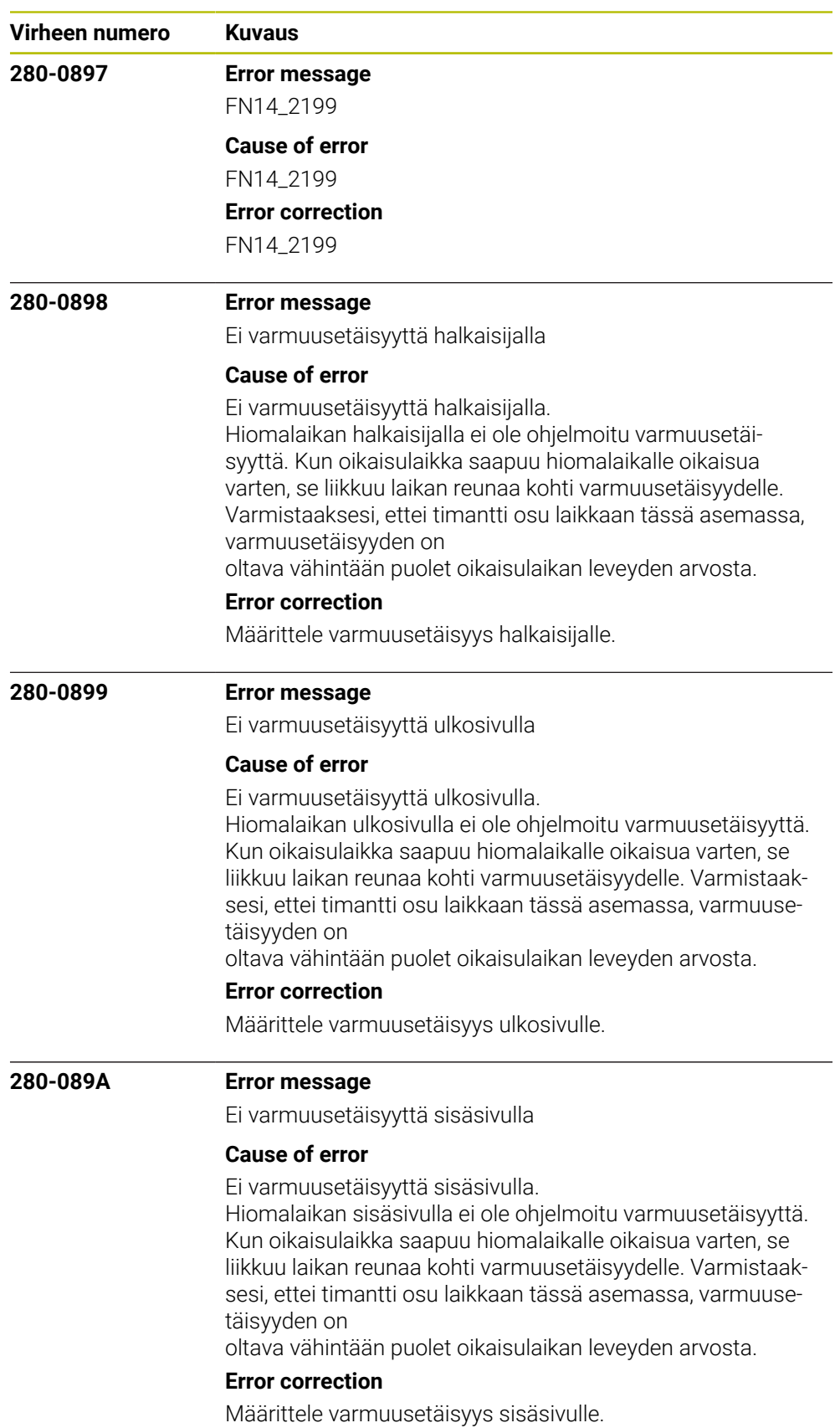

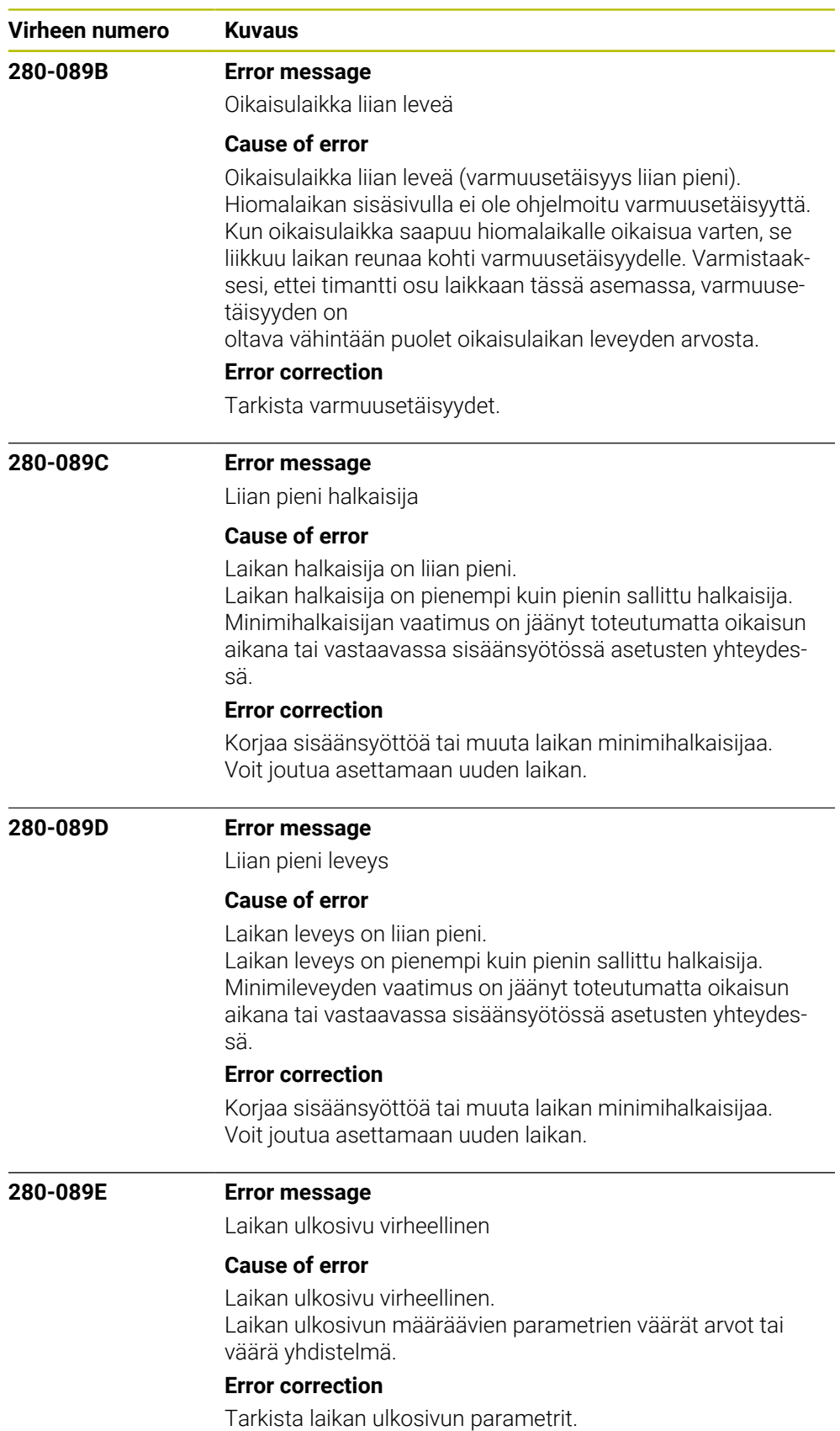

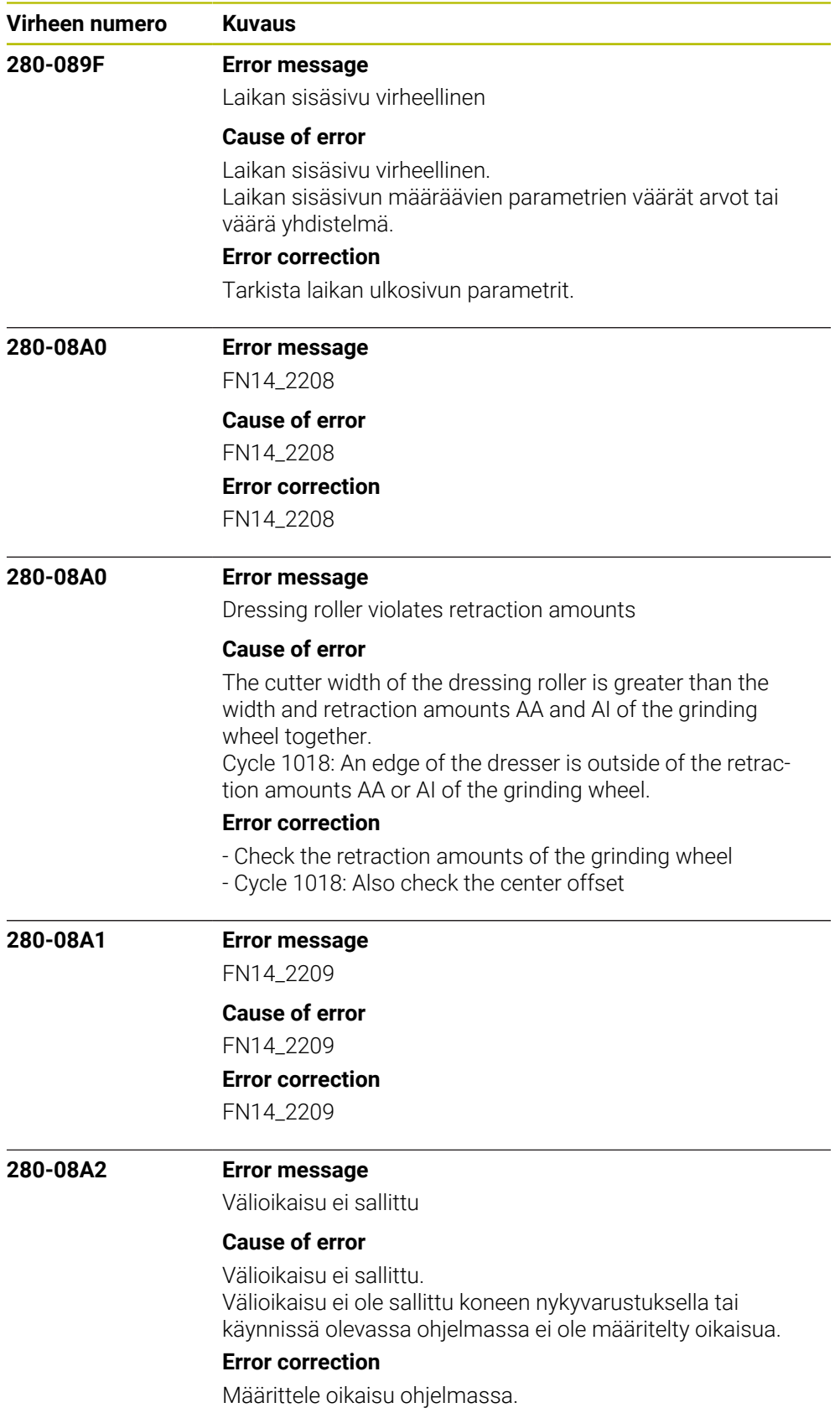

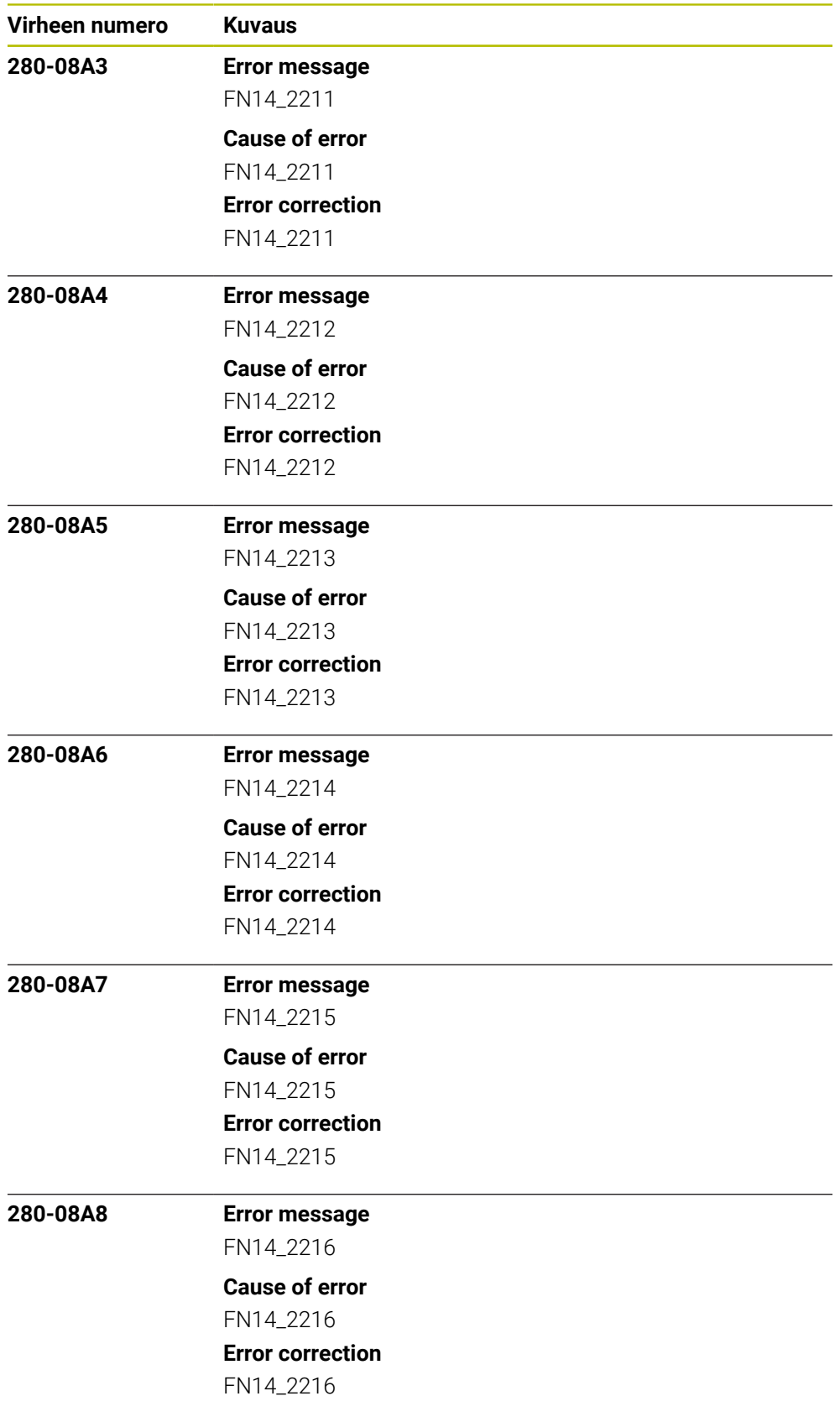

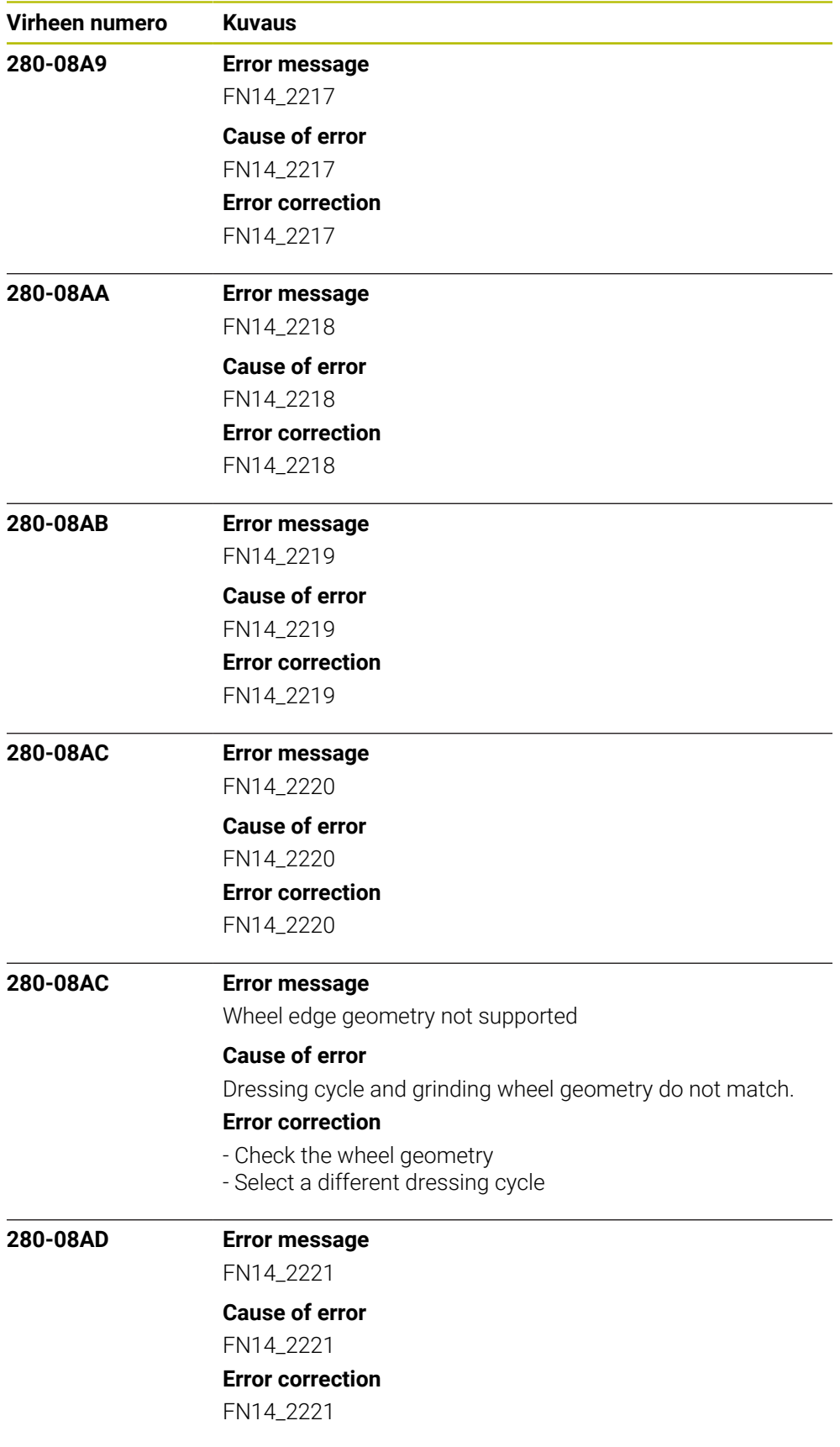

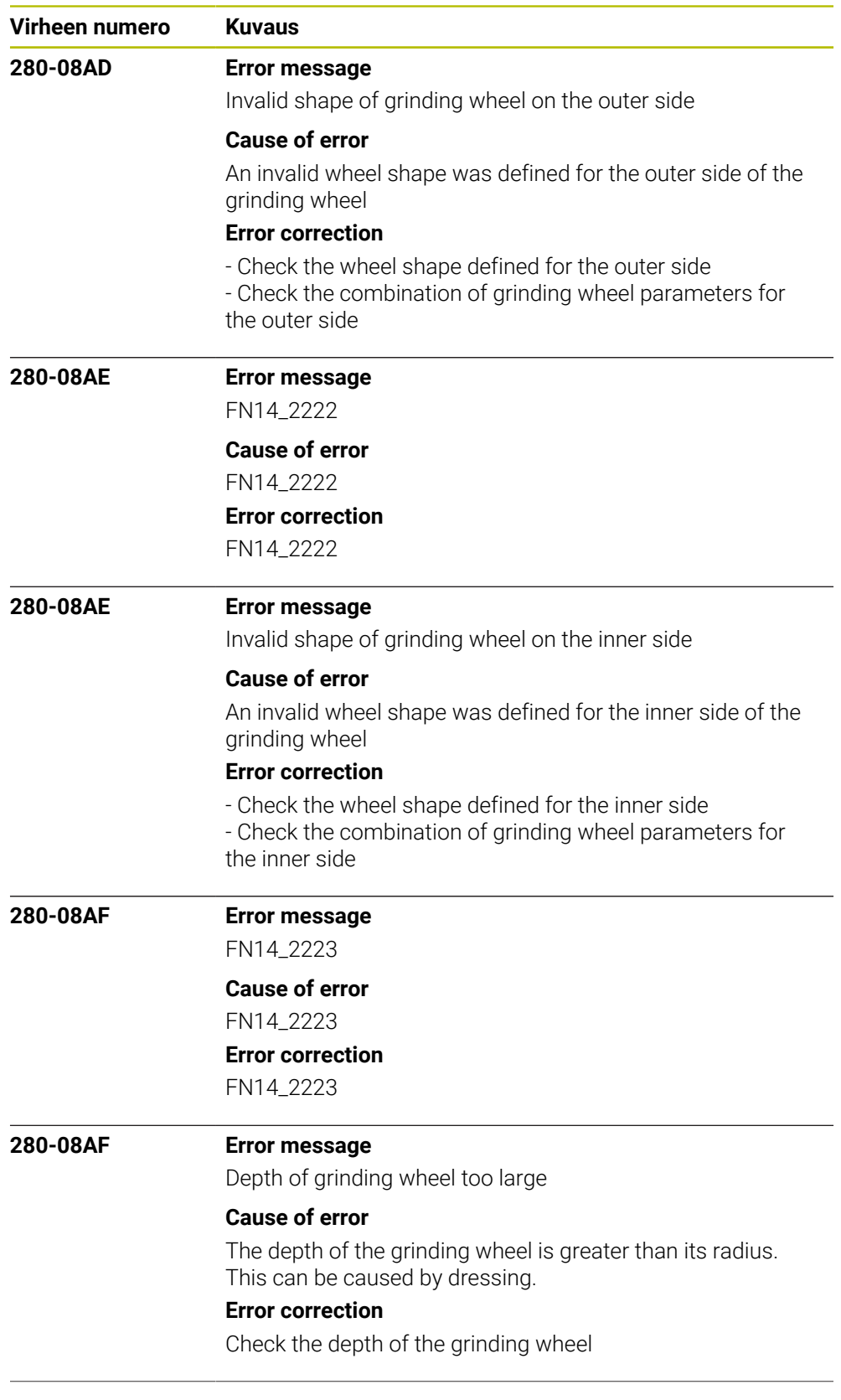

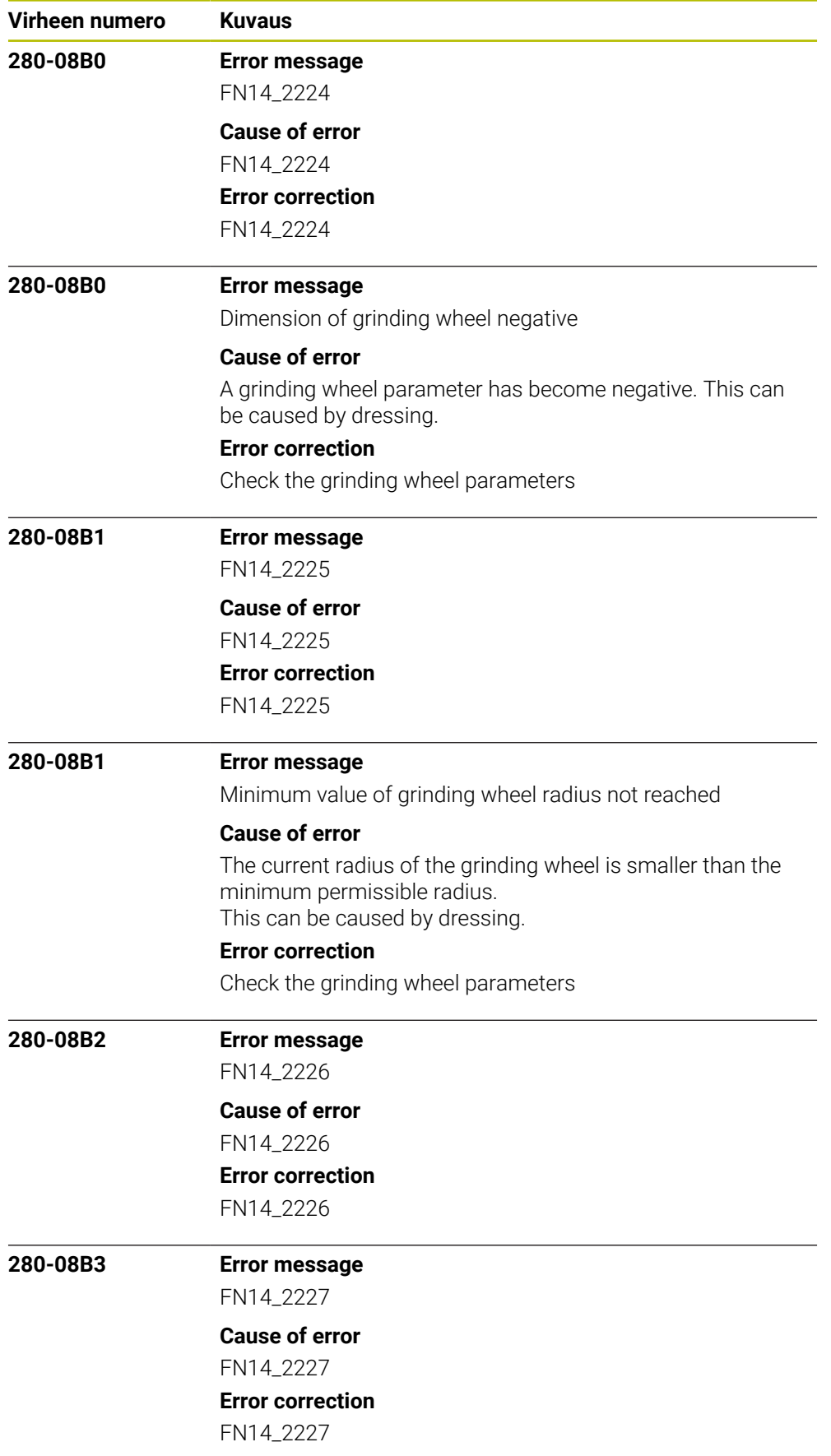

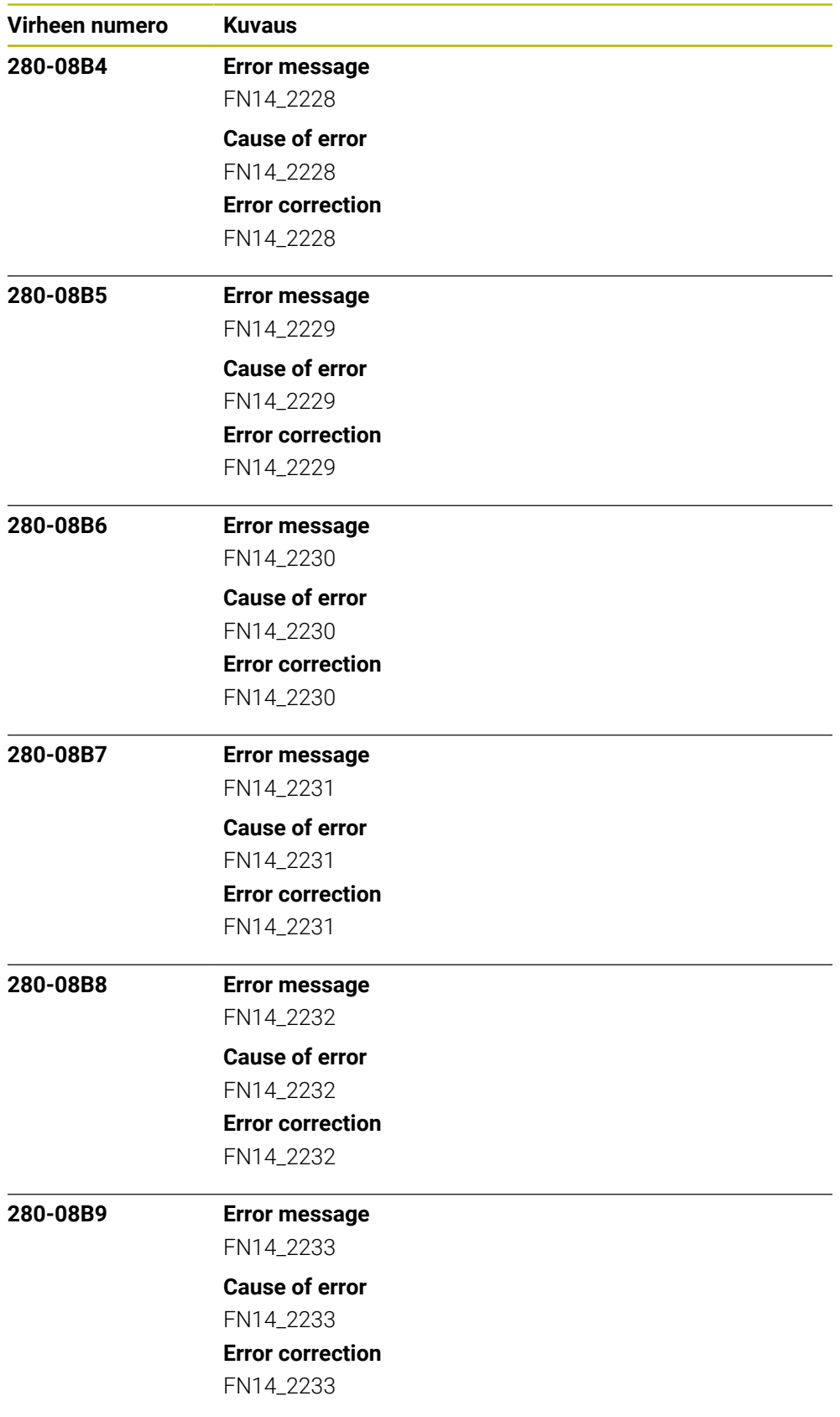

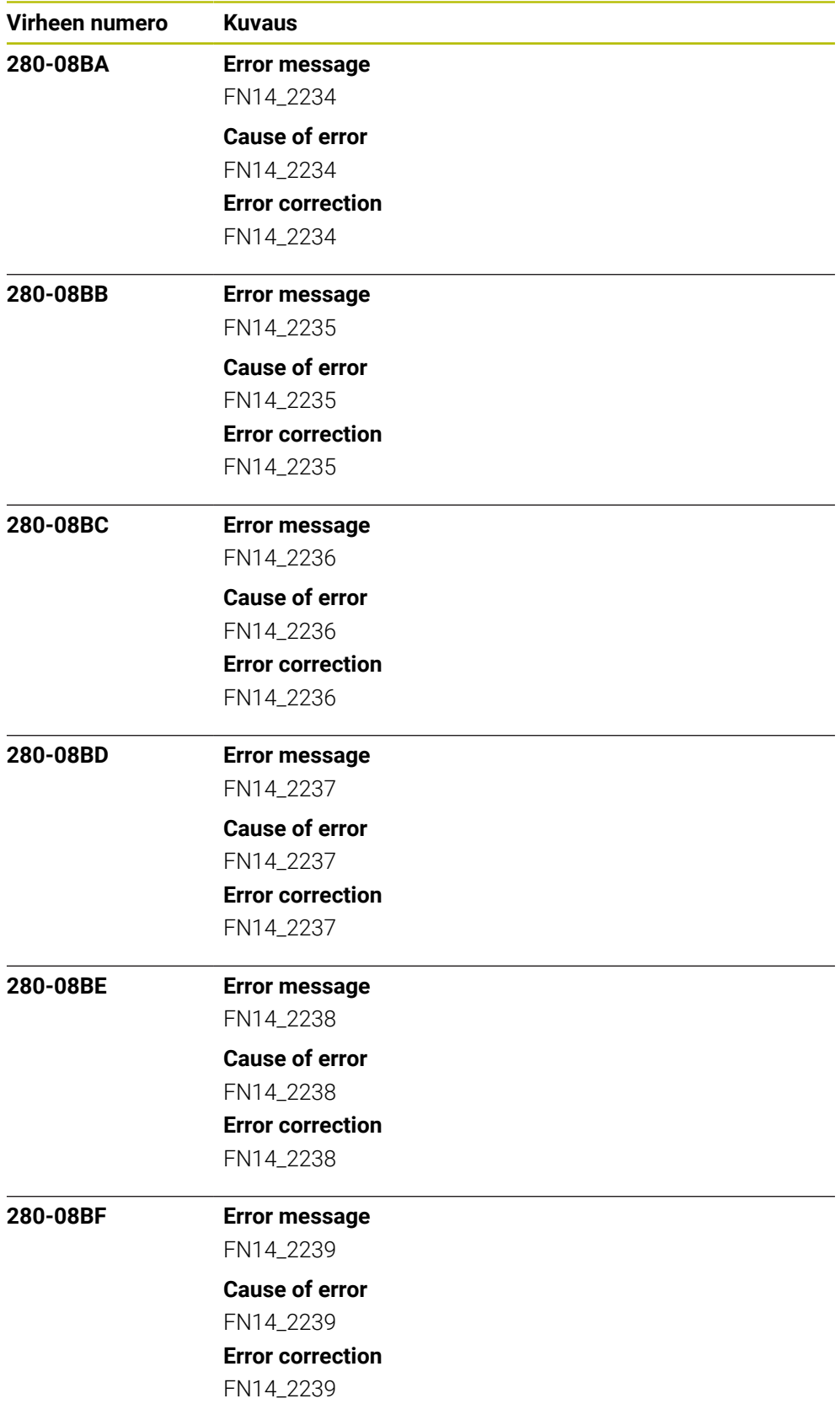
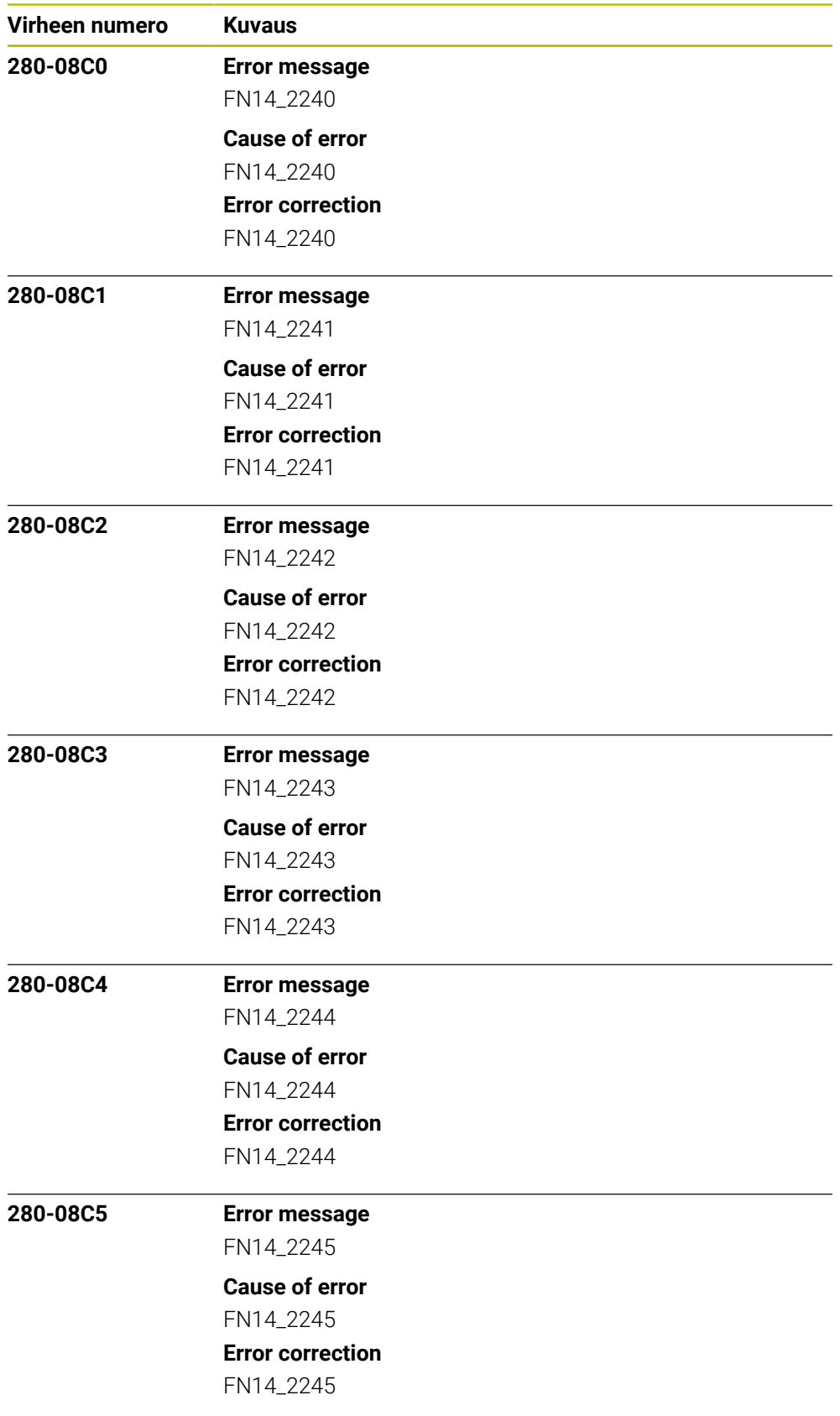

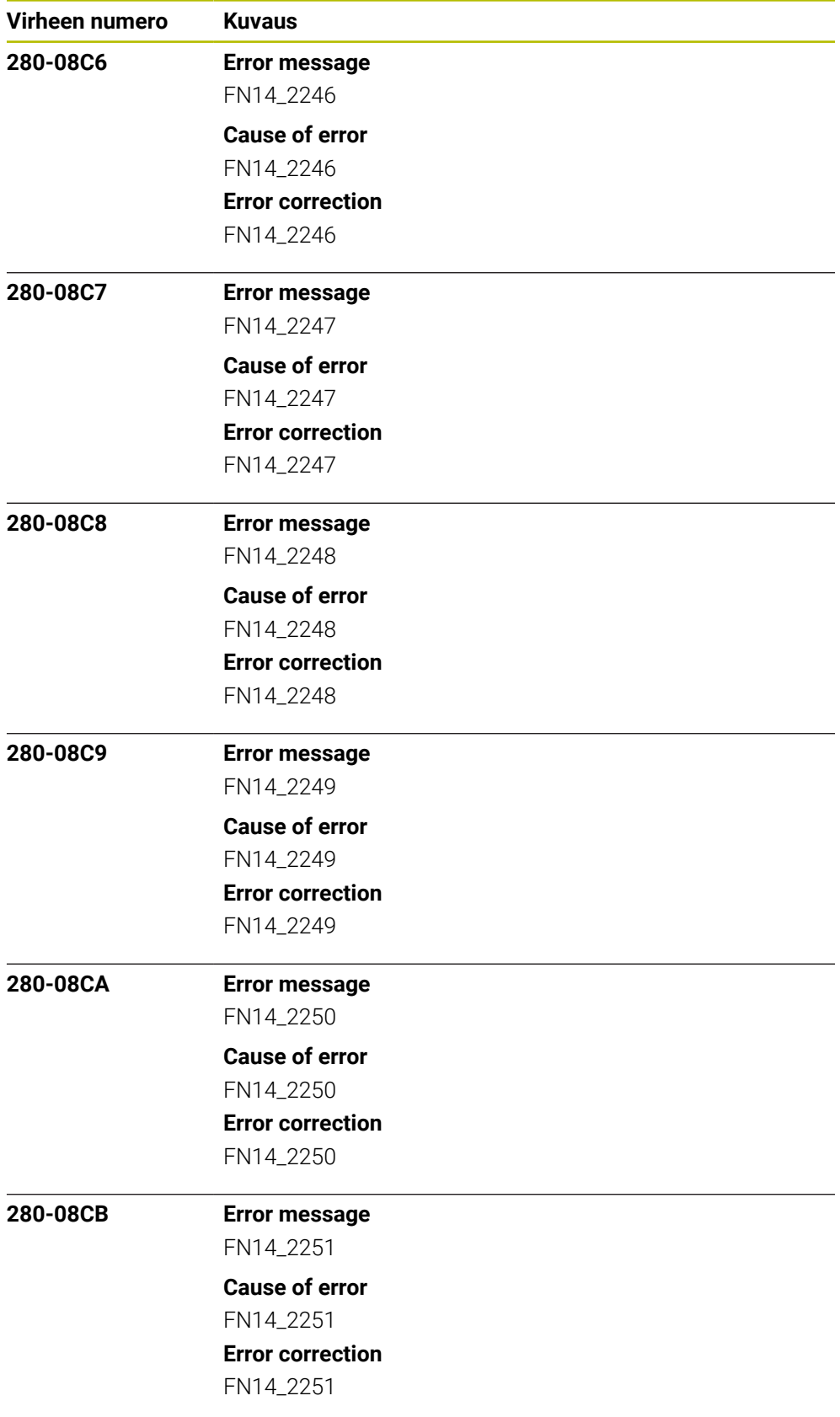

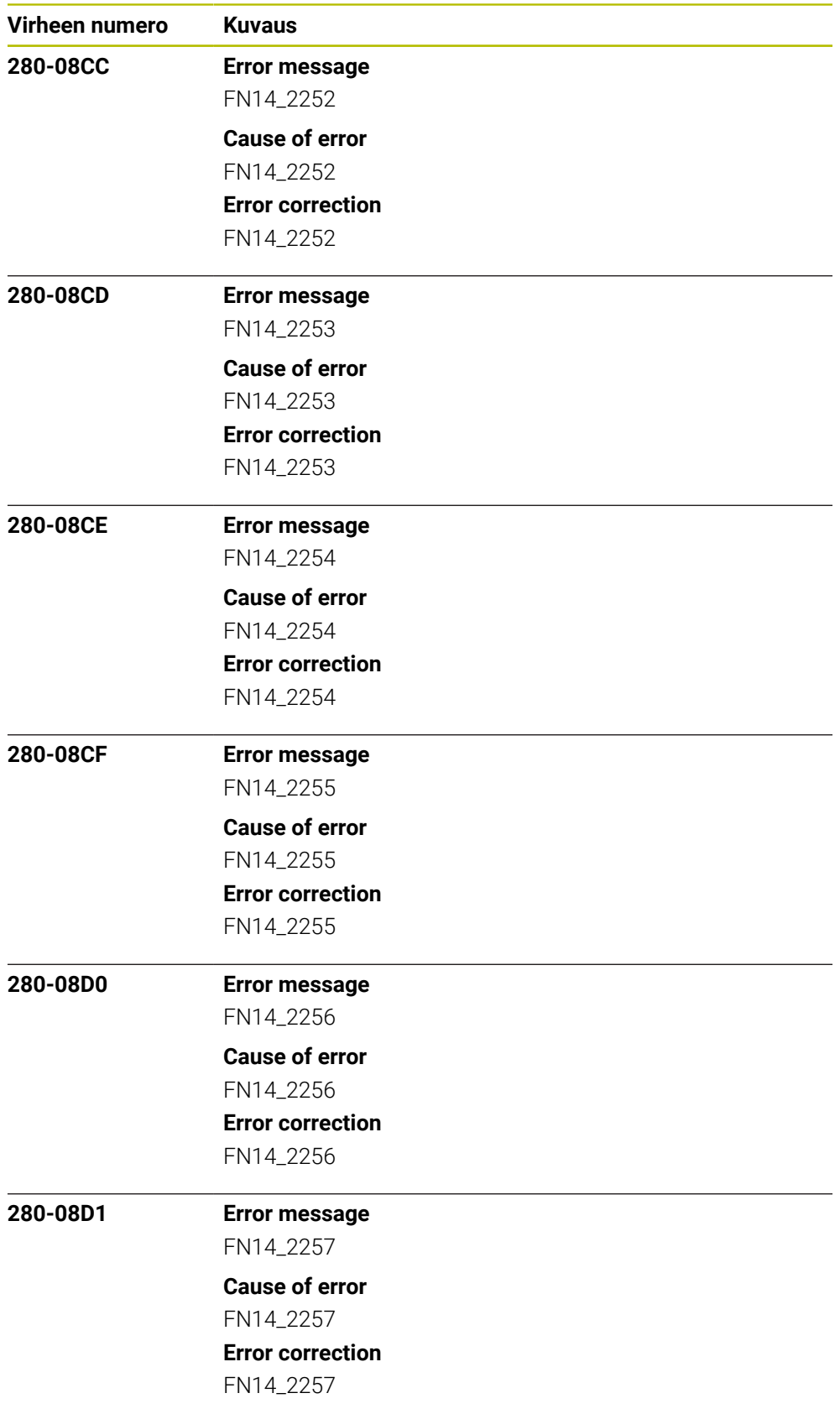

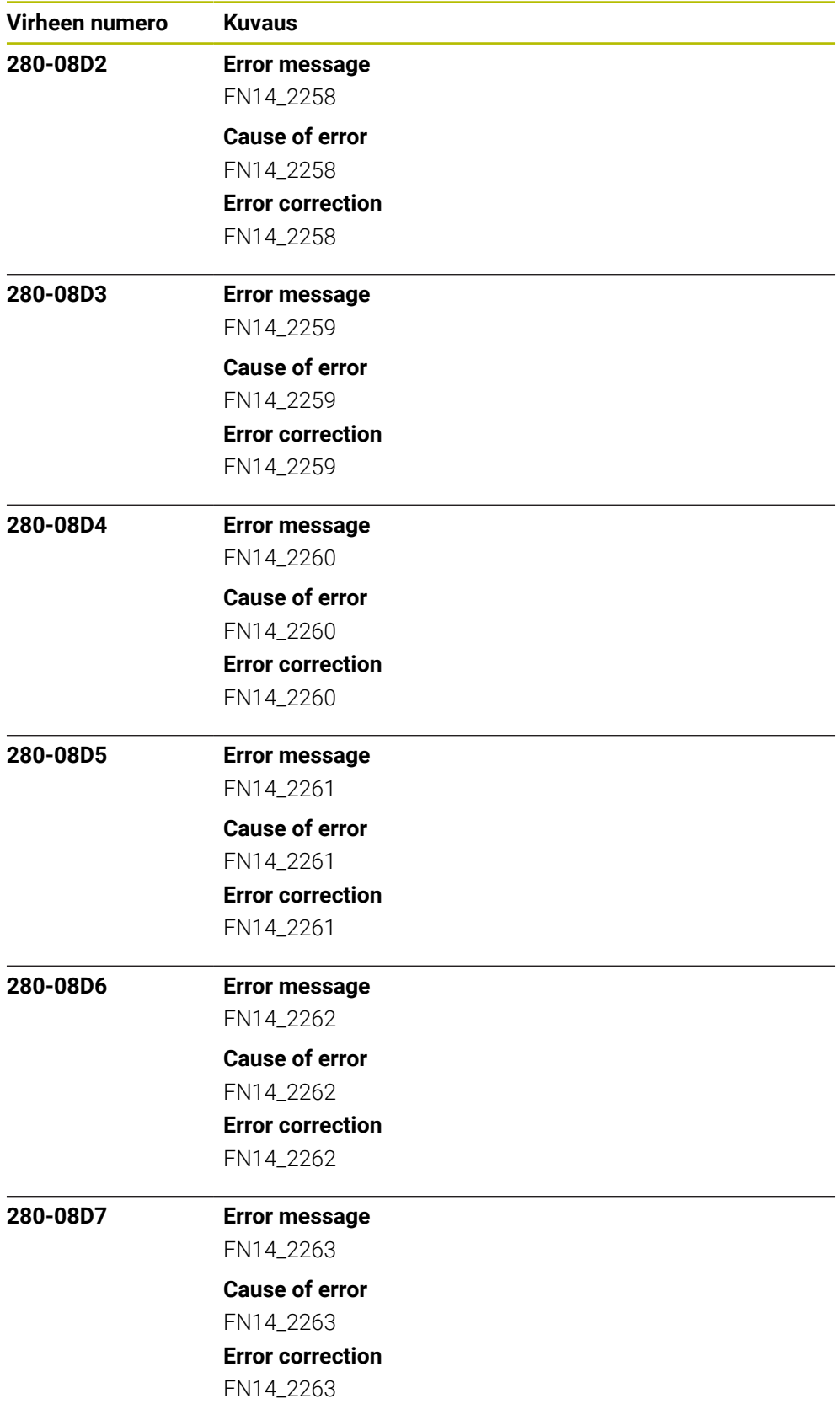

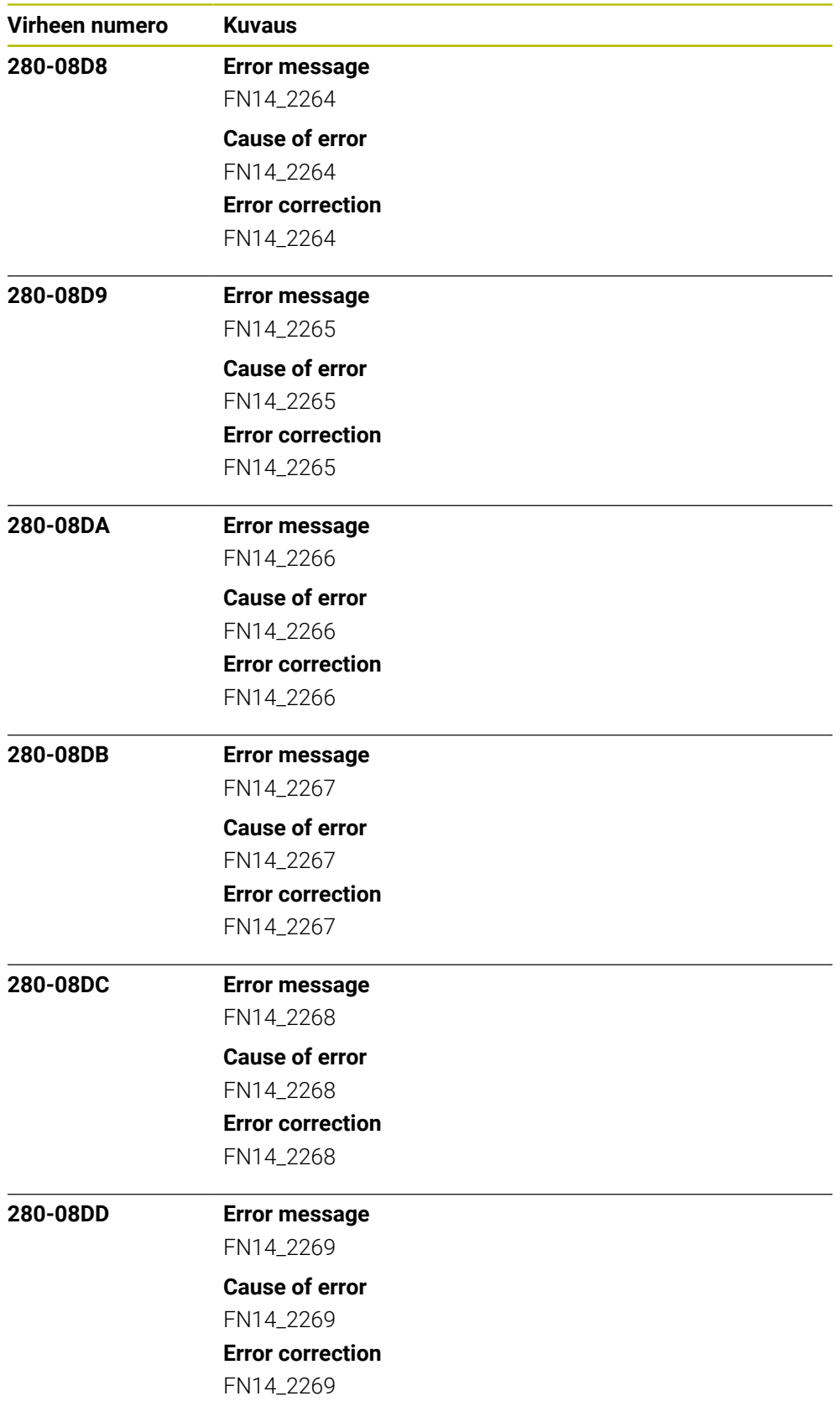

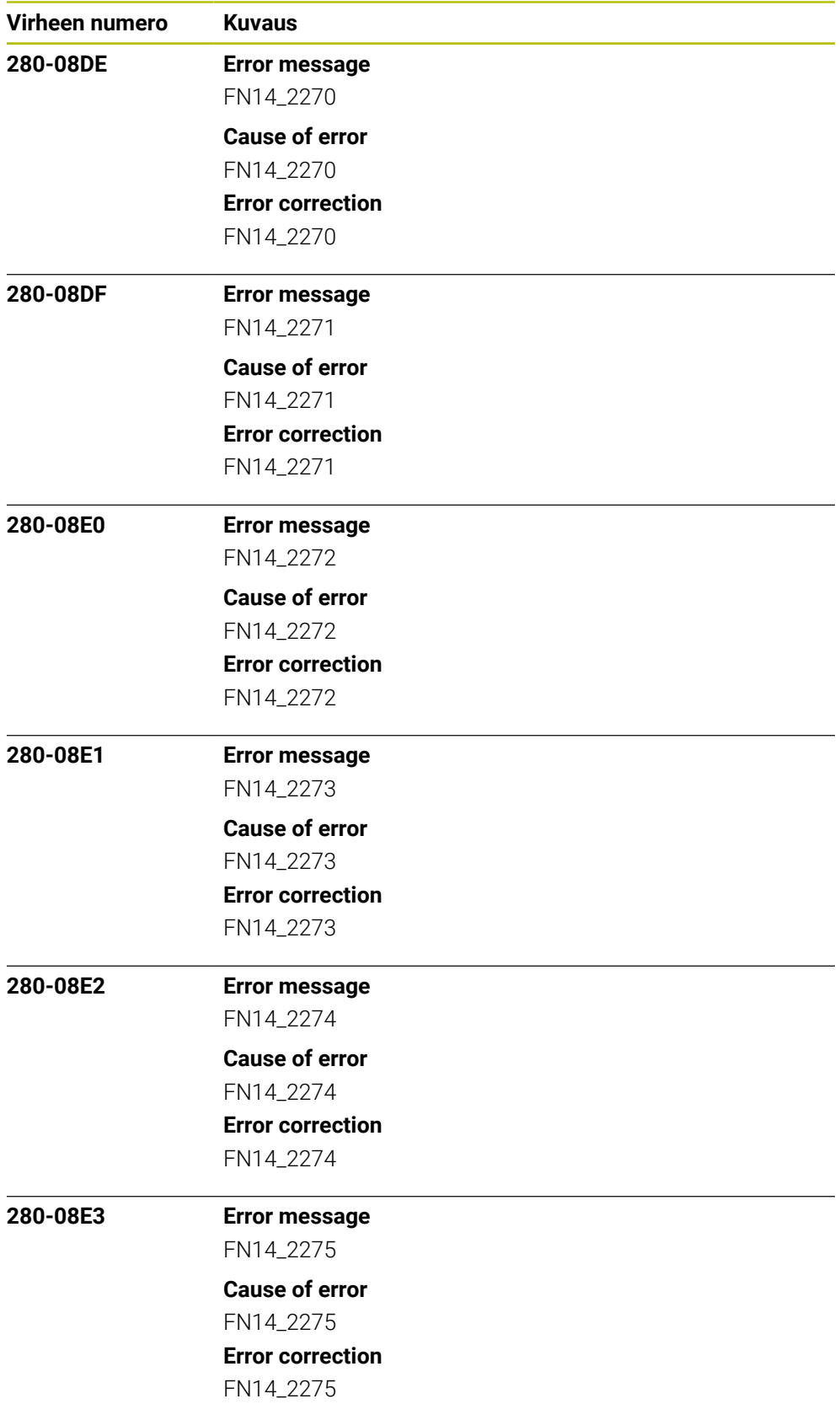

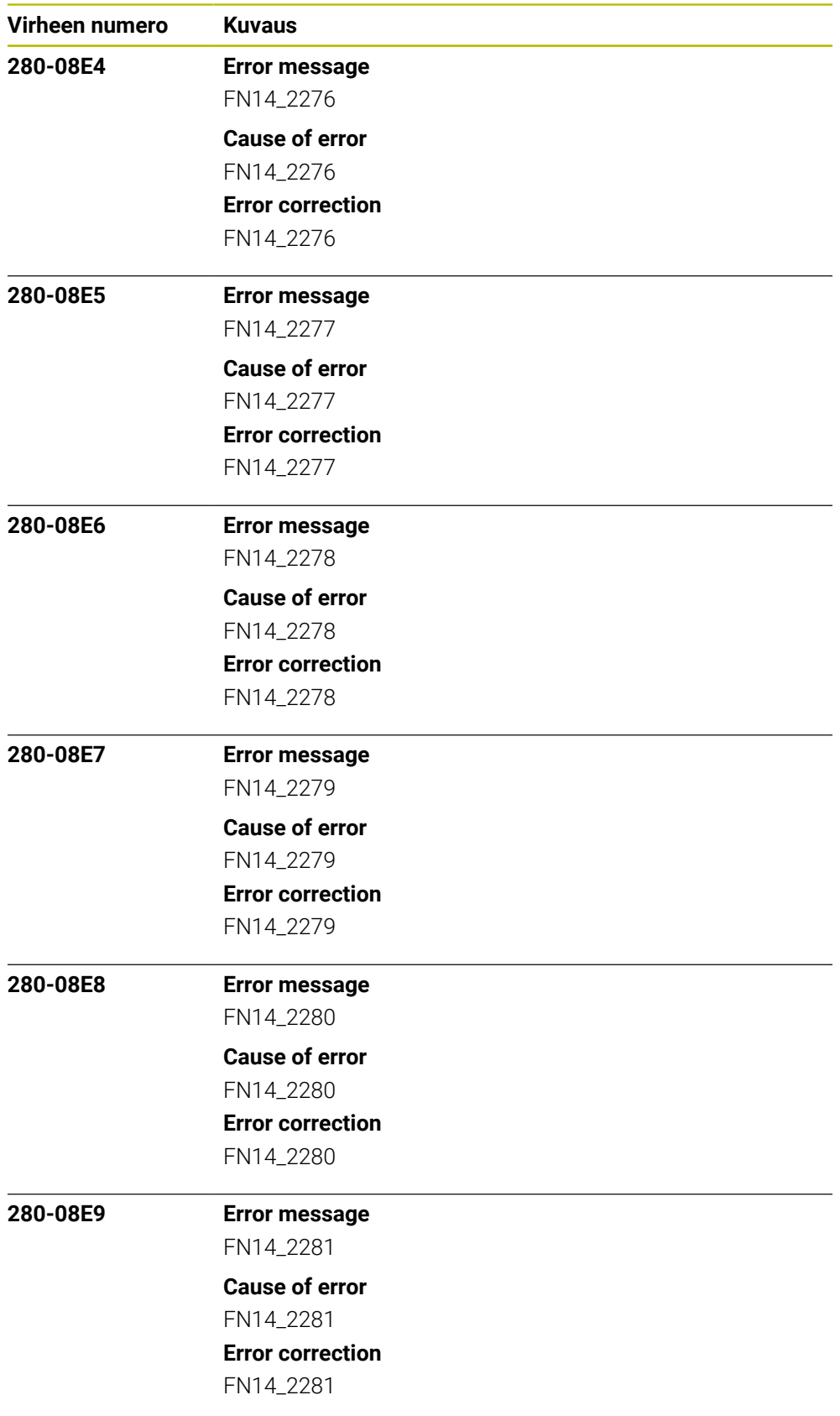

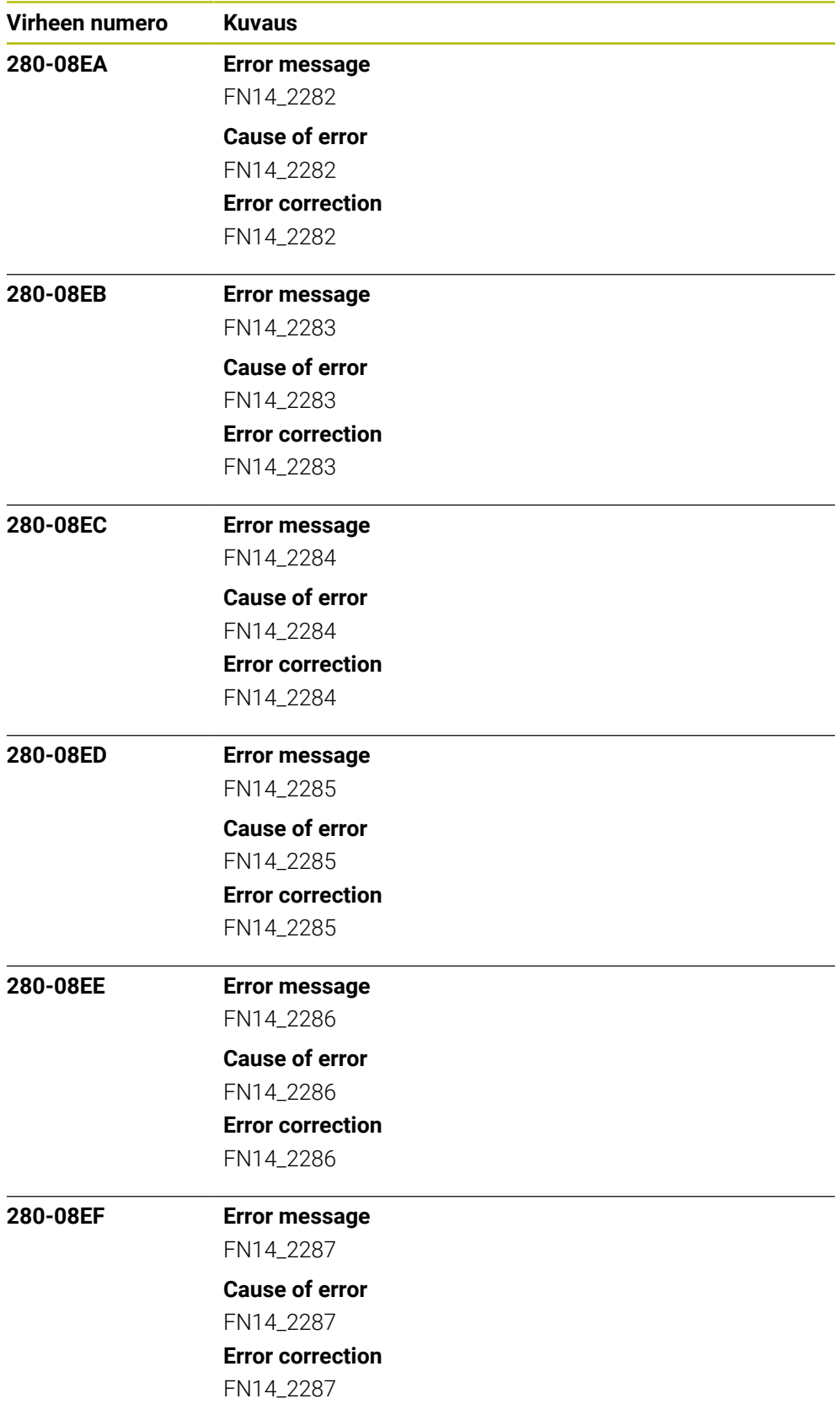

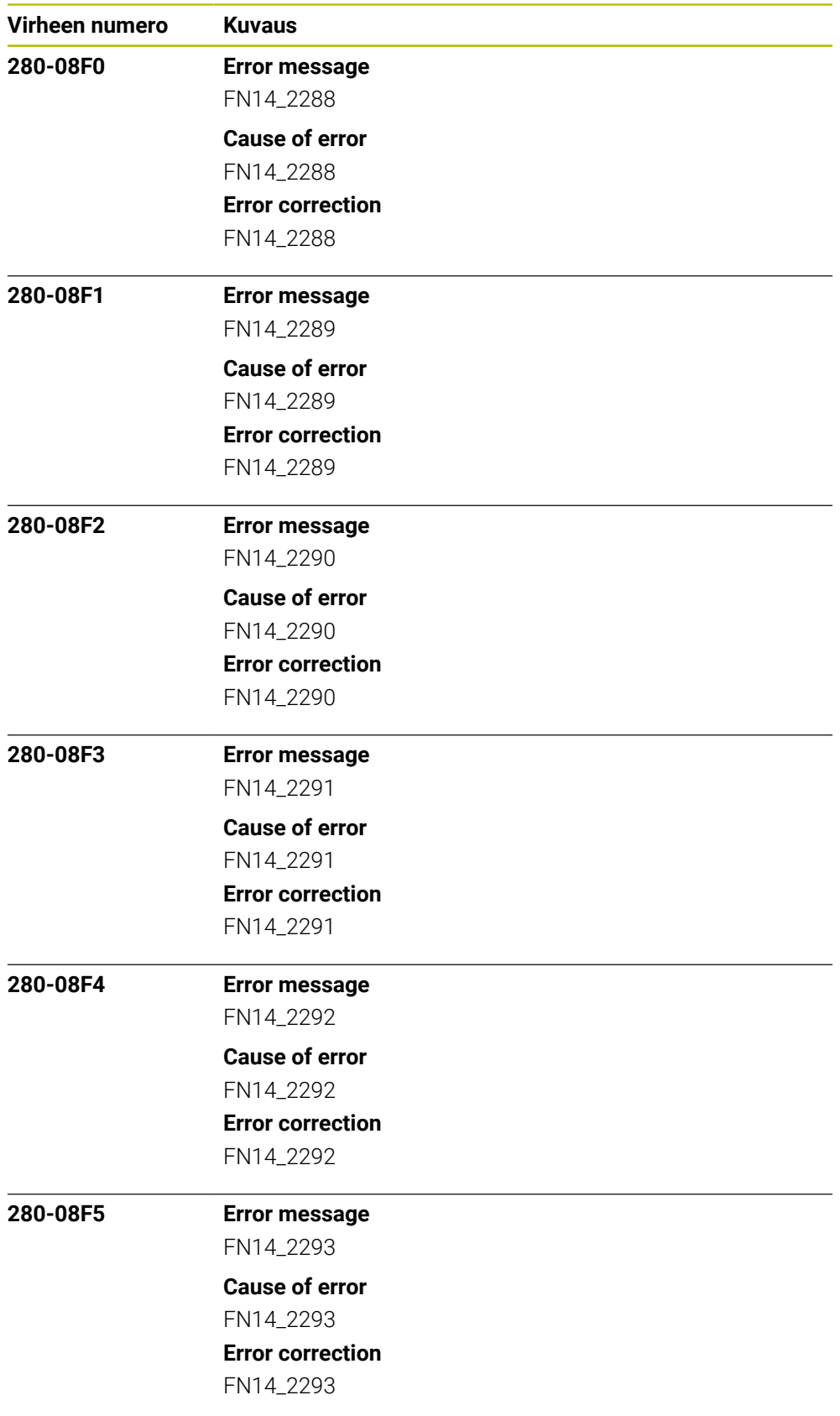

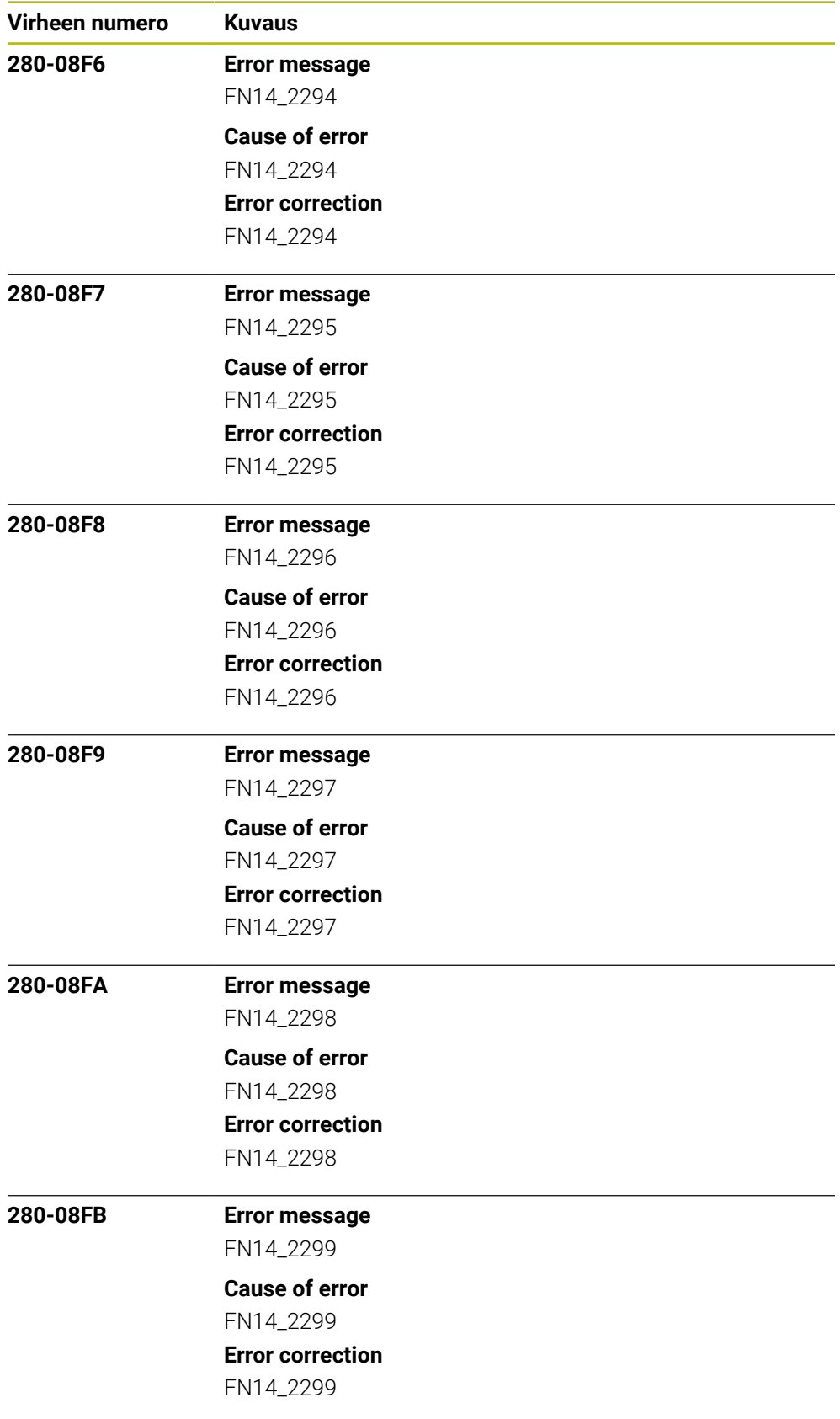

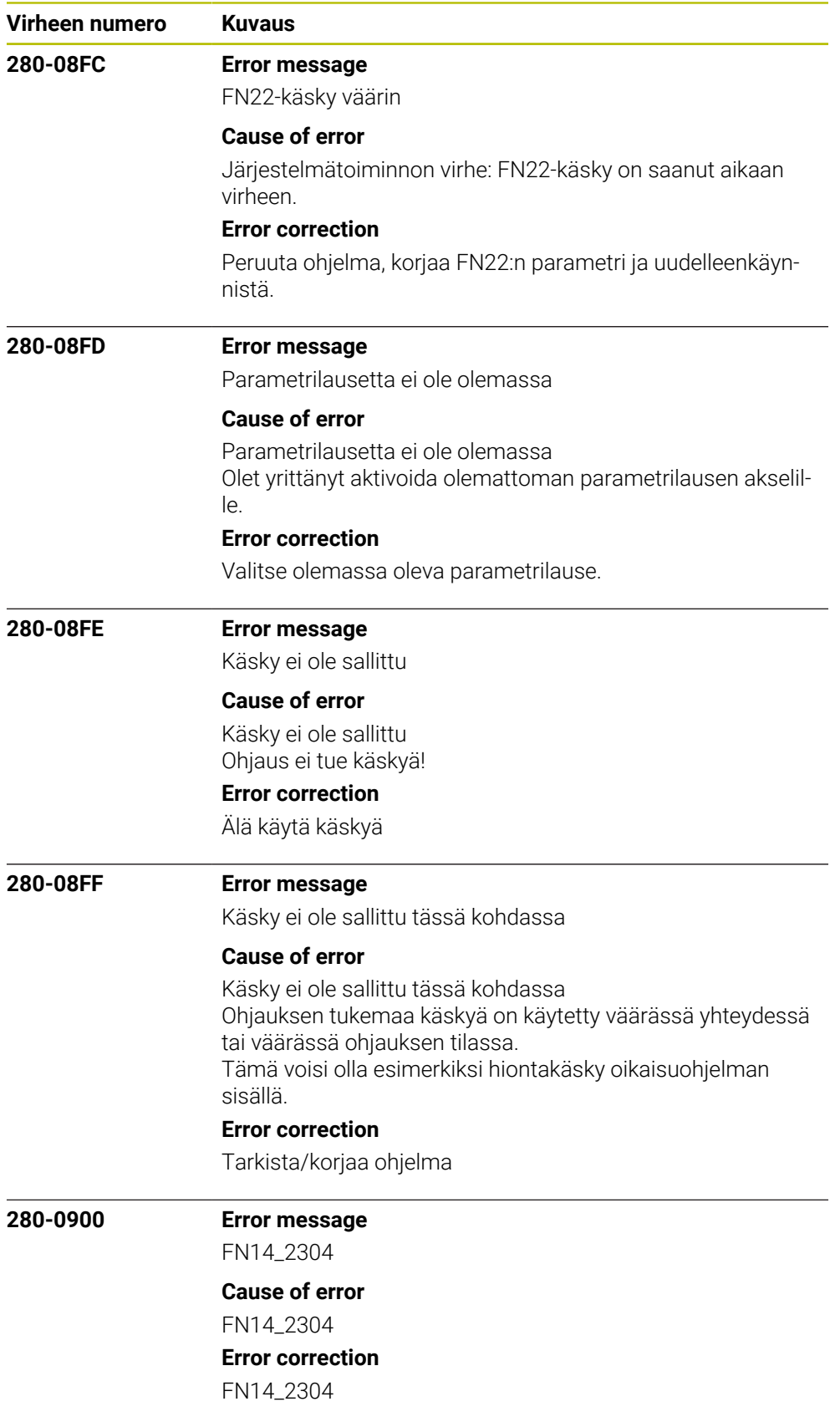

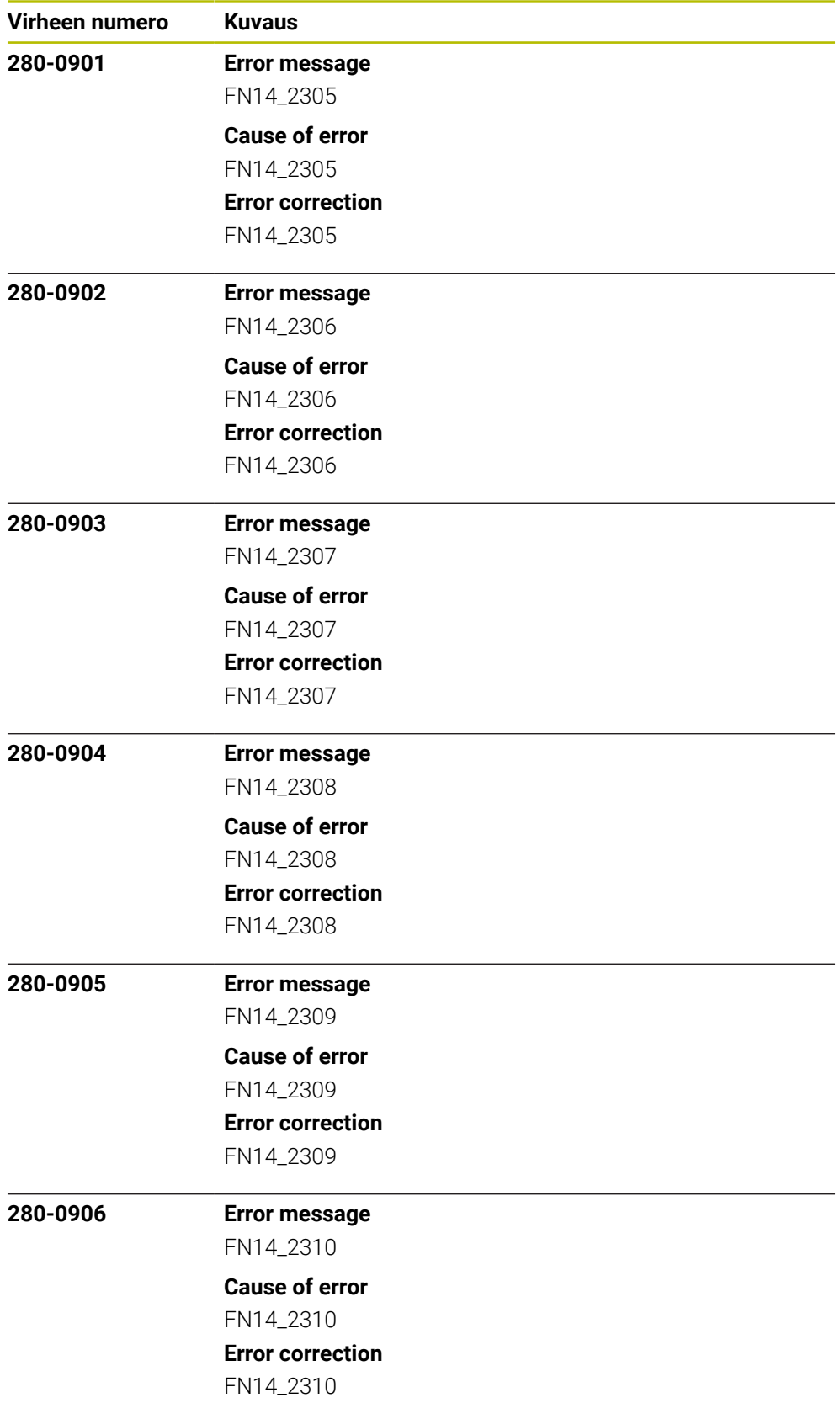

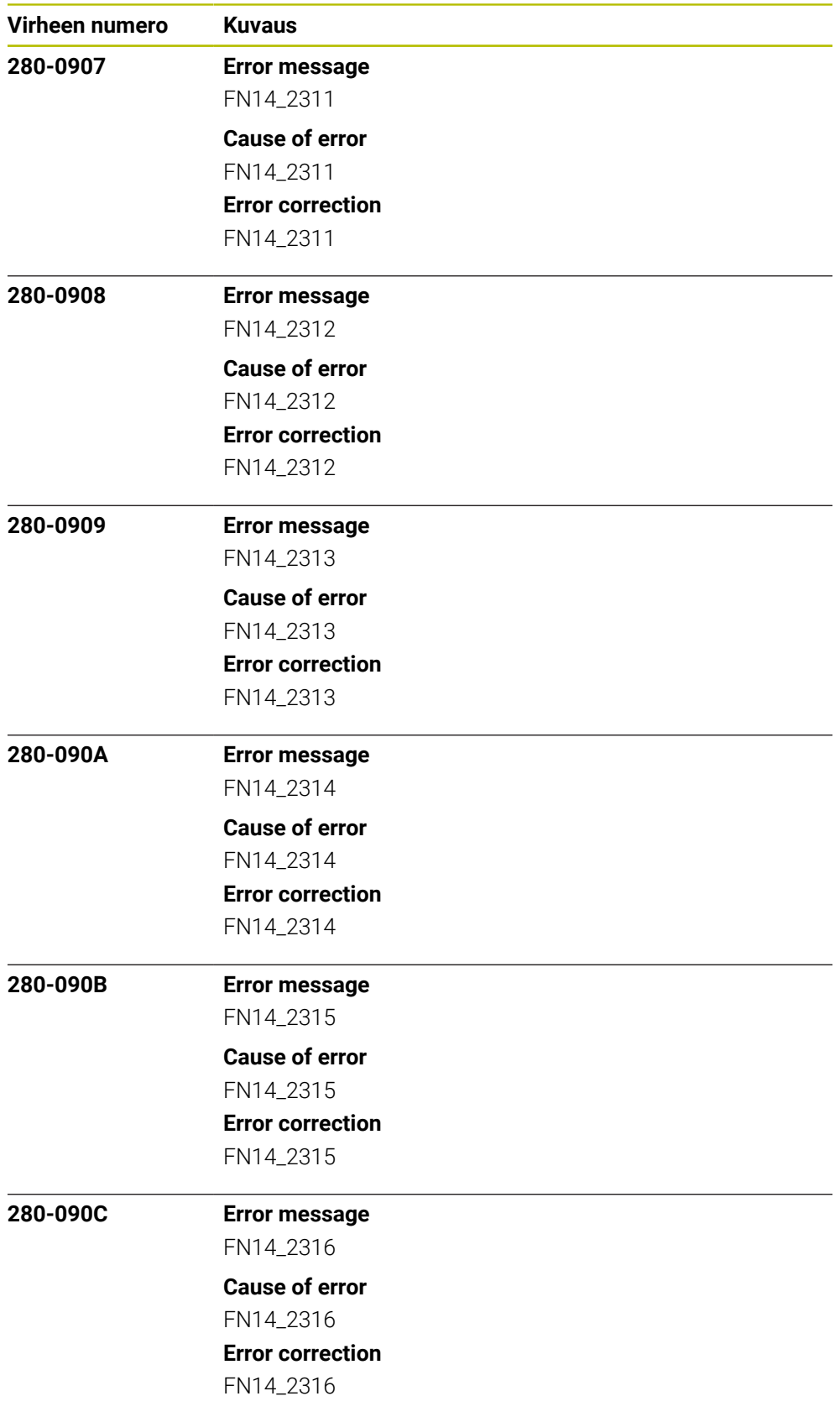

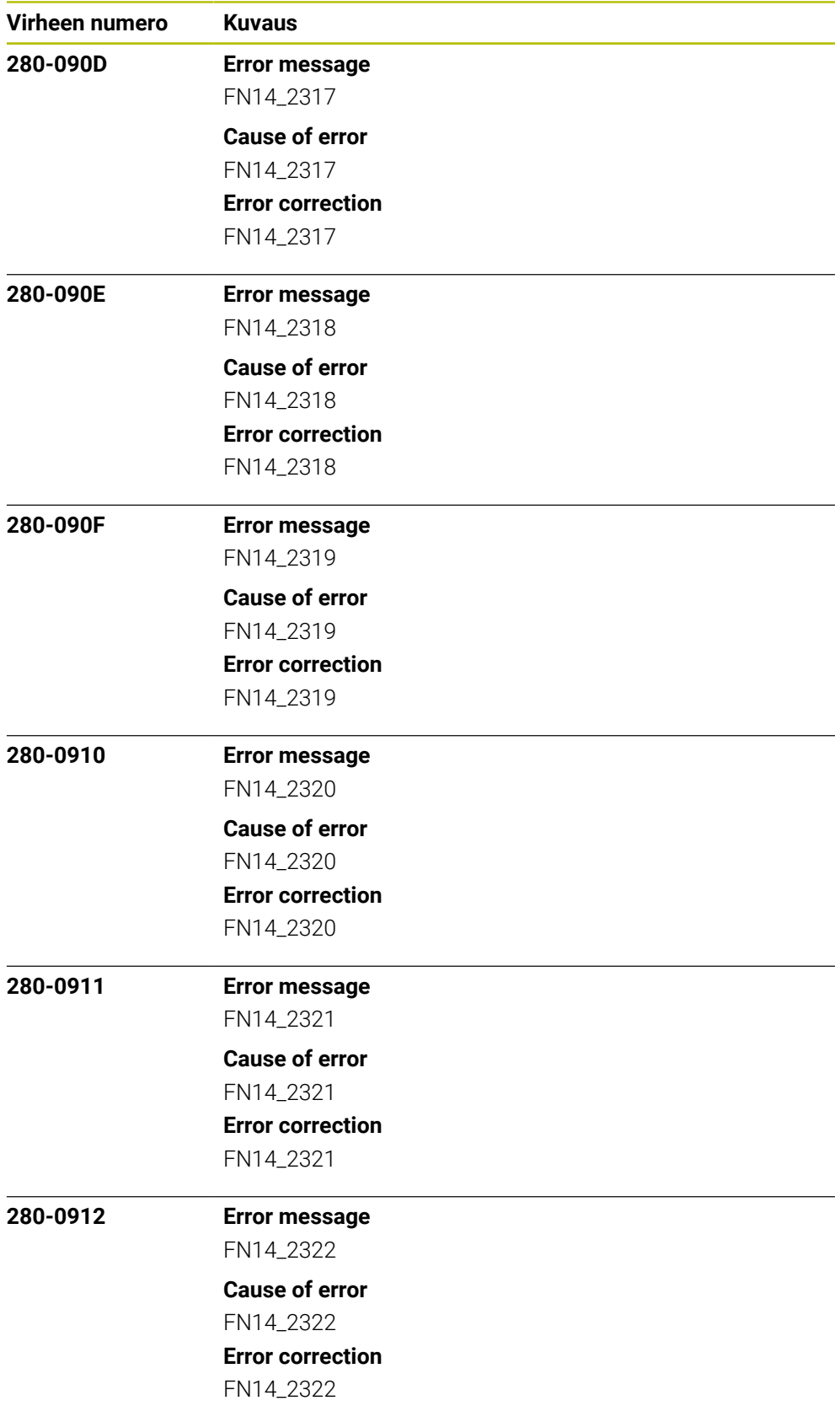

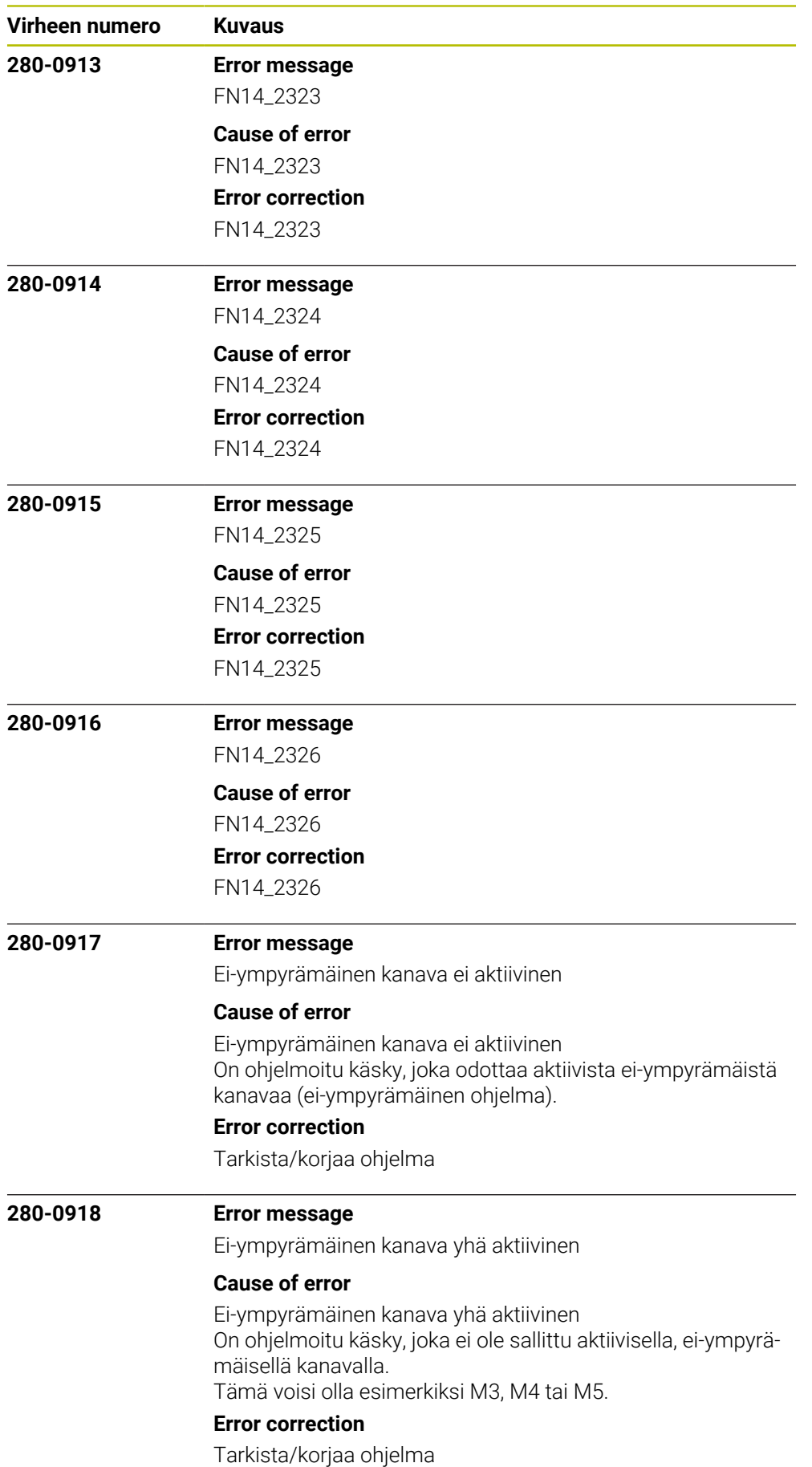

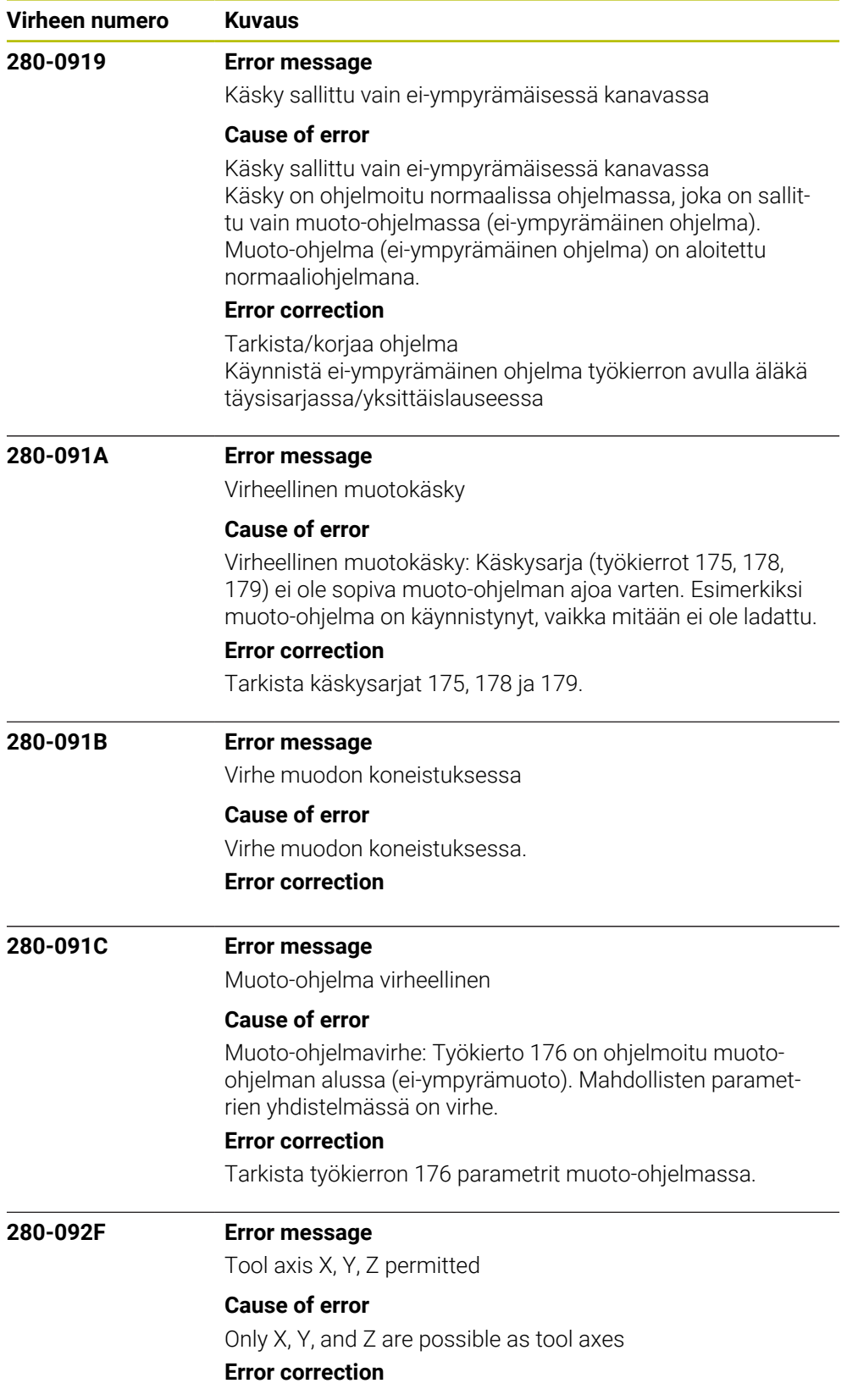

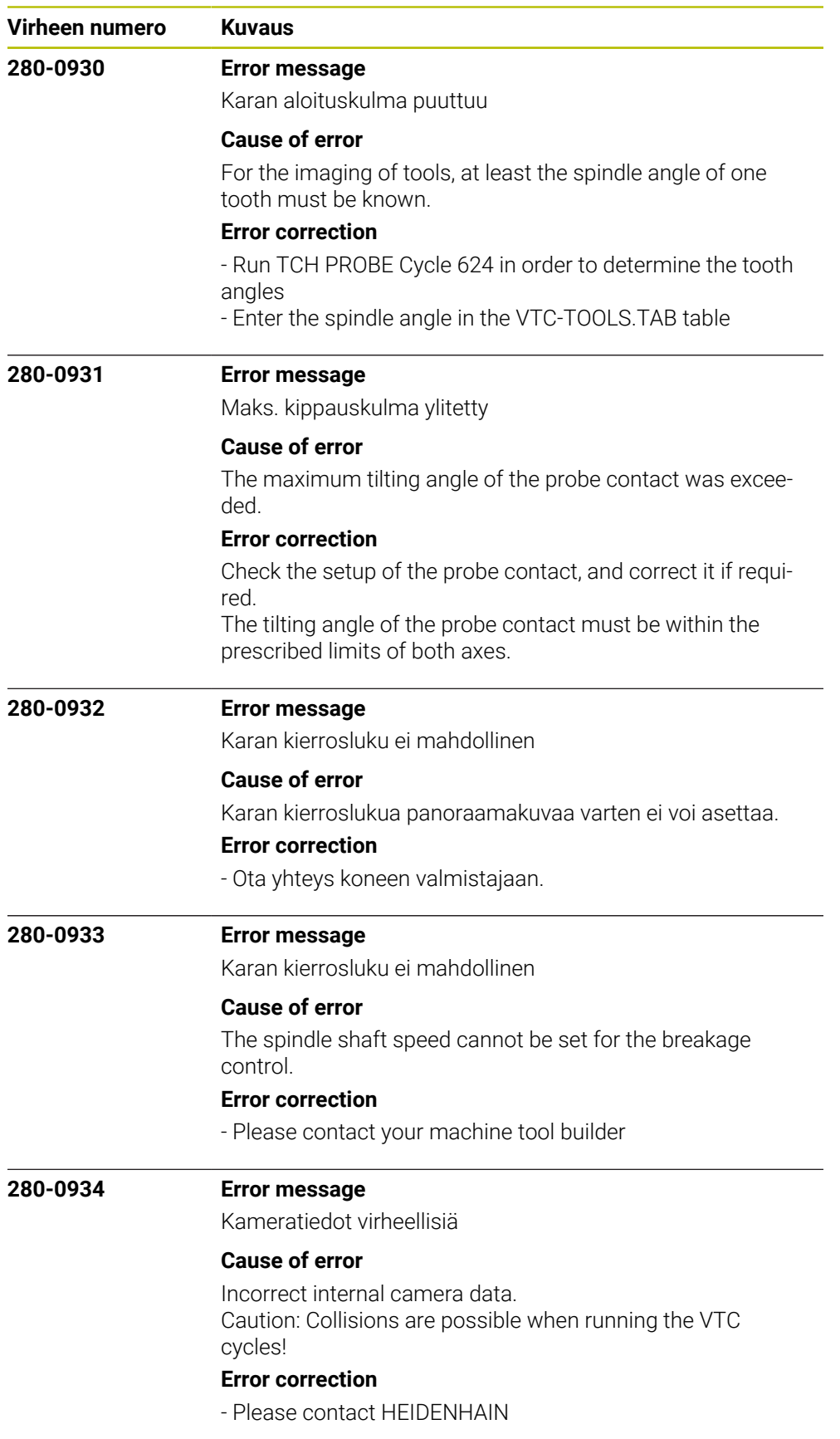

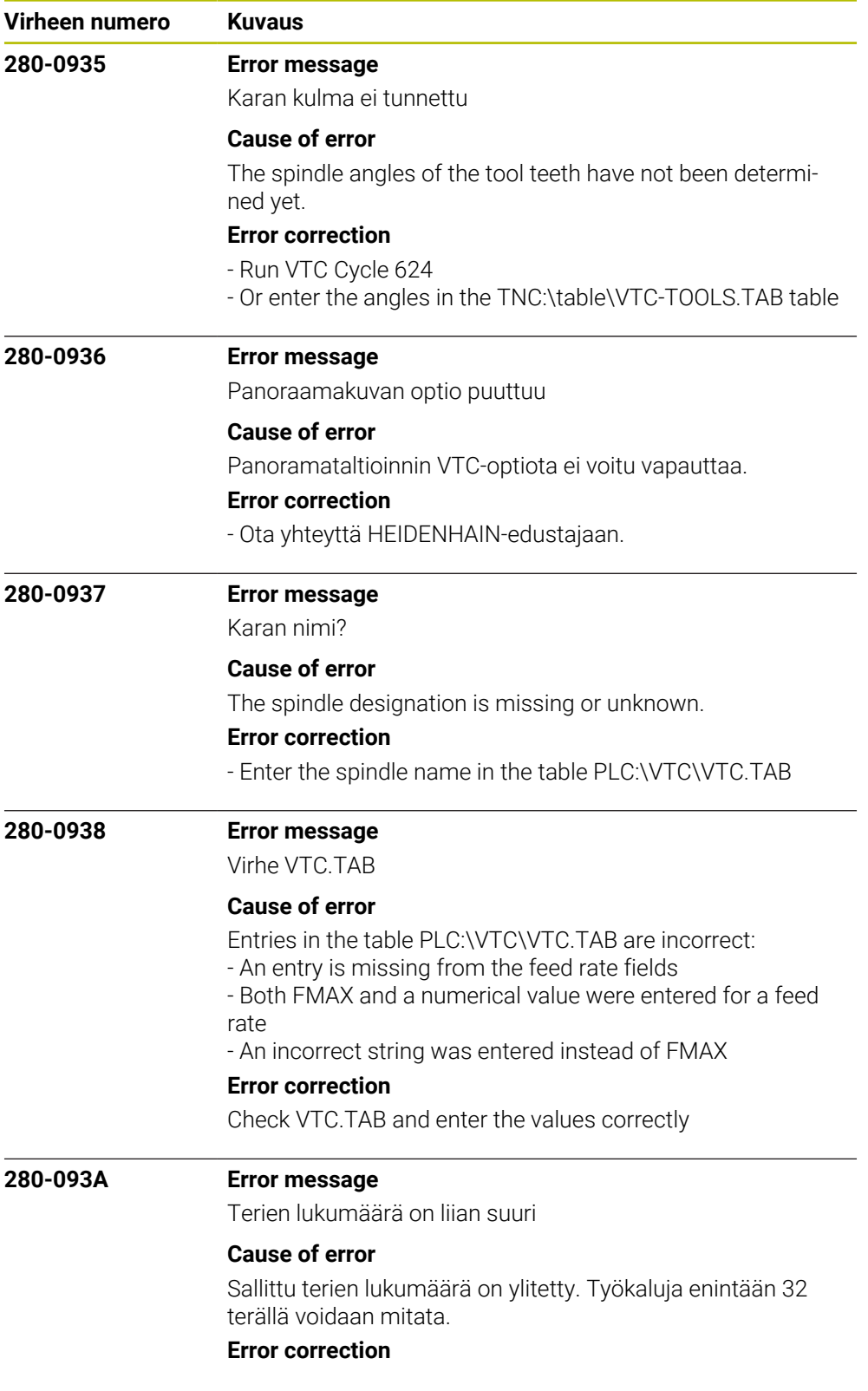

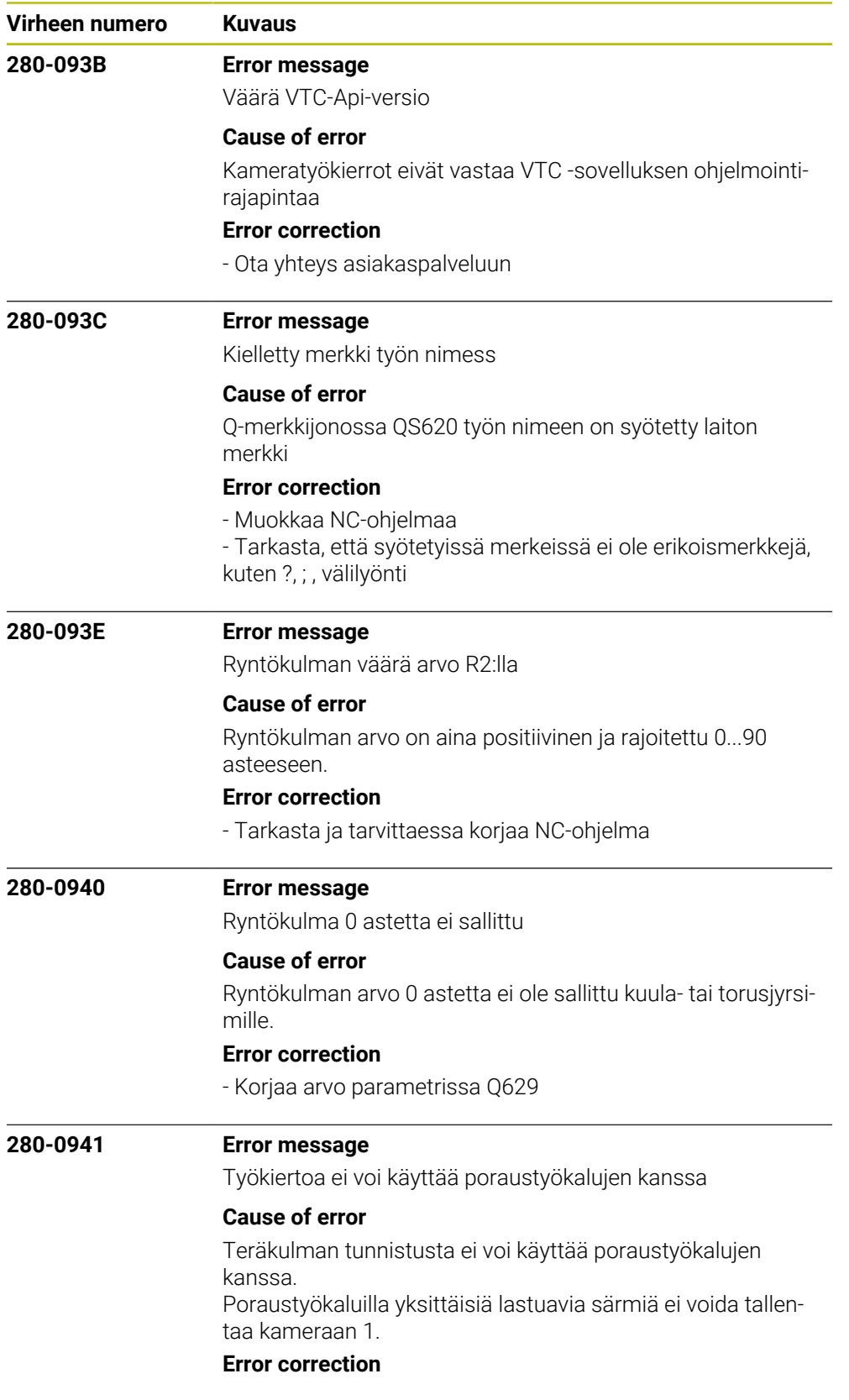

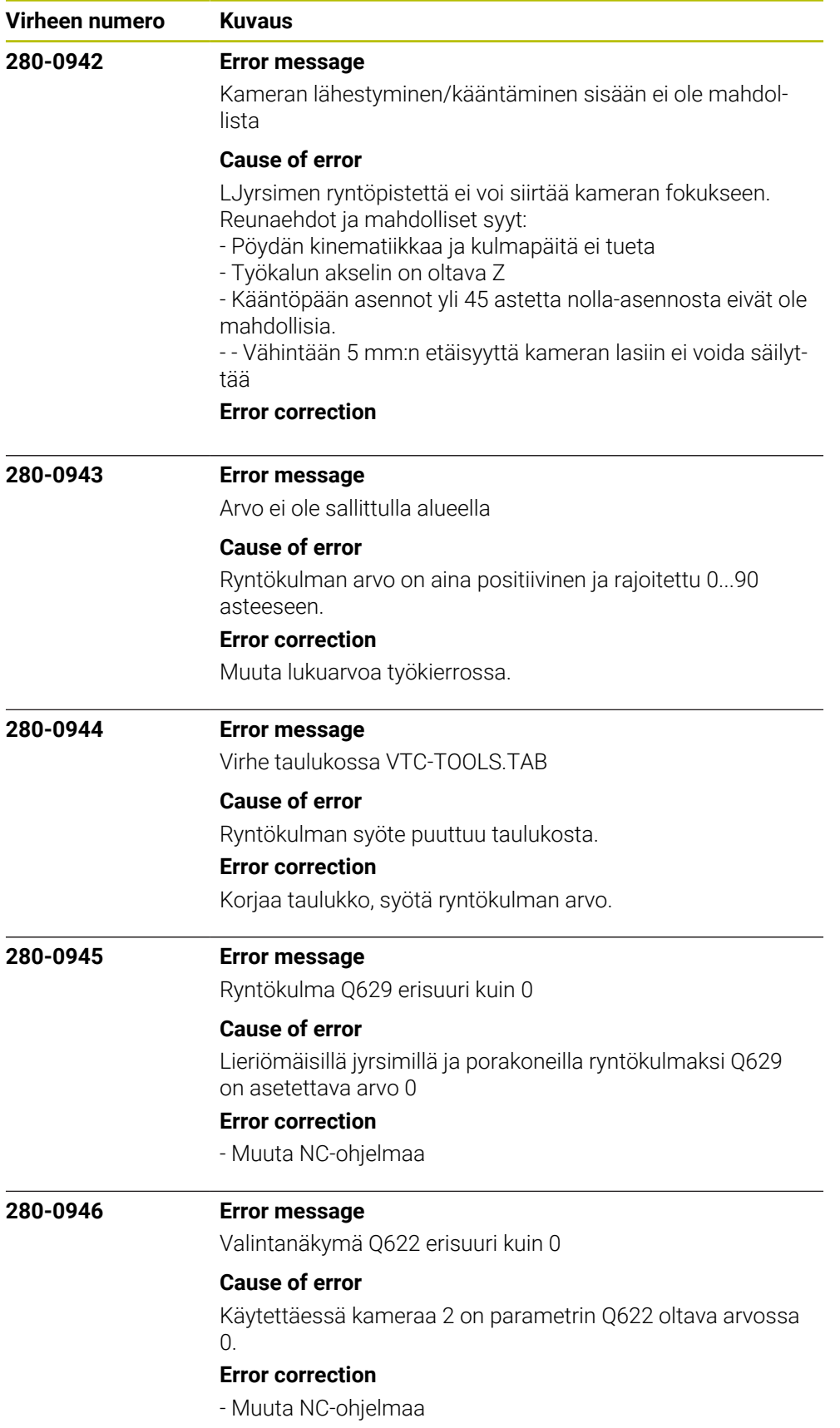

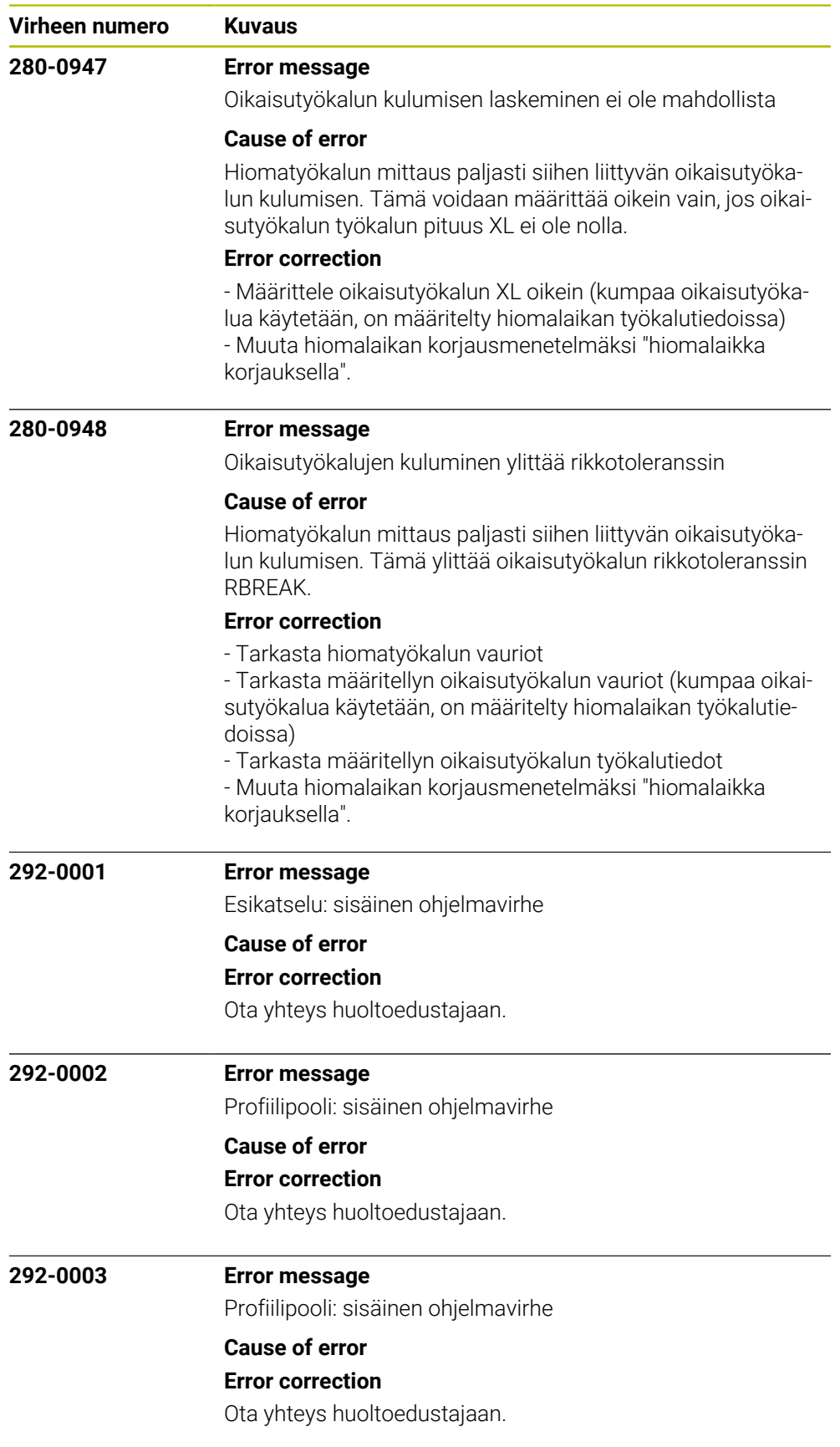

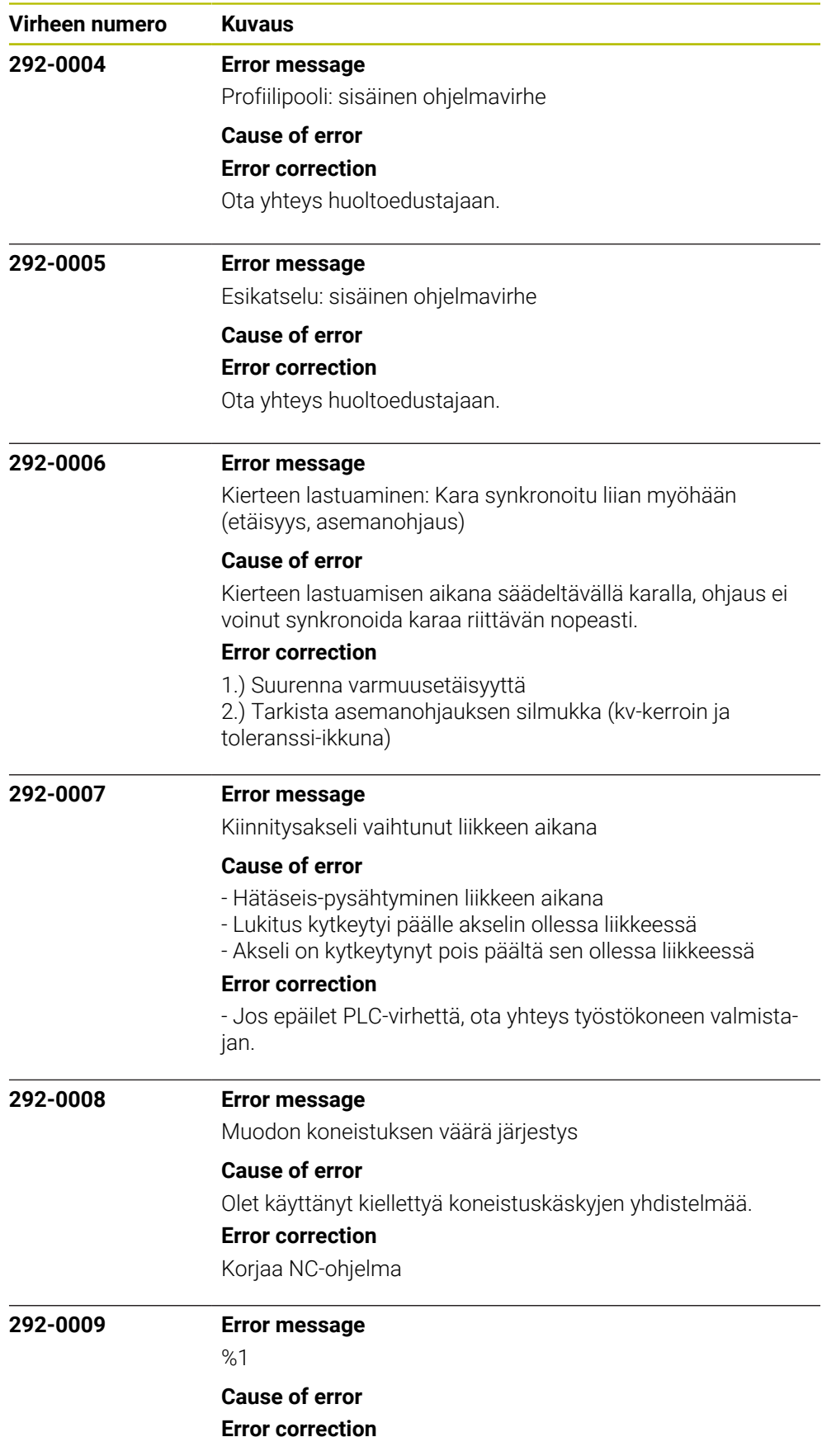

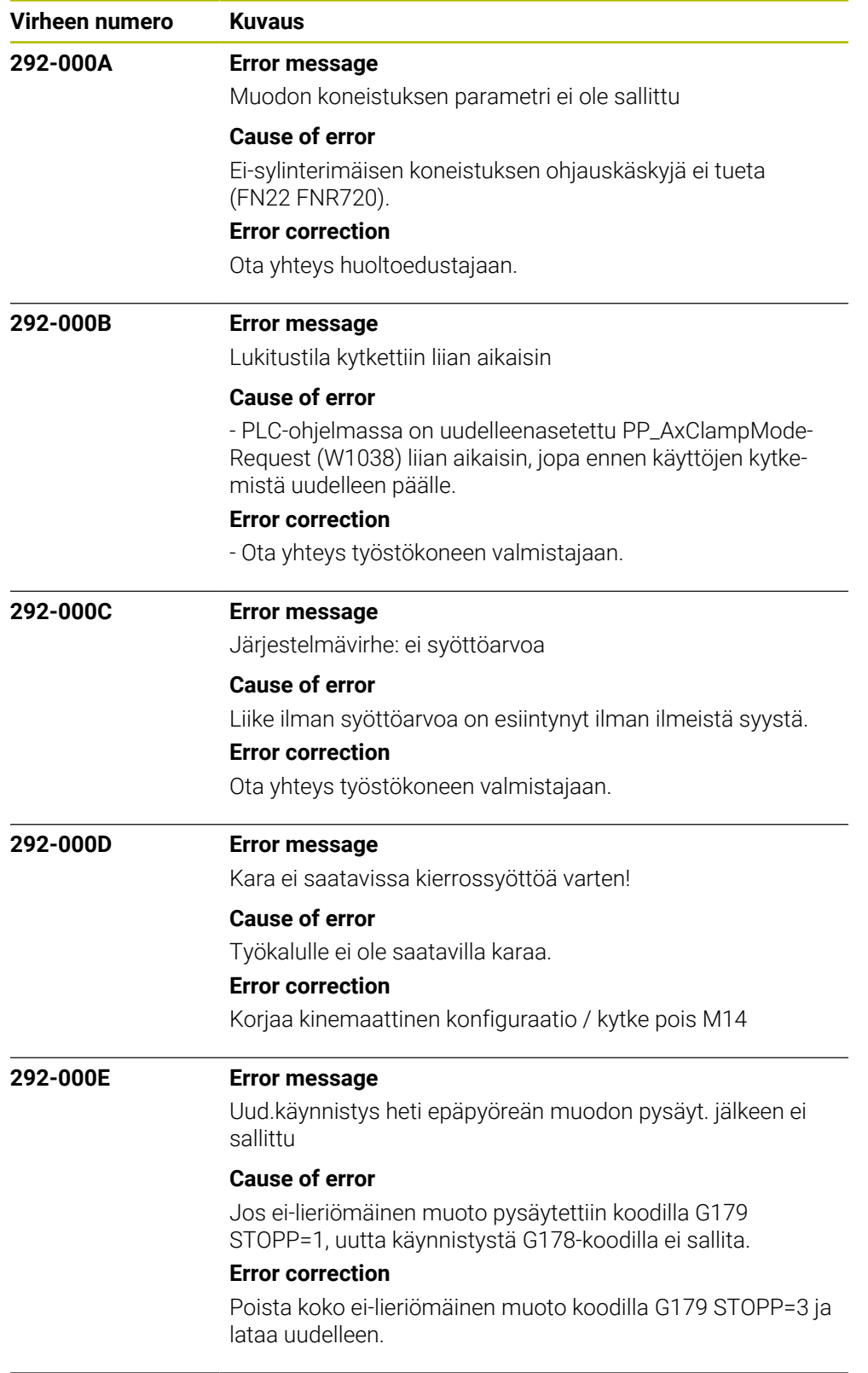

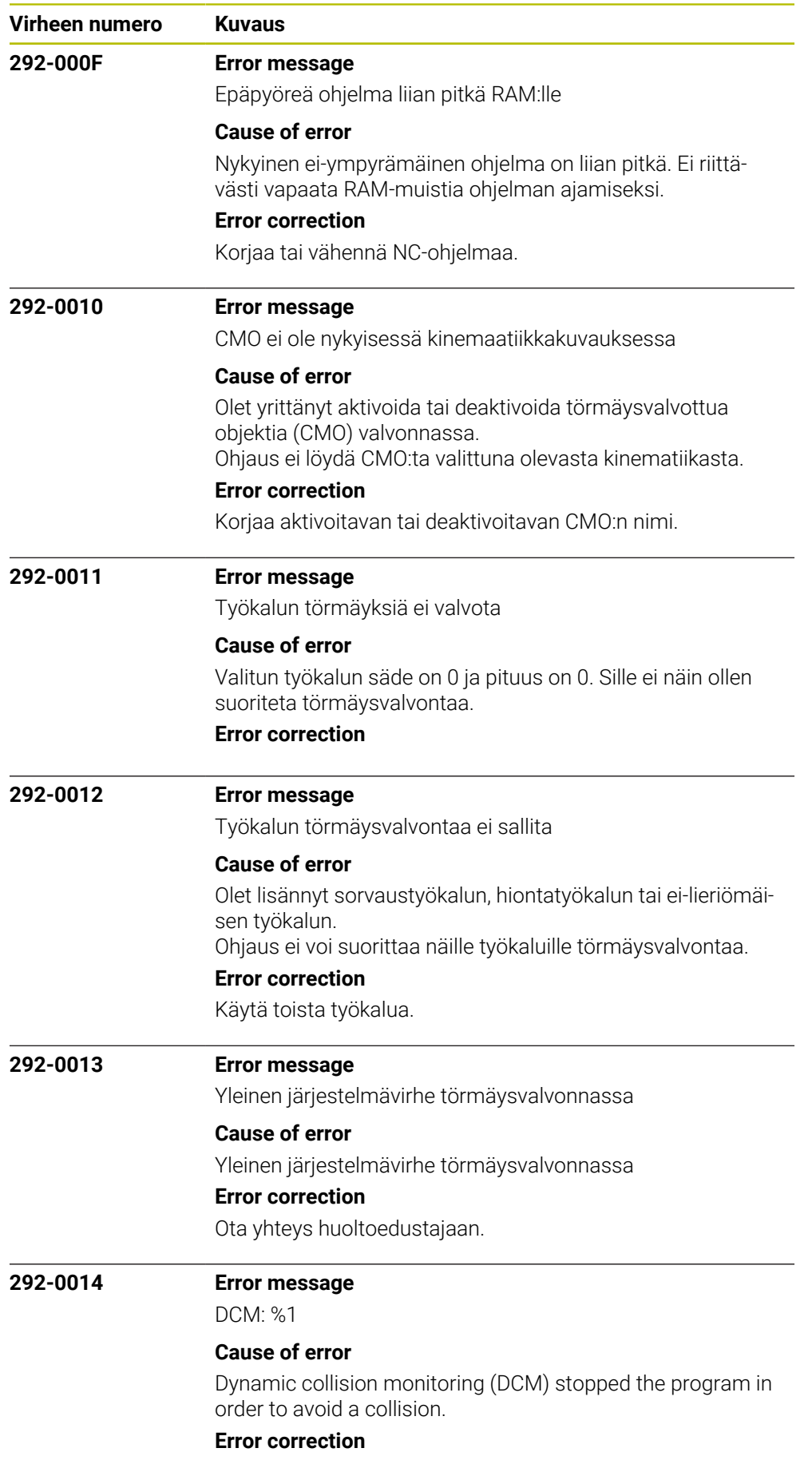

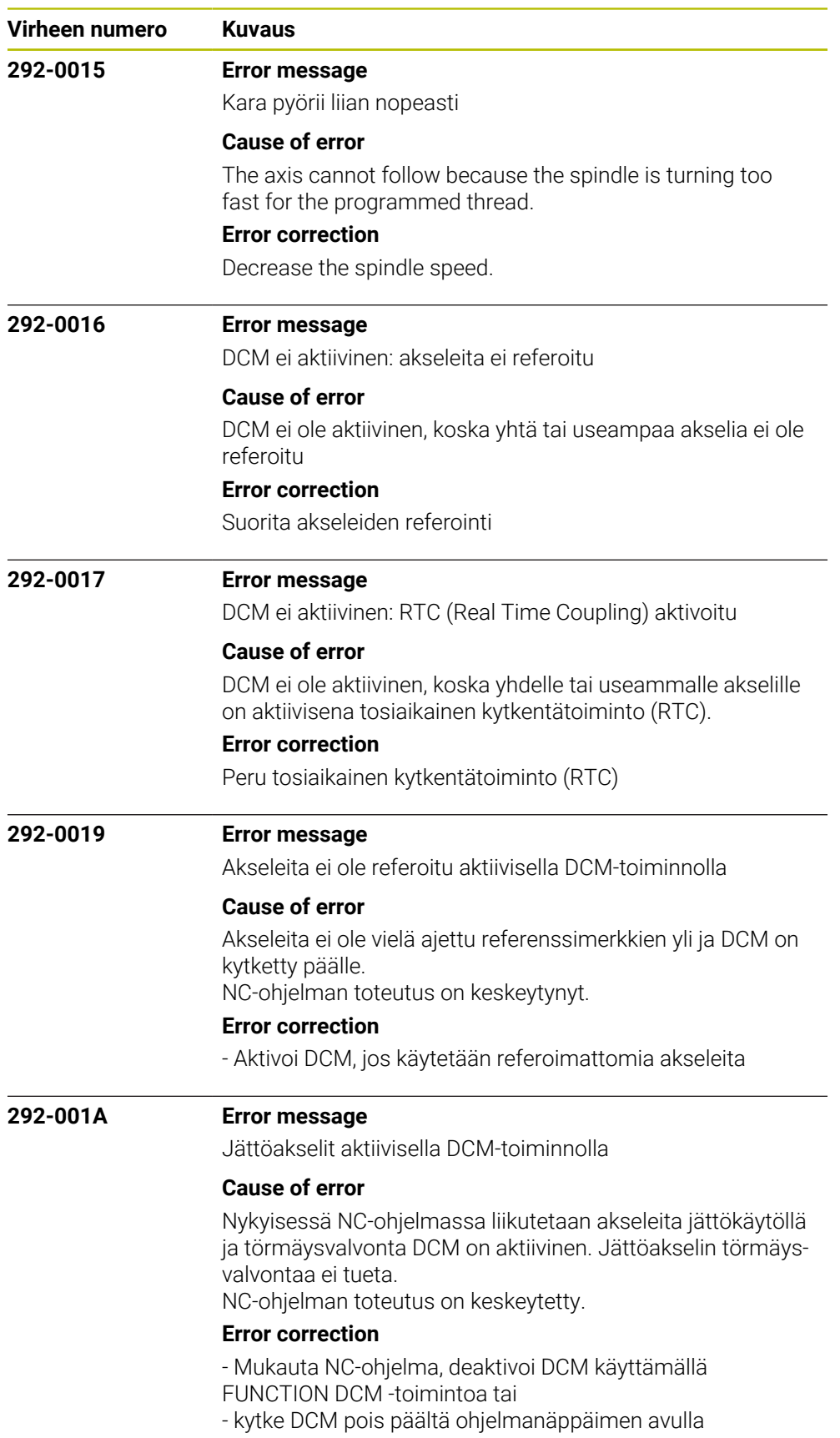

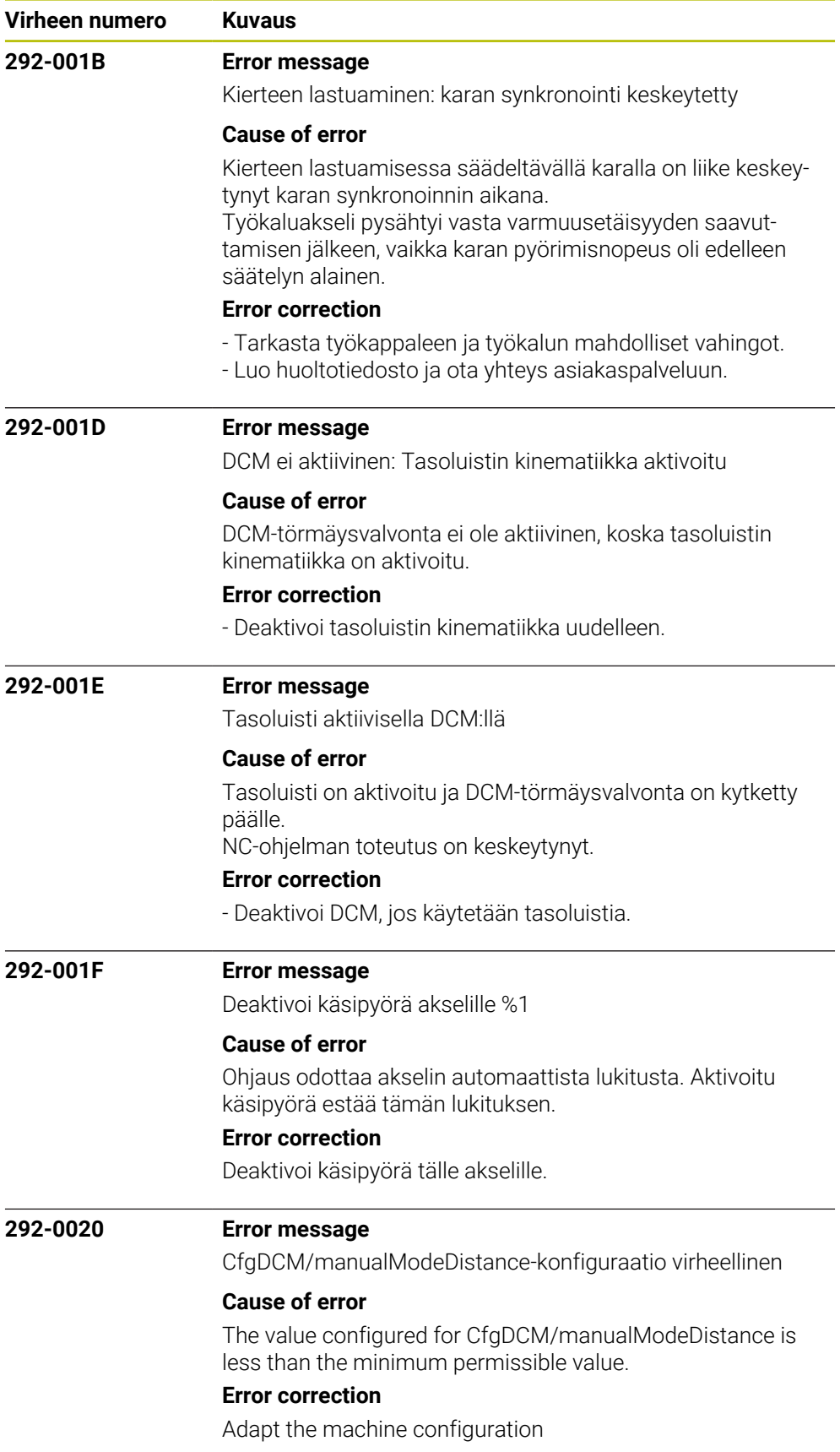

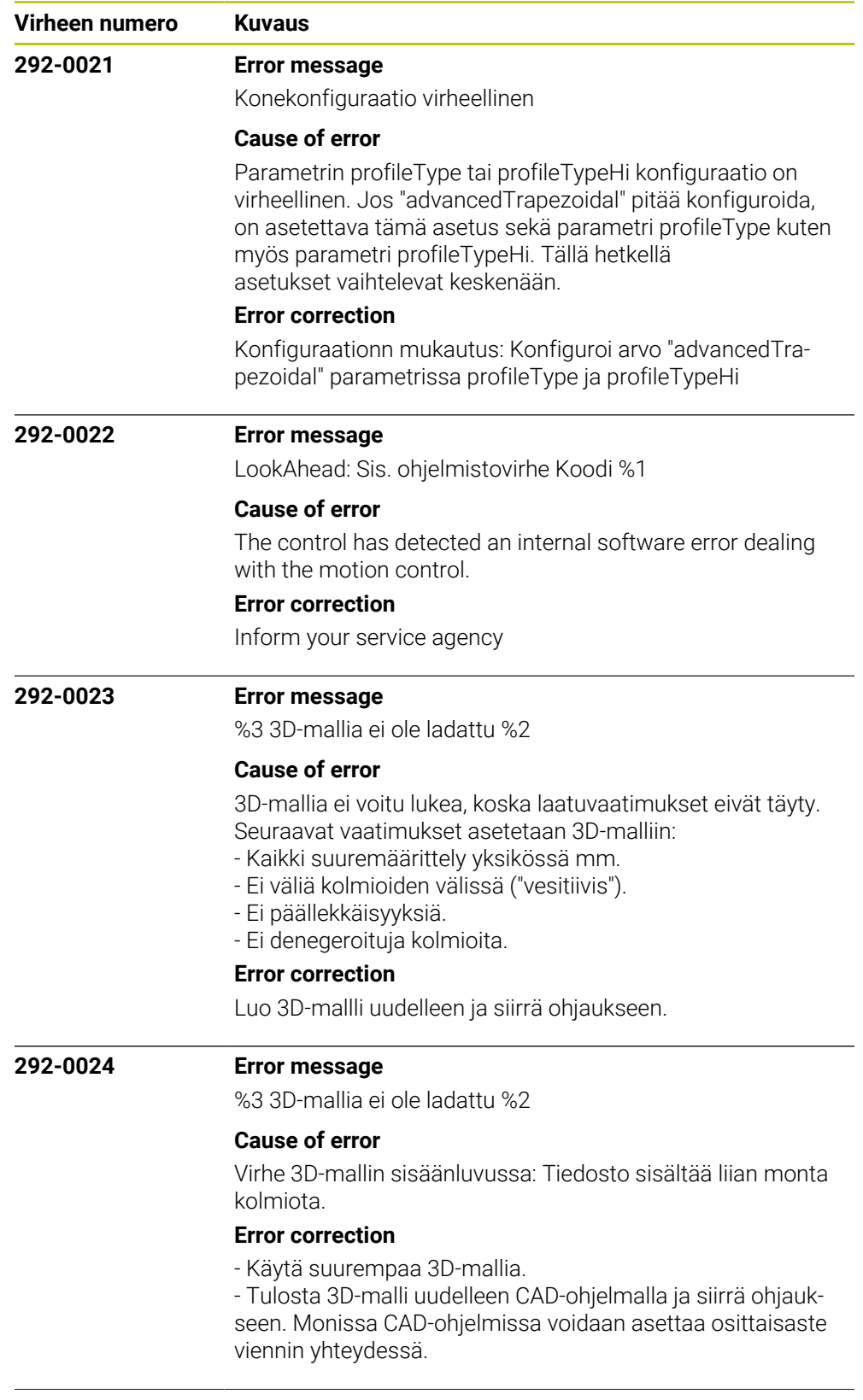

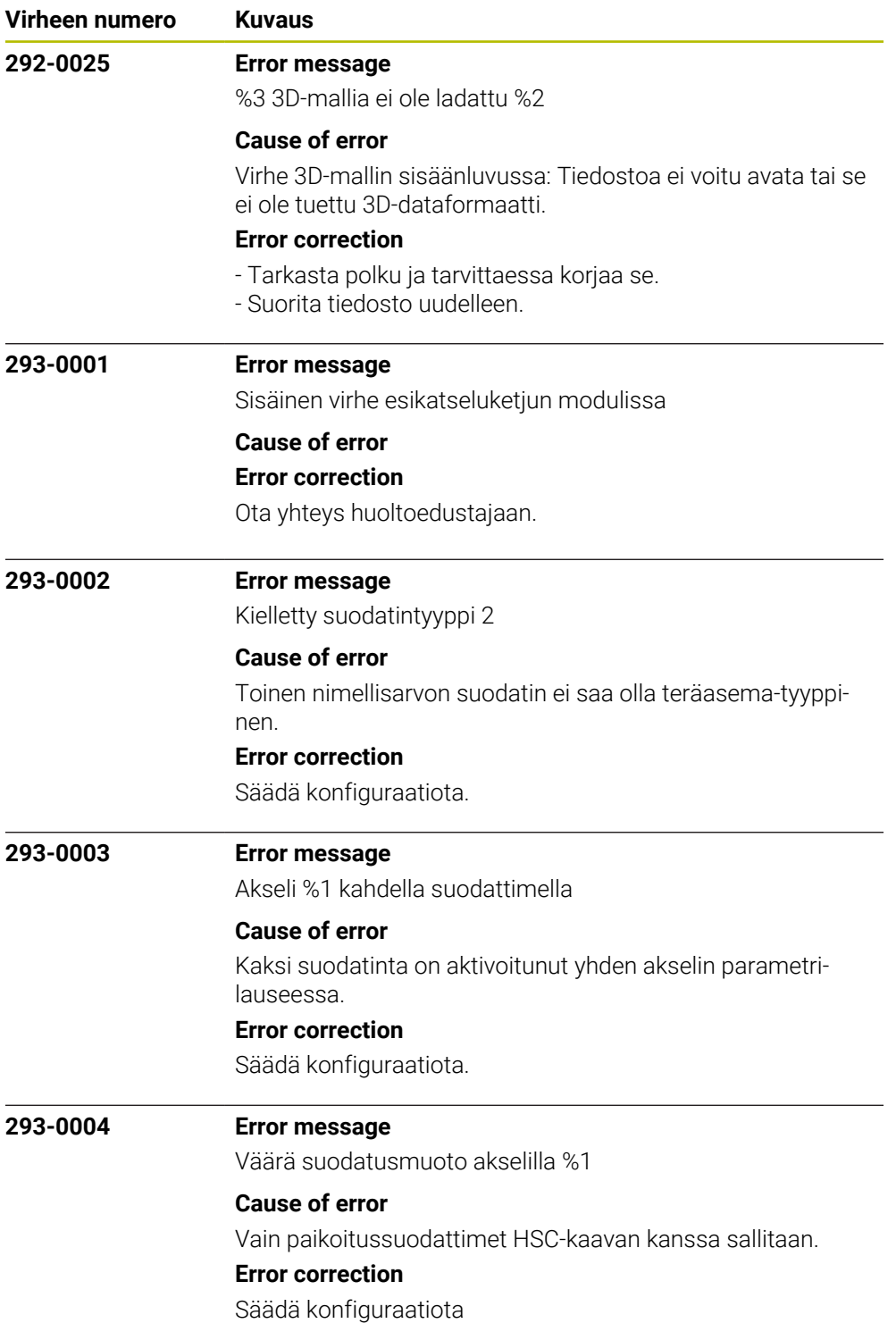

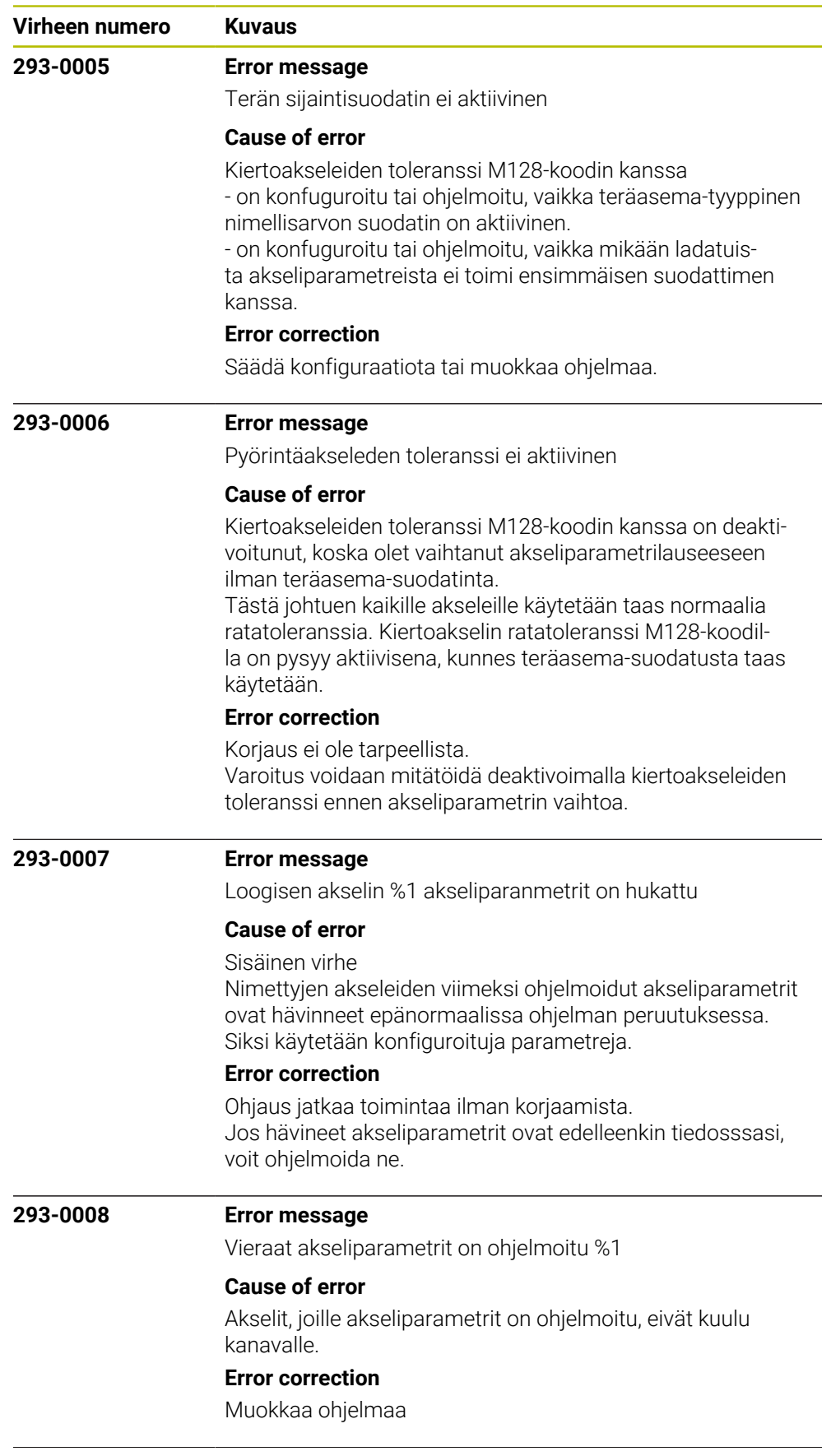

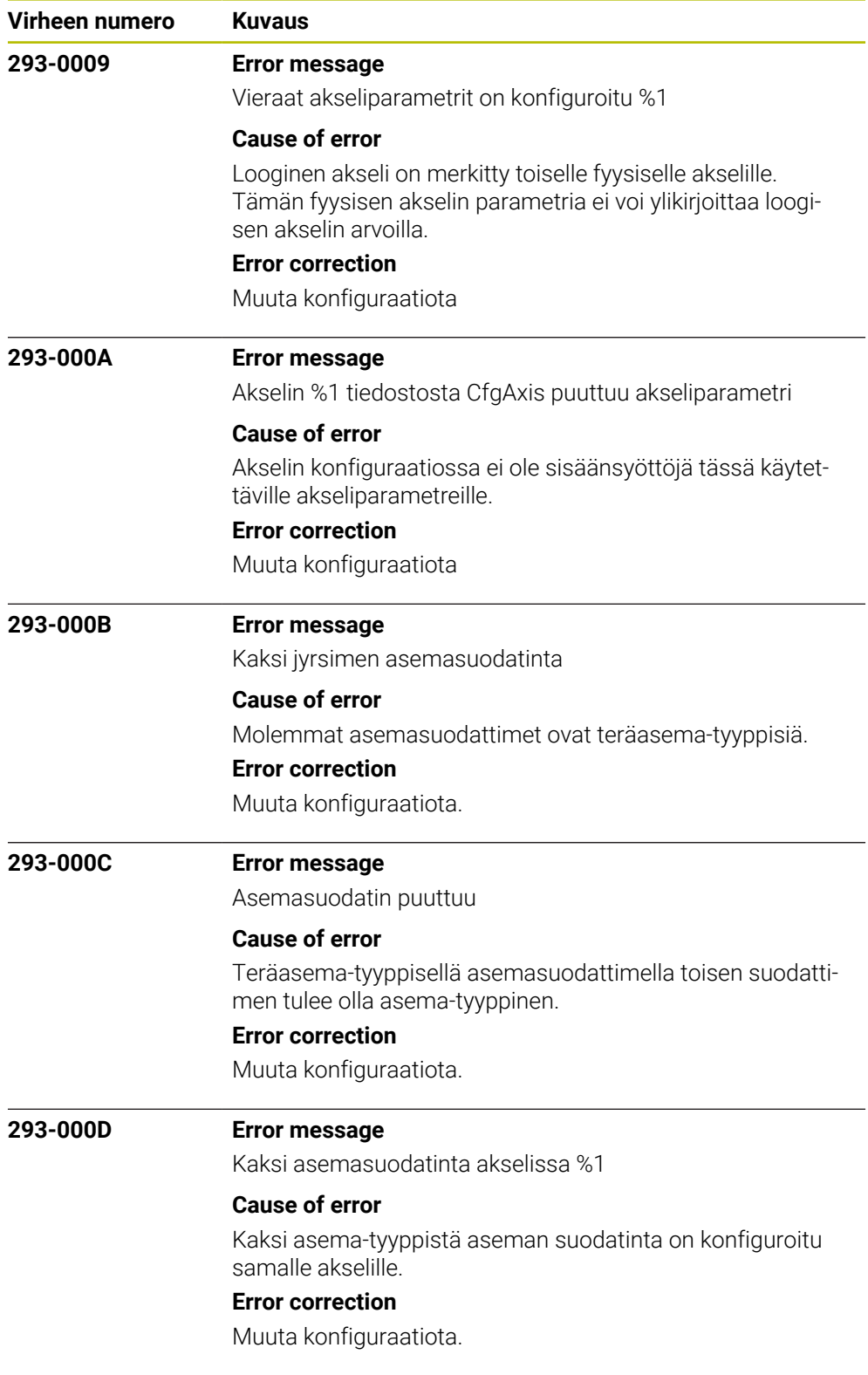

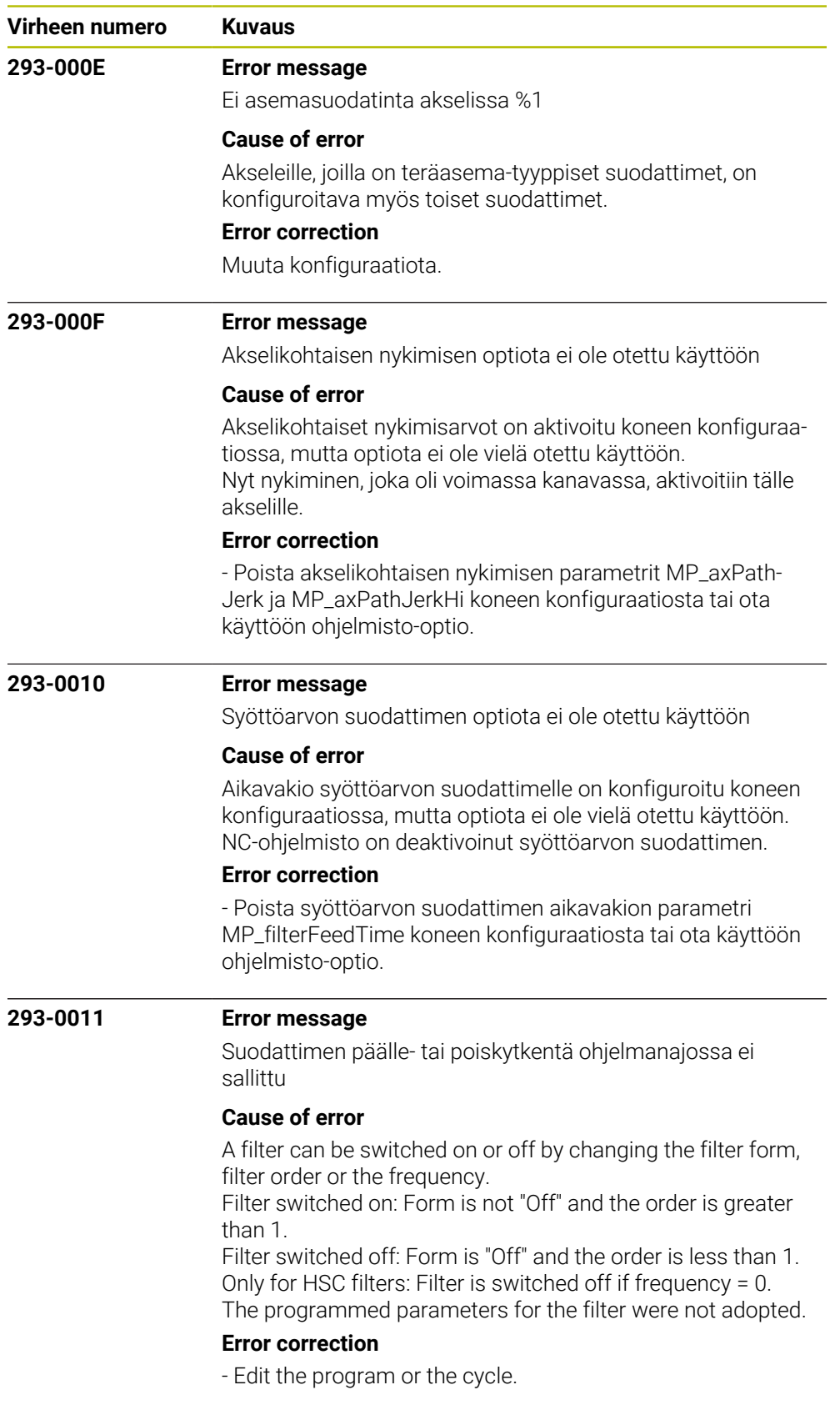

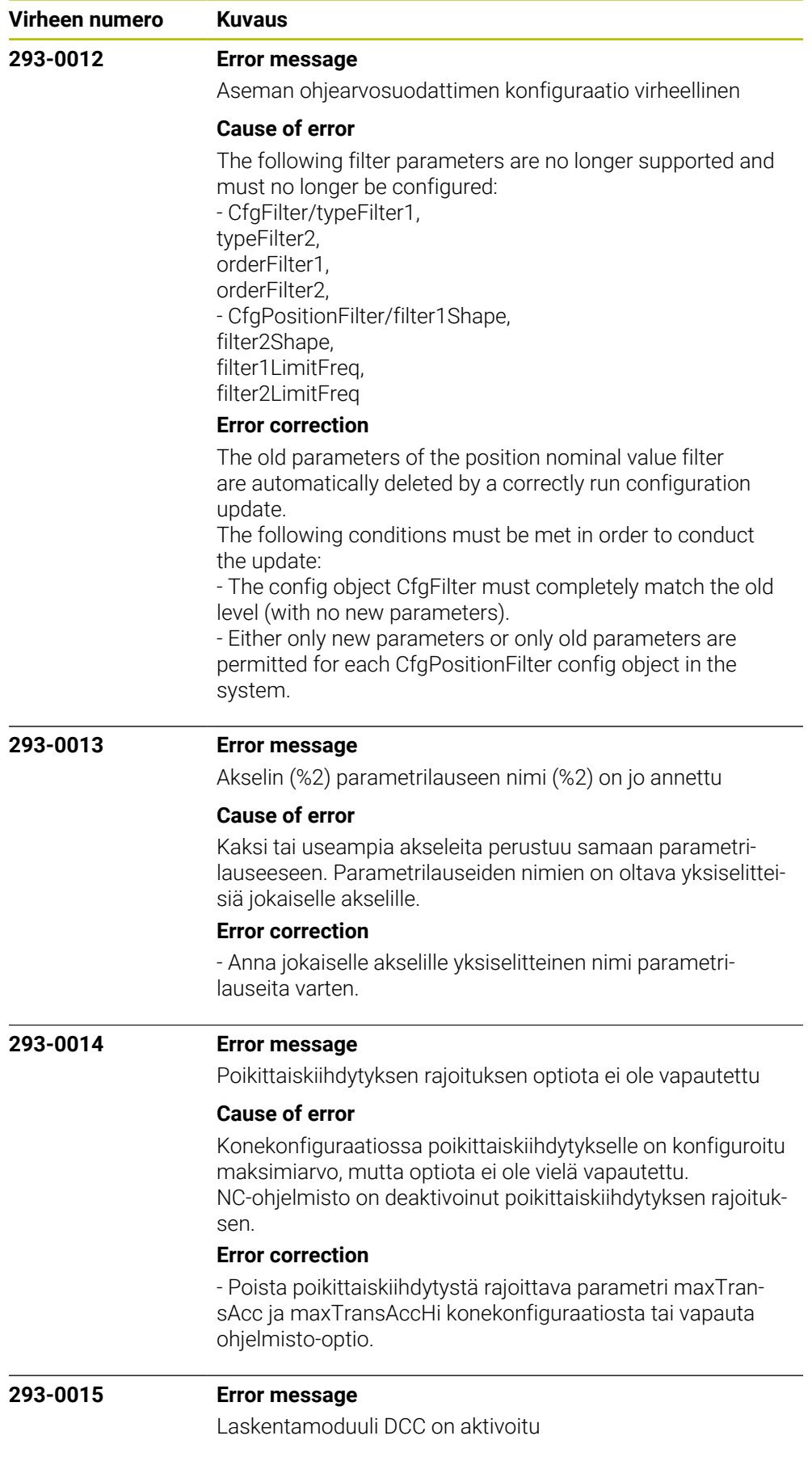

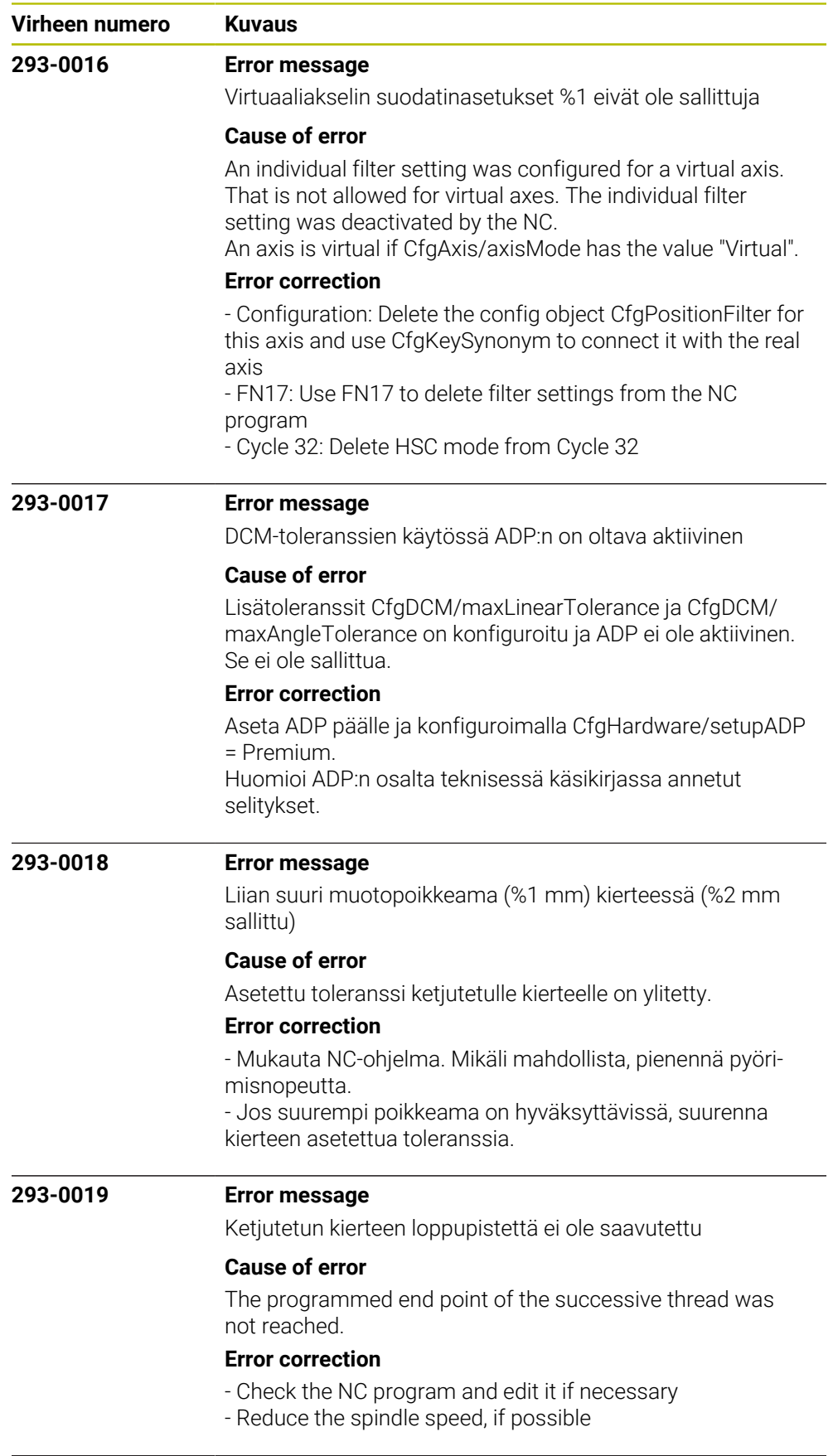

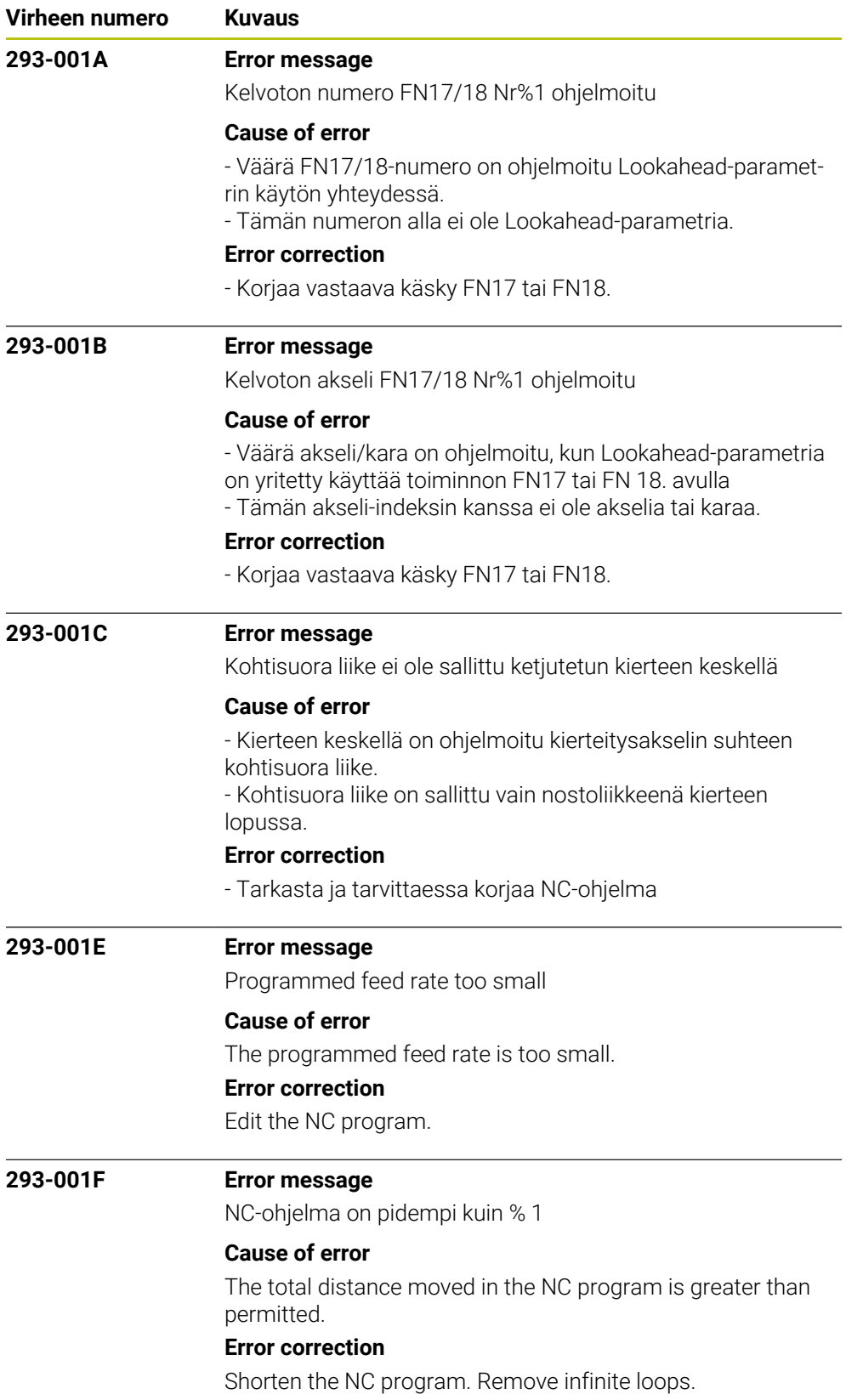

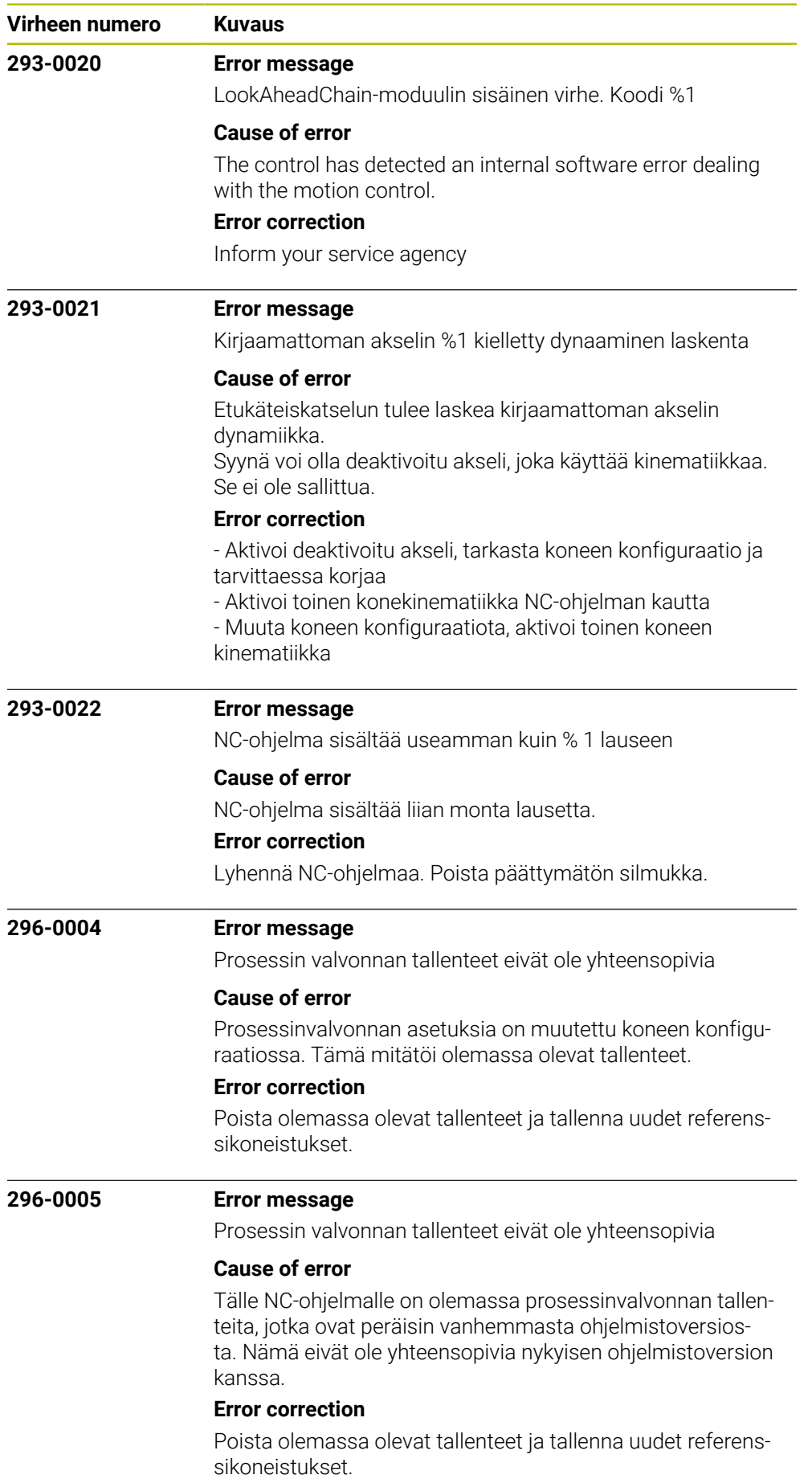

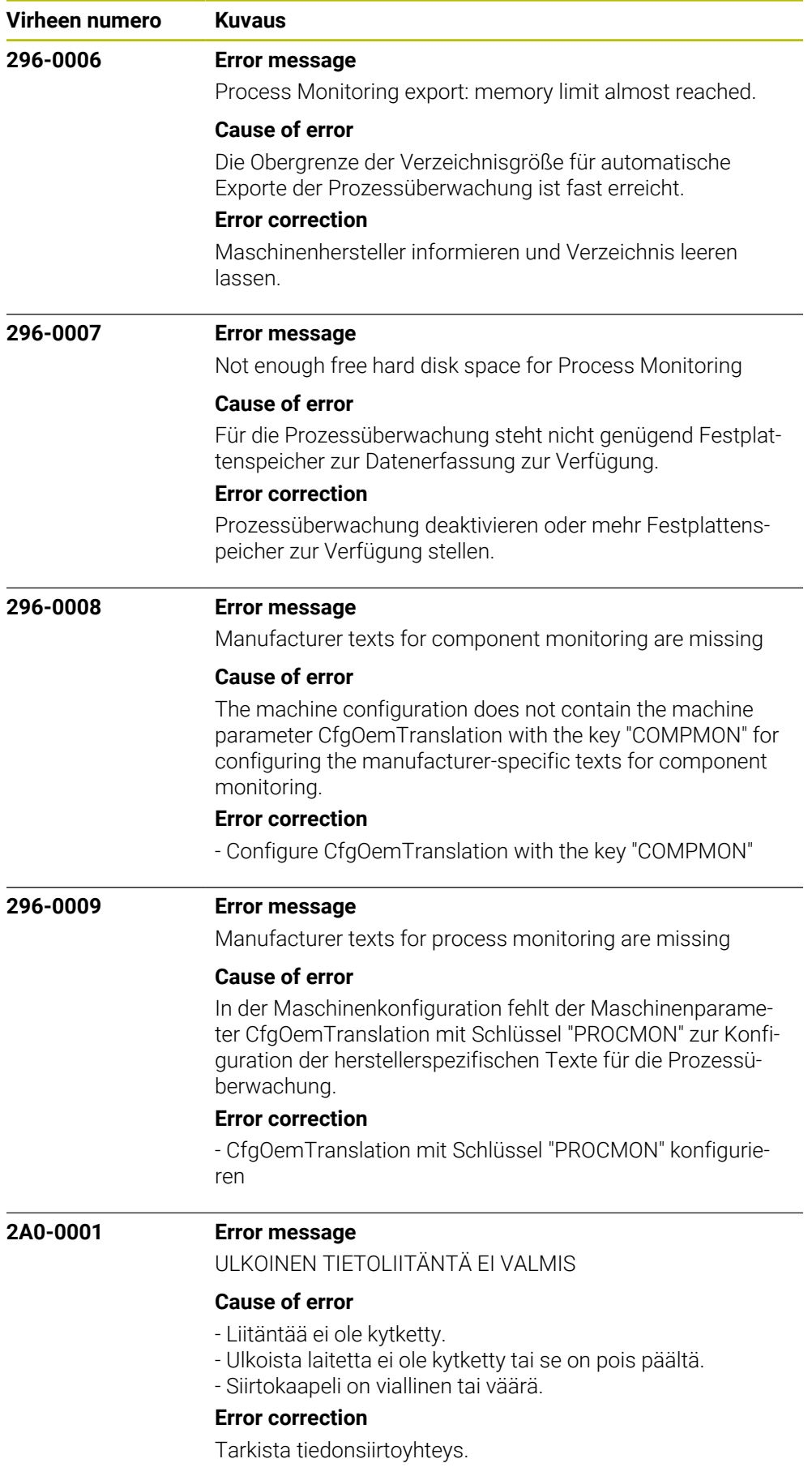
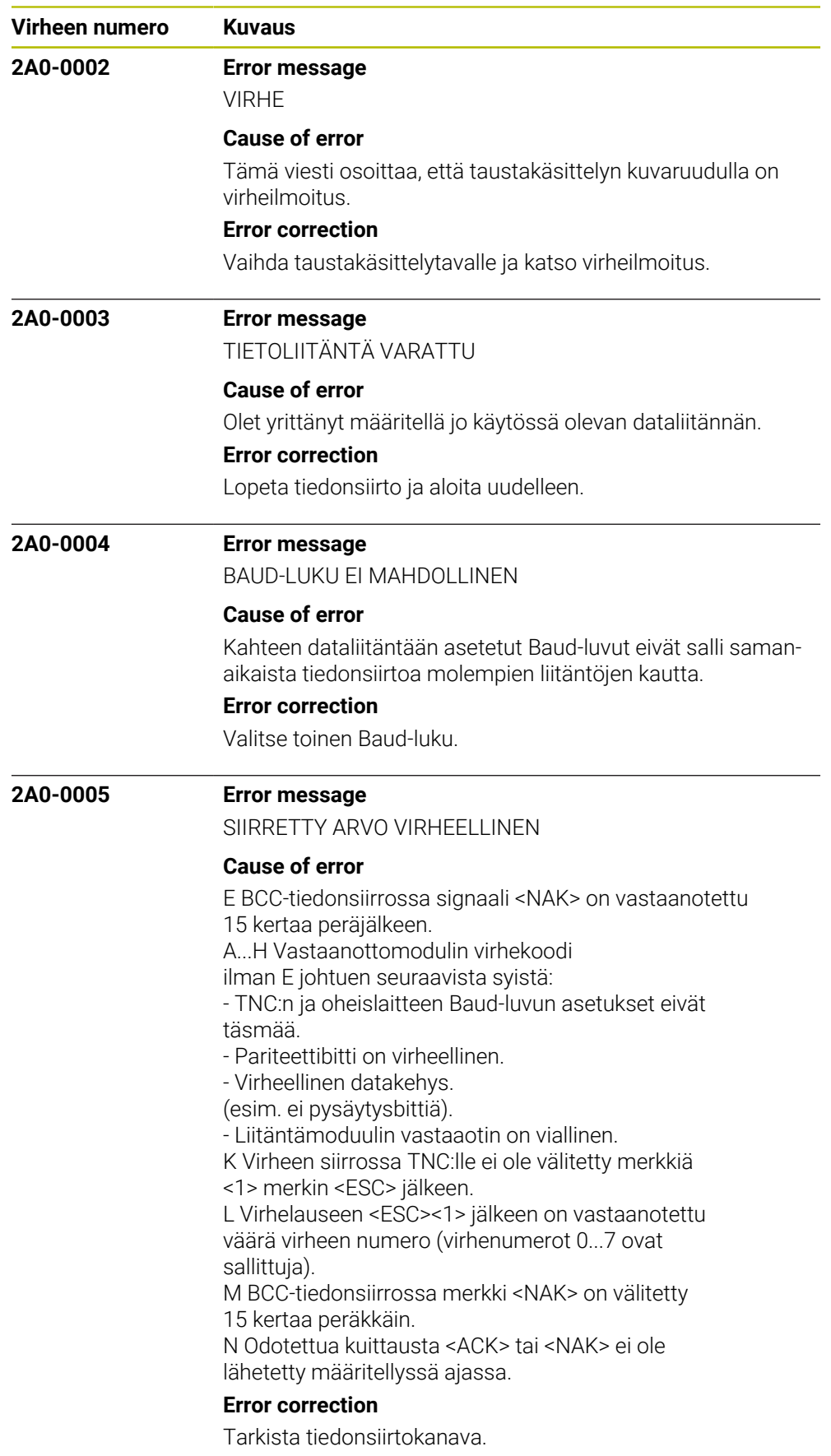

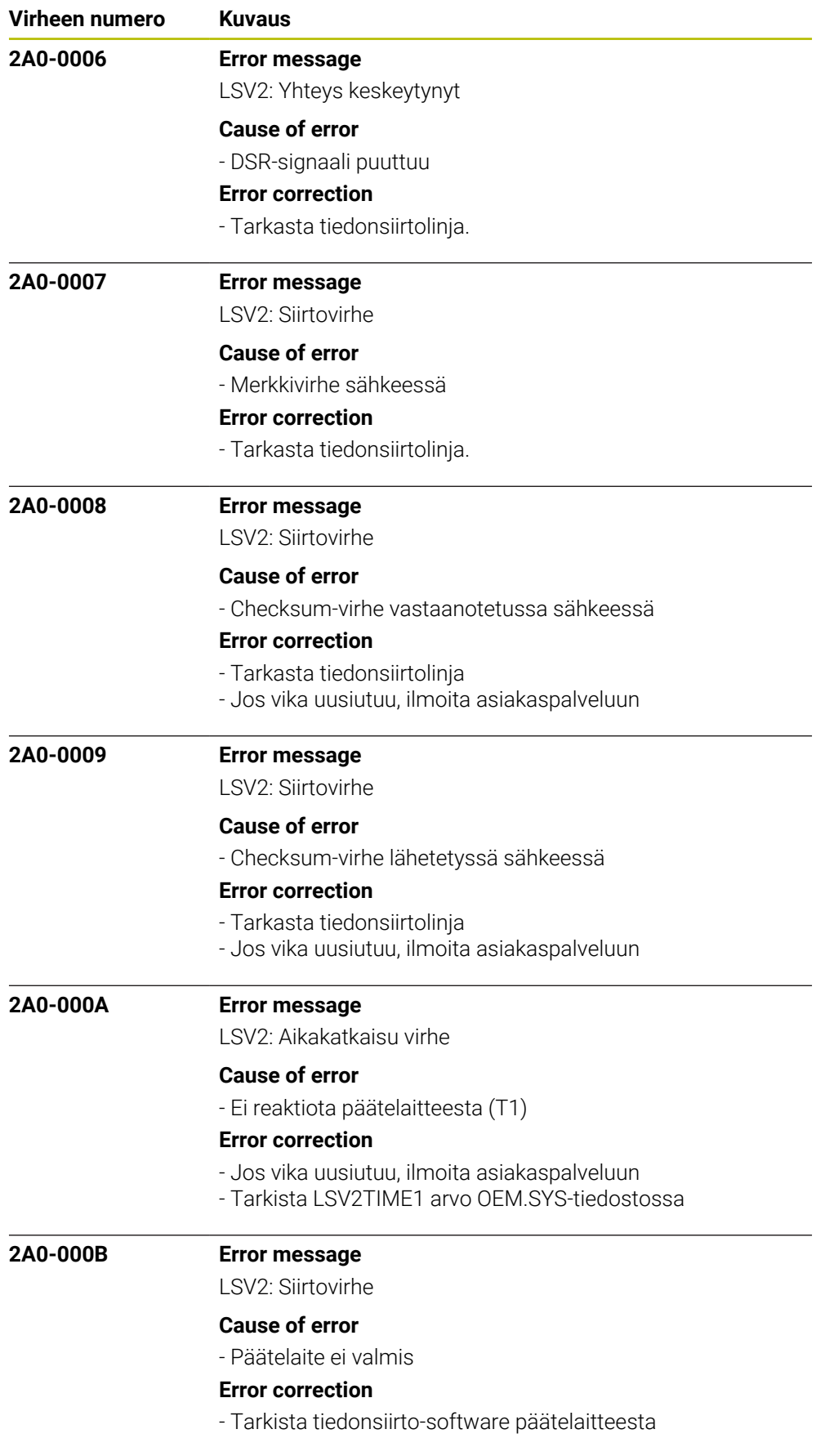

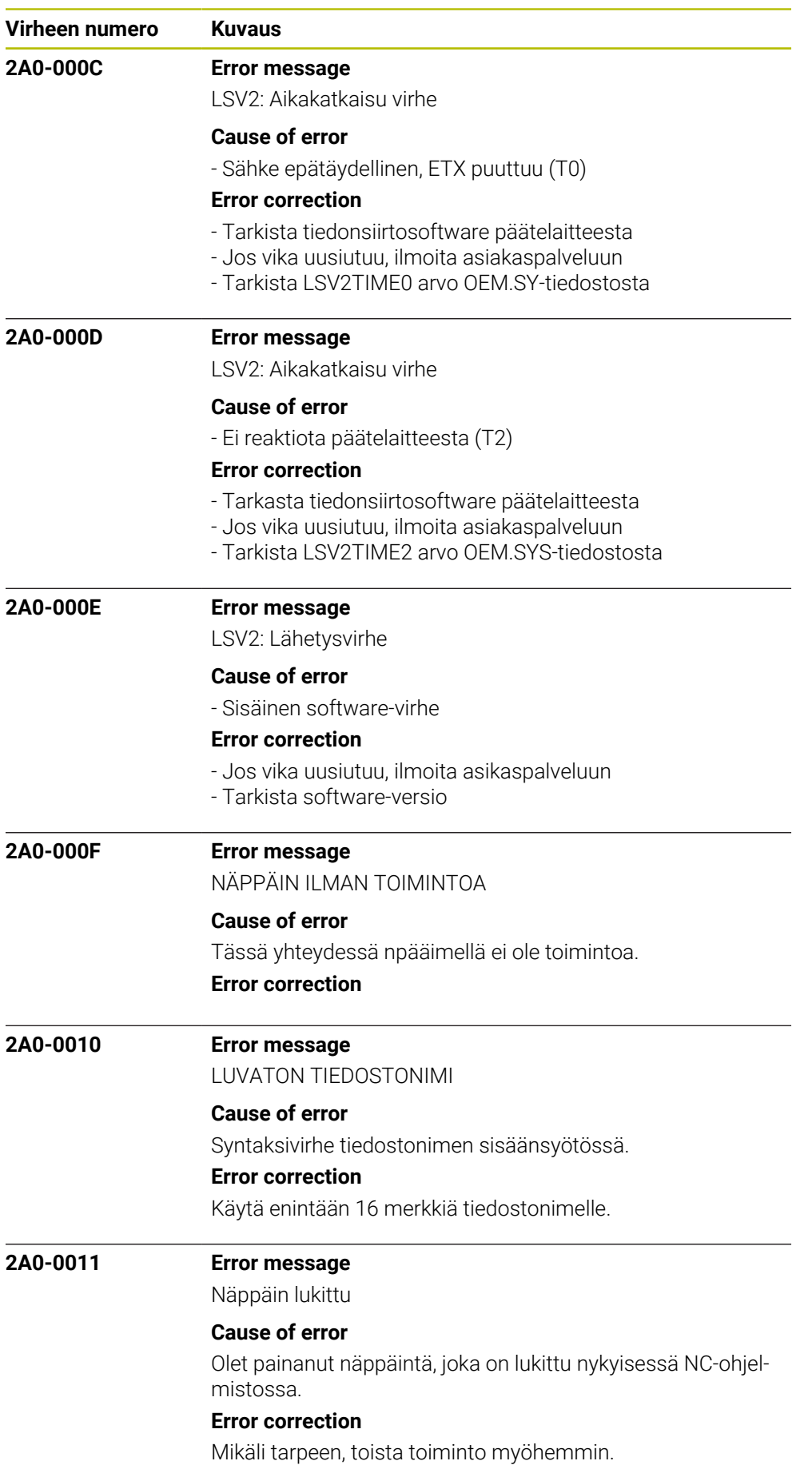

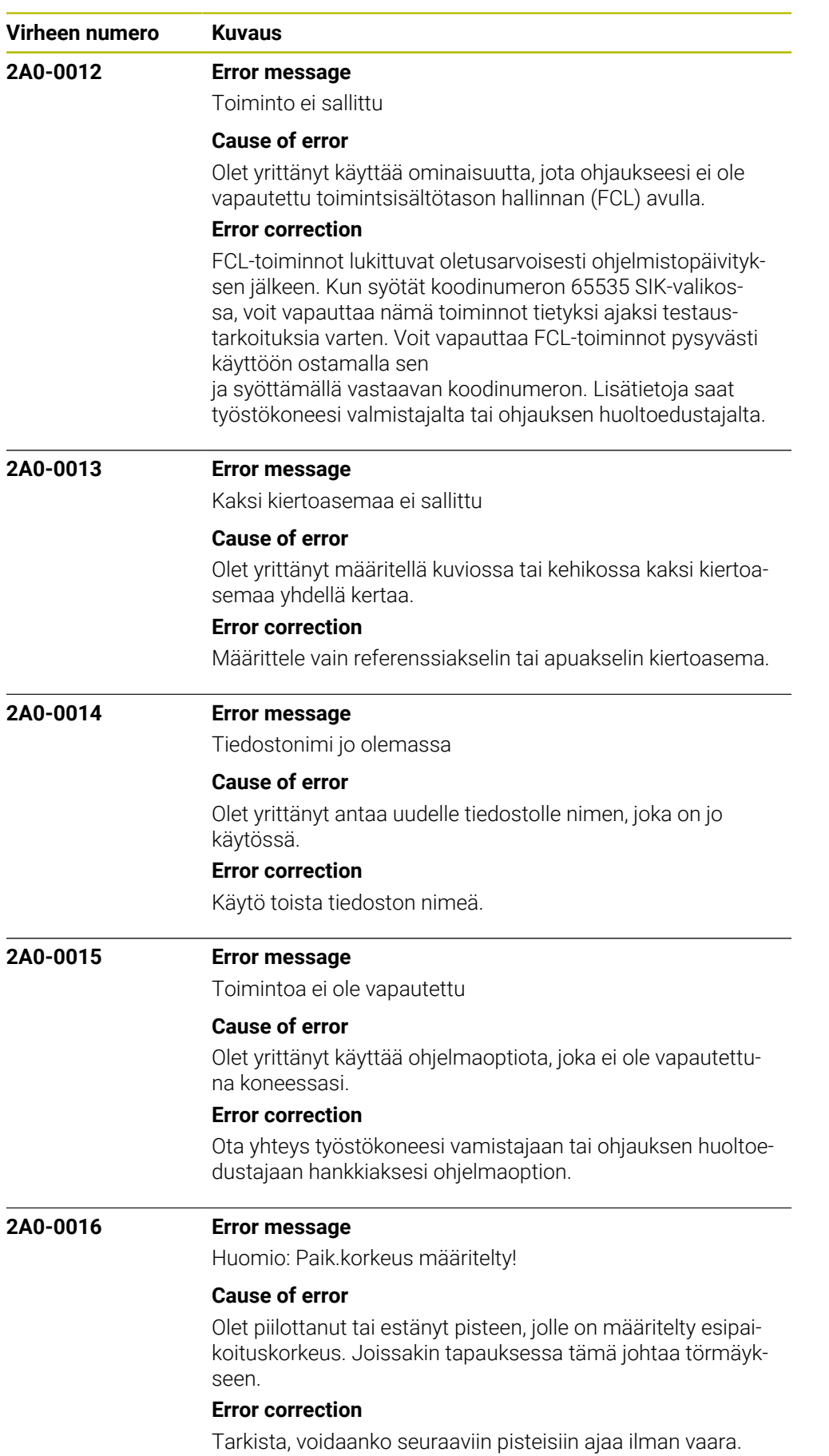

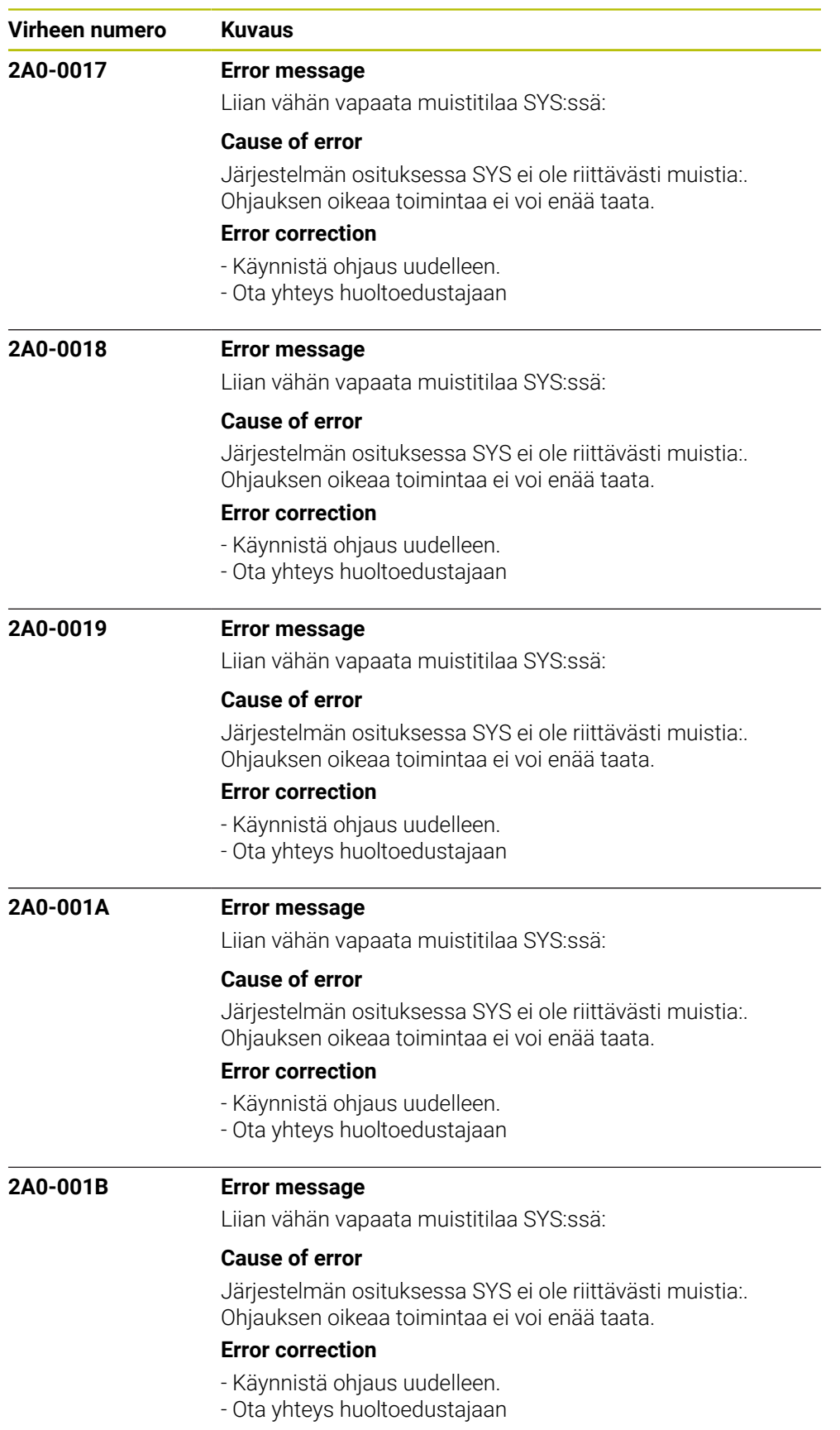

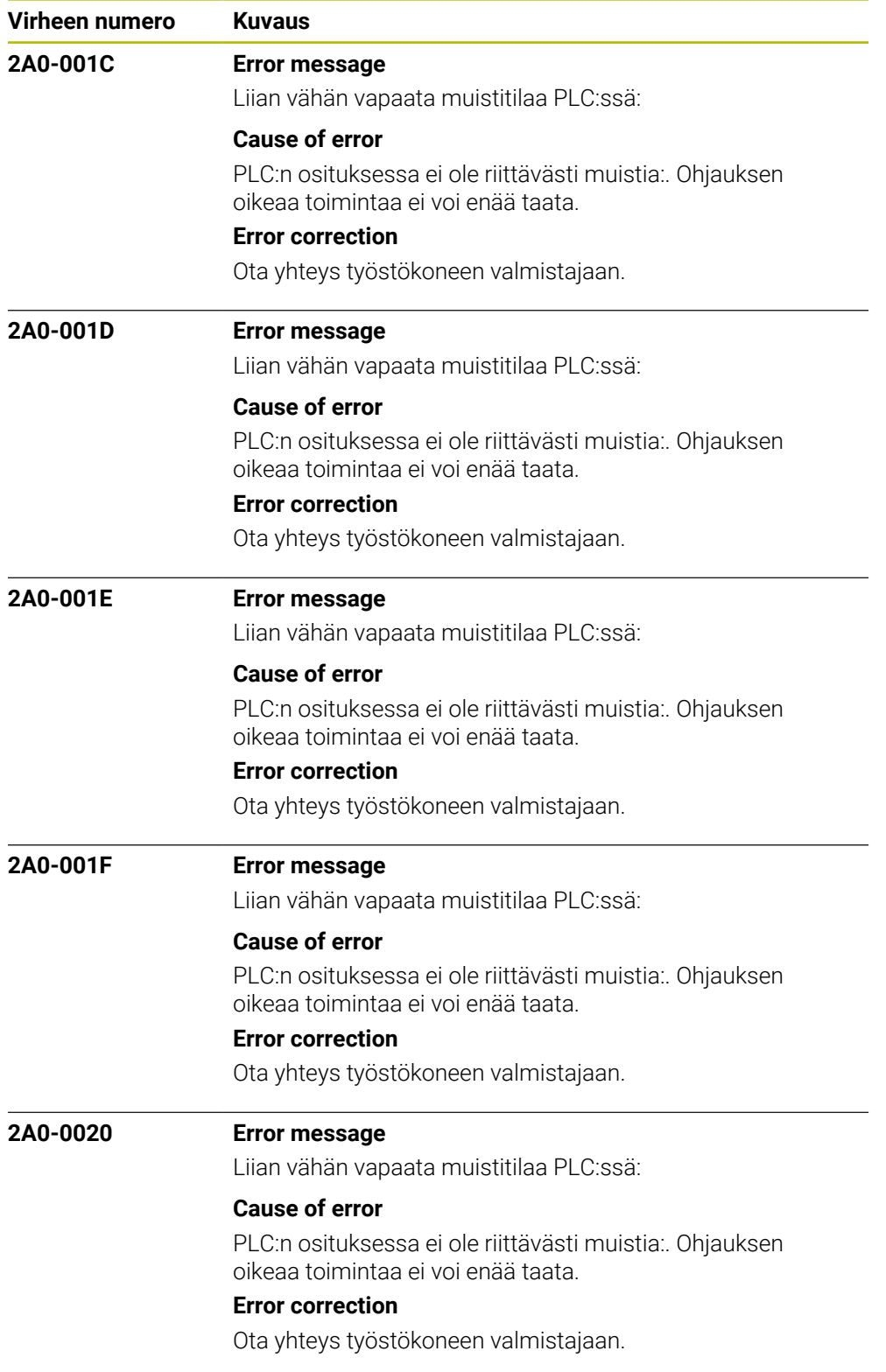

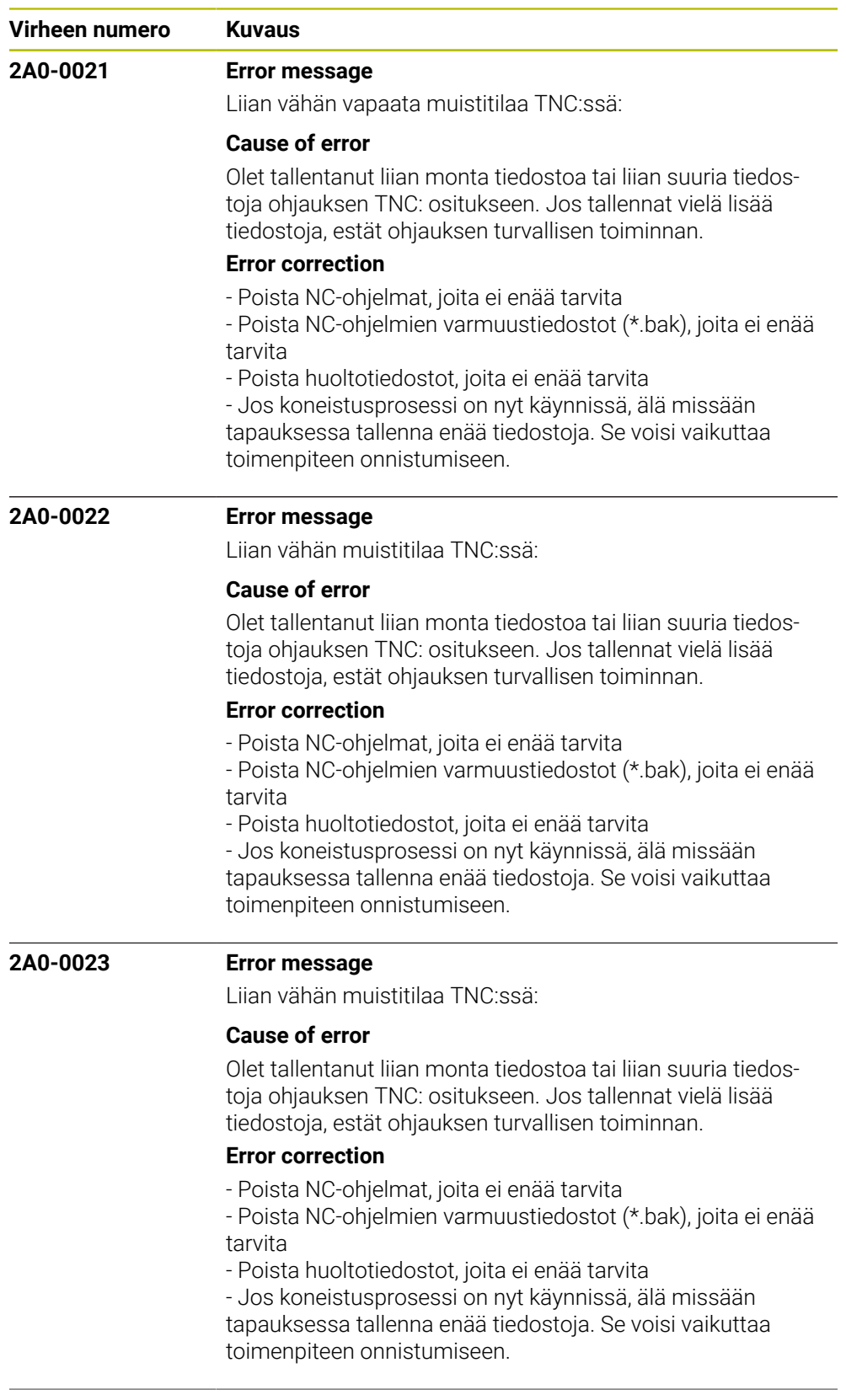

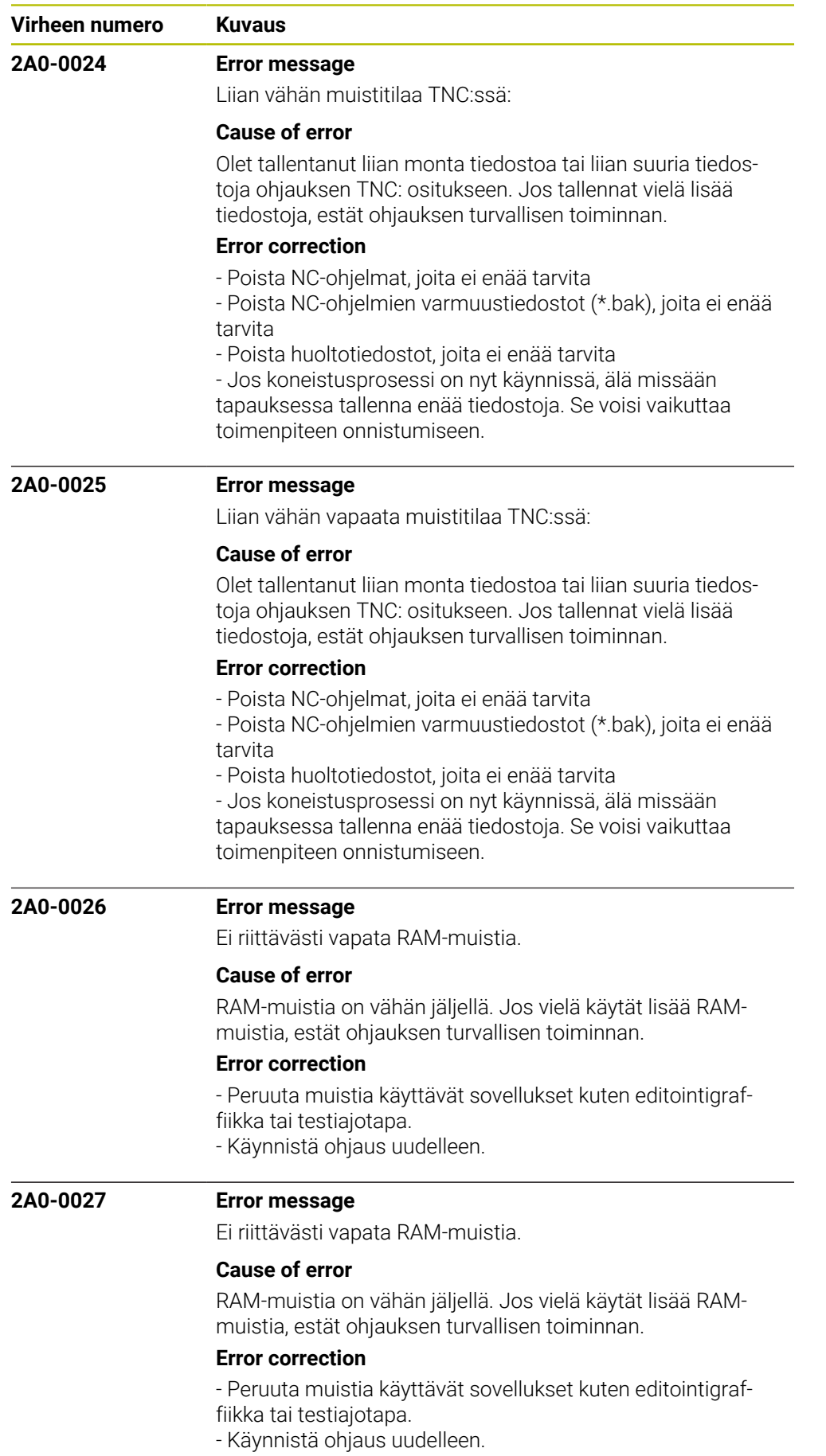

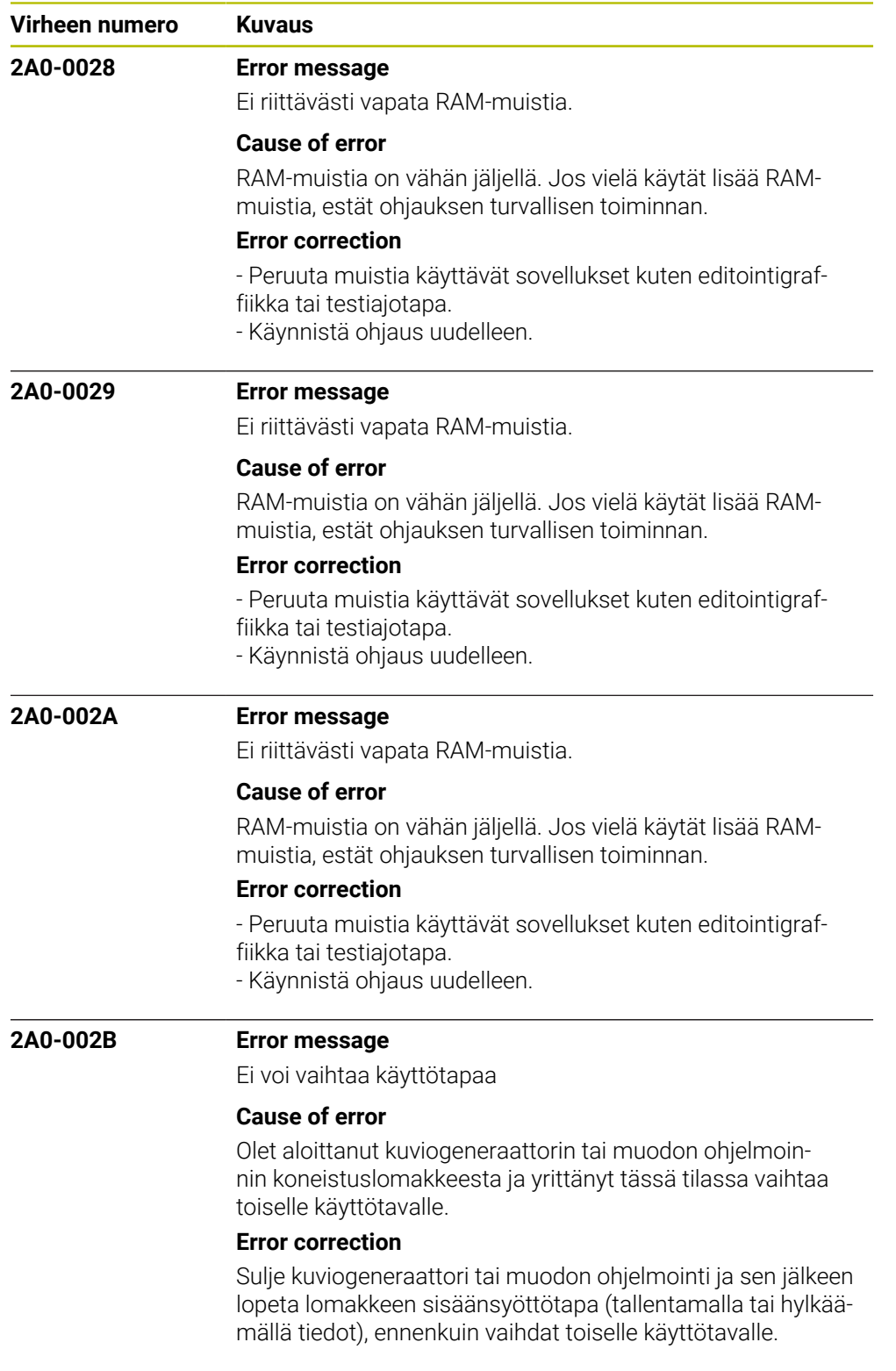

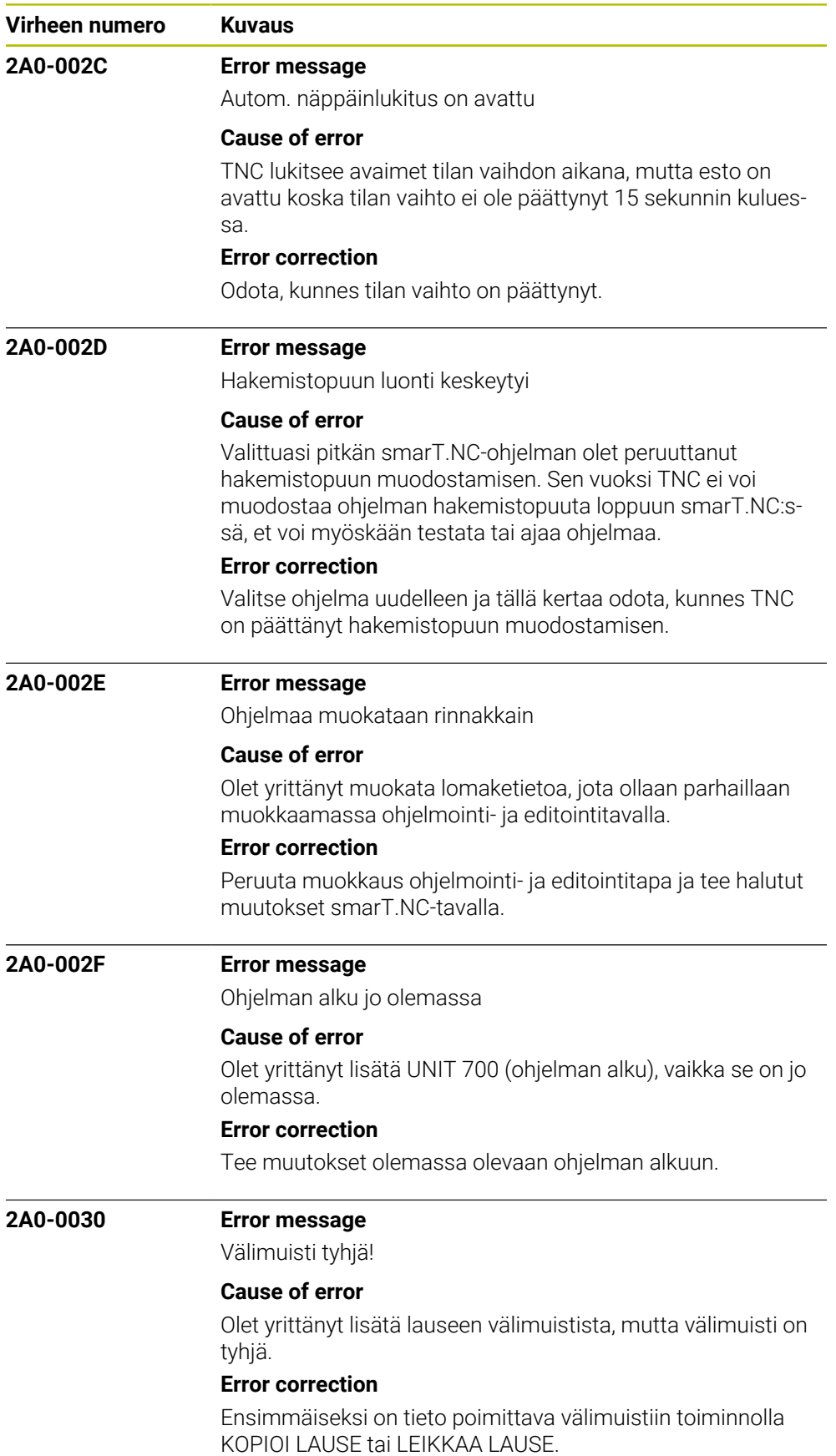

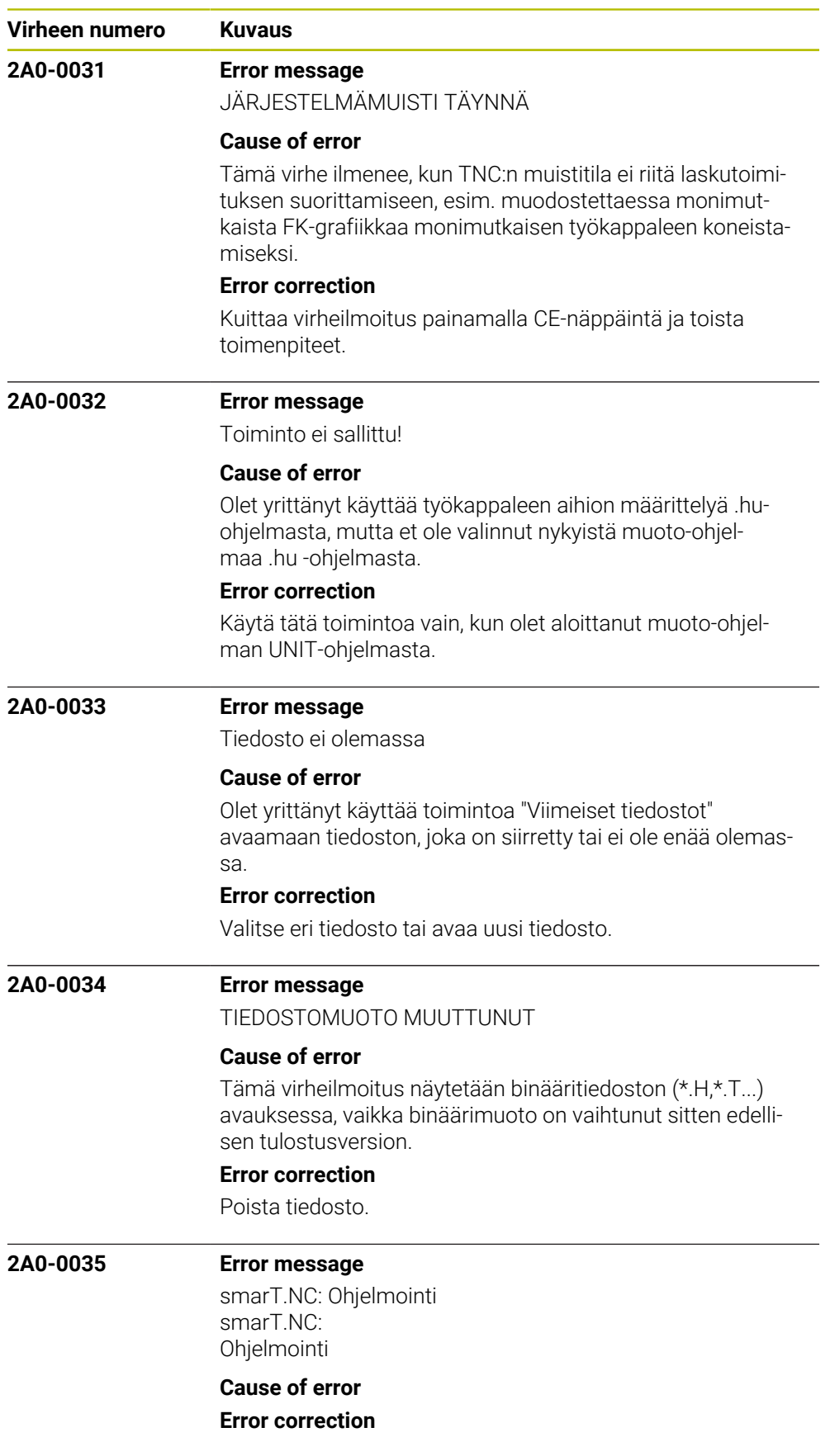

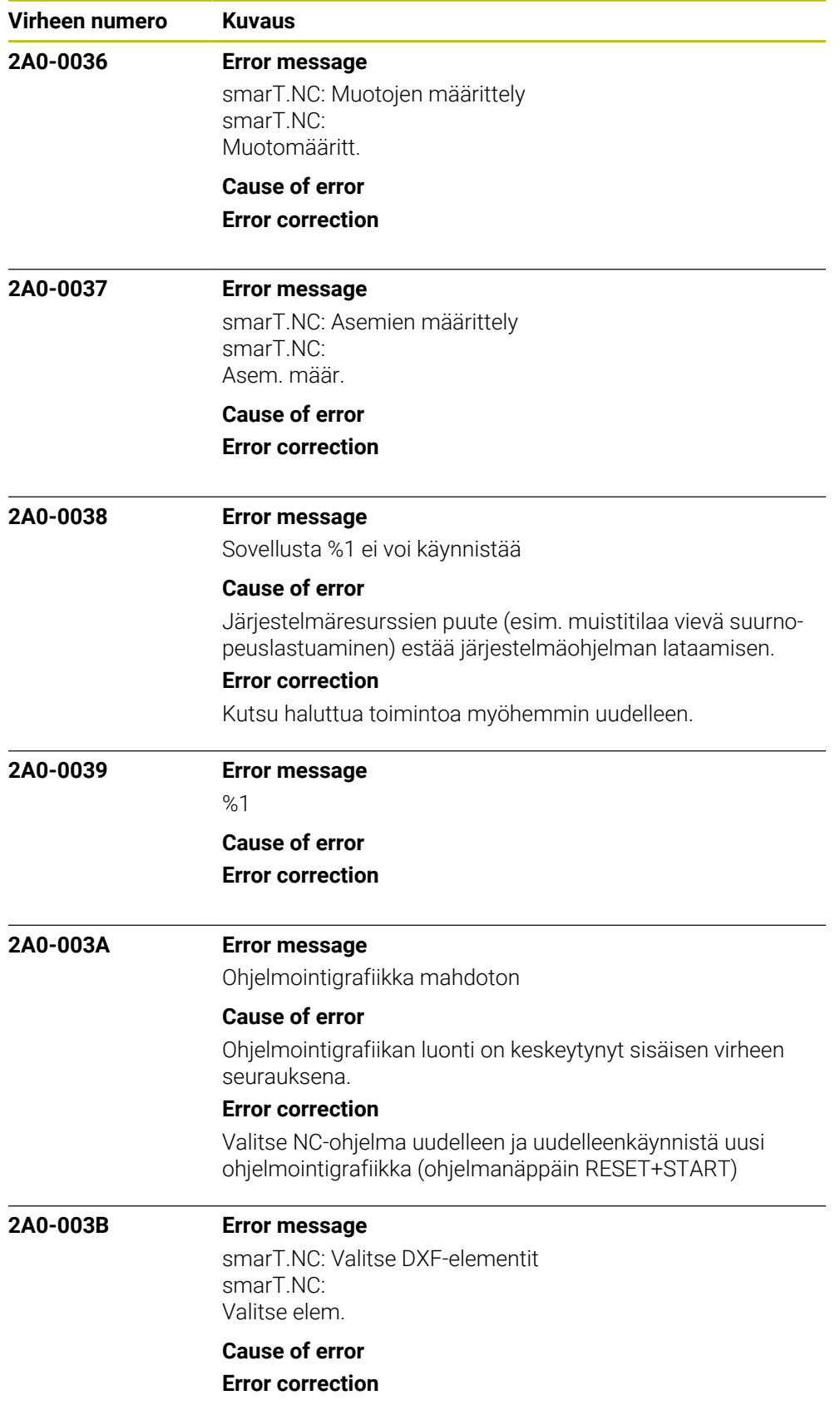

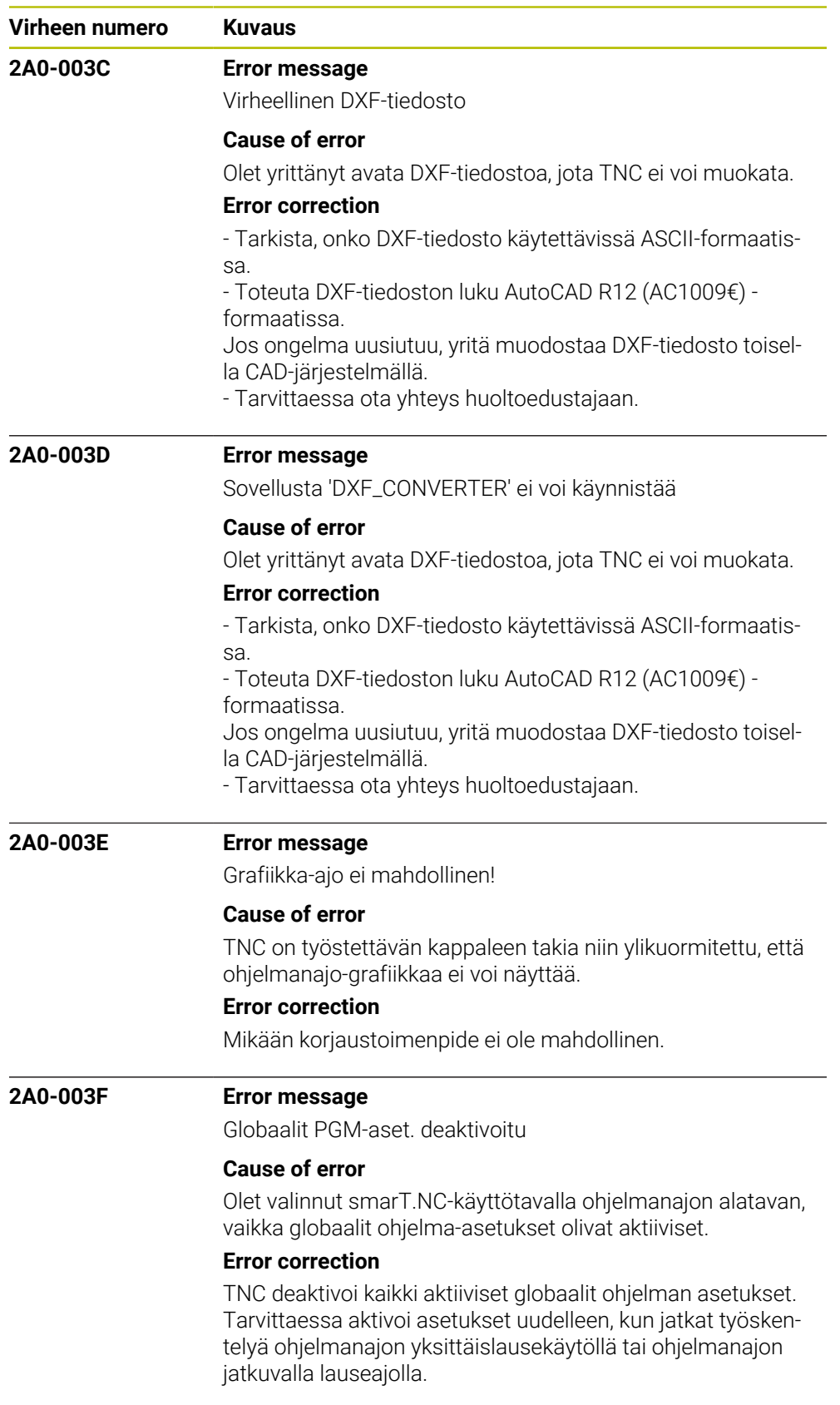

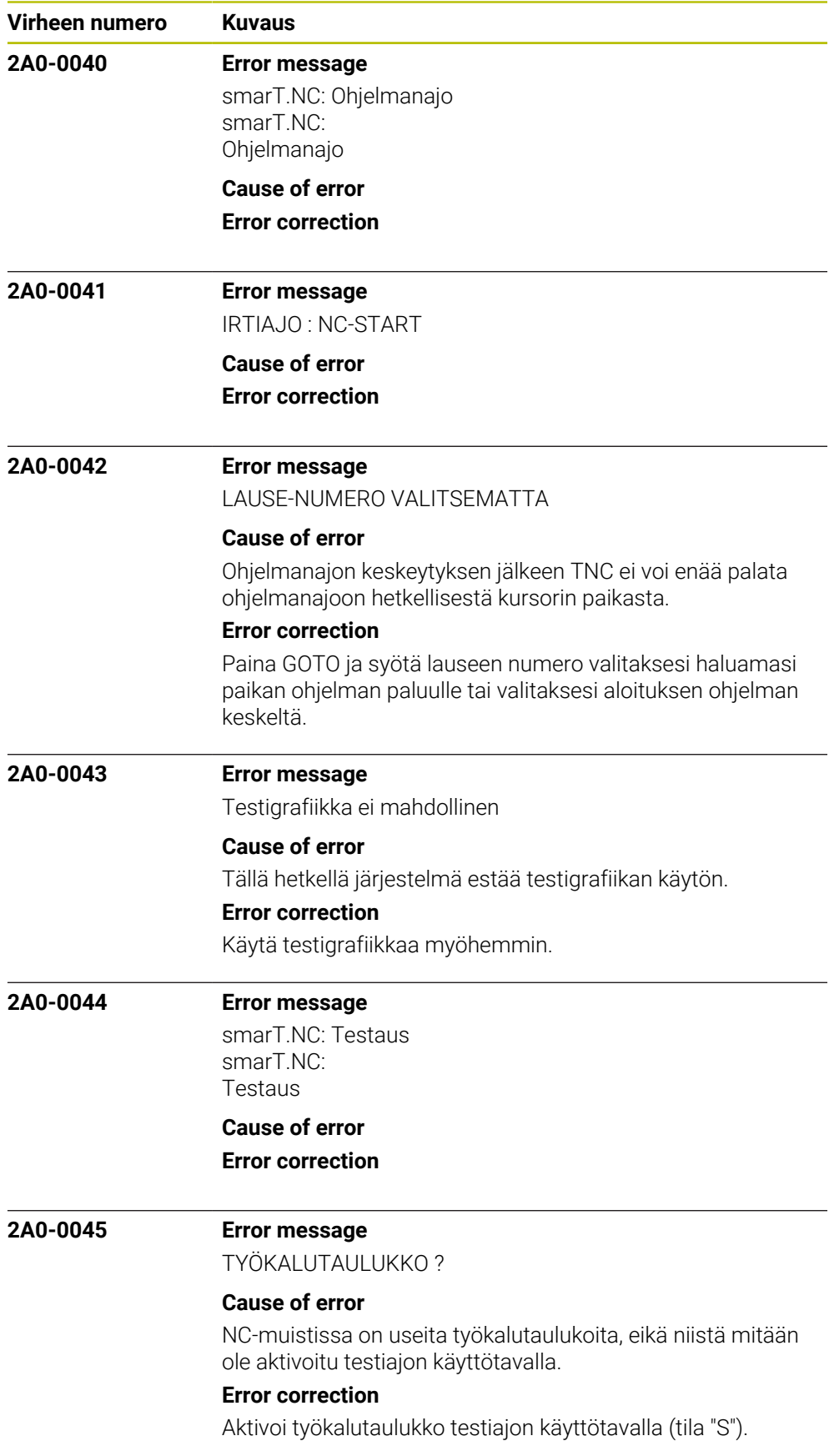

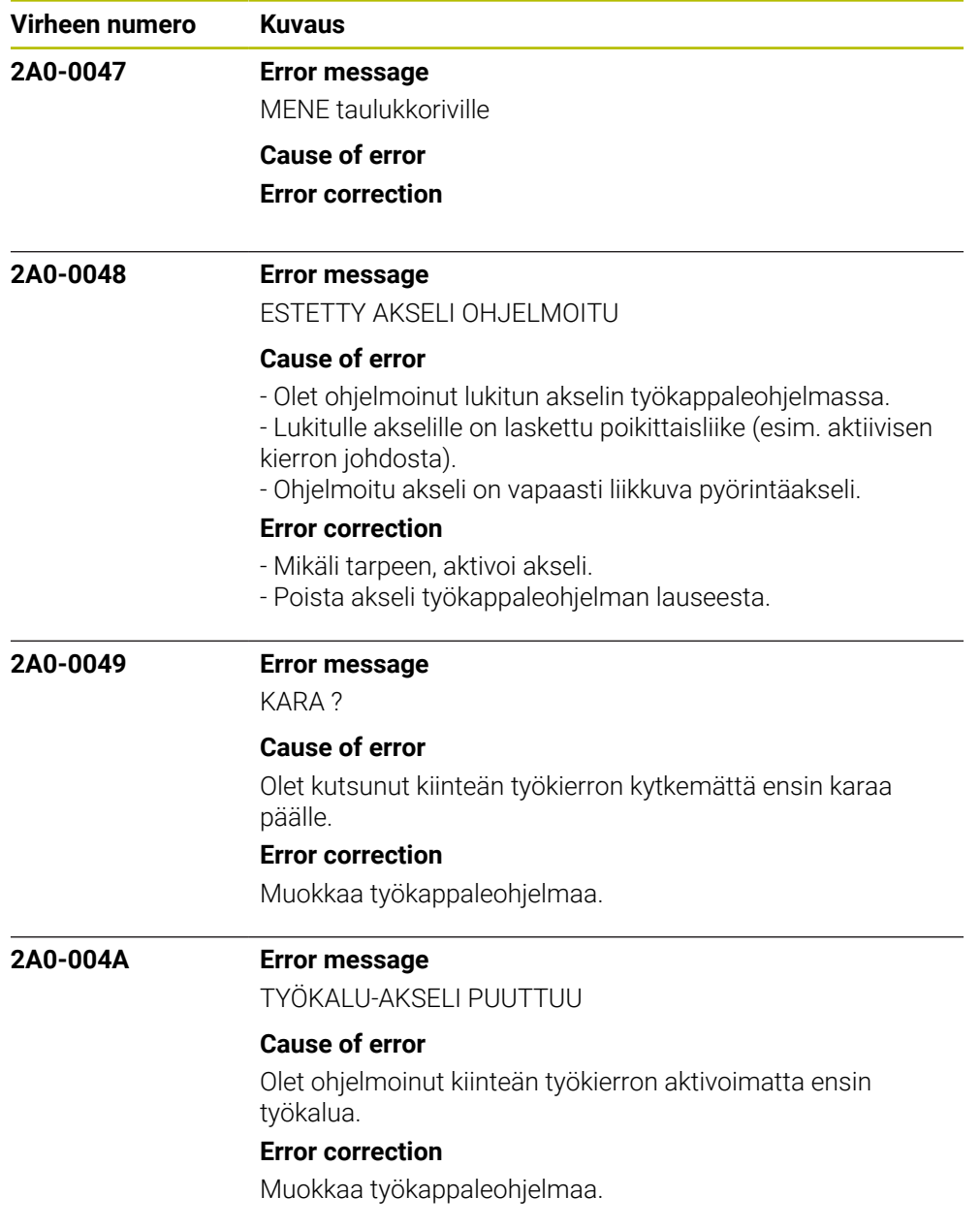

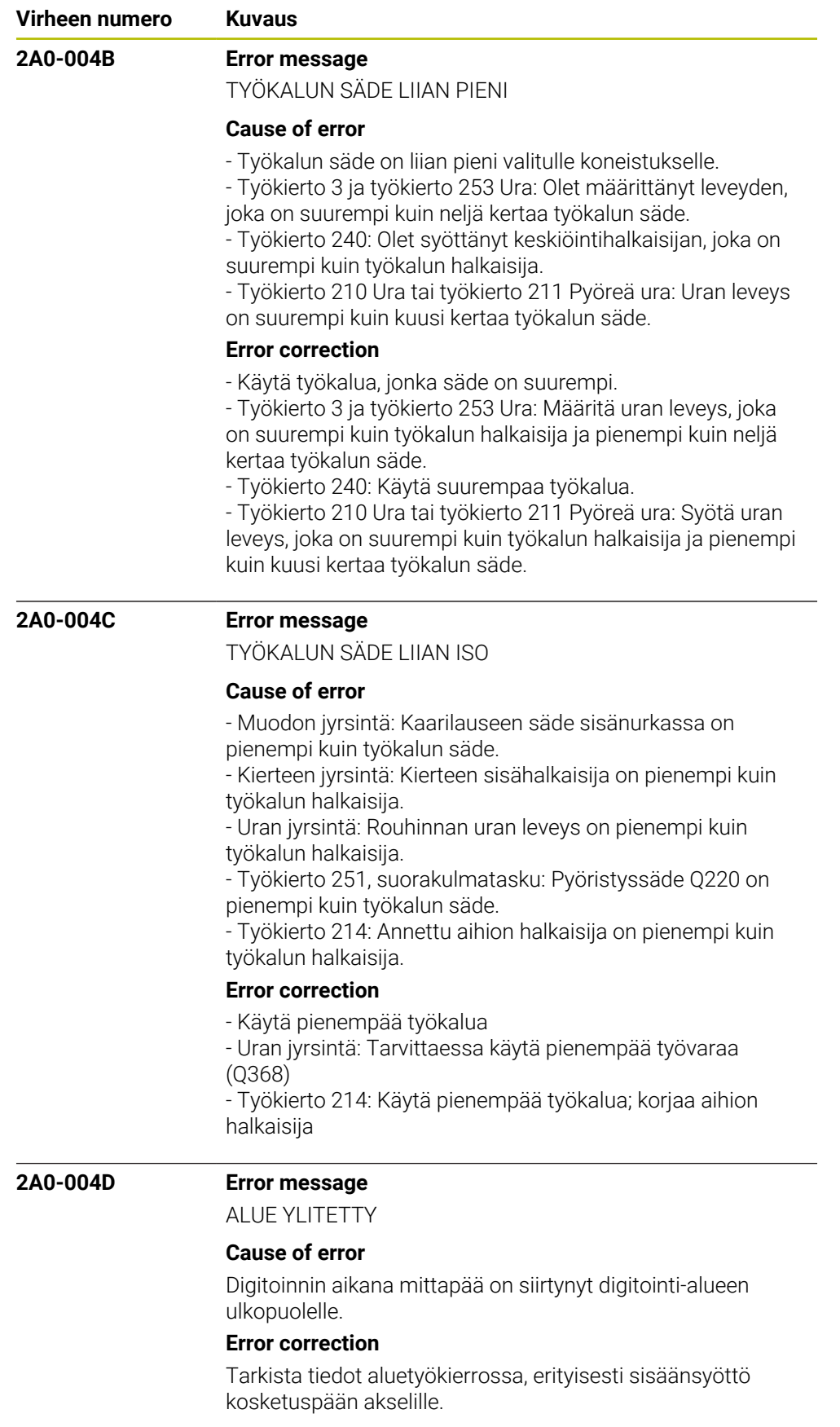

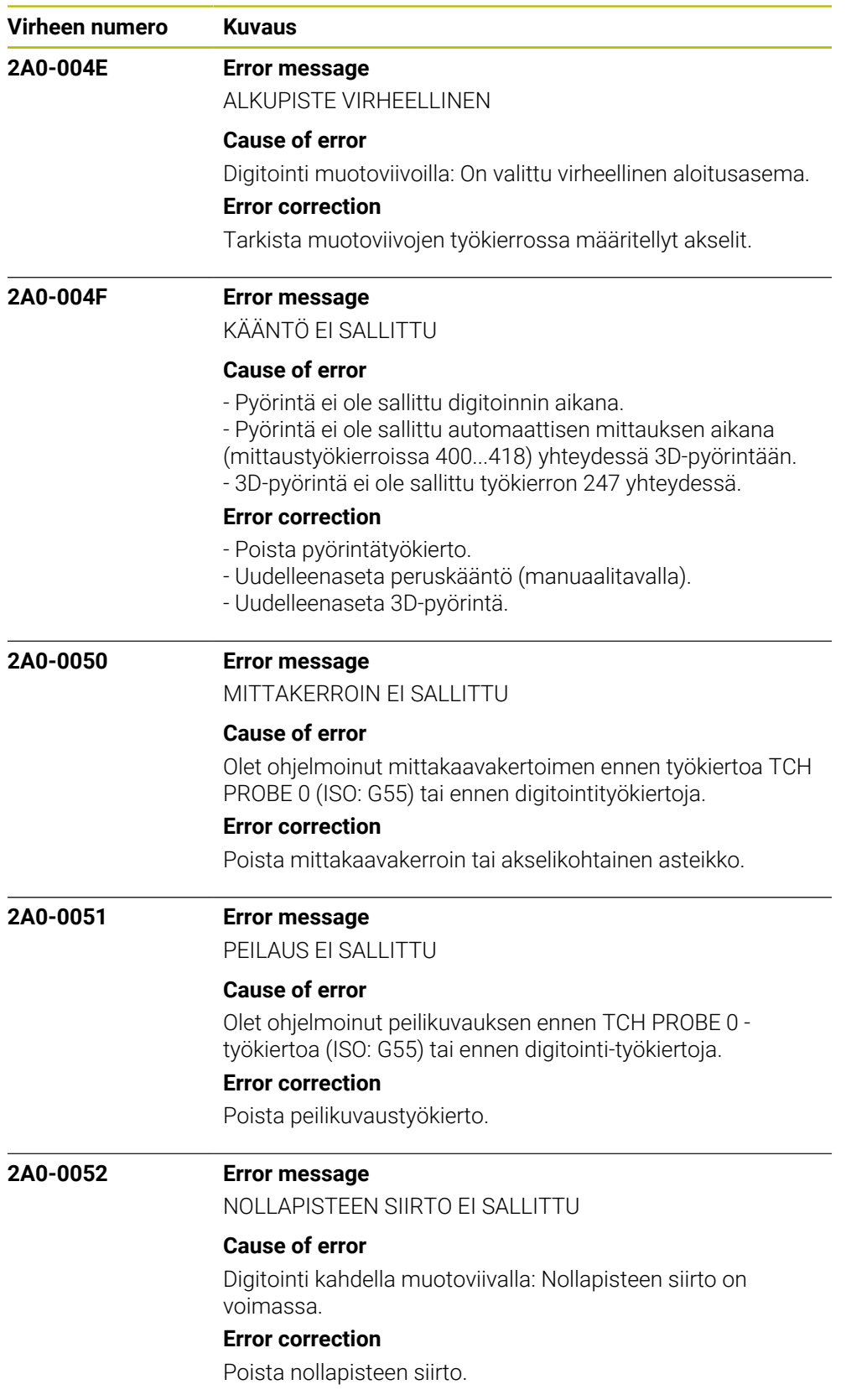

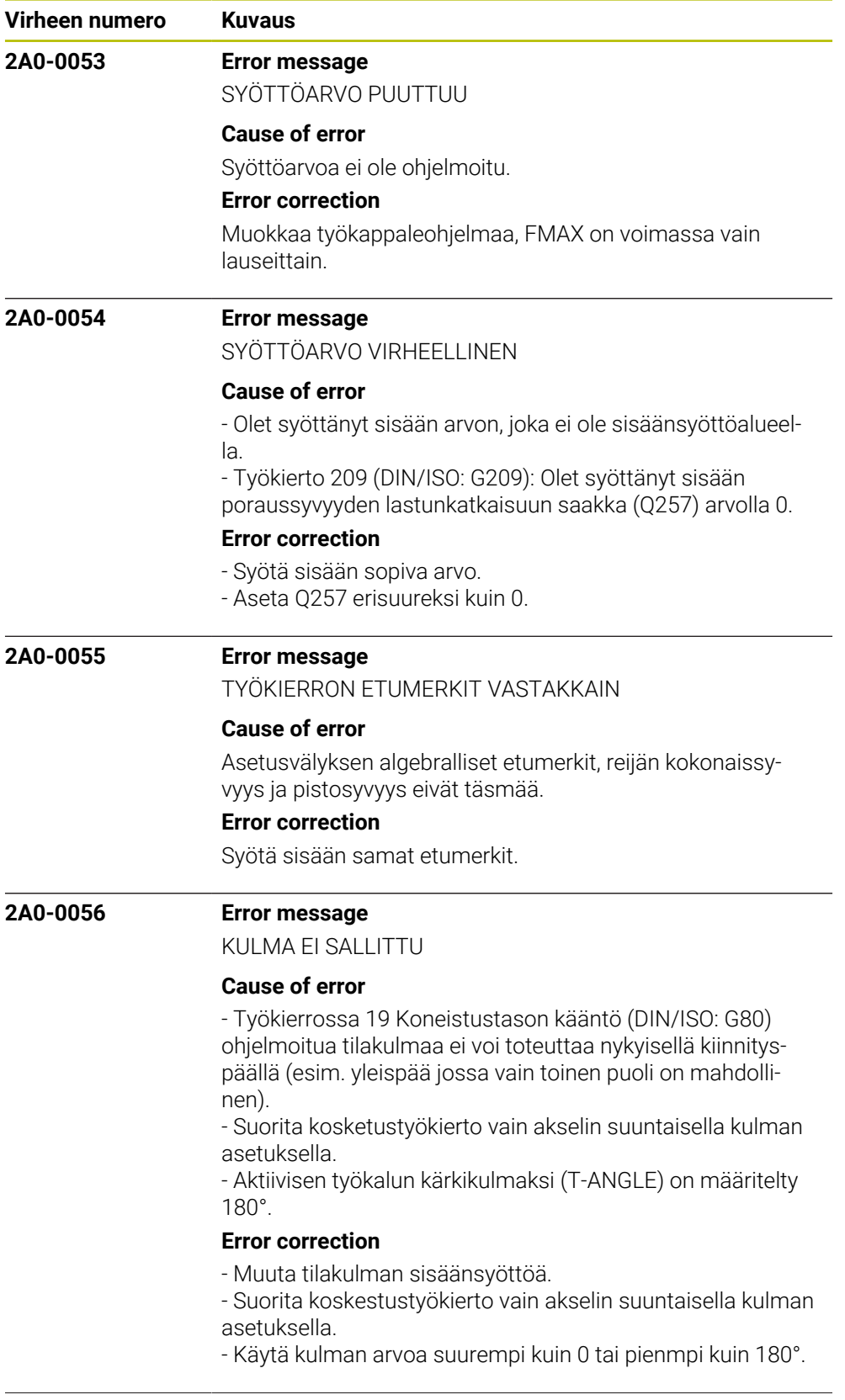

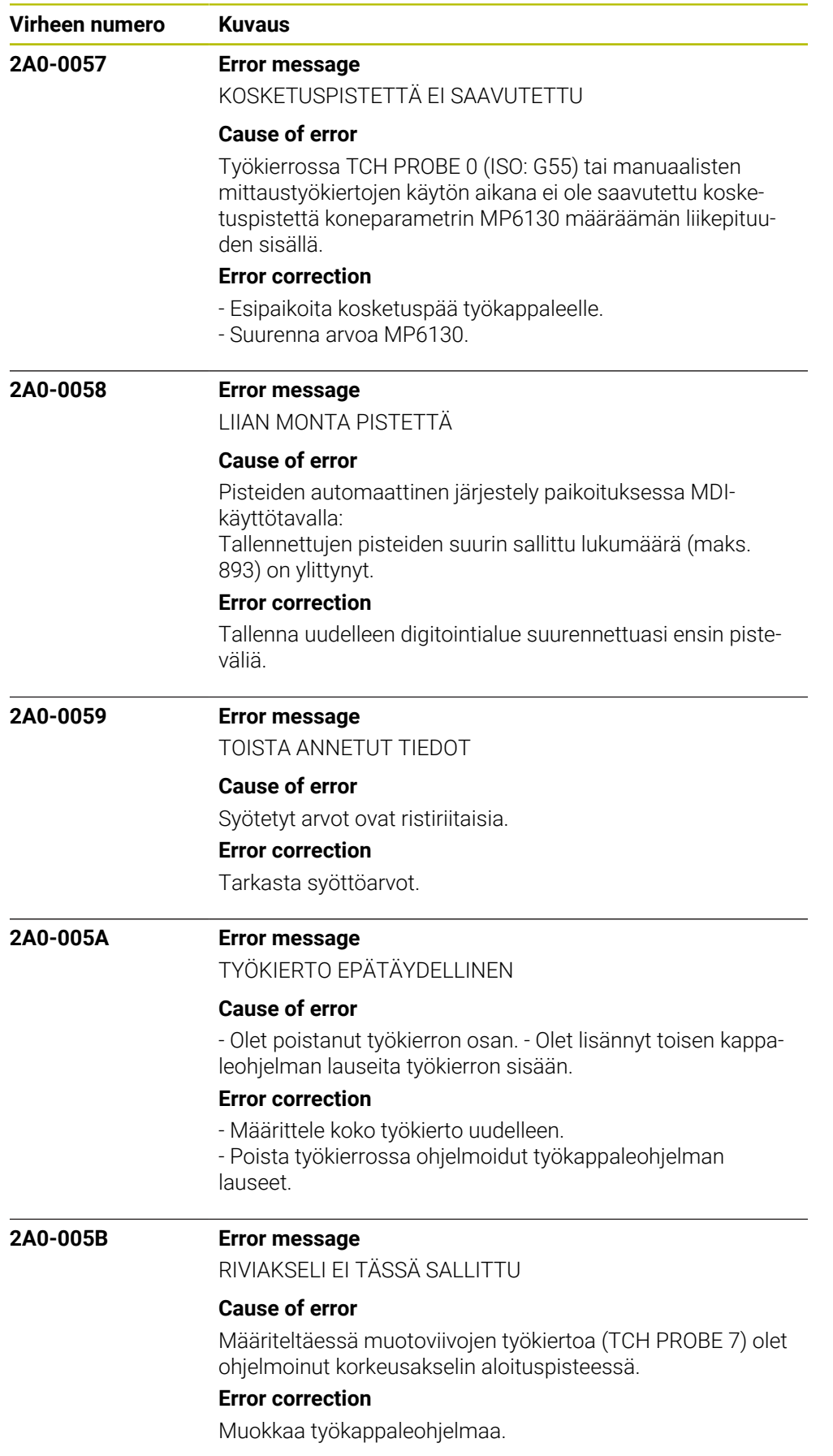

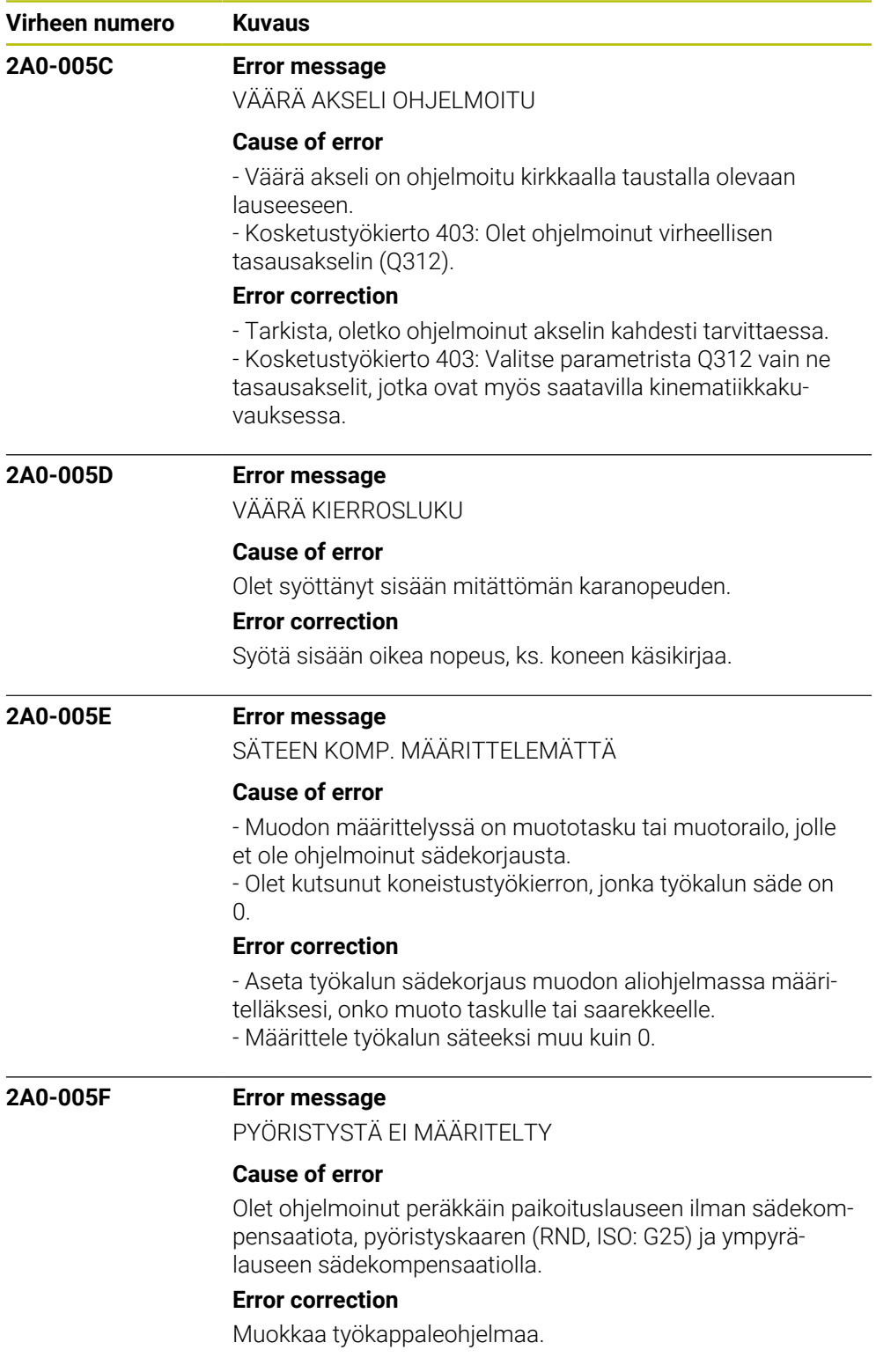

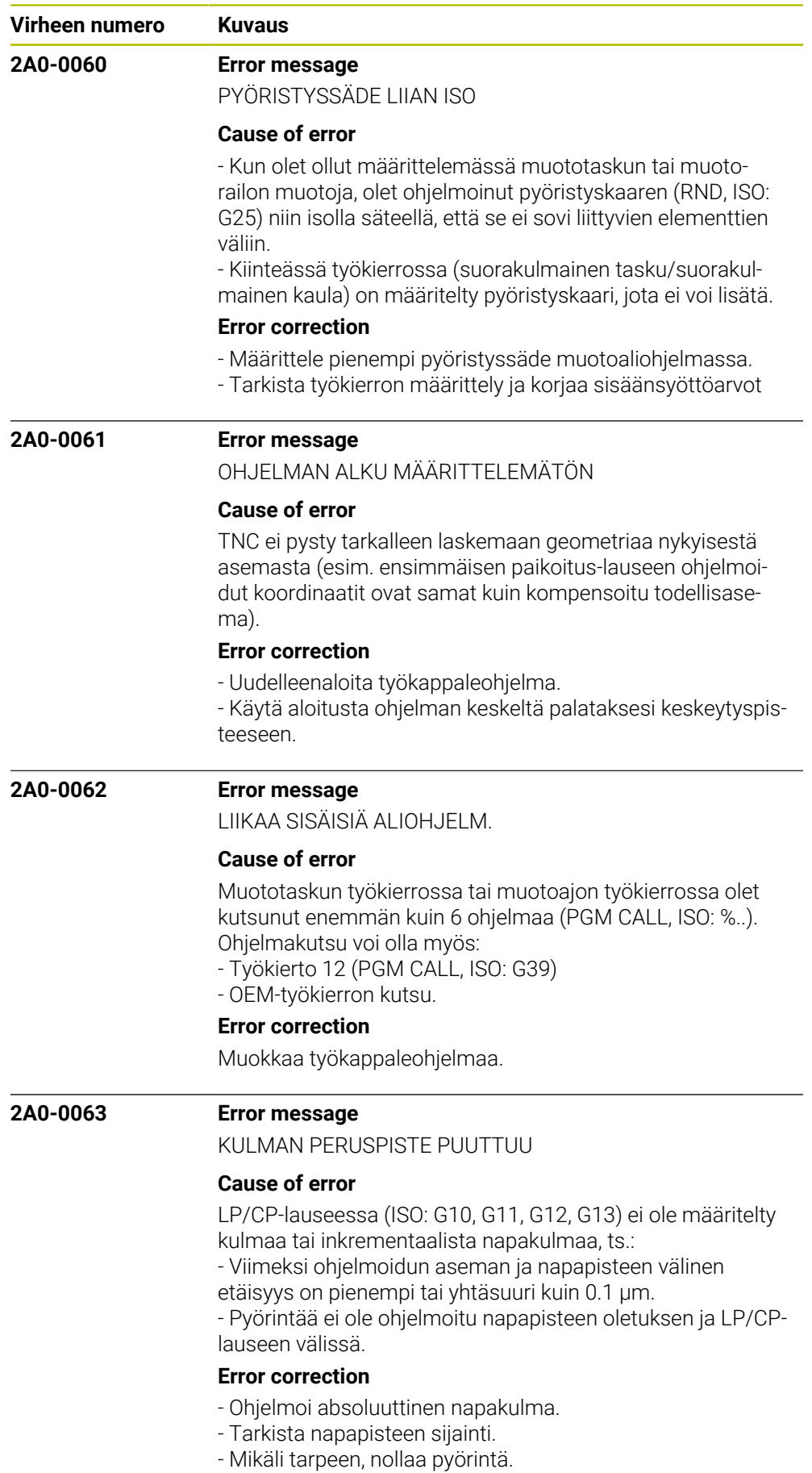

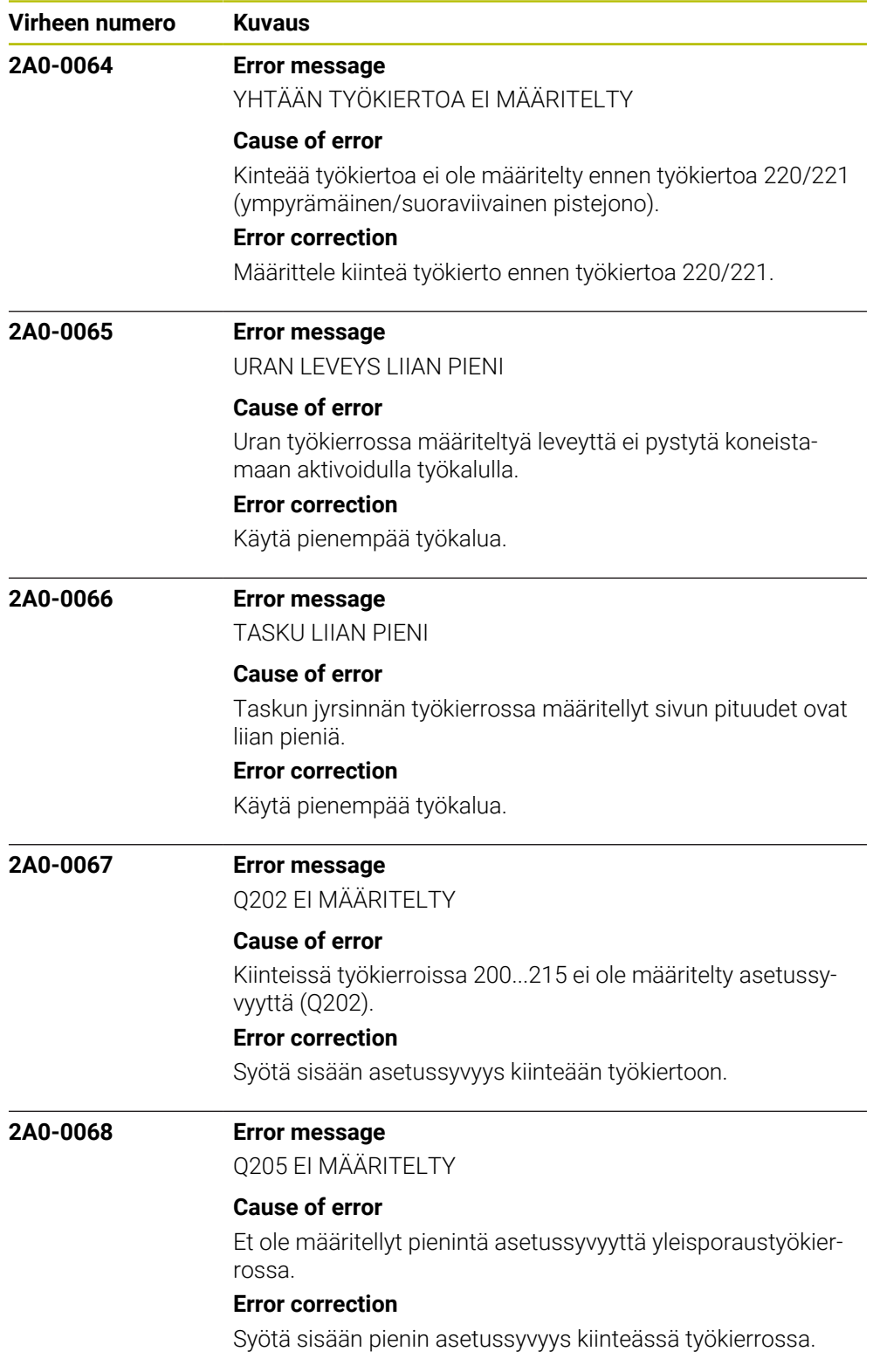

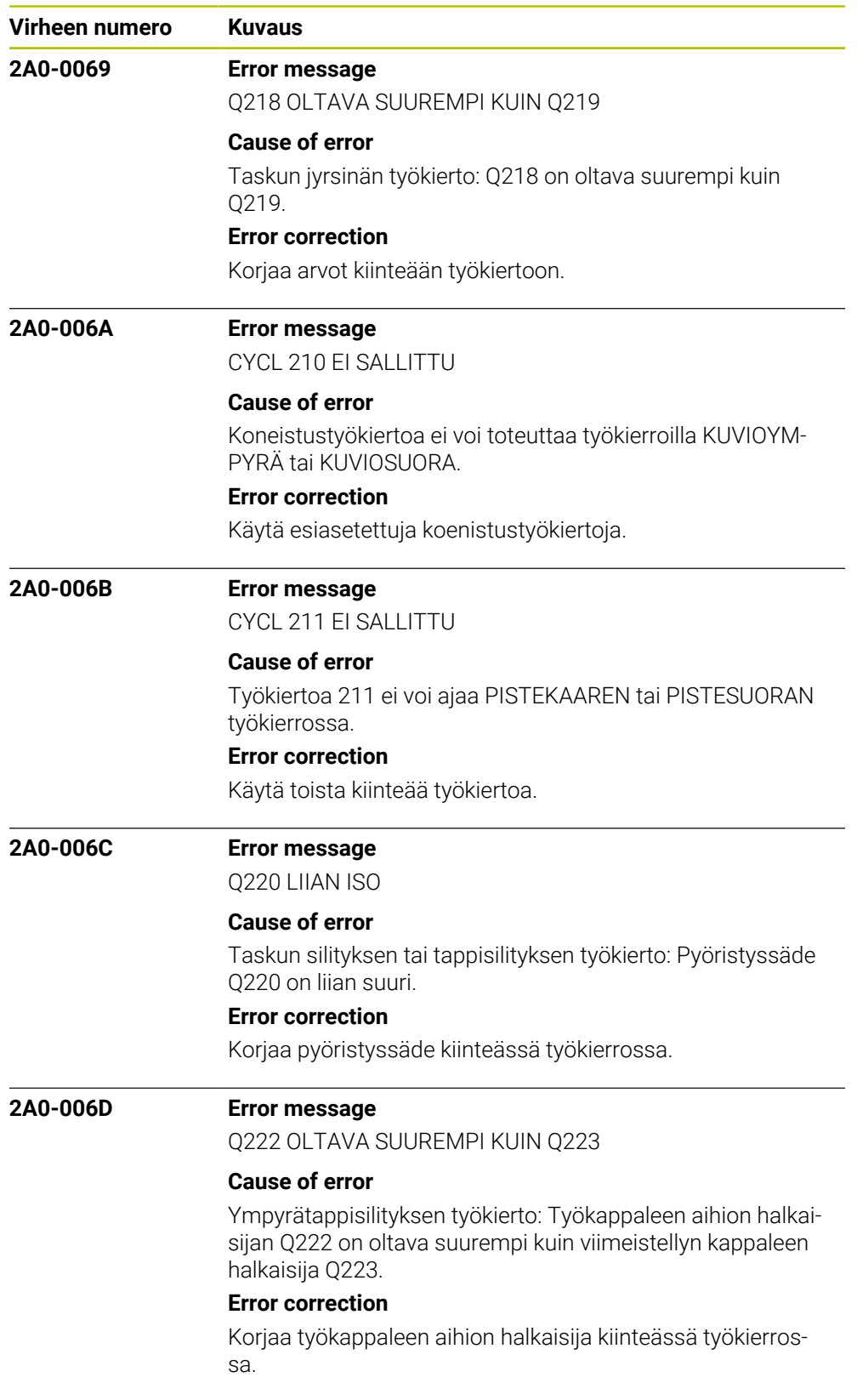

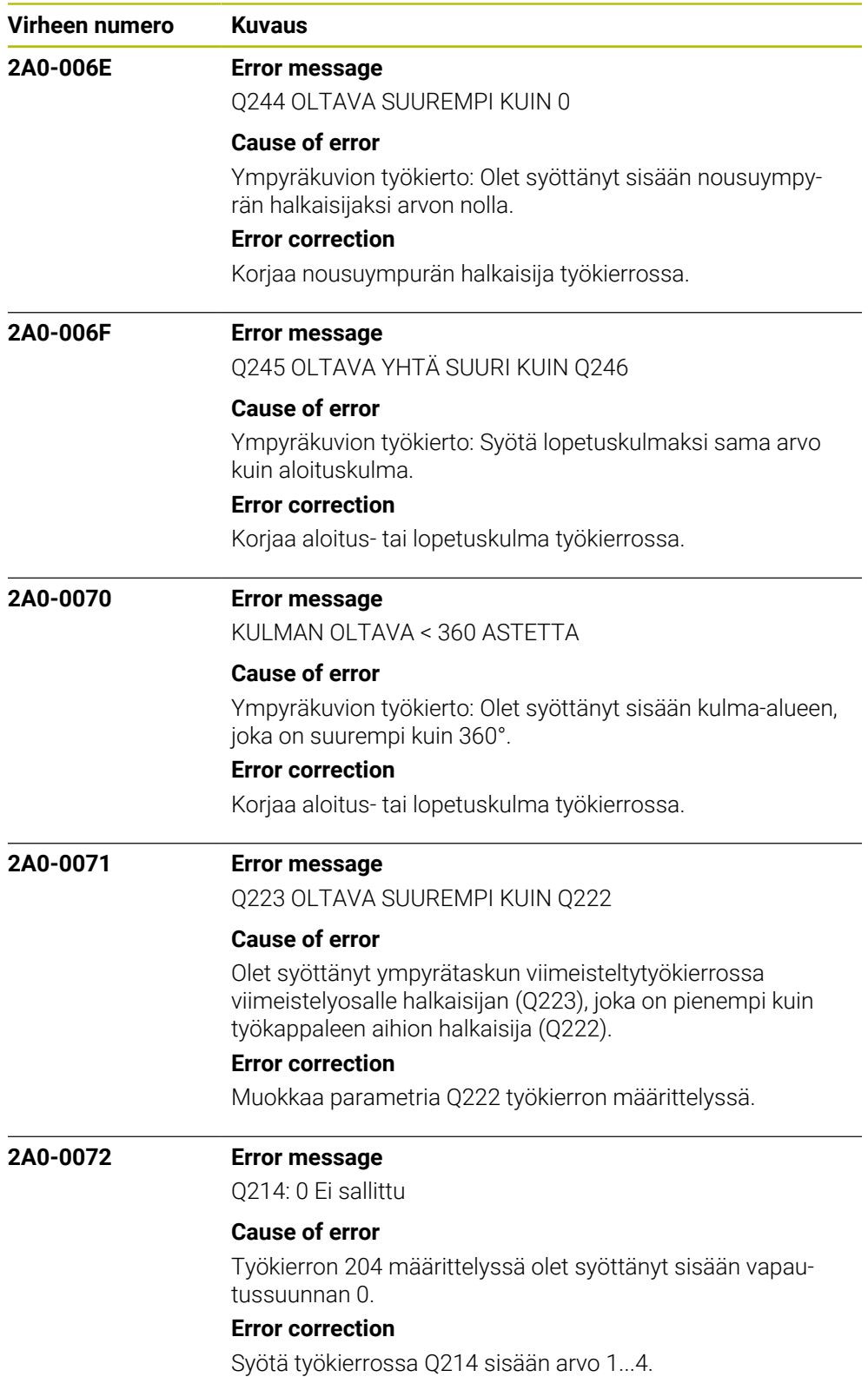

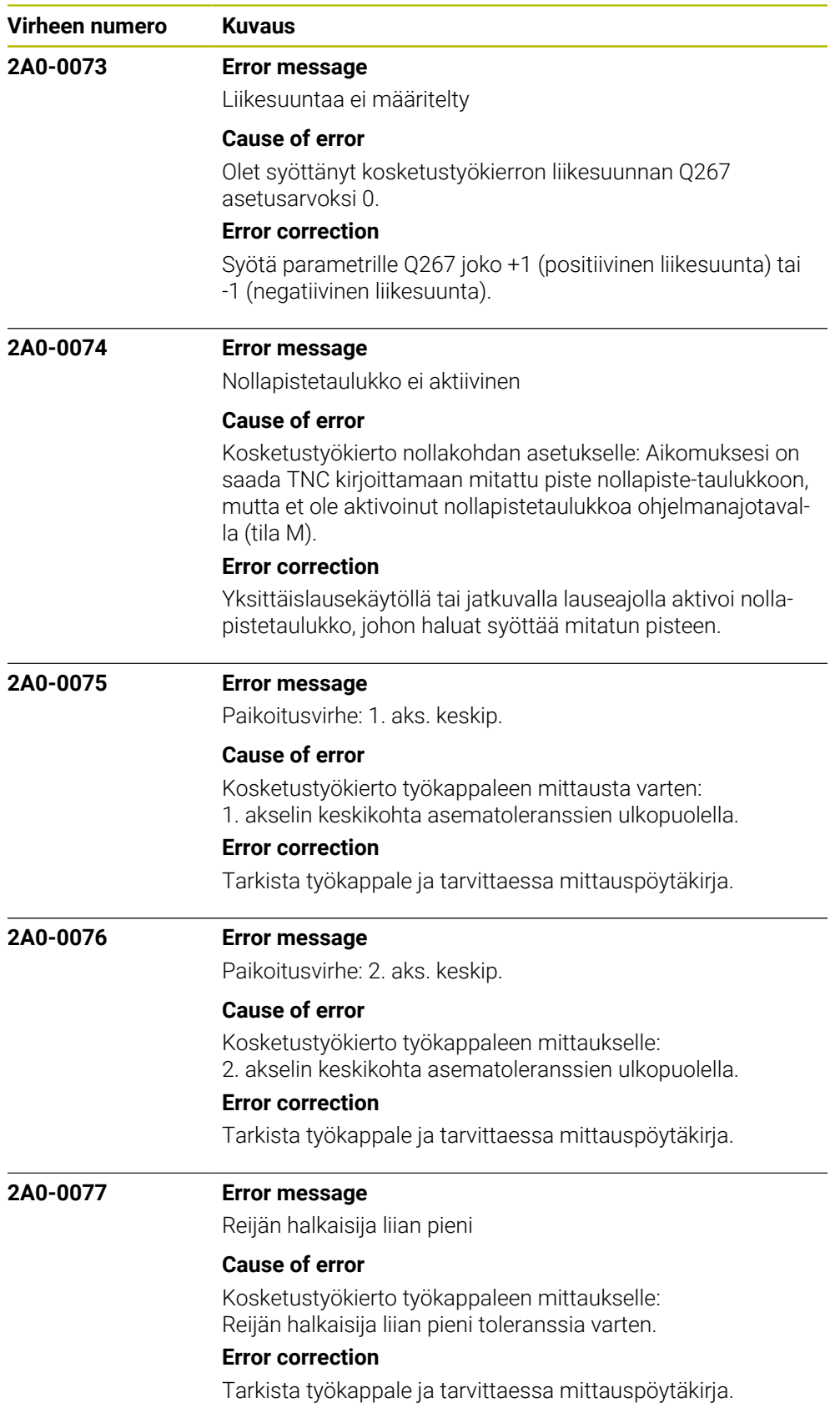

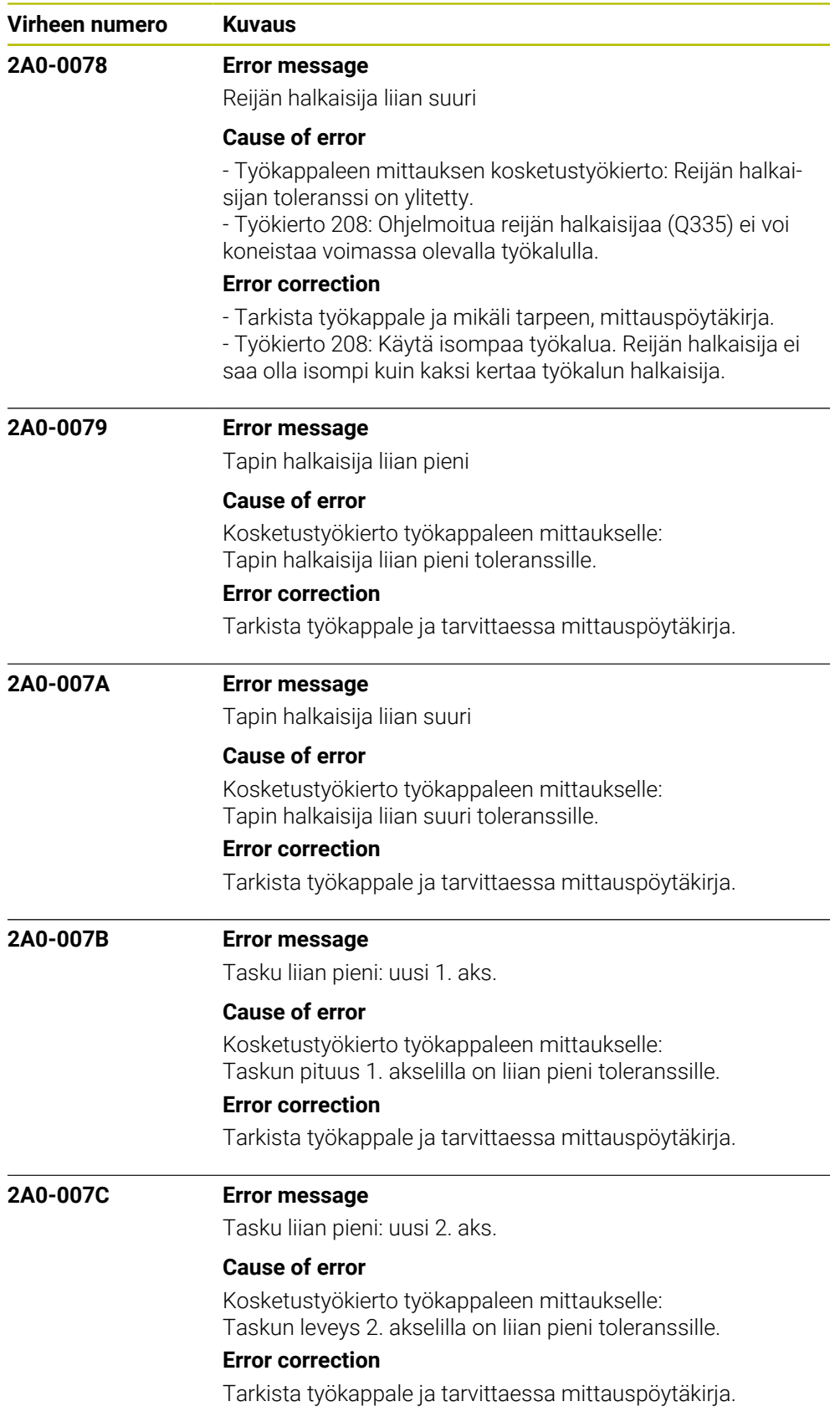

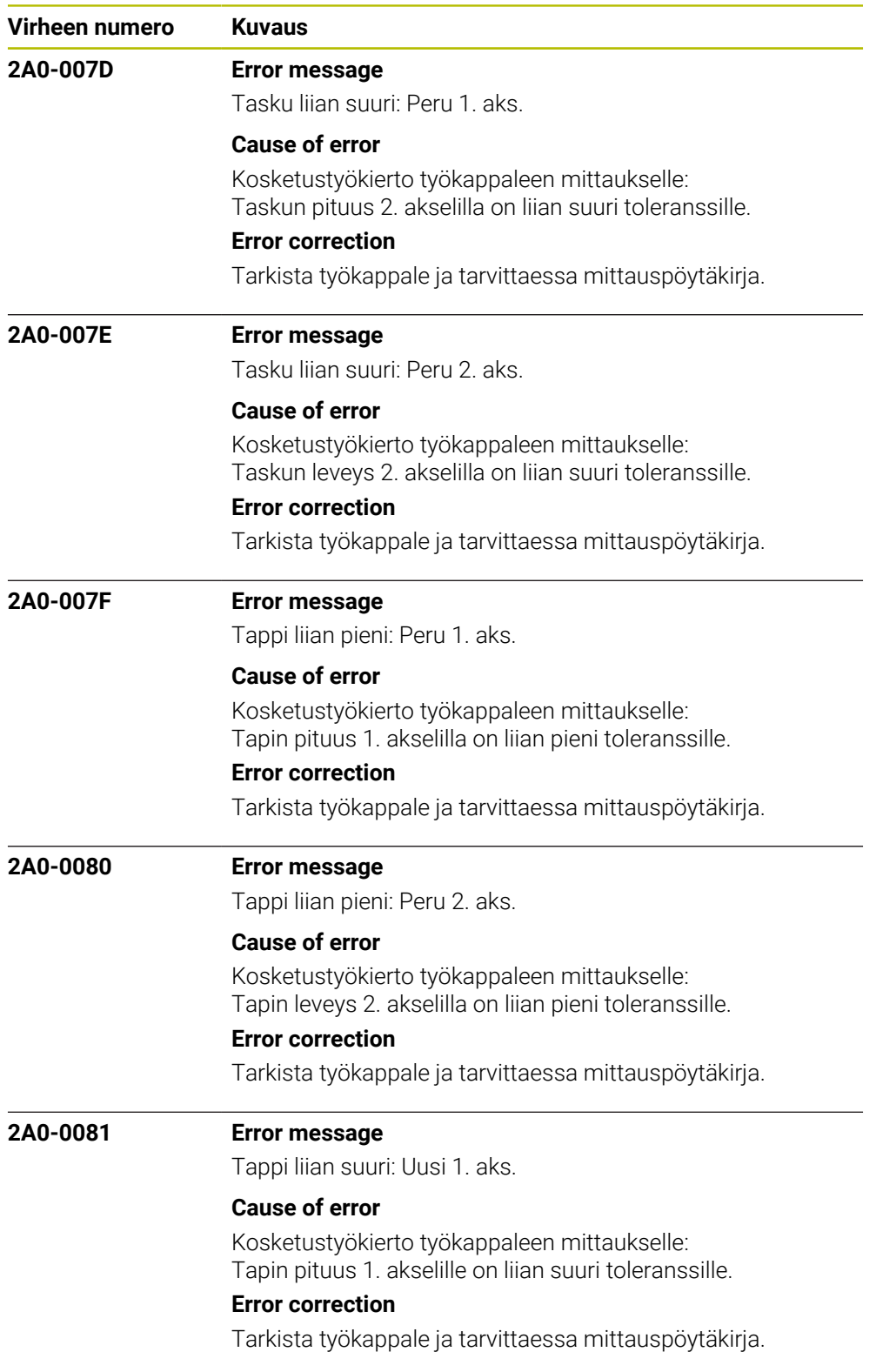

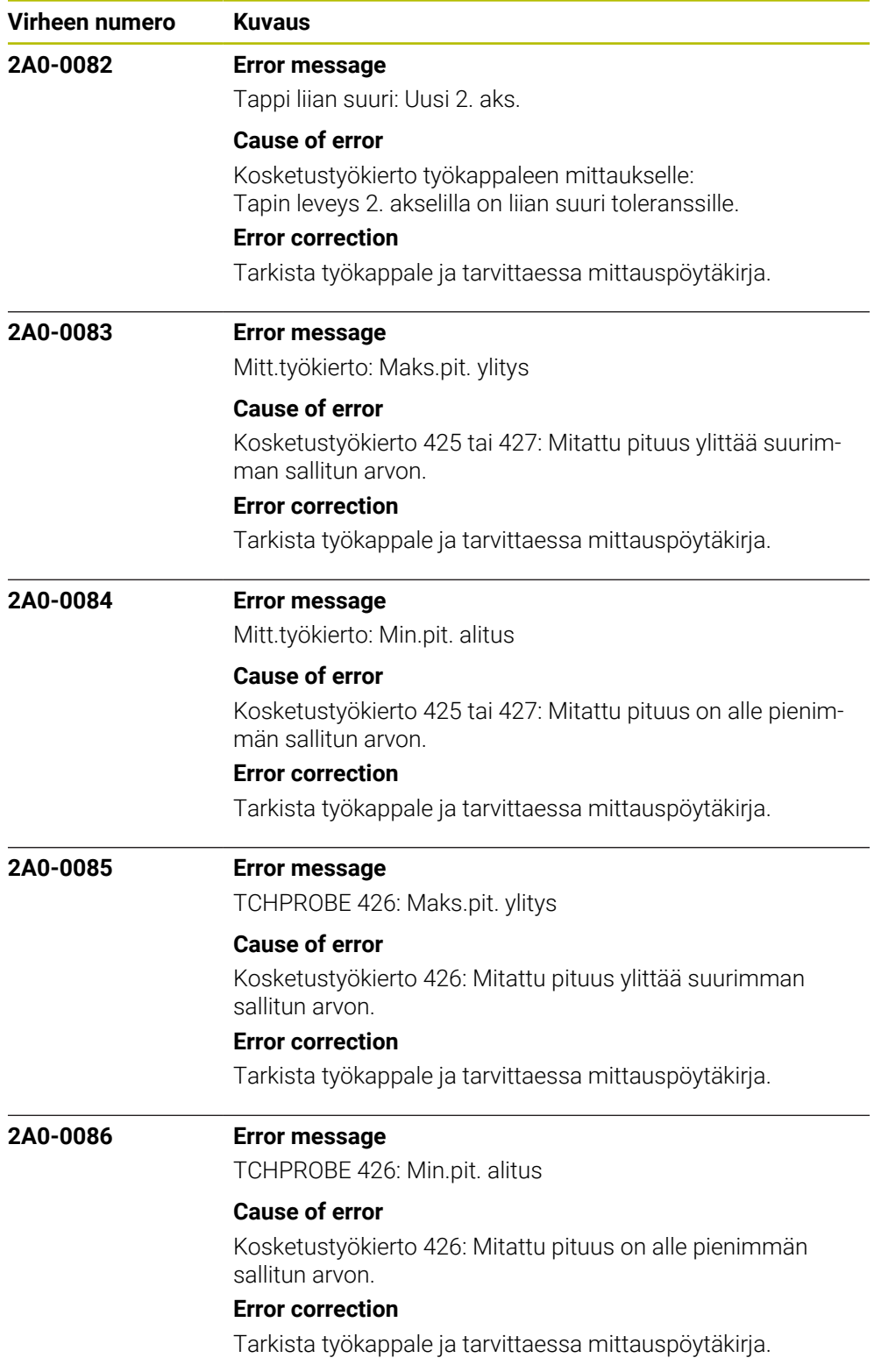

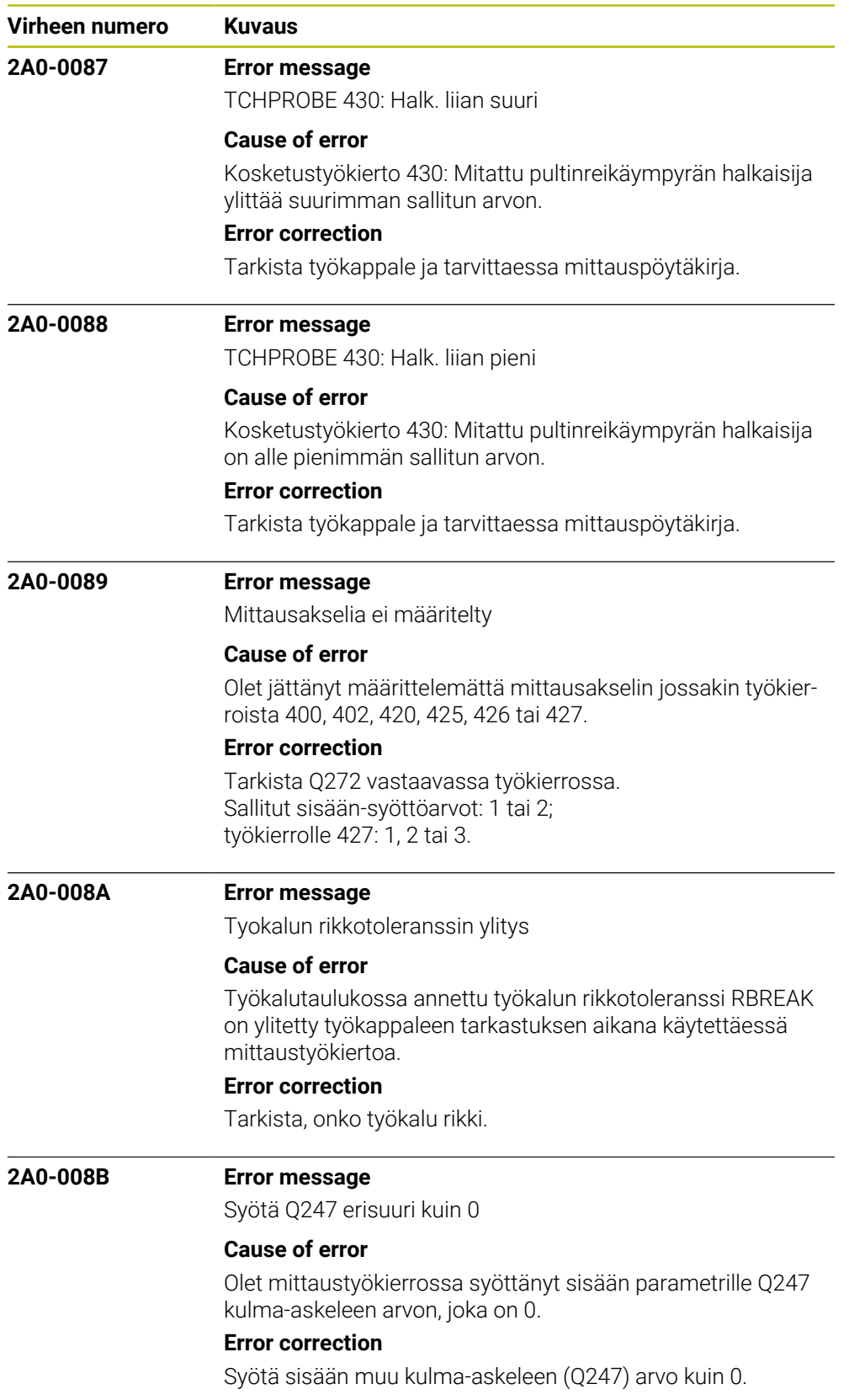

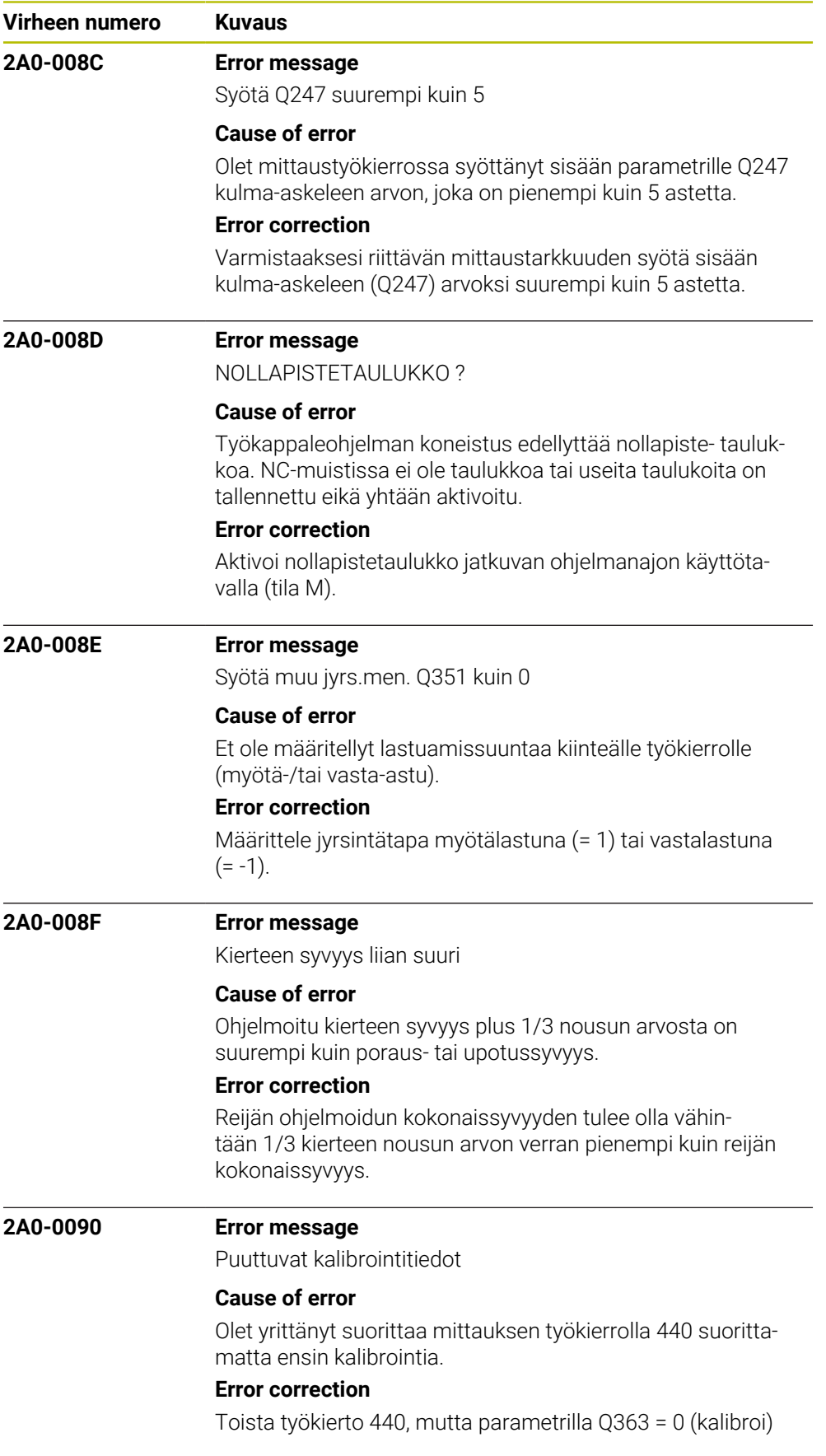

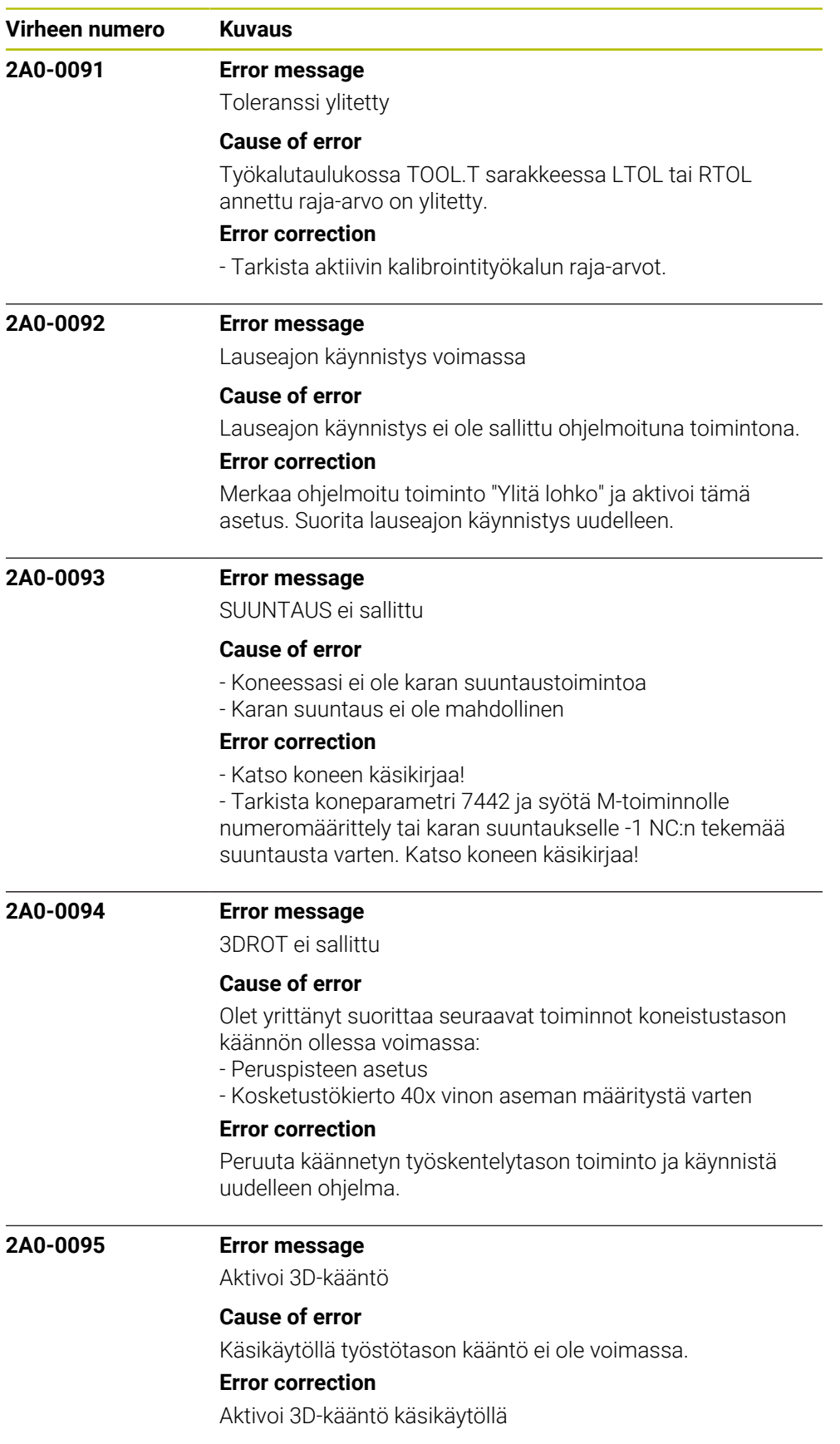

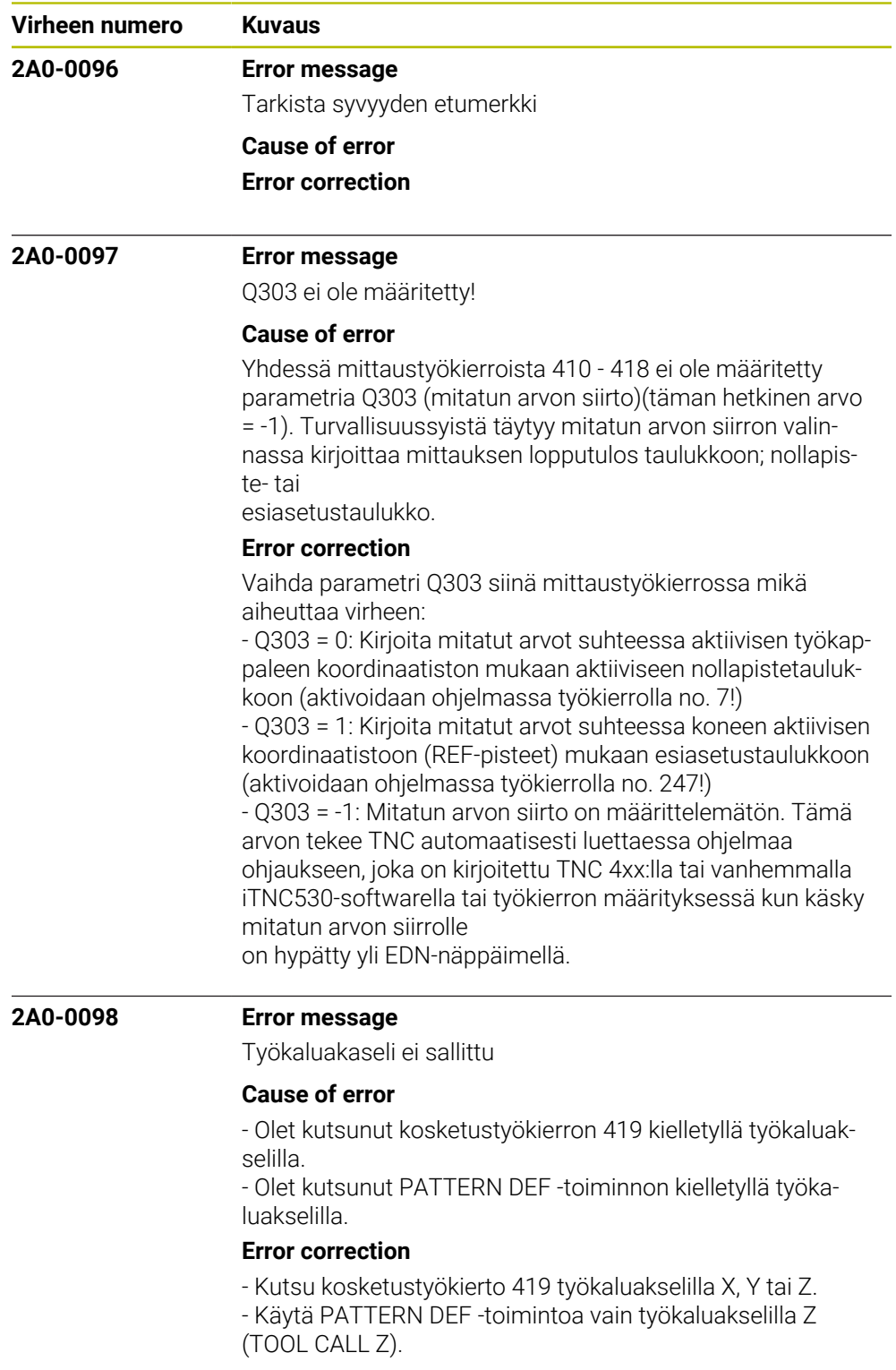

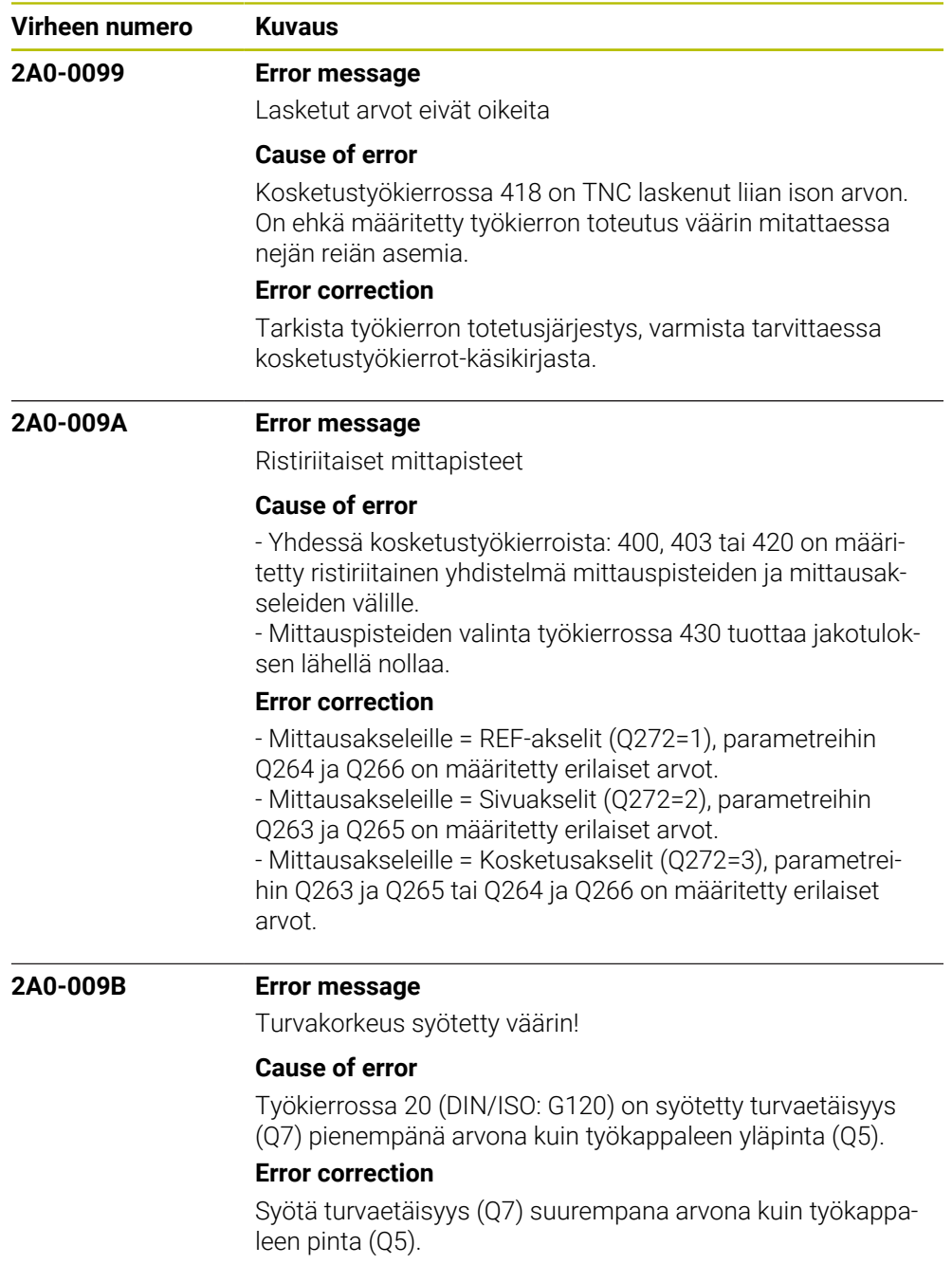

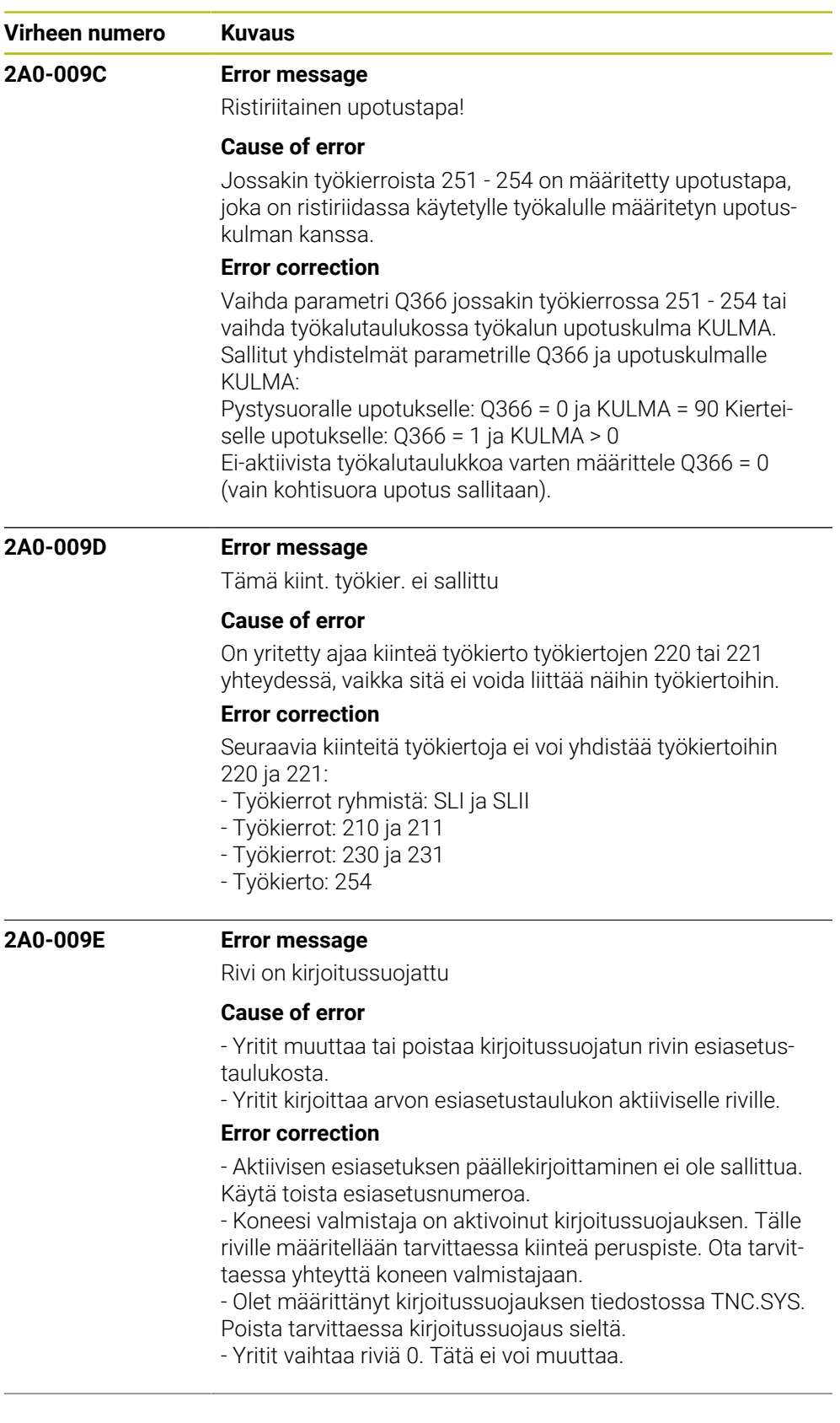

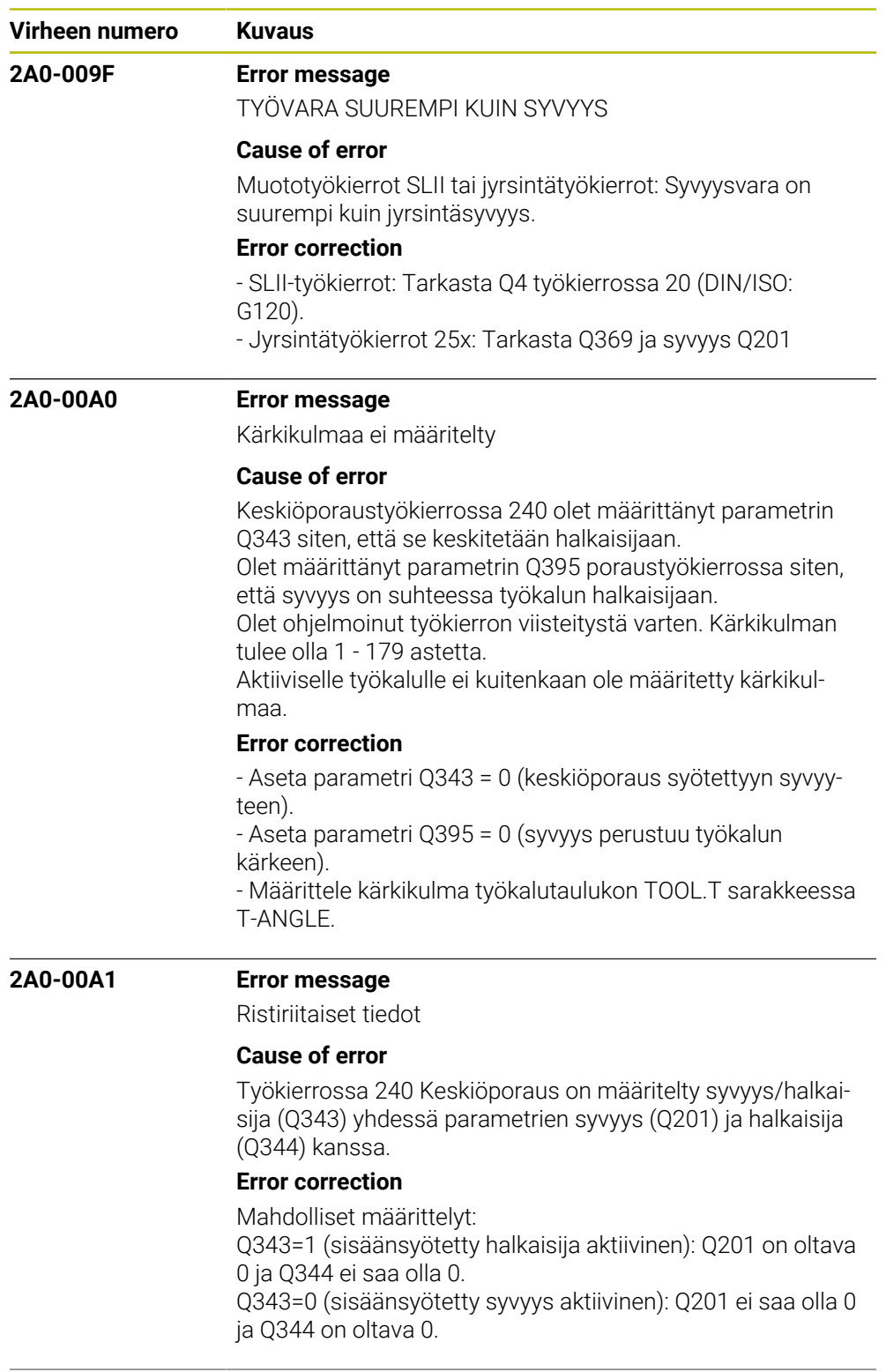

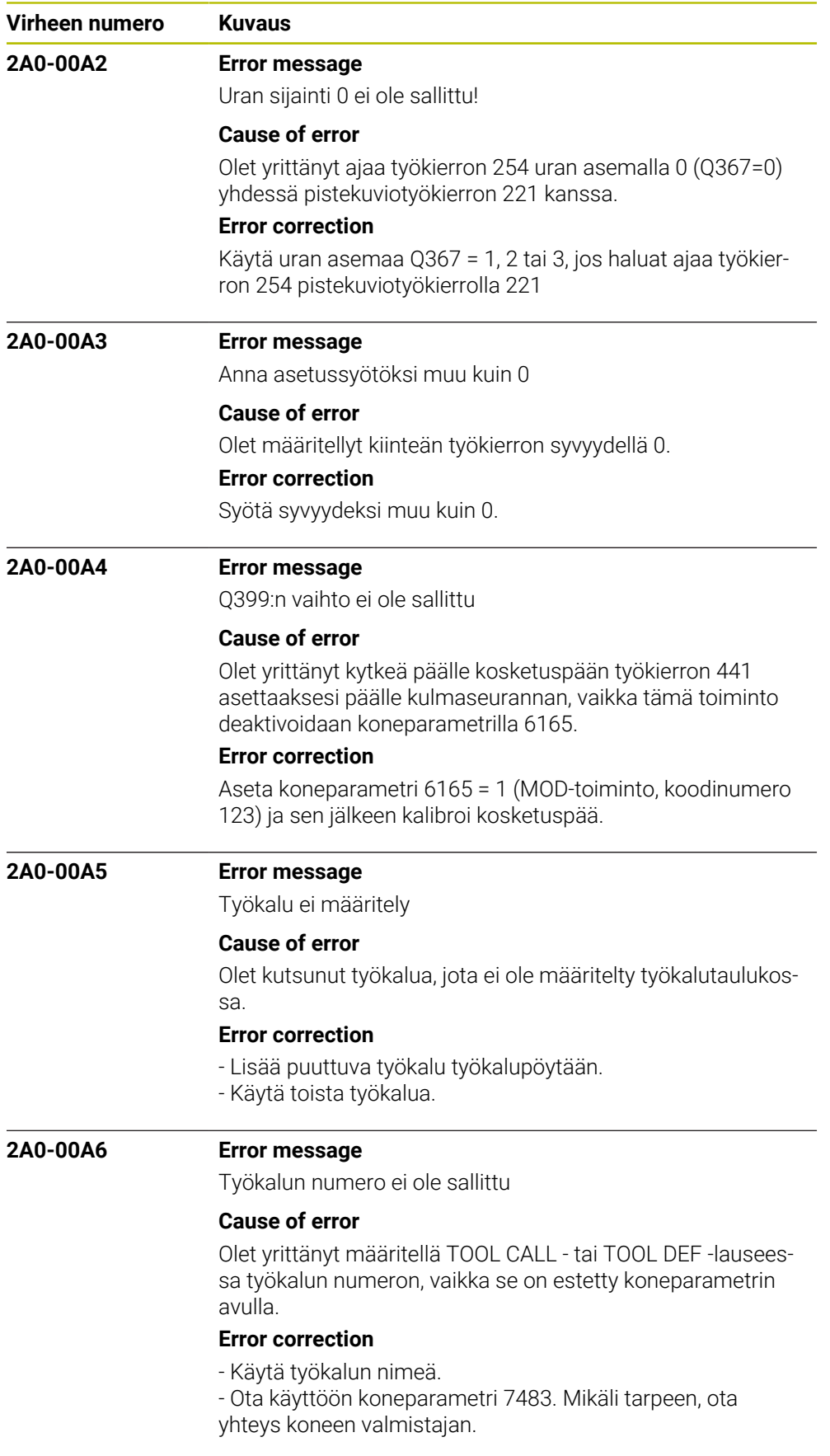
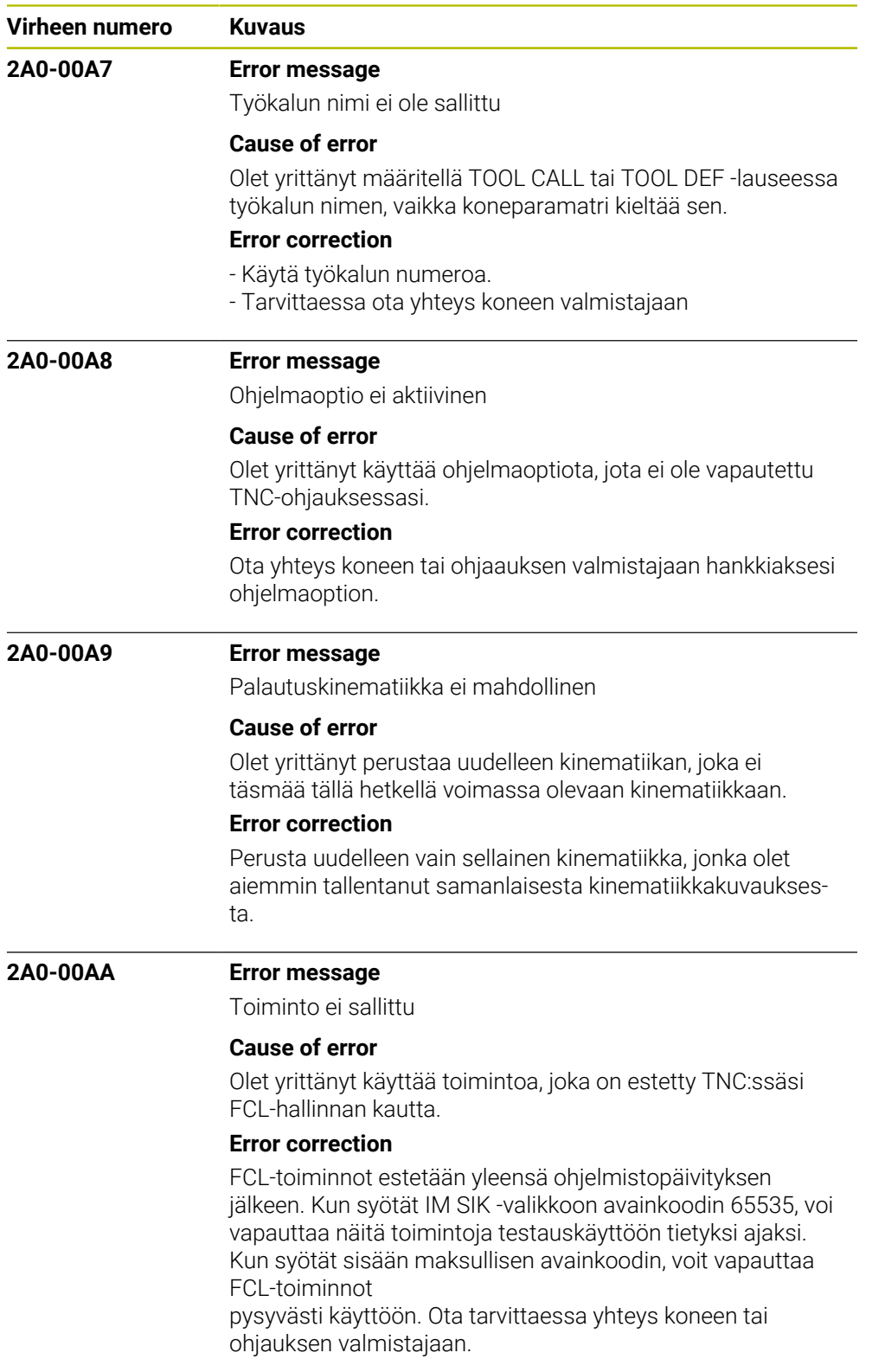

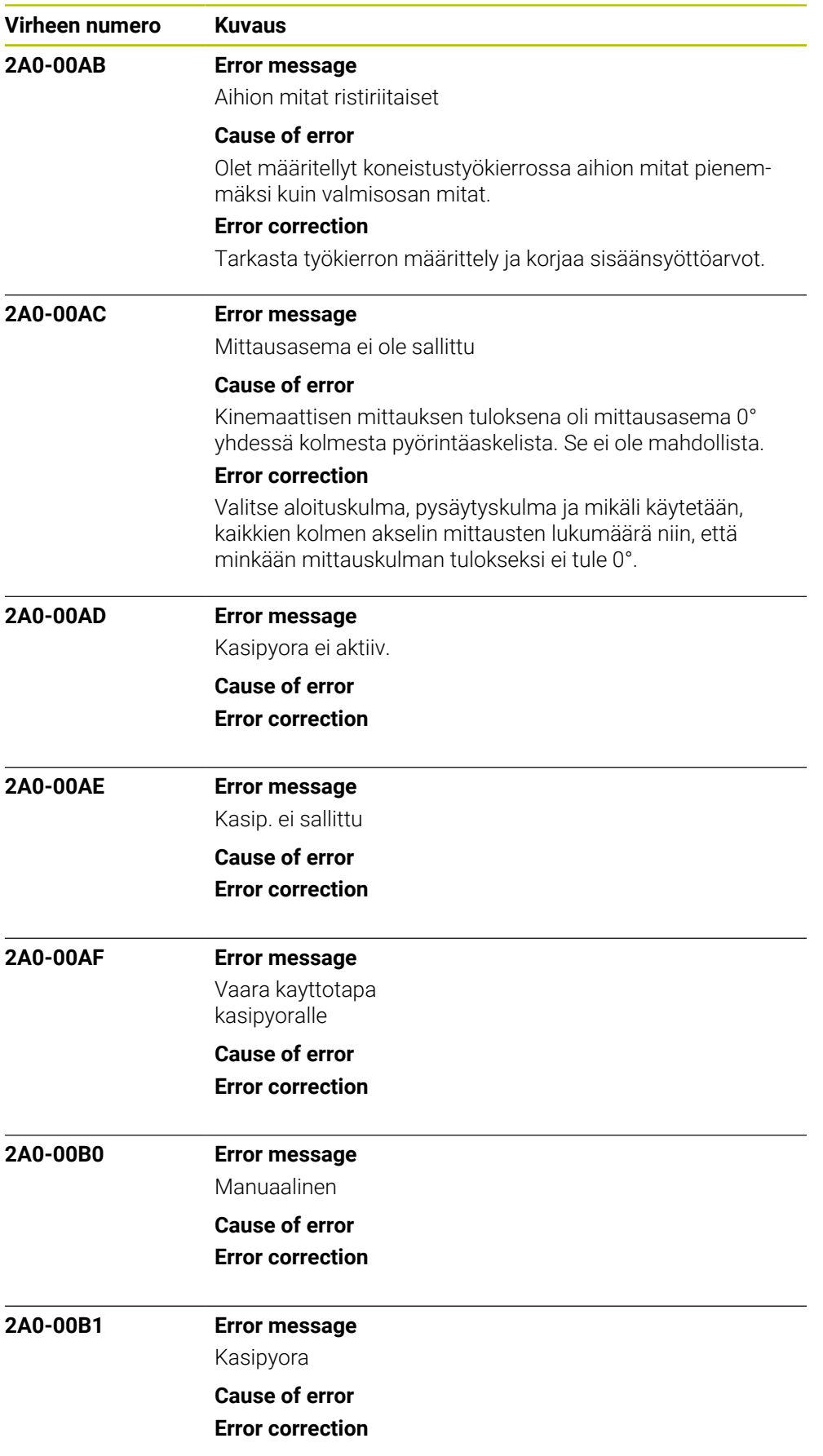

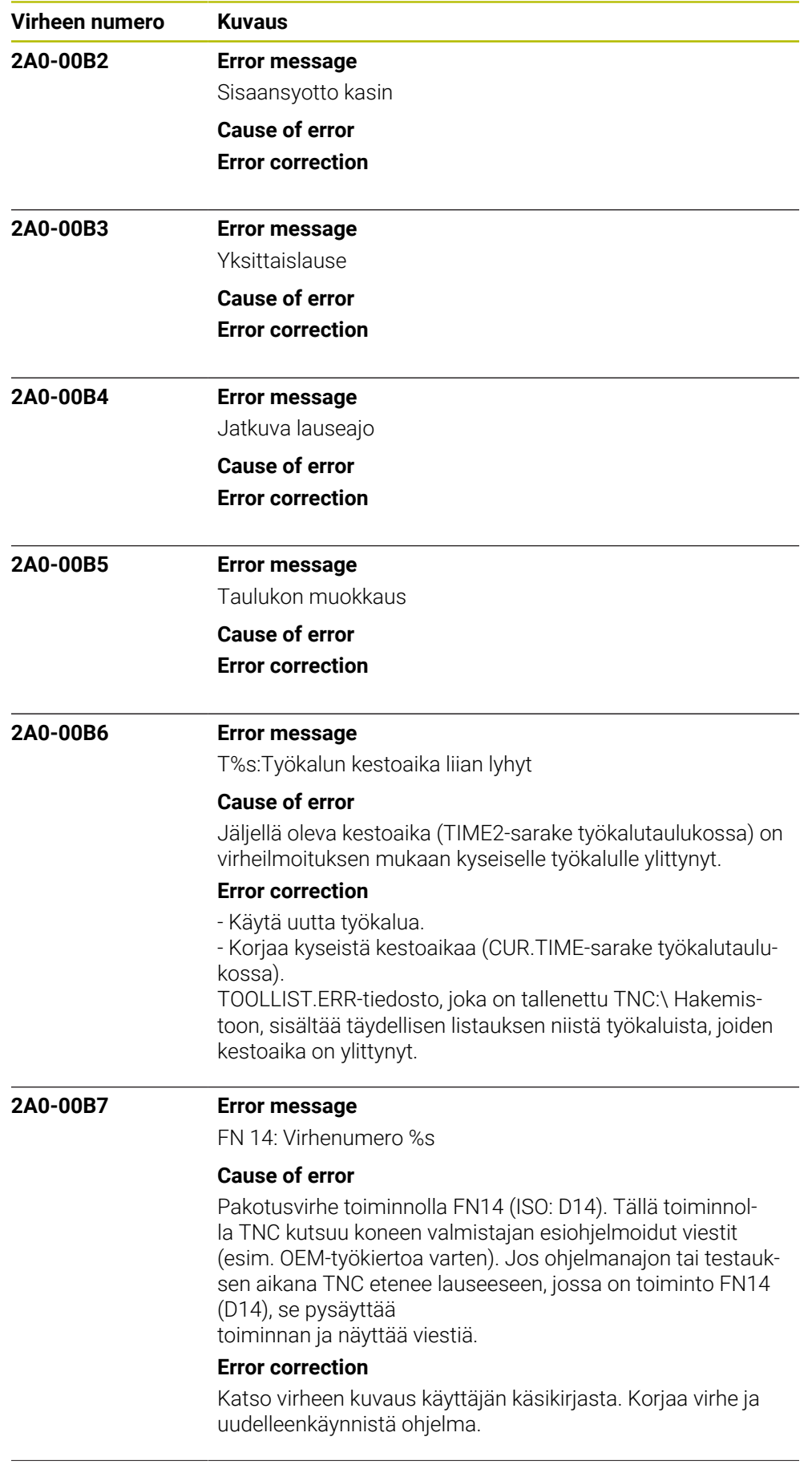

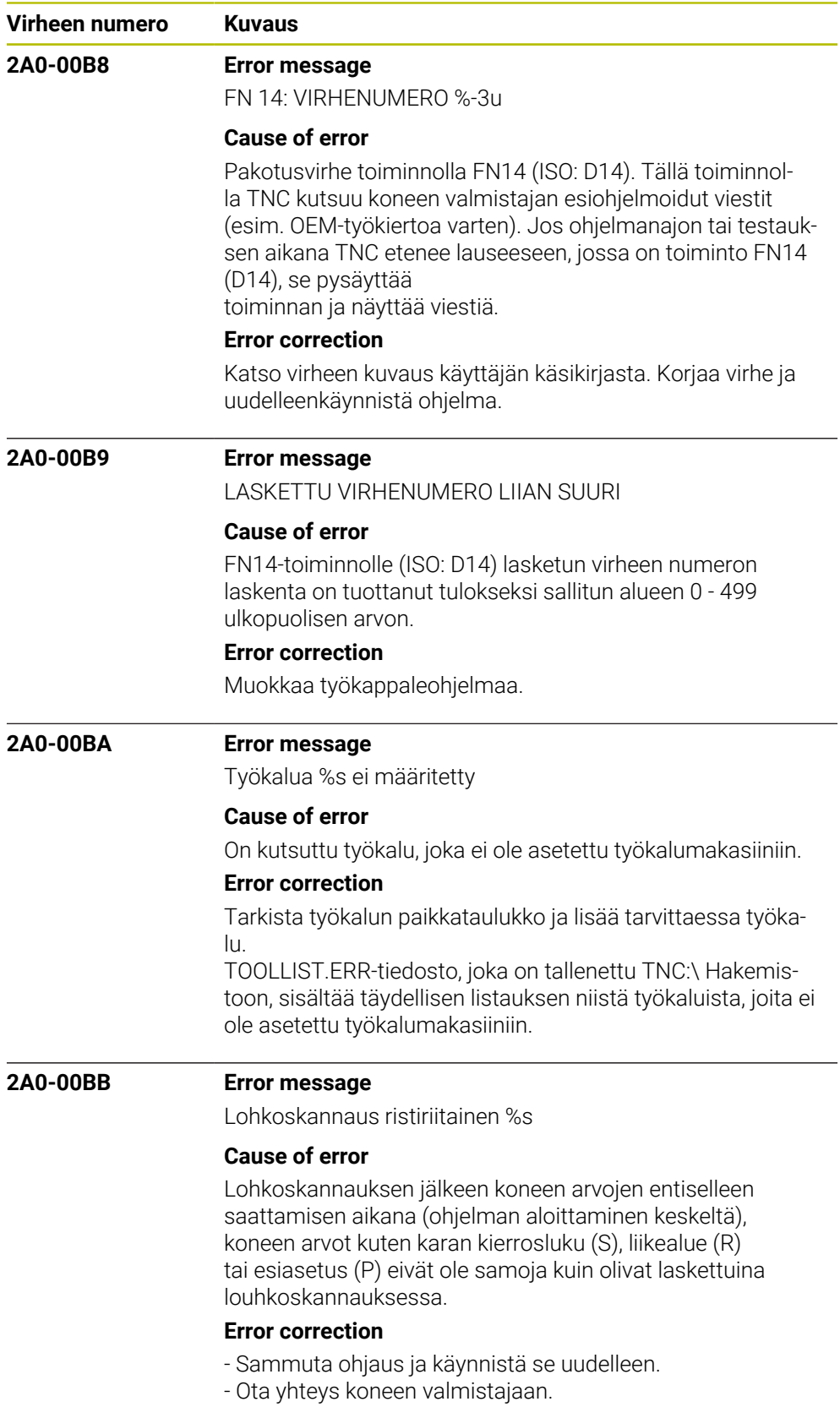

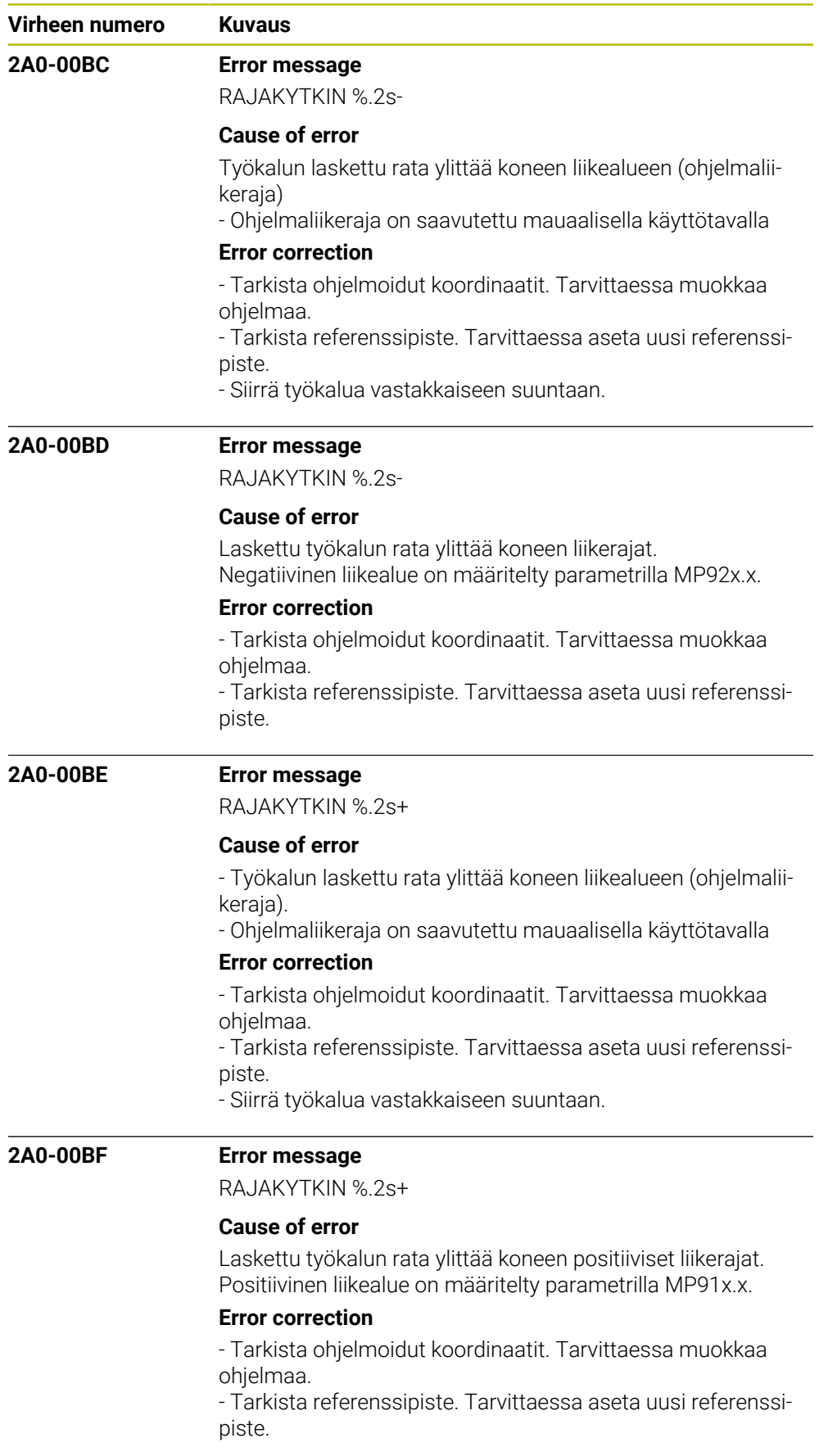

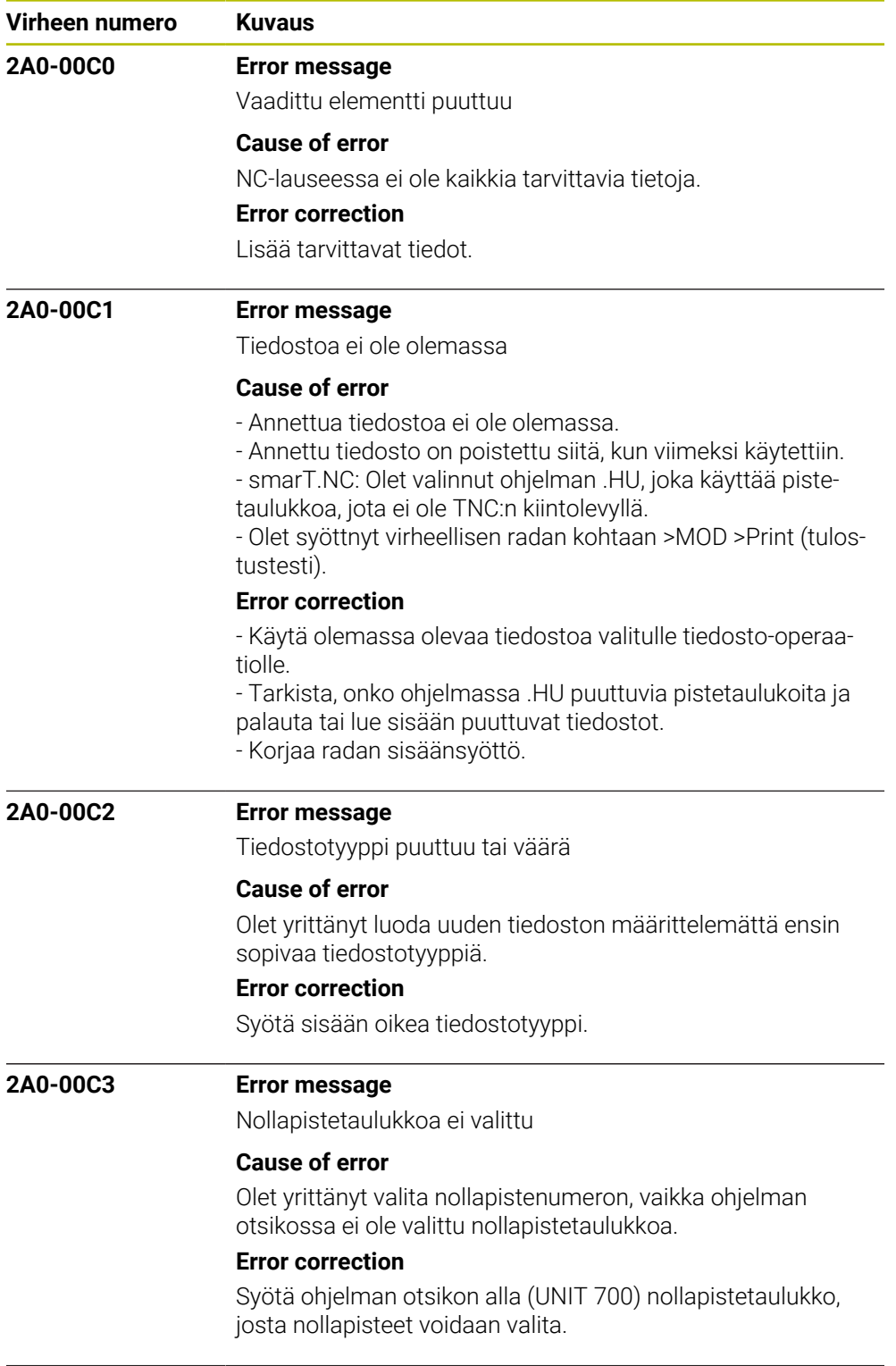

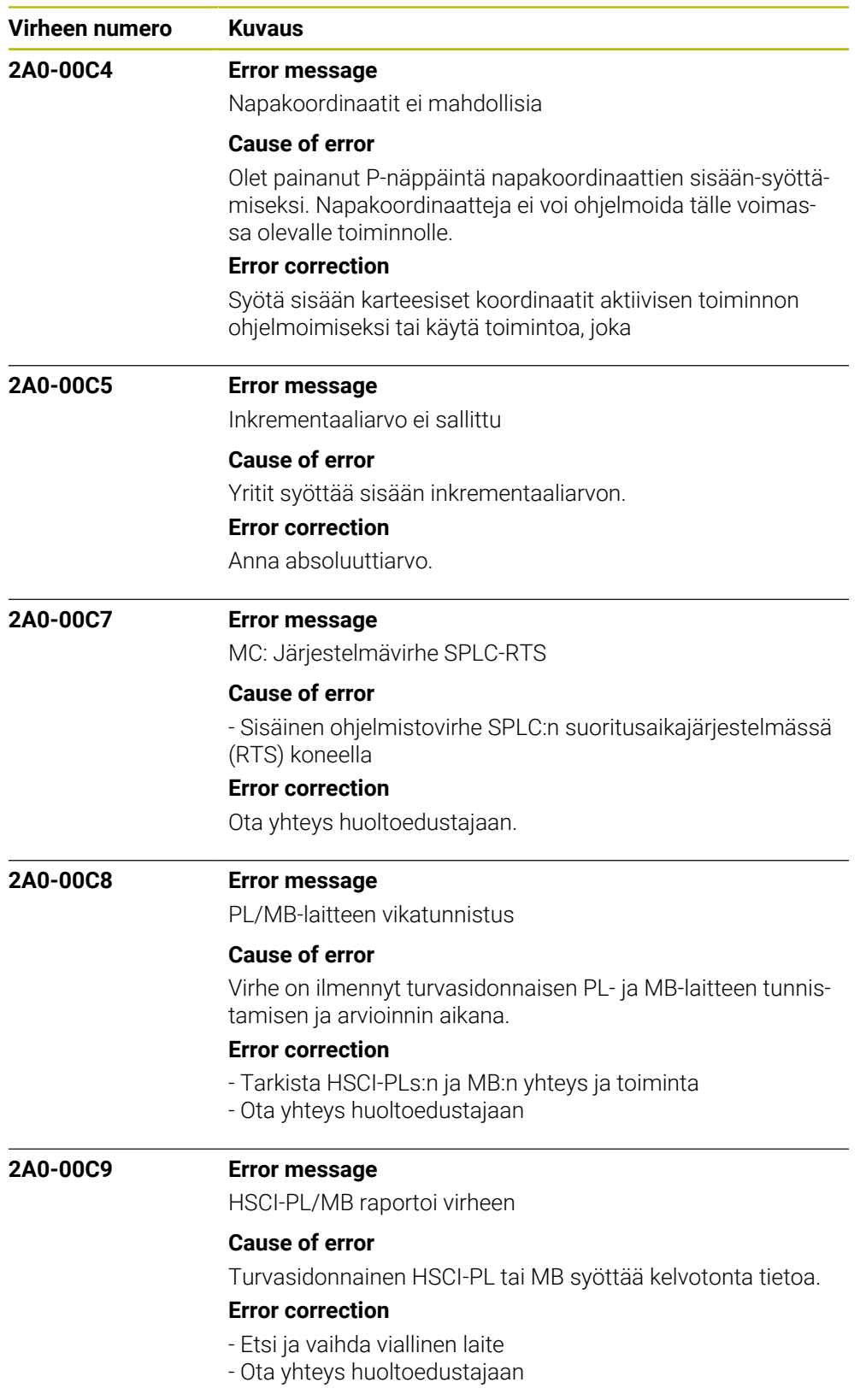

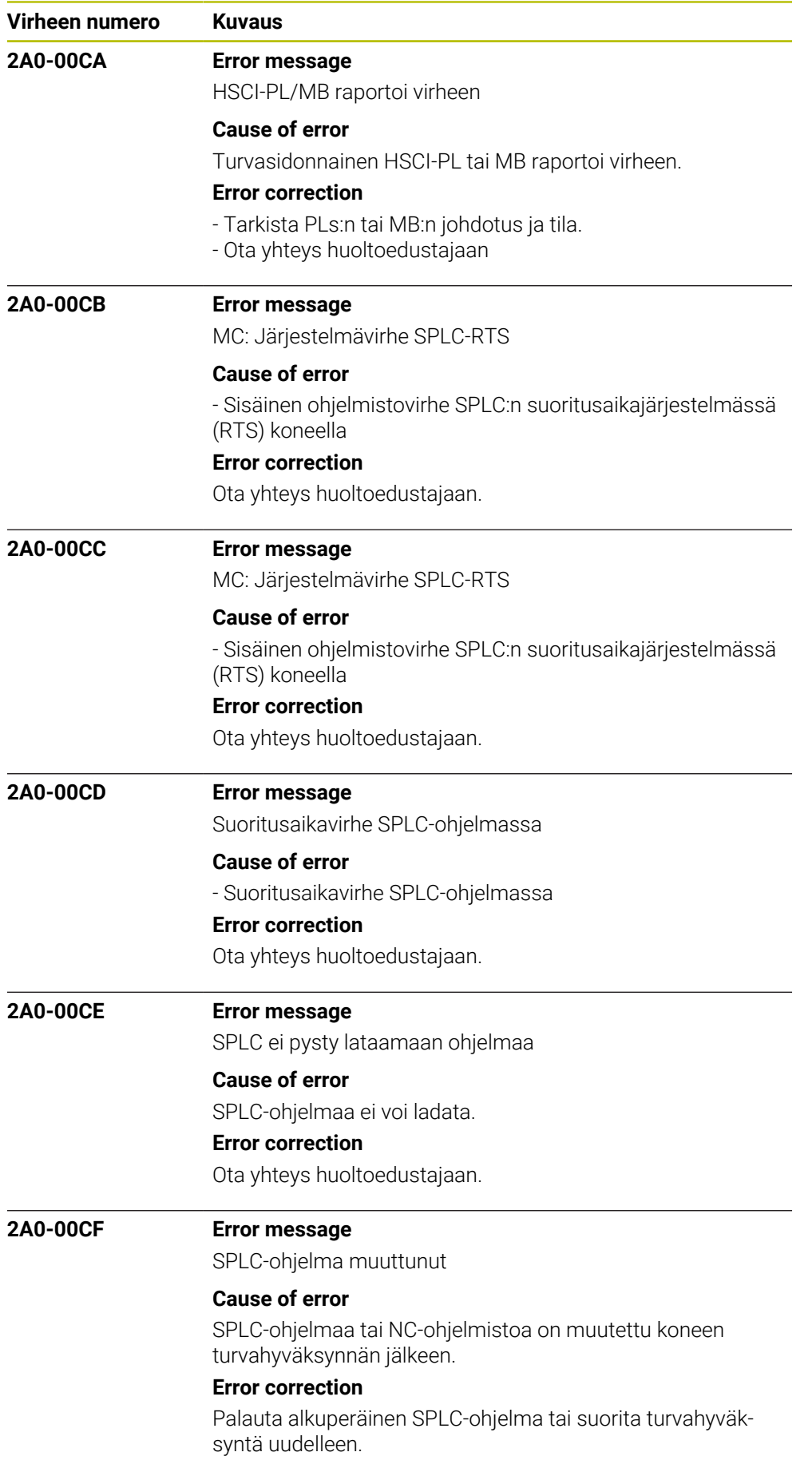

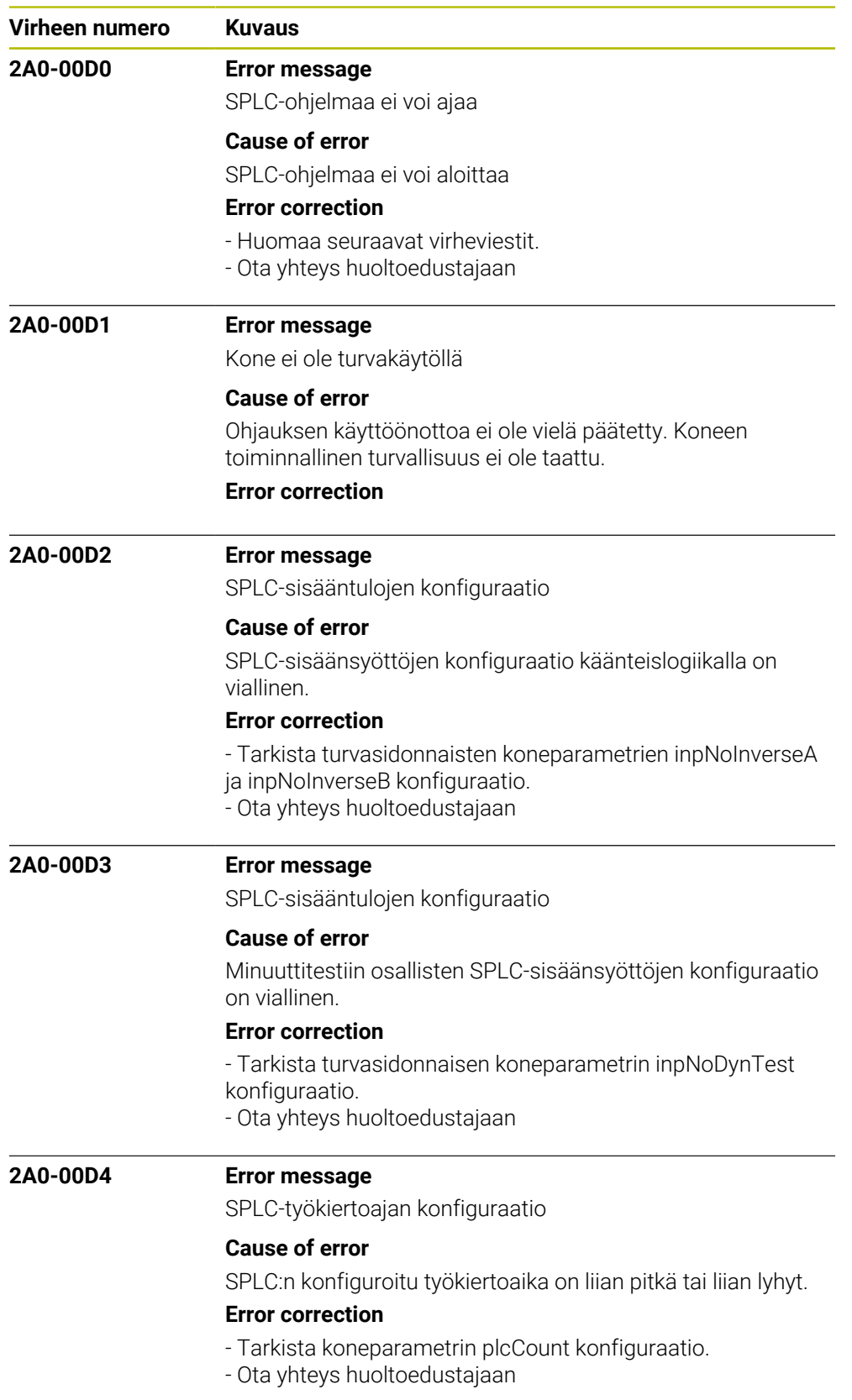

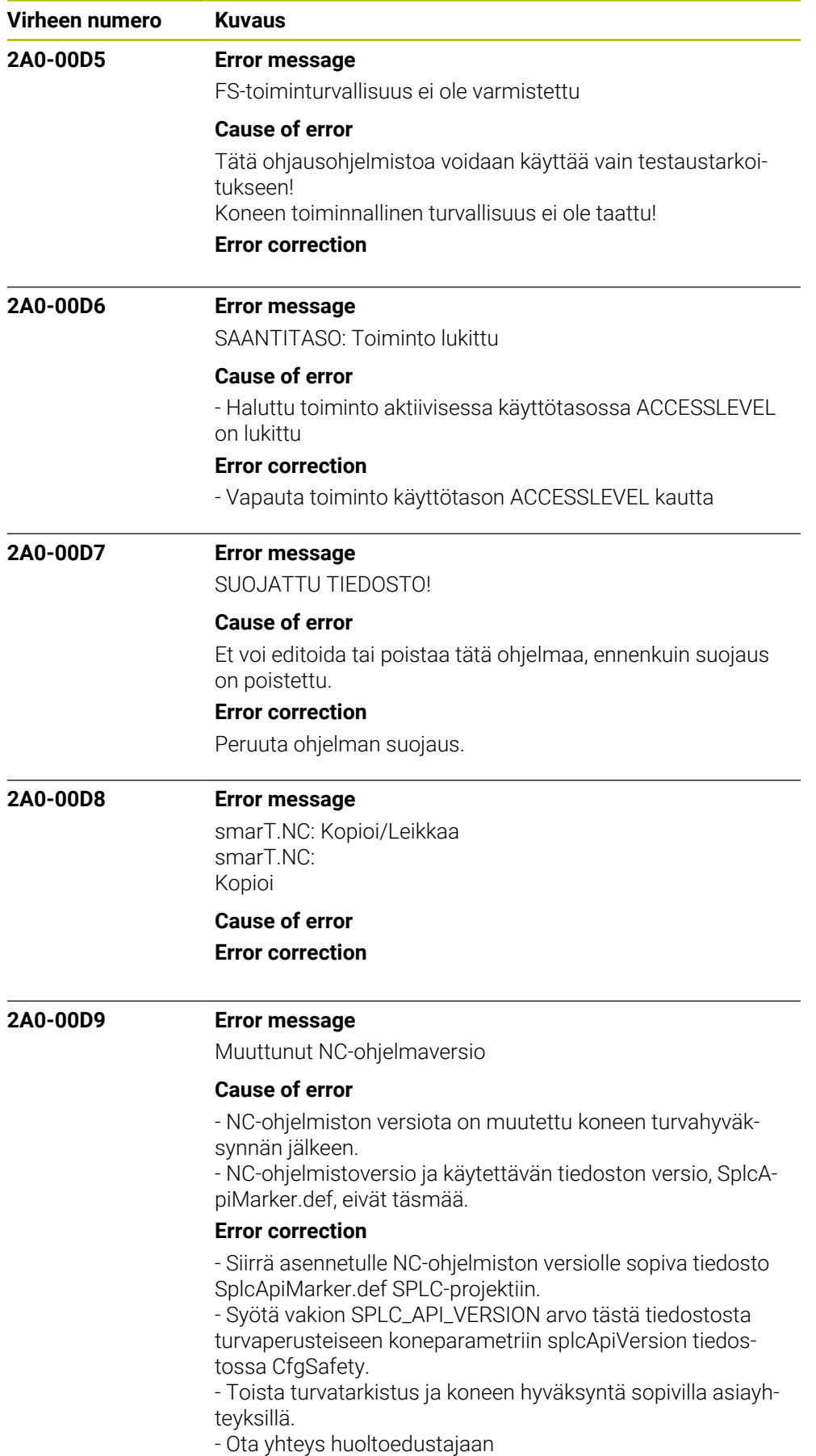

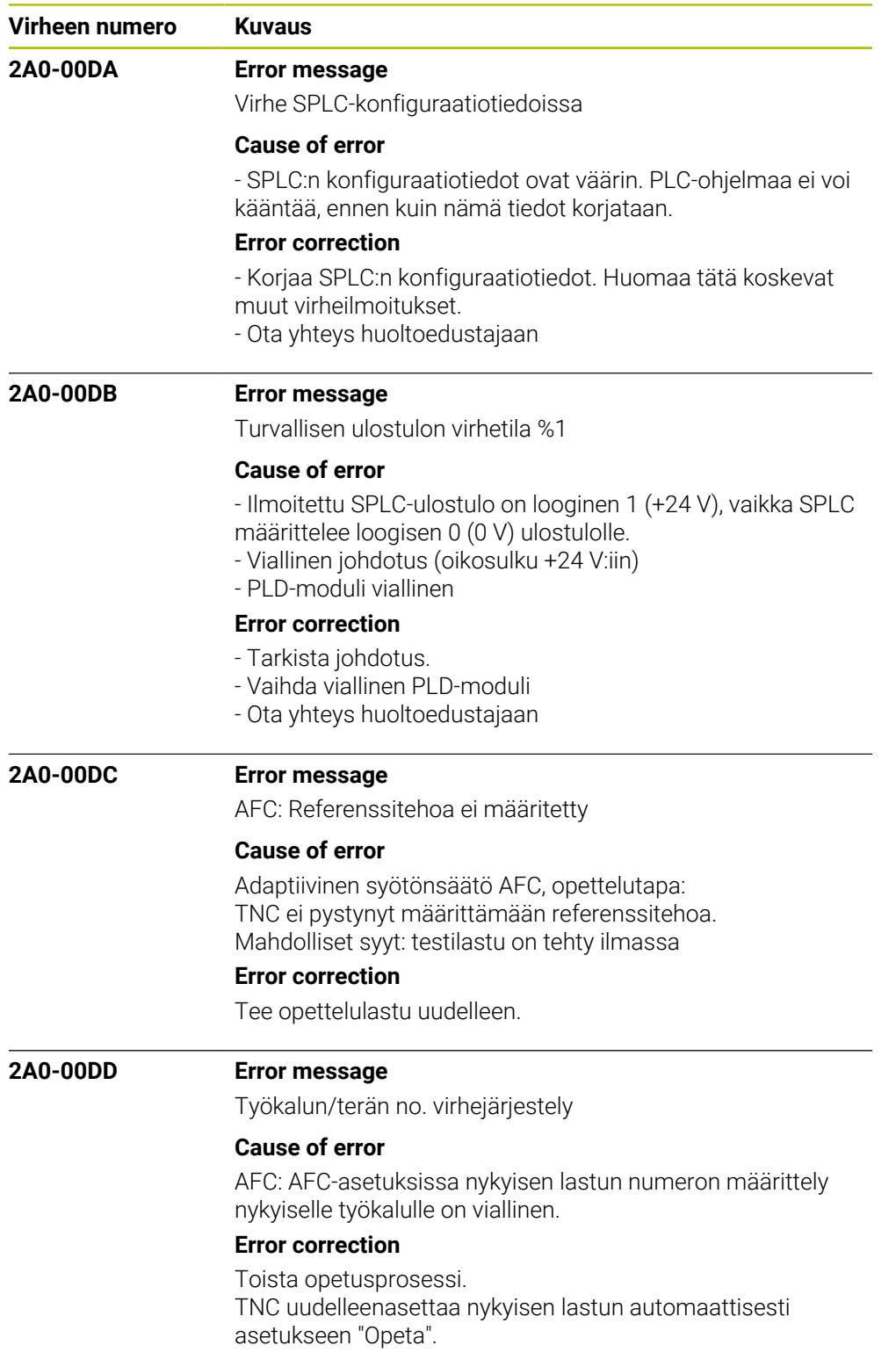

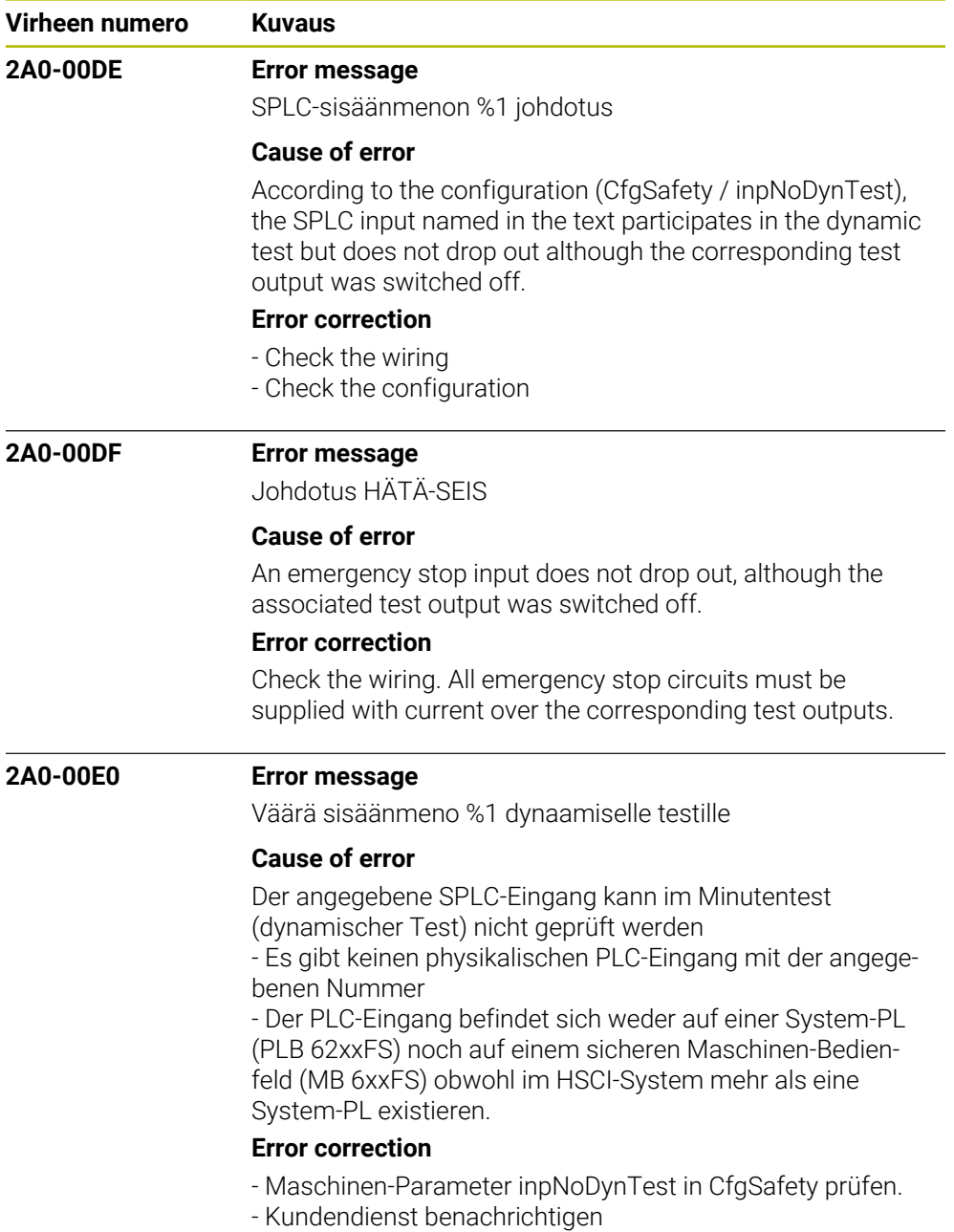

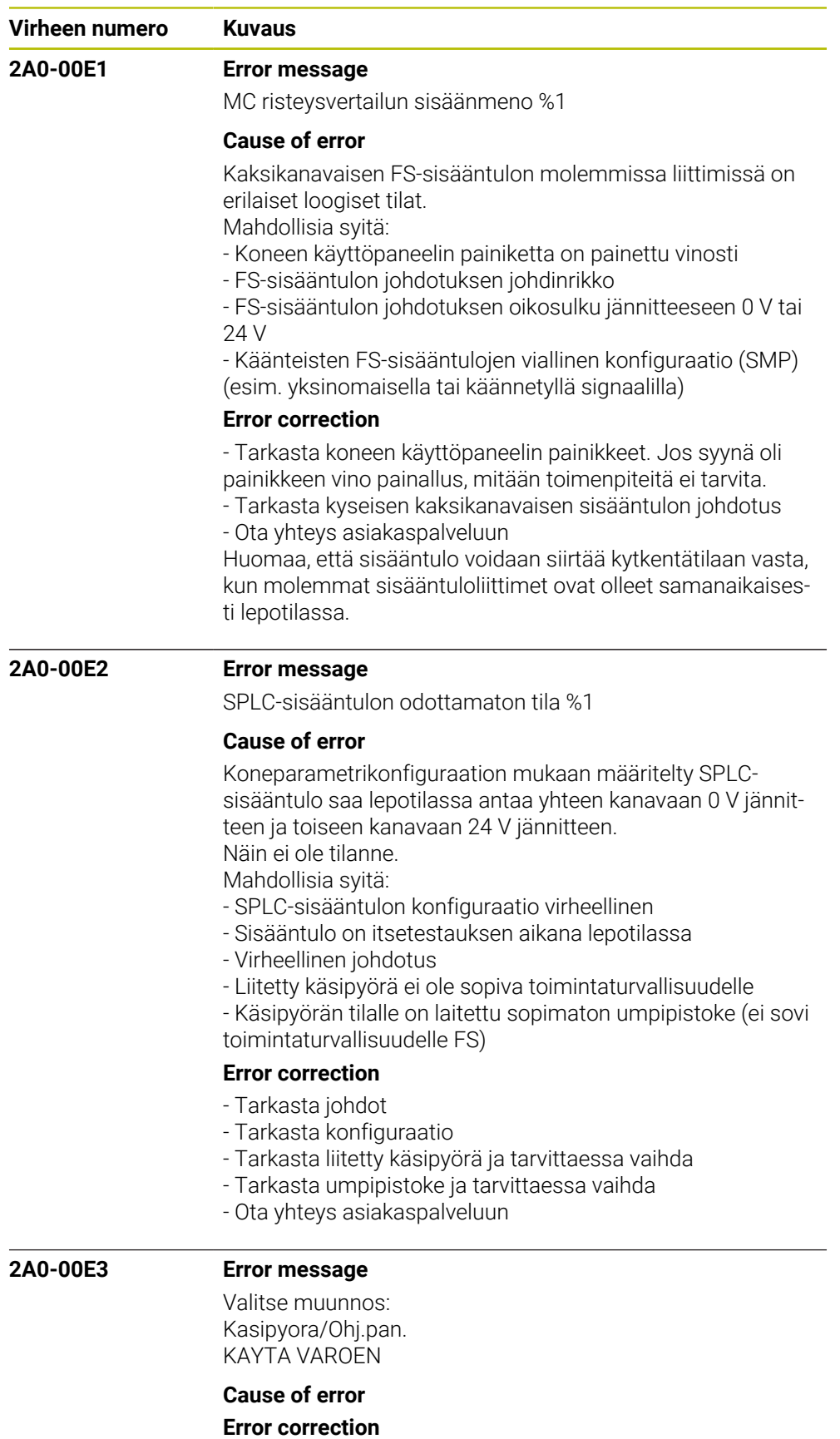

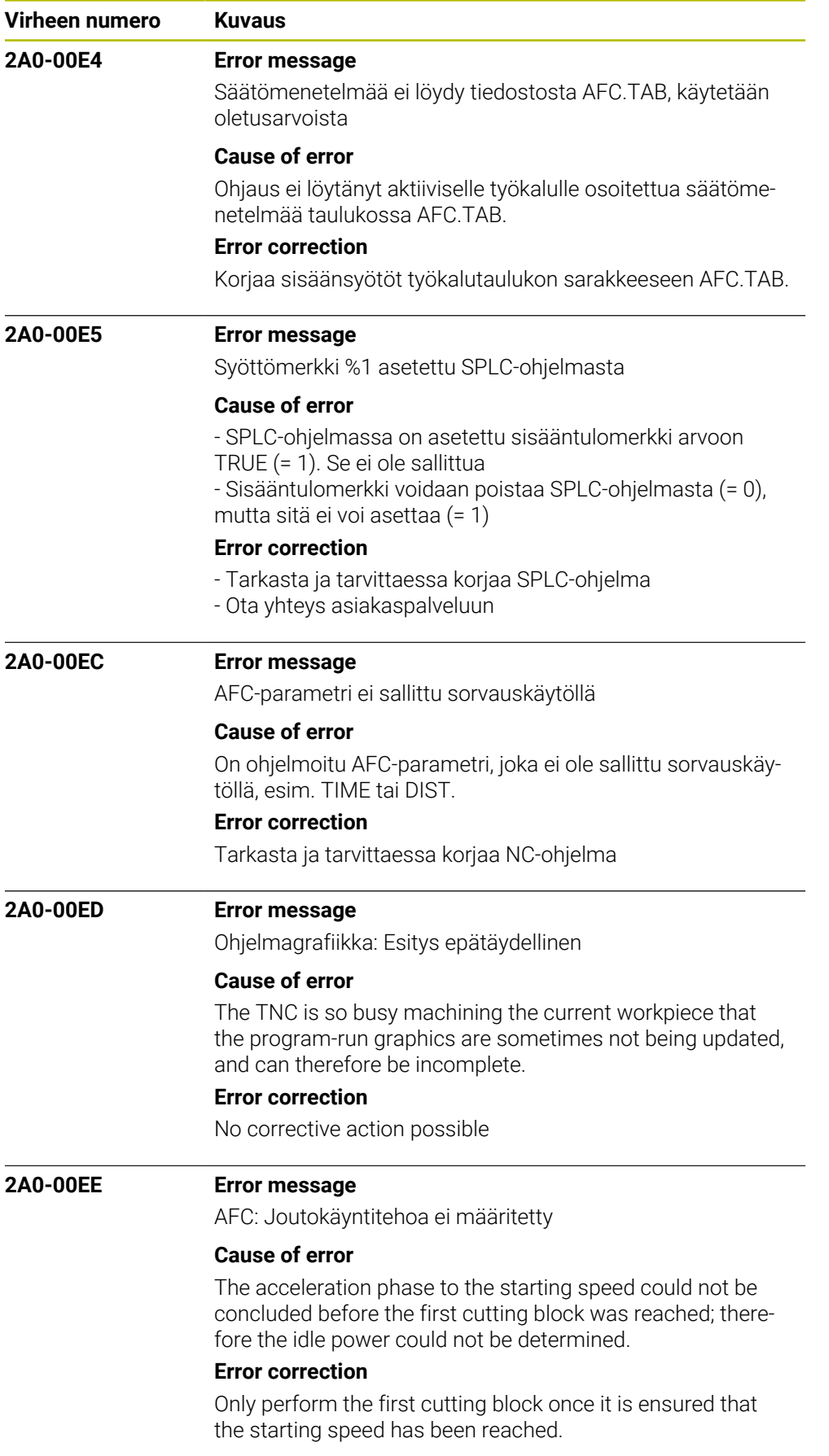

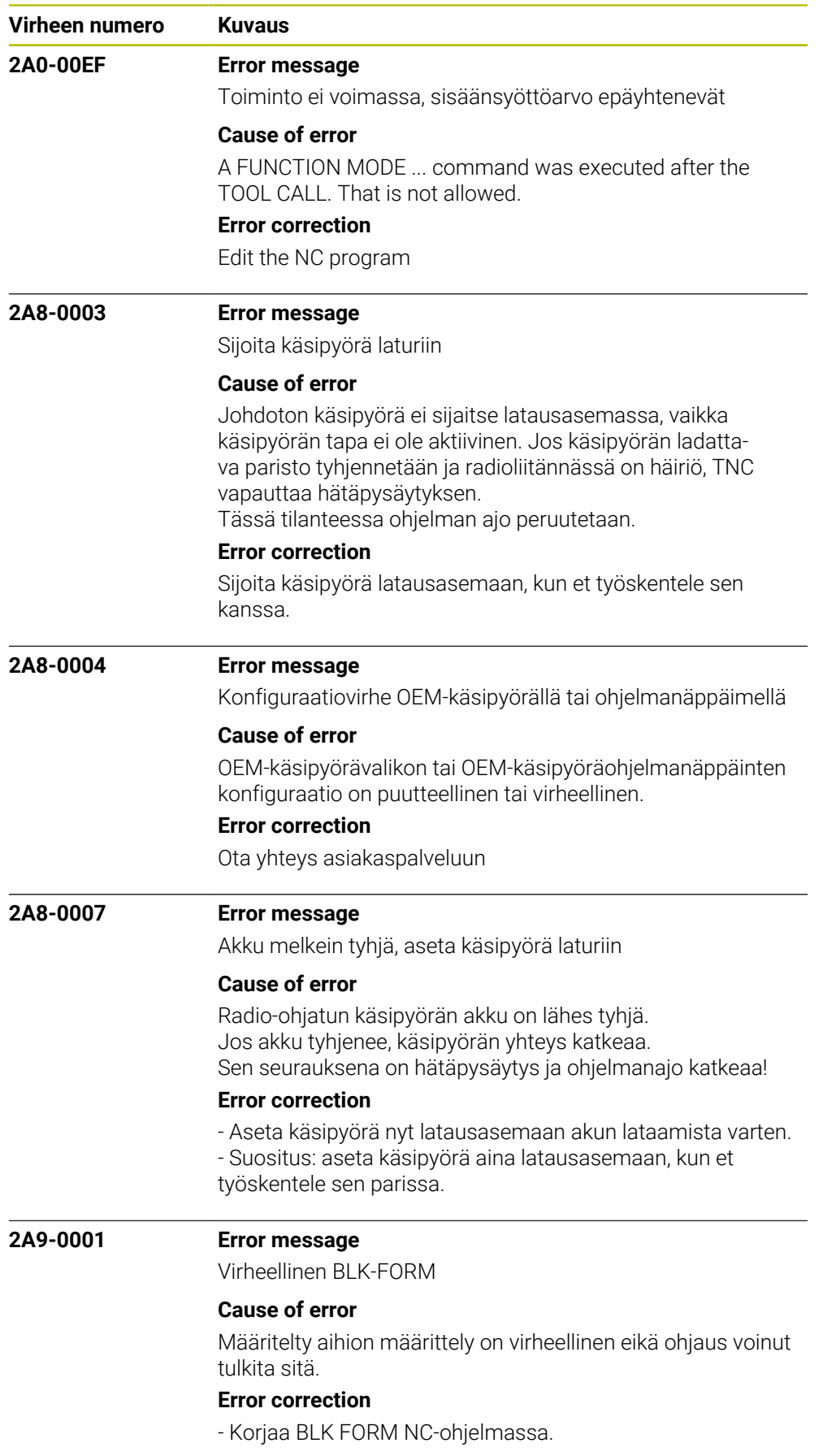

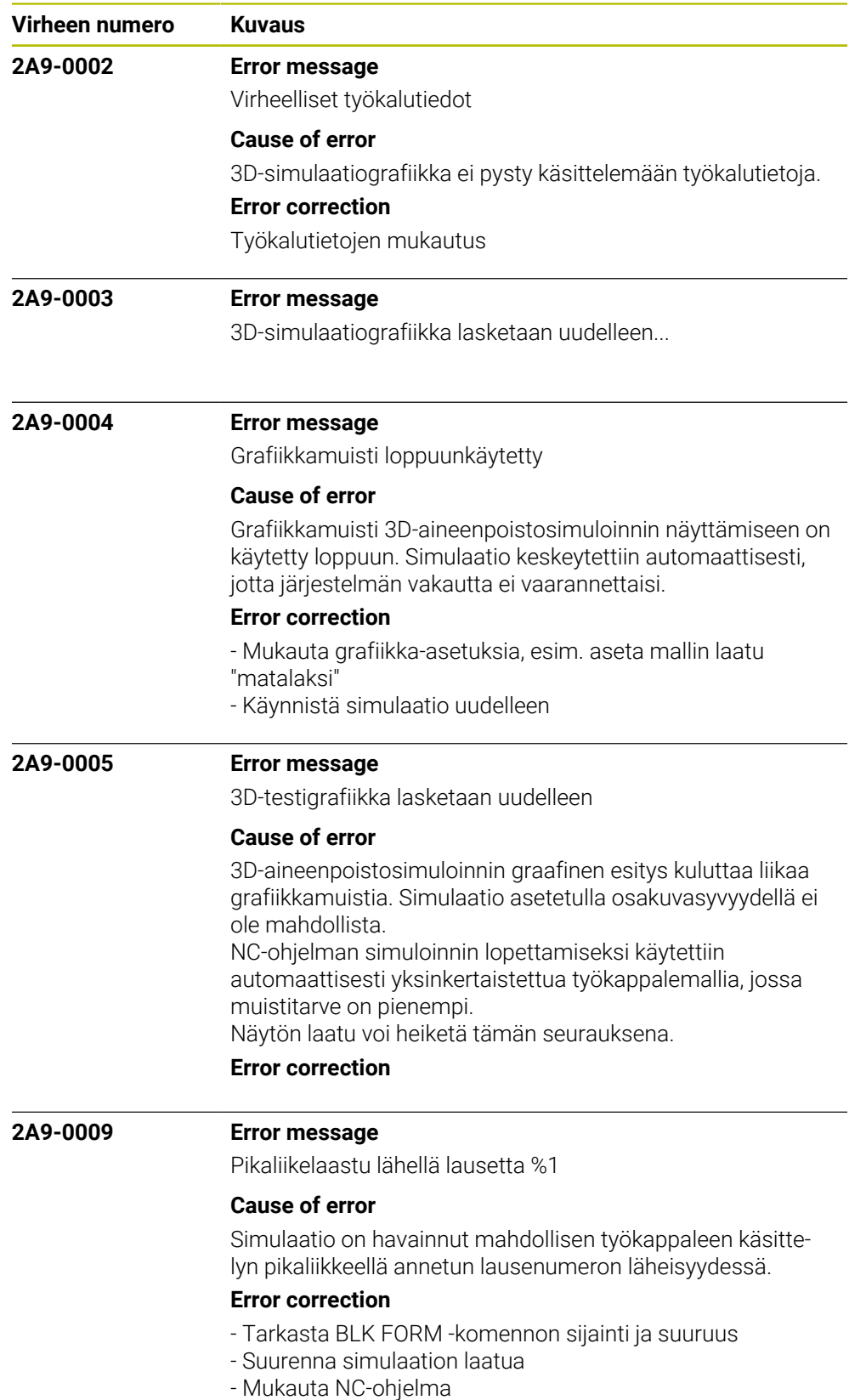

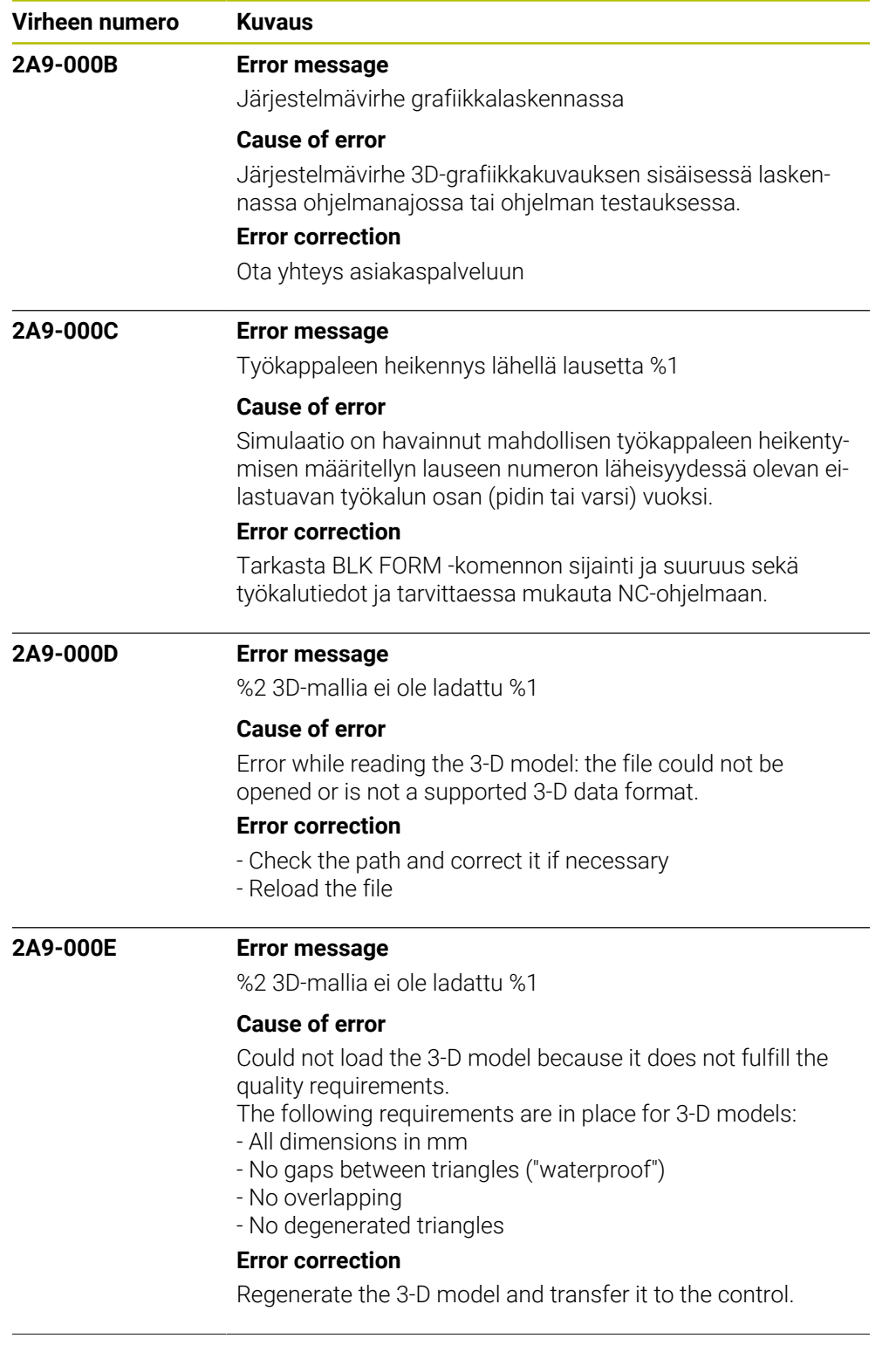

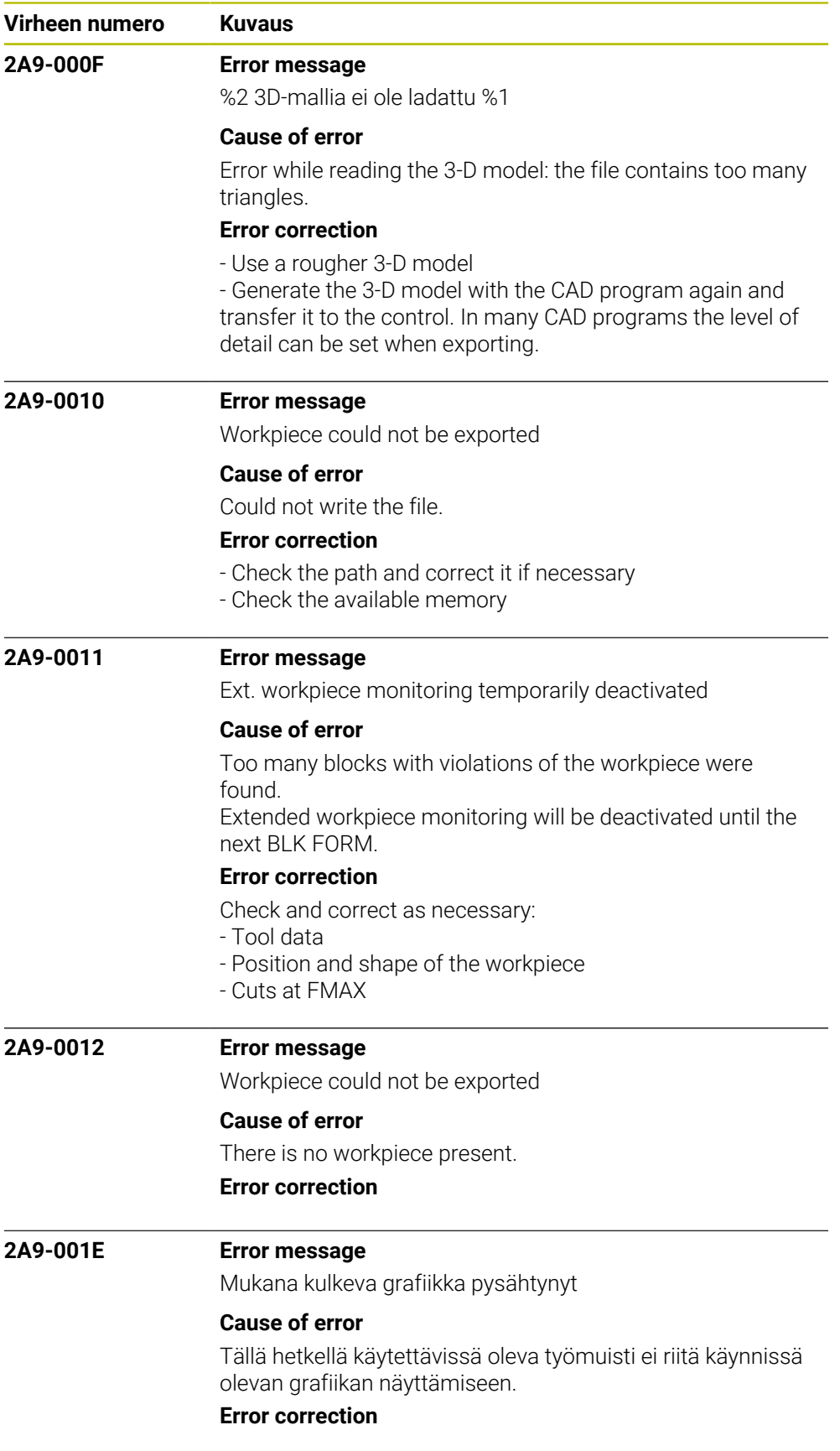

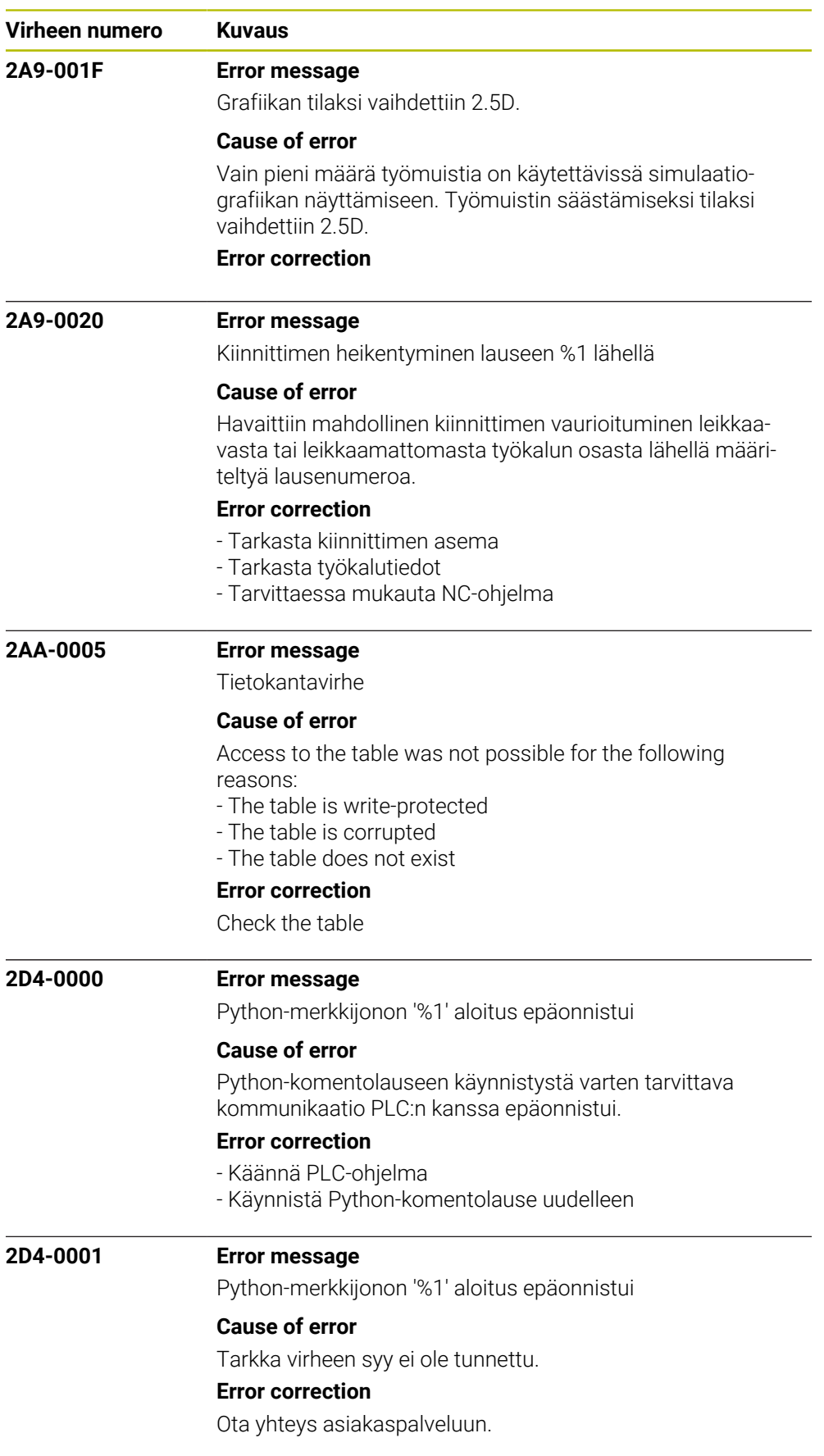

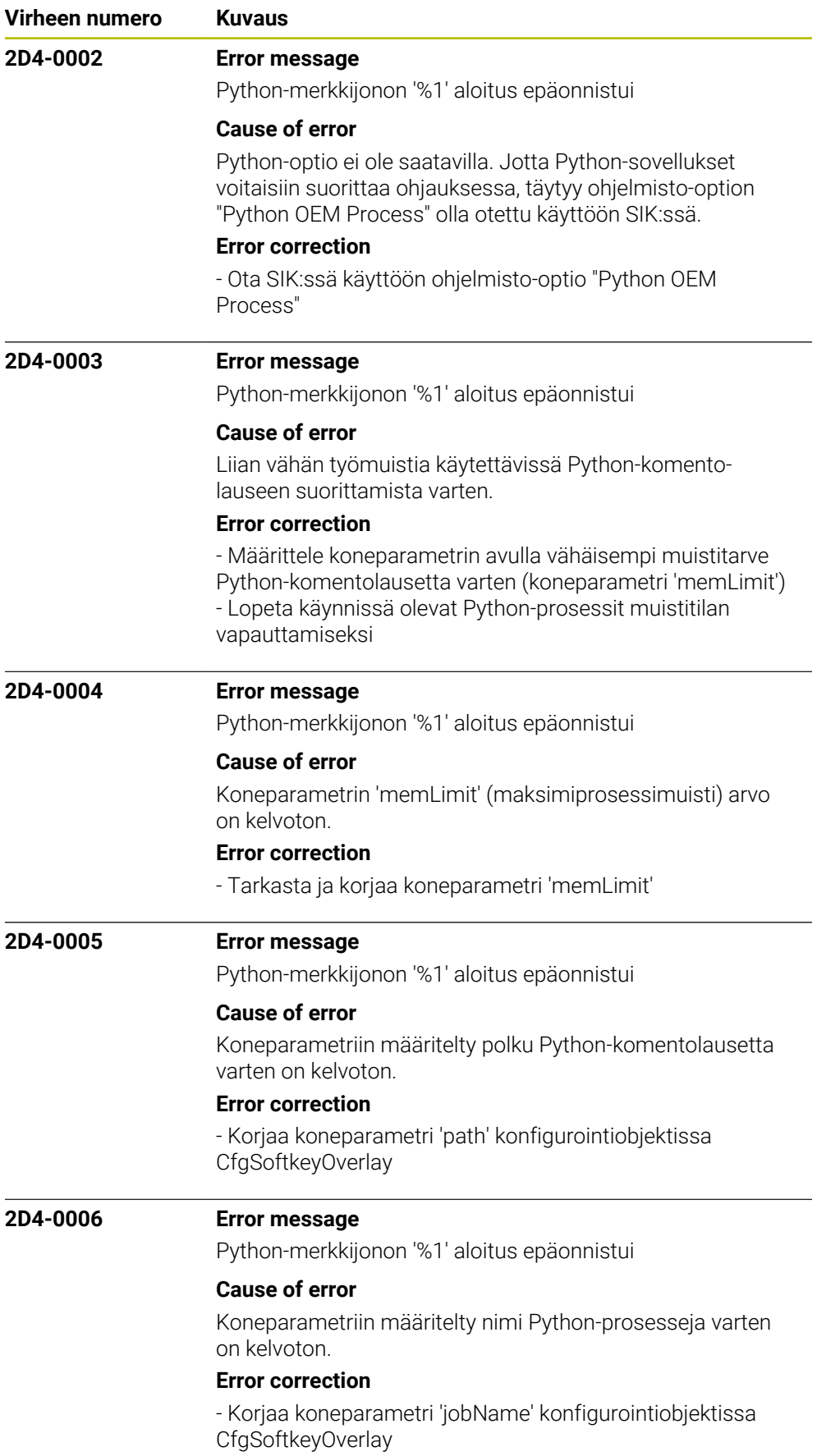

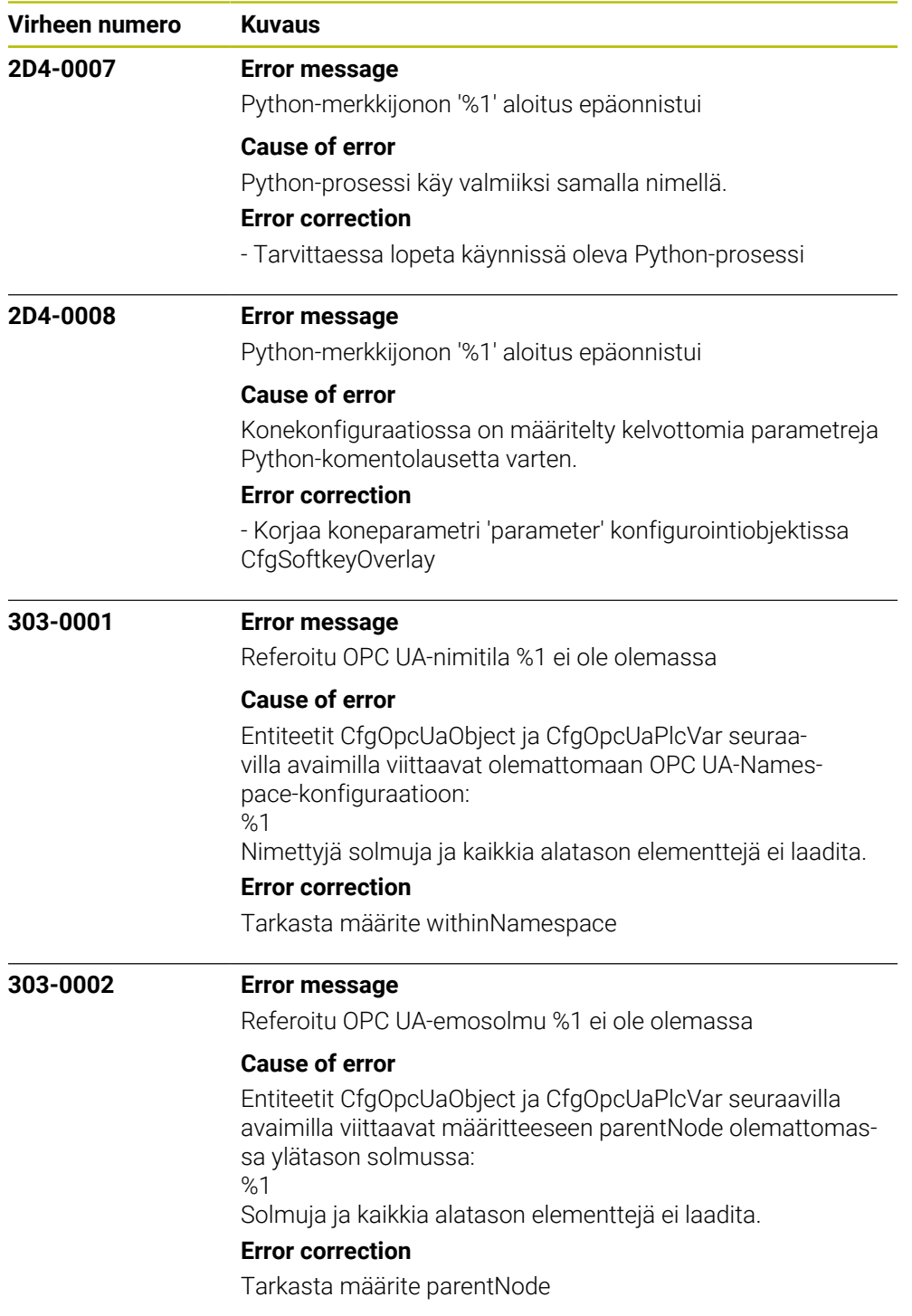

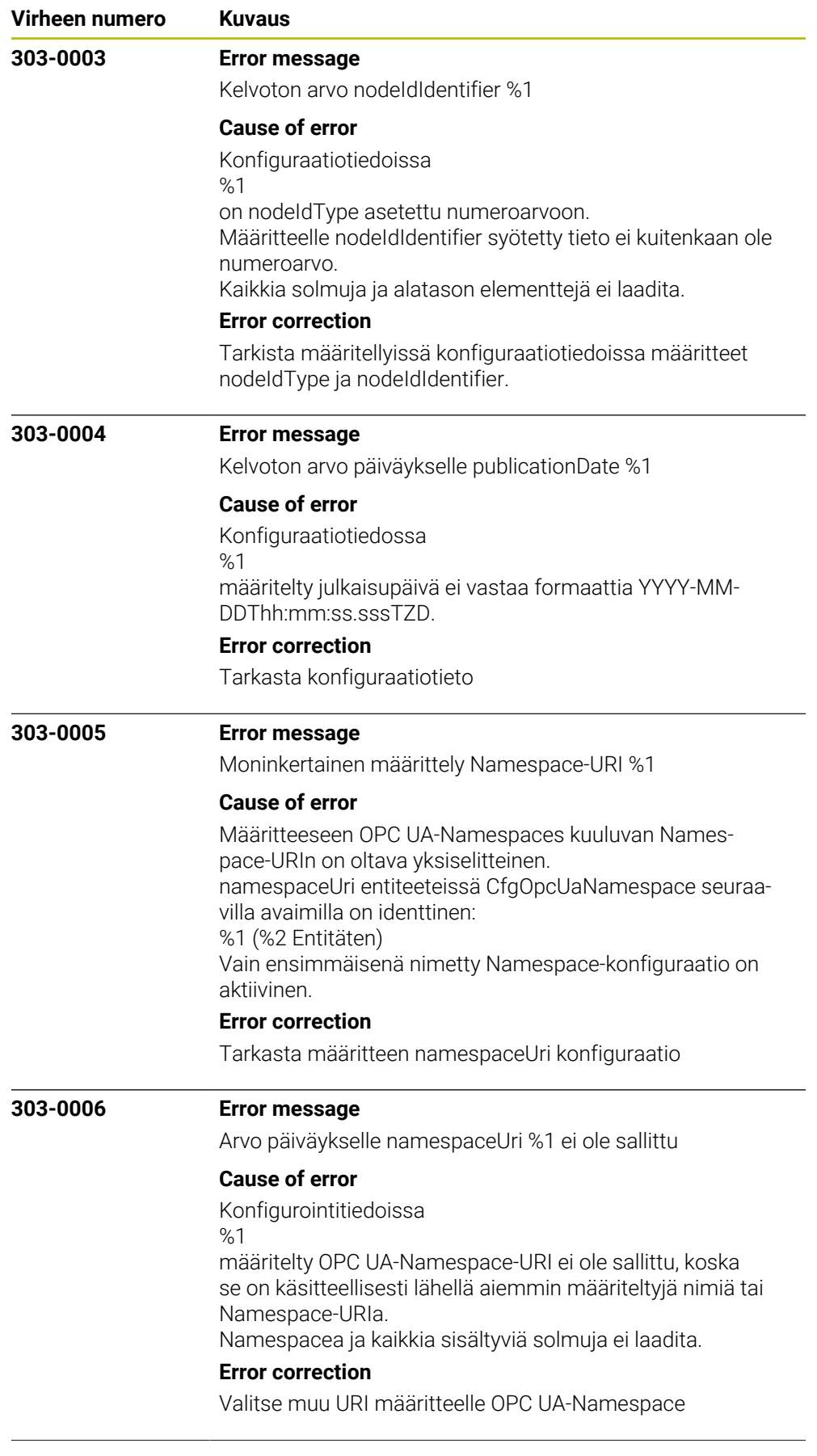

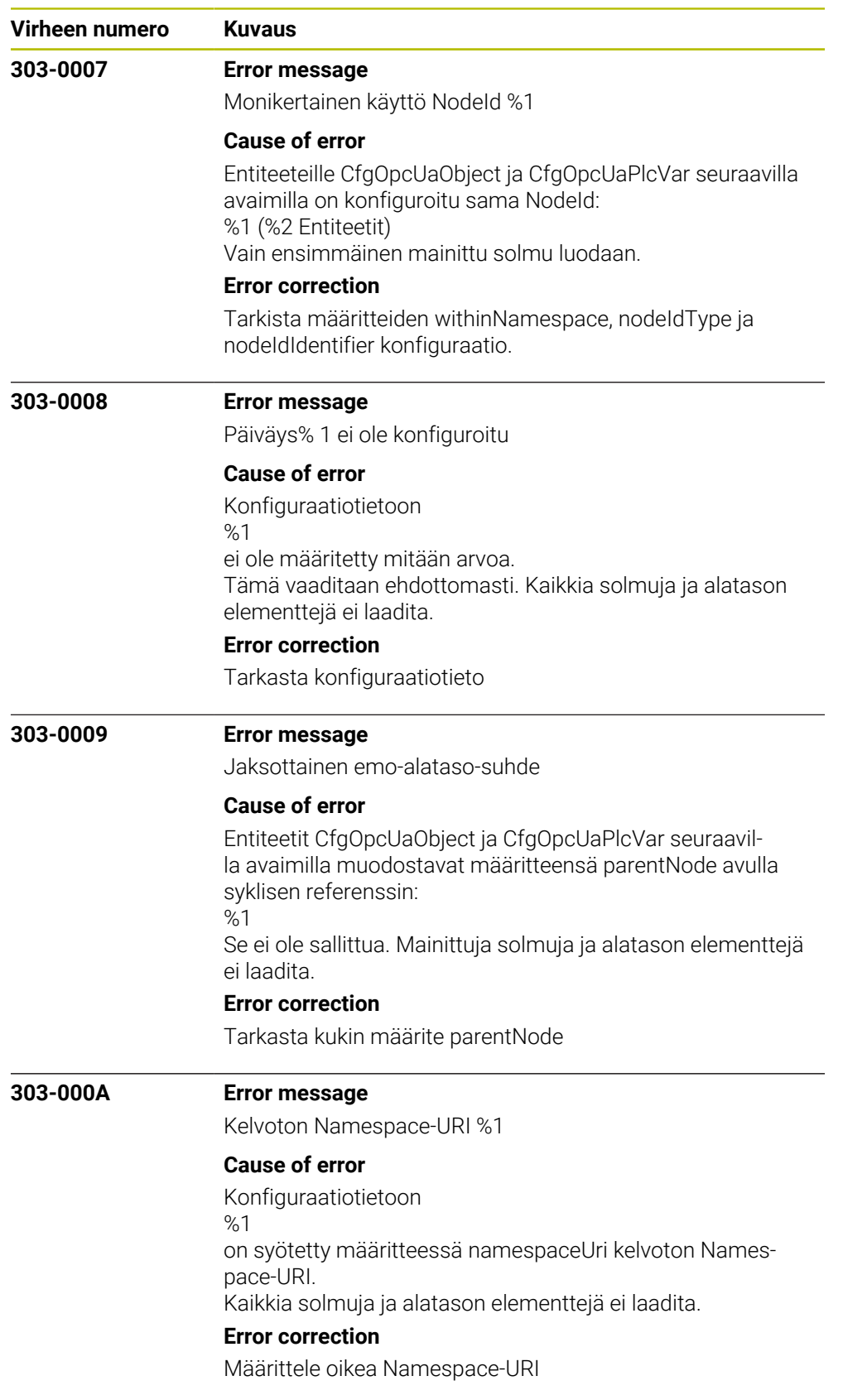

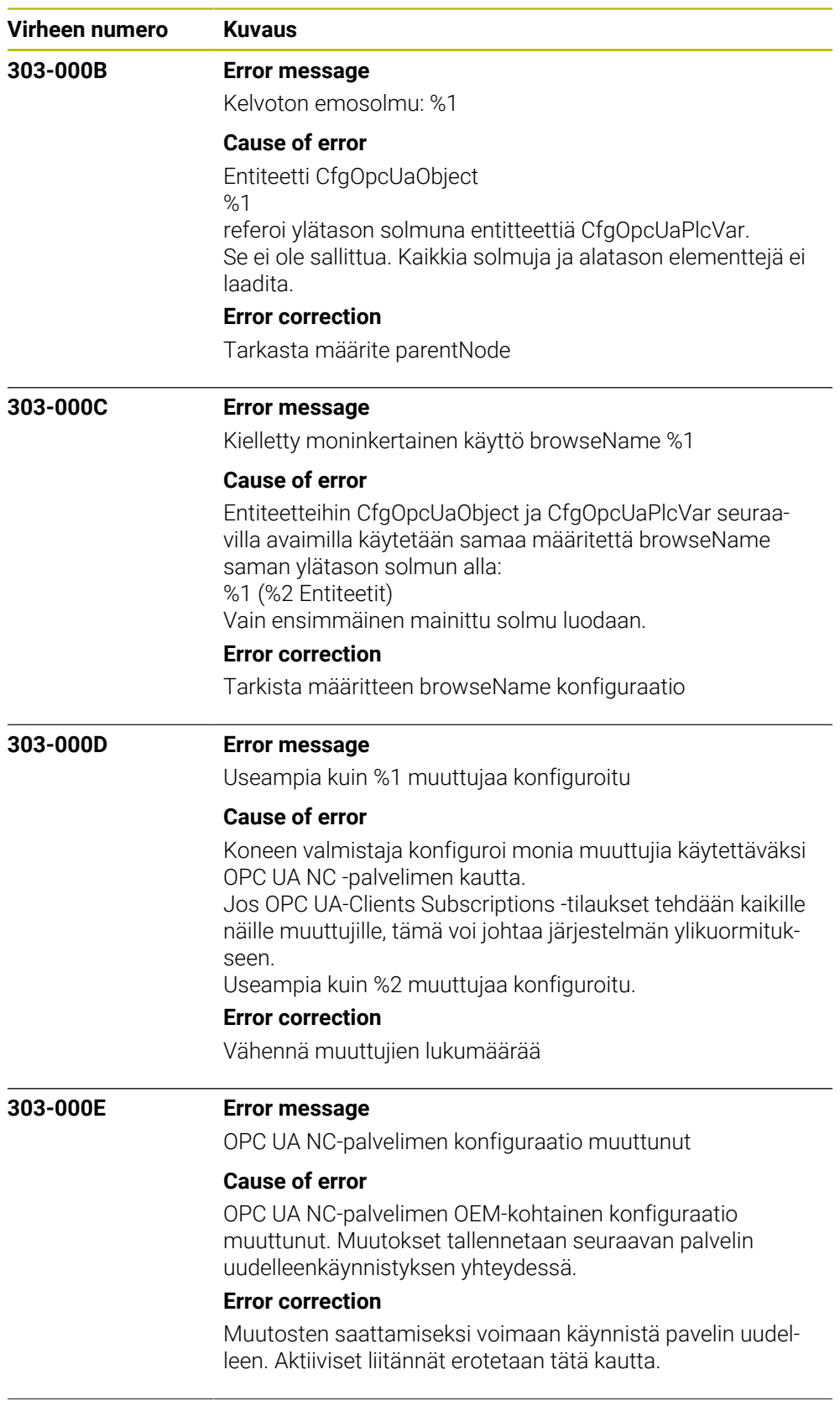

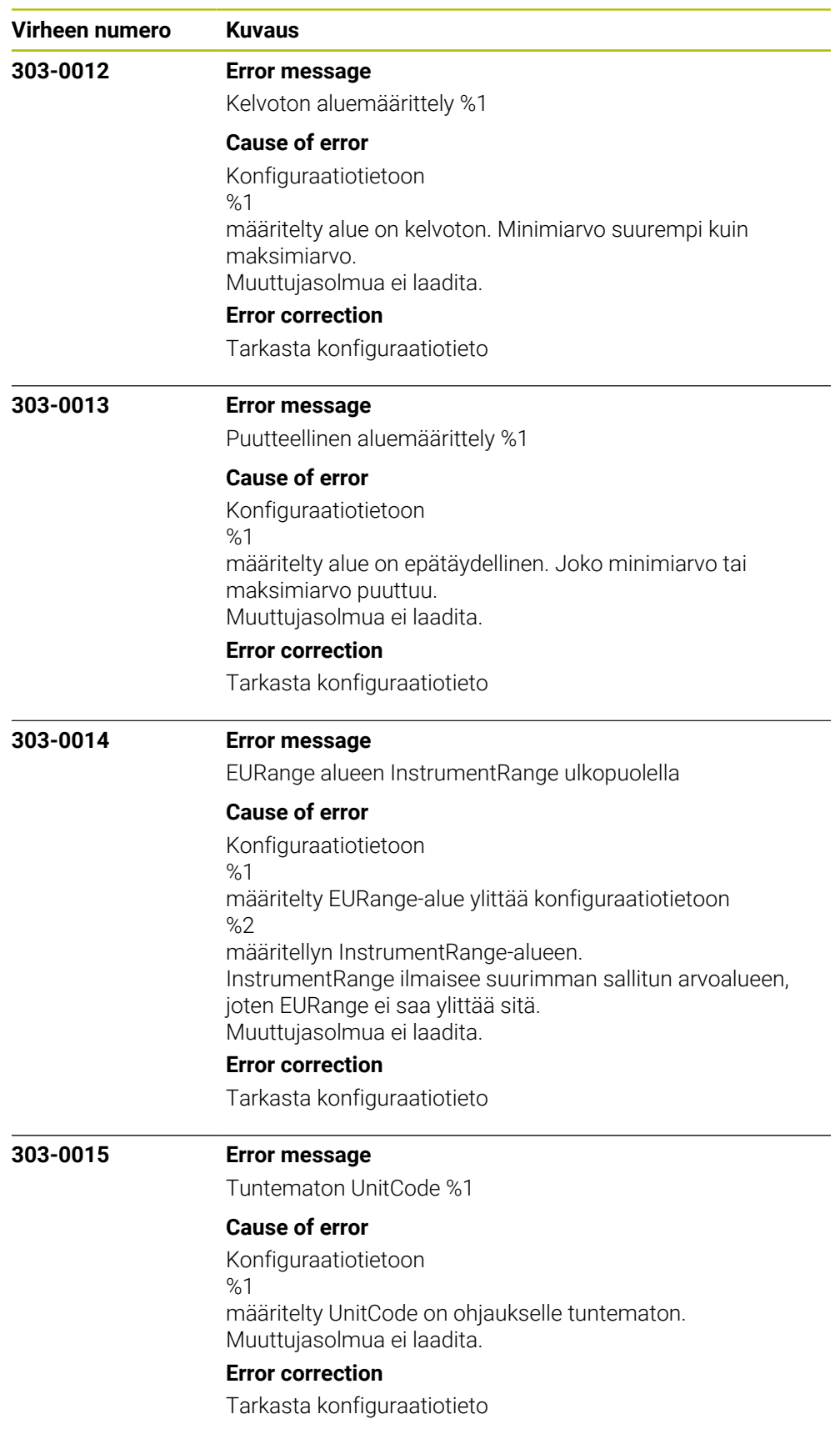

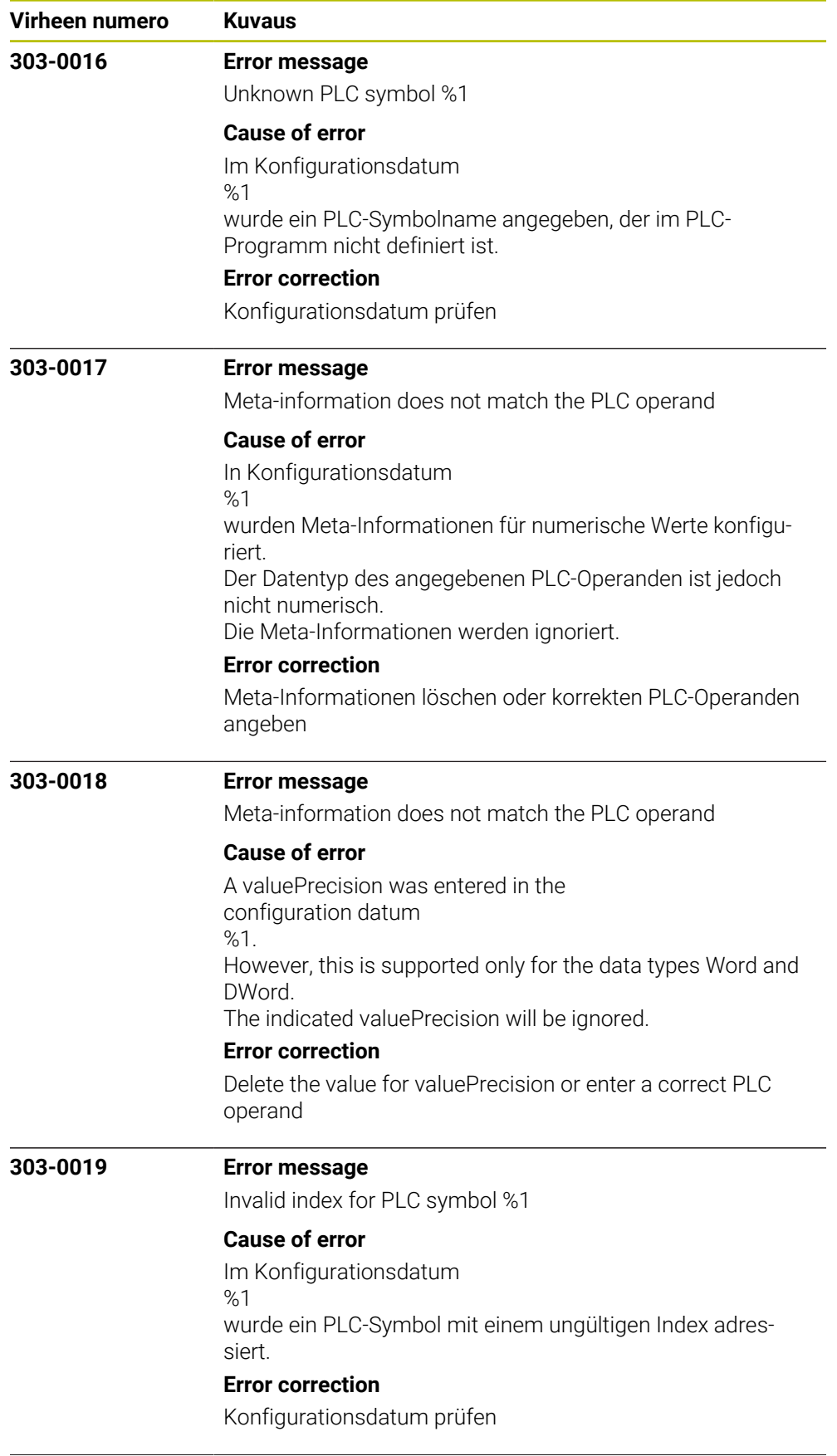

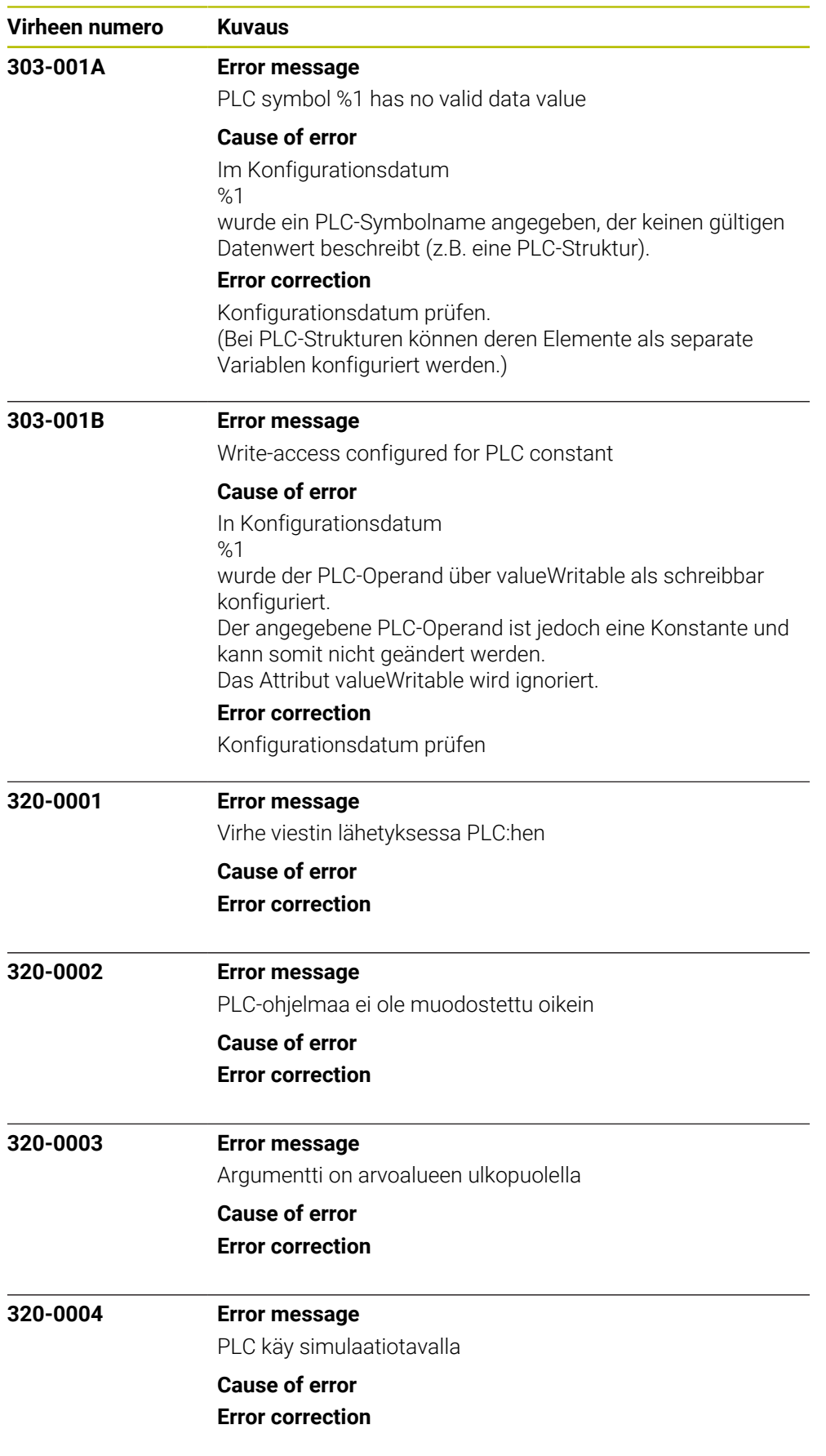

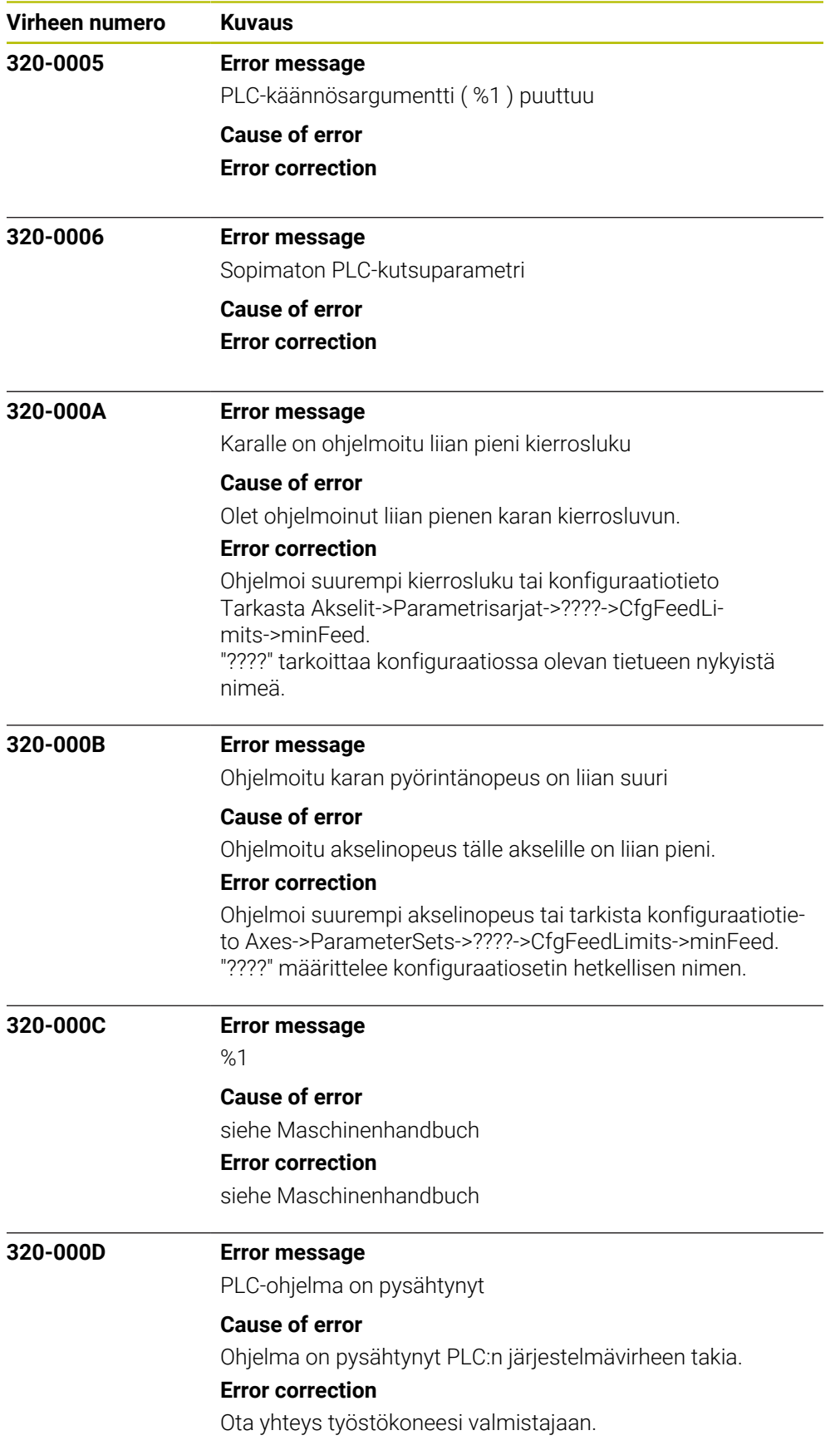

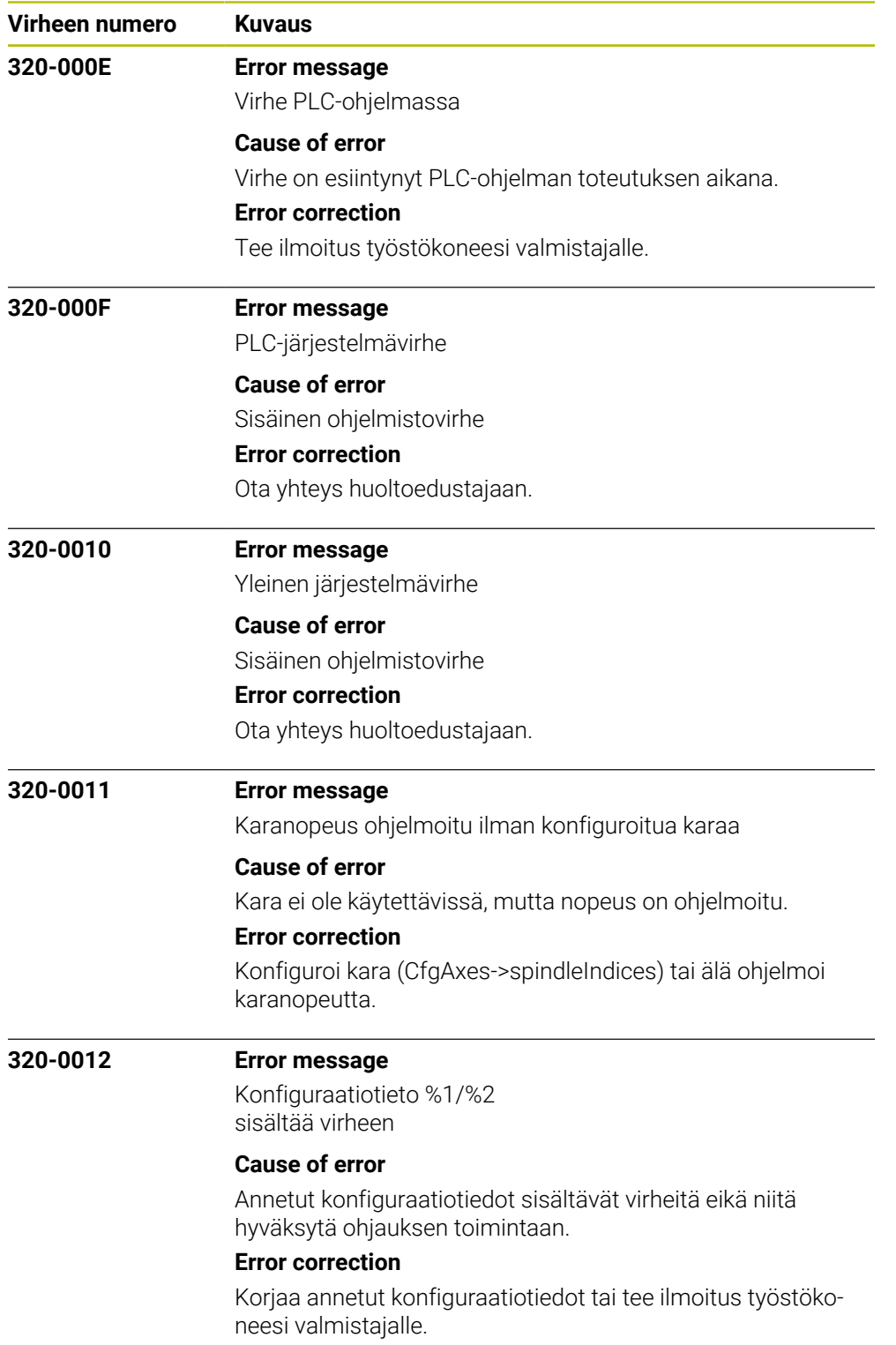

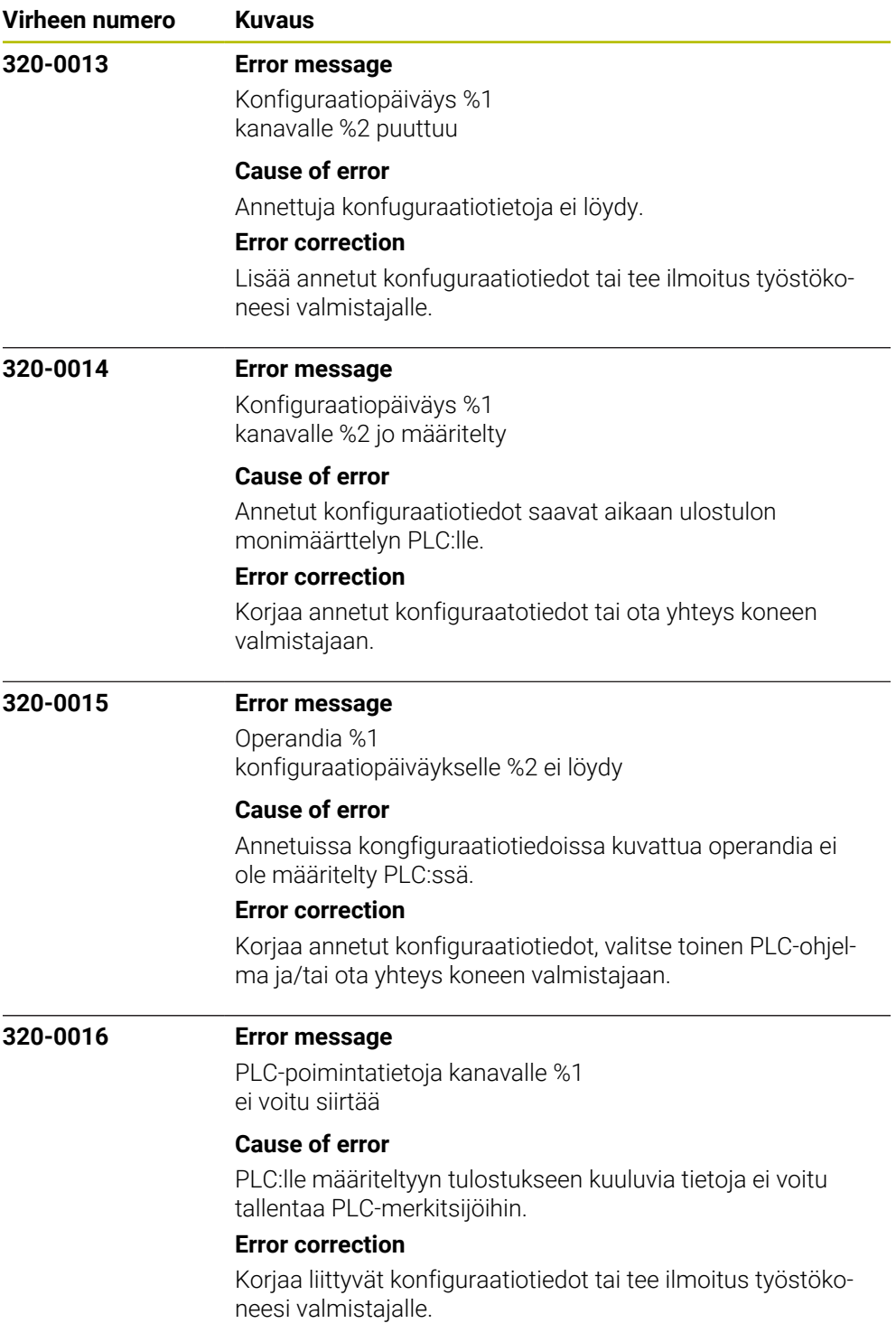

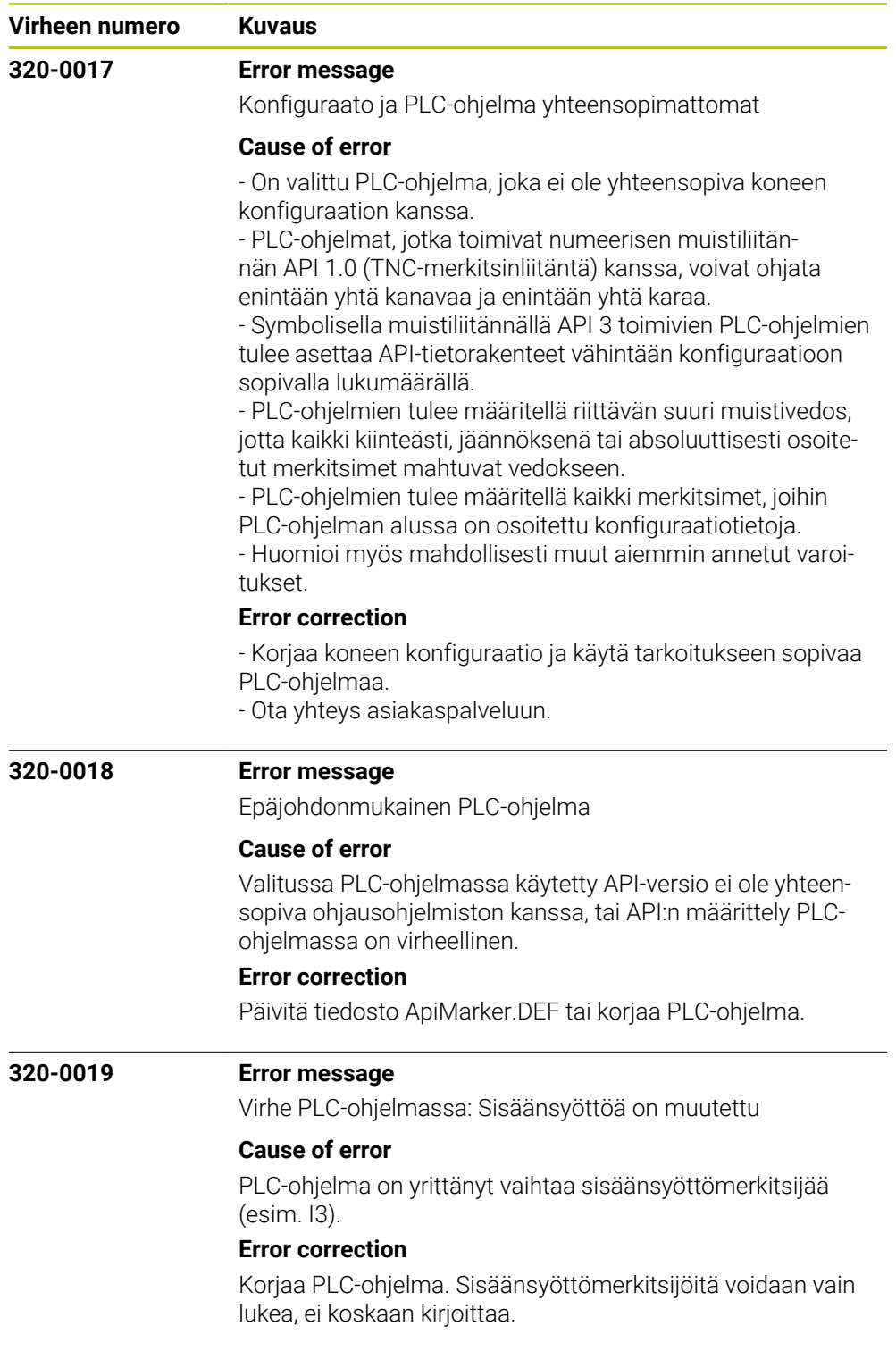

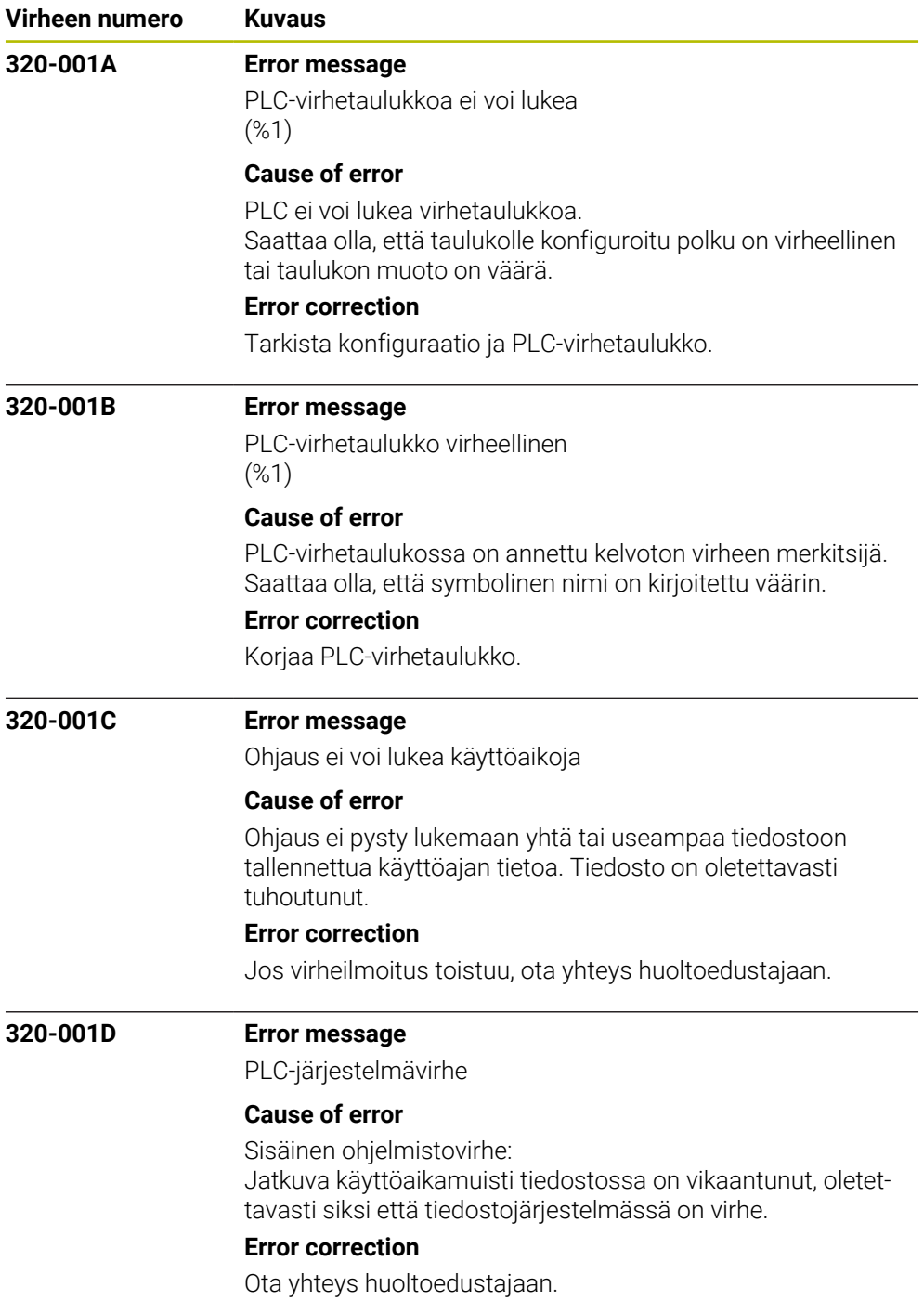

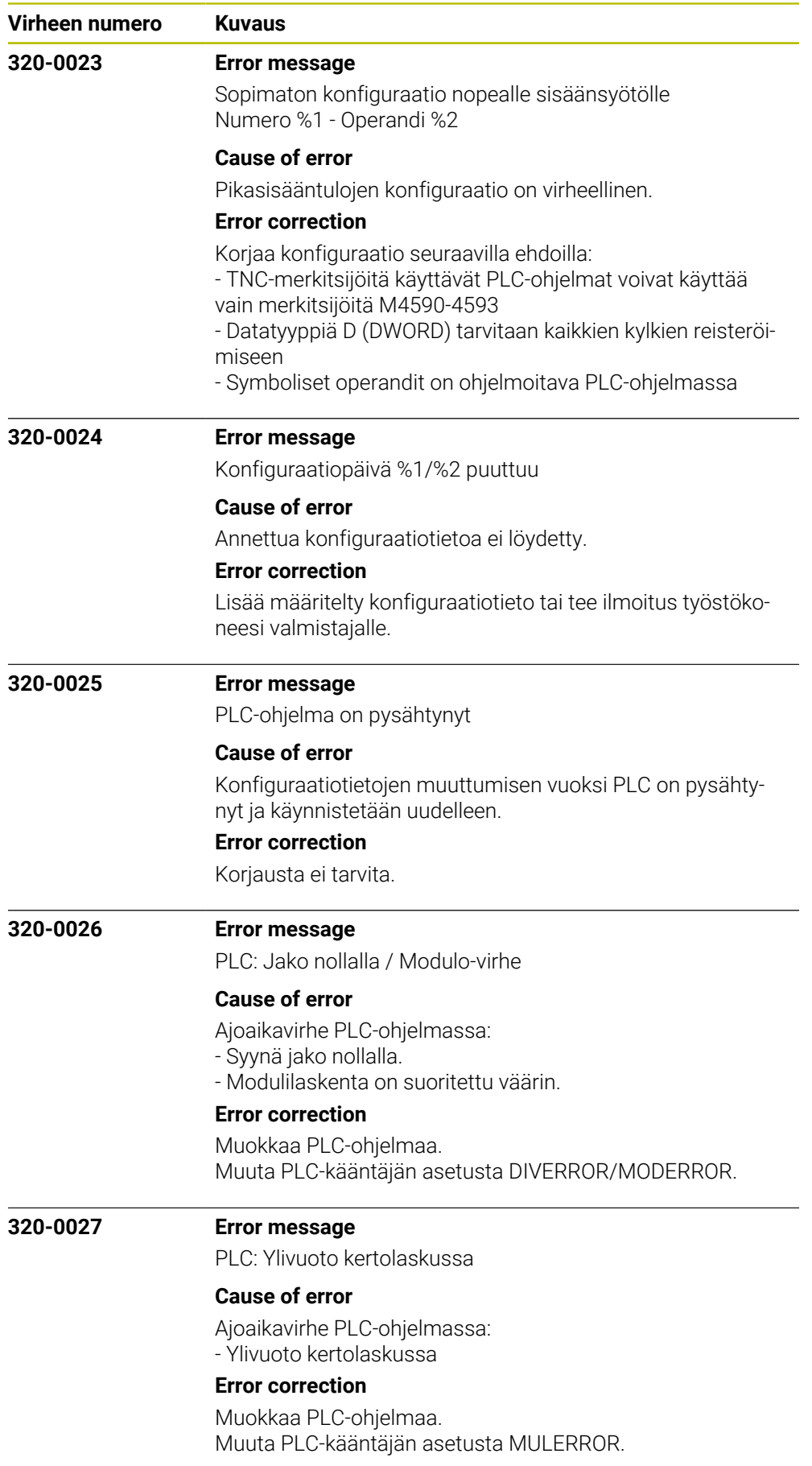

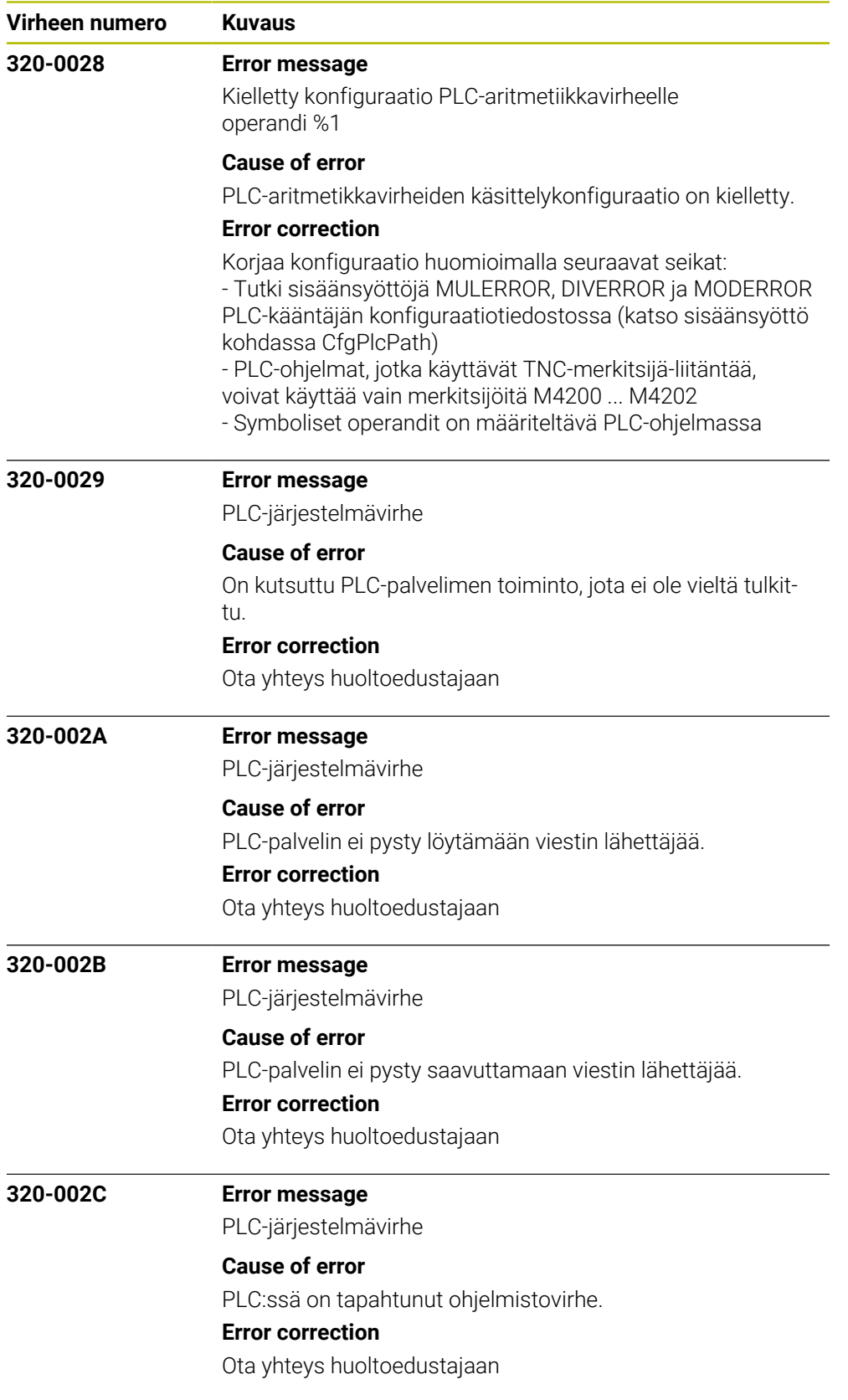

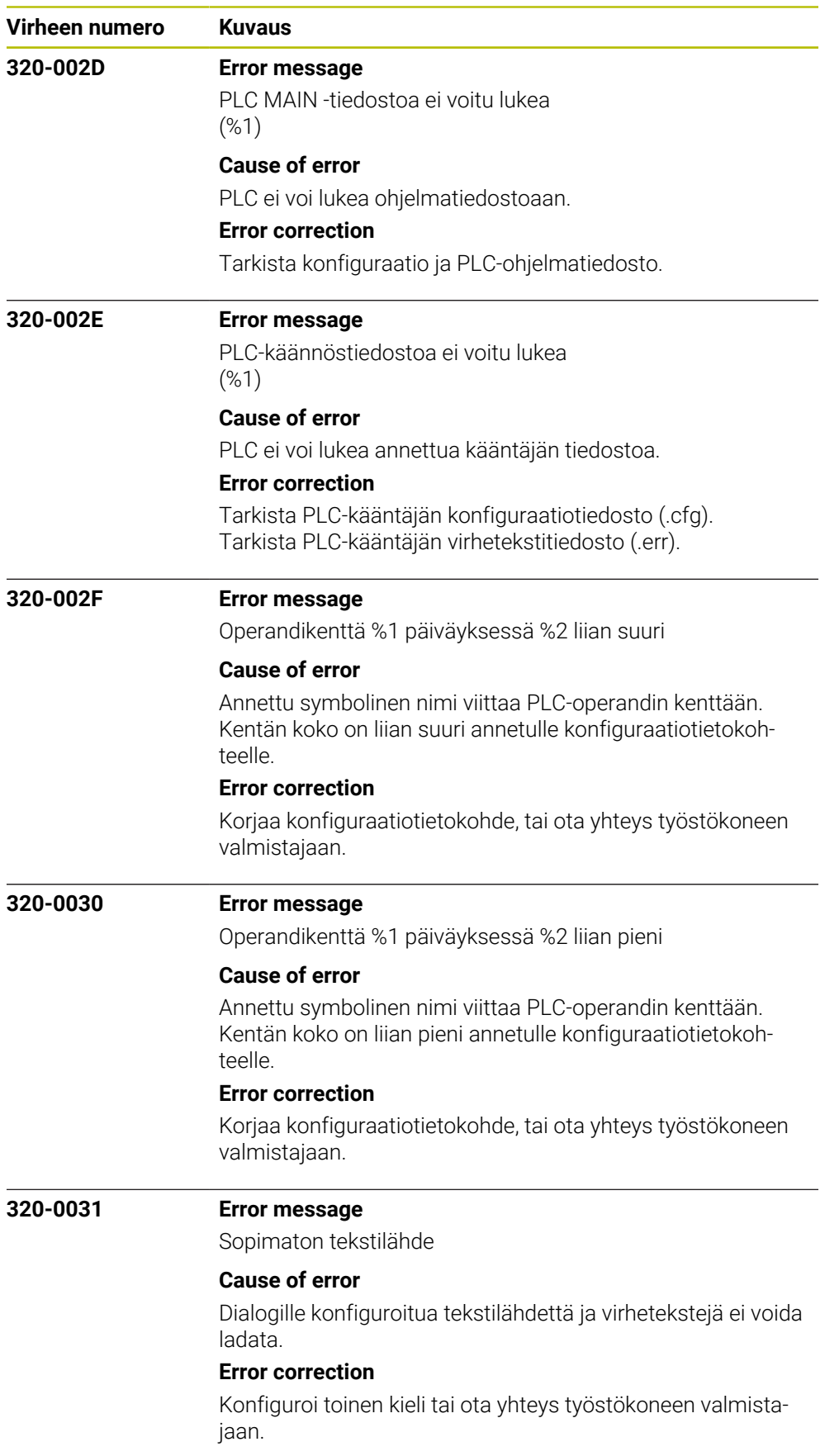

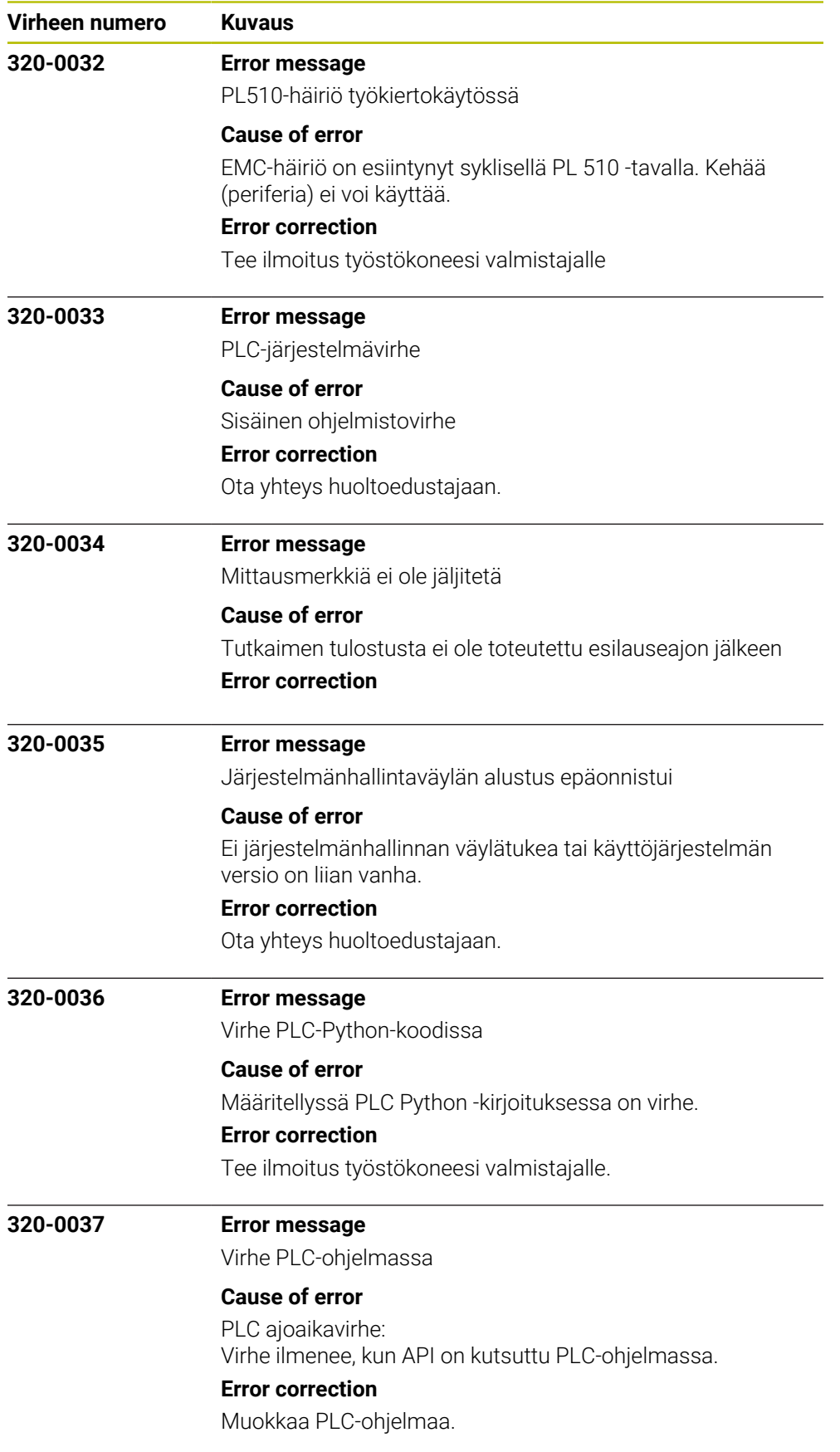
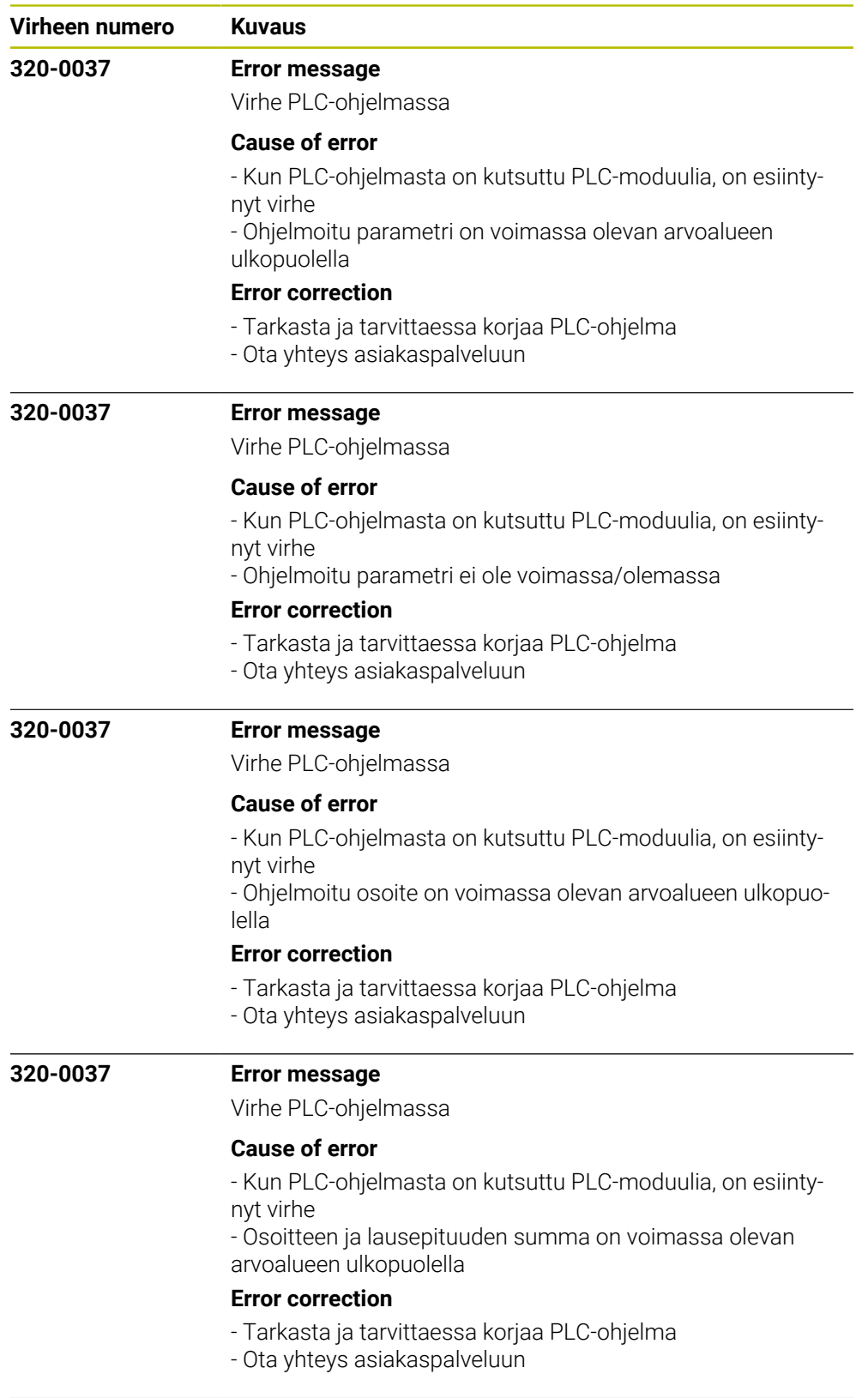

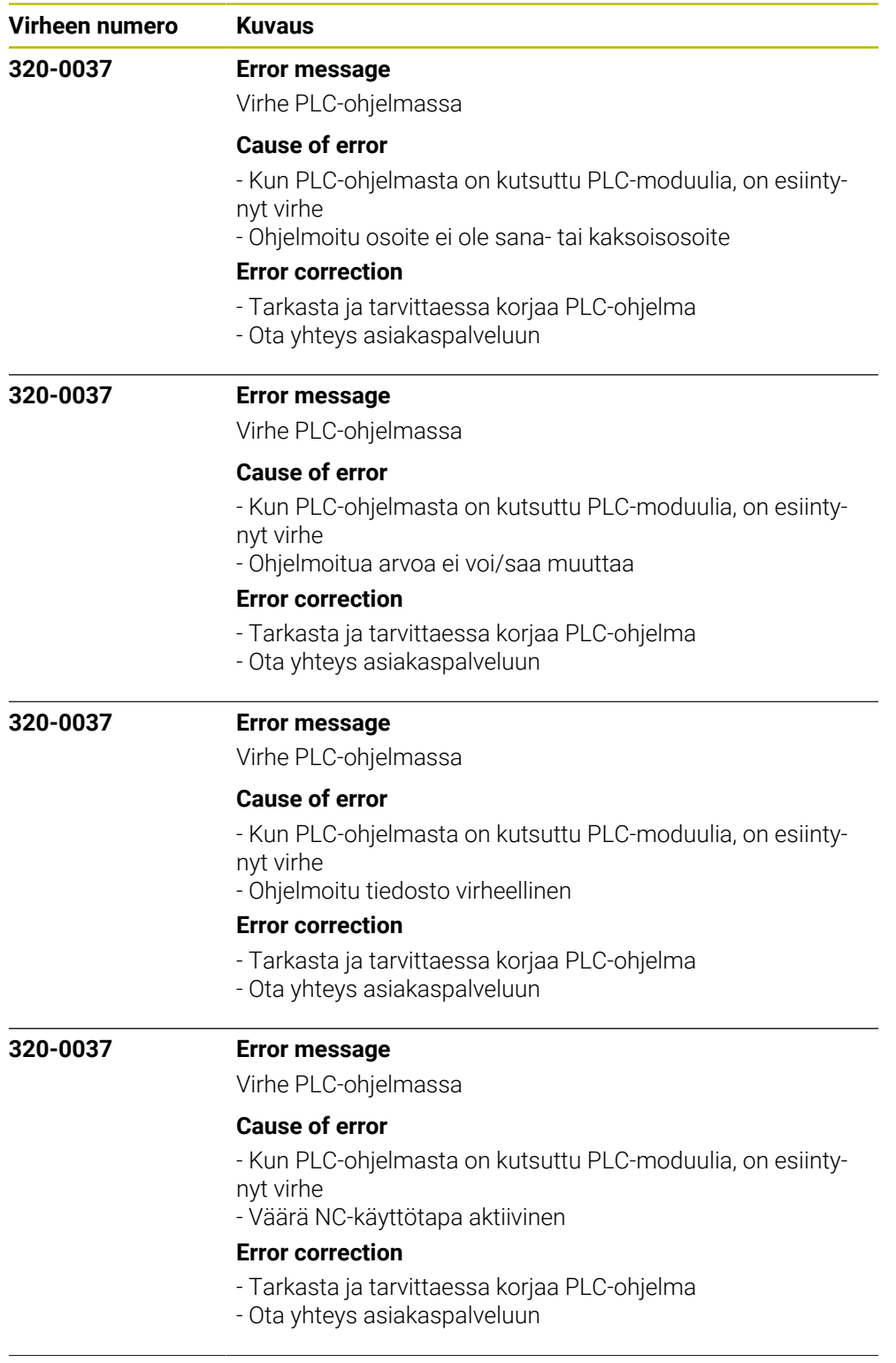

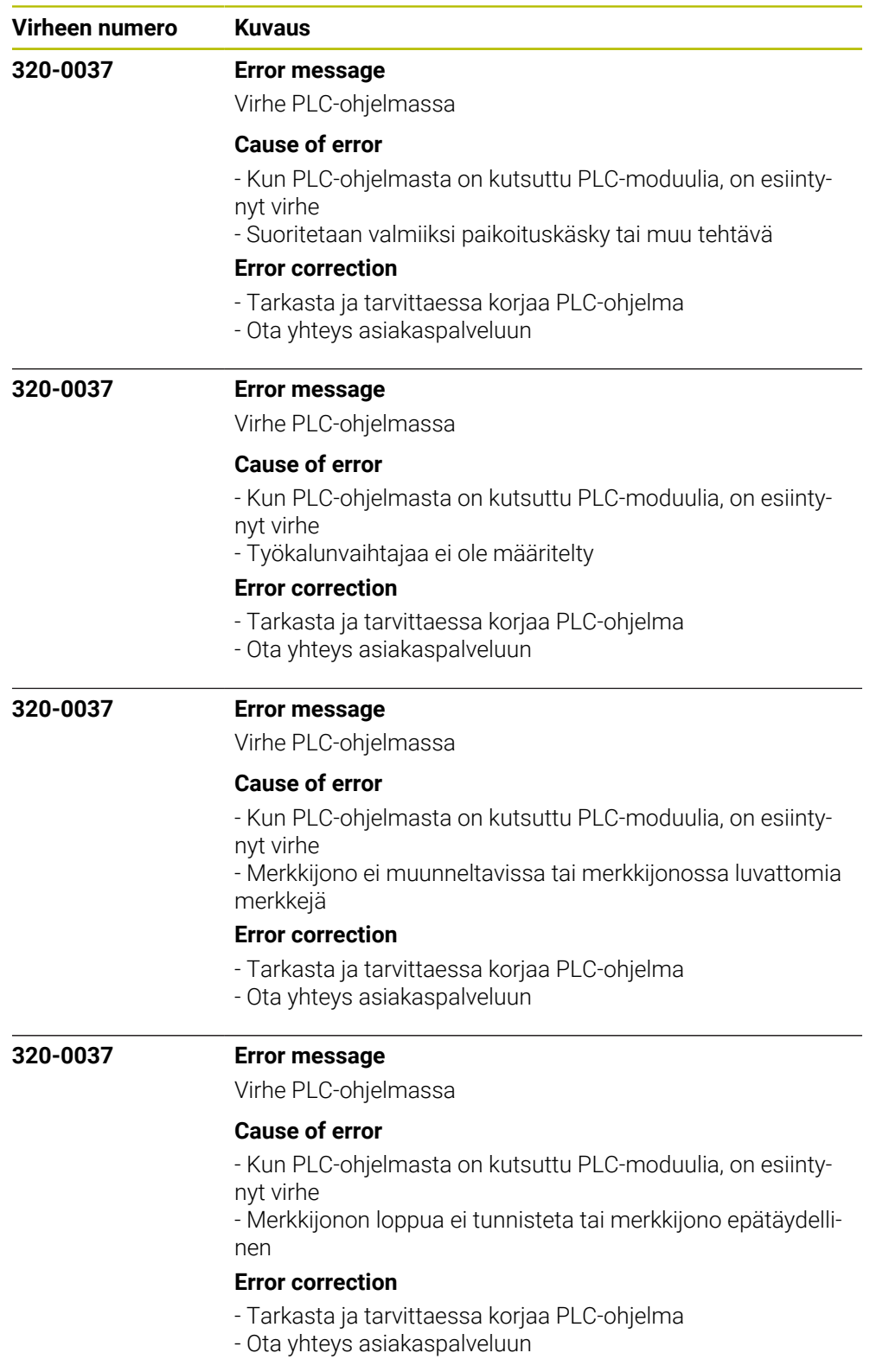

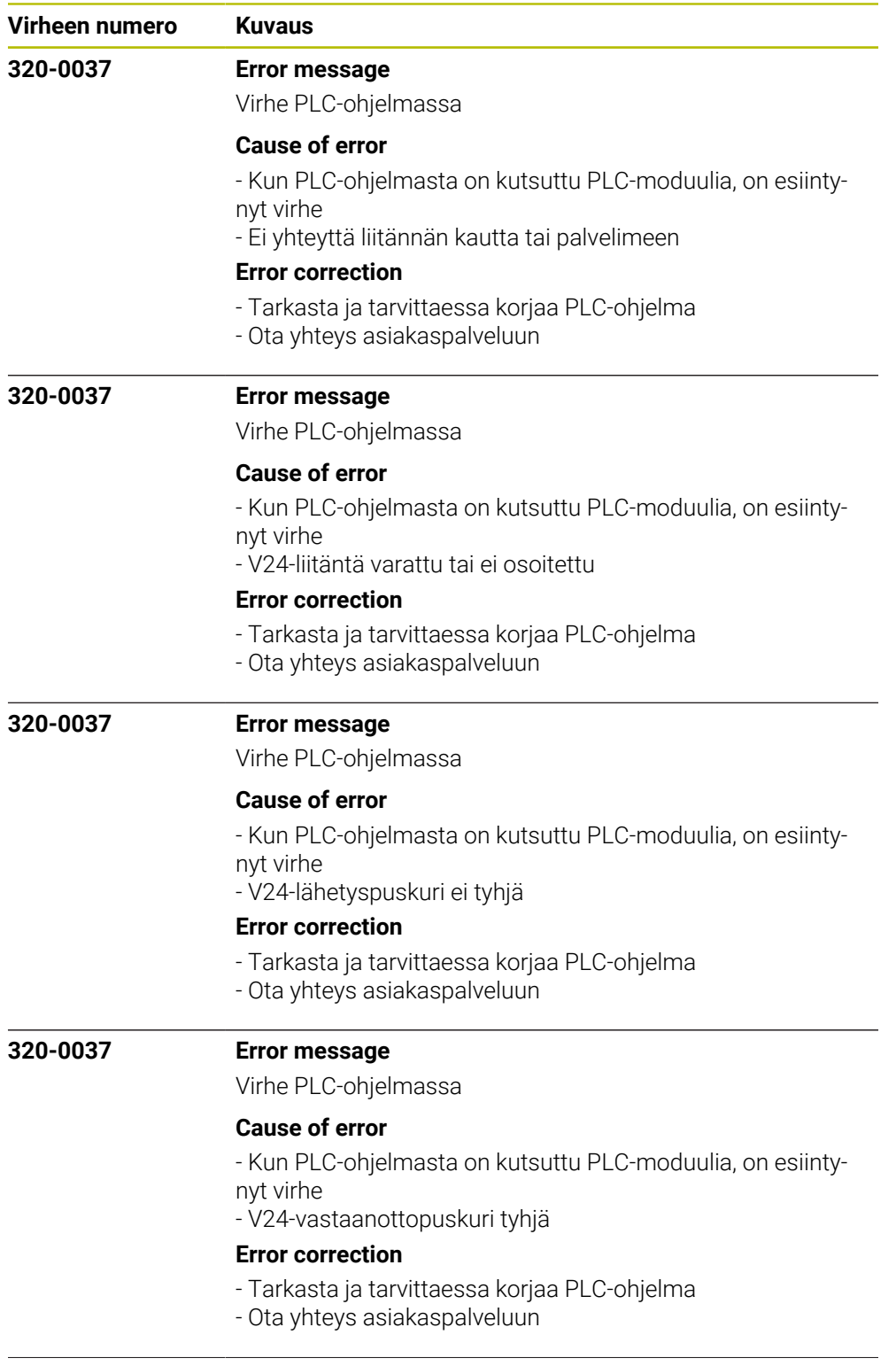

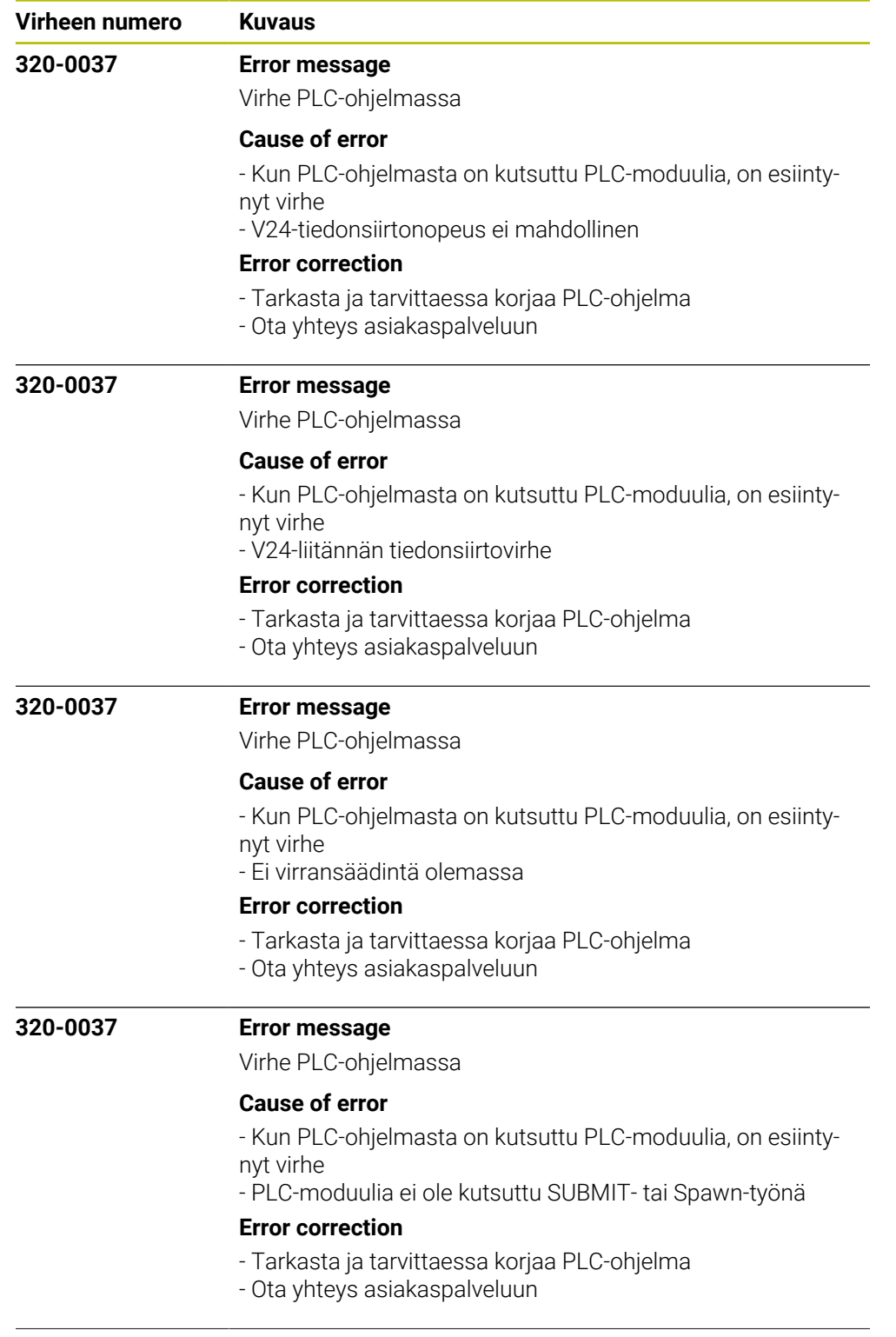

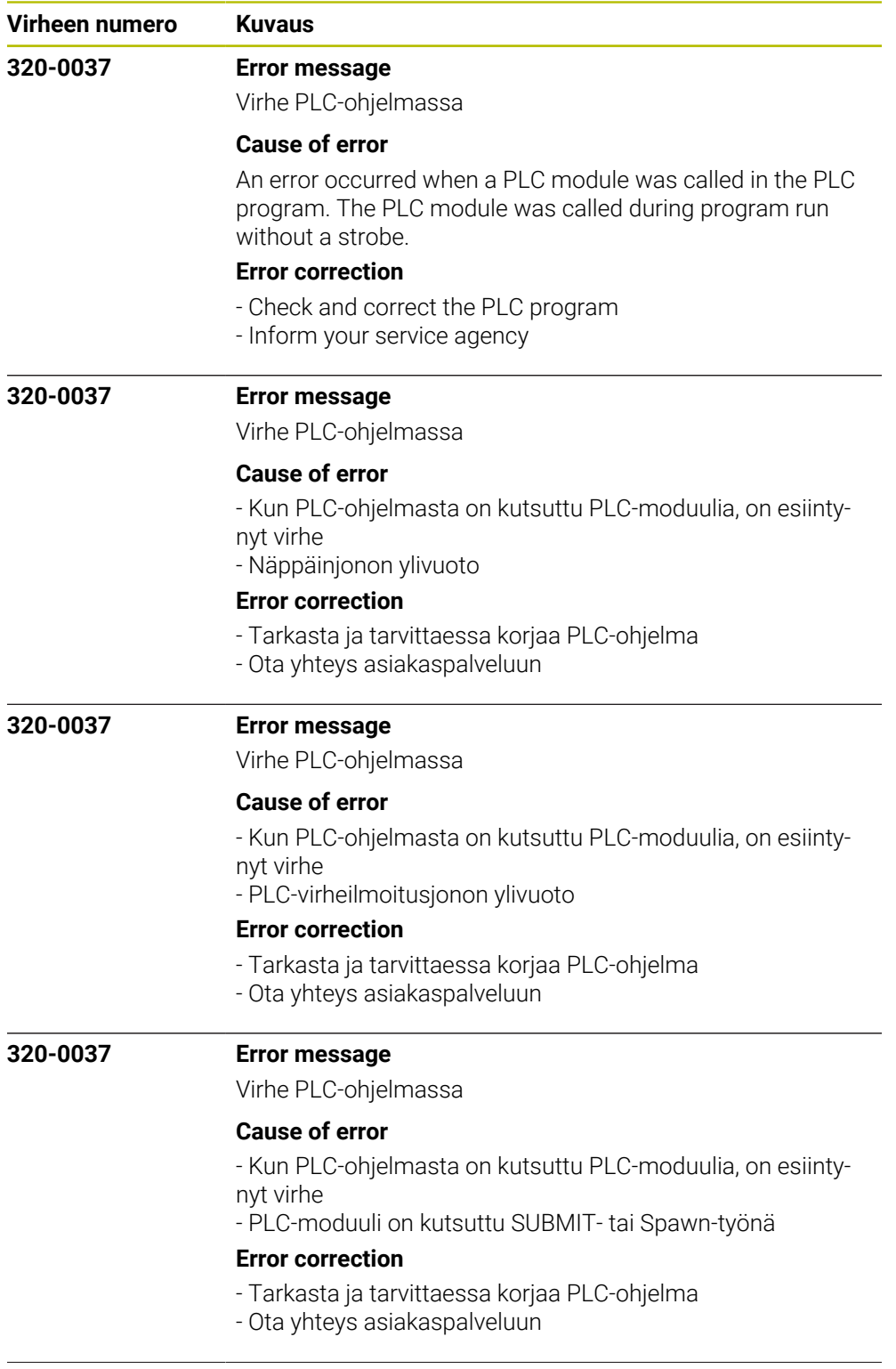

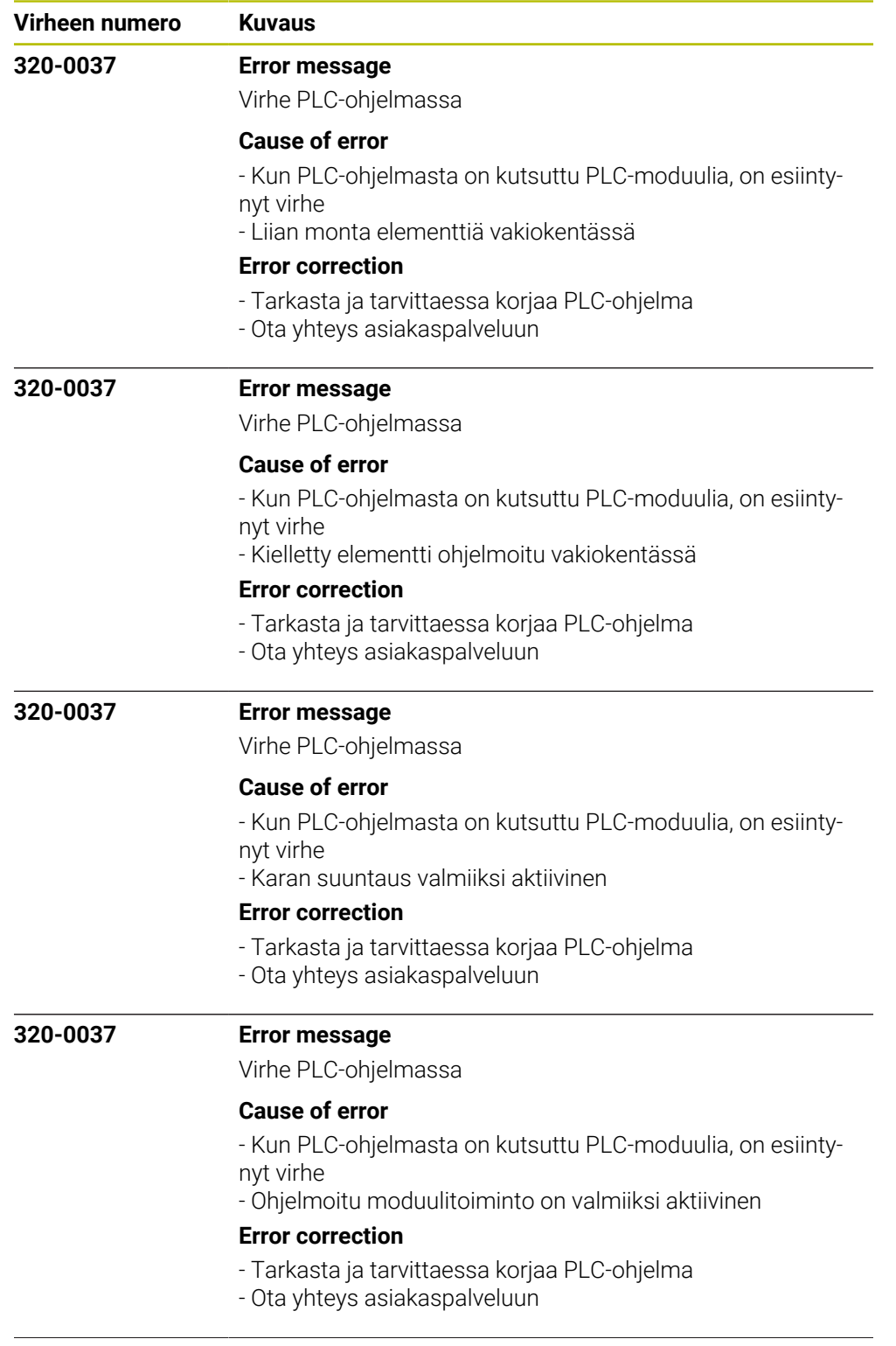

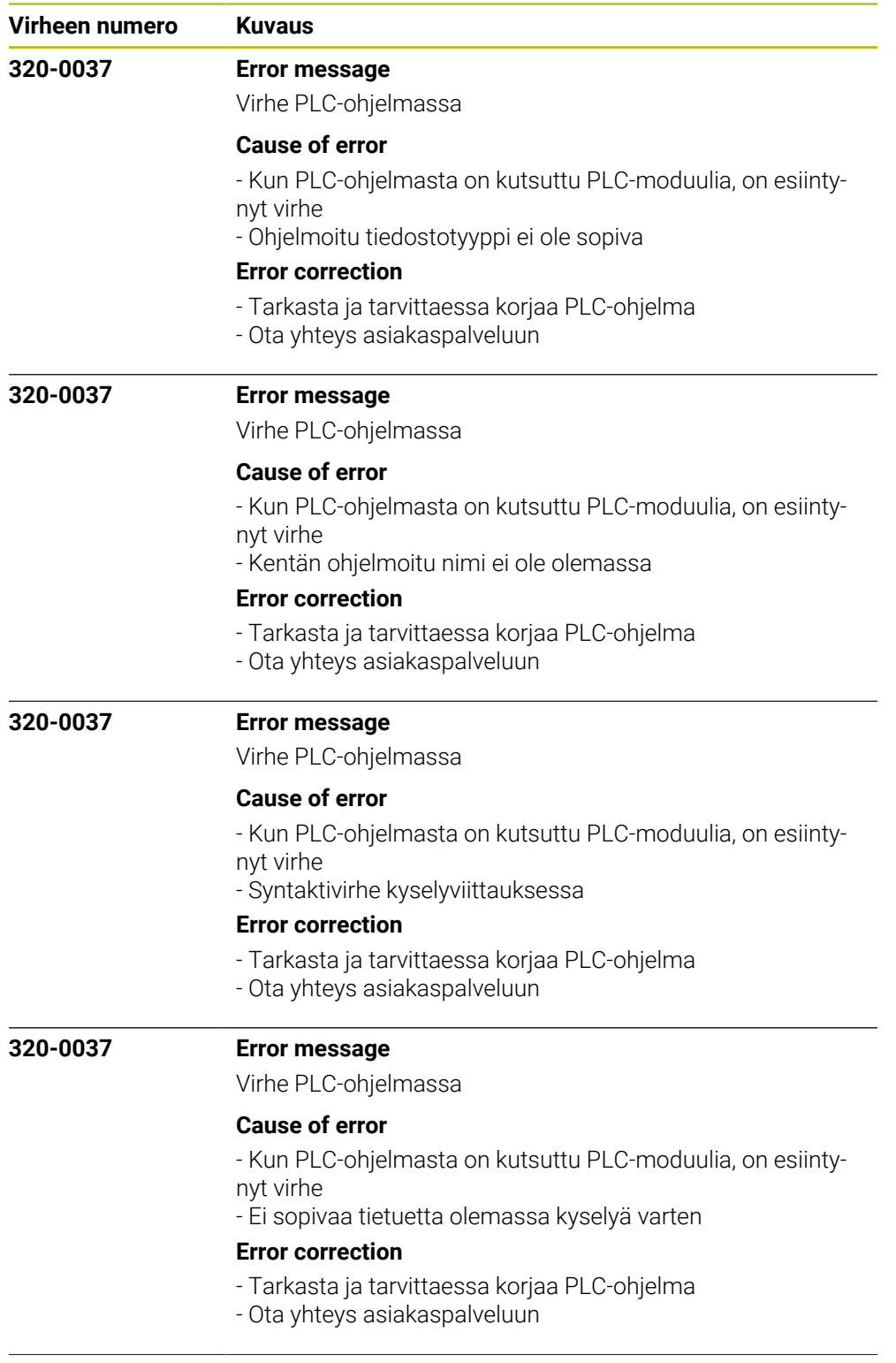

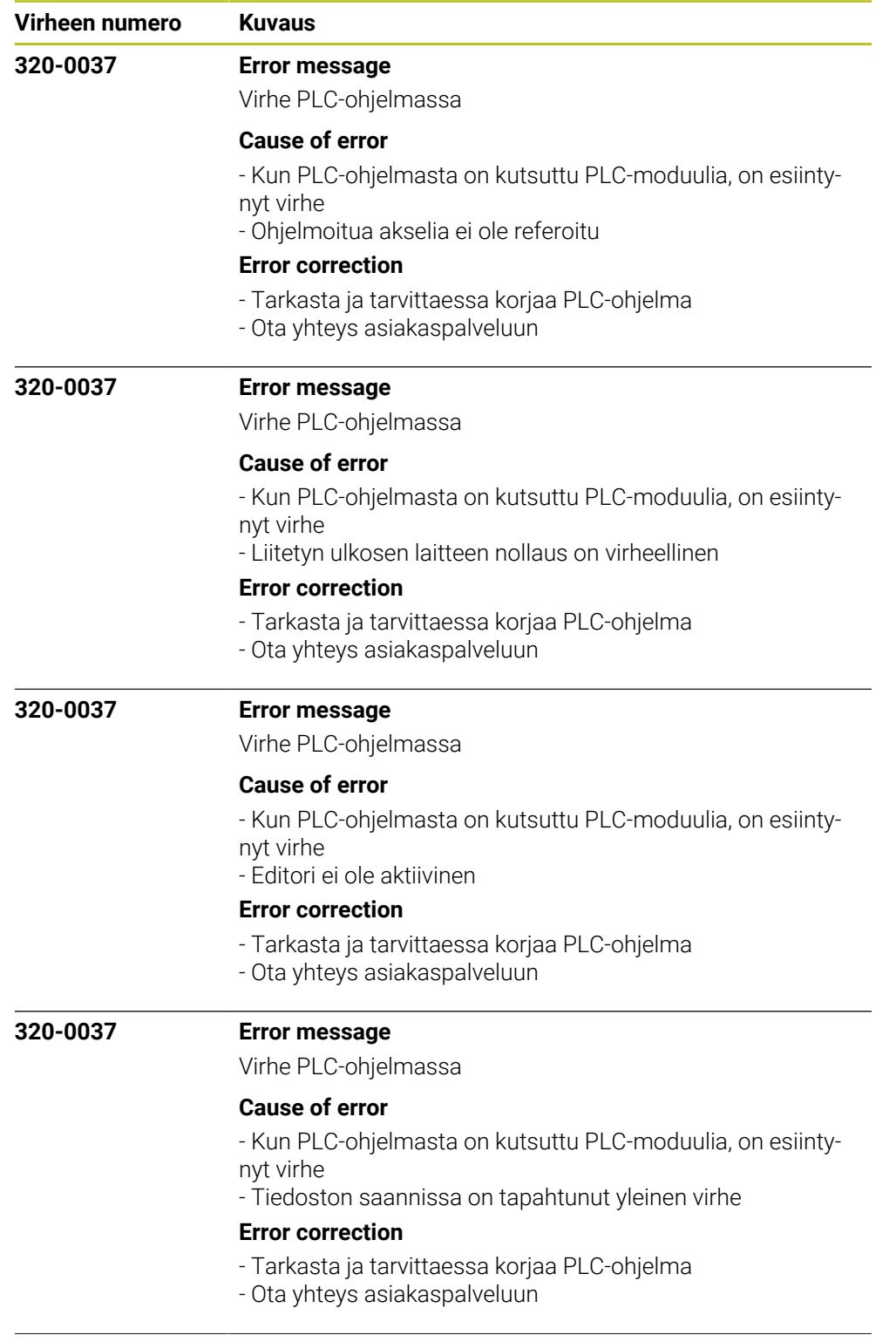

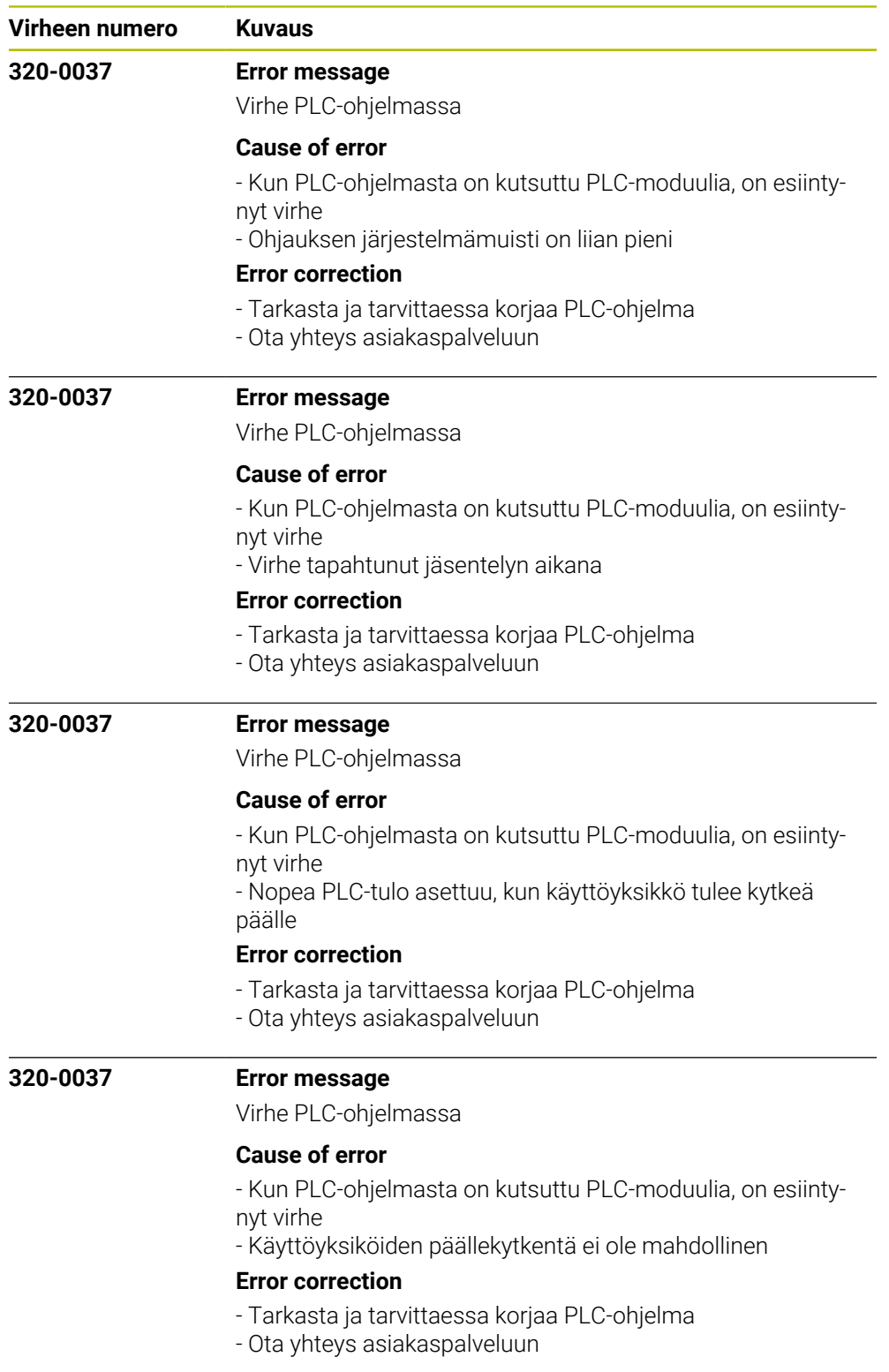

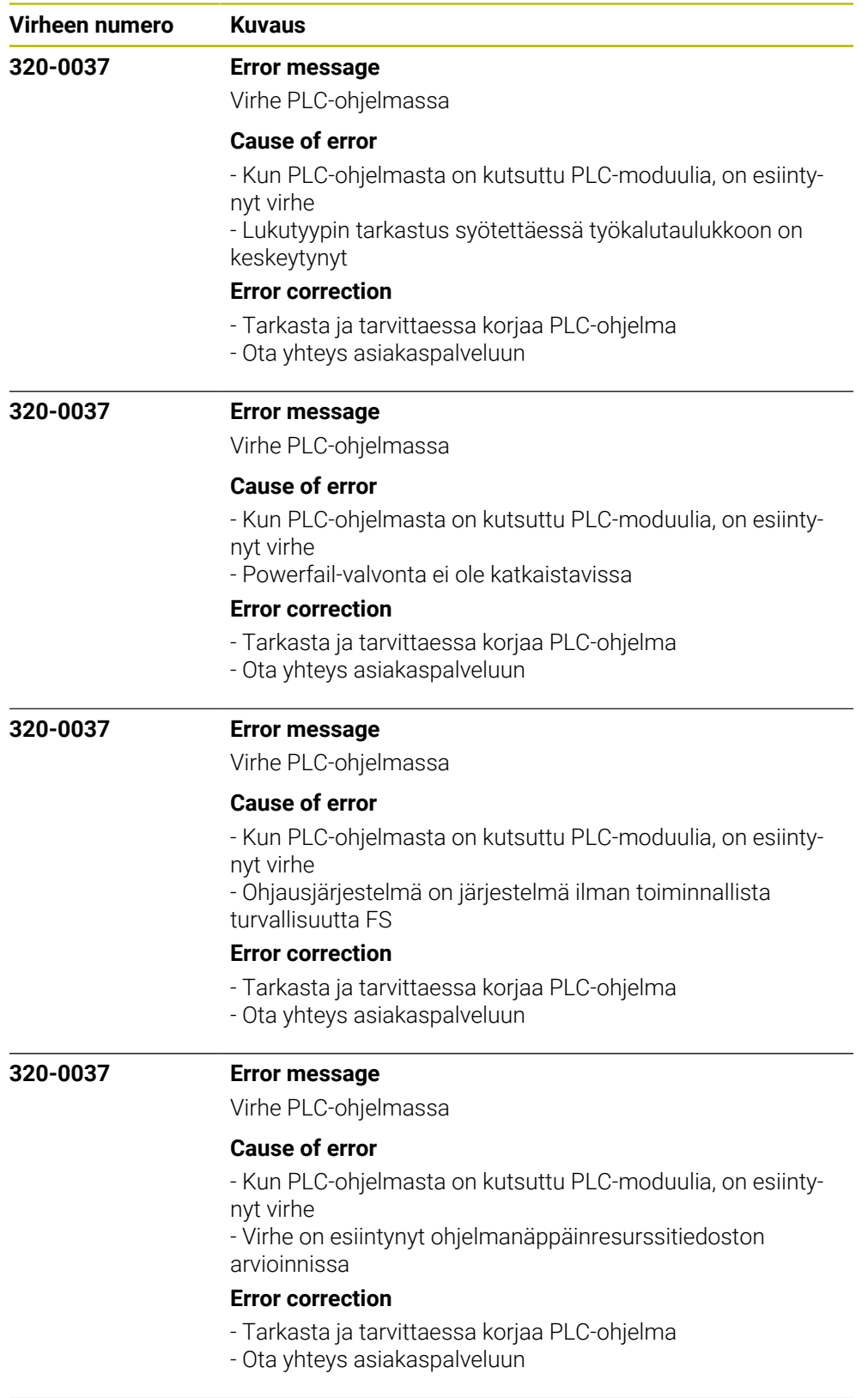

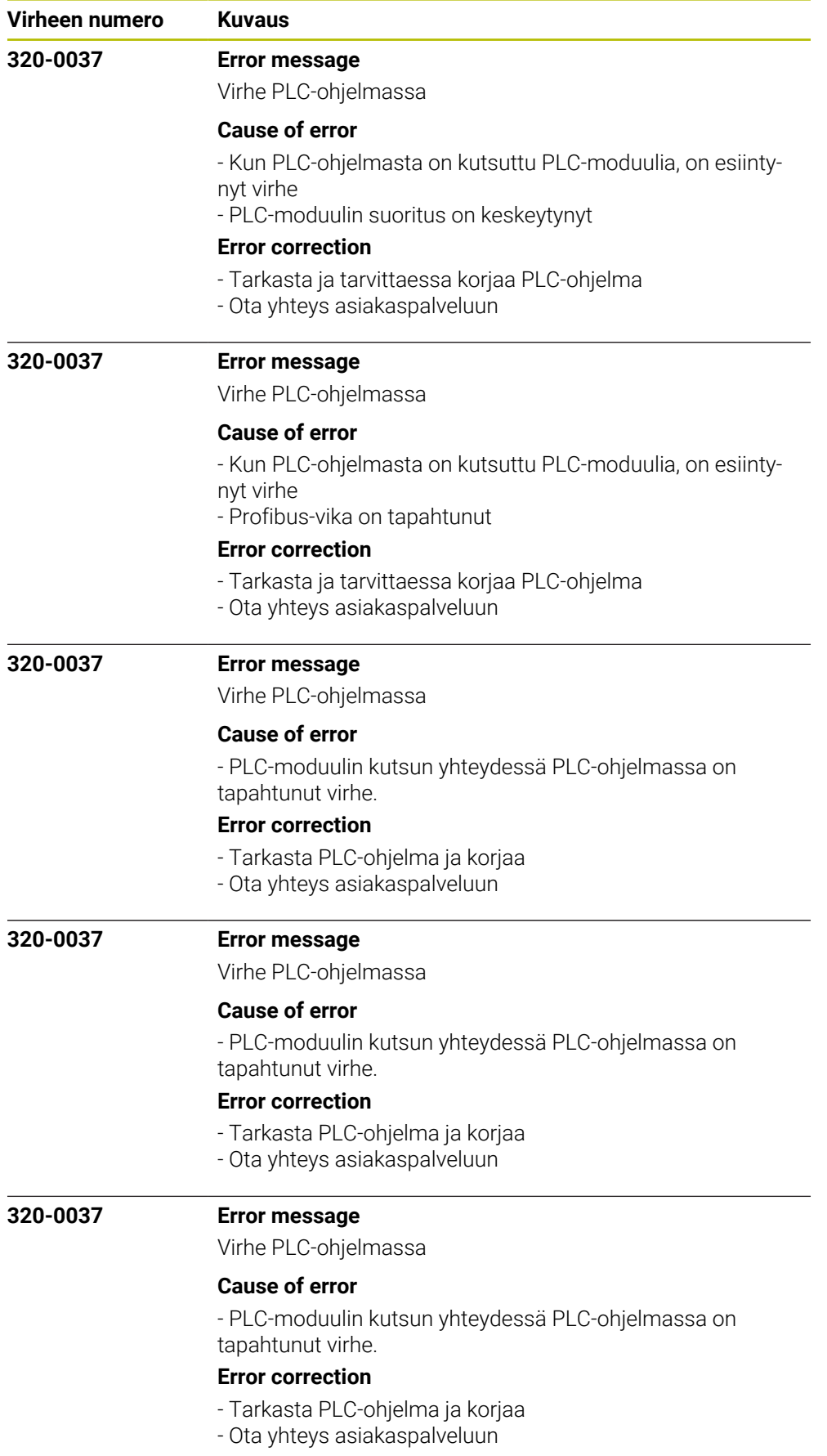

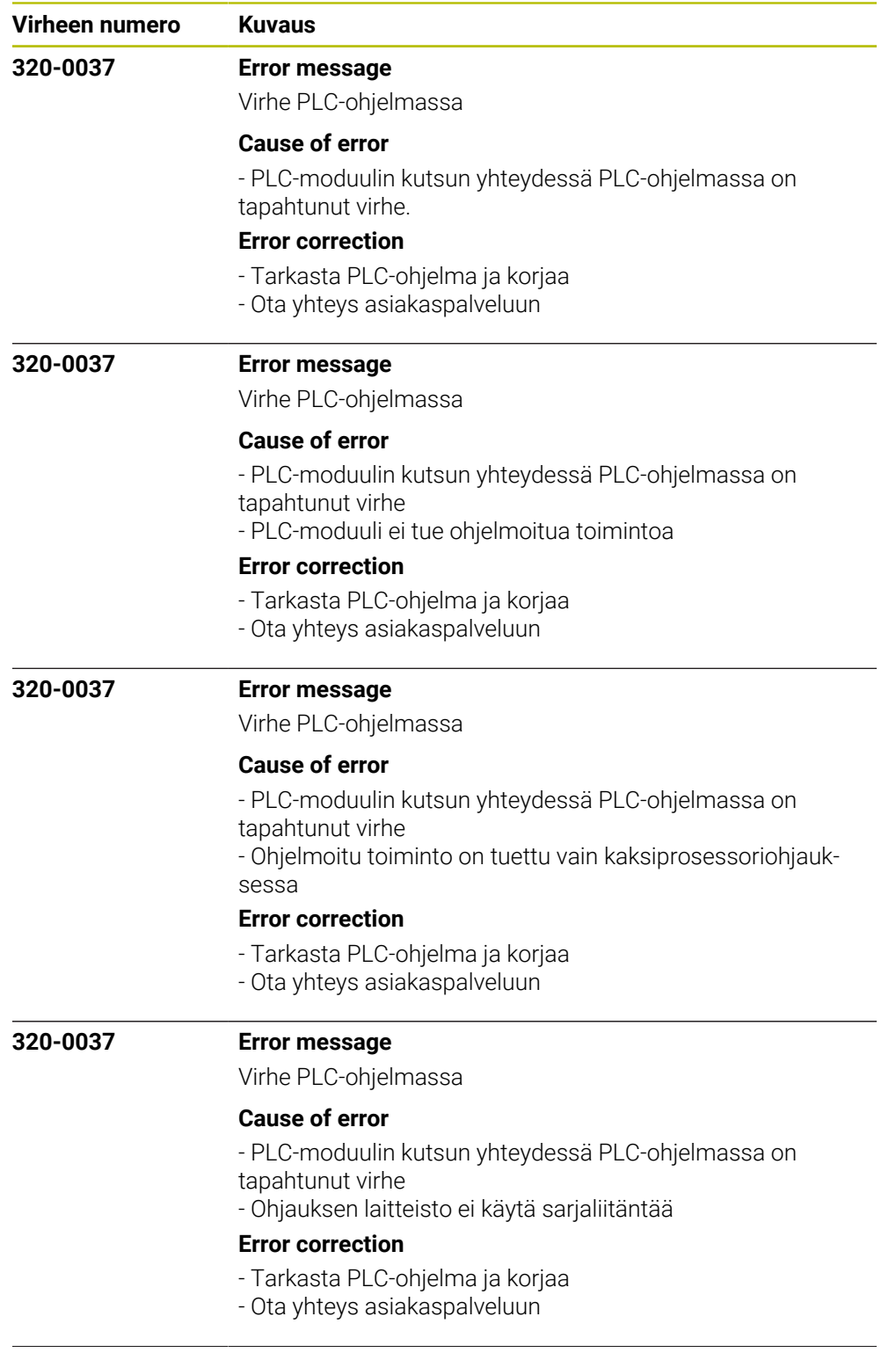

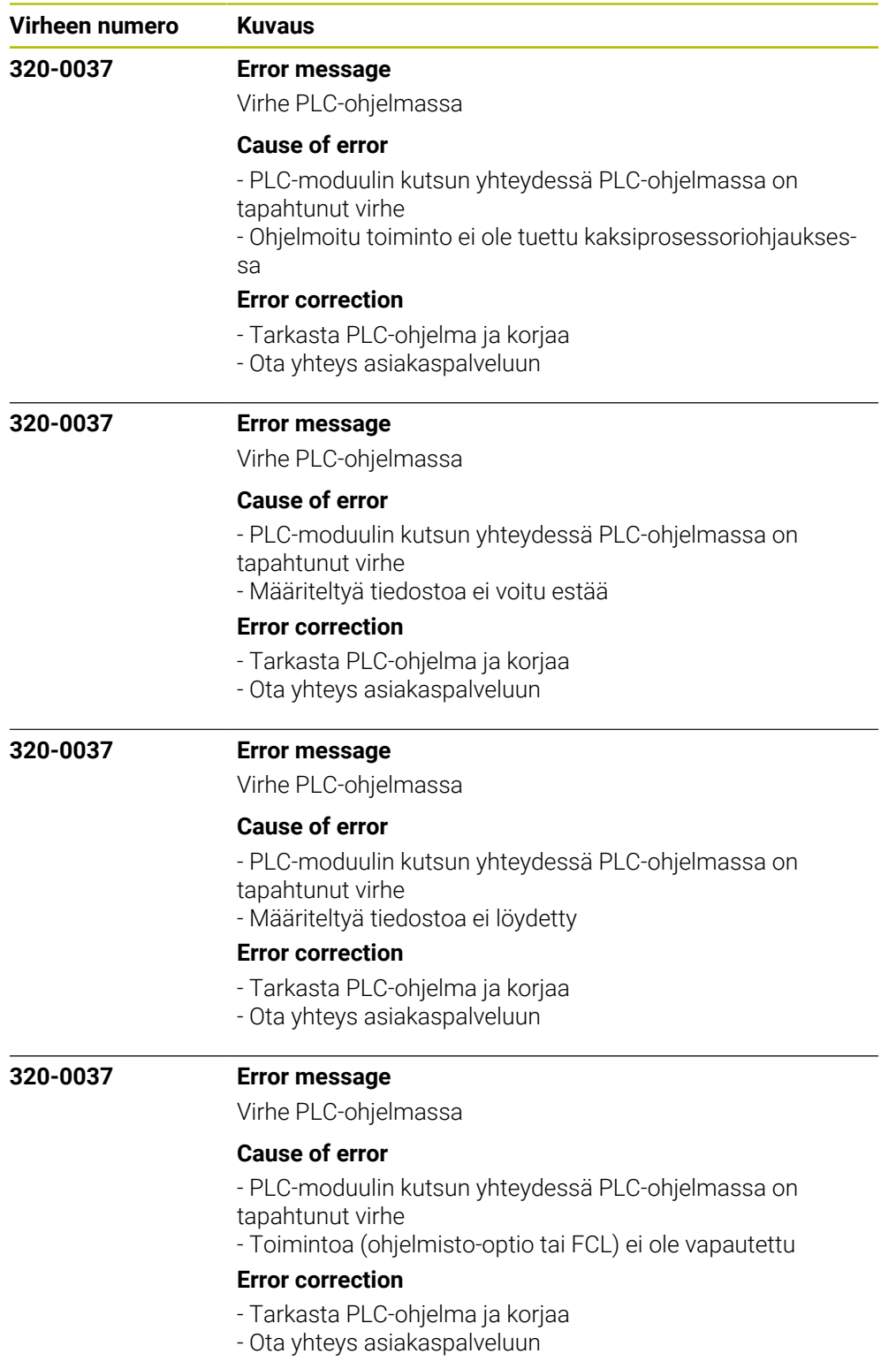

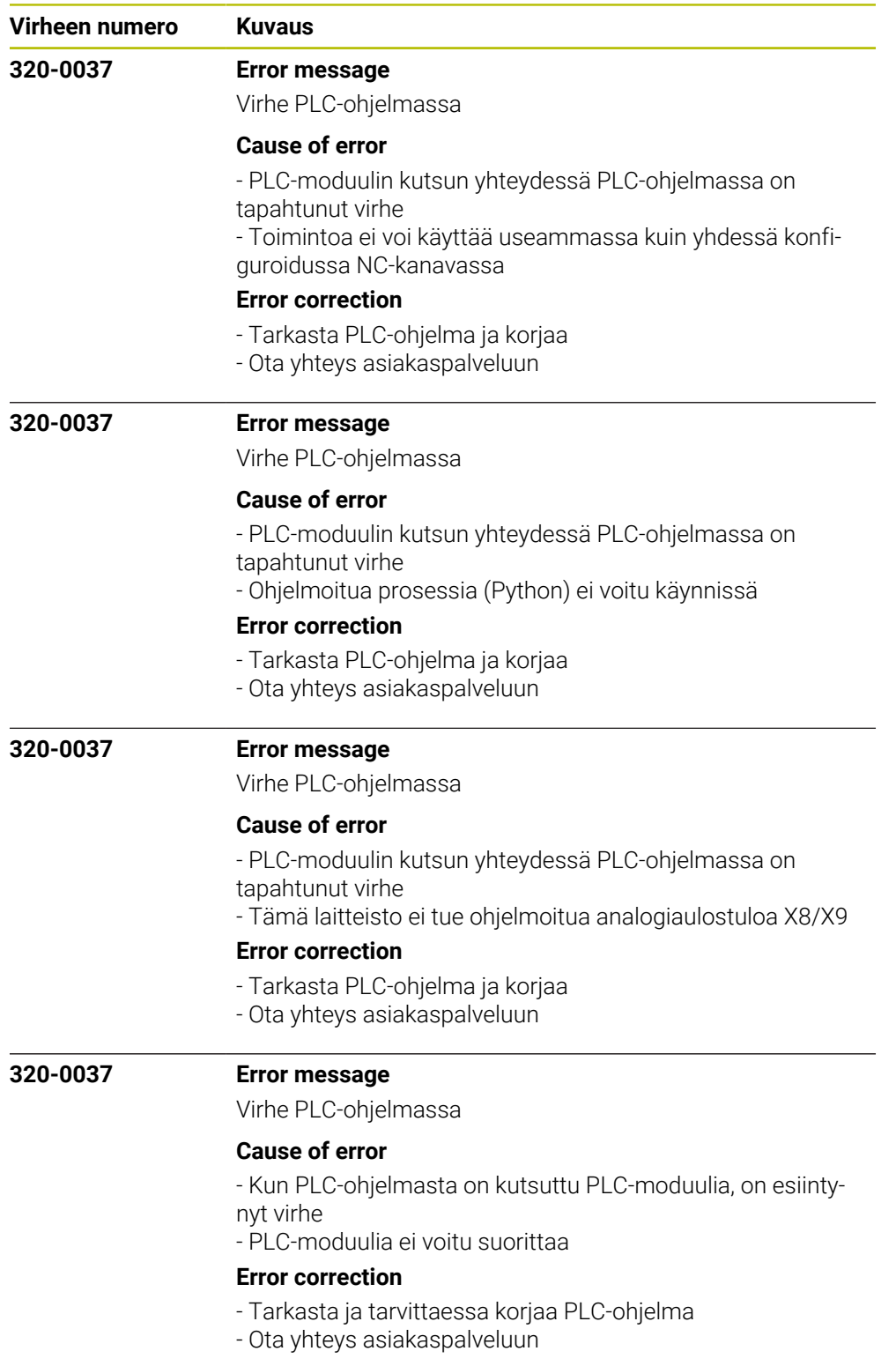

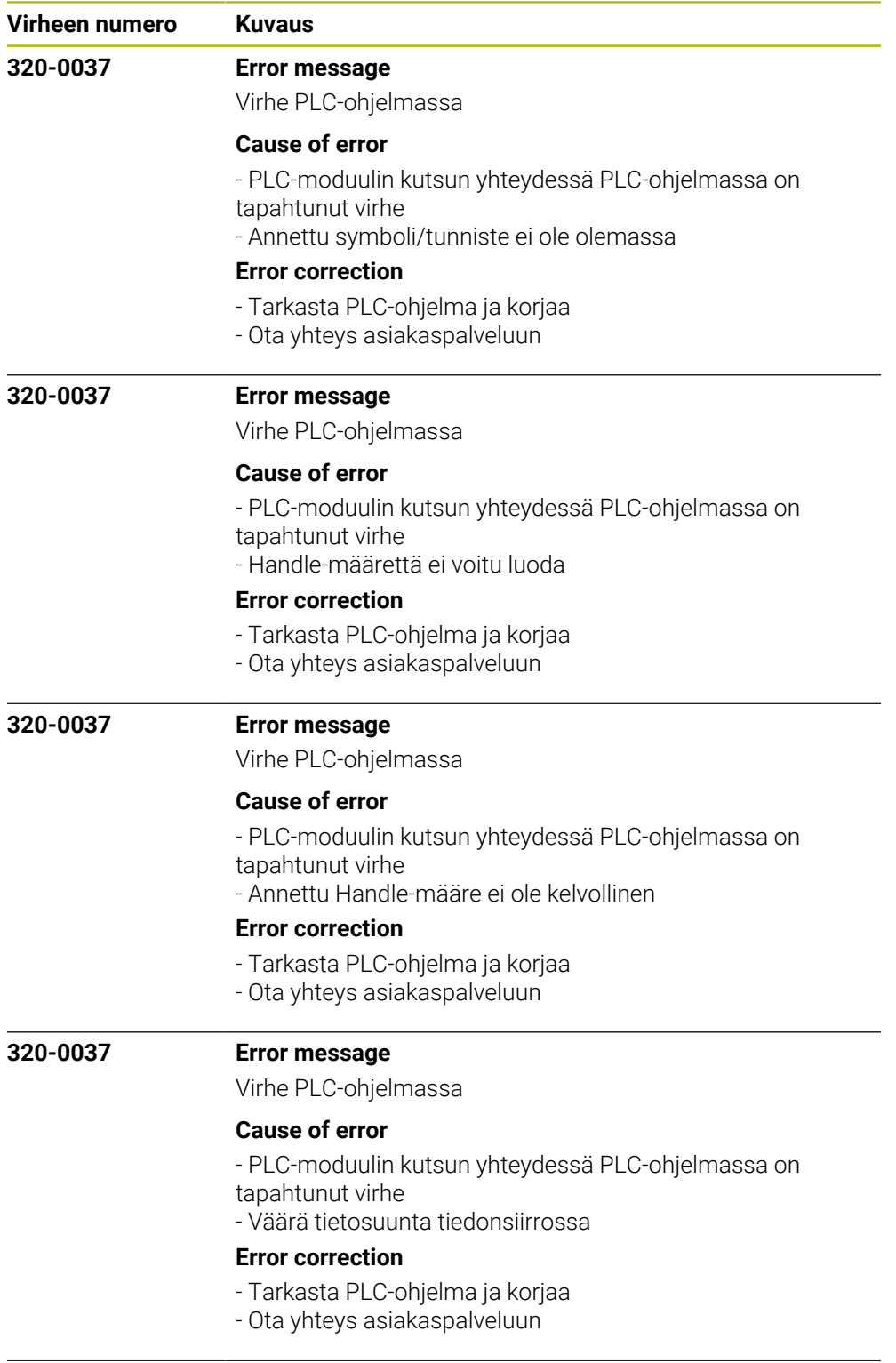

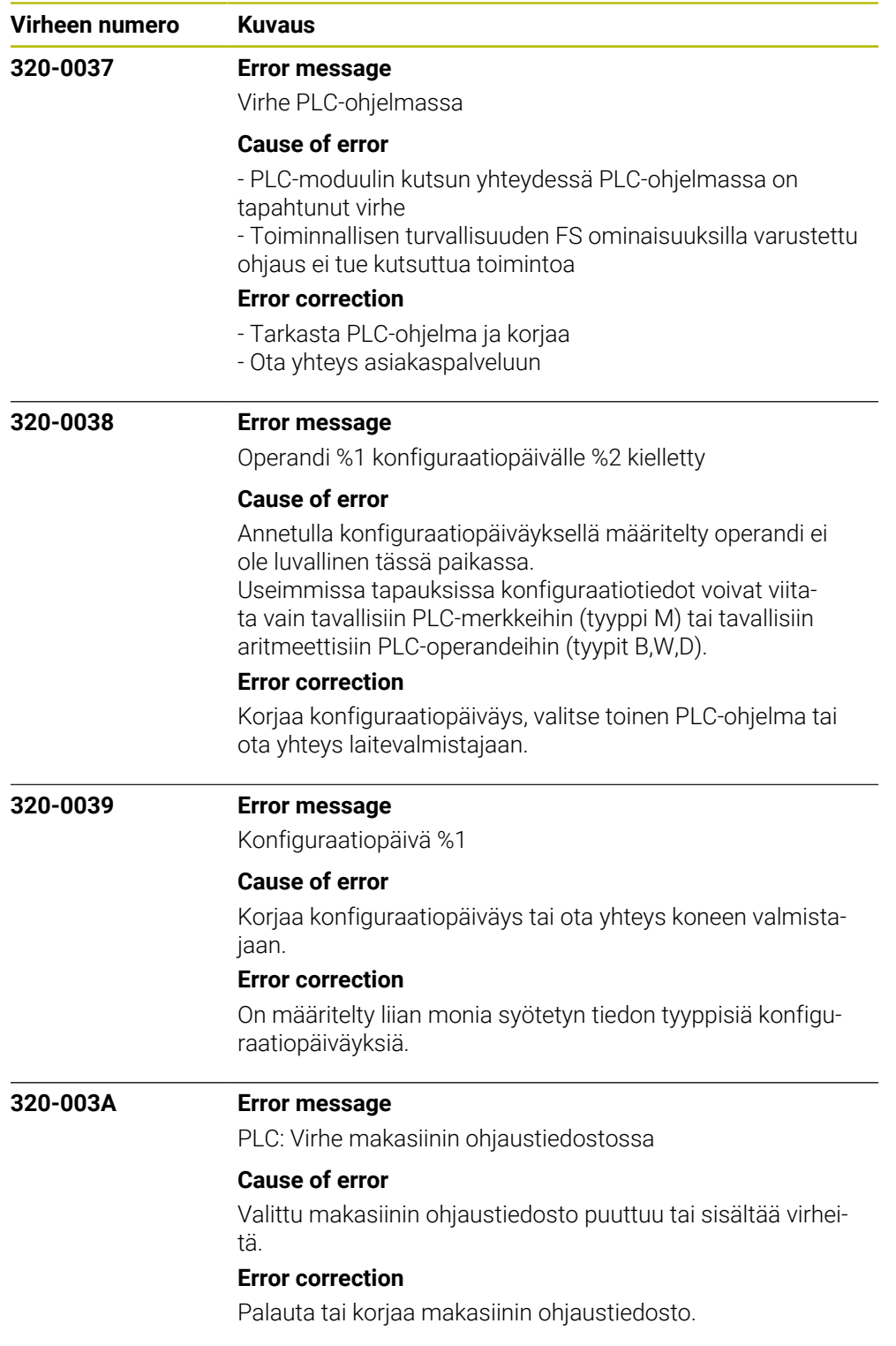

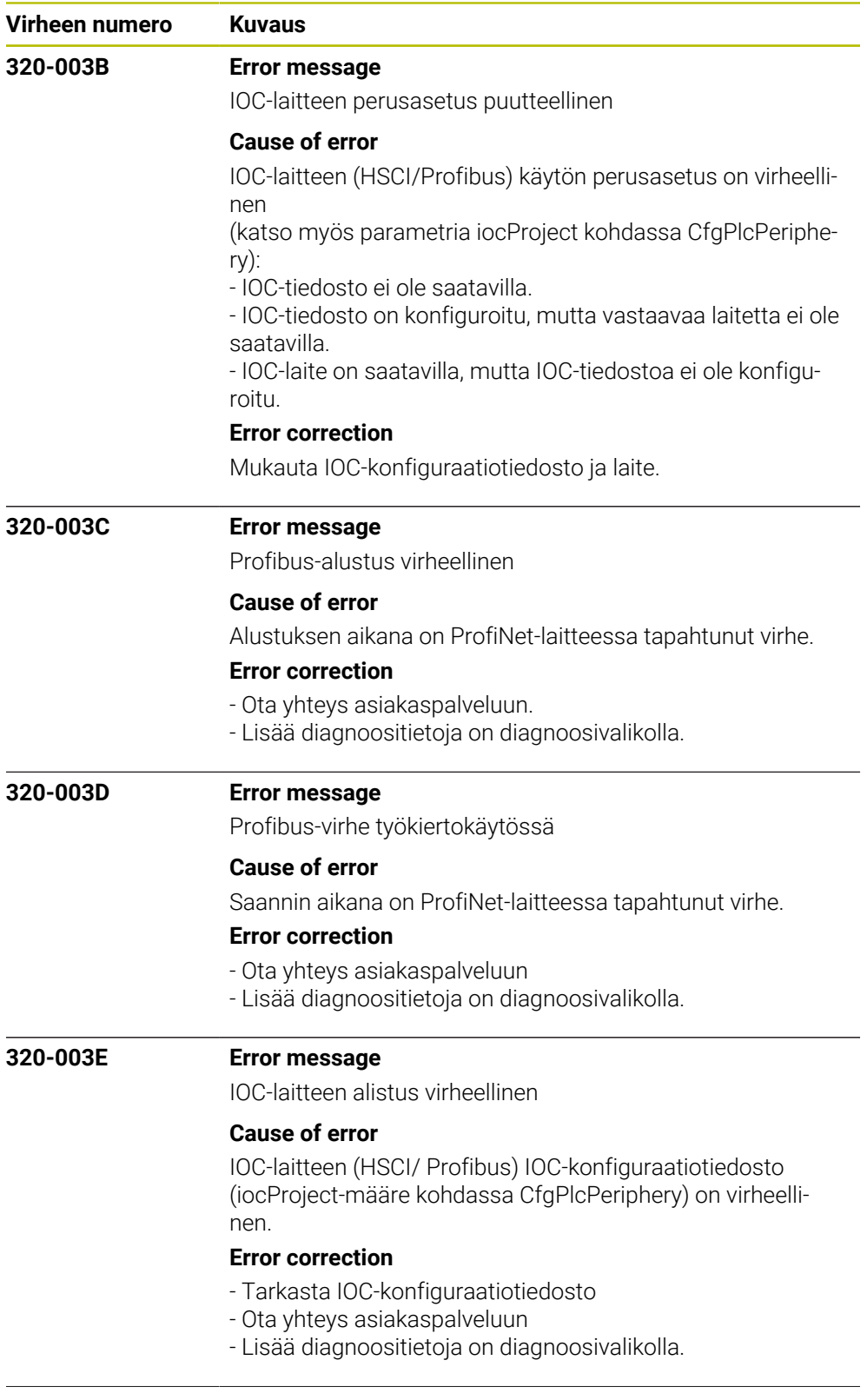

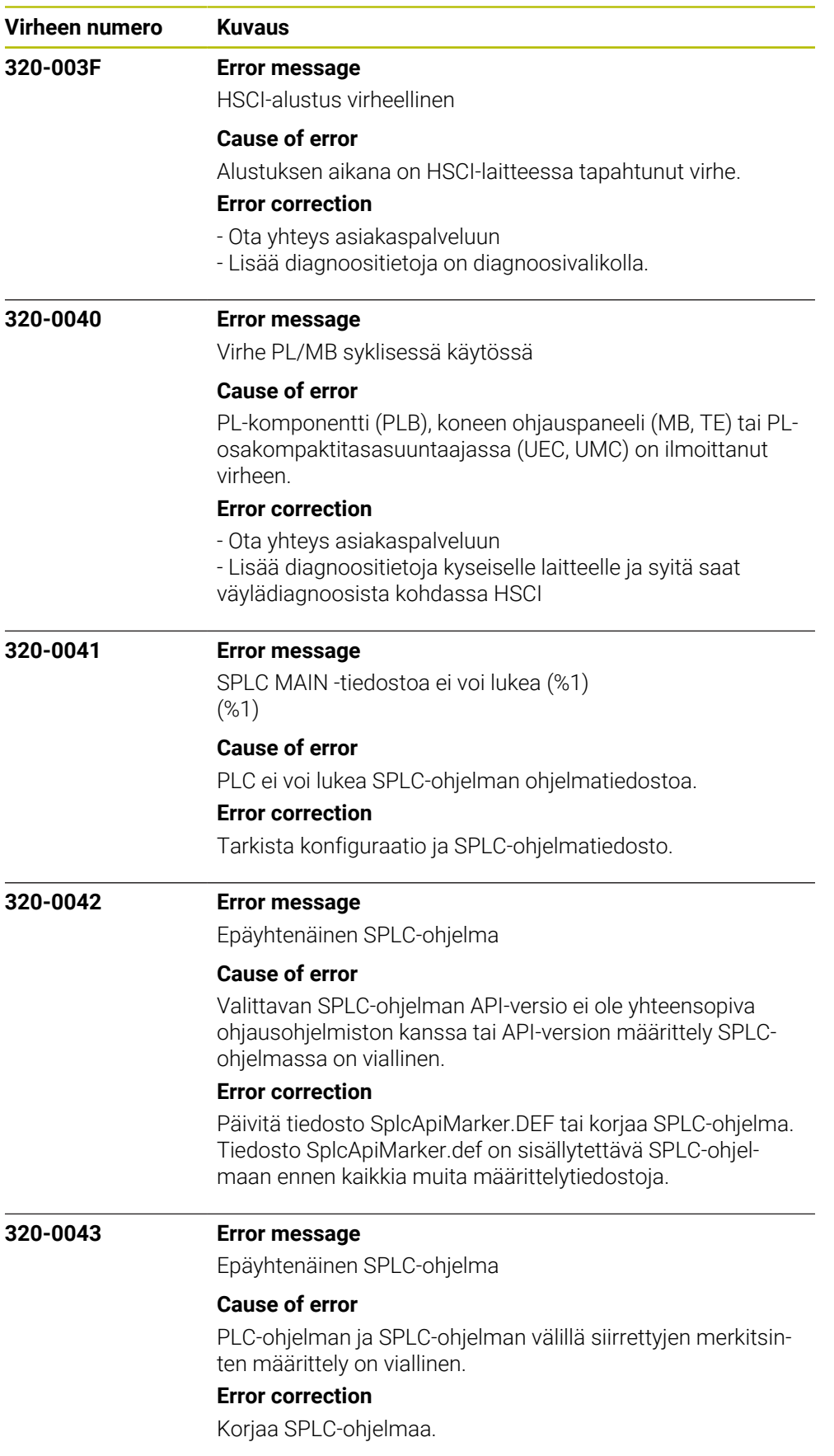

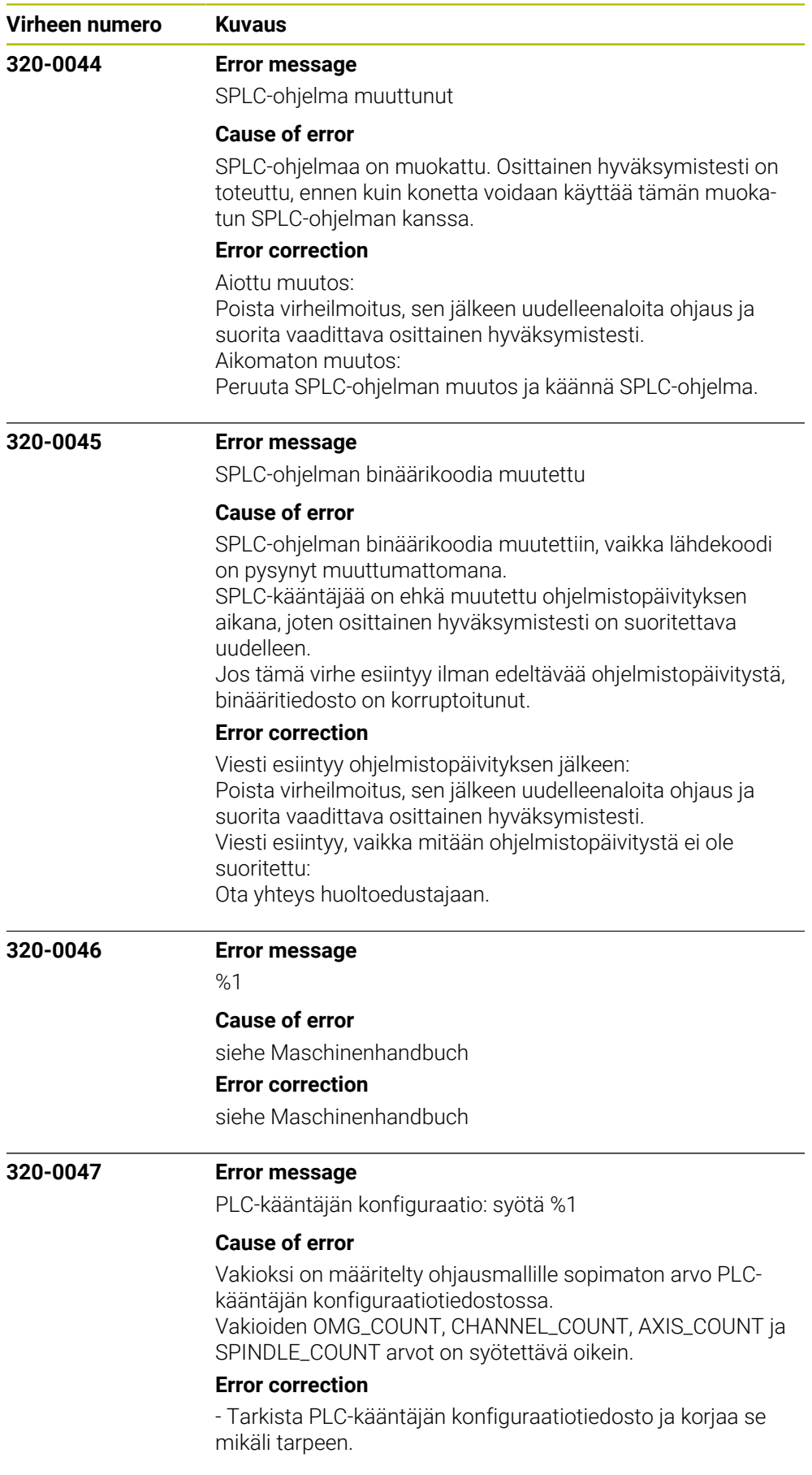

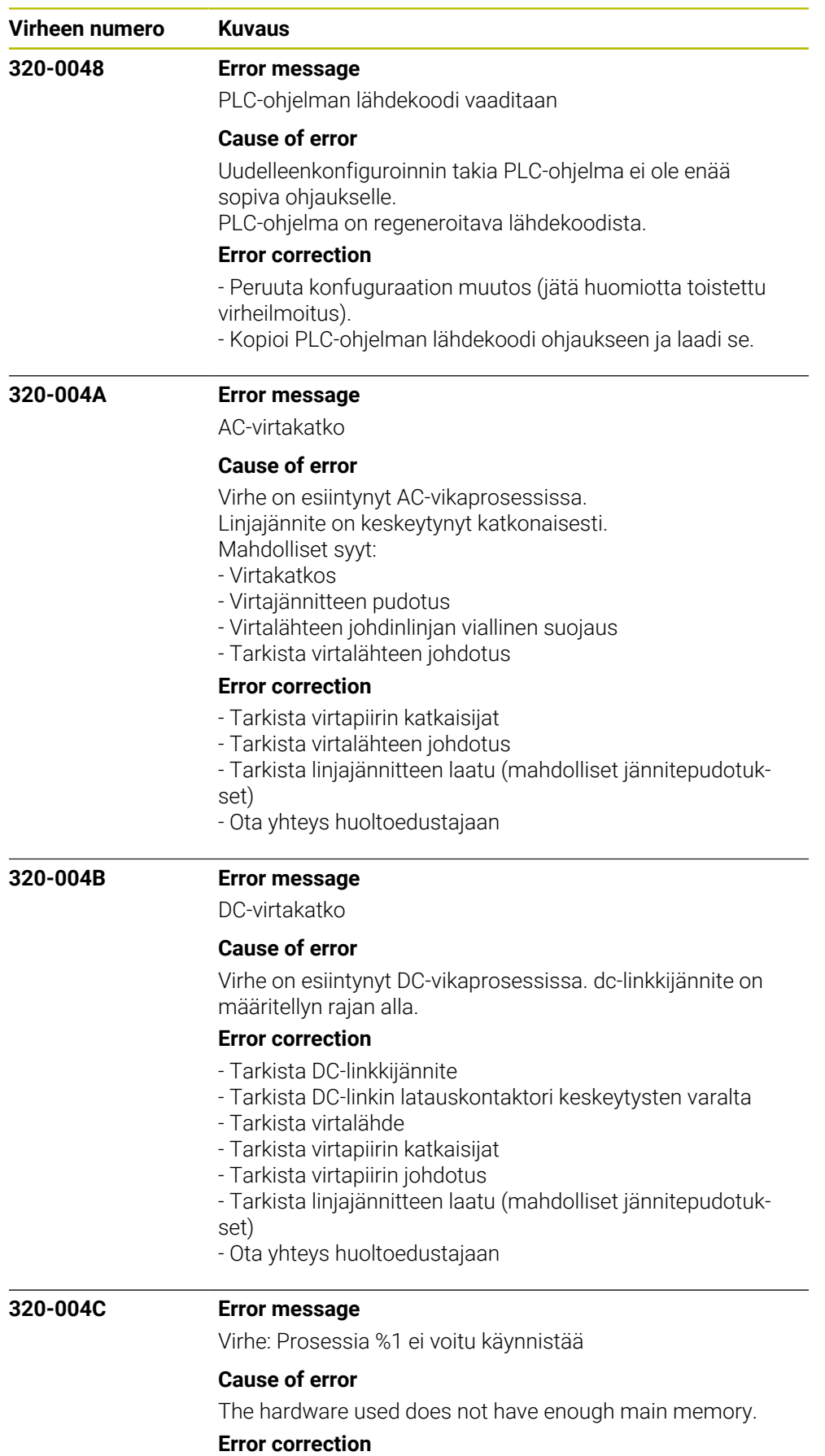

Inform your service agency.

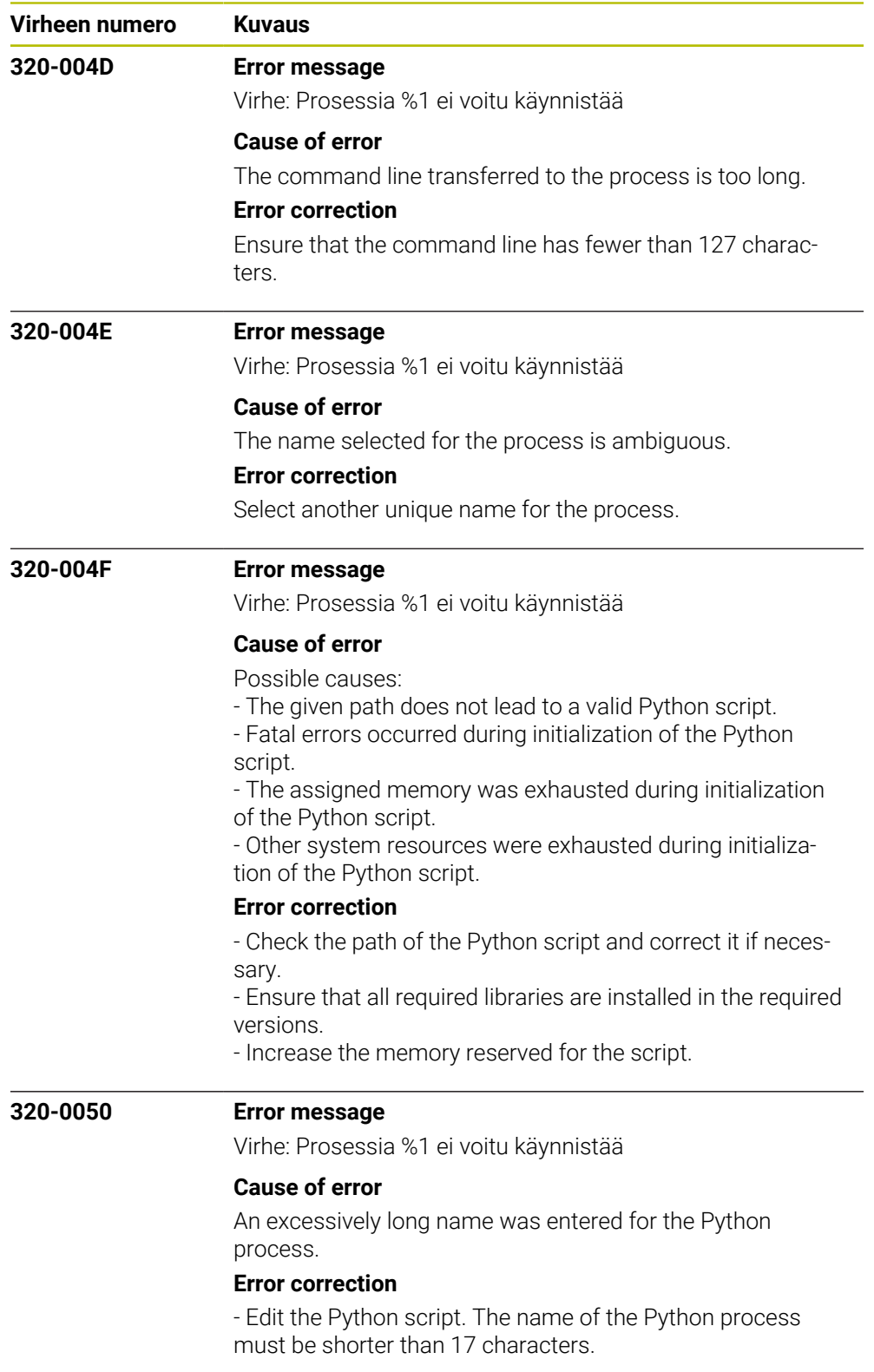

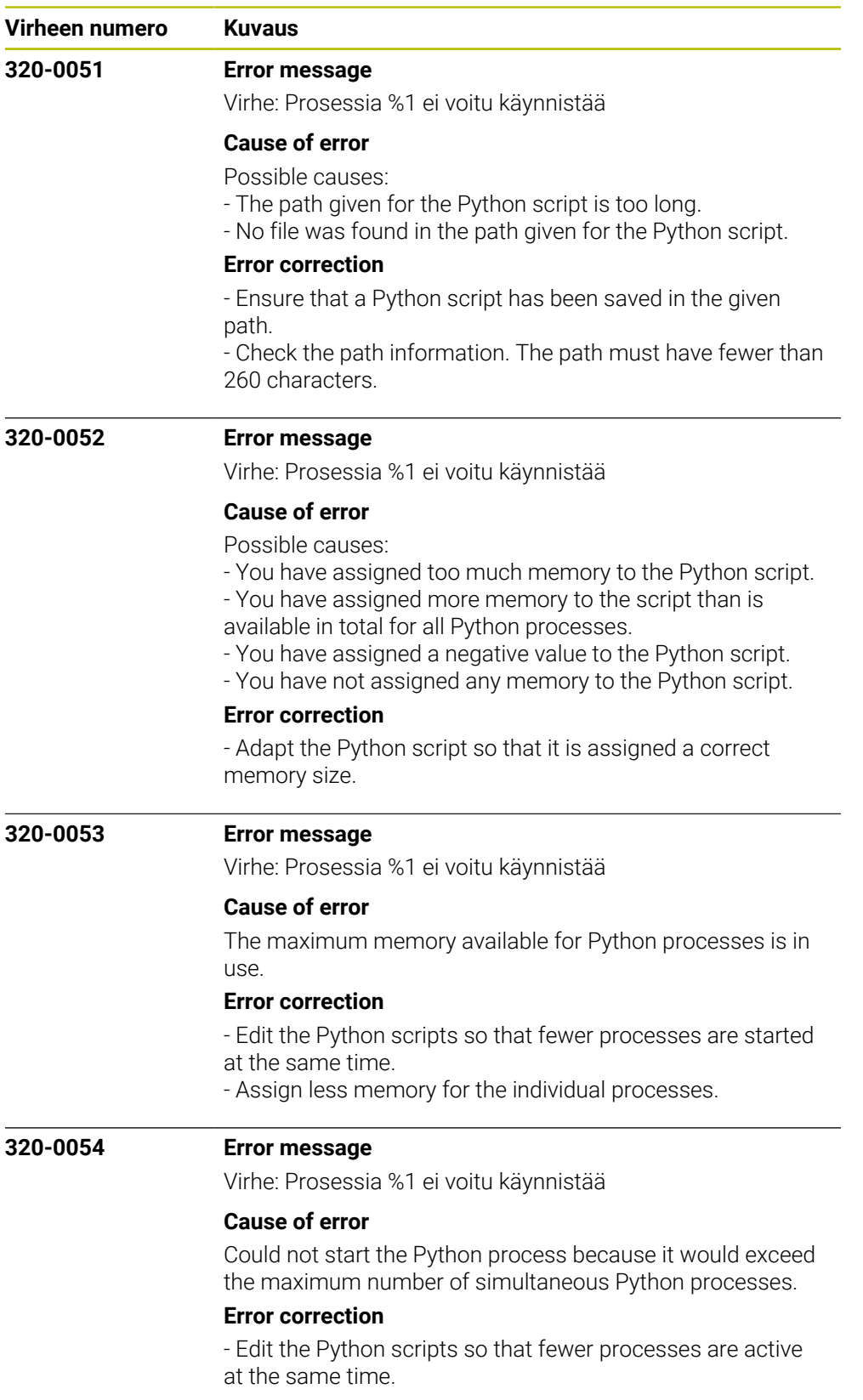

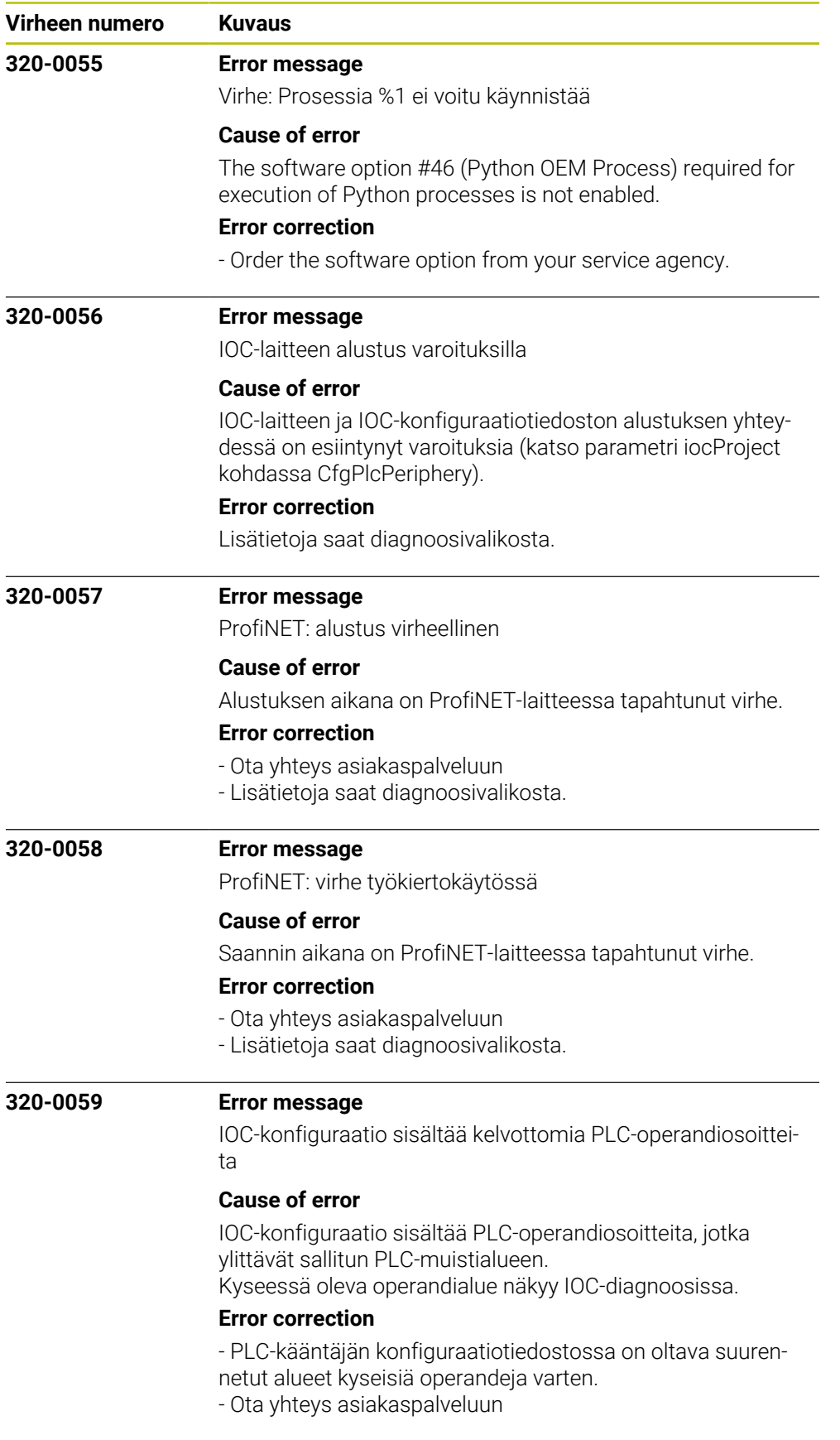

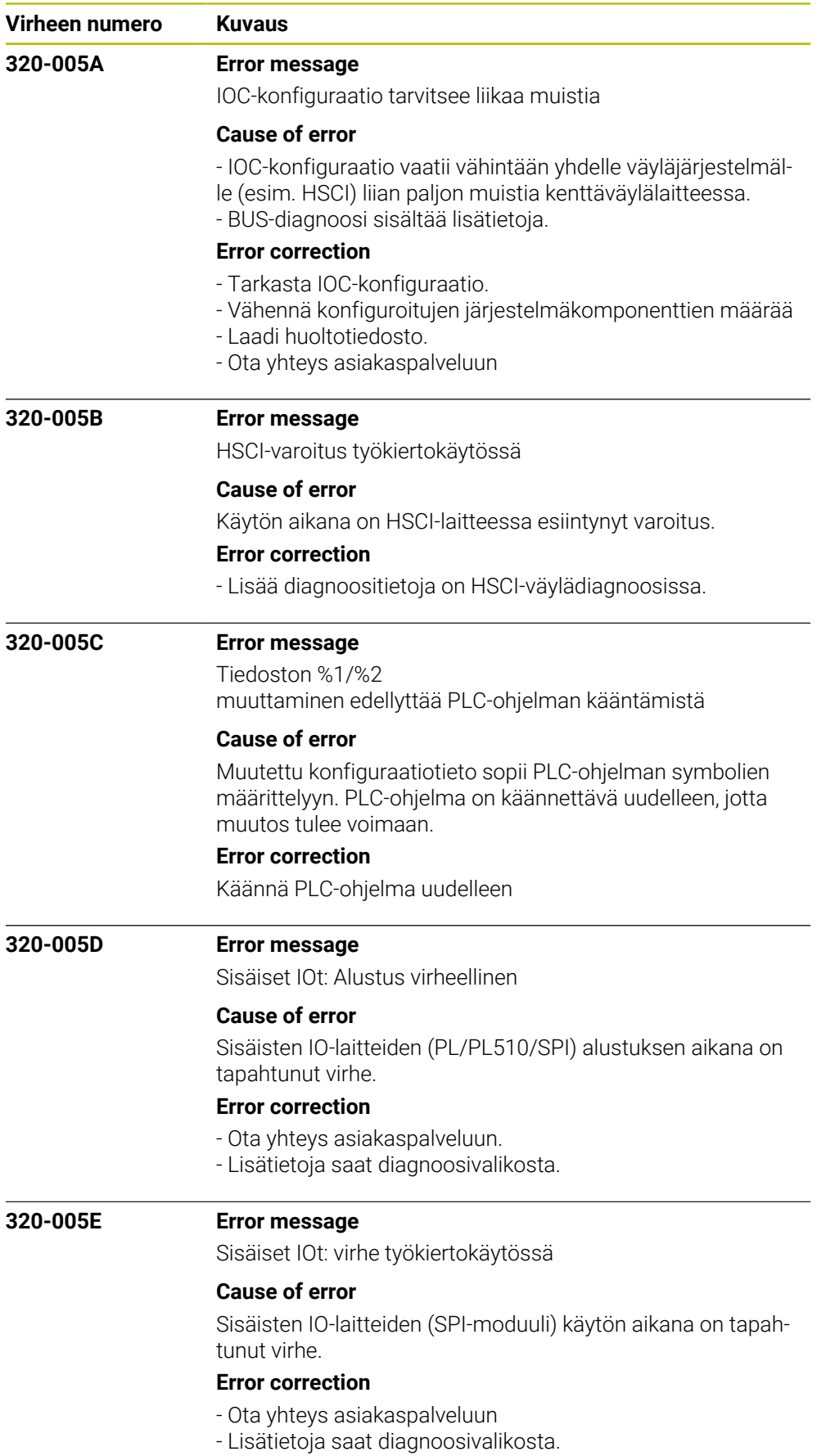

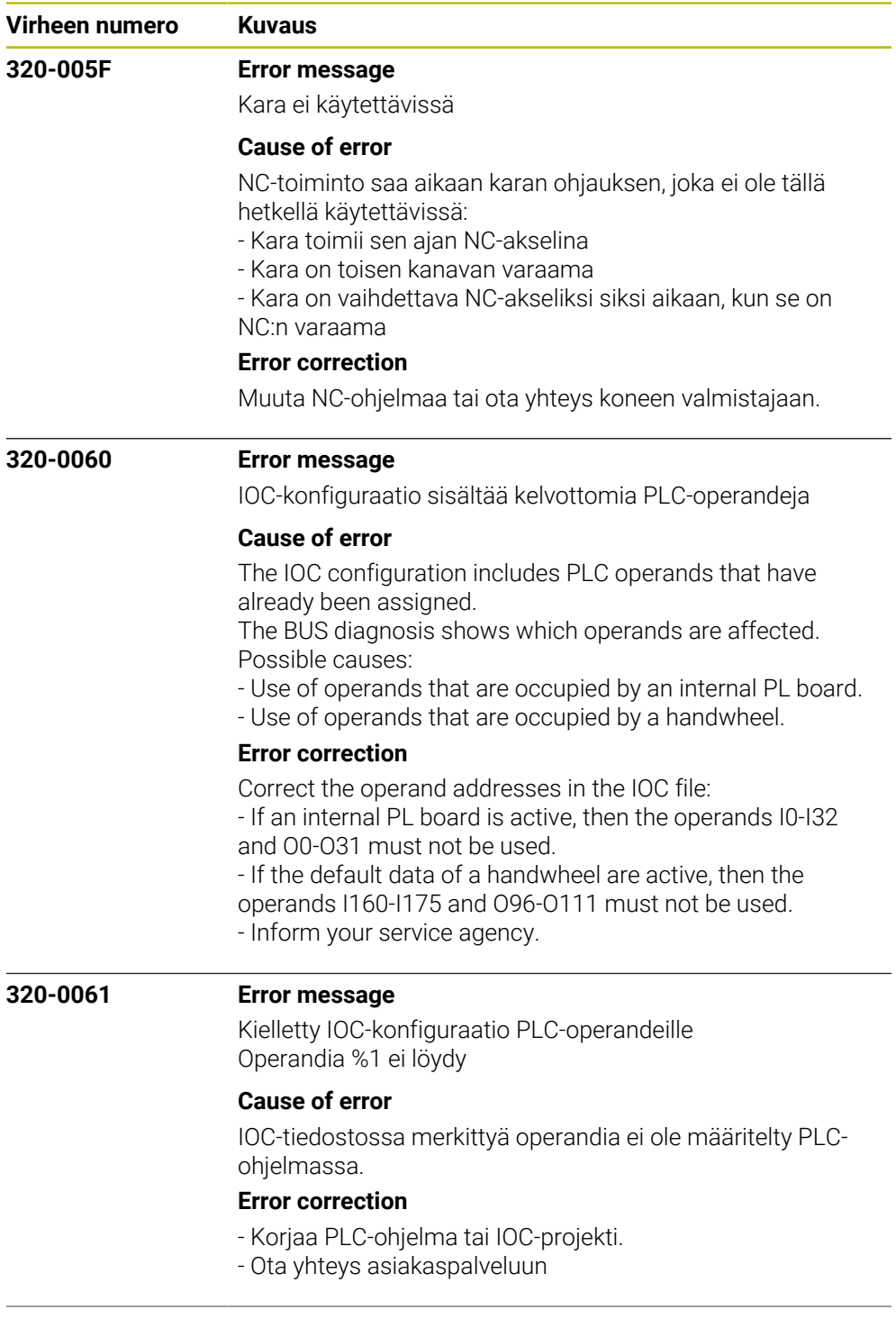

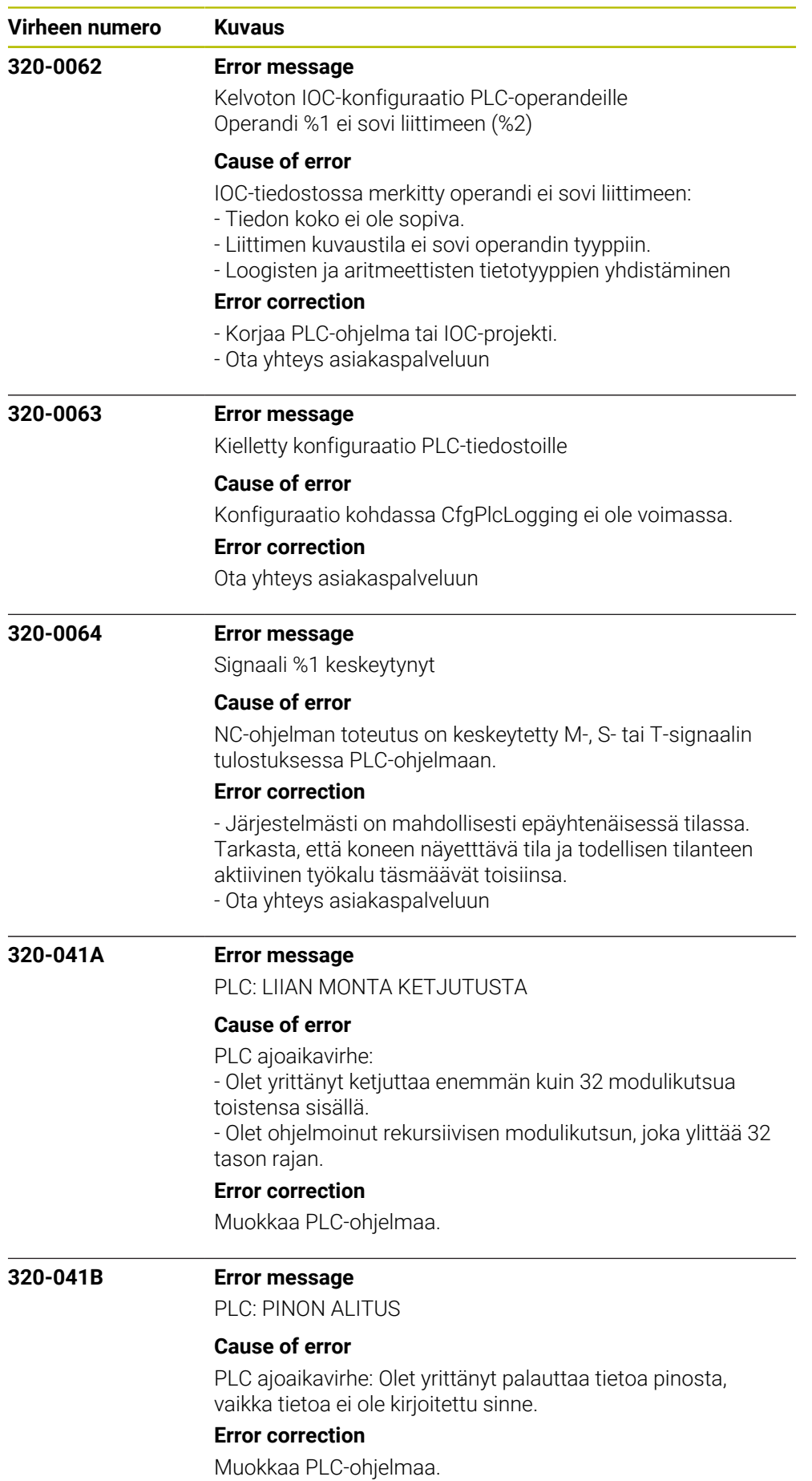

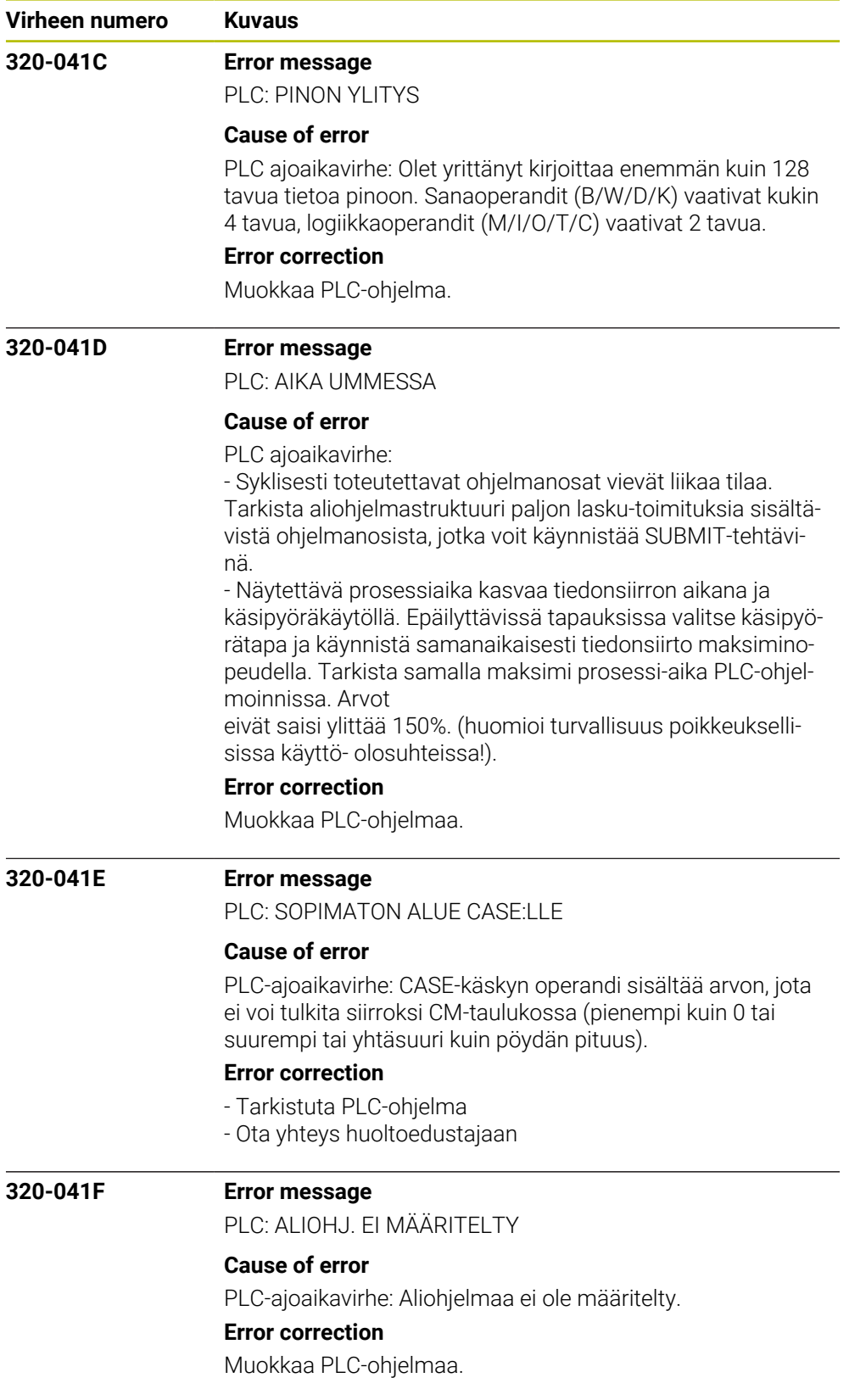

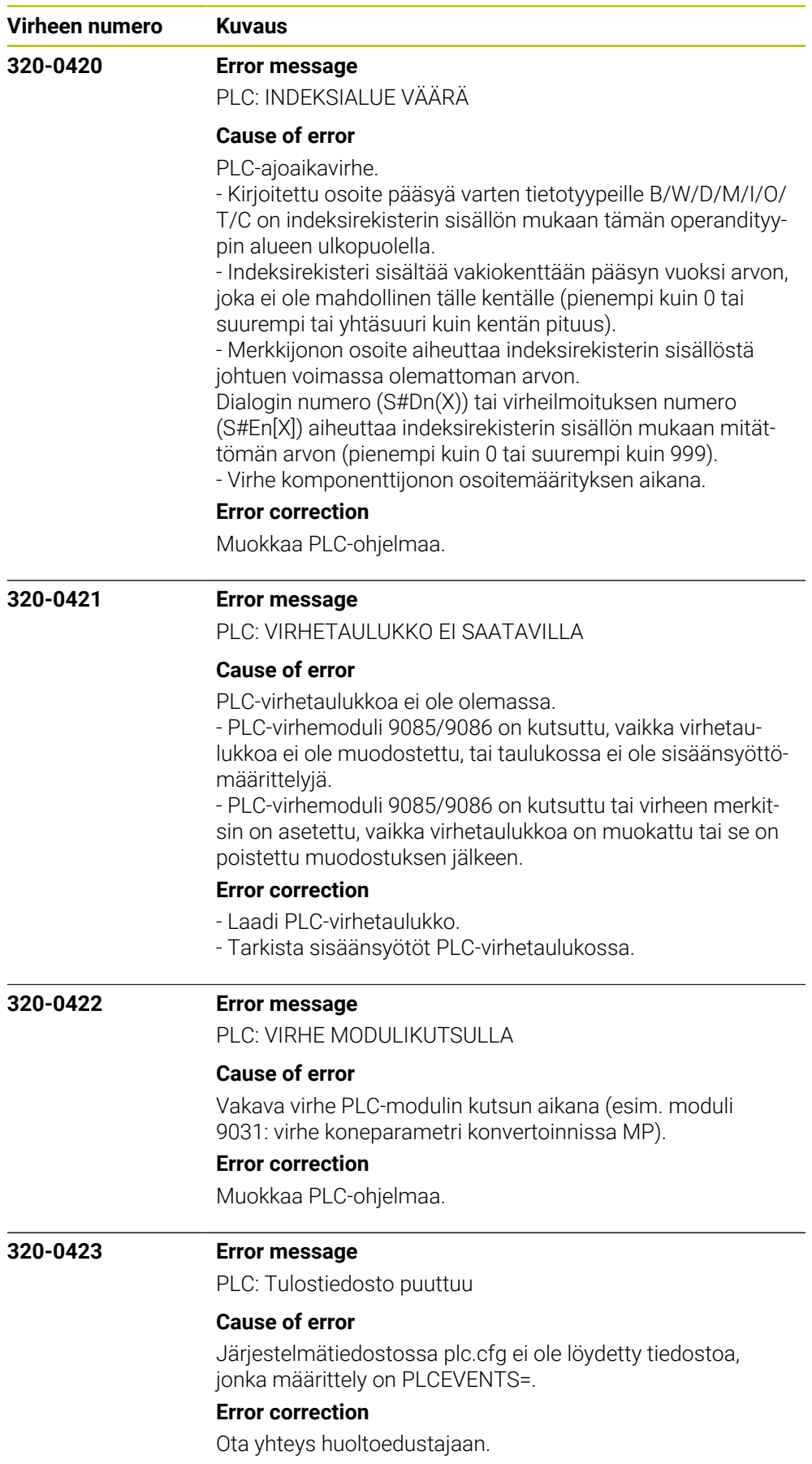

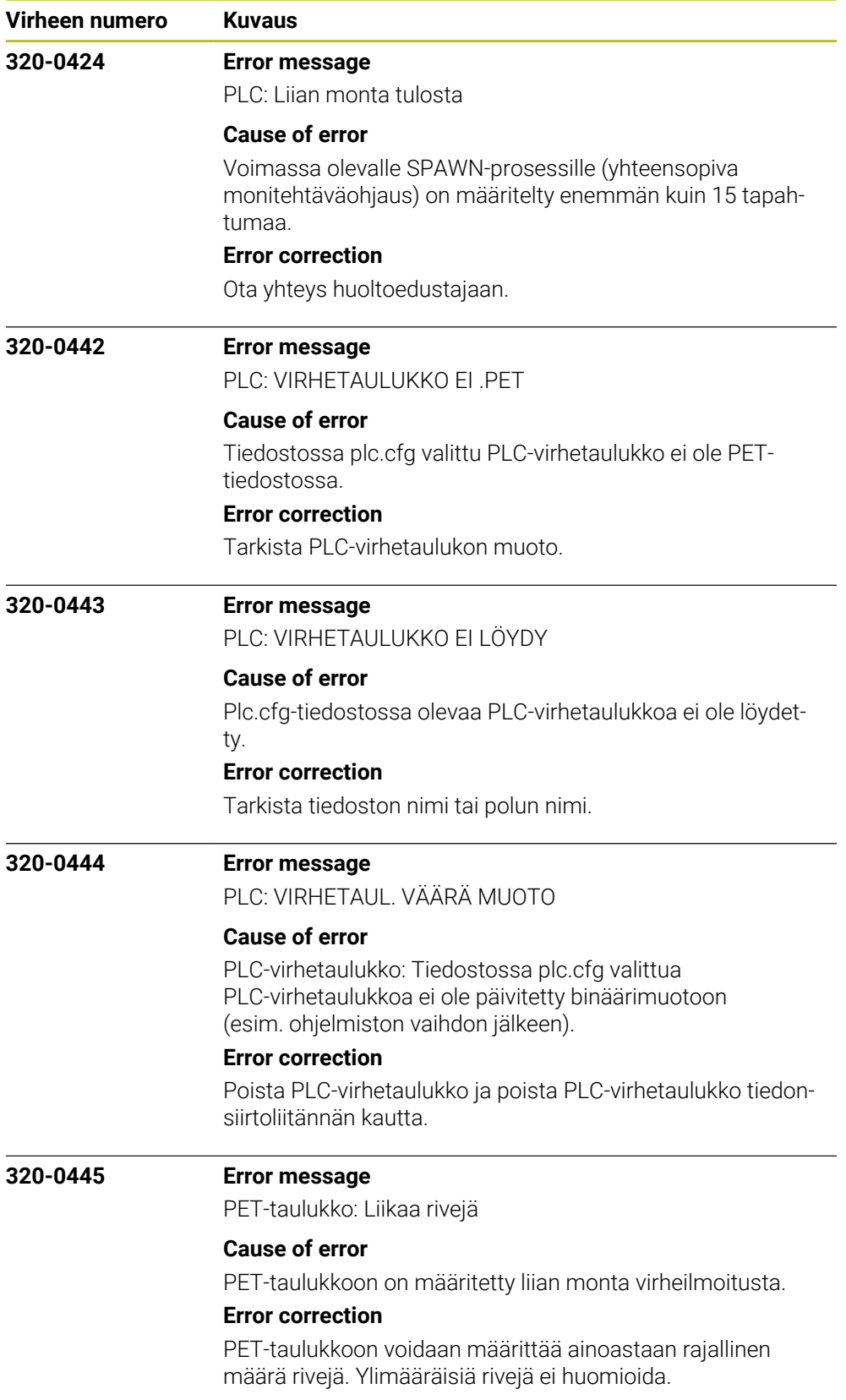

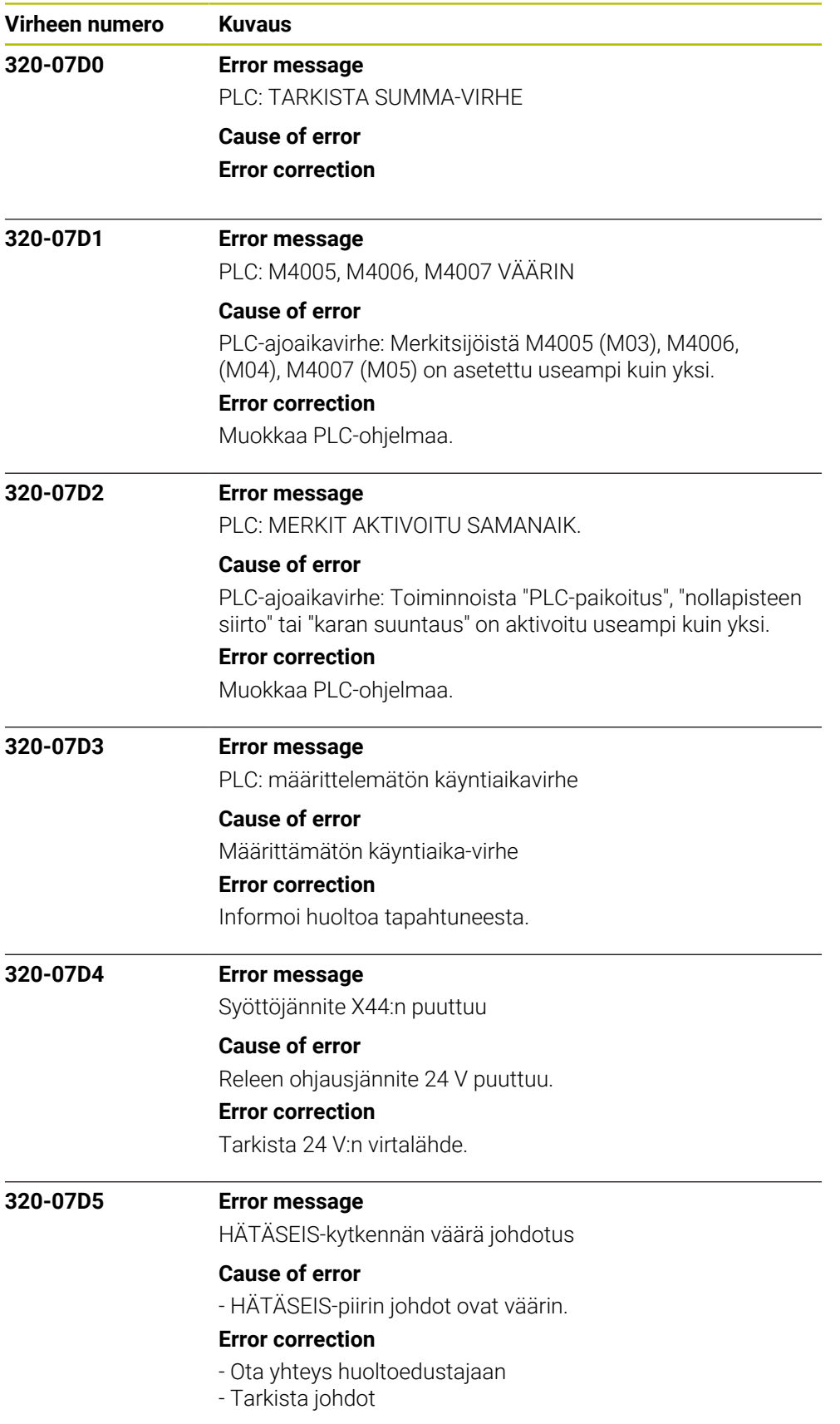

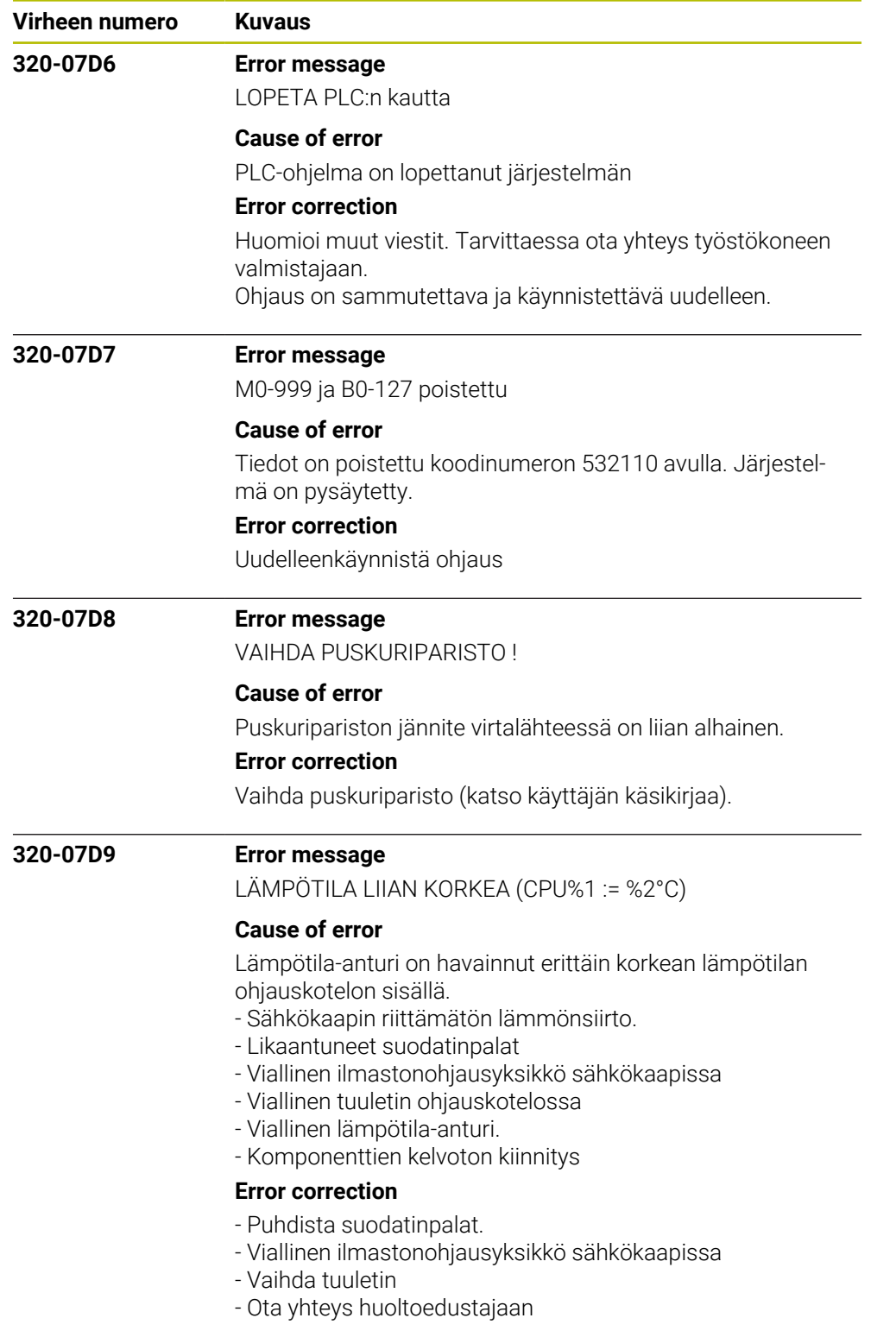

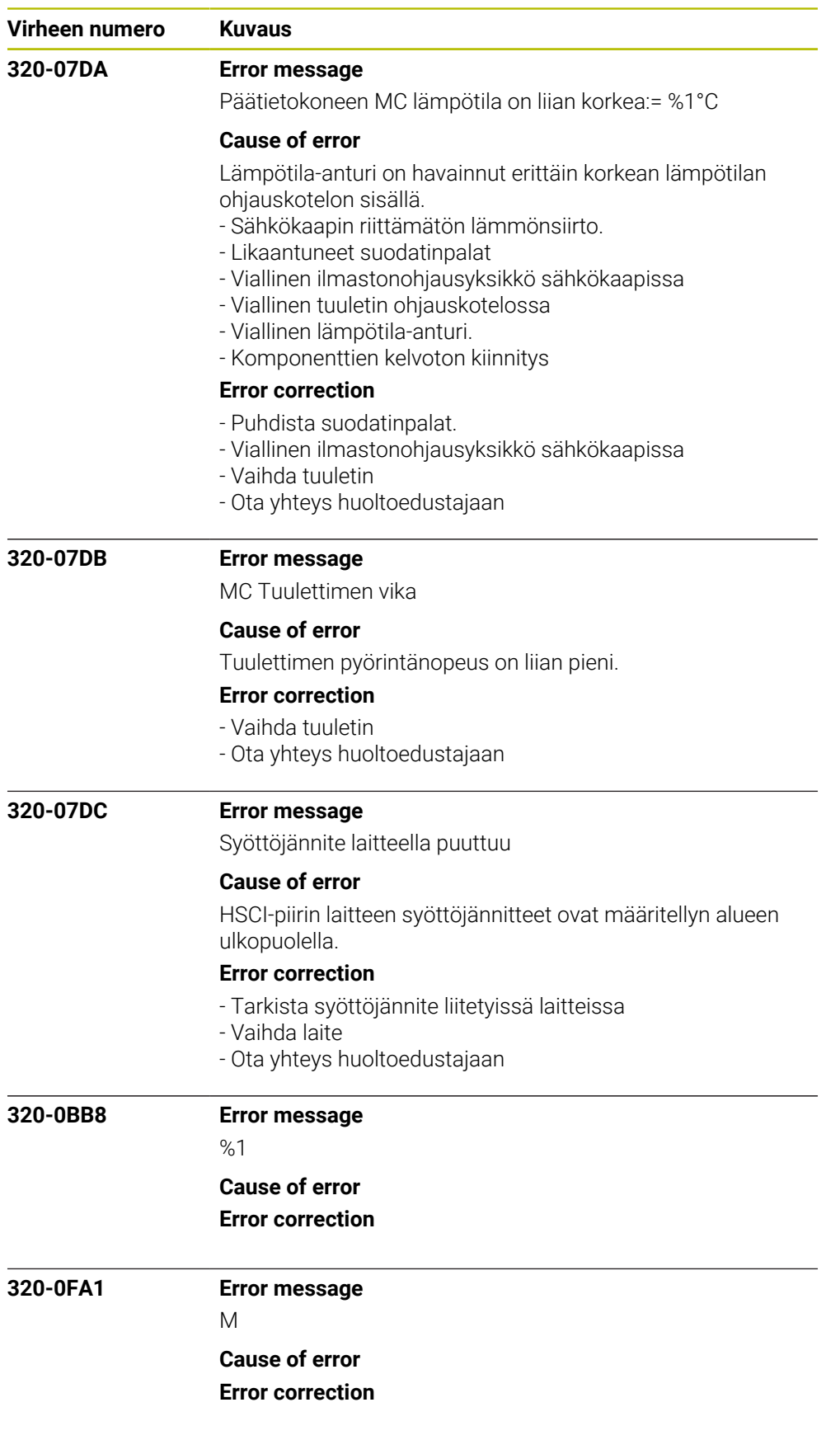

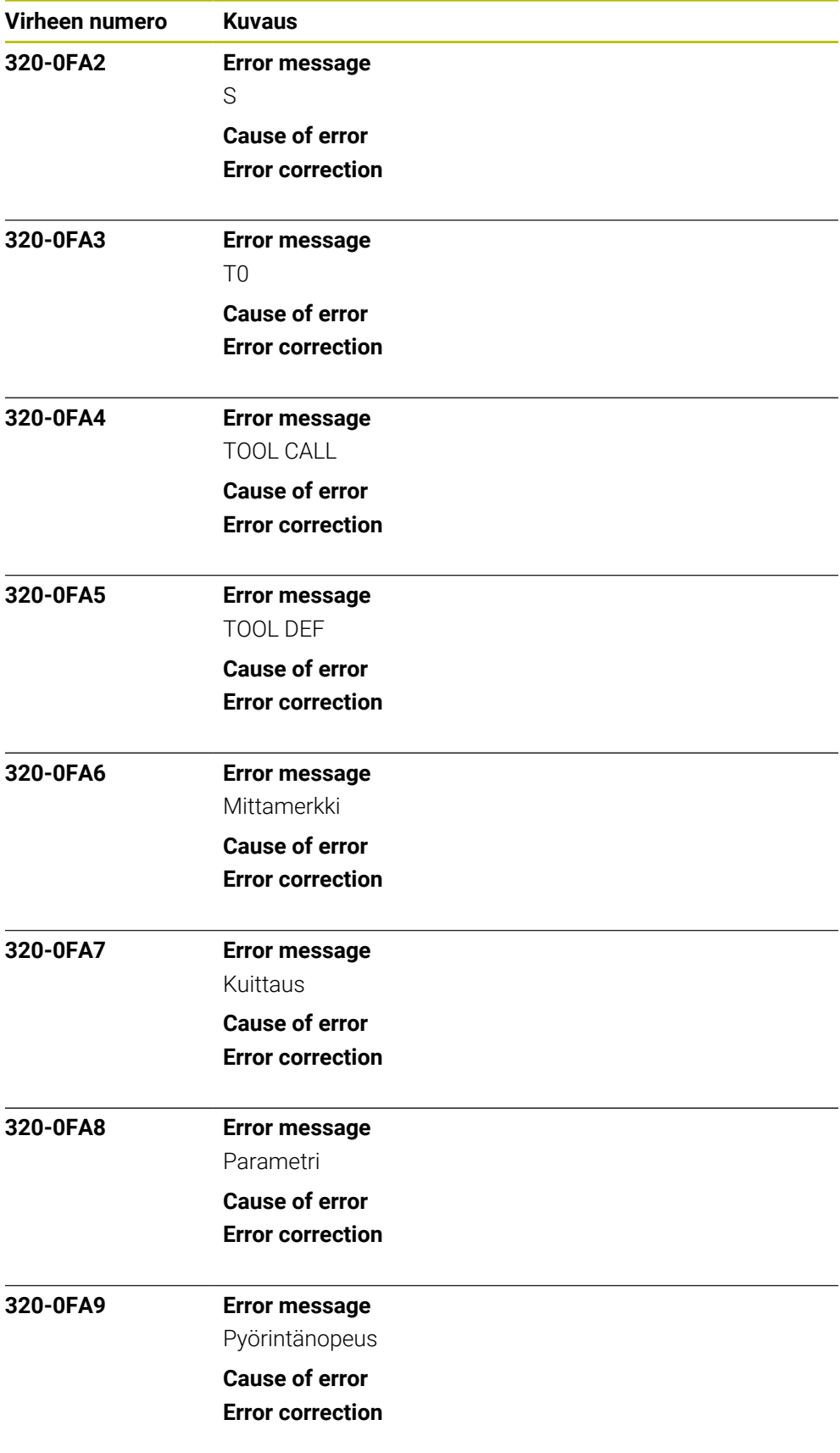

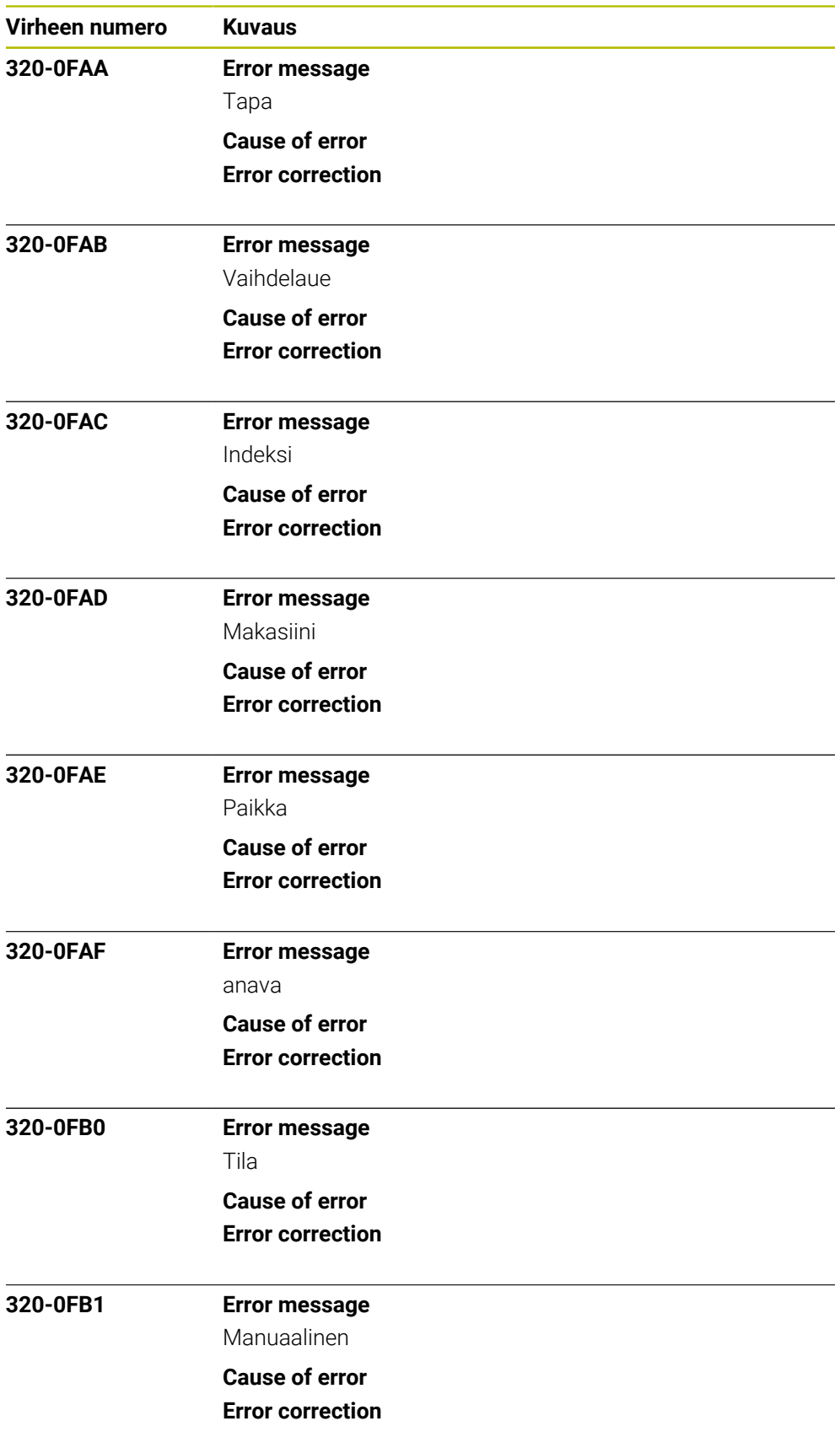

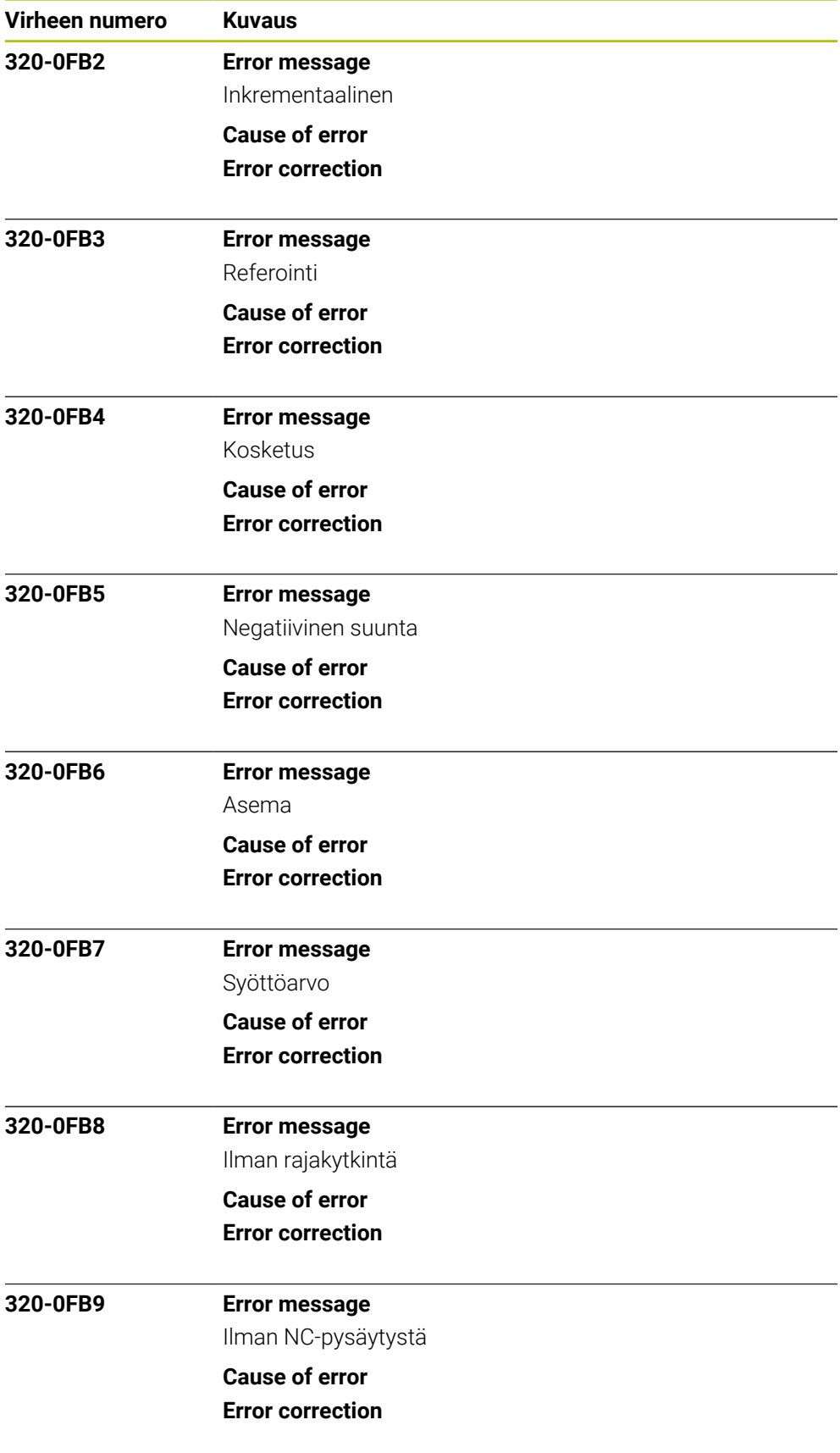
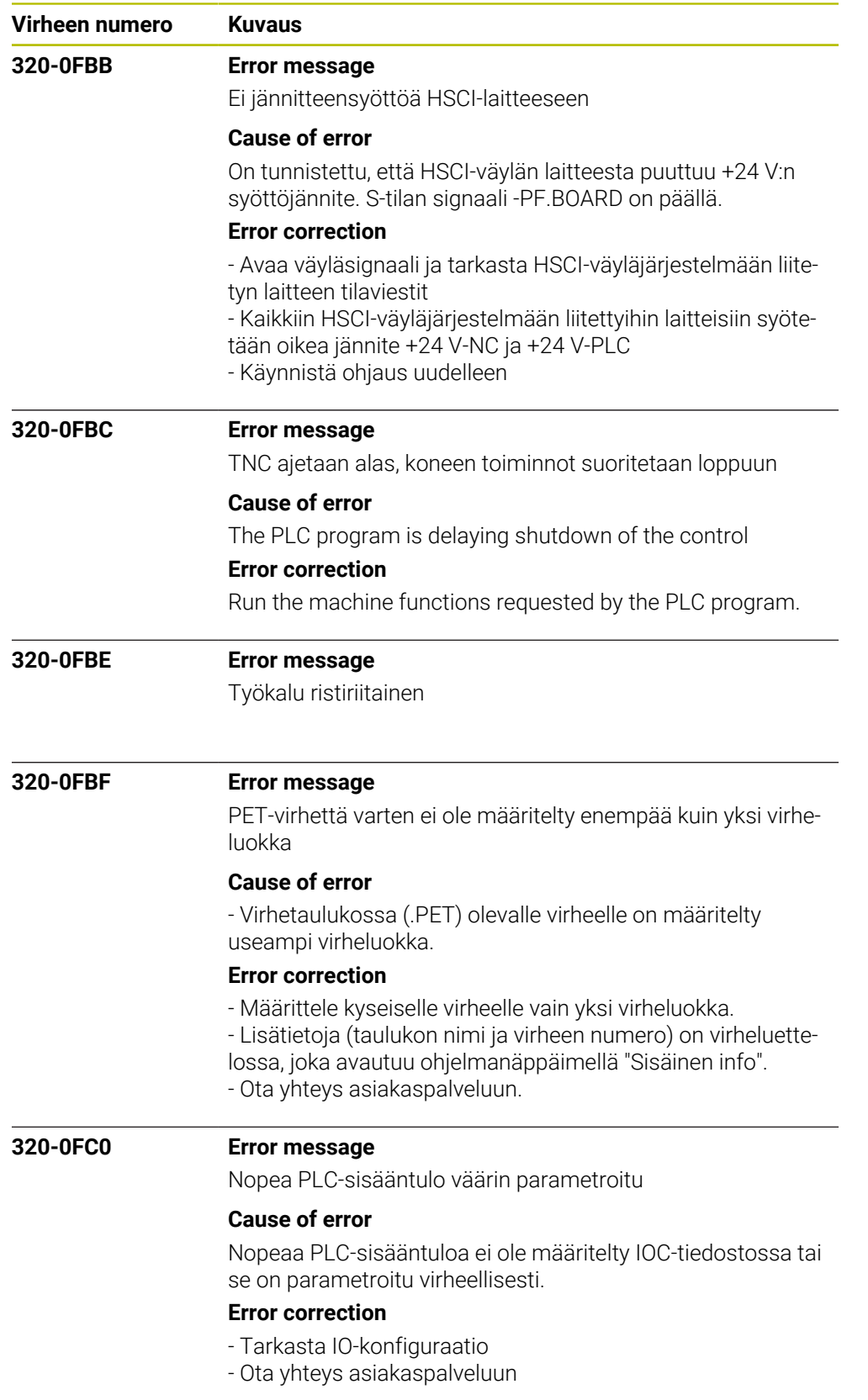

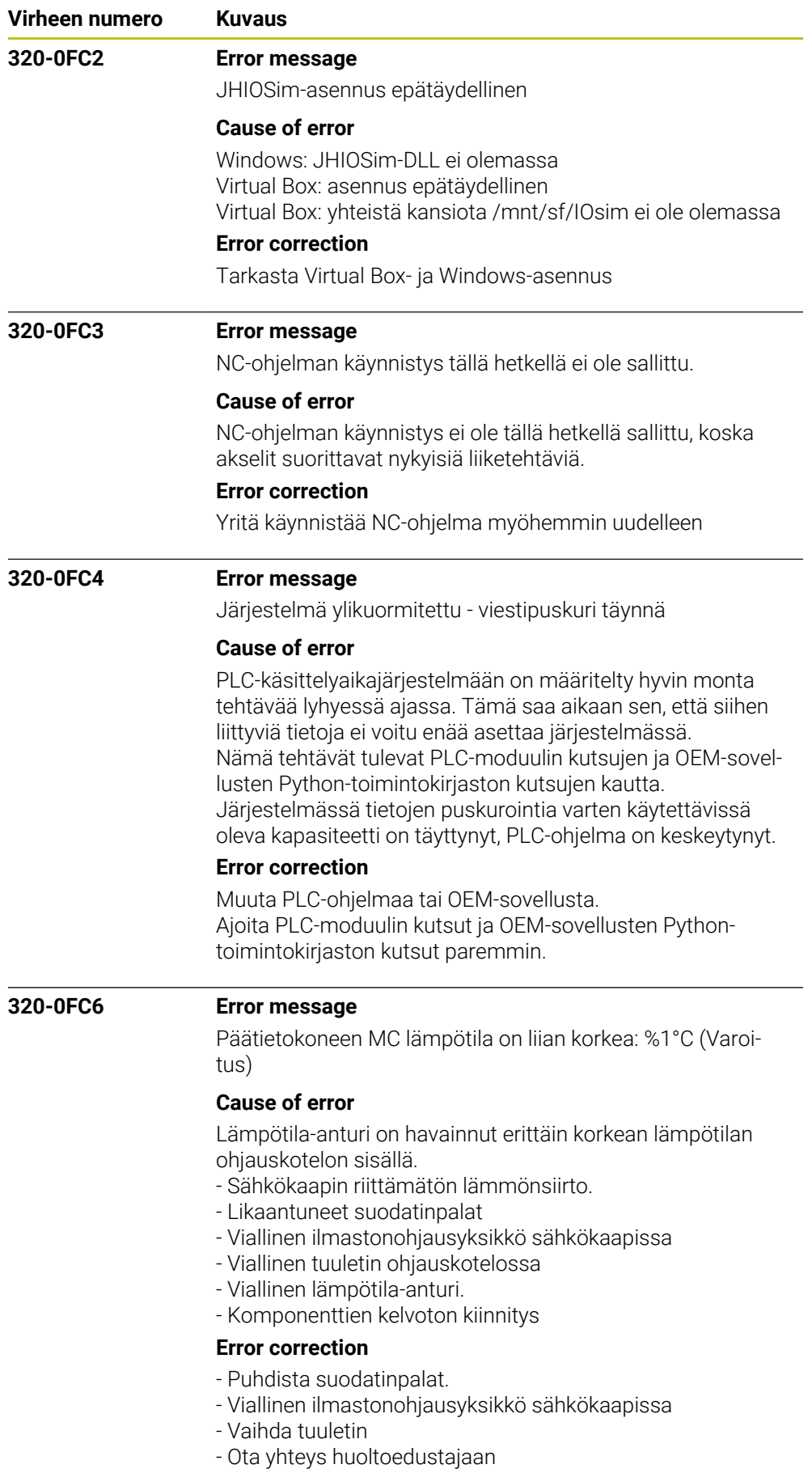

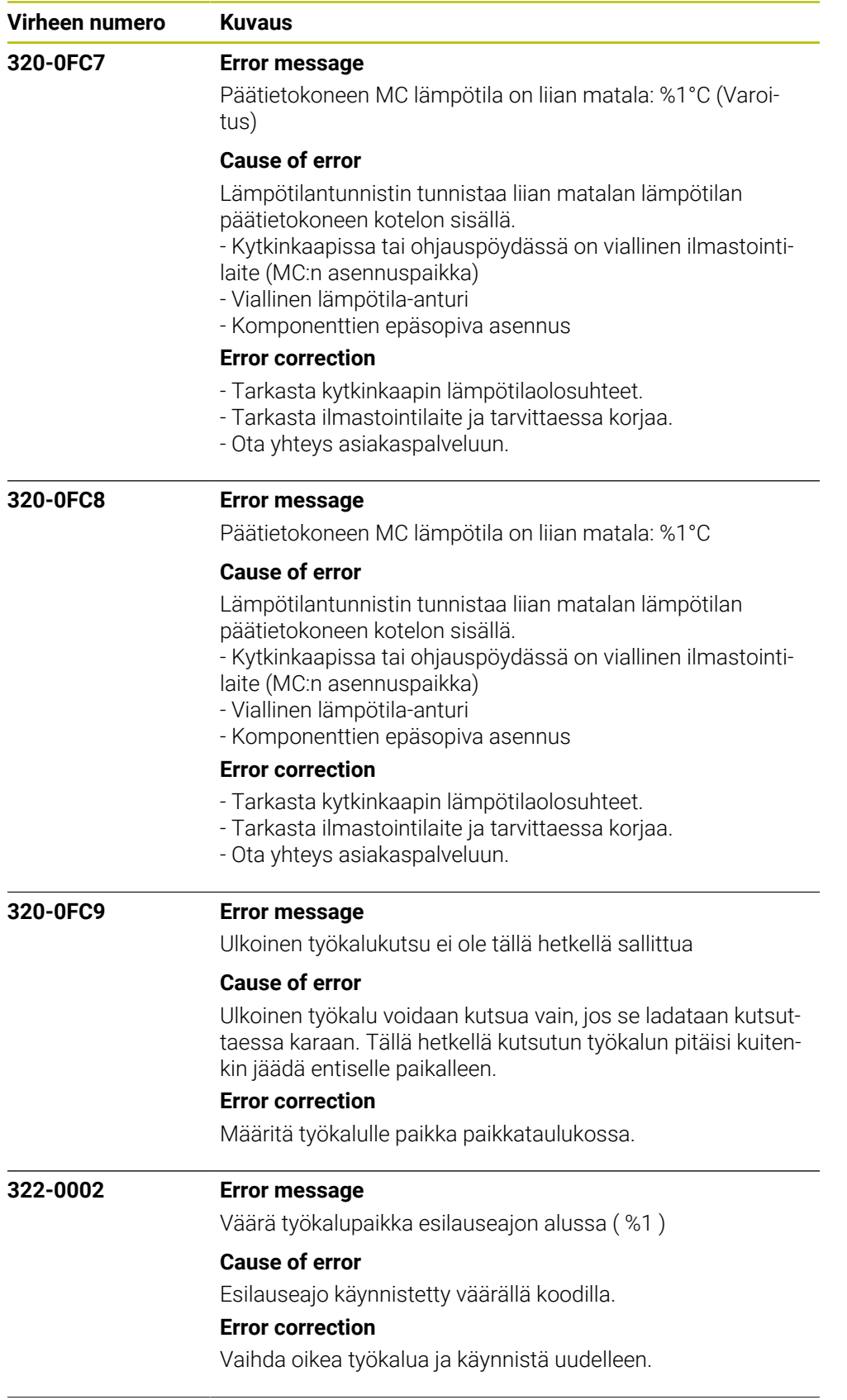

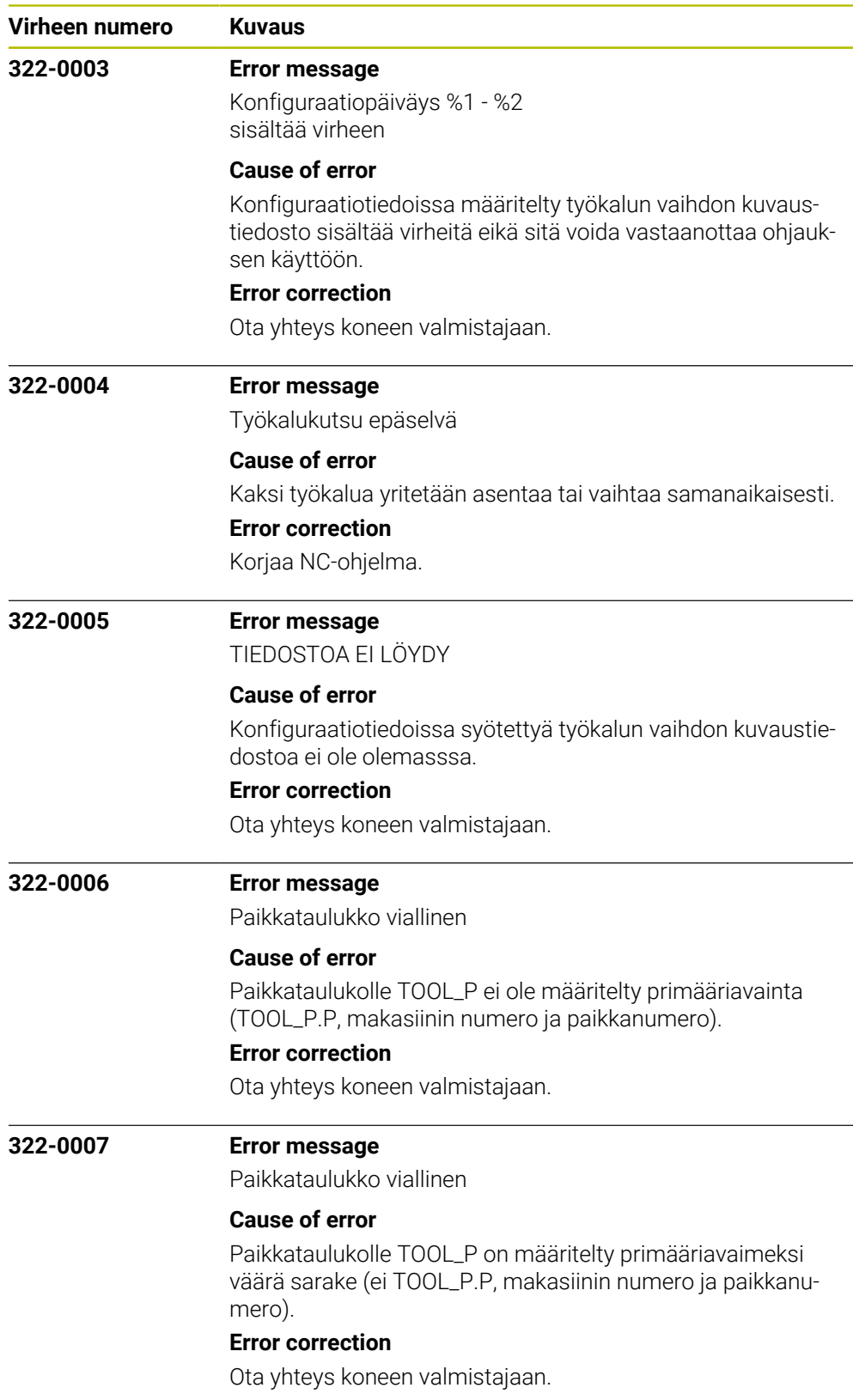

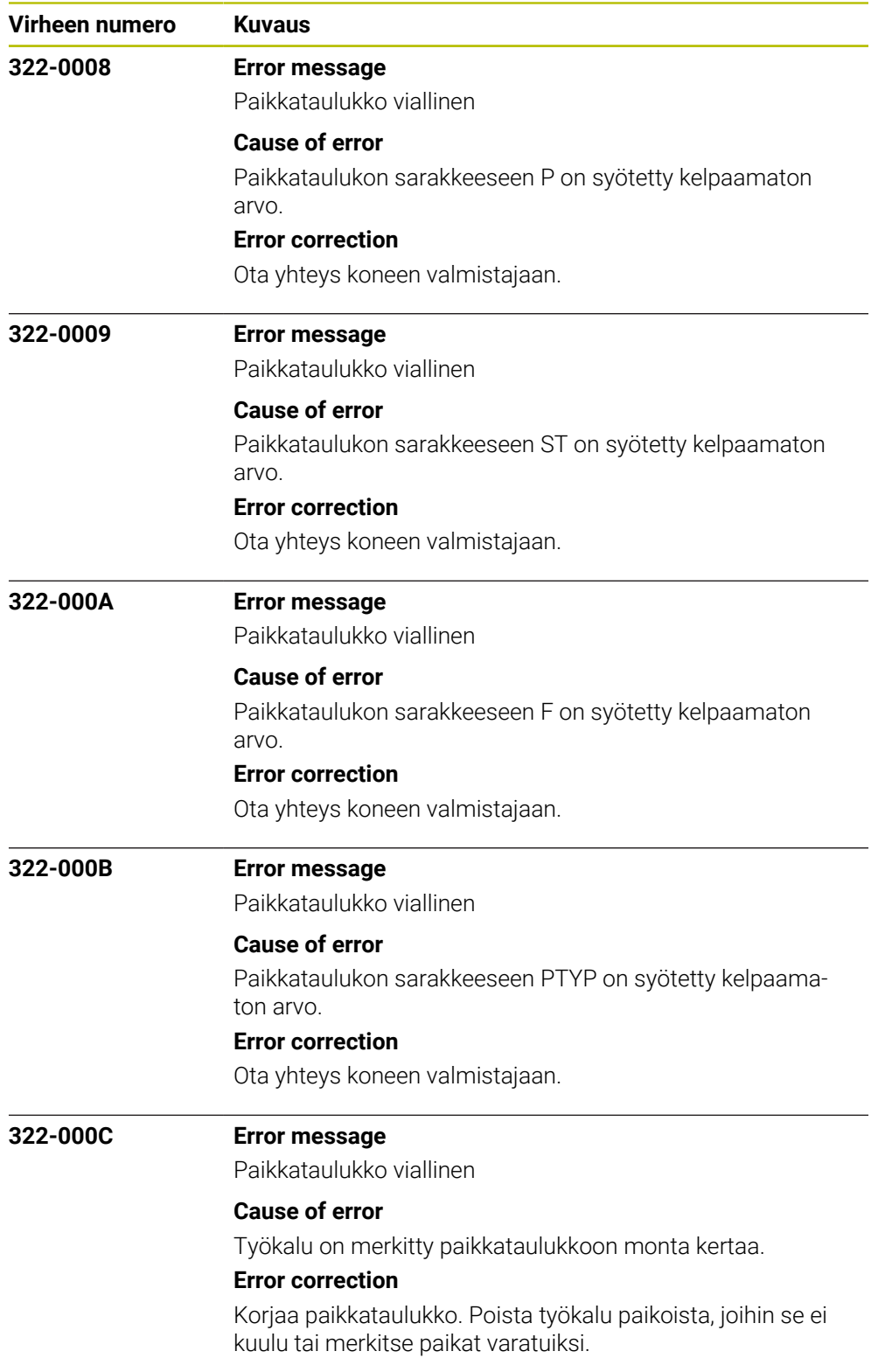

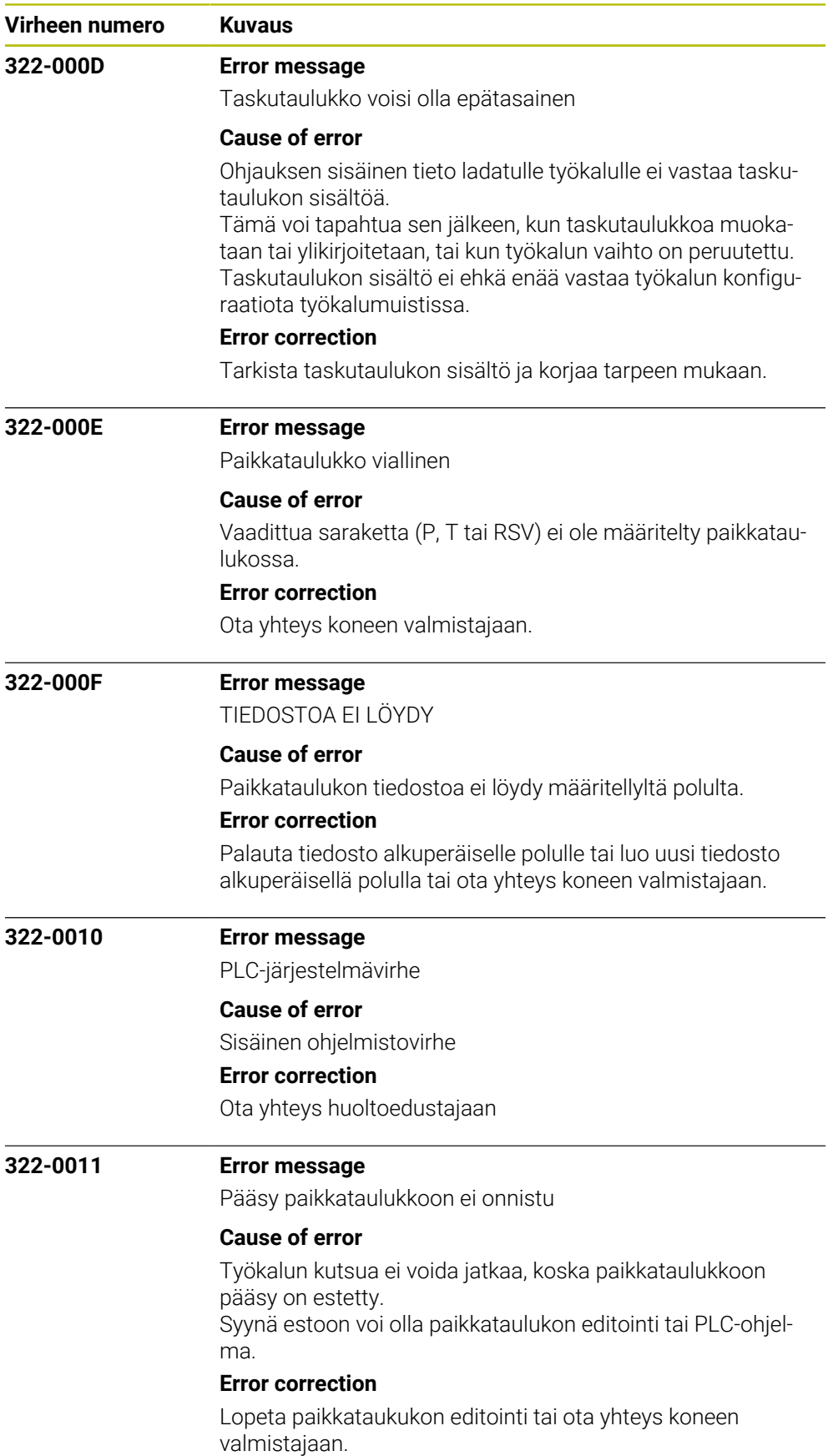

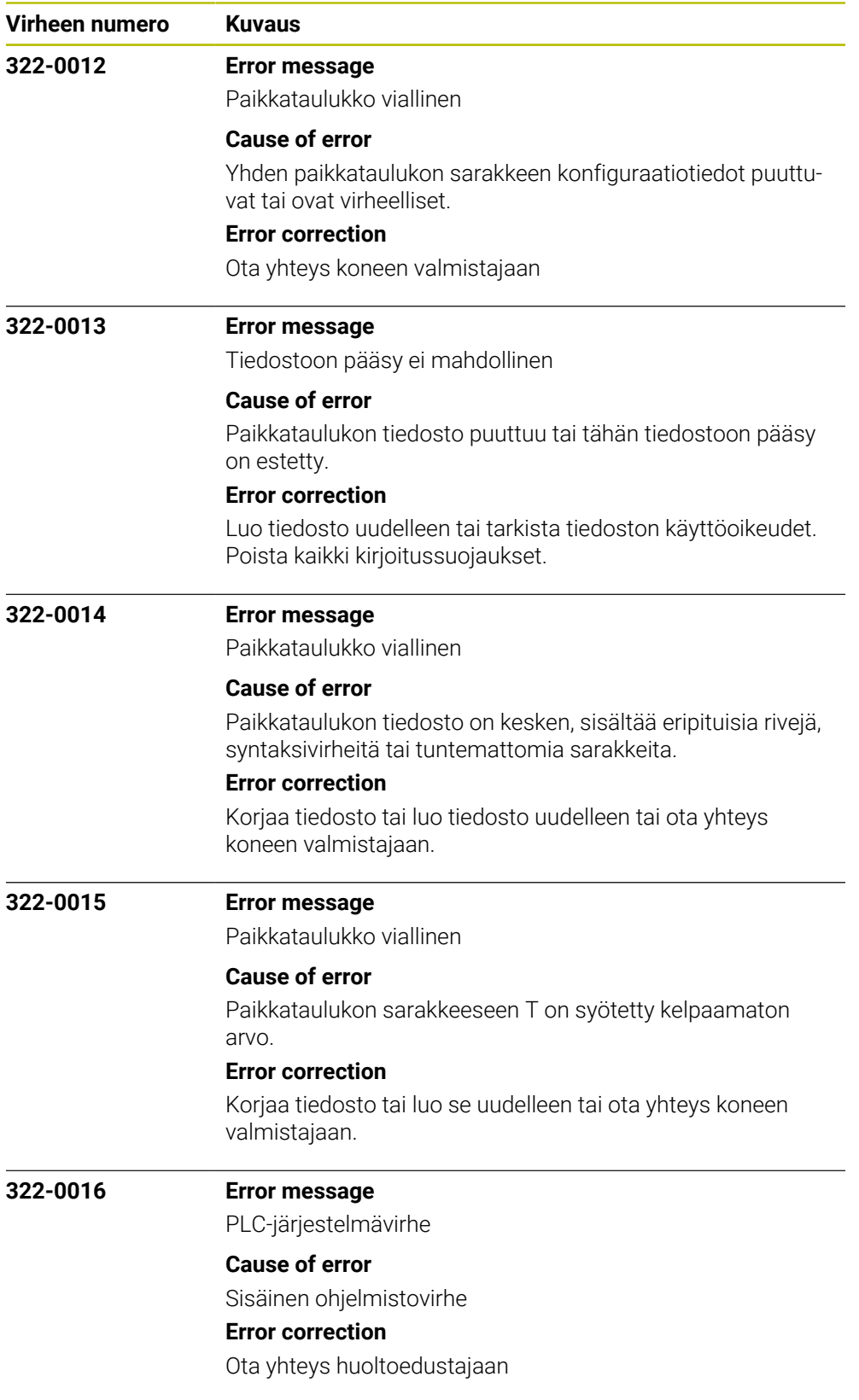

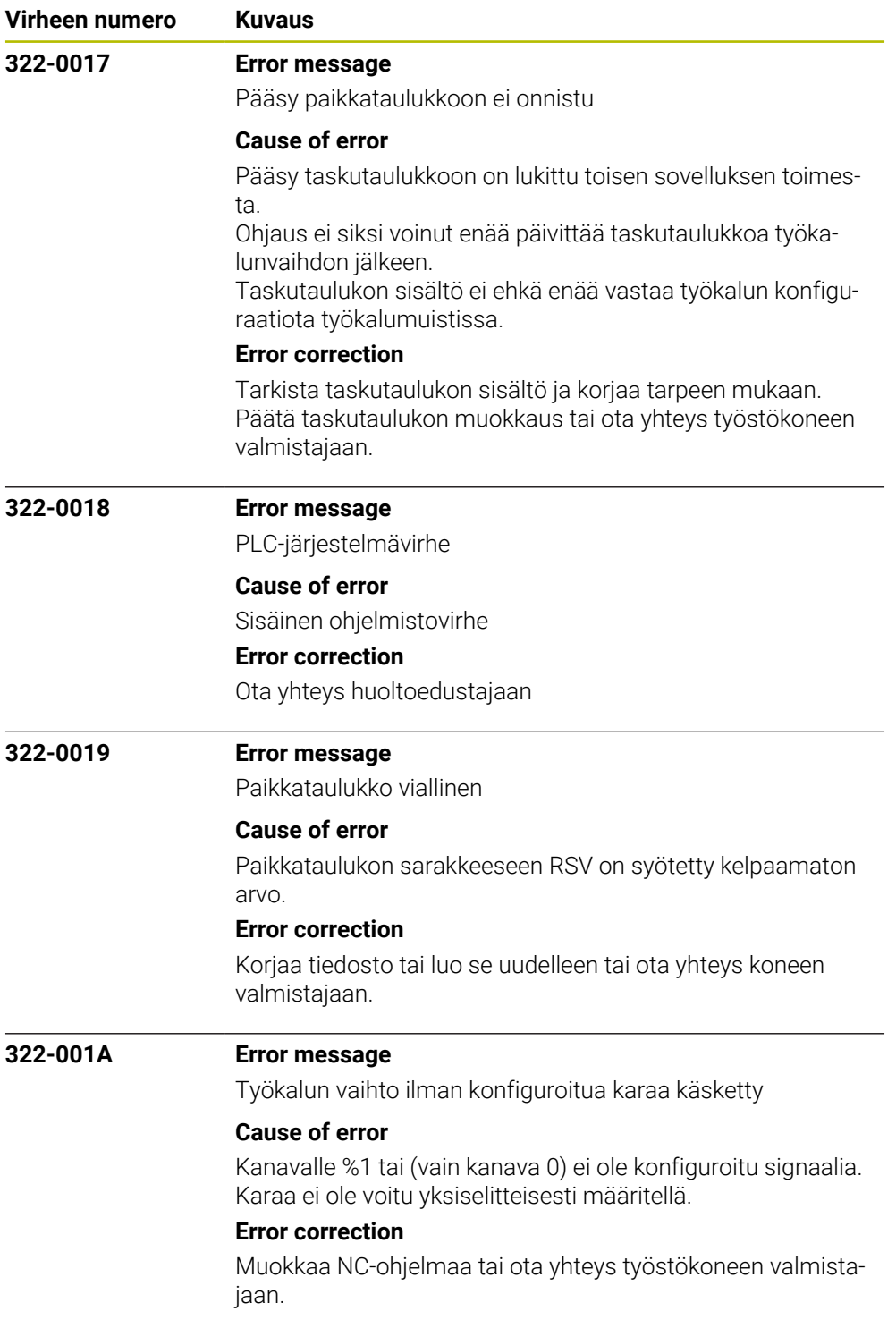

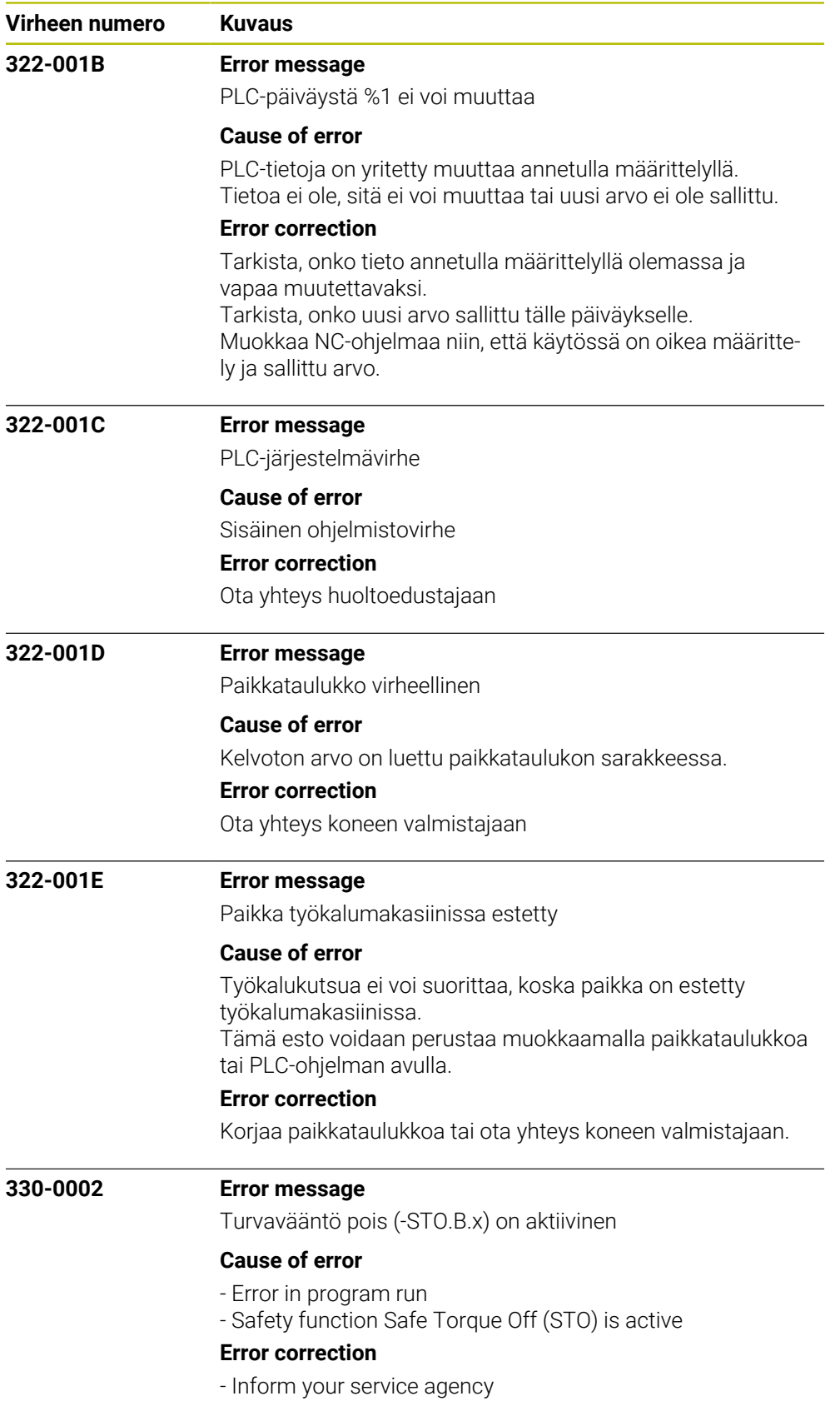

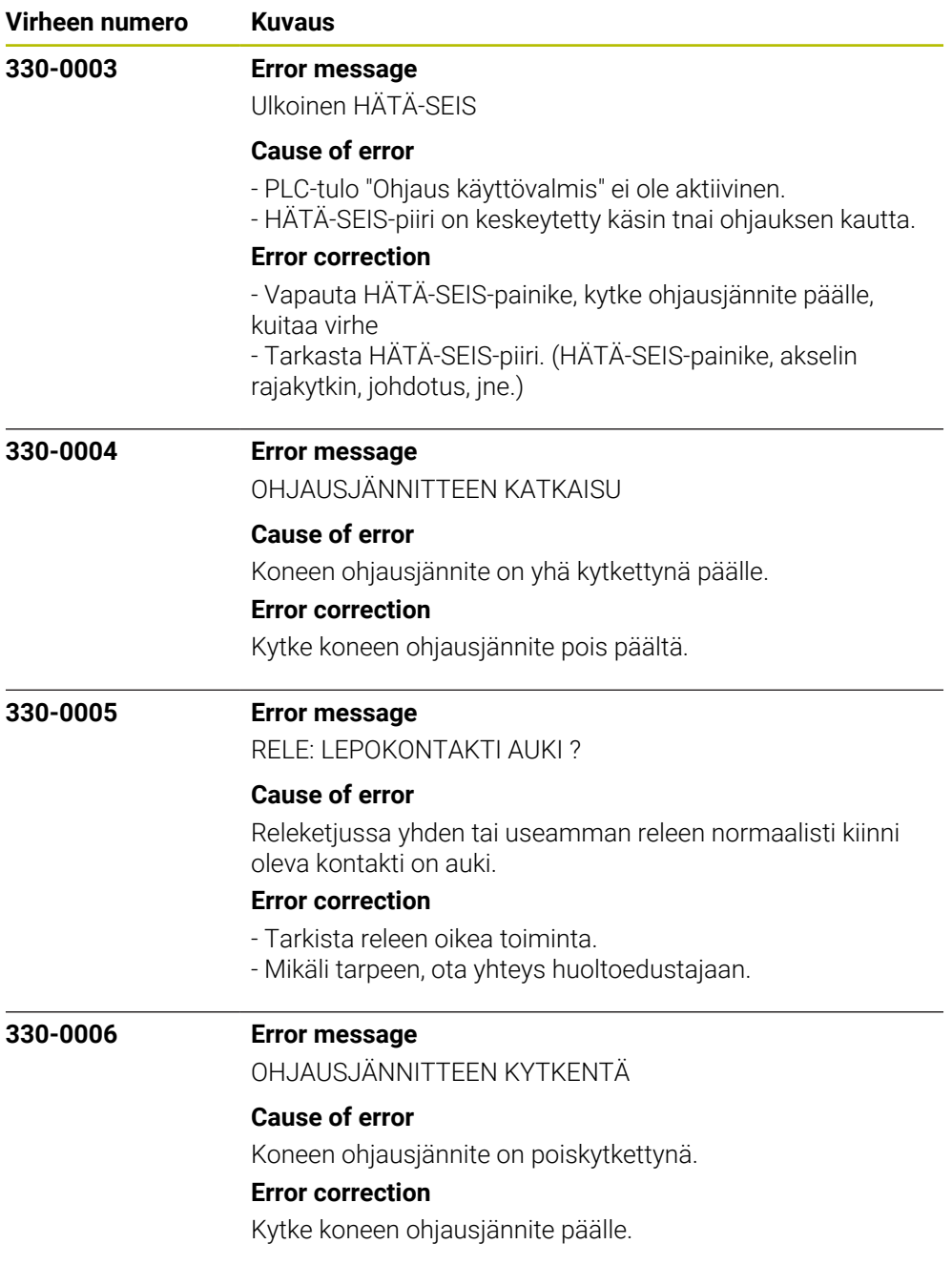

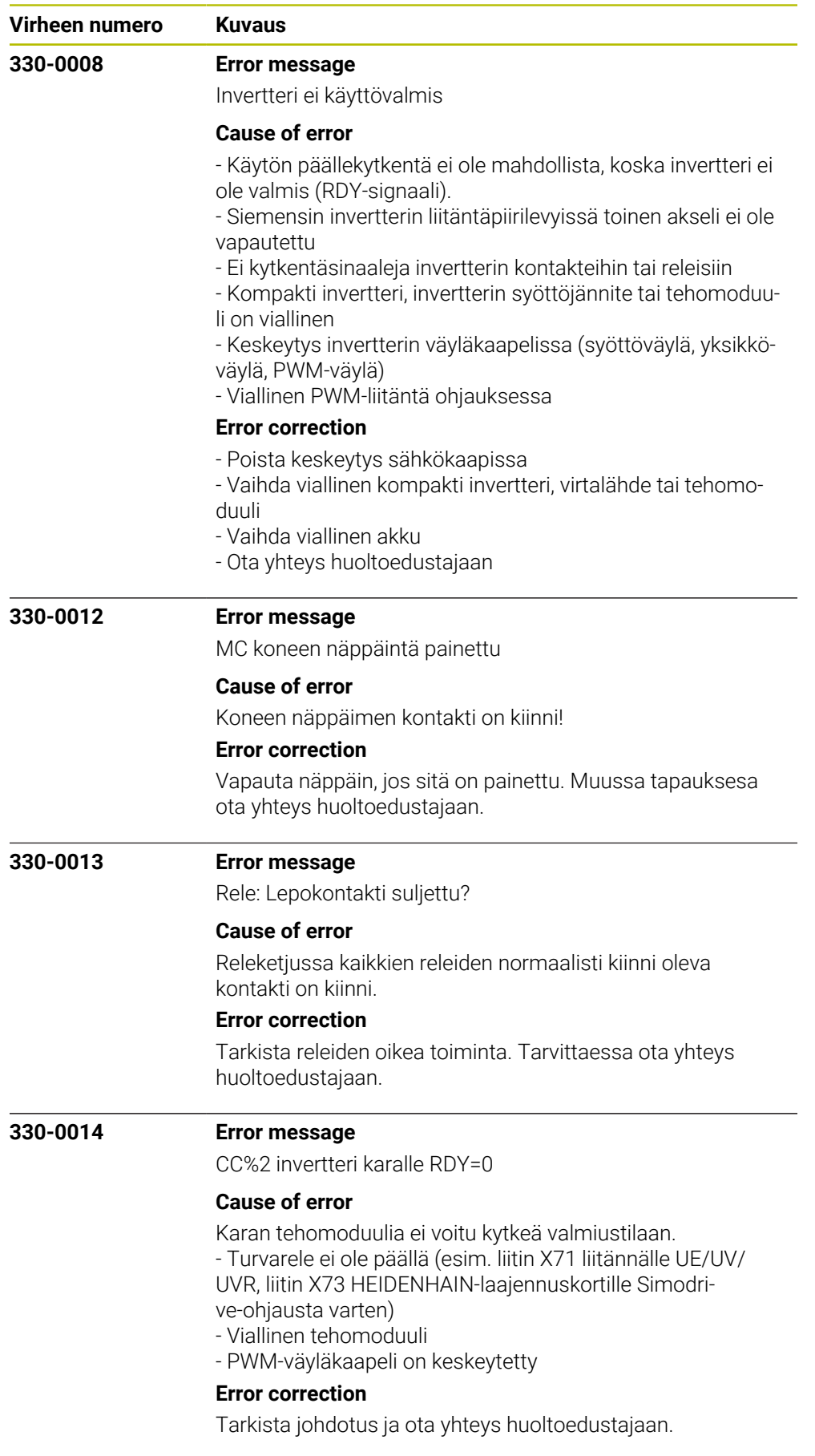

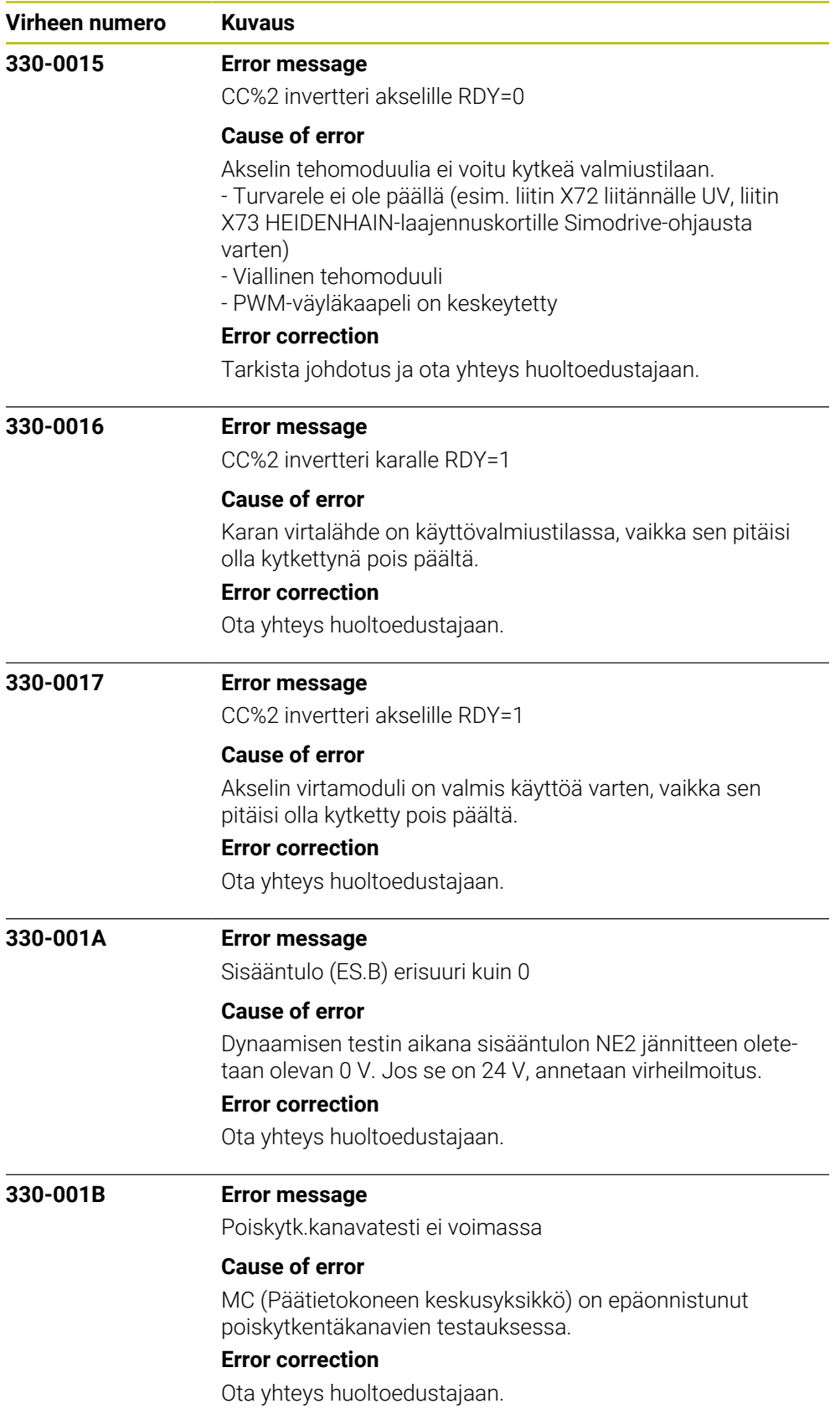

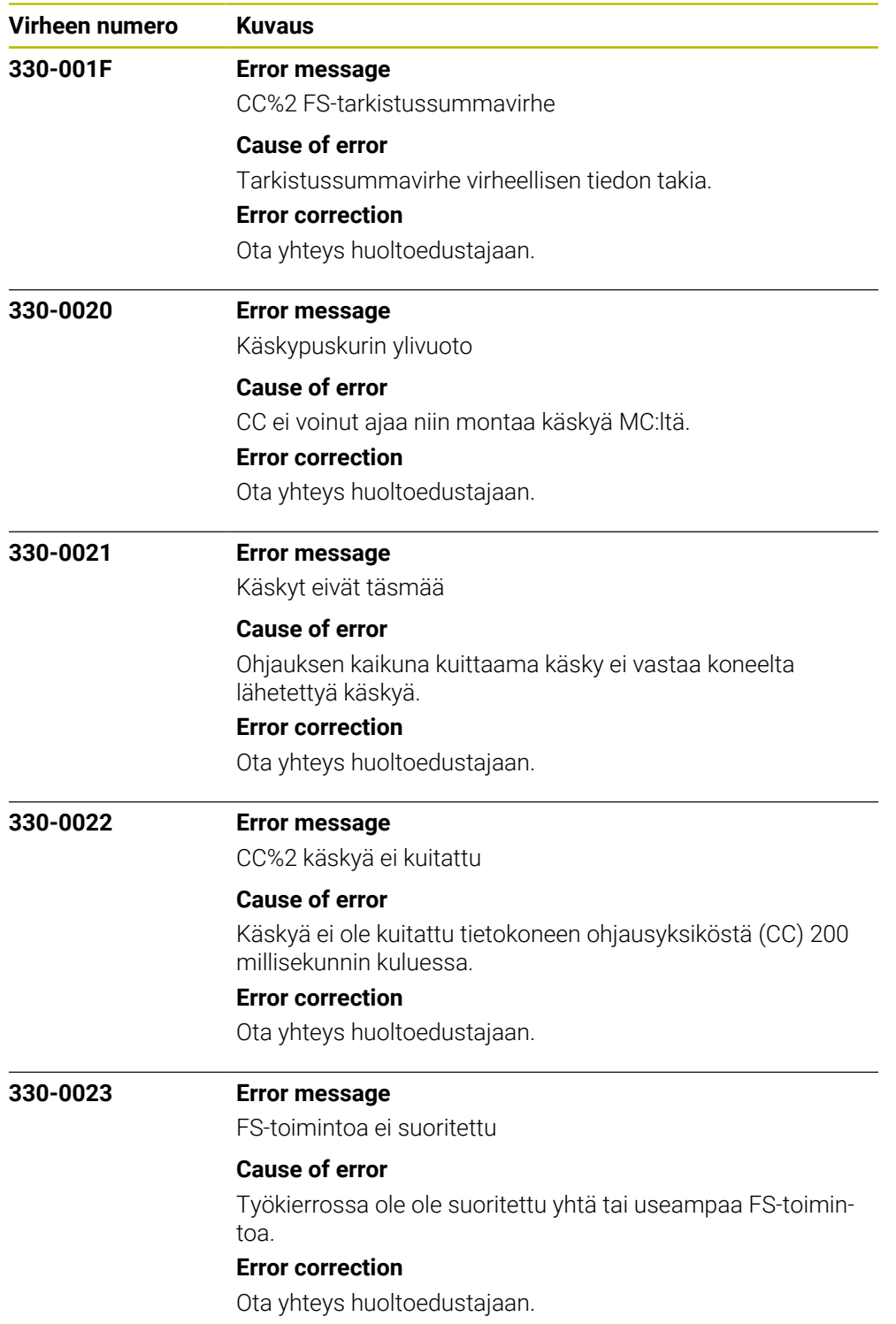

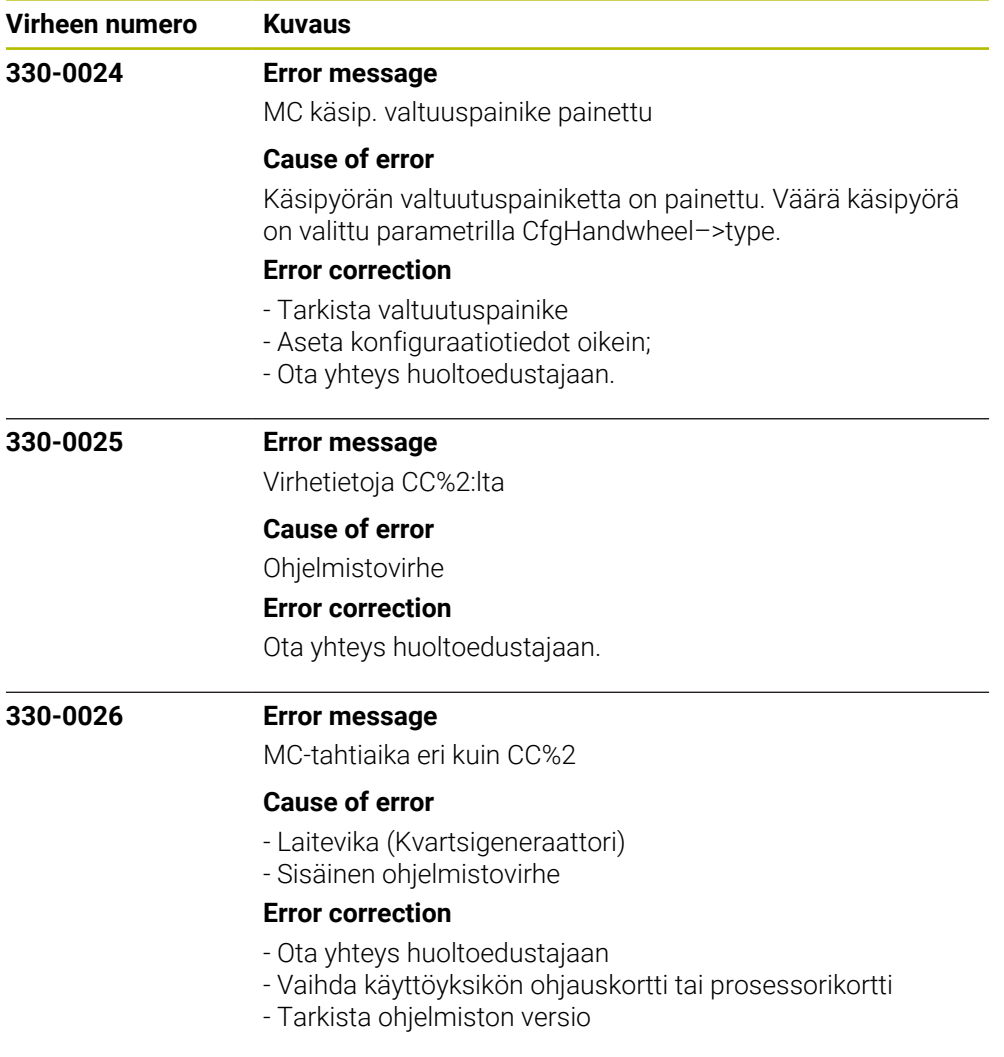

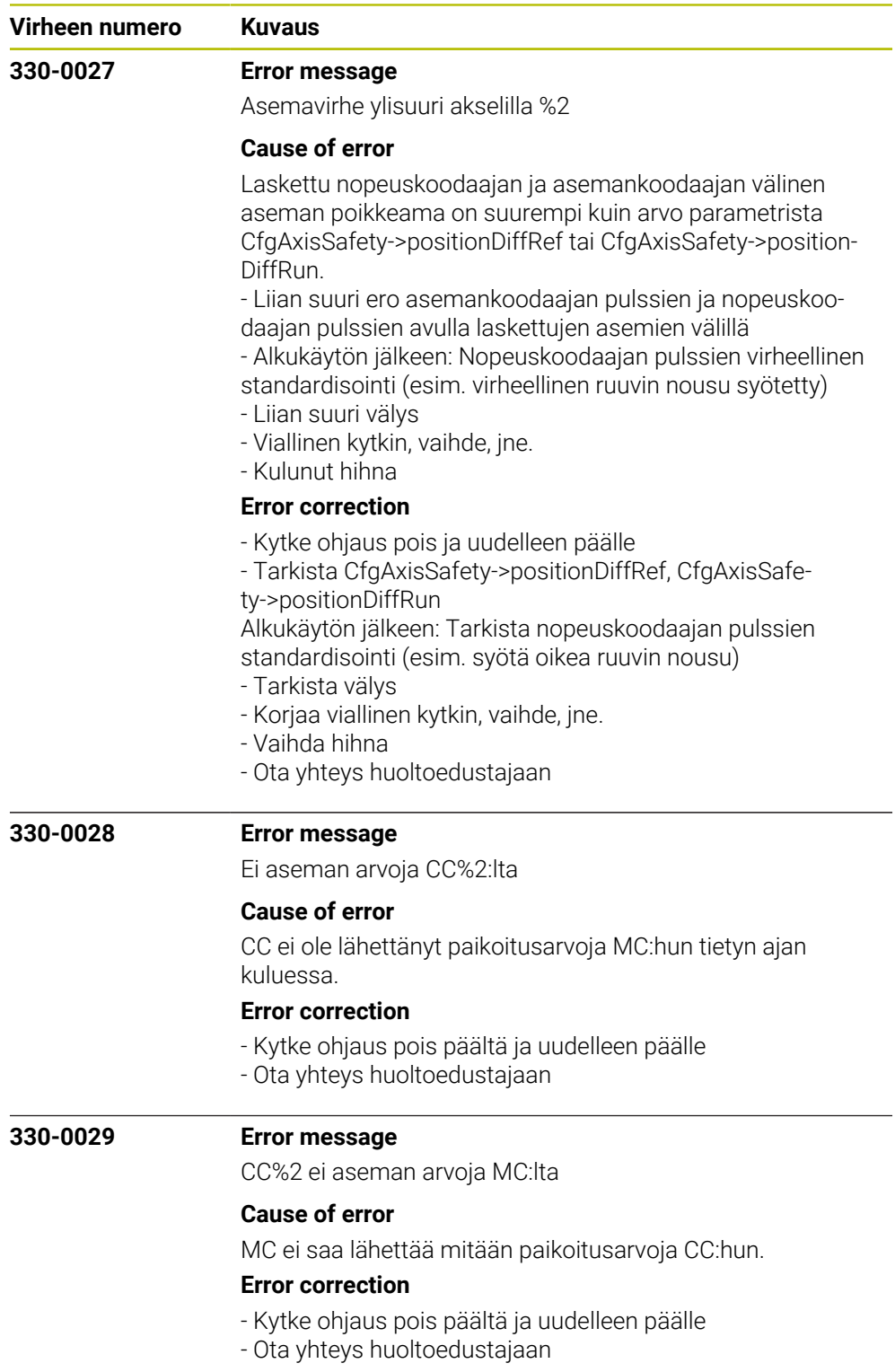

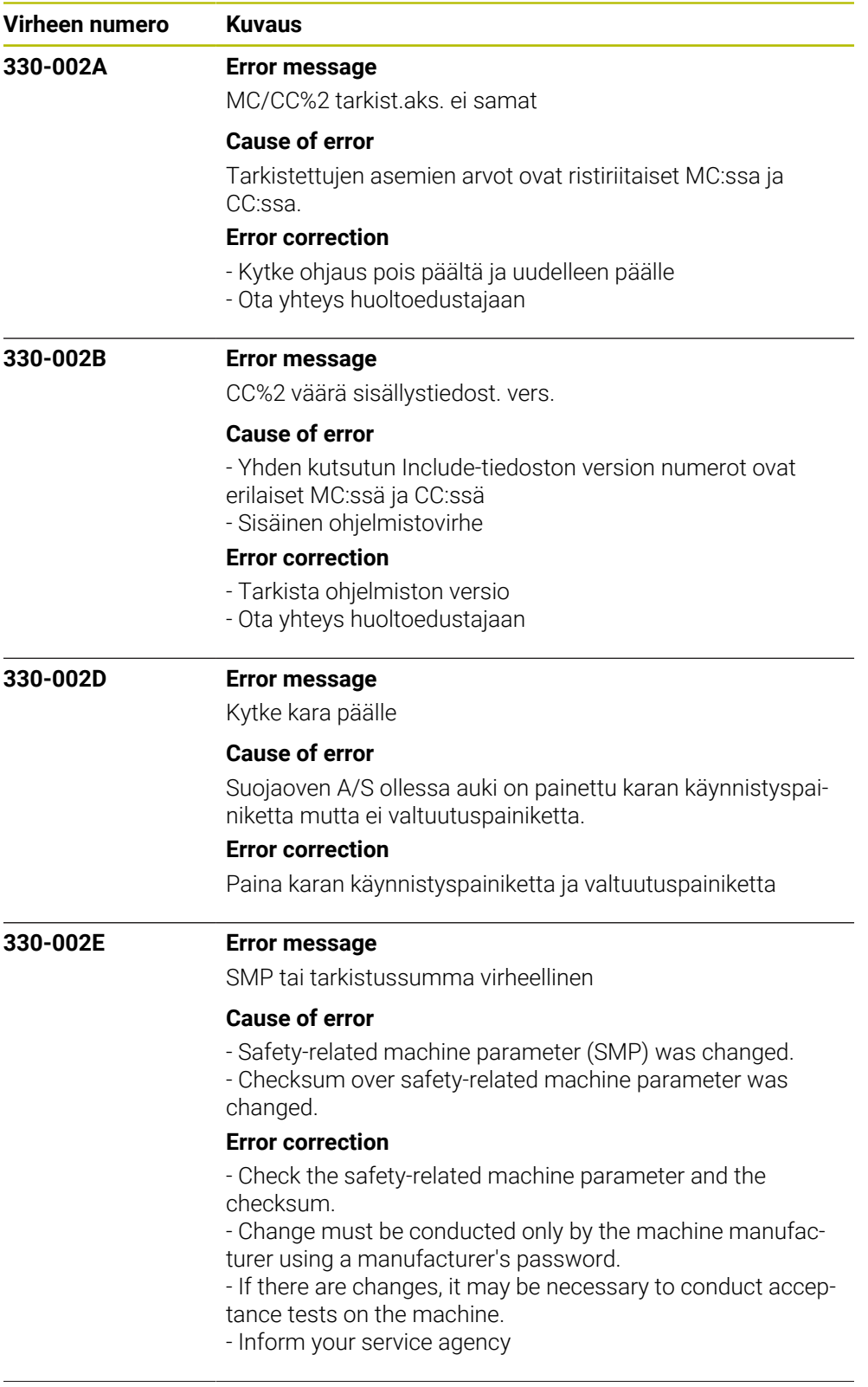

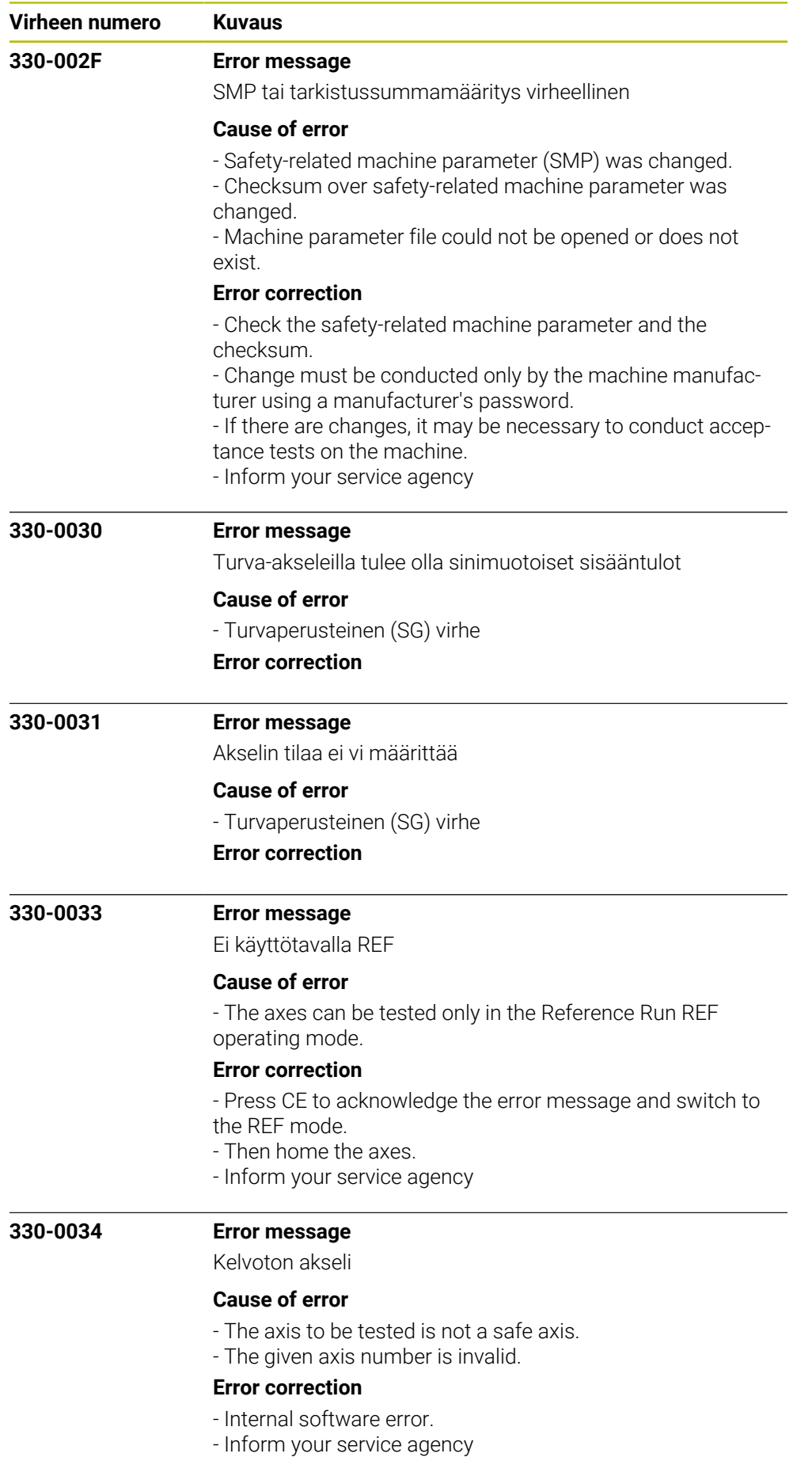

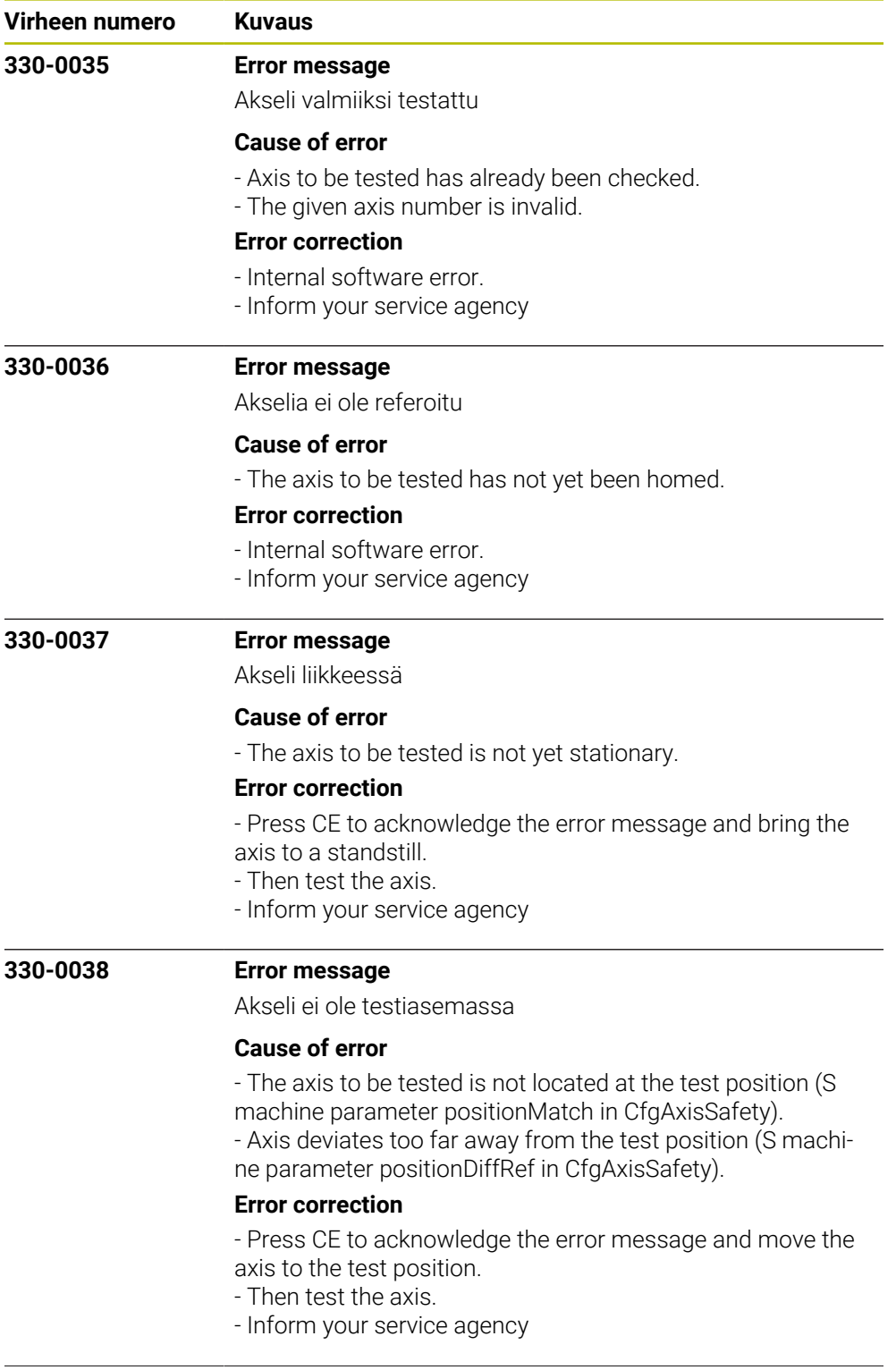

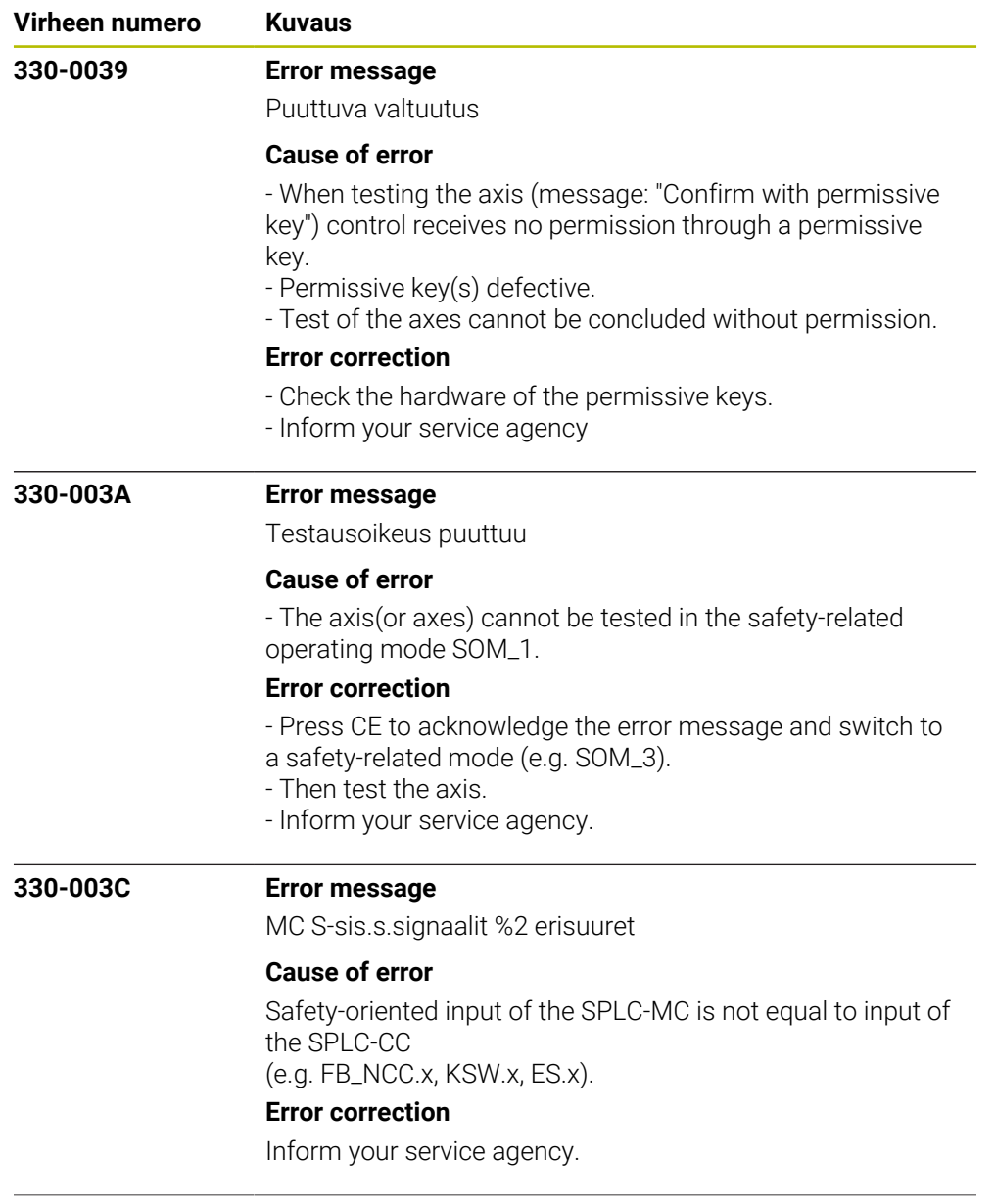

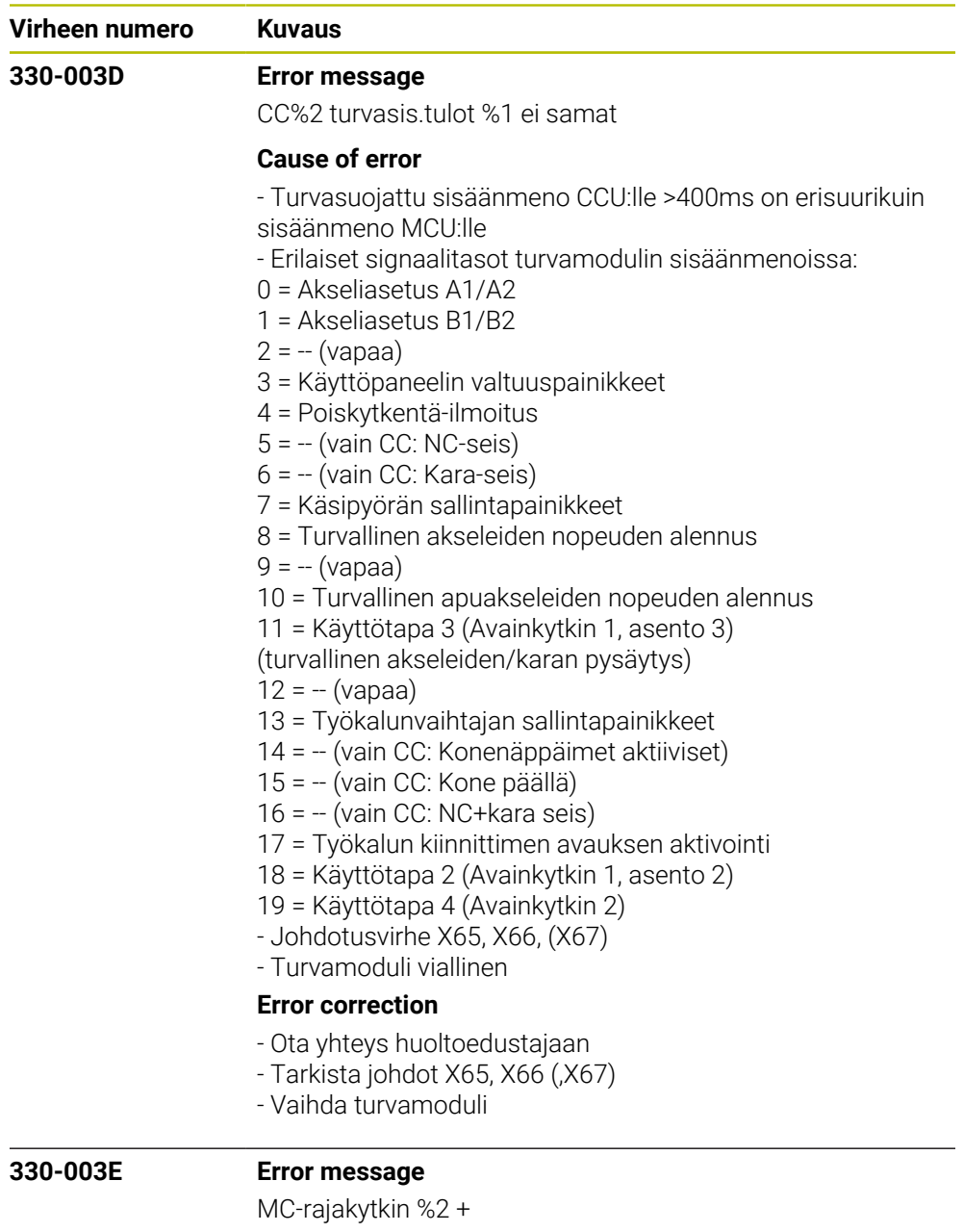

## **Cause of error**

- Violation of the absolute positive limit position value (in the positive traverse direction) of the safety function SLP.

- The calculated path of the tool exceeds the defined traver-

sing range (software limit switch) of the machine.

- The software limit switch (absolute position limit value)

was reached in a manual operating mode.

## **Error correction**

- Check the programmed coordinates. If required, edit the program.

- Check the reference point. If required, set a new reference point.

- Move the tool in the opposite direction.
- Inform your service agency.

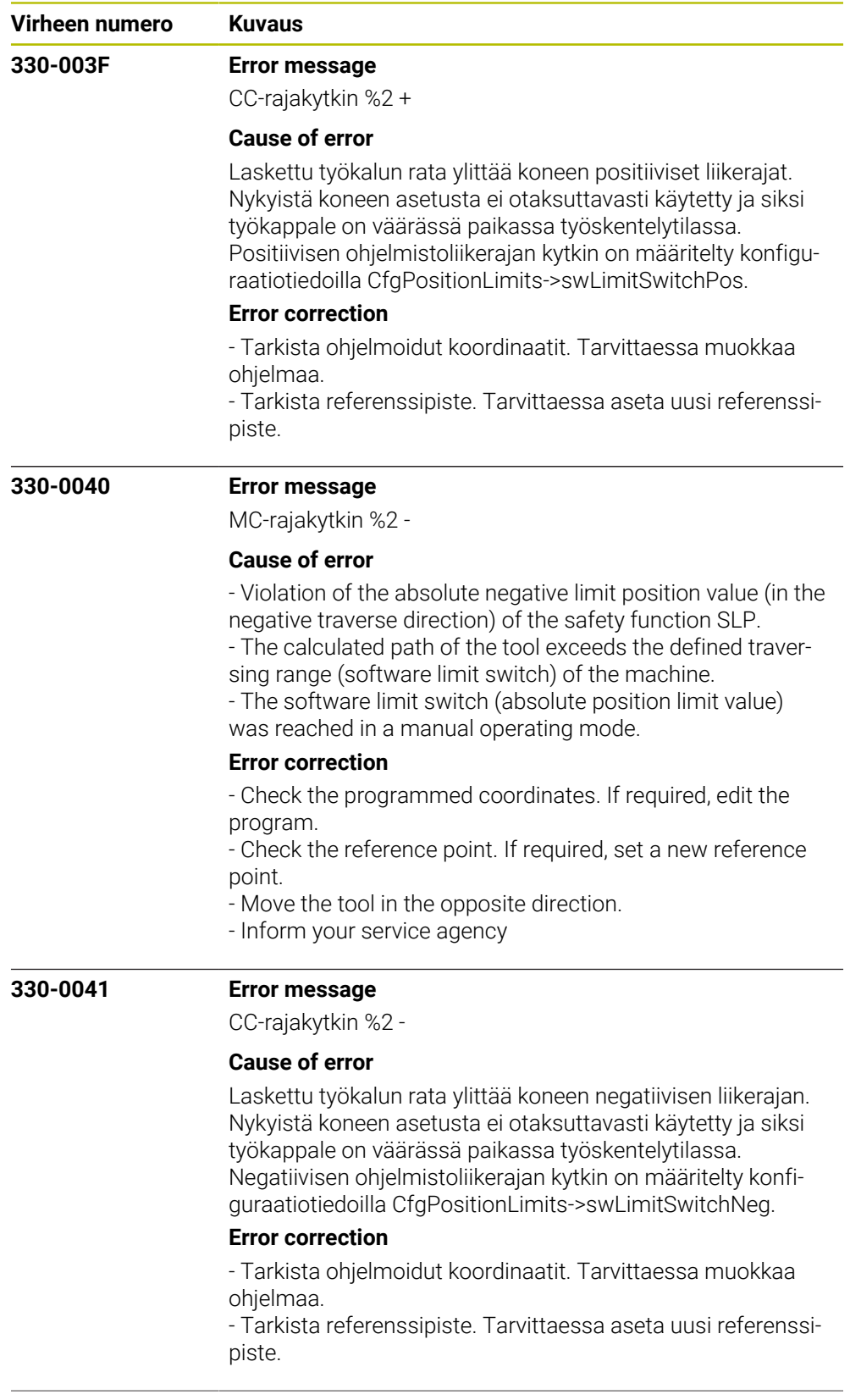

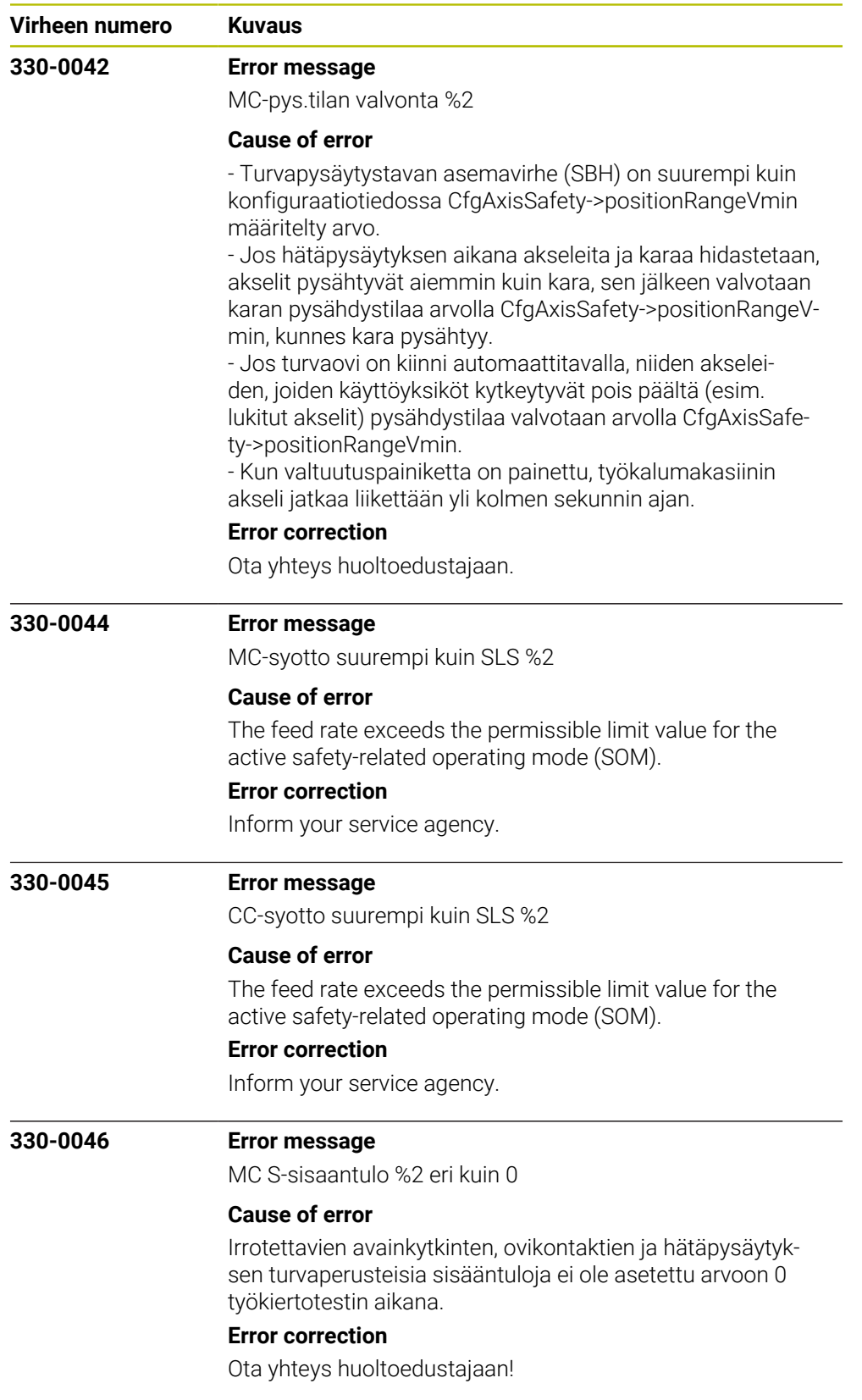

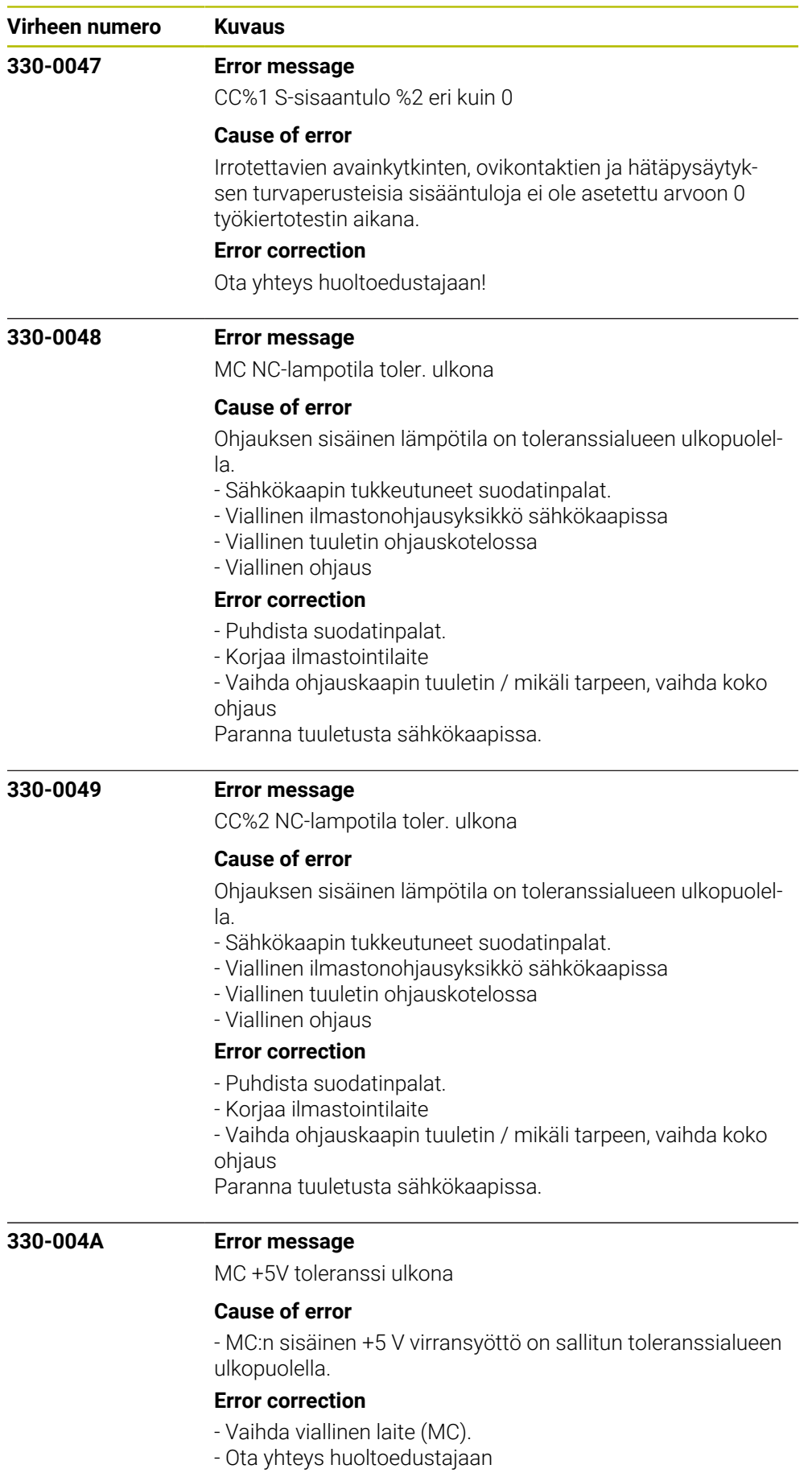

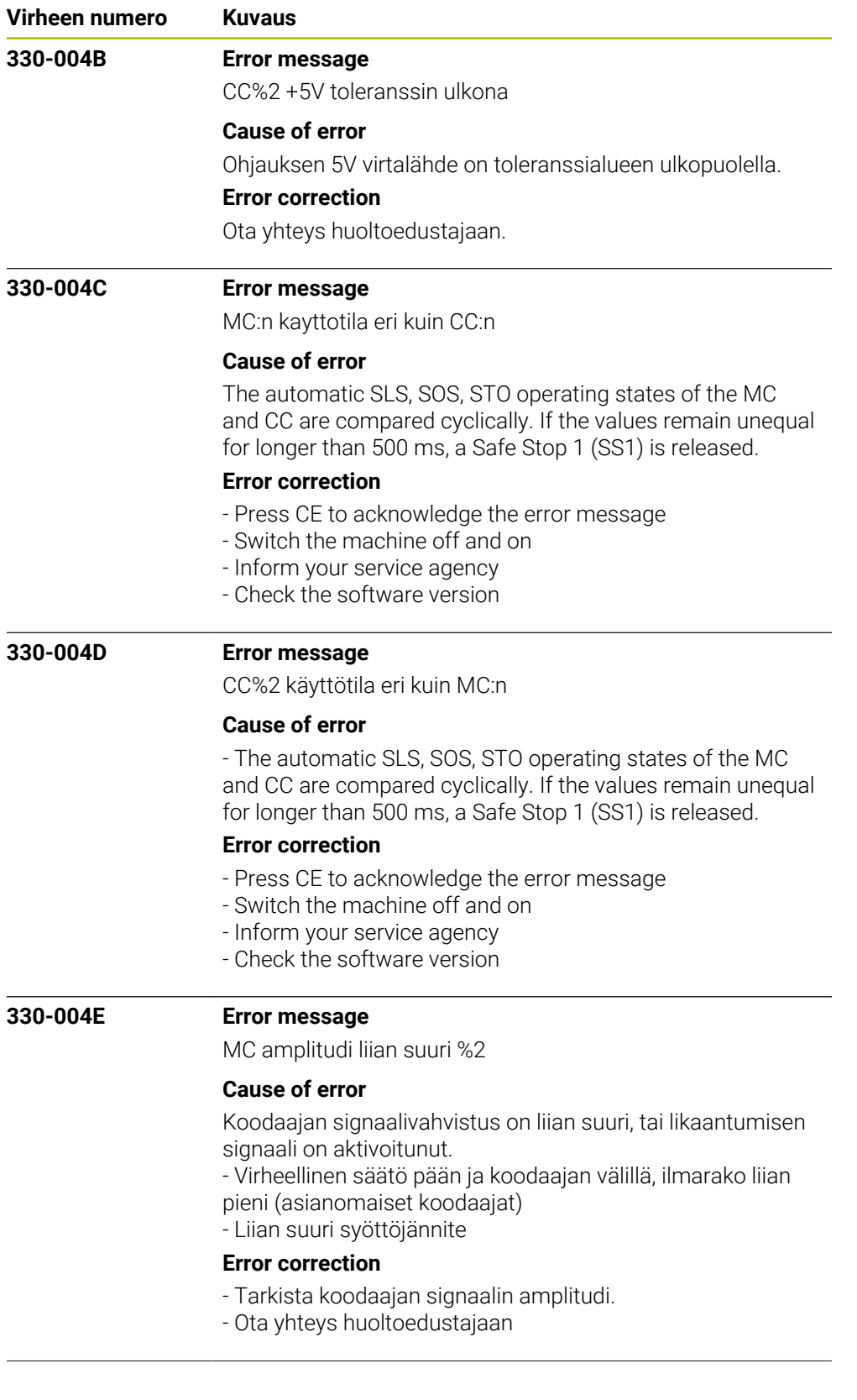

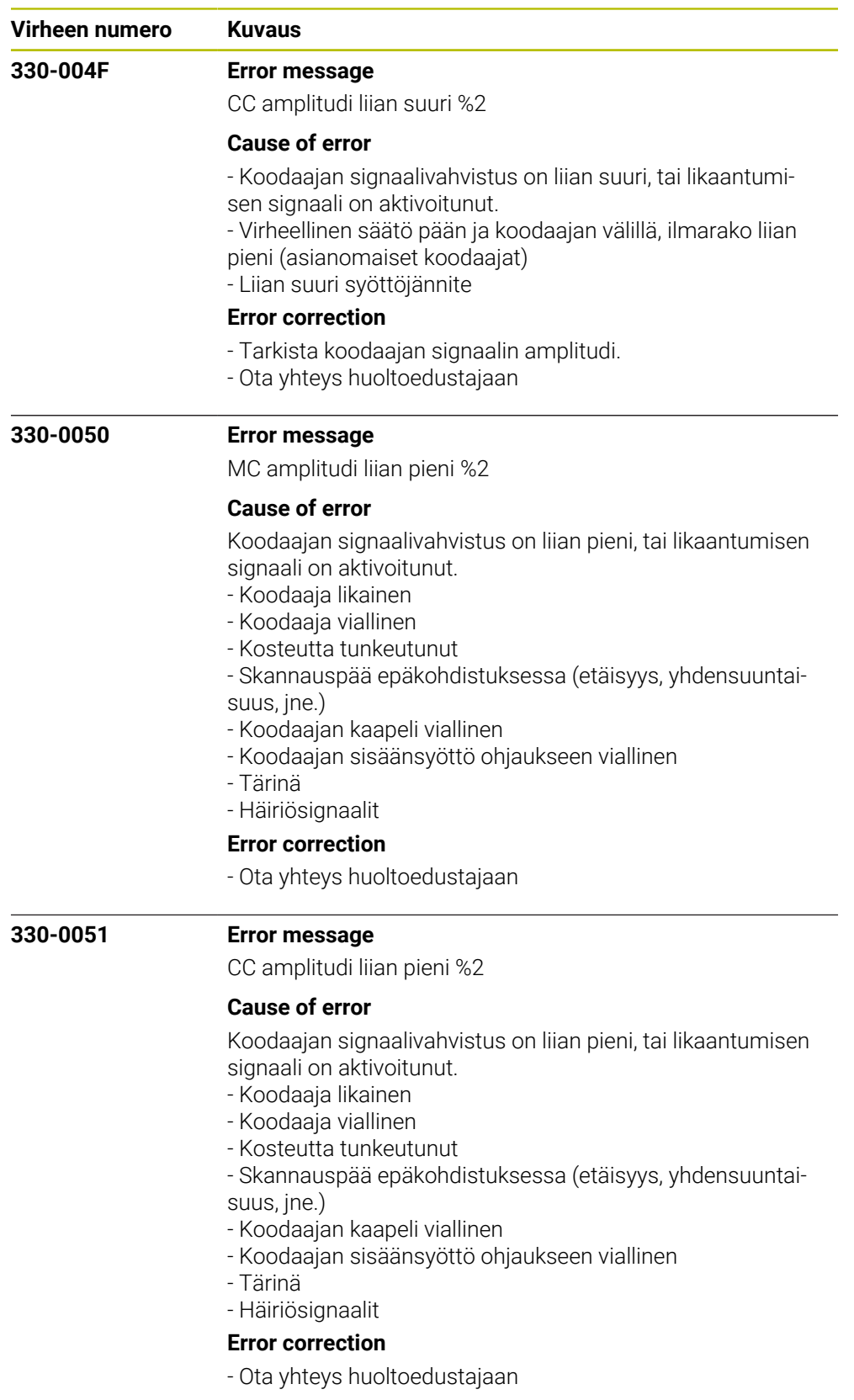

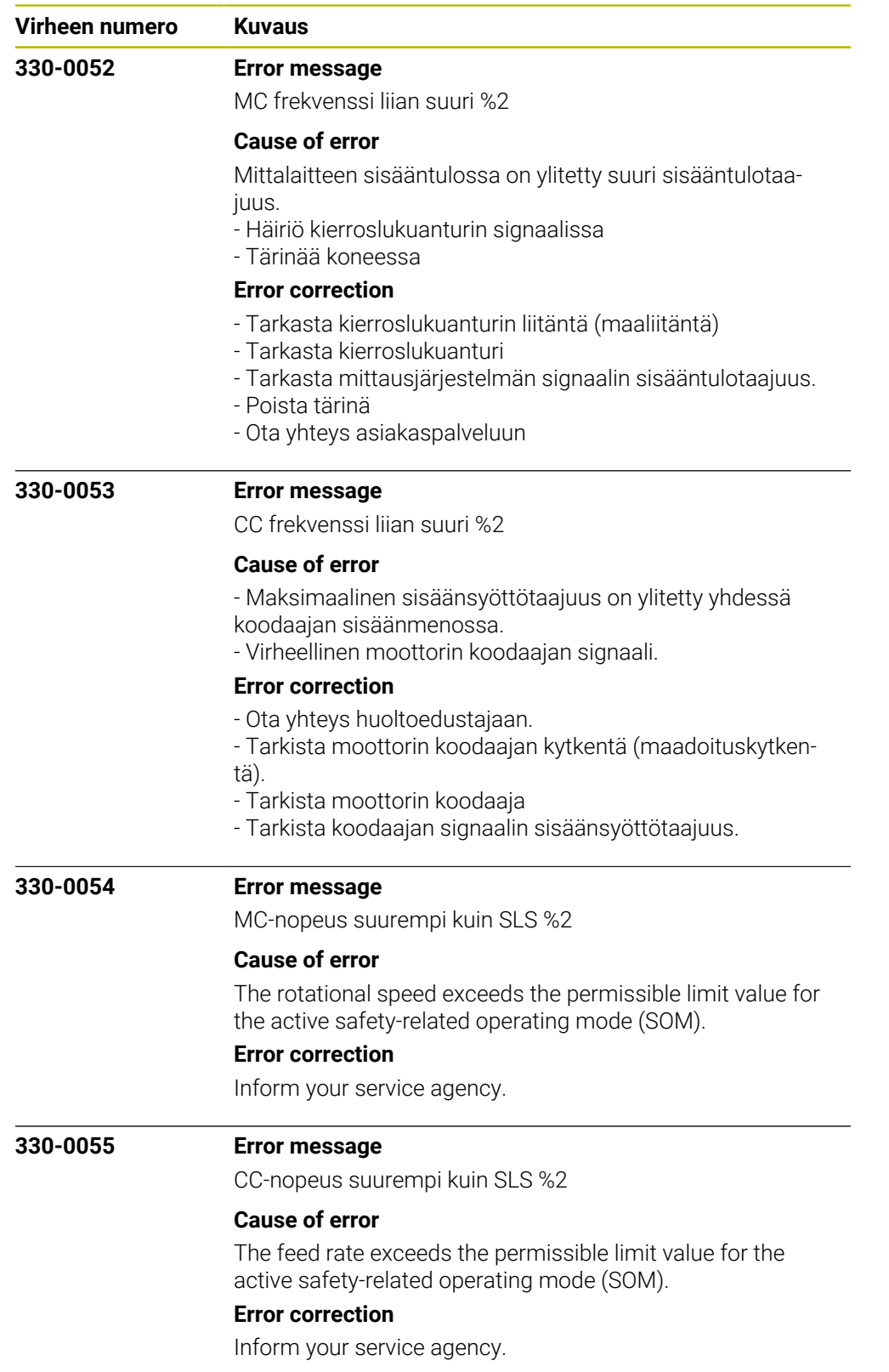

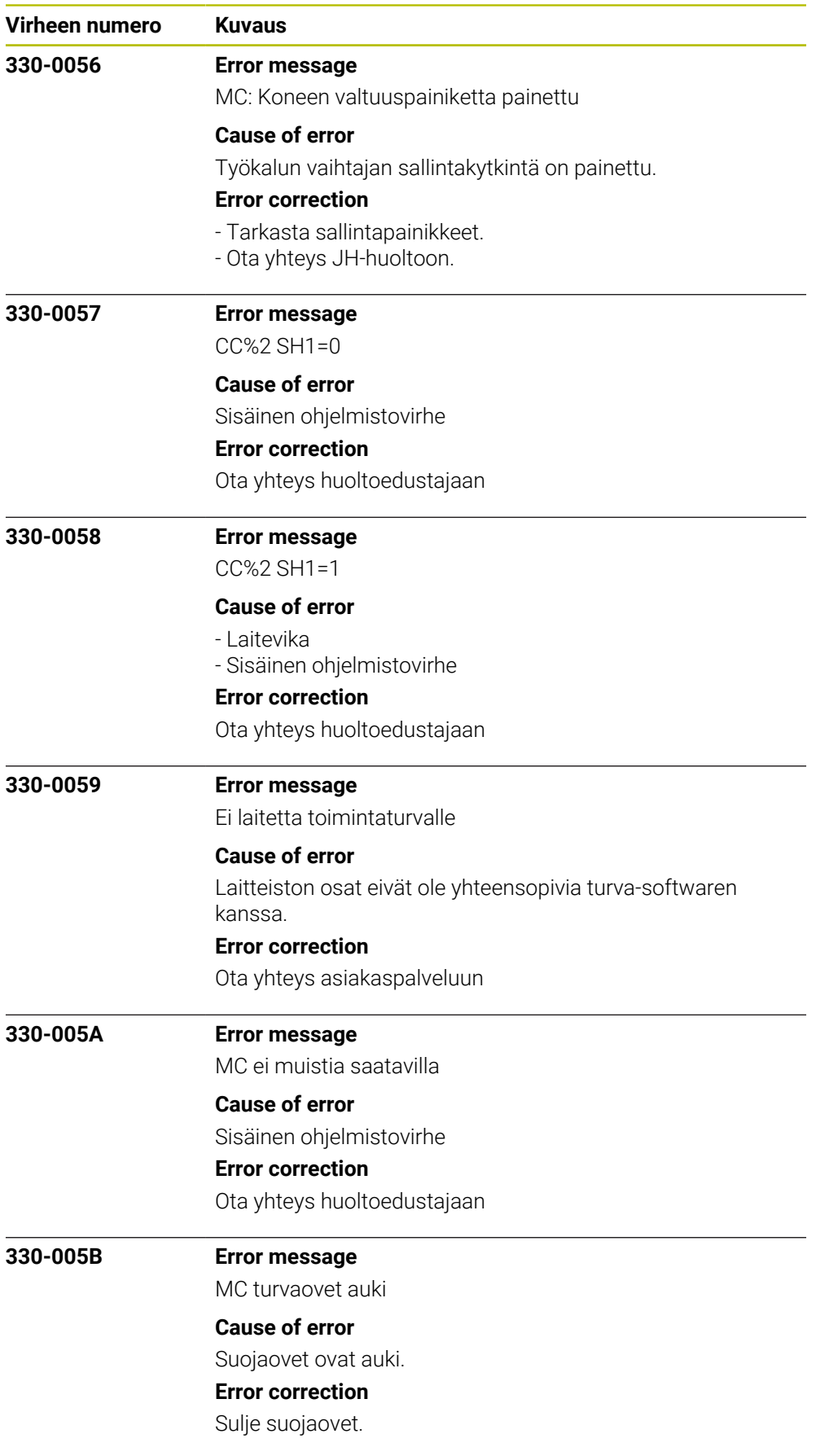

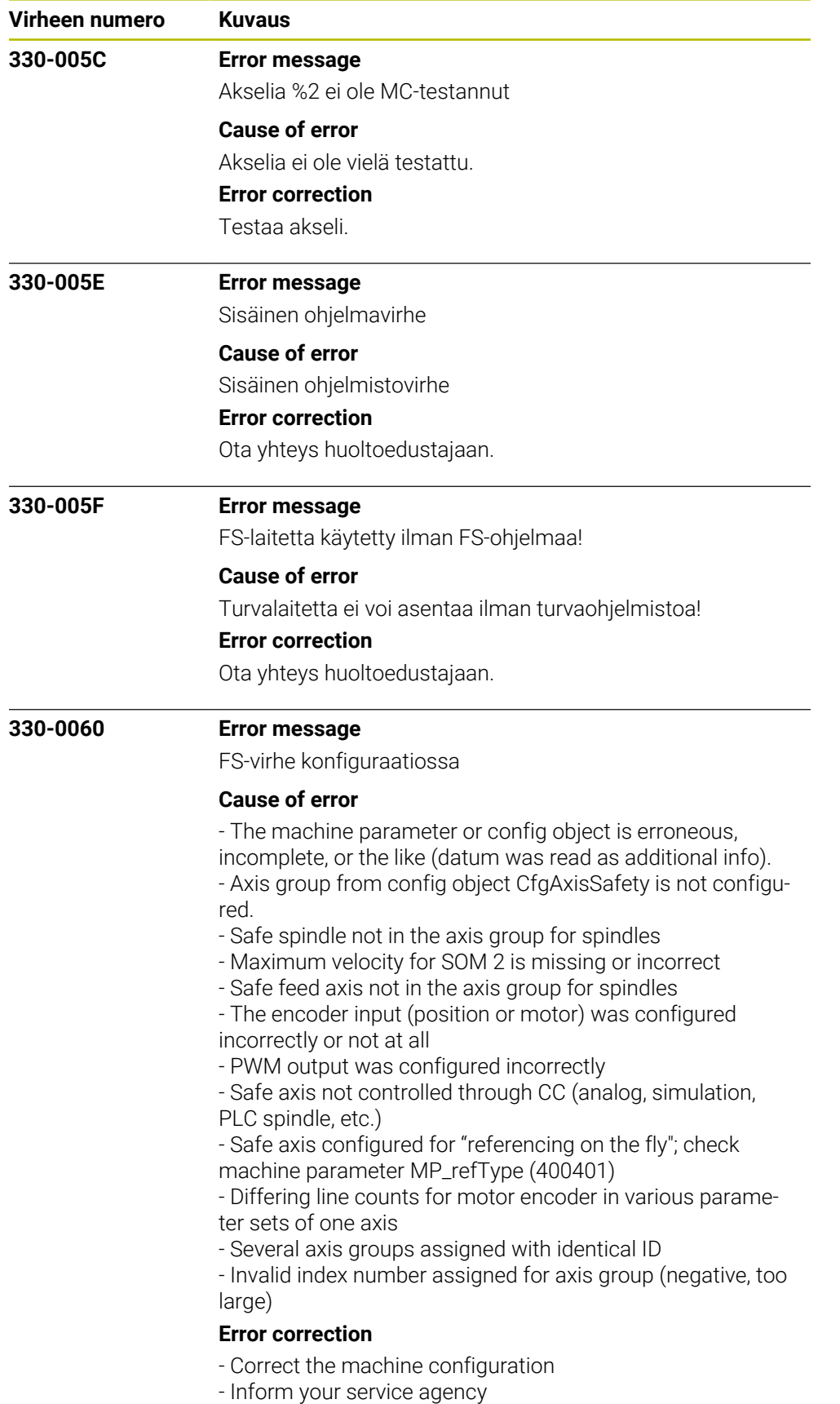

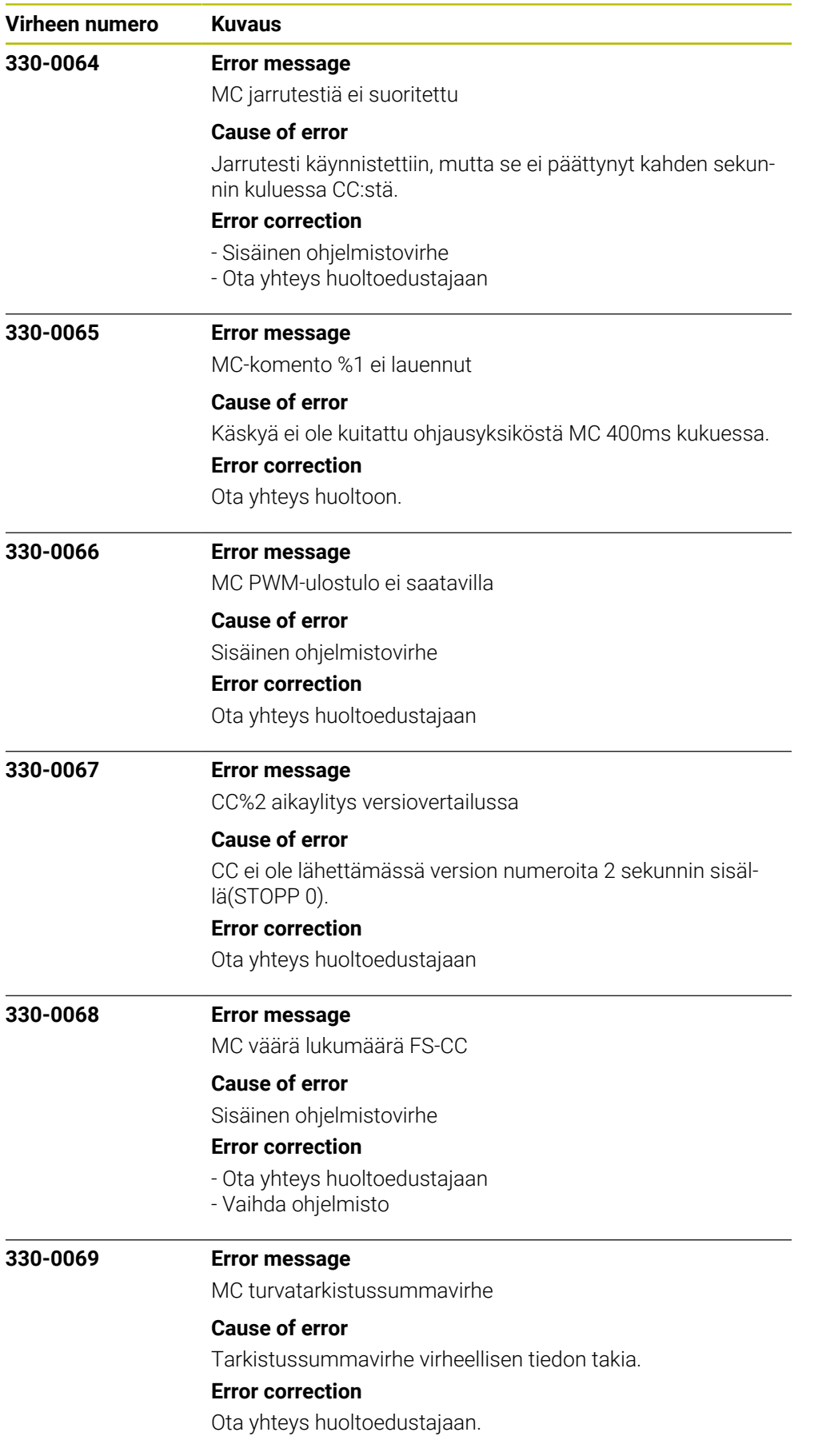

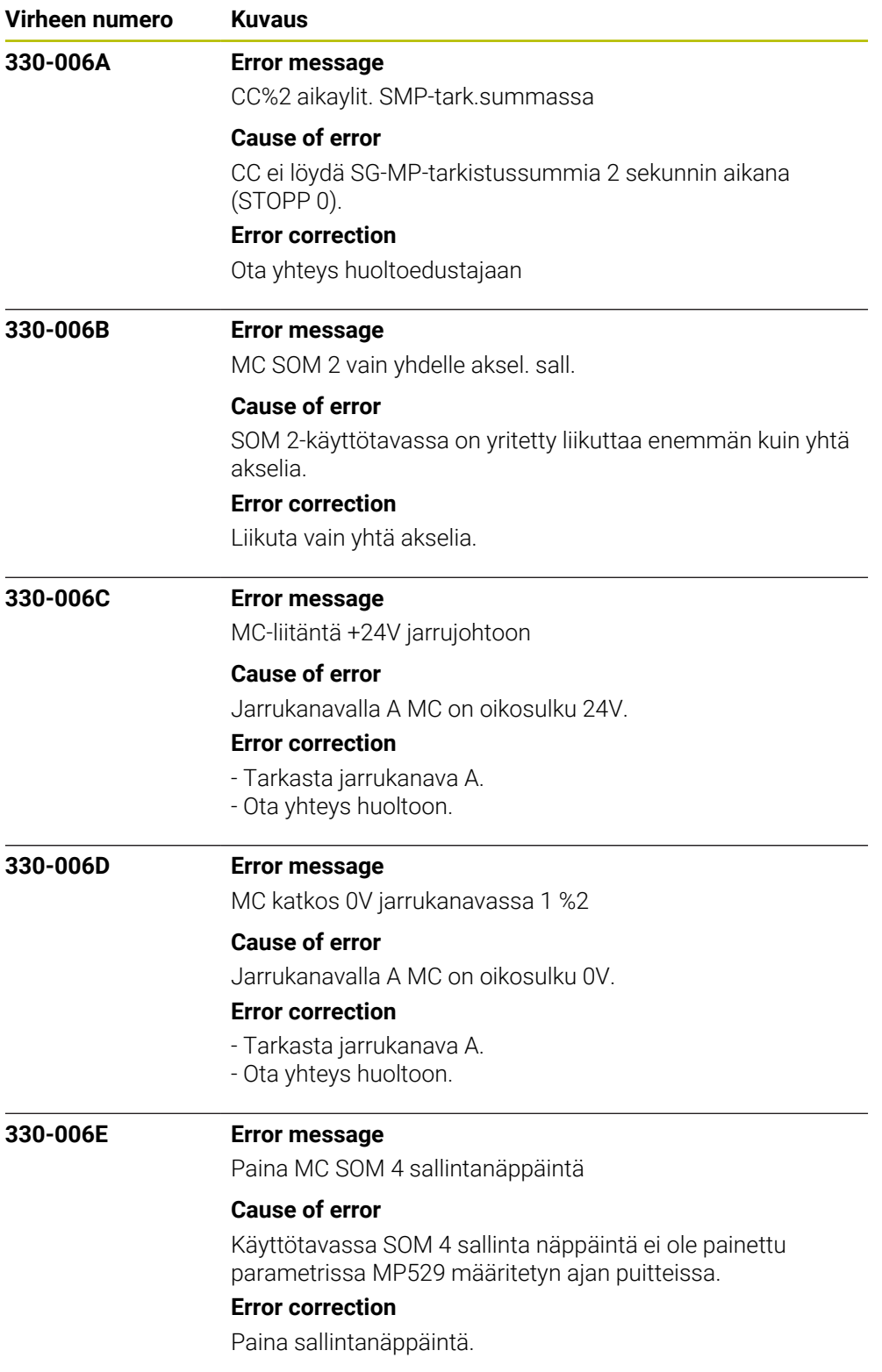

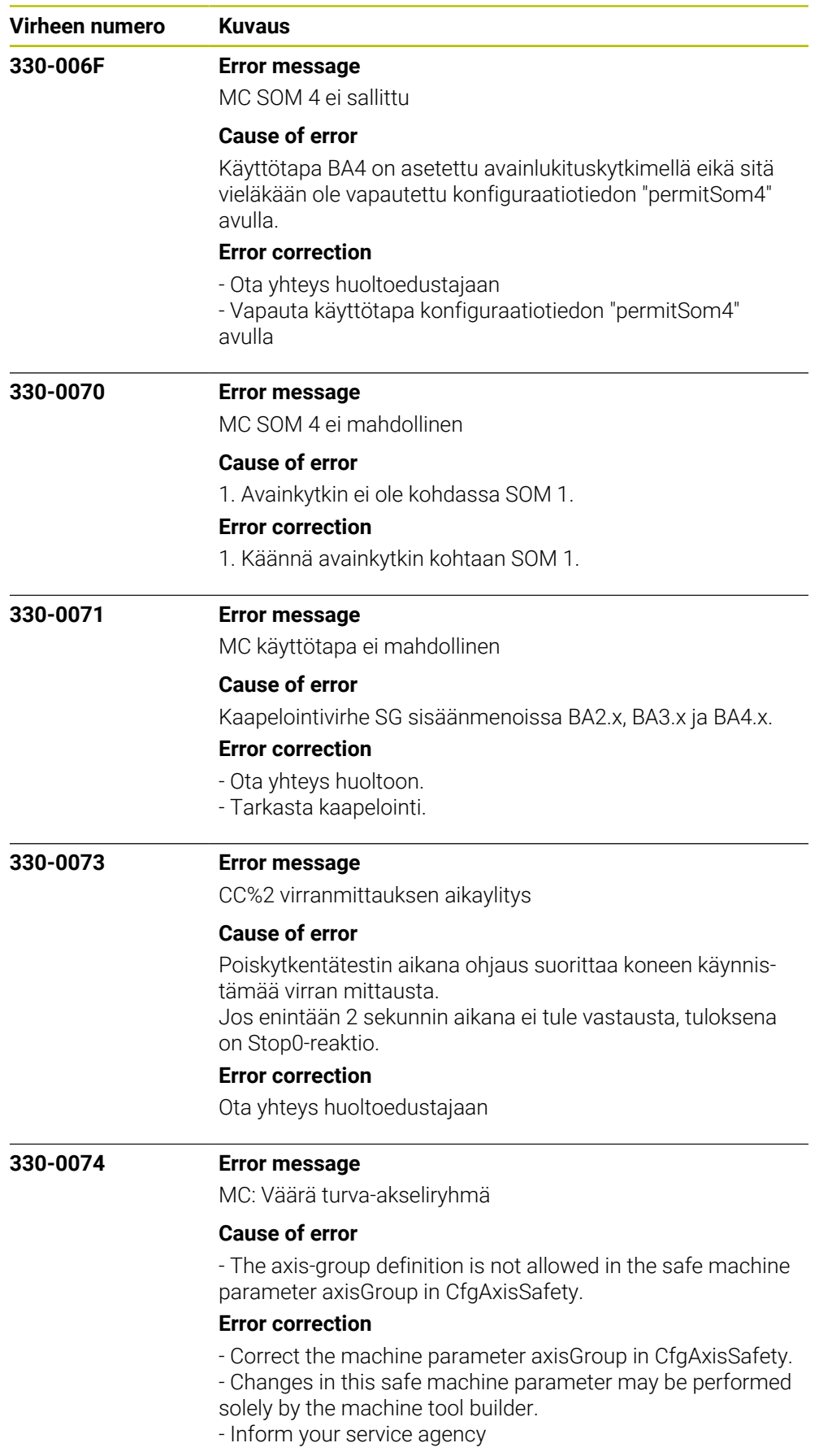

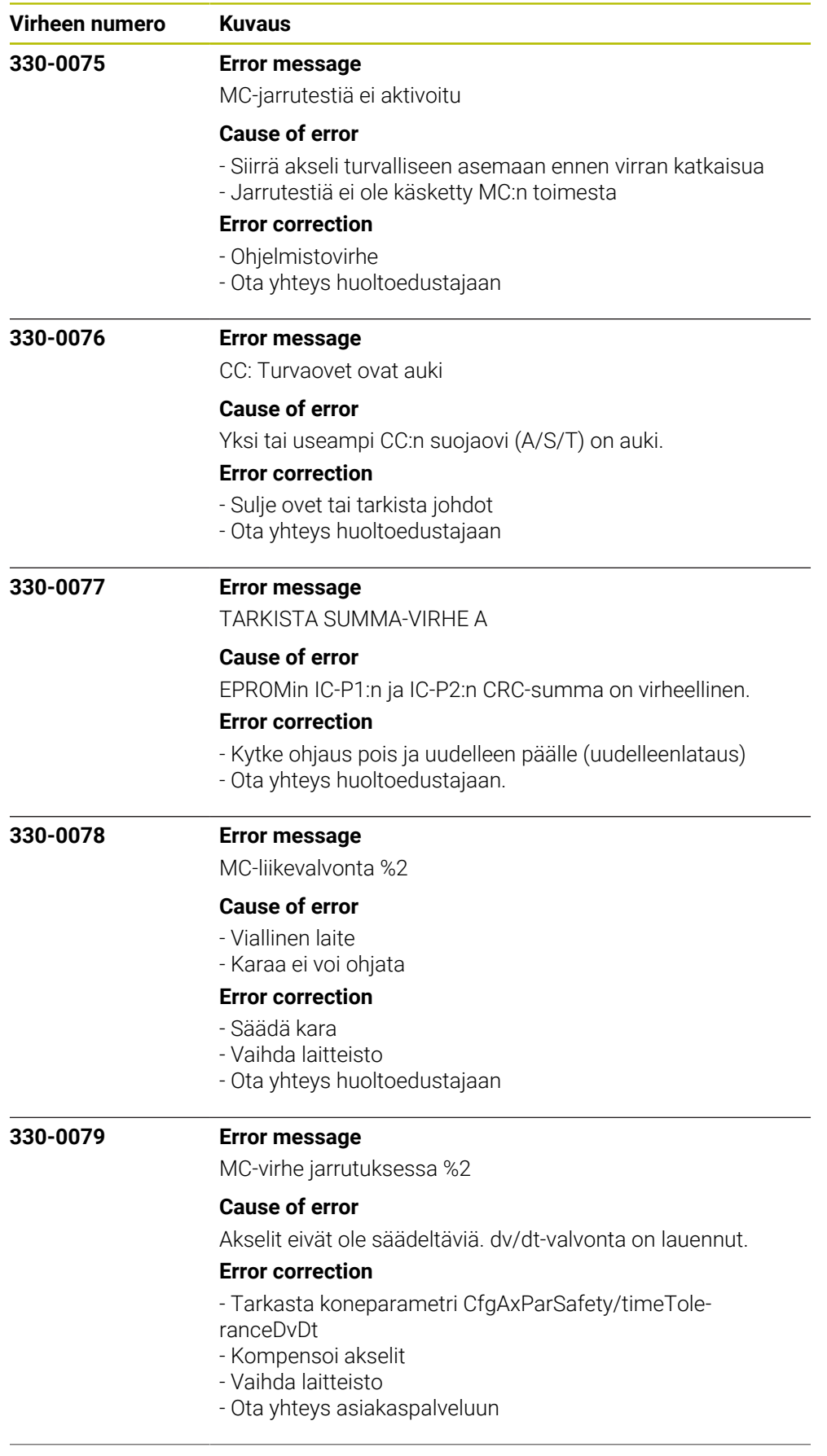

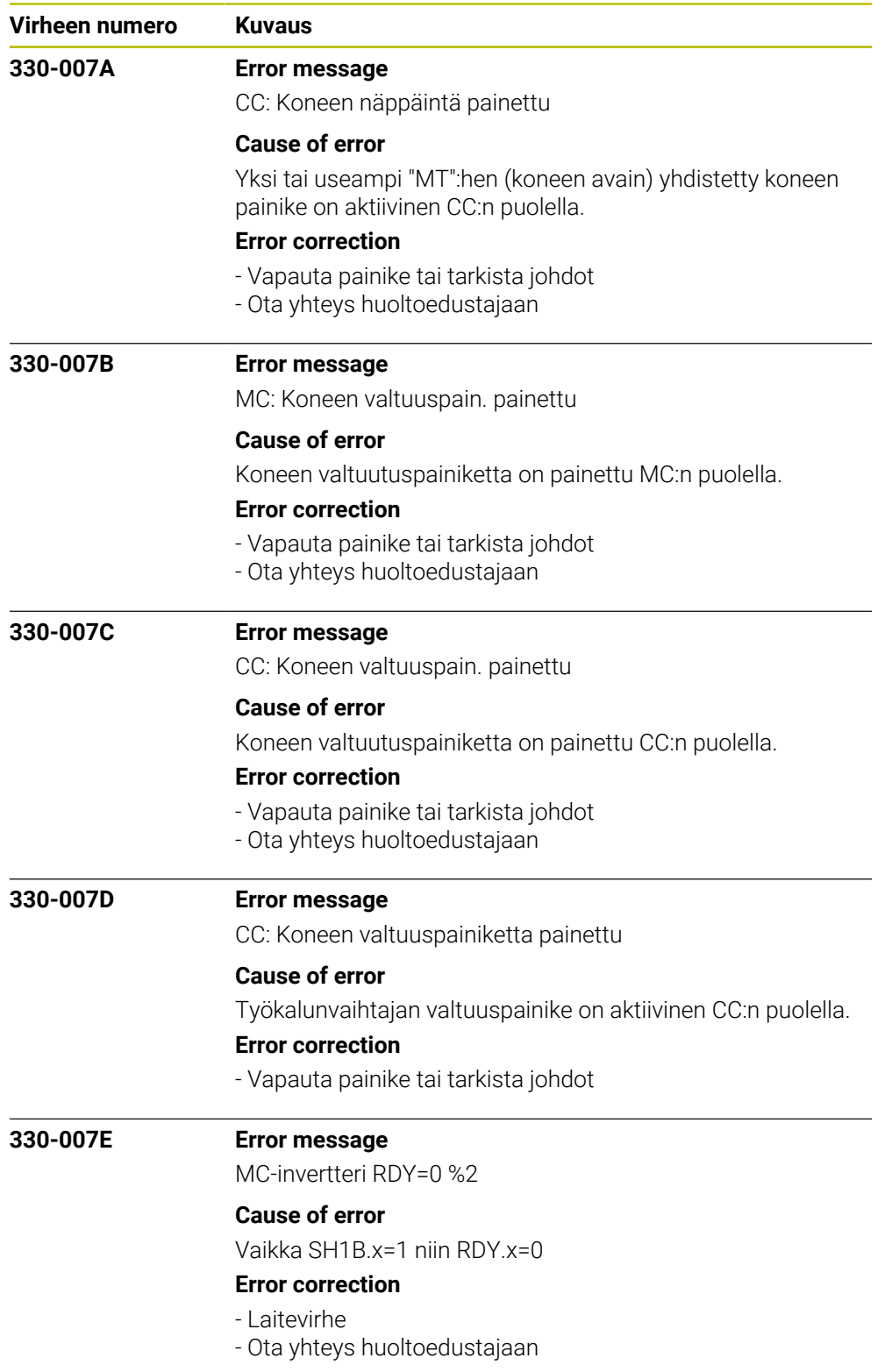

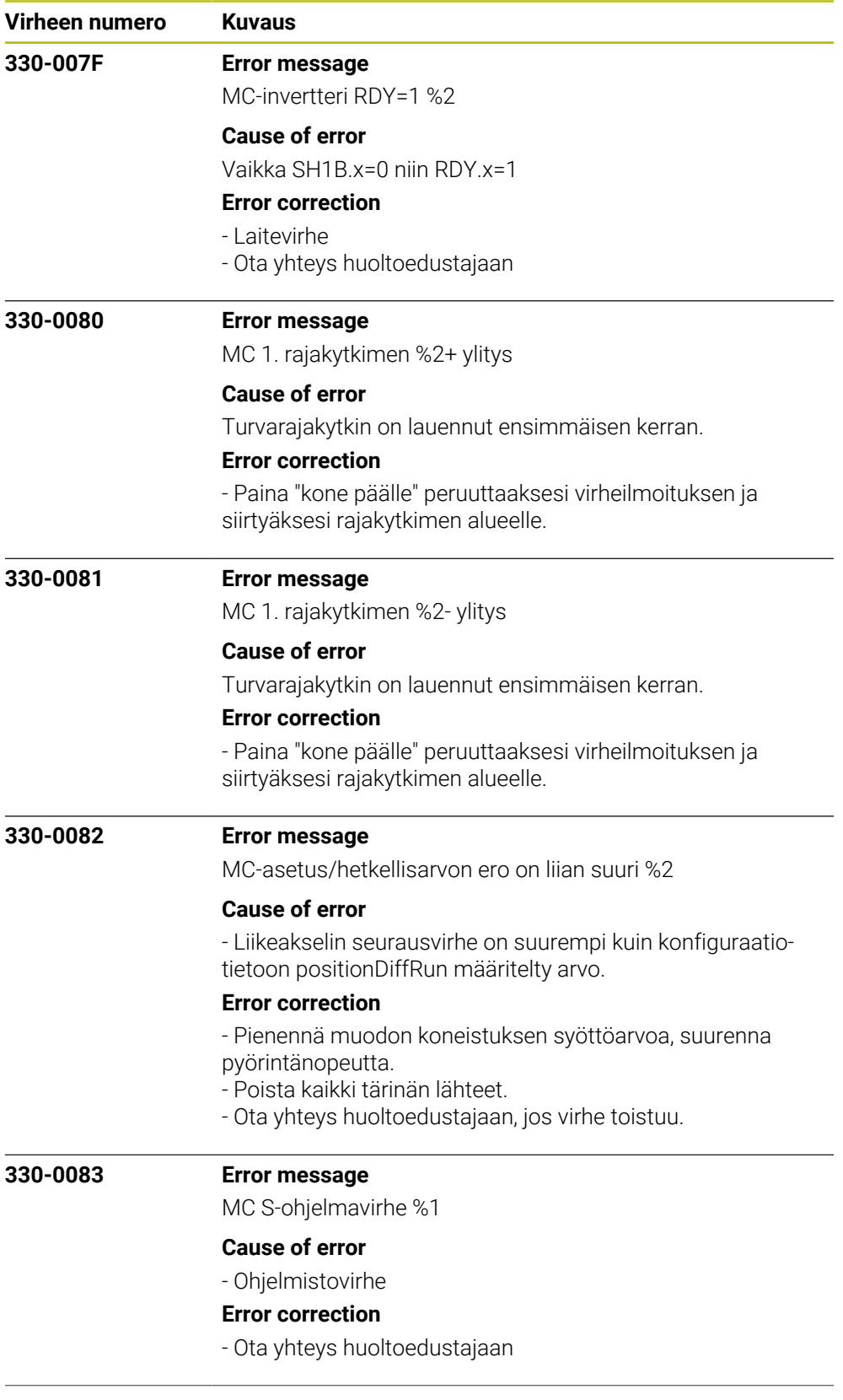

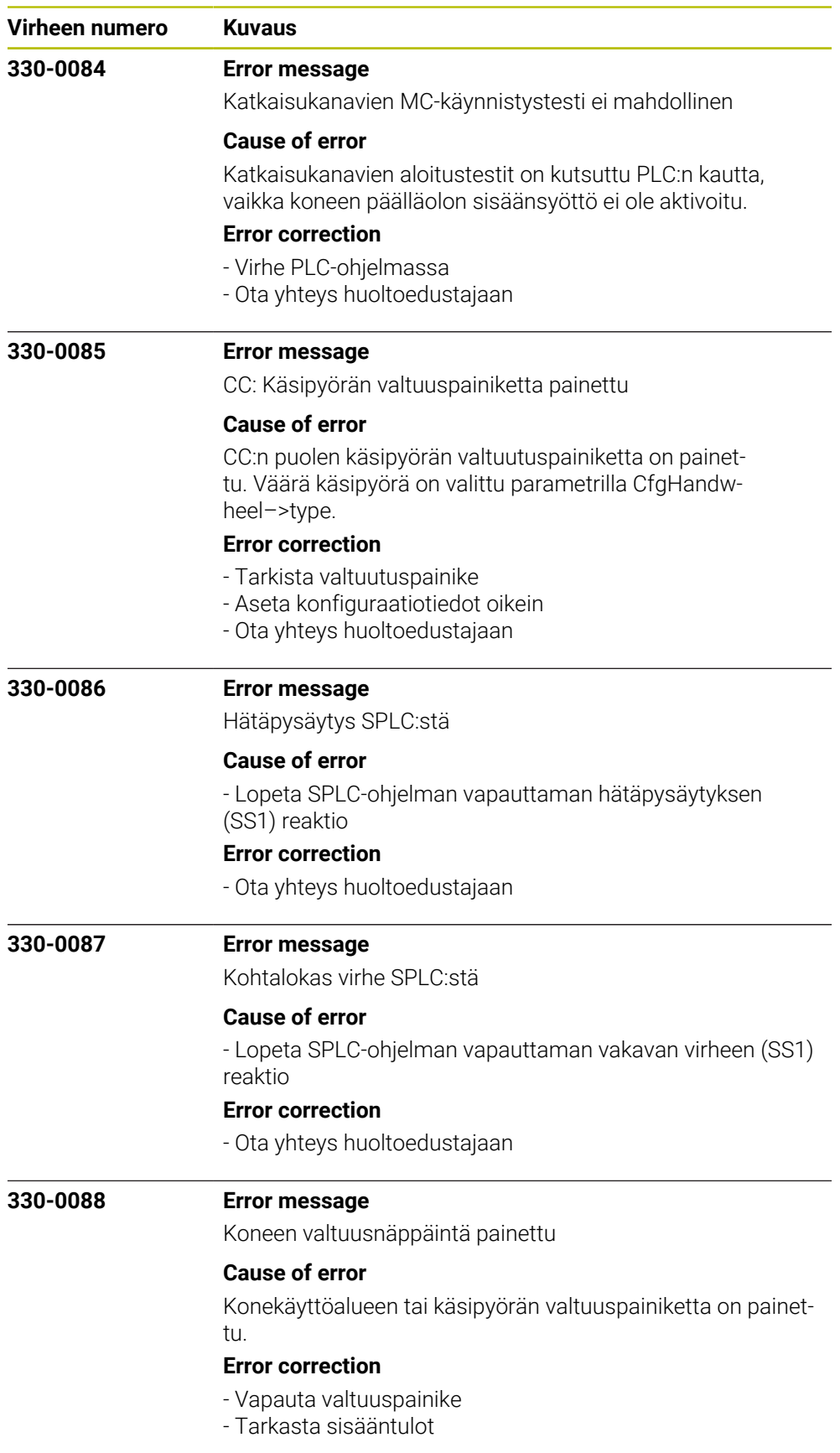

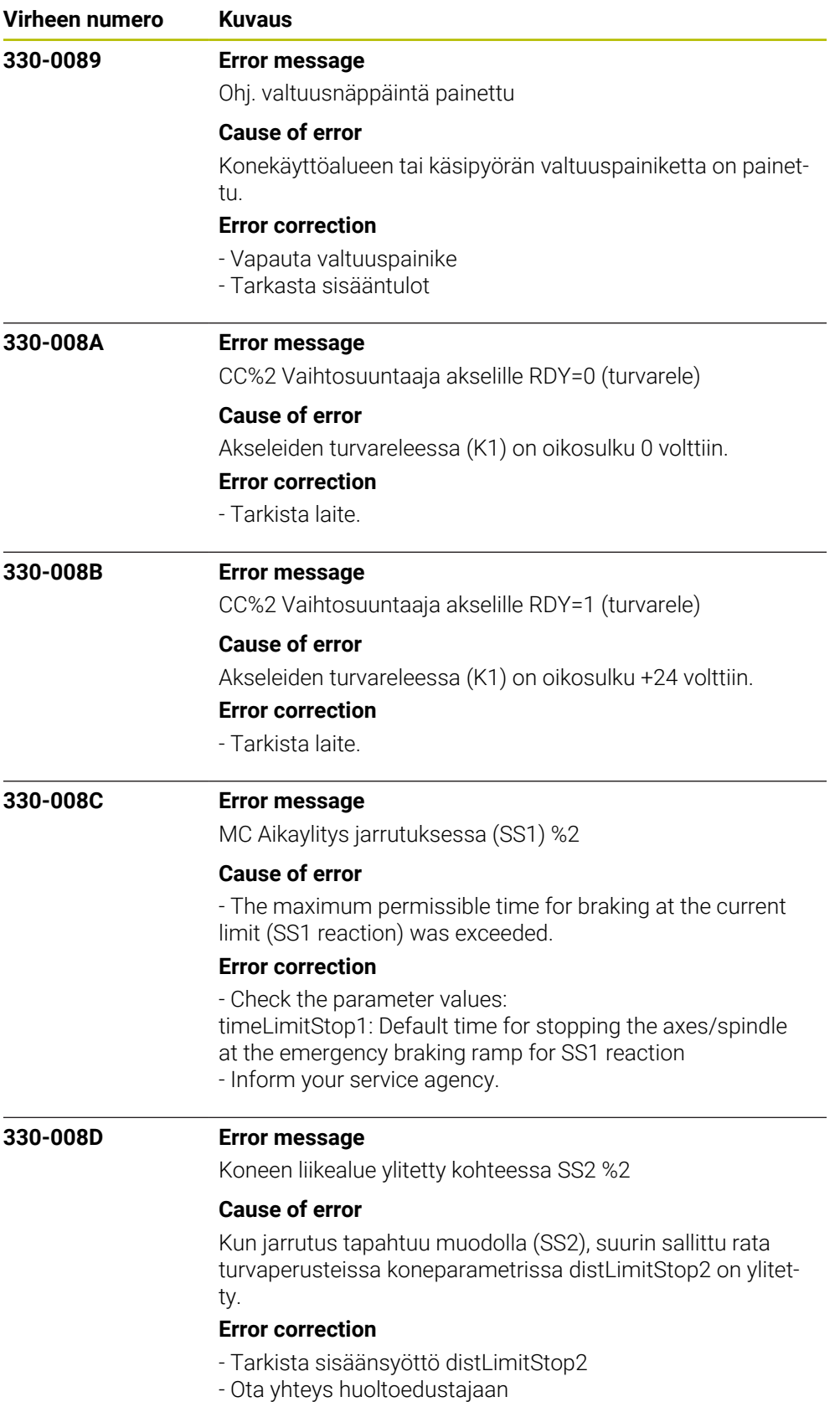
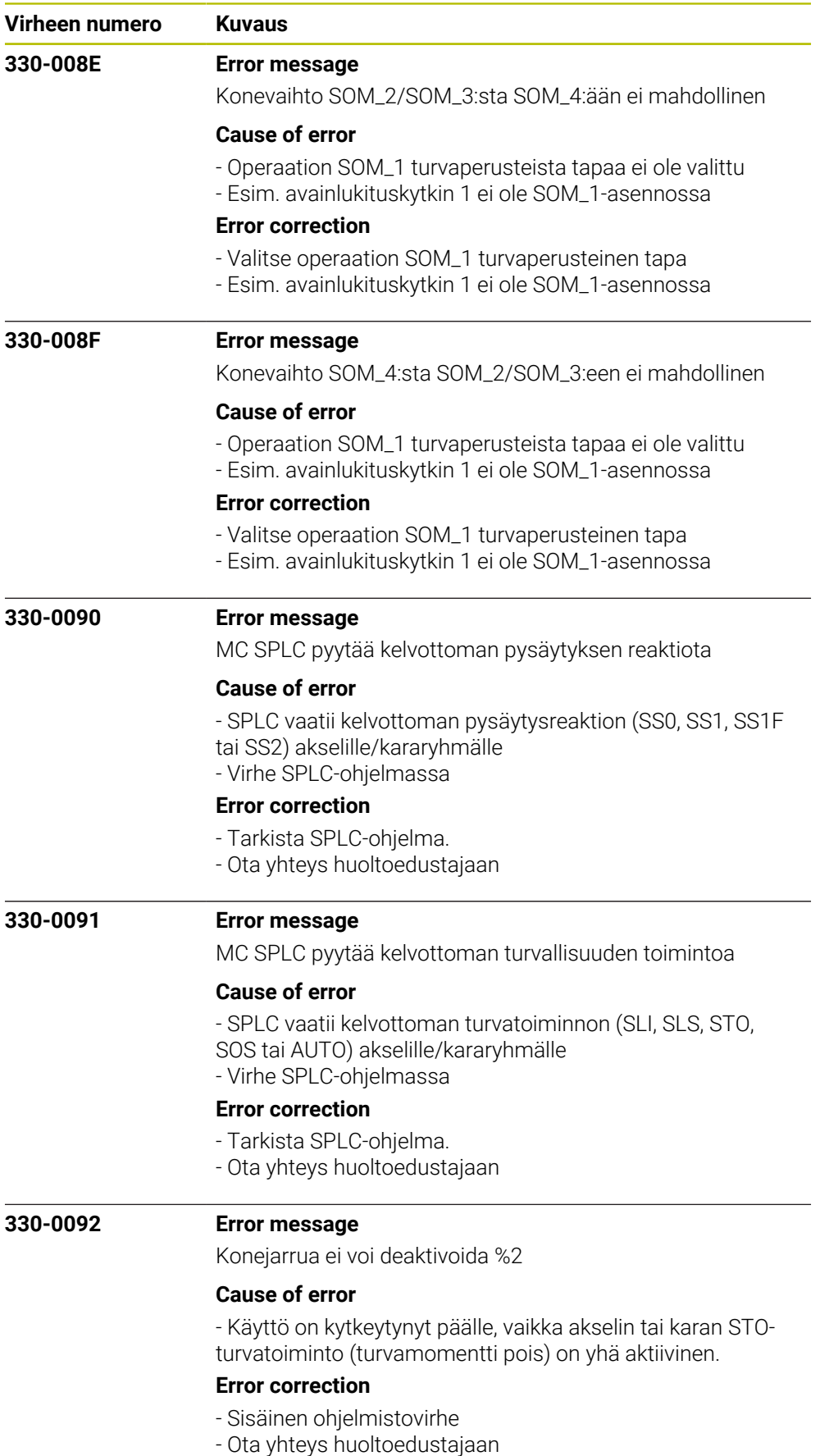

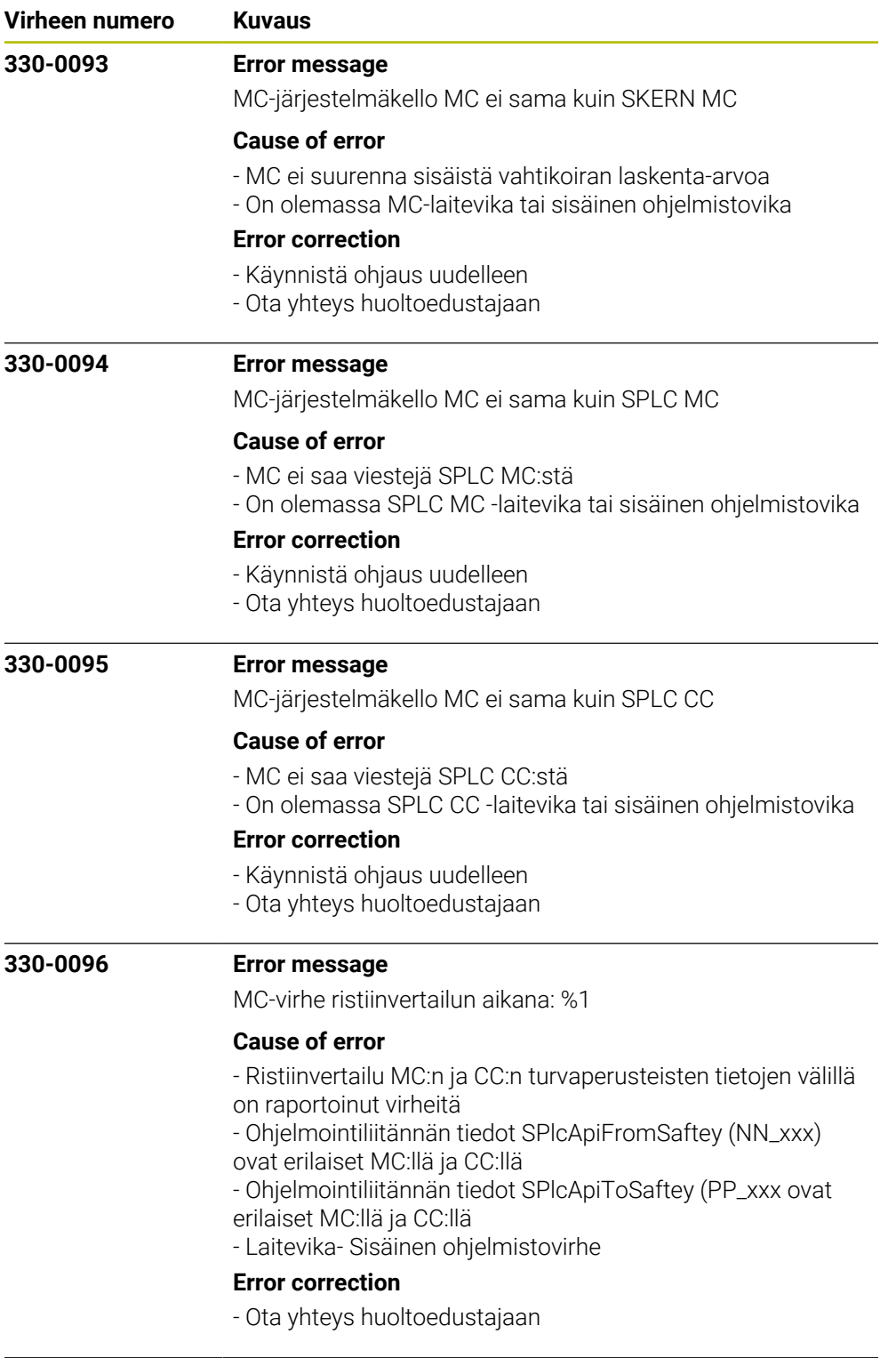

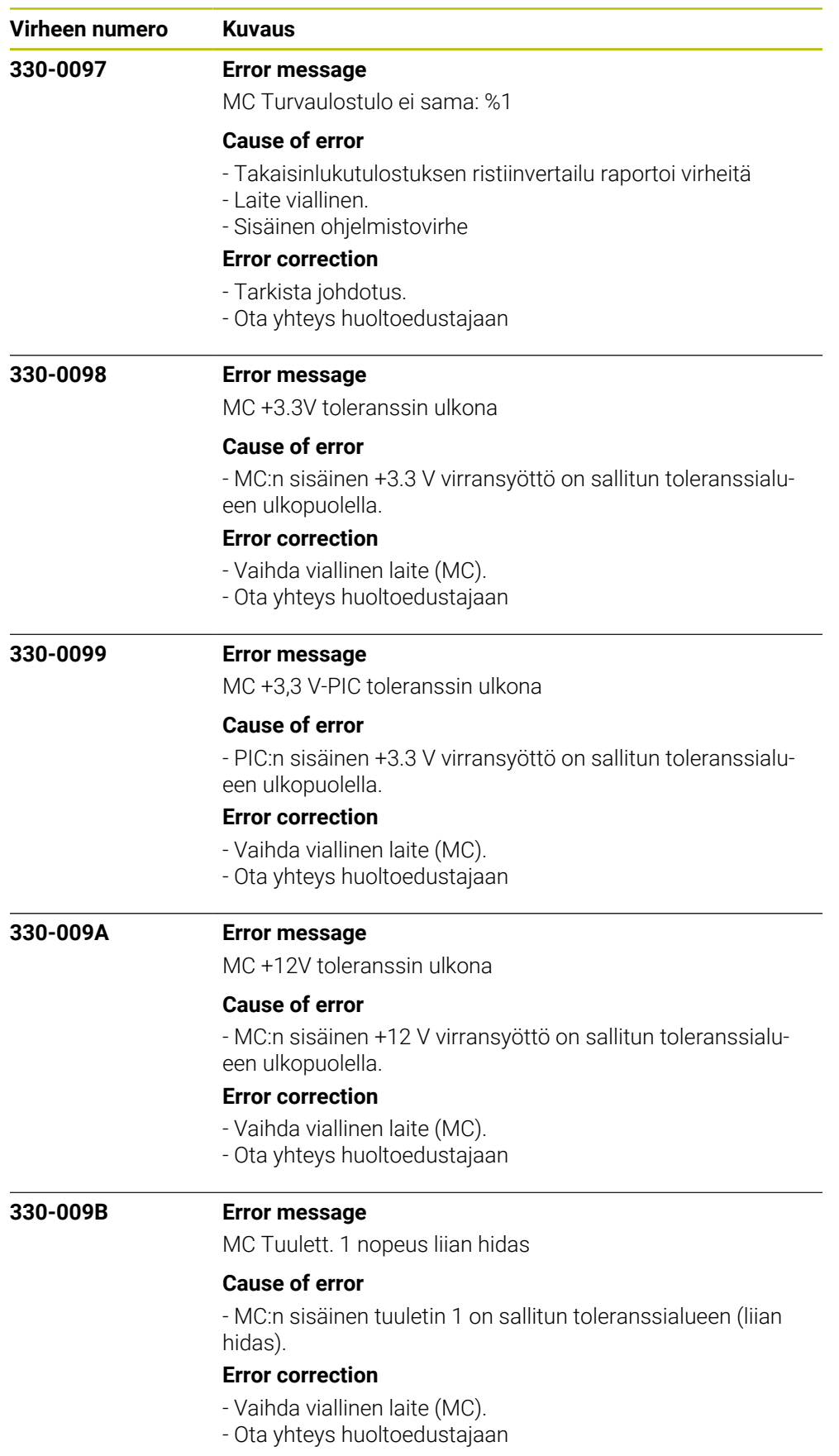

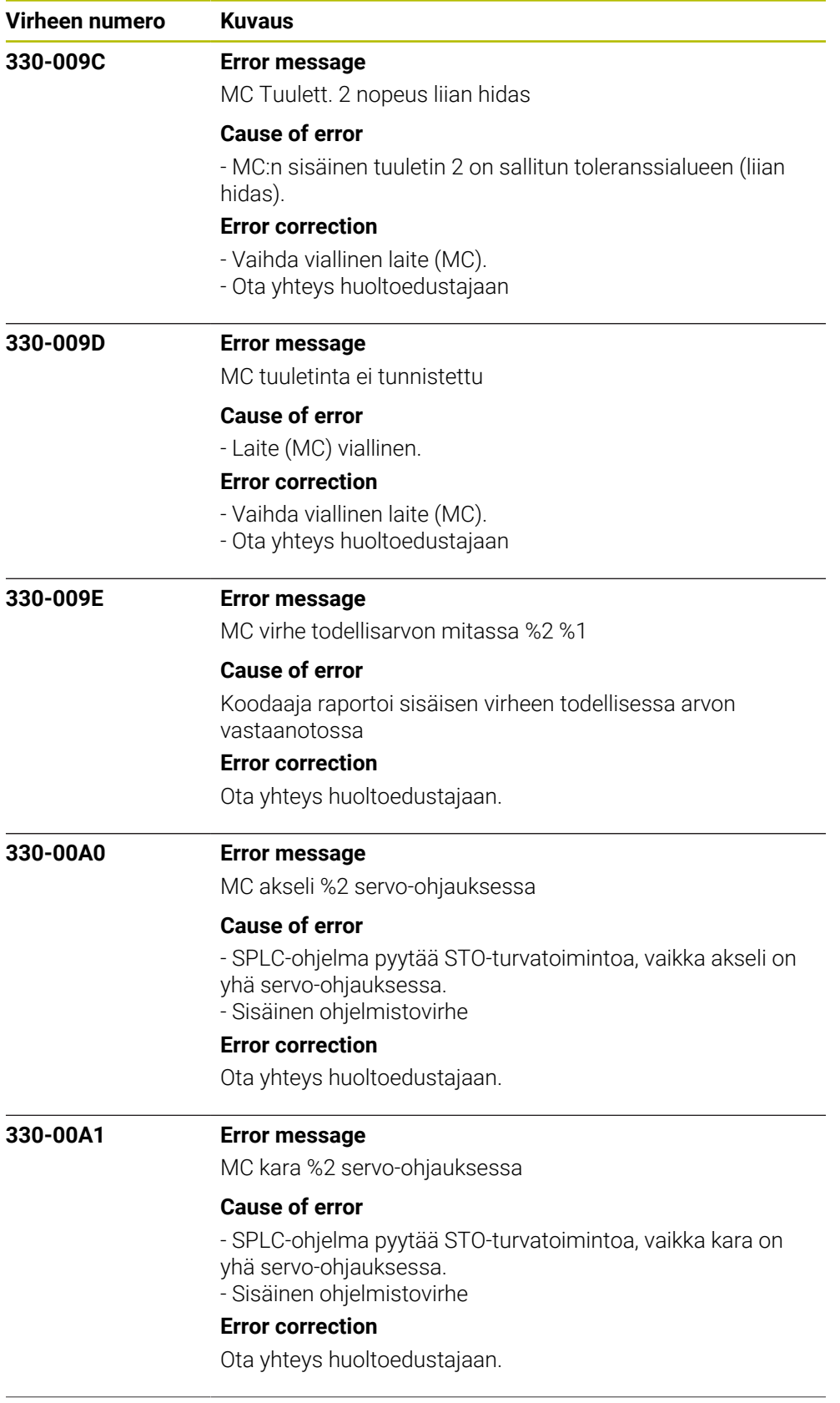

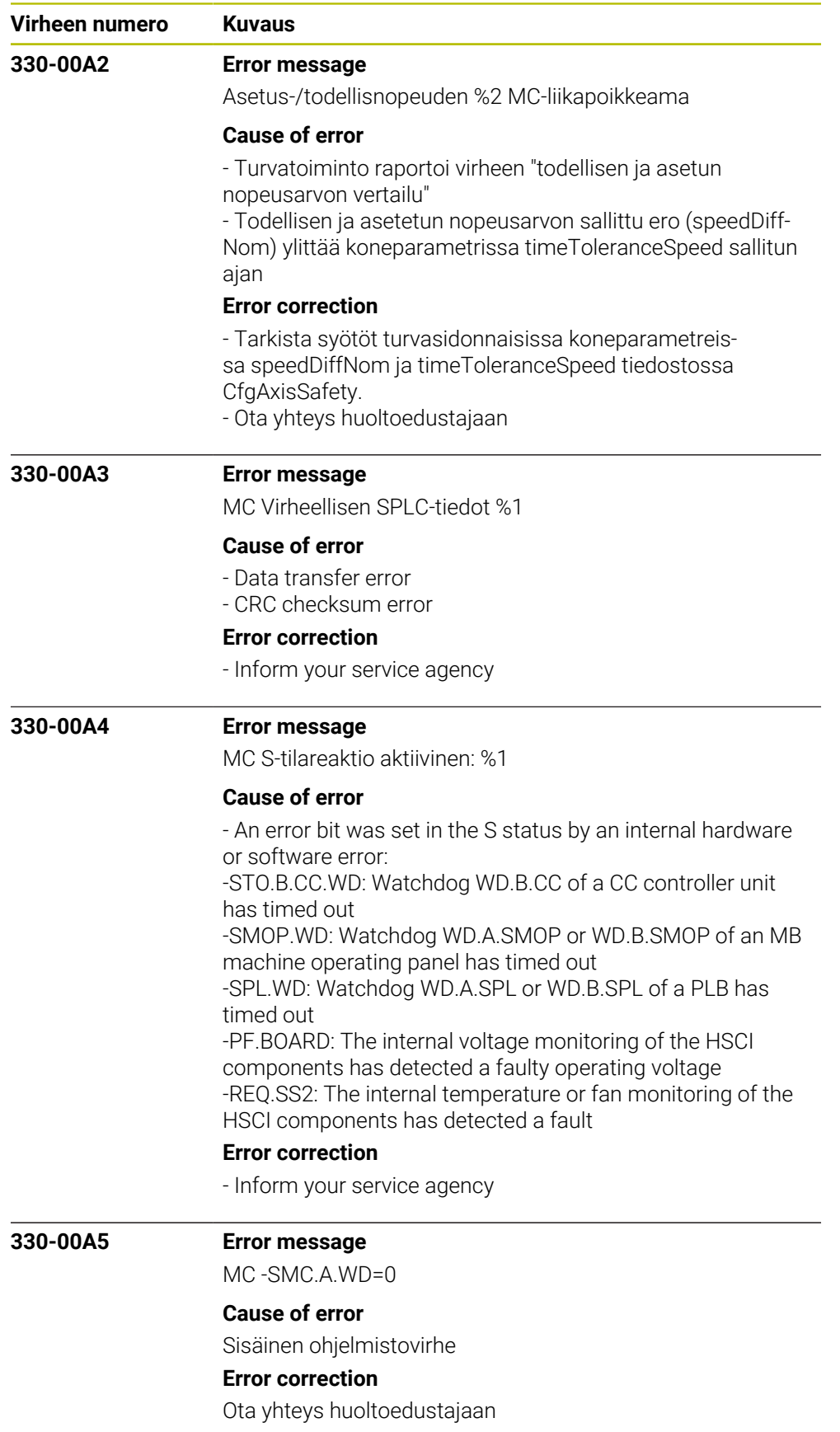

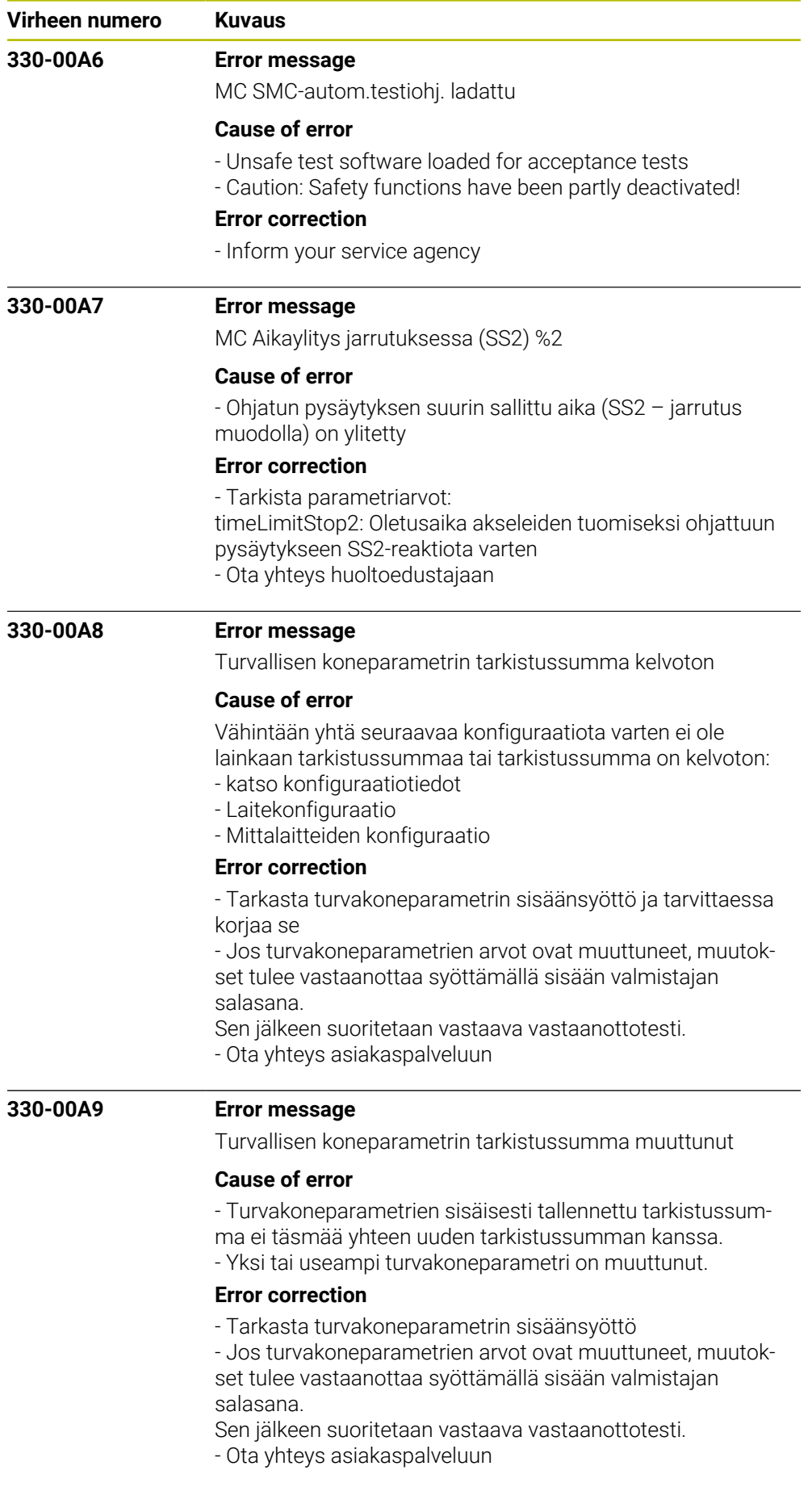

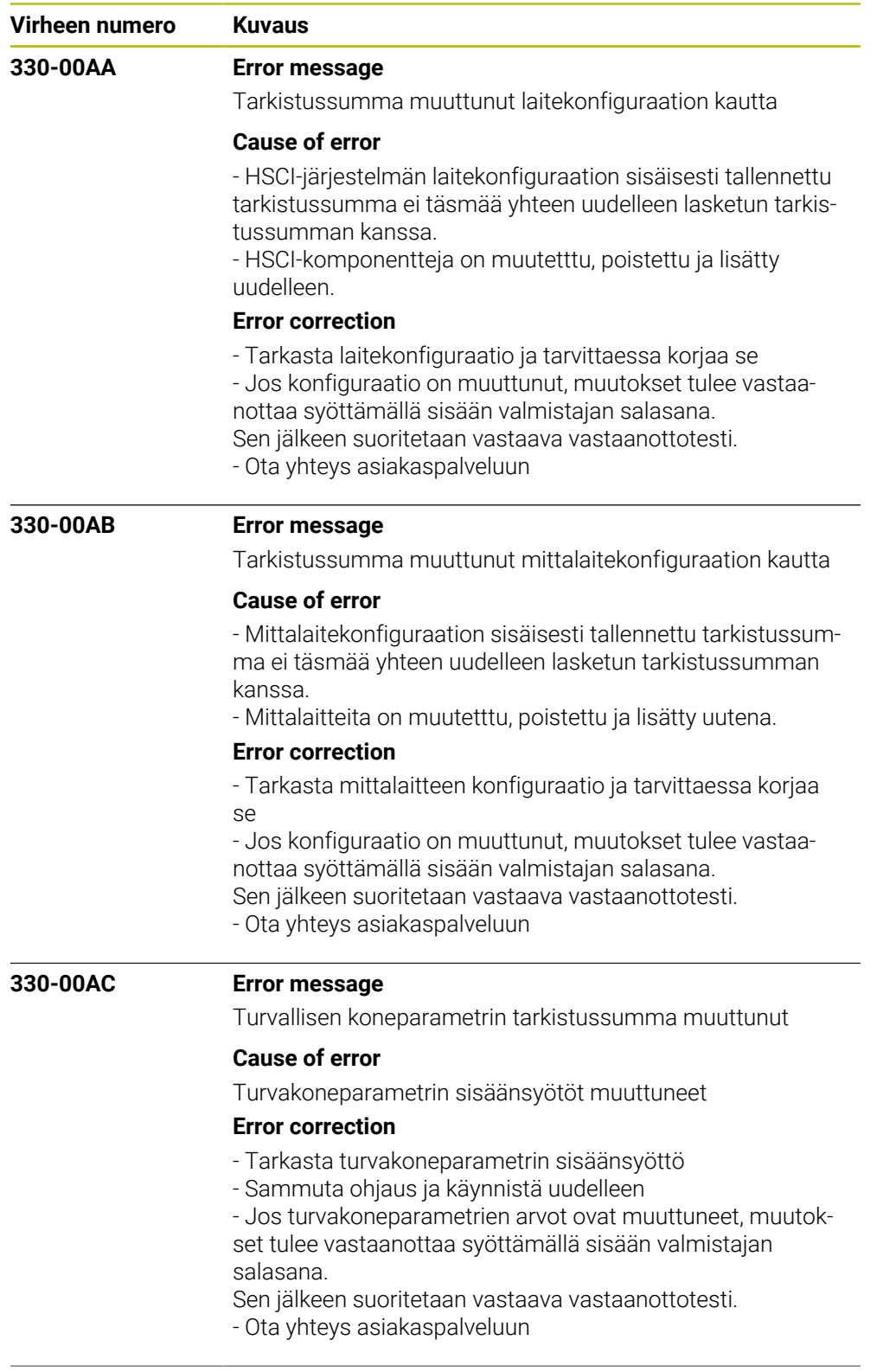

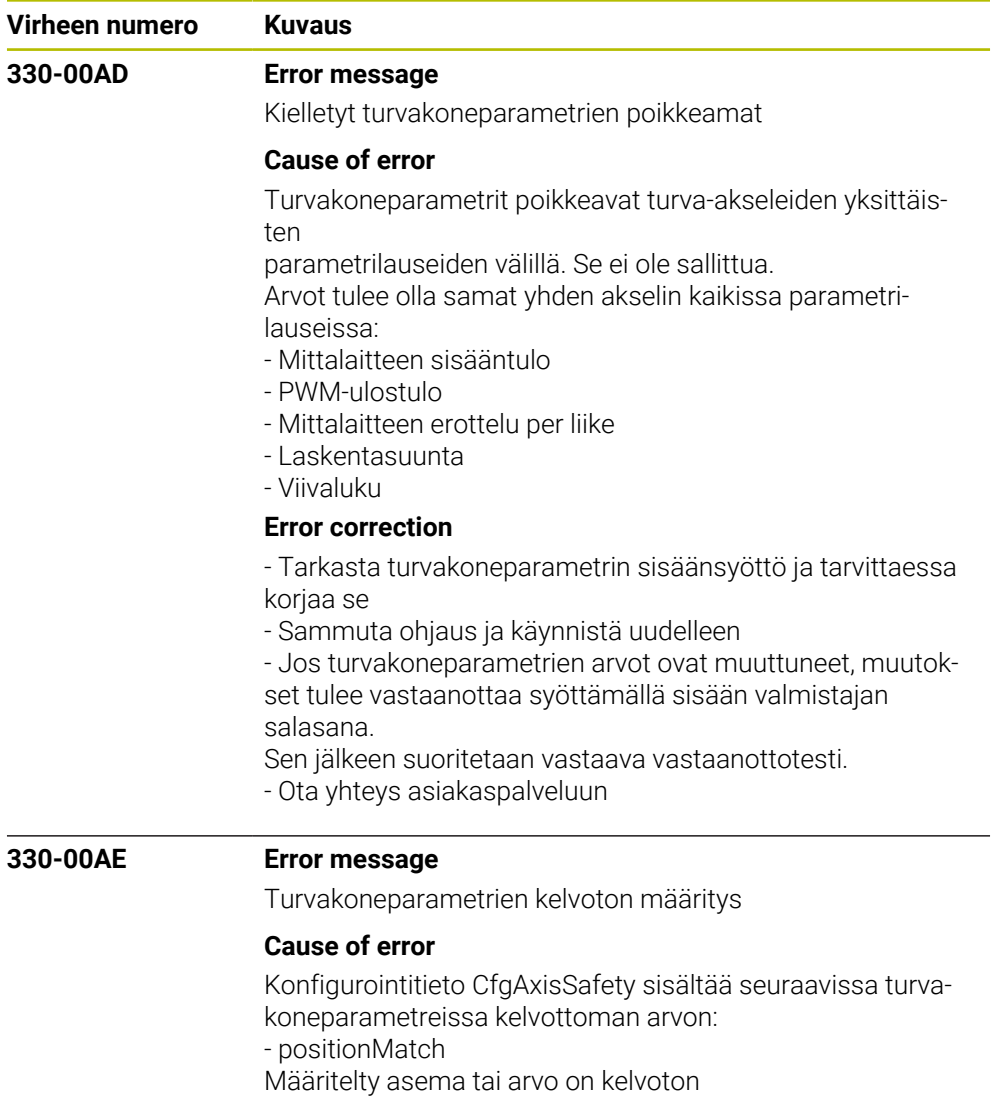

- positionDiffRef
- Määritelty poikkeama tai arvo on kelvoton
- speedLimitSom2
- Määritelty nopeus tai arvo on kelvoton
- axisGroup

Kelvoton akseliryhmä, liian monta karaa, liian monta akselia tai akseli konfiguroitu karaksi

## **Error correction**

- Tarkasta turvakoneparametrin sisäänsyöttö ja tarvittaessa korjaa se - Sammuta ohjaus ja käynnistä uudelleen - Jos turvakoneparametrien arvot ovat muuttuneet, muutok-

- set tulee vastaanottaa syöttämällä sisään valmistajan salasana.
- Sen jälkeen suoritetaan vastaava vastaanottotesti.
- Ota yhteys asiakaspalveluun

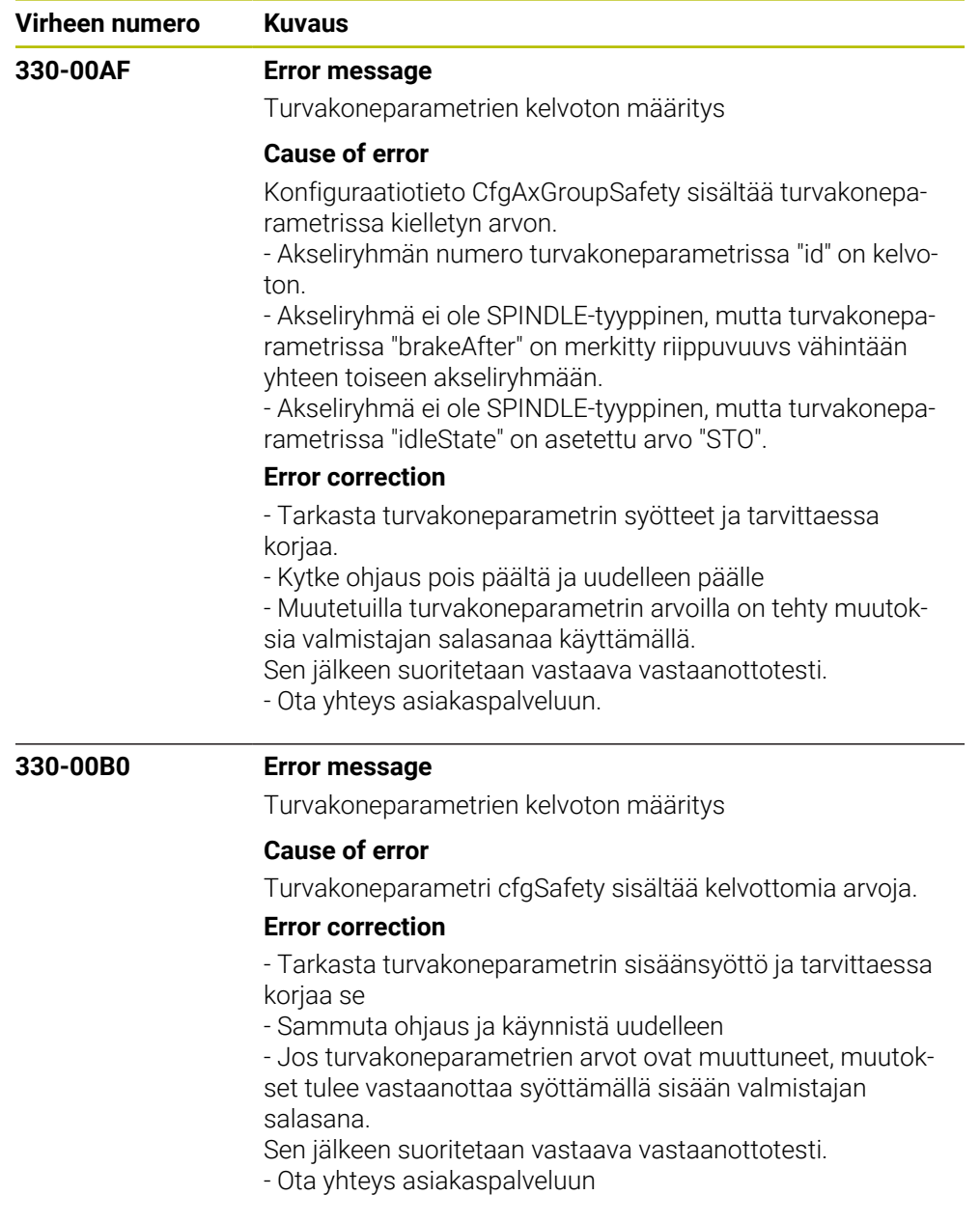

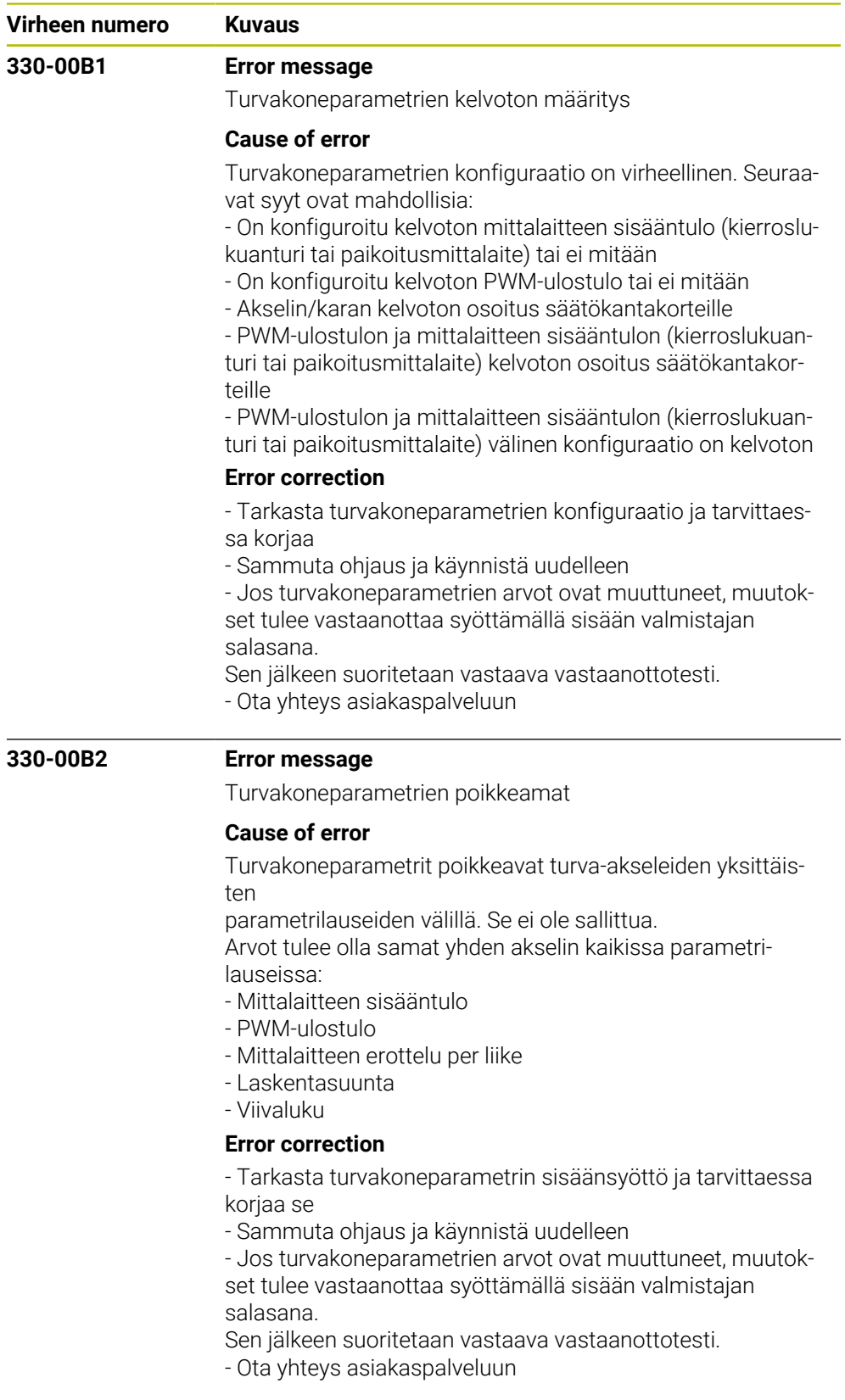

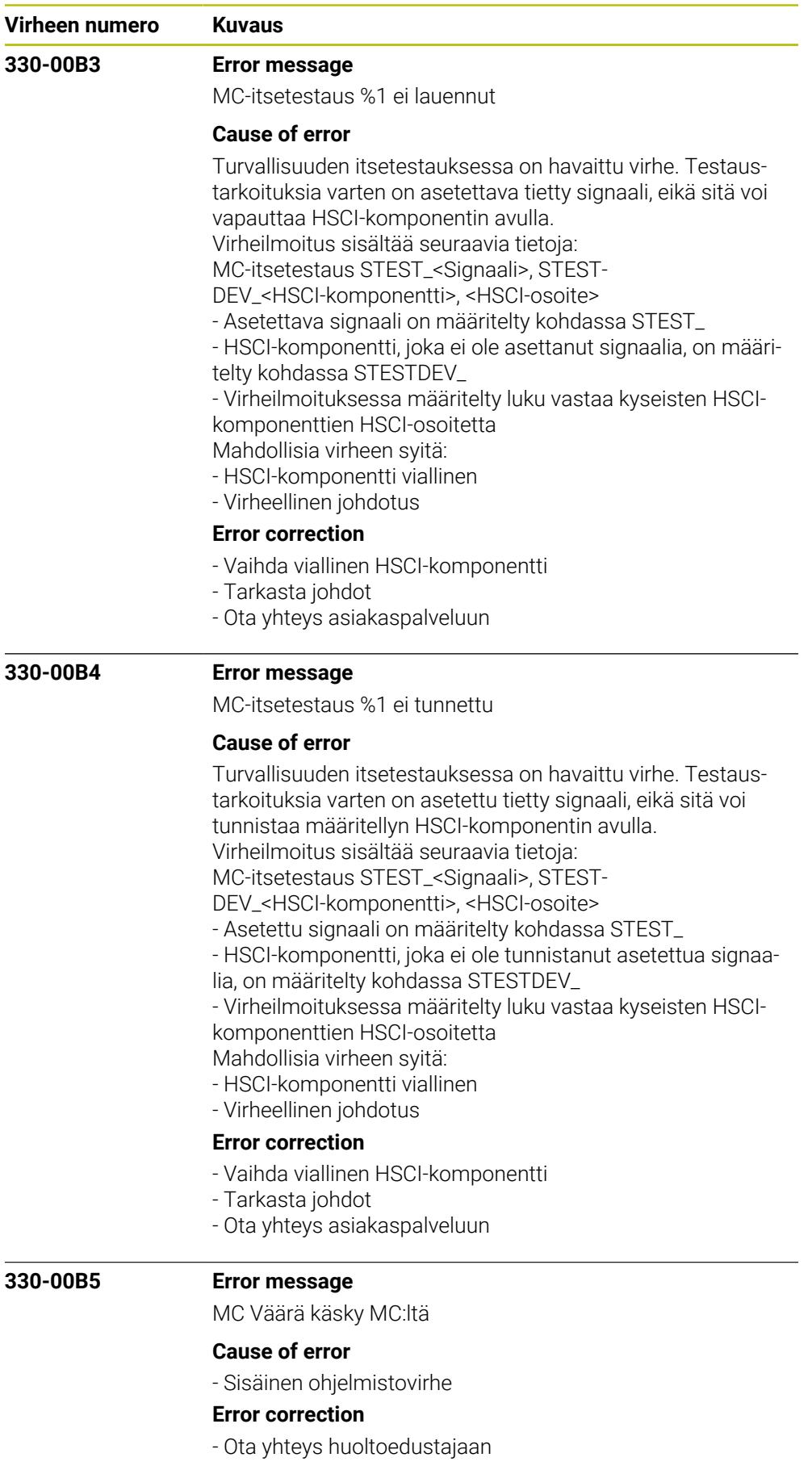

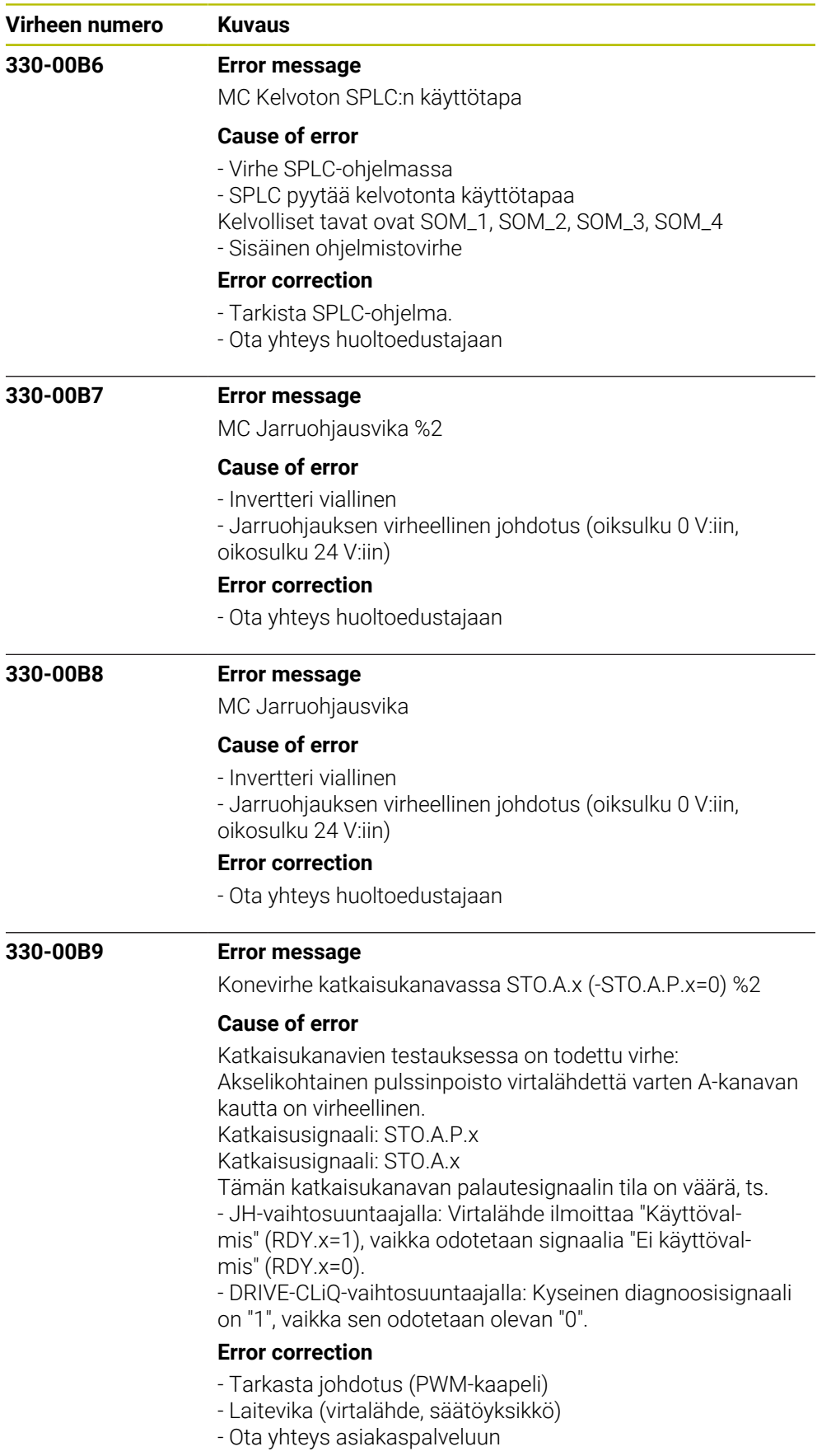

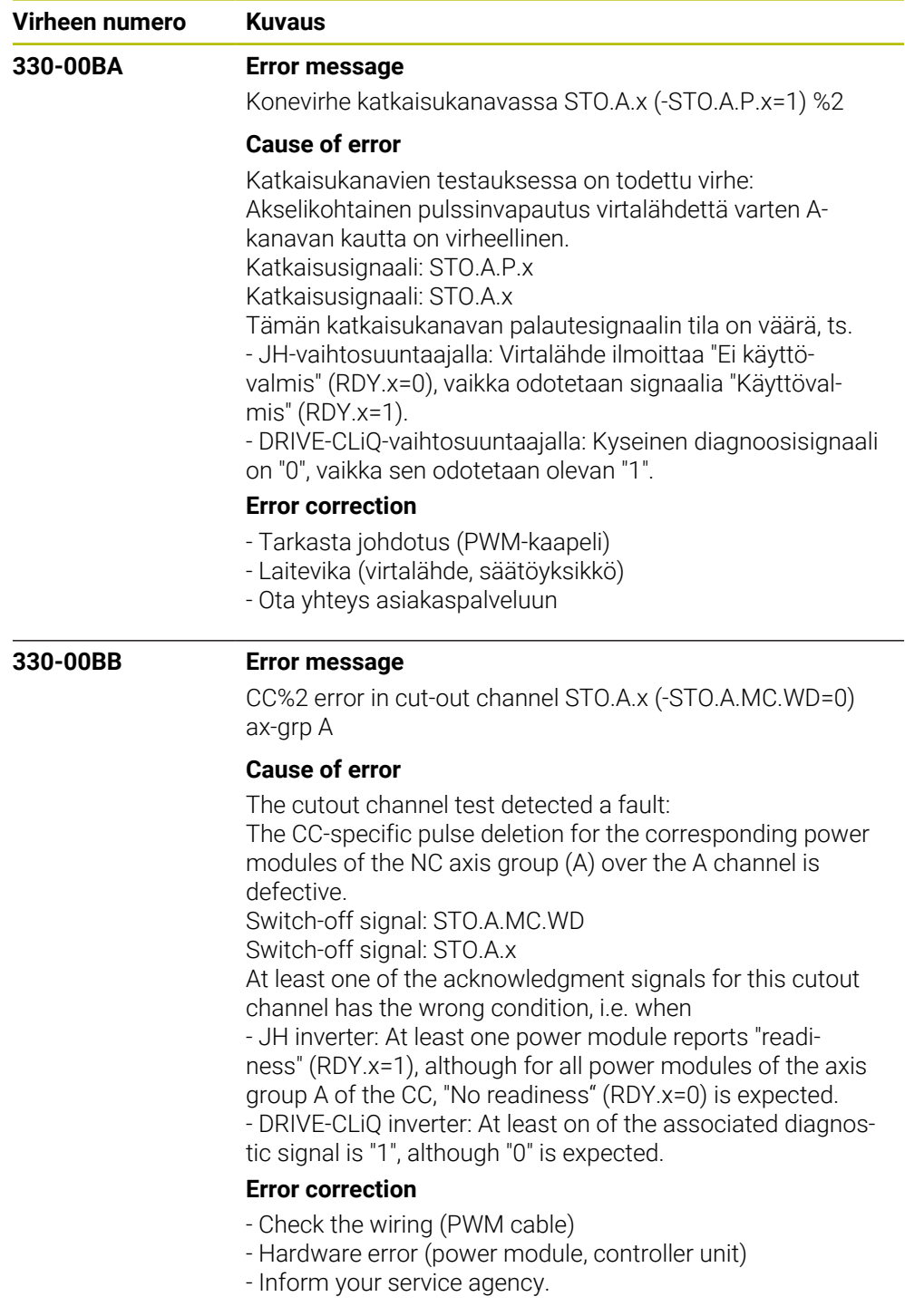

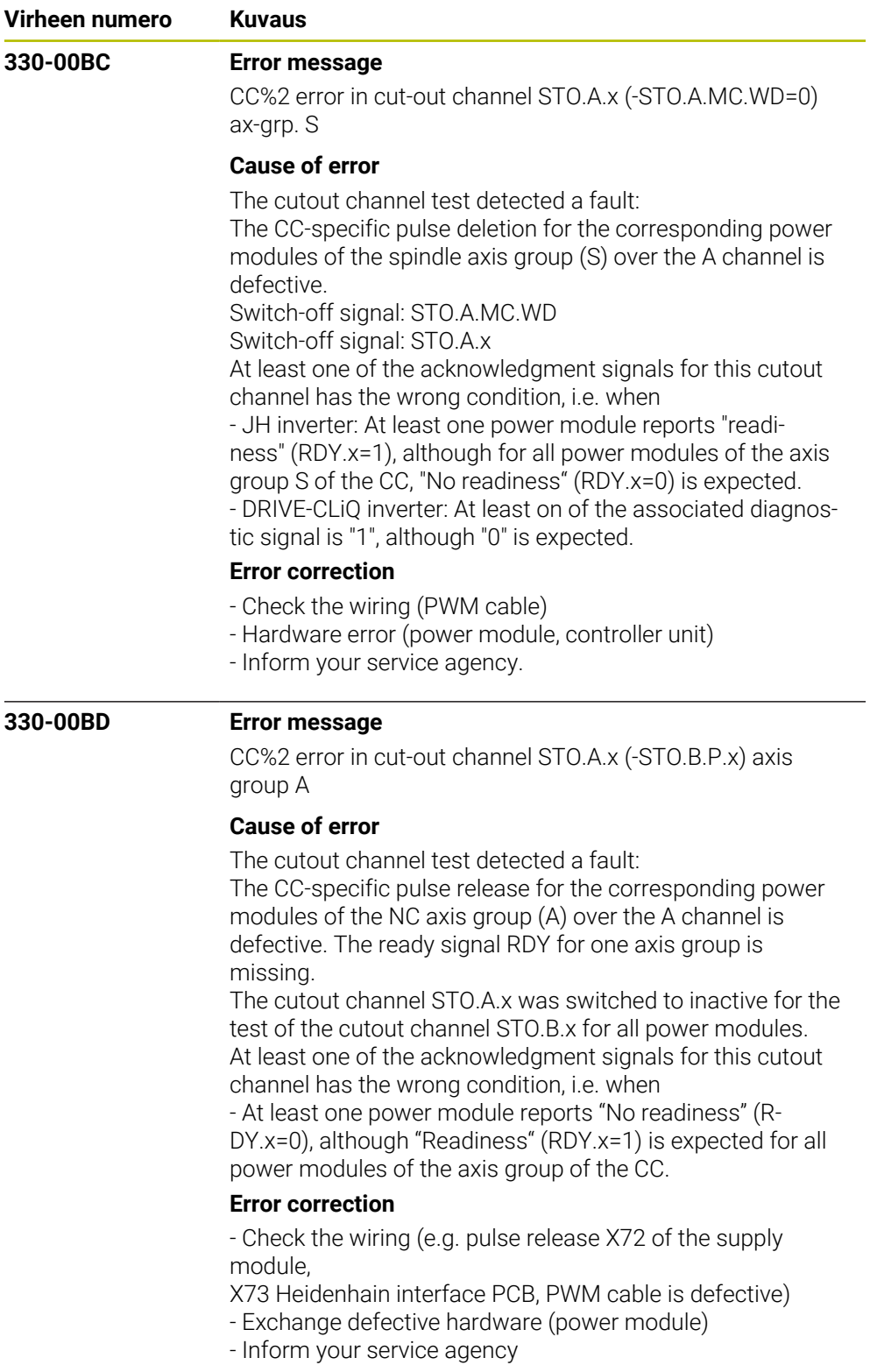

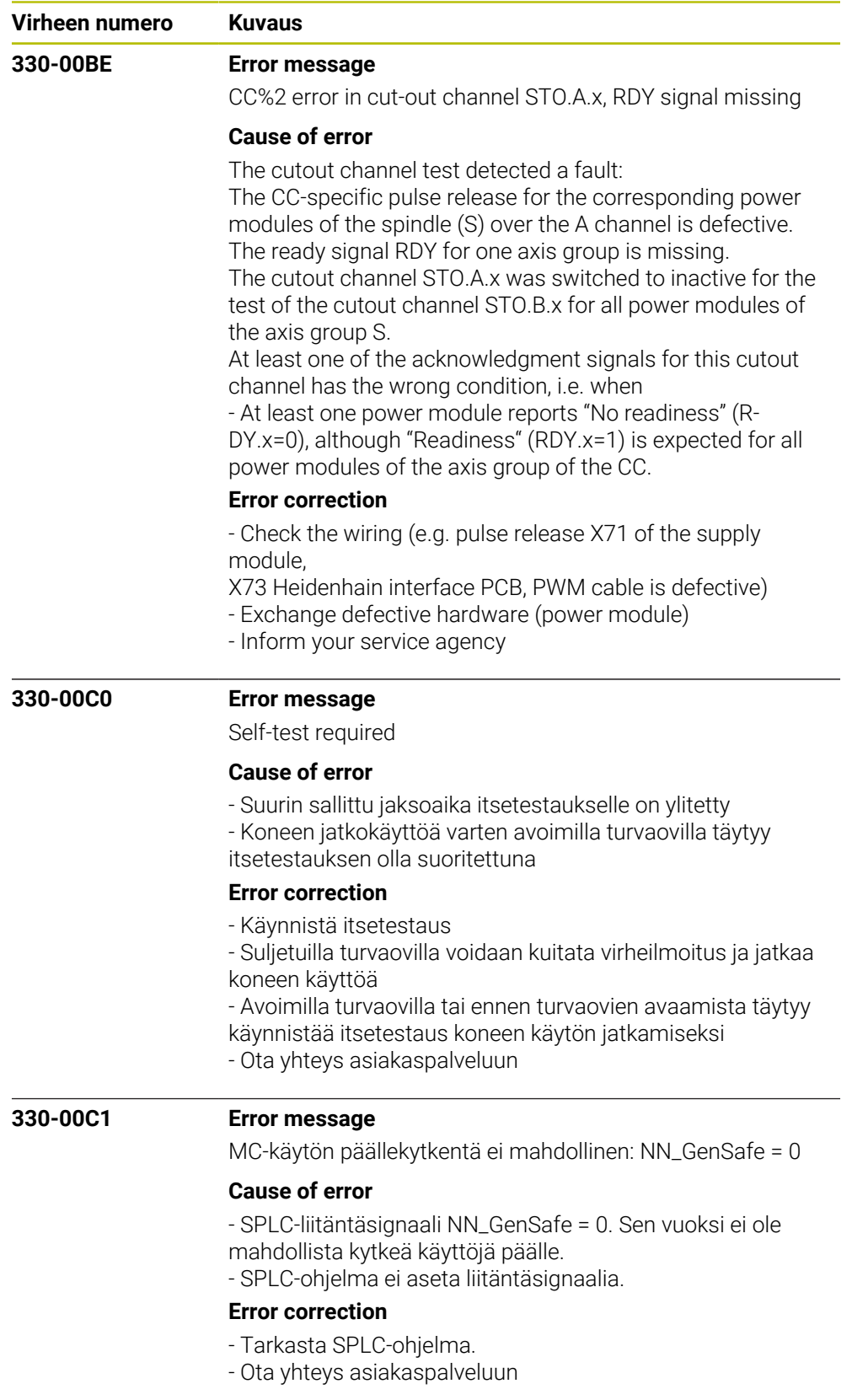

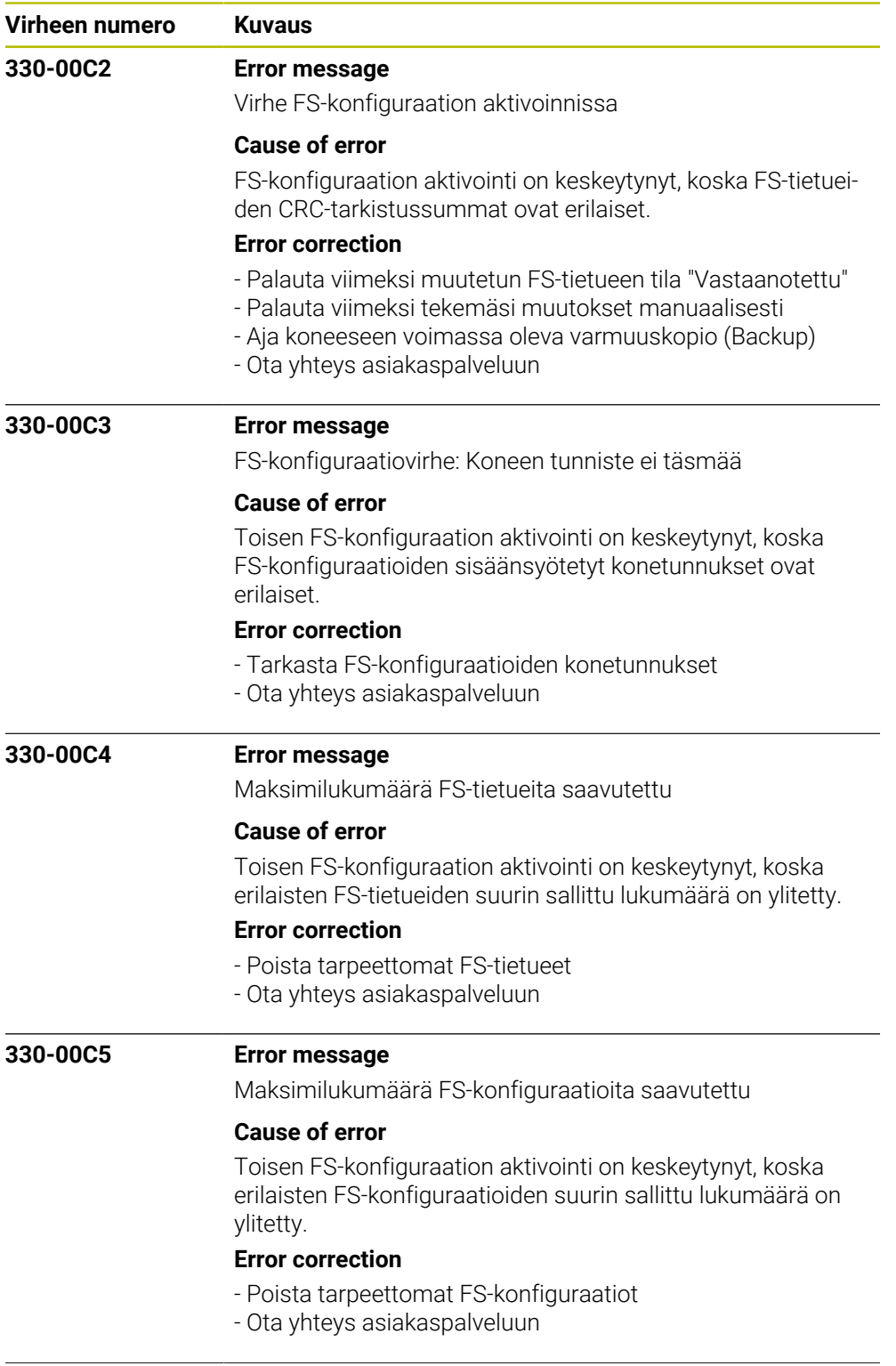

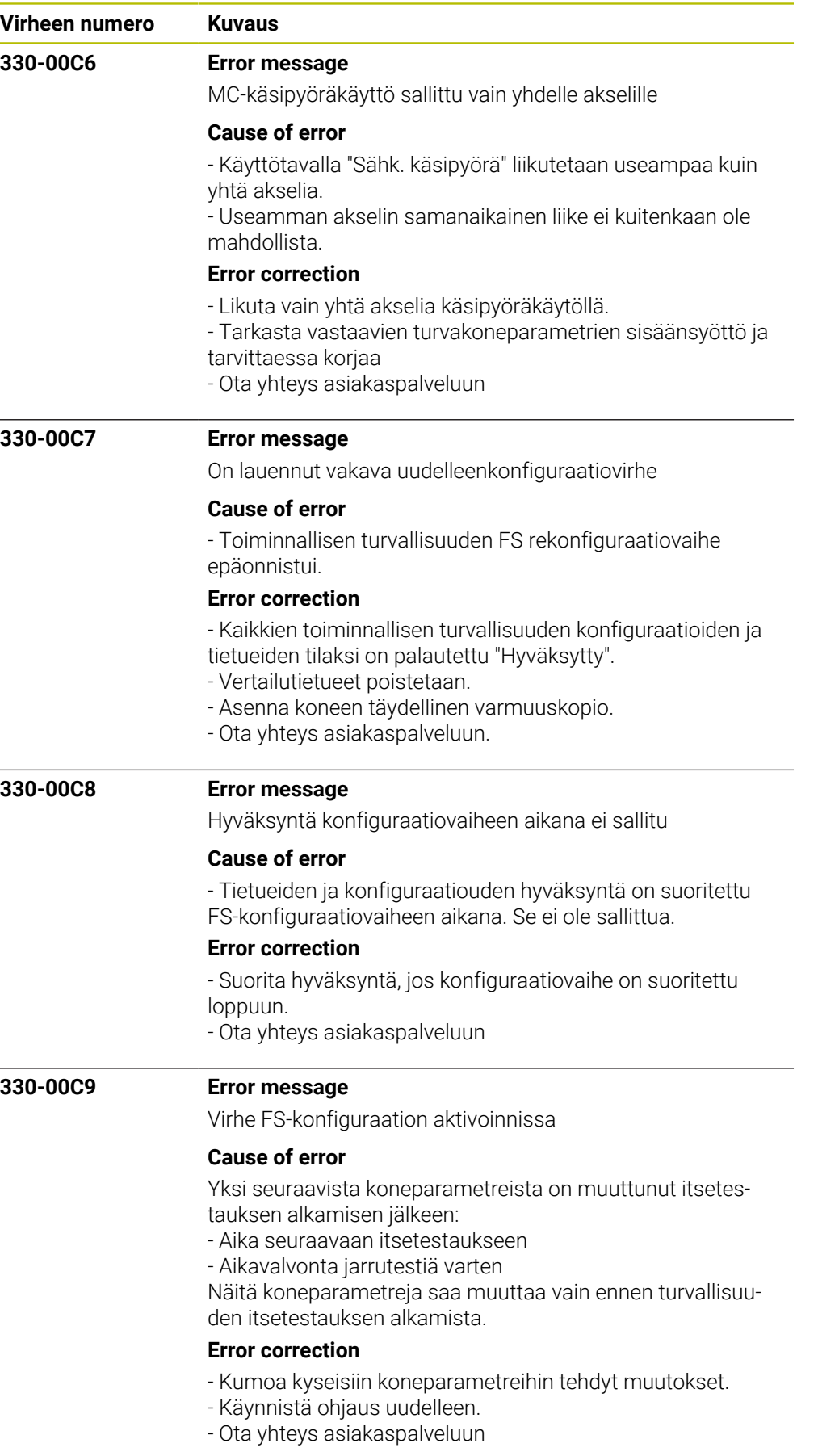

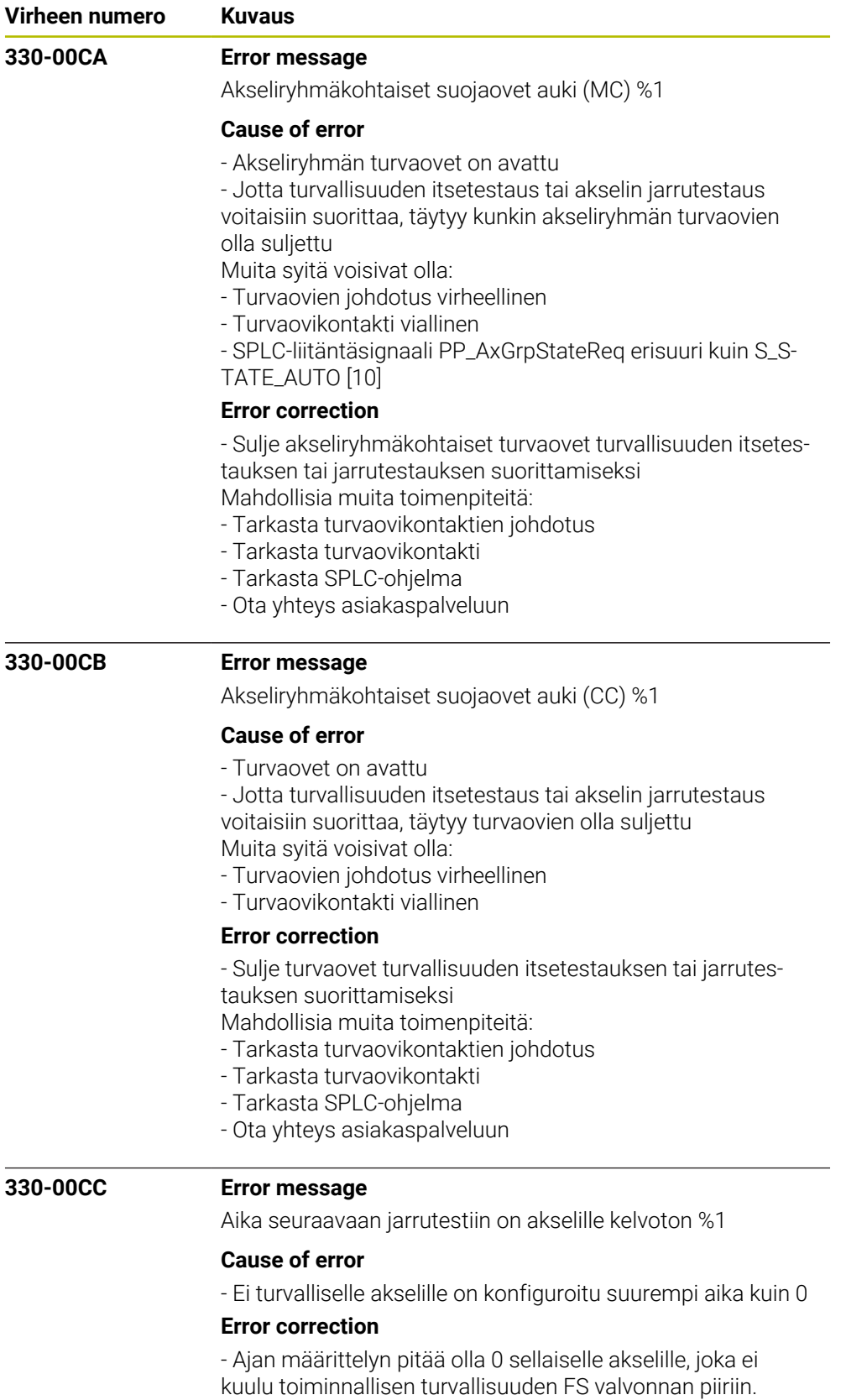

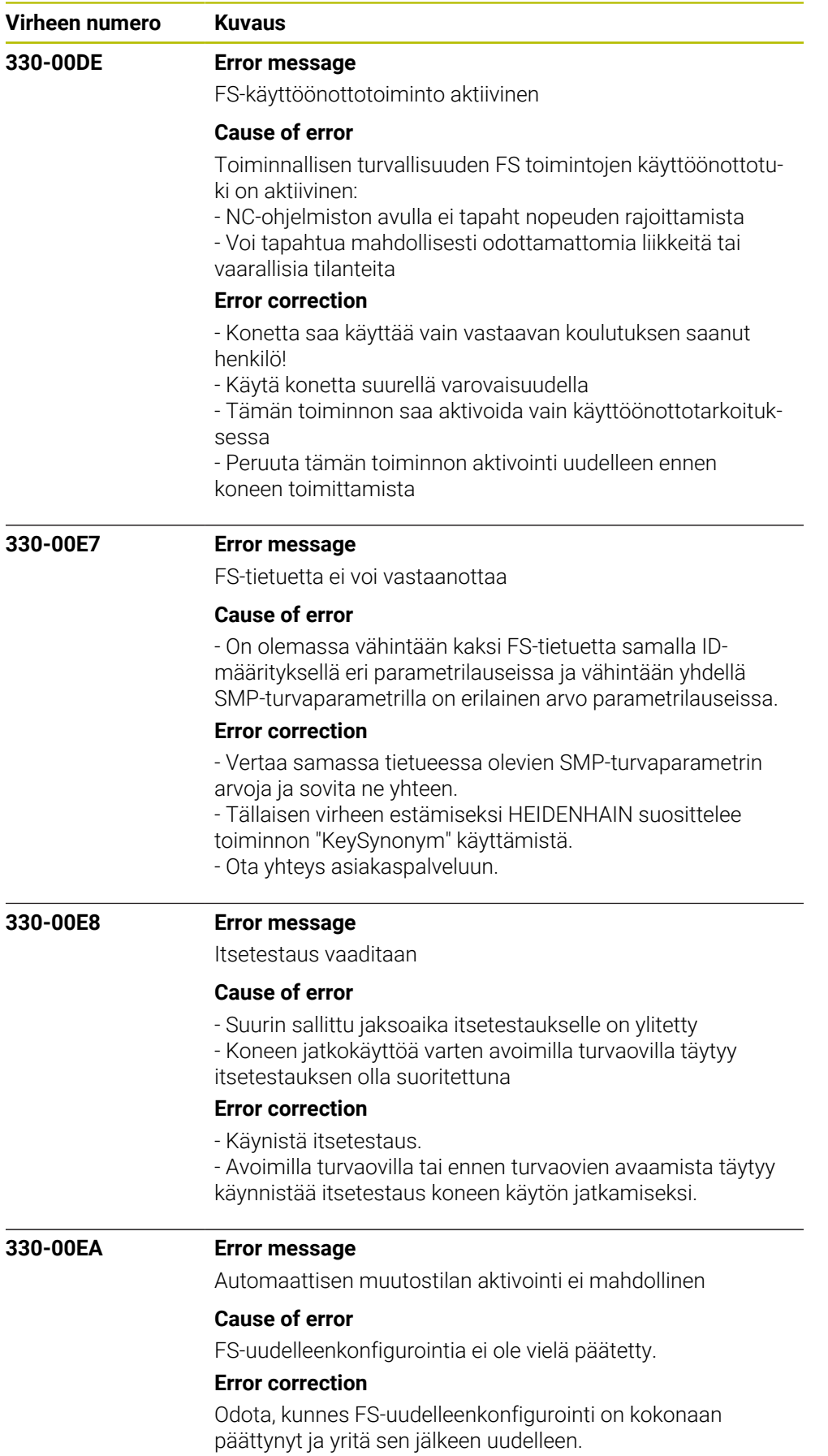

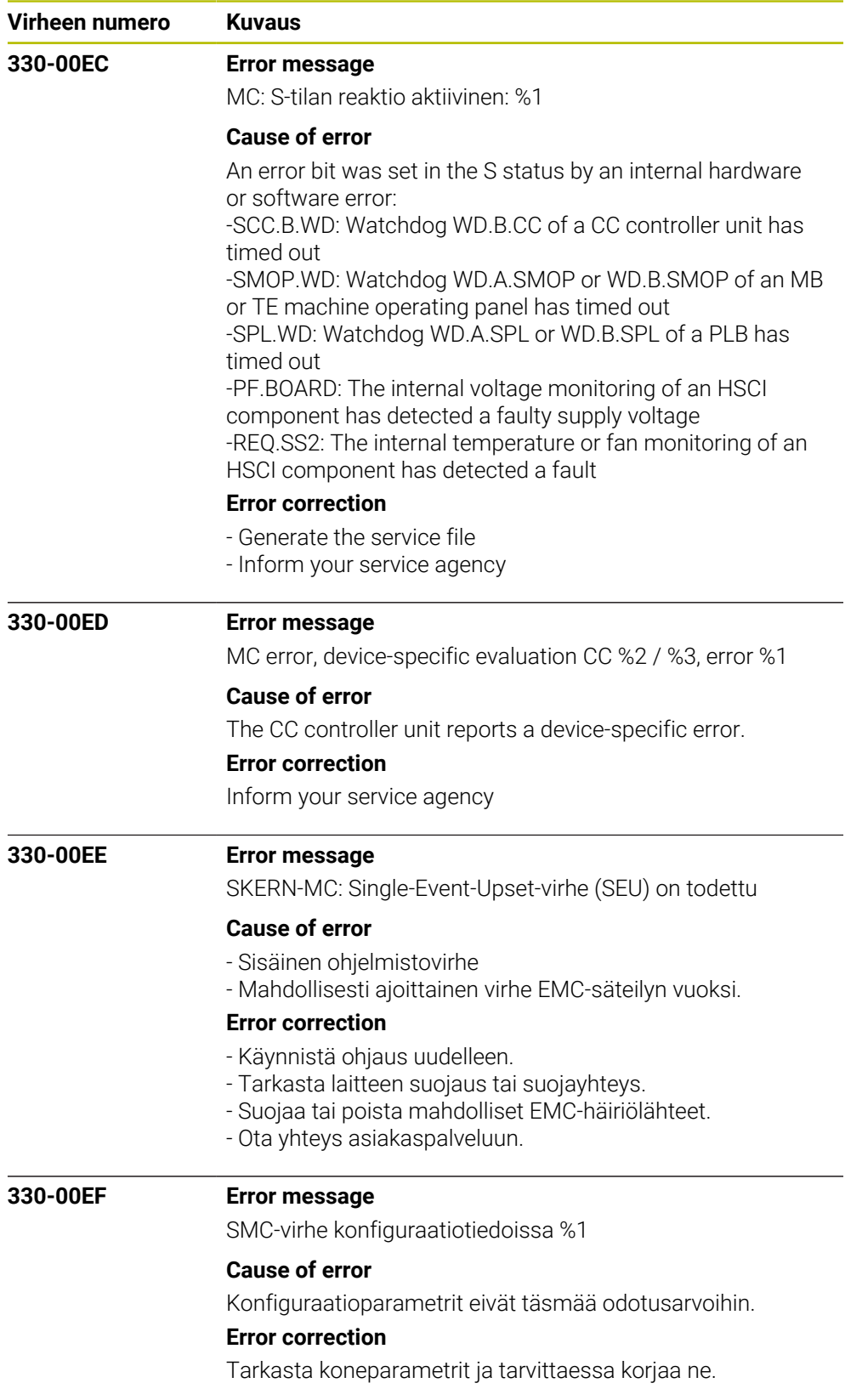

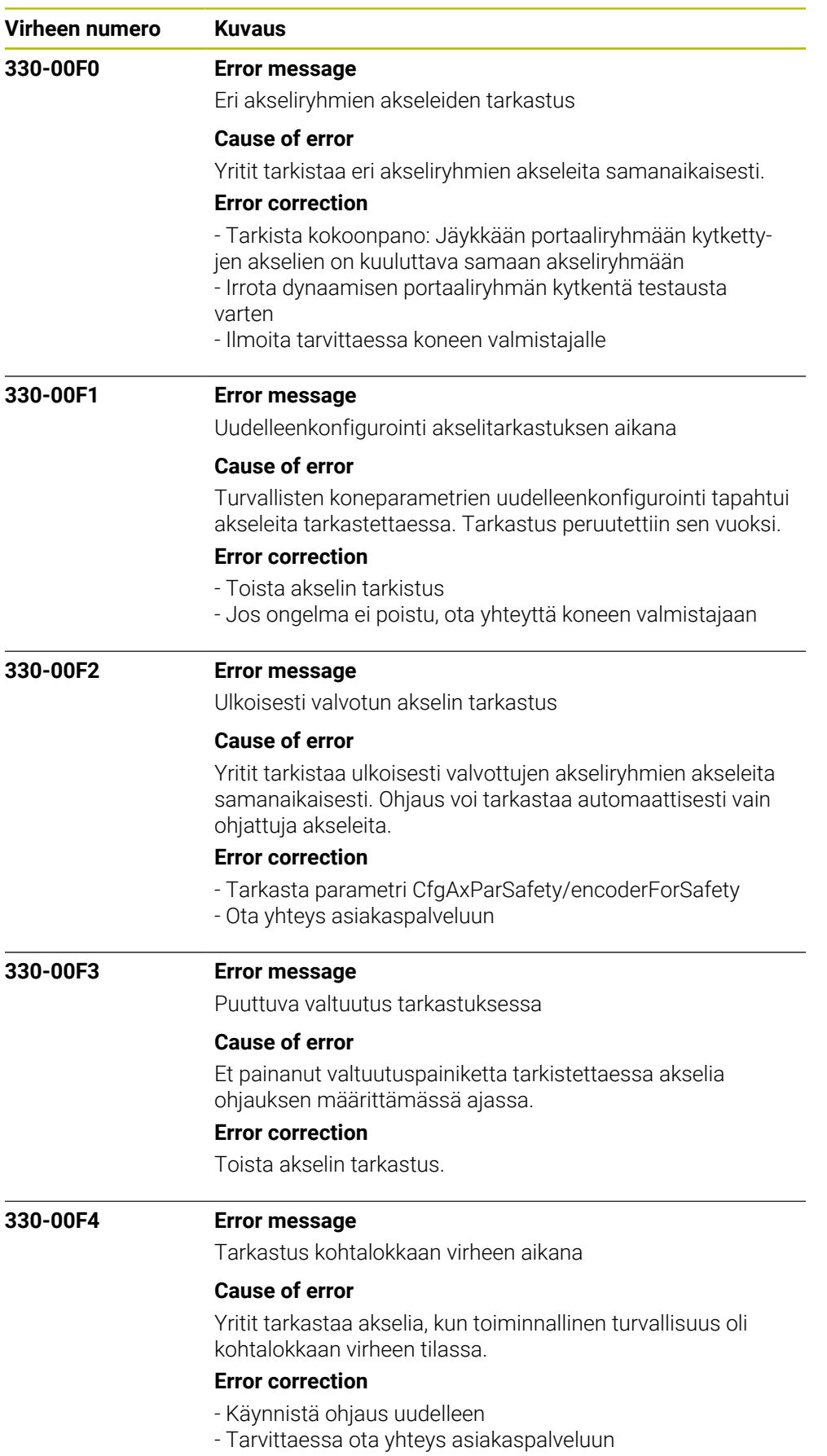

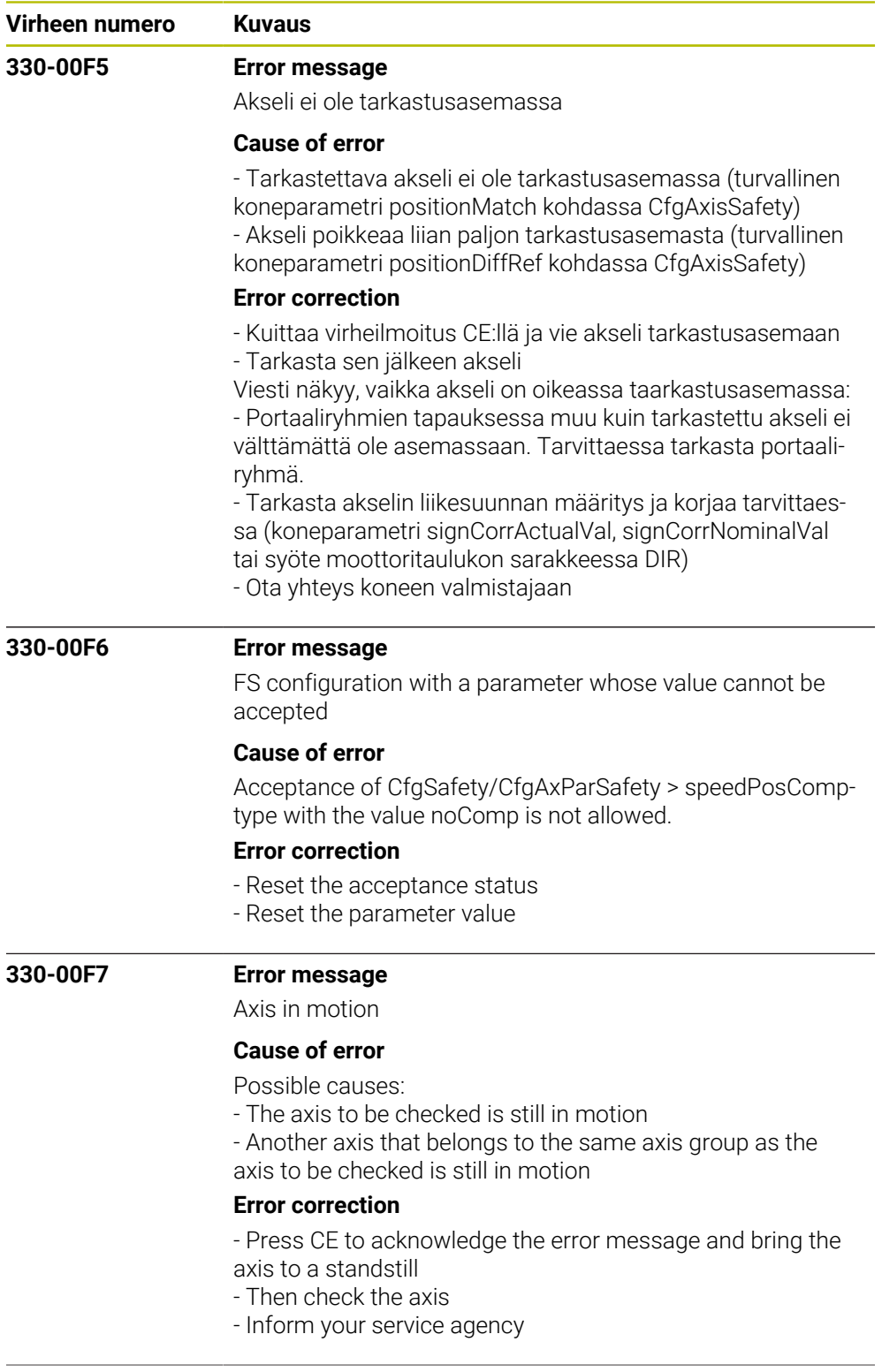

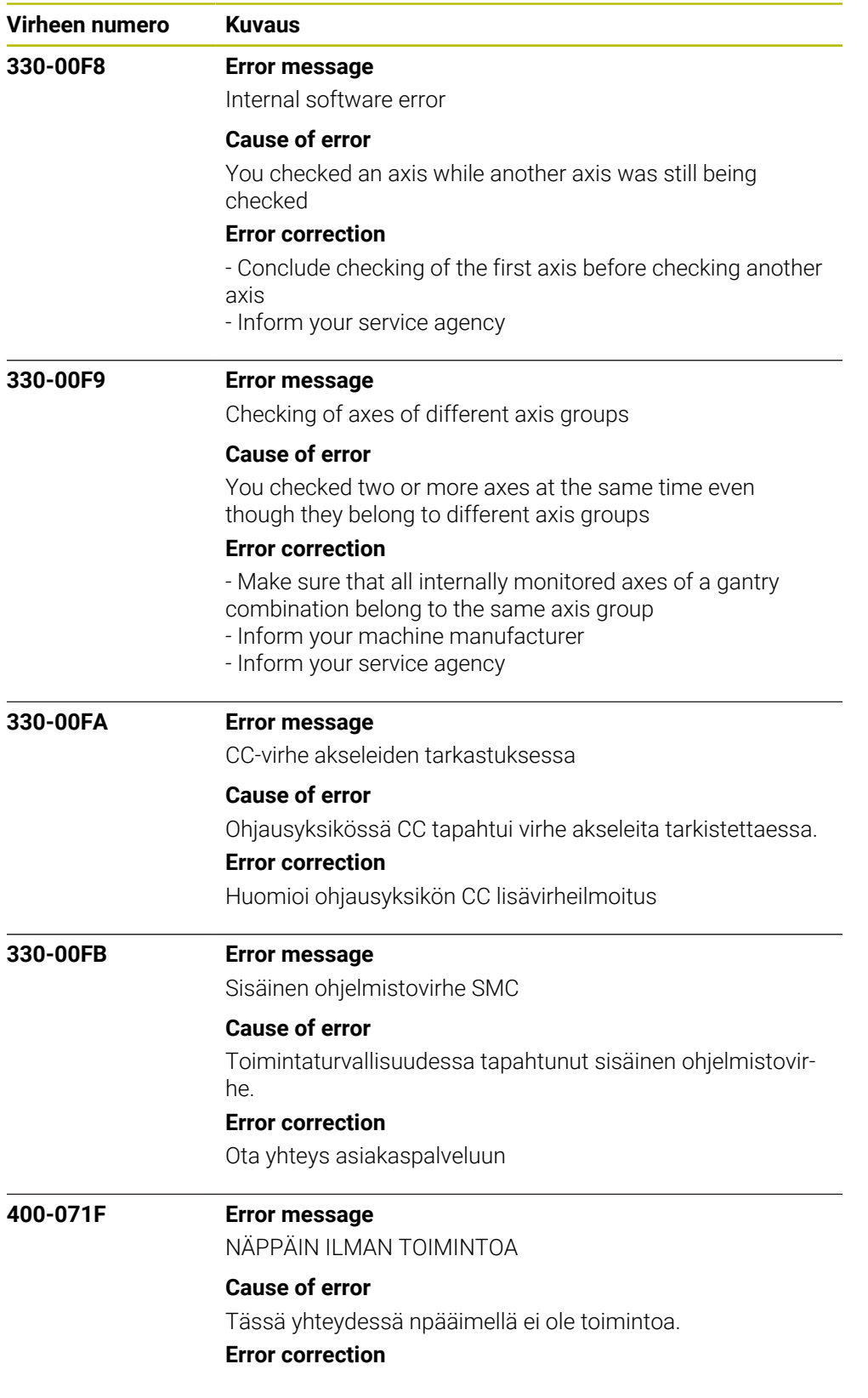

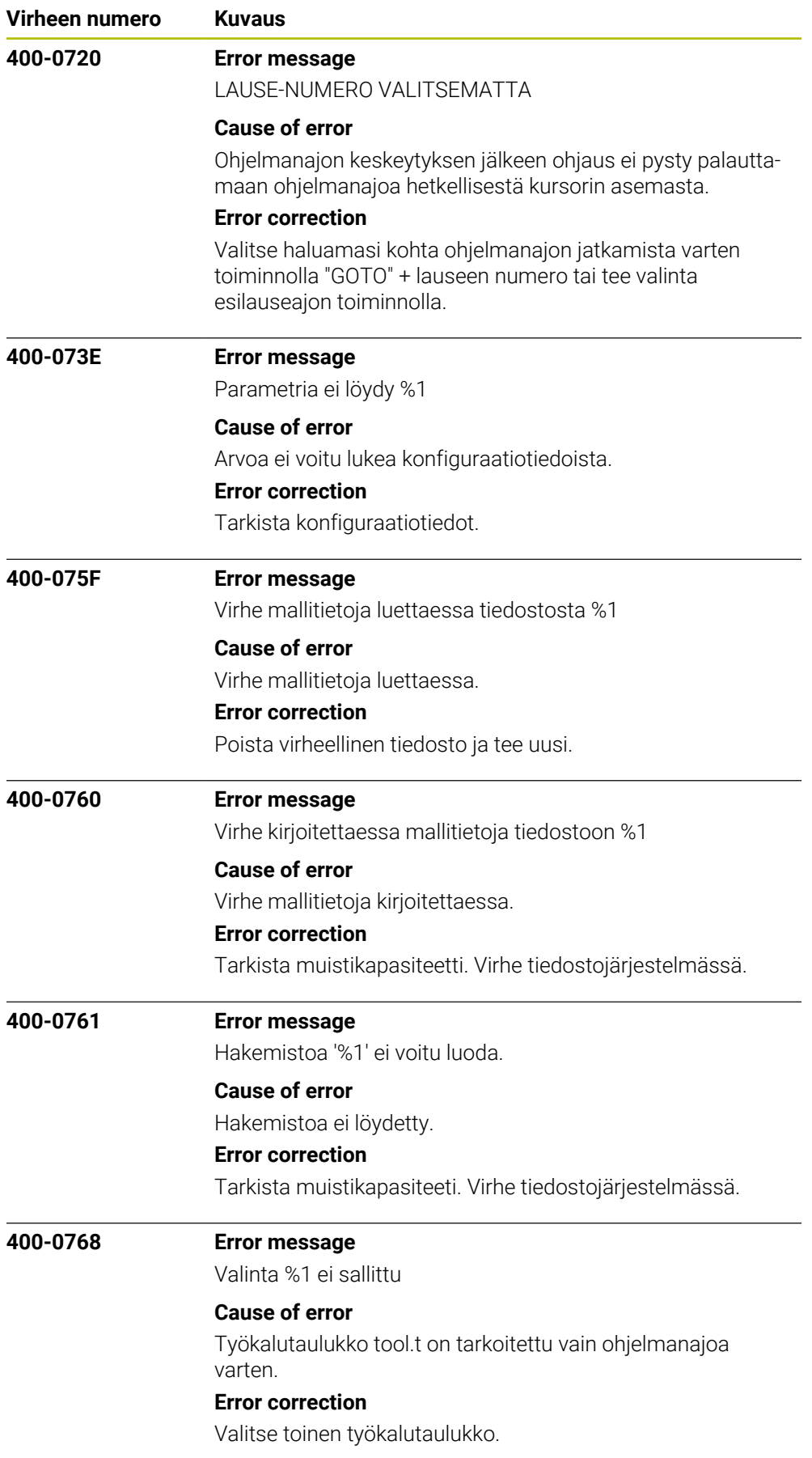

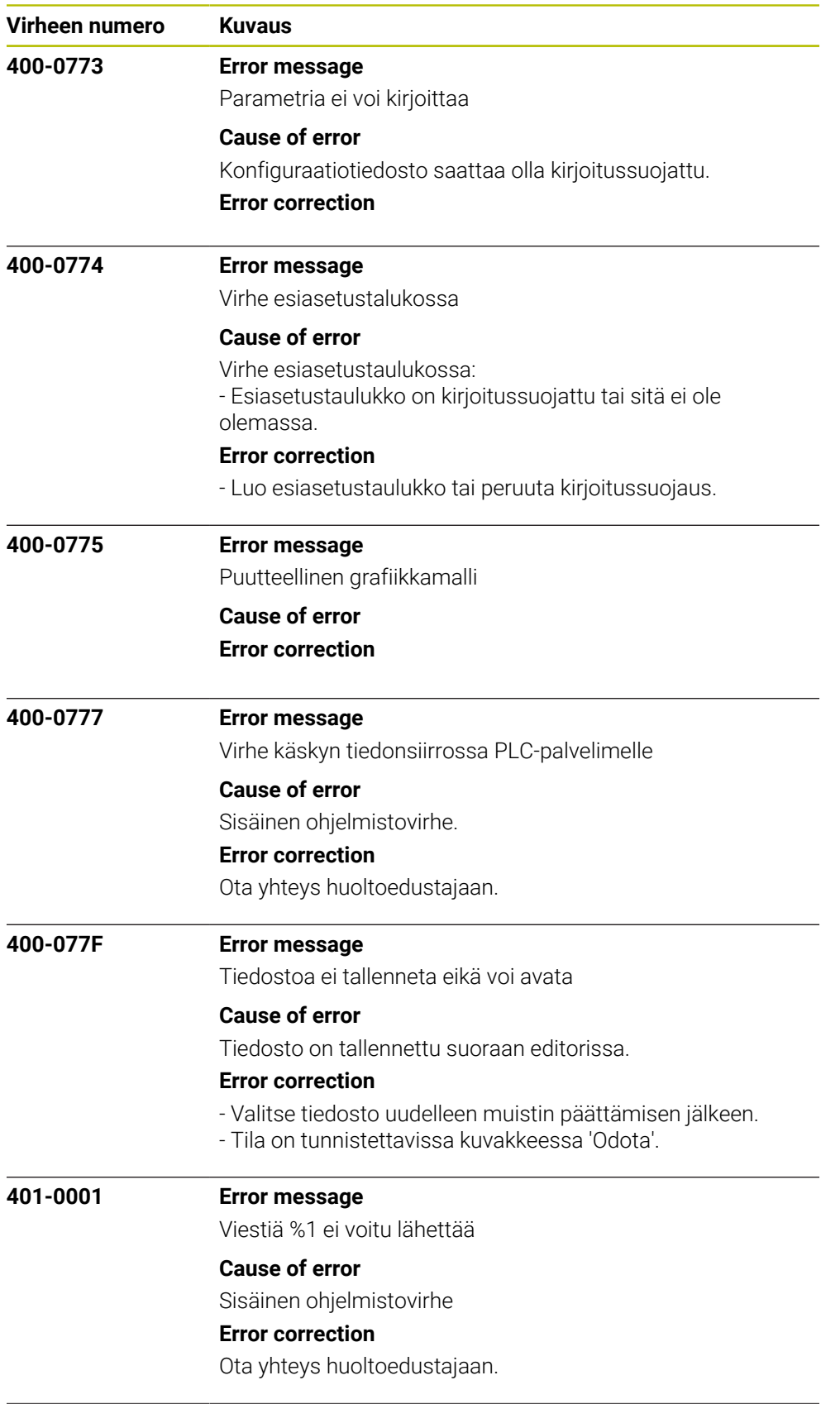

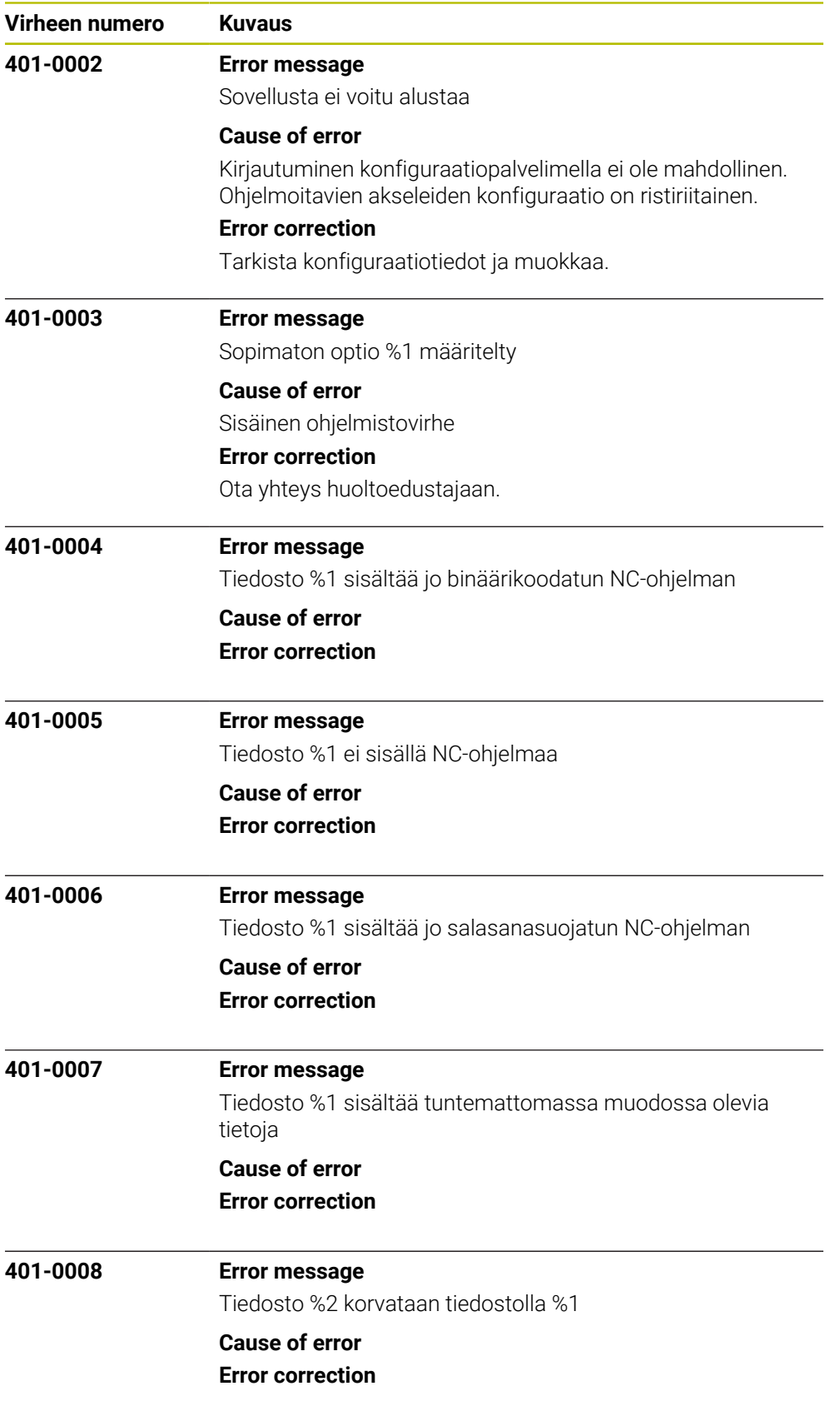

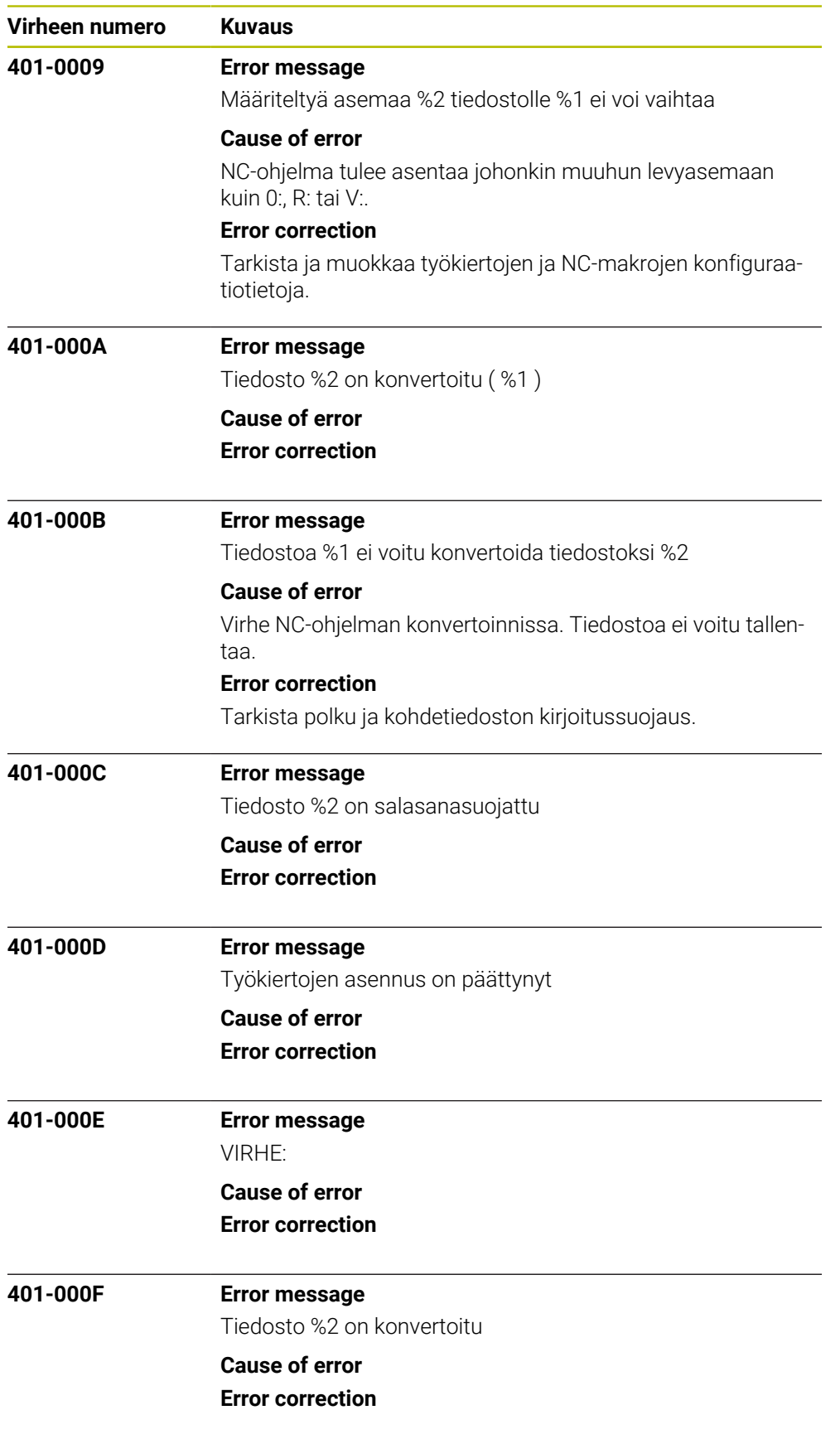

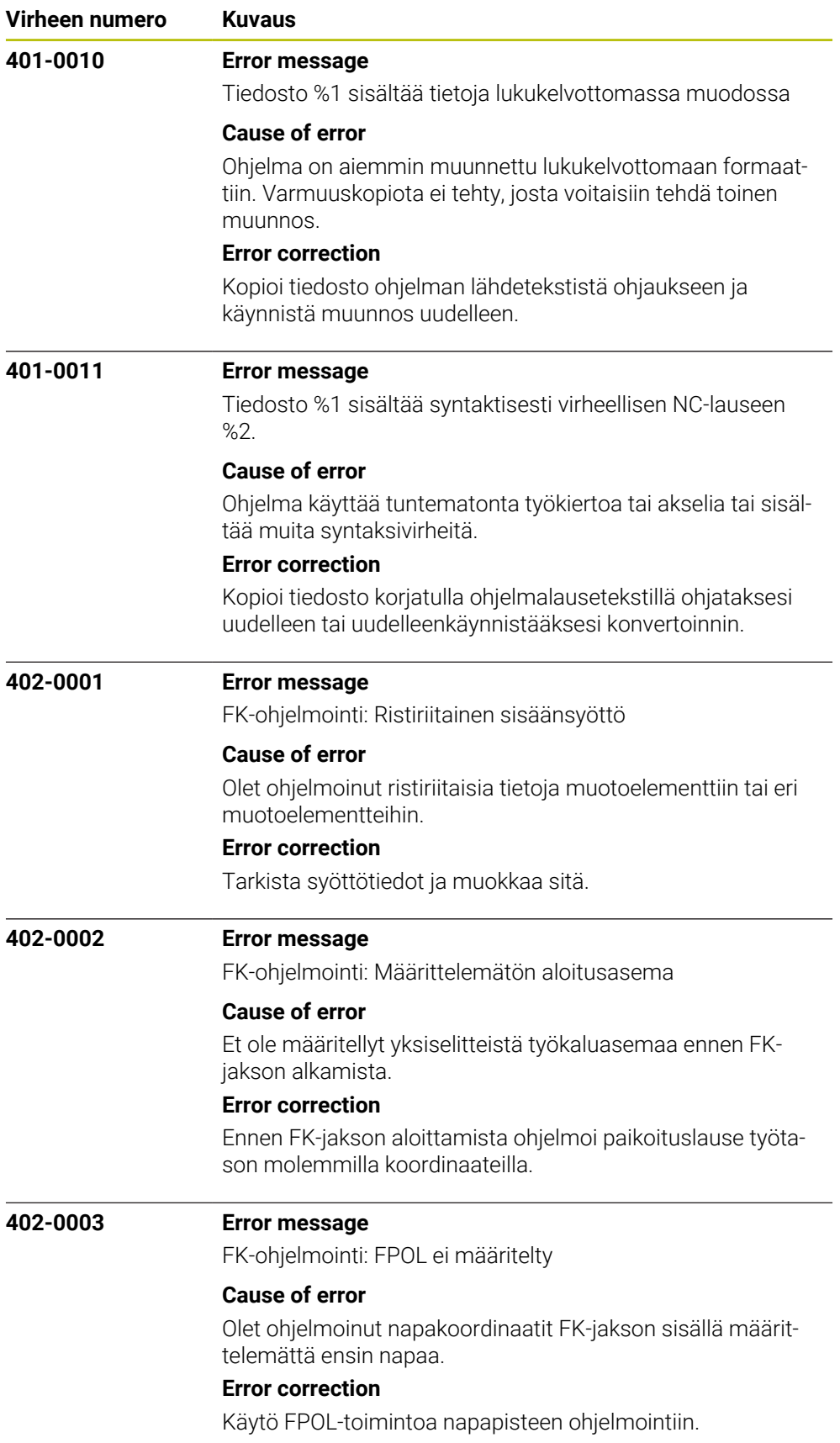

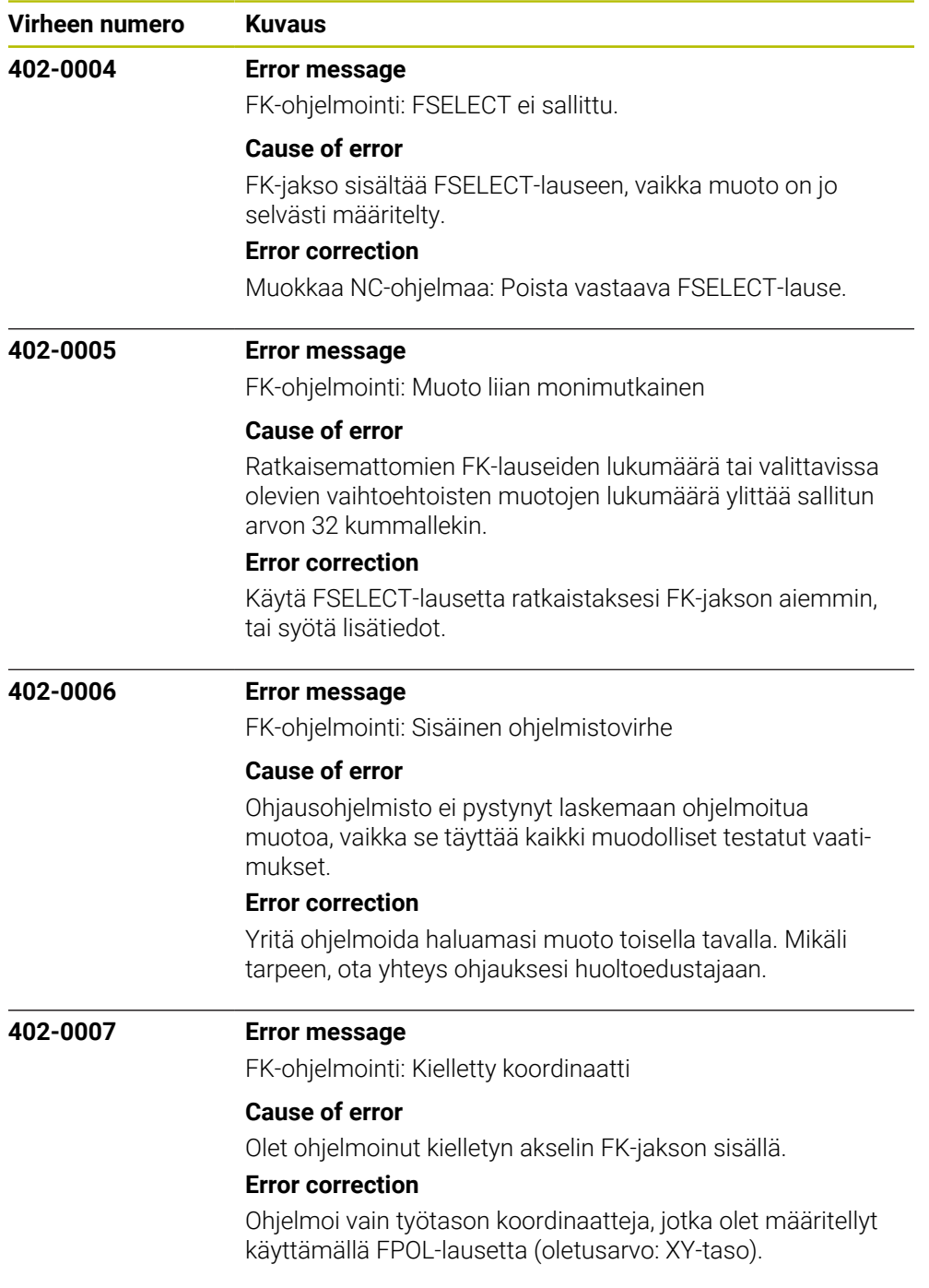

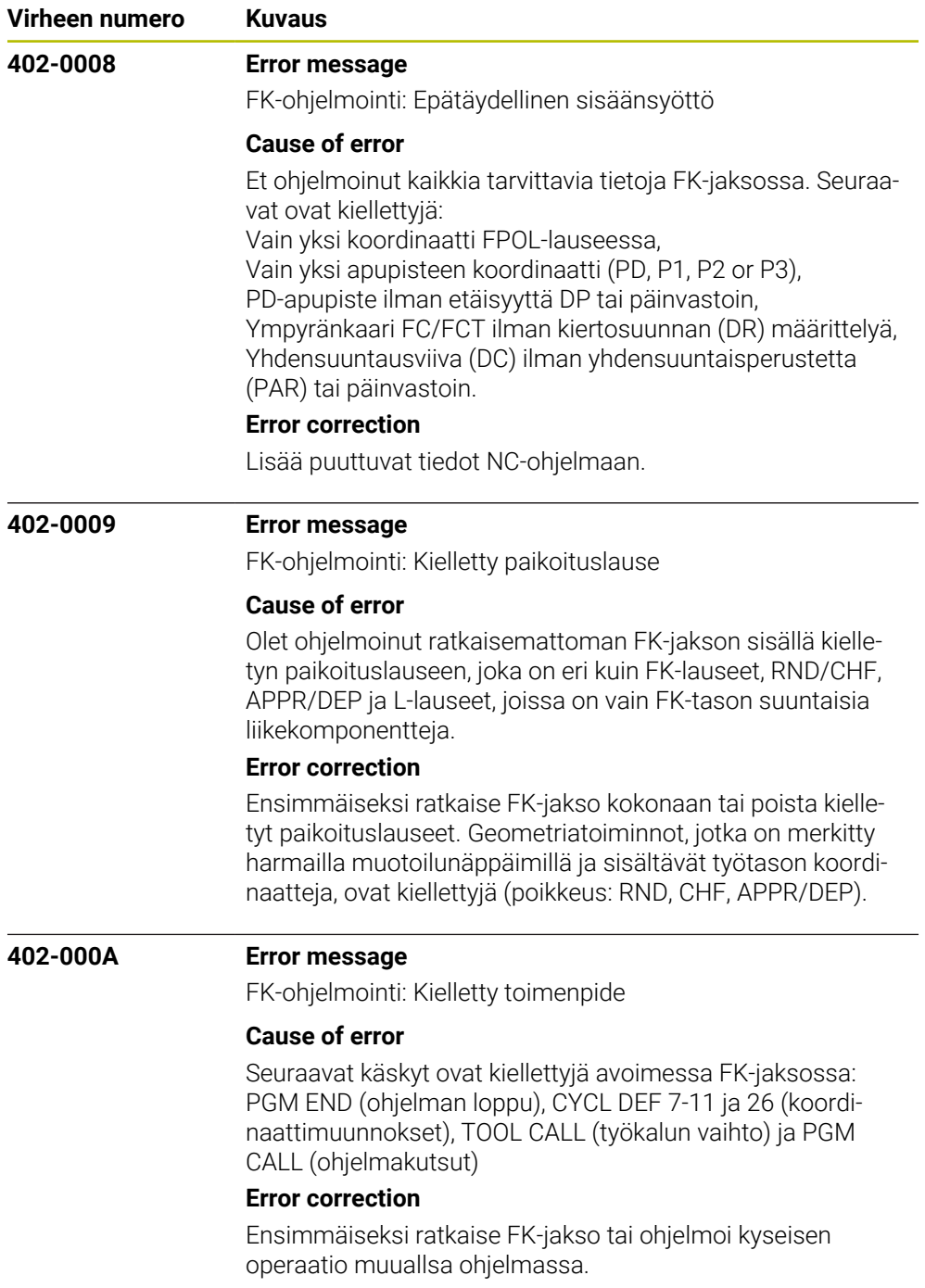

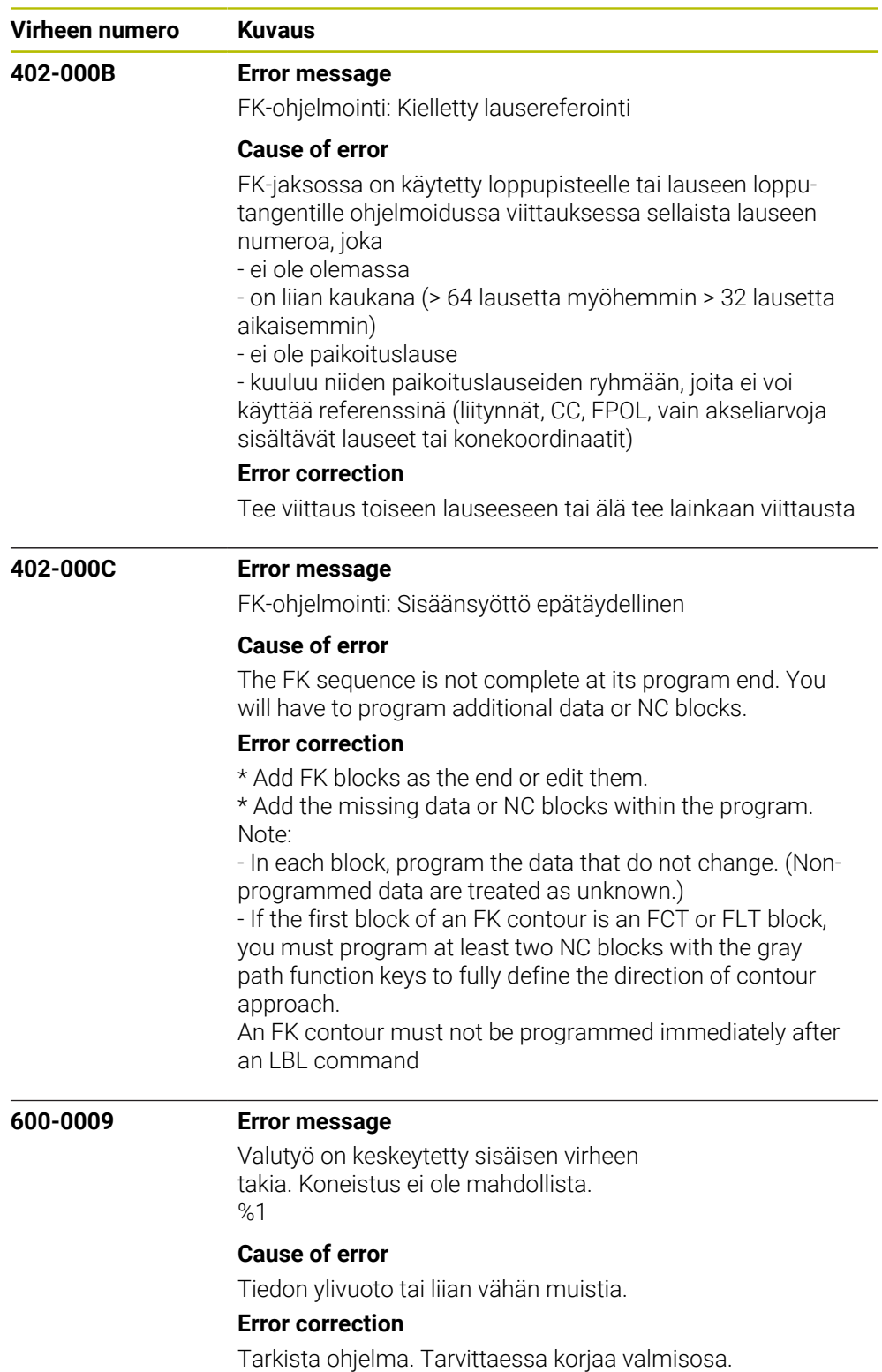

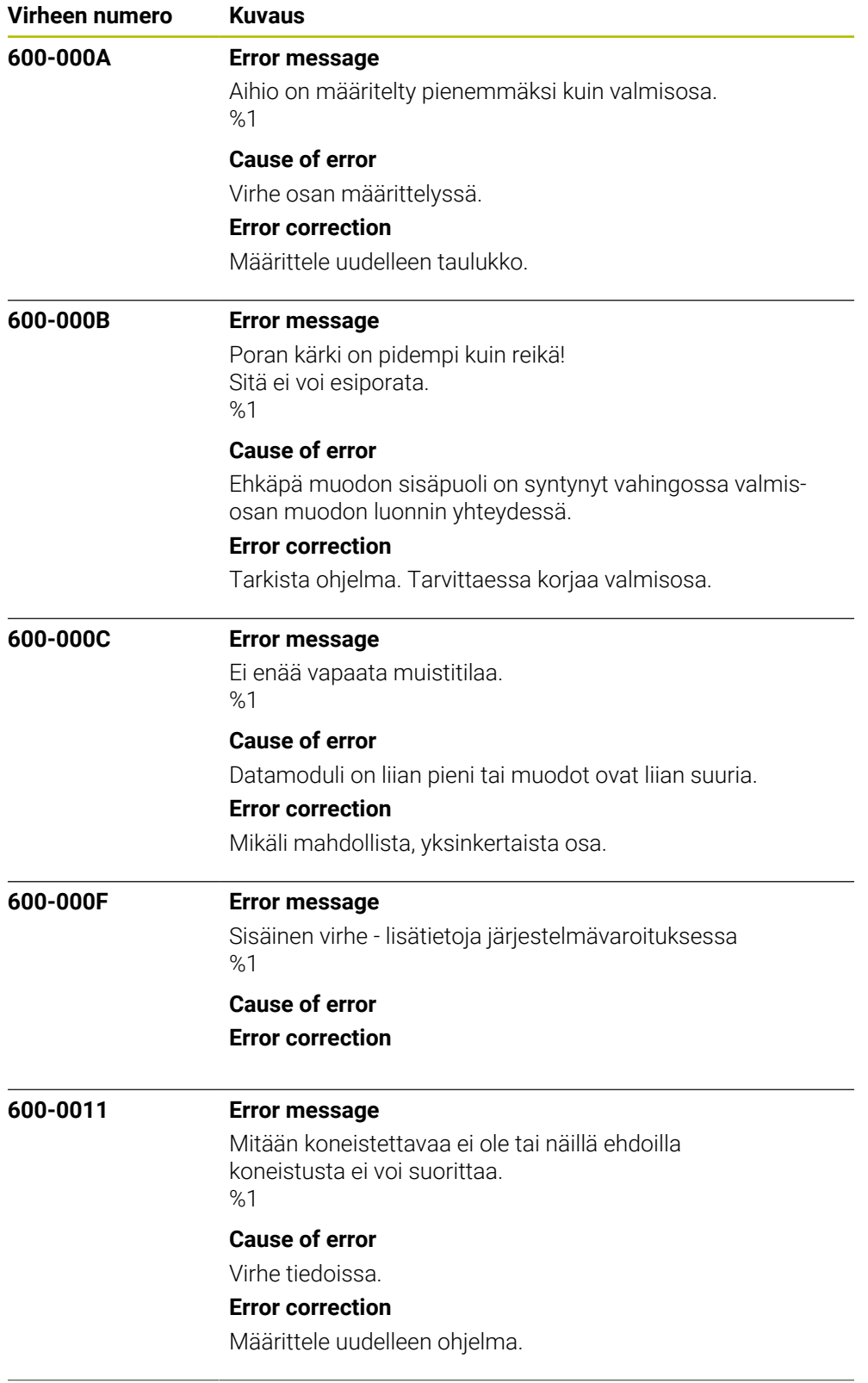

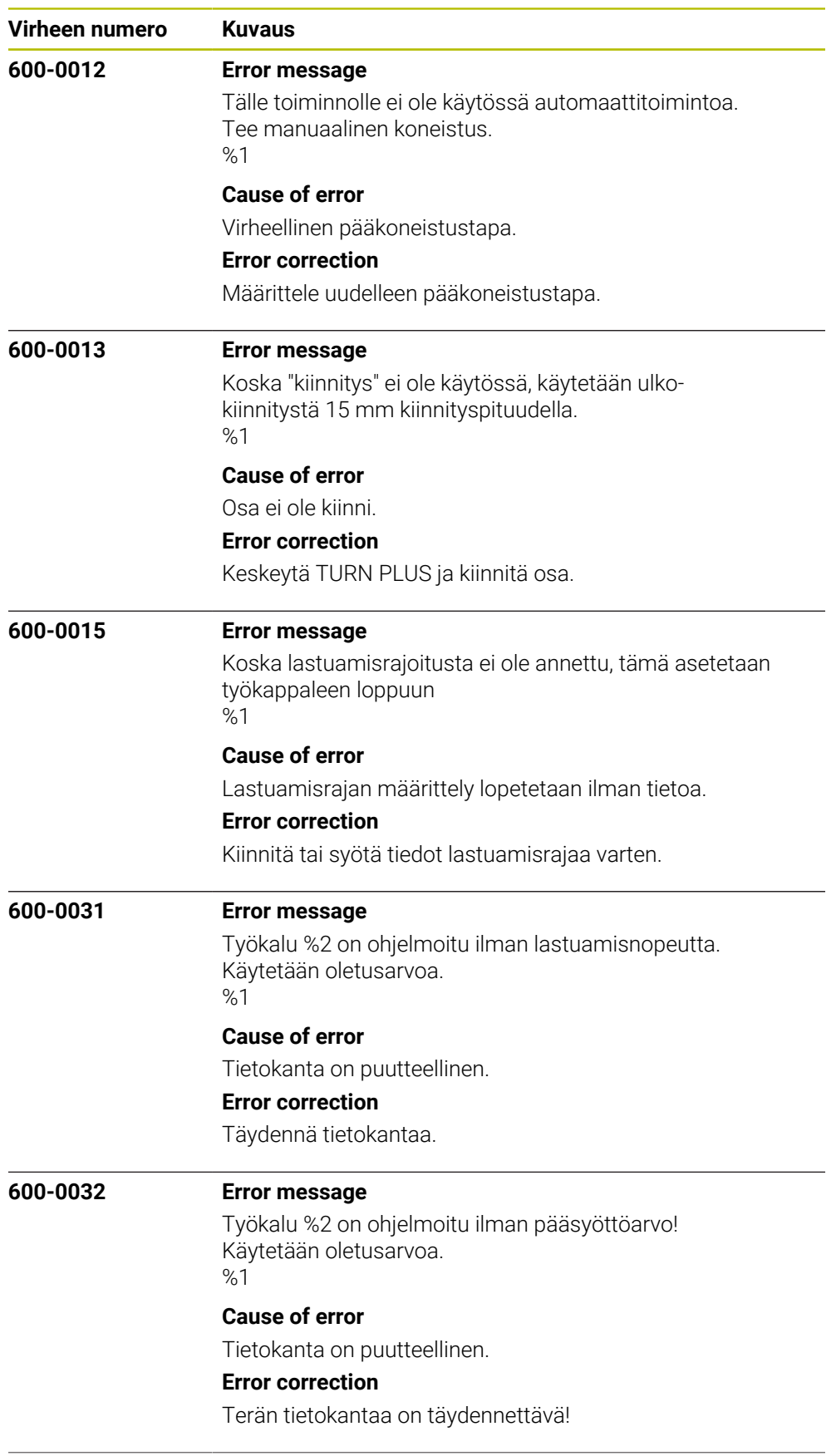

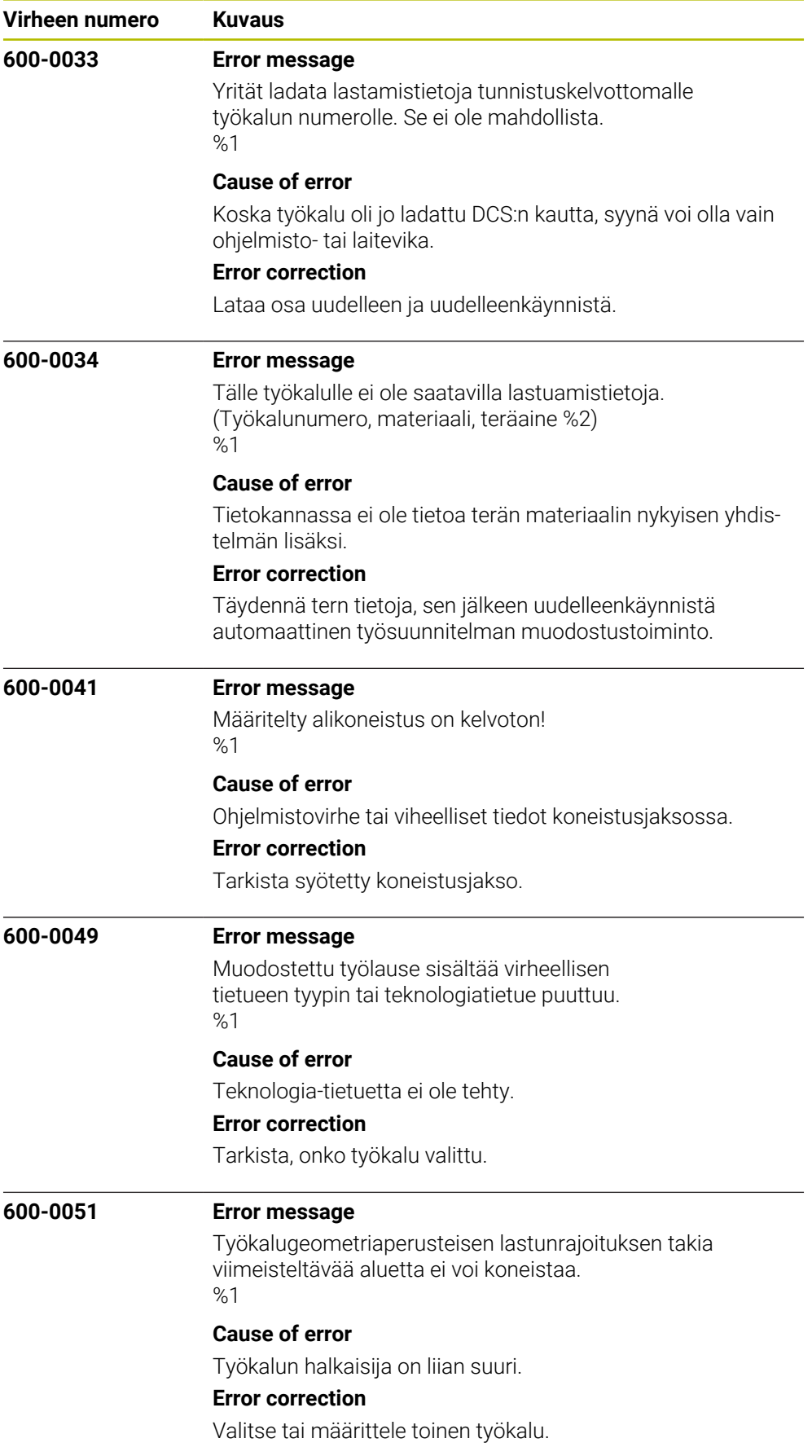

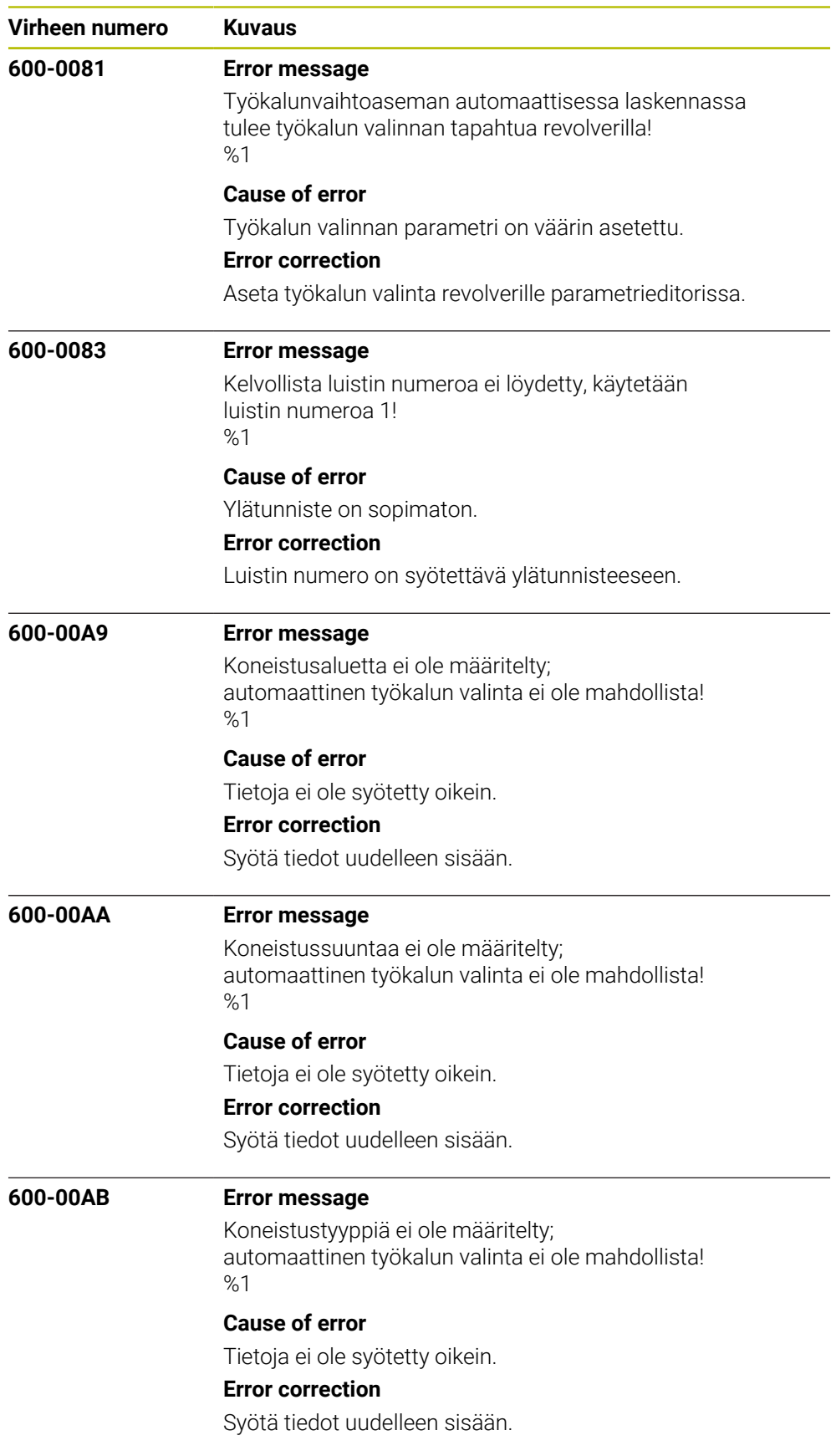

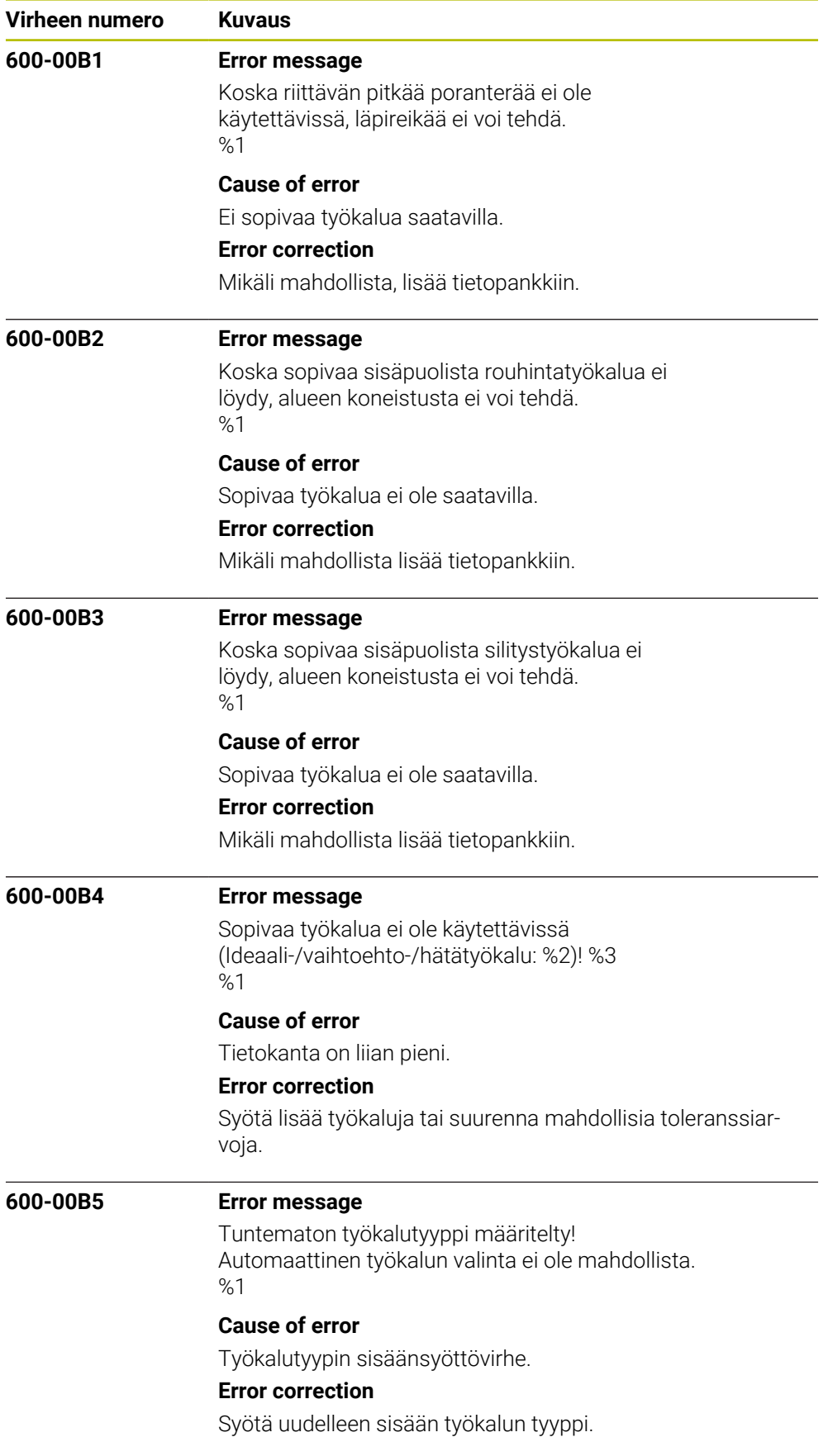
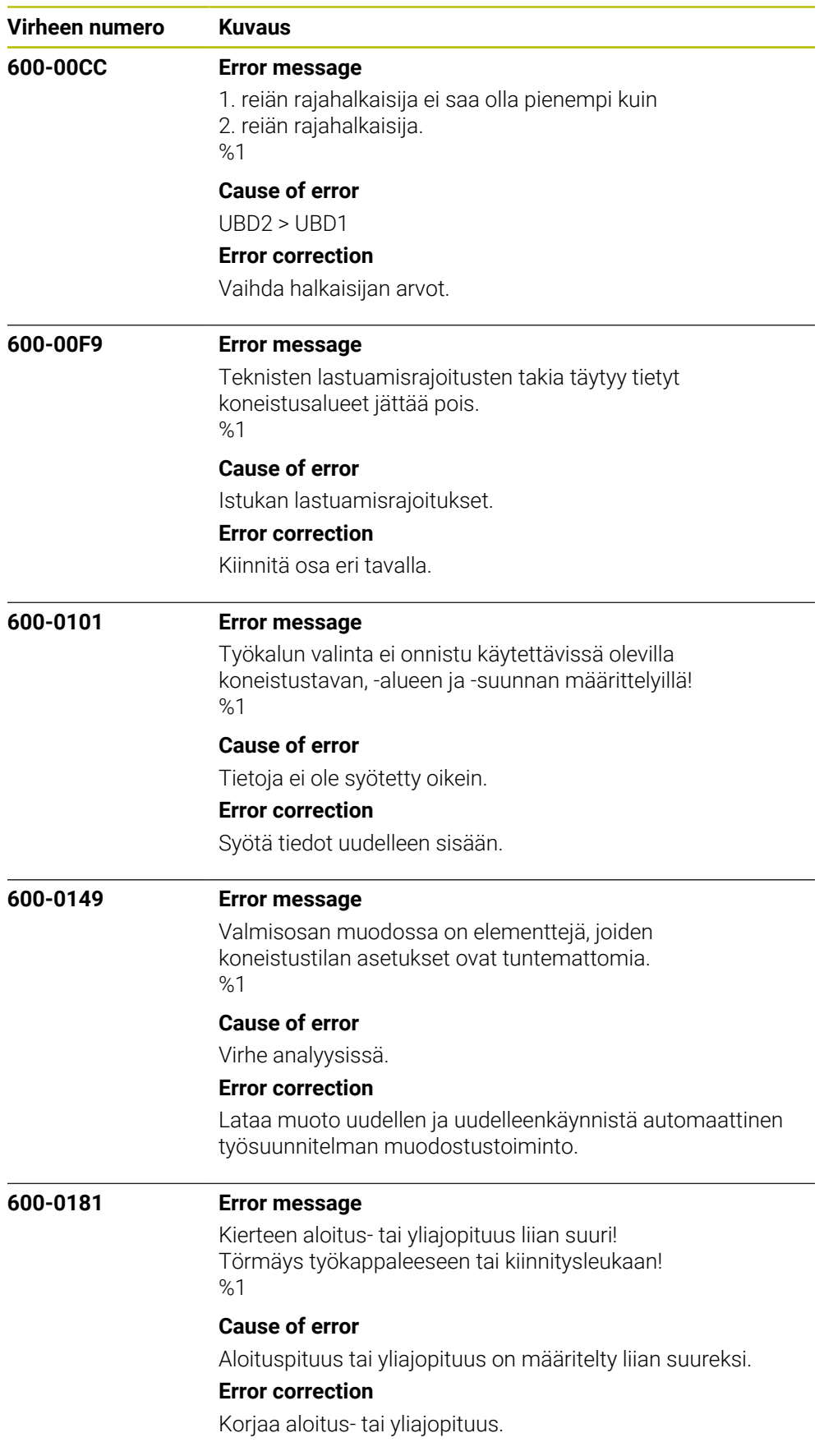

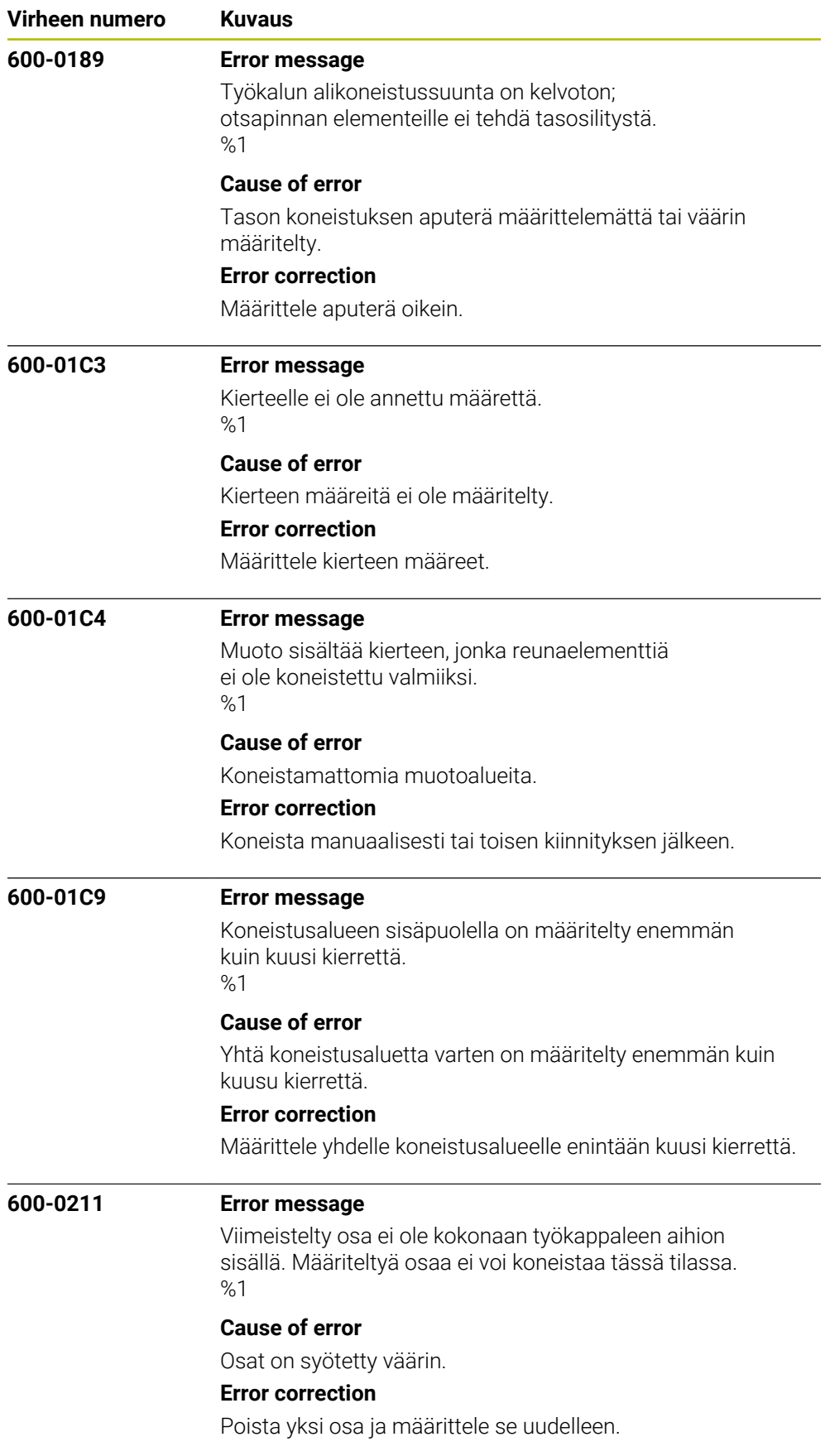

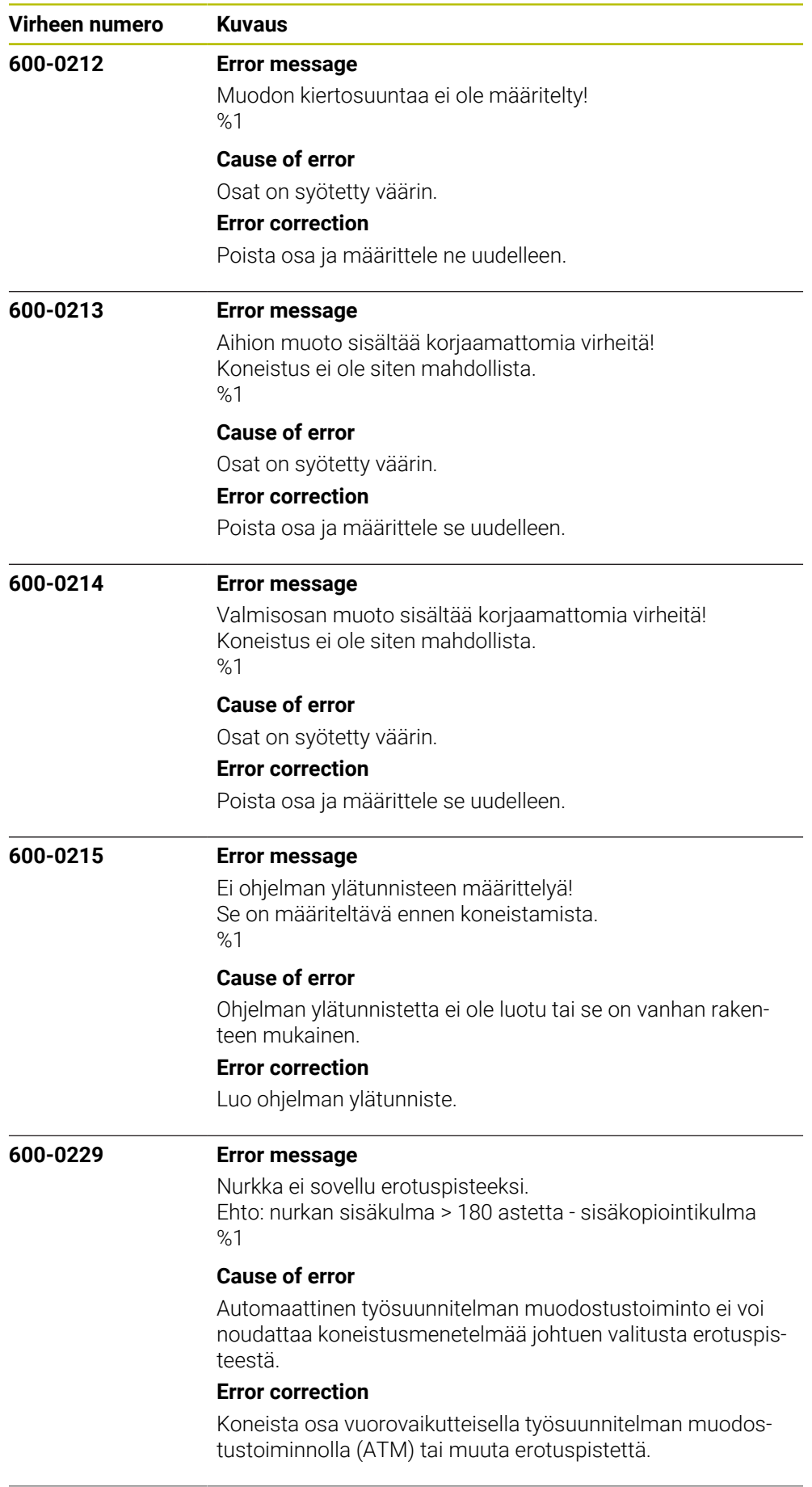

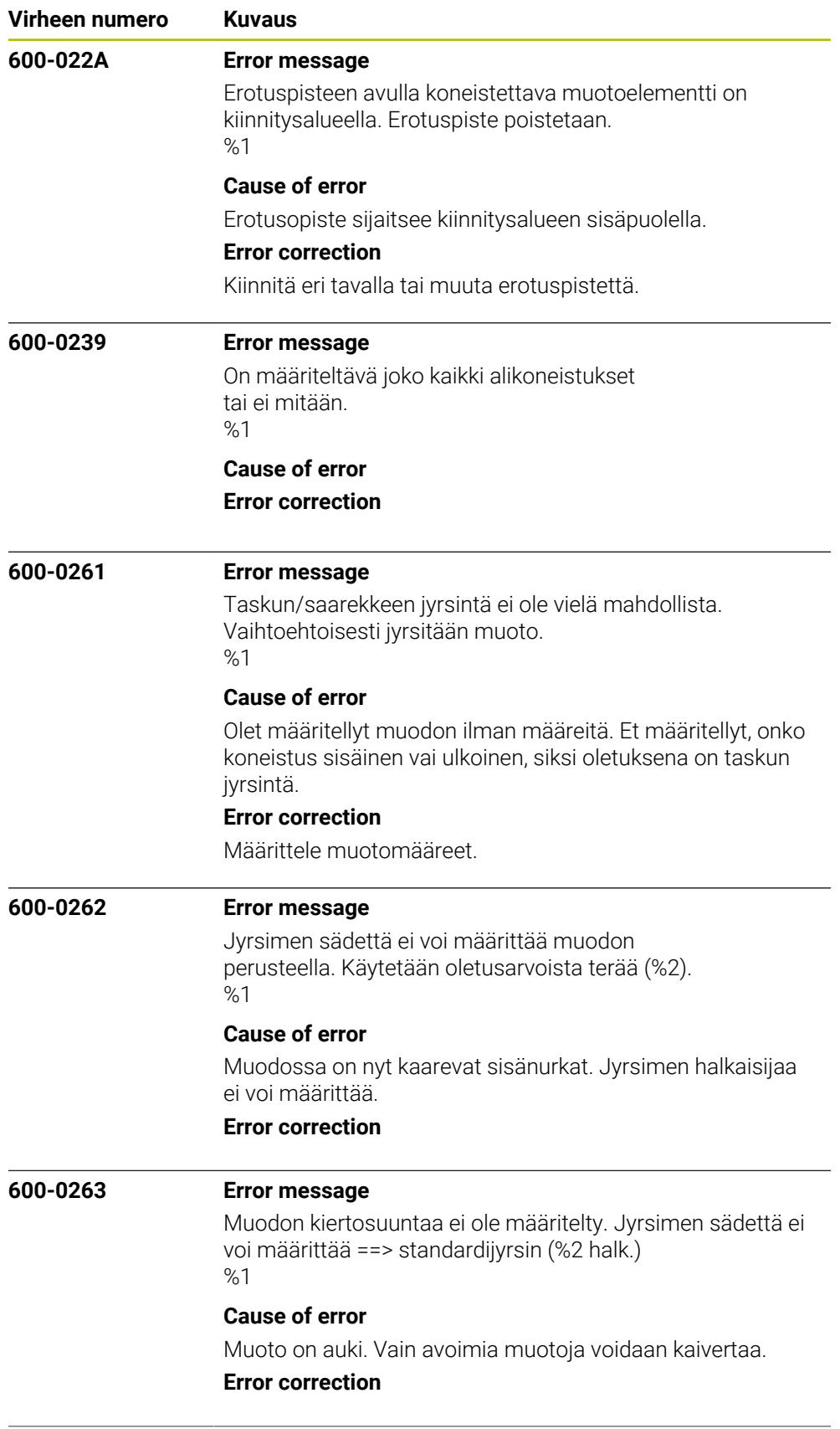

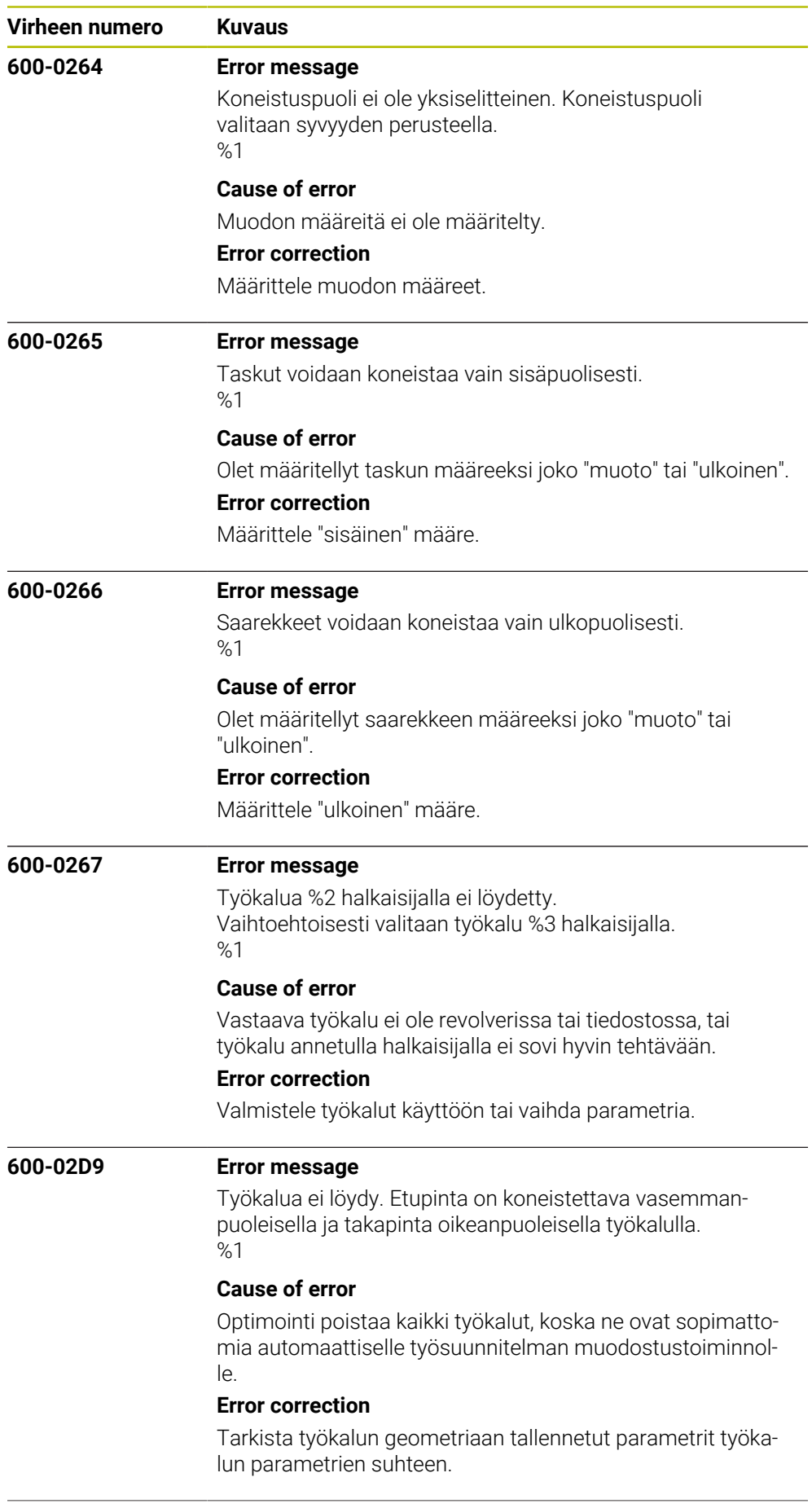

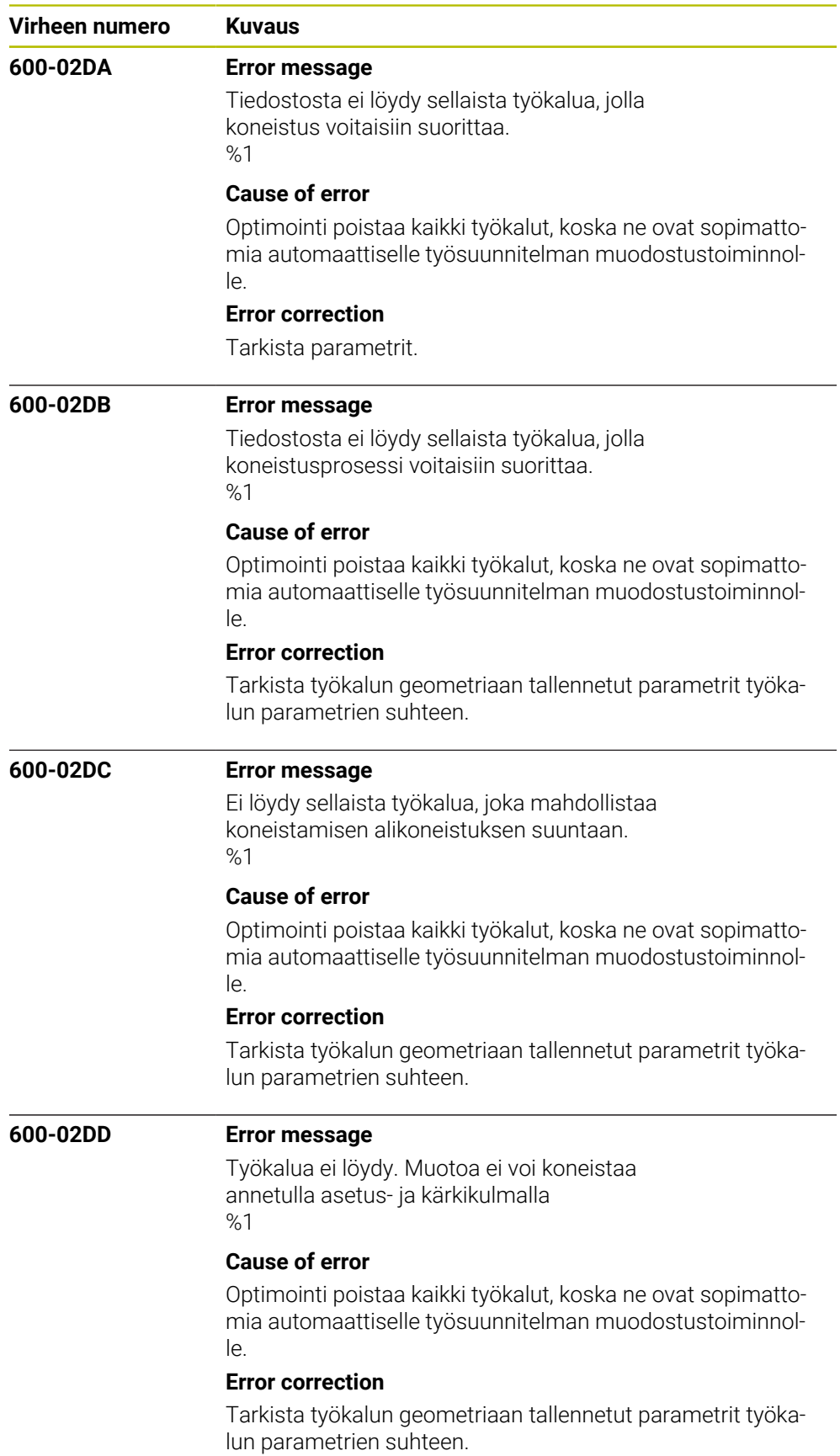

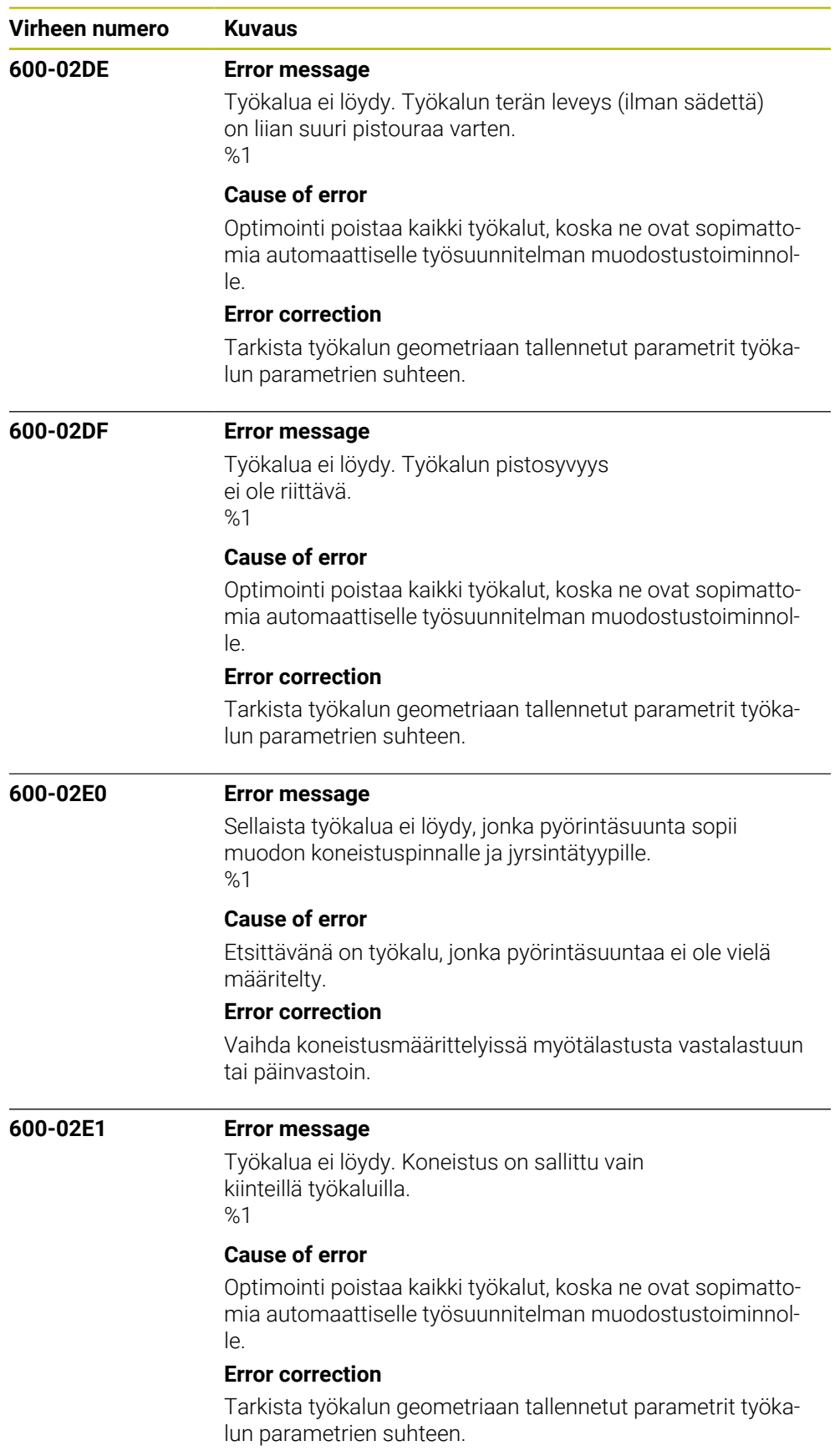

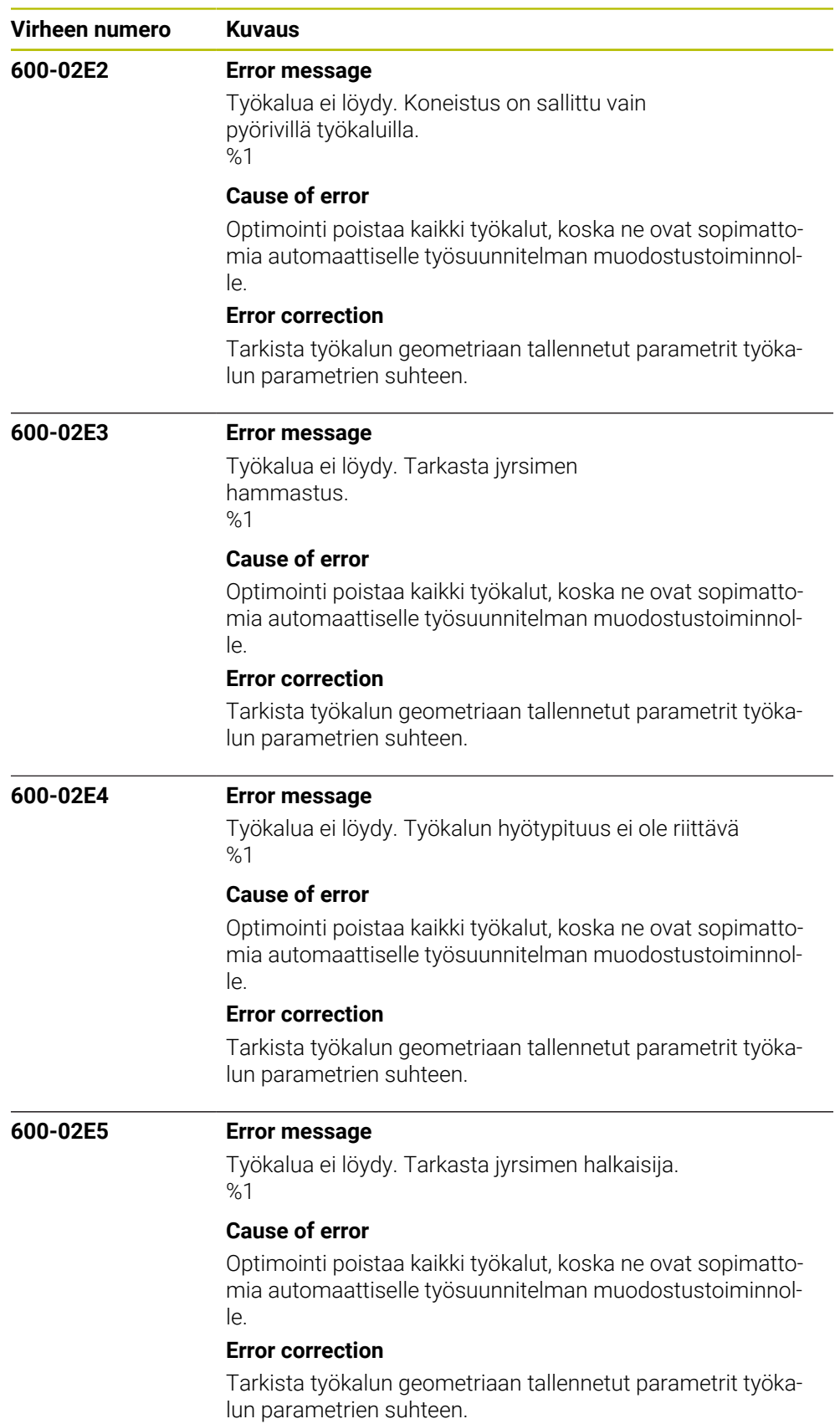

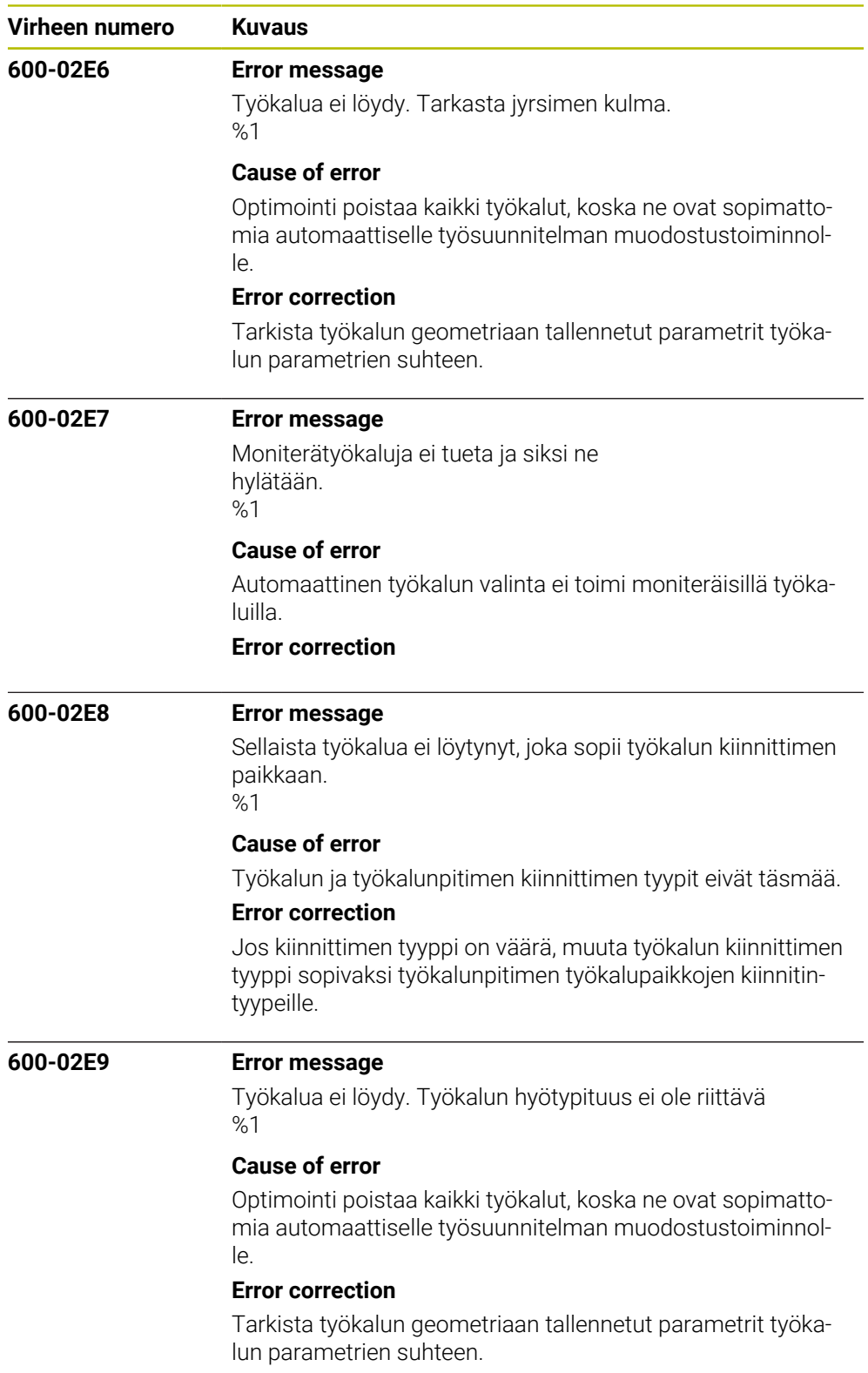

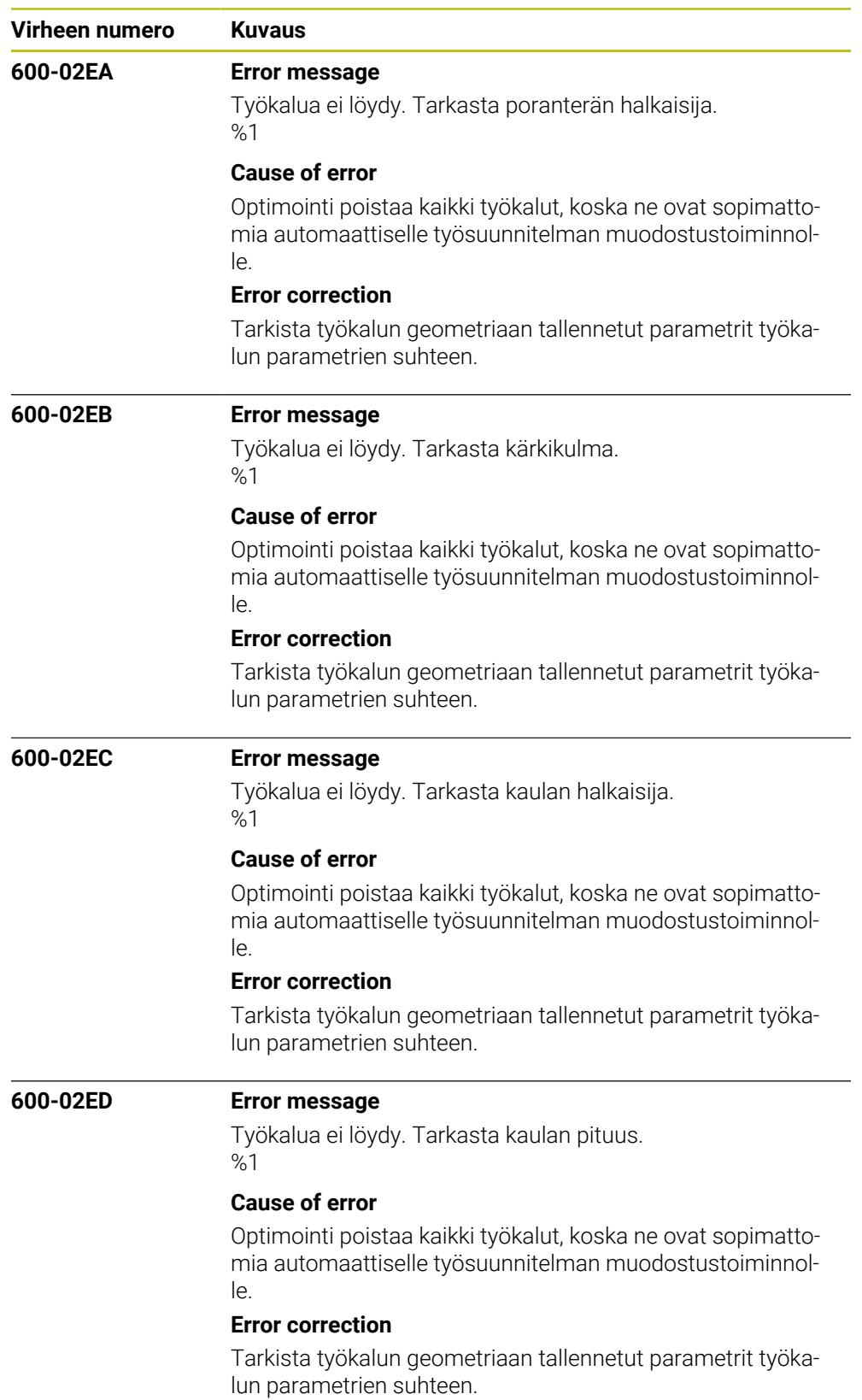

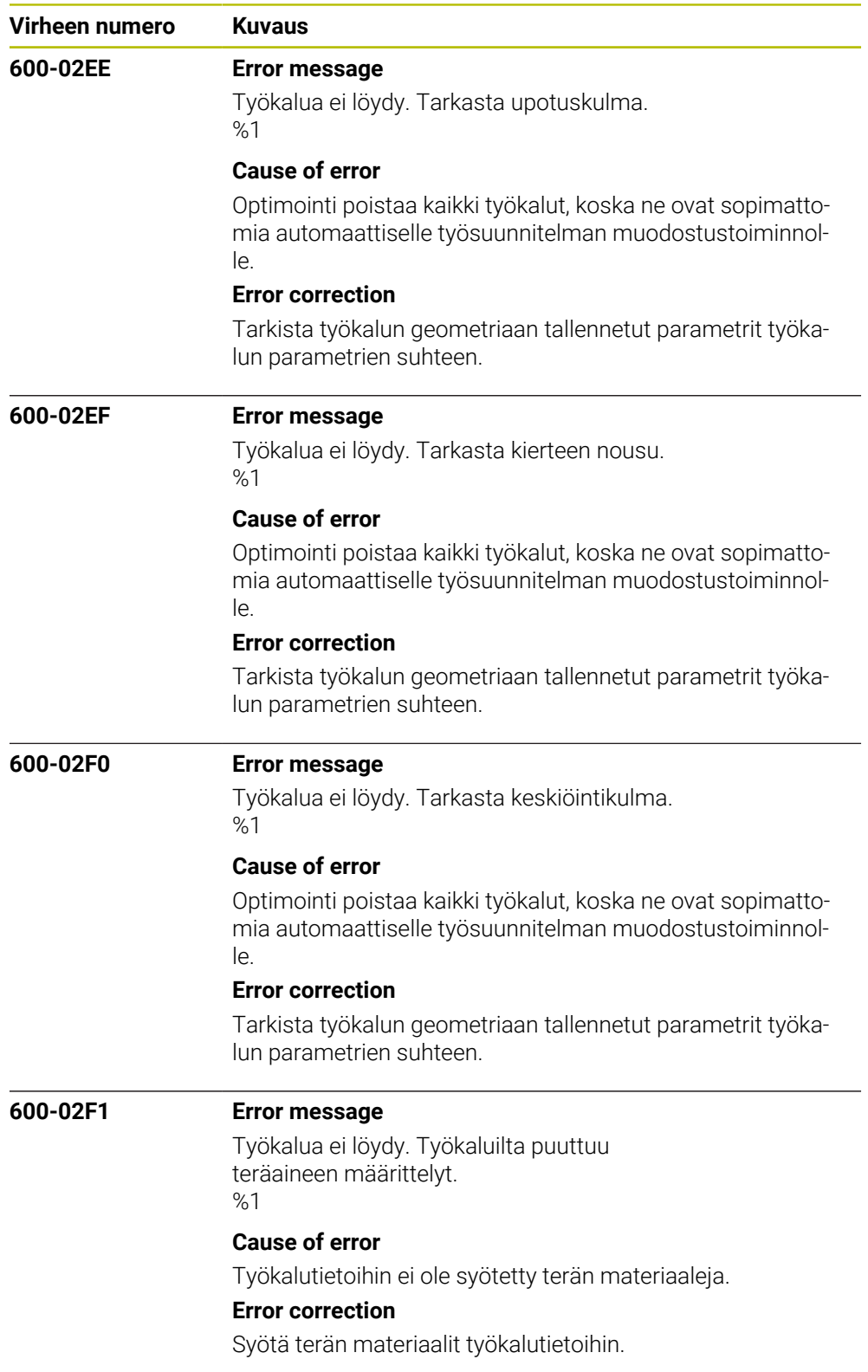

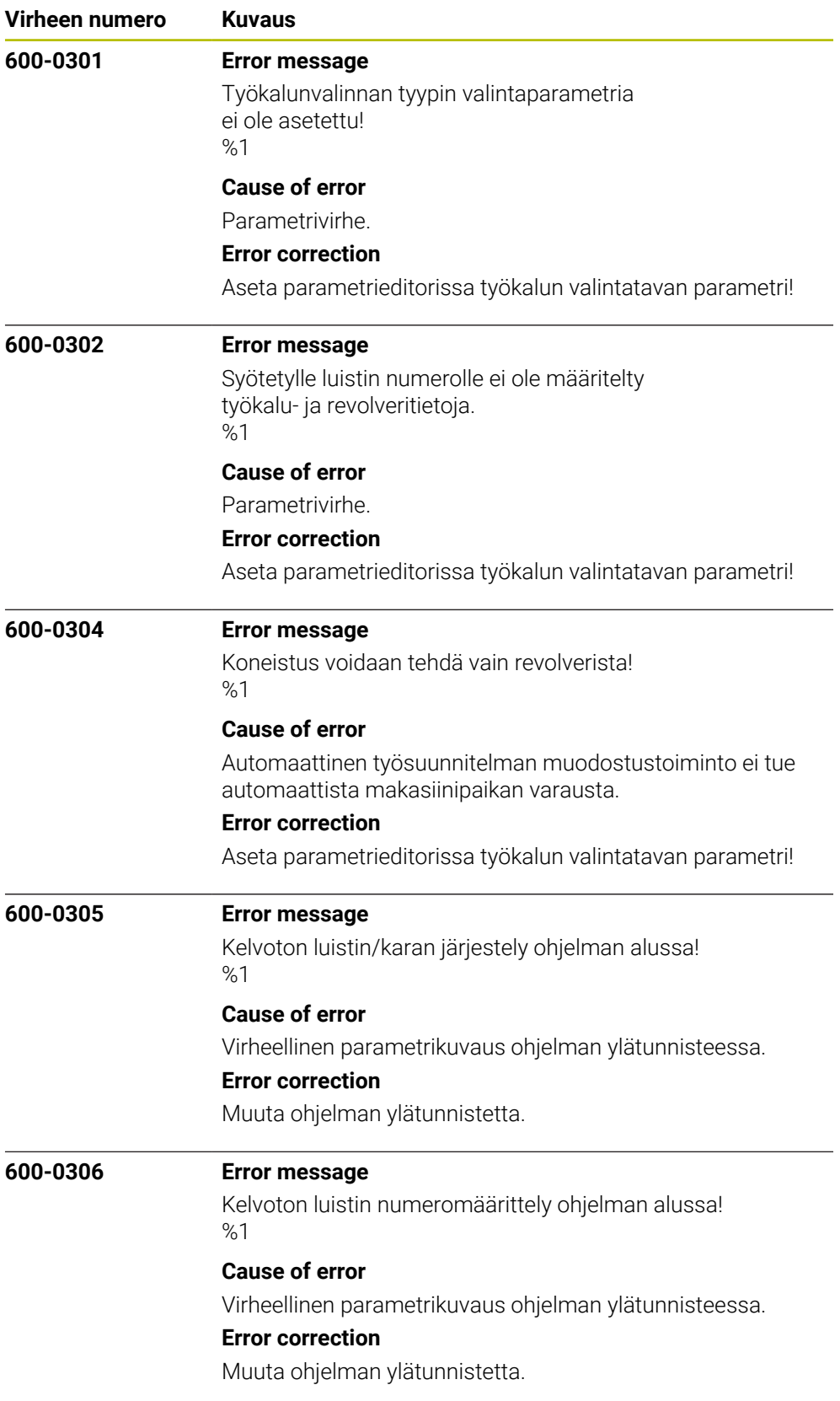

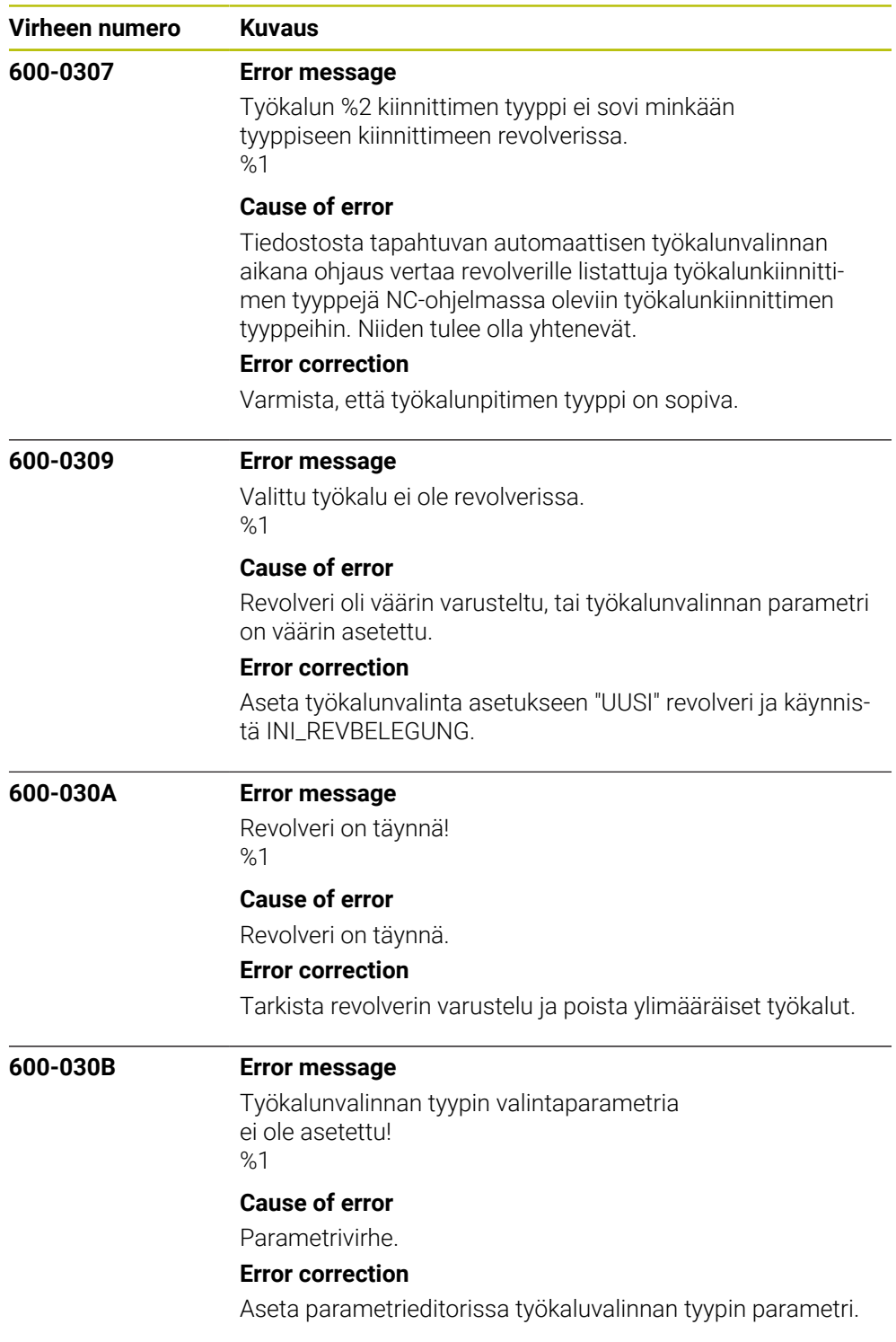

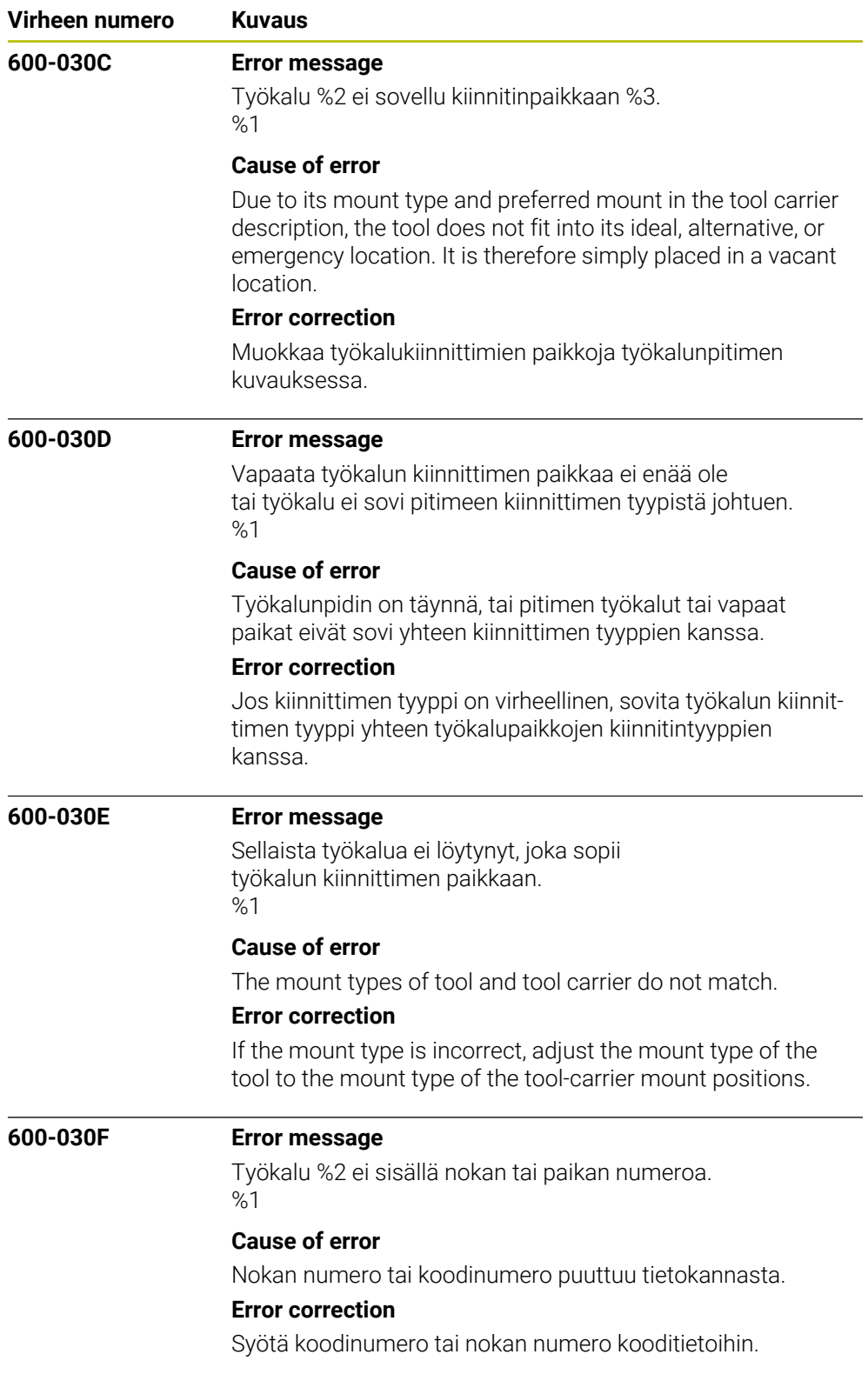

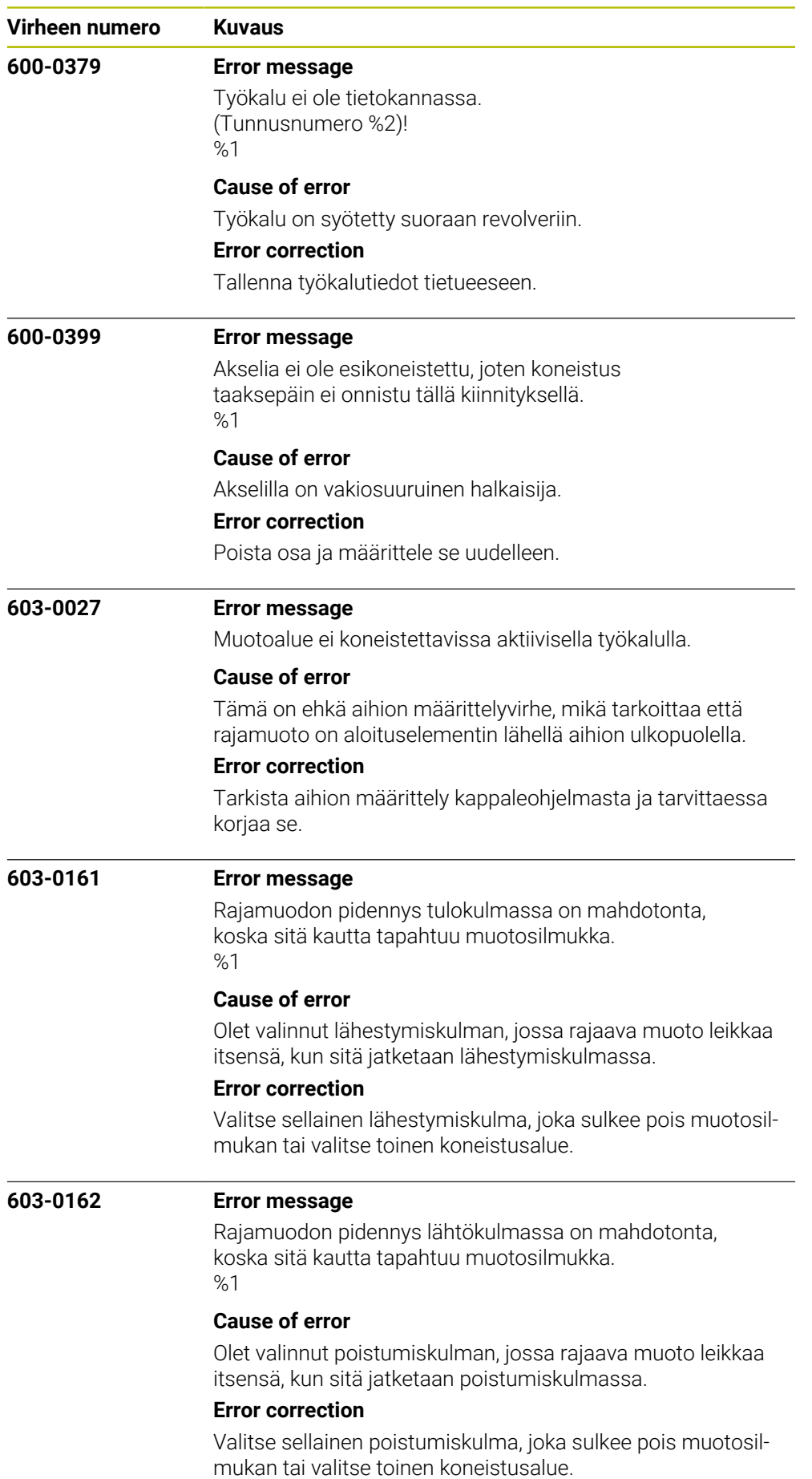

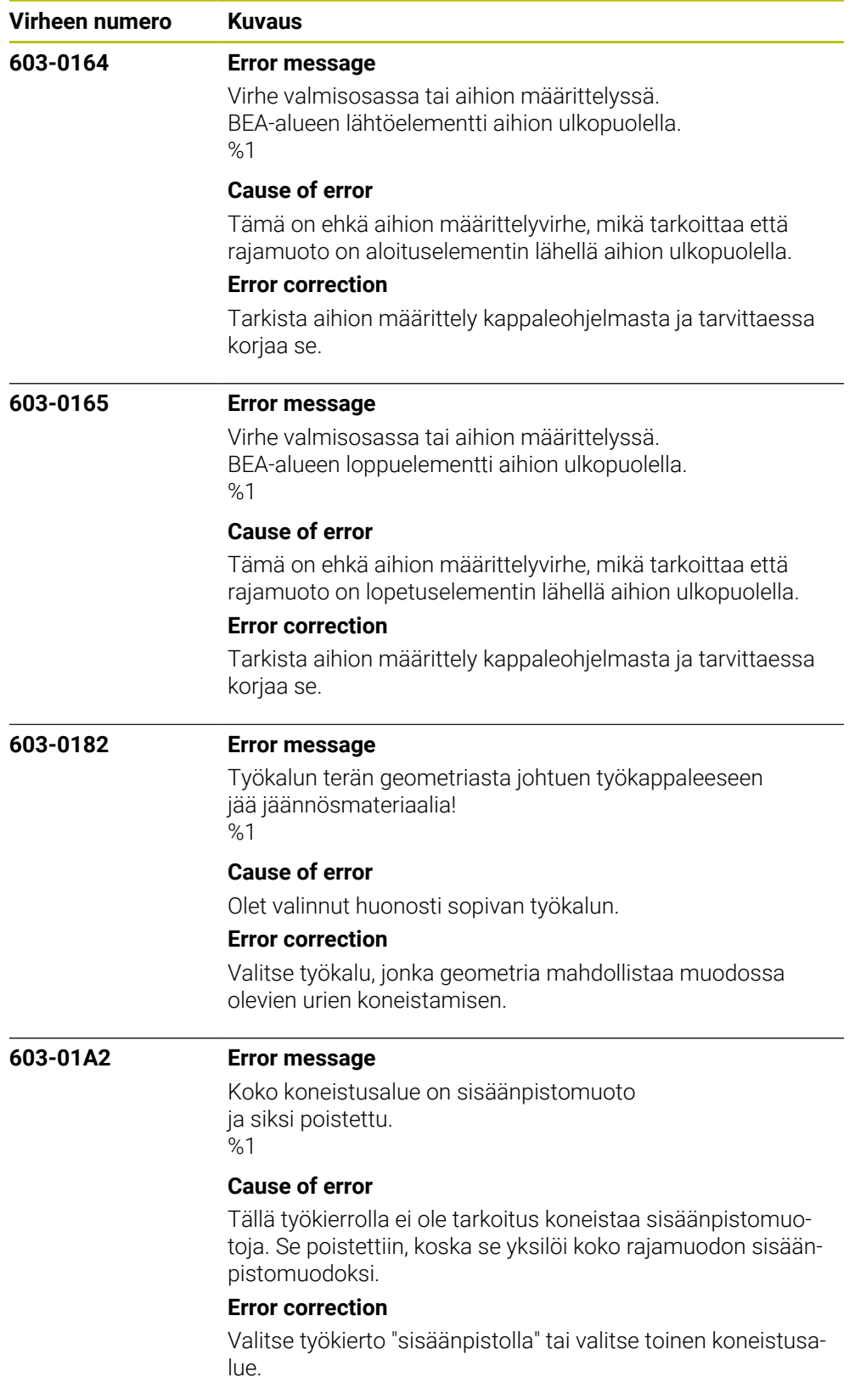

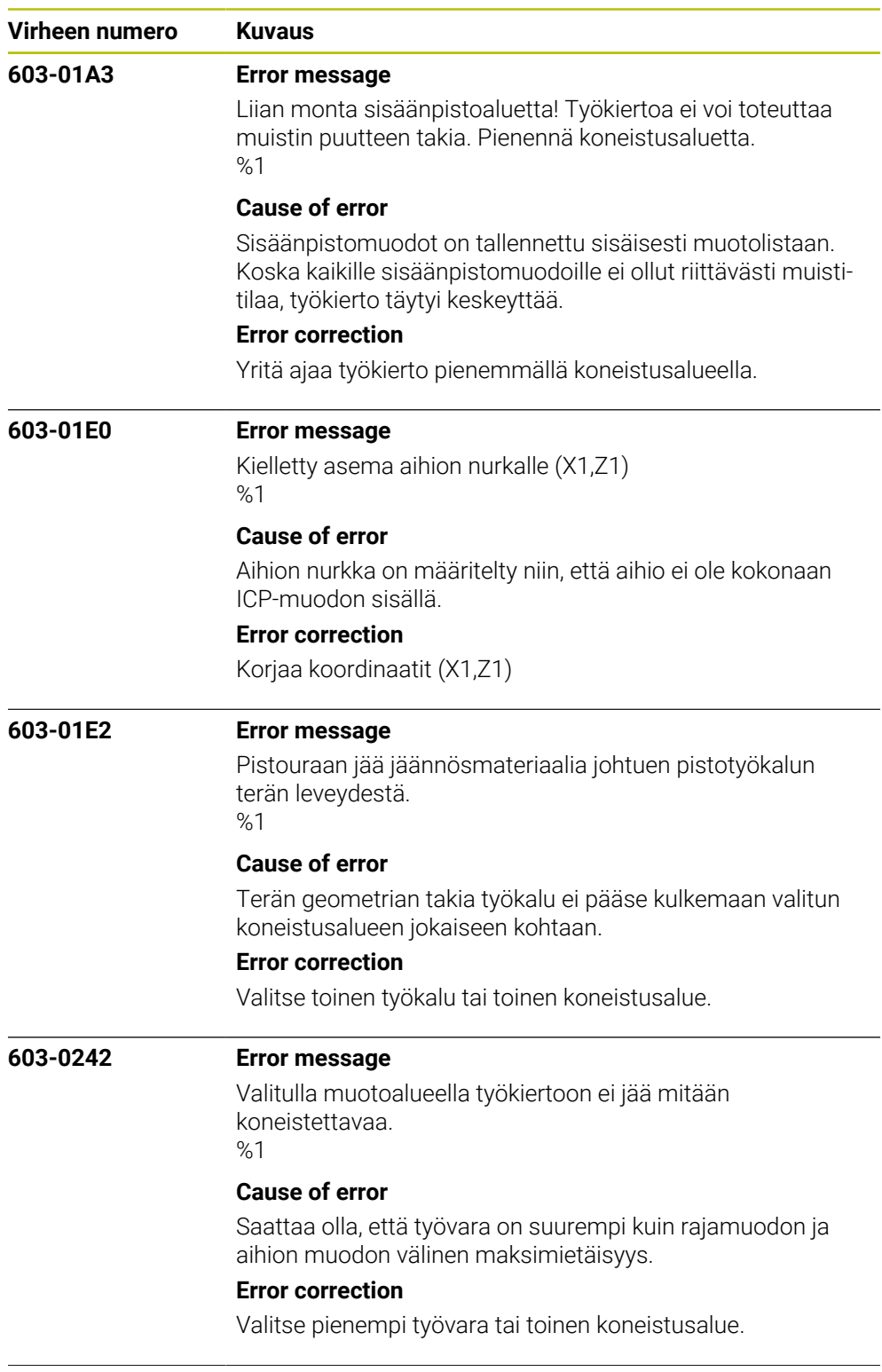

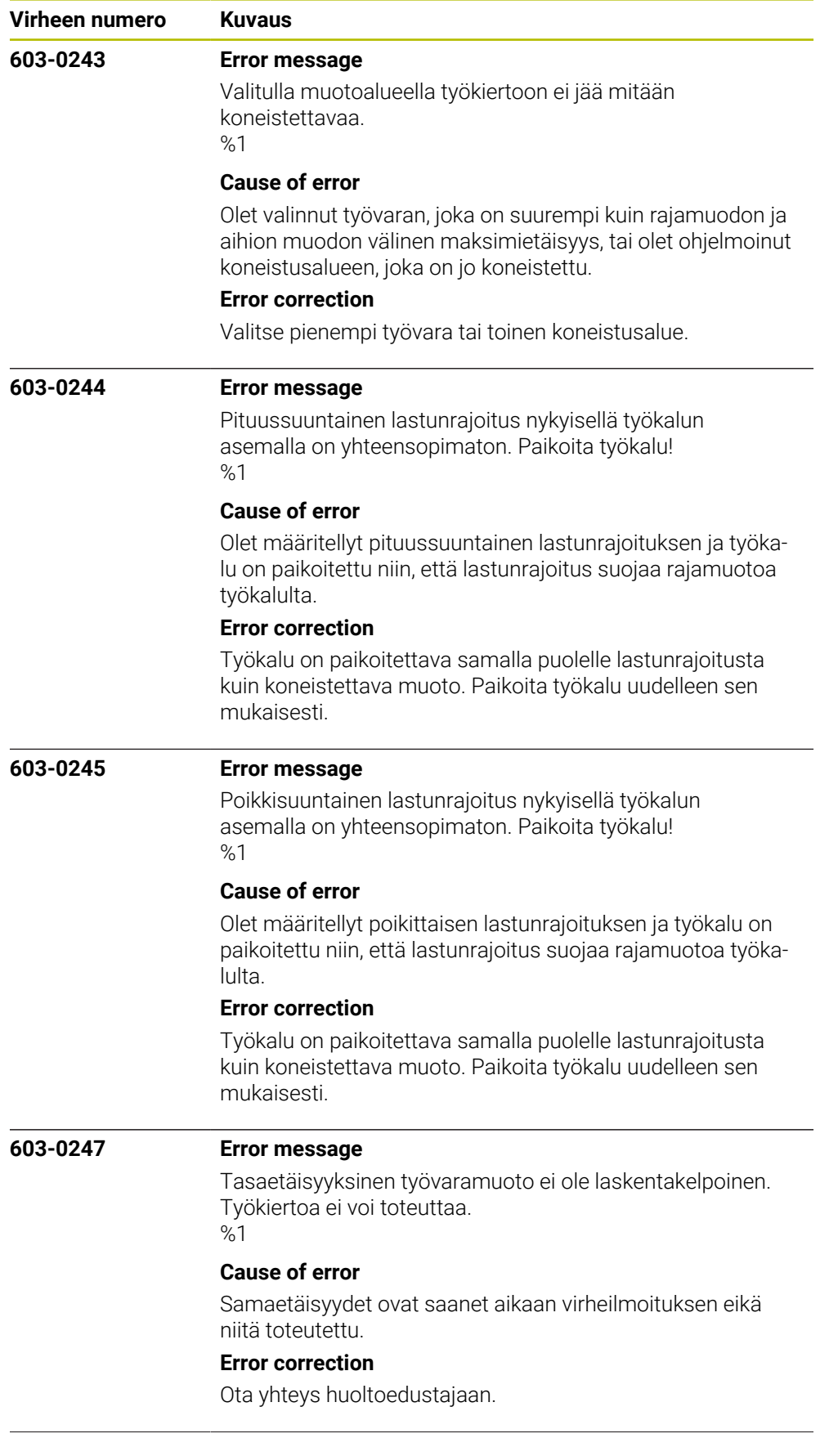

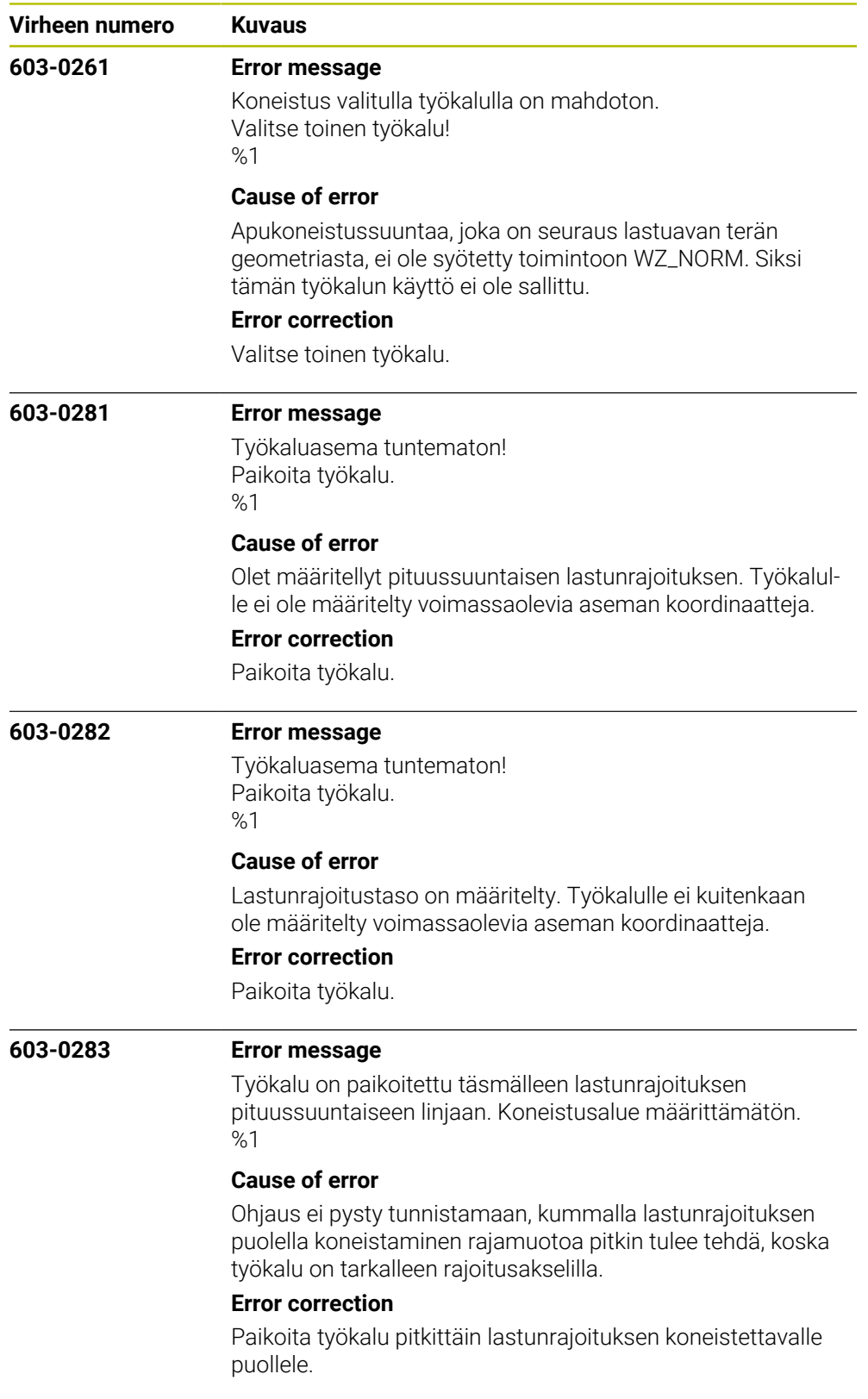

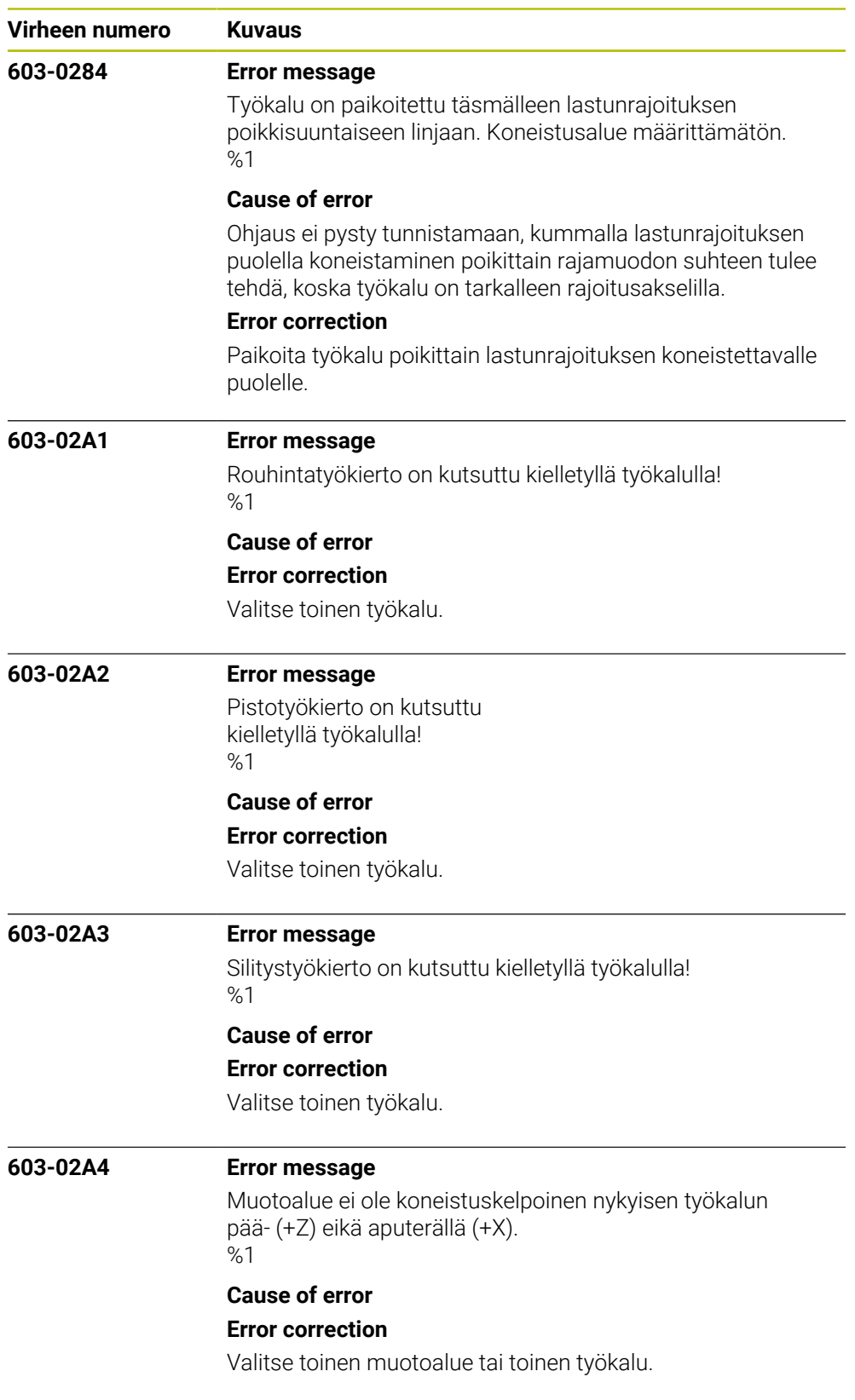

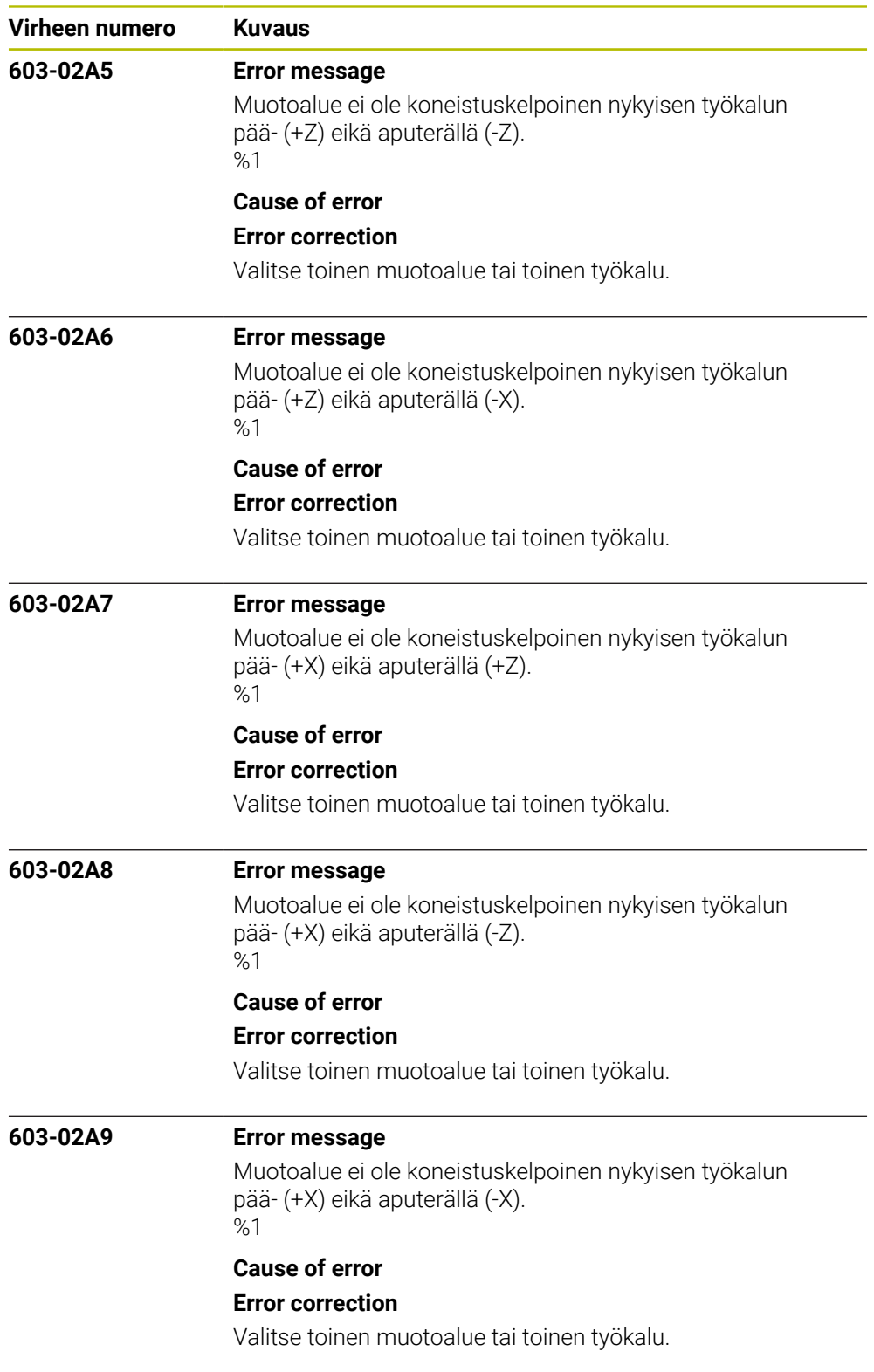

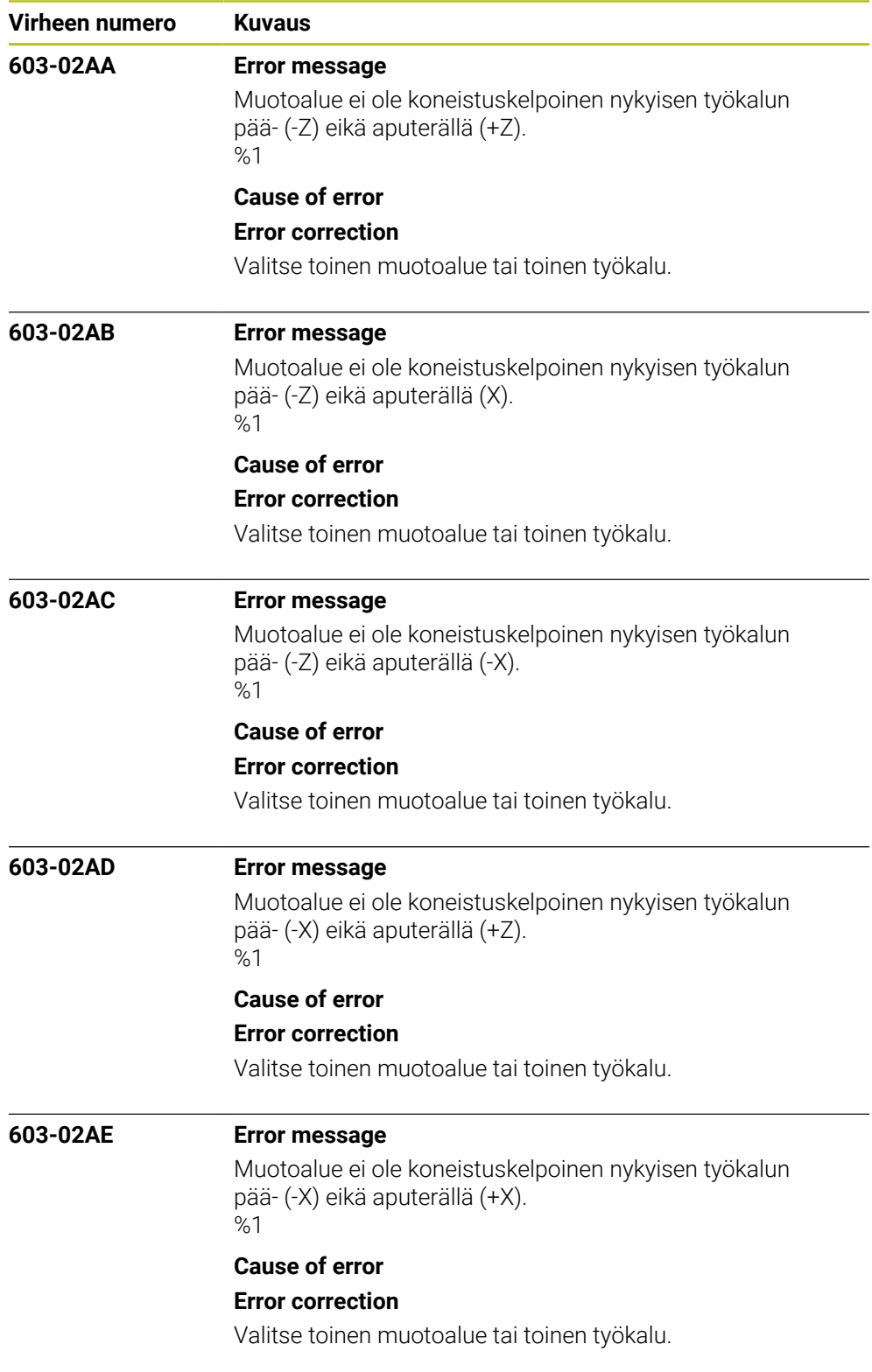

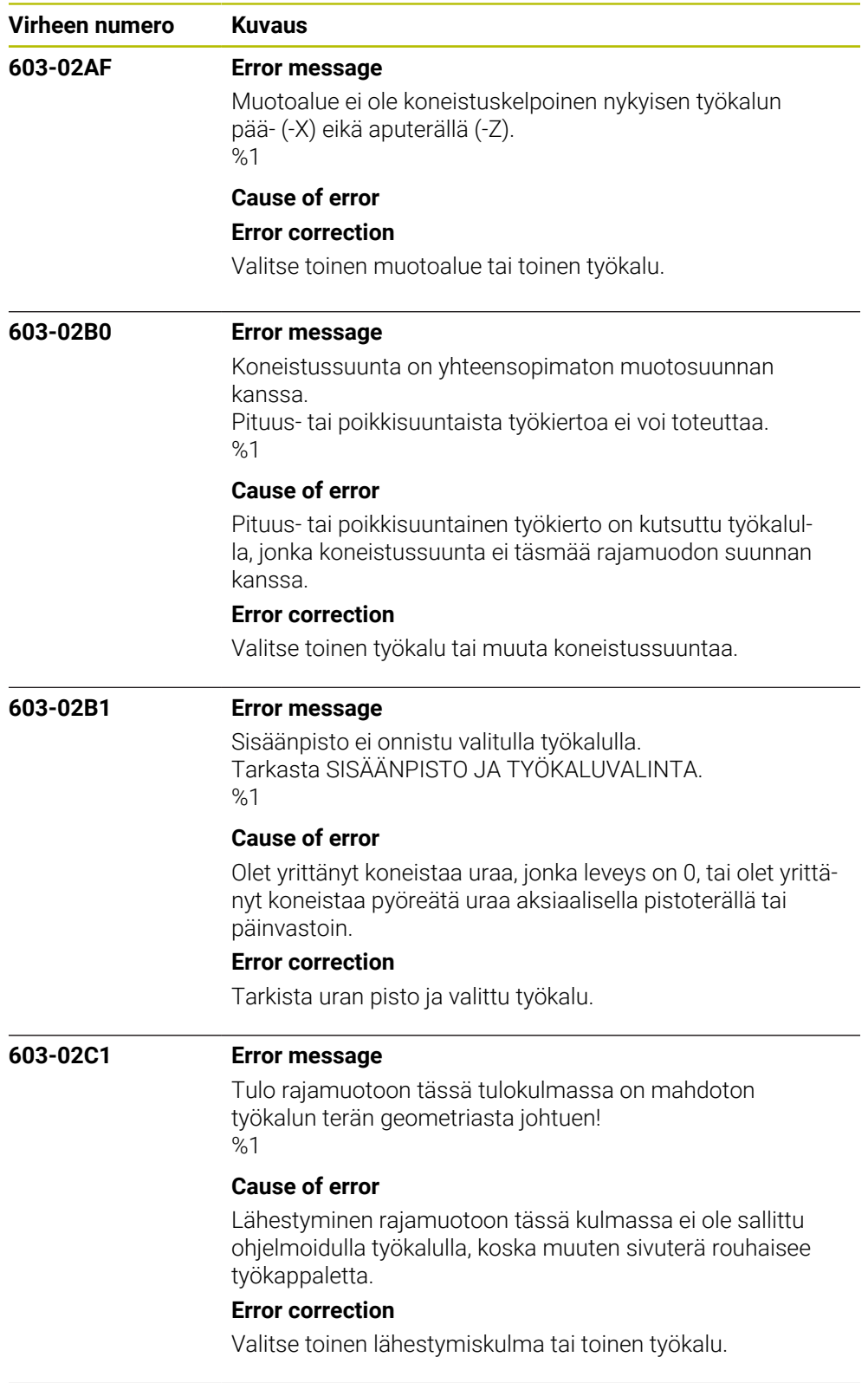

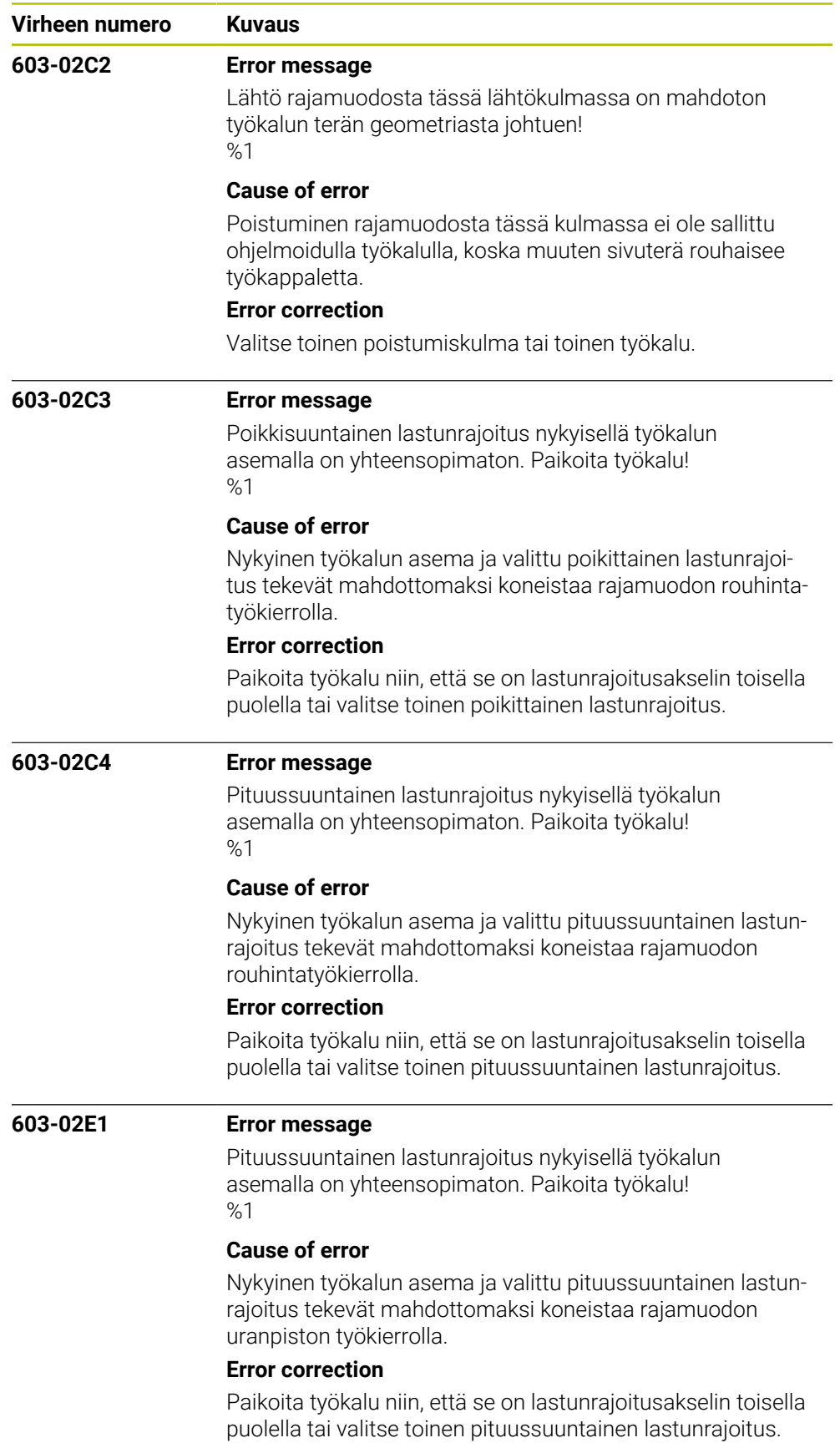

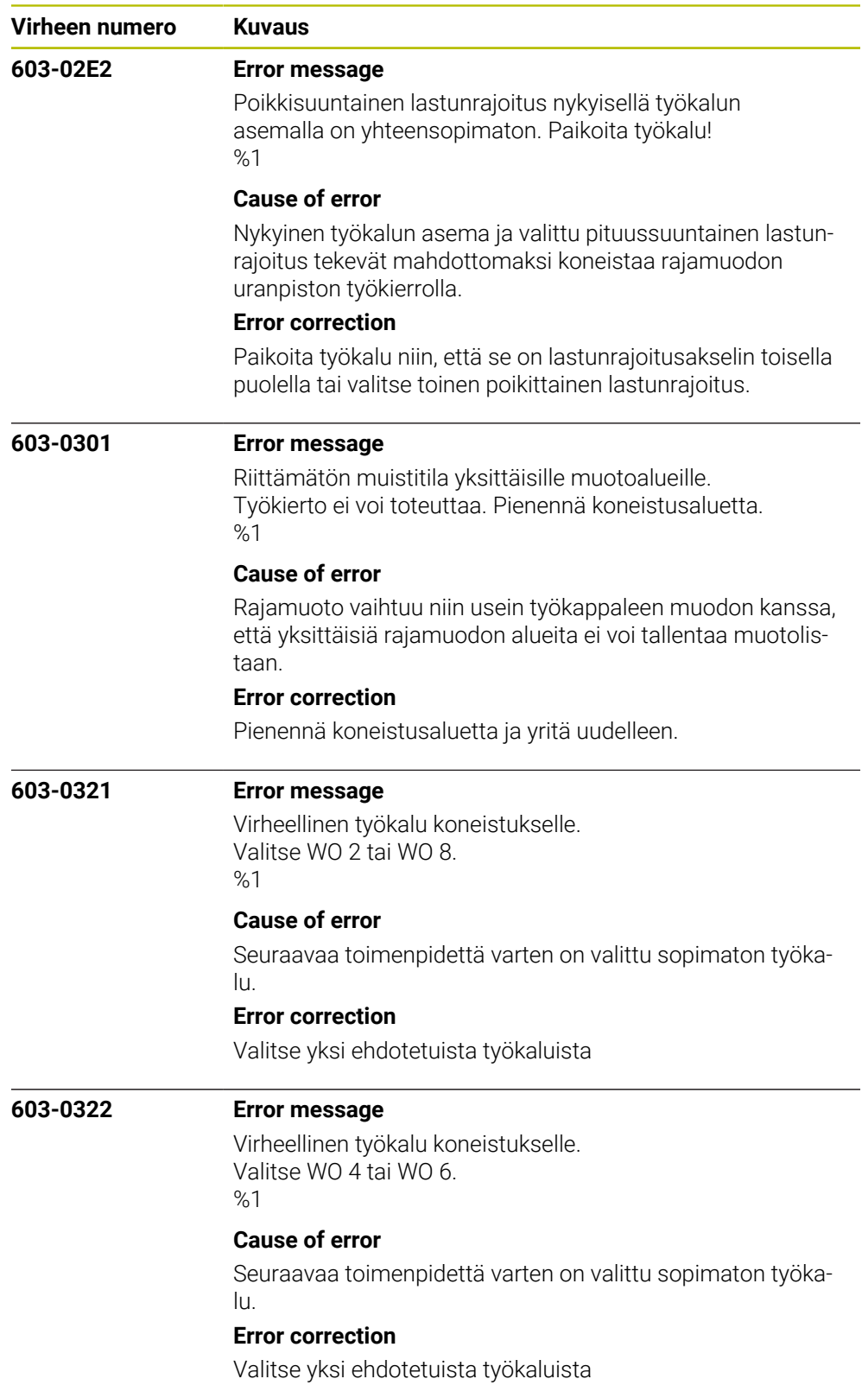

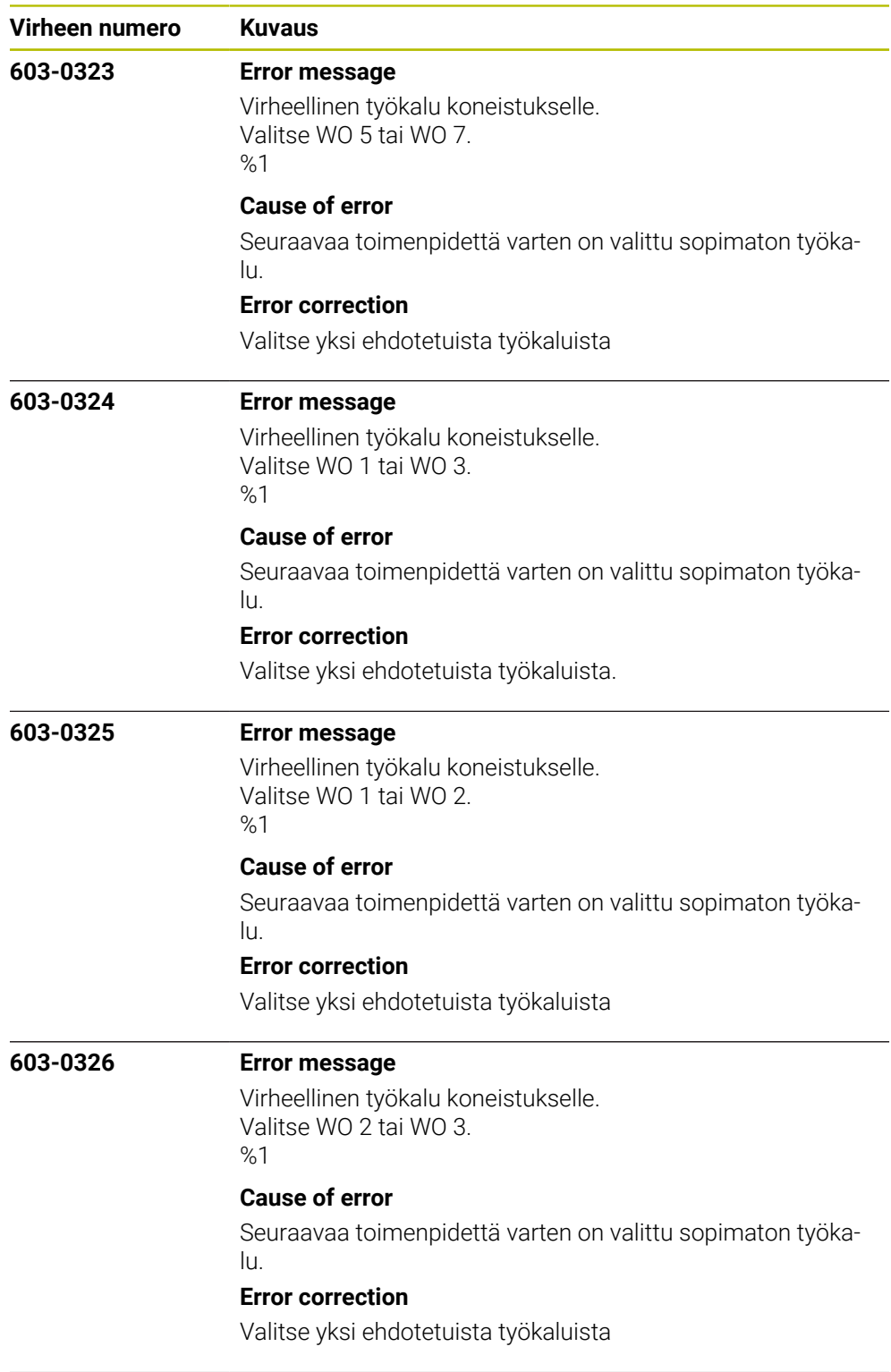

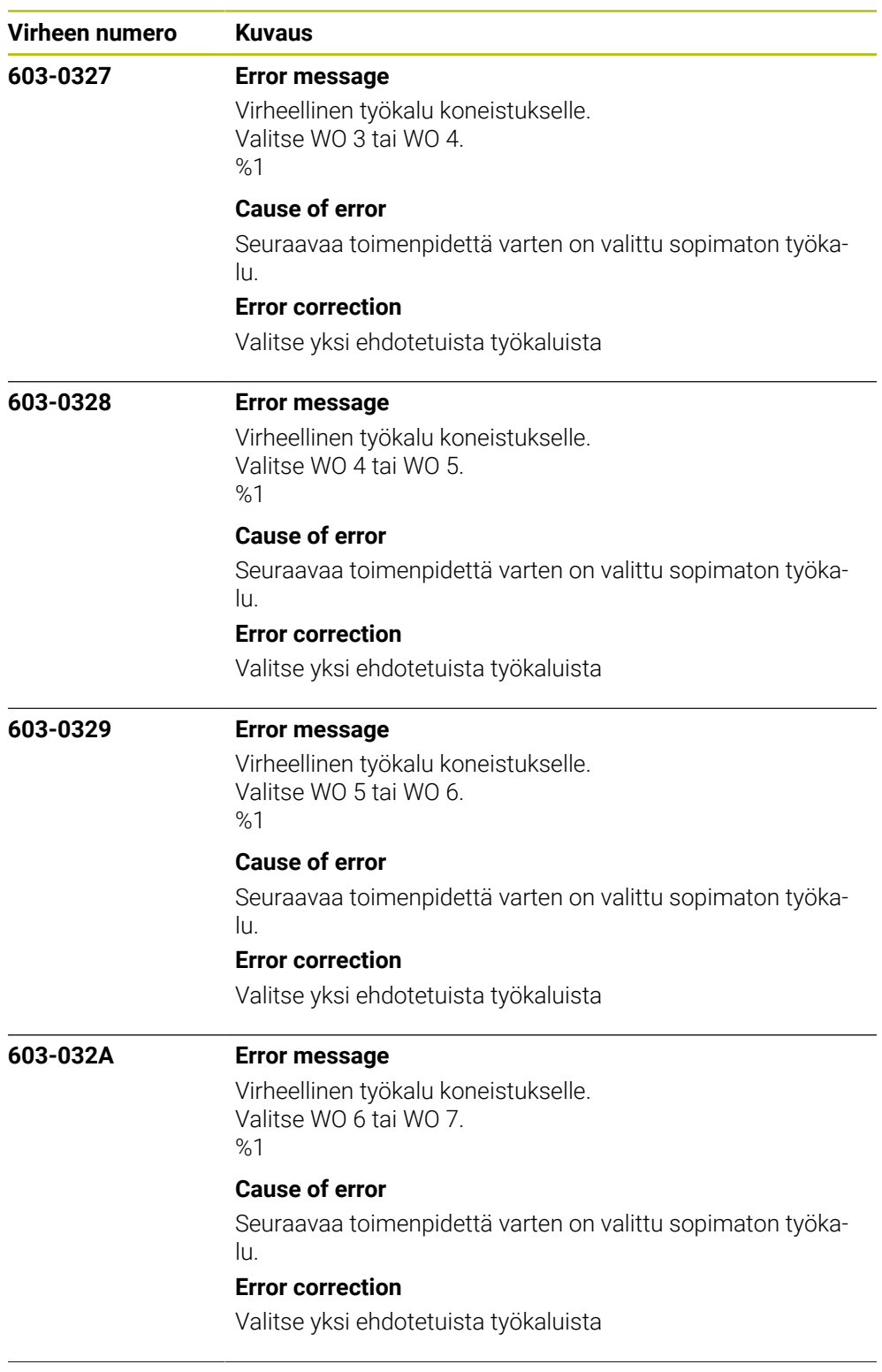

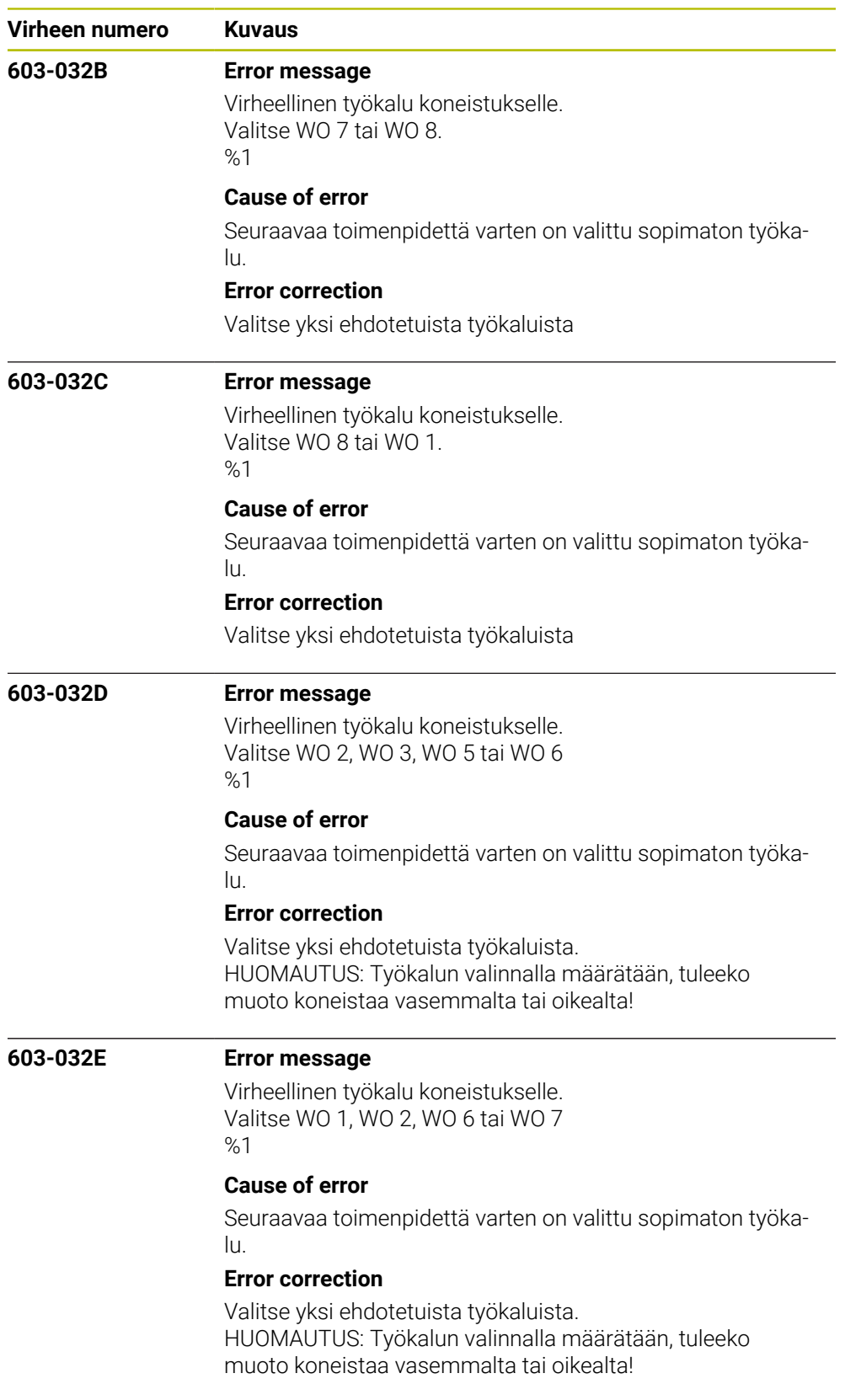

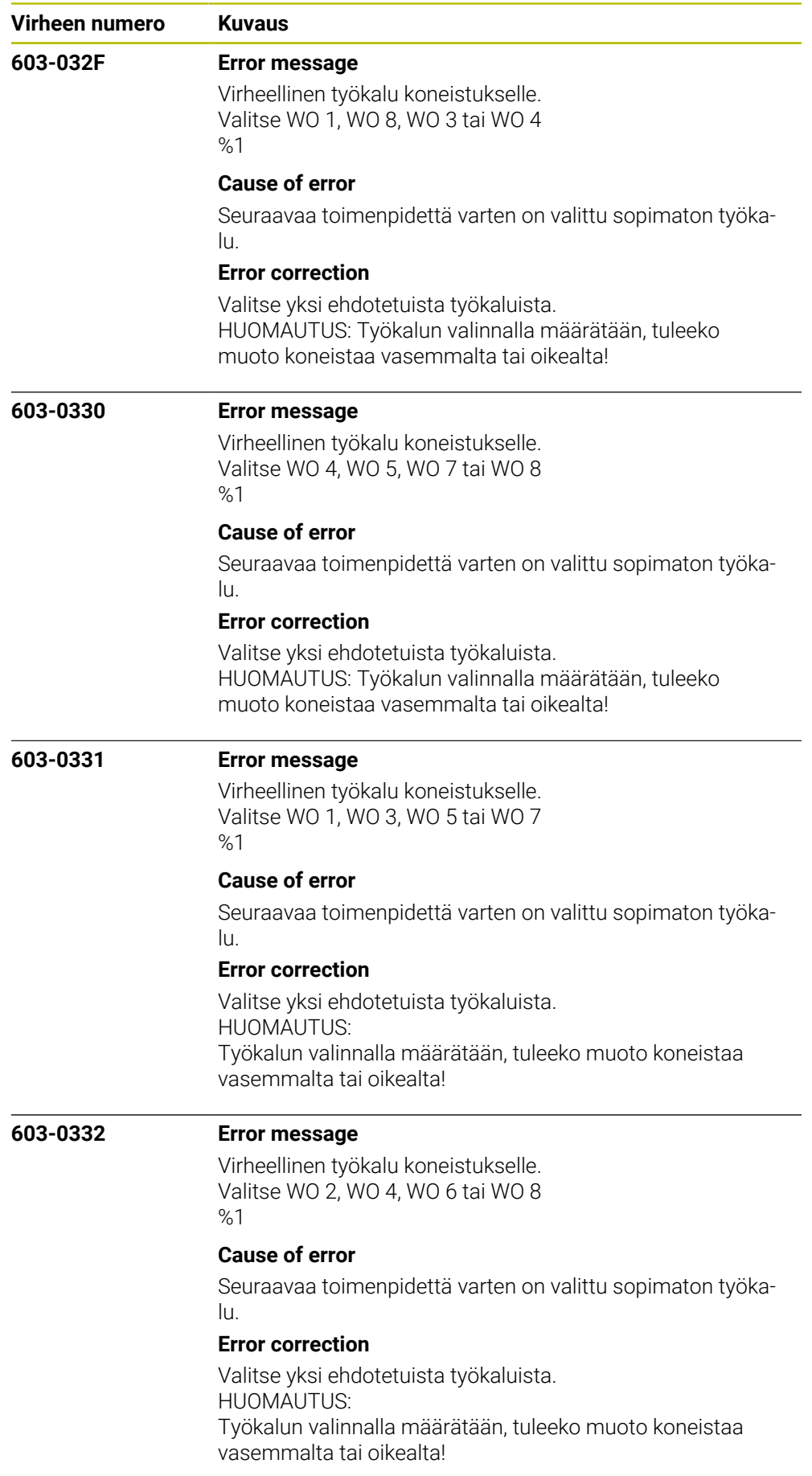

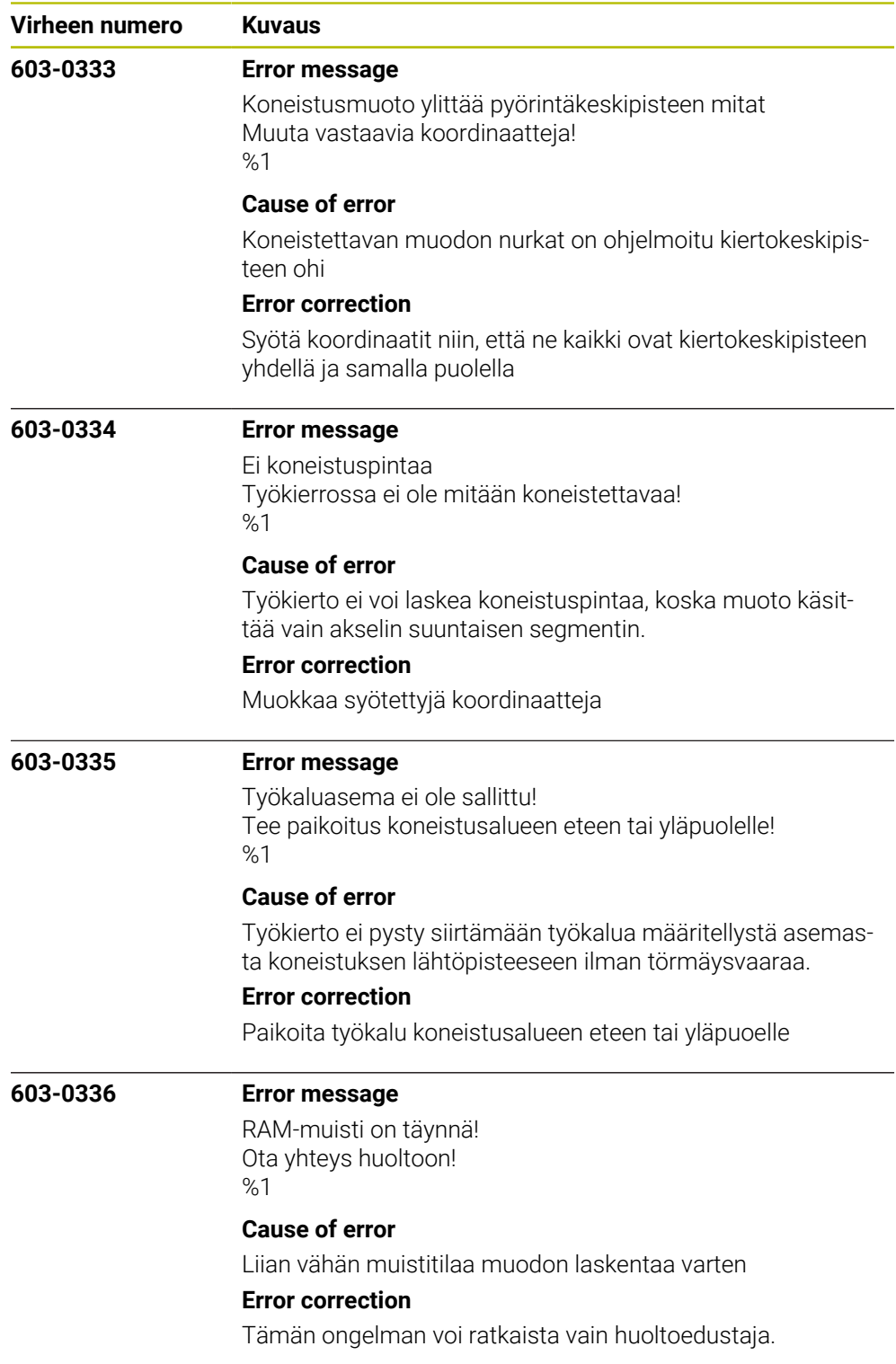

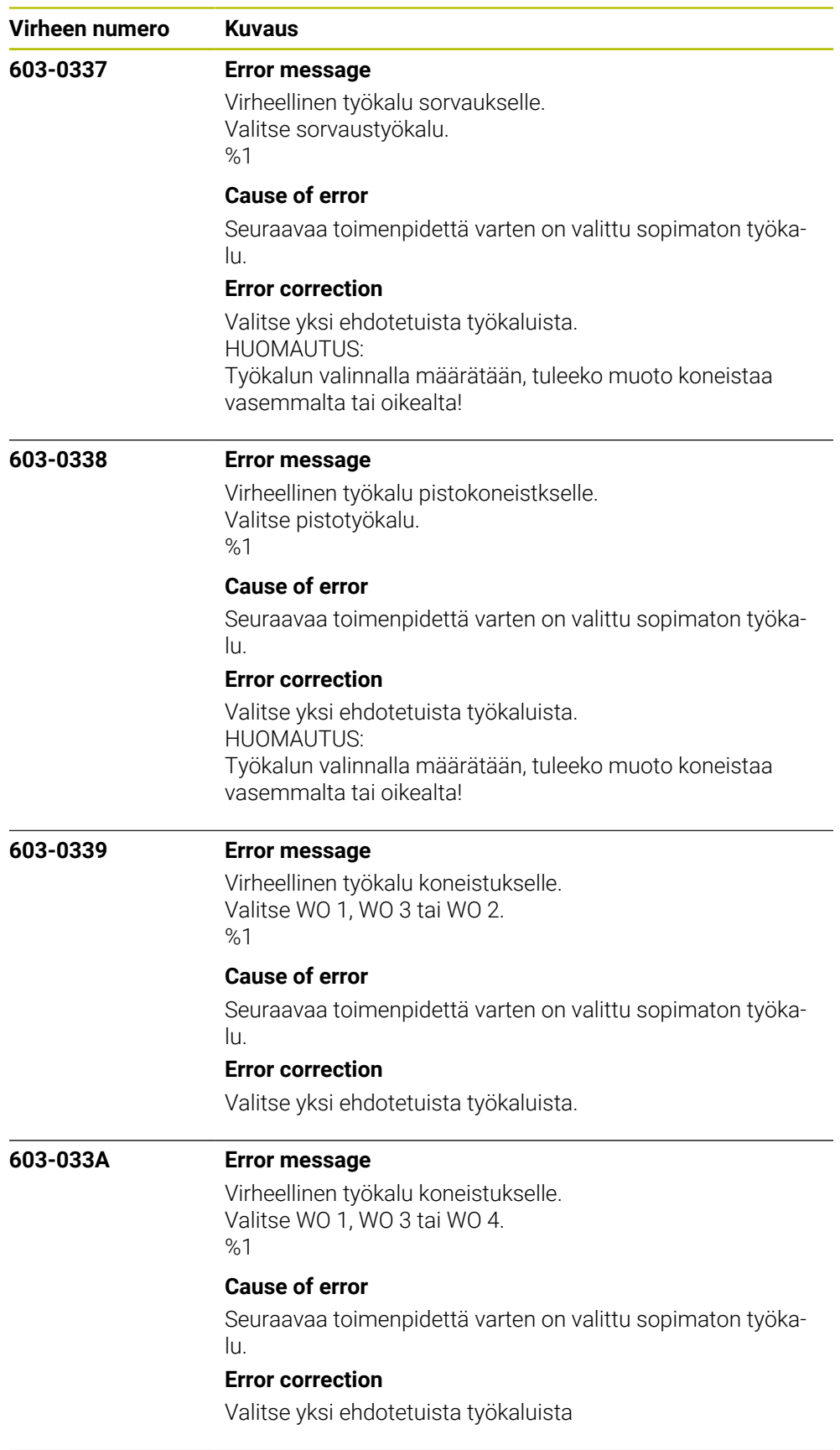

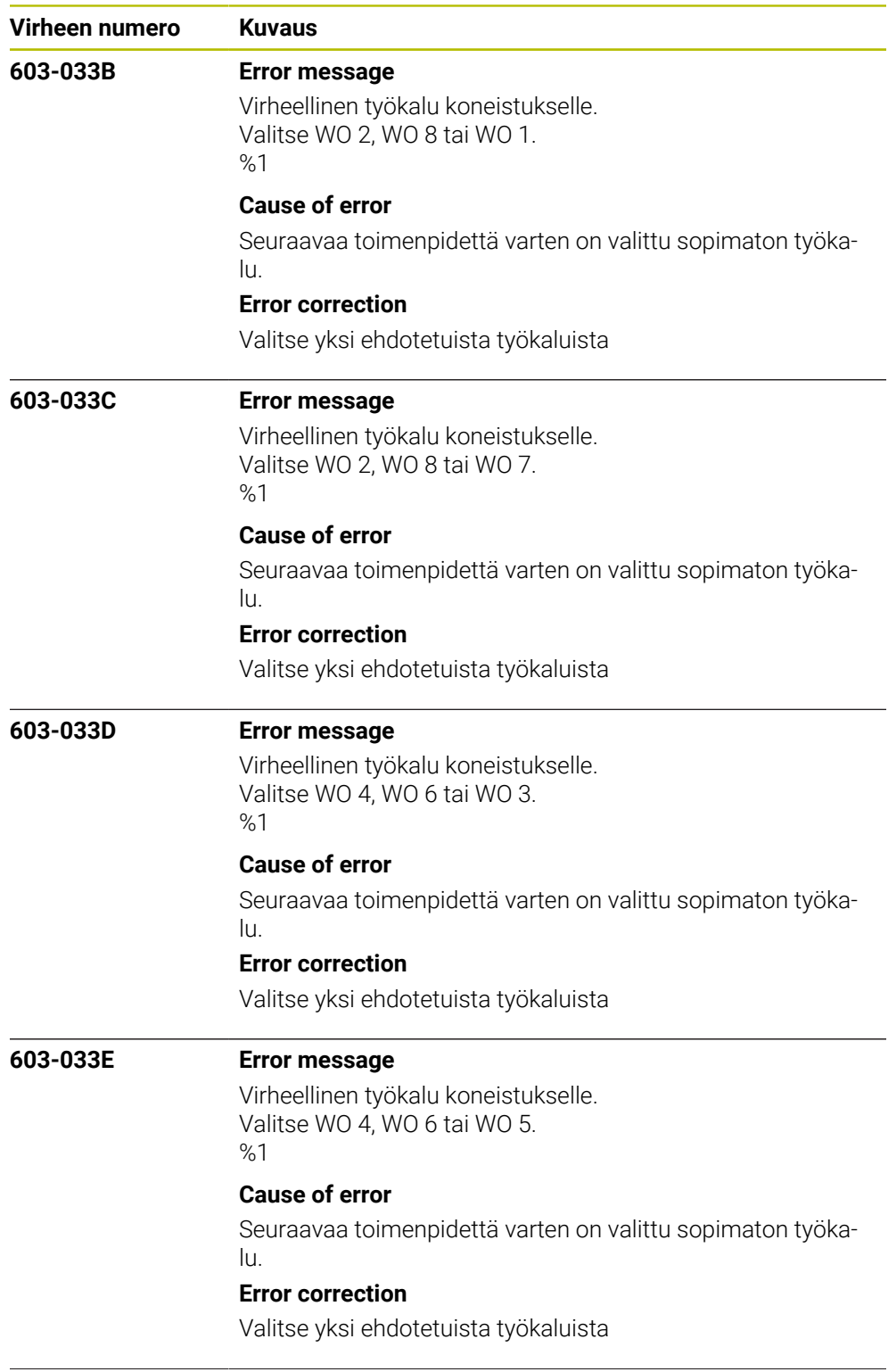

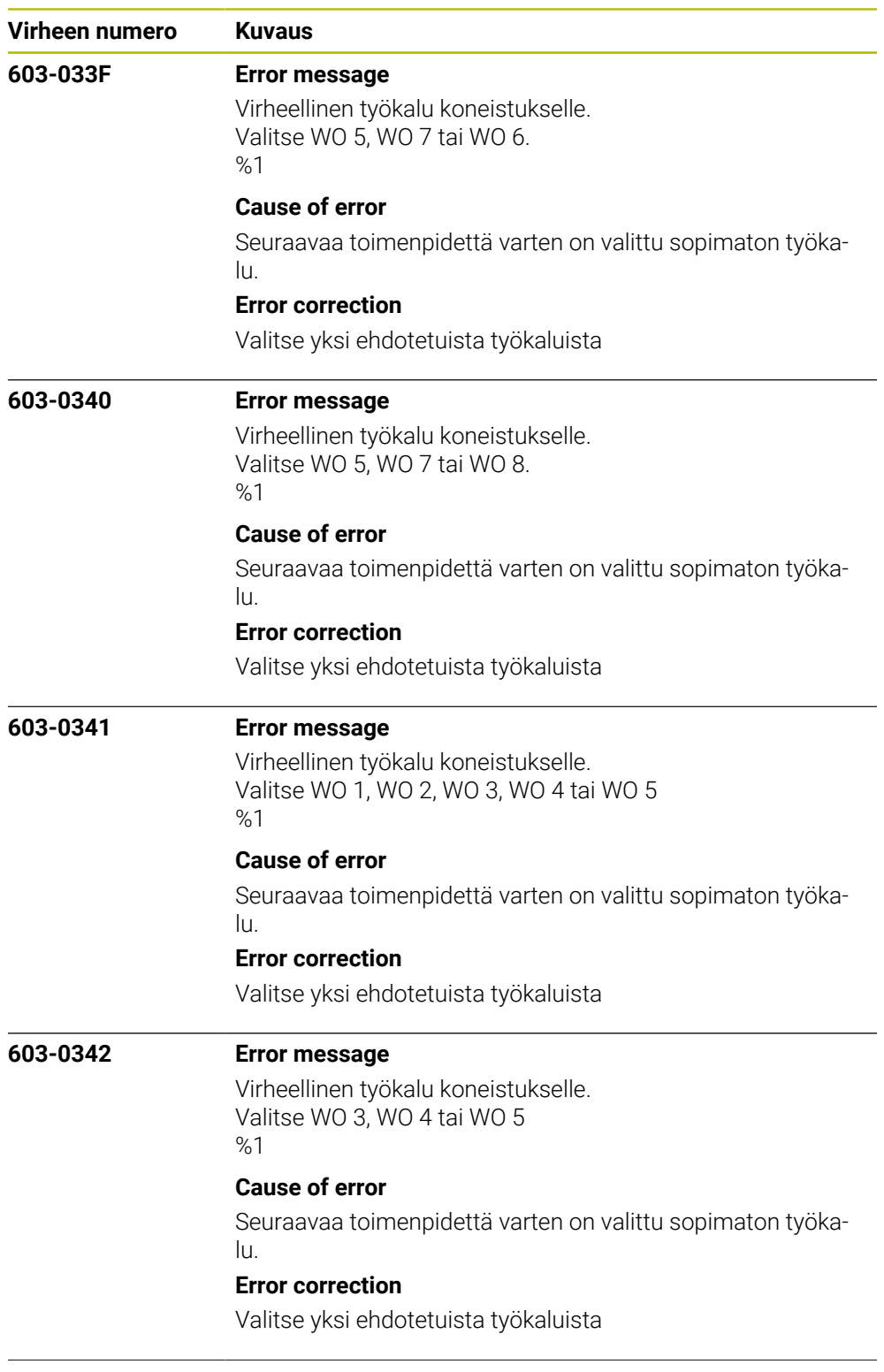

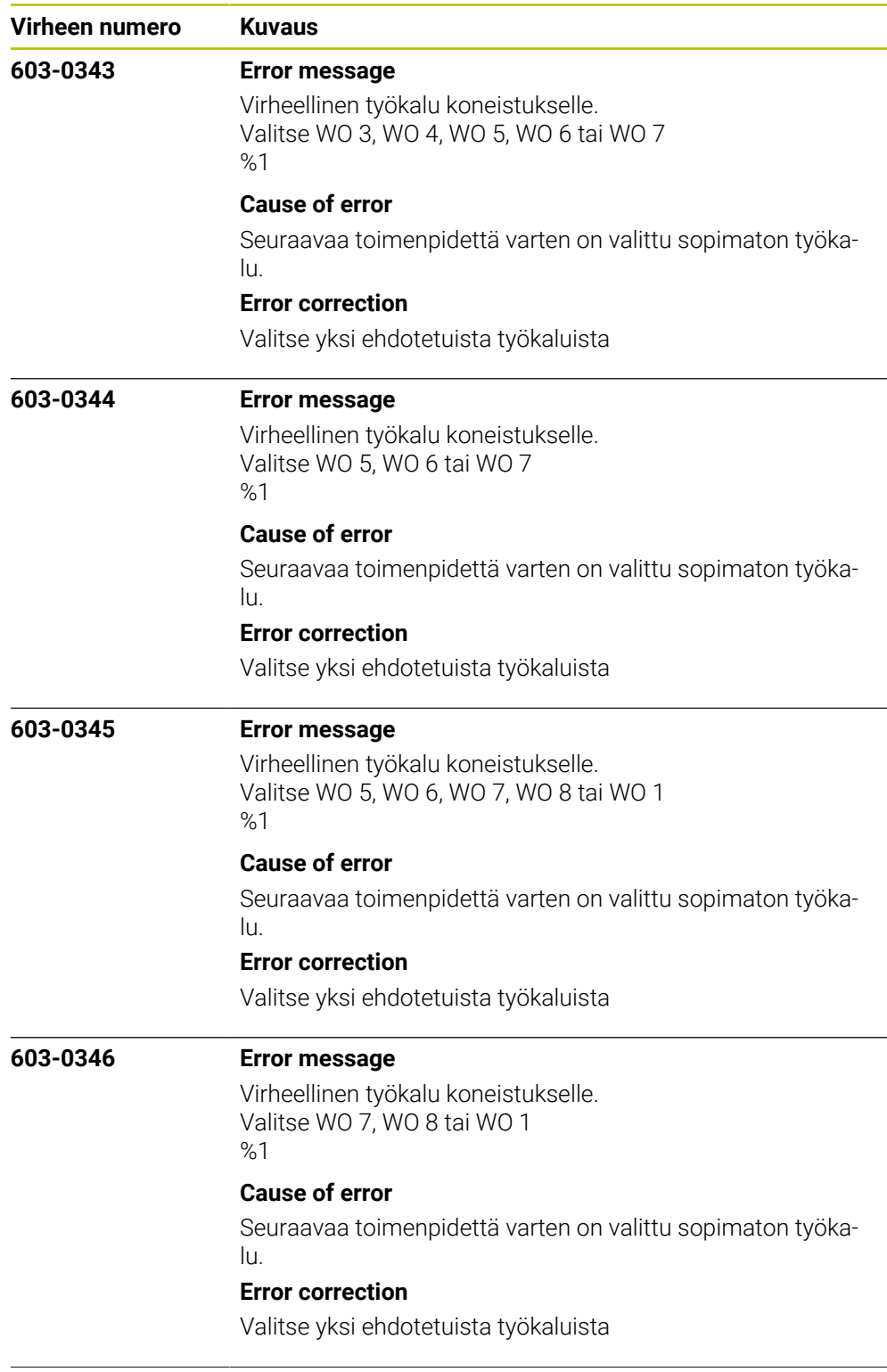

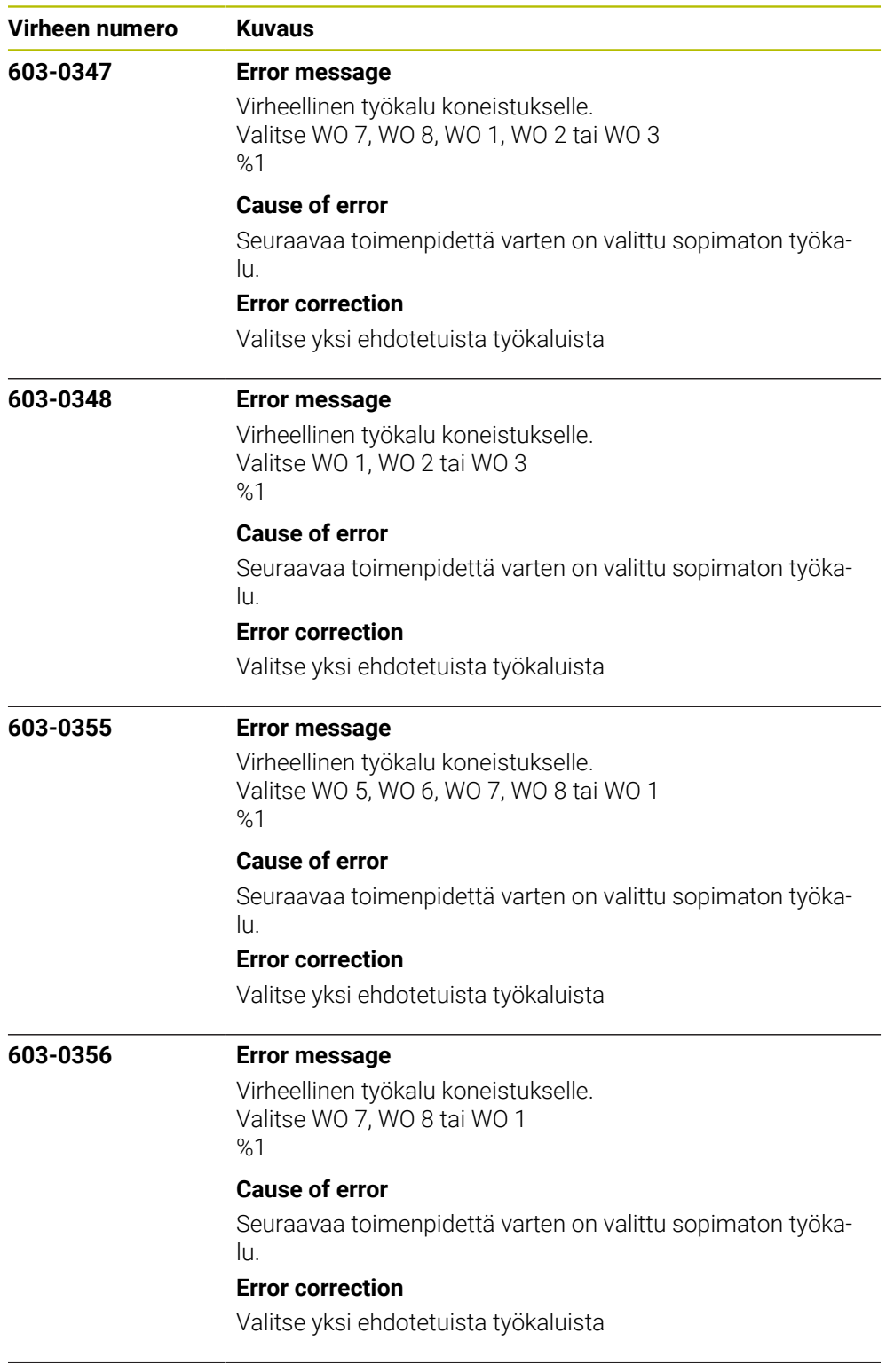

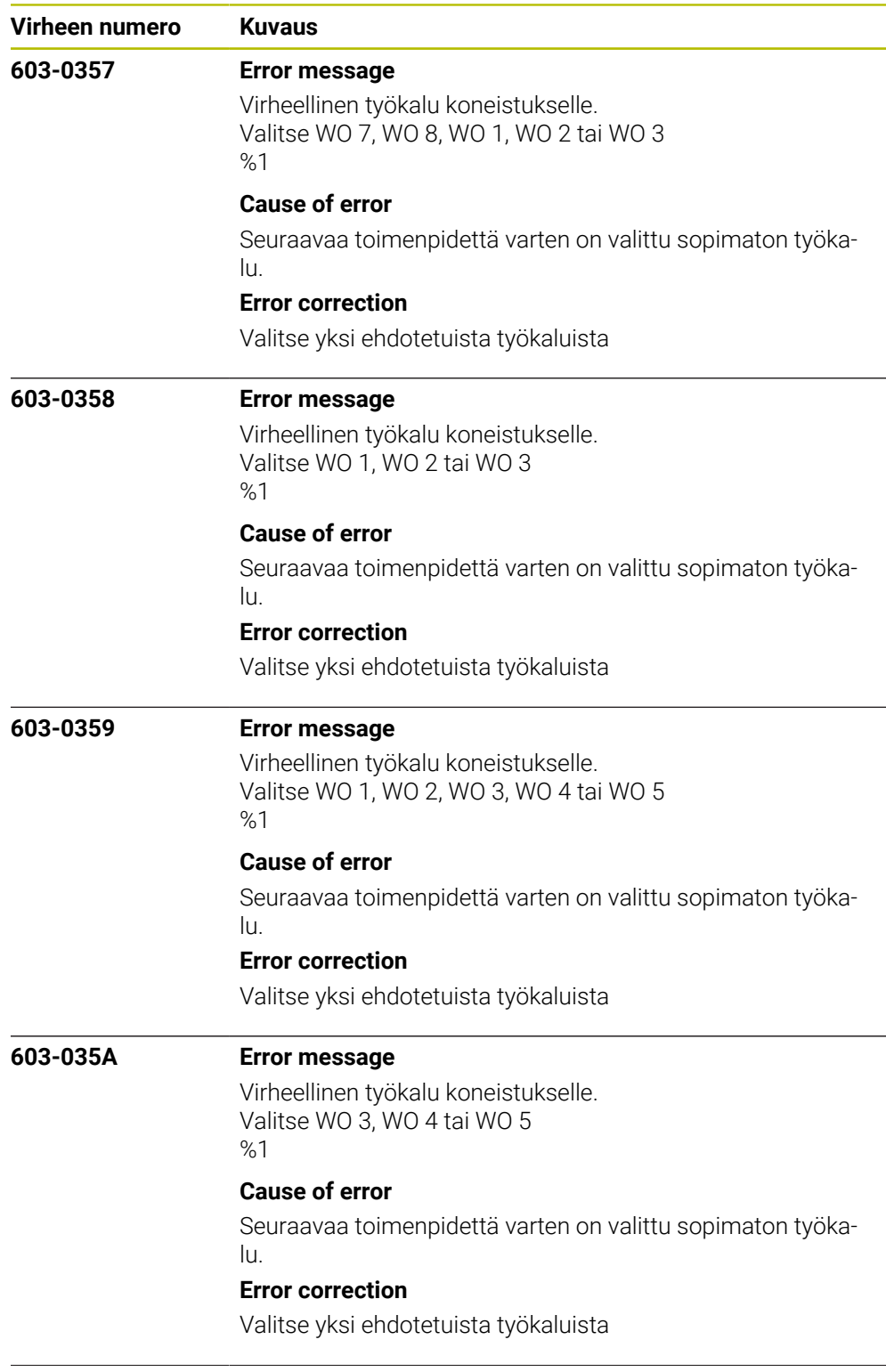
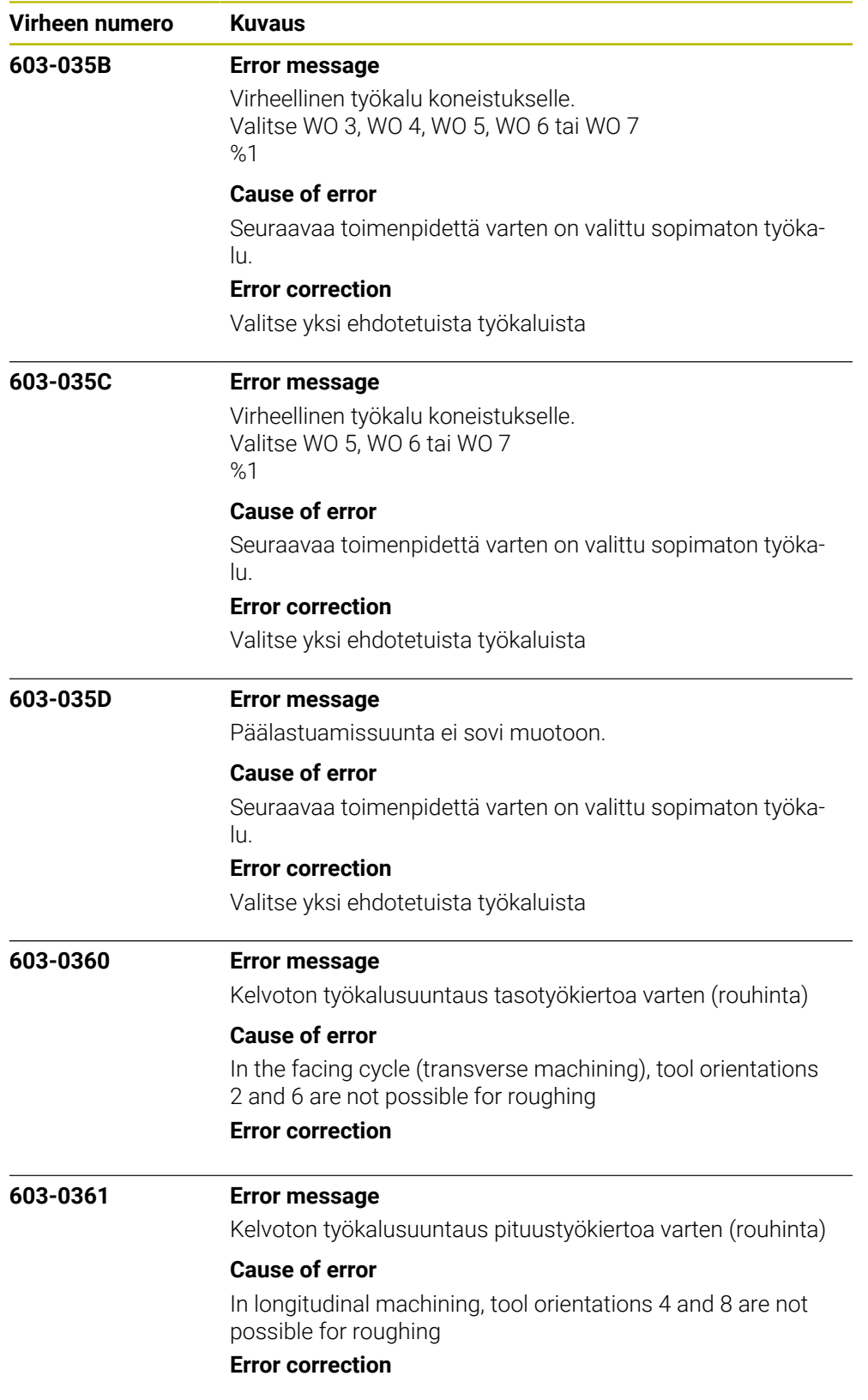

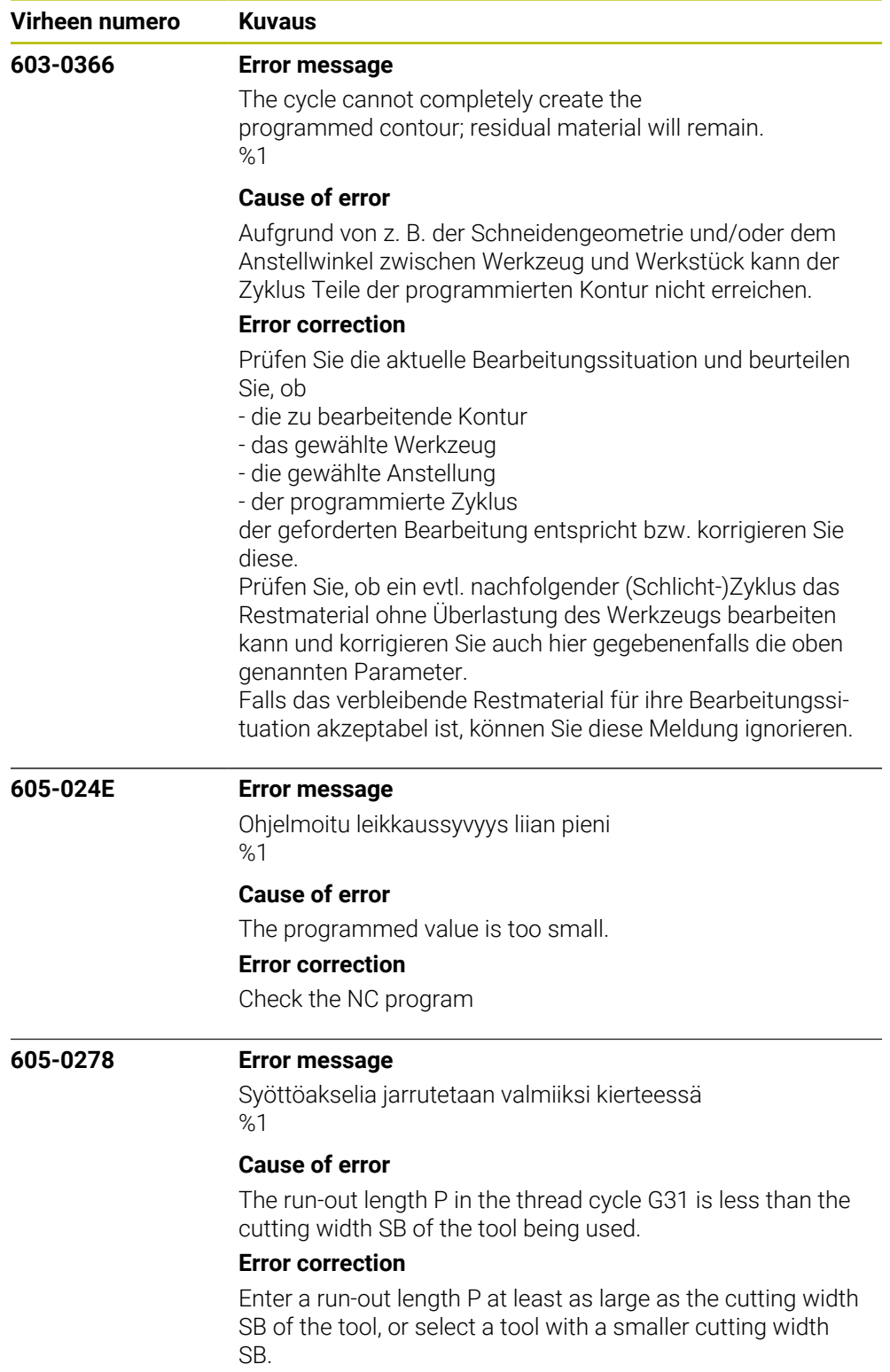

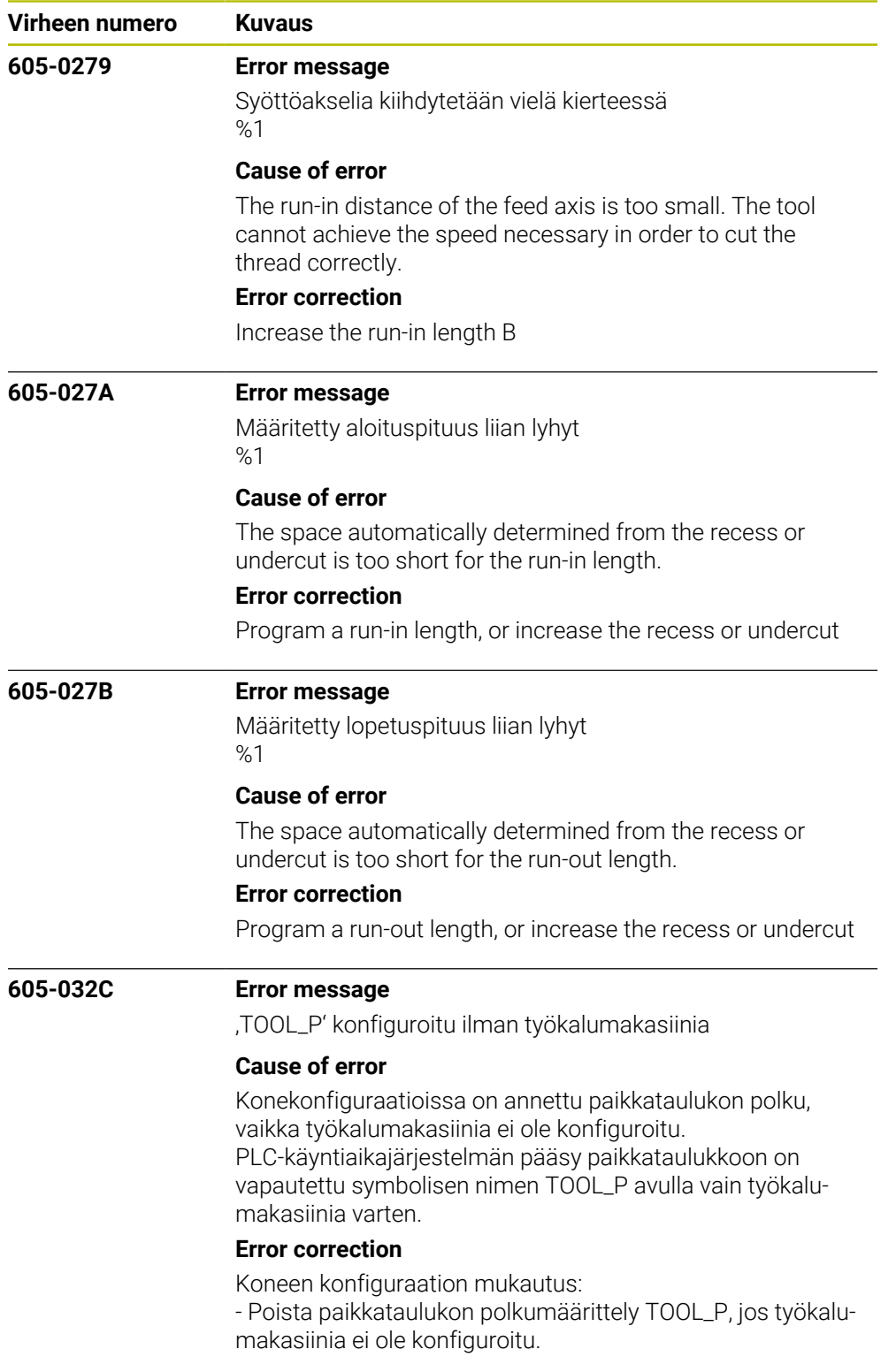

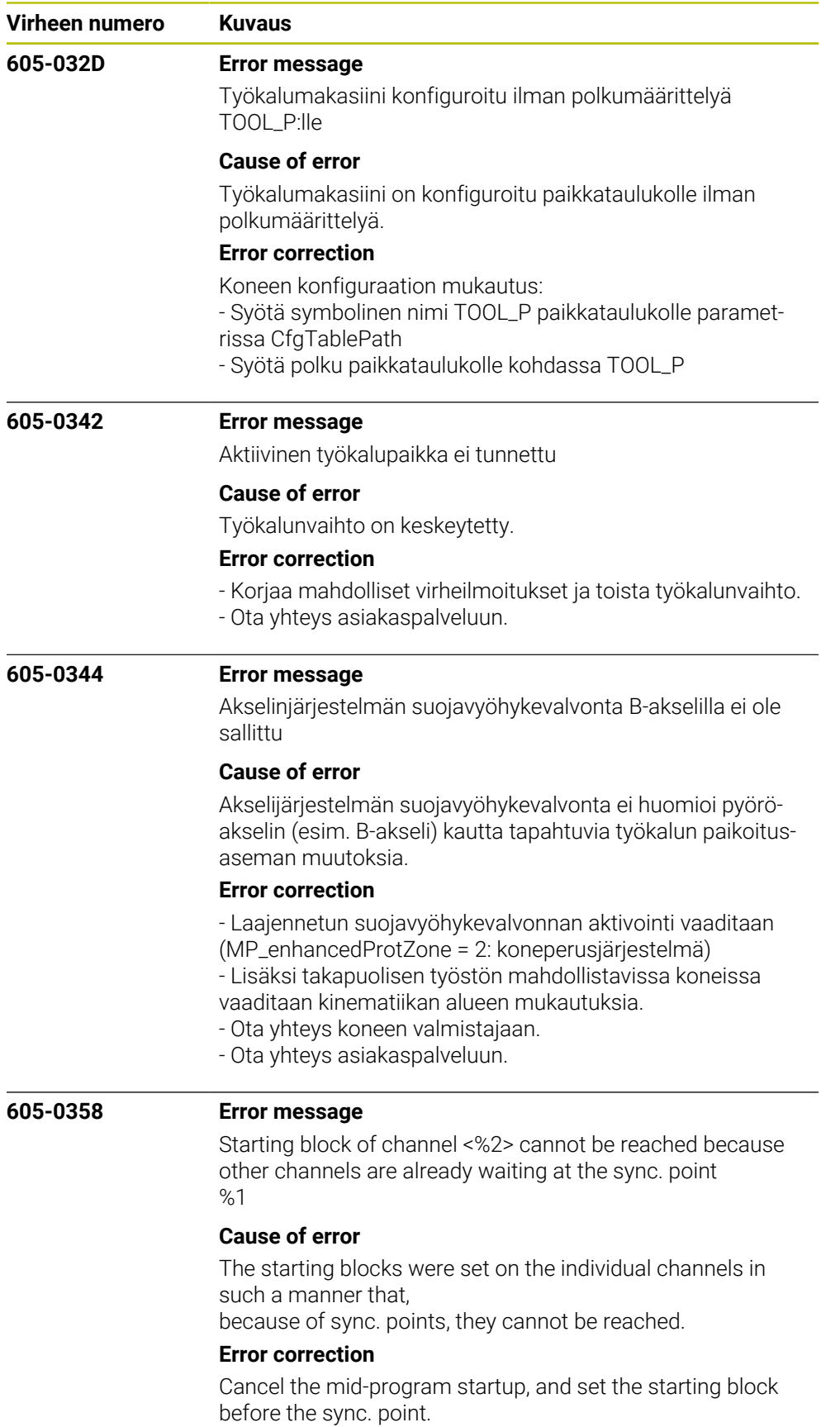

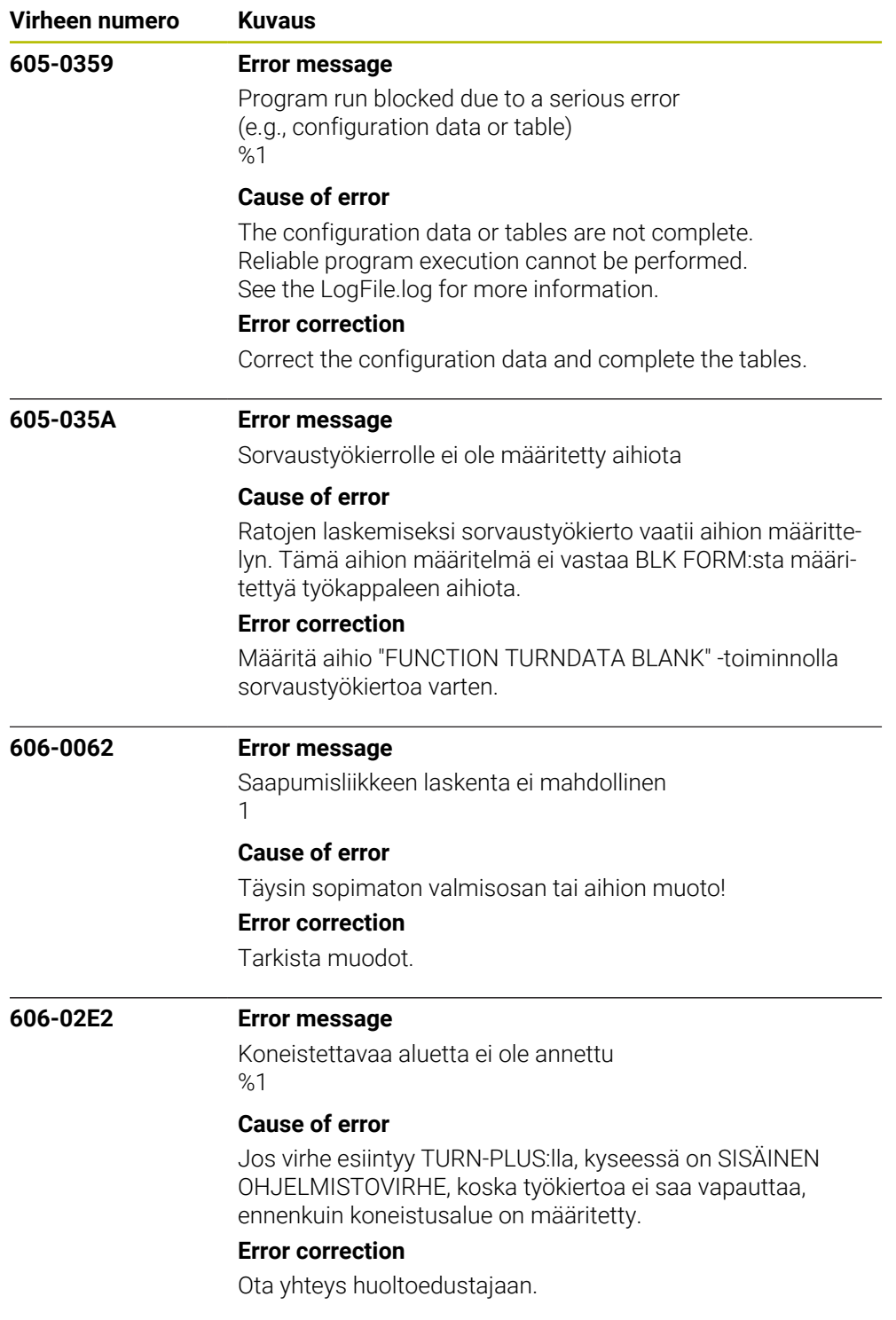

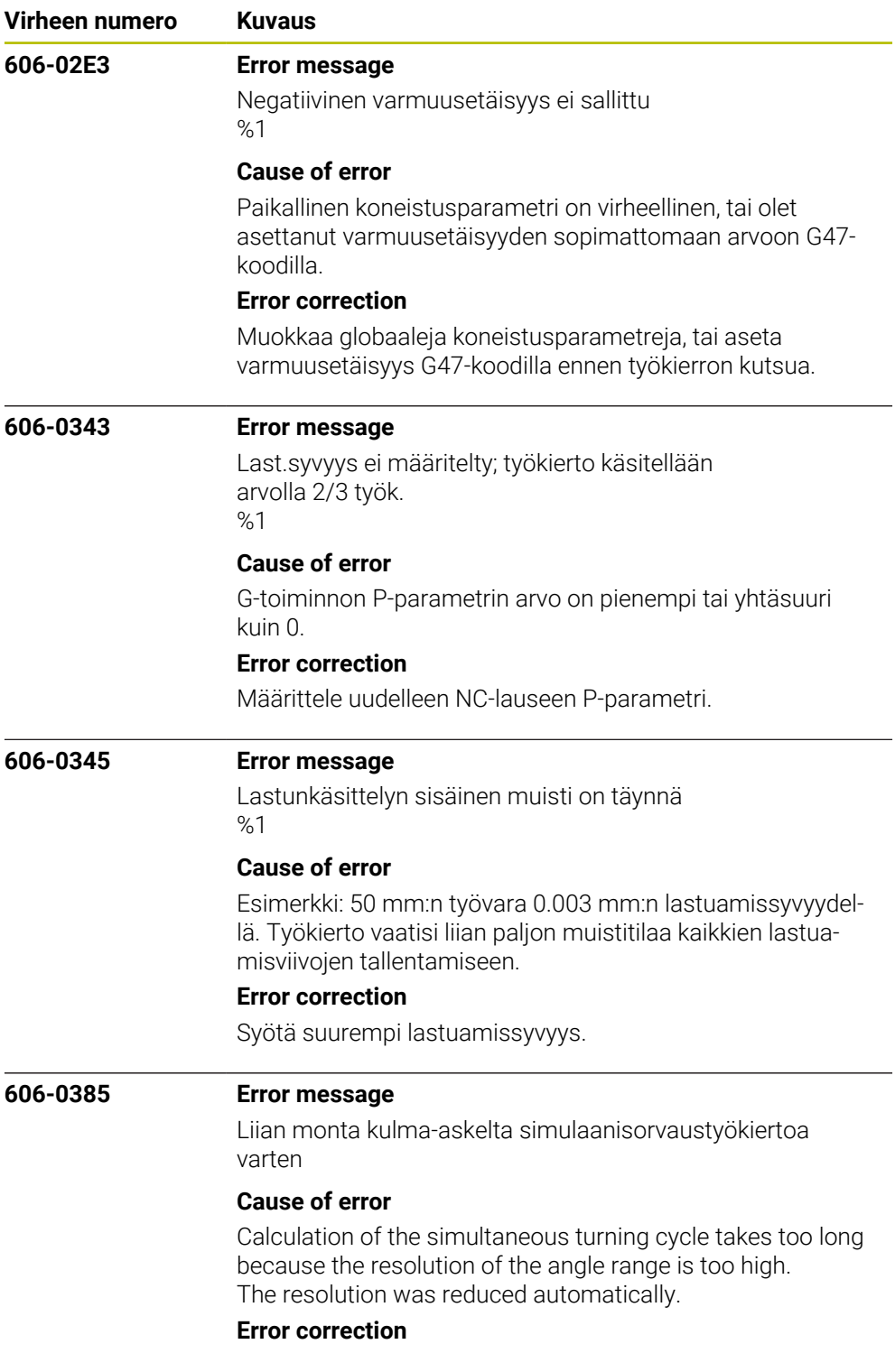

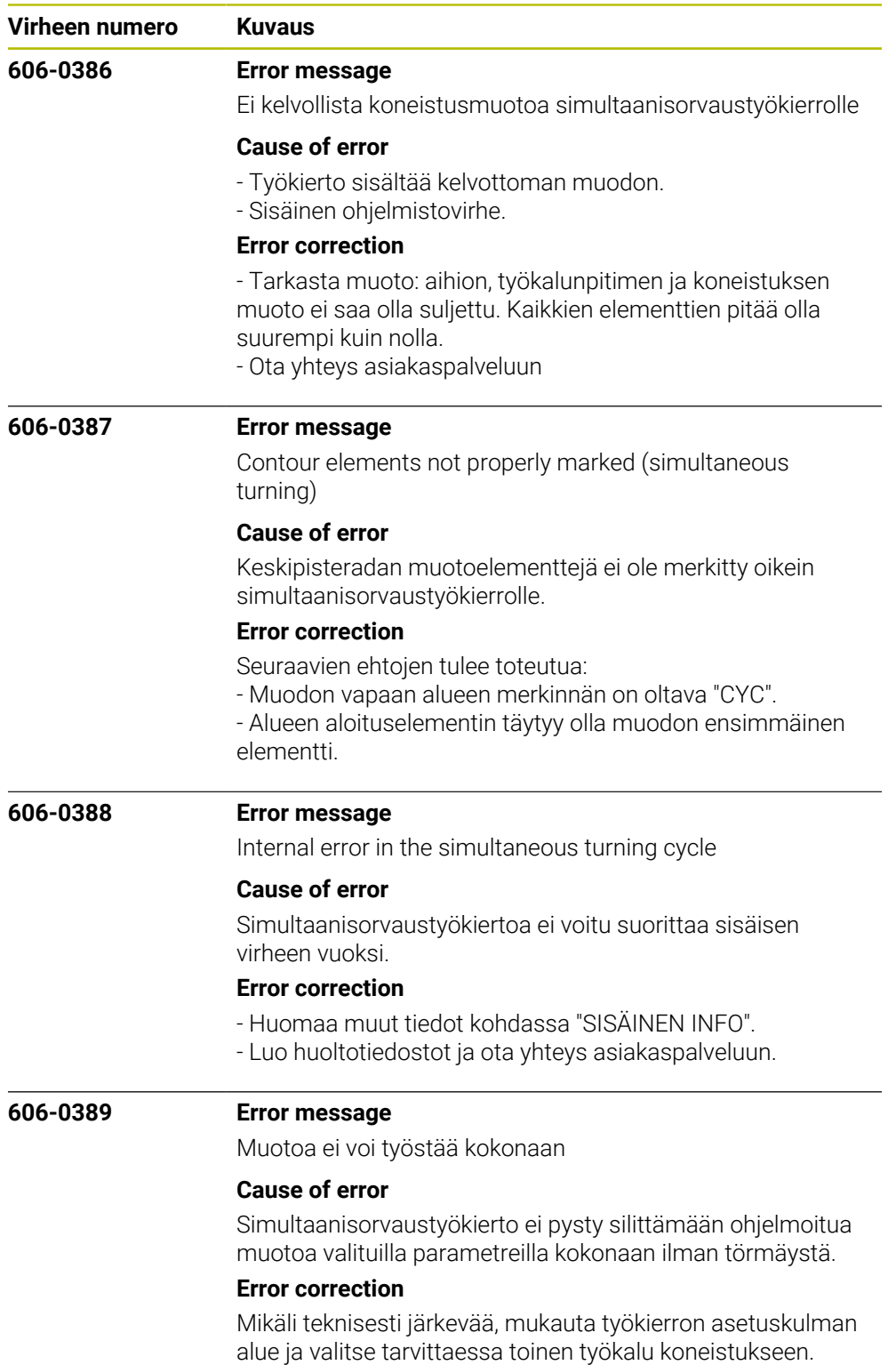

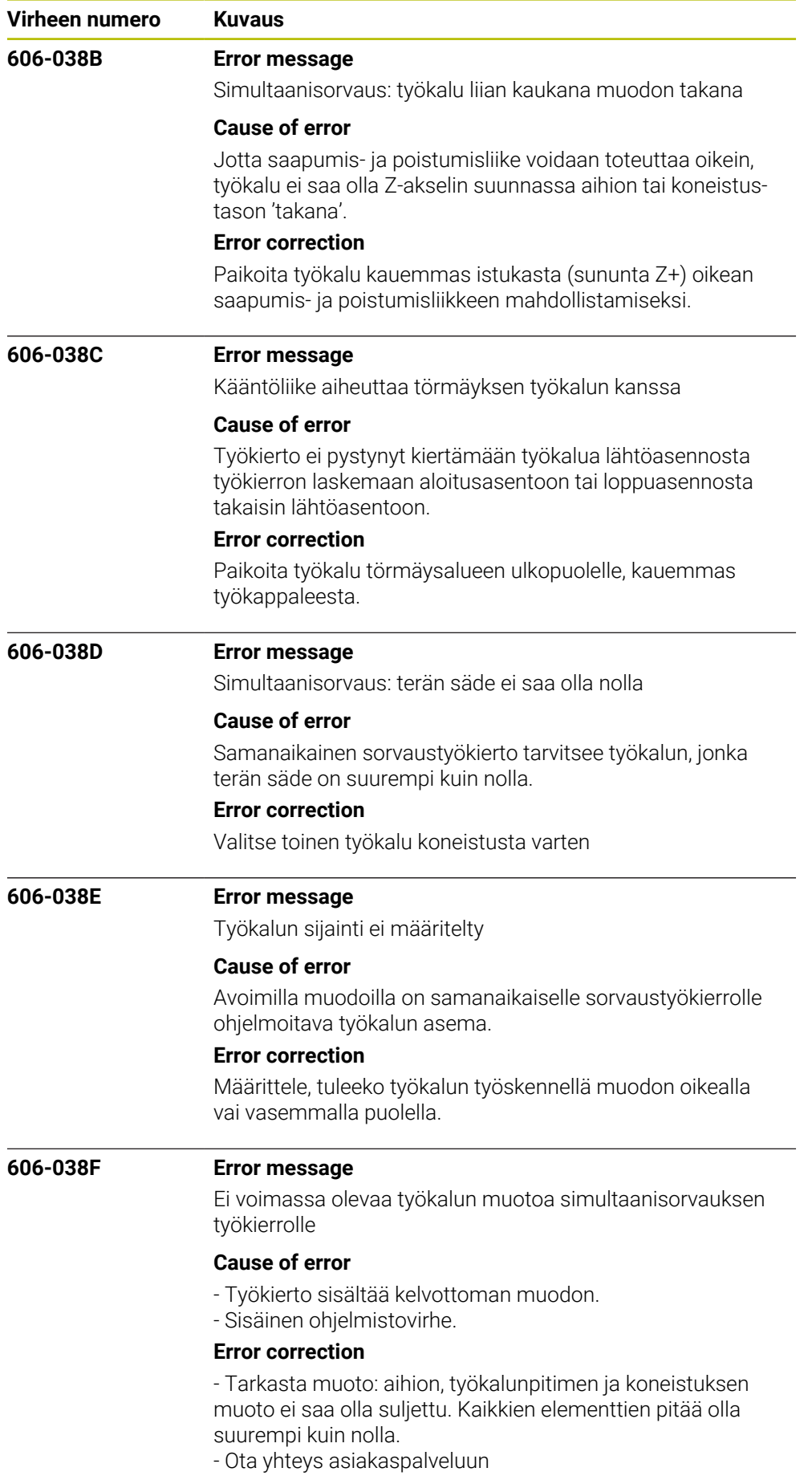

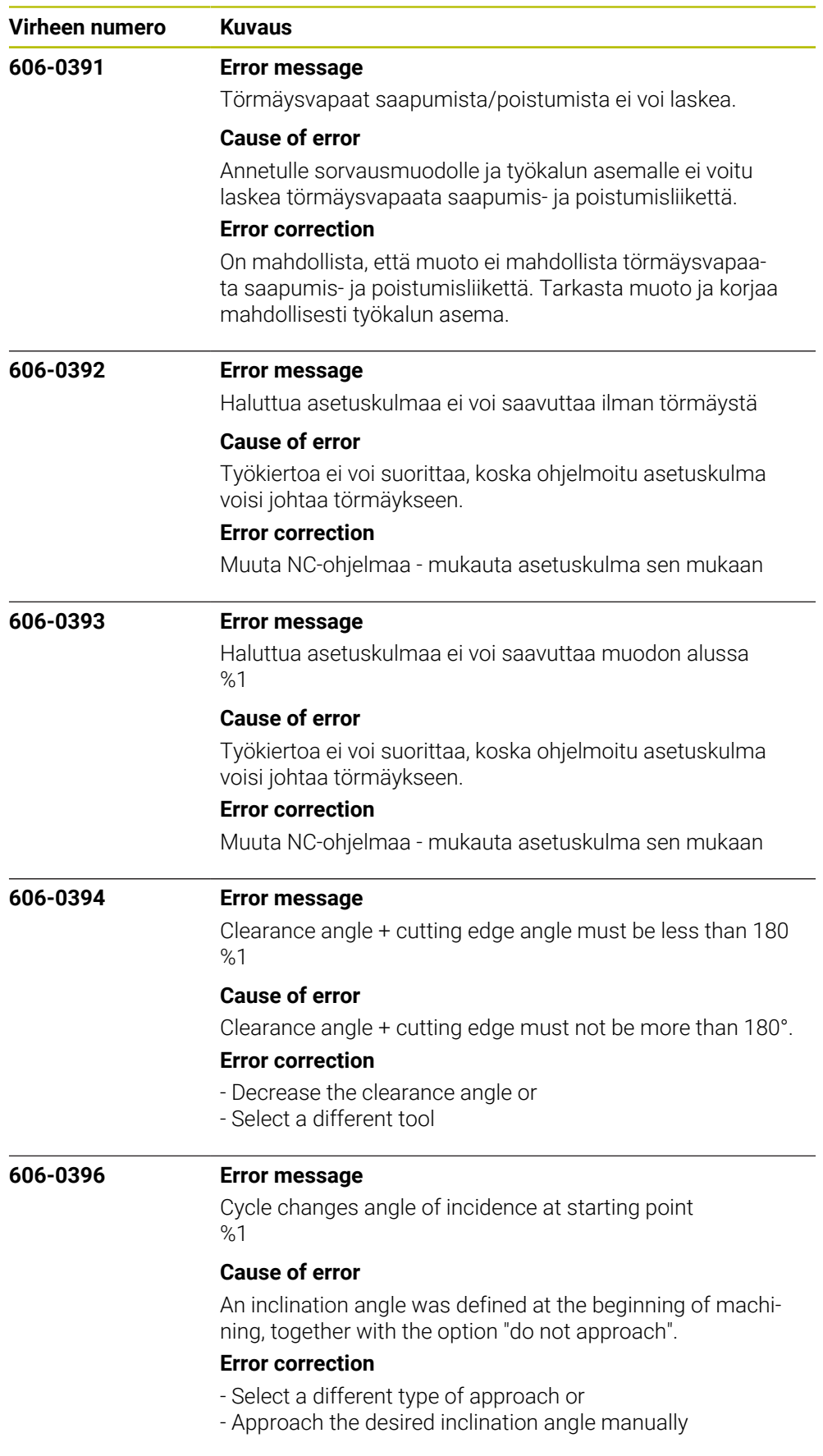

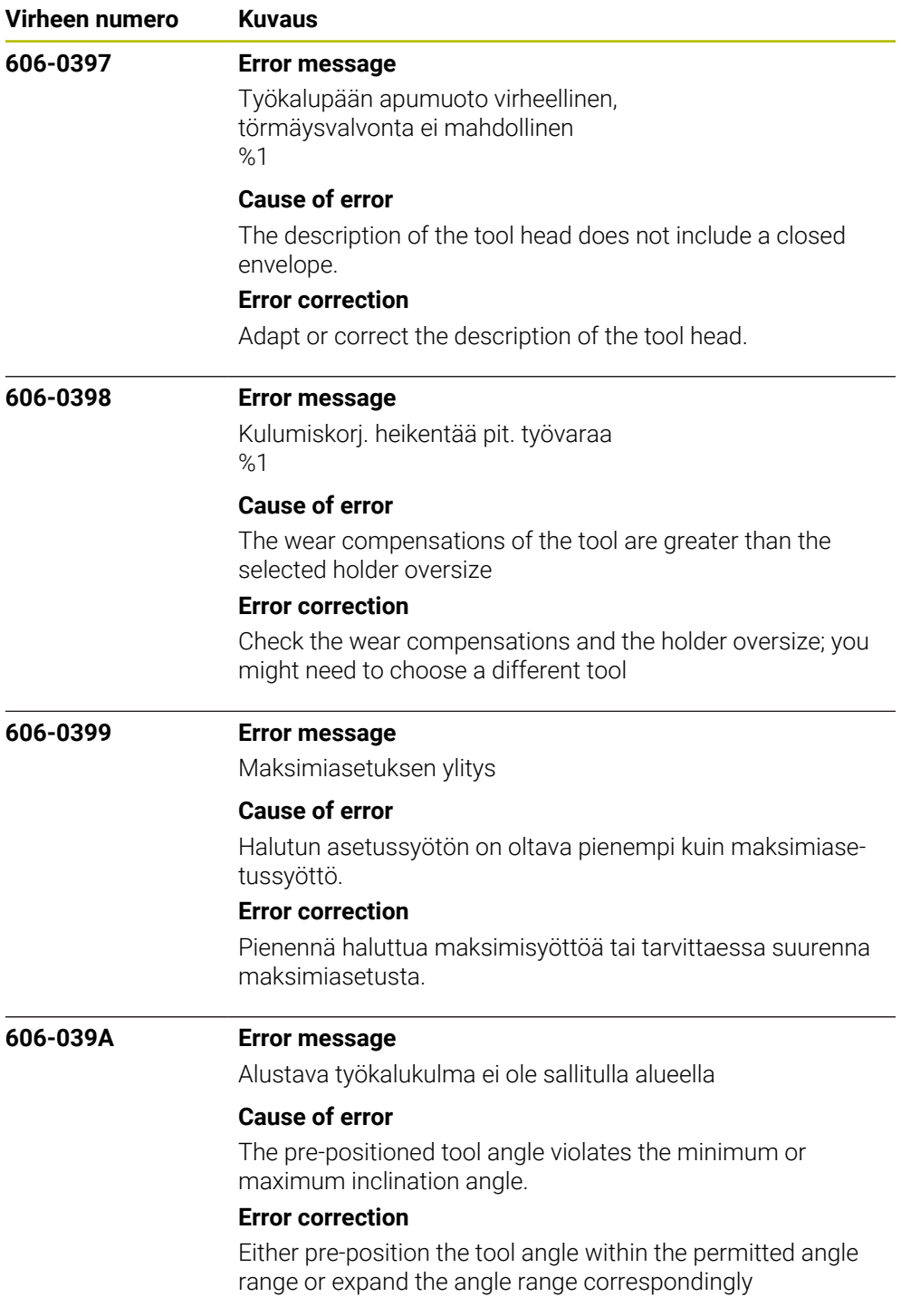

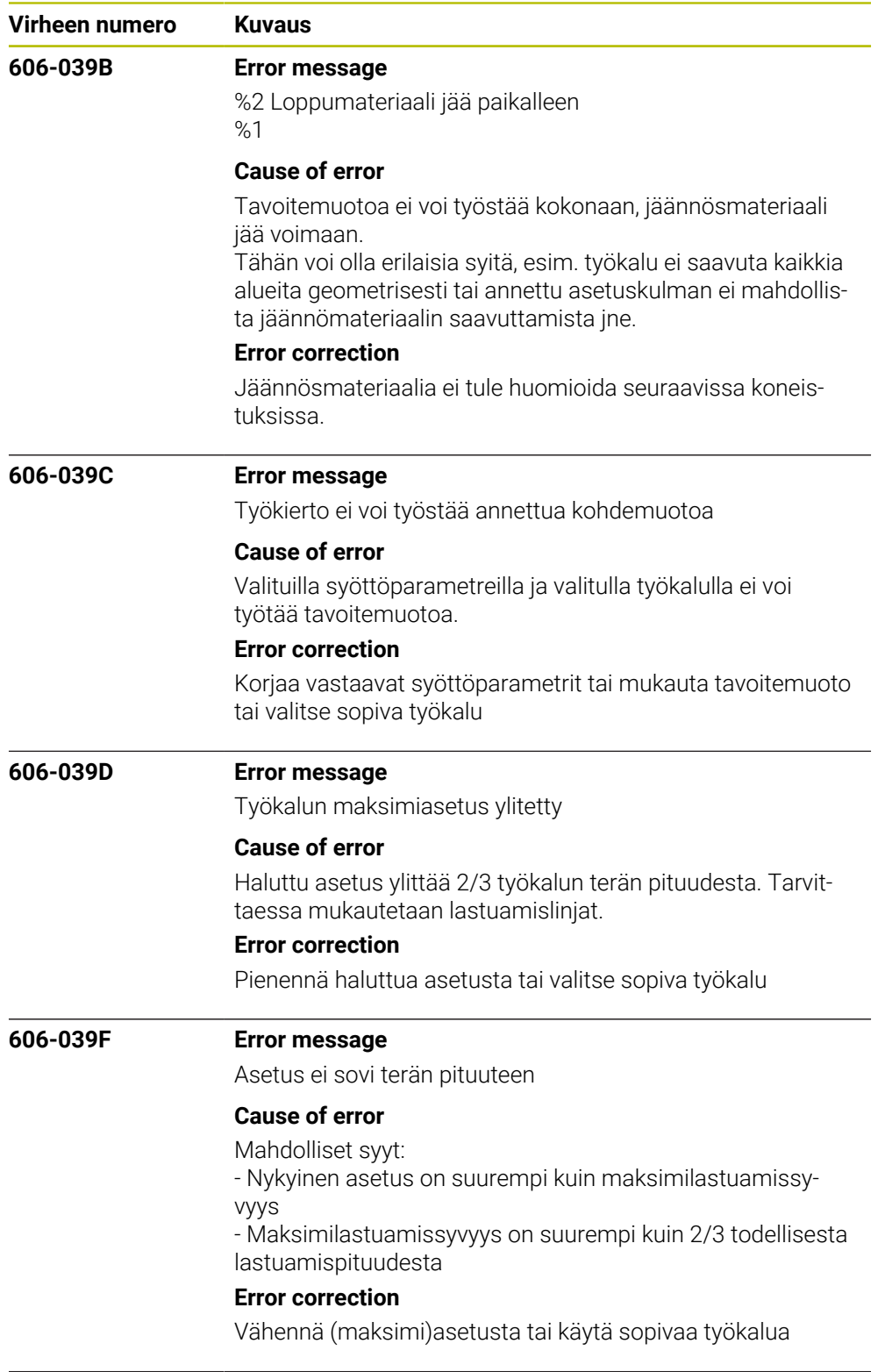

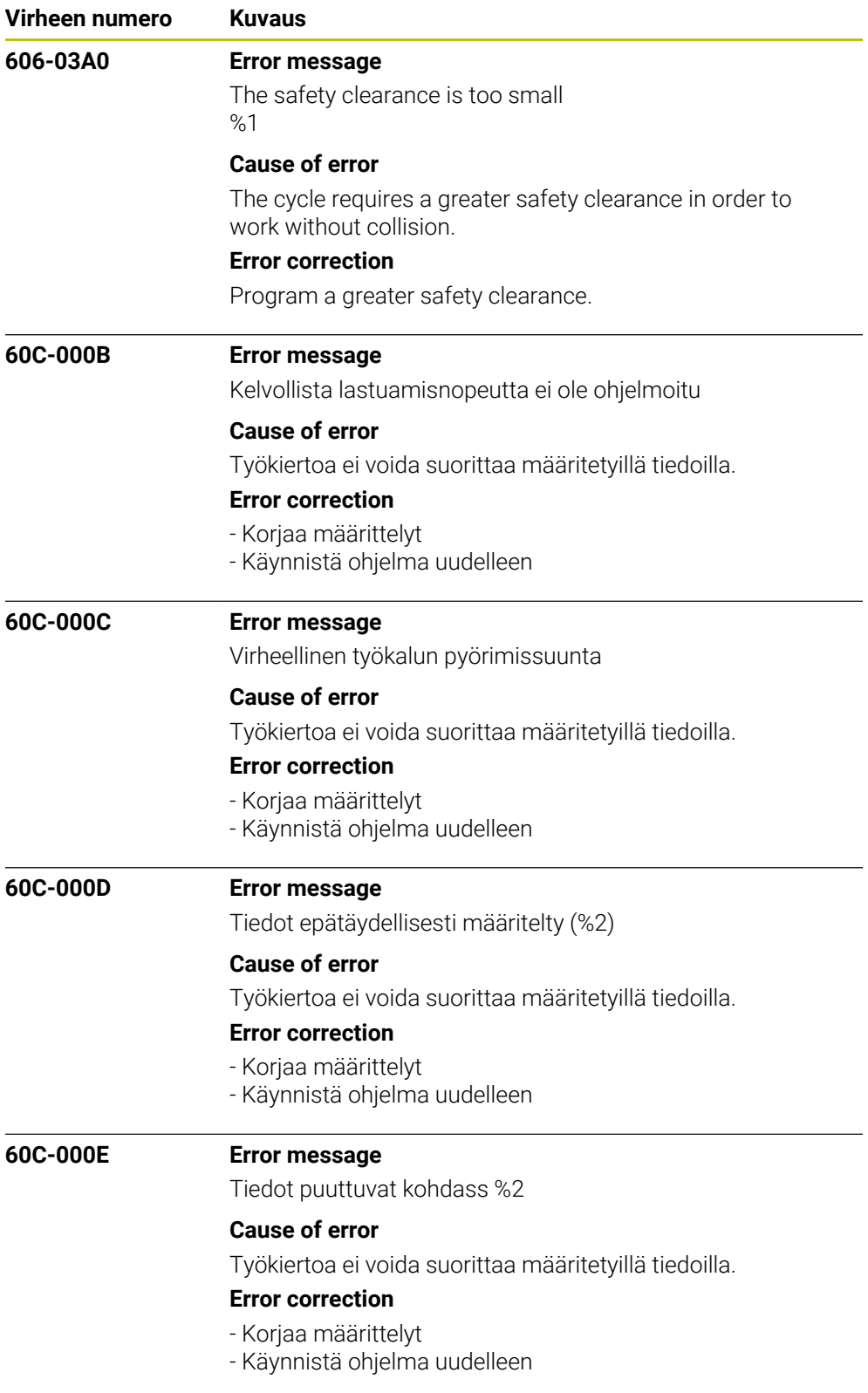

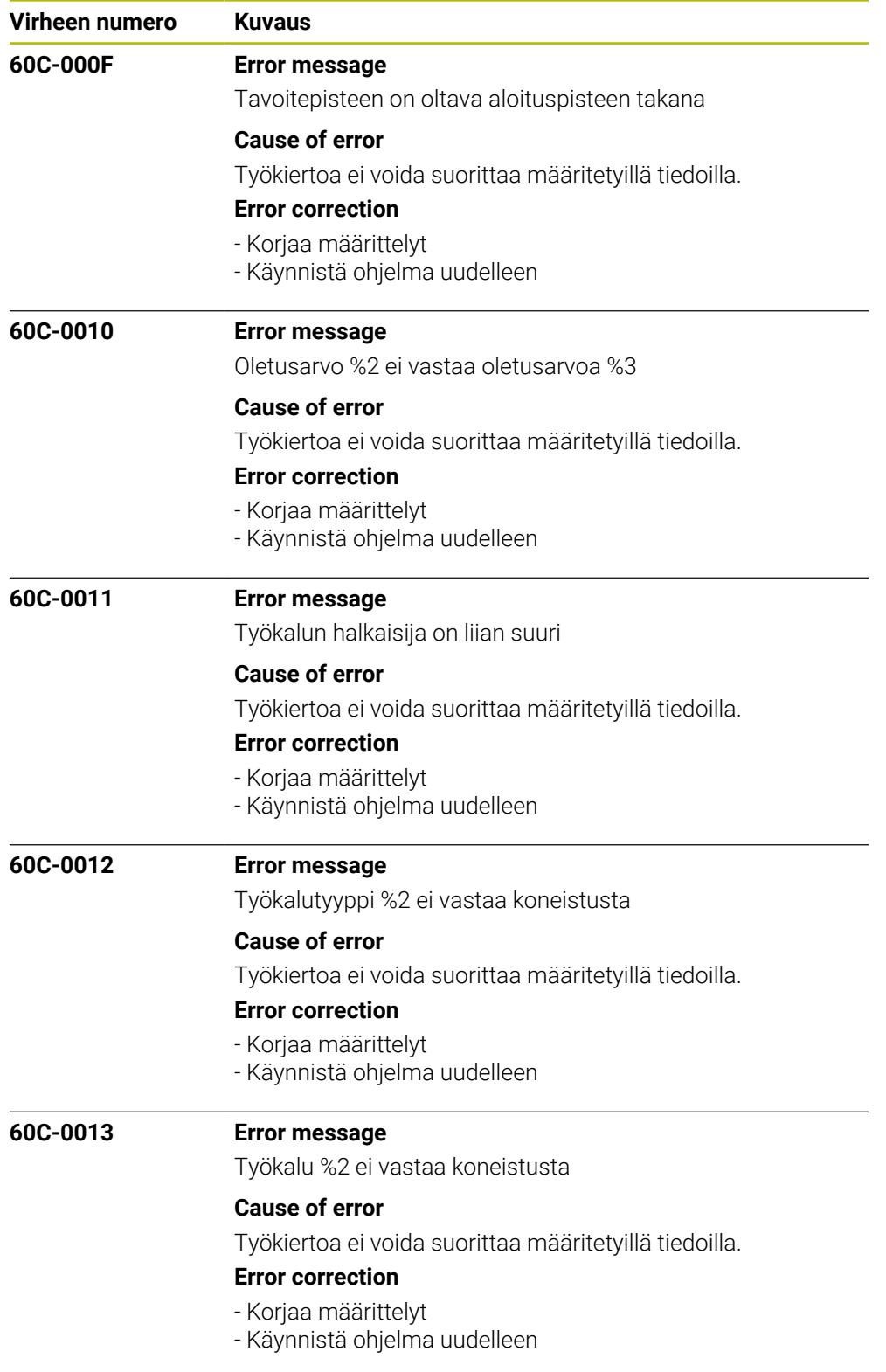

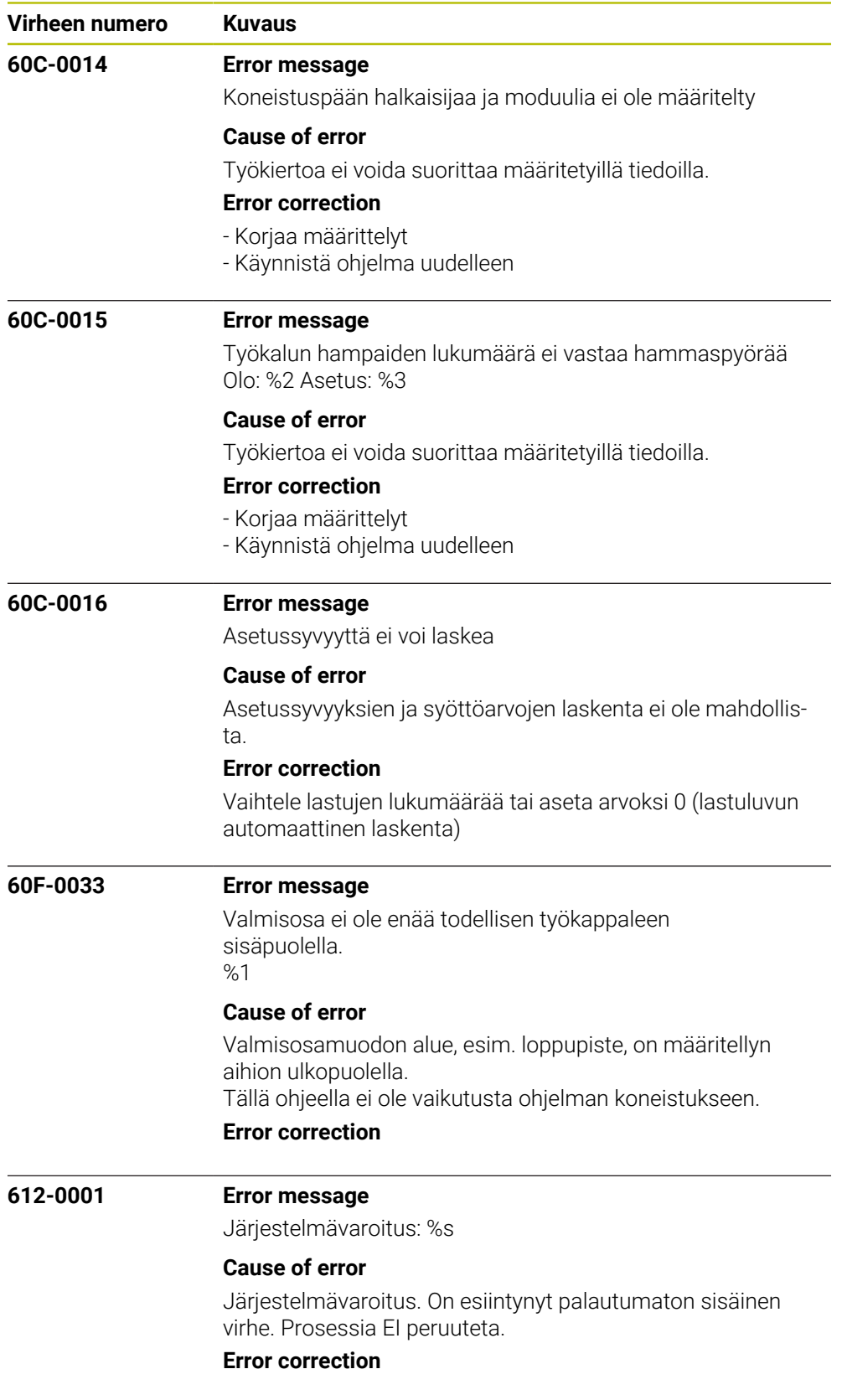

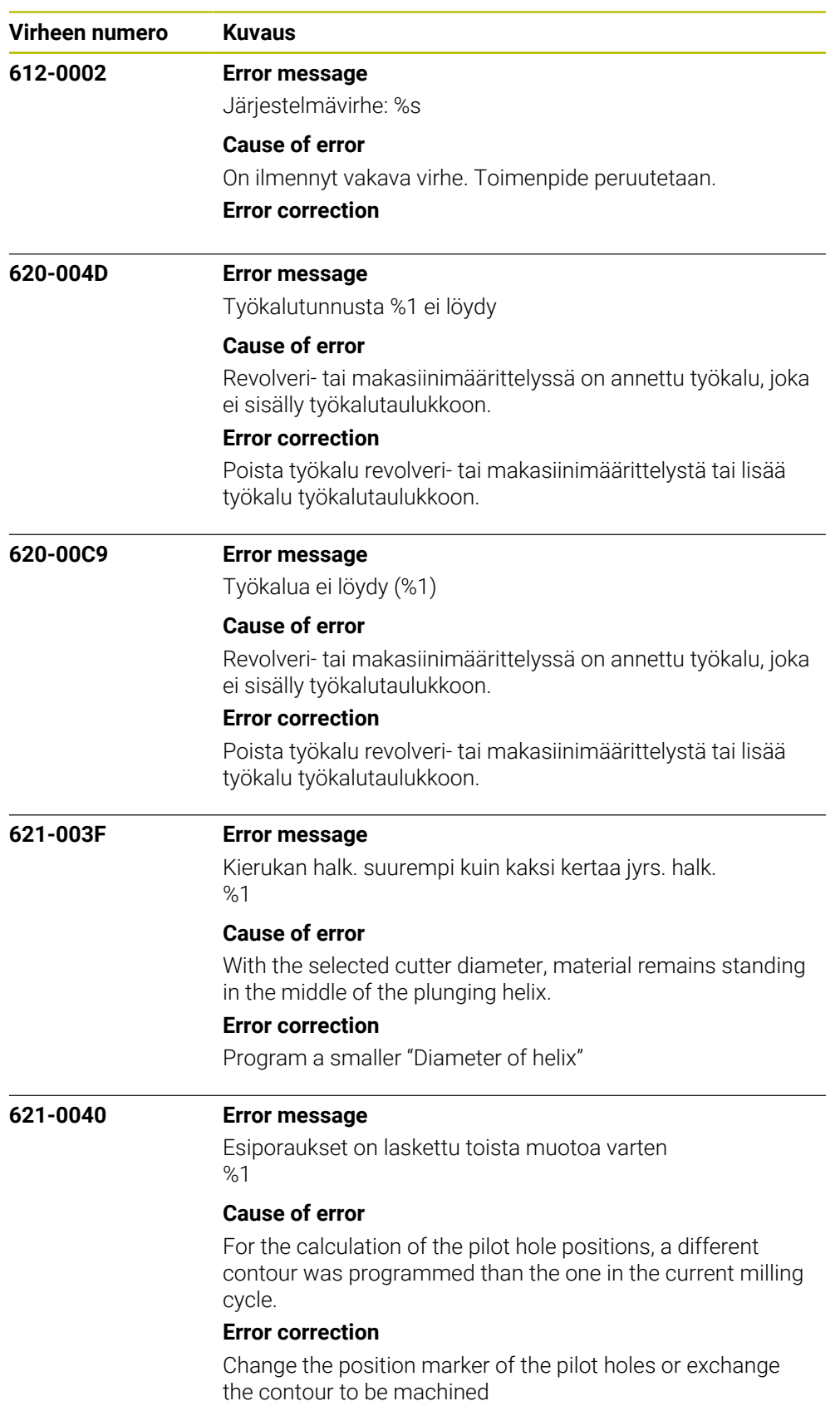

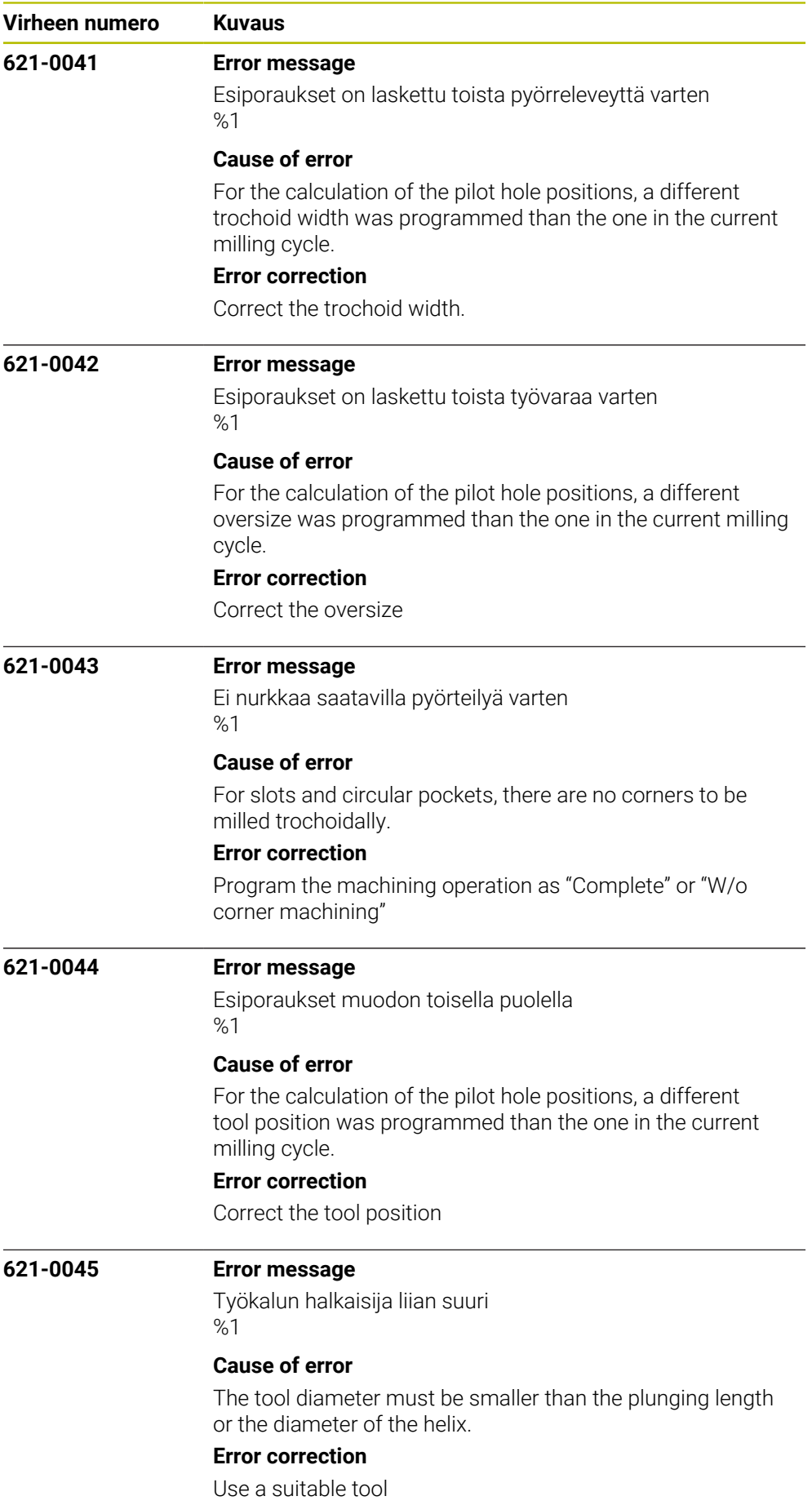

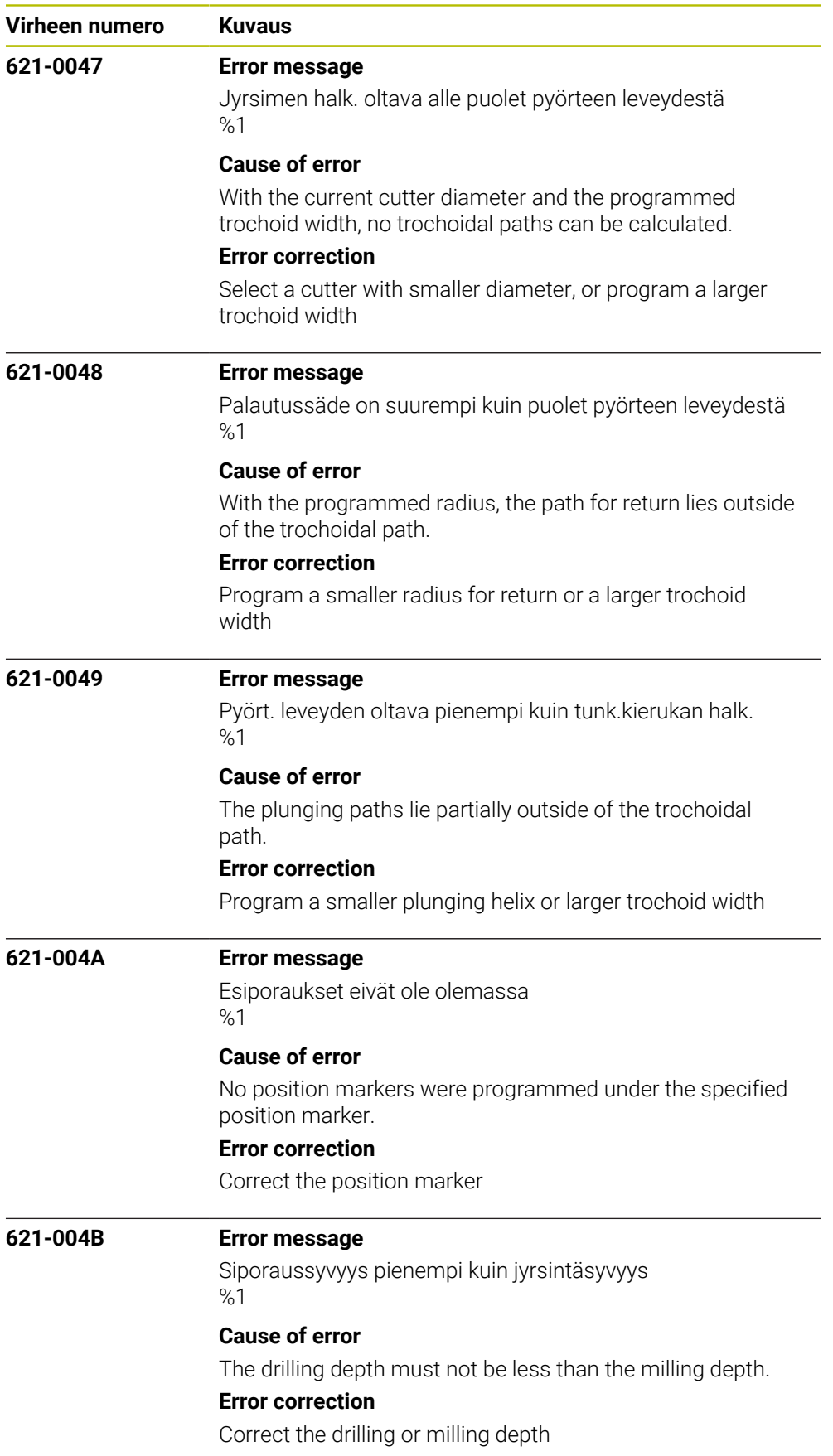

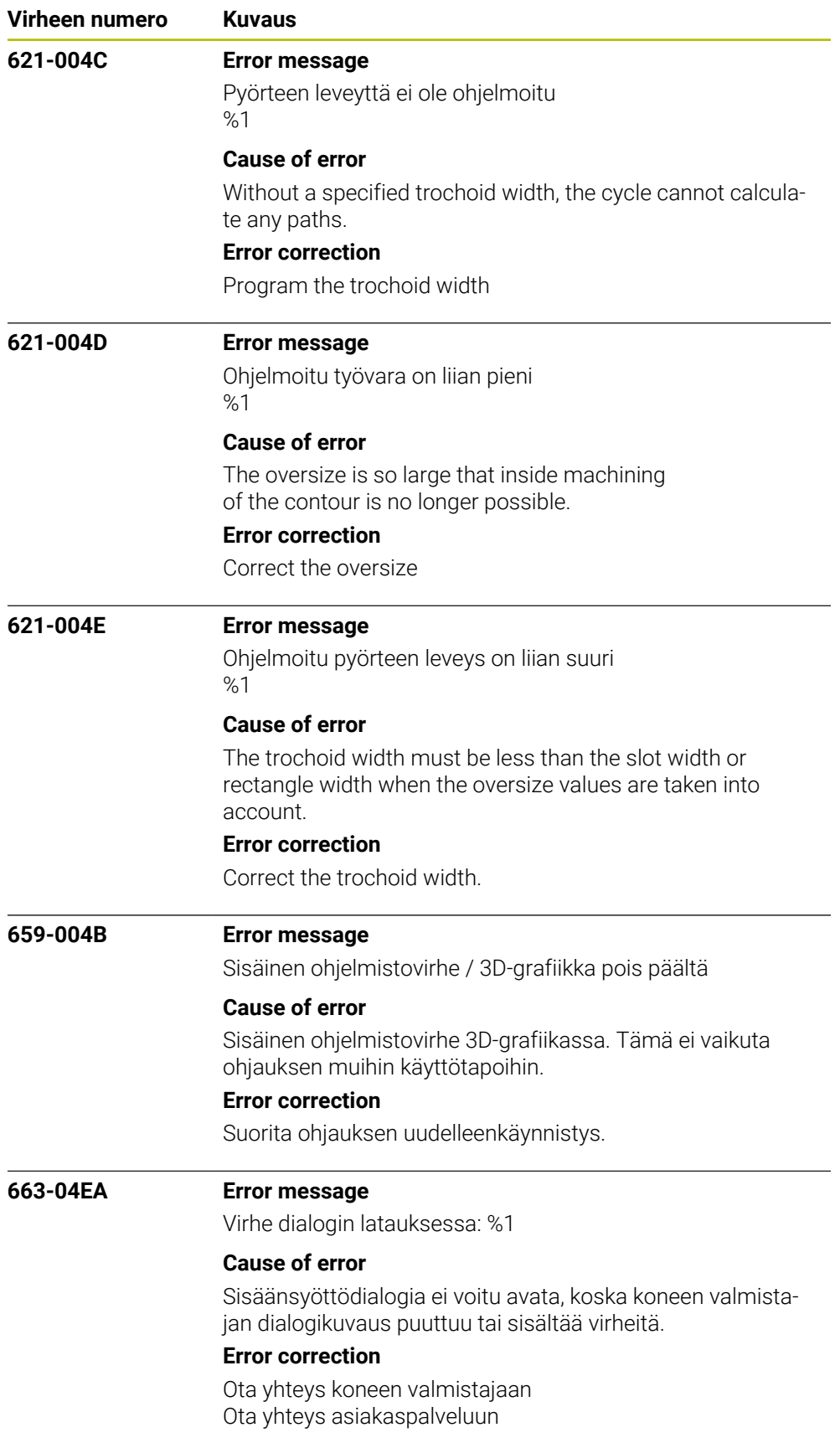

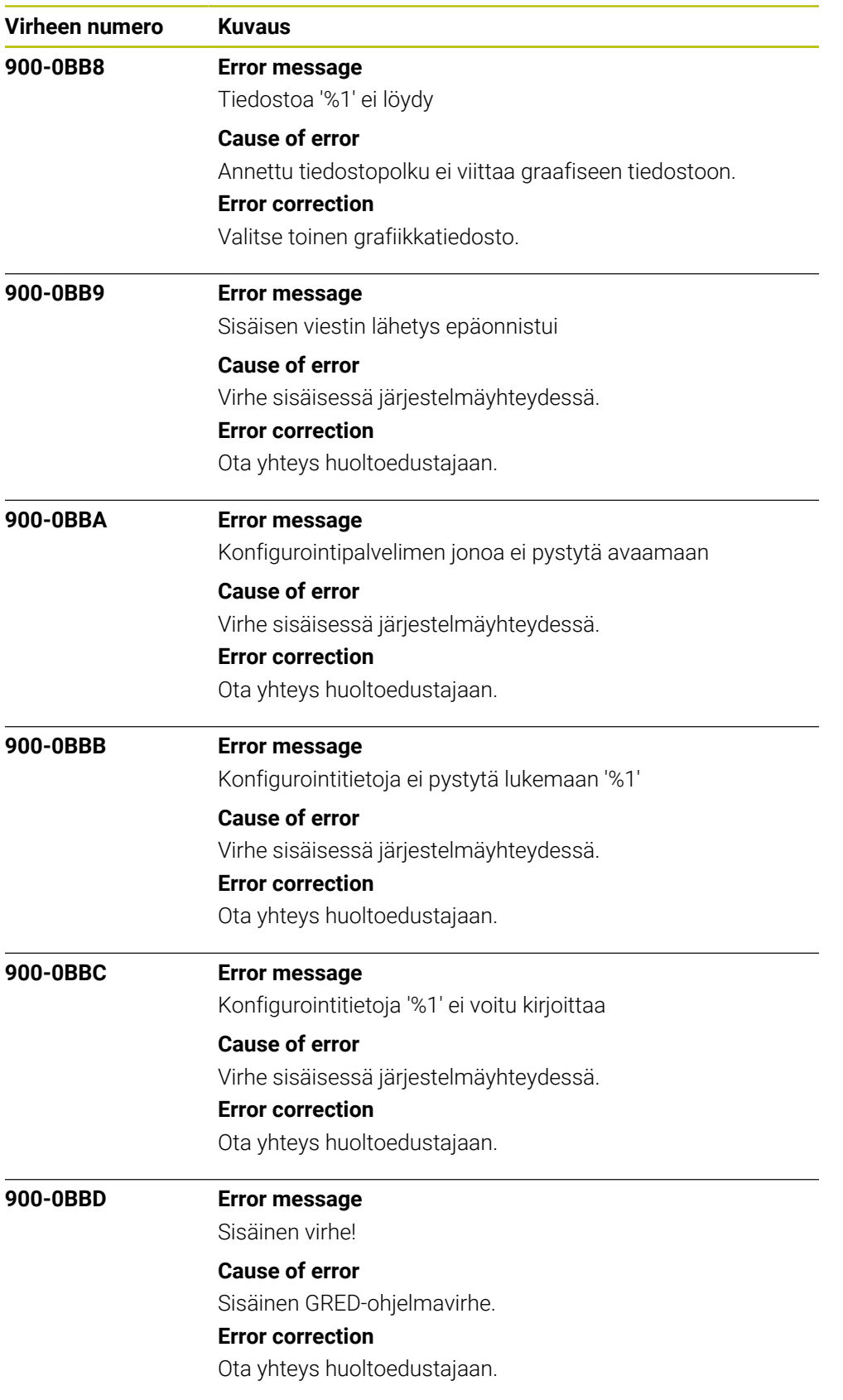

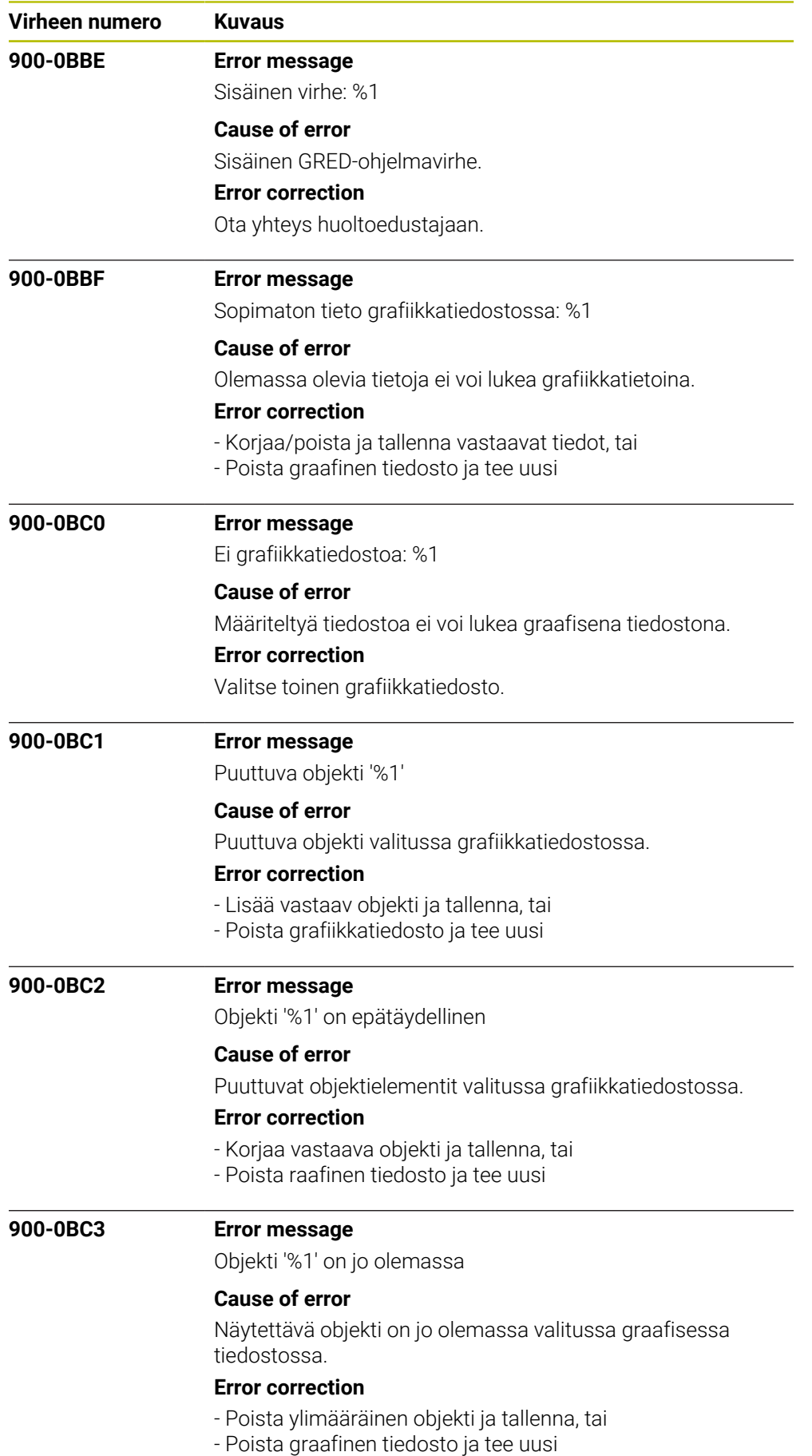

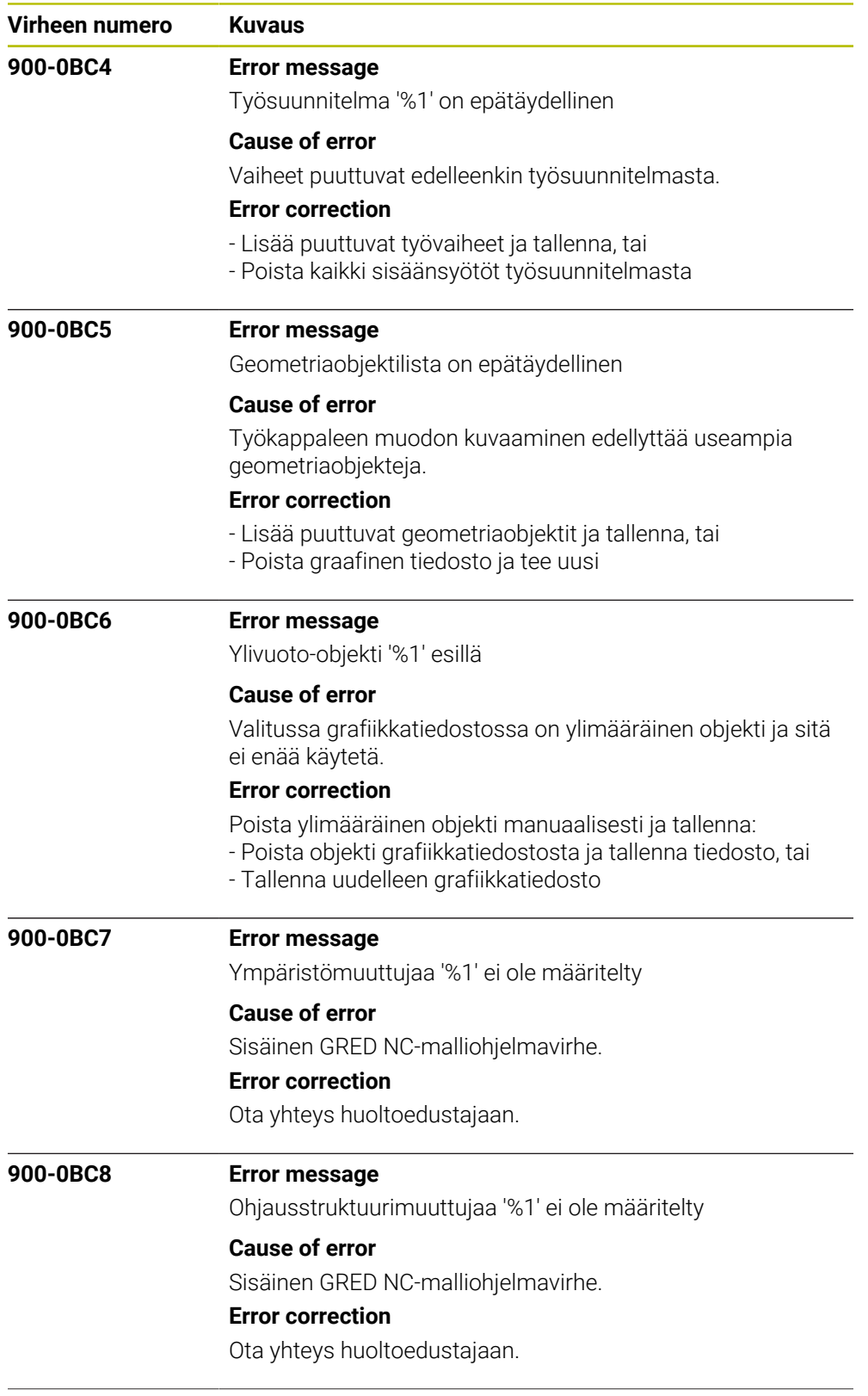

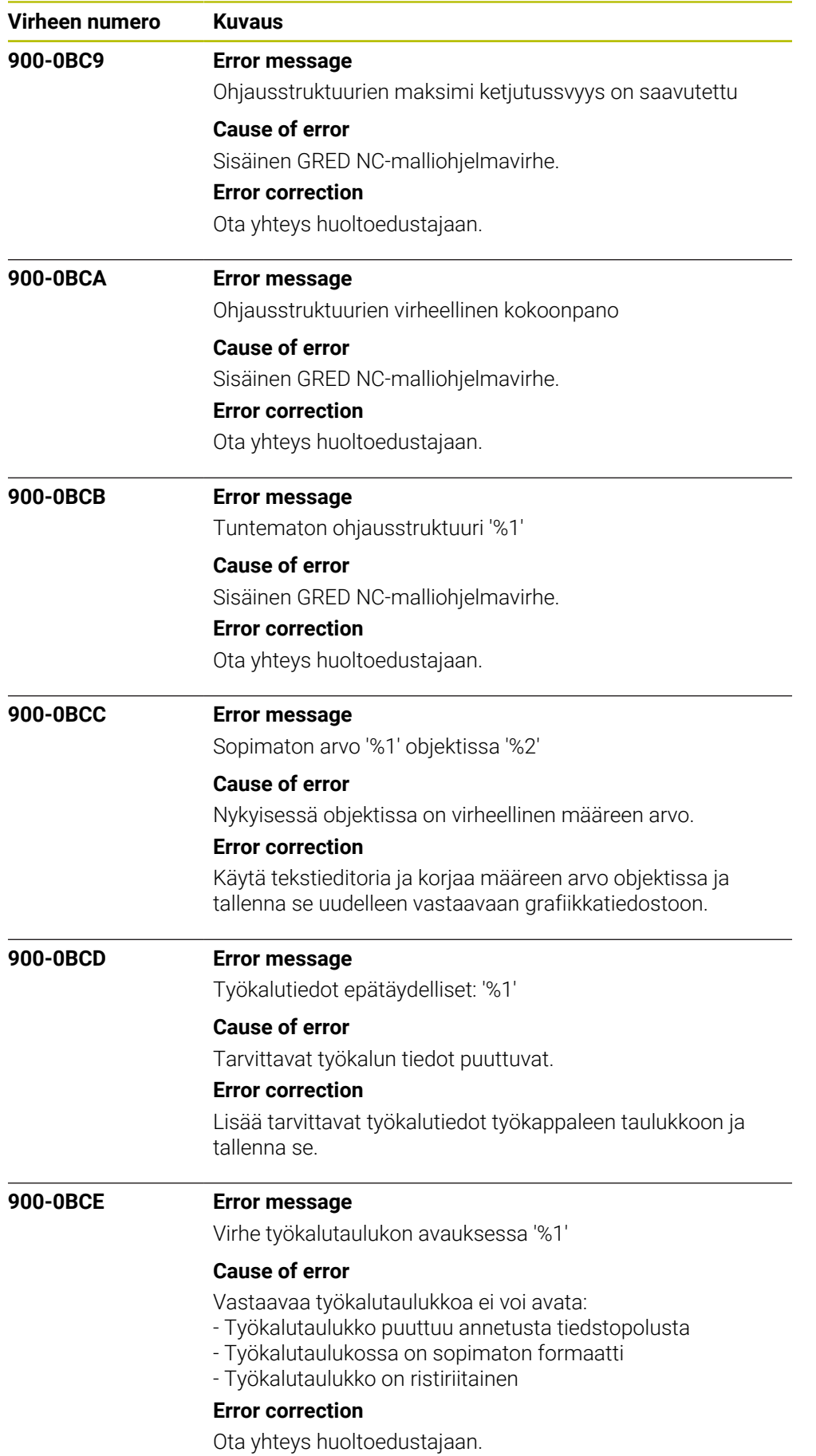

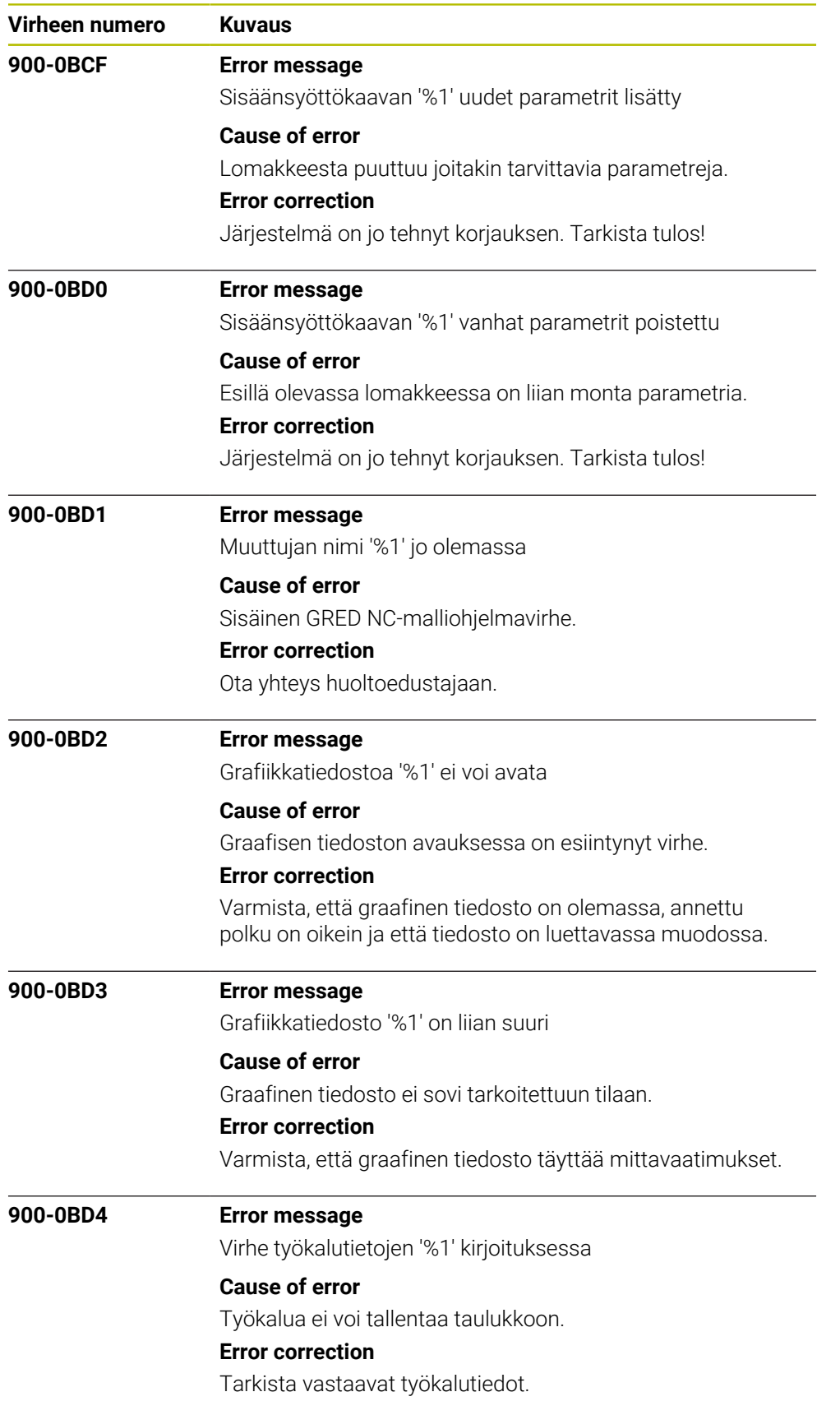

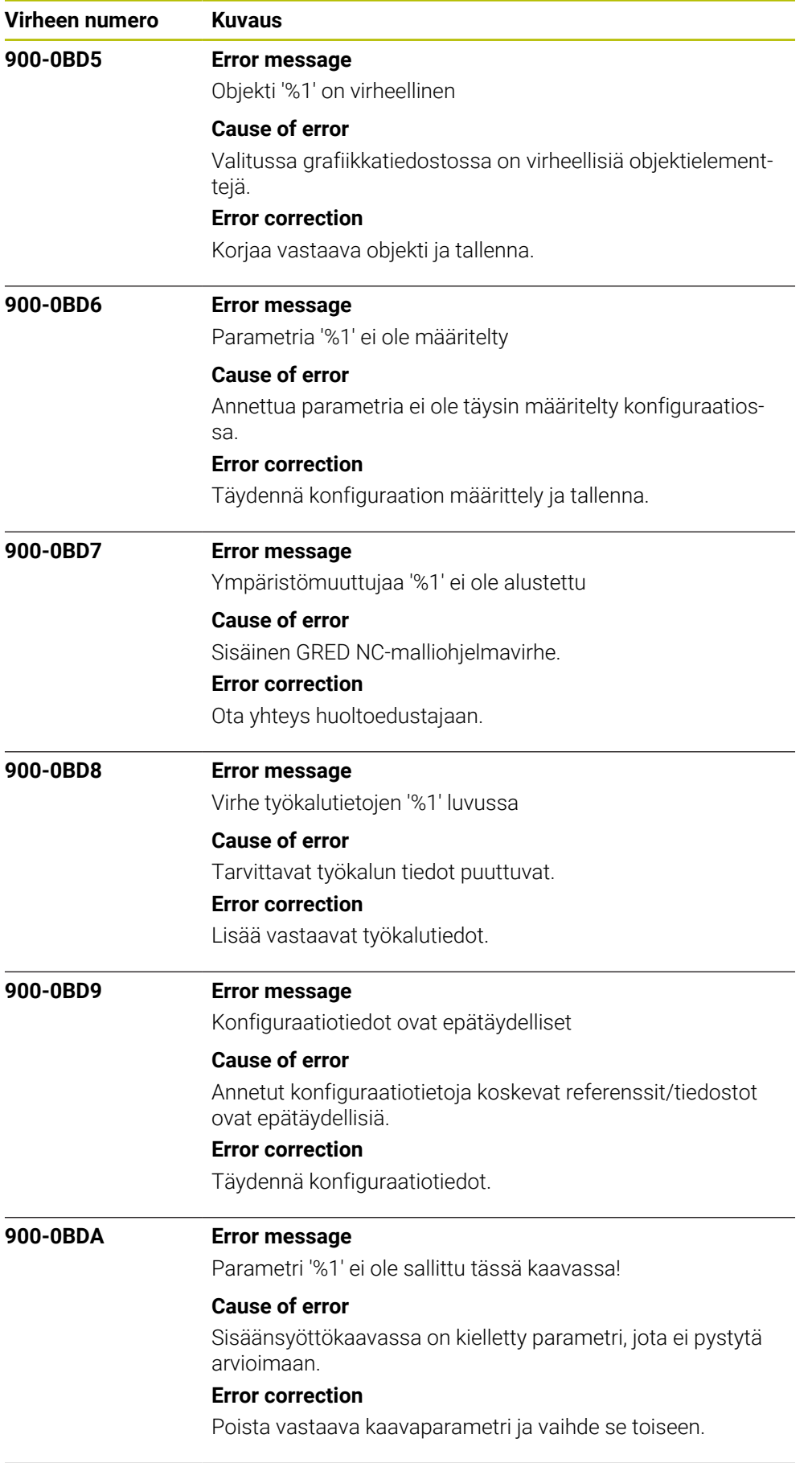

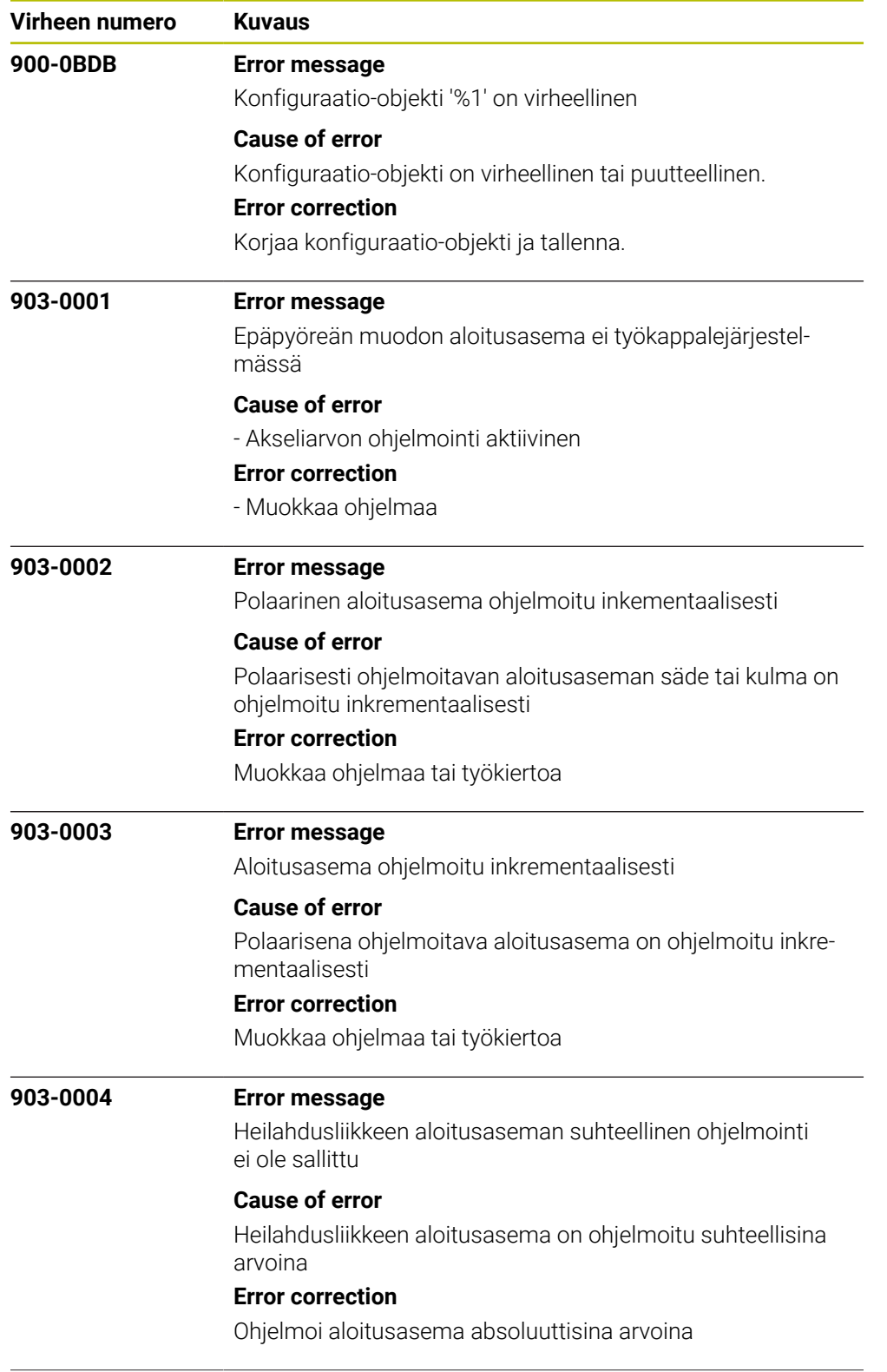

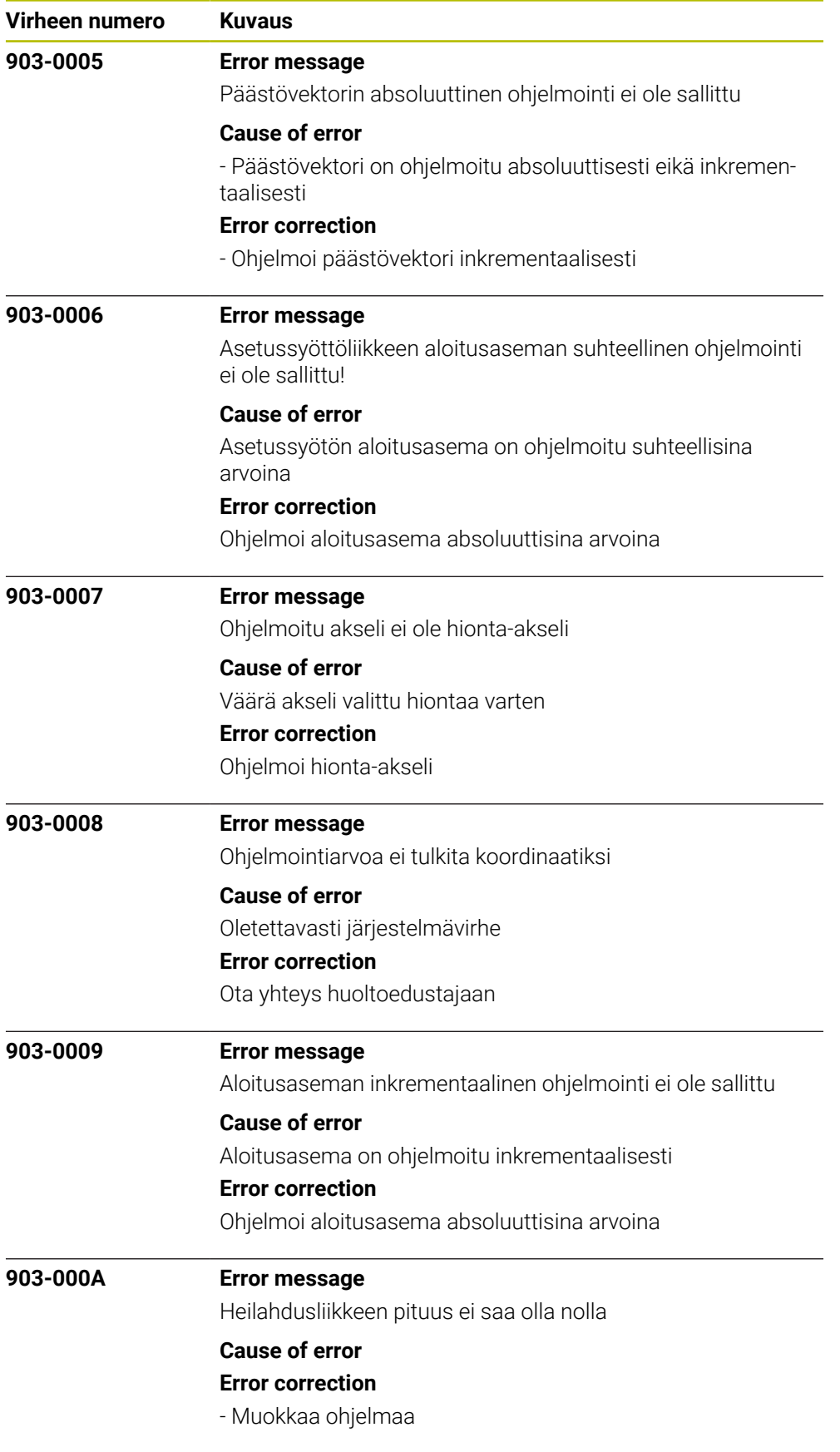

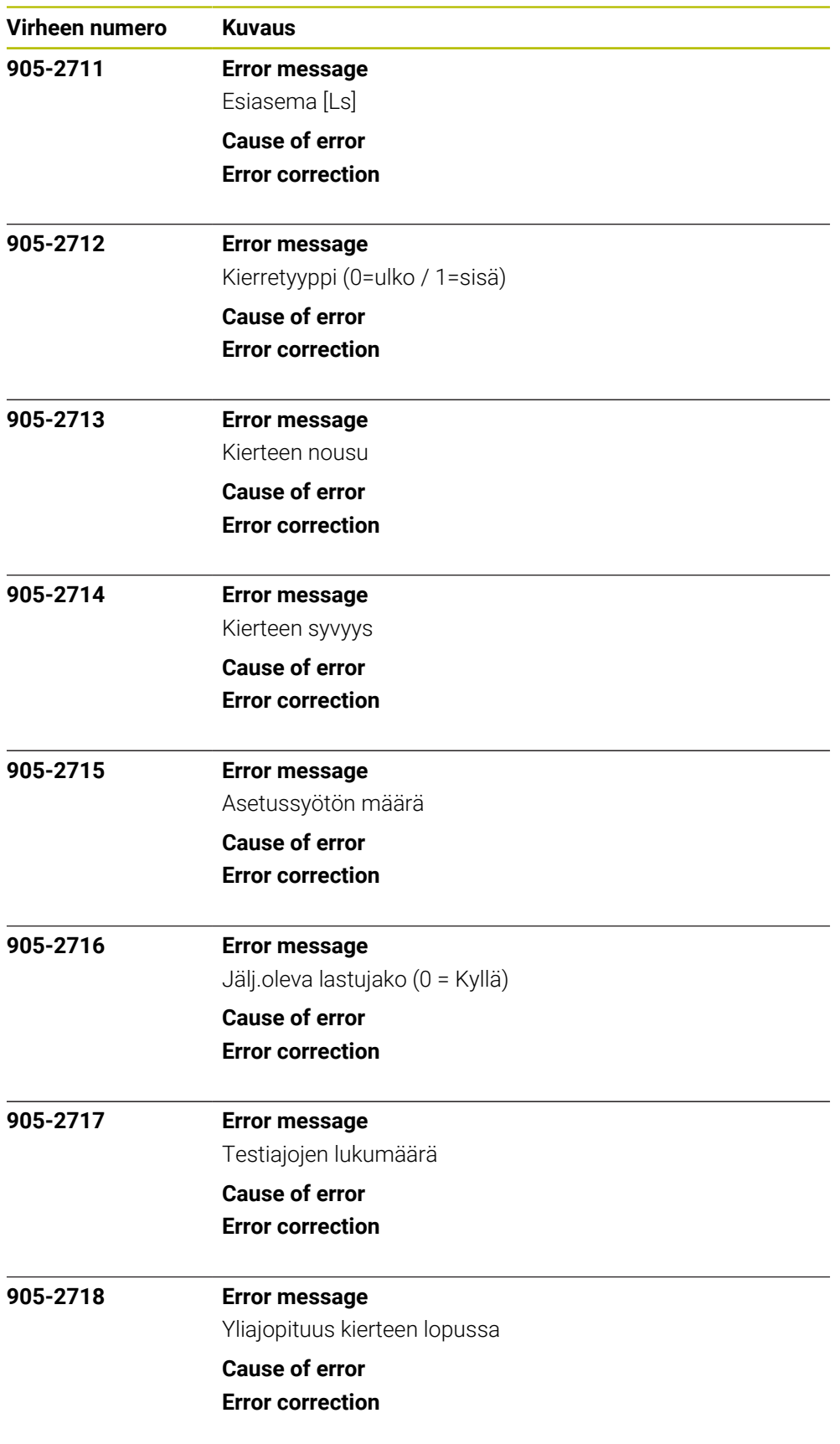

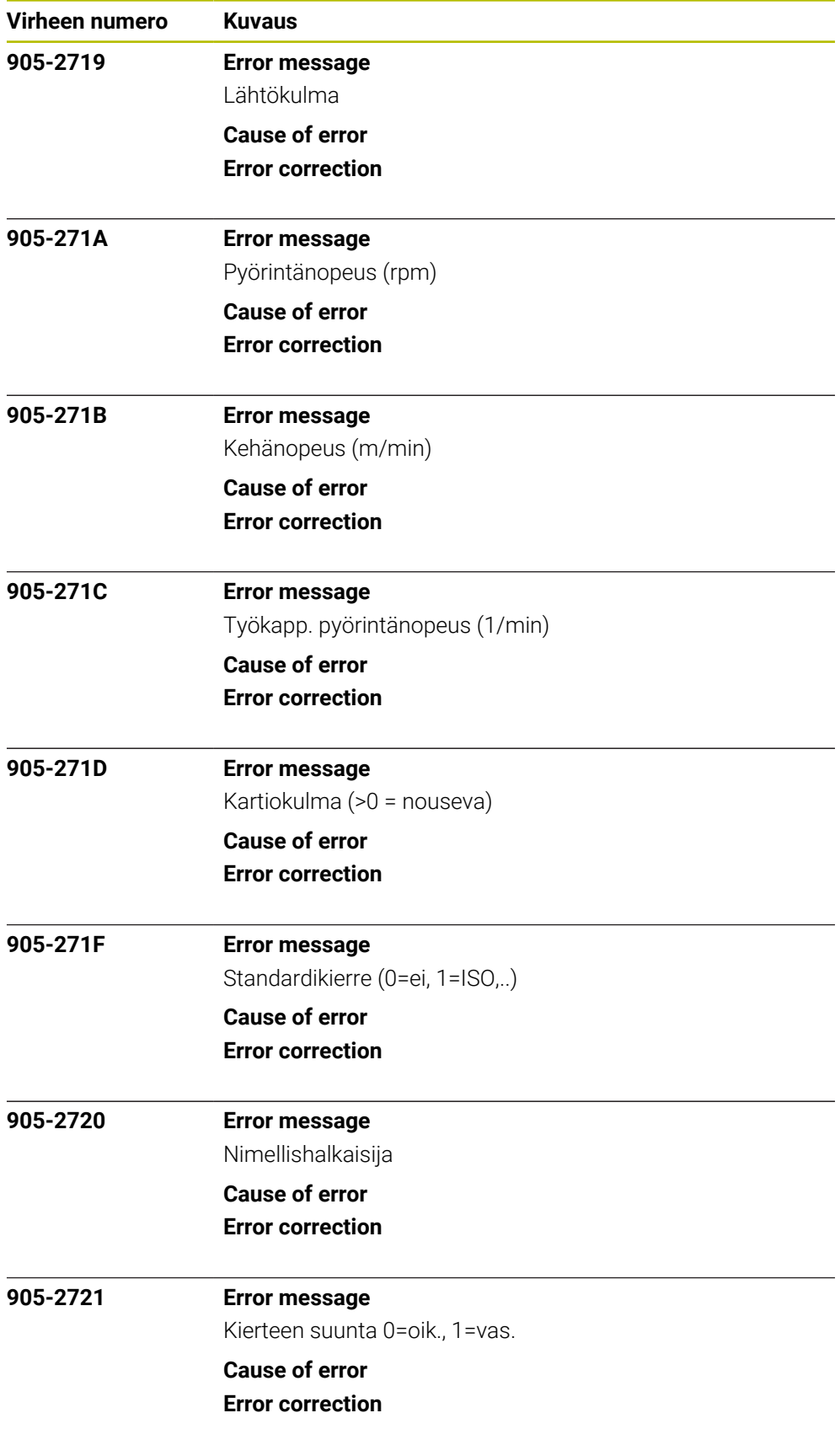

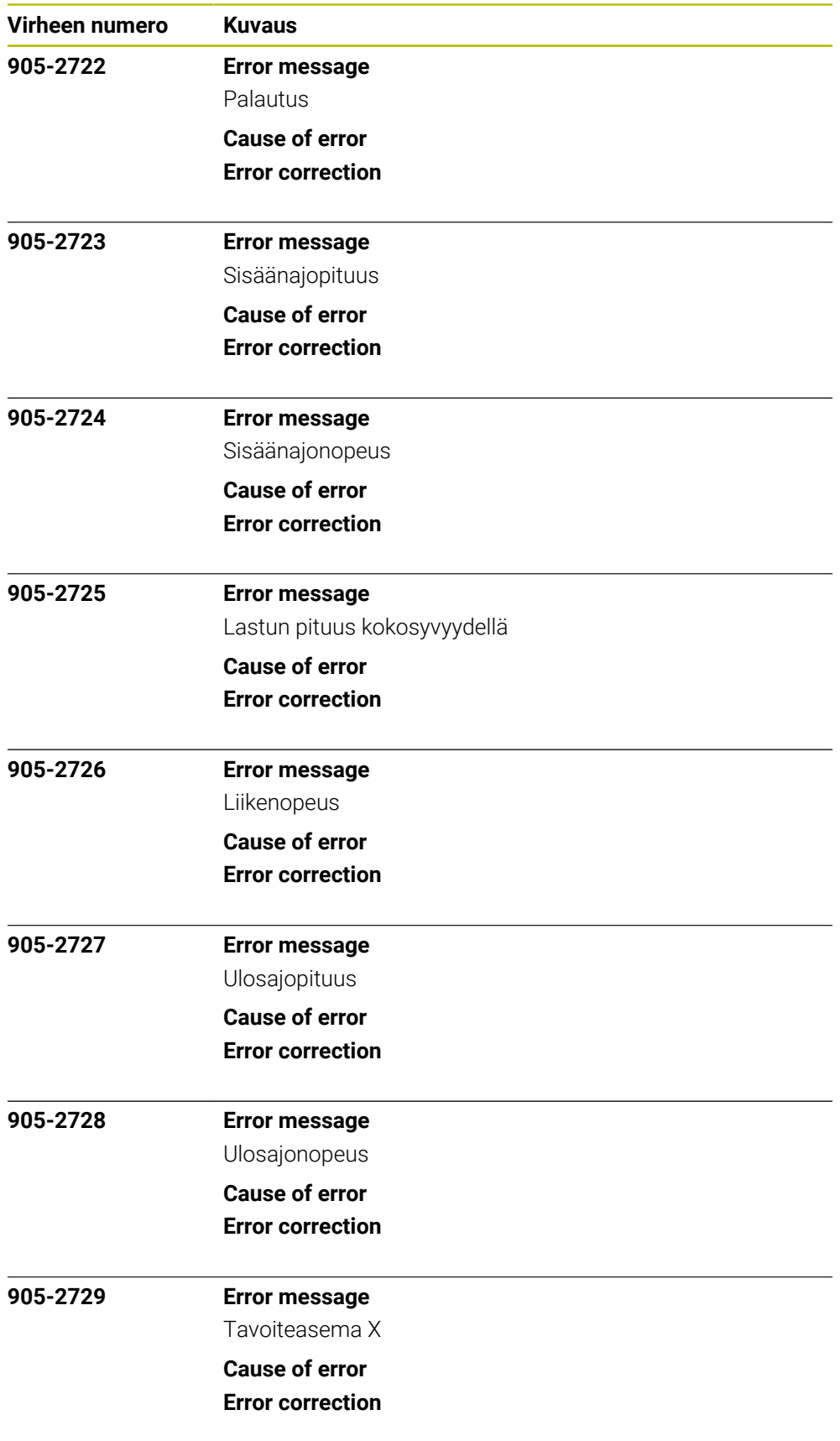

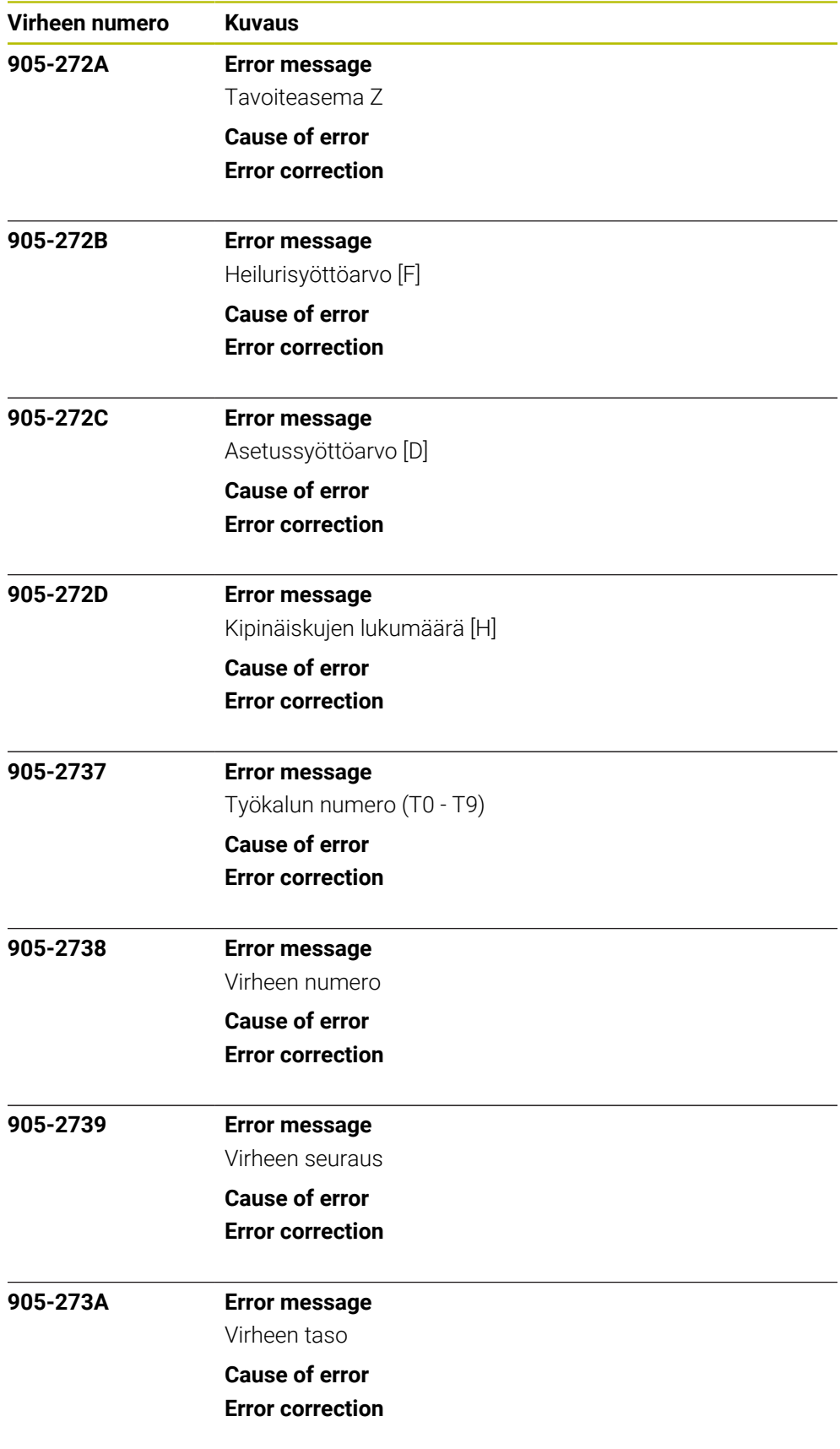

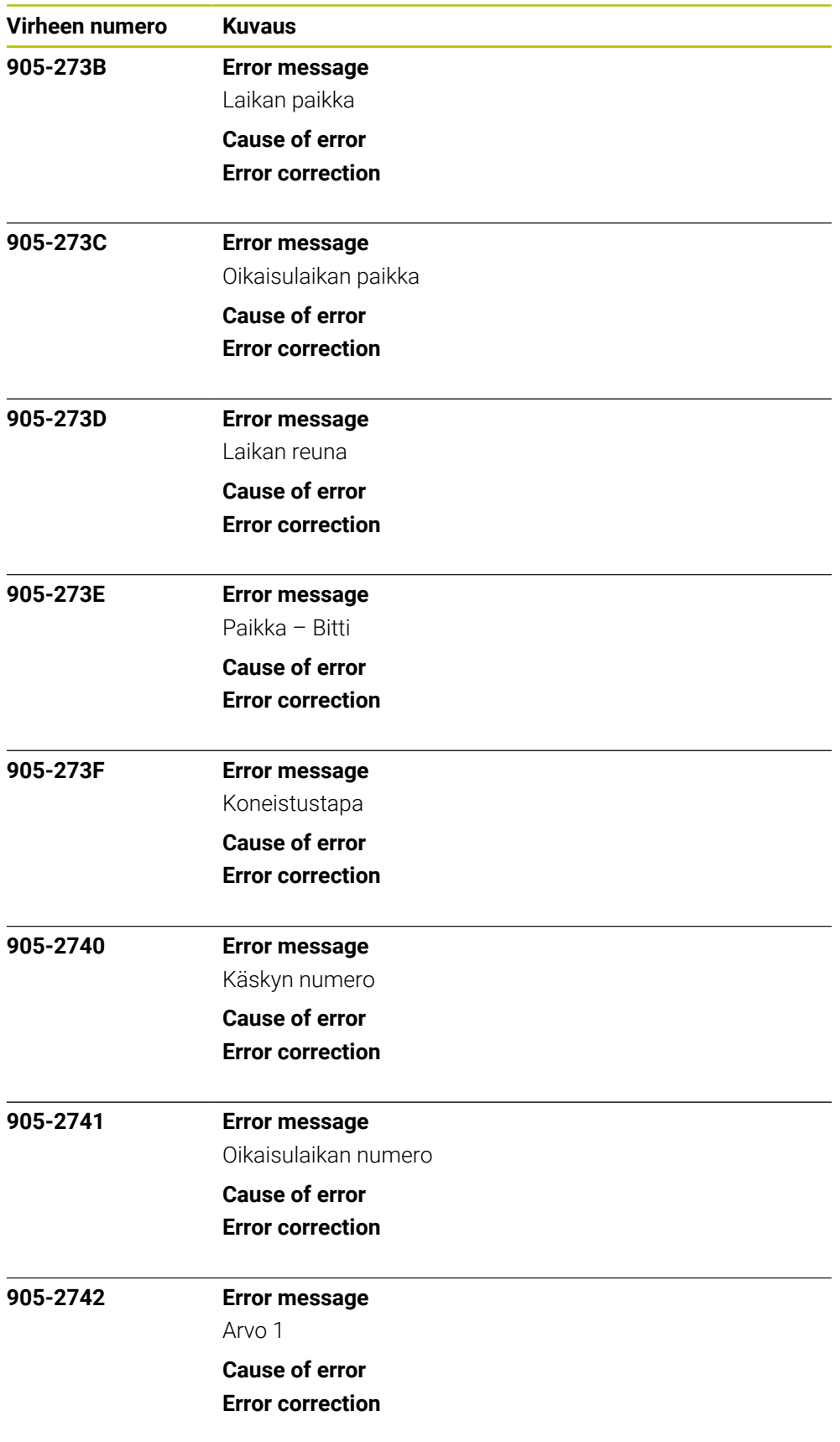

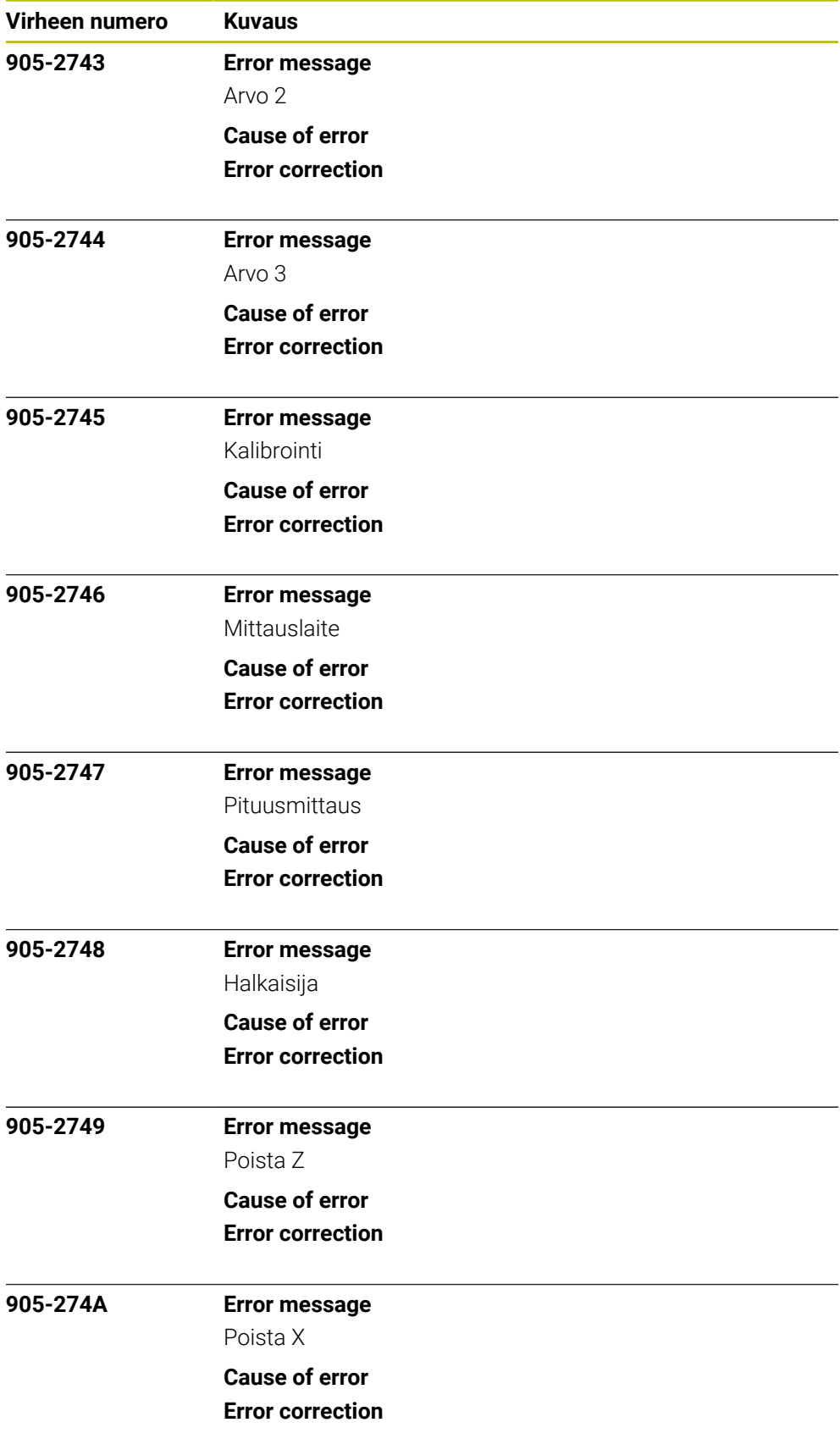

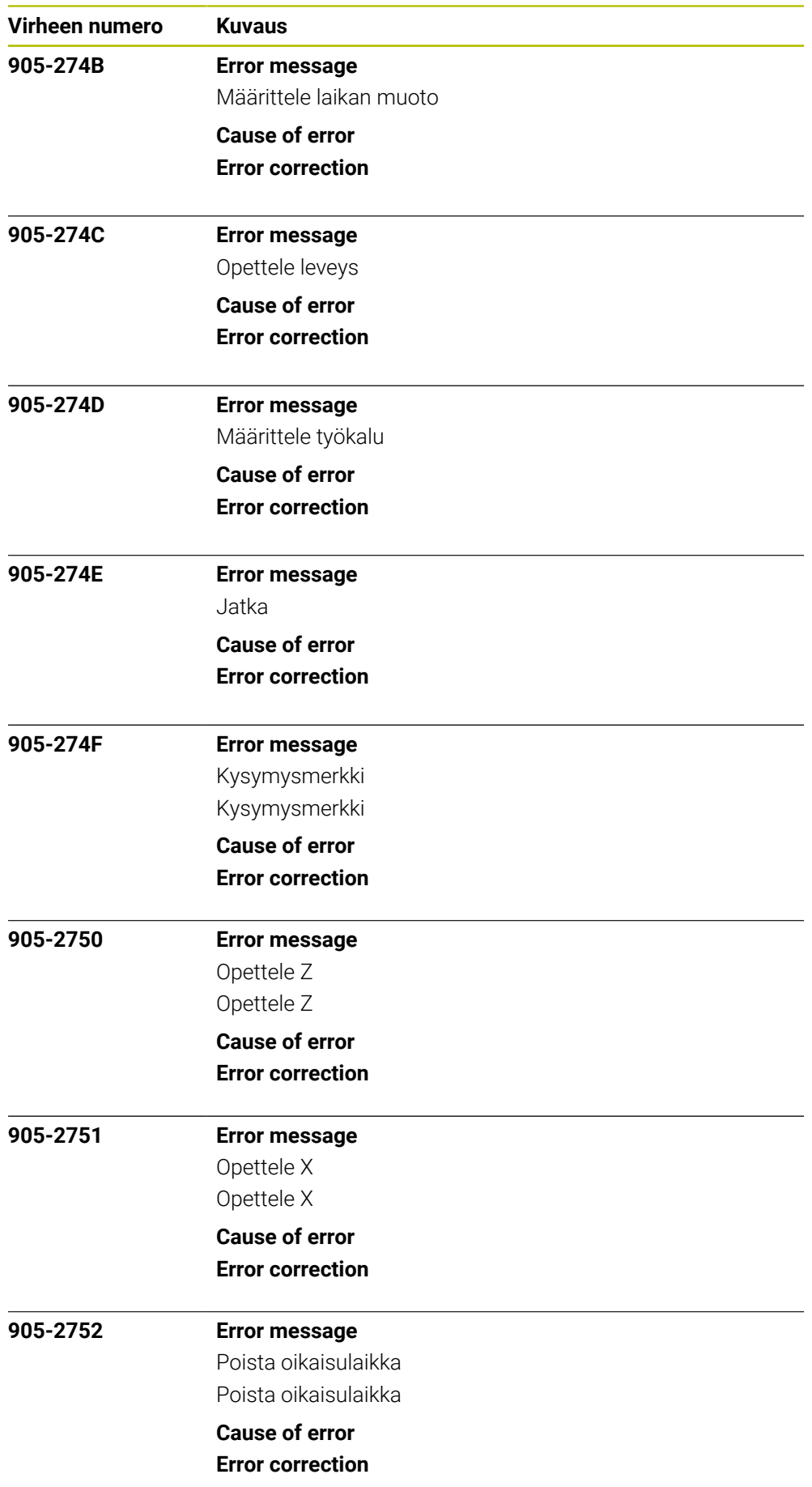

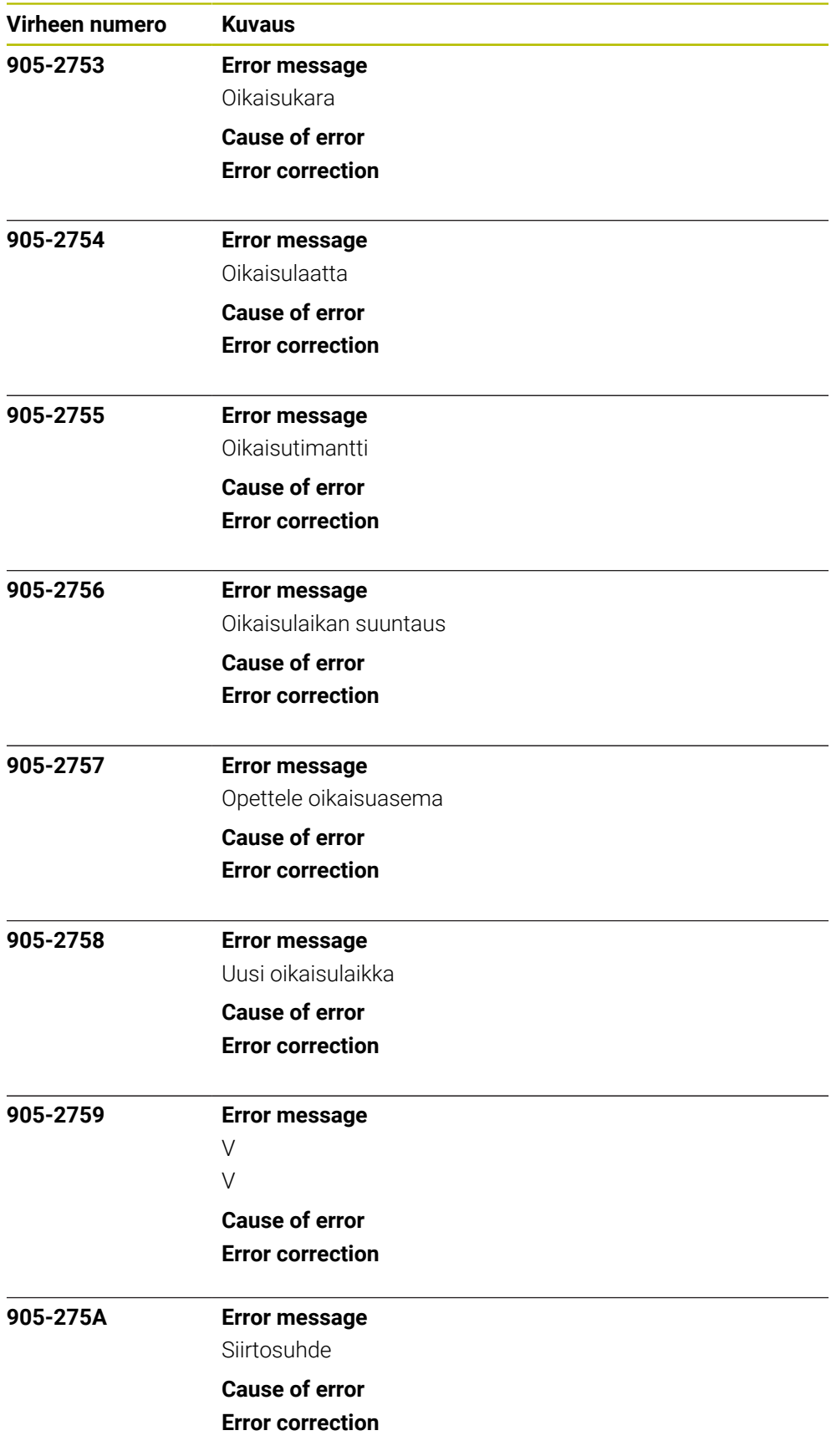

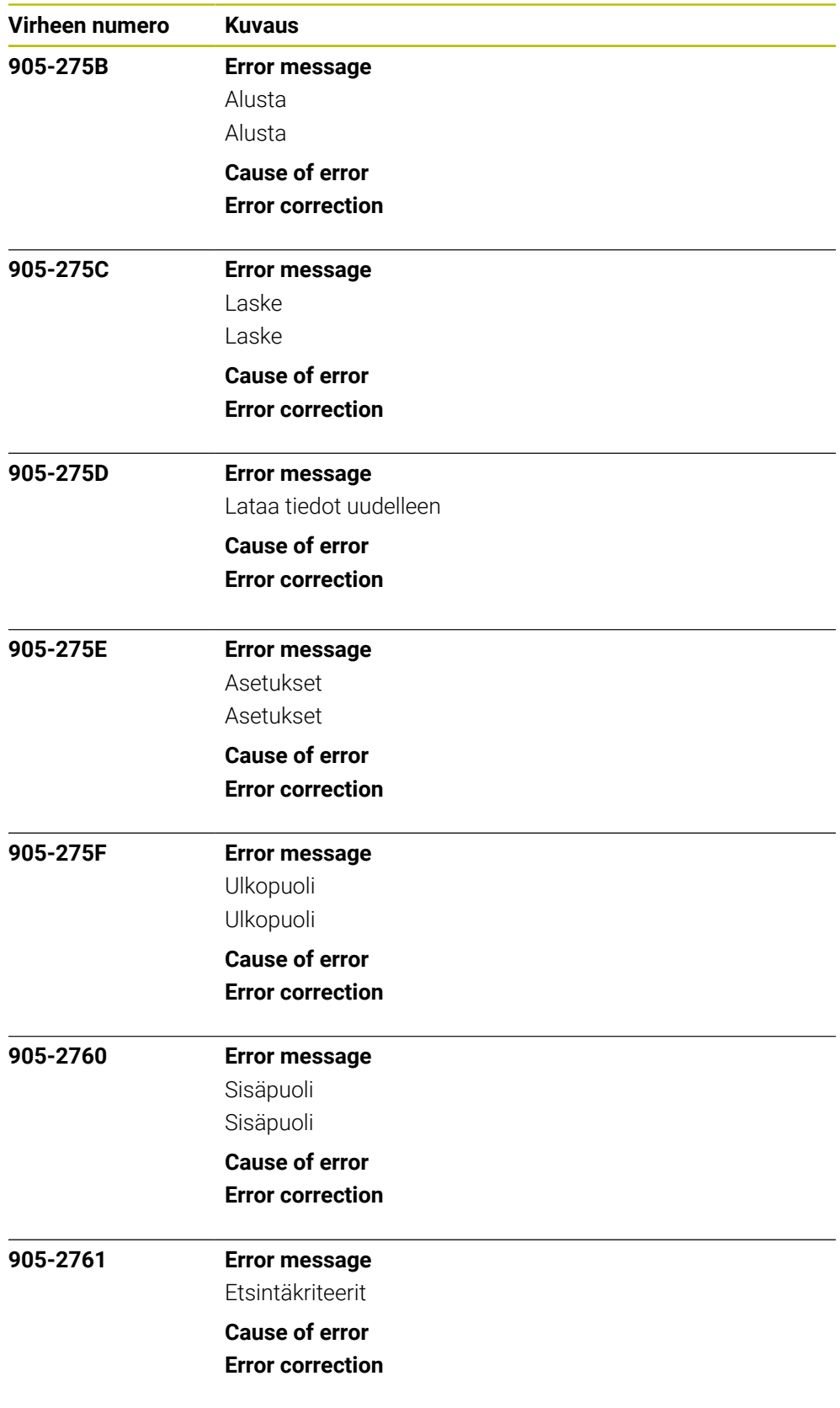

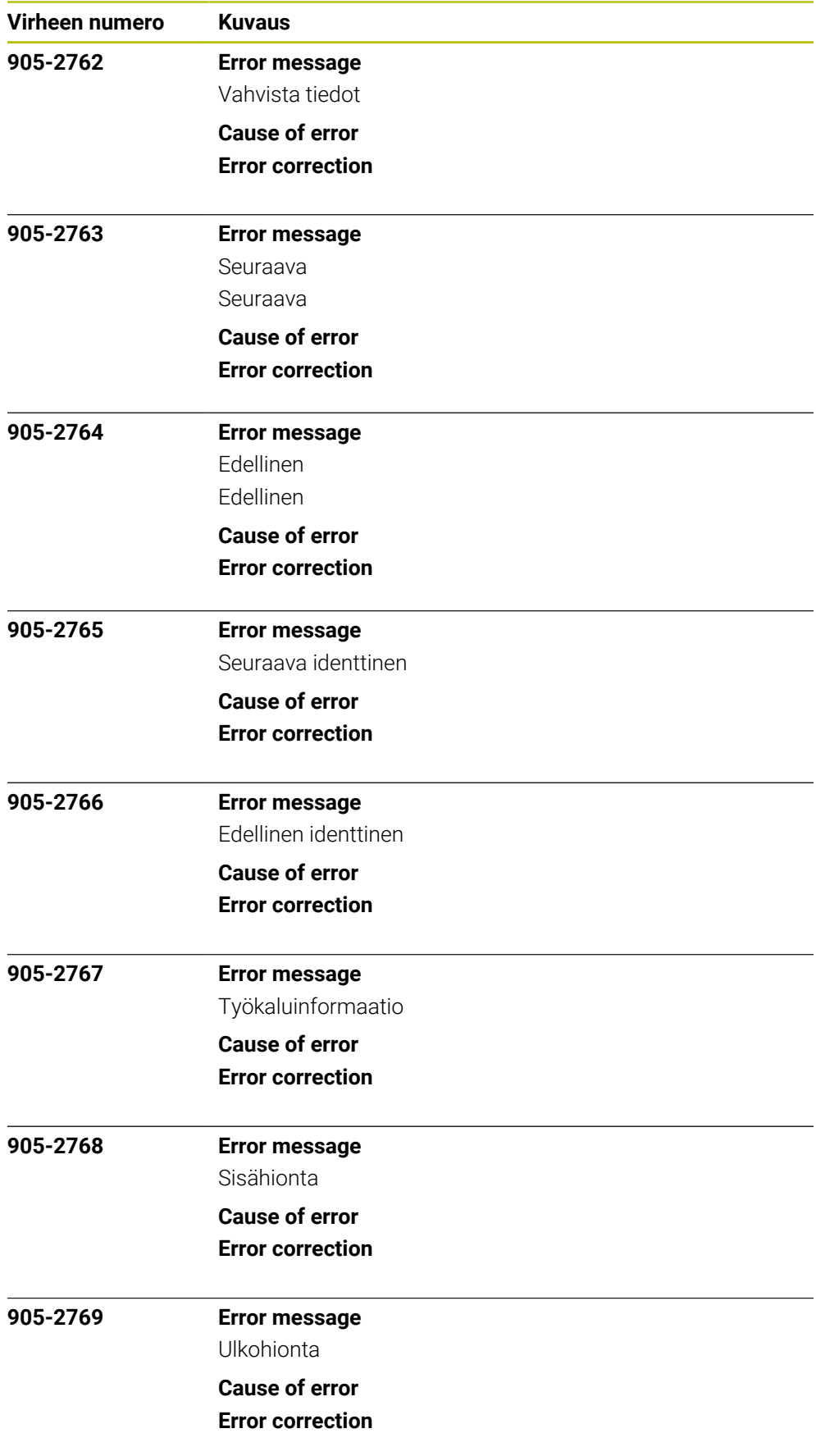
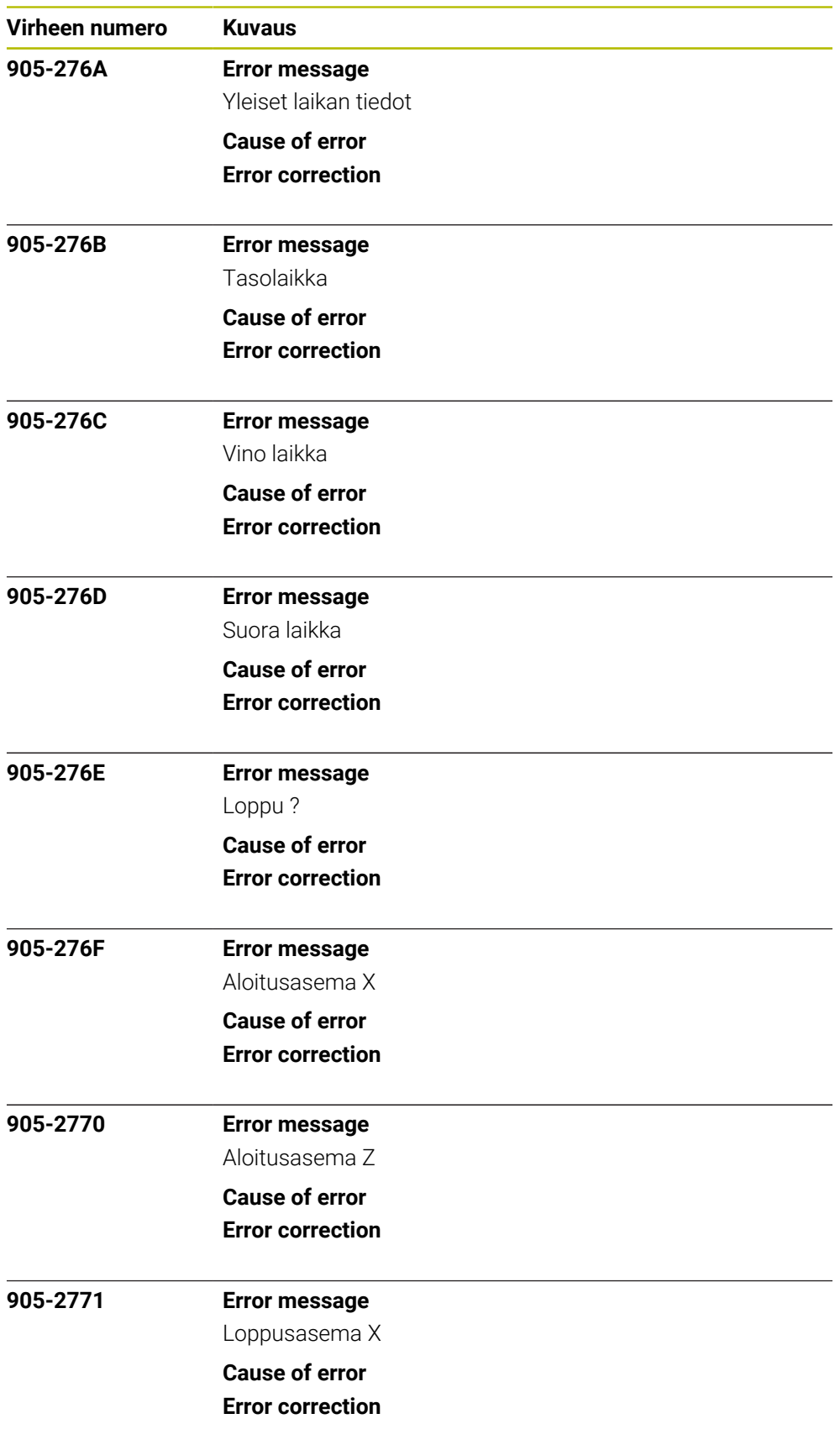

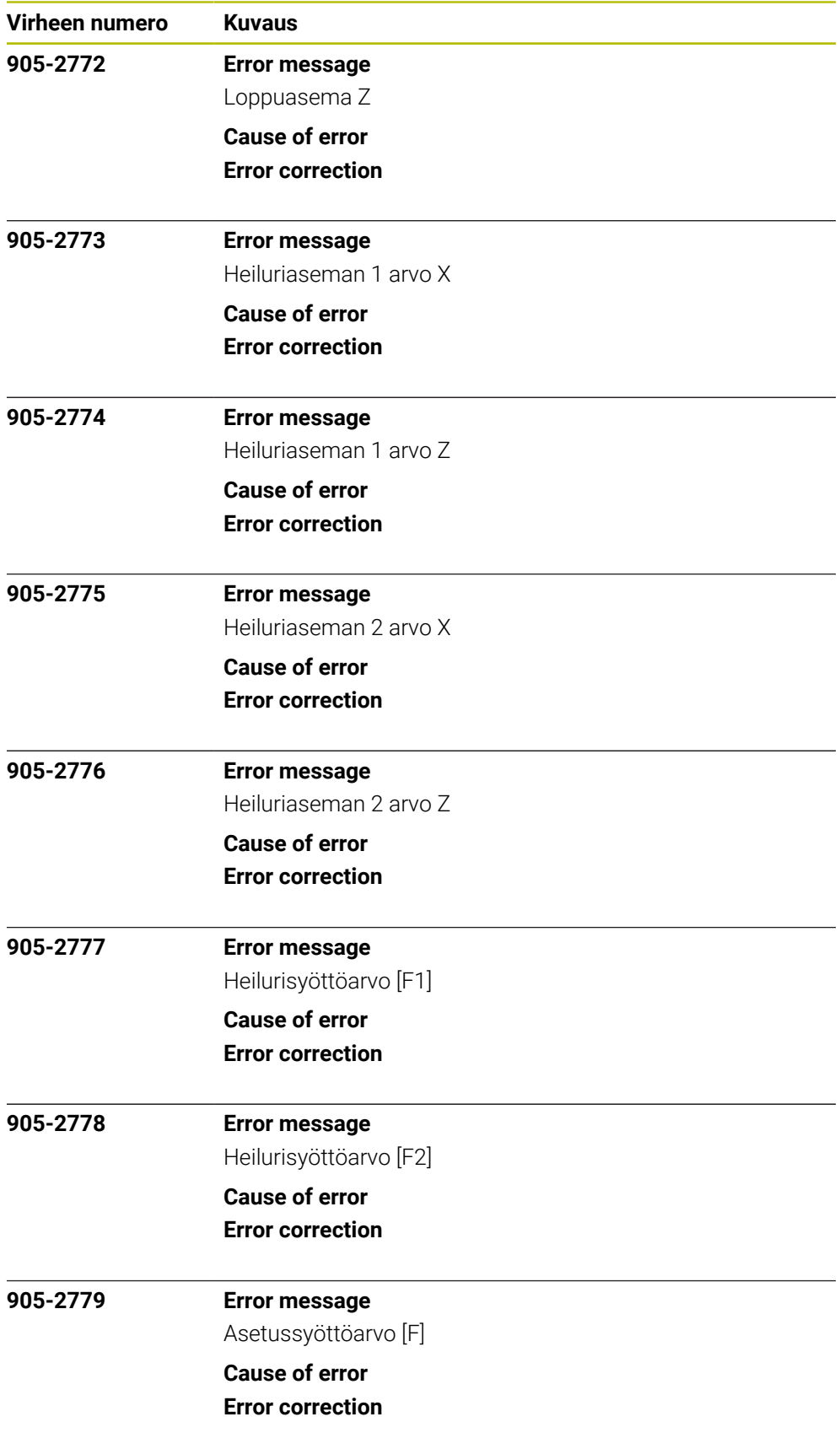

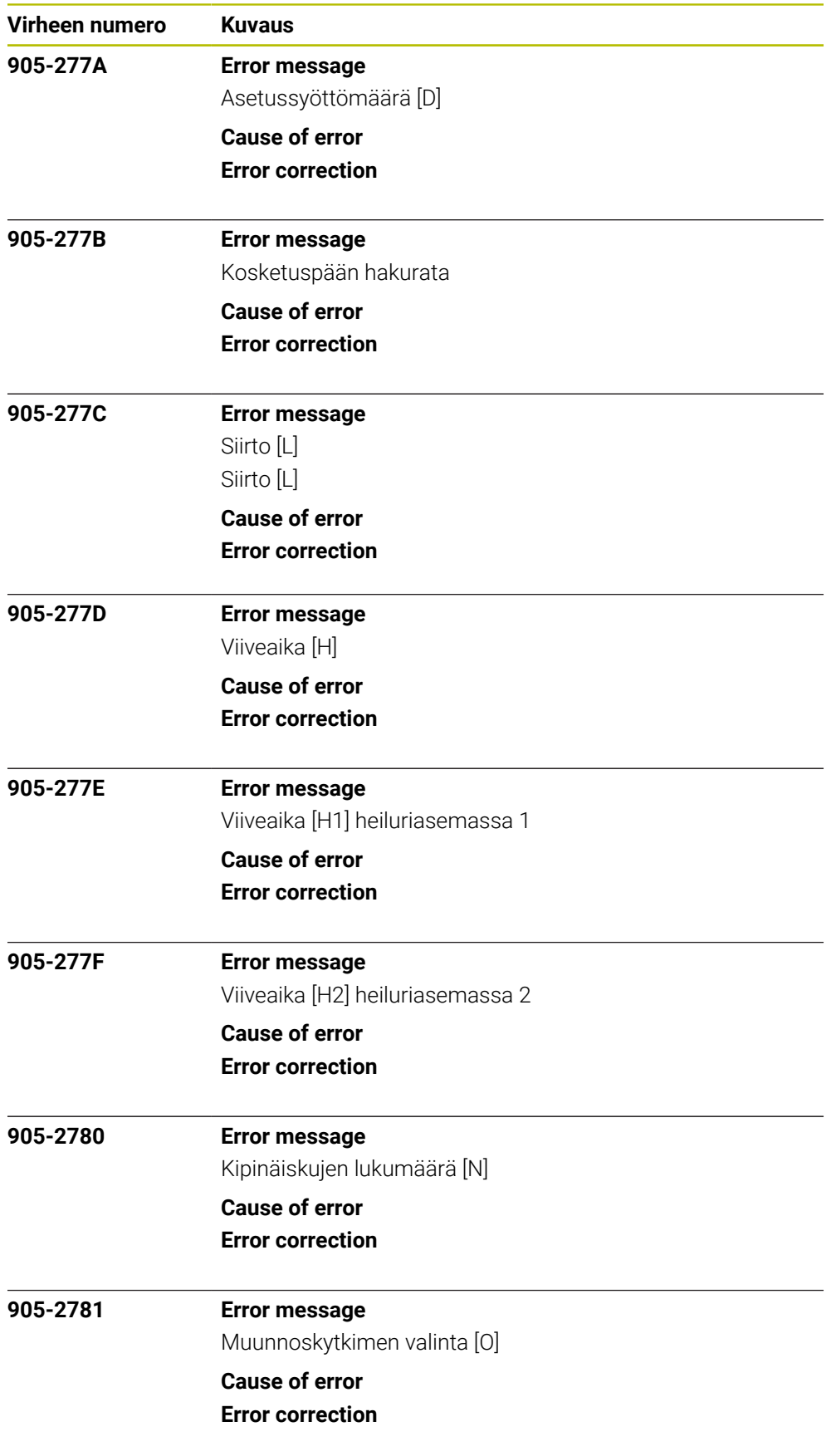

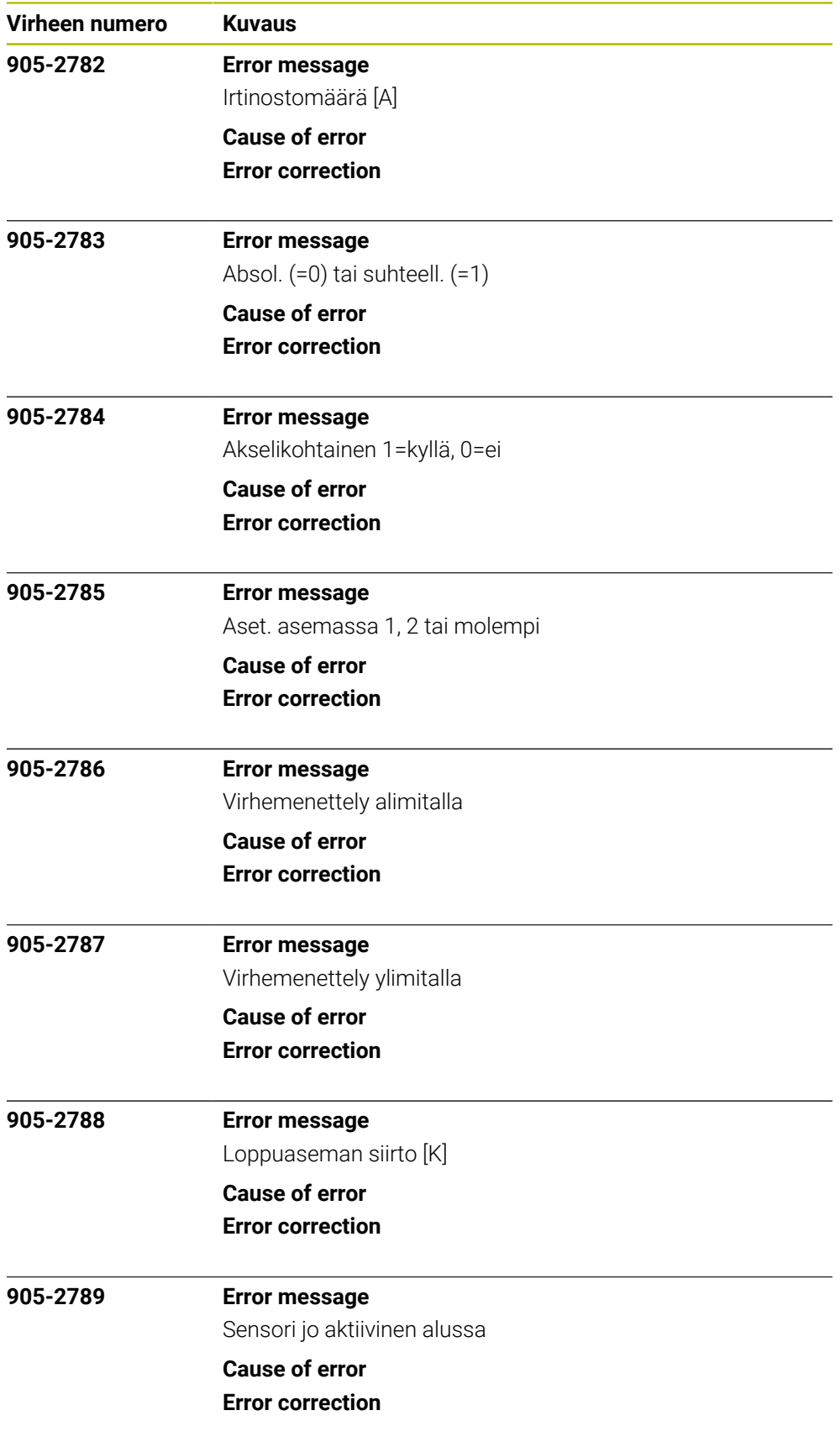

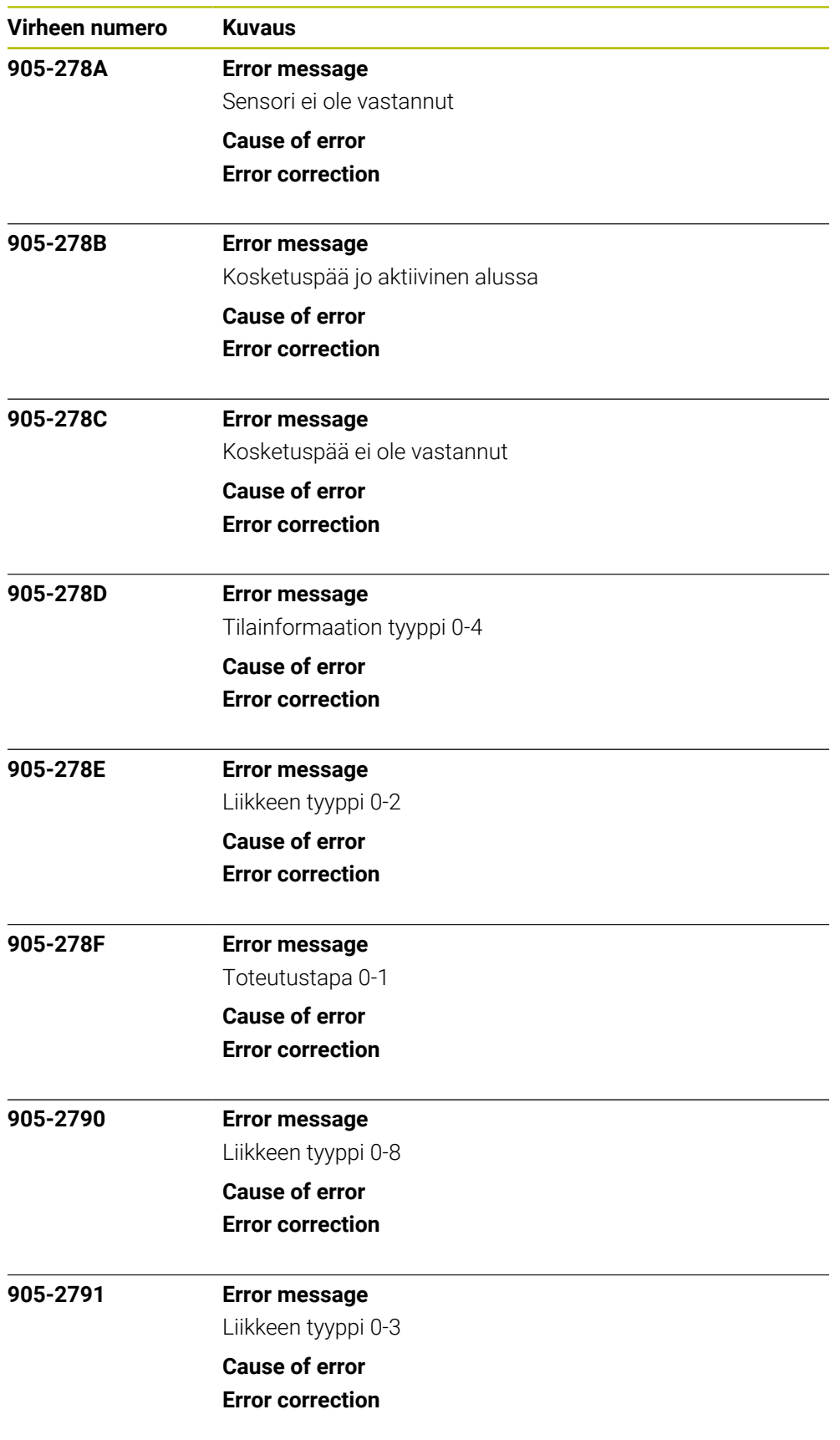

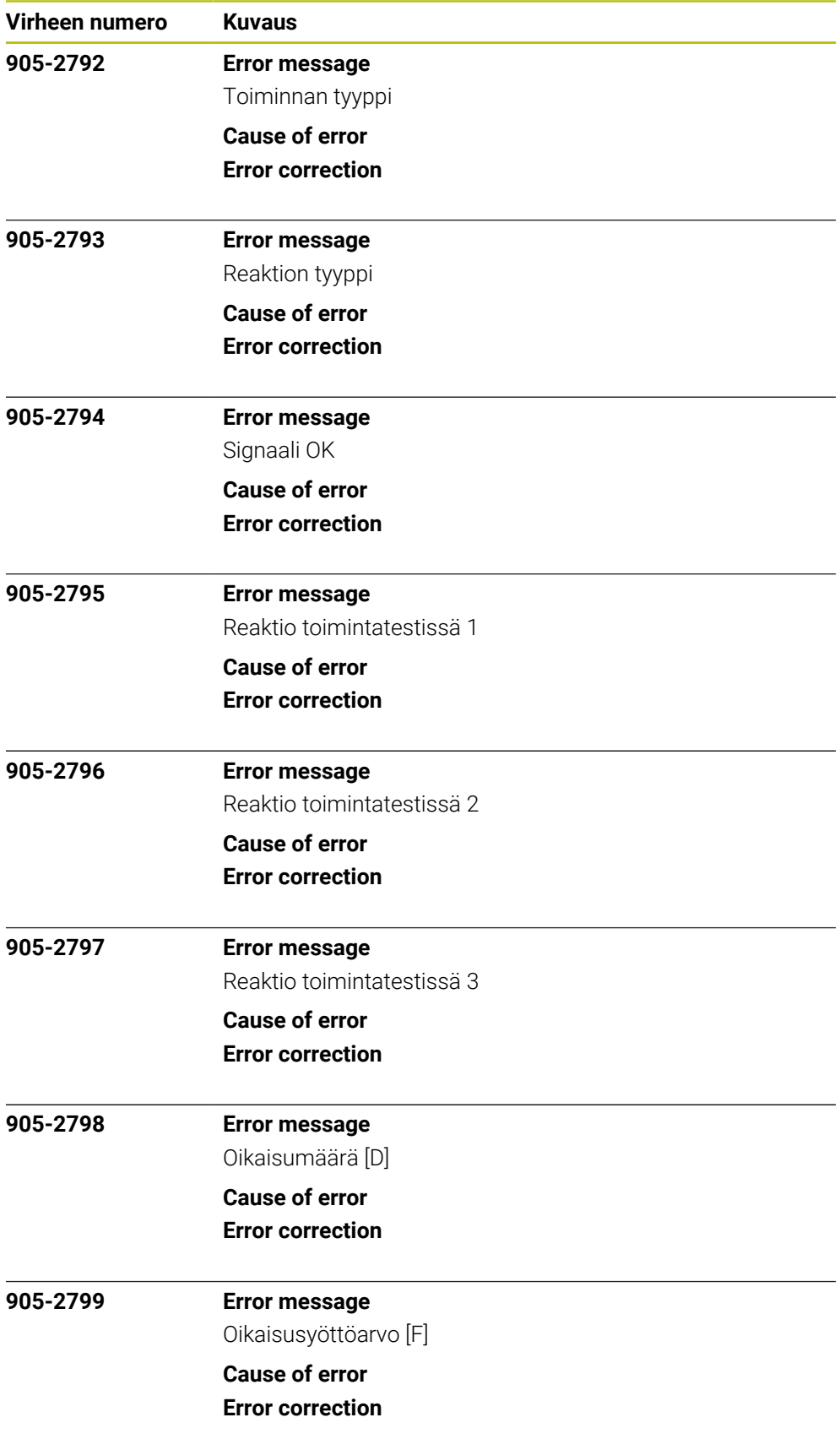

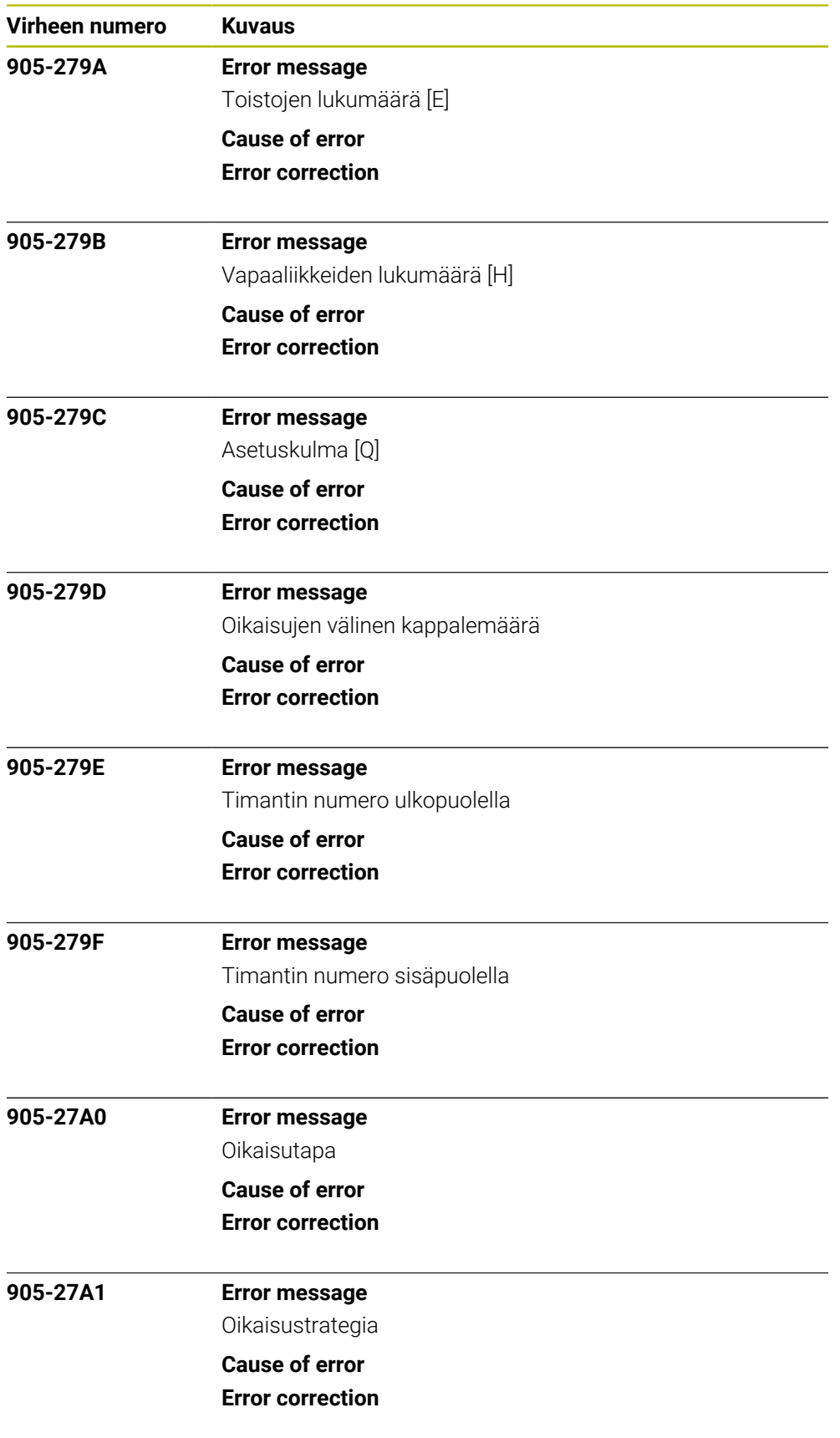

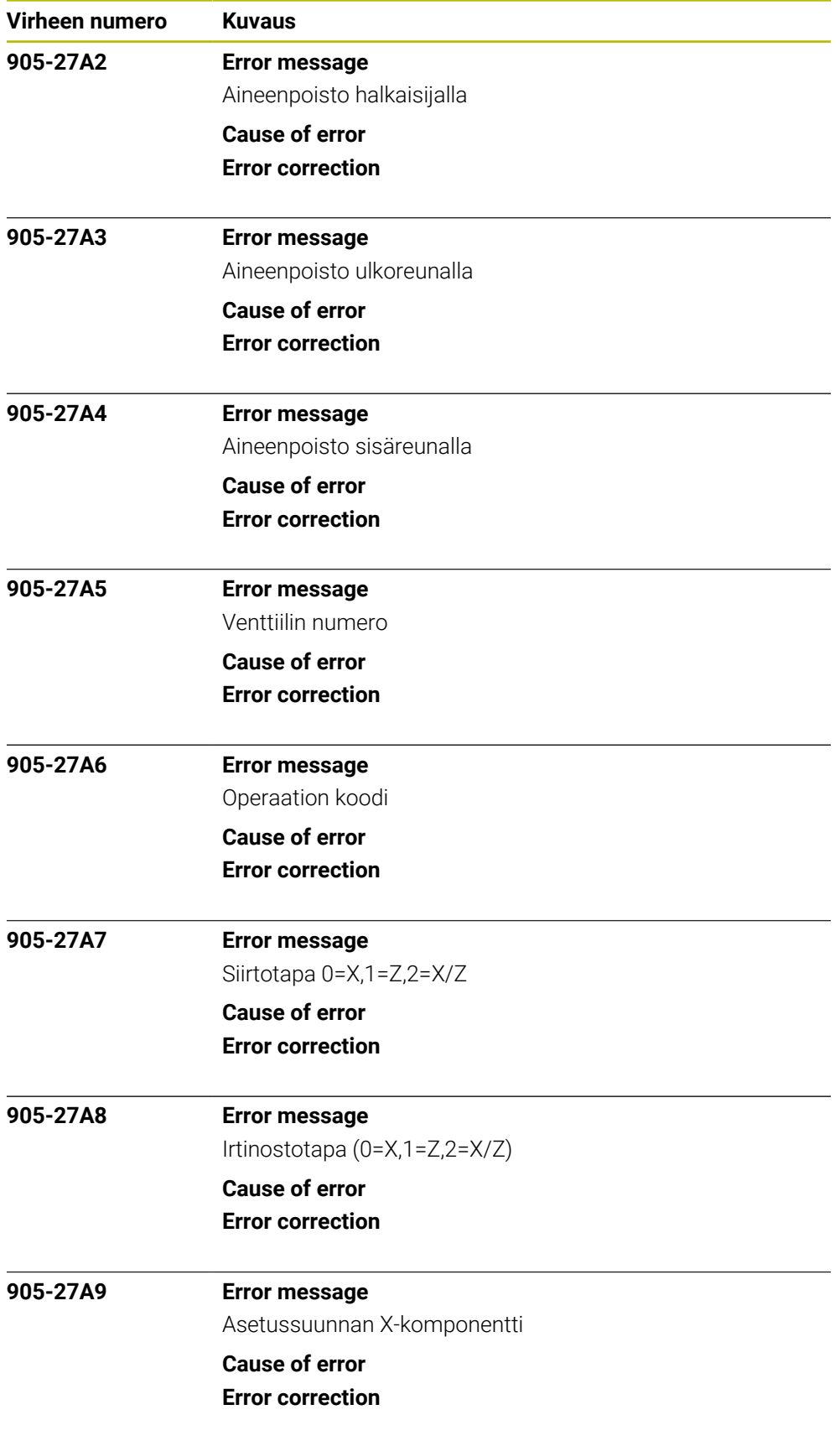

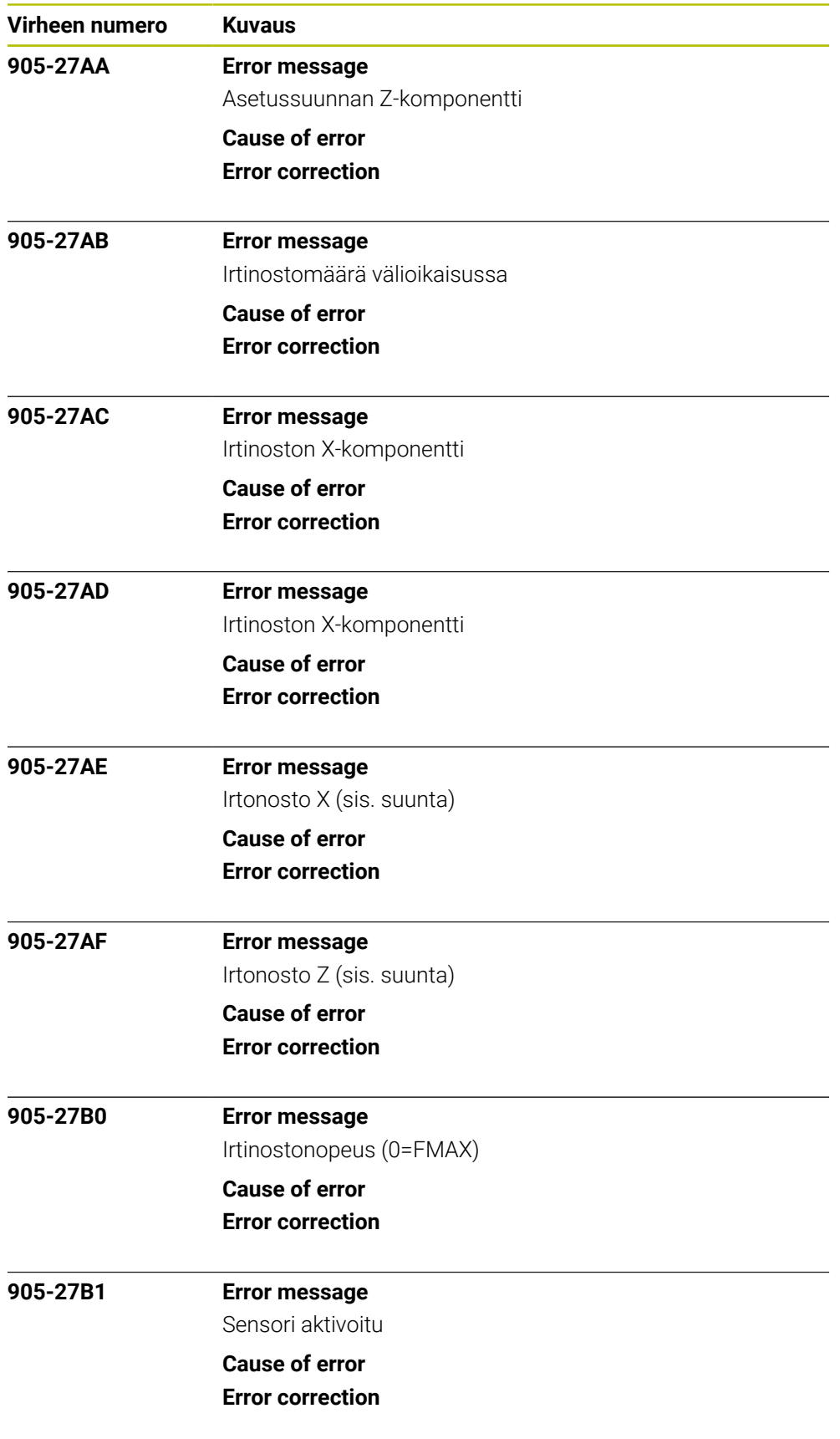

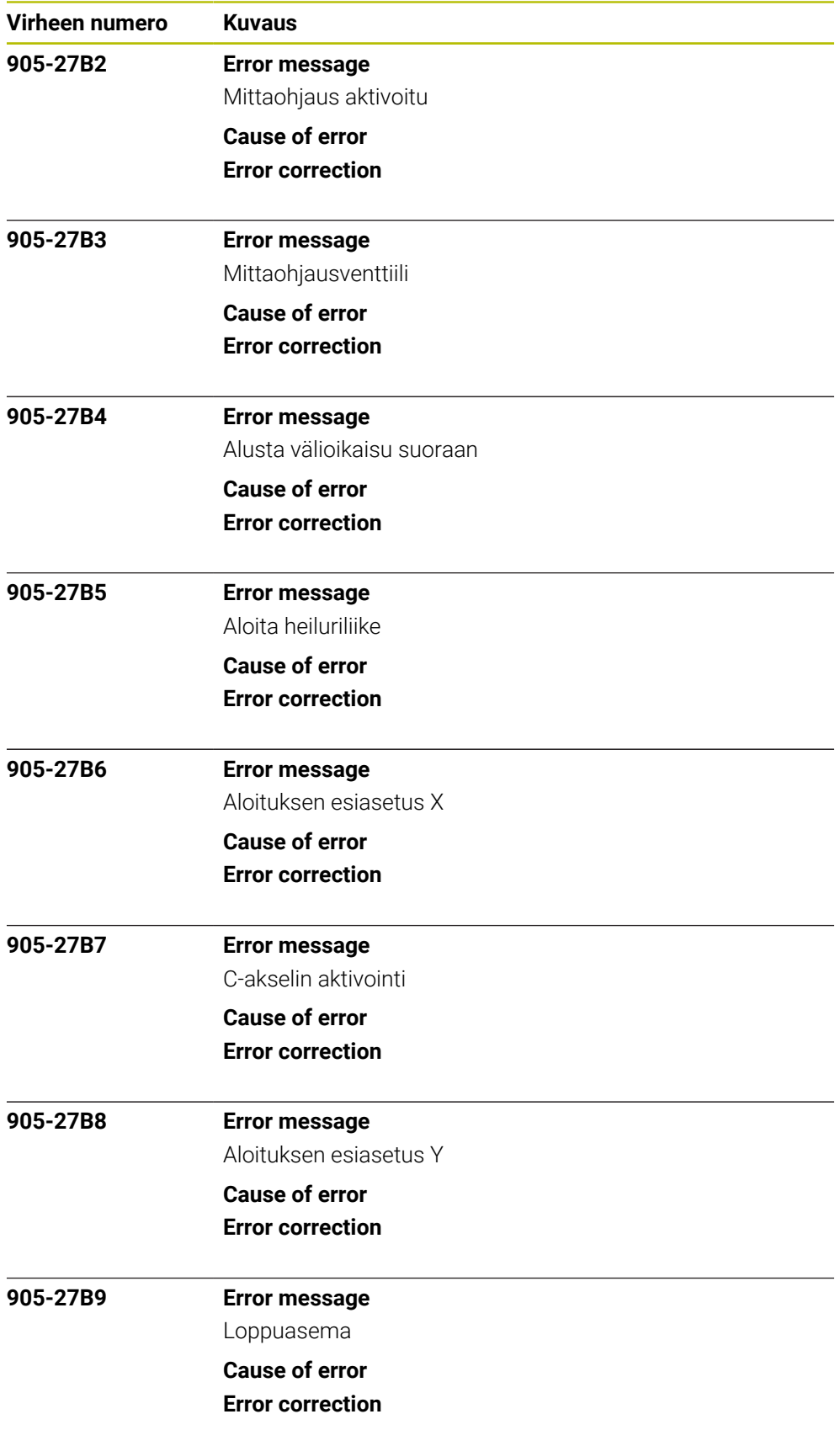

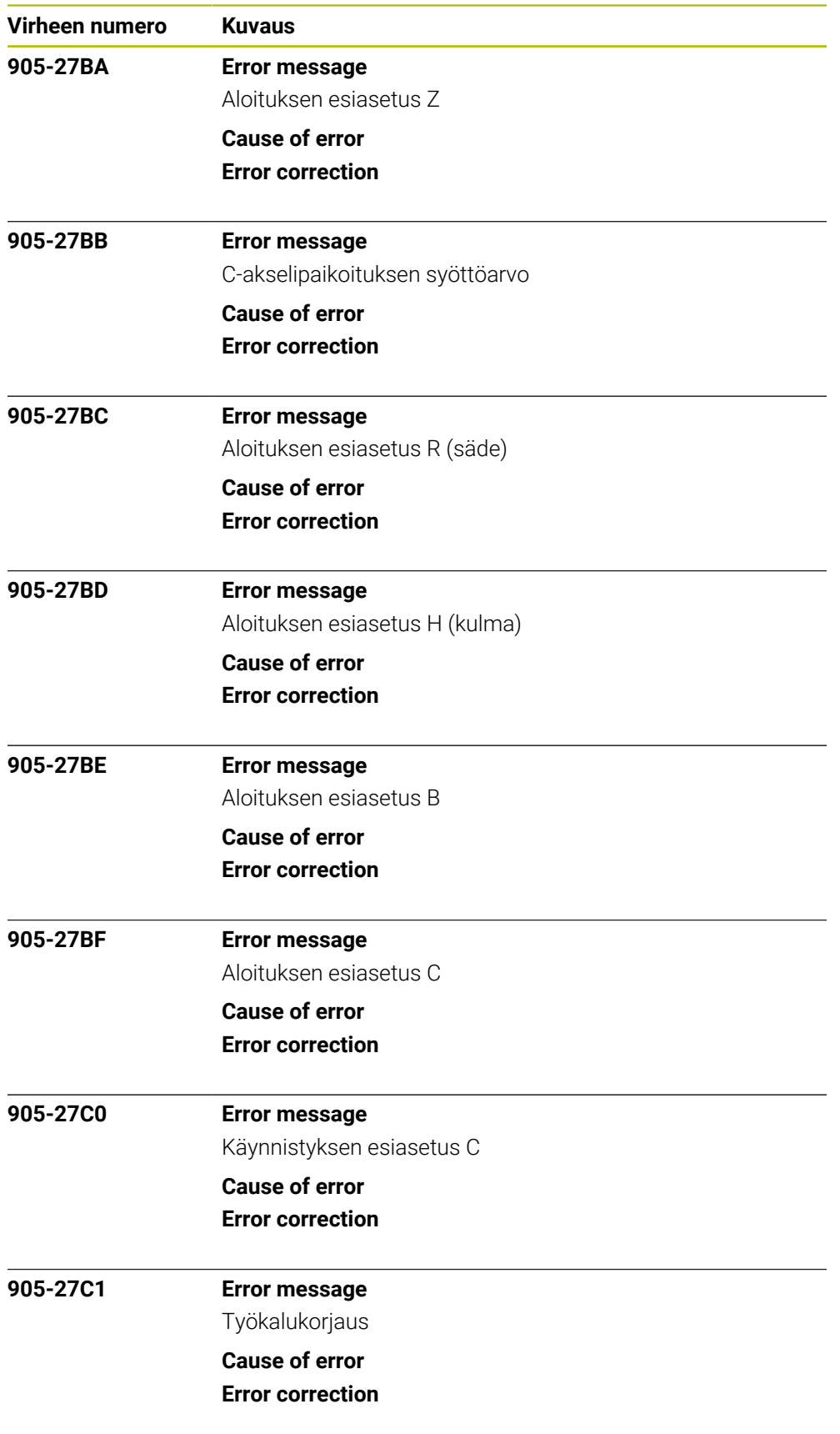

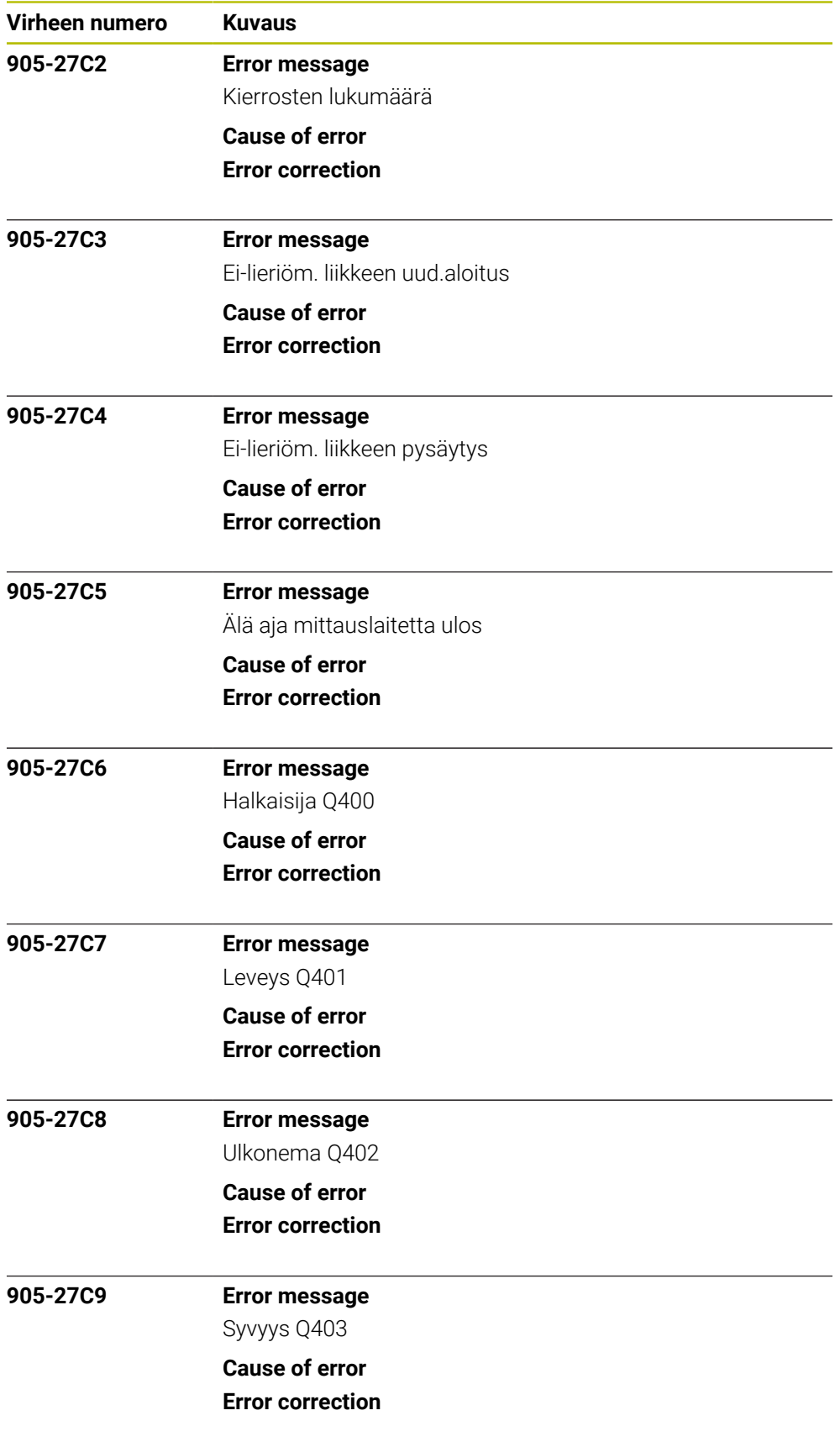

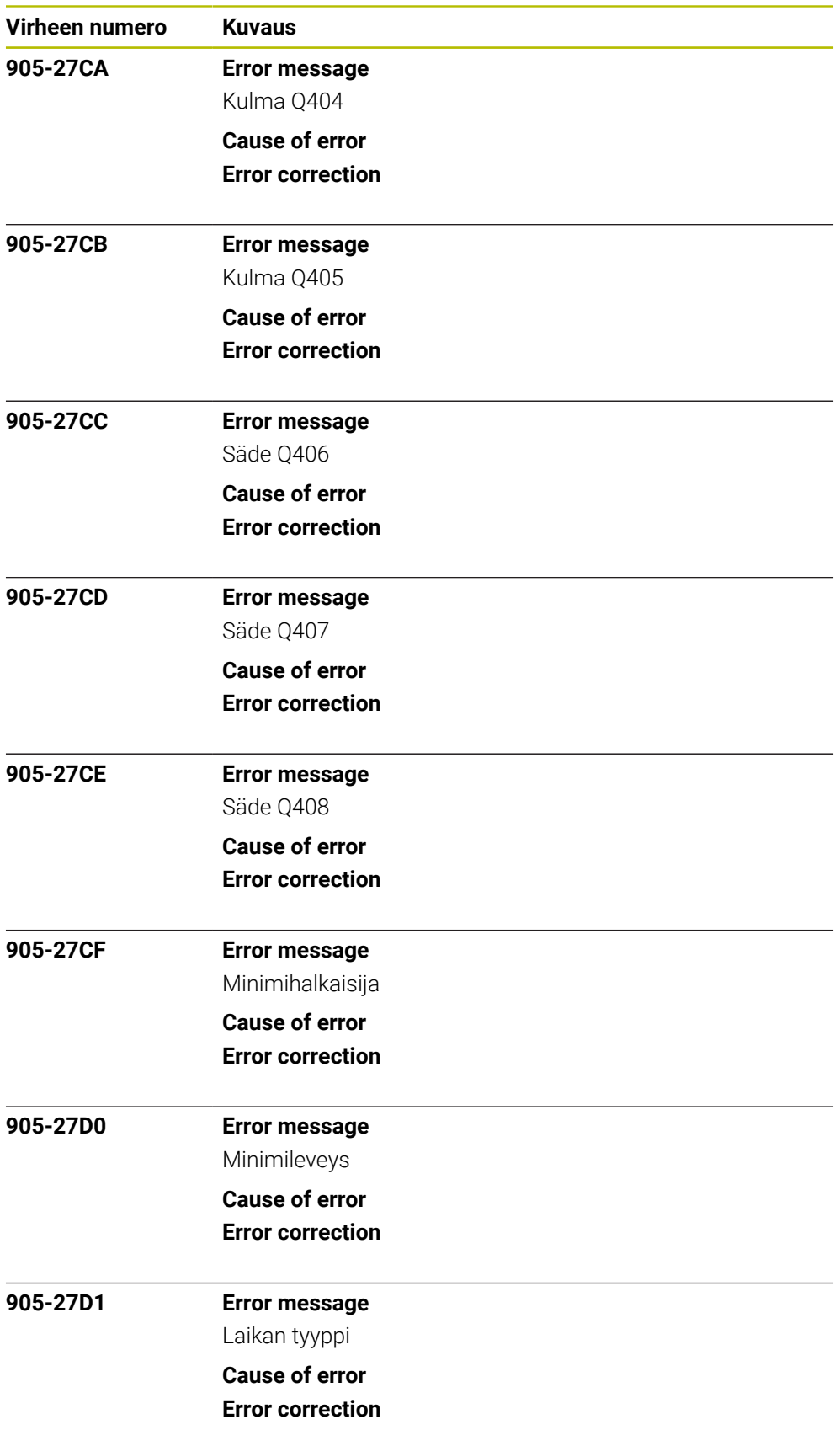

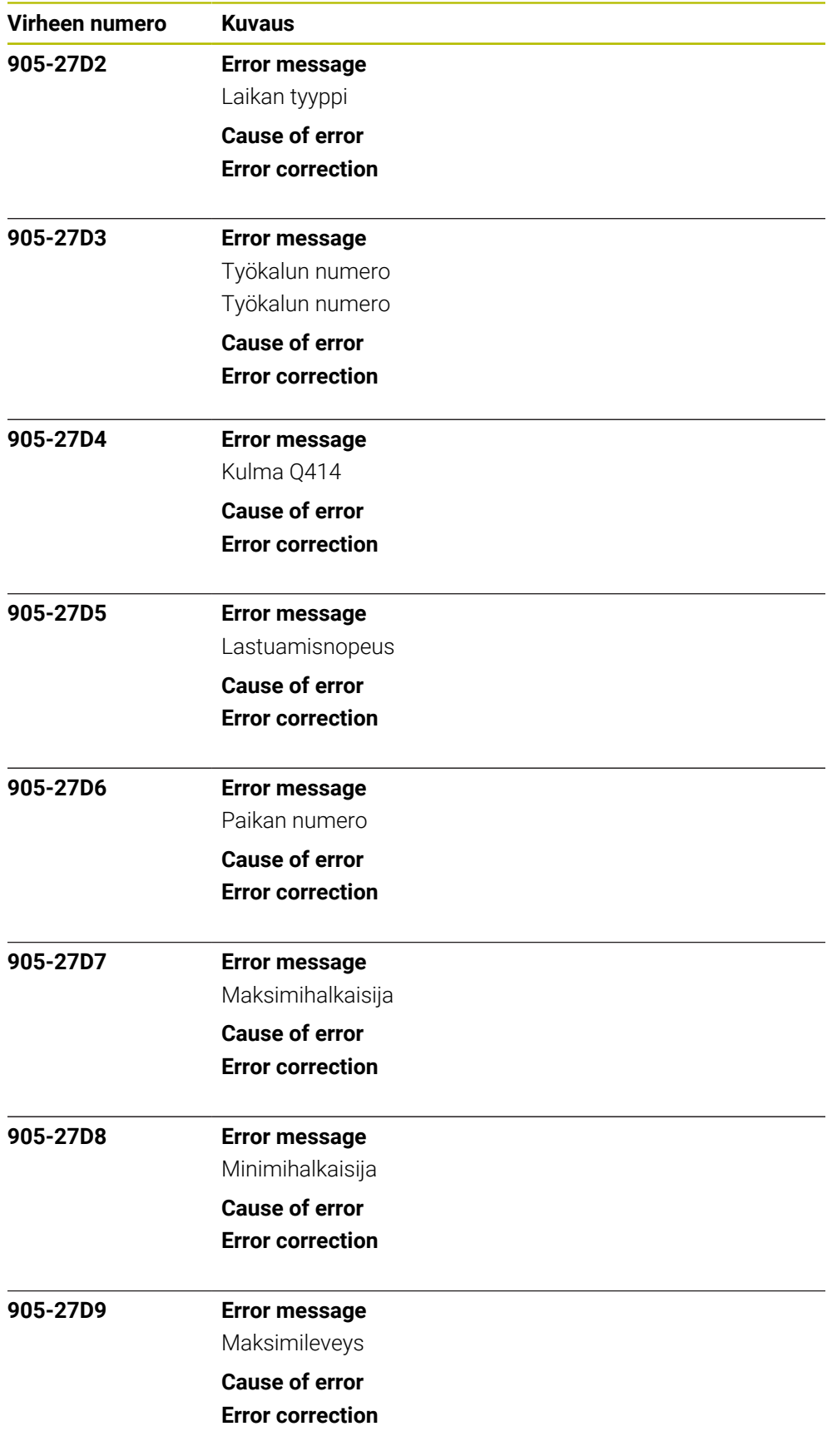

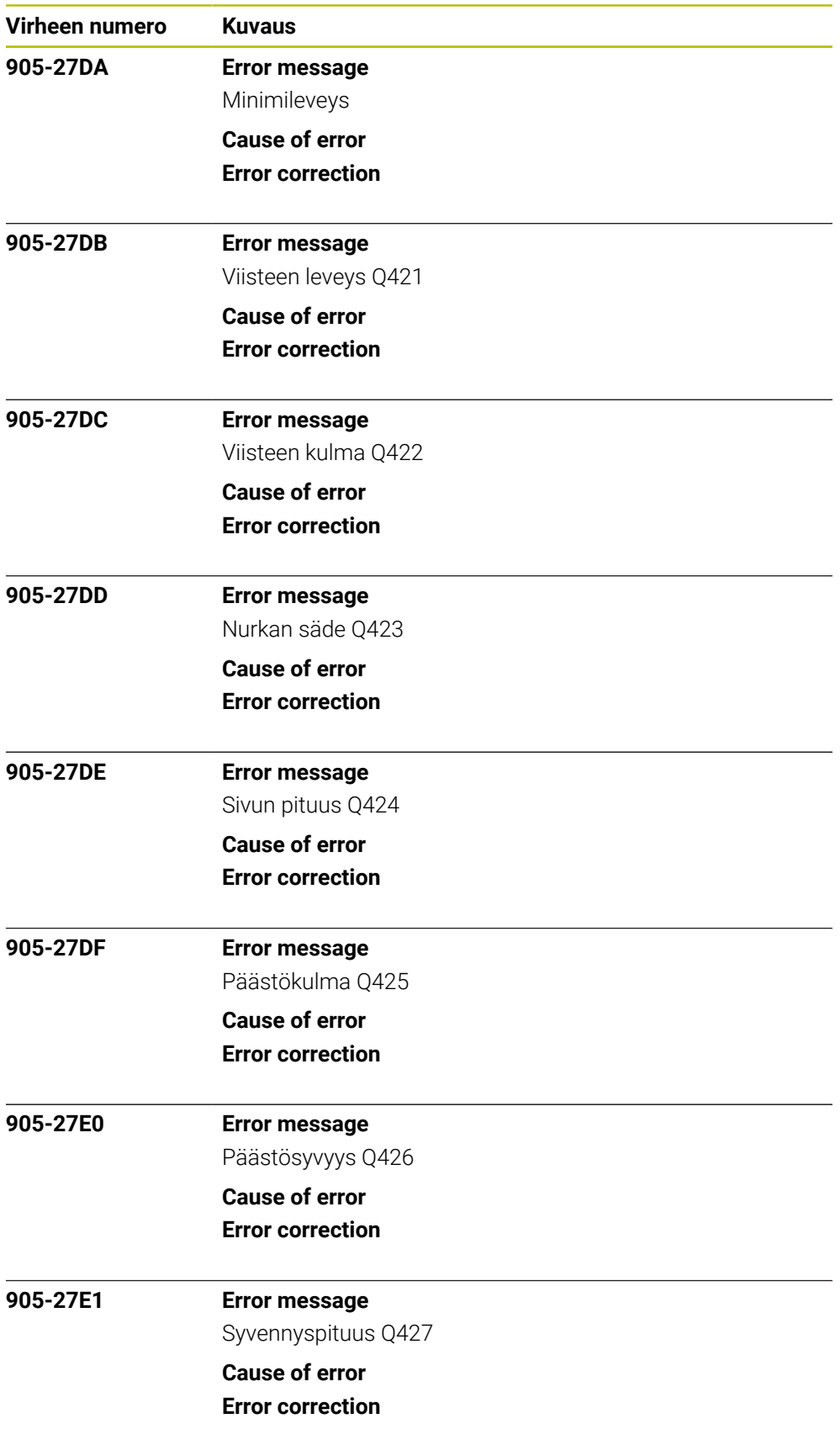

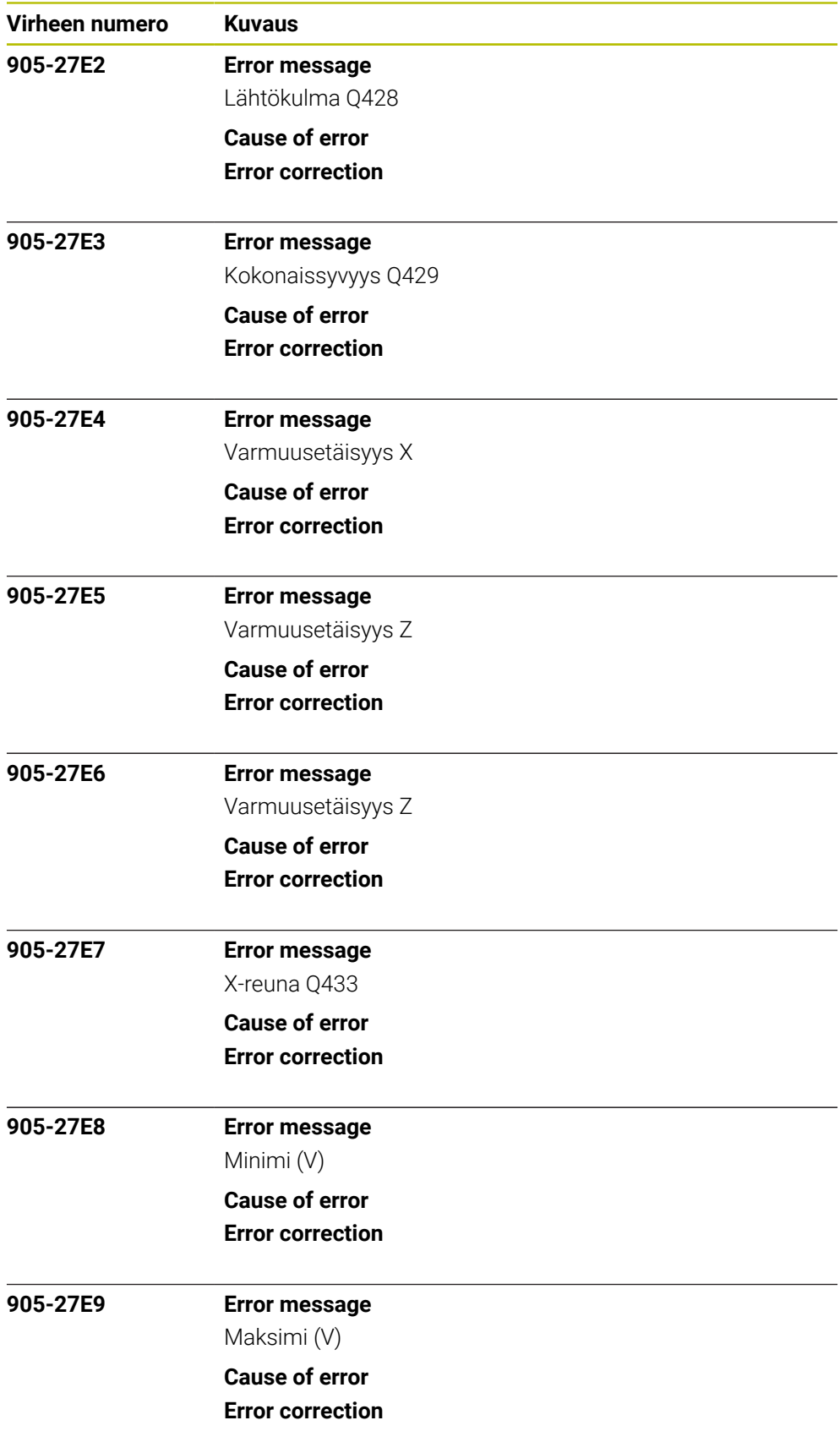

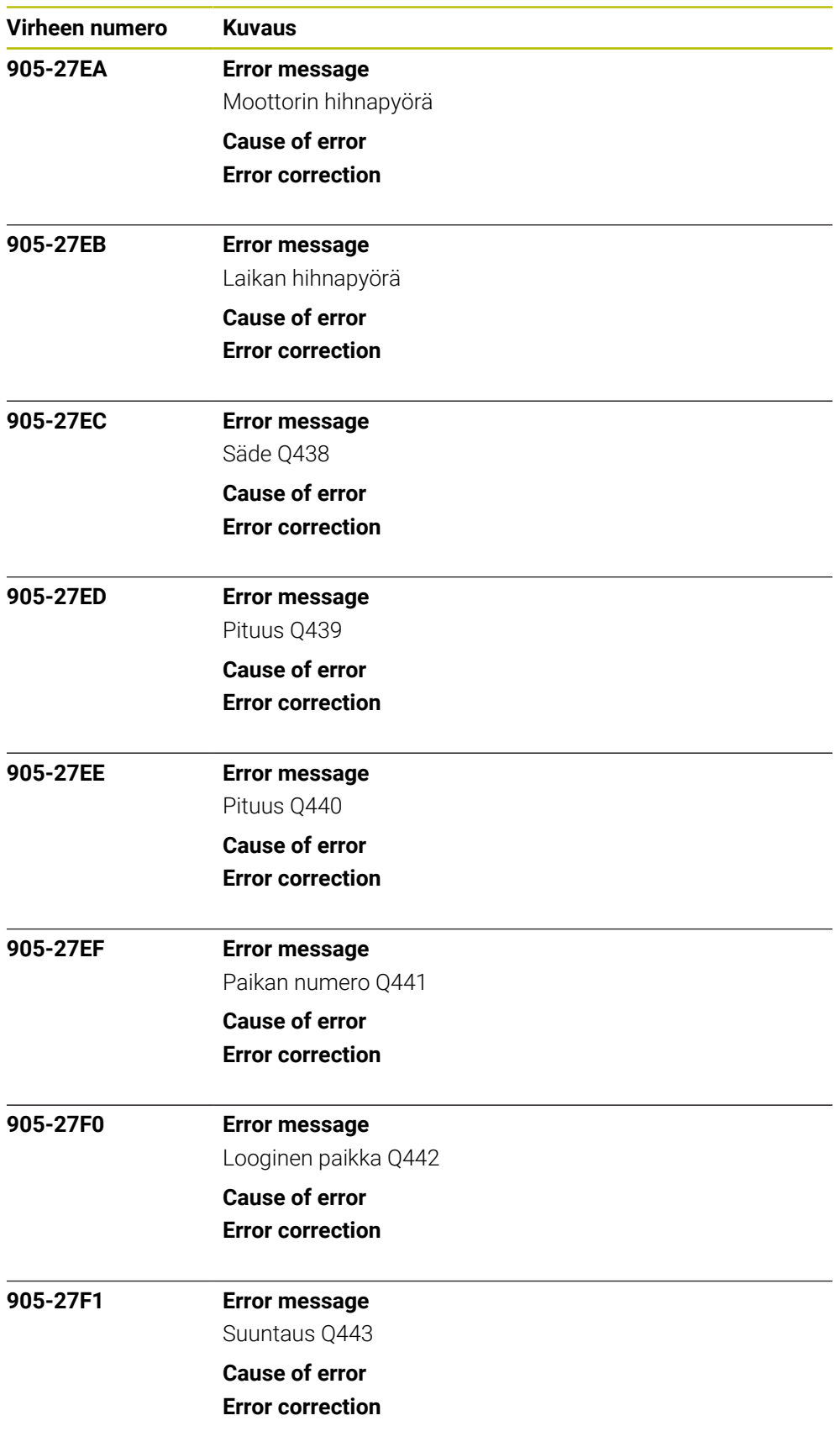

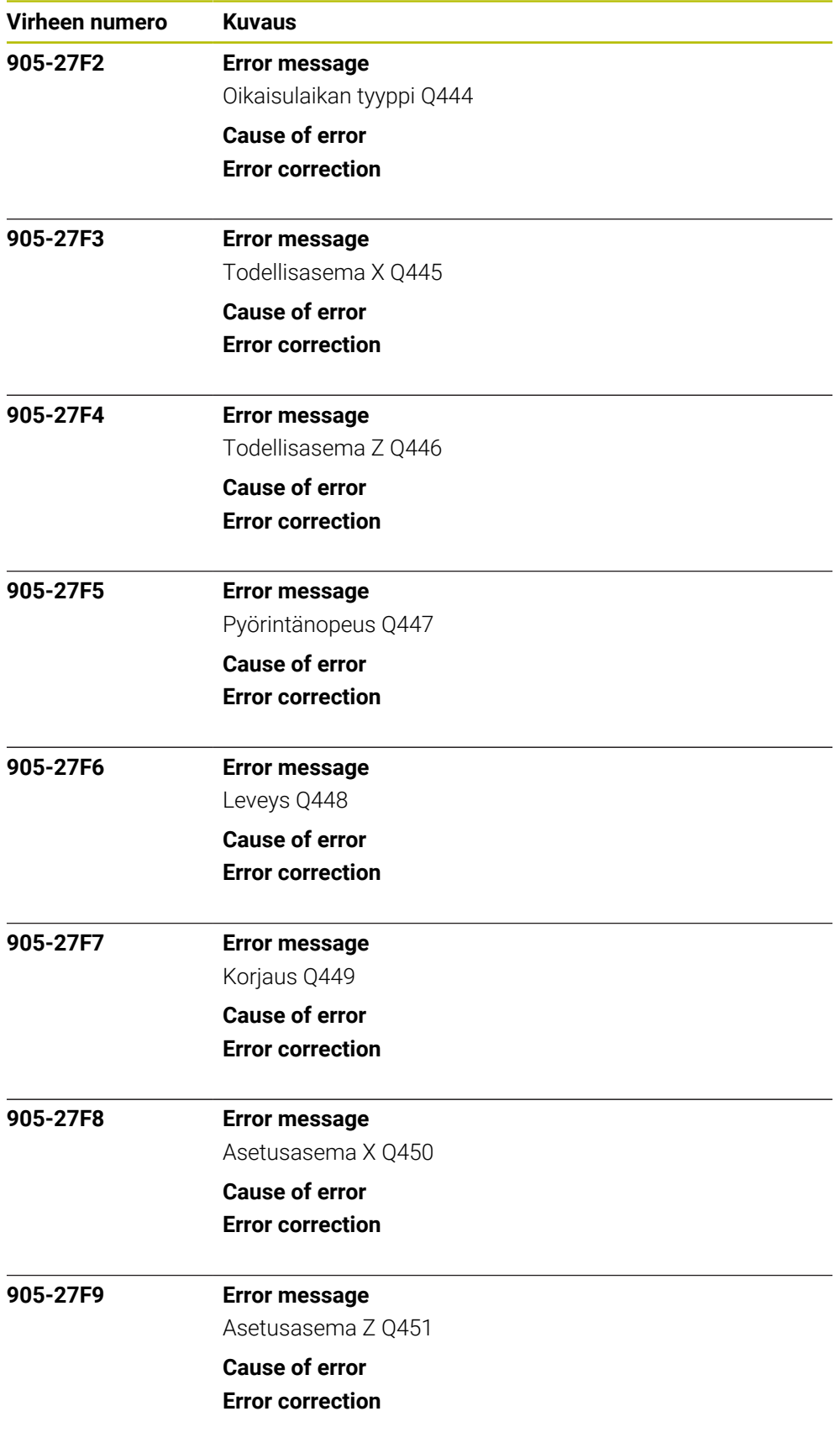

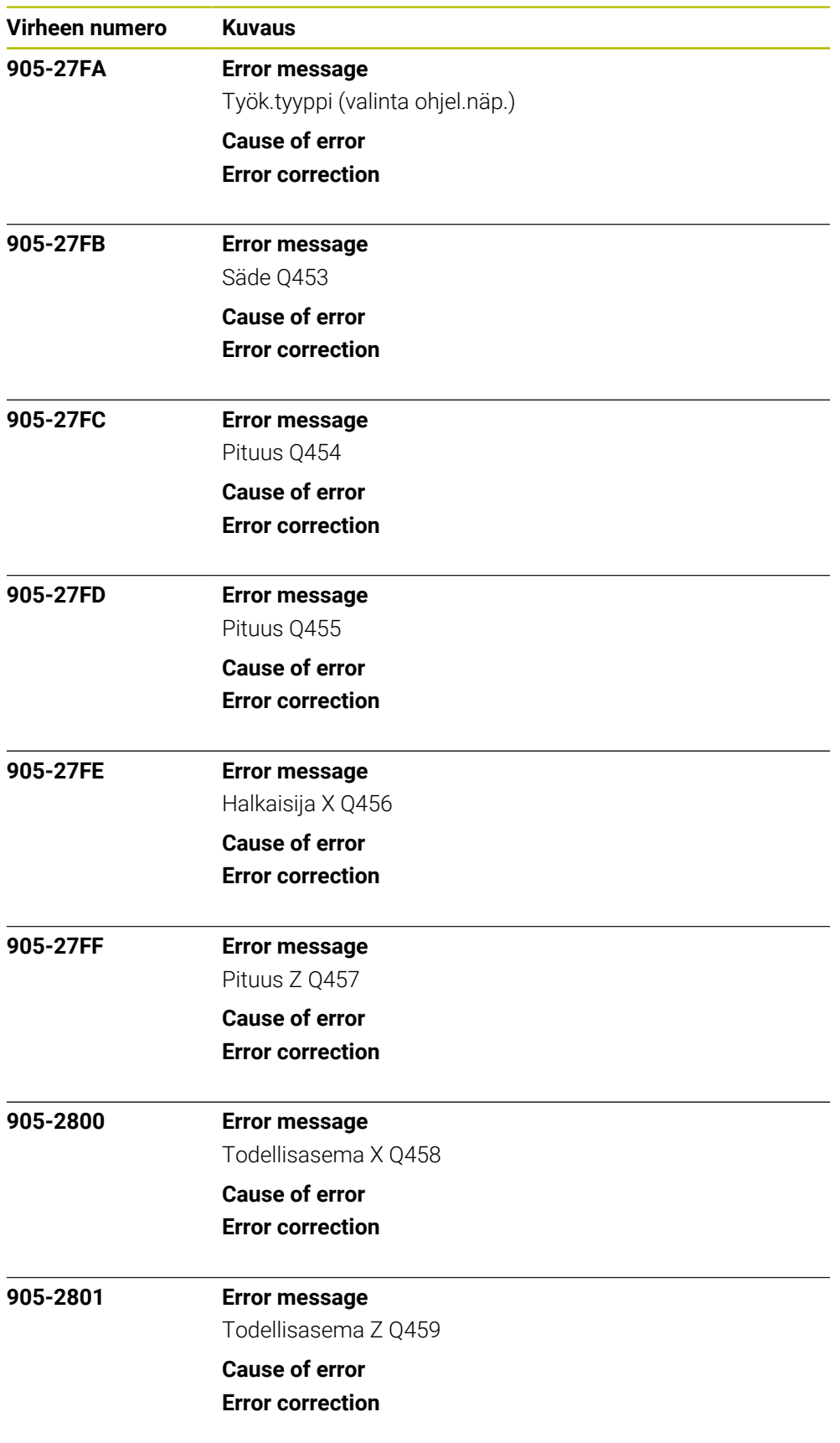

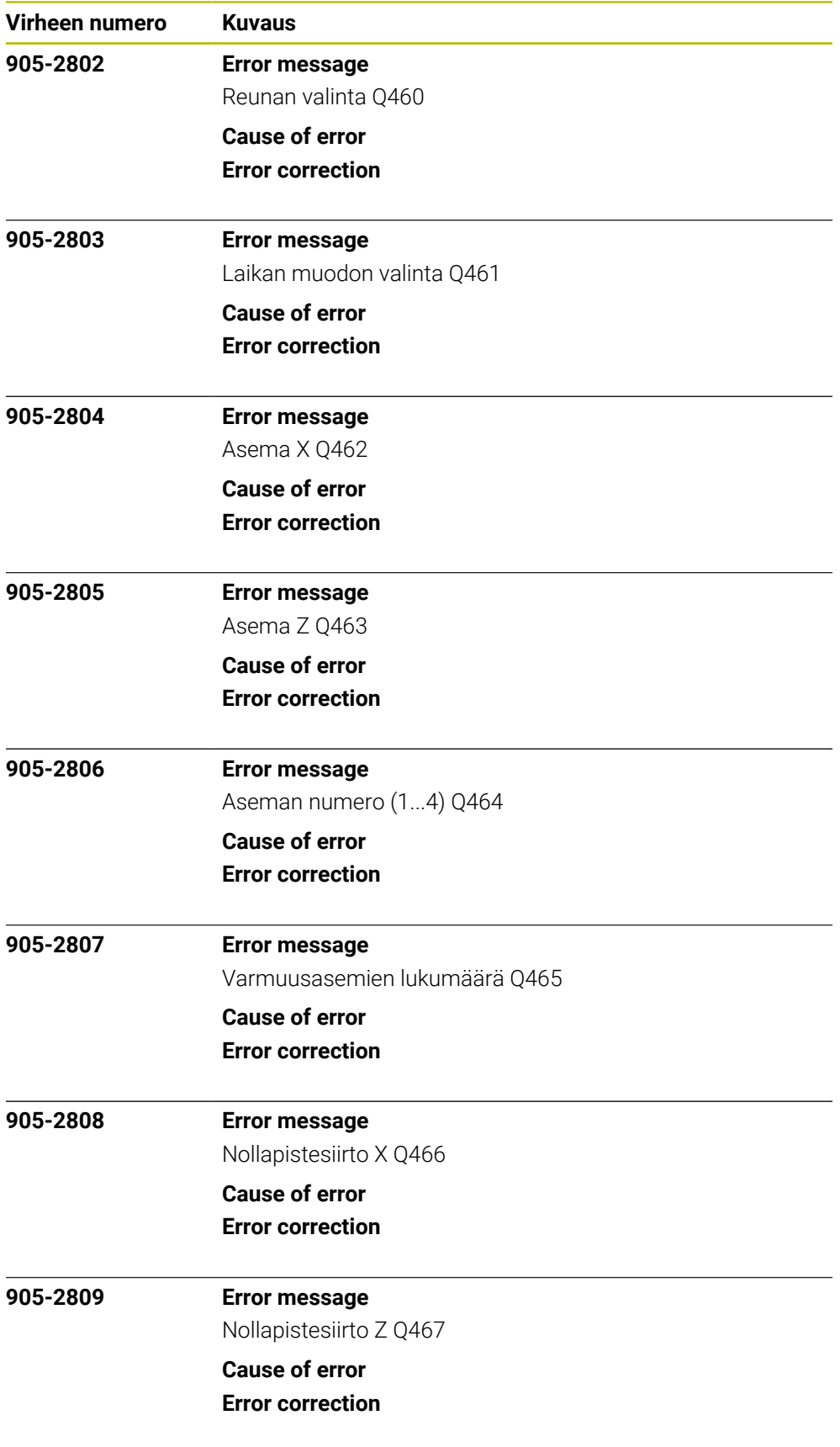

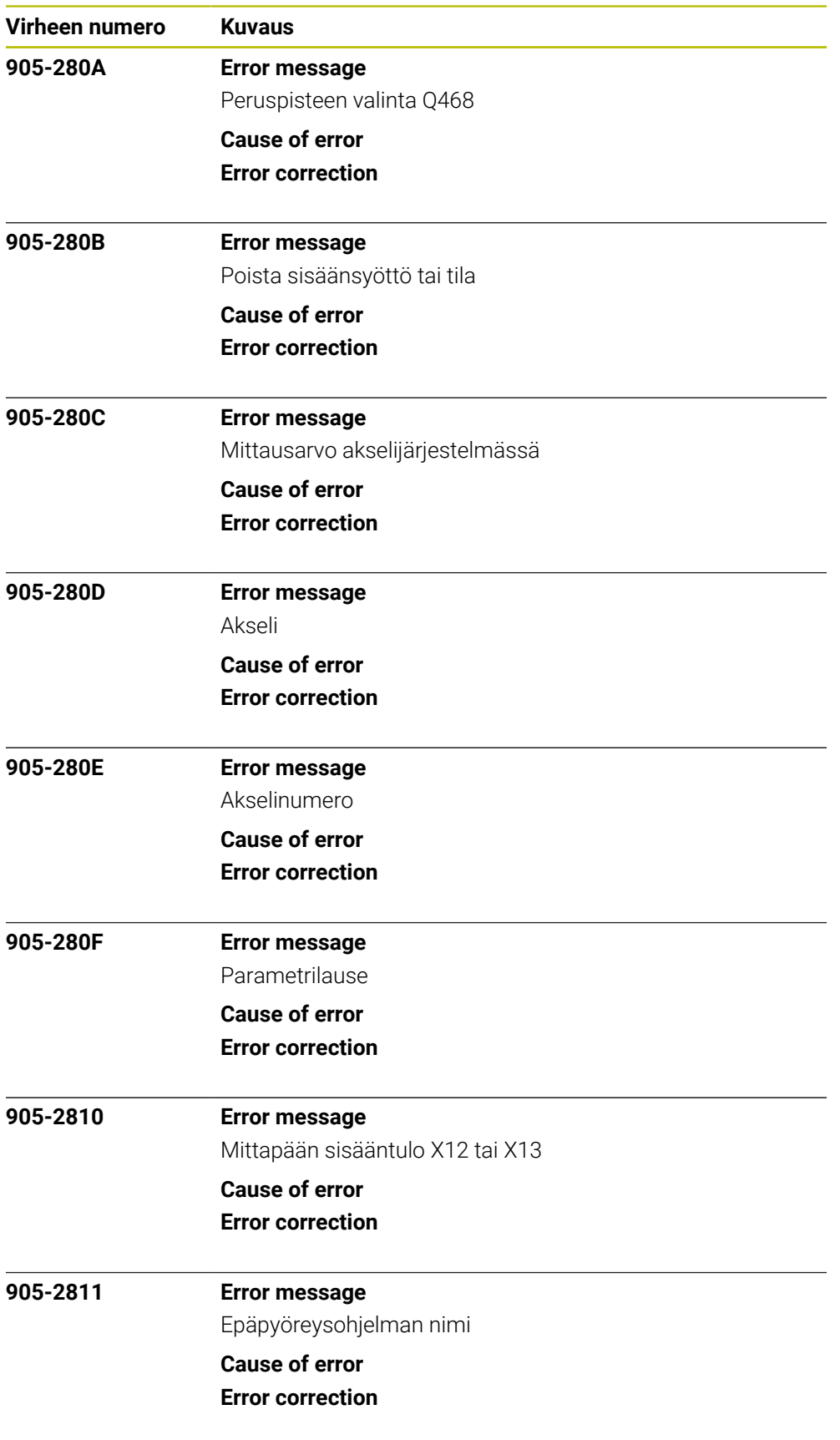

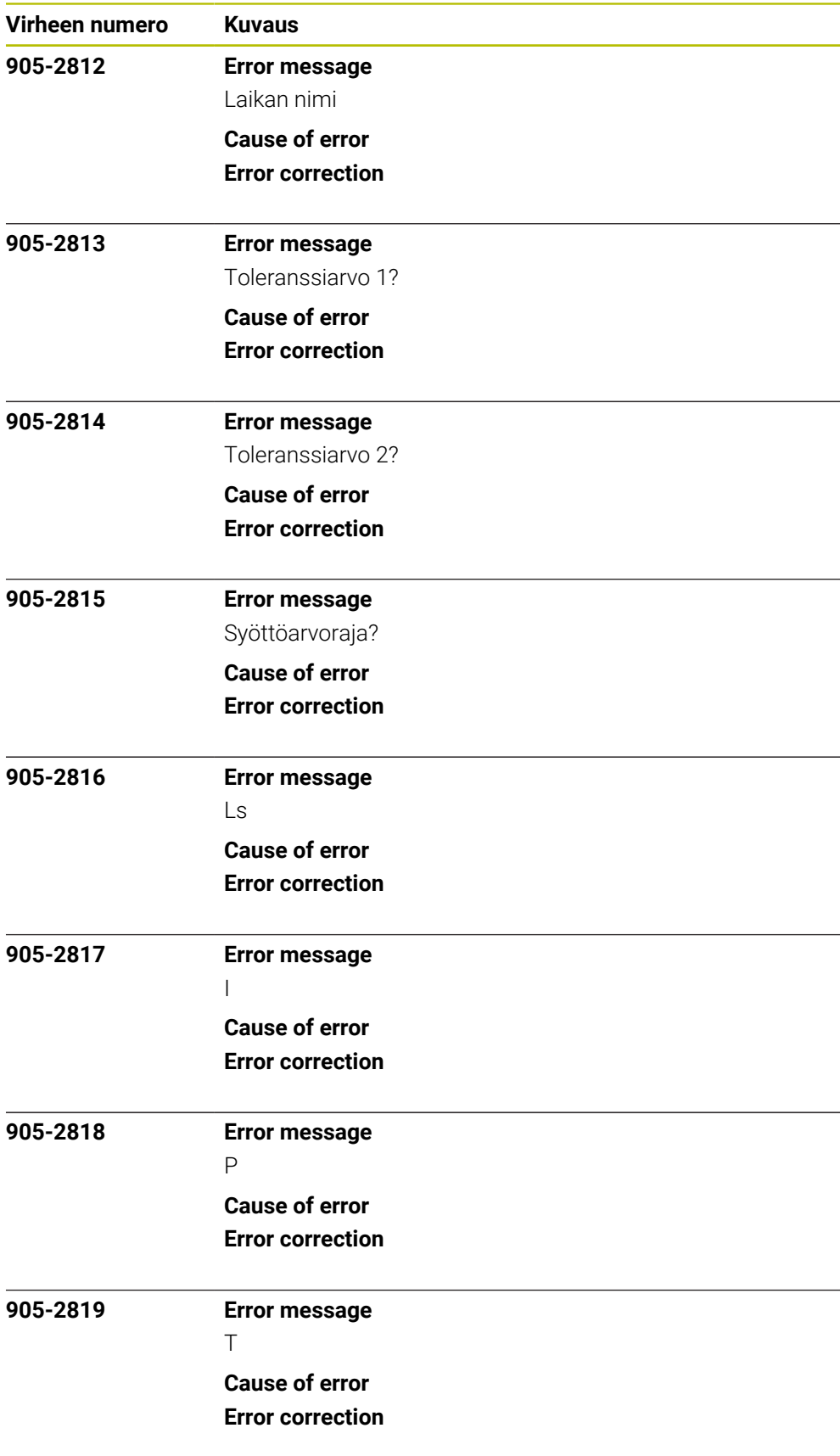

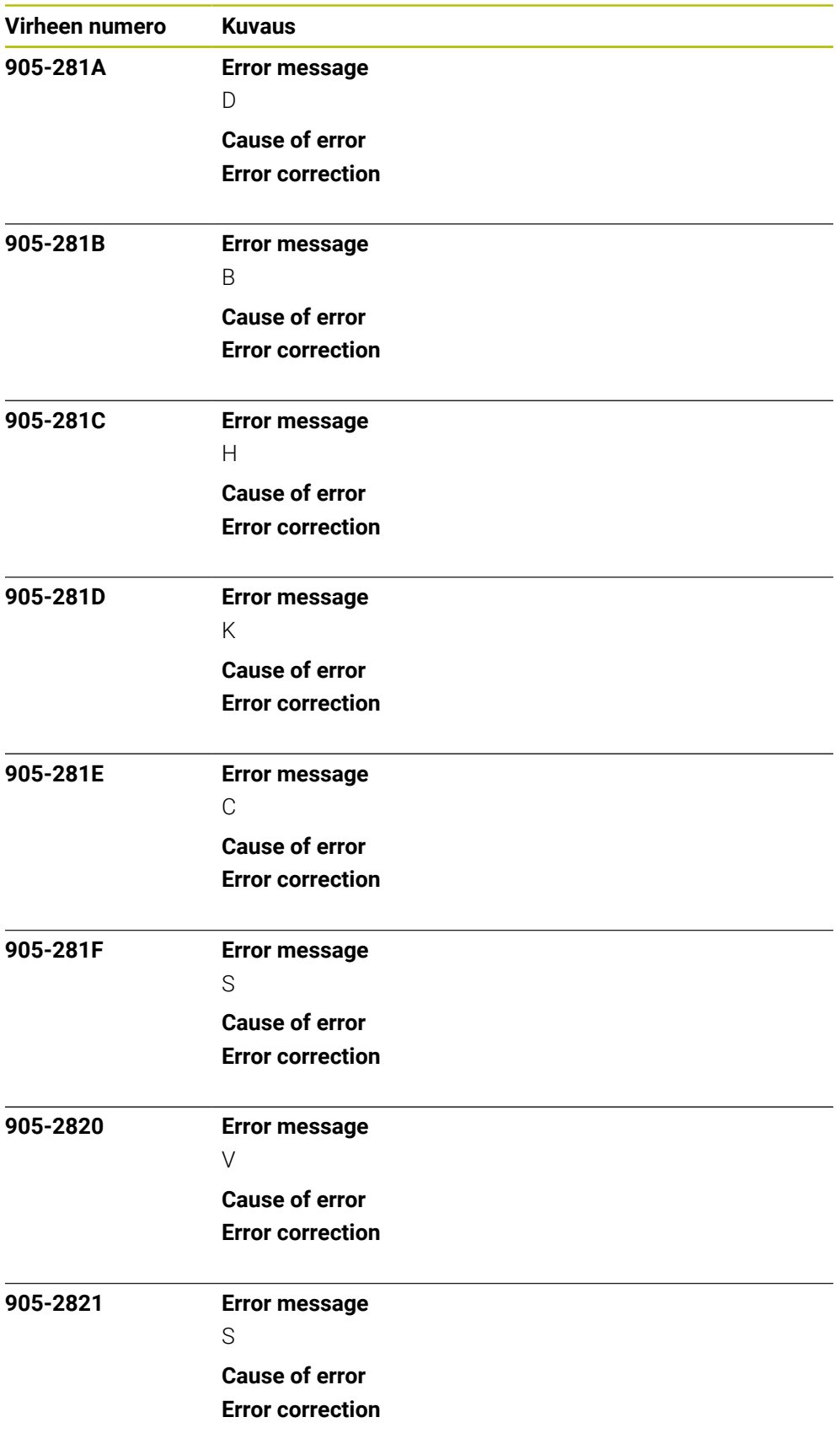

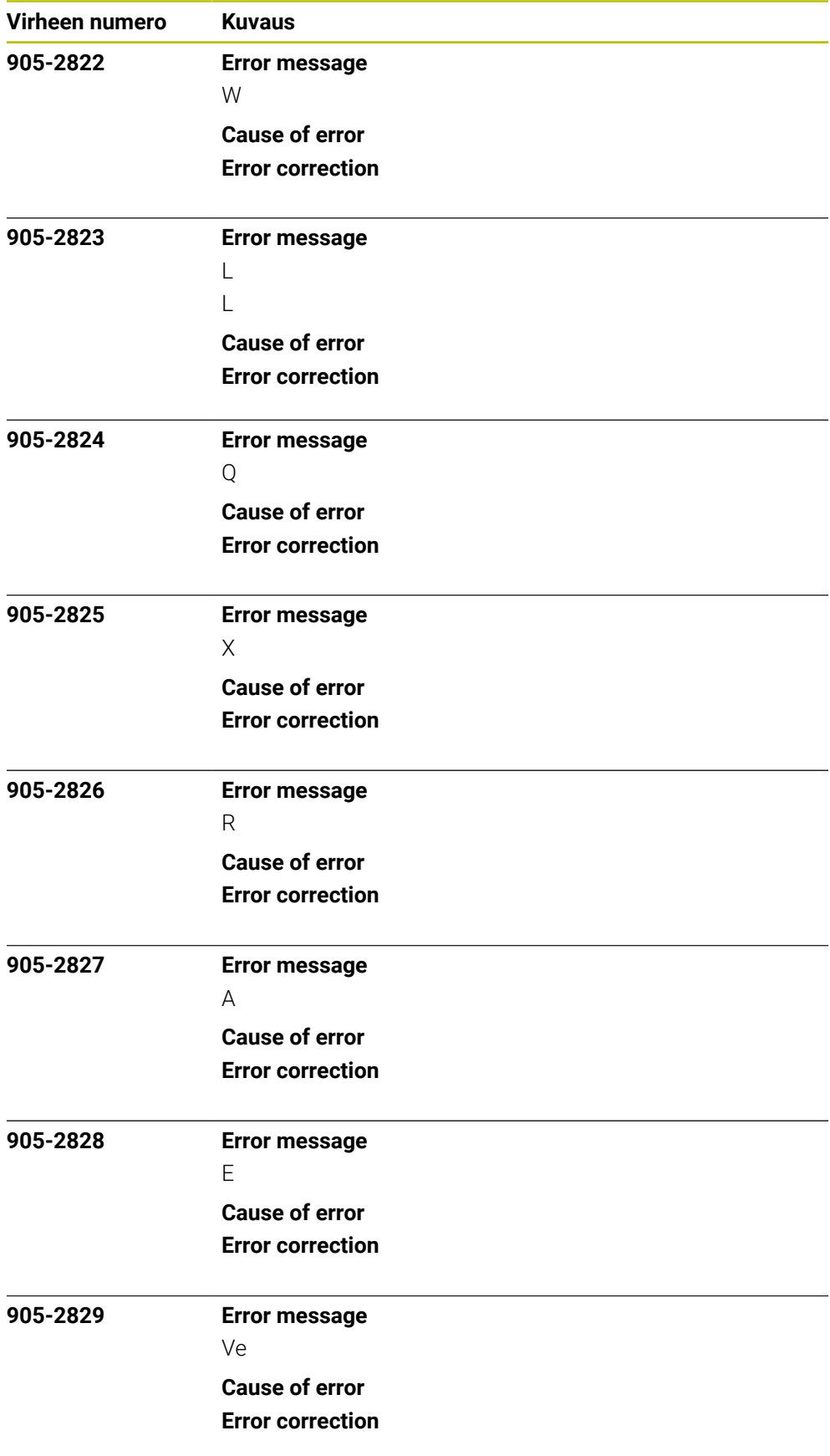

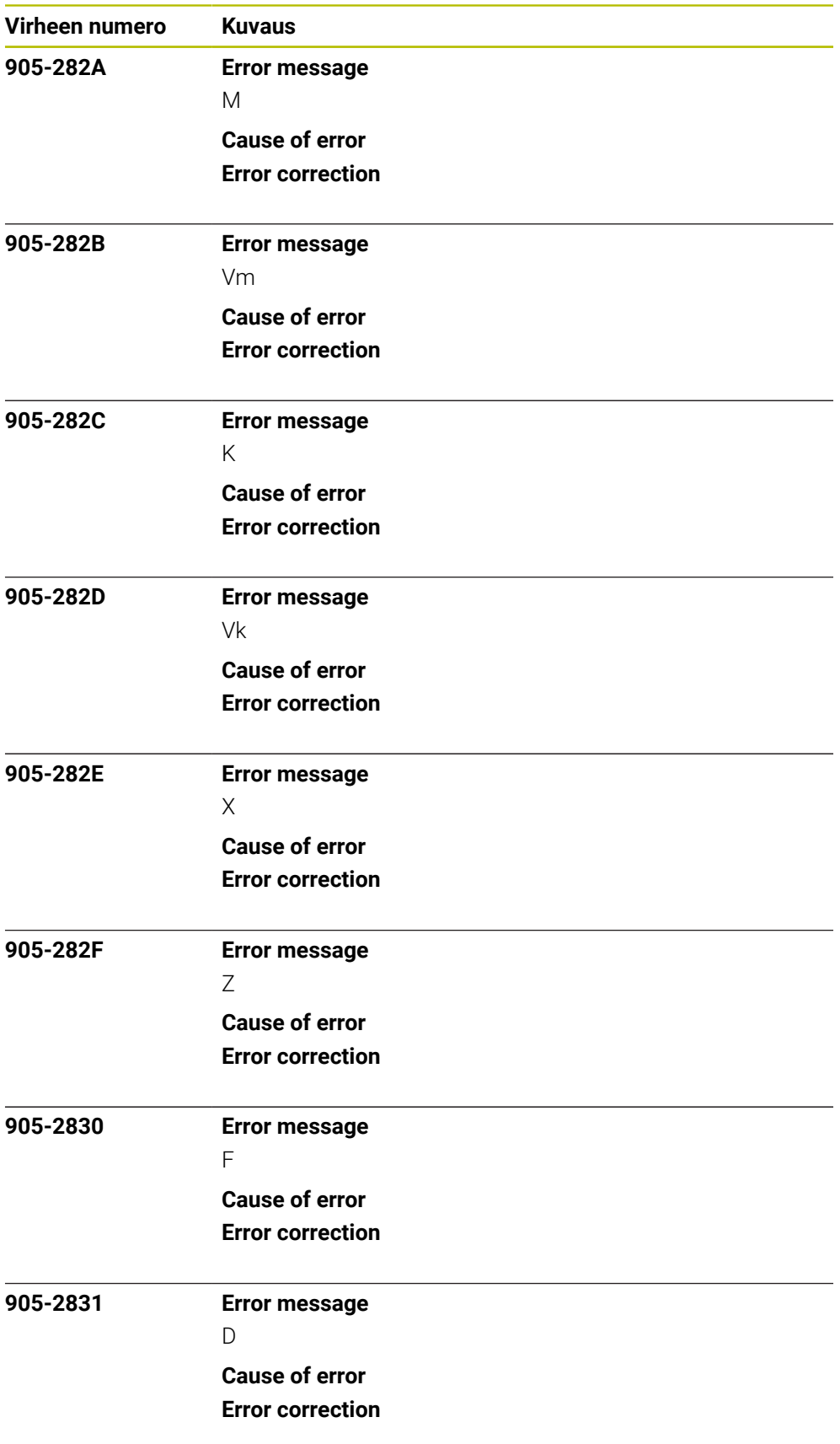

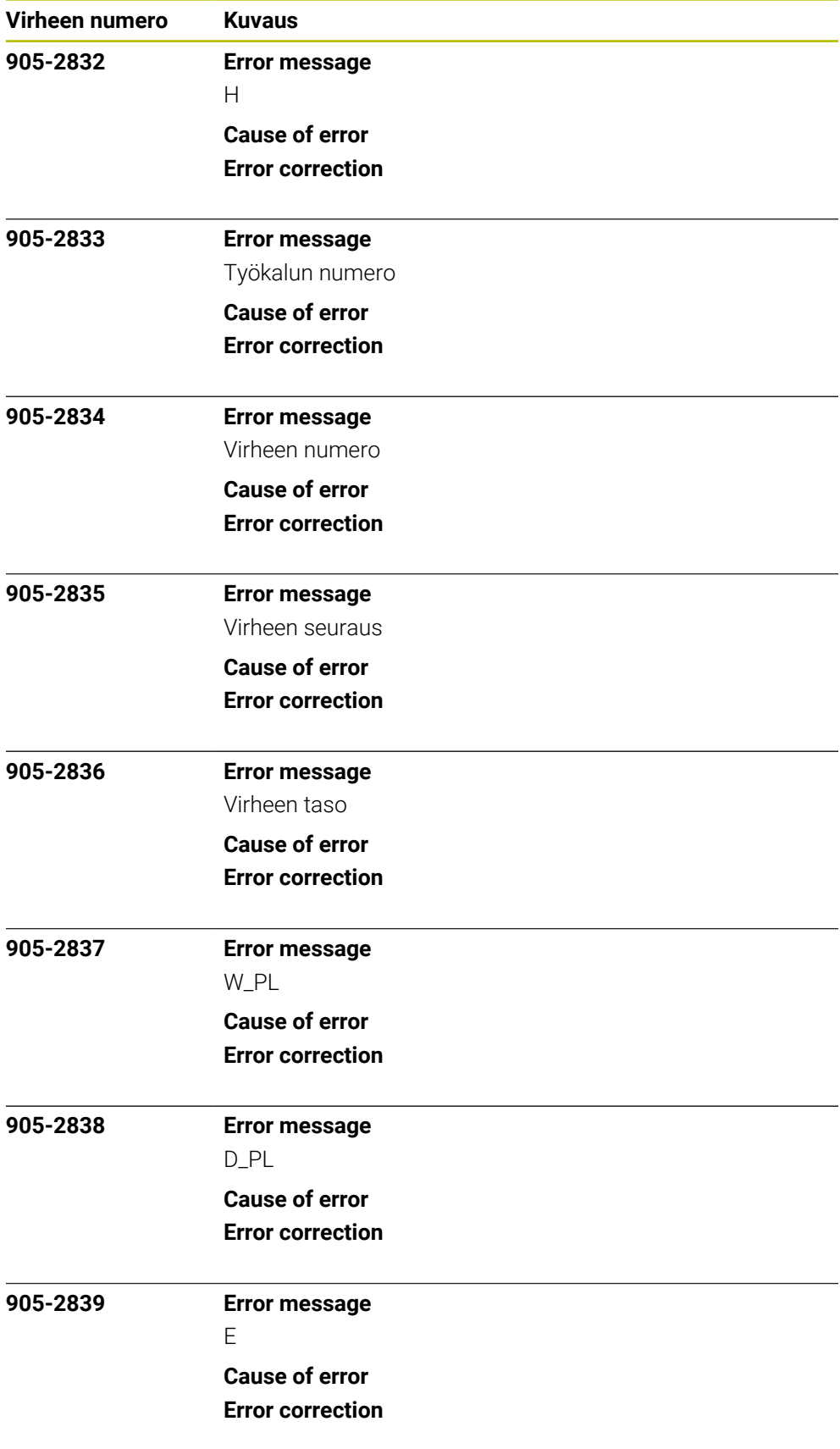

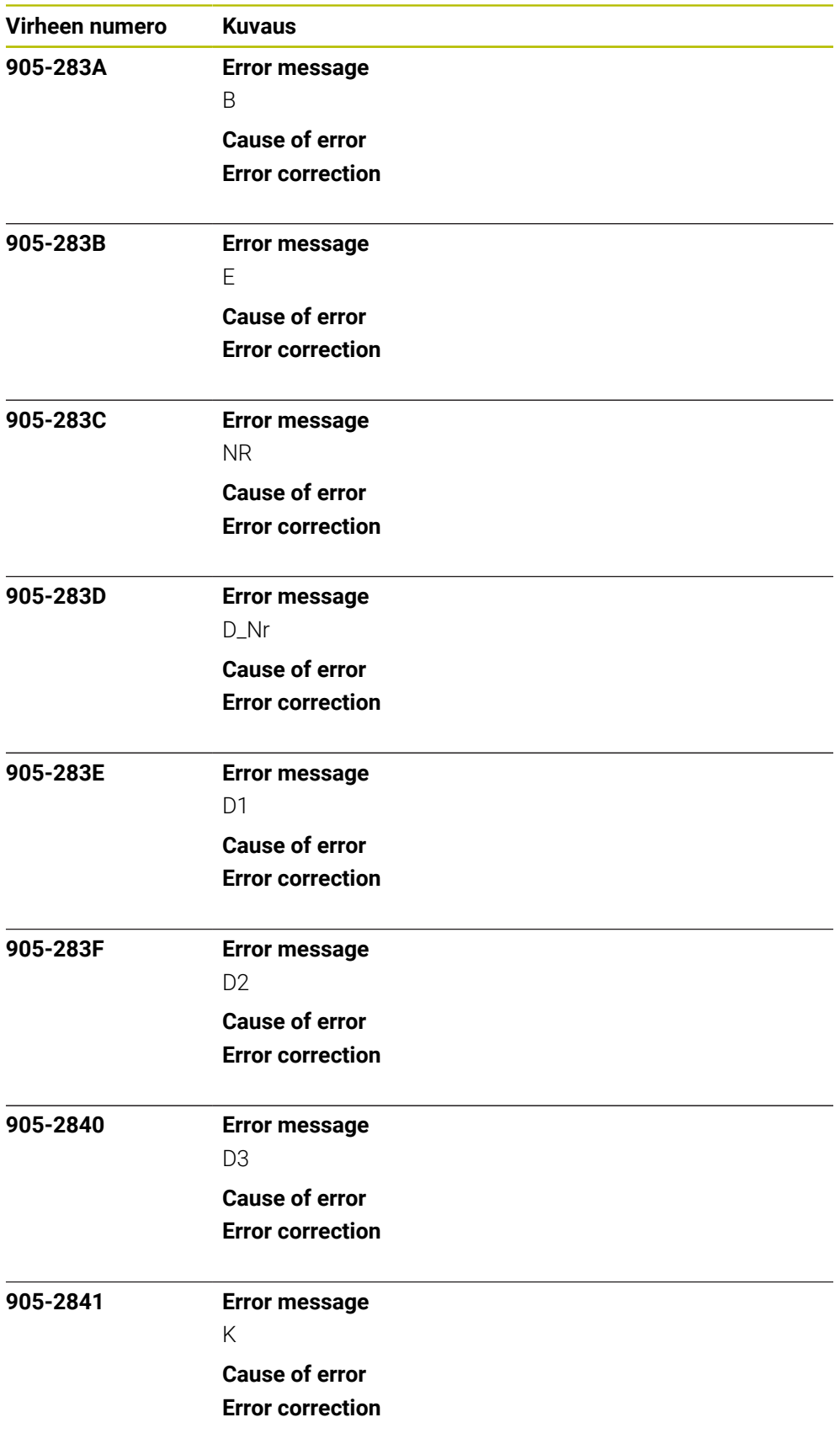

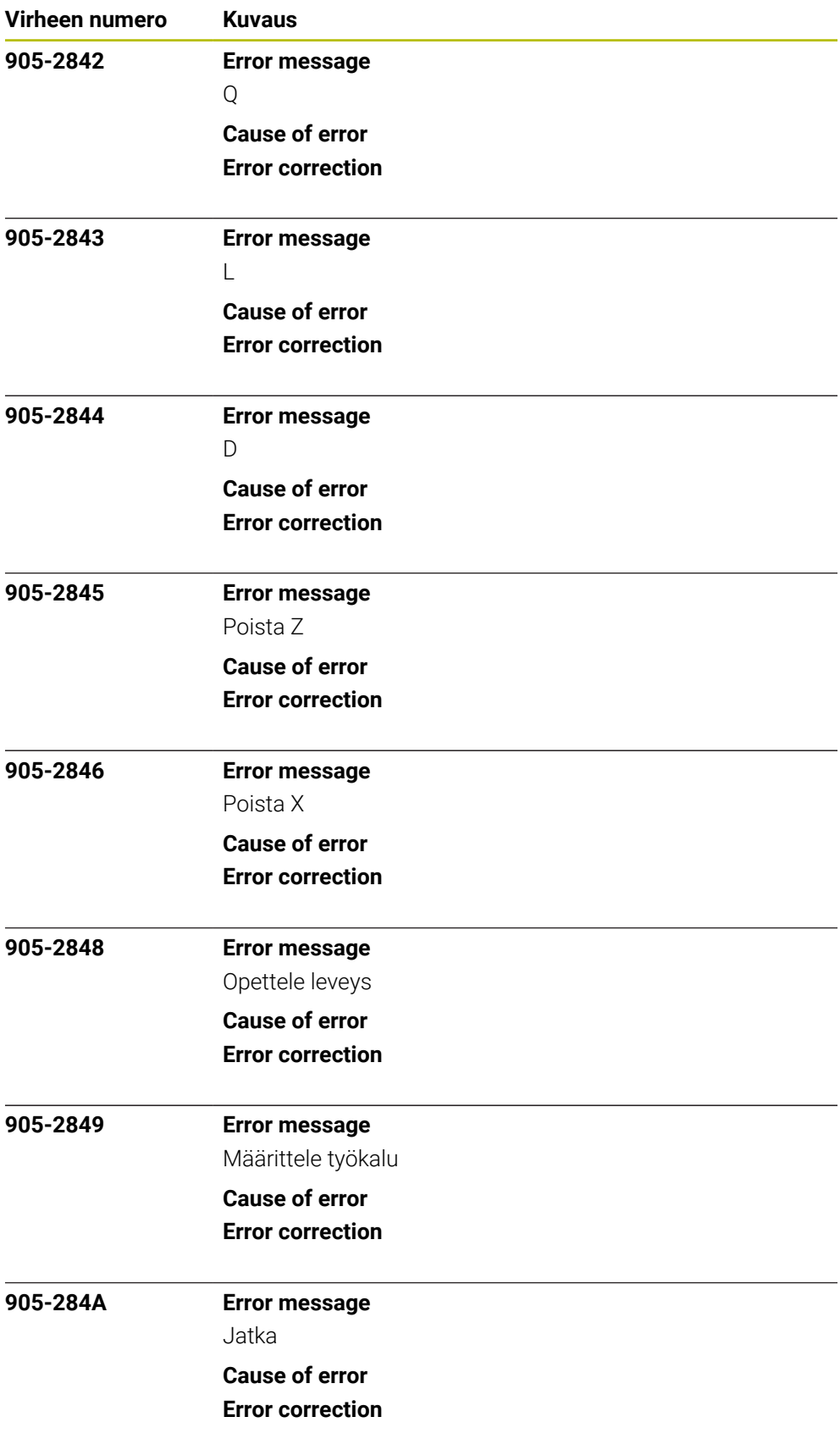

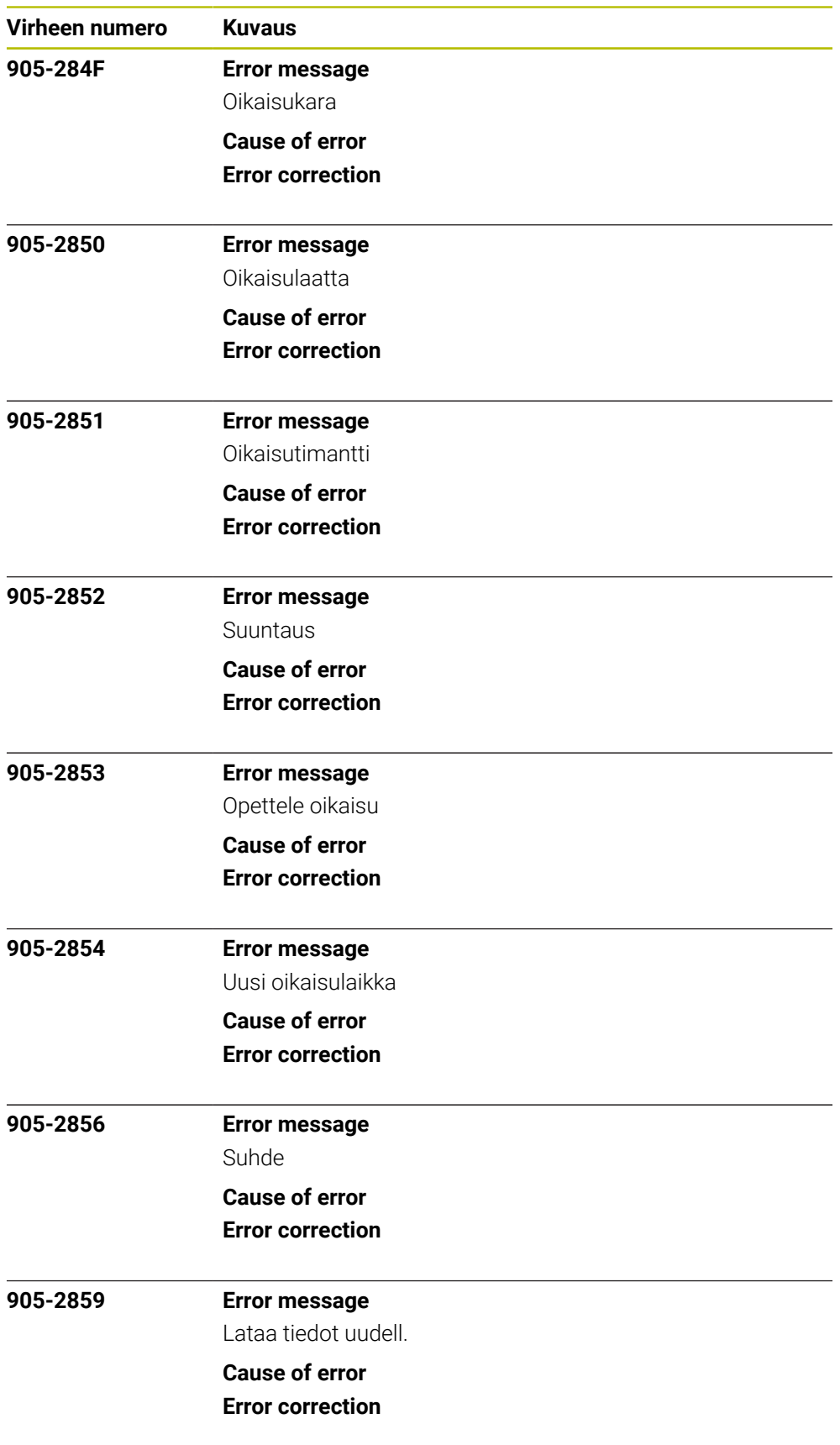

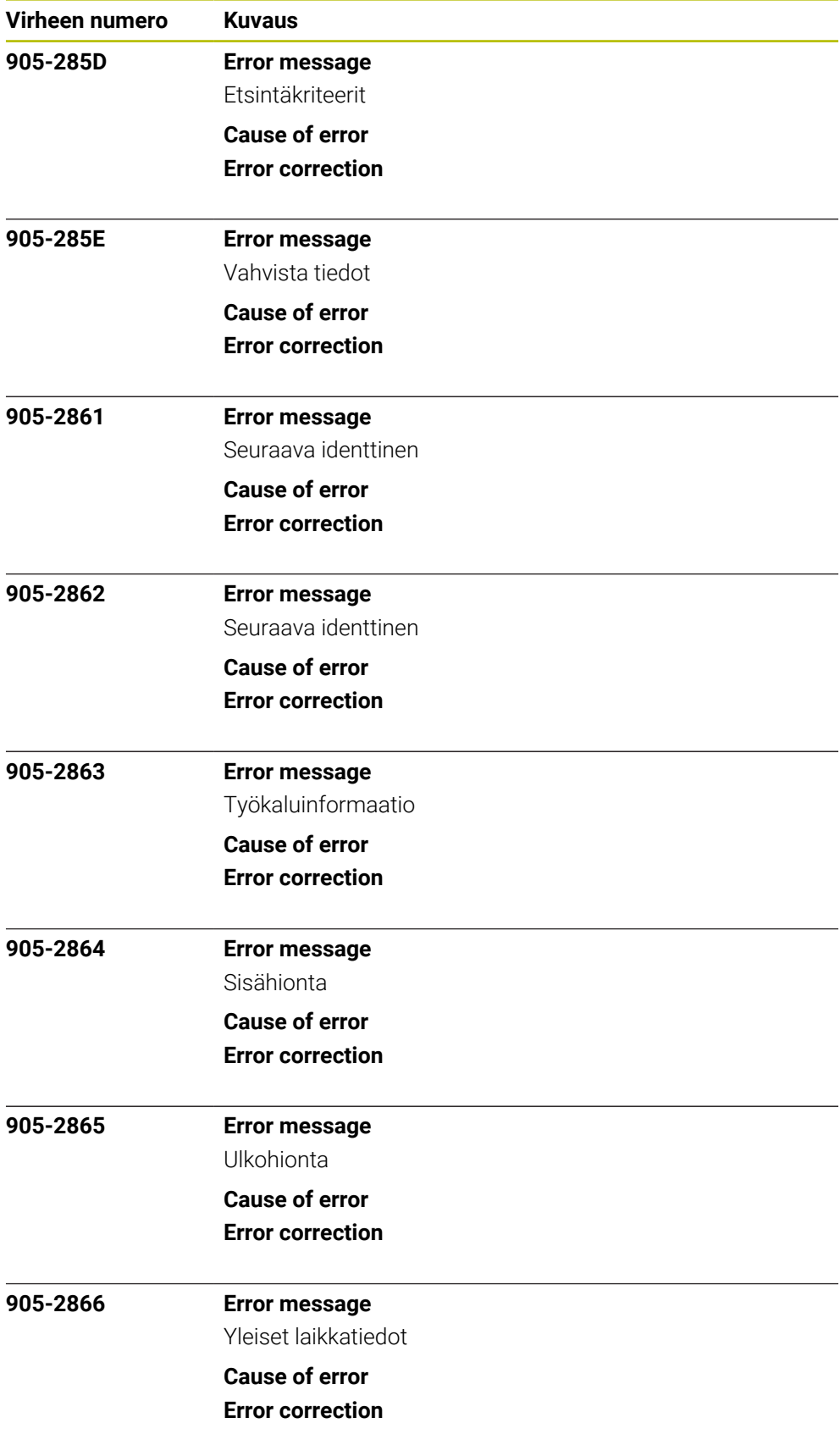

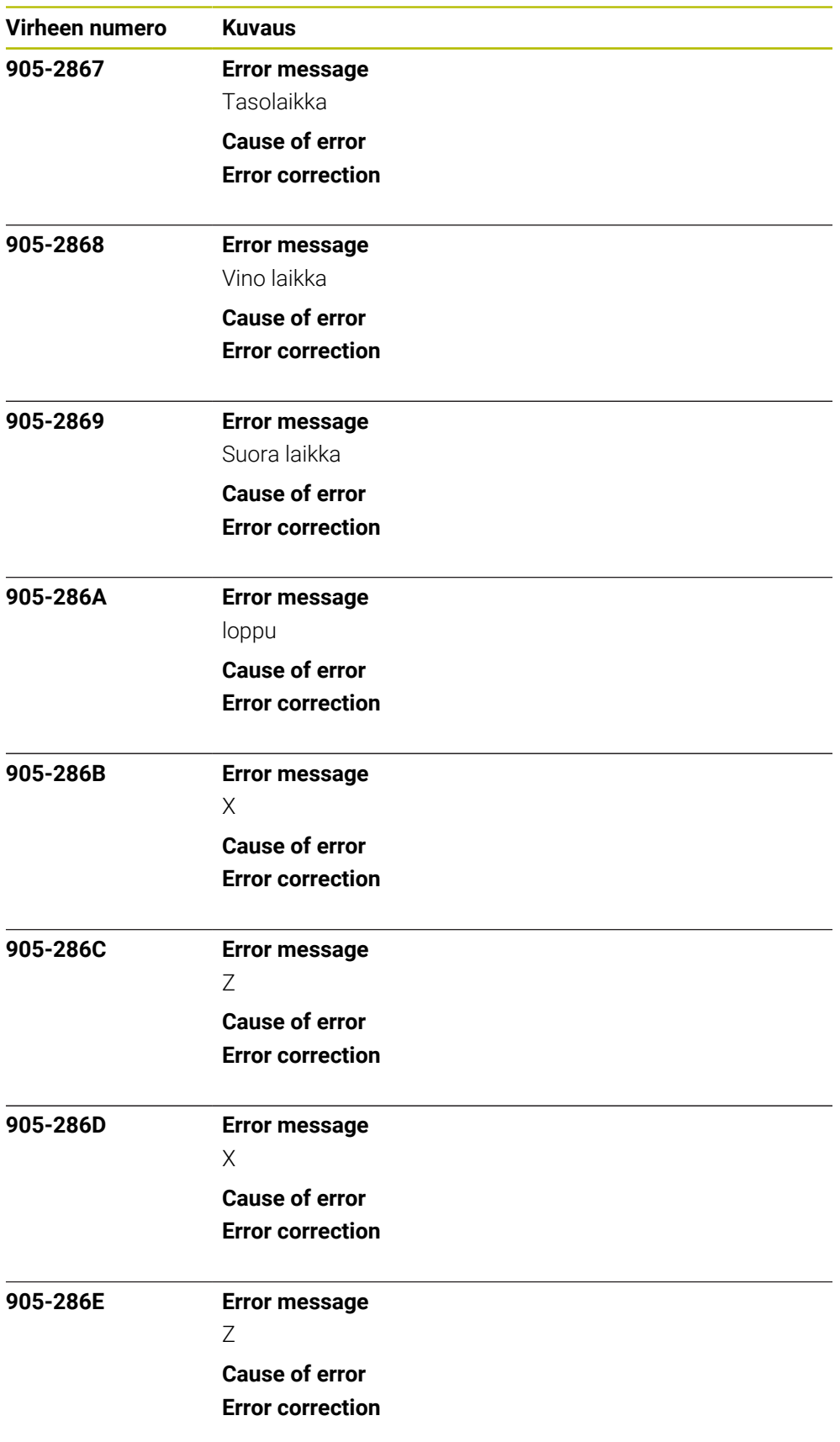

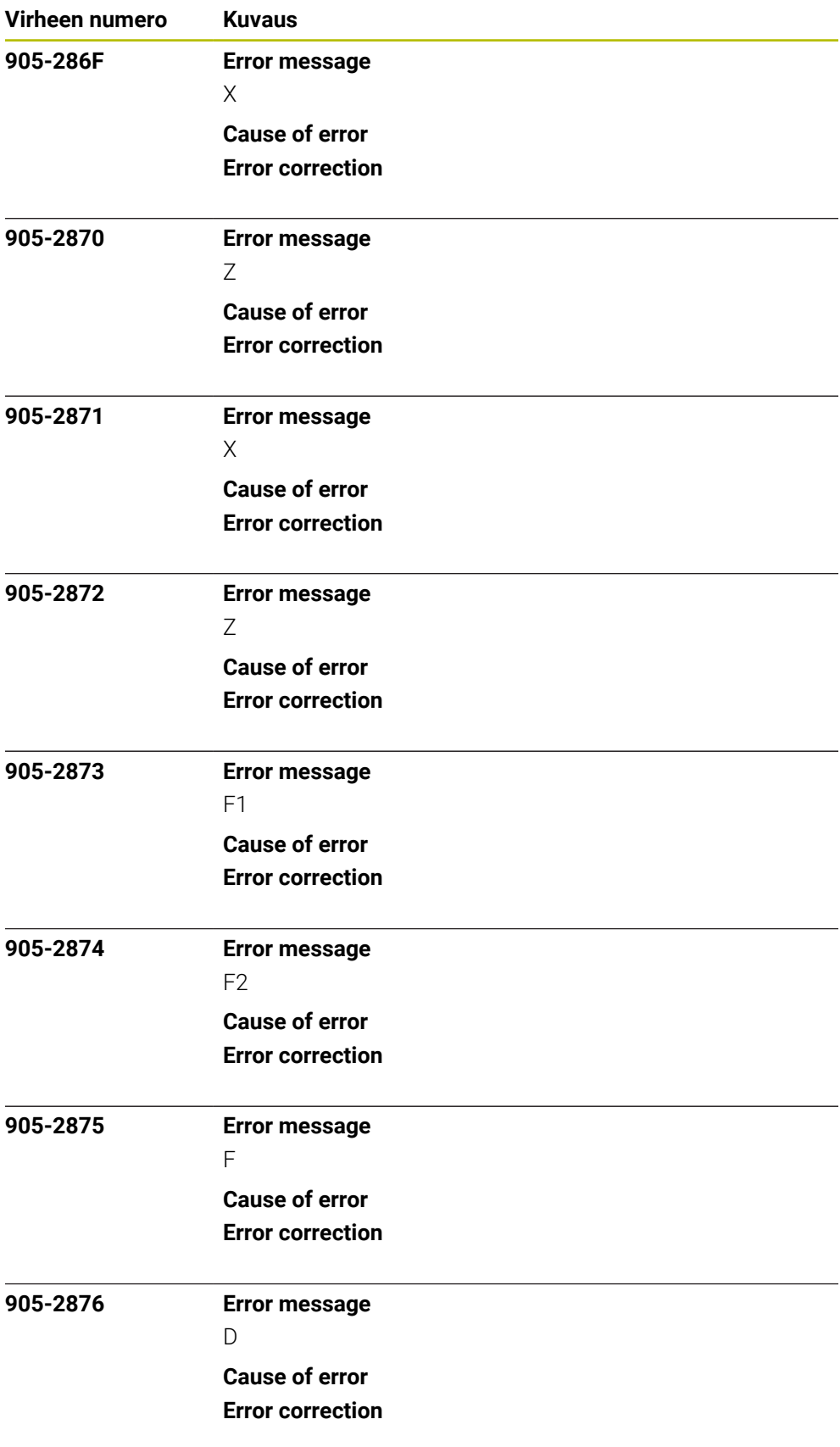

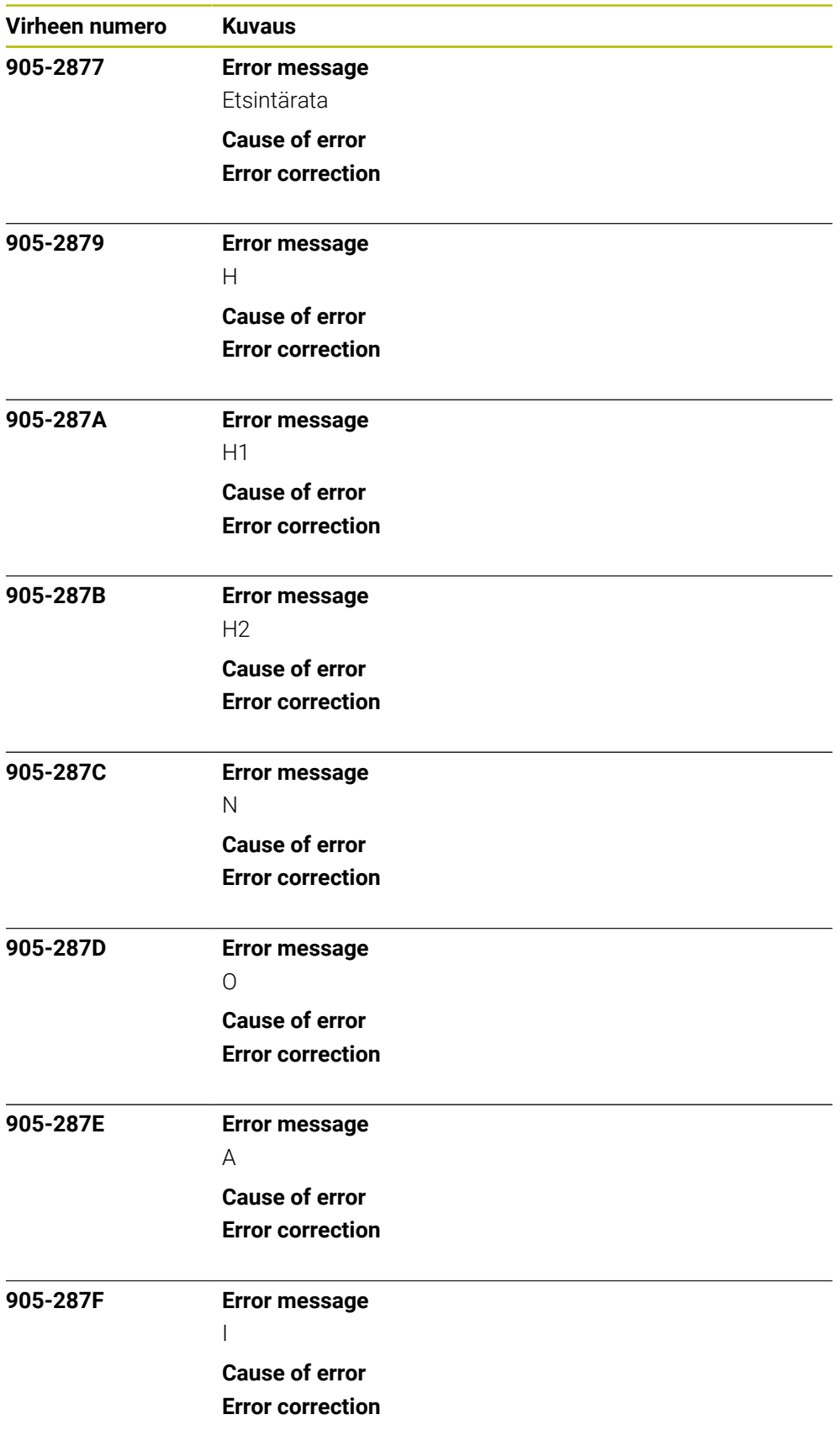

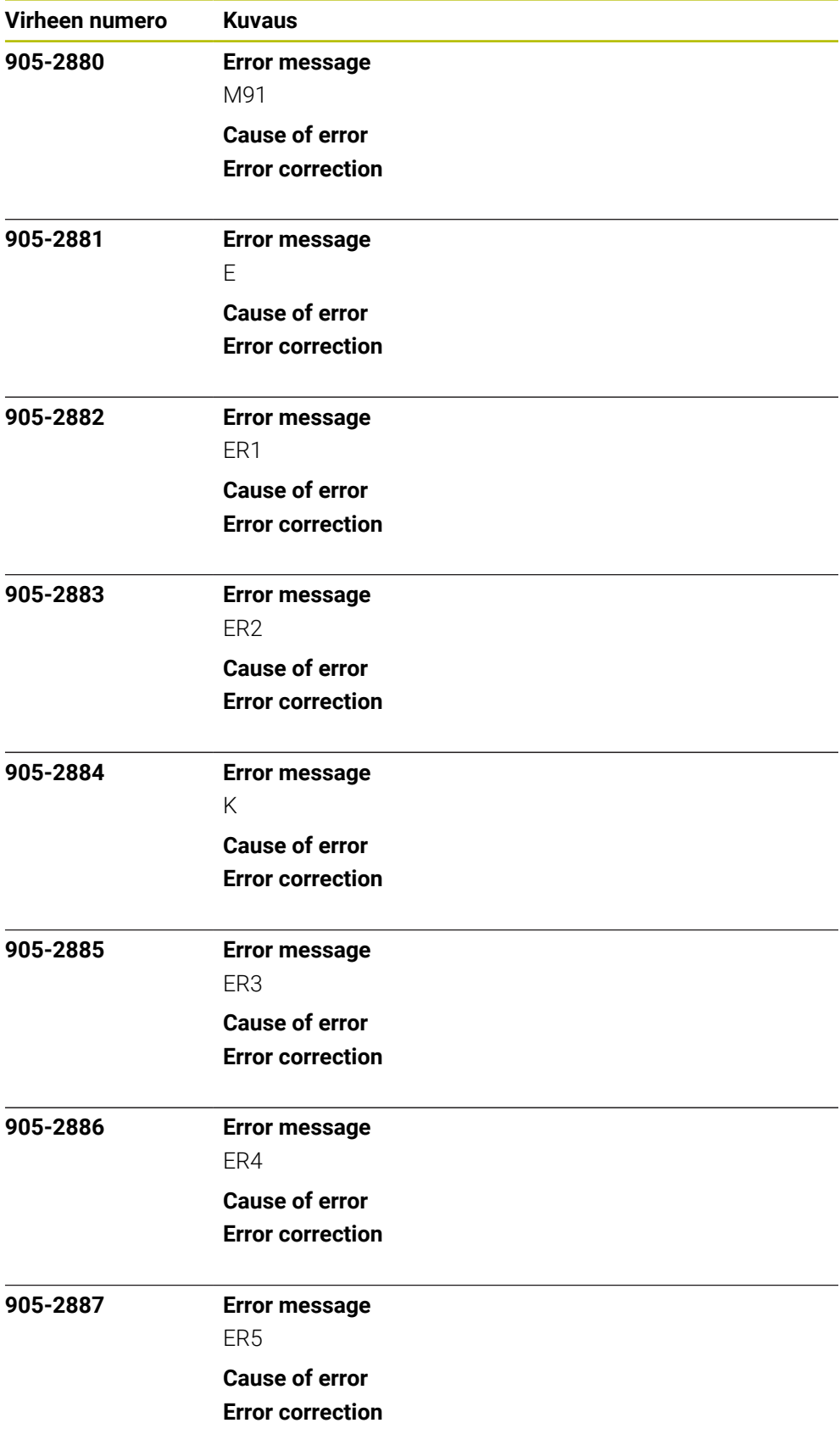

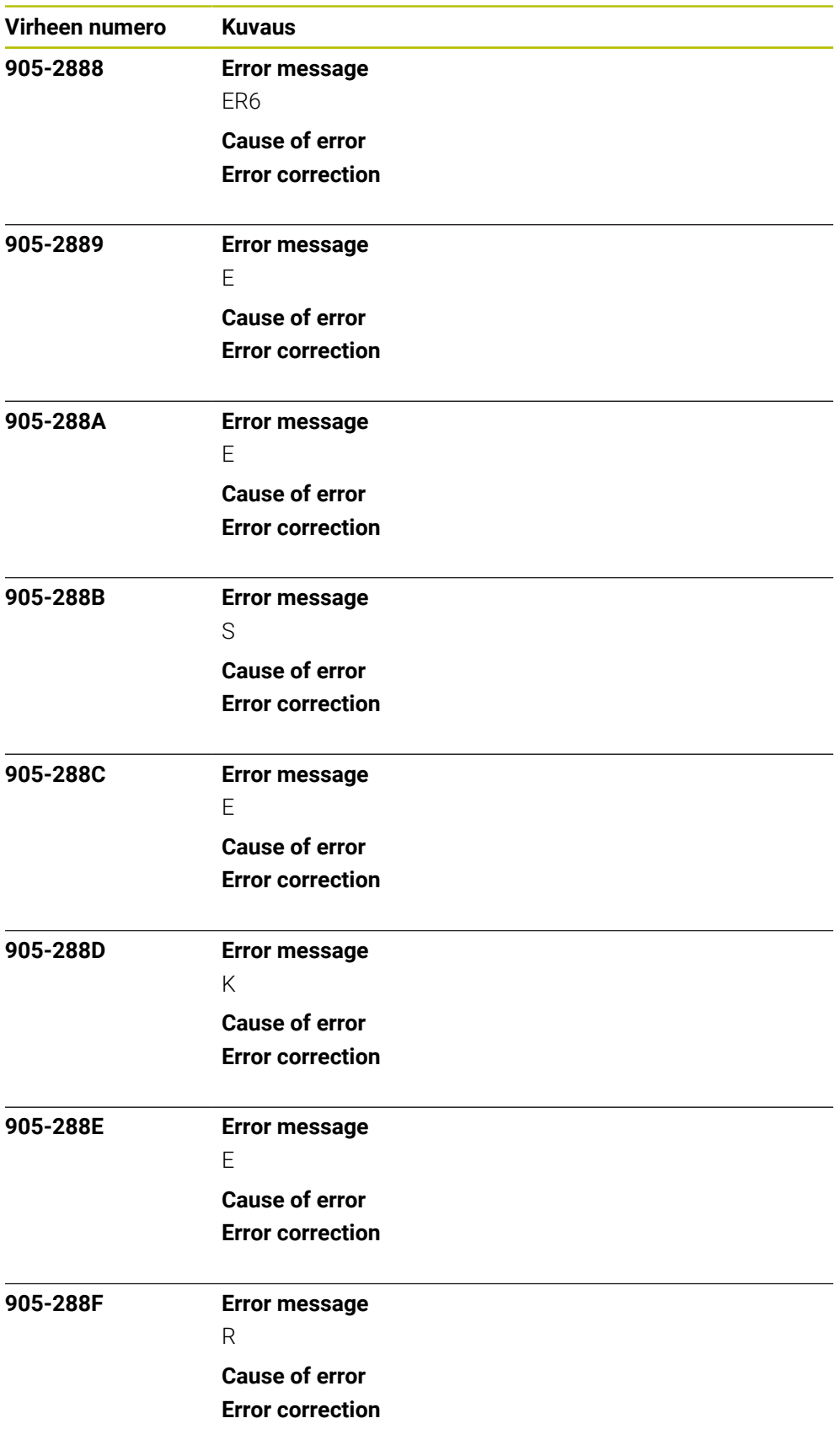

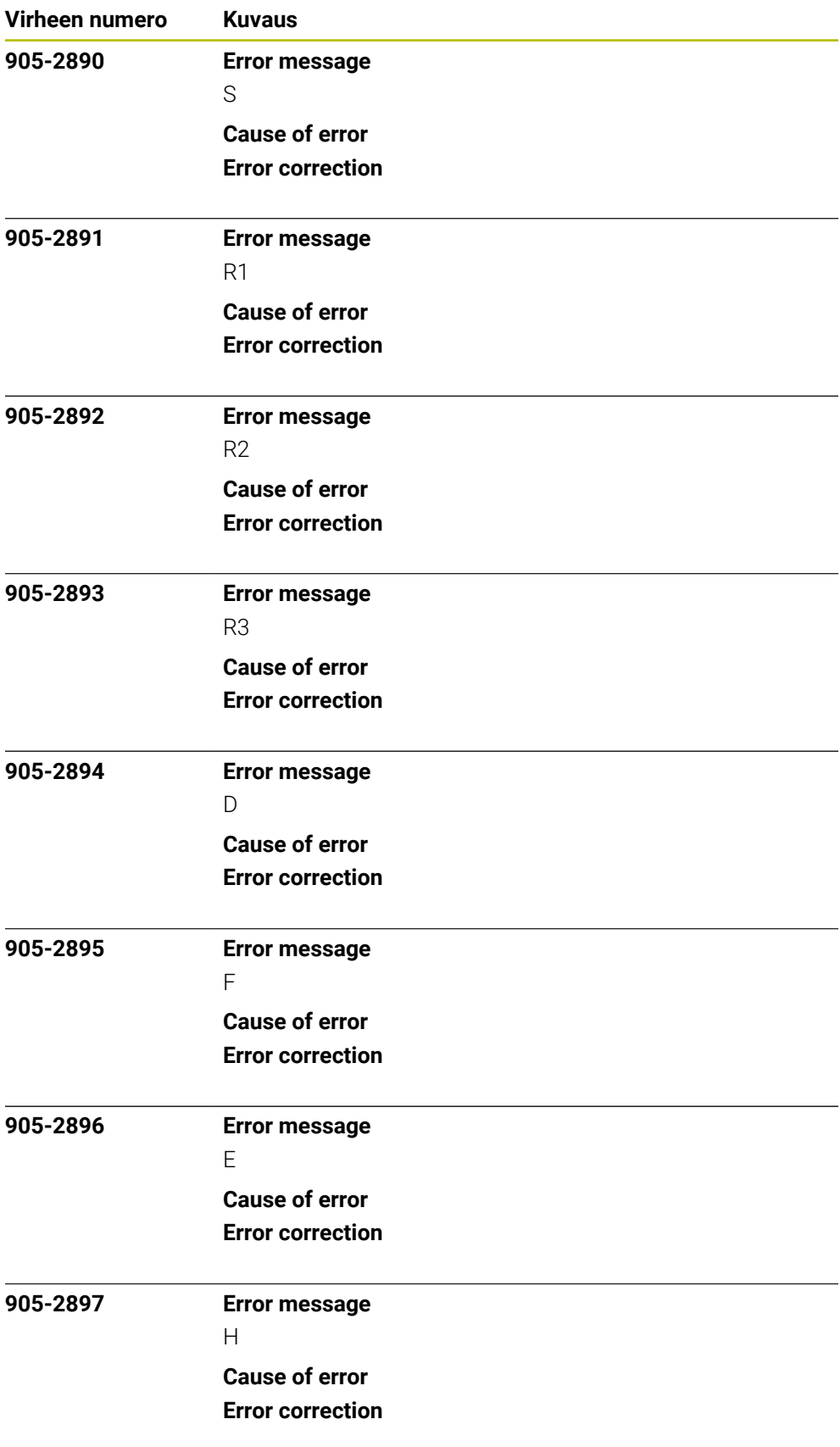
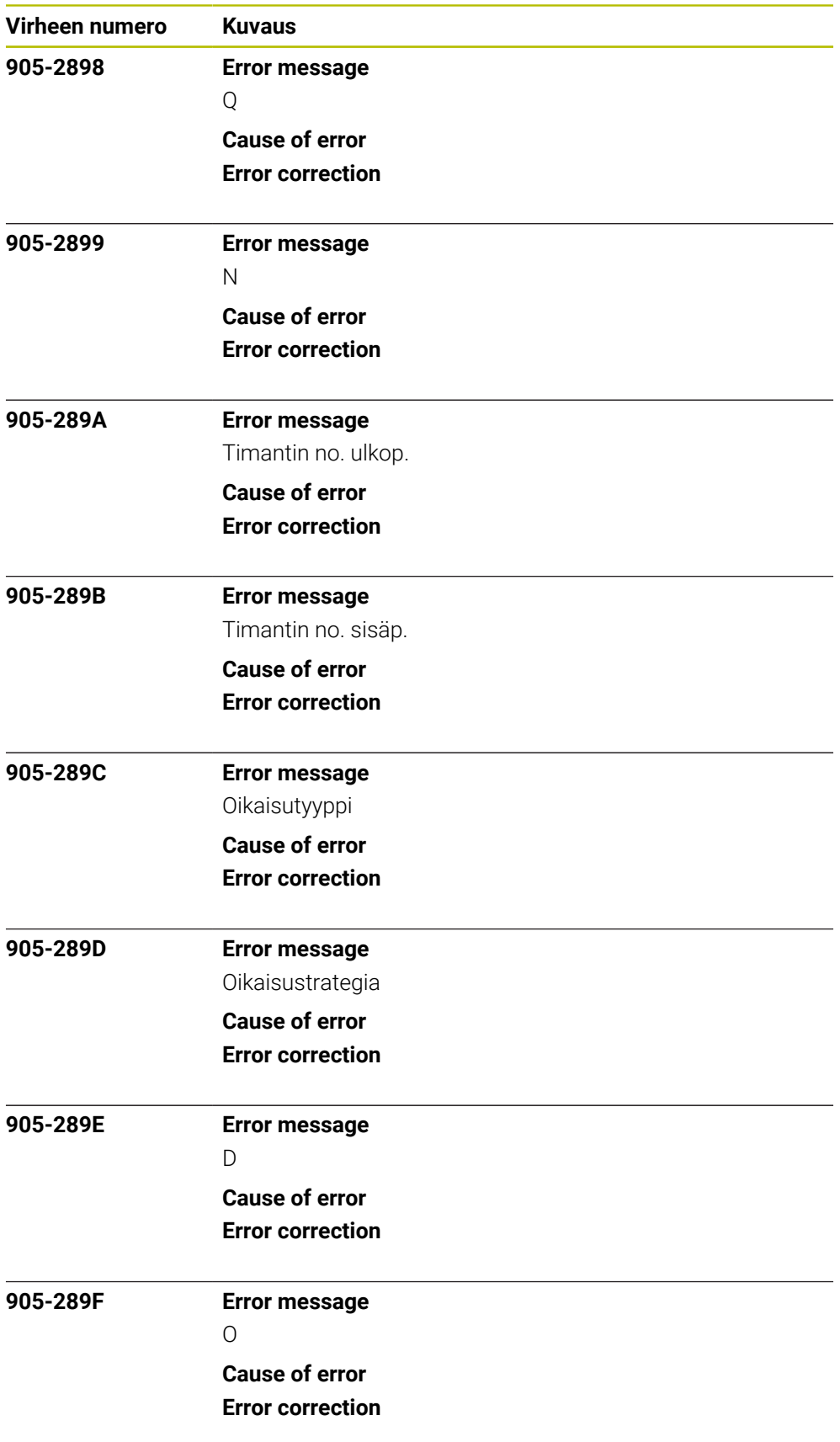

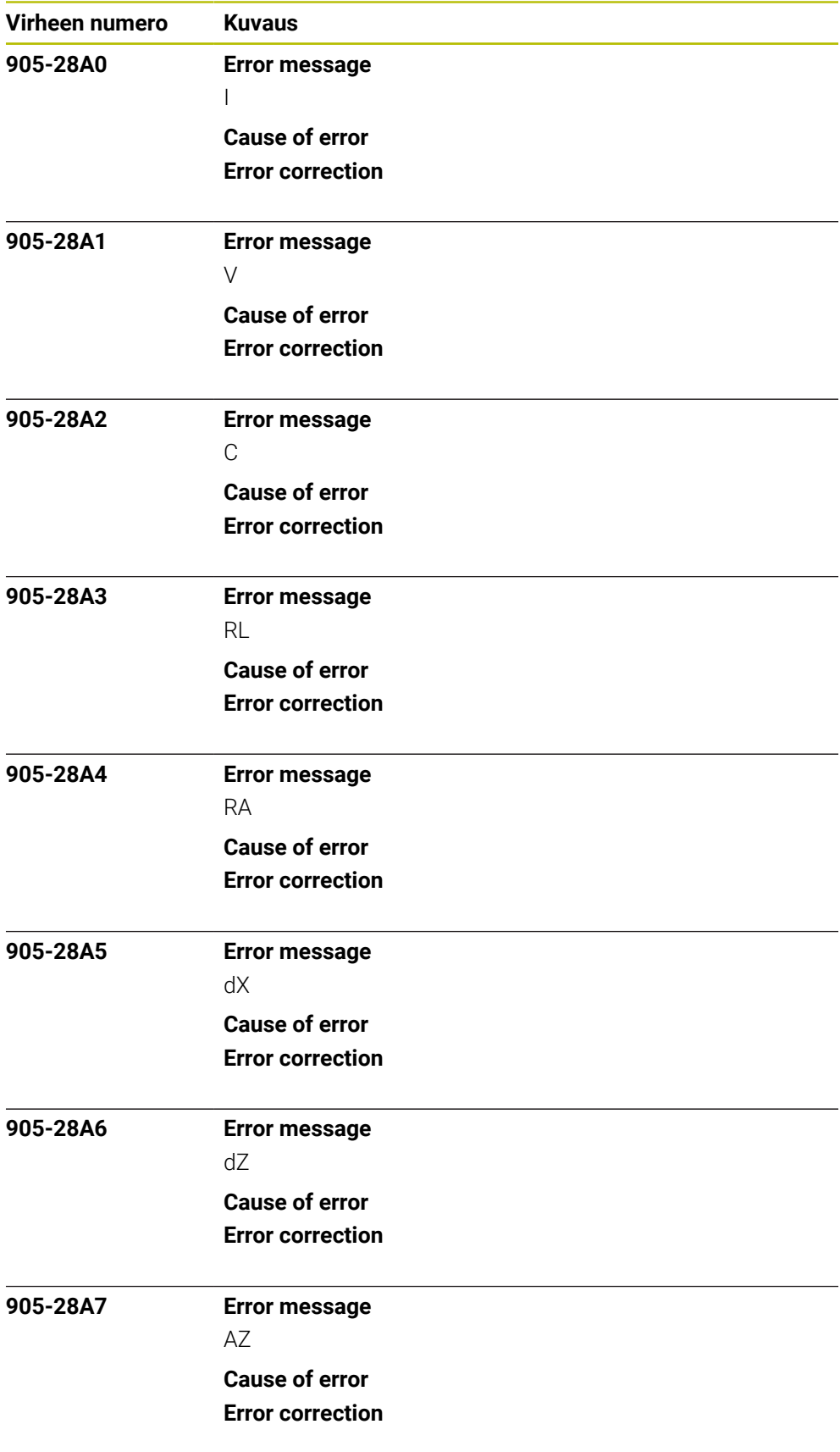

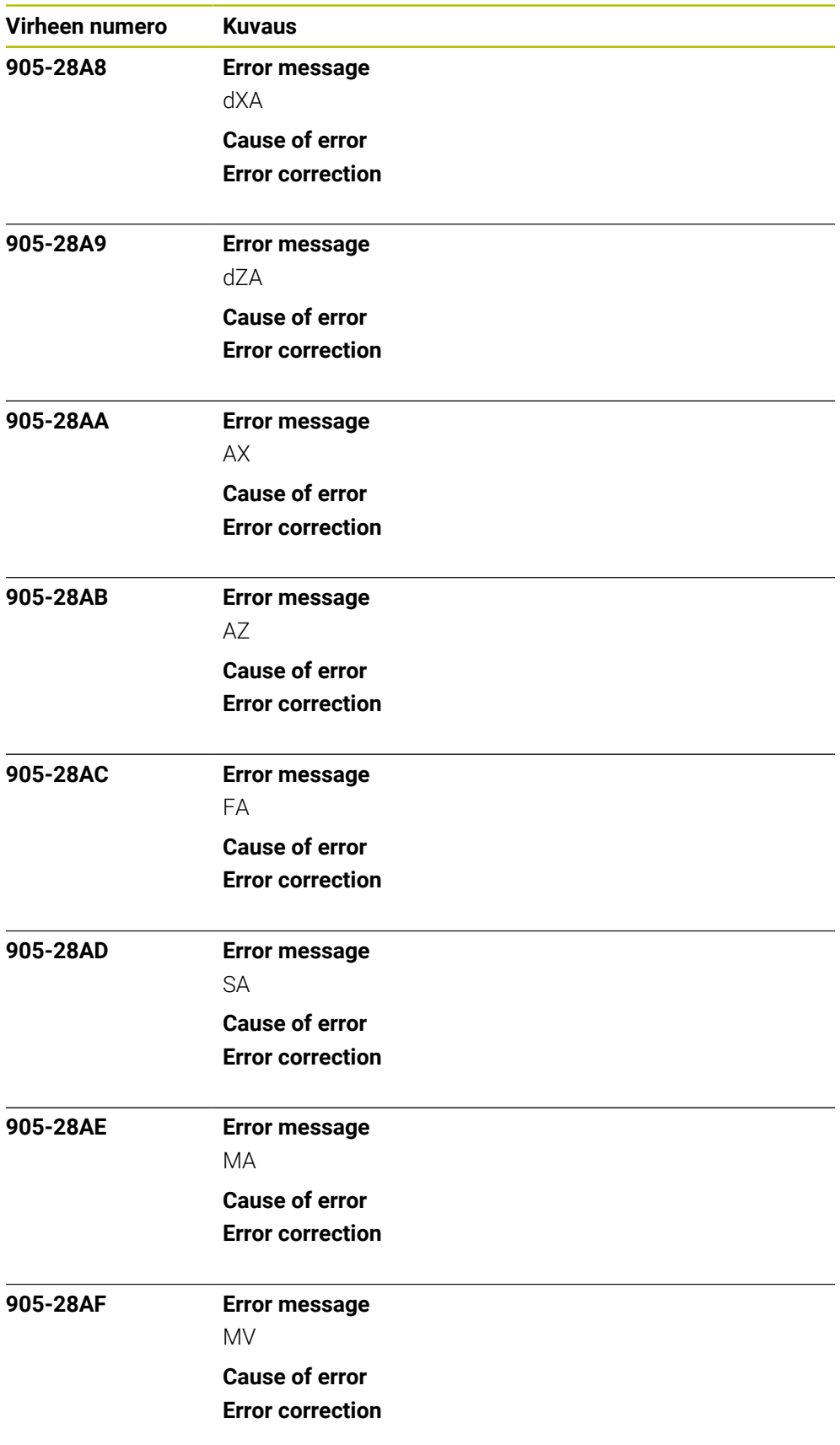

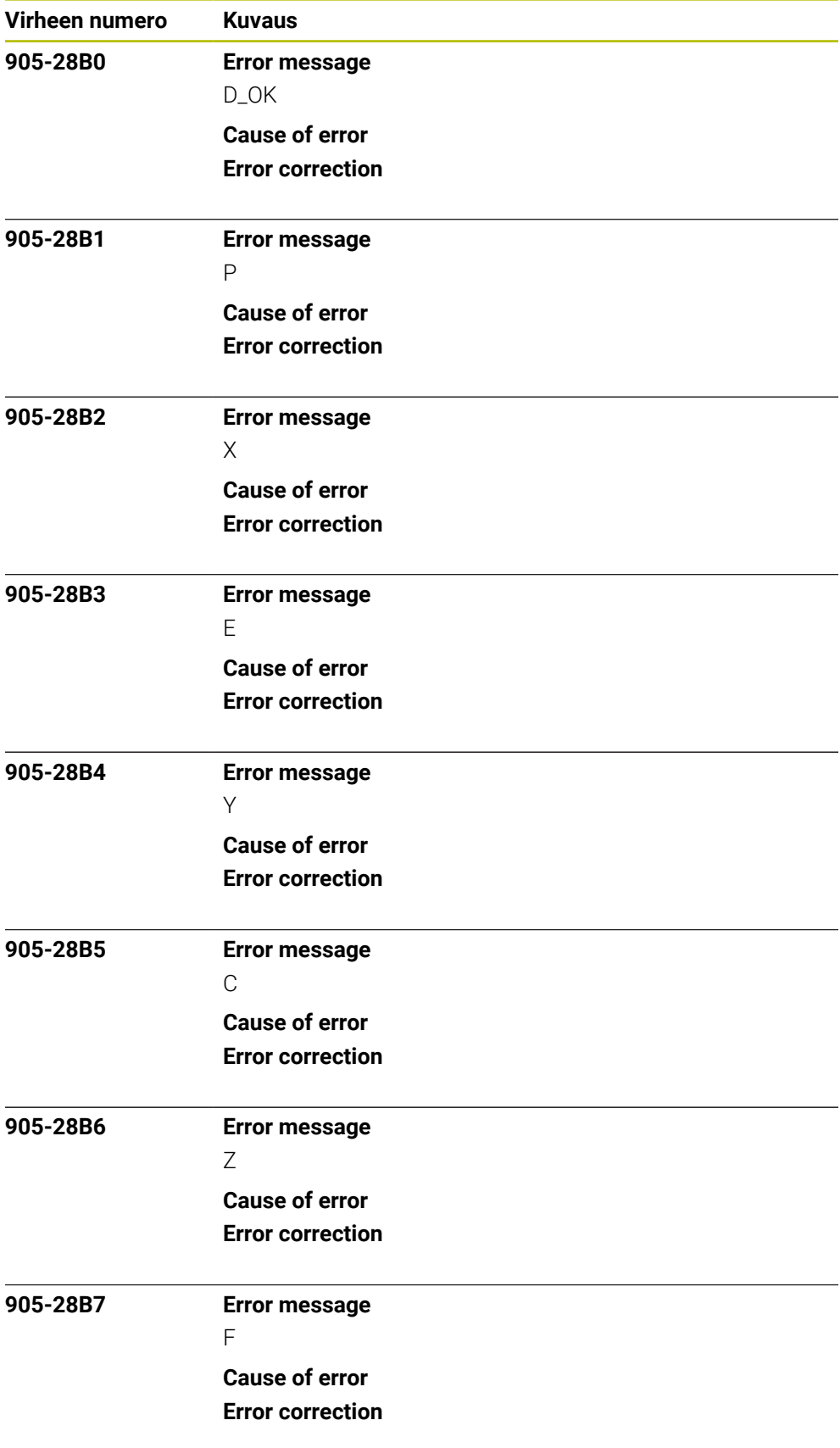

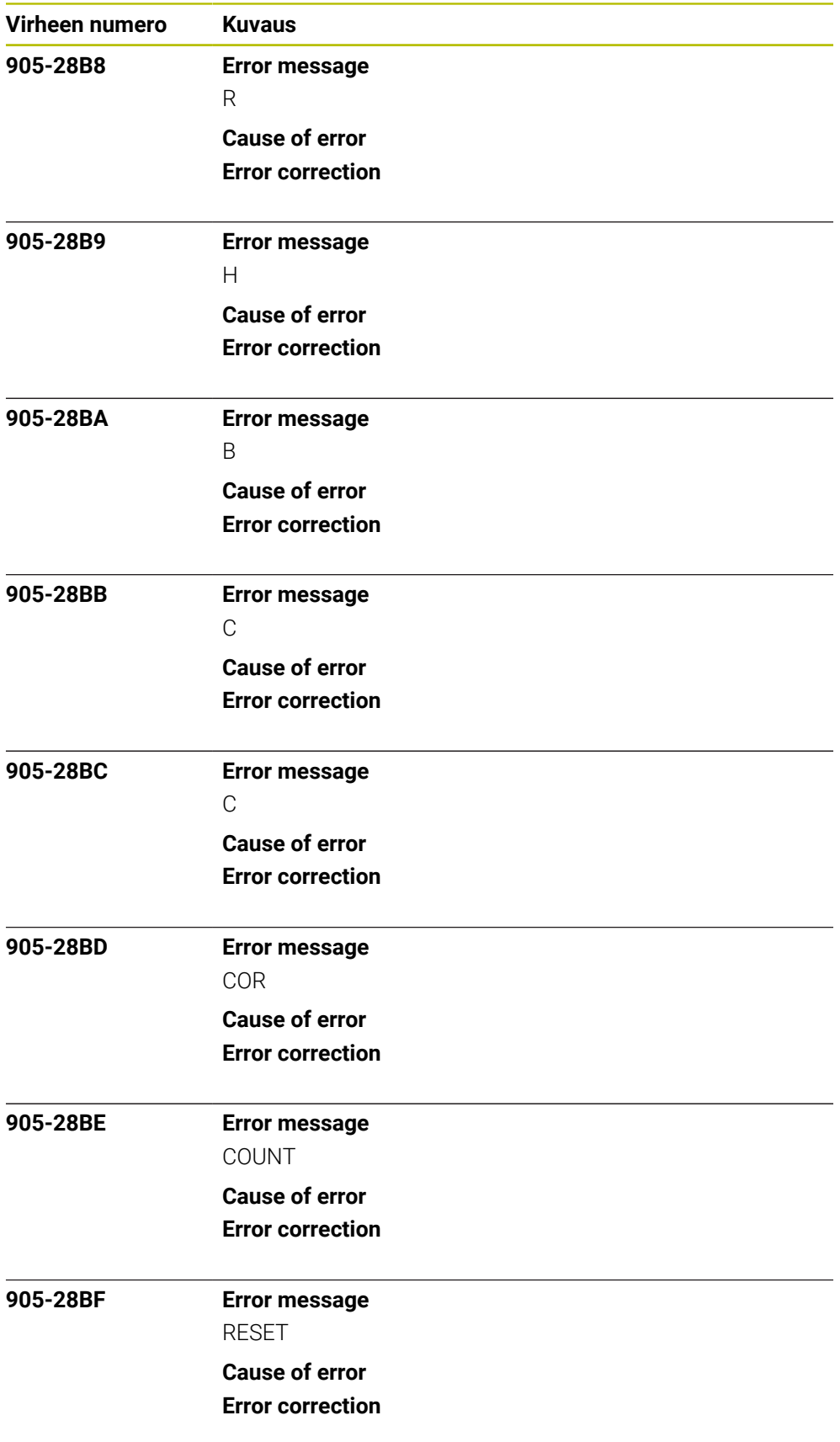

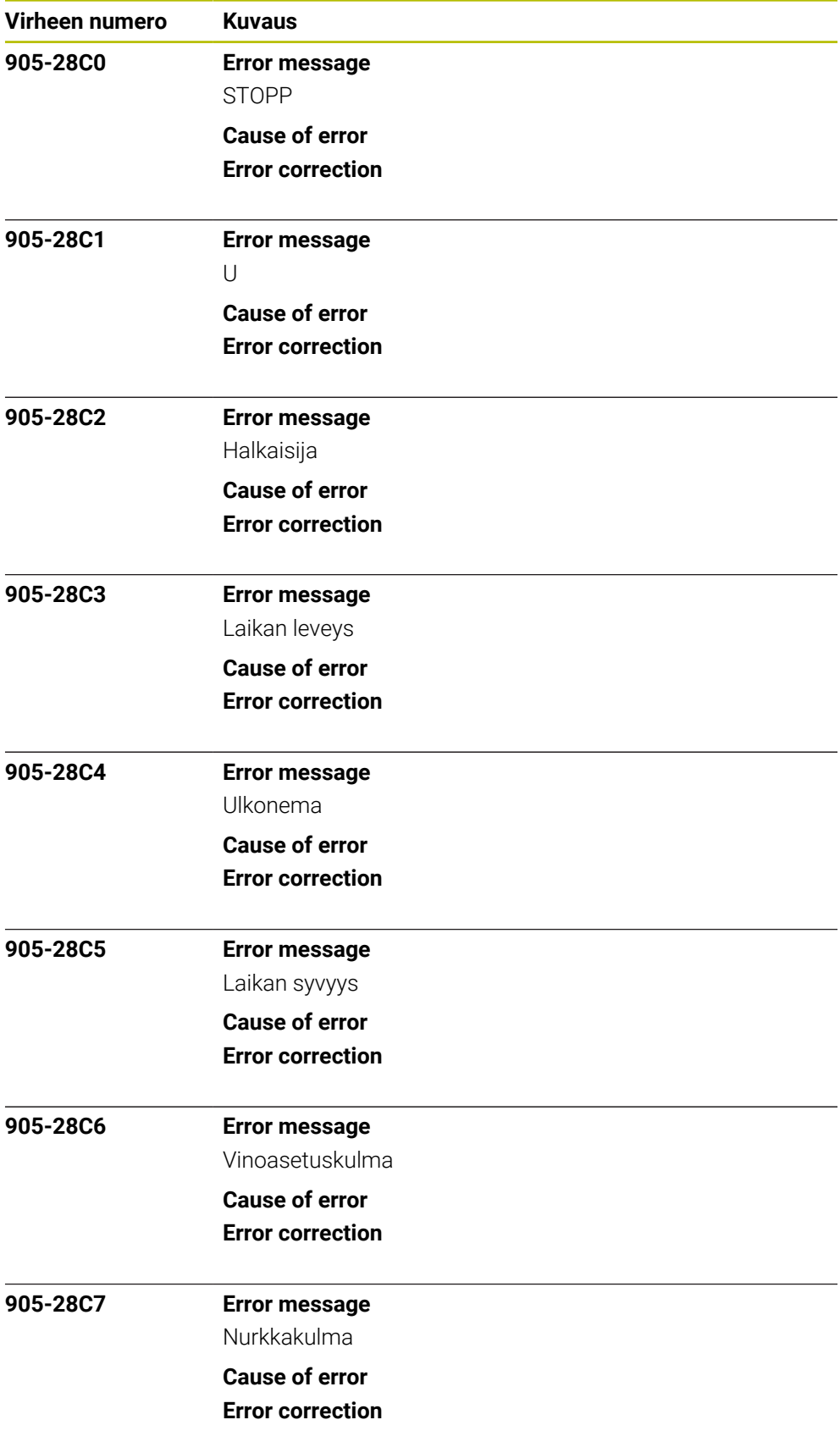

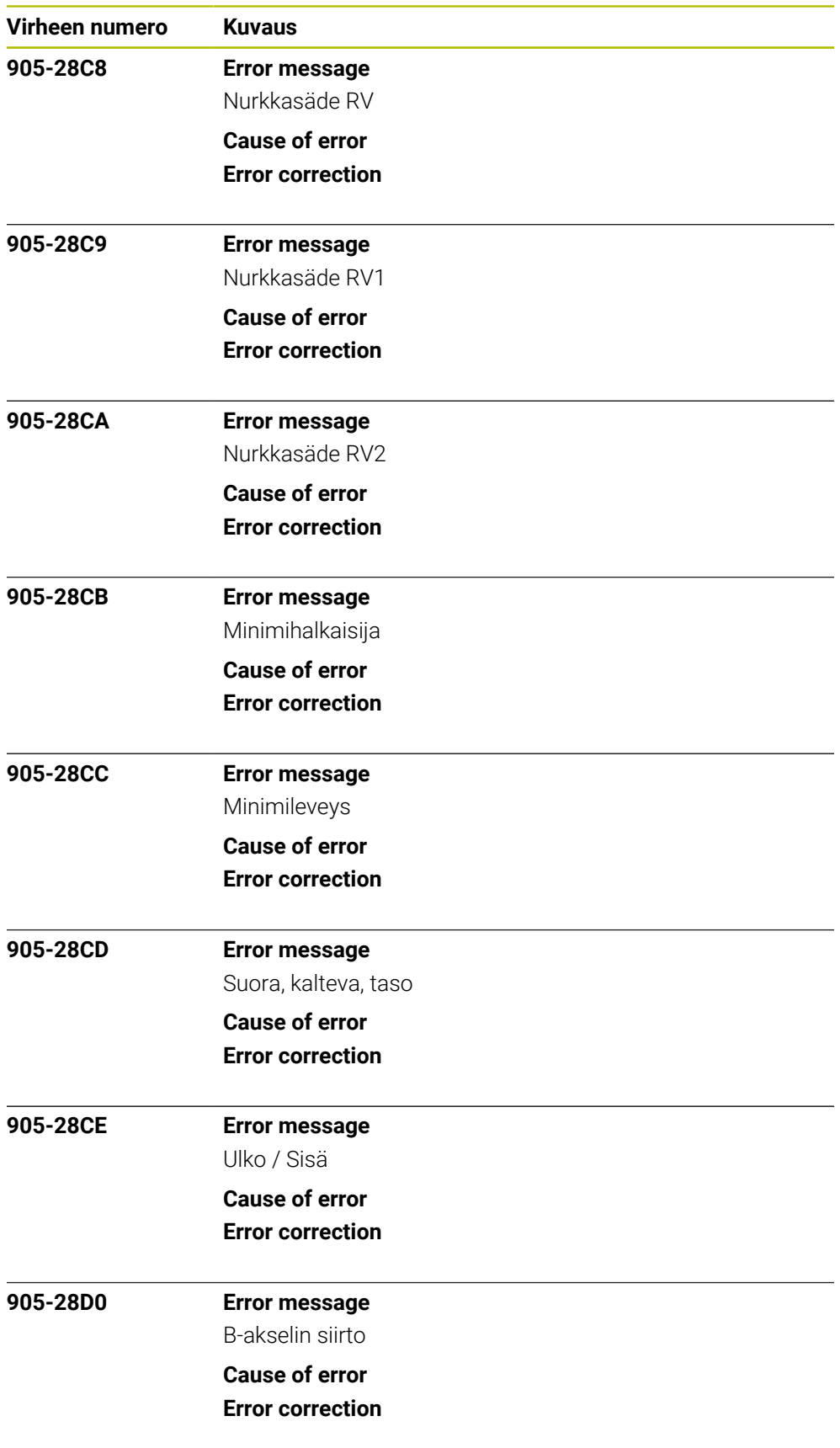

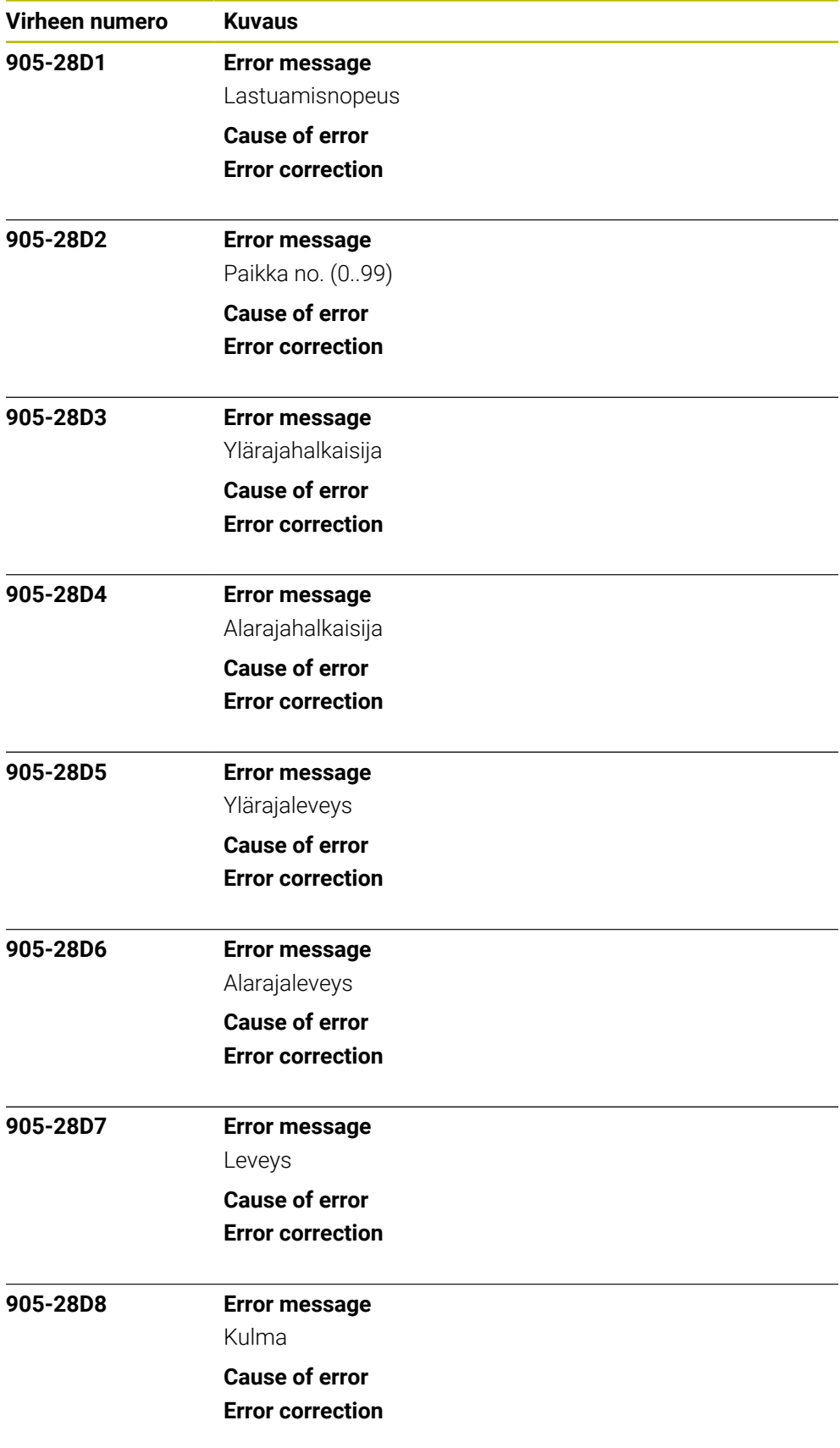

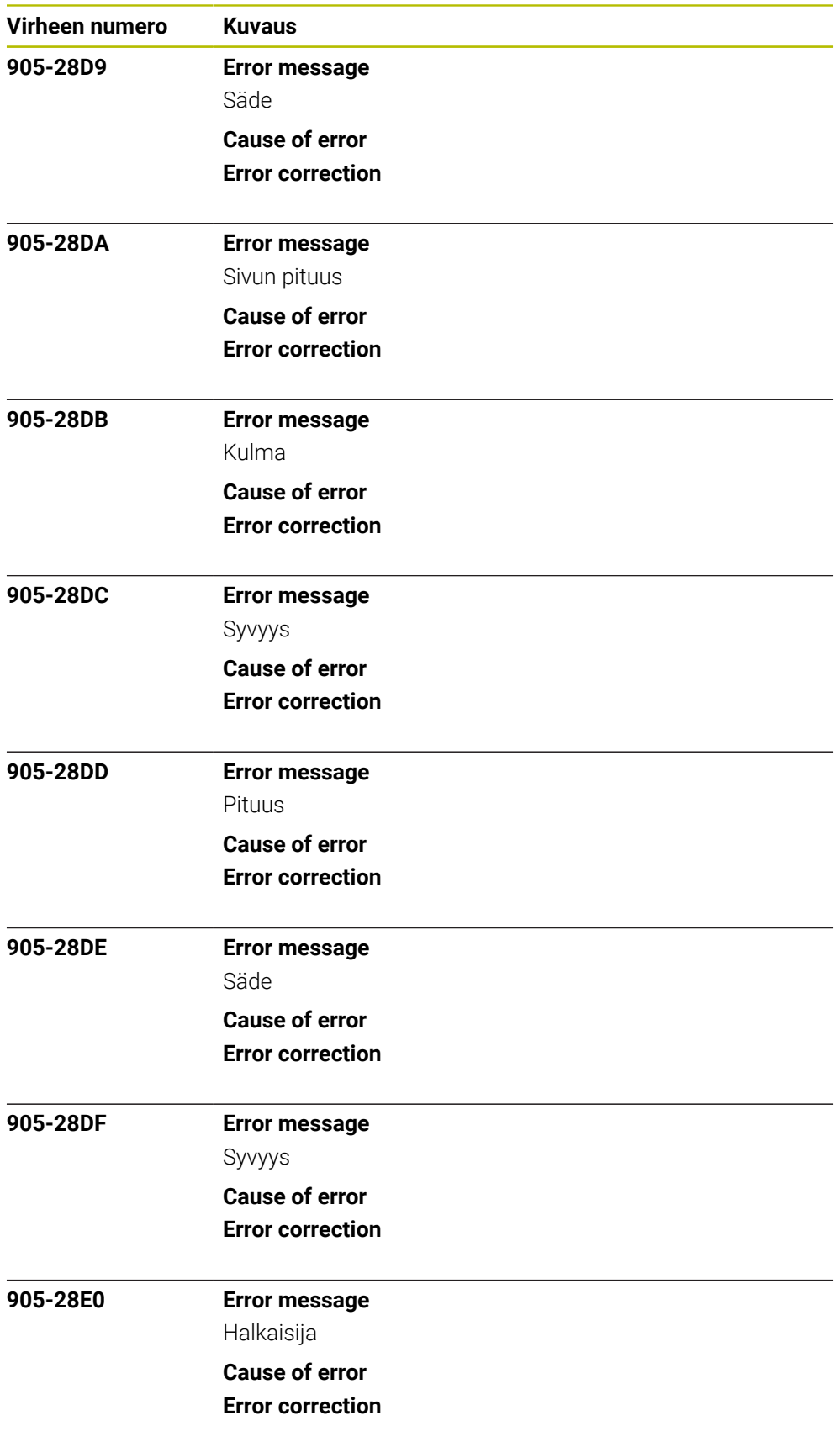

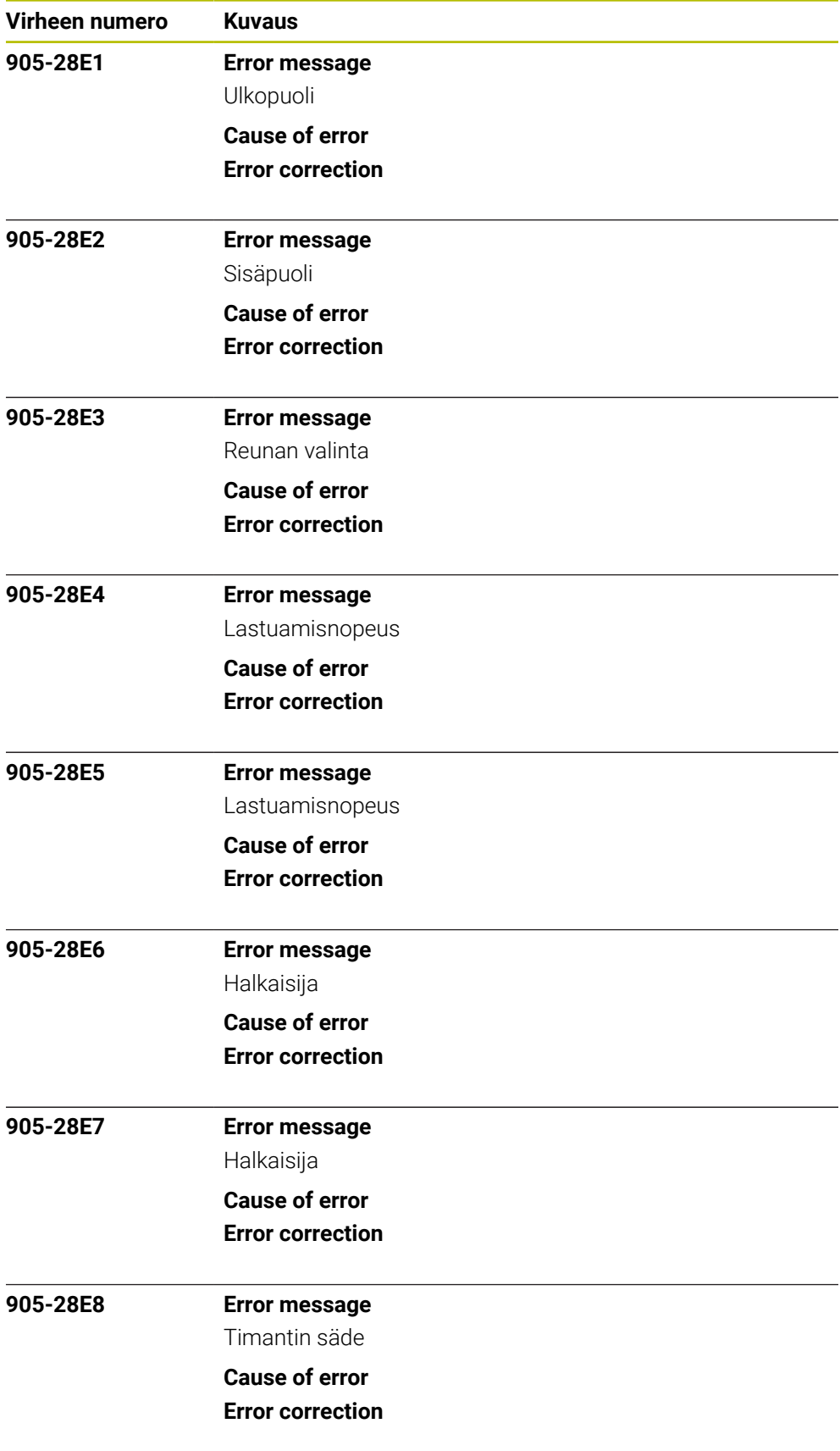

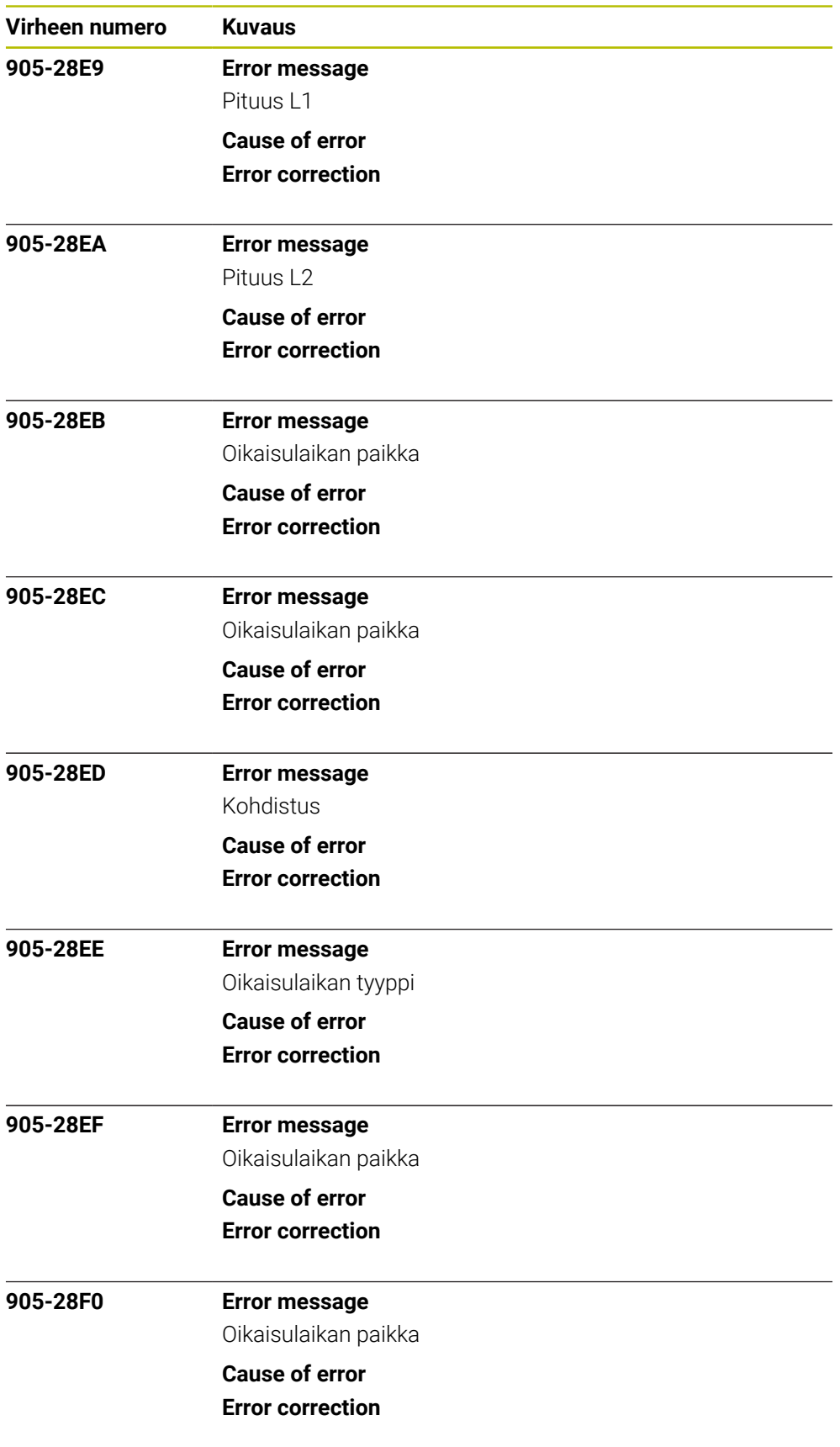

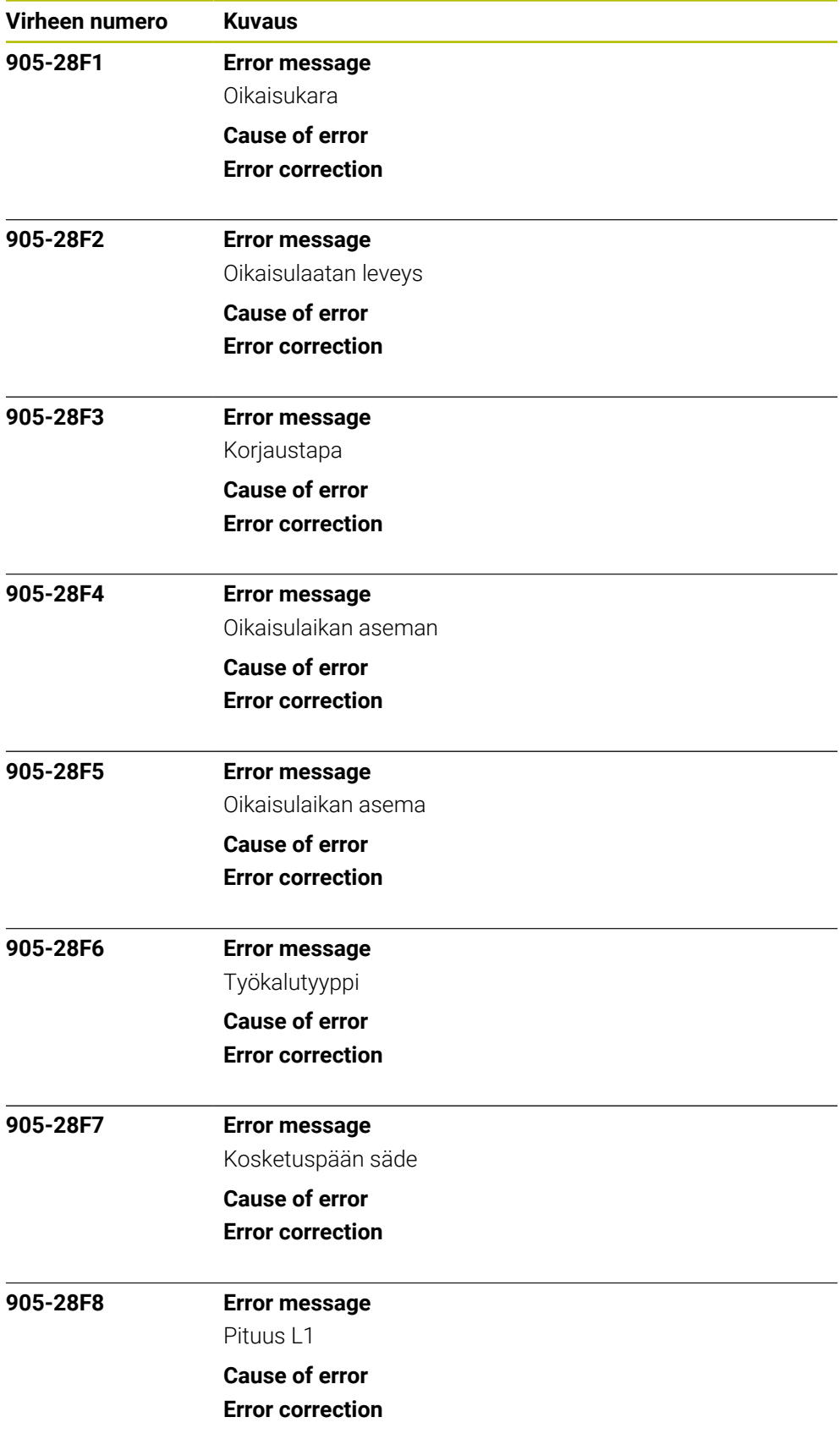

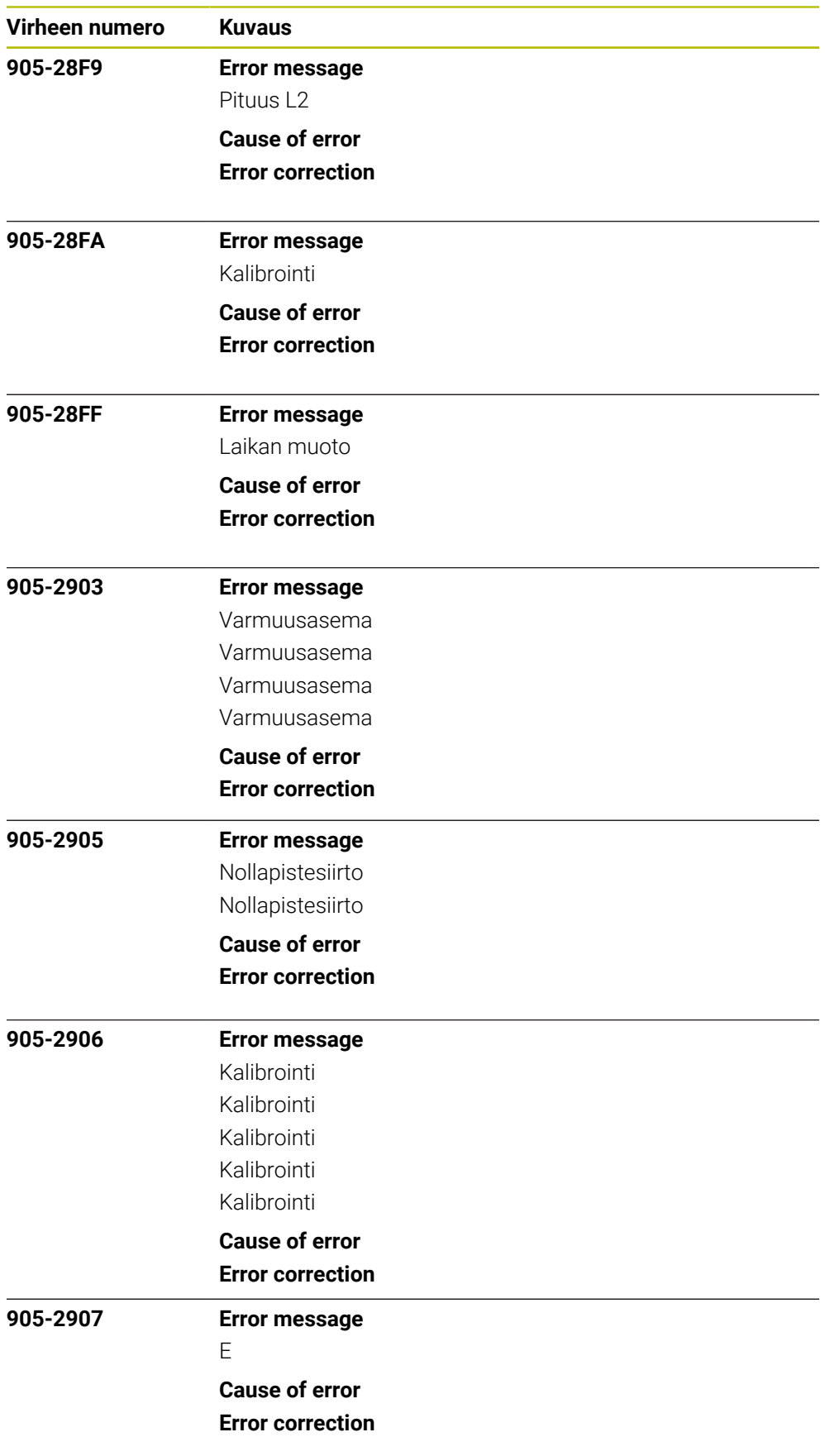

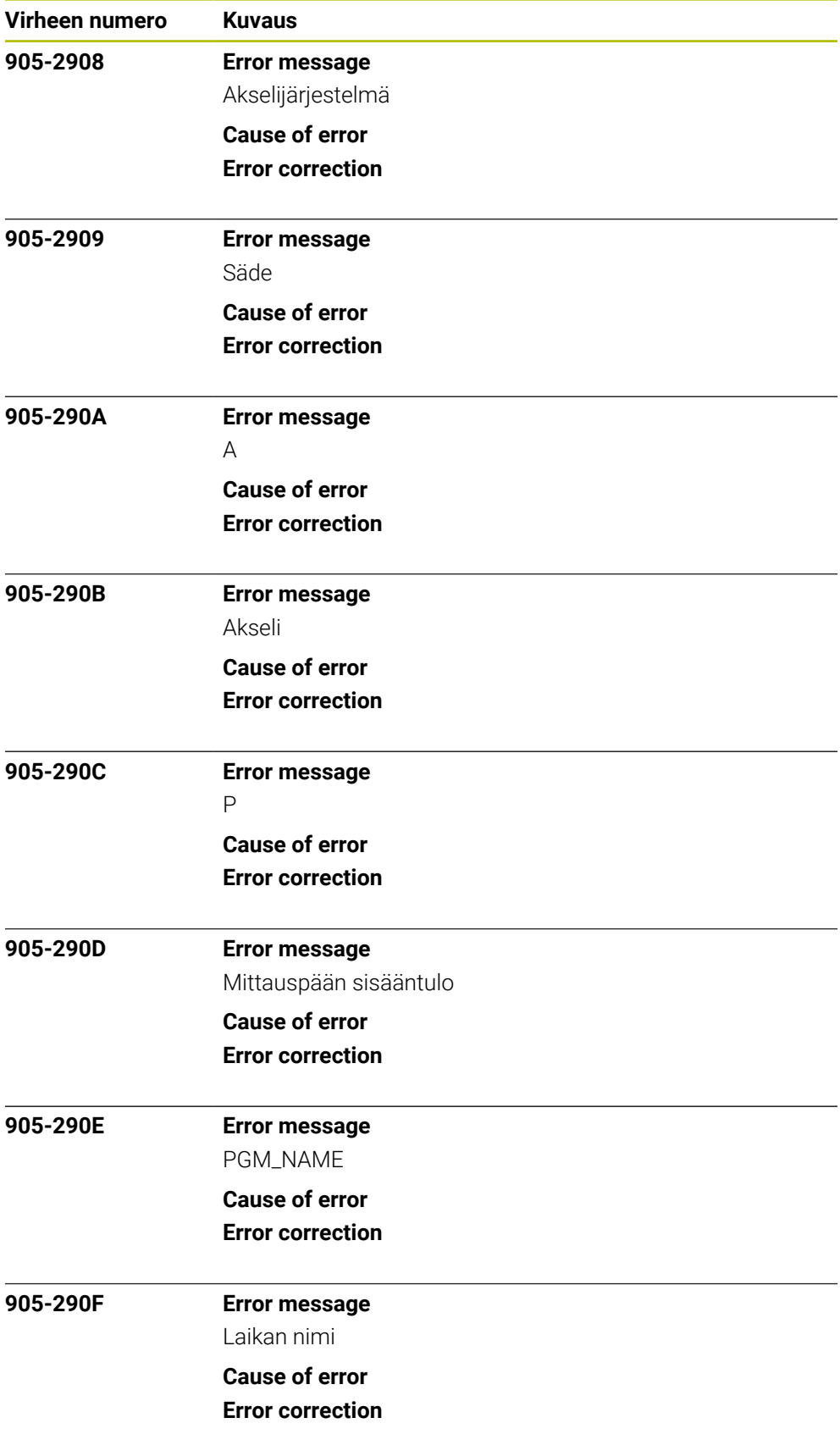

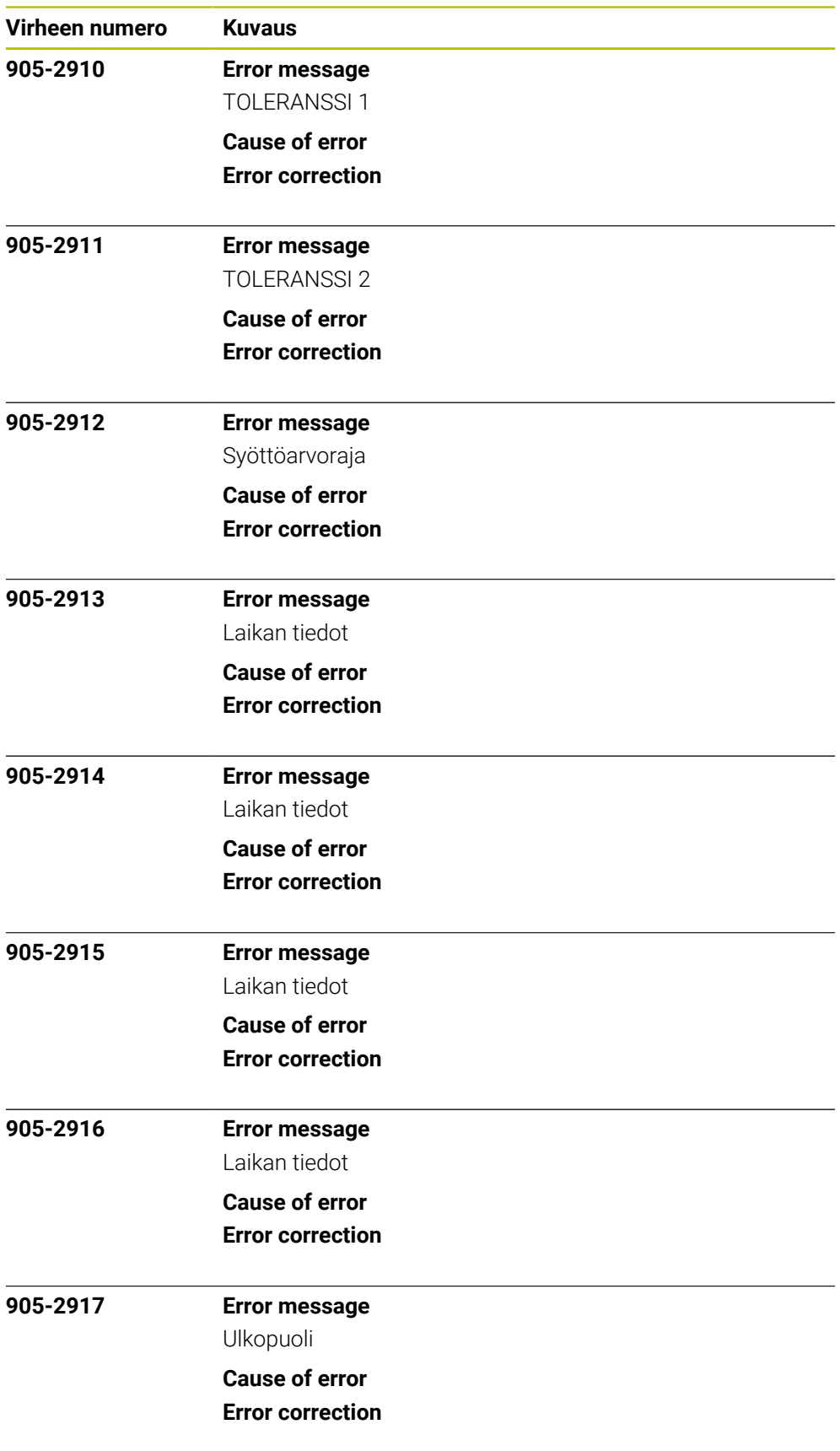

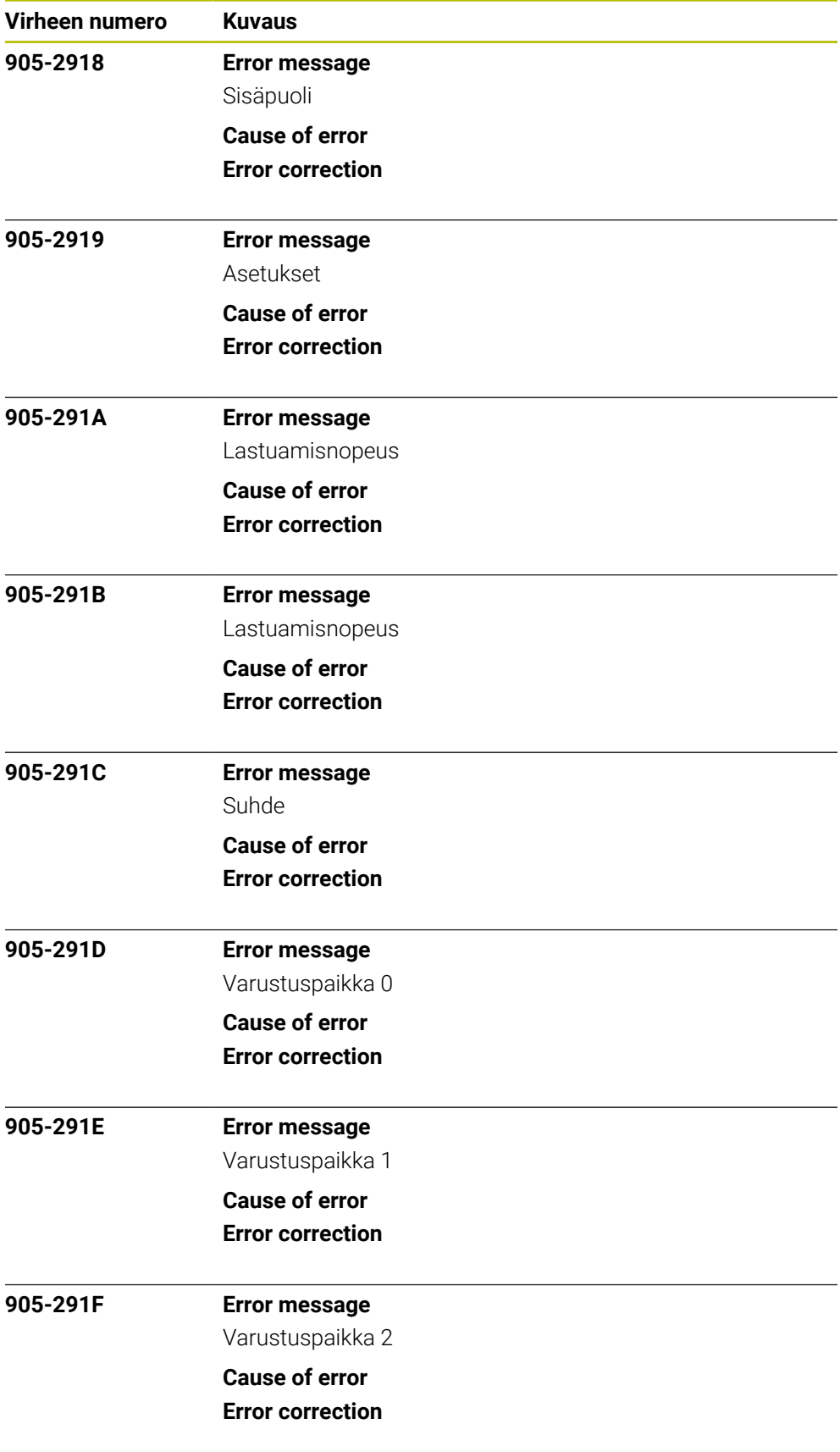

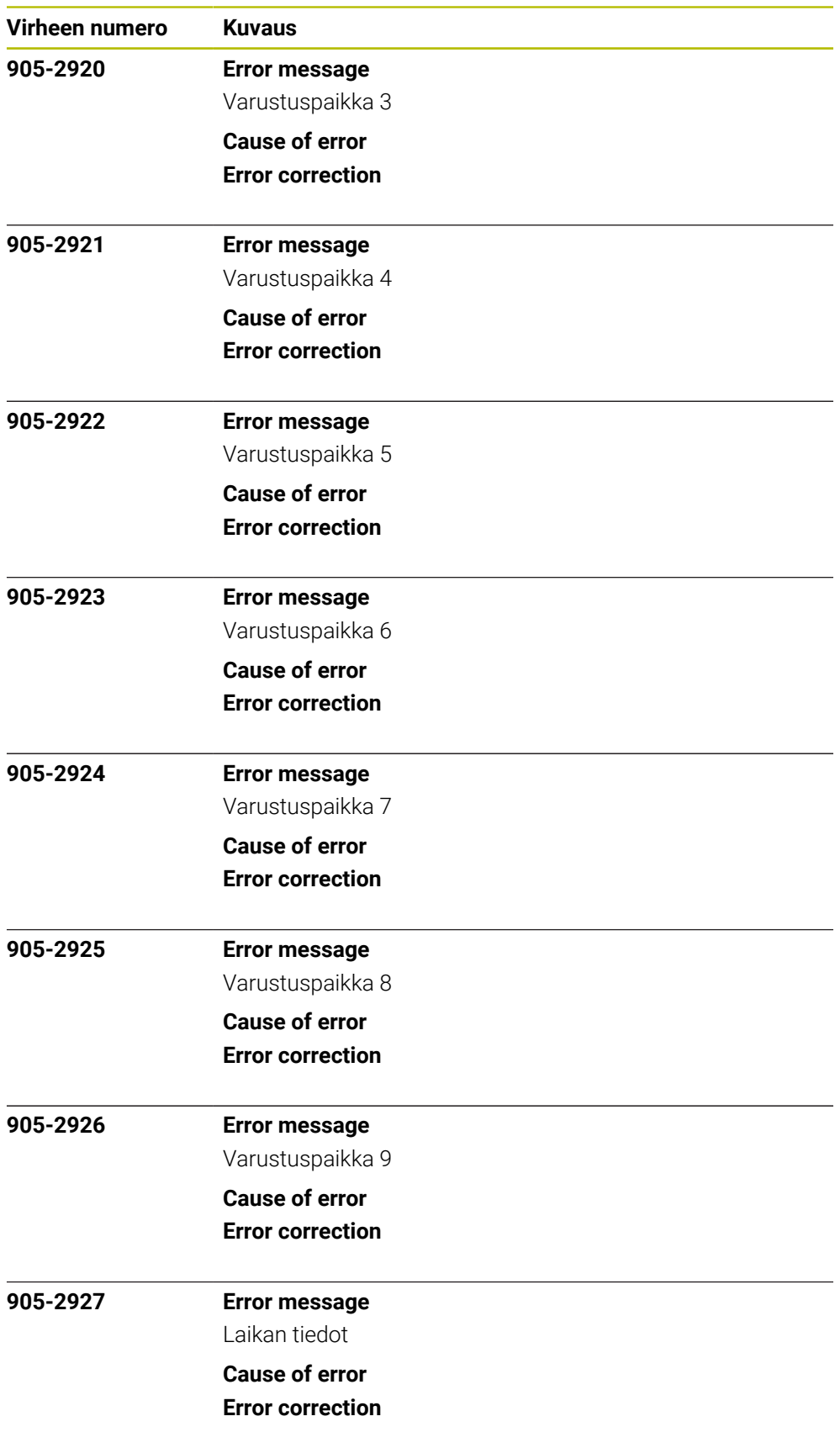

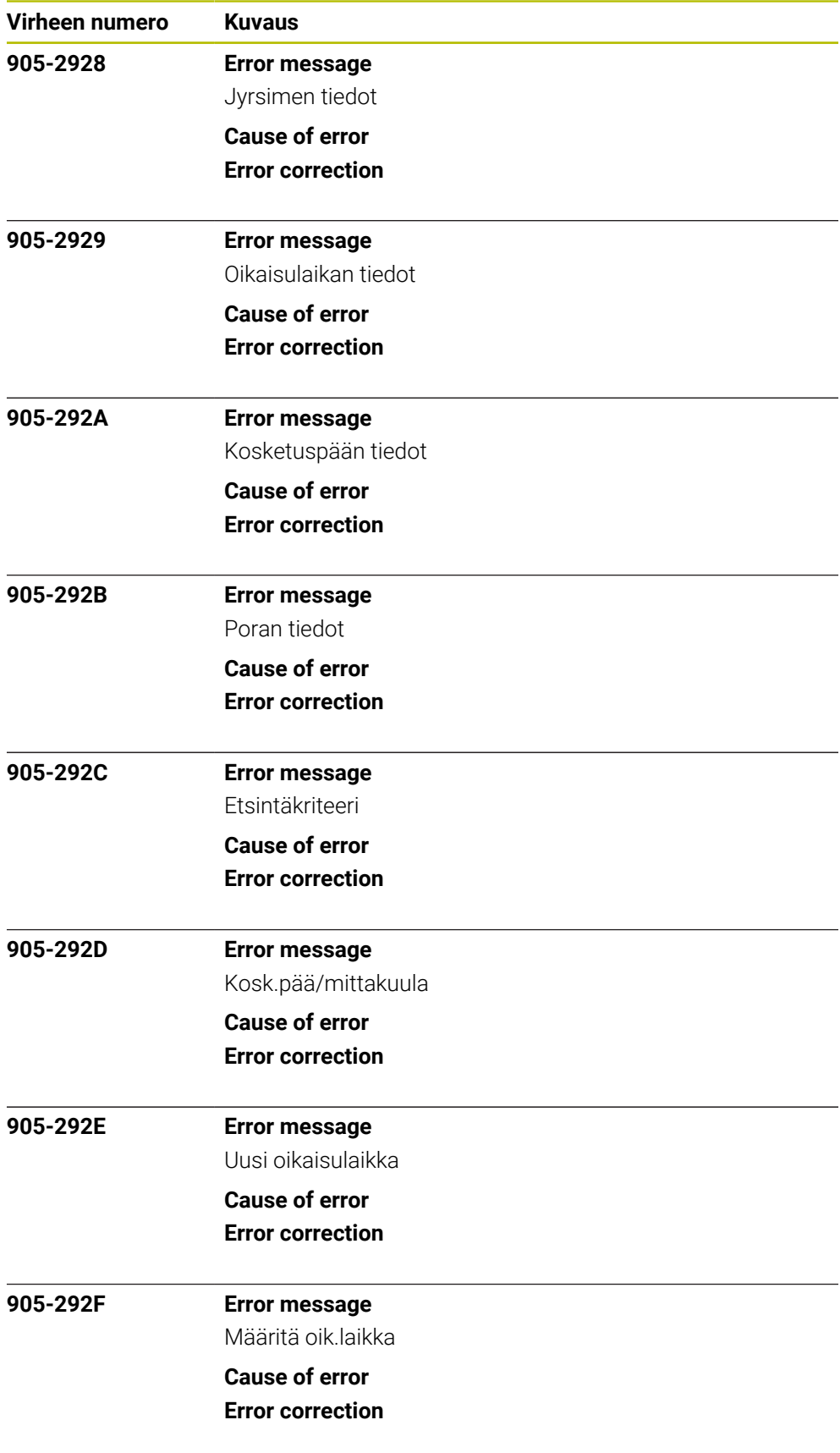

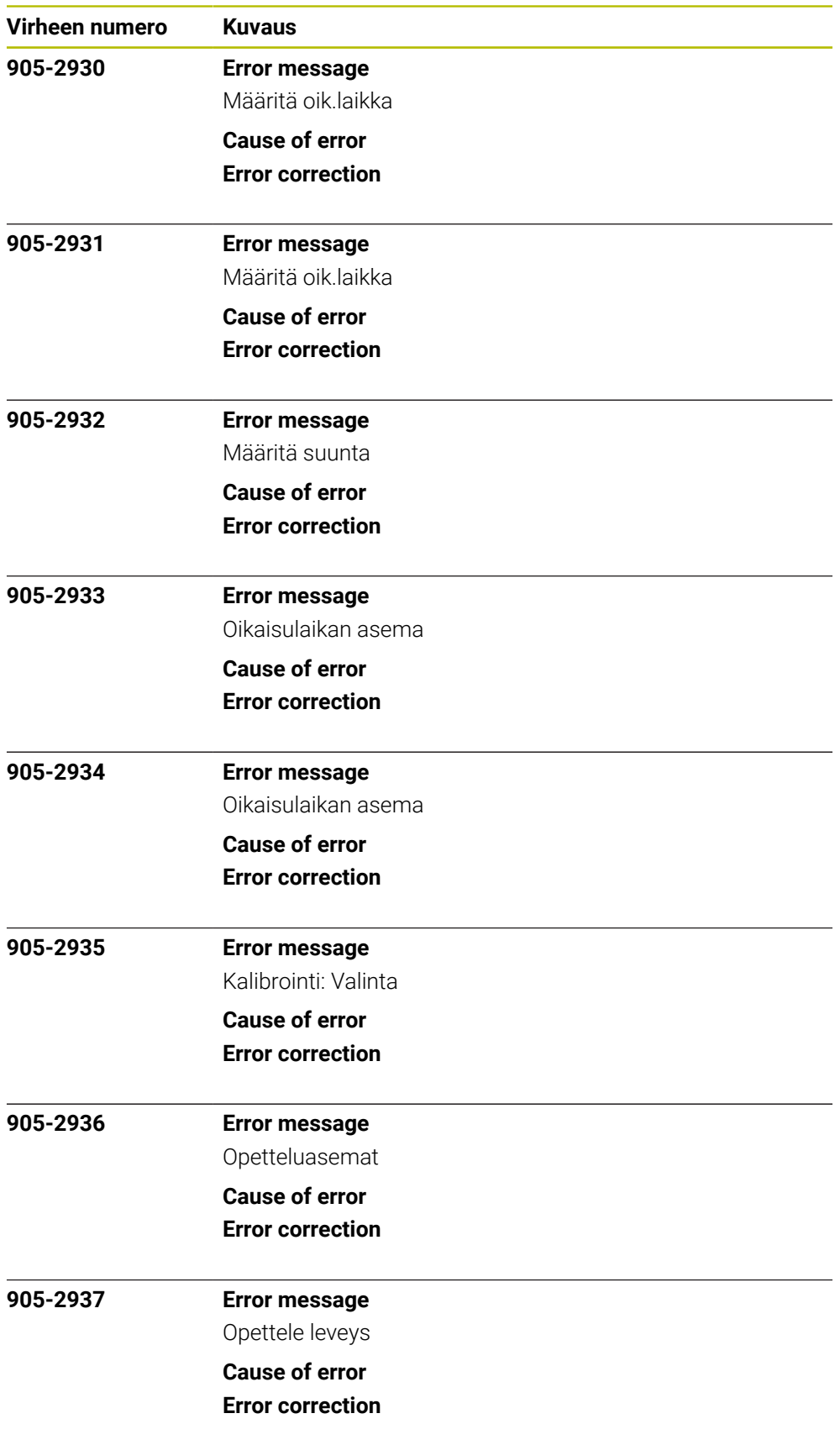

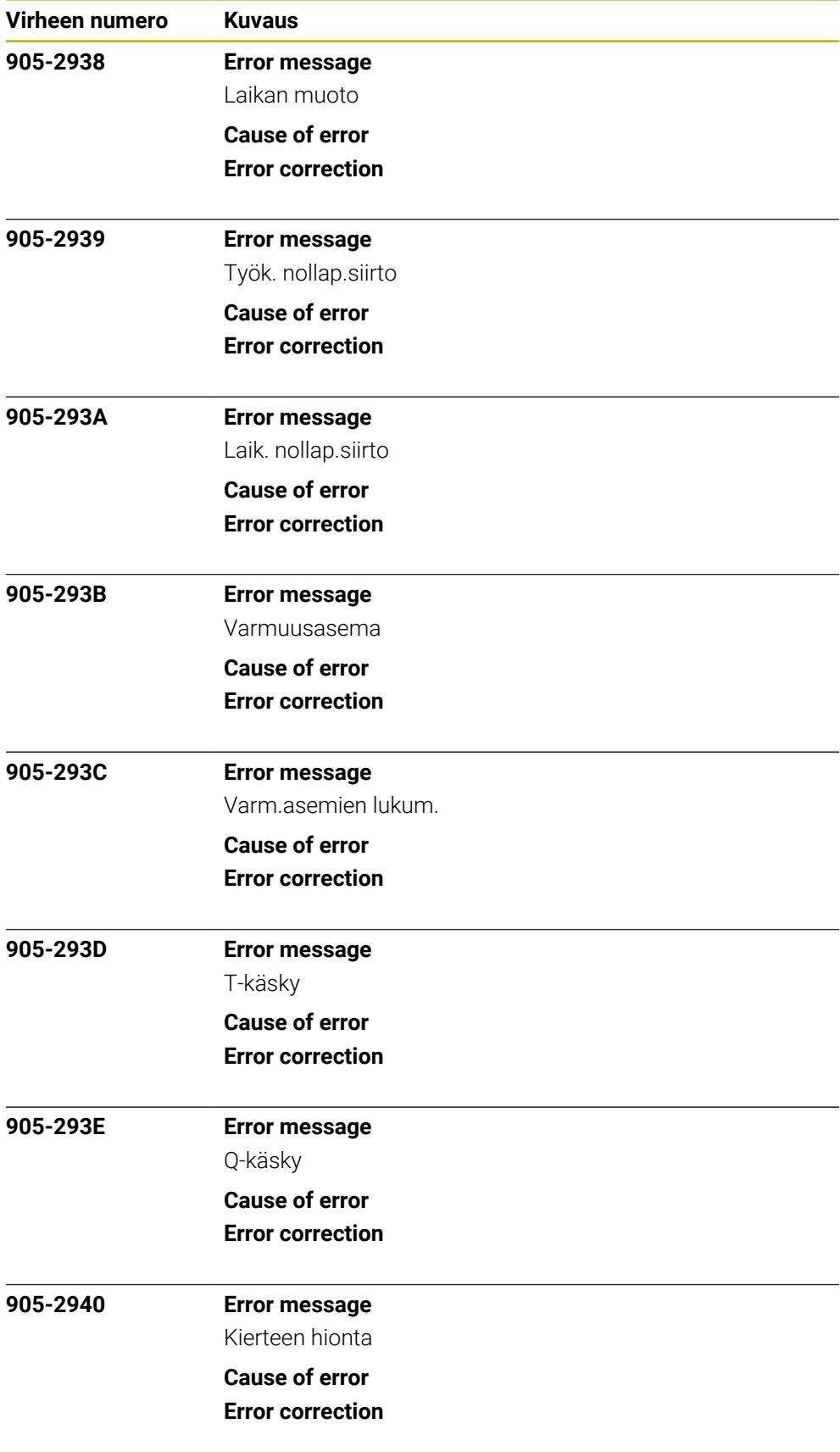

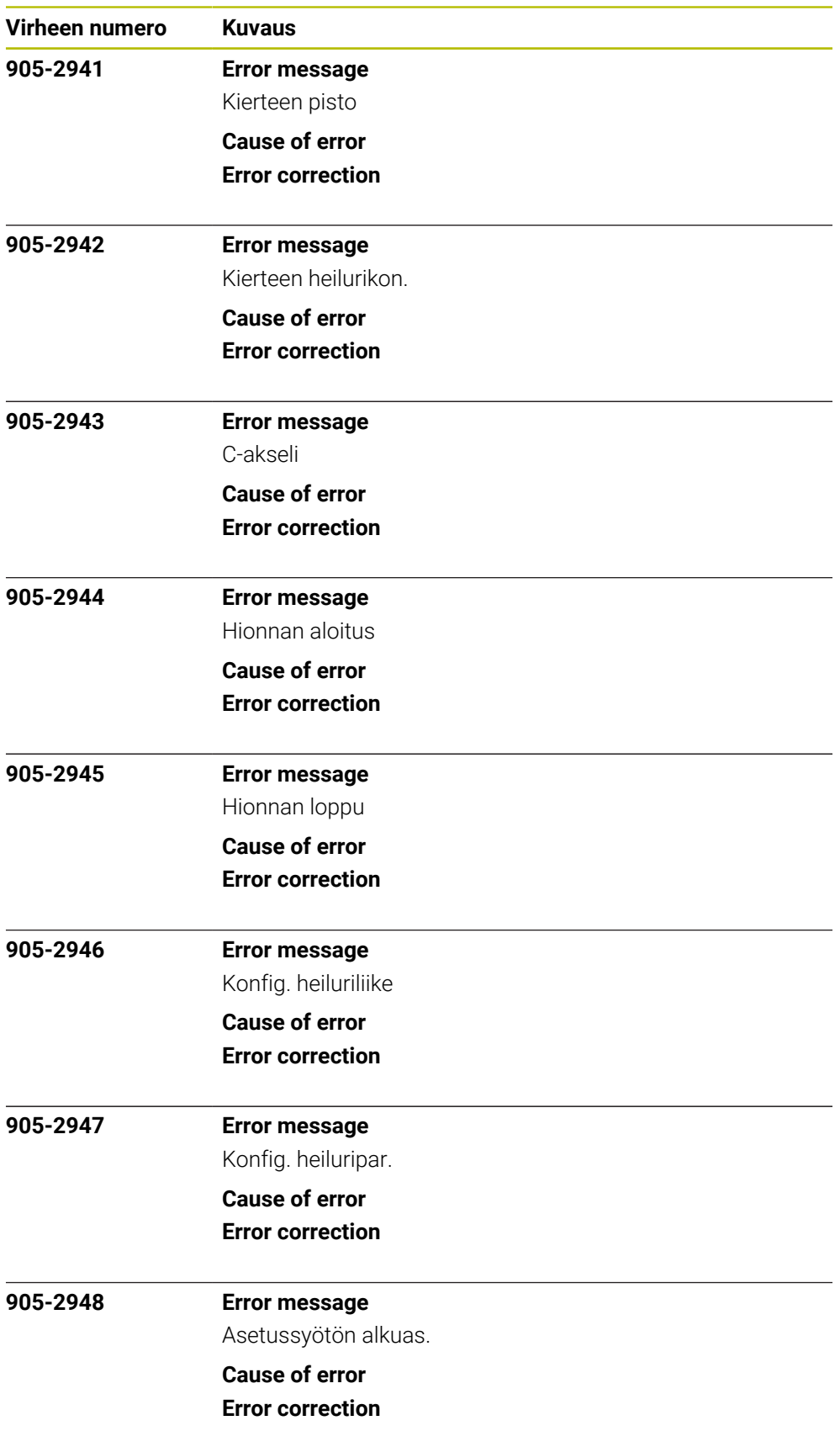

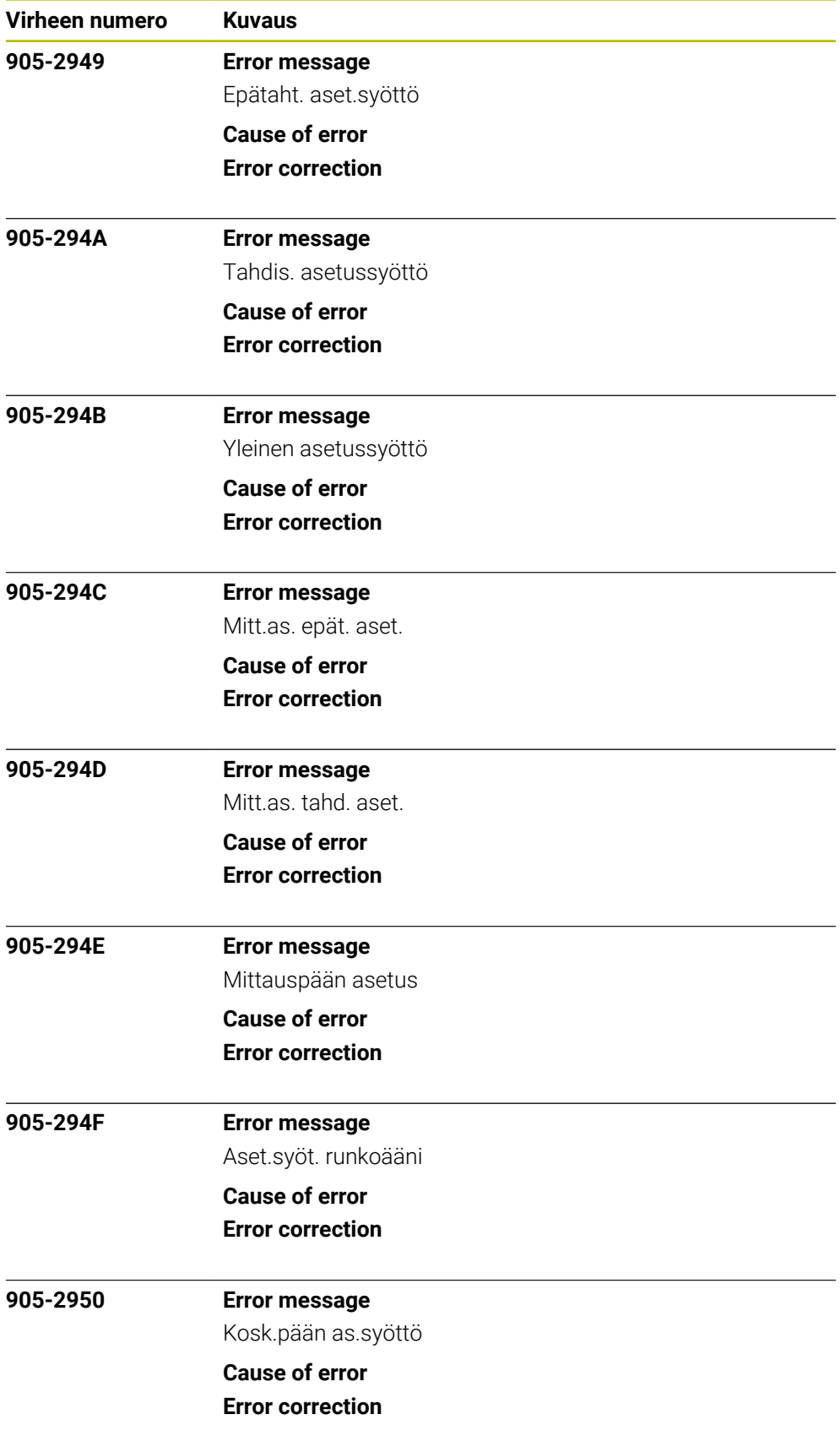

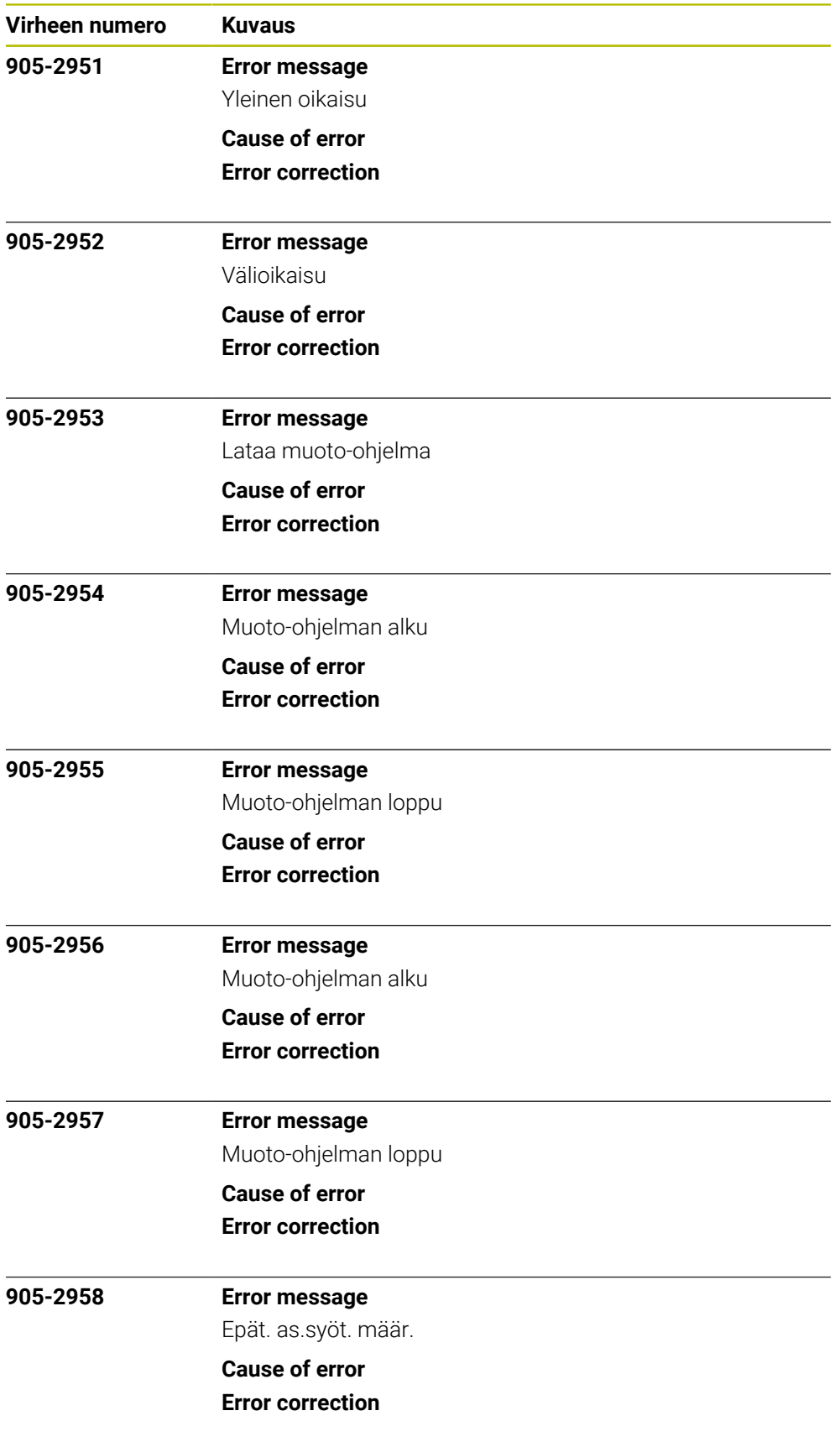

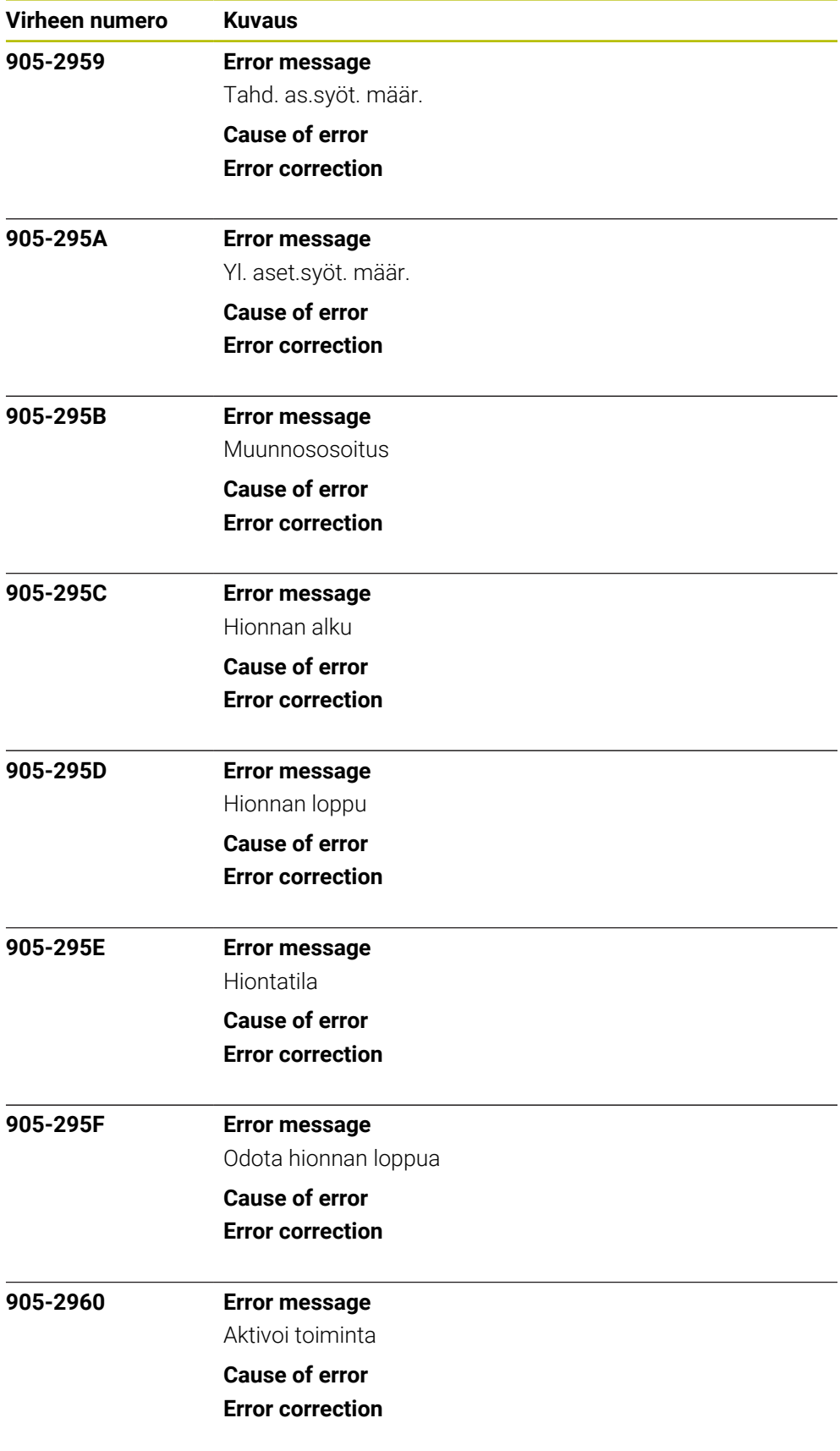

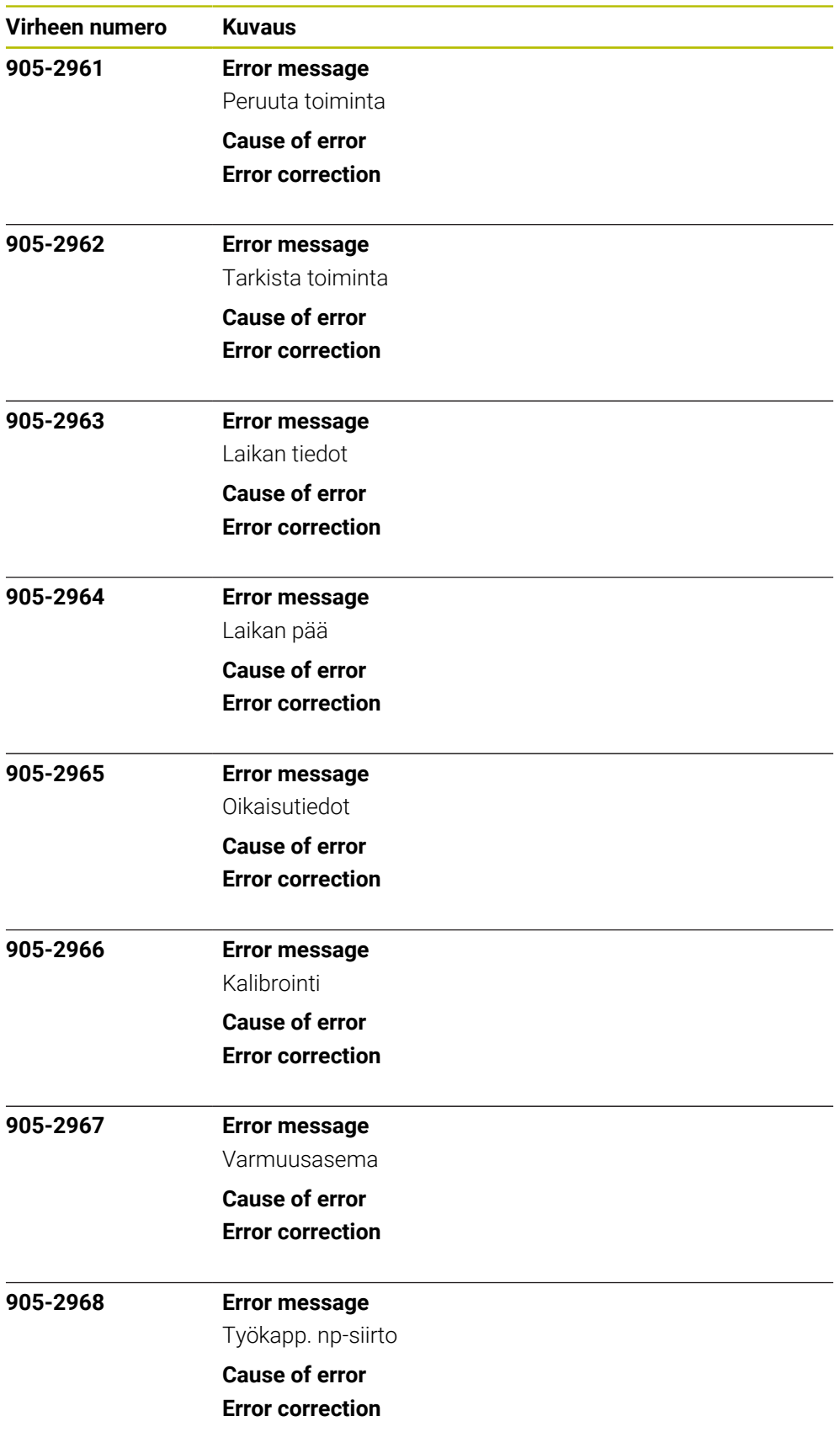

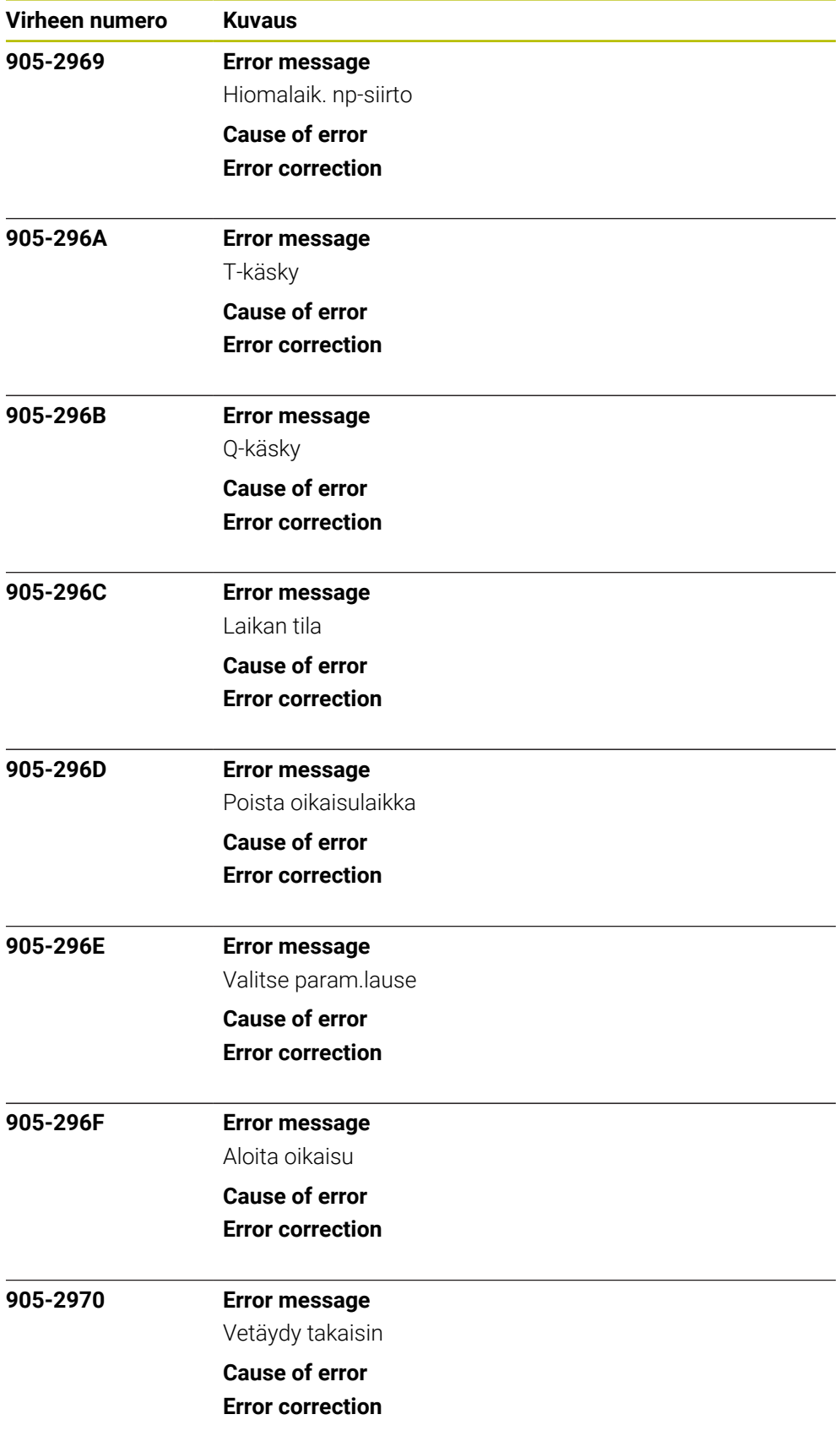

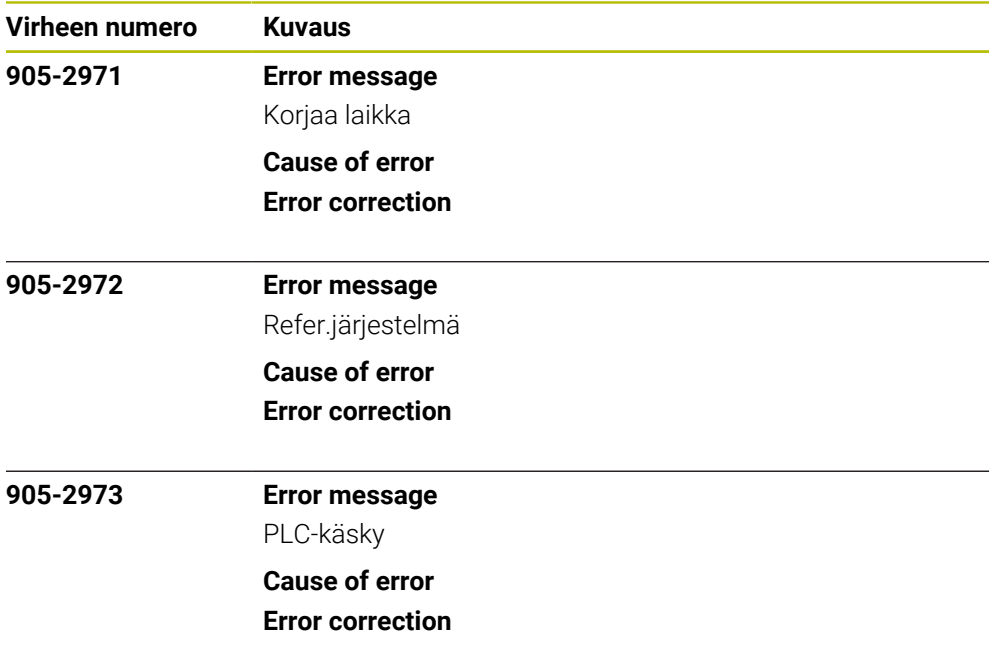